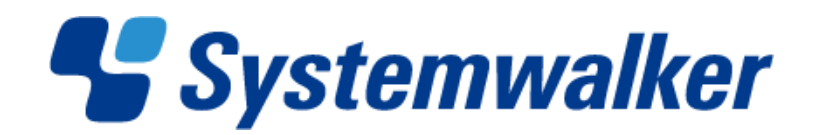

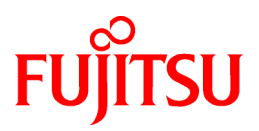

# **Systemwalker Centric Manager**

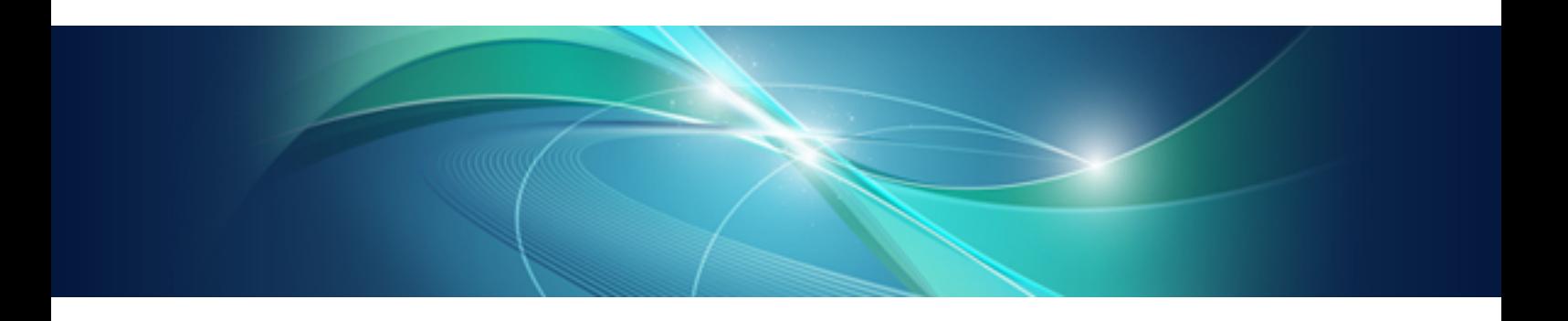

# メッセージ説明書

UNIX/Windows(R)共通

J2X1-3080-12Z0(00) 2012年4月

# 本書の目的

本書は、Systemwalker Centric Manager で出力されるメッセージの意味、および対処方法について説明しています。

# 本書の読者

本書は、Systemwalker Centric Managerの設定、および運用を行う方を対象としています。

また、本書を読む場合、OSやGUIの一般的な操作、およびTCP/IP、SMTP、SNMP、ディレクトリサービス(Active DirectoryまたはLDAP) などの一般的な知識をご理解の上でお読みください。

平成24年4月

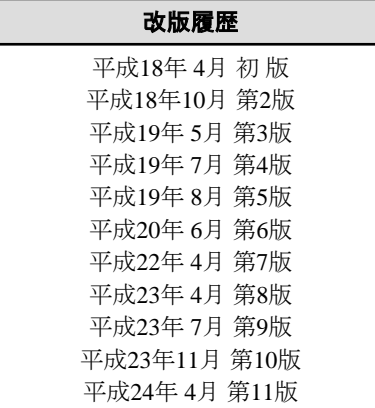

Copyright 1995-2012 FUJITSU LIMITED

All Rights Reserved, Copyright (C) PFU LIMITED 1995-2012

# 且次

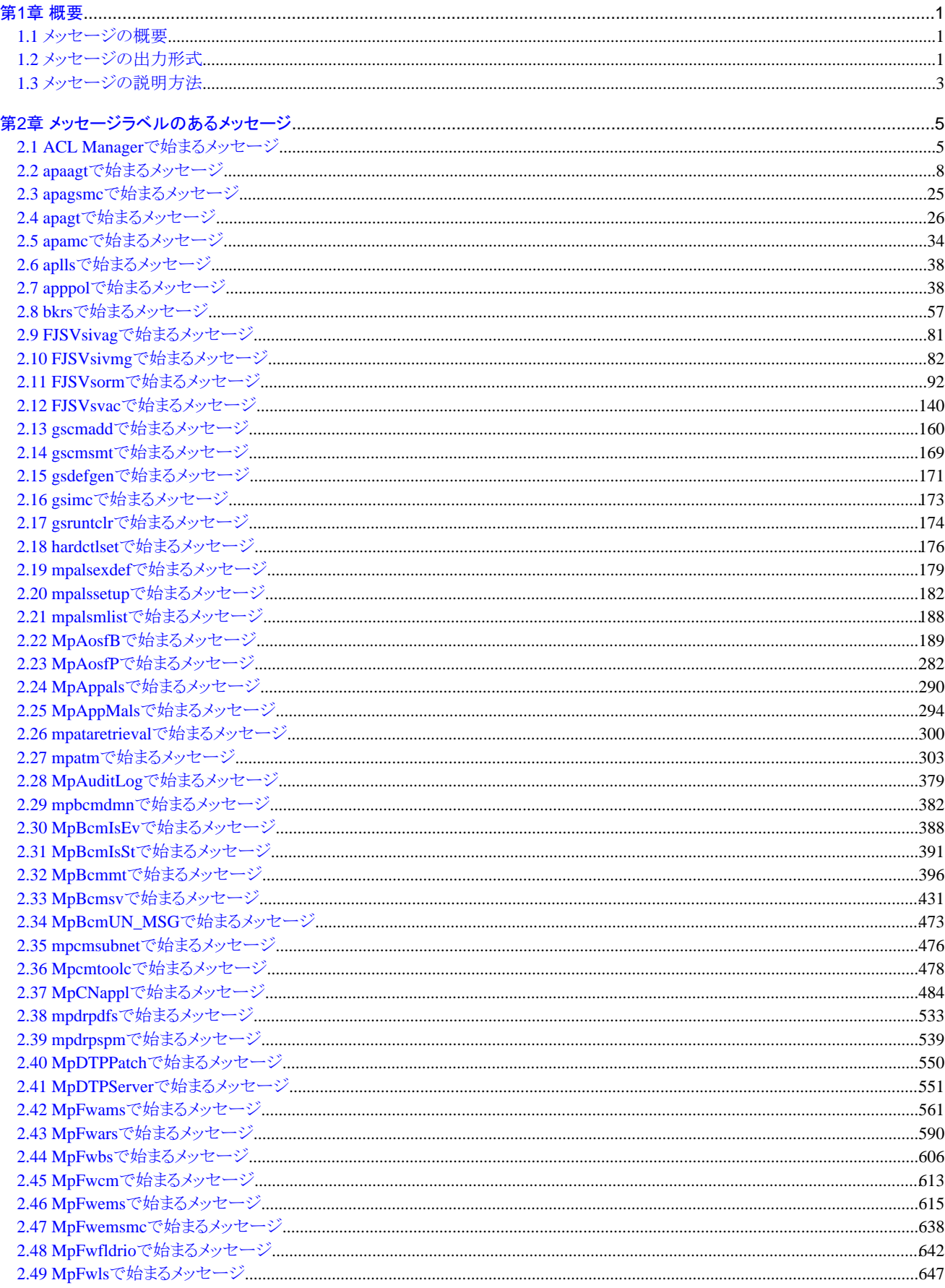

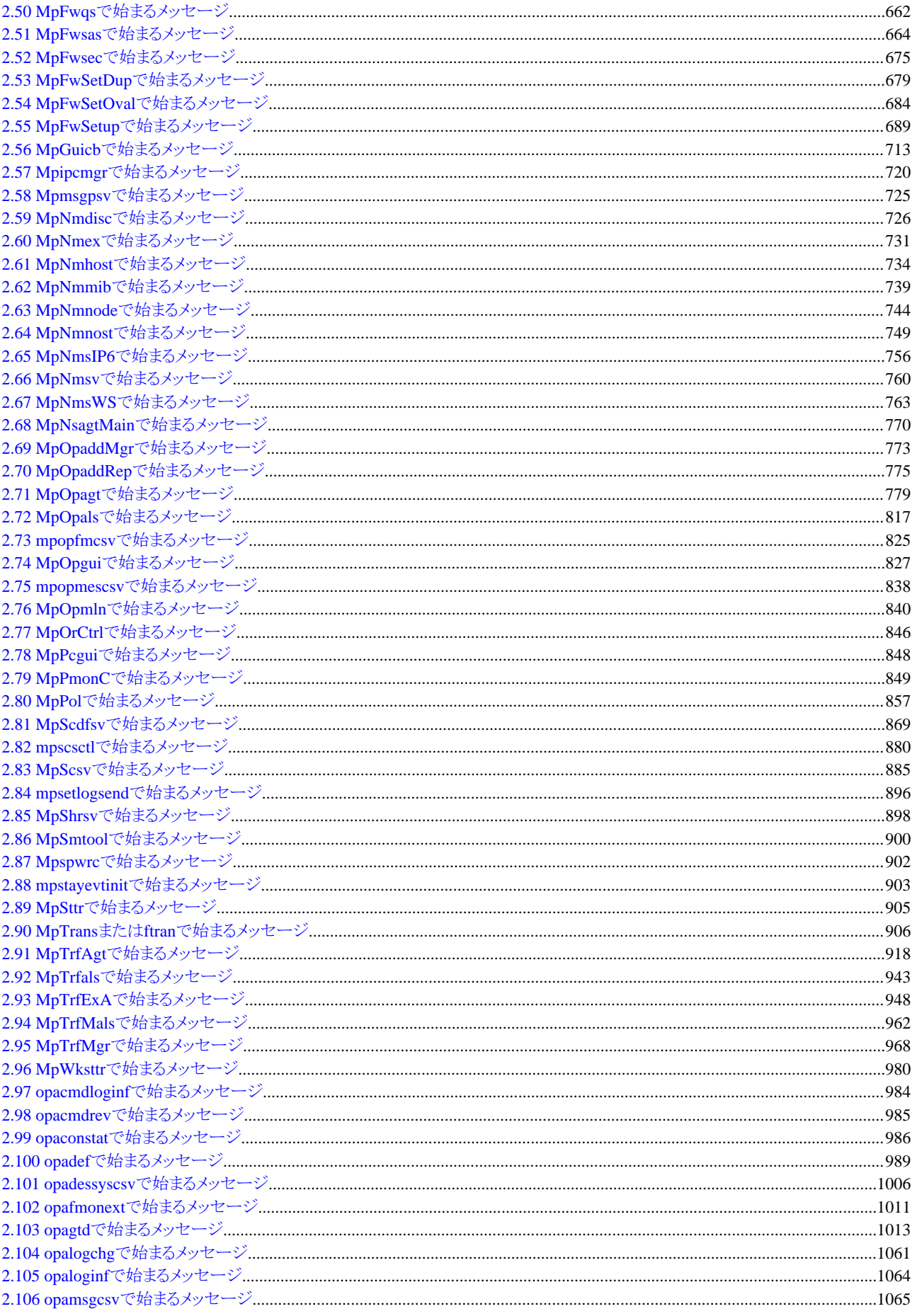

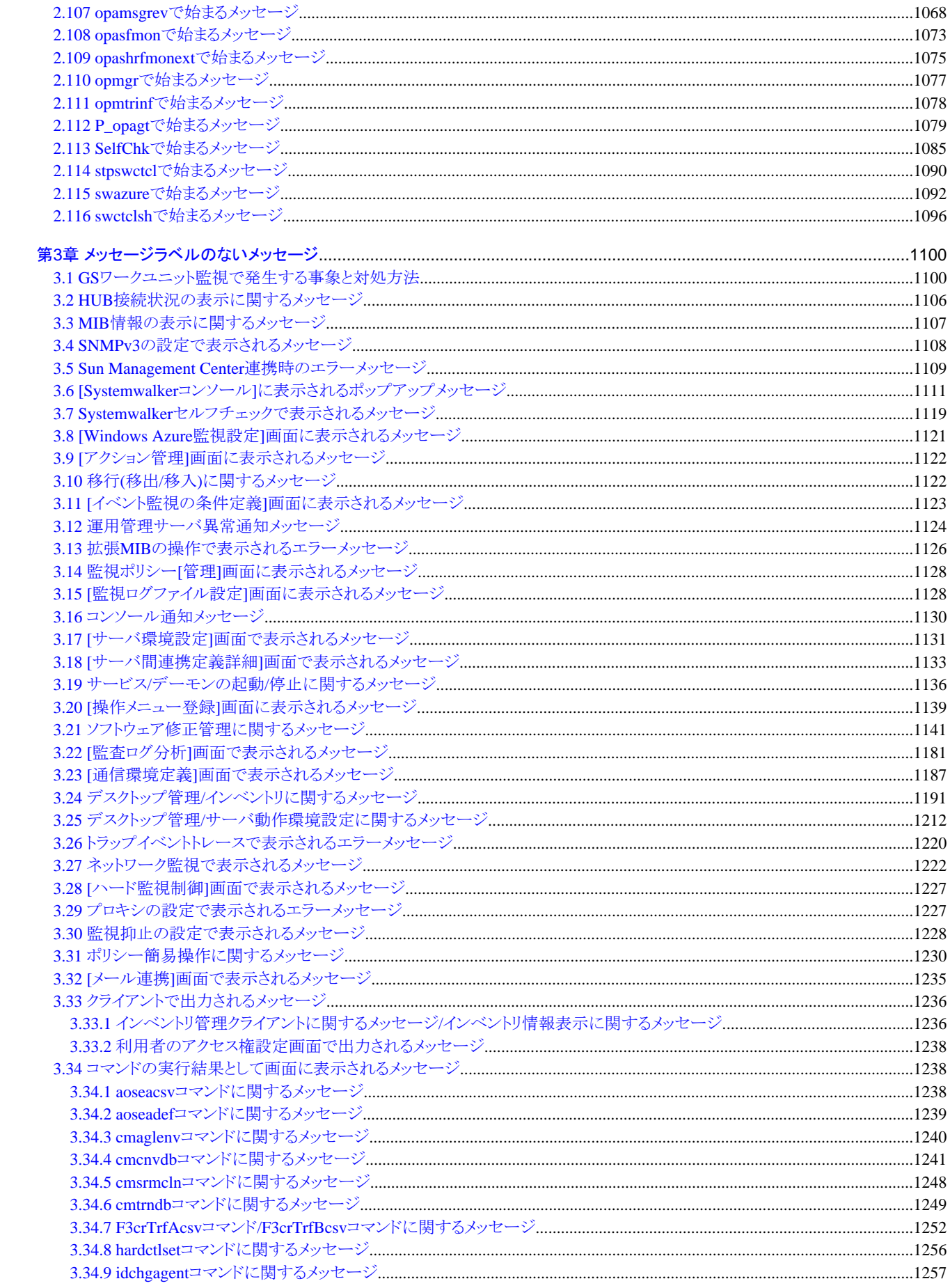

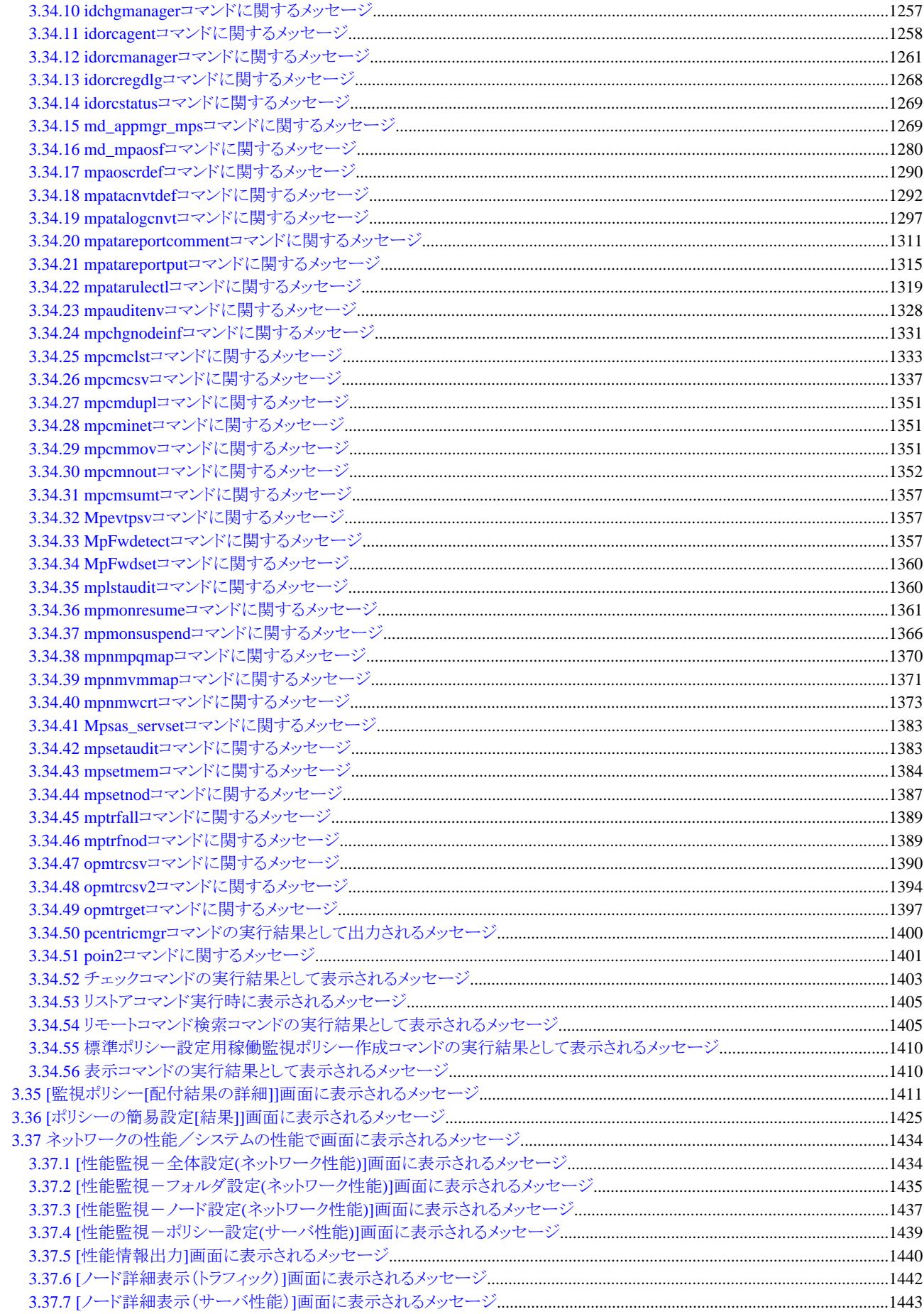

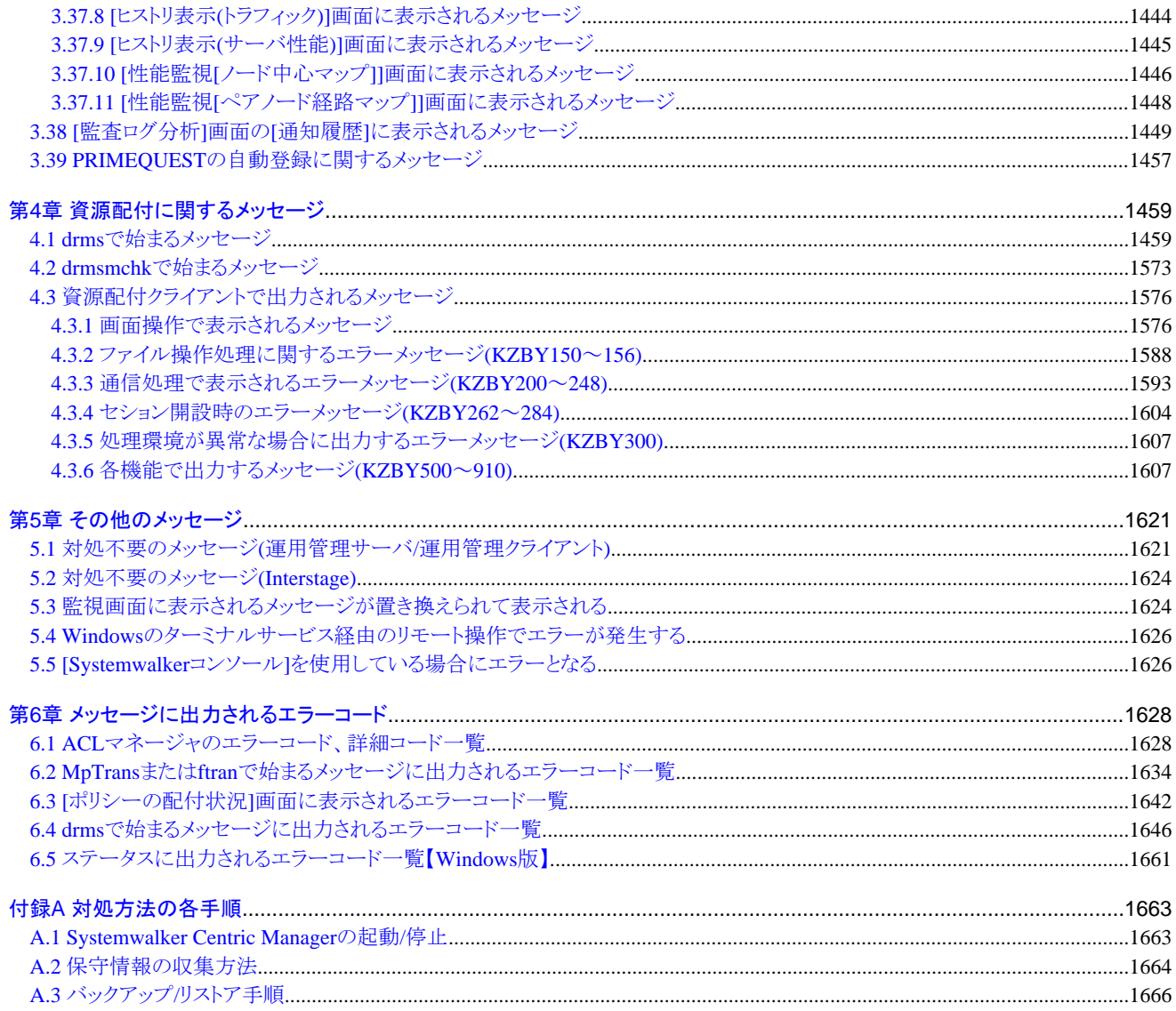

# <span id="page-7-0"></span>第**1**章 概要

Systemwalker Centric Managerで出力するメッセージについて説明します。

- ・ メッセージの概要
- ・ メッセージの出力形式
- ・ [メッセージの説明方法](#page-9-0)

# **1.1** メッセージの概要

Systemwalker Centric Managerで出力するメッセージには、以下の種類があります。

- ・ 以下のWindows OSでイベントログに出力されるメッセージ
	- $-$  Windows(R) 2000
	- Windows Server 2003 STD/Windows Server 2003 DTC/Windows Server 2003 EE
	- Windows Server 2008 STD/Windows Server 2008 DTC/Windows Server 2008 EE/Windows Server 2008 for Itanium-Based **Systems**
	- Windows Server 2008 Foundation
	- Windows Server 2008 R2
	- $-$  Windows(R) XP
	- Windows Vista
	- Windows 7
- ・ UNIXでシスログに出力されるメッセージ
- ・ コマンドの応答や処理の結果として標準出力に出力されるメッセージ
- ・ 各ウィンドウの処理でポップアップ表示されるメッセージ

イベントログ、シスログに出力されるメッセージは"第2章 [メッセージラベルのあるメッセージ"](#page-11-0)で説明しています。標準出力やポップアッ プメッセージのうち、ラベルのあるメッセージは"第2章 メッセージラベルのあるメッセージ"で説明しています。

標準出力やポップアップメッセージのうち、ラベルをもたないメッセージは、"第3章 [メッセージラベルのないメッセージ"](#page-1106-0)で説明していま す。また、資源配付に関係するメッセージは"第4章 [資源配付に関するメッセージ](#page-1465-0)"で説明しています。運用中に出力されるメッセージ のうち、対処不要な特殊メッセージを"第5章 [その他のメッセージ](#page-1627-0)"で説明しています。メッセージに出力されるエラーコードのうち、詳 細な説明が必要なコードは、"第6章 [メッセージに出力されるエラーコード"](#page-1634-0)で説明しています。

また、ソフトウェア修正管理に関するメッセージで、該当するメッセージが見つからない場合は"デスクトップ管理/インベントリに関する メッセージ"、および"インベントリ管理クライアントに関するメッセージ/インベントリ情報表示に関するメッセージ"を参照してください。

#### **MpFwsec**で始まるメッセージについて

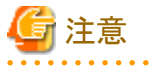

#### **WARNING**レベルのメッセージ

WARNINGレベルのメッセージはuser.warningの属性でOSに出力しており、デフォルト動作でSystemwalkerの監視イベント一覧に表 示されますが、syslog(/var/adm/messages)には出力されません。

# **1.2** メッセージの出力形式

メッセージが出力される形式について説明します。

# メッセージの出力される形式

イベントログおよびシスログに出力されるメッセージは、以下の形式で出力されます。

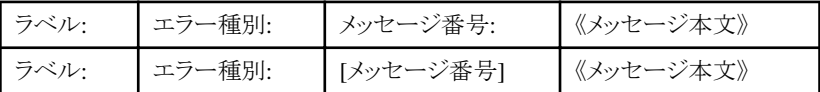

標準出力またはポップアップメッセージとして出力されるメッセージは、以下のどれかの形式で出力されます。

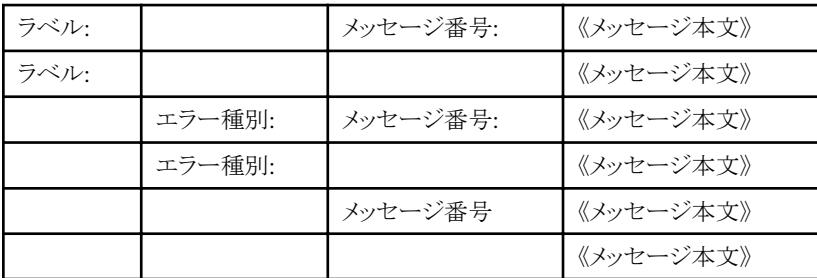

ラベル、エラー種別、メッセージ番号の区切りは、コロン(": ") + 空白です。ただし、"drms[で始まるメッセージ"](#page-1465-0)の場合は、メッセージ番 号の区切りは"[ ]"になります。

#### メッセージが構成される要素、各要素が意味するもの

# ラベル

メッセージを出力したプログラムを識別する情報です。

以下のWindows OSのイベントログに出力されるメッセージは、"AP:ソース名"の形式で設定されます。

- Windows $(R)$  2000
- ・ Windows Server 2003 STD/Windows Server 2003 DTC/Windows Server 2003 EE
- ・ Windows Server 2008 STD/Windows Server 2008 DTC/Windows Server 2008 EE/Windows Server 2008 for Itanium-Based Systems
- ・ Windows Server 2008 Foundation
- ・ Windows Server 2008 R2
- ・ Windows(R) XP
- ・ Windows Vista
- ・ Windows 7

UNIXのシスログに出力されるメッセージは、"UX:ソース名"の形式で設定されます。

本書では、"AP:"または"UX:"の文字列を省略した形式で説明しています。

#### エラー種別

メッセージのエラーの状態を表示します。表示されるエラー種別には、以下があります。イベントログでは"種類"に相当します。

・ 情報(INFO)

処理の終了状態の表示です。特に対処を実施する必要はありません。

- <span id="page-9-0"></span>・ 警告(WARNING) 内部的に不具合が発生しています。メッセージに記載の「対処方法」を行ってください。
- ・ エラー(ERROR) 内部的に致命的な不具合が発生しています。メッセージに記載の「対処方法」を行ってください。

# メッセージ番号

各メッセージに一意に付加されたメッセージの識別番号です。イベントログでは"イベントID"に相当します。 メッセージ番号をもとに、対応するメッセージの説明を本マニュアルから探してください。

#### メッセージ本文

システムの状態、またはシステムの異常を通知するメッセージの内容です。

# **1.3** メッセージの説明方法

メッセージの説明方法について説明します。

# 【メッセージテキスト】

出力されるメッセージテキストです。イベントログの場合"AP:"、シスログの場合"UX:"の次の文字列から説明しています。

本書は、Systemwalker Centric ManagerのWindows版、UNIX版で共通に使用するメッセージ説明書です。したがって、Windows版の み出力されるメッセージ、UNIX版のみ出力されるメッセージがあります。このため、メッセージテキストの先頭に記号を付加して説明し ています。

#### 記号**:**なし

MpAosfB: 情報: 1: イベント監視機能サービス(MpAosfB)が起動しました。

・ Windows版、UNIX版で全く同じメッセージが出力されます。

# 記号**:[UNIX]**

[UNIX] MpAosfB: 情報: 1: イベント監視機能サービス(MpAosfB)が起動しました。

・ UNIX版でのみ出力されるメッセージです。

#### 記号**:[Windows]**

```
[Windows]
MpAosfB: 情報: 1: イベント監視機能サービス(MpAosfB)が起動しました。
```
・ Windows版でのみ出力されるメッセージです。

# 【メッセージの意味】

メッセージの意味またはメッセージが出力された原因について説明しています。

# 【パラメタの意味】

メッセージテキスト内に"%1""%2"などの可変項目がある場合、その可変項目に設定される情報を説明しています。

メッセージ内に可変項目がない場合、【パラメタの意味】の説明を省略しています。

# 【対処方法】

出力されたメッセージに対して何らかの対処が必要な場合、その対処方法を説明しています。

# <span id="page-11-0"></span>第**2**章 メッセージラベルのあるメッセージ

メッセージラベル名をアルファベット順に説明します。

# **2.1 ACL Manager**で始まるメッセージ

# **[Windows]**

#### **ACL Manager:** 情報**: 1: Systemwalker ACL Manager** 起動しました**.**

#### 【メッセージの意味】

ACLマネージャが起動しました。

# 【対処方法】

対処する必要はありません。

# **[Windows]**

# **ACL Manager:** 情報**: 2: Systemwalker ACL Manager** 終了しました**.**

#### 【メッセージの意味】

ACLマネージャが停止しました。

#### 【対処方法】

対処する必要はありません。

#### **[Windows]**

**ACL Manager:** エラー**: 3: Systemwalker ACL Manager** 異常終了しました**. %1 (%2)**

#### 【メッセージの意味】

ACLマネージャが異常終了しました。

#### 【パラメタの意味】

%1: 異常発生箇所

%2: 詳細コード

#### 【システムの処理】

Systemwalker ACL Managerサービスは終了します。

#### 【対処方法】

システムを再起動してください。

システムを再起動しても、本メッセージが出力される場合は、保守情報収集ツールを使用し、[フレームワーク]-[セキュリティ]の資料 を採取して、技術員に連絡してください。 保守情報収集ツールの使用方法については、"対処方法の各手順"の"[保守情報の収集方法](#page-1670-0)"を参照してください。

#### **[Windows]**

**ACL Manager:** 警告**: 4: %1**へのアクセス権の設定に失敗しました**. (**ドメイン名 **: %2** ユーザ名 **: %3)**

#### 【メッセージの意味】

論理ツリーにアクセス権を設定できませんでした。

#### 【パラメタの意味】

%1: アクセス権を設定できなかった論理ツリー名

%2: アクセス権を設定できなかったユーザのドメイン名

%3: アクセス権を設定できなかったユーザ名

#### 【対処方法】

Systemwalker ACL ManagerサービスおよびServerサービスが起動されていることを確認してから、アクセス権を設定し直してくださ い。ドメインユーザのアクセス権を設定する場合は、ドメインコントローラが正常に動作していることを確認してください。

# **[Windows]**

**ACL Manager:** 警告**: 6:** 監査ログファイルがいっぱいになりました。ファイルをバックアップしてください。**(**ファイル名**: %1)**

#### 【メッセージの意味】

監査ログファイルがいっぱいになりました。必要に応じてファイルをバックアップしてください。

#### 【パラメタの意味】

%1: いっぱいになった監査ログファイル名

#### 【対処方法】

本メッセージ出力時、監査ログのバックアップファイルが自動的に作成されますが、バックアップファイルはサイクリックにファイルを 使用するため、最も古いバックアップファイルのデータが上書き消去されます。必要に応じてバックアップファイルを保存してくださ い。

監査ログファイルの詳細については、"Systemwalker Centric Manager 使用手引書 セキュリティ編"の"ACLマネージャの監査ログ" を参照してください。

#### **[Windows]**

**ACL Manager:** 警告**: 7:** 監査操作ログファイルがいっぱいになりました。ファイルをバックアップしてください。**(**ファイル 名**: %1)**

#### 【メッセージの意味】

監査環境設定の操作ログファイルがいっぱいになりました。必要に応じて、ファイルをバックアップしてください。

#### 【パラメタの意味】

%1 : いっぱいになった監査環境設定の操作ログファイル名

#### 【対処方法】

本メッセージ出力時、監査操作ログのバックアップファイルが自動的に作成されますが、バックアップファイルはサイクリックにファイ ルを使用するため、最も古いバックアップファイルのデータが上書き消去されます。必要に応じてバックアップファイルを保存してく ださい。

監査ログファイルの詳細については、"Systemwalker Centric Manager 使用手引書 セキュリティ編"の"ACLマネージャの監査ログ" を参照してください。

# **[Windows] ACL Manager:** 警告**: 8:** 監査記録が生成できませんでした。**(%1)**

#### 【メッセージの意味】

監査記録が生成できませんでした。

# 【パラメタの意味】

%1: 監査記録の生成に失敗した原因詳細

#### 【対処方法】

監査設定表示コマンド(mplstaudit)を使用して、監査記録環境が正しく設定されているか確認してください。mplstaudit(監査設定表 示コマンド)の詳細については、"Systemwalker Centric Manager リファレンスマニュアル"を参照してください。

#### **[Windows]**

**ACL Manager:** 警告**: 9:** リストア**(**移行**)**できなかったアクセス権情報があります。詳細は、**%1** を参照してください。

# 【メッセージの意味】

リストア(移行)できなかったアクセス権情報があります。

# 【パラメタの意味】

%1: リストア(移行)でのエラー原因詳細を記録したファイル名

#### 【対処方法】

ファイルを参照し、必要な場合は、エラー原因を取り除いてから、再度リストア(移行)してください。

ファイルに"[user does not exist.]"が出力されている場合は、以下のことを行ってください。

- ・ "[user does not exist.]" と一緒に出力されているユーザがリストア(移行)先で使用されない場合は、対処の必要は ありません。
- ・ "[user does not exist.]" と一緒に出力されているユーザがリストア(移行)先でも使用される場合は、そのユーザがリ ストア(移行)先に存在することを確認し、再度リストア(移行)してください。

#### **[Windows]**

# **ACL Manager:** 警告**: 10:** コンピュータまたはドメイン名の変更にともなう内部データの変換処理ができませんでした。 **(%1:%2)**

#### 【メッセージの意味】

コンピュータまたはドメイン名が変更されましたが、内部データは変換されませんでした。

#### 【パラメタの意味】

%1: エラーコード

%2: 詳細コード

エラーコード、詳細コードの値については、"ACL[マネージャのエラーコード、詳細コード一覧](#page-1634-0)"を参照してください。

#### 【対処方法】

Administratorsグループに所属するユーザで、以下を実行してください。

- 1. "dmmkbat -d -f 任意のバッチファイル名"を実行してください。
- 2. 1.で生成したバッチファイルを実行してください。

セキュリティ情報の抽出コマンド(dmmkbat)は、Systemwalker Centric Managerのセキュリティ情報を指定したバッチファイルに抽出 します。

バッチファイルの実行により、セキュリティの定義情報が反映されます。

# **[Windows]**

# **ACL Manager:** 警告**: 15:** 退避できなかったアクセス権情報があります。詳細は、**%1**を参照してください。

#### 【メッセージの意味】

退避できなかったアクセス権情報があります。

(本メッセージはクラスタ運用環境でのみ発生します)

#### 【パラメタの意味】

%1: 退避でのエラー原因詳細を記録したファイル名

#### 【対処方法】

ファイルを参照し、エラー原因を取り除いてから、手動でアクセス権情報を退避してください。手動で退避するにはセキュリティ情報 退避コマンド(dmcssave)を実行してください。dmcssave(クラスタ環境のセキュリティ情報退避コマンド)の詳細について は、"Systemwalker Centric Manager リファレンスマニュアル"を参照してください。

また、ファイルに"[user does not exist.]"が出力されている場合は、画面のアクセス権の定義でアクセス権を定義したユーザが、クラ スタを構成している各サーバ上に存在することを確認してから、手動でアクセス権情報を退避してください。

# <span id="page-14-0"></span>**2.2 apaagt**で始まるメッセージ

#### **[UNIX]**

**apaagt: INFO: 300: Fujitsu Systemwalker Application Management agent started up. [UNIX] apaagt: INFO: 300: FUJITSU Systemwalker** アプリケーション管理エージェントが起動しました。

**[Windows] apaagt:** 情報**: 300: FUJITSU Systemwalker** アプリケーション管理エージェントが起動しました。

#### 【メッセージの意味】

アプリケーション管理エージェントが起動しました。

#### 【対処方法】

アプリケーション管理が起動したことを示すメッセージです。対処する必要はありません。

**[UNIX] apaagt: INFO: 301: Fujitsu Systemwalker Application Management agent stopped. [UNIX] apaagt: INFO: 301: FUJITSU Systemwalker** アプリケーション管理エージェントが停止しました。 **[Windows] apaagt:** 情報**: 301: FUJITSU Systemwalker** アプリケーション管理エージェントが停止しました。

#### 【メッセージの意味】

アプリケーション管理エージェントが正常終了しました。

#### 【対処方法】

アプリケーション管理が停止したことを示すメッセージです。対処する必要はありません。

#### **[UNIX] apaagt: ERROR: 522: Application Management communication control Failed to initialize socket. [UNIX] apaagt: ERROR: 522:** アプリケーション管理通信制御 が ソケットの初期化に失敗しました。

**[Windows] apaagt:** エラー**: 522:** アプリケーション管理通信制御 が ソケットの初期化に失敗しました。

# 【メッセージの意味】

ソケットの初期化に失敗したため、アプリケーション管理通信制御を終了しました。

# 【対処方法】

Systemwalker Centric Managerを再起動してください。Systemwalker Centric Managerの再起動方法については、"対処方法の各 手順"の"[Systemwalker Centric Manager](#page-1669-0)の起動/停止"を参照してください。

再起動しても再現する場合は、保守情報収集ツールを使用し、[アプリケーション管理]の資料を採取して、技術員に連絡してくだ さい。保守情報収集ツールの使用方法については、"対処方法の各手順"の["保守情報の収集方法"](#page-1670-0)を参照してください。

**apaagt**:**ERROR**:**523**:アプリケーション管理通信制御がソケットの初期化に失敗しました。他プログラムがポート**(2425/ tcp)**を使用しているか確認してください。使用していない場合は、**Systemwalker Centric Manager**を再起動してくだ さい。

# 【メッセージの意味】

アプリケーション管理通信制御がソケットの初期化に失敗しました。他プログラムがポート(2425/tcp)を使用しているか確認してくだ さい。

# 【対処方法】

他プログラムがポート(2425/tcp)を使用していない場合は、Systemwalker Centric Managerを再起動してください。

# **apaagt**:**ERROR**:**524**:アプリケーション管理通信制御がソケットの初期化に失敗しました。**[**システム監視設定**]-[**通信 環境定義**]-[**自ホスト名**]**で設定されたホスト名から、**IP**アドレスが解決できません。**IP**アドレスが解決できるようにネット ワーク上解決できるホスト名(**hosts**ファイルに登録するなど)を指定してください。

# 【メッセージの意味】

アプリケーション管理通信制御がソケットの初期化に失敗しました。[システム監視設定]-[通信環境定義]-[自ホスト名]で設定された ホスト名から、IPアドレスが解決できません。

# 【対処方法】

[システム監視設定]-[通信環境定義]画面の[自ホスト名]に、ネットワーク上解決できるホスト名を指定してください。例えば、ホスト 名をhostsファイルに登録してください。

[自ホスト名]に[DNS]を指定している場合は、DNSの設定が正しいか確認してください。DNSのホスト名に対して、pingコマンドを実 行して確認できます。

[自ホスト名]が[ホスト名]を指定している場合は、DNSの設定に関係なく起動できます。

**[UNIX] apaagt: ERROR: 534: Application Management communication control Failed to get node name. [UNIX] apaagt: ERROR: 534:** アプリケーション管理通信制御 は ノード名の取得に失敗しました 。 **[Windows] apaagt:** エラー**: 534:** アプリケーション管理通信制御 は ノード名の取得に失敗しました 。

#### 【メッセージの意味】

ノード名の取得に失敗したため、アプリケーション管理通信制御を終了しました。

# 【対処方法】

Systemwalker Centric Managerを再起動してください。Systemwalker Centric Managerの再起動方法については、"対処方法の各 手順"の"[Systemwalker Centric Manager](#page-1669-0)の起動/停止"を参照してください。

再起動しても再現する場合は、保守情報収集ツールを使用し、[アプリケーション管理]の資料を採取して、技術員に連絡してくだ さい。保守情報収集ツールの使用方法については、"対処方法の各手順"の["保守情報の収集方法"](#page-1670-0)を参照してください。

#### **[UNIX]**

**apaagt: ERROR: 900: Application Management auto discovery failed to convert output data into English. [UNIX]**

**apaagt: ERROR: 900:** アプリケーション検出が出力の英語変換に失敗しました。 **[Windows]**

**apaagt:** エラー**: 900:** アプリケーション検出が出力の英語変換に失敗しました。

#### 【メッセージの意味】

環境変数の設定に失敗しました。

# 【対処方法】

Systemwalker Centric Managerを再起動して再度アプリケーション検出を実施してください。Systemwalker Centric Managerの再起 動方法については、"対処方法の各手順"の"[Systemwalker Centric Manager](#page-1669-0)の起動/停止"を参照してください。 Systemwalker Centric Managerを再起動しても再現する場合は、保守情報収集ツールを使用し、[アプリケーション管理]の資料を 採取して、技術員に連絡してください。保守情報収集ツールの使用方法については、"対処方法の各手順"の"[保守情報の収集方](#page-1670-0) [法](#page-1670-0)"を参照してください。

#### **[UNIX]**

**apaagt: ERROR: 903: Application Management auto discovery failed to [%2] the file. File Name: [%1] [UNIX] apaagt: ERROR: 903:** アプリケーション検出がファイルの**[%2]**に失敗しました。 ファイル名:**[%1] [Windows] apaagt:** エラー**: 903:** アプリケーション検出がファイルの**[%2]**に失敗しました。 ファイル名:**[%1]**

# 【メッセージの意味】

ファイルの操作ができません。

# 【パラメタの意味】

%1: 対象ファイル名

%2: 失敗した操作

# 【対処方法】

表示されているファイルの状態を確認(存在の有無、ファイルを開けるか)し、保守情報収集ツールを使用し、[アプリケーション管 理]の資料を採取して、技術員に連絡してください。保守情報収集ツールの使用方法については、"対処方法の各手順"の"[保守](#page-1670-0) [情報の収集方法"](#page-1670-0)を参照してください。

# **[UNIX]**

**apaagt: ERROR: 1914: Received an error 'out of memory' from Interstage while Application Management Interstage discovery.**

**[UNIX] apaagt: ERROR: 1914: Interstage**ワークユニット検出は**Interstage**から「メモリ不足」エラーを得ました。 **[Windows]**

**apaagt:** エラー**: 1914: Interstage**ワークユニット検出は**Interstage**から「メモリ不足」エラーを得ました。

# 【メッセージの意味】

メモリ不足です。

# 【対処方法】

メモリに、Interstageが動作するための余裕がありません。シスログ、イベントビューアでほかにエラーが出力されていないか確認し、 メモリを増設後、Interstageを再起動してください。再起動しても再現する場合は、保守情報収集ツールを使用し、[アプリケーション 管理]の資料を採取して、技術員に連絡してください。保守情報収集ツールの使用方法については、"対処方法の各手順"の"[保](#page-1670-0) [守情報の収集方法"](#page-1670-0)を参照してください。

#### **[UNIX]**

**apaagt: ERROR: 1915: Received an error 'out of system resources' from Interstage while Application Management Interstage discovery.**

#### **[UNIX]**

**apaagt: ERROR: 1915: Interstage**ワークユニット検出は**Interstage**から「システム資源不足」エラーを得ました。 **[Windows]**

**apaagt:** エラー**: 1915: Interstage**ワークユニット検出は**Interstage**から「システム資源不足」エラーを得ました。

# 【メッセージの意味】

動作に必要なシステム資源が不足しました。

# 【対処方法】

システム資源にInterstageが動作する余裕がない可能性があります。シスログ、イベントビューアでほかにエラーが出力されていな いか確認し、Interstageを再起動してください。再起動しても再現する場合は、保守情報収集ツールを使用し、[アプリケーション管 理]の資料を採取して、技術員に連絡してください。保守情報収集ツールの使用方法については、"対処方法の各手順"の"[保守](#page-1670-0) [情報の収集方法"](#page-1670-0)を参照してください。

# **[UNIX]**

**apaagt: ERROR: 1916: Received an error 'Interstage not started' from Interstage while Application Management Interstage discovery.**

**[UNIX]**

**apaagt: ERROR: 1916: Interstage**ワークユニット検出は**Interstage**から「**Interstage**未起動」エラーを得ました。 **[Windows]**

**apaagt:** エラー**: 1916: Interstage**ワークユニット検出は**Interstage**から「**Interstage**未起動」エラーを得ました。

# 【メッセージの意味】

以下の原因が考えられます。

- ・ Interstageが未起動状態です。
- ・ クラスタの待機系でInterstageが起動していない可能性があります。
- ・ サポートしていないInterstage製品・エディションである可能性があります。

# 【対処方法】

- ・ サポートしていないInterstage製品・エディションである可能性があります。"Systemwalker Centric Manager Interstage Application Server 運用管理ガイド"の"バージョンレベルの組み合わせ"を参照し、サポートしているInterstage製 品・エディションを確認してください。
- ・ サポートしているInterstage製品・エディションなら、Interstageが起動していない可能性があります。シスログ、イベ ントビューアでほかにエラーが出力されていないか確認し、Interstageを再起動してください。

再起動しても再現する場合は、保守情報収集ツールを使用し、[アプリケーション管理]の資料を採取して、技術員に連絡してくだ さい。保守情報収集ツールの使用方法については、"対処方法の各手順"の["保守情報の収集方法"](#page-1670-0)を参照してください。

# **[UNIX]**

**apaagt: ERROR: 2014: Received an error 'out of memory' from cluster system while Application Management cluster discovery.**

#### **[UNIX]**

**apaagt: ERROR: 2014:** アプリケーション管理**Cluster**ディスカバリはクラスタシステムから「メモリ不足」エラーを得ました。 **[Windows]**

**apaagt:** エラー**: 2014:** アプリケーション管理**Cluster**ディスカバリはクラスタシステムから「メモリ不足」エラーを得まし た。

# 【メッセージの意味】

メモリ不足が発生しました。

# 【対処方法】

メモリにクラスタシステムが動作するための余裕がありません。シスログ、イベントビューアでほかにエラーが出力されていないか確 認し、メモリを増設後、Systemwalker Centric Managerを再起動してください。Systemwalker Centric Managerの再起動方法につい ては、"対処方法の各手順"の"[Systemwalker Centric Manager](#page-1669-0)の起動/停止"を参照してください。

再起動しても再現する場合は、保守情報収集ツールを使用し、[アプリケーション管理]の資料を採取して、技術員に連絡してくだ さい。保守情報収集ツールの使用方法については、"対処方法の各手順"の["保守情報の収集方法"](#page-1670-0)を参照してください。

# **[UNIX]**

**apaagt: ERROR: 2015: Received an error 'insufficient disk space' from cluster system while Application Management cluster discovery.**

**[UNIX]**

**apaagt: ERROR: 2015:** クラスタリソース検出はクラスタシステムから「ディスク不足」エラーを得ました。 **[Windows] apaagt:** エラー**: 2015:** アプリケーション管理**Cluster**ディスカバリはクラスタシステムから「ディスク不足」エラーを得ま

# した。

【メッセージの意味】

ディスク容量不足が発生しました。

# 【対処方法】

ハードディスクにクラスタシステムが動作するための余裕がない可能性があります。シスログ、イベントビューアでほかにエラーが出 力されていないか確認し、ディスクの空き容量を確保し、Systemwalker Centric Managerを再起動してください。Systemwalker Centric Managerの再起動方法については、"対処方法の各手順"の"[Systemwalker Centric Manager](#page-1669-0)の起動/停止"を参照してください。 再起動しても再現する場合は、保守情報収集ツールを使用し、[アプリケーション管理]の資料を採取して、技術員に連絡してくだ さい。保守情報収集ツールの使用方法については、"対処方法の各手順"の["保守情報の収集方法"](#page-1670-0)を参照してください。

**[UNIX] apaagt: ERROR: 2016: There is not enough memory to Application Management cluster discovery. [UNIX] apaagt: ERROR: 2016:** クラスタリソース検出は十分なメモリがありません。

# **[Windows] apaagt:** エラー**: 2016:** クラスタリソース検出は十分なメモリがありません。

# 【メッセージの意味】

動作に必要なメモリが不足しました。

# 【対処方法】

使用メモリが制限を超えている可能性があります。メモリを増設してSystemwalker Centric Managerを再起動してください。Systemwalker Centric Managerの再起動方法については、"対処方法の各手順"の"[Systemwalker Centric Manager](#page-1669-0)の起動/停止"を参照してくだ さい。

再起動しても再現する場合は、保守情報収集ツールを使用し、[アプリケーション管理]の資料を採取して、技術員に連絡してくだ さい。保守情報収集ツールの使用方法については、"対処方法の各手順"の["保守情報の収集方法"](#page-1670-0)を参照してください。

#### **[UNIX]**

**apaagt: ERROR: 5100:Failed to initialize the file operation.[%1:%2][%3][%4][%5] [UNIX] apaagt: ERROR: 5100:** ファイル操作の初期化に失敗しました。**[%1:%2][%3][%4][%5] [Windows]**

**apaagt:** エラー**: 5100:** ファイル操作の初期化に失敗しました。**[%1:%2][%3][%4][%5]**

# 【メッセージの意味】

ファイルアクセスの初期化処理に失敗しました。

# 【パラメタの意味】

%1: プログラム/モジュールコード

%2: 行番号

%3: エラーコード

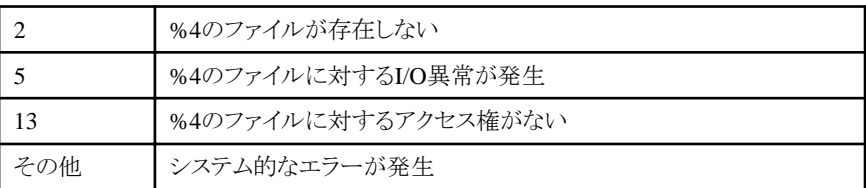

%4: ファイル名

%5: パス名

# 【対処方法】

表示されているファイル、ディレクトリの存在、所有者がrootまたはAdministrator権限であること、読み込み・書き込み権限が付加さ れていること、Systemwalker Centric Manager起動時の権限がrootまたはAdministrator権限であることを確認して、Systemwalker Centric Managerを再起動してください。Systemwalker Centric Managerの再起動方法については、"対処方法の各手順"の "[Systemwalker Centric Manager](#page-1669-0)の起動/停止"を参照してください。

# **[UNIX]**

**apaagt: WARNING: 5101: Failed to initialize the file operation.[%1:%2][%3][%4][%5] [UNIX] apaagt: WARNING: 5101:** ファイル操作の初期化に失敗しました。**[%1:%2][%3][%4][%5] [Windows] apaagt:** エラー**: 5101:** ファイル操作の初期化に失敗しました。**[%1:%2][%3][%4][%5]**

# 【メッセージの意味】

ファイルアクセスの初期化処理に失敗しました。

# 【パラメタの意味】

%1: プログラム/モジュールコード

%2: 行番号

%3: エラーコード

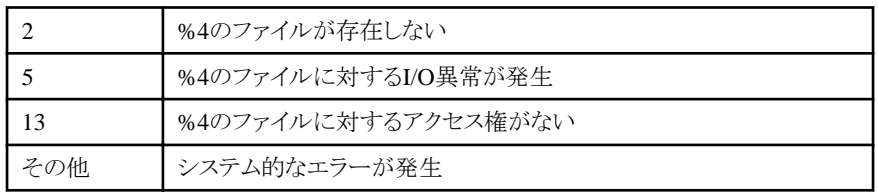

%4: ファイル名

%5: パス名

#### 【対処方法】

表示されているファイル、ディレクトリの存在、所有者がrootまたは Administrator権限であること、読み込み・書き込み権限が付加さ れていること、Systemwalker Centric Manager起動時の権限がrootまたはAdministrator権限であることを確認して、Systemwalker Centric Managerを再起動してください。Systemwalker Centric Managerの再起動方法については、"対処方法の各手順"の "[Systemwalker Centric Manager](#page-1669-0)の起動/停止"を参照してください。

#### **[UNIX]**

**apaagt: ERROR: 5112: Failed to delete the file.[%1:%2][%3][%4][%5] [UNIX] apaagt: ERROR: 5112:** ファイルの削除に失敗しました。**[%1:%2][%3][%4][%5] [Windows] apaagt:** エラー**: 5112:** ファイルの削除に失敗しました。**[%1:%2][%3][%4][%5]**

#### 【メッセージの意味】

ファイルを削除できません。

# 【パラメタの意味】

%1: プログラム/モジュールコード

%2: 行番号

%3: エラーコード

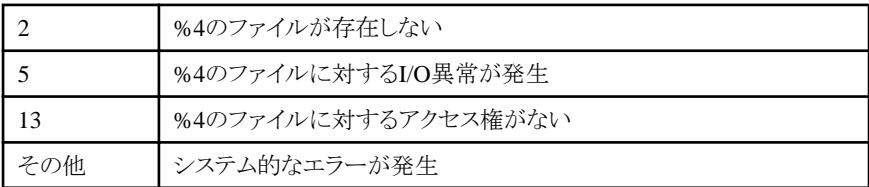

%4: ファイル名

%5: パス名

#### 【対処方法】

現象発生時にファイルが使用中などの原因で削除できませんでした。表示されているファイルを削除し、Systemwalker Centric Managerを再起動してください。Systemwalker Centric Managerの再起動方法については、"対処方法の各手順"の"[Systemwalker](#page-1669-0) [Centric Manager](#page-1669-0)の起動/停止"を参照してください。

**[UNIX] apaagt: WARNING: 5113: Failed to delete the file.[%1:%2][%3][%4][%5] [UNIX] apaagt: WARNING: 5113:** ファイルの削除に失敗しました。**[%1:%2][%3][%4][%5] [Windows] apaagt:** 警告**: 5113:** ファイルの削除に失敗しました。**[%1:%2][%3][%4][%5]**

# 【メッセージの意味】

ファイルを削除できません。

# 【パラメタの意味】

%1: プログラム/モジュールコード

%2: 行番号

%3: エラーコード

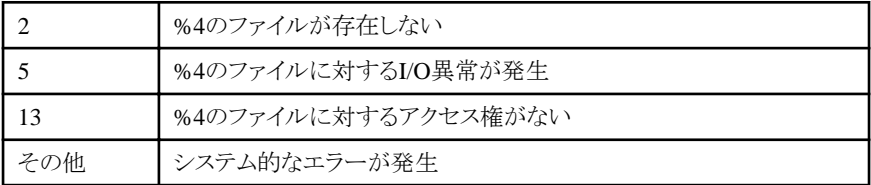

%4: ファイル名

%5: パス名

# 【対処方法】

現象発生時にファイルが使用中などの原因で削除できませんでした。表示されているファイルを削除し、Systemwalker Centric Managerを再起動してください。Systemwalker Centric Managerの再起動方法については、"対処方法の各手順"の"[Systemwalker](#page-1669-0) [Centric Manager](#page-1669-0)の起動/停止"を参照してください。

#### **[UNIX] apaagt: ERROR: 5114: Abnormal file status.[%1:%2][%3][%4][%5] [UNIX] apaagt: ERROR: 5114:** ファイルの状態が異常です。**[%1:%2][%3][%4][%5] [Windows]**

# **apaagt:** エラー**: 5114:** ファイルの状態が異常です。**[%1:%2][%3][%4][%5]**

# 【メッセージの意味】

アプリケーション管理のファイル状態が異常、またはアクセス不可能です。

# 【パラメタの意味】

%1: プログラム/モジュールコード

%2: 行番号

%3: エラーコード

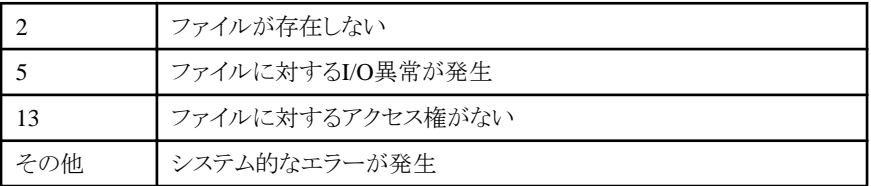

%4: ファイル名

%5: パス名

# 【対処方法】

表示されているファイル、ディレクトリの存在、所有者がrootまたはAdministrator権限であること、読み込み・書き込み権限が付加さ れていること、Systemwalker Centric Manager起動時の権限がrootまたはAdministrator権限であることを確認して、Systemwalker Centric Managerを再起動してください。Systemwalker Centric Managerの再起動方法については、"対処方法の各手順"の "[Systemwalker Centric Manager](#page-1669-0)の起動/停止"を参照してください。

# **[UNIX] apaagt: WARNING: 5115: Abnormal file status.[%1:%2][%3][%4][%5] [UNIX] apaagt: WARNING: 5115:** ファイルの状態が異常です。**[%1:%2][%3][%4][%5] [Windows]**

**apaagt:** 警告**: 5115:** ファイルの状態が異常です。**[%1:%2][%3][%4][%5]**

# 【メッセージの意味】

アプリケーション管理のファイル状態が異常、またはアクセスできません。

# 【パラメタの意味】

%1: プログラム/モジュールコード

%2: 行番号

%3: エラーコード

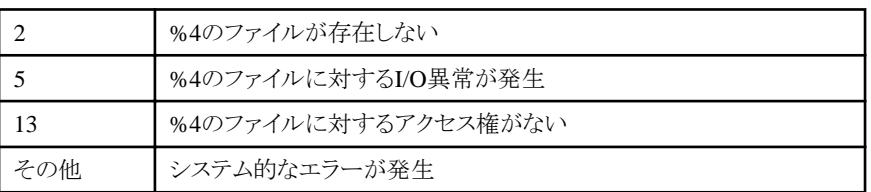

%4: ファイル名

%5: パス名

# 【対処方法】

表示されているファイル、ディレクトリの存在、所有者がrootまたはAdministrator権限であること、読み込み・書き込み権限が付加さ れていること、Systemwalker Centric Manager起動時の権限がrootまたはAdministrator権限であることを確認して、Systemwalker Centric Managerを再起動してください。Systemwalker Centric Managerの再起動方法については、"対処方法の各手順"の "[Systemwalker Centric Manager](#page-1669-0)の起動/停止"を参照してください。

# **[UNIX]**

**apaagt: ERROR: 5302: Failed to start program.[%1:%2][%3][%4][%5] [UNIX] apaagt: ERROR: 5302:** プログラムの起動に失敗しました。**[%1:%2][%3][%4][%5] [Windows] apaagt:** エラー**: 5302:** プログラムの起動に失敗しました。**[%1:%2][%3][%4][%5]**

# 【メッセージの意味】

アプリケーション管理のプログラムが存在しない、または実行できません。

# 【パラメタの意味】

%1: プログラム/モジュールコード

%2: 行番号

%3: エラーコード

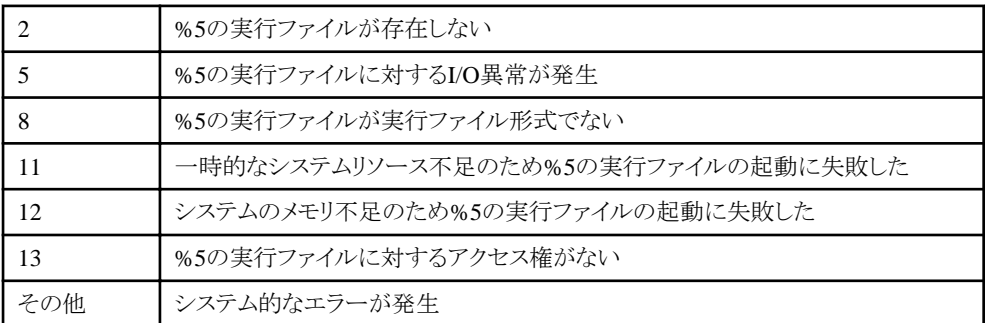

%4: 動作コード

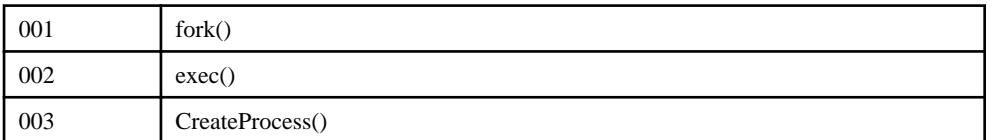

%5: 起動しようとしたプログラムファイル名

# 【対処方法】

表示されているプログラムファイル名、ディレクトリの存在、所有者がrootまたはAdministrator権限であること、実行権限が付加され ていること、Systemwalker Centric Manager起動時の権限がrootまたはAdministrator権限であることを確認して、Systemwalker Centric Managerを再起動してください。Systemwalker Centric Managerの再起動方法については、"対処方法の各手順"の"[Systemwalker](#page-1669-0) [Centric Manager](#page-1669-0)の起動/停止"を参照してください。

#### **[UNIX]**

**apaagt: ERROR: 5326:Multiple Operation Management Servers of the previous version are connected. Information received from the IP address [%3] will be ignored. [%1:%2] [UNIX]**

**apaagt: ERROR: 5326:** 旧版運用管理サーバが複数接続されています。**IP**アドレス**[%3]**の運用管理サーバからの情 報は無視します。**[%1:%2]**

#### **[Windows]**

**apaagt:** エラー**: 5326:** 旧版運用管理サーバが複数接続されています。**IP**アドレス**[%3]**の運用管理サーバからの情報 は無視します。**[%1:%2]**

#### 【メッセージの意味】

Systemwalker Centric Manager V5系の運用管理サーバが複数接続されており、正常に運用できないため、V5系の運用管理サー バを複数認識しません。

本メッセージを出力したノードは本メッセージで示されているIPアドレスの運用管理サーバからアプリケーション管理の機能が使用 できません。

# 【パラメタの意味】

%1: 内部コード

```
%2: 内部コード
```
%3: 認識しないV5系の運用管理サーバのIPアドレス

#### 【システムの処理】

通知されたIPの運用管理サーバを認識せずに動作します。

#### 【対処方法】

運用管理サーバ構成にV5系の運用管理サーバが1台のみとなるようにしてください。

ただし、メッセージで表示されている運用管理サーバからメッセージを出力したノードのアプリケーション管理の機能を使用しない 場合、メッセージは無視してください。

#### **[UNIX]**

**apaagt: WARNING: 5327: Multiple Operation Management Servers of the previous version are connected. Information received from the IP address [%3] will be ignored. [%1:%2]**

**[UNIX]**

**apaagt: WARNING: 5327:** 旧版運用管理サーバが複数接続されています。**IP**アドレス**[%3]**の運用管理サーバからの 情報は無視します。**[%1:%2]**

#### **[Windows]**

**apaagt:** 警告**: 5327:** 旧版運用管理サーバが複数接続されています。**IP**アドレス**[%3]**の運用管理サーバからの情報 は無視します。**[%1:%2]**

#### 【メッセージの意味】

Systemwalker Centric Manager V5系の運用管理サーバが複数接続されており、正常に運用できないため、V5系の運用管理サー バを複数認識しません。

本メッセージを出力したノードは本メッセージで示されているIPアドレスの運用管理サーバからアプリケーション管理の機能が使用 できません。

#### 【パラメタの意味】

%1: 内部コード

%2: 内部コード

%3: 認識しないV5系の運用管理サーバのIPアドレス

#### 【システムの処理】

通知されたIPの運用管理サーバを認識せずに動作します。

#### 【対処方法】

運用管理サーバ構成に、V5系の運用管理サーバが1台のみとなるようにしてください。

ただし、メッセージで表示されている運用管理サーバからメッセージを出力したノードのアプリケーション管理の機能を使用しない 場合、メッセージは無視してください。

#### **[UNIX]**

**apaagt: ERROR: 5328: multiple manager server is connected. manager server's[%3] information ignored . [%1:%2]**

#### **[UNIX]**

**apaagt: ERROR: 5328:** 上位送信先システムのホスト名が定義されていません。または、上位送信先システムの**IP**ア ドレスが間違っています。ホスト名または**IP**アドレス=**[%3][%1:%2]**。

#### **[Windows]**

**apaagt:** エラー**: 5328:** 上位送信先システムのホスト名が定義されていません。または、上位送信先システムの**IP**アド レスが間違っています。ホスト名または**IP**アドレス=**[%3][%1:%2]**。

#### 【メッセージの意味】

システム監視における上位送信先システムのホスト名がhostsファイルで名前解決できません。または、IPアドレスで表示した上位送 信先システムが不当なIPアドレスです。

#### 【パラメタの意味】

%1: 内部コード

%2: 内部コード

%3: 解決できないIPアドレス、またはホスト名

#### 【システムの処理】

該当する上位送信先システムへの接続は行いません。

有効な上位送信先システムにのみ接続を実施します。

#### 【対処方法】

hostsファイル、DNS設定、または、上位送信先システムの記述を見直してください。

**[UNIX]**

**apaagt: WARNING: 5329: multiple manager server is connected. manager server's[%3] information ignored .[%1:%2] [UNIX] apaagt: WARNING: 5329:** 上位送信先システムのホスト名が定義されていません。または、上位送信先システムの

**IP**アドレスが間違っています。ホスト名または**IP**アドレス=**[%3][%1:%2]**。 **[Windows]**

# **apaagt:** 警告**: 5329:** 上位送信先システムのホスト名が定義されていません。または、上位送信先システムの**IP**アドレ スが間違っています。ホスト名または**IP**アドレス=**[%3][%1:%2]**。

#### 【メッセージの意味】

システム監視における上位送信先システムのホスト名がhostsファイルで名前解決できません。または、IPアドレスで表示した上位送 信先システムが不当なIPアドレスです。

#### 【パラメタの意味】

%1: 内部コード

%2: 内部コード

%3: 解決できないIPアドレス、またはホスト名

#### 【システムの処理】

該当する上位送信先システムへの接続は行いません。

有効な上位送信先システムにのみ接続を実施します。

# 【対処方法】

hostsファイル、DNS設定、または上位送信先システムの記述を見直してください。

#### **[UNIX]**

**apaagt: ERROR: 5330: multiple manager server is connected. manager server's[%3] information ignored . [%1:%2]**

**[UNIX] apaagt: ERROR: 5330:** 自ホスト名**[%3]**が定義されていません。**[%1:%2] [Windows] apaagt:** エラー**: 5330:** 自ホスト名**[%3]**が定義されていません。**[%1:%2]**

#### 【メッセージの意味】

システム監視における自ホスト名がhostsファイルで名前解決できません。

# 【パラメタの意味】

%1: 内部コード

%2: 内部コード

%3: システム監視のメッセージ送信先システムにおける自ホスト名

# 【システムの処理】

アプリケーション管理は停止します。

#### 【対処方法】

自ホスト名で設定しているホスト名のIPアドレス解決ができません。hostsファイル、DNS設定を修正、またはIPアドレスが解決できる ホスト名を設定してください。その後、Systemwalker Centric Managerを再起動してください。Systemwalker Centric Managerの再起 動方法については、"対処方法の各手順"の"[Systemwalker Centric Manager](#page-1669-0)の起動/停止"を参照してください。

# **[UNIX]**

**apaagt: ERROR: 5332: multiple manager server is connected. manager server's[%3] information ignored . [%1:%2]**

**[UNIX] apaagt: ERROR: 5332:** 他製品**DLL**の状態が異常です。**[%3][%1:%2] [Windows] apaagt:** エラー**: 5332:** 他製品**DLL**の状態が異常です。**[%3][%1:%2]**

#### 【メッセージの意味】

アプリケーション管理が参照する他製品DLLの状態が異常です。

# 【パラメタの音味】

- %1: 内部コード
- %2: 内部コード
- %3: 製品名称

# 【システムの処理】

出力されている製品名称に該当する製品の情報検出が実行できません。

# 【対処方法】

メッセージに出力されている製品が正しくインストールされ、提供DLLなどが正常に展開できているか確認してください。正常に展 開できていない場合、製品開発元へ問い合わせてください。

#### **[UNIX]**

**apaagt: WARNING: 5333: multiple manager server is connected. manager server's[%3] information ignored .[%1:%2] [UNIX] apaagt: WARNING: 5333:** 他製品**DLL**の状態が異常です。**[%3][%1:%2]**

**[Windows]**

**apaagt:** 警告**: 5333:** 他製品**DLL**の状態が異常です。**[%3][%1:%2]**

# 【メッセージの意味】

アプリケーション管理が参照する他製品DLLの状態が異常です。

# 【パラメタの意味】

- %1: 内部コード
- %2: 内部コード
- %3: 製品名称

# 【システムの処理】

出力されている製品名称に該当する製品の情報検出が実行できません。

# 【対処方法】

メッセージに出力されている製品が正しくインストールされ、提供DLLなどが正常に展開できているか確認してください。正常に展 開できていない場合、製品開発元へ問い合わせてください。

#### **[UNIX]**

**apaagt: ERROR: 5336: Stops the Application Management function. [UNIX] apaagt: ERROR: 5336:** アプリケーション管理機能は停止します。 **[Windows] apaagt:** エラー**: 5336:** アプリケーション管理機能は停止します。

#### 【メッセージの意味】

アプリケーション管理機能が停止しました。

# 【対処方法】

前後に出力されたメッセージを参照して、その原因を取り除き、Systemwalker Centric Managerを再起動してください。Systemwalker Centric Managerの再起動方法については、"対処方法の各手順"の"[Systemwalker Centric Manager](#page-1669-0)の起動/停止"を参照してくだ さい。

再起動しても再現する場合は、保守情報収集ツールを使用し、[アプリケーション管理]の資料を採取して、技術員に連絡してくだ さい。保守情報収集ツールの使用方法については、"対処方法の各手順"の["保守情報の収集方法"](#page-1670-0)を参照してください。

#### **[UNIX]**

**apaagt: WARNING: 5337: Stops the Application Management function.**

# **[UNIX] apaagt: WARNING: 5337:** アプリケーション管理機能は停止します。 **[Windows] apaagt:** 警告**: 5337:** アプリケーション管理機能は停止します。

# 【メッセージの意味】

アプリケーション管理機能が停止しました。

# 【対処方法】

前後に出力されたメッセージを参照して、その原因を取り除き、Systemwalker Centric Managerを再起動してください。Systemwalker Centric Managerの再起動方法については、"対処方法の各手順"の"[Systemwalker Centric Manager](#page-1669-0)の起動/停止"を参照してくだ さい。

再起動しても再現する場合は、保守情報収集ツールを使用し、[アプリケーション管理]の資料を採取して、技術員に連絡してくだ さい。保守情報収集ツールの使用方法については、"対処方法の各手順"の["保守情報の収集方法"](#page-1670-0)を参照してください。

なお、シャットダウン時またはSystemwalker Centric Managerを停止時に出力された場合は、運用への影響はありませんので、対処 する必要はありません。

#### **[UNIX]**

**apaagt: WARNING: 5338: Connection to the upstream destination system (%1) is currently set to 'RAS'. Application Management does not support 'RAS' connection. Connection will not be established. [UNIX]**

**apaagt: WARNING: 5338:** 上位送信先システム**(%1)**への接続形態が**RAS**と設定されていますが、アプリケーション 管理では**RAS**接続をサポートしていないため、接続を行いません。

**[Windows]**

**apaagt:** 警告**: 5338:** 上位送信先システム**(%1)**への接続形態が**RAS**と設定されていますが、アプリケーション管理で は**RAS**接続をサポートしていないため、接続を行いません。

# 【メッセージの意味】

アプリケーション管理機能はRAS接続をサポートしていないため、メッセージ送信先システムとの接続を行いません。

# 【パラメタの意味】

%1: メッセージ送信先システム

# 【対処方法】

RAS接続で接続させることはできないため、アプリケーション管理を使用したい場合、メッセージ送信先システムとの接続形態は、 [常時接続]または[必要時接続]を選択してください。

#### **[UNIX]**

**apaagt: WARNING: 5339 Cannot send the operation status of workunit to the upstream system, because the version of the upstream system is 10.0 (V10.0L10) or previous. Execute 'Workunit\_evt -O' on a node among downstream nodes including this node that has Interstage installed. [UNIX]**

**apaagt: WARNING: 5339:** 上位送信先システムが**10.0(V10.0L10)**以前のため、ワークユニットの稼働状態を上位送 信先システムへ送信することができません。本ノードおよびその配下ノードのうち、**Interstage**がインストールされている ノードで、**'Workunit\_evt -O'** コマンドを実行してください。

**[Windows]**

**apaagt:** 警告**: 5339:** 上位送信先システムが**10.0(V10.0L10)**以前のため、ワークユニットの稼働状態を上位送信先シ ステムへ送信することができません。本ノードおよびその配下ノードのうち、**Interstage**がインストールされているノード で、**'Workunit\_evt -O'** コマンドを実行してください。

# 【メッセージの意味】

上位送信先システムが10.0(V10.0L10)以前のため、ワークユニットの稼働状態を上位送信先システムへ送信することができませ ん。

#### 【対処方法】

```
本ノード、およびその配下ノードのうち、Interstageがインストールされているノードで、'Workunit_evt -O' コマンドを実行してくださ
い。
```
#### **[UNIX]**

**apaagt: INFO: 5500: Starts retry processing because a communication path cannot be established. [UNIX]**

# **apaagt: INFO: 5500:** 通信できない状態ですので、リトライ処理を行います。

**[Windows]**

# **apaagt:** 情報**: 5500:** 通信できない状態ですので、リトライ処理を行います。

# 【メッセージの意味】

通信のリトライ処理実行時のメッセージです。

#### 【対処方法】

特に異常を通知しているのではなく、リトライ実施を通知しているだけなので、メッセージ出力後、アプリケーション管理の操作が実 施できれば問題ありません。

# **[UNIX]**

**apaagt: INFO: 5501: Received an auto detection request from the Operation Management Server [%1]. Starting the Auto Detection.**

#### **[UNIX] apaagt: INFO: 5501:** 運用管理サーバ**[%1]**から自動検出要求を受けました。自動検出を開始します。 **[Windows]**

**apaagt:** 情報**: 5501:** 運用管理サーバ**[%1]**から自動検出要求を受けました。自動検出を開始します。

#### 【メッセージの意味】

アプリケーションの検出操作が開始されました。

#### 【パラメタの意味】

%1: アプリケーション検出を実行した運用管理サーバのIPアドレス

#### 【システムの処理】

アプリケーションの検出を開始します。

# 【対処方法】

対処する必要はありません。

#### **[UNIX]**

**apaagt: INFO: 5502: Received a status change (activate/deactivate) notification from the Operation Management Server [%1]. Starting the auto detection. [UNIX]**

**apaagt: INFO: 5502:** 運用管理サーバ**[%1]**からワークユニット活性変更通知を受けました。自動検出を開始します。 **[Windows]**

**apaagt:** 情報**: 5502:** 運用管理サーバ**[%1]**からワークユニット活性変更通知を受けました。自動検出を開始します。

# 【メッセージの意味】

Interstageワークユニットの活性変更に対する検出操作が開始されました。

# 【パラメタの意味】

%1: ワークユニット活性変更通知を受けて検出を実行した運用管理サーバのIPアドレス

# 【システムの処理】

活性変更のあったInterstageワークユニット/オブジェクトの情報検出を開始します。

# 【対処方法】

対処する必要はありません。

#### **[UNIX]**

**apaagt: INFO: 5503: Terminating the auto detection. [UNIX] apaagt: INFO: 5503:** 自動検出を終了します。 **[Windows] apaagt:** 情報**: 5503:** 自動検出を終了します。

#### 【メッセージの意味】

アプリケーション検出、またはInterstageワークユニット活性変更に対する情報検出が終了しました。

# 【システムの処理】

アプリケーションの検出、またはInterstageワークユニット/オブジェクトの活性変更による情報検出を終了します。

#### 【対処方法】

対処する必要はありません。

# **[UNIX]**

**apaagt: INFO: 5504: Connecting to the upstream server [%1]. [UNIX] apaagt: INFO: 5504:** 上位サーバ**[%1]**に接続を開始します。 **[Windows] apaagt:** 情報**: 5504:** 上位サーバ**[%1]**に接続を開始します。

#### 【メッセージの意味】

上位ノードへの通信経路確立を開始します。([必要時接続]を選択しているときだけ)

# 【パラメタの意味】

%1: 通信経路を確立する上位ノードのIPアドレス

# 【システムの処理】

上位ノードと通信するための通信経路の確立を開始します。

# 【対処方法】

対処する必要はありません。

#### **[UNIX]**

**apaagt: INFO: 5505: You may run only one Operation Monitoring Script at a time. [UNIX] apaagt: INFO: 5505:** 稼働監視スクリプトは多重起動できません。 **[Windows] apaagt:** 情報**: 5505:** 稼働監視スクリプトは多重起動できません。

#### 【メッセージの意味】

稼働監視スクリプトは多重に起動することができません。多重起動しようとしたため、起動できませんでした。

# 【対処方法】

対処する必要はありません。

#### **[UNIX]**

**apaagt: INFO: 5506: The specified destination [%1] is not registered to the message destination system. Cannot send the message. [UNIX]**

**apaagt: INFO: 5506:** メッセージ送信先システムに登録されていない送信先**[%1]**が指示されました。メッセージ送信は

# 行いません。

#### **[Windows] apaagt:** 情報**: 5506:** メッセージ送信先システムに登録されていない送信先**[%1]**が指示されました。メッセージ送信は 行いません。

# 【メッセージの意味】

システム監視のメッセージ送信先システムにて認識していない宛先へのメッセージを受信したため、上位ノードへの送信を回避し ます。

# 【パラメタの意味】

%1: 認識していない送信先のIPアドレス

# 【システムの処理】

通知されたメッセージを破棄します。

# 【対処方法】

システム監視のメッセージ送信先システムに送信先の運用管理サーバに属する部門管理サーバ、業務サーバ、または運用管理 サーバを指定してください。

ただし、メッセージで表示されている運用管理サーバの管理下に置かない場合、メッセージは無視してください。

#### **[UNIX]**

**apaagt: INFO: 5507: The current INTERSTAGE version does not allow obtaining the updated operation status.**

**[UNIX]**

**apaagt: INFO: 5507:** 連携する**Interstage**のバージョンにより最新稼働状態は取得できません。

**[Windows]**

**apaagt:** 情報**: 5507:** 連携する**Interstage**のバージョンにより最新稼働状態は取得できません。

#### 【メッセージの意味】

最新の稼働状態を取得することができませんでした。

#### 【対処方法】

Interstage V2と連携を行っている場合、最新の稼働状態の取得は行いません。

#### **[UNIX]**

**apaagt: INFO: 5508 Connection to the upstream system '%1' is currently set to on demand, but Application Management does not support it for upstream systems of 10.1 (V10.0L21) or previous. Permanent connection is used to communicate with the upstream system.**

**[UNIX]**

**apaagt: INFO: 5508:** 上位送信先システム**(%1)**への接続形態が必要時接続と設定されていますが、アプリケーション 管理では**10.1(V10.0L21)**以前の上位送信先システムへの必要時接続をサポートしていないため、常時接続で通信を 行います。

**[Windows]**

**apaagt:** 情報**: 5508:** 上位送信先システム**(%1)**への接続形態が必要時接続と設定されていますが、アプリケーション 管理では**10.1(V10.0L21)**以前の上位送信先システムへの必要時接続をサポートしていないため、常時接続で通信を 行います。

# 【メッセージの意味】

上位送信先システムとの接続状態が必要時接続ですが、上位送信先システムのV/Lが10.1(V10.0L21)以前の必要時接続がサポー トしていないV/Lのため、常時接続で通信を行います。

# 【パラメタの意味】

%1: メッセージ送信先システム

# 【対処方法】

上位送信先システムと常時接続で通信を行うことを表しているため、対処の必要ありません。

#### **[UNIX]**

**apaagt: WARNING: 5509: The Operation Monitoring Policy for the Easy Policy Setting was not able to be made. Please execute the Easy Policy Setting after making the Operation Monitoring Policy by the operation Monitoring Policy making command(apl\_monitor\_policy) for the Easy Policy Setting. [UNIX]**

**apaagt: WARNING: 5509:**標準ポリシー設定のための稼働監視ポリシーが作成できませんでした。標準ポリシー設定 用稼働監視ポリシー作成コマンド(**apl\_monitor\_policy**)にて稼働監視ポリシーを作成後、標準ポリシー設定を実行し てください。

**[Windows]**

**apaagt:** 警告**: 5509:**標準ポリシー設定のための稼働監視ポリシーが作成できませんでした。標準ポリシー設定用稼働 監視ポリシー作成コマンド(**apl\_monitor\_policy**)にて稼働監視ポリシーを作成後、標準ポリシー設定を実行してくださ い。

#### 【メッセージの意味】

標準ポリシー設定のための、稼働監視ポリシーの作成ができませんでした。標準ポリシー設定用稼働監視ポリシー作成コマンド (apl\_monitor\_policy)にて稼働監視ポリシーを作成してから、標準ポリシー設定を実行してください。

# 【対処方法】

標準ポリシー設定用稼働監視ポリシー作成コマンド(apl\_monitor\_policy)にてオプションを"-chk"にて実行し、標準ポリシー設定用 の稼働監視ポリシーが作成されているか確認してください。

- ・ 標準ポリシー設定用稼働監視ポリシーが作成されていない場合 標準ポリシー設定用稼働監視ポリシー作成コマンド(apl\_monitor\_policy)で稼働監視ポリシーを作成してください。
- ・ 標準ポリシー設定用稼働監視ポリシーが作成されている場合 保守情報収集ツールにて資料を採取し、[性能監視・稼働監視]-[アプリケーション管理]の資料を採取して、技術員に連絡して ください。 保守情報収集ツールの使用方法については、"対処方法の各手順"の"[保守情報の収集方法](#page-1670-0)"を参照してください。

# **apaagt:** 警告**: 10050:** アプリケーションの稼働違反、しきい値違反イベントはノードの異常として表示されます。アプリ ケーションの異常として表示するにはイベント出力変更コマンド(**apl\_event\_change**)にて変更してください。

# 【メッセージの意味】

V13.1.0よりアプリケーションの稼働違反、しきい値違反イベントとワークユニットのイベントがノードの異常として表示されます。アプ リケーション、またはワークユニットの異常として表示するためにはイベント出力変更コマンド(apl\_event\_change)にてアプリケーショ ンの稼働違反、しきい値違反イベントの出力先を変更してください。

本メッセージは、以下の条件の場合に出力されます。

・ 運用管理サーバにV13.1.0の新規インストールを行った場合

#### 【対処方法】

イベント出力変更コマンド(apl\_event\_change)のオプションを指定せずに実行し、出力されたメッセージで現在の設定を確認してく ださい。

・ ノードの異常として表示する設定の場合

Violation event is outputted as Node violation event.

アプリケーション、またはワークユニットの異常として表示するためにはイベント出力変更コマンド(apl\_event\_change)にてアプリ ケーションの稼働違反、しきい値違反イベントの出力先を変更してください。

・ アプリケーションの異常として表示する設定の場合

Violation event is outputted as Application violation event.

ノードの異常として表示される場合はSystemwalker Centric Managerを再起動してください。再起動しても再現する場合は、保 守情報収集ツールにて資料を採取し、[性能監視・稼働監視]-[アプリケーション管理]の資料を採取して、技術員に連絡してく ださい。

Systemwalker Centric Managerの再起動方法および保守情報収集ツールの使用方法については、"対処方法の各手順"の "[Systemwalker Centric Manager](#page-1669-0)の起動/停止"および"[保守情報の収集方法](#page-1670-0)"を参照してください。

# <span id="page-31-0"></span>**2.3 apagsmc**で始まるメッセージ

# **[UNIX]**

**apagsmc: INFO: 4100: FUJITSU Systemwalker GS**サブシステム管理**MC**が起動しました。

#### 【メッセージの意味】

GSサブシステム管理MCが起動しました。

#### 【システムの処理】

GSサブシステム管理MCが動作します。

# 【対処方法】

対処する必要はありません。

#### **[UNIX]**

#### **apagsmc: INFO: 4101: FUJITSU Systemwalker GS**サブシステム管理**MC**が終了しました。

#### 【メッセージの意味】

GSサブシステム管理MCが終了しました。

#### 【システムの処理】

GSサブシステム管理MCが停止します。

#### 【対処方法】

対処する必要はありません。

#### **[UNIX] apagsmc: ERROR: 4105: GSMC**の初期処理でエラーが発生しました。**%1**

#### 【メッセージの意味】

GSサブシステム管理MCプロセスが初期処理に失敗し、GSサブシステム監視が異常終了しました。

#### 【パラメタの意味】

%1: エラー内容

#### 【システムの処理】

GSサブシステム管理MCが停止します。

#### 【対処方法】

Systemwalker Centric Managerを再起動してください。Systemwalker Centric Managerの再起動方法については、"対処方法の各 手順"の"[Systemwalker Centric Manager](#page-1669-0)の起動/停止"を参照してください。 再起動しても再現する場合は以下のファイルを採取し、技術員に連絡してください。

/var/opt/FJSVftlc/trc/APA\_GSMC#\*.trc シスログ

#### **[UNIX]**

#### **apagsmc: ERROR: 4114:** システムエラーが発生しました。**(**詳細コード**=%1)**

# 【メッセージの意味】

GSサブシステム管理MCプロセスでシステムエラーが発生し、GSサブシステム監視が異常終了しました。

#### 【パラメタの意味】

%1: エラーコード

<span id="page-32-0"></span>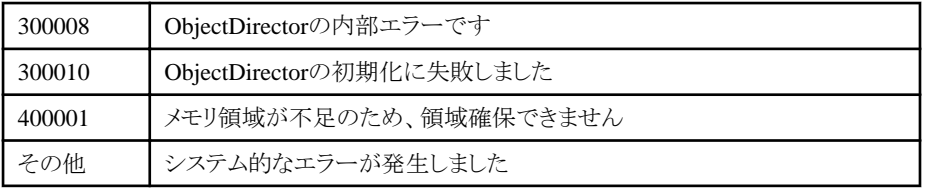

# 【システムの処理】

GSサブシステム管理MCが停止します。

# 【対処方法】

Systemwalker Centric Managerを再起動してください。Systemwalker Centric Managerの再起動方法については、"対処方法の各 手順"の"[Systemwalker Centric Manager](#page-1669-0)の起動/停止"を参照してください。 再起動しても再現する場合は以下のファイルを採取し、技術員に連絡してください。

/var/opt/FJSVftlc/trc/APA\_GSMC#\*.trc シスログ

#### **[UNIX]**

# **apagsmc: WARNING: 4125: %1**の動作情報定義体が変更されています。サブシステムの検出をしてください。

# 【メッセージの意味】

GSホスト上のMC/FSOCKETの動作情報定義体が変更されたため、サブシステムの検出を実施してください。

# 【パラメタの意味】

%1: GSホスト名

#### 【システムの処理】

GSサブシステムの稼働状態が更新されないことがあります。

また、GSサブシステムの稼働違反イベントが出力、自動対処されないことがあります。

#### 【対処方法】

表示されているGSホストのサブシステムの検出を実施してください。

# **2.4 apagt**で始まるメッセージ

# **apagt:** エラー**: 00001:** ワークユニット**(%1)**が異常終了しました。

#### 【メッセージの意味】

Interstageワークユニットが異常終了しました。

# 【パラメタの意味】

%1:Interstageワークユニット名

#### 【対処方法】

Interstageワークユニットが異常終了している原因を取り除いてください。

**apagt:** エラー**: 00002:**待ちメッセージ数が監視キューイング数を超えました。(**%1-%2-%3**)

# 【メッセージの意味】

Interstageワークユニットの待ちメッセージ数が監視キューイング数を超えました。

#### 【パラメタの意味】

%1:ワークユニット名

%2:オブジェクト名

%3:監視キューイング数

#### 【対処方法】

Interstageワークユニットの待ちメッセージ数が滞留している原因を取り除いてください。

#### **apagt:** エラー**: 00003:**待ちメッセージ数が最大キューイング数を超えました。(**%1-%2-%3**)

#### 【メッセージの意味】

Interstageワークユニットの待ちメッセージ数が待ちメッセージ数の上限(最大キューイング数)を超えました。

#### 【パラメタの意味】

%1:ワークユニット名

%2:オブジェクト名

%3:最大キューイング数

#### 【対処方法】

Interstageワークユニットの待ちメッセージ数が滞留している原因を取り除いてください。

# **apagt:** エラー**: 00005:<%1> fail in the start.**

# 【メッセージの意味】

Interstageワークユニット(サーブレット・コンテナ)の起動に失敗しました。

# 【パラメタの意味】

%1:サーブレット・コンテナ名

#### 【対処方法】

Interstageワークユニット(サーブレット・コンテナ)の起動に失敗した原因を取り除いてください。

#### **apagt:** エラー**: 00006:Servlet container (<%1>) died too many times; re-start is stopped.**

#### 【メッセージの意味】

Interstageワークユニット(サーブレット・コンテナ)が再起動回数の限度を超えました。

#### 【パラメタの意味】

%1:サーブレット・コンテナ名

# 【対処方法】

Interstageワークユニット(サーブレット・コンテナ)が再起動した要因を取り除いてください。

# **apagt:** エラー**: 00007:Servlet container (<%1>) was failed in the start again.**

#### 【メッセージの意味】

Interstageワークユニット(サーブレット・コンテナ)が再起動に失敗しました。

# 【パラメタの意味】

%1:サーブレット・コンテナ名

# 【対処方法】

Interstageワークユニット(サーブレット・コンテナ)が起動に失敗した要因を取り除いてください。

# **apagt:** 警告**:10002:** しきい値判定結果**(%1)[%3]**から**[%2]**までの範囲を超えました。**(%4)**

# 【メッセージの意味】

アプリケーションがしきい値の範囲を超えました。

# 【パラメタの意味】

%1:以下が表示されます。

- ・ Application Virtual\_Memory:仮想メモリ容量
- ・ Application CPU\_Using\_percentage:CPU使用率

%2:しきい値の上限値

%3:しきい値の下限値

%4:監視対象アプリケーション(インストールディレクトリ名+実行ファイル名)

# 【対処方法】

しきい値異常となったアプリケーション側で原因を調査し、対処してください。

# **apagt:** エラー**:10002:** しきい値判定結果**(%1)[%3]**から**[%2]**までの範囲を超えました。**(%4)**

# 【メッセージの意味】

アプリケーションがしきい値の範囲を超えました。

# 【パラメタの意味】

%1:以下が表示されます。

- ・ Application Virtual\_Memory:仮想メモリ容量
- ・ Application CPU\_Using\_percentage:CPU使用率

%2:しきい値の上限値

%3:しきい値の下限値

%4:監視対象アプリケーション(インストールディレクトリ名+実行ファイル名)

# 【対処方法】

しきい値異常となったアプリケーション側で原因を調査し、対処してください。

**apagt:** 警告**: 10003:** しきい値判定結果**(%1)%2(PID=%3)[%5]**から**[%4]**までの範囲を超えました。**(%6)**

# 【メッセージの意味】

アプリケーションがしきい値の範囲を超えました。

# 【パラメタの意味】

%1:以下が表示されます。

- ・ Application Virtual\_Memory:仮想メモリ容量
- ・ Application CPU\_Using\_percentage:CPU使用率

%2:アプリケーション名

%3:異常となっているアプリケーションのプロセスID

%4:しきい値の上限値

%5:しきい値の下限値

%6:監視対象アプリケーション(インストールディレクトリ名+実行ファイル名)

# 【対処方法】

しきい値異常となったアプリケーション側で原因を調査し、対処してください。

# **apagt:** エラー**: 10003:** しきい値判定結果**(%1)%2(PID=%3)[%5]**から**[%4]**までの範囲を超えました。**(%6)**

【メッセージの意味】

アプリケーションがしきい値の範囲を超えました。

#### 【パラメタの意味】

%1:以下が表示されます。

- ・ Application Virtual\_Memory:仮想メモリ容量
- ・ Application CPU\_Using\_percentage:CPU使用率

%2:アプリケーション名

%3:異常となっているアプリケーションのプロセスID

%4:しきい値の上限値

%5:しきい値の下限値

%6:監視対象アプリケーション(インストールディレクトリ名+実行ファイル名)

# 【対処方法】

しきい値異常となったアプリケーション側で原因を調査し、対処してください。

# **apagt:** 警告**: 10004:** しきい値判定結果**(%1)**上限値**[%2]**を超えました。**(%3)**

#### 【メッセージの意味】

アプリケーションがしきい値の上限値を超えました。

# 【パラメタの意味】

%1:以下が表示されます。

- ・ Application Virtual\_Memory:仮想メモリ容量
- ・ Application CPU\_Using\_percentage:CPU使用率

%2:しきい値の上限値

%3:監視対象アプリケーション(インストールディレクトリ名+実行ファイル名)

# 【対処方法】

しきい値異常となったアプリケーション側で原因を調査し、対処してください。

#### **apagt:** エラー**: 10004:** しきい値判定結果**(%1)**上限値**[%2]**を超えました。**(%3)**

# 【メッセージの意味】

アプリケーションがしきい値の上限値を超えました。

# 【パラメタの意味】

%1:以下が表示されます。

- ・ Application Virtual\_Memory:仮想メモリ容量
- ・ Application CPU\_Using\_percentage:CPU使用率

%2:しきい値の上限値

%3:監視対象アプリケーション(インストールディレクトリ名+実行ファイル名)

# 【対処方法】

しきい値異常となったアプリケーション側で原因を調査し、対処してください。

# **apagt:** 警告**: 10005:** しきい値判定結果**(%1)**下限値**[%2]**を下回りました。**(%3)**
# 【メッセージの意味】

アプリケーションがしきい値の下限値を下回りました。

# 【パラメタの意味】

%1:以下が表示されます。

- ・ Application Virtual\_Memory:仮想メモリ容量
- ・ Application CPU\_Using\_percentage:CPU使用率

%2:しきい値の下限値

%3:監視対象アプリケーション(インストールディレクトリ名+実行ファイル名)

# 【対処方法】

しきい値異常となったアプリケーション側で原因を調査し、対処してください。

#### **apagt:** エラー**: 10005:** しきい値判定結果**(%1)**下限値**[%2]**を下回りました。**(%3)**

# 【メッセージの意味】

アプリケーションがしきい値の下限値を下回りました。

# 【パラメタの意味】

%1:以下が表示されます。

- ・ Application Virtual\_Memory:仮想メモリ容量
- ・ Application CPU\_Using\_percentage:CPU使用率

%2:しきい値の下限値

%3:監視対象アプリケーション(インストールディレクトリ名+実行ファイル名)

# 【対処方法】

しきい値異常となったアプリケーション側で原因を調査し、対処してください。

# **apagt:** 警告**: 10006:** しきい値判定結果**(%1)%2(PID=%3)**上限値**[%4]**を超えました。**(%5)**

#### 【メッセージの意味】

アプリケーションがしきい値の上限値を超えました。

# 【パラメタの意味】

%1:以下が表示されます。

- ・ Application Virtual\_Memory:仮想メモリ容量
- ・ Application CPU\_Using\_percentage:CPU使用率

%2:アプリケーション名

%3:プロセスID

%4:しきい値の上限値

%5:監視対象アプリケーション(インストールディレクトリ名+実行ファイル名)

# 【対処方法】

しきい値異常となったアプリケーション側で原因を調査し、対処してください。

# **apagt:** エラー**: 10006:** しきい値判定結果**(%1)%2(PID=%3)**上限値**[%4]**を超えました。**(%5)**

# 【メッセージの意味】

アプリケーションがしきい値の上限値を超えました。

%1:以下が表示されます。

- ・ Application Virtual\_Memory:仮想メモリ容量
- ・ Application CPU\_Using\_percentage:CPU使用率

```
%2:アプリケーション名
```

```
%3:プロセスID
```

```
%4:しきい値の上限値
```

```
%5:監視対象アプリケーション(インストールディレクトリ名+実行ファイル名)
```
# 【対処方法】

しきい値異常となったアプリケーション側で原因を調査し、対処してください。

**apagt:** 警告**: 10007:** しきい値判定結果**(%1)%2(PID=%3)**下限値**[%4]**を下回りました。**(%5)**

# 【メッセージの意味】

アプリケーションがしきい値の下限値を下回りました。

# 【パラメタの意味】

%1:以下が表示されます。

- ・ Application Virtual\_Memory:仮想メモリ容量
- ・ Application CPU\_Using\_percentage:CPU使用率

%2:アプリケーション名

%3:プロセスID

%4:しきい値の下限値

%5:監視対象アプリケーション(インストールディレクトリ名+実行ファイル名)

# 【対処方法】

しきい値異常となったアプリケーション側で原因を調査し、対処してください。

# **apagt:** エラー**: 10007:** しきい値判定結果**(%1)%2(PID=%3)**下限値**[%4]**を下回りました。**(%5)**

# 【メッセージの意味】

アプリケーションがしきい値の下限値を下回りました。

# 【パラメタの意味】

%1:以下が表示されます。

- ・ Application Virtual\_Memory:仮想メモリ容量
- ・ Application CPU\_Using\_percentage:CPU使用率

%2:アプリケーション名

%3:プロセスID

%4:しきい値の下限値

%5:監視対象アプリケーション(インストールディレクトリ名+実行ファイル名)

# 【対処方法】

しきい値異常となったアプリケーション側で原因を調査し、対処してください。

**[UNIX]**

**apagt: ERROR: 10008: %1(%2)** が **%3** から **%4** までの稼動ポリシーに違反しました。**(%5) [Windows] apagt:** エラー**: 10008: %1(%2)** が **%3** から **%4** までの稼動ポリシーに違反しました。**(%5) [UNIX]**

**apagt: ERROR: 10008: %1( %2 ) violated the operation policy from %3 to %4.(%5)**

#### 【メッセージの意味】

稼働監視時刻外(アプリケーションが停止していなければいけない時間帯)に、アプリケーションが起動しています。

#### 【パラメタの意味】

- %1: アプリケーション名
- %2: プロセスID
- %3: 監視時間帯の範囲(開始時刻)
- %4: 監視時間帯の範囲(終了時刻)
- %5: 監視対象アプリケーション(インストールディレクトリ名+実行ファイル名)

#### 【対処方法】

アプリケーションを停止する必要がある場合は、停止してください。

#### **[UNIX]**

**apagt: ERROR: 10009: %1**が**%2**から**%3**までの稼動ポリシーに違反しました**(%4) [Windows] apagt:** エラー**: 10009: %1**が**%2**から**%3**までの稼動ポリシーに違反しました**(%4) [UNIX]**

# **apagt: ERROR: 10009: %1 violated the operation policy from %2 to %3.(%4)**

#### 【メッセージの意味】

稼働ポリシーで設定した稼働監視時間帯にアプリケーションが稼働していません。

#### 【パラメタの意味】

- %1: アプリケーション名
- %2: 監視時間帯の範囲(開始時刻)
- %3: 監視時間帯の範囲(終了時刻)

%4: 監視対象アプリケーション(インストールディレクトリ名+実行ファイル名)

#### 【対処方法】

以下のどちらかの対処を行ってください。

- ・ アプリケーションが停止している原因を調査してください。原因を取り除いたのち、アプリケーションを起動してくだ さい。
- ・ 監視対象アプリケーションの設定(インストールディレクトリ、実行ファイル名、実行先ホスト名)に誤りがある可能性 があります。 Systemwalker コンソールのアプリケーション一覧より、監視対象アプリケーションの設定を確認してください。

**[UNIX]**

**apagt: ERROR: 10010: %1**が**%2**から**%3**までの稼動ポリシーに違反しました。稼動時間 **(%4-%5)(%6) [Windows] apagt:** エラー**: 10010: %1**が**%2**から**%3**までの稼動ポリシーに違反しました。稼動時間 **(%4-%5)(%6) [UNIX] apagt: ERROR: 10010: %1 violated the operation policy from %2 to %3. Operation hour (%4 - %5)(%6)**

# 【メッセージの意味】

稼働ポリシーで設定した稼働監視時間帯にアプリケーションが稼働していません。

# 【パラメタの意味】

- %1: アプリケーション名
- %2: 監視時間帯の範囲(開始時刻)
- %3: 監視時間帯の範囲(終了時刻)
- %4: 最初に稼働が確認された時刻
- %5: 最後に稼働が確認された時刻
- %6: 監視対象アプリケーション(インストールディレクトリ名+実行ファイル名)

# 【対処方法】

アプリケーションが停止している原因を取り除いた後、アプリケーションを起動してください。

# **[UNIX]**

**apagt: WARNING: 10012: %1**のプロセス数**[%2]**は下限**[%3]**を下回っています。稼働時間帯**[%4]**から**[%5]**の稼動ポ リシーに違反しました。**(%6)**

**[Windows]**

**apagt:** 警告**: 10012: %1**のプロセス数**[%2]**は下限**[%3]**を下回っています。稼働時間帯**[%4]**から**[%5]**の稼動ポリシー に違反しました。**(%6)**

#### **[UNIX]**

**apagt: WARNING: 10012: Process number %2 of %1 is lower than lower limit %3. It violated the operation policy from %4 to %5.(%6)**

# 【メッセージの意味】

動作しているプロセス数が稼働ポリシーで設定したプロセス数の下限値を下回りました。

# 【パラメタの意味】

- %1: アプリケーション名
- %2: プロセス数の現在値
- %3: プロセス数の指定した下限値
- %4: 監視時間帯の範囲(開始時刻)
- %5: 監視時間帯の範囲(終了時刻)
- %6: 監視対象アプリケーション(インストールディレクトリ名+実行ファイル名)

# 【対処方法】

アプリケーションのプロセス数が不足している原因を取り除いてください。

#### **[UNIX]**

**apagt: WARNING: 10013: %1**のプロセス数**[%2]**は上限**[%3]**超過です。稼働時間帯**[%4]**から**[%5]**の稼動ポリシーに 違反しました。**(%6)**

**[Windows] apagt:** 警告**: 10013: %1**のプロセス数**[%2]**は上限**[%3]**超過です。稼働時間帯**[%4]**から**[%5]**の稼動ポリシーに違反し

ました。**(%6)**

**[UNIX]**

**apagt: WARNING: 10013: Process number %2 of %1 is upper limit %3 excess. It violated the operation policy from %4 to %5.(%6)**

# 【メッセージの意味】

動作しているプロセス数が稼働ポリシーで設定したプロセス数の上限値を上回りました。

- %1:アプリケーション名
- %2:プロセス数の現在値
- %3:プロセス数上限値
- %4:監視時間帯の範囲(開始時刻)
- %5:監視時間帯の範囲(終了時刻)
- %6:監視対象アプリケーション(インストールディレクトリ名+実行ファイル名)

#### 【対処方法】

アプリケーションのプロセス数が超過している原因を取り除いてください。

# **2.5 apamc**で始まるメッセージ

```
[UNIX]
apamc: ERROR: 0106: MC initialize error.[%1]
[UNIX]
apamc: ERROR: 0106: MCの初期処理でエラーが発生しました。[%1]
[Windows]
apamc: エラー: 0106: MCの初期処理でエラーが発生しました。[%1]
```
# 【パラメタの意味】

%1: 内部コード

# 【メッセージの意味】

アプリケーション管理のプロセス(APA\_MC)が初期化に失敗しました。

#### 【対処方法】

保守情報収集ツールを使用し、すべての資料を採取して、技術員に連絡してください。

保守情報収集ツールの使用方法については、"対処方法の各手順"の"[保守情報の収集方法](#page-1670-0)"を参照してください。

#### **[UNIX]**

**apamc: ERROR: 1110: Failed to discover the CLUSTER name(%1) CLUSTER resource. Create a CLUSTER name (%1) CLUSTER folder and then try again.**

**[UNIX]**

**apamc: ERROR: 1110:** クラスタ名**(%1)**のクラスタのリソースの検出は失敗しました。クラスタ名**(%1)**のクラスタフォル ダを作成してから、再検出してください。

**[Windows]**

**apamc:** エラー**: 1110:** クラスタ名**(%1)**のクラスタのリソースの検出は失敗しました。クラスタ名**(%1)**のクラスタフォルダ を作成してから、再検出してください。

# 【メッセージの意味】

クラスタフォルダが作成されていないため、クラスタリソースの検出に失敗しました。

#### 【パラメタの意味】

%1: クラスタ名

# 【対処方法】

[Systemwalkerコンソール]で、表示されているクラスタ名のフォルダを作成してから、アプリケーション検出を再度実施してください。

# **[UNIX]**

**apamc: ERROR: 1121: Memory allocation for return is failed.**

# **[UNIX] apamc: ERROR: 1121:** 応答領域の獲得に失敗しました。 **[Windows] apamc:** エラー**: 1121:** 応答領域の獲得に失敗しました。

# 【メッセージの意味】

メモリ不足のため、作業用領域が確保できません。

# 【対処方法】

ページファイルのサイズを拡張するか、メモリを増設して、Systemwalker Centric Managerを再起動してください。Systemwalker Centric Managerの再起動方法については、"対処方法の各手順"の"[Systemwalker Centric Manager](#page-1669-0)の起動/停止"を参照してください。 再起動しても再現する場合は、以下のファイルを採取し、技術員に連絡してください。

・ Solaris版の場合:

/var/opt/FJSVftlc/trc/appmc#\*.trc

・ Windows版の場合:

Windowsインストールディレクトリ\SYSTEM32\f3cvgtad\appmc#\*.trc

#### **[UNIX]**

**apamc: ERROR: 1126: The setup of Systemwalker Centric Manager is not executed or communication error occurs.(Detailed code = %1)**

#### **[UNIX]**

**apamc: ERROR: 1126: Systemwalker Centric Manager** セットアップが実行されていないか、通信エラーが発生し ています。**(**詳細コード**=%1)**

#### **[Windows]**

**apamc:** エラー**: 1126: Systemwalker Centric Manager** セットアップが実行されていないか、通信エラーが発生して います。**(**詳細コード**=%1)**

# 【メッセージの意味】

セットアップが実行されていないか、通信エラーのため、動作できません。

# 【パラメタの意味】

%1: エラー内容

# 【対処方法】

運用管理サーバのデータベース作成が実行されていない場合は、実行してSystemwalker Centric Managerを再起動してください。 Systemwalker Centric Managerの再起動方法については、"対処方法の各手順"の"[Systemwalker Centric Manager](#page-1669-0)の起動/停止" を参照してください。

再起動しても再現したり、すでに運用管理サーバのデータベース作成が完了しているときは、保守情報収集ツールを使用し、[ア プリケーション管理]の資料を採取して、技術員に連絡してください。保守情報収集ツールの使用方法については、"対処方法の各 手順"の"[保守情報の収集方法](#page-1670-0)"を参照してください。

#### **[UNIX]**

**apamc: WARNING: 1136: Because Systemwalker Application Management Agent(Node = %1) is not ready,not send application discovery request.**

**[UNIX]**

**apamc: WARNING: 1136:** アプリケーション管理機能**(**ノード **= %1)**が初期化中のため、アプリケーション検出処理の 要求は行いませんでした。

# **[Windows]**

**apamc:** 警告**: 1136:** アプリケーション管理機能**(**ノード **= %1)**が初期化中のため、アプリケーション検出処理の要求は 行いませんでした。

# 【メッセージの意味】

アプリケーション管理初期化中のため、自動検出ができません。

%1: 初期化するノード

# 【対処方法】

少し待ってからアプリケーションの自動検出を再度実行してください。既に検出されているアプリケーション情報が多いと時間がか かりますので注意してください。何度実行しても再現する場合は、以下のファイルを採取して、技術員に連絡してください。

・ Solaris版の場合:

/var/opt/FJSVftlc/trc/appmc#\*.trc シスログ

・ Windows版の場合:

Windowsインストールディレクトリ¥SYSTEM32¥f3cvgtad¥appmc#\*.trc アプリケーションログ

**[UNIX]**

**apamc: ERROR: 1203: Failed to acquire the area when the Display Newest Operation Status. [UNIX]**

**apamc: ERROR: 1203:** アプリケーション最新稼動状態取得で領域獲得に失敗しました。 **[Windows] apamc:** エラー**: 1203:** アプリケーション最新稼動状態取得で領域獲得に失敗しました。

# 【メッセージの意味】

メモリ獲得に失敗した可能性があり、最新の稼働状態を取得できませんでした。

# 【対処方法】

メモリ不足の可能性があります。メモリを増設するか、起動しているほかのアプリケーションを終了させ、Systemwalker Centric Manager を再起動してください。Systemwalker Centric Managerの再起動方法については、"対処方法の各手順"の"[Systemwalker Centric](#page-1669-0) [Manager](#page-1669-0)の起動/停止"を参照してください。

再起動しても再現する場合は、以下の資料を採取して、技術員に連絡してください。

・ Solaris版の場合:

/var/opt/FJSVftlc/trc/appmc#\*.trc シスログ

・ Windows版の場合:

Windowsインストールディレクトリ¥SYSTEM32¥f3cvgtad¥appmc#\*.trc アプリケーションログ

#### **[UNIX]**

**apamc: WARNING: 1204: Could not the Display Newest Operation Status because processing is in progress on the %1 node. Wait a short while and try again.**

```
[UNIX]
```
**apamc: WARNING: 1204: %1**のノードが処理中のため、最新稼動状態が取得できませんでした。しばらく待ってから 実施してください。

#### **[Windows]**

**apamc:** 警告**: 1204: %1**のノードが処理中のため、最新稼動状態が取得できませんでした。しばらく待ってから実施し てください。

# 【メッセージの意味】

ノードが起動処理中またはアプリケーション情報送信中のため、最新の稼働状態を取得できません。

# 【パラメタの意味】

%1: ノードのホスト名

しばらく待ってから、[最新の稼働状態を表示]を操作してください。

# **[UNIX]**

**apamc: WARNING: 1205: Could not discovery applications on the %1 node because the application management agent stopped (restarted).**

# **[UNIX]**

**apamc: WARNING: 1205:** アプリケーション管理エージェントが停止(再起動)のため、**%1**のノードへのアプリケーショ ン検出はできませんでした。

#### **[Windows] apamc:** 警告**: 1205:** アプリケーション管理エージェントが停止(再起動)のため、**%1**のノードへのアプリケーション検出 はできませんでした。

#### 【メッセージの意味】

ノード、またはノードに中継しているサーバのアプリケーション管理エージェントが停止(再起動)したため、アプリケーション検出が 中断されました。

#### 【パラメタの意味】

%1: ノードのホスト名

# 【対処方法】

対象のノードまたは対象ノードに中継しているサーバのアプリケーション管理エージェント(APA\_で始まるプロセス)が起動している ことを確認して、再度アプリケーション検出を行ってください。

#### **[UNIX]**

**apamc: WARNING: 1206: There were applications on the %1 node from which the Display Newest Operation Status could not be retrieved.**

**[UNIX]**

**apamc: WARNING: 1206: %1**のノードの最新稼動状態が取得できないアプリケーションがありました。 **[Windows]**

**apamc:** 警告**: 1206: %1**のノードの最新稼動状態が取得できないアプリケーションがありました。

#### 【メッセージの意味】

ノードのアプリケーションの最新稼働状態を取得できません。

# 【パラメタの意味】

%1: ノードのホスト名

# 【対処方法】

ノードのシスログに関連しているエラーが出ているかを確認して、エラー原因を取り除いて再度、[最新の稼働状態を表示]を行って ください。

通信の遮断で本メッセージが出力される場合もあります。ネットワークが切断されていないかを確認してください。

シスログに関連しているエラーが出ていない場合は、以下のファイルを採取して、技術員に連絡してください。

・ Solaris版の場合:

```
/var/opt/FJSVftlc/trc/appmc#*.trc
シスログ
```
・ Windows版の場合:

```
Windowsインストールディレクトリ¥SYSTEM32¥f3cvgtad¥appmc#*.trc
アプリケーションログ
```
# **2.6 aplls**で始まるメッセージ

#### **[UNIX]**

**aplls: INFO: FUJITSU Systemwalker** アプリケーション管理エージェントが起動しました。 **[Windows] aplls:** 情報**: FUJITSU Systemwalker** アプリケーション管理エージェントが起動しました。 **[UNIX]**

**aplls: INFO: Fujitsu Systemwalker Application Management agent started up.**

#### 【メッセージの意味】

アプリケーション管理エージェントが起動しました。

# 【対処方法】

対処する必要はありません。

**[UNIX] aplls: INFO: FUJITSU Systemwalker** アプリケーション管理エージェントが停止しました。 **[Windows] aplls:** 情報**: FUJITSU Systemwalker** アプリケーション管理エージェントが停止しました。 **[UNIX] aplls: INFO: Fujitsu Systemwalker Application Management agent stopped.**

#### 【メッセージの意味】

アプリケーション管理エージェントが停止しました。

#### 【対処方法】

対処する必要はありません。

# **2.7 apppol**で始まるメッセージ

#### **[UNIX] apppol: ERROR: 1001: Failed to create file. [UNIX] apppol: ERROR: 1001:** ファイルの作成に失敗しました。 **[Windows] apppol:** エラー**: 1001:** ファイルの作成に失敗しました。

#### 【メッセージの意味】

ディスク容量不足か、アクセス不可のため、ファイルが作成できません。ポリシーを配付するためのポリシーファイル作成に失敗し、 ポリシー配付ができない状況です。

#### 【対処方法】

ディスクの空き容量を確認してください。

#### **[UNIX] apppol: ERROR: 1003: Other process is using policy file. [UNIX] apppol: ERROR: 1003:** 他プロセスがポリシーファイル使用中です。 **[Windows] apppol:** エラー**: 1003:** 他プロセスがポリシーファイル使用中です。

#### 【メッセージの意味】

アプリケーション管理エージェントがポリシーファイルをアクセス中です。

ポリシー配付が実行されている可能性があるので、ポリシー配付が完了してから、配付設定を行ってください。

# **[UNIX]**

**apppol: ERROR: 1004: Failed to open policy file. [UNIX] apppol: ERROR: 1004:** ポリシーファイルのオープンに失敗しました。 **[Windows] apppol:** エラー**: 1004:** ポリシーファイルのオープンに失敗しました。

#### 【メッセージの意味】

ポリシーファイルが存在しないか、アクセスできません。

# 【対処方法】

ファイルが存在しているか確認してください。ファイルが存在している場合はウィルススキャン等で排他がかかってファイルがアクセ スできない可能性がありますので、しばらく待ってから再操作してください。

ファイルが存在していない場合、再操作またはSystemwalker Centric Managerを再起動しても再現する場合は、保守情報収集ツー ルを使用し、[アプリケーション管理]の資料を採取して、技術員に連絡してください。保守情報収集ツールの使用方法については、 "対処方法の各手順"の"[保守情報の収集方法](#page-1670-0)"を参照してください。

Systemwalker Centric Managerの再起動方法については、"対処方法の各手順"の"[Systemwalker Centric Manager](#page-1669-0)の起動/停止" を参照してください。

#### **[UNIX]**

**apppol: ERROR: 1015: Failed to stop Application Management agent. [UNIX] apppol: ERROR: 1015:** アプリケーション管理エージェントの停止に失敗しました。 **[Windows] apppol:** エラー**: 1015:** アプリケーション管理エージェントの停止に失敗しました。

#### 【メッセージの意味】

アプリケーション管理エージェントが停止できません。

#### 【対処方法】

配付したポリシーが即時適用を指定しているが、アプリケーション管理エージェントの再起動に失敗しているため、即時適用が行わ れていません。Systemwalker Centric Managerを再起動してください。Systemwalker Centric Managerの再起動方法については、 "対処方法の各手順"の"[Systemwalker Centric Manager](#page-1669-0)の起動/停止"を参照してください。

再起動できない場合は、保守情報収集ツールを使用し、[アプリケーション管理]の資料を採取して、技術員に連絡してください。保 守情報収集ツールの使用方法については、"対処方法の各手順"の"[保守情報の収集方法](#page-1670-0)"を参照してください。

#### **[UNIX]**

**apppol: ERROR: 1016: Failed to start Application Management agent. [UNIX] apppol: ERROR: 1016:** アプリケーション管理エージェントの起動に失敗しました。 **[Windows] apppol:** エラー**: 1016:** アプリケーション管理エージェントの起動に失敗しました。

#### 【メッセージの意味】

アプリケーション管理エージェントが起動できません。

# 【対処方法】

Systemwalker Centric Managerを再起動してください。Systemwalker Centric Managerの再起動方法については、"対処方法の各 手順"の"[Systemwalker Centric Manager](#page-1669-0)の起動/停止"を参照してください。

再起動しても再現するときは、保守情報収集ツールを使用し、[アプリケーション管理]の資料を採取して、技術員に連絡してくださ い。保守情報収集ツールの使用方法については、"対処方法の各手順"の["保守情報の収集方法"](#page-1670-0)を参照してください。

**[UNIX] apppol: ERROR: 1019: Failed to get domain name. [UNIX] apppol: ERROR: 1019:** ドメイン名の取得に失敗しました。**(%1) [Windows] apppol:** エラー**: 1019:** ドメイン名の取得に失敗しました。**(%1)**

# 【メッセージの意味】

ドメイン名情報の取得が失敗しました。

# 【パラメタの意味】

%1: エラー動作

# 【対処方法】

Systemwalker Centric Managerのインストールが、正常に終了していない可能性があります。Systemwalker Centric Managerを、再 度インストールしてください。

**[UNIX] apppol: ERROR: 1029: An error occurred in policy framework.(Code=%1) [UNIX] apppol: ERROR: 1029:** ポリシー基盤でエラーが発生しました。**(**コード **= %1) [Windows] apppol:** エラー**: 1029:** ポリシー基盤でエラーが発生しました。**(**コード **= %1)**

# 【メッセージの意味】

ポリシーサービスプロセスの多重起動チェックに失敗しました。

# 【パラメタの意味】

%1: エラー動作

# 【対処方法】

Systemwalker Centric Managerを再起動してください。Systemwalker Centric Managerの再起動方法については、"対処方法の各 手順"の"[Systemwalker Centric Manager](#page-1669-0)の起動/停止"を参照してください。

再起動しても再現するときは、保守情報収集ツールを使用し、[アプリケーション管理]の資料を採取して、技術員に連絡してくださ い。保守情報収集ツールの使用方法については、"対処方法の各手順"の["保守情報の収集方法"](#page-1670-0)を参照してください。

#### **[UNIX]**

**apppol: ERROR: 1030: Creation and a setup of policy information went wrong.(code=%1) [UNIX] apppol: ERROR: 1030:** ポリシーファイルの作成・設定に失敗しました。**(**コード **= %1) [Windows]**

**apppol:** エラー**: 1030:** ポリシーファイルの作成・設定に失敗しました。**(**コード **= %1)**

#### 【メッセージの意味】

受信したポリシー設定内容が破壊されている可能性があります。

# 【パラメタの意味】

%1 : エラー詳細コード

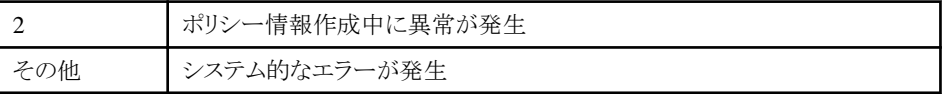

関連しているエラーがシスログに出ているかを確認して、エラー原因を取り除いてください。シスログに関連しているエラーが出てい ない場合は、保守情報収集ツールを使用し、[アプリケーション管理]の資料を採取して、技術員に連絡してください。保守情報収 集ツールの使用方法については、"対処方法の各手順"の"[保守情報の収集方法](#page-1670-0)"を参照してください。

#### **[UNIX]**

**apppol: ERROR: 1031: Cannot distribute policies to nodes with operating systems that are not supported. %1**

**[UNIX] apppol: ERROR: 1031:** サポートしていない**OS**タイプのノードにはポリシーが配付できません。(**%1**) **[Windows]**

**apppol:** エラー**: 1031:** サポートしていない**OS**タイプのノードにはポリシーが配付できません。(**%1**)

#### 【メッセージの意味】

配付先に設定したノードのOSタイプは、アプリケーション管理がサポートしていないOSです。

# 【パラメタの意味】

%1 : OSタイプを表すコード

#### 【対処方法】

[Systemwalkerコンソール[編集]]の[ノード一覧]で、接続している下位サーバを選択してください。[オブジェクト]メニューから[プロ パティ]を選択してください。[ノードプロパティ]画面が表示されます。[OS]を選択し、OS種別を確認してください。

#### **[UNIX]**

**apppol: ERROR: 2000: The Systemwalker Centric Manager is not being started. Please restart the Systemwalker Centric Manager on the Operation Management Server.(Detailed code = %1) [UNIX]**

**apppol: ERROR: 2000: Systemwalker Centric Manager**が起動されていません。運用管理サーバ上で **Systemwalker Centric Manager**を再起動してください。(詳細コード=**%1,**) **[Windows]**

**apppol:** エラー**: 2000: Systemwalker Centric Manager**が起動されていません。運用管理サーバ上で**Systemwalker Centric Manager**を再起動してください。(詳細コード=**%1,**)

#### 【メッセージの意味】

運用管理サーバ上のSystemwalker Centric Managerが起動されていません。

# 【パラメタの意味】

%1: エラー内容

# 【対処方法】

運用管理サーバ上のSystemwalker Centric Managerを起動してください。起動しても再現するときは、保守情報収集ツールを使用 し、[アプリケーション管理]の資料を採取して、技術員に連絡してください。保守情報収集ツールの使用方法については、"対処方 法の各手順"の["保守情報の収集方法"](#page-1670-0)を参照してください。

#### **[UNIX]**

**apppol: ERROR: 2001: The setup of Systemwalker Centric Manager is not executed or communication error occurs.(Detailed code = %1)**

#### **[UNIX]**

**apppol: ERROR: 2001: Systemwalker Centric Manager**のセットアップが実行されていないか、通信エラーが発生 しています。(詳細コード=**%1**)

#### **[Windows]**

**apppol:** エラー**: 2001: Systemwalker Centric Manager**のセットアップが実行されていないか、通信エラーが発生し ています。(詳細コード=**%1**)

# 【メッセージの意味】

セットアップが実行されていないか、通信エラーのため、動作できません。

%1: エラー内容

# 【対処方法】

運用管理サーバのデータベース作成が実行されていない場合は、実行してSystemwalker Centric Managerを再起動してください。 Systemwalker Centric Managerの再起動方法については、"対処方法の各手順"の"[Systemwalker Centric Manager](#page-1669-0)の起動/停止" を参照してください。

再起動しても再現したり、すでに運用管理サーバのデータベース作成が完了しているときは、保守情報収集ツールを使用し、[ア プリケーション管理]の資料を採取して、技術員に連絡してください。保守情報収集ツールの使用方法については、"対処方法の各 手順"の"[保守情報の収集方法](#page-1670-0)"を参照してください。

**[UNIX] apppol: ERROR: 2002: System error occurred.(Detail code=%1) [UNIX] apppol: ERROR: 2002:** システムエラーが発生しました。(詳細コード=**%1**) **[Windows] apppol:** エラー**: 2002:** システムエラーが発生しました。(詳細コード=**%1**)

#### 【メッセージの意味】

システムエラーが発生しています。

# 【パラメタの意味】

%1: エラー内容

#### 【対処方法】

保守情報収集ツールを使用し、[アプリケーション管理]の資料を採取して、技術員に連絡してください。保守情報収集ツールの使 用方法については、"対処方法の各手順"の"[保守情報の収集方法](#page-1670-0)"を参照してください。

#### **[UNIX] apppol: ERROR: 3001: Incorrect parameter. [UNIX] apppol: ERROR: 3001:** パラメータが誤っています。 **[Windows] apppol:** エラー**: 3001:** パラメータが誤っています。

#### 【メッセージの意味】

受信したポリシー設定内容が破壊されている可能性があります。

# 【対処方法】

関連しているエラーがシスログに出ているかを確認して、エラー原因を取り除いてください。シスログに関連しているエラーが出てい ない場合は、保守情報収集ツールを使用し、[アプリケーション管理]の資料を採取して、技術員に連絡してください。保守情報収 集ツールの使用方法については、"対処方法の各手順"の"[保守情報の収集方法](#page-1670-0)"を参照してください。

**[UNIX] apppol: ERROR: 5000: Failed to access configuration information.[%1] [UNIX] apppol: ERROR: 5000:** 構成情報のアクセスに失敗しました。**[%1] [Windows] apppol:** エラー**: 5000:** 構成情報のアクセスに失敗しました。**[%1]**

#### 【メッセージの意味】

構成情報のアクセスに失敗しました。

# 【パラメタの意味】

%1 : エラー詳細情報

Systemwalker Centric Managerの起動に失敗している可能性があります。Systemwalkerの起動に失敗している原因を取り除き、 Systemwalker Centric Managerを再起動してください。Systemwalker Centric Managerの再起動方法については、"対処方法の各 手順"の"[Systemwalker Centric Manager](#page-1669-0)の起動/停止"を参照してください。

再起動しても再現する場合は、保守情報収集ツールを使用し、[アプリケーション管理]の資料を採取して、技術員に連絡してくだ さい。保守情報収集ツールの使用方法については、"対処方法の各手順"の["保守情報の収集方法"](#page-1670-0)を参照してください。

# **[UNIX]**

**apppol: ERROR: 5001: Failed to acquire the host name.[%1][%2] [UNIX] apppol: ERROR: 5001:** ホスト名の獲得に失敗しました。**[%1][%2] [Windows] apppol:** エラー**: 5001:** ホスト名の獲得に失敗しました。**[%1][%2]**

#### 【メッセージの意味】

ホスト名の獲得に失敗しました。

#### 【パラメタの意味】

%1: システム関数名

%2: 上記システム関数のエラーコード。%1の関数の復帰コード。

#### 【対処方法】

ホスト名を確認し、Systemwalker Centric Managerを再起動してください。Systemwalker Centric Managerの再起動方法について は、"対処方法の各手順"の"[Systemwalker Centric Manager](#page-1669-0)の起動/停止"を参照してください。

再起動しても再現する場合は、保守情報収集ツールを使用し、[アプリケーション管理]の資料を採取して、技術員に連絡してくだ さい。保守情報収集ツールの使用方法については、"対処方法の各手順"の["保守情報の収集方法"](#page-1670-0)を参照してください。

#### **[UNIX]**

**apppol: ERROR: 5002: Failed to create the directory.[%1] [UNIX] apppol: ERROR: 5002:** ディレクトリの作成に失敗しました。**[%1] [Windows] apppol:** エラー**: 5002:** ディレクトリの作成に失敗しました。**[%1]**

#### 【メッセージの意味】

ディレクトリの作成に失敗しました。

# 【パラメタの意味】

%1: 作成に失敗したディレクトリ名

# 【対処方法】

ディスク空き容量を確認し、Systemwalker Centric Managerを再起動してください。Systemwalker Centric Managerの再起動方法に ついては、"対処方法の各手順"の"[Systemwalker Centric Manager](#page-1669-0)の起動/停止"を参照してください。

#### **[UNIX]**

**apppol: ERROR: 5003: Failed to secure the area.[%1:%2] [UNIX] apppol: ERROR: 5003:** 領域の確保に失敗しました。**[%1:%2] [Windows] apppol:** エラー**: 5003:** 領域の確保に失敗しました。**[%1:%2]**

#### 【メッセージの意味】

領域の確保に失敗しました。

#### 【パラメタの意味】

%1: エラー詳細情報

#### %2: エラー発生箇所

# 【対処方法】

メモリ空き容量を確認し、Systemwalker Centric Managerを再起動してください。Systemwalker Centric Managerの再起動方法につ いては、"対処方法の各手順"の"[Systemwalker Centric Manager](#page-1669-0)の起動/停止"を参照してください。

#### **[UNIX]**

**apppol: ERROR: 5100: Failed to initialize the file operation.[%1:%2][%3][%4][%5] [UNIX] apppol: ERROR: 5100:** ファイル操作の初期化に失敗しました。**[%1:%2][%3][%4][%5] [Windows] apppol:** エラー**: 5100:** ファイル操作の初期化に失敗しました。**[%1:%2][%3][%4][%5]**

# 【メッセージの意味】

ファイルアクセスの初期化処理に失敗しました。

# 【パラメタの意味】

%1: プログラム/モジュールコード

%2: 行番号

%3: エラーコード

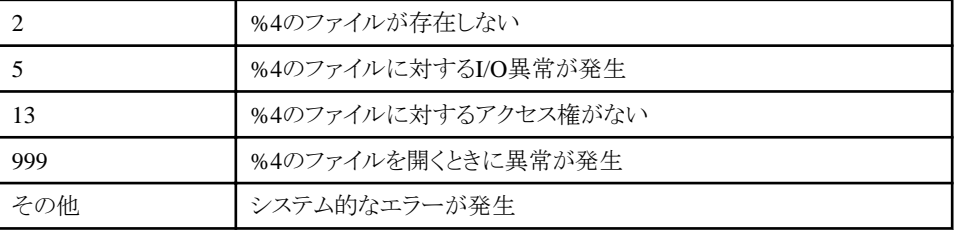

%4: ファイル名

%5: パス名

# 【対処方法】

表示されているファイル、ディレクトリの存在、所有者がSystemwalker管理者アカウントであること、書き込み/読み込み権限が付加 されていること、またSystemwalker Centric Manager起動時の権限がSystemwalker管理者アカウントであることを確認して、 Systemwalker Centric Managerを再起動してください。Systemwalker Centric Managerの再起動方法については、"対処方法の各 手順"の"[Systemwalker Centric Manager](#page-1669-0)の起動/停止"を参照してください。

#### **[UNIX]**

**apppol: WARNING 5101: Failed to initialize the file operation.[%1:%2][%3][%4][%5] [UNIX] apppol: WARNING: 5101:** ファイル操作の初期化に失敗しました。**[%1:%2][%3][%4][%5] [Windows] apppol:** エラー**: 5101:** ファイル操作の初期化に失敗しました。**[%1:%2][%3][%4][%5]**

# 【メッセージの意味】

ファイルアクセスの初期化処理に失敗しました。

# 【パラメタの意味】

%1: プログラム/モジュールコード

%2: 行番号

%3: エラーコード

2 964のファイルが存在しない

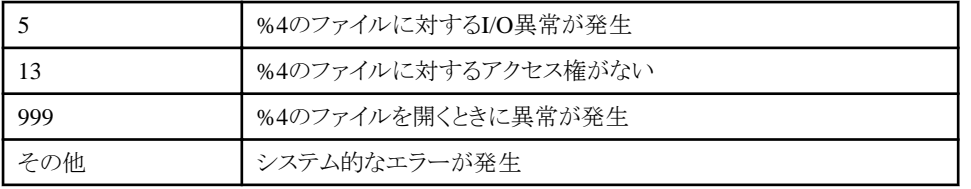

%4: ファイル名

%5: パス名

# 【対処方法】

表示されているファイル、ディレクトリの存在、所有者がSystemwalker管理者アカウントであること、書き込み/読み込み権限が付加 されていること、またSystemwalker Centric Manager起動時の権限がSystemwalker管理者アカウントであることを確認して、 Systemwalker Centric Managerを再起動してください。Systemwalker Centric Managerの再起動方法については、"対処方法の各 手順"の"[Systemwalker Centric Manager](#page-1669-0)の起動/停止"を参照してください。

#### **[UNIX]**

**apppol: ERROR: 5102: Failed to retrieve information from the file.[%1:%2][%3][%4][%5] [UNIX] apppol: ERROR: 5102:** ファイルから情報取得に失敗しました。**[%1:%2][%3][%4][%5] [Windows] apppol:** エラー**: 5102:** ファイルから情報取得に失敗しました。**[%1:%2][%3][%4][%5]**

# 【メッセージの意味】

ファイルから情報を取得できません。

# 【パラメタの意味】

%1: プログラム/モジュールコード

%2: 行番号

%3: エラーコード

999 みじゅん りゅうしょう しゅうしょう しゅうきょう りょうかい りゅうしょう

%4: ファイル名

%5: パス名

# 【対処方法】

表示されているファイル、ディレクトリの存在、所有者がSystemwalker管理者アカウントであること、読み込み権限が付加されている こと、またSystemwalker Centric Manager起動時の権限がSystemwalker管理者アカウントであることを確認して、Systemwalker Centric Managerを再起動してください。Systemwalker Centric Managerの再起動方法については、"対処方法の各手順"の"[Systemwalker](#page-1669-0) [Centric Manager](#page-1669-0)の起動/停止"を参照してください。

#### **[UNIX]**

**apppol: WARNING: 5103: Failed to retrieve information from the file.[%1:%2][%3][%4][%5] [UNIX] apppol: WARNING: 5103:** ファイルから情報取得に失敗しました。**[%1:%2][%3][%4][%5] [Windows] apppol:** 警告**: 5103:** ファイルから情報取得に失敗しました。**[%1:%2][%3][%4][%5]**

# 【メッセージの意味】

ファイルから情報を取得できません。

# 【パラメタの意味】

%1: プログラム/モジュールコード

%2: 行番号

%3: エラーコード

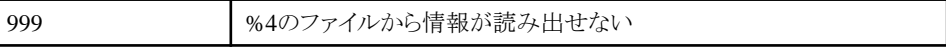

%4: ファイル名

%5: パス名

#### 【対処方法】

表示されているファイル、ディレクトリの存在、所有者がSystemwalker管理者アカウントであること、読み込み権限が付加されている こと、またSystemwalker Centric Manager起動時の権限がSystemwalker管理者アカウントであることを確認して、Systemwalker Centric Managerを再起動してください。Systemwalker Centric Managerの再起動方法については、"対処方法の各手順"の"[Systemwalker](#page-1669-0) [Centric Manager](#page-1669-0)の起動/停止"を参照してください。

#### **[UNIX]**

**apppol: ERROR: 5104: Failed to set information in the file.[%1:%2][%3][%4][%5] [UNIX] apppol: ERROR: 5104:** ファイルへの情報設定に失敗しました。**[%1:%2][%3][%4][%5] [Windows] apppol:** エラー**: 5104:** ファイルへの情報設定に失敗しました。**[%1:%2][%3][%4][%5]**

#### 【メッセージの意味】

ファイルへ情報を設定できません。

# 【パラメタの意味】

%1: プログラム/モジュールコード

%2: 行番号

%3: エラーコード

999 みず タイルへ情報を書き出せない

%4: ファイル名

%5: パス名

# 【対処方法】

表示されているファイル、ディレクトリの存在、所有者がSystemwalker管理者アカウントであること、書き込み権限が付加されている こと、またSystemwalker Centric Manager起動時の権限がSystemwalker管理者アカウントであることを確認して、Systemwalker Centric Managerを再起動してください。Systemwalker Centric Managerの再起動方法については、"対処方法の各手順"の"[Systemwalker](#page-1669-0) [Centric Manager](#page-1669-0)の起動/停止"を参照してください。

# **[UNIX]**

**apppol: WARNING: 5105: Failed to set information in the file.[%1:%2][%3][%4][%5] [UNIX] apppol: WARNING: 5105:** ファイルへの情報設定に失敗しました。**[%1:%2][%3][%4][%5] [Windows] apppol:** 警告**: 5105:** ファイルへの情報設定に失敗しました。**[%1:%2][%3][%4][%5]**

#### 【メッセージの意味】

ファイルへ情報を設定できないためです。

# 【パラメタの意味】

%1: プログラム/モジュールコード

%2: 行番号

%3: エラーコード

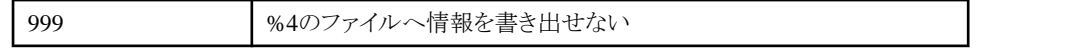

%4: ファイル名

%5: パス名

# 【対処方法】

表示されているファイル、ディレクトリの存在、所有者がSystemwalker管理者アカウントであること、書き込み権限が付加されている こと、またSystemwalker Centric Manager起動時の権限がSystemwalker管理者アカウントであることを確認して、Systemwalker Centric Managerを再起動してください。Systemwalker Centric Managerの再起動方法については、"対処方法の各手順"の"[Systemwalker](#page-1669-0) [Centric Manager](#page-1669-0)の起動/停止"を参照してください。

#### **[UNIX]**

**apppol: ERROR: 5106: Failed to find information from the file.[%1:%2][%3][%4][%5] [UNIX] apppol: ERROR: 5106:** ファイルから情報検索に失敗しました。**[%1:%2][%3][%4][%5] [Windows]**

**apppol:** エラー**: 5106:** ファイルから情報検索に失敗しました。**[%1:%2][%3][%4][%5]**

# 【メッセージの意味】

アプリケーション管理のファイルが存在しない、またはファイルにアクセスできません。

# 【パラメタの意味】

%1: プログラム/モジュールコード

%2: 行番号

%3: エラーコード

999 | %4のファイルから情報を検索できない

%4: ファイル名

%5: パス名

#### 【対処方法】

表示されているファイル、ディレクトリの存在、所有者がSystemwalker管理者アカウントであること、書き込み/読み込み権限が付加 されていること、またSystemwalker Centric Manager起動時の権限がSystemwalker管理者アカウントであることを確認して、 Systemwalker Centric Managerを再起動してください。Systemwalker Centric Managerの再起動方法については、"対処方法の各 手順"の"[Systemwalker Centric Manager](#page-1669-0)の起動/停止"を参照してください。

#### **[UNIX]**

**apppol: WARNING: 5107: Failed to find information from the file.[%1:%2][%3][%4][%5] [UNIX] apppol: WARNING: 5107:** ファイルから情報検索に失敗しました。**[%1:%2][%3][%4][%5] [Windows] apppol:** 警告**: 5107:** ファイルから情報検索に失敗しました。**[%1:%2][%3][%4][%5]**

# 【メッセージの意味】

アプリケーション管理のファイルが存在しない、またはアクセスできません。

# 【パラメタの意味】

%1: プログラム/モジュールコード

%2: 行番号

%3: エラーコード

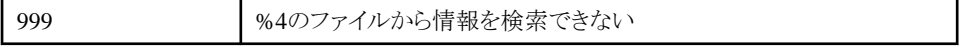

%4: ファイル名

%5: パス名

# 【対処方法】

表示されているファイル、ディレクトリの存在、所有者がSystemwalker管理者アカウントであること、書き込み/読み込み権限が付加 されていること、またSystemwalker Centric Manager起動時の権限がSystemwalker管理者アカウントであることを確認して、 Systemwalker Centric Managerを再起動してください。Systemwalker Centric Managerの再起動方法については、"対処方法の各 手順"の"[Systemwalker Centric Manager](#page-1669-0)の起動/停止"を参照してください。

#### **[UNIX]**

**apppol: ERROR: 5108: Failed to terminate the file operation.[%1:%2][%3][%4][%5] [UNIX] apppol: ERROR: 5108:** ファイル操作の終了処理に失敗しました。**[%1:%2][%3][%4][%5] [Windows] apppol:** エラー**: 5108:** ファイル操作の終了処理に失敗しました。**[%1:%2][%3][%4][%5]**

#### 【メッセージの意味】

ファイルアクセスの終了処理ができません。

# 【パラメタの意味】

%1: プログラム/モジュールコード

%2: 行番号

%3: エラーコード

999 みタックタイル処理の後処理に失敗

%4: ファイル名

%5: パス名

#### 【対処方法】

表示されているファイル、ディレクトリの存在、所有者がSystemwalker管理者アカウントであること、書き込み/読み込み権限が付加 されていること、またSystemwalker Centric Manager起動時の権限がSystemwalker管理者アカウントであることを確認して、 Systemwalker Centric Managerを再起動してください。Systemwalker Centric Managerの再起動方法については、"対処方法の各 手順"の"[Systemwalker Centric Manager](#page-1669-0)の起動/停止"を参照してください。

**[UNIX]**

**apppol: WARNING: 5109: Failed to terminate the file operation.[%1:%2][%3][%4][%5] [UNIX] apppol: WARNING: 5109:** ファイル操作の終了処理に失敗しました。**[%1:%2][%3][%4][%5] [Windows] apppol:** 警告**: 5109:** ファイル操作の終了処理に失敗しました。**[%1:%2][%3][%4][%5]**

#### 【メッセージの意味】

ファイルアクセスの終了処理ができません。

#### 【パラメタの意味】

```
%1: プログラム/モジュールコード
```
%2: 行番号

%3: エラーコード

999 Mag | %4のファイル処理の後処理に失敗

%4: ファイル名

%5: パス名

表示されているファイル、ディレクトリの存在、所有者がSystemwalker管理者アカウントであること、書き込み/読み込み権限が付加 されていること、またSystemwalker Centric Manager起動時の権限がSystemwalker管理者アカウントであることを確認して、 Systemwalker Centric Managerを再起動してください。Systemwalker Centric Managerの再起動方法については、"対処方法の各 手順"の"[Systemwalker Centric Manager](#page-1669-0)の起動/停止"を参照してください。

**[UNIX]**

**apppol: ERROR: 5110: Failed to copy the file.[%1:%2][%3][%4][%5] [UNIX] apppol: ERROR: 5110:** ファイルのコピーに失敗しました。**[%1:%2][%3][%4][%5] [Windows] apppol:** エラー**: 5110:** ファイルのコピーに失敗しました。**[%1:%2][%3][%4][%5]**

# 【メッセージの意味】

アプリケーション管理のファイルが存在しない、またはアクセスできません。

# 【パラメタの意味】

%1: プログラム/モジュールコード

%2: 行番号

%3: エラーコード

999 %4のファイルのコピーに失敗

%4: コピー元ファイル名

%5: コピー先ファイル名

#### 【対処方法】

表示されているファイル、ディレクトリの存在、所有者がSystemwalker管理者アカウントであること、書き込み/読み込み権限が付加 されていること、またSystemwalker Centric Manager起動時の権限がSystemwalker管理者アカウントであることを確認して、 Systemwalker Centric Managerを再起動してください。Systemwalker Centric Managerの再起動方法については、"対処方法の各 手順"の"[Systemwalker Centric Manager](#page-1669-0)の起動/停止"を参照してください。

# **[UNIX]**

**apppol: WARNING: 5111: Failed to copy the file.[%1:%2][%3][%4][%5] [UNIX] apppol: WARNING: 5111:** ファイルのコピーに失敗しました。**[%1:%2][%3][%4][%5] [Windows] apppol:** 警告**: 5111:** ファイルのコピーに失敗しました。**[%1:%2][%3][%4][%5]**

#### 【メッセージの意味】

アプリケーション管理のファイルが存在しない、またはアクセスできません。

# 【パラメタの意味】

%1: プログラム/モジュールコード

%2: 行番号

%3: エラーコード

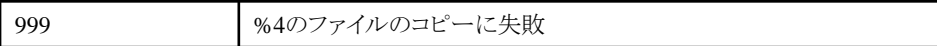

%4: コピー元ファイル名

%5: コピー先ファイル名

表示されているファイル、ディレクトリの存在、所有者がSystemwalker管理者アカウントであること、書き込み/読み込み権限が付加 されていること、またSystemwalker Centric Manager起動時の権限がSystemwalker管理者アカウントであることを確認して、 Systemwalker Centric Managerを再起動してください。Systemwalker Centric Managerの再起動方法については、"対処方法の各 手順"の"[Systemwalker Centric Manager](#page-1669-0)の起動/停止"を参照してください。

**[UNIX] apppol: ERROR: 5112: Failed to delete the file.[%1:%2][%3][%4][%5] [UNIX] apppol: ERROR: 5112:** ファイルの削除に失敗しました。**[%1:%2][%3][%4][%5] [Windows] apppol:** エラー**: 5112:** ファイルの削除に失敗しました。**[%1:%2][%3][%4][%5]**

# 【メッセージの意味】

ファイルを削除できません。

# 【パラメタの意味】

%1: プログラム/モジュールコード

%2: 行番号

%3: エラーコード

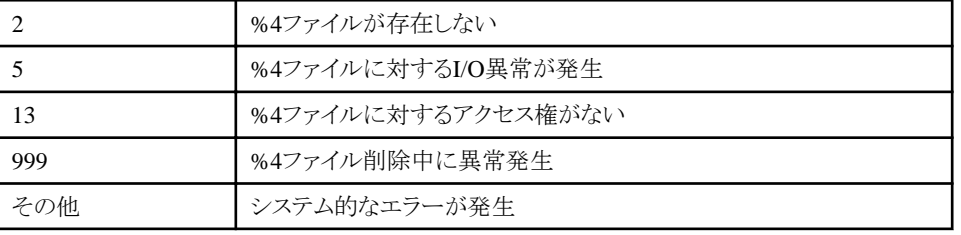

%4: ファイル名

%5: パス名

# 【対処方法】

表示されているファイルを削除し、Systemwalker Centric Managerを再起動してください。Systemwalker Centric Managerの再起動 方法については、"対処方法の各手順"の"[Systemwalker Centric Manager](#page-1669-0)の起動/停止"を参照してください。

**[UNIX] apppol: WARNING: 5113: Failed to delete the file.[%1:%2][%3][%4][%5] [UNIX] apppol: WARNING: 5113:** ファイルの削除に失敗しました。**[%1:%2][%3][%4][%5] [Windows] apppol:** 警告**: 5113:** ファイルの削除に失敗しました。**[%1:%2][%3][%4][%5]**

#### 【メッセージの意味】

ファイルを削除できません。

# 【パラメタの意味】

%1: プログラム/モジュールコード

%2: 行番号

%3: エラーコード

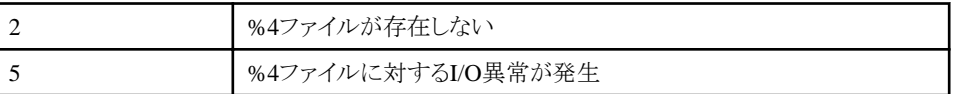

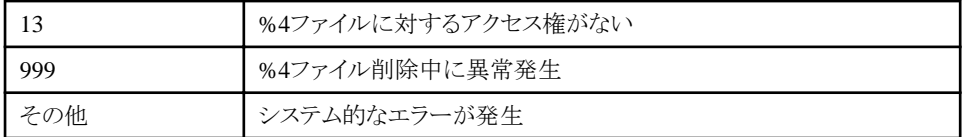

%4: ファイル名

%5: パス名

# 【対処方法】

表示されているファイルを削除し、Systemwalker Centric Managerを再起動してください。Systemwalker Centric Managerの再起動 方法については、"対処方法の各手順"の"[Systemwalker Centric Manager](#page-1669-0)の起動/停止"を参照してください。

#### **[UNIX] apppol: ERROR: 5114: Abnormal file status.[%1:%2][%3][%4][%5] [UNIX] apppol: ERROR: 5114:** ファイルの状態が異常です。**[%1:%2][%3][%4][%5] [Windows] apppol:** エラー**: 5114:** ファイルの状態が異常です。**[%1:%2][%3][%4][%5]**

#### 【メッセージの意味】

アプリケーション管理のファイル状態が異常、またはアクセスできません。

# 【パラメタの意味】

%1: プログラム/モジュールコード

%2: 行番号

%3: エラーコード

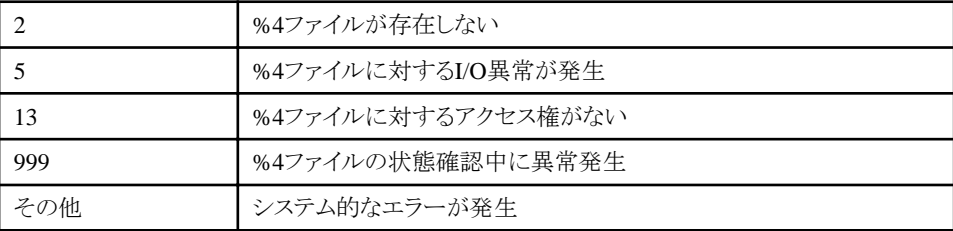

%4: ファイル名

%5: パス名

#### 【対処方法】

表示されているファイル、ディレクトリの存在、所有者がSystemwalker管理者アカウントであること、書き込み/読み込み権限が付加 されていること、またSystemwalker Centric Manager起動時の権限がSystemwalker管理者アカウントであることを確認して、 Systemwalker Centric Managerを再起動してください。Systemwalker Centric Managerの再起動方法については、"対処方法の各 手順"の"[Systemwalker Centric Manager](#page-1669-0)の起動/停止"を参照してください。

# **[UNIX]**

**apppol: WARNING: 5115: Abnormal file status.[%1:%2][%3][%4][%5] [UNIX] apppol: WARNING: 5115:** ファイルの状態が異常です。**[%1:%2][%3][%4][%5] [Windows] apppol:** 警告**: 5115:** ファイルの状態が異常です。**[%1:%2][%3][%4][%5]**

#### 【メッセージの意味】

アプリケーション管理のファイル状態が異常、またはアクセスできません。

%1: プログラム/モジュールコード

%2: 行番号

%3: エラーコード

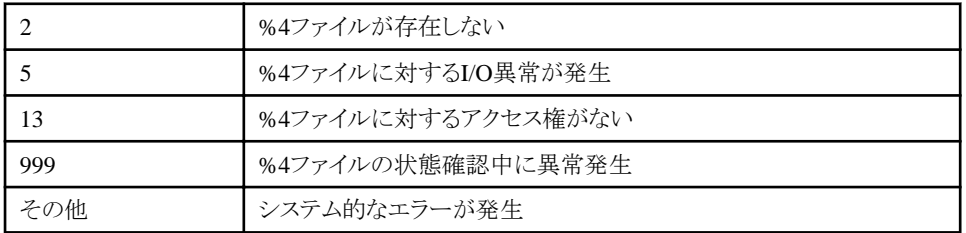

%4: ファイル名

%5: パス名

# 【対処方法】

表示されているファイル、ディレクトリの存在、所有者がSystemwalker管理者アカウントであること、書き込み/読み込み権限が付加 されていること、またSystemwalker Centric Manager起動時の権限がSystemwalker管理者アカウントであることを確認して、 Systemwalker Centric Managerを再起動してください。Systemwalker Centric Managerの再起動方法については、"対処方法の各 手順"の"[Systemwalker Centric Manager](#page-1669-0)の起動/停止"を参照してください。

#### **[UNIX] apppol: ERROR: 5116: Cannot retrieve folder path.[%1:%2][%3][%4] [UNIX] apppol: ERROR: 5116:** フォルダパスが取得できません。**[%1:%2][%3][%4] [Windows] apppol:** エラー**: 5116:** フォルダパスが取得できません。**[%1:%2][%3][%4]**

# 【メッセージの意味】

インストールディレクトリパスが取得できません。

# 【パラメタの意味】

%1: プログラム/モジュールコード

%2: 行番号

%3: エラーコード

999 フォルダパス検索中に異常発生

%4: パス名

# 【対処方法】

Systemwalker Centric Managerの環境が破壊されている可能性があります。Systemwalker Centric Managerを再起動してください。 Systemwalker Centric Managerの再起動方法については、"対処方法の各手順"の"[Systemwalker Centric Manager](#page-1669-0)の起動/停止" を参照してください。

再発する場合には、Systemwalker Centric Managerを再インストールしてください。

**[UNIX] apppol: WARNING: 5117: Cannot retrieve folder path.[%1:%2][%3][%4] [UNIX] apppol: WARNING: 5117:** フォルダパスが取得できません。**[%1:%2][%3][%4] [Windows] apppol:** 警告**: 5117:** フォルダパスが取得できません。**[%1:%2][%3][%4]**

# 【メッセージの意味】

インストールディレクトリのパスを取得できません。

# 【パラメタの意味】

%1: プログラム/モジュールコード

%2: 行番号

%3: エラーコード

999 フォルダパス検索中に異常発生

%4: パス名

# 【対処方法】

Systemwalker Centric Managerの環境が破壊されている可能性があります。Systemwalker Centric Managerを再起動してください。 Systemwalker Centric Managerの再起動方法については、"対処方法の各手順"の"[Systemwalker Centric Manager](#page-1669-0)の起動/停止" を参照してください。

再発する場合には、Systemwalker Centric Manager再インストールしてください。

**[UNIX] apppol: ERROR: 5308: Cannot confirm program running status.[%1:%2][%3] [UNIX] apppol: ERROR: 5308:** プログラムの動作状況が確認できません。**[%1:%2][%3] [Windows] apppol:** エラー**: 5308:** プログラムの動作状況が確認できません。**[%1:%2][%3]**

# 【メッセージの意味】

アプリケーション管理のプログラムの状態を確認できません。

# 【パラメタの意味】

%1: プログラム/モジュールコード

%2: 行番号

%3: エラーコード

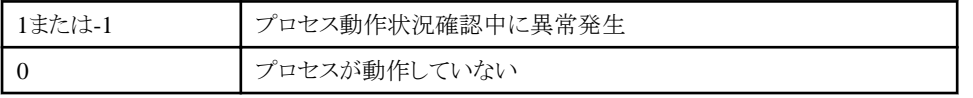

# 【対処方法】

Systemwalker Centric Managerを再起動してください。Systemwalker Centric Managerの再起動方法については、"対処方法の各 手順"の"[Systemwalker Centric Manager](#page-1669-0)の起動/停止"を参照してください。

再起動しても再現する場合は、保守情報収集ツールを使用し、[アプリケーション管理]の資料を採取して、技術員に連絡してくだ さい。保守情報収集ツールの使用方法については、"対処方法の各手順"の["保守情報の収集方法"](#page-1670-0)を参照してください。

# **[UNIX]**

**apppol: WARNING: 5309: Cannot confirm program running status.[%1:%2][%3] [UNIX] apppol: WARNING: 5309:** プログラムの動作状況が確認できません。**[%1:%2][%3] [Windows] apppol:** 警告**: 5309:** プログラムの動作状況が確認できません。**[%1:%2][%3]**

# 【メッセージの意味】

アプリケーション管理のプログラムの状態を確認できません。

%1: プログラム/モジュールコード

%2: 行番号

%3: エラーコード

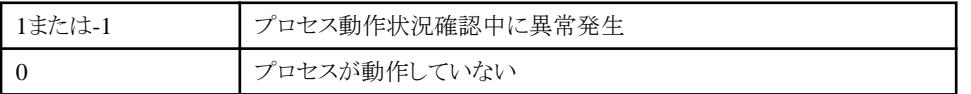

# 【対処方法】

Systemwalker Centric Managerを再起動してください。Systemwalker Centric Managerの再起動方法については、"対処方法の各 手順"の"[Systemwalker Centric Manager](#page-1669-0)の起動/停止"を参照してください。

```
再起動しても再現する場合は、保守情報収集ツールを使用し、[アプリケーション管理]の資料を採取して、技術員に連絡してくだ
さい。保守情報収集ツールの使用方法については、"対処方法の各手順"の"保守情報の収集方法"を参照してください。
```
**[UNIX] apppol: ERROR: 5312: Failed to publish internal exclusion.[%1:%2][%3][%4] [UNIX] apppol: ERROR: 5312:** 内部の排他宣言に失敗しました。**[%1:%2][%3][%4] [Windows] apppol:** エラー**: 5312:** 内部の排他宣言に失敗しました。**[%1:%2][%3][%4]**

# 【メッセージの意味】

プログラム内で排他処理ができません。

# 【パラメタの意味】

%1:プログラム/モジュールコード

%2:行番号

%3:動作コード

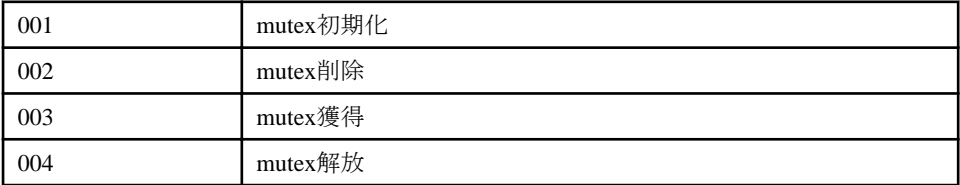

%4:エラーコード

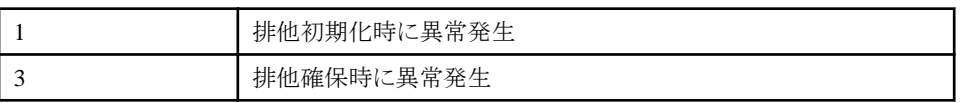

# 【対処方法】

Systemwalker Centric Managerを再起動してください。Systemwalker Centric Managerの再起動方法については、"対処方法の各 手順"の"[Systemwalker Centric Manager](#page-1669-0)の起動/停止"を参照してください。

再起動しても再現する場合は、保守情報収集ツールを使用し、[アプリケーション管理]の資料を採取して、技術員に連絡してくだ さい。保守情報収集ツールの使用方法については、"対処方法の各手順"の["保守情報の収集方法"](#page-1670-0)を参照してください。

#### **[UNIX]**

**apppol: WARNING: 5313: Failed to publish internal exclusion.[%1:%2][%3][%4] [UNIX] apppol: WARNING: 5313:** 内部の排他宣言に失敗しました。**[%1:%2][%3][%4] [Windows] apppol:** 警告**: 5313:** 内部の排他宣言に失敗しました。**[%1:%2][%3][%4]**

# 【メッセージの意味】

プログラム内で排他がとれません。

# 【パラメタの意味】

%1:プログラム/モジュールコード

%2:行番号

%3:動作コード

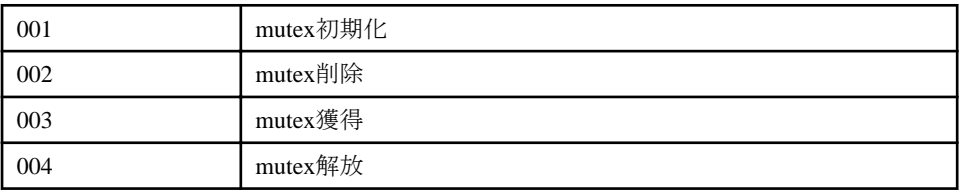

%4:エラーコード

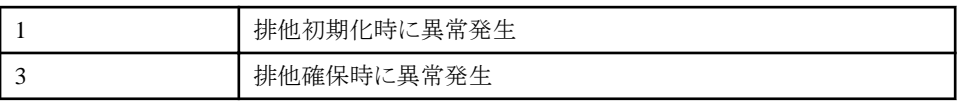

# 【対処方法】

Systemwalker Centric Managerを再起動してください。Systemwalker Centric Managerの再起動方法については、"対処方法の各 手順"の"[Systemwalker Centric Manager](#page-1669-0)の起動/停止"を参照してください。

再起動しても再現する場合は、保守情報収集ツールを使用し、[アプリケーション管理]の資料を採取して、技術員に連絡してくだ さい。保守情報収集ツールの使用方法については、"対処方法の各手順"の["保守情報の収集方法"](#page-1670-0)を参照してください。

#### **[UNIX]**

**apppol: ERROR: 5314: Failed to secure area.[%1:%2][%3][%4] [UNIX] apppol: ERROR: 5314:** 領域の確保に失敗しました。**[%1:%2][%3][%4] [Windows] apppol:** エラー**: 5314:** 領域の確保に失敗しました。**[%1:%2][%3][%4]**

# 【メッセージの意味】

メモリを確保できていない可能性があります。

# 【パラメタの意味】

%1: プログラム/モジュールコード

%2: 行番号

%3: エラーコード

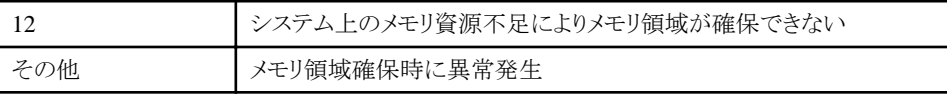

%4: 確保しようとしたサイズ

# 【対処方法】

メモリを増設するか、起動しているほかのアプリケーションを終了し、Systemwalker Centric Managerを再起動してください。 Systemwalker Centric Managerの再起動方法については、"対処方法の各手順"の"[Systemwalker Centric Manager](#page-1669-0)の起動/停止" を参照してください。

```
[UNIX]
apppol: WARNING: 5315: Failed to secure area.[%1:%2][%3][%4]
[UNIX]
```
#### **apppol: WARNING: 5315:** 領域の確保に失敗しました。**[%1:%2][%3][%4] [Windows] apppol:** 警告**: 5315:** 領域の確保に失敗しました。**[%1:%2][%3][%4]**

# 【メッセージの意味】

メモリを確保できません。

# 【パラメタの意味】

%1: プログラム/モジュールコード

%2: 行番号

%3: エラーコード

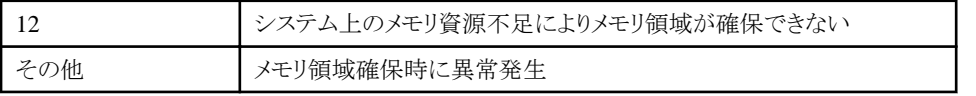

%4: 確保しようとしたサイズ

# 【対処方法】

メモリを増設するか、起動しているほかのアプリケーションを終了し、Systemwalker Centric Managerを再起動してください。 Systemwalker Centric Managerの再起動方法については、"対処方法の各手順"の"[Systemwalker Centric Manager](#page-1669-0)の起動/停止" を参照してください。

#### **[UNIX] apppol: ERROR: 5316: An internal error occurred.[%1:%2][%3] [UNIX] apppol: ERROR: 5316:** 内部エラーが発生しました。**[%1:%2][%3] [Windows] apppol:** エラー**: 5316:** 内部エラーが発生しました。**[%1:%2][%3]**

# 【メッセージの意味】

予期しない値、または予期しない動作になっています。

# 【パラメタの意味】

%1: プログラム/モジュールコード

%2: 行番号

%3: 詳細情報

# 【対処方法】

Systemwalker Centric Managerを再起動してください。Systemwalker Centric Managerの再起動方法については、"対処方法の各 手順"の"[Systemwalker Centric Manager](#page-1669-0)の起動/停止"を参照してください。 再起動しても再現する場合は、保守情報収集ツールを使用し、[アプリケーション管理]の資料を採取して、技術員に連絡してくだ

さい。保守情報収集ツールの使用方法については、"対処方法の各手順"の["保守情報の収集方法"](#page-1670-0)を参照してください。

# **[UNIX]**

**apppol: WARNING: 5317: An internal error occurred.[%1:%2][%3] [UNIX] apppol: WARNING: 5317:** 内部エラーが発生しました。**[%1:%2][%3] [Windows] apppol:** 警告**: 5317:** 内部エラーが発生しました。**[%1:%2][%3]**

# 【メッセージの意味】

予期しない値、または予期しない動作になっています。

%1: プログラム/モジュールコード

%2: 行番号

%3: 詳細情報

# 【対処方法】

Systemwalker Centric Managerを再起動してください。Systemwalker Centric Managerの再起動方法については、"対処方法の各 手順"の"[Systemwalker Centric Manager](#page-1669-0)の起動/停止"を参照してください。

再起動しても再現する場合は、保守情報収集ツールを使用し、[アプリケーション管理]の資料を採取して、技術員に連絡してくだ さい。保守情報収集ツールの使用方法については、"対処方法の各手順"の["保守情報の収集方法"](#page-1670-0)を参照してください。

# **2.8 bkrs**で始まるメッセージ

**[UNIX] bkrs: INFO: 1800:** アプリケーション管理バックアップ処理が起動しました。 **[Windows] bkrs:** 情報**: 1800:** アプリケーション管理バックアップ処理が起動しました。

# 【メッセージの意味】

アプリケーション管理のバックアップコマンドが起動しました。

# 【対処方法】

コマンドの起動メッセージなので、対処する必要はありません。

# **[UNIX]**

#### **bkrs: INFO: 1801:** アプリケーション管理バックアップ処理が終了しました。 **[Windows] bkrs:** 情報**: 1801:** アプリケーション管理バックアップ処理が終了しました。

# 【メッセージの意味】

アプリケーション管理のバックアップコマンドが終了しました。

# 【対処方法】

コマンドの終了メッセージなので、対処する必要時はありません。

#### **[UNIX]**

# **bkrs: ERROR: 1803:** アプリケーション管理バックアップ処理 **[%1]** の読み出し権限がありません。**[%2] [Windows]**

**bkrs:** エラー**: 1803:** アプリケーション管理バックアップ処理 **[%1]** の読み出し権限がありません。**[%2]**

# 【メッセージの意味】

ディレクトリ、またはファイルが存在しないか、アクセスできません。

# 【パラメタの意味】

%1: ファイルフルパス名

%2: エラーコード

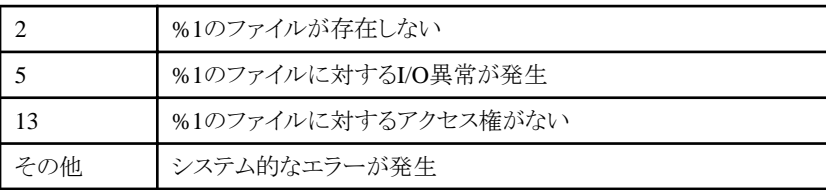

表示されているファイルまたはディレクトリの読み込み権限を確認してください。権限のないユーザで実行していないか確認してく ださい。

#### **[UNIX]**

# **bkrs: ERROR: 1804:** アプリケーション管理バックアップ処理 **[%1]** の書き換え権限がありません。 **[Windows]**

# **bkrs:** エラー**: 1804:** アプリケーション管理バックアップ処理 **[%1]** の書き換え権限がありません。

#### 【メッセージの意味】

ディレクトリ、またはファイルが存在しないか、アクセスできません。

#### 【パラメタの意味】

%1: ファイルフルパス名

#### 【対処方法】

表示されているファイルまたはディレクトリの書き込み権限を確認してください。権限のないユーザで実行していないか確認してくだ さい。

"Systemwalker Centric Manager 導入手引書"の"バックアップ/リストア"を参照し、バックアップ操作に誤りがないか確認してくださ い。

#### **[UNIX] bkrs: ERROR: 1805:** アプリケーション管理バックアップ処理 **[%1]** のオープンに失敗しました。 **[Windows] bkrs:** エラー**: 1805:** アプリケーション管理バックアップ処理 **[%1]** のオープンに失敗しました。

#### 【メッセージの意味】

ファイルが存在しないか、アクセスできません。

# 【パラメタの意味】

%1: ファイルフルパス名

#### 【対処方法】

表示されているファイルまたはディレクトリの読み込み・書き込み権限を確認してください。

権限のないユーザで実行していないか確認してください。

#### **[UNIX]**

# **bkrs: ERROR: 1806:** アプリケーション管理バックアップ処理 **[%1]** のクローズに失敗しました **[Windows]**

# **bkrs:** エラー**: 1806:** アプリケーション管理バックアップ処理 **[%1]** のクローズに失敗しました

#### 【メッセージの意味】

ファイルが存在しないか、アクセスできません。

# 【パラメタの意味】

%1: ファイルフルパス名

#### 【対処方法】

バックアップ操作に誤りがないか確認し、再度バックアップを行ってください。

システムが正常に動作しているか確認してください。

#### **[UNIX]**

**bkrs: ERROR: 1807:** アプリケーション管理バックアップ処理 **[%1]** の読み出しに失敗しました

# **[Windows] bkrs:** エラー**: 1807:** アプリケーション管理バックアップ処理 **[%1]** の読み出しに失敗しました

# 【メッセージの意味】

ファイルが存在しないか、アクセスできません。

# 【パラメタの意味】

%1: ファイルフルパス名

# 【対処方法】

- ・ 表示されたファイルが存在しているか確認してください。
- ・ 表示されたファイルの読み込み権限を確認してください。
- ・ 権限のないユーザで実行していないか確認してください。

#### **[UNIX]**

# **bkrs: ERROR: 1808:** アプリケーション管理バックアップ処理 **[%1]** から **[%2]** へのコピーに失敗しました **[Windows]**

**bkrs:** エラー**: 1808:** アプリケーション管理バックアップ処理 **[%1]** から **[%2]** へのコピーに失敗しました

#### 【メッセージの意味】

ファイルが存在しないか、アクセスできません。

# 【パラメタの意味】

%1: ファイルフルパス名(コピー元)

%2: ファイルフルパス名(コピー先)

# 【対処方法】

- ・ 表示されたコピー元のファイルが存在しているか確認してください。
- ・ 表示されたコピー元のファイルの読み込み権限を確認してください。
- ・ 権限のないユーザで実行していないか確認してください。
- ・ バックアップ先を確認してください。

#### **[UNIX]**

**bkrs: ERROR: 1809:** アプリケーション管理バックアップ処理 **[%1]** のパーミッション変更に失敗しました **[Windows]**

# **bkrs:** エラー**: 1809:** アプリケーション管理バックアップ処理 **[%1]** のパーミッション変更に失敗しました

#### 【メッセージの意味】

ファイルが存在しないか、アクセスできません。

# 【パラメタの意味】

%1: ファイルフルパス名(コピー元)

# 【対処方法】

バックアップ先を確認した上で再度バックアップを行ってください。

# **[UNIX]**

# **bkrs: ERROR: 1810:** アプリケーション管理バックアップ処理 **[%1]** のディレクトリオープンに失敗しました **[Windows]**

**bkrs:** エラー**: 1810:** アプリケーション管理バックアップ処理 **[%1]** のディレクトリオープンに失敗しました

#### 【メッセージの意味】

ディレクトリが存在しないか、アクセスできません。

%1: ディレクトリパス名

# 【対処方法】

表示されているディレクトリが存在していないか、システム権限でアクセス権がないことが考えられます。アクセス権がない場合は、 システム権限でアクセスできるようにアクセス権を変更してください。ディレクトリが存在しない場合は、圧縮ツールなどで圧縮・解凍 したときに、ディレクトリが削除された可能性が考えられますので、バックアップして圧縮する前の資材を確認してください。

#### **[UNIX]**

#### **bkrs: ERROR: 1811:** アプリケーション管理バックアップ処理 **[%1]** のディレクトリクローズに失敗しました **[Windows] bkrs:** エラー**: 1811:** アプリケーション管理バックアップ処理 **[%1]** のディレクトリクローズに失敗しました

#### 【メッセージの意味】

ディレクトリが存在しないか、アクセスできません。

# 【パラメタの意味】

%1: ディレクトリパス名

# 【対処方法】

表示されているディレクトリが存在していないか、システム権限でアクセス権がないことが考えられます。アクセス権がない場合はシ ステム権限でアクセスできるようにアクセス権を変更してください。ディレクトリが存在しない場合は、圧縮ツールなどで圧縮・解凍し たときに、ディレクトリが削除された可能性が考えられますので、圧縮する前のバックアップ資材を確認してください。

#### **[UNIX]**

**bkrs: ERROR: 1812:** アプリケーション管理バックアップ処理 **[%1]** のディレクトリ作成に失敗しました **[Windows]**

**bkrs:** エラー**: 1812:** アプリケーション管理バックアップ処理 **[%1]** のディレクトリ作成に失敗しました

#### 【メッセージの意味】

ディレクトリが作成できないか、アクセスできません。

#### 【パラメタの意味】

%1 : ディレクトリパス名

#### 【対処方法】

バックアップ先を確認した上で再度バックアップを行ってください。

# **[UNIX]**

**bkrs: ERROR: 1814:** アプリケーション管理バックアップ処理 メモリ確保に失敗しました。**[%1] [Windows]**

**bkrs:** エラー**: 1814:** アプリケーション管理バックアップ処理 メモリ確保に失敗しました。**[%1]**

# 【メッセージの意味】

メモリが不足したため、処理が実行できません。

# 【パラメタの意味】

%1: ディレクトリパス名

#### 【対処方法】

ほかのアプリケーションを終了してください。または、メモリを増設してください。

#### **[UNIX]**

**bkrs: ERROR: 1815:** アプリケーション管理バックアップ処理 動作定義ファイル **[%1]** のオープンに失敗しました **[Windows] bkrs:** エラー**: 1815:** アプリケーション管理バックアップ処理 動作定義ファイル **[%1]** のオープンに失敗しました

# 【メッセージの意味】

動作設定ファイルが存在しないか、アクセスできません。

# 【パラメタの意味】

%1 : ファイルフルパス名

# 【対処方法】

バックアップコマンドの内部エラーです。以下のファイルを採取し、技術員へ連絡してください。

・ UNIX版の場合:

/var/opt/FJSVsapag/tmp/bk.\* シスログ

・ Windows版の場合:

Systemwalkerインストールディレクトリ\MPWALKER.DM\Mpapagt\var\tmp\bk.\* アプリケーションログ

#### **[UNIX]**

# **bkrs: ERROR: 1816:** アプリケーション管理バックアップ処理 動作定義ファイル **[%1]** のクローズに失敗しました **[Windows]**

**bkrs:** エラー**: 1816:** アプリケーション管理バックアップ処理 動作定義ファイル **[%1]** のクローズに失敗しました

# 【メッセージの意味】

動作設定ファイルが存在しないか、アクセスできません。

# 【パラメタの意味】

%1: ファイルフルパス名

# 【対処方法】

バックアップコマンドの内部エラーです。以下のファイルを採取し、技術員へ連絡してください。

・ UNIX版の場合:

/var/opt/FJSVsapag/tmp/bk.\* シスログ

・ Windows版の場合:

```
Systemwalkerインストールディレクトリ\MPWALKER.DM\Mpapagt\var\tmp\bk.*
アプリケーションログ
```
#### **[UNIX]**

**bkrs: ERROR: 1817:** アプリケーション管理バックアップ処理 動作定義ファイル **[%1]** の **[%2] [%3]** に記述ミスがある か未定義です

**[Windows]**

**bkrs:** エラー**: 1817:** アプリケーション管理バックアップ処理 動作定義ファイル **[%1]** の **[%2] [%3]** に記述ミスがあるか 未定義です

# 【メッセージの意味】

動作設定ファイルの定義内容が誤っています。

# 【パラメタの意味】

%1: ファイルフルパス名

%2: エラー内容

%3: 設定内容

バックアップコマンドの内部エラーです。以下のファイルを採取し技術員へ連絡してください。

・ UNIX版の場合:

```
/var/opt/FJSVsapag/tmp/bk.*
シスログ
```
・ Windows版の場合:

```
Systemwalkerインストールディレクトリ\MPWALKER.DM\Mpapagt\var\tmp\bk.*
アプリケーションログ
```
#### **[UNIX] bkrs: ERROR: 1818:** アプリケーション管理バックアップ処理 アプリケーション管理が動作中です **[Windows] bkrs:** エラー**: 1818:** アプリケーション管理バックアップ処理 アプリケーション管理が動作中です

#### 【メッセージの意味】

アプリケーション管理エージェントが動作中です。

#### 【対処方法】

"Systemwalker Centric Manager 導入手引書"の"バックアップ/リストア"を参照し、バックアップ操作に間違いがないか確認してくだ さい。

シスログに、ほかのエラーメッセージがないか確認してください。シスログにほかのエラーメッセージがない場合は、以下のファイル を採取し、技術員へ連絡してください。

・ UNIX版の場合:

/var/opt/FJSVsapag/tmp/bk.\* シスログ

・ Windows版の場合:

Systemwalkerインストールディレクトリ\MPWALKER.DM\Mpapagt\var\tmp\bk.\* アプリケーションログ

#### **[UNIX] bkrs: ERROR: 1819:** アプリケーション管理バックアップ処理 **%1**が存在しません **[Windows] bkrs:** エラー**: 1819:** アプリケーション管理バックアップ処理 **%1**が存在しません

#### 【メッセージの意味】

ファイルが存在しません。

#### 【パラメタの意味】

%1: ファイルフルパス名

#### 【対処方法】

バックアップコマンドの内部エラーです。以下のファイルを採取し、技術員へ連絡してください。

・ UNIX版の場合:

```
/var/opt/FJSVsapag/tmp/bk.*
シスログ
```
・ Windows版の場合:

```
Systemwalkerインストールディレクトリ\MPWALKER.DM\Mpapagt\var\tmp\bk.*
アプリケーションログ
```
#### **[UNIX]**

**bkrs: ERROR: 1820:** アプリケーション管理バックアップ処理 **%1**のオープンに失敗しました。[**%2**] **[Windows]**

**bkrs:** エラー**: 1820:** アプリケーション管理バックアップ処理 **%1**のオープンに失敗しました。[**%2**]

# 【メッセージの意味】

ファイルが存在しないか、アクセスできません。

#### 【パラメタの意味】

%1: ファイルフルパス名

%2: エラーコード

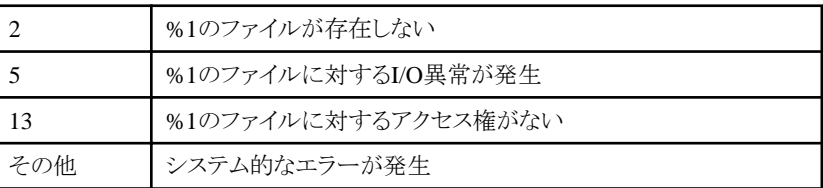

# 【対処方法】

バックアップコマンドの内部エラーです。以下のファイルを採取し、技術員へ連絡してください。

・ UNIX版の場合:

```
/var/opt/FJSVsapag/tmp/bk.*
シスログ
```
・ Windows版の場合:

Systemwalkerインストールディレクトリ\MPWALKER.DM\Mpapagt\var\tmp\bk.\* アプリケーションログ

# **[UNIX] bkrs: ERROR: 1821:** アプリケーション管理バックアップ処理 **%1**の読み取りに失敗しました。[**%2**] **[Windows]**

**bkrs:** エラー**: 1821:** アプリケーション管理バックアップ処理 **%1**の読み取りに失敗しました。[**%2**]

# 【メッセージの意味】

ファイルが存在しないか、アクセスできません。

# 【パラメタの意味】

%1: ファイルフルパス名

%2: エラーコード

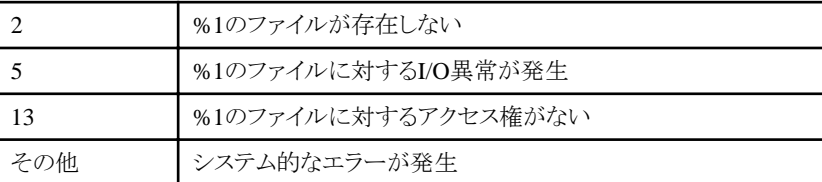

#### 【対処方法】

バックアップコマンドの内部エラーです。以下のファイルを採取し、技術員へ連絡してください。

・ UNIX版の場合:

/var/opt/FJSVsapag/tmp/bk.\* シスログ

・ Windows版の場合:

```
Systemwalkerインストールディレクトリ\MPWALKER.DM\Mpapagt\var\tmp\bk.*
アプリケーションログ
```
#### **[UNIX]**

**bkrs: ERROR: 1822:** アプリケーション管理バックアップ処理がエージェントプロセス停止確認中に異常を検出しました **[Windows] bkrs:** エラー**: 1822:** アプリケーション管理バックアップ処理がエージェントプロセス停止確認中に異常を検出しました

#### 【メッセージの意味】

アプリケーション管理エージェントの停止確認のUNIXコマンドが発行できません。

#### 【対処方法】

プロセスが多すぎないか確認してください。不要なプロセスを終了して、再度バックアップを行ってください。

#### **[UNIX]**

**bkrs: ERROR: 1823:** アプリケーション管理バックアップ処理 **%1**のクローズに失敗しました。**[%2] [Windows] bkrs:** エラー**: 1823:** アプリケーション管理バックアップ処理 **%1**のクローズに失敗しました。**[%2]**

#### 【メッセージの意味】

ファイルが存在しないか、アクセスできません。

# 【パラメタの意味】

%1: ファイルフルパス名

%2: エラーコード

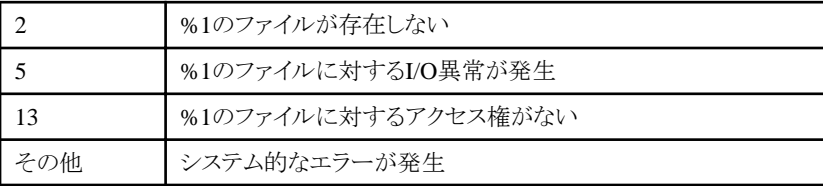

# 【対処方法】

バックアップコマンドの内部エラーです。以下のファイルを採取し、技術員へ連絡してください。

・ UNIX版の場合:

```
/var/opt/FJSVsapag/tmp/bk.*
シスログ
```
・ Windows版の場合:

```
Svstemwalkerインストールディレクトリ\MPWALKER.DM\Mpapagt\var\tmp\bk.*
アプリケーションログ
```
# **[UNIX]**

**bkrs: ERROR: 1824:** アプリケーション管理バックアップ処理はディレクトリ取得に失敗しました。 **[Windows] bkrs:** エラー**: 1824:** アプリケーション管理バックアップ処理はディレクトリ取得に失敗しました。

# 【メッセージの意味】

アプリケーション管理エージェントのインストールディレクトリパスが取得できません。

バックアップコマンドの内部エラーです。以下のファイルを採取し、技術員へ連絡してください。

・ UNIX版の場合:

/var/opt/FJSVsapag/tmp/bk.\* シスログ

・ Windows版の場合:

Systemwalkerインストールディレクトリ\MPWALKER.DM\Mpapagt\var\tmp\bk.\* アプリケーションログ

**[UNIX] bkrs: INFO: 1850:** アプリケーション管理リストア処理が起動しました。 **[Windows] bkrs:** 情報**: 1850:** アプリケーション管理リストア処理が起動しました。

#### 【メッセージの意味】

アプリケーション管理リストアコマンドが起動しました。

#### 【対処方法】

コマンドの起動メッセージなので、対処する必要時はありません。

#### **[UNIX]**

#### **bkrs: INFO: 1851:** アプリケーション管理リストア処理が終了しました。 **[Windows] bkrs:** 情報**: 1851:** アプリケーション管理リストア処理が終了しました。

#### 【メッセージの意味】

アプリケーション管理リストアコマンドが終了しました。

# 【対処方法】

コマンドの終了メッセージなので、対処する必要時はありません。

# **[UNIX]**

**bkrs: ERROR: 1852:** アプリケーション管理リストア処理 **[%1]** が存在しません。**[%2] . [Windows]**

**bkrs:** エラー**: 1852:** アプリケーション管理リストア処理 **[%1]** が存在しません。**[%2] .**

#### 【メッセージの意味】

ファイルが存在しないか、アクセスできません。

#### 【パラメタの意味】

%1: ファイルフルパス名

%2: エラーコード

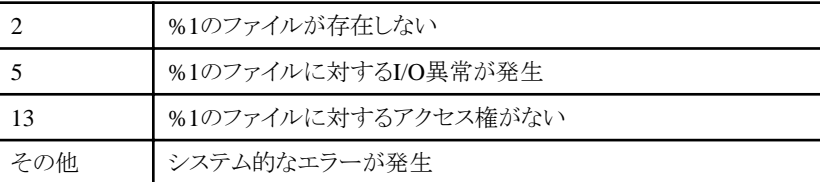

# 【対処方法】

・ 表示されているファイルまたはディレクトリが存在しているか確認してください。
・ "Systemwalker Centric Manager 導入手引書"の"バックアップ/リストア"を参照して、リストア操作に誤りがないか確 認してください。

#### **[UNIX]**

**bkrs: ERROR: 1853:** アプリケーション管理リストア処理 **[%1]** の読み出し権限がありません。**[%2] . [Windows]**

**bkrs:** エラー**: 1853:** アプリケーション管理リストア処理 **[%1]** の読み出し権限がありません。**[%2] .**

## 【メッセージの意味】

ファイルが存在しないか、アクセスできません。

#### 【パラメタの意味】

%1: ファイルフルパス名

%2: エラーコード

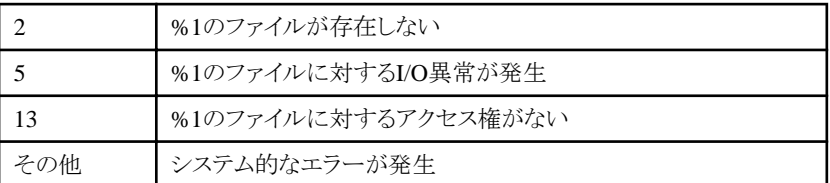

## 【対処方法】

- ・ 表示されているファイルの読み込み権限を確認してください。
- ・ 権限のないユーザで実行していないか確認してください。
- ・ "Systemwalker Centric Manager 導入手引書"の"バックアップ/リストア"を参照して、リストア操作に誤りがないか確 認してください。

#### **[UNIX] bkrs: ERROR: 1854:** アプリケーション管理リストア処理 **[%1]** の書き換え権限がありません。 **[Windows] bkrs:** エラー**: 1854:** アプリケーション管理リストア処理 **[%1]** の書き換え権限がありません。

【メッセージの意味】

ファイルが存在しないか、アクセスできません。

#### 【パラメタの意味】

%1: ファイルフルパス名

## 【対処方法】

- ・ 表示されているファイルの書き込み権限を確認してください。
- ・ 権限のないユーザで実行していないか確認してください。
- ・ "Systemwalker Centric Manager 導入手引書"の"バックアップ/リストア"を参照して、リストア操作に誤りがないか確 認してください。

#### **[UNIX]**

**bkrs: ERROR: 1855:** アプリケーション管理リストア処理 **[%1]** のオープンに失敗しました **[Windows] bkrs:** エラー**: 1855:** アプリケーション管理リストア処理 **[%1]** のオープンに失敗しました

#### 【メッセージの意味】

ファイルが存在しないか、ファイルにアクセスできません。

# 【パラメタの意味】

%1: ファイルフルパス名

# 【対処方法】

- ・ 表示されているファイルが存在しているか確認してください。
- ・ 表示されているファイルの読み込み権限を確認してください。
- ・ 権限のないユーザで実行していないか確認してください。
- ・ "Systemwalker Centric Manager 導入手引書"の"バックアップ/リストア"を参照して、リストア操作に誤りがないか確 認してください。

#### **[UNIX] bkrs: ERROR: 1856:** アプリケーション管理リストア処理 **[%1]** のクローズに失敗しました **[Windows] bkrs:** エラー**: 1856:** アプリケーション管理リストア処理 **[%1]** のクローズに失敗しました

## 【メッセージの意味】

ファイルが存在しないか、アクセスできません。

## 【パラメタの意味】

%1: ファイルフルパス名

## 【対処方法】

"Systemwalker Centric Manager 導入手引書"の"バックアップ/リストア"を参照して、リストア操作に誤りがないか確認してください。 システムが正常に動作しているか確認してください。

#### **[UNIX]**

# **bkrs: ERROR: 1857:** アプリケーション管理リストア処理 **[%1]** の読み出しに失敗しました **[Windows]**

# **bkrs:** エラー**: 1857:** アプリケーション管理リストア処理 **[%1]** の読み出しに失敗しました

## 【メッセージの意味】

ファイルが存在しないか、アクセスできません。

## 【パラメタの意味】

%1: ファイルフルパス名

## 【対処方法】

表示されているファイルの読み込み権限を確認してください。 権限のないユーザで実行していないか確認してください。

#### **[UNIX]**

**bkrs: ERROR: 1858:** アプリケーション管理リストア処理 **[%1]** から **[%2]** へのコピーに失敗しました **[Windows] bkrs:** エラー**: 1858:** アプリケーション管理リストア処理 **[%1]** から **[%2]** へのコピーに失敗しました

## 【メッセージの意味】

ファイルが存在しないか、アクセスできません。

## 【パラメタの意味】

%1: ファイルフルパス名(コピー元) %2: ファイルフルパス名(コピー先)

- ・ 表示されたコピー元のファイルが存在しているか確認してください。
- ・ 表示されたコピー元のファイルの読み込み権限を確認してください。
- ・ 権限のないユーザで実行していないか確認してください。
- ・ "Systemwalker Centric Manager 導入手引書"の"バックアップ/リストア"を参照して、リストア操作に誤りがないか確 認してください。

#### **[UNIX]**

**bkrs: ERROR: 1859:** アプリケーション管理リストア処理 **[%1]** のパーミッション変更に失敗しました **[Windows] bkrs:** エラー**: 1859:** アプリケーション管理リストア処理 **[%1]** のパーミッション変更に失敗しました

#### 【メッセージの意味】

ファイルが存在しないか、アクセスできません。

## 【パラメタの意味】

%1: ファイルフルパス名(コピー元)

#### 【対処方法】

権限のないユーザで実行していないか確認してください。

#### **[UNIX]**

# **bkrs: ERROR: 1860:** アプリケーション管理リストア処理 **[%1]** のディレクトリオープンに失敗しました **[Windows]**

#### **bkrs:** エラー**: 1860:** アプリケーション管理リストア処理 **[%1]** のディレクトリオープンに失敗しました

## 【メッセージの意味】

ディレクトリが存在しないか、アクセスできません。

## 【パラメタの意味】

%1: ディレクトリパス名

## 【対処方法】

表示されているのディレクトリが壊れていないか確認してください。壊れていない場合は、以下のファイルを採取し技術員へ連絡し てください。

・ UNIX版の場合:

```
/var/opt/FJSVsapag/tmp/rs.*
シスログ
```
・ Windows版の場合:

```
Systemwalkerインストールディレクトリ\MPWALKER.DM\Mpapagt\var\tmp\rs.*
アプリケーションログ
```
#### **[UNIX]**

**bkrs: ERROR: 1861:** アプリケーション管理リストア処理 **[%1]** のディレクトリクローズに失敗しました **[Windows]**

**bkrs:** エラー**: 1861:** アプリケーション管理リストア処理 **[%1]** のディレクトリクローズに失敗しました

## 【メッセージの意味】

ディレクトリが存在しないか、アクセスできません。

## 【パラメタの意味】

%1: ディレクトリパス名

表示されているディレクトリが壊れていないか確認してください。壊れていない場合は、以下のファイルを採取し技術員へ連絡して ください。

・ UNIX版の場合:

```
/var/opt/FJSVsapag/tmp/rs.*
シスログ
```
・ Windows版の場合:

```
Systemwalkerインストールディレクトリ\MPWALKER.DM\Mpapagt\var\tmp\rs.*
アプリケーションログ
```
## **[UNIX] bkrs: ERROR: 1862:** アプリケーション管理リストア処理 **[%1]** のディレクトリ作成に失敗しました **[Windows]**

#### **bkrs:** エラー**: 1862:** アプリケーション管理リストア処理 **[%1]** のディレクトリ作成に失敗しました

#### 【メッセージの意味】

ディレクトリが作成できないか、アクセスできません。

#### 【パラメタの意味】

%1: ディレクトリパス名

## 【対処方法】

"Systemwalker Centric Manager 導入手引書"の"バックアップ/リストア"を参照して、リストア操作が正しいか確認してください。リス トア操作に問題がない場合は、以下のファイルを採取し、技術員へ連絡してください。

・ UNIX版の場合:

```
/var/opt/FJSVsapag/tmp/rs.*
シスログ
```
・ Windows版の場合:

```
Systemwalkerインストールディレクトリ\MPWALKER.DM\Mpapagt\var\tmp\rs.*
アプリケーションログ
```
#### **[UNIX] bkrs: ERROR: 1864:** アプリケーション管理リストア処理 メモリ確保に失敗しました **[Windows] bkrs:** エラー**: 1864:** アプリケーション管理リストア処理 メモリ確保に失敗しました

#### 【メッセージの意味】

メモリ不足したため、作業領域が確保できません。

#### 【対処方法】

ほかのアプリケーションを終了してください。または、メモリを増設してください。

#### **[UNIX]**

**bkrs: ERROR: 1865:** アプリケーション管理リストア処理 動作定義ファイル **[%1]** のオープンに失敗しました **[Windows]**

**bkrs:** エラー**: 1865:** アプリケーション管理リストア処理 動作定義ファイル **[%1]** のオープンに失敗しました

## 【メッセージの意味】

動作定義ファイルが存在しないか、アクセスできません。

# 【パラメタの意味】

%1: ファイルフルパス名

# 【対処方法】

リストアコマンドの内部エラーです。以下のファイルを採取し、技術員へ連絡してください。

・ UNIX版の場合:

/var/opt/FJSVsapag/tmp/rs.\* シスログ

・ Windows版の場合:

Systemwalkerインストールディレクトリ\MPWALKER.DM\Mpapagt\var\tmp\rs.\* アプリケーションログ

#### **[UNIX]**

#### **bkrs: ERROR: 1866:** アプリケーション管理リストア処理 動作定義ファイル **[%1]** のクローズに失敗しました **[Windows]**

**bkrs:** エラー**: 1866:** アプリケーション管理リストア処理 動作定義ファイル **[%1]** のクローズに失敗しました

#### 【メッセージの意味】

動作定義ファイルが存在しないか、アクセスできません。

## 【パラメタの意味】

%1: ファイルフルパス名

# 【対処方法】

リストアコマンドの内部エラーです。以下のファイルを採取し、技術員へ連絡してください。

・ UNIX版の場合:

/var/opt/FJSVsapag/tmp/rs.\* シスログ

・ Windows版の場合:

Systemwalkerインストールディレクトリ\MPWALKER.DM\Mpapagt\var\tmp\rs.\* アプリケーションログ

## **[UNIX]**

**bkrs: ERROR: 1867:** アプリケーション管理リストア処理 動作定義ファイル **[%1]** の **[%2] [%3]** に記述ミスがあるか未 定義です

# **[Windows]**

**bkrs:** エラー**: 1867:** アプリケーション管理リストア処理 動作定義ファイル **[%1]** の **[%2] [%3]** に記述ミスがあるか未 定義です

## 【メッセージの意味】

動作定義ファイルの記述内容に誤りがあります。

## 【パラメタの意味】

- %1: ファイルパス名
- %2: エラー内容
- %3: 設定内容

## 【対処方法】

リストアコマンドの内部エラーです。以下のファイルを採取し、技術員へ連絡してください。

```
・ UNIX版の場合:
```
/var/opt/FJSVsapag/tmp/rs.\* シスログ

・ Windows版の場合:

```
Systemwalkerインストールディレクトリ\MPWALKER.DM\Mpapagt\var\tmp\rs.*
アプリケーションログ
```
#### **[UNIX] bkrs: ERROR: 1868:** アプリケーション管理リストア処理 アプリケーション管理が動作中です **[Windows] bkrs:** エラー**: 1868:** アプリケーション管理リストア処理 アプリケーション管理が動作中です

## 【メッセージの意味】

アプリケーション管理エージェントが動作中です。

## 【対処方法】

アプリケーション管理が停止していません。"Systemwalker Centric Manager 導入手引書"の"バックアップ/リストア"を参照して、リス トア操作に間違いがないか確認してください。

シスログに、ほかのエラーメッセージがないか確認してください。シスログにほかのエラーメッセージがない場合は、以下のファイル を採取し、技術員へ連絡してください。

・ UNIX版の場合:

/var/opt/FJSVsapag/tmp/rs.\* シスログ

・ Windows版の場合:

```
Systemwalkerインストールディレクトリ\MPWALKER.DM\Mpapagt\var\tmp\rs.*
アプリケーションログ
```
#### **[UNIX] bkrs: ERROR: 1869:** アプリケーション管理リストア処理 **%1**が存在しません **[Windows] bkrs:** エラー**: 1869:** アプリケーション管理リストア処理 **%1**が存在しません

## 【メッセージの意味】

ファイルが存在しません。

## 【パラメタの意味】

%1: ファイルパス名

# 【対処方法】

リストアコマンドの内部エラーです。以下のファイルを採取し、技術員へ連絡してください。

・ UNIX版の場合:

```
/var/opt/FJSVsapag/tmp/rs.*
シスログ
```
・ Windows版の場合:

```
Systemwalkerインストールディレクトリ\MPWALKER.DM\Mpapagt\var\tmp\rs.*
アプリケーションログ
```
# **[UNIX] bkrs: ERROR: 1870:** アプリケーション管理リストア処理 **%1**のオープンに失敗しました。[**%2**]

# **[Windows] bkrs:** エラー**: 1870:** アプリケーション管理リストア処理 **%1**のオープンに失敗しました。[**%2**]

# 【メッセージの意味】

ファイルが存在しないか、アクセスできません。

# 【パラメタの意味】

%1: ファイルパス名

%2: エラーコード

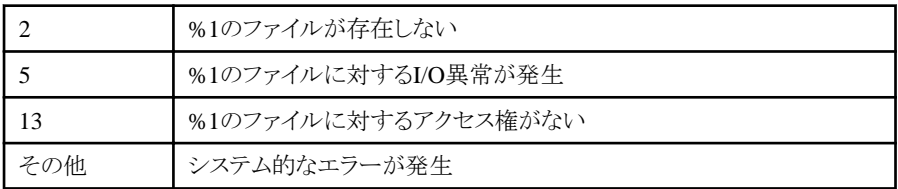

# 【対処方法】

リストアコマンドの内部エラーです。以下のファイルを採取し、技術員へ連絡してください。

・ UNIX版の場合:

/var/opt/FJSVsapag/tmp/rs.\* シスログ

・ Windows版の場合:

Systemwalkerインストールディレクトリ\MPWALKER.DM\Mpapagt\var\tmp\rs.\* アプリケーションログ

## **[UNIX]**

# **bkrs: ERROR: 1871:** アプリケーション管理リストア処理 **%1**の読み取りに失敗しました。[**%2**] **[Windows]**

**bkrs:** エラー**: 1871:** アプリケーション管理リストア処理 **%1**の読み取りに失敗しました。[**%2**]

## 【メッセージの意味】

ファイルが存在しないか、アクセスできません。

# 【パラメタの意味】

```
%1: ファイルパス名
```
%2: エラーコード

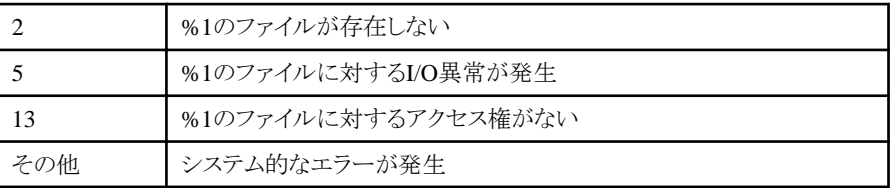

# 【対処方法】

リストアコマンドの内部エラーです。以下のファイルを採取し、技術員へ連絡してください。

・ UNIX版の場合:

```
/var/opt/FJSVsapag/tmp/rs.*
シスログ
```
・ Windows版の場合:

Systemwalkerインストールディレクトリ\MPWALKER.DM\Mpapagt\var\tmp\rs.\* アプリケーションログ

## **[UNIX]**

**bkrs: ERROR: 1872:** アプリケーション管理リストア処理がエージェントプロセス停止確認中に異常を検出しました **[Windows]**

# **bkrs:** エラー**: 1872:** アプリケーション管理リストア処理がエージェントプロセス停止確認中に異常を検出しました

#### 【メッセージの意味】

アプリケーション管理エージェントの停止を確認するためのUNIXコマンドが発行できません。

#### 【対処方法】

プロセスが多すぎないか確認してください。不要なプロセスを終了して再度リストアをしてください。

#### **[UNIX]**

# **bkrs: ERROR: 1873:** アプリケーション管理リストア処理 **%1**のクローズに失敗しました。**[%2] [Windows]**

**bkrs:** エラー**: 1873:** アプリケーション管理リストア処理 **%1**のクローズに失敗しました。**[%2]**

#### 【メッセージの意味】

ファイルが存在しないか、アクセスできません。

#### 【パラメタの意味】

%1: ファイルパス名

%2: エラーコード

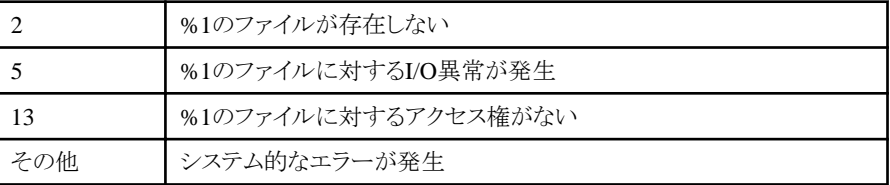

#### 【対処方法】

リストアコマンドの内部エラーです。以下のファイルを採取し、技術員へ連絡してください。

・ UNIX版の場合:

/var/opt/FJSVsapag/tmp/rs.\* シスログ

・ Windows版の場合:

```
Systemwalkerインストールディレクトリ\MPWALKER.DM\Mpapagt\var\tmp\rs.*
アプリケーションログ
```
#### **[UNIX]**

**bkrs: ERROR: 1874:** アプリケーション管理リストア処理はディレクトリ取得に失敗しました **[Windows] bkrs:** エラー**: 1874:** アプリケーション管理リストア処理はディレクトリ取得に失敗しました

#### 【メッセージの意味】

アプリケーション管理エージェントのインストールディレクトリ情報を取得できません。

#### 【対処方法】

リストアコマンドの内部エラーです。以下のファイルを採取し、技術員へ連絡してください。

・ UNIX版の場合:

/var/opt/FJSVsapag/tmp/rs.\* シスログ

・ Windows版の場合:

```
Systemwalkerインストールディレクトリ\MPWALKER.DM\Mpapagt\var\tmp\rs.*
アプリケーションログ
```
#### **[UNIX] bkrs: ERROR: 5100:** ファイル操作の初期化に失敗しました。**[%1:%2][%3][%4][%5] [Windows] bkrs:** エラー**: 5100:** ファイル操作の初期化に失敗しました。**[%1:%2][%3][%4][%5]**

## 【メッセージの意味】

ファイルアクセスの初期化処理に失敗しました。

# 【パラメタの意味】

%1: プログラム/モジュールコード

%2: 行番号

%3: エラーコード

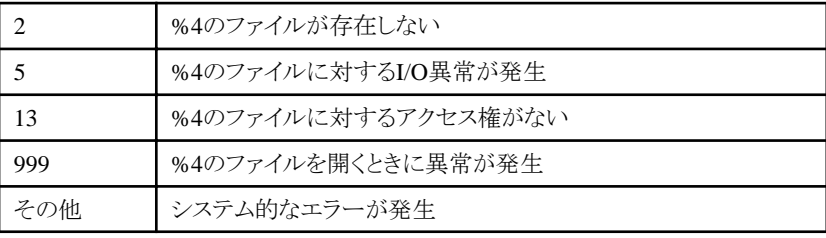

%4: ファイル名

%5: パス名

# 【対処方法】

表示されているファイル、ディレクトリの存在、所有者がSystemwalker管理者アカウントであること、読み込み・書き込み権限が付加 されていること、またバックアップリストアコマンド実行時の権限がSystemwalker管理者アカウントであることを確認して、バックアップ リストアコマンドを再実行してください。

#### **[UNIX]**

**bkrs: WARNING: 5101:** ファイル操作の初期化に失敗しました。**[%1:%2][%3][%4][%5] [Windows]**

**bkrs:** エラー**: 5101:** ファイル操作の初期化に失敗しました。**[%1:%2][%3][%4][%5]**

## 【メッセージの意味】

ファイルアクセスの初期化処理に失敗しました。

## 【パラメタの意味】

%1: プログラム/モジュールコード

%2: 行番号

%3: エラーコード

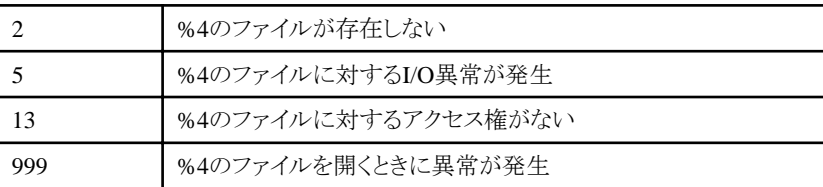

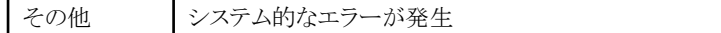

%4: ファイル名

%5: パス名

## 【対処方法】

表示されているファイル、ディレクトリの存在、所有者がSystemwalker管理者アカウントであること、読み込み・書き込み権限が付加 されていること、またバックアップリストアコマンド実行時の権限がSystemwalker管理者アカウントであることを確認して、バックアップ リストアコマンドを再実行してください。

#### **[UNIX]**

**bkrs: ERROR: 5102:** ファイルから情報取得に失敗しました。**[%1:%2][%3][%4][%5] [Windows] bkrs:** エラー**: 5102:** ファイルから情報取得に失敗しました。**[%1:%2][%3][%4][%5]**

#### 【メッセージの意味】

ファイルから情報を取得できません。

## 【パラメタの意味】

%1: プログラム/モジュールコード

%2: 行番号

%3: エラーコード

999 <br /> %4のファイルから情報を読み出せない

%4: ファイル名

%5: パス名

## 【対処方法】

表示されているファイル、ディレクトリの存在、所有者がSystemwalker管理者アカウントであること、読み込み権限が付加されている こと、またバックアップリストアコマンド実行時の権限がSystemwalker管理者アカウントであることを確認して、バックアップリストアコ マンドを再実行してください。

#### **[UNIX] bkrs: WARNING: 5103:** ファイルから情報取得に失敗しました。**[%1:%2][%3][%4][%5] [Windows] bkrs:** 警告**: 5103:** ファイルから情報取得に失敗しました。**[%1:%2][%3][%4][%5]**

#### 【メッセージの意味】

ファイルから情報を取得できません。

## 【パラメタの意味】

```
%1: プログラム/モジュールコード
%2: 行番号
```
%3: エラーコード

```
999 | %4のファイルから情報を読み出せない
```
%4: ファイル名

%5: パス名

表示されているファイル、ディレクトリの存在、所有者がSystemwalker管理者アカウントであること、読み込み権限が付加されている こと、またバックアップリストアコマンド実行時の権限がSystemwalker管理者アカウントであることを確認して、バックアップリストアコ マンドを再実行してください。

#### **[UNIX] bkrs: ERROR: 5108:** ファイル操作の終了処理に失敗しました。**[%1:%2][%3][%4][%5] [Windows] bkrs:** エラー**: 5108:** ファイル操作の終了処理に失敗しました。**[%1:%2][%3][%4][%5]**

#### 【メッセージの意味】

ファイルアクセスの終了処理ができません。

## 【パラメタの意味】

%1: プログラム/モジュールコード

%2: 行番号

%3: エラーコード

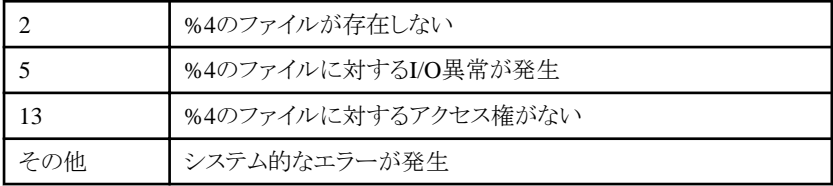

%4: ファイル名

%5: パス名

## 【対処方法】

表示されているファイル、ディレクトリの存在、所有者がSystemwalker管理者アカウントであること、読み込み・書き込み権限が付加 されていること、またバックアップリストアコマンド実行時の権限がSystemwalker管理者アカウントであることを確認して、バックアップ リストアコマンドを再実行してください。

#### **[UNIX] bkrs: WARNING: 5109:** ファイル操作の終了処理に失敗しました。**[%1:%2][%3][%4][%5] [Windows] bkrs:** 警告**: 5109:** ファイル操作の終了処理に失敗しました。**[%1:%2][%3][%4][%5]**

## 【メッセージの意味】

ファイルアクセスの終了処理ができません。

## 【パラメタの意味】

%1: プログラム/モジュールコード

%2: 行番号

%3: エラーコード

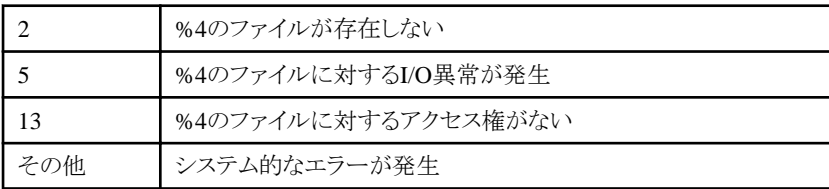

%4: ファイル名

%5: パス名

表示されているファイル、ディレクトリの存在、所有者がSystemwalker管理者アカウントであること、読み込み・書き込み権限が付加 されていること、またバックアップリストアコマンド実行時の権限がSystemwalker管理者アカウントであることを確認して、バックアップ リストアコマンドを再実行してください。

#### **[UNIX] bkrs: ERROR: 5114:** ファイルの状態が異常です。**[%1:%2][%3][%4][%5] [Windows] bkrs:** エラー**: 5114:** ファイルの状態が異常です。**[%1:%2][%3][%4][%5]**

## 【メッセージの意味】

アプリケーション管理のファイル状態が異常、またはアクセスできません。

## 【パラメタの意味】

%1: プログラム/モジュールコード

%2: 行番号

%3: エラーコード

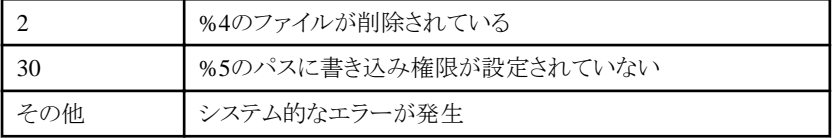

%4: ファイル名

%5: パス名

#### 【対処方法】

表示されているファイル、ディレクトリの存在、所有者がSystemwalker管理者アカウントであること、読み込み・書き込み権限が付加 されていること、またバックアップリストアコマンド実行時の権限がSystemwalker管理者アカウントであることを確認して、バックアップ リストアコマンドを再実行してください。

# **[UNIX] bkrs: WARNING: 5115:** ファイルの状態が異常です。**[%1:%2][%3][%4][%5] [Windows]**

# **bkrs:** 警告**: 5115:** ファイルの状態が異常です。**[%1:%2][%3][%4][%5]**

## 【メッセージの意味】

アプリケーション管理のファイル状態が異常、またはアクセスできません。

# 【パラメタの意味】

%1: プログラム/モジュールコード

%2: 行番号

%3: エラーコード

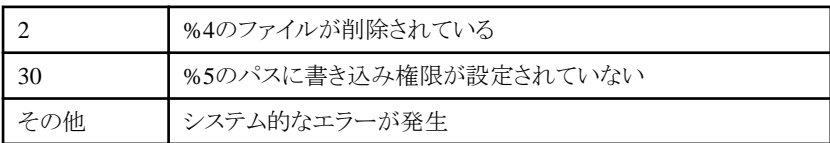

%4: ファイル名

%5: パス名

表示されているファイル、ディレクトリの存在、所有者がSystemwalker管理者アカウントであること、読み込み・書き込み権限が付加 されていること、またバックアップリストアコマンド実行時の権限がSystemwalker管理者アカウントであることを確認して、バックアップ リストアコマンドを再実行してください。

#### **[UNIX] bkrs: ERROR: 5306:** プログラムが停止していません。**[%1:%2][%3] [Windows] bkrs:** エラー**: 5306:** プログラムが停止していません。**[%1:%2][%3]**

#### 【メッセージの意味】

アプリケーション管理のプログラムが停止しません。

## 【パラメタの意味】

%1: プログラム/モジュールコード

%2: 行番号

%3: 動作しているプロセス名

## 【対処方法】

アプリケーション管理プログラムが停止しませんでした。ほかのメッセージが出力されていないか確認し、対処してください。

ほかのメッセージがない場合は、以下のファイルを採取し、技術員へ連絡してください。

・ UNIX版の場合:

```
/var/opt/FJSVsapag/tmp/bk.*
/var/opt/FJSVsapag/tmp/rs.*
シスログ
```
・ Windows版の場合:

```
Systemwalkerインストールディレクトリ\MPWALKER.DM\Mpapagt\var\tmp\bk.*
Systemwalkerインストールディレクトリ\MPWALKER.DM\Mpapagt\var\tmp\rs.*
アプリケーションログ
```
#### **[UNIX] bkrs: WARNING: 5307:** プログラムが停止していません。**[%1:%2][%3] [Windows] bkrs:** 警告**: 5307:** プログラムが停止していません。**[%1:%2][%3]**

## 【メッセージの意味】

アプリケーション管理のプログラムが停止しません。

## 【パラメタの意味】

```
%1: プログラム/モジュールコード
```
%2: 行番号

%3: 動作しているプロセス名

## 【対処方法】

アプリケーション管理プログラムが停止しませんでした。ほかのメッセージが出力されていないか確認し、対処してください。

ほかのメッセージがない場合は、以下のファイルを採取し、技術員へ連絡してください。

・ UNIX版の場合:

```
/var/opt/FJSVsapag/tmp/bk.*
/var/opt/FJSVsapag/tmp/rs.*
シスログ
```
・ Windows版の場合:

```
Systemwalkerインストールディレクトリ\MPWALKER.DM\Mpapagt\var\tmp\bk.*
Systemwalkerインストールディレクトリ\MPWALKER.DM\Mpapagt\var\tmp\rs.*
アプリケーションログ
```
#### **[UNIX] bkrs: ERROR: 5308:** プログラムの動作状況が確認できません。**[%1:%2][%3] [Windows] bkrs:** エラー**: 5308:** プログラムの動作状況が確認できません。**[%1:%2][%3]**

## 【メッセージの意味】

アプリケーション管理のプログラムの状態を確認できません。

# 【パラメタの意味】

%1: プログラム/モジュールコード

%2: 行番号

%3: エラーコード

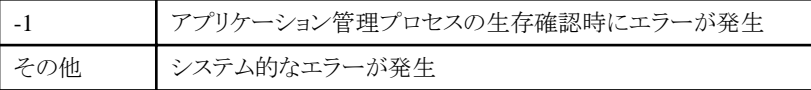

## 【対処方法】

バックアップリストアコマンドを再実行してください。

バックアップリストアコマンドを再実行も再現する場合は、以下のファイルを採取して、技術員に連絡してください。

・ UNIX版の場合:

```
/var/opt/FJSVsapag/tmp/bk.*
/var/opt/FJSVsapag/tmp/rs.*
シスログ
```
・ Windows版の場合:

```
Systemwalkerインストールディレクトリ\MPWALKER.DM\Mpapagt\var\tmp\bk.*
Systemwalkerインストールディレクトリ\MPWALKER.DM\Mpapagt\var\tmp\rs.*
アプリケーションログ
```
#### **[UNIX] bkrs: WARNING: 5309:** プログラムの動作状況が確認できません。**[%1:%2][%3] [Windows] bkrs:** 警告**: 5309:** プログラムの動作状況が確認できません。**[%1:%2][%3]**

## 【メッセージの意味】

アプリケーション管理のプログラムの状態を確認できません。

## 【パラメタの意味】

%1: プログラム/モジュールコード

%2: 行番号

%3: エラーコード

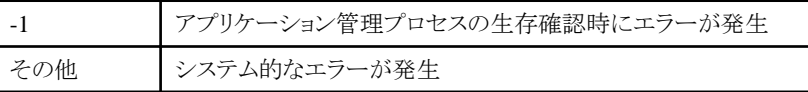

バックアップリストアコマンドを再実行してください。バックアップリストアコマンドを再実行しても再現する場合は、以下のファイルを 採取して、技術員に連絡してください。再現する場合は、以下のファイルを採取して、技術員に連絡してください。

・ UNIX版の場合:

```
/var/opt/FJSVsapag/tmp/bk.*
/var/opt/FJSVsapag/tmp/rs.*
シスログ
```
・ Windows版の場合:

Systemwalkerインストールディレクトリ\MPWALKER.DM\Mpapagt\var\tmp\bk.\* Systemwalkerインストールディレクトリ\MPWALKER.DM\Mpapagt\var\tmp\rs.\* アプリケーションログ

#### **[UNIX] bkrs: ERROR: 5314:** 領域の確保に失敗しました。**[%1:%2][%3][%4] [Windows] bkrs:** エラー**: 5314:** 領域の確保に失敗しました。**[%1:%2][%3][%4]**

#### 【メッセージの意味】

メモリを確保できません。

## 【パラメタの意味】

```
%1: プログラム/モジュールコード
```
%2: 行番号

%3: エラーコード

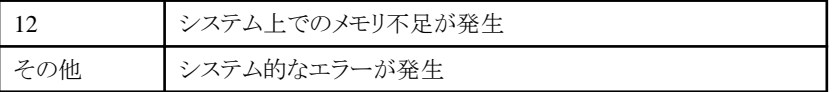

%4: 確保しようとしたサイズ

## 【対処方法】

メモリを増設するか、起動しているほかのアプリケーションを終了させてください。

#### **[UNIX] bkrs: WARNING: 5315:** 領域の確保に失敗しました。**[%1:%2][%3][%4] [Windows] bkrs:** 警告**: 5315:** 領域の確保に失敗しました。**[%1:%2][%3][%4]**

#### 【メッセージの意味】

メモリを確保できません。

## 【パラメタの意味】

```
%1: プログラム/モジュールコード
```
#### %2: 行番号

%3: エラーコード

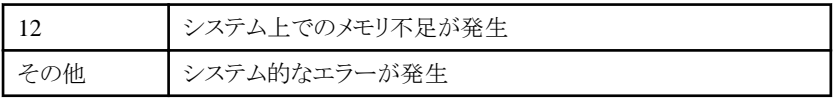

%4: 確保しようとしたサイズ

メモリを増設するか、起動しているほかのアプリケーションを終了させてください。

# **2.9 FJSVsivag**で始まるメッセージ

#### **[UNIX]**

**FJSVsivag: WARNING: 10001: UpdateAdvisor** のコマンドが既に実行されているため、修正情報の収集を実施で きませんでした。

# 【メッセージの意味】

UpdateAdvisor(ミドルウェア)のコマンドが既に実行されているため、修正情報の収集を実施できませんでした。

#### 【システムの処理】

処理を中断します。

## 【対処方法】

ソフトウェア修正画面より修正適用情報の更新操作を行っている最中に、ユーザ操作やバックグラウンドで動作するプロセスなど で、UpdateAdvisor(ミドルウェア)のコマンドを使用していないかを確認してください。

ユーザ操作やバックグラウンドで動作するプロセスなどで、UpdateAdvisor(ミドルウェア)のコマンドを使用していないかを確認後、 再度ソフトウェア修正画面より修正適用情報の更新操作を行ってください。

# 注意

ソフトウェア修正管理画面より[修正適用情報の更新]操作を行っている間はUpdateAdvisor(ミドルウェア)のコマンドを使用すること ができません。

. . . . . . . . . . . .

#### **[UNIX]**

**FJSVsivag: ERROR: 10002:** 修正情報の収集でエラーが発生しました。資料を採取して、当社技術員に連絡してくだ さい。**(**詳細コード **: %1)**

## 【メッセージの意味】

修正情報の収集でエラーが発生しました。

#### 【パラメタの意味】

%1: 詳細コード

## 【システムの処理】

処理を中断します。

#### 【対処方法】

1. UpdateAdvisor(ミドルウェア)が正常に使用可能な状態かを確認してください。 コマンドライン上からuamコマンドを起動します。

正常に使用できる状態ではない場合、エラーメッセージが出力されますので、そのメッセージに従い、UpdateAdvisor(ミドル ウェア)が使用できる状態にしてください。

#### 2. Systemwalker Centric Managerを再起動してください。

再起動後もエラーが発生する場合は、保守情報収集ツールを使用して[資源配付]の資料を採取し、エラーメッセージ、パラメタとと もに技術員に連絡してください。

Systemwalker Centric Managerの再起動方法および保守情報収集ツールの使用方法については、"対処方法の各手順"の "[Systemwalker Centric Manager](#page-1669-0)の起動/停止"および"[保守情報の収集方法](#page-1670-0)"を参照してください。

# **2.10 FJSVsivmg**で始まるメッセージ

#### **[UNIX]**

**FJSVsivmg: INFO: 1001: Inventory Manager was started. [UNIX]**

#### **FJSVsivmg: INFO: 1001:** インベントリ管理マネージャが起動しました。

#### 【メッセージの意味】

インベントリ管理マネージャが起動しました。

#### 【対処方法】

対処する必要はありません。

#### **[UNIX]**

**FJSVsivmg: INFO: 1002: Inventory Manager was stopped. [UNIX] FJSVsivmg: INFO: 1002:** インベントリ管理マネージャが停止しました。

# 【メッセージの意味】

インベントリ管理マネージャが停止しました。

## 【対処方法】

対処する必要はありません。

## **[UNIX] FJSVsivmg: INFO: 1005: Receiving daemon for Inventory Manager was started. [UNIX]**

## **FJSVsivmg: INFO: 1005:** インベントリ管理用受信デーモンが起動しました。

#### 【メッセージの意味】

インベントリ管理用受信デーモンが起動しました。

#### 【対処方法】

対処する必要はありません。

#### **[UNIX]**

**FJSVsivmg: INFO: 1006: Receiving daemon for Inventory Manager was stopped. [UNIX]**

# **FJSVsivmg: INFO: 1006:** インベントリ管理用受信デーモンが停止しました。

## 【メッセージの意味】

インベントリ管理用受信デーモンが停止しました。

## 【対処方法】

対処する必要はありません。

#### **[UNIX]**

**FJSVsivmg: INFO: 1010: The IPC resource has allocated.: sem\_id=%1, shm\_id=%2 [UNIX]**

**FJSVsivmg: INFO: 1010: IPC**資源を獲得しました。**: sem\_id=%1, shm\_key=%2**

## 【メッセージの意味】

IPC資源を獲得しました。

# 【パラメタの意味】

%1: 獲得したセマフォのID

%2: 獲得した共有メモリのID

#### 【対処方法】

対処する必要はありません。

**[UNIX] FJSVsivmg: ERROR: 2001: No permission to execute. Not an administrator. [UNIX] FJSVsivmg: ERROR: 2001:** 実行権がありません。スーパーユーザで実行してください。

#### 【メッセージの意味】

実行権がないため、指定したコマンドを実行できません。

#### 【対処方法】

スーパーユーザで実行してください。

#### **[UNIX]**

**FJSVsivmg: WARNING: 2106: Receiving daemon for Inventory Manager has already been started. [UNIX]**

**FJSVsivmg: WARNING: 2106:** インベントリ管理用受信デーモンは既に起動されています。

#### 【メッセージの意味】

デーモンの起動コマンドが実行されましたが、インベントリ管理用受信デーモンは既に起動されています。

## 【対処方法】

対処する必要はありません。

# **[UNIX] FJSVsivmg: WARNING: 2107: Receiving daemon for Inventory Manager is starting. [UNIX]**

**FJSVsivmg: WARNING: 2107:** インベントリ管理用受信デーモンは起動処理中です。

## 【メッセージの意味】

デーモンの起動コマンドが実行されましたが、既に起動処理中です。

## 【対処方法】

対処する必要はありません。

#### **[UNIX]**

**FJSVsivmg: WARNING: 2108: Receiving daemon for Inventory Manager is stopping. [UNIX] FJSVsivmg: WARNING: 2108:** インベントリ管理用受信デーモンは停止処理中です。

#### 【メッセージの意味】

デーモンの停止コマンドが実行されましたが、既に停止処理中です。

## 【対処方法】

対処する必要はありません。

#### **[UNIX]**

**FJSVsivmg: ERROR: 3100: An error found in environment definition. ( %1 , %2 , detail=%3) [UNIX] FJSVsivmg: ERROR: 3100:** インベントリ管理マネージャの動作環境に異常があります。**(%1,%2,detail=%3)**

## 【メッセージの意味】

インベントリ管理マネージャの動作環境に異常があるため処理を続行できません。

## 【パラメタの意味】

%1: 処理要求元システムを識別する情報(ホスト名またはIPアドレス)

%2: 環境定義情報

%3: エラーに関する詳細情報

## 【システムの処理】

処理は打ち切られます。

#### 【対処方法】

Systemwalker Centric Managerのセットアップを実行してください。セットアップ済みの場合は、Systemwalker Centric Managerを再 起動してください。

また、インベントリデータベースを作成せずにインベントリ情報を収集している場合は、インベントリデータベースを作成するかイン ベントリ収集を実行しないようにします。

問題が解決しない場合は、保守情報収集ツールを使用して[資源配付]の資料を採取し、エラーメッセージ、パラメタとともに技術員 に連絡してください。

Systemwalker Centric Managerの再起動方法および保守情報収集ツールの使用方法については、"対処方法の各手順"の "[Systemwalker Centric Manager](#page-1669-0)の起動/停止"および"[保守情報の収集方法](#page-1670-0)"を参照してください。

#### **[UNIX]**

**FJSVsivmg: ERROR: 4001: System call function error occurred. ( %1 , sys=%2 , errno=%3 , detail=%4) [UNIX]**

**FJSVsivmg: ERROR: 4001:** インベントリ管理マネージャの処理中に異常が発生しました**[**システムコール**]**。**(%1,sys= %2,errno=%3,detail=%4)**

#### 【メッセージの意味】

インベントリ管理マネージャの処理中にシステムで異常が発生しました。

#### 【パラメタの意味】

%1: システムを識別する情報(ホスト名またはIPアドレス)

%2: システムコール名

%3: システムから通知されたエラーコード文字列

%4: エラーに関する詳細情報

## 【システムの処理】

処理は打ち切られます。

## 【対処方法】

Systemwalker Centric Managerを再起動してください。再起動後もエラーが発生する場合は、保守情報収集ツールを使用して[資 源配付]の資料を採取し、エラーメッセージ、パラメタとともに技術員に連絡してください。

Systemwalker Centric Managerの再起動方法および保守情報収集ツールの使用方法については、"対処方法の各手順"の "[Systemwalker Centric Manager](#page-1669-0)の起動/停止"および"[保守情報の収集方法](#page-1670-0)"を参照してください。

#### **[UNIX]**

**FJSVsivmg: ERROR: 4002: Library call function error occurred. ( %1 , sys=%2 , errno=%3 , detail=%4) [UNIX]**

**FJSVsivmg: ERROR: 4002:** インベントリ管理マネージャの処理中に異常が発生しました**[**ライブラリ**]**。**(%1,sys= %2,errno=%3,detail=%4)**

# 【メッセージの意味】

インベントリ管理マネージャの処理中にシステムで異常が発生しました。

# 【パラメタの意味】

%1:システムを識別する情報(ホスト名またはIPアドレス)

%2:ライブラリ関数名

%3:システムから通知されたエラーコード文字列

%4:エラーに関する詳細情報

## 【システムの処理】

処理は打ち切られます。

## 【対処方法】

メッセージ本文のライブラリ関数名を確認し、netdir\_getbyaddr である場合は、表示されているホスト名またはIPアドレスについて、 以下の確認を行ってください。

- ・ 運用管理サーバのホスト名またはIPアドレスは正しいか
- ・ 運用管理サーバの hostsファイルまたは、DNSサーバにホスト名/IPアドレスが正しく定義されているか

上記いずれも正しい場合は、Systemwalker Centric Managerを再起動してください。再起動後もエラーが発生する場合は、保守情 報収集ツールを使用して[資源配付]の資料を採取し、エラーメッセージ、パラメタとともに技術員に連絡してください。

Systemwalker Centric Managerの再起動方法および保守情報収集ツールの使用方法については、"対処方法の各手順"の "[Systemwalker Centric Manager](#page-1669-0)の起動/停止"および"[保守情報の収集方法](#page-1670-0)"を参照してください。

## **[UNIX]**

**FJSVsivmg: ERROR: 4003: A file access error occurred. ( %1 , %2 , sys=%3 , errno=%4 , detail=%5) [UNIX]**

**FJSVsivmg: ERROR: 4003:** ファイルへのアクセス処理中に異常が発生しました。**(%1,%2,sys=%3,errno= %4,detail=%5)**

## 【メッセージの意味】

インベントリ管理マネージャによるファイルへの入出力処理で異常が発生しました。

## 【パラメタの意味】

%1: システムを識別する情報(ホスト名またはIPアドレス)

%2: エラー発生ファイル名

%3: ライブラリ関数名

%4: システムから通知されたエラーコード文字列

%5: エラーに関する詳細情報

## 【システムの処理】

処理は打ち切られます。

## 【対処方法】

Systemwalker Centric Managerを再起動してください。再起動後もエラーが発生する場合は、保守情報収集ツールを使用して[資 源配付]の資料を採取し、エラーメッセージ、パラメタとともに技術員に連絡してください。

Systemwalker Centric Managerの再起動方法および保守情報収集ツールの使用方法については、"対処方法の各手順"の "[Systemwalker Centric Manager](#page-1669-0)の起動/停止"および"[保守情報の収集方法](#page-1670-0)"を参照してください。

#### **[UNIX]**

**FJSVsivmg: ERROR: 4007: An error occurred at access to ObjectDirector. (function=%1, method=%2, exception\_id=%3) [UNIX]**

**FJSVsivmg: ERROR: 4007: ObjectDirector** のアクセスでエラーが発生しました。**(function=%1, method=%2, exception\_id=%3)**

## 【メッセージの意味】

フレームワークのデータベースへインベントリ情報を登録するときに、ObjectDirectorで異常が発生しました

# 【パラメタの意味】

%1: エラーが発生した関数名

%2: エラーが発生したメソッド名

%3: エラーに関する詳細情報

## 【対処方法】

Systemwalker Centric Managerを再起動してください。再起動後もエラーが発生する場合は、保守情報収集ツールを使用して[資 源配付]の資料を採取し、エラーメッセージ、パラメタとともに技術員に連絡してください。 Systemwalker Centric Managerの再起動方法および保守情報収集ツールの使用方法については、"対処方法の各手順"の "[Systemwalker Centric Manager](#page-1669-0)の起動/停止"および"[保守情報の収集方法](#page-1670-0)"を参照してください。

## **[UNIX]**

**FJSVsivmg: ERROR: 4008: An error occurred by the Framework API. (function=%1, ErrorNo=%2, Message=%3)**

#### **[UNIX]**

**FJSVsivmg: ERROR: 4008:** フレームワーク**API**でエラーが発生しました。**(function=%1, ErrorNo=%2, Message= %3)**

## 【メッセージの意味】

フレームワークのデータベースへインベントリ情報を登録するときに、フレームワークAPIで異常が発生しました。

## 【パラメタの意味】

%1: エラーが発生した関数名

%2: エラー番号

%3: エラーに関する詳細情報

## 【対処方法】

エラー番号によって対処方法が異なります。

・ 10502002の場合

フレームワークのデータベースの容量が不足していますので、フレームワークのデータベースを見直し、必要であれば拡張し てください。

・ 上記以外の場合

Systemwalker Centric Managerを再起動してください。再起動後もエラーが発生する場合は、保守情報収集ツールを使用して [資源配付]の資料を採取し、エラーメッセージ、パラメタとともに技術員に連絡してください。

Systemwalker Centric Managerの再起動方法および保守情報収集ツールの使用方法については、"対処方法の各手順"の "[Systemwalker Centric Manager](#page-1669-0)の起動/停止"および"[保守情報の収集方法](#page-1670-0)"を参照してください。

#### **[UNIX]**

**FJSVsivmg: WARNING: 4010: Since the difference was between the information(HostName=%1, IPAddress=%2) which it was going to register into the database, and the information registered into the database, it did not register.**

```
[UNIX]
```
**FJSVsivmg: WARNING: 4010:** 登録しようとした情報**(**ホスト名**=%1, IP**アドレス**=%2)**と、フレームワークのデータベー スに登録されている情報との間に矛盾があったため、登録しませんでした。

# 【メッセージの意味】

登録しようとしたホスト名とIPアドレスが異なる組み合わせで、フレームワークのデータベースに登録されていたため、ノードの登録 はできません。

## 【パラメタの意味】

%1:フレームワークのデータベースに登録しようとしたノードプロパティのホスト名

%2:フレームワークのデータベースに登録しようとしたノードプロパティのIPアドレス

#### 【対処方法】

[Systemwalkerコンソール]で、ホスト名とIPアドレスの組み合わせを確認してください。ホスト名とIPアドレスの組み合わせが正しくな い場合は修正してください。

#### **[UNIX]**

**FJSVsivmg: WARNING: 4011:** 資源配付コマンドでエラーが発生しました。**(%1,detail=%2)**

## 【メッセージの意味】

資源配付コマンドの実行中にエラーが発生しました。

## 【パラメタの意味】

%1: システムを識別する情報(ホスト名またはIPアドレス)

%2: 詳細コード

#### 【対処方法】

資源配付のコマンドの実行で失敗しています。["資源配付に関するメッセージ"](#page-1465-0)を参考に対処し、再度処理を実行します。対処して も現象が改善されない場合は、保守情報収集ツールを使用して[資源配付]の資料を採取し、エラーメッセージとパラメタを、技術 員に連絡してください。

Systemwalker Centric Managerの再起動方法および保守情報収集ツールの使用方法については、"対処方法の各手順"の "[Systemwalker Centric Manager](#page-1669-0)の起動/停止"および"[保守情報の収集方法](#page-1670-0)"を参照してください。

#### **[UNIX]**

**FJSVsivmg: ERROR: 4017: The Systemwalker Centric Manager is not being started. Please restart the Systemwalker Centric Manager on the Operation Management Server. (Detailed code = %1,%2) [UNIX]**

**FJSVsivmg: ERROR: 4017: Systemwalker Centric Manager**が起動されていません。運用管理サーバ上で **Systemwalker Centric Manager**を再起動してください。**(**詳細コード=**%1,%2)**

#### 【メッセージの意味】

Systemwalker Centric Managerが運用管理サーバ上で起動されていないため処理できません。

## 【パラメタの意味】

%1: エラー番号

%2: マイナーコード

## 【対処方法】

運用管理サーバ上でSystemwalker Centric Managerを再起動してください。Systemwalker Centric Managerの再起動方法について は、"対処方法の各手順"の"[Systemwalker Centric Manager](#page-1669-0)の起動/停止"を参照してください。

#### **[UNIX]**

**FJSVsivmg: ERROR: 4018: The setup of Systemwalker Centric Manager is not executed or communication error occurs. (Detailed code = %1,%2) [UNIX] FJSVsivmg: ERROR: 4018: Systemwalker Centric Manager**のセットアップが実行されていないか、通信エラーが 発生しています。**(**詳細コード=**%1,%2)**

#### 【メッセージの意味】

Systemwalker Centric Managerのセットアップが実行されていないか、通信エラーが発生したため処理を中止しました。

# 【パラメタの音味】

%1: エラー番号

%2: マイナーコード

#### 【対処方法】

Systemwalker Centric Managerのセットアップを実行してください。セットアップ済みの場合はSystemwalker Centric Managerを再起 動してください。問題が解決しない場合は、保守情報収集ツールを使用して[資源配付]の資料を採取し、エラーメッセージ、パラメ タとともに技術員に連絡してください。

Systemwalker Centric Managerの再起動方法および保守情報収集ツールの使用方法については、"対処方法の各手順"の "[Systemwalker Centric Manager](#page-1669-0)の起動/停止"および"[保守情報の収集方法](#page-1670-0)"を参照してください。

## **[UNIX] FJSVsivmg: ERROR: 4019: The system error occurred. (Detailed code = %1,%2) [UNIX]**

## **FJSVsivmg: ERROR: 4019:** システムエラーが発生しました。(詳細コード**=%1,%2**)

#### 【メッセージの意味】

システムエラーが発生したため、処理できません。

#### 【パラメタの意味】

%1: エラー番号

%2: マイナーコード

#### 【対処方法】

Systemwalker Centric Managerを再起動してください。再起動後もエラーが発生する場合は、保守情報収集ツールを使用して[資 源配付]の資料を採取し、エラーメッセージ、パラメタとともに技術員に連絡してください。

Systemwalker Centric Managerの再起動方法および保守情報収集ツールの使用方法については、"対処方法の各手順"の "[Systemwalker Centric Manager](#page-1669-0)の起動/停止"および"[保守情報の収集方法](#page-1670-0)"を参照してください。

#### **[UNIX]**

**FJSVsivmg: ERROR: 4027: Systemwalker Centric Manager**が起動されていません。運用管理サーバ上で **Systemwalker Centric Manager**を再起動してください。(詳細コード**=%1,%2**)

#### 【メッセージの意味】

Systemwalker Centric Managerが運用管理サーバ上で起動されていないため処理できません。

## 【パラメタの意味】

%1: エラー番号

%2: マイナーコード

## 【対処方法】

運用管理サーバ上でSystemwalker Centric Managerを起動してください。Systemwalker Centric Managerを起動については、"対処 方法の各手順"の"[Systemwalker Centric Manager](#page-1669-0)の起動/停止"を参照してください。

#### **[UNIX]**

**FJSVsivmg: ERROR: 4028: Systemwalker Centric Manager**のセットアップが実行されていないか、通信エラーが 発生しています。(詳細コード**=%1,%2**)

#### 【メッセージの意味】

Systemwalker Centric Managerのセットアップが実行されていないか、または通信エラーが発生しているため処理できません。

## 【パラメタの意味】

%1: エラー番号

%2: マイナーコード

Systemwalker Centric Managerのセットアップを実行してください。セットアップ済みの場合はSystemwalker Centric Managerを再起 動してください。問題が解決しない場合は、保守情報収集ツールを使用して[資源配付]の資料を採取し、エラーメッセージ、パラメ タとともに技術員に連絡してください。

Systemwalker Centric Managerの再起動方法、および保守情報収集ツールの使用方法については、"対処方法の各手順"の "[Systemwalker Centric Manager](#page-1669-0)の起動/停止"および"[保守情報の収集方法](#page-1670-0)"を参照してください。

#### **[UNIX]**

**FJSVsivmg: ERROR: 5002: A Database access error occurred. ( %1 , detail=%2) [UNIX]**

# **FJSVsivmg: ERROR: 5002:** インベントリデータベースへのアクセス処理中に異常が発生しました。**(%1,detail=%2)**

#### 【メッセージの意味】

インベントリデータベースの参照、または更新処理において異常が発生しました。

#### 【パラメタの意味】

%1: システムを識別する情報(ホスト名、またはIPアドレス)

%2: エラーに関する詳細情報(下5桁は、各データベース管理ソフトから通知される以下のエラーコードを示します。)

- ・ 標準の場合:エラーに関する詳細情報
- ・ Systemwalker標準の場合:SQLSTATE値

#### 【システムの処理】

処理は打ち切られます。

#### 【対処方法】

標準の場合、Systemwalker Centric Managerを再起動してください。再起動後もエラーが発生する場合は、保守情報収集ツールを 使用して[資源配付]の資料を採取し、エラーメッセージ、パラメタとともに技術員に連絡してください。

Systemwalker Centric Managerの再起動方法、および保守情報収集ツールの使用方法については、"対処方法の各手順"の "[Systemwalker Centric Manager](#page-1669-0)の起動/停止"および"[保守情報の収集方法](#page-1670-0)"を参照してください。

Systemwalker標準の場合、データベース管理ソフトのマニュアルで、エラーコードの意味を確認し、エラー原因を取り除いてくださ い。問題が解決しない場合は、保守情報収集ツールを使用して[資源配付]の資料を採取し、エラーメッセージ、パラメタとともに技 術員に連絡してください。

保守情報収集ツールの使用方法については、"対処方法の各手順"の ["保守情報の収集方法"](#page-1670-0)を参照してください。

#### **[UNIX] FJSVsivmg: ERROR: 6001: A system error occurred. ( %1 , detail=%2) [UNIX] FJSVsivmg: ERROR: 6001:** システム異常が発生しました。**(%1,detail=%2)**

#### 【メッセージの意味】

インベントリ管理マネージャの処理中に、システムで異常が発生しました。

## 【パラメタの意味】

%1:処理要求元システムを識別する情報(ホスト名またはIPアドレス)

%2:エラーに関する詳細情報

## 【システムの処理】

処理は打ち切られます。

## 【対処方法】

Systemwalker Centric Managerを再起動してください。再起動後もエラーが発生する場合は、保守情報収集ツールを使用して[資 源配付]の資料を採取し、エラーメッセージ、パラメタとともに技術員に連絡してください。

Systemwalker Centric Managerの再起動方法および保守情報収集ツールの使用方法については、"対処方法の各手順"の "[Systemwalker Centric Manager](#page-1669-0)の起動/停止"および"[保守情報の収集方法](#page-1670-0)"を参照してください。

#### **[UNIX]**

**FJSVsivmg: ERROR: 6002: A communication error occurred. ( %1 , sys=%2 , errno=%3 , detail=%4) [UNIX]**

**FJSVsivmg: ERROR: 6002:** 通信異常が発生しました。**(%1,sys=%2,errno=%3,detail=%4)**

#### 【メッセージの意味】

デスクトップ管理クライアントとのデータの送受信処理で異常が発生しました。

## 【パラメタの意味】

%1::システムを識別する情報(ホスト名またはIPアドレス)

%2:関数名

%3:errnoに対応する文字列

%4:エラーに関する詳細情報

#### 【システムの処理】

処理は打ち切られます。

#### 【対処方法】

運用管理クライアントからインベントリ情報を索わり情報検索を実施できることを確認してください。なお、通信中にクライ アントが電源断、システム再起動された場合も当イベントログが出力されます。問題が解決しない場合は、保守情報収集ツールを 使用して[資源配付]の資料を採取し、エラーメッセージ、パラメタとともに技術員に連絡してください。 保守情報収集ツールの使用方法については、"対処方法の各手順"の"[保守情報の収集方法](#page-1670-0)"を参照してください。

#### **[UNIX]**

**FJSVsivmg: ERROR: 6003: A protocol error occurred. ( %1 , proc=%2 , detail=%3) [UNIX] FJSVsivmg: ERROR: 6003:** クライアントとの通信処理中にプロトコル異常が発生しました。**(%1,proc=%2,detail= %3)**

#### 【メッセージの意味】

デスクトップ管理クライアントとの通信処理中にプロトコル異常が発生しました。

## 【パラメタの意味】

%1:システムを識別する情報(ホスト名またはIPアドレス)

%2:エラーが発生した処理に関する情報

%3:エラーに関する詳細情報

#### 【システムの処理】

処理は打ち切られます。

#### 【対処方法】

以下のどちらかの原因が考えられます。

- ・ UNIX版の運用管理サーバに対し、Windows版の運用管理クライアント/クライアントから接続していないか確認し てください。UNIX版の運用管理クライアント/クライアントを使用してください。
- ・ インベントリ管理の通信用ポート番号に対して不当に接続しようとしているアプリケーションがないか確認してくださ い。なお、本メッセージは運用には問題ありません。

問題が解決しない場合は、保守情報収集ツールを使用して[資源配付]の資料を採取し、エラーメッセージ、パラメタとともに技術員 に連絡してください。

保守情報収集ツールの使用方法については、"対処方法の各手順"の"[保守情報の収集方法](#page-1670-0)"を参照してください。

#### **[UNIX]**

**FJSVsivmg: ERROR: 8003: Failed to analyze receiving file for Inventory Manager. (rcvfile=%1) [UNIX]**

# **FJSVsivmg: ERROR: 8003:** インベントリ管理マネージャの受信ファイルの解析に失敗しました。**(rcvfile=%1)**

#### 【メッセージの意味】

インベントリデータベースに反映するデータの解析処理中に、異常が発生しました。

## 【パラメタの意味】

%1: 受信ファイル名

## 【システムの処理】

処理は打ち切られます。

## 【対処方法】

Systemwalker Centric Managerを再起動してください。再起動後もエラーが発生する場合は、保守情報収集ツールを使用して[資 源配付]の資料を採取し、エラーメッセージ、パラメタとともに技術員に連絡してください。

Systemwalker Centric Managerの再起動方法および保守情報収集ツールの使用方法については、"対処方法の各手順"の "[Systemwalker Centric Manager](#page-1669-0)の起動/停止"および"[保守情報の収集方法](#page-1670-0)"を参照してください。

#### **[UNIX]**

**FJSVsivmg: ERROR: 8004: An error occurred when reflecting Inventory Database information of Inventory Manager. (funcid=%1,detail=%2)**

#### **[UNIX]**

**FJSVsivmg: ERROR: 8004:** インベントリ管理マネージャでデータベース情報の反映処理中に異常が発生しました。 **(funcid=%1, detail=%2)**

#### 【メッセージの意味】

インベントリデータベースへのデータ反映処理中に、異常が発生しました。

#### 【パラメタの意味】

%1: エラー発生関数ID

%2: エラーに関する詳細情報

## 【システムの処理】

処理は打ち切られます。

## 【対処方法】

Systemwalker Centric Managerを再起動してください。再起動後もエラーが発生する場合は、保守情報収集ツールを使用して[資 源配付]の資料を採取し、エラーメッセージ、パラメタとともに技術員に連絡してください。

Systemwalker Centric Managerの再起動方法および保守情報収集ツールの使用方法については、"対処方法の各手順"の "[Systemwalker Centric Manager](#page-1669-0)の起動/停止"および"[保守情報の収集方法](#page-1670-0)"を参照してください。

## **[UNIX]**

**FJSVsivmg: ERROR: 8104: An error occurred during process of receiving daemon. (funcid=%1,detail= %2) [UNIX]**

## **FJSVsivmg: ERROR: 8104:** 受信デーモン処理中に異常が発生しました。**(funcid=%1, detail=%2)**

## 【メッセージの意味】

インベントリデータベースに登録するデータの監視処理中に、異常が発生しました。

## 【パラメタの意味】

%1: エラー発生関数ID

%2: エラーに関する詳細情報

# 【システムの処理】

処理は打ち切られます。

## 【対処方法】

Systemwalker Centric Managerを再起動してください。再起動後もエラーが発生する場合は、保守情報収集ツールを使用して[資 源配付]の資料を採取し、エラーメッセージ、パラメタとともに技術員に連絡してください。

Systemwalker Centric Managerの再起動方法および保守情報収集ツールの使用方法については、"対処方法の各手順"の "[Systemwalker Centric Manager](#page-1669-0)の起動/停止"および"[保守情報の収集方法](#page-1670-0)"を参照してください。

#### **[UNIX]**

**FJSVsivmg: ERROR: 8105: An error occurred by the registration command of inventory information. (funcid=%1,detail=%2)**

# **[UNIX]**

**FJSVsivmg: ERROR: 8105:** インベントリ情報登録コマンドの処理中に異常が発生しました。**(funcid=%1,detail=%2)**

#### 【メッセージの意味】

リポジトリへのインベントリ情報登録処理で、異常が発生しました。

## 【パラメタの意味】

%1: エラー発生関数ID

%2: エラーに関する詳細情報

## 【対処方法】

Systemwalker Centric Managerを再起動してください。再起動後もエラーが発生する場合は、保守情報収集ツールを使用して[資 源配付]の資料を採取し、エラーメッセージ、パラメタとともに技術員に連絡してください。

Systemwalker Centric Managerの再起動方法および保守情報収集ツールの使用方法については、"対処方法の各手順"の "[Systemwalker Centric Manager](#page-1669-0)の起動/停止"および"[保守情報の収集方法](#page-1670-0)"を参照してください。

#### **[UNIX]**

**FJSVsivmg: WARNING: 8106: An error occurred during processing the receiving daemon, therefore information registration was skipped. (sysname=%1, %2) [UNIX]**

**FJSVsivmg: WARNING: 8106:** 受信デーモンの処理中に異常が発生したため、情報登録をスキップしました。 **(sysname=%1, %2)**

#### 【メッセージの意味】

sysnameに示すノードのインベントリ情報をインベントリデータベースに登録できなかったため、登録処理をスキップしました。

## 【パラメタの意味】

%1: インベントリデータベースに登録できなかったノードのシステム名

%2: 詳細情報

#### 【対処方法】

インベントリデータベースへの登録に失敗したノードに対して、再度、インベントリ収集を実施してください。

再度インベントリ収集を実行してもエラーが発生する場合は、保守情報収集ツールを使用して[資源配付]の資料を採取し、エラー メッセージ、パラメタとあわせて、技術員に連絡してください。保守情報収集ツールの使用方法については、"対処方法の各手順" の["保守情報の収集方法"](#page-1670-0)を参照してください。

# **2.11 FJSVsorm**で始まるメッセージ

## **[UNIX]**

**FJSVsorm: ERROR: 1001:** 要求元名が正しく指定されていません。(要求元名**=%1**)

# **[UNIX] FJSVsorm: ERROR: 1001: Requiring agency name is different.(apname=%1)**

# 【メッセージの意味】

返答要求APIまたはメッセージ表示APIの引数に指定した内容が間違っています。

## 【パラメタの意味】

%1: 指定した要求元名

## 【システムの処理】

APIは異常復帰コード(PR\_ERR\_PARAM)を戻り値として復帰します。

## 【対処方法】

要求元名がNULLの場合は、要求元名を設定していません。要求元名が表示されている場合は、要求元名を半角英数字31文字 以内で記述していません。要求元名を半角英数字31文字以内で設定してください。

#### **[UNIX]**

# **FJSVsorm: ERROR: 1002:** メッセージが正しく指定されていません。(要求元名**=%1**) **[UNIX]**

**FJSVsorm: ERROR: 1002: Message is different.(apname=%1)**

## 【メッセージの意味】

返答要求APIまたはメッセージ表示APIの引数に指定した内容が間違っています。

## 【パラメタの意味】

%1: 指定した要求元名

## 【システムの処理】

APIは異常復帰コード(PR\_ERR\_PARAM)を戻り値として復帰します。

## 【対処方法】

返答要求APIまたはメッセージ表示APIの引数に、メッセージを設定していないか、指定したメッセージを、1~1023バイトの文字で 記述していません。メッセージを1023バイト以内の文字で設定してください。

## **[UNIX]**

**FJSVsorm: ERROR: 1003:** タイムアウト時間が正しく指定されていません。(要求元名**=%1**) **[UNIX]**

## **FJSVsorm: ERROR: 1003: Timeout is different.(apname=%1)**

## 【メッセージの意味】

返答要求APIの引数に指定した内容が間違っています。

## 【パラメタの意味】

%1: 指定した要求元名

## 【システムの処理】

APIは異常復帰コード(PR\_ERR\_PARAM)を戻り値として復帰します。

## 【対処方法】

返答要求APIで指定したタイムアウト時間(返答要求が保持される時間)を0~1440の数値で設定していません。タイムアウト時間を 0~1440で設定してください。

## **[UNIX]**

**FJSVsorm: ERROR:1004: ORM**サービスとのストリーム間通信用ファイルのオープンに失敗しました。(ファイル名**=%1**)

# **[UNIX] FJSVsorm: ERROR: 1004: Opening of a stream file with ORMService went wrong.(file name=%1)**

# 【メッセージの意味】

返答要求APIまたはメッセージ表示APIから返答メッセージサービスへの通信に使用されるストリーム間通信用ファイルにおいて、 オープンエラーが発生しました。システム上でファイルディスクリプタ資源の枯渇、ファイルロックなどの不具合が一時的、または継 続的に発生している可能性があります。

# 【パラメタの意味】

%1: ORMサービスとのストリーム間通信用ファイル名

## 【システムの処理】

APIは異常復帰コード(PR\_ERR\_SEND)を戻り値として復帰します。

## 【対処方法】

該当する、返答要求元プログラムを再実行してください。再実行しても結果が同じ場合は、以下のディレクトリ内のファイルを採取 し、富士通技術員に連絡してください。

- ・ /var/opt/FJSVsorm/log
- ・ /var/opt/FJSVsorm/data
- ・ /var/opt/FJSVsorm/var
- ・ /etc/opt/FJSVsorm/system

# **[UNIX] FJSVsorm: ERROR: 1005: ORM**サービスへのメッセージ送信に失敗しました。 **[UNIX]**

## **FJSVsorm: ERROR: 1005: Can't send response message to ORMService.**

## 【メッセージの意味】

返答要求APIまたはメッセージ表示APIが、返答メッセージサービスへ返答要求の送信をしようとしたが、サービスを認識することが できませんでした。返答メッセージサービスが強制停止されたか、またはシステムに不具合が発生している可能性があります。

## 【システムの処理】

APIは異常復帰コード(PR\_ERR\_SEND)を戻り値として復帰します。

# 【対処方法】

該当する、返答要求元プログラムを再実行してください。再実行しても結果が同じ場合は、以下のディレクトリ内のファイルを採取 し、富士通技術員に連絡してください。

- ・ /var/opt/FJSVsorm/log
- ・ /var/opt/FJSVsorm/data
- ・ /var/opt/FJSVsorm/var
- ・ /etc/opt/FJSVsorm/system

#### **[UNIX] FJSVsorm: ERROR: 1006: ORM**サービスからの返答識別番号受信に失敗しました。 **[UNIX] FJSVsorm: ERROR: 1006: Can't receive response number from ORMService.**

## 【メッセージの意味】

返答要求APIまたはメッセージ表示APIが、返答メッセージサービスからの返答識別番号通知の受信をしようとしたが、サービスを 認識することができませんでした。返答メッセージサービスが強制停止されたか、またはシステムに不具合が発生している可能性 があります。

## 【システムの処理】

APIは異常復帰コード(PR\_ERR\_RCV)を戻り値として復帰します。

# 【対処方法】

返答メッセージサービスを再起動してください。返答メッセージサービスの再起動については、"対処方法の各手順"の"[Systemwalker](#page-1669-0) [Centric Manager](#page-1669-0)の起動/停止"内の返答メッセージ機能デーモンの起動/停止を参照してください。

返答メッセージサービスを再起動しても発生する場合は、以下のディレクトリ内のファイルを採取し、富士通技術員に連絡してくだ さい。

- ・ /var/opt/FJSVsorm/log
- ・ /var/opt/FJSVsorm/data
- ・ /var/opt/FJSVsorm/var
- ・ /etc/opt/FJSVsorm/system

## **[UNIX] FJSVsorm: ERROR: 1007: ORM**サービスからの応答受信に失敗しました。 **[UNIX]**

**FJSVsorm: ERROR: 1007: Can't receive response message from ORMService.**

#### 【メッセージの意味】

返答要求APIが、返答メッセージサービスからの返答に対する応答通知の受信をしようとしましたが、サービスを認識することがで きませんでした。返答メッセージサービスが強制停止されたか、またはシステムに不具合が発生している可能性があります。

## 【システムの処理】

APIは異常復帰コード(PR\_ERR\_RCV)を戻り値として復帰します。

## 【対処方法】

返答メッセージサービスを再起動してください。返答メッセージサービスの再起動については、"対処方法の各手順"の"[Systemwalker](#page-1669-0) [Centric Manager](#page-1669-0)の起動/停止"内の返答メッセージ機能デーモンの起動/停止を参照してください。 再起動しても発生する場合は、以下のディレクトリ内のファイルを採取し、富士通技術員に連絡してください。

- ・ /var/opt/FJSVsorm/log
- ・ /var/opt/FJSVsorm/data
- ・ /var/opt/FJSVsorm/var
- ・ /etc/opt/FJSVsorm/system

## **[UNIX] FJSVsorm: ERROR: 1008: ORM**サービスとの通信再開に失敗しました。 **[UNIX]**

**FJSVsorm: ERROR: 1008: Resumption of ORMService and communication cannot be performed.**

#### 【メッセージの意味】

返答メッセージサービスとの接続がリトライ動作に入りましたが、再接続することができませんでした。返答メッセージサービスが電 文受信中に強制停止されたのち、復帰が行われなかったか、またはシステムに不具合が発生している可能性があります。

## 【システムの処理】

APIは異常復帰コード(PR\_ERR\_UEXPCT)を戻り値として復帰します。

#### 【対処方法】

返答メッセージサービスを再起動してください。返答メッセージサービスの再起動については、"対処方法の各手順"の"[Systemwalker](#page-1669-0) [Centric Manager](#page-1669-0)の起動/停止"内の返答メッセージ機能デーモンの起動/停止を参照してください。 再起動しても発生する場合は、以下のディレクトリ内のファイルを採取し、富士通技術員に連絡してください。

・ /var/opt/FJSVsorm/log

- ・ /var/opt/FJSVsorm/data
- ・ /var/opt/FJSVsorm/var
- ・ /etc/opt/FJSVsorm/system

## **[UNIX]**

# **FJSVsorm: ERROR: 1009: ORM**サービスから未定義情報を受信しました。**(Msgtype=%1, status=%2) [UNIX]**

**FJSVsorm: ERROR: 1009: Strange information was received from ORMService.(Msgtype=%1, status=%2)**

## 【メッセージの意味】

返答要求API、またはメッセージ表示APIが、不当なメッセージ種別を持つ情報を受信しました。

サービスとコマンドのバージョンが異なっていて、処理できない電文がやり取りされたか、または外部より不正なアクセスが行われた 可能性があります。

# 【パラメタの意味】

%1: メッセージ種別

%2: ステータス

## 【システムの処理】

APIは異常復帰コード(PR\_ERR\_UEXPCT)を戻り値として復帰します。

## 【対処方法】

以下のディレクトリ内のファイルを採取し、富士通技術員に連絡してください。

- ・ /var/opt/FJSVsorm/log
- ・ /var/opt/FJSVsorm/data
- ・ /var/opt/FJSVsorm/var
- ・ /etc/opt/FJSVsorm/system

#### **[UNIX] FJSVsorm: ERROR: 1010:** 返答識別番号受信処理でエラーが発生しました。**(error\_no=%1) [UNIX] FJSVsorm: ERROR: 1010: The error occurred in response number received.(error\_no=%1)**

## 【メッセージの意味】

返答要求APIが、返答メッセージサービスからの返答に対する応答通知の受信をしようとしたが、サービスを認識することができま せんでした。返答メッセージサービスが強制停止されたか、またはシステムに不具合が発生している可能性があります。

## 【パラメタの意味】

%1: エラー番号(/usr/include/sysのerrno.hに定義されているerrnoに対応しています。)

## 【システムの処理】

APIは異常復帰コード(PR\_ERR\_UEXPCT)を戻り値として復帰します。

## 【対処方法】

```
Systemwalker
Centric Managerの起動/停止"内の返答メッセージ機能デーモンの起動/停止を参照してください。
再起動しても発生する場合は、以下のディレクトリ内のファイルを採取し、富士通技術員に連絡してください。
```
- ・ /var/opt/FJSVsorm/log
- ・ /var/opt/FJSVsorm/data
- ・ /var/opt/FJSVsorm/var

・ /etc/opt/FJSVsorm/system

#### **[UNIX] FJSVsorm: INFO: 1011:** リトライ中です。(要求元名**=%1**) **[UNIX]**

**FJSVsorm: INFO: 1011: Now, retrying.(apname=%1)**

#### 【メッセージの意味】

返答メッセージサービスとの通信において、リトライ処理を実施しています。

#### 【パラメタの意味】

%1: 指定した要求元名

#### 【システムの処理】

リトライ処理を実行中です。

#### 【対処方法】

特に対処する必要はありません。

# **[UNIX]**

#### **FJSVsorm: ERROR: 1012:** 応答メッセージの格納領域が指定されていません。(要求元名**=%1**) **[UNIX]**

**FJSVsorm: ERROR: 1012: Storing area of response message is not specified.(apname=%1)**

## 【メッセージの意味】

返答結果構造体の参照アドレスに不正なポインタを渡しています。

## 【パラメタの意味】

%1: 指定した要求元名

## 【システムの処理】

APIは異常復帰コード(PR\_ERR\_PARAM)を戻り値として復帰します。

## 【対処方法】

返答結果構造体の参照ポインタを正しく設定してください。

## **[UNIX]**

#### **FJSVsorm: ERROR: 1013: ORM**サービスで異常が発生しました。 **[UNIX]**

**FJSVsorm: ERROR: 1013: Abnormalities occurred in ORMessage.**

#### 【メッセージの意味】

返答メッセージサービス上で要求された処理を続行できないエラーが検出されました。

## 【システムの処理】

APIは異常復帰コード(値はサービス側で決定)を戻り値として復帰します。

## 【対処方法】

返答メッセージサービス側よりエラーメッセージが出力されるので、そのエラーの内容に従ってください。

#### **[UNIX] FJSVsorm: ERROR: 1014: ORM**サービスが起動していません。 **[UNIX] FJSVsorm: ERROR: 1014: ORMService is not started.**

## 【メッセージの意味】

返答メッセージサービスの起動を行っていない可能性があります。

# 【システムの処理】

APIは異常復帰コード(PR\_ERR\_CONECT)を戻り値として復帰します。

## 【対処方法】

返答メッセージサービスを起動してください。

#### **[UNIX] FJSVsorm: ERROR: 1015: ORM**サービスとの接続に失敗しました。 **[UNIX] FJSVsorm: ERROR: 1015: Is not connectable with ORMService.**

## 【メッセージの意味】

返答メッセージサービスとの通信が確立できません。

返答メッセージサービス上で多数の返答要求メッセージの処理が発生し、ソケットの待ち受けがビジーの状態であるか、またはシス テムに不具合が発生している可能性があります。

## 【システムの処理】

APIは異常復帰コード(PR\_ERR\_CONECT)を戻り値として復帰します。

## 【対処方法】

該当する、返答要求元プログラムを再実行してください。再実行しても結果が同じ場合は、以下のディレクトリ内のファイルを採取 し、富士通技術員に連絡してください。

- ・ /var/opt/FJSVsorm/log
- ・ /var/opt/FJSVsorm/data
- ・ /var/opt/FJSVsorm/var
- ・ /etc/opt/FJSVsorm/system

#### **[UNIX] FJSVsorm: ERROR: 1016: ORM**サービスとの通信が切断されました。 **[UNIX]**

## **FJSVsorm: ERROR: 1016: Communication with ORMService could not be continued.**

## 【メッセージの意味】

返答メッセージサービスと接続したソケットがリトライ動作に入りましたが、再接続を行うことができませんでした。返答メッセージサー ビスが電文受信中に強制停止されたのち、復帰が行われなかったか、またはシステムに不具合が発生している可能性があります。

# 【システムの処理】

APIは異常復帰コード(PR\_ERR\_UEXPCT)を戻り値として復帰します。

## 【対処方法】

返答メッセージサービスを再起動してください。返答メッセージサービスの再起動については、"対処方法の各手順"の"[Systemwalker](#page-1669-0) [Centric Manager](#page-1669-0)の起動/停止"内の返答メッセージ機能デーモンの起動/停止を参照してください。 再起動しても発生する場合は、以下のディレクトリ内のファイルを採取し、富士通技術員に連絡してください。

- ・ /var/opt/FJSVsorm/log
- ・ /var/opt/FJSVsorm/data
- ・ /var/opt/FJSVsorm/var
- ・ /etc/opt/FJSVsorm/system

## **[UNIX] FJSVsorm: ERROR: 1017:** 返答文字列の入力最大バイト長が正しく指定されていません。(要求元名**=%1**) **[UNIX]**

## **FJSVsorm: ERROR: 1017: The input maximum byte chief of an answer character sequence is not specified correctly.(apname=%1)**

#### 【メッセージの意味】

返答要求APIの引数に指定した内容が間違っています。

## 【パラメタの意味】

%1: 指定した要求元名

## 【システムの処理】

APIは異常復帰コード(PR\_ERR\_PARAM)を戻り値として復帰します。

#### 【対処方法】

入力最大バイト長を1~320の数値で記述していません。入力最大バイト長を1~320で設定してください。

#### **[UNIX] FJSVsorm: ERROR: 2001:** 引数が正しくありません。 **[UNIX] FJSVsorm: ERROR: 2001: Invalid argument.**

#### 【メッセージの意味】

返答通知コマンド(ORMResponse)のパラメタに指定した内容が間違っています。

## 【システムの処理】

ORMResponseコマンドは異常復帰コード(201)を戻り値として復帰します。

## 【対処方法】

不当なオプションを設定しています。Usageに従い、正しく引数を設定してください。

# **[UNIX]**

**FJSVsorm: ERROR: 2002:** 返答識別番号が正しく指定されていません。 **[UNIX]**

# **FJSVsorm: ERROR: 2002: Wrong request number is set up.**

#### 【メッセージの意味】

返答通知コマンド(ORMResponse)のパラメタに指定した内容が間違っています。

## 【システムの処理】

ORMResponseコマンドは異常復帰コード(201)を戻り値として復帰します。

#### 【対処方法】

返答識別番号が1~99999の数値で記述していません。返答識別番号を1~99999で設定してください。

```
[UNIX]
FJSVsorm: ERROR: 2004: ORMサービスへの応答送信に失敗しました。
[UNIX]
```
#### **FJSVsorm: ERROR: 2004: Can't send response message to ORMService.**

#### 【メッセージの意味】

```
返答通知コマンド(ORMResponse)が、返答メッセージサービスへ返答に対する応答を送信しようとしましたが、サービスを認識する
ことができませんでした。返答メッセージサービスが強制停止されたか、またはシステムに不具合が発生している可能性がありま
す。
```
#### 【システムの処理】

ORMResponseコマンドは異常復帰コード(212)を戻り値として復帰します。

## 【対処方法】

返答メッセージサービスを再起動してください。返答メッセージサービスの再起動については、"対処方法の各手順"の"[Systemwalker](#page-1669-0) [Centric Manager](#page-1669-0)の起動/停止"内の返答メッセージ機能デーモンの起動/停止を参照してください。 再起動しても発生する場合は、以下のディレクトリ内のファイルを採取し、富士通技術員に連絡してください。

- ・ /var/opt/FJSVsorm/log
- ・ /var/opt/FJSVsorm/data
- ・ /var/opt/FJSVsorm/var
- ・ /etc/opt/FJSVsorm/system

# **[UNIX] FJSVsorm: ERROR: 2005: ORM**サービスからの処理完了受信に失敗しました。 **[UNIX]**

#### **FJSVsorm: ERROR: 2005: Completion reception of processing went wrong from ORMService.**

#### 【メッセージの意味】

返答通知コマンド(ORMResponse)が、返答メッセージサービスからの完了通知の受信をしようとしたが、サービスを認識することが できませんでした。返答メッセージサービスが強制停止されたか、またはシステムに不具合が発生している可能性があります。

## 【システムの処理】

ORMResponseコマンドは異常復帰コード(213)を戻り値として復帰します。

#### 【対処方法】

返答メッセージサービスを再起動してください。返答メッセージサービスの再起動については、"対処方法の各手順"の"[Systemwalker](#page-1669-0) [Centric Manager](#page-1669-0)の起動/停止"内の返答メッセージ機能デーモンの起動/停止を参照してください。 再起動しても発生する場合は、以下のディレクトリ内のファイルを採取し、富士通技術員に連絡してください。

- ・ /var/opt/FJSVsorm/log
- ・ /var/opt/FJSVsorm/data
- ・ /var/opt/FJSVsorm/var
- ・ /etc/opt/FJSVsorm/system

#### **[UNIX] FJSVsorm: ERROR: 2006:** 該当する要求元が存在しません。 **[UNIX] FJSVsorm: ERROR: 2006: User API place does not exist.**

#### 【メッセージの意味】

返答を通知する要求元のプログラムが存在しません。不当な返答識別番号により返答された可能性があります。

#### 【システムの処理】

返答通知コマンド(ORMResponse)は異常復帰コード(1)を戻り値として復帰します。

#### 【対処方法】

返答要求元プログラムの状態を確認してください。返答要求元プログラムが正しく動作しているのであれば、ソケット異常の可能性 があります。システムを再起動してください。

#### **[UNIX] FJSVsorm: ERROR: 2009:** 応答メッセージが正しく指定されていません。 **[UNIX] FJSVsorm: ERROR: 2009: Wrong response message is set up.**

## 【メッセージの意味】

返答通知コマンド(ORMResponse)のパラメタに指定した内容が間違っています。

#### 【システムの処理】

ORMResponseコマンドは異常復帰コード(201)を戻り値として復帰します。

#### 【対処方法】

返答メッセージを返答可能文字数(320バイト)の範囲内で指定していません返答メッセージを1~320バイトの文字列で設定してくだ さい。

#### **[UNIX]**

**FJSVsorm: ERROR: 2011: ORM**サービス内でエラーが発生しました。**(error\_no=%1) [UNIX]**

**FJSVsorm: ERROR: 2011: Error occurred in the reception from ORMService.(error\_no=%1)**

#### 【メッセージの意味】

返答メッセージサービス上で要求された処理を続行できないエラーが検出されました。

#### 【パラメタの意味】

%1: エラー番号(/usr/include/sysのerrno.hに定義されている番号に対応しています。)

#### 【システムの処理】

返答通知コマンド(ORMResponse)は異常復帰コード(255)を戻り値として復帰します。

#### 【対処方法】

エラー番号に対応する原因と、後続の詳細メッセージの対処を参照してください。

#### **[UNIX] FJSVsorm: ERROR: 2012: ORM**サービスから未定義情報を受信しました。**(Msgtype=0x%1) [UNIX]**

**FJSVsorm: ERROR: 2012: Strange information was received from ORMService.(Msgtype=0x%1)**

#### 【メッセージの意味】

返答通知コマンド(ORMResponse)が、不当なメッセージ種別を持つ情報を受信しました。

返答メッセージサービスとORMResponseコマンドのバージョンが異なっていて、処理できない電文がやり取りされたか、または外部 より不正なアクセスが行われた可能性があります。

## 【パラメタの意味】

%1: メッセージ種別

#### 【システムの処理】

ORMResponseコマンドは異常復帰コード(255)を戻り値として復帰します。

#### 【対処方法】

以下のディレクトリ内のファイルを採取し、富士通技術員に連絡してください。

- ・ /var/opt/FJSVsorm/log
- ・ /var/opt/FJSVsorm/data
- ・ /var/opt/FJSVsorm/var
- ・ /etc/opt/FJSVsorm/system

#### **[UNIX] FJSVsorm: ERROR: 2014: ORM**サービスが起動していません。
## **[UNIX] FJSVsorm: ERROR: 2014: ORMService is not started.**

## 【メッセージの意味】

返答メッセージサービスの起動を行っていない可能性があります。

## 【システムの処理】

返答通知コマンド(ORMResponse)は異常復帰コード(211)を戻り値として復帰します。

## 【対処方法】

返答メッセージサービスを起動してください。返答メッセージサービスの起動については、"対処方法の各手順"の"[Systemwalker](#page-1669-0) [Centric Manager](#page-1669-0)の起動/停止"内の返答メッセージ機能デーモンの起動/停止を参照してください。

## **[UNIX]**

#### **FJSVsorm: ERROR: 2015: ORM**サービスとの接続に失敗しました。 **[UNIX]**

**FJSVsorm: ERROR: 2015: Is not connectable with ORMService.**

#### 【メッセージの意味】

返答メッセージサービスとの通信が確立できません。

返答メッセージサービス上で多数の返答要求メッセージの処理が発生し、ソケットの待ち受けがビジーの状態であるか、またはシス テムに不具合が発生している可能性があります。

## 【システムの処理】

返答通知コマンド(ORMResponse)は異常復帰コード(211)を戻り値として復帰します。

## 【対処方法】

返答メッセージサービスの状態を確認してください。 返答メッセージサービスが正しく動作しているのであれば、ソケット異常の可能性があります。システムを再起動してください。

#### **[UNIX]**

#### **FJSVsorm: ERROR: 2016:** コマンドの実行権限がありません。 **[UNIX]**

## **FJSVsorm: ERROR: 2016: There is no execution authority of a command.**

## 【メッセージの意味】

返答通知コマンド(ORMResponse)の実行権限が割り当てられていないユーザで、ORMResponseコマンドを実行したためコマンド の実行が拒否されました。

## 【システムの処理】

ORMResponseコマンドは異常復帰コード(245)を戻り値として復帰します。

## 【対処方法】

権限による制限なので特にありません。

## **[UNIX]**

**FJSVsorm: ERROR: 2017: ACL**マネージャセキュリティ認証**(%1)**に失敗しました。**(code=%2,detail=%3) [UNIX]**

## **FJSVsorm: ERROR: 2017: ACL manager security attestation(%1) went wrong.(code=%2,detail=%3)**

## 【メッセージの意味】

ACLマネージャのAPI[MpFwsec\_CreatePac]上でエラーが発生しました。エラーコードと詳細コードはAPIの復帰値です。

## 【パラメタの意味】

%1: ACLマネージャAPI名

%2: エラーコード

%3: 詳細コード

エラーコードと詳細コードについての詳細は、"ACL[マネージャのエラーコード、詳細コード一覧"](#page-1634-0)を参照してください。

#### 【システムの処理】

返答通知コマンド(ORMResponse)は異常復帰コード(255)を戻り値として復帰します。

#### 【対処方法】

エラーコードとエラーメッセージを添付し、富士通技術員に連絡してください。

## **[UNIX]**

## **FJSVsorm: ERROR: 2018:** 応答メッセージはサーバプログラムへ通知されませんでした。 **[UNIX]**

**FJSVsorm: ERROR: 2018: The answer response was not notified to a server program.**

#### 【メッセージの意味】

返答メッセージサービスが、返答要求APIへ返答要求の送信をしようとしたが要求元を認識することができませんでした。要求元の プログラムが終了されているか、またはシステムに不具合が発生している可能性があります。

#### 【システムの処理】

返答通知コマンド(ORMResponse)は異常復帰コード(222)を戻り値として復帰します。

#### 【対処方法】

返答要求元プログラムの状態を確認してください。

返答要求元プログラムが正しく動作しているのであれば、ソケット異常の可能性があります。システムを再起動してください。

#### **[UNIX]**

#### **FJSVsorm: ERROR: 2019: ACL**マネージャセキュリティ認証ができません。 **[UNIX]**

**FJSVsorm: ERROR: 2019: ACL manager security attestation cannot be performed.**

#### 【メッセージの意味】

ACLマネージャによるセキュリティ認証が行えません。Systemwalker Centric Managerが正しくインストールされていない可能性が あります。

## 【システムの処理】

返答通知コマンド(ORMResponse)コマンドは異常復帰コード(255)を戻り値として復帰します。

## 【対処方法】

ACLマネージャのAPIライブラリの状態(存在の有無、パス)を確認してください。

確認後、APIライブラリに異常がない場合は、返答メッセージサービスを再起動してください。返答メッセージサービスの再起動に ついては、"対処方法の各手順"の"[Systemwalker Centric Manager](#page-1669-0)の起動/停止"内の返答メッセージ機能デーモンの起動/停止を 参照してください。

## **[UNIX]**

**FJSVsorm: ERROR: 3001:** 引数が正しくありません。 **[UNIX]**

**FJSVsorm: ERROR: 3001: Invalid argument.**

#### 【メッセージの意味】

返答要求一覧表示コマンド(ORMReqList)のパラメタに指定した内容が間違っています。

#### 【システムの処理】

ORMReqListコマンドは異常復帰コード(201)を戻り値として復帰します。

## 【対処方法】

不当なオプションを設定しています。正しく引数を設定してください。

## **[UNIX]**

#### **FJSVsorm: ERROR: 3003: ORM**サービスへの返答要求一覧情報の要求送信に失敗しました。 **[UNIX]**

#### **FJSVsorm: ERROR: 3003: Request to send the request information list to ORMService went wrong.**

### 【メッセージの意味】

返答要求一覧表示コマンド(ORMReqList)が、返答メッセージサービスへ返答要求一覧情報要求の送信をしようとしたが、サービ スを認識することができませんでした。返答メッセージサービスが強制停止されたか、またはシステムに不具合が発生している可能 性があります。

## 【システムの処理】

ORMReqListコマンドは異常復帰コード(212)を戻り値として復帰します。

#### 【対処方法】

返答メッセージサービスを再起動してください。返答メッセージサービスの再起動については、"対処方法の各手順"の"[Systemwalker](#page-1669-0) [Centric Manager](#page-1669-0)の起動/停止"内の返答メッセージ機能デーモンの起動/停止を参照してください。 再起動しても発生する場合は、以下のディレクトリ内のファイルを採取し、富士通技術員に連絡してください。

- ・ /var/opt/FJSVsorm/log
- ・ /var/opt/FJSVsorm/data
- ・ /var/opt/FJSVsorm/var
- ・ /etc/opt/FJSVsorm/system

## **[UNIX] FJSVsorm: ERROR: 3004: ORM**サービスからの返答要求一覧情報受信に失敗しました。 **[UNIX]**

**FJSVsorm: ERROR: 3004: Receiving the request information list from ORMService went wrong.**

#### 【メッセージの意味】

返答要求一覧表示コマンド(ORMReqList)が、返答メッセージサービスからの返答要求一覧情報の受信をしようとしたが、サービス を認識することができませんでした。返答メッセージサービスが強制停止されたか、またはシステムに不具合が発生している可能性 があります。

## 【システムの処理】

ORMReqListコマンドは異常復帰コード(213)を戻り値として復帰します。

## 【対処方法】

返答メッセージサービスを再起動してください。返答メッセージサービスの再起動については、"対処方法の各手順"の"[Systemwalker](#page-1669-0) [Centric Manager](#page-1669-0)の起動/停止"内の返答メッセージ機能デーモンの起動/停止を参照してください。 再起動しても発生する場合は、以下のディレクトリ内のファイルを採取し、富士通技術員に連絡してください。

- ・ /var/opt/FJSVsorm/log
- ・ /var/opt/FJSVsorm/data
- ・ /var/opt/FJSVsorm/var
- ・ /etc/opt/FJSVsorm/system

#### **[UNIX]**

**FJSVsorm: ERROR: 3005: ORM**サービス内でエラーが発生しました。**(error\_no=%1) [UNIX]**

**FJSVsorm: ERROR: 3005: Error occurred while receiving the request information list.(error\_no=%1)**

### 【メッセージの意味】

返答メッセージサービス上で要求された処理を続行できないエラーが検出されました。

#### 【パラメタの意味】

%1: エラー番号

#### 【システムの処理】

返答要求一覧表示コマンド(ORMReqList)は異常復帰コード(255)を戻り値として復帰します。

## 【対処方法】

返答メッセージサービスよりエラーメッセージが出力されるので、そのエラーの内容に従ってください。

## **[UNIX]**

#### **FJSVsorm: ERROR: 3006: ORM**サービスから未定義情報を受信しました。**(Msgtype=0x%1) [UNIX]**

**FJSVsorm: ERROR: 3006: Strange information was received from ORMService.(Msgtype=0x%1)**

#### 【メッセージの意味】

返答要求一覧表示コマンド(ORMReqList)が、不当なメッセージ種別を持つ情報を受信しました。

返答メッセージサービスとORMReqListコマンドのバージョンが異なっていて、処理できない電文がやり取りされたか、または外部よ り不正なアクセスが行われた可能性があります。

### 【パラメタの意味】

%1: メッセージ種別

#### 【システムの処理】

ORMReqListコマンドは異常復帰コード(255)を戻り値として復帰します。

#### 【対処方法】

以下のディレクトリ内のファイルを採取し、富士通技術員に連絡してください。

- ・ /var/opt/FJSVsorm/log
- ・ /var/opt/FJSVsorm/data
- ・ /var/opt/FJSVsorm/var
- ・ /etc/opt/FJSVsorm/system

#### **[UNIX] FJSVsorm: INFO: 3007:** 指定された条件に合致する返答要求情報はありません。 **[UNIX]**

**FJSVsorm: INFO: 3007: There is no request information corresponding to the specified conditions.**

#### 【メッセージの意味】

指定した抽出条件に合致する返答要求メッセージは現在要求されていません。

#### 【システムの処理】

返答要求一覧表示コマンド(ORMReqList)は異常復帰コード(1)を戻り値として復帰します。

## 【対処方法】

検索条件に合致したメッセージが存在しないため、検索条件を見直してください。

#### **[UNIX]**

**FJSVsorm: ERROR: 3008:** 抽出条件に要求元名が二重に指定されています。

#### **[UNIX]**

**FJSVsorm: ERROR: 3008: Apnames are doubly specified to be extraction conditions.**

#### 【メッセージの意味】

返答要求一覧表示コマンド(ORMReqList)のパラメタに指定した内容が間違っています。

#### 【システムの処理】

ORMReqListコマンドは異常復帰コード(201)を戻り値として復帰します。

## 【対処方法】

要求元名の抽出条件(-aオプション)を2つ以上指定しています。抽出条件の要求元名を1つだけ定義してください。

#### **[UNIX]**

**[UNIX]**

**FJSVsorm: ERROR: 3009:** 抽出条件に返答識別番号が二重に指定されています。

**FJSVsorm: ERROR: 3009: Request number are doubly specified to be extraction conditions.**

#### 【メッセージの意味】

返答要求一覧表示コマンド(ORMReqList)のパラメタに指定した内容が間違っています。

#### 【システムの処理】

ORMReqListコマンドは異常復帰コード(201)を戻り値として復帰します。

#### 【対処方法】

返答識別番号の抽出条件(-nオプション)を2つ以上指定しています。抽出条件の返答識別番号を1つだけ定義してください。

#### **[UNIX]**

**FJSVsorm: ERROR: 3010:** 抽出条件に返答要求受付時間が二重に指定されています。

## **[UNIX]**

**FJSVsorm: ERROR: 3010: Request time are doubly specified to be extraction conditions.**

#### 【メッセージの意味】

返答要求一覧表示コマンド(ORMReqList)のパラメタに指定した内容が間違っています。

#### 【システムの処理】

ORMReqListコマンドは異常復帰コード(201)を戻り値として復帰します。

#### 【対処方法】

返答要求受付時間の抽出条件(-tオプション)を2つ以上指定しています。抽出条件の返答要求受付時間を1つだけ定義してくださ い。

## **[UNIX]**

**FJSVsorm: ERROR: 3011:** 要求元名パラメタに抽出条件値が指定されていません。 **[UNIX]**

**FJSVsorm: ERROR: 3011: Condition value is not specified to be apname.**

#### 【メッセージの意味】

返答要求一覧表示コマンド(ORMReqList)のパラメタに指定した内容が間違っています。

#### 【システムの処理】

ORMReqListコマンドは異常復帰コード(201)を戻り値として復帰します。

#### 【対処方法】

要求元名の抽出条件(-aオプション)に要求元名を指定していません。要求元名を正しく設定してください。

## **[UNIX]**

**FJSVsorm: ERROR: 3012:** 返答識別番号パラメタに抽出条件値が指定されていません。

## **[UNIX]**

#### **FJSVsorm: ERROR: 3012: Condition value is not specified to be request number.**

#### 【メッセージの意味】

返答要求一覧表示コマンド(ORMReqList)のパラメタに指定した内容が間違っています。

#### 【システムの処理】

ORMReqListコマンドは異常復帰コード(201)を戻り値として復帰します。

### 【対処方法】

返答識別番号の抽出条件(-nオプション)に返答識別番号を指定していません。返答識別番号を正しく設定してください。

## **[UNIX]**

**FJSVsorm: ERROR: 3013:** 返答識別番号が正しく指定されていません。 **[UNIX]**

**FJSVsorm: ERROR: 3013: Wrong request number is set up.**

#### 【メッセージの意味】

返答要求一覧表示コマンド(ORMReqList)のパラメタに指定した内容が間違っています。

#### 【システムの処理】

ORMReqListコマンドは異常復帰コード(201)を戻り値として復帰します。

#### 【対処方法】

返答識別番号の抽出条件(-nオプション)に指定した返答識別番号が、範囲内(1~99999)でありません。返答識別番号を正しく設 定してください。

#### **[UNIX]**

### **FJSVsorm: ERROR: 3014:** 要求元名が正しく指定されていません。

#### **[UNIX]**

## **FJSVsorm: ERROR: 3014: Wrong apname is set up.**

#### 【メッセージの意味】

返答要求一覧表示コマンド(ORMReqList)のパラメタに指定した内容が間違っています。

#### 【システムの処理】

ORMReqListコマンドは異常復帰コード(201)を戻り値として復帰します。

#### 【対処方法】

要求元名に1~31バイトの半角英数字以外の文字列を指定しています。要求元名を正しく設定してください。

#### **[UNIX]**

#### **FJSVsorm: ERROR: 3015:** 返答要求受付時間パラメタに抽出条件値が指定されていません。 **[UNIX]**

**FJSVsorm: ERROR: 3015: Condition value is not specified to be request time.**

### 【メッセージの意味】

返答要求一覧表示コマンド(ORMReqList)のパラメタに指定した内容が間違っています。

#### 【システムの処理】

ORMReqListコマンドは異常復帰コード(201)を戻り値として復帰します。

## 【対処方法】

返答要求受付時間の抽出条件(-tオプション)に返答要求受付時間を指定していません。返答要求受付時間を正しく設定してくだ さい。

#### **[UNIX] FJSVsorm: ERROR: 3016:** 返答要求受付時間が正しく指定されていません。 **[UNIX] FJSVsorm: ERROR: 3016: Wrong request time is set up.**

## 【メッセージの意味】

返答要求一覧表示コマンド(ORMReqList)のパラメタに指定した内容が間違っています。

### 【システムの処理】

ORMReqListコマンドは異常復帰コード(201)を戻り値として復帰します。

### 【対処方法】

返答要求受付時間の指定が日付の指定として間違っています。返答要求受付時間を正しく設定してください。

#### **[UNIX]**

#### **FJSVsorm: ERROR: 3017: ORM**サービスが起動していません。 **[UNIX]**

#### **FJSVsorm: ERROR: 3017: ORMService is not started.**

#### 【メッセージの意味】

返答メッセージサービスの起動を行っていない可能性があります。

#### 【システムの処理】

返答要求一覧表示コマンド(ORMReqList)は異常復帰コード(211)を戻り値として復帰します。

#### 【対処方法】

返答メッセージサービスを起動してください。返答メッセージサービスの起動については、"対処方法の各手順"の"[Systemwalker](#page-1669-0) [Centric Manager](#page-1669-0)の起動/停止"内の返答メッセージ機能デーモンの起動/停止を参照してください。

## **[UNIX] FJSVsorm: ERROR: 3018: ORM**サービスとの接続に失敗しました。 **[UNIX]**

#### **FJSVsorm: ERROR: 3018: Is not connectable with ORMService.**

## 【メッセージの意味】

返答メッセージサービスとの通信が確立できません。

返答メッセージサービス上で多数の返答要求メッセージの処理が発生し、ソケットの待ち受けがビジーの状態であるか、またはシス テムに不具合が発生している可能性があります。

#### 【システムの処理】

返答要求一覧表示コマンド(ORMReqList)は異常復帰コード(211)を戻り値として復帰します。

#### 【対処方法】

返答メッセージサービスの状態を確認してください。 返答メッセージサービスが正しく動作しているのであれば、ソケット異常の可能性があります。システムを再起動してください。

### **[UNIX]**

#### **FJSVsorm: WARNING: 3019:** コマンドの実行権限がありません。

#### **[UNIX]**

**FJSVsorm: WARNING: 3019: There is no execution authority of a command.**

#### 【メッセージの意味】

返答要求一覧表示コマンド(ORMReqList)の実行権限が割り当てられていないユーザで、ORMReqListコマンドを実行したため、コ マンドの実行が拒否されました。

#### 【システムの処理】

ORMReqListコマンドは異常復帰コード(245)を戻り値として復帰します。

## 【対処方法】

権限による制限なので特にありません。

#### **[UNIX]**

## **FJSVsorm: INFO: 3020: ORMService is stop processing.**

#### 【メッセージの意味】

返答メッセージサービスが緩和停止を行っています。本処理中では新規の返答要求メッセージは受け付けなくなります。

#### 【システムの処理】

返答要求一覧表示コマンド(ORMReqList)は正常復帰コードで復帰し、処理結果を表示します。

#### 【対処方法】

返答要求を行いたい場合は、サービス停止後、再度サービスを起動してください。

#### **[UNIX]**

**FJSVsorm: ERROR: 3021: ACL**マネージャセキュリティ認証**(%1)**に失敗しました。**(code=%2,detail=%3) [UNIX]**

## **FJSVsorm: ERROR: 3021: ACL manager security attestation(%1) went wrong.(code=%2,detail=%3)**

#### 【メッセージの意味】

ACLマネージャのAPI[MpFwsec\_CreatePac]上でエラーが発生しました。エラーコードと詳細コードはAPIの復帰値です。

#### 【パラメタの意味】

%1: ACLマネージャAPI名

- %2: エラーコード
- %3: 詳細コード

エラーコードと詳細コードについての詳細は、"ACL[マネージャのエラーコード、詳細コード一覧"](#page-1634-0)を参照してください。

#### 【システムの処理】

返答要求一覧表示コマンド(ORMReqList)は異常復帰コード(255)を戻り値として復帰します。

#### 【対処方法】

エラーコードとエラーメッセージを添付し、富士通技術員に連絡してください。

#### **[UNIX]**

## **FJSVsorm: ERROR: 3022: ACL**マネージャセキュリティ認証ができません。 **[UNIX]**

**FJSVsorm: ERROR: 3022: ACL manager security attestation cannot be performed.**

#### 【メッセージの意味】

ACLマネージャによるセキュリティ認証が行えません。Systemwalker Centric Managerが正しくインストールされていない可能性が あります。

## 【システムの処理】

返答要求一覧表示コマンド(ORMReqList)は異常復帰コード(255)を戻り値として復帰します。

### 【対処方法】

ACLマネージャのAPIライブラリの状態を確認してください。(存在の有無、パス) 確認後、APIライブラリに異常がない場合は、返答メッセージサービスを再起動してください。返答メッセージサービスの再起動に ついては、"対処方法の各手順"の"[Systemwalker Centric Manager](#page-1669-0)の起動/停止"内の返答メッセージ機能デーモンの起動/停止を 参照してください。

#### **[UNIX]**

### **FJSVsorm: ERROR: 4001:** 返答要求**API**への再起動完了送信に失敗しました。返答識別番号**=%1 [UNIX]**

### **FJSVsorm: ERROR: 4001: Can't send reboot message to user API. reqno=%1**

#### 【メッセージの意味】

返答要求元に再起動完了通知を行おうとしたが返答要求を行った返答要求元が存在しません。返答要求を行った返答要求元プ ログラムが終了している可能性があります。

### 【パラメタの意味】

%1: 返答識別番号

## 【システムの処理】

調査用ログを出力し、処理は継続します。

## 【対処方法】

返答要求元プログラムの状態を確認してください。 返答要求元プログラムが正しく動作しているのであれば、ソケット異常の可能性があります。システムを再起動してください。

#### **[UNIX] FJSVsorm: ERROR: 4002:** 返答要求処理デーモン作成に失敗しました。 **[UNIX] FJSVsorm: ERROR: 4002: Can't make f3crgmsg.**

#### 【メッセージの意味】

返答メッセージサービスが実行されませんでした。次の4つが考えられます。

- ・ カレントディレクトリを変更できません。
- ・ FDの上限値をOSより取得することができません。
- ・ 返答要求処理デーモン(f3crgmsg)の生成に失敗しました。
- ・ コンソール端末のオープンに失敗しました。

#### 【システムの処理】

返答メッセージサービス起動は行われません。

#### 【対処方法】

資源不足等の環境上の障害を取り除き、返答メッセージサービスを再起動してください。返答メッセージサービスの再起動につい ては、"対処方法の各手順"の"[Systemwalker Centric Manager](#page-1669-0)の起動/停止"内の返答メッセージ機能デーモンの起動/停止を参照 してください。

#### **[UNIX] FJSVsorm: INFO: 4003: ORM**サービス開始。 **[UNIX]**

#### **FJSVsorm: INFO: 4003: Start ORMessage.**

#### 【メッセージの意味】

返答メッセージサービスの開始が行われました。

#### 【システムの処理】

返答メッセージサービスが起動中、または常駐中です。

## 【対処方法】

特に対処する必要はありません。

#### **[UNIX] FJSVsorm: INFO: 4004: ORM**サービス停止。 **[UNIX]**

**FJSVsorm: INFO: 4004: Stop ORMessage.**

#### 【メッセージの意味】

返答メッセージサービスの停止が行われました。

#### 【システムの処理】

返答メッセージサービスが停止中です。

### 【対処方法】

特に対処する必要はありません。

#### **[UNIX]**

**FJSVsorm: ERROR: 4006:** 返答識別番号保存用ファイルのオープンに失敗しました。 **[UNIX]**

**FJSVsorm: ERROR: 4006: Can't open .SequenceNo.dat.**

## 【メッセージの意味】

返答識別番号保存用ファイル(.SequenceNo.dat)がディレクトリ(/var/opt/FJSVsorm/data配下)に存在しないか、参照権限がないため に参照できません。

## 【システムの処理】

返答識別番号は起動時より1から新規に割り振られます。

## 【対処方法】

返答識別番号保存用ファイルの状態を確認してください。

確認後、ファイルに異常がない場合は、返答メッセージサービスを再起動してください。返答メッセージサービスの再起動について は、"対処方法の各手順"の"[Systemwalker Centric Manager](#page-1669-0)の起動/停止"内の返答メッセージ機能デーモンの起動/停止を参照し てください。

## **[UNIX] FJSVsorm: ERROR: 4008:** ストリーム間通信用ファイルの生成に失敗しました。 **[UNIX]**

## **FJSVsorm: ERROR: 4008: Can't create .ORMSVR.**

## 【メッセージの意味】

返答メッセージ用API(返答要求API・メッセージ表示API)、または返答メッセージ用コマンドとの通信に使用されるストリーム間通信 用ファイルの生成に失敗しました。システム上でファイルディスクリプタ資源の枯渇、ファイルロックなどの不具合が一時的、または 継続的に発生している可能性があります。

## 【システムの処理】

返答メッセージサービスを停止します。

## 【対処方法】

返答メッセージサービスを再起動してください。返答メッセージサービスの再起動については、"対処方法の各手順"の"[Systemwalker](#page-1669-0) [Centric Manager](#page-1669-0)の起動/停止"内の返答メッセージ機能デーモンの起動/停止を参照してください。 再起動しても発生する場合は、以下のディレクトリ内のファイルを採取し、富士通技術員に連絡してください。

- ・ /var/opt/FJSVsorm/log
- ・ /var/opt/FJSVsorm/data
- ・ /var/opt/FJSVsorm/var
- ・ /etc/opt/FJSVsorm/system

## **[UNIX] FJSVsorm: ERROR: 4009:** メッセージ受信用ストリーム属性設定に失敗しました。 **[UNIX]**

**FJSVsorm: ERROR: 4009: Can't set attribute to receive stream.**

#### 【メッセージの意味】

返答メッセージ用API(返答要求API・メッセージ表示API)、または返答メッセージ用コマンドとの通信に使用されるストリーム間通信 用ファイルの属性の変更に失敗しました。システム上でファイルロックなどの不具合が一時的、または継続的に発生している可能 性があります。

## 【システムの処理】

返答メッセージサービスを停止します。

## 【対処方法】

返答メッセージサービスを再起動してください。返答メッセージサービスの再起動については、"対処方法の各手順"の"[Systemwalker](#page-1669-0) [Centric Manager](#page-1669-0)の起動/停止"内の返答メッセージ機能デーモンの起動/停止を参照してください。 再起動しても発生する場合は、以下のディレクトリ内のファイルを採取し、富士通技術員に連絡してください。

- ・ /var/opt/FJSVsorm/log
- ・ /var/opt/FJSVsorm/data
- ・ /var/opt/FJSVsorm/var
- ・ /etc/opt/FJSVsorm/system

#### **[UNIX] FJSVsorm: ERROR: 4010:** メッセージを受信できません。 **[UNIX] FJSVsorm: ERROR: 4010: Can't get message.**

### 【メッセージの意味】

返答要求API、メッセージ表示API、または返答用コマンドからの通信の待ち受けに失敗しました。システムに不具合が発生してい る可能性があります。

## 【システムの処理】

返答メッセージサービスを停止します。

#### 【対処方法】

返答メッセージサービスを再起動してください。返答メッセージサービスの再起動については、"対処方法の各手順"の"[Systemwalker](#page-1669-0) [Centric Manager](#page-1669-0)の起動/停止"内の返答メッセージ機能デーモンの起動/停止を参照してください。 再起動しても発生する場合は、以下のディレクトリ内のファイルを採取し、富士通技術員に連絡してください。

- ・ /var/opt/FJSVsorm/log
- ・ /var/opt/FJSVsorm/data
- ・ /var/opt/FJSVsorm/var
- ・ /etc/opt/FJSVsorm/system

## **[UNIX] FJSVsorm: ERROR: 4011:** 返答要求一覧情報表示コマンドへの通知に失敗しました。 **[UNIX] FJSVsorm: ERROR: 4011: Can't send complete message to ORMReqList command.**

### 【メッセージの意味】

返答メッセージサービスが、返答要求一覧情報表示コマンド(ORMReqList)へデータを送信しようとしたが失敗しました。コマンドが 強制停止されたか、またはシステムに不具合が発生している可能性があります。

## 【システムの処理】

返答メッセージサービスは継続します。

#### 【対処方法】

ORMReqListコマンドの状態を確認してください。 ORMReqListコマンドが正しく動作しているのであれば、ソケット異常の可能性があります。システムを再起動してください。

### **[UNIX]**

**FJSVsorm: ERROR: 4012:** システム監視エージェントへのラベル設定に失敗しました。 **[UNIX]**

### **FJSVsorm: ERROR: 4012: Can't set label to Centric Manager.**

#### 【メッセージの意味】

システム監視エージェントに対して、ラベルの設定をしようとしたが失敗しました。システム監視がダウンしている可能性があります。

#### 【システムの処理】

返答メッセージサービスは継続します。

## 【対処方法】

以下を確認し、システム監視の状態が正しいかどうかを確認してください。

- ・ /usr/lib/libopagt.soが存在するか。
- ・ /usr/lib/libopagt.soにパスがとおっているか。

システム監視の状態が正しくなかった場合は、システム監視機能を再インストールしてください。

システム監視の状態に問題がないことを確認した後、返答メッセージサービスを再起動してください。返答メッセージサービスの再 起動については、"対処方法の各手順"の"[Systemwalker Centric Manager](#page-1669-0)の起動/停止"内の返答メッセージ機能デーモンの起 動/停止を参照してください。

#### **[UNIX] FJSVsorm: ERROR: 4013:** システム監視エージェントへの送信に失敗しました。 **[UNIX] FJSVsorm: ERROR: 4013: Can't send to Centric Manager.**

## 【メッセージの意味】

システム監視エージェントに対して、メッセージを送信したが失敗しました。システム監視がダウンしている可能性があります。

## 【システムの処理】

返答メッセージサービスは継続します。

## 【対処方法】

システム監視の状態が正しいかどうか、以下を確認してください。

- ・ /usr/lib/libopagt.soが存在するか
- ・ /usr/lib/libopagt.soにパスがとおっているか

システム監視の状態が正しくなかった場合は、システム監視機能を再インストールしてください。 システム監視の状態に問題がないことを確認した後、返答メッセージサービスを再起動してください。返答メッセージサービスの再 起動については、"対処方法の各手順"の"[Systemwalker Centric Manager](#page-1669-0)の起動/停止"内の返答メッセージ機能デーモンの起 動/停止を参照してください。

## **[UNIX] FJSVsorm: INFO: 4014:** 返答要求処理デーモンを再起動しています。

## **[UNIX] FJSVsorm: INFO: 4014: Now, f3crgmsg is rebooted.**

## 【メッセージの意味】

返答要求処理デーモン(f3crgmsg)の再起動を実施しています。

## 【システムの処理】

返答要求処理デーモン(f3crgmsg)が再起動中です。

## 【対処方法】

特に対処する必要はありません。

#### **[UNIX] FJSVsorm: ERROR: 4015:** 返答通知コマンドへの対処完了通知に失敗しました。 **[UNIX] FJSVsorm: ERROR: 4015: Can't send complete message to ORMResponse command.**

#### 【メッセージの意味】

返答メッセージサービスが、返答通知コマンド(ORMResponse)へデータを送信しようとしたが、コマンドを認識することができません でした。ORMResponseコマンドが強制停止されたか、またはシステムに不具合が発生している可能性があります。

## 【システムの処理】

返答メッセージサービスは継続します。

#### 【対処方法】

ORMResponseコマンドの復帰値から、コマンドが正常終了している(復帰値0で復帰している)かを確認してください。

ORMResponseコマンドが正しく動作している場合は、ソケット異常の可能性があります。システムを再起動してください。

ORMResponseコマンドが正しく動作していない場合は、 ORMResponseコマンドの復帰値に従って対処してください。 ORMResponse(返答通知コマンド)の詳細については、"Systemwalker Centric Manager リファレンスマニュアル"を参照してくださ い。

## **[UNIX]**

## **FJSVsorm: ERROR: 4016:** 返答要求**API**への返答要求受付不可の送信に失敗しました。 **[UNIX]**

**FJSVsorm: ERROR: 4016: Can't send any request accept message to user API.**

## 【メッセージの意味】

返答メッセージサービスが、返答要求APIへ返答要求受け付け不可の通知を行おうとしましたが、返答要求を行った返答要求元プ ログラムが存在しません。返答要求元プログラムが終了している可能性があります。

## 【システムの処理】

返答メッセージサービスは継続します。調査用ログファイルに情報が書き込まれます。

## 【対処方法】

返答要求元プログラムの状態を確認してください。 返答要求元プログラムが正しく動作しているのであれば、ソケット異常の可能性があります。システムを再起動してください。

#### **[UNIX]**

## **FJSVsorm: ERROR: 4017:** 返答要求**API**への送信に失敗しました。 **[UNIX]**

## **FJSVsorm: ERROR: 4017: Can't send message to user API.**

## 【メッセージの意味】

返答メッセージサービスが、返答要求APIにデータの送信を行おうとしたが返答要求を行った返答要求元プログラムが存在しませ  $\lambda$ 

返答要求元プログラムが終了している可能性があります。

#### 【システムの処理】

返答メッセージサービスは継続します。調査用ログファイルに情報が書き込まれます。

#### 【対処方法】

返答要求元プログラムの状態を確認してください。 返答要求元プログラムが正しく動作しているのであれば、ソケット異常の可能性があります。システムを再起動してください。

#### **[UNIX]**

## **FJSVsorm: ERROR: 4018:** 返答要求**API**からの返答要求(再通知)の受信に失敗しました。返答識別番号**=%1 [UNIX]**

**FJSVsorm: ERROR: 4018: Can't receive retry request from user API. reqno=%1**

### 【メッセージの意味】

返答メッセージサービスが、返答要求APIから返答要求の再通知の受信を行おうとしたが返答要求を行った要求元プログラムが存 在しません。

返答要求元プログラムが終了している可能性があります。

#### 【パラメタの意味】

%1: 返答識別番号

#### 【システムの処理】

返答メッセージサービスは継続します。調査用ログファイルに情報が書き込まれます。

#### 【対処方法】

返答要求元プログラムの状態を確認してください。

返答要求元プログラムが正しく動作しているのであれば、ソケット異常の可能性があります。システムを再起動してください。

#### **[UNIX]**

#### **FJSVsorm: ERROR: 4019:** ディレクトリ **%1** の読み込みに失敗しました。 **[UNIX]**

#### **FJSVsorm: ERROR: 4019: Can't read %1.**

#### 【メッセージの意味】

表示されているディレクトリを新規に作成しようとしましたが、作成することができませんでした。指定したパスの親ディレクトリが存在 しないか、アクセス権で書き込み権限が与えられていない可能性があります。

## 【パラメタの意味】

%1: ディレクトリ名

#### 【システムの処理】

返答メッセージサービスは継続します。

## 【対処方法】

lsコマンドで、該当ディレクトリの状態を確認してください。

該当ディレクトリに読み込み権限が割り当てられていない場合は、chmodコマンドで、当該ディレクトリに読み込み権限を設定してく ださい。

ディレクトリが存在しない場合は、返答メッセージのパッケージを再インストールしてください。

#### **[UNIX]**

**FJSVsorm: WARNING: 4020:** ファイル **%1** の状態を獲得することが出来ませんでした。 **[UNIX] FJSVsorm: WARNING: 4020: Can't get file status filename = %1.**

## 【メッセージの意味】

表示されているファイルの状態を取得しようとしましたが、取得することができません。ファイルが存在しないか、アクセス権で読み 取り権限が与えられていない可能性があります。

## 【パラメタの意味】

%1: ファイル名

## 【システムの処理】

返答メッセージサービスは継続します。

## 【対処方法】

lsコマンドで、該当ファイルの状態を確認してください。

該当ファイルに読み込み権限が割り当てられていない場合は、chmodコマンドで、当該ファイルに読み込み権限を設定してくださ い。

ファイルが存在しない場合は、返答メッセージのパッケージを再インストールしてください。

## **[UNIX] FJSVsorm: ERROR: 4021:** 返答識別番号保存用ファイルからの読み込みに失敗しました。 **[UNIX]**

**FJSVsorm: ERROR: 4021: Can't read .SequenceNo.dat.**

### 【メッセージの意味】

/var/opt/FJSVsorm/data配下の返答識別番号保存用ファイル(.SequenceNo)に保存されていた返答識別番号を読み込むことができ ませんでした。ファイルが削除されたか、アクセス権が変更されている可能性があります。

## 【システムの処理】

返答識別番号は起動時より1から新規に割り振ります。処理は継続されます。

## 【対処方法】

以下のディレクトリ内のファイルを採取し、富士通技術員に連絡してください。

- ・ /var/opt/FJSVsorm/log
- ・ /var/opt/FJSVsorm/data
- ・ /var/opt/FJSVsorm/var
- ・ /etc/opt/FJSVsorm/system

#### **[UNIX] FJSVsorm: ERROR: 4022:** 返答識別番号ストリーム間通信用ファイル **%1** への接続が出来ませんでした。 **[UNIX]**

#### **FJSVsorm: ERROR: 4022: Can't connect %1.**

#### 【メッセージの意味】

返答識別番号ストリーム間通信用ファイルを用いてソケット接続を復元できませんでした。システムのエラーである可能性がありま す。

#### 【パラメタの意味】

%1: ファイル名

## 【システムの処理】

返答メッセージサービスは継続します。

## 【対処方法】

返答メッセージサービスを再起動してください。返答メッセージサービスの再起動については、"対処方法の各手順"の"[Systemwalker](#page-1669-0) [Centric Manager](#page-1669-0)の起動/停止"内の返答メッセージ機能デーモンの起動/停止を参照してください。 再起動しても発生する場合は、以下のディレクトリ内のファイルを採取し、富士通技術員に連絡してください。

- ・ /var/opt/FJSVsorm/log
- ・ /var/opt/FJSVsorm/data
- ・ /var/opt/FJSVsorm/var
- ・ /etc/opt/FJSVsorm/system

## **[UNIX] FJSVsorm: WARNING: 4023:** 返答識別番号ファイル **%1** が通信用ストリームファイルではありません。 **[UNIX]**

#### **FJSVsorm: WARNING: 4023: %1 isn't stream file for communication.**

#### 【メッセージの意味】

ストリーム間通信用ファイルにアクセスしようとしたが、返答識別番号ストリーム間通信用ファイルはソケットファイルではありませんで した。返答要求元プログラムがすでに終了している可能性があります。

#### 【パラメタの意味】

%1: ファイル名

## 【システムの処理】

返答メッセージサービスは継続します。該当ファイルは削除されます。

#### 【対処方法】

返答要求元プログラムの状態を確認してください。 返答要求元プログラムが正しく動作しているのであれば、ソケット異常の可能性があります。システムを再起動してください。

#### **[UNIX]**

#### **FJSVsorm: ERROR: 4025:** 返答要求メッセージ格納領域獲得に失敗しました。 **[UNIX]**

#### **FJSVsorm: ERROR: 4025: Can't get request message storage area.**

#### 【メッセージの意味】

メモリを確保しようとしましたが、メモリが不足しています。

#### 【システムの処理】

返答メッセージサービスは継続します。該当する返答要求は受け付けを破棄されます。

#### 【対処方法】

スワップ領域を拡張するか、または必要ないプログラムを停止してください。

#### **[UNIX]**

#### **FJSVsorm: ERROR: 4026: FD**数を増加できないため、返答要求を受け付けることができません。 **[UNIX]**

**FJSVsorm: ERROR: 4026: Can't accept new request, because it is increased FD number.**

## 【メッセージの意味】

通信用のファイルディスクリプタを確保できませんでした。

### 【システムの処理】

返答メッセージサービスは継続します。該当する返答要求メッセージは受け付けを破棄されます。

## 【対処方法】

資源不足等の環境上の障害を取り除き、返答メッセージサービス再起動後、再実行してください。返答メッセージサービスの再起 動については、"対処方法の各手順"の"[Systemwalker Centric Manager](#page-1669-0)の起動/停止"内の返答メッセージ機能デーモンの起動/停 止を参照してください。

## **[UNIX] FJSVsorm: WARNING: 4029: %1** ファイルを削除できませんでした。 **[UNIX]**

## **FJSVsorm: WARNING: 4029: Can't remove %1.**

### 【メッセージの意味】

表示されているファイルを削除しようとしましたが、削除することができません。ファイルが存在しないか、アクセス権で書き込み権限 が与えられていない可能性があります。

#### 【パラメタの意味】

%1: ファイル名

#### 【システムの処理】

返答メッセージサービスは継続します。

#### 【対処方法】

lsコマンドで、当該ファイルの状態を確認してください。

該当ファイルが存在しない場合は、すでにファイルが削除されているため、対処する必要はありません。

該当ファイルに書き込み権限が割り当てられていない場合は、chmodコマンドで、書き込み権限を設定してください。

#### **[UNIX]**

#### **FJSVsorm: ERROR: 4030:** 返答メッセージ保存用ファイルの読み込みに失敗しました。 **[UNIX]**

#### **FJSVsorm: ERROR: 4030: Can't read .Response.dat.**

#### 【メッセージの意味】

/var/opt/FJSVsorm/data配下のメッセージ保存ファイル(ORMessage)に保存されていた返答要求中のメッセージを読み込むことがで きませんでした。ファイルが削除されたか、アクセス権が変更されている可能性があります。

#### 【システムの処理】

返答メッセージサービスは継続します。

#### 【対処方法】

以下のディレクトリ内のファイルを採取し、富士通技術員に連絡してください。

- ・ /var/opt/FJSVsorm/log
- ・ /var/opt/FJSVsorm/data
- ・ /var/opt/FJSVsorm/var
- ・ /etc/opt/FJSVsorm/system

#### **[UNIX] FJSVsorm: ERROR: 4031:** 受信データタイプが異常です。 **[UNIX] FJSVsorm: ERROR: 4031: Invalid message type at receive data.**

#### 【メッセージの意味】

返答メッセージサービスが、不当なメッセージ種別を持つ情報を受信しました。返答メッセージサービスと返答メッセージ用コマンド のバージョンが異なっていて、処理できない電文がやり取りされたか、または外部より不正なアクセスが行われた可能性があります。

## 【システムの処理】

返答メッセージサービスは継続します。

## 【対処方法】

以下のディレクトリ内のファイルを採取し、富士通技術員に連絡してください。

- ・ /var/opt/FJSVsorm/log
- ・ /var/opt/FJSVsorm/data
- ・ /var/opt/FJSVsorm/var
- ・ /etc/opt/FJSVsorm/system

#### **[UNIX] FJSVsorm: INFO: 4032: Centric Manager**が存在しません。 **[UNIX] FJSVsorm: INFO: 4032: Centric Manager is not existed.**

#### 【メッセージの意味】

システム監視エージェントが存在しません。Systemwalker Centric Managerが正しくインストールされていない可能性があります。

## 【システムの処理】

返答メッセージサービスは継続します。

## 【対処方法】

以下を確認し、Systemwalker Centric Managerのインストール時に、システム監視エージェントが正しくインストールされているかどう かを確認してください。

- ・ /usr/lib/libopagt.soが存在するか
- ・ /usr/lib/libopagt.soにパスがとおっているか

正しくインストールされていなかった場合は、システム監視機能を再インストールしてください。 対処後、返答メッセージサービスを再起動してください。返答メッセージサービスの再起動については、"対処方法の各手順"の "[Systemwalker Centric Manager](#page-1669-0)の起動/停止"内の返答メッセージ機能デーモンの起動/停止を参照してください。

#### **[UNIX]**

**FJSVsorm: WARNING: 4033: API**同時受付最大数を超過しました。 **[UNIX]**

**FJSVsorm: WARNING: 4033: The API simultaneous receptionist maximum number was exceeded.**

#### 【メッセージの意味】

返答要求の最大要求数を超過したので新規の要求は拒否されました。

## 【システムの処理】

返答要求APIは異常復帰コード(PR\_ERR\_CONNECTOVER)を戻り値として復帰します。返答メッセージサービスは継続されます。

#### 【対処方法】

既存の返答要求メッセージを処理した後、再度要求を行ってください。

#### **[UNIX]**

## **FJSVsorm: WARNING: 4034:** 緩和停止中のため、リクエストは受け付けられません。

**[UNIX]**

## **FJSVsorm: WARNING: 4034: Since ORMService is stop processing, request is not received.**

## 【メッセージの意味】

返答メッセージサービスが緩和停止を行っています。本処理中では新規の返答要求メッセージは受け付けなくなります。

### 【システムの処理】

返答メッセージサービスは緩和停止中です。

緩和停止中に実行された返答要求API、またはメッセージ表示APIは(PR\_ERR\_ORMSTOP)を戻り値として復帰します。

#### 【対処方法】

再度実行する場合は、返答メッセージサービスを再起動してください。返答メッセージサービスの再起動については、"対処方法の 各手順"の"[Systemwalker Centric Manager](#page-1669-0)の起動/停止"内の返答メッセージ機能デーモンの起動/停止を参照してください。

#### **[UNIX]**

#### **FJSVsorm: ERROR: 4035: %1** ファイルをオープンできませんでした。 **[UNIX] FJSVsorm: ERROR: 4035: Can't open %1.**

# 【メッセージの意味】

表示されているファイルを参照しようとしましたが、ファイルが存在しません。エラーが後続に出力される可能性があります。

#### 【パラメタの意味】

%1: ファイル名

#### 【システムの処理】

返答メッセージサービスは継続します。

#### 【対処方法】

ファイルが削除されたか、アクセス権が設定されていない可能性があります。 lsコマンドで、該当ファイルの状態を確認してください。

該当ファイルに読み込み権限が割り当てられていない場合は、chmodコマンドで、当該ファイルに読み込み権限を設定してくださ  $V$ 。

ファイルが存在しない場合は、返答メッセージのパッケージを再インストールしてください。

# **[UNIX]**

#### **FJSVsorm: ERROR: 4036: %1** ファイルから読み込めませんでした。**(line:%2) [UNIX]**

# **FJSVsorm: ERROR: 4036: Can't read %1. (line:%2)**

### 【メッセージの意味】

設定ファイルに設定されている項目が間違っている可能性があります。

## 【パラメタの意味】

%1: ファイル名

%2: 設定ファイル行番号

### 【システムの処理】

返答メッセージサービスは継続します。設定値は初期値を適用します。

#### 【対処方法】

設定ファイルのユーザによる変更は動作保証していません。以下のディレクトリ内のファイルを採取し、富士通技術員に連絡してく ださい。

- ・ /var/opt/FJSVsorm/log
- ・ /var/opt/FJSVsorm/data
- ・ /var/opt/FJSVsorm/var
- ・ /etc/opt/FJSVsorm/system

#### **[UNIX] FJSVsorm: ERROR: 4038: %1** ファイルへの定義が正しくありません。**(line:%2 %3) [UNIX] FJSVsorm: ERROR: 4038: Invalid format in %1. (line:%2 %3)**

## 【メッセージの意味】

設定ファイルに設定されている項目が間違っている可能性があります。

## 【パラメタの意味】

%1: ファイル名

%2: 設定ファイル行番号

%3: 設定内容

## 【システムの処理】

返答メッセージサービスは継続します。設定値は初期値を適用します。

## 【対処方法】

設定ファイルのユーザによる変更は動作保証していません。以下のディレクトリ内のファイルを採取し、富士通技術員に連絡してく ださい。

- ・ /var/opt/FJSVsorm/log
- ・ /var/opt/FJSVsorm/data
- ・ /var/opt/FJSVsorm/var
- ・ /etc/opt/FJSVsorm/system

## **[UNIX] FJSVsorm: WARNING: 4039: %1** ファイルがありません。 **[UNIX]**

## **FJSVsorm: WARNING: 4039: %1 does not exist.**

## 【メッセージの意味】

表示されているファイルを参照しようとしましたが、ファイルが存在しません。エラーが後続に出力される可能性があります。

## 【パラメタの意味】

%1: ファイル名

## 【システムの処理】

返答メッセージサービスは継続します。設定値は初期値を適用します。

## 【対処方法】

lsコマンドで、該当ファイルの状態を確認してください。

該当ファイルに読み込み権限が割り当てられていない場合は、chmodコマンドで、当該ファイルに読み込み権限を設定してくださ い。

ファイルが存在しない場合は、返答メッセージのパッケージを再インストールしてください。

## **[UNIX]**

**FJSVsorm: ERROR: 4041:** コンソール表示初期化コマンドへの対処完了通知に失敗しました。 **[UNIX] FJSVsorm: ERROR: 4041: Can't send complete message to ORMInitDisplay.**

## 【メッセージの意味】

返答メッセージサービスが、コンソール表示初期化コマンド(ORMInitDisplay)へデータを送信しようとしましたが、コマンドを認識す ることができませんでした。ORMInitDisplayコマンドが強制停止されたか、またはシステムに不具合が発生している可能性がありま す。

## 【システムの処理】

返答メッセージサービスは継続します。

#### 【対処方法】

コンソール表示初期化コマンドの状態を確認してください。返答用コマンドが正しく動作しているのであれば、ソケット異常の可能 性があります。システムを再起動してください。

ORMInitDisplayコマンドの復帰値から、コマンドが正常終了している(復帰値0で復帰している)かを確認してください。

ORMInitDisplayコマンドが正常終了していた場合は、サービス上のソケット異常の可能性があるため、返答メッセージサービスを 再起動してください。返答メッセージサービスの再起動については、"対処方法の各手順"の"[Systemwalker Centric Manager](#page-1669-0)の起 動/[停止"](#page-1669-0)内の返答メッセージ機能デーモンの起動/停止を参照してください。

ORMInitDisplayコマンドが正常終了していなかった場合は、ORMInitDisplayコマンドの復帰値に従って対処してください。 ORMInitDisplay(コンソール表示初期化コマンド)の詳細については、"Systemwalker Centric Manager リファレンスマニュアル"を参 照してください。

#### **[UNIX] FJSVsorm: ERROR: 4042: %1** を作成できませんでした。 **[UNIX] FJSVsorm: ERROR: 4042: Can't create %1.**

#### 【メッセージの意味】

表示されているファイルを新規に作成しようとしましたが、作成することができませんでした。指定したパスの親ディレクトリが存在し ないか、アクセス権で書き込み権限が与えられていない可能性があります。

#### 【パラメタの意味】

%1: ファイル名

#### 【システムの処理】

返答メッセージサービスは継続します。

#### 【対処方法】

lsコマンドで、該当ファイルの状態を確認してください。

該当ファイルに読み込み権限が割り当てられていない場合は、chmodコマンドで、当該ファイルに読み込み権限を設定してくださ  $V<sub>o</sub>$ 

ファイルが存在しない場合は、返答メッセージのパッケージを再インストールしてください。

## **[UNIX]**

**FJSVsorm: ERROR: 4043:** メッセージ表示要求データを**ORMessage**ファイルにセーブできませんでした。**(msgno= %1) [UNIX]**

**FJSVsorm: ERROR: 4043: Can't save message-request in ORMessage file. (msgno=%1)**

## 【メッセージの意味】

/var/opt/FJSVsorm/data配下のメッセージ保存ファイル(ORMessage)にメッセージを保存しようとしたが保存できません。サービス実 行中にファイルが削除されたか、アクセス権がない可能性があります。

### 【パラメタの意味】

%1: 返答識別番号

## 【システムの処理】

返答メッセージサービスは継続します。

## 【対処方法】

lsコマンドで、該当ファイルの状態を確認してください。

該当ファイルに読み込み権限が割り当てられていない場合は、chmodコマンドで、当該ファイルに読み込み権限を設定してくださ い。

ファイルが存在しない場合は、返答メッセージのパッケージを再インストールしてください。

## **[UNIX]**

**FJSVsorm: INFO: 4044:** 発生メッセージ出口コマンドの存在を確認できません。 **[UNIX] FJSVsorm: INFO: 4044: Existence of ORMNoticeMsg can't be checked.**

#### 【メッセージの意味】

発生メッセージ出口コマンド(ORMNoticeMsg)が/opt/FJSVsorm/binディレクトリ配下に配置されていません。

## 【システムの処理】

返答メッセージサービスは継続します。

#### 【対処方法】

ORMNoticeMsgコマンドを実装している場合とORMNoticeMsgコマンドを実装していない場合で対処方法が異なります。

ORMNoticeMsgコマンドを実装していない場合は、特に対処する必要はありません。

ORMNoticeMsgコマンドを実装している場合は、実装しているORMNoticeMsgコマンドが、/opt/FJSVsorm/bin直下に配置されてい るかを確認してください。配置されていなかった場合は、/opt/FJSVsorm/binに実装したORMNoticeMsgコマンドを配置してくださ い。

#### **[UNIX]**

# **FJSVsorm: INFO: 4045:** 発生メッセージ出口コマンドを実行できませんでした。

## **[UNIX]**

**FJSVsorm: INFO: 4045: Can't execute ORMNoticeMsg.**

## 【メッセージの意味】

発生メッセージ出口コマンド(ORMNoticeMsg)が/opt/FJSVsorm/bin配下に配置されていますが、実行はできませんでした。

## 【システムの処理】

返答メッセージサービスは継続します。

## 【対処方法】

ORMNoticeMsgコマンドを実装している場合とORMNoticeMsgコマンドを実装していない場合で対処方法が異なります。

ORMNoticeMsgコマンドを実装していない場合は、特に対処する必要はありません。

ORMNoticeMsgコマンドを実装している場合は、lsコマンドで、実装しているORMNoticeMsgコマンドに実行権限が割り振られてい るかを確認してください。権限が付与されていない場合は、chmodコマンドで実行権限を設定してください。

#### **[UNIX]**

**FJSVsorm: WARNING: 4046:** コマンド実行権がありません。**(user=%1, command=%2) [UNIX]**

**FJSVsorm: WARNING: 4046: There is no command execution authority.(user=%1, command=%2)**

## 【メッセージの意味】

実行したユーザに対して、実行権限が割り当てられていないコマンドを実行したため、コマンドの実行が拒否されました。

### 【パラメタの意味】

%1: ユーザ名 %2: コマンド名

### 【システムの処理】

返答メッセージサービスは継続します。

### 【対処方法】

権限による制限なので特に対処する必要はありません。

#### **[UNIX]**

### **FJSVsorm: ERROR: 4047:** 再起動時にメッセージ表示要求データを保証できませんでした。**(msgno=%1) [UNIX]**

**FJSVsorm: ERROR: 4047: ORMessage Request has not been guaranteed at the time of a reboot.(msgno= %1)**

### 【メッセージの意味】

/var/opt/FJSVsorm/data配下のメッセージ保存ファイル(ORMessage)に保存されていた返答要求中のメッセージを復元することがで きませんでした。

#### 【パラメタの意味】

%1: エラー番号(/usr/include/sysのerrno.hに定義されているerrnoに対応しています。)

#### 【システムの処理】

返答メッセージサービスは継続します。

### 【対処方法】

/var/opt/FJSVsorm/temp配下の一時ファイル(.ORMSVR)が削除されたか、アクセス権が設定されていない可能性があります。lsコ マンドで、".ORMSVR"の状態を確認してください。

".ORMSVR"が削除されている場合は、返答メッセージサービスを再起動してください。

".ORMSVR"ファイルにアクセス権が設定されていない場合は、chmodコマンドで書き込み権限を設定した後、返答メッセージサー ビスを再起動してください。

返答メッセージサービスの再起動については、"対処方法の各手順"の"[Systemwalker Centric Manager](#page-1669-0)の起動/停止"内の返答メッ セージ機能デーモンの起動/停止を参照してください。

#### **[UNIX] FJSVsorm: ERROR: 4049:** 返答内容送信に失敗しました。**(resno=%1, msg=%2) [UNIX]**

**FJSVsorm: ERROR: 4049: Can't send response to Centric Manager. (resno=%1, msg=%2)**

#### 【メッセージの意味】

システム監視エージェントに対して、メッセージの通知を実施しましたが、受け付けられませんでした。システム監視エージェントが ダウンしている可能性があります。

### 【パラメタの意味】

%1: 返答番号

%2: 返答要求メッセージ

#### 【システムの処理】

返答メッセージサービスは継続します。

#### 【対処方法】

メッセージの返答先の業務サーバで、Systemwalker Centric Managerが起動しているかどうかを確認してください。

停止している場合は、業務サーバのSystemwalker Centric Managerを起動してください。

起動している場合は、該当する返答要求を行ったプログラムが中断された可能性があります。その場合、特に対処は必要はありま せん。

## **[UNIX]**

#### **FJSVsorm: ERROR: 4050:** ログ処理用コマンドを実行できませんでした。 **[UNIX]**

## **FJSVsorm: ERROR: 4050: Can't execute ORMLog.**

#### 【メッセージの意味】

返答ログ表示コマンド(ORMViewReplylog)の処理要求により新たな子プロセスを起動しようとしたが、起動に失敗しました。プロセ ス起動の上限に接触している可能性があります。

### 【システムの処理】

返答メッセージサービスは継続します。

### 【対処方法】

資源不足等の環境上の障害を取り除き、再起動してください。

#### **[UNIX]**

### **FJSVsorm: ERROR: 4051:** グローバル領域獲得に失敗しました。

**[UNIX]**

## **FJSVsorm: ERROR: 4051: Can't get memory for global area.**

#### 【メッセージの意味】

グローバルメモリを確保しようとしましたが、メモリが不足しています。

## 【システムの処理】

返答メッセージサービス起動は行いません。

#### 【対処方法】

スワップ領域を拡張するか、または必要ないプログラムを停止してください。

### **[UNIX]**

## **FJSVsorm: ERROR: 4052:** 作業領域獲得に失敗しました。

**[UNIX] FJSVsorm: ERROR: 4052: Can't get memory for work area.**

#### 【メッセージの意味】

メモリを確保しようとしましたが、メモリが不足しています。

#### 【システムの処理】

返答メッセージサービス起動は行いません。

## 【対処方法】

スワップ領域を拡張するか、または必要ないプログラムを停止してください。

## **[UNIX]**

**FJSVsorm: ERROR: 4053:** 起動ディレクトリの変更に失敗しました。 **[UNIX]**

## **FJSVsorm: ERROR: 4053: Can't change starting directory.**

### 【メッセージの意味】

返答メッセージサービスのカレントディレクトリを変更しようとしましたが、失敗しました。

## 【システムの処理】

返答メッセージサービス起動は行いません。

## 【対処方法】

原因として、以下のようなファイルシステム(/var/opt/FJSVsorm/varディレクトリ)の環境上の問題が考えられます。

- ・ ディレクトリがマウントされているドライブがアンマウントされたり、物理的に故障したりして、ディレクトリにアクセスで きなくなった。
- ・ 該当ディレクトリが人為的に削除された

ディレクトリが削除された場合は、ディレクトリを再度作成して、返答メッセージサービスを再起動してください。

ディレクトリにアクセスできなくなった場合は、ドライブの設定(マウント状態等)が間違っている可能性があるので、ドライブの設定を 確認し、正しくディレクトリにアクセスできるように修正した後、返答メッセージサービスを再起動してください。

ファイルシステム(/var/opt/FJSVsorm/varディレクトリ)の環境上の障害を取り除いた後、再起動してください。

返答メッセージサービスの再起動については、"対処方法の各手順"の"[Systemwalker Centric Manager](#page-1669-0)の起動/停止"内の返答メッ セージ機能デーモンの起動/停止を参照してください。

#### **[UNIX] FJSVsorm: ERROR: 4054:** 子プロセス **%1** が異常終了しました。 **[UNIX] FJSVsorm: ERROR: 4054: The child process (%1) carried out the unusual end.**

#### 【メッセージの意味】

返答ログ表示コマンド(ORMViewReplylog)の処理要求により新たな子プロセスを起動したが、子プロセス上でエラーが発生し、異 常終了しました。以下の理由が考えられます。

・ 返答要求処理ログファイル(ORMessageDB.csv)が、不正に編集されていた。

## 【パラメタの意味】

%1: 子プロセス名

## 【システムの処理】

返答要求処理デーモン(f3crgmsg)の終了である場合は、管理デーモン(f3crgsvr)が再度子プロセスを起動します。

## 【対処方法】

返答要求処理デーモン(f3crgmsg)の状態を確認してください。

返答要求処理デーモン(f3crgmsg)が起動している場合は、返答メッセージサービスを再起動してください。

停止している場合は、5分ほど待った後、返答要求処理デーモン(f3crgmsg)再起動してください。返答要求処理デーモン(f3crgmsg) が再起動されなかった場合は、返答メッセージサービスを再起動してください。再起動された場合は対処は必要ありません。

返答メッセージサービスの再起動については、"対処方法の各手順"の"[Systemwalker Centric Manager](#page-1669-0)の起動/停止"内の返答メッ セージ機能デーモンの起動/停止を参照してください。

また、返答ログ表示コマンド実行時において出力された場合は、返答要求処理ログファイルが手作業により編集されている可能性 があります。以下のディレクトリ内のファイルを採取し、富士通技術員に連絡してください。

- ・ /var/opt/FJSVsorm/log
- ・ /var/opt/FJSVsorm/data
- ・ /var/opt/FJSVsorm/var
- ・ /etc/opt/FJSVsorm/system

## **[UNIX]**

**FJSVsorm: WARNING: 5001: Can't open %1.**

## 【メッセージの意味】

表示されているファイルがオープンできません。

## 【パラメタの意味】

%1: ファイル名

## 【システムの処理】

返答メッセージサービスは初期値を使用し、動作を行います。

## 【対処方法】

以下のディレクトリ内のファイルを採取し、富士通技術員に連絡してください。

- ・ /var/opt/FJSVsorm/log
- ・ /var/opt/FJSVsorm/data
- ・ /var/opt/FJSVsorm/var
- ・ /etc/opt/FJSVsorm/system

### **[UNIX] FJSVsorm: WARNING: 5002: Can't read %1.**

## 【メッセージの意味】

表示されているファイルが読み取れません。

## 【パラメタの意味】

%1: ファイル名

## 【システムの処理】

返答メッセージサービスは初期値を使用し、動作を行います。

## 【対処方法】

以下のディレクトリ内のファイルを採取し、富士通技術員に連絡してください。

- ・ /var/opt/FJSVsorm/log
- ・ /var/opt/FJSVsorm/data
- ・ /var/opt/FJSVsorm/var
- ・ /etc/opt/FJSVsorm/system

## **[UNIX] FJSVsorm: WARNING: 5003: Can't get (%1) form %2.**

## 【メッセージの意味】

表示されているファイルの読み込みで解析エラーが発生したため、表示されている設定識別子を取得できませんでした。設定ファ イルの内容が不正です。

## 【パラメタの意味】

%1: 設定識別子

%2: ファイル名

## 【システムの処理】

返答メッセージサービスは初期値を使用し、動作を行います。

## 【対処方法】

以下のディレクトリ内のファイルを採取し、富士通技術員に連絡してください。

- ・ /var/opt/FJSVsorm/log
- ・ /var/opt/FJSVsorm/data
- ・ /var/opt/FJSVsorm/var
- ・ /etc/opt/FJSVsorm/system

#### **[UNIX]**

## **FJSVsorm: WARNING: 5004: Invalid value in %1. (line:%2 %3)**

## 【メッセージの意味】

表示されているファイルの読み込みで解析エラーが発生しました。内容に表示されている値は無効な値です。設定ファイルの内容 が不正です。

## 【パラメタの意味】

%1: ファイル名

%2: 行番号

%3: 内容

## 【システムの処理】

返答メッセージサービスは初期値を使用し、動作を行います。

## 【対処方法】

以下のディレクトリ内のファイルを採取し、富士通技術員に連絡してください。

- ・ /var/opt/FJSVsorm/log
- ・ /var/opt/FJSVsorm/data
- ・ /var/opt/FJSVsorm/var
- ・ /etc/opt/FJSVsorm/system

## **[UNIX] FJSVsorm: WARNING: 5005: Invalid label in %1. (line:%2 %3)**

#### 【メッセージの意味】

表示されているファイルの読み込みで解析エラーが発生しました。内容に表示されている返答識別子(ラベル)は無効な返答識別 子です。設定ファイルの内容が不正です。

## 【パラメタの意味】

- %1: ファイル名
- %2: 行番号

%3: 内容

### 【システムの処理】

返答メッセージサービスは初期値を使用し、動作を行います。

## 【対処方法】

以下のディレクトリ内のファイルを採取し、富士通技術員に連絡してください。

- ・ /var/opt/FJSVsorm/log
- ・ /var/opt/FJSVsorm/data
- ・ /var/opt/FJSVsorm/var
- ・ /etc/opt/FJSVsorm/system

## **[UNIX]**

## **FJSVsorm: WARNING: 5006: It defines before. (previous line:%1 %2%3)**

## 【メッセージの意味】

初期設定ファイル(ORM.ini)の読み込みで解析エラーが発生しました。設定ファイルの内容が不正です。表示されている設定識別 子に対して定義が2箇所で行われています。

## 【パラメタの意味】

- %1: 行番号
- %2: 設定識別子

%3: 設定識別子の設定値(まはた設定文字列)

## 【システムの処理】

返答メッセージサービスは初期値を使用し、動作を行います。

## 【対処方法】

以下のディレクトリ内のファイルを採取し、富士通技術員に連絡してください。

- ・ /var/opt/FJSVsorm/log
- ・ /var/opt/FJSVsorm/data
- ・ /var/opt/FJSVsorm/var
- ・ /etc/opt/FJSVsorm/system

#### **[UNIX] FJSVsorm: WARNING: 5007: %1 does not exist.**

## 【メッセージの意味】

表示されているファイルがオープンできません。

## 【パラメタの意味】

%1: ファイル名

## 【システムの処理】

返答メッセージサービスは初期値を使用し、動作を行います。

## 【対処方法】

以下のディレクトリ内のファイルを採取し、富士通技術員に連絡してください。

- ・ /var/opt/FJSVsorm/log
- ・ /var/opt/FJSVsorm/data
- ・ /var/opt/FJSVsorm/var
- ・ /etc/opt/FJSVsorm/system

## **[UNIX] FJSVsorm: ERROR: 6001:** 不正な引数が指定されました。 **[UNIX]**

# **FJSVsorm: ERROR: 6001: Invalid argument.**

## 【メッセージの意味】

コンソール表示初期化コマンド(ORMInitDisplay)のパラメタに指定した内容が間違っています。

## 【システムの処理】

ORMInitDisplayコマンドは異常復帰コード(201)を戻り値として復帰します。

## 【対処方法】

不当なオプションを設定しています。Usageに従い、正しく引数を設定してください。

## **[UNIX]**

#### **FJSVsorm: ERROR: 6003:** 返答要求をクリアできませんでした。 **[UNIX]**

## **FJSVsorm: ERROR: 6003: The answer demand could not be cleared.**

#### 【メッセージの意味】

コンソール表示初期化コマンド(ORMInitDisplay)がシステム監視エージェントに対して、メッセージの初期化を要求しましたが、シ ステム監視エージェントでの処理に失敗しました。システム監視エージェントがダウンしている可能性があります。

#### 【システムの処理】

ORMInitDisplayコマンドは異常復帰コード(223)を戻り値として復帰します。

#### 【対処方法】

運用管理サーバがダウンしている可能性があります。運用管理サーバで、Systemwalker Centric Managerが起動しているかを確認 してください。

Systemwalker Centric Managerが起動していることを確認した後、コマンドを再実行してください。

### **[UNIX] FJSVsorm: ERROR: 6004:** 返答要求を再通知できませんでした。 **[UNIX]**

#### **FJSVsorm: ERROR: 6004: The reply request has not been re-notified.**

#### 【メッセージの意味】

コンソール表示初期化コマンド(ORMInitDisplay)がシステム監視エージェントに対して、メッセージの再通知を実施しましたが、受 け付けられませんでした。システム監視エージェントがダウンしている可能性があります。

#### 【システムの処理】

ORMInitDisplayコマンドは異常復帰コード(224)を戻り値として復帰します。

#### 【対処方法】

運用管理サーバがダウンしている可能性があります。運用管理サーバで、Systemwalker Centric Managerが起動しているかを確認 してください。

Systemwalker Centric Managerが起動していることを確認した後、コマンドを再実行してください。

## **[UNIX]**

## **FJSVsorm: ERROR: 6005: ORM**サービスからの処理完了受信でエラーが発生しました。

#### **[UNIX]**

**FJSVsorm: ERROR: 6005: Completion reception of processing went wrong from ORMService.**

#### 【メッセージの意味】

コンソール表示初期化コマンド(ORMInitDisplay)が、返答メッセージサービスからの処理完了通知の受信をしようとしたが、サービ スを認識することができませんでした。サービスが強制停止されたか、またはシステムに不具合が発生している可能性があります。

#### 【システムの処理】

ORMInitDisplayコマンドは異常復帰コード(213)を戻り値として復帰します。

#### 【対処方法】

返答メッセージサービスを再起動してください。返答メッセージサービスの再起動については、"対処方法の各手順"の"[Systemwalker](#page-1669-0) [Centric Manager](#page-1669-0)の起動/停止"内の返答メッセージ機能デーモンの起動/停止を参照してください。 再起動しても発生する場合は、以下のディレクトリ内のファイルを採取し、富士通技術員に連絡してください。

・ /var/opt/FJSVsorm/log

- ・ /var/opt/FJSVsorm/data
- ・ /var/opt/FJSVsorm/var
- ・ /etc/opt/FJSVsorm/system

## **[UNIX]**

## **FJSVsorm: ERROR: 6006: ORM**サービスから未定義情報を受信しました。**(Msgtype=0x%1) [UNIX]**

**FJSVsorm: ERROR: 6006: Strange information was received from ORMService.(Msgtype=0x%1)**

#### 【メッセージの意味】

コンソール表示初期化コマンド(ORMInitDisplay)が、不当なメッセージ種別を持つ情報を受信しました。

返答メッセージサービスとORMInitDisplayコマンドのバージョンが異なっていて、処理できない電文がやり取りされたか、または外 部より不正なアクセスが行われた可能性があります。

## 【パラメタの意味】

%1: メッセージ種別

## 【システムの処理】

ORMInitDisplayコマンドは異常復帰コード(255)を戻り値として復帰します。

## 【対処方法】

以下のディレクトリ内のファイルを採取し、富士通技術員に連絡してください。

- ・ /var/opt/FJSVsorm/log
- ・ /var/opt/FJSVsorm/data
- ・ /var/opt/FJSVsorm/var
- ・ /etc/opt/FJSVsorm/system

#### **[UNIX] FJSVsorm: ERROR: 6007: ORM**サービスが起動していません。 **[UNIX] FJSVsorm: ERROR: 6007: ORMService is not started.**

#### 【メッセージの意味】

返答メッセージサービスの起動を行っていない可能性があります。

## 【システムの処理】

コンソール表示初期化コマンド(ORMInitDisplay)は異常復帰コード(211)を戻り値として復帰します。

#### 【対処方法】

返答メッセージサービスを起動してください。

#### **[UNIX]**

**FJSVsorm: ERROR: 6008: ORM**サービスとの接続に失敗しました。 **[UNIX]**

**FJSVsorm: ERROR: 6008: Failed to connect with ORMService.**

#### 【メッセージの意味】

返答メッセージサービスとの通信が確立できません。

返答メッセージサービス上で多数の返答要求メッセージの処理が発生し、ソケットの待ち受けがビジーの状態であるか、またはシス テムに不具合が発生している可能性があります。

## 【システムの処理】

コンソール表示初期化コマンド(ORMInitDisplay)は異常復帰コード(211)を戻り値として復帰します。

## 【対処方法】

返答メッセージサービスの状態を確認してください。

返答メッセージサービスが正しく動作しているのであれば、ソケット異常の可能性があります。

## **[UNIX] FJSVsorm: WARNING: 6009:** コマンドの実行権限がありません。

#### **[UNIX]**

**FJSVsorm: WARNING: 6009: There is no execution authority of a command.**

### 【メッセージの意味】

コンソール表示初期化コマンド(ORMInitDisplay)の実行権限が割り当てられていないユーザで、ORMInitDisplayコマンドを実行し たためコマンドの実行が拒否されました。

## 【システムの処理】

ORMInitDisplayコマンドは異常復帰コード(245)を戻り値として復帰します。

## 【対処方法】

権限による制限なので特に対処する必要はありません。

#### **[UNIX] FJSVsorm: ERROR: 6010: ORM**サービスへのコンソール表示初期通知に失敗しました。 **[UNIX]**

**FJSVsorm: ERROR: 6010: The initial notice of a console display in ORMservice went wrong.**

## 【メッセージの意味】

コンソール表示初期化コマンド(ORMInitDisplay)が、返答メッセージサービスへ初期化通知の送信をしようとしたが、サービスを認 識することができませんでした。返答メッセージサービスが強制停止されたか、またはシステムに不具合が発生している可能性があ ります。

## 【システムの処理】

ORMInitDisplayコマンドは異常復帰コード(212)を戻り値として復帰します。

## 【対処方法】

返答メッセージサービスを再起動してください。返答メッセージサービスの再起動については、"対処方法の各手順"の"[Systemwalker](#page-1669-0) [Centric Manager](#page-1669-0)の起動/停止"内の返答メッセージ機能デーモンの起動/停止を参照してください。 再起動しても発生する場合は、以下のディレクトリ内のファイルを採取し、富士通技術員に連絡してください。

- ・ /var/opt/FJSVsorm/log
- ・ /var/opt/FJSVsorm/data
- ・ /var/opt/FJSVsorm/var
- ・ /etc/opt/FJSVsorm/system

## **[UNIX]**

**FJSVsorm: ERROR: 6011: ACL**マネージャセキュリティ認証**(%1)**に失敗しました。**(code=%2,detail=%3) [UNIX]**

**FJSVsorm: ERROR: 6011: ACL manager security attestation(%1) went wrong.(code=%2,detail=%3)**

## 【メッセージの意味】

ACLマネージャのAPI[MpFwsec\_CreatePac]上でエラーが発生しました。エラーコードと詳細コードはAPIの復帰値です。

## 【パラメタの意味】

%1: ACLマネージャAPI名

%2: エラーコード

%3: 詳細コード

エラーコードと詳細コードについての詳細は、"ACL[マネージャのエラーコード、詳細コード一覧"](#page-1634-0)を参照してください。

## 【システムの処理】

コンソール表示初期化コマンド(ORMInitDisplay)は異常復帰コード(255)を戻り値として復帰します。

### 【対処方法】

エラーコードとエラーメッセージを添付し、富士通技術員に連絡してください。

#### **[UNIX]**

#### **FJSVsorm: ERROR: 6012: ACL**マネージャセキュリティ認証ができません。 **[UNIX]**

## **FJSVsorm: ERROR: 6012: ACL manager security attestation cannot be performed.**

#### 【メッセージの意味】

ACLマネージャによるセキュリティ認証が行えません。Systemwalker Centric Managerが正しくインストールされていない可能性が あります。

## 【システムの処理】

コンソール表示初期化コマンド(ORMInitDisplay)は異常復帰コード(255)を戻り値として復帰します。

### 【対処方法】

以下を確認し、ACLマネージャのAPIライブラリの状態を確認してください。

- ・ /opt/systemwalker/lib/libmpfwsec.soが存在するか
- ・/opt/systemwalker/lib/libmpfwsec.soにパスがとおっているか

ACLマネージャのAPIライブラリの状態が正しくなかった場合は、Systemwalker Centric Managerを再インストールしてください。

ACLマネージャのAPIライブラリの状態に問題がないことを確認した後、返答メッセージサービスを再起動してください。返答メッ セージサービスの再起動については、"対処方法の各手順"の"[Systemwalker Centric Manager](#page-1669-0)の起動/停止"内の返答メッセージ 機能デーモンの起動/停止を参照してください。

### **[UNIX]**

## **FJSVsorm: ERROR: 6013: ORM**サービス内でエラーが発生しました。**(error\_no=%1) [UNIX]**

**FJSVsorm: ERROR: 6013: Error occurred in the reception from ORMService.(error\_no=%1)**

## 【メッセージの意味】

返答メッセージサービス上で要求された処理を続行できないエラーが検出されました。

## 【パラメタの意味】

%1: エラー番号

## 【システムの処理】

コンソール表示初期化コマンド(ORMInitDisplay)は異常復帰コード(255)を戻り値として復帰します。

## 【対処方法】

返答メッセージサービスよりエラーメッセージが出力されるので、そのエラーの内容に従ってください。

## **[UNIX]**

**FJSVsorm: ERROR: 7001:** 引数が正しくありません。

## **[UNIX] FJSVsorm: ERROR: 7001: Invalid argument.**

## 【メッセージの意味】

コマンドのパラメタに指定した内容が間違っています。

## 【システムの処理】

返答ログ表示コマンド(ORMViewReplylog)は異常復帰コード(201)を戻り値として復帰します。

## 【対処方法】

不当なオプションを設定しています。Usageに従い、正しく引数を設定してください。

## **[UNIX]**

**FJSVsorm: ERROR: 7002: ORM**サービスへの返答要求処理結果要求情報の送信要求に失敗しました。 **[UNIX]**

**FJSVsorm: ERROR: 7002: The Request to Send of the answer demand information on ORMservice went wrong.**

#### 【メッセージの意味】

返答ログ表示コマンド(ORMViewReplylog)が、返答メッセージサービスへ返答要求処理結果要求情報の送信をしようとしたが、 サービスを認識することができませんでした。返答メッセージサービスが強制停止されたか、またはシステムに不具合が発生してい る可能性があります。

## 【システムの処理】

ORMViewReplylogコマンドは異常復帰コード(212)を戻り値として復帰します。

## 【対処方法】

返答メッセージサービスを再起動してください。返答メッセージサービスの再起動については、"対処方法の各手順"の"[Systemwalker](#page-1669-0) [Centric Manager](#page-1669-0)の起動/停止"内の返答メッセージ機能デーモンの起動/停止を参照してください。 再起動しても発生する場合は、以下のディレクトリ内のファイルを採取し、富士通技術員に連絡してください。

- ・ /var/opt/FJSVsorm/log
- ・ /var/opt/FJSVsorm/data
- ・ /var/opt/FJSVsorm/var
- ・ /etc/opt/FJSVsorm/system

## **[UNIX] FJSVsorm: ERROR: 7003: ORM**サービスからの返答要求処理結果情報受信に失敗しました。 **[UNIX]**

**FJSVsorm: ERROR: 7003: Answer demand information reception went wrong from ORMservice.**

#### 【メッセージの意味】

返答ログ表示コマンド(ORMViewReplylog)が、返答メッセージサービスより返答要求処理結果情報の受信をしようとしたが、サービ スを認識することができませんでした。サービスが強制停止されたか、またはシステムに不具合が発生している可能性があります。

## 【システムの処理】

ORMViewReplylogコマンドは異常復帰コード(213)を戻り値として復帰します。

## 【対処方法】

返答メッセージサービスを再起動してください。返答メッセージサービスの再起動については、"対処方法の各手順"の"[Systemwalker](#page-1669-0) [Centric Manager](#page-1669-0)の起動/停止"内の返答メッセージ機能デーモンの起動/停止を参照してください。 再起動しても発生する場合は、以下のディレクトリ内のファイルを採取し、富士通技術員に連絡してください。

- ・ /var/opt/FJSVsorm/log
- ・ /var/opt/FJSVsorm/data
- ・ /var/opt/FJSVsorm/var
- ・ /etc/opt/FJSVsorm/system

## **[UNIX]**

## **FJSVsorm: ERROR: 7004: ORM**サービス内でエラーが発生しました。**(error\_no=%1) [UNIX]**

**FJSVsorm: ERROR: 7004: Error occurred in the reception from ORMService.(error\_no=%1)**

#### 【メッセージの意味】

返答メッセージサービス上で要求された処理を続行できないエラーが検出されました。

#### 【パラメタの意味】

%1: エラー番号

#### 【システムの処理】

返答ログ表示コマンド(ORMViewReplylog)は異常復帰コード(255)を戻り値として復帰します。

## 【対処方法】

返答メッセージサービスでエラーメッセージが出力されるので、そのエラーの内容に従ってください。

## **[UNIX]**

## **FJSVsorm: ERROR: 7005:** ログ出力先ディレクトリが正しく指定されていません。 **[UNIX]**

**FJSVsorm: ERROR: 7005: The log output place directory is not specified correctly.**

#### 【メッセージの意味】

返答ログ表示コマンド(ORMViewReplylog)のパラメタに指定した内容が間違っています。

## 【システムの処理】

ORMViewReplylogコマンドは異常復帰コード(201)を戻り値として復帰します。

## 【対処方法】

以下の項目について間違いがないかを確認してください。

- ディレクトリではないパスを指定していないか。
- ・ フルパスとして不正な文字列を指定していないか。

Usageに従い、正しく引数を設定してください。

## **[UNIX] FJSVsorm: ERROR: 7006:** ログ出力先ディレクトリにアクセスできません。 **[UNIX]**

**FJSVsorm: ERROR: 7006: A log output place directory cannot be accessed.**

### 【メッセージの意味】

返答ログ表示コマンド(ORMViewReplylog)を実行したユーザが指定したログ出力先ディレクトリに書き込み権限を持っていないか、 またはすでにファイルが存在し、そのファイルに対して書き込み権限を持っていない可能性があります。

## 【システムの処理】

ORMViewReplylogコマンドは異常復帰コード(201)を戻り値として復帰します。

### 【対処方法】

ORMViewReplylogコマンドに指定したディレクトリに対して、以下を確認してください。

- ・ 指定したディレクトリが存在していること。
- ・ 書き込み権限が設定されていること。

確認後、コマンドを再度実行してください。

## **[UNIX]**

#### **FJSVsorm: ERROR: 7007:** 抽出条件に要求元名が二重に指定されています。 **[UNIX]**

**FJSVsorm: ERROR: 7007: Apnames are doubly specified to be extraction conditions.**

#### 【メッセージの意味】

コマンドのパラメタに指定した内容が間違っています。

#### 【システムの処理】

返答ログ表示コマンド(ORMViewReplylog)は異常復帰コード(201)を戻り値として復帰します。

#### 【対処方法】

要求元名の抽出条件(-aオプション)を2つ以上指定しています。抽出条件の要求元名を1つだけ定義してください。

#### **[UNIX]**

#### **FJSVsorm: ERROR: 7008: ORM**サービスから未定義情報を受信しました。**(Msgtype=0x%1) [UNIX]**

**FJSVsorm: ERROR: 7008: Received undefined information from ORMService.(Msgtype=0x%1)**

#### 【メッセージの意味】

返答ログ表示コマンド(ORMViewReplylog)が、不当なメッセージ種別を持つ情報を受信しました。

返答メッセージサービスとORMViewReplylogコマンドのバージョンが異なっていて、処理できない電文がやり取りされたか、または 外部より不正なアクセスが行われた可能性があります。

## 【パラメタの意味】

%1: メッセージ種別

## 【システムの処理】

ORMViewReplylogコマンドは異常復帰コード(255)を戻り値として復帰します。

## 【対処方法】

以下のディレクトリ内のファイルを採取し、富士通技術員に連絡してください。

- ・ /var/opt/FJSVsorm/log
- ・ /var/opt/FJSVsorm/data
- ・ /var/opt/FJSVsorm/var
- ・ /etc/opt/FJSVsorm/system

#### **[UNIX]**

## **FJSVsorm: ERROR: 7009:** 抽出条件に返答識別番号が二重に指定されています。

**[UNIX]**

**FJSVsorm: ERROR: 7009: Request number are doubly specified to be extraction conditions.**

## 【メッセージの意味】

返答ログ表示コマンド(ORMViewReplylog)のパラメタに指定した内容が間違っています。

## 【システムの処理】

ORMViewReplylogコマンドは異常復帰コード(201)を戻り値として復帰します。

## 【対処方法】

返答識別番号の抽出条件(-nオプション)を2つ以上指定しています。抽出条件の返答識別番号を1つだけ定義してください。

## **[UNIX] FJSVsorm: ERROR: 7010:** 抽出条件に返答要求受付時間が二重に指定されています。 **[UNIX]**

## **FJSVsorm: ERROR: 7010: Request time are doubly specified to be extraction conditions.**

## 【メッセージの意味】

返答ログ表示コマンド(ORMViewReplylog)のパラメタに指定した内容が間違っています。

## 【システムの処理】

ORMViewReplylogコマンドは異常復帰コード(201)を戻り値として復帰します。

## 【対処方法】

返答要求受付時間の抽出条件(-tオプション)を2つ以上指定しています。抽出条件の返答要求受付時間を1つだけ定義してくださ い。

## **[UNIX]**

#### **FJSVsorm: ERROR: 7011:** 要求元名パラメタに抽出条件値が指定されていません。 **[UNIX]**

**FJSVsorm: ERROR: 7011: Condition value is not specified to be apname.**

## 【メッセージの意味】

コマンドのパラメタに指定した内容が間違っています。

## 【システムの処理】

返答ログ表示コマンド(ORMViewReplylog)は異常復帰コード(201)を戻り値として復帰します。

## 【対処方法】

要求元名の抽出条件(-aオプション)に要求元名を指定していません。要求元名を正しく設定してください。

## **[UNIX]**

### **FJSVsorm: ERROR: 7012:** 返答識別番号パラメタに抽出条件値が指定されていません。 **[UNIX]**

**FJSVsorm: ERROR: 7012: Condition value is not specified to be request number.**

## 【メッセージの意味】

返答ログ表示コマンド(ORMViewReplylog)のパラメタに指定した内容が間違っています。

## 【システムの処理】

ORMViewReplylogコマンドは異常復帰コード(201)を戻り値として復帰します。

## 【対処方法】

返答識別番号の抽出条件(-nオプション)に返答識別番号を指定していません。返答識別番号を正しく設定してください。

## **[UNIX]**

**FJSVsorm: ERROR: 7013:** 返答識別番号が正しく指定されていません。 **[UNIX]**

## **FJSVsorm: ERROR: 7013: Wrong request number is set up.**

## 【メッセージの意味】

返答ログ表示コマンド(ORMViewReplylog)のパラメタに指定した内容が間違っています。

## 【システムの処理】

ORMViewReplylogコマンドは異常復帰コード(201)を戻り値として復帰します。
返答識別番号の抽出条件(-nオプション)に指定した返答識別番号が範囲内(1~99999)でありません。返答識別番号を正しく設定 してください。

# **[UNIX]**

# **FJSVsorm: ERROR: 7014:** 要求元名が正しく指定されていません。

# **[UNIX]**

# **FJSVsorm: ERROR: 7014: Wrong apname is set up.**

# 【メッセージの意味】

返答ログ表示コマンド(ORMViewReplylog)のパラメタに指定した内容が間違っています。

# 【システムの処理】

ORMViewReplylogコマンドは異常復帰コード(201)を戻り値として復帰します。

# 【対処方法】

要求元名に1~31バイトの半角英数字以外の文字列を指定しています。要求元名を正しく設定してください。

#### **[UNIX]**

**FJSVsorm: ERROR: 7015:** 返答要求受付時間パラメタに抽出条件値が指定されていません。 **[UNIX]**

**FJSVsorm: ERROR: 7015: Condition value is not specified to be request time.**

# 【メッセージの意味】

返答ログ表示コマンド(ORMViewReplylog)のパラメタに指定した内容が間違っています。

# 【システムの処理】

ORMViewReplylogコマンドは異常復帰コード(201)を戻り値として復帰します。

# 【対処方法】

返答要求受付時間の抽出条件(-tオプション)に返答要求受付時間を指定していません。返答要求受付時間を正しく設定してくだ さい。

# **[UNIX]**

**FJSVsorm: ERROR: 7016:** 返答要求受付時間が正しく指定されていません。 **[UNIX] FJSVsorm: ERROR: 7016: Wrong request time is set up.**

# 【メッセージの意味】

返答ログ表示コマンド(ORMViewReplylog)のパラメタに指定した内容が間違っています。

# 【システムの処理】

ORMViewReplylogコマンドは異常復帰コード(201)を戻り値として復帰します。

# 【対処方法】

返答要求受付時間の指定が日付の指定として間違っています。返答要求受付時間を正しく設定してください。

# **[UNIX]**

**FJSVsorm: ERROR: 7017: ORM**サービスが起動していません。 **[UNIX]**

# **FJSVsorm: ERROR: 7017: ORMService is not started.**

# 【メッセージの意味】

返答メッセージサービスの起動を行っていない可能性があります。

# 【システムの処理】

返答ログ表示コマンド(ORMViewReplylog)は異常復帰コード(211)を戻り値として復帰します。

# 【対処方法】

返答メッセージサービスを起動してください。返答メッセージサービスの起動については、"対処方法の各手順"の"[Systemwalker](#page-1669-0) [Centric Manager](#page-1669-0)の起動/停止"内の返答メッセージ機能デーモンの起動/停止を参照してください。

#### **[UNIX]**

**[UNIX]**

# **FJSVsorm: ERROR: 7018: ORM**サービスとの接続に失敗しました。

# **FJSVsorm: ERROR: 7018: Is not connectable with ORMService.**

#### 【メッセージの意味】

返答メッセージサービスとの通信が確立できません。

返答メッセージサービス上で多数の返答要求メッセージの処理が発生し、ソケットの待ち受けがビジーの状態であるか、またはシス テムに不具合が発生している可能性があります。

# 【システムの処理】

返答ログ表示コマンド(ORMViewReplylog)コマンドは異常復帰コード(211)を戻り値として復帰します。

#### 【対処方法】

返答メッセージサービスの状態を確認してください。 返答メッセージサービスが正しく動作しているのであれば、ソケット異常の可能性があります。システムを再起動してください。

#### **[UNIX]**

# **FJSVsorm: ERROR: 7019: ACL**マネージャセキュリティ認証**(%1)**に失敗しました。**(code=%2,detail=%3) [UNIX]**

#### **FJSVsorm: ERROR: 7019: ACL manager security attestation(%1) went wrong.(code=%2,detail=%3)**

#### 【メッセージの意味】

ACLマネージャのAPI[MpFwsec\_CreatePac]上でエラーが発生しました。エラーコードと詳細コードはAPI の復帰値です。

#### 【パラメタの意味】

%1: エラーが発生したAPI名

%2: エラーコード

%3: 詳細コード

エラーコードと詳細コードについての詳細は、"ACL[マネージャのエラーコード、詳細コード一覧"](#page-1634-0)を参照してください。

# 【システムの処理】

返答ログ表示コマンド(ORMViewReplylog)は異常復帰コード(255)を戻り値として復帰します。

#### 【対処方法】

エラーコードとエラーメッセージを添付し、富士通技術員に連絡してください。

#### **[UNIX]**

**FJSVsorm: WARNING: 7020:** コマンドの実行権限がありません。

**[UNIX]**

**FJSVsorm: WARNING: 7020: There is no execution authority of a command.**

### 【メッセージの意味】

返答ログ表示コマンド(ORMViewReplylog)の実行権限が割り当てられていないユーザで、ORMViewReplylogコマンドを実行した ためコマンドの実行が拒否されました。

# 【システムの処理】

ORMViewReplylogコマンドは異常復帰コード(245)を戻り値として復帰します。

# 【対処方法】

権限による制限なので特に対処する必要はありません。

#### **[UNIX] FJSVsorm: ERROR: 7021: ACL**マネージャセキュリティ認証ができません。 **[UNIX] FJSVsorm: ERROR: 7021: ACL manager security attestation cannot be performed.**

#### 【メッセージの意味】

ACLマネージャによるセキュリティ認証が行えません。Systemwalker Centric Managerが正しくインストールされていない可能性が あります。

# 【システムの処理】

返答ログ表示コマンド(ORMViewReplylog)は異常復帰コード(255)を戻り値として復帰します。

#### 【対処方法】

以下を確認し、ACLマネージャのAPIライブラリの状態を確認してください。

- ・ /opt/systemwalker/lib/libmpfwsec.soが存在するか
- ・ /opt/systemwalker/lib/libmpfwsec.soにパスがとおっているか

ACLマネージャのAPIライブラリの状態が正しくなかった場合は、Systemwalker Centric Managerを再インストールしてください。

ACLマネージャのAPIライブラリの状態に問題がないことを確認した後、返答メッセージサービスを再起動してください。返答メッ セージサービスの再起動については、"対処方法の各手順"の"[Systemwalker Centric Manager](#page-1669-0)の起動/停止"内の返答メッセージ 機能デーモンの起動/停止を参照してください。

# **2.12 FJSVsvac**で始まるメッセージ

# **[UNIX]**

**FJSVsvac: WARNING: 00001 : A control target that is not allowed to be accessed has been accessed. From %1 to %2**

**[Windows]**

**FJSVsvac: WARNING: 00001:** アクセスが許可されていない制御対象に対してアクセスされました。(**From %1 To %2**)

# 【メッセージの意味】

サーバアクセス制御設定で、アクセスを許可されていない制御対象に対してアクセスされました。

# 【パラメタの意味】

%1:ユーザ名、グループ名、ホスト名、またはIPアドレス

%2:ファイルパス、ディレクトリパス、ポート番号、またはプロセス名

#### 【対処方法】

システム管理者は、発生したアクセスに問題がないかを確認してください。また、セキュリティ管理者と協議し、アクセス制御設定に 問題がないかを見直してください。

#### **[UNIX]**

**FJSVsvac: WARNING: 00002 : A control target has been accessed. From %1 to %2 [Windows] FJSVsvac: WARNING: 00002:** アクセスを許可している制御対象に対してアクセスされました。(**From %1 To %2**)

サーバアクセス制御設定で、アクセスを許可している制御対象に対してアクセスされました。

# 【パラメタの意味】

%1:ユーザ名、グループ名、ホスト名、またはIPアドレス

%2:ファイルパス、ディレクトリパス、ポート番号、またはプロセス名

#### 【対処方法】

システム管理者は、発生したアクセスに問題がないかを確認してください。また、セキュリティ管理者と協議し、アクセス制御設定に 問題がないかを見直してください。

#### **[UNIX]**

**FJSVsvac: WARNING: 00003: SELinux is running in Permissive mode, therefore access to the protection target by users without access privileges could not be denied.From %1 to %2**

# 【メッセージの意味】

SELinuxがPermissiveモードで動作しているため、アクセス権のないユーザによる保護対象へのアクセスを拒否できませんでした。

#### 【パラメタの意味】

%1: 操作したユーザ

%2: 操作対象のファイル/ディレクトリ

# 【対処方法】

SELinuxの動作モードを誤ってPermissiveモードにしている場合、Enforcingモードに変更してください。

#### **[UNIX]**

#### **FJSVsvac: INFO: 01000: The access audit log daemon has started.**

#### 【メッセージの意味】

アクセス監査ログデーモンが起動しました。

#### 【対処方法】

対処は必要ありません。

#### **[UNIX] FJSVsvac: INFO: 01001: The access audit log daemon has terminated.**

#### 【メッセージの意味】

アクセス監査ログデーモンが終了しました。

# 【対処方法】

対処は必要ありません。

# **[UNIX]**

# **FJSVsvac: ERROR: 01002: The access audit log daemon failed to start.**

# 【メッセージの意味】

アクセス監査ログデーモンの起動に失敗しました。

### 【対処方法】

Systemwalker Centric Managerが正しくインストールされているか確認してください。また、対象のサーバ上で動作に必要なメモリ容 量やディスク容量が確保されているかを確認してください。

解決できない場合、保守情報収集ツールを使用して、[サーバアクセス制御]の資料を採取し、富士通技術員へ連絡してください。 保守情報収集ツールの使用方法については、"対処方法の各手順"の"[保守情報の収集方法](#page-1670-0)"を参照してください。

# **[UNIX] FJSVsvac: ERROR: 01003: The access audit log daemon failed to terminate.**

# 【メッセージの意味】

アクセス監査ログデーモンの終了に失敗しました。

# 【対処方法】

再度停止処理を実行してください。状況が改善されない場合は、保守情報収集ツールを使用して、[サーバアクセス制御]の資料 を採取し、富士通技術員へ連絡してください。保守情報収集ツールの使用方法については、"対処方法の各手順"の"[保守情報の](#page-1670-0) [収集方法](#page-1670-0)"を参照してください。

#### **[UNIX] FJSVsvac: WARNING: 01004: An access audit log is not logging. [Windows] FJSVsvac: WARNING**: **01004**: アクセス監査ログの記録に失敗しました。

# 【メッセージの意味】

アクセス監査ログの記録に失敗しました。

# 【対処方法】

アクセス監査ログの出力先の空き容量、ディスクの故障を確認してください。解決できない場合、保守情報収集ツールを使用して、 [サーバアクセス制御]の資料を採取し、富士通技術員へ連絡してください。保守情報収集ツールの使用方法については、"対処 方法の各手順"の["保守情報の収集方法"](#page-1670-0)を参照してください。

# **[UNIX]**

**FJSVsvac: INFO: 01005: Access audit logs can now be logged. [Windows] FJSVsvac: INFO** : **01005**: アクセス監査ログを記録できるようになりました。

# 【メッセージの意味】

アクセス監査ログを記録できるようになりました。

# 【対処方法】

対処は必要ありません。

#### **[UNIX]**

**FJSVsvac: WARNING**: **01006**:**Failed to read the settings from the "Audit Log Output" window. The default settings will be used instead.**

# **[Windows]**

**FJSVsvac: WARNING**: **01006**:「アクセス監査ログ出力の設定」の読み込みに失敗しました。初期設定で動作しま す。

# 【メッセージの意味】

「アクセス監査ログ出力の設定」の読み込みに失敗しました。初期設定で動作します。

#### 【対処方法】

[アクセス監査ログ出力の設定]ポリシー、または、[監査ログ出力]の[出力定義]ポリシーを再度配付してください。

それでも改善されない場合は、保守情報収集ツールを使用して、[サーバアクセス制御]の資料を採取し、富士通技術員へ連絡し てください。保守情報収集ツールの使用方法については、"対処方法の各手順"の"[保守情報の収集方法](#page-1670-0)"を参照してください。

#### **[UNIX]**

**FJSVsvac: WARNING**: **01007: No settings have been made in the "Audit Log Output" window. The default settings will be used instead.**

#### **[Windows]**

**FJSVsvac: WARNING**: **01007:** 「アクセス監査ログ出力の設定」がありません。初期設定で動作します。

「アクセス監査ログ出力の設定」がありません。初期設定で動作します。

# 【対処方法】

アクセス監査ログ設定を再度ポリシー配付してください。それでも改善されない場合は、保守情報収集ツールを使用して、[サーバ アクセス制御]の資料を採取し、富士通技術員へ連絡してください。保守情報収集ツールの使用方法については、"対処方法の各 手順"の"[保守情報の収集方法](#page-1670-0)"を参照してください。

#### **[UNIX]**

**FJSVsvac: WARNING**: **01008: Failed to open/create the directory specified in the "Audit Log Output" window. The default settings will be used instead.**

### **[Windows]**

**FJSVsvac: WARNING**: **01008:** アクセス監査ログ出力先ディレクトリのオープンまたは作成に失敗しました。初期設 定で動作します。

# 【メッセージの意味】

アクセス監査ログのログ出力先に指定したディレクトリのオープンまたは作成に失敗しました。

#### 【対処方法】

アクセス監査ログのログ出力先に指定した内容とディスクの状態を確認し、アクセス監査ログ設定を再度ポリシー配付してください。 それでも改善されない場合は、保守情報収集ツールを使用して、[サーバアクセス制御]の資料を採取し、富士通技術員へ連絡し てください。保守情報収集ツールの使用方法については、"対処方法の各手順"の"[保守情報の収集方法](#page-1670-0)"を参照してください。

# **[UNIX]**

# **FJSVsvac: INFO: 01011: Audit log output daemon force end.**

#### 【メッセージの意味】

アクセス制御デーモンを強制終了しました。

# 【対処方法】

意図して終了処理を行った場合は対処の必要はありません。

意図して終了処理を行っていない場合は、保守情報収集ツールを使用して、[サーバアクセス制御]の資料を採取し、富士通技術 員へ連絡してください。保守情報収集ツールの使用方法については、"対処方法の各手順"の["保守情報の収集方法"](#page-1670-0)を参照して ください。

#### **[UNIX]**

**FJSVsvac: WARNING: 01013: The distributed access control policy contains an unsupported protection target type.**

#### 【メッセージの意味】

サポートされていない保護対象種別を含む[アクセス制御]ポリシーが配付されました。

#### 【対処方法】

- ・ サポートされない保護対象種別が含まれることを認識している場合 対処の必要はありません。
- ・ 上記以外

```
配付した[アクセス制御]ポリシーの内容に誤りがないか確認し、再度ポリシーを配付してください。
それでも改善されない場合は、保守情報収集ツールを使用して、[サーバアクセス制御]の資料を採取し、富士通技術員へ連
絡してください。
保守情報収集ツールの使用方法については、"対処方法の各手順"の"保守情報の収集方法"を参照してください。
```
#### **[UNIX]**

**FJSVsvac: WARNING: 01014: The file/directory does not exist, or the string is invalid, therefore access control for the specified protection target is invalid.[%1]**

存在しないファイル/ディレクトリ、または、無効な文字列であるため、指定された保護対象に対するアクセス制御は有効になりませ ん。

# 【パラメタの意味】

%1: 保護対象

#### 【対処方法】

・ 存在しないファイル/ディレクトリであることを認識している場合、または、無効な文字列を指定していることを認識している場合 対処の必要はありません。

・ 上記以外

配付した[アクセス制御]ポリシーの内容に誤りがないか確認し、再度ポリシーを配付してください。 それでも改善されない場合は、保守情報収集ツールを使用して、[サーバアクセス制御]の資料を採取し、富士通技術員へ連 絡してください。 保守情報収集ツールの使用方法については、"対処方法の各手順"の"[保守情報の収集方法](#page-1670-0)"を参照してください。

# **[UNIX]**

**FJSVsvac: INFO: 02000: The access control daemon has started.**

#### 【メッセージの意味】

アクセス制御デーモンが起動しました。

# 【対処方法】

対処は必要ありません。

#### **[Windows]**

#### **FJSVsvac:** 情報**: 02000:** アクセス制御サービスが起動しました。

#### 【メッセージの意味】

アクセス制御サービスが起動しました。

#### 【対処方法】

対処は必要ありません。

#### **[UNIX] FJSVsvac: INFO: 02001: The access control daemon has terminated.**

#### 【メッセージの意味】

アクセス制御デーモンが終了しました。

#### 【対処方法】

対処は必要ありません。

# **[Windows] FJSVsvac:** 情報**: 02001:** アクセス制御サービスが終了しました。

# 【メッセージの意味】

アクセス制御サービスが終了しました。

### 【対処方法】

対処は必要ありません。

#### **[UNIX]**

**FJSVsvac: ERROR: 02002: The access control daemon failed to start.**

アクセス制御デーモンの起動に失敗しました。

# 【対処方法】

Systemwalker Centric Managerが正しくインストールされているか確認してください。また、対象のサーバ上で動作に必要なメモリ容 量やディスク容量が確保されているかを確認してください。解決できない場合、保守情報収集ツールを使用して、[サーバアクセス 制御]の資料を採取し、富士通技術員へ連絡してください。保守情報収集ツールの使用方法については、"対処方法の各手順"の "[保守情報の収集方法](#page-1670-0)"を参照してください。

# **[Windows]**

# **FJSVsvac:** エラー**: 02002:** アクセス制御サービスの起動に失敗しました。

#### 【メッセージの意味】

アクセス制御サービスの起動に失敗しました。

# 【対処方法】

Systemwalker Centric Managerが正しくインストールされているか確認してください。また、対象のサーバ上で動作に必要なメモリ容 量やディスク容量が確保されているかを確認してください。解決できない場合、保守情報収集ツールを使用して、[サーバアクセス 制御]の資料を採取し、富士通技術員へ連絡してください。保守情報収集ツールの使用方法については、"対処方法の各手順"の "[保守情報の収集方法](#page-1670-0)"を参照してください。

#### **[UNIX]**

#### **FJSVsvac: ERROR: 02003: The access control daemon failed to terminate.**

#### 【メッセージの意味】

アクセス制御デーモンの終了に失敗しました。

#### 【対処方法】

再度停止処理を実行してください。状況が改善されない場合は、保守情報収集ツールを使用して、[サーバアクセス制御]の資料 を採取し、富士通技術員へ連絡してください。保守情報収集ツールの使用方法については、"対処方法の各手順"の"[保守情報の](#page-1670-0) [収集方法](#page-1670-0)"を参照してください。

#### **[UNIX] FJSVsvac: ERROR**: **02004**: **Failed to make settings for access control. [Windows] FJSVsvac: ERROR**: **02004**: アクセス制御設定に失敗しました。

#### 【メッセージの意味】

アクセス制御設定の内部設定に失敗しました。

# 【対処方法】

アクセス制御設定を再度ポリシー配付してください。それでも改善されない場合は、保守情報収集ツールを使用して、[サーバアク セス制御]の資料を採取し、富士通技術員へ連絡してください。保守情報収集ツールの使用方法については、"対処方法の各手 順"の"[保守情報の収集方法](#page-1670-0)"を参照してください。

#### **[Windows]**

#### **FJSVsvac: ERROR: 02014:** アクセス制御サービスの処理中に異常が発生しました。**[%1]**

#### 【メッセージの意味】

アクセス制御サービスで異常が発生しました。

# 【パラメタの意味】

%1:エラーコード

Systemwalker Centric Managerが正しくインストールされているか確認してください。また、対象のサーバ上で動作に必要なメモリ容 量やディスク容量が確保されているかを確認してください。解決できない場合、保守情報収集ツールを使用して、[サーバアクセス 制御]の資料を採取し、富士通技術員へ連絡してください。保守情報収集ツールの使用方法については、"対処方法の各手順"の "[保守情報の収集方法](#page-1670-0)"を参照してください。

# **[Windows] FJSVsvac: ERROR: 02015:** グループ情報の取得に失敗しました。**[%1]**

# 【メッセージの意味】

ユーザグループ情報の取得に失敗しました。

### 【パラメタの意味】

%1:エラーコード

#### 【対処方法】

Active Directoryでユーザ認証を行っている場合、Active Directoryが正常に利用できる状態か確認してください。また、対象のサー バ上で動作に必要なメモリ容量やディスク容量が確保されているかを確認してください。解決できない場合、保守情報収集ツール を使用して、[サーバアクセス制御]の資料を採取し、富士通技術員へ連絡してください。保守情報収集ツールの使用方法につい ては、"対処方法の各手順"の"[保守情報の収集方法](#page-1670-0)"を参照してください。

# **[UNIX]**

#### **FJSVsvac: INFO: 02011: The access control daemon has been canceled.**

#### 【メッセージの意味】

アクセス制御デーモンを強制終了しました。

#### 【対処方法】

意図して終了処理を行った場合は対処の必要はありません。

意図して終了処理を行っていない場合は、保守情報収集ツールを使用して、[サーバアクセス制御]の資料を採取し、富士通技術 員へ連絡してください。保守情報収集ツールの使用方法については、"対処方法の各手順"の["保守情報の収集方法"](#page-1670-0)を参照して ください。

#### **[UNIX] FJSVsvac: INFO: 02012: There are no access control settings. [Windows] FJSVsvac: INFO: 02012:** アクセス制御設定はありません。

#### 【メッセージの意味】

アクセス制御設定がありませんでした。

# 【対処方法】

対処は必要ありません。

#### **[UNIX]**

**FJSVsvac: ERROR: 02013: This kernel (or operating system) is not supported. [Windows]**

# **FJSVsvac: ERROR: 02013:** サポート対象外のカーネル**(**オペレーティングシステム**)**です。

#### 【メッセージの意味】

サポート対象外のカーネル(オペレーティングシステム)を使用しています。

#### 【対処方法】

サポート対象のカーネル(オペレーティングシステム)を使用してください。

# **[UNIX]**

**FJSVsvac: INFO: 03000: The server access control policy has been updated.**

# 【メッセージの意味】

サーバアクセス制御ポリシーが更新されました。

#### 【対処方法】

対処の必要はありません。

#### **[UNIX]**

**FJSVsvac: INFO: 03001: The SELinux policy has been updated.**

#### 【メッセージの意味】

SELinuxポリシーが更新されました。

#### 【対処方法】

対処の必要はありません。

#### **[UNIX]**

**FJSVsvac: WARNING: 03003: Check with the system administrator if you need to log out, then log out immediately if required to do so.**

### 【メッセージの意味】

システム管理者にログアウトする必要があるかを確認し、ログアウトする必要がある場合はすぐにログアウトしてください。

# 【対処方法】

システム管理者にログアウトする必要があるかを確認し、ログアウトする必要がある場合はすぐにログアウトしてください。

# **[UNIX]**

**FJSVsvac: ERROR: 03005: Failed to update the Server Access Control policy because the user specified in the access control settings is logged in.**

#### 【メッセージの意味】

アクセス制御設定に使用されているユーザがログイン中のため、サーバアクセス制御のポリシーの更新に失敗しました。

# 【パラメタの意味】

%1: ユーザ名

# 【対処方法】

ログイン中のユーザをログアウトさせた後、再度サーバアクセス制御のポリシーを配付してください。

それでも改善されない場合は、保守情報収集ツールを使用して、[サーバアクセス制御]の資料を採取し、富士通技術員へ連絡し てください。

保守情報収集ツールの使用方法については、"対処方法の各手順"の"[保守情報の収集方法](#page-1670-0)"を参照してください。

#### **[UNIX]**

**FJSVsvac: ERROR: 03007: Failed to update the Server Access Control policy due to a discrepancy between the SELinux user settings and the Server Access Control policy.[%1]**

#### 【メッセージの意味】

SELinuxのユーザ設定がサーバアクセス制御と矛盾しているため、サーバアクセス制御ポリシーの更新に失敗しました。

#### 【パラメタの意味】

%1: ユーザ名

SELinuxのユーザ設定を変更している場合は、設定を削除するか、または初期設定に変更し、再度サーバアクセス制御のポリシー を配付してください。

それでも改善されない場合は、保守情報収集ツールを使用して、[サーバアクセス制御]の資料を採取し、富士通技術員へ連絡し てください。

保守情報収集ツールの使用方法については、"対処方法の各手順"の"[保守情報の収集方法](#page-1670-0)"を参照してください。

#### **[UNIX]**

**FJSVsvac: ERROR: 03008: A timeout occurred in access control policy application processing. Processing was interrupted at %1%. Check whether there is a problem in the content which was set, then redistribute the access control policy. When the access control policy has been redistributed, application processing will resume from the point at which processing was interrupted.**

#### 【メッセージの意味】

アクセス制御ポリシーの適用処理でタイムアウトが発生したため、処理を中断しました。設定内容に問題がないことを確認し、アクセ ス制御ポリシーを再配付してください。再配付した場合、中断箇所から適用処理を再開します。

#### 【パラメタの意味】

%1: 適用処理の進行度

# 【対処方法】

アクセス制御ポリシーの設定内容に問題がないことを確認し、再度、配付操作を実施してください。 解決できない場合、保守情報収集ツールを使用して、[サーバアクセス制御]の資料を採取し、富士通技術員へ連絡してください。 保守情報収集ツールの使用方法については、"対処方法の各手順"の"[保守情報の収集方法](#page-1670-0)"を参照してください。

# **[UNIX]**

#### **FJSVsvac: ERROR: 03010: Faild to update the server access control policy.**

#### 【メッセージの意味】

サーバアクセス制御ポリシーの更新に失敗しました。

#### 【対処方法】

システムの状態を確認し、正常である場合は再度サーバアクセス制御のポリシーを配付してください。

それでも改善されない場合は、保守情報収集ツールを使用して、「サーバアクセス制御」の資料を採取し、富士通技術員へ連絡し てください。

保守情報収集ツールの使用方法については、"対処方法の各手順"の"[保守情報の収集方法](#page-1670-0)"を参照してください。

# **[UNIX] FJSVsvac: ERROR: 03011: Failed to update the SELinux policy.[%1]**

#### 【メッセージの意味】

SELinuxポリシーの更新に失敗しました。

#### 【パラメタの意味】

%1: エラーコード

# 【対処方法】

以下を確認し、再度コマンドを実行してください。

- ・ サーバアクセス制御の動作に必要なパッケージがインストールされていること
- ・ SELinuxの有効化が行われていること

それでも改善されない場合は、保守情報収集ツールを使用して、[サーバアクセス制御]の資料を採取し、富士通技術員へ連絡し てください。

保守情報収集ツールの使用方法については、"対処方法の各手順"の"[保守情報の収集方法](#page-1670-0)"を参照してください。

# **[UNIX]**

**FJSVsvac: WARNING: 09001: An access audit log is not logging. [%1] [Windows]**

# **FJSVsvac: WARNING**: **09001**: アクセス監査ログの記録に失敗しました。**[%1]**

#### 【メッセージの意味】

アクセス監査ログの記録に失敗しました。

#### 【パラメタの意味】

%1:エラーコード

#### 【対処方法】

アクセス監査ログの出力先の空き容量、ディスクの故障を確認してください。解決できない場合、保守情報収集ツールを使用して、 [サーバアクセス制御]の資料を採取し、富士通技術員へ連絡してください。保守情報収集ツールの使用方法については、"対処 方法の各手順"の["保守情報の収集方法"](#page-1670-0)を参照してください。

#### **[UNIX]**

**FJSVsvac: ERROR: 13001: A communications error has occurred during communications with %1 [Windows]**

# **FJSVsvac: ERROR: 13001: %1**との通信異常が発生しました。

#### 【メッセージの意味】

通信異常が発生しました。

# 【パラメタの意味】

%1:通信先情報

# 【対処方法】

管理対象サーバまでのネットワーク状態を確認して再実行してください。

# **[UNIX]**

**FJSVsvac: ERROR: 13002: The other command is executing. [Windows] FJSVsvac: ERROR: 13002:** 他のコマンドが実行されています。

#### 【メッセージの意味】

対象のコマンド、または関連するコマンドがすでに動作中です。

# 【対処方法】

時間をおいて、再度、コマンドを実行してください。

# **[UNIX]**

**FJSVsvac: ERROR: 13099: An internal error has occurred. [%1] [Windows] FJSVsvac: ERROR: 13099:** 内部異常が発生しました**[%1]**

#### 【メッセージの意味】

内部異常が発生しました。

#### 【パラメタの意味】

%1:エラーコード

Systemwalker Centric Managerが正しくインストールされているか確認してください。また、対象のサーバ上で動作に必要なメモリ容 量やディスク容量が確保されているかを確認してください。解決できない場合、保守情報収集ツールを使用して、[サーバアクセス 制御]の資料を採取し、富士通技術員へ連絡してください。保守情報収集ツールの使用方法については、"対処方法の各手順"の "[保守情報の収集方法](#page-1670-0)"を参照してください。

#### **[UNIX]**

**FJSVsvac: INFO: 13100: Approval processing has terminated normally. [Windows] FJSVsvac: INFO: 13100:** 承認処理が正常に終了しました。

#### 【メッセージの意味】

承認処理が正常に終了しました。

#### 【対処方法】

対処は必要ありません。

#### **[UNIX]**

**FJSVsvac: ERROR: 13101: The command was being executed by a user without authorized privileges. Execute the command as a security administrator. [Windows] FJSVsvac: ERROR: 13101:** 承認をする権限のない利用者が実行しています。セキュリティ管理者権限で実行してく ださい。

#### 【メッセージの意味】

実行権限のない利用者がコマンドを実行しました。

#### 【対処方法】

セキュリティ管理者権限で再実行してください。

#### **[UNIX]**

#### **FJSVsvac: INFO: 13102: Approval number: %1 [Windows] FJSVsvac: INFO: 13102:** 承認番号 **: %1**

# 【メッセージの意味】

承認番号を発行しました。

#### 【パラメタの意味】

%1: 承認番号

#### 【対処方法】

対処は必要ありません。

# **[UNIX]**

**FJSVsvac: ERROR: 13103: Specify the task's date and time range correctly. [Windows]**

#### **FJSVsvac: ERROR: 13103:** 作業日時の範囲を正しく指定してください。

#### 【メッセージの意味】

作業日時の範囲に誤りがありました。

#### 【対処方法】

以下の観点で作業日時の範囲を見直した後、再実行してください。

・ 保守作業終了時刻が保守作業開始時刻より前になっていないか

・ 保守作業開始時刻が現在の時刻より前になっていないか

# **[UNIX]**

**FJSVsvac: ERROR: 13104: The specified privilege does not exist on the server. (%1) [Windows]**

**FJSVsvac: ERROR: 13104:** 指定された特権はサーバに存在しません。 **(%1)**

#### 【メッセージの意味】

指定された特権がサーバ上に存在しませんでした。

#### 【パラメタの意味】

%1: 指定された特権

#### 【対処方法】

UNIXの場合:

サーバ上に存在するユーザを特権として指定して再実行してください。

Windowsの場合:

サーバ上に存在するグループを特権として指定して再実行してください。

#### **[UNIX]**

**FJSVsvac: ERROR: 13105: The following characters cannot be used:[%1] (%2) [Windows] FJSVsvac: ERROR: 13105:** 以下の文字は使えません。**[%1] (%2)**

#### 【メッセージの意味】

使用できない文字が使われました。

#### 【パラメタの意味】

%1: 使用できない文字一覧

%2: 使用できない文字が使われた文字列

# 【対処方法】

使用できない文字を取り除いて、再実行してください。

# **[UNIX]**

**FJSVsvac: ERROR: 13201: The display operation was being performed by a user without the required privileges. Execute this operation as a security administrator. [Windows]**

**FJSVsvac: ERROR: 13201:** 表示をする権限のない利用者が実行しています。セキュリティ管理者権限で実行してく ださい。

# 【メッセージの意味】

実行権限のない利用者がコマンドを実行しました。

#### 【対処方法】

セキュリティ管理者権限で再実行してください。

# **[UNIX]**

**FJSVsvac: ERROR: 13301: There is a problem with the approval information. Check the approval information and then execute again. [Windows]**

**FJSVsvac: ERROR: 13301:** 承認情報と異なっています。承認情報を確認して再実行してください。

#### 【メッセージの意味】

UNIXの場合:

承認時の指定と異なる条件でコマンドが実行されました。

Windowsの場合:

承認時の指定と異なる承認番号が入力されました。

#### 【対処方法】

承認時の条件を確認して再実行してください。

# **[UNIX]**

**FJSVsvac: ERROR: 13302: The approved number of concurrent maintenance tasks has been exceeded.**

#### 【メッセージの意味】

承認時に指定された多重度を超えています。

#### 【対処方法】

多重度を確認して再実行してください。

# **[UNIX] FJSVsvac: INFO: 13303: User %1 can perform privileged operations until %2. [Windows]**

# **FJSVsvac: INFO: 13303:** 有効期限まで特権操作を行えます **: user ID [%1]** 有効期限 **[%2]**

# 【メッセージの意味】

有効期限まで特権操作を行えます。

# 【パラメタの意味】

%1: 特権ユーザ

%2: 期限

# 【対処方法】

対処は必要ありません。

# **[UNIX]**

# **FJSVsvac: INFO: 13304: Privileged operations have completed.**

#### 【メッセージの意味】

特権を必要とする操作(システム保守作業)を終了しました。

#### 【パラメタの意味】

```
%1: 特権ユーザ
```
%2: 期限

# 【対処方法】

対処は必要ありません。

# **[UNIX]**

**FJSVsvac: INFO: 13400: The approval number has been revoked successfully. [Windows] FJSVsvac: INFO: 13400:** 承認番号の回収が正常に終了しました。

#### 【メッセージの意味】

承認番号の回収が正常に終了しました。

#### 【対処方法】

対処は必要ありません。

# **[UNIX]**

**FJSVsvac: ERROR: 13401: Approval number revocation was being executed by a user without the required privileges. Check the privileges and then execute again. [Windows] FJSVsvac: ERROR: 13401:** 承認番号を回収する権限のない利用者が実行しています。権限を確認して再実行して

ください。

# 【メッセージの意味】

実行権限のない利用者がコマンドを実行しました。

# 【対処方法】

実行権限を確認して再実行してください。

# **[UNIX]**

**FJSVsvac: ERROR: 14009: A policy with the same name has already been registered. (%1) [Windows]**

**FJSVsvac: ERROR: 14009:** 既に同じ名前のポリシーが登録されています。 **(%1)**

#### 【メッセージの意味】

すでに登録されているポリシーと同じ名前のポリシーは移入できません。

# 【パラメタの意味】

%1 誤りのあるポリシーファイル名とポリシー名

#### 【対処方法】

- ・ -k: オプションを指定した場合 -p オプションに指定したポリシー名および移入するポリシーファイル内のポリシー名を、別の名前に変更してください。
- ・ -A: オプションを指定した場合 移入するポリシーファイル内のポリシー名を別の名前に変更してください。
- **FJSVsvac: ERROR: 14010:** 初期設定ポリシーがありません。**Systemwalker**コンソール**[**編集**]**でセキュリティポリシー 画面を一度起動し、起動した画面を終了してから実行してください。

# 【メッセージの意味】

初期設定ポリシーが無いため、ポリシーの移入ができませんでした。

#### 【対処方法】

[Systemwalkerコンソール[編集]]で[セキュリティポリシー]画面を一度起動し、起動した画面を終了してから再度実行してください。

# **FJSVsvac: INFO: 14102:** ポリシーを移入しました。

# 【メッセージの意味】

サーバアクセス制御のポリシーを移入しました。

#### 【対処方法】

対処する必要はありません。

#### **FJSVsvac: ERROR: 14103:** サーバアクセス制御のポリシーを移入する権限がありません。

#### 【メッセージの意味】

サーバアクセス制御のポリシーを移入する権限がありません。

# 【対処方法】

セキュリティ管理者の権限でswsvacpolin(サーバアクセス制御ポリシーの移入)コマンドを実行してください。

# **FJSVsvac: ERROR: 14104:** サーバアクセス制御のポリシー情報の読み込みに失敗しました。

#### 【メッセージの意味】

サーバアクセス制御のポリシーファイルの読み込みに失敗しました。

#### 【対処方法】

指定されたディレクトリ配下に、サーバアクセス制御のポリシーファイルが存在することを確認してください。正しいサーバアクセス制 御のポリシーファイルが格納されているディレクトリを指定して、再度swsvacpolinコマンドを実行してください。

#### **FJSVsvac: ERROR: 14105:** サーバアクセス制御のポリシー情報が不正です。 **(%1)**

#### 【メッセージの意味】

サーバアクセス制御のポリシーファイルの内容に誤りがあります。

#### 【パラメタの意味】

%1: 誤りのある位置などの情報

#### 【対処方法】

誤りのある箇所を修正し、再度swsvacpolinコマンドを実行してください。

#### **FJSVsvac: ERROR: 14006:** サーバアクセス制御のポリシー情報が他のユーザにより使用中です。

#### 【メッセージの意味】

サーバアクセス制御のポリシー情報が、他のユーザで使用中です。

#### 【対処方法】

サーバアクセス制御のポリシー情報を更新、または参照しているユーザの処理が終わるのを待ってから、再度実行してください。

[サーバアクセス制御]画面を使用しているユーザがいる場合は、画面の使用が終了した後、再度実行してください。

# **FJSVsvac: ERROR: 14007:** 指定されたオプションは、運用管理サーバでのみ使用できます。

#### 【メッセージの意味】

指定したオプションは、運用管理サーバ以外では使用できません。

# 【対処方法】

運用管理サーバ上で実行してください。運用管理サーバ上でも本エラーが発生する場合は、保守情報収集ツールを使用して、 [サーバアクセス制御]の資料を採取し、富士通技術員へ連絡してください。保守情報収集ツールの使用方法については、"対処 方法の各手順"の["保守情報の収集方法"](#page-1670-0)を参照してください。

# **FJSVsvac: INFO: 14202:** ポリシーを移出しました。

#### 【メッセージの意味】

サーバアクセス制御のポリシーを移出しました。

#### 【対処方法】

対処する必要はありません。

#### **[UNIX] FJSVsvac: INFO: 14203: The policy you are attempting to export does not exist. [Windows] FJSVsvac: INFO: 14203:** 移出するポリシーがありません。

#### 【メッセージの意味】

移出するポリシーがありません。

ポリシーが作成されていないか、または配付されていないため、移出するポリシーがありません。

対処する必要はありません。

#### **[UNIX]**

**FJSVsvac: INFO: 14300: The server access control function has started. [Windows]**

# **FJSVsvac: INFO: 14300:** サーバアクセス制御機能が開始しました。

#### 【メッセージの意味】

サーバアクセス制御機能が開始しました。

# 【対処方法】

対処は必要ありません。

#### **[UNIX]**

**FJSVsvac: ERROR: 14301: The command was being executed by a user without the required privileges. Check the execution privileges. [Windows]**

**FJSVsvac: ERROR: 14301:** 権限のない利用者が実行しています。実行権限を確認してください。

#### 【メッセージの意味】

実行権限のない利用者がコマンドを実行しました。

#### 【対処方法】

システム管理者権限で再実行してください。

# **[UNIX]**

#### **FJSVsvac: ERROR: 14302: The server access control function failed to start. [%1] [Windows] FJSVsvac: ERROR: 14302:** サーバアクセス制御機能の起動に失敗しました **[%1]**

【メッセージの意味】

サーバアクセス制御の起動に失敗しました。

#### 【パラメタの意味】

%1 :エラーコード

#### 【対処方法】

Systemwalker Centric Managerが正しくインストールされているか確認してください。また、対象のサーバ上で動作に必要なメモリ容 量やディスク容量が確保されているかを確認してください。解決できない場合、保守情報収集ツールを使用して、[サーバアクセス 制御]の資料を採取し、富士通技術員へ連絡してください。保守情報収集ツールの使用方法については、"対処方法の各手順"の "[保守情報の収集方法](#page-1670-0)"を参照してください。

#### **FJSVsvac: ERROR: 14303:** サーバアクセス制御のポリシーを移出する権限がありません。

#### 【メッセージの意味】

サーバアクセス制御のポリシーを移出する権限がありません。

# 【対処方法】

セキュリティ管理者権限、セキュリティ監査者権限、またはAdministrator権限(UNIXの場合は、rootユーザ)で、swsvacpolout(サー バアクセス制御ポリシーの移出)コマンドを実行してください。

# **FJSVsvac: ERROR: 14304:** サーバアクセス制御のポリシーファイルの生成に失敗しました。

サーバアクセス制御のポリシーファイルの生成に失敗しました。

# 【対処方法】

指定したディレクトリが空であることを確認してください。空でない場合、別のディレクトリを指定して、再度swsvacpoloutコマンドを実 行してください。

# **[Windows]**

# **FJSVsvac: INFO: 14400:** サーバアクセス制御機能が終了しました。

#### 【メッセージの意味】

サーバアクセス制御機能が終了しました。

# 【対処方法】

対処は必要ありません。

# **[UNIX]**

**FJSVsvac: ERROR: 14401: The command was being executed by a user without authorized privileges. Execute the command as a security administrator. [Windows]**

**FJSVsvac: ERROR: 14401:** 権限のない利用者が実行しています。実行権限を確認してください。

# 【メッセージの意味】

実行権限のない利用者がコマンドを実行しました。

# 【対処方法】

システム管理者権限で再実行してください。

# **[UNIX] FJSVsvac: ERROR: 14402: The server access control function failed to stop. [%1] [Windows]**

**FJSVsvac: ERROR: 14402:** サーバアクセス制御機能の停止に失敗しました **[%1]**

# 【メッセージの意味】

サーバアクセス制御の停止に失敗しました。

# 【パラメタの意味】

%1:エラーコード

# 【対処方法】

Systemwalker Centric Managerが正しくインストールされているか確認してください。また、対象のサーバ上で動作に必要なメモリ容 量やディスク容量が確保されているかを確認してください。解決できない場合、保守情報収集ツールを使用して、[サーバアクセス 制御]の資料を採取し、富士通技術員へ連絡してください。保守情報収集ツールの使用方法については、"対処方法の各手順"の "[保守情報の収集方法](#page-1670-0)"を参照してください。

# **[UNIX]**

**FJSVsvac: 14404: The server access control function has terminated.**

# 【メッセージの意味】

サーバアクセス制御機能が終了しました。

# 【対処方法】

対処は必要ありません。

#### **[UNIX]**

**FJSVsvac: INFO: 15001:** 操作の録画を開始しました。

# **[UNIX] FJSVsvac: INFO: 15001: Started recording operations.**

# 【メッセージの意味】

操作の録画を開始しました。

# 【対処方法】

対処する必要はありません。

#### **[UNIX]**

#### **FJSVsvac: INFO: 15002:** 操作の録画を終了しました。 **[UNIX]**

# **FJSVsvac: INFO: 15002: Stopped recording operations.**

# 【メッセージの意味】

操作の録画を終了しました。

# 【対処方法】

対処する必要はありません。

#### **[UNIX]**

### **FJSVsvac: ERROR: 15003:** 録画記録ファイルを生成するディレクトリが見つかりません。 **[UNIX] FJSVsvac: ERROR: 15003: Cannot find the directory to store the recording file.**

# 【メッセージの意味】

録画記録ファイルを生成するディレクトリが存在しませんでした。

# 【対処方法】

サーバアクセス制御のポリシーで設定した録画記録ファイルの格納先ディレクトリを作成してください。または、すでに存在するディ レクトリを録画記録ファイルの格納先として設定し、ポリシーを配付してください。

#### **[UNIX] FJSVsvac: ERROR: 15004:** 録画できませんでした。 **[UNIX] FJSVsvac: ERROR: 15004: Failed to save the recording file.**

# 【メッセージの意味】

録画記録に失敗しました。

# 【システムの処理】

サーバアクセス制御の[録画記録の設定]の設定で、[録画することができなくなった時点で処理を強制終了する]がチェックされて いる場合、作業を強制終了します。

サーバアクセス制御の[録画記録の設定]の設定で、[録画することができなくなった時点で処理を強制終了する]がチェックされて いない場合、警告を表示し、作業を継続します。

# 【対処方法】

ディスクの空き容量がない場合は、"Systemwalker Centric Manager 導入手引書"で、"部門管理サーバ・業務サーバの環境構築" の"サーバアクセス制御に必要な資源【Windows版/Linux版】"を参照し、空き容量を確保してください。対処後も同じエラーになる 場合は、保守情報収集ツールを使用して[サーバアクセス制御]の資料を採取し、富士通技術員へ連絡してください。保守情報収 集ツールの使用方法については、"対処方法の各手順"の"[保守情報の収集方法](#page-1670-0)"を参照してください。

**[UNIX]**

**FJSVsvac: WARNING: 15005:** 録画記録ファイルの使用率が、特定量**(80%,90%,100%)**を超えました。 **[UNIX]**

**FJSVsvac: WARNING: 15005: More than %1 of the maximum size of the recording file is in use.**

録画記録ファイルの使用率が、サーバアクセス制御の[録画記録の設定]の設定で、[ファイル容量]に指定した値に対し、特定量 (80%,90%,100%)を超えました。

# 【パラメタの意味】

%1:警告を表示する使用率(80%,90%,100%)

# 【システムの処理】

作業中の端末へ警告メッセージを出力し、約2秒間作業が停止します。また、100%を超えた場合、システムログへ警告メッセージ を出力します。

#### 【対処方法】

作業を継続する場合、端末から[Ctrl]+[L](コントロールキーとアルファベットの"L"を同時に入力する)することで端末の表示を戻す ことができます。ただし、使用端末やアプリケーションによっては端末の表示を戻せない場合があります。使用するアプリケーション やコマンドのマニュアルなどを合わせて参照してください。

#### **[UNIX] FJSVsvac: WARNING: 15006:** 録画できなかったため、作業を強制終了しました。 **[UNIX]**

**FJSVsvac: WARNING: 15006: Force terminated the process because recording failed.**

#### 【メッセージの意味】

録画の記録に失敗し、サーバアクセス制御の[録画記録の設定]の設定で、[録画することができなくなった時点で処理を強制終了 する1がチェックされているため、作業を強制終了します。

#### 【システムの処理】

作業中の処理を含めて強制終了します。

#### 【対処方法】

ディスクの空き容量がない場合は、"Systemwalker Centric Manager 導入手引書"で、"部門管理サーバ・業務サーバの環境構築" の"サーバアクセス制御に必要な資源【Windows版/Linux版】"を参照し、空き容量を確保してください。対処後も同じエラーになる 場合は、保守情報収集ツールを使用して[サーバアクセス制御]の資料を採取し、富士通技術員へ連絡してください。保守情報収 集ツールの使用方法については、"対処方法の各手順"の"[保守情報の収集方法](#page-1670-0)"を参照してください。

#### **[UNIX]**

#### **FJSVsvac: WARNING: 15007:** 録画が記録できないため、録画されませんでした。 **[UNIX]**

#### **FJSVsvac: WARNING: 15007: Stopped recording operations because recording failed.**

#### 【メッセージの意味】

録画の記録に失敗し、サーバアクセス制御の[録画記録の設定]の設定で、[録画することができなくなった時点で処理を強制終了 する]がチェックされていないため、処理は継続しますが、録画はされません。

### 【システムの処理】

作業中の処理は継続され、録画はされません。

#### 【対処方法】

作業を継続することが可能ですが、可能な限り一度作業を中断し、再度、swrecコマンドで録画情報を採取することをお勧めしま す。

ディスクの空き容量がない場合は、空き容量を確保してください。対処後も同じエラーになる場合は、保守情報収集ツールを使用 して[サーバアクセス制御]の資料を採取し、富士通技術員へ連絡してください。保守情報収集ツールの使用方法については、"対 処方法の各手順"の["保守情報の収集方法"](#page-1670-0)を参照してください。

#### **[UNIX]**

**FJSVsvac: INFO: 15008:** 録画記録の再生を開始しました。

# **[UNIX] FJSVsvac: INFO: 15008: Resumed replaying the recording file.**

# 【メッセージの意味】

録画記録の再生を開始しました。

# 【対処方法】

対処する必要はありません。

#### **[UNIX]**

# **FJSVsvac: INFO: 15009:** 録画記録の再生が終了しました。

**[UNIX] FJSVsvac: INFO: 15009: Replayed the recording file.**

#### 【メッセージの意味】

録画記録の再生が正常に終了しました。

# 【対処方法】

対処する必要はありません。

#### **[UNIX] FJSVsvac: ERROR: 15010:** 指定されたファイルが見つかりません。 **[UNIX] FJSVsvac: ERROR: 15010: Cannot find the specified file.**

# 【メッセージの意味】

指定されたファイルが存在しません。

# 【対処方法】

正しいファイルを指定し、再度コマンドを実行してください。

#### **[UNIX] FJSVsvac: ERROR: 15011:** 指定されたファイルは録画記録ファイルではありません。 **[UNIX] FJSVsvac: ERROR: 15011: The specified file is not a recording file.**

# 【メッセージの意味】

swplayコマンドで指定されたファイルは、録画記録ファイルではありません。

# 【対処方法】

指定したコマンドを確認してください。使用する必要がある場合、使用が許可されているユーザでログインしなおしてください。また は、セキュリティ管理者にコマンドの使用権付与を依頼してください。

#### **[UNIX] FJSVsvac: ERROR: 15012:** パスワードに誤りがあります。 **[UNIX] FJSVsvac: ERROR: 15012: Invalid password.**

# 【メッセージの意味】

swplayコマンドで入力されたパスワードが間違っています。

# 【対処方法】

再度swplayコマンドを実行し、ログインユーザのパスワードを正しく入力してください。

# **[UNIX]**

**FJSVsvac: ERROR: 15013: swplay**コマンドの使用権限がありません。

# **[UNIX] FJSVsvac: ERROR: 15013: Not authorized to execute the swplay command.**

# 【メッセージの意味】

コマンドの使用権限がありません。

# 【対処方法】

使用が許可されているユーザでログインしなおし、再度実行してください。

# **2.13 gscmadd**で始まるメッセージ

#### **[UNIX]**

#### **gscmadd:** エラー**: 18:** 共有メモリの読込みに失敗しました

# 【メッセージの意味】

構成情報登録コマンド(gscmadd)が使用する共用メモリの読込みに失敗しました。

#### 【対処方法】

gscmaddを再実行してください。再現する場合は、保守情報収集ツールを使用し、[イベント監視]の資料を採取して、技術員に連 絡してください。

保守情報収集ツールの使用方法については、"対処方法の各手順"の"[保守情報の収集方法](#page-1670-0)"を参照してください。

# **[UNIX]**

#### **gscmadd:** エラー**: 58:** メモリ不足です

#### 【メッセージの意味】

メモリ不足のため、構成情報登録コマンド(gscmadd)の処理が続行できません。

#### 【対処方法】

異常にメモリを使用しているプロセスがいないか確認してください。 異常にメモリを使用しているプロセスがある場合は停止させます。また、スワップ領域の拡張やメモリの増設を検討してください。

# **[UNIX]**

#### **gscmadd:** エラー**: 404:** オプションが不適当です

#### 【メッセージの意味】

構成情報登録コマンド(gscmadd)の使用方法に誤りがあります。

# 【対処方法】

"Systemwalker Centric Manager 使用手引書 グローバルサーバ運用管理ガイド"を参照して、使用方法を確認し、確認結果を元に 実行してください。

# **[UNIX]**

# **gscmadd:** エラー**: 410: %1**でエラーが発生しました

#### 【メッセージの意味】

システム標準提供のライブラリ関数、システムコール、または内部ライブラリ関数の実行に失敗しました。

# 【パラメタの意味】

%1: システムコール、標準ライブラリ関数、または内部ライブラリ関数の名称

表示されるシステムコール、標準ライブラリ関数、または内部ライブラリ関数がMpFwで始まらない場合は、構成情報登録コマンド (gscmadd)を再実行してください。再現する場合は、本メッセージの後に出力されたメッセージを参照し、エラーの原因を取り除いた 後、再実行してください。

表示されるシステムコール、標準ライブラリ関数、または内部ライブラリ関数がMpFwで始まる場合は、保守情報収集ツールを使用 し、[イベント監視]の資料を採取して、技術員に連絡してください。

保守情報収集ツールの使用方法については、"対処方法の各手順"の"[保守情報の収集方法](#page-1670-0)"を参照してください。

# **[UNIX] gscmadd:** 情報**: 650:** 形式**: gscmadd**

# 【メッセージの意味】

構成情報登録コマンド(gscmadd)の使用方法に誤りがあります。

# 【対処方法】

"Systemwalker Centric Manager 使用手引書 グローバルサーバ運用管理ガイド"を参照して、使用方法を確認し、確認結果を元に 実行してください。

#### **[UNIX] gscmadd:** エラー**: 651:** グローバルサーバフォルダが存在しません

#### 【メッセージの意味】

構成情報にグローバルサーバフォルダが存在しません。

#### 【対処方法】

保守情報収集ツールを使用し、[イベント監視]の資料を採取して、技術員に連絡してください。 保守情報収集ツールの使用方法については、"対処方法の各手順"の"[保守情報の収集方法](#page-1670-0)"を参照してください。

# **[UNIX] gscmadd:** エラー**: 652:** 削除対象が多いため、削除できませんでした。**(%1)**

#### 【メッセージの意味】

フォルダまたはノードを削除しようとしましたが、削除対象数が多いため構成情報からフォルダまたはノード情報の削除を完了する ことができませんでした。

# 【パラメタの意味】

%1: 情報の削除が完了できなかったフォルダ名またはノード名

#### 【対処方法】

[Systemwalkerコンソール]の編集機能より、削除したいフォルダ(システム)配下の下位フォルダまたはノードから順に削除してくだ さい。

#### **[UNIX]**

**gscmadd:** エラー**: 653: GS**ワークユニット情報および**GS**ワークユニットオブジェクト情報の削除に失敗したため、構成 情報からフォルダ情報の削除ができませんでした。**(%1)**

#### 【メッセージの意味】

被監視システムのフォルダを削除しようとしましたが、ワークユニットの削除に失敗したため構成情報からフォルダ情報の削除がで きませんでした。

# 【パラメタの意味】

%1: 情報の削除ができなかったフォルダ名

本メッセージの前に出力されたメッセージを参照し、エラーの原因を取り除いた後、構成情報登録コマンド(gscmadd)を再実行して ください。

# **[UNIX]**

# **gscmadd:** エラー**: 654: GS**サブシステム情報の削除に失敗したため、構成情報からフォルダ情報の削除ができませ んでした。**(%1)**

#### 【メッセージの意味】

被監視システムのフォルダを削除しようとしましたが、サブシステムの削除に失敗したため構成情報からフォルダ情報の削除ができ ませんでした。

# 【パラメタの意味】

%1: 情報の削除ができなかったフォルダ名

#### 【対処方法】

本メッセージの前に出力されたメッセージを参照し、エラーの原因を取り除いた後、構成情報登録コマンド(gscmadd)を再実行して ください。

# **[UNIX]**

#### **gscmadd:** エラー**: 2001:** 内部エラーが発生しました。

#### 【メッセージの意味】

内部エラーが発生しました。

#### 【対処方法】

構成情報登録コマンド(gscmadd)を再実行してください。再現する場合は、保守情報収集ツールを使用し、[イベント監視]の資料を 採取して、技術員に連絡してください。

保守情報収集ツールの使用方法については、"対処方法の各手順"の"[保守情報の収集方法](#page-1670-0)"を参照してください。

#### **[UNIX]**

# **gscmadd:** エラー**: 2002:** ドメイン名が取得できません。

#### 【メッセージの意味】

ドメイン名の獲得に失敗しました。Systemwalker Centric Managerのインストールが正常終了していない可能性があります。

#### 【対処方法】

Systemwalker Centric Managerが、正常にインストールされているか、以下の観点で確認してください。

- ・ Systemwalkerのインストール時、または環境作成(MpFwSetup)時にエラーが出力されていなかったか。
- ・ プロセスの動作状況表示コマンド(mppviewc)を使用して、運用管理サーバの各プロセスが正常に動作している か。

mppviewc(プロセスの動作状況表示コマンド)の詳細については、"Systemwalker Centric Manager リファレンスマニュアル"を参照 してください。

上記の確認の結果、問題がなかった場合は、構成情報登録コマンド(gscmadd)を再実行してください。それでも、このメッセージが 出力される場合、または確認した結果問題があった場合は、Systemwalker Centric Managerをアンインストールした後、再度インス トールしてください。

### **[UNIX]**

**gscmadd:** エラー**: 2003: OD**初期化でエラーが発生しました。(詳細コード=**%1**)

#### 【メッセージの意味】

OD初期化処理の途中でエラーが発生しました。Systemwalker Centric Managerのセットアップが行われていない可能性がありま す。

# 【パラメタの意味】

%1: ObjectDirector例外クラス名

# 【対処方法】

Systemwalker Centric Managerが、正常にインストールされているか、以下の観点で確認してください。

- ・ Systemwalkerのインストール時、または環境作成(MpFwSetup)時にエラーが出力されていなかったか。
- ・ プロセスの動作状況表示コマンド(mppviewc)を使用して、運用管理サーバの各プロセスが正常に動作しているか どうか。

mppviewc(プロセスの動作状況表示コマンド)の詳細については、"Systemwalker Centric Manager リファレンスマニュアル"を参照 してください。

上記を確認後、Systemwalker Centric Managerのセットアップを行ってください。

# **[UNIX] gscmadd:** エラー**: 2004:** メモリ不足です。

# 【メッセージの意味】

メモリ不足のため、構成情報登録コマンド(gscmadd)の処理が続行できません。

# 【対処方法】

大量にメモリを使用しているプロセスがいないか確認してください。 スワップ領域を拡張するか、メモリを増設してください。

#### **[UNIX]**

**gscmadd:** エラー**: 2005:** システムエラーが発生しました。(詳細コード**=%1,%2,%3**)

#### 【メッセージの意味】

システムエラーが発生しました。

# 【パラメタの意味】

%1: エラー関数名

%2: 復帰コードまたはObiectDirector例外クラス名

%3: 詳細コードまたはObjectDirectorエラーマイナーコード

# 【対処方法】

ObjectDirectorを再起動後、構成情報登録コマンド(gscmadd)を再実行してください。再現する場合は、保守情報収集ツールを使 用し、[イベント監視]の資料を採取して、技術員に連絡してください。 保守情報収集ツールの使用方法については、"対処方法の各手順"の"[保守情報の収集方法](#page-1670-0)"を参照してください。

#### **[UNIX]**

# **gscmadd:** エラー**: 2006: GS**ワークユニット情報の削除に失敗しました。他のプロセスが使用中です。

# 【メッセージの意味】

リポジトリにあるGSワークユニット情報、またはGSワークユニットオブジェクト情報を削除しようとしたが、ほかのプロセスで使用中の ため、削除できませんでした。

# 【対処方法】

一定の時間をおいた後、構成情報登録コマンド(gscmadd)を再実行してください。それでも本エラーが発生する場合には、保守情 報収集ツールを使用し、[イベント監視]の資料を採取して、技術員に連絡してください。 保守情報収集ツールの使用方法については、"対処方法の各手順"の"[保守情報の収集方法](#page-1670-0)"を参照してください。

#### **[UNIX]**

**gscmadd:** エラー**: 4004:** 監視パス定義ファイル**(%1)**に定義した被監視対象システムの数が最大値を超えています

監視パス定義ファイルに定義されている被監視対象システムの数が最大(64システム)を超えています。

# 【パラメタの意味】

%1: 監視パス定義ファイルのフルパス名

#### 【対処方法】

監視パス定義ファイルで定義されている被監視対象システムの数を確認し、 監視パス定義を修正して、構成情報登録コマンド(gscmadd)を再実行してください。

# **[UNIX]**

#### **gscmadd:** エラー**: 4023:** 行内の定義項目数が不当です

## 【メッセージの意味】

本メッセージの前に出力されたメッセージの詳細情報です。1行内の定義項目数が不当です。

#### 【対処方法】

本メッセージの前に出力されたメッセージが示す定義ファイルの定義内容を確認し、誤っていた箇所を修正して構成情報登録コマ ンド(gscmadd)を再実行してください。

#### **[UNIX]**

#### **gscmadd:** エラー**: 4024:** 定義項目**(%1)**またはそれより後に不当な定義があります

#### 【メッセージの意味】

本メッセージの前に出力されたメッセージの詳細情報です。表示されている定義項目またはそれより後に不当な定義があります。

#### 【パラメタの意味】

%1: 定義内容に誤りのある定義項目

#### 【対処方法】

本メッセージの前に出力されたメッセージが示す定義ファイル定義内容を確認し、誤っていた箇所を修正して、構成情報登録コマ ンド(gscmadd)を再実行してください。

# **[UNIX]**

#### **gscmadd:** エラー**: 4025:** 指定された主監視パス**(**副系**)**のホスト名は既に定義されています

# 【メッセージの意味】

本メッセージの前に出力されたメッセージの詳細情報です。指定した被監視システムの主監視パス(副系)のホスト名は、既に定義 されています。

# 【対処方法】

本メッセージの前に出力されたメッセージが示す定義ファイル定義内容を確認し、誤っていた箇所を修正して、構成情報登録コマ ンド(gscmadd)を再実行してください。

# **[UNIX]**

# **gscmadd:** エラー**: 4026:** 指定された主監視パス**(**主系**)**のホスト名は既に定義されています

#### 【メッセージの意味】

本メッセージの前に出力されたメッセージの詳細情報です。指定した被監視システムの主監視パス(主系)のホスト名は既に定義さ れています。

#### 【対処方法】

本メッセージの前に出力されたメッセージが示す定義ファイル定義内容を確認し、誤っていた箇所を修正して、構成情報登録コマ ンド(gscmadd)を再実行してください。

# **[UNIX]**

# **gscmadd:** エラー**: 4027:** 指定された"**SVPM**のノード名"、"物理クラスタ番号"および"**VM**識別子"は既に定義されて います

### 【メッセージの意味】

本メッセージの前に出力されたメッセージの詳細情報です。指定した"SVPMのノード名"、"物理クラスタ番号"および"VM識別子" の組み合わせは既に定義されています。

### 【対処方法】

本メッセージの前に出力されたメッセージが示す定義ファイル定義内容を確認し、誤っていた箇所を修正して、構成情報登録コマ ンド(gscmadd)を再実行してください。

#### **[UNIX]**

#### **gscmadd:** エラー**: 4028:** 指定された被監視システムの"ホスト名"は既に定義されています

#### 【メッセージの意味】

本メッセージの前に出力されたメッセージの詳細情報です。指定した被監視システムの"ホスト名"は既に定義されています。

#### 【対処方法】

本メッセージの前に出力されたメッセージが示す定義ファイル定義内容を確認し、誤っていた箇所を修正して、構成情報登録コマ ンド(gscmadd)を再実行してください。

#### **[UNIX]**

# **gscmadd:** エラー**: 4029:** 主監視パスおよび代替監視パスがどちらも定義されていません

#### 【メッセージの意味】

本メッセージの前に出力されたメッセージの詳細情報です。被監視システムの主監視パス(主系)のホスト名、および代替監視パス を使用する場合の"SVPMのノード名"が、どちらも定義されていません。

#### 【対処方法】

本メッセージの前に出力されたメッセージが示す定義ファイル定義内容を確認し、誤っていた箇所を修正して、構成情報登録コマ ンド(gscmadd)を再実行してください。

### **[UNIX]**

#### **gscmadd:** エラー**: 4030: SVPM**コンソール番号定義ファイル**(%1)**の情報に誤りがあります **(**行番号**=%2)**

#### 【メッセージの意味】

SVPMコンソール番号定義ファイルの定義が不当です。

#### 【パラメタの意味】

%1: SVPMコンソール番号定義ファイルのフルパス名

%2: 定義内容に誤りのある行番号

#### 【対処方法】

SVPMコンソール番号定義ファイルの対象行の定義を確認、修正して、構成情報登録コマンド(gscmadd)を再実行してください。

#### **[UNIX]**

**gscmadd:** エラー**: 4031: SVPM**コンソール番号定義ファイル**(%1)**内の**SVPM**の数が最大値を超えています

#### 【メッセージの意味】

SVPMコンソール番号定義ファイルに定義されている監視装置の数が最大(8装置)を超えています。

#### 【パラメタの意味】

%1: SVPMコンソール番号定義ファイルのフルパス名

SVPMコンソール番号定義ファイルに定義してある定義数を確認、修正して、構成情報登録コマンド(gscmadd)を再実行してくださ い。

#### **[UNIX]**

# **gscmadd:** エラー**: 4032:** 監視パス定義ファイル**(%1)**内に主監視パスが**1**つも定義されていません

#### 【メッセージの意味】

監視パス定義ファイルに被監視システム間との主監視パスの指定が1つもありません。

#### 【パラメタの意味】

%1: 監視パス定義ファイルのフルパス名

#### 【対処方法】

監視パス定義ファイルの定義内容を確認、修正して、構成情報登録コマンド(gscmadd)を再実行してください。

#### **[UNIX]**

#### **gscmadd:** エラー**: 4033:** 監視パス定義ファイル**(%1)**の読込みに失敗しました

#### 【メッセージの意味】

監視パス定義ファイルが存在しません。

#### 【パラメタの意味】

%1: 監視パス定義ファイルのフルパス名

#### 【対処方法】

監視パス定義ファイルの定義内容を確認してください。ファイルの有無、権限が読み込み可能な状態となっているか確認してください。 監視パス定義を行い、構成情報登録コマンド(gscmadd)を再実行してください。

#### **[UNIX]**

#### **gscmadd:** エラー**: 4034:** 監視パス定義ファイル**(%1)**の情報に誤りがあります **(**行番号**=%2)**

#### 【メッセージの意味】

監視パス定義ファイルの定義が不当です。

# 【パラメタの意味】

%1: 監視パス定義ファイルのフルパス名

%2: 定義内容に誤りのある行番号

#### 【対処方法】

監視パス定義ファイルの定義内容を確認/修正して、構成情報登録コマンド(gscmadd)を再実行してください。

#### **[UNIX]**

#### **gscmadd:** エラー**: 4035: SVPM**コンソール番号定義ファイル**(%1)**の読込みに失敗しました

#### 【メッセージの意味】

SVPMコンソール番号定義ファイルが存在しません。

#### 【パラメタの意味】

%1: SVPMコンソール番号定義ファイルのフルパス名

# 【対処方法】

SVPMコンソール番号定義ファイルの定義内容を確認してください。ファイルの有無、権限が読み込み可能な状態となっているか 確認してください。

SVPMコンソール番号定義を行い、構成情報登録コマンド(gscmadd)を再実行してください。

# **[UNIX]**

# **gscmadd:** エラー**: 4036: SVPM**ノード名**(%1)**が**SVPM**コンソール番号定義ファイル**(%2)**に定義されていません

# 【メッセージの意味】

監視パス定義ファイルに定義されているSVPMノード名がSVPMコンソール番号定義ファイルに定義されていません。

#### 【パラメタの意味】

%1: SVPMコンソール番号定義ファイルに定義のないSVPMノード名

%2: SVPMコンソール番号定義ファイルのフルパス名

#### 【対処方法】

SVPMコンソール番号定義ファイルの定義を確認し、SVPMコンソール番号定義を行い、構成情報登録コマンド(gscmadd)を再実 行してください。

# **[UNIX]**

#### **gscmadd:** エラー**: 4038: SVPM**ノード名**(%1)**が監視パス定義ファイル**(%2)**に定義されていません

#### 【メッセージの意味】

SVPMコンソール番号定義ファイルに定義されているSVPMノード名が、監視パス定義ファイルに定義されていません。

#### 【パラメタの意味】

%1: 監視パス定義ファイルに定義のないSVPMノード名

%2: 監視パス定義ファイルのフルパス名

# 【対処方法】

監視パス定義ファイルの定義を確認、修正して、構成情報登録コマンド(gscmadd)を再実行してください。

# **[UNIX] gscmadd:** エラー**: 4050: %1**でエラーが発生しました**: %2**

#### 【メッセージの意味】

システムコールまたはシステム標準提供のライブラリ関数の実行に失敗しました。

# 【パラメタの意味】

%1: 失敗したシステムコールまたはライブラリ関数の名称

%2: 失敗した原因を示す文字列

#### 【対処方法】

この異常によるシステム監視エージェントサービスの処理への影響は、当メッセージの後に出力されたメッセージを参照してくださ い。また、発生した異常の原因は、システムコールまたはライブラリ関数のマニュアルページを参照して取り除いてください。エラー の原因を取り除いた後、構成情報登録コマンド(gscmadd)を再実行してください。

#### **[UNIX]**

#### **gscmadd:** エラー**: 4052: %1**の起動に失敗したため、削除できませんでした。**(%2)**

#### 【メッセージの意味】

被監視システムのフォルダを削除しようとしましたが、サブシステムまたはワークユニットの削除を行うコマンドの起動に失敗したた め構成情報からフォルダ情報の削除ができませんでした。

# 【パラメタの意味】

%1: サブシステムまたはワークユニットの削除を行うコマンド名

%2: 情報の削除ができなかったフォルダ名

本メッセージの前に出力されたメッセージを参照し、エラーの原因を取り除いた後、構成情報登録コマンド(gscmadd)を再実行して ください。

#### **[UNIX]**

# **gscmadd:** エラー**: 4501:** ドメイン名の獲得に失敗しました

#### 【メッセージの意味】

ドメイン名の獲得に失敗しました。Systemwalker Centric Managerのインストールが正常終了していない可能性があります。

#### 【対処方法】

Systemwalker Centric Managerが正常にインストールされているか、以下の観点で確認してください。

- ・ Systemwalkerのインストール時、または環境作成(MpFwSetup)時に、エラーが出力されていなかったか。
- ・ プロセスの動作状況表示コマンド(mppviewc)を使用して、運用管理サーバの各プロセスが正常に動作している か。

上記の確認の結果、問題がなかった場合は構成情報登録コマンド(gscmadd)を再実行してください。本メッセージが再度出力され た場合、または確認した結果、問題があった場合は、Systemwalker Centric Managerをアンインストールした後、再度インストールし てください。

#### **[UNIX]**

**gscmadd:** エラー**: 9052: Systemwalker Centric Manager**が起動されていません。運用管理サーバ上で **Systemwalker Centric Manager**を再起動してください。(詳細コード=**%1, %2**)

#### 【メッセージの意味】

Systemwalker Centric Managerが起動されていません。

# 【パラメタの意味】

%1: エラー番号またはObjectDirector例外クラス名

%2: ObjectDirectorエラーマイナーコード

#### 【対処方法】

運用管理サーバ上で、Systemwalker Centric Managerを再起動してください。Systemwalker Centric Managerの再起動方法につい ては、"対処方法の各手順"の"[Systemwalker Centric Manager](#page-1669-0)の起動/停止"を参照してください。

#### **[UNIX]**

**gscmadd:** エラー**: 9053: Systemwalker Centric Manager**のセットアップが実行されていないか、通信エラーが発生 しています。(詳細コード=**%1, %2**)

#### 【メッセージの意味】

Systemwalker Centric Managerのセットアップが実行されていないため、通信エラーが発生しています。

# 【パラメタの意味】

%1: エラー番号またはObjectDirector例外クラス名

%2: ObjectDirectorエラーマイナーコード

#### 【対処方法】

Systemwalkerセットアップ情報表示コマンド(MpFwSetupInfo)を実行してセットアップが実行されているか確認してください。 Systemwalker Centric Managerのセットアップが実行されていない場合は、セットアップを実行し、Systemwalker Centric Managerを 再起動してください。その他の場合は、保守情報収集ツールを使用し、[フレームワーク]と[イベント監視]の資料を採取して、技術 員に連絡してください。

Systemwalker Centric Managerの再起動方法および保守情報収集ツールの使用方法については、"対処方法の各手順"の "[Systemwalker Centric Manager](#page-1669-0)の起動/停止"および"[保守情報の収集方法](#page-1670-0)"を参照してください。

# **[UNIX] gscmadd:** エラー**: 9054:** システムエラーが発生しました。(詳細コード=**%1, %2**)

# 【メッセージの意味】

システムエラーが発生しました。

# 【パラメタの意味】

%1: エラー番号またはObjectDirector例外クラス名

%2: ObjectDirectorエラーマイナーコード

# 【対処方法】

保守情報収集ツールを使用し、[フレームワーク]と[イベント監視]の資料を採取して、技術員に連絡してください。 保守情報収集ツールの使用方法については、"対処方法の各手順"の"[保守情報の収集方法](#page-1670-0)"を参照してください。

# **2.14 gscmsmt**で始まるメッセージ

# **[UNIX]**

#### **gscmsmt:** エラー**: 58:** メモリ不足です

#### 【メッセージの意味】

メモリ不足のため、 部門管理サーバの機能停止(構成情報削除)コマンド(gscmsmt)の処理が続行できません。

#### 【対処方法】

異常にメモリを使用しているプロセスがいないか確認してください。 異常にメモリを使用しているプロセスがある場合は停止させます。また、スワップ領域の拡張やメモリの増設を検討してください。

#### **[UNIX]**

# **gscmsmt:** エラー**: 404:** オプションが不適当です

#### 【メッセージの意味】

部門管理サーバの機能停止(構成情報削除)コマンド(gscmsmt)の使用方法に誤りがあります。

#### 【対処方法】

"Systemwalker Centric Manager 全体監視適用ガイド"を参照して、gscmsmtコマンドの使用方法を確認、確認結果を元に実行して ください。

#### **[UNIX] gscmsmt:** エラー**: 410: %1**でエラーが発生しました

#### 【メッセージの意味】

システム標準提供のライブラリ関数、システムコール、または内部ライブラリ関数の実行に失敗しました。

#### 【パラメタの意味】

%1: システムコール、標準ライブラリ関数、または内部ライブラリ関数の名称

#### 【対処方法】

部門管理サーバの機能停止(構成情報削除)コマンド(gscmsmt)を再実行してください。再現する場合は、本メッセージの後に出力 されたメッセージを参照し、エラーの原因を取り除いた後、gscmsmtコマンドを再実行してください。

#### **[UNIX]**

#### **gscmsmt:** エラー**: 652:** 削除対象が多いため、削除できませんでした。**(%1)**

#### 【メッセージの意味】

フォルダを削除しようとしましたが、削除対象数が多いため構成情報からフォルダ情報の削除を完了することができませんでした。

# 【パラメタの意味】

%1: 情報の削除が完了できなかったフォルダ名

# 【対処方法】

[Systemwalkerコンソール]の編集機能より、削除したいフォルダ(システム)配下の下位フォルダ、またはノードから順に削除してくだ さい。

#### **[UNIX]**

# **gscmsmt:** エラー**: 4501:** ドメイン名の獲得に失敗しました

#### 【メッセージの意味】

ドメイン名の獲得に失敗しました。Systemwalker Centric Managerのインストールが正常終了していない可能性があります。

#### 【対処方法】

Systemwalker Centric Managerが、正常にインストールされているか、以下の観点で確認してください。

- ・ Systemwalkerのインストール時、または環境作成(MpFwSetup)時にエラーが出力されていなかったか。
- ・ プロセスの動作状況表示コマンド(mppviewc)を使用して、運用管理サーバの各プロセスが正常に動作しているか どうか。

mppviewc(プロセスの動作状況表示コマンド)の詳細については、"Systemwalker Centric Manager リファレンスマニュアル"を参照 してください。

上記を確認後、Systemwalker Centric Managerをアンインストール、再度インストールしてください。

#### **[UNIX]**

**gscmsmt:** エラー**: 9052: Systemwalker Centric Manager**が起動されていません。運用管理サーバ上で **Systemwalker Centric Manager**を再起動してください。(詳細コード=**%1, %2**)

#### 【メッセージの意味】

Systemwalker Centric Managerが起動されていません。

#### 【パラメタの意味】

%1: エラー番号またはObjectDirector例外クラス名

%2: ObjectDirectorエラーマイナーコード

# 【対処方法】

運用管理サーバ上で、Systemwalker Centric Managerを再起動してください。Systemwalker Centric Managerの再起動方法につい ては、"対処方法の各手順"の"[Systemwalker Centric Manager](#page-1669-0)の起動/停止"を参照してください。

#### **[UNIX]**

**gscmsmt:** エラー**: 9053: Systemwalker Centric Manager**のセットアップが実行されていないか、通信エラーが発生 しています。(詳細コード=**%1, %2**)

#### 【メッセージの意味】

Systemwalker Centric Managerのセットアップが実行されていないため、通信エラーが発生しています。

#### 【パラメタの意味】

%1: エラー番号またはObjectDirector例外クラス名

%2: ObjectDirectorエラーマイナーコード

# 【対処方法】

Systemwalkerセットアップ情報表示コマンド(MpFwSetupInfo)を実行してセットアップが実行されているか確認してください。 Systemwalker Centric Managerのセットアップが実行されていない場合は、セットアップを実行し、Systemwalker Centric Managerを 再起動してください。その他の場合は、保守情報収集ツールを使用し、[フレームワーク]と[イベント監視]の資料を採取して、技術 員に連絡してください。

Systemwalker Centric Managerの再起動方法、および保守情報収集ツールの使用方法については、"対処方法の各手順"の "[Systemwalker Centric Manager](#page-1669-0)の起動/停止"および"[保守情報の収集方法](#page-1670-0)"を参照してください。

#### **[UNIX]**

### **gscmsmt:** エラー**: 9054:** システムエラーが発生しました。(詳細コード=**%1, %2**)

#### 【メッセージの意味】

システムエラーが発生しました。

# 【パラメタの意味】

%1: エラー番号またはObjectDirector例外クラス名

%2: ObjectDirectorエラーマイナーコード

#### 【対処方法】

保守情報収集ツールを使用し、[フレームワーク]と[イベント監視]の資料を採取して、技術員に連絡してください。 保守情報収集ツールの使用方法については、"対処方法の各手順"の"[保守情報の収集方法](#page-1670-0)"を参照してください。

#### **[UNIX]**

#### **gscmsmt:** 情報**: 9068:** 形式**: gscmsmt -d hostname**

# 【メッセージの意味】

部門管理サーバの機能停止(構成情報削除)コマンド(gscmsmt)の使用方法に誤りがあります。

#### 【対処方法】

使用方法を確認し、確認結果を元に実行してください。

### **[UNIX]**

# **gscmsmt:** 情報**: 9071:** 指定されたシステムは登録されていません

#### 【メッセージの意味】

全体監視サーバ上のリポジトリに指定したシステムが登録されていません。

# 【対処方法】

指定したシステムが、削除する運用管理サーバが監視していたグローバルサーバ、またはSVPMのホスト名に一致しているか確認 し、正しいシステムを指定して、部門管理サーバの機能停止(構成情報削除)コマンド (gscmsmt)を実行してください。

# **2.15 gsdefgen**で始まるメッセージ

#### **[UNIX]**

# **gsdefgen:** エラー**: 18:** 共有メモリの読込みに失敗しました

#### 【メッセージの意味】

コマンドが使用する共用メモリの読込みに失敗しました。

# 【対処方法】

コマンドを再実行してください。再現する場合は、保守情報収集ツールを使用し、[イベント監視]の資料を採取して、技術員に連絡 してください。

保守情報収集ツールの使用方法については、"対処方法の各手順"の"[保守情報の収集方法](#page-1670-0)"を参照してください。

#### **[UNIX]**

#### **gsdefgen:** エラー**: 4023:** 行内の定義項目数が不当です

# 【メッセージの意味】

本メッセージの前に出力されたメッセージの詳細情報です。1行内の定義項目数が不当です。

本メッセージの前に出力されたメッセージが示す定義ファイルの定義を、修正して再実行してください。

# **[UNIX]**

#### **gsdefgen:** エラー**: 4024:** 定義項目**(%1)**またはそれより後に不当な定義があります

#### 【メッセージの意味】

本メッセージの前に出力されたメッセージの詳細情報です。表示されている定義項目またはそれより後に不当な定義があります。

#### 【パラメタの意味】

%1: 定義内容に誤りのある定義項目

#### 【対処方法】

本メッセージの前に出力されたメッセージが示す定義ファイルの定義を、修正して再実行してください。

#### **[UNIX]**

#### **gsdefgen:** エラー**: 4030: SVPM**コンソール番号定義ファイル**(%1)**の情報に誤りがあります **(**行番号**= %2)**

#### 【メッセージの意味】

SVPMコンソール番号定義ファイルの定義が不当です。

#### 【パラメタの意味】

%1: SVPMコンソール番号定義ファイルのフルパス名

%2: 定義内容に誤りのある行番号

#### 【対処方法】

SVPMコンソール番号定義ファイルの対象行の定義を確認、修正して再実行してください。

#### **[UNIX]**

#### **gsdefgen:** エラー**: 4031: SVPM**コンソール番号定義ファイル**(%1)**内の**SVPM**の数が最大値を超えています

#### 【メッセージの意味】

SVPMコンソール番号定義ファイルに定義されている監視装置の数が最大(8装置)を超えています。

#### 【パラメタの意味】

%1: SVPMコンソール番号定義ファイルのフルパス名

#### 【対処方法】

SVPMコンソール番号定義ファイルに定義してある定義数を確認し、SVPMコンソール番号定義を修正して再実行してください。

#### **[UNIX]**

#### **gsdefgen:** エラー**: 4035: SVPM**コンソール番号定義ファイル**(%1)**の読込みに失敗しました

#### 【メッセージの意味】

SVPMコンソール番号定義ファイルが存在しません。

#### 【パラメタの意味】

%1: SVPMコンソール番号定義ファイルのフルパス名

#### 【対処方法】

SVPMコンソール番号定義ファイルの有無、権限が読み込み可能な状態となっているか確認してください。 SVPMコンソール番号定義を行い再実行してください。

# **2.16 gsimc**で始まるメッセージ

# **[UNIX]**

**gsimc: INFO: 0100: FUJITSU Systemwalker GS-INTERSTAGE**管理**MC**が起動しました。

# 【メッセージの意味】

GS-Interstage管理MCが起動しました。

#### 【対処方法】

GS-Interstage管理MCが起動したことを示すメッセージで、対処する必要はありません。

#### **[UNIX]**

#### **gsimc: INFO: 0101: FUJITSU Systemwalker GS-INTERSTAGE**管理**MC**が終了しました。

#### 【メッセージの意味】

GS-Interstage管理MCが終了しました。

# 【対処方法】

GS-Interstage管理MCが正常終了したことを示すメッセージで、対処する必要はありません。

## **[UNIX]**

#### **gsimc: ERROR: 0102: FUJITSU Systemwalker GS-INTERSTAGE**管理**MC**が異常終了しました。

#### 【メッセージの意味】

GS-Interstage管理MCプロセスが異常終了しました。

# 【対処方法】

このほかに出力されているGS-Interstage管理のエラーメッセージを参照して対処してください。

#### **[UNIX]**

**gsimc: ERROR: 0103:** 共通トレースのオープンに初期化に失敗しました。コード**=%1**

# 【メッセージの意味】

共通トレースの初期化に失敗しました。

# 【パラメタの意味】

%1: エラーコード

# 【対処方法】

保守情報収集ツールを使用し、すべての資料を採取して、技術員に連絡してください。 保守情報収集ツールの使用方法については、"対処方法の各手順"の"[保守情報の収集方法](#page-1670-0)"を参照してください。

# **[UNIX]**

#### **gsimc: ERROR: 0104: MC**の初期処理でエラーが発生しました。

#### 【メッセージの意味】

GS-Interstage管理MCプロセスが初期化に失敗しました。

# 【対処方法】

保守情報収集ツールを使用し、すべての資料を採取して、技術員に連絡してください。 保守情報収集ツールの使用方法については、"対処方法の各手順"の"[保守情報の収集方法](#page-1670-0)"を参照してください。

# **[UNIX]**

**gsimc: ERROR: 0105: FUJITSU Systemwalker GS-INTERSTAGE**管理**MC**が**2**重起動されています。
# 【メッセージの意味】

GS-Interstage管理MCが多重起動されました。

# 【対処方法】

対処する必要はありません。

### **[UNIX] gsimc: ERROR: 0106:** 内部エラーを検出しました。**[%1][%2][%3]**

# 【メッセージの意味】

内部エラーを検出しました。

# 【パラメタの意味】

```
%1 : プログラム/モジュールコード
```
%2 : エラーコード

%3 : 詳細コード

# 【対処方法】

Systemwalker Centric Managerを再起動してください。再起動しても再現する場合は、保守情報収集ツールを使用し、すべての資 料を採取して、技術員に連絡してください。

Systemwalker Centric Managerの再起動方法および保守情報収集ツールの使用方法については、"対処方法の各手順"の "[Systemwalker Centric Manager](#page-1669-0)の起動/停止"および"[保守情報の収集方法](#page-1670-0)"を参照してください。

# **[UNIX] gsimc: ERROR: 0107:** 応答領域の獲得に失敗しました。

# 【メッセージの意味】

メモリ不足のため、作業用領域が確保できません。

# 【対処方法】

ページファイルのサイズを拡張するか、メモリを増設して、再起動してください。再起動しても再現するときは、保守情報収集ツール を使用し、すべての資料を採取して、技術員に連絡してください。 保守情報収集ツールの使用方法については、"対処方法の各手順"の"[保守情報の収集方法](#page-1670-0)"を参照してください。

# **2.17 gsruntclr**で始まるメッセージ

# **[UNIX]**

# **gsruntclr:** エラー**: 58:** メモリ不足です

# 【メッセージの意味】

メモリ不足のため、コマンドの処理が続行できません。

# 【対処方法】

異常にメモリを使用しているプロセスがいないか確認してください。 異常にメモリを使用しているプロセスがある場合は停止させます。また、スワップ領域の拡張やメモリの増設を検討してください。

# **[UNIX]**

# **gsruntclr:** エラー**: 404:** オプションが不適当です

# 【メッセージの意味】

コマンドの使用方法に誤りがあります。

# 【対処方法】

"Systemwalker Centric Manager リファレンスマニュアル"を参照して、コマンドの使用方法を確認し、確認結果を元に実行してくだ さい。

# **[UNIX]**

### **gsruntclr:** エラー**: 410: %1**でエラーが発生しました

### 【メッセージの意味】

システム標準提供のライブラリ関数、システムコール、または内部ライブラリ関数の実行に失敗しました。

### 【パラメタの意味】

%1: システムコール、標準ライブラリ関数、または内部ライブラリ関数の名称

### 【対処方法】

コマンドを再実行してください。再現する場合は、本メッセージの後に出力されたメッセージを参照し、エラーの原因を取り除いた 後、再実行してください。

# **[UNIX] gsruntclr:** エラー**: 4501:** ドメイン名の獲得に失敗しました

## 【メッセージの意味】

Systemwalker Centric Managerのセットアップが実行されていないためドメイン名の獲得に失敗しました。

### 【対処方法】

Systemwalker Centric Managerが正常にインストールされていることを確認した後、Systemwalkerセットアップ情報表示コマンド (MpFwSetupInfo)を実行してセットアップが実行されているか確認してください。

Systemwalker Centric Managerのセットアップが実行されていない場合は、セットアップを実行し、Systemwalker Centric Managerを 再起動後、gsruntclrコマンドを再実行してください。Systemwalker Centric Managerの再起動については、"対処方法の各手順"の "[Systemwalker Centric Manager](#page-1669-0)の起動/停止"を参照してください。

その他の場合は、保守情報収集ツールを使用し、[フレームワーク]と[イベント監視]の資料を採取して、技術員に連絡してください。 保守情報収集ツールの使用方法については、"対処方法の各手順"の"[保守情報の収集方法](#page-1670-0)"を参照してください。

### **[UNIX]**

**gsruntclr:** エラー**: 9052: Systemwalker Centric Manager**が起動されていません。運用管理サーバ上で **Systemwalker Centric Manager**を再起動してください。(詳細コード=**%1, %2**)

### 【メッセージの意味】

Systemwalker Centric Managerが起動されていません。

### 【パラメタの意味】

%1: エラー番号またはObjectDirector例外クラス名

%2: ObjectDirectorエラーマイナーコード

# 【対処方法】

運用管理サーバ上で、Systemwalker Centric Managerを再起動してください。Systemwalker Centric Managerの再起動方法につい ては、"対処方法の各手順"の"[Systemwalker Centric Manager](#page-1669-0)の起動/停止"を参照してください。

# **[UNIX]**

**gsruntclr:** エラー**: 9053: Systemwalker Centric Manager**のセットアップが実行されていないか、通信エラーが発生 しています。(詳細コード=**%1, %2**)

### 【メッセージの意味】

Systemwalker Centric Managerのセットアップが実行されていないため、通信エラーが発生しています。

# 【パラメタの意味】

%1: エラー番号またはObjectDirector例外クラス名

%2: ObjectDirectorエラーマイナーコード

# 【対処方法】

Systemwalkerセットアップ情報表示コマンド(MpFwSetupInfo)を実行してセットアップが実行されているか確認してください。 Systemwalker Centric Managerのセットアップが実行されていない場合は、セットアップを実行し、Systemwalker Centric Managerを 再起動してください。その他の場合は、保守情報収集ツールを使用し、[フレームワーク]と[イベント監視]の資料を採取して、技術 員に連絡してください。

Systemwalker Centric Managerの再起動方法および保守情報収集ツールの使用方法については、"対処方法の各手順"の "[Systemwalker Centric Manager](#page-1669-0)の起動/停止"および"[保守情報の収集方法](#page-1670-0)"を参照してください。

### **[UNIX]**

# **gsruntclr:** エラー**: 9054:** システムエラーが発生しました。(詳細コード=**%1, %2**)

### 【メッセージの意味】

システムエラーが発生しました。

### 【パラメタの意味】

%1: エラー番号またはObjectDirector例外クラス名

%2: ObjectDirectorエラーマイナーコード

# 【対処方法】

保守情報収集ツールを使用し、[フレームワーク]と[イベント監視]の資料を採取して、技術員に連絡してください。 保守情報収集ツールの使用方法については、"対処方法の各手順"の"[保守情報の収集方法](#page-1670-0)"を参照してください。

### **[UNIX]**

### **gsruntclr:** 情報**: 9071:** 指定されたシステムは登録されていません

### 【メッセージの意味】

指定したシステムが構成情報に登録されていません。

### 【対処方法】

指定したシステムが、削除する運用管理サーバが監視していたグローバルサーバまたはSVPMのホスト名に一致しているか確認 し、正しいシステムを指定して実行してください。

# **[UNIX] gsruntclr:** 情報**: 9074:** 形式**: gsruntclr [-d hostname]**

# 【メッセージの意味】

コマンドの使用方法に誤りがあります。

# 【対処方法】

使用方法を確認し、確認結果を元に実行してください。

# **2.18 hardctlset**で始まるメッセージ

### **[UNIX]**

# **hardctlset:** エラー**: 18:** 共有メモリの読込みに失敗しました

# 【メッセージの意味】

hardctlsetコマンドが使用する共用メモリの読込みに失敗しました。

### 【対処方法】

hardctlsetコマンドを再実行してください。再現する場合は、保守情報収集ツールを使用し、[イベント監視]の資料を採取して、技術 員に連絡してください。

保守情報収集ツールの使用方法については、"対処方法の各手順"の"[保守情報の収集方法](#page-1670-0)"を参照してください。

### **[UNIX]**

### **hardctlset:** エラー**: 4023:** 行内の定義項目数が不当です

# 【メッセージの意味】

本メッセージの前に出力されたメッセージの詳細情報です。1行内の定義項目数が不当です。

### 【対処方法】

本メッセージの前に出力されたメッセージが示す定義ファイルの定義を確認してください。"Systemwalker Centric Managerリファレ ンスマニュアル"で定義の詳細を確認し、誤りがあれば修正してhardctlsetコマンドを再実行してください。

再現する場合は、保守情報収集ツールを使用し、[フレームワーク]と[イベント監視]の資料を採取して、技術員に連絡してください。 保守情報収集ツールの使用方法については、"対処方法の各手順"の"[保守情報の収集方法](#page-1670-0)"を参照してください。

### **[UNIX]**

### **hardctlset:** エラー**: 4024:** 定義項目**(%1)**またはそれより後に不当な定義があります

### 【メッセージの意味】

本メッセージの前に出力されたメッセージの詳細情報です。表示されている定義項目またはそれより後に不当な定義があります。

### 【パラメタの意味】

%1: 定義内容に誤りのある定義項目

### 【対処方法】

本メッセージの前に出力されたメッセージが示す定義ファイルの定義を確認してください。"Systemwalker Centric Managerリファレ ンスマニュアル"で定義の詳細を確認し、誤りがあれば修正してhardctlsetコマンドを再実行してください。

再現する場合は、保守情報収集ツールを使用し、[フレームワーク]と[イベント監視]の資料を採取して、技術員に連絡してください。 保守情報収集ツールの使用方法については、"対処方法の各手順"の"[保守情報の収集方法](#page-1670-0)"を参照してください。

# **[UNIX]**

# **hardctlset:** エラー**: 4030: SVPM**コンソール番号定義ファイル**(%1)**の情報に誤りがあります **(**行番号**= %2)**

### 【メッセージの意味】

SVPMコンソール番号定義ファイルの定義が不当です。

### 【パラメタの意味】

%1: SVPMコンソール番号定義ファイルのフルパス名

%2: 定義内容に誤りのある行番号

# 【対処方法】

SVPMコンソール番号定義ファイルの対象行の定義を確認し、修正して、hardctlsetコマンドを再実行してください。

SVPMコンソール番号定義ファイルの詳細については、"Systemwalker Centric Manager 使用手引書 グローバルサーバ運用管理 ガイド"を参照してください。

**[UNIX]**

**hardctlset:** エラー**: 4031: SVPM**コンソール番号定義ファイル**(%1)**内の**SVPM**の数が最大値を超えています

### 【メッセージの意味】

SVPMコンソール番号定義ファイルに定義されている監視装置の数が最大(8装置)を超えています。

# 【パラメタの意味】

%1: SVPMコンソール番号定義ファイルのフルパス名

# 【対処方法】

SVPMコンソール番号定義ファイルに定義してある定義数を確認してください。 SVPMコンソール番号定義を修正して、hardctlsetコマンドを再実行してください。

# **[UNIX]**

### **hardctlset:** エラー**: 4035: SVPM**コンソール番号定義ファイル**(%1)**の読込みに失敗しました

### 【メッセージの意味】

SVPMコンソール番号定義ファイルが存在しません。

# 【パラメタの意味】

%1: SVPMコンソール番号定義ファイルのフルパス名

### 【対処方法】

SVPMコンソール番号定義ファイルの有無、権限が読み込み可能な状態となっているか確認してください。 SVPMコンソール番号定義を行い、hardctlsetコマンドを再実行してください。

### **[UNIX]**

### **hardctlset:** エラー**: 4037:** 接続ホスト名**(%1)**が**hosts**で定義されていません

### 【メッセージの意味】

SVPMコンソール番号定義ファイルに定義した接続ホスト名がhostsで定義されていません。

# 【パラメタの意味】

%1: 接続ホスト名

# 【対処方法】

hostsファイルに対象ホストが登録されているか確認し、hostsに接続ホスト名を定義して、hardctlsetコマンドを再実行してください。

### **[UNIX]**

**hardctlset:** エラー**: 9081: SVPM**コンソール番号定義ファイルの内容と**SVPM**で割り当てたコンソール番号が一致して いません。定義ファイルと**SVPM**の設定の確認を行ってください。**(**シーケンス番号**=%1)**

# 【メッセージの意味】

SVPMコンソール定義ファイル(/etc/opt/FJSVsagt/opafcons)のシーケンス番号(%1)で定義されている内容と、SVPMで割り当てたコ ンソール番号が一致していないため確認を行ってください。

### 【パラメタの意味】

%1:シーケンス番号

# 【対処方法】

SVPMコンソール定義ファイルに定義したコンソール番号とSVPMで割り当てた運用管理サーバに対するコンソール番号を確認し、 矛盾がないように定義を行ってください。

SVPMコンソール定義の詳細は"Systemwalker Centric Manager 使用手引書 グローバルサーバ運用管理ガイド"を参照してくださ い。

### **[UNIX]**

**hardctlset:** エラー**: 9082: SVPM**コンソール番号定義ファイルの内容と**SVPM**で割り当てられた運用管理サーバのノー ド名が一致していません。定義ファイルと**SVPM**の設定の確認を行ってください。(シーケンス番号**=%1**)

### 【メッセージの意味】

SVPMコンソール定義ファイル(/etc/opt/FJSVsagt/opafcons)のシーケンス番号(%1)で定義されている内容と、SVPMで割り当てた運 用管理サーバのノード名が一致していないため確認を行ってください。

# 【パラメタの意味】

%1:シーケンス番号

# 【対処方法】

SVPMコンソール定義ファイルに定義した運用管理サーバのノード名とSVPMで割り当てられた運用管理サーバのノード名を確認 し、矛盾がないように定義を行ってください。

SVPMコンソール定義の詳細は"Systemwalker Centric Manager 使用手引書 グローバルサーバ運用管理ガイド"を参照してくださ い。

# **2.19 mpalsexdef**で始まるメッセージ

**mpalsexdef : INFO : 0001: Completed. The policy must be distributed in order for the definitions to become effective.**

### 【メッセージの意味】

個別情報定義の読み込みに成功しました。個別情報の内容を有効にするためには、インストールレス型エージェント監視設定の 定義をポリシーとして配付する必要があります。

### 【対処方法】

Systemwalkerコンソールのメニューの"ポリシー"から、インストールレス型エージェント監視設定の定義をポリシーとして配付してく ださい。

### **mpalsexdef : ERROR: 1001: Parameter error. Usage : mpalsexdef {-i filename | -o filename}**

#### 【メッセージの意味】

指定されたパラメタに誤りがあります。

### 【システムの処理】

コマンドを終了します。

### 【対処方法】

正しいパラメタで、再実行してください。

**mpalsexdef : ERROR: 1002: Execute this command on the Operation Management Server.**

#### 【メッセージの意味】

コマンドが、運用管理サーバ以外の環境で実行されました。

# 【システムの処理】

コマンドを終了します。

# 【対処方法】

運用管理サーバで実行してください。

**mpalsexdef : ERROR: 1003: You do not have the required privileges to execute this command.**

### 【メッセージの意味】

実行権限のないユーザで、コマンドが実行されました。

# 【システムの処理】

コマンドを終了します。

# 【対処方法】

以下の権限のユーザで再実行してください。

- ・ Windows : Administrator権限
- ・ UNIX : システム管理者(スーパーユーザ)権限

### **mpalsexdef : ERROR: 1004: A Systemwalker Centric Manager environment has not been created.**

### 【メッセージの意味】

環境が作成されていない運用管理サーバで、コマンドが実行されました。

### 【システムの処理】

コマンドを終了します。

# 【対処方法】

Systemwalker Centric Managerの環境作成を実施してから、コマンドを再実行してください。

### **mpalsexdef : ERROR: 1005: The specified file does not exist.**

### 【メッセージの意味】

-iのパラメタに指定されたファイルが存在しません。

# 【システムの処理】

コマンドを終了します。

# 【対処方法】

パラメタに指定した個別定義ファイルが存在するかを確認し、正しいファイルをフルパスで指定して、コマンドを再実行してくださ い。

**mpalsexdef : ERROR: 1006: The Systemwalker Centric Manager is not being started. Please restart the Systemwalker Centric Manager on the Operation Management Server.**

# 【メッセージの意味】

運用管理サーバで、Systemwalker Centric Manager が停止しているため、コマンドの実行に失敗しました。

# 【システムの処理】

コマンドを終了します。

# 【対処方法】

Systemwalker Centric Managerを起動させてから、コマンドを再実行してください。

### **mpalsexdef : ERROR: 1101: The login sequence information is incorrect. Line:%1**

### 【メッセージの意味】

ログインシーケンスの値が、有効範囲外の値です。

# 【パラメタの意味】

%1 : 設定内容に誤りがある行の番号

# 【システムの処理】

コマンドを終了します。個別定義内容は反映されません。

# 【対処方法】

個別定義ファイル内のログインシーケンスの値を修正し、コマンドを再実行してください。

**mpalsexdef : ERROR: 1102: Some required information has not been specified. Line:%1 Column:%2**

# 【メッセージの意味】

必須項目が設定されていません。または、ログインシーケンスに指定した内容と、それ以降に記述した内容に不整合があります。 以下の場合に出力されます。

- ・ ホスト名が設定されていない場合
- ・ 「ログイン開始シーケンス」で「ログインID入力」を選択しているが、以下のどれかが未入力の場合
	- ログインプロンプト
	- ログインID
	- パスワードプロンプト
	- パスワード
	- パスワード(再入力)
- ・ 「ログイン開始シーケンス」で「パスワード入力」を選択しているが、以下のどれかが未入力の場合
	- パスワードプロンプト
	- パスワード
	- パスワード(再入力)

# 【パラメタの意味】

%1 : 設定内容に誤りがある行の番号

%2 : 設定内容に誤りがある項目の列番号

# 【システムの処理】

コマンドを終了します。個別定義内容は反映されません。

# 【対処方法】

個別定義ファイルに必要な項目を記述し、コマンドを再実行してください。

### **mpalsexdef : ERROR: 1103: Failed to read the individual definition file.**

# 【メッセージの意味】

個別定義情報ファイルの読み込みに失敗しました。失敗する原因として以下があります。

- ・ 定義ファイルの形式が正しくない。
- ・ 定義ファイルのアクセス権に、読み込み許可がない。

# 【システムの処理】

コマンドを終了します。

# 【対処方法】

以下の対処を実施し、コマンドを再実行してください。

- ・ 個別定義ファイルの形式を正しい形式に修正する。
- ・ 個別定義ファイルのアクセス権に、読み込み許可をつける。

**mpalsexdef : ERROR: 1104: Code conversion failed because an invalid character has been specified. Line:%1**

# 【メッセージの意味】

個別定義ファイルに記述された文字列が、運用管理サーバのコード系では扱えない文字のため、コード変換に失敗しました。

# 【パラメタの意味】

%1 : 設定内容に誤りがある行の番号

### 【システムの処理】

コマンドを終了します。

# 【対処方法】

エラーが発生した行において使用している全角文字が、運用管理サーバのコード系で扱える文字か確認し、扱える文字に修正し てください。修正してもエラーが表示される場合は、半角英数字で定義してください。

定義を修正した後、コマンドを再実行してください。

### **mpalsexdef : ERROR: 1105: The specified file already exists.**

# 【メッセージの意味】

出力ファイル名に指定されたファイルがすでに存在するため、ファイルへの出力をしませんでした。

### 【システムの処理】

コマンドを終了します。

# 【対処方法】

出力ファイル名を変更して、コマンドを再実行してください。

# **mpalsexdef : ERROR: 1201: internal error. (%1)**

### 【メッセージの意味】

内部エラーが発生しました。

### 【パラメタの意味】

%1 : 調査用の内部情報

# 【システムの処理】

コマンドを終了します。

# 【対処方法】

出力された当エラーメッセージを採取して、技術員に連絡してください。

# **2.20 mpalssetup**で始まるメッセージ

## **mpalssetup:** エラー**: 01000:** 起動アカウントの権限が不足しています。**[%1] [%2] mpalssetup: ERROR: 01000: The startup account does not have sufficient privileges. (%1) (%2)**

# 【メッセージの意味】

インストールレス型エージェント監視導入支援ツールを起動したアカウントに、インストールレス型エージェント監視の起動アカウン トと同等の権限が与えられていません。

# 【パラメタの意味】

%1: インストールレス型エージェント監視導入支援ツールを起動したアカウント名 %2: インストールレス型エージェント監視導入支援ツールを起動したアカウントが所属するグループ名

# 【対処方法】

以下の点を確認し、異常となる原因を取り除いてください。

- ・ インストールレス型エージェント監視導入支援ツールを起動したアカウントの権限が不足していた場合 アカウントに適切な権限を付与した後に、mpalssetup(インストールレス型エージェント監視導入支援コマンド)を再実行してください。 必要となる権限についてはSystemwalker Centric Manager 導入手引書"インストールレス型エージェントで監視する場合"を参 照してください。
- ・ インストールレス型エージェント監視の起動アカウントでmpalssetup(インストールレス型エージェント監視導入支援コマンド)を実 行しなかった場合

インストールレス型エージェント監視の起動アカウントでログオンし直した後に、mpalssetup(インストールレス型エージェント監視 導入支援コマンド)を再実行してください。

**mpalssetup:** エラー**: 01001: SSH**接続アカウントの権限が不足しています。**[%1] [%2] mpalssetup: ERROR: 01001: The SSH connection account does not have sufficient privileges. (%1) (%2)**

### 【メッセージの意味】

インストールレス型エージェント監視導入支援ツールを起動したアカウントに、SSH接続アカウントと同等の権限が与えられていま せん。

# 【パラメタの意味】

%1: インストールレス型エージェント監視導入支援ツールを起動したアカウント名 %2: インストールレス型エージェント監視導入支援ツールを起動したアカウントが所属するグループ名

# 【対処方法】

以下の点を確認し、異常となる原因を取り除いてください。

- ・ インストールレス型エージェント監視導入支援ツールを起動したアカウントの権限が不足していた場合 アカウントに適切な権限を付与した後に、mpalssetup(インストールレス型エージェント監視導入支援コマンド)を再実行してください。 必要となる権限については"Systemwalker Centric Manager 導入手引書"の"インストールレス型エージェントで監視する場合" を参照してください。
- ・ SSH接続アカウントでmpalssetup(インストールレス型エージェント監視導入支援コマンド)を実行しなかった場合 SSH接続アカウントでログオンし直した後に、mpalssetup(インストールレス型エージェント監視導入支援コマンド)を再実行して ください。

# **mpalssetup:** エラー**: 01002: SSH**接続アカウントで起動されていません。現在のアカウント名**=[%1] SSH**接続アカウ ント名**=[%2]**

**mpalssetup: ERROR: 01002: The account that is currently logged in has not been started with the SSH connection account. Current account=(%1) SSH connection account=(%2)**

### 【メッセージの意味】

インストールレス型エージェント監視導入支援ツールを起動したアカウントと、監視対象システム接続情報ファイルで定義したアカ ウント名が一致しません。

# 【パラメタの意味】

%1: 現在のアカウント名 %2: 監視対象システム接続情報ファイルのアカウント名

# 【対処方法】

以下の点を確認し、異常となる原因を取り除いてください。

- ・ 監視対象システム接続情報ファイルに記載したSSH接続アカウント名が誤っていた場合 監視対象システム接続情報ファイルを正しく修正した後に、mpalssetup(インストールレス型エージェント監視導入支援コマンド) を再実行してください。
- ・ SSH接続アカウントでmpalssetup(インストールレス型エージェント監視導入支援コマンド)を実行しなかった場合 SSH接続アカウントでログオンし直した後に、mpalssetup(インストールレス型エージェント監視導入支援コマンド)を再実行して ください。

**mpalssetup:** エラー**: 01003: SSH**接続に必要な設定がされていません。**[%1] mpalssetup: ERROR: 01003: The settings required for SSH connections have not been made. (%1)**

### 【メッセージの意味】

SSH接続の環境設定に不備があります。

# 【パラメタの意味】

%1: 異常が発生した原因

- ・ Cygwin v1.7 以降がインストールされていません。
- ・ Cygwin上に必要なパッケージがインストールされていません。
- ・ SSHサービスが起動していません。
- ・ SSHがインストールされていません。

### 【対処方法】

以下の点を確認し、異常となる原因を取り除いてください。

- ・ %1パラメタが「Cygwin v1.7 以降がインストールされていません」の場合 システムにCygwin v1.7がインストールされていない、もしくはv1.7より古いCygwinがインストールされています。v1.7 以降の Cygwinをインストールした後に、mpalssetupを再実行してください。
- ・ %1パラメタが「Cygwin上に必要なパッケージがインストールされていません。」の場合 "Systemwalker Centric Manager 導入手引書"を参照し、必須パッケージを確認してください。必須パッケージをインストールし た後に、mpalssetupを再実行してください。
- ・ %1パラメタが「SSHサービスが起動していません。」の場合 次のいずれかの原因である可能性があります。
	- "CYGWIN sshd"サービスが存在しない場合、"Systemwalker Centric Manager 導入手引書"の"インストールレス型エー ジェント監視導入支援ツールによるSSH接続の設定"を参照し、SSHのインストールで示した手順で"CYGWIN sshd"サー ビスを導入した後に、mpalssetup(インストールレス型エージェント監視導入支援コマンド)を再実行してください。
	- "CYGWIN sshd"サービスが停止している場合、"CYGWIN sshd"サービスを起動した後に、mpalssetup(インストールレス型 エージェント監視導入支援コマンド)を再実行してください。
- ・ %1パラメタが「SSHがインストールされていません。」の場合 次のいずれかの原因である可能性があります。
	- sshコマンドもしくはssh-keygenコマンドがインストールされていない場合、インストールした後に、mpalssetup(インストールレ ス型エージェント監視導入支援コマンド)を再実行してください。
	- sshコマンドもしくはssh-keygenコマンドが存在するパスがPATH環境変数の値に含まれていない場合、PATH環境変数の 値に追加した後にmpalssetup(インストールレス型エージェント監視導入支援コマンド)を再実行してください。

**mpalssetup:** エラー**: 01004: SSH**公開鍵の格納ファイルに公開鍵を追加できません。**[%1] [%2] mpalssetup: ERROR: 01004: Unable to add a public key to the SSH public key storage file. (%1) (%2)**

# 【メッセージの意味】

SSH公開鍵格納ファイルにSSHの公開鍵を追加する際に異常が発生しました。SSH公開鍵格納ファイルのパーミッション設定を確 認してください。

# 【パラメタの意味】

%1: ファイル名 %2: 異常が発生した原因

# 【対処方法】

%2に示された原因を解決した後に、mpalssetup(インストールレス型エージェント監視導入支援コマンド)を再実行してください。

# **mpalssetup:** エラー**: 01005: SSH**公開鍵を作成できません。**[%1] mpalssetup: ERROR: 01005: Unable to create a private key and public key for SSH. (%1)**

# 【メッセージの意味】

SSH公開鍵の作成が失敗しました。

# 【パラメタの意味】

%1: 異常が発生した原因

- ・ SSH公開鍵の格納先ディレクトリのパスが存在しません。
- ・ SSH公開鍵が見つかりません。
- ・ SSH公開鍵の複写に失敗しました。

# 【対処方法】

・ %1パラメタが「SSH公開鍵の格納先ディレクトリのパスが存在しません。」の場合 (Windowsの場合) Cygwinのセットアップ環境が壊れている可能性があります。Cygwinを再インストールした後に、mpalssetup(インストールレス型

エージェント監視導入支援コマンド)を再実行してください。

(Unixの場合)

"/.ssh"ディレクトリが存在することを確認してください。また"/.ssh"ディレクトリにアクセスする権限を持つことを確認してください。 原因を取り除いた後、mpalssetup(インストールレス型エージェント監視導入支援コマンド)を再実行してください。

- ・ %1パラメタが「SSH公開鍵が見つかりません。」の場合 画面に出力されたメッセージもしくはトレースログに出力されたメッセージを確認し、対処してください。 または、Cygwinのセットアップ環境が壊れている可能性があります。Cygwinを再インストールした後に、mpalssetup(インストー ルレス型エージェント監視導入支援コマンド)を再実行してください。
- ・ %1パラメタが「SSH公開鍵の複写に失敗しました。」の場合
	- SSH公開鍵の出力先(SSH情報)が書き込み不可なディスク(CDROMなど)である場合は、導入支援ツールを書き込み可能 なディスクにインストールした後に、mpalssetup(インストールレス型エージェント監視導入支援コマンド)を再実行してください。 または、画面に出力されたメッセージもしくはトレースログに出力されたメッセージを確認し、対処してください。
	- Solarisの場合、必要な修正パッチが適用されていなければ、修正パッチを適用してください。 Solarisの障害を修正パッチを適用せずに障害を回避したい場合は、既に作成されている鍵ファイルを一度削除すれば回 避できます。

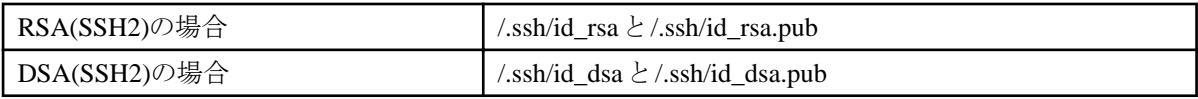

# **mpalssetup:** エラー**: 01006:** 監視対象システム接続情報ファイルの読み込みに失敗しました。

**mpalssetup: ERROR: 01006: Failed to read the monitored system connection information file.**

# 【メッセージの意味】

監視対象システム接続情報ファイルの読み込みに失敗しました。失敗する原因として、以下があります。

- ・ ファイルが存在しない。
- ・ ファイルのアクセス権に読み込み許可がない。

# 【対処方法】

以下の対処を行った後にmpalssetup(インストールレス型エージェント監視導入支援コマンド)を再実行してください。

- ・ ファイルの存在を確認し、存在しない場合、ファイルを新規作成します。
- ・ ファイルのアクセス権に読み込み許可を付与します。

# **mpalssetup:** エラー**: 01007:** 監視対象システム接続情報ファイルの書式に誤りがあります。**[%1] [%2] [%3] mpalssetup: ERROR: 01007: There is a problem with the format of the monitored system connection information file. (%1) (%2) (%3)**

# 【メッセージの意味】

監視対象システム接続情報ファイルの書式に誤りがあり、読み込みが失敗しました。

### 【パラメタの意味】

%1: エラー内容 %2: 誤りを検出した行数 %3: 不正な値

# 【対処方法】

監視対象システム接続情報ファイルに従い、ファイル書式を修正した後に、mpalssetup(インストールレス型エージェント監視導入支 援コマンド)を再実行してください。監視対象システム接続情報ファイルの詳細は、"Systemwalker Centric Manager リファレンスマ ニュアル"を参照してください。

### **mpalssetup:** エラー**: 01008:** 監視対象システム接続情報ファイルの書式に誤りがあります。**[%1] [%2] mpalssetup: ERROR: 01008: There is a problem with the format of the monitored system connection information file. (%1) (%2)**

### 【メッセージの意味】

監視対象システム接続情報ファイルの書式に誤りがあり、読み込みが失敗しました。

### 【パラメタの意味】

%1: エラー内容 %2: 誤りを検出した行数

### 【対処方法】

監視対象システム接続情報ファイルに従い、ファイル書式を修正した後に、mpalssetup(インストールレス型エージェント監視導入支 援コマンド)を再実行してください。監視対象システム接続情報ファイルの詳細は、"Systemwalker Centric Manager リファレンスマ ニュアル"を参照してください。

## **mpalssetup:** エラー**: 01009: SSH**公開鍵ファイルの読み込みに失敗しました。 **mpalssetup: ERROR: 01009: Failed to read the public key for SSH.**

### 【メッセージの意味】

SSH公開鍵ファイルの読み込みに失敗しました。失敗する原因として、以下があります。

- ・ ファイルが存在しない。
- ・ ファイルのアクセス権に読み込み許可がない。

### 【対処方法】

以下の対処を行った後に<mpalssetup(インストールレス型エージェント監視導入支援コマンド)を再実行してください。

- 1. ファイルの存在を確認し、存在しない場合、監視サーバで作成したSSH公開鍵ファイルを配置します。
- 2. ファイルのアクセス権に読み込み許可を付与します。

# **mpalssetup:** エラー**: 01010: SSH**公開鍵格納ファイルの読み込みに失敗しました。 **mpalssetup: ERROR: 01010: Failed to read the SSH public key storage file.**

# 【メッセージの意味】

SSH公開鍵の格納ファイルの読み込みに失敗しました。失敗する原因として、以下があります。

・ ファイルのアクセス権に読み込み許可がない。

# 【対処方法】

以下の対処を行った後に、mpalssetup(インストールレス型エージェント監視導入支援コマンド)を再実行してください。

・ ファイルのアクセス権に読み込み許可を付与します。

# **mpalssetup:** エラー**: 01011:** デプロイ先のパスの作成に失敗しました。 **mpalssetup: ERROR: 01011: Unable to create a deployment destination path.**

### 【メッセージの意味】

デプロイ先のディレクトリの作成が失敗しました。失敗する原因として、以下があります。

・ 監視対象システム接続情報ファイルのデプロイ先のパスに指定したディレクトリに書きみ込み許可がない。

# 【対処方法】

以下の対処を行った後に、mpalssetup(インストールレス型エージェント監視導入支援コマンド)を再実行してください。

- 1. 監視対象システム接続情報ファイルで指定したデプロイ先のパスを確認し、誤りがあった場合は、修正してください。監視対 象システム接続情報ファイルの詳細は、"Systemwalker Centric Manager リファレンスマニュアル"を参照してください。
- 2. 監視対象システム接続情報ファイルで指定したデプロイ先のパスに対して書き込み権限があることを確認し、ない場合は権 限を与えてください。

# **mpalssetup:** エラー**: 01012:** 内部動作異常が発生しました。 **mpalssetup: ERROR: 01012: Internal error occurred.**

### 【メッセージの意味】

mpalssetup(インストールレス型エージェント監視導入支援コマンド)の処理で、内部動作異常が発生ました。

# 【対処方法】

"動作状況ログファイル"を富士通技術員に送付し、調査依頼を行ってください。

動作状況ログファイルの詳細は、"Systemwalker Centric Manager リファレンスマニュアル"を参照してください。

# **mpalssetup:** エラー**: 01013:** サポート対象外の**OS**です。 **mpalssetup: ERROR: 01013: This operating system is not supported.**

# 【メッセージの意味】

インストール型エージェント監視導入支援ツールの動作対象外のOSです。

### 【対処方法】

サポート対象のOSでインストール型エージェント監視導入支援ツールを実行してください。

# **mpalssetup:** エラー**: 01014:** 不正な文字列があります。**[%1] [%2] mpalssetup: ERROR: 01014: Invalid character string. [%1] [%2]**

### 【メッセージの意味】

インストール型エージェント監視導入支援で扱うことができない文字列があります。

### 【パラメタの意味】

%1: 不正な文字列を検出した場所 %2: 不正な文字列を含む値

### 【対処方法】

以下の点を確認し、異常となる原因を取り除いてください。

・ %1パラメタが「インストール先ディレクトリ」の場合 導入支援ツールを半角英数字または"-"、"\_"のみを含むパス (ただし、ドライブレターを区切る":"やパスの区切り文字"\", "/"は 含んでもよい。)にインストールした後に、mpalssetup(インストールレス型エージェント監視導入支援コマンド)を再実行してくだ さい。

・ %1パラメタが「アカウント名」の場合 ログイン中のアカウント名を確認してください。半角英数字または"-"、"\_"のみを含むアカウント名でログインした後に、 mpalssetup(インストールレス型エージェント監視導入支援コマンド)を再実行してください。

# **2.21 mpalsmlist**で始まるメッセージ

### **mpalsmlist : ERROR: 1001: Parameter error. Usage : mpalsmlist [-l]**

### 【メッセージの意味】

指定されたパラメタに誤りがあります。

# 【システムの処理】

コマンドを終了します。

# 【対処方法】

正しいパラメタで、再度実行してください。

### **mpalsmlist : ERROR: 1002: Execute this command on the Operation Management Server.**

# 【メッセージの意味】

コマンドが、運用管理サーバ以外の環境で実行されました。

# 【システムの処理】

コマンドを終了します。

### 【対処方法】

運用管理サーバで実行してください。

**mpalsmlist : ERROR: 1003: You do not have the required privileges to execute this command.**

# 【メッセージの意味】

実行権限のないユーザで、コマンドを実行されました。

# 【システムの処理】

コマンドを終了します。

### 【対処方法】

以下の権限のユーザで再実行してください。

- ・ Windows :Administrator権限
- ・ UNIX :システム管理者(スーパーユーザ)

**mpalsmlist : ERROR: 1004: A Systemwalker Centric Manager environment has not been created.**

### 【メッセージの意味】

環境作成がされていない運用管理サーバで、コマンドを実行しました。

# 【システムの処理】

コマンドを終了します。

### 【対処方法】

Systemwalker Centric Managerの環境作成を実施してから、コマンドを再実行してください。

### **mpalsmlist : ERROR: 1201: internal error. (%1)**

### 【メッセージの意味】

内部エラーが発生しました。

# 【パラメタの意味】

%1 : 調査用の内部情報

# 【システムの処理】

コマンドを終了します。

# 【対処方法】

出力された当エラーメッセージを技術員に連絡してください。

# **2.22 MpAosfB**で始まるメッセージ

### **[Windows]**

# **MpAosfB:** 情報**: 1:** イベント監視機能サービス**(MpAosfB)**が起動しました。

### 【メッセージの意味】

イベント監視機能サービスが起動しました。

# 【対処方法】

対処する必要はありません。

### **[Windows] MpAosfB:** 情報**: 2:** イベント監視機能サービス**(MpAosfB)**が停止しました。

### 【メッセージの意味】

イベント監視機能サービスが停止しました。

# 【対処方法】

対処する必要はありません。

# **[Windows] MpAosfB:** エラー**: 3:** イベント監視機能サービスの初期化に失敗しました。**%1-%2**

# 【メッセージの意味】

イベント監視機能の初期化処理中にシステム関数が異常終了しました。

# 【パラメタの意味】

%1: 異常終了した関数名

%2: 異常終了した理由

### 【システムの処理】

処理を中断します。

### 【対処方法】

理由に表示された内容を参照し、エラー原因を取り除いた後、システムを再起動してください。

エラー原因を取り除き、システムを再起動しても再現する場合は、保守情報収集ツールを使用し、[イベント監視]の資料を採取し て、技術員に連絡してください。

保守情報収集ツールの使用方法については、"対処方法の各手順"の"[保守情報の収集方法](#page-1670-0)"を参照してください。

# **[Windows] MpAosfB:** エラー**: 4:**イベント監視機能サービスを起動する権限がありません。

# 【メッセージの意味】

管理者権限がないため、イベント監視機能サービスを起動できませんでした。

# 【システムの処理】

処理を中断します。

# 【対処方法】

通常、MpAosfBサービスは、ローカルシステムアカウントで起動してください。 任意のアカウントに変更している場合は、起動アカウントにAdministrator権限が付加されているか確認し、Administrator権限のあ るアカウントでサービスを起動してください。

# **[UNIX]**

**MpAosfB: ERROR: 0001: There is an error in specification format of the parameter. Parameter(%1) [UNIX]**

# **MpAosfB: ERROR: 0001:** パラメタの指定形式に誤りがあります。パラメタ**: %1**

### 【メッセージの意味】

コマンドに指定したパラメタに誤りがあります。

# 【パラメタの意味】

%1: 指定したパラメタ

# 【システムの処理】

処理を中止します。

# 【対処方法】

正しいパラメタを指定して、コマンドを実行してください。

# **[UNIX]**

### **MpAosfB: INFO: 0002: Format: straosfb [UNIX] MpAosfB: INFO: 0002:** 形式**: straosfb**

# 【メッセージの意味】

自動運用支援デーモンの起動コマンドの形式です。

# 【対処方法】

対処する必要はありません。

### **[UNIX]**

# **MpAosfB: INFO: 0003: Format: stpaosfb [UNIX]**

# **MpAosfB: INFO: 0003:** 形式**: stpaosfb**

# 【メッセージの意味】

自動運用支援デーモンの停止コマンドの形式です。

# 【対処方法】

対処する必要はありません。

# **[UNIX]**

**MpAosfB: ERROR: 0004: The specified directory does not exist. Directory name : (%1)**

# **[UNIX] MpAosfB: ERROR: 0004:** 指定されたディレクトリは存在しません。ディレクトリ名**:%1**

# 【メッセージの意味】

指定したディレクトリが見つかりません。

# 【パラメタの意味】

%1: ディレクトリ名

# 【システムの処理】

処理を中止します。

# 【対処方法】

ディレクトリ名を確認し、コマンドを再度実行してください。

# **[UNIX]**

# **MpAosfB: ERROR: 0005: The file does not exist in the specified directory. File name : (%1) [UNIX]**

# **MpAosfB: ERROR: 0005:** 指定されたディレクトリにファイルが存在しません。ファイル名**:%1**

# 【メッセージの意味】

指定したディレクトリにファイルが存在しません。

以下の原因が考えられます。

・ 自動運用支援のサービス起動時に、起動するファイルが存在しない場合

# 【パラメタの意味】

%1: ファイル名

# 【システムの処理】

処理を中止します。

# 【対処方法】

自動運用支援のサービスに問題があるため、以下に影響があります。

- ・ イベント監視
- ・ アクション実行

保守情報収集ツールを使用し、[イベント監視]の資料を採取して、技術員に連絡してください。 保守情報収集ツールの使用方法については、"対処方法の各手順"の"[保守情報の収集方法](#page-1670-0)"を参照してください。

# **[UNIX] MpAosfB: ERROR: 0006:** 特権ユーザモードで起動してください。

### 【メッセージの意味】

コマンドを起動する権限がありません。

# 【システムの処理】

処理を中止します。

# 【対処方法】

root権限のユーザでコマンドを起動してください。

### **[UNIX]**

**MpAosfB: ERROR: 0007: Failed to start the process. Process name : (%1)**

# **[UNIX] MpAosfB: ERROR: 0007:** プロセスの起動に失敗しました。プロセス名**:%1**

# 【メッセージの意味】

プロセスの起動に失敗しました。

# 【パラメタの意味】

%1: プロセス名

# 【システムの処理】

処理を中止します。

# 【対処方法】

プロセス名に表示されたファイルが存在するかを確認し、存在しない場合は、Systemwalker Centric Managerを再インストールして ください。

存在している場合は、ファイルに実行権限が設定されているかどうかを確認してください。

### **[UNIX]**

**MpAosfB: ERROR: 0008: Failure in the process of changing to daemon. Process cannot start. Process : (%1) [UNIX]**

**MpAosfB: ERROR: 0008:** デーモン化の処理に失敗しました。プロセスは起動できません。プロセス名**:%1**

# 【メッセージの意味】

プロセスのデーモン化処理でエラーが発生したため、プロセスの起動に失敗しました。

# 【パラメタの意味】

%1: プロセス名

# 【システムの処理】

処理を中止します。

# 【対処方法】

当メッセージの前後に出力されたメッセージを参照し、エラー原因を取り除いた後、システムを再起動してください。

エラー原因を取り除き、システムを再起動しても再現する場合は、保守情報収集ツールを使用し、[イベント監視]の資料を採取し て、技術員に連絡してください。

保守情報収集ツールの使用方法については、"対処方法の各手順"の"[保守情報の収集方法](#page-1670-0)"を参照してください。

### **[Windows] MpAosfB:** エラー**: 500:**共有ディスクが参照できません。**(**ディレクトリ名**=%1)**

# 【メッセージの意味】

共有ディスクが参照できません。

# 【パラメタの意味】

%1: ディレクトリ名

# 【システムの処理】

イベント監視サービスの起動処理を中止します。

# 【対処方法】

1. 共有ディスクが参照できる状態にあるか確認してください。

エラーが発生したホストにおいて、dosプロンプトから、表示されたディレクトリに移動できるか確認してください。

2. 共有ディスクを参照できる状態にした後、Systemwalker Centric Manager を再起動してください。Systemwalker Centric Manager の再起動方法については、"対処方法の各手順"の"[Systemwalker Centric Manager](#page-1669-0)の起動/停止"を参照してください。

### **[Windows]**

**MpAosfB:** エラー**: 900:**ポリシーファイル読込み処理で、既存の定義ファイルのバックアップ作成に失敗しました。定義 ファイル名**:%1** 理由**:%2**

### 【メッセージの意味】

ポリシー定義の反映処理において、既存定義ファイルのバックアップファイルの作成に失敗しました。

異常となる原因として以下が考えられます。

- ・ バックアップ先のファイルに書き込み権限がない。
- ・ バックアップ先のディレクトリにアクセス権がない。
- ・ ディスクの空き容量が不足している。

### 【パラメタの意味】

%1: 定義ファイル名

%2: 理由

### 【システムの処理】

イベント監視サービスの起動処理を中止します。

### 【対処方法】

理由に表示された内容を参照し、エラーを取り除いてください。エラーを取り除いても再現する場合は、保守情報収集ツールを使 用し、[イベント監視]の資料を採取して、技術員に連絡してください。 保守情報収集ツールの使用方法については、"対処方法の各手順"の"[保守情報の収集方法](#page-1670-0)"を参照してください。

# **[Windows] MpAosfB:** エラー**: 901:**ポリシーファイルの複写に失敗しました。定義ファイル名**:%1** 理由**:%2**

#### 【メッセージの意味】

ポリシー定義の反映処理において、定義ファイルの複写に失敗しました。

異常となる原因として以下が考えられます。

- ・ 複写先のファイルに書き込み権限がない。
- ・ 複写先のディレクトリにアクセス権がない。
- ・ ディスクの空き容量が不足している。

## 【パラメタの意味】

%1: 定義ファイル名

%2: 理由

#### 【システムの処理】

イベント監視サービスの起動処理を中止します。

### 【対処方法】

理由に表示された内容を参照し、エラーを取り除いた後、システム、またはSystemwalker Centric Managerを再起動してください。 システム、またはSystemwalker Centric Managerを再起動しても再現する場合は、保守情報収集ツールを使用し、[イベント監視]の 資料を採取して、技術員に連絡してください。

Systemwalker Centric Managerの再起動方法および保守情報収集ツールの使用方法については、"対処方法の各手順"の "[Systemwalker Centric Manager](#page-1669-0)の起動/停止"および"[保守情報の収集方法](#page-1670-0)"を参照してください。

### **[UNIX]**

**MpAosfB: INFO: 1000: Old monitoring messages will be discarded sequentially as the number of messages is over(limit:%1)**

**[UNIX]**

**MpAosfB: INFO: 1000:** 自動化で管理できるメッセージが最大数**(%1)**を超えたため、古いメッセージを順に破棄します。 **[Windows]**

**MpAosfB:** 情報**: 1000:** 自動化で管理できるメッセージが最大数**(%1)**を超えたため、古いメッセージを順に破棄しま す。

## 【メッセージの意味】

メッセージが大量に発生し、システムの負荷が高いため、メッセージの通知が滞っています。そのため、イベント監視機能で管理し ているメッセージ数が最大値を超えました。

# 【パラメタの意味】

%1: 管理できるメッセージの最大数

### 【システムの処理】

古いメッセージから順に削除し、処理を継続します。削除されたメッセージは上位システムに送信されず、ログにも格納されません。 新しいメッセージが発生する度に、古い監視メッセージが破棄されます。

### 【対処方法】

イベント監視の条件定義において、監視不要なメッセージを"上位送信/ログ格納しない"に設定し、システムの負荷をさげてくださ い。

### **[UNIX]**

**MpAosfB: WARNING: 1001: Standard expression set in Monitored Event Table is improper. Line number : %1**

# **[UNIX]**

**MpAosfB: WARNING: 1001:** イベント監視の条件定義に設定した正規表現が不当です。行番号**:%1 [Windows]**

**MpAosfB:** 警告**: 1001:** イベント監視の条件定義に設定した正規表現が不当です。行番号**:%1**

### 【メッセージの意味】

イベント監視の条件定義の表示されている行番号のイベント定義に設定された正規表現が正しくありません。

# 【パラメタの意味】

%1: イベント監視の条件定義の行番号

### 【システムの処理】

誤りのある行の条件を無視し、処理を続行します。

### 【対処方法】

[イベント監視の条件定義]画面を起動し、該当する行のイベント定義に設定されている正規表現を正しいものに修正してください。 使用できる正規表現文字や記述方法は、"Systemwalker Centric Manager 使用手引書 監視機能編"の"正規表現の設定例"を参 照してください。

### **[UNIX]**

**MpAosfB: ERROR: 1002: Failed to create socket. Reason : %1 [UNIX] MpAosfB: ERROR: 1002:** ソケットの作成に失敗しました。理由**: %1 [Windows] MpAosfB:** エラー**: 1002:** ソケットの作成に失敗しました。理由**: %1**

### 【メッセージの意味】

ソケットの作成に表示されている理由で失敗しました。

# 【パラメタの意味】

%1: エラーの原因コード

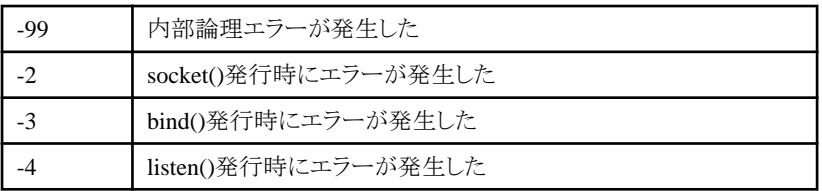

# 【システムの処理】

イベント監視サービスを終了します。

# 【対処方法】

理由に表示された内容を参照し、エラーを取り除いた後、システム、またはSystemwalker Centric Managerを再起動してください。 システム、またはSystemwalker Centric Managerを再起動しても再現する場合は、保守情報収集ツールを使用し、[イベント監視]の 資料を採取して、技術員に連絡してください。

Systemwalker Centric Managerの再起動方法および保守情報収集ツールの使用方法については、"対処方法の各手順"の "[Systemwalker Centric Manager](#page-1669-0)の起動/停止"および"[保守情報の収集方法](#page-1670-0)"を参照してください。

### **[UNIX]**

**MpAosfB: ERROR: 1003: Failed to change signal [UNIX] MpAosfB: ERROR: 1003:** シグナルの変更に失敗しました。 **[Windows] MpAosfB:** エラー**: 1003:** シグナルの変更に失敗しました。

### 【メッセージの意味】

シグナルの変更処理に失敗しました。

### 【システムの処理】

イベント監視サービスを終了します。

# 【対処方法】

システムを再起動してください。再起動しても復旧しない場合は、保守情報収集ツールを使用し、[イベント監視]の資料を採取し て、技術員に連絡してください。

保守情報収集ツールの使用方法については、"対処方法の各手順"の"[保守情報の収集方法](#page-1670-0)"を参照してください。

# **[UNIX]**

**MpAosfB: ERROR: 1004: Failed to open code conversion table. [UNIX] MpAosfB: ERROR: 1004:** コード変換テーブルのオープンに失敗しました。 **[Windows] MpAosfB:** エラー**: 1004:** コード変換テーブルのオープンに失敗しました。

### 【メッセージの意味】

コード変換テーブルのオープンに失敗しました。

# 【システムの処理】

イベント監視サービスを終了します。

# 【対処方法】

システムの環境に問題が発生している場合(例:コード変換用ライブラリをインストールしていなかった場合)は、システムの環境の問 題を取り除いてください。

システムの環境に問題がなかった場合、またはシステムの環境の問題を取り除いても復旧しない場合は、保守情報収集ツールを 使用し、[イベント監視]の資料を採取して、技術員に連絡してください。 保守情報収集ツールの使用方法については、"対処方法の各手順"の"[保守情報の収集方法](#page-1670-0)"を参照してください。

**[UNIX]**

**MpAosfB: ERROR: 1005: Failed to open DLL (%1). Reason : %2 [UNIX] MpAosfB: ERROR: 1005: DLL(%1)**のオープンに失敗しました。理由**:%2 [Windows] MpAosfB:** エラー**: 1005: DLL(%1)**のオープンに失敗しました。理由**:%2**

# 【メッセージの意味】

表示されている理由により、DLLのオープンに失敗しました。

### 【パラメタの意味】

%1: オープンに失敗したファイル名

%2: オープンに失敗した理由

### 【システムの処理】

イベント監視サービスを終了します。

### 【対処方法】

理由に表示されるメッセージに応じた対処を行ってください。また、DLLが存在するかを確認してください。

DLLが存在する場合は、ファイルのアクセス権が参照可能かを確認してください。 DLLが存在しない場合は、Systemwalker Centric Managerを再インストールしてください。

理由に表示される文字列の例 (Solarisの場合)

- 1. ファイルが存在しない場合 ld.so.1: xxxxx: fatal: ddddd: can't open file: errno=2 (xxxxx : プロセス名、ddddd : ファイル名)
- 2. ファイルの形式が異常な場合 ld.so.1: xxxxx: fatal: ddddd: unknown file type (xxxxx : プロセス名、ddddd : ファイル名)
- 3. ファイルのアクセス権がない場合 ld.so.1: xxxxx: fatal: ddddd: can't open file: errno=13 (xxxxx : プロセス名、ddddd : ファイル名)

再現する場合は、保守情報収集ツールを使用し、[イベント監視]の資料を採取して、技術員に連絡してください。 保守情報収集ツールの使用方法については、"対処方法の各手順"の"[保守情報の収集方法](#page-1670-0)"を参照してください。

### **[UNIX]**

**MpAosfB: ERROR: 1006: Symbol does not exist in DLL(%1).Function : (%2) Reason : (%3) [UNIX] MpAosfB: ERROR: 1006: DLL(%1)**にシンボル**(%2)**が存在しません。理由**: %3 [Windows] MpAosfB:** エラー**: 1006: DLL(%1)**にシンボル**(%2)**が存在しません。理由**: %3**

### 【メッセージの意味】

DLLに関数が存在しません。

### 【パラメタの意味】

%1: DLL名

%2: 関数名

%3: エラーの原因コード

# 【システムの処理】

継続不能の場合は、イベント監視サービスを終了します。

# 【対処方法】

パラメタのDLL名にあるファイルが以下のような状況になっていないか確認してください。

- ・ ファイルのサイズが0である。
- ・ ファイルのサイズが、明らかに小さい、または、極端に大きい。
- ・ ファイルの日時情報が、他のファイルの日付より大きくずれている。

上記に該当する場合は、Systemwalker Centric Managerを再インストールしてください。

ファイルが正常な場合は、保守情報収集ツールを使用し、[イベント監視]の資料を採取して、技術員に連絡してください。 保守情報収集ツールの使用方法については、"対処方法の各手順"の"[保守情報の収集方法](#page-1670-0)"を参照してください。

**[UNIX] MpAosfB: WARNING: 1007: Failed to execute thread. Thread name : (%1) [UNIX] MpAosfB: WARNING: 1007:** スレッド**(%1)**の起動に失敗しました。 **[Windows] MpAosfB:** 警告**: 1007:** スレッド**(%1)**の起動に失敗しました。

### 【メッセージの意味】

スレッドの起動に失敗しました。

# 【パラメタの意味】

%1: 起動しようとしたスレッド名

### 【システムの処理】

処理を続行します。ただし、一部の機能は動作しません。

# 【対処方法】

当メッセージの直前に出力されたメッセージを参照し、エラー原因を取り除いた後、Systemwalker Centric Managerを再起動してく ださい。

エラー原因を取り除き、Systemwalker Centric Managerを再起動しても再現する場合は、保守情報収集ツールを使用し、[イベント 監視]の資料を採取して、技術員に連絡してください。

Systemwalker Centric Managerの再起動方法および保守情報収集ツールの使用方法については、"対処方法の各手順"の "[Systemwalker Centric Manager](#page-1669-0)の起動/停止"および"[保守情報の収集方法](#page-1670-0)"を参照してください。

# **[UNIX]**

**MpAosfB: ERROR: 1008: Transmission destination of message is not set correctly. The message data is discarded.**

**[UNIX]**

**MpAosfB: ERROR: 1008:** メッセージの送信先が正しく設定されていません。メッセージデータを破棄します。 **[Windows]**

**MpAosfB:** エラー**: 1008:** メッセージの送信先が正しく設定されていません。メッセージデータを破棄します。

# 【メッセージの意味】

メッセージの送信先が正しく設定されていません。

### 【システムの処理】

メッセージデータを破棄し、処理を続行します。

### 【対処方法】

Systemwalker Centric Managerを再起動してください。再起動しても復旧しない場合は、保守情報収集ツールを使用し、[イベント 監視]の資料を採取して、技術員に連絡してください。

Systemwalker Centric Managerの再起動方法および保守情報収集ツールの使用方法については、"対処方法の各手順"の "[Systemwalker Centric Manager](#page-1669-0)の起動/停止"および"[保守情報の収集方法](#page-1670-0)"を参照してください。

### **[UNIX]**

**MpAosfB: ERROR: 1009: Failed to connect socket. Reason : %1 [UNIX] MpAosfB: ERROR: 1009:** ソケットの接続に失敗しました。理由**: %1 [Windows] MpAosfB:** エラー**: 1009:** ソケットの接続に失敗しました。理由**: %1**

### 【メッセージの意味】

ソケットの接続に失敗しました。

### 【パラメタの意味】

%1: エラーの原因コード

### 【システムの処理】

イベント監視サービスを終了します。

# 【対処方法】

理由に表示された内容を参照し、エラー原因を取り除いてください。エラー原因を取り除いても再現する場合は、保守情報収集 ツールを使用し、[イベント監視]の資料を採取して、技術員に連絡してください。 保守情報収集ツールの使用方法については、"対処方法の各手順"の"[保守情報の収集方法](#page-1670-0)"を参照してください。

### **[UNIX]**

**MpAosfB: ERROR: 1010: Failure in select process. [UNIX] MpAosfB: ERROR: 1010: select**処理に失敗しました。 **[Windows] MpAosfB:** エラー**: 1010: select**処理に失敗しました。

### 【メッセージの意味】

selectの処理に失敗しました。

### 【システムの処理】

イベント監視サービスを終了します。

### 【対処方法】

システムを再起動してください。再起動しても復旧しない場合は、保守情報収集ツールを使用し、[イベント監視]の資料を採取し て、技術員に連絡してください。

保守情報収集ツールの使用方法については、"対処方法の各手順"の"[保守情報の収集方法](#page-1670-0)"を参照してください。

### **[UNIX]**

**MpAosfB: WARNING: 1011: Error occurred in connecting with System Monitoring Agent. [UNIX] MpAosfB: WARNING: 1011:** システム監視エージェントと接続でエラーが発生しました。 **[Windows]**

**MpAosfB:** 警告**: 1011:** システム監視エージェントと接続でエラーが発生しました。

# 【メッセージの意味】

システム監視設定エージェントとの接続でエラーが発生しました。

### 【システムの処理】

Systemwalker Centric Managerが正しく起動されるまで、メッセージの送信を行いません。

# 【対処方法】

システム起動時にメッセージが出力される場合は、プロセスの動作状況表示コマンド(mppviewc)で異常が発生しているプロセスが ないか確認してください。異常が発生しているプロセスがなかった場合は、対処する必要はありません。mppviewc(プロセスの動作 状況表示コマンド)の詳細については、"Systemwalker Centric Manager リファレンスマニュアル"を参照してください。

システム起動時以外で、エラーが発生している場合は、保守情報収集ツールを使用し、[イベント監視]の資料を採取して、Windows の場合はワトソンログ、UNIXの場合はcoreファイルとともに技術員に連絡してください。保守情報収集ツールの使用方法について は、"対処方法の各手順"の"[保守情報の収集方法](#page-1670-0)"を参照してください。

### **[UNIX]**

**MpAosfB: WARNING: 1012: Error occurred in connecting with System Monitoring Manager. [UNIX] MpAosfB: WARNING: 1012:** システム監視マネージャと接続でエラーが発生しました。 **[Windows]**

**MpAosfB:** 警告**: 1012:** システム監視マネージャと接続でエラーが発生しました。

### 【メッセージの意味】

システム監視マネージャとの接続でエラーが発生しました。

# 【システムの処理】

Systemwalker Centric Managerが正しく起動されるまで、メッセージの送信を行いません。

# 【対処方法】

システム起動時にメッセージが出力される場合は、プロセスの動作状況表示コマンド(mppviewc)で異常が発生しているプロセスが ないか確認してください。異常が発生しているプロセスがなかった場合は、対処する必要はありません。mppviewc(プロセスの動作 状況表示コマンド)の詳細については、"Systemwalker Centric Manager リファレンスマニュアル"を参照してください。

システム起動時以外で、エラーが発生している場合は、保守情報収集ツールを使用し、[イベント監視]の資料を採取して、Windows の場合はワトソンログ、UNIXの場合はcoreファイルとともに技術員に連絡してください。保守情報収集ツールの使用方法について は、"対処方法の各手順"の"[保守情報の収集方法](#page-1670-0)"を参照してください。

#### **[UNIX]**

**MpAosfB: ERROR: 1014: Error occurred in connecting with event send source process. [UNIX] MpAosfB: ERROR: 1014:** イベント送信元のプロセスとの接続でエラーが発生しました。 **[Windows]**

**MpAosfB:** エラー**: 1014:** イベント送信元のプロセスとの接続でエラーが発生しました。

### 【メッセージの意味】

メッセージの受信先と接続できません。

# 【システムの処理】

処理を続行します。

# 【対処方法】

Systemwalker Centric Managerを再起動してください。Systemwalker Centric Managerの再起動方法については、"対処方法の各 手順"の"[Systemwalker Centric Manager](#page-1669-0)の起動/停止"を参照してください。

### **[UNIX]**

**MpAosfB: INFO: 1015: Failed to create file. File name : %1. Reason : %2 [UNIX] MpAosfB: INFO: 1015:** ファイルの作成に失敗しました。ファイル名**: %1** 理由**: %2 [Windows] MpAosfB:** 情報**: 1015:** ファイルの作成に失敗しました。ファイル名**: %1** 理由**: %2**

### 【メッセージの意味】

ファイルの作成に失敗しました。

# 【パラメタの意味】

%1: ファイル名 %2: エラーコード

# 【システムの処理】

処理を続行します。

# 【対処方法】

ファイルが存在するか確認してください。

ファイルが存在する場合は、更新可能なアクセス権かを確認し、更新可能なアクセス権に変更してください。

ファイルが存在しない場合は、ファイルの格納先ディレクトリが更新可能なアクセス権かを確認し、更新可能なアクセス権に変更し てください。

**[UNIX]**

**MpAosfB: ERROR: 1016: Failed to read data from file. File name : %1. Reason : %2 [UNIX] MpAosfB: ERROR: 1016:** ファイルからデータの読み込みに失敗しました。ファイル名**:%1** 理由**:%2 [Windows] MpAosfB:** エラー**: 1016:** ファイルからデータの読み込みに失敗しました。ファイル名**:%1** 理由**:%2**

# 【メッセージの意味】

ファイルの読み込みに失敗しました。

# 【パラメタの意味】

%1: ファイル名

%2: エラーコード

# 【システムの処理】

処理を終了します。

# 【対処方法】

ファイル、および、ファイルの格納先ディレクトリを参照可能なアクセス権に変更してください。

# **[UNIX]**

**MpAosfB: ERROR: 1017: Failed to write data in the file. File name : %1 Reason : %2 [UNIX] MpAosfB: ERROR: 1017:** ファイルにデータの書き込みに失敗しました。ファイル名**:%1** 理由**:%2 [Windows] MpAosfB:** エラー**: 1017:** ファイルにデータの書き込みに失敗しました。ファイル名**:%1** 理由**:%2**

### 【メッセージの意味】

ファイルの書き込みに失敗しました。

# 【パラメタの意味】

%1: ファイル名 %2:エラーコード

# 【システムの処理】

処理を終了します。

# 【対処方法】

ファイルおよびファイルの格納先ディレクトリを、更新可能なアクセス権に変更してください。

### **[UNIX] MpAosfB: ERROR: 1018: Failed to convert code. [%1] [Windows] MpAosfB:** エラー**: 1018: Failed to convert code.[%1]**

# 【メッセージの意味】

発生したイベントのテキストがSystemwalkerのコード系と一致していないか、または、イベント内にバイナリデータがあるため、コード 変換に失敗しました。

# 【パラメタの意味】

%1: コード変換に失敗した項目

# 【システムの処理】

メッセージを破棄し、処理を続行します。

# 【対処方法】

- ・ システムのコード系とSystemwalkerのコード系が一致しているか確認し、システムのコード系とSystemwalkerのコード系が一致 していない場合、システムのコード系とSystemwalkerのコード系が一致するように、Systemwalker Centric Managerを再インス トールしてください。
- ・ イベントを発生させたアプリケーションはSystemwalkerと同じコードでメッセージを出力しているか確認し、Systemwalkerと異な るコードで出力している場合は、アプリケーションの開発元に問い合わせ、対処してください。
- ・ ログファイル監視を使用している場合、監視対象ファイルにバイナリデータが出力されていないか確認し、監視対象のログファ イルには、バイナリデータを含まないファイルを指定してください。

また、アプリケーションが出力したログをSystemwalkerのコードに合わせるようにコード変換させたファイルを監視するようにして ください。

### **[UNIX]**

**MpAosfB: WARNING: 1019: The directory with the specified execution time does not exist. Directory name : %1. [UNIX]**

# **MpAosfB: WARNING: 1019:** 指定された実行時のディレクトリは存在しません。ディレクトリ名**:%1 [Windows]**

**MpAosfB:** 警告**: 1019:** 指定された実行時のディレクトリは存在しません。ディレクトリ名**:%1**

# 【メッセージの意味】

アプリケーション起動のアクション定義で指定した実行時のディレクトリが存在しません。

# 【パラメタの意味】

%1: 指定したディレクトリ名

# 【システムの処理】

アプリケーション起動は行われません。

# 【対処方法】

ディレクトリが存在するか確認してください。

ディレクトリが存在しない場合は、イベント監視の条件定義で、アプリケーションの起動ディレクトリに、存在するディレクトリを定義し てください。

ディレクトリが存在する場合は、参照可能なアクセス権があるか確認し、参照可能なアクセス権に変更してください。

**[UNIX] MpAosfB: WARNING: 1020: Failed to create process. Occurrence source process name : %1 [UNIX] MpAosfB: WARNING: 1020:** プロセスの生成に失敗しました。発生元プロセス名**:%1**

# **[Windows] MpAosfB:** 警告**: 1020:** プロセスの生成に失敗しました。発生元プロセス名**:%1**

# 【メッセージの意味】

アプリケーション起動のためのプロセスの生成に失敗しました。

# 【パラメタの意味】

%1: プロセス名

# 【システムの処理】

アプリケーション起動は行われません。

# 【対処方法】

```
当メッセージの直前に出力されたメッセージを参照し、エラー原因を取り除いてください。エラー原因を取り除いても再現する場合
は、保守情報収集ツールを使用し、[イベント監視]の資料を採取して、技術員に連絡してください。
保守情報収集ツールの使用方法については、"対処方法の各手順"の"保守情報の収集方法"を参照してください。
```
### **[UNIX]**

**MpAosfB: WARNING: 1021: The calendar name specified in action execution condition is not defined. Calendar name : %1**

### **[UNIX] MpAosfB: WARNING: 1021:** アクション実行条件に指定したカレンダ名が、定義されていません。カレンダ名**:%1 [Windows]**

**MpAosfB:** 警告**: 1021:** アクション実行条件に指定したカレンダ名が、定義されていません。カレンダ名**:%1**

# 【メッセージの意味】

アクション実行条件に指定したカレンダ名が定義されていません。

# 【パラメタの意味】

%1: カレンダ名

# 【システムの処理】

アクション実行条件は"すべての日"として扱います。

# 【対処方法】

[イベント監視の条件定義]画面で、アクション条件に定義しているカレンダ名を、Systemwalker Operation Managerのカレンダに登 録されているカレンダ名に変更してください。

### **[UNIX]**

**MpAosfB: WARNING: 1022: Error occurred in calendar service. Calendar name : %1 Error code : %2 [UNIX] MpAosfB: WARNING: 1022:** カレンダサービスでエラーが発生しました。カレンダ名**:%1** エラーコード**:%2 [Windows]**

**MpAosfB:** 警告**: 1022:** カレンダサービスでエラーが発生しました。カレンダ名**:%1** エラーコード**:%2**

### 【メッセージの意味】

カレンダサービスでエラーが発生しました。

# 【パラメタの意味】

%1: カレンダ名

%2: エラーコード

# 【システムの処理】

該当するイベントアクションの定義項目を無視して、処理を続行します。

# 【対処方法】

Systemwalker Operation Managerが起動していない場合は、再起動してください。Systemwalker Operation Managerが起動してい る場合、または再起動しても復旧しない場合は、以下の資料を採取し、技術員に連絡してください。

・ Solaris版、Linux版の場合 以下のファイルを採取してください。

/var/opt/FJSVftlo/trc 配下の MpJmCal で始まるファイル /var/opt/FJSVjmcal/caldb 配下すべて /var/opt/FJSVjmcal/log 配下すべて

・ HP-UX版の場合 以下のファイルを採取してください。

/var/opt/FJSVftlo/trc 配下の MpJmCal で始まるファイル /opt/FHPjmcal/caldb 配下すべて /opt/FHPjmcal/log 配下すべて

・ AIX版の場合 以下のファイルを採取してください。

/var/opt/FJSVftlo/trc 配下の MpJmCal で始まるファイル /opt/FAIXjmcal/caldb 配下すべて /opt/FAIXjmcal/log 配下すべて

### ・ Windows版の場合

Systemwalker Operation Managerの保守情報収集ツールを使用し、[電源制御のカレンダ]の資料を採取して、技術員に連絡 してください。

保守情報収集ツールの使用方法については、"対処方法の各手順"の"[保守情報の収集方法](#page-1670-0)"を参照してください。

### **[UNIX] MpAosfB: WARNING: 1023: Calendar service is not started. [UNIX] MpAosfB: WARNING: 1023:** カレンダサービスが起動されていません。 **[Windows] MpAosfB:** 警告**: 1023:** カレンダサービスが起動されていません。

# 【メッセージの意味】

カレンダサービスが起動されていません。

# 【システムの処理】

アクション実行条件は、"すべての日"として動作します。

# 【対処方法】

Systemwalker Operation Manager を起動してください。

**[UNIX] MpAosfB: WARNING: 1024: Execution file does not exist. File name : %1 [UNIX] MpAosfB: WARNING: 1024:** 起動ファイルが存在しません。ファイル名**:%1 [Windows] MpAosfB:** 警告**: 1024:** 起動ファイルが存在しません。ファイル名**:%1**

# 【メッセージの意味】

起動ファイルが存在しません。

# 【パラメタの意味】

%1: ファイル名

# 【システムの処理】

ファイルの起動を行いません。

# 【対処方法】

ファイルが存在しない場合、アクション定義のアプリケーション起動において、起動ファイルに実際に存在するファイルを指定してく ださい。ファイルにSystemwalker管理者が実行する権限がない場合は、実行権限をつけてください。

# **[UNIX]**

**MpAosfB: ERROR: 1025: There is an error in action definition. Action : %1 Detailed code : %2 [UNIX] MpAosfB: ERROR: 1025:** アクションの定義に誤りがあります。アクション**:%1** 詳細コード**:%2 [Windows]**

**MpAosfB:** エラー**: 1025:** アクションの定義に誤りがあります。アクション**:%1** 詳細コード**:%2**

### 【メッセージの意味】

アクション定義に誤りがあります。

# 【パラメタの意味】

%1: アクション

%2: 詳細情報

# 【システムの処理】

該当するアクションを行いません。

### 【対処方法】

イベント監視の条件定義で、メール、ショートメール、音声通知、ポップアップ通知アクションの定義内容を確認し、定義を正しく設 定してください。

### **[UNIX]**

**MpAosfB: ERROR: 1026: The Action Control Server is not started or is busy. Action : %1 [UNIX] MpAosfB: ERROR: 1026:** アクション管理サーバが起動していないか、ビジー状態です。アクション**:%1 [Windows] MpAosfB:** エラー**: 1026:** アクション管理サーバが起動していないか、ビジー状態です。アクション**:%1**

### 【メッセージの意味】

アクションを実行するプロセスが起動されていないか、または、ビジー状態のため、通信を開始できません。表示されたアクションは 実行されません。

# 【パラメタの意味】

%1: エラーが発生したアクション名

# 【システムの処理】

アクションを破棄します。

### 【対処方法】

プロセスの動作状況表示コマンド(mppviewc)で、異常が発生しているプロセスがないか確認してください。また、イベントが大量に 発生している状況でないか確認してください。mppviewc(プロセスの動作状況表示コマンド)の詳細については、"Systemwalker Centric Manager リファレンスマニュアル"を参照してください。

アクション実行先のシステム、ネットワークの状況を確認してください。

異常が発生しているプロセスがあった場合は、Systemwalker Centric Managerを再起動してください。Systemwalker Centric Manager の再起動方法については、"対処方法の各手順"の"[Systemwalker Centric Manager](#page-1669-0)の起動/停止"を参照してください。 イベントが大量に発生している状況の場合、以下のどちらかの対処をしてください。

・ イベント監視の条件定義を見直し、アクションが同時に実行されないようにしてください。

・ 同一アクション抑止機能を使用して、アクションが同時に大量に実行されないように定義を見直してください。

# **[UNIX]**

**MpAosfB: ERROR: 1027: The environment that executes action is not set. Action : %1 [UNIX]**

**MpAosfB: ERROR: 1027:** アクションを実行する環境が設定されていません。アクション**:%1 [Windows] MpAosfB:** エラー**: 1027:** アクションを実行する環境が設定されていません。アクション**:%1**

# 【メッセージの意味】

アクションを実行する環境(サウンド再生の環境、モデムなど)が設定されていません。該当するアクションは、実行されません。

# 【パラメタの意味】

%1: 失敗したアクション

# 【システムの処理】

アクションを破棄します。

# 【対処方法】

[アクション環境設定(詳細)]ダイアログボックスで音声通知、またはショートメールの通知を実行するための環境を確認してくださ い。

音声通知、または、ショートメール通知を実行するための環境が設定されていません。[アクション環境設定(詳細)]ダイアログボック スで設定してください。

### **[UNIX]**

**MpAosfB: ERROR: 1028: Error occurred in communicating with Action Management Server. Action : %1 [UNIX]**

# **MpAosfB: ERROR: 1028:** アクション管理サーバとの通信でエラーが発生しました。アクション**:%1 [Windows]**

**MpAosfB:** エラー**: 1028:** アクション管理サーバとの通信でエラーが発生しました。アクション**:%1**

### 【メッセージの意味】

アクションを実行するプロセスと通信中にエラーが発生しました。表示されたアクションは実行されません。

# 【パラメタの意味】

%1: エラーが発生したアクション名

# 【システムの処理】

アクションを破棄します。

# 【対処方法】

システム終了時に、このメッセージが出力された場合は、対処する必要はありません。

システム終了時以外にこのメッセージが出力された場合は、プロセスの動作状況表示コマンド(mppviewc)で、異常が発生している プロセスがないか確認してください。mppviewc(プロセスの動作状況表示コマンド)の詳細については、"Systemwalker Centric Manager リファレンスマニュアル"を参照してください。

- ・ 異常が発生しているプロセスがある場合 Systemwalker Centric Managerを再起動してください。Systemwalker Centric Managerの再起動方法については、"対処方法の 各手順"の"[Systemwalker Centric Manager](#page-1669-0)の起動/停止"を参照してください。
- ・ 異常が発生しているプロセスがない場合 保守情報収集ツールを使用し、[イベント監視]の資料を採取して、技術員に連絡してください。 保守情報収集ツールの使用方法については、"対処方法の各手順"の"[保守情報の収集方法](#page-1670-0)"を参照してください。

# **[UNIX] MpAosfB: ERROR: 1029: Error occurred in Action Control Server. Action : %1**

### **[UNIX] MpAosfB: ERROR: 1029:** アクション管理サーバでエラーが発生しました。詳細コード:**%1 [Windows] MpAosfB:** エラー**: 1029:** アクション管理サーバでエラーが発生しました。詳細コード:**%1**

# 【メッセージの意味】

アクション管理サーバでエラーが発生しました。該当するアクションは行われません。

# 【パラメタの意味】

%1: エラー詳細コード

# 【システムの処理】

アクションを破棄します。

# 【対処方法】

当エラーメッセージの前後に出力された、3000番台のメッセージを参照し、エラーを取り除いてください。

### **[UNIX]**

**MpAosfB: ERROR: 1030: There is an error in the definition of Monitored Event Table. File name : %1 [UNIX] MpAosfB: ERROR: 1030:** イベント監視の条件定義の設定に誤りがあります。ファイル名**:%1**

# **[Windows]**

**MpAosfB:** エラー**: 1030:** イベント監視の条件定義の設定に誤りがあります。ファイル名**:%1**

# 【メッセージの意味】

イベント監視の条件定義の形式が正しくありません。

# 【パラメタの意味】

%1: イベント監視の条件定義ファイル名

# 【システムの処理】

設定されているイベント監視の条件定義をすべて無効とします。すべてのイベントは、"上位送信しない"、および、"ログ格納しな い"に設定されます。

# 【対処方法】

イベント監視の条件定義ファイルが壊れています。イベント監視の条件定義のCSV出力コマンド(aoseacsv)を使用して、イベント監 視の条件定義をCSVファイルに出力し、定義内容が正しいかを確認してください。

CSVファイルで、イベント監視の条件定義を正しい形式に修正し、イベント監視の条件定義のCSV読み込みコマンド(aoseadef)を使 用して、イベント監視の条件定義に反映してください。または、ポリシー定義を再配付してください。

aoseacsv([イベント監視の条件定義]のCSV出力コマンド)とaoseadef([イベント監視の条件定義]のCSV反映コマンド)の詳細につい ては、"Systemwalker Centric Manager リファレンスマニュアル"を参照してください。

上記の方法で解決できない場合には、"イベント監視の条件定義の過去定義ファイル"を使用して定義を復元してください。"イベ ント監視の条件定義の過去定義ファイル"の詳細については、"Systemwalker Centric Manager 使用手引書 監視機能編"を参照し てください。

# **[UNIX]**

**MpAosfB: ERROR: 1031: Failed in the execution of a remote command. Command:%1 Host name: %2 [UNIX]**

**MpAosfB: ERROR: 1031:** リモートコマンドの実行に失敗しました。コマンド**:%1** ホスト名**: %2**

# 【メッセージの意味】

システムの負荷が高いため、リモートコマンドの実行に失敗しました。

# 【パラメタの意味】

%1: コマンド名

%2: リモートコマンド発行先ホスト名

# 【システムの処理】

処理を続行します。

### 【対処方法】

Syslog、監視ログファイル、下位サーバからのメッセージが多発しています。 内容を確認して多発する原因を取り除き、メッセージの発生頻度をさげてください。

# **[UNIX]**

**MpAosfB: WARNING: 1078: Failed to connect with Intelligent Service. Reason : %1 [UNIX] MpAosfB: WARNING: 1078:** インテリジェントサービスとの接続に失敗しました。理由:**%1**

### 【メッセージの意味】

インテリジェントサービスが起動されていないため、メッセージ監視アクションにおいてスクリプトによるメッセージの編集ができませ  $h_{\rm o}$ 

# 【パラメタの意味】

%1: エラーの理由コード

# 【対処方法】

インテリジェントサービスを起動してください。

# **[Windows] MpAosfB:** 警告**: 1078:**インテリジェントサービスとの接続に失敗しました。 理由**:%1**

# 【メッセージの意味】

インテリジェントサービスとの接続に失敗したため、メッセージ編集が行われません。

# 【パラメタの意味】

%1: 理由

# 【システムの処理】

処理を続行します。

# 【対処方法】

理由に表示された内容を参照し、エラーを取り除いた後、システム、またはSystemwalker Centric Managerを再起動してください。 OSのシャットダウン時に本エラーメッセージが出力される場合には、あらかじめpcentricmgrコマンドでサービスを停止してから、OS のシャットダウンをしてください。pcentricmgr(サービス/デーモンの停止コマンド)の詳細については、"Systemwalker Centric Manager リファレンスマニュアル"を参照してください。

エラーを取り除き、システム、またはSystemwalker Centric Managerを再起動しても再現する場合は、保守情報収集ツールを使用 し、[イベント監視]と[スクリプト]の資料を採取して、技術員に連絡してください。

Systemwalker Centric Managerの再起動方法および保守情報収集ツールの使用方法については、"対処方法の各手順"の "[Systemwalker Centric Manager](#page-1669-0)の起動/停止"および"[保守情報の収集方法](#page-1670-0)"を参照してください。

# **[UNIX]**

**MpAosfB: ERROR: 1079: Failed to start the application. Application name:%1 Reason:%2 [UNIX] MpAosfB: ERROR: 1079:** アプリケーション起動に失敗しました。アプリケーション名=**%1** 理由**: %2 [Windows]**

**MpAosfB:** エラー**: 1079:** アプリケーション起動に失敗しました。アプリケーション名=**%1** 理由**: %2**

# 【メッセージの意味】

イベント監視の条件定義に設定した表示されているアプリケーションの起動が、理由に表示されている原因により失敗しました。

# 【パラメタの意味】

%1: 異常終了したアプリケーション名

%2: 異常終了した理由

# 【システムの処理】

処理を継続します。

# 【対処方法】

- ・ アプリケーションの実行権限を確認してください。 Windows版の場合はシステムアカウントで、UNIX版の場合はrootで実行できるアプリケーションを指定してください。
- ・ パスの設定を確認してください。 アプリケーションにフルパスで指定している場合、そのパスが存在するか確認してください。

アプリケーションにフルパスで指定していない場合、そのアプリケーションが存在するパスが、システム環境変数のPATH変数 に設定されているか確認してください。

指定しているパスに、誤字がないか確認してください。(大文字/小文字/全角/半角など)

Windows版で、起動ファイル名の拡張子(.EXEなど)を省略して記述した場合、ファイル名に".EXE"を追加したプログラムが起 動されます。起動したいアプリケーションの拡張子が".EXE"以外の場合は、拡張子を省略しないで記述してください。

- ・ アプリケーションは、実行可能な形式か確認してください。 Windows版のバッチプログラム(.bat)を起動する場合は、以下のように定義してください。
	- 起動ファイル名:cmd.exe
	- パラメタ:/C バッチプログラム名(\*.bat) パラメタ
	- 実行時のディレクトリ:任意のディレクトリ

UNIX版の場合、アプリケーションファイルに実行権が与えられていることを確認してください。 UNIX版のシェルスクリプトファイルを指定している場合は、シェルスクリプトファイルの1行目に、使用するシェル名が記述され ているか確認してください。

- ・ アプリケーションの実行環境を指定しているか確認してください。 アプリケーションは、起動ユーザや環境変数など、Systemwalkerと同じ動作環境で起動されます。起動するアプリケーションが 特殊な環境変数(ライブラリのパスなど)を必要とする場合、対象となるアプリケーションを起動するバッチプログラムまたはシェ ルプログラムを作成し、このプログラム内で必要な環境変数を設定してください。
- ・ 起動するアプリケーションで、標準出力や、標準エラー出力にメッセージを出力していないか確認してください。 標準出力や標準エラー出力にメッセージを出力するアプリケーションの場合は、バッチファイルやシェルにて、アプリケーション の出力を別ファイルにリダイレクションするように記述し、そのバッチファイル、または、シェルを、アクション定義のアプリケーショ ン起動のアプリケーション名に設定してください。

# **[Windows] MpAosfB:** エラー**: 1082:DLL(%1)**の**(%2)**でエラーが発生しました。理由**:%3**

# 【メッセージの意味】

- ・ パラメタの値が以下の場合
	- %1=mpsnmp.dll
	- %2=NWsnmpText2Pdu

```
- % 3=-13
```
SNMPトラップアクションでメッセージをSNMPトラップに変換しました。このとき、PDUデータがSNMPトラップで送信可能な長さ (2048バイト)を超えました。

・ 上記以外の場合 表示されたDLLによる処理が失敗しました。

# 【パラメタの意味】

%1:処理に失敗したDLLファイル名 %2:処理に失敗した関数名 %3:処理に失敗したエラーコード

# 【システムの処理】

処理を継続します。

# 【対処方法】

- ・ パラメタの値が以下の場合
	- $-$  % 1=mpsnmp.dll
	- %2=NWsnmpText2Pdu
	- $-$  % 3=-13

SNMPトラップで送信するデータを、PDUデータが2048バイト以下になるように設定してください。

・ 上記以外の場合 システムを再起動してください。再起動しても復旧しない場合は、保守情報収集ツールを使用し、[イベント監視]の資料を採取 して、技術員に連絡してください。

保守情報収集ツールの使用方法については、"対処方法の各手順"の"[保守情報の収集方法](#page-1670-0)"を参照してください。

### **[Windows]**

**MpAosfB:** エラー**: 1083:Systemwalker Centric Manager**が停止中であるか、または、システムの負荷が高いため、 リモートコマンドの実行に失敗しました。コマンド**:%1** ホスト名**:%2**

# 【メッセージの意味】

システムの負荷が高いため、リモートコマンドの実行に失敗しました。

# 【パラメタの意味】

%1: コマンド名

%2: リモートコマンド発行先ホスト名

# 【システムの処理】

処理を続行します。

# 【対処方法】

Windowsイベントログ、監視ログファイル、下位サーバからのメッセージが多発していないか確認してください。 メッセージが多発している場合は、メッセージの発生頻度をさげてください。

# **[UNIX]**

**MpAosfB: WARNING: 1085: Failed to log event correlation. The system will start logging event correlation after Systemwalker Centric Manager is restarted next time. Function=%1, code=%2.**

**[UNIX]**

**MpAosfB: WARNING: 1085:**コリレーションログの出力に失敗しました。**Systemwalker Centric Manager**が再起動 されるまでコリレーションログは出力されません。関数名**=%1** コード**=%2**

**[Windows]**

**MpAosfB:** 警告**: 1085:**コリレーションログの出力に失敗しました。**Systemwalker Centric Manager**が再起動される までコリレーションログは出力されません。関数名**=%1** コード**=%2**

# 【メッセージの意味】

コリレーションログの出力に失敗しました。
## 【パラメタの意味】

%1:関数名 %2:エラーコード

# 【システムの処理】

Systemwalker Centric Managerが再起動されるまでコリレーションログは出力されません。

## 【対処方法】

エラーコードに表示されるメッセージに応じた対処を行ってください。

また、コリレーションログファイルに書き込み権限があるか確認してください。ない場合は、コリレーションログファイルに書き込み権 限を付加してください。

### **[UNIX]**

**MpAosfB: INFO: 1100: Start Same Action Hold. %1 [UNIX] MpAosfB: INFO: 1100:** 同一アクション抑止機能を開始しました。抑止時間**: %1**分 **[Windows] MpAosfB:** 情報**: 1100:** 同一アクション抑止機能を開始しました。抑止時間**: %1**分

### 【メッセージの意味】

同一アクション抑止機能が設定されています。

# 【パラメタの意味】

%1: アクションの抑止時間(単位:分)

### 【対処方法】

同一アクション抑止機能を終了する場合は、[アクション環境設定(詳細)]ダイアログボックスの[動作設定]で、[同一アクションを抑止 する]のチェックを外してください。

同一アクション抑止機能を終了する必要がない場合は、対処する必要はありません。

#### **[UNIX] MpAosfB: INFO: 1111: Start Action Stop. [UNIX] MpAosfB: INFO: 1111:** 自動アクションの実行抑止機能を開始しました。 **[Windows] MpAosfB:** 情報**: 1111:** 自動アクションの実行抑止機能を開始しました。

### 【メッセージの意味】

自動アクションの実行抑止機能が設定されています。

### 【システムの処理】

アクションを破棄します。

### 【対処方法】

実行を抑止されているアクションの確認は、自動アクションの実行抑止コマンド(mpaosment)を使用してください。アクションの実行 を再開するには、mpaosmentコマンドにより実行の抑止を解除してください。

**[UNIX] MpAosfB: INFO: 1112: Start TestFunction Mode. [UNIX] MpAosfB: INFO: 1112:** テスト支援機能を開始しました。 **[Windows] MpAosfB:** 情報**: 1112:** テスト支援機能を開始しました。

### 【メッセージの意味】

テスト支援機能によりログの採取が設定されています。

## 【対処方法】

テスト支援機能を終了する場合は、イベント監視のテスト支援コマンド(mpaostest)を実行してください。 テスト支援機能を終了する必要がない場合は、対処する必要はありません。

**[UNIX] MpAosfB: INFO: 1113: Action Hold Ended. [UNIX] MpAosfB: INFO: 1113:** 同一アクション抑止機能を終了しました。 **[Windows] MpAosfB:** 情報**: 1113:** 同一アクション抑止機能を終了しました。

### 【メッセージの意味】

同一アクション抑止機能の設定が解除されました。

### 【対処方法】

対処する必要はありません。

**[UNIX] MpAosfB: INFO: 1114: Action Stop Ended. [UNIX] MpAosfB: INFO: 1114:** 自動アクションの実行抑止機能を終了しました。 **[Windows] MpAosfB:** 情報**: 1114:** 自動アクションの実行抑止機能を終了しました。

### 【メッセージの意味】

自動アクションの実行抑止コマンド(mpaosment)により、抑止機能が解除されました。すべてのアクションが実行されます。

#### 【対処方法】

対処する必要はありません。

# **[UNIX]**

**MpAosfB: INFO: 1115: Test Mode Ended. [UNIX] MpAosfB: INFO: 1115:** テスト支援機能を終了しました。 **[Windows] MpAosfB:** 情報**: 1115:** テスト支援機能を終了しました。

#### 【メッセージの意味】

イベント監視のテスト支援コマンド(mpaostest)により、テスト支援機能によるログ採取が終了しました。

### 【対処方法】

対処する必要はありません。

**[UNIX] MpAosfB: INFO: 1116: %1 action were stopped. [UNIX] MpAosfB: INFO: 1116: %1**個のアクションを停止しました。 **[Windows] MpAosfB:** 情報**: 1116: %1**個のアクションを停止しました。

### 【メッセージの意味】

自動アクションの抑止機能を開始したため、実行待ち状態のアクションを破棄しました。

# 【パラメタの意味】

%1: 破棄したアクションの数

# 【システムの処理】

アクションを破棄します。

### 【対処方法】

対処する必要はありません。

#### **[UNIX]**

**MpAosfB: INFO: 1906: Similar event suppression deterred transmission of %1 events. Event message: "%2"**

**[UNIX]**

**MpAosfB: INFO: 1906:**類似イベント抑止機能により**%1**件のイベントが抑止されました。抑止対象:"**%2**" **[Windows]**

# **MpAosfB:** 情報**: 1906:**類似イベント抑止機能により**%1**件のイベントが抑止されました。抑止対象:"**%2**"

#### 【メッセージの意味】

類似イベント抑止/大量イベント抑止機能により、抑止されたイベントの件数、およびイベント情報を出力します。

### 【パラメタの意味】

%1:抑止した件数

%2:抑止対象メッセージの先頭200文字(半角)

#### 【システムの処理】

抑止対象に対するイベント抑止を解除します。

#### 【対処方法】

対処の必要はありません。

#### **[UNIX]**

**MpAosfB: INFO: 1910: Identical event suppression deterred transmission of %1 events. Event message: "%2" [UNIX]**

**MpAosfB: INFO: 1910:**同一イベント抑止機能により**%1**件のイベントが抑止されました。抑止対象:"**%2**" **[Windows]**

**MpAosfB:** 情報**: 1910:**同一イベント抑止機能により**%1**件のイベントが抑止されました。抑止対象:"**%2**"

#### 【メッセージの意味】

同一イベント抑止機能により、抑止されたイベントの件数、およびイベント情報を出力します。

### 【パラメタの意味】

%1:抑止した件数

%2:抑止対象メッセージの先頭200文字(半角)

#### 【システムの処理】

抑止対象に対するイベント抑止を解除します。

#### 【対処方法】

対処の必要はありません。

#### **[UNIX]**

**MpAosfB: ERROR: 1913: Invalid definition on excluded events for similar event suppression. [UNIX] MpAosfB: ERROR: 1913:** 類似イベント抑止対象外定義の内容に誤りがあります。

# **[Windows] MpAosfB:** エラー**: 1913:** 類似イベント抑止対象外定義の内容に誤りがあります。

# 【メッセージの意味】

類似イベント抑止/大量イベント抑止の対象外に設定した内容に誤りがあります。

## 【システムの処理】

類似イベント抑止/大量イベント抑止を対象外とする機能は動作しません。

## 【対処方法】

一旦、抑止対象外定義を削除し、再度設定してください。

**[UNIX] MpAosfB: ERROR: 1914: Similar event suppression is disabled. [UNIX] MpAosfB: ERROR: 1914:** 類似イベント抑止機能は無効です。 **[Windows]**

**MpAosfB:** エラー**: 1914:** 類似イベント抑止機能は無効です。

### 【メッセージの意味】

メモリが不足し、多発する類似イベント/大量イベントを抑止する機能が動作できませんでした。

# 【システムの処理】

類似イベント/大量イベントを抑止する機能は動作しません。

### 【対処方法】

メモリの空きがあるかなどのシステムの資源の状態を確認してください。

**[UNIX] MpAosfB: ERROR: 1915: Definition on excluded events for similar event suppression is disabled. [UNIX] MpAosfB: ERROR: 1915:** 類似イベント抑止対象外定義は無効です。 **[Windows] MpAosfB:** エラー**: 1915:** 類似イベント抑止対象外定義は無効です。

### 【メッセージの意味】

メモリが不足し、発生イベントを類似イベント抑止/大量イベント抑止の対象外とする機能が動作できませんでした。

### 【システムの処理】

類似イベント抑止/大量イベント抑止を対象外とする機能は動作しません。

### 【対処方法】

メモリの空きがあるかなどのシステムの資源の状態を確認してください。

### **[UNIX]**

**MpAosfB: INFO: 1917: Released suppression of old events because identical event suppression received an exceeding number of events. %1 events has been suppressed. Event message: "%2" [UNIX]**

**MpAosfB: INFO: 1917:**同一イベント抑止で管理できるイベント数が最大数を超えたため、古いイベントの抑止を解除 します。今までに **%1**件 のイベントが抑止されました。対象:**"%2"**

**[Windows]**

**MpAosfB:** 情報**: 1917:**同一イベント抑止で管理できるイベント数が最大数を超えたため、古いイベントの抑止を解除し ます。今までに **%1**件 のイベントが抑止されました。対象:**"%2"**

#### 【メッセージの意味】

同一イベント抑止で管理できるイベント数が最大数(100件)を超えたため、最も古いイベントの抑止を解除します。

イベント(%2) は %1 件が抑止されました。

### 【パラメタの意味】

%1:抑止し件数

%2:抑止対象メッセージの先頭200文字(半角)

#### 【システムの処理】

対象イベントの同一イベント抑止は行いません。その他の同一イベント抑止は継続します。

### 【対処方法】

イベントの発生を減らすよう、運用を見直してください。

## **[UNIX]**

**MpAosfB: ERROR: 1918: Invalid definition in the definition file.File=(%1),section=(%2),key(%3) [UNIX] MpAosfB: ERROR: 1918:**定義ファイルの内容に誤りがあります。ファイル名**(%1),**セクション名**(%2),**キー名**(%3) [Windows] MpAosfB:** エラー**: 1918:**定義ファイルの内容に誤りがあります。ファイル名**(%1),**セクション名**(%2),**キー名**(%3)**

#### 【メッセージの意味】

「常時実行アクションのフィルタリング方法設定ファイル(filterconf.ini)」の定義内容が不正です。

#### 【パラメタの意味】

%1:ファイル名

%2:セクション名

%3:キー名

### 【システムの処理】

誤りのある行のキー名を無視し、デフォルト値で処理を続行します。

### 【対処方法】

[ファイル名]の[セクション名][キー名]に指定されている値が不当です。出力された[ファイル名][セクション名][キー名]と、各[キー 名]に応じたパラメタを確認してください。正しい値に修正した後、Systemwalker Centric Managerを再起動してください。

「常時実行アクションのフィルタリング方法設定ファイル(filterconf.ini)」の詳細については、"Systemwalker Centric Manager リファレ ンスマニュアル"を参照してください。

#### **[UNIX]**

**MpAosfB: ERROR: 3000: Failed to initialize Action Control Server. System function name : %1 Reason : %2**

**[UNIX]**

**MpAosfB: ERROR: 3000:** アクション管理サーバの初期化処理に失敗しました。システム関数名**:%1** 理由**:%2 [Windows]**

**MpAosfB:** エラー**: 3000:** アクション管理サーバの初期化処理に失敗しました。システム関数名**:%1** 理由**:%2**

#### 【メッセージの意味】

アクション管理サーバでエラーが発生したため初期化処理に失敗しました。

### 【パラメタの意味】

%1: エラーが発生したシステム関数

%2: エラーの理由を示したメッセージ

#### 【システムの処理】

アクション実行処理は終了します。

# 【対処方法】

理由に表示された内容を参照し、エラーを取り除いた後、Systemwalker Centric Managerを再起動してください。 エラーを取り除き、Systemwalker Centric Managerを再起動しても再現する場合は、保守情報収集ツールを使用し、[イベント監視] の資料を採取して、技術員に連絡してください。

Systemwalker Centric Managerの再起動方法および保守情報収集ツールの使用方法については、"対処方法の各手順"の "[Systemwalker Centric Manager](#page-1669-0)の起動/停止"および"[保守情報の収集方法](#page-1670-0)"を参照してください。

## **[UNIX]**

**MpAosfB: ERROR: 3001: The Action Control Server is shutdown, as abnormality occurred. [UNIX] MpAosfB: ERROR: 3001:** 異常が発生したため、アクション管理サーバを終了します。 **[Windows]**

**MpAosfB:** エラー**: 3001:** 異常が発生したため、アクション管理サーバを終了します。

### 【メッセージの意味】

アクション管理サーバでエラーが発生したため、終了します。

### 【システムの処理】

アクション実行処理は終了します。

### 【対処方法】

当メッセージの前に出力されたメッセージを参照し、エラーを取り除いた後、Systemwalker Centric Managerを再起動してください。 エラーを取り除き、Systemwalker Centric Managerを再起動しても再現する場合は、保守情報収集ツールを使用し、[イベント監視] の資料を採取して、技術員に連絡してください。

Systemwalker Centric Managerの再起動方法および保守情報収集ツールの使用方法については、"対処方法の各手順"の "[Systemwalker Centric Manager](#page-1669-0)の起動/停止"および"[保守情報の収集方法](#page-1670-0)"を参照してください。

### **[UNIX]**

**MpAosfB: ERROR: 3002: Environment definition file does not exist. [UNIX]**

**MpAosfB: ERROR: 3002:** 環境定義ファイルが存在しません。 **[Windows] MpAosfB:** エラー**: 3002:** 環境定義ファイルが存在しません。

#### 【メッセージの意味】

アクション実行に必要な環境定義ファイルが存在しません。

### 【システムの処理】

アクションを異常終了とし、処理は継続します。

#### 【対処方法】

[アクション環境設定]ダイアログボックスでアクション実行環境を登録してください。

### **[UNIX]**

**MpAosfB: ERROR: 3003: Action cannot be executed as memory is insufficient. Control number : %1 [UNIX]**

**MpAosfB: ERROR: 3003:** メモリ不足が発生したため、アクションは実行できません。管理番号**:%1 [Windows]**

**MpAosfB:** エラー**: 3003:** メモリ不足が発生したため、アクションは実行できません。管理番号**:%1**

#### 【メッセージの意味】

送信データまたは送信先が多いためにメモリ不足が発生し、アクションが実行できませんでした。

### 【パラメタの意味】

%1: 実行できなかったアクションの管理番号

### 【システムの処理】

アクションを異常終了とし、処理は継続します。

### 【対処方法】

[アクション管理]画面より大量のアクションが実行待ち、または異常終了状態でたまっていないかを確認してください。

アクションがたまっている場合は、[アクション管理]画面から削除するか、自動アクションの実行抑止コマンド(mpaosment)によりアク ションを削除してください。

アクションがたまっていない場合は、メモリの空きがあるかなど、システムの資源の状態を確認し、メモリの空きが十分ある状態にし てください。

#### **[UNIX]**

**MpAosfB: ERROR: 3004: Action request cannot be received as memory is insufficient. [UNIX] MpAosfB: ERROR: 3004:** メモリ不足が発生したため、アクション要求を受信できません。 **[Windows]**

**MpAosfB:** エラー**: 3004:** メモリ不足が発生したため、アクション要求を受信できません。

#### 【メッセージの意味】

送信データまたは送信先が多いためにメモリ不足が発生し、アクション要求を受信できませんでした。

#### 【システムの処理】

アクション要求を無効にします。

#### 【対処方法】

[アクション管理]画面より大量のアクションが実行待ち、または異常終了状態でたまっていないかを確認してください。

アクションがたまっている場合は、[アクション管理]画面から削除するか、自動アクションの実行抑止コマンド(mpaosment)によりアク ションを削除してください。

アクションがたまっていない場合は、メモリの空きがあるかなど、システムの資源の状態を確認してください。

#### **[UNIX]**

**MpAosfB: ERROR: 3005: Error occurred in system function. System function name : %1 Reason : %2 [UNIX] MpAosfB: ERROR: 3005:** システム関数でエラーが発生しました。 システム関数名**:%1** 理由**:%2**

**[Windows] MpAosfB:** エラー**: 3005:** システム関数でエラーが発生しました。 システム関数名**:%1** 理由**:%2**

#### 【メッセージの意味】

アクション実行中に表示されているシステム関数が表示されている理由で失敗しました。

#### 【パラメタの意味】

%1: システム関数名

%2: エラーの理由を示したメッセージ

#### 【システムの処理】

アクションを異常終了として、処理を継続します。

### 【対処方法】

Systemwalker Centric Managerの終了時に出力された場合は、対処する必要はありません。

それ以外の場合は、理由に表示された内容を参照し、エラーを取り除いた後、Systemwalker Centric Managerを再起動してくださ い。

エラーの原因としては以下の理由が考えられます。

・ 異常終了となっているアクションが大量に存在し、高負荷状態となっている。

エラーを取り除き、Systemwalker Centric Managerを再起動しても再現する場合は、保守情報収集ツールを使用し、[イベント監視] の資料を採取して、技術員に連絡してください。

Systemwalker Centric Managerの再起動方法および保守情報収集ツールの使用方法については、"対処方法の各手順"の "[Systemwalker Centric Manager](#page-1669-0)の起動/停止"および"[保守情報の収集方法](#page-1670-0)"を参照してください。

#### **[UNIX] MpAosfB: ERROR: 3006: Failed to initialize socket. File name : %1 Reason : %2 [UNIX] MpAosfB: ERROR: 3006:** ソケットの初期化に失敗しました。ファイル名**:%1** 理由**:%2 [Windows] MpAosfB:** エラー**: 3006:** ソケットの初期化に失敗しました。ファイル名**:%1** 理由**:%2**

### 【メッセージの意味】

ソケットの初期化に失敗しました。

# 【パラメタの意味】

%1: ソケットファイル名

%2: エラーの理由を示したメッセージ

### 【システムの処理】

処理を終了します。

#### 【対処方法】

メッセージに表示されているエラーの理由を参照し、エラーの原因を取り除いてください。システムのログにシステムのエラーが発 生している場合は、システムのエラーを取り除いてください。その後、システムを再起動してください。

システムのログにシステムのエラーが発生していない場合や、エラーを取り除き、システムを再起動しても再現する場合は、保守情 報収集ツールを使用し、[イベント監視]の資料を採取して、技術員に連絡してください。 保守情報収集ツールの使用方法については、"対処方法の各手順"の"[保守情報の収集方法](#page-1670-0)"を参照してください。

#### **[UNIX]**

**MpAosfB: ERROR: 3007: Failed to initialize socket. Port : %1 Reason : %2 [UNIX] MpAosfB: ERROR: 3007:** ソケットの初期化に失敗しました。 ポート**: %1** 理由**: %2 [Windows] MpAosfB:** エラー**: 3007:** ソケットの初期化に失敗しました。 ポート**: %1** 理由**: %2**

#### 【メッセージの意味】

ソケットの初期化に失敗しました。

%2が"Address already in use"の場合、自動運用支援の使用するポートが他のアプリケーション(NetWorker等)によって使用されて います。

### 【パラメタの意味】

%1: ポート番号

%2: エラーの理由を示したメッセージ

#### 【システムの処理】

処理を終了します。

#### 【対処方法】

理由に表示された内容を参照し、エラーを取り除いた後、システム、またはSystemwalker Centric Managerを再起動してください。

エラーを取り除き、システムまたはSystemwalker Centric Managerを再起動しても再現する場合は、保守情報収集ツールを使用し、 [イベント監視]の資料を採取して、技術員に連絡してください。

Systemwalker Centric Managerの再起動方法および保守情報収集ツールの使用方法については、"対処方法の各手順"の "[Systemwalker Centric Manager](#page-1669-0)の起動/停止"および"[保守情報の収集方法](#page-1670-0)"を参照してください。

#### **[UNIX]**

**MpAosfB: ERROR: 3008: Failed to communicate with API. [UNIX] MpAosfB: ERROR: 3008: API**との通信に失敗しました。 **[Windows] MpAosfB:** エラー**: 3008: API**との通信に失敗しました。

#### 【メッセージの意味】

APIとの通信に失敗しました。

### 【システムの処理】

アクションの実行要求、または操作要求を無効にします。

### 【対処方法】

当メッセージの直前に出力されるメッセージを参照し、必要な対処を行ってください。その後、システム、またはSystemwalker Centric Managerを再起動してください。Systemwalker Centric Managerの再起動方法については、"対処方法の各手順"の"[Systemwalker](#page-1669-0) [Centric Manager](#page-1669-0)の起動/停止"を参照してください。

#### **[UNIX]**

**MpAosfB: ERROR: 3009: Failed to open code conversion table. [UNIX] MpAosfB: ERROR: 3009:** コード変換テーブルのオープンに失敗しました。 **[Windows] MpAosfB:** エラー**: 3009:** コード変換テーブルのオープンに失敗しました。

#### 【メッセージの意味】

コード変換テーブルのオープンに失敗しました。指定された文字列をそのまま使用します。

### 【対処方法】

システムのライブラリ(iconv)がインストールされているか確認してください。

iconvがインストールされていない場合は、iconvをインストールしてください。

iconvがインストールされていた場合や、iconvをインストールしても再現する場合は、保守情報収集ツールを使用し、[イベント監視] の資料を採取して、技術員に連絡してください。

保守情報収集ツールの使用方法については、"対処方法の各手順"の"[保守情報の収集方法](#page-1670-0)"を参照してください。

# **[UNIX]**

**MpAosfB: ERROR: 3010: List cannot be acquired as memory is insufficient. [UNIX] MpAosfB: ERROR: 3010:** メモリ不足のため、一覧を獲得できません。 **[Windows] MpAosfB:** エラー**: 3010:** メモリ不足のため、一覧を獲得できません。

#### 【メッセージの意味】

メモリ不足が発生したため、[アクション管理]画面にアクション一覧を送信できません。

#### 【システムの処理】

処理を継続します。

### 【対処方法】

いくつかのアプリケーションを終了させ、[アクション管理]画面を再起動してください。

### **[UNIX]**

**MpAosfB: ERROR: 3011: Failure in code conversion process.**

**[UNIX] MpAosfB: ERROR: 3011:** コード変換処理に失敗しました。 **[Windows] MpAosfB:** エラー**: 3011:** コード変換処理に失敗しました。

## 【メッセージの意味】

未サポートの文字コードが含まれるため、文字コード変換ができません。

## 【システムの処理】

処理を継続します。

### 【対処方法】

システムの文字コードと、Systemwalkerの文字コードを一致させてください。

- ・ システムの文字コード マシン管理者に確認してください。
- ・ Systemwalkerの文字コード /opt/systemwalker/etc/systemwalker.reg の Code の指定を確認してください。

#### **[UNIX]**

**MpAosfB: ERROR: 3012: Failed to connect with Action Control window. [UNIX] MpAosfB: ERROR: 3012:** アクション管理画面との接続に失敗しました。 **[Windows] MpAosfB:** エラー**: 3012:** アクション管理画面との接続に失敗しました。

### 【メッセージの意味】

[アクション管理]画面との接続に失敗しました。

### 【システムの処理】

処理を継続します。

#### 【対処方法】

当メッセージの直前に出力されるメッセージを参照し、原因を取り除いてください。その後、システム、またはSystemwalker Centric Managerを再起動してください。Systemwalker Centric Managerの再起動方法については、"対処方法の各手順"の"[Systemwalker](#page-1669-0) [Centric Manager](#page-1669-0)の起動/停止"を参照してください。

### **[UNIX]**

**MpAosfB: ERROR: 3013: Communication with Action Control window is cut off. [UNIX] MpAosfB: ERROR: 3013:** アクション管理画面との通信を切断します。 **[Windows] MpAosfB:** エラー**: 3013:** アクション管理画面との通信を切断します。

#### 【メッセージの意味】

[アクション管理]画面が正しく終了しないか、または、ネットワークが切断されたため、[アクション管理]画面との通信が切断されまし た。

## 【システムの処理】

処理を継続します。

## 【対処方法】

システムのログにネットワークに関するエラーが出力されていないかを確認してください。また、ネットワーク資源が不足していない か確認してください。

システムのログにエラーが出力されている場合はエラーを取り除いてください。 ネットワーク資源が不足している場合は、システム資源を見直してください。

このメッセージを出力されないようにするには、[アクション管理]画面を終了後にマシンの電源を切断してください。

#### **[UNIX]**

**MpAosfB: ERROR: 3015: Action execution host is not specified. Action : %1 [UNIX]**

**MpAosfB: ERROR: 3015:** アクション実行ホストが指定されていません。アクション**:%1 [Windows]**

**MpAosfB:** エラー**: 3015:** アクション実行ホストが指定されていません。アクション**:%1**

### 【メッセージの意味】

表示されているアクションを実行させるホストを指定していません。

# 【パラメタの意味】

%1: エラーが発生したアクション名

# 【システムの処理】

アクションを異常終了とし、処理を継続します。

### 【対処方法】

[アクション環境設定(詳細)]ダイアログボックスの[アクション実行先]で、アクションを実行するホストを設定してください。設定後、[ア クション管理]画面より異常終了したアクションを実行してください。

# **[UNIX]**

**MpAosfB: ERROR: 3016: Action execution server is not started. Host name : %1 [UNIX] MpAosfB: ERROR: 3016:** アクション実行サーバが起動されていません。ホスト名**: %1 [Windows] MpAosfB:** エラー**: 3016:** アクション実行サーバが起動されていません。ホスト名**: %1**

#### 【メッセージの意味】

アクションを実行するホストが起動されていません。または、アクション実行サービス(Systemwalker MpAosfX)が起動されていませ ん。または、アクション実行に必要なポートが使用できません。

### 【パラメタの意味】

%1: アクションを実行するホスト名

### 【システムの処理】

アクションを異常終了とし、処理を継続します。

### 【対処方法】

以下の確認を行い、必要に応じ[アクション管理]画面より実行に失敗したアクションの再実行、または削除を行ってください。

・ アクションを実行するホストが起動しているか確認し、起動していない場合は、起動してください。

・ [アクション実行]機能がインストールされているか確認し、インストールされていない場合はインストールしてください。 [アクション実行]機能は、運用管理サーバ、部門管理サーバ、および業務サーバの場合は、Systemwalker Centric Managerの インストール時に自動的にインストールされます。 クライアント、運用管理クライアントの場合は、インストール時のオプションで[アクション実行]を選択してインストールする必要が あります。

・ アクションを実行するホストが下記のWindows OSの場合、以下のユーザでログオンしてください。ログオンした場合にアクショ ン実行が可能となります。OSを起動するだけでアクションを実行する場合、自動ログオンの設定が必要です。

【対象のWindows OS】

- $-$  Windows 7
- Windows Vista

- Windows Server 2008 STD/Windows Server 2008 DTC/Windows Server 2008 EE/Windows Server 2008 for Itanium-Based Systems/Windows Server 2008 Foundation/Windows Server 2008 R2

【ログオンするユーザ】

- 運用管理サーバ、部門管理サーバ、業務サーバ、運用管理クライアント

DmAdmin、DmOperation、DmReferenceグループに所属しているユーザ

- クライアント

Authenticated Usersグループに所属しているユーザ

- ・ 以下を確認し、通信が許可されていない場合は許可するように設定してください。 設定後 Windows 2000/Windows XP/Windows Server 2003の場合は、Systemwalker MpAosfXサービスの再起動を、Windows 7/Windows Vista/Windows 2008の場合は、ログオンし直してください。
	- アクション実行先に指定したホストとネットワーク接続できるか
	- アクション実行に必要なポート(6961/tcp)に対する通信が許可されているか
- ・ ポート番号6961を使用しているアプリケーションがないか確認してください。ポート番号6961を使用しているアプリケーションが ある場合、別のポートに移動するなどの方法で重複しないよう対処してください。 対処後 Windows 2000/Windows XP/Windows Server 2003の場合は、Systemwalker MpAosfXサービスの再起動を、Windows 7/Windows Vista/Windows 2008の場合は、ログオンし直してください。

# **[UNIX]**

#### **MpAosfB: ERROR: 3017: Action execution host does not exist. Host name : %1 [UNIX] MpAosfB: ERROR: 3017:** アクション実行ホストは存在しません。ホスト名**:%1 [Windows] MpAosfB:** エラー**: 3017:** アクション実行ホストは存在しません。ホスト名**:%1**

#### 【メッセージの意味】

アクションを実行するホストが見つかりません。

#### 【パラメタの意味】

%1: アクションを実行するホスト名

#### 【システムの処理】

アクションは異常終了し、処理は継続します。

#### 【対処方法】

[アクション環境設定(詳細)]ダイアログボックスの[アクション実行先]において設定したホストとTCP/IPでの通信が可能かpingコマン ドを使用して確認してください。

通信が不可能だった場合は、[アクション環境設定(詳細)]ダイアログボックスの[アクション実行先]で、TCP/IPでの通信が可能なホ スト名を設定してください。設定後、[アクション管理]画面より異常終了したアクションを実行してください。

通信が可能だった場合は、保守情報収集ツールを使用し、[イベント監視]の資料を採取して、技術員に連絡してください。 保守情報収集ツールの使用方法については、"対処方法の各手順"の"[保守情報の収集方法](#page-1670-0)"を参照してください。

#### **[UNIX]**

**MpAosfB: ERROR: 3018: Failed to connect with Action Execution Server. Host name : %1 Reason : %2 [UNIX]**

**MpAosfB: ERROR: 3018:** アクション実行サーバとの接続に失敗しました。ホスト名**:%1** 理由**: %2 [Windows]**

**MpAosfB:** エラー**: 3018:** アクション実行サーバとの接続に失敗しました。ホスト名**:%1** 理由**: %2**

### 【メッセージの意味】

アクションを実行するホストとの接続時に何らかのエラーが発生しました。

# 【パラメタの意味】

%1: アクションを実行するホスト名 %2: 接続で失敗したソケット通信のエラーの原因

## 【システムの処理】

アクションを異常終了とし、処理を継続します。

### 【対処方法】

理由に表示されるソケット通信のエラー詳細を参照し、対処してください。

ネットワークの負荷が高い状態ではないか、ネットワークトラブルが発生していないかを確認してください。 ネットワークの負荷が高い場合は、負荷をさげるよう対処してください。 ネットワークトラブルが発生している場合は、エラーを取り除いてください。

対処後、システムを再起動して、異常終了したアクションを[アクション管理]画面から再実行してください。

#### **[UNIX]**

**MpAosfB: ERROR: 3019: Error occurred in communication with Action Execution Server. Control number : %1 Host name : %2 Reason : %3 [UNIX] MpAosfB: ERROR: 3019:** アクション実行サーバとの通信でエラーが発生しました。管理番号**:%1** ホスト名**:%2** 理由**:%3 [Windows] MpAosfB:** エラー**: 3019:** アクション実行サーバとの通信でエラーが発生しました。管理番号**:%1** ホスト名**:%2** 理由**: %3**

#### 【メッセージの意味】

アクションを実行中のホストの電源が強制的に切断されたり、ネットワークに異常が発生したことにより、アクションを実行中のホスト との通信が切断されました。アクションは異常終了します。

### 【パラメタの意味】

%1: アクション管理番号

%2: アクションを実行するホスト名

%3: ソケット通信のエラーの原因

### 【システムの処理】

アクションを異常終了とし、処理を継続します。

#### 【対処方法】

理由に表示されるソケット通信のエラー詳細を参照し、対処してください。

ネットワークの負荷が高い状態ではないか、ネットワークトラブルが発生していないかを確認してください。 ネットワークの負荷が高い場合は、負荷をさげるよう対処してください。 ネットワークトラブルが発生している場合は、エラーを取り除いてください。

対処後、システムを再起動して、異常終了したアクションを[アクション管理]画面から再実行してください。

# **[UNIX]**

**MpAosfB: ERROR: 3020: Specified Action Execution Server is executing the actions according to the request of other server. Host name : %1 Request source : %2 [UNIX] MpAosfB: ERROR: 3020:** 指定されたアクション実行サーバは、他のサーバからの要求によるアクションを実行中で す。ホスト名**:%1** 要求元**:%2 [Windows] MpAosfB:** エラー**: 3020:** 指定されたアクション実行サーバは、他のサーバからの要求によるアクションを実行中です。 ホスト名**:%1** 要求元**:%2**

### 【メッセージの意味】

アクションを実行しようとしましたが、指定したアクション実行サーバは、他のサーバからの要求により、アクションを実行中です。そ のため、アクションを実行させることができません。

### 【パラメタの意味】

%1: 実行ホスト

%2: 要求のあったサーバ

### 【システムの処理】

アクションを異常終了にし、処理を継続します。

#### 【対処方法】

他サーバからのアクション実行が終了したことを確認して、[アクション管理]画面からアクションを再度実行してください。

#### **[UNIX]**

**MpAosfB: ERROR: 3021: System error occurred in Action Execution Server. Control number : %1 Host name : %2 [UNIX]**

**MpAosfB: ERROR: 3021:** アクション実行サーバでシステムエラーが発生しました。管理番号**:%1** ホスト名**:%2 [Windows] MpAosfB:** エラー**: 3021:** アクション実行サーバでシステムエラーが発生しました。管理番号**:%1** ホスト名**:%2**

#### 【メッセージの意味】

アクション実行サーバで、システムエラーが発生しました。

### 【パラメタの意味】

%1: アクション管理番号

%2: 実行ホスト

### 【システムの処理】

アクションを異常終了にし、処理を継続します。

### 【対処方法】

アクションを実行したホストにおいて、出力されるエラーメッセージを参照し、システムエラーの原因を判断し、それに対する対処を 実施してください。対処後、アクションを再度実行してください。

### **[UNIX]**

**MpAosfB: ERROR: 3022: The environment of execute action is not installed. ControlID : %1 Host : %2 [UNIX]**

**MpAosfB: ERROR: 3022:** アクションを実行する環境がインストールされていません。管理番号**:%1** ホスト名**:%2 [Windows]**

**MpAosfB:** エラー**: 3022:** アクションを実行する環境がインストールされていません。管理番号**:%1** ホスト名**:%2**

### 【メッセージの意味】

アクションを実行するホストに、アクションを実行するための環境(サウンド再生の環境、モデムなど)が設定されていません。

#### 【パラメタの意味】

%1: アクション管理番号

%2: アクションを実行するホスト名

### 【システムの処理】

アクションは異常終了し、処理を継続します。

### 【対処方法】

アクションを実行するホストにおいて、[アクション環境設定]ダイアログボックスでアクションを実行するための環境の設定を行ってく ださい。

## **[UNIX]**

**MpAosfB: ERROR: 3023: Action execution environment is not defined. Control number : %1 Host name : %2 [UNIX]**

**MpAosfB: ERROR: 3023:** アクション実行環境が定義されていません。管理番号**:%1** ホスト名**:%2 [Windows] MpAosfB:** エラー**: 3023:** アクション実行環境が定義されていません。管理番号**:%1** ホスト名**:%2**

### 【メッセージの意味】

アクション実行に必要な環境情報が登録されていません。

### 【パラメタの意味】

%1: アクション管理番号

%2: 実行ホスト

### 【システムの処理】

アクションを異常終了とし、処理は継続します。

### 【対処方法】

[アクション環境設定(詳細)]ダイアログボックスで、アクション実行環境を登録してください。

登録後、異常終了したアクションを[アクション管理]画面から再実行してください。

### **[UNIX]**

**MpAosfB: ERROR: 3024: Failed to load Dynamic Link Library(%1). Control number : %2 Host name : %3 [UNIX] MpAosfB: ERROR: 3024:** ダイナミックリンクライブラリ**(%1)**のロードに失敗しました。管理番号**:%2** ホスト名**:%3 [Windows]**

**MpAosfB:** エラー**: 3024:** ダイナミックリンクライブラリ**(%1)**のロードに失敗しました。管理番号**:%2** ホスト名**:%3**

#### 【メッセージの意味】

ダイナミックリンクライブラリのロードに失敗しました。

## 【パラメタの意味】

%1: ロードに失敗したダイナミックリンクライブラリ名

%2: アクション管理番号

%3: 実行ホスト

### 【システムの処理】

アクションを異常終了とし、処理は継続します。

### 【対処方法】

ダイナミックリンクライブラリのファイルが存在するか確認してください。

ダイナミックリンクライブラリのファイルが存在する場合は、ダイナミックリンクライブラリのファイルのアクセス権を確認し、参照可能な アクセス権に変更してください。変更後、システムを再起動、または、Systemwalker Centric Managerを再起動してください。 Systemwalker Centric Managerの再起動方法については、"対処方法の各手順"の"[Systemwalker Centric Manager](#page-1669-0)の起動/停止" を参照してください。

ダイナミックリンクライブラリのファイルが存在しない場合は、Systemwalker Centric Managerが正しくインストールされていない可能 性があります。保守情報収集ツールを使用し、[イベント監視]の資料を採取して、技術員に連絡してください。 保守情報収集ツールの使用方法については、"対処方法の各手順"の"[保守情報の収集方法](#page-1670-0)"を参照してください。

### **[UNIX]**

**MpAosfB: WARNING: 3025: Failure in reading the file which preserved information on the action. Information on the action is not restored.**

### **[UNIX]**

**MpAosfB: WARNING: 3025:** アクション情報を保存したファイルの読み込みに失敗しました。アクション情報は復元さ れません。

**[Windows]**

**MpAosfB:** 警告**: 3025:** アクション情報を保存したファイルの読み込みに失敗しました。アクション情報は復元されませ ん。

#### 【メッセージの意味】

このメッセージの直前に出力されるメッセージが原因で、前回のサービス終了時に未終了のアクションを保存したファイルの読み込 みに失敗しました。前回の起動時に終了しなかったアクションは破棄され、実行されません。

#### 【システムの処理】

処理を継続します。

#### 【対処方法】

このメッセージの直前に表示されるメッセージを参照し、エラー原因を取り除いてください。対処方法が不明な場合は、保守情報収 集ツールを使用し、[イベント監視]の資料を採取して、技術員に連絡してください。

保守情報収集ツールの使用方法については、"対処方法の各手順"の"[保守情報の収集方法](#page-1670-0)"を参照してください。

#### **[UNIX]**

**MpAosfB: WARNING: 3026: Failure in the preservation of information on the action.When being start next time, information on the action is not restored.**

**[UNIX]**

**MpAosfB: WARNING: 3026:** アクション情報の保存に失敗しました。次回起動時にアクション情報は復元されません。 **[Windows]**

**MpAosfB:** 警告**: 3026:** アクション情報の保存に失敗しました。次回起動時にアクション情報は復元されません。

#### 【メッセージの意味】

このメッセージの直前に出力されるメッセージが原因で、未終了のアクションの保存に失敗しました。終了しなかったアクションは破 棄されます。

#### 【対処方法】

このメッセージの直前に表示されるメッセージを参照し、エラー原因を取り除いてください。エラーを取り除いても、まだメッセージが 出力される場合は、保守情報収集ツールを使用し、[イベント監視]の資料を採取して、技術員に連絡してください。 保守情報収集ツールの使用方法については、"対処方法の各手順"の"[保守情報の収集方法](#page-1670-0)"を参照してください。

#### **[UNIX]**

**MpAosfB: ERROR: 3050: The address of send source is not set. [UNIX] MpAosfB: ERROR: 3050:** 送信元のアドレスが設定されていません。 **[Windows] MpAosfB:** エラー**: 3050:** 送信元のアドレスが設定されていません。

#### 【メッセージの意味】

E-Mailの送信処理で、送信元のメールアドレスを指定していないので、E-Mailアクションは実行できませんでした。

### 【システムの処理】

アクションを異常終了とし、処理は継続します。

### 【対処方法】

[アクション環境設定(詳細)]ダイアログボックスの[メール]で送信元アドレスを登録し、再度、[アクション管理]画面からアクションを実 行してください。

**[UNIX] MpAosfB: ERROR: 3051: SMTP server is not set. [UNIX] MpAosfB: ERROR: 3051: SMTP**サーバが設定されていません。 **[Windows] MpAosfB:** エラー**: 3051: SMTP**サーバが設定されていません。

### 【メッセージの意味】

SMTPサーバ名を指定していないので、E-Mailアクションは実行できませんでした。

#### 【システムの処理】

アクションを異常終了とし、処理は継続します。

#### 【対処方法】

[アクション環境設定(詳細)]ダイアログボックスの[メール]で、SMTPサーバ名を指定し、再度アクションの実行依頼を行ってくださ い。

#### **[UNIX]**

**MpAosfB: ERROR: 3052: Failed to connect to SMTP server. Server name : %1 Reason : %2 [UNIX]**

**MpAosfB: ERROR: 3052: SMTP**サーバへの接続に失敗しました。**SMTP**サーバの状態を確認し、理由に表示される コードおよびメッセージを、**SMTP**サーバの管理者に問い合わせ、対処してください。サーバ名**: %1** 理由**: %2 [Windows]**

**MpAosfB:** エラー**: 3052: SMTP**サーバへの接続に失敗しました。**SMTP**サーバの状態を確認し、理由に表示される コードおよびメッセージを、**SMTP**サーバの管理者に問い合わせ、対処してください。サーバ名**: %1** 理由**: %2**

### 【メッセージの意味】

E-Mail送信アクションで、SMTPサーバとの接続が表示される理由により失敗しました。

#### 【パラメタの意味】

%1: SMTPサーバ名

%2: ソケット通信のエラーの原因

#### 【システムの処理】

アクションは異常終了し、処理を継続します。

### 【対処方法】

理由に表示されるソケット通信のエラーをもとに原因を究明し、対処してください。

- ・ SMTPサーバの設定により、連続して大量のメールを送信した場合、SMTPサーバで接続が拒否される場合があります。これら の設定については、SMTPサーバの管理者に確認してください。
- ・ ウィルスチェッカー製品を導入していないか確認してください。導入している場合は、ウィルスチェッカー製品の簡易セキュリティ 機能にある、メール制御の設定を外してください。
- ・ アクション実行のプロセス(f3crhxsv、f3crhxsw)をメール制限の対象としている場合は、対象から外してください。

理由に表示されるソケット通信のエラーコードのうち発生頻度が高いものを以下に示します。

#### (1) Connection refused(10061)

- ・ SMTPサーバが起動中であり、メールの受付ができない
- ・ SMTPサーバ内の負荷が高く、メールの受付が一時的に処理ができない状態になっている (例: メールアクションの多発などで一度に多くのメール受付が発生)
- (2) Connection timed out(10060)
- ・ SMTPサーバ自身が停止またはダウンしている。もしくは起動直後である

・ SMTPサーバとの通信経路に異常があり、SMTPサーバへ通信できない (例: ルータ、ハブの電源が切断されている)

### **[UNIX]**

**MpAosfB: ERROR: 3053: Error occurred in communication process of SMTP server. Server name : %1 Reason : %2**

**[UNIX] MpAosfB: ERROR: 3053: SMTP**サーバとの通信処理でエラーが発生しました。サーバ名**:%1** 理由**:%2 [Windows]**

**MpAosfB:** エラー**: 3053: SMTP**サーバとの通信処理でエラーが発生しました。サーバ名**:%1** 理由**:%2**

#### 【メッセージの意味】

SMTPサーバとの通信中に表示される理由により、エラーが発生しました。SMTPサーバの状態を確認し、理由に表示されるコード およびメッセージを、SMTPサーバの管理者に問い合わせ、対処してください

### 【パラメタの意味】

%1: SMTPサーバ名

%2: ソケット通信のエラーの原因

### 【システムの処理】

アクションは異常終了し、処理を継続します。

#### 【対処方法】

- ・ 表示されているSMTPサーバ名に対してpingコマンドを実行し、ネットワークがつながるか確認してください。 ネットワークがつながらない場合は、ネットワーク環境を見直し、ネットワークがつながる環境にしてください。
- ・ pingコマンドで表示されるIPアドレスが、意図したIPアドレスか確認してください。 意図していないIPアドレスの場合は、hostsファイル等のネットワークの設定を確認してください。
- ・ メッセージが出力された時間に、SMTPサーバが停止したり、ネットワークに異常が発生していないか確認してください。 SMTPサーバが停止している場合は起動してください。ネットワークに異常が発生している場合は、ネットワークの異常を取り除 いてください。
- ・ 接続方法がダイアルアップ接続でないか確認してください。 ダイアルアップ接続はサポート外のため、接続方法を変更してください。

#### **[UNIX]**

**MpAosfB: ERROR: 3054: Connection to SMTP server is denied. Server name : %1 Reason : %2 [UNIX] MpAosfB: ERROR: 3054: SMTP**サーバへの接続が拒否されました。理由に表示されるコードおよびメッセージを、 **SMTP**サーバの管理者に問い合わせ、対処してください。サーバ名**:%1** 理由**:%2 [Windows] MpAosfB:** エラー**: 3054: SMTP**サーバへの接続が拒否されました。理由に表示されるコードおよびメッセージを、**SMTP** サーバの管理者に問い合わせ、対処してください。サーバ名**:%1** 理由**:%2**

### 【メッセージの意味】

SMTPサーバとの接続が表示される理由により拒否されました。

### 【パラメタの意味】

%1: SMTPサーバ名

%2: SMTPサーバから返答されたエラーの原因

### 【システムの処理】

アクションは異常終了し、処理を継続します。

### 【対処方法】

理由に表示されるコードおよびメッセージを、SMTPサーバの管理者に問い合わせ、対処してください。送信先アドレスや送信元の アドレスの形式が正しくない、または、許可されていないなどの理由が考えられます。

### **[UNIX]**

**MpAosfB: ERROR: 3055: Failed to open file. File name : %1 Reason : %2 [UNIX] MpAosfB: ERROR: 3055:** ファイルのオープンに失敗しました。ファイル名**:%1** 理由**:%2 [Windows] MpAosfB:** エラー**: 3055:** ファイルのオープンに失敗しました。ファイル名**:%1** 理由**:%2**

### 【メッセージの意味】

アクション実行中にファイルのオープンに失敗しました。

### 【パラメタの意味】

%1: ファイル名

%2: エラーの内容を示すメッセージ

### 【システムの処理】

アクションを異常終了とし、処理を継続します。

### 【対処方法】

ファイルが存在しているか確認してください。

ファイルが存在する場合、更新可能なアクセス権かを確認し、更新可能なアクセス権に変更してください。 ファイルが存在しない場合、ファイル名に記述されているディレクトリが更新可能なアクセス権かを確認し、更新可能なアクセス権に 変更してください。

対処後、異常終了した[アクション管理]画面からアクションを再実行してください。

#### **[UNIX]**

**MpAosfB: ERROR: 3056: Error occurred in input output process of file. Reason : %1 [UNIX] MpAosfB: ERROR: 3056:** ファイルの入出力処理でエラーが発生しました。理由**:%1 [Windows] MpAosfB:** エラー**: 3056:** ファイルの入出力処理でエラーが発生しました。理由**:%1**

#### 【メッセージの意味】

アクション実行中にファイルの入出力処理でエラーが発生しました。

#### 【パラメタの意味】

%1: エラーの内容を示すメッセージ

#### 【システムの処理】

アクションを異常終了とし、処理を継続します

### 【対処方法】

理由に表示された内容を参照し、原因を取り除いてください。

対処後、異常終了したアクションを[アクション管理]画面から再実行してください。

#### **[UNIX]**

**MpAosfB: ERROR: 3057: Failed to create work file. File name : %1 Reason : %2 [UNIX] MpAosfB: ERROR: 3057:** 作業用ファイルの作成に失敗しました。ファイル名**:%1** 理由**: %2 [Windows] MpAosfB:** エラー**: 3057:** 作業用ファイルの作成に失敗しました。ファイル名**:%1** 理由**: %2**

# 【メッセージの意味】

アクション実行中に作業用ファイルの作成に失敗しました。

# 【パラメタの意味】

%1: 作成失敗したファイル名

%2: エラーの内容を示すメッセージ

## 【システムの処理】

アクションを異常終了とし、処理を継続します。

### 【対処方法】

ファイルの格納先ディレクトリを、更新可能なアクセス権に変更してください。

対処後、異常終了したアクションを[アクション管理]画面から再実行してください。

### **[UNIX]**

**MpAosfB: ERROR: 3058: SMTP server answered error strings. Server:%1 Reason:%2 [UNIX]**

**MpAosfB: ERROR: 3058: SMTP**サーバからエラーが返答されました。**From**アドレスと送信先アドレスが正しいか確 認して下さい。理由に表示されるコードおよびメッセージを、**SMTP**サーバの管理者に問い合わせ、対処してください。 サーバ名**:%1** 理由**:%2**

### **[Windows]**

**MpAosfB:** エラー**: 3058: SMTP**サーバからエラーが返答されました。**From**アドレスと送信先アドレスが正しいか確認 して下さい。理由に表示されるコードおよびメッセージを、**SMTP**サーバの管理者に問い合わせ、対処してください。サー バ名**:%1** 理由**:%2**

### 【メッセージの意味】

SMTPサーバから表示される理由のメッセージが返答されたため、メール送信に失敗しました。

### 【パラメタの意味】

%1: SMTPサーバ名

%2: SMTPサーバから返答されたエラーの原因

### 【システムの処理】

アクションは異常終了し、処理を継続します。

### 【対処方法】

エラーメッセージの理由にFromアドレスに指定したアドレスが表示される場合は、指定したFromアドレスがSMTPサーバに登録さ れていない可能性があります。FromアドレスをSMTPサーバに登録されているメールアドレスに変更してください。

エラーメッセージの理由に送信先に指定したアドレスが表示されている場合は、表示されたアドレスへのメールの送信をSMTPサー バが許可していない可能性があります。送信先のアドレスが正しいかを確認してください。

上記以外の場合は、理由に表示されるコードおよびメッセージを、SMTPサーバの管理者に問い合わせ、対処してください。

**[UNIX] MpAosfB: ERROR: 3060: POP authentication account is not specified. [UNIX] MpAosfB: ERROR: 3060: POP**認証アカウントが設定されていません。 **[Windows] MpAosfB:** エラー**: 3060: POP**認証アカウントが設定されていません。

#### 【メッセージの意味】

メール送信においてPOP認証に必要なユーザIDが設定されていません。

### 【システムの処理】

アクションは異常終了し、処理を継続します。

### 【対処方法】

[アクション環境設定(詳細)]ダイアログボックスの[メール]で、[送信メールサーバ]ダイアログボックスを表示し、POP認証を行うため のユーザIDを設定してください。

**[UNIX] MpAosfB: ERROR: 3061: Failed to connect to POP authentication server. Server name:%1 Reason:%2 [UNIX] MpAosfB: ERROR: 3061: POP**認証サーバへの接続に失敗しました。サーバ名**:%1** 理由**:%2 [Windows]**

**MpAosfB:** エラー**: 3061: POP**認証サーバへの接続に失敗しました。サーバ名**:%1** 理由**:%2**

#### 【メッセージの意味】

メール送信において、POP認証を行うためのPOP3サーバへの接続でエラーが発生しました。

#### 【パラメタの意味】

%1: POP認証サーバ名

%2: ソケット通信のエラーの原因

#### 【システムの処理】

アクションを異常終了とし、処理を継続します。

### 【対処方法】

- ・ メッセージに表示されているSMTPサーバ名に対してpingコマンドを実行し、ネットワークがつながるか確認してください。ネット ワークがつながらない場合は、ネットワーク環境を見直し、ネットワークがつながる環境にしてください。
- ・ pingコマンドで表示されるIPアドレスが、意図したIPアドレスか確認してください。意図していないIPアドレスの場合は、hostsファ イル等のネットワークの設定を確認してください。
- ・ メッセージが出力された時間に、SMTPサーバが停止したり、ネットワークに異常が発生していないか確認してください。SMTP サーバが停止している場合は起動してください。ネットワークに異常が発生している場合は、ネットワークの異常を取り除いてく ださい。

対処後、異常終了したアクションを[アクション管理]画面から再実行してください。

# **[UNIX]**

**MpAosfB: ERROR: 3062: Failure in communication with POP authentication server. Server name:%1 Reason:%2**

**[UNIX] MpAosfB: ERROR: 3062: POP**認証サーバとの通信処理でエラーが発生しました。サーバ名**:%1** 理由**:%2 [Windows]**

**MpAosfB:** エラー**: 3062: POP**認証サーバとの通信処理でエラーが発生しました。サーバ名**:%1** 理由**:%2**

### 【メッセージの意味】

メール送信において、POP認証処理を行うためのPOP3サーバとの通信中にエラーが発生しました。

### 【パラメタの意味】

%1: POP認証サーバ名

%2: ソケット通信のエラーの原因

#### 【システムの処理】

アクションを異常終了とし、処理を継続します。

### 【対処方法】

理由に表示されるソケット通信のエラーを元に原因を調査し、対処してください。また、通信中にPOP3サーバが停止したり、ネット ワークに異常が発生していないかを確認してください。

対処後、異常終了したアクションを[アクション管理]画面から再実行してください。

**[UNIX] MpAosfB: ERROR: 3063: POP authentication server returned an error. Server name:%1 Reason:%2 [UNIX] MpAosfB: ERROR: 3063: POP**認証サーバからエラーが返答されました。 サーバ名**: %1** 理由**: %2 [Windows] MpAosfB:** エラー**: 3063: POP**認証サーバからエラーが返答されました。 サーバ名**: %1** 理由**: %2**

#### 【メッセージの意味】

POP認証サーバから理由に表示されるメッセージが返答されたため、認証処理に失敗しました。メールを送信できません。

#### 【パラメタの意味】

%1: POP認証サーバ名

%2: POP認証サーバからのエラーメッセージ

### 【システムの処理】

アクションは異常終了し、処理を継続します。

### 【対処方法】

理由に表示されるコードおよびメッセージを、POP認証サーバまたはSMTPサーバの管理者に問い合わせ、対処してください。 対処後、異常終了したアクションを[アクション管理]画面から再実行してください。

#### **[UNIX]**

**MpAosfB: ERROR: 3080: Profile name is not specified. Control number : %1 Host name : %2 [UNIX] MpAosfB: ERROR: 3080:** プロファイル名が指定されていません。管理番号**:%1** ホスト名**:%2 [Windows]**

**MpAosfB:** エラー**: 3080:** プロファイル名が指定されていません。管理番号**:%1** ホスト名**:%2**

### 【メッセージの意味】

MS-Mailの送信処理で、 MS-Mailにサインインするためのプロファイル名を指定していません。そのため、MS-Mailアクションは実 行できませんでした。

### 【パラメタの意味】

%1: アクション管理番号

%2: 実行ホスト

#### 【システムの処理】

アクションを異常終了とし、処理は継続します。

#### 【対処方法】

[アクション環境設定(詳細)]ダイアログボックスの[メール]でプロファイル名を指定し、再度アクションの実行依頼を行います。

**[UNIX]**

**MpAosfB: ERROR: 3081: Failed to login to MS-Mail. Control number : %1 Host name : %2 Code : %3 [UNIX] MpAosfB: ERROR: 3081: MS-Mail**へのログインに失敗しました。管理番号**:%1** ホスト名**:%2** コード**:%3 [Windows] MpAosfB:** エラー**: 3081: MS-Mail**へのログインに失敗しました。管理番号**:%1** ホスト名**:%2** コード**:%3**

# 【メッセージの意味】

MS-Mailへのログイン処理に失敗したため、MS-Mailアクションは実行できませんでした。

# 【パラメタの意味】

%1: アクション管理番号

%2: 実行ホスト

%3: 失敗した理由を示すコード

# 【システムの処理】

アクションを異常終了とし、処理は継続します。

# 【対処方法】

[アクション環境設定(詳細)]ダイアログボックスの[メール]で、MS-Mail環境およびプロファイル名、パスワードを確認し、正しく設定 してください。

対処後、異常終了したアクションを[アクション管理]画面から再実行してください。

## **[UNIX]**

**MpAosfB: ERROR: 3082: Specified MS-Mail session does not exist. Control number : %1 Host name : %2 [UNIX]**

**MpAosfB: ERROR: 3082:** 指定された**MS-Mail**のセションは存在しません。管理番号**:%1** ホスト名**:%2 [Windows]**

**MpAosfB:** エラー**: 3082:** 指定された**MS-Mail**のセションは存在しません。管理番号**:%1** ホスト名**:%2**

### 【メッセージの意味】

指定したMS-Mailのセションが見つかりませんでした。

# 【パラメタの意味】

%1: アクション管理番号

%2: 実行ホスト

### 【システムの処理】

アクションを異常終了とし、処理を継続します。

### 【対処方法】

コントロールパネルのメールをクリックして表示されるメールダイアログボックスで、MS-Mailのプロファイルに関する確認をし、登録 してください。

対処後、異常終了したアクションを[アクション管理]画面から再実行してください。

### **[UNIX]**

**MpAosfB: ERROR: 3083: Failure in send process of MS-Mail. Control number : %1 Host name : %2 Code : %3**

**[UNIX]**

**MpAosfB: ERROR: 3083: MS-Mail**の送信処理に失敗しました。管理番号**:%1** ホスト名**:%2** コード**:%3 [Windows]**

**MpAosfB:** エラー**: 3083: MS-Mail**の送信処理に失敗しました。管理番号**:%1** ホスト名**:%2** コード**:%3**

# 【メッセージの意味】

MS-Mailのメッセージ送信処理で失敗しました。

### 【パラメタの意味】

%1: アクション管理番号

%2: 実行ホスト

%3: 失敗した理由を示すコード

### 【システムの処理】

アクションを異常終了とし、処理は継続します。

### 【対処方法】

デスクトップにある受信トレイから、MS-Mailの送受信ができるか確認してください。

MS-Mailの送受信ができない場合は、失敗時に表示されるメッセージからエラーを取り除き、MS-Mailの送受信ができる環境にし てください。

エラーを取り除いても、まだメッセージが出力される場合は、サーバ側、および、アクション実行先のマシンで、保守情報収集ツー ルを使用し、[イベント監視]の資料を採取して、技術員に連絡してください。

保守情報収集ツールの使用方法については、"対処方法の各手順"の"[保守情報の収集方法](#page-1670-0)"を参照してください。

対処後、異常終了したアクションを[アクション管理]画面から再実行してください。

#### **[UNIX]**

**MpAosfB: ERROR: 3084: Send destination address specified in MS-Mail send is inappropriate. Control number : %1 Host name : %2 [UNIX]**

**MpAosfB: ERROR: 3084: MS-Mail**送信において指定された送信先のアドレスが不当です。管理番号**:%1** ホスト名**:%2 [Windows]**

**MpAosfB:** エラー**: 3084: MS-Mail**送信において指定された送信先のアドレスが不当です。管理番号**:%1** ホスト名**:%2**

### 【メッセージの意味】

MS-Mailアクションに指定した送信先のアドレスが正しくありません。そのためMS-Mailアクションは実行できませんでした。

### 【パラメタの意味】

%1: アクション管理番号

%2: 実行ホスト

### 【システムの処理】

アクションを異常終了とし、処理は継続します。

### 【対処方法】

[イベント監視の条件定義]画面から[イベント定義/アクション定義]-[通知/実行アクション]ダイアログボックスを表示し、[メール]を選 択して、MS-Mail送信先アドレスに正しいアドレスを設定してください。

対処後、異常終了したアクションを[アクション管理]画面から再実行してください。

### **[UNIX]**

**MpAosfB: ERROR: 3085: Send file, which is specified in MS-Mail send, does not exist. Control number : %1 Host name : %2**

**[UNIX]**

**MpAosfB: ERROR: 3085: MS-Mail**送信において指定された送信ファイルは存在しません。管理番号**:%1** ホスト名**:%2 [Windows]**

**MpAosfB:** エラー**: 3085: MS-Mail**送信において指定された送信ファイルは存在しません。管理番号**:%1** ホスト名**:%2**

#### 【メッセージの意味】

MS-Mailアクションに指定した送信ファイルが、存在しません。そのため、MS-Mailアクションは実行できませんでした。

#### 【パラメタの意味】

%1: アクション管理番号

%2: 実行ホスト

### 【システムの処理】

アクションを異常終了とし、処理は継続します。

### 【対処方法】

[イベント監視の条件定義]画面から[イベント定義/アクション定義]-[通知/実行アクション]画面を表示し、メールアクションの送信ファ イルに、正しいファイル名を設定してください。ファイルが存在しない場合は、作成してください。

対処後、異常終了したアクションを[アクション管理]画面から再実行してください。

#### **[UNIX]**

**MpAosfB: ERROR: 3086: Failed to open the send file specified in MS-Mail send. Control number : %1 Host name : %2**

**[UNIX] MpAosfB: ERROR: 3086: MS-Mail**送信において指定された送信ファイルのオープンに失敗しました。管理番号**:%1** ホスト名**:%2**

### **[Windows]**

**MpAosfB:** エラー**: 3086: MS-Mail**送信において指定された送信ファイルのオープンに失敗しました。管理番号**:%1** ホ スト名**:%2**

#### 【メッセージの意味】

MS-Mailアクションに指定している送信ファイルのオープンに失敗しました。そのため、MS-Mailアクションが実行できませんでし た。

# 【パラメタの意味】

%1: アクション管理番号

%2: 実行ホスト

## 【システムの処理】

アクションを異常終了とし、処理は継続します。

### 【対処方法】

[イベント監視の条件定義]画面から[イベント定義/アクション定義]-[通知/実行アクション]画面を表示し、メールアクションの送信ファ イルに、正しいファイル名を設定してください。ファイルが存在している場合は、参照可能なアクセス権かを確認し、参照可能なアク セス権に変更してください。

対処後、異常終了したアクションを[アクション管理]画面から再実行してください。

### **[UNIX]**

**MpAosfB: ERROR: 3100: The Short Mail company has not been registered. Control number: %1 Host name: %2**

**[UNIX] MpAosfB: ERROR: 3100:**ショートメールの会社が登録されていません。管理番号**:%1** ホスト名**:%2 [Windows]**

**MpAosfB:** エラー**: 3100:**ショートメールの会社が登録されていません。管理番号**:%1** ホスト名**:%2**

# 【メッセージの意味】

ショートメールの会社が登録されていないため、ショートメールアクションを実行できませんでした。

#### 【パラメタの意味】

%1: アクション管理番号

%2: 実行ホスト

### 【システムの処理】

アクションを異常終了にし、処理を継続します。

### 【対処方法】

[アクション環境設定(詳細)]ダイアログボックスの[ショートメール]で、ショートメールの会社を登録してください。

登録後、「アクション管理]画面から異常終了したアクションを再実行してください。

#### **[UNIX]**

**MpAosfB: ERROR: 3101: Error occurred in code conversion process of message. Control number : %1 Host name : %2 [UNIX]**

**MpAosfB: ERROR: 3101:** メッセージのコード変換処理でエラーが発生しました。管理番号**:%1** ホスト名**:%2 [Windows] MpAosfB:** エラー**: 3101:** メッセージのコード変換処理でエラーが発生しました。管理番号**:%1** ホスト名**:%2**

#### 【メッセージの意味】

ショートメールのメッセージ変換用出口のDLLでエラーが発生したため、ショートメールアクションを実行できません。

#### 【パラメタの意味】

%1: アクション管理番号

%2: 実行ホスト

### 【システムの処理】

アクションを異常終了にし、処理を継続します。

# 【対処方法】

ショートメールのメッセージ変換用出口の処理を見直してください。ユーザ作成DLLに問題があるため、ユーザ作成DLLのソース を確認してください。

対処後、異常終了したアクションを[アクション管理]画面から再実行してください。

# **[Windows] MpAosfB:** エラー**: 3102:** 指定された**COM**ポートは存在しません。管理番号**:%1** ホスト名**:%2**

#### 【メッセージの意味】

アクション実行先ホストには、ショートメール通知に登録されているCOMポートが存在しません。

## 【パラメタの意味】

%1: アクション管理番号

%2: アクション実行先ホスト名

### 【システムの処理】

アクションを異常終了とします。処理は継続します。

#### 【対処方法】

[アクション環境設定(詳細)]ダイアログボックスの[COMポート]で、COMポートの設定を変更後、再度アクションを実行してください。

### **[UNIX]**

**MpAosfB: ERROR: 3103: Access to COM port is denied. Control number : %1 Host name : %2 [UNIX] MpAosfB: ERROR: 3103: COM**ポートへのアクセスが拒否されました。管理番号**:%1** ホスト名**:%2 [Windows] MpAosfB:** エラー**: 3103: COM**ポートへのアクセスが拒否されました。管理番号**:%1** ホスト名**:%2**

#### 【メッセージの意味】

他のプロセスでCOMポートを使用中か、アクセス権がないため、ショートメールアクションを実行できませんでした。

# 【パラメタの意味】

%1: アクション管理番号 %2: 実行ホスト

# 【システムの処理】

アクションを異常終了とし、処理は継続します。

## 【対処方法】

COMポートが使用中の場合は、しばらく待ってからアクションを再実行してください。

COMポートにアクセス権がない場合は付加し、[アクション管理]画面からアクションを再実行してください。COMポートのアクセス権 は、Systemwalker MpAosfXサービスのアカウントに管理者権限が付加されているかを確認してください。

#### **[UNIX]**

**MpAosfB: ERROR: 3104: Failed to open COM port. Control number : %1 Host name : %2 Code : %3 [UNIX]**

**MpAosfB: ERROR: 3104: COM**ポートのオープンに失敗しました。管理番号**:%1** ホスト名**:%2** コード**:%3 [Windows]**

**MpAosfB:** エラー**: 3104: COM**ポートのオープンに失敗しました。管理番号**:%1** ホスト名**:%2** コード**:%3**

### 【メッセージの意味】

COMポートのオープン処理でエラーが発生したため、ショートメールアクションを実行できません。

# 【パラメタの意味】

%1: アクション管理番号

%2: アクションを実行したホスト

%3: システムのエラーコード

### 【システムの処理】

アクションは異常終了し、処理を継続します。

### 【対処方法】

アクションを実行したホストのイベントログに、以下のメッセージが表示されます。

#### ソース:MpAosfB

イベントID:4104

このメッセージに表示される理由から原因を調査し、対処してください。対処後、[アクション管理]画面からアクションを再実行してく ださい。

#### **[UNIX]**

**MpAosfB: ERROR: 3105: Error occurred in input output process of COM port. Control number : %1 Host name : %2 Code : %3**

**[UNIX]**

**MpAosfB: ERROR: 3105: COM**ポートの入出力処理でエラーが発生しました。管理番号**:%1** ホスト名**:%2** コード**:%3 [Windows] MpAosfB:** エラー**: 3105: COM**ポートの入出力処理でエラーが発生しました。管理番号**:%1** ホスト名**:%2** コード**:%3**

### 【メッセージの意味】

COMポートへの書き込みまたはCOMポートからの読み込みで失敗したため、ショートメールアクションを実行できませんでした。

### 【パラメタの意味】

%1: アクション管理番号

%2: 実行ホスト

%3: 失敗した理由を示すコード

# 【システムの処理】

アクションを異常終了とし、処理は継続します。

### 【対処方法】

ホスト名に表示されたホストにおいて、出力されているエラーセージの内容に応じた対処を行ってください。エラーを取り除いても、 まだメッセージが出力される場合は、当エラーが出力されているマシン、および、ホスト名に表示されているホストで、保守情報収集 ツールを使用し、[イベント監視]の資料を採取して、技術員に連絡してください。

保守情報収集ツールの使用方法については、"対処方法の各手順"の"[保守情報の収集方法](#page-1670-0)"を参照してください。

対処後、異常終了したアクションを[アクション管理]画面から再実行してください。

### **[UNIX]**

**MpAosfB: ERROR: 3106: Cannot connect to the Short Mail company because the line is busy. Control number: %1 Host name: %2**

**[UNIX]**

**MpAosfB: ERROR: 3106:** 話し中のため、ショートメール会社に接続できません。管理番号**:%1** ホスト名**:%2 [Windows]**

**MpAosfB:** エラー**: 3106:** 話し中のため、ショートメール会社に接続できません。管理番号**:%1** ホスト名**:%2**

#### 【メッセージの意味】

話し中のため、電話回線に接続できません。そのため、ショートメールアクションを実行できませんでした。

### 【パラメタの意味】

%1: アクション管理番号

%2: 実行ホスト

### 【システムの処理】

アクションは実行しません。

#### 【対処方法】

しばらく待ってから、[アクション管理]画面からアクションを再度実行してください。

# **[UNIX]**

**MpAosfB: ERROR: 3107: Carrier signals cannot be received from the telephone line. Control number : %1 Host name : %2 [UNIX]**

**MpAosfB: ERROR: 3107:** 電話回線からキャリア信号を受信できません。管理番号**:%1** ホスト名**:%2 [Windows]**

**MpAosfB:** エラー**: 3107:** 電話回線からキャリア信号を受信できません。管理番号**:%1** ホスト名**:%2**

#### 【メッセージの意味】

電話回線からキャリア信号を受信できなかったため、ショートメールアクションを実行できませんでした。

### 【パラメタの意味】

%1: アクション管理番号 %2: 実行ホスト

### 【システムの処理】

アクションを異常終了とし、処理は継続します。

## 【対処方法】

モデムから"NO CARRIER"が返答されました。使用しているモデムの取扱説明書を参照して、原因を取り除いてください。 対処後、異常終了したアクションを[アクション管理]画面から再実行してください。

#### **[UNIX]**

**MpAosfB: ERROR: 3108: Received error signals from telephone line. Control number : %1 Host name : %2 [UNIX] MpAosfB: ERROR: 3108:** 電話回線からエラー信号を受信しました。管理番号**:%1** ホスト名**:%2 [Windows]**

**MpAosfB:** エラー**: 3108:** 電話回線からエラー信号を受信しました。管理番号**:%1** ホスト名**:%2**

#### 【メッセージの意味】

電話回線からエラー信号を受信したため、ショートメールアクションを実行できませんでした。

### 【パラメタの意味】

%1: アクション管理番号

%2: 実行ホスト

### 【システムの処理】

アクションを異常終了とし、処理は継続します。

### 【対処方法】

モデムから"ERROR"が返答されました。使用しているモデムの取扱説明書を参照して、原因を取り除いてください。

対処後、異常終了したアクションを[アクション管理]画面から再実行してください。

#### **[UNIX]**

**MpAosfB: ERROR: 3109: Dial tone cannot be detected from the telephone line. Control number : %1 Host name : %2**

**[UNIX]**

**MpAosfB: ERROR: 3109:** 電話回線からダイヤルトーンを検出できません。管理番号**:%1** ホスト名**:%2 [Windows]**

**MpAosfB:** エラー**: 3109:** 電話回線からダイヤルトーンを検出できません。管理番号**:%1** ホスト名**:%2**

#### 【メッセージの意味】

電話回線からダイヤルトーンを検出できなかったため、ショートメールアクションを実行できません。

### 【パラメタの意味】

%1: アクション管理番号

%2: アクションを実行したホスト

## 【システムの処理】

アクションは異常終了し、処理を継続します。

#### 【対処方法】

モデムから"NO DIALTONE"が返答されました。使用しているモデムの取扱説明書を参照して、原因を取り除いてください。

モデムが内線回線に接続されている場合は、内線交換機の仕様によりモデムがダイヤルトーンを検出できない場合があります。こ の場合は、[アクション環境設定(詳細)]ダイアログボックスの[COMポート]で、[モデム初期化ATコマンド]入力域に、ダイヤルトーン の検出を待たずにダイヤルするコマンドを設定してください。コマンドの詳細については、使用するモデムの取扱説明書を参照し てください。

#### (例) AT&fX3

対処後、異常終了したアクションを[アクション管理]画面から再実行してください。

### **[UNIX]**

**MpAosfB: ERROR: 3110: There is no response from the telephone line. Control number : %1 Host name : %2**

**[UNIX]**

**MpAosfB: ERROR: 3110:** 電話回線から応答がありません。管理番号**:%1** ホスト名**:%2**

# **[Windows] MpAosfB:** エラー**: 3110:** 電話回線から応答がありません。管理番号**:%1** ホスト名**:%2**

# 【メッセージの意味】

電話回線から返答がなかったため、ショートメールアクションを実行できませんでした。

## 【パラメタの意味】

%1: アクション管理番号

%2: 実行ホスト

## 【システムの処理】

アクションを異常終了とし、処理は継続します。

### 【対処方法】

モデムから"NO ANSWER"が返答されました。[アクション環境設定(詳細)]画面で使用しているモデムのCOMポート番号を正しく 設定してください。正しいCOMポート番号設定後もエラーが出る場合は、使用しているモデムの取扱説明書を参照して、原因を取 り除いてください。

対処後、異常終了したアクションを[アクション管理]画面から再実行してください。

#### **[UNIX]**

**MpAosfB: ERROR: 3111: The telephone line was disconnected. Control number : %1 Host name : %2 [UNIX] MpAosfB: ERROR: 3111:** 電話回線が切断されました。管理番号**:%1** ホスト名**:%2 [Windows]**

**MpAosfB:** エラー**: 3111:** 電話回線が切断されました。管理番号**:%1** ホスト名**:%2**

### 【メッセージの意味】

電話回線がアクション実行途中で切断されたため、ショートメールアクションを実行できませんでした。

### 【パラメタの意味】

%1: アクション管理番号

%2: 実行ホスト

### 【システムの処理】

アクションを異常終了とし、処理は継続します。

### 【対処方法】

モデムの接続状況を確認し、正しく接続してください。モデムに関する確認は、OSのヘルプに記載されている内容を参考に実施し てください。

また、実際のショートメール送信先の電話番号と、イベント監視の条件定義の[イベント定義/アクション定義]-[通知/実行アクション] ダイアログボックスで定義しているショートメール送信先が、一致しているか確認し、ショートメール送信先の電話番号を正しく設定 してください。

対処後、異常終了したアクションを[アクション管理]画面から再実行してください。

## **[UNIX]**

**MpAosfB: ERROR: 3112: Dialed number is blacklisted. ControlID:%1 Host name::%2 [UNIX]**

**MpAosfB: ERROR: 3112:** 電話番号がブラックリスト内にあるため、ダイアルできません。管理番号**:%1** ホスト名**:%2 [Windows]**

**MpAosfB:** エラー**: 3112:** 電話番号がブラックリスト内にあるため、ダイアルできません。管理番号**:%1** ホスト名**:%2**

# 【メッセージの意味】

電話番号がモデムのブラックリスト内にあるため、モデムにより指定された番号へのダイヤルが拒否されました。

# 【パラメタの音味】

%1: アクション管理番号

%2: アクションを実行したホスト

# 【システムの処理】

アクションは異常終了し、処理を継続します。

### 【対処方法】

同一アクション抑止機能を[アクション環境設定(詳細)]ダイアログボックスの[動作設定]で設定し、連続してショートメール通知のア クションが発生しないようにしてください。モデムのブラックリスト機能については、モデムの取扱説明書を参照してください。

対処後、異常終了したアクションを[アクション管理]画面から再実行してください。

**[UNIX]**

**MpAosfB: ERROR: 3113: The Short Mail request has been canceled because the version and level of the host specified as the action execution destination is too old.**

**[UNIX]**

**MpAosfB: ERROR: 3113:** アクション実行先に指定したホストのバージョン・レベルが古いためショートメールの要求を キャンセルしました。

# **[Windows]**

**MpAosfB:** エラー**: 3113:** アクション実行先に指定したホストのバージョン・レベルが古いためショートメールの要求を キャンセルしました。

### 【メッセージの意味】

アクション実行先ホストに指定したホストのSystemwalker Centric Managerのバージョン・レベルがV13.2.0以前のため、ショートメー ルを送信しませんでした。

### 【システムの処理】

ショートメールは送信しません。

### 【対処方法】

アクション実行先に指定するホストには、V13.3.0以降の Systemwalker Centric Managerが「アクション実行(音声通知)」を選択して インストールされているホストを指定してください。

#### **[UNIX]**

**MpAosfB: ERROR: 3150: Error occurred in send process of pop up message. Control number : %1 Host name : %2**

**[UNIX]**

**MpAosfB: ERROR: 3150:** ポップアップメッセージの送信処理でエラーが発生しました。管理番号**:%1** ホスト名**:%2 [Windows]**

**MpAosfB:** エラー**: 3150:** ポップアップメッセージの送信処理でエラーが発生しました。管理番号**:%1** ホスト名**:%2**

#### 【メッセージの意味】

ポップアップメッセージの送信でエラーが発生したため、ポップアップメッセージアクションを実行できませんでした。

#### 【パラメタの意味】

%1: アクション管理番号 %2: 実行ホスト

#### 【システムの処理】

アクションを異常終了とし、処理は継続します。

### 【対処方法】

アクションを実行したホストに出力されるメッセージより、エラーの原因を究明してください。その原因に応じた対処を実施してくださ い。

対処後、異常終了したアクションを[アクション管理]画面から再実行してください。

### **[UNIX]**

**MpAosfB: ERROR: 3151: Send destination address of pop up message cannot be acquired. Control number : %1 Host name : %2**

**[UNIX] MpAosfB: ERROR: 3151:** ポップアップメッセージの送信先のアドレスが獲得できません。管理番号**:%1** ホスト名**:%2 [Windows]**

**MpAosfB:** エラー**: 3151:** ポップアップメッセージの送信先のアドレスが獲得できません。管理番号**:%1** ホスト名**:%2**

### 【メッセージの意味】

ポップアップメッセージの送信先のアドレスが獲得できませんでした。そのため、ポップアップメッセージアクションが実行できませ んでした。

### 【パラメタの意味】

%1: アクション管理番号

%2: 実行ホスト

#### 【システムの処理】

アクションを異常終了とし、処理は継続します。

#### 【対処方法】

アクションを実行したホストに出力されるメッセージより、エラーの原因を究明してください。その原因に応じた対処を実施してくださ い。

対処後、異常終了したアクションを[アクション管理]画面から再実行してください。

#### **[UNIX]**

**MpAosfB: ERROR: 3152: Cannot execute action(POPUP) at Windows98/Me.**

#### **[UNIX] MpAosfB: ERROR: 3152: Windows98/Me**ではポップアップアクションは実行できません。

### **[Windows]**

**MpAosfB:** エラー**: 3152: Windows98/Me**ではポップアップアクションは実行できません。

### 【メッセージの意味】

Windows(R) 98/Me上で動作するアクション実行サーバではポップアップアクションは実行できません。

### 【システムの処理】

アクションを異常終了とします。

# 【対処方法】

アクション実行サーバが存在する以下のWindows OSをポップアップアクションの実行先ホストとして指定し、再度アクションを実行 してください。

- $\cdot$  Windows NT(R)
- Windows $(R)$  2000
- ・ Windows XP
- ・ Windows Vista
- ・ Windows 7
- ・ Windows Server 2003 STD/Windows Server 2003 DTC/Windows Server 2003 EE
- ・ Windows Server 2008 STD/Windows Server 2008 DTC/Windows Server 2008 EE/Windows Server 2008 for Itanium-Based Systems/Windows Server 2008 Foundation/Windows Server 2008 R2

#### **[UNIX]**

**MpAosfB: ERROR: 3200: Sound driver is not installed. Control number : %1 Host name :%2 [UNIX] MpAosfB: ERROR: 3200:** サウンドドライバがインストールされていません。管理番号**:%1** ホスト名**:%2**

**[Windows] MpAosfB:** エラー**: 3200:** サウンドドライバがインストールされていません。管理番号**:%1** ホスト名**:%2**

### 【メッセージの意味】

サウンドドライバがインストールされていないので、音声通知アクションが実行できませんでした。

### 【パラメタの意味】

%1: アクション管理番号

%2: 実行ホスト

### 【システムの処理】

アクションを異常終了とし、処理は継続します。

### 【対処方法】

コントロールパネルからサウンドに関する設定ダイアログボックスを起動し、WAVファイルが再生できるか確認してください。

再生できた場合は、保守情報収集ツールを使用し、資料を採取して、技術員に連絡してください。保守情報収集ツールの使用方 法については、"対処方法の各手順"の"[保守情報の収集方法](#page-1670-0)"を参照してください。

再生できない場合は、サウンドドライバをインストールしてください。既にインストールされている場合は、再インストールしてくださ  $V_{\alpha}$ 

対処後、異常終了した[アクション管理]画面からアクションを再実行してください。

### **[UNIX]**

**MpAosfB: ERROR: 3201: Either the sound card is not installed or it is being used in some other process. Control number : %1 Host name :%2 [UNIX]**

**MpAosfB: ERROR: 3201:** サウンドドライバがインストールされていないか、または、他のプロセスで使用中です。管 理番号**: 1** ホスト名**:%2**

# **[Windows]**

**MpAosfB:** エラー**: 3201:** サウンドドライバがインストールされていないか、または、他のプロセスで使用中です。管理 番号**: 1** ホスト名**:%2**

# 【メッセージの意味】

サウンドドライバがインストールされていないか、他プロセスで使用中です。そのため音声通知アクションが実行できませんでした。

### 【パラメタの意味】

%1: アクション管理番号

%2: 実行ホスト

### 【システムの処理】

アクションを異常終了とし、処理は継続します。

### 【対処方法】

コントロールパネルからサウンドに関する設定ダイアログボックスを起動し、WAVファイルが再生できるか確認してください。

- ・ 再生できた場合 保守情報収集ツールを使用し、資料を採取して、技術員に連絡してください。保守情報収集ツールの使用方法については、 "対処方法の各手順"の"[保守情報の収集方法](#page-1670-0)"を参照してください。
- ・ 再生できない場合 サウンドドライバをインストールしてください。

既にインストールされている場合は、他プロセスで使用中のままになっていないか(音声再生をするようなアプリケーションを使用し ていないか、また、そのアプリケーションが音声再生中でないか)確認してください。

- ・ 他プロセスが使用中のままとなっている場合 使用中のプロセス側で調査してください。
- ・ 他プロセスで使用中でない場合 サウンドドライバを再インストールしてください。

対処後、異常終了した[アクション管理]画面からアクションを再実行してください。

### **[UNIX]**

**MpAosfB: ERROR: 3202: Sound driver is being used in some other process. Control number : %1 Host name : %2 [UNIX]**

**MpAosfB: ERROR: 3202:** サウンドドライバは他のプロセスで使用中です。管理番号**:%1** ホスト名**:%2 [Windows] MpAosfB:** エラー**: 3202:** サウンドドライバは他のプロセスで使用中です。管理番号**:%1** ホスト名**:%2**

#### 【メッセージの意味】

サウンドドライバが他のプロセスで使用中のため、音声通知アクションが実行できませんでした。

#### 【パラメタの意味】

%1: 音声通知アクションの管理番号

%2: アクションの実行先ホスト

#### 【システムの処理】

処理を継続します。

#### 【対処方法】

コントロールパネルからサウンドに関する設定ダイアログボックスを起動し、WAVファイルが再生できるか確認してください。

再生できた場合は、しばらく待ってから、[アクション管理]画面からアクションを再度実行してください。

再生できない場合は、しばらく待ってから、再度WAVファイルの再生を確認してください。再実行しても再生できない場合は、他プ ロセスで使用中のままになっていないか(音声再生をするようなアプリケーションを使用していないか、また、そのアプリケーションが 音声再生中でないか)確認してください。使用中のままとなっている場合は、使用中のプロセス側で調査してください。

対処後、異常終了したアクションを[アクション管理]画面から再実行してください。

#### **[UNIX]**

**MpAosfB: ERROR: 3203: Cannot open the dictionary used for voice reproduction. Control number : %1 Host name : %2**

**[UNIX] MpAosfB: ERROR: 3203:** 音声再生用の辞書がオープンできません。管理番号**:%1** ホスト名**:%2 [Windows] MpAosfB:** エラー**: 3203:** 音声再生用の辞書がオープンできません。管理番号**:%1** ホスト名**:%2**

#### 【メッセージの意味】

音声再生用の辞書のオープンに失敗しました。そのため、音声通知アクションが実行できませんでした。

### 【パラメタの意味】

%1: 音声通知アクションの管理番号

%2: アクションの実行先ホスト

#### 【システムの処理】

アクションを異常終了とし、処理を継続します。

### 【対処方法】

下記ファイルの状態(有無、アクセス権)を確認し、参照可能なアクセス権を設定してください。

Systemwalkerインストールディレクトリ\mpwalker\mpaosfsv\base\etc\F3CKLING.DIC Systemwalkerインストールディレクトリ¥mpwalker¥mpaosfsv¥base¥etc¥HIGH.DIC

#### **[UNIX]**

**MpAosfB: ERROR: 3204: Failure in speech synthesis process. Control number : %1 Host name : %2 Code : %3 Detail : %4 [UNIX]**

**MpAosfB: ERROR: 3204:** 音声合成処理に失敗しました。管理番号**:%1** ホスト名**:%2** コード**:%3** 詳細コード**:%4 [Windows]**

**MpAosfB:** エラー**: 3204:** 音声合成処理に失敗しました。管理番号**:%1** ホスト名**:%2** コード**:%3** 詳細コード**:%4**

#### 【メッセージの意味】

音声合成処理に失敗しました。それにより、音声通知アクションを実行できませんでした。

### 【パラメタの意味】

%1: 音声通知アクションの管理番号

%2: アクションの実行先ホスト

%3: アクションの終了コード

%4: アクションの終了詳細コード

#### 【システムの処理】

アクションを異常終了とし、処理を継続します。

### 【対処方法】

音声合成用のソフトをインストールしているか確認してください。インストールしていない場合は、インストールしてください。インス トールしている場合は、保守情報収集ツールを使用し、[イベント監視]の資料を採取して、技術員に連絡してください。 保守情報収集ツールの使用方法については、"対処方法の各手順"の"[保守情報の収集方法](#page-1670-0)"を参照してください。

対処後、異常終了したアクションを[アクション管理]画面から再実行してください。

#### **[UNIX]**

**MpAosfB: ERROR: 3205: Sound driver does not support the waveform format that is used for voice reproduction. Control number : %1 Host name : %2**

**[UNIX]**

**MpAosfB: ERROR: 3205:** サウンドドライバは音声再生のためのウェーブフォーム形式をサポートしていません。管理 番号**:%1** ホスト名**:%2**

**[Windows]**

**MpAosfB:** エラー**: 3205:** サウンドドライバは音声再生のためのウェーブフォーム形式をサポートしていません。管理番 号**:%1** ホスト名**:%2**

### 【メッセージの意味】

サウンドドライバは、音声再生のためのウェーブフォーム形式をサポートしていないため、音声通知アクションを実行できませんでし た。

### 【パラメタの意味】

%1: 音声通知アクションの管理番号

%2: アクションの実行先ホスト

### 【システムの処理】

処理を継続します。ただし、音声通知処理は行うことができません。

### 【対処方法】

コントロールパネルからサウンドに関する設定ダイアログボックスを起動し、WAVファイルが再生できるか確認してください。

正しいサウンドドライバをインストールしてください。

対処後、異常終了したアクションを[アクション管理]画面から再実行してください。

#### **[UNIX]**

**MpAosfB: ERROR: 3206: System error occurred during sound reproduction. Control number : %1 Host name : %2 Code : %3 Detail : %4 [UNIX]**

**MpAosfB: ERROR: 3206:** サウンド再生中にシステムエラーが発生しました。管理番号**:%1** ホスト名**:%2** コード**:%3** 詳細コード**:%4**

**[Windows] MpAosfB:** エラー**: 3206:** サウンド再生中にシステムエラーが発生しました。管理番号**:%1** ホスト名**:%2** コード**:%3** 詳 細コード**:%4**

### 【メッセージの意味】

サウンド再生中にシステムエラーが発生しました。

### 【パラメタの意味】

%1: 音声通知アクションの管理番号

%2: アクションの実行先ホスト

%3: アクションの終了コード

%4: アクションの終了詳細コード

### 【システムの処理】

アクションを異常終了とし、処理を継続します。

### 【対処方法】

[アクション管理]画面で、異常終了した音声通知のアクションを選択し、[プロパティ]画面を表示します。[プロパティ]画面に表示さ れたエラー内容を参照し、エラーの原因を取り除いてください。

対処後、異常終了したアクションを[アクション管理]画面から再実行してください。

#### **[UNIX]**

**MpAosfB: ERROR: 3207: Failed to execute action. Action:%1 Control number : %2 Host name : %3 Code : %4 Detail code : %5**

**[UNIX]**

**MpAosfB: ERROR: 3207:** アクションの実行に失敗しました。アクション**:%1** 管理番号**:%2** ホスト名**:%3** コード**:%4** 詳 細コード**:%5**

**[Windows] MpAosfB:** エラー**: 3207:** アクションの実行に失敗しました。アクション**:%1** 管理番号**:%2** ホスト名**:%3** コード**:%4** 詳細 コード**:%5**

### 【メッセージの意味】

表示されている管理番号のアクションの実行に失敗しました。

#### 【パラメタの意味】

- %1: アクションの内容
- %2: アクションの管理番号
- %3: アクションの実行先ホスト
- %4: アクションの終了コード
- %5: アクションの終了詳細コード
# 【システムの処理】

アクションを異常終了状態にし、処理を継続します。

### 【対処方法】

[アクション管理]画面で、異常終了したアクションを選択し、[プロパティ]画面を表示します。[プロパティ]画面に表示されたエラー 内容を参照し、エラーの原因を取り除いてください。

対処後、異常終了したアクションを[アクション管理]画面から再実行してください。

#### **[UNIX] MpAosfB: ERROR: 3300: Failure in encrypting mail. Code: %1 [UNIX] MpAosfB: ERROR: 3300:** メールの暗号化に失敗しました。コード**: %1 [Windows] MpAosfB:** エラー**: 3300:** メールの暗号化に失敗しました。コード**: %1**

#### 【メッセージの意味】

メール送信時の暗号化処理でエラーが発生しました。

### 【パラメタの意味】

%1: エラーコード

### 【システムの処理】

アクションは異常終了し、処理を継続します。

#### 【対処方法】

メールの暗号化するための環境設定に誤りがないか確認してください。詳細は、"Systemwalker Centric Manager 全体監視適用ガ イド"を参照してください。環境に問題がない場合は、保守情報収集ツールを使用し、資料を採取して、技術員に連絡してください。 保守情報収集ツールの使用方法については、"対処方法の各手順"の"[保守情報の収集方法](#page-1670-0)"を参照してください。

#### **[UNIX]**

**MpAosfB: ERROR: 3301: An illegal receipt person was specified for the mail address. Address: %1 [UNIX] MpAosfB: ERROR: 3301:** 宛先に不正な受取人が指定されました。アドレス**:%1 [Windows]**

**MpAosfB:** エラー**: 3301:** 宛先に不正な受取人が指定されました。アドレス**:%1**

#### 【メッセージの意味】

表示されているアドレスには証明書が設定されていません。

### 【パラメタの意味】

%1: エラーが発生したアドレス

#### 【システムの処理】

アクションは異常終了し、処理を継続します。

#### 【対処方法】

表示されたアドレスに証明書を設定するか、証明書が設定されているアドレスに変更してください。詳細は、"Systemwalker Centric Manager 全体監視適用ガイド"を参照してください。

対処後、Systemwalker Centric Managerを再起動してください。Systemwalker Centric Managerの再起動方法については、"対処方 法の各手順"の"[Systemwalker Centric Manager](#page-1669-0)の起動/停止"を参照してください。

# **[UNIX]**

**MpAosfB: ERROR: 3302: The certificate management environment is not correctly set. Code: %1 [UNIX] MpAosfB: ERROR: 3302:** 証明書環境が正しく設定されていません。コード**:%1**

# **[Windows] MpAosfB:** エラー**: 3302:** 証明書環境が正しく設定されていません。コード**:%1**

# 【メッセージの意味】

証明書環境が設定されていないため、メールの暗号化に失敗しました。

# 【パラメタの意味】

%1: エラーコード

# 【システムの処理】

アクションは異常終了し、処理を継続します。

# 【対処方法】

メールの暗号化を行うための証明書を正しく設定してください。詳細は、"Systemwalker Centric Manager 全体監視適用ガイド"を 参照してください。

対処後、Systemwalker Centric Managerを再起動してください。Systemwalker Centric Managerの再起動方法については、"対処方 法の各手順"の"[Systemwalker Centric Manager](#page-1669-0)の起動/停止"を参照してください。

#### **[UNIX]**

**MpAosfB: ERROR: 3303: CMI environment is not correctly set. Code: %1 [UNIX] MpAosfB: ERROR: 3303: CMI**環境が正しく設定されていません。コード**:%1 [Windows]**

**MpAosfB:** エラー**: 3303: CMI**環境が正しく設定されていません。コード**:%1**

# 【メッセージの意味】

CMI環境が設定されていないため、メールの暗号化に失敗しました。

# 【パラメタの意味】

%1: エラーコード

# 【システムの処理】

アクションは異常終了し、処理を継続します。

# 【対処方法】

メールの暗号化を行うためのCMI環境を正しく設定してください。詳細は、"Systemwalker Centric Manager 全体監視適用ガイド" を参照してください。

対処後、Systemwalker Centric Managerを再起動してください。Systemwalker Centric Managerの再起動方法については、"対処方 法の各手順"の"[Systemwalker Centric Manager](#page-1669-0)の起動/停止"を参照してください。

#### **[UNIX]**

**MpAosfB: ERROR: 3304: The certificate is not registered in the mail address. [UNIX] MpAosfB: ERROR: 3304:** 指定されたアドレスには証明書が登録されていません。 **[Windows] MpAosfB:** エラー**: 3304:** 指定されたアドレスには証明書が登録されていません。

# 【メッセージの意味】

送信先として指定したメールアドレスに証明書が登録されていないため、メールを送信できません。

# 【システムの処理】

アクションは異常終了し、処理を継続します。

メールを送信するアドレスに対して証明書を登録してください。詳細は、"Systemwalker Centric Manager 全体監視適用ガイド"を参 照してください。

対処後、Systemwalker Centric Managerを再起動してください。Systemwalker Centric Managerの再起動方法については、"対処方 法の各手順"の"[Systemwalker Centric Manager](#page-1669-0)の起動/停止"を参照してください。

#### **[UNIX]**

**MpAosfB: INFO: 3550:** エンコードライブラリを読み込みました。 **[Windows] MpAosfB:** 情報**: 3550:** エンコードライブラリを読み込みました。

# 【メッセージの意味】

ユーザが作成したエンコードライブラリを読み込みました。

# 【システムの処理】

メール通報はユーザが作成したエンコードライブラリで行います。

### 【対処方法】

対処の必要はありません。

# **[Windows] MpAosfB:** 情報**: 4000:** イベント監視機能サービス**(MpAosfX)**が起動しました。

#### 【メッセージの意味】

イベント監視サービス(MpAosfX)が起動しました。

#### 【対処方法】

対処する必要はありません。

#### **[Windows] MpAosfB:** 情報**: 4002:** イベント監視機能サービス**(MpAosfX)**が停止しました。

#### 【メッセージの意味】

イベント監視サービス(MpAosfX)が停止しました。

#### 【対処方法】

対処する必要はありません。

#### **[Windows] MpAosfB:** エラー**: 4003:** アクション実行サーバの初期化に失敗しました。

#### 【メッセージの意味】

アクション実行サーバの初期化処理に失敗しました。

#### 【システムの処理】

アクション実行サーバは停止します。

### 【対処方法】

アクション実行サーバ(Systemwalker MpAosfX)を再起動してください。再起動しても本メッセージが発生する場合は、保守情報収 集ツールを使用し、[イベント監視]の資料を採取して、技術員に連絡してください。 保守情報収集ツールの使用方法については、"対処方法の各手順"の"[保守情報の収集方法](#page-1670-0)"を参照してください。

### **[Windows]**

**MpAosfB:** エラー**: 4004:** インストール情報の獲得に失敗しました。

### 【メッセージの意味】

インストール情報の獲得ができませんでした。

# 【システムの処理】

アクション実行サーバは停止します。

#### 【対処方法】

イベントログに、システムのエラーが発生していないか確認してください。

システムのエラーが発生している場合は、エラーの内容を参照し、エラーを取り除いてください。

システムのエラーが出力されていない場合は、保守情報収集ツールを使用し、[イベント監視]の資料を採取して、技術員に連絡し てください。

保守情報収集ツールの使用方法については、"対処方法の各手順"の"[保守情報の収集方法](#page-1670-0)"を参照してください。

# **[Windows] MpAosfB:** エラー**: 4005:** ソケットの初期化に失敗しました。理由**:%1**

### 【メッセージの意味】

ソケットの初期化に失敗しました。

#### 【パラメタの意味】

%1: エラーの理由

#### 【システムの処理】

アクション実行サーバは停止します。

# 【対処方法】

理由に表示された内容を参照し、エラーを取り除いてください。

対処後、システムを再起動してください。

# **[Windows] MpAosfB:** エラー**: 4006:** メモリ不足が発生したため、アクションは実行できません。

# 【メッセージの意味】

メモリ不足が発生したため、アクションが実行できませんでした。

# 【システムの処理】

アクションは実行しません。

# 【対処方法】

メモリを増設するか、不要なアプリケーションを停止してください。その後、再度アクションを実行してください。

# **[Windows]**

# **MpAosfB:** エラー**: 4007:** ソケット関数でエラーが発生しました。関数**:%1** 理由**:%2**

# 【メッセージの意味】

ソケット関数でエラーが発生しました。

# 【パラメタの意味】

%1: エラーが発生した関数名

%2: エラーの理由

### 【システムの処理】

アクションは実行しません。

理由に表示された内容を参照し、エラーを取り除いてください。

ポート番号6961を使用しているアプリケーションがないか確認してください。

ポート番号6961を使用しているアプリケーションがある場合、別のポートに移動するなどの方法で重複しないよう対処してください。 対処後、システムを再起動してください。

# **[Windows]**

# **MpAosfB:** エラー**: 4008:** スレッドが異常終了したため、アクション実行サーバを終了します。

#### 【メッセージの意味】

スレッドが異常終了しました。このため、アクション実行サーバを終了します。

#### 【システムの処理】

アクション実行サーバは停止します。

#### 【対処方法】

当メッセージの直前に表示されたエラーメッセージを参照し、エラー原因を取り除いてください。メモリ、ディスクなど環境の問題が ないか(イベントログにシステムのエラーが出力されていないか)確認してください。 また、タスクマネージャ等でメモリの不足が発生していないか確認してください。確認し、場合によってはメモリの増設やディスク交 換などの処置を行い、環境の問題を取り除いてください。

対処後、システムを再起動してください。

エラーを取り除いても、まだメッセージが出力される場合は、保守情報収集ツールを使用し、[イベント監視]の資料を採取して、技 術員に連絡してください。

保守情報収集ツールの使用方法については、"対処方法の各手順"の"[保守情報の収集方法](#page-1670-0)"を参照してください。

# **[Windows] MpAosfB:** エラー**: 4009:** システム関数でエラーが発生しました。関数名**:%1** 理由**:%2**

#### 【メッセージの意味】

システム関数でエラーが発生しました。

#### 【パラメタの意味】

%1: エラーが発生した関数名

%2: エラーの理由

# 【システムの処理】

アクションは実行しません。

#### 【対処方法】

理由に表示された内容を参照し、エラーを取り除いてください。

対処後、異常終了したアクションを[アクション管理]画面から再実行してください。

### **[Windows]**

### **MpAosfB:** エラー**: 4010:** ダイナミックリンクライブラリ**(%1)**のロードに失敗しました。理由**:%2**

#### 【メッセージの意味】

表示されている理由により、DLLのオープンに失敗したため、アクションを実行できません。

### 【パラメタの意味】

%1: オープンに失敗したファイル名 %2: オープンに失敗した理由

# 【システムの処理】

アクションを異常終了とし、処理を継続します。

# 【対処方法】

DLLが存在するかを確認してください。

DLLが存在する場合は、ファイルのアクセス権が参照可能かを確認してください。

DLLが存在しない場合は、Systemwalker Centric Managerを再インストールしてください。

エラーを取り除いても、まだメッセージが出力される場合は、保守情報収集ツールを使用し、[イベント監視]の資料を採取して、技 術員に連絡してください。 保守情報収集ツールの使用方法については、"対処方法の各手順"の"[保守情報の収集方法](#page-1670-0)"を参照してください。

対処後、異常終了したアクションを[アクション管理]画面から再実行してください。

### **[Windows] MpAosfB:** エラー**: 4011:** 指定されたファイルは存在しません。ファイル**: %1**

#### 【メッセージの意味】

アクションを実行しようとしたが、指定したファイルは存在しません。

#### 【パラメタの意味】

%1: ファイル名

# 【対処方法】

指定したファイルが存在するか確認してください。 正しいファイルを指定して、再度実行してください。または、必要なファイルを作成し、再度実行してください。

### **[Windows] MpAosfB:** エラー**: 4023:** アクション実行環境が定義されていません。

#### 【メッセージの意味】

アクション実行環境が定義されていないため、アクションが実行できません。

#### 【対処方法】

[アクション環境設定(詳細)]ダイアログボックスの[メール]で、MS-Mailのプロファイル名を設定してください。

# **[Windows]**

### **MpAosfB:** エラー**: 4080:** プロファイル名が指定されていません

#### 【メッセージの意味】

プロファイル名を指定していないため、MS-Mailアクションが実行できません。

#### 【対処方法】

[アクション環境設定(詳細)]ダイアログボックスで、プロファイル名を設定してください。

#### **[Windows]**

### **MpAosfB:** エラー**: 4081: MS-Mail**のログオンに失敗しました。理由**:%1**

#### 【メッセージの意味】

MS-Mailのログオンに失敗したため、MS-Mailアクションが実行できません。

#### 【パラメタの意味】

%1: エラーが発生した理由

#### 【対処方法】

理由に表示された内容を参照し、ログオンに失敗した原因を取り除いてください。

# **[Windows] MpAosfB:** エラー**: 4082:** 指定された**MS-Mail**のセションは存在しません。

# 【メッセージの意味】

指定したMS-Mailセションは存在しないため、MS-Mailアクションが実行できません。

# 【対処方法】

コントロールパネルのメールをクリックして表示されるメールダイアログボックスで、MS-Mailのプロファイルや、ログオン名、パスワー ドに正しいものが設定されているか確認してください。

対処後、[アクション管理]画面から再度アクションを実行してください。

# **[Windows]**

**MpAosfB:** エラー**: 4083: MS-Mail**の送信処理に失敗しました。理由**:%1**

# 【メッセージの意味】

MS-Mailの送信処理に失敗しました。

# 【パラメタの意味】

%1: エラーの理由

# 【システムの処理】

アクションは実行しません。

# 【対処方法】

理由に表示された内容を参照し、送信エラーの原因を取り除いてください。

# **[Windows]**

# **MpAosfB:** エラー**: 4084: MS-Mail**に指定されたアドレスが正しくありません。

# 【メッセージの意味】

MS-Mailに指定したアドレスが正しくないため、MS-Mailアクションが実行できません。

# 【対処方法】

イベント監視の条件定義の[イベント定義/アクション定義]-[通知/実行アクション]ダイアログボックスの[メール]で、正しいアドレスを 設定してください。設定後、再度実行してください。

# **[Windows]**

**MpAosfB:** エラー**: 4085: MS-Mail**に指定されたファイルは存在しません。

#### 【メッセージの意味】

MS-Mailに指定したファイルは存在しません。

# 【対処方法】

イベント監視の条件定義の[イベント定義/アクション定義]-[通知/実行アクション]ダイアログボックスの[メール]で、正しいファイル名 をフルパスで指定し、再度、実行してください。または、ファイルを作成し、再度、実行してください。

#### **[Windows]**

**MpAosfB:** エラー**: 4086: MS-Mail**指定されたファイルのオープンに失敗しました。

# 【メッセージの意味】

MS-Mailに指定したファイルのオープンに失敗しました。

[イベント監視の条件定義]画面のアクション定義においてMS-Mailの送信ファイルに指定したファイルが、存在することを確認して ください。

[イベント監視の条件定義]画面のアクション定義で、MS-Mailの送信ファイル名に正しいファイル名を指定してください。

#### **[Windows]**

# **MpAosfB:** エラー**: 4100:** 指定されたショートメール会社が登録されていません。会社名**:%1**

#### 【メッセージの意味】

指定したショートメール会社が登録されていません。

#### 【パラメタの意味】

%1: 会社名

# 【対処方法】

[イベント監視の条件定義]画面から[アクション定義][イベント定義/アクション定義]-[通知/実行アクション]ダイアログボックスを表示 し、ショートメール会社に、[アクション環境設定(詳細)]ダイアログボックスの[ショートメール]に登録されたショートメール会社名を指 定してください。

#### **[Windows] MpAosfB:** エラー**: 4101:** メッセージの変換処理でエラーが発生しました。

#### 【メッセージの意味】

ショートメールアクションを実行しようとしましたが、メッセージの変換処理でエラーが発生しました。

# 【対処方法】

[イベント監視の条件定義]画面のアクション定義で、ショートメールで送信するメッセージの内容に不当な文字(携帯電話の説明書 に、送付できる文字として記載されていない文字)がないか確認し、ショートメールで送信できる文字で設定してください。

#### **[Windows] MpAosfB:** エラー**: 4104: COM**ポートのオープンに失敗しました。理由**: %1**

#### 【メッセージの意味】

COMポートのオープン処理でエラーが発生したため、ショートメールアクションを実行できません。

#### 【パラメタの意味】

%1: オープンに失敗した理由

#### 【システムの処理】

アクションは異常終了し、処理を継続します。

#### 【対処方法】

理由に表示されるメッセージを元に、原因を究明し対処してください。

理由に"アクセスが拒否されました。"と表示された場合、他のプロセスがモデムを使用している可能性があります。RAS接続などで モデムを使用していないかを確認し、モデムの競合が発生しないようにしてください。

対処後、[アクション管理]画面から再度アクションを実行してください。

#### **[Windows]**

**MpAosfB:** エラー**: 4105: COM**ポートの入出力処理でエラーが発生しました。理由**: %1**

#### 【メッセージの意味】

ショートメールアクションを実行しようとしましたが、COMポートの入出力エラーが発生しました。

# 【パラメタの意味】

%1: エラーの理由

理由に表示された内容を参照し、入出力エラーの原因を取り除いてください。

# **[Windows]**

**MpAosfB:** エラー**: 4106:** 話し中のため、ショートメール会社に接続できません。

#### 【メッセージの意味】

ショートメールアクションを実行しようとしましたが、話し中でした。

### 【システムの処理】

アクションは実行しません

#### 【対処方法】

しばらく待ってから、アクションを[アクション管理]画面から再度実行してください。

# **[Windows]**

#### **MpAosfB:** エラー**: 4107:** 電話回線からキャリア信号を受信できません。

#### 【メッセージの意味】

ショートメールアクションを実行しようとしましたが、電話回線からキャリア信号を受信できません。

#### 【システムの処理】

アクションは実行しません。

#### 【対処方法】

モデムから"NO CARRIER"が返答されました。使用しているモデムの取扱説明書を参照して、原因を取り除いてください。

#### **[Windows] MpAosfB:** エラー**: 4108:** 電話回線からエラー信号を受信しました。

#### 【メッセージの意味】

ショートメールアクションを実行しようとしましたが、電話回線からエラー信号を受信しました。

#### 【システムの処理】

アクションは実行しません。

#### 【対処方法】

モデムから"ERROR"が返答されました。使用しているモデムの取扱説明書を参照して、原因を取り除いてください。

# **[Windows] MpAosfB:** エラー**: 4109:** 電話回線からダイヤルトーンを検出できません。

#### 【メッセージの意味】

電話回線からダイヤルトーンを検出できなかったため、ショートメールアクションを実行できません。

# 【システムの処理】

アクションは異常終了し、処理を継続します。

# 【対処方法】

モデムから"NO DIALTONE"が返答されました。使用しているモデムの取扱説明書を参照して、原因を取り除いてください。

モデムが内線回線に接続されている場合は、内線交換機の仕様によりモデムがダイヤルトーンを検出できない場合があります。こ の場合は、[アクション環境設定(詳細)]ダイアログボックスの[COMポート]で、[モデム初期化ATコマンド]の入力域に、ダイヤルトー ンの検出を待たずにダイヤルするコマンドを設定してください。コマンドの詳細については、使用するモデムの取扱説明書を参照 してください。

(例) AT&fX3

対処後、[アクション管理]画面から再度アクションを実行してください。

# **[Windows]**

**MpAosfB:** エラー**: 4110:** 電話回線から応答がありません。

#### 【メッセージの意味】

ショートメールアクションを実行しようとしましたが、電話回線からの応答がありませんでした。

#### 【システムの処理】

アクションは実行しません。

# 【対処方法】

モデムから"NO ANSWER"が返答されました。使用しているモデムの取扱説明書を参照して、原因を取り除いてください。

#### **[Windows]**

**MpAosfB:** エラー**: 4111:** 電話回線が切断されました。

#### 【メッセージの意味】

ショートメールアクションを実行しようとしましたが、電話回線が切断されました。

# 【システムの処理】

アクションは実行しません。

### 【対処方法】

しばらく時間をおいて再度実行してください。

# **[Windows] MpAosfB:** エラー**: 4112:** ダイアルした番号がブラックリストにあります。

#### 【メッセージの意味】

電話番号がモデムのブラックリスト内にあるため、モデムにより指定された番号へのダイヤルが拒否されました。

# 【システムの処理】

アクションは異常終了し、処理を継続します。

# 【対処方法】

同一アクション抑止機能を[アクション環境設定(詳細)]ダイアログボックスの[動作設定]で設定し、連続してショートメール通知のア クションが発生しないようにしてください。モデムのブラックリスト機能については、モデムの取扱説明書を参照してください。

#### **[Windows]**

**MpAosfB:** エラー**: 4200:** サウンドドライバがインストールされていません。

#### 【メッセージの意味】

音声通知アクションを実行しようとしたが、サウンドドライバがインストールされていないため、実行できませんでした。

#### 【システムの処理】

アクションは実行しません。

#### 【対処方法】

サウンドドライバをインストールしてください。サウンドドライバのインストール方法は、サウンドドライバの説明書を参照してください。

### **[Windows]**

**MpAosfB:** エラー**: 4201:** サウンドドライバがインストールされていないか、または、他のプロセスが使用中です。

### 【メッセージの意味】

音声通知アクションを実行しようとしたが、サウンドドライバを呼び出しできないため、実行できませんでした。

# 【対処方法】

サウンドドライバがインストールされているか確認してください。

サウンドドライバがインストールされていない場合は、インストールしてください。サウンドドライバのインストール方法は、サウンドドラ イバの説明書を参照してください。

また、他のプロセスが使用中(音声再生をするようなアプリケーションを使用していないか、また、そのアプリケーションが音声再生 中でないかを確認)の場合は、しばらく待ってから、アクションを[アクション管理]画面から再実行してください。

# **[Windows]**

#### **MpAosfB:** エラー**: 4202:** サウンドドライバは、他のプロセスが使用中です。

#### 【メッセージの意味】

音声通知アクションを実行しようとしましたが、サウンドドライバを他のプロセスで使用しているため、実行できませんでした。

### 【対処方法】

しばらく時間をおいて、再度実行してください。

# **[Windows] MpAosfB:** エラー**: 4203:** 音声再生中にエラーが発生しました。コード**: %1**

#### 【メッセージの意味】

音声再生中にエラーが発生しました。 音声再生は中止します。

### 【パラメタの意味】

%1: エラーのコード

#### 【対処方法】

保守情報収集ツールを使用し、[イベント監視]の資料を採取して、技術員に連絡してください。 保守情報収集ツールの使用方法については、"対処方法の各手順"の"[保守情報の収集方法](#page-1670-0)"を参照してください。

### **[Windows] MpAosfB:** エラー**: 4204:** 音声合成エンジンの初期化に失敗しました。

#### 【メッセージの意味】

音声合成エンジン(SAPI)の初期化に失敗しました。

### 【システムの処理】

アクションは異常終了し、処理を継続します。

#### 【対処方法】

音声合成エンジン(SAPI)が正しくインストールされているかを確認し、正しくインストールされていない場合は、再インストールしてく ださい

対処後、システムを再起動してください。

### **[Windows]**

**MpAosfB:** エラー**: 4205:** 有効な音声合成エンジンがインストールされていません。

### 【メッセージの意味】

音声合成エンジン(SAPI)がインストールされてないため、音声再生が行えません。

#### 【システムの処理】

アクションは異常終了し、処理を継続します。

音声合成エンジン(SAPI)が付属している製品をインストールしてください。

対処後、[アクション管理]画面から再度アクションを実行してください。

# **[UNIX]**

**MpAosfB: ERROR: 5000: Failed to open DLL(%1). Reason : %2 [UNIX] MpAosfB: ERROR: 5000: DLL(%1)**のオープンに失敗しました。理由**:%2 [Windows] MpAosfB:** エラー**: 5000: DLL(%1)**のオープンに失敗しました。理由**:%2**

#### 【メッセージの意味】

表示されている理由により、DLLのオープンに失敗しました。

# 【パラメタの意味】

%1: オープンに失敗したファイル名

%2: オープンに失敗した理由

#### 【システムの処理】

処理を中止します。

# 【対処方法】

DLLが存在するかを確認してください。

DLLが存在する場合は、ファイルのアクセス権が参照可能かを確認し、参照可能なアクセス権に変更してください。

DLLが存在しない場合は、Systemwalker Centric Managerを再インストールしてください。

エラーを取り除いても、まだメッセージが出力される場合は、保守情報収集ツールを使用し、[イベント監視]の資料を採取して、技 術員に連絡してください。

保守情報収集ツールの使用方法については、"対処方法の各手順"の"[保守情報の収集方法](#page-1670-0)"を参照してください。

#### **[UNIX]**

**MpAosfB: ERROR: 5001: The symbol of DLL(%1) does not exist. Function name : %2 Reason : %3 [UNIX] MpAosfB: ERROR: 5001: DLL(%1)**のシンボル**(%2)**が存在しません。理由**:%3 [Windows]**

**MpAosfB:** エラー**: 5001: DLL(%1)**のシンボル**(%2)**が存在しません。理由**:%3**

#### 【メッセージの意味】

DLLのシンボルが存在しませんでした。

# 【パラメタの意味】

%1: DLL名

%2: シンボル名

%3: エラーの内容を示すメッセージ

### 【システムの処理】

処理を継続します。ただし、DLLを使用する機能は使用できません。

# 【対処方法】

パラメタのDLL名にあるファイルのサイズが0になっていないか確認してください。

ファイルが0サイズの場合は、Systemwalker Centric Managerを再インストールしてください。

ファイルが0サイズでない場合は、保守情報収集ツールを使用し、[イベント監視]の資料を採取して、技術員に連絡してください。 保守情報収集ツールの使用方法については、"対処方法の各手順"の"[保守情報の収集方法](#page-1670-0)"を参照してください。

#### **[UNIX]**

**MpAosfB: ERROR: 5002: Failed to open definition file. File name : %1 [UNIX] MpAosfB: ERROR: 5002:** 定義ファイルのオープンに失敗しました。ファイル名**:%1 [Windows] MpAosfB:** エラー**: 5002:** 定義ファイルのオープンに失敗しました。ファイル名**:%1**

# 【メッセージの意味】

イベント監視の条件定義ファイルのオープンに失敗しました。

#### 【パラメタの意味】

%1: イベント監視の条件定義ファイル名

### 【システムの処理】

処理を中止します。

### 【対処方法】

表示されているファイルに、Windowsの場合はローカルシステムアカウント、UNIXの場合はrootでアクセスする権限があるか確認し てください。

アクセスする権限がある場合は、保守情報収集ツールを使用し、資料を採取して、技術員に連絡してください。 保守情報収集ツールの使用方法については、"対処方法の各手順"の"[保守情報の収集方法](#page-1670-0)"を参照してください。

アクセスする権限がない場合は、ファイルの更新が可能になるように、アクセス権を変更してください。

#### **[UNIX]**

**MpAosfB: ERROR: 5003: Receive data is abnormal. Send source : %1 [UNIX] MpAosfB: ERROR: 5003:** 受信データが異常です。送信元**:%1 [Windows]**

**MpAosfB:** エラー**: 5003:** 受信データが異常です。送信元**:%1**

#### 【メッセージの意味】

受信したデータに異常がありました。

#### 【パラメタの意味】

%1: データの送信元

### 【システムの処理】

処理を終了します。

#### 【対処方法】

システムのログにネットワークに関するエラーが出力されていないかを確認してください。

システムのログにエラーが出力されている場合は、エラーを取り除いてください。

システムのログにエラーが出力されていない場合、または、エラーを取り除いても、まだメッセージが出力される場合は、保守情報 収集ツールを使用し、[イベント監視]の資料を採取して、技術員に連絡してください。 保守情報収集ツールの使用方法については、"対処方法の各手順"の"[保守情報の収集方法](#page-1670-0)"を参照してください。

**[UNIX] MpAosfB: ERROR: 5004: Receive data is abnormal. Code : %1 Data : %2 [UNIX] MpAosfB: ERROR: 5004:** 受信データが異常です。コード**:%1** データ**:%2**

# **[Windows] MpAosfB:** エラー**: 5004:** 受信データが異常です。コード**:%1** データ**:%2**

# 【メッセージの意味】

定義画面から受信したデータに異常がありました。

# 【パラメタの意味】

%1: 受信したデータの項目コード

%2: 受信したデータの値

# 【システムの処理】

処理を終了します。

# 【対処方法】

システムのログにネットワークに関するエラーが出力されていないかを確認してください。

システムのログにエラーが出力されている場合は、エラーを取り除いてください。

システムのログにエラーが出力されていない場合、または、エラーを取り除いても、まだメッセージが出力される場合は、保守情報 収集ツールを使用し、[イベント監視]の資料を採取して、技術員に連絡してください。 保守情報収集ツールの使用方法については、"対処方法の各手順"の"[保守情報の収集方法](#page-1670-0)"を参照してください。

### **[UNIX]**

**MpAosfB: ERROR: 5005: Structure of definition file is abnormal. File name : %1 [UNIX] MpAosfB: ERROR: 5005:** 定義ファイルの構造が異常です。ファイル名**:%1 [Windows] MpAosfB:** エラー**: 5005:** 定義ファイルの構造が異常です。ファイル名**:%1**

# 【メッセージの意味】

イベント監視の条件定義の形式が正しくありません。

# 【パラメタの意味】

%1: イベント監視の条件定義ファイル名

# 【システムの処理】

処理を中止します。

# 【対処方法】

イベント監視の条件定義ファイルが壊れています。イベント監視の条件定義のCSV出力コマンド(aoseacsv)を使用して、イベント監 視の条件定義をCSVファイルに出力し、定義内容が正しいかを確認してください。

CSVファイルで、イベント監視の条件定義を正しい形式に修正し、イベント監視の条件定義のCSV読み込みコマンド(aoseadef)を使 用して、イベント監視の条件定義に反映してください。または、ポリシー定義を再配付してください。

aoseacsv([イベント監視の条件定義]のCSV出力コマンド)、aoseadef([イベント監視の条件定義]のCSV反映コマンド)、イベント監視 条件のCSVファイルの詳細については、"Systemwalker Centric Manager リファレンスマニュアル"を参照してください。

**[UNIX] MpAosfB: ERROR: 5006: Failed to get the list of Short Mail companies. [UNIX] MpAosfB: ERROR: 5006:**ショートメール会社一覧の取得に失敗しました。 **[Windows] MpAosfB:** エラー**: 5006:**ショートメール会社一覧の取得に失敗しました。

# 【メッセージの意味】

ショートメール会社の一覧の取得に失敗しました。

# 【システムの処理】

処理を継続します。ただし、ショートメールのアクションは実行することができません。

# 【対処方法】

システムのログにネットワークに関するエラーが出力されていないかを確認してください。

システムのログにエラーが出力されている場合は、エラーを取り除いて、システムを再起動してください。

システムのログにエラーが出力されていない場合、または、エラーを取り除いても、まだメッセージが出力される場合は、保守情報 収集ツールを使用し、[イベント監視]の資料を採取して、技術員に連絡してください。 保守情報収集ツールの使用方法については、"対処方法の各手順"の"[保守情報の収集方法](#page-1670-0)"を参照してください。

#### **[UNIX]**

**MpAosfB: ERROR: 5007: The Systemwalker Centric Manager is not being started. Please restart the Systemwalker Centric Manager on the Operation Management Server.(Detailed code=%1, %2) MpAosfB:** エラー**: 5007: Systemwalker Centric Manager**が起動されていません。運用管理サーバ上で **Systemwalker Centric Manager**を再起動してください。**(**詳細コード=**%1**,**%2)**

### 【メッセージの意味】

Systemwalker Centric Managerが動作していないため、プロセスの初期化に失敗しました。

# 【パラメタの意味】

%1 : エラーコード

%2 : エラー詳細コード

# 【対処方法】

Systemwalker Centric Managerを起動してください。Systemwalker Centric Managerの起動方法については、"対処方法の各手順" の"[Systemwalker Centric Manager](#page-1669-0)の起動/停止"を参照してください。

### **[UNIX]**

**MpAosfB: ERROR: 5008: The setup of Systemwalker Centric Manager is not executed or communication error occurs.(Detail code=%1,%2) MpAosfB:** エラー**: 5008: Systemwalker Centric Manager**のセットアップが実行されていないか、通信エラーが発生

しています。**(**詳細コード=**%1**,**%2)**

# 【メッセージの意味】

Systemwalker Centric Managerのセットアップが実行されていないか、または、通信エラーが発生しました。

# 【パラメタの意味】

%1 : エラーコード

%2 : エラー詳細コード

# 【システムの処理】

処理を終了します。

# 【対処方法】

運用管理保守ウィザードで、運用環境の構築を実施してください。

**MpAosfB: ERROR: 5009: The system error occurred.(Detail code=%1,%2) MpAosfB:** エラー**: 5009:** システムエラーが発生しました。**(**詳細コード=**%1**,**%2)**

#### 【メッセージの意味】

システムエラーが発生しました。

# 【パラメタの意味】

%1 : エラーコード

%2 : エラー詳細コード

# 【システムの処理】

処理を終了します。

# 【対処方法】

保守情報収集ツールを使用し、[イベント監視]の資料を採取して、技術員に連絡してください。 保守情報収集ツールの使用方法については、"対処方法の各手順"の"[保守情報の収集方法](#page-1670-0)"を参照してください。

### **[UNIX]**

**MpAosfB: WARNING: 5012: Failed to acquire the System Monitoring Manager library. Process is carried out considering that it is environment in which System Monitoring Manager does not existing. [UNIX]**

**MpAosfB: WARNING: 5012:** システム監視マネージャのライブラリ獲得に失敗しました。システム監視マネージャが 存在しない環境として処理します。

**[Windows]**

**MpAosfB:** 警告**: 5012:** システム監視マネージャのライブラリ獲得に失敗しました。システム監視マネージャが存在しな い環境として処理します。

#### 【メッセージの意味】

システム監視マネージャのライブラリの獲得に失敗しました。

# 【システムの処理】

処理を継続します。ただし監視イベント種別での特定や設定を行うことはできません。

### 【対処方法】

保守情報収集ツールを使用し、[イベント監視]の資料を採取して、技術員に連絡してください。 保守情報収集ツールの使用方法については、"対処方法の各手順"の"[保守情報の収集方法](#page-1670-0)"を参照してください。

#### **[UNIX]**

**MpAosfB: WARNING: 5013: Failed to acquire the calendar service library. Process is carried out without calendar service.**

#### **[UNIX]**

**MpAosfB: WARNING: 5013:** カレンダサービスのライブラリ獲得に失敗しました。カレンダサービスが存在しない環境 として処理します。

**[Windows] MpAosfB:** 警告**: 5013:** カレンダサービスのライブラリ獲得に失敗しました。カレンダサービスが存在しない環境として 処理します。

# 【メッセージの意味】

カレンダサービスのライブラリの獲得に失敗しました。

# 【システムの処理】

処理を継続します。ただしアクション条件に指定した、日にちによる条件は無視されます。またイベント監視の条件定義のアクショ ン条件において、日にちによる設定はできません。

# 【対処方法】

・ Windows版の場合

サービスのダイアログボックスで Systemwalker MpJmCal サービスが存在し、起動しているか確認してください。

・ UNIX版の場合

f3crhcs2 プロセスが動作しているか、psコマンドで確認してください。

カレンダサービスが起動している場合は、システムのログにカレンダサービスに関するエラーが出力されていないか確認してください。 エラーが出力されている場合は、メッセージ内容を参照してエラーを取り除いてください。

エラーが出力されていない場合は、保守情報収集ツールを使用し、資料を採取して、技術員に連絡してください。 保守情報収集ツールの使用方法については、"対処方法の各手順"の"[保守情報の収集方法](#page-1670-0)"を参照してください。

### **[UNIX]**

**MpAosfB: WARNING: 5014: Failed to acquire system name list information library. Process is carried out considering that it is an environment in which system name list information does not exist. [UNIX]**

**MpAosfB: WARNING: 5014:** システム名一覧情報のライブラリ獲得に失敗しました。システム名一覧情報が存在しな い環境として処理します。

**[Windows] MpAosfB:** 警告**: 5014:** システム名一覧情報のライブラリ獲得に失敗しました。システム名一覧情報が存在しない環境 として処理します。

# 【メッセージの意味】

システム名の一覧情報を取得するライブラリの獲得に失敗しました。

### 【システムの処理】

処理を継続します。ただし、イベント監視の条件定義において、システム名での選択による操作はできません。

#### 【対処方法】

保守情報収集ツールを使用し、[イベント監視]の資料を採取して、技術員に連絡してください。 保守情報収集ツールの使用方法については、"対処方法の各手順"の"[保守情報の収集方法](#page-1670-0)"を参照してください。

#### **[UNIX]**

**MpAosfB: ERROR: 5015: Error occurred in file operation. [UNIX] MpAosfB: ERROR: 5015:** ファイル操作でエラーが発生しました。 **[Windows] MpAosfB:** エラー**: 5015:** ファイル操作でエラーが発生しました。

#### 【メッセージの意味】

ファイルの操作でエラーが発生しました。

#### 【システムの処理】

処理を継続します。

#### 【対処方法】

当メッセージの直前に表示されるメッセージを参照し、エラー原因を取り除いてください。

#### **[UNIX]**

**MpAosfB: ERROR: 5016: Error occurred in policy registration process. Function name : %1 Code : %2 [UNIX] MpAosfB: ERROR: 5016:** ポリシーの登録処理でエラーが発生しました。関数名**:%1** コード**:%2**

**[Windows] MpAosfB:** エラー**: 5016:** ポリシーの登録処理でエラーが発生しました。関数名**:%1** コード**:%2**

#### 【メッセージの意味】

ポリシーへの登録処理でエラーが発生しました。

### 【パラメタの意味】

%1: エラーが発生した関数名

%2: 関数のエラーコード

#### 【システムの処理】

ポリシー登録処理を中止します。

Systemwalker Centric Managerを起動した時のコード系と、Systemwalker Centric Managerをインストールした時のコード系が一致し ていない可能性があります。システムをリブートしてください。 システムをリブートしても現象が回避できない場合は、保守情報収集ツールを使用し、[イベント監視]の資料を採取して、技術員に 連絡してください。

保守情報収集ツールの使用方法については、"対処方法の各手順"の"[保守情報の収集方法](#page-1670-0)"を参照してください。

#### **[UNIX]**

**MpAosfB: ERROR: 5017: Failure in initialize socket. Port : %1 Reason : %2 [UNIX] MpAosfB: ERROR: 5017:** ソケットの初期化に失敗しました。 ポート**: %1** 理由**: %2 [Windows] MpAosfB:** エラー**: 5017:** ソケットの初期化に失敗しました。 ポート**: %1** 理由**: %2**

### 【メッセージの意味】

[イベント監視の条件定義]画面との接続のためのソケットの初期化に失敗しました。

# 【パラメタの意味】

%1: ポート番号 %2: ソケット通信のエラーの理由

# 【システムの処理】

処理を中止します。

#### 【対処方法】

理由に表示されている内容を参照し、エラーを取り除いてください。

#### **[UNIX] MpAosfB: ERROR: 5018: Failure in initialize socket. File : %1 Reason : %2 [UNIX] MpAosfB: ERROR: 5018:** ソケットの初期化に失敗しました。ファイル名**:%1** 理由**:%2 [Windows] MpAosfB:** エラー**: 5018:** ソケットの初期化に失敗しました。ファイル名**:%1** 理由**:%2**

#### 【メッセージの意味】

他プロセスと通信を行うためのソケットの初期化に失敗しました。

# 【パラメタの意味】

%1: ソケットファイル名

%2: ソケット通信のエラーの理由

#### 【システムの処理】

処理を中止します。

# 【対処方法】

理由に表示されている内容を参照し、原因を取り除いてください。

### **[UNIX]**

**MpAosfB: ERROR: 5019: The text string defined of Monitored Event Table is too long. Line number < %1 >. MpAosfB:** エラー**: 5019:** イベント監視の条件定義に定義された定義が長すぎます。行番号 **< %1 >**

#### 【メッセージの意味】

イベント監視の条件定義に定義された文字列が長すぎます。

# 【パラメタの音味】

%1: 長すぎる文字列が定義されている定義の行番号。複数行ある場合は、先頭から最初の5つを表示します。

### 【対処方法】

syslogに対して、エラーメッセージの内容が出力されます。Syslogに出力されるメッセージを参考に、定義の見直しを行ってくださ い。[イベント監視の条件定義]画面で再設定の際は、日本語(UTF-8)が含まれないような定義に変更できないか検討してください。

# **[UNIX]**

**MpAosfB: ERROR: 5100: Failure in the acquisition of the host name of the Management-Server of the belonging domain. Domain: %2**

**[UNIX] MpAosfB: ERROR: 5100:** ホスト**[%1]**が所属するドメインの運用管理サーバのホスト名の獲得に失敗しました。ドメイ ン**:%2**

# **[Windows]**

**MpAosfB:** エラー**: 5100:** ホスト**[%1]**が所属するドメインの運用管理サーバのホスト名の獲得に失敗しました。ドメイ ン**:%2**

### 【メッセージの意味】

全体監視サーバからの[イベント監視の条件定義]のポリシー設定において、所属するドメインの運用管理サーバのホスト名を獲得 できません。

#### 【パラメタの意味】

%1: ホスト名

%2: ドメイン名

### 【システムの処理】

ポリシーの設定処理は中止し、処理を継続します。

# 【対処方法】

全体監視サーバ構築時に、全体監視設定コマンド(MpFwSetOval)で登録した全体監視サーバ配下の運用管理サーバ名 (MpFwSetOval -f inf を実行し、表示された被監視運用管理サーバ名)と、構成管理情報ファイルに出力された運用管理サーバ名 (mpcmnout で出力したファイルに格納されている運用管理サーバのホスト名)が一致していることを確認してください。

一致していない場合は、全体監視サーバを設定する際の配下の被監視サーバに、正しい運用管理サーバ名を指定してください。

また、全体監視(マルチサイト型の場合)運用している場合、全体監視サーバから、自部門のノードへのポリシー配付はできません。

全体監視サーバの設定方法は、"Systemwalker Centric Manager 全体監視適用ガイド"を参照してください。

全体監視(マルチサイト型の場合)運用中に自部門のノードの[イベント監視の条件定義]を設定する場合は、それぞれのサーバに 直接接続して[イベント監視の条件定義]を変更してください。それぞれのサーバに直接接続してイベント監視の条件定義を変更す る方法は、"Systemwalker Centric Manager 使用手引書 監視機能編"の"イベント監視の監視条件を設定する"を参照してくださ  $\bar{V}$ <sub>o</sub>

#### **[UNIX]**

**MpAosfB: ERROR: 5101: Failure in the acquisition of composition information on the Management-Server. Function: %1 Code: %2**

#### **[UNIX]**

**MpAosfB: ERROR: 5101:** 運用管理サーバの構成情報の獲得に失敗しました。関数名**: %1** コード**: %2 [Windows]**

**MpAosfB:** エラー**: 5101:** 運用管理サーバの構成情報の獲得に失敗しました。関数名**: %1** コード**: %2**

# 【メッセージの意味】

全体監視サーバからの[イベント監視の条件定義]のポリシー設定において、各ドメインの運用管理サーバ情報の獲得に失敗しま した。

# 【パラメタの意味】

%1: エラーが発生した関数名

%2: 関数のエラーコード

# 【システムの処理】

ポリシーの設定処理は中止し、処理を継続します。

### 【対処方法】

全体監視サーバの環境を正しく設定してください。全体監視サーバの設定方法は、"Systemwalker Centric Manager 全体監視適 用ガイド"を参照してください。

対処後、Systemwalker Centric Managerを再起動してください。Systemwalker Centric Managerの再起動方法については、"対処方 法の各手順"の"[Systemwalker Centric Manager](#page-1669-0)の起動/停止"を参照してください。

**MpAosfB:** 警告**: 5102: %1**はローカル設定により定義されていましたが、ポリシー設定により定義が上書きされまし た。ローカル設定で定義を変更する運用の場合は、ローカル設定により定義を確認後、必要があれば定義を変更してく ださい。

#### 【メッセージの意味】

ローカル設定により設定されていた定義が、ポリシー設定により上書きされました。 ローカル設定とは、サーバ/クライアントに直接接続して定義する方法のことです。

# 【パラメタの意味】

%1: ポリシー設定により上書きされた定義が表示されます。 以下のどちらかが表示されます。

- ・ イベント監視の条件定義
- ・ アクション環境設定

#### 【システムの処理】

ポリシー設定で上書きされた定義によって、フィルタリングおよびアクションの処理を継続します。

#### 【対処方法】

ポリシー設定とローカル設定は、後から設定した定義で上書きされます。

- ・ ポリシー設定により設定した後、ローカル設定を行った場合は、ローカル設定で設定した定義に置き換わります。
- ・ ローカル設定により設定した後、ポリシー設定を行った場合は、ポリシー設定で設定した定義に置き換わります。

これらの定義を変更する場合は、ローカル設定、またはポリシー設定のどちらか一方を利用してください。

ローカル設定による運用時に「監視ポリシー」(通常モード)でポリシー配付する場合には、[監視ポリシー]-[グループポリシーの 登録]画面の[イベント監視]-[監視条件]で"ローカル設定を利用する"を選択してください。

また、イベント監視の条件定義を上書きされる前の定義に復元する場合は"イベント監視の条件定義の過去定義ファイル"を使用 して復元してください。イベント監視の条件定義の過去定義ファイルについては、「7.7 イベント監視の条件定義を復元する」を参照 してください。

#### **MpAosfB:** 警告**: 5103: %1**はポリシー設定により定義されていましたが、ローカル設定により定義が上書きされまし た。ポリシー設定で定義を変更する運用の場合は、ポリシーを再度配付してください。

#### 【メッセージの意味】

ポリシー設定により設定されていた定義が、ローカル設定により上書きされました。 ローカル設定とは、サーバ/クライアントに直接接続して定義する方法のことです。

# 【パラメタの意味】

%1: ローカル設定により上書きされた定義が表示されます。 以下のどちらかが表示されます。

- ・ イベント監視の条件定義
- ・ アクション環境設定

### 【システムの処理】

ローカル設定で上書きされた定義によって、フィルタリング、およびアクションの処理を継続します。

# 【対処方法】

ポリシー設定とローカル設定は、後から設定した定義で上書きされます。

- ・ ポリシー設定により設定した後、ローカル設定を行った場合は、ローカル設定で設定した定義に置き換わります。
- ・ ローカル設定により設定した後、ポリシー設定を行った場合は、ポリシー設定で設定した定義に置き換わります。

これらの定義を変更する場合は、ローカル設定、またはポリシー設定のどちらか一方を利用してください。 ポリシー設定による運用の場合は、該当サーバ/クライアントが定義されている[ポリシー定義]画面を表示して、定義を確認した後ポ リシーを再度配付してください。

# **[UNIX] MpAosfB: ERROR: 7000: Memory is insufficient. Occurrence source : (%1) [UNIX] MpAosfB: ERROR: 7000:** メモリ不足が発生しました。発生元**:%1 [Windows] MpAosfB:** エラー**: 7000:** メモリ不足が発生しました。発生元**:%1**

#### 【メッセージの意味】

メモリ不足です

処理を終了します。

# 【パラメタの意味】

%1: 呼び出し元プロセス名または関数名

#### 【対処方法】

ページファイルのサイズを拡張するか、メモリを増設してください。

#### **[UNIX]**

**MpAosfB: ERROR: 7001: The process ended. Process name : %1 End code :%2 [UNIX] MpAosfB: ERROR: 7001:** プロセスが終了しました。プロセス名**:%1** 終了コード**:%2 [Windows] MpAosfB:** エラー**: 7001:** プロセスが終了しました。プロセス名**:%1** 終了コード**:%2**

#### 【メッセージの意味】

自動運用支援のプロセスが終了しました。

処理を終了します。

### 【パラメタの意味】

%1: 終了したプロセス名

%2: 終了したプロセスの終了コード

#### 【対処方法】

保守情報収集ツールを使用し、[イベント監視]の資料を採取して、Windowsの場合はワトソンログ、UNIXの場合はcoreファイルとと もに技術員に連絡してください。 保守情報収集ツールの使用方法については、"対処方法の各手順"の"[保守情報の収集方法](#page-1670-0)"を参照してください。

#### **[UNIX]**

**MpAosfB: ERROR: 7002: Internal operation abnormality occurred. Occurrence source process name : (%1) [UNIX]**

**MpAosfB: ERROR: 7002:** 内部動作異常が発生しました。発生元プロセス名**:%1**

# **[Windows] MpAosfB:** エラー**: 7002:** 内部動作異常が発生しました。発生元プロセス名**:%1**

# 【メッセージの意味】

自動運用支援デーモンで内部動作異常が発生しました。

# 【パラメタの意味】

%1: エラーが発生した発生元プロセス名

# 【システムの処理】

処理を終了します。

# 【対処方法】

保守情報収集ツールを使用し、[イベント監視]の資料を採取して、Windowsの場合はワトソンログ、UNIXの場合はcoreファイルとと もに技術員に連絡してください。

保守情報収集ツールの使用方法については、"対処方法の各手順"の"[保守情報の収集方法](#page-1670-0)"を参照してください。

### **[UNIX]**

**MpAosfB: ERROR: 7003: Failed to receive data. Occurrence source process name : %1 [UNIX] MpAosfB: ERROR: 7003:** データの受信に失敗しました。発生元プロセス名**:%1 [Windows]**

**MpAosfB:** エラー**: 7003:** データの受信に失敗しました。発生元プロセス名**:%1**

# 【メッセージの意味】

プロセス間でのデータ受信に失敗しました

# 【パラメタの意味】

%1: エラーが発生した発生元プロセス名

# 【システムの処理】

処理を終了します。

# 【対処方法】

当メッセージの前に出力されたメッセージを参照して、エラーの原因を取り除き、Systemwalker Centric Managerを再起動してくださ い。Systemwalker Centric Managerの再起動方法については、"対処方法の各手順"の"[Systemwalker Centric Manager](#page-1669-0)の起動/停 [止](#page-1669-0)"を参照してください。

# **[UNIX]**

**MpAosfB: ERROR: 7004: Failed to send data. Occurrence source process name : %1 [UNIX] MpAosfB: ERROR: 7004:** データの送信に失敗しました。発生元プロセス名**:%1 [Windows] MpAosfB:** エラー**: 7004:** データの送信に失敗しました。発生元プロセス名**:%1**

# 【メッセージの意味】

プロセス間でのデータ送信に失敗しました

# 【パラメタの意味】

%1: エラーが発生した発生元プロセス名

# 【システムの処理】

処理を終了します。

当メッセージの前に出力されたメッセージを参照して、エラーの原因を取り除き、Systemwalker Centric Managerを再起動してくださ い。Systemwalker Centric Managerの再起動方法については、"対処方法の各手順"の"[Systemwalker Centric Manager](#page-1669-0)の起動/停 [止](#page-1669-0)"を参照してください。

#### **[UNIX]**

**MpAosfB: ERROR: 7005: Failed to open definition file. Reason : %1 File name : %2 Occurrence source process name : %3**

**[UNIX] MpAosfB: ERROR: 7005:** 定義ファイルのオープンに失敗しました。理由**:%1** ファイル名**:%2** 発生元プロセス名**:%3 [Windows]**

# **MpAosfB:** エラー**: 7005:** 定義ファイルのオープンに失敗しました。理由**:%1** ファイル名**:%2** 発生元プロセス名**:%3**

#### 【メッセージの意味】

イベント監視の条件定義ファイルのオープンに失敗しました。

### 【パラメタの意味】

%1: オープンに失敗した理由

%2: イベント監視の条件定義ファイル名

%3: プロセス名

### 【システムの処理】

処理を中止します。

### 【対処方法】

表示されているファイルが存在するか確認してください。ファイルが存在しない場合は、保守情報収集ツールを使用し、[イベント監 視]の資料を採取して、Windowsの場合はワトソンログ、UNIXの場合はcoreファイルとともに技術員に連絡してください。 保守情報収集ツールの使用方法については、"対処方法の各手順"の"[保守情報の収集方法](#page-1670-0)"を参照してください。

また、ファイルにSystemwalker管理者で更新が可能な権限があるかを確認し、ファイルのアクセス権を、ファイルの更新が可能にな るように変更してください。

# **[UNIX]**

**MpAosfB: ERROR: 7006: Failed to read definition file. File Name : %1 Occurrence source process name : %2**

**[UNIX]**

**MpAosfB: ERROR: 7006:** 定義ファイルの読込みに失敗しました。ファイル名**:%1** 発生元プロセス名**: %2 [Windows]**

**MpAosfB:** エラー**: 7006:** 定義ファイルの読込みに失敗しました。ファイル名**:%1** 発生元プロセス名**: %2**

### 【メッセージの意味】

定義ファイルの読み込みに失敗しました。

# 【パラメタの意味】

%1: 定義ファイルのファイル名 %2: エラーが発生した発生元プロセス名

# 【システムの処理】

処理を終了します。

# 【対処方法】

表示されているファイルが存在するか、また、アクセス権があるかを確認してください。

ファイルが存在する場合は、表示されているファイルのアクセス権を、ファイル参照が可能になるように変更してください。

ファイルが存在しない場合は、表示されているファイルを別ディレクトリに移動していないか、または、ファイルを削除していないか 確認してください。ファイルを移動した場合は、元に戻してください。削除した場合は、復旧できません。保守情報収集ツールを使 用し、資料を採取して、技術員に連絡してください。

保守情報収集ツールの使用方法については、"対処方法の各手順"の"[保守情報の収集方法](#page-1670-0)"を参照してください。

#### **[UNIX]**

**MpAosfB: ERROR: 7007: Failed to write definition file. File Name : %1 Occurrence source process name : %2**

# **[UNIX]**

**MpAosfB: ERROR: 7007:** 定義ファイルの書込みに失敗しました。ファイル名**: %1** 発生元プロセス名**:%2 [Windows]**

# **MpAosfB:** エラー**: 7007:** 定義ファイルの書込みに失敗しました。ファイル名**: %1** 発生元プロセス名**:%2**

#### 【メッセージの意味】

定義ファイルの書き込みに失敗しました。

#### 【パラメタの意味】

%1: 定義ファイルのファイル名

%2: エラーが発生した発生元プロセス名

#### 【システムの処理】

処理を終了します。

#### 【対処方法】

表示されているファイルが存在するか、また、アクセス権があるかを確認してください。

ファイルが存在する場合は、表示されているファイルのアクセス権を、ファイル参照が可能になるように変更してください。

ファイルが存在しない場合は、表示されているファイルを別ディレクトリに移動していないか、または、ファイルを削除していないか 確認してください。ファイルを移動した場合は、元に戻してください。削除した場合は、復旧できません。保守情報収集ツールを使 用し、資料を採取して、技術員に連絡してください。

保守情報収集ツールの使用方法については、"対処方法の各手順"の"[保守情報の収集方法](#page-1670-0)"を参照してください。

#### **[UNIX]**

**MpAosfB: ERROR: 7008: Failed to receive data according to socket. Reason : %1 Occurrence source process name: %2 [UNIX]**

**MpAosfB: ERROR: 7008:** ソケットによるデータの受信に失敗しました。理由**:%1** 発生元プロセス名**:%2 [Windows]**

**MpAosfB:** エラー**: 7008:** ソケットによるデータの受信に失敗しました。理由**:%1** 発生元プロセス名**:%2**

# 【メッセージの意味】

プロセス間でのデータ受信に失敗しました

#### 【パラメタの意味】

%1: 失敗した理由コード

%2: エラーが発生した発生元プロセス名

#### 【システムの処理】

処理を終了します。

# 【対処方法】

ポートスキャン等を行っている時に出力された場合は、対処する必要はありません。

それ以外の場合は、Systemwalker Centric Managerを再起動してください。Systemwalker Centric Managerの再起動方法について は、"対処方法の各手順"の"[Systemwalker Centric Manager](#page-1669-0)の起動/停止"を参照してください。

### **[UNIX]**

**MpAosfB: ERROR: 7009: Failed to send data according to socket. Reason : %1 Occurrence source process name : %2 [UNIX] MpAosfB: ERROR: 7009:** ソケットによるデータの送信に失敗しました。理由**:%1** 発生元プロセス名**:%2 [Windows] MpAosfB:** エラー**: 7009:** ソケットによるデータの送信に失敗しました。理由**:%1** 発生元プロセス名**:%2**

#### 【メッセージの意味】

プロセス間でのデータ送信に失敗しました

### 【パラメタの意味】

%1: 失敗した理由コード

%2: エラーが発生した発生元プロセス名

### 【システムの処理】

処理を終了します。

# 【対処方法】

Systemwalker Centric Managerを再起動してください。Systemwalker Centric Managerの再起動方法については、"対処方法の各 手順"の"[Systemwalker Centric Manager](#page-1669-0)の起動/停止"を参照してください。

#### **[UNIX]**

**MpAosfB: ERROR: 7010: Failed to open definition file. Reason : %1 File name : %2 Occurrence source process name : %3**

**[UNIX]**

**MpAosfB: ERROR: 7010:** 定義ファイルのオープンに失敗しました。理由**: %1** ファイル名**:%2** 発生元プロセス名**: %3 [Windows]**

**MpAosfB:** エラー**: 7010:** 定義ファイルのオープンに失敗しました。理由**: %1** ファイル名**:%2** 発生元プロセス名**: %3**

# 【メッセージの意味】

定義ファイルのオープンに失敗しました

# 【パラメタの意味】

%1: 失敗した理由を示すメッセージ

%2: ファイル名

%3: エラーが発生した発生元プロセス名

#### 【システムの処理】

処理を終了します。

#### 【対処方法】

表示されているファイルが存在するか、また、アクセス権があるかを確認してください。

ファイルが存在する場合は、表示されているファイルのアクセス権を、ファイル参照が可能になるように変更してください。

ファイルが存在しない場合は、表示されているファイルを別ディレクトリに移動していないか、または、ファイルを削除していないか 確認してください。ファイルを移動した場合は、元に戻してください。削除した場合は、復旧できません。保守情報収集ツールを使 用し、資料を採取して、技術員に連絡してください。

保守情報収集ツールの使用方法については、"対処方法の各手順"の"[保守情報の収集方法](#page-1670-0)"を参照してください。

#### **[UNIX]**

**MpAosfB: ERROR: 7011: Error occurred in system function. Calling source : %1 System function : %2 Reason : %3 [UNIX]**

**MpAosfB: ERROR: 7011:** システム関数でエラーが発生しました。呼出し元**: %1** システム関数名**:%2** 理由**:%3**

# **[Windows] MpAosfB:** エラー**: 7011:** システム関数でエラーが発生しました。呼出し元**: %1** システム関数名**:%2** 理由**:%3**

# 【メッセージの意味】

表示されている呼び出し元プロセス、または関数から呼び出した表示されているシステム関数が、表示されている理由で失敗しま した。

# 【パラメタの意味】

%1: 呼び出し元プロセス名または関数名

%2: システム関数名

%3: 失敗した理由を示すメッセージ

# 【システムの処理】

処理を終了します。

# 【対処方法】

パラメタに表示された内容を参照し、エラー原因を取り除いてください。

対処例)

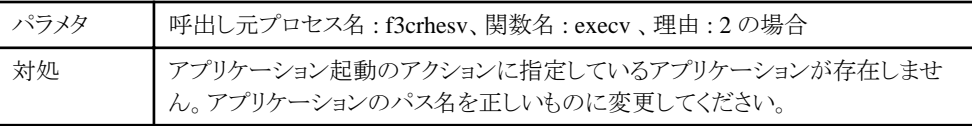

対処例以外の場合は、保守情報収集ツールを使用し、[イベント監視]の資料を採取して、技術員に連絡してください。 保守情報収集ツールの使用方法については、"対処方法の各手順"の"[保守情報の収集方法](#page-1670-0)"を参照してください。

#### **[Windows] MpAosfB:** エラー**: 7013:** 共有メモリ**(%1)**の獲得に失敗しました。**(**発生元プロセス名=**%2)**

# 【メッセージの意味】

共有メモリの獲得に失敗しました。

# 【パラメタの意味】

%1: エラーが発生した共有メモリの名前

%2: エラーが発生したプロセスの名前

# 【システムの処理】

処理を終了します。

# 【対処方法】

ページファイルのサイズを拡張するか、メモリを増設してください。

#### **[UNIX]**

**MpAosfB: INFO: 7021: Detected error in action history file. %1 Truncated the file. File name: %2 MpAosfB:** 情報**: 7021:**アクション実行履歴のファイルに異常を検出しました。**%1** 以降のログが削除されました。ファイ ル名**=%2**

# 【メッセージの意味】

前回のサービスの終了が正しく行われなかったため、アクション実行履歴が正しく保存されませんでした。

# 【パラメタの意味】

%1: 削除を行ったアクションの実行履歴がファイルに出力された時間(%1以降の履歴が削除されます)

%2: 異常を検出したファイル名

# 【システムの処理】

表示されている時間以降の履歴を削除し、処理を続行します。

# 【対処方法】

対処する必要はありません。

なお、アクション実行履歴の表示コマンド(mpaosactrev)では、表示されている時間からメッセージが出力された時間までに実行され たアクションの情報は表示されません。

#### **[UNIX]**

**MpAosfB: WARNING: 7022: Failed to open the action history file. File name: %1 MpAosfB:** 警告**: 7022:**アクション実行履歴のファイルオープンに失敗しました。ファイル名**=%1**

# 【メッセージの意味】

アクション実行履歴を保存するファイルのオープンに失敗しました。アクション実行履歴は採取されません。

# 【パラメタの意味】

%1: オープンに失敗したファイル名

# 【対処方法】

ファイル、および、ファイルの格納先ディレクトリのアクセス権を、更新可能なアクセス権に変更してください。また、ファイルが存在 するディスクの空き容量を確認し、[アクション環境設定(詳細)]ダイアログボックスで[ログ]を選択して、表示されている[必要なディス ク容量]よりも少ない場合は、空き容量を確保してください。

### **[UNIX]**

**MpAosfB: ERROR: 7026: The maximum number of rows that can be defined in the Monitored Event Table has been exceeded for the node specified as the policy distribution destination. See (%1) for more information.**

**MpAosfB:** エラー**: 7026:** ポリシーの配付先に設定したノードで定義できるイベント監視の条件定義の定義行数が最大 行数を超えています。詳細は、**(%1)**を参照してください。

#### 【メッセージの意味】

ポリシーの配付先に設定したノードで定義できるイベント監視の条件定義の定義行数が最大行数を超えています。

# 【パラメタの意味】

%1: 詳細ファイル※の出力パス

※詳細ファイルは以下の通りです。

・ ファイル名と出力先

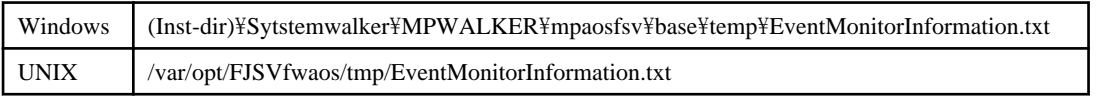

・ 出力形式

日時 Event correlation policy was not distributed.(ノード名,ノード名,ノード名)

補足:ノード名は最大10000ノードまで出力されます。

# 【システムの処理】

処理を続行します。

### 【対処方法】

対処する必要はありません。

#### **[UNIX]**

**MpAosfB: WARNING: 7027: The defined items in Monitored Event Table have been changed to match the version of the product for the node specified as the policy distribution destination. As a result, the**

**monitoring conditions created with the monitoring policies may not be operated as intended. See (%1) for more information about the items that have been changed.**

**MpAosfB:** 警告**: 7027:** ポリシーの配付先に設定したノードの製品バージョンに合わせてイベント監視の条件定義を変 換しました。監視ポリシーで作成した監視条件が意図した動きと異なることがあります。変換した項目の詳細は、**(%1)**を 参照してください。

# 【メッセージの意味】

ポリシーの配付先に設定したノードの製品バージョンに合わせてイベント監視の条件定義を変換しました。監視ポリシーで作成し た監視条件が意図した動きと異なることがあります。

# 【パラメタの意味】

%1: 詳細ファイル※の出力パス

※詳細ファイルは以下の通りです。

・ ファイル名と出力先

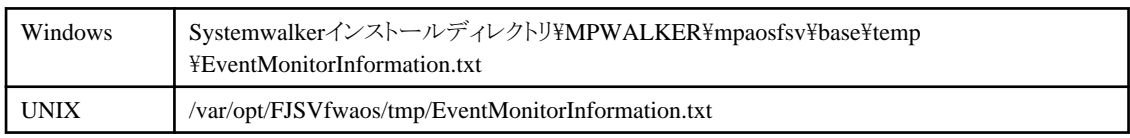

・ 出力形式

日時 Event Monitoring Condition Definition was Changed.

ノード名(機能種別(※))

ノード名(機能種別,機能種別)

補足:最大10,000ノードまで出力されます。

※機能種別に出力される情報と意味は以下の通りです。

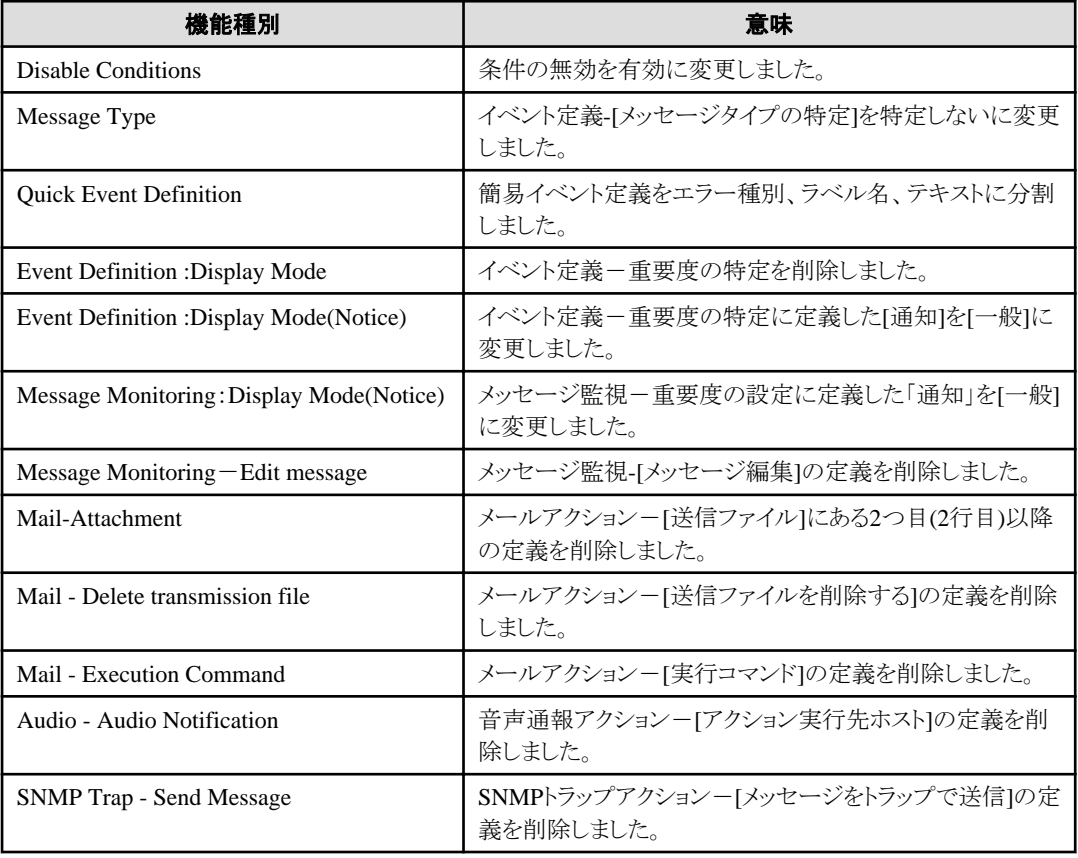

# 【システムの処理】

処理を続行します。

# 【対処方法】

詳細ファイルを参照して、変換されてポリシー配付された定義によって、意図したイベント監視・アクション実行が行えるか確認して ください。

ポリシー配付された定義は配付先サーバのローカル定義で確認してください。

ローカル定義の設定の確認方法は、"Systemwalker Centric Manager 使用手引書 監視機能編"の"第6章 ローカルに設定する"を 参照してください。

**MpAosfB:** エラー**: 7030:** 定義ファイルの内容に誤りがあります。ファイル名**(%1),**セクション名**(%2),**キー名**(%3) MpAosfB: ERROR: 7030: Invalid definition in the definition file. File=(%1),section=(%2),key(%3)**

#### 【メッセージの意味】

定義ファイルの内容が不正です。

# 【パラメタの意味】

%1: ファイル名 %2: セクション名 %3: キー名

# 【システムの処理】

デフォルトの値で処理を継続します。

# 【対処方法】

[ファイル名]の[セクション名][キー名]に指定されている値が不当です。出力された[ファイル名][セクション名][キー名]と、各[キー 名]に応じたパラメタを確認してください。正しい値に修正した後、Systemwalker Centric Manager、またはSystemwalker Operation Manager を再起動してください。Systemwalker Centric ManagerとSystemwalker Operation Managerの両製品をインストールしてい る場合は、Systemwalker Centric Manager を再起動してください。

aosfaction.ini(ポップアップアクション動作設定ファイル)の詳細については、"Systemwalker Centric Manager/Systemwalker Operation Manager ファイルリファレンス"を参照してください。

#### **[UNIX] MpAosfB: INFO: 8001:** イベントコリレーションの監視条件が成立しました。行番号:**%1 [Windows] MpAosfB:** 情報**: 8001:** イベントコリレーションの監視条件が成立しました。行番号:**%1**

# 【メッセージの意味】

イベントコリレーションの監視条件が成立した場合の通知方法として[新規イベントを通知]を選択し、かつ、出力するメッセージのテ キストを指定していない場合に出力するメッセージです。

# 【パラメタの意味】

%1:イベントコリレーションの監視条件定義の条件が成立した定義行

# 【対処方法】

対処の必要はありません。

### **[UNIX]**

# **MpAosfB: INFO: 8002:** イベントコリレーションの監視条件が成立しませんでした。行番号:**%1 [Windows]**

# **MpAosfB:** 情報**: 8002:** イベントコリレーションの監視条件が成立しませんでした。行番号:**%1**

# 【メッセージの意味】

イベントコリレーションの監視条件が成立しなかった場合の通知方法として[新規イベントを通知]を選択し、かつ、出力するメッセー ジのテキストを指定していない場合に出力するメッセージです。

# 【パラメタの意味】

%1:イベントコリレーションの監視条件定義の条件が成立しなかった定義行

### 【対処方法】

対処の必要はありません。

#### **[UNIX]**

#### **MpAosfB: INFO: 8010:** イベント数の監視**(%1 - %2)** イベント数**=%3** 最後に発生したメッセージ**: %4 [Windows] MpAosfB:** 情報**: 8010:** イベント数の監視**(%1 - %2)** イベント数**=%3** 最後に発生したメッセージ**: %4**

# 【メッセージの意味】

イベントコリレーションにおいて、イベント発生数のカウント機能によりイベントの発生数を通知するメッセージです。

# 【パラメタの意味】

%1:イベント発生数のカウントを開始した時刻(YYYY/MM/DD hh:mm:ss)

%2:イベント発生数のカウントを終了した時刻(YYYY/MM/DD hh:mm:ss)

%3:発生したイベントの数

%4:最後に発生したイベントのメッセージ

#### 【対処方法】

対処の必要はありません。

#### **[UNIX]**

# **MpAosfB: WARNING: 8020:** イベントコリレーションの監視条件に設定した正規表現が不当です。パターン名**: %1 [Windows]**

**MpAosfB:** 警告**: 8020:** イベントコリレーションの監視条件に設定した正規表現が不当です。パターン名**: %1**

### 【メッセージの意味】

イベントコリレーションの監視条件に指定されている正規表現文字列の指定方法が正しくありません。

# 【パラメタの意味】

%1:正規表現の指定が正しくないイベントコリレーションパターン名

# 【システムの処理】

正規表現文字列が正しく指定されていないイベントコリレーションパターン名を含むイベントコリレーションの監視条件を無効とし、 処理を継続します。

# 【対処方法】

イベントコリレーションの監視条件定義において、出力されてイベントコリレーションパターン名の正規表現文字列に問題がないか を確認してください。誤りのある正規表現文字列を修正し、イベントコリレーションの監視条件を再登録してください。

正規表現の指定方法については、"Systemwalker Centric Manager 使用手引書 監視機能編"の"正規表現の設定例"を参照して ください。

#### **[UNIX]**

**MpAosfB: ERROR: 8021:** イベントコリレーションの監視条件定義ファイルの読み込みに失敗しました。 **[Windows]**

**MpAosfB:** エラー**: 8021:** イベントコリレーションの監視条件定義ファイルの読み込みに失敗しました。

### 【メッセージの意味】

イベントコリレーションの監視条件定義ファイルの読み込みに失敗しました。

### 【システムの処理】

イベント監視サービスを終了します。

Systemwalker Centric Managerがインストールされているディスクについてエラーが発生していないかを確認してください。 対処が不明の場合は、以下の資料を採取し、技術員に連絡してください。

- ・ Solaris版の場合 保守情報収集コマンドを使用し、[event]の資料を採取してください。
- ・ Windows版の場合 保守情報収集ツールを使用し、[システム監視]、[イベント監視]の[アクション実行]の資料を採取してください。

保守情報収集ツールの使用方法については、"対処方法の各手順"の"[保守情報の収集方法](#page-1670-0)"を参照してください。

#### **[UNIX] MpAosfB: ERROR: 8022:** イベントコリレーションの監視条件定義ファイルの形式が正しくありません。 **[Windows] MpAosfB:** エラー**: 8022:** イベントコリレーションの監視条件定義ファイルの形式が正しくありません。

### 【メッセージの意味】

イベントコリレーションの監視条件定義ファイルの形式が正しくありません。

# 【システムの処理】

イベント監視サービスを終了します。

### 【対処方法】

ファイルをエディタなどで直接編集していないかを確認してください。

定義ファイルをバックアップ資源から復元するか、または、再度定義を行ってください。

### **[UNIX]**

# **MpAosfB: ERROR: 8023:** イベントコリレーションの監視条件定義ファイルの文字コード変換に失敗しました。行番号**: %1**

#### 【メッセージの意味】

イベントコリレーションの監視条件定義ファイル内の文字列をShift-JISからSystemwalker Centric Managerの動作文字コードへ変換 する処理においてエラーが発生しました。表示される行番号の定義にSystemwalker Centric Managerの動作文字コードでサポート していない文字が指定されています。出力される行番号の定義を無視し、処理を続行します。

# 【パラメタの意味】

%1: 文字コード変換に失敗した文字を設定しているイベントコリレーションの監視条件定義の行番号

# 【システムの処理】

誤りのある行の定義を無視し、処理を続行します。

#### 【対処方法】

イベントコリレーションの監視条件定義において、出力される行番号の文字列の中にSystemwalker Centric Managerが動作してい る文字コードでサポートしていない文字を記述していないか確認してください。Systemwalker Centric ManagerがShift-JISコードで 動作している場合は、EUCコードでサポートしていない文字を記述していないか確認してください。

誤りのある文字列を修正し、イベントコリレーションの監視条件定義を再登録してください。

#### **[UNIX]**

**MpAosfB: WARNING: 8030:** メッセージ通知スレッドの初期化に失敗しました。イベントコリレーション処理において、 「新規イベントを通知」は実行されません。

#### **[Windows]**

**MpAosfB:** 警告**: 8030:** メッセージ通知スレッドの初期化に失敗しました。イベントコリレーション処理において、「新規 イベントを通知」は実行されません。

### 【メッセージの意味】

直前に表示されるエラーが原因で、スレッドの初期化処理に失敗しました。イベントコリレーション処理において、[新規イベントを通 知]は実行されません。

# 【システムの処理】

処理を継続します。ただし、イベントコリレーション処理において、[新規イベントを通知]されません。

### 【対処方法】

直前に表示されるMpAosfBのメッセージを参照し、エラーの原因を取り除いてください。イベントコリレーション処理において[新規 イベントを通知]を行わない場合は、対処不要です。

#### **[UNIX]**

**MpAosfB: WARNING: 8031:** イベント対処スレッドの初期化に失敗しました。イベントコリレーション処理において、イ ベントの自動対処は実行されません。

#### **[Windows]**

**MpAosfB:** 警告**: 8031:** イベント対処スレッドの初期化に失敗しました。イベントコリレーション処理において、イベント の自動対処は実行されません。

#### 【メッセージの意味】

直前に表示されるエラーが原因で、スレッドの初期化処理に失敗しました。イベントコリレーション処理において、イベントの自動対 処は実行されません。

### 【システムの処理】

処理を継続します。ただし、イベントコリレーション処理において、イベントの自動対処は通知されません。

### 【対処方法】

直前に表示されるMpAosfBのメッセージを参照し、エラーの原因を取り除いてください。イベントコリレーション処理においてイベン トの自動対処機能を使用しない場合は、対処不要です。

#### **[UNIX]**

# **MpAosfB: WARNING: 8120:** メッセージ変換定義に設定した正規表現が不当です。行番号**: %1 [Windows]**

**MpAosfB:** 警告**: 8120:** メッセージ変換定義に設定した正規表現が不当です。行番号**: %1**

### 【メッセージの意味】

メッセージ変換定義に指定されている正規表現文字列の指定方法が正しくありません。

#### 【パラメタの意味】

%1:正規表現の指定が正しくない行番号

#### 【システムの処理】

誤りのある行の定義を無視し、処理を続行します。

# 【対処方法】

メッセージ変換定義において、出力されている行番号の正規表現文字列に問題がないかを確認してください。

誤りのある正規表現文字列を修正し、メッセージ変換定義を再登録してください。

正規表現の指定方法については、"Systemwalker Centric Manager 使用手引書 監視機能編"の"正規表現の設定例"を参照して ください。

**[UNIX] MpAosfB: ERROR: 8121:** メッセージ変換定義ファイルの読み込みに失敗しました。 **[Windows] MpAosfB:** エラー**: 8121:** メッセージ変換定義ファイルの読み込みに失敗しました。

# 【メッセージの意味】

メッセージ変換定義ファイルの読み込みに失敗しました。

# 【システムの処理】

イベント監視サービスを終了します。

# 【対処方法】

Systemwalker Centric Managerがインストールされているディスクについてエラーが発生していないかを確認してください。 対処が不明の場合は、以下の資料を採取し、技術員に連絡してください。

- ・ Solaris版の場合 保守情報収集コマンドを使用し、[event]の資料を採取してください。
- ・ Windows版の場合 保守情報収集ツールを使用し、[システム監視]、[イベント監視]の[アクション実行]の資料を採取してください。

保守情報収集ツールの使用方法については、"対処方法の各手順"の"[保守情報の収集方法](#page-1670-0)"を参照してください。

### **[UNIX] MpAosfB: ERROR: 8122:** メッセージ変換定義ファイルの形式が正しくありません。 **[Windows] MpAosfB:** エラー**: 8122:** メッセージ変換定義ファイルの形式が正しくありません。

### 【メッセージの意味】

メッセージ変換定義ファイルの形式が正しくありません。

# 【システムの処理】

イベント監視サービスを終了します。

#### 【対処方法】

ファイルをエディタなどで直接編集していないかを確認してください。

定義ファイルをバックアップ資源から復元するか、または、再度定義を行ってください。

# **[UNIX]**

# **MpAosfB: ERROR: 8123:** メッセージ変換定義ファイルの文字コード変換に失敗しました。行番号**: %1**

#### 【メッセージの意味】

メッセージ変換定義ファイル内の文字列をShift-JISからSystemwalker Centric Managerの動作文字コードへ変換する処理において エラーが発生しました。表示される行番号の定義にSystemwalker Centric Managerの動作文字コードでサポートしていない文字が 指定されています。出力される行番号の定義を無視し、処理を続行します。

# 【パラメタの意味】

%1: 文字コード変換に失敗した文字を設定しているメッセージ変換定義の行番号

# 【システムの処理】

誤りのある行の定義を無視し、処理を続行します。

### 【対処方法】

メッセージ変換定義において、出力される行番号の文字列の中にSystemwalker Centric Managerが動作している文字コードでサ ポートしていない文字を記述していないか確認してください。Systemwalker Centric ManagerがShift-JISコードで動作している場合 は、EUCコードでサポートしていない文字を記述していないか確認してください。

誤りのある文字列を修正し、メッセージ変換定義を再登録してください。

# **[UNIX]**

**MpAosfB: WARNING: 8220:** イベントグループ定義に設定した正規表現が不当です。行番号**: %1**

# **[Windows] MpAosfB:** 警告**: 8220:** イベントグループ定義に設定した正規表現が不当です。行番号**: %1**

# 【メッセージの意味】

イベントグループ定義に指定されている正規表現文字列の指定方法が正しくありません。

# 【パラメタの意味】

%1:正規表現の指定が正しくない行番号

# 【システムの処理】

誤りのある行の定義を無視し、処理を続行します。

# 【対処方法】

イベントグループ定義において、出力されている行番号の正規表現文字列に問題がないかを確認してください。

誤りのある正規表現文字列を修正し、イベントグループ定義を再登録してください。

正規表現の指定方法については、"Systemwalker Centric Manager 使用手引書 監視機能編"の"正規表現の設定例"を参照して ください。

#### **[UNIX]**

**MpAosfB: ERROR: 8221:** イベントグループ定義ファイルの読み込みに失敗しました。 **[Windows] MpAosfB:** エラー**: 8221:** イベントグループ定義ファイルの読み込みに失敗しました。

# 【メッセージの意味】

イベントグループ定義ファイルの読み込みに失敗しました。

# 【システムの処理】

イベント監視サービスを終了します。

# 【対処方法】

Systemwalker Centric Managerがインストールされているディスクについてエラーが発生していないかを確認してください。 対処が不明の場合は、以下の資料を採取し、技術員に連絡してください。

- ・ Solaris版の場合 保守情報収集コマンドを使用し、[event]の資料を採取してください。
- ・ Windows版の場合 保守情報収集ツールを使用し、[システム監視]、[イベント監視]の[アクション実行]の資料を採取してください。

保守情報収集ツールの使用方法については、"対処方法の各手順"の"[保守情報の収集方法](#page-1670-0)"を参照してください。

### **[UNIX] MpAosfB: ERROR: 8222:** イベントグループ定義ファイルの形式が正しくありません。 **[Windows] MpAosfB:** エラー**: 8222:** イベントグループ定義ファイルの形式が正しくありません。

# 【メッセージの意味】

イベントグループ定義ファイルの形式が正しくありません。

# 【システムの処理】

イベント監視サービスを終了します。

# 【対処方法】

ファイルをエディタなどで直接編集していないかを確認してください。

定義ファイルをバックアップ資源から復元するか、または、再度定義を行ってください。

#### **[UNIX]**

# **MpAosfB: ERROR: 8223:** イベントグループ定義ファイルの文字コード変換に失敗しました。行番号**: %1**

# 【メッセージの意味】

イベントグループ定義ファイル内の文字列をShift-JISからSystemwalker Centric Managerの動作文字コードへ変換する処理におい てエラーが発生しました。表示される行番号の定義にSystemwalker Centric Managerの動作文字コードでサポートしていない文字 が指定されています。出力される行番号の定義を無視し、処理を続行します。

# 【パラメタの意味】

%1: 文字コード変換に失敗した文字を設定しているイベントグループ定義の行番号

### 【システムの処理】

誤りのある行の定義を無視し、処理を続行します。

#### 【対処方法】

イベントグループ定義において、出力される行番号の文字列の中にSystemwalker Centric Managerが動作している文字コードでサ ポートしていない文字を記述していないか確認してください。Systemwalker Centric ManagerがShift-JISコードで動作している場合 は、EUCコードでサポートしていない文字を記述していないか確認してください。

誤りのある文字列を修正し、イベントグループ定義を再登録してください。

#### **[UNIX]**

**MpAosfB: ERROR: 8300:** システム関数でエラーが発生しました。関数名**: %1** 理由**: %2 [Windows] MpAosfB:** エラー**: 8300:** システム関数でエラーが発生しました。関数名**: %1** 理由**: %2**

#### 【メッセージの意味】

イベントコリレーション/メッセージ変換/イベントグループ定義機能においてシステム関数が表示される理由により異常終了しまし た。イベント監視機能を終了します。

#### 【パラメタの意味】

%1: システム関数名

%2: 失敗した理由を示すメッセージ

#### 【システムの処理】

イベント監視機能を終了します。

### 【対処方法】

理由に表示される内容を参照し、原因を取り除いてください。対処方法が不明な場合は、以下の資料を採取し、技術員に連絡して ください。

- ・ Solaris版の場合 保守情報収集コマンドを使用し、[event]の資料を採取してください。
- ・ Windows版の場合 保守情報収集ツールを使用し、[システム監視]、[イベント監視]の[アクション実行]の資料を採取してください。

保守情報収集ツールの使用方法については、"対処方法の各手順"の"[保守情報の収集方法](#page-1670-0)"を参照してください。

**[UNIX] MpAosfB: ERROR: 8301:** メモリ不足が発生しました。機能**: %1 [Windows] MpAosfB:** エラー**: 8301:** メモリ不足が発生しました。機能**: %1**

#### 【メッセージの意味】

イベントコリレーション/メッセージ変換/イベントグループ定義の処理でメモリ不足が発生しました。イベント監視サービスを終了しま す。

# 【パラメタの意味】

%1: メモリ不足が発生した機能名

# 【システムの処理】

イベント監視サービスを終了します。

# 【対処方法】

ページファイルのサイズを拡張するか、メモリを増設してください。

# **[UNIX]**

# **MpAosfB: ERROR: 8302:** コード変換テーブルのオープンに失敗しました。

### 【メッセージの意味】

コード変換テーブルのオープンに失敗しました。イベント監視サービスを終了します。

# 【システムの処理】

イベント監視サービスを終了します。

### 【対処方法】

システムの環境に問題が発生している場合(例:コード変換用ライブラリをインストールしていなかった場合)は、システムの環境の問 題を取り除いてください。

対処方法が不明の場合は、保守情報収集コマンドを使用し、[event]の資料を採取してください。採取した資料は、技術員に送付 してください。

swcolinf(保守情報収集コマンド)の詳細については、"Systemwalker Centric Manager リファレンスマニュアル"を参照してください。

# **[UNIX] MpAosfB: ERROR: 8310: DLL**のロードに失敗しました。ファイル名**: %1 [Windows]**

#### **MpAosfB:** エラー**: 8310: DLL**のロードに失敗しました。ファイル名**: %1**

#### 【メッセージの意味】

イベントコリレーション機能において出力されるDLLファイルのロードに失敗しました。直後に表示される機能は実行されません。

# 【パラメタの意味】

%1: ロードに失敗したDLLファイル名

# 【システムの処理】

ロードに失敗したDLLを使用する機能を無効にし、処理を継続します。

# 【対処方法】

DLLファイルが存在するか確認してください。存在する場合は、DLLファイルが、参照可能なアクセス権か確認してください。

DLLファイルが存在しない場合は、Systemwalker が正しくインストールされていない可能性があります。以下の資料を採取し、技術 員に連絡してください。

- ・ Solaris版の場合 保守情報収集コマンドを使用し、[event]の資料を採取してください。
- ・ Windows版の場合

保守情報収集ツールを使用し、[システム監視]、[イベント監視]の[アクション実行]の資料を採取してください。

保守情報収集ツールの使用方法については、"対処方法の各手順"の"[保守情報の収集方法](#page-1670-0)"を参照してください。

#### **[UNIX]**

**MpAosfB: ERROR: 8311: DLL**内にシンボルが存在しません。ファイル名**: %1** 関数名**: %2**
# **[Windows] MpAosfB:** エラー**: 8311: DLL**内にシンボルが存在しません。ファイル名**: %1** 関数名**: %2**

# 【メッセージの意味】

イベントコリレーション機能において出力されるDLLファイル内に必要な関数が存在しません。直後に表示される機能は実行され ません。

# 【パラメタの意味】

%1: ロードに失敗したDLLファイル名

%2: DLL内のシンボル名

# 【システムの処理】

ロードに失敗したDLLを使用する機能を無効にし、処理を継続します。

# 【対処方法】

DLLファイルのサイズが0になっていないか確認してください。

ファイルが0サイズの場合は、Systemwalkerを再インストールしてください。ファイルが正常な場合は、以下の資料を採取し、技術員 に連絡してください。

- ・ Solaris版の場合 保守情報収集コマンドを使用し、[event]の資料を採取してください。
- ・ Windows版の場合

保守情報収集ツールを使用し、[システム監視]、[イベント監視]の[アクション実行]の資料を採取してください。

保守情報収集ツールの使用方法については、"対処方法の各手順"の"[保守情報の収集方法](#page-1670-0)"を参照してください。

# 2.23 MpAosfPで始まるメッセー

### **[Windows] MpAosfP:** 情報**: 100: Systemwalker MpAosfP**が起動しました。

## 【メッセージの意味】

サービス Systemwalker MpAosfPが起動しました。

# 【対処方法】

対処する必要はありません。

# **[Windows]**

# **MpAosfP:** 情報**: 101: Systemwalker MpAosfP**が終了しました。

## 【メッセージの意味】

サービスSystemwalker MpAosfPが終了しました。

# 【対処方法】

対処する必要はありません。

# **[Windows]**

# **MpAosfP:** エラー**: 102: Systemwalker MpAosfP**が異常終了しました。

## 【メッセージの意味】

サービスSystemwalker MpAosfPが異常終了しました。電源制御機能は動作しません。

システム関数でエラーが発生しています。MpAosfPサービスを再起動してください。再度発生する場合は、保守情報収集ツールを 使用し、[リモート操作]の[リモート電源制御]の資料を採取して、技術員に連絡してください。 保守情報収集ツールの使用方法については、"対処方法の各手順"の"[保守情報の収集方法](#page-1670-0)"を参照してください。

### **[Windows]**

**MpAosfP:** エラー**: 104:** 以下のエラーが発生したため、プロセスは処理を続行することができません。関数名=**%1**エ ラーコード=**%2**内容=**%3**

## 【メッセージの意味】

関数でエラーが発生しました。

### 【パラメタの意味】

%1: 関数名

%2: エラーコード

%3: エラー内容

### 【システムの処理】

処理を中止します。

### 【対処方法】

エラーの内容がメッセージに出力されます。異常となる原因を取り除き、MpAosfPサービスまたはOSを再起動してください。原因が 不明な場合は、保守情報収集ツールを使用し、[リモート操作]の[リモート電源制御]の資料を採取して、技術員に連絡してください。 保守情報収集ツールの使用方法については、"対処方法の各手順"の"[保守情報の収集方法](#page-1670-0)"を参照してください。

### **[Windows]**

# **MpAosfP:** 情報**: 106:** システムのリブート要求が正常に発行されました。

### 【メッセージの意味】

システムの再起動要求が正常に発行されました。

### 【対処方法】

対処する必要はありません。

## **[Windows] MpAosfP:** 情報**: 107:** システムのシャットダウン要求が正常に発行されました。**%1**

### 【メッセージの意味】

システムのシャットダウン要求が正常に発行されました。

### 【パラメタの意味】

%1: コマンド名およびパラメタ

## 【対処方法】

対処する必要はありません。

## **[Windows] MpAosfP:** 情報**: 108:** システムの電源切断要求が正常に発行されました。**%1**

### 【メッセージの意味】

電源切断要求に従い、電源切断用コマンドを実行しました。

### 【パラメタの意味】

%1: コマンド名

対処する必要はありません。

# **[Windows]**

# **MpAosfP:** エラー**: 109:** システムのリブート要求が失敗しました。

### 【メッセージの意味】

システムの再起動要求が失敗しました。

### 【システムの処理】

処理を中止します。

## 【対処方法】

システムをシャットダウンして、再起動してください。本メッセージが多発する場合は、技術員に連絡してください。

### **[Windows]**

### **MpAosfP:** エラー**: 110:** システムのシャットダウン要求が失敗しました。

### 【メッセージの意味】

システムのシャットダウン要求が失敗しました。

### 【システムの処理】

処理を中止します。

### 【対処方法】

システムをシャットダウンしてください。本メッセージが多発する場合は、技術員に連絡してください。

### **[Windows]**

### **MpAosfP:** エラー**: 111:** システムの電源切断要求が失敗しました。システムシャットダウンのみ実施します。

### 【メッセージの意味】

システムの電源切断要求が失敗しました。システムシャットダウンのみ実施します。

### 【システムの処理】

電源の切断は行いません。また、次回の電源投入時刻には、自動で電源は投入されません。

## 【対処方法】

電源を切断してください。次回の電源投入時刻は、手動で電源を投入してください。

電源制御装置、または電源制御ソフトウェアの環境が正しいかを確認してください。 確認方法については、電源制御装置、または電源制御ソフトウェアのマニュアルを参照してください。

### **[Windows]**

**MpAosfP:** エラー**: 129:** 動的領域の獲得に失敗したため、作業を続行することができません。サービスは異常終了し ます動的領域が十分に獲得できるようにシステム、およびマシンの調整をして下さい。

## 【メッセージの意味】

動的領域の獲得に失敗したため、処理を続行することができません。

## 【システムの処理】

処理を中止します。

# 【対処方法】

使用できる仮想メモリを増やしたり、不要なアプリケーションを停止したりして、使用できる動的領域を増やしてください。その後、 サービス(Systemwalker MpAosfP)を開始してください。

### **[Windows]**

### **MpAosfP:** 警告**: 132:** 以下のエラーが発生しました。関数名=**%1**エラーコード=**%2**内容=**%3**

### 【メッセージの意味】

関数の呼び出しで、エラーが発生しました。処理を続行します。

### 【パラメタの意味】

%1: 関数名

%2: エラーコード

%3: エラーの内容

### 【対処方法】

エラーの内容がメッセージに出力されます。異常となる原因を取り除き、MpAosfPサービスまたはOSを再起動してください。

原因が不明な場合は、保守情報収集ツールを使用し、[リモート操作]の[リモート電源制御]の資料を採取して、技術員に連絡して ください。

保守情報収集ツールの使用方法については、"対処方法の各手順"の"[保守情報の収集方法](#page-1670-0)"を参照してください。

### **[Windows]**

**MpAosfP:** エラー**: 136: Power Chute Plus**の電源停止コマンド**(UPSSLEEP.EXE)**が見つかりませんでした。**Power Chute Plus**、およびシステムパスの設定を確認して下さい。**(path=%1)**

### 【メッセージの意味】

電源切断処理をしようとしたが、PowerChute(R) plusまたはPowerChute(R) Business Editionの電源停止コマンド(UPSSLEEP.EXE) が見つかりませんでした。

### 【パラメタの意味】

%1: 設定されているシステムパスの情報

### 【システムの処理】

電源切断処理を中止し、シャットダウンのみ実施します。

### 【対処方法】

UPSSLEEP.EXEをインストールしてください。または、UPSSLEEP.EXEのシステムパスの設定を確認してください。

システムパスの例を示します。 UPSSLEEP.EXEのインストール先が、C:\Program Files\PowerChute\upssleep.exeの場合

C:¥Program Files¥PowerChute

システムパスの登録方法については、OSのマニュアルを参照してください。

### **[Windows]**

**MpAosfP:** エラー**: 137: PMAN/L**のサーバ電源制御の電源停止コマンドが見つかりませんでした。**PMAN/L**のサーバ 電源制御のインストール、およびシステムパスの設定を確認して下さい。**(path=%1)**

### 【メッセージの意味】

電源切断処理をしようとしたが、PMAN/Lのサーバ電源制御の電源停止コマンドが見つかりませんでした。

### 【パラメタの意味】

%1: 設定されているシステムパスの情報

### 【システムの処理】

電源切断処理を中止し、シャットダウンのみ実施します。

### 【対処方法】

PMAN/Lのサーバ電源制御のインストール、およびシステムパスの設定を確認してください。

システムパスの登録方法については、OSのマニュアルを参照してください。

### **[Windows]**

### **MpAosfP:** エラー**: 138:** 動的領域の獲得ができませんでした。自動運用支援は終了します。

### 【メッセージの意味】

動的領域の獲得ができませんでした。

## 【システムの処理】

サーバ電源制御サービスは終了します。

## 【対処方法】

使用できる仮想メモリを増やしたり、不要なアプリケーションを停止したりして、使用できる動的領域を増やしてください。その後、 サービス(Systemwalker MpAosfP)を開始してください。

### **[Windows]**

**MpAosfP:** エラー**: 139:** 自動運用支援の環境に異常があります。自動運用支援のインストールをやり直して下さい。

## 【メッセージの意味】

自動運用支援の環境に異常があります。自動運用支援のインストールをやり直してください。

### 【システムの処理】

処理を中止します。

### 【対処方法】

Systemwalker Centric Managerをインストールしてください。インストール後でも、本メッセージが出力される場合は、技術員に連絡 してください。

## **[Windows]**

**MpAosfP:** エラー**: 156:** 電源制御コマンド(**MpStpSv.EXE**)が見つかりませんでした。電源制御ソフトウェア、およびシ ステムパスの設定を確認して下さい。**(path=%1)**

### 【メッセージの意味】

電源切断処理をしようとしたが、Systemwalker対応電源制御ソフトウェアの電源停止コマンド(MpStpSv.EXE)が見つかりませんでし た。

### 【パラメタの意味】

%1: 設定されているシステムパスの情報

### 【システムの処理】

電源切断処理を中止し、シャットダウンのみ実施します。

### 【対処方法】

MpStpSv.EXEが正しくインストールされているかを確認してください。(システムパスの設定を確認してください。)

システムパスの登録方法については、OSのマニュアルを参照してください。

### **[Windows]**

**MpAosfP:** エラー**: 1002: PMAN/L**電源制御**API**のパラメータエラーです。

### 【メッセージの意味】

リモートからのサーバの電源投入・切断で、PMAN/L電源制御APIでパラメタエラーが発生しました。

### 【システムの処理】

処理を中止します。

[ノードプロパティ]ダイアログボックスで[ネットワーク]を選択し、電源制御を行うホスト名を正しく設定して、再度実行してください。

# **[Windows]**

## **MpAosfP:** エラー**: 1003: PMAN/L**電源制御の実行環境異常です。

### 【メッセージの意味】

リモートからのサーバの電源投入・切断で、PMAN/L電源制御の実行環境異常です。

### 【システムの処理】

処理を中止します。

## 【対処方法】

PMAN/Lのマニュアルを参照しPMAN/L電源制御の設定を見直して、再度実行してください。

### **[Windows]**

### **MpAosfP:** エラー**: 1004: PMAN/L**電源制御要求の送受信異常です。

### 【メッセージの意味】

リモートからのサーバの電源投入・切断で、PMAN/L電源制御要求の送受信異常です。

### 【システムの処理】

処理を中止します。

### 【対処方法】

PMAN/Lのマニュアルを参照しPMAN/L電源制御の設定を見直して、再度実行してください。

### **[Windows]**

## **MpAosfP:** 警告**: 1005: PMAN/L**電源制御のスケジュール設定異常です。

### 【メッセージの意味】

PMAN/L電源制御のスケジュール設定異常です。

### 【システムの処理】

処理を中止します。

### 【対処方法】

PMAN/Lのマニュアルを参照し、PMAN/Lの設定を見直してください。

### **[Windows]**

### **MpAosfP:** 警告**: 1006:** 電源切断/投入禁止中のため、電源切断/投入ができません。

## 【メッセージの意味】

電源切断/投入をしようとしたが、電源制御装置が電源切断/投入禁止中のため、電源切断/投入ができません。

### 【システムの処理】

処理を中止します。

### 【対処方法】

電源制御装置、または電源制御ソフトウェアのマニュアルを参照し、電源切断/投入しようとしたサーバの電源制御装置の状態・環 境を確認してください。原因が不明な場合は、技術員に連絡してください。

### **[Windows]**

**MpAosfP:** 警告**: 1007:** キー操作中のため、電源制御はできません。

## 【メッセージの意味】

電源制御ボックスのキーが"OPERATE"となっています。

## 【システムの処理】

処理を中止します。

## 【対処方法】

電源制御ボックスのキーを"LOOK"にしてください。

## **[Windows]**

### **MpAosfP:** 警告**: 1008:** 停電中のため、電源制御はできません。

### 【メッセージの意味】

リモートからサーバの電源投入をしようとしたが、投入先のサーバが停電中のため、電源制御はできません。

### 【システムの処理】

処理を中止します。

### 【対処方法】

通電後に再度実行してください。

# **[Windows] MpAosfP:** 警告**: 1009:** 既に電源切断処理中、または電源切断済みです。

### 【メッセージの意味】

リモートからサーバの電源切断をしようとしたが、指定したサーバは、既に電源切断処理中、または電源切断済みです。

## 【システムの処理】

電源切断の依頼処理は、中止します。電源切断中のサーバは、引き続き電源切断処理を実施します。

### **[Windows] MpAosfP:** 警告**: 1100:** パラメタが指定されていません。

### 【メッセージの意味】

コマンドのパラメタを指定していません。

### 【システムの処理】

処理を中止します。

### 【対処方法】

パラメタを指定して再実行してください。

# **[Windows] MpAosfP:** 警告**: 1101:** ソケットのオープンに失敗しました。

### 【メッセージの意味】

ソケットのオープンに失敗しました。処理を停止します。

## 【対処方法】

システムのTCP/IP環境を見直してください。エラーとなる原因が不明な場合は、技術員に連絡してください。

### **[Windows] MpAosfP:** 警告**: 1102:** 自ホスト名の取得に失敗しました。

### 【メッセージの意味】

自ホスト名の取得処理でエラーが発生しました。

# 【システムの処理】

処理を中止します。

## 【対処方法】

システムのTCP/IP環境を見直してください。エラーとなる原因が不明な場合は、技術員に連絡してください。

### **[Windows]**

# **MpAosfP:** 警告**: 1103:** ホスト名の名前を解決することができません。

### 【メッセージの意味】

リモート電源制御において、指定したホスト名の解決ができません。

### 【システムの処理】

処理を中止します。

### 【対処方法】

電源制御装置、または電源制御ソフトウェアのマニュアルを参照し、ホスト名を見直してください。エラーとなる原因が不明な場合 は、技術員に連絡してください。

# **[Windows] MpAosfP:** エラー**: 1104:** 内部動作エラーが発生しました。

### 【メッセージの意味】

電源制御の処理で、内部動作エラーが発生しました。

## 【システムの処理】

処理を中止します。

## 【対処方法】

保守情報収集ツールを使用し、[リモート操作]の[リモート電源制御]の資料を採取して、技術員に連絡してください。 保守情報収集ツールの使用方法については、"対処方法の各手順"の"[保守情報の収集方法](#page-1670-0)"を参照してください。

# **[Windows]**

### **MpAosfP:** エラー**: 1105:** 送信エラーが発生しました。

### 【メッセージの意味】

電源制御の処理で送信エラーが発生しました。

## 【システムの処理】

処理を中止します。

### 【対処方法】

電源制御装置、または電源制御ソフトウェアのマニュアルを参照し、システムのTCP/IPの環境を見直してください。または、送信先 のSNMPアダプタの環境を確認してください。原因が不明な場合は、技術員に連絡してください。

## **[Windows]**

### **MpAosfP:** 警告**: 1106:** 指定されたホスト名が**256**バイトを超えています。

### 【メッセージの意味】

パラメタに指定したホスト名が256バイトを超えています。

### 【システムの処理】

処理を中止します。

パラメタのホスト名を正しく修正して、再度実行してください。

# **[Windows]**

**MpAosfP:** エラー**: 1107: PMAN/L**制御用**DLL(F3DMIF32.DLL)**が存在しません

## 【メッセージの意味】

PMAN/L制御用DLL(F3DMIF32.DLL)が存在しません。電源制御機能は動作しません。シャットダウンのみ行います。

### 【対処方法】

PMAN/Lのマニュアルを参照し、PMAN/L制御用のDLLをインストールしてください。

# 2.24 MpAppalsで始まるメッセー

### **[UNIX]**

**MpAppals: ERROR: 11:** アプリケーション監視定義ファイルの読み込みに失敗しました。 **[Windows] MpAppals:** エラー**: 11:** アプリケーション監視定義ファイルの読み込みに失敗しました。 **[UNIX] MpAppals: ERROR: 11: Failed to read Application Performance Monitoring definition file.**

### 【メッセージの意味】

アプリケーションの監視に必要なファイルの読み込みに失敗しました。

### 【システムの処理】

アプリケーションの監視を中止します。

### 【対処方法】

"デプロイ方式のパス"で指定したディレクトリ配下のファイル/ディレクトリのアクセス権を確認してください。アクセス権に問題がない 場合は、"デプロイ方式のパス"で指定したディレクトリ配下のすべてのファイルを採取し、技術員に連絡してください。

### **[UNIX]**

**MpAppals: ERROR: 12:** アプリケーション監視定義ファイルの内容が正しくありません。 **[Windows] MpAppals:** エラー**: 12:** アプリケーション監視定義ファイルの内容が正しくありません。 **[UNIX]**

**MpAppals: ERROR: 12: Specified Application Performance Monitoring definition file invalid.**

### 【メッセージの意味】

アプリケーションの監視に必要なファイルの形式が正しくありません。ファイルが壊れている可能性があります。

### 【システムの処理】

アプリケーションの監視を中止します。

### 【対処方法】

再度、ポリシーを配付してください。配付してもメッセージが出力される場合は、"デプロイ方式のパス"で指定したディレクトリ配下 のすべてのファイルを採取し、技術員に連絡してください。

## **[Windows]**

**MpAppals:** エラー**: 13:** アプリケーション監視ファイルの読み込みに失敗しました。 **[Windows] MpAppals: ERROR: 13: Failed to read a file for application monitoring.**

## 【メッセージの意味】

アプリケーションを監視するためのファイルの読み込みに失敗しました。ファイルへのアクセス権が変更されているか、他プロセスが ファイルをロックしている可能性があります。

## 【システムの処理】

アプリケーションの監視を中止します。

## 【対処方法】

"デプロイ方式のパス"で指定したディレクトリ配下のファイル/ディレクトリのアクセス権を確認してください。アクセス権に問題がない 場合は、再度、ポリシーを配付してください。ポリシーを配付してもメッセージが出力される場合は、"デプロイ方式のパス"で指定し たディレクトリ配下のすべてのファイルを採取し、技術員に連絡してください。

### **[Windows]**

# **MpAppals:** エラー**: 14:** アプリケーション監視ファイルの書き込みに失敗しました。

**[Windows]**

## **MpAppals: ERROR: 14: Failed to write to a file for application monitoring.**

## 【メッセージの意味】

アプリケーションを監視するためのファイルへの書き込みに失敗しました。ファイルへのアクセス権が変更されているか、他プロセス がファイルをロックしている可能性があります。

本メッセージが出力された場合、次回の監視(監視間隔で指定した時間が経過後の監視)は正しく行われない可能性があります。

## 【対処方法】

メッセージが一定間隔(監視間隔で指定した時間)で出力される場合は、以下の対処を実施してください。同じメッセージが監視間 隔で指定した時間後に出力されない場合は、問題が解消されているため、対処の必要はありません。

"デプロイ方式のパス"で指定したディレクトリ配下のファイル/ディレクトリのアクセス権を確認してください。アクセス権に問題がない 場合は、再度、ポリシーを配付してください。ポリシーを配付してもメッセージが出力される場合は、"デプロイ方式のパス"で指定し たディレクトリ配下のすべてのファイルを採取し、技術員に連絡してください。

### **[Windows] MpAppals:** エラー**: 15:** アプリケーションの監視に失敗しました。 **[Windows] MpAppals: ERROR: 15: Failed to monitor an application.**

## 【メッセージの意味】

アプリケーションの情報を取得する処理に失敗しました。

## 【システムの処理】

アプリケーションの監視を中止します。

## 【対処方法】

・ Windowsの場合

"Windows Management Instrumentation"サービスが起動されていることを確認してください。

サービスが起動されている場合は、再起動してください。再起動しても状況が改善されない場合は、"デプロイ方式のパス"で 指定したディレクトリ配下のすべてのファイルを採取し、技術員に連絡してください。

・ UNIXの場合

"デプロイ方式のパス"で指定したディレクトリ配下のすべてのファイルを採取し、技術員に連絡してください。

### **[UNIX]**

**MpAppals: ERROR: 101: %1**が**%2**から**%3**までの稼動ポリシーに違反しました。**(%4) [Windows] MpAppals:** エラー**: 101: %1**が**%2**から**%3**までの稼動ポリシーに違反しました。**(%4) [UNIX] MpAppals: ERROR: 101: %1 violated the operation policy from %2 to %3.(%4)**

### 【メッセージの意味】

稼働ポリシーで設定した稼働監視時間帯にアプリケーションが稼働していません。 インストールレスアプリケーション監視機能では、%2 と %3 には、0:00が設定されます。

### 【パラメタの意味】

%1: アプリケーション名

%2: 監視時間帯の範囲(開始時刻)

%3: 監視時間帯の範囲(終了時刻)

%4: アプリケーションのパス

インストールレスのアプリケーション監視機能では、%2、%3(監視時間帯の範囲(開始時刻/終了時刻))には、"0:00"が設定されま す。

### 【対処方法】

アプリケーションが停止している原因を対処して、アプリケーションを起動してください。

### **[UNIX]**

**MpAppals: ERROR: 102: %1**が**%2**から**%3**までの稼動ポリシーに違反しました。稼動時間 **(%4-%5)(%6) [Windows] MpAppals:** エラー**: 102: %1**が**%2**から**%3**までの稼動ポリシーに違反しました。稼動時間 **(%4-%5)(%6) [UNIX]**

**MpAppals: ERROR: 102: %1 violated the operation policy from %2 to %3. Operation hour (%4 - %5)(%6)**

### 【メッセージの意味】

稼働ポリシーで設定した稼働監視時間帯にアプリケーションが稼働していません。

インストールレスアプリケーション監視機能では、%2 と %3 には、0:00が設定されます。

### 【パラメタの意味】

%1: アプリケーション名

%2: 監視時間帯の範囲(開始時刻)

%3: 監視時間帯の範囲(終了時刻)

%4: 最初に稼働が確認された時刻

%5: 最後に稼働が確認された時刻

```
%6: アプリケーションのパス
```
インストールレスのアプリケーション監視機能では、%2、%3(監視時間帯の範囲(開始時刻/終了時刻))には、"0:00"が設定されま す。

## 【対処方法】

アプリケーションが停止している原因を対処して、アプリケーションを起動してください。

### **[UNIX]**

**MpAppals: WARNING: 103: %1**のプロセス数**[%2]**は下限**[%3]**を下回っています。稼働時間帯**[%4]**から**[%5]**の稼動 ポリシーに違反しました。**(%6)**

**[Windows]**

**MpAppals:** 警告**: 103: %1**のプロセス数**[%2]**は下限**[%3]**を下回っています。稼働時間帯**[%4]**から**[%5]**の稼動ポリ シーに違反しました。**(%6)**

### **[UNIX]**

**MpAppals: WARNING: 103: Process number %2 of %1 is lower than lower limit %3. It violated the operation policy from %4 to %5.(%6)**

### 【メッセージの意味】

動作しているプロセス数が稼働ポリシーで設定したプロセス数の下限値を下回りました。

# 【パラメタの意味】

- %1: アプリケーション名
- %2: プロセス数の現在値
- %3: プロセス数の指定した下限値
- %4: 監視時間帯の範囲(開始時刻)
- %5: 監視時間帯の範囲(終了時刻)
- %6: アプリケーションのパス

### 【対処方法】

アプリケーションのプロセス数が不足している原因を取り除いてください。

### **[UNIX]**

**MpAppals: WARNING: 104: %1**のプロセス数**[%2]**は上限**[%3]**超過です。稼働時間帯**[%4]**から**[%5]**の稼動ポリシー に違反しました。**(%6)**

**[Windows] MpAppals:** 警告**: 104: %1**のプロセス数**[%2]**は上限**[%3]**超過です。稼働時間帯**[%4]**から**[%5]**の稼動ポリシーに違 反しました。**(%6)**

#### **[UNIX]**

**MpAppals: WARNING: 104: Process number %2 of %1 is upper limit %3 excess. It violated the operation policy from %4 to %5.(%6)**

### 【メッセージの意味】

動作しているプロセス数が稼働ポリシーで設定したプロセス数の上限値を上回りました。

## 【パラメタの意味】

- %1: アプリケーション名
- %2: プロセス数の現在値
- %3: プロセス数上限値
- %4: 監視時間帯の範囲(開始時刻)
- %5: 監視時間帯の範囲(終了時刻)
- %6: アプリケーションのパス

### 【対処方法】

アプリケーションのプロセス数が超過している原因を取り除いてください。

## **[UNIX]**

**MpAppals: INFO: 105: %1**が稼動ポリシー違反から復旧しました。**(%2) [Windows] MpAppals:** 情報**: 105: %1**が稼動ポリシー違反から復旧しました。**(%2) [UNIX] MpAppals: INFO: 105: %1 was restored from the violation of the operation policy. (%2)**

### 【メッセージの意味】

稼動ポリシー違反から復旧しました。

### 【パラメタの意味】

%1: アプリケーション名

%2: アプリケーションのパス

### 【対処方法】

対処の必要はありません。

# **2.25 MpAppMals**で始まるメッセージ

### **[Windows] MpAppMals:** エラー**: 1001:** レジストリのオープンに失敗しました。**(%1) [Windows] MpAppMals: ERROR: 1001: Failed to open the registry.(%1)**

### 【メッセージの意味】

レジストリのオープンに失敗しました。

### 【パラメタの意味】

%1: レジストリキー名

### 【システムの処理】

処理を中止します。

### 【対処方法】

保守情報収集ツールを使用し、[フレームワーク]の資料を採取して、技術員に連絡してください。保守情報収集ツールの使用方法 については、"対処方法の各手順"の"[保守情報の収集方法](#page-1670-0)"を参照してください。

## **[Windows]**

# **MpAppMals:** エラー**: 1002:** レジストリ情報の取得に失敗しました。**(%1) [Windows]**

**MpAppMals: ERROR: 1002: Failed to obtain registry information.(%1)**

### 【メッセージの意味】

レジストリの読み込みに失敗しました。

### 【パラメタの意味】

%1: レジストリキー名

### 【システムの処理】

処理を中止します。

## 【対処方法】

保守情報収集ツールを使用し、[フレームワーク]の資料を採取して、技術員に連絡してください。保守情報収集ツールの使用方法 については、"対処方法の各手順"の"[保守情報の収集方法](#page-1670-0)"を参照してください。

### **[UNIX]**

**MpAppMals: ERROR: 1003:** 内部エラーが発生しました。 **[Windows] MpAppMals:** エラー**: 1003:** 内部エラーが発生しました。 **[UNIX] MpAppMals: ERROR: 1003: An internal error occurred.**

### 【メッセージの意味】

内部処理で継続不可能なエラーが発生しました。

### 【システムの処理】

処理を中止します。

### 【対処方法】

保守情報収集ツールを使用し、[フレームワーク]の資料を採取して、技術員に連絡してください。保守情報収集ツールの使用方法 については、"対処方法の各手順"の"[保守情報の収集方法](#page-1670-0)"を参照してください。

# **[UNIX] MpAppMals: ERROR: 1004:** ファイルのオープンに失敗しました。**(%1) [Windows] MpAppMals:** エラー**: 1004:** ファイルのオープンに失敗しました。**(%1) [UNIX]**

# **MpAppMals: ERROR: 1004: Failed to open a file.(%1)**

## 【メッセージの意味】

ファイルのオープンに失敗しました。

## 【パラメタの意味】

%1: ファイル名

## 【システムの処理】

処理を中止します。

### 【対処方法】

クラスタシステムの場合、共有ディスクが正しくマウントされていることを確認してください。

上記以外の場合は、保守情報収集ツールを使用し、[フレームワーク]の資料を採取して、技術員に連絡してください。保守情報収 集ツールの使用方法については、"対処方法の各手順"の"[保守情報の収集方法](#page-1670-0)"を参照してください。

### **[UNIX]**

**MpAppMals: ERROR: 1005:** ファイルの読み込みに失敗しました。**(%1) [Windows] MpAppMals:** エラー**: 1005:** ファイルの読み込みに失敗しました。**(%1) [UNIX] MpAppMals: ERROR: 1005: Failed to read a file.(%1)**

## 【メッセージの意味】

ファイルの読み込みに失敗しました。

## 【パラメタの意味】

%1: ファイル名

## 【システムの処理】

処理を中止します。

## 【対処方法】

クラスタシステムの場合、共有ディスクが正しくマウントされていることを確認してください。

上記以外の場合は、保守情報収集ツールを使用し、[フレームワーク]の資料を採取して、技術員に連絡してください。保守情報収 集ツールの使用方法については、"対処方法の各手順"の"[保守情報の収集方法](#page-1670-0)"を参照してください。

**[UNIX]**

**MpAppMals: ERROR: 1006:** ファイルの書き込みに失敗しました。**(%1) [Windows] MpAppMals:** エラー**: 1006:** ファイルの書き込みに失敗しました。**(%1) [UNIX] MpAppMals: ERROR: 1006: Failed to write to a file.(%1)**

### 【メッセージの意味】

ファイルへの書き込みに失敗しました。

### 【パラメタの意味】

%1: ファイル名

# 【システムの処理】

処理を中止します。

# 【対処方法】

クラスタシステムの場合、共有ディスクが正しくマウントされていることを確認してください。

上記以外の場合は、保守情報収集ツールを使用し、[フレームワーク]の資料を採取して、技術員に連絡してください。保守情報収 集ツールの使用方法については、"対処方法の各手順"の"[保守情報の収集方法](#page-1670-0)"を参照してください。

### **[UNIX]**

**MpAppMals: ERROR: 1007:** ファイルのコピーに失敗しました。**(%1) [Windows] MpAppMals:** エラー**: 1007:** ファイルのコピーに失敗しました。**(%1) [UNIX] MpAppMals: ERROR: 1007: Failed to copy a file.(%1)**

### 【メッセージの意味】

ファイルのコピーに失敗しました。

### 【パラメタの意味】

%1: ファイル名

### 【システムの処理】

処理を中止します。

### 【対処方法】

クラスタシステムの場合、共有ディスクが正しくマウントされていることを確認してください。

上記以外の場合は、保守情報収集ツールを使用し、[フレームワーク]の資料を採取して、技術員に連絡してください。保守情報収 集ツールの使用方法については、"対処方法の各手順"の"[保守情報の収集方法](#page-1670-0)"を参照してください。

### **[UNIX]**

**MpAppMals: ERROR: 1008:** 定義情報の読み込みに失敗しました。**(%1) [Windows] MpAppMals:** エラー**: 1008:** 定義情報の読み込みに失敗しました。**(%1) [UNIX] MpAppMals: ERROR: 1008: Failed to read definition information.(%1)**

## 【メッセージの意味】

定義ファイルの読み込みに失敗しました。定義ファイルが壊れている可能性があります。

## 【パラメタの意味】

%1: ファイル名

## 【システムの処理】

処理を中止します。

### 【対処方法】

クラスタシステムの場合、共有ディスクが正しくマウントされていることを確認してください。

上記以外の場合は、保守情報収集ツールを使用し、[フレームワーク]の資料を採取して、技術員に連絡してください。保守情報収 集ツールの使用方法については、"対処方法の各手順"の"[保守情報の収集方法](#page-1670-0)"を参照してください。

**[UNIX] MpAppMals: ERROR: 1009:** ファイルのロックに失敗しました。**(%1) [Windows] MpAppMals:** エラー**: 1009:** ファイルのロックに失敗しました。**(%1)**

# **[UNIX] MpAppMals: ERROR: 1009: Failed to lock a file.(%1)**

# 【メッセージの意味】

ファイルのロック処理に失敗しました。

## 【パラメタの意味】

%1: ファイル名

# 【システムの処理】

処理を中止します。

# 【対処方法】

クラスタシステムの場合、共有ディスクが正しくマウントされていることを確認してください。

上記以外の場合は、保守情報収集ツールを使用し、[フレームワーク]の資料を採取して、技術員に連絡してください。保守情報収 集ツールの使用方法については、"対処方法の各手順"の"[保守情報の収集方法](#page-1670-0)"を参照してください。

**[UNIX] MpAppMals: ERROR: 1010:** 引数の指定に誤りがあります。 **[Windows] MpAppMals:** エラー**: 1010:** 引数の指定に誤りがあります。 **[UNIX] MpAppMals: ERROR: 1010: There is an error with an argument specification.**

# 【メッセージの意味】

内部処理で継続不可能なエラーが発生しました。

# 【システムの処理】

処理を中止します。

## 【対処方法】

保守情報収集ツールを使用し、[フレームワーク]の資料を採取して、技術員に連絡してください。保守情報収集ツールの使用方法 については、"対処方法の各手順"の"[保守情報の収集方法](#page-1670-0)"を参照してください。

# **[UNIX]**

**MpAppMals: ERROR: 1011:** ディレクトリのオープンに失敗しました。**(%1) [Windows] MpAppMals:** エラー**: 1011:** ディレクトリのオープンに失敗しました。**(%1) [UNIX]**

# **MpAppMals: ERROR: 1011: Failed to open a directory.(%1)**

## 【メッセージの意味】

ディレクトリのオープンに失敗しました。

# 【パラメタの意味】

%1: ディレクトリ名

# 【システムの処理】

処理を中止します。

## 【対処方法】

クラスタシステムの場合、共有ディスクが正しくマウントされていることを確認してください。

上記以外の場合は、保守情報収集ツールを使用し、[フレームワーク]の資料を採取して、技術員に連絡してください。保守情報収 集ツールの使用方法については、"対処方法の各手順"の"[保守情報の収集方法](#page-1670-0)"を参照してください。

### **[UNIX] MpAppMals: ERROR: 1012:** ディレクトリの削除に失敗しました。**(%1) [Windows] MpAppMals:** エラー**: 1012:** ディレクトリの削除に失敗しました。**(%1) [UNIX] MpAppMals: ERROR: 1012: Failed to delete a directory.(%1)**

## 【メッセージの意味】

ディレクトリの削除に失敗しました。

## 【パラメタの意味】

%1: ディレクトリ名

## 【システムの処理】

処理を中止します。

# 【対処方法】

クラスタシステムの場合、共有ディスクが正しくマウントされていることを確認してください。

上記以外の場合は、保守情報収集ツールを使用し、[フレームワーク]の資料を採取して、技術員に連絡してください。保守情報収 集ツールの使用方法については、"対処方法の各手順"の"[保守情報の収集方法](#page-1670-0)"を参照してください。

### **[UNIX]**

**MpAppMals: ERROR: 1013:** ファイル一覧の取得に失敗しました。**(%1) [Windows] MpAppMals:** エラー**: 1013:** ファイル一覧の取得に失敗しました。**(%1) [UNIX] MpAppMals: ERROR: 1013: Failed to obtain a file list.**

### 【メッセージの意味】

ファイルの一覧の取得に失敗しました。

## 【パラメタの意味】

%1: ディレクトリ名

## 【システムの処理】

処理を中止します。

# 【対処方法】

クラスタシステムの場合、共有ディスクが正しくマウントされていることを確認してください。

上記以外の場合は、保守情報収集ツールを使用し、[フレームワーク]の資料を採取して、技術員に連絡してください。保守情報収 集ツールの使用方法については、"対処方法の各手順"の"[保守情報の収集方法](#page-1670-0)"を参照してください。

### **[UNIX]**

**MpAppMals: ERROR: 1014:** メモリ確保に失敗しました。 **[Windows] MpAppMals:** エラー**: 1014:** メモリ確保に失敗しました。 **[UNIX] MpAppMals: ERROR: 1014: Failed to allocate memory.**

## 【メッセージの意味】

メモリ領域の確保に失敗しました。

## 【システムの処理】

処理を中止します。

保守情報収集ツールを使用し、[フレームワーク]の資料を採取して、技術員に連絡してください。保守情報収集ツールの使用方法 については、"対処方法の各手順"の"[保守情報の収集方法](#page-1670-0)"を参照してください。

## **[UNIX]**

**MpAppMals: ERROR: 1015:** 時刻取得に失敗しました。 **[Windows] MpAppMals:** エラー**: 1015:** 時刻取得に失敗しました。 **[UNIX]**

**MpAppMals: ERROR: 1015: Failed to get the system time.**

## 【メッセージの意味】

システム時刻の取得に失敗しました。

### 【システムの処理】

処理を中止します。

### 【対処方法】

保守情報収集ツールを使用し、[フレームワーク]の資料を採取して、技術員に連絡してください。保守情報収集ツールの使用方法 については、"対処方法の各手順"の"[保守情報の収集方法](#page-1670-0)"を参照してください。

### **[UNIX]**

### **MpAppMals: ERROR: 1016:** ライブラリファイルの読み込みに失敗しました。 **[Windows] MpAppMals:** エラー**: 1016:** ライブラリファイルの読み込みに失敗しました。 **[UNIX] MpAppMals: ERROR: 1016: Failed to read a library file.**

### 【メッセージの意味】

ライブラリファイルの読み込みに失敗しました。

### 【システムの処理】

処理を中止します。

### 【対処方法】

保守情報収集ツールを使用し、[フレームワーク]の資料を採取して、技術員に連絡してください。保守情報収集ツールの使用方法 については、"対処方法の各手順"の"[保守情報の収集方法](#page-1670-0)"を参照してください。

### **[UNIX]**

**MpAppMals: ERROR: 1017:** ホスト**(%1)**でインストールレス型エージェント監視の設定に失敗しました。 **[Windows] MpAppMals:** エラー**: 1017:** ホスト**(%1)**でインストールレス型エージェント監視の設定に失敗しました。

**[UNIX]**

**MpAppMals: ERROR: 1017: Failed to set up Agentless Monitoring on the host (%1).**

## 【メッセージの意味】

被監視サーバでインストールレス型エージェント監視の設定に失敗しました。

### 【パラメタの意味】

%1: 被監視サーバのホスト名

# 【システムの処理】

処理を中止します。

"デプロイ方式のパス"で指定したディレクトリ配下のファイル/ディレクトリのアクセス権を確認してください。アクセス権に問題がない 場合は、再度、ポリシーを配付してください。ポリシーを配付してもメッセージが出力される場合は、"デプロイ方式のパス"で指定し たディレクトリ配下のすべてのファイルを採取し、技術員に連絡してください。

# **2.26 mpataretrieval**で始まるメッセージ

### **mpataretrieval:** エラー**: 1000: %1**でエラーが発生しました。 **(%2)**

# 【メッセージの意味】

表示されたシステムコールまたはライブラリ関数の実行に失敗しました。

## 【パラメタの意味】

%1: 失敗したシステムコールまたはライブラリ関数の名称

%2: 失敗した原因を示す文字列

## 【システムの処理】

後続のメッセージに依存します。

## 【対処方法】

この異常による監査ログ分析機能への影響は、当メッセージの後に出力されるメッセージを参照してください。また、システムコー ルまたはシステム標準提供のライブラリ関数で発生した異常の原因は、システムコールやライブラリ関数のマニュアルページを参照 して取り除いてください。

### **mpataretrieval:** エラー**: 1001:** メモリ不足です。不要なアプリケーションを終了してください。

### 【メッセージの意味】

メモリ不足のため、監査ログ分析機能の検索処理を続行できません。

## 【システムの処理】

処理を終了します。

# 【対処方法】

不要なアプリケーションを終了してください。

## **mpataretrieval:** エラー**: 1002:** 内部動作異常が発生しました。 **(%1)**

### 【メッセージの意味】

監査ログ分析機能の検索処理で内部動作異常が発生しました。

## 【パラメタの意味】

%1: 異常発生箇所を特定するための詳細情報

## 【システムの処理】

処理を終了します。

### 【対処方法】

保守情報収集ツールを使用し、[監査ログ管理]および[監査ログ分析]の資料を採取、技術員に連絡してください。保守情報収集 ツールの使用方法については、"対処方法の各手順"の"[保守情報の収集方法](#page-1670-0)"を参照してください。

### **mpataretrieval:** エラー**: 1003:** ファイルの読込みに失敗しました。 **(**ファイル名**=%1)**

## 【メッセージの意味】

表示されたファイルの読み込みに失敗しました。

# 【パラメタの意味】

%1: 読み込みに失敗したファイルのパス名

### 【システムの処理】

処理を終了します。

## 【対処方法】

当メッセージに表示されたファイルが、読み込み可能かどうかを確認し、読み込めない原因を取り除いてください。

### **mpataretrieval:** エラー**: 1004:** ファイルの書込みに失敗しました。 **(**ファイル名**=%1)**

### 【メッセージの意味】

表示されたファイルの書き込みに失敗しました。

### 【パラメタの意味】

%1: 書き込みに失敗したファイルのパス名

# 【システムの処理】

処理を終了します。

### 【対処方法】

当メッセージに示されたファイルが、書き込み可能かどうかを確認し、書き込めない原因を取り除いてください。

# **mpataretrieval:** エラー**: 1005:** クライアントからのデータ受信に失敗しました。

### 【メッセージの意味】

[監査ログ分析-検索]画面からのデータ受信に失敗しました。

### 【システムの処理】

処理を終了します。

# 【対処方法】

運用管理サーバに対し、pingコマンドが成功することを確認してください。

## **mpataretrieval:** エラー**: 1006:** クライアントへのデータ送信に失敗しました。

### 【メッセージの意味】

[監査ログ分析-検索]画面へのデータ送信に失敗しました。

## 【システムの処理】

処理を終了します。

## 【対処方法】

運用管理サーバに対し、pingコマンドが成功することを確認してください。

# **mpataretrieval:** エラー**: 1007:** インストールパスの獲得に失敗しました。

### 【メッセージの意味】

Systemwalker Centric Managerのインストールパスの獲得に失敗しました。

## 【システムの処理】

処理を終了します。

Systemwalker Centric Managerのインストールが正常に終了していない可能性があります。Systemwalker Centric Managerを再度イ ンストールしてください。

### **mpataretrieval:** エラー**: 1008:** ソケット通信の初期化に失敗しました。

## 【メッセージの意味】

ソケット通信の初期化処理に失敗しました。

### 【システムの処理】

処理を終了します。

### 【対処方法】

頻発する場合は保守情報収集ツールを使用し、[監査ログ管理]および[監査ログ分析]の資料を採取、技術員に連絡してください。 保守情報収集ツールの使用方法については、"対処方法の各手順"の"[保守情報の収集方法](#page-1670-0)"を参照してください。

## **mpataretrieval:** エラー**: 1009:** ディレクトリのオープンに失敗しました。**(**ディレクトリ名**=%1)** ディレクトリのアクセス権 限を確認してください。

### 【メッセージの意味】

表示されたディレクトリのオープンに失敗しました。

### 【パラメタの意味】

%1: オープンに失敗したディレクトリのパス名

## 【システムの処理】

処理を終了します。

## 【対処方法】

指定したディレクトリのアクセス権限を確認し、オープンできない原因を取り除いてください。

## **mpataretrieval:** エラー**: 1056: OS**種別の獲得に失敗しました。

### 【メッセージの意味】

システムのOS情報の獲得に失敗しました。

### 【システムの処理】

処理を終了します。

# 【対処方法】

Systemwalker Centric Managerのインストールが正常に終了していない可能性があります。以下のファイルが存在するか確認してく ださい。

- ・ Windows版の場合 Systemwalkerインストールディレクトリ\mpwalker.dm\mpata\data\etc\ataconfl.ini
- ・ UNIX版の場合 /etc/opt/FJSVmpata/data/etc/ataconfl.ini

存在しない場合は、Systemwalker Centric Managerを再度インストールしてください。

# **mpataretrieval:** エラー**: 1063:** ライブラリ**(%1)**のロードに失敗しました。

## 【メッセージの意味】

表示されたダイナミック・リンク・ライブラリのロードに失敗しました。

# 【パラメタの意味】

%1: ロードに失敗したライブラリファイル名

# 【システムの処理】

処理を終了します。

# 【対処方法】

当メッセージに示されたライブラリファイルが存在するか確認してください。存在する場合は、運用管理サーバのシステムを再起動 してください。

再現する場合、またはライブラリファイルが存在しない場合は、Systemwalker Centric Managerを再度インストールしてください。

# **mpataretrieval:** エラー**: 1064:** 関数**(%1)**のアドレスの獲得に失敗しました。

# 【メッセージの意味】

表示されたライブラリ関数のアドレス取得に失敗しました。

# 【パラメタの意味】

%1: アドレスの獲得に失敗した関数名

# 【システムの処理】

処理を終了します。

# 【対処方法】

運用管理サーバのシステムを再起動してください。

再現する場合は、Systemwalker Centric Managerを再度インストールしてください。

# **2.27 mpatm**で始まるメッセージ

## **[UNIX]**

**mpatm: INFO: 2: Executed %1 command. [UNIX] mpatm: INFO: 2: [%1]**コマンドを開始します。 **[Windows] mpatm:** 情報**: 2: [%1]**コマンドを開始します。

# 【メッセージの意味】

コマンドを開始します。 (コマンドを実行したところに出力されます。)

# 【パラメタの意味】

%1: コマンド名

# 【対処方法】

対処する必要はありません。

## **[UNIX]**

**mpatm: INFO: 3: Completed %1 command. [UNIX] mpatm: INFO: 3: [%1]**コマンドを終了しました。 **[Windows] mpatm:** 情報**: 3: [%1]**コマンドを終了しました。

# 【メッセージの意味】

コマンドを終了しました。 (コマンドを実行したところに出力されます。)

# 【パラメタの意味】

%1: コマンド名

## 【対処方法】

対処する必要はありません。

### **[UNIX]**

**mpatm: INFO: 11: Started processing %1. [UNIX] mpatm: INFO: 11: [%1]**処理を開始します。 **[Windows] mpatm:** 情報**: 11: [%1]**処理を開始します。

# 【メッセージの意味】

処理を開始します。 (コマンドを実行したところに出力されます。)

# 【パラメタの意味】

%1: 処理名

## 【対処方法】

対処する必要はありません。

### **[UNIX]**

**mpatm: INFO: 12: Completed processing %1. [UNIX] mpatm: INFO: 12: [%1]**処理を終了しました。 **[Windows] mpatm:** 情報**: 12: [%1]**処理を終了しました。

## 【メッセージの意味】

処理を終了しました。 (コマンドを実行したところに出力されます。)

## 【パラメタの意味】

%1: 処理名

# 【対処方法】

対処する必要はありません。

### **[UNIX]**

**mpatm: INFO: 15: Started processing %1 line. [UNIX] mpatm: INFO:15: [%1]**行目を処理します。 **[Windows] mpatm:**情報**:15: [%1]**行目を処理します。

## 【メッセージの意味】

指定した行番号の処理を開始します。 (コマンドを実行したところに出力されます。)

## 【パラメタの意味】

%1: 行番号

# 【対処方法】

対処する必要はありません。

**[UNIX] mpatm: INFO: 31: The %1 server distributed policies. [UNIX] mpatm: INFO: 31: [%1]**サーバからポリシーが配付されました。 **[Windows] mpatm:** 情報**: 31: [%1]**サーバからポリシーが配付されました。

## 【メッセージの意味】

監査ログ管理のポリシーが配付されました。 (イベントログまたはsyslogに出力されます)

# 【パラメタの意味】

%1: ポリシーを配付した運用管理サーバのホスト名

# 【対処方法】

意図しないサーバからポリシーが配付された場合、情報が漏洩する危険があります。

mpatmconnect.ini(接続可能一覧ファイル)に接続可能なサーバを設定し、意図しないサーバからログが収集できないようにしてくだ さい。

### **[UNIX]**

### **mpatm: INFO: 111: Log file collection succeeded. Server=%1, log file=%2 [UNIX] mpatm: INFO: 111:** ログ収集は成功しました。サーバ名=**[%1]**、ログファイル名=**[%2] [Windows] mpatm:** 情報**: 111:** ログ収集は成功しました。サーバ名=**[%1]**、ログファイル名=**[%2]**

## 【メッセージの意味】

ログ収集は成功しました。 (コマンドを実行したところに出力されます。)

## 【パラメタの意味】

%1: サーバ名

%2: ログファイル名

# 【対処方法】

対処する必要はありません。

## **[UNIX]**

**mpatm: INFO: 121: Log file collection succeeded. Server=%1 [UNIX] mpatm: INFO: 121:** ログ収集は成功しました。サーバ名=**[%1] [Windows] mpatm:** 情報**: 121:** ログ収集は成功しました。サーバ名=**[%1]**

## 【メッセージの意味】

```
ログ収集は成功しました。
(コマンドを実行したところ、イベントログまたはシスログに出力されます。)
```
## 【パラメタの意味】

%1: サーバ名

# 【対処方法】

対処する必要はありません。

```
[UNIX]
mpatm: WARNING: 122: Some log files were not collected. Server=%1
[UNIX]
mpatm: WARNING: 122: ログ収集は一部成功しました。サーバ名=[%1]
[Windows]
mpatm: 警告: 122: ログ収集は一部成功しました。サーバ名=[%1]
```
### 【メッセージの意味】

ログ収集は一部成功しました。 (コマンドを実行したところ、イベントログまたはシスログに出力されます。)

# 【パラメタの意味】

%1: サーバ名

# 【対処方法】

収集が失敗したログがあります。他に出力されているメッセージを確認し、対処してください。

```
[UNIX]
mpatm: ERROR: 123: Log file collection failed.Server=%1
[UNIX]
mpatm: ERROR: 123: ログ収集は失敗しました。サーバ名=[%1]
[Windows]
mpatm: エラー: 123: ログ収集は失敗しました。サーバ名=[%1]
```
## 【メッセージの意味】

ログ収集は失敗しました。 (コマンドを実行したところ、イベントログまたはシスログに出力されます。)

## 【パラメタの意味】

%1: サーバ名 サーバ名が不明の場合は、"unknown server"と表示されます。

## 【対処方法】

収集が失敗したログがあります。他に出力されているメッセージを確認し、対処してください。

### **[UNIX]**

**mpatm: INFO: 124: There is no log file to collect.Server=%1 [UNIX] mpatm: INFO: 124:** 収集対象のログがありませんでした。サーバ名=**[%1] [Windows] mpatm:** 情報**: 124:** 収集対象のログがありませんでした。サーバ名=**[%1]**

## 【メッセージの意味】

収集対象のログがありませんでした。 (コマンドを実行したところ、イベントログまたはシスログに出力されます。)

## 【パラメタの意味】

%1: サーバ名

次のことを確認し、対処してください。

- ・ 収集対象のログファイルが存在していますか。 収集対象のログファイルが作成され、収集期間内のログデータが作成された後にログ収集してください。
- ・ 収集対象のログファイルに収集期間内のログデータが存在していますか。 収集対象のログファイルに収集期間内のログデータが作成された後にログ収集してください。
- ・ 収集対象のログファイル名の設定が間違っていませんか。収集対象のログファイル名の設定をmpatmlogapdef(ログ収集設定 コマンド)で確認してください。

正しい収集対象のログファイル名をmpatmlogapdef(ログ収集設定コマンド)で設定した後にログ収集してください。

・ 収集対象のログファイル名に対する日付書式の設定が間違っていませんか。収集対象のログファイル名に対する日付書式定 義ファイルの設定をmpatmlogapdef(ログ収集設定コマンド)で確認してください。

正しい収集対象のログファイル名に対する日付書式定義ファイルの設定をmpatmlogapdef(ログ収集設定コマンド)で設定した 後にログ収集してください。

・ 収集対象のログファイル内のログデータ書式と日付書式定義ファイルで設定した日付書式を確認してください。

日付書式定義ファイルで設定した日付書式が誤っていた場合は、正しい日付書式に修正した後に、mpatmdelap(ログ情報削 除コマンド)でログ管理情報を削除してください。その後、ログ収集してください。また、この場合、収集当日として収集されたロ グデータは、mpatmdelap後のログ収集で再収集されますので、一度別のディレクトリに退避し、ログの再収集実施後にログデー タが収集されているのを確認した後に削除してください。

・ 収集対象のログファイルが複数ログの場合、昇順・降順の設定が間違っていませんか。収集対象のログファイル名の設定を mpatmlogapdef(ログ収集設定コマンド)で確認してください。

正しい収集対象のログファイル名をmpatmlogapdef(ログ収集設定コマンド)で設定した後にログ収集してください。

・ 収集対象のログファイルが複数ログの場合、ログファイル名の設定にワイルドカードを含んでいますか。収集対象のログファイ ル名の設定をmpatmlogapdef(ログ収集設定コマンド)で確認してください。

正しい収集対象のログファイル名をmpatmlogapdef(ログ収集設定コマンド)で設定した後にログ収集してください。

・ 監査ログ管理の収集規約に違反していませんか。収集対象のログが監査ログ管理の収集規約に一致しているかを確認してく ださい。

収集対象のログが監査ログ管理の収集規約に一致するように修正した後にログ収集してください。

・ 収集対象のログファイルにログ収集日よりも先のデータが含まれていませんか。収集対象のログファイルにログ収集日よりも先 のデータが含まれていないかを確認してください。

収集対象のログファイルからログ収集日よりも先のデータを削除した後にログ収集してください。

mpatmlogapdef(ログ収集設定コマンド)の詳細については、"Systemwalker Centric Manager リファレンスマニュアル"を参照してくだ さい。

### **[UNIX]**

**mpatm: INFO: 126: The falsification check for log files was successful. Command line=[%1] [UNIX] mpatm: INFO: 126:** ログファイルの改ざん確認は成功しました。コマンドライン=**[%1] [Windows] mpatm:** 情報**: 126:** ログファイルの改ざん確認は成功しました。コマンドライン=**[%1]**

## 【メッセージの意味】

ログファイルの改ざん確認は成功しました。 (コマンドを実行したところに出力されます。)

## 【パラメタの意味】

%1:コマンドライン

対処する必要はありません。

# **[UNIX]**

**mpatm: INFO: 127: The falsification check for log files was partially successful. Command line=[%1] [UNIX]**

**mpatm: INFO: 127:** ログファイルの改ざん確認は一部成功しました。コマンドライン=**[%1] [Windows] mpatm:** 情報**: 127:** ログファイルの改ざん確認は一部成功しました。コマンドライン=**[%1]**

### 【メッセージの意味】

ログファイルの改ざん確認は一部成功しました。 (コマンドを実行したところに出力されます。)

### 【パラメタの意味】

%1:コマンドライン

### 【対処方法】

改ざん確認が失敗したログファイルがあります。他に出力されているメッセージを確認し、対処してください。

### **[UNIX]**

**mpatm: INFO: 128: The falsification check for log files failed. Command line=[%1] [UNIX] mpatm: INFO: 128:** ログファイルの改ざん確認は失敗しました。コマンドライン=**[%1] [Windows] mpatm:** 情報**: 128:** ログファイルの改ざん確認は失敗しました。コマンドライン=**[%1]**

### 【メッセージの意味】

ログファイルの改ざん確認は失敗しました。 (コマンドを実行したところに出力されます。)

### 【パラメタの意味】

%1:コマンドライン

### 【対処方法】

改ざん確認が失敗したログファイルがあります。他に出力されているメッセージを確認し、対処してください。

### **[UNIX]**

**mpatm: INFO: 129: The target log files for the falsification check did not exist. Command line=[%1] [UNIX]**

## **mpatm: INFO: 129:** 改ざん確認の対象のログファイルがありませんでした。コマンドライン=**[%1] [Windows]**

**mpatm:** 情報**: 129:** 改ざん確認の対象のログファイルがありませんでした。コマンドライン=**[%1]**

### 【メッセージの意味】

改ざん確認の対象のログファイルがありませんでした。 (コマンドを実行したところに出力されます。)

### 【パラメタの意味】

%1:コマンドライン

## 【対処方法】

指定した条件が正しいかを確認してください。指定に誤りがあった場合は、正しく指定した上で再実行してください。 指定した条件が正しい場合は、対処する必要はありません。

### **[UNIX] mpatm: INFO: 131: Log file compression was successful. Command line=[%1] [UNIX] mpatm: INFO: 131:** ログファイルの圧縮は成功しました。コマンドライン=**[%1] [Windows] mpatm:** 情報**: 131:** ログファイルの圧縮は成功しました。コマンドライン=**[%1]**

## 【メッセージの意味】

ログファイルの圧縮は成功しました。 (コマンドを実行したところ、イベントログまたはシスログに出力されます。)

## 【パラメタの意味】

%1:コマンドライン

## 【対処方法】

対処する必要はありません。

### **[UNIX]**

**mpatm: WARNING: 132: Log file compression was partially successful. Command line=[%1] [UNIX] mpatm: WARNING: 132:** ログファイルの圧縮は一部成功しました。コマンドライン=**[%1] [Windows]**

**mpatm:** 警告**: 132:** ログファイルの圧縮は一部成功しました。コマンドライン=**[%1]**

## 【メッセージの意味】

ログファイルの圧縮は一部成功しました。 (コマンドを実行したところ、イベントログまたはシスログに出力されます。)

# 【パラメタの意味】

%1:コマンドライン

## 【対処方法】

圧縮が失敗したログファイルがあります。他に出力されているメッセージを確認し、対処してください。

**[UNIX] mpatm: ERROR: 133: Log file compression failed. Command line=[%1] [UNIX] mpatm: ERROR: 133:** ログファイルの圧縮は失敗しました。コマンドライン=**[%1] [Windows] mpatm:** エラー**: 133:** ログファイルの圧縮は失敗しました。コマンドライン=**[%1]**

## 【メッセージの意味】

ログファイルの圧縮は失敗しました。 (コマンドを実行したところ、イベントログまたはシスログに出力されます。)

# 【パラメタの意味】

%1:コマンドライン

# 【対処方法】

圧縮が失敗したログファイルがあります。他に出力されているメッセージを確認し、対処してください。

# **[UNIX]**

**mpatm: INFO: 134: The target log files for compression did not exist. Command line=[%1] [UNIX] mpatm: INFO: 134:** 圧縮対象のログファイルがありませんでした。コマンドライン=**[%1]**

# **[Windows] mpatm:** 情報**: 134:** 圧縮対象のログファイルがありませんでした。コマンドライン=**[%1]**

## 【メッセージの意味】

圧縮対象のファイルがありませんでした。 (コマンドを実行したところ、イベントログまたはシスログに出力されます。)

# 【パラメタの意味】

%1:コマンドライン

# 【対処方法】

指定した圧縮元ディレクトリ、または指定した条件が正しいかを確認してください。指定に誤りがあった場合は、正しく指定した上で 再実行してください。

指定した圧縮元ディレクトリ、条件が正しい場合は、対処する必要はありません。

### **[UNIX]**

**mpatm: INFO: 135: Log file decompression was successful. Command line=[%1] [UNIX] mpatm: INFO: 135:** ログファイルの解凍は成功しました。コマンドライン=**[%1] [Windows] mpatm:** 情報**: 135:** ログファイルの解凍は成功しました。コマンドライン=**[%1]**

### 【メッセージの意味】

ログファイルの解凍は成功しました。 (コマンドを実行したところに出力されます。)

# 【パラメタの意味】

%1:コマンドライン

# 【対処方法】

対処する必要はありません。

## **[UNIX]**

**mpatm: INFO: 136: Log file decompression was partially successful. Command line=[%1] [UNIX] mpatm: INFO: 136:** ログファイルの解凍は一部成功しました。コマンドライン=**[%1] [Windows] mpatm:** 情報**: 136:** ログファイルの解凍は一部成功しました。コマンドライン=**[%1]**

## 【メッセージの意味】

ログファイルの解凍は一部成功しました。 (コマンドを実行したところに出力されます。)

## 【パラメタの意味】

%1:コマンドライン

## 【対処方法】

解凍が失敗したログファイルがあります。他に出力されているメッセージを確認し、対処してください。

### **[UNIX]**

**mpatm: INFO: 137: Log file decompression failed. Command line=[%1] [UNIX] mpatm: INFO: 137:** ログファイルの解凍は失敗しました。コマンドライン=**[%1] [Windows] mpatm:** 情報**: 137:** ログファイルの解凍は失敗しました。コマンドライン=**[%1]**

# 【メッセージの意味】

ログファイルの解凍は失敗しました。 (コマンドを実行したところに出力されます。)

# 【パラメタの意味】

%1:コマンドライン

## 【対処方法】

解凍が失敗したログファイルがあります。他に出力されているメッセージを確認し、対処してください。

### **[UNIX]**

**mpatm: INFO: 138: The target log files for decompression did not exist. Command line=[%1] [UNIX] mpatm: INFO: 138:** 解凍対象のログファイルがありませんでした。コマンドライン=**[%1] [Windows] mpatm:** 情報**: 138:** 解凍対象のログファイルがありませんでした。コマンドライン=**[%1]**

### 【メッセージの意味】

解凍対象のファイルがありませんでした。 (コマンドを実行したところに出力されます。)

# 【パラメタの意味】

%1:コマンドライン

## 【対処方法】

指定した解凍元ディレクトリ、または指定した条件が正しいかを確認してください。指定に誤りがあった場合は、正しく指定した上で 再実行してください。

指定した解凍元ディレクトリ、条件が正しい場合は、対処する必要はありません。

## **[UNIX]**

**mpatm: INFO: 140: The target file exists and is in the same size. Source file=%1 [UNIX] mpatm: INFO: 140:** 複写先上に既に同一サイズのファイルが存在します。コピー元ファイル=**[%1] [Windows] mpatm:** 情報**: 140:** 複写先上に既に同一サイズのファイルが存在します。コピー元ファイル=**[%1]**

### 【メッセージの意味】

複写先上に既に同一サイズのファイルが存在します。ファイル複写はスキップします。 (コマンドを実行したところに出力されます。)

## 【パラメタの意味】

%1: コピー元ファイル名

## 【対処方法】

対処する必要はありません。

# **[UNIX]**

**mpatm: INFO: 141: Copied the log file. Command line=[%1] [UNIX] mpatm: INFO: 141:** ログファイル複写は成功しました。コマンドライン=**[%1] [Windows] mpatm:** 情報**: 141:** ログファイル複写は成功しました。コマンドライン=**[%1]**

## 【メッセージの意味】

ログファイルの複写は成功しました。 (コマンドを実行したところ、イベントログまたはシスログに出力されます。)

# 【パラメタの意味】

%1: コマンドライン

## 【対処方法】

対処する必要はありません。

**[UNIX] mpatm: WARNING: 142: Some log entries were not copied. Command line=[%1] [UNIX] mpatm: WARNING: 142:** ログファイル複写は一部成功しました。コマンドライン=**[%1] [Windows] mpatm:** 警告**: 142:** ログファイル複写は一部成功しました。コマンドライン=**[%1]**

### 【メッセージの意味】

ログファイルの複写は一部成功しました。 (コマンドを実行したところ、イベントログまたはシスログに出力されます。)

# 【パラメタの意味】

%1: コマンドライン

## 【対処方法】

ログファイル複写が失敗したログファイルがあります。他に出力されているメッセージを確認し、対処してください。

### **[UNIX]**

### **mpatm: ERROR: 143: Failed to copy the log file. Command line=[%1] [UNIX] mpatm: ERROR: 143:** ログファイル複写は失敗しました。コマンドライン=**[%1] [Windows] mpatm:** エラー**: 143:** ログファイル複写は失敗しました。コマンドライン=**[%1]**

## 【メッセージの意味】

ログファイルの複写は失敗しました。 (コマンドを実行したところ、イベントログまたはシスログに出力されます。)

# 【パラメタの意味】

%1: コマンドライン

## 【対処方法】

ログファイル複写が失敗したログファイルがあります。他に出力されているメッセージを確認し、対処してください。

## **[UNIX]**

**mpatm: INFO: 144: There is no log file to copy. Command line=[%1] [UNIX] mpatm: INFO: 144:** 複写対象のログファイルがありませんでした。コマンドライン=**[%1] [Windows] mpatm:** 情報**: 144:** 複写対象のログファイルがありませんでした。コマンドライン=**[%1]**

### 【メッセージの意味】

複写対象のログファイルがありませんでした。 (コマンドを実行したところ、イベントログまたはシスログに出力されます。)

# 【パラメタの意味】

%1: コマンドライン

# 【対処方法】

指定した複写対象が正しいかを確認してください。指定に誤りがあった場合は、正しく指定した上で再実行してください。 指定した複写対象が正しい場合は、対処する必要はありません。

### **[UNIX]**

**mpatm: INFO: 145: Log file deletion was successful. Command line=[%1] [UNIX] mpatm: INFO: 145:** ログファイルの削除は成功しました。コマンドライン=**[%1] [Windows] mpatm:** 情報**: 145:** ログファイルの削除は成功しました。コマンドライン=**[%1]**

## 【メッセージの意味】

ログファイルの削除は成功しました。 (コマンドを実行したところ、イベントログまたはシスログに出力されます。)

# 【パラメタの意味】

%1:コマンドライン

# 【対処方法】

対処する必要はありません。

# **[UNIX]**

**mpatm: WARNING: 146: Log file deletion was partially successful. Command line=[%1] [UNIX] mpatm: WARNING: 146:** ログファイルの削除は一部成功しました。コマンドライン=**[%1] [Windows]**

## **mpatm:** 警告**: 146:** ログファイルの削除は一部成功しました。コマンドライン=**[%1]**

### 【メッセージの意味】

ログファイルの削除は一部成功しました。 (コマンドを実行したところ、イベントログまたはシスログに出力されます。)

## 【パラメタの意味】

%1:コマンドライン

## 【対処方法】

削除が失敗したログファイルがあります。他に出力されているメッセージを確認し、対処してください。

**[UNIX] mpatm: ERROR: 147: Log file deletion failed. Command line=[%1] [UNIX] mpatm: ERROR: 147:** ログファイルの削除は失敗しました。コマンドライン=**[%1] [Windows] mpatm:** エラー**: 147:** ログファイルの削除は失敗しました。コマンドライン=**[%1]**

## 【メッセージの意味】

ログファイルの削除は失敗しました。 (コマンドを実行したところ、イベントログまたはシスログに出力されます。)

# 【パラメタの意味】

%1:コマンドライン

削除が失敗したログファイルがあります。他に出力されているメッセージを確認し、対処してください。

## **[UNIX]**

**mpatm: INFO: 148: The target log files for deletion did not exist. Command line=[%1] [UNIX] mpatm: INFO: 148:** 削除対象のログファイルがありませんでした。コマンドライン=**[%1] [Windows]**

**mpatm:** 情報**: 148:** 削除対象のログファイルがありませんでした。コマンドライン=**[%1]**

### 【メッセージの意味】

削除対象のファイルがありませんでした。 (コマンドを実行したところ、イベントログまたはシスログに出力されます。)

### 【パラメタの意味】

%1:コマンドライン

### 【対処方法】

指定した条件が正しいかを確認してください。指定に誤りがあった場合は、正しく指定した上で再実行してください。 条件が正しい場合は、対処する必要はありません。

### **[UNIX]**

**mpatm: INFO: 151: Copied the file. Source=%1, target=%2 [UNIX] mpatm: INFO: 151:** ファイルのコピーに成功しました。コピー元ファイル=**[%1]**、コピー先ファイル=**[%2] [Windows] mpatm:** 情報**: 151:** ファイルのコピーに成功しました。コピー元ファイル=**[%1]**、コピー先ファイル=**[%2]**

### 【メッセージの意味】

ファイルのコピーに成功しました。 (コマンドを実行したところに出力されます。)

### 【パラメタの意味】

%1: コピー元ファイル名

%2: コピー先ファイル名

# 【対処方法】

対処する必要はありません。

### **[UNIX]**

**mpatm: INFO: 152: Log file compression was successful. Source file=%1, destination file=%2 [UNIX] mpatm: INFO: 152:** ログファイルの圧縮は成功しました。圧縮元ファイル=**%1**、圧縮先ファイル=**%2 [Windows] mpatm:** 情報**: 152:** ログファイルの圧縮は成功しました。圧縮元ファイル=**%1**、圧縮先ファイル=**%2**

### 【メッセージの意味】

ログファイルの圧縮は成功しました。 (コマンドを実行したところに出力されます。)

## 【パラメタの意味】

%1:圧縮元ファイル名 %2:圧縮先ファイル名

対処する必要はありません。

# **[UNIX]**

**mpatm: INFO: 153: Log file decompression was successful. Source file=%1, destination file=%2 [UNIX]**

**mpatm: INFO: 153:** ログファイルの解凍は成功しました。解凍元ファイル=**%1**、解凍先ファイル=**%2 [Windows] mpatm:** 情報**: 153:** ログファイルの解凍は成功しました。解凍元ファイル=**%1**、解凍先ファイル=**%2**

# 【メッセージの意味】

ログファイルの解凍は成功しました。 (コマンドを実行したところに出力されます。)

### 【パラメタの意味】

%1:解凍元ファイル名

%2:解凍先ファイル名

### 【対処方法】

対処する必要はありません。

### **[UNIX]**

**mpatm: INFO: 154: No changes in the log files were detected. File=%1 [UNIX] mpatm: INFO: 154:** ログファイルから変更は検出されませんでした。ファイル=**%1 [Windows] mpatm:** 情報**: 154:** ログファイルから変更は検出されませんでした。ファイル=**%1**

### 【メッセージの意味】

ログファイルから変更は検出されませんでした。 (コマンドを実行したところに出力されます。)

### 【パラメタの意味】

%1:改ざん確認を行い、問題がなかったファイル名

### 【対処方法】

対処する必要はありません。

### **[UNIX]**

**mpatm: INFO: 155: Log file deletion was successful.Target file name=%1 [UNIX] mpatm: INFO: 155:** ログファイルの削除は成功しました。削除対象ファイル名=**%1 [Windows] mpatm:** 情報**: 155:** ログファイルの削除は成功しました。削除対象ファイル名=**%1**

## 【メッセージの意味】

ログファイルの削除は成功しました。 (コマンドを実行したところに出力されます。)

## 【パラメタの意味】

%1:削除したファイル名

## 【対処方法】

対処する必要はありません。

**[UNIX] mpatm: INFO: 171: Added policies. [UNIX] mpatm: INFO: 171:** ポリシー登録は成功しました。 **[Windows] mpatm:** 情報**: 171:** ポリシー登録は成功しました。

### 【メッセージの意味】

ポリシー登録は成功しました。 (コマンドを実行したところに出力されます。)

## 【対処方法】

対処する必要はありません。

**[UNIX] mpatm: INFO: 172: Some policies were not added. [UNIX] mpatm: INFO: 172:** ポリシー登録は一部成功しました。 **[Windows] mpatm:** 情報**: 172:** ポリシー登録は一部成功しました。

### 【メッセージの意味】

ポリシー登録は一部成功しました。 (コマンドを実行したところに出力されます。)

### 【対処方法】

ポリシー登録が一部失敗しています。他に出力されているメッセージを確認し、対処してください。

### **[UNIX]**

### **mpatm: INFO: 173: Failed to add policies. [UNIX] mpatm: INFO: 173:** ポリシー登録は失敗しました。 **[Windows] mpatm:** 情報**: 173:** ポリシー登録は失敗しました。

### 【メッセージの意味】

ポリシー登録は失敗しました。 (コマンドを実行したところに出力されます。)

### 【対処方法】

ポリシー登録が失敗しています。他に出力されているメッセージを確認し、対処してください。

**[UNIX] mpatm: INFO: 174: There is no policy to add. [UNIX] mpatm: INFO: 174:** ポリシー登録対象がありませんでした。 **[Windows] mpatm:** 情報**: 174:** ポリシー登録対象がありませんでした。

### 【メッセージの意味】

ポリシー登録対象がありませんでした。 (コマンドを実行したところに出力されます。)

## 【対処方法】

指定したフォルダが正しいかを確認してください。指定に誤りがあった場合は、正しく指定した上で再実行してください。 指定したフォルダが正しい場合は、ポリシー登録データを作成した上で再実行してください。

# **[UNIX]**

**mpatm: INFO: 176: Exported policies. [UNIX] mpatm: INFO: 176:** ポリシー移出は成功しました。 **[Windows] mpatm:** 情報**: 176:** ポリシー移出は成功しました。

## 【メッセージの意味】

ポリシー移出は成功しました。 (監査ログに出力されます。)

## 【対処方法】

対処する必要はありません。

# **[UNIX]**

**mpatm: INFO: 178: Failed to export policies. [UNIX] mpatm: INFO: 178:** ポリシー移出は失敗しました。 **[Windows] mpatm:** 情報**: 178:** ポリシー移出は失敗しました。

## 【メッセージの意味】

ポリシー移出は失敗しました。 (監査ログに出力されます。)

### 【対処方法】

ポリシー移出が失敗しています。他に出力されているメッセージを確認し、対処してください。

### **[UNIX]**

**mpatm: INFO: 179: There is no policy to export. [UNIX] mpatm: INFO: 179:** ポリシー移出対象がありませんでした。 **[Windows] mpatm:** 情報**: 179:** ポリシー移出対象がありませんでした。

## 【メッセージの意味】

ポリシー移出対象がありませんでした。 (監査ログに出力されます。)

## 【対処方法】

対処する必要はありません。

# **[UNIX]**

**mpatm: INFO: 181: Applied policies. [UNIX] mpatm: INFO: 181:** ポリシー適用は成功しました。 **[Windows] mpatm:** 情報**: 181:** ポリシー適用は成功しました。

# 【メッセージの意味】

ポリシー適用は成功しました。 (監査ログに出力されます。)

## 【対処方法】

対処する必要はありません。
**[UNIX] mpatm: INFO: 182: Some policies were not applied. [UNIX] mpatm: INFO: 182:** ポリシー適用は警告終了しました。 **[Windows] mpatm:** 情報**: 182:** ポリシー適用は警告終了しました。

### 【メッセージの意味】

ポリシー適用は警告終了しました。 (監査ログおよびSystemwalkerコンソールの[ポリシーの配付状況]画面に出力されます。)

#### 【対処方法】

ポリシー適用は以下の場合に警告終了します。

- ・ 収集対象ログファイルが存在しない。
- ・ 運用管理サーバ/中継サーバの格納ディレクトリをSystemwalker Centric Managerのインストールディレクトリ配下にしている。
- ・ 収集対象ログファイル名に格納ディレクトリ名を含んだログファイルが存在している。

ログ収集を実行する前に設定内容を見直してください。

収集対象ログファイルが存在しない場合、収集対象ログファイル名に格納ディレクトリ名を含んだログファイルが存在している場合 は、ログを収集することができません。

**[UNIX] mpatm: INFO: 183: Failed to apply policies. [UNIX] mpatm: INFO: 183:** ポリシー適用は失敗しました。 **[Windows] mpatm:** 情報**: 183:** ポリシー適用は失敗しました。

#### 【メッセージの意味】

ポリシー適用は失敗しました。 (監査ログに出力されます。)

#### 【対処方法】

ポリシー適用が失敗しています。他に出力されているメッセージを確認し、対処してください。

**[UNIX] mpatm: INFO: 281: Started the service. Service=%1 [UNIX] mpatm: INFO: 281:** サービスを起動します。サービス名=**[%1] [Windows] mpatm:** 情報**: 281:** サービスを起動します。サービス名=**[%1]**

#### 【メッセージの意味】

サービスを起動します。 (イベントログまたはシスログに出力されます。)

## 【パラメタの意味】

%1: サービス名

#### 【対処方法】

対処する必要はありません。

## **[UNIX]**

**mpatm: INFO: 282: Starting the service. Service=%1 [UNIX]**

**mpatm: INFO: 282:** サービスを起動中です。サービス名=**[%1] [Windows] mpatm:** 情報**: 282:** サービスを起動中です。サービス名=**[%1]**

### 【メッセージの意味】

サービスを起動中です。 (イベントログまたはシスログに出力されます。)

## 【パラメタの意味】

%1: サービス名

## 【対処方法】

対処する必要はありません。

### **[UNIX] mpatm: INFO: 283: Service started. Service=%1 [UNIX] mpatm: INFO: 283:** サービスを起動しました。サービス名=**[%1] [Windows] mpatm:** 情報**: 283:** サービスを起動しました。サービス名=**[%1]**

### 【メッセージの意味】

サービスを起動しました。 (イベントログまたはシスログに出力されます。)

## 【パラメタの意味】

%1: サービス名

### 【対処方法】

対処する必要はありません。

# **[UNIX]**

**mpatm: INFO: 284: Stopped the service. Service=%1 [UNIX] mpatm: INFO: 284:** サービスを停止します。サービス名=**[%1] [Windows] mpatm:** 情報**: 284:** サービスを停止します。サービス名=**[%1]**

## 【メッセージの意味】

サービスを停止します。 (イベントログまたはシスログに出力されます。)

# 【パラメタの意味】

%1: サービス名

## 【対処方法】

対処する必要はありません。

### **[UNIX] mpatm: INFO: 285: Stopping the service. Service=%1 [UNIX] mpatm: INFO: 285:** サービスを停止中です。サービス名=**[%1] [Windows] mpatm:** 情報**: 285:** サービスを停止中です。サービス名=**[%1]**

## 【メッセージの意味】

サービスを停止中です。 (イベントログまたはシスログに出力されます。)

## 【パラメタの意味】

%1: サービス名

## 【対処方法】

対処する必要はありません。

## **[UNIX]**

**mpatm: INFO: 286: Service stopped. Service=%1 [UNIX] mpatm: INFO: 286:** サービスを停止しました。サービス名=**[%1] [Windows] mpatm:** 情報**: 286:** サービスを停止しました。サービス名=**[%1]**

### 【メッセージの意味】

サービスを停止しました。 (イベントログまたはシスログに出力されます。)

## 【パラメタの意味】

%1: サービス名

## 【対処方法】

対処する必要はありません。

#### **[UNIX]**

**mpatm: INFO: 301: Encoding failed. Source=%1, target=%2 [UNIX] mpatm: INFO: 301: Encoding failed. Source=[%1], target=[%2] [Windows]**

**mpatm:** 情報**: 301: Encoding failed. Source=[%1], target=[%2]**

#### 【メッセージの意味】

被管理サーバで発生したエラーメッセージの文字コード変換に失敗しました。 (コマンドを実行したところに出力されます。)

## 【パラメタの意味】

%1: 変換元の文字コード

%2: 変換文字コード

## 【対処方法】

運用管理サーバと被管理サーバの文字コードが異なる環境で、被管理サーバ側の処理中に何らかのエラーが発生した場合、文 字コードの違いにより、メッセージが文字化けします。

これを防ぐため、メッセージを運用管理サーバの文字コードに変換しています。

文字コードの変換に失敗した場合は、当メッセージが出力されます。

その場合は、文字化けしたメッセージを、エディタ等で変換元の文字コードから変換文字コードに変換することにより、元のメッセー ジを見ることができます。

なお、文字コード変換に失敗する理由は、様々な要因が考えられるため調査が必要です。頻繁に当メッセージが出力される場合 は、被管理サーバで保守情報収集ツールを使用して[監査ログ管理]-[監査ログ管理]の資料を採取し、技術員へ連絡してくださ い。保守情報収集ツールの使用方法については、"対処方法の各手順"の["保守情報の収集方法"](#page-1670-0)を参照してください。

**[UNIX]**

**mpatm: WARNING: 421: The log directory specified for Log File Collection has been changed. Check the Log File Collection settings. Old log directory=%1, new log directory=%2 [UNIX]**

**mpatm: WARNING: 421:** 格納ディレクトリ内のログ収集が設定されていましたが、格納ディレクトリが変更されました。

ログ収集を行う前に、ログ収集の設定を見直してください。旧格納ディレクトリ=**[%1]**、新格納ディレクトリ=**[%2] [Windows]**

**mpatm:** 警告**: 421:** 格納ディレクトリ内のログ収集が設定されていましたが、格納ディレクトリが変更されました。ログ 収集を行う前に、ログ収集の設定を見直してください。旧格納ディレクトリ=**[%1]**、新格納ディレクトリ=**[%2]**

## 【メッセージの意味】

格納ディレクトリ内のログ収集が設定されていましたが、格納ディレクトリが変更されました。 (コマンドを実行したところに出力されます。)

### 【パラメタの意味】

%1:旧格納ディレクトリ名

%2:新格納ディレクトリ名

### 【対処方法】

ログ収集を行う前に、ログ収集の設定を確認します。以前の格納ディレクトリ配下のログを収集する必要がある場合は、新しい格納 ディレクトリ配下で収集するように再設定してください。

#### **[UNIX]**

**mpatm: WARNING: 422: The specified directory is in use by Systemwalker Centric Manager. Log directory=%1, CMGR install directory=%2**

**[UNIX]**

**mpatm: WARNING: 422:** 指定した格納ディレクトリは**Systemwalker Centric Manager** 配下です。 格納ディレクト リ=**[%1]**、**CMGR**インストールディレクトリ=**[%2]**

**[Windows]**

**mpatm:** 警告**: 422:** 指定した格納ディレクトリは**Systemwalker Centric Manager** 配下です。 格納ディレクトリ= **[%1]**、**CMGR**インストールディレクトリ=**[%2]**

#### 【メッセージの意味】

指定した格納ディレクトリがSystemwalker Centric Manager 配下のため、アンインストール時に収集したログファイルも削除されます。 (コマンドを実行したところに出力されます。)

## 【パラメタの意味】

%1: 格納ディレクトリ名

%2:Systemwalker Centric Manager インストールディレクトリ

#### 【対処方法】

格納ディレクトリをSystemwalker Centric Manager配下以外に再設定するか、アンインストール時に格納ディレクトリ配下の収集した ログをバックアップしてください。

# **[UNIX]**

**mpatm: WARNING: 431: Because the log file is not recorded, the falsification check is not done. File=%1 [UNIX]**

**mpatm: WARNING: 431:** ログデータの記録が存在しないため、変更の確認は行いません。ファイル=**%1 [Windows]**

**mpatm:** 警告**: 431:** ログデータの記録が存在しないため、変更の確認は行いません。ファイル=**%1**

## 【メッセージの意味】

ログファイルを正規化するときに、ログファイルの内容を記録していないため、改ざん確認の対象とはなりません。 (コマンドを実行したところに出力されます。)

%1:改ざん確認の対象とはならなかったファイル名

# 【対処方法】

警告が発生したファイルが、改ざん確認の対象として意図されたものであることを確認してください。

改ざん確認の対象としていない場合は、対処の必要はありません。

改ざん確認の対象としていた場合は、次の手順で再度正規化を行い、ログデータを記録してください。

- 1. 任意のパスに正規化した元の監査ログがあることを確認します。
- 2. mpatmdellogコマンドで該当する正規化ログを削除します。
- 3. mpatalogcnvtコマンドを-X YESを指定して実行し、元の監査ログを正規化します。

# **[UNIX]**

**mpatm: WARNING: 451: The specified log file does not exist.Log file=%1 [UNIX] mpatm: WARNING: 451:** 指定したログは存在しません。ログファイル名=**[%1] [Windows] mpatm:** 警告**: 451:** 指定したログは存在しません。ログファイル名=**[%1]**

## 【メッセージの意味】

指定したログファイルは存在しません。

(コマンドを実行したところに出力されます。)

## 【パラメタの意味】

%1: 存在しないログファイル名

# 【対処方法】

- ・ ログ識別名がイベントログの場合 パラメタに出力されたログファイルは、監査ログ管理が作成する一時ファイル名です。そのため、パラメタに出力されたログファ イルのディレクトリまで存在しているかを確認してください。ディレクトリが存在していない場合は、ディレクトリまでを作成してくだ さい。
- ・ ログ識別名がイベントログ以外の場合 指定したログファイルが存在していません。そのため、ログ収集時にログデータが収集されない可能性があります。指定したロ グファイル名が正しいかを確認してください。

#### **[UNIX]**

**mpatm: WARNING: 461: A command is currently running. Policies will be applied from next log file collection.**

**[UNIX] mpatm: WARNING: 461:** 他のコマンド実行中のため、次回ログ収集時にポリシーを適用します。 **[Windows] mpatm:** 警告**: 461:** 他のコマンド実行中のため、次回ログ収集時にポリシーを適用します。

## 【メッセージの意味】

他のコマンド実行中のため、次回ログ収集時にポリシーを適用します。 (監査ログおよびSystemwalkerコンソールの[ポリシーの配付状況]画面に出力されます。)

# 【対処方法】

対処する必要はありません。

**[UNIX] mpatm: WARNING: 481: There is no data to back up. Logical host=%1 [UNIX] mpatm: WARNING: 481:** バックアップ対象データがありませんでした。論理ホスト名=**[%1]**

# **[Windows] mpatm:** 警告**: 481:** バックアップ対象データがありませんでした。論理ホスト名=**[%1]**

# 【メッセージの意味】

バックアップ対象データがありませんでした。 (コマンドを実行したところに出力されます。)

# 【パラメタの意味】

%1: 論理ホスト名

## 【対処方法】

指定した論理ホスト名が正しいかを確認してください。指定に誤りがあった場合は、正しく指定した上で再実行してください。 指定した論理ホスト名が正しい場合は、対処する必要はありません。

### **[UNIX]**

**mpatm: ERROR: 600: Faile to run %1 command. Execute this command with the Edition supported. [UNIX] mpatm: ERROR: 600: [%1]**コマンドは実行できません。サポートしているエディションで実行して下さい。 **[Windows]**

**mpatm:** エラー**: 600: [%1]**コマンドは実行できません。サポートしているエディションで実行して下さい。

## 【メッセージの意味】

指定したコマンドは現在のエディションでは実行できません。

(本メッセージはコマンドを実行したところに出力されます。)

## 【パラメタの意味】

%1: コマンド名

# 【対処方法】

指定したコマンドの実行可能なエディションを確認してください。

必要であれば、実行可能なエディションに変更してください。

#### **[UNIX]**

**mpatm: ERROR: 601: User must be the root user or an administrator to execute this command. [UNIX]**

**mpatm: ERROR: 601:** コマンド実行ユーザが**root**あるいは**administrators**でないため、当コマンドは実行できません。 **[Windows]**

**mpatm:** エラー**: 601:** コマンド実行ユーザが**root**あるいは**administrators**でないため、当コマンドは実行できません。

## 【メッセージの意味】

```
コマンドの実行権限がありません。
(コマンドを実行したところに出力されます。)
```
# 【対処方法】

以下の権限のユーザで再実行してください。

- ・ Windows:Administrator権限
- ・ UNIX :システム管理者(スーパーユーザ)

Windows Server 2008/Windows Vista/Windows 7の環境で実行権限が正しい場合は、UACの昇格を確認した上で再実行してくだ さい。

**[UNIX] mpatm: ERROR: 602: Not Executed %1 command. Execute the command on the Operation Management Server. [UNIX]**

#### **mpatm: ERROR: 602: [%1]**コマンドは実行できません。運用管理サーバで実行して下さい。 **[Windows] mpatm:** エラー**: 602: [%1]**コマンドは実行できません。運用管理サーバで実行して下さい。

### 【メッセージの意味】

指定したコマンドは運用管理サーバ上でしか実行できません。 (コマンドを実行したところに出力されます。)

## 【パラメタの意味】

%1: コマンド名

## 【対処方法】

指定したコマンドは運用管理サーバ上で実行してください。

**[UNIX] mpatm: ERROR: 604: Invalid processing mode. [UNIX] mpatm: ERROR: 604:** 処理モードが不正です。 **[Windows] mpatm:** エラー**: 604:** 処理モードが不正です。

## 【メッセージの意味】

コマンドに処理モードが指定されていないか、指定方法に誤りがあります。 (コマンドを実行したところに出力されます。)

## 【対処方法】

"Systemwalker Centric Manager リファレンスマニュアル"のコマンドリファレンスで実行したコマンドの記述形式を確認してください。

記述形式に従って適切な処理モードを指定し、コマンドを再実行してください。

### **[UNIX] mpatm: ERROR: 605: Invalid number of command arguments. Number of arguments=%1 [UNIX] mpatm: ERROR: 605:** コマンド引数の数が不正です。引数の数=**[%1] [Windows] mpatm:** エラー**: 605:** コマンド引数の数が不正です。引数の数=**[%1]**

## 【メッセージの意味】

コマンドに指定した引数または引数のキーワードの数が不正です。 (コマンドを実行したところに出力されます。)

# 【パラメタの意味】

%1: 不正であった引数または引数のキーワードの数

## 【対処方法】

"Systemwalker Centric Manager リファレンスマニュアル"のコマンドリファレンスで実行したコマンドの記述形式を確認してください。

記述形式に従って適切な引数を指定し、コマンドを再実行してください。

mpatmlogapdef(ログ収集設定コマンド)を実施して本メッセージが出力された場合、コマンドに指定した引数の数と本メッセージに 出力された[引数の数]が一致しない場合もあります。この場合、mpatmlogapdefに指定した収集対象ログファイル名が""で囲まれて いないことがエラーの原因と考えられます。収集対象ログファイル名に""を指定して、mpatmlogapdefコマンドを再実行してくださ い。

**[UNIX] mpatm: ERROR: 606: Invalid argument. Argument=%1 [UNIX] mpatm: ERROR: 606:** 指定した引数は不正です。 引数=**[%1]**

# **[Windows] mpatm:** エラー**: 606:** 指定した引数は不正です。 引数=**[%1]**

# 【メッセージの意味】

コマンドに指定した引数に誤りがあります。 (コマンドを実行したところに出力されます。)

# 【パラメタの意味】

%1: 指定した引数

## 【対処方法】

"Systemwalker Centric Manager リファレンスマニュアル"のコマンドリファレンスで実行したコマンドの記述形式を確認してください。

記述形式に従って適切な引数を指定し、コマンドを再実行してください。

**[UNIX] mpatm: ERROR: 607: Invalid argument. Argument=%1, value=%2 [UNIX] mpatm: ERROR: 607:** 指定した引数は不正です。 引数=**[%1]**、引数の値=**[%2] [Windows] mpatm:** エラー**: 607:** 指定した引数は不正です。 引数=**[%1]**、引数の値=**[%2]**

## 【メッセージの意味】

コマンドに指定した引数に誤りがあります。 (コマンドを実行したところに出力されます。)

# 【パラメタの意味】

%1: 指定した引数

%2: 指定した引数の値

## 【対処方法】

"Systemwalker Centric Manager リファレンスマニュアル"のコマンドリファレンスで実行したコマンドの記述形式を確認してください。

コマンドの記述形式がマニュアルと異なる場合は、マニュアルの記述形式に従って、コマンドを再実行してください。

コマンドの記述形式に間違いがない場合は、引数の値に処理できない値が指定されています。"Systemwalker Centric Manager リ ファレンスマニュアル"でコマンドのオプションを参照し、指定可能な値を確認してください。

**[UNIX] mpatm: ERROR: 608: No argument is specified. Value=%1 [UNIX] mpatm: ERROR: 608:** 引数が指定されていません。値=**[%1] [Windows] mpatm:** エラー**: 608:** 引数が指定されていません。値=**[%1]**

## 【メッセージの意味】

引数が指定されていません。 (コマンドを実行したところに出力されます。)

# 【パラメタの意味】

%1: 指定した値

## 【対処方法】

"Systemwalker Centric Manager リファレンスマニュアル"のコマンドリファレンスで実行したコマンドの記述形式を確認してください。 値に対するオプションを指定し、コマンドを再実行してください。

**[UNIX] mpatm: ERROR: 609: The same argument is specified more than once. Argument=%1 [UNIX] mpatm: ERROR: 609:** 引数が重複しています。引数=**[%1] [Windows] mpatm:** エラー**: 609:** 引数が重複しています。引数=**[%1]**

### 【メッセージの意味】

引数が重複しています。 (コマンドを実行したところに出力されます。)

## 【パラメタの意味】

%1: 重複した引数

## 【対処方法】

"Systemwalker Centric Manager リファレンスマニュアル"のコマンドリファレンスで実行したコマンドの記述形式を確認してください。 不要なオプションを取り除き、再度コマンドを実行してください。

**[UNIX] mpatm: ERROR: 610: A required argument is missing. Argument=%1 [UNIX] mpatm: ERROR: 610:** 必要な引数が指定されていません。引数=**[%1] [Windows] mpatm:** エラー**: 610:** 必要な引数が指定されていません。引数=**[%1]**

### 【メッセージの意味】

必要な引数が指定されていません。 (コマンドを実行したところに出力されます。)

## 【パラメタの意味】

%1: 必要な引数

## 【対処方法】

"Systemwalker Centric Manager リファレンスマニュアル"のコマンドリファレンスで実行したコマンドの記述形式を確認してください。 必須である引数を付加し、再度コマンドを実行してください。

**[UNIX] mpatm: ERROR: 611: Incorrect order of arguments. Argument=%1 [UNIX] mpatm: ERROR: 611:** 指定した引数の順序が不正です。引数=**[%1] [Windows] mpatm:** エラー**: 611:** 指定した引数の順序が不正です。引数=**[%1]**

#### 【メッセージの意味】

コマンドに指定した引数の順序が不正です。 (コマンドを実行したところに出力されます。)

## 【パラメタの意味】

%1: 指定した引数

## 【対処方法】

"Systemwalker Centric Manager リファレンスマニュアル"のコマンドリファレンスで実行したコマンドの記述形式を確認してください。 正しい順序で引数を指定した上で、再度コマンドを実行してください。

**[UNIX]**

**mpatm: ERROR: 612: The argument exceeded the limit in size. Argument=%1, limit=%2, size=%3 [UNIX] mpatm: ERROR: 612:** 引数の文字列サイズが最大サイズを超えています。引数=**[%1]**、最大サイズ=**[%2]**、サイズ =**[%3] [Windows]**

**mpatm:** エラー**: 612:** 引数の文字列サイズが最大サイズを超えています。引数=**[%1]**、最大サイズ=**[%2]**、サイズ= **[%3]**

## 【メッセージの意味】

指定された引数の文字列サイズが最大値を超えています。 (コマンドを実行したところに出力されます。)

### 【パラメタの意味】

- %1: 指定した引数
- %2: 最大サイズ
- %3: 指定した引数のサイズ

### 【対処方法】

"Systemwalker Centric Manager リファレンスマニュアル"のコマンドリファレンスで実行したコマンドのオプションを確認してくださ い。

指定可能な文字数の文字列を指定し、コマンドを再実行してください。

### **[UNIX]**

**mpatm: ERROR: 613: The specified application name is not registered. Log ID Name=%1 [UNIX] mpatm: ERROR: 613:** 指定したログ識別名は登録されていません。ログ識別名=**[%1] [Windows] mpatm:** エラー**: 613:** 指定したログ識別名は登録されていません。ログ識別名=**[%1]**

#### 【メッセージの意味】

指定したログ識別名は登録されていません。 (コマンドを実行したところに出力されます。)

## 【パラメタの意味】

%1: 指定したログ識別名

# 【対処方法】

mpatmlogapdef(ログ収集設定コマンド)コマンドでログ識別名を登録し、コマンドを再実行してください。

ログ識別名が登録済みの場合は"mpatmlogapdef DISP"コマンドを実行し、登録されているログ識別名と指定したログ識別名が一 致しているか確認してください。

## **[UNIX]**

**mpatm: ERROR: 614: The specified application name is already registered. Log ID Name=%1 [UNIX] mpatm: ERROR: 614:** 指定したログ識別名は既に登録されています。ログ識別名=**[%1] [Windows] mpatm:** エラー**: 614:** 指定したログ識別名は既に登録されています。ログ識別名=**[%1]**

#### 【メッセージの意味】

指定したログ識別名は既に登録されています。 (コマンドを実行したところに出力されます。)

## 【パラメタの意味】

%1: 指定したログ識別名

## 【対処方法】

指定したログ識別名は、すでに登録されているため処理を行う必要はありません。

登録済みのログ識別名はmpatmlogapdef(ログ収集設定コマンド)"mpatmlogapdef DISP"コマンドで確認することができます。

## **[UNIX]**

**mpatm: ERROR: 617: The specified server type is incompatible with the type of the server hosting Systemwalker Centric Manager. Server type=%1, CMGR server type=%2 [UNIX] mpatm: ERROR: 617:** 指定したサーバ種別は**Systemwalker Centric Manager**のサーバ種別との組み合わせが 不当です。サーバ種別=**[%1]**、**CMGR**サーバ種別=**[%2] [Windows] mpatm:** エラー**: 617:** 指定したサーバ種別は**Systemwalker Centric Manager**のサーバ種別との組み合わせが不 当です。サーバ種別=**[%1]**、**CMGR**サーバ種別=**[%2]**

#### 【メッセージの意味】

指定したサーバ種別は、Systemwalker Centric Managerのサーバ種別との組み合わせが不当です。 (コマンドを実行したところに出力されます。)

#### 【パラメタの意味】

%1: 指定したサーバ種別

%2: Systemwalker Centric Managerのサーバ種別

#### 【対処方法】

"Systemwalker Centric Manager リファレンスマニュアル"のコマンドリファレンスで実行したコマンドの記述形式を確認してください。

コマンドの記述形式がマニュアルと異なる場合は、マニュアルの記述形式に従って、コマンドを再実行してください。

# **[UNIX]**

**mpatm: ERROR: 618: The required data line does not exist in the definition file. Line name=%1 [UNIX] mpatm: ERROR: 618:** 定義ファイルに必要なデータ行がありません。行名=**[%1] [Windows]**

**mpatm:** エラー**: 618:** 定義ファイルに必要なデータ行がありません。行名=**[%1]**

### 【メッセージの意味】

定義ファイル内に必要なデータ行が存在しません。 (コマンドを実行したところに出力されます。)

#### 【パラメタの意味】

%1: 行名

## 【対処方法】

mpatmdef(ログ収集一括定義コマンド)に指定した定義ファイルに必要な行名データ行が存在しません。"Systemwalker Centric Manager リファレンスマニュアル"の"監査ログ管理設定サンプルファイル"でファイル形式を確認してください。

ファイル形式に従って必要な[行名]を指定し、mpatmdef(ログ収集一括定義コマンド)を再実行してください。

## **[UNIX]**

**mpatm: ERROR: 619: Illegal data line exists in the definition file. Line number=%1, line data=%2 [UNIX] mpatm: ERROR: 619:** 定義ファイルに不当なデータ行が存在します。行番号=**[%1]**、行データ=**[%2] [Windows] mpatm:** エラー**: 619:** 定義ファイルに不当なデータ行が存在します。行番号=**[%1]**、行データ=**[%2]**

## 【メッセージの意味】

定義ファイル内に不当なデータが存在します。 (コマンドを実行したところに出力されます。)

# 【パラメタの意味】

%1: 行番号

%2: 行データ

# 【対処方法】

・ [mpatmdef(ログ収集一括定義コマンド)実行時に出力された場合] mpatmdef(ログ収集一括定義コマンド)に指定した定義ファイルに不当なデータ行が存在します。不当な行は[行番号]と[行デー タ]に出力されています。"Systemwalker Centric Manager リファレンスマニュアル"の"監査ログ管理設定サンプルファイル"で ファイル形式を確認してください。

ファイル形式に従って不当な行を修正し、mpatmdef(ログ収集一括定義コマンド)を再実行してください。

・ [mpatmpset(監査ログ管理ポリシー情報移入コマンド)実行時に出力された場合]

mpatmpset(監査ログ管理ポリシー情報移入コマンド)の"-D"パラメタで指定したディレクトリ配下にある拡張子が".csv"のファイル に不当なデータ行が存在します。不当な行は[行番号]と[行データ]に出力されています。"Systemwalker Centric Manager リ ファレンスマニュアル"の"監査ログ管理ポリシーファイル"でファイル形式を確認してください。

ファイル形式に従って不当な行を修正し、mpatmpset(監査ログ管理ポリシー情報移入コマンド)を再実行してください。

エラーとなる原因が不明な場合は、技術員に連絡してください。

## **[UNIX]**

**mpatm: ERROR: 620: Cannot process the file while the backup command is running. File=%1 [UNIX] mpatm: ERROR: 620:** 他のコマンドが実行中のため、ファイルに対する処理は実行できません。ファイル名=**[%1]**

**[Windows] mpatm:** エラー**: 620:** 他のコマンドが実行中のため、ファイルに対する処理は実行できません。ファイル名=**[%1]**

## 【メッセージの意味】

他のコマンドが実行中のため、ファイルに対する処理は実行できません。 (コマンドを実行したところに出力されます。)

# 【パラメタの意味】

%1: ファイル名

## 【対処方法】

指定したコマンド以外にも監査ログ管理のコマンドが実行されています。指定したコマンド以外の監査ログ管理のコマンドが終了し てから再実行してください。

他の監査ログ管理のコマンドが実行されていないことを確認するには、Windowsの場合はタスクマネージャの"プロセス"タグ、UNIX の場合はpsコマンドで"mpatm"で始まるプロセス名がないことを確認してください。

## **[UNIX]**

**mpatm: ERROR: 621: You may not run this command while another command is running. [UNIX] mpatm: ERROR: 621:** 他のコマンドが実行中のため、このコマンドは実行できません。 **[Windows]**

**mpatm:** エラー**: 621:** 他のコマンドが実行中のため、このコマンドは実行できません。

## 【メッセージの意味】

他のコマンドが実行中のため、このコマンドは実行できません。 (コマンドを実行したところに出力されます。)

## 【対処方法】

指定したコマンド以外にも監査ログ管理のコマンドが実行されています。指定したコマンド以外の監査ログ管理のコマンドが終了し てから再実行してください。

他の監査ログ管理のコマンドが実行されていないことを確認するには、Windowsの場合はタスクマネージャの"プロセス"タグ、UNIX の場合はpsコマンドで"mpatm"で始まるプロセス名がないことを確認してください。

**[UNIX] mpatm: ERROR: 623: Log file collection is not in process on the target server. [UNIX] mpatm: ERROR: 623:** 被管理サーバでログ収集処理が実行されていません。 **[Windows] mpatm:** エラー**: 623:** 被管理サーバでログ収集処理が実行されていません。

#### 【メッセージの意味】

被管理サーバでログ収集処理が実行されていません。 (コマンドを実行したところに出力されます。)

### 【対処方法】

ログの収集を再実行してください。再実行後もエラーが発生する場合は、保守情報収集ツールを使用して[監査ログ管理]-[監査ロ グ管理]の資料を採取し、技術員へ連絡してください。保守情報収集ツールの使用方法については、"対処方法の各手順"の"[保](#page-1670-0) [守情報の収集方法"](#page-1670-0)を参照してください。

#### **[UNIX]**

**mpatm: ERROR: 629: Format is not specified for the log file to modify. Specify a valid date format file. Current log file=%1, specified log file=%2**

**[UNIX]**

**mpatm: ERROR: 629:** 変更するログファイルの書式が設定されていません。適切な日付書式定義ファイルを指定して ください。 現在のログファイル名=**[%1]**、指定したログファイル名=**[%2]**

**[Windows]**

**mpatm:** エラー**: 629:** 変更するログファイルの書式が設定されていません。適切な日付書式定義ファイルを指定してく ださい。 現在のログファイル名=**[%1]**、指定したログファイル名=**[%2]**

#### 【メッセージの意味】

同一ログ識別名において、格納ディレクトリ内のログ収集から、格納ディレクトリ以外のログ収集へ変更する場合、日付書式定義ファ イルの指定が必要です。 (コマンドを実行したところに出力されます。)

## 【パラメタの意味】

%1: 現在のファイル名

%2: 指定したログファイル名

### 【対処方法】

適切な日付書式定義ファイルを指定して再実行するか、格納ディレクトリ配下のログファイルとして再設定してください。

```
[UNIX]
```
**mpatm: ERROR: 630: The specified date format requires month, day, time and minute. File=%1 [UNIX]**

**mpatm: ERROR: 630:** 指定した日付書式で、月、日、時、分のいずれかが指定されていません。ファイル名=**[%1] [Windows]**

**mpatm:** エラー**: 630:** 指定した日付書式で、月、日、時、分のいずれかが指定されていません。ファイル名=**[%1]**

### 【メッセージの意味】

指定した日付書式で、月、日、時、分のどれかが指定されていません。 (コマンドを実行したところに出力されます。)

%1: ファイル名

# 【対処方法】

指定した日付書式が正しいかを確認し、適切な日付書式を指定してから再実行してください。

**[UNIX] mpatm: ERROR: 631: The file contains paths in different path formats. File=%1 [UNIX] mpatm: ERROR: 631:** 異なる書式のパスが混在しています。ファイル名=**[%1] [Windows] mpatm:** エラー**: 631:** 異なる書式のパスが混在しています。ファイル名=**[%1]**

### 【メッセージの意味】

異なる書式のパスが混在しています。 (コマンドを実行したところに出力されます。)

## 【パラメタの意味】

%1: ファイル名

## 【対処方法】

ファイル内のパスの書式を統一し、再実行してください。

## **[UNIX]**

**mpatm: ERROR: 641: Failed to obtain the server information. Function=%1, server=%2, error=%3 [UNIX] mpatm: ERROR: 641:** サーバ情報の取得に失敗しました。関数名=**[%1]**、サーバ名=**[%2]**、エラー=**[%3]**

**[Windows] mpatm:** エラー**: 641:** サーバ情報の取得に失敗しました。関数名=**[%1]**、サーバ名=**[%2]**、エラー=**[%3]**

#### 【メッセージの意味】

サーバ情報の取得に失敗しました。 (コマンドを実行したところに出力されます。)

#### 【パラメタの意味】

- %1: 関数名
- %2: サーバ名
- %3: エラー内容

# 【対処方法】

指定したコマンド実行中に[関数]を使用して[サーバ名]のサーバ情報の取得でエラーが発生しました。

エラー原因が[エラー]に出力されています。その[エラー]の原因を取り除いた後、コマンドを再実行してください。

その他には次のことを確認し、対処してください。

- ・ 収集対象である被管理サーバのホスト名、または、IPアドレス指定が正しいか確認してください。正しくない場合は、ホスト名、 または、正しいIPアドレスを指定し、ログ収集を再度実行してください。
- ・ 収集対象のサーバを限定している場合、ログ収集の対象サーバ上にある、接続可能一覧ファイル(mpatmconnect.ini)の内容を 確認してください。設定方法については、"Systemwalker Centric Manager 使用手引書 セキュリティ編"の"収集対象のサーバ を限定する"を参照してください。

エラーとなる原因が不明な場合は、技術員に連絡してください。

#### **mpatm: ERROR: 651:** ログ収集は失敗しました。サーバ名=**[%1]**、エラー=**[%2] [Windows] mpatm:** エラー**: 651:** ログ収集は失敗しました。サーバ名=**[%1]**、エラー=**[%2]**

### 【メッセージの意味】

ログ収集は失敗しました。 (コマンドを実行したところに出力されます。)

## 【パラメタの意味】

%1: サーバ名

(mpatmlogコマンドに指定したオプションに誤りがある場合、"unknown server"と出力されることがあります。)

%2: エラー内容

## 【対処方法】

[サーバ名]に出力されたサーバのログ収集でエラーが発生しました。

エラー原因が[エラー]に出力されています。その[エラー]に出力されたメッセージの対処方法を参照し、対処を実施後、コマンドを 再実行してください。

その他には次のことを確認し、対処してください。

- ・ 収集対象である被管理サーバ(部門管理サーバ、業務サーバ)自体が起動されていますか。 収集対象である被管理サーバを起動した後にログ収集してください。
- ・ 収集対象である被管理サーバの"Systemwalker MpTrans"サービス、または"ftrandemon"デーモンが起動されて いますか。 収集対象である被管理サーバの"Systemwalker MpTrans"サービス、または"ftrandemon"デーモンを起動した後にログ収集し

てください。Windowsの場合は、"Systemwalker MpTrans"サービスの起動、UNIXの場合は、Systemwalker Centric Managerを 起動します。

- ・ 運用管理サーバと収集対象である被管理サーバとのネットワーク回線が切断されていませんか。 ネットワーク回線を復旧した後にログ収集してください。
- ・ 運用管理サーバ側のホスト設定がされていますか。

UNIXの場合は、"/etc/hosts"に運用管理サーバのホスト名とIPアドレスを設定してください。

#### **[UNIX] mpatm: ERROR: 655: Changes to the log data were detected. File=%1, location=%2 [UNIX]**

**mpatm: ERROR: 655:** ログデータから変更を検出しました。ファイル=**%1**、検出箇所=**%2 [Windows]**

**mpatm:** エラー**: 655:** ログデータから変更を検出しました。ファイル=**%1**、検出箇所=**%2**

## 【メッセージの意味】

・ 検出箇所に"Log being transmitted"が出力された場合

転送中にログデータが更新されたことを検出しました。ログデータが改ざんされた可能性があります。

・ 検出箇所に"Log in the log directory"が出力された場合

格納ディレクトリに格納したログデータが更新されたことを検出しました。ログデータが改ざんされた可能性があります。変更を 検出したファイルを格納ディレクトリ配下のinvalidlogディレクトリに移動します。

(コマンドを実行したところに出力されます。)

- ・ 検出箇所に"Log being copied"が出力された場合 二次媒体複写中にログデータが更新されたことを検出しました。改ざんされた可能性があります。
- ・ 検出箇所に"The normalization log file"が出力された場合 正規化ログが更新されたことを検出しました。改ざんされた可能性があります。

%1:改ざん確認を行い、問題があったファイル名 %2:改ざんを検出した処理名

# 【システムの処理】

処理は中断されます。

# 【対処方法】

・ 検出箇所に"Log being transmitted"が出力された場合

変更を検出したファイルが次のいずれかの場所で変更されていないかを確認してください。変更されていた場合は、改ざん防 止などを実施した上で、再度実行してください。

- 転送ディレクトリ
- 通過するネットワーク
- 格納ディレクトリ
- ・ 検出箇所に"Log in the log directory"が出力された場合

利用者が意図してログファイルを変更したかを確認してください。

・ 検出箇所に"Log being copied"が出力された場合

変更を検出したファイルが次のいずれかの場所で変更されていないかを確認してください。変更されていた場合は、改ざん防 止などを実施したうえで、再度実行してください。

- 複写先ディレクトリ(二次媒体)
- 複写中に通過するネットワーク
- 格納ディレクトリ
- ・ 検出箇所に"The normalization log file"が出力された場合

利用者が意図してログファイルを変更したかを確認してください。

不正な変更ではない場合は、改ざん防止などを実施した上で、ログファイルを任意のディレクトリに移動し、利用してください。

不正な変更の場合は、以下のログファイルで復旧してください。

- 格納ディレクトリの監査ログを正規化して得られるログファイル
- 二次媒体に複写した監査ログを正規化して得られるログファイル

改ざん検出後の対処の詳細については、"Systemwalker Centric Manager 使用手引書 セキュリティ編"の"監査ログを評価する"を 参照してください。

## **[UNIX]**

**mpatm: ERROR: 656: Log falsification check failed. File=%1 [UNIX] mpatm: ERROR: 656:** ログデータの改ざん確認が失敗しました。ファイル名=**%1 [Windows] mpatm:** エラー**: 656:** ログデータの改ざん確認が失敗しました。ファイル名=**%1**

## 【メッセージの意味】

ログファイルの改ざん確認が失敗しました。 (コマンドを実行したところに出力されます。)

# 【パラメタの意味】

%1: 改ざん確認が失敗したファイル名

# 【システムの処理】

処理は継続されます。

#### 【対処方法】

コマンドを実行中にログファイルの改ざん確認処理でエラーが発生しました。

エラーの原因が本メッセージの直前のメッセージに出力されています。そのエラーの原因を取り除いた後、コマンドを再実行してく ださい。

#### **[UNIX]**

**mpatm: ERROR: 659: The server version/level is too old to perform the process. Process=%1 [UNIX] mpatm: ERROR: 659:** 指定したサーバのバージョン・レベルが古いため処理できません。処理名=**[%1] [Windows]**

**mpatm:** エラー**: 659:** 指定したサーバのバージョン・レベルが古いため処理できません。処理名=**[%1]**

#### 【メッセージの意味】

指定したサーバのバージョン・レベルが古いため、要求した処理を実行できません。 (コマンドを実行したところに出力されます。)

#### 【パラメタの意味】

%1: 処理名

#### 【対処方法】

Systemwalker Centric Managerのバージョン・レベルが、要求元サーバよりも古いため、要求した処理はサポートされていません。 指定した処理、および被管理サーバのバージョンを確認してください。

要求した処理を行いたい場合は、被管理サーバをサポートしているバージョン・レベルのシステムに変更してください。

### **[UNIX] mpatm: ERROR: 661: Invalid server to request log file collection. [UNIX] mpatm: ERROR: 661:** ログ収集要求サーバが不正です。 **[Windows] mpatm:** エラー**: 661:** ログ収集要求サーバが不正です。

#### 【メッセージの意味】

ログ収集を行ったサーバ上にある、接続可能一覧ファイル(mpatmconnect.ini)に設定されているノード名と異なる運用管理サーバ からのログ収集要求のため、ログ収集は行いません。 (コマンドを実行したところに出力されます。)

#### 【対処方法】

ログ収集を行ったサーバ上の接続可能一覧ファイルの内容を確認してください。

設定方法については、"Systemwalker Centric Manager 使用手引書 セキュリティ編"の"収集対象のサーバを限定する"を参照して ください。

#### **[UNIX]**

**mpatm: ERROR: 662: Invalid server to perform log file collection. [UNIX] mpatm: ERROR: 662:** ログ収集対象サーバが不正です。 **[Windows] mpatm:** エラー**: 662:** ログ収集対象サーバが不正です。

#### 【メッセージの意味】

中継サーバは運用管理サーバに対してログ収集を要求することはできません。 (コマンドを実行したところに出力されます。)

### 【対処方法】

収集対象のサーバが正しいことを確認してください。収集対象のサーバが正しい場合は、ログ収集を行ったサーバが正しいかを確 認してください。

### **[UNIX] mpatm: ERROR: 671: The log file name is too long. File=%1, size=%2, limit=%3 [UNIX] mpatm: ERROR: 671:** 格納するログファイル名のサイズが最大サイズを超えています。ファイル名=**[%1]**、サイズ= **[%2]**、最大サイズ=**[%3]**

**[Windows]**

**mpatm:** エラー**: 671:** 格納するログファイル名のサイズが最大サイズを超えています。ファイル名=**[%1]**、サイズ= **[%2]**、最大サイズ=**[%3]**

### 【メッセージの意味】

格納するログファイル名のサイズが最大サイズを超えています。 (コマンドを実行したところに出力されます。)

## 【パラメタの意味】

%1: ファイル名

%2: サイズ

%3: 最大サイズ

### 【対処方法】

格納するログファイル名のサイズが最大サイズを超えています。格納ディレクトリ、ログを収集したサーバ名、または、ログのログ識 別名を短くしてから再実行してください。

#### **[UNIX]**

**mpatm: ERROR: 672: Sequential number added to stored log file exceeds the maximum. File=%1 [UNIX]**

**mpatm: ERROR: 672:** 格納するログファイルに付加する通番が最大値を超えました。ファイル名=**%1 [Windows]**

**mpatm:** エラー**: 672:** 格納するログファイルに付加する通番が最大値を超えました。ファイル名=**%1**

## 【メッセージの意味】

格納するログファイルに付加する通番が最大値を超えました。 (コマンドを実行したところに出力されます。)

#### 【パラメタの意味】

%1: 最大通番のログファイル名

### 【対処方法】

格納するログファイルに付加する通番が最大値を超えたため、格納ディレクトリに保管できません。

以下のどちらかの対処を行ってください。

- ・ 保管できなかったログファイルを別ディレクトリに退避してください。
- ・ 必要に応じて上書き指定で収集してください。

#### **[UNIX]**

**mpatm: ERROR: 681: Run out of the sequence number to append to the copied files. Copy target file=%1 [UNIX]**

**mpatm: ERROR: 681:** コピー先のファイルに付加する通番が最大値を超えました。コピー先ファイル名=**[%1] [Windows]**

**mpatm:** エラー**: 681:** コピー先のファイルに付加する通番が最大値を超えました。コピー先ファイル名=**[%1]**

## 【メッセージの意味】

コピー先のファイルに付加する通番が最大値(999)を超えました。 (コマンドを実行したところに出力されます。)

%1:コピー先のファイル名

## 【対処方法】

通番が最大値(999)を超えたため、同一ファイル名のコピーはできません。別ディレクトリにコピーしてください。

## **[UNIX]**

**mpatm: ERROR: 682: There is not enough disk space to copy the file. Target location=%1, source file= %2, size=%3, threshold=%4 [UNIX]**

**mpatm: ERROR: 682:** コピー先のディスク容量が不足しています。コピー先=**[%1]**、コピー元ファイル名=**[%2]**、コ ピーサイズ=**[%3]**、しきい値=**[%4]**

## **[Windows]**

**mpatm:** エラー**: 682:** コピー先のディスク容量が不足しています。コピー先=**[%1]**、コピー元ファイル名=**[%2]**、コピー サイズ=**[%3]**、しきい値=**[%4]**

### 【メッセージの意味】

コピー先のディスク容量が不足しています。そのため、ファイルのコピーに失敗しました。 (コマンドを実行したところに出力されます。)

### 【パラメタの意味】

%1:コピー先ディレクトリ名

%2:コピー元ファイル名

%3:コピー元ファイルサイズ

%4:しきい値

### 【対処方法】

コピー先のディスク容量を確保した上で再実行してください。

## **[UNIX]**

**mpatm: ERROR: 689: There is not enough disk space to store all log files in the log directory. Available disk space=%1, total size of log files=%2, threshold=%3 [UNIX]**

**mpatm: ERROR: 689:** 格納ディレクトリの空き容量が収集対象のログの総量よりも不足しています。空き容量=**%1**、 ログ総量=**%2**、しきい値=**%3**

**[Windows]**

**mpatm:** エラー**: 689:** 格納ディレクトリの空き容量が収集対象のログの総量よりも不足しています。空き容量=**%1**、ロ グ総量=**%2**、しきい値=**%3**

#### 【メッセージの意味】

現在の「ディスク使用量+ログ総量」が「ディスク容量×しきい値(%)」を超えました。 (コマンドを実行したところに出力されます。)

## 【パラメタの意味】

%1:格納ディレクトリの空き容量(Mバイト)

%2:収集するログ総量(Mバイト)

%3:しきい値

#### 【対処方法】

本メッセージは、現在の「ディスク使用量+ログ総量」が「ディスク容量×しきい値(%)」を超える場合に表示されます。

そのため、エラーメッセージに表示されているログ総量を追加したディスク使用量が、「ディスク容量×しきい値」を超えないように、 格納ディレクトリのディスク空き容量を確保するか、適切なしきい値をmpatmtrsdef(ファイル転送情報定義コマンド)で設定した上で 再実行してください。

### **[UNIX]**

**mpatm: ERROR: 691: Invalid value. File=%1, section=%2, key=%3, value=%4 [UNIX] mpatm: ERROR: 691:** 指定した値が不正です。ファイル名=**[%1]**、セクション名=**[%2]**、キー名=**[%3]**、値=**[%4] [Windows]**

**mpatm:** エラー**: 691:** 指定した値が不正です。ファイル名=**[%1]**、セクション名=**[%2]**、キー名=**[%3]**、値=**[%4]**

## 【メッセージの意味】

指定した値が不正です。 (コマンドを実行したところに出力されます。)

## 【パラメタの意味】

%1: ファイル名

%2: セクション名

%3: キー名

%4: 値

### 【対処方法】

[ファイル名]の[セクション名][キー名]に指定されている値が不当です。出力された[ファイル名][セクション名][キー名]に応じて、 "Systemwalker Centric Manager リファレンスマニュアル"のコマンドリファレンスで各コマンドの各パラメタを確認してください。[値] を正しい値に修正した後、再実行してください。

### **[UNIX]**

**mpatm: ERROR: 699: Unauthorized to execute the command. Execute using an account with the necessary privileges.**

**[UNIX]**

**mpatm: ERROR: 699:** コマンドの実行権限がありません。必要な権限を持ったアカウントで実行してください。 **[Windows]**

**mpatm:** エラー**: 699:** コマンドの実行権限がありません。必要な権限を持ったアカウントで実行してください。

#### 【メッセージの意味】

コマンドの実行権限がありません。

(コマンドを実行したところに出力されます。)

## 【システムの処理】

処理は中断されます。

## 【対処方法】

Systemwalkerセキュリティ管理者権限を持ったユーザで実行してください。

Systemwalkerセキュリティ管理者が未設定の場合は、システム管理者権限を持ったユーザで実行してください。

Windows Server 2008/Windows Vista/Windows 7の環境で実行権限が正しい場合は、UACの昇格を確認した上で再実行してくだ さい。

**[UNIX] mpatm: ERROR: 701: Unable to open the file. File=%1, error=%2 [UNIX] mpatm: ERROR: 701:** ファイルのオープンに失敗しました。ファイル名=**[%1]**、エラー=**[%2] [Windows] mpatm:** エラー**: 701:** ファイルのオープンに失敗しました。ファイル名=**[%1]**、エラー=**[%2]**

### 【メッセージの意味】

ファイルのオープンに失敗しました。 (コマンドを実行したところに出力されます。)

%1: ファイル名 %2: エラー内容

## 【対処方法】

指定したコマンドの実行中に、[ファイル名]のオープンでエラーが発生しました。

エラー原因が[エラー]に出力されています。その原因を取り除いた後、コマンドを再実行してください。

エラーとなる原因が不明な場合は、技術員に連絡してください。

**[UNIX]**

**mpatm: ERROR: 705: Failed to delete the file. File=%1, error=%2 [UNIX] mpatm: ERROR: 705:** ファイルの削除に失敗しました。ファイル名=**[%1]**、エラー=**[%2] [Windows] mpatm:** エラー**: 705:** ファイルの削除に失敗しました。ファイル名=**[%1]**、エラー=**[%2]**

#### 【メッセージの意味】

ファイルの削除に失敗しました。 (コマンドを実行したところに出力されます。)

## 【パラメタの意味】

%1: ファイル名

%2: エラー内容

## 【対処方法】

指定したコマンド実行中に[ファイル名]の削除でエラーが発生しました。

・ mpatmarchive(収集したログの圧縮コマンド)、またはmpatmextract(圧縮したログの解凍コマンド)の場合

削除に失敗したファイルがETERNUS 1000FシリーズのWORM機能を利用している、または読み取り専用のディスク装置上に あるかを確認してください。ディスク装置上にある場合は、ファイルが削除できないため、対処の必要はありません。

ディスク装置上にない場合は、エラー原因が[エラー]に出力されています。その[エラー]の原因を取り除いた後、コマンドを再 実行してください。

・ その他のコマンドの場合 エラー原因が[エラー]に出力されています。その[エラー]の原因を取り除いた後、コマンドを再実行してください。

エラーとなる原因が不明な場合は、技術員に連絡してください。

```
[UNIX]
mpatm: ERROR: 706: Failed to copy the file. Source=%1, target=%2, error=%3
[UNIX]
mpatm: ERROR: 706: ファイルのコピーに失敗しました。コピー元ファイル=[%1]、コピー先ファイル=[%2]、エラー
=[%3]
[Windows]
mpatm: エラー: 706: ファイルのコピーに失敗しました。コピー元ファイル=[%1]、コピー先ファイル=[%2]、エラー=
[%3]
```
# 【メッセージの意味】

ファイルのコピーに失敗しました。 (コマンドを実行したところに出力されます。)

## 【パラメタの意味】

%1: コピー元ファイル %2: コピー先ファイル

%3: エラー内容

#### 【対処方法】

指定したコマンド実行中に[コピー元ファイル]から[コピー先ファイル]へのコピーでエラーが発生しました。 エラー原因が[エラー]に出力されています。その[エラー]の原因を取り除いた後、コマンドを再実行してください。 エラーとなる原因が不明な場合は、技術員に連絡してください。

**[UNIX] mpatm: ERROR: 709: Failed to resize the file. File=%1, error=%2 [UNIX] mpatm: ERROR: 709:** ファイルのサイズ調整に失敗しました。ファイル名=**[%1]**、エラー=**[%2] [Windows] mpatm:** エラー**: 709:** ファイルのサイズ調整に失敗しました。ファイル名=**[%1]**、エラー=**[%2]**

#### 【メッセージの意味】

ファイルのサイズ調整に失敗しました。 (コマンドを実行したところに出力されます。)

### 【パラメタの意味】

%1: ファイル名

%2: エラー内容

## 【対処方法】

ログ収集を実行中に[ファイル名]で出力されたファイルのサイズ調整でエラーが発生しました。

エラー原因が[エラー]に出力されています。その[エラー]の原因を取り除いた後、コマンドを再実行してください。

エラーとなる原因が不明な場合は、技術員に連絡してください。

**[UNIX] mpatm: ERROR: 711: Unable to open the file. File=%1 [UNIX] mpatm: ERROR: 711:** ファイルのオープンに失敗しました。ファイル名=**[%1] [Windows] mpatm:** エラー**: 711:** ファイルのオープンに失敗しました。ファイル名=**[%1]**

#### 【メッセージの意味】

ファイルのオープンに失敗しました。 (コマンドを実行したところに出力されます。)

## 【パラメタの意味】

%1: ファイル名

## 【対処方法】

オープンに失敗したファイルが存在するか確認してください。

ファイルが存在しない場合は、バックアップ等からファイルを復元してください。

ファイルが存在する場合は、ディレクトリ名、アクセス権を確認してください。

ファイルのディレクトリ部が存在しない場合は、存在するディレクトリ名を指定するか、ディレクトリを作成してください。

指定したファイルに実行ユーザに対するアクセス権がない場合は、アクセス権を付けてください。対処後も同じエラーになる場合 は、保守情報収集ツールを使用して[監査ログ管理]-[監査ログ管理]の資料を採取し、技術員へ連絡してください。保守情報収集 ツールの使用方法については、"対処方法の各手順"の"[保守情報の収集方法](#page-1670-0)"を参照してください。

エラーとなる原因が不明な場合は、技術員に連絡してください。

### **[UNIX] mpatm: ERROR: 713: Failed to read the file. File=%1 [UNIX] mpatm: ERROR: 713:** ファイルの読込みに失敗しました。ファイル名=**[%1] [Windows] mpatm:** エラー**: 713:** ファイルの読込みに失敗しました。ファイル名=**[%1]**

### 【メッセージの意味】

ファイルの読込みに失敗しました。 (コマンドを実行したところに出力されます。)

### 【パラメタの意味】

%1: ファイル名

### 【対処方法】

ファイルの読込みに失敗したファイルのアクセス権を確認してください。

指定したファイルに実行ユーザに対するアクセス権がない場合は、アクセス権を付けてください。対処後も同じエラーになる場合 は、保守情報収集ツールを使用して[監査ログ管理]-[監査ログ管理]の資料を採取し、技術員へ連絡してください。保守情報収集 ツールの使用方法については、"対処方法の各手順"の"[保守情報の収集方法](#page-1670-0)"を参照してください。

エラーとなる原因が不明な場合は、技術員に連絡してください。

### **[UNIX]**

**mpatm: ERROR: 714: Failed to write to the file. File=%1 [UNIX] mpatm: ERROR: 714:** ファイルの書込みに失敗しました。ファイル名=**[%1] [Windows] mpatm:** エラー**: 714:** ファイルの書込みに失敗しました。ファイル名=**[%1]**

#### 【メッセージの意味】

ファイルの書き込みに失敗しました。 (コマンドを実行したところに出力されます。)

## 【パラメタの意味】

%1: ファイル名

### 【対処方法】

ファイルの書き込みに失敗したファイルのアクセス権およびディスクの空き容量を確認してください。

指定したファイルに実行ユーザに対するアクセス権がない場合は、アクセス権を付けてください。

ディスクの空き容量がない場合は、"Systemwalker Centric Manager 導入手引書"で、"運用管理サーバの環境構築"の"監査ログ 管理に必要な資源"を参照し、空き容量を確保してください。対処後も同じエラーになる場合は、保守情報収集ツールを使用して [監査ログ管理]-[監査ログ管理]の資料を採取し、技術員へ連絡してください。保守情報収集ツールの使用方法については、"対 処方法の各手順"の["保守情報の収集方法"](#page-1670-0)を参照してください。

エラーとなる原因が不明な場合は、技術員に連絡してください。

**[UNIX] mpatm: ERROR: 715: Failed to move the file pointer. File=%1 [UNIX] mpatm: ERROR: 715:** ファイルポインタの移動に失敗しました。ファイル名=**[%1] [Windows] mpatm:** エラー**: 715:** ファイルポインタの移動に失敗しました。ファイル名=**[%1]**

#### 【メッセージの意味】

ファイルポインタの移動に失敗した。 (コマンドを実行したところに出力されます。)

%1: ファイル名

## 【対処方法】

保守情報収集ツールを使用して[監査ログ管理]-[監査ログ管理]の資料を採取し、技術員へ連絡してください。保守情報収集ツー ルの使用方法については、"対処方法の各手順"の["保守情報の収集方法"](#page-1670-0)を参照してください。

エラーとなる原因が不明な場合は、技術員に連絡してください。

**[UNIX] mpatm: ERROR: 716: Failed to get the file pointer. File=%1 [UNIX] mpatm: ERROR: 716:** ファイルポインタの取得に失敗しました。ファイル名=**[%1] [Windows] mpatm:** エラー**: 716:** ファイルポインタの取得に失敗しました。ファイル名=**[%1]**

### 【メッセージの意味】

ファイルポインタの取得に失敗した。 (コマンドを実行したところに出力されます。)

### 【パラメタの意味】

%1: ファイル名

### 【対処方法】

保守情報収集ツールを使用して[監査ログ管理]-[監査ログ管理]の資料を採取し、技術員へ連絡してください。保守情報収集ツー ルの使用方法については、"対処方法の各手順"の["保守情報の収集方法"](#page-1670-0)を参照してください。

エラーとなる原因が不明な場合は、技術員に連絡してください。

**[UNIX] mpatm: ERROR: 717: The file does not exist. File=%1 [UNIX] mpatm: ERROR: 717:** ファイルが存在しません。ファイル名=**[%1] [Windows] mpatm:** エラー**: 717:** ファイルが存在しません。ファイル名=**[%1]**

# 【メッセージの意味】

ファイルが存在しません。 (コマンドを実行したところに出力されます。)

# 【パラメタの意味】

%1: ファイル名

## 【対処方法】

処理の出力先のディレクトリに処理対象ファイル名と同じ名称のファイルが存在するため、既存のファイル名を変更するか、別の出 力先ディレクトリに変更できる場合は、変更して再実行してください。

**[UNIX] mpatm: ERROR: 718: There is a directory that has the same name with the file. File =%1 [UNIX] mpatm: ERROR: 718:** ファイル名と同じ名称のディレクトリが存在します。ファイル名=**[%1] [Windows] mpatm:** エラー**: 718:** ファイル名と同じ名称のディレクトリが存在します。ファイル名=**[%1]**

### 【メッセージの意味】

ファイル名と同じ名称のディレクトリが存在します。 (コマンドを実行したところに出力されます。)

%1: ファイル名

# 【対処方法】

指定されたファイル名と同じディレクトリが存在するため、収集対象ログファイル名にファイル名を設定することができません。 ディレクトリ名またはファイル名を変更するか、ディレクトリを削除し、コマンドを再実行してください。

**[UNIX] mpatm: ERROR: 719: Another file exists with the same name as the specified file. File=%1 [UNIX] mpatm: ERROR: 719:** ファイル名と同じ名称のファイルが存在します。ファイル=**[%1] [Windows] mpatm:** エラー**: 719:** ファイル名と同じ名称のファイルが存在します。ファイル=**[%1]**

## 【メッセージの意味】

処理の出力先ディレクトリに処理対象ファイル名と同じ名称のファイルが存在します。 (コマンドを実行したところに出力されます。)

# 【パラメタの意味】

%1:ファイル名

## 【対処方法】

処理の出力先のディレクトリに処理対象ファイル名と同じ名称のファイルが存在するため、既存のファイル名を変更するか、別の出 力先ディレクトリに変更できる場合は、変更して再実行してください。

## **[UNIX]**

**mpatm: ERROR: 720: Failed to get the file information. File=%1, error=%2 [UNIX] mpatm: ERROR: 720:** ファイル情報の取得に失敗しました。ファイル名=**[%1]**、エラー=**[%2] [Windows] mpatm:** エラー**: 720:** ファイル情報の取得に失敗しました。ファイル名=**[%1]**、エラー=**[%2]**

## 【メッセージの意味】

ファイル情報の取得に失敗しました。 (コマンドを実行したところに出力されます。)

# 【パラメタの意味】

%1: ファイル名

%2: エラー内容

## 【対処方法】

指定したコマンド実行中に[ファイル名]で出力されたファイル情報の取得でエラーが発生しました。

エラー原因が「エラー」に出力されています。その「エラー」の原因を取り除いた後、コマンドを再実行してください。

エラーとなる原因が不明な場合は、技術員に連絡してください。

**[UNIX] mpatm: ERROR: 721: Unable to get the file size. File=%1, error=%2 [UNIX] mpatm: ERROR: 721:** ファイルのサイズ取得に失敗しました。ファイル=**[%1]**、エラー=**[%2] [Windows] mpatm:** エラー**: 721:** ファイルのサイズ取得に失敗しました。ファイル=**[%1]**、エラー=**[%2]**

## 【メッセージの意味】

ファイルのサイズ取得に失敗しました。 (コマンドを実行したところに出力されます。)

## 【パラメタの意味】

%1: ファイル名

%2: エラー内容

## 【対処方法】

指定したコマンド実行中に[ファイル名]で出力されたファイルのサイズ取得でエラーが発生しました。

エラー原因が[エラー]に出力されています。その[エラー]の原因を取り除いた後、コマンドを再実行してください。

エラーとなる原因が不明な場合は、技術員に連絡してください。

### **[UNIX]**

**mpatm: ERROR: 722: Failed to find the file name. File=%1, error=%2 [UNIX] mpatm: ERROR: 722:** ファイル名の検索に失敗しました。ファイル=**[%1]**、エラー=**[%2] [Windows] mpatm:** エラー**: 722:** ファイル名の検索に失敗しました。ファイル=**[%1]**、エラー=**[%2]**

#### 【メッセージの意味】

ファイル名の検索に失敗しました。 (コマンドを実行したところに出力されます。)

## 【パラメタの意味】

%1: ファイル名

%2: エラー内容

#### 【対処方法】

ファイルが存在しないか、実行ユーザに対するアクセス権がありません。

ファイルが存在しない場合は、バックアップ等からファイルを復元してください。

ファイルに実行ユーザに対するアクセス権がない場合は、アクセス権を付けてください。対処後も同じエラーになる場合は、保守情 報収集ツールを使用して[監査ログ管理]-[監査ログ管理]の資料を採取し、技術員へ連絡してください。保守情報収集ツールの使 用方法については、"対処方法の各手順"の"[保守情報の収集方法](#page-1670-0)"を参照してください。

エラーとなる原因が不明な場合は、技術員に連絡してください。

### **[UNIX]**

**mpatm: ERROR: 723: Failed to rename the file. Old file name=%1, new file name=%2, error=%3 [UNIX] mpatm: ERROR: 723:** ファイル名の変更に失敗しました。旧ファイル名=**[%1]**、新ファイル名=**[%2]**、エラー=**[%3] [Windows] mpatm:** エラー**: 723:** ファイル名の変更に失敗しました。旧ファイル名=**[%1]**、新ファイル名=**[%2]**、エラー=**[%3]**

### 【メッセージの意味】

ファイル名の変更に失敗しました。 (コマンドを実行したところに出力されます。)

## 【パラメタの意味】

- %1: 旧ファイル名
- %2: 新ファイル名
- %3: エラー内容

### 【対処方法】

ファイル名の変更に失敗しました。エラー原因が[エラー内容]に出力されています。その[エラー内容]の原因を取り除いた後、コマ ンドを再実行してください。

エラーとなる原因が不明な場合は、技術員に連絡してください。

**[UNIX] mpatm: ERROR: 724: Failed to set the file information. File=%1, error=%2 [UNIX] mpatm: ERROR: 724:** ファイル情報の設定に失敗しました。ファイル名=**[%1]**、エラー=**[%2] [Windows] mpatm:** エラー**: 724:** ファイル情報の設定に失敗しました。ファイル名=**[%1]**、エラー=**[%2]**

#### 【メッセージの意味】

ファイル情報の設定に失敗しました。 (コマンドを実行したところに出力されます。)

#### 【パラメタの意味】

%1:ファイル名

%2:エラー内容

## 【対処方法】

ファイル情報の設定に失敗しました。エラー原因が[エラー内容]に出力されています。その[エラー内容]の原因を取り除いた後、コ マンドを再実行してください。

エラーとなる原因が不明な場合は、技術員に連絡してください。

#### **[UNIX] mpatm: ERROR: 725: File compression failed. File=%1 [UNIX] mpatm: ERROR: 725:** ファイルの圧縮は失敗しました。ファイル=**[%1] [Windows] mpatm:** エラー**: 725:** ファイルの圧縮は失敗しました。ファイル=**[%1]**

#### 【メッセージの意味】

ログファイルの圧縮処理が失敗しました。 (コマンドを実行したところに出力されます。)

## 【パラメタの意味】

%1:圧縮処理が失敗したファイル名

### 【対処方法】

コマンドを実行中にログファイルの圧縮処理でエラーが発生しました。

エラーの原因が本メッセージの直前のメッセージに出力されています。そのエラーの原因を取り除いた後、コマンドを再実行してく ださい。

mpatmlog(ログ収集コマンド) でログの圧縮を指定してログ収集を実行した場合、圧縮前の監査ログは格納ディレクトリに格納される ため、ログの圧縮のみを再度実行してください。

**[UNIX] mpatm: ERROR: 726: File decompression failed. File=%1 [UNIX] mpatm: ERROR: 726:** ファイルの解凍は失敗しました。ファイル=**[%1] [Windows] mpatm:** エラー**: 726:** ファイルの解凍は失敗しました。ファイル=**[%1]**

## 【メッセージの意味】

ログファイルの解凍処理が失敗しました。 (コマンドを実行したところに出力されます。)

## 【パラメタの意味】

%1:解凍処理が失敗したファイル名

## 【対処方法】

コマンドを実行中にログファイルの解凍処理でエラーが発生しました。

エラーの原因が本メッセージの直前のメッセージに出力されています。そのエラーの原因を取り除いた後、コマンドを再実行してく ださい。

## **[UNIX]**

**mpatm: ERROR: 731: Failed to create the directory. Directory=%1, error=%2 [UNIX] mpatm: ERROR: 731:** ディレクトリの作成に失敗しました。ディレクトリ名=**[%1]**、エラー=**[%2] [Windows] mpatm:** エラー**: 731:** ディレクトリの作成に失敗しました。ディレクトリ名=**[%1]**、エラー=**[%2]**

### 【メッセージの意味】

ディレクトリの作成に失敗しました。 (コマンドを実行したところに出力されます。)

## 【パラメタの意味】

%1: ディレクトリ名

%2: エラー内容

## 【対処方法】

指定したコマンド実行中に[ディレクトリ名]で出力されたディレクトリの作成でエラーが発生しました。

エラー原因が[エラー]に出力されています。その[エラー]の原因を取り除いた後、コマンドを再実行してください。

エラーとなる原因が不明な場合は、技術員に連絡してください。

### **[UNIX] mpatm: ERROR: 732: Failed to load the directory. Directory=%1 [UNIX] mpatm: ERROR: 732:** ディレクトリの読み出しに失敗しました。ディレクトリ名=**[%1] [Windows] mpatm:** エラー**: 732:** ディレクトリの読み出しに失敗しました。ディレクトリ名=**[%1]**

## 【メッセージの意味】

ディレクトリの読み出しに失敗しました。 (コマンドを実行したところに出力されます。)

# 【パラメタの意味】

%1: ディレクトリ名

## 【対処方法】

指定したコマンド実行中に[ディレクトリ名]で出力されたディレクトリの読み出しでエラーが発生しました。

本メッセージの前に出力されたエラーメッセージを参照し、エラーの原因を取り除いた後、コマンドを再実行してください。

**[UNIX]**

**mpatm: ERROR: 733: Failed to copy the directory. Source=%1, target=%2 [UNIX] mpatm: ERROR: 733:** ディレクトリのコピーに失敗しました。コピー元ディレクトリ名=**[%1]**、コピー先ディレクトリ名=**[%2]**

#### **[Windows]**

# **mpatm:** エラー**: 733:** ディレクトリのコピーに失敗しました。コピー元ディレクトリ名=**[%1]**、コピー先ディレクトリ名= **[%2]**

## 【メッセージの意味】

ディレクトリのコピーに失敗しました。 (コマンドを実行したところに出力されます。)

## 【パラメタの意味】

%1: コピー元ディレクトリ名

%2: コピー先ディレクトリ名

## 【対処方法】

指定したコマンド実行中に[コピー元ディレクトリ名]から[コピー先ディレクトリ名]へのコピーでエラーが発生しました。 本メッセージの前に出力されたエラーメッセージを参照し、エラーの原因を取り除いた後、コマンドを再実行してください。

### **[UNIX] mpatm: ERROR: 734: Failed to delete the directory. Directory=%1, error=%2 [UNIX] mpatm: ERROR: 734:** ディレクトリの削除に失敗しました。ディレクトリ名=**[%1]**、エラー=**[%2] [Windows] mpatm:** エラー**: 734:** ディレクトリの削除に失敗しました。ディレクトリ名=**[%1]**、エラー=**[%2]**

#### 【メッセージの意味】

ディレクトリの削除に失敗しました。 (コマンドを実行したところに出力されます。)

## 【パラメタの意味】

%1: ディレクトリ名

%2: エラー内容

#### 【対処方法】

指定したコマンド実行中に[ディレクトリ名]で出力されたディレクトリの削除でエラーが発生しました。

本メッセージの前に出力されたエラーメッセージを参照し、エラーの原因を取り除いた後、コマンドを再実行してください。

## **[UNIX]**

**mpatm: ERROR: 735: Failed to move the directory. Source=%1, target=%2 [UNIX] mpatm: ERROR: 735:** ディレクトリの移動に失敗しました。移動元ディレクトリ名=**[%1]**、移動先ディレクトリ名=**[%2] [Windows]**

**mpatm:** エラー**: 735:** ディレクトリの移動に失敗しました。移動元ディレクトリ名=**[%1]**、移動先ディレクトリ名=**[%2]**

## 【メッセージの意味】

ディレクトリの移動に失敗しました。 (コマンドを実行したところに出力されます。)

#### 【パラメタの意味】

%1: 移動元ディレクトリ名

%2: 移動先ディレクトリ名

### 【対処方法】

指定したコマンド実行中に[ディレクトリ名]で出力されたディレクトリの作成でエラーが発生しました。

本メッセージの前に出力されたエラーメッセージを参照し、エラーの原因を取り除いた後、コマンドを再実行してください。

### **[UNIX] mpatm: ERROR: 736: The directory does not exist. Directory=%1 [UNIX] mpatm: ERROR: 736:** ディレクトリが存在しません。ディレクトリ名=**[%1] [Windows] mpatm:** エラー**: 736:** ディレクトリが存在しません。ディレクトリ名=**[%1]**

## 【メッセージの意味】

ディレクトリが存在しません。 (コマンドを実行したところに出力されます。)

## 【パラメタの意味】

%1: ディレクトリ名

## 【対処方法】

指定したコマンド実行中に[ディレクトリ名]で出力されたディレクトリが存在していないことを検出しました。

本メッセージの前に出力されたエラーメッセージを参照し、エラーの原因を取り除いた後、コマンドを再実行してください。

### **[UNIX]**

**mpatm: ERROR: 737: Failed to retrieve the directory information. Directory=%1, error=%2 [UNIX] mpatm: ERROR: 737:** 指定したディレクトリ情報の取得に失敗しました。ディレクトリ名=**[%1]**、エラー=**[%2] [Windows] mpatm:** エラー**: 737:** 指定したディレクトリ情報の取得に失敗しました。ディレクトリ名=**[%1]**、エラー=**[%2]**

## 【メッセージの意味】

指定したディレクトリ情報の取得に失敗しました。 (コマンドを実行したところに出力されます。)

# 【パラメタの意味】

%1: ディレクトリ名

%2: エラー内容

## 【対処方法】

指定したコマンド実行中に[ディレクトリ名]で出力されたディレクトリ情報の取得でエラーが発生しました。

エラー原因が[エラー]に出力されています。その[エラー]の原因を取り除いた後、コマンドを再実行してください。

エラーとなる原因が不明な場合は、技術員に連絡してください。

## **[UNIX]**

**mpatm: ERROR: 739: Log file collection will fail because the specified log directory does not exist. Directory=%1**

**[UNIX]**

**mpatm: ERROR: 739:** 指定したログのディレクトリが存在しないため、ログ収集が失敗します。ディレクトリ名=**[%1] [Windows]**

**mpatm:** エラー**: 739:** 指定したログのディレクトリが存在しないため、ログ収集が失敗します。ディレクトリ名=**[%1]**

## 【メッセージの意味】

指定したログのディレクトリが存在しないため、指定したログ識別名のログ収集が失敗します。

(コマンドを実行したところに出力されます。)

# 【パラメタの意味】

%1: 存在しないディレクトリ名

### 【対処方法】

指定したログのディレクトリの存在を確認します。誤って指定した場合は、正しいログファイル名を指定して再実行してください。正 しく指定した場合は、存在しないディレクトリを作成した後に再実行してください。

## **[UNIX]**

**mpatm: ERROR: 741: Failed to transfer the file. File=%1, error=%2 [UNIX] mpatm: ERROR: 741:** ファイルの転送に失敗しました。ファイル名=**[%1]**、エラー=**[%2] [Windows] mpatm:** エラー**: 741:** ファイルの転送に失敗しました。ファイル名=**[%1]**、エラー=**[%2]**

#### 【メッセージの意味】

ファイルの転送に失敗しました。 (コマンドを実行したところに出力されます。)

### 【パラメタの意味】

%1: ファイル名

%2: エラー内容

#### 【対処方法】

運用管理サーバと部門管理サーバ、業務サーバ、または運用管理クライアント間の通信に異常が発生し収集処理が失敗しました。

エラー内容に応じて対処してください。

・ エラー内容に"41"または"42"が出力された場合

ログ収集に指定した被管理サーバのIPアドレス指定が正しいか確認してください。正しくない場合は、正しいIPアドレスを指定 し、ログ収集を再度実行してください。

また、収集対象である被管理サーバ自体が起動されていないか、被管理サーバ側の"Systemwalker MpTrans"サービスあるい は"ftrandemon"デーモンが起動されていません。対処として、Windowsの場合は、"Systemwalker MpTrans"サービスの起動、 UNIXの場合は、Systemwalker Centric Managerを起動してログ収集を再実行してください。

- ログ収集対象マシンのOSがWindows XPでService Pack2が適用されている場合

OSのファイアウォール機能が有効になっているため、監査ログの収集時に使用するポート(デフォルト値:1105)が通信不可 能になっている可能性があります。

ポートを通信可能にする設定が行われているか確認してください。設定方法については、"Systemwalker Centric Manager 導入手引書"で、"運用管理サーバの環境構築"の"インストール前の確認"、"部門管理サーバ・業務サーバの環境構築" の"インストール前の確認"、または"運用管理クライアント・クライアントの環境構築"の"インストール前の確認"を参照して ください。

- 複数のIPアドレスを持っている場合

通信可能なIPアドレスを登録、または指定した上でログ収集を再実行してください。

複数IPアドレスを持った環境でのログ収集については、"Systemwalker Centric Manager 使用手引書 セキュリティ編"の"監 査ログを収集する"と"Systemwalker Centric Manager リファレンスマニュアル"の"mpatmlog(ログ収集コマンド)"を参照して ください。

・ エラー内容に"49"が出力された場合

ログ収集を実行している運用管理サーバと収集対象である被管理サーバとのネットワーク回線が切断された可能性がありま す。ネットワーク回線状態を確認し、ログ収集を再実行してください。

・ エラー内容に"51"が出力された場合

運用管理サーバ側でログファイルの収集に必要な格納ディレクトリのディスク容量が不足している可能性があります。ディスク 容量を確認し、ディスク容量を空けるか格納ディレクトリに十分なディスク容量があるディレクトリを指定してログ収集を再実行し てください。

上記以外のエラー内容または上記対処を行っても再現する場合は、ログ収集を実行している運用管理サーバと部門管理サーバ または業務サーバ側で保守情報収集ツールを使用して[監査ログ管理]-[監査ログ管理]の資料を採取し、技術員へ連絡してくださ い。保守情報収集ツールの使用方法については、"対処方法の各手順"の["保守情報の収集方法"](#page-1670-0)を参照してください。

## **[UNIX]**

**mpatm: ERROR: 751: Unable to open the event log. Server=%1, log=%2, error=%3 [UNIX] mpatm: ERROR: 751:** イベントログのオープンに失敗しました。サーバ名=**[%1]**、ログ名=**[%2]**、エラー=**[%3] [Windows] mpatm:** エラー**: 751:** イベントログのオープンに失敗しました。サーバ名=**[%1]**、ログ名=**[%2]**、エラー=**[%3]**

### 【メッセージの意味】

イベントログのオープンに失敗しました。 (コマンドを実行したところに出力されます。)

## 【パラメタの意味】

%1: サーバ名

%2: ログ名

%3: エラー内容

## 【対処方法】

ログ収集を実行中に[サーバ名]のサーバ上で[ログ名]のイベントログのオープンでエラーが発生しました。

エラー原因が[エラー]に出力されています。その[エラー]の原因を取り除いた後、コマンドを再実行してください。

エラーとなる原因が不明な場合は、技術員に連絡してください。

### **[UNIX]**

#### **mpatm: ERROR: 752: Unable to close the event log. Server=%1, log=%2, error=%3 [UNIX] mpatm: ERROR: 752:** イベントログのクローズに失敗しました。サーバ名=**[%1]**、ログ名=**[%2]**、エラー=**[%3] [Windows] mpatm:** エラー**: 752:** イベントログのクローズに失敗しました。サーバ名=**[%1]**、ログ名=**[%2]**、エラー=**[%3]**

## 【メッセージの意味】

イベントログのクローズに失敗しました。 (コマンドを実行したところに出力されます。)

# 【パラメタの意味】

%1: サーバ名

%2: ログ名

%3: エラー内容

## 【対処方法】

ログ収集を実行中に[サーバ名]のサーバ上で[ログ名]のイベントログのクローズでエラーが発生しました。

エラー原因が[エラー]に出力されています。その[エラー]の原因を取り除いた後、コマンドを再実行してください。

エラーとなる原因が不明な場合は、技術員に連絡してください。

## **[UNIX]**

**mpatm: ERROR: 753: Failed to read the event log. Server=%1, log=%2, error=%3 [UNIX] mpatm: ERROR: 753:** イベントログの読込みに失敗しました。サーバ名=**[%1]**、ログ名=**[%2]**、エラー=**[%3] [Windows] mpatm:** エラー**: 753:** イベントログの読込みに失敗しました。サーバ名=**[%1]**、ログ名=**[%2]**、エラー=**[%3]**

## 【メッセージの意味】

イベントログの読込みに失敗しました。 (コマンドを実行したところに出力されます。)

# 【パラメタの意味】

%1: サーバ名

%2: ログ名

%3: エラー内容

## 【対処方法】

ログ収集を実行中に[サーバ名]のサーバ上で[ログ名]のイベントログの読込みでエラーが発生しました。

エラー原因が「エラー」に出力されています。その「エラー」の内容に応じて対処してください。エラー原因を取り除いた後、コマンドを 再実行してください。

・ エラー内容に"イベントログファイルが壊れています"が出力された場合 イベントログが壊れているため、イベントログを再作成した後に、ログ収集を再度実行してください。

エラーとなる原因が不明な場合は、技術員に連絡してください。

## **[UNIX]**

**mpatm: ERROR: 754: Failed to obtain the record size of the event log. Server=%1, log=%2, error=%3 [UNIX] mpatm: ERROR: 754:** イベントログのレコードサイズ取得に失敗しました。サーバ名=**[%1]**、ログ名=**[%2]**、エラー= **[%3]**

**[Windows] mpatm:** エラー**: 754:** イベントログのレコードサイズ取得に失敗しました。サーバ名=**[%1]**、ログ名=**[%2]**、エラー= **[%3]**

## 【メッセージの意味】

イベントログのレコードサイズ取得に失敗しました。 (コマンドを実行したところに出力されます。)

## 【パラメタの意味】

%1: サーバ名

%2: ログ名

%3: エラー内容

## 【対処方法】

ログ収集を実行中に[サーバ名]のサーバ上で[ログ名]のイベントログのレコードサイズ取得でエラーが発生しました。

エラー原因が[エラー]に出力されています。その[エラー]の原因を取り除いた後、コマンドを再実行してください。

エラーとなる原因が不明な場合は、技術員に連絡してください。

# **[UNIX]**

**mpatm: ERROR: 755: Failed to obtain the number of records in the event log. Server=%1, log=%2, error= %3 [UNIX]**

**mpatm: ERROR: 755:** イベントログのレコード数取得に失敗しました。サーバ名=**[%1]**、ログ名=**[%2]**、エラー=**[%3] [Windows]**

**mpatm:** エラー**: 755:** イベントログのレコード数取得に失敗しました。サーバ名=**[%1]**、ログ名=**[%2]**、エラー=**[%3]** 【メッセージの意味】

イベントログのレコード数取得に失敗しました。 (コマンドを実行したところに出力されます。)

%1: サーバ名

%2: ログ名

%3: エラー内容

## 【対処方法】

ログ収集を実行中に[サーバ名]のサーバ上で[ログ名]のイベントログのレコード数取得でエラーが発生しました。 エラー原因が[エラー]に出力されています。その[エラー]の原因を取り除いた後、コマンドを再実行してください。 エラーとなる原因が不明な場合は、技術員に連絡してください。

## **[UNIX]**

**mpatm: ERROR: 761: Unable to open the mapping file. File=%1, error=%2 [UNIX] mpatm: ERROR: 761:** マッピングファイルのオープンに失敗しました。ファイル名=**[%1]**、エラー=**[%2] [Windows]**

# **mpatm:** エラー**: 761:** マッピングファイルのオープンに失敗しました。ファイル名=**[%1]**、エラー=**[%2]**

### 【メッセージの意味】

マッピングファイルのオープンに失敗しました。 (コマンドを実行したところに出力されます。)

# 【パラメタの意味】

%1: マッピングファイル名

%2: エラー内容

## 【対処方法】

ログ収集を実行中に管理簿ファイルをメモリ展開する際に、[マッピングファイル名]のファイルのオープンでエラーが発生しました。

エラー原因が[エラー]に出力されています。その[エラー]の原因を取り除いた後、コマンドを再実行してください。

エラーとなる原因が不明な場合は、技術員に連絡してください。

### **[UNIX] mpatm: ERROR: 762: Unable to close the mapping file. File=%1, error=%2 [UNIX] mpatm: ERROR: 762:** マッピングファイルのクローズに失敗しました。ファイル名=**[%1]**、エラー=**[%2] [Windows] mpatm:** エラー**: 762:** マッピングファイルのクローズに失敗しました。ファイル名=**[%1]**、エラー=**[%2]**

## 【メッセージの意味】

マッピングファイルのクローズに失敗しました。 (コマンドを実行したところに出力されます。)

## 【パラメタの意味】

%1: マッピングファイル名

%2: エラー内容

## 【対処方法】

ログ収集を実行中にメモリ展開した管理簿ファイルを終了する際に、[マッピングファイル名]のファイルのクローズでエラーが発生し ました。

エラー原因が[エラー]に出力されています。その[エラー]の原因を取り除いた後、コマンドを再実行してください。

エラーとなる原因が不明な場合は、技術員に連絡してください。

### **[UNIX] mpatm: ERROR: 763: Failed to create the mapping object. File=%1, error=%2 [UNIX] mpatm: ERROR: 763:** マッピングオブジェクトの作成に失敗しました。ファイル名=**[%1]**、エラー=**[%2] [Windows] mpatm:** エラー**: 763:** マッピングオブジェクトの作成に失敗しました。ファイル名=**[%1]**、エラー=**[%2]**

## 【メッセージの意味】

マッピングオブジェクトの作成に失敗しました。 (コマンドを実行したところに出力されます。)

## 【パラメタの意味】

%1: マッピングファイル名

%2: エラー内容

## 【対処方法】

ログ収集を実行中に管理簿ファイルをメモリ展開する際に、[マッピングファイル名]のファイルオブジェクトの作成でエラーが発生し ました。

エラー原因が[エラー]に出力されています。その[エラー]の原因を取り除いた後、コマンドを再実行してください。

エラーとなる原因が不明な場合は、技術員に連絡してください。

#### **[UNIX] mpatm: ERROR: 764: Failed to access the mapping object. File=%1, error=%2 [UNIX] mpatm: ERROR: 764:** マッピングオブジェクトの参照に失敗しました。ファイル名=**[%1]**、エラー=**[%2] [Windows] mpatm:** エラー**: 764:** マッピングオブジェクトの参照に失敗しました。ファイル名=**[%1]**、エラー=**[%2]**

## 【メッセージの意味】

マッピングオブジェクトの参照に失敗しました。 (コマンドを実行したところに出力されます。)

# 【パラメタの意味】

%1: マッピングファイル名

%2: エラー内容

## 【対処方法】

ログ収集を実行中に管理簿ファイルをメモリ展開する際に、[マッピングファイル名]のファイルオブジェクトの参照でエラーが発生し ました。

エラー原因が[エラー]に出力されています。その[エラー]の原因を取り除いた後、コマンドを再実行してください。

エラーとなる原因が不明な場合は、技術員に連絡してください。

#### **[UNIX]**

**mpatm: ERROR: 765: Failed to release the mapping object. File=%1, error=%2 [UNIX] mpatm: ERROR: 765:** マッピングオブジェクトの解放に失敗しました。ファイル名=**[%1]**、エラー=**[%2] [Windows] mpatm:** エラー**: 765:** マッピングオブジェクトの解放に失敗しました。ファイル名=**[%1]**、エラー=**[%2]**

## 【メッセージの意味】

マッピングオブジェクトの解放に失敗しました。 (コマンドを実行したところに出力されます。)

%1: マッピングファイル名

%2: エラー内容

### 【対処方法】

ログ収集を実行中にメモリ展開した管理簿ファイルを終了する際に、「マッピングファイル名」のファイルオブジェクトの解放でエラー が発生しました。

エラー原因が[エラー]に出力されています。その[エラー]の原因を取り除いた後、コマンドを再実行してください。

エラーとなる原因が不明な場合は、技術員に連絡してください。

**[UNIX] mpatm: ERROR: 771: Environment has not been configured. [UNIX] mpatm: ERROR: 771:** 環境設定が行なわれていません。 **[Windows] mpatm:** エラー**: 771:** 環境設定が行なわれていません。

### 【メッセージの意味】

環境設定が行われていません。 (コマンドを実行したところに出力されます。)

## 【対処方法】

以下の原因が考えられます。

- ・ ログ収集を実行した場合 mpatmtrsdef(ファイル転送情報定義コマンド)で格納ディレクトリが定義されていません。格納ディレクトリを定義してからログ収 集を再実行してください。 被管理サーバ側で出力された場合は、接続可能一覧ファイルが未設定の可能性があります。"Systemwalker Centric Manager 使用手引書 セキュリティ編"の"収集対象のサーバを限定する"を参照して、接続可能一覧ファイルを設定してください。
- ・ mpatmcsset(共有ディスク上のログ収集設定コマンド)を実行した場合

次の原因が考えられます。

- プライマリの設定が行われていません。

プライマリの設定を行ってからセカンダリの設定を行ってください。

- 共有ディスクがマウントまたはオンラインになっていません。

共有ディスクをマウントまたはオンラインにした後に実行してください。

・ mpatmmediadef(収集ログ二次媒体複写先設定コマンド)を実行した場合

mpatmtrsdef(ファイル転送情報定義コマンド)で格納ディレクトリが定義されていません。格納ディレクトリを定義してから mpatmmediadefコマンドを再実行してください。

・ mpatmmediacopy(収集ログ二次媒体複写コマンド)を実行した場合

次の原因が考えられます。

- mpatmtrsdef(ファイル転送情報定義コマンド)で格納ディレクトリが定義されていません。格納ディレクトリを定義してから mpatmmediacopyを再実行してください。
- mpatmmediadef(収集ログ二次媒体複写先設定コマンド)で複写先ディレクトリが定義されていません。複写先ディレクトリを 定義してからmpatmmediacopyを再実行してください。
- 複写したいログの種別の指定が誤っていないかを確認してください。格納ディレクトリのログを複写したい場合はオプショ ン"-K LOG"(もしくは省略)、圧縮ログを複写したい場合は"-K LOGA"を指定して実行してください。
- 正規化ログを複写する場合は、監査ログ分析が未インストールまたは正規化ディレクトリが未設定であることが考えられま す。監査ログ分析の設定を行った上で実行してください。
・ mpatmarchive(収集したログの圧縮コマンド)を実行した場合

次の原因が考えられます。

- mpatmtrsdef(ファイル転送情報定義コマンド)で格納ディレクトリが定義されていません。格納ディレクトリを定義してから mpatmarchiveを再実行してください。
- 圧縮したいログの種別の指定が誤っていないかを確認してください。格納ディレクトリのログを圧縮したい場合はオプショ ン"-K LOG"(もしくは省略)、正規化ログを圧縮したい場合は"-K CSV"を指定して実行してください。
- ・ クラスタの共有ディスク上のログを収集する場合

mpatmcsset(共有ディスク上のログ収集設定コマンド)で、クラスタ共有ディスクの設定が行われていません。クラスタ共有ディス クの設定を行ってからログ収集を再実行してください。

・ NR1000イベントログを収集する場合

NR1000イベントログの収集を行うための接続アカウントを設定していません。mpatmaccdef(共有リソース接続ユーザ設定コマ ンド)で設定してからログ収集を再実行してください。

**[UNIX] mpatm: ERROR: 772: Failed to obtain environment variables. Module=%1, error=%2 [UNIX] mpatm: ERROR: 772:** 環境変数の取得に失敗しました。モジュール名=**[%1]**、エラー=**[%2] [Windows] mpatm:** エラー**: 772:** 環境変数の取得に失敗しました。モジュール名=**[%1]**、エラー=**[%2]**

## 【メッセージの意味】

環境変数の取得に失敗しました。 (コマンドを実行したところに出力されます。)

## 【パラメタの意味】

- %1: モジュール名
- %2: エラー内容

## 【対処方法】

ログ収集を実行中に[モジュール名]のイベントログメッセージを取得するための環境変数の取得でエラーが発生しました。

エラー原因が[エラー]に出力されています。その[エラー]の原因を取り除いた後、コマンドを再実行してください。

エラーとなる原因が不明な場合は、技術員に連絡してください。

## **[UNIX]**

**mpatm: ERROR: 773: Log File Collection is not configured for the shared disks. [UNIX] mpatm: ERROR: 773:** 共有ディスク上のログ収集設定が行われていません。 **[Windows] mpatm:** エラー**: 773:** 共有ディスク上のログ収集設定が行われていません。

## 【メッセージの意味】

```
共有ディスク上のログ収集設定が行われていません。
(コマンドを実行したところに出力されます。)
```
## 【対処方法】

mpatmcsset(共有ディスク上のログ収集設定コマンド)で共有ディスク上のログ収集設定を行ってから再実行してください。

mpatmcsset(共有ディスク上のログ収集設定コマンド)で共有ディスク上のログ収集設定を行っている場合は、mpatmlogapdef(ログ 収集設定コマンド)で共有ディスク上のログ収集設定を行ってから再実行してください。

**[UNIX]**

**mpatm: ERROR: 781: Failed to configure socket. Function=%1, host=%2, error=%3 [UNIX]**

## **mpatm: ERROR: 781:** ソケットの環境設定に失敗しました。関数名=**[%1]**、ホスト名=**[%2]**、エラー=**[%3] [Windows]**

# **mpatm:** エラー**: 781:** ソケットの環境設定に失敗しました。関数名=**[%1]**、ホスト名=**[%2]**、エラー=**[%3]**

## 【メッセージの意味】

ソケットの環境設定に失敗しました。 (コマンドを実行したところに出力されます。)

## 【パラメタの意味】

%1: 関数名

%2: サーバ名

%3: エラー内容

## 【対処方法】

[サーバ名]のサーバに関するネットワーク情報を[関数名]で取得する際にエラーが発生しました。

エラー原因が[エラー]に出力されています。その[エラー]の原因を取り除いた後、コマンドを再実行してください。

エラーとなる原因が不明な場合は、技術員に連絡してください。

## **[UNIX]**

**mpatm: ERROR: 782: Failed to initialize socket. Function=%1, error=%2 [UNIX] mpatm: ERROR: 782:** ソケットの初期化に失敗しました。関数名=**[%1]**、エラー=**[%2] [Windows] mpatm:** エラー**: 782:** ソケットの初期化に失敗しました。関数名=**[%1]**、エラー=**[%2]**

## 【メッセージの意味】

ソケットの初期化に失敗しました。 (コマンドを実行したところに出力されます。)

## 【パラメタの意味】

%1: 関数名

%2: エラー内容

## 【対処方法】

ネットワーク情報を取得するために[関数名]で初期化する際にエラーが発生しました。

エラー原因が[エラー]に出力されています。その[エラー]の原因を取り除いた後、コマンドを再実行してください。

エラーとなる原因が不明な場合は、技術員に連絡してください。

## **[UNIX]**

**mpatm: ERROR: 783: Failed to configure interprocess communication. Function=%1, logical host=%2, error=%3**

**[UNIX]**

**mpatm: ERROR: 783:** プロセス間通信の環境設定に失敗しました。関数名=**[%1]**、論理ホスト名=**[%2]**、エラー=**[%3] [Windows] mpatm:** エラー**: 783:** プロセス間通信の環境設定に失敗しました。関数名=**[%1]**、論理ホスト名=**[%2]**、エラー=**[%3]**

## 【メッセージの意味】

プロセス間通信の環境設定に失敗しました。 (シスログ、またはコマンドを実行したところに出力されます。)

## 【パラメタの意味】

%1: 関数名

%2: 論理ホスト名

%3: エラー内容

## 【対処方法】

・ 収集対象ログが存在する共有ディスクのクラスタリソースに、監査ログ管理のデーモン起動/停止シェルを登録しているか確認 してください。

登録していない場合は"Systemwalker Centric Manager クラスタ適用ガイド UNIX編"で、"運用管理サーバ編"の"監査ログ管 理機能を使用する場合"に記載されている"使用しているクラスタに応じた設定"を参照し、クラスタリソースにデーモン起動/停 止シェルを登録してください。

デーモン起動シェルを実行後、ログ収集を再実行してください。

・ 収集対象ログが存在する共有ディスクのクラスタリソースに登録した監査ログ管理のデーモン起動/停止シェルに指定した論理 ホスト名に誤りがないか確認してください。

誤りがある場合は、論理ホスト名を修正します。

デーモン起動シェルを実行後、ログ収集を再実行してください。

上記確認後、再現する場合は、運用管理サーバ、および被管理サーバで保守情報収集ツールを使用して[監査ログ管理]-[監 査ログ管理]の資料を採取し、技術員へ連絡してください。保守情報収集ツールの使用方法については、"対処方法の各手 順"の"[保守情報の収集方法](#page-1670-0)"を参照してください。

**[UNIX] mpatm: ERROR: 791: Invalid IP address. IP address=%1 [UNIX] mpatm: ERROR: 791:** 指定した**IP**アドレスは不正です。**IP**アドレス=**[%1] [Windows] mpatm:** エラー**: 791:** 指定した**IP**アドレスは不正です。**IP**アドレス=**[%1]**

## 【メッセージの意味】

指定したIPアドレスは、コマンドを実施したサーバ上で管理されていないIPアドレスです。

(コマンドを実行したところに出力されます。)

## 【パラメタの意味】

%1:管理されていないIPアドレス

## 【対処方法】

指定したIPアドレスは、コマンドを実施したサーバ上で管理されていないIPアドレスです。指定したIPアドレスを確認し、管理されて いるIPアドレスを指定し、再実行してください。

NAT構成(部門管理サーバ、業務サーバから運用管理サーバのIPアドレスが隠ぺいされる構成)でログを収集する場合は、 mpatmlog(ログ収集コマンド)のオプションに"NAT"を指定する必要があります。"NAT"を指定して再実行してください。

NAT構成でログを収集する場合の詳細については、"Systemwalker Centric Manager NAT適用ガイド"の"監査ログを管理する"を 参照してください。

#### **[UNIX]**

**mpatm: ERROR: 801: Network connection error. Remote computer=%1, API=%2, error=%3 [UNIX] mpatm: ERROR: 801:** ネットワーク接続時にエラーが発生しました。リモートコンピュータ名=**[%1]**、**API**=**[%2]**、エ ラー=**[%3] [Windows]**

**mpatm:** エラー**: 801:** ネットワーク接続時にエラーが発生しました。リモートコンピュータ名=**[%1]**、**API**=**[%2]**、エラー =**[%3]**

## 【メッセージの意味】

ネットワーク接続時にエラーが発生しました。 (コマンドを実行したところに出力されます。)

## 【パラメタの意味】

%1: リモートコンピュータ名

%2: API名

%3: エラー内容

## 【対処方法】

[API名]で[リモートコンピュータ名]のサーバに接続する際にエラーが発生しました。

エラー原因が[エラー]に出力されています。その[エラー]の原因を取り除いた後、コマンドを再実行してください。

エラーとなる原因が不明な場合は、技術員に連絡してください。

## **[UNIX]**

**mpatm: ERROR: 802: Failed to get the network information. Function=%1, error=%2 [UNIX] mpatm: ERROR: 802:** ネットワーク情報の取得に失敗しました。関数名=**[%1]**、エラー=**[%2] [Windows]**

**mpatm:** エラー**: 802:** ネットワーク情報の取得に失敗しました。関数名=**[%1]**、エラー=**[%2]**

## 【メッセージの意味】

ネットワーク情報の取得に失敗しました。 (コマンドを実行したところに出力されます。)

## 【パラメタの意味】

%1: 関数名

%2: エラー内容

## 【対処方法】

指定したコマンド実行中に[関数]を使用してコマンドを実行したサーバのネットワーク情報の取得でエラーが発生しました。

エラー原因が[エラー]に出力されています。その[エラー]の原因を取り除いた後、コマンドを再実行してください。

エラーとなる原因が不明な場合は、技術員に連絡してください。

**[UNIX] mpatm: ERROR: 805: Failed to get the disk space. Disk=%1, error=%2 [UNIX] mpatm: ERROR: 805:** ディスク容量の取得に失敗しました。ディスク=**[%1]**、エラー=**[%2] [Windows] mpatm:** エラー**: 805:** ディスク容量の取得に失敗しました。ディスク=**[%1]**、エラー=**[%2]**

## 【メッセージの意味】

ディスク容量の取得に失敗しました。 (コマンドを実行したところに出力されます。)

## 【パラメタの意味】

%1:ディスクまたはパス名

%2:エラー内容

## 【対処方法】

ディスク容量の取得に失敗しました。エラー原因が[エラー]に出力されています。その[エラー]の原因を取り除いた後、コマンドを再 実行してください。エラーとなる原因が不明な場合は、技術員に連絡してください。

## **[UNIX]**

**mpatm: ERROR: 811: An error occurred while connecting to common resources. Resource=%1, domain= %2, user=%3, error=%4**

#### **[UNIX]**

## **mpatm: ERROR: 811:** 共有リソース接続時にエラーが発生しました。共有名=**[%1]**、ドメイン名=**[%2]**、ユーザ名= **[%3]**、エラー=**[%4] [Windows] mpatm:** エラー**: 811:** 共有リソース接続時にエラーが発生しました。共有名=**[%1]**、ドメイン名=**[%2]**、ユーザ名= **[%3]**、エラー=**[%4]**

## 【メッセージの意味】

共有リソース接続時にエラーが発生しました。 (コマンドを実行したところに出力されます。)

## 【パラメタの意味】

- %1: 共有名
- %2: ドメイン名
- %3: ユーザ名
- %4: エラー内容

## 【対処方法】

共有リソース接続時にエラーが発生しました。エラー原因が[エラー]に出力されています。その[エラー]の原因を取り除いた後、コ マンドを再実行してください。

また、設定したユーザ名、パスワードまたはドメイン名に誤りがないか、接続先サーバかネットワークに異常がないかを確認し、必要 な対処を実施した上でコマンドを再実行してください。

エラーとなる原因が不明な場合は、技術員に連絡してください。

#### **[UNIX]**

**mpatm: ERROR: 812: An error occurred while disconnecting from common resources. Resource=%1, domain=%2, user=%3, error=%4 [UNIX]**

**mpatm: ERROR: 812:** 共有リソース接続切断時にエラーが発生しました。共有名=**[%1]**、ドメイン名=**[%2]**、ユーザ 名=**[%3]**、エラー=**[%4] [Windows]**

**mpatm:** エラー**: 812:** 共有リソース接続切断時にエラーが発生しました。共有名=**[%1]**、ドメイン名=**[%2]**、ユーザ名 =**[%3]**、エラー=**[%4]**

## 【メッセージの意味】

共有リソース接続切断時にエラーが発生しました。 (コマンドを実行したところに出力されます。)

## 【パラメタの意味】

- %1: 共有名
- %2: ドメイン名
- %3: ユーザ名
- %4: エラー内容

## 【対処方法】

共有リソース接続切断時にエラーが発生しました。エラー原因が[エラー]に出力されています。その[エラー]の原因を取り除いた 後、コマンドを再実行してください。

また、設定したユーザ名、パスワードまたはドメイン名に誤りがないか、接続先サーバかネットワークに異常がないかを確認し、必要 な対処を実施した上でコマンドを再実行してください。

エラーとなる原因が不明な場合は、技術員に連絡してください。

#### **[UNIX]**

**mpatm: ERROR: 815: Invalid user information. ID=%1, domain=%2, user=%3, error=%4 [UNIX] mpatm: ERROR: 815:** ユーザ情報が不正です。識別名=**[%1]**、ドメイン名=**[%2]**、ユーザ名=**[%3]**、エラー=**[%4] [Windows] mpatm:** エラー**: 815:** ユーザ情報が不正です。識別名=**[%1]**、ドメイン名=**[%2]**、ユーザ名=**[%3]**、エラー=**[%4]**

#### 【メッセージの意味】

ユーザ情報が不正です。 (コマンドを実行したところに出力されます。)

#### 【パラメタの意味】

- %1: 識別名
- %2: ドメイン名
- %3: ユーザ名
- %4: エラー内容

#### 【対処方法】

ユーザ情報が不正です。エラー原因が[エラー]に出力されています。その[エラー]の原因を取り除いた後、コマンドを再実行してく ださい。

また、設定したユーザ名、パスワード、またはドメイン名に誤りがないか、接続先サーバかネットワークに異常がないかを確認し、必 要な対処を実施した上でコマンドを再実行してください。

エラーとなる原因が不明な場合は、技術員に連絡してください。

## **[UNIX]**

**mpatm: ERROR: 816: Failed to switch identities. ID=%1, domain=%2, user=%3, error=%4 [UNIX]**

**mpatm: ERROR: 816:** ユーザの切り替えに失敗しました。識別名=**[%1]**、ドメイン名=**[%2]**、ユーザ名=**[%3]**、エ ラー=**[%4]**

**[Windows]**

**mpatm:** エラー**: 816:** ユーザの切り替えに失敗しました。識別名=**[%1]**、ドメイン名=**[%2]**、ユーザ名=**[%3]**、エラー =**[%4]**

## 【メッセージの意味】

ユーザの切り替えに失敗しました。 (コマンドを実行したところに出力されます。)

## 【パラメタの意味】

- %1: 識別名
- %2: ドメイン名
- %3: ユーザ名

%4: エラー内容

## 【対処方法】

ユーザの切り替えに失敗しました。エラー原因が[エラー]に出力されています。その[エラー]の原因を取り除いた後、コマンドを再 実行してください。

また、設定したユーザ名、パスワード、またはドメイン名に誤りがないか、接続先サーバかネットワークに異常がないかを確認し、必 要な対処を実施した上でコマンドを再実行してください。

エラーとなる原因が不明な場合は、技術員に連絡してください。

## **[UNIX]**

**mpatm: ERROR: 817: Failed to cancel switching identities. ID=%1, domain=%2, user=%3, error=%4**

## **[UNIX]**

## **mpatm: ERROR: 817:** ユーザの切り替え解除に失敗しました。識別名=**[%1]**、ドメイン名=**[%2]**、ユーザ名=**[%3]**、 エラー=**[%4] [Windows] mpatm:** エラー**: 817:** ユーザの切り替え解除に失敗しました。識別名=**[%1]**、ドメイン名=**[%2]**、ユーザ名=**[%3]**、エ ラー=**[%4]**

## 【メッセージの意味】

ユーザの切り替え解除に失敗しました。 (コマンドを実行したところに出力されます。)

## 【パラメタの意味】

- %1: 識別名
- %2: ドメイン名
- %3: ユーザ名
- %4: エラー内容

## 【対処方法】

ユーザの切り替え解除に失敗しました。エラー原因が[エラー]に出力されています。その[エラー]の原因を取り除いた後、コマンド を再実行してください。

また、設定したユーザ名、パスワード、またはドメイン名に誤りがないか、接続先サーバかネットワークに異常がないかを確認し、必 要な対処を実施した上でコマンドを再実行してください。

エラーとなる原因が不明な場合は、技術員に連絡してください。

## **[UNIX] mpatm: ERROR: 819: Invalid password. [UNIX] mpatm: ERROR: 819:** パスワードが不正です。 **[Windows] mpatm:** エラー**: 819:** パスワードが不正です。

## 【メッセージの意味】

パスワードが不正です。 (コマンドを実行したところに出力されます。)

## 【対処方法】

"Systemwalker Centric Manager リファレンスマニュアル"のコマンドリファレンスで実行したコマンドのパスワードオプションを確認し てください。

指定可能な文字列を指定し、コマンドを再実行してください

**[UNIX] mpatm: ERROR: 821: Cannot set exclusive. Resource=%1, Function=%2, error=%3. [UNIX] mpatm: ERROR: 821:** 排他に失敗しました。リソース=**[%1]**、関数=**[%2]**、エラー=**[%3] [Windows] mpatm:** エラー**: 821:** 排他に失敗しました。リソース=**[%1]**、関数=**[%2]**、エラー=**[%3]**

## 【メッセージの意味】

排他に失敗しました。 (コマンドを実行したところに出力されます。)

## 【パラメタの意味】

- %1: 資源名
- %2: 関数名

%3: エラー内容

## 【対処方法】

指定したコマンド実行中に[関数名]で[資源名]のリソース名での排他でエラーが発生しました。 エラー原因が[エラー]に出力されています。その[エラー]の原因を取り除いた後、コマンドを再実行してください。 エラーとなる原因が不明な場合は、技術員に連絡してください。

**[UNIX] mpatm: ERROR: 831: Failed to execute the command. Command=%1, error=%2 [UNIX] mpatm: ERROR: 831:** コマンドの実行に失敗しました。コマンド名=**[%1]**、エラー=**[%2] [Windows] mpatm:** エラー**: 831:** コマンドの実行に失敗しました。コマンド名=**[%1]**、エラー=**[%2]**

## 【メッセージの意味】

コマンドの実行に失敗しました。 (コマンドを実行したところに出力されます。)

## 【パラメタの意味】

%1: コマンド名

%2: エラー内容、または%1コマンドの復帰値

## 【対処方法】

指定したコマンド実行中に[コマンド名]のコマンドの実行でエラーが発生しました。

コマンド実行のエラー原因が[エラー]に出力されています。コマンドの復帰値からエラー原因を特定できない場合は、前後に出力 されるメッセージなどから調査してください。[エラー]の原因を取り除いた後、コマンドを再実行してください。

```
エラーとなる原因が不明な場合は、技術員に連絡してください。
```
## **[UNIX] mpatm: ERROR: 850: You may not add policies to the specified node. [UNIX] mpatm: ERROR: 850:** 指定したノードにはポリシーを登録できません。 **[Windows] mpatm:** エラー**: 850:** 指定したノードにはポリシーを登録できません。

## 【メッセージの意味】

```
指定したノードにはポリシーを登録できません。
(コマンドを実行したところに出力されます。)
```
## 【対処方法】

mpatmpset(監査ログ管理ポリシー情報移入コマンド)で指定したノードが以下の状態である場合に発生します。

- ・ Systemwalker Centric Managerがインストールされていない。
- ・ Systemwalker Centric Managerのインストール種別が運用管理サーバ、部門管理サーバまたは業務サーバ以外である。
- ・ Systemwalker Centric ManagerのバージョンがV13.2.0より前のバージョンである。

Systemwalker Centric Managerがインストールされていない場合は、Systemwalker Centric Managerをインストール後にコマンドを実 行してください。

運用管理サーバ、部門管理サーバまたは業務サーバ以外には監査ログ管理のポリシーは配付できません。指定したノードのイン ストール種別を確認してください。

Systemwalker Centric ManagerのバージョンがV13.2.0より前の場合は、バージョンアップ後にコマンドを実行してください。

対処後も現象が回避できない場合は、運用管理サーバで保守情報収集ツールを使用して[監査ログ管理]-[監査ログ管理]の資料 を採取し、技術員へ連絡してください。保守情報収集ツールの使用方法については、"対処方法の各手順"の"[保守情報の収集方](#page-1670-0) [法](#page-1670-0)"を参照してください。

**[UNIX]**

**mpatm: ERROR: 851: The specified does not exist. [UNIX] mpatm: ERROR: 851:** 指定したノードは存在しません。 **[Windows] mpatm:** エラー**: 851:** 指定したノードは存在しません。

## 【メッセージの意味】

指定したノードは存在しません。 (コマンドを実行したところに出力されます。)

## 【対処方法】

mpatmpset(監査ログ管理ポリシー情報移入コマンド)で指定したノードが、削除された可能性があります。Systemwalkerコンソール でノードが登録されているか確認してください。

ノードを登録しても現象が回避できない場合は、運用管理サーバで保守情報収集ツールを使用して[監査ログ管理]-[監査ログ管 理]の資料を採取し、技術員へ連絡してください。保守情報収集ツールの使用方法については、"対処方法の各手順"の"[保守情](#page-1670-0) [報の収集方法"](#page-1670-0)を参照してください。

## **[UNIX]**

**mpatm: ERROR: 852: An error occurred while adding policies. Function=%1, error=%2 [UNIX] mpatm: ERROR: 852:** ポリシーの登録処理でエラーが発生しました。関数名=**[%1]**、エラー=**[%2] [Windows] mpatm:** エラー**: 852:** ポリシーの登録処理でエラーが発生しました。関数名=**[%1]**、エラー=**[%2]**

## 【メッセージの意味】

ポリシーの登録処理でエラーが発生しました。 (コマンドを実行したところに出力されます。)

## 【パラメタの意味】

%1: 関数名

%2: エラー内容

## 【対処方法】

Systemwalker Centric Managerを起動した時のコード系と、Systemwalker Centric Managerをインストールした時のコード系が一致し ていない可能性があります。システムをリブートしてください。

システムをリブートしても現象が回避できない場合は、運用管理サーバで保守情報収集ツールを使用して[監査ログ管理]-[監査ロ グ管理]の資料を採取し、技術員へ連絡してください。保守情報収集ツールの使用方法については、"対処方法の各手順"の"[保](#page-1670-0) [守情報の収集方法"](#page-1670-0)を参照してください。

エラーとなる原因が不明な場合は、技術員に連絡してください。

## **[UNIX]**

**mpatm: ERROR: 853: Unable to set the policy because a folder with the same display name already exists. [UNIX]**

**mpatm: ERROR: 853:** 同一表示名のフォルダが存在するため、ポリシーは設定できません。 **[Windows] mpatm:** エラー**: 853:** 同一表示名のフォルダが存在するため、ポリシーは設定できません。

## 【メッセージの意味】

同一表示名のフォルダが存在するため、ポリシーは設定できません。 (コマンドを実行したところに出力されます。)

mpatmpset(監査ログ管理ポリシー情報移入コマンド)で指定したフォルダの表示名と同一表示名のフォルダがSystemwalkerコンソー ルの監視ツリー内に存在します。

フォルダの表示名を変更するか、フォルダ内のそれぞれのノードに対してmpatmpset(監査ログ管理ポリシー情報移入コマンド)を実 行してください。

#### **[UNIX]**

**mpatm: ERROR: 854: Unable to set the policy because a node with the same display name already exists. [UNIX] mpatm: ERROR: 854:** 同一表示名のノードが存在するため、ポリシーは設定できません。 **[Windows]**

**mpatm:** エラー**: 854:** 同一表示名のノードが存在するため、ポリシーは設定できません。

#### 【メッセージの意味】

同一表示名のノードが存在するため、ポリシーは設定できません。 (コマンドを実行したところに出力されます。)

## 【対処方法】

mpatmpset(監査ログ管理ポリシー情報移入コマンド)で指定したノードの表示名と同一表示名のノードがSystemwalkerコンソールの 監視ツリー内に存在します。

ノードの表示名を変更するか、IPアドレスを指定してmpatmpset(監査ログ管理ポリシー情報移入コマンド)を実行してください。

#### **[UNIX]**

**mpatm: ERROR: 855: Unable to collect log files while applying policies. [UNIX] mpatm: ERROR: 855:** ポリシー適用中のため、ログ収集は失敗しました。 **[Windows] mpatm:** エラー**: 855:** ポリシー適用中のため、ログ収集は失敗しました。

#### 【メッセージの意味】

ポリシー適用中のため、ログ収集は失敗しました。 (コマンドを実行したところに出力されます。)

### 【対処方法】

ポリシー適用完了後に、ログ収集を行ってください。

**[UNIX] mpatm: ERROR: 856: Failed to distribute policies. [UNIX] mpatm: ERROR: 856:** ポリシー配付に失敗しました。 **[Windows] mpatm:** エラー**: 856:** ポリシー配付に失敗しました。

#### 【メッセージの意味】

ポリシー配付に失敗しました。 (Systemwalkerコンソールの[ポリシーの配付状況]画面に出力されます。)

## 【対処方法】

Systemwalkerコンソールの[ポリシーの配付状況]画面を起動し、[配付結果]に表示されているエラーコードを参照してください。配 付が失敗した原因を特定し、対処を行った後、再度ポリシー配付を行ってください。

[配付結果]に表示されているエラーコードの詳細については、[ポリシーの配付状況]画面の"Systemwalker Centric Manager オン ラインヘルプ"または"[ポリシーの配付状況][画面に表示されるエラーコード一覧](#page-1648-0)"を参照してください。

[配付結果]にエラーコードが出力されていない場合は、ポリシーを配付したノードで保守情報収集ツールを使用して[監査ログ管 理]-[監査ログ管理]の資料を採取し、技術員へ連絡してください。保守情報収集ツールの使用方法については、"対処方法の各 手順"の"[保守情報の収集方法](#page-1670-0)"を参照してください。

**[UNIX]**

**mpatm: ERROR: 857: No node is found to apply the policies. [UNIX] mpatm: ERROR: 857:** ポリシーを適用可能なノードが存在しません。 **[Windows] mpatm:** エラー**: 857:** ポリシーを適用可能なノードが存在しません。

## 【メッセージの意味】

ポリシーを適用可能なノードが存在しません。 (コマンドを実行したところに出力されます。)

## 【対処方法】

ポリシーファイルに記述したパス形式(例 Windowsの場合: "c:\mpatm\savelog"、またはUNIXの場合: "/mpatm/savelog")が、ポリ シー配付先のノードのOSパス形式と異なっています。

ポリシー配付先のノードに誤りがないか確認してください。

ポリシー配付先のノードに誤りがない場合は、ポリシーファイルに記述したパス形式を確認してください。

## **[UNIX]**

**mpatm: ERROR: 861: Failed to connect to Service Control Manager. Server=%1, error=%2 [UNIX] mpatm: ERROR: 861:** サービス制御マネージャの接続に失敗しました。サーバ名=**[%1]**、エラー=**[%2] [Windows] mpatm:** エラー**: 861:** サービス制御マネージャの接続に失敗しました。サーバ名=**[%1]**、エラー=**[%2]**

## 【メッセージの意味】

サービス制御マネージャの接続に失敗しました。 (コマンドを実行したところに出力されます。)

## 【パラメタの意味】

%1: サーバ名

%2: エラー内容

## 【対処方法】

ログ収集を実行中に[サーバ名]のサーバ上でサービス状態を確認するために、サービス制御マネージャへの接続でエラーが発生 しました。

エラー原因が[エラー]に出力されています。その[エラー]の原因を取り除いた後、コマンドを再実行してください。

エラーとなる原因が不明な場合は、技術員に連絡してください。

## **[UNIX]**

**mpatm: ERROR: 862: Cannot open the service. Server=%1, service=%2, error=%3 [UNIX] mpatm: ERROR: 862:** サービスのオープンに失敗しました。サーバ名=**[%1]**、サービス名=**[%2]**、エラー=**[%3] [Windows] mpatm:** エラー**: 862:** サービスのオープンに失敗しました。サーバ名=**[%1]**、サービス名=**[%2]**、エラー=**[%3]**

## 【メッセージの意味】

サービスのオープンに失敗しました。 (コマンドを実行したところに出力されます。)

## 【パラメタの意味】

%1: サーバ名

%2: サービス名

%3: エラー内容

## 【対処方法】

ログ収集を実行中に[サーバ名]のサーバ上でサービス状熊を確認するために、[サービス名]のサービスのオープンでエラーが発 生しました。

エラー原因が[エラー]に出力されています。その[エラー]の原因を取り除いた後、コマンドを再実行してください。

エラーとなる原因が不明な場合は、技術員に連絡してください。

#### **[UNIX]**

**mpatm: ERROR: 863: Cannot get the service status. Server=%1, service=%2, error=%3 [UNIX] mpatm: ERROR: 863:** サービスの状態取得に失敗しました。サーバ名=**[%1]**、サービス名=**[%2]**、エラー=**[%3] [Windows] mpatm:** エラー**: 863:** サービスの状態取得に失敗しました。サーバ名=**[%1]**、サービス名=**[%2]**、エラー=**[%3]**

## 【メッセージの意味】

サービスの状態取得に失敗しました。 (コマンドを実行したところに出力されます。)

## 【パラメタの意味】

%1: サーバ名

%2: サービス名

%3: エラー内容

## 【対処方法】

ログ収集を実行中に[サーバ名]のサーバ上でサービス状態を確認するために、[サービス名]のサービスの状態取得でエラーが発 生しました。

エラー原因が[エラー]に出力されています。その[エラー]の原因を取り除いた後、コマンドを再実行してください。

エラーとなる原因が不明な場合は、技術員に連絡してください。

## **[UNIX] mpatm: ERROR: 864: Service is not running. Service=%1 [UNIX] mpatm: ERROR: 864:** サービスは起動されていません。サービス名=**[%1] [Windows] mpatm:** エラー**: 864:** サービスは起動されていません。サービス名=**[%1]**

#### 【メッセージの意味】

サービスは起動していません。 (コマンドを実行したところに出力されます。)

## 【パラメタの意味】

%1: サービス名(UNIXの場合はデーモン名)

## 【対処方法】

・ [サービス名]が"MpTrans"または"ftrandemon"の場合

【Windowsの場合】

"Systemwalker MpTrans"サービスが起動されていません。

"Systemwalker MpTrans"サービスの起動後にログ収集を再実行してください。

【UNIXの場合】

"ftrandemon"デーモンが起動されていません。

以下のコマンドを実行した後にログ収集を再実行してください。

ftrand -s

- ・ [サービス名]が"mpatmd [論理ホスト名]"の場合
	- 収集対象ログが存在する共有ディスクのクラスタリソースに、監査ログ管理のデーモン起動/停止シェルを登録しているか確 認してください。

登録していない場合は"Systemwalker Centric Manager クラスタ適用ガイド UNIX編"で、"運用管理サーバ編"の"監査ロ グ管理機能を使用する場合"に記載されている"使用しているクラスタに応じた設定"を参照し、クラスタリソースにデーモン 起動/停止シェルを登録してください。

デーモン起動シェルを実行後、ログ収集を再実行してください。

- 収集対象ログが存在する共有ディスクのクラスタリソースに登録した監査ログ管理のデーモン起動/停止シェルに指定した 論理ホスト名に誤りがないか確認してください。

誤りがある場合は、論理ホスト名を修正します。

デーモン起動シェルを実行後、ログ収集を再実行してください。

エラーとなる原因が不明な場合は、技術員に連絡してください。

#### **[UNIX]**

**mpatm: ERROR: 865: Cannot close Service Control Manager. Server=%1, error=%2 [UNIX] mpatm: ERROR: 865:** サービス制御マネージャのクローズに失敗しました。サーバ名=**[%1]**、エラー=**[%2] [Windows] mpatm:** エラー**: 865:** サービス制御マネージャのクローズに失敗しました。サーバ名=**[%1]**、エラー=**[%2]**

#### 【メッセージの意味】

サービス制御マネージャのクローズに失敗しました。 (コマンドを実行したところに出力されます。)

## 【パラメタの意味】

%1: サーバ名

%2: エラー内容

## 【対処方法】

ログ収集を実行中に[サーバ名]のサーバ上でサービス状態を確認するために、サービス制御マネージャへの接続切断でエラーが 発生しました。

エラー原因が[エラー]に出力されています。その[エラー]の原因を取り除いた後、コマンドを再実行してください。

エラーとなる原因が不明な場合は、技術員に連絡してください。

#### **[UNIX]**

**mpatm: ERROR: 866: Cannot close the service. Server=%1, service=%2, error=%3 [UNIX] mpatm: ERROR: 866:** サービスのクローズに失敗しました。サーバ名=**[%1]**、サービス名=**[%2]**、エラー=**[%3] [Windows] mpatm:** エラー**: 866:** サービスのクローズに失敗しました。サーバ名=**[%1]**、サービス名=**[%2]**、エラー=**[%3]**

## 【メッセージの意味】

サービスのクローズに失敗しました。 (コマンドを実行したところに出力されます。)

## 【パラメタの意味】

%1: サーバ名

%2: サービス名

%3: エラー内容

## 【対処方法】

ログ収集を実行中に[サーバ名]のサーバ上でサービス状態を確認するために、[サービス名]のサービスのクローズでエラーが発生 しました。

エラー原因が[エラー]に出力されています。その[エラー]の原因を取り除いた後、コマンドを再実行してください。

エラーとなる原因が不明な場合は、技術員に連絡してください。

#### **[UNIX]**

**mpatm: ERROR: 870: Failed to obtain the service information. Function=%1, service=%2, error=%3 [UNIX] mpatm: ERROR: 870:** サービス情報の取得に失敗しました。関数名=**[%1]**、サービス名=**[%2]**、エラー=**[%3] [Windows]**

**mpatm:** エラー**: 870:** サービス情報の取得に失敗しました。関数名=**[%1]**、サービス名=**[%2]**、エラー=**[%3]**

## 【メッセージの意味】

サービス情報の取得に失敗しました。 (コマンドを実行したところに出力されます。)

## 【パラメタの意味】

%1: 関数名

%2: サービス名(UNIXの場合はデーモン名)

%3: エラー内容

## 【対処方法】

以下のファイルに出力されている[サービス名]が存在しているか確認してください。

【Windowsの場合】

Windowsディレクトリ¥system32¥drivers¥etc

【UNIXの場合】

/etc/services

存在している場合は、エラー原因が[エラー]に出力されています。その[エラー]の原因を取り除いた後、コマンドを再実行してくだ さい。

エラーとなる原因が不明な場合は、技術員に連絡してください。

**[UNIX] mpatm: ERROR: 881: Failed to create thread. Error=%1 [UNIX] mpatm: ERROR: 881:** スレッドの作成に失敗しました。 エラー=**[%1] [Windows] mpatm:** エラー**: 881:** スレッドの作成に失敗しました。 エラー=**[%1]**

## 【メッセージの意味】

スレッドの作成に失敗しました。 (コマンドを実行したところに出力されます。)

## 【パラメタの意味】

%1: エラー内容

収集先の被管理サーバの状態を確認してください。指定した被管理サーバに対し収集コマンドを再実行し、再現する場合は、保 守情報収集ツールを使用して[監査ログ管理]-[監査ログ管理]の資料を採取し、技術員へ連絡してください。保守情報収集ツール の使用方法については、"対処方法の各手順"の["保守情報の収集方法"](#page-1670-0)を参照してください。

**[UNIX] mpatm: ERROR: 882: An error occurred while waiting for thread termination. Error=%1 [UNIX] mpatm: ERROR: 882:** スレッドの終了待ちに失敗しました。エラー=**[%1] [Windows] mpatm:** エラー**: 882:** スレッドの終了待ちに失敗しました。エラー=**[%1]**

#### 【メッセージの意味】

スレッドの終了待ちに失敗しました。 (コマンドを実行したところに出力されます。)

## 【パラメタの意味】

%1: エラー内容

## 【対処方法】

収集先の被管理サーバのシステムの状態を確認してください。指定した被管理サーバに対し収集コマンドを再実行し、再現する場 合は、保守情報収集ツールを使用して[監査ログ管理]-[監査ログ管理]の資料を採取し、技術員へ連絡してください。保守情報収 集ツールの使用方法については、"対処方法の各手順"の"[保守情報の収集方法](#page-1670-0)"を参照してください。

## **[UNIX]**

**mpatm: ERROR: 883: Can't close the thread handle. Error=%1 [UNIX] mpatm: ERROR: 883:** スレッドの回収に失敗しました。エラー=**[%1] [Windows] mpatm:** エラー**: 883:** スレッドの回収に失敗しました。エラー=**[%1]**

#### 【メッセージの意味】

スレッドの回収に失敗しました。 (コマンドを実行したところに出力されます。)

## 【パラメタの意味】

%1: エラー内容

## 【対処方法】

収集先の被管理サーバのシステムの状態を確認してください。指定した被管理サーバに対し収集コマンドを再実行し、再現する場 合は、保守情報収集ツールを使用して[監査ログ管理]-[監査ログ管理]の資料を採取し、技術員へ連絡してください。保守情報収 集ツールの使用方法については、"対処方法の各手順"の"[保守情報の収集方法](#page-1670-0)"を参照してください。

## **[UNIX]**

**mpatm: ERROR: 891: Failed to check permissions. Error=%1 [UNIX] mpatm: ERROR: 891:** アクセス権限のチェックに失敗しました。 エラー=**[%1] [Windows] mpatm:** エラー**: 891:** アクセス権限のチェックに失敗しました。 エラー=**[%1]**

#### 【メッセージの意味】

アクセス権限のチェックに失敗しました。 (コマンドを実行したところに出力されます。)

## 【パラメタの意味】

%1: エラー内容

コマンドを実行中にアクセス権限のチェックでエラーが発生しました。

エラー原因が[エラー]に出力されています。その[エラー]の原因を取り除いた後、コマンドを再実行してください。

エラーとなる原因が不明な場合は、技術員に連絡してください。

**[UNIX] mpatm: ERROR: 899: The process has been aborted. Process=%1, server=%2, log ID name=%3 [UNIX] mpatm: ERROR: 899:** 処理が中断されました。処理名=**[%1]**、サーバ名=**[%2]**、ログ識別名=**[%3] [Windows] mpatm:** エラー**: 899:** 処理が中断されました。処理名=**[%1]**、サーバ名=**[%2]**、ログ識別名=**[%3]**

## 【メッセージの意味】

処理が中断されました。 (コマンドを実行したところに出力されます。)

## 【パラメタの意味】

%1: 処理名

%2: サーバ名

%3: ログ識別名

## 【対処方法】

[処理名]には、以下の処理が出力されます。

- ・ 共有ディスクのログ収集中
- ・ 共有ディスクのログ転送中
- ・ 共有ディスクの管理簿ファイル更新中

中断となる原因は、以下のことが考えられます。

- ・ 共有ディスクアクセス中のフェイルオーバー
- ・ 共有ディスクアクセス中に共有ディスクがオフライン状態となった

本メッセージが出力された処理は、エラー終了しています。待機側からクラスタシステムの共有ディスク上のログ収集でログ収集は 継続されます。

共有ディスクがオフライン状態となった場合は、オンライン状態した後、ログ収集を再実行してください。

## **[UNIX]**

**mpatm: ERROR: 901: Failed to allocate new memory space. Memory space=%1, size=%2, error=%3 [UNIX] mpatm: ERROR: 901:** 新規メモリ上の領域の獲得に失敗しました。獲得領域名=**[%1]**、獲得領域長=**[%2]**、エラー =**[%3] [Windows] mpatm:** エラー**: 901:** 新規メモリ上の領域の獲得に失敗しました。獲得領域名=**[%1]**、獲得領域長=**[%2]**、エラー=

**[%3]**

## 【メッセージの意味】

新規メモリ上の領域の獲得に失敗しました。(コマンドを実行したところに出力されます。)

## 【パラメタの意味】

%1: 獲得領域名

- %2: 獲得領域長
- %3: エラー内容

コマンドを実行したシステムの状態を確認してください。コマンドを再実行し、再現する場合は、保守情報収集ツールを使用して[監 査ログ管理]-[監査ログ管理]の資料を採取し、技術員へ連絡してください。保守情報収集ツールの使用方法については、"対処方 法の各手順"の["保守情報の収集方法"](#page-1670-0)を参照してください。

**[UNIX] mpatm: ERROR: 902: Failed to open the library. Library=%1, error=%2 [UNIX] mpatm: ERROR: 902:** ライブラリのオープンに失敗しました。ライブラリ名=**[%1]**、エラー=**[%2] [Windows] mpatm:** エラー**: 902:** ライブラリのオープンに失敗しました。ライブラリ名=**[%1]**、エラー=**[%2]**

#### 【メッセージの意味】

ライブラリのオープンに失敗しました。 (コマンドを実行したところに出力されます。)

## 【パラメタの意味】

%1: ライブラリ名

%2: エラー内容

## 【対処方法】

エラー原因が[エラー]に出力されています。その[エラー]の原因を取り除いた後、コマンドを再実行してください。

また、ライブラリが存在するかを確認してください。

ライブラリが存在する場合は、ファイルのアクセス権が参照可能か確認してください。

ライブラリが存在しない場合は、Systemwalker Centric Managerを再インストールしてください。

再現する場合は、コマンドを実行したノード上で保守情報収集ツールを使用して[監査ログ管理]-[監査ログ管理]の資料を採取し、 技術員へ連絡してください。保守情報収集ツールの使用方法については、"対処方法の各手順"の["保守情報の収集方法](#page-1670-0)"を参 照してください。

## **[UNIX]**

**mpatm: ERROR: 903: No symbol in the library. Library=%1, symbol=%2, error=%3 [UNIX] mpatm: ERROR: 903:** ライブラリ内にシンボルが存在しません。ライブラリ名=**[%1]**、シンボル=**[%2]**、エラー=**[%3] [Windows]**

**mpatm:** エラー**: 903:** ライブラリ内にシンボルが存在しません。ライブラリ名=**[%1]**、シンボル=**[%2]**、エラー=**[%3]**

## 【メッセージの意味】

ライブラリ内にシンボルが存在しません。 (コマンドを実行したところに出力されます。)

## 【パラメタの意味】

%1: ライブラリ名

%2: シンボル

%3: エラー内容

## 【対処方法】

パラメタのライブラリ名にあるファイルが以下のような状況になっていないか確認してください。

- ・ ファイルのサイズが0
- ・ ファイルのサイズが、明らかに小さい、または、極端に大きい
- ・ ファイルの日時情報が、他のファイルの日付より大きくずれている

上記に該当する場合は、Systemwalker Centric Managerを再インストールしてください。

ファイルが正常な場合は、コマンドを実行したノード上で保守情報収集ツールを使用して[監査ログ管理]-[監査ログ管理]の資料を 採取し、技術員へ連絡してください。保守情報収集ツールの使用方法については、"対処方法の各手順"の"[保守情報の収集方](#page-1670-0) [法](#page-1670-0)"を参照してください。

## **[UNIX]**

**mpatm: ERROR: 904: A library error occurred. Library name=%1, error=%2 [UNIX] mpatm: ERROR: 904:** ライブラリでエラーが発生しました。ライブラリ名=**%1**、エラー=**%2 [Windows] mpatm:** エラー**: 904:** ライブラリでエラーが発生しました。ライブラリ名=**%1**、エラー=**%2**

## 【メッセージの意味】

内部ライブラリの処理でエラーが発生しました。 (コマンドを実行したところに出力されます。)

## 【パラメタの意味】

%1:ライブラリ名

%2:エラー内容

## 【対処方法】

・ [エラー内容]が「Invalid argument」の場合

ファイルが壊れているか、無効なファイルを解凍しようとしたため、エラーが発生しました。

本メッセージの直後に表示されたファイルがmpatmlog、またはmpatmarchiveで作成した圧縮ログであることを確認し、以下の対 処を実施してください。

- 【mpatmlog、またはmpatmarchiveの場合】

圧縮ログではない場合は、失敗したログを退避、および削除した上でmpatmarchiveを実行してください。

- 【ライブラリ名がmpfwsecapiの場合】

"Systemwalker ACL Manager"サービス、または"MpFwsec"デーモンが起動されていません。Windowsの場合は "Systemwalker ACL Manager"サービス、UNIXの場合は"MpFwsec"デーモンを起動した後、再実行してください。

- 【その他の場合】

正しい圧縮ログを指定した上で再実行してください。

・ [エラー内容]がその他の内容の場合

エラーの原因が[エラー内容]に出力されています。その[エラー]の原因を取り除いた後、コマンドを再実行してください。

エラーとなる原因が不明な場合や、再実行しても解消されない場合は、技術員に連絡してください。

## **[UNIX]**

**mpatm: ERROR: 911: Failed to read the definition file. File=%1, section=%2, key=%3, error=%4 [UNIX] mpatm: ERROR: 911:** 定義ファイルの読込みに失敗しました。ファイル名=**[%1]**、セクション名=**[%2]**、キー名= **[%3]**、エラー=**[%4] [Windows] mpatm:** エラー**: 911:** 定義ファイルの読込みに失敗しました。ファイル名=**[%1]**、セクション名=**[%2]**、キー名=**[%3]**、 エラー=**[%4]**

## 【メッセージの意味】

定義ファイルの読込みに失敗しました。 (コマンドを実行したところに出力されます。)

## 【パラメタの意味】

%1: ファイル名 %2: セクション名 %3: キー名

%4: エラー番号

## 【対処方法】

[ファイル名]の[セクション名][キー名]に指定されている値の読込みでエラーが発生しました。

エラー原因が[エラー番号]に出力されています。その[エラー番号]の原因を取り除いた後、コマンドを再実行してください。

エラー番号については、次のとおりです。

1: [ファイル名]のファイルのオープンに失敗しました。

2: [ファイル名]に[セクション名]が見つかりません。

3: [ファイル名][セクション名]に[キー名]が見つかりません。

8: メモリの割り当てに失敗しました。

13: [ファイル名][セクション名][キー名]の値が見つかりません。

エラー番号が1の場合は、[ファイル名]のファイルの存在やアクセス権について確認してください。

エラー番号が2,3,13の場合は、[ファイル名]のデータを確認してください。データが存在しない場合は、mpatmdef(ログ収集一括定 義コマンド)で定義情報を再定義してください。

エラー番号が8の場合は、必要のないアプリケーションや他のアプリケーション処理を終了した上で、再実行してください。

上記以外のエラーの場合は、保守情報収集ツールを使用して[監査ログ管理]-[監査ログ管理]の資料を採取し、技術員へ連絡し てください。保守情報収集ツールの使用方法については、"対処方法の各手順"の"[保守情報の収集方法](#page-1670-0)"を参照してください。

#### **[UNIX]**

**mpatm: ERROR: 912: Failed to write to the definition file. File=%1, section=%2, key=%3, error=%4 [UNIX]**

**mpatm: ERROR: 912:** 定義ファイルの書込みに失敗しました。ファイル名=**[%1]**、セクション名=**[%2]**、キー名= **[%3]**、エラー=**[%4] [Windows]**

**mpatm:** エラー**: 912:** 定義ファイルの書込みに失敗しました。ファイル名=**[%1]**、セクション名=**[%2]**、キー名=**[%3]**、 エラー=**[%4]**

## 【メッセージの意味】

定義ファイルの書き込みに失敗しました。 (コマンドを実行したところに出力されます。)

#### 【パラメタの意味】

- %1: ファイル名
- %2: セクション名
- %3: キー名

%4: エラー番号

#### 【対処方法】

[ファイル名]の[セクション名][キー名]に指定されている値の書き込みでエラーが発生しました。

エラー原因が[エラー番号]に出力されています。その[エラー番号]の原因を取り除いた後、コマンドを再実行してください。

- エラー番号については、次のとおりです。
- 1: [ファイル名]のファイルのオープンに失敗しました。
- 2: [ファイル名]に[セクション名]が見つかりません。
- 3: [ファイル名][セクション名]に[キー名]が見つかりません。
- 8: メモリの割り当てに失敗しました。

13: [ファイル名][セクション名][キー名]の値が見つかりません。

エラー番号が1の場合は、[ファイル名]のファイルの存在やアクセス権について確認してください。

エラー番号が2,3,13の場合は、[ファイル名]のデータを確認してください。データが存在しない場合は、mpatmdef(ログ収集一括定 義コマンド)で定義情報を再定義してください。

エラー番号が8の場合は、必要のないアプリケーションや他のアプリケーション処理を終了した上で、再実行してください。

上記以外のエラーの場合は、保守情報収集ツールを使用して[監査ログ管理]-[監査ログ管理]の資料を採取し、技術員へ連絡し てください。保守情報収集ツールの使用方法については、"対処方法の各手順"の"[保守情報の収集方法](#page-1670-0)"を参照してください。

**[UNIX] mpatm: ERROR: 913: Failed to get section name. File=%1, error=%2 [UNIX] mpatm: ERROR: 913:** セクション名の取得に失敗しました。ファイル名=**[%1]**、エラー=**[%2] [Windows] mpatm:** エラー**: 913:** セクション名の取得に失敗しました。ファイル名=**[%1]**、エラー=**[%2]**

#### 【メッセージの意味】

定義ファイルのセクション名の取得に失敗しました。 (コマンドを実行したところに出力されます。)

## 【パラメタの意味】

%1: ファイル名

%2: エラー番号

## 【対処方法】

コマンドを実行したシステムの状態を確認してください。コマンドを再実行し、再現する場合は、保守情報収集ツールを使用して[監 査ログ管理]-[監査ログ管理]の資料を採取し、技術員へ連絡してください。保守情報収集ツールの使用方法については、"対処方 法の各手順"の["保守情報の収集方法"](#page-1670-0)を参照してください。

## **[UNIX] mpatm: ERROR: 921: Failed to get server name. Error=%1 [UNIX] mpatm: ERROR: 921:** サーバ名の取得に失敗しました。エラー=**[%1] [Windows] mpatm:** エラー**: 921:** サーバ名の取得に失敗しました。エラー=**[%1]**

## 【メッセージの意味】

サーバ名の取得に失敗しました。 (コマンドを実行したところに出力されます。)

## 【パラメタの意味】

%1: エラー内容

## 【対処方法】

コマンドを実行中にサーバ名の取得でエラーが発生しました。

エラー原因が[エラー]に出力されています。その[エラー]の原因を取り除いた後、コマンドを再実行してください。

エラーとなる原因が不明な場合は、技術員に連絡してください。

## **[UNIX]**

**mpatm: ERROR: 941: Failed to create event log message. Source=%1, event ID=%2 [UNIX] mpatm: ERROR: 941:** イベントログのメッセージ作成に失敗しました。ソース名=**[%1]**、イベントID名=**[%2] [Windows] mpatm:** エラー**: 941:** イベントログのメッセージ作成に失敗しました。ソース名=**[%1]**、イベントID名=**[%2]**

イベントログのメッセージ作成に失敗しました。 (コマンドを実行したところに出力されます。)

## 【パラメタの意味】

%1: ソース名

%2: イベントID

## 【対処方法】

ログ収集を実行中に[ソース名]のソースの[イベントID]のイベントログメッセージ作成でエラーが発生しました。

本メッセージの前に出力されたエラーメッセージを参照し、エラーの原因を取り除いた後、コマンドを再実行してください。

## **[UNIX]**

```
mpatm: ERROR: 951: Unable to open the registry. Registry=%1, key=%2, error=%3
[UNIX]
mpatm: ERROR: 951: レジストリのオープンに失敗しました。レジストリ=[%1]、キー=[%2]、エラー=[%3]
[Windows]
```
**mpatm:** エラー**: 951:** レジストリのオープンに失敗しました。レジストリ=**[%1]**、キー=**[%2]**、エラー=**[%3]**

## 【メッセージの意味】

レジストリのオープンに失敗しました。 (コマンドを実行したところに出力されます。)

## 【パラメタの意味】

%1: レジストリ名

%2: キー名

%3: エラー内容

## 【対処方法】

コマンドを実行中にレジストリのオープンでエラーが発生しました。

エラー原因が[エラー内容]に出力されています。その[エラー内容]の原因を取り除いた後、コマンドを再実行してください。

[レジストリ名][キー名]や値が存在しない場合は、保守情報収集ツールを使用して[監査ログ管理]-[監査ログ管理]の資料を採取 し、技術員へ連絡してください。保守情報収集ツールの使用方法については、"対処方法の各手順"の"[保守情報の収集方法"](#page-1670-0)を 参照してください。

#### **[UNIX]**

**mpatm: ERROR: 952: Unable to read from the registry. Registry=%1, key=%2, value=%3, error=%4 [UNIX] mpatm: ERROR: 952:** レジストリの読込みに失敗しました。レジストリ=**[%1]**、キー=**[%2]**、値=**[%3]**、エラー=**[%4] [Windows] mpatm:** エラー**: 952:** レジストリの読込みに失敗しました。レジストリ=**[%1]**、キー=**[%2]**、値=**[%3]**、エラー=**[%4]**

## 【メッセージの意味】

レジストリの読込みに失敗しました。 (コマンドを実行したところに出力されます。)

## 【パラメタの意味】

- %1: レジストリ名
- %2: キー名
- %3: 値名
- %4: エラー内容

コマンドを実行中にレジストリの読込みでエラーが発生しました。

エラー原因が[エラー内容]に出力されています。その[エラー内容]の原因を取り除いた後、コマンドを再実行してください。

[レジストリ名][キー名]や値が存在しない場合は、保守情報収集ツールを使用して[監査ログ管理]-[監査ログ管理]の資料を採取 し、技術員へ連絡してください。保守情報収集ツールの使用方法については、"対処方法の各手順"の"[保守情報の収集方法"](#page-1670-0)を 参照してください。

**[UNIX]**

**mpatm: ERROR: 953: Unable to write to the registry. Registry=%1, key=%2, value=%3, error=%4 [UNIX] mpatm: ERROR: 953:** レジストリの書出しに失敗しました。レジストリ=**[%1]**、キー=**[%2]**、値=**[%3]**、エラー=**[%4]**

**[Windows] mpatm:** エラー**: 953:** レジストリの書出しに失敗しました。レジストリ=**[%1]**、キー=**[%2]**、値=**[%3]**、エラー=**[%4]**

#### 【メッセージの意味】

レジストリの書き出しに失敗しました。 (コマンドを実行したところに出力されます。)

## 【パラメタの意味】

%1: レジストリ名

%2: キー名

%3: 値名

%4: エラー内容

## 【対処方法】

コマンドを実行中にレジストリの書き出しでエラーが発生しました。

エラー原因が[エラー内容]に出力されています。その[エラー内容]の原因を取り除いた後、コマンドを再実行してください。

[レジストリ名][キー名]や値が存在しない場合は、保守情報収集ツールを使用して[監査ログ管理]-[監査ログ管理]の資料を採取 し、技術員へ連絡してください。保守情報収集ツールの使用方法については、"対処方法の各手順"の"[保守情報の収集方法"](#page-1670-0)を 参照してください。

## **[UNIX]**

**mpatm: ERROR: 955: You are not authorized to perform tasks to manage audit log files. API=%1, error=%2 [UNIX]**

**mpatm: ERROR: 955:** 監査ログ管理の操作を行うための権利が不足しています。**API**=**[%1]**、エラー=**[%2] [Windows]**

**mpatm:** エラー**: 955:** 監査ログ管理の操作を行うための権利が不足しています。**API**=**[%1]**、エラー=**[%2]**

## 【メッセージの意味】

監査ログ管理機能の操作を行うための権利が不足しています。 (コマンドを実行したところに出力されます。)

## 【パラメタの意味】

%1: API名

%2: エラー内容

## 【対処方法】

レジストリのアクセスでエラーが発生しています。

エラー原因が[エラー内容]に出力されています。その[エラー内容]の原因を取り除いた後、コマンドを再実行してください。

エラーとなる原因が不明な場合は、技術員に連絡してください。

**[UNIX] mpatm: ERROR: 956: [%5] is not installed on this computer. Registry=[%1], key=[%2], value=[%3], error=[%4] [UNIX] mpatm:ERROR: 956: [%5]**がインストールされていません。レジストリ=**[%1]**、キー名=**[%2]**、値名=**[%3]**、エラー= **[%4] [Windows] mpatm:**エラー**: 956: [%5]**がインストールされていません。レジストリ=**[%1]**、キー名=**[%2]**、値名=**[%3]**、エラー= **[%4]**

## 【メッセージの意味】

[製品名]で示される製品がインストールされていません。 (コマンドを実行したところに出力されます。)

## 【パラメタの意味】

%1:レジストリ名

%2:キー名

%3:値名

%4:エラー内容

%5:製品名

## 【対処方法】

[製品名]で示される製品がインストールされていません(インストール時に設定するはずのレジストリ情報が存在しません)。

再インストールを行ってから、コマンドを再実行してください。

エラーとなる原因が不明な場合は、技術員に連絡してください。

## **[UNIX]**

**mpatm: ERROR: 962: Systemwalker Centric Manager is not currently running. Detail code-%1, %2 [UNIX]**

**mpatm: ERROR: 962: Systemwalker Centric Manager** が起動されていません。詳細コード=**[%1]**、**[%2] [Windows]**

**mpatm:** エラー**: 962: Systemwalker Centric Manager** が起動されていません。詳細コード=**[%1]**、**[%2]**

## 【メッセージの意味】

```
Systemwalker Centric Manager が起動されていません。
(コマンドを実行したところに出力されます。)
```
## 【パラメタの意味】

%1: 原因コード

%2: 詳細コード

## 【対処方法】

Systemwalker Centric Managerを起動してください。Systemwalker Centric Managerの起動方法については、"対処方法の各手順" の"[Systemwalker Centric Manager](#page-1669-0)の起動/停止"を参照してください。

Systemwalker Centric Managerを起動しても現象が回避できない場合は、コマンドを実行したノード上で保守情報収集ツールを使 用して[監査ログ管理]-[監査ログ管理]の資料を採取し、技術員へ連絡してください。保守情報収集ツールの使用方法について は、"対処方法の各手順"の"[保守情報の収集方法](#page-1670-0)"を参照してください。

## **[UNIX]**

**mpatm: ERROR: 963: Systemwalker Centric Manager is not configured, or a communication error has occurred. Detail code-%1, %2 [UNIX]**

**mpatm: ERROR: 963: Systemwalker Centric Manager** のセットアップが実行されていないか、通信エラーが発生

## しています。詳細コード=**[%1]**、**[%2] [Windows] mpatm:** エラー**: 963: Systemwalker Centric Manager** のセットアップが実行されていないか、通信エラーが発生し ています。詳細コード=**[%1]**、**[%2]**

## 【メッセージの意味】

Systemwalker Centric Manager のセットアップが実行されていないか、通信エラーが発生しています。 (コマンドを実行したところに出力されます。)

## 【パラメタの意味】

%1: 原因コード

%2: 詳細コード

## 【対処方法】

運用管理保守ウィザードで、運用環境の構築を実施してください。

運用環境の構築をしても現象が回避できない場合は、コマンドを実行したノード上で保守情報収集ツールを使用して[監査ログ管 理]-[監査ログ管理]の資料を採取し、技術員へ連絡してください。保守情報収集ツールの使用方法については、"対処方法の各 手順"の"[保守情報の収集方法](#page-1670-0)"を参照してください。

#### **[UNIX]**

**mpatm: ERROR: 981: Failed to start the service. Service=%1, error=%2 [UNIX] mpatm: ERROR: 981:** サービスの起動に失敗しました。サービス名=**[%1]**、エラー=**[%2] [Windows] mpatm:** エラー**: 981:** サービスの起動に失敗しました。サービス名=**[%1]**、エラー=**[%2]**

## 【メッセージの意味】

サービスの起動に失敗しました。 (コマンドを実行したところに出力されます。)

## 【パラメタの意味】

%1: サービス名

%2: エラー内容

## 【対処方法】

サービスの起動でエラーが発生しています。

エラー原因が[エラー内容]に出力されています。その[エラー内容]の原因を取り除いた後、コマンドを再実行してください。

エラーとなる原因が不明な場合は、技術員に連絡してください。

**[UNIX] mpatm: ERROR: 982: Failed to stop the service. Service=%1, error=%2 [UNIX] mpatm: ERROR: 982:** サービスの停止に失敗しました。サービス名=**[%1]**、エラー=**[%2] [Windows] mpatm:** エラー**: 982:** サービスの停止に失敗しました。サービス名=**[%1]**、エラー=**[%2]**

## 【メッセージの意味】

サービスの停止に失敗しました。 (コマンドを実行したところに出力されます。)

## 【パラメタの意味】

%1: サービス名 %2: エラー内容

サービスの停止でエラーが発生しています。

エラー原因が[エラー内容]に出力されています。その[エラー内容]の原因を取り除いた後、コマンドを再実行してください。

エラーとなる原因が不明な場合は、技術員に連絡してください。

**[UNIX] mpatm: ERROR: 983: Failed to set the service status. Service=%1, error=%2 [UNIX] mpatm: ERROR: 983:** サービスの状態設定に失敗しました。サービス名=**[%1]**、エラー=**[%2] [Windows] mpatm:** エラー**: 983:** サービスの状態設定に失敗しました。サービス名=**[%1]**、エラー=**[%2]**

#### 【メッセージの意味】

サービスの状態設定に失敗しました。 (コマンドを実行したところに出力されます。)

## 【パラメタの意味】

%1: サービス名

%2: エラー内容

## 【対処方法】

サービスの状態設定でエラーが発生しています。

エラー原因が[エラー内容]に出力されています。その[エラー内容]の原因を取り除いた後、コマンドを再実行してください。

エラーとなる原因が不明な場合は、技術員に連絡してください。

## **[UNIX]**

**mpatm: ERROR: 990: An internal inconsistency occurred. Additional information1=%1, additional information2=%2, additional information3=%3, additional information4=%4, additional information5=%5 [UNIX]**

**mpatm: ERROR: 990:** 内部矛盾が発生しました。追加情報1=**[%1]**、追加情報2=**[%2]**、追加情報3=**[%3]**、追加 情報4=**[%4]**、追加情報5=**[%5]**

## **[Windows]**

**mpatm:** エラー**: 990:** 内部矛盾が発生しました。追加情報1=**[%1]**、追加情報2=**[%2]**、追加情報3=**[%3]**、追加情 報4=**[%4]**、追加情報5=**[%5]**

## 【メッセージの意味】

内部矛盾が発生しました。 (コマンドを実行したところに出力されます。)

## 【パラメタの意味】

- %1 : 情報1
- %2 : 情報2
- %3 : 情報3
- %4 : 情報4
- %5 : 情報5

#### 【対処方法】

本メッセージは、中継サーバ上のログ収集定義に誤りがある場合にも出力されます。中継サーバ上のログ収集定義を確認し、誤り がある場合は、ログ収集定義を変更した上で再実行してください。

中継サーバ上のログ収集の定義については、"Systemwalker Centric Manager 使用手引書 セキュリティ編"の"中継サーバを利用 するための設定"を参照してください。

中継サーバ上のログ収集定義に誤りがある場合は、以下の情報が出力されます。

・ 中継サーバ上のログ収集設定に、テキストファイルとバイナリファイルが混在したログ識別名の定義を含む場合(収集対象ファ イル名の文字コード指定を省略した場合)

例:

収集対象ログファイル名に"格納ディレクトリ¥被管理サーバ名\_ログ識別名\_\*.log"のように指定した場合

情報1:"BinLogTrans()" 情報2:"Binary number underbar separater not found"

・ ログファイルの種別の指定がテキストファイルにもかかわらずバイナリファイルを指定したログ識別名の定義を含む場合

```
情報1:"BinLogTrans()"
情報2:"Binary number underbar separater not found"
```
・ ログファイルの種別の指定がバイナリファイルにもかかわらずテキストファイルを指定したログ識別名の定義を含む場合(収集 対象バイナリログファイル内に含まれるファイル名の長さが6バイト未満の場合)

例:

中継サーバ上の格納ディレクトリ内のログファイルが"svr\_id\_B\_20070514\_wtmp0\_0001.log"の場合

情報1:"CTrans::MakeSavelogRscName()" 情報2:"Invalid FileName Format"

中継サーバ上のログ収集設定の誤りでない場合は、保守情報収集ツールを使用して[監査ログ管理]-[監査ログ管理]の資料を採 取し、技術員へ連絡してください。保守情報収集ツールの使用方法については、"対処方法の各手順"の"[保守情報の収集方法](#page-1670-0)" を参照してください。

#### **[UNIX]**

**mpatm: ERROR: 999: A system error occurred. Detail code=%1, %2 [UNIX] mpatm: ERROR: 999:** システムエラーが発生しました。詳細コード=**[%1]**、**[%2] [Windows] mpatm:** エラー**: 999:** システムエラーが発生しました。詳細コード=**[%1]**、**[%2]**

## 【メッセージの意味】

システムエラーが発生しました。 (コマンドを実行したところに出力されます。)

#### 【パラメタの意味】

%1: 原因コード

%2: 詳細コード

## 【対処方法】

コマンドを実行したノード上で保守情報収集ツールを使用して[監査ログ管理]-[監査ログ管理]の資料を採取し、技術員へ連絡して ください。保守情報収集ツールの使用方法については、"対処方法の各手順"の"[保守情報の収集方法](#page-1670-0)"を参照してください。

# **2.28 MpAuditLog**で始まるメッセージ

## **[UNIX]**

**MpAuditLog: The audit log was not able to be initialized. The log is not output to the operation after this. (target:%1, detail code:%2)**

**[Windows]**

**MpAuditLog:** エラー**: 1: The audit log was not able to be initialized. The log is not output to the operation after this.(target:%1, detail code:%2)**

監査ログ出力を行うための初期化処理に失敗しました。このため、システムが正常に戻るまで監査ログは出力されません。

## 【パラメタの意味】

%1:初期化に失敗した監査ログファイル名

%2:エラーの原因となる詳細情報。

## 【対処方法】

主に以下の理由が考えられます。エラーが発生したシステムを確認してください。

- ・ ログ出力先の設定に誤りがある。 設定されたログ出力先の設定に誤りがあるか、監査ログを出力できる状態にありません。mpsetlogsend\_swguiコマンドにより監 査ログ出力先に設定されているファイルが作成可能か確認し、作成できない場合は、mpsetlogsend\_swguiによりログ出力が可 能な場所に変更してください。
- ・ 監査ログ出力先のディレクトリが存在しない。

mpsetlogsend\_swguiコマンドにより設定した出力先ディレクトリを作成してください。

・ 監査ログ出力先のディレクトリに書き込むことができない。

監査ログ出力先ディレクトリは、一般ユーザ/Everyoneから書き込める権利を有している必要があります。ディレクトリのパーミッ ション/権限を確認し修正してください。

・ 監査ログ出力先の空きディスクスペースがない。

同じディスク領域に格納されている不要なファイルを削除するか、mpsetlogsend\_swguiコマンドにより、別のディスクへ出力する よう設定を変更してください。

上記を確認/対処を行った後は、特にSystemwalker Centric Managerの再起動を行う必要はありません。

ただし、上記以外で、監査ログ出力先のハードディスク自身に障害(故障)が発生している場合は、ハードディスクの交換、および復 旧が必要な場合があります。この場合は、システムを停止する必要があります。

なお、エラーの原因が軽微な場合、(たとえばディスク領域がなくなった場合など)で、その原因が取り払われた場合は、MpAuditLog で始まるメッセージ番号003のメッセージを出力した後、自動的に障害が復旧します。

その他、エラーの原因は、詳細コードにより確認し、原因を取り除いてください。

## **[UNIX]**

**MpAuditLog: The audit log was not able to be output. The log is not output to the operation after this. (target:%1, detail code:%2)**

## **[Windows]**

**MpAuditLog:** エラー**: 2: The audit log was not able to be output. The log is not output to the operation after this. (target:%1, detail code:%2)**

## 【メッセージの意味】

監査ログ出力時に異常が発生しました。このため、システムが正常に戻るまで監査ログは出力されません。

## 【パラメタの意味】

%1:書き込みに失敗した監査ログファイル名

%2:エラーの原因となる詳細情報

## 【対処方法】

主に以下の理由が考えられます。エラーが発生したシステムを確認してください。

・ 監査ログ出力先のディレクトリが削除されている。

mpsetlogsend\_swguiコマンドにより設定した出力先ディレクトリを再度作成してください。

・ 監査ログ出力先のディレクトリの書き込み権限が変更されている。

監査ログ出力先ディレクトリは、一般ユーザ/Everyoneから書き込める権利を有している必要があります。ディレクトリのパーミッ ション/権限を確認し修正してください。

・ 監査ログ出力先の空きディスクスペースがない。

同じディスク領域に格納されている不要なファイルを削除するか、mpsetlogsend\_swguiコマンドにより、別のディスクへ出力する よう設定を変更してください。

上記を確認/対処を行った後は、特にSystemwalker Centric Managerの再起動を行う必要はありません。

ただし、上記以外で、監査ログ出力先のハードディスク自身に障害(故障)が発生している場合は、ハードディスクの交換、および復 旧が必要な場合があります。この場合は、システムを停止する必要があります。

なお、エラーの原因が軽微な場合、(たとえばディスク領域がなくなった場合など)で、その原因が取り払われた場合は、MpAuditLog で始まるメッセージ番号003のメッセージを出力した後、自動的に障害が復旧します。

その他、エラーの原因は、詳細コードにより確認し、原因を取り除いてください。

## **[UNIX] MpAuditLog: The audit log output is restarted. (target:%1) [Windows] MpAuditLog:** 情報**: 3: The audit log output is restarted. (target:%1)**

## 【メッセージの意味】

監査ログの初期化、または出力に失敗した原因が取り除かれ、監査ログの出力が再開できるようになった場合に出力されます。

## 【パラメタの意味】

%1:再開が可能となった監査ログファイル名

## 【対処方法】

正常状態への遷移を通知するメッセージです。早急に対処すべき問題はありません。ただし、本メッセージが頻繁に出力される場 合は、監査ログ出力先のディスク空き容量を確認し、空き容量が少ない場合は不要なファイルを削除するなどして空き容量を確保 してください。また、ディスク自身の故障などによりファイルの入出力ができなくなっている場合もありますので、システムのログ(シス ログ/イベントログ)も合わせて確認し、問題がある場合はディスクの交換を検討してください。

## **[UNIX]**

**MpAuditLog: There is an invalid value to the audit log definition file. Processing is continued by initialization. (target:%1, section:%2, key:%3, detail code:%4)**

# **[Windows]**

**MpAuditLog:** 警告**: 5: There is an invalid value to the audit log definition file. Processing is continued by initialization. (target:%1, section:%2, key:%3, detail code:%4)**

## 【メッセージの意味】

インストールに失敗している場合、または、mpsetlogsend\_swguiコマンドでの設定に失敗している場合に出力されます。

## 【パラメタの意味】

%1:誤りがある監査ログ出力定義ファイル

%2:監査ログ出力定義ファイルで、誤りのあるセクション名

%3: 監査ログ出力定義ファイルで、誤りのあるキー名

%4: エラーの原因となる詳細情報

## 【対処方法】

mpsetlogsend\_swguiコマンドで、監査ログの出力を設定し直してください。インストールに失敗している場合は、インストールし直し てください。

## **[UNIX]**

**MpAuditLog: Audit log settings have been modified. Audit log is now enabled. (LOG NAME:%1)**

## **[Windows] MpAuditLog:** 情報**: 6: Audit log settings have been modified. Audit log is now enabled. (LOG NAME:%1)**

## 【メッセージの意味】

監査ログの出力設定が、以下のコマンドにより更新されました。監査ログは出力されます。

・ mpsetlogsend\_swguiコマンド

## 【パラメタの意味】

%1:対象となる監査ログの名称

・ CMGROpLog (Systemwalkerコンソールの監査ログ)

## 【対処方法】

対処する必要はありません。

## **[UNIX]**

**MpAuditLog: Audit log settings have been modified. Audit log is now disabled. (LOG NAME:%1) [Windows]**

**MpAuditLog:** 情報**: 7: Audit log settings have been modified. Audit log is now disabled. (LOG NAME:%1)**

## 【メッセージの意味】

監査ログの出力設定が、以下のコマンドにより更新されました。監査ログは出力されません。

・ mpsetlogsend\_swguiコマンド

## 【パラメタの意味】

%1:対象となる監査ログの名称

・ CMGROpLog (Systemwalkerコンソールの監査ログ)

## 【対処方法】

対処する必要はありません。

# **2.29 mpbcmdmn**で始まるメッセージ

## **[Windows]**

**mpbcmdmn:** エラー**: 100: Systemwalker**からログアウトされたため、**Systemwalker**コンソールを終了しました。

## 【メッセージの意味】

運用管理サーバで[Systemwalkerコンソール]のログアウト処理が行われたため、[Systemwalkerコンソール]を終了しました。

本メッセージは、[Systemwalkerコンソール]の自動再接続を有効にして運用している場合に表示されます。

## 【対処方法】

自動再接続により運用が継続される場合には、対処する必要はありません。自動再接続が失敗する場合には、以下を確認してく ださい。

- ・ 運用管理サーバが正しく起動していること。 プロセスの動作状況表示コマンド(mppviewc)を使用して、運用管理サーバの各プロセスが正常に動作しているか確認してくだ さい。mppviewc(プロセスの動作状況表示コマンド)の詳細については、"Systemwalker Centric Manager リファレンスマニュア ル"を参照してください。
- ・ ネットワーク環境が正しいこと。 運用管理サーバに対し、pingコマンドが成功することを確認してください。

## **[Windows] mpbcmdmn:** エラー**: 101: Systemwalker**が停止したため、**Systemwalker**コンソールを終了しました。

運用管理サーバでSystemwalkerが停止されたため、[Systemwalkerコンソール]を終了しました。

本メッセージは、[Systemwalkerコンソール]の自動再接続を有効にして運用している場合に表示されます。

## 【対処方法】

自動再接続により運用が継続される場合には、対処する必要はありません。自動再接続が失敗する場合には、以下を確認してく ださい。

- ・ 運用管理サーバが正しく起動していること。 プロセスの動作状況表示コマンド(mppviewc)を使用して、運用管理サーバの各プロセスが正常に動作しているか確認してくだ さい。mppviewc(プロセスの動作状況表示コマンド)の詳細については、"Systemwalker Centric Manager リファレンスマニュア ル"を参照してください。
- ネットワーク環境が正しいこと。 運用管理サーバに対し、pingコマンドが成功することを確認してください。

## **[Windows]**

**mpbcmdmn:** エラー**: 102: Systemwalker**において通信エラーが発生したため、**Systemwalker**コンソールを終了し ました。

## 【メッセージの意味】

通信エラーが発生したため、[Systemwalkerコンソール]を終了しました。

本メッセージは、[Systemwalkerコンソール]の自動再接続を有効にして運用している場合に表示されます。

## 【対処方法】

自動再接続により運用が継続される場合には、対処する必要はありません。自動再接続が失敗する場合には、以下を確認してく ださい。

- ・ 運用管理サーバが正しく起動していること。 プロセスの動作状況表示コマンド(mppviewc)を使用して、運用管理サーバの各プロセスが正常に動作しているか確認してくだ さい。mppviewc(プロセスの動作状況表示コマンド)の詳細については、"Systemwalker Centric Manager リファレンスマニュア ル"を参照してください。
- ・ ネットワーク環境が正しいこと。 運用管理サーバに対し、pingコマンドが成功することを確認してください。

## **[Windows] mpbcmdmn:** エラー**: 103:**構成情報の取得に失敗しました。

## 【メッセージの意味】

構成情報の取得に失敗しました。

本メッセージは、[Systemwalkerコンソール]の自動再接続を有効にして運用している場合に表示されます。

## 【対処方法】

自動再接続により運用が継続される場合には、対処する必要はありません。自動再接続が失敗する場合には、以下を確認してく ださい。

- ・ 運用管理サーバが正しく起動していること。 プロセスの動作状況表示コマンド(mppviewc)を使用して、運用管理サーバの各プロセスが正常に動作しているか確認してくだ さい。mppviewc(プロセスの動作状況表示コマンド)の詳細については、"Systemwalker Centric Manager リファレンスマニュア ル"を参照してください。
- ・ ネットワーク環境が正しいこと。 運用管理サーバに対し、pingコマンドが成功することを確認してください。

## **[Windows]**

**mpbcmdmn:** エラー**: 104:** このユーザは、指定した管理ドメインに対してログインを許可されていません。

以下のどちらかの原因が考えられます。

- ・ このユーザは、指定した管理ドメインに対してログインを許可されていないため、[Systemwalkerコンソール]を使用 できません(Systemwalkerの認証拒否)。
- ・ 運用管理サーバと運用管理クライアントのバージョンレベルについて、接続がサポートされていません。

本メッセージは、[Systemwalkerコンソール]の自動再接続を有効にして運用している場合に表示されます。

## 【対処方法】

自動再接続により運用が継続される場合には、対処する必要はありません。自動再接続が失敗する場合には、ログイン時に指定 したユーザが正しいか、製品のバージョンレベルが正しいか、以下の方法で確認してください。

- ・ [Systemwalkerコンソール]を起動していた任意の端末上で、スタートメニューから[プログラム]-[Systemwalker Centric Manager]-[環境設定]-[利用者のアクセス権]を選択し、呼ばれる画面で、ログインユーザが正しい権限を持ってい ることを確認してください。
- ・ 運用管理サーバと運用管理クライアントのバージョンレベルについて、接続可能なバージョンレベルであることを 確認してください。接続可能なバージョンレベルについては、"Systemwalker Centric Manager 解説書"の"プラッ トフォームとバージョン混在時の接続性"を参照してください。

## **[Windows] mpbcmdmn:** エラー**: 105: Systemwalker**コンソールの開始に失敗しました。

## 【メッセージの意味】

運用管理サーバへの通信プロセスの作成に失敗したため、[Systemwalkerコンソール]の開始に失敗しました(通信の初期化処理 失敗)。

本メッセージは、[Systemwalkerコンソール]の自動再接続を有効にして運用している場合に表示されます。

## 【対処方法】

自動再接続により運用が継続される場合には、対処する必要はありません。自動再接続が失敗する場合には、以下を確認してく ださい。

・ 運用管理サーバが正しく起動していること。 プロセスの動作状況表示コマンド(mppviewc)を使用して、運用管理サーバの各プロセスが正常に動作しているか確認してくだ さい。mppviewc(プロセスの動作状況表示コマンド)の詳細については、"Systemwalker Centric Manager リファレンスマニュア ル"を参照してください。

・ ネットワーク環境が正しいこと。 運用管理サーバに対し、pingコマンドが成功することを確認してください。

#### **[Windows] mpbcmdmn:** エラー**: 106:** 認証できませんでした。

## 【メッセージの意味】

ログイン情報(Systemwalkerの認証情報/運用管理サーバの情報)の取得に失敗し、認証できませんでした。

本メッセージは、[Systemwalkerコンソール]の自動再接続を有効にして運用している場合に表示されます。

## 【対処方法】

自動再接続により運用が継続される場合には、対処する必要はありません。自動再接続が失敗する場合には、ログイン時に指定 したユーザが正しいか、以下の方法で確認してください。

・ [Systemwalkerコンソール]を起動していた任意の端末上で、スタートメニューから[プログラム]-[Systemwalker Centric Manager]-[環境設定]-[利用者のアクセス権]を選択し、呼ばれる画面で、ログインユーザが正しい権限を持ってい ることを確認してください。

## **[Windows] mpbcmdmn:** エラー**: 107:** 接続に失敗しました。

ログイン処理時に異常が発生し、運用管理サーバとの接続に失敗しました(Systemwalkerの認証以外の通信例外)。

本メッセージは、[Systemwalkerコンソール]の自動再接続を有効にして運用している場合に表示されます。

## 【対処方法】

自動再接続により運用が継続される場合には、対処する必要はありません。自動再接続が失敗する場合には、以下を確認してく ださい。

- ・ 運用管理サーバが正しく起動していること。 プロセスの動作状況表示コマンド(mppviewc)を使用して、運用管理サーバの各プロセスが正常に動作しているか確認してくだ さい。mppviewc(プロセスの動作状況表示コマンド)の詳細については、"Systemwalker Centric Manager リファレンスマニュア ル"を参照してください。
- ・ ネットワーク環境が正しいこと。 運用管理サーバに対し、pingコマンドが成功することを確認してください。
- ・ 運用管理クライアントセットアップの設定が正しいこと。 [Systemwalkerコンソールセットアップ]画面のヘルプを参照し、設定が正しいことを確認してください。

対処の詳細については、"Systemwalker Centric Manager オンラインヘルプ"の[検索]タブで"Systemwalkerコンソールが起動でき ない"を検索し参照してください。

## **[Windows] mpbcmdmn:** エラー**: 108:** 管理ドメイン一覧の取得に失敗しました。

## 【メッセージの意味】

運用管理サーバの接続に失敗したため、管理ドメイン一覧の取得に失敗しました(ネーミングコンテキストの取得失敗)。

本メッセージは、[Systemwalkerコンソール]の自動再接続を有効にして運用している場合に表示されます。

## 【対処方法】

自動再接続により運用が継続される場合には、対処する必要はありません。自動再接続が失敗する場合には、以下を確認してく ださい。

- ・ 運用管理サーバが正しく起動していること。 プロセスの動作状況表示コマンド(mppviewc)を使用して、運用管理サーバの各プロセスが正常に動作しているか確認してくだ さい。mppviewc(プロセスの動作状況表示コマンド)の詳細については、"Systemwalker Centric Manager リファレンスマニュア ル"を参照してください。
- ・ ネットワーク環境が正しいこと。 運用管理サーバに対し、pingコマンドが成功することを確認してください。
- 運用管理クライアントセットアップの設定が正しいこと [Systemwalkerコンソールセットアップ]画面のヘルプを参照し、設定が正しいことを確認してください。

対処の詳細については、"Systemwalker Centric Manager オンラインヘルプ"の[検索]タブで"Systemwalkerコンソールが起動でき ない"を検索し参照してください。

## **[Windows] mpbcmdmn:** エラー**: 109:** イベントの取得に失敗しました。

## 【メッセージの意味】

監視イベント一覧の取得に失敗しました(初回100件取得時のタイムアウト/受信時の通信エラー)。

本メッセージは、[Systemwalkerコンソール]の自動再接続を有効にして運用している場合に表示されます。

## 【対処方法】

自動再接続により運用が継続される場合には、対処する必要はありません。自動再接続が失敗する場合には、以下を確認してく ださい。

・ 運用管理サーバが正しく起動していること。

プロセスの動作状況表示コマンド(mppviewc)を使用して、運用管理サーバの各プロセスが正常に動作しているか確認してくだ さい。mppviewc(プロセスの動作状況表示コマンド)の詳細については、"Systemwalker Centric Manager リファレンスマニュア ル"を参照してください。

・ ネットワーク環境が正しいこと。 運用管理サーバに対し、pingコマンドが成功することを確認してください。

## **[Windows]**

**mpbcmdmn:** エラー**: 110:** このユーザは、**Systemwalker**コンソールの使用権限がありません。

## 【メッセージの意味】

このユーザは、[Systemwalkerコンソール]の使用権限がありません(使用できる機能[監視/編集]が存在しない)。

本メッセージは、[Systemwalkerコンソール]の自動再接続を有効にして運用している場合に表示されます。

## 【対処方法】

自動再接続により運用が継続される場合には、対処する必要はありません。自動再接続が失敗する場合には、ログイン時に指定 したユーザが正しいか、以下の方法で確認してください。

・ [Systemwalkerコンソール]を起動していた任意の端末上で、スタートメニューから[プログラム]-[Systemwalker Centric Manager]-[環境設定]-[利用者のアクセス権]を選択し、呼ばれる画面で、ログインユーザが正しい権限を持ってい ることを確認してください。

## **[Windows] mpbcmdmn:** エラー**: 111:** 運用管理サーバのバージョンが低いため、接続できません。

## 【メッセージの意味】

運用管理クライアントより運用管理サーバのバージョンが低いため、接続できません。

本メッセージは、[Systemwalkerコンソール]の自動再接続を有効にして運用している場合に表示されます。

## 【対処方法】

自動再接続により運用が継続される場合には、対処する必要はありません。自動再接続が失敗する場合には、以下の方法で、運 用管理サーバと運用管理クライアントのバージョンが、一致しているか確認してください。

- ・ 運用管理サーバの確認方法
	- Windows版の場合 [Systemwalkerコンソール]を起動し、[ヘルプ]メニューから[バージョン情報]を選択し、バージョンを確認してください。
	- Solaris/Linux版の場合 /opt/systemwalker/bin/MpFwSetupを実行し、バージョンを確認してください。
- ・ 運用管理クライアントの確認方法 オンラインヘルプやソフトウェア説明書、インストール時に使用したCD-ROM等で、バージョンを確認してください。

バージョンが正しいにもかかわらず再現する場合は、運用管理サーバ、および使用している運用管理クライアントで、保守情報収 集ツールを使用し、[フレームワーク]配下の資料を採取して、技術員に連絡してください。保守情報収集ツールの使用方法につい ては、"対処方法の各手順"の"[保守情報の収集方法](#page-1670-0)"を参照してください。

#### **[Windows] mpbcmdmn:** エラー**: 112:** コンソール操作制御の初期化に失敗しました。

## 【メッセージの意味】

Systemwalkerコンソールの起動処理において、コンソール操作制御の初期化に失敗しました。

## 【対処方法】

該当のメッセージより以前に異常を表すメッセージがある場合は、その原因を取り除きます。再現する場合は、コンソール操作制御 の設定に誤りがないか確認してください。詳細は、"Systemwalker Centric Manager 使用手引書 セキュリティ編"の"[Systemwalker コンソール]のアクセス権の考え方"を参照して確認してください。

コンソール操作制御機能を使用している場合、以下を参照して設定を確認してください。 "Systemwalker Centric Manager 使用手引書 セキュリティ編"の"コンソール操作制御機能で認証する"

再現する場合は、保守情報収集ツールにて、資料採取を行い、技術員に連絡してください。保守情報収集ツールの使用方法に ついては、"対処方法の各手順"の["保守情報の収集方法"](#page-1670-0)を参照してください。

## **[Windows]**

## **mpbcmdmn:** エラー**: 199: Systemwalker**コンソールを終了します。

## 【メッセージの意味】

[Systemwalkerコンソール]で予期しないエラーが発生したため、[Systemwalkerコンソール]を終了します。

本メッセージは、[Systemwalkerコンソール]の自動再接続を有効にして運用している場合に表示されます。

## 【対処方法】

自動再接続により運用が継続される場合には、対処する必要はありません。自動再接続が失敗する場合には、以下を確認してく ださい。

・ 運用管理サーバが正しく起動していること。

プロセスの動作状況表示コマンド(mppviewc)を使用して、運用管理サーバの各プロセスが正常に動作しているか確認してくだ さい。mppviewc(プロセスの動作状況表示コマンド)の詳細については、"Systemwalker Centric Manager リファレンスマニュア ル"を参照してください。

・ ネットワーク環境が正しいこと。 運用管理サーバに対し、pingコマンドが成功することを確認してください。

## **[Windows] mpbcmdmn:** エラー**: 207:** サーバとの通信が切断されました。 再起動してください。

#### 【メッセージの意味】

[Systemwalkerコンソール]で予期しないエラーが発生したため、[Systemwalkerコンソール]を終了します。

本メッセージは、[Systemwalkerコンソール]の自動再接続を有効にして運用している場合に表示されます。

## 【対処方法】

自動再接続により運用が継続される場合には、対処する必要はありません。自動再接続が失敗する場合には、以下を確認してく ださい。

- ・ 運用管理サーバが正しく起動していること。 プロセスの動作状況表示コマンド(mppviewc)を使用して、運用管理サーバの各プロセスが正常に動作しているか確認してくだ さい。mppviewc(プロセスの動作状況表示コマンド)の詳細については、"Systemwalker Centric Manager リファレンスマニュア ル"を参照してください。
- ・ ネットワーク環境が正しいこと。 運用管理サーバに対し、pingコマンドが成功することを確認してください。

## **[Windows]**

**mpbcmdmn:** エラー**: 999: Systemwalker**コンソールが終了しました。終了コードを取得出来ませんでした。再接続を 行います。

## 【メッセージの意味】

Systemwalker Centric Managerもしくは通信環境において、エラーが発生したため、[Systemwalkerコンソール]を終了しました。 本メッセージは、[Systemwalkerコンソール]の自動再接続を有効にして運用している場合に表示されます。

## 【対処方法】

自動再接続により運用が継続される場合には、対処する必要はありません。

自動再接続が失敗する場合には、以下を確認してください。

・ 運用管理サーバが正しく起動していること。

プロセスの動作状況表示コマンド(mppviewc)を使用して、運用管理サーバの各プロセスが正常に動作しているか確認してくだ さい。mppviewc(プロセスの動作状況表示コマンド)の詳細については、"Systemwalker Centric Manager リファレンスマニュア ル"を参照してください。

・ ネットワーク環境が正しいこと。 運用管理サーバに対し、pingコマンドが成功することを確認してください。

# **2.30 MpBcmIsEv**で始まるメッセージ

## **[UNIX]**

**MpBcmIsEv: INFO: 1001:** 処理を開始しました。 **[Windows]**

## **MpBcmIsEv:** 情報**: 1001:** 処理を開始しました。

## 【メッセージの意味】

処理を開始しました。

## 【対処方法】

対処する必要はありません。

## **[UNIX] MpBcmIsEv: INFO: 1002:** 処理は終了しました。 **[Windows] MpBcmIsEv:** 情報**: 1002:** 処理は終了しました。

## 【メッセージの意味】

処理は終了しました。

## 【対処方法】

対処する必要はありません。

## **[UNIX] MpBcmIsEv: ERROR: 2001:** ドメイン名が取得できません。 **[Windows] MpBcmIsEv:** エラー**: 2001:** ドメイン名が取得できません。

## 【メッセージの意味】

コマンド起動時にドメイン名の取得に失敗しました。

## 【対処方法】

Systemwalker Centric Managerのインストールが正常に終了していない可能性があります。Systemwalker Centric Managerをインス トールしなおしてください。

## **[UNIX] MpBcmIsEv: ERROR: 2002:** 設定ファイルパスが取得できません。 **[Windows] MpBcmIsEv:** エラー**: 2002:** 設定ファイルパスが取得できません。

## 【メッセージの意味】

コマンド起動時に設定ファイルパスの取得に失敗しました。

## 【対処方法】

Systemwalker Centric Managerのインストールが正常に終了していない可能性があります。Systemwalker Centric Managerをインス トールしなおしてください。

## **[UNIX] MpBcmIsEv: INFO: 2112:** ワークユニット**(%1)**が見つかりません。 **[Windows] MpBcmIsEv:** 情報**: 2112:** ワークユニット**(%1)**が見つかりません。

## 【メッセージの意味】

対応するワークユニットが存在しません。

## 【パラメタの意味】

%1: ワークユニット名

## 【対処方法】

特に対処する必要はありません。

ワークユニットを監視する場合は、ワークユニットを追加してください。

#### **[UNIX] MpBcmIsEv: ERROR: 2199:** 処理は失敗しました。 **[Windows] MpBcmIsEv:** エラー**: 2199:** 処理は失敗しました。

## 【メッセージの意味】

イベントのBCM連携に失敗しました。

## 【対処方法】

直前に出力されたメッセージがある場合は、その原因を取り除いてください。直前にメッセージが出力されていない場合や、直前に 出力されたメッセージの原因を取り除いた後も再現する場合は、以下のファイルを採取して技術員に連絡してください。

- ・ Windows版の場合
	- Windowsインストールディレクトリ\SYSTEM32\f3cvgtad\APA\*.trc
	- Windowsインストールディレクトリ¥SYSTEM32\f3cvgtad\MpBcmIsEv\*.trc
	- アプリケーションログ
- ・ Solaris版の場合
	- /var/opt/FJSVftlc/trc/APA\*.trc
	- /var/opt/FJSVftlc/trc/MpBcmIsEv\*.trc
	- シスログ

## **[UNIX]**

**MpBcmIsEv: ERROR: 2901:** 空きメモリがありません。 空きメモリを増やしてから再起動してください。 **[Windows]**

**MpBcmIsEv:** エラー**: 2901:** 空きメモリがありません。 空きメモリを増やしてから再起動してください。

## 【メッセージの意味】

メモリの確保に失敗しました。

## 【対処方法】

空きメモリを確保した後、コマンドを再起動してください。

## **[UNIX]**

**MpBcmIsEv: ERROR: 2902: CORBA**例外**(%1)**が発生しました。 **[Windows] MpBcmIsEv:** エラー**: 2902: CORBA**例外**(%1)**が発生しました。
## 【メッセージの意味】

コマンドの実行中にObjectDirectorからエラーが返却されました。

## 【パラメタの意味】

%1: 例外ID

## 【対処方法】

シスログ、イベントビューアでほかにエラーが出力されていないかを確認し、ObjectDirectorを再起動してください。再起動しても再 現するときは、以下のファイルを採取して技術員に連絡してください。

- ・ Windows版の場合
	- Windowsインストールディレクトリ\SYSTEM32\f3cvgtad\APA\*.trc
	- Windowsインストールディレクトリ¥SYSTEM32\f3cvgtad\MpBcmIsEv\*.trc
	- アプリケーションログ
- ・ Solaris版の場合
	- /var/opt/FJSVftlc/trc/APA\*.trc
	- /var/opt/FJSVftlc/trc/MpBcmIsEv\*.trc
	- シスログ

### **[UNIX] MpBcmIsEv: ERROR: 2903: CORBA-System**例外**(%1)**が発生しました。 **[Windows] MpBcmIsEv:** エラー**: 2903: CORBA-System**例外**(%1)**が発生しました。

## 【メッセージの意味】

コマンドの実行中にObjectDirectorからエラーが返却されました。

## 【パラメタの意味】

%1: 例外ID

## 【対処方法】

シスログ、イベントビューアでほかにエラーが出力されていないかを確認し、ObjectDirectorを再起動してください。再起動しても再 現する場合は、以下のファイルを採取して技術員に連絡してください。

- ・ Windows版の場合
	- Windowsインストールディレクトリ¥SYSTEM32\f3cvgtad\APA\*.trc
	- Windowsインストールディレクトリ¥SYSTEM32\f3cvgtad\MpBcmIsEv\*.trc
	- アプリケーションログ
- ・ Solaris版の場合
	- /var/opt/FJSVftlc/trc/APA\*.trc
	- /var/opt/FJSVftlc/trc/MpBcmIsEv\*.trc
	- シスログ

### **[UNIX] MpBcmIsEv: ERROR: 2904:** 予期しない例外が発生しました。 **[Windows] MpBcmIsEv:** エラー**: 2904:** 予期しない例外が発生しました。

## 【メッセージの意味】

想定していないエラーが発生しました。

直前に出力されたメッセージがある場合は、その原因を取り除いてください。直前にメッセージが出力されていない場合や、直前に 出力されたメッセージの原因を取り除いた後も再現する場合は、以下のファイルを採取して技術員に連絡してください。

- ・ Windows版の場合
	- Windowsインストールディレクトリ¥SYSTEM32\f3cvgtad\APA\*.trc
	- Windowsインストールディレクトリ\SYSTEM32\f3cvgtad\MpBcmIsEv\*.trc
	- アプリケーションログ
- ・ Solaris版の場合
	- /var/opt/FJSVftlc/trc/APA\*.trc
	- /var/opt/FJSVftlc/trc/MpBcmIsEv\*.trc
	- シスログ

# **2.31 MpBcmIsSt**で始まるメッセージ

#### **[UNIX]**

**MpBcmIsSt: INFO: 1001: Processing started. [UNIX] MpBcmIsSt: INFO: 1001:** 処理を開始しました。 **[Windows] MpBcmIsSt:** 情報**: 1001:** 処理を開始しました。

### 【メッセージの意味】

処理を開始しました。

## 【対処方法】

対処する必要はありません。

## **[UNIX]**

**MpBcmIsSt: INFO: 1002: Processing ended. [UNIX] MpBcmIsSt: INFO: 1002:** 処理は終了しました。 **[Windows] MpBcmIsSt:** 情報**: 1002:** 処理は終了しました。

### 【メッセージの意味】

処理は終了しました。

### 【対処方法】

対処する必要はありません。

### **[UNIX] MpBcmIsSt: ERROR: 2001: Unable to get domain name. [UNIX] MpBcmIsSt: ERROR: 2001:** ドメイン名が取得できません。 **[Windows] MpBcmIsSt:** エラー**: 2001:** ドメイン名が取得できません。

## 【メッセージの意味】

コマンド起動時に、ドメイン名の取得に失敗しました。

Systemwalker Centric Managerのインストールが正常に終了していない可能性があります。

Systemwalker Centric Managerをインストールしなおしてください。

### **[UNIX] MpBcmIsSt: ERROR: 2002: Unable to get setup file path. [UNIX] MpBcmIsSt: ERROR: 2002:** 設定ファイルパスが取得できません。 **[Windows] MpBcmIsSt:** エラー**: 2002:** 設定ファイルパスが取得できません。

## 【メッセージの意味】

コマンド起動時に、設定ファイルパスの取得に失敗しました。

## 【対処方法】

Systemwalker Centric Managerのインストールが正常に終了していない可能性があります。

```
Systemwalker Centric Managerをインストールしなおしてください。
```
**[UNIX] MpBcmIsSt: ERROR: 2101: Parameter error. (Info='%1') [UNIX] MpBcmIsSt: ERROR: 2101:** パラメタが正しくありません。**(Info='%1') [Windows] MpBcmIsSt:** エラー**: 2101:** パラメタが正しくありません。**(Info='%1')**

## 【メッセージの意味】

コマンド起動時のパラメタが正しくありません。

## 【パラメタの意味】

%1: 追加情報

- ・ HostName:ホスト名の指定がありません。
- ・ Mode:"stop"の指定がありません。
- ・ param count:パラメタの数が異常です。
- ・ Mode error:"stop"以外が指定されています。

## 【対処方法】

アクション定義のアプリケーション起動で、パラメタの設定を確認してください。

正しく設定されているにもかかわらず再現する場合は、以下のファイルを採取して技術員に連絡してください。

- ・ Windows版の場合
	- Windowsインストールディレクトリ\SYSTEM32\f3cvgtad\APA\*.trc
	- Windowsインストールディレクトリ\SYSTEM32\f3cvgtad\MpBcmIsSt\*.trc
	- アプリケーションログ
- ・ Solaris版の場合
	- /var/opt/FJSVftlc/trc/APA\*.trc
	- /var/opt/FJSVftlc/trc/MpBcmIsSt\*.trc
	- シスログ

## **[UNIX] MpBcmIsSt: WARNING: 2111: Target node wasn't found. (ID='%1')**

## **[UNIX] MpBcmIsSt: WARNING: 2111:** 対象ノードが見つかりません。**(ID='%1') [Windows] MpBcmIsSt:** 警告**: 2111:** 対象ノードが見つかりません。**(ID='%1')**

## 【メッセージの意味】

イベントの発生元ノードが見つかりません。

## 【パラメタの意味】

%1: ノード名

## 【対処方法】

- ノードが削除された可能性があります。
- ノードが存在するにもかかわらず再現する場合は、以下のファイルを採取して技術員に連絡してください。
- ・ Windows版の場合
	- Windowsインストールディレクトリ\SYSTEM32\f3cvgtad\APA\*.trc
	- Windowsインストールディレクトリ\SYSTEM32\f3cvgtad\MpBcmIsSt\*.trc
	- アプリケーションログ
- ・ Solaris版の場合
	- /var/opt/FJSVftlc/trc/APA\*.trc
	- /var/opt/FJSVftlc/trc/MpBcmIsSt\*.trc
	- シスログ

### **[UNIX] MpBcmIsSt: INFO: 2112: Workunit (%1) wasn't found. [UNIX] MpBcmIsSt: INFO: 2112:** ワークユニット**(%1)**が見つかりません。 **[Windows] MpBcmIsSt:** 情報**: 2112:** ワークユニット**(%1)**が見つかりません。

## 【メッセージの意味】

対応するワークユニットが存在しません。

## 【パラメタの意味】

%1: ワークユニット名

## 【対処方法】

特に対処する必要はありません。

ワークユニットを監視する場合は、ワークユニットを追加してください。

## **[UNIX]**

**MpBcmIsSt: ERROR: 2199: Processing failed. [UNIX] MpBcmIsSt: ERROR: 2199:** 処理は失敗しました。 **[Windows] MpBcmIsSt:** エラー**: 2199:** 処理は失敗しました。

## 【メッセージの意味】

イベントのBCM連携に失敗しました。

直前に出力されたメッセージがある場合は、その原因を取り除いてください。再現する場合は、以下のファイルを採取して技術員に 連絡してください。

- ・ Windows版の場合
	- Windowsインストールディレクトリ\SYSTEM32\f3cvgtad\APA\*.trc
	- Windowsインストールディレクトリ\SYSTEM32\f3cvgtad\MpBcmIsSt\*.trc
	- アプリケーションログ
- ・ Solaris版の場合
	- /var/opt/FJSVftlc/trc/APA\*.trc
	- /var/opt/FJSVftlc/trc/MpBcmIsSt\*.trc
	- シスログ

#### **[UNIX]**

**MpBcmIsSt: ERROR: 2901: Memory shortage. Increase free memory and restart. [UNIX] MpBcmIsSt: ERROR: 2901:** 空きメモリがありません。 空きメモリを増やしてから再起動してください。 **[Windows] MpBcmIsSt:** エラー**: 2901:** 空きメモリがありません。 空きメモリを増やしてから再起動してください。

### 【メッセージの意味】

メモリの確保に失敗しました。

## 【対処方法】

空きメモリを確保した後、コマンドを再起動してください。

### **[UNIX] MpBcmIsSt: ERROR: 2902: CORBA exception (%1) occurred. [UNIX] MpBcmIsSt: ERROR: 2902: CORBA**例外**(%1)**が発生しました。 **[Windows] MpBcmIsSt:** エラー**: 2902: CORBA**例外**(%1)**が発生しました。

## 【メッセージの意味】

コマンドの実行中にObjectDirectorからエラーが返却されました。

## 【パラメタの意味】

%1: 例外ID

## 【対処方法】

シスログ、イベントビューアでほかにエラーが出力されていないかを確認し、ObjectDirectorを再起動してください。再起動しても再 現する場合は、以下のファイルを採取して技術員に連絡してください。

- ・ Windows版の場合
	- Windowsインストールディレクトリ¥SYSTEM32¥f3cvgtad¥APA\*.trc
	- Windowsインストールディレクトリ\SYSTEM32\f3cvgtad\MpBcmIsSt\*.trc
	- アプリケーションログ
- ・ Solaris版の場合
	- /var/opt/FJSVftlc/trc/APA\*.trc
	- /var/opt/FJSVftlc/trc/MpBcmIsSt\*.trc

- シスログ

## **[UNIX]**

**MpBcmIsSt: ERROR: 2903: CORBA-System exception (%1) occurred. [UNIX] MpBcmIsSt: ERROR: 2903: CORBA-System**例外**(%1)**が発生しました。 **. [Windows]**

**MpBcmIsSt:** エラー**: 2903: CORBA-System**例外**(%1)**が発生しました。 **.**

### 【メッセージの意味】

コマンドの実行中にObjectDirectorからエラーが返却されました。

## 【パラメタの意味】

%1: 例外ID

## 【対処方法】

シスログ、イベントビューアでほかにエラーが出力されていないかを確認し、ObjectDirectorを再起動してください。再起動しても再 現する場合は以下のファイルを採取して技術員に連絡してください。

- ・ Windows版の場合
	- Windowsインストールディレクトリ\SYSTEM32\f3cvgtad\APA\*.trc
	- Windowsインストールディレクトリ\SYSTEM32\f3cvgtad\MpBcmIsSt\*.trc
	- アプリケーションログ
- ・ Solaris版の場合
	- /var/opt/FJSVftlc/trc/APA\*.trc
	- /var/opt/FJSVftlc/trc/MpBcmIsSt\*.trc
	- シスログ

**[UNIX] MpBcmIsSt: ERROR: 2904: Unexpected exception occurred. [UNIX] MpBcmIsSt: ERROR: 2904:** 予期しない例外が発生しました。 **. [Windows] MpBcmIsSt:** エラー**: 2904:** 予期しない例外が発生しました。 **.**

## 【メッセージの意味】

想定していないエラーが発生しました。

## 【対処方法】

直前に出力されたメッセージがある場合は、その原因を取り除いてください。直前にメッセージが出力されていない場合や、直前に 出力されたメッセージの原因を取り除いた後も再現する場合は、以下のファイルを採取して技術員に連絡してください。

- ・ Windows版の場合
	- Windowsインストールディレクトリ\SYSTEM32\f3cvgtad\APA\*.trc
	- Windowsインストールディレクトリ¥SYSTEM32\f3cvgtad\MpBcmIsSt\*.trc
	- アプリケーションログ
- ・ Solaris版の場合
	- /var/opt/FJSVftlc/trc/APA\*.trc
	- /var/opt/FJSVftlc/trc/MpBcmIsSt\*.trc
	- シスログ

# **2.32 MpBcmmt**で始まるメッセージ

### **[UNIX]**

**MpBcmmt: INFO: 0001: MpBcmmt**が開始しました。 **[Windows]**

**MpBcmmt:** 情報**: 0001: MpBcmmt**が開始しました。

## 【メッセージの意味】

MpBcmmtが開始しました。

## 【対処方法】

対処する必要はありません。

### **[UNIX]**

**MpBcmmt: INFO: 0002: MpBcmmt**が終了しました。 **[Windows] MpBcmmt:** 情報**: 0002: MpBcmmt**が終了しました。

### 【メッセージの意味】

MpBcmmtが終了しました。

### 【対処方法】

対処する必要はありません。

### **[UNIX] MpBcmmt: INFO: 0003: MpBcmmt**が強制終了されました。 **[Windows] MpBcmmt:** 情報**: 0003: MpBcmmt**が強制終了されました。

## 【メッセージの意味】

MpBcmmtが強制終了されました。

## 【対処方法】

対処する必要はありません。

### **[UNIX] MpBcmmt: INFO: 0011:** 自動運用支援アクション連携機能は使用できません。 **. [Windows] MpBcmmt:** 情報**: 0011:** 自動運用支援アクション連携機能は使用できません。 **.**

### 【メッセージの意味】

自動運用支援との連携に失敗したため、この機能は使用できません。

## 【対処方法】

- ・ Systemwalker Centric Managerのインストール時にエラーが出力されていなかったか。
- ・ 運用管理サーバの各プロセスが正常に動作しているか。 プロセスの動作状況表示コマンド(mppviewc)を使用して、以下の項目でエラーが発生していないことを確認してく ださい。mppviewc(プロセスの動作状況表示コマンド)の詳細については、"Systemwalker Centric Manager リファレ ンスマニュアル"を参照してください。
	- BASE: Security
	- FS1: Framework
	- FS2: System Monitoring & Business Monitoring

正常にインストールされているにもかかわらず再現する場合は、運用管理サーバ、および使用している運用管理クライアントで保守 情報収集ツールを使用し、[フレームワーク]配下の資料を採取して、技術員に連絡してください。保守情報収集ツールの使用方法 については、"対処方法の各手順"の"[保守情報の収集方法](#page-1670-0)"を参照してください。

## **[UNIX]**

**MpBcmmt: INFO: 0012:** 自動運用支援ショートメール連携機能は使用できません。 **. [Windows]**

**MpBcmmt:** 情報**: 0012:** 自動運用支援ショートメール連携機能は使用できません。 **.**

## 【メッセージの意味】

自動運用支援との連携に失敗したため、この機能は使用できません。

## 【対処方法】

Systemwalker Centric Managerが正常にインストールされているかどうかを、以下の方法で確認してください。

- ・ Systemwalker Centric Managerのインストール時にエラーが出力されていなかったか。
- ・ 運用管理サーバの各プロセスが正常に動作しているか。 プロセスの動作状況表示コマンド(mppviewc)を使用して、以下の項目でエラーが発生していないことを確認してく ださい。mppviewc(プロセスの動作状況表示コマンド)の詳細については、"Systemwalker Centric Manager リファレ ンスマニュアル"を参照してください。
	- BASE: Security
	- FS1: Framework
	- FS2: System Monitoring & Business Monitoring

正常にインストールされているにもかかわらず再現する場合は、運用管理サーバ、および使用している運用管理クライアントで保守 情報収集ツールを使用し、[フレームワーク]配下の資料を採取して、技術員に連絡してください。保守情報収集ツールの使用方法 については、"対処方法の各手順"の"[保守情報の収集方法](#page-1670-0)"を参照してください。

### **[UNIX]**

### **MpBcmmt: INFO: 0013:** 監視イベント種別定義ファイルの読み込みに失敗しました。 **[Windows]**

## **MpBcmmt:** 情報**: 0013:** 監視イベント種別定義ファイルの読み込みに失敗しました。

## 【メッセージの意味】

監視イベント種別定義ファイルの読み込みに失敗したため、監視イベント種別を用いる機能は使用できません。

## 【対処方法】

Systemwalker Centric Managerが正常にインストールされているかどうかを、以下の方法で確認してください。

- ・ Systemwalker Centric Managerのインストール時にエラーが出力されていなかったか。
- ・ 運用管理サーバの各プロセスが正常に動作しているか。

プロセスの動作状況表示コマンド(mppviewc)を使用して、以下の項目でエラーが発生していないことを確認してく ださい。mppviewc(プロセスの動作状況表示コマンド)の詳細については、"Systemwalker Centric Manager リファレ ンスマニュアル"を参照してください。

- BASE: Security
- FS1: Framework
- FS2: System Monitoring & Business Monitoring

正常にインストールされているにもかかわらず再現する場合は、運用管理サーバ、および使用している運用管理クライアントで保守 情報収集ツールを使用し、[フレームワーク]配下の資料を採取して、技術員に連絡してください。保守情報収集ツールの使用方法 については、"対処方法の各手順"の"[保守情報の収集方法](#page-1670-0)"を参照してください。

#### **[UNIX]**

**MpBcmmt: INFO: 0014:** システム監視エージェント連携機能は使用できません。

## **[Windows] MpBcmmt:** 情報**: 0014:** システム監視エージェント連携機能は使用できません。

## 【メッセージの意味】

システム監視エージェントとの連携に失敗したため、この機能は使用できません。

## 【対処方法】

Systemwalker Centric Managerが正常にインストールされているかどうかを、以下の方法で確認してください。

- ・ Systemwalker Centric Managerのインストール時にエラーが出力されていなかったか。
- ・ 運用管理サーバの各プロセスが正常に動作しているか。 プロセスの動作状況表示コマンド(mppviewc)を使用して、以下の項目でエラーが発生していないことを確認してく ださい。mppviewc(プロセスの動作状況表示コマンド)の詳細については、"Systemwalker Centric Manager リファレ ンスマニュアル"を参照してください。
	- BASE: Security
	- FS1: Framework
	- FS2: System Monitoring & Business Monitoring

正常にインストールされているにもかかわらず再現する場合は、運用管理サーバ、および使用している運用管理クライアントで保守 情報収集ツールを使用し、[フレームワーク]配下の資料を採取して、技術員に連絡してください。保守情報収集ツールの使用方法 については、"対処方法の各手順"の"[保守情報の収集方法](#page-1670-0)"を参照してください。

## **[UNIX]**

**MpBcmmt: INFO: 0017: Systemwalker**コンソールのリモートコマンド画面のウィンドウ識別子は表示できません。

### 【メッセージの意味】

[Systemwalkerコンソール]の[リモートコマンド]画面のウィンドウ識別子は表示できません。

[Systemwalkerコンソール]の[リモートコマンド]画面のウィンドウ識別子の表示に必要なシステム監視エージェントとの連携に失敗し たため、この機能は使用できません。

## 【対処方法】

Systemwalker Centric Managerが正常にインストールされているかどうかを、以下の方法で確認してください。

- ・ Systemwalker Centric Managerのインストール時にエラーが出力されていなかったか。
- ・ 運用管理サーバの各プロセスが正常に動作しているか。

プロセスの動作状況表示コマンド(mppviewc)を使用して、以下の項目でエラーが発生していないことを確認してく ださい。mppviewc(プロセスの動作状況表示コマンド)の詳細については、"Systemwalker Centric Manager リファレ ンスマニュアル"を参照してください。

- BASE: Security
- FS1: Framework
- FS2: System Monitoring & Business Monitoring

正常にインストールされているにもかかわらず再現する場合は、運用管理サーバ、および使用している運用管理クライアントで保守 情報収集ツールを使用し、[フレームワーク]配下の資料を採取して、技術員に連絡してください。保守情報収集ツールの使用方法 については、"対処方法の各手順"の"[保守情報の収集方法](#page-1670-0)"を参照してください。

**[UNIX] MpBcmmt: INFO: 0101:** ライブラリ**(%1)**の読み込みに失敗しました。 **[Windows] MpBcmmt:** 情報**: 0101:** ライブラリ**(%1)**の読み込みに失敗しました。

### 【メッセージの意味】

ライブラリの読み込みに失敗しました。このライブラリを用いる機能は使用できません。

## 【パラメタの意味】

%1: ライブラリ名

## 【対処方法】

Systemwalker Centric Managerが正常にインストールされているかどうかを、以下の方法で確認してください。

- ・ Systemwalker Centric Managerのインストール時にエラーが出力されていなかったか。
- ・ 運用管理サーバの各プロセスが正常に動作しているか。 プロセスの動作状況表示コマンド(mppviewc)を使用して、以下の項目でエラーが発生していないことを確認してく ださい。mppviewc(プロセスの動作状況表示コマンド)の詳細については、"Systemwalker Centric Manager リファレ ンスマニュアル"を参照してください。
	- BASE: Security
	- FS1: Framework
	- FS2: System Monitoring & Business Monitoring

正常にインストールされているにもかかわらず再現する場合は、運用管理サーバ、および使用している運用管理クライアントで保守 情報収集ツールを使用し、[フレームワーク]配下の資料を採取して、技術員に連絡してください。保守情報収集ツールの使用方法 については、"対処方法の各手順"の"[保守情報の収集方法](#page-1670-0)"を参照してください。

### **[UNIX]**

**MpBcmmt: INFO: 0102:** 関数**(%1)**が見つかりません。 **. [Windows]**

## **MpBcmmt:** 情報**: 0102:** 関数**(%1)**が見つかりません。 **.**

## 【メッセージの意味】

ライブラリ内の関数が見つかりません。この関数を用いる機能は使用できません。

## 【パラメタの意味】

%1: 関数名

## 【対処方法】

Systemwalker Centric Managerが正常にインストールされているかどうかを、以下の方法で確認してください。

- ・ Systemwalker Centric Managerのインストール時にエラーが出力されていなかったか。
- ・ 運用管理サーバの各プロセスが正常に動作しているか。

プロセスの動作状況表示コマンド(mppviewc)を使用して、以下の項目でエラーが発生していないことを確認してく ださい。mppviewc(プロセスの動作状況表示コマンド)の詳細については、"Systemwalker Centric Manager リファレ ンスマニュアル"を参照してください。

- BASE: Security
- FS1: Framework
- FS2: System Monitoring & Business Monitoring

正常にインストールされているにもかかわらず再現する場合は、運用管理サーバ、および使用している運用管理クライアントで保守 情報収集ツールを使用し、[フレームワーク]配下の資料を採取して、技術員に連絡してください。保守情報収集ツールの使用方法 については、"対処方法の各手順"の"[保守情報の収集方法](#page-1670-0)"を参照してください。

```
[UNIX]
MpBcmmt: INFO: 0103: 管理カートリッジ(MC)サーバが起動していません。
[Windows]
MpBcmmt: 情報: 0103: 管理カートリッジ(MC)サーバが起動していません。
```
## 【メッセージの意味】

管理カートリッジ(MC)サーバが起動していません。管理カートリッジ(MC)サーバを用いる機能は使用できません。

運用管理サーバのSystemwalker Centric Managerを再起動してください。Systemwalker Centric Managerの再起動については、"対 処方法の各手順"の"[Systemwalker Centric Manager](#page-1669-0)の起動/停止"を参照してください。

再現する場合は、運用管理サーバ、および使用している運用管理クライアントで保守情報収集ツールを使用し、[フレームワーク] 配下の資料を採取して、技術員に連絡してください。保守情報収集ツールの使用方法については、"対処方法の各手順"の"[保守](#page-1670-0) [情報の収集方法"](#page-1670-0)を参照してください。

### **[UNIX] MpBcmmt: INFO: 0104:** 構成情報のアクセスに失敗しました。**(**詳細情報**::%1) [Windows] MpBcmmt:** 情報**: 0104:** 構成情報のアクセスに失敗しました。**(**詳細情報**::%1)**

### 【メッセージの意味】

構成情報のアクセスに失敗しました。

## 【パラメタの意味】

%1: 詳細情報

## 【システムの処理】

現在の処理は中断します。

## 【対処方法】

該当するメッセージより前に異常を表すメッセージがある場合は、その原因を取り除いてください。その後、運用管理サーバの Systemwalker Centric Managerを再起動してください。Systemwalker Centric Managerの再起動については、"対処方法の各手順" の"[Systemwalker Centric Manager](#page-1669-0)の起動/停止"を参照してください。

運用管理サーバのSystemwalker Centric Managerを再起動しても再現する場合は、運用管理サーバ、および使用している運用管 理クライアントで保守情報収集ツールを使用し、[フレームワーク]配下の資料を採取して、メッセージのパラメタで出力されている詳 細情報とあわせて、技術員に連絡してください。[保守情報](#page-1670-0)収集ツールの使用方法については、"対処方法の各手順"の"保守情報 [の収集方法"](#page-1670-0)を参照してください。

### **[UNIX] MpBcmmt: INFO: 0105:** ファイル**(%1)**が見つかりません。 **[Windows] MpBcmmt:** 情報**: 0105:** ファイル**(%1)**が見つかりません。

## 【メッセージの意味】

ファイルが存在しないか、アクセス権に誤りがあります。このファイルを用いる機能は使用できません。

## 【パラメタの意味】

%1: ファイル名

## 【対処方法】

運用管理サーバトで以下を確認してください。

- ・ 該当するファイルが存在していること。
- ・ 該当するファイルに対して、システム管理者(root/Administrator)に読み込み権および実行権があること。

なお、本メッセージの直後に使用できない機能についてのメッセージが表示されます。

**[UNIX] MpBcmmt: WARNING: 1001:** トレースファイルのオープンに失敗しました。 **[Windows] MpBcmmt:** 警告**: 1001:** トレースファイルのオープンに失敗しました。

## 【メッセージの意味】

トレースファイルのオープンに失敗しました。問題発生時に調査資料(トレースファイル)が採取できません。なお、運用には影響あ りません。

## 【対処方法】

運用管理サーバのSystemwalker Centric Managerを再起動してください。Systemwalker Centric Managerの再起動については、"対 処方法の各手順"の"[Systemwalker Centric Manager](#page-1669-0)の起動/停止"を参照してください。

再現する場合は、運用管理サーバ、および使用している運用管理クライアントで保守情報収集ツールを使用し、[フレームワーク] 配下の資料を採取して、技術員に連絡してください。保守情報収集ツールの使用方法については、"対処方法の各手順"の"[保守](#page-1670-0) [情報の収集方法"](#page-1670-0)を参照してください。

#### **[UNIX]**

**MpBcmmt: WARNING: 1002:** 構成情報のアクセスに失敗しました。**(**詳細情報**: %1) [Windows] MpBcmmt:** 警告**: 1002:** 構成情報のアクセスに失敗しました。**(**詳細情報**: %1)**

#### 【メッセージの意味】

構成情報のアクセスに失敗しました。現在の処理は中断します。

### 【パラメタの意味】

%1: 詳細情報

### 【対処方法】

該当するメッセージより前に異常を表すメッセージがある場合は、その原因を取り除いてください。その後、運用管理サーバの Systemwalker Centric Managerを再起動してください。Systemwalker Centric Managerの再起動については、"対処方法の各手順" の"[Systemwalker Centric Manager](#page-1669-0)の起動/停止"を参照してください。

運用管理サーバのSystemwalker Centric Managerを再起動しても再現する場合は、運用管理サーバ、および使用している運用管 理クライアントで保守情報収集ツールを使用し、[フレームワーク]配下の資料を採取して、メッセージのパラメタで出力されている詳 細情報とあわせて、技術員に連絡してください。[保守情報](#page-1670-0)収集ツールの使用方法については、"対処方法の各手順"の"保守情報 [の収集方法"](#page-1670-0)を参照してください。

## **[UNIX] MpBcmmt: WARNING: 1003:** サーバ側で異常が発生しました。**(**詳細情報**: :%1) [Windows]**

**MpBcmmt:** 警告**: 1003:** サーバ側で異常が発生しました。**(**詳細情報**: :%1)**

### 【メッセージの意味】

サーバ側で何らかの異常が発生しました。

### 【パラメタの意味】

%1:詳細情報

## 【システムの処理】

現在の処理は中断します。

### 【対処方法】

該当するメッセージより前に異常を表すメッセージがある場合は、その原因を取り除いてください。その後、運用管理サーバの Systemwalker Centric Managerを再起動してください。Systemwalker Centric Managerの再起動については、"対処方法の各手順" の"[Systemwalker Centric Manager](#page-1669-0)の起動/停止"を参照してください。

運用管理サーバのSystemwalker Centric Managerを再起動しても再現する場合は、運用管理サーバ、および使用している運用管 理クライアントで保守情報収集ツールを使用し、[フレームワーク]配下の資料を採取して、メッセージのパラメタで出力されている詳 細情報とあわせて、技術員に連絡してください。[保守情報](#page-1670-0)収集ツールの使用方法については、"対処方法の各手順"の"保守情報 [の収集方法"](#page-1670-0)を参照してください。

### **[UNIX] MpBcmmt: WARNING: 1004:** サーバ側で異常が発生しました。**(**詳細情報**: :%1) [Windows] MpBcmmt:** 警告**: 1004:** サーバ側で異常が発生しました。**(**詳細情報**: :%1)**

## 【メッセージの意味】

サーバ側で何らかの異常が発生しました。

## 【パラメタの意味】

%1:詳細情報

## 【システムの処理】

現在の処理は中断します。

## 【対処方法】

該当するメッセージより前に異常を表すメッセージがある場合は、その原因を取り除いてください。その後、運用管理サーバの Systemwalker Centric Managerを再起動してください。Systemwalker Centric Managerの再起動については、"対処方法の各手順" の"[Systemwalker Centric Manager](#page-1669-0)の起動/停止"を参照してください。

運用管理サーバのSystemwalker Centric Managerを再起動しても再現する場合は、運用管理サーバ、および使用している運用管 理クライアントで保守情報収集ツールを使用し、[フレームワーク]配下の資料を採取して、メッセージのパラメタで出力されている詳 細情報とあわせて、技術員に連絡してください。[保守情報](#page-1670-0)収集ツールの使用方法については、"対処方法の各手順"の"保守情報 [の収集方法"](#page-1670-0)を参照してください。

## **[UNIX]**

**MpBcmmt: WARNING: 1005:** クライアントのバージョンを確認してください。**(**詳細情報**:%1) [Windows] MpBcmmt:** 警告**: 1005:** クライアントのバージョンを確認してください。**(**詳細情報**:%1)**

## 【メッセージの意味】

クライアントからサポートされていない要求を受けました。

## 【パラメタの意味】

%1: 詳細情報

## 【対処方法】

以下の方法で運用管理サーバと運用管理クライアントのバージョンが一致しているか確認してください。

- ・ 運用管理サーバの確認方法
	- Solaris/Linuxの場合 /opt/systemwalker/bin/MpFwSetupを実行し、バージョンを確認してください。
	- Windows版の場合 [Systemwalkerコンソール]を起動し、[ヘルプ]-[バージョン情報]メニューで、バージョンを確認してください。
- ・ 運用管理クライアントの確認方法 オンラインヘルプやソフトウェア説明書、インストール時に使用したCD-ROM等で、バージョンを確認してください。

バージョンが正しいにもかかわらず再現する場合は、運用管理サーバ、および使用している運用管理クライアントで保守情報収集 ツールを使用し、[フレームワーク]配下の資料を採取して、メッセージのパラメタで出力されている詳細情報とあわせて、技術員に 連絡してください。保守情報収集ツールの使用方法については、"対処方法の各手順"の"[保守情報の収集方法"](#page-1670-0)を参照してくだ さい。

**MpBcmmt:** 警告**: 1011: Systemwalker**コンソールサービスの終了処理において、いくつかの調査中イベントの状態 自動解除に失敗しました。

## 【メッセージの意味】

Systemwalker コンソールサービスの終了時に、[調査中]状態の監視イベントを元の状態に戻す処理に失敗しました(注)。

注**)**

任意のイベントについて、監視イベント対処ダイアログを表示すると該当のイベントは監視イベント対処ダイアログを閉じる(キャンセ ルボタンで閉じるも含む)までイベントの状態が[調査中]となります。監視イベント対処ダイアログを表示した状態で該当の端末の電 源断、ネットワーク断または、Systemwalkerコンソールが異常終了するとイベントの状態は「調査中」状態のまま元の状態には戻りま せん。本メッセージは、前述の[調査中]状態のイベントを自動的に元の状態に戻す処理でエラーが発生した場合に出力されます。

## 【対処方法】

Systemwalkerコンソールを起動し、以下の手順で[調査中]状態のまま元の状態に戻らないイベントが存在しないか確認します。

- 1. すべてのSystemwalkerコンソールにおいて、監視イベント対処ダイアログを表示していないか確認します。すべ ての監視イベント対処ダイアログを閉じても[調査中]状態のまま元の状態に戻らないイベントがないか確認しま す。
- 2. 任意のSystemwalkerコンソールにおいて、[表示]-[監視イベント一覧の再読み込み]メニューを選択し、調査中 のイベントがないか確認します。

初期設定の状態では、[表示]-[監視イベント一覧の再読み込み]メニューは表示されません。

3. 1.の操作をすべての監視ツリーに対し実施します。

[調査中]状態のまま元の状態に戻らないイベントが存在しない場合、運用管理サーバのSystemwalker Centric Managerの停止時 に本メッセージが再度表示されない場合は対処の必要はありませんが、本メッセージが再度表示された場合は後述の「対処」に 従って対処してください。

[調査中]状態のまま元の状態に戻らないイベントが存在する場合は、後述の「対処」に従って対処してください。

対処方法を以下に示します。

- ・ [調査中]状態のまま元の状態に戻らないイベントが存在しない場合は、保守情報収集ツールを使用し、[フレーム ワーク]配下の資料を採取して、メッセージのパラメタで出力されている詳細情報とあわせて、技術員に連絡してく ださい。保守情報収集ツールの使用方法については、"対処方法の各手順"の"[保守情報の収集方法](#page-1670-0)"を参照し てください。
- ・ [調査中]状態のまま元の状態に戻らないイベントが存在する場合、evtutlnt(監視イベント状態変更コマンド)を使用 して、該当のイベントについて[調査中]状態を解除してください。evtutlnt(監視イベント状態変更コマンド)の詳細に ついては、"Systemwalker Centric Manager リファレンスマニュアル"を参照してください。

### **MpBcmmt:** 警告**: 1012:** 監視イベントログ**DB**の**DSI**切替により削除されているため操作できません。

### 【メッセージの意味】

本現象は、運用管理サーバの監視イベントログDBから既に削除されているイベントが、Systemwalkerコンソールの監視イベント一 覧に表示されている場合、そのイベントに対して対処/保留の操作、および[監視イベントの状態変更]画面を表示した場合に発生 します。

## 【対処方法】

対処の必要はありません。

ただし、本メッセージが頻繁に発生する場合は、以下の方法で監視イベント一覧を最新の状態にし、イベントログDBから溢れたイ ベントを監視イベント一覧から削除してください。

### 監視イベント一覧を最新の情報に更新する方法**(**注**1)**

- ・ [イベント]-[未対処イベント最大件数読み込み]メニューを実行する(イベントの最大表示件数: 1,000件)。
- ・ 表示中のツリーを切り替える(イベントの最大表示件数:100件)。
- ・ Systemwalker コンソールを再起動する(イベントの最大表示件数:100件)。

監視イベント一覧に表示するイベント最大件数はカスタマイズが可能です。詳細は"Systemwalker Centric Managerリファレンスマ ニュアル"の"Systemwalkerコンソールサービスの定義ファイル"を参照してください。

注**1**)

各操作によって、監視イベント一覧に表示されるイベント数が異なります(上記、"監視イベント一覧を最新の情報に更新する方法" 参照)。よって、"監視イベント一覧を最新の情報に更新する方法"に記述されている操作を実施後に、監視イベント一覧に表示さ れているイベント数が変わってしまう場合があります。

## 【原因】

監視ツリーが2つ以上ある環境では、Systemwalkerコンソールのイベント一覧に表示されているイベントが、運用管理サーバの監視 イベントログDBから既に削除されてしまっているという場合が発生するためです。現象が発生する理由は、以下の通りです。

監視イベントログDBに格納可能な監視イベント数は、設定時に初期値(1000ノードモデル)を採用している場合、約1万2千件です。 イベントが発生した際、監視イベントログDBとして用意されていたサイズを超えていた場合には、古いイベントから順に監視イベン トログDBから削除されます。

一方、Systemwalkerコンソールのイベント一覧は、現在表示している監視ツリーに所属している資源(ノードや、アプリケーション、 ワークユニット等)で発生しているイベントが1,000件を超えた場合に、古いイベントから順番にイベント一覧画面から削除されます。

以下に具体例を挙げます。

### 例:

監視ツリーAと監視ツリーBがあり、1日に100件(監視ツリーAに所属しているノードでは99件/日、監視ツリーBに所属しているノード では1件/日)イベントが発生する場合、1000ノードモデルで作成した環境では、約120日経過した時点で、運用管理サーバのイベ ントログDBから古いイベントが削除されます。

しかし、監視ツリーBのイベント一覧画面には、120日経過した時点でも、表示されているイベント数は120件程度存在し、監視イベ ントログDBから削除されたイベントについても、監視イベント一覧に表示されたまま残っています。

### **MpBcmmt:** 警告**: 1013: Systemwalker**コンソールサービスの定義ファイル**[MpBcmSvrConfig.ini]**内の**%1**に誤り があります。

### 【メッセージの意味】

定義ファイル[MpBcmSvrConfig.ini]内の設定に誤りがあります。

### 【パラメタの意味】

%1: 設定に誤りがある項目です。

#### 【対処方法】

"Systemwalker Centric Manager リファレンスマニュアル"の"Systemwalkerコンソールサービスの定義ファイル"を参照し、定義ファ イル[MpBcmSvrConfig.ini]を正しく設定し直してください。

### **[UNIX] MpBcmmt: ERROR: 2001:** 内部動作異常が発生しました。 **[Windows] MpBcmmt:** エラー**: 2001:** 内部動作異常が発生しました。

## 【メッセージの意味】

処理中に内部動作異常が発生しました。

### 【システムの処理】

現在の処理は中断します。

### 【対処方法】

該当するメッセージより以前に異常を表すメッセージがある場合は、その原因を取り除いてください。再現する場合は、運用管理 サーバ、および使用している運用管理クライアントで保守情報収集ツールを使用し、[フレームワーク]配下の資料を採取して、技術 員に連絡してください。保守情報収集ツールの使用方法については、"対処方法の各手順"の["保守情報の収集方法"](#page-1670-0)を参照して ください。

**[UNIX] MpBcmmt: ERROR: 2002: (%1)**の処理に失敗しました。**(%2) [Windows] MpBcmmt:** エラー**: 2002: (%1)**の処理に失敗しました。**(%2)**

### 【メッセージの意味】

システムコールまたはシステム標準提供のライブラリ関数の実行に失敗しました。

## 【パラメタの意味】

%1: システムコールまたはライブラリ関数名

%2: 失敗の原因

## 【システムの処理】

現在の処理は中断します。

## 【対処方法】

システムコールまたはライブラリ関数のマニュアルやヘルプを参照して、異常の原因を取り除いてください。再現する場合は、運用 管理サーバ、および使用している運用管理クライアントで保守情報収集ツールを使用し、[フレームワーク]配下の資料を採取して、 技術員に連絡してください。保守情報収集ツールの使用方法については、"対処方法の各手順"の"[保守情報の収集方法"](#page-1670-0)を参照 してください。

### **[UNIX] MpBcmmt: ERROR: 2003:** メモリの獲得に失敗しました。 **[Windows] MpBcmmt:** エラー**: 2003:** メモリの獲得に失敗しました。

## 【メッセージの意味】

メモリ不足のため、処理を続行できません。

## 【対処方法】

サービスを停止して空きメモリを確保した後、Systemwalker Centric Managerを再起動してください。Systemwalker Centric Manager の再起動については、"対処方法の各手順"の"[Systemwalker Centric Manager](#page-1669-0)の起動/停止"を参照してください。

### **[UNIX]**

## **MpBcmmt: ERROR: 2004: MpBcmmt**の初期化処理に失敗しました。 **[Windows]**

## **MpBcmmt:** エラー**: 2004: MpBcmmt**の初期化処理に失敗しました。

### 【メッセージの意味】

MpBcmmtの初期化処理中に何らかの異常が発生しました。使用できない機能があります。

## 【対処方法】

該当するメッセージより以前に異常を表すメッセージがある場合は、その原因を取り除いてください。その後、運用管理サーバの Systemwalker Centric Managerを再起動してください。Systemwalker Centric Managerの再起動については、"対処方法の各手順" の"[Systemwalker Centric Manager](#page-1669-0)の起動/停止"を参照してください。

再現する場合は、運用管理サーバ、および使用している運用管理クライアントで保守情報収集ツールを使用し、[フレームワーク] 配下の資料を採取して、技術員に連絡してください。保守情報収集ツールの使用方法については、"対処方法の各手順"の"[保守](#page-1670-0) [情報の収集方法"](#page-1670-0)を参照してください。

### **[UNIX] MpBcmmt: ERROR: 2005: MpBcmmt**の終了処理に失敗しました。 **[Windows] MpBcmmt:** エラー**: 2005: MpBcmmt**の終了処理に失敗しました。

## 【メッセージの意味】

MpBcmmtの終了処理中に何らかの異常が発生しました。

## 【対処方法】

次回、Systemwalker起動時に以下のエラーが出力された場合は、運用管理サーバ、および使用している運用管理クライアントで保 守情報収集ツールを使用し、[フレームワーク]配下の資料を採取して、技術員に連絡してください。

MpBcmmt: エラー: 2004: MpBcmmtの初期化処理に失敗しました。

保守情報収集ツールの使用方法については、"対処方法の各手順"の"[保守情報の収集方法](#page-1670-0)"を参照してください。

上記エラーが出力されなかった場合は、対処する必要はありません。

## **[UNIX]**

## **MpBcmmt: ERROR: 2006: MpBcmmt**の強制終了処理に失敗しました。 **[Windows]**

# **MpBcmmt:** エラー**: 2006: MpBcmmt**の強制終了処理に失敗しました。

## 【メッセージの意味】

MpBcmmtの強制終了中に何らかの異常が発生しました。

### 【対処方法】

次回、Systemwalker起動時に以下のエラーが出力された場合は、運用管理サーバ、および使用している運用管理クライアントで保 守情報収集ツールを使用し、[フレームワーク]配下の資料を採取して、技術員に連絡してください。

MpBcmmt: エラー: 2004: MpBcmmtの初期化処理に失敗しました。

保守情報収集ツールの使用方法については、"対処方法の各手順"の"[保守情報の収集方法](#page-1670-0)"を参照してください。

上記エラーが出力されなかった場合は、対処する必要はありません。

### **[UNIX] MpBcmmt: ERROR: nnnn:** サーバ側で異常が発生しました。**(**詳細情報**: :%1) [Windows] MpBcmmt:** エラー**: nnnn:** サーバ側で異常が発生しました。**(**詳細情報**: :%1)**

#### 【メッセージの意味】

サーバ側で何らかの異常が発生しました。

### 【パラメタの意味】

%1:詳細情報

nnnn: メッセージ番号

該当するメッセージ番号は以下があります。

2007、2008、2009、2019、2020、2021、2022、2023、2024、2025、2026、2027、2031、2032、2033、2034、2035、2036、2037、2040、 2041、2042、2043、2101、2124、2125、2126、2127

#### 【対処方法】

該当するメッセージより以前に異常を表すメッセージがある場合は、その原因を取り除いてください。その後、運用管理サーバの Systemwalker Centric Managerを再起動してください。Systemwalker Centric Managerの再起動については、"対処方法の各手順" の"[Systemwalker Centric Manager](#page-1669-0)の起動/停止"を参照してください。

再現する場合は、運用管理サーバ、および使用している運用管理クライアントで保守情報収集ツールを使用し、[フレームワーク] 配下の資料を採取して、メッセージのパラメタで出力されている詳細情報とあわせて、技術員に連絡してください。保守情報収集 ツールの使用方法については、"対処方法の各手順"の"[保守情報の収集方法](#page-1670-0)"を参照してください。

### **[UNIX]**

**MpBcmmt: ERROR: 2010: CORBA**サーバ**(%1)**との接続に失敗しました。 **[Windows] MpBcmmt:** エラー**: 2010: CORBA**サーバ**(%1)**との接続に失敗しました。

### 【メッセージの意味】

CORBAサーバとの接続に失敗しました。

### 【パラメタの意味】

%1: CORBAサーバ名

運用管理サーバのSystemwalker Centric Managerを再起動してください。Systemwalker Centric Managerの再起動については、"対 処方法の各手順"の"[Systemwalker Centric Manager](#page-1669-0)の起動/停止"を参照してください。

再現する場合は、運用管理サーバ、および使用している運用管理クライアントで保守情報収集ツールを使用し、[フレームワーク] 配下の資料を採取して、技術員に連絡してください。保守情報収集ツールの使用方法については、"対処方法の各手順"の"[保守](#page-1670-0) [情報の収集方法"](#page-1670-0)を参照してください。

### **[UNIX] MpBcmmt: ERROR: 2011:** インストールパスの獲得に失敗しました。 **[Windows] MpBcmmt:** エラー**: 2011:** インストールパスの獲得に失敗しました。

## 【メッセージの意味】

インストールされたディレクトリへのパスの獲得に失敗しました。

## 【システムの処理】

現在の処理は中断します。

## 【対処方法】

Systemwalker Centric Managerが正常にインストールされているかどうかを、以下の方法で確認してください。

- ・ Systemwalker Centric Managerのインストール時にエラーが出力されていなかったか。
- 運用管理サーバの各プロセスが正常に動作しているか。 プロセスの動作状況表示コマンド(mppviewc)を使用して、以下の項目でエラーが発生していないことを確認してく ださい。mppviewc(プロセスの動作状況表示コマンド)の詳細については、"Systemwalker Centric Manager リファレ ンスマニュアル"を参照してください。
	- BASE: Security
	- FS1: Framework
	- FS2: System Monitoring & Business Monitoring

正常にインストールされているにもかかわらず再現する場合は、運用管理サーバ、および使用している運用管理クライアントで保守 情報収集ツールを使用し、[フレームワーク]配下の資料を採取して、技術員に連絡してください。保守情報収集ツールの使用方法 については、"対処方法の各手順"の"[保守情報の収集方法](#page-1670-0)"を参照してください。

### **[UNIX] MpBcmmt: ERROR: 2012:** 構成ファイルパスの獲得に失敗しました。 **[Windows] MpBcmmt:** エラー**: 2012:** 構成ファイルパスの獲得に失敗しました。

## 【メッセージの意味】

構成ファイルが存在するディレクトリへのパスの獲得に失敗しました。

## 【システムの処理】

現在の処理は中断します。

## 【対処方法】

Systemwalker Centric Managerが正常にインストールされているかどうかを、以下の方法で確認してください。

- ・ Systemwalker Centric Managerのインストール時にエラーが出力されていなかったか。
- ・ 運用管理サーバの各プロセスが正常に動作しているか。 プロセスの動作状況表示コマンド(mppviewc)を使用して、以下の項目でエラーが発生していないことを確認してく ださい。mppviewc(プロセスの動作状況表示コマンド)の詳細については、"Systemwalker Centric Manager リファレ ンスマニュアル"を参照してください。

- BASE: Security

#### $-$  FS1: Framework

### - FS2: System Monitoring & Business Monitoring

正常にインストールされているにもかかわらず再現する場合は、運用管理サーバ、および使用している運用管理クライアントで保守 情報収集ツールを使用し、[フレームワーク]配下の資料を採取して、技術員に連絡してください。保守情報収集ツールの使用方法 については、"対処方法の各手順"の"[保守情報の収集方法](#page-1670-0)"を参照してください。

**[UNIX] MpBcmmt: ERROR: 2013:** 構成ファイルの読み込みに失敗しました。 **[Windows] MpBcmmt:** エラー**: 2013:** 構成ファイルの読み込みに失敗しました。

### 【メッセージの意味】

構成ファイルの読み込みに失敗しました。

## 【システムの処理】

現在の処理は中断します。

## 【対処方法】

Systemwalker Centric Managerが正常にインストールされているかどうかを、以下の方法で確認してください。

- ・ Systemwalker Centric Managerのインストール時にエラーが出力されていなかったか。
- ・ 運用管理サーバの各プロセスが正常に動作しているか。 プロセスの動作状況表示コマンド(mppviewc)を使用して、以下の項目でエラーが発生していないことを確認してく ださい。mppviewc(プロセスの動作状況表示コマンド)の詳細については、"Systemwalker Centric Manager リファレ ンスマニュアル"を参照してください。
	- BASE: Security
	- FS1: Framework
	- FS2: System Monitoring & Business Monitoring

正常にインストールされているにもかかわらず再現する場合は、運用管理サーバ、および使用している運用管理クライアントで保守 情報収集ツールを使用し、[フレームワーク]配下の資料を採取して、技術員に連絡してください。保守情報収集ツールの使用方法 については、"対処方法の各手順"の"[保守情報の収集方法](#page-1670-0)"を参照してください。

### **[UNIX] MpBcmmt: ERROR: 2014:** データファイルパスの獲得に失敗しました。 **[Windows] MpBcmmt:** エラー**: 2014:** データファイルパスの獲得に失敗しました。

### 【メッセージの意味】

データファイルが存在するディレクトリへのパスの獲得に失敗しました。

### 【システムの処理】

現在の処理は中断します。

## 【対処方法】

- ・ Systemwalker Centric Managerのインストール時にエラーが出力されていなかったか。
- ・ 運用管理サーバの各プロセスが正常に動作しているか。 プロセスの動作状況表示コマンド(mppviewc)を使用して、以下の項目でエラーが発生していないことを確認してく ださい。mppviewc(プロセスの動作状況表示コマンド)の詳細については、"Systemwalker Centric Manager リファレ ンスマニュアル"を参照してください。
	- BASE: Security
	- FS1: Framework

#### - FS2: System Monitoring & Business Monitoring

正常にインストールされているにもかかわらず再現する場合は、運用管理サーバ、および使用している運用管理クライアントで保守 情報収集ツールを使用し、[フレームワーク]配下の資料を採取して、技術員に連絡してください。保守情報収集ツールの使用方法 については、"対処方法の各手順"の"[保守情報の収集方法](#page-1670-0)"を参照してください。

### **[UNIX] MpBcmmt: ERROR: 2015:** データファイルの読み込みに失敗しました。 **[Windows] MpBcmmt:** エラー**: 2015:** データファイルの読み込みに失敗しました。

### 【メッセージの意味】

データファイルの読み込みに失敗しました。

## 【システムの処理】

現在の処理は中断します。

## 【対処方法】

Systemwalker Centric Managerが正常にインストールされているかどうかを、以下の方法で確認してください。

- ・ Systemwalker Centric Managerのインストール時にエラーが出力されていなかったか。
- ・ 運用管理サーバの各プロセスが正常に動作しているか。 プロセスの動作状況表示コマンド(mppviewc)を使用して、以下の項目でエラーが発生していないことを確認してく ださい。mppviewc(プロセスの動作状況表示コマンド)の詳細については、"Systemwalker Centric Manager リファレ ンスマニュアル"を参照してください。
	- BASE: Security
	- $-$  FS1: Framework
	- FS2: System Monitoring & Business Monitoring

正常にインストールされているにもかかわらず再現する場合は、運用管理サーバ、および使用している運用管理クライアントで保守 情報収集ツールを使用し、[フレームワーク]配下の資料を採取して、技術員に連絡してください。保守情報収集ツールの使用方法 については、"対処方法の各手順"の"[保守情報の収集方法](#page-1670-0)"を参照してください。

### **[UNIX] MpBcmmt: ERROR: 2016:** データファイルの書き込みに失敗しました。 **[Windows] MpBcmmt:** エラー**: 2016:** データファイルの書き込みに失敗しました。

## 【メッセージの意味】

データファイルの書き込みに失敗しました。

## 【システムの処理】

現在の処理は中断します。

## 【対処方法】

- ・ Systemwalker Centric Managerのインストール時にエラーが出力されていなかったか。
- ・ 運用管理サーバの各プロセスが正常に動作しているか。 プロセスの動作状況表示コマンド(mppviewc)を使用して、以下の項目でエラーが発生していないことを確認してく ださい。mppviewc(プロセスの動作状況表示コマンド)の詳細については、"Systemwalker Centric Manager リファレ ンスマニュアル"を参照してください。
	- BASE: Security
	- FS1: Framework
	- FS2: System Monitoring & Business Monitoring

正常にインストールされているにもかかわらず再現する場合は、運用管理サーバ、および使用している運用管理クライアントで保守 情報収集ツールを使用し、[フレームワーク]配下の資料を採取して、技術員に連絡してください。保守情報収集ツールの使用方法 については、"対処方法の各手順"の"[保守情報の収集方法](#page-1670-0)"を参照してください。

## **[UNIX]**

## **MpBcmmt: ERROR: 2017:** 実行ファイルパスの獲得に失敗しました。 **[Windows]**

**MpBcmmt:** エラー**: 2017:** 実行ファイルパスの獲得に失敗しました。

## 【メッセージの意味】

実行ファイルが存在するディレクトリへのパスの獲得に失敗しました。

## 【システムの処理】

現在の処理は中断します。

## 【対処方法】

Systemwalker Centric Managerが正常にインストールされているかどうかを、以下の方法で確認してください。

- ・ Systemwalker Centric Managerのインストール時にエラーが出力されていなかったか。
- ・ 運用管理サーバの各プロセスが正常に動作しているか。 プロセスの動作状況表示コマンド(mppviewc)を使用して、以下の項目でエラーが発生していないことを確認してく ださい。mppviewc(プロセスの動作状況表示コマンド)の詳細については、"Systemwalker Centric Manager リファレ ンスマニュアル"を参照してください。
	- BASE: Security
	- FS1: Framework
	- FS2: System Monitoring & Business Monitoring

正常にインストールされているにもかかわらず再現する場合は、運用管理サーバ、および使用している運用管理クライアントで保守 情報収集ツールを使用し、[フレームワーク]配下の資料を採取して、技術員に連絡してください。保守情報収集ツールの使用方法 については、"対処方法の各手順"の"[保守情報の収集方法](#page-1670-0)"を参照してください。

### **[UNIX] MpBcmmt: ERROR: 2018: JAVA**データファイルパスの獲得に失敗しました。 **[Windows] MpBcmmt:** エラー**: 2018: JAVA**データファイルパスの獲得に失敗しました。

## 【メッセージの意味】

JAVAのデータファイルが存在するディレクトリへのパスの獲得に失敗しました。

## 【システムの処理】

現在の処理は中断します。

## 【対処方法】

- ・ Systemwalker Centric Managerのインストール時にエラーが出力されていなかったか。
- ・ 運用管理サーバの各プロセスが正常に動作しているか。 プロセスの動作状況表示コマンド(mppviewc)を使用して、以下の項目でエラーが発生していないことを確認してく ださい。mppviewc(プロセスの動作状況表示コマンド)の詳細については、"Systemwalker Centric Manager リファレ ンスマニュアル"を参照してください。
	- BASE: Security
	- FS1: Framework
	- FS2: System Monitoring & Business Monitoring

正常にインストールされているにもかかわらず再現する場合は、運用管理サーバ、および使用している運用管理クライアントで保守 情報収集ツールを使用し、[フレームワーク]配下の資料を採取して、技術員に連絡してください。保守情報収集ツールの使用方法 については、"対処方法の各手順"の"[保守情報の収集方法](#page-1670-0)"を参照してください。

### **[UNIX]**

**MpBcmmt: ERROR: 2028:** ドメイン名の取得に失敗しました。 **[Windows] MpBcmmt:** エラー**: 2028:** ドメイン名の取得に失敗しました。

### 【メッセージの意味】

ドメイン名の取得に失敗しました。処理を続行することはできません。

### 【対処方法】

Systemwalker Centric Managerが正常にインストールされているかどうかを、以下の方法で確認してください。

- ・ Systemwalker Centric Managerのインストール時にエラーが出力されていなかったか。
- ・ 運用管理サーバの各プロセスが正常に動作しているか。 プロセスの動作状況表示コマンド(mppviewc)を使用して、以下の項目でエラーが発生していないことを確認してく ださい。mppviewc(プロセスの動作状況表示コマンド)の詳細については、"Systemwalker Centric Manager リファレ ンスマニュアル"を参照してください。
	- BASE: Security
	- FS1: Framework
	- FS2: System Monitoring & Business Monitoring

正常にインストールされているにもかかわらず再現する場合は、運用管理サーバ、および使用している運用管理クライアントで保守 情報収集ツールを使用し、[フレームワーク]配下の資料を採取して、技術員に連絡してください。保守情報収集ツールの使用方法 については、"対処方法の各手順"の"[保守情報の収集方法](#page-1670-0)"を参照してください。

### **[UNIX]**

**MpBcmmt: ERROR: 2029:** サーバの負荷が高いため、構成情報のアクセスに失敗しました。しばらく待って、再操作 してください。 **[Windows]**

## **MpBcmmt:** エラー**: 2029:** サーバの負荷が高いため、構成情報のアクセスに失敗しました。しばらく待って、再操作し てください。

## 【メッセージの意味】

サーバの負荷が高いため、構成情報のアクセスに失敗しました。

### 【システムの処理】

現在の処理は中断します。

## 【対処方法】

しばらく待ってから再度操作してください。

### **[UNIX]**

**MpBcmmt: ERROR: 2030:** 他の利用者またはサービスアプリケーションと競合したため、構成情報のアクセスに失敗 しました。しばらく待って、再操作してください。

**[Windows]**

**MpBcmmt:** エラー**: 2030:** 他の利用者またはサービスアプリケーションと競合したため、構成情報のアクセスに失敗し ました。しばらく待って、再操作してください。

## 【メッセージの意味】

ほかの利用者、またはサービスアプリケーションと競合したため、構成情報のアクセスに失敗しました。

### 【システムの処理】

現在の処理は中断します。

しばらく待ってから再度操作してください。

## **[UNIX]**

## **MpBcmmt: ERROR: 2038: CORBA**のシステム例外が発生しました。**(%1) [Windows]**

**MpBcmmt:** エラー**: 2038: CORBA**のシステム例外が発生しました。**(%1)**

### 【メッセージの意味】

処理中にCORBAのシステム例外が発生しました。

### 【パラメタの意味】

%1: CORBAのシステム例外名

## 【システムの処理】

現在の処理は中断します。

## 【対処方法】

該当するメッセージより以前に異常を表すメッセージがある場合は、その原因を取り除いてください。その後、運用管理サーバの Systemwalker Centric Managerを再起動してください。Systemwalker Centric Managerの再起動については、"対処方法の各手順" の"[Systemwalker Centric Manager](#page-1669-0)の起動/停止"を参照してください。

再現する場合は、運用管理サーバ、および使用している運用管理クライアントで保守情報収集ツールを使用し、[フレームワーク] 配下の資料を採取して、技術員に連絡してください。保守情報収集ツールの使用方法については、"対処方法の各手順"の"[保守](#page-1670-0) [情報の収集方法"](#page-1670-0)を参照してください。

### **[UNIX] MpBcmmt: ERROR: 2039: CORBA**の例外が発生しました。**(%1) [Windows] MpBcmmt:** エラー**: 2039: CORBA**の例外が発生しました。**(%1)**

### 【メッセージの意味】

処理中にCORBAの例外が発生しました。

### 【パラメタの意味】

%1: CORBAの例外名

## 【システムの処理】

現在の処理は中断します。

## 【対処方法】

該当するメッセージより以前に異常を表すメッセージがある場合は、その原因を取り除いてください。その後、運用管理サーバの Systemwalker Centric Managerを再起動してください。Systemwalker Centric Managerの再起動については、"対処方法の各手順" の"[Systemwalker Centric Manager](#page-1669-0)の起動/停止"を参照してください。

再現する場合は、運用管理サーバ、および使用している運用管理クライアントで保守情報収集ツールを使用し、[フレームワーク] 配下の資料を採取して、技術員に連絡してください。保守情報収集ツールの使用方法については、"対処方法の各手順"の"[保守](#page-1670-0) [情報の収集方法"](#page-1670-0)を参照してください。

### **[UNIX] MpBcmmt: ERROR: 2044:** インストール情報の取得に失敗しました。 **[Windows] MpBcmmt:** エラー**: 2044:** インストール情報の取得に失敗しました。

### 【メッセージの意味】

Systemwalker Centric Managerのインストール情報の取得に失敗しました。処理を続行することはできません。

Systemwalker Centric Managerが正常にインストールされているかどうかを、以下の方法で確認してください。

- ・ Systemwalker Centric Managerのインストール時にエラーが出力されていなかったか。
- ・ 運用管理サーバの各プロセスが正常に動作しているか。 プロセスの動作状況表示コマンド(mppviewc)を使用して、以下の項目でエラーが発生していないことを確認してく ださい。mppviewc(プロセスの動作状況表示コマンド)の詳細については、"Systemwalker Centric Manager リファレ ンスマニュアル"を参照してください。
	- BASE: Security
	- FS1: Framework
	- FS2: System Monitoring & Business Monitoring

正常にインストールされているにもかかわらず再現する場合は、運用管理サーバ、および使用している運用管理クライアントで保守 情報収集ツールを使用し、[フレームワーク]配下の資料を採取して、技術員に連絡してください。保守情報収集ツールの使用方法 については、"対処方法の各手順"の"[保守情報の収集方法](#page-1670-0)"を参照してください。

#### **[UNIX]**

**MpBcmmt: ERROR: nnnn:** 構成情報のアクセスに失敗しました。**(**詳細情報**:%1) [Windows] MpBcmmt:** エラー**: nnnn:** 構成情報のアクセスに失敗しました。**(**詳細情報**:%1)**

#### 【メッセージの意味】

構成情報のアクセスに失敗しました。

### 【パラメタの意味】

%1: 詳細情報

nnnn: メッセージ番号

該当するメッセージ番号は以下があります。

2102、2103、2104、2105、2107、2108、2109、2110、2111、2112、2113、2114、2115、2116、2117、2118、2119、2120、2121、2122、 2123、2132、2160、2161、2162

### 【対処方法】

該当するメッセージより以前に異常を表すメッセージがある場合は、その原因を取り除いてください。その後、運用管理サーバの Systemwalker Centric Managerを再起動してください。Systemwalker Centric Managerの再起動については、"対処方法の各手順" の"[Systemwalker Centric Manager](#page-1669-0)の起動/停止"を参照してください。

再現する場合は、運用管理サーバ、および使用している運用管理クライアントで保守情報収集ツールを使用し、[フレームワーク] 配下の資料を採取して、技術員に連絡してください。保守情報収集ツールの使用方法については、"対処方法の各手順"の"[保守](#page-1670-0) [情報の収集方法"](#page-1670-0)を参照してください。

#### **[UNIX]**

**MpBcmmt: ERROR: 2106:** 構成情報に誤りがあります。 **[Windows] MpBcmmt:** エラー**: 2106:** 構成情報に誤りがあります。

## 【メッセージの意味】

構成情報に含まれる情報に誤りがあります。現在の処理は中断します。

## 【対処方法】

該当するメッセージより以前に異常を表すメッセージがある場合は、その原因を取り除いてください。その後、運用管理サーバの Systemwalker Centric Managerを再起動してください。Systemwalker Centric Managerの再起動については、"対処方法の各手順" の"[Systemwalker Centric Manager](#page-1669-0)の起動/停止"を参照してください。

再現する場合は、運用管理サーバ、および使用している運用管理クライアントで保守情報収集ツールを使用し、[フレームワーク] 配下の資料を採取して、技術員に連絡してください。保守情報収集ツールの使用方法については、"対処方法の各手順"の"[保守](#page-1670-0) [情報の収集方法"](#page-1670-0)を参照してください。

## **[UNIX]**

**MpBcmmt: ERROR: 2128:** 監視イベント一覧の取得に失敗しました。 **. [Windows] MpBcmmt:** エラー**: 2128:** 監視イベント一覧の取得に失敗しました。 **.**

## 【メッセージの意味】

監視イベント一覧の取得に失敗しました。監視イベント一覧は表示しません。

### 【対処方法】

該当するメッセージより以前に異常を表すメッセージがある場合は、その原因を取り除いてください。その後、運用管理サーバの Systemwalker Centric Managerを再起動してください。Systemwalker Centric Managerの再起動については、"対処方法の各手順" の"[Systemwalker Centric Manager](#page-1669-0)の起動/停止"を参照してください。

再現する場合は、運用管理サーバ、および使用している運用管理クライアントで保守情報収集ツールを使用し、[フレームワーク] 配下の資料を採取して、技術員に連絡してください。保守情報収集ツールの使用方法については、"対処方法の各手順"の"[保守](#page-1670-0) [情報の収集方法"](#page-1670-0)を参照してください。

#### **[UNIX]**

**MpBcmmt: ERROR: 2129:** 監視イベントの詳細情報の取得に失敗しました。 **[Windows] MpBcmmt:** エラー**: 2129:** 監視イベントの詳細情報の取得に失敗しました。

#### 【メッセージの意味】

監視イベントの詳細情報の取得に失敗しました。現在の処理は中断します。

#### 【対処方法】

該当するメッセージより以前に異常を表すメッセージがある場合は、その原因を取り除いてください。その後、運用管理サーバの Systemwalker Centric Managerを再起動してください。Systemwalker Centric Managerの再起動については、"対処方法の各手順" の"[Systemwalker Centric Manager](#page-1669-0)の起動/停止"を参照してください。

再現する場合は、運用管理サーバ、および使用している運用管理クライアントで保守情報収集ツールを使用し、[フレームワーク] 配下の資料を採取して、技術員に連絡してください。保守情報収集ツールの使用方法については、"対処方法の各手順"の"[保守](#page-1670-0) [情報の収集方法"](#page-1670-0)を参照してください。

#### **[UNIX]**

**MpBcmmt: ERROR: 2130:**複数のユーザーが同時にイベントを対処したため、監視イベントを更新できませんでした。 **[Windows]**

## **MpBcmmt:** エラー**: 2130:**複数のユーザーが同時にイベントを対処したため、監視イベントを更新できませんでした。

#### 【メッセージの意味】

運用管理サーバ上で、イベントの対処が失敗しました。

イベントの対処が失敗する原因は、主に以下の2つが考えられます。

a. 時間内(5分以内)にイベントの対処が完了しなかった。

イベントログデータベースを管理するサービスやシステム全体が高負荷状態でイベントの対処が5分以内に対処できなかっ た場合に、タイムアウトが発生し本エラーメッセージが出力されます。 運用管理サーバで、イベントログデータベースにアクセスするコマンド(opmtrcsv等)を実行している状態で、複数の端末から イベントの対処を行ったり、大量のイベントを同時に対処しようとした場合に発生することが考えられます。

b. その他(システム的な異常) 通信やイベントログデータベースを管理するサービスの異常により、イベントの対処が失敗した場合に、本エラーメッセージ が出力されます。

### 【対処方法】

運用管理サーバのSystemwalker Centric Managerを再起動してください。

Systemwalker Centric Managerの再起動については、"対処方法の各手順"の"[Systemwalker Centric Manager](#page-1669-0)の起動/停止"を参 照してください。

上記対処を実施しても現象が再現する場合は、運用管理サーバ、および使用している運用管理クライアントで保守情報収集ツー ルを使用し、[フレームワーク]配下の資料を採取して、技術員に連絡してください。保守情報収集ツールの使用方法については、 "対処方法の各手順"の"[保守情報の収集方法](#page-1670-0)"を参照してください。

### **[UNIX] MpBcmmt: ERROR: 2131:** 監視イベントの検索に失敗しました。 **[Windows] MpBcmmt:** エラー**: 2131:** 監視イベントの検索に失敗しました。

### 【メッセージの意味】

監視イベントの検索に失敗しました。

### 【システムの処理】

現在の処理は中断します。

### 【対処方法】

該当するメッセージより以前に異常を表すメッセージがある場合は、その原因を取り除いてください。その後、運用管理サーバの Systemwalker Centric Managerを再起動してください。Systemwalker Centric Managerの再起動については、"対処方法の各手順" の"[Systemwalker Centric Manager](#page-1669-0)の起動/停止"を参照してください。

再現する場合は、運用管理サーバ、および使用している運用管理クライアントで保守情報収集ツールを使用し、[フレームワーク] 配下の資料を採取して、技術員に連絡してください。保守情報収集ツールの使用方法については、"対処方法の各手順"の"[保守](#page-1670-0) [情報の収集方法"](#page-1670-0)を参照してください。

### **[UNIX] MpBcmmt: ERROR: 2133:** 自動運用支援アクション連携機能は使用できません。 **[Windows] MpBcmmt:** エラー**: 2133:** 自動運用支援アクション連携機能は使用できません。

### 【メッセージの意味】

自動運用支援との連携に失敗したため、この機能は使用できません。

### 【対処方法】

Systemwalker Centric Managerが正常にインストールされているかどうかを、以下の方法で確認してください。

・ Systemwalker Centric Managerのインストール時にエラーが出力されていなかったか。

・ 運用管理サーバの各プロセスが正常に動作しているか。 プロセスの動作状況表示コマンド(mppviewc)を使用して、以下の項目でエラーが発生していないことを確認してく ださい。mppviewc(プロセスの動作状況表示コマンド)の詳細については、"Systemwalker Centric Manager リファレ ンスマニュアル"を参照してください。

- BASE: Security
- FS1: Framework
- FS2: System Monitoring & Business Monitoring

正常にインストールされているにもかかわらず再現する場合は、運用管理サーバ、および使用している運用管理クライアントで保守 情報収集ツールを使用し、[フレームワーク]配下の資料を採取して、技術員に連絡してください。保守情報収集ツールの使用方法 については、"対処方法の各手順"の"[保守情報の収集方法](#page-1670-0)"を参照してください。

**[UNIX] MpBcmmt: ERROR: 2134:** 自動運用支援ショートメール連携機能は使用できません。 **[Windows] MpBcmmt:** エラー**: 2134:** 自動運用支援ショートメール連携機能は使用できません。

## 【メッセージの意味】

自動運用支援との連携に失敗したため、この機能は使用できません。

## 【対処方法】

Systemwalker Centric Managerが正常にインストールされているかどうかを、以下の方法で確認してください。

- ・ Systemwalker Centric Managerのインストール時にエラーが出力されていなかったか。
- ・ 運用管理サーバの各プロセスが正常に動作しているか。 プロセスの動作状況表示コマンド(mppviewc)を使用して、以下の項目でエラーが発生していないことを確認してく ださい。mppviewc(プロセスの動作状況表示コマンド)の詳細については、"Systemwalker Centric Manager リファレ ンスマニュアル"を参照してください。
	- BASE: Security
	- FS1: Framework
	- FS2: System Monitoring & Business Monitoring

正常にインストールされているにもかかわらず再現する場合は、運用管理サーバ、および使用している運用管理クライアントで保守 情報収集ツールを使用し、[フレームワーク]配下の資料を採取して、技術員に連絡してください。保守情報収集ツールの使用方法 については、"対処方法の各手順"の"[保守情報の収集方法](#page-1670-0)"を参照してください。

### **[UNIX]**

**MpBcmmt: ERROR: 2135:** システム監視エージェント連携機能は使用できません。 **[Windows] MpBcmmt:** エラー**: 2135:** システム監視エージェント連携機能は使用できません。

## 【メッセージの意味】

システム監視エージェントとの連携に失敗したため、この機能は使用できません。

## 【対処方法】

Systemwalker Centric Managerが正常にインストールされているかどうかを、以下の方法で確認してください。

- ・ Systemwalker Centric Managerのインストール時にエラーが出力されていなかったか。
- ・ 運用管理サーバの各プロセスが正常に動作しているか。 プロセスの動作状況表示コマンド(mppviewc)を使用して、以下の項目でエラーが発生していないことを確認してく ださい。mppviewc(プロセスの動作状況表示コマンド)の詳細については、"Systemwalker Centric Manager リファレ ンスマニュアル"を参照してください。
	- BASE: Security
	- FS1: Framework
	- FS2: System Monitoring & Business Monitoring

正常にインストールされているにもかかわらず再現する場合は、運用管理サーバ、および使用している運用管理クライアントで保守 情報収集ツールを使用し、[フレームワーク]配下の資料を採取して、技術員に連絡してください。保守情報収集ツールの使用方法 については、"対処方法の各手順"の"[保守情報の収集方法](#page-1670-0)"を参照してください。

## **[UNIX]**

**MpBcmmt: ERROR: 2137:** メールの送信に失敗しました。 **[Windows] MpBcmmt:** エラー**: 2137:** メールの送信に失敗しました。

## 【メッセージの意味】

自動運用支援との連携によるメールの送信に失敗しました。

## 【対処方法】

Systemwalker Centric Managerが、正常にインストールされているかどうかを、以下の方法で確認してください。

・ Systemwalker Centric Managerのインストール時にエラーが出力されていなかったか。

・ 運用管理サーバの各プロセスが正常に動作しているか。

プロセスの動作状況表示コマンド(mppviewc)を使用して、以下の項目でエラーが発生していないことを確認してく ださい。mppviewc(プロセスの動作状況表示コマンド)の詳細については、"Systemwalker Centric Manager リファレ ンスマニュアル"を参照してください。

- BASE: Security
- FS1: Framework
- FS2: System Monitoring & Business Monitoring

正常にインストールされているにもかかわらず再現する場合は、運用管理サーバ、および使用している運用管理クライアントで保守 情報収集ツールを使用し、[フレームワーク]配下の資料を採取して、技術員に連絡してください。保守情報収集ツールの使用方法 については、"対処方法の各手順"の"[保守情報の収集方法](#page-1670-0)"を参照してください。

### **[UNIX] MpBcmmt: ERROR: 2138:**ショートメールの呼び出しに失敗しました。 **[Windows] MpBcmmt:** エラー**: 2138:**ショートメールの呼び出しに失敗しました。

### 【メッセージの意味】

自動運用支援との連携によるショートメール通知に失敗しました。

### 【対処方法】

Systemwalker Centric Managerが正常にインストールされているかどうかを、以下の方法で確認してください。

- ・ Systemwalker Centric Managerのインストール時にエラーが出力されていなかったか。
- ・ 運用管理サーバの各プロセスが正常に動作しているか。 プロセスの動作状況表示コマンド(mppviewc)を使用して、以下の項目でエラーが発生していないことを確認してく ださい。mppviewc(プロセスの動作状況表示コマンド)の詳細については、"Systemwalker Centric Manager リファレ ンスマニュアル"を参照してください。
	- BASE: Security
	- FS1: Framework
	- FS2: System Monitoring & Business Monitoring

正常にインストールされているにもかかわらず再現する場合は、運用管理サーバ、および使用している運用管理クライアントで保守 情報収集ツールを使用し、[フレームワーク]配下の資料を採取して、技術員に連絡してください。保守情報収集ツールの使用方法 については、"対処方法の各手順"の"[保守情報の収集方法](#page-1670-0)"を参照してください。

### **[UNIX] MpBcmmt: ERROR: 2139:**ショートメール会社一覧の取得に失敗しました。 **[Windows] MpBcmmt:** エラー**: 2139:**ショートメール会社一覧の取得に失敗しました。

### 【メッセージの意味】

自動運用支援との連携によるショートメール会社一覧の取得に失敗しました。現在の処理は中断します。

## 【対処方法】

- ・ Systemwalker Centric Managerのインストール時にエラーが出力されていなかったか。
- ・ 運用管理サーバの各プロセスが正常に動作しているか。 プロセスの動作状況表示コマンド(mppviewc)を使用して、以下の項目でエラーが発生していないことを確認してく ださい。mppviewc(プロセスの動作状況表示コマンド)の詳細については、"Systemwalker Centric Manager リファレ ンスマニュアル"を参照してください。
	- BASE: Security
	- FS1: Framework

- FS2: System Monitoring & Business Monitoring

正常にインストールされているにもかかわらず再現する場合は、運用管理サーバ、および使用している運用管理クライアントで保守 情報収集ツールを使用し、[フレームワーク]配下の資料を採取して、技術員に連絡してください。保守情報収集ツールの使用方法 については、"対処方法の各手順"の"[保守情報の収集方法](#page-1670-0)"を参照してください。

#### **[UNIX]**

## **MpBcmmt: ERROR: 2140:** ホスト名の取得に失敗しました。 **[Windows]**

**MpBcmmt:** エラー**: 2140:** ホスト名の取得に失敗しました。

## 【メッセージの意味】

ホスト名の取得に失敗しました。現在の処理は中断します。

### 【対処方法】

該当するメッセージより以前に異常を表すメッセージがある場合は、その原因を取り除いてください。その後、運用管理サーバの Systemwalker Centric Managerを再起動してください。Systemwalker Centric Managerの再起動については、"対処方法の各手順" の"[Systemwalker Centric Manager](#page-1669-0)の起動/停止"を参照してください。

再現する場合は、運用管理サーバ、および使用している運用管理クライアントで保守情報収集ツールを使用し、[フレームワーク] 配下の資料を採取して、技術員に連絡してください。保守情報収集ツールの使用方法については、"対処方法の各手順"の"[保守](#page-1670-0) [情報の収集方法"](#page-1670-0)を参照してください。

### **[UNIX]**

### **MpBcmmt: ERROR: 2141:** リモートコマンド定義ファイルの読み込みに失敗しました。 **[Windows] MpBcmmt:** エラー**: 2141:** リモートコマンド定義ファイルの読み込みに失敗しました。

### 【メッセージの意味】

リモートコマンド定義ファイルの読み込みに失敗しました。リモートコマンド定義ファイルを用いる機能は使用できません。

### 【対処方法】

運用管理サーバ、および使用している運用管理クライアントで保守情報収集ツールを使用し、[フレームワーク]配下の資料を採取 して、また、以下のファイルを採取して、技術員に連絡してください。保守情報収集ツールの使用方法については、"対処方法の各 手順"の"[保守情報の収集方法](#page-1670-0)"を参照してください。

・ 運用管理サーバがWindowsの場合

Systemwalkerインストールディレクトリ\MPWALKER.DM\mpopmgr\etc\opmcmdmenu

・ 運用管理サーバがSolaris/Linuxの場合

/etc/opt/FJSVfwgui/opmcmdmenu

**[UNIX] MpBcmmt: ERROR: 2142:** リモートコマンドの開始に失敗しました。 **[Windows] MpBcmmt:** エラー**: 2142:** リモートコマンドの開始に失敗しました。

### 【メッセージの意味】

リモートコマンドの開始に失敗しました。リモートコマンドは発行できません。

## 【対処方法】

運用管理サーバのSystemwalker Centric Managerを再起動してください。Systemwalker Centric Managerの再起動については、"対 処方法の各手順"の"[Systemwalker Centric Manager](#page-1669-0)の起動/停止"を参照してください。

再現する場合は、運用管理サーバ、および使用している運用管理クライアントで保守情報収集ツールを使用し、[フレームワーク] 配下の資料を採取して、技術員に連絡してください。保守情報収集ツールの使用方法については、"対処方法の各手順"の"[保守](#page-1670-0) [情報の収集方法"](#page-1670-0)を参照してください。

### **[UNIX] MpBcmmt: ERROR: 2143:** リモートコマンド応答の取得に失敗しました。 **[Windows] MpBcmmt:** エラー**: 2143:** リモートコマンド応答の取得に失敗しました。

## 【メッセージの意味】

リモートコマンド応答の取得に失敗しました。リモートコマンド応答の一部は表示できません。

### 【対処方法】

運用管理サーバのSystemwalker Centric Managerを再起動してください。Systemwalker Centric Managerの再起動については、"対 処方法の各手順"の"[Systemwalker Centric Manager](#page-1669-0)の起動/停止"を参照してください。

再現する場合は、運用管理サーバ、および使用している運用管理クライアントで保守情報収集ツールを使用し、[フレームワーク] 配下の資料を採取して、技術員に連絡してください。保守情報収集ツールの使用方法については、"対処方法の各手順"の"[保守](#page-1670-0) [情報の収集方法"](#page-1670-0)を参照してください。

## **[UNIX] MpBcmmt: ERROR: 2144:** リモートコマンド応答の待ち合わせに失敗しました。 **[Windows]**

## **MpBcmmt:** エラー**: 2144:** リモートコマンド応答の待ち合わせに失敗しました。

### 【メッセージの意味】

リモートコマンド応答の待ち合わせに失敗しました。リモートコマンド応答の一部は表示できません。

## 【対処方法】

運用管理サーバのSystemwalker Centric Managerを再起動してください。Systemwalker Centric Managerの再起動については、"対 処方法の各手順"の"[Systemwalker Centric Manager](#page-1669-0)の起動/停止"を参照してください。

再現する場合は、運用管理サーバ、および使用している運用管理クライアントで保守情報収集ツールを使用し、[フレームワーク] 配下の資料を採取して、技術員に連絡してください。保守情報収集ツールの使用方法については、"対処方法の各手順"の"[保守](#page-1670-0) [情報の収集方法"](#page-1670-0)を参照してください。

### **[UNIX]**

## **MpBcmmt: ERROR: 2145:** リモートコマンドの終了に失敗しました。 **[Windows] MpBcmmt:** エラー**: 2145:** リモートコマンドの終了に失敗しました。

## 【メッセージの意味】

リモートコマンドの終了に失敗しました。

## 【対処方法】

運用管理サーバのSystemwalker Centric Managerを再起動してください。Systemwalker Centric Managerの再起動については、"対 処方法の各手順"の"[Systemwalker Centric Manager](#page-1669-0)の起動/停止"を参照してください。

再現する場合は、運用管理サーバ、および使用している運用管理クライアントで保守情報収集ツールを使用し、[フレームワーク] 配下の資料を採取して、技術員に連絡してください。保守情報収集ツールの使用方法については、"対処方法の各手順"の"[保守](#page-1670-0) [情報の収集方法"](#page-1670-0)を参照してください。

**[UNIX] MpBcmmt: ERROR: 2146:** コマンドログのオープンに失敗しました。 **[Windows] MpBcmmt:** エラー**: 2146:** コマンドログのオープンに失敗しました。

### 【メッセージの意味】

コマンドログのオープンに失敗しました。コマンドログは表示できません。

運用管理サーバのSystemwalker Centric Managerを再起動してください。Systemwalker Centric Managerの再起動については、"対 処方法の各手順"の"[Systemwalker Centric Manager](#page-1669-0)の起動/停止"を参照してください。

再現する場合は、運用管理サーバ、および使用している運用管理クライアントで保守情報収集ツールを使用し、[フレームワーク] 配下の資料を採取して、技術員に連絡してください。保守情報収集ツールの使用方法については、"対処方法の各手順"の"[保守](#page-1670-0) [情報の収集方法"](#page-1670-0)を参照してください。

### **[UNIX] MpBcmmt: ERROR: 2147:** コマンドログの読み込みに失敗しました。 **[Windows] MpBcmmt:** エラー**: 2147:** コマンドログの読み込みに失敗しました。

### 【メッセージの意味】

コマンドログの読み込みに失敗しました。コマンドログは表示できません。

### 【対処方法】

運用管理サーバのSystemwalker Centric Managerを再起動してください。Systemwalker Centric Managerの再起動については、"対 処方法の各手順"の"[Systemwalker Centric Manager](#page-1669-0)の起動/停止"を参照してください。

再現する場合は、運用管理サーバ、および使用している運用管理クライアントで保守情報収集ツールを使用し、[フレームワーク] 配下の資料を採取して、技術員に連絡してください。保守情報収集ツールの使用方法については、"対処方法の各手順"の"[保守](#page-1670-0) [情報の収集方法"](#page-1670-0)を参照してください。

### **[UNIX] MpBcmmt: ERROR: 2148:** コマンドログのクローズに失敗しました。 **[Windows] MpBcmmt:** エラー**: 2148:** コマンドログのクローズに失敗しました。

### 【メッセージの意味】

コマンドログのクローズに失敗しました。

### 【対処方法】

運用管理サーバのSystemwalker Centric Managerを再起動してください。Systemwalker Centric Managerの再起動については、"対 処方法の各手順"の"[Systemwalker Centric Manager](#page-1669-0)の起動/停止"を参照してください。

再現する場合は、運用管理サーバ、および使用している運用管理クライアントで保守情報収集ツールを使用し、[フレームワーク] 配下の資料を採取して、技術員に連絡してください。保守情報収集ツールの使用方法については、"対処方法の各手順"の"[保守](#page-1670-0) [情報の収集方法"](#page-1670-0)を参照してください。

### **[UNIX] MpBcmmt: ERROR: 2149:** 監視イベント種別定義ファイルの読み込みに失敗しました。 **[Windows] MpBcmmt:** エラー**: 2149:** 監視イベント種別定義ファイルの読み込みに失敗しました。

### 【メッセージの意味】

監視イベント種別定義ファイルの読み込みに失敗しました。監視イベント種別を用いる機能は使用できません。

### 【対処方法】

監視イベント種別定義が正しく設定されていることを確認してください。

監視イベント種別定義が正しく設定されていない場合は、監視イベント種別定義を正しく設定し、Systemwalker Centric Managerを 再起動してください。Systemwalker Centric Managerの再起動については、"対処方法の各手順"の"[Systemwalker Centric Manager](#page-1669-0) [の起動](#page-1669-0)/停止"を参照してください。監視イベント種別定義が正しく設定されているにもかかわらず再現する場合は、運用管理サー バ、および使用している運用管理クライアントで保守情報収集ツールを使用し、[フレームワーク]配下の資料を採取して、技術員に 連絡してください。保守情報収集ツールの使用方法については、"対処方法の各手順"の"[保守情報の収集方法"](#page-1670-0)を参照してくだ さい。

### **[UNIX] MpBcmmt: ERROR: 2150:** 指定システム定義の取得に失敗しました。 **[Windows] MpBcmmt:** エラー**: 2150:** 指定システム定義の取得に失敗しました。

## 【メッセージの意味】

指定システム定義の取得に失敗しました。指定システム定義を用いる機能は使用できません。

### 【対処方法】

指定システム定義が正しく設定されていることを確認してください。

指定システム定義が正しく設定されていない場合は、指定システム定義を正しく設定し、Systemwalker Centric Manager を再起動 してください。Systemwalker Centric Managerの再起動については、"対処方法の各手順"の"[Systemwalker Centric Manager](#page-1669-0)の起 動/[停止"](#page-1669-0)を参照してください。

指定システム定義が正しく設定されているにもかかわらず再現する場合は、運用管理サーバ、および使用している運用管理クライ アントで保守情報収集ツールを使用し、[フレームワーク]配下の資料を採取して、技術員に連絡してください。保守情報収集ツー ルの使用方法については、"対処方法の各手順"の["保守情報の収集方法"](#page-1670-0)を参照してください。

### **[UNIX] MpBcmmt: ERROR: 2151:** 指定システム定義の形式に誤りがあります。 **[Windows] MpBcmmt:** エラー**: 2151:** 指定システム定義の形式に誤りがあります。

### 【メッセージの意味】

指定システム定義の形式に誤りがあります。指定システム定義を用いる機能は使用できません。

### 【対処方法】

指定システム定義が正しく設定されていることを確認してください。

指定システム定義が正しく設定されていない場合は、指定システム定義を正しく設定し、Systemwalker Centric Manager を再起動 してください。[Systemwalker Centric Manager](#page-1669-0)の再起動については、"対処方法の各手順"の"Systemwalker Centric Managerの起 動/[停止"](#page-1669-0)を参照してください。

指定システム定義が正しく設定されているにもかかわらず再現する場合は、運用管理サーバ、および使用している運用管理クライ アントで保守情報収集ツールを使用し、[フレームワーク]配下の資料を採取して、技術員に連絡してください。保守情報収集ツー ルの使用方法については、"対処方法の各手順"の["保守情報の収集方法"](#page-1670-0)を参照してください。

### **[UNIX] MpBcmmt: ERROR: 2152:** 全システム定義の取得に失敗しました。 **[Windows] MpBcmmt:** エラー**: 2152:** 全システム定義の取得に失敗しました。

## 【メッセージの意味】

全システム定義の取得に失敗しました。全システム定義を用いる機能は使用できません。

### 【対処方法】

全システム定義が正しく設定されていることを確認してください。

全システム定義が正しく設定されていない場合は、全システム定義を正しく設定し、Systemwalker Centric Manager を再起動してく ださい。Systemwalker Centric Managerの再起動については、"対処方法の各手順"の"[Systemwalker Centric Manager](#page-1669-0)の起動/停 [止](#page-1669-0)"を参照してください。

全システム定義が正しく設定されているにもかかわらず再現する場合は、運用管理サーバ、および使用している運用管理クライア ントで保守情報収集ツールを使用し、[フレームワーク]配下の資料を採取して、技術員に連絡してください。保守情報収集ツール の使用方法については、"対処方法の各手順"の["保守情報の収集方法"](#page-1670-0)を参照してください。

**[UNIX] MpBcmmt: ERROR: 2153:** 全システム定義の形式に誤りがあります。

## **[Windows] MpBcmmt:** エラー**: 2153:** 全システム定義の形式に誤りがあります。

## 【メッセージの意味】

全システム定義の形式に誤りがあります。全システム定義を用いる機能は使用できません。

## 【対処方法】

全システム定義が正しく設定されていることを確認してください。

全システム定義が正しく設定されていない場合は、全システム定義を正しく設定し、Systemwalker Centric Manager を再起動してく ださい。Systemwalker Centric Managerの再起動については、"対処方法の各手順"の"[Systemwalker Centric Manager](#page-1669-0)の起動/停 [止](#page-1669-0)"を参照してください。

全システム定義が正しく設定されているにもかかわらず再現する場合は、運用管理サーバ、および使用している運用管理クライア ントで保守情報収集ツールを使用し、[フレームワーク]配下の資料を採取して、技術員に連絡してください。保守情報収集ツール の使用方法については、"対処方法の各手順"の["保守情報の収集方法"](#page-1670-0)を参照してください。

### **[UNIX] MpBcmmt: ERROR: 2154:** サーバ監視環境定義ファイルの読み込みに失敗しました。 **[Windows] MpBcmmt:** エラー**: 2154:** サーバ監視環境定義ファイルの読み込みに失敗しました。

### 【メッセージの意味】

サーバ監視環境定義ファイルの読み込みに失敗しました。サーバ監視環境定義ファイルの内容は使用しません。

## 【対処方法】

サーバ監視環境定義ファイルが正しく設定されていることを確認してください。

サーバ監視環境定義ファイルが正しく設定されていない場合はサーバ監視環境定義ファイルを正しく設定し、Systemwalker Centric Managerを再起動してください。Systemwalker Centric Managerの再起動については、"対処方法の各手順"の"[Systemwalker Centric](#page-1669-0) [Manager](#page-1669-0)の起動/停止"を参照してください。

サーバ監視環境定義ファイルが正しく設定されているにもかかわらず再現する場合は、運用管理サーバ、および使用している運 用管理クライアントで保守情報収集ツールを使用し、[フレームワーク]配下の資料を採取して、技術員に連絡してください。保守情 報収集ツールの使用方法については、"対処方法の各手順"の"[保守情報の収集方法](#page-1670-0)"を参照してください。

## **[UNIX]**

**MpBcmmt: ERROR: 2155:** フォルダ名の取得に失敗しました。 **[Windows] MpBcmmt:** エラー**: 2155:** フォルダ名の取得に失敗しました。

## 【メッセージの意味】

監視イベントのフォルダ名の取得に失敗しました。

## 【対処方法】

該当するメッセージより以前に異常を表すメッセージがある場合は、その原因を取り除いてください。その後、運用管理サーバの Systemwalker Centric Managerを再起動してください。Systemwalker Centric Managerの再起動については、"対処方法の各手順" の"[Systemwalker Centric Manager](#page-1669-0)の起動/停止"を参照してください。

再現する場合は、運用管理サーバ、および使用している運用管理クライアントで保守情報収集ツールを使用し、[フレームワーク] 配下の資料を採取して、技術員に連絡してください。保守情報収集ツールの使用方法については、"対処方法の各手順"の"[保守](#page-1670-0) [情報の収集方法"](#page-1670-0)を参照してください。

### **[UNIX] MpBcmmt: ERROR: 2156:** ディレクトリ**(%1)**のオープンに失敗しました。 **[Windows] MpBcmmt:** エラー**: 2156:** ディレクトリ**(%1)**のオープンに失敗しました。

## 【メッセージの意味】

ディレクトリのオープンに失敗しました。

## 【パラメタの意味】

%1: ディレクトリ名

## 【対処方法】

運用管理サーバ上で、以下を確認してください。

- ・ 該当するディレクトリが存在していること。
- ・ 該当するディレクトリに対して、システム管理者(root/Administrator)に読み込み権および実行権があること。

### **[UNIX] MpBcmmt: ERROR: 2157:** ディレクトリ**(%1)**の読み込みに失敗しました。 **[Windows] MpBcmmt:** エラー**: 2157:** ディレクトリ**(%1)**の読み込みに失敗しました。

### 【メッセージの意味】

ディレクトリの読み込みに失敗しました。

## 【パラメタの意味】

%1: ディレクトリ名

## 【対処方法】

運用管理サーバ上で、以下を確認してください。

- ・ 該当するディレクトリが存在していること。
- ・ 該当するディレクトリに対して、システム管理者(root/Administrator)に読み込み権および実行権があること。

## **[UNIX] MpBcmmt: ERROR: 2158: MpBcmmt**の開始の通知に失敗しました。 **[Windows]**

## **MpBcmmt:** エラー**: 2158: MpBcmmt**の開始の通知に失敗しました。

### 【メッセージの意味】

MpBcmmtの開始の通知に失敗しました。

### 【対処方法】

運用管理サーバのSystemwalker Centric Managerを再起動してください。Systemwalker Centric Managerの再起動については、"対 処方法の各手順"の"[Systemwalker Centric Manager](#page-1669-0)の起動/停止"を参照してください。

再現する場合は、運用管理サーバ、および使用している運用管理クライアントで保守情報収集ツールを使用し、[フレームワーク] 配下の資料を採取して、技術員に連絡してください。保守情報収集ツールの使用方法については、"対処方法の各手順"の"[保守](#page-1670-0) [情報の収集方法"](#page-1670-0)を参照してください。

## **[UNIX]**

### **MpBcmmt: ERROR: 2159: MpBcmmt**の終了の通知に失敗しました。 **[Windows] MpBcmmt:** エラー**: 2159: MpBcmmt**の終了の通知に失敗しました。

## 【メッセージの意味】

MpBcmmtの終了の通知に失敗しました。

#### 【対処方法】

運用管理サーバのSystemwalker Centric Managerを再起動してください。Systemwalker Centric Managerの再起動については、"対 処方法の各手順"の"[Systemwalker Centric Manager](#page-1669-0)の起動/停止"を参照してください。

再現する場合は、運用管理サーバ、および使用している運用管理クライアントで保守情報収集ツールを使用し、[フレームワーク] 配下の資料を採取して、技術員に連絡してください。保守情報収集ツールの使用方法については、"対処方法の各手順"の"[保守](#page-1670-0) [情報の収集方法"](#page-1670-0)を参照してください。

### **[UNIX] MpBcmmt: ERROR: 2201:** 現在調査中の監視イベントです。 **[Windows] MpBcmmt:** エラー**: 2201:** 現在調査中の監視イベントです。

### 【メッセージの意味】

この監視イベントは現在調査中なので、調査することはできません。

### 【対処方法】

イベントの状態が「調査中」以外になるのを待って、再度操作してください。

#### **[UNIX]**

**MpBcmmt: ERROR: 2202:** データの受信に失敗しました。**(**接続先**=%1) [Windows] MpBcmmt:** エラー**: 2202:** データの受信に失敗しました。**(**接続先**=%1)**

### 【メッセージの意味】

接続先からのデータの受信に失敗しました。

### 【パラメタの意味】

%1: 接続先

### 【対処方法】

接続先の端末のSystemwalker Centric Managerを再起動してください。Systemwalker Centric Managerの再起動については、"対 処方法の各手順"の"[Systemwalker Centric Manager](#page-1669-0)の起動/停止"を参照してください。

再現する場合は、運用管理サーバ、および使用している運用管理クライアントで保守情報収集ツールを使用し、[フレームワーク] 配下の資料を採取して、技術員に連絡してください。保守情報収集ツールの使用方法については、"対処方法の各手順"の"[保守](#page-1670-0) [情報の収集方法"](#page-1670-0)を参照してください。

#### **[UNIX]**

**MpBcmmt: ERROR: 2203:** メッセージ発行元システムが動作していない,または、システム監視エージェントが接続 していないため,返答できません。

## **[Windows]**

**MpBcmmt:** エラー**: 2203:** メッセージ発行元システムが動作していない,または、システム監視エージェントが接続して いないため,返答できません。

## 【メッセージの意味】

メッセージ発行元システムが動作していない、またはシステム監視エージェントが接続していないため、返答できません。

## 【対処方法】

メッセージ発行元のSystemwalker Centric Managerを再起動してください。Systemwalker Centric Managerの再起動については、 "対処方法の各手順"の"[Systemwalker Centric Manager](#page-1669-0)の起動/停止"を参照してください。

再現する場合は、運用管理サーバ、および使用している運用管理クライアントで保守情報収集ツールを使用し、[フレームワーク] 配下の資料を採取して、技術員に連絡してください。保守情報収集ツールの使用方法については、"対処方法の各手順"の"[保守](#page-1670-0) [情報の収集方法"](#page-1670-0)を参照してください。

#### **[UNIX]**

**MpBcmmt: ERROR: 2204:** メッセージ発行元システムの**WORKIT**のバージョンが低いため、返答できません。 **[Windows]**

**MpBcmmt:** エラー**: 2204:** メッセージ発行元システムの**WORKIT**のバージョンが低いため、返答できません。

### 【メッセージの意味】

メッセージ発行元システムのWORKITのバージョンが低いため、返答できません。

メッセージ発行元システムのSymfoNET/基本運用(WORKIT機能)のバージョンを確認してください。

バージョンが異なる場合には、メッセージ発行元システムのSymfoNET/基本運用(WORKIT機能)を、対応したバージョンにしてく ださい。

#### **[UNIX]**

**MpBcmmt: ERROR: 2205:** メッセージ発行元システムで**WORKIT**が動作していないため、返答できません。 **[Windows]**

**MpBcmmt:** エラー**: 2205:** メッセージ発行元システムで**WORKIT**が動作していないため、返答できません。

### 【メッセージの意味】

メッセージ発行元システムでWORKITが動作していないため、返答できません。

#### 【対処方法】

メッセージ発行元のSymfoNET/基本運用(WORKIT機能)を再起動してください。

再現する場合は、運用管理サーバ、および使用している運用管理クライアントで保守情報収集ツールを使用し、[フレームワーク] 配下の資料を採取して、技術員に連絡してください。保守情報収集ツールの使用方法については、"対処方法の各手順"の"[保守](#page-1670-0) [情報の収集方法"](#page-1670-0)を参照してください。

#### **[UNIX]**

**MpBcmmt: ERROR: 2206:** メッセージ発行元システムで**WORKIT**でシステムエラーが発生したため、返答できません。 **[Windows]**

**MpBcmmt:** エラー**: 2206:** メッセージ発行元システムで**WORKIT**でシステムエラーが発生したため、返答できません。

### 【メッセージの意味】

メッセージ発行元システムでWORKITでシステムエラーが発生したため、返答できません。

#### 【対処方法】

メッセージ発行元のSymfoNET/基本運用(WORKIT機能)を再起動してください。

再現する場合は、運用管理サーバ、および使用している運用管理クライアントで保守情報収集ツールを使用し、[フレームワーク] 配下の資料を採取して、技術員に連絡してください。保守情報収集ツールの使用方法については、"対処方法の各手順"の"[保守](#page-1670-0) [情報の収集方法"](#page-1670-0)を参照してください。

## **[UNIX] MpBcmmt: ERROR: nnnn:** サーバ側で異常が発生しました。**(**詳細コード=**%1) [Windows]**

**MpBcmmt:** エラー**: nnnn:** サーバ側で異常が発生しました。**(**詳細コード=**%1)**

### 【メッセージの意味】

サーバ側で何らかの異常が発生しました。

#### 【パラメタの意味】

%1:詳細コード

nnnn: メッセージ番号

該当するメッセージ番号は以下があります。

2208、2209、2210、2211、2212、2220、2221、2222、2226、2227

### 【対処方法】

該当するメッセージより以前に異常を表すメッセージがある場合は、その原因を取り除いてください。原因を取り除いても再現する 場合は、運用管理サーバのSystemwalker Centric Managerを再起動してください。Systemwalker Centric Managerの再起動につい ては、"対処方法の各手順"の"[Systemwalker Centric Manager](#page-1669-0)の起動/停止"を参照してください。

Systemwalker Centric Managerを再起動しても再現する場合は、運用管理サーバ、および使用している運用管理クライアントで保 守情報収集ツールを使用し、[フレームワーク]配下の資料を採取して、メッセージのパラメタで出力されている詳細情報とあわせ
て、技術員に連絡してください。保守情報収集ツールの使用方法については、"対処方法の各手順"の["保守情報の収集方法"](#page-1670-0)を 参照してください。

#### **[UNIX]**

## **MpBcmmt: ERROR: 2213:** メッセージ発行元システムか中継システムが動作していないため、返答できません。 **[Windows]**

## **MpBcmmt:** エラー**: 2213:** メッセージ発行元システムか中継システムが動作していないため、返答できません。

#### 【メッセージの意味】

メッセージ発行元システム、または中継システムが動作していないため、返答できません。

#### 【対処方法】

運用管理サーバ、および使用している運用管理クライアントで保守情報収集ツールを使用し、[フレームワーク]配下の資料を採取 して、技術員に連絡してください。保守情報収集ツールの使用方法については、"対処方法の各手順"の"[保守情報の収集方法](#page-1670-0)" を参照してください。

## **[UNIX]**

**MpBcmmt: ERROR: 2214:** メッセージ発行元システムか中継システムが動作していないため、または、中継システム と**RAS**による接続処理を行っていないため、返答できません。 **[Windows]**

**MpBcmmt:** エラー**: 2214:** メッセージ発行元システムか中継システムが動作していないため、または、中継システムと **RAS**による接続処理を行っていないため、返答できません。

## 【メッセージの意味】

メッセージ発行元システムか中継システムが動作していない、または中継システムとRASによる接続処理を行っていないため、返 答できません。

#### 【対処方法】

運用管理サーバ、および使用している運用管理クライアントで保守情報収集ツールを使用し、[フレームワーク]配下の資料を採取 して、技術員に連絡してください。保守情報収集ツールの使用方法については、"対処方法の各手順"の"[保守情報の収集方法](#page-1670-0)" を参照してください。

なお、Systemwalker Centric Manager V13.0.0、Systemwalker Event Agent V13.0.0以降ではメッセージ送信先システムをRAS接続 で定義することはできません。

## **[UNIX]**

**MpBcmmt: ERROR: 2215:** メッセージ発行元システムか中継システムの**IP**アドレスが未定義のため、返答できません。 **[Windows]**

## **MpBcmmt:** エラー**: 2215:** メッセージ発行元システムか中継システムの**IP**アドレスが未定義のため、返答できません。

#### 【メッセージの意味】

メッセージ発行元システムか中継システムのIPアドレスが未定義のため、返答できません。

#### 【対処方法】

運用管理サーバ、および使用している運用管理クライアントで保守情報収集ツールを使用し、[フレームワーク]配下の資料を採取 して、技術員に連絡してください。保守情報収集ツールの使用方法については、"対処方法の各手順"の"[保守情報の収集方法](#page-1670-0)" を参照してください。

#### **[UNIX]**

**MpBcmmt: ERROR: 2216:** メッセージ発行元システムか中継システムに対して接続依頼中のため、返答できません。 **[Windows]**

## **MpBcmmt:** エラー**: 2216:** メッセージ発行元システムか中継システムに対して接続依頼中のため、返答できません。

#### 【メッセージの意味】

メッセージ発行元システムか中継システムに対して接続依頼中のため、返答できません。

しばらく待ってから再度操作してください。

再現する場合は、運用管理サーバ、および使用している運用管理クライアントで保守情報収集ツールを使用し、[フレームワーク] 配下の資料を採取して、技術員に連絡してください。保守情報収集ツールの使用方法については、"対処方法の各手順"の"[保守](#page-1670-0) [情報の収集方法"](#page-1670-0)を参照してください。

## **[UNIX]**

**MpBcmmt: ERROR: 2217:** 受信データに異常を検出しました。**(**接続先**=%1) [Windows] MpBcmmt:** エラー**: 2217:** 受信データに異常を検出しました。**(**接続先**=%1)**

#### 【メッセージの意味】

接続先からの受信データに異常を検出しました。

#### 【パラメタの意味】

%1: 接続先

#### 【対処方法】

該当するメッセージより前に異常を表すメッセージが出力されているので、その原因を取り除いてください。

再現する場合は、運用管理サーバ、および使用している運用管理クライアントで保守情報収集ツールを使用し、[フレームワーク] 配下の資料を採取して、技術員に連絡してください。保守情報収集ツールの使用方法については、"対処方法の各手順"の"[保守](#page-1670-0) [情報の収集方法"](#page-1670-0)を参照してください。

#### **[UNIX]**

## **MpBcmmt: ERROR: 2218:** メッセージ説明定義ファイルの正規表現に誤りがあります。**(%1) [Windows]**

**MpBcmmt:** エラー**: 2218:** メッセージ説明定義ファイルの正規表現に誤りがあります。**(%1)**

#### 【メッセージの意味】

メッセージ説明定義ファイルの正規表現に誤りがあります。

#### 【パラメタの意味】

%1: 正規表現

## 【対処方法】

メッセージ定義を文法どおりに登録してください。

#### **[UNIX]**

**MpBcmmt: ERROR: 2219:** メッセージ発行元システムでメッセージが既に要求解除状態になっています。 **[Windows]**

**MpBcmmt:** エラー**: 2219:** メッセージ発行元システムでメッセージが既に要求解除状態になっています。

#### 【メッセージの意味】

メッセージ発行元システムで、メッセージが既に要求解除状態になっています。該当する操作は行えません。

## 【対処方法】

該当する操作を行わないでください。

## **[UNIX]**

**MpBcmmt: ERROR: 2223:** 運用管理サーバのシステム監視エージェントが動作していないため、返答できません。 **[Windows]**

**MpBcmmt:** エラー**: 2223:** 運用管理サーバのシステム監視エージェントが動作していないため、返答できません。

#### 【メッセージの意味】

運用管理サーバのシステム監視エージェントが動作していないため、返答できません。

運用管理サーバのSystemwalker Centric Managerを再起動してください。Systemwalker Centric Managerの再起動については、"対 処方法の各手順"の"[Systemwalker Centric Manager](#page-1669-0)の起動/停止"を参照してください。

Systemwalker Centric Managerを再起動しても再現する場合は、運用管理サーバ、および使用している運用管理クライアントで保 守情報収集ツールを使用し、[フレームワーク]配下の資料を採取して、技術員に連絡してください。保守情報収集ツールの使用方 法については、"対処方法の各手順"の"[保守情報の収集方法](#page-1670-0)"を参照してください。

#### **[UNIX]**

**MpBcmmt: ERROR: 2224:** 運用管理サーバのシステム監視エージェントが動作していない、または再起動されまし た。リモートコマンドウィンドウを一度終了してください。

**[Windows]**

**MpBcmmt:** エラー**: 2224:** 運用管理サーバのシステム監視エージェントが動作していない、または再起動されました。 リモートコマンドウィンドウを一度終了してください。

## 【メッセージの意味】

運用管理サーバのシステム監視エージェントが動作していないため、リモートコマンドは発行できません。

## 【対処方法】

運用管理サーバのSystemwalker Centric Managerを再起動してください。Systemwalker Centric Managerの再起動については、"対 処方法の各手順"の"[Systemwalker Centric Manager](#page-1669-0)の起動/停止"を参照してください。

Systemwalker Centric Managerを再起動しても再現する場合は、運用管理サーバ、および使用している運用管理クライアントで保 守情報収集ツールを使用し、[フレームワーク]配下の資料を採取して、技術員に連絡してください。保守情報収集ツールの使用方 法については、"対処方法の各手順"の"[保守情報の収集方法](#page-1670-0)"を参照してください。

#### **[UNIX]**

**MpBcmmt: ERROR: 2225:** リモートコマンド定義ファイルの形式に誤りがあります。 **[Windows] MpBcmmt:** エラー**: 2225:** リモートコマンド定義ファイルの形式に誤りがあります。

#### 【メッセージの意味】

リモートコマンド定義ファイルの形式に誤りがあります。

#### 【対処方法】

リモートコマンド定義を文法どおりに登録してください。

#### **[UNIX]**

**MpBcmmt: ERROR: 2228:** 返答文字列が長すぎます。 **[Windows] MpBcmmt:** エラー**: 2228:** 返答文字列が長すぎます。

#### 【メッセージの意味】

返答の文字が長すぎます。

## 【対処方法】

返答の文字列を短くしてください。返答文字列の入力最大バイト長は、以下の通りです。

- ・ XSPの返答文字列の場合、半角で67バイトです。
- ・ MSPの返答文字列の場合、半角で126バイトです。
- ・ 返答メッセージ機能の返答文字列の場合は、半角で320バイトです。

#### **[UNIX]**

**MpBcmmt: ERROR: 2301: Systemwalker Centric Manager**が起動されていません。運用管理サーバ上で **Systemwalker Centric Manager**を再起動してください。**(**詳細コード=**%1) [Windows]**

## **MpBcmmt:** エラー**: 2301: Systemwalker Centric Manager**が起動されていません。運用管理サーバ上で **Systemwalker Centric Manager**を再起動してください。**(**詳細コード=**%1)**

## 【メッセージの意味】

Systemwalker Centric Managerのセットアップが行われていないかSystemwalker Centric Managerが正常に起動されていない可能 性があります。

## 【パラメタの意味】

%1: ObjectDirectorの詳細コード

## 【対処方法】

Systemwalker Centric Managerのセットアップが行われていない場合は、セットアップを行ってください。その後、運用管理サーバの Systemwalker Centric Managerを再起動してください。Systemwalker Centric Managerの再起動については、"対処方法の各手順" の"[Systemwalker Centric Manager](#page-1669-0)の起動/停止"を参照してください。

Systemwalker Centric Managerを再起動しても再現する場合は、運用管理サーバ、および使用している運用管理クライアントで保 守情報収集ツールを使用し、[フレームワーク]配下の資料を採取して、メッセージのパラメタで出力されているObjectDirectorの詳 細コードとあわせて、技術員に連絡してください。保守情報収集ツールの使用方法については、"対処方法の各手順"の"[保守情](#page-1670-0) [報の収集方法"](#page-1670-0)を参照してください。

#### **[UNIX]**

**MpBcmmt: ERROR: 2302: Systemwalker Centric Manager**のセットアップが実行されていないか、通信エラーが 発生しています。**(**詳細情報**:%1)**

## **[Windows]**

**MpBcmmt:** エラー**: 2302: Systemwalker Centric Manager**のセットアップが実行されていないか、通信エラーが発 生しています。**(**詳細情報**:%1)**

## 【メッセージの意味】

以下のどちらかの原因により、処理中に異常が発生しました。

- a. Systemwalker Centric Managerのセットアップが行われていません。
- b. Systemwalker Centric Managerが正常に起動されていません。

## 【パラメタの意味】

%1: ObjectDirectorの詳細コード

## 【対処方法】

以下の手順で対処してください。

- 1. Systemwalker Centric Managerのセットアップを行っていない場合は、Systemwalker Centric Managerのセットアッ プ(運用環境の構築)を行ってください。
- 2. 運用管理サーバのOSを再起動します。

#### **[UNIX]**

**MpBcmmt: ERROR: 2303:** システムエラーが発生しました。**(**詳細コード**=%1) [Windows] MpBcmmt:** エラー**: 2303:** システムエラーが発生しました。**(**詳細コード**=%1)**

## 【メッセージの意味】

システムエラーが発生しました。

## 【パラメタの意味】

%1: ObjectDirectorの詳細コード

該当するメッセージより以前に異常を表すメッセージがある場合は、その原因を取り除いてください。その後、運用管理サーバの Systemwalker Centric Managerを再起動してください。Systemwalker Centric Managerの再起動については、"対処方法の各手順" の"[Systemwalker Centric Manager](#page-1669-0)の起動/停止"を参照してください。

再現する場合は、運用管理サーバ、および使用している運用管理クライアントで保守情報収集ツールを使用し、[フレームワーク] 配下の資料を採取して、メッセージのパラメタで出力されているObjectDirectorの詳細コードとあわせて、技術員に連絡してくださ い。保守情報収集ツールの使用方法については、"対処方法の各手順"の["保守情報の収集方法"](#page-1670-0)を参照してください。

#### **[UNIX]**

**MpBcmmt: ERROR: 2304:** 構成情報の取得に失敗しました。 **[Windows] MpBcmmt:** エラー**: 2304:** 構成情報の取得に失敗しました。

#### 【メッセージの意味】

構成情報を取得するためのライブラリ(MpFwSetsv)の読み込みに失敗しました。

#### 【対処方法】

Systemwalker Centric Managerが、正常にインストールされているかどうかを、以下の方法で確認してください。

- ・ Systemwalker Centric Managerのインストール時にエラーが出力されていなかったか。
- ・ 運用管理サーバの各プロセスが正常に動作しているか。

プロセスの動作状況表示コマンド(mppviewc)を使用して、以下の項目でエラーが発生していないことを確認してく ださい。mppviewc(プロセスの動作状況表示コマンド)の詳細については、"Systemwalker Centric Manager リファレ ンスマニュアル"を参照してください。

- BASE: Security
- FS1: Framework
- FS2: System Monitoring & Business Monitoring

正常にインストールされているにもかかわらず再現する場合は、運用管理サーバ、および使用している運用管理クライアントで保守 情報収集ツールを使用し、[フレームワーク]配下の資料を採取して、技術員に連絡してください。保守情報収集ツールの使用方法 については、"対処方法の各手順"の"[保守情報の収集方法](#page-1670-0)"を参照してください。

#### **[UNIX]**

**MpBcmmt: ERROR: 2305:** 運用形態の取得に失敗しました。**(** 詳細情報**:**復帰コード**=%1,** コンポーネント名**=%2,** ホ スト名**=%3,** エラー発生時刻**=%4,** エラー番号**=%5,** 重要度**=%6,** メッセージ**=%7 )**

**[Windows]**

**MpBcmmt:** エラー**: 2305:** 運用形態の取得に失敗しました。**(** 詳細情報**:**復帰コード**=%1,** コンポーネント名**=%2,** ホス ト名**=%3,** エラー発生時刻**=%4,** エラー番号**=%5,** 重要度**=%6,** メッセージ**=%7 )**

#### 【メッセージの意味】

運用形態の取得(MpFwSetsv\_GetForm)に失敗しました。

## 【パラメタの意味】

%1: 復帰コード %2: コンポーネント名 %3: ホスト名 %4: エラー発生時刻 %5: エラー番号 %6: 重要度 %7: メッセージ

該当するメッセージより以前に異常を表すメッセージがある場合は、その原因を取り除いてください。その後、運用管理サーバの Systemwalker Centric Managerを再起動してください。Systemwalker Centric Managerの再起動については、"対処方法の各手順" の"[Systemwalker Centric Manager](#page-1669-0)の起動/停止"を参照してください。

再現する場合は、運用管理サーバ、および使用している運用管理クライアントで保守情報収集ツールを使用し、[フレームワーク] 配下の資料を採取して、技術員に連絡してください。保守情報収集ツールの使用方法については、"対処方法の各手順"の"[保守](#page-1670-0) [情報の収集方法"](#page-1670-0)を参照してください。

#### **[UNIX]**

**MpBcmmt: ERROR: 2306:** 構成情報の取得に失敗しました。**(** 詳細情報:復帰コード**=%1,** コンポーネント名**=%2,** ホ スト名**=%3,** エラー発生時刻**=%4,** エラー番号**=%5,** 重要度**=%6,** メッセージ**=%7 ) [Windows] MpBcmmt:** エラー**: 2306:** 構成情報の取得に失敗しました。**(** 詳細情報:復帰コード**=%1,** コンポーネント名**=%2,** ホス ト名**=%3,** エラー発生時刻**=%4,** エラー番号**=%5,** 重要度**=%6,** メッセージ**=%7 )**

【メッセージの意味】

構成情報の取得(MpFwSetsv\_GetInfo)に失敗しました。

#### 【パラメタの意味】

- %1: 復帰コード
- %2: コンポーネント名
- %3: ホスト名
- %4: エラー発生時刻
- %5: エラー番号
- %6: 重要度
- %7: メッセージ

## 【対処方法】

該当するメッセージより以前に異常を表すメッセージがある場合は、その原因を取り除いてください。その後、運用管理サーバの Systemwalker Centric Managerを再起動してください。Systemwalker Centric Managerの再起動については、"対処方法の各手順" の"[Systemwalker Centric Manager](#page-1669-0)の起動/停止"を参照してください。

再現する場合は、運用管理サーバ、および使用している運用管理クライアントで保守情報収集ツールを使用し、[フレームワーク] 配下の資料を採取して、技術員に連絡してください。保守情報収集ツールの使用方法については、"対処方法の各手順"の"[保守](#page-1670-0) [情報の収集方法"](#page-1670-0)を参照してください。

## **2.33 MpBcmsv**で始まるメッセージ

#### **[UNIX]**

**MpBcmsv: INFO: 1001: MpBcmsv**が開始しました。 **[Windows]**

**MpBcmsv:** 情報**: 1001: MpBcmsv**が開始しました。

## 【メッセージの意味】

MpBcmsvが開始しました。

#### 【対処方法】

対処する必要はありません。

#### **[UNIX]**

**MpBcmsv: INFO: 1002: MpBcmsv**が終了しました。

## **[Windows] MpBcmsv:** 情報**: 1002: MpBcmsv**が終了しました。

## 【メッセージの意味】

MpBcmsvが終了しました。

## 【対処方法】

対処する必要はありません。

## **[UNIX]**

**MpBcmsv: INFO: 1003: MpBcmsv**が強制終了されました。 **. [Windows] MpBcmsv:** 情報**: 1003: MpBcmsv**が強制終了されました。 **.**

## 【メッセージの意味】

MpBcmsvが強制終了されました。

## 【対処方法】

対処する必要はありません。

## **[UNIX]**

**MpBcmsv: INFO: 1201:** 正常に処理しました。 **[Windows] MpBcmsv:** 情報**: 1201:** 正常に処理しました。

## 【メッセージの意味】

正常に処理しました。

## 【対処方法】

対処する必要はありません。

## **[UNIX]**

#### **MpBcmsv: INFO: 1202:** 他のクライアント**(**ユーザ名**=%1,**ホスト名**=%2)**が操作しています。 **[Windows] MpBcmsv:** 情報**: 1202:** 他のクライアント**(**ユーザ名**=%1,**ホスト名**=%2)**が操作しています。

## 【メッセージの意味】

```
ほかの利用者がアプリケーション管理を使用しています。
```
また、クライアントが異常終了した場合はサービス側に接続情報が残るため、同様のメッセージが表示される場合があります。

## 【パラメタの意味】

%1: 利用者名

%2: ホスト名

## 【対処方法】

ほかの利用者がアプリケーション管理を使用している場合は、その利用者がアプリケーション管理を使用した後に再度操作してく ださい。

ほかの利用者がアプリケーション管理を使用していない場合は、サービス側に不要な接続情報が残っている可能性があります。以 下の手順で不要な接続情報を削除してください。

- ・ 運用管理サーバがSolaris/Linuxの場合
	- 1. ユーザrootになります。
	- 2. "/opt/FJSVfwgui/bin/pmtool.sh"を実行して、次のコマンドを入力します。

Clearlogin quit

- ・ 運用管理サーバが以下のWindows OSの場合
	- $-$  Windows(R) 2000
	- Windows Server 2003 STD/Windows Server 2003 DTC/Windows Server 2003 EE
	- Windows Server 2008 STD/Windows Server 2008 DTC/Windows Server 2008 EE/Windows Server 2008 for Itanium-Based Systems/Windows Server 2008 Foundation/Windows Server 2008 R2

"Systemwalkerインストールディレクトリ\Mpwalker.dm\bin\pmtool.exe"を実行して、次のコマンドを入力します。

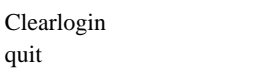

**[**例**]**

c:\Systemwalker\Mpwalker.dm\bin\pmtool.exe Clearlogin quit

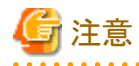

上記のコマンドは、アプリケーション管理機能使用中と表示されたマシンで、アプリケーション管理を使用していないことを確認して から実行してください。

#### **[UNIX]**

**MpBcmsv: INFO: 1203: MpBcmsv**が処理中のため受け付けできません。しばらく待って、再操作してください。 **[Windows]**

**MpBcmsv:** 情報**: 1203: MpBcmsv**が処理中のため受け付けできません。しばらく待って、再操作してください。

#### 【メッセージの意味】

前回依頼した処理が終了していないため、処理の受け付けができません。

## 【対処方法】

ポリシー配付予約(編集結果の反映実行時またはアプリケーション管理終了時)が終了した後、再度実行してください。

#### **[UNIX] MpBcmsv: INFO: 1301:** この組み合わせの関係付けはできません。 **[Windows] MpBcmsv:** 情報**: 1301:** この組み合わせの関係付けはできません。

#### 【メッセージの意味】

ポリシーを配付しようとした相手のオブジェクトは、そのポリシーを配付できないオブジェクトです。

## 【対処方法】

配付可能なオブジェクトを選択してください。

### **[UNIX] MpBcmsv: INFO: 1302:** 関係付けできました。 **[Windows] MpBcmsv:** 情報**: 1302:** 関係付けできました。

#### 【メッセージの意味】

関係付けできました。

対処する必要はありません。

## **[UNIX]**

**MpBcmsv: INFO: 1901:** サーバの負荷が高いため、構成情報のアクセスに失敗しました。しばらく待って、再操作して ください。

**[Windows]**

**MpBcmsv:** 情報**: 1901:** サーバの負荷が高いため、構成情報のアクセスに失敗しました。しばらく待って、再操作して ください。

#### 【メッセージの意味】

サーバの負荷が高いために、情報の取得や更新ができません。

## 【対処方法】

しばらく待ってから再度処理を実行してください。

#### **[UNIX]**

**MpBcmsv: INFO: 1902:** 他の利用者またはサービスアプリケーションと競合したため、構成情報のアクセスに失敗し ました。しばらく待って、再操作してください。

**[Windows] MpBcmsv:** 情報**: 1902:** 他の利用者またはサービスアプリケーションと競合したため、構成情報のアクセスに失敗しま した。しばらく待って、再操作してください。

#### 【メッセージの意味】

ほかの利用者またはサービスが更新中に情報にアクセスしようとしました。

## 【対処方法】

しばらく待ってから再度処理を実行してください。

#### **[UNIX] MpBcmsv: ERROR: 2011:** インストールが正しく行われていません。**(Code=I2011RE,%1) [Windows] MpBcmsv:** エラー**: 2011:** インストールが正しく行われていません。**(Code=I2011RE,%1)**

#### 【メッセージの意味】

起動時に読み込む初期設定ファイルが壊れています。

#### 【パラメタの意味】

%1: 初期設定ファイル名

#### 【対処方法】

Systemwalker Centric Managerが正常にインストールされているかどうかを、以下の方法で確認してください。

- ・ Systemwalker Centric Managerのインストール時にエラーが出力されていなかったか。
- ・ 運用管理サーバの各プロセスが正常に動作しているか。 プロセスの動作状況表示コマンド(mppviewc)を使用して、以下の項目でエラーが発生していないことを確認してく ださい。mppviewc(プロセスの動作状況表示コマンド)の詳細については、"Systemwalker Centric Manager リファレ ンスマニュアル"を参照してください。
	- BASE: Security
	- FS1: Framework
	- FS2: System Monitoring & Business Monitoring

正常にインストールされているにもかかわらず再現する場合は、運用管理サーバ、および使用している運用管理クライアントで保守 情報収集ツールを使用し、[フレームワーク]配下の資料を採取して、技術員に連絡してください。保守情報収集ツールの使用方法 については、"対処方法の各手順"の"[保守情報の収集方法](#page-1670-0)"を参照してください。

#### **[UNIX] MpBcmsv: ERROR: 2012:** インストールが正しく行われていません。**(Code=I2012SE,%1,%2) [Windows] MpBcmsv:** エラー**: 2012:** インストールが正しく行われていません。**(Code=I2012SE,%1,%2)**

## 【メッセージの意味】

起動時に読み込む初期設定ファイルが壊れています。

## 【パラメタの意味】

%1: 初期設定ファイル名

%2: エラー内容

## 【対処方法】

Systemwalker Centric Managerが正常にインストールされているかどうかを、以下の方法で確認してください。

- ・ Systemwalker Centric Managerのインストール時にエラーが出力されていなかったか。
- ・ 運用管理サーバの各プロセスが正常に動作しているか。 プロセスの動作状況表示コマンド(mppviewc)を使用して、以下の項目でエラーが発生していないことを確認してく ださい。mppviewc(プロセスの動作状況表示コマンド)の詳細については、"Systemwalker Centric Manager リファレ ンスマニュアル"を参照してください。
	- BASE: Security
	- $-$  FS1: Framework
	- FS2: System Monitoring & Business Monitoring

正常にインストールされているにもかかわらず再現する場合は、運用管理サーバ、および使用している運用管理クライアントで保守 情報収集ツールを使用し、[フレームワーク]配下の資料を採取して、技術員に連絡してください。保守情報収集ツールの使用方法 については、"対処方法の各手順"の"[保守情報の収集方法](#page-1670-0)"を参照してください。

#### **[UNIX] MpBcmsv: ERROR: 2013:** インストールが正しく行われていません。**(Code=I2013SE,%1,%2,%3) [Windows] MpBcmsv:** エラー**: 2013:** インストールが正しく行われていません。**(Code=I2013SE,%1,%2,%3)**

## 【メッセージの意味】

起動時に読み込む初期設定ファイルが壊れています。

## 【パラメタの意味】

- %1: 初期設定ファイル名
- %2: データ位置1

%3: データ位置2

## 【対処方法】

Systemwalker Centric Managerが正常にインストールされているかどうかを、以下の方法で確認してください。

- ・ Systemwalker Centric Managerのインストール時にエラーが出力されていなかったか。
- ・ 運用管理サーバの各プロセスが正常に動作しているか。 プロセスの動作状況表示コマンド(mppviewc)を使用して、以下の項目でエラーが発生していないことを確認してく ださい。mppviewc(プロセスの動作状況表示コマンド)の詳細については、"Systemwalker Centric Manager リファレ ンスマニュアル"を参照してください。
	- BASE: Security
	- FS1: Framework
	- FS2: System Monitoring & Business Monitoring

正常にインストールされているにもかかわらず再現する場合は、運用管理サーバ、および使用している運用管理クライアントで保守 情報収集ツールを使用し、[フレームワーク]配下の資料を採取して、技術員に連絡してください。保守情報収集ツールの使用方法 については、"対処方法の各手順"の"[保守情報の収集方法](#page-1670-0)"を参照してください。

#### **[UNIX]**

**MpBcmsv: ERROR: 2021:** 初期データ**(%1)**の取得に失敗しました。 **[Windows] MpBcmsv:** エラー**: 2021:** 初期データ**(%1)**の取得に失敗しました。

#### 【メッセージの意味】

起動時にリポジトリデータの読み込みに失敗しました。

## 【パラメタの意味】

%1: データ名

## 【対処方法】

運用管理サーバのSystemwalker Centric Managerを再起動してください。Systemwalker Centric Managerの再起動については、"対 処方法の各手順"の"[Systemwalker Centric Manager](#page-1669-0)の起動/停止"を参照してください。

再現する場合は、運用管理サーバ、および使用している運用管理クライアントで保守情報収集ツールを使用し、[フレームワーク] 配下の資料を採取して、技術員に連絡してください。保守情報収集ツールの使用方法については、"対処方法の各手順"の"[保守](#page-1670-0) [情報の収集方法"](#page-1670-0)を参照してください。

## **[UNIX]**

**MpBcmsv: WARNING: 2031:** クライアントのバージョンを確認してください。**(Code=E2031CV,%1) [Windows]**

## **MpBcmsv:** 警告**: 2031:** クライアントのバージョンを確認してください。**(Code=E2031CV,%1)**

#### 【メッセージの意味】

クライアントからサポートされていない要求を受けました。

## 【パラメタの意味】

%1: オペレーション名

## 【対処方法】

以下の方法で、運用管理サーバと運用管理クライアントのバージョンが、一致しているか確認してください。

- ・ 運用管理サーバの確認方法
	- Solaris/Linuxの場合 オンラインヘルプやソフトウェア説明書、インストール時に使用したCD-ROM等で、バージョンを確認してくださ い。
	- Windows版の場合 [Systemwalkerコンソール]を起動し、[ヘルプ]-[バージョン情報]メニューで、バージョンを確認してください。
- ・ 運用管理クライアントの確認方法 オンラインヘルプ、ソフトウェア説明書、またはインストール時に使用したCD-ROM等で、バージョンを確認してください。

バージョンが正しいにもかかわらず再現する場合は、運用管理サーバ、および使用している運用管理クライアントで保守情報収集 ツールを使用し、[フレームワーク]配下の資料を採取して、技術員に連絡してください。保守情報収集ツールの使用方法について は、"対処方法の各手順"の"[保守情報の収集方法](#page-1670-0)"を参照してください。

**[UNIX] MpBcmsv: WARNING: 2032:** 再度ログインし直してください。 **[Windows] MpBcmsv:** 警告**: 2032:** 再度ログインし直してください。

#### 【メッセージの意味】

アプリケーション管理機能について、ポリシー設定時またはポリシー配付時にクライアントからサポートされていないタイミングの要 求を受けました。

## 【対処方法】

該当する[Systemwalkerコンソール]を再起動してください。

**[UNIX] MpBcmsv: WARNING: 2033:** クライアントのバージョンを確認してください。**(Code=E2033BP,'%1') [Windows] MpBcmsv:** 警告**: 2033:** クライアントのバージョンを確認してください。**(Code=E2033BP,'%1')**

#### 【メッセージの意味】

クライアントからサポートされていない内容で要求を受けました。

## 【パラメタの意味】

%1: オペレーション名

#### 【対処方法】

以下の方法で、運用管理サーバと運用管理クライアントのバージョンが、一致しているか確認してください。

- ・ 運用管理サーバの確認方法
	- Solaris/Linuxの場合
		- オンラインヘルプやソフトウェア説明書、インストール時に使用したCD-ROM等で、バージョンを確認してくださ い。
	- Windows版の場合 [Systemwalkerコンソール]を起動し、[ヘルプ]-[バージョン情報]メニューで、バージョンを確認してください。
- ・ 運用管理クライアントの確認方法 オンラインヘルプ、ソフトウェア説明書、またはインストール時に使用したCD-ROM等で、バージョンを確認してください。

バージョンが正しいにもかかわらず再現する場合は、運用管理サーバ、および使用している運用管理クライアントで保守情報収集 ツールを使用し、[フレームワーク]配下の資料を採取して、技術員に連絡してください。保守情報収集ツールの使用方法について は、"対処方法の各手順"の"[保守情報の収集方法](#page-1670-0)"を参照してください。

#### **[UNIX]**

**MpBcmsv: WARNING: 2034:** 処理中のため、内容の変更はできません。しばらく待って、再操作してください。 **[Windows]**

## **MpBcmsv:** 警告**: 2034:** 処理中のため、内容の変更はできません。しばらく待って、再操作してください。

#### 【メッセージの意味】

前回依頼した処理が終了していないため、表示は可能ですが内容の変更はできません。

#### 【対処方法】

ポリシー配付予約(編集結果の反映実行時、またはアプリケーション管理終了時)が終了した後、再度実行してください。

#### **[UNIX]**

**MpBcmsv: WARNING: 2039:** オペレーション**(%1)**の実行に失敗しました。 **[Windows]**

**MpBcmsv:** 警告**: 2039:** オペレーション**(%1)**の実行に失敗しました。

## 【メッセージの意味】

クライアントから依頼された処理に失敗しました。

## 【パラメタの意味】

%1: オペレーション名

運用管理サーバのSystemwalker Centric Managerを再起動してください。Systemwalker Centric Managerの再起動については、"対 処方法の各手順"の"[Systemwalker Centric Manager](#page-1669-0)の起動/停止"を参照してください。

Systemwalker Centric Managerを再起動しても再現する場合は、運用管理サーバ、および使用している運用管理クライアントで保 守情報収集ツールを使用し、[フレームワーク]配下の資料を採取して、技術員に連絡してください。保守情報収集ツールの使用方 法については、"対処方法の各手順"の"[保守情報の収集方法](#page-1670-0)"を参照してください。

#### **[UNIX] MpBcmsv: WARNING: 2041:** 配付予約処理の実行に失敗しました。 **[Windows] MpBcmsv:** 警告**: 2041:** 配付予約処理の実行に失敗しました。

## 【メッセージの意味】

配付予約処理中にエラーが発生しました。

## 【対処方法】

運用管理サーバのSystemwalker Centric Managerを再起動してください。Systemwalker Centric Managerの再起動については、"対 処方法の各手順"の"[Systemwalker Centric Manager](#page-1669-0)の起動/停止"を参照してください。

Systemwalker Centric Managerを再起動しても再現する場合は、運用管理サーバ、および使用している運用管理クライアントで保 守情報収集ツールを使用し、[フレームワーク]配下の資料を採取して、技術員に連絡してください。保守情報収集ツールの使用方 法については、"対処方法の各手順"の"[保守情報の収集方法](#page-1670-0)"を参照してください。

#### **[UNIX] MpBcmsv: WARNING: 2042:** グルーピングの反映に失敗しました。 **[Windows] MpBcmsv:** 警告**: 2042:** グルーピングの反映に失敗しました。

#### 【メッセージの意味】

アプリケーションのグルーピングを反映中にエラーが発生しました。

## 【対処方法】

運用管理サーバのSystemwalker Centric Managerを再起動してください。Systemwalker Centric Managerの再起動については、"対 処方法の各手順"の"[Systemwalker Centric Manager](#page-1669-0)の起動/停止"を参照してください。

Systemwalker Centric Managerを再起動しても再現する場合は、運用管理サーバ、および使用している運用管理クライアントで保 守情報収集ツールを使用し、[フレームワーク]配下の資料を採取して、技術員に連絡してください。保守情報収集ツールの使用方 法については、"対処方法の各手順"の"[保守情報の収集方法](#page-1670-0)"を参照してください。

#### **[UNIX] MpBcmsv: WARNING: 2043:** インストールが正しく行われていません。**(Code=I2043PS) [Windows] MpBcmsv:** 警告**: 2043:** インストールが正しく行われていません。**(Code=I2043PS)**

#### 【メッセージの意味】

アプリケーション管理がインストールされていません。または、アプリケーション管理を追加インストール後、Systemwalker Centric Manager環境セットアップが行われていません。

#### 【対処方法】

アプリケーション管理をインストールしている場合は、再度、Systemwalker Centric Manager環境作成を行ってください。

アプリケーション管理機能をインストールしていない場合は、以下の手順でSystemwalker Centric Managerを再インストールしてくだ さい。

- 1. Systemwalker Centric Managerをバックアップしてください。
- 2. Systemwalker Centric Managerを再インストールしてください。インストール時に表示される[オプション機能の選 択]画面で[アプリケーション管理]をチェックしてください。

3. Systemwalker Centric Managerをリストアしてください。

Systemwalker Centric Managerのバックアップ/リストアについては、"対処方法の各手順"の["バックアップ](#page-1672-0)/リストア手順"を参照して ください。

## **[UNIX]**

## **MpBcmsv: WARNING: 2111: (%1)**でオペレーション**(%2)**を実行中に**CORBA**例外**(%3)**が発生しました。 **[Windows]**

**MpBcmsv:** 警告**: 2111: (%1)**でオペレーション**(%2)**を実行中に**CORBA**例外**(%3)**が発生しました。

## 【メッセージの意味】

実行中にObjectDirectorからエラーが返却されました。

#### 【パラメタの意味】

%1: 利用者名

%2: ホスト名

%3: 例外ID

#### 【対処方法】

運用管理サーバのSystemwalker Centric Managerを再起動してください。Systemwalker Centric Managerの再起動については、"対 処方法の各手順"の"[Systemwalker Centric Manager](#page-1669-0)の起動/停止"を参照してください。

Systemwalker Centric Managerを再起動しても再現する場合は、運用管理サーバ、および使用している運用管理クライアントで保 守情報収集ツールを使用し、[フレームワーク]配下の資料を採取して、技術員に連絡してください。保守情報収集ツールの使用方 法については、"対処方法の各手順"の"[保守情報の収集方法](#page-1670-0)"を参照してください。

### **[UNIX]**

**MpBcmsv: WARNING: 2112: (%1)**のオペレーション**(%2)**を実行中に**CORBA**システム例外**(%3)**が発生しました。 **[Windows]**

**MpBcmsv:** 警告**: 2112: (%1)**のオペレーション**(%2)**を実行中に**CORBA**システム例外**(%3)**が発生しました。

#### 【メッセージの意味】

実行中にObjectDirectorからエラーが返却されました。

#### 【パラメタの意味】

%1: オペレーション名1

%2: オペレーション名2

%3: 例外ID

#### 【対処方法】

運用管理サーバのSystemwalker Centric Managerを再起動してください。Systemwalker Centric Managerの再起動については、"対 処方法の各手順"の"[Systemwalker Centric Manager](#page-1669-0)の起動/停止"を参照してください。

Systemwalker Centric Managerを再起動しても再現する場合は、運用管理サーバ、および使用している運用管理クライアントで保 守情報収集ツールを使用し、[フレームワーク]配下の資料を採取して、技術員に連絡してください。保守情報収集ツールの使用方 法については、"対処方法の各手順"の"[保守情報の収集方法](#page-1670-0)"を参照してください。

#### **[UNIX]**

**MpBcmsv: WARNING: 2113:** アプリケーション管理デーモンが起動していない、または負荷が高いため、アプリケー ション管理のアクセスに失敗しました。アプリケーション管理デーモンが起動していない場合は起動して下さい。起動し ている場合はしばらく待って、再操作してください。

#### 【メッセージの意味】

アプリケーション管理デーモンが起動していない、または負荷が高いため、アプリケーション管理のアクセスに失敗しました。

しばらく待ってから再操作してください。

再現する場合は、運用管理サーバのSystemwalker Centric Managerを再起動してください。Systemwalker Centric Managerの再起 動については、"対処方法の各手順"の"[Systemwalker Centric Manager](#page-1669-0)の起動/停止"を参照してください。

Systemwalker Centric Managerを再起動しても再現する場合は、運用管理サーバ、および使用している運用管理クライアントで保 守情報収集ツールを使用し、[フレームワーク]配下の資料を採取して、技術員に連絡してください。保守情報収集ツールの使用方 法については、"対処方法の各手順"の"[保守情報の収集方法](#page-1670-0)"を参照してください。

## **[Windows]**

**MpBcmsv:** 警告**: 2114:** サーバの負荷が高いため、アプリケーション管理のアクセスに失敗しました。しばらく待って、 再操作してください。

#### 【メッセージの意味】

サーバの負荷が高いため、アプリケーション管理のアクセスに失敗しました。

#### 【対処方法】

しばらく待ってから再操作してください。

## **[UNIX]**

**MpBcmsv: WARNING: 2301:** 指定したフォルダの内容が正しくありません。フォルダを削除して再度作成してください。 **[Windows]**

**MpBcmsv:** 警告**: 2301:** 指定したフォルダの内容が正しくありません。フォルダを削除して再度作成してください。

### 【メッセージの意味】

作成したポリシーの情報に不整合があります。

#### 【対処方法】

該当するポリシーを削除して、再度作成してください。

#### **[UNIX]**

#### **MpBcmsv: ERROR: 2901:** 空きメモリがありません。 空きメモリを増やしてから再起動してください。 **[Windows] MpBcmsv:** エラー**: 2901:** 空きメモリがありません。 空きメモリを増やしてから再起動してください。

#### 【メッセージの意味】

メモリの確保に失敗しました。

## 【対処方法】

Systemwalker Centric Managerを停止して空きメモリを確保した後、Systemwalker Centric Managerを起動してください。Systemwalker Centric Managerの再起動については、"対処方法の各手順"の"[Systemwalker Centric Manager](#page-1669-0)の起動/停止"を参照してください。

**[UNIX] MpBcmsv: ERROR: 2902: CORBA**例外**(%1)**が発生しました。 **[Windows] MpBcmsv:** エラー**: 2902: CORBA**例外**(%1)**が発生しました。

#### 【メッセージの意味】

実行中にObjectDirectorからエラーが返却されました。

## 【パラメタの意味】

%1: 例外ID

該当するメッセージより以前に異常を表すメッセージがある場合は、その原因を取り除いてください。その後、運用管理サーバの Systemwalker Centric Managerを再起動してください。Systemwalker Centric Managerの再起動については、"対処方法の各手順" の"[Systemwalker Centric Manager](#page-1669-0)の起動/停止"を参照してください。

再現する場合は、運用管理サーバ、および使用している運用管理クライアントで保守情報収集ツールを使用し、[フレームワーク] 配下の資料を採取して、技術員に連絡してください。保守情報収集ツールの使用方法については、"対処方法の各手順"の"[保守](#page-1670-0) [情報の収集方法"](#page-1670-0)を参照してください。

#### **[UNIX]**

**MpBcmsv: ERROR: 2903: CORBA-System**例外**(%1,%2)**が発生しました。 **[Windows] MpBcmsv:** エラー**: 2903: CORBA-System**例外**(%1,%2)**が発生しました。

## 【メッセージの意味】

実行中にObjectDirectorからエラーが返却されました。

#### 【パラメタの意味】

%1: 例外ID

%2: 例外ID

## 【対処方法】

該当するメッセージより以前に異常を表すメッセージがある場合は、その原因を取り除いてください。その後、運用管理サーバの Systemwalker Centric Managerを再起動してください。Systemwalker Centric Managerの再起動については、"対処方法の各手順" の"[Systemwalker Centric Manager](#page-1669-0)の起動/停止"を参照してください。

再現する場合は、運用管理サーバ、および使用している運用管理クライアントで保守情報収集ツールを使用し、[フレームワーク] 配下の資料を採取して、技術員に連絡してください。保守情報収集ツールの使用方法については、"対処方法の各手順"の"[保守](#page-1670-0) [情報の収集方法"](#page-1670-0)を参照してください。

#### **[UNIX] MpBcmsv: ERROR: 2904:** 予期しない例外が発生しました。 **[Windows] MpBcmsv:** エラー**: 2904:** 予期しない例外が発生しました。

## 【メッセージの意味】

想定していないエラーが発生しました。

## 【対処方法】

該当するメッセージより以前に異常を表すメッセージがある場合は、その原因を取り除いてください。その後、運用管理サーバの Systemwalker Centric Managerを再起動してください。Systemwalker Centric Managerの再起動については、"対処方法の各手順" の"[Systemwalker Centric Manager](#page-1669-0)の起動/停止"を参照してください。

再現する場合は、運用管理サーバ、および使用している運用管理クライアントで保守情報収集ツールを使用し、[フレームワーク] 配下の資料を採取して、技術員に連絡してください。保守情報収集ツールの使用方法については、"対処方法の各手順"の"[保守](#page-1670-0) [情報の収集方法"](#page-1670-0)を参照してください。

#### **[UNIX] MpBcmsv: WARNING: 2991: MpBcmsv**の開始の通知に失敗しました。 **[Windows] MpBcmsv:** 警告**: 2991: MpBcmsv**の開始の通知に失敗しました。

#### 【メッセージの意味】

MpBcmsvの開始の通知に失敗しました。

本メッセージ以降に異常を示すメッセージが存在しない場合は、Systemwalkerは正常に起動しているため、対処する必要はありま せん。

本メッセージ以降に異常を表すメッセージが存在する場合は、該当するメッセージについての対処を実施してください。

#### **[UNIX] MpBcmsv: WARNING: 2992: MpBcmsv**の終了の通知に失敗しました。 **[Windows] MpBcmsv:** 警告**: 2992: MpBcmsv**の終了の通知に失敗しました。

#### 【メッセージの意味】

MpBcmsvの終了の通知に失敗しました。

#### 【対処方法】

本メッセージ以降に異常を示すメッセージが存在しない場合は、Systemwalkerは正常に起動しているため、対処する必要はありま せん。

本メッセージ以降に異常を表すメッセージが存在する場合は、該当するメッセージについての対処を実施してください。

#### **[UNIX]**

## **MpBcmsv: INFO: 3001: GUI**よりサービス**(%1)**の依頼を受けました。 **[Windows]**

## **MpBcmsv:** 情報**: 3001: GUI**よりサービス**(%1)**の依頼を受けました。

## 【メッセージの意味】

GUIからサービスの依頼を受けました。

## 【パラメタの意味】

%1: サービス名

## 【対処方法】

対処する必要はありません。

## **[UNIX]**

#### **MpBcmsv: INFO: 3002:** 配付予約を開始しました。 **[Windows] MpBcmsv:** 情報**: 3002:** 配付予約を開始しました。

#### 【メッセージの意味】

配付予約処理を開始しました。

## 【対処方法】

対処する必要はありません。

## **[UNIX]**

#### **MpBcmsv: INFO: 3003:** 配付予約を終了しました。 **[Windows] MpBcmsv:** 情報**: 3003:** 配付予約を終了しました。

#### 【メッセージの意味】

配付予約処理を終了しました。

#### 【対処方法】

対処する必要はありません。

#### **[UNIX] MpBcmsv: INFO: 3004:** グルーピングの反映を開始しました。 **[Windows] MpBcmsv:** 情報**: 3004:** グルーピングの反映を開始しました。

## 【メッセージの意味】

グルーピングの反映を開始しました。

## 【対処方法】

対処する必要はありません。

**[UNIX] MpBcmsv: INFO: 3005:** グルーピングの反映を終了しました。 **[Windows] MpBcmsv:** 情報**: 3005:** グルーピングの反映を終了しました。

## 【メッセージの意味】

グルーピングの反映を終了しました。

## 【対処方法】

対処する必要はありません。

**[UNIX] MpBcmsv: ERROR: 6220:** プロセスの起動に失敗しました。 **[Windows] MpBcmsv:** エラー**: 6220:** プロセスの起動に失敗しました。

## 【メッセージの意味】

プロセスの起動に失敗しました。

## 【対処方法】

資源不足の可能性があります。システムのログを参照して異常の原因を取り除いてください。

## **[Windows]**

**MpBcmsv:** 警告**: 6221:** 最大接続数に達しました。**MpBcmUsrlst**コマンドを使用して利用者情報を確認してください。

## 【メッセージの意味】

クライアントの最大接続数に達しました。これ以上クライアントを接続することはできません。

## 【対処方法】

ほかのクライアントが終了した後で、クライアントを起動してください。

このとき、運用管理サーバで以下の操作を行うと、接続しているクライアントの一覧を表示することができます。

・ "Systemwalkerインストールディレクトリ\Mpwalker.dm\bin\MpBcmUsrlst.exe"を実行します。 例)

c:\Systemwalker\Mpwalker.dm\bin\MpBcmUsrlst.exe

## **[UNIX]**

# **MpBcmsv:** 警告**: 6222:** 最大接続数に達しました。**MpUsrlst.sh** コマンドを使用して利用者情報を確認してください。

## 【メッセージの意味】

クライアントの最大接続数に達しました。これ以上クライアントを接続することはできません。

## 【対処方法】

ほかのクライアントが終了した後で、クライアントを起動してください。

このとき、運用管理サーバで以下の操作を行うと、接続しているクライアントの一覧を表示することができます。

- 1. ユーザrootになります。
- 2. "/opt/FJSVfwgui/bin/MpUsrlst.sh"を実行します。

#### **[UNIX] MpBcmsv: INFO: 7011:** 自動運用支援アクション連携機能は使用できません。 **[Windows] MpBcmsv:** 情報**: 7011:** 自動運用支援アクション連携機能は使用できません。

#### 【メッセージの意味】

自動運用支援との連携に失敗したため、この機能は使用できません。

#### 【対処方法】

Systemwalker Centric Managerが正常にインストールされているかどうかを、以下の方法で確認してください。

- ・ Systemwalker Centric Managerのインストール時にエラーが出力されていなかったか。
- ・ 運用管理サーバの各プロセスが正常に動作しているか。 プロセスの動作状況表示コマンド(mppviewc)を使用して、以下の項目でエラーが発生していないことを確認してく ださい。mppviewc(プロセスの動作状況表示コマンド)の詳細については、"Systemwalker Centric Manager リファレ ンスマニュアル"を参照してください。
	- BASE: Security
	- $-$  FS1: Framework
	- FS2: System Monitoring & Business Monitoring

正常にインストールされているにもかかわらず再現する場合は、再現する場合は、保守情報収集ツールを使用し、[フレームワー ク]と[イベント監視]の資料を採取して、技術員に連絡してください。保守情報収集ツールの使用方法については、"対処方法の各 手順"の"[保守情報の収集方法](#page-1670-0)"を参照してください。

#### **[UNIX] MpBcmsv: INFO: 7012:** 自動運用支援ショートメール連携機能は使用できません。 **[Windows] MpBcmsv:** 情報**: 7012:** 自動運用支援ショートメール連携機能は使用できません。

#### 【メッセージの意味】

自動運用支援との連携に失敗したため、この機能は使用できません。

## 【対処方法】

Systemwalker Centric Managerが正常にインストールされているかどうかを、以下の方法で確認してください。

- ・ Systemwalker Centric Managerのインストール時にエラーが出力されていなかったか。
- ・ 運用管理サーバの各プロセスが正常に動作しているか。 プロセスの動作状況表示コマンド(mppviewc)を使用して、以下の項目でエラーが発生していないことを確認してく ださい。mppviewc(プロセスの動作状況表示コマンド)の詳細については、"Systemwalker Centric Manager リファレ ンスマニュアル"を参照してください。
	- BASE: Security
	- FS1: Framework
	- FS2: System Monitoring & Business Monitoring

正常にインストールされているにもかかわらず再現する場合は、技術員に連絡してください。

**[UNIX] MpBcmsv: INFO: 7013:** 監視イベント種別定義ファイルの読み込みに失敗しました。 **[Windows] MpBcmsv:** 情報**: 7013:** 監視イベント種別定義ファイルの読み込みに失敗しました。

## 【メッセージの意味】

監視イベント種別定義ファイルの読み込みに失敗したため、監視イベント種別を用いる機能は使用できません。

### 【対処方法】

Systemwalker Centric Managerが、正常にインストールされているかどうかを、以下の方法で確認してください。

- ・ Systemwalker Centric Managerのインストール時にエラーが出力されていなかったか。
- ・ 運用管理サーバの各プロセスが正常に動作しているか。

プロセスの動作状況表示コマンド(mppviewc)を使用して、以下の項目でエラーが発生していないことを確認してく ださい。mppviewc(プロセスの動作状況表示コマンド)の詳細については、"Systemwalker Centric Manager リファレ ンスマニュアル"を参照してください。

- BASE: Security
- FS1: Framework
- FS2: System Monitoring & Business Monitoring

正常にインストールされているにもかかわらず再現する場合は、技術員に連絡してください。

#### **[UNIX] MpBcmsv: INFO: 7014:** システム監視エージェント連携機能は使用できません。 **[Windows] MpBcmsv:** 情報**: 7014:** システム監視エージェント連携機能は使用できません。

#### 【メッセージの意味】

システム監視エージェントとの連携に失敗したため、この機能は使用できません。

## 【対処方法】

Systemwalker Centric Managerが正常にインストールされているかどうかを、以下の方法で確認してください。

- ・ Systemwalker Centric Managerのインストール時にエラーが出力されていなかったか。
- ・ 運用管理サーバの各プロセスが正常に動作しているか。 プロセスの動作状況表示コマンド(mppviewc)を使用して、以下の項目でエラーが発生していないことを確認してく ださい。mppviewc(プロセスの動作状況表示コマンド)の詳細については、"Systemwalker Centric Manager リファレ ンスマニュアル"を参照してください。
	- BASE: Security
	- FS1: Framework
	- FS2: System Monitoring & Business Monitoring

正常にインストールされているにもかかわらず再現する場合は、技術員に連絡してください。

#### **[UNIX] MpBcmsv: INFO: 7101:** ライブラリ**(%1)**の読み込みに失敗しました。 **[Windows] MpBcmsv:** 情報**: 7101:** ライブラリ**(%1)**の読み込みに失敗しました。

#### 【メッセージの意味】

ライブラリの読み込みに失敗しました。このライブラリを用いる機能は使用できません。

## 【パラメタの意味】

%1: ライブラリ名

## 【対処方法】

出力されたパラメタに応じて、以下の対処を実施してください。

Systemwalker Centric Managerが正常にインストールされているかどうかを、以下の方法で確認してください。

- ・ Systemwalker Centric Managerのインストール時にエラーが出力されていなかったか。
- ・ 運用管理サーバの各プロセスが正常に動作しているか。 プロセスの動作状況表示コマンド(mppviewc)を使用して、以下の項目でエラーが発生していないことを確認してく ださい。mppviewc(プロセスの動作状況表示コマンド)の詳細については、"Systemwalker Centric Manager リファレ ンスマニュアル"を参照してください。
	- BASE: Security
	- FS1: Framework
	- FS2: System Monitoring & Business Monitoring

正常にインストールされているにもかかわらず再現する場合は、技術員に連絡してください。

#### **[UNIX] MpBcmsv: INFO: 7102:** 関数**(%1)**が見つかりません。 **[Windows] MpBcmsv:** 情報**: 7102:** 関数**(%1)**が見つかりません。

#### 【メッセージの意味】

ライブラリ内の関数が見つかりません。この関数を用いる機能は使用できません。

#### 【パラメタの意味】

%1: 関数名

### 【対処方法】

出力されたパラメタに応じて、以下の対処を実施してください。

Systemwalker Centric Managerが正常にインストールされているかどうかを、以下の方法で確認してください。

- ・ Systemwalker Centric Managerのインストール時にエラーが出力されていなかったか。
- ・ 運用管理サーバの各プロセスが正常に動作しているか。 プロセスの動作状況表示コマンド(mppviewc)を使用して、以下の項目でエラーが発生していないことを確認してく ださい。mppviewc(プロセスの動作状況表示コマンド)の詳細については、"Systemwalker Centric Manager リファレ ンスマニュアル"を参照してください。
	- BASE: Security
	- FS1: Framework
	- FS2: System Monitoring & Business Monitoring

正常にインストールされているにもかかわらず再現する場合は、技術員に連絡してください。

#### **[UNIX] MpBcmsv: INFO: 7103:** 管理カートリッジ**(MC)**サーバが起動していません。 **[Windows]**

**MpBcmsv:** 情報**: 7103:** 管理カートリッジ**(MC)**サーバが起動していません。

#### 【メッセージの意味】

管理カートリッジ(MC)サーバが起動していません。管理カートリッジ(MC)サーバを用いる機能は使用できません。

### 【対処方法】

運用管理サーバのSystemwalker Centric Managerを再起動してください。Systemwalker Centric Managerの再起動については、"対 処方法の各手順"の"[Systemwalker Centric Manager](#page-1669-0)の起動/停止"を参照してください。

再現する場合は、運用管理サーバ、および使用している運用管理クライアントで保守情報収集ツールを使用し、[フレームワーク] 配下の資料を採取して、技術員に連絡してください。保守情報収集ツールの使用方法については、"対処方法の各手順"の"[保守](#page-1670-0) [情報の収集方法"](#page-1670-0)を参照してください。

#### **[UNIX] MpBcmsv: INFO: 7105:** ファイル**(%1)**が見つかりません。 **[Windows] MpBcmsv:** 情報**: 7105:** ファイル**(%1)**が見つかりません。

## 【メッセージの意味】

ファイルが存在しないか、アクセス権に誤りがあります。このファイルを用いる機能は使用できません。

## 【対処方法】

運用管理サーバ上で、以下を確認してください。

- ・ 該当するファイルが存在していること。
- ・ 該当するファイルに対し、システム管理者(root/Administrator)に読み込み権および実行権があること。

なお、本メッセージの直後に使用できない機能についてのメッセージが表示されます。

#### **[UNIX]**

**MpBcmsv: WARNING: 8001:** トレースファイルのオープンに失敗しました。 **[Windows] MpBcmsv:** 警告**: 8001:** トレースファイルのオープンに失敗しました。

#### 【メッセージの意味】

トレースファイルのオープンに失敗しました。トレースは取られません。

## 【対処方法】

運用管理サーバのSystemwalker Centric Managerを再起動してください。Systemwalker Centric Managerの再起動については、"対 処方法の各手順"の"[Systemwalker Centric Manager](#page-1669-0)の起動/停止"を参照してください。

再現する場合は、運用管理サーバ、および使用している運用管理クライアントで保守情報収集ツールを使用し、[フレームワーク] 配下の資料を採取して、技術員に連絡してください。保守情報収集ツールの使用方法については、"対処方法の各手順"の"[保守](#page-1670-0) [情報の収集方法"](#page-1670-0)を参照してください。

#### **[UNIX]**

#### **MpBcmsv: ERROR: 9001:** 内部動作異常が発生しました。 **[Windows] MpBcmsv:** エラー**: 9001:** 内部動作異常が発生しました。

## 【メッセージの意味】

処理中に内部動作異常が発生しました。

## 【システムの処理】

現在の処理は中断します。

## 【対処方法】

該当するメッセージより以前に異常を表すメッセージがある場合は、その原因を取り除いてください。

該当するメッセージより以前に異常を表すメッセージがない場合、または原因を取り除いても再現する場合は、運用管理サーバ、 および使用している運用管理クライアントで保守情報収集ツールを使用し、[フレームワーク]配下の資料を採取して、技術員に連 絡してください。保守情報収集ツールの使用方法については、"対処方法の各手順"の"[保守情報の収集方法"](#page-1670-0)を参照してくださ い。

**[UNIX] MpBcmsv: ERROR: 9002: %1()**の処理に失敗しました。**(%2) [Windows] MpBcmsv:** エラー**: 9002: %1()**の処理に失敗しました。**(%2)**

## 【メッセージの意味】

システムコールまたはシステム標準提供のライブラリ関数の実行に失敗しました。

## 【パラメタの意味】

%1: システムコールまたはライブラリ関数名

%2: 失敗の原因

## 【システムの処理】

現在の処理は中断します。

## 【対処方法】

システムコールまたはライブラリ関数のマニュアルやヘルプを参照して、異常の原因を取り除いてください。

原因を取り除けない場合は、運用管理サーバ、および使用している運用管理クライアントで保守情報収集ツールを使用し、[フレー ムワーク]配下の資料を採取して、技術員に連絡してください。保守情報収集ツールの使用方法については、"対処方法の各手 順"の"[保守情報の収集方法](#page-1670-0)"を参照してください。

#### **[UNIX] MpBcmsv: ERROR: 9003:** メモリの獲得に失敗しました。 **[Windows] MpBcmsv:** エラー**: 9003:** メモリの獲得に失敗しました。

#### 【メッセージの意味】

メモリ不足のため、処理を続行できません。

## 【対処方法】

サービスを停止して空きメモリを確保した後、Systemwalker Centric Managerを再起動してください。Systemwalker Centric Manager の再起動については、"対処方法の各手順"の"[Systemwalker Centric Manager](#page-1669-0)の起動/停止"を参照してください。

#### **[UNIX] MpBcmsv: ERROR: 9004: MpBcmsv**の初期化処理に失敗しました。 **[Windows] MpBcmsv:** エラー**: 9004: MpBcmsv**の初期化処理に失敗しました。

#### 【メッセージの意味】

MpBcmsvの初期化処理中に何らかの異常が発生しました。使用できない機能があります。

## 【対処方法】

該当するメッセージより以前に異常を表すメッセージがある場合は、その原因を取り除いてください。その後、運用管理サーバの Systemwalker Centric Managerを再起動してください。Systemwalker Centric Managerの再起動については、"対処方法の各手順" の"[Systemwalker Centric Manager](#page-1669-0)の起動/停止"を参照してください。

再現する場合は、運用管理サーバ、および使用している運用管理クライアントで保守情報収集ツールを使用し、[フレームワーク] 配下の資料を採取して、技術員に連絡してください。保守情報収集ツールの使用方法については、"対処方法の各手順"の"[保守](#page-1670-0) [情報の収集方法"](#page-1670-0)を参照してください。

#### **[UNIX]**

**MpBcmsv: ERROR: nnnn:** サーバ側で異常が発生しました。**(**詳細情報**: :%1) [Windows] MpBcmsv:** エラー**: nnnn:** サーバ側で異常が発生しました。**(**詳細情報**: :%1)**

#### 【メッセージの意味】

サーバ側で何らかの異常が発生しました。

## 【パラメタの意味】

%1:詳細情報

nnnn: メッセージ番号

該当するメッセージ番号は以下があります。

9007、9009、9019、9020、9021、9022、9023、9024、9025、9026、9027、9031、9032、9033、9034、9035、9036、9037、9040、9041、 9042、9043、9101、9124、9125、9126、9127

#### 【対処方法】

該当するメッセージより以前に異常を表すメッセージがある場合は、その原因を取り除いてください。該当するメッセージより以前に 異常を表すメッセージがない場合、または原因を取り除いても再現する場合は、運用管理サーバのOSを再起動してください。運用 管理サーバのOSを再起動しても再現する場合は、運用管理サーバ、および使用している運用管理クライアントで保守情報収集 ツールを使用し、[フレームワーク]配下の資料を採取して、メッセージのパラメタで出力されている詳細情報とあわせて、技術員に 連絡してください。保守情報収集ツールの使用方法については、"対処方法の各手順"の"[保守情報の収集方法"](#page-1670-0)を参照してくだ さい。

#### **[UNIX]**

**MpBcmsv: WARNING: nnnn:** 構成情報のアクセスに失敗しました。**(**詳細情報**: %1) [Windows] MpBcmsv:** 警告**: nnnn:** 構成情報のアクセスに失敗しました。**(**詳細情報**: %1)**

#### 【メッセージの意味】

構成情報のアクセスに失敗しました。

#### 【パラメタの意味】

%1:詳細情報

nnnn: メッセージ番号

該当するメッセージ番号は以下があります。

8002

#### 【システムの処理】

現在の処理は中断します。

#### 【対処方法】

該当するメッセージより以前に異常を表すメッセージがある場合は、その原因を取り除いてください。その後、運用管理サーバの Systemwalker Centric Managerを再起動してください。Systemwalker Centric Managerの再起動については、"対処方法の各手順" の"[Systemwalker Centric Manager](#page-1669-0)の起動/停止"を参照してください。

再現する場合は、運用管理サーバ、および使用している運用管理クライアントで保守情報収集ツールを使用し、[フレームワーク] 配下の資料を採取して、メッセージのパラメタで出力されている詳細情報とあわせて、技術員に連絡してください。保守情報収集 ツールの使用方法については、"対処方法の各手順"の"[保守情報の収集方法](#page-1670-0)"を参照してください。

#### **[UNIX] MpBcmsv: ERROR: 9010: CORBA**サーバ**(%1)**との接続に失敗しました。 **[Windows] MpBcmsv:** エラー**: 9010: CORBA**サーバ**(%1)**との接続に失敗しました。

#### 【メッセージの意味】

CORBAサーバとの接続に失敗しました。

#### 【パラメタの意味】

%1: CORBAサーバ名

## 【対処方法】

運用管理サーバのOSを再起動してください。

再現する場合は、運用管理サーバ、および使用している運用管理クライアントで保守情報収集ツールを使用し、[フレームワーク] 配下の資料を採取して、技術員に連絡してください。保守情報収集ツールの使用方法については、"対処方法の各手順"の"[保守](#page-1670-0) [情報の収集方法"](#page-1670-0)を参照してください。

## **[UNIX] MpBcmsv: ERROR: 9011:** インストールパスの獲得に失敗しました。 **[Windows] MpBcmsv:** エラー**: 9011:** インストールパスの獲得に失敗しました。

## 【メッセージの意味】

インストールされたディレクトリへのパスの獲得に失敗しました。

## 【システムの処理】

現在の処理は中断します。

## 【対処方法】

Systemwalker Centric Managerが正常にインストールされているかどうかを、以下の方法で確認してください。

・ Systemwalker Centric Managerのインストール時にエラーが出力されていなかったか。

・ 運用管理サーバの各プロセスが正常に動作しているか。 プロセスの動作状況表示コマンド(mppviewc)を使用して、以下の項目でエラーが発生していないことを確認してく ださい。mppviewc(プロセスの動作状況表示コマンド)の詳細については、"Systemwalker Centric Manager リファレ ンスマニュアル"を参照してください。

- BASE: Security
- FS1: Framework
- FS2: System Monitoring & Business Monitoring

正常にインストールされているにもかかわらず再現する場合は、技術員に連絡してください。

#### **[UNIX] MpBcmsv: ERROR: 9012:** 構成ファイルパスの獲得に失敗しました。 **[Windows] MpBcmsv:** エラー**: 9012:** 構成ファイルパスの獲得に失敗しました。

## 【メッセージの意味】

構成ファイルが存在するディレクトリへのパスの獲得に失敗しました。

## 【システムの処理】

現在の処理は中断します。

## 【対処方法】

Systemwalker Centric Managerが正常にインストールされているかどうかを、以下の方法で確認してください。

- ・ Systemwalker Centric Managerのインストール時にエラーが出力されていなかったか。
- ・ 運用管理サーバの各プロセスが正常に動作しているか。 プロセスの動作状況表示コマンド(mppviewc)を使用して、以下の項目でエラーが発生していないことを確認してく ださい。mppviewc(プロセスの動作状況表示コマンド)の詳細については、"Systemwalker Centric Manager リファレ ンスマニュアル"を参照してください。
	- BASE: Security
	- FS1: Framework
	- FS2: System Monitoring & Business Monitoring

正常にインストールされているにもかかわらず再現する場合は、技術員に連絡してください。

**[UNIX] MpBcmsv: ERROR: 9013:** 構成ファイルの読み込みに失敗しました。 **[Windows] MpBcmsv:** エラー**: 9013:** 構成ファイルの読み込みに失敗しました。

## 【メッセージの意味】

構成ファイルの読み込みに失敗しました。

## 【システムの処理】

現在の処理は中断します。

## 【対処方法】

Systemwalker Centric Managerが正常にインストールされているかどうかを、以下の方法で確認してください。

- ・ Systemwalker Centric Managerのインストール時にエラーが出力されていなかったか。
- ・ 運用管理サーバの各プロセスが正常に動作しているか。

プロセスの動作状況表示コマンド(mppviewc)を使用して、以下の項目でエラーが発生していないことを確認してく ださい。mppviewc(プロセスの動作状況表示コマンド)の詳細については、"Systemwalker Centric Manager リファレ ンスマニュアル"を参照してください。

- BASE: Security

- FS1: Framework

- FS2: System Monitoring & Business Monitoring

正常にインストールされているにもかかわらず再現する場合は、技術員に連絡してください。

#### **[UNIX] MpBcmsv: ERROR: 9014:** データファイルパスの獲得に失敗しました。 **[Windows] MpBcmsv:** エラー**: 9014:** データファイルパスの獲得に失敗しました。

## 【メッセージの意味】

データファイルが存在するディレクトリへのパスの獲得に失敗しました。

## 【システムの処理】

現在の処理は中断します。

## 【対処方法】

Systemwalker Centric Managerが正常にインストールされているかどうかを、以下の方法で確認してください。

- ・ Systemwalker Centric Managerのインストール時にエラーが出力されていなかったか。
- ・ 運用管理サーバの各プロセスが正常に動作しているか。

プロセスの動作状況表示コマンド(mppviewc)を使用して、以下の項目でエラーが発生していないことを確認してく ださい。mppviewc(プロセスの動作状況表示コマンド)の詳細については、"Systemwalker Centric Manager リファレ ンスマニュアル"を参照してください。

- BASE: Security
- FS1: Framework
- FS2: System Monitoring & Business Monitoring

正常にインストールされているにもかかわらず再現する場合は、技術員に連絡してください。

#### **[UNIX] MpBcmsv: ERROR: 9015:** データファイルの読み込みに失敗しました。 **[Windows] MpBcmsv:** エラー**: 9015:** データファイルの読み込みに失敗しました。

## 【メッセージの意味】

データファイルの読み込みに失敗しました。

## 【システムの処理】

現在の処理は中断します。

## 【対処方法】

Systemwalker Centric Managerが正常にインストールされているかどうかを、以下の方法で確認してください。

- ・ Systemwalker Centric Managerのインストール時にエラーが出力されていなかったか。
- ・ 運用管理サーバの各プロセスが正常に動作しているか。 プロセスの動作状況表示コマンド(mppviewc)を使用して、以下の項目でエラーが発生していないことを確認してく ださい。mppviewc(プロセスの動作状況表示コマンド)の詳細については、"Systemwalker Centric Manager リファレ ンスマニュアル"を参照してください。
	- BASE: Security
	- FS1: Framework
	- FS2: System Monitoring & Business Monitoring

正常にインストールされているにもかかわらず再現する場合は、技術員に連絡してください。

#### **[UNIX] MpBcmsv: ERROR: 9016:** データファイルの書き込みに失敗しました。 **[Windows] MpBcmsv:** エラー**: 9016:** データファイルの書き込みに失敗しました。

## 【メッセージの意味】

データファイルの書き込みに失敗しました。

## 【システムの処理】

現在の処理は中断します。

## 【対処方法】

Systemwalker Centric Managerが正常にインストールされているかどうかを、以下の方法で確認してください。

- ・ Systemwalker Centric Managerのインストール時にエラーが出力されていなかったか。
- ・ 運用管理サーバの各プロセスが正常に動作しているか。

プロセスの動作状況表示コマンド(mppviewc)を使用して、以下の項目でエラーが発生していないことを確認してく ださい。mppviewc(プロセスの動作状況表示コマンド)の詳細については、"Systemwalker Centric Manager リファレ ンスマニュアル"を参照してください。

- BASE: Security
- FS1: Framework
- FS2: System Monitoring & Business Monitoring

正常にインストールされているにもかかわらず再現する場合は、技術員に連絡してください。

#### **[UNIX] MpBcmsv: ERROR: 9017:** 実行ファイルパスの獲得に失敗しました。 **[Windows] MpBcmsv:** エラー**: 9017:** 実行ファイルパスの獲得に失敗しました。

## 【メッセージの意味】

実行ファイルが存在するディレクトリへのパスの獲得に失敗しました。

## 【システムの処理】

現在の処理は中断します。

Systemwalker Centric Managerが正常にインストールされているかどうかを、以下の方法で確認してください。

- ・ Systemwalker Centric Managerのインストール時にエラーが出力されていなかったか。
- ・ 運用管理サーバの各プロセスが正常に動作しているか。 プロセスの動作状況表示コマンド(mppviewc)を使用して、以下の項目でエラーが発生していないことを確認してく ださい。mppviewc(プロセスの動作状況表示コマンド)の詳細については、"Systemwalker Centric Manager リファレ ンスマニュアル"を参照してください。
	- BASE: Security
	- FS1: Framework
	- FS2: System Monitoring & Business Monitoring

正常にインストールされているにもかかわらず再現する場合は、技術員に連絡してください。

#### **[UNIX]**

**MpBcmsv: ERROR: 9018: JAVA**データファイルパスの獲得に失敗しました。 **[Windows] MpBcmsv:** エラー**: 9018: JAVA**データファイルパスの獲得に失敗しました。

#### 【メッセージの意味】

JAVAのデータファイルが存在するディレクトリへのパスの獲得に失敗しました。

## 【システムの処理】

現在の処理は中断します。

## 【対処方法】

Systemwalker Centric Managerが正常にインストールされているかどうかを、以下の方法で確認してください。

- ・ Systemwalker Centric Managerのインストール時にエラーが出力されていなかったか。
- ・ 運用管理サーバの各プロセスが正常に動作しているか。

プロセスの動作状況表示コマンド(mppviewc)を使用して、以下の項目でエラーが発生していないことを確認してく ださい。mppviewcコマンドについては、"Systemwalker Centric Manager リファレンスマニュアル"を参照してくださ い。

- BASE: Security
- FS1: Framework
- FS2: System Monitoring & Business Monitoring

正常にインストールされているにもかかわらず再現する場合は、技術員に連絡してください。

## **[UNIX] MpBcmsv: ERROR: 9028:** ドメイン名の取得に失敗しました。 **[Windows] MpBcmsv:** エラー**: 9028:** ドメイン名の取得に失敗しました。

## 【メッセージの意味】

ドメイン名の取得に失敗しました。処理を続行することはできません。

## 【対処方法】

Systemwalker Centric Managerが正常にインストールされているかどうかを、以下の方法で確認してください。

- ・ Systemwalker Centric Managerのインストール時にエラーが出力されていなかったか。
- ・ 運用管理サーバの各プロセスが正常に動作しているか。 プロセスの動作状況表示コマンド(mppviewc)を使用して、以下の項目でエラーが発生していないことを確認してく

ださい。mppviewc(プロセスの動作状況表示コマンド)の詳細については、"Systemwalker Centric Manager リファレ ンスマニュアル"を参照してください。

- BASE: Security
- FS1: Framework
- FS2: System Monitoring & Business Monitoring

正常にインストールされているにもかかわらず再現する場合は、技術員に連絡してください。

#### **[UNIX]**

**MpBcmsv: ERROR: 9029:** サーバの負荷が高いため、構成情報のアクセスに失敗しました。しばらく待って、再操作 してください **[Windows]**

**MpBcmsv:** エラー**: 9029:** サーバの負荷が高いため、構成情報のアクセスに失敗しました。しばらく待って、再操作し てください

#### 【メッセージの意味】

サーバの負荷が高いため、構成情報のアクセスに失敗しました。

#### 【システムの処理】

現在の処理は中断します。

#### 【対処方法】

しばらく待ってから再度操作してください。

#### **[UNIX]**

**MpBcmsv: ERROR: 9030:** 他の利用者またはサービスアプリケーションと競合したため、構成情報のアクセスに失敗 しました。しばらく待って、再操作してください。

## **[Windows]**

**MpBcmsv:** エラー**: 9030:** 他の利用者またはサービスアプリケーションと競合したため、構成情報のアクセスに失敗し ました。しばらく待って、再操作してください。

#### 【メッセージの意味】

ほかの利用者またはサービスアプリケーションと競合したため、構成情報のアクセスに失敗しました。

### 【システムの処理】

現在の処理は中断します。

#### 【対処方法】

しばらく待ってから再度操作してください。

#### **[UNIX]**

**MpBcmsv: ERROR: 9038: CORBA**のシステム例外が発生しました。**(%1) [Windows] MpBcmsv:** エラー**: 9038: CORBA**のシステム例外が発生しました。**(%1)**

## 【メッセージの意味】

処理中にCORBAのシステム例外が発生しました。

## 【パラメタの意味】

%1: CORBAのシステム例外名

#### 【システムの処理】

現在の処理は中断します。

該当するメッセージより以前に異常を表すメッセージがある場合は、その原因を取り除いてください。その後、運用管理サーバの Systemwalker Centric Managerを再起動してください。Systemwalker Centric Managerの再起動については、"対処方法の各手順" の"[Systemwalker Centric Manager](#page-1669-0)の起動/停止"を参照してください。

再現する場合は、運用管理サーバ、および使用している運用管理クライアントで保守情報収集ツールを使用し、[フレームワーク] 配下の資料を採取して、技術員に連絡してください。保守情報収集ツールの使用方法については、"対処方法の各手順"の"[保守](#page-1670-0) [情報の収集方法"](#page-1670-0)を参照してください。

#### **[UNIX]**

**MpBcmsv: ERROR: 9039: CORBA**の例外が発生しました。**(%1) [Windows] MpBcmsv:** エラー**: 9039: CORBA**の例外が発生しました。**(%1)**

## 【メッセージの意味】

処理中にCORBAの例外が発生しました。

## 【パラメタの意味】

%1: CORBAの例外名

#### 【システムの処理】

現在の処理は中断します。

#### 【対処方法】

該当するメッセージより以前に異常を表すメッセージがある場合は、その原因を取り除いてください。その後、運用管理サーバの Systemwalker Centric Managerを再起動してください。Systemwalker Centric Managerの再起動については、"対処方法の各手順" の"[Systemwalker Centric Manager](#page-1669-0)の起動/停止"を参照してください。

再現する場合は、運用管理サーバ、および使用している運用管理クライアントで保守情報収集ツールを使用し、[フレームワーク] 配下の資料を採取して、技術員に連絡してください。保守情報収集ツールの使用方法については、"対処方法の各手順"の"[保守](#page-1670-0) [情報の収集方法"](#page-1670-0)を参照してください。

#### **[UNIX] MpBcmsv: ERROR: 9044:** インストール情報の取得に失敗しました。 **[Windows] MpBcmsv:** エラー**: 9044:** インストール情報の取得に失敗しました。

## 【メッセージの意味】

Systemwalker Centric Managerのインストール情報の取得に失敗しました。処理を続行することはできません。

## 【対処方法】

Systemwalker Centric Managerが正常にインストールされているかどうかを、以下の方法で確認してください。

- ・ Systemwalker Centric Managerのインストール時にエラーが出力されていなかったか。
- ・ 運用管理サーバの各プロセスが正常に動作しているか。 プロセスの動作状況表示コマンド(mppviewc)を使用して、以下の項目でエラーが発生していないことを確認してく ださい。mppviewc(プロセスの動作状況表示コマンド)の詳細については、"Systemwalker Centric Manager リファレ ンスマニュアル"を参照してください。
	- BASE: Security
	- FS1: Framework

#### - FS2: System Monitoring & Business Monitoring

正常にインストールされているにもかかわらず再現する場合は、技術員に連絡してください。

#### **[UNIX] MpBcmsv: ERROR: nnnn:** 構成情報のアクセスに失敗しました。**(**詳細情報**:%1)**

## **[Windows] MpBcmsv:** エラー**: nnnn:** 構成情報のアクセスに失敗しました。**(**詳細情報**:%1)**

## 【メッセージの意味】

構成情報のアクセスに失敗しました。

## 【パラメタの意味】

%1:詳細情報

nnnn: メッセージ番号

該当するメッセージ番号は以下があります。

9102、9103、9104、9105、9107、9108、9109、9110、9111、9112、9113、9114、9115、9116、9117、9118、9119、9120、9121、9122、 9123

## 【対処方法】

該当するメッセージより以前に異常を表すメッセージがある場合は、その原因を取り除いてください。その後、運用管理サーバの Systemwalker Centric Managerを再起動してください。Systemwalker Centric Managerの再起動については、"対処方法の各手順" の"[Systemwalker Centric Manager](#page-1669-0)の起動/停止"を参照してください。

再現する場合は、運用管理サーバ、および使用している運用管理クライアントで保守情報収集ツールを使用し、[フレームワーク] 配下の資料を採取して、メッセージのパラメタに出力されている詳細情報とあわせて、技術員に連絡してください。保守情報収集 ツールの使用方法については、"対処方法の各手順"の"[保守情報の収集方法](#page-1670-0)"を参照してください。

#### **[UNIX]**

**MpBcmsv: INFO: nnnn**: 構成情報のアクセスに失敗しました。**(**詳細情報**::%1) [Windows]**

## **MpBcmsv:** 情報**: nnnn**: 構成情報のアクセスに失敗しました。**(**詳細情報**::%1)**

#### 【メッセージの意味】

構成情報のアクセスに失敗しました。現在の処理は中断します。

## 【パラメタの意味】

%1:詳細情報

nnnn: メッセージ番号

該当するメッセージ番号は以下があります。

7104

## 【対処方法】

該当するメッセージより以前に異常を表すメッセージがある場合は、その原因を取り除いてください。その後、運用管理サーバの Systemwalker Centric Managerを再起動してください。Systemwalker Centric Managerの再起動については、"対処方法の各手順" の"[Systemwalker Centric Manager](#page-1669-0)の起動/停止"を参照してください。

再現する場合は、運用管理サーバ、および使用している運用管理クライアントで保守情報収集ツールを使用し、[フレームワーク] 配下の資料を採取して、メッセージのパラメタに出力されている詳細情報とあわせて、技術員に連絡してください。保守情報収集 ツールの使用方法については、"対処方法の各手順"の"[保守情報の収集方法](#page-1670-0)"を参照してください。

**[UNIX] MpBcmsv: ERROR: 9106:** 構成情報に誤りがあります。 **[Windows] MpBcmsv:** エラー**: 9106:** 構成情報に誤りがあります。

## 【メッセージの意味】

構成情報に含まれる情報に誤りがあります。

## 【システムの処理】

現在の処理は中断します。

該当するメッセージより以前に異常を表すメッセージがある場合は、その原因を取り除いてください。その後、運用管理サーバの Systemwalker Centric Managerを再起動してください。Systemwalker Centric Managerの再起動については、"対処方法の各手順" の"[Systemwalker Centric Manager](#page-1669-0)の起動/停止"を参照してください。

再現する場合は、運用管理サーバ、および使用している運用管理クライアントで保守情報収集ツールを使用し、[フレームワーク] 配下の資料を採取して、技術員に連絡してください。保守情報収集ツールの使用方法については、"対処方法の各手順"の"[保守](#page-1670-0) [情報の収集方法"](#page-1670-0)を参照してください。

#### **[UNIX]**

#### **MpBcmsv: ERROR: 9128:** 監視イベント一覧の取得に失敗しました。 **[Windows] MpBcmsv:** エラー**: 9128:** 監視イベント一覧の取得に失敗しました。

#### 【メッセージの意味】

監視イベント一覧の取得に失敗しました。監視イベント一覧は表示しません。

#### 【対処方法】

該当するメッセージより以前に異常を表すメッセージがある場合は、その原因を取り除いてください。その後、運用管理サーバの Systemwalker Centric Managerを再起動してください。Systemwalker Centric Managerの再起動については、"対処方法の各手順" の"[Systemwalker Centric Manager](#page-1669-0)の起動/停止"を参照してください。

再現する場合は、運用管理サーバ、および使用している運用管理クライアントで保守情報収集ツールを使用し、[フレームワーク] 配下の資料を採取して、技術員に連絡してください。保守情報収集ツールの使用方法については、"対処方法の各手順"の"[保守](#page-1670-0) [情報の収集方法"](#page-1670-0)を参照してください。

#### **[UNIX] MpBcmsv: ERROR: 9129:** 監視イベントの詳細情報の取得に失敗しました。 **[Windows]**

## **MpBcmsv:** エラー**: 9129:** 監視イベントの詳細情報の取得に失敗しました。

#### 【メッセージの意味】

監視イベントの詳細情報の取得に失敗しました。

## 【システムの処理】

現在の処理は中断します。

## 【対処方法】

該当するメッセージより以前に異常を表すメッセージがある場合は、その原因を取り除いてください。その後、運用管理サーバの Systemwalker Centric Managerを再起動してください。Systemwalker Centric Managerの再起動については、"対処方法の各手順" の"[Systemwalker Centric Manager](#page-1669-0)の起動/停止"を参照してください。

再現する場合は、運用管理サーバ、および使用している運用管理クライアントで保守情報収集ツールを使用し、[フレームワーク] 配下の資料を採取して、技術員に連絡してください。保守情報収集ツールの使用方法については、"対処方法の各手順"の"[保守](#page-1670-0) [情報の収集方法"](#page-1670-0)を参照してください。

#### **[UNIX]**

**MpBcmsv: ERROR: 9130:** 監視イベントの更新に失敗しました。 **[Windows] MpBcmsv:** エラー**: 9130:** 監視イベントの更新に失敗しました。

#### 【メッセージの意味】

監視イベントの更新に失敗しました。

#### 【システムの処理】

現在の処理は中断します。

該当するメッセージより以前に異常を表すメッセージがある場合は、その原因を取り除いてください。その後、運用管理サーバの Systemwalker Centric Managerを再起動してください。Systemwalker Centric Managerの再起動については、"対処方法の各手順" の"[Systemwalker Centric Manager](#page-1669-0)の起動/停止"を参照してください。

再現する場合は、運用管理サーバ、および使用している運用管理クライアントで保守情報収集ツールを使用し、[フレームワーク] 配下の資料を採取して、技術員に連絡してください。保守情報収集ツールの使用方法については、"対処方法の各手順"の"[保守](#page-1670-0) [情報の収集方法"](#page-1670-0)を参照してください。

#### **[UNIX]**

**MpBcmsv: ERROR: 9131:** 監視イベントの検索に失敗しました。 **[Windows] MpBcmsv:** エラー**: 9131:** 監視イベントの検索に失敗しました。

#### 【メッセージの意味】

監視イベントの検索に失敗しました。

## 【システムの処理】

現在の処理は中断します。

#### 【対処方法】

該当するメッセージより以前に異常を表すメッセージがある場合は、その原因を取り除いてください。その後、運用管理サーバの Systemwalker Centric Managerを再起動してください。Systemwalker Centric Managerの再起動については、"対処方法の各手順" の"[Systemwalker Centric Manager](#page-1669-0)の起動/停止"を参照してください。

再現する場合は、運用管理サーバ、および使用している運用管理クライアントで保守情報収集ツールを使用し、[フレームワーク] 配下の資料を採取して、技術員に連絡してください。保守情報収集ツールの使用方法については、"対処方法の各手順"の"[保守](#page-1670-0) [情報の収集方法"](#page-1670-0)を参照してください。

## **[UNIX] MpBcmsv: ERROR: 9133:** 自動運用支援アクション連携機能は使用できません。 **[Windows]**

**MpBcmsv:** エラー**: 9133:** 自動運用支援アクション連携機能は使用できません。

## 【メッセージの意味】

自動運用支援との連携に失敗したため、この機能は使用できません。

## 【対処方法】

Systemwalker Centric Managerが正常にインストールされているかどうかを、以下の方法で確認してください。

- ・ Systemwalker Centric Managerのインストール時にエラーが出力されていなかったか。
- ・ 運用管理サーバの各プロセスが正常に動作しているか。 プロセスの動作状況表示コマンド(mppviewc)を使用して、以下の項目でエラーが発生していないことを確認してく ださい。mppviewc(プロセスの動作状況表示コマンド)の詳細については、"Systemwalker Centric Manager リファレ ンスマニュアル"を参照してください。
	- BASE: Security
	- FS1: Framework
	- FS2: System Monitoring & Business Monitoring

正常にインストールされているにもかかわらず再現する場合は、技術員に連絡してください。

**[UNIX] MpBcmsv: ERROR: 9134:** 自動運用支援ショートメール連携機能は使用できません。 **[Windows] MpBcmsv:** エラー**: 9134:** 自動運用支援ショートメール連携機能は使用できません。

## 【メッセージの意味】

自動運用支援との連携に失敗したため、この機能は使用できません。

## 【対処方法】

Systemwalker Centric Managerが正常にインストールされているかどうかを、以下の方法で確認してください。

- ・ Systemwalker Centric Managerのインストール時にエラーが出力されていなかったか。
- ・ 運用管理サーバの各プロセスが正常に動作しているか。 プロセスの動作状況表示コマンド(mppviewc)を使用して、以下の項目でエラーが発生していないことを確認してく ださい。mppviewc(プロセスの動作状況表示コマンド)の詳細については、"Systemwalker Centric Manager リファレ ンスマニュアル"を参照してください。
	- BASE: Security
	- FS1: Framework
	- FS2: System Monitoring & Business Monitoring

正常にインストールされているにもかかわらず再現する場合は、技術員に連絡してください。

#### **[UNIX] MpBcmsv: ERROR: 9135:** システム監視エージェント連携機能は使用できません。 **[Windows] MpBcmsv:** エラー**: 9135:** システム監視エージェント連携機能は使用できません。

## 【メッセージの意味】

システム監視エージェントとの連携に失敗したため、この機能は使用できません。

## 【対処方法】

Systemwalker Centric Managerが正常にインストールされているかどうかを、以下の方法で確認してください。

- ・ Systemwalker Centric Managerのインストール時にエラーが出力されていなかったか。
- ・ 運用管理サーバの各プロセスが正常に動作しているか。 プロセスの動作状況表示コマンド(mppviewc)を使用して、以下の項目でエラーが発生していないことを確認してく ださい。mppviewc(プロセスの動作状況表示コマンド)の詳細については、"Systemwalker Centric Manager リファレ ンスマニュアル"を参照してください。
	- BASE: Security
	- FS1: Framework
	- FS2: System Monitoring & Business Monitoring

正常にインストールされているにもかかわらず再現する場合は、技術員に連絡してください。

## **[UNIX] MpBcmsv: ERROR: 9137:** メールの送信に失敗しました。 **[Windows] MpBcmsv:** エラー**: 9137:** メールの送信に失敗しました。

## 【メッセージの意味】

自動運用支援との連携によるメールの送信に失敗しました。

## 【対処方法】

Systemwalker Centric Managerが正常にインストールされているかどうかを、以下の方法で確認してください。

- ・ Systemwalker Centric Managerのインストール時にエラーが出力されていなかったか。
- ・ 運用管理サーバの各プロセスが正常に動作しているか。 プロセスの動作状況表示コマンド(mppviewc)を使用して、以下の項目でエラーが発生していないことを確認してく

ださい。mppviewc(プロセスの動作状況表示コマンド)の詳細については、"Systemwalker Centric Manager リファレ ンスマニュアル"を参照してください。

- BASE: Security
- FS1: Framework
- FS2: System Monitoring & Business Monitoring

正常にインストールされているにもかかわらず再現する場合は、技術員に連絡してください。

#### **[UNIX] MpBcmsv: ERROR: 9138:**ショートメールの呼び出しに失敗しました。 **[Windows] MpBcmsv:** エラー**: 9138:**ショートメールの呼び出しに失敗しました。

## 【メッセージの意味】

自動運用支援との連携によるショートメール通知に失敗しました。

## 【対処方法】

Systemwalker Centric Managerが正常にインストールされているかどうかを、以下の方法で確認してください。

- ・ Systemwalker Centric Managerのインストール時にエラーが出力されていなかったか。
- ・ 運用管理サーバの各プロセスが正常に動作しているか。 プロセスの動作状況表示コマンド(mppviewc)を使用して、以下の項目でエラーが発生していないことを確認してく ださい。mppviewc(プロセスの動作状況表示コマンド)の詳細については、"Systemwalker Centric Manager リファレ ンスマニュアル"を参照してください。
	- BASE: Security
	- FS1: Framework
	- FS2: System Monitoring & Business Monitoring

正常にインストールされているにもかかわらず再現する場合は、技術員に連絡してください。

#### **[UNIX] MpBcmsv: ERROR: 9139:**ショートメール会社一覧の取得に失敗しました。 **[Windows] MpBcmsv:** エラー**: 9139:**ショートメール会社一覧の取得に失敗しました。

## 【メッセージの意味】

自動運用支援との連携によるショートメール会社一覧の取得に失敗しました。

## 【システムの処理】

現在の処理は中断します。

## 【対処方法】

Systemwalker Centric Managerが正常にインストールされているかどうかを、以下の方法で確認してください。

- ・ Systemwalker Centric Managerのインストール時にエラーが出力されていなかったか。
- ・ 運用管理サーバの各プロセスが正常に動作しているか。

プロセスの動作状況表示コマンド(mppviewc)を使用して、以下の項目でエラーが発生していないことを確認してく ださい。mppviewc(プロセスの動作状況表示コマンド)の詳細については、"Systemwalker Centric Manager リファレ ンスマニュアル"を参照してください。

- BASE: Security
- FS1: Framework
- FS2: System Monitoring & Business Monitoring

正常にインストールされているにもかかわらず再現する場合は、技術員に連絡してください。

## **[UNIX] MpBcmsv: ERROR: 9140:** ホスト名の取得に失敗しました。 **[Windows] MpBcmsv:** エラー**: 9140:** ホスト名の取得に失敗しました。

#### 【メッセージの意味】

ホスト名の取得に失敗しました。

## 【システムの処理】

現在の処理は中断します。

## 【対処方法】

該当するメッセージより以前に異常を表すメッセージがある場合は、その原因を取り除いてください。その後、運用管理サーバの Systemwalker Centric Managerを再起動してください。Systemwalker Centric Managerの再起動については、"対処方法の各手順" の"[Systemwalker Centric Manager](#page-1669-0)の起動/停止"を参照してください。

再現する場合は、運用管理サーバ、および使用している運用管理クライアントで保守情報収集ツールを使用し、[フレームワーク] 配下の資料を採取して、技術員に連絡してください。保守情報収集ツールの使用方法については、"対処方法の各手順"の"[保守](#page-1670-0) [情報の収集方法"](#page-1670-0)を参照してください。

#### **[UNIX]**

#### **MpBcmsv: ERROR: 9141:** リモートコマンド定義ファイルの読み込みに失敗しました。 **[Windows] MpBcmsv:** エラー**: 9141:** リモートコマンド定義ファイルの読み込みに失敗しました。

#### 【メッセージの意味】

リモートコマンド定義ファイルの読み込みに失敗しました。リモートコマンド定義ファイルを用いる機能は使用できません。

## 【対処方法】

以下のファイルを採取して、技術員に連絡してください。

・ 運用管理サーバがWindowsの場合

Svstemwalkerインストールディレクトリ\MPWALKER.DM\mpopmgr\etc\opmcmdmenu

・ 運用管理サーバがSolaris/Linuxの場合

/etc/opt/FJSVfwgui/opmcmdmenu

## **[UNIX] MpBcmsv: ERROR: 9142:** リモートコマンドの開始に失敗しました。 **[Windows]**

## **MpBcmsv:** エラー**: 9142:** リモートコマンドの開始に失敗しました。

#### 【メッセージの意味】

リモートコマンドの開始に失敗しました。リモートコマンドは発行できません。

## 【対処方法】

運用管理サーバのSystemwalker Centric Managerを再起動してください。Systemwalker Centric Managerの再起動については、"対 処方法の各手順"の"[Systemwalker Centric Manager](#page-1669-0)の起動/停止"を参照してください。

再現する場合は、運用管理サーバ、および使用している運用管理クライアントで保守情報収集ツールを使用し、[フレームワーク] 配下の資料を採取して、技術員に連絡してください。保守情報収集ツールの使用方法については、"対処方法の各手順"の"[保守](#page-1670-0) [情報の収集方法"](#page-1670-0)を参照してください。

**[UNIX] MpBcmsv: ERROR: 9143:** リモートコマンド応答の取得に失敗しました。 **[Windows] MpBcmsv:** エラー**: 9143:** リモートコマンド応答の取得に失敗しました。
#### 【メッセージの意味】

リモートコマンド応答の取得に失敗しました。リモートコマンド応答の一部は表示できません。

# 【対処方法】

運用管理サーバのSystemwalker Centric Managerを再起動してください。Systemwalker Centric Managerの再起動については、"対 処方法の各手順"の"[Systemwalker Centric Manager](#page-1669-0)の起動/停止"を参照してください。

再現する場合は、運用管理サーバ、および使用している運用管理クライアントで保守情報収集ツールを使用し、[フレームワーク] 配下の資料を採取して、技術員に連絡してください。保守情報収集ツールの使用方法については、"対処方法の各手順"の"[保守](#page-1670-0) [情報の収集方法"](#page-1670-0)を参照してください。

#### **[UNIX] MpBcmsv: ERROR: 9144:** リモートコマンド応答の待ち合わせに失敗しました。 **[Windows]**

# **MpBcmsv:** エラー**: 9144:** リモートコマンド応答の待ち合わせに失敗しました。

#### 【メッセージの意味】

リモートコマンド応答の待ち合わせに失敗しました。リモートコマンド応答の一部は表示できません。

#### 【対処方法】

運用管理サーバのSystemwalker Centric Managerを再起動してください。Systemwalker Centric Managerの再起動については、"対 処方法の各手順"の"[Systemwalker Centric Manager](#page-1669-0)の起動/停止"を参照してください。

再現する場合は、運用管理サーバ、および使用している運用管理クライアントで保守情報収集ツールを使用し、[フレームワーク] 配下の資料を採取して、技術員に連絡してください。保守情報収集ツールの使用方法については、"対処方法の各手順"の"[保守](#page-1670-0) [情報の収集方法"](#page-1670-0)を参照してください。

# **[UNIX] MpBcmsv: ERROR: 9145:** リモートコマンドの終了に失敗しました。 **[Windows]**

**MpBcmsv:** エラー**: 9145:** リモートコマンドの終了に失敗しました。

# 【メッセージの意味】

リモートコマンドの終了に失敗しました。

# 【対処方法】

運用管理サーバのSystemwalker Centric Managerを再起動してください。Systemwalker Centric Managerの再起動については、"対 処方法の各手順"の"[Systemwalker Centric Manager](#page-1669-0)の起動/停止"を参照してください。

再現する場合は、運用管理サーバ、および使用している運用管理クライアントで保守情報収集ツールを使用し、[フレームワーク] 配下の資料を採取して、技術員に連絡してください。保守情報収集ツールの使用方法については、"対処方法の各手順"の"[保守](#page-1670-0) [情報の収集方法"](#page-1670-0)を参照してください。

#### **[UNIX]**

**MpBcmsv: ERROR: 9146:** コマンドログのオープンに失敗しました。 **[Windows] MpBcmsv:** エラー**: 9146:** コマンドログのオープンに失敗しました。

#### 【メッセージの意味】

コマンドログのオープンに失敗しました。コマンドログは表示できません。

# 【対処方法】

運用管理サーバのSystemwalker Centric Managerを再起動してください。Systemwalker Centric Managerの再起動については、"対 処方法の各手順"の"[Systemwalker Centric Manager](#page-1669-0)の起動/停止"を参照してください。

再現する場合は、運用管理サーバ、および使用している運用管理クライアントで保守情報収集ツールを使用し、[フレームワーク] 配下の資料を採取して、技術員に連絡してください。保守情報収集ツールの使用方法については、"対処方法の各手順"の"[保守](#page-1670-0) [情報の収集方法"](#page-1670-0)を参照してください。

### **[UNIX] MpBcmsv: ERROR: 9147:** コマンドログの読み込みに失敗しました。 **[Windows] MpBcmsv:** エラー**: 9147:** コマンドログの読み込みに失敗しました。

# 【メッセージの意味】

コマンドログの読み込みに失敗しました。コマンドログは表示できません。

# 【対処方法】

運用管理サーバのSystemwalker Centric Managerを再起動してください。Systemwalker Centric Managerの再起動については、"対 処方法の各手順"の"[Systemwalker Centric Manager](#page-1669-0)の起動/停止"を参照してください。

再現する場合は、運用管理サーバ、および使用している運用管理クライアントで保守情報収集ツールを使用し、[フレームワーク] 配下の資料を採取して、技術員に連絡してください。保守情報収集ツールの使用方法については、"対処方法の各手順"の"[保守](#page-1670-0) [情報の収集方法"](#page-1670-0)を参照してください。

# **[UNIX] MpBcmsv: ERROR: 9148:** コマンドログのクローズに失敗しました。 **[Windows] MpBcmsv:** エラー**: 9148:** コマンドログのクローズに失敗しました。

# 【メッセージの意味】

コマンドログのクローズに失敗しました。

# 【対処方法】

運用管理サーバのSystemwalker Centric Managerを再起動してください。Systemwalker Centric Managerの再起動については、"対 処方法の各手順"の"[Systemwalker Centric Manager](#page-1669-0)の起動/停止"を参照してください。再現する場合は、運用管理サーバ、およ び使用している運用管理クライアントで保守情報収集ツールを使用し、[フレームワーク]配下の資料を採取して、技術員に連絡し てください。保守情報収集ツールの使用方法については、"対処方法の各手順"の"[保守情報の収集方法](#page-1670-0)"を参照してください。

### **[UNIX] MpBcmsv: ERROR: 9149:** 監視イベント種別定義ファイルの読み込みに失敗しました。 **[Windows] MpBcmsv:** エラー**: 9149:** 監視イベント種別定義ファイルの読み込みに失敗しました。

# 【メッセージの意味】

監視イベント種別定義ファイルの読み込みに失敗しました。監視イベント種別を用いる機能は使用できません。

# 【対処方法】

監視イベント種別定義が正しく設定されていることを確認してください。

監視イベント種別定義が正しく設定されていない場合は、監視イベント種別定義を正しく設定し、Systemwalker Centric Managerを 再起動してください。Systemwalker Centric Managerの再起動については、"対処方法の各手順"の"[Systemwalker Centric Manager](#page-1669-0) [の起動](#page-1669-0)/停止"を参照してください。監視イベント種別定義が正しく設定されているにもかかわらず再現する場合は、運用管理サー バ、および使用している運用管理クライアントで保守情報収集ツールを使用し、[フレームワーク]配下の資料を採取して、技術員に 連絡してください。保守情報収集ツールの使用方法については、"対処方法の各手順"の"[保守情報の収集方法"](#page-1670-0)を参照してくだ さい。

#### **[UNIX]**

**MpBcmsv: ERROR: 9150:** 指定システム定義の取得に失敗しました。 **[Windows] MpBcmsv:** エラー**: 9150:** 指定システム定義の取得に失敗しました。

#### 【メッセージの意味】

指定システム定義の取得に失敗しました。指定システム定義を用いる機能は使用できません。

指定システム定義が正しく設定されていることを確認してください。

指定システム定義が正しく設定されていない場合は、指定システム定義を正しく設定し、Systemwalker Centric Managerを再起動 してください。Systemwalker Centric Managerの再起動については、"対処方法の各手順"の"[Systemwalker Centric Manager](#page-1669-0)の起 動/[停止"](#page-1669-0)を参照してください。

指定システム定義が正しく設定されているにもかかわらず再現する場合は、運用管理サーバ、および使用している運用管理クライ アントで保守情報収集ツールを使用し、[フレームワーク]配下の資料を採取して、技術員に連絡してください。保守情報収集ツー ルの使用方法については、"対処方法の各手順"の["保守情報の収集方法"](#page-1670-0)を参照してください。

### **[UNIX]**

**MpBcmsv: ERROR: 9151:** 指定システム定義の形式に誤りがあります。 **[Windows] MpBcmsv:** エラー**: 9151:** 指定システム定義の形式に誤りがあります。

### 【メッセージの意味】

指定システム定義の形式に誤りがあります。指定システム定義を用いる機能は使用できません。

# 【対処方法】

指定システム定義が正しく設定されていることを確認してください。

指定システム定義が正しく設定されていない場合は、指定システム定義を正しく設定し、Systemwalker Centric Managerを再起動 してください。Systemwalker Centric Managerの再起動については、"対処方法の各手順"の"[Systemwalker Centric Manager](#page-1669-0)の起 動/[停止"](#page-1669-0)を参照してください。

指定システム定義が正しく設定されているにもかかわらず再現する場合は、運用管理サーバ、および使用している運用管理クライ アントで保守情報収集ツールを使用し、[フレームワーク]配下の資料を採取して、技術員に連絡してください。保守情報収集ツー ルの使用方法については、"対処方法の各手順"の["保守情報の収集方法"](#page-1670-0)を参照してください。

### **[UNIX] MpBcmsv: ERROR: 9152:** 全システム定義の取得に失敗しました。 **[Windows] MpBcmsv:** エラー**: 9152:** 全システム定義の取得に失敗しました。

#### 【メッセージの意味】

全システム定義の取得に失敗しました。全システム定義を用いる機能は使用できません。

#### 【対処方法】

全システム定義が正しく設定されていることを確認してください。

全システム定義が正しく設定されていない場合は、全システム定義を正しく設定し、Systemwalker Centric Managerを再起動してく ださい。Systemwalker Centric Managerの再起動については、"対処方法の各手順"の"[Systemwalker Centric Manager](#page-1669-0)の起動/停 [止](#page-1669-0)"を参照してください。

全システム定義が正しく設定されているにもかかわらず再現する場合は、運用管理サーバ、および使用している運用管理クライア ントで保守情報収集ツールを使用し、[フレームワーク]配下の資料を採取して、技術員に連絡してください。保守情報収集ツール の使用方法については、"対処方法の各手順"の["保守情報の収集方法"](#page-1670-0)を参照してください。

# **[UNIX]**

**MpBcmsv: ERROR: 9153:** 全システム定義の形式に誤りがあります。 **[Windows] MpBcmsv:** エラー**: 9153:** 全システム定義の形式に誤りがあります。

#### 【メッセージの意味】

全システム定義の形式に誤りがあります。全システム定義を用いる機能は使用できません。

# 【対処方法】

全システム定義が正しく設定されていることを確認してください。

全システム定義が正しく設定されていない場合は、全システム定義を正しく設定し、Systemwalker Centric Managerの再起動につ いては、"対処方法の各手順"の"[Systemwalker Centric Manager](#page-1669-0)の起動/停止"を参照してください。

全システム定義が正しく設定されているにもかかわらず再現する場合は、運用管理サーバ、および使用している運用管理クライア ントで保守情報収集ツールを使用し、[フレームワーク]配下の資料を採取して、技術員に連絡してください。保守情報収集ツール の使用方法については、"対処方法の各手順"の["保守情報の収集方法"](#page-1670-0)を参照してください。

### **[UNIX] MpBcmsv: ERROR: 9154:** サーバ監視環境定義ファイルの読み込みに失敗しました。 **[Windows] MpBcmsv:** エラー**: 9154:** サーバ監視環境定義ファイルの読み込みに失敗しました。

# 【メッセージの意味】

サーバ監視環境定義ファイルの読み込みに失敗しました。サーバ監視環境定義ファイルの内容は使用しません。

#### 【対処方法】

サーバ監視環境定義ファイルが正しく設定されていることを確認してください。

サーバ監視環境定義ファイルが正しく設定されていない場合は、サーバ監視環境定義ファイルを正しく設定し、Systemwalker Centric Managerを再起動してください。Systemwalker Centric Managerの再起動については、"対処方法の各手順"の"[Systemwalker Centric](#page-1669-0) [Manager](#page-1669-0)の起動/停止"を参照してください。

サーバ監視環境定義ファイルが正しく設定されているにもかかわらず再現する場合は、運用管理サーバ、および使用している運 用管理クライアントで保守情報収集ツールを使用し、[フレームワーク]配下の資料を採取して、技術員に連絡してください。保守情 報収集ツールの使用方法については、"対処方法の各手順"の"[保守情報の収集方法](#page-1670-0)"を参照してください。

#### **[UNIX] MpBcmsv: ERROR: 9155:** フォルダ名の取得に失敗しました。 **[Windows] MpBcmsv:** エラー**: 9155:** フォルダ名の取得に失敗しました。

#### 【メッセージの意味】

監視イベントのフォルダ名の取得に失敗しました。

# 【対処方法】

該当するメッセージより以前に異常を表すメッセージがある場合は、その原因を取り除いてください。その後、運用管理サーバの Systemwalker Centric Managerを再起動してください。Systemwalker Centric Managerの再起動については、"対処方法の各手順" の"[Systemwalker Centric Manager](#page-1669-0)の起動/停止"を参照してください。

再現する場合は、運用管理サーバ、および使用している運用管理クライアントで保守情報収集ツールを使用し、[フレームワーク] 配下の資料を採取して、技術員に連絡してください。保守情報収集ツールの使用方法については、"対処方法の各手順"の"[保守](#page-1670-0) [情報の収集方法"](#page-1670-0)を参照してください。

# **[UNIX] MpBcmsv: ERROR: 9156:** ディレクトリ**(%1)**のオープンに失敗しました。 **[Windows] MpBcmsv:** エラー**: 9156:** ディレクトリ**(%1)**のオープンに失敗しました。

#### 【メッセージの意味】

ディレクトリのオープンに失敗しました。

#### 【パラメタの意味】

%1: ディレクトリ名

# 【対処方法】

運用管理サーバ上で、以下を確認してください。

- ・ 該当するディレクトリが存在していること。
- ・ 該当するディレクトリに対して、システム管理者(root/Administrator)に読み込み権および実行権があること。

# **[UNIX] MpBcmsv: ERROR: 9157:** ディレクトリ**(%1)**の読み込みに失敗しました。 **[Windows] MpBcmsv:** エラー**: 9157:** ディレクトリ**(%1)**の読み込みに失敗しました。

# 【メッセージの意味】

ディレクトリの読み込みに失敗しました。

# 【パラメタの意味】

%1: ディレクトリ名

# 【対処方法】

運用管理サーバ上で、以下を確認してください。

- ・ 該当するディレクトリが存在していること。
- ・ 該当するディレクトリに対して、システム管理者(root/Administrator)に読み込み権および実行権があること。

#### **[UNIX] MpBcmsv: ERROR: 9201:** 現在調査中の監視イベントです。 **[Windows] MpBcmsv:** エラー**: 9201:** 現在調査中の監視イベントです。

### 【メッセージの意味】

この監視イベントは現在調査中なので、調査することはできません。

# 【対処方法】

イベントの状態が「調査中」以外になるのを待って、再度操作してください。

### **[UNIX] MpBcmsv: ERROR: 9202:** データの受信に失敗しました。**(**接続先**=%1) [Windows] MpBcmsv:** エラー**: 9202:** データの受信に失敗しました。**(**接続先**=%1)**

#### 【メッセージの意味】

接続先からのデータの受信に失敗しました。

# 【パラメタの意味】

%1: 接続先

# 【対処方法】

接続先の端末のSystemwalker Centric Managerを再起動してください。Systemwalker Centric Managerの再起動については、"対 処方法の各手順"の"[Systemwalker Centric Manager](#page-1669-0)の起動/停止"を参照してください。

再現する場合は、運用管理サーバ、および使用している運用管理クライアントで保守情報収集ツールを使用し、[フレームワーク] 配下の資料を採取して、技術員に連絡してください。保守情報収集ツールの使用方法については、"対処方法の各手順"の"[保守](#page-1670-0) [情報の収集方法"](#page-1670-0)を参照してください。

### **[UNIX]**

**MpBcmsv: ERROR: 9203:** メッセージ発行元システムが動作していない,または、システム監視エージェントが接続し ていないため,返答できません。

**[Windows]**

**MpBcmsv:** エラー**: 9203:** メッセージ発行元システムが動作していない,または、システム監視エージェントが接続して いないため,返答できません。

### 【メッセージの意味】

メッセージ発行元システムが動作していない、または、システム監視エージェントが接続していないため、返答できません。

メッセージ発行元のSystemwalker Centric Manager を再起動してください。Systemwalker Centric Managerの再起動については、 "対処方法の各手順"の"[Systemwalker Centric Manager](#page-1669-0)の起動/停止"を参照してください。

再現する場合は、運用管理サーバ、および使用している運用管理クライアントで保守情報収集ツールを使用し、[フレームワーク] 配下の資料を採取して、技術員に連絡してください。保守情報収集ツールの使用方法については、"対処方法の各手順"の"[保守](#page-1670-0) [情報の収集方法"](#page-1670-0)を参照してください。

#### **[UNIX]**

**MpBcmsv: ERROR: 9204:** メッセージ発行元システムの**WORKIT**のバージョンが低いため、返答できません。 **[Windows]**

**MpBcmsv:** エラー**: 9204:** メッセージ発行元システムの**WORKIT**のバージョンが低いため、返答できません。

# 【メッセージの意味】

メッセージ発行元システムのWORKITのバージョンが低いため、返答できません。

#### 【対処方法】

メッセージ発行元システムのSymfoNET/基本運用(WORKIT機能)のバージョンを確認してください。

バージョンが異なる場合は、メッセージ発行元システムのSymfoNET/基本運用(WORKIT機能)について、対応したバージョンにし てください。

# **[UNIX]**

**MpBcmsv: ERROR: 9205:** メッセージ発行元システムで**WORKIT**が動作していないため、返答できません。 **[Windows]**

### **MpBcmsv:** エラー**: 9205:** メッセージ発行元システムで**WORKIT**が動作していないため、返答できません。

#### 【メッセージの意味】

メッセージ発行元システムでWORKITが動作していないため、返答できません。

#### 【対処方法】

メッセージ発行元のSymfoNET/基本運用(WORKIT機能)を再起動してください。

再現する場合は、運用管理サーバ、および使用している運用管理クライアントで保守情報収集ツールを使用し、[フレームワーク] 配下の資料を採取して、技術員に連絡してください。[保守](#page-1670-0)情報収集ツールの使用方法については、 "対処方法の各手順"の"保守 [情報の収集方法"](#page-1670-0)を参照してください。

### **[UNIX]**

**MpBcmsv: ERROR: 9206:** メッセージ発行元システムで**WORKIT**でシステムエラーが発生したため、返答できません。 **[Windows]**

**MpBcmsv:** エラー**: 9206:** メッセージ発行元システムで**WORKIT**でシステムエラーが発生したため、返答できません。

# 【メッセージの意味】

メッセージ発行元システムでWORKITでシステムエラーが発生したため、返答できません。

#### 【対処方法】

メッセージ発行元のSymfoNET/基本運用(WORKIT機能)を再起動してください。

再現する場合は、運用管理サーバ、および使用している運用管理クライアントで保守情報収集ツールを使用し、[フレームワーク] 配下の資料を採取して、技術員に連絡してください。保守情報収集ツールの使用方法については、"対処方法の各手順"の"[保守](#page-1670-0) [情報の収集方法"](#page-1670-0)を参照してください。

#### **[UNIX]**

**MpBcmsv: WARNING: nnnn**: サーバ側で異常が発生しました。**(**詳細情報**: :%1) [Windows]**

**MpBcmsv:** 警告**: nnnn**: サーバ側で異常が発生しました。**(**詳細情報**: :%1)**

#### 【メッセージの意味】

運用管理サーバ側で何らかの異常が発生しました。

# 【パラメタの意味】

%1:詳細情報

nnnn: 9208、9209、9210、9211、9212、9220、9221、9222、9226、9227、10001、10002、10003、1102

#### 【システムの処理】

現在の処理は中断します。

### 【対処方法】

該当するメッセージより以前に異常を表すメッセージがある場合は、その原因を取り除いてください。その後、運用管理サーバの Systemwalker Centric Managerを再起動してください。Systemwalker Centric Managerの再起動については、"対処方法の各手順" の"[Systemwalker Centric Manager](#page-1669-0)の起動/停止"を参照してください。

再現する場合は、運用管理サーバ、および使用している運用管理クライアントで保守情報収集ツールを使用し、[フレームワーク] 配下の資料を採取して、メッセージのパラメタで出力される詳細情報とあわせて、技術員に連絡してください。保守情報収集ツー ルの使用方法については、"対処方法の各手順"の["保守情報の収集方法"](#page-1670-0)を参照してください。

#### **[UNIX]**

# **MpBcmsv: ERROR: 9213:** メッセージ発行元システムか中継システムが動作していないため、返答できません。 **[Windows]**

**MpBcmsv:** エラー**: 9213:** メッセージ発行元システムか中継システムが動作していないため、返答できません。

#### 【メッセージの意味】

メッセージ発行元システムか中継システムが動作していないため、返答できません。

#### 【対処方法】

メッセージ発行元システムと中継システムが正しく起動していることを確認してください。

再現する場合は、運用管理サーバ、および使用している運用管理クライアントで保守情報収集ツールを使用し、[フレームワーク] 配下の資料を採取して、技術員に連絡してください。保守情報収集ツールの使用方法については、"対処方法の各手順"の"[保守](#page-1670-0) [情報の収集方法"](#page-1670-0)を参照してください。

#### **[UNIX]**

**MpBcmsv: ERROR: 9214:** メッセージ発行元システムか中継システムが動作していないため、または、中継システム と**RAS**による接続処理を行っていないため、返答できません。

#### **[Windows]**

**MpBcmsv:** エラー**: 9214:** メッセージ発行元システムか中継システムが動作していないため、または、中継システムと **RAS**による接続処理を行っていないため、返答できません。

#### 【メッセージの意味】

メッセージ発行元システムか中継システムが動作していないため、または、中継システムとRASによる接続処理を行っていないた め、返答できません。

# 【対処方法】

メッセージ発行元システム、中継システム、およびRASの状態について、正しく起動していることを確認してください。

再現する場合は、運用管理サーバ、および使用している運用管理クライアントで保守情報収集ツールを使用し、[フレームワーク] 配下の資料を採取して、技術員に連絡してください。保守情報収集ツールの使用方法については、"対処方法の各手順"の"[保守](#page-1670-0) [情報の収集方法"](#page-1670-0)を参照してください。

なお、Systemwalker Centric Manager V13.0.0、Systemwalker Event Agent V13.0.0以降ではメッセージ送信先システムをRAS接続 で定義することはできません。

**[UNIX]**

**MpBcmsv: ERROR: 9215:** メッセージ発行元システムか中継システムの**IP**アドレスが未定義のため、返答できません。 **[Windows] MpBcmsv:** エラー**: 9215:** メッセージ発行元システムか中継システムの**IP**アドレスが未定義のため、返答できません。

### 【メッセージの意味】

メッセージ発行元システムか中継システムのIPアドレスが未定義のため、返答できません。

# 【対処方法】

メッセージ発行元システムおよび中継システムのIPアドレスを定義してください。

再現する場合は、運用管理サーバ、および使用している運用管理クライアントで保守情報収集ツールを使用し、[フレームワーク] 配下の資料を採取して、技術員に連絡してください。保守情報収集ツールの使用方法については、"対処方法の各手順"の"[保守](#page-1670-0) [情報の収集方法"](#page-1670-0)を参照してください。

#### **[UNIX]**

**MpBcmsv: ERROR: 9216:** メッセージ発行元システムか中継システムに対して接続依頼中のため、返答できません。 **[Windows] MpBcmsv:** エラー**: 9216:** メッセージ発行元システムか中継システムに対して接続依頼中のため、返答できません。

#### 【メッセージの意味】

メッセージ発行元システムか中継システムに対して接続依頼中のため、返答できません。

# 【対処方法】

しばらく待った後、再度操作してください。

再現する場合は、運用管理サーバ、および使用している運用管理クライアントで保守情報収集ツールを使用し、[フレームワーク] 配下の資料を採取して、技術員に連絡してください。保守情報収集ツールの使用方法については、"対処方法の各手順"の"[保守](#page-1670-0) [情報の収集方法"](#page-1670-0)を参照してください。

# **[UNIX]**

# **MpBcmsv: ERROR: 9217:** 受信データに異常を検出しました。**(**接続先**=%1) [Windows]**

**MpBcmsv:** エラー**: 9217:** 受信データに異常を検出しました。**(**接続先**=%1)**

#### 【メッセージの意味】

接続先からの受信データに異常を検出しました。

#### 【パラメタの意味】

%1: 接続先

### 【対処方法】

該当するメッセージより以前に異常を表すメッセージがある場合は、その原因を取り除いてください。

再現する場合は、運用管理サーバ、および使用している運用管理クライアントで保守情報収集ツールを使用し、[フレームワーク] 配下の資料を採取して、技術員に連絡してください。保守情報収集ツールの使用方法については、"対処方法の各手順"の"[保守](#page-1670-0) [情報の収集方法"](#page-1670-0)を参照してください。

#### **[UNIX]**

**MpBcmsv: ERROR: 9218:** メッセージ説明定義ファイルの正規表現に誤りがあります。**(%1) [Windows] MpBcmsv:** エラー**: 9218:** メッセージ説明定義ファイルの正規表現に誤りがあります。**(%1)**

#### 【メッセージの意味】

メッセージ説明定義ファイルの正規表現に誤りがあります。

# 【パラメタの意味】

%1: 正規表現

# 【対処方法】

メッセージ定義を文法どおりに登録してください。

#### **[UNIX]**

# **MpBcmsv: ERROR: 9219:** メッセージ発行元システムでメッセージが既に要求解除状態になっています。 **[Windows]**

# **MpBcmsv:** エラー**: 9219:** メッセージ発行元システムでメッセージが既に要求解除状態になっています。

# 【メッセージの意味】

メッセージ発行元システムでメッセージが既に要求解除状態になっています。該当する操作は行えません。

# 【対処方法】

該当する操作を行わないでください。

#### **[UNIX]**

**MpBcmsv: ERROR: 9223:** 運用管理サーバのシステム監視エージェントが動作していないため、返答できません。 **[Windows]**

# **MpBcmsv:** エラー**: 9223:** 運用管理サーバのシステム監視エージェントが動作していないため、返答できません。

#### 【メッセージの意味】

運用管理サーバのシステム監視エージェントが動作していないため、返答できません。

# 【対処方法】

運用管理サーバのSystemwalker Centric Managerを再起動してください。Systemwalker Centric Managerの再起動については、"対 処方法の各手順"の"[Systemwalker Centric Manager](#page-1669-0)の起動/停止"を参照してください。

それでも再現する場合は、運用管理サーバ、および使用している運用管理クライアントで保守情報収集ツールを使用し、[フレーム ワーク]配下の資料を採取して、技術員に連絡してください。保守情報収集ツールの使用方法については、"対処方法の各手順" の["保守情報の収集方法"](#page-1670-0)を参照してください。

# **[UNIX]**

**MpBcmsv: ERROR: 9224:** 運用管理サーバのシステム監視エージェントが動作していないため、リモートコマンドは 発行できません。

# **[Windows]**

**MpBcmsv:** エラー**: 9224:** 運用管理サーバのシステム監視エージェントが動作していないため、リモートコマンドは発 行できません。

# 【メッセージの意味】

運用管理サーバのシステム監視エージェントが動作していないため、リモートコマンドは発行できません。

# 【対処方法】

運用管理サーバのSystemwalker Centric Managerを再起動してください。Systemwalker Centric Managerの再起動については、"対 処方法の各手順"の"[Systemwalker Centric Manager](#page-1669-0)の起動/停止"を参照してください。

それでも再現する場合は、運用管理サーバ、および使用している運用管理クライアントで保守情報収集ツールを使用し、[フレーム ワーク]配下の資料を採取して、技術員に連絡してください。保守情報収集ツールの使用方法については、"対処方法の各手順" の["保守情報の収集方法"](#page-1670-0)を参照してください。

#### **[UNIX]**

**MpBcmsv: ERROR: 9225:** リモートコマンド定義ファイルの形式に誤りがあります。 **[Windows] MpBcmsv:** エラー**: 9225:** リモートコマンド定義ファイルの形式に誤りがあります。

# 【メッセージの意味】

リモートコマンド定義ファイルの形式に誤りがあります。

### 【対処方法】

リモートコマンド定義を文法どおりに登録してください。

# **[UNIX]**

**MpBcmsv: ERROR: 9301: Systemwalker Centric Manager**が起動されていません。運用管理サーバ上で

# **Systemwalker Centric Manager**を再起動してください。**(**詳細コード=**%1) [Windows] MpBcmsv:** エラー**: 9301: Systemwalker Centric Manager**が起動されていません。運用管理サーバ上で **Systemwalker Centric Manager**を再起動してください。**(**詳細コード=**%1)**

# 【メッセージの意味】

Systemwalker Centric Managerのセットアップが行われていないかSystemwalker Centric Managerが正常に起動されていない可能 性があります。

# 【パラメタの意味】

%1: ObjectDirectorの詳細コード

# 【対処方法】

運用管理サーバのSystemwalker Centric Managerを再起動してください。Systemwalker Centric Managerの再起動については、"対 処方法の各手順"の"[Systemwalker Centric Manager](#page-1669-0)の起動/停止"を参照してください。

それでも再現する場合は、運用管理サーバ、および使用している運用管理クライアントで保守情報収集ツールを使用し、[フレーム ワーク]配下の資料を採取して、技術員に連絡してください。保守情報収集ツールの使用方法については、"対処方法の各手順" の["保守情報の収集方法"](#page-1670-0)を参照してください。

#### **[UNIX]**

**MpBcmsv: ERROR: 9302: Systemwalker Centric Manager**のセットアップが実行されていないか、通信エラーが 発生しています。**(**詳細コード=**%1)**

#### **[Windows]**

**MpBcmsv:** エラー**: 9302: Systemwalker Centric Manager**のセットアップが実行されていないか、通信エラーが発 生しています。**(**詳細コード=**%1)**

# 【メッセージの意味】

以下のどれかの原因により、処理中に異常が発生しました。

- ・ Systemwalker Centric Managerのセットアップが行われていません。
- ・ Systemwalker Centric Managerが正常に起動されていません。
- ・ 運用管理クライアント-運用管理サーバ間で通信エラーが発生しています。

# 【パラメタの意味】

%1: ObjectDirectorの詳細コード

#### 【対処方法】

以下の手順で対処してください。

- 1. Systemwalker Centric Managerのセットアップを行っていない場合は、Systemwalker Centric Managerのセットアッ プ(運用環境の構築)を行ってください。
- 2. 運用管理サーバのOSを再起動してください。
- 3. 運用管理サーバのOSを再起動しても再現する場合は、通信エラーが発生していないかを確認し、エラーの原因 を取り除いてください。

上記対処を実施しても再現する場合は、運用管理サーバ、および使用している運用管理クライアントで保守情報収集ツールを使 用し、[フレームワーク]配下の資料を採取して、技術員に連絡してください。保守情報収集ツールの使用方法については、"対処 方法の各手順"の["保守情報の収集方法"](#page-1670-0)を参照してください。

# **[UNIX] MpBcmsv: ERROR: 9303:** システムエラーが発生しました。**(**詳細コード**=%1) [Windows] MpBcmsv:** エラー**: 9303:** システムエラーが発生しました。**(**詳細コード**=%1)**

# 【メッセージの意味】

システムエラーが発生しました。

# 【パラメタの意味】

%1: ObjectDirectorの詳細コード

# 【対処方法】

該当するメッセージより以前に異常を表すメッセージがある場合は、その原因を取り除いてください。その後、運用管理サーバの Systemwalker Centric Managerを再起動してください。Systemwalker Centric Managerの再起動については、"対処方法の各手順" の"[Systemwalker Centric Manager](#page-1669-0)の起動/停止"を参照してください。

再現する場合は、運用管理サーバ、および使用している運用管理クライアントで保守情報収集ツールを使用し、[フレームワーク] 配下の資料を採取して、技術員に連絡してください。保守情報収集ツールの使用方法については、"対処方法の各手順"の"[保守](#page-1670-0) [情報の収集方法"](#page-1670-0)を参照してください。

#### **[UNIX]**

**MpBcmsv: ERROR: 9401:** 構成情報の取得に失敗しました。 **[Windows] MpBcmsv:** エラー**: 9401:** 構成情報の取得に失敗しました。

### 【メッセージの意味】

構成情報を取得するためのライブラリ(MpFwSetsv)の読み込みに失敗しました。

# 【対処方法】

Systemwalker Centric Managerが正常にインストールされているかどうかを、以下の方法で確認してください。

- ・ Systemwalker Centric Managerのインストール時にエラーが出力されていなかったか。
- ・ 運用管理サーバの各プロセスが正常に動作しているか。 プロセスの動作状況表示コマンド(mppviewc)を使用して、以下の項目でエラーが発生していないことを確認してく ださい。mppviewc(プロセスの動作状況表示コマンド)の詳細については、"Systemwalker Centric Manager リファレ ンスマニュアル"を参照してください。
	- BASE: Security
	- $-$  FS1: Framework
	- FS2: System Monitoring & Business Monitoring

正常にインストールされているにもかかわらず再現する場合は、技術員に連絡してください。

# **[UNIX]**

**MpBcmsv: ERROR: 9402:** 運用形態の取得に失敗しました。**(** 詳細情報**:**復帰コード**=%1,** コンポーネント名**=%2,** ホ スト名**=%3,** エラー発生時刻**=%4,** エラー番号**=%5,** 重要度**=%6,** メッセージ**=%7 ) [Windows]**

**MpBcmsv:** エラー**: 9402:** 運用形態の取得に失敗しました。**(** 詳細情報**:**復帰コード**=%1,** コンポーネント名**=%2,** ホス ト名**=%3,** エラー発生時刻**=%4,** エラー番号**=%5,** 重要度**=%6,** メッセージ**=%7 )**

# 【メッセージの意味】

運用形態の取得(MpFwSetsv\_GetForm)に失敗しました。

# 【パラメタの意味】

%1: 復帰コード %2: コンポーネント名 %3: ホスト名 %4: エラー発生時刻 %5: エラー番号 %6: 重要度 %7: メッセージ

該当するメッセージより以前に異常を表すメッセージがある場合は、その原因を取り除いてください。その後、運用管理サーバの Systemwalker Centric Managerを再起動してください。Systemwalker Centric Managerの再起動については、"対処方法の各手順" の"[Systemwalker Centric Manager](#page-1669-0)の起動/停止"を参照してください。

再現する場合は、運用管理サーバ、および使用している運用管理クライアントで保守情報収集ツールを使用し、[フレームワーク] 配下の資料を採取して、技術員に連絡してください。保守情報収集ツールの使用方法については、"対処方法の各手順"の"[保守](#page-1670-0) [情報の収集方法"](#page-1670-0)を参照してください。

#### **[UNIX]**

**MpBcmsv: ERROR: 9403:** 構成情報の取得に失敗しました。**(** 詳細情報**:**復帰コード**=%1,** コンポーネント名**=%2,** ホ スト名**=%3,** エラー発生時刻**=%4,** エラー番号**=%5,** 重要度**=%6,** メッセージ**=%7 ) [Windows] MpBcmsv:** エラー**: 9403:** 構成情報の取得に失敗しました。**(** 詳細情報**:**復帰コード**=%1,** コンポーネント名**=%2,** ホス

ト名**=%3,** エラー発生時刻**=%4,** エラー番号**=%5,** 重要度**=%6,** メッセージ**=%7 )**

# 【メッセージの意味】

構成情報の取得(MpFwSetsv\_GetInfo)に失敗しました。

# 【パラメタの意味】

- %1: 復帰コード
- %2: コンポーネント名
- %3: ホスト名
- %4: エラー発生時刻
- %5: エラー番号
- %6: 重要度
- %7: メッセージ

# 【対処方法】

該当するメッセージより以前に異常を表すメッセージがある場合は、その原因を取り除いてください。その後、運用管理サーバの Systemwalker Centric Managerを再起動してください。Systemwalker Centric Managerの再起動については、"対処方法の各手順" の"[Systemwalker Centric Manager](#page-1669-0)の起動/停止"を参照してください。

再現する場合は、運用管理サーバ、および使用している運用管理クライアントで保守情報収集ツールを使用し、[フレームワーク] 配下の資料を採取して、技術員に連絡してください。保守情報収集ツールの使用方法については、"対処方法の各手順"の"[保守](#page-1670-0) [情報の収集方法"](#page-1670-0)を参照してください。

# **2.34 MpBcmUN\_MSG**で始まるメッセージ

# **MPBCMUN\_MSG:** エラー**: 1:** 種別 **%1 : ERROR : Connection failed or server process is down.**

# 【メッセージの意味】

運用管理サーバで、プロセス"mpbcmunsvr"が停止しています。

# 【パラメタの意味】

%1: メッセージ出力元の詳細コンポーネント名

# 【対処方法】

以下を確認してください。

・ クラスタの待機系サーバへ[Systemwalkerコンソール]を接続していないか

[Systemwalkerコンソールセットアップ]において、運用管理サーバのホスト名に論理ホスト名が設定されていることを確認してく ださい。

• 運用管理サーバが正しく起動しているか

プロセスの動作状況表示コマンド(mppviewc)を使用して、運用管理サーバの各プロセスが正常に動作しているか確認してくだ さい。mppviewc(プロセスの動作状況表示コマンド)の詳細については、"Systemwalker Centric Manager リファレンスマニュア ル"を参照してください。

[Systemwalkerコンソール]がクラスタの待機系サーバへ接続していた場合は、[Systemwalkerコンソールセットアップ]で、運用管理 サーバのホスト名に論理ホスト名を設定してください。また、運用管理サーバが正しく起動していない場合は、Systemwalker Centric Managerを再起動してください。Systemwalker Centric Managerの再起動については、"対処方法の各手順"の"[Systemwalker Centric](#page-1669-0) [Manager](#page-1669-0)の起動/停止"を参照してください。

再現する場合は、運用管理サーバ、および使用している運用管理クライアントで保守情報収集ツールを使用し、[フレームワーク] 配下の資料を採取して、技術員に連絡してください。保守情報収集ツールの使用方法については、"対処方法の各手順"の"[保守](#page-1670-0) [情報の収集方法"](#page-1670-0)を参照してください。

# **[Windows] MPBCMUN\_MSG:** エラー**: 2:** 種別 **%1 : ERROR : Connection failed. (Detail : %2 )**

#### 【メッセージの意味】

通信の確立に失敗しました。使用可能なリソースが不足している可能性があります。

# 【パラメタの意味】

%1: メッセージ出力元の詳細コンポーネント名

%2: エラーが発生したシステム関数名

### 【対処方法】

サービスを停止して空きメモリを確保した後、Systemwalker Centric Managerを再起動してください。Systemwalker Centric Manager の再起動については、"対処方法の各手順"の"[Systemwalker Centric Manager](#page-1669-0)の起動/停止"を参照してください。

### **MPBCMUN\_MSG:** エラー**: 3:** 種別 **%1 : ERROR : Could not initialize common share server.**

### 【メッセージの意味】

Systemwalker共通振り分けサーバが停止しています。

#### 【パラメタの意味】

%1: メッセージ出力元の詳細コンポーネント名

#### 【対処方法】

運用管理サーバのSystemwalker Centric Managerを再起動してください。Systemwalker Centric Managerの再起動については、"対 処方法の各手順"の"[Systemwalker Centric Manager](#page-1669-0)の起動/停止"を参照してください。

再現する場合は、運用管理サーバ、および使用している運用管理クライアントで保守情報収集ツールを使用し、[フレームワーク] 配下の資料を採取して、技術員に連絡してください。保守情報収集ツールの使用方法については、"対処方法の各手順"の"[保守](#page-1670-0) [情報の収集方法"](#page-1670-0)を参照してください。

# **[Windows] MPBCMUN\_MSG:** エラー**: 4:** 種別 **%1 : ERROR : Internal error was occurred. (Detail : %2)**

# 【メッセージの意味】

プログラム内部で継続不可能のエラーが発生しました。

# 【パラメタの意味】

%1: メッセージ出力元の詳細コンポーネント名

%2: 内部情報

運用管理サーバ、および使用している運用管理クライアントで保守情報収集ツールを使用し、[フレームワーク]配下の資料を採取 して、技術員に連絡してください。保守情報収集ツールの使用方法については、"対処方法の各手順"の"[保守情報の収集方法](#page-1670-0)" を参照してください。

# **[Windows]**

### **MPBCMUN\_MSG:** エラー**: 5:** 種別 **%1 : ERROR : Memory allocate error**

### 【メッセージの意味】

メモリの獲得に失敗しました。

#### 【パラメタの意味】

%1: メッセージ出力元の詳細コンポーネント名

# 【対処方法】

Systemwalker Centric Managerを停止して空きメモリを確保した後、Systemwalker Centric Managerを再起動してください。 Systemwalker Centric Managerの再起動については、"対処方法の各手順"の"[Systemwalker Centric Manager](#page-1669-0)の起動/停止"を参 照してください。

#### **[Windows] MPBCMUN\_MSG:** エラー**: 6:** 種別 **%1 : ERROR : Registry open error. (Detail : %2 )**

#### 【メッセージの意味】

運用管理サーバが正しくインストールされていない可能性があります。

#### 【パラメタの意味】

%1: メッセージ出力元の詳細コンポーネント名

%2: エラーが発生したシステム関数名

### 【対処方法】

Systemwalker Centric Managerが正常にインストールされているかどうかを、以下の方法で確認してください。

- ・ Systemwalker Centric Managerのインストール時にエラーが出力されていなかったか。
- ・ 運用管理サーバの各プロセスが正常に動作しているか。

プロセスの動作状況表示コマンド(mppviewc)を使用して、以下の項目でエラーが発生していないことを確認してく ださい。mppviewc(プロセスの動作状況表示コマンド)の詳細については、"Systemwalker Centric Manager リファレ ンスマニュアル"を参照してください。

- BASE: Security
- FS1: Framework
- FS2: System Monitoring & Business Monitoring

正常にインストールされているにもかかわらず再現する場合は、運用管理サーバ、および使用している運用管理クライアントで保守 情報収集ツールを使用し、[フレームワーク]配下の資料を採取して、技術員に連絡してください。保守情報収集ツールの使用方法 については、"対処方法の各手順"の"[保守情報の収集方法](#page-1670-0)"を参照してください。

#### **[Windows]**

**MPBCMUN\_MSG:** エラー**: 8:** 種別 **%1 : ERROR : Unknown error was occurred. (Detail : %2 )**

#### 【メッセージの意味】

プログラム内部で不明のエラーが発生しています。

# 【パラメタの意味】

%1: メッセージ出力元の詳細コンポーネント名

%2: エラーメッセージまたは、エラーが発生したシステム関数名

運用管理サーバ、および使用している運用管理クライアントで保守情報収集ツールを使用し、[フレームワーク]配下の資料を採取 して、技術員に連絡してください。保守情報収集ツールの使用方法については、"対処方法の各手順"の"[保守情報の収集方法](#page-1670-0)" を参照してください。

# **[Windows]**

**MPBCMUN\_MSG:** エラー**: 10:** 種別 **%1 : ERROR : WinSock version 1.1 does not available.**

#### 【メッセージの意味】

Windows通信ライブラリ(WinSock)の使用可能なバージョンが存在しません。

#### 【パラメタの意味】

%1: メッセージ出力元の詳細コンポーネント名

### 【対処方法】

運用管理サーバのSystemwalker Centric Managerを再起動してください。Systemwalker Centric Managerの再起動については、"対 処方法の各手順"の"[Systemwalker Centric Manager](#page-1669-0)の起動/停止"を参照してください。

再現する場合は、運用管理サーバ、および使用している運用管理クライアントで保守情報収集ツールを使用し、[フレームワーク] 配下の資料を採取して、技術員に連絡してください。保守情報収集ツールの使用方法については、"対処方法の各手順"の"[保守](#page-1670-0) [情報の収集方法"](#page-1670-0)を参照してください。

# **2.35 mpcmsubnet**で始まるメッセージ

**mpcmsubnet: ERROR: Invalid option.Usage: mpcmsubnet [-i on|off] | [-m SubnetMask] [-c SNMPCommunity]**

#### 【メッセージの意味】

コマンドのパラメタ指定に誤りがあります。

# 【システムの処理】

コマンドが異常終了します。

### 【対処方法】

コマンドのパラメタ指定に誤りがないか確認してください。

#### **mpcmsubnet: ERROR: Failed to open the file.<file:%1 errno:%2>**

#### 【メッセージの意味】

ファイルのオープンに失敗しました。

#### 【パラメタの意味】

%1 :ファイルパス

%2 :エラー番号

#### 【システムの処理】

コマンドが異常終了します。

# 【対処方法】

ファイルパスで出力されたファイルに管理者の読み取り権限があるか確認してください。

管理者の読み取り権限がない場合は、読み取り権限を設定してください。

それでも問題が解決しない場合は、保守情報収集ツールを使用し、[フレームワーク]の情報を採取して、技術員に連絡してくださ い。保守情報収集ツールの使用方法については、"対処方法の各手順"の["保守情報の収集方法"](#page-1670-0)を参照してください。

### **mpcmsubnet: ERROR: Failed to write the file.<file:%1 errno:%2>**

#### 【メッセージの意味】

ファイルの書き込みに失敗しました。

# 【パラメタの意味】

%1 :ファイルパス

%2 :エラー番号

# 【システムの処理】

コマンドが異常終了します。

# 【対処方法】

ファイルパスで出力されたファイルに管理者の書き込み権限があるか確認してください。

管理者の書き込み権限がない場合は書き込み権限を設定してください。

それでも問題が解決しない場合は、保守情報収集ツールを使用し、[フレームワーク]の情報を採取して、技術員に連絡してくださ い。保守情報収集ツールの使用方法については、"対処方法の各手順"の["保守情報の収集方法"](#page-1670-0)を参照してください。

# **mpcmsubnet: ERROR: Invalid SubnetMask.<mask:%1>**

#### 【メッセージの意味】

サブネットマスクが不正です。

# 【パラメタの意味】

%1 : サブネットマスク

### 【システムの処理】

コマンドが異常終了します。

# 【対処方法】

コマンドで指定したサブネットマスクの形式が正しいか確認し、サブネットアドレスを正しく指定してください。

# **mpcmsubnet: ERROR: Invalid SNMPCommunity name.<community:%1>**

# 【メッセージの意味】

SNMPコミュニティ名が不正です。

#### 【パラメタの意味】

%1: SNMPコミュニティ名

# 【システムの処理】

SNMPコマンドが異常終了します。

# 【対処方法】

コマンドで指定したSNMPコミュニティ名が64バイトを超えてないか確認し、SNMPコミュニティ名を64バイト以内で設定してください。

# **[Windows]**

# **mpcmsubnet: ERROR: Failed to get registry information.<errno:%1>**

# 【メッセージの意味】

レジストリ情報の取得に失敗しました。

#### 【パラメタの意味】

%1 : エラー番号

# 【システムの処理】

コマンドが異常終了します。

# 【対処方法】

Systemwalker Centric Managerが正しくインストールされているか確認し、Systemwalker Centric Managerを再インストールしてくださ い。

正しくインストールされているかどうかは以下を確認してください。

### 【Windows版】

レジストリエディタからを開いて以下のキーが参照できるか。

HKEY\_LOCAL\_MACHINE\SOFTWARE\Fuiitsu\MpWalker\CurrentVersion

#### 【Solaris/Linux版】

以下のレジストリファイルが存在しているか。

/opt/systemwalker/etc/systemwalker.reg

# **2.36 Mpcmtoolc**で始まるメッセージ

# **[UNIX]**

# **Mpcmtoolc: INFO: 00000: backup ended.**

# 【メッセージの意味】

backupコマンドが正常終了しました。

# 【対処方法】

対処する必要はありません。

# **[UNIX] Mpcmtoolc: ERROR: 00001: backup ended abnormally. (%1)**

# 【メッセージの意味】

バックアップコマンドが異常終了しました。

# 【パラメタの意味】

%1: 詳細エラーメッセージ

# 【対処方法】

本メッセージの前に出力されているエラーメッセージを確認して、異常終了の原因を取り除いてください。以下の原因が考えられま す。

- ・ コマンド使用方法(Usage)が間違っています。 マニュアルを確認し、再度、正しいオプションでコマンドを実行してください。
- ・ 以下のコマンドを実行しています。
	- $-$  mpbkc
	- mpbko
	- mprsc
	- mprso
	- mppolcopy
	- mppolclone

#### - mppolcollect

実行していた場合、実行していたがコマンド終了後、再度コマンドを実行してください。

- ・ 退避先に指定したディレクトリが存在しています。 存在していた場合、別ディレクトリを指定してバックアップしてください。
- ・ Systemwalker Centric Managerのデータベースが作成されていません(運用管理サーバの場合のみ)。 データベースを作成した後、再度コマンドを実行してください。

上記に該当しない場合は、以下のデータを採取し、技術員に連絡してください。

- ・ バックアップ先に指定したディレクトリのデータ
- ・ 保守情報収集ツール(swcolinf)で採取したデータ 保守情報収集ツールの使用方法については、"対処方法の各手順"の["保守情報の収集方法"](#page-1670-0)を参照してくださ い。

# **[UNIX] Mpcmtoolc: ERROR: 00002: %1**

#### 【メッセージの意味】

backupコマンドが異常終了しました。

# 【パラメタの意味】

%1: backupコマンドが異常終了した原因となるエラーメッセージ

# 【対処方法】

エラーメッセージを確認して、異常終了の原因を取り除いてください。

# **[UNIX]**

# **Mpcmtoolc: INFO: 00100: restore ended.**

# 【メッセージの意味】

restoreコマンドが正常終了しました。

# 【対処方法】

対処する必要はありません。

# **[UNIX] Mpcmtoolc: ERROR: 00101: restore ended abnormally.(%1)**

#### 【メッセージの意味】

リストアコマンドが異常終了しました。

# 【パラメタの意味】

%1: 詳細エラーメッセージ

### 【対処方法】

本メッセージの前に出力されるエラーメッセージを確認して、異常終了の原因を取り除いてください。以下の原因が考えられます。

- ・ コマンド使用方法(Usage)が間違っています。 マニュアルを確認し、再度、正しいオプションでコマンドを実行してください。
- 以下のコマンドを実行しています。
	- $-$  mpbkc
	- mpbko
	- mprsc
- mprso
- mppolcopy
- mppolclone
- mppolcollect

実行していた場合、実行していたコマンド終了後、再度コマンドを実行してください。

・ 退避先ディレクトリ名に指定したディレクトリが存在しません。 退避したディレクトリ名を指定してください。

・ バックアップデータが使用できません。 バックアップ採取時の環境とリストア先の環境を確認し、同一バージョンであることを確認してください。また、退避先ディレクトリ 名に、ポリシー同期などバックアップ以外で採取したデータを指定していないことを確認してください。

上記に該当しない場合は、以下のデータを採取し、技術員に連絡してください。

- 退避先に指定したディレクトリのデータ
- ・ 保守情報収集ツール(swcolinf)で採取したデータ 保守情報収集ツールの使用方法については、"対処方法の各手順"の["保守情報の収集方法"](#page-1670-0)を参照してくださ い。

# **[UNIX] Mpcmtoolc: ERROR: 00102: %1**

# 【メッセージの意味】

restoreコマンドが異常終了しました。

# 【パラメタの意味】

%1: restoreコマンドが異常終了した原因となるエラーメッセージ

### 【対処方法】

エラーメッセージを確認して、異常終了の原因を取り除いてください。

# **[UNIX]**

# **Mpcmtoolc: INFO: 00200: mppolcopy ended.**

### 【メッセージの意味】

ポリシー同期コマンド(mppolcopy)が正常終了しました。

# 【対処方法】

対処する必要はありません。

#### **[UNIX] Mpcmtoolc: ERROR: 00201: mppolcopy ended abnormally.(%1)**

#### 【メッセージの意味】

ポリシー同期コマンド(mppolcopy)が異常終了しました。

# 【パラメタの意味】

%1: 詳細エラーメッセージ

# 【対処方法】

本メッセージの前に出力されるエラーメッセージを確認して、異常終了の原因を取り除いてください。原因として以下が該当します。

- ・ コマンド使用方法(Usage)が間違っています。 マニュアルを確認し、再度、正しいオプションでコマンドを実行してください。
- ・ 以下のコマンドを実行しています。
- $-$  mpbkc
- mpbko
- mprsc
- $-$  mprso
- mppolcopy
- mppolclone
- mppolcollect

実行していた場合、実行していたコマンド終了後、再度コマンドを実行してください。

・ 退避先ディレクトリが不正です。 退避を行う場合、退避先ディレクトリで指定したディレクトリが存在しないことを確認してください。存在していた場合、別ディレク トリを指定し、再度コマンドを実行してください。

復元を行う場合、退避先ディレクトリで指定したディレクトリが存在することを確認してください。

• 退避データが使用できません。 退避データ採取時の環境と復元先の環境を確認し、同一バージョンであることを確認してください。また、退避先ディレクトリ に、バックアップなどポリシー同期以外で採取したデータを指定していないことを確認してください。

上記に該当しない場合は、以下のデータを採取し、技術員に連絡してください。

- ・ 退避先ディレクトリで指定したディレクトリのデータ
- ・ 保守情報収集ツール(swcolinf)で採取したデータ 保守情報収集ツールの使用方法については、"対処方法の各手順"の["保守情報の収集方法"](#page-1670-0)を参照してくださ い。

### **[UNIX] Mpcmtoolc: ERROR: 00202: %1**

#### 【メッセージの意味】

ポリシー同期コマンド(mppolcopy)が異常終了しました。

# 【パラメタの意味】

%1: mppolcopyコマンドが異常終了した原因となるエラーメッセージ

### 【対処方法】

エラーメッセージを確認して、異常終了の原因を取り除いてください。

#### **[UNIX] Mpcmtoolc: INFO: 00300: mppolclone ended.**

#### 【メッセージの意味】

ポリシー複製コマンド(mppolclone)が正常終了しました。

### 【対処方法】

対処する必要はありません。

#### **[UNIX]**

#### **Mpcmtoolc: ERROR: 00301: mppolclone ended abnormally.(%1)**

#### 【メッセージの意味】

ポリシー複製コマンド(mppolclone)が異常終了しました。

### 【パラメタの意味】

%1: 詳細エラーメッセージ

本メッセージの前に出力されるエラーメッセージを確認して、異常終了の原因を取り除いてください。以下の原因が考えられます。

- ・ コマンド使用方法(Usage)が間違っています。 マニュアルを確認し、再度、正しいオプションでコマンドを実行してください。
- ・ 以下のコマンドを実行しています。
	- mpbkc
	- $-$  mpbko
	- mprsc
	- mprso
	- mppolcopy
	- mppolclone
	- mppolcollect

実行していた場合、実行していたコマンド終了後、再度コマンドを実行してください。

- ・ コマンド実行に必要なデーモンが起動されていません。 プロセスの動作状況表示コマンド(mppviewc)を実行し、デーモンが起動しているか確認してください。起動していない場合、 サービス起動コマンド(scentricmgr)を実行してください。
- ・ 退避先ディレクトリが不正です。 退避を行う場合、退避先で指定したディレクトリが存在しないことを確認してください。存在していた場合、別ディレクトリを指定 し、再度コマンドを実行してください。

復元を行う場合、退避先で指定したディレクトリが存在することを確認してください。

• 退避データが使用できません。 退避データ採取時の環境と復元先の環境を確認し、同一バージョンであることを確認してください。また、退避先に、バックアッ プなどポリシークローニング以外で採取したデータを指定していないことを確認してください。

上記に該当しない場合は、以下のデータを採取し、技術員に連絡してください。

- ・ 退避先で指定したディレクトリのデータ
- ・ 保守情報収集ツール(swcolinf)で採取したデータ 保守情報収集ツールの使用方法については、"対処方法の各手順"の["保守情報の収集方法"](#page-1670-0)を参照してくださ い。

# **[UNIX] Mpcmtoolc: ERROR: 00302: %1**

### 【メッセージの意味】

ポリシー複製コマンド(mppolclone)が異常終了しました。

# 【パラメタの意味】

%1: mppolcloneコマンドが異常終了した原因となるエラーメッセージ

#### 【対処方法】

エラーメッセージを確認して、異常終了の原因を取り除いてください。

#### **[UNIX]**

**Mpcmtoolc: WARNING: 00401: The node(%1) may already have existed. Please make a composition change of resources distribution manually.**

**[Windows]**

**mpcmtoolc:** 警告**: 401:** ノード**(%1)**が既に存在している可能性があります。手動で資源配付の構成変更を行って下さ い。

# 【メッセージの意味】

Systemwalker Resource Coordinatorのプロビジョニングでサーバ追加が行われたとき、資源配付の構成に対象のノードを追加でき ませんでした。ノードが既に存在しているか、中継サーバが停止している可能性があります。

# 【パラメタの意味】

%1: ノード名

# 【対処方法】

"Systemwalker Centric Manager 使用手引書 資源配付機能編"を参照し、手動で資源配付の構成変更を行ってください。

### **[UNIX]**

**Mpcmtoolc: WARNING: 00402: The node(%1) may not already have existed. Please make a composition change of resources distribution manually.**

# **[Windows]**

**mpcmtoolc:** 警告**: 402:** ノード**(%1)**が既に存在しない可能性があります。手動で資源配付の構成変更を行って下さ い。

#### 【メッセージの意味】

Systemwalker Resource Coordinatorのプロビジョニングでサーバが削除されたとき、資源配付の構成から対象のノードを削除でき ませんでした。ノードが既に削除されているか、中継サーバが停止している可能性があります。

# 【パラメタの音味】

%1: ノード名

# 【対処方法】

"Systemwalker Centric Manager 使用手引書 資源配付機能編"を参照し、手動で資源配付の構成変更を行ってください。

### **[Windows]**

# **mpcmtoolc:** エラー**: 1100: %1**に失敗しました。**(%2)**

### 【メッセージの意味】

バックアップ、またはリストアに失敗しました。

# 【パラメタの意味】

%1: "バックアップ"または"リストア"

%2: バックアップ、またはリストアが失敗した原因となるエラーメッセージ

# 【対処方法】

詳細エラーメッセージを確認して、異常終了の原因を取り除いてください。以下の原因が考えられます。

- ・ コマンド使用方法(Usage)が間違っています。 マニュアルを確認し、再度、正しいオプションでコマンドを実行してください。
- ・ 以下のコマンドを実行しています。
	- $-$  mpbkc
	- mpbko
	- mprsc
	- mprso
	- mppolcopy
	- mppolclone
	- mppolcollect

実行していた場合、実行していたコマンド終了後、再度コマンドを実行してください。

- ・ 退避先に指定したディレクトリが存在します。 存在していた場合、別ディレクトリを指定してバックアップしてください。
- ・ Systemwalker Centric Managerのデータベースが作成されていません(運用管理サーバの場合のみ)。 データベースを作成したのち、再度コマンドを実行してください。

上記に該当しない場合は、以下のデータを採取し、技術員に連絡してください。

- ・ バックアップ先に指定したディレクトリのデータ
- ・ 保守情報収集ツール(swcolinf)で採取したデータ 保守情報収集ツールの使用方法については、"対処方法の各手順"の["保守情報の収集方法"](#page-1670-0)を参照してくださ い。

# **[Windows] mpcmtoolc:** 情報**: 1101:** バックアップは正常に終了しました。

# 【メッセージの意味】

バックアップは正常に終了しました。

# 【対処方法】

対処する必要はありません。

# **[Windows] mpcmtoolc:** 情報**: 1102:** リストアは正常に終了しました。

# 【メッセージの意味】

リストアは正常に終了しました。

# 【対処方法】

対処する必要はありません。

# **2.37 MpCNappl**で始まるメッセージ

### **[UNIX]**

**MpCNappl: ERROR : 3: Network event occurred.(TRAP agent:%1 community:%2 generic:6 enterprise:%3 specific:%4 timestamp:%5 varbind:%6)**

**MpCNappl: ERROR : 3:** ネットワークで事象が発生しました.**(TRAP agent:%1 community:%2 generic:6 enterprise:%3 specific:%4 timestamp:%5 varbind:%6)**

# 【メッセージの意味】

監視対象ノードのエージェント(SNMPエージェント、または管理アプリケーション)から、事象発生を意味する機器固有のSNMPトラッ プ(enterpriseSpecific trap)が通知されました。

# 【パラメタの意味】

%1:SNMPトラップを通知したエージェントのIPアドレス

%2:コミュニティ名(community name) SNMPv3トラップの場合、コミュニティ名には'-'と表示されます。

%3:SNMPトラップを通知したエージェントの識別子(enterprise OBJECT IDENTIFIER)

エージェントの識別子の詳細については、Systemwalker Centric Manager 技術情報 URL(http://software.fujitsu.com/jp/technical/ systemwalker/centricmgr/)で公開されている「SNMPトラップ監視ガイド」を参照してください。

%4:機器固有のSNMPトラップの種別を特定する識別子(Specific code)

%5:エージェントが起動してから事象が発生するまでの時間(ms)(time-stamp)

### %6:付加情報(variable-bindings)

SNMPトラップに付加されている情報の識別子と値を( )で括って対にして表示します。

generic: SNMPトラップの種別を特定する識別子(Generic code) 識別子の値が6の場合は、各々の企業(ベンダ)が独自に作成し通知しているSNMPトラップ(enterprise trap)です。

付加情報(variable-bindings)の詳細については、Systemwalker Centric Manager 技術情報 URL(http://software.fujitsu.com/jp/ technical/systemwalker/centricmgr/)で公開されている「SNMPトラップ監視ガイド」を参照してください。

# 【対処方法】

機器固有のSNMPトラップは、監視対象の機器、またはサーバ上の管理アプリケーションが、独自のSNMPトラップを作成し通知し たイベントのため、内容については、パラメタの識別子や付加情報を元に、監視対象の機器、またはサーバ上の管理アプリケーショ ンの提供元に問い合わせてください。

提供元に問い合わせた結果、運用上の問題はなく不要なSNMPトラップの場合は、機器、または管理アプリケーションからの通知 を抑止するか、イベント定義で抑止してください。

### **[UNIX]**

**MpCNappl: ERROR : 3: Some trouble happened on the network.(TRAP agent:%1 community:%2 generic: 6 enterprise:%3 specific:%4 timestamp:%5 varbind:%6) MpCNappl: ERROR : 3:** ネットワークで障害が発生しました.**(TRAP agent:%1 community:%2 generic:6 enterprise:%3 specific:%4 timestamp:%5 varbind:%6)**

#### 【メッセージの意味】

監視対象ノードのエージェント(SNMPエージェント、または管理アプリケーション)から、事象発生を意味する機器固有のSNMPトラッ プ(enterpriseSpecific trap)が通知されました。

# 【パラメタの意味】

%1:SNMPトラップを通知したエージェントのIPアドレス

%2:コミュニティ名(community name)

%3:SNMPトラップを通知したエージェントの識別子(enterprise OBJECT IDENTIFIER

エージェントの識別子の詳細については、Systemwalker Centric Manager 技術情報 URL(http://software.fujitsu.com/jp/technical/ systemwalker/centricmgr/)で公開されている「SNMPトラップ監視ガイド」を参照してください。

%4:機器固有のSNMPトラップの種別を特定する識別子(Specific code)

%5:エージェントが起動してから事象が発生するまでの時間(ms)(time-stamp)

%6:付加情報(variable-bindings)

SNMPトラップに付加されている情報の識別子と値を( )で括って対にして表示します。

generic: SNMPトラップの種別を特定する識別子(Generic code) 識別子の値が6の場合は、各々の企業(ベンダ)が独自に作成し通知しているSNMPトラップ(enterprise trap)です。

付加情報(variable-bindings)の詳細については、Systemwalker Centric Manager 技術情報 URL(http://software.fujitsu.com/jp/ technical/systemwalker/centricmgr/)で公開されている「SNMPトラップ監視ガイド」を参照してください。

# 【対処方法】

機器固有のSNMPトラップは、監視対象の機器やサーバ上の管理アプリケーションが、独自のSNMPトラップを作成し通知したイベ ントのため、内容については、パラメタの識別子や付加情報を元に、監視対象の機器、またはサーバ上の管理アプリケーションの 提供元に問い合わせてください。

提供元に問い合わせた結果、運用上の問題はなく不要なSNMPトラップの場合は、機器、または管理アプリケーションからの通知 を抑止するか、イベント定義で抑止してください。

### **[UNIX]**

**MpCNappl: ERROR : 3: AuthenticationFailure(4) was received in the network.(TRAP agent:%1 community:%2 generic:4 enterprise:%3 specific:%4 timestamp:%5 varbind:%6) MpCNappl: ERROR : 3:** ネットワークで"**AuthenticationFailure**"が発生しました.**(TRAP agent:%1 community: %2 generic:4 enterprise:%3 specific:%4 timestamp:%5 varbind:%6)**

# 【メッセージの意味】

監視対象の機器において、SNMP要求の認証違反を検出しました。

以下の場合に、監視対象機器のSNMPエージェントから認証できないSNMP要求を受信したことを意味するSNMPトラップ (AuthenticationFailure trap)が通知されます。

- ・ 許可されていないSNMPマネージャより要求を受信した
- ・ SNMPマネージャより許可されていないコミュニティ名の要求を受信した
- ・ SNMPマネージャより許可されていないSET要求を受信した

# 【パラメタの意味】

%1:SNMPトラップを通知したSNMPエージェントのIPアドレス

%2:コミュニティ名(community name) SNMPv3トラップの場合、コミュニティ名には'-'と表示されます。

%3:SNMPトラップを通知したSNMPエージェントの識別子(enterprise OBJECT IDENTIFIER)

エージェントの識別子の詳細については、Systemwalker Centric Manager 技術情報 URL(http://software.fujitsu.com/jp/technical/ systemwalker/centricmgr/)で公開されている「SNMPトラップ監視ガイド」を参照してください。

%4:SNMPトラップの種別を特定する識別子(Specific code)

%5:SNMPエージェントが起動してから事象が発生するまでの時間(ms)(time-stamp)

%6:付加情報(variable-bindings)

SNMPトラップに付加されている情報の識別子と値を()で括って対にして表示します。

付加情報(variable-bindings)の詳細については、Systemwalker Centric Manager 技術情報 URL(http://software.fujitsu.com/jp/ technical/systemwalker/centricmgr/)で公開されているの「SNMPトラップ監視ガイド」を参照してください。

# 【原因】

監視対象機器のSNMPエージェントのSNMP要求を許可する設定で、以下の設定誤りが考えられます。または、SNMPマネージャ が許可されていない要求を送信してきた可能性があります。

- ・ SNMPマネージャからの要求を許可していない(IPアドレスの設定)
- ・ SNMPマネージャとSNMPエージェントのコミュニティ名の設定が不一致
- ・ SNMPマネージャからのSET要求を許可していない

# 【対処方法】

- 1. 本イベントの通知元の機器において、SNMPエージェントのアクセスログが確認できる場合はアクセスログから原 因を特定してください。
- 2. 本イベントが通知された原因が妥当であれば対処の必要はありません。妥当でない場合は、SNMPエージェント の設定、またはSNMPマネージャの設定を変更してください。
- 3. 本イベントを監視する必要がない場合は、[イベント監視の条件定義]画面で監視対象から除外するように Systemwalker Centric Managerの設定を変更してください。

#### **[UNIX]**

**MpCNappl: ERROR : 3: ColdStart(0) was received in the network.(TRAP agent:%1 community:%2 generic: 0 enterprise:%3 specific:%4 timestamp:%5 varbind:%6) MpCNappl: ERROR : 3:** ネットワークで"**ColdStart**" が発生しました.**(TRAP agent:%1 community:%2 generic: 0 enterprise:%3 specific:%4 timestamp:%5 varbind:%6)**

#### 【メッセージの意味】

監視対象機器のSNMPエージェントが起動しました。

監視対象機器のSNMPエージェントから、SNMPエージェント自身が初期化され起動したことを意味するSNMPトラップ(ColdStart trap)が通知されました。

# 【パラメタの意味】

%1:SNMPトラップを通知したSNMPエージェントのIPアドレス

%2:コミュニティ名(community name) SNMPv3トラップの場合、コミュニティ名には'-'と表示されます。

%3:SNMPトラップを通知したSNMPエージェントの識別子(enterprise OBJECT IDENTIFIER)

エージェントの識別子の詳細については、Systemwalker Centric Manager 技術情報 URL(http://software.fujitsu.com/jp/technical/ systemwalker/centricmgr/)で公開されている「SNMPトラップ監視ガイド」を参照してください。

%4:SNMPトラップの種別を特定する識別子(Specific code)

%5:SNMPエージェントが起動してから事象が発生するまでの時間(ms)(time-stamp)

%6:付加情報(variable-bindings)

SNMPトラップに付加されている情報の識別子と値を( )で括って対にして表示します。

付加情報(variable-bindings)の詳細については、Systemwalker Centric Manager 技術情報 URL(http://software.fujitsu.com/jp/ technical/systemwalker/centricmgr/)で公開されている「SNMPトラップ監視ガイド」を参照してください。

# 【対処方法】

監視対象のSNMPエージェントの起動を確認するためのメッセージのため、特に対処する必要はありません。

本イベントを監視する必要がない場合は、[イベント監視の条件定義]画面で監視対象から除外するようにSystemwalker Centric Managerの設定を変更してください。

なお、本イベントの発生タイミングは、監視対象機器がどのようなタイミングでSNMPトラップを通知するかに依存します。正確な発 生タイミングについては、監視対象機器の開発元に対して、ColdStart trapの通知仕様について問い合わせてください。

# **[UNIX]**

**MpCNappl: ERROR : 3: EgpNeighborLoss(5) was received in the network.(TRAP agent:%1 community: %2 generic:5 enterprise:%3 specific:%4 timestamp:%5 varbind:%6) MpCNappl: ERROR : 3:** ネットワークで"**EgpNeighborLoss**"が発生しました.**(TRAP agent:%1 community:%2**

**generic:5 enterprise:%3 specific:%4 timestamp:%5 varbind:%6)**

# 【メッセージの意味】

監視対象機器で、EGP(External GateWay Protocol)で情報をやりとりしている相手の機器か、その機器までのネットワークで問題が 発生したことを検出しました。

EGPをサポートする機器(主にルータ)の間で、正常にルーティングに関する情報のやりとりができなくなったことを意味する、SNMP トラップ(EgpNeighborLoss trap)が通知されました。

# 【パラメタの意味】

%1: SNMPトラップを通知したSNMPエージェントのIPアドレス

%2: コミュニティ名(community name)

SNMPv3トラップの場合、コミュニティ名には'-'と表示されます。

%3: SNMPトラップを通知したSNMPエージェントの識別子(enterprise OBJECT IDENTIFIER)

エージェントの識別子の詳細については、Systemwalker Centric Manager 技術情報 URL(http://software.fujitsu.com/jp/technical/ systemwalker/centricmgr/)で公開されているの「SNMPトラップ監視ガイド」を参照してください。

%4: SNMPトラップの種別を特定する識別子(Specific code)

%5: SNMPエージェントが起動してから事象が発生するまでの時間(ms)(time-stamp)

%6: 付加情報(variable-bindings)

SNMPトラップに付加されている情報の識別子と値を( )で括って対にして表示します。

付加情報(variable-bindings)の詳細については、Systemwalker Centric Manager 技術情報 URL(http://software.fujitsu.com/jp/ technical/systemwalker/centricmgr/)で公開されている「SNMPトラップ監視ガイド」を参照してください。

# 【対処方法】

相手機器のIPアドレスは、パラメタの付加情報としてegpNeighAddrの値に格納されているので、相手機器の状態と、相手機器まで の経路の到達可否を確認し、相手機器まで到達できない経路を復旧してください。

# **[UNIX]**

**MpCNappl: ERROR : 3: LinkDown(2) was received for IF(Index.%1) in the network.(TRAP agent:%2**

# **community:%3 generic:2 enterprise:%4 specific:%5 timestamp:%6 varbind:%7) MpCNappl: ERROR : 3:** ネットワークで"**LinkDown**"が発生しました.**(IF Index.%1)(TRAP agent:%2 community: %3 generic:2 enterprise:%4 specific:%5 timestamp:%6 varbind:%7)**

# 【メッセージの意味】

監視対象機器で、ネットワークインタフェースが非活性状態となりました。

監視対象機器のSNMPエージェントから、監視対象機器自身のネットワークインタフェースが非活性となり、利用できなくなったこと を意味するSNMPトラップ(Linkdown trap)が通知されました。

# 【パラメタの意味】

%1: 非活性の状態になったネットワークインタフェースの番号

%2: SNMPトラップを通知したSNMPエージェントのIPアドレス

%3: コミュニティ名(community name)

SNMPv3トラップの場合、コミュニティ名には'-'と表示されます。

%4: SNMPトラップを通知したSNMPエージェントの識別子(enterprise OBJECT IDENTIFIER)

エージェントの識別子の詳細については、Systemwalker Centric Manager 技術情報 URL(http://software.fujitsu.com/jp/technical/ systemwalker/centricmgr/)で公開されているの「SNMPトラップ監視ガイド」を参照してください。

%5: SNMPトラップの種別を特定する識別子(Specific code)

%6: SNMPエージェントが起動してから事象が発生するまでの時間(ms)(time-stamp)

%7: 付加情報(variable-bindings)

SNMPトラップに付加されている情報の識別子と値を( )で括って対にして表示します。

付加情報(variable-bindings)の詳細については、Systemwalker Centric Manager 技術情報 URL(http://software.fujitsu.com/jp/ technical/systemwalker/centricmgr/)で公開されているの「SNMPトラップ監視ガイド」を参照してください。

# 【対処方法】

以下のような運用上の操作で発生することがあります。

- ・ 監視対象機器自身が電源断、または再起動した。
- ・ ネットワークインタフェースの設定や構成が変更された。

運用上の操作によるものでなければ、監視対象機器の状態を確認し、運用管理サーバで、保守情報収集ツールを使用し、[性能 監視・稼働監視1の資料を採取して、技術員に連絡してください。保守情報収集ツールの使用方法については、"対処方法の各手 順"の"[保守情報の収集方法](#page-1670-0)"を参照してください。

なお、本イベントの発生タイミングは、監視対象機器がどのようなタイミングでSNMPトラップを通知するかに依存します。正確な発 生タイミングについては、監視対象機器の開発元に対して、Linkdown trapの通知仕様について問い合わせてください。

### **[UNIX]**

**MpCNappl: ERROR : 3: LinkUp(3) was received for IF(Index.%1) in the network.(TRAP agent:%2 community:%3 generic:3 enterprise:%4 specific:%5 timestamp:%6 varbind:%7) MpCNappl: ERROR : 3:** ネットワークで"**LinkUp**"が発生しました.**(IF Index.%1)(TRAP agent:%2 community: %3 generic:3 enterprise:%4 specific:%5 timestamp:%6 varbind:%7)**

### 【メッセージの意味】

監視対象機器において、ネットワークインタフェースが活性状態となりました。

監視対象機器のSNMPエージェントから、監視対象機器自身のネットワークインタフェースが活性化され、利用できるようになった ことを意味するSNMPトラップ(Linkup trap)が通知されました。

# 【パラメタの意味】

%1:活性の状態になったネットワークインタフェースの番号

%2:SNMPトラップを通知したSNMPエージェントのIPアドレス

%3:コミュニティ名(community name)

SNMPv3トラップの場合、コミュニティ名には'-'と表示されます。

%4:SNMPトラップを通知したSNMPエージェントの識別子(enterprise OBJECT IDENTIFIER) エージェントの識別子の詳細については、Systemwalker Centric Manager 技術情報 URL(http://software.fujitsu.com/jp/technical/ systemwalker/centricmgr/)で公開されているの「SNMPトラップ監視ガイド」を参照してください。

%5:SNMPトラップの種別を特定する識別子(Specific code)

%6:SNMPエージェントが起動してから事象が発生するまでの時間(ms)(time-stamp)

%7:付加情報(variable-bindings)

SNMPトラップに付加されている情報の識別子と値を( )で括って対にして表示します。

付加情報(variable-bindings)の詳細については、Systemwalker Centric Manager 技術情報 URL(http://software.fujitsu.com/jp/ technical/systemwalker/centricmgr/)で公開されているの「SNMPトラップ監視ガイド」を参照してください。

# 【対処方法】

以下のような運用上の操作で発生することがあります。

・ 監視対象機器自身が起動、または再起動した。 通常、ColdStart trapの後に通知されます。

本イベントを監視する必要がない場合は、ColdStart trapと同様に、[イベント監視の条件定義]画面で監視対象から除外するよ うにSystemwalker Centric Managerの設定を変更してください。

・ ネットワークインタフェースの設定や構成が変更された。

運用上の操作によるものでなければ、監視対象機器の状態を確認し、運用管理サーバで、保守情報収集ツールを使用し、[性能 監視・稼働監視]の資料を採取して、技術員に連絡してください。保守情報収集ツールの使用方法については、"対処方法の各手 順"の"[保守情報の収集方法](#page-1670-0)"を参照してください。

なお、本イベントの発生タイミングは、監視対象機器がどのようなタイミングでSNMPトラップを通知するかに依存します。正確な発 生タイミングについては、監視対象機器の開発元に対して、Linkup trapの通知仕様について問い合わせてください。

#### **[UNIX]**

**MpCNappl: ERROR : 3: WarmStart(1) was received in the network.(TRAP agent:%1 community:%2 generic:1 enterprise:%3 specific:%4 timestamp:%5 varbind:%6) MpCNappl: ERROR : 3:** ネットワークで**"**"**WarmStart**"が発生しました.**(TRAP agent:%1 community:%2 generic: 1 enterprise:%3 specific:%4 timestamp:%5 varbind:%6)**

#### 【メッセージの意味】

監視対象機器のSNMPエージェントが再起動しました。

監視対象機器のSNMPエージェントから、SNMPエージェント自身が管理情報を初期化しないで再起動したことを意味するSNMP トラップ(WarmStart trap)が通知されました。

# 【パラメタの意味】

%1:SNMPトラップを通知したSNMPエージェントのIPアドレス

%2:コミュニティ名(community name)

SNMPv3トラップの場合、コミュニティ名には'-'と表示されます。

%3:SNMPトラップを通知したSNMPエージェントの識別子(enterprise OBJECT IDENTIFIER) エージェントの識別子の詳細については、Systemwalker Centric Manager 技術情報 URL(http://software.fujitsu.com/jp/technical/ systemwalker/centricmgr/)で公開されているの「SNMPトラップ監視ガイド」を参照してください。

%4:SNMPトラップの種別を特定する識別子(Specific code)

%5:SNMPエージェントが起動してから事象が発生するまでの時間(ms)(time-stamp)

%6:付加情報(variable-bindings)

SNMPトラップに付加されている情報の識別子と値を( )で括って対にして表示します。

付加情報(variable-bindings)の詳細については、Systemwalker Centric Manager 技術情報 URL(http://software.fujitsu.com/jp/ technical/systemwalker/centricmgr/)で公開されているの「SNMPトラップ監視ガイド」を参照してください。

# 【対処方法】

監視対象のSNMPエージェントの再起動を確認するためのメッセージのため、特に対処は必要ありません。

本イベントを監視する必要がない場合、[イベント監視の条件定義]画面で監視対象から除外するようにSystemwalker Centric Manager の設定を変更してください。

なお、本イベントの発生タイミングは、監視対象機器がどのようなタイミングでSNMPトラップを通知するかに依存します。正確な発 生タイミングについては、監視対象機器の開発元に対して、WarmStart trapの通知仕様について問い合わせてください。

### **[UNIX]**

**MpCNappl: ERROR: 3: Unable to connect to this node.(TRAP agent:%1 community:%2 generic:2 enterprise:application.19.3 specific:0 timestamp:0 varbind:-) MpCNappl: ERROR: 3:** ノードとの通信が不可となりました.**(TRAP agent:%1 community:%2 generic:2 enterprise:application.19.3 specific:0 timestamp:0 varbind:-)**

# 【メッセージの意味】

ノード監視で監視している機器との通信ができなくなりました。

ノード監視の機能を利用して監視対象機器の稼働状況を確認しているとき、監視対象機器からの応答がなくなりました。

# 【パラメタの意味】

%1: 対象機器のIPアドレス

%2: コミュニティ名(community name)

# 【対処方法】

以下のような原因で発生することがあります。運用上の操作によるものでなければ、監視対象機器、および、管理サーバ(運用管理 サーバ、または部門管理サーバ)から対象機器までのネットワークの経路状態を確認してください。監視対象ノードが高負荷の場 合、稼働状態の監視ポリシーのリトライ、タイムアウトの値を増加してください。

- ・ 監視対象機器自身が電源切断、または再起動した。
- ・ 監視対象機器までのネットワークの経路(HUBやルータなどのネットワーク機器、および、ケーブル)に異常が発生 した。
- ・ 監視対象ノードでバックアップ処理を行っていたなど負荷が高い状態であった。

# **[UNIX]**

**MpCNappl: ERROR: 3: Network connection to this node recovered.(TRAP agent:%1 community:%2 generic:3 enterprise:application.19.3 specific:0 timestamp:0 varbind:-) MpCNappl: ERROR: 3:** ノードとの通信が可能となりました.**(TRAP agent:%1 community:%2 generic:3 enterprise:application.19.3 specific:0 timestamp:0 varbind:-)**

# 【メッセージの意味】

ノード監視で監視している機器との通信ができるようになりました。

ノード監視の機能を利用して監視対象機器の稼働状況を確認しているとき、監視対象機器からの応答が返ってきました。

# 【パラメタの意味】

%1: 対象機器のIPアドレス

%2: コミュニティ名(community name)

# 【対処方法】

正常な状態になったことを示すため、特に対処する必要はありません。

#### **[UNIX]**

**MpCNappl: ERROR : 3: Monitored MIB value matched the threshold value condition.(MIB name:%1, value: %2)**.**(TRAP agent:%3 community:%4 generic:6 enterprise:application.19.3 specific:0 timestamp:0 varbind:%5)**

**MpCNappl: ERROR : 3: MIB**監視事象が発生しました**(MIB**名**:%1,** 値**:%2)**.**(TRAP agent:%3 community:%4 generic:6 enterprise:application.19.3 specific:0 timestamp:0 varbind:%5)**

# 【メッセージの意味】

"MIB監視"を実施している監視対象機器で、MIBの監視ポリシーによって設定したMIBしきい値条件を満たしました。

# 【パラメタの意味】

- %1: MIB監視で指定したMIB名
- %2: 条件を満たしたときのMIBの値
- %3: 監視対象機器のIPアドレス
- %4: コミュニティ名(community name)

%5: 付加情報(variable-bindings) MIB監視で条件にしたMIB名と、条件を満たしたときのMIBの値

付加情報(variable-bindings)の詳細については、Systemwalker Centric Manager 技術情報 URL(http://software.fujitsu.com/jp/ technical/systemwalker/centricmgr/)で公開されているの「SNMPトラップ監視ガイド」を参照してください。

# 【対処方法】

発生内容に応じた対処を実施してください。

### **MpCNappl: ERROR: 5: Winsock**ライブラリの初期化に失敗しました.**(Errno:%1 in %2)**

# 【メッセージの意味】

Winsockの初期化に失敗しました。

# 【パラメタの意味】

%1: GetLastError()の戻り値

%2: モジュール名

# 【対処方法】

ネットワークの設定(TCP/IP)が正しく設定されているか確認してください。正しく設定されているときは、運用管理サーバで、保守情 報収集ツールを使用し、[性能監視・稼働監視]の資料を採取して、技術員に連絡してください。保守情報収集ツールの使用方法 については、"対処方法の各手順"の"[保守情報の収集方法](#page-1670-0)"を参照してください。

#### **[UNIX]**

**MpCNappl: ERROR: 6: Could not get the local hostname.(Errno:%1 in %2) MpCNappl: ERROR: 6:** ローカルホスト名が取得できませんでした.**(Errno:%1 in %2)**

### 【メッセージの意味】

自ホスト名の取得に失敗しました。

# 【パラメタの意味】

%1: GetLastError()の戻り値

%2: モジュール名

#### 【対処方法】

ネットワークの設定(TCP/IP)を確認し、自ホスト名の名前解決が成功するように設定してください。設定後、システムを再起動してく ださい。

# **[UNIX]**

**MpCNappl: ERROR: 7: Failed to encode PDU.(Errno:%1 in %2) MpCNappl: ERROR: 7: PDU**のエンコードに失敗しました.**(Errno:%1 in %2)**

# 【メッセージの意味】

送信用のSNMPトラップデータの生成に失敗しました。

# 【パラメタの音味】

%1: NWsnmpPduEncode()の戻り値

%2: モジュール名

# 【対処方法】

システムに問題があります。メモリ、ディスクなどのシステムの資源が不足していないかを確認してください。

問題がなければ、運用管理サーバで、保守情報収集ツールを使用し、[性能監視・稼働監視]の資料を採取して、技術員に連絡し てください。保守情報収集ツールの使用方法については、"対処方法の各手順"の"[保守情報の収集方法](#page-1670-0)"を参照してください。

#### **[UNIX]**

**MpCNappl: ERROR: 8: Failed to get the socket for sending the trap.(Errno:%1 in %2) MpCNappl: ERROR: 8:** トラップを送信するためのソケットの獲得に失敗しました.**(Errno:%1 in %2)**

# 【メッセージの意味】

SNMPトラップを送信するためにソケットをオープンしようとしましたが失敗しました。

# 【パラメタの意味】

%1: NWsnmpOpen()の戻り値

%2: モジュール名

# 【対処方法】

ネットワークの設定(TCP/IP)が正しく設定されているか確認してください。

正しく設定されているときは、運用管理サーバで、保守情報収集ツールを使用し、[性能監視・稼働監視]の資料を採取して、技術 員に連絡してください。保守情報収集ツールの使用方法については、"対処方法の各手順"の["保守情報の収集方法"](#page-1670-0)を参照して ください。

# **[UNIX]**

**MpCNappl: ERROR: 9: The destination hostname to send the trap is invalid.(Errno:%1 in %2) MpCNappl: ERROR: 9:** トラップを送信する宛て先のホスト名が無効です.**(Errno:%1 in %2)**

### 【メッセージの意味】

SNMPトラップ送信先のアドレスからIPアドレスを求めることができませんでした。

# 【パラメタの意味】

%1: GetLastError()の戻り値

%2: モジュール名

# 【対処方法】

hosts、lmhosts、WINS、DNSなどが正しく設定されているか確認してください。

正しく設定されているときは、運用管理サーバで、保守情報収集ツールを使用し、[性能監視・稼働監視]の資料を採取して、技術 員に連絡してください。保守情報収集ツールの使用方法については、"対処方法の各手順"の["保守情報の収集方法"](#page-1670-0)を参照して ください。

# **[UNIX] MpCNappl: ERROR: 10: Failed to send the trap PDU.(Errno:%1 in %2) MpCNappl: ERROR: 10:** トラップ**PDU**の送信に失敗しました.**(Errno:%1 in %2)**

# 【メッセージの意味】

SNMPトラップの送信(NWsnmpTrapSend())に失敗しました。

# 【パラメタの意味】

%1: NWsnmpTrapSend()の戻り値

%2: モジュール名

ネットワークの設定(TCP/IP)が正しく設定されているか確認してください。

正しく設定されているときは、運用管理サーバで、保守情報収集ツールを使用し、[性能監視・稼働監視]の資料を採取して、技術 員に連絡してください。保守情報収集ツールの使用方法については、"対処方法の各手順"の["保守情報の収集方法"](#page-1670-0)を参照して ください。

### **[UNIX]**

**MpCNappl: ERROR: 11: Failed to connect to trap daemon.(Errno:%1 in %2) MpCNappl: ERROR: 11:** トラップデーモンとの接続に失敗しました.**(Errno:%1 in %2)**

# 【メッセージの意味】

トラップデーモンとの接続(NWsnmpTrapdOpen())に失敗しました。

#### 【パラメタの意味】

%1: GetLastError()の戻り値

%2: モジュール名

# 【対処方法】

Systemwalker MpWksttrサービスの動作状況を確認し、動作していない場合、サービスを起動してください。

#### **[UNIX]**

**MpCNappl: ERROR: 12: Received illegal SNMP trap from %1.(Code:%2 Detail:%3 in %4) MpCNappl: ERROR: 12:** "**%1**"から不正な**SNMP**トラップを受信しました.**(Code:%2 Detail:%3 in %4)**

# 【メッセージの意味】

Systemwalkerに設定されているSNMPv3トラップの認証・暗号化の設定と、受信したSNMPv3トラップの認証・暗号化のパラメタが一 致しません。または、受信したSNMPトラップのデータに異常があります。

### 【パラメタの意味】

%1: SNMPトラップ送信元のIPアドレス

%2: エラーコード

%3: エラー詳細コード

%4: モジュール名

#### 【対処方法】

SNMPトラップ送信元のIPアドレスを持つ機器を確認し、SNMPトラップを送信している機器、またはアプリケーションを特定してくだ さい。

受信したSNMPトラップのバージョンがSNMPv3の場合は、Systemwalker側のSNMPv3トラップを受信するための認証・暗号化の部 門フォルダの設定と、SNMPトラップを送信するSNMPエージェントのSNMPv3トラップの認証・暗号化の設定が一致している必要 があります。SNMPv3のトラップ受信設定方法については"Systemwalker Centric Manager 使用手引書 監視機能編"を参照してく ださい。

エラーコードが以下の場合は、SNMPv3トラップの認証・暗号化のための送信・受信双方の設定が一致していることを確認してくだ さい。

- ・ エラーコードが-38でエラー詳細コードが0の場合は、認証アルゴリズムがサポート対象のものであること、および、 認証パスワードとエンジンIDがそれぞれ一致していることを確認してください。
- ・ エラーコードが-14でエラー詳細コードが10006の場合は、暗号化アルゴリズムがサポート対象のものであること、お よび暗号化パスワードが一致していることを確認してください。

Systemwalkerに設定されている認証・暗号化の設定に問題がない場合は、送出元のSNMPv3トラップの認証・暗号化の設定に誤 りがないか確認してください。送出元・受信設定の双方に誤りがない場合、mptrprefコマンドで出力したSNMPトラップの情報と併せ てSNMPトラップ送信元機器の開発元またはアプリケーション開発元にお問い合わせください。

エラー詳細コードの内容を以下に示します。

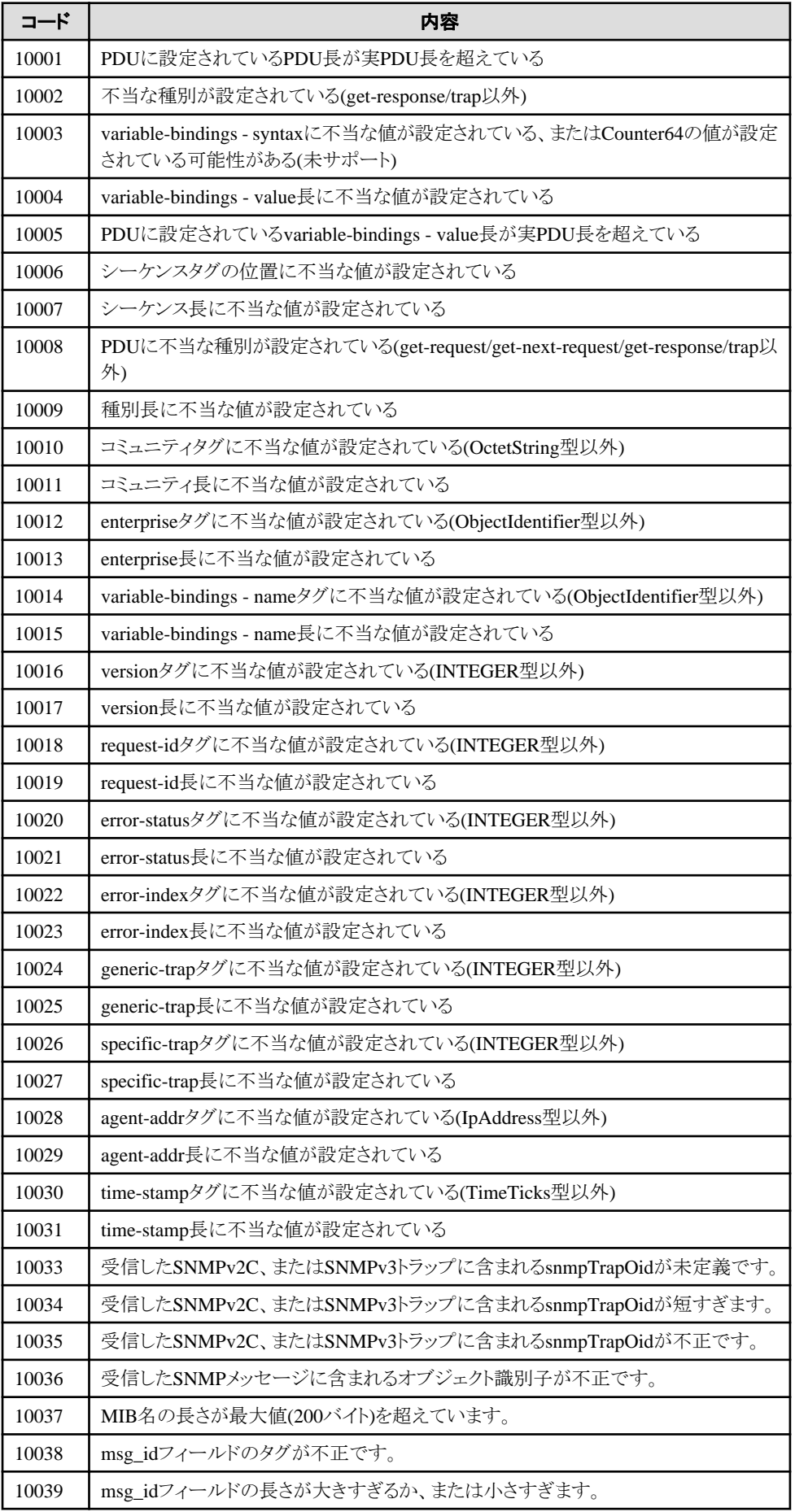

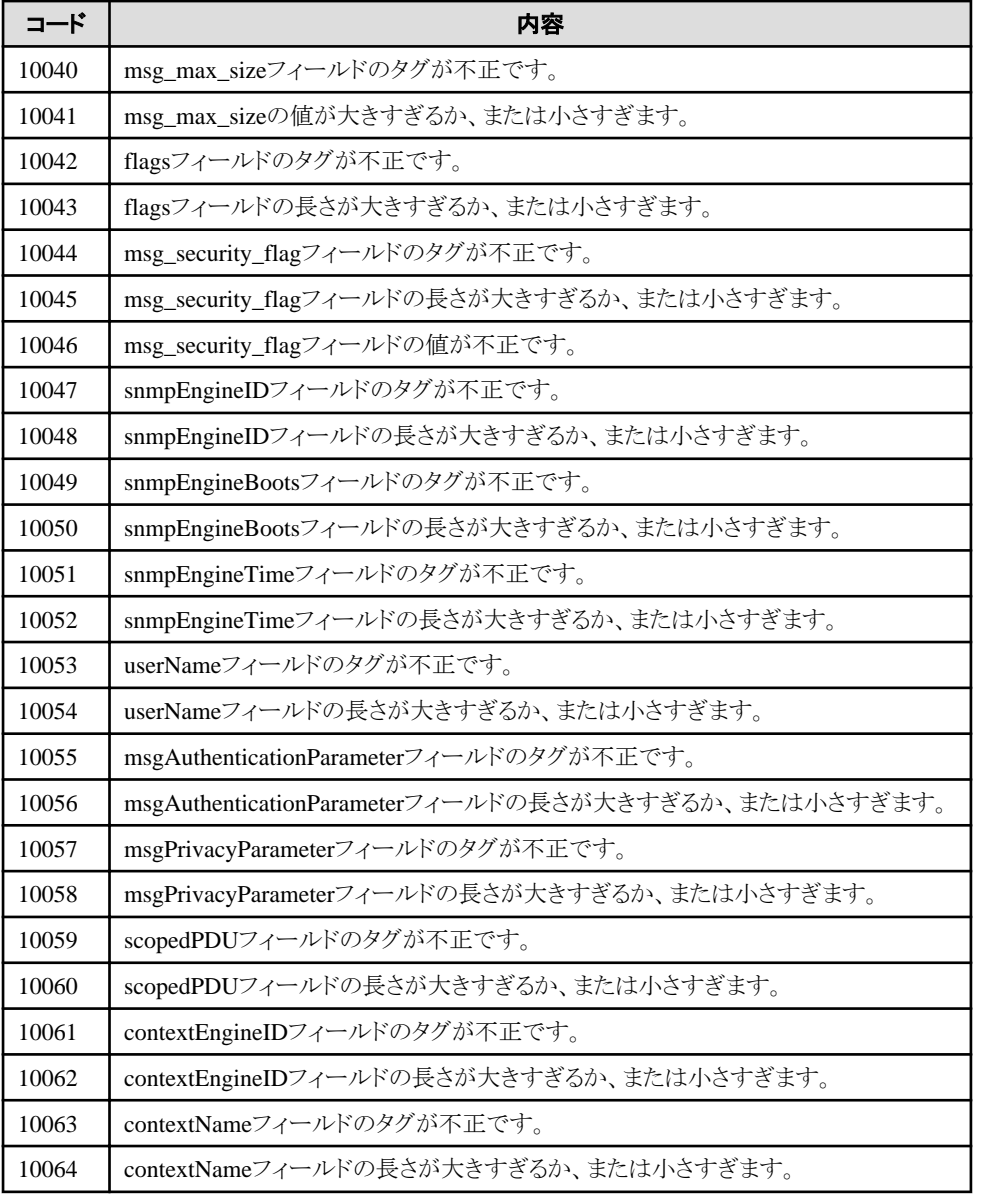

# **[UNIX]**

**MpCNappl: ERROR: 15: Could not receive trap PDU from the trap daemon.(Errno:%1 Detail:%2 in %3) MpCNappl: ERROR: 15:** トラップデーモンからトラップ**PDU**を受信できませんでした.**(Errno:%1 Detail:%2 in %3)**

# 【メッセージの意味】

SNMPトラップを正常に受信できませんでした。

# 【パラメタの意味】

- %1: GetLastError()の戻り値
- %2: 詳細エラーコード

%3: モジュール名

# 【対処方法】

- ・ Windows版の場合 Systemwalker MpWksttrサービスの動作状況を確認し、動作していない場合は、起動してください。
- ・ UNIX版の場合 プロセスnwsnmp-trapdの動作状況を確認し、動作していない場合は、起動してください。

### **[UNIX]**

### **MpCNappl: WARNING: 16: Connection to the trap daemon was cut.(Errno:%1 Detail:%2 in %3) MpCNappl: WARNING: 16:** トラップデーモンとの接続が切断されました.ヘルプを参照して関連するサービスを再起 動してください.**(Errno:%1 Detail:%2 in %3)**

# 【メッセージの意味】

SNMPトラップを受信(NWsnmpTrapdReceive())するときに、トラップデーモンが動作していないというステータスが返却されました。 このため、トラップデーモンとの再接続を一定期間試みましたが、失敗しました。ヘルプ、またはマニュアルに記述されている必要 なサービスを再起動して復旧する必要があります。

# 【パラメタの意味】

%1: GetLastError()の戻り値

%2: 詳細エラーコード

%3: モジュール名

### 【対処方法】

トラップデーモンを再起動した後、以下の手順でMpCNapplと依存関係を持つサービスを再起動してください。

なお、本メッセージは、Systemwalker Centric Managerを二重起動した場合にも表示されます。Systemwalker Centric Managerの起 動直後にメッセージが発生した場合、二重起動をしていないか確認してください。

- ・ Windows版の場合
	- 1. net stop MpCNappl
	- 2. net start MpCNappl
	- 3. net start MpNmsmgr
- ・ UNIX版の場合
	- 1. # /opt/FJSVfwnm/bin/mpnm-trapd start
	- 2. # /opt/FJSVfwntc/stopntc
	- 3. # /opt/FJSVfwntc/startntc

### **[UNIX]**

**MpCNappl: ERROR: 17: The trap PDU Varbind data could not be expanded into one string.(Errno:%1 in %2)**

**MpCNappl: ERROR: 17:** トラップ**PDU** の**Varbind**データを**1**つの文字列に展開できませんでした.**(Errno:%1 in %2)**

# 【メッセージの意味】

受信したSNMPトラップの形式に異常があります。

# 【パラメタの意味】

%1: GetLastError()の戻り値

%2: モジュール名

# 【対処方法】

受信したSNMPトラップのデータを採取しているので、本SNMPトラップを受信した時刻と併せて以下の資料を技術員に連絡してく ださい。

- ・ Windows版の場合
	- 共通トレース: WINNT\system32\f3cvgtad\MpCNappl\*.trc
	- イベントログ: アプリケーション、evt形式
- ・ UNIX版の場合
	- 共通トレース: /var/opt/FJSVftlc/trc/MpCNappl\*.trc

- シスログ

#### **[UNIX] MpCNappl: ERROR: 19: Failed to open the following file.(Errno:%1 for %2 in %3) MpCNappl: ERROR: 19:** ファイルのオープンに失敗しました.**(Errno:%1 for %2 in %3)**

#### 【メッセージの意味】

メッセージに出力されているファイルを参照しようとして失敗しました。

### 【パラメタの意味】

%1: GetLastError()の戻り値

%2: ファイル名

%3: モジュール名

# 【対処方法】

ファイル名の存在を確認し、運用管理サーバで、保守情報収集ツールを使用し、[性能監視・稼働監視]の資料を採取して、技術 員に連絡してください。保守情報収集ツールの使用方法については、"対処方法の各手順"の["保守情報の収集方法"](#page-1670-0)を参照して ください。

#### **[UNIX]**

**MpCNappl: ERROR: 20: Failed to map the following file. The file content is empty.(Errno:%1 for %2 in %3) MpCNappl: ERROR: 20:** ファイルのマッピングに失敗しました.ファイルの中身が空のようです.**(Errno:%1 for %2 in %3)**

# 【メッセージの意味】

メッセージに出力されているファイルを参照しようとして失敗しました。

# 【パラメタの意味】

%1: GetLastError()の戻り値

%2: ファイル名

%3: モジュール名

# 【対処方法】

ファイルの内容を確認し、運用管理サーバで、保守情報収集ツールを使用し、[性能監視・稼働監視]の資料を採取して、技術員 に連絡してください。保守情報収集ツールの使用方法については、"対処方法の各手順"の"[保守情報の収集方法](#page-1670-0)"を参照してく ださい。

### **[UNIX]**

**MpCNappl: ERROR: 21: Failed to mapview the following file.(Errno:%1 for %2 in %3) MpCNappl: ERROR: 21:** ファイルのマッピングビューに失敗しました.**(Errno:%1 for %2 in %3)**

#### 【メッセージの意味】

メッセージに出力されているファイルを参照しようとして失敗しました。

#### 【パラメタの意味】

%1: GetLastError()の戻り値

%2: ファイル名

%3: モジュール名

# 【対処方法】

ファイル名のアクセス権を確認し、アクセス権に問題があった場合には、正しいアクセス権に変更してください。アクセス権に問題が なかった場合には、運用管理サーバで、保守情報収集ツールを使用し、[性能監視・稼働監視]の資料を採取して、技術員に連絡 してください。保守情報収集ツールの使用方法については、"対処方法の各手順"の"[保守情報の収集方法](#page-1670-0)"を参照してください。
#### **MpCNappl: ERROR: 22:** サービスの開始に失敗しました.**(Errno:%1 in %2)**

#### 【メッセージの意味】

サービスを起動しようとして失敗しました。

## 【パラメタの意味】

%1: GetLastError()の戻り値

%2: モジュール名

## 【対処方法】

内部異常です。以下の手順で確認してください。

- 1. "Systemwalker MpCNappl"サービスを再起動します。
- 2. 1)で同じエラーがでるようでしたら、タスクマネージャなどを利用してシステム資源を確認します。 例) タスクマネージャのパフォーマンスより以下の状況を参照し、システムとして余裕があるかを確認します。
	- CPU使用量
	- メモリ使用量

CPU使用量、およびメモリ使用量に余裕がない場合、システムリソースが枯渇している原因を排除するようにしてください。

原因を排除しても問題が解決しない場合、運用管理サーバで、保守情報収集ツールを使用し、[性能監視・稼働監視]の資 料を採取して、技術員に連絡してください。保守情報収集ツールの使用方法については、"対処方法の各手順"の"[保守情](#page-1670-0) [報の収集方法"](#page-1670-0)を参照してください。

## **MpCNappl: ERROR: 23:** サービスのハンドルの獲得に失敗しました.**(Errno:%1 in %2)**

#### 【メッセージの意味】

サービスのハンドルの獲得に失敗しました。

#### 【パラメタの意味】

%1: GetLastError()の戻り値

%2: モジュール名

## 【対処方法】

内部異常です。以下の手順で確認してください

- 1. "Systemwalker MpCNappl"サービスを再起動します。
- 2. 1.で同じエラーがでるようでしたら、タスクマネージャなどを利用してシステム資源を確認します。 例) タスクマネージャのパフォーマンスより以下の状況を参照し、システムとして余裕があるかを確認します。
	- CPU使用量
	- メモリ使用量

CPU使用量、およびメモリ使用量に余裕がない場合、システムリソースが枯渇している原因を排除するようにしてください。

原因を排除しても問題が解決しない場合、運用管理サーバで、保守情報収集ツールを使用し、[性能監視・稼働監視]の資 料を採取して、技術員に連絡してください。保守情報収集ツールの使用方法については、"対処方法の各手順"の"[保守情](#page-1670-0) [報の収集方法"](#page-1670-0)を参照してください。

#### **MpCNappl: ERROR: 24: SERVICE\_START\_PENDING**をサービスマネージャに通知するのに失敗しました.**(Errno: %1 in %2)**

## 【メッセージの意味】

サービスマネージャへの通知に失敗しました。

#### 【パラメタの意味】

%1: GetLastError()の戻り値

%2: モジュール名

## 【対処方法】

内部異常です。以下の手順で確認します

- 1. "Systemwalker MpCNappl"サービスを再起動します。
- 2. 1.で同じエラーがでるようでしたら、タスクマネージャなどを利用してシステム資源を確認します。 例) タスクマネージャのパフォーマンスより以下の状況を参照し、システムとして余裕があるかを確認します。
	- CPU使用量
	- メモリ使用量

CPU使用量およびメモリ使用量に余裕がない場合、システムリソースが枯渇している原因を排除するようにしてください。

原因を排除しても問題が解決しない場合、運用管理サーバで、保守情報収集ツールを使用し、[性能監視・稼働監視]の資 料を採取して、技術員に連絡してください。[保守情](#page-1670-0)報収集ツールの使用方法については、"対処方法の各手順"の"保守情 [報の収集方法"](#page-1670-0)を参照してください。

## **MpCNappl: ERROR: 25: SERVICE\_RUNNING**をサービスマネージャに通知するのに失敗しました.**(Errno:%1 in %2)**

#### 【メッセージの意味】

サービスマネージャへの通知に失敗しました。

#### 【パラメタの意味】

%1: GetLastError()の戻り値

%2: モジュール名

#### 【対処方法】

内部異常です。以下の手順で確認します

- 1. "Systemwalker MpCNappl"サービスを再起動します。
- 2. 1.で同じエラーがでるようでしたら、タスクマネージャなどを利用してシステム資源を確認します。 例) タスクマネージャのパフォーマンスより以下の状況を参照し、システムとして余裕があるかを確認します。
	- CPU使用量
	- メモリ使用量

CPU使用量およびメモリ使用量に余裕がない場合、システムリソースが枯渇している原因を排除するようにしてください。

原因を排除しても問題が解決しない場合、運用管理サーバで、保守情報収集ツールを使用し、[性能監視・稼働監視]の資 料を採取して、技術員に連絡してください。保守情報収集ツールの使用方法については、"対処方法の各手順"の"[保守情](#page-1670-0) [報の収集方法"](#page-1670-0)を参照してください。

## **MpCNappl: ERROR: 26: SERVICE\_STOPPED**をサービスマネージャに通知するのに失敗しました.**(Errno:%1 in %2)**

#### 【メッセージの意味】

サービスマネージャへの通知に失敗しました。

#### 【パラメタの意味】

%1: GetLastError()の戻り値

%2: モジュール名

#### 【対処方法】

内部異常です。以下の手順で確認します

1. "Systemwalker MpCNappl"サービスを再起動します。

- 2. 1で同じエラーがでるようでしたら、タスクマネージャなどを利用してシステム資源を確認します。 例) タスクマネージャのパフォーマンスより以下の状況を参照し、システムとして余裕があるかを確認します。
	- $-$  CPU使用量
	- メモリ使用量

CPU使用量およびメモリ使用量に余裕がない場合、システムリソースが枯渇している原因を排除するようにしてください。

原因を排除しても問題が解決しない場合、運用管理サーバで、保守情報収集ツールを使用し、[性能監視・稼働監視]の資 料を採取して、技術員に連絡してください。保守情報収集ツールの使用方法については、"対処方法の各手順"の"[保守情](#page-1670-0) [報の収集方法"](#page-1670-0)を参照してください。

#### **[UNIX] MpCNappl: ERROR: 27: Failed to open registry.(Errno:%1 in %2) [UNIX] MpCNappl: ERROR: 27:** レジストリのオープンに失敗しました.**(Errno:%1 in %2)**

#### 【メッセージの意味】

レジストリファイルのオープンに失敗しました。

#### 【パラメタの意味】

%1: GetLastError()の戻り値

%2: モジュール名

## 【対処方法】

以下のファイルが存在するか確認してください。

- ・ Windows版の場合 Systemwalkerインストールディレクトリ\mpwalker.dm\MpCNappl\Registry.ini
- ・ UNIX版の場合 /opt/systemwalker/FJSVfwntc/Registry.ini

上記を確認し、運用管理サーバで、保守情報収集ツールを使用し、[性能監視・稼働監視]の資料を採取して、技術員に連絡して ください。保守情報収集ツールの使用方法については、"対処方法の各手順"の"[保守情報の収集方法](#page-1670-0)"を参照してください。

# **[UNIX]**

**MpCNappl: ERROR: 28: Failed to get the value of '%1'registry.(in %2) MpCNappl: ERROR: 28: '%1'**レジストリの値を獲得するのに失敗しました.**(in %2)**

#### 【メッセージの意味】

レジストリ名で設定されている値の取得に失敗しました。

## 【パラメタの意味】

%1: レジストリ名

%2: モジュール名

#### 【対処方法】

以下のファイルが存在するか確認してください。

- ・ Windows版の場合 Systemwalkerインストールディレクトリ\mpwalker.dm\MpCNappl\Registry.ini
- ・ UNIX版の場合

/opt/systemwalker/FJSVfwntc/Registry.ini

上記を確認し、運用管理サーバで、保守情報収集ツールを使用し、[性能監視・稼働監視]の資料を採取して、技術員に連絡して ください。保守情報収集ツールの使用方法については、"対処方法の各手順"の"[保守情報の収集方法](#page-1670-0)"を参照してください。

#### **[UNIX] MpCNappl: ERROR: 29: Failed to convert MIB name to DOT format.(Errno:%1 in %2) MpCNappl: ERROR: 29: MIB**名のドット形式への変換に失敗しました.**(Errno:%1 in %2)**

## 【メッセージの意味】

受信したSNMPトラップの形式に異常があります。

## 【パラメタの意味】

%1: NWsnmpMib2Dot()の戻り値

%2: モジュール名

## 【対処方法】

受信したSNMPトラップのデータを採取しているので、本SNMPトラップを受信した時刻とあわせて以下の資料を技術員に連絡して ください。

- ・ Windows版の場合
	- $-$  共通トレース: WINNT\system32\f3cvgtad\MpCNappl\*.trc
	- イベントログ: アプリケーション、evt形式
- ・ UNIX版の場合
	- 共通トレース: /var/opt/FJSVftlc/trc/MpCNappl\*.trc
	- シスログ

## **[UNIX]**

**MpCNappl: ERROR: 30: Failed to read the MIB files of Network Management.(Errno:%1 in %2) MpCNappl: ERROR: 30:** ネットワーク管理が持つ**MIB**ファイルの読み込みに失敗しました.**(Errno:%1 in %2)**

## 【メッセージの意味】

MIBファイルの読み込みにおいてエラーが発生しました。

## 【パラメタの意味】

%1: NWsnmpMibLoad()の戻り値

%2: モジュール名

## 【対処方法】

ネットワーク管理が持っている拡張MIBファイルのファイル名が、大文字であることを確認してください。また、ネットワーク管理で MIBの追加が正確にできたかどうかを確認してください。

#### **[UNIX]**

**MpCNappl: ERROR: 31: Invalid hostname in registry TrapdHostname.(Errno:%1 in %2) MpCNappl: ERROR: 31:** レジストリ**TrapdHostname**に無効なホスト名が入っています.**(Errno:%1 in %2)**

#### 【メッセージの意味】

レジストリに定義されているTrapdHostnameの値が間違っているか、設定されていません。

## 【パラメタの意味】

%1: GetLastError()の戻り値

%2: モジュール名

## 【対処方法】

以下を確認してください。

・ Windows版の場合

Systemwalkerインストールディレクトリ\mpwalker.dm\MpCNappl\Registry.iniにあるTrapdHostnameの定義と設定されている値 を確認してください。

・ UNIX版の場合

/opt/systemwalker/FJSVfwntc/Registry.iniにあるTrapdHostnameの定義と設定されている値を確認してください。

上記を確認し、運用管理サーバで、保守情報収集ツールを使用し、[性能監視・稼働監視]の資料を採取して、技術員に連絡して ください。保守情報収集ツールの使用方法については、"対処方法の各手順"の"[保守情報の収集方法](#page-1670-0)"を参照してください。

## **[UNIX]**

**MpCNappl: WARNING: 32: Since this trap might be looping among some hosts, trap transmission was aborted. Check the trap send destination specified in the registry TrapdHostname of each host.(Errno: %1 in %2)**

**MpCNappl: WARNING: 32:** このトラップはいくつかのホストの間をループしている可能性がありますので,トラップの 送信を中止しました.各ホストのレジストリ**TrapdHostname**で指定されたトラップの送信先を確認してください.**(Errno: %1 in %2)**

#### 【メッセージの意味】

以下に定義されているTrapdHostnameの値が間違っている可能性があります。

・ Windows版の場合

Systemwalkerインストールディレクトリ\mpwalker.dm\MpCNappl\Registry.ini

・ UNIX版の場合

/opt/systemwalker/FJSVfwntc/Registry.ini

## 【パラメタの意味】

%1: GetLastError()の戻り値

%2: モジュール名

#### 【対処方法】

以下を確認してください。

・ Windows版の場合

Systemwalkerインストールディレクトリ\mpwalker.dm\MpCNappl\Registry.iniにあるTrapdHostnameの定義と設定されている値 を確認してください。

・ UNIX版の場合

/opt/systemwalker/FJSVfwntc/Registry.iniにあるTrapdHostnameの定義と設定されている値を確認してください。

上記を確認し、運用管理サーバで、保守情報収集ツールを使用し、[性能監視・稼働監視]の資料を採取して、技術員に連絡して ください。保守情報収集ツールの使用方法については、"対処方法の各手順"の"[保守情報の収集方法](#page-1670-0)"を参照してください。

#### **[UNIX]**

**MpCNappl: WARNING: 44: The thread used for receiving trap has terminated due to system error. (ExitCode: %1 Error:%2 in %3) MpCNappl: WARNING: 44:** トラップ受信用のスレッドがシステムエラーにより終了しました.**(ExitCode: %1 Error: %2 in %3)**

#### 【メッセージの意味】

SNMPトラップ受信処理が異常終了しました。

## 【パラメタの意味】

%1: スレッド終了コード

%2: GetLastError()の戻り値

%3: モジュール名

## 【対処方法】

システムの問題で、メモリやディスクなどのシステム資源が不足していないかを確認してください。不足していた場合は、不足した原 因を取り除いた後、Systemwalker Centric Managerを再起動してください。Systemwalker Centric Managerの再起動については、"対 処方法の各手順"の"[Systemwalker Centric Manager](#page-1669-0)の起動/停止"を参照してください。

システムに問題がなければ、運用管理サーバで、保守情報収集ツールを使用し、[性能監視・稼働監視]の資料を採取して、技術 員に連絡してください。保守情報収集ツールの使用方法については、"対処方法の各手順"の["保守情報の収集方法"](#page-1670-0)を参照して ください。

#### **[UNIX]**

**MpCNappl: ERROR: 45: Failed to create the thread used for receiving trap.(Error: %1 in %2) MpCNappl: ERROR: 45:** トラップ受信用のスレッドの作成に失敗しました.**(Error: %1 in %2)**

#### 【メッセージの意味】

SNMPトラップ受信処理の起動に失敗しました。

## 【パラメタの意味】

%1: GetLastError()の戻り値

%2: モジュール名

## 【対処方法】

システムの問題で、メモリやディスクなどのシステム資源が不足していないかを確認してください。不足していた場合、不足した原因 を取り除いた後、Systemwalker Centric Managerを再起動してください。Systemwalker Centric Managerの再起動については、"対 処方法の各手順"の"[Systemwalker Centric Manager](#page-1669-0)の起動/停止"を参照してください。

システムに問題がなければ、運用管理サーバで、保守情報収集ツールを使用し、[性能監視・稼働監視]の資料を採取して、技術 員に連絡してください。保守情報収集ツールの使用方法については、"対処方法の各手順"の["保守情報の収集方法"](#page-1670-0)を参照して ください。

#### **[UNIX]**

**MpCNappl: ERROR: 46: Failed to stop the thread used for receiving trap.(Error: %1 in %2) MpCNappl: ERROR: 46:** トラップ受信用のスレッドの停止に失敗しました.**(Error: %1 in %2)**

#### 【メッセージの意味】

SNMPトラップ受信処理の停止に失敗しました。

#### 【パラメタの意味】

%1: GetLastError()の戻り値

%2: モジュール名

## 【対処方法】

停止処理のため、特に対処する必要はありませんが、システムに問題があることが考えられるため、頻発する場合は技術員に連絡 してください。

## **[UNIX]**

**MpCNappl: ERROR: 47: Too many errors are occurring in NWsnmpTrapdReceive() function which receives trap. This thread used for receiving trap will be forced to terminate.(Error: %1 in %3) MpCNappl: ERROR: 47:** トラップを受信する**NWsnmpTrapdReceive()**関数でエラーが大量に発生していますので, このトラップ受信用のスレッドを強制終了させます.**(Error: %1 Detail:%2 in %3)**

#### 【メッセージの意味】

内部異常が発生しました。

#### 【パラメタの意味】

%1: NWsnmpTrapdReceive()の戻り値

%2: 詳細エラーコード

%3: モジュール名

#### 【対処方法】

Systemwalker MpWksttrサービスの動作状況を確認してください。MpWksttrサービスが停止している場合は、Systemwalker Centric Managerを再起動してください。Systemwalker Centric Managerの再起動については、"対処方法の各手順"の"[Systemwalker Centric](#page-1669-0) [Manager](#page-1669-0)の起動/停止"を参照してください。

正常に動作している場合は、運用管理サーバで、保守情報収集ツールを使用し、[性能監視・稼働監視]の資料を採取して、技術 員に連絡してください。保守情報収集ツールの使用方法については、"対処方法の各手順"の["保守情報の収集方法"](#page-1670-0)を参照して ください。

#### **[UNIX]**

**MpCNappl: ERROR: 49: Judged as noncontinuable process, this service will be stopped.(ExitCode: %1 Error:%2 in %3)**

**MpCNappl: ERROR: 49:** 処理続行不可能と判断し,本サービスを停止します.**(ExitCode: %1 Error:%2 in %3)** 【メッセージの意味】

内部異常が発生しました。

#### 【パラメタの意味】

%1: 終了コード %2: エラーコード %3: モジュール名

## 【対処方法】

受信したSNMPトラップのデータを採取しているので、本SNMPトラップを受信した時刻とあわせて以下の資料を技術員に連絡して ください。

- ・ Windows版の場合
	- $-$  共通トレース: WINNT\system32\f3cvgtad\MpCNappl\*.trc
	- イベントログ: アプリケーション、evt形式
- ・ UNIX版の場合
	- 共通トレース: /var/opt/FJSVftlc/trc/MpCNappl\*.trc
	- シスログ

#### **[UNIX]**

**MpCNappl: ERROR: 50: Failed to create event object for trap reception thread waiting.(Error:%1 in %2) MpCNappl: ERROR: 50:** トラップ受信スレッド待ちのためのイベントオブジェクトの作成に失敗しました.**(Error:%1 in %2)**

#### 【メッセージの意味】

内部異常が発生しました。

## 【パラメタの意味】

%1: 終了コード

%2: モジュール名

#### 【対処方法】

システムの問題で、メモリやディスクなどのシステム資源が不足していないかを確認してください。不足していた場合は、不足した原 因を取り除いた後、Systemwalker Centric Managerを再起動してください。Systemwalker Centric Managerの再起動については、"対 処方法の各手順"の"[Systemwalker Centric Manager](#page-1669-0)の起動/停止"を参照してください。

システムに問題がなければ、運用管理サーバで、保守情報収集ツールを使用し、[性能監視・稼働監視]の資料を採取して、技術 員に連絡してください。保守情報収集ツールの使用方法については、"対処方法の各手順"の["保守情報の収集方法"](#page-1670-0)を参照して ください。

## **[UNIX]**

#### **MpCNappl: WARNING: 51: Failed in trap reception thread process waiting. Will retry.(Error:%1 in %2) [UNIX]**

## **MpCNappl: WARNING: 51:** トラップ受信スレッドの処理待ちに失敗しました.リトライします.**(Error:%1 in %2)**

#### 【メッセージの意味】

SNMPトラップ受信処理に異常が発生しました。再度処理を行います。

## 【パラメタの意味】

%1: GetLastError()の戻り値

%2: モジュール名

#### 【対処方法】

システムの問題で、メモリやディスクなどのシステム資源が不足していないかを確認してください。不足していた場合は、不足した原 因を取り除いた後、Systemwalker Centric Managerを再起動してください。Systemwalker Centric Managerの再起動については、"対 処方法の各手順"の"[Systemwalker Centric Manager](#page-1669-0)の起動/停止"を参照してください。

システムに問題がなければ、運用管理サーバで、保守情報収集ツールを使用し、[性能監視・稼働監視]の資料を採取して、技術 員に連絡してください。保守情報収集ツールの使用方法については、"対処方法の各手順"の["保守情報の収集方法"](#page-1670-0)を参照して ください。

#### **[UNIX]**

**MpCNappl: ERROR: 52: The description content of definition file '%1' for sending trap to the monitoring terminal is not correct.(line:%2 in%3).**

**MpCNappl: ERROR: 52:** 監視端末へトラップを配信するための定義ファイル**'%1'**の記述内容が正しくありません. **(line:%2 in %3)**

#### 【メッセージの意味】

SNMPトラップを配信するために必要な定義ファイルの内容に誤りがあります。

## 【パラメタの意味】

%1: ファイル名

%2: 行数

%3: モジュール名

## 【対処方法】

以下に格納されているファイル(メッセージに出力されているファイル)について、メッセージで出力されている行に記述されている 内容を確認してください。

- ・ Windows版の場合 Systemwalkerインストールディレクトリ\mpwalker.dm\MpCNappl
- ・ UNIX版の場合 /opt/systemwalker/FJSVfwntc

上記を確認して、運用管理サーバで、保守情報収集ツールを使用し、[性能監視・稼働監視]の資料を採取して、技術員に連絡し てください。保守情報収集ツールの使用方法については、"対処方法の各手順"の"[保守情報の収集方法](#page-1670-0)"を参照してください。

## **[UNIX]**

**MpCNappl: ERROR: 53: Failed to open the definition file '%1' for sending trap to the monitoring terminal. (in %2)**

**MpCNappl: ERROR: 53:** 監視端末へトラップを配信するための定義ファイル**'%1'**のオープンに失敗しました.**(in %2)**

SNMPトラップを配信するために必要な定義ファイルを参照しようとして失敗しました。

## 【パラメタの意味】

%1: ファイル名

%2: モジュール名

## 【対処方法】

以下を確認してください。

- ・ Windows版の場合 Systemwalkerインストールディレクトリ\mpwalker.dm\MpCNapplディレクトリに、メッセージに出力されたファイルが存在するか どうかを確認してください。
- ・ UNIX版の場合 /opt/systemwalker/FJSVfwntcディレクトリに、メッセージに出力されたファイルが存在するかどうかを確認してください。

上記を確認して、運用管理サーバで、保守情報収集ツールを使用し、[性能監視・稼働監視]の資料を採取して、技術員に連絡し てください。保守情報収集ツールの使用方法については、"対処方法の各手順"の"[保守情報の収集方法](#page-1670-0)"を参照してください。

## **[Windows]**

**MpCNappl: ERROR: 54: Failed to get the directory where the definition file '%1'(for sending trap to the monitoring terminal) exists. Please check the registry.(in %2) MpCNappl: ERROR: 54:** 監視端末へトラップを配信するための定義ファイル**'%1'**が存在するディレクトリの獲得に失 敗しました.レジストリを確認してください.**(in %2)**

## 【メッセージの意味】

SNMPトラップを配信するために必要な定義ファイル'%1'が存在するディレクトリの参照に失敗しました。

## 【パラメタの意味】

%1: ファイル名

%2: モジュール名

## 【対処方法】

内部異常です。以下の手順で確認します。

- 1. 以下のレジストリにInstallDirの定義と設定されている値を確認します。 \HKEY\_LOCAL\_MACHINE\SOFTWARE\Fujitsu\MpWalker\CurrentVersion\MpCNappl
- 2. 1.で設定されているディレクトリの存在を確認します。

上記を確認して、運用管理サーバで、保守情報収集ツールを使用し、[性能監視・稼働監視]の資料を採取して、技術員に連絡し てください。保守情報収集ツールの使用方法については、"対処方法の各手順"の"[保守情報の収集方法](#page-1670-0)"を参照してください。

## **[UNIX]**

**MpCNappl: ERROR: 57: Failed to encode PDU for sending trap to the monitoring terminal.(Errno:%1 in %2)**

## **MpCNappl: ERROR: 57:** 監視端末にトラップを配信するための,**PDU**のエンコードに失敗しました.**(Errno:%1 in %2)**

## 【メッセージの意味】

PDUの形式に誤りがあります。

## 【パラメタの意味】

%1: NWsnmpPduEncode()の戻り値

%2: モジュール名

## 【対処方法】

受信したSNMPトラップのデータを採取しているので、本SNMPトラップを受信した時刻とあわせて以下の資料を技術員に連絡して ください。

- ・ Windows版の場合
	- 共通トレース: WINNT\system32\f3cvgtad\MpCNappl\*.trc
	- イベントログ: アプリケーション、evt形式
- ・ UNIX版の場合
	- 共通トレース: /var/opt/FJSVftlc/trc/MpCNappl\*.trc
	- シスログ

#### **[UNIX]**

**MpCNappl: ERROR: 58: Failed to get the socket for sending trap to the monitoring terminal.(Errno:%1 in %2)**

**MpCNappl: ERROR: 58:** 監視端末にトラップを配信するためのソケットの獲得に失敗しました.**(Errno:%1 in %2)**

## 【メッセージの意味】

ソケットの作成に失敗しました。

## 【パラメタの意味】

%1: GetLastError()の戻り値

%2: モジュール名

## 【対処方法】

ネットワークの設定(TCP/IP)を確認して、運用管理サーバで、保守情報収集ツールを使用し、[性能監視・稼働監視]の資料を採取 して、技術員に連絡してください。保守情報収集ツールの使用方法については、"対処方法の各手順"の"[保守情報の収集方法](#page-1670-0)" を参照してください。

#### **[UNIX]**

**MpCNappl: ERROR: 59: Failed to send trap to the monitoring terminal '%1'.(Errno:%2 in %3) MpCNappl: ERROR: 59:** 監視端末**'%1'**へのトラップ配信に失敗しました.**(Errno:%2 in %3)**

## 【メッセージの意味】

SNMPトラップを配信することができませんでした。

## 【パラメタの意味】

- %1: 監視端末名
- %2: NWsnmpTrapSend()の戻り値

%3: モジュール名

## 【対処方法】

ネットワークの設定(TCP/IP)が正しく設定されているか確認してください。

設定を変更した場合は、Systemwalker Centric Managerを再起動してください。Systemwalker Centric Managerの再起動について は、"対処方法の各手順"の"[Systemwalker Centric Manager](#page-1669-0)の起動/停止"を参照してください。

正しく設定されているときは、運用管理サーバで、保守情報収集ツールを使用し、[性能監視・稼働監視]の資料を採取して、技術 員に連絡してください。保守情報収集ツールの使用方法については、"対処方法の各手順"の["保守情報の収集方法"](#page-1670-0)を参照して ください。

## **MpCNappl: ERROR: 60:** ネットワーク管理とのパイプの作成に失敗しました.**(Errno:%1 in %2)**

#### 【メッセージの意味】

CreateNamedPipe()が異常終了しました。

## 【パラメタの意味】

%1: 終了コード

%2: モジュール名

#### 【対処方法】

システムの問題で、メモリやディスクなどのシステム資源が不足していないかを確認してください。不足していた場合、不足した原因 を取り除いた後、Systemwalker Centric Managerを再起動してください。Systemwalker Centric Managerの再起動については、"対 処方法の各手順"の"[Systemwalker Centric Manager](#page-1669-0)の起動/停止"を参照してください。

システムに問題がなければ、運用管理サーバで、保守情報収集ツールを使用し、[性能監視・稼働監視]の資料を採取して、技術 員に連絡してください。保守情報収集ツールの使用方法については、"対処方法の各手順"の["保守情報の収集方法"](#page-1670-0)を参照して ください。

**MpCNappl: ERROR: 61:** ネットワーク管理とのパイプの接続に失敗しました.**(Errno:%1 in %2)**

#### 【メッセージの意味】

CreateNamedPipe()が異常終了しました。

#### 【パラメタの意味】

%1: 終了コード

%2: モジュール名

#### 【対処方法】

以下に示すネットワーク管理のプロセスの状態を確認してください。

- ・ nwtdsch.exe
- ・ mpnmalm.exe

上記を確認し、運用管理サーバで、保守情報収集ツールを使用し、[性能監視・稼働監視]の資料を採取して、技術員に連絡して ください。保守情報収集ツールの使用方法については、"対処方法の各手順"の"[保守情報の収集方法](#page-1670-0)"を参照してください。

#### **MpCNappl: ERROR: 63:** ネットワーク管理からトラップを受信できませんでした.**(Errno:%1 in %2)**

#### 【メッセージの意味】

ReadFile()が異常終了しました。

#### 【パラメタの意味】

%1: 終了コード

%2: モジュール名

#### 【対処方法】

以下に示すネットワーク管理のプロセスの状態を確認してください。

- ・ nwtdsch.exe
- ・ mpnmalm.exe

上記を確認し、運用管理サーバで、保守情報収集ツールを使用し、[性能監視・稼働監視]の資料を採取して、技術員に連絡して ください。保守情報収集ツールの使用方法については、"対処方法の各手順"の"[保守情報の収集方法](#page-1670-0)"を参照してください。

#### **MpCNappl: ERROR: 64:** ネットワーク管理とのパイプを作成するための環境設定に失敗しました.**(Errno:%1 in %2)**

## 【メッセージの意味】

以下のシステム関数が異常終了しました。

- ・ InitializeSecurityDescriptor()
- ・ SetSecurityDescriptorDacl()

## 【パラメタの意味】

%1: 終了コード

%2: モジュール名

#### 【対処方法】

システムの問題で、メモリやディスクなどのシステム資源が不足していないかを確認してください。不足している場合は、不足した原 因を取り除いた後、Systemwalker Centric Managerを再起動してください。Systemwalker Centric Managerの再起動については、"対 処方法の各手順"の"[Systemwalker Centric Manager](#page-1669-0)の起動/停止"を参照してください。

システムに問題がなければ、運用管理サーバで、保守情報収集ツールを使用し、[性能監視・稼働監視]の資料を採取して、技術 員に連絡してください。保守情報収集ツールの使用方法については、"対処方法の各手順"の["保守情報の収集方法"](#page-1670-0)を参照して ください。

**[UNIX] MpCNappl: WARNING: 65: Failed to get trace data.(Errno:%1 in %2) [UNIX] MpCNappl: WARNING: 65:** トレース情報の採取に失敗しました.**(Errno:%1 in %2)**

#### 【メッセージの意味】

トレースの出力が異常終了しました。

## 【パラメタの意味】

%1: GetLastError()の戻り値

%2: 異常となった関数名

## 【対処方法】

以下の資料を採取し、技術員に連絡してください。

- ・ Windows版の場合
	- 共通トレース: WINNT\system32\f3cvgtad\MpCNappl\*.trc
	- イベントログ: アプリケーション、evt形式
- ・ UNIX版の場合
	- 共通トレース: /var/opt/FJSVftlc/trc/MpCNappl\*.trc
	- シスログ

## **[UNIX]**

**MpCNappl: ERROR: 66: Failed to convert DOT format to MIB name.(Errno:%1 in %2) MpCNappl: ERROR: 66:** ドット形式の**MIB**名への変換に失敗しました.**(Errno:%1 in %2)**

## 【メッセージの意味】

文字列形式のMIB名からドット形式のMIB名への変換に失敗しました。

## 【パラメタの意味】

%1: NWsnmpDot2Mib()の戻り値

%2: モジュール名

## 【対処方法】

受信したSNMPトラップのデータを採取しているので、本SNMPトラップを受信した時刻とあわせて以下の資料を技術員に連絡して ください。

- ・ Windows版の場合
	- $-$  共通トレース: WINNT¥system32\f3cvgtad\MpCNappl\*.trc
- イベントログ: アプリケーション、evt形式
- ・ UNIX版の場合
	- 共通トレース: /var/opt/FJSVftlc/trc/MpCNappl\*.trc
	- シスログ

#### **[UNIX]**

## **MpCNappl: ERROR: 67: Failed to get the following file size.(Errno:%1 for %2 in %3) [UNIX]**

**MpCNappl: ERROR: 67:** ファイルのサイズ獲得に失敗しました.**(Errno:%1 for %2 in %3)**

#### 【メッセージの意味】

ファイルサイズを取得しようとして失敗しました。

#### 【パラメタの意味】

%1: GetLastError()の戻り値

%2: ファイル名

%3: モジュール名

## 【対処方法】

メッセージに出力されているファイルが存在するか確認し、運用管理サーバで、保守情報収集ツールを使用し、[性能監視・稼働 監視]の資料を採取して、技術員に連絡してください。保守情報収集ツールの使用方法については、"対処方法の各手順"の"[保](#page-1670-0) [守情報の収集方法"](#page-1670-0)を参照してください。

#### **[UNIX]**

**MpCNappl: ERROR: 71: Failed to open Automation interface.(Errno:%1 in %2) MpCNappl: ERROR: 71:** 環境設定の初期化に失敗しました.**(Errno:%1 in %2)**

#### 【メッセージの意味】

イベントを送信するための環境設定に失敗しました。

#### 【パラメタの意味】

%1: Mp\_SysAutoTOAol\_open()の戻り値

%2: モジュール名

#### 【対処方法】

システムに問題がある場合、以下の確認と対処を実施してください。

- ・ Systemwalker Centric Managerの各サービス(プロセス)の動作状況を確認してください。サービス(プロセス)が停止 している場合は、Systemwalker Centric Managerを再起動してください。
- ・ メモリやディスクなどのシステム資源が不足していないかを確認してください。不足していた場合は、不足した原因 を取り除いた後、Systemwalker Centric Managerを再起動してください。

Systemwalker Centric Managerの再起動については、"対処方法の各手順"の"[Systemwalker Centric Manager](#page-1669-0)の起動/停止"を参 照してください。

システムに問題がなければ、運用管理サーバで、保守情報収集ツールを使用し、[性能監視・稼働監視]の資料を採取して、技術 員に連絡してください。保守情報収集ツールの使用方法については、"対処方法の各手順"の["保守情報の収集方法"](#page-1670-0)を参照して ください。

#### **[UNIX] MpCNappl: ERROR: 73: Failed to send Automation.(Errno:%1 in %2) MpCNappl: ERROR: 73:** イベント送信に失敗しました.**(Errno:%1 in %2)**

#### 【メッセージの意味】

イベントを送信しようとしましたが、失敗しました。

## 【パラメタの意味】

%1: Mp\_SysAutoTOAol\_send()の戻り値

%2: モジュール名

#### 【対処方法】

システムに問題がある場合、以下の確認と対処を実施してください。

- ・ Systemwalker Centric Managerの各サービス(プロセス)の動作状況を確認してください。サービス(プロセス)が停止 している場合は、Systemwalker Centric Managerを再起動してください。
- ・ メモリやディスクなどのシステム資源が不足していないかを確認してください。不足していた場合は、不足した原因 を取り除いた後、Systemwalker Centric Managerを再起動してください。

Systemwalker Centric Managerの再起動については、"対処方法の各手順"の"[Systemwalker Centric Manager](#page-1669-0)の起動/停止"を参 照してください。

システムに問題がなければ、運用管理サーバで、保守情報収集ツールを使用し、[性能監視・稼働監視]の資料を採取して、技術 員に連絡してください。保守情報収集ツールの使用方法については、"対処方法の各手順"の["保守情報の収集方法"](#page-1670-0)を参照して ください。

#### **[UNIX]**

**MpCNappl: ERROR: 76: There are nothing to output media.(in %1) MpCNappl: ERROR: 76:** 出力するメディアがありません.**(in %1)**

#### 【メッセージの意味】

イベントを送信するあて先がありませんでした。

## 【パラメタの意味】

%1: レジストリファイル名

## 【対処方法】

内部異常です。メッセージに出力されているレジストリファイルで定義している以下の項目のどれか(1つ以上)の値に、"on"を設定 してください。

- $\cdot$  EMS=
- ・ Automation=
- ・ Syslog=

#### **[UNIX]**

**MpCNappl: ERROR: 78: Not make an environment name '%1'. [UNIX] MpCNappl: ERROR: 78:** 環境変数**'%1'**の設定がされていません.

#### 【メッセージの意味】

動作に必要な環境変数の設定がありません。

#### 【パラメタの意味】

%1: 環境変数名

## 【対処方法】

起動スクリプト(インストールディレクトリ)/FJSVfwntc/startntc内の環境変数の定義を確認し、運用管理サーバで、保守情報収集ツー ルを使用し、[性能監視・稼働監視]の資料を採取して、技術員に連絡してください。保守情報収集ツールの使用方法については、 "対処方法の各手順"の"[保守情報の収集方法](#page-1670-0)"を参照してください。

**[UNIX]**

**MpCNappl: ERROR: 79: Not found directory or file ('%1'). MpCNappl: ERROR: 79:** ファイル名またはディレクトリ名が見つかりません.**('%1')**

動作に必要なレジストリファイルが見つかりません。

## 【パラメタの意味】

%1: ファイル名またはディレクトリ名

## 【対処方法】

メッセージに出力されたファイルまたはディレクトリの存在を確認し、運用管理サーバで、保守情報収集ツールを使用し、[性能監 視・稼働監視1の資料を採取して、技術員に連絡してください。保守情報収集ツールの使用方法については、"対処方法の各手 順"の"[保守情報の収集方法](#page-1670-0)"を参照してください。

#### **[UNIX]**

**MpCNappl: ERROR: 80: Failed to open MC interface.(Errno:%1 in %2) MpCNappl: ERROR: 80:** イベント通信機能の初期化に失敗しました.**(Errno:%1 in %2)**

#### 【メッセージの意味】

イベント通信機能を初期化しようとしましたが、失敗しました。

## 【パラメタの意味】

%1: Mp\_FwMcStart()の戻り値

%2: モジュール名

## 【対処方法】

システムに問題がある場合、以下の確認と対処を実施してください。

- ・ Systemwalker Centric Managerの各サービス(プロセス)の動作状況を確認してください。サービス(プロセス)が停止 している場合は、Systemwalker Centric Managerを再起動してください。
- ・ メモリやディスクなどのシステム資源が不足していないかを確認してください。不足していた場合は、不足した原因 を取り除いた後、Systemwalker Centric Managerを再起動してください。

Systemwalker Centric Managerの再起動については、"対処方法の各手順"の"[Systemwalker Centric Manager](#page-1669-0)の起動/停止"を参 照してください。

システムに問題がなければ、運用管理サーバで、保守情報収集ツールを使用し、[性能監視・稼働監視]の資料を採取して、技術 員に連絡してください。保守情報収集ツールの使用方法については、"対処方法の各手順"の["保守情報の収集方法"](#page-1670-0)を参照して ください。

#### **[UNIX]**

**MpCNappl: ERROR: 81: Failed to set MC enviroment.(Errno:%1 in %2) MpCNappl: ERROR: 81:** イベント通信機能の環境設定に失敗しました.**(Errno:%1 in %2)**

## 【メッセージの意味】

イベント通信機能の環境を設定しようとしましたが、失敗しました。

## 【パラメタの意味】

%1: Mp\_FwMcSetEnvironment()の戻り値

%2: モジュール名

## 【対処方法】

システムに問題がある場合、以下の確認と対処を実施してください。

- ・ Systemwalker Centric Managerの各サービス(プロセス)の動作状況を確認してください。サービス(プロセス)が停止 している場合は、Systemwalker Centric Managerを再起動してください。
- ・ メモリやディスクなどのシステム資源が不足していないかを確認してください。不足していた場合は、不足した原因 を取り除いた後、Systemwalker Centric Managerを再起動してください。

Systemwalker Centric Managerの再起動については、"対処方法の各手順"の"[Systemwalker Centric Manager](#page-1669-0)の起動/停止"を参 照してください。

システムに問題がなければ、運用管理サーバで、保守情報収集ツールを使用し、[性能監視・稼働監視]の資料を採取して、技術 員に連絡してください。保守情報収集ツールの使用方法については、"対処方法の各手順"の["保守情報の収集方法"](#page-1670-0)を参照して ください。

#### **[UNIX]**

## **MpCNappl: ERROR: 82: Failed to send MC.(Errno:%1 in %2) MpCNappl: ERROR: 82:** イベント通信機能の送信に失敗しました.**(Errno:%1 in %2)**

#### 【メッセージの意味】

イベント通信機能へイベントを送信しようとしましたが、失敗しました。

%1の値が4の場合は、性能限界を上回る数のSNMPトラップを受信していることを意味します。

## 【パラメタの意味】

%1: GetLastError()の戻り値

%2: モジュール名

#### 【対処方法】

- ・ mptrpref(受信トラップとイベント変換の結果参照コマンド)を使用して、短時間に多数のSNMPトラップを通知して いるノード(被監視ノード)を特定し、対象ノードからトラップが送信される原因を取り除いてください。 なお、enterprise OIDの企業コードから、機器もしくは管理アプリケーションの提供元を特定することができます。ト ラップの内容については機器もしくは管理アプリケーションの提供元に確認してください。
- ・ システムに問題がある場合、以下の確認と対処を実施してください。
	- Systemwalker Centric Managerの各サービス(プロセス)の動作状況を確認してください。サービス(プロセス)が 停止している場合は、Systemwalker Centric Managerを再起動してください。
	- メモリやディスクなどのシステム資源が不足していないかを確認してください。不足していた場合は、不足した 原因を取り除いた後、Systemwalker Centric Managerを再起動してください。 Systemwalker Centric Managerの再起動については、"対処方法の各手順"の"[Systemwalker Centric Manager](#page-1669-0) [の起動](#page-1669-0)/停止"を参照してください。
- ・ システムに問題がなければ、運用管理サーバで、保守情報収集ツールを使用し、[性能監視・稼働監視]の資料を 採取して、技術員に連絡してください。保守情報収集ツールの使用方法については、"対処方法の各手順"の"[保](#page-1670-0) [守情報の収集方法"](#page-1670-0)を参照してください。

#### **[UNIX]**

#### **MpCNappl: ERROR: 84: Failed to search NodeName.(Errno:%1 in %2) MpCNappl: ERROR: 84:** ノード名変換に失敗しました.**(Errno:%1 in %2)**

#### 【メッセージの意味】

IPアドレスからノード名の変換に失敗しました。

#### 【パラメタの意味】

%1: Mp\_GetDrpError()の戻り値

%2: モジュール名

#### 【対処方法】

システムに問題がある場合、以下の確認と対処を実施してください。

- ・ Systemwalker Centric Managerの各サービス(プロセス)の動作状況を確認してください。サービス(プロセス)が停止 している場合は、Systemwalker Centric Managerを再起動してください。
- ・ メモリやディスクなどのシステム資源が不足していないかを確認してください。不足していた場合は、不足した原因 を取り除いた後、Systemwalker Centric Managerを再起動してください。

Systemwalker Centric Managerの再起動については、"対処方法の各手順"の"[Systemwalker Centric Manager](#page-1669-0)の起動/停止"を参 照してください。

システムに問題がなければ、運用管理サーバで、保守情報収集ツールを使用し、[性能監視・稼働監視]の資料を採取して、技術 員に連絡してください。保守情報収集ツールの使用方法については、"対処方法の各手順"の["保守情報の収集方法"](#page-1670-0)を参照して ください。

#### **[UNIX]**

**MpCNappl: ERROR: 88: Invalid DomType in Varbind.(Errno:%1 in %2) MpCNappl: ERROR: 88: DomType**の値に誤りがあります.**(Errno:%1 in %2)**

## 【メッセージの意味】

受信した自動対処用SNMPトラップの形式に誤りがあります。

#### 【パラメタの意味】

%1: GetLastError()の戻り値

%2: モジュール名

## 【対処方法】

受信したSNMPトラップのデータを採取しているので、本SNMPトラップを受信した時刻とあわせて以下の資料を技術員に連絡して ください。

- ・ Windows版の場合
	- 共通トレース: WINNT\system32\f3cvgtad\MpCNappl\*.trc
	- イベントログ: アプリケーション、evt形式
- ・ UNIX版の場合
	- 共通トレース: /var/opt/FJSVftlc/trc/MpCNappl\*.trc
	- シスログ

#### **[UNIX] MpCNappl: ERROR: 89: DomKey not found in Varbind.(Errno:%1 in %2) MpCNappl: ERROR: 89: DomKey**が見つかりません.**(Errno:%1 in %2)**

## 【メッセージの意味】

受信した自動対処用SNMPトラップの形式に誤りがあります。

## 【パラメタの意味】

%1: GetLastError()の戻り値

%2: モジュール名

## 【対処方法】

受信したSNMPトラップのデータを採取しているので、本SNMPトラップを受信した時刻とあわせて以下の資料を技術員に連絡して ください。

- ・ Windows版の場合
	- $-$  共通トレース: WINNT¥system32\f3cvgtad\MpCNappl\*.trc
	- イベントログ: アプリケーション、evt形式
- ・ UNIX版の場合
	- 共通トレース: /var/opt/FJSVftlc/trc/MpCNappl\*.trc
	- シスログ

#### **[UNIX]**

**MpCNappl: ERROR: 90: In SNMP trap convert function (%1), failed to read MIB file again.(Error:%2 Detail: %3 in %4)**

**MpCNappl: ERROR: 90: SNMP**トラップの変換機能**(%1)**において**MIB**ファイルの再読み込みに失敗しました.**(Error: %2 Detail:%3 in %4)**

#### 【メッセージの意味】

SNMPトラップをメッセージに変換する機能の、すべてのMIBファイルを読み込み直酢処理で何らかのエラーが発生しました。

運用への影響としては、拡張MIB登録で追加したMIBがファイルのMIB名が出力されなくなります。さらに、イベント条件定義など でメッセージテキストを条件としていた場合に、正常にフィルタリングが動作しない場合があります。

#### 【パラメタの意味】

%1: SNMPトラップの変換機能のモジュール名

%2: エラー番号 (2: 環境の問題 3: 制御の問題 4:その他)

%3: 詳細情報

%4: エラーを出力したモジュール名

#### 【対処方法】

メッセージに出力される、エラーを出力したモジュールとSNMPトラップの変換機能のモジュールが同じモジュール(SNMPトラップ の変換機能)の場合は、機能自体が停止している可能性がありますので、Systemwalker Centric Managerのサービスを再起動して ください。Systemwalker Centric Managerの再起動については、"対処方法の各手順"の"[Systemwalker Centric Manager](#page-1669-0)の起動/停 [止](#page-1669-0)"を参照してください。

再起動後も再現する場合は、以下の資料を採取して技術員まで連絡ください。

- ・ Windows版の場合
	- 共通トレース: WINNT\system32\f3cvgtad\MpCNappl\*.trc
	- イベントログ: アプリケーション、evt形式
- ・ UNIX版の場合
	- 共通トレース: /var/opt/FJSVftlc/trc/MpCNappl\*.trc
	- シスログ

#### **[UNIX]**

**MpCNappl: ERROR: 91: In SNMP trap convert function (%1), failed to reset the processing to convert node name.(Error:%2 Detail:%3 in %4)**

**MpCNappl: ERROR: 91: SNMP**トラップの変換機能**(%1)**においてノード名を変換する処理の再設定に失敗しました. **(Error:%2 Detail:%3 in %4)**

#### 【メッセージの意味】

監視マップの編集など構成情報を変更したときの、ノード名の情報を再度読み込む処理で何らかのエラーが発生しました。

運用への影響としては、監視マップの編集でノードを削除した後、本エラーが発生した場合、そのノードからSNMPトラップを受信 すると、新しい監視対象と判断して新ノードとして検出してしまうことがあります。

#### 【パラメタの意味】

%1: SNMPトラップの変換機能のモジュール名

%2: エラー番号 (2: 環境の問題 3: 制御の問題 4:その他)

%3: 詳細情報

%4: エラーを出力したモジュール名

## 【対処方法】

メッセージに出力される、エラーを出力したモジュールがSNMPトラップの変換機能のモジュールと同じモジュール(SNMPトラップ の変換機能)の場合は、機能自体が停止している可能性がありますので、Systemwalker Centric Managerのサービスを再起動して ください。Systemwalker Centric Managerの再起動については、"対処方法の各手順"の"[Systemwalker Centric Manager](#page-1669-0)の起動/停 [止](#page-1669-0)"を参照してください。

Systemwalker Centric Managerを再起動した後も再現する場合や、エラーを出力したモジュールがSNMPトラップの変換機能のモ ジュールと違うモジュールだった場合は、以下の資料を採取して技術員までご連絡ください。

- ・ Windows版の場合
	- 共通トレース: WINNT\system32\f3cvgtad\MpCNappl\*.trc
	- イベントログ: アプリケーション、evt形式
- ・ UNIX版の場合
	- 共通トレース: /var/opt/FJSVftlc/trc/MpCNappl\*.trc
	- シスログ

#### **[UNIX]**

**MpCNappl: ERROR: 92: An error occurred in the processing to control %1 remotely.(Error:%2 Detail:%3 in %4)**

## **MpCNappl: ERROR: 92: %1**を外部から制御するための処理でエラーが発生しました.**(Error:%2 Detail:%3 in %4)**

## 【メッセージの意味】

メッセージに出力されたモジュールの制御中に何らかのエラーが発生したことを示します。

## 【パラメタの意味】

```
%1: 制御対象のモジュール名
```
%2: エラー番号 (2: 環境の問題 3: 制御の問題 4:その他)

%3: 詳細情報

%4: エラーを出力したモジュール名

## 【対処方法】

メッセージに出力された制御対象のモジュールが、mprcvtrp.exe(SNMPトラップの変換機能)の場合は、SNMPトラップの変換機能 自体が停止している可能性がありますので、Systemwalker Centric Managerのサービスを再起動してください。Systemwalker Centric Managerの再起動については、"対処方法の各手順"の"[Systemwalker Centric Manager](#page-1669-0)の起動/停止"を参照してください。

Systemwalker Centric Managerを再起動した後も再現する場合や、メッセージに出力された制御対象のモジュールがmprcvtrp.exe でなかった場合は、以下の資料を採取して技術員までご連絡ください。

- ・ Windows版の場合
	- 共通トレース: WINNT\system32\f3cvgtad\MpCNappl\*.trc
	- イベントログ: アプリケーション、evt形式
- ・ UNIX版の場合
	- 共通トレース: /var/opt/FJSVftlc/trc/MpCNappl\*.trc
	- シスログ

## **[UNIX]**

**MpCNappl: ERROR: 100: ColdStart(0) was received in the network.(TRAP agent:%1 community:%2 generic:0 enterprise:%3 specific:%4 timestamp:%5 varbind:%6) MpCNappl: ERROR: 100:** ネットワークで"**ColdStart**" が発生しました.**(TRAP agent:%1 community:%2 generic: 0 enterprise:%3 specific:%4 timestamp:%5 varbind:%6)**

監視対象機器のSNMPエージェントが起動しました。 監視対象機器のSNMPエージェントから、SNMPエージェント自身が初期化され起動したことを意味するSNMPトラップ(ColdStarttrap) が通知されました。

## 【パラメタの意味】

%1: SNMPトラップを通知したSNMPエージェントのIPアドレス %2: コミュニティ名(community name) SNMPv3トラップの場合、コミュニティ名には'-'と表示されます。 %3: SNMPトラップを通知したSNMPエージェントの識別子(enterprise OBJECT IDENTIFIER) %4: SNMPトラップの種別を特定する識別子(Specific code) %5: SNMPエージェントが起動してから事象が発生するまでの時間(ms)(time-stamp) %6: 付加情報(variable-bindings) SNMPトラップに付加されている情報の識別子と値を( )で括って対にして表示します。

## 【対処方法】

監視対象のSNMPエージェントの起動を確認するためのメッセージのため、特に対処は必要ありません。 本イベントを監視する必要がない場合は、[イベント監視の条件定義]画面で監視対象から除外するようにSystemwalker Centric Managerの設定を変更してください。

なお、本イベントの発生タイミングは、監視対象機器がどのようなタイミングでSNMPトラップを通知するかに依存します。正確な発 生タイミングについては、監視対象機器の開発元に対して、ColdStart trapの通知仕様について問い合わせてください。

#### **[UNIX]**

**MpCNappl: ERROR: 101: WarmStart(1) was received in the network.(TRAP agent:%1 community:%2 generic:1 enterprise:%3 specific:%4 timestamp:%5 varbind:%6) MpCNappl: ERROR: 101:** ネットワークで"**WarmStart**"が発生しました.**(TRAP agent:%1 community:%2 generic: 1 enterprise:%3 specific:%4 timestamp:%5 varbind:%6)**

## 【メッセージの意味】

監視対象機器のSNMPエージェントが再起動しました。 監視対象機器のSNMPエージェントから、SNMPエージェント自身が管理情報を初期化しないで再起動したことを意味するSNMP トラップ(WarmStart trap)が通知されました。

## 【パラメタの意味】

%1: SNMPトラップを通知したSNMPエージェントのIPアドレス

%2: コミュニティ名(community name)

SNMPv3トラップの場合、コミュニティ名には'-'と表示されます。

%3: SNMPトラップを通知したSNMPエージェントの識別子(enterprise OBJECT IDENTIFIER)

%4: SNMPトラップの種別を特定する識別子(Specific code)

%5: SNMPエージェントが起動してから事象が発生するまでの時間(ms)(time-stamp)

%6: 付加情報(variable-bindings)

SNMPトラップに付加されている情報の識別子と値を( )で括って対にして表示します。

## 【対処方法】

監視対象のSNMPエージェントの再起動を確認するためのメッセージのため、特に対処は必要ありません。

本イベントを監視する必要がない場合は、[イベント監視の条件定義]画面で監視対象から除外するようにSystemwalker Centric Managerの設定を変更してください。

なお、本イベントの発生タイミングは、監視対象機器がどのようなタイミングでSNMPトラップを通知するかに依存します。正確な発 生タイミングについては、監視対象機器の開発元に対して、WarmStart trapの通知仕様について問い合わせてください。

## **[UNIX]**

**MpCNappl: ERROR: 102: LinkDown(2) was received for IF(Index.%1) in the network.(TRAP agent:%2 community:%3 generic:2 enterprise:%4 specific:%5 timestamp:%6 varbind:%7) MpCNappl: ERROR: 102:** ネットワークで"**LinkDown**"が発生しました.**(IF Index.%1)(TRAP agent:%2 community:%3 generic:2 enterprise:%4 specific:%5 timestamp:%6 varbind:%7)**

監視対象機器において、ネットワークインタフェースが非活性状態となりました。 監視対象機器のSNMPエージェントから、監視対象機器自身のネットワークインタフェースが非活性となり、利用できなくなったこと を意味するSNMPトラップ(Linkdown trap)が通知されました。

## 【パラメタの意味】

%1: 非活性の状態になったネットワークインタフェースの番号 %2: SNMPトラップを通知したSNMPエージェントのIPアドレス %3: コミュニティ名(community name) SNMPv3トラップの場合、コミュニティ名には'-'と表示されます。 %4: SNMPトラップを通知したSNMPエージェントの識別子(enterprise OBJECT IDENTIFIER) %5: SNMPトラップの種別を特定する識別子(Specific code) %6: SNMPエージェントが起動してから事象が発生するまでの時間(ms)(time-stamp) %7: 付加情報(variable-bindings) SNMPトラップに付加されている情報の識別子と値を( )で括って対にして表示します。

## 【対処方法】

以下のような原因で発生することがあります。運用上の操作によるものでなければ、監視対象機器、および、管理サーバ(運用管理 サーバ、または部門管理サーバ)から対象機器までのネットワークの経路状態を確認してください。一時的な通信負荷が原因で発 生した場合は、リトライ回数やタイムアウト時間を多くするようポリシーの設定を見直してください。

- ・ 監視対象機器自身が電源断、または再起動した。
- ・ ネットワークインタフェースの設定や構成が変更された。

運用上の操作によるものでなければ、監視対象機器の状態を確認し、運用管理サーバで、保守情報収集ツールを使用し、[性能 監視・稼働監視]の資料を採取して、技術員に連絡してください。保守情報収集ツールの使用方法については、"対処方法の各手 順"の"[保守情報の収集方法](#page-1670-0)"を参照してください。

なお、本イベントの発生タイミングは、監視対象機器がどのようなタイミングでSNMPトラップを通知するかに依存します。正確な発 生タイミングについては、監視対象機器の開発元に対して、Linkdown trapの通知仕様について問い合わせてください。

#### **[UNIX]**

**MpCNappl: WARNING: 102: Lost communications with some target nodes.**(**%1**) **TRAP agent:%2 community:%3 generic:6 enterprise:%4 specific:%5 timestamp:%6 varbind:%7) MpCNappl: WARNING: 102:** 振り分け先の一部のノードと通信ができなくなりました.(対象 **:%1**) **TRAP agent:%2 community:%3 generic:6 enterprise:%4 specific:%5 timestamp:%6 varbind:%7)**

## 【メッセージの意味】

振り分け先の対象となるノードとの通信ができなくなりました。

## 【パラメタの意味】

- %1: 通信ができなくなったノードのIPアドレス
- %2: SNMPトラップを通知したエージェントのIPアドレス
- %3: コミュニティ名(community name)
- %4: SNMPトラップを通知したエージェントの識別子(enterprise OBJECT IDENTIFIER)
- %5: SNMPトラップの種別を特定する識別子(Specific code)
- %6: エージェントが起動してから事象が発生するまでの時間(ms)(time-stamp)
- %7: 付加情報(variable-bindings)

SNMPトラップに付加されている情報の識別子と値を()で括って対にして表示します。

#### 【対処方法】

通信ができなくなったノードが起動しているか、または管理サーバとのネットワーク接続に問題がないかを確認してください。

## **[UNIX]**

**MpCNappl: ERROR: 102: Lost communications with all of the target nodes. (TRAP agent:%1 community:**

## **%2 generic:6 enterprise:%3 specific:%4 timestamp:%5 varbind:%6) MpCNappl: ERROR: 102:** 振り分け先のすべてのノードと通信ができなくなりました. **TRAP agent:%1 community: %2 generic:6 enterprise:%3 specific:%4 timestamp:%5 varbind:%6)**

#### 【メッセージの意味】

振り分け先のすべてのノードと通信ができなくなりました。

#### 【パラメタの意味】

%1: SNMPトラップを通知したエージェントのIPアドレス

%2: コミュニティ名(community name)

%3: SNMPトラップを通知したエージェントの識別子(enterprise OBJECT IDENTIFIER)

%4: SNMPトラップの種別を特定する識別子(Specific code)

%5: エージェントが起動してから事象が発生するまでの時間(ms)(time-stamp)

%6: 付加情報(variable-bindings)

SNMPトラップに付加されている情報の識別子と値を( )で括って対にして表示します。

## 【対処方法】

通信ができなくなったノードが起動しているか、または管理サーバとのネットワーク接続に問題がないかを確認してください。

#### **[UNIX]**

**MpCNappl: ERROR: 102: Unable to connect to this node.(TRAP agent:%1 community:%2 generic:2 enterprise:application.19.3 specific:0 timestamp:0 varbind:-) MpCNappl: ERROR: 102:** ノードとの通信が不可となりました.**(TRAP agent:%1 community:%2 generic:2 enterprise:application.19.3 specific:0 timestamp:0 varbind:-)**

#### 【メッセージの意味】

ノード監視で監視している機器との通信ができなくなりました。

ノード監視の機能を利用して監視対象機器の稼働状況を確認しているとき、監視対象機器からの応答がなくなりました。

#### 【パラメタの意味】

%1: 対象機器のIPアドレス

%2: コミュニティ名(community name)

#### 【対処方法】

以下のような運用上の操作で、発生することがあります。監視対象ノードが高負荷の場合、稼働状態の監視ポリシーのリトライ、タイ ムアウトの値を増加してください。

- ・ 監視対象機器自身が電源切断、または再起動した。
- ・ ネットワークインタフェースの設定や構成が変更された。
- ・ 監視対象ノードでバックアップ処理を行っていたなど負荷が高い状態であった。

運用上の操作によるものでなければ、監視対象機器の状態を確認し、運用管理サーバで、保守情報収集ツールを使用し、[性能 監視・稼働監視]の資料を採取して、技術員に連絡してください。保守情報収集ツールの使用方法については、"対処方法の各手 順"の"[保守情報の収集方法](#page-1670-0)"を参照してください。

なお、本イベントの発生タイミングは、監視対象機器がどのようなタイミングでSNMPトラップを通知するかに依存します。正確な発 生タイミングについては、監視対象機器の開発元に対して、Linkdown trapの通知仕様について問い合わせてください。

#### **[UNIX]**

**MpCNappl: ERROR: 103: LinkUp(3) was received for IF(Index.%1) in the network.(TRAP agent:%2 community:%3 generic:3 enterprise:%4 specific:%5 timestamp:%6 varbind:%7) MpCNappl: ERROR: 103:** ネットワークで"**LinkUp**"が発生しました.**(IF Index.%1)(TRAP agent:%2 community: %3 generic:3 enterprise:%4 specific:%5 timestamp:%6 varbind:%7)**

監視対象機器において、ネットワークインタフェースが活性状態となりました。 監視対象機器のSNMPエージェントから、監視対象機器自身のネットワークインタフェースが活性化され、利用できるようになった ことを意味するSNMPトラップ(Linkup trap)が通知されました。

## 【パラメタの意味】

%1: 活性の状態になったネットワークインタフェースの番号 %2: SNMPトラップを通知したSNMPエージェントのIPアドレス %3: コミュニティ名(community name) SNMPv3トラップの場合、コミュニティ名には'-'と表示されます。 %4: SNMPトラップを通知したSNMPエージェントの識別子(enterprise OBJECT IDENTIFIER) %5: SNMPトラップの種別を特定する識別子(Specific code) %6: SNMPエージェントが起動してから事象が発生するまでの時間(ms)(time-stamp) %7: 付加情報(variable-bindings) SNMPトラップに付加されている情報の識別子と値を( )で括って対にして表示します。

## 【対処方法】

以下のような運用上の操作で、発生することがあります。

- 1. 監視対象機器自身が起動、または再起動した。 通常、ColdStart trapの後に通知されます。 本イベントを監視する必要がない場合は、ColdStart trapと同様に、[イベント監視の条件定義]画面で監視対象 から除外するようにSystemwalker Centric Managerの設定を変更してください。
- 2. ネットワークインタフェースの設定や構成が変更された。

運用上の操作によるものでなければ、監視対象機器の状態を確認し、運用管理サーバで、保守情報収集ツールを使用し、[性能 監視・稼働監視]の資料を採取して、技術員に連絡してください。保守情報収集ツールの使用方法については、"対処方法の各手 順"の"[保守情報の収集方法](#page-1670-0)"を参照してください。

なお、本イベントの発生タイミングは、監視対象機器がどのようなタイミングでSNMPトラップを通知するかに依存します。正確な発 生タイミングについては、監視対象機器の開発元に対して、Linkup trapの通知仕様について問い合わせてください。

## **[UNIX]**

**MpCNappl: ERROR: 103: Network connection to this node recovered.(TRAP agent:%1 community:%2 generic:3 enterprise:application.19.3 specific:0 timestamp:0 varbind:-) MpCNappl: ERROR: 103:** ノードとの通信が可能となりました.**(TRAP agent:%1 community:%2 generic:3 enterprise:application.19.3 specific:0 timestamp:0 varbind:-)**

## 【メッセージの意味】

ノード監視で監視している機器との通信ができるようになりました。

ノード監視の機能を利用して監視対象機器の稼働状況を確認しているとき、監視対象機器からの応答が返ってきました。

## 【パラメタの意味】

%1: 対象機器のIPアドレス

%2: コミュニティ名(community name)

## 【対処方法】

正常な状態になったことを示すため、特に対処する必要はありません。

## **[UNIX]**

**MpCNappl: ERROR: 104: AuthenticationFailure(4) was received in the network.(TRAP agent:%1 community:%2 generic:4 enterprise:%3 specific:%4 timestamp:%5 varbind:%6) MpCNappl: ERROR: 104:** ネットワークで"**AuthenticationFailure**"が発生しました.**(TRAP agent:%1 community: %2 generic:4 enterprise:%3 specific:%4 timestamp:%5 varbind:%6)**

監視対象の機器において、SNMP要求の認証違反を検出しました。 監視対象機器のSNMPエージェントから認証できないSNMP要求を受信したことを意味するSNMPトラップ(AuthenticationFailuretrap) が通知されました。

## 【パラメタの意味】

%1: SNMPトラップを通知したSNMPエージェントのIPアドレス %2: コミュニティ名(community name) SNMPv3トラップの場合、コミュニティ名には'-'と表示されます。 %3: SNMPトラップを通知したSNMPエージェントの識別子(enterprise OBJECT IDENTIFIER) %4: SNMPトラップの種別を特定する識別子(Specific code) %5: SNMPエージェントが起動してから事象が発生するまでの時間(ms)(time-stamp) %6: 付加情報(variable-bindings) SNMPトラップに付加されている情報の識別子と値を( )で括って対にして表示します。

## 【対処方法】

監視対象機器のSNMPエージェントの、SNMP要求を許可する設定で、以下の設定誤りが考えられます。または、SNMPマネージャ が許可されていない要求を送信してきた可能性があります。

- ・ SNMPマネージャからの要求を許可していない(IPアドレスの設定)
- ・ SNMPマネージャとSNMPエージェントのコミュニティ名の設定が不一致
- ・ SNMPマネージャからのSET要求を許可していない

原因を調査し、SNMPエージェントの設定、またはSNMPマネージャの設定を変更してください。それでも解決しない場合、技術員 に連絡してください。

#### **[UNIX]**

**MpCNappl: ERROR: 105: EgpNeighborLoss(5) was received in the network.(TRAP agent:%1 community: %2 generic:5 enterprise:%3 specific:%4 timestamp:%5 varbind:%6) MpCNappl: ERROR: 105:** ネットワークで"**EgpNeighborLoss**"が発生しました.**(TRAP agent:%1 community: %2 generic:5 enterprise:%3 specific:%4 timestamp:%5 varbind:%6)**

## 【メッセージの意味】

監視対象機器において、EGP(External GateWay Protocol)で情報をやりとりしている相手の機器か、その機器までのネットワークで 問題が発生したことを検出しました。

EGPをサポートする機器(主にルータ)の間で、正常にルーティングに関する情報のやりとりができなくなったことを意味する、SNMP トラップ(EgpNeighborLoss trap)が通知されました。

## 【パラメタの意味】

%1: SNMPトラップを通知したSNMPエージェントのIPアドレス %2: コミュニティ名(community name) SNMPv3トラップの場合、コミュニティ名には'-'と表示されます。 %3: SNMPトラップを通知したSNMPエージェントの識別子(enterprise OBJECT IDENTIFIER) %4: SNMPトラップの種別を特定する識別子(Specific code) %5: SNMPエージェントが起動してから事象が発生するまでの時間(ms)(time-stamp) %6: 付加情報(variable-bindings) SNMPトラップに付加されている情報の識別子と値を( )で括って対にして表示します。

## 【対処方法】

相手機器のIPアドレスは、パラメタの付加情報としてegpNeighAddrの値に格納されていますので、相手機器の状態と、相手機器ま での経路の到達可否を確認し、相手機器まで到達できない経路を復旧してください。

## **[UNIX]**

**MpCNappl: WARNING: 106: Established connection with a new node.(%1) TRAP agent:%2 community: %3 generic:6 enterprise:%4 specific:%5 timestamp:%6 varbind:%7)**

## **MpCNappl: WARNING: 106:** 新しいノードが接続しました.**(%1) TRAP agent:%2 community:%3 generic:6 enterprise:%4 specific:%5 timestamp:%6 varbind:%7)**

## 【メッセージの意味】

登録されているDHCPクライアントが新規追加されました。

#### 【パラメタの意味】

%1: 接続したノードのIPアドレス

%2: SNMPトラップを通知したエージェントのIPアドレス

%3: コミュニティ名(community name)

%4: SNMPトラップを通知したエージェントの識別子(enterprise OBJECT IDENTIFIER)

%5: SNMPトラップの種別を特定する識別子(Specific code)

%6: エージェントが起動してから事象が発生するまでの時間(ms)(time-stamp)

%7: 付加情報(variable-bindings)

SNMPトラップに付加されている情報の識別子と値を( )で括って対にして表示します。

## 【対処方法】

対処する必要はありません。

#### **[UNIX]**

**MpCNappl: WARNING: 106: Monitored node has moved.(%1->%2) TRAP agent:%3 community:%4 generic:6 enterprise:%5 specific:%6 timestamp:%7 varbind:%8) MpCNappl: WARNING: 106:** 監視ノードが移動しました.**(%1->%2) TRAP agent:%3 community:%4 generic:6 enterprise:%5 specific:%6 timestamp:%7 varbind:%8)**

#### 【メッセージの意味】

既存のDHCPクライアントのIPアドレスが変更されました。

## 【パラメタの意味】

- %1: 移動前IPアドレス
- %2: 移動後IPアドレス
- %3: SNMPトラップを通知したエージェントのIPアドレス
- %4: コミュニティ名(community name)

%5: SNMPトラップを通知したエージェントの識別子(enterprise OBJECT IDENTIFIER)

%6: SNMPトラップの種別を特定する識別子(Specific code)

%7: エージェントが起動してから事象が発生するまでの時間(ms)(time-stamp)

%8: 付加情報(variable-bindings)

SNMPトラップに付加されている情報の識別子と値を( )で括って対にして表示します。

## 【対処方法】

対処する必要はありません。

## **[UNIX]**

**MpCNappl: WARNING: 106: SNMP agent on the monitored node is not responding.(%1) TRAP agent:%2 community:%3 generic:6 enterprise:%4 specific:%5 timestamp:%6 varbind:%7) MpCNappl: WARNING: 106:** 監視ノードの**SNMP**エージェントからの応答がありません.**(%1) TRAP agent:%2 community:%3 generic:6 enterprise:%4 specific:%5 timestamp:%6 varbind:%7)**

#### 【メッセージの意味】

既存のDHCPクライアントのSNMPエージェントから応答が返されなくなりました。

## 【パラメタの音味】

%1: 応答がないノードのIPアドレス

%2: SNMPトラップを通知したエージェントのIPアドレス

%3: コミュニティ名(community name)

%4: SNMPトラップを通知したエージェントの識別子(enterprise OBJECT IDENTIFIER)

%5: SNMPトラップの種別を特定する識別子(Specific code)

%6: エージェントが起動してから事象が発生するまでの時間(ms)(time-stamp)

%7: 付加情報(variable-bindings)

SNMPトラップに付加されている情報の識別子と値を( )で括って対にして表示します。

## 【対処方法】

以下の可能性が考えられます。

- ・ 既存のDHCPクライアントのSNMPエージェントが何らかの理由で停止した。
- ・ 一時的なネットワークトラフィック増大により、SNMPエージェントからの応答が得られなかった。
- ・ 既存のDHCPクライアントのIPアドレスを使用して、SNMPエージェント未起動のノードからの接続があった。

既存のDHCPクライアントのSNMPエージェントが正しく動作しているか確認してください。

既に接続していない場合は、SNMPエージェントが起動していない別のノードが同一のIPアドレスを使用して接続していないか確 認してください。

対象ノードのSNMPエージェントが停止している場合は、SNMPエージェントを起動してください。

#### **[UNIX]**

**MpCNappl: WARNING: 106: Monitored node has been excluded.(%1) TRAP agent:%2 community:%3 generic:6 enterprise:%4 specific:%5 timestamp:%6 varbind:%7) MpCNappl: WARNING: 106:** 監視ノードを対象から除外しました.**(%1) TRAP agent:%2 community:%3 generic: 6 enterprise:%4 specific:%5 timestamp:%6 varbind:%7)**

## 【メッセージの意味】

登録されているDHCPクライアントが基本ツリー上から削除されました。

## 【パラメタの意味】

- %1: 運用管理サーバのIPアドレス
- %2: SNMPトラップを通知したエージェントのIPアドレス
- %3: コミュニティ名(community name)

%4: SNMPトラップを通知したエージェントの識別子(enterprise OBJECT IDENTIFIER)

%5: SNMPトラップの種別を特定する識別子(Specific code)

%6: エージェントが起動してから事象が発生するまでの時間(ms)(time-stamp)

%7: 付加情報(variable-bindings)

SNMPトラップに付加されている情報の識別子と値を( )で括って対にして表示します。

## 【対処方法】

対処する必要はありません。

## **[UNIX]**

**MpCNappl: ERROR: 106: Network event occurred.(TRAP agent:%1 community:%2 generic:6 enterprise: %3 specific:%4 timestamp:%5 varbind:%6) MpCNappl: ERROR:106:** ネットワークで事象が発生しました.**(TRAP agent:%1 community:%2 generic:6 enterprise:%3 specific:%4 timestamp:%5 varbind:%6)**

監視対象ノードのエージェント(SNMPエージェント、または管理アプリケーション)から、事象発生を意味する機器固有のSNMPトラッ プ(enterpriseSpecific trap)が通知されました。

※ 本メッセージは、V13.0.0以前からバージョンアップした場合に出力されます。メッセージの内容は、"SNMPトラップを通知しまし た."と意味は同じです。"SNMPトラップを通知しました."で通知したい場合は、MpCnSet(イベント出力設定コマンド)で、設定を変 更してください。MpCnSet(イベント出力設定コマンド)の詳細については、"Systemwalker Centric Manager リファレンスマニュアル" を参照してください。

## 【パラメタの意味】

%1:SNMPトラップを通知したエージェントのIPアドレス

%2:コミュニティ名(community name)

SNMPv3トラップの場合、コミュニティ名には'-'と表示されます。

generic: SNMPトラップの種別を特定する識別子(Generic code)

識別子の値が6の場合は、各々の企業(ベンダ)が独自に作成し通知しているSNMPトラップ(enterprise trap)です。

%3:SNMPトラップを通知したエージェントの識別子(enterprise OBJECT IDENTIFIER)

%4:機器固有のSNMPトラップの種別を特定する識別子(Specific code)

%5:エージェントが起動してから事象が発生するまでの時間(ms)(time-stamp)

%6:付加情報(variable-bindings)

SNMPトラップに付加されている情報の識別子と値を( )で括って対にして表示します。

## 【対処方法】

機器固有のSNMPトラップは、監視対象の機器、またはサーバ上の管理アプリケーションが、独自のSNMPトラップを作成し通知し たイベントのため、内容については、パラメタの識別子や付加情報を元に、監視対象の機器、またはサーバ上の管理アプリケーショ ンの提供元に問い合わせてください。

提供元に問い合わせた結果、運用上の問題はなく不要なSNMPトラップの場合は、機器、または管理アプリケーションからの通知 を抑止するか、イベント定義で抑止してください。

## **[UNIX]**

**MpCNappl: ERROR: 106: SNMP trap was notified.(TRAP agent:%1 community:%2 generic:6 enterprise: %3 specific:%4 timestamp:%5 varbind:%6) MpCNappl: ERROR : 106: SNMP**トラップを通知しました.**(TRAP agent:%1 community:%2 generic:6**

**enterprise:%3 specific:%4 timestamp:%5 varbind:%6)**

## 【メッセージの意味】

本イベントは、監視対象ノードのエージェント(SNMPエージェント、もしくは管理アプリケーション)が、ある事象の発生を契機に機器 固有のSNMPトラップ(enterpriseSpecific trap)を通知したことを示します。

機器固有のSNMPトラップとは、監視対象の機器もしくはサーバ上の管理アプリケーションが、独自のSNMPトラップを作成し通知 してきているものであり、内容については機器もしくは管理アプリケーションの提供元に確認する必要があります。enterprise OIDの 企業コードから、機器もしくは管理アプリケーションの提供元を特定することができます。

Prefix: iso.org.dod.internet.private.enterprise (1.3.6.1.4.1)

例えば、enterprise OIDが1.3.6.1.4.1.211 の場合、SNMPトラップを通知した企業は「富士通」であることが分かります。

※ 本メッセージは、V13.0.0までは「ネットワークで事象が発生しました.」で出力されていたものです。メッセージ内容は変更されま したが、意味は同じです。「ネットワークで事象が発生しました.」で通知したい場合は、MpCnSet(イベント出力設定コマンド)で、設 定を変更してください。MpCnSet(イベント出力設定コマンド)の詳細については、"Systemwalker Centric Manager リファレンスマニュ アル"を参照してください。

## 【パラメタの意味】

%1: SNMPトラップを通知したエージェントのIPアドレス %2: コミュニティ名(community name) SNMPv3トラップの場合、コミュニティ名には'-'と表示されます。 generic: SNMPトラップの種別を特定する識別子(Generic code) 識別子の値が6の場合は、各々の企業(ベンダ)が独自に作成し通知しているSNMPトラップ(enterprise trap)です。

%3: SNMPトラップを通知したエージェントの識別子(enterprise OBJECT IDENTIFIER) SNMPトラップを通知した機器もしくは管理アプリケーションを特定するために必要な企業コードや製品のOIDです。 %4: 機器固有のSNMPトラップの種別を特定する識別子(Specific code) %5: エージェントが起動してから事象が発生するまでの時間(ms)(time-stamp) %6: 付加情報(variable-bindings) SNMPトラップに付加されている情報の識別子と値を( )で括って対にして表示します。

## 【対処方法】

機器固有のSNMPトラップの内容については、パラメタの識別子や付加情報を元に、監視対象の機器もしくはサーバ上の管理ア プリケーションの提供元に問い合わせてください。

提供元に問い合わせた結果、運用上の問題はなく不要なSNMPトラップの場合は、機器もしくは管理アプリケーションからの通知 を抑止するか、イベント定義で抑止してください。

また、本メッセージは、以下のURLで公開している"SNMPトラップ変更ツールキット"を使用することで任意のメッセージに変換する ことが可能です。

http://software.fujitsu.com/jp/technical/systemwalker/centricmgr/template/

"SNMPトラップ変更ツールキット"の使い方に関しては、"SNMPトラップ変更ツールキット"に同梱されている"T2Eツールキットマ ニュアル"を参照ください。

#### **[UNIX]**

**MpCNappl: ERROR : 106: Some trouble happened on the network.(TRAP agent:%1 community:%2 generic:6 enterprise:%3 specific:%4 timestamp:%5 varbind:%6) MpCNappl: ERROR : 106:** ネットワークで障害が発生しました.**(TRAP agent:%1 community:%2 generic:6 enterprise:%3 specific:%4 timestamp:%5 varbind:%6)**

#### 【メッセージの意味】

監視対象ノードのエージェント(SNMPエージェント、または管理アプリケーション)から、事象発生を意味する機器固有のSNMPトラッ プ(enterpriseSpecific trap)が通知されました。

## 【パラメタの意味】

%1:SNMPトラップを通知したエージェントのIPアドレス

%2:コミュニティ名(community name)

SNMPv3トラップの場合、コミュニティ名には'-'と表示されます。 generic: SNMPトラップの種別を特定する識別子(Generic code)

識別子の値が6の場合は、各々の企業(ベンダ)が独自に作成し通知しているSNMPトラップ(enterprise trap)です。

%3:SNMPトラップを通知したエージェントの識別子(enterprise OBJECT IDENTIFIER)

%4:機器固有のSNMPトラップの種別を特定する識別子(Specific code)

%5:エージェントが起動してから事象が発生するまでの時間(ms)(time-stamp)

%6:付加情報(variable-bindings)

SNMPトラップに付加されている情報の識別子と値を( )で括って対にして表示します。

#### 【対処方法】

機器固有のSNMPトラップは、監視対象の機器、またはサーバ上の管理アプリケーションが、独自のSNMPトラップを作成し通知し たイベントのため、内容については、パラメタの識別子や付加情報を元に、監視対象の機器、またはサーバ上の管理アプリケーショ ンの提供元に問い合わせてください。

提供元に問い合わせた結果、運用上の問題はなく不要なSNMPトラップの場合は、機器、または管理アプリケーションからの通知 を抑止するか、イベント定義で抑止してください。

また、本メッセージは、以下のURLで公開している"SNMPトラップ変更ツールキット"を使用することで任意のメッセージに変換する ことが可能です。

http://software.fujitsu.com/jp/technical/systemwalker/centricmgr/template/

"SNMPトラップ変更ツールキット"の使い方に関しては、"SNMPトラップ変更ツールキット"に同梱されている"T2Eツールキットマ ニュアル"を参照ください。

#### **[UNIX]**

**MpCNappl: ERROR: 106: Established connection with an unregistered node.(%1) TRAP agent:%2 community:%3 generic:6 enterprise:%4 specific:%5 timestamp:%6 varbind:%7) MpCNappl: ERROR: 106:** 未登録のノードが接続しました.**(%1) TRAP agent:%2 community:%3 generic:6 enterprise:%4 specific:%5 timestamp:%6 varbind:%7)**

#### 【メッセージの意味】

登録されていないノード、または、SNMPエージェントからの応答がないノードがDHCPクライアントとして検出されました。

## 【パラメタの意味】

- %1: 接続したノードのIPアドレス
- %2: SNMPトラップを通知したエージェントのIPアドレス
- %3: コミュニティ名(community name)
- %4: SNMPトラップを通知したエージェントの識別子(enterprise OBJECT IDENTIFIER)
- %5: SNMPトラップの種別を特定する識別子(Specific code)
- %6: エージェントが起動してから事象が発生するまでの時間(ms)(time-stamp)
- %7: 付加情報(variable-bindings)
- SNMPトラップに付加されている情報の識別子と値を( )で括って対にして表示します。

## 【対処方法】

接続したノードが登録されているDHCPクライアントの場合は、該当ノードについて以下の点を確認してください。

- ・ SNMPエージェントが起動していること。
- ・ 所属する部門フォルダの管理サーバから、MIB情報を取得できるようにSNMPエージェントが設定されていること。

登録されていないノードがDHCPクライアントとして登録されている場合は、登録されていないDHCPクライアントのMACアドレスを 登録してください。

#### **[UNIX]**

**MpCNappl: ERROR: 106: More than one host has the same MAC address(%1). DHCP Client Monitor is not available. TRAP agent:%2 community:%3 generic:6 enterprise:%4 specific:%5 timestamp:%6 varbind:%7)**

**MpCNappl: ERROR: 106: MAC**アドレスが重複しています**(%1)**.**DHCP**クライアント監視を行うことができません. **TRAP agent:%2 community:%3 generic:6 enterprise:%4 specific:%5 timestamp:%6 varbind:%7)**

#### 【メッセージの意味】

監視を開始した時点で、登録されているDHCPクライアントが基本ツリー上に複数存在するため、DHCPクライアント監視が正しく行 えません。

## 【パラメタの意味】

%1: 重複しているノードのIPアドレス

%2: SNMPトラップを通知したエージェントのIPアドレス

%3: コミュニティ名(community name)

%4: SNMPトラップを通知したエージェントの識別子(enterprise OBJECT IDENTIFIER)

%5: SNMPトラップの種別を特定する識別子(Specific code)

%6: エージェントが起動してから事象が発生するまでの時間(ms)(time-stamp)

%7: 付加情報(variable-bindings)

SNMPトラップに付加されている情報の識別子と値を( )で括って対にして表示します。

## 【対処方法】

重複しているすべてのDHCPクライアントのノードを基本ツリー上から削除してから、監視を再開してください。

#### **[UNIX]**

**MpCNappl: ERROR: 106: Monitored MIB value matched the threshold value condition.(MIB name:%1, value:%2).(TRAP agent:%3 community:%4 generic:6 enterprise:fujitsu.4.19.3 specific:0 timestamp:0 varbind:%5)**

**MpCNappl: ERROR: 106: MIB**監視事象が発生しました**(MIB**名**:%1,** 値**:%2)**.**(TRAP agent:%3 community:%4 generic:6 enterprise:fujitsu.4.19.3 specific:0 timestamp:0 varbind:%5)**

#### 【メッセージの意味】

MIB監視を実施している監視対象機器において、MIBの監視ポリシーによって設定したしきい値条件を満たしました。

## 【パラメタの意味】

%1: MIB監視で指定したMIB名

%2: 条件を満たしたときのMIBの値

%3: 監視対象機器のIPアドレス

%4: コミュニティ名(community name)

%5: 付加情報(variable-bindings)

MIB監視で条件にしたMIB名と、条件を満たしたときのMIBの値

#### 【対処方法】

発生内容に応じた対処を実施してください。

#### **[UNIX]**

**MpCNappl: ERROR: 106: The node has started (response received from ICMP or port).(TRAP agent:%1 community:%2 generic:6 enterprise:%3 specific:%4 timestamp:%5 varbind:%6) [Windows]**

**MpCNappl: ERROR: 106:** ノードが起動しました**(ICMP/**ポート応答あり**)**.**(TRAP agent:%1 community:%2 generic: 6 enterprise:%3 specific:%4 timestamp:%5 varbind:%6)**

#### 【メッセージの意味】

監視対象ノードとの通信が可能となりました。

※ 本メッセージは、V13.5.0より前の版までは「MpCNappl: ERROR: 106: ノードが起動しました.」で出力されていたものです。メッ セージ内容は変更されましたが、意味は同じです。

## 【パラメタの意味】

%1:SNMPトラップを通知したエージェントのIPアドレス

%2:コミュニティ名(community name) SNMPv3トラップの場合、コミュニティ名には'-'と表示されます。

generic: SNMPトラップの種別を特定する識別子(Generic code) 識別子の値が6の場合は、各々の企業(ベンダ)が独自に作成し通知しているSNMPトラップ(enterprise trap)です。

%3:SNMPトラップを通知したエージェントの識別子(enterprise OBJECT IDENTIFIER)

%4:機器固有のSNMPトラップの種別を特定する識別子(Specific code)

%5:エージェントが起動してから事象が発生するまでの時間(ms)(time-stamp)

%6:付加情報(variable-bindings)

SNMPトラップに付加されている情報の識別子と値を( )で括って対にして表示します。

## 【対処方法】

正常な状態になったことを示すため、特に対処する必要はありません。

なお、稼働状態の監視経過(監視サーバでの要求発行、被監視サーバの状態決定などの監視経過/時間帯)は、監視ログファイル で履歴を確認することができます。

監視ログファイルの詳細については、"Systemwalker Centric Manager リファレンスマニュアル"の"監視ログファイル"を参照してく ださい。

**[UNIX]**

**MpCNappl: ERROR: 106: The node has stopped (no response received from ICMP or port).(TRAP agent: %1 community:%2 generic:6 enterprise:%3 specific:%4 timestamp:%5 varbind:%6) [Windows]**

**MpCNappl: ERROR: 106:** ノードが停止しました**(ICMP/**ポート応答なし**)**.**(TRAP agent:%1 community:%2 generic: 6 enterprise:%3 specific:%4 timestamp:%5 varbind:%6)**

#### 【メッセージの意味】

監視対象ノードとの通信が不可能となりました。以下の場合に通知されるメッセージです。

- ・ 監視対象ノードからICMP/ポートの応答がない場合 ([ノード単位で通知/表示]を有効にした場合)
- ・ 監視対象ノードの全てのプロトコルをダウンと検知した場合 ([全てのプロトコルが停止した場合はノード単位で通知/表示]を有効にした場合)

※ 本メッセージは、V13.5.0より前の版までは「MpCNappl: ERROR: 106: ノードが停止しました.」で出力されていたものです。メッ セージ内容は変更されましたが、意味は同じです。

#### 【パラメタの意味】

%1:SNMPトラップを通知したエージェントのIPアドレス

%2:コミュニティ名(community name) SNMPv3トラップの場合、コミュニティ名には'-'と表示されます。

generic: SNMPトラップの種別を特定する識別子(Generic code) 識別子の値が6の場合は、各々の企業(ベンダ)が独自に作成し通知しているSNMPトラップ(enterprise trap)です。

%3:SNMPトラップを通知したエージェントの識別子(enterprise OBJECT IDENTIFIER)

%4:機器固有のSNMPトラップの種別を特定する識別子(Specific code)

%5:エージェントが起動してから事象が発生するまでの時間(ms)(time-stamp)

%6:付加情報(variable-bindings)

SNMPトラップに付加されている情報の識別子と値を( )で括って対にして表示します。

## 【対処方法】

以下のような原因で発生することがあります。運用上の操作によるものでなければ、監視対象機器、および、管理サーバ(運用管理 サーバ、または部門管理サーバ)から対象機器までのネットワークの経路状態を確認してください。監視対象ノードが高負荷の場 合、稼働状態の監視ポリシーのリトライ、タイムアウトの値を増加してください。

- ・ 監視対象機器自身が電源切断、または再起動した。
- ・ 監視対象機器までのネットワークの経路(HUBやルータなどのネットワーク機器、およびケーブル)に異常が発生し た。
- ・ 監視対象ノードでバックアップ処理を行っていたなど負荷が高い状態であった。

該当のサービスが起動しているかを確認してください。以下の可能性が考えられます。

- ・ 監視対象ノードで、指定ポートを使用するサービスが起動していません。
- ・ 監視対象ノードで、指定ポートを変更されています。
- ・ 監視対象ノードで、指定ポートの記載に誤りがあります。
- ・ 監視対象ノードで、指定ポートがセキュリティ上ふさがっています。

なお、稼働状態の監視経過(監視サーバでの要求発行、被監視サーバの状態決定などの監視経過/時間帯)は、監視ログファイル で履歴を確認することができます。

監視ログファイルの詳細については、"Systemwalker Centric Manager リファレンスマニュアル"の"監視ログファイル"を参照してく ださい。

#### **[UNIX]**

**MpCNappl: ERROR: 106: The %1 port (%2) has stopped (no response received from the port).(TRAP agent:%3 community:%4 generic:6 enterprise:%5 specific:%6 timestamp:%7 varbind:%8) [Windows]**

**MpCNappl: ERROR: 106: %1**ポート**(%2)**が停止しました**(**ポート応答なし**)**.**(TRAP agent:%3 community:%4 generic:6 enterprise:%5 specific:%6 timestamp:%7 varbind:%8)**

#### 【メッセージの意味】

監視対象ノードの指定したポートからの応答がありません。

※ 本メッセージは、V13.5.0より前の版までは「MpCNappl: ERROR: 106: %1ポート(%2)からの応答がありません.」で出力されてい たものです。メッセージ内容は変更されましたが、意味は同じです。

## 【パラメタの意味】

%1:指定したポート番号

%2:サービス名 (HTTP、FTPなど) サービス名が特定できない場合は何も表示されません。

%3:SNMPトラップを通知したエージェントのIPアドレス

%4:コミュニティ名(community name)

SNMPv3トラップの場合、コミュニティ名には'-'と表示されます。 generic: SNMPトラップの種別を特定する識別子(Generic code) 識別子の値が6の場合は、各々の企業(ベンダ)が独自に作成し通知しているSNMPトラップ(enterprise trap)です。

%5:SNMPトラップを通知したエージェントの識別子(enterprise OBJECT IDENTIFIER)

%6:機器固有のSNMPトラップの種別を特定する識別子(Specific code)

%7:エージェントが起動してから事象が発生するまでの時間(ms)(time-stamp)

#### %8:付加情報(variable-bindings)

SNMPトラップに付加されている情報の識別子と値を( )で括って対にして表示します。

#### 【対処方法】

該当のサービスが起動しているかを確認してください。

以下の可能性が考えられます。

- ・ 指定ポートを使用するサービスが起動していません。
- ・ 指定ポートを変更されています。
- ・ 指定ポートの記載に誤りがあります。
- ・ 指定ポートがセキュリティ上ふさがっています。

なお、稼働状態の監視経過(監視サーバでの要求発行、被監視サーバの状態決定などの監視経過/時間帯)は、監視ログファイル で履歴を確認することができます。

監視ログファイルの詳細については、"Systemwalker Centric Manager リファレンスマニュアル"の"監視ログファイル"を参照してく ださい。

#### **[UNIX]**

**MpCNappl: ERROR: 106: The %1 port (%2) has started (response received from the port).(TRAP agent: %3 community:%4 generic:6 enterprise:%5 specific:%6 timestamp:%7 varbind:%8) [Windows]**

**MpCNappl: ERROR: 106: %1**ポート**(%2)**が起動しました**(**ポート応答あり**)**.**(TRAP agent:%3 community:%4 generic:6 enterprise:%5 specific:%6 timestamp:%7 varbind:%8)**

#### 【メッセージの意味】

監視対象ノードの指定したポートからの応答がありました。

※ 本メッセージは、V13.5.0より前の版までは「MpCNappl: ERROR: 106: %1ポート(%2)からの応答がありました.」で出力されてい たものです。メッセージ内容は変更されましたが、意味は同じです。

#### 【パラメタの意味】

%1:指定したポート番号

%2:サービス名 (HTTP、FTPなど) サービス名が定義できない場合は何も表示しない

%3:SNMPトラップを通知したエージェントのIPアドレス

%4:コミュニティ名(community name) SNMPv3トラップの場合、コミュニティ名には'-'と表示されます。 generic: SNMPトラップの種別を特定する識別子(Generic code) 識別子の値が6の場合は、各々の企業(ベンダ)が独自に作成し通知しているSNMPトラップ(enterprise trap)です。

%5:SNMPトラップを通知したエージェントの識別子(enterprise OBJECT IDENTIFIER)

%6:機器固有のSNMPトラップの種別を特定する識別子(Specific code)

%7:エージェントが起動してから事象が発生するまでの時間(ms)(time-stamp)

%8:付加情報(variable-bindings) SNMPトラップに付加されている情報の識別子と値を( )で括って対にして表示します。

## 【対処方法】

正常な状態になったことを示すため、特に対処する必要はありません。

なお、稼働状態の監視経過(監視サーバでの要求発行、被監視サーバの状態決定などの監視経過/時間帯)は、監視ログファイル で履歴を確認することができます。

監視ログファイルの詳細については、"Systemwalker Centric Manager リファレンスマニュアル"の"監視ログファイル"を参照してく ださい。

#### **[UNIX]**

**MpCNappl: ERROR: 106: The SNMP agent has stopped (no response received from SNMP).(TRAP agent: %1 community:%2 generic:6 enterprise:%3 specific:%4 timestamp:%5 varbind:%6) [Windows]**

**MpCNappl: ERROR: 106: SNMP**エージェントが停止しました**(SNMP**応答なし**)**.**(TRAP agent:%1 community:%2 generic:6 enterprise:%3 specific:%4 timestamp:%5 varbind:%6)**

#### 【メッセージの意味】

起動しているノードからSNMPエージェントの応答がない場合に、通知されるメッセージです。

SNMPプロトコルの監視で[インタフェースの状態の監視を行う]を有効にした場合に通知されます。

※ 本メッセージは、V13.5.0より前の版までは「MpCNappl: ERROR: 106: SNMPエージェントが停止しました.」で出力されていたも のです。メッセージ内容は変更されましたが、意味は同じです。

## 【パラメタの意味】

%1:SNMPトラップを通知したエージェントのIPアドレス

%2:コミュニティ名(community name)

SNMPv3トラップの場合、コミュニティ名には'-'と表示されます。

generic: SNMPトラップの種別を特定する識別子(Generic code) 識別子の値が6の場合は、各々の企業(ベンダ)が独自に作成し通知しているSNMPトラップ(enterprise trap)です。

%3:SNMPトラップを通知したエージェントの識別子(enterprise OBJECT IDENTIFIER)

%4:機器固有のSNMPトラップの種別を特定する識別子(Specific code)

%5:エージェントが起動してから事象が発生するまでの時間(ms)(time-stamp)

#### %6:付加情報(variable-bindings)

SNMPトラップに付加されている情報の識別子と値を( )で括って対にして表示します。

## 【対処方法】

以下の可能性が考えられます。

- ・ SNMPエージェントが何らかの理由で停止した。
- ・ 一時的なネットワークトラフィック増大により、SNMPエージェントからの応答が得られなかった。

SNMPエージェントが正しく動作しているか確認してください。

既に接続していない場合は、SNMPエージェントが起動していない別のノードが同一のIPアドレスを使用して接続していないか確 認してください。

対象ノードのSNMPエージェントが停止している場合は、SNMPエージェントを起動してください。

なお、稼働状態の監視経過(監視サーバでの要求発行、被監視サーバの状態決定などの監視経過/時間帯)は、監視ログファイル で履歴を確認することができます。

監視ログファイルの詳細については、"Systemwalker Centric Manager リファレンスマニュアル"の"監視ログファイル"を参照してく ださい。

#### **[UNIX]**

**MpCNappl: ERROR: 106: The SNMP agent has started (response received from SNMP).(TRAP agent:%1 community:%2 generic:6 enterprise:%3 specific:%4 timestamp:%5 varbind:%6) [Windows]**

**MpCNappl: ERROR: 106: SNMP**エージェントが起動しました**(SNMP**応答あり**)**.**(TRAP agent:%1 community:%2 generic:6 enterprise:%3 specific:%4 timestamp:%5 varbind:%6)**

#### 【メッセージの意味】

起動しているノードからSNMPエージェントの応答がある場合に、通知されるメッセージです。

SNMPプロトコルの監視で [インタフェースの状態の監視を行う]を有効にした場合に通知されます。

稼動状態の監視ではifOperStatus/ifAdminStatusの値を元にインタフェースの状態を判定します。以下のどちらかの場合、SNMP エージェントが起動と判定されます。

- ・ ifOperStatusの値が1以外のインタフェースが存在しない場合
- ・ ifOperStatusの値が1以外のインタフェースが存在した場合、対応するifAdminStatusの値と一致する場合

※ 本メッセージは、V13.5.0より前の版までは「MpCNappl: ERROR: 106: SNMPエージェントが起動しました.」で出力されていたも のです。メッセージ内容は変更されましたが、意味は同じです。

## 【パラメタの意味】

%1:SNMPトラップを通知したエージェントのIPアドレス

%2:コミュニティ名(community name) SNMPv3トラップの場合、コミュニティ名には'-'と表示されます。

generic: SNMPトラップの種別を特定する識別子(Generic code) 識別子の値が6の場合は、各々の企業(ベンダ)が独自に作成し通知しているSNMPトラップ(enterprise trap)です。

%3:SNMPトラップを通知したエージェントの識別子(enterprise OBJECT IDENTIFIER)

%4:機器固有のSNMPトラップの種別を特定する識別子(Specific code)

%5:エージェントが起動してから事象が発生するまでの時間(ms)(time-stamp)

%6:付加情報(variable-bindings)

SNMPトラップに付加されている情報の識別子と値を( )で括って対にして表示します。

#### 【対処方法】

正常な状態になったことを示すため、特に対処する必要はありません。

なお、稼働状態の監視経過(監視サーバでの要求発行、被監視サーバの状態決定などの監視経過/時間帯)は、監視ログファイル で履歴を確認することができます。

監視ログファイルの詳細については、"Systemwalker Centric Manager リファレンスマニュアル"の"監視ログファイル"を参照してく ださい。

#### **[UNIX]**

**MpCNappl: ERROR: 106: Some interfaces have stopped (as a response from SNMP).(ifIndex=%1)(TRAP agent:%2 community:%3 generic:6 enterprise:%4 specific:%5 timestamp:%6 varbind:%7) [Windows]**

**MpCNappl: ERROR: 106:** 一部インタフェースが停止しました**(SNMP**応答結果**)**.**(ifIndex=%1)(TRAP agent:%2 community:%3 generic:6 enterprise:%4 specific:%5 timestamp:%6 varbind:%7)**

## 【メッセージの意味】

監視対象ノードの一部のインタフェースの停止を検知した場合に、通知されるメッセージです。

SNMPプロトコルの監視で「インタフェースの状態の監視を行う」を有効にした場合に通知されます。

稼動状態の監視ではifOperStatus/ifAdminStatusの値を元にインタフェースの状態を判定します。以下の条件を同時に満たした場 合、インタフェース停止と判定されます。

・ ifOperStatusの値が1以外のインタフェースが存在する

・ 対応するifAdminStatusの値と一致しない

※ 本メッセージは、V13.5.0より前の版までは「MpCNappl: ERROR: 106: 一部インタフェースが停止しました.」で出力されていたも のです。メッセージ内容は変更されましたが、意味は同じです。

#### 【パラメタの意味】

%1:該当インタフェース番号

%2:SNMPトラップを通知したエージェントのIPアドレス

%3:コミュニティ名(community name)

SNMPv3トラップの場合、コミュニティ名には'-'と表示されます。

generic: SNMPトラップの種別を特定する識別子(Generic code)

識別子の値が6の場合は、各々の企業(ベンダ)が独自に作成し通知しているSNMPトラップ(enterprise trap)です。

%4:SNMPトラップを通知したエージェントの識別子(enterprise OBJECT IDENTIFIER)

%5:機器固有のSNMPトラップの種別を特定する識別子(Specific code)

%6:エージェントが起動してから事象が発生するまでの時間(ms)(time-stamp)

%7:付加情報(variable-bindings)

SNMPトラップに付加されている情報の識別子と値を( )で括って対にして表示します。

#### 【対処方法】

該当のインタフェースの状態を確認してください。

以下の可能性が考えられます。

・ 複数インタフェースを持つ機器の一部のインタフェースで、通信が行えなくなりました。

なお、稼働状態の監視経過(監視サーバでの要求発行、被監視サーバの状態決定などの監視経過/時間帯)は、監視ログファイル で履歴を確認することができます。

監視ログファイルの詳細については、"Systemwalker Centric Manager リファレンスマニュアル"の"監視ログファイル"を参照してく ださい。

#### **[UNIX]**

**MpCNappl: ERROR: 106: Some interfaces have started (as a response from SNMP).(ifIndex=%1)(TRAP agent:%2 community:%3 generic:6 enterprise:%4 specific:%5 timestamp:%6 varbind:%7) [Windows]**

**MpCNappl: ERROR: 106:** 一部インタフェースが起動しました**(SNMP**応答結果**)**.**(ifIndex=%1)(TRAP agent:%2 community:%3 generic:6 enterprise:%4 specific:%5 timestamp:%6 varbind:%7)**

監視対象ノードの一部のインタフェースの起動を検知した場合に、通知されるメッセージです。

SNMPプロトコルの監視で[インタフェースの状態の監視を行う]を有効にした場合に通知されます。

稼動状態の監視ではifOperStatus/ifAdminStatusの値を元にインタフェースの状態を判定します。以下の条件の場合、インタフェー ス起動と判定されます。

- ・ ifOperStatusの値が1以外のインタフェースが存在し、対応するifAdminStatusの値と一致した場合
- ・ ifOperStatusの値が1に変わった場合

※ 本メッセージは、V13.5.0より前の版までは「MpCNappl: ERROR: 106: 一部インタフェースが起動しました.」で出力されていたも のです。メッセージ内容は変更されましたが、意味は同じです。

## 【パラメタの意味】

%1:該当インタフェース番号

%2:SNMPトラップを通知したエージェントのIPアドレス

%3:コミュニティ名(community name)

SNMPv3トラップの場合、コミュニティ名には'-'と表示されます。

generic: SNMPトラップの種別を特定する識別子(Generic code)

識別子の値が6の場合は、各々の企業(ベンダ)が独自に作成し通知しているSNMPトラップ(enterprise trap)です。

%4:SNMPトラップを通知したエージェントの識別子(enterprise OBJECT IDENTIFIER)

%5:機器固有のSNMPトラップの種別を特定する識別子(Specific code)

%6:エージェントが起動してから事象が発生するまでの時間(ms)(time-stamp)

%7:付加情報(variable-bindings)

SNMPトラップに付加されている情報の識別子と値を( )で括って対にして表示します。

## 【対処方法】

正常な状態になったことを示すため、特に対処する必要はありません。

なお、稼働状態の監視経過(監視サーバでの要求発行、被監視サーバの状態決定などの監視経過/時間帯)は、監視ログファイル で履歴を確認することができます。

監視ログファイルの詳細については、"Systemwalker Centric Manager リファレンスマニュアル"の"監視ログファイル"を参照してく ださい。

# **2.38 mpdrpdfs**で始まるメッセージ

#### **[UNIX] ERROR: 10001: mpdrpdfs HALT, fork failure (%1)**

#### 【メッセージの意味】

プロセス(mpdrpdfs)の起動に失敗したため、プロセスが開始できません。

## 【パラメタの意味】

%1: エラーメッセージ

## 【対処方法】

Systemwalker Centric Managerを再起動してください。それでもエラーが発生する場合は、運用管理サーバで、保守情報収集ツー ルを使用し、[ネットワーク管理]の資料を採取して、技術員に連絡してください。Systemwalker Centric Managerの再起動方法およ び保守情報収集ツールの使用方法については"対処方法の各手順"の"[Systemwalker Centric Manager](#page-1669-0)の起動/停止"および"[保](#page-1670-0) [守情報の収集方法"](#page-1670-0)を参照してください。
# **[UNIX] ERROR: 10002: mpdrpdfs HALT, failed to open /dev/console**

# 【メッセージの意味】

コンソールのオープンに失敗し、プロセスが開始できません。

## 【対処方法】

Systemwalker Centric Managerを再起動してください。それでもエラーが発生する場合は、運用管理サーバで、保守情報収集ツー ルを使用し、[ネットワーク管理]の資料を採取して、技術員に連絡してください。Systemwalker Centric Managerの再起動方法およ び保守情報収集ツールの使用方法については"対処方法の各手順"の"[Systemwalker Centric Manager](#page-1669-0)の起動/停止"および"[保](#page-1670-0) [守情報の収集方法"](#page-1670-0)を参照してください。

#### **ERROR: 10011: mpdrpdfs execute system() failure (%1)**

## 【メッセージの意味】

プロセスの起動に失敗しました。

## 【パラメタの意味】

%1: エラーメッセージ

## 【対処方法】

Systemwalker Centric Managerを再起動してください。それでもエラーが発生する場合は、運用管理サーバで、保守情報収集ツー ルを使用し、[ネットワーク管理]の資料を採取して、技術員に連絡してください。Systemwalker Centric Managerの再起動方法およ び保守情報収集ツールの使用方法については"対処方法の各手順"の"[Systemwalker Centric Manager](#page-1669-0)の起動/停止"および"[保](#page-1670-0) [守情報の収集方法"](#page-1670-0)を参照してください。

## **ERROR: 10013: mpdrpdfs PullEvent error EMS %1 (%2)**

#### 【メッセージの意味】

イベントの受信に失敗しました。

## 【パラメタの意味】

%1: エラーコード

%2: 詳細コード

## 【対処方法】

運用管理サーバで、保守情報収集ツールを使用し、[ネットワーク管理]の資料を採取して、技術員に連絡してください。保守情報 収集ツールの使用方法については、"対処方法の各手順"の"[保守情報の収集方法](#page-1670-0)"を参照してください。

#### **ERROR: 10021: mpdrpdfs file lock failure (%1)**

## 【メッセージの意味】

ファイルのロックに失敗しました。

なお、"%1"がwait timeoutの場合、マシン負荷が高いため構成情報の読み書きの処理が複数同時に発生し、ファイルの排他での タイムアウトが発生しました。

## 【パラメタの意味】

%1: エラーメッセージ

## 【対処方法】

Systemwalker Centric Managerを再起動してください。それでもエラーが発生する場合は、運用管理サーバで、保守情報収集ツー ルを使用し、[ネットワーク管理]の資料を採取して、技術員に連絡してください。

また、"%1"がwait timeoutの場合でメッセージが頻発しないときは、対処は必要ありません。メッセージが頻発する場合は、保守情 報収集ツールを使用し、[ネットワーク管理]の資料を採取して、技術員に連絡してください。

Systemwalker Centric Managerの再起動方法および保守情報収集ツールの使用方法については"対処方法の各手順"の "[Systemwalker Centric Manager](#page-1669-0)の起動/停止"および"[保守情報の収集方法](#page-1670-0)"を参照してください。

# **ERROR: 10101: mpdrpdfs GetMo\_Moid CORBA error: %1 (0x%2)**

#### 【メッセージの意味】

リポジトリ検索に失敗しました。

## 【パラメタの意味】

%1: エラーコード

%2: 詳細コード

## 【対処方法】

運用管理サーバで、保守情報収集ツールを使用し、[ネットワーク管理]の資料を採取して、技術員に連絡してください。保守情報 収集ツールの使用方法については、"対処方法の各手順"の"[保守情報の収集方法](#page-1670-0)"を参照してください。

## **ERROR: 10102: mpdrpdfs GetMo\_Mo CORBA error: %1 (0x%2)**

#### 【メッセージの意味】

リポジトリ検索に失敗しました。

## 【パラメタの意味】

%1: エラーコード

%2: 詳細コード

## 【対処方法】

運用管理サーバで、保守情報収集ツールを使用し、[ネットワーク管理]の資料を採取して、技術員に連絡してください。保守情報 収集ツールの使用方法については、"対処方法の各手順"の"[保守情報の収集方法](#page-1670-0)"を参照してください。

## **ERROR: 10103: mpdrpdfs GetMo\_Mo CORBA error: %1 (0x%2)**

## 【メッセージの意味】

リポジトリ検索に失敗しました。

## 【パラメタの意味】

%1: エラーコード

%2: 詳細コード

#### 【対処方法】

運用管理サーバで、保守情報収集ツールを使用し、[ネットワーク管理]の資料を採取して、技術員に連絡してください。保守情報 収集ツールの使用方法については、"対処方法の各手順"の"[保守情報の収集方法](#page-1670-0)"を参照してください。

#### **ERROR: 10201: mpdrpdfs setConsumerEventID CORBA error: %1 (0x%2)**

## 【メッセージの意味】

イベント受信の初期化に失敗しました。

## 【パラメタの意味】

%1: エラーコード

%2: 詳細コード

# 【対処方法】

運用管理サーバで、保守情報収集ツールを使用し、[ネットワーク管理]の資料を採取して、技術員に連絡してください。保守情報 収集ツールの使用方法については、"対処方法の各手順"の"[保守情報の収集方法](#page-1670-0)"を参照してください。

## **ERROR: 10203: mpdrpdfs OpenConsumer CORBA error: %1 (0x%2)**

#### 【メッセージの意味】

イベント受信の初期化に失敗しました。

## 【パラメタの意味】

%1: エラーコード

%2: 詳細コード

## 【対処方法】

運用管理サーバで、保守情報収集ツールを使用し、[ネットワーク管理]の資料を採取して、技術員に連絡してください。保守情報 収集ツールの使用方法については、"対処方法の各手順"の"[保守情報の収集方法](#page-1670-0)"を参照してください。

#### **ERROR: 10204: mpdrpdfs SetFilter CORBA error: %1 (0x%2)**

#### 【メッセージの意味】

イベント受信の初期化に失敗しました。

#### 【パラメタの意味】

%1: エラーコード

%2: 詳細コード

## 【対処方法】

運用管理サーバで、保守情報収集ツールを使用し、[ネットワーク管理]の資料を採取して、技術員に連絡してください。保守情報 収集ツールの使用方法については、"対処方法の各手順"の"[保守情報の収集方法](#page-1670-0)"を参照してください。

#### **ERROR: 10205: mpdrpdfs GetConsumerEventID CORBA error: %1 (0x%2)**

#### 【メッセージの意味】

イベント受信の初期化に失敗しました。

### 【パラメタの意味】

%1: エラーコード

%2: 詳細コード

## 【対処方法】

運用管理サーバで、保守情報収集ツールを使用し、[ネットワーク管理]の資料を採取して、技術員に連絡してください。保守情報 収集ツールの使用方法については、"対処方法の各手順"の"[保守情報の収集方法](#page-1670-0)"を参照してください。

## **ERROR: 10206: mpdrpdfs PullEvent CORBA error: %1 (0x%2)**

#### 【メッセージの意味】

イベントの受信に失敗しました。

#### 【パラメタの意味】

%1: エラーコード

%2: 詳細コード

## 【対処方法】

運用管理サーバで、保守情報収集ツールを使用し、[ネットワーク管理]の資料を採取して、技術員に連絡してください。保守情報 収集ツールの使用方法については、"対処方法の各手順"の"[保守情報の収集方法](#page-1670-0)"を参照してください。

## **ERROR: 10211: mpdrpdfs CORBA\_ORB\_init CORBA error: %1 (0x%2)**

CORBA初期処理に失敗しました。

# 【パラメタの意味】

%1: エラーコード

%2: 詳細コード

## 【対処方法】

運用管理サーバで、保守情報収集ツールを使用し、[ネットワーク管理]の資料を採取して、技術員に連絡してください。保守情報 収集ツールの使用方法については、"対処方法の各手順"の"[保守情報の収集方法](#page-1670-0)"を参照してください。

## **ERROR: 10212: mpdrpdfs CORBA\_ORB\_BOA\_init CORBA error: %1 (0x%2)**

#### 【メッセージの意味】

CORBA初期処理に失敗しました。

## 【パラメタの意味】

%1: エラーコード

%2: 詳細コード

## 【対処方法】

運用管理サーバで、保守情報収集ツールを使用し、[ネットワーク管理]の資料を採取して、技術員に連絡してください。保守情報 収集ツールの使用方法については、"対処方法の各手順"の"[保守情報の収集方法](#page-1670-0)"を参照してください。

## **ERROR: 10213: mpdrpdfs CORBA\_ORB\_resolve\_initial\_reference CORBA error: %1 (0x%2)**

## 【メッセージの意味】

CORBA初期処理に失敗しました。

## 【パラメタの意味】

%1: エラーコード

%2: 詳細コード

## 【対処方法】

運用管理サーバで、保守情報収集ツールを使用し、[ネットワーク管理]の資料を採取して、技術員に連絡してください。保守情報 収集ツールの使用方法については、"対処方法の各手順"の"[保守情報の収集方法](#page-1670-0)"を参照してください。

#### **ERROR: 10214: mpdrpdfs CosNaming\_NamingContext\_resolve CORBA error: %1 (0x%2)**

## 【メッセージの意味】

CORBA初期処理に失敗しました。

## 【パラメタの意味】

%1: エラーコード

%2: 詳細コード

## 【対処方法】

運用管理サーバで、保守情報収集ツールを使用し、[ネットワーク管理]の資料を採取して、技術員に連絡してください。保守情報 収集ツールの使用方法については、"対処方法の各手順"の"[保守情報の収集方法](#page-1670-0)"を参照してください。

## **ERROR: 10215: mpdrpdfs CosNaming\_NamingContext\_resolve CORBA error: %1 (0x%2)**

### 【メッセージの意味】

CORBA初期処理に失敗しました。

# 【パラメタの意味】

%1: エラーコード

%2: 詳細コード

## 【対処方法】

運用管理サーバで、保守情報収集ツールを使用し、[ネットワーク管理]の資料を採取して、技術員に連絡してください。保守情報 収集ツールの使用方法については、"対処方法の各手順"の"[保守情報の収集方法](#page-1670-0)"を参照してください。

## **ERROR: 12001: mpdrpdfs GetMo\_Moid busy**

#### 【メッセージの意味】

リポジトリの検索でbusyを検出しました。

## 【対処方法】

対処は必要ありませんが、頻発するようでしたら、運用管理サーバで、保守情報収集ツールを使用し、[ネットワーク管理]の資料を 採取して、技術員に連絡してください。保守情報収集ツールの使用方法については、"対処方法の各手順"の"[保守情報の収集方](#page-1670-0) [法](#page-1670-0)"を参照してください。

# **ERROR: 12002: mpdrpdfs GetMo\_Mo busy**

#### 【メッセージの意味】

リポジトリの検索でbusyを検出しました。

#### 【対処方法】

対処は必要ありませんが、頻発するようでしたら、運用管理サーバで、保守情報収集ツールを使用し、[ネットワーク管理]の資料を 採取して、技術員に連絡してください。保守情報収集ツールの使用方法については、"対処方法の各手順"の"[保守情報の収集方](#page-1670-0) [法](#page-1670-0)"を参照してください。

## **ERROR: 12003: mpdrpdfs GetMo\_Mo busy**

#### 【メッセージの意味】

リポジトリの検索でbusyを検出しました。

#### 【対処方法】

対処は必要ありませんが、頻発するようでしたら、運用管理サーバで、保守情報収集ツールを使用し、[ネットワーク管理]の資料を 採取して、技術員に連絡してください。保守情報収集ツールの使用方法については、"対処方法の各手順"の"[保守情報の収集方](#page-1670-0) [法](#page-1670-0)"を参照してください。

**WARNING: 13001: mpdrpdfs You have created a section folder for a node that does not have Section Management Server installed**

## 【メッセージの意味】

部門フォルダを作成するときに、部門管理サーバとして不適切なノードが設定されました。または、予期しないノードが部門管理 サーバとして登録されました。

なお、部門管理サーバは、[ノードプロパティ]の[種別]で、[部門管理サーバ]にチェックが付いてるノードを指します。

## 【対処方法】

部門管理サーバとして認識されていないノードを指定して部門フォルダの作成を行った可能性があります。部門フォルダの[サブド メイン]タブを開き部門管理サーバが指定されているか確認してください。

[サブドメイン]タブで指定されているノードに部門管理サーバがインストールされていない場合は、インストールを行うか、部門管理 サーバがインストールされているノードを指定してください。

インストール後、[ノードプロパティ]の[種別]で、[部門管理サーバ]にチェックが付かない場合は、部門管理サーバのSystemwalker Centric Managerを再起動してください。

# **2.39 mpdrpspm**で始まるメッセージ

# **[UNIX]**

## **ERROR: 20101: mpdrpspm Division difference file format error**

## 【メッセージの意味】

データファイルの形式が違います。

## 【対処方法】

データファイルが壊れている可能性があります。運用管理サーバで、保守情報収集ツールを使用し、[ネットワーク管理]の資料を 採取して、技術員に連絡してください。保守情報収集ツールの使用方法については、"対処方法の各手順"の"[保守情報の収集方](#page-1670-0) [法](#page-1670-0)"を参照してください。

## **[UNIX]**

## **ERROR: 20102: mpdrpspm Division difference file format error**

## 【メッセージの意味】

データファイルの形式が違います。

## 【対処方法】

データファイルが壊れている可能性があります。運用管理サーバで、保守情報収集ツールを使用し、[ネットワーク管理]の資料を 採取して、技術員に連絡してください。保守情報収集ツールの使用方法については、"対処方法の各手順"の"[保守情報の収集方](#page-1670-0) [法](#page-1670-0)"を参照してください。

# **[UNIX] ERROR: 20103: mpdrpspm Division difference file format error**

## 【メッセージの意味】

データファイルの形式が違います。

## 【対処方法】

データファイルが壊れている可能性があります。運用管理サーバで、保守情報収集ツールを使用し、[ネットワーク管理]の資料を 採取して、技術員に連絡してください。保守情報収集ツールの使用方法については、"対処方法の各手順"の"[保守情報の収集方](#page-1670-0) [法](#page-1670-0)"を参照してください。

#### **[UNIX] ERROR: 20104: mpdrpspm Division difference file format error**

#### 【メッセージの意味】

データファイルの形式が違います。

## 【対処方法】

データファイルが壊れている可能性があります。運用管理サーバで、保守情報収集ツールを使用し、[ネットワーク管理]の資料を 採取して、技術員に連絡してください。保守情報収集ツールの使用方法については、"対処方法の各手順"の"[保守情報の収集方](#page-1670-0) [法](#page-1670-0)"を参照してください。

#### **[UNIX] ERROR: 20201: mpdrpspm Segment difference file format error**

#### 【メッセージの意味】

データファイルの形式が違います。

データファイルが壊れている可能性があります。運用管理サーバで、保守情報収集ツールを使用し、[ネットワーク管理]の資料を 採取して、技術員に連絡してください。保守情報収集ツールの使用方法については、"対処方法の各手順"の"[保守情報の収集方](#page-1670-0) [法](#page-1670-0)"を参照してください。

#### **[UNIX]**

#### **ERROR: 20202: mpdrpspm Segment difference file format error**

# 【メッセージの意味】

データファイルの形式が違います。

#### 【対処方法】

データファイルが壊れている可能性があります。運用管理サーバで、保守情報収集ツールを使用し、[ネットワーク管理]の資料を 採取して、技術員に連絡してください。保守情報収集ツールの使用方法については、"対処方法の各手順"の"[保守情報の収集方](#page-1670-0) [法](#page-1670-0)"を参照してください。

#### **[UNIX] ERROR: 20203: mpdrpspm Segment difference file format error**

#### 【メッセージの意味】

データファイルの形式が違います。

## 【対処方法】

データファイルが壊れている可能性があります。運用管理サーバで、保守情報収集ツールを使用し、[ネットワーク管理]の資料を 採取して、技術員に連絡してください。保守情報収集ツールの使用方法については、"対処方法の各手順"の"[保守情報の収集方](#page-1670-0) [法](#page-1670-0)"を参照してください。

#### **[UNIX] ERROR: 20301: mpdrpspm Node difference file format error**

#### 【メッセージの意味】

データファイルの形式が違います。

#### 【対処方法】

データファイルが壊れている可能性があります。運用管理サーバで、保守情報収集ツールを使用し、[ネットワーク管理]の資料を 採取して、技術員に連絡してください。保守情報収集ツールの使用方法については、"対処方法の各手順"の"[保守情報の収集方](#page-1670-0) [法](#page-1670-0)"を参照してください。

## **[UNIX]**

#### **ERROR: 20302: mpdrpspm Node difference file format error**

#### 【メッセージの意味】

データファイルの形式が違います。

#### 【対処方法】

データファイルが壊れている可能性があります。運用管理サーバで、保守情報収集ツールを使用し、[ネットワーク管理]の資料を 採取して、技術員に連絡してください。保守情報収集ツールの使用方法については、"対処方法の各手順"の"[保守情報の収集方](#page-1670-0) [法](#page-1670-0)"を参照してください。

## **[UNIX]**

**ERROR: 20303: mpdrpspm Node difference file format error**

#### 【メッセージの意味】

データファイルの形式が違います。

データファイルが壊れている可能性があります。運用管理サーバで、保守情報収集ツールを使用し、[ネットワーク管理]の資料を 採取して、技術員に連絡してください。保守情報収集ツールの使用方法については、"対処方法の各手順"の"[保守情報の収集方](#page-1670-0) [法](#page-1670-0)"を参照してください。

## **[UNIX]**

#### **ERROR: 20304: mpdrpspm Node difference file format error**

# 【メッセージの意味】

データファイルの形式が違います。

# 【対処方法】

データファイルが壊れている可能性があります。運用管理サーバで、保守情報収集ツールを使用し、[ネットワーク管理]の資料を 採取して、技術員に連絡してください。保守情報収集ツールの使用方法については、"対処方法の各手順"の"[保守情報の収集方](#page-1670-0) [法](#page-1670-0)"を参照してください。

#### **ERROR: 20401: mpdrpspm Po create error (%1) %2 (%3)**

#### 【メッセージの意味】

リポジトリへのレコード追加に失敗しました。

## 【パラメタの意味】

%1: ポリシー名

%2: エラーコード

%3: エラー詳細コード

## 【対処方法】

運用管理サーバで、保守情報収集ツールを使用し、[ネットワーク管理]の資料を採取して、技術員に連絡してください。保守情報 収集ツールの使用方法については、"対処方法の各手順"の"[保守情報の収集方法](#page-1670-0)"を参照してください。

# **[UNIX]**

### **ERROR: 20402: mpdrpspm Po create error (%1) %2 (NoInfo)**

#### 【メッセージの意味】

リポジトリへのレコード追加に失敗しました。

## 【パラメタの意味】

%1: ポリシー名

%2: エラーコード

## 【対処方法】

運用管理サーバで、保守情報収集ツールを使用し、[ネットワーク管理]の資料を採取して、技術員に連絡してください。保守情報 収集ツールの使用方法については、"対処方法の各手順"の"[保守情報の収集方法](#page-1670-0)"を参照してください。

## **ERROR: 20403: mpdrpspm Policy set error (%1) 0x%2 (%3)**

#### 【メッセージの意味】

ポリシーの登録に失敗しました。

#### 【パラメタの意味】

%1: ポリシー名

- %2: エラーコード
- %3: エラー詳細コード

運用管理サーバで、保守情報収集ツールを使用し、[ネットワーク管理]の資料を採取して、技術員に連絡してください。保守情報 収集ツールの使用方法については、"対処方法の各手順"の"[保守情報の収集方法](#page-1670-0)"を参照してください。

# **ERROR: 20404: mpdrpspm SetPo error (%1) %2 (%3)**

## 【メッセージの意味】

ポリシーの登録に失敗しました。

## 【パラメタの意味】

%1: ポリシーオブジェクトID

%2: エラーコード

%3: エラー詳細コード

# 【対処方法】

運用管理サーバで、保守情報収集ツールを使用し、[ネットワーク管理]の資料を採取して、技術員に連絡してください。保守情報 収集ツールの使用方法については、"対処方法の各手順"の"[保守情報の収集方法](#page-1670-0)"を参照してください。

#### **[UNIX] ERROR: 20405: mpdrpspm SetPo error (%1) %2 (NoInfo)**

#### 【メッセージの意味】

ポリシーの登録に失敗しました。

#### 【パラメタの意味】

%1: ポリシーオブジェクトID

%2: エラーコード

#### 【対処方法】

運用管理サーバで、保守情報収集ツールを使用し、[ネットワーク管理]の資料を採取して、技術員に連絡してください。保守情報 収集ツールの使用方法については、"対処方法の各手順"の"[保守情報の収集方法](#page-1670-0)"を参照してください。

#### **ERROR: 20406: mpdrpspm SetPo CORBA get memory error**

#### 【メッセージの意味】

メモリ獲得に失敗しました。

## 【対処方法】

メモリを増設してください。

## **ERROR: 20411: mpdrpspm Mp\_PolRqInit error %1 (%2)**

## 【メッセージの意味】

ポリシー配付初期化に失敗しました。

#### 【パラメタの意味】

%1: エラーコード

%2: エラー詳細コード

## 【対処方法】

運用管理サーバで、保守情報収集ツールを使用し、[ネットワーク管理]の資料を採取して、技術員に連絡してください。保守情報 収集ツールの使用方法については、"対処方法の各手順"の"[保守情報の収集方法](#page-1670-0)"を参照してください。

# **ERROR: 20412: mpdrpspm Mp\_PolRequest error (%1)**

ポリシー配付に失敗しました。

## 【パラメタの意味】

%1: エラーコード

## 【対処方法】

運用管理サーバで、保守情報収集ツールを使用し、[ネットワーク管理]の資料を採取して、技術員に連絡してください。保守情報 収集ツールの使用方法については、"対処方法の各手順"の"[保守情報の収集方法](#page-1670-0)"を参照してください。

## **ERROR: 20413: mpdrpspm Mp\_PolWait error %1 (%2)**

#### 【メッセージの意味】

ポリシー配付に失敗しました。

## 【パラメタの意味】

%1: エラーコード

%2: エラー詳細コード

## 【対処方法】

運用管理サーバで、保守情報収集ツールを使用し、[ネットワーク管理]の資料を採取して、技術員に連絡してください。保守情報 収集ツールの使用方法については、"対処方法の各手順"の"[保守情報の収集方法](#page-1670-0)"を参照してください。

#### **ERROR: 20414: mpdrpspm Mp\_PolSetFilter error %l (%2)**

#### 【メッセージの意味】

ポリシーの設定に失敗しました。

## 【パラメタの意味】

%1: エラーコード

%2: エラー詳細コード

## 【対処方法】

運用管理サーバで、保守情報収集ツールを使用し、[ネットワーク管理]の資料を採取して、技術員に連絡してください。保守情報 収集ツールの使用方法については、"対処方法の各手順"の"[保守情報の収集方法](#page-1670-0)"を参照してください。

#### **ERROR: 20415: mpdrpspm Mp\_PolGetNext error %l (%2)**

#### 【メッセージの意味】

ポリシーの設定に失敗しました。

#### 【パラメタの意味】

%1: ポリシーID

%2: エラー詳細コード

## 【対処方法】

運用管理サーバで、保守情報収集ツールを使用し、[ネットワーク管理]の資料を採取して、技術員に連絡してください。保守情報 収集ツールの使用方法については、"対処方法の各手順"の"[保守情報の収集方法](#page-1670-0)"を参照してください。

#### **ERROR: 20416: mpdrpspm Mp\_PolUnset error %l (%2)**

#### 【メッセージの意味】

ポリシーの削除に失敗しました。

# 【パラメタの意味】

```
%1: エラーコード
```
%2: エラー詳細コード

## 【対処方法】

運用管理サーバで、保守情報収集ツールを使用し、[ネットワーク管理]の資料を採取して、技術員に連絡してください。保守情報 収集ツールの使用方法については、"対処方法の各手順"の"[保守情報の収集方法](#page-1670-0)"を参照してください。

## **[UNIX]**

## **ERROR: 20501: mpdrpspm IF create memory error**

## 【メッセージの意味】

メモリ獲得に失敗しました。

## 【対処方法】

メモリを増設してください。

#### **[UNIX] ERROR: 20502: mpdrpspm IF create memory error**

#### 【メッセージの意味】

メモリ獲得に失敗しました。

# 【対処方法】

メモリを増設してください。

#### **[UNIX] ERROR: 21001: mpdrpspm CORBA ORB init CORBA error: %1 (0x%2)**

#### 【メッセージの意味】

CORBA初期処理に失敗しました。

## 【パラメタの意味】

%1: エラーコード %2: エラー詳細コード

## 【対処方法】

運用管理サーバで、保守情報収集ツールを使用し、[ネットワーク管理]の資料を採取して、技術員に連絡してください。保守情報 収集ツールの使用方法については、"対処方法の各手順"の"[保守情報の収集方法](#page-1670-0)"を参照してください。

## **[UNIX]**

## **ERROR: 21002: mpdrpspm CORBA BOA init CORBA error: %1 (0x%2)**

## 【メッセージの意味】

CORBA初期処理に失敗しました。

## 【パラメタの意味】

%1: エラーコード

%2: エラー詳細コード

#### 【対処方法】

運用管理サーバで、保守情報収集ツールを使用し、[ネットワーク管理]の資料を採取して、技術員に連絡してください。保守情報 収集ツールの使用方法については、"対処方法の各手順"の"[保守情報の収集方法](#page-1670-0)"を参照してください。

# **[UNIX] ERROR: 21003: mpdrpspm CORBA resolve init CORBA error: %1 (0x%2)**

# 【メッセージの意味】

CORBA初期処理に失敗しました。

# 【パラメタの意味】

%1: エラーコード

%2: エラー詳細コード

# 【対処方法】

運用管理サーバで、保守情報収集ツールを使用し、[ネットワーク管理]の資料を採取して、技術員に連絡してください。保守情報 収集ツールの使用方法については、"対処方法の各手順"の"[保守情報の収集方法](#page-1670-0)"を参照してください。

# **[UNIX]**

## **ERROR: 21004: mpdrpspm QS NamingContext resolve CORBA error: %1 (0x%2)**

## 【メッセージの意味】

CORBA初期処理に失敗しました。

# 【パラメタの意味】

%1: エラーコード

%2: エラー詳細コード

## 【対処方法】

運用管理サーバで、保守情報収集ツールを使用し、[ネットワーク管理]の資料を採取して、技術員に連絡してください。保守情報 収集ツールの使用方法については、"対処方法の各手順"の"[保守情報の収集方法](#page-1670-0)"を参照してください。

## **[UNIX]**

## **ERROR: 21005: mpdrpspm AMS NamingContext resolve CORBA error: %1 (0x%2)**

## 【メッセージの意味】

CORBA初期処理に失敗しました。

# 【パラメタの意味】

%1: エラーコード

%2: エラー詳細コード

# 【対処方法】

運用管理サーバで、保守情報収集ツールを使用し、[ネットワーク管理]の資料を採取して、技術員に連絡してください。保守情報 収集ツールの使用方法については、"対処方法の各手順"の"[保守情報の収集方法](#page-1670-0)"を参照してください。

# **[UNIX]**

## **ERROR: 21011: mpdrpspm MpAms AddPo CORBA error: %1 (0x%2)**

## 【メッセージの意味】

リポジトリへのレコード追加に失敗しました。

## 【パラメタの意味】

%1: エラーコード

%2: エラー詳細コード

運用管理サーバで、保守情報収集ツールを使用し、[ネットワーク管理]の資料を採取して、技術員に連絡してください。保守情報 収集ツールの使用方法については、"対処方法の各手順"の"[保守情報の収集方法](#page-1670-0)"を参照してください。

## **[UNIX]**

## **ERROR: 21012: mpdrpspm MpAms SetPo CORBA error: %1 (0x%2)**

## 【メッセージの意味】

リポジトリのレコード更新に失敗しました。

#### 【パラメタの意味】

%1: エラーコード

%2: エラー詳細コード

## 【対処方法】

運用管理サーバで、保守情報収集ツールを使用し、[ネットワーク管理]の資料を採取して、技術員に連絡してください。保守情報 収集ツールの使用方法については、"対処方法の各手順"の"[保守情報の収集方法](#page-1670-0)"を参照してください。

## **[UNIX]**

#### **ERROR: 21021: mpdrpspm Get All Division CORBA error: %1 (0x%2)**

## 【メッセージの意味】

リポジトリ検索に失敗しました。

## 【パラメタの意味】

%1: エラーコード

%2: エラー詳細コード

## 【対処方法】

運用管理サーバで、保守情報収集ツールを使用し、[ネットワーク管理]の資料を採取して、技術員に連絡してください。保守情報 収集ツールの使用方法については、"対処方法の各手順"の"[保守情報の収集方法](#page-1670-0)"を参照してください。

# **[UNIX]**

## **ERROR: 21022: mpdrpspm Get OMServer CORBA error: %1 (0x%2)**

# 【メッセージの意味】

リポジトリ検索に失敗しました。

#### 【パラメタの意味】

%1: エラーコード

%2: エラー詳細コード

## 【対処方法】

運用管理サーバで、保守情報収集ツールを使用し、[ネットワーク管理]の資料を採取して、技術員に連絡してください。保守情報 収集ツールの使用方法については、"対処方法の各手順"の"[保守情報の収集方法](#page-1670-0)"を参照してください。

# **[UNIX]**

#### **ERROR: 21023: mpdrpspm Get Po CORBA error: %1 (0x%2)**

## 【メッセージの意味】

リポジトリ検索に失敗しました。

#### 【パラメタの意味】

%1: エラーコード

%2: エラー詳細コード

#### 【対処方法】

運用管理サーバで、保守情報収集ツールを使用し、[ネットワーク管理]の資料を採取して、技術員に連絡してください。保守情報 収集ツールの使用方法については、"対処方法の各手順"の"[保守情報の収集方法](#page-1670-0)"を参照してください。

## **[UNIX] ERROR: 21024: mpdrpspm Get Property CORBA error: %1 (0x%2)**

#### 【メッセージの意味】

リポジトリ検索に失敗しました。

#### 【パラメタの意味】

%1: エラーコード

%2: エラー詳細コード

# 【対処方法】

運用管理サーバで、保守情報収集ツールを使用し、[ネットワーク管理]の資料を採取して、技術員に連絡してください。保守情報 収集ツールの使用方法については、"対処方法の各手順"の"[保守情報の収集方法](#page-1670-0)"を参照してください。

# **[UNIX]**

#### **ERROR: 21025: mpdrpspm Get Node data:Node CORBA error: %1 (0x%2)**

## 【メッセージの意味】

リポジトリ検索に失敗しました。

#### 【パラメタの意味】

%1: エラーコード

%2: エラー詳細コード

# 【対処方法】

運用管理サーバで、保守情報収集ツールを使用し、[ネットワーク管理]の資料を採取して、技術員に連絡してください。保守情報 収集ツールの使用方法については、"対処方法の各手順"の"[保守情報の収集方法](#page-1670-0)"を参照してください。

## **[UNIX]**

**ERROR: 21026: mpdrpspm Get Node data:Interface CORBA error: %1 (0x%2)**

## 【メッセージの意味】

リポジトリ検索に失敗しました。

#### 【パラメタの意味】

%1: エラーコード

%2: エラー詳細コード

## 【対処方法】

運用管理サーバで、保守情報収集ツールを使用し、[ネットワーク管理]の資料を採取して、技術員に連絡してください。保守情報 収集ツールの使用方法については、"対処方法の各手順"の"[保守情報の収集方法](#page-1670-0)"を参照してください。

#### **[UNIX]**

#### **ERROR: 21027: mpdrpspm Get Segment data CORBA error: %1 (0x%2)**

## 【メッセージの意味】

リポジトリ検索に失敗しました。

# 【パラメタの意味】

%1: エラーコード

%2: エラー詳細コード

## 【対処方法】

運用管理サーバで、保守情報収集ツールを使用し、[ネットワーク管理]の資料を採取して、技術員に連絡してください。保守情報 収集ツールの使用方法については、"対処方法の各手順"の"[保守情報の収集方法](#page-1670-0)"を参照してください。

## **ERROR: 21028: mpdrpspm Get Division data CORBA error: %1 (0x%2)**

## 【メッセージの意味】

リポジトリ検索に失敗しました。

## 【パラメタの意味】

%1: エラーコード

%2: エラー詳細コード

## 【対処方法】

運用管理サーバで、保守情報収集ツールを使用し、[ネットワーク管理]の資料を採取して、技術員に連絡してください。保守情報 収集ツールの使用方法については、"対処方法の各手順"の"[保守情報の収集方法](#page-1670-0)"を参照してください。

## **WARNING: 21101: mpdrpspm Process Lock Time Out (%1)**

## 【メッセージの意味】

ノード構成情報配付処理の排他処理でタイムアウトが発生しました。

# 【パラメタの意味】

%1: タイムアウト時間(秒)

## 【対処方法】

特に問題ありませんが、頻繁にメッセージが出力される場合は、システムを再起動してください。それでも警告が出力される場合 は、運用管理サーバで、保守情報収集ツールを使用し、[ネットワーク管理]の資料を採取して、技術員に連絡してください。保守情 報収集ツールの使用方法については、"対処方法の各手順"の"[保守情報の収集方法](#page-1670-0)"を参照してください。

#### **ERROR: 22001: mpdrpspm GetMo\_Mo busy**

## 【メッセージの意味】

リポジトリの検索でbusyを検出しました。

## 【対処方法】

運用管理サーバで、保守情報収集ツールを使用し、[ネットワーク管理]の資料を採取して、技術員に連絡してください。保守情報 収集ツールの使用方法については、"対処方法の各手順"の"[保守情報の収集方法](#page-1670-0)"を参照してください。

#### **ERROR: 22002: mpdrpspm GetMo\_Mo busy**

#### 【メッセージの意味】

リポジトリの検索でbusyを検出しました。

## 【対処方法】

運用管理サーバで、保守情報収集ツールを使用し、[ネットワーク管理]の資料を採取して、技術員に連絡してください。保守情報 収集ツールの使用方法については、"対処方法の各手順"の"[保守情報の収集方法](#page-1670-0)"を参照してください。

## **ERROR: 22003: mpdrpspm GetMo\_Mo busy**

リポジトリの検索でbusyを検出しました。

# 【対処方法】

運用管理サーバで、保守情報収集ツールを使用し、[ネットワーク管理]の資料を採取して、技術員に連絡してください。保守情報 収集ツールの使用方法については、"対処方法の各手順"の"[保守情報の収集方法](#page-1670-0)"を参照してください。

## **ERROR: 22004: mpdrpspm GetMo\_Moid busy**

## 【メッセージの意味】

リポジトリの検索でbusyを検出しました。

# 【対処方法】

運用管理サーバで、保守情報収集ツールを使用し、[ネットワーク管理]の資料を採取して、技術員に連絡してください。保守情報 収集ツールの使用方法については、"対処方法の各手順"の"[保守情報の収集方法](#page-1670-0)"を参照してください。

## **ERROR: 22005: mpdrpspm GetMo\_Moid busy**

## 【メッセージの意味】

リポジトリの検索でbusyを検出しました。

## 【対処方法】

運用管理サーバで、保守情報収集ツールを使用し、[ネットワーク管理]の資料を採取して、技術員に連絡してください。保守情報 収集ツールの使用方法については、"対処方法の各手順"の"[保守情報の収集方法](#page-1670-0)"を参照してください。

## **ERROR: 22006: mpdrpspm GetMo\_MoidRoMo busy**

## 【メッセージの意味】

リポジトリの検索でbusyを検出しました。

#### 【対処方法】

運用管理サーバで、保守情報収集ツールを使用し、[ネットワーク管理]の資料を採取して、技術員に連絡してください。保守情報 収集ツールの使用方法については、"対処方法の各手順"の"[保守情報の収集方法](#page-1670-0)"を参照してください。

#### **ERROR: 22007: mpdrpspm GetMo\_Moid busy**

## 【メッセージの意味】

リポジトリの検索でbusyを検出しました。

#### 【対処方法】

運用管理サーバで、保守情報収集ツールを使用し、[ネットワーク管理]の資料を採取して、技術員に連絡してください。保守情報 収集ツールの使用方法については、"対処方法の各手順"の"[保守情報の収集方法](#page-1670-0)"を参照してください。

#### **ERROR: 22011: mpdrpspm GetMo\_MoidRoMo busy**

#### 【メッセージの意味】

リポジトリの検索でbusyを検出しました。

## 【対処方法】

運用管理サーバで、保守情報収集ツールを使用し、[ネットワーク管理]の資料を採取して、技術員に連絡してください。保守情報 収集ツールの使用方法については、"対処方法の各手順"の"[保守情報の収集方法](#page-1670-0)"を参照してください。

## **[Windows] ERROR: %1: mpdrpspm %2 CORBA error: %3 (0x%4)**

データファイルの書き込みに失敗しました。

# 【パラメタの意味】

%1: ID

%2: 原因

%3: エラーコード

%4: エラー詳細コード

## 【対処方法】

運用管理サーバで、保守情報収集ツールを使用し、[ネットワーク管理]の資料を採取して、技術員に連絡してください。保守情報 収集ツールの使用方法については、"対処方法の各手順"の"[保守情報の収集方法](#page-1670-0)"を参照してください。

# **2.40 MpDTPPatch**で始まるメッセージ

## **[Windows] MpDTPPatch:** 警告**: 10001: UpdateAdvisor** のコマンドが既に実行されているため、修正情報の収集を実施できま せんでした。

# 【メッセージの意味】

UpdateAdvisor(ミドルウェア)のコマンドが既に実行されているため、修正情報の収集を実施できませんでした。

## 【システムの処理】

処理を中断します。

# 【対処方法】

ソフトウェア修正画面より修正適用情報の更新操作を行っている最中に、ユーザ操作やバックグラウンドで動作するプロセスなど で、UpdateAdvisor(ミドルウェア)のコマンドを使用していないかを確認してください。

ユーザ操作やバックグラウンドで動作するプロセスなどで、UpdateAdvisor(ミドルウェア)のコマンドを使用していないかを確認後、 再度ソフトウェア修正画面より修正適用情報の更新操作を行ってください。

# 注意

ソフトウェア修正管理画面より[修正適用情報の更新]操作を行っている間はUpdateAdvisor(ミドルウェア)のコマンドを使用すること ができません。

## **[Windows] MpDTPPatch:** エラー**: 10002:** 修正情報の収集でエラーが発生しました。 詳細コード **: %1** 資料を採取して、当社技術員に連絡してください。

# 【メッセージの意味】

修正情報の収集でエラーが発生しました。

## 【パラメタの意味】

%1: 詳細コード

#### 【システムの処理】

処理を中断します。

1. UpdateAdvisor(ミドルウェア)が正常に使用可能な状態かを確認してください。 コマンドライン上からuamコマンドを起動します。

正常に使用できる状態ではない場合、エラーメッセージが出力されますので、そのメッセージに従い、UpdateAdvisor(ミドル ウェア)が使用できる状態にしてください。

## 2. Systemwalker Centric Managerを再起動してください。

再起動後もエラーが発生する場合は、保守情報収集ツールを使用して[資源配付]の資料を採取し、エラーメッセージ、パラメタとと もに技術員に連絡してください。

Systemwalker Centric Managerの再起動方法および保守情報収集ツールの使用方法については、"対処方法の各手順"の "[Systemwalker Centric Manager](#page-1669-0)の起動/停止"および"[保守情報の収集方法](#page-1670-0)"を参照してください。

# **2.41 MpDTPServer**で始まるメッセージ

#### **[Windows]**

## **MpDTPServer:** 情報**: 1001:** デスクトップ管理サーバが起動しました。

#### 【メッセージの意味】

デスクトップ管理サービス(MpDTPServer)が開始されました。

## 【対処方法】

対処する必要はありません。

## **[Windows]**

## **MpDTPServer:** 情報**: 1002:** デスクトップ管理サーバが停止しました。

## 【メッセージの意味】

デスクトップ管理サービス(MpDTPServer)が停止しました。

## 【対処方法】

対処する必要はありません。

## **[Windows]**

**MpDTPServer:** 情報**: 1005:** サーバ間連携用受信デーモンが起動しました。

#### 【メッセージの意味】

デスクトップ管理サービス(MpDTPReceiver)が開始されました。

## 【対処方法】

対処する必要はありません。

# **[Windows]**

**MpDTPServer:** 情報**: 1006:** サーバ間連携用受信デーモンが停止しました。

## 【メッセージの意味】

デスクトップ管理サービス(MpDTPReceiver)が停止しました。

#### 【対処方法】

対処する必要はありません。

## **[Windows]**

**MpDTPServer:** エラー**: 3100:** デスクトップ管理サーバの動作環境に異常があります。**(%1,%2,detail=%3)**

デスクトップ管理サーバの動作環境(レジストリ内)に異常があるため処理を続行できません。処理は打ち切られます。

# 【パラメタの意味】

%1: システムを識別する情報(ホスト名またはIPアドレス)

%2: 環境定義情報

%3: エラーに関する詳細情報

## 【対処方法】

Systemwalker Centric Managerのセットアップを実行します。セットアップ済みの場合は、Systemwalker Centric Managerを再起動し ます。[Systemwalker Centric Manager](#page-1669-0)の再起動については、"対処方法の各手順"の"Systemwalker Centric Managerの起動/停止" を参照してください。

また、インベントリデータベースを作成せずにインベントリ情報を収集している場合は、インベントリデータベースを作成するかイン ベントリ収集を実行しないようにします。問題が解決しない場合は、保守情報収集ツールを使用して[資源配付]の資料を採取し、 エラーメッセージ、パラメタとあわせて、技術員に連絡してください。保守情報収集ツールの使用方法については、"対処方法の各 手順"の"[保守情報の収集方法](#page-1670-0)"を参照してください。

#### **[Windows]**

**MpDTPServer:** エラー**: 4001:** デスクトップ管理サーバの処理中に異常が発生しました[システムコール]。**(%1,sys= %2,errno=%3,detail=%4)**

#### 【メッセージの意味】

デスクトップ管理サービスの処理中にシステムで異常が発生しました。処理は打ち切られます。

## 【パラメタの意味】

%1: システムを識別する情報(ホスト名またはIPアドレス)

%2: システムコール名

%3: システムから通知されたエラーコード文字列

%4: エラーに関する詳細情報

## 【対処方法】

システムに異常がないか、以下の点を確認してください。

- ・ システムで仮想メモリ不足は発生していないか。
- システムが高負荷状態でないか。
- ディスクの空き領域が不足していないか。
- ・ ディスクのボリュームにエラーがないか。

上記内容を確認しても問題が解決しない場合は、保守情報収集ツールを使用して[資源配付]の資料を採取し、エラーメッセージ、 パラメタとあわせて、技術員に連絡してください。保守情報収集ツールの使用方法については、"対処方法の各手順"の["保守情報](#page-1670-0) [の収集方法"](#page-1670-0)を参照してください。

#### **[Windows]**

**MpDTPServer:** エラー**: 4002:** デスクトップ管理サーバの処理中に異常が発生しました[ライブラリ]。**(%1,sys= %2,errno=%3,detail=%4)**

## 【メッセージの意味】

デスクトップ管理サービスの処理中にシステムで異常が発生しました。処理は打ち切られます。

## 【パラメタの意味】

%1: システムを識別する情報(ホスト名またはIPアドレス)

%2: ライブラリ関数名

%3: システムから通知されたエラーコード文字列

%4: エラーに関する詳細情報

## 【対処方法】

システムに異常がないか、以下の点を確認してください。

- ・ システムで仮想メモリ不足は発生していないか。
- ・ システムが高負荷状態でないか。
- ・ ディスクの空き領域が不足していないか。
- ・ ディスクのボリュームにエラーがないか。

上記内容を確認しても問題が解決しない場合は、保守情報収集ツールを使用して[資源配付]の資料を採取し、エラーメッセージ、 パラメタとあわせて、技術員に連絡してください。保守情報収集ツールの使用方法については、"対処方法の各手順"の["保守情報](#page-1670-0) [の収集方法"](#page-1670-0)を参照してください。

#### **[Windows]**

## **MpDTPServer:** エラー**: 4003:** ファイルへのアクセス処理中に異常が発生しました。**(%1,%2,sys=%3,errno= %4,detail=%5)**

## 【メッセージの意味】

デスクトップ管理サービスによるファイルへの入出力処理で異常が発生しました。処理は打ち切られます。

#### 【パラメタの意味】

%1: システムを識別する情報(ホスト名またはIPアドレス)

- %2: エラー発生ファイル名
- %3: ライブラリ関数名
- %4: システムから通知されたエラーコード文字列
- %5: エラーに関する詳細情報

#### 【対処方法】

システムに異常がないか、以下の点を確認してください。

- ディスクの空き領域が不足していないか。
- ・ ディスクのボリュームにエラーがないか。

上記内容を確認しても問題が解決しない場合は、保守情報収集ツールを使用して[資源配付]の資料を採取し、エラーメッセージ、 パラメタとあわせて、技術員に連絡してください。保守情報収集ツールの使用方法については、"対処方法の各手順"の["保守情報](#page-1670-0) [の収集方法"](#page-1670-0)を参照してください。

#### **[Windows]**

**MpDTPServer:** エラー**: 4004:** クライアントとの通信処理中に異常が発生しました。(**Socket**エラー)**(%1,sys= %2,errno=%3,detail=%4)**

## 【メッセージの意味】

デスクトップ管理サービスにおいてデスクトップ管理クライアントとの通信処理で異常が発生しました。処理は打ち切られます。

## 【パラメタの意味】

- %1: システムを識別する情報(ホスト名またはIPアドレス)
- %2: Socket関数名
- %3: エラーコード
- %4: エラーに関する詳細情報

デスクトップ管理サーバと、デスクトップ管理クライアント間における通信環境の設定に、異常がないか確認してください。通信環境 の設定に異常がなく問題が解決しない場合は、保守情報収集ツールを使用して[資源配付]の資料を採取し、エラーメッセージ、パ ラメタとあわせて、技術員に連絡してください。保守情報収集ツールの使用方法については、"対処方法の各手順"の"[保守情報の](#page-1670-0) [収集方法](#page-1670-0)"を参照してください。

#### **[Windows]**

**MpDTPServer:** エラー**: 4005:** デスクトップ管理サーバの処理中に異常が発生しました[**Win32API**]。**(%1,sys= %2,errno=%3,detail=%4)**

## 【メッセージの意味】

デスクトップ管理サービスの処理中にシステムで異常が発生しました。処理は打ち切られます。

## 【パラメタの意味】

%1: システムを識別する情報(ホスト名またはIPアドレス)

#### %? Win32API名

%3: システムから通知されたエラーコード

%4: エラーに関する詳細情報

#### 【対処方法】

以下について、システムに異常がないか確認してください。

- ・ システムで仮想メモリ不足は発生していないか。
- ・ システムが高負荷状態でないか。
- ・ ディスクの空き領域が不足していないか。
- ・ ディスクのボリュームにエラーがないか。

上記内容を確認しても問題が解決しない場合は、保守情報収集ツールを使用して[資源配付]の資料を採取し、エラーメッセージ、 パラメタとあわせて、技術員に連絡してください。保守情報収集ツールの使用方法については、"対処方法の各手順"の["保守情報](#page-1670-0) [の収集方法"](#page-1670-0)を参照してください。

#### **[Windows]**

**MpDTPServer:** エラー**: 4007: ObjectDirector**のアクセスでエラーが発生しました。**(function=%1, method=%2, exception\_id=%3)**

## 【メッセージの意味】

フレームワークのデータベースへインベントリ情報を登録するときに、ObjectDirectorで異常が発生しました。

## 【パラメタの意味】

%1: エラーが発生した関数名

%2: エラーが発生したメソッド名

%3: エラーに関する詳細情報

## 【対処方法】

Systemwalker Centric Managerを再起動してください。Systemwalker Centric Managerの再起動については、"対処方法の各手順" の"[Systemwalker Centric Manager](#page-1669-0)の起動/停止"を参照してください。

再起動後もエラーが発生する場合は、保守情報収集ツールを使用して[資源配付]の資料を採取し、エラーメッセージ、パラメタと あわせて、技術員に連絡してください。保守情報収集ツールの使用方法については、"対処方法の各手順"の"[保守情報の収集](#page-1670-0) [方法](#page-1670-0)"を参照してください。

#### **[Windows]**

**MpDTPServer:** エラー**: 4008:** フレームワーク**API**でエラーが発生しました。**(function=%1, ErrorNo=%2, Message= %3)**

フレームワークのデータベースへインベントリ情報を登録するときに、フレームワークAPIで異常が発生しました。

# 【パラメタの意味】

%1: エラーが発生した関数名

%2: エラー番号

%3: エラーに関する詳細情報

## 【対処方法】

エラー番号によって対処方法が異なります。

・ 10502002の場合

フレームワークのデータベースの容量が不足していますので、フレームワークのデータベースを見直し、必要であれば拡張し てください。

・ 上記以外の場合

Systemwalker Centric Managerを再起動してください。Systemwalker Centric Managerの再起動については、"対処方法の各手 順"の"[Systemwalker Centric Manager](#page-1669-0)の起動/停止"を参照してください。再起動後もエラーが発生する場合は、保守情報収集 ツールを使用して[資源配付]の資料を採取し、エラーメッセージ、パラメタとあわせて、技術員に連絡してください。保守情報収 集ツールの使用方法については、"対処方法の各手順"の"[保守情報の収集方法](#page-1670-0)"を参照してください。

# **[Windows]**

**MpDTPServer:** 警告**: 4010:** 登録しようとした情報**(**ホスト名**=%1, IP**アドレス**=%2)**と、フレームワークのデータベース に登録されている情報との間に矛盾があったため、登録しませんでした。

## 【メッセージの意味】

登録しようとしたホスト名とIPアドレスが、異なる組み合わせでフレームワークのデータベースに登録されていたため、ノードの登録 ができませんでした。

# 【パラメタの意味】

%1: フレームワークのデータベースに登録しようとしたノードプロパティのホスト名

%2: フレームワークのデータベースに登録しようとしたノードプロパティのIPアドレス

## 【対処方法】

[Systemwalkerコンソール]でホスト名とIPアドレスの組み合わせを確認してください。ホスト名とIPアドレスの組み合わせが正しくない 場合は修正してください。

# **[Windows]**

**MpDTPServer:** 警告**: 4011:** 資源配付コマンドでエラーが発生しました。**(%1,detail=%2)**

## 【メッセージの意味】

資源配付コマンドの実行中にエラーが発生しました。

#### 【パラメタの意味】

%1: システムを識別する情報(ホスト名またはIPアドレス)

%2: 詳細コード

#### 【対処方法】

資源配付のコマンドの実行で失敗しています。["資源配付に関するメッセージ"](#page-1465-0)を参考に対処し、再度処理を実行します。対処して も現象が改善されない場合は、保守情報収集ツールを使用して[資源配付]の資料を採取し、エラーメッセージとパラメタを、技術 員に連絡してください。

Systemwalker Centric Managerの再起動方法および保守情報収集ツールの使用方法については、"対処方法の各手順"の "[Systemwalker Centric Manager](#page-1669-0)の起動/停止"および"[保守情報の収集方法](#page-1670-0)"を参照してください。

#### **[Windows] MpDTPServer:** エラー**: 4017: Systemwalker Centric Manager**が起動されていません。運用管理サーバ上で **Systemwalker Centric Manager**を再起動してください。(**detail code=%1,%2**)

# 【メッセージの意味】

Systemwalker Centric Managerが運用管理サーバ上で起動されていないため処理できません。

## 【パラメタの意味】

%1: エラー番号

%2: マイナーコード

## 【対処方法】

運用管理サーバ上で、Systemwalker Centric Managerを起動してください。

# **[Windows]**

**MpDTPServer:** エラー**: 4018: Systemwalker Centric Manager**のセットアップが実行されていないか、通信エラー が発生しています。(**detail code=%1,%2**)

## 【メッセージの意味】

Systemwalker Centric Managerのセットアップが実行されていないか、または通信エラーが発生しているため処理できません。

## 【パラメタの意味】

%1: エラー番号

%2: マイナーコード

# 【対処方法】

Systemwalker Centric Managerのセットアップを実行してください。セットアップ済みの場合は、Systemwalker Centric Managerを再 起動してください。Systemwalker Centric Managerの再起動については、"対処方法の各手順"の"[Systemwalker Centric Manager](#page-1669-0) [の起動](#page-1669-0)/停止"を参照してください。

問題が解決しない場合は、保守情報収集ツールを使用して[資源配付]の資料を採取し、エラーメッセージ、パラメタとあわせて、技 術員に連絡してください。保守情報収集ツールの使用方法については、"対処方法の各手順"の"[保守情報の収集方法"](#page-1670-0)を参照し てください。

# **[Windows] MpDTPServer:** エラー**: 4019:** システムエラーが発生しました。(**detail code=%1,%2**)

#### 【メッセージの意味】

システムエラーが発生したため、処理できません。

#### 【パラメタの意味】

%1: エラー番号

%2: マイナーコード

#### 【対処方法】

Systemwalker Centric Managerを再起動してください。Systemwalker Centric Managerの再起動については、"対処方法の各手順" の"[Systemwalker Centric Manager](#page-1669-0)の起動/停止"を参照してください。

再起動後もエラーが発生する場合は、保守情報収集ツールを使用して[資源配付]の資料を採取し、エラーメッセージ、パラメタと あわせて、技術員に連絡してください。保守情報収集ツールの使用方法については、"対処方法の各手順"の"[保守情報の収集](#page-1670-0) [方法](#page-1670-0)"を参照してください。

#### **[Windows]**

**MpDTPServer:** エラー**: 4027: Systemwalker Centric Manager**が起動されていません。運用管理サーバ上で **Systemwalker Centric Manager**を再起動してください。(詳細コード**=%1,%2**)

Systemwalker Centric Managerが運用管理サーバ上で起動されていないため処理できません。

# 【パラメタの意味】

%1: エラー番号

%2: マイナーコード

# 【対処方法】

運用管理サーバ上で、Systemwalker Centric Managerを起動してください。

# **[Windows]**

**MpDTPServer:** エラー**: 4028: Systemwalker Centric Manager**のセットアップが実行されていないか、通信エラー が発生しています。(詳細コード**=%1,%2**)

## 【メッセージの意味】

Systemwalker Centric Managerのセットアップが実行されていないか、または通信エラーが発生しているため処理できません。

## 【パラメタの意味】

%1: エラー番号

%2: マイナーコード

## 【対処方法】

Systemwalker Centric Managerのセットアップを実行してください。セットアップ済みの場合は、Systemwalker Centric Managerを再 起動してください。Systemwalker Centric Managerの再起動については、"対処方法の各手順"の"[Systemwalker Centric Manager](#page-1669-0) [の起動](#page-1669-0)/停止"を参照してください。

問題が解決しない場合は、保守情報収集ツールを使用して[資源配付]の資料を採取し、エラーメッセージ、パラメタとあわせて、技 術員に連絡してください。保守情報収集ツールの使用方法については、"対処方法の各手順"の"[保守情報の収集方法"](#page-1670-0)を参照し てください。

# **[Windows] MpDTPServer:** エラー**: 5002:** インベントリデータベースへのアクセス処理中に異常が発生しました。**(%1,detail=%2)**

## 【メッセージの意味】

インベントリデータベースの参照または更新処理において異常が発生しました。処理は打ち切られます。

## 【パラメタの意味】

%1: システムを識別する情報(ホスト名またはIPアドレス)

%2: エラーに関する詳細情報(下5桁は、各データベース管理ソフトから通知される以下のエラーコードを示します。)

- ・ 標準の場合:エラーに関する詳細情報
- ・ 標準以外の場合:SQLSTATE値

## 【対処方法】

・ 標準の場合

Systemwalker Centric Managerを再起動してください。Systemwalker Centric Managerの再起動については、"対処 方法の各手順"の"[Systemwalker Centric Manager](#page-1669-0)の起動/停止"を参照してください。再起動後もエラーが発生す る場合は、保守情報収集ツールを使用して[資源配付]の資料を採取し、エラーメッセージ、パラメタとあわせて、技 術員に連絡してください。

・ 標準以外の場合 データベース管理ソフトのマニュアルで、エラーコードの意味を確認し、エラー原因を取り除いてください。問題が 解決しない場合は、保守情報収集ツールを使用して[資源配付]の資料を採取し、エラーメッセージ、パラメタとあ わせて、技術員に連絡してください。

保守情報収集ツールの使用方法については、"対処方法の各手順"の"[保守情報の収集方法](#page-1670-0)"を参照してください。

なお、Systemwalker Centric ManagerバンドルのSymfowareのドキュメントは、以下から参照できます。

スタートメニュー-[プログラム]-[Symfoware Enterprise Edition]-[ヘルプ]-[RDB メッセージリファレンス]

## **[Windows]**

## **MpDTPServer:** エラー**: 6001:** システム異常が発生しました。**(%1,detail=%2)**

#### 【メッセージの意味】

デスクトップ管理サービスの処理中にシステムで異常が発生しました。処理は打ち切られます。

#### 【パラメタの意味】

%1: 処理要求元システムを識別する情報(ホスト名またはIPアドレス)

%2: エラーに関する詳細情報

#### 【対処方法】

システムに異常がないか、以下の点を確認してください。

- ・ システムで仮想メモリ不足は発生していないか。
- システムが高負荷状態でないか。
- ・ ディスクの空き領域が不足していないか。
- ・ ディスクのボリュームにエラーがないか。

上記内容を確認しても問題が解決しない場合は、保守情報収集ツールを使用して[資源配付]の資料を採取し、エラーメッセージ、 パラメタとあわせて、技術員に連絡してください。保守情報収集ツールの使用方法については、"対処方法の各手順"の["保守情報](#page-1670-0) [の収集方法"](#page-1670-0)を参照してください。

## **[Windows]**

## **MpDTPServer:** エラー**: 6002:** 通信異常が発生しました。**(%1,sys=%2,errno=%3,detail=%4)**

#### 【メッセージの意味】

デスクトップ管理クライアントとのデータの送受信処理で異常が発生しました。処理は打ち切られます。

#### 【パラメタの意味】

%1: システムを識別する情報(ホスト名またはIPアドレス)

%2: 関数名

%3: errnoに対応する文字列

%4: エラーに関する詳細情報

#### 【対処方法】

運用管理サーバや運用管理クライアントからインベントリ情報表示やインベントリ情報検索を実施できることを確認してください。ま た、通信中にクライアントが電源断、システム再起動された場合も当イベントログが出力されます。通信環境の設定を確認しても問 題が解決しない場合は、保守情報収集ツールを使用して[資源配付]の資料を採取し、エラーメッセージ、パラメタとあわせて、技術 員に連絡してください。保守情報収集ツールの使用方法については、"対処方法の各手順"の["保守情報の収集方法"](#page-1670-0)を参照して ください。

## **[Windows]**

**MpDTPServer:** エラー**: 6003:** クライアントとの通信処理中にプロトコル異常が発生しました。**(%1,proc=%2,detail= %3)**

## 【メッセージの意味】

デスクトップ管理クライアントとの通信処理中にプロトコル異常が発生しました。処理は打ち切られます。

#### 【パラメタの意味】

%1: システムを識別する情報(ホスト名またはIPアドレス)

%2: エラーが発生した処理に関する情報

%3: エラーに関する詳細情報

## 【対処方法】

サーバとクライアントのバージョンレベルの組み合わせに問題がないか確認してください。バージョンレベルの組み合わせに問題 がない場合は、保守情報収集ツールを使用して[資源配付]の資料を採取し、エラーメッセージ、パラメタとあわせて、技術員に連 絡してください。保守情報収集ツールの使用方法については、"対処方法の各手順"の"[保守情報の収集方法"](#page-1670-0)を参照してくださ い。

# **[Windows]**

**MpDTPServer:** エラー**: 8003:** サーバ間連携機能の受信ファイルの解析に失敗しました。**(rcvfile=%1)**

#### 【メッセージの意味】

インベントリデータベースに反映するデータの解析処理中に異常が発生しました。処理は打ち切られます。

#### 【パラメタの意味】

%1: 受信ファイル名

#### 【対処方法】

以下について、システムに異常がないか確認してください。

- ・ システムで仮想メモリ不足は発生していないか。
- ・ システムが高負荷状態でないか。
- ・ ディスクの空き領域が不足していないか。
- ・ ディスクのボリュームにエラーがないか。

上記内容を確認しても問題が解決しない場合は、保守情報収集ツールを使用して[資源配付]の資料を採取し、エラーメッセージ、 パラメタとあわせて、技術員に連絡してください。保守情報収集ツールの使用方法については、"対処方法の各手順"の["保守情報](#page-1670-0) [の収集方法"](#page-1670-0)を参照してください。

## **[Windows]**

## **MpDTPServer:** エラー**: 8004:** サーバ間連携機能でデータベース情報の反映処理中に異常が発生しました。**(funcid= %1, detail=%2)**

## 【メッセージの意味】

インベントリデータベースへのデータ反映処理中に異常が発生しました。処理は打ち切られます。

#### 【パラメタの意味】

%1: エラー発生関数ID

%2: エラーに関する詳細情報

## 【対処方法】

以下について、システムに異常がないか確認してください。

- システムで仮想メモリ不足は発生していないか。
- システムが高負荷状態でないか。
- ・ ディスクの空き領域が不足していないか。
- ・ ディスクのボリュームにエラーがないか。

上記内容を確認しても問題が解決しない場合は、保守情報収集ツールを使用して[資源配付]の資料を採取し、エラーメッセージ、 パラメタとあわせて、技術員に連絡してください。保守情報収集ツールの使用方法については、"対処方法の各手順"の["保守情報](#page-1670-0) [の収集方法"](#page-1670-0)を参照してください。

## **[Windows]**

# **MpDTPServer:** エラー**: 8104:** 受信デーモンの処理中にエラーが発生しました。**(funcid=%1, detail=%2)**

# 【メッセージの意味】

インベントリデータベースに登録するデータの監視処理中に異常が発生しました。処理は打ち切られます。

## 【パラメタの意味】

%1: エラー発生関数ID

%2: エラーに関する詳細情報

## 【対処方法】

以下について、システムに異常がないか確認してください。

- ・ システムで仮想メモリ不足は発生していないか。
- ・ システムが高負荷状態でないか。
- ・ ディスクの空き領域が不足していないか。
- ・ ディスクのボリュームにエラーがないか。

上記内容を確認しても問題が解決しない場合は、保守情報収集ツールを使用して[資源配付]の資料を採取し、エラーメッセージ、 パラメタとあわせて、技術員に連絡してください。保守情報収集ツールの使用方法については、"対処方法の各手順"の["保守情報](#page-1670-0) [の収集方法"](#page-1670-0)を参照してください。

#### **[Windows]**

**MpDTPServer:** エラー**: 8105:** インベントリ情報登録コマンドの処理中に異常が発生しました。**(funcid=%1,detail= %2)**

#### 【メッセージの意味】

リポジトリへのインベントリ情報登録処理で、異常が発生しました。

## 【パラメタの意味】

%1: エラー発生関数ID

%2: エラーに関する詳細情報

#### 【対処方法】

Systemwalker Centric Managerを再起動してください。Systemwalker Centric Managerの再起動については、"対処方法の各手順" の"[Systemwalker Centric Manager](#page-1669-0)の起動/停止"を参照してください。

再起動後もエラーが発生する場合は、保守情報収集ツールを使用して[資源配付]の資料を採取し、エラーメッセージ、パラメタと あわせて、技術員に連絡してください。保守情報収集ツールの使用方法については、"対処方法の各手順"の"[保守情報の収集](#page-1670-0) [方法](#page-1670-0)"を参照してください。

#### **[Windows]**

**MpDTPServer:** 警告**: 8106:** 受信デーモンの処理中に異常が発生したため、情報登録をスキップしました。**(sysname= %1, %2)**

# 【メッセージの意味】

sysnameに示すノードのインベントリ情報をインベントリデータベースに登録できなかったため、登録処理をスキップしました。

## 【パラメタの意味】

%1: インベントリデータベースに登録できなかったノードのシステム名

%2: 詳細情報

#### 【対処方法】

インベントリデータベースへの登録に失敗したノードに対して、再度、インベントリ収集を実施してください。

再度インベントリ収集を実行してもエラーが発生する場合は、保守情報収集ツールを使用して[資源配付]の資料を採取し、エラー メッセージ、パラメタとあわせて、技術員に連絡してください。保守情報収集ツールの使用方法については、"対処方法の各手順" の["保守情報の収集方法"](#page-1670-0)を参照してください。

# **2.42 MpFwams**で始まるメッセージ

# **MpFwams[%1]: HALT: 10103001:** メモリを獲得することができません。

## 【メッセージの意味】

**[UNIX]**

メモリの獲得に失敗しました。

## 【パラメタの意味】

%1: MpFwamsのプロセスID

## 【システムの処理】

Systemwalker Centric Managerの起動は異常終了します。

## 【対処方法】

メモリ領域が十分か確認し、不足している場合は十分な資源の確保後、Systemwalker Centric Managerを再起動してください。 Systemwalker Centric Managerの再起動については、"対処方法の各手順"の"[Systemwalker Centric Manager](#page-1669-0)の起動/停止"を参 照してください。

メモリ領域が確保できているにもかかわらず発生している場合は、運用管理サーバで、保守情報収集ツールを使用し、[フレーム ワーク]の情報を採取して、技術員に連絡してください。保守情報収集ツールの使用方法については、"対処方法の各手順"の"[保](#page-1670-0) [守情報の収集方法"](#page-1670-0)を参照してください。

## **[UNIX] MpFwams[%1]: HALT: 10109001:** デーモン数の指定に誤りがあります。

#### 【メッセージの意味】

インストール情報定義ファイル内の設定が正しくありません。

#### 【パラメタの意味】

%1: MpFwamsのプロセスID

## 【システムの処理】

基本フレームワークサービスの起動処理は実行されません。Systemwalker Centric Managerの起動は異常終了します。

## 【対処方法】

運用管理サーバで、保守情報収集ツールを使用し、[フレームワーク]の情報を採取して、技術員に連絡してください。保守情報収 集ツールの使用方法については、"対処方法の各手順"の"[保守情報の収集方法](#page-1670-0)"を参照してください。

## **[UNIX]**

**MpFwams[%1]: HALT: 10109002:** デーモン数の指定が範囲を超えています。 **[Windows] MpFwbs:** エラー**: 3: MpFwams[%1] 10109002:** デーモン数の指定が範囲を超えています。

#### 【メッセージの意味】

インストール情報定義ファイル内の設定が正しくありません。

## 【パラメタの意味】

%1: MpFwamsのプロセスID

## 【システムの処理】

基本フレームワークサービスの起動処理は実行されません。Systemwalker Centric Managerの起動は異常終了します。

## 【対処方法】

保守情報収集ツールを使用し、[フレームワーク]の情報を採取して、技術員に連絡してください。保守情報収集ツールの使用方法 については、"対処方法の各手順"の"[保守情報の収集方法](#page-1670-0)"を参照してください。

## **[UNIX]**

# **MpFwams[%1]: HALT: 10203001:** メモリを獲得することができません。

# **[Windows]**

## **MpFwbs:** エラー**: 3: MpFwams[%1] 10203001:** メモリを獲得することができません。

## 【メッセージの意味】

メモリの獲得に失敗しました。

## 【パラメタの意味】

%1: MpFwamsのプロセスID

## 【システムの処理】

基本フレームワークサービスの起動処理は実行されません。Systemwalker Centric Managerの起動は異常終了します。

## 【対処方法】

メモリ領域が十分か確認し、不足している場合は十分な資源の確保後、Systemwalker Centric Managerを再起動してください。 Systemwalker Centric Managerの再起動については、"対処方法の各手順"の"[Systemwalker Centric Manager](#page-1669-0)の起動/停止"を参 照してください。

メモリ領域が確保できているにもかかわらず発生している場合は、保守情報収集ツールを使用し、[フレームワーク]の情報を採取し て、技術員に連絡してください。保守情報収集ツールの使用方法については、"対処方法の各手順"の["保守情報の収集方法"](#page-1670-0)を 参照してください。

## **MpFwams[%1]: 10208401:** 内部矛盾が発生しました。(不正呼出し)

## 【メッセージの意味】

内部処理で矛盾が発生しました。

#### 【パラメタの意味】

%1: MpFwamsのプロセスID

#### 【システムの処理】

基本フレームワークサービスの起動処理は実行されません。Systemwalker Centric Managerの起動は異常終了します。

#### 【対処方法】

運用管理サーバで、保守情報収集ツールを使用し、[フレームワーク]の情報を採取して、技術員に連絡してください。保守情報収 集ツールの使用方法については、"対処方法の各手順"の"[保守情報の収集方法](#page-1670-0)"を参照してください。

#### **MpFwams[%1]: 10208402:** 内部矛盾が発生しました。(不正結果)

#### 【メッセージの意味】

内部処理で矛盾が発生しました。

#### 【パラメタの意味】

%1: MpFwamsのプロセスID

#### 【システムの処理】

基本フレームワークサービスの起動処理は実行されません。Systemwalker Centric Managerの起動は異常終了します。

運用管理サーバで、保守情報収集ツールを使用し、[フレームワーク]の情報を採取して、技術員に連絡してください。保守情報収 集ツールの使用方法については、"対処方法の各手順"の"[保守情報の収集方法](#page-1670-0)"を参照してください。

## **MpFwams[%1]: 10209114:** プロパティ変更ファイルをオープンすることができません。

## 【メッセージの意味】

プロパティ変更ファイルのオープンに失敗しました。プロパティ変更ファイルが存在しないか壊れています。

#### 【パラメタの意味】

%1: MpFwamsのプロセスID

#### 【システムの処理】

基本フレームワークサービスの起動処理は実行されません。Systemwalker Centric Managerの起動は異常終了します。

#### 【対処方法】

ファイルパスが存在しない場合は、運用管理サーバで、保守情報収集ツールを使用し、[フレームワーク]の情報を採取して、技術 員に連絡してください。保守情報収集ツールの使用方法については、"対処方法の各手順"の["保守情報の収集方法"](#page-1670-0)を参照して ください。

# **MpFwams[%1]: 10209403:** 内部矛盾が発生しました。(不正クラス種別)

#### 【メッセージの意味】

内部処理で矛盾が発生しました。

## 【パラメタの意味】

%1: MpFwamsのプロセスID

#### 【システムの処理】

基本フレームワークサービスの起動処理は実行されません。Systemwalker Centric Managerの起動は異常終了します。

## 【対処方法】

運用管理サーバのSystemwalker Centric Manager を再起動してください。Systemwalker Centric Managerの再起動については、 "対処方法の各手順"の"[Systemwalker Centric Manager](#page-1669-0)の起動/停止"を参照してください。

再度発生する場合は、運用管理サーバで、保守情報収集ツールを使用し、[フレームワーク]の情報を採取して、技術員に連絡し てください。保守情報収集ツールの使用方法については、"対処方法の各手順"の"[保守情報の収集方法](#page-1670-0)"を参照してください。

#### **MpFwams[%1]: 10209404:** 内部矛盾が発生しました。(不正起点終点種別)

## 【メッセージの意味】

内部処理で矛盾が発生しました。

### 【パラメタの意味】

%1: MpFwamsのプロセスID

#### 【システムの処理】

基本フレームワークサービスの起動処理は実行されません。Systemwalker Centric Managerの起動は異常終了します。

## 【対処方法】

運用管理サーバで、保守情報収集ツールを使用し、[フレームワーク]の情報を採取して、技術員に連絡してください。保守情報収 集ツールの使用方法については、"対処方法の各手順"の"[保守情報の収集方法](#page-1670-0)"を参照してください。

# **MpFwams[%1]: 10209410:** プロパティ変更ファイルの設定が不正です。

プロパティ変更ファイルの設定に誤りがあります。

# 【パラメタの意味】

%1: MpFwamsのプロセスID

#### 【システムの処理】

基本フレームワークサービスの起動処理は実行されません。Systemwalker Centric Managerの起動は異常終了します。

## 【対処方法】

運用管理サーバで、保守情報収集ツールを使用し、[フレームワーク]の情報を採取して、技術員に連絡してください。保守情報収 集ツールの使用方法については、"対処方法の各手順"の"[保守情報の収集方法](#page-1670-0)"を参照してください。

**MpFwams[%1]: 10301001: Systemwalker Centric Manager**が起動されていません。運用管理サーバ上で **Systemwalker Centric Manager**を再起動して下さい。(詳細コード**=CORBA::StExcep::UNKNOWN**、**%2**)

#### 【メッセージの意味】

通信(CORBA)エラーが発生しました。Systemwalker Centric Manager の環境構築が行われていないか、Systemwalker Centric Manager が正常に起動されていない可能性があります。

## 【パラメタの意味】

%1: MpFwamsのプロセスID

%2: マイナーエラーコード

### 【システムの処理】

基本フレームワークサービスの起動処理は実行されません。Systemwalker Centric Managerの起動は異常終了します。

#### 【対処方法】

Systemwalker Centric Manager の環境構築を行っていない場合は、環境構築をしてください。環境構築を行っている場合は、運用 管理サーバの Systemwalker Centric Manager を再起動してください。Systemwalker Centric Managerの再起動については、"対処 方法の各手順"の"[Systemwalker Centric Manager](#page-1669-0)の起動/停止"を参照してください。

再発する場合は、運用管理サーバで、保守情報収集ツールを使用し、[フレームワーク]の情報を採取して、技術員に連絡してくだ さい。保守情報収集ツールの使用方法については、"対処方法の各手順"の["保守情報の収集方法"](#page-1670-0)を参照してください。

#### **MpFwams[%1]: 10301002:** システムエラーが発生しました。(詳細コード**=CORBA::StExcep::BAD\_PARAM**、**%2**)

#### 【メッセージの意味】

通信(CORBA)エラーが発生しました。通信中のパラメタ指定に誤りがあります。

## 【パラメタの意味】

%1: MpFwamsのプロセスID

%2: マイナーエラーコード

## 【システムの処理】

基本フレームワークサービスの起動処理は実行されません。Systemwalker Centric Managerの起動は異常終了します。

## 【対処方法】

運用管理サーバで、保守情報収集ツールを使用し、[フレームワーク]の情報を採取して、技術員に連絡してください。保守情報収 集ツールの使用方法については、"対処方法の各手順"の"[保守情報の収集方法](#page-1670-0)"を参照してください。

## **MpFwams[%1]: 10301003:** システムエラーが発生しました。(詳細コード**=CORBA::StExcep::NO\_MEMORY,%2**)

# 【メッセージの意味】

通信(CORBA)エラーが発生しました。メモリの獲得に失敗しました。

# 【パラメタの意味】

%1: MpFwamsのプロセスID

%2: マイナーエラーコード

## 【システムの処理】

基本フレームワークサービスの起動処理は実行されません。Systemwalker Centric Managerの起動は異常終了します。

## 【対処方法】

運用管理サーバのメモリ領域が十分か確認し、不足している場合は十分な資源の確保後、Systemwalker Centric Managerを再起 動してください。[Systemwalker Centric Manager](#page-1669-0)の再起動については、"対処方法の各手順"の"Systemwalker Centric Managerの 起動/[停止"](#page-1669-0)を参照してください。

再発する場合は、運用管理サーバで、保守情報収集ツールを使用し、[フレームワーク]の情報を採取して、技術員に連絡してくだ さい。保守情報収集ツールの使用方法については、"対処方法の各手順"の["保守情報の収集方法"](#page-1670-0)を参照してください。

## **MpFwams[%1]: 10301004: Systemwalker Centric Manager**のセットアップが実行されていないか、通信エラーが 発生しています。(詳細コード**=CORBA::StExcep::IMP\_LIMIT,%2**)

## 【メッセージの意味】

通信(CORBA)エラーが発生しました。Systemwalker Centric Manager の環境構築が行われていないか、通信エラーが発生してい ます。

#### 【パラメタの意味】

%1: MpFwamsのプロセスID

%2: マイナーエラーコード

## 【システムの処理】

基本フレームワークサービスの起動処理は実行されません。Systemwalker Centric Managerの起動は異常終了します。

#### 【対処方法】

運用管理サーバで、保守情報収集ツールを使用し、[フレームワーク]の情報を採取して、技術員に連絡してください。保守情報収 集ツールの使用方法については、"対処方法の各手順"の"[保守情報の収集方法](#page-1670-0)"を参照してください。

## **MpFwams[%1]: 10301005: Systemwalker Centric Manager**のセットアップが実行されていないか、通信エラーが 発生しています。(詳細コード**=CORBA::StExcep::COMM\_FAILURE,%2**)

## 【メッセージの意味】

通信(CORBA)エラーが発生しました。以下の原因が考えられます。

- a. Systemwalker Centric Manager の環境構築が行われていません。
- b. Systemwalker Centric Manager が正常に起動されていません。
- c. 運用管理クライアント-運用管理サーバ間で通信エラーが発生しています。
- d. Windows(R) 2000の場合はメディア検出機能により、通信がクローズされた可能性があります。

#### 【パラメタの意味】

%1: MpFwamsのプロセスID

%2: マイナーエラーコード

#### 【システムの処理】

基本フレームワークサービスの起動処理は実行されません。Systemwalker Centric Managerの起動は異常終了します。

#### 【対処方法】

上記の原因に対して、以下の対処を行ってください。

- a. Systemwalker Centric Manager の環境構築を行ってください。
- b. 運用管理サーバのSystemwalker Centric Manager を再起動してください。Systemwalker Centric Managerの再起 動については、"対処方法の各手順"の"[Systemwalker Centric Manager](#page-1669-0)の起動/停止"を参照してください。
- c. 通信エラーを取り除いてください。
- d. Windows(R) 2000のメディア検出機能を無効にしてください。

上記の対処を実施しても再発する場合は、運用管理サーバで、保守情報収集ツールを使用し、[フレームワーク]の情報を採取し て、技術員に連絡してください。保守情報収集ツールの使用方法については、"対処方法の各手順"の["保守情報の収集方法"](#page-1670-0)を 参照してください。

#### **MpFwams[%1]: 10301006:** システムエラーが発生しました。(詳細コード**=CORBA::StExcep::INV\_OBJREF,%2**)

#### 【メッセージの意味】

通信(CORBA)エラーが発生しました。オブジェクトリファレンスに誤りがあります。

## 【パラメタの意味】

%1: MpFwamsのプロセスID

%2: マイナーエラーコード

## 【システムの処理】

基本フレームワークサービスの起動処理は実行されません。Systemwalker Centric Managerの起動は異常終了します。

### 【対処方法】

運用管理サーバで、保守情報収集ツールを使用し、[フレームワーク]の情報を採取して、技術員に連絡してください。保守情報収 集ツールの使用方法については、"対処方法の各手順"の"[保守情報の収集方法](#page-1670-0)"を参照してください。

## **MpFwams[%1]: 10301007:** システムエラーが発生しました。(詳細コード**=CORBA::StExcep::NO\_PERMISSION, %2**)

## 【メッセージの意味】

通信(CORBA)エラーが発生しました。メソッドの実行権限がありません。

## 【パラメタの意味】

%1: MpFwamsのプロセスID

%2: マイナーエラーコード

## 【システムの処理】

基本フレームワークサービスの起動処理は実行されません。Systemwalker Centric Managerの起動は異常終了します。

## 【対処方法】

運用管理サーバで、保守情報収集ツールを使用し、[フレームワーク]の情報を採取して、技術員に連絡してください。保守情報収 集ツールの使用方法については、"対処方法の各手順"の"[保守情報の収集方法](#page-1670-0)"を参照してください。

#### **MpFwams[%1]: 10301008:** システムエラーが発生しました。(詳細コード**=CORBA::StExcep::INTERNAL,%2**)

#### 【メッセージの意味】

通信(CORBA)エラーが発生しました。

#### 【パラメタの意味】

%1: MpFwamsのプロセスID

%2: マイナーエラーコード

## 【システムの処理】

基本フレームワークサービスの起動処理は実行されません。Systemwalker Centric Managerの起動は異常終了します。

## 【対処方法】

運用管理サーバで、保守情報収集ツールを使用し、[フレームワーク]の情報を採取して、技術員に連絡してください。保守情報収 集ツールの使用方法については、"対処方法の各手順"の"[保守情報の収集方法](#page-1670-0)"を参照してください。

## **MpFwams[%1]: 10301009:** システムエラーが発生しました。(詳細コード=**CORBA::StExcep::MARSHAL,%2**)

#### 【メッセージの意味】

通信(CORBA)エラーが発生しました。

#### 【パラメタの意味】

%1: MpFwamsのプロセスID

%2: マイナーエラーコード

#### 【システムの処理】

基本フレームワークサービスの起動処理は実行されません。Systemwalker Centric Managerの起動は異常終了します。

### 【対処方法】

運用管理サーバで、保守情報収集ツールを使用し、[フレームワーク]の情報を採取して、技術員に連絡してください。保守情報収 集ツールの使用方法については、"対処方法の各手順"の"[保守情報の収集方法](#page-1670-0)"を参照してください。

## **MpFwams[%1]: 10301010:** システムエラーが発生しました。(詳細コード=**CORBA::StExcep::INITIALIZE,%2**)

#### 【メッセージの意味】

通信(CORBA)の初期化処理が行われていません。

#### 【パラメタの意味】

%1: MpFwamsのプロセスID

%2: マイナーエラーコード

## 【システムの処理】

基本フレームワークサービスの起動処理は実行されません。Systemwalker Centric Managerの起動は異常終了します。

#### 【対処方法】

運用管理サーバで、保守情報収集ツールを使用し、[フレームワーク]の情報を採取して、技術員に連絡してください。保守情報収 集ツールの使用方法については、"対処方法の各手順"の"[保守情報の収集方法](#page-1670-0)"を参照してください。

## **MpFwams[%1]: 10301011:** システムエラーが発生しました。(詳細コード=**CORBA::StExcep::NO\_IMPLEMENT, %2**)

## 【メッセージの意味】

通信の接続先が見つからないエラーが発生しました。Systemwalker Centric Manager が正常に起動されていないか、処理途中に 異常終了しました。

#### 【パラメタの意味】

%1: MpFwamsのプロセスID

%2: マイナーエラーコード

## 【システムの処理】

基本フレームワークサービスの起動処理は実行されません。Systemwalker Centric Managerの起動は異常終了します。

Systemwalker Centric Managerを再起動してください。Systemwalker Centric Managerの再起動については、"対処方法の各手順" の"[Systemwalker Centric Manager](#page-1669-0)の起動/停止"を参照してください。

再発する場合は、運用管理サーバで、保守情報収集ツールを使用し、[フレームワーク]の情報を採取して、技術員に連絡してくだ さい。保守情報収集ツールの使用方法については、"対処方法の各手順"の["保守情報の収集方法"](#page-1670-0)を参照してください。

# **MpFwams[%1]: 10301012:** システムエラーが発生しました。(詳細コード**=CORBA::StExcep::BAD\_TYPECODE, %2**)

## 【メッセージの意味】

通信(CORBA)エラーが発生しました。

#### 【パラメタの意味】

%1: MpFwamsのプロセスID

%2: マイナーエラーコード

#### 【システムの処理】

基本フレームワークサービスの起動処理は実行されません。Systemwalker Centric Managerの起動は異常終了します。

#### 【対処方法】

運用管理サーバで、保守情報収集ツールを使用し、[フレームワーク]の情報を採取して、技術員に連絡してください。保守情報収 集ツールの使用方法については、"対処方法の各手順"の"[保守情報の収集方法](#page-1670-0)"を参照してください。

## **MpFwams[%1]: 10301014: Systemwalker Centric Manager**のセットアップが実行されていないか、通信エラーが 発生しています。(詳細コード**=CORBA::StExcep:NO\_RESOURCES,%2**)

#### 【メッセージの意味】

リソース(メモリ、IPC資源、プロセス多重度、リクエスト数、ファイルディスクリプタ)が不足し、通信処理が行えません。

#### 【パラメタの意味】

%1: MpFwamsのプロセスID

%2: マイナーエラーコード

## 【システムの処理】

基本フレームワークサービスの起動処理は実行されません。Systemwalker Centric Managerの起動は異常終了します。

# 【対処方法】

運用管理サーバで、保守情報収集ツールを使用し、[フレームワーク]の情報を採取して、技術員に連絡してください。保守情報収 集ツールの使用方法については、"対処方法の各手順"の"[保守情報の収集方法](#page-1670-0)"を参照してください。

**MpFwams[%1]: 10301015: Systemwalker Centric Manager**のセットアップが実行されていないか、通信エラーが 発生しています。(詳細コード**=CORBA::StExcep::NO\_RESPONSE,%2**)

#### 【メッセージの意味】

通信(CORBA)エラーが発生しました。リクエストに対する応答がありません。

## 【パラメタの意味】

#### %1: MpFwamsのプロセスID

%2: マイナーエラーコード

## 【システムの処理】

基本フレームワークサービスの起動処理は実行されません。Systemwalker Centric Managerの起動は異常終了します。

運用管理サーバで、保守情報収集ツールを使用し、[フレームワーク]の情報を採取して、技術員に連絡してください。保守情報収 集ツールの使用方法については、"対処方法の各手順"の"[保守情報の収集方法](#page-1670-0)"を参照してください。

**MpFwams[%1]: 10301016:** システムエラーが発生しました。(詳細コード**=CORBA::StExcep::PERSIST\_STORE, %2**)

## 【メッセージの意味】

通信(CORBA)エラーが発生しました。リクエストに対する応答がありません。

#### 【パラメタの意味】

%1: MpFwamsのプロセスID

%2: マイナーエラーコード

## 【システムの処理】

基本フレームワークサービスの起動処理は実行されません。Systemwalker Centric Managerの起動は異常終了します。

## 【対処方法】

運用管理サーバで、保守情報収集ツールを使用し、[フレームワーク]の情報を採取して、技術員に連絡してください。保守情報収 集ツールの使用方法については、"対処方法の各手順"の"[保守情報の収集方法](#page-1670-0)"を参照してください。

## **MpFwams[%1]: 10301017:** システムエラーが発生しました。(詳細コード=**CORBA::StExcep::BAD\_INV\_ORDER, %2**)

## 【メッセージの意味】

通信(CORBA)エラーが発生しました。

#### 【パラメタの意味】

%1: MpFwamsのプロセスID

%2: マイナーエラーコード

### 【システムの処理】

基本フレームワークサービスの起動処理は実行されません。Systemwalker Centric Managerの起動は異常終了します。

#### 【対処方法】

運用管理サーバで、保守情報収集ツールを使用し、[フレームワーク]の情報を採取して、技術員に連絡してください。保守情報収 集ツールの使用方法については、"対処方法の各手順"の"[保守情報の収集方法](#page-1670-0)"を参照してください。

## **MpFwams[%1]: 10301018:** システムエラーが発生しました。(詳細コード=**CORBA::StExcep::TRANSIENT,%2**)

#### 【メッセージの意味】

通信(CORBA)エラーが発生しました。

#### 【パラメタの意味】

%1: MpFwamsのプロセスID

%2: マイナーエラーコード

#### 【システムの処理】

基本フレームワークサービスの起動処理は実行されません。Systemwalker Centric Managerの起動は異常終了します。

## 【対処方法】

運用管理サーバで、保守情報収集ツールを使用し、[フレームワーク]の情報を採取して、技術員に連絡してください。保守情報収 集ツールの使用方法については、"対処方法の各手順"の"[保守情報の収集方法](#page-1670-0)"を参照してください。
# **MpFwams[%1]: 10301019:** システムエラーが発生しました。(詳細コード=**CORBA::StExcep::FREE\_MEM,%2**)

## 【メッセージの意味】

通信(CORBA)エラーが発生しました。メモリの解放に失敗しました。

#### 【パラメタの意味】

%1: MpFwamsのプロセスID

%2: マイナーエラーコード

# 【システムの処理】

基本フレームワークサービスの起動処理は実行されません。Systemwalker Centric Managerの起動は異常終了します。

#### 【対処方法】

Systemwalker Centric Managerを再起動してください。Systemwalker Centric Managerの再起動については、"対処方法の各手順" の"[Systemwalker Centric Manager](#page-1669-0)の起動/停止"を参照してください。

再発する場合は、運用管理サーバで、保守情報収集ツールを使用し、[フレームワーク]の情報を採取して、技術員に連絡してくだ さい。保守情報収集ツールの使用方法については、"対処方法の各手順"の["保守情報の収集方法"](#page-1670-0)を参照してください。

# **MpFwams[%1]: 10301020:** システムエラーが発生しました。(詳細コード=**CORBA::StExcep::INV\_IDENT,%2**)

#### 【メッセージの意味】

通信(CORBA)エラーが発生しました。

#### 【パラメタの意味】

%1: MpFwamsのプロセスID

%2: マイナーエラーコード

#### 【システムの処理】

基本フレームワークサービスの起動処理は実行されません。Systemwalker Centric Managerの起動は異常終了します。

#### 【対処方法】

運用管理サーバで、保守情報収集ツールを使用し、[フレームワーク]の情報を採取して、技術員に連絡してください。保守情報収 集ツールの使用方法については、"対処方法の各手順"の"[保守情報の収集方法](#page-1670-0)"を参照してください。

**MpFwams[%1]: 10301021:** システムエラーが発生しました。(詳細コード=**CORBA::StExcep::INV\_FLAG,%2**)

#### 【メッセージの意味】

通信(CORBA)エラーが発生しました。

## 【パラメタの意味】

%1: MpFwamsのプロセスID

%2: マイナーエラーコード

#### 【システムの処理】

基本フレームワークサービスの起動処理は実行されません。Systemwalker Centric Managerの起動は異常終了します。

# 【対処方法】

運用管理サーバで、保守情報収集ツールを使用し、[フレームワーク]の情報を採取して、技術員に連絡してください。保守情報収 集ツールの使用方法については、"対処方法の各手順"の"[保守情報の収集方法](#page-1670-0)"を参照してください。

## **MpFwams[%1]: 10301022:** システムエラーが発生しました。(詳細コード=**CORBA::StExcep::INTF\_REPOS,%2**)

## 【メッセージの意味】

通信(CORBA)エラーが発生しました。

# 【パラメタの意味】

%1: MpFwamsのプロセスID

%2: マイナーエラーコード

## 【システムの処理】

基本フレームワークサービスの起動処理は実行されません。Systemwalker Centric Managerの起動は異常終了します。

#### 【対処方法】

運用管理サーバで、保守情報収集ツールを使用し、[フレームワーク]の情報を採取して、技術員に連絡してください。保守情報収 集ツールの使用方法については、"対処方法の各手順"の"[保守情報の収集方法](#page-1670-0)"を参照してください。

#### **MpFwams[%1]: 10301023:** システムエラーが発生しました。(詳細コード=**CORBA::StExcep::CONTEXT,%2**)

## 【メッセージの意味】

通信(CORBA)エラーが発生しました。

# 【パラメタの意味】

%1: MpFwamsのプロセスID

%2: マイナーエラーコード

## 【システムの処理】

基本フレームワークサービスの起動処理は実行されません。Systemwalker Centric Managerの起動は異常終了します。

#### 【対処方法】

運用管理サーバで、保守情報収集ツールを使用し、[フレームワーク]の情報を採取して、技術員に連絡してください。保守情報収 集ツールの使用方法については、"対処方法の各手順"の"[保守情報の収集方法](#page-1670-0)"を参照してください。

## **MpFwams[%1]: 10301024:** システムエラーが発生しました。(詳細コード=**CORBA::StExcep::OBJ\_ADAPTER, %2**)

#### 【メッセージの意味】

通信(CORBA)エラーが発生しました。

# 【パラメタの意味】

%1: MpFwamsのプロセスID

%2: マイナーエラーコード

## 【システムの処理】

基本フレームワークサービスの起動処理は実行されません。Systemwalker Centric Managerの起動は異常終了します。

#### 【対処方法】

運用管理サーバで、保守情報収集ツールを使用し、[フレームワーク]の情報を採取して、技術員に連絡してください。保守情報収 集ツールの使用方法については、"対処方法の各手順"の"[保守情報の収集方法](#page-1670-0)"を参照してください。

## **MpFwams[%1]: 10301025:** システムエラーが発生しました。(詳細コード= **CORBA::StExcep::DATA\_CONVERSION,%2**)

#### 【メッセージの意味】

通信(CORBA)エラーが発生しました。通信処理においてコード変換に失敗しました。

#### 【パラメタの意味】

%1: MpFwamsのプロセスID

%2: マイナーエラーコード

## 【システムの処理】

基本フレームワークサービスの起動処理は実行されません。Systemwalker Centric Managerの起動は異常終了します。

# 【対処方法】

運用管理サーバで、保守情報収集ツールを使用し、[フレームワーク]の情報を採取して、技術員に連絡してください。保守情報収 集ツールの使用方法については、"対処方法の各手順"の"[保守情報の収集方法](#page-1670-0)"を参照してください。

# **MpFwams[%1]: 10301026:** システムエラーが発生しました。(詳細コード= **CORBA::StExcep::CODESET\_INCOMPATIBLE,%2**)

#### 【メッセージの意味】

通信(CORBA)エラーが発生しました。

# 【パラメタの意味】

%1: MpFwamsのプロセスID

%2: マイナーエラーコード

#### 【システムの処理】

基本フレームワークサービスの起動処理は実行されません。Systemwalker Centric Managerの起動は異常終了します。

#### 【対処方法】

運用管理サーバで、保守情報収集ツールを使用し、[フレームワーク]の情報を採取して、技術員に連絡してください。保守情報収 集ツールの使用方法については、"対処方法の各手順"の"[保守情報の収集方法](#page-1670-0)"を参照してください。

**MpFwams[%1]: 10301030: Systemwalker Centric Manager**のセットアップが実行されていないか、通信エラーが 発生しています。(詳細コード=**CosNaming::NamingContext::NotFound,%2**)

## 【メッセージの意味】

通信(CORBA)エラーが発生しました。Systemwalker Centric Managerの環境構築が行われていないか、Systemwalker Centric Manager が正常に起動されていない可能性があります。

#### 【パラメタの意味】

%1: MpFwamsのプロセスID

%2: マイナーエラーコード

#### 【システムの処理】

基本フレームワークサービスの起動処理は実行されません。Systemwalker Centric Managerの起動は異常終了します。

# 【対処方法】

Systemwalker Centric Managerを再起動してください。Systemwalker Centric Managerの再起動については、"対処方法の各手順" の"[Systemwalker Centric Manager](#page-1669-0)の起動/停止"を参照してください。

再発する場合は、運用管理サーバで、保守情報収集ツールを使用し、[フレームワーク]の情報を採取して、技術員に連絡してくだ さい。保守情報収集ツールの使用方法については、"対処方法の各手順"の["保守情報の収集方法"](#page-1670-0)を参照してください。

**MpFwams[%1]: 10301031: Systemwalker Centric Manager**のセットアップが実行されていないか、通信エラーが 発生しています。(詳細コード=**CosNaming::NamingContext::CannotProceed,%2**)

# 【メッセージの意味】

通信(CORBA)エラーが発生しました。

#### 【パラメタの意味】

%1: MpFwamsのプロセスID

%2: マイナーエラーコード

## 【システムの処理】

基本フレームワークサービスの起動処理は実行されません。Systemwalker Centric Managerの起動は異常終了します。

# 【対処方法】

運用管理サーバで、保守情報収集ツールを使用し、[フレームワーク]の情報を採取して、技術員に連絡してください。保守情報収 集ツールの使用方法については、"対処方法の各手順"の"[保守情報の収集方法](#page-1670-0)"を参照してください。

# **MpFwams[%1]: 10301032:** システムエラーが発生しました。(詳細コード= **CosNaming::NamingContext::InvalidName,%2**)

#### 【メッセージの意味】

通信(CORBA)エラーが発生しました。

#### 【パラメタの意味】

%1: MpFwamsのプロセスID

%2: マイナーエラーコード

#### 【システムの処理】

基本フレームワークサービスの起動処理は実行されません。Systemwalker Centric Managerの起動は異常終了します。

#### 【対処方法】

運用管理サーバで、保守情報収集ツールを使用し、[フレームワーク]の情報を採取して、技術員に連絡してください。保守情報収 集ツールの使用方法については、"対処方法の各手順"の"[保守情報の収集方法](#page-1670-0)"を参照してください。

#### **MpFwams[%1]: 10301033:** システムエラーが発生しました。(詳細コード= **CosNaming::NamingContext::AlreadyBound,%2**)

## 【メッセージの意味】

通信(CORBA)エラーが発生しました。

# 【パラメタの意味】

%1: MpFwamsのプロセスID

%2: マイナーエラーコード

#### 【システムの処理】

基本フレームワークサービスの起動処理は実行されません。Systemwalker Centric Managerの起動は異常終了します。

## 【対処方法】

運用管理サーバで、保守情報収集ツールを使用し、[フレームワーク]の情報を採取して、技術員に連絡してください。保守情報収 集ツールの使用方法については、"対処方法の各手順"の"[保守情報の収集方法](#page-1670-0)"を参照してください。

#### **[UNIX]**

**MpFwams[%1]: HALT: 10303001:** メモリを獲得することができません。

#### **[Windows]**

# **MpFwbs:** エラー**: 3: MpFwams[%1] 10303001:** メモリを獲得することができません。

#### 【メッセージの意味】

メモリの獲得に失敗しました。

#### 【パラメタの意味】

%1: MpFwamsのプロセスID

# 【システムの処理】

Systemwalker Centric Managerの起動は異常終了します。

メモリ領域が十分か確認し、不足している場合は十分な資源の確保後、Systemwalker Centric Managerを再起動してください。 Systemwalker Centric Managerの再起動については、"対処方法の各手順"の"[Systemwalker Centric Manager](#page-1669-0)の起動/停止"を参 照してください。

メモリ領域が確保できているにもかかわらず発生している場合は、保守情報収集ツールを使用し、[フレームワーク]の情報を採取し て、技術員に連絡してください。保守情報収集ツールの使用方法については、"対処方法の各手順"の["保守情報の収集方法"](#page-1670-0)を 参照してください。

#### **MpFwams[%1]: 10309401:** 内部矛盾が発生しました。(不正なコピー構築子呼出し)

## 【メッセージの意味】

内部処理で矛盾が発生しました。

#### 【パラメタの意味】

%1: MpFwamsのプロセスID

#### 【システムの処理】

基本フレームワークサービスの起動処理は実行されません。Systemwalker Centric Managerの起動は異常終了します。

#### 【対処方法】

運用管理サーバで、保守情報収集ツールを使用し、[フレームワーク]の情報を採取して、技術員に連絡してください。保守情報収 集ツールの使用方法については、"対処方法の各手順"の"[保守情報の収集方法](#page-1670-0)"を参照してください。

# **MpFwams[%1]: 10309402:** 内部矛盾が発生しました。(不正な代入演算子呼出し)

#### 【メッセージの意味】

内部処理で矛盾が発生しました。

#### 【パラメタの意味】

%1: MpFwamsのプロセスID

#### 【システムの処理】

基本フレームワークサービスの起動処理は実行されません。Systemwalker Centric Managerの起動は異常終了します。

# 【対処方法】

運用管理サーバで、保守情報収集ツールを使用し、[フレームワーク]の情報を採取して、技術員に連絡してください。保守情報収 集ツールの使用方法については、"対処方法の各手順"の"[保守情報の収集方法](#page-1670-0)"を参照してください。

# **MpFwams[%1]: 10309403:** 内部矛盾が発生しました。(不正ドメイン名)

#### 【メッセージの意味】

内部処理で矛盾が発生しました。

## 【パラメタの意味】

%1: MpFwamsのプロセスID

#### 【システムの処理】

基本フレームワークサービスの起動処理は実行されません。Systemwalker Centric Managerの起動は異常終了します。

# 【対処方法】

運用管理サーバで、保守情報収集ツールを使用し、[フレームワーク]の情報を採取して、技術員に連絡してください。保守情報収 集ツールの使用方法については、"対処方法の各手順"の"[保守情報の収集方法](#page-1670-0)"を参照してください。

# **MpFwams[%1]: HALT: 10309404:** 内部矛盾が発生しました。(不正起点終点種別)

内部処理で矛盾が発生しました。

# 【パラメタの意味】

%1: MpFwamsのプロセスID

# 【システムの処理】

基本フレームワークサービスの起動処理は実行されません。Systemwalker Centric Managerの起動は異常終了します。

# 【対処方法】

運用管理サーバで、保守情報収集ツールを使用し、[フレームワーク]の情報を採取して、技術員に連絡してください。保守情報収 集ツールの使用方法については、"対処方法の各手順"の"[保守情報の収集方法](#page-1670-0)"を参照してください。

# **[UNIX]**

# **MpFwams[%1]: HALT: 10403001:** メモリを獲得することができません。 **[Windows]**

# **MpFwbs:** エラー**: 3: MpFwams[%1] 10403001:** メモリを獲得することができません。

## 【メッセージの意味】

メモリの獲得に失敗しました。

# 【パラメタの意味】

%1: MpFwamsのプロセスID

# 【システムの処理】

Systemwalker Centric Managerの起動は異常終了します。

## 【対処方法】

メモリ領域が十分か確認し、不足している場合は十分な資源の確保後、Systemwalker Centric Managerを再起動してください。 Systemwalker Centric Managerの再起動については、"対処方法の各手順"の"[Systemwalker Centric Manager](#page-1669-0)の起動/停止"を参 照してください。

メモリ領域が確保できているにもかかわらず発生している場合は、保守情報収集ツールを使用し、[フレームワーク]の情報を採取し て、技術員に連絡してください。保守情報収集ツールの使用方法については、"対処方法の各手順"の["保守情報の収集方法"](#page-1670-0)を 参照してください。

## **[UNIX] MpFwams[%1]: HALT: 10409106:** セマフォを獲得することができません。 **[Windows] MpFwbs:** エラー**: 3: MpFwams[%1] 10409106:** セマフォを獲得することができません。

# 【メッセージの意味】

処理に必要なセマフォ資源を獲得できませんでした。

# 【パラメタの意味】

%1: MpFwamsのプロセスID

# 【システムの処理】

基本フレームワークサービスの起動処理は実行されません。Systemwalker Centric Managerの起動は異常終了します。

# 【対処方法】

運用管理サーバでセマフォ資源を拡張し、システムを再起動してください。エラーが再発したら、運用管理サーバで、保守情報収 集ツールを使用し、[フレームワーク]の情報を採取して、技術員に連絡してください。保守情報収集ツールの使用方法について は、"対処方法の各手順"の"[保守情報の収集方法](#page-1670-0)"を参照してください。

# **MpFwams[%1]: 10409107:** インストール情報定義ファイルを開くことができません。

# 【メッセージの意味】

インストール情報定義ファイルを開くことができません。インストール情報定義ファイルが存在しないか、壊れています。

# 【パラメタの意味】

%1: MpFwamsのプロセスID

# 【システムの処理】

基本フレームワークサービスの起動処理は実行されません。Systemwalker Centric Managerの起動は異常終了します。

# 【対処方法】

運用管理サーバで、保守情報収集ツールを使用し、[フレームワーク]の情報を採取して、技術員に連絡してください。保守情報収 集ツールの使用方法については、"対処方法の各手順"の"[保守情報の収集方法](#page-1670-0)"を参照してください。

## **MpFwams[%1]: 10409108:** インストール情報定義ファイル中に該当するデータがありません。

# 【メッセージの意味】

インストール情報定義ファイル中に該当するデータがありません。インストール情報定義ファイルの内容が壊れています。

# 【パラメタの意味】

%1: MpFwamsのプロセスID

# 【システムの処理】

基本フレームワークサービスの起動処理は実行されません。Systemwalker Centric Managerの起動は異常終了します。

## 【対処方法】

運用管理サーバで、保守情報収集ツールを使用し、[フレームワーク]の情報を採取して、技術員に連絡してください。保守情報収 集ツールの使用方法については、"対処方法の各手順"の"[保守情報の収集方法](#page-1670-0)"を参照してください。

# **MpFwams[%1]: HALT: 10409405:** 内部矛盾が発生しました。(不正クラス種別)

## 【メッセージの意味】

内部処理で矛盾が発生しました。

# 【パラメタの意味】

%1: MpFwamsのプロセスID

# 【システムの処理】

基本フレームワークサービスの起動処理は実行されません。Systemwalker Centric Managerの起動は異常終了します。

# 【対処方法】

運用管理サーバのSystemwalker Centric Manager を再起動してください。Systemwalker Centric Managerの再起動については、 "対処方法の各手順"の"[Systemwalker Centric Manager](#page-1669-0)の起動/停止"を参照してください。

再発する場合は、運用管理サーバで、保守情報収集ツールを使用し、[フレームワーク]の情報を採取して、技術員に連絡してくだ さい。保守情報収集ツールの使用方法については、"対処方法の各手順"の["保守情報の収集方法"](#page-1670-0)を参照してください。

# **MpFwams[%1]: 10409406:** 内部矛盾が発生しました。(不正プロパティ)

# 【メッセージの意味】

内部処理で矛盾が発生しました。

# 【パラメタの意味】

%1: MpFwamsのプロセスID

## 【システムの処理】

基本フレームワークサービスの起動処理は実行されません。Systemwalker Centric Managerの起動は異常終了します。

# 【対処方法】

運用管理サーバのSystemwalker Centric Manager を再起動してください。Systemwalker Centric Managerの再起動については、 "対処方法の各手順"の"[Systemwalker Centric Manager](#page-1669-0)の起動/停止"を参照してください。

再発する場合は、運用管理サーバで、保守情報収集ツールを使用し、[フレームワーク]の情報を採取して、技術員に連絡してくだ さい。保守情報収集ツールの使用方法については、"対処方法の各手順"の["保守情報の収集方法"](#page-1670-0)を参照してください。

#### **MpFwams[%1]: 10409407:** 内部矛盾が発生しました。(不正ドメイン名)

#### 【メッセージの意味】

内部処理で矛盾が発生しました。

## 【パラメタの意味】

%1: MpFwamsのプロセスID

#### 【システムの処理】

基本フレームワークサービスの起動処理は実行されません。Systemwalker Centric Managerの起動は異常終了します。

## 【対処方法】

運用管理サーバのSystemwalker Centric Manager を再起動してください。Systemwalker Centric Managerの再起動については、 "対処方法の各手順"の"[Systemwalker Centric Manager](#page-1669-0)の起動/停止"を参照してください。

再発する場合は、運用管理サーバで、保守情報収集ツールを使用し、[フレームワーク]の情報を採取して、技術員に連絡してくだ さい。保守情報収集ツールの使用方法については、"対処方法の各手順"の["保守情報の収集方法"](#page-1670-0)を参照してください。

# **MpFwams[%1]: 10409408:** 内部矛盾が発生しました。(不正データベースハンドル)

#### 【メッセージの意味】

内部処理で矛盾が発生しました。

#### 【パラメタの意味】

%1: MpFwamsのプロセスID

#### 【システムの処理】

基本フレームワークサービスの起動処理は実行されません。Systemwalker Centric Managerの起動は異常終了します。

# 【対処方法】

運用管理サーバのSystemwalker Centric Manager を再起動してください。Systemwalker Centric Managerの再起動については、 "対処方法の各手順"の"[Systemwalker Centric Manager](#page-1669-0)の起動/停止"を参照してください。

再発する場合は、運用管理サーバで、保守情報収集ツールを使用し、[フレームワーク]の情報を採取して、技術員に連絡してくだ さい。保守情報収集ツールの使用方法については、"対処方法の各手順"の["保守情報の収集方法"](#page-1670-0)を参照してください。

#### **MpFwams[%1]: 10409409:** 内部矛盾が発生しました。(不正**OID**値)

#### 【メッセージの意味】

内部処理で矛盾が発生しました。

#### 【パラメタの意味】

%1: MpFwamsのプロセスID

#### 【システムの処理】

運用管理サーバのSystemwalker Centric Manager を再起動してください。Systemwalker Centric Managerの再起動については、 "対処方法の各手順"の"[Systemwalker Centric Manager](#page-1669-0)の起動/停止"を参照してください。

再発する場合は、運用管理サーバで、保守情報収集ツールを使用し、[フレームワーク]の情報を採取して、技術員に連絡してくだ さい。保守情報収集ツールの使用方法については、"対処方法の各手順"の["保守情報の収集方法"](#page-1670-0)を参照してください。

#### **[UNIX]**

#### **MpFwams[%1]: HALT: 10409410:** 内部矛盾が発生しました。(不正クラス名) **[Windows] MpFwbs:** エラー**: 3: MpFwams[%1] 10409410:** 内部矛盾が発生しました。(不正クラス名)

## 【メッセージの意味】

内部処理で矛盾が発生しました。

# 【パラメタの意味】

%1: MpFwamsのプロセスID

## 【システムの処理】

基本フレームワークサービスの起動処理は実行されません。Systemwalker Centric Managerの起動は異常終了します。

## 【対処方法】

運用管理サーバのSystemwalker Centric Manager を再起動してください。Systemwalker Centric Managerの再起動については、 "対処方法の各手順"の"[Systemwalker Centric Manager](#page-1669-0)の起動/停止"を参照してください。

再発する場合は、運用管理サーバで、保守情報収集ツールを使用し、[フレームワーク]の情報を採取して、技術員に連絡してくだ さい。保守情報収集ツールの使用方法については、"対処方法の各手順"の["保守情報の収集方法"](#page-1670-0)を参照してください。

#### **MpFwams[%1]: 10409411:** 内部矛盾が発生しました。(不正メソッド名)

#### 【メッセージの意味】

内部処理で矛盾が発生しました。

#### 【パラメタの意味】

%1: MpFwamsのプロセスID

## 【システムの処理】

基本フレームワークサービスの起動処理は実行されません。Systemwalker Centric Managerの起動は異常終了します。

#### 【対処方法】

運用管理サーバのSystemwalker Centric Manager を再起動してください。Systemwalker Centric Managerの再起動については、 "対処方法の各手順"の"[Systemwalker Centric Manager](#page-1669-0)の起動/停止"を参照してください。

再発する場合は、運用管理サーバで、保守情報収集ツールを使用し、[フレームワーク]の情報を採取して、技術員に連絡してくだ さい。保守情報収集ツールの使用方法については、"対処方法の各手順"の["保守情報の収集方法"](#page-1670-0)を参照してください。

#### **MpFwams[%1]: HALT: 10409412:** 内部矛盾が発生しました。(不正ユーザ名)

## 【メッセージの意味】

内部処理で矛盾が発生しました。

#### 【パラメタの意味】

%1: MpFwamsのプロセスID

#### 【システムの処理】

運用管理サーバのSystemwalker Centric Manager を再起動してください。Systemwalker Centric Managerの再起動については、 "対処方法の各手順"の"[Systemwalker Centric Manager](#page-1669-0)の起動/停止"を参照してください。

再発する場合は、運用管理サーバで、保守情報収集ツールを使用し、[フレームワーク]の情報を採取して、技術員に連絡してくだ さい。保守情報収集ツールの使用方法については、"対処方法の各手順"の["保守情報の収集方法"](#page-1670-0)を参照してください。

## **MpFwams[%1]: 10409413:** 内部矛盾が発生しました。(不正要求発行元名)

#### 【メッセージの意味】

内部処理で矛盾が発生しました。

# 【パラメタの意味】

%1: MpFwamsのプロセスID

# 【システムの処理】

基本フレームワークサービスの起動処理は実行されません。Systemwalker Centric Managerの起動は異常終了します。

# 【対処方法】

運用管理サーバのSystemwalker Centric Manager を再起動してください。Systemwalker Centric Managerの再起動については、 "対処方法の各手順"の"[Systemwalker Centric Manager](#page-1669-0)の起動/停止"を参照してください。

再発する場合は、運用管理サーバで、保守情報収集ツールを使用し、[フレームワーク]の情報を採取して、技術員に連絡してくだ さい。保守情報収集ツールの使用方法については、"対処方法の各手順"の["保守情報の収集方法"](#page-1670-0)を参照してください。

#### **MpFwams[%1]: 10409414:** 内部矛盾が発生しました。(不正結果)

## 【メッセージの意味】

内部処理で矛盾が発生しました。

# 【パラメタの意味】

%1: MpFwamsのプロセスID

#### 【システムの処理】

基本フレームワークサービスの起動処理は実行されません。Systemwalker Centric Managerの起動は異常終了します。

#### 【対処方法】

運用管理サーバのSystemwalker Centric Manager を再起動してください。Systemwalker Centric Managerの再起動については、 "対処方法の各手順"の"[Systemwalker Centric Manager](#page-1669-0)の起動/停止"を参照してください。

再発する場合は、運用管理サーバで、保守情報収集ツールを使用し、[フレームワーク]の情報を採取して、技術員に連絡してくだ さい。保守情報収集ツールの使用方法については、"対処方法の各手順"の["保守情報の収集方法"](#page-1670-0)を参照してください。

# **[UNIX]**

**MpFwams[%1]: HALT: 10409703:** 共有メモリは既に使用されています。 **[Windows] MpFwbs:** エラー**: 3: MpFwams[%1] 10409703:** 共有メモリは既に使用されています。

#### 【メッセージの意味】

実行に必要な共有メモリがほかのプロセスで使用されています。

# 【パラメタの意味】

%1: MpFwamsのプロセスID

## 【システムの処理】

システムを再起動してください。再発する場合は、運用管理サーバで、保守情報収集ツールを使用し、[フレームワーク]の情報を 採取して、技術員に連絡してください。保守情報収集ツールの使用方法については、"対処方法の各手順"の"[保守情報の収集方](#page-1670-0) [法](#page-1670-0)"を参照してください。

## **MpFwams[%1]:10502001:** データベースへのアクセスに失敗しました。

## 【メッセージの意味】

データベーススペースへのアクセスに失敗しました。

#### 【パラメタの意味】

%1: MpFwamsのプロセスID

#### 【システムの処理】

基本フレームワークサービスの起動処理は実行されません。Systemwalker Centric Managerの起動は異常終了します。

#### 【対処方法】

データベースの拡張に伴う一時的なエラーの可能性があります。しばらく待ってから再操作してください。

それでも再現する場合は運用管理サーバで、保守情報収集ツールを使用し、[フレームワーク]の情報を採取して、技術員に連絡 してください。保守情報収集ツールの使用方法については、"対処方法の各手順"の"[保守情報の収集方法](#page-1670-0)"を参照してください。

# **MpFwams[%1]: 10502002: DB**スペースのディスク容量が不足しています。

#### 【メッセージの意味】

データベーススペースのディスク容量が不足しました。

#### 【パラメタの意味】

%1: MpFwamsのプロセスID

#### 【システムの処理】

基本フレームワークサービスの起動処理は継続します。しかし、エラー発生時より構成情報にデータが追加されません。

#### 【対処方法】

ノードやフォルダの削除、またはデータベースコンデンスによって、データベーススペースの空き領域を確保してください。

それでも空き領域が不足している場合はデータベースの拡張を行ってください。データベースの拡張手順は"Systemwalker Centric Manager 導入手引書"の"フレームワークのデータベース拡張【Solaris版/Linux版】"、または"運用管理サーバのデータベース拡 張【Windows版】"を参照してください。

## **MpFwams[%1]: 10502003:** ログファイルのディスク容量が不足しています。

## 【メッセージの意味】

ログファイルを格納するディスク容量が不足しています。

#### 【パラメタの意味】

%1: MpFwamsのプロセスID

#### 【システムの処理】

基本フレームワークサービスの起動処理は実行されません。Systemwalker Centric Managerの起動は異常終了します。

# 【対処方法】

運用管理サーバのSystemwalker Centric Managerで使用しているディスク容量を確認してください。十分な空き容量があることを確 認した場合は、運用管理サーバで、保守情報収集ツールを使用し、[フレームワーク]の情報を採取して、技術員に連絡してくださ い。保守情報収集ツールの使用方法については、"対処方法の各手順"の["保守情報の収集方法"](#page-1670-0)を参照してください。

#### **[UNIX] MpFwams[%1]: HALT: 10503001:** メモリを獲得することができません。 **[Windows] MpFwbs:** エラー**: 3: MpFwams[%1] 10503001:** メモリを獲得することができません。

# 【メッセージの意味】

メモリの獲得に失敗しました。

# 【パラメタの意味】

%1: MpFwamsのプロセスID

# 【システムの処理】

基本フレームワークサービスの起動処理は実行されません。Systemwalker Centric Managerの起動は異常終了します。

# 【対処方法】

メモリ領域が十分か確認し、不足している場合は十分な資源の確保後、Systemwalker Centric Managerを再起動してください。 Systemwalker Centric Managerの再起動については、"対処方法の各手順"の"[Systemwalker Centric Manager](#page-1669-0)の起動/停止"を参 照してください。

メモリ領域が確保できているにもかかわらず発生している場合は、保守情報収集ツールを使用し、[フレームワーク]の情報を採取し て、技術員に連絡してください。保守情報収集ツールの使用方法については、"対処方法の各手順"の["保守情報の収集方法"](#page-1670-0)を 参照してください。

# **MpFwams[%1]: 10508001:** 内部矛盾が発生しました。(不正パラメータ)

# 【メッセージの意味】

内部処理で矛盾が発生しました。

# 【パラメタの意味】

%1: MpFwamsのプロセスID

# 【システムの処理】

基本フレームワークサービスの起動処理は実行されません。Systemwalker Centric Managerの起動は異常終了します。

# 【対処方法】

運用管理サーバで、保守情報収集ツールを使用し、[フレームワーク]の情報を採取して、技術員に連絡してください。保守情報収 集ツールの使用方法については、"対処方法の各手順"の"[保守情報の収集方法](#page-1670-0)"を参照してください。

# **MpFwams[%1]: 10509100:** 内部矛盾が発生しました。(不正なラベル)

#### 【メッセージの意味】

内部処理で矛盾が発生しました。

# 【パラメタの意味】

%1: MpFwamsのプロセスID

# 【システムの処理】

基本フレームワークサービスの起動処理は実行されません。Systemwalker Centric Managerの起動は異常終了します。

# 【対処方法】

運用管理サーバで、保守情報収集ツールを使用し、[フレームワーク]の情報を採取して、技術員に連絡してください。保守情報収 集ツールの使用方法については、"対処方法の各手順"の"[保守情報の収集方法](#page-1670-0)"を参照してください。

# **MpFwams[%1]: 10509102:** 内部矛盾が発生しました。(不正な説明)

内部処理で矛盾が発生しました。

# 【パラメタの意味】

%1: MpFwamsのプロセスID

## 【システムの処理】

基本フレームワークサービスの起動処理は実行されません。Systemwalker Centric Managerの起動は異常終了します。

# 【対処方法】

運用管理サーバで、保守情報収集ツールを使用し、[フレームワーク]の情報を採取して、技術員に連絡してください。保守情報収 集ツールの使用方法については、"対処方法の各手順"の"[保守情報の収集方法](#page-1670-0)"を参照してください。

# **MpFwams[%1]: 10509104:** 内部矛盾が発生しました。(不正なテーブル名)

## 【メッセージの意味】

内部処理で矛盾が発生しました。

## 【パラメタの意味】

%1: MpFwamsのプロセスID

# 【システムの処理】

基本フレームワークサービスの起動処理は実行されません。Systemwalker Centric Managerの起動は異常終了します。

## 【対処方法】

運用管理サーバで、保守情報収集ツールを使用し、[フレームワーク]の情報を採取して、技術員に連絡してください。保守情報収 集ツールの使用方法については、"対処方法の各手順"の"[保守情報の収集方法](#page-1670-0)"を参照してください。

# **MpFwams[%1]: 10509106:** 内部矛盾が発生しました。(不正な条件)

#### 【メッセージの意味】

内部処理で矛盾が発生しました。

#### 【パラメタの意味】

%1: MpFwamsのプロセスID

# 【システムの処理】

基本フレームワークサービスの起動処理は実行されません。Systemwalker Centric Managerの起動は異常終了します。

#### 【対処方法】

運用管理サーバで、保守情報収集ツールを使用し、[フレームワーク]の情報を採取して、技術員に連絡してください。保守情報収 集ツールの使用方法については、"対処方法の各手順"の"[保守情報の収集方法](#page-1670-0)"を参照してください。

#### **MpFwams[%1]: 10509108:** 内部矛盾が発生しました。(不正なドメイン名)

#### 【メッセージの意味】

内部処理で矛盾が発生しました。

# 【パラメタの意味】

%1: MpFwamsのプロセスID

#### 【システムの処理】

運用管理サーバで、保守情報収集ツールを使用し、[フレームワーク]の情報を採取して、技術員に連絡してください。保守情報収 集ツールの使用方法については、"対処方法の各手順"の"[保守情報の収集方法](#page-1670-0)"を参照してください。

# **MpFwams[%1]: 10509110:** 内部矛盾が発生しました。(不正なクラス**ID**)

# 【メッセージの意味】

内部処理で矛盾が発生しました。

#### 【パラメタの意味】

%1: MpFwamsのプロセスID

## 【システムの処理】

基本フレームワークサービスの起動処理は実行されません。Systemwalker Centric Managerの起動は異常終了します。

#### 【対処方法】

運用管理サーバで、保守情報収集ツールを使用し、[フレームワーク]の情報を採取して、技術員に連絡してください。保守情報収 集ツールの使用方法については、"対処方法の各手順"の"[保守情報の収集方法](#page-1670-0)"を参照してください。

#### **MpFwams[%1]: 10509111:** 内部矛盾が発生しました。(不正な親クラス**ID**)

#### 【メッセージの意味】

内部処理で矛盾が発生しました。

## 【パラメタの意味】

%1: MpFwamsのプロセスID

#### 【システムの処理】

基本フレームワークサービスの起動処理は実行されません。Systemwalker Centric Managerの起動は異常終了します。

## 【対処方法】

運用管理サーバで、保守情報収集ツールを使用し、[フレームワーク]の情報を採取して、技術員に連絡してください。保守情報収 集ツールの使用方法については、"対処方法の各手順"の"[保守情報の収集方法](#page-1670-0)"を参照してください。

# **MpFwams[%1]: 10509112:** 内部矛盾が発生しました。(不正なクラス名)

#### 【メッセージの意味】

内部処理で矛盾が発生しました。

#### 【パラメタの意味】

%1: MpFwamsのプロセスID

#### 【システムの処理】

基本フレームワークサービスの起動処理は実行されません。Systemwalker Centric Managerの起動は異常終了します。

## 【対処方法】

運用管理サーバで、保守情報収集ツールを使用し、[フレームワーク]の情報を採取して、技術員に連絡してください。保守情報収 集ツールの使用方法については、"対処方法の各手順"の"[保守情報の収集方法](#page-1670-0)"を参照してください。

# **MpFwams[%1]: 10509113:** 内部矛盾が発生しました。(不正な関係クラス**ID**)

## 【メッセージの意味】

内部処理で矛盾が発生しました。

# 【パラメタの意味】

%1: MpFwamsのプロセスID

# 【システムの処理】

基本フレームワークサービスの起動処理は実行されません。Systemwalker Centric Managerの起動は異常終了します。

## 【対処方法】

運用管理サーバで、保守情報収集ツールを使用し、[フレームワーク]の情報を採取して、技術員に連絡してください。保守情報収 集ツールの使用方法については、"対処方法の各手順"の"[保守情報の収集方法](#page-1670-0)"を参照してください。

## **MpFwams[%1]: 10509120:** 内部矛盾が発生しました。(不正なメソッドタイプ)

#### 【メッセージの意味】

内部処理で矛盾が発生しました。

# 【パラメタの意味】

%1: MpFwamsのプロセスID

## 【システムの処理】

基本フレームワークサービスの起動処理は実行されません。Systemwalker Centric Managerの起動は異常終了します。

## 【対処方法】

運用管理サーバで、保守情報収集ツールを使用し、[フレームワーク]の情報を採取して、技術員に連絡してください。保守情報収 集ツールの使用方法については、"対処方法の各手順"の"[保守情報の収集方法](#page-1670-0)"を参照してください。

## **MpFwams[%1]: 10509121:** 内部矛盾が発生しました。(不正なメソッド名)

## 【メッセージの意味】

内部処理で矛盾が発生しました。

#### 【パラメタの意味】

%1: MpFwamsのプロセスID

#### 【システムの処理】

基本フレームワークサービスの起動処理は実行されません。Systemwalker Centric Managerの起動は異常終了します。

## 【対処方法】

運用管理サーバで、保守情報収集ツールを使用し、[フレームワーク]の情報を採取して、技術員に連絡してください。保守情報収 集ツールの使用方法については、"対処方法の各手順"の"[保守情報の収集方法](#page-1670-0)"を参照してください。

## **MpFwams[%1]: 10509123:** 内部矛盾が発生しました。(不正な**MC**名)

#### 【メッセージの意味】

内部処理で矛盾が発生しました。

## 【パラメタの意味】

%1: MpFwamsのプロセスID

#### 【システムの処理】

基本フレームワークサービスの起動処理は実行されません。Systemwalker Centric Managerの起動は異常終了します。

# 【対処方法】

運用管理サーバで、保守情報収集ツールを使用し、[フレームワーク]の情報を採取して、技術員に連絡してください。保守情報収 集ツールの使用方法については、"対処方法の各手順"の"[保守情報の収集方法](#page-1670-0)"を参照してください。

## **MpFwams[%1]: 10509130:** 内部矛盾が発生しました。(不正な**OID**)

## 【メッセージの意味】

内部処理で矛盾が発生しました。

# 【パラメタの意味】

%1: MpFwamsのプロセスID

## 【システムの処理】

基本フレームワークサービスの起動処理は実行されません。Systemwalker Centric Managerの起動は異常終了します。

## 【対処方法】

運用管理サーバで、保守情報収集ツールを使用し、[フレームワーク]の情報を採取して、技術員に連絡してください。保守情報収 集ツールの使用方法については、"対処方法の各手順"の"[保守情報の収集方法](#page-1670-0)"を参照してください。

#### **MpFwams[%1]: 10509131:** 内部矛盾が発生しました。(不正な**OID**番号)

#### 【メッセージの意味】

内部処理で矛盾が発生しました。

## 【パラメタの意味】

%1: MpFwamsのプロセスID

## 【システムの処理】

基本フレームワークサービスの起動処理は実行されません。Systemwalker Centric Managerの起動は異常終了します。

## 【対処方法】

運用管理サーバで、保守情報収集ツールを使用し、[フレームワーク]の情報を採取して、技術員に連絡してください。保守情報収 集ツールの使用方法については、"対処方法の各手順"の"[保守情報の収集方法](#page-1670-0)"を参照してください。

# **MpFwams[%1]: 10509132:** 内部矛盾が発生しました。(不正なプロパティ値)

#### 【メッセージの意味】

内部処理で矛盾が発生しました。

## 【パラメタの意味】

%1: MpFwamsのプロセスID

#### 【システムの処理】

基本フレームワークサービスの起動処理は実行されません。Systemwalker Centric Managerの起動は異常終了します。

#### 【対処方法】

運用管理サーバで、保守情報収集ツールを使用し、[フレームワーク]の情報を採取して、技術員に連絡してください。保守情報収 集ツールの使用方法については、"対処方法の各手順"の"[保守情報の収集方法](#page-1670-0)"を参照してください。

#### **MpFwams[%1]: 10509140:** 内部矛盾が発生しました。(不正なパラメタ名)

#### 【メッセージの意味】

内部処理で矛盾が発生しました。

#### 【パラメタの意味】

%1: MpFwamsのプロセスID

## 【システムの処理】

運用管理サーバで、保守情報収集ツールを使用し、[フレームワーク]の情報を採取して、技術員に連絡してください。保守情報収 集ツールの使用方法については、"対処方法の各手順"の"[保守情報の収集方法](#page-1670-0)"を参照してください。

**MpFwams[%1]: 10509141:** 内部矛盾が発生しました。(不正なパラメタタイプ)

#### **[Windows]**

**MpFwbs:** エラー**: 3: MpFwams[%1] 10509141:** 内部矛盾が発生しました。(不正なパラメタタイプ)

#### 【メッセージの意味】

内部処理で矛盾が発生しました。

## 【パラメタの意味】

%1: MpFwamsのプロセスID

# 【システムの処理】

基本フレームワークサービスの起動処理は実行されません。Systemwalker Centric Managerの起動は異常終了します。

## 【対処方法】

運用管理サーバで、保守情報収集ツールを使用し、[フレームワーク]の情報を採取して、技術員に連絡してください。保守情報収 集ツールの使用方法については、"対処方法の各手順"の"[保守情報の収集方法](#page-1670-0)"を参照してください。

#### **MpFwams[%1]: 10509150:** 内部矛盾が発生しました。(不正なプロパティ名)

#### 【メッセージの意味】

内部処理で矛盾が発生しました。

## 【パラメタの意味】

%1: MpFwamsのプロセスID

#### 【システムの処理】

基本フレームワークサービスの起動処理は実行されません。Systemwalker Centric Managerの起動は異常終了します。

## 【対処方法】

運用管理サーバで、保守情報収集ツールを使用し、[フレームワーク]の情報を採取して、技術員に連絡してください。保守情報収 集ツールの使用方法については、"対処方法の各手順"の"[保守情報の収集方法](#page-1670-0)"を参照してください。

# **MpFwams[%1]: 10509151:** 内部矛盾が発生しました。(不正なタイプ)

## 【メッセージの意味】

内部処理で矛盾が発生しました。

#### 【パラメタの意味】

%1: MpFwamsのプロセスID

## 【システムの処理】

基本フレームワークサービスの起動処理は実行されません。Systemwalker Centric Managerの起動は異常終了します。

#### 【対処方法】

運用管理サーバで、保守情報収集ツールを使用し、[フレームワーク]の情報を採取して、技術員に連絡してください。保守情報収 集ツールの使用方法については、"対処方法の各手順"の"[保守情報の収集方法](#page-1670-0)"を参照してください。

#### **MpFwams[%1]: 10509152:** 内部矛盾が発生しました。(不正なプロパティタイプ)

## 【メッセージの意味】

内部処理で矛盾が発生しました。

# 【パラメタの意味】

%1: MpFwamsのプロセスID

# 【システムの処理】

基本フレームワークサービスの起動処理は実行されません。Systemwalker Centric Managerの起動は異常終了します。

# 【対処方法】

運用管理サーバで、保守情報収集ツールを使用し、[フレームワーク]の情報を採取して、技術員に連絡してください。保守情報収 集ツールの使用方法については、"対処方法の各手順"の"[保守情報の収集方法](#page-1670-0)"を参照してください。

#### **[UNIX]**

**MpFwams[%1]: WARNING: 10509153: The IPC resource has used by the other component.: sem\_key= %2: lock**

## 【メッセージの意味】

IPC資源の獲得に失敗しました。

## 【パラメタの意味】

%1: MpFwamsのプロセスID

%2: IPC資源取得用のキー

## 【システムの処理】

処理は継続します。

# 【対処方法】

再度IPC資源の確保を試みますので、対処する必要はありません。

#### **[UNIX]**

**MpFwams[%1]: WARNING: 10509154: The IPC resource has used by the other component.: sem\_key= %2: ro**

# 【メッセージの意味】

IPC資源の獲得に失敗しました。

## 【パラメタの意味】

%1: MpFwamsのプロセスID

%2: IPC資源取得用のキー

# 【システムの処理】

処理は継続します。

## 【対処方法】

再度IPC資源の確保を試みますので、対処する必要はありません。

#### **[UNIX]**

**MpFwams[%1]: WARNING: 10509155: he IPC resource has used by the other component.: sem\_key=%2: oid**

## 【メッセージの意味】

IPC資源の獲得に失敗しました。

# 【パラメタの意味】

%1: MpFwamsのプロセスID

%2: IPC資源取得用のキー

# 【システムの処理】

処理は継続します。

# 【対処方法】

再度IPC資源の確保を試みますので、対処する必要はありません。

# **[UNIX]**

**MpFwams[%1]: INFO: 10509156: The IPC resource has allocated successful.: sem\_key=%2: lock**

#### 【メッセージの意味】

IPC資源の獲得に成功しました。

# 【パラメタの意味】

%1: MpFwamsのプロセスID

%2: IPC資源取得用のキー

# 【対処方法】

IPC資源を確保した際の確認メッセージです。対処する必要はありません。

# **[UNIX]**

# **MpFwams[%1]: INFO: 10509157: The IPC resource has allocated successful.: sem\_key=%2: ro**

## 【メッセージの意味】

IPC資源の獲得に成功しました。

## 【パラメタの意味】

%1: MpFwamsのプロセスID

%2: IPC資源取得用のキー

# 【対処方法】

IPC資源を確保した際の確認メッセージです。対処する必要はありません。

# **[UNIX]**

**MpFwams[%1]: INFO: 10509158: The IPC resource has allocated successful.: sem\_key=%2: oid**

# 【メッセージの意味】

IPC資源の獲得に成功しました。

#### 【パラメタの意味】

%1: MpFwamsのプロセスID

%2: IPC資源取得用のキー

# 【対処方法】

IPC資源を確保した際の確認メッセージです。対処する必要はありません。

#### **[UNIX]**

# **MpFwams[%1]: HALT: 10509703:** 共有メモリは既に使用されています。 **[Windows]**

# **MpFwbs:** エラー**: 3: MpFwams[%1] 10509703:** 共有メモリは既に使用されています。

# 【メッセージの意味】

実行に必要な共有メモリがほかのプロセスで使用されています。

# 【パラメタの意味】

%1: MpFwamsのプロセスID

# 【システムの処理】

基本フレームワークサービスの起動処理は実行されません。Systemwalker Centric Managerの起動は異常終了します。

# 【対処方法】

システムを再起動してください。再発する場合は、保守情報収集ツールを使用し、[フレームワーク]の情報を採取して、技術員に連 絡してください。保守情報収集ツールの使用方法については、"対処方法の各手順"の"[保守情報の収集方法"](#page-1670-0)を参照してくださ い。

# **[UNIX]**

**MpFwams[%1]: HALT: 10603001:** メモリを獲得することができません。 **[Windows]**

**MpFwbs:** エラー**: 3: MpFwams[%1] 10603001:** メモリを獲得することができません。

# 【メッセージの意味】

メモリの獲得に失敗しました。

# 【パラメタの意味】

%1: MpFwamsのプロセスID

# 【システムの処理】

Systemwalker Centric Managerの起動は異常終了します。

# 【対処方法】

メモリ領域が十分か確認し、不足している場合は十分な資源の確保後、Systemwalker Centric Managerを再起動してください。 Systemwalker Centric Managerの再起動については、"対処方法の各手順"の"[Systemwalker Centric Manager](#page-1669-0)の起動/停止"を参 照してください。

メモリ領域が確保できているにもかかわらず発生している場合は、保守情報収集ツールを使用し、[フレームワーク]の情報を採取し て、技術員に連絡してください。保守情報収集ツールの使用方法については、"対処方法の各手順"の["保守情報の収集方法"](#page-1670-0)を 参照してください。

# **MpFwams[%1]: HALT: 10609401:** 内部矛盾が発生しました。(不正データベースハンドル)

# 【メッセージの意味】

内部処理で矛盾が発生しました。

# 【パラメタの意味】

%1: MpFwamsのプロセスID

# 【システムの処理】

基本フレームワークサービスの起動処理は実行されません。Systemwalker Centric Managerの起動は異常終了します。

# 【対処方法】

運用管理サーバで、保守情報収集ツールを使用し、[フレームワーク]の情報を採取して、技術員に連絡してください。保守情報収 集ツールの使用方法については、"対処方法の各手順"の"[保守情報の収集方法](#page-1670-0)"を参照してください。

# **MpFwams[%1]: HALT: 10609402:** 内部矛盾が発生しました。(不正要求発行元名)

# 【メッセージの意味】

内部処理で矛盾が発生しました。

# 【パラメタの意味】

%1: MpFwamsのプロセスID

# 【システムの処理】

基本フレームワークサービスの起動処理は実行されません。Systemwalker Centric Managerの起動は異常終了します。

# 【対処方法】

運用管理サーバで、保守情報収集ツールを使用し、[フレームワーク]の情報を採取して、技術員に連絡してください。保守情報収 集ツールの使用方法については、"対処方法の各手順"の"[保守情報の収集方法](#page-1670-0)"を参照してください。

# **MpFwams[%1]: 10609403:** 内部矛盾が発生しました。(不正ドメイン名)

#### 【メッセージの意味】

内部処理で矛盾が発生しました。

## 【パラメタの意味】

%1: MpFwamsのプロセスID

## 【システムの処理】

基本フレームワークサービスの起動処理は実行されません。Systemwalker Centric Managerの起動は異常終了します。

## 【対処方法】

運用管理サーバで、保守情報収集ツールを使用し、[フレームワーク]の情報を採取して、技術員に連絡してください。保守情報収 集ツールの使用方法については、"対処方法の各手順"の"[保守情報の収集方法](#page-1670-0)"を参照してください。

#### **MpFwams[%1]: 10609404:** 内部矛盾が発生しました。(不正ユーザ名)

## 【メッセージの意味】

内部処理で矛盾が発生しました。

## 【パラメタの意味】

%1: MpFwamsのプロセスID

#### 【システムの処理】

基本フレームワークサービスの起動処理は実行されません。Systemwalker Centric Managerの起動は異常終了します。

# 【対処方法】

運用管理サーバで、保守情報収集ツールを使用し、[フレームワーク]の情報を採取して、技術員に連絡してください。保守情報収 集ツールの使用方法については、"対処方法の各手順"の"[保守情報の収集方法](#page-1670-0)"を参照してください。

# **2.43 MpFwars**で始まるメッセージ

## **[UNIX]**

**MpFwars[%1]: HALT: 40103001: Cannot allocate memory. [Windows]**

**MpFwbs:** エラー**: 3: MpFwars[%1]: 40103001:** メモリの獲得に失敗しました

## 【メッセージの意味】

メモリの獲得に失敗しました。

# 【パラメタの意味】

%1: プロセスID

#### 【システムの処理】

フレームワークの処理を停止します。

物理メモリが動作条件を満たしているか確認し、条件を満たしていない場合は、メモリ空間を拡張してください。その後、システムを 再起動してください。再起動後もエラーが再発する場合は、エラーが発生したコンピュータで、保守情報収集ツールを使用し、[フ レームワーク]の情報を採取して、技術員に連絡してください。保守情報収集ツールの使用方法については、"対処方法の各手順" の["保守情報の収集方法"](#page-1670-0)を参照してください。

#### **[UNIX]**

**MpFwars[%1]: HALT: 40104001: Cannot open file. [Windows] MpFwbs:** エラー**: 3: MpFwars[%1]: 40104001:** ファイルのオープンに失敗しました

## 【メッセージの意味】

ファイルのオープンに失敗しました。

# 【パラメタの意味】

%1: プロセスID

# 【システムの処理】

フレームワークの処理を停止します。

# 【対処方法】

以下のファイルが、root権限でオープンできることを確認してください。

- ・ /etc/opt/FJSVfwbs/etc/ars.ini
- ・ /etc/opt/FJSVfwbs/etc/rcf.def

root権限でオープンできない場合は、オープンできるように変更してください。

エラーが再発する場合は、エラーが発生したコンピュータで、保守情報収集ツールを使用し、[フレームワーク]の情報を採取して、 技術員に連絡してください。保守情報収集ツールの使用方法については、"対処方法の各手順"の"[保守情報の収集方法"](#page-1670-0)を参照 してください。

#### **[UNIX]**

#### **MpFwars[%1]: HALT: 40104002: reading file failed. [Windows]**

**MpFwbs:** エラー**: 3: MpFwars[%1]: 40104002:** ファイルの読み込みに失敗しました

# 【メッセージの意味】

自動関係定義を保存したファイルが壊れています。

# 【パラメタの意味】

%1: プロセスID

# 【システムの処理】

フレームワークの処理を停止します。

# 【対処方法】

エラーが発生したコンピュータで、保守情報収集ツールを使用し、[フレームワーク]の情報を採取して、技術員に連絡してください。 保守情報収集ツールの使用方法については、"対処方法の各手順"の"[保守情報の収集方法](#page-1670-0)"を参照してください。

#### **[UNIX]**

**MpFwars[%1]: HALT: 40104003: Cannot write file. [Windows]**

**MpFwbs:** エラー**: 3: MpFwars[%1]: 40104003:** ファイルの保存に失敗しました

# 【メッセージの意味】

ファイルの保存に失敗しました。

# 【パラメタの意味】

%1: プロセスID

# 【システムの処理】

フレームワークの処理を停止します。

# 【対処方法】

"/etc/opt/FJSVfwbs/etc"ファイルがroot権限で書き込めることを確認してください。root権限で書き込めない場合は、書き込めるよう に変更してください。

エラーが再発する場合は、エラーが発生したコンピュータで、保守情報収集ツールを使用し、[フレームワーク]の情報を採取して、 技術員に連絡してください。保守情報収集ツールの使用方法については、"対処方法の各手順"の"[保守情報の収集方法"](#page-1670-0)を参照 してください。

# **[UNIX] MpFwars[%1]: ERR: 40108001: Cannot create thread. [Windows]**

# **MpFwbs:** エラー**: 3: MpFwars[%1]: 40108001:** スレッドの作成に失敗しました

#### 【メッセージの意味】

スレッドの作成に失敗しました。

#### 【パラメタの意味】

%1: プロセスID

#### 【システムの処理】

フレームワークの処理を停止します。

# 【対処方法】

運用管理サーバの仕様が監視条件を満たしているか確認してください。ディスク容量に空きがあるか確認してください。不要なア プリケーションが起動されている場合は終了してください。メモリを異常に消費しているアプリケーションが存在する場合は、終了さ せてください。

上記確認後、Systemwalker Centric Managerを再起動してください。Systemwalker Centric Managerの再起動については、"対処方 法の各手順"の"[Systemwalker Centric Manager](#page-1669-0)の起動/停止"を参照してください。

Systemwalker Centric Managerを再起動しても現象が再発する場合は、エラーが発生したコンピュータで、保守情報収集ツールを 使用し、[フレームワーク]の情報を採取して、技術員に連絡してください。保守情報収集ツールの使用方法については、"対処方 法の各手順"の["保守情報の収集方法"](#page-1670-0)を参照してください。

# **[UNIX]**

**MpFwars[%1]: ERR: 40205001: Invalid type of AutoRelationDef. [Windows] MpFwbs:** エラー**: 3: MpFwars[%1]: 40205001:** 不正な自動関係定義のタイプです

#### 【メッセージの意味】

自動関係サービスが不正なパラメタで呼び出されました。

#### 【パラメタの意味】

%1: プロセスID

## 【システムの処理】

フレームワークの処理を停止します。

#### 【対処方法】

エラーが発生したコンピュータで、保守情報収集ツールを使用し、[フレームワーク]の情報を採取して、技術員に連絡してください。 保守情報収集ツールの使用方法については、"対処方法の各手順"の"[保守情報の収集方法](#page-1670-0)"を参照してください。

# **[UNIX] MpFwars[%1]: ERR: 40205002: Invalid UpdateMode. [Windows] MpFwbs:** エラー**: 3: MpFwars[%1]: 40205002:** 不正な**UpdateMode**です

#### 【メッセージの意味】

自動関係サービスが不正なパラメタで呼び出されました。

# 【パラメタの意味】

%1: プロセスID

## 【システムの処理】

フレームワークの処理を停止します。

# 【対処方法】

エラーが発生したコンピュータで、保守情報収集ツールを使用し、[フレームワーク]の情報を採取して、技術員に連絡してください。 保守情報収集ツールの使用方法については、"対処方法の各手順"の"[保守情報の収集方法](#page-1670-0)"を参照してください。

#### **[UNIX]**

**MpFwars[%1]: ERR: 40205004: Invalid ExecuteMode. [Windows]**

**MpFwbs:** エラー**: 3: MpFwars[%1]: 40205004:** 不正な**ExecuteMode**です

## 【メッセージの意味】

自動関係サービスが不正なパラメタで呼び出されました。

# 【パラメタの意味】

%1: プロセスID

# 【システムの処理】

フレームワークの処理を停止します。

# 【対処方法】

エラーが発生したコンピュータで、保守情報収集ツールを使用し、[フレームワーク]の情報を採取して、技術員に連絡してください。 保守情報収集ツールの使用方法については、"対処方法の各手順"の"[保守情報の収集方法](#page-1670-0)"を参照してください。

# **[UNIX]**

**MpFwars [%1]: ERR: 40205005: Invalid class name. [Windows]**

# **MpFwbs:** エラー**: 3: MpFwars[%1]: 40205005:** クラス名が不正です

#### 【メッセージの意味】

自動関係サービスが不正なパラメタで呼び出されました。

# 【パラメタの意味】

%1: プロセスID

#### 【システムの処理】

フレームワークの処理を停止します。

## 【対処方法】

エラーが発生したコンピュータで、保守情報収集ツールを使用し、[フレームワーク]の情報を採取して、技術員に連絡してください。 保守情報収集ツールの使用方法については、"対処方法の各手順"の"[保守情報の収集方法](#page-1670-0)"を参照してください。

#### **[UNIX] MpFwars[%1]: ERR: 40205008: Invalid property name. [Windows] MpFwbs:** エラー**: 3: MpFwars[%1]: 40205008:** プロパティが不正です

# 【メッセージの意味】

自動関係サービスが不正なパラメタで呼び出されました。

# 【パラメタの意味】

%1: プロセスID

# 【システムの処理】

フレームワークの処理を停止します。

# 【対処方法】

エラーが発生したコンピュータで、保守情報収集ツールを使用し、[フレームワーク]の情報を採取して、技術員に連絡してください。 保守情報収集ツールの使用方法については、"対処方法の各手順"の"[保守情報の収集方法](#page-1670-0)"を参照してください。

# **[UNIX]**

**MpFwars[%1]: ERR: 40205009: Invalid property value. [Windows] MpFwbs:** エラー**: 3: MpFwars[%1]: 40205009:** プロパティ値が不正です

# 【メッセージの意味】

自動関係サービスが不正なパラメタで呼び出されました。

# 【パラメタの意味】

%1: プロセスID

# 【システムの処理】

フレームワークの処理を停止します。

# 【対処方法】

エラーが発生したコンピュータで、保守情報収集ツールを使用し、[フレームワーク]の情報を採取して、技術員に連絡してください。 保守情報収集ツールの使用方法については、"対処方法の各手順"の"[保守情報の収集方法](#page-1670-0)"を参照してください。

#### **[UNIX] MpFwars[%1]: ERR: 40205010: Invalid index. [Windows] MpFwbs:** エラー**: 3: MpFwars[%1]: 40205010:** インデックスが不正です

#### 【メッセージの意味】

自動関係サービスが不正なパラメタで呼び出されました。

# 【パラメタの意味】

%1: プロセスID

# 【システムの処理】

フレームワークの処理を停止します。

# 【対処方法】

エラーが発生したコンピュータで、保守情報収集ツールを使用し、[フレームワーク]の情報を採取して、技術員に連絡してください。 保守情報収集ツールの使用方法については、"対処方法の各手順"の"[保守情報の収集方法](#page-1670-0)"を参照してください。

# **[UNIX]**

**MpFwars[%1]: ERR: 40205011: Invalid AutoRelationDef name.**

# **[Windows] MpFwbs:** エラー**: 3: MpFwars[%1]: 40205011:** 自動関係定義名が不正です

# 【メッセージの意味】

自動関係サービスが不正なパラメタで呼び出されました。

# 【パラメタの意味】

%1: プロセスID

# 【システムの処理】

フレームワークの処理を停止します。

# 【対処方法】

エラーが発生したコンピュータで、保守情報収集ツールを使用し、[フレームワーク]の情報を採取して、技術員に連絡してください。 保守情報収集ツールの使用方法については、"対処方法の各手順"の"[保守情報の収集方法](#page-1670-0)"を参照してください。

#### **[UNIX]**

**MpFwars[%1]: ERR: 40205012: Conflict AutoRelationDef name. [Windows] MpFwbs:** エラー**: 3: MpFwars[%1]: 40205012:** 指定された自動関係定義名は既に存在します

#### 【メッセージの意味】

自動関係サービスが不正なパラメタで呼び出されました。

# 【パラメタの意味】

%1: プロセスID

## 【システムの処理】

フレームワークの処理を停止します。

## 【対処方法】

エラーが発生したコンピュータで、保守情報収集ツールを使用し、[フレームワーク]の情報を採取して、技術員に連絡してください。 保守情報収集ツールの使用方法については、"対処方法の各手順"の"[保守情報の収集方法](#page-1670-0)"を参照してください。

#### **[UNIX]**

**MpFwars[%1]: ERR: 40205013: Too many property. [Windows] MpFwbs:** エラー**: 3: MpFwars[%1]: 40205013:** プロパティが多すぎます

# 【メッセージの意味】

自動関係サービスが不正なパラメタで呼び出されました。

# 【パラメタの意味】

%1: プロセスID

# 【システムの処理】

フレームワークの処理を停止します。

# 【対処方法】

エラーが発生したコンピュータで、保守情報収集ツールを使用し、[フレームワーク]の情報を採取して、技術員に連絡してください。 保守情報収集ツールの使用方法については、"対処方法の各手順"の"[保守情報の収集方法](#page-1670-0)"を参照してください。

#### **[UNIX]**

**MpFwars[%1]: ERR: 40205016: no property. [Windows] MpFwbs:** エラー**: 3: MpFwars[%1]: 40205016:** プロパティがありません

自動関係サービスが不正なパラメタで呼び出されました。

# 【パラメタの意味】

%1: プロセスID

## 【システムの処理】

フレームワークの処理を停止します。

## 【対処方法】

エラーが発生したコンピュータで、保守情報収集ツールを使用し、[フレームワーク]の情報を採取して、技術員に連絡してください。 保守情報収集ツールの使用方法については、"対処方法の各手順"の"[保守情報の収集方法](#page-1670-0)"を参照してください。

# **[UNIX]**

#### **MpFwars[%1]: ERR: 40205017: too many AutoRelationDef name [Windows]**

## **MpFwbs:** エラー**: 3: MpFwars[%1]: 40205017:** 自動関係定義が多すぎます

#### 【メッセージの意味】

自動関係サービスが不正なパラメタで呼び出されました。

# 【パラメタの意味】

%1: プロセスID

# 【システムの処理】

フレームワークの処理を停止します。

# 【対処方法】

エラーが発生したコンピュータで、保守情報収集ツールを使用し、[フレームワーク]の情報を採取して、技術員に連絡してください。 保守情報収集ツールの使用方法については、"対処方法の各手順"の"[保守情報の収集方法](#page-1670-0)"を参照してください。

# **[UNIX]**

**MpFwars[%1]: ERR: 40205018: invalid number of object [Windows] MpFwbs:** エラー**: 3: MpFwars[%1]: 40205018:** オブジェクトの数が不正です

#### 【メッセージの意味】

自動関係サービスが不正なパラメタで呼び出されました。

#### 【パラメタの意味】

%1: プロセスID

## 【システムの処理】

フレームワークの処理を停止します。

#### 【対処方法】

エラーが発生したコンピュータで、保守情報収集ツールを使用し、[フレームワーク]の情報を採取して、技術員に連絡してください。 保守情報収集ツールの使用方法については、"対処方法の各手順"の"[保守情報の収集方法](#page-1670-0)"を参照してください。

#### **[UNIX]**

**MpFwars[%1]: ERR: 40205019: do not agree number of properties in StartMo and EndMo [Windows]**

**MpFwbs:** エラー**: 3: MpFwars[%1]: 40205019:** 起点**MO**と終点**MO**の数が一致しません

自動関係サービスが不正なパラメタで呼び出されました。

# 【パラメタの意味】

%1: プロセスID

#### 【システムの処理】

フレームワークの処理を停止します。

## 【対処方法】

エラーが発生したコンピュータで、保守情報収集ツールを使用し、[フレームワーク]の情報を採取して、技術員に連絡してください。 保守情報収集ツールの使用方法については、"対処方法の各手順"の"[保守情報の収集方法](#page-1670-0)"を参照してください。

# **[UNIX]**

**MpFwars[%1]: HALT: 40301001: The Systemwalker Centric Manager is not being started. Please restart the Systemwalker Centric Manager on the Operation Management Server. (Detailed code=%2) [Windows]**

**MpFwbs:** エラー**: 3: MpFwars[%1]: 40301001: Systemwalker Centric Manager**が起動されていません。運用管 理サーバ上で**Systemwalker Centric Manager**を再起動してください。(詳細コード**=%2**)

#### 【メッセージの意味】

Systemwalker Centric Manager の環境構築が行われていないか、Systemwalker Centric Manager が正常に起動されていない可能 性があります。

# 【パラメタの意味】

%1:プロセスID

%2:詳細コード

## 【システムの処理】

フレームワークの処理を停止します。

#### 【対処方法】

環境構築が行われているか確認してください。

環境構築を行っている場合は、Systemwalker Centric Managerを再起動してください。Systemwalker Centric Managerの再起動に ついては、"対処方法の各手順"の"[Systemwalker Centric Manager](#page-1669-0)の起動/停止"を参照してください。

再起動後もエラーが出力される場合は、エラーが発生したコンピュータで、保守情報収集ツールを使用し、[フレームワーク]の情報 を採取して、技術員に連絡してください。保守情報収集ツールの使用方法については、"対処方法の各手順"の"[保守情報の収集](#page-1670-0) [方法](#page-1670-0)"を参照してください。

## **[UNIX]**

**MpFwars[%1]:HALT: nnnn: The system error occurred. (Detailed code=%2) [Windows] MpFwbs:** エラー**: 3: MpFwars[%1]: nnnn:** システムエラーが発生しました。(詳細コード**=%2**)

#### 【メッセージの意味】

システムエラーが発生しました。

# 【パラメタの意味】

%1: プロセスID

%2:詳細コード

nnnn: 40301002 、 40301003 、 40301006 、 40301007 、 40301008 、 40301009 、 40301010 、 40301011 、 40301012 、 40301013、 40301017、40301018、40301019、40301020、40301021、40301022、40301023、40301024、40301026、40301032、40301033、 40301100、40301102、40301103

# 【システムの処理】

フレームワークの処理を停止します。

# 【対処方法】

エラーが発生したコンピュータで、保守情報収集ツールを使用し、[フレームワーク]の情報を採取して、技術員に連絡してください。 保守情報収集ツールの使用方法については、"対処方法の各手順"の"[保守情報の収集方法](#page-1670-0)"を参照してください。

# **[UNIX]**

**MpFwars[%1]: HALT: nnnn: The setup of Systemwalker Centric Manager is not executed or communication error occurs. (Detailed code=%2) [Windows]**

**MpFwbs:** エラー**: 3: MpFwars[%1]: nnnn: Systemwalker Centric Manager**のセットアップが実行されていない か、通信エラーが発生しています。(詳細コード**=%2**)

#### 【メッセージの意味】

以下のどれかの原因により、Systemwalker Centric Manager が起動していません。

- a. Systemwalker Centric Manager の環境設定が行われていません。
- b. Systemwalker Centric Manager が正常に起動されていません。
- c. 運用管理クライアント-運用管理サーバ間で通信エラーが発生しています。

# 【パラメタの意味】

%1: プロセスID

%2: 詳細コード

nnnn: 40301004、40301005、40301014、40301030、40301031

# 【システムの処理】

フレームワークの処理を停止します。

# 【対処方法】

環境構築が行われているか確認し、エラーが発生した原因に応じて、以下の対処を行ってください。

- a. Systemwalker Centric Manager の環境構築を行ってください。
- b. Systemwalker Centric Manager を再起動してください。Systemwalker Centric Managerの再起動については、"対 処方法の各手順"の"[Systemwalker Centric Manager](#page-1669-0)の起動/停止"を参照してください。
- c. 通信エラーを取り除いてください。

上記の対応で現象が変わらない場合は、エラーが発生したコンピュータで、保守情報収集ツールを使用し、[フレームワーク]の情 報を採取して、技術員に連絡してください。保守情報収集ツールの使用方法については、"対処方法の各手順"の["保守情報の収](#page-1670-0) [集方法](#page-1670-0)"を参照してください。

#### **[Windows]**

**MpFwbs:** エラー**: 3: MpFwars[%1]: 40103001: Systemwalker Centric Manager**のセットアップが実行されていな いか、通信エラーが発生しています。(詳細コード**=%3**)

# 【メッセージの意味】

以下の原因が考えられます。

- a. Systemwalker Centric Managerのセットアップが行われていません。
- b. Systemwalker Centric Managerが正常に起動されていません。

# 【パラメタの意味】

%1: プロセスID %2: エラー番号 %3: 詳細コード

# 【システムの処理】

フレームワークの処理を停止します。

# 【対処方法】

エラーが発生した原因に対して以下の対処を行ってください。

- a. Systemwalker Centric Managerのセットアップを行ってください。
- b. Systemwalker Centric Manager再起動してください。Systemwalker Centric Managerの再起動については、"対処 方法の各手順"の"[Systemwalker Centric Manager](#page-1669-0)の起動/停止"を参照してください。

再起動後もエラーが再発する場合は、エラーが発生したコンピュータで、保守情報収集ツールを使用し、[フレームワーク]の情報 を採取して、技術員に連絡してください。保守情報収集ツールの使用方法については、"対処方法の各手順"の"[保守情報の収集](#page-1670-0) [方法](#page-1670-0)"を参照してください。

#### **[UNIX] MpFwars[%1]: ERR: 40408001: failed to add RO. [Windows] MpFwbs:** エラー**: 3: MpFwars[%1]: 40408001: RO**の作成に失敗しました

#### 【メッセージの意味】

内部エラーが発生しました。

# 【パラメタの意味】

%1: プロセスID

# 【システムの処理】

フレームワークの処理を停止します。

#### 【対処方法】

エラーが発生したコンピュータで、保守情報収集ツールを使用し、[フレームワーク]の情報を採取して、技術員に連絡してください。 保守情報収集ツールの使用方法については、"対処方法の各手順"の"[保守情報の収集方法](#page-1670-0)"を参照してください。

## **[UNIX]**

**MpFwars[%1]: ERR: 40408002: failed to add MO. [Windows] MpFwbs:** エラー**: 3: MpFwars[%1]: 40408002: MO**の作成に失敗しました

#### 【メッセージの意味】

内部エラーが発生しました。

## 【パラメタの意味】

%1: プロセスID

#### 【システムの処理】

フレームワークの処理を停止します。

## 【対処方法】

エラーが発生したコンピュータで、保守情報収集ツールを使用し、[フレームワーク]の情報を採取して、技術員に連絡してください。 保守情報収集ツールの使用方法については、"対処方法の各手順"の"[保守情報の収集方法](#page-1670-0)"を参照してください。

**[UNIX] MpFwars[%1]: ERR: 40408003: failed to add PO. [Windows] MpFwbs:** エラー**: 3: MpFwars[%1]: 40408003: PO**の作成に失敗しました

内部エラーが発生しました。

# 【パラメタの意味】

%1: プロセスID

# 【システムの処理】

フレームワークの処理を停止します。

# 【対処方法】

エラーが発生したコンピュータで、保守情報収集ツールを使用し、[フレームワーク]の情報を採取して、技術員に連絡してください。 保守情報収集ツールの使用方法については、"対処方法の各手順"の"[保守情報の収集方法](#page-1670-0)"を参照してください。

# **[UNIX]**

**MpFwars[%1]: ERR: 40408004: failed to push event. [Windows] MpFwbs:** エラー**: 3: MpFwars[%1]: 40408004:** イベントの発行に失敗しました

# 【メッセージの意味】

内部エラーが発生しました。

# 【パラメタの意味】

%1: プロセスID

# 【システムの処理】

フレームワークの処理を停止します。

## 【対処方法】

エラーが発生したコンピュータで、保守情報収集ツールを使用し、[フレームワーク]の情報を採取して、技術員に連絡してください。 保守情報収集ツールの使用方法については、"対処方法の各手順"の"[保守情報の収集方法](#page-1670-0)"を参照してください。

#### **[UNIX]**

**MpFwars[%1]: ERR: 40408005: failed to open consumer. [Windows] MpFwbs:** エラー**: 3: MpFwars[%1]: 40408005: OpenConsumer**の呼び出しに失敗しました

# 【メッセージの意味】

内部エラーが発生しました。

# 【パラメタの意味】

%1: プロセスID

# 【システムの処理】

フレームワークの処理を停止します。

#### 【対処方法】

エラーが発生したコンピュータで、保守情報収集ツールを使用し、[フレームワーク]の情報を採取して、技術員に連絡してください。 保守情報収集ツールの使用方法については、"対処方法の各手順"の"[保守情報の収集方法](#page-1670-0)"を参照してください。

## **[UNIX]**

**MpFwars[%1]: ERR: 40408006: failed to close consumer. [Windows] MpFwbs:** エラー**: 3: MpFwars[%1]: 40408006: CloseConsumer**の呼び出しに失敗しました

内部エラーが発生しました。

# 【パラメタの意味】

%1: プロセスID

# 【システムの処理】

フレームワークの処理を停止します。

# 【対処方法】

エラーが発生したコンピュータで、保守情報収集ツールを使用し、[フレームワーク]の情報を採取して、技術員に連絡してください。 保守情報収集ツールの使用方法については、"対処方法の各手順"の"[保守情報の収集方法](#page-1670-0)"を参照してください。

# **[UNIX]**

**MpFwars[%1]: ERR: 40408007: failed to open supplier. [Windows] MpFwbs:** エラー**: 3: MpFwars[%1]: 40408007: OpenSupplier**の呼び出しに失敗しました

# 【メッセージの意味】

内部エラーが発生しました。

# 【パラメタの意味】

%1: プロセスID

# 【システムの処理】

フレームワークの処理を停止します。

## 【対処方法】

エラーが発生したコンピュータで、保守情報収集ツールを使用し、[フレームワーク]の情報を採取して、技術員に連絡してください。 保守情報収集ツールの使用方法については、"対処方法の各手順"の"[保守情報の収集方法](#page-1670-0)"を参照してください。

#### **[UNIX]**

**MpFwars[%1]: ERR: 40408008: failed to close supplier. [Windows] MpFwbs:** エラー**: 3: MpFwars[%1]: 40408008: CloseSupplier**の呼び出しに失敗しました

# 【メッセージの意味】

内部エラーが発生しました。

# 【パラメタの意味】

%1: プロセスID

# 【システムの処理】

フレームワークの処理を停止します。

#### 【対処方法】

エラーが発生したコンピュータで、保守情報収集ツールを使用し、[フレームワーク]の情報を採取して、技術員に連絡してください。 保守情報収集ツールの使用方法については、"対処方法の各手順"の"[保守情報の収集方法](#page-1670-0)"を参照してください。

## **[UNIX]**

**MpFwars[%1]: ERR: 40408009: failed to set filter. [Windows] MpFwbs:** エラー**: 3: MpFwars[%1]: 40408009: SetFilter**の呼び出しに失敗しました

内部エラーが発生しました。

# 【パラメタの意味】

%1: プロセスID

# 【システムの処理】

フレームワークの処理を停止します。

# 【対処方法】

エラーが発生したコンピュータで、保守情報収集ツールを使用し、[フレームワーク]の情報を採取して、技術員に連絡してください。 保守情報収集ツールの使用方法については、"対処方法の各手順"の"[保守情報の収集方法](#page-1670-0)"を参照してください。

# **[UNIX]**

**MpFwars[%1]: ERR: 40408011: failed to pull event. [Windows] MpFwbs:** エラー**: 3: MpFwars[%1]: 40408011: PullEvent**の呼び出しに失敗しました

# 【メッセージの意味】

内部エラーが発生しました。

# 【パラメタの意味】

%1: プロセスID

# 【システムの処理】

フレームワークの処理を停止します。

## 【対処方法】

エラーが発生したコンピュータで、保守情報収集ツールを使用し、[フレームワーク]の情報を採取して、技術員に連絡してください。 保守情報収集ツールの使用方法については、"対処方法の各手順"の"[保守情報の収集方法](#page-1670-0)"を参照してください。

#### **[UNIX]**

**MpFwars[%1]: ERR: 40408012: failed to call GetMo\_Mo [Windows] MpFwbs:** エラー**: 3: MpFwars[%1]: 40408012: GetMo\_Mo**の呼び出しに失敗しました

# 【メッセージの意味】

内部エラーが発生しました。

# 【パラメタの意味】

%1: プロセスID

# 【システムの処理】

フレームワークの処理を停止します。

#### 【対処方法】

エラーが発生したコンピュータで、保守情報収集ツールを使用し、[フレームワーク]の情報を採取して、技術員に連絡してください。 保守情報収集ツールの使用方法については、"対処方法の各手順"の"[保守情報の収集方法](#page-1670-0)"を参照してください。

## **[UNIX]**

**MpFwars[%1]: ERR: 40408013: failed to call GetMo\_Moid [Windows] MpFwbs:** エラー**: 3: MpFwars[%1]: 40408013: GetMo\_Moid**の呼び出しに失敗しました

内部エラーが発生しました。

# 【パラメタの意味】

%1: プロセスID

# 【システムの処理】

フレームワークの処理を停止します。

# 【対処方法】

エラーが発生したコンピュータで、保守情報収集ツールを使用し、[フレームワーク]の情報を採取して、技術員に連絡してください。 保守情報収集ツールの使用方法については、"対処方法の各手順"の"[保守情報の収集方法](#page-1670-0)"を参照してください。

#### **[UNIX] MpFwars[%1]: ERR: 40408014: invalid event data [Windows] MpFwbs:** エラー**: 3: MpFwars[%1]: 40408014:** イベントデータが不正です

## 【メッセージの意味】

内部エラーが発生しました。

# 【パラメタの意味】

%1: プロセスID

# 【システムの処理】

フレームワークの処理を停止します。

## 【対処方法】

エラーが発生したコンピュータで、保守情報収集ツールを使用し、[フレームワーク]の情報を採取して、技術員に連絡してください。 保守情報収集ツールの使用方法については、"対処方法の各手順"の"[保守情報の収集方法](#page-1670-0)"を参照してください。

#### **[UNIX]**

**MpFwars[%1]: ERR: 40408015: failed to call SetConsumerEventID. [Windows] MpFwbs:** エラー**: 3: MpFwars[%1]: 40408015: SetConsumerEventID**の呼び出しに失敗しました

# 【メッセージの意味】

内部エラーが発生しました。

# 【パラメタの意味】

%1: プロセスID

# 【システムの処理】

フレームワークの処理を停止します。

#### 【対処方法】

エラーが発生したコンピュータで、保守情報収集ツールを使用し、[フレームワーク]の情報を採取して、技術員に連絡してください。 保守情報収集ツールの使用方法については、"対処方法の各手順"の"[保守情報の収集方法](#page-1670-0)"を参照してください。

# **[UNIX]**

**MpFwars[%1]: HALT: 40408020: cannot access registry file. [Windows] MpFwbs:** エラー**: 3: MpFwars[%1]: 40408020:** レジストリファイルの読み込みに失敗しました

レジストリファイルの読み込みに失敗しました。

# 【パラメタの意味】

%1: プロセスID

# 【システムの処理】

フレームワークの処理を停止します。

# 【対処方法】

エラーが発生したコンピュータで、保守情報収集ツールを使用し、[フレームワーク]の情報を採取して、技術員に連絡してください。 保守情報収集ツールの使用方法については、"対処方法の各手順"の"[保守情報の収集方法](#page-1670-0)"を参照してください。

#### **[UNIX] MpFwars[%1]: HALT: 40408021: cannot create new thread. [Windows] MpFwbs:** エラー**: 3: MpFwars[%1]: 40408021:** スレッドの作成に失敗しました

# 【メッセージの意味】

スレッドの作成に失敗しました。

# 【パラメタの意味】

%1: プロセスID

# 【システムの処理】

フレームワークの処理を停止します。

## 【対処方法】

運用管理サーバの仕様が監視条件を満たしているか確認してください。ディスク容量に空きがあるか確認してください。不要なア プリケーションが起動されている場合は終了してください。メモリを異常に消費しているアプリケーションが存在する場合は、終了さ せてください。

上記確認後、Systemwalker Centric Managerを再起動してください。Systemwalker Centric Managerの再起動については、"対処方 法の各手順"の"[Systemwalker Centric Manager](#page-1669-0)の起動/停止"を参照してください。

Systemwalker Centric Managerを再起動しても現象が再発する場合は、エラーが発生したコンピュータで、保守情報収集ツールを 使用し、[フレームワーク]の情報を採取して、技術員に連絡してください。保守情報収集ツールの使用方法については、"対処方 法の各手順"の["保守情報の収集方法"](#page-1670-0)を参照してください。

#### **[UNIX]**

**MpFwars[%1]: HALT: 40408022: cannot get semaphore. [Windows] MpFwbs:** エラー**: 3: MpFwars[%1]: 40408022:** セマフォの獲得に失敗しました

#### 【メッセージの意味】

セマフォの獲得に失敗しました。

# 【パラメタの意味】

%1: プロセスID

# 【システムの処理】

フレームワークの処理を停止します。

運用管理サーバの仕様が監視条件を満たしているか確認してください。ディスク容量に空きがあるか確認してください。不要なア プリケーションが起動されている場合は終了してください。メモリを異常に消費しているアプリケーションが存在する場合は、終了さ せてください。

上記確認後、Systemwalker Centric Managerを再起動してください。Systemwalker Centric Managerの再起動については、"対処方 法の各手順"の"[Systemwalker Centric Manager](#page-1669-0)の起動/停止"を参照してください。

Systemwalker Centric Managerを再起動しても現象が再発する場合は、エラーが発生したコンピュータで、保守情報収集ツールを 使用し、[フレームワーク]の情報を採取して、技術員に連絡してください。保守情報収集ツールの使用方法については、"対処方 法の各手順"の["保守情報の収集方法"](#page-1670-0)を参照してください。

## **[UNIX]**

**MpFwars[%1]: ERR: 40408023: cannot open tracefile. [Windows] MpFwbs:** エラー**: 3: MpFwars[%1]: 40408023:** トレースファイルのオープンに失敗しました

#### 【メッセージの意味】

トレースファイルのオープンに失敗しました。

# 【パラメタの意味】

%1: プロセスID

# 【システムの処理】

フレームワークの処理を停止します。

# 【対処方法】

・ Windows版の場合

エラーが発生したコンピュータで、保守情報収集ツールを使用してフレームワークの資料を採取し、技術員に連絡してくださ い。

・ Solaris版の場合

/var/opt/FJSVfwbs/arsを、root権限で書き込み可能にしても現象が発生する場合は、エラーが発生したコンピュータで、保守情 報収集ツールを使用し、[フレームワーク]の情報を採取して、技術員に連絡してください。保守情報収集ツールの使用方法に ついては、"対処方法の各手順"の["保守情報の収集方法"](#page-1670-0)を参照してください。

# **[UNIX] MpFwars[%1]: HALT: 40408024: failed to start ARS as daemon.**

## 【メッセージの意味】

デーモン化に失敗しました。

# 【パラメタの意味】

%1: プロセスID

#### 【システムの処理】

フレームワークの処理を停止します。

## 【対処方法】

運用管理サーバの仕様が、監視条件を満たしているか確認してください。ディスク容量に空きがあるか確認してください。不要なア プリケーションが起動されている場合は終了してください。メモリを異常に消費しているアプリケーションが存在する場合は、終了さ せてください。

上記確認後、Systemwalker Centric Managerを再起動してください。Systemwalker Centric Managerの再起動については、"対処方 法の各手順"の"[Systemwalker Centric Manager](#page-1669-0)の起動/停止"を参照してください。
Systemwalker Centric Managerを再起動しても現象が再発する場合は、エラーが発生したコンピュータで、保守情報収集ツールを 使用し、[フレームワーク]の情報を採取して、技術員に連絡してください。保守情報収集ツールの使用方法については、"対処方 法の各手順"の["保守情報の収集方法"](#page-1670-0)を参照してください。

# **2.44 MpFwbs**で始まるメッセージ

# **[Windows]**

**MpFwbs:** エラー**: 3: MpFwbs[%1]:1000000:Systemwalker**基本フレームワーク起動ファイルのオープンに失敗しま した、起動を停止します。

# 【メッセージの意味】

起動スクリプトファイルのオープンに失敗しました。処理を停止します。

#### 【パラメタの意味】

%1: MpFwbsのプロセスID

#### 【システムの処理】

基本フレームワークサービスの起動処理は実行されません。Systemwalker Centric Managerの起動は異常終了します。

#### 【対処方法】

基本フレームワーク起動ファイル(Systemwalkerインストールディレクトリ\MPWALKER.DM\MpFwbs\etc.local\MpFwbsStart.scr) の存在を確認し、Systemwalker Centric Managerを再起動してください。Systemwalker Centric Managerの再起動については、"対 処方法の各手順"の"[Systemwalker Centric Manager](#page-1669-0)の起動/停止"を参照してください。

再現する場合は、エラーが発生したコンピュータで、保守情報収集ツールを使用し、[フレームワーク]の資料を採取して、技術員に 連絡してください。保守情報収集ツールの使用方法については、"対処方法の各手順"の"[保守情報の収集方法"](#page-1670-0)を参照してくだ さい。

#### **[Windows]**

**MpFwbs:** エラー**: 3: MpFwbs[%1]:1000001:Systemwalker**基本フレームワークの起動中に異常が発生しました **(%2,%3,%4)**。起動処理を中止します。

# 【メッセージの意味】

Systemwalker基本フレームワークの起動中に、メッセージに出力されている起動コンポの起動コマンドで異常が発生しました。起 動処理を中止します。

# 【パラメタの意味】

- %1: MpFwbsのプロセスID
- %2: 起動コンポ名
- %3: 起動コマンド名

%4: 起動エラー番号

#### 【システムの処理】

基本フレームワークサービスの起動処理は実行されません。Systemwalker Centric Managerの起動は異常終了します。

#### 【対処方法】

エラーが発生したコンピュータで、保守情報収集ツールを使用し、[フレームワーク]の資料を採取して、技術員に連絡してください。 保守情報収集ツールの使用方法については、"対処方法の各手順"の"[保守情報の収集方法](#page-1670-0)"を参照してください。

### **[Windows]**

**MpFwbs:** エラー**: 3: MpFwbs[%1]:1000002:**コンポの起動イベント生成に失敗しました**(%2)**起動処理を停止します。

#### 【メッセージの意味】

メッセージに出力されているコンポの起動用イベントオブジェクトの生成に失敗しました。起動処理を停止します。

# 【パラメタの意味】

%1: MpFwbsのプロセスID

%2: 起動コンポ名

### 【システムの処理】

基本フレームワークサービスの起動処理は実行されません。Systemwalker Centric Managerの起動は異常終了します。

### 【対処方法】

エラーが発生したコンピュータで、保守情報収集ツールを使用し、[フレームワーク]の資料を採取して、技術員に連絡してください。 保守情報収集ツールの使用方法については、"対処方法の各手順"の"[保守情報の収集方法](#page-1670-0)"を参照してください。

# **[Windows]**

**MpFwbs:** エラー**: 3: MpFwbs[%1]:1000003:Systemwalker**基本フレームワークの起動時にタイムアウトが発生しま した**(%2,%3)**。起動処理を中止します。

#### 【メッセージの意味】

Systemwalker基本フレームワークの起動中に、メッセージに出力されているコンポの起動処理でタイムアウトが発生しました。 Systemwalker Centric Managerの起動処理を中止します。

### 【パラメタの意味】

%1: MpFwbsのプロセスID

%2: 起動コンポ名

%3: 起動コンポのプロセスID

### 【システムの処理】

基本フレームワークサービスの起動処理は実行されません。Systemwalker Centric Managerの起動は異常終了します。

### 【対処方法】

システムが高負荷である場合は、不要なプロセスを停止し負荷を軽減してからSystemwalker Centric Managerを再起動してくださ い。Systemwalker Centric Managerの再起動については、"対処方法の各手順"の"[Systemwalker Centric Manager](#page-1669-0)の起動/停止"を 参照してください。

再現する場合は、エラーが発生したコンピュータで、保守情報収集ツールを使用し、[フレームワーク]の資料を採取して、技術員に 連絡してください。保守情報収集ツールの使用方法については、"対処方法の各手順"の"[保守情報の収集方法"](#page-1670-0)を参照してくだ さい。

# **[Windows]**

**MpFwbs:** エラー**: 3: MpFwbs[%1]:1000004:Systemwalker**基本フレームワーク内部でエラーが発生しました(**%2**)。

# 【メッセージの意味】

Systemwalker基本フレームワーク内部でエラーが発生しました。

### 【パラメタの意味】

%1: MpFwbsのプロセスID

%2: エラー番号

#### 【対処方法】

エラーが発生したコンピュータで、保守情報収集ツールを使用し、[フレームワーク]の資料を採取して、技術員に連絡してください。 保守情報収集ツールの使用方法については、"対処方法の各手順"の"[保守情報の収集方法](#page-1670-0)"を参照してください。

#### **[Windows]**

**MpFwbs:** エラー**: 3: MpFwbs[%1]:1000005:Systemwalker**基本フレームワークのプロセスが異常終了しました **(%2,%3,%4)**。**Systemwalker**基本フレームワークを停止します。

### 【メッセージの意味】

Systemwalker基本フレームワークサービスの動作中に、プロセスが異常終了しました。Systemwalker基本フレームワークを停止し ます。

# 【パラメタの意味】

%1: MpFwbsのプロセスID

%2: 起動コンポ名

%3: 起動コンポのプロセスID

%4: 起動エラー番号

# 【システムの処理】

基本フレームワークサービスを停止します。

# 【対処方法】

エラーが発生したコンピュータで、保守情報収集ツールを使用し、[フレームワーク]の資料を採取して、技術員に連絡してください。 保守情報収集ツールの使用方法については、"対処方法の各手順"の"[保守情報の収集方法](#page-1670-0)"を参照してください。

# **[Windows]**

**MpFwbs:** 警告**: 2: MpFwbs[%1]:1000008:Systemwalker**基本フレームワークの停止処理中にタイムアウトが発生 しました(**%2, %3, %4**)停止処理を継続します。

# 【メッセージの意味】

Systemwalker基本フレームワークの停止処理中に、メッセージに出力されているコンポの停止処理でタイムアウトが発生しました。 タイムアウトが発生したコンポを強制停止し停止処理を継続します。

# 【パラメタの意味】

%1: MpFwbsのプロセスID

- %2: 停止コンポ名
- %3: 停止コマンド名

%4: 停止エラー番号

# 【システムの処理】

タイムアウトが発生したプロセスを強制停止し、基本フレームワークサービスの停止処理を続行します。

# 【対処方法】

停止処理中にタイムアウトが発生した場合であっても、プロセスは強制的に停止され、停止処理は継続されるため対処は不要で す。

#### **[Windows]**

**MpFwbs:** エラー**: 3: MpFwbs[%1]:1000013:Systemwalker**基本フレームワーク起動ファイルの記述に誤りがありま す。起動処理を中止します。

# 【メッセージの意味】

Systemwalker基本フレームワーク起動ファイルの記述に誤りがあります。起動処理を中止します。

# 【パラメタの意味】

%1: MpFwbsのプロセスID

# 【システムの処理】

基本フレームワークサービスの起動処理は実行されません。Systemwalker Centric Managerの起動は異常終了します。

基本フレームワーク起動ファイル(Systemwalkerインストールディレクトリ\MPWALKER.DM\MpFwbs\etc.local\MpFwbsStart.scr) の記述を変更しているか確認し、変更している場合は元に戻してからSystemwalker Centric Managerを再起動してください。 Systemwalker Centric Managerの再起動については、"対処方法の各手順"の"[Systemwalker Centric Manager](#page-1669-0)の起動/停止"を参 照してください。

再現する場合、またはファイルを変更していない場合は、エラーが発生したコンピュータで、保守情報収集ツールを使用し、[フレー ムワーク]の資料を採取して、技術員に連絡してください。保守情報収集ツールの使用方法については、"対処方法の各手順"の "[保守情報の収集方法](#page-1670-0)"を参照してください。

#### **[Windows]**

**MpFwbs:** エラー**: 3: MpFwbs[%1]:1000014:**インストールパスが設定されていません。起動処理を中止します。

#### 【メッセージの意味】

インストール時に設定されるパス情報が設定されていません。起動処理を中止します。インストールが正常に完了していないか、イ ンストール後に環境が破壊された可能性があります。

#### 【パラメタの意味】

%1: MpFwbsのプロセスID

#### 【システムの処理】

基本フレームワークサービスの起動処理は実行されません。Systemwalker Centric Managerの起動は異常終了します。

#### 【対処方法】

エラーが発生したコンピュータで、保守情報収集ツールを使用し、[フレームワーク]の資料を採取して、技術員に連絡してください。 保守情報収集ツールの使用方法については、"対処方法の各手順"の"[保守情報の収集方法](#page-1670-0)"を参照してください。

### **[Windows]**

**MpFwbs:** エラー**: 3: MpFwbs[%1]:1000015:Systemwalker**基本フレームワーク停止スクリプトファイルのオープン に失敗しました。処理を継続します。

#### 【メッセージの意味】

Systemwalker基本フレームワーク停止スクリプトファイルのオープンに失敗しました。

#### 【パラメタの意味】

%1: MpFwbsのプロセスID

#### 【システムの処理】

基本フレームワークサービスの停止処理を継続します

### 【対処方法】

基本フレームワーク停止スクリプトファイル(Systemwalkerインストールディレクトリ\MPWALKER.DM\MpFwbs\etc.local \MpFwbsStop.scr)の存在を確認しSystemwalker Centric Managerを再起動してください。Systemwalker Centric Managerの再起動 については、"対処方法の各手順"の"[Systemwalker Centric Manager](#page-1669-0)の起動/停止"を参照してください。

再現する場合は、エラーが発生したコンピュータで、保守情報収集ツールを使用し、[フレームワーク]の資料を採取して、技術員に 連絡してください。保守情報収集ツールの使用方法については、"対処方法の各手順"の"[保守情報の収集方法"](#page-1670-0)を参照してくだ さい。

#### **[Windows]**

**MpFwbs:** エラー**: 3: MpFwbs[%1]:1000016:Systemwalker**基本フレームワーク内部でエラーが発生しました(**%2, %3**)。

### 【メッセージの意味】

Systemwalker基本フレームワーク内部でエラーが発生しました。

# 【パラメタの意味】

%1: MpFwbsのプロセスID

%2: エラー原因

%3: エラー番号

# 【対処方法】

エラーが発生したコンピュータで、保守情報収集ツールを使用し、[フレームワーク]の資料を採取して、技術員に連絡してください。 保守情報収集ツールの使用方法については、"対処方法の各手順"の"[保守情報の収集方法](#page-1670-0)"を参照してください。

### **[Windows]**

**MpFwbs:** エラー**: 3: MpFwbs[%1]:1000017:Systemwalker**基本フレームワーク起動ファイルの読み込みに失敗し ました、起動を停止します。

### 【メッセージの意味】

起動スクリプトファイルのアクセスに失敗しました。処理を停止します。

# 【パラメタの意味】

%1: MpFwbsのプロセスID

# 【システムの処理】

基本フレームワークサービスの起動処理は実行されません。Systemwalker Centric Managerの起動は異常終了します。

# 【対処方法】

基本フレームワーク起動ファイル(Systemwalkerインストールディレクトリ\MPWALKER.DM\MpFwbs\etc.local\MpFwbsStart.scr) のアクセス権を確認し、Systemwalker Centric Managerを再起動してください。Systemwalker Centric Managerの再起動について は、"対処方法の各手順"の"[Systemwalker Centric Manager](#page-1669-0)の起動/停止"を参照してください。

再現する場合は、エラーが発生したコンピュータで、保守情報収集ツールを使用し、[フレームワーク]の資料を採取して、技術員に 連絡してください。保守情報収集ツールの使用方法については、"対処方法の各手順"の"[保守情報の収集方法"](#page-1670-0)を参照してくだ さい。

### **[Windows]**

**MpFwbs:** 警告**: 2: MpFwbs[%1]:1000018:Systemwalker**基本フレームワークの停止スクリプト処理に失敗しました **(%2, %3)**プロセスを強制終了します。

# 【メッセージの意味】

Systemwalker基本フレームワークの停止スクリプト処理に失敗しました。プロセスを強制終了します。

# 【パラメタの意味】

%1: MpFwbsのプロセスID

%2: 停止プロセス名

%3: 停止コンポ名

# 【システムの処理】

対象のプロセスを強制停止し、基本フレームワークサービスの停止処理を続行します。

# 【対処方法】

対処する必要はありません。

#### **[Windows]**

**MpFwbs:** エラー**: 3: MpFwbs[%1]:1000019:Systemwalker**基本フレームワークの環境セットアップが未実行です。 起動処理を停止します。

### 【メッセージの意味】

Systemwalker Centric Manager 基本フレームワークの環境構築が未実行です。起動処理を停止します。

# 【パラメタの意味】

%1: MpFwbsのプロセスID

### 【対処方法】

Systemwalker Centric Manager の運用環境構築状態を確認してください。

Systemwalker Centric Manager 運用環境の構築後、Systemwalker Centric Managerの起動を再実行してください。

再現する場合は、エラーが発生したコンピュータで、保守情報収集ツールを使用し、[フレームワーク]の資料を採取して、技術員に 連絡してください。保守情報収集ツールの使用方法については、"対処方法の各手順"の"[保守情報の収集方法"](#page-1670-0)を参照してくだ さい。

#### **[Windows]**

**MpFwbs:** エラー**: 3: MpFwbs[%1]:1000020:Systemwalker**基本フレームワークのプロセスがエラーコードを返しま した**(%2, %3,** 復帰値**=%4 )**起動処理を停止します。

#### 【メッセージの意味】

Systemwalker基本フレームワークのプロセスがエラーコードを返しました。起動処理を停止します。

### 【パラメタの意味】

%1: MpFwbsのプロセスID

%2: 起動コンポ名

%3: 起動コンポのプロセスID

%4: 起動エラー番号

# 【システムの処理】

基本フレームワークサービスの起動処理は中断し、起動済みの基本フレームワークプロセスは停止します。

Systemwalker Centric Managerの起動は異常終了します。

#### 【対処方法】

エラーが発生したコンピュータで、保守情報収集ツールを使用し、[フレームワーク]の資料を採取して、技術員に連絡してください。 保守情報収集ツールの使用方法については、"対処方法の各手順"の"[保守情報の収集方法](#page-1670-0)"を参照してください。

#### **[Windows]**

**MpFwbs:** エラー**: 3: MpFwbs[%1]:1000021:Systemwalker**基本フレームワークのプロセスに**Administrators**のア クセス権を付加する処理に失敗しました。**(%2,%3)**起動処理を停止します。

#### 【メッセージの意味】

Systemwalker基本フレームワークのプロセスにAdministratorsのアクセス権を付加する処理に失敗しました。起動処理を停止しま す。

# 【パラメタの意味】

%1: MpFwbsのプロセスID

%2: 起動コンポ名

%3: 起動コンポのプロセスID

### 【システムの処理】

基本フレームワークサービスの起動処理は中断し、起動済みの基本フレームワークプロセスは停止します。

Systemwalker Centric Managerの起動は異常終了します。

エラーが発生したコンピュータで、保守情報収集ツールを使用し、[フレームワーク]の資料を採取して、技術員に連絡してください。 保守情報収集ツールの使用方法については、"対処方法の各手順"の"[保守情報の収集方法](#page-1670-0)"を参照してください。

# **[Windows]**

### **MpFwbs:** エラー**: 3: MpFwbs[%1]:1000023:RDB** システム名が設定されていません。起動処理を中止します。

#### 【メッセージの意味】

RDB システム名が設定されていません。起動処理を中止します。

#### 【パラメタの意味】

%1: MpFwbsのプロセスID

#### 【システムの処理】

基本フレームワークサービスの起動処理は実行しません。Systemwalker Centric Managerの起動は異常終了します。

#### 【対処方法】

エラーが発生したコンピュータで、保守情報収集ツールを使用し、[フレームワーク]の資料を採取して、技術員に連絡してください。 保守情報収集ツールの使用方法については、"対処方法の各手順"の"[保守情報の収集方法](#page-1670-0)"を参照してください。

#### **[UNIX]**

**MpFwbs: ERROR: 1001: RDB Management Information area is not mounting. to %1 Please check description of /SWFWDB.**

#### 【メッセージの意味】

RDB管理情報域がマウントされていません。メッセージに表示されるディレクトリで、/SWFWDBの存在を確認してください。

### 【パラメタの意味】

%1: 以下が表示されます。

・ Solarisの場合

/etc/vfstab

・ LinuxでPRIMECLUSTER 4.2A00以前を使用する場合

/etc/fstab

・ LinuxでPRIMECLUSTER 4.2A30以降を使用する場合

/etc/fstab.pcl

#### 【システムの処理】

基本フレームワークサービスの起動処理は実行しません。Systemwalker Centric Managerの起動は異常終了します。

### 【対処方法】

メッセージに表示されているディレクトリを参照し、/SWFWDBが設定されているか確認してください。

RDB管理情報域(/SWFWDB)をマウントし、Systemwalker Centric Manager を再起動してください。Systemwalker Centric Manager の再起動については、"対処方法の各手順"の"[Systemwalker Centric Manager](#page-1669-0)の起動/停止"を参照してください。

/SWFWDBが設定されている場合は、エラーが発生したコンピュータで、保守情報収集ツールを使用し、[フレームワーク]の資料を 採取して、技術員に連絡してください。保守情報収集ツールの使用方法については、"対処方法の各手順"の"[保守情報の収集方](#page-1670-0) [法](#page-1670-0)"を参照してください。

# **[UNIX]**

**MpFwbs: ERROR: 1002: Internal error occurred. Operation has been stopped. RDB Management Information area is not found.**

# 【メッセージの意味】

RDB管理情報域が存在していません。

# 【システムの処理】

基本フレームワークサービスの起動処理は実行しません。Systemwalker Centric Managerの起動は異常終了します。

# 【対処方法】

RDB管理情報用領域として指定したディレクトリが、アクセス可能な状態であるか確認してください。

RDB管理情報用ディレクトリがアクセス可能な場合は、エラーが発生したコンピュータで、保守情報収集ツールを使用し、[フレーム ワーク]の資料を採取して、技術員に連絡してください。保守情報収集ツールの使用方法については、"対処方法の各手順"の"[保](#page-1670-0) [守情報の収集方法"](#page-1670-0)を参照してください。

# **2.45 MpFwcm**で始まるメッセージ

#### **[UNIX] MpFwcm: HALT: 30000000: %1**

# 【メッセージの意味】

初期化に失敗し、プロセスを起動できません。

# 【パラメタの意味】

%1: 以下の原因メッセージ

- ・ failed to open /dev/console
- ・ failed to start server(ObjectDirector).
- ・ Internal error: failed to initial cm service.
- ・ Internal error: domainname not found.

# 【システムの処理】

基本フレームワークサービスの起動処理は実行しません。Systemwalker Centric Managerの起動は異常終了します。

# 【対処方法】

Systemwalker Centric Managerのインストールまたはセットアップが正常に行われたか確認し、Systemwalker Centric Managerを再 起動してください。Systemwalker Centric Managerの再起動については、"対処方法の各手順"の"[Systemwalker Centric Manager](#page-1669-0) [の起動](#page-1669-0)/停止"を参照してください。

エラーが再発するようでしたら、運用管理サーバ上で保守情報収集ツールを使用し、[フレームワーク]の情報を採取して、技術員 に連絡してください。保守情報収集ツールの使用方法については、"対処方法の各手順"の"[保守情報の収集方法](#page-1670-0)"を参照してく ださい。

# **[Windows] MpFwbs:** エラー**: 3: MpFwCm[%1]: 30000000: HALT: %2**

# 【メッセージの意味】

初期化に失敗し、プロセスを起動できません。

# 【パラメタの意味】

%1: MpFwcmのプロセスID詳細情報

%2: 以下の原因メッセージ

- ・ failed to start server(ObjectDirector).
- ・ Internal error: failed to initial cm service.

### 【システムの処理】

基本フレームワークサービスの起動処理は実行しません。Systemwalker Centric Managerの起動は異常終了します。

### 【対処方法】

Systemwalker Centric Managerを再起動してください。エラーが再発したら、運用管理サーバ上で保守情報収集ツールを使用し、 [フレームワーク]の情報を採取して、技術員に連絡してください。保守情報収集ツールの使用方法については、"対処方法の各手 順"の"[保守情報の収集方法](#page-1670-0)"を参照してください。

### **[UNIX]**

#### **MpFwcm:** 警告**: 30000001: %1**のインタフェース**(IP**アドレス**:%2)**は複数のノードに存在します。 **[Windows] MpFwbs:** 警告**: 2: MpFwCm[%3]: 30000001:** 警告**: %1**のインタフェース**(IP**アドレス**:%2)**は複数のノードに存在しま す。

#### 【メッセージの意味】

メッセージに出力されているホスト名のノードプロパティに定義されているIPアドレスは、そのノードの他インタフェース、または、別 ノードのインタフェースにも同じ値のIPアドレスが定義されています。

#### 【パラメタの意味】

%1: ホスト名

%2: IPアドレス

%3: MpFwcmのプロセスID

### 【システムの処理】

処理は継続します。

### 【対処方法】

メッセージに出力されているIPアドレスを持つノードの構成情報を、監視画面上とネットワーク環境それぞれで重複して定義されて ないか比較してください。重複して定義されていた場合は、IPアドレスが重ならないようにノードプロパティを変更してください。

ネットワーク環境内でIPアドレスが同一のノードがある場合は、IPアドレスが重複しないよう環境を見直してください。

なお、監視対象機器のIPアドレスを変更した場合に、ノード検出のタイミングにより同一のIPアドレスが一時的に登録されることがあ りますが、通常は、次回のノード検出時には、この状態は発生しません。Systemwalker Centric Managerの動作には影響しないた め、対処する必要はありません。

# **[UNIX]**

# **MpFwcm:** 警告**: 30000002: %1**のインタフェース**(**ホスト名**:%2)**は複数のノードに存在します。

**[Windows]**

**MpFwbs:** 警告**: 2: MpFwCm[%3]: 30000002:** 警告**: %1**のインタフェース**(**ホスト名**:%2)**は複数のノードに存在しま す。

# 【メッセージの意味】

メッセージに出力されているホスト名のノードプロパティに定義されているホスト名は、そのノードの他インタフェース、または、別ノー ドのインタフェースにも同じ名前のホスト名が定義されています。

# 【パラメタの意味】

%1: ホスト名

%2: (インタフェースの)ホスト名

%3: MpFwcmのプロセスID

# 【システムの処理】

処理は継続します。

メッセージに出力されているホスト名を持つノードの構成情報を、監視画面上とネットワーク環境それぞれで重複して定義されてな いか比較してください。重複して定義されていた場合は、ホスト名が重ならないようにノードプロパティを変更してください。

ネットワーク環境内でIホスト名が同一のノードがある場合は、ホスト名が重複しないよう環境を見直してください。

なお、監視対象機器のIPアドレスを変更した場合に、ノード検出のタイミングにより同一のホスト名が一時的に登録されることがあり ますが、通常は、次回のノード検出時には、この状態は発生しません。Systemwalker Centric Managerの動作には影響しないため、 対処する必要はありません。

# **2.46 MpFwems**で始まるメッセージ

# **[UNIX]**

**MpFwems: [%1]:** 情報**: 50000001:** 正常起動しました。 **[Windows] MpFwbs:** 情報**: 1: Mpfwems[%1]**: **50000001:** 正常起動しました

#### 【メッセージの意味】

EMSが正常起動しました。

#### 【パラメタの意味】

%1: プロセスID

### 【システムの処理】

正常起動メッセージのため、運用は継続します。

#### 【対処方法】

対処する必要はありません。

### **[UNIX]**

**MpFwems: [%1]:** 情報**: 50000002:** 通常終了しました。 **[Windows]**

# **MpFwbs:** 情報**: 1: Mpfwems[%1]**: **50000002:** 通常終了しました

### 【メッセージの意味】

EMSが正常終了しました。

#### 【パラメタの意味】

%1: プロセスID

# 【システムの処理】

終了時の停止処理は継続します。

### 【対処方法】

対処する必要はありません。

# **[UNIX]**

**MpFwems: [%1]:** エラー**: 50000003:** 起動に失敗しました。**(%2) [Windows] MpFwbs:** エラー**: 3: Mpfwems[%1]**: **50000003:** 起動に失敗しました。**(%2)**

# 【メッセージの意味】

EMSの起動に失敗しました。

# 【パラメタの意味】

%1: プロセスID

%2: 理由コード

# 【システムの処理】

フレームワークの処理は停止します。

# 【対処方法】

Systemwalker Centric Managerを再起動してください。Systemwalker Centric Managerの再起動については、"対処方法の各手順" の"[Systemwalker Centric Manager](#page-1669-0)の起動/停止"を参照してください。

再起動しても、本メッセージが出力される場合は、エラーが発生したコンピュータで、保守情報収集ツールを使用し、[フレームワー ク]の資料を採取して、技術員に連絡してください。保守情報収集ツールの使用方法については、"対処方法の各手順"の"[保守情](#page-1670-0) [報の収集方法"](#page-1670-0)を参照してください。

# **[UNIX] MpFwems: [%1]:** 情報**: 50000004:** 停止に失敗しました。 **[Windows]**

# **MpFwbs:** エラー**: 3: Mpfwems[%1]**: **50000004:** 停止に失敗しました

# 【メッセージの意味】

EMSの停止で失敗しました。一部のプロセスが残ったままになっている可能性があります。

# 【パラメタの意味】

%1: プロセスID

# 【システムの処理】

停止処理は継続します。

# 【対処方法】

Systemwalker Centric Manager を再度起動する際に、停止に失敗したプロセスを自動回収しますので、対処は特に必要ありませ  $\lambda$ .

停止の際に毎回本エラーが出力される場合は、OSおよびSystemwalker Centric Managerに何らかの異常が発生している可能性が 考えられます。調査が必要な場合は、エラーが発生したコンピュータで、保守情報収集ツールを使用し、[フレームワーク]の資料を 採取して、技術員に連絡してください。保守情報収集ツールの使用方法については、"対処方法の各手順"の"[保守情報の収集方](#page-1670-0) [法](#page-1670-0)"を参照してください。

# **[UNIX]**

**MpFwems: [%1]:** エラー**: 50000005: %2**の上限値を超えました。**(**操作名**=%3** 理由**=%4) [Windows]**

**MpFwbs:** エラー**: 3: Mpfwems[%1]**: **50000005: %2**の上限値を超えました。**(**操作名**=%3** 理由**=%4)**

# 【メッセージの意味】

コンシューマ、フィルタリングの上限値を超えた状態です。処理は中断します。

# 【パラメタの意味】

%1: プロセスID

%2: 上限を超えたコンポ名

%3: 処理内容

%4: エラー番号

# 【システムの処理】

メッセージに出力されたコンポの呼び出し処理は中断します。

エラーが発生したコンピュータで、保守情報収集ツールを使用し、[フレームワーク]と[システム監視]の資料を採取して、技術員に 連絡してください。保守情報収集ツールの使用方法については、"対処方法の各手順"の"[保守情報の収集方法"](#page-1670-0)を参照してくだ さい。

#### **[UNIX]**

**MpFwems: [%1]:** エラー**: 50000009:** イベントDBのアクセスに失敗しました。**(**操作名**=%2** チャネル番号**=%3** 理由**=%4) [Windows] MpFwbs:** エラー**: 3: Mpfwems[%1]**: **50000009:** イベント**DB**のアクセスに失敗しました。**(**操作名**=%2** チャネル番号

### 【メッセージの意味】

**=%3** 理由**=%4)**

イベントのデータベース格納に失敗しました。

#### 【パラメタの意味】

%1: プロセスID

%2: 操作名

%3: チャネル番号

%4: 理由コード

#### 【システムの処理】

メッセージ出力時のイベントのデータベース書き込みに失敗しましたが、処理は継続します。

### 【対処方法】

エラーが発生したコンピュータで、保守情報収集ツールを使用し、[フレームワーク]の資料を採取して、技術員に連絡してください。 保守情報収集ツールの使用方法については、"対処方法の各手順"の"[保守情報の収集方法](#page-1670-0)"を参照してください。

#### **[UNIX]**

#### **MpFwems: [%1]:** エラー**: 50000010:** メモリ不足が発生しました。**(**操作名**=%2**理由**=%3) [Windows]**

**MpFwbs:** エラー**: 3: Mpfwems[%1]**: **50000010:** メモリ不足が発生しました。**(**操作名**=%2**理由**=%3)**

#### 【メッセージの意味】

メモリ不足が発生しました。

#### 【パラメタの意味】

%1: プロセスID

%2: 操作名

%3: 理由コード

### 【システムの処理】

フレームワークの処理は停止します。

#### 【対処方法】

運用管理サーバの動作環境が監視条件を満たしているか確認してください。ディスク容量に空きがあるか確認してください。不要 なアプリケーションが起動されている場合は終了してください。メモリを異常に消費しているアプリケーションが存在する場合は、終 了させてください。

上記確認後、Systemwalker Centric Managerの再起動を実施しても再発する場合は、エラーが発生したコンピュータで、保守情報 収集ツールを使用し、[フレームワーク]の資料を採取して、技術員に連絡してください。保守情報収集ツールの使用方法について は、"対処方法の各手順"の"[保守情報の収集方法](#page-1670-0)"を参照してください。

#### **[UNIX]**

**MpFwems: [%1]:** エラー**: 50000011:** 内部エラーが発生しました。**(**操作名**=%2** 理由**=%3)**

#### **[Windows] MpFwbs:** エラー**: 3: Mpfwems[%1]**: **50000011:** 内部エラーが発生しました。**(**操作名**=%2** 理由**=%3)**

# 【メッセージの意味】

処理中に内部異常が発生しました。

# 【パラメタの意味】

%1: プロセスID

%2: プログラム名

%3: 関数名

# 【システムの処理】

フレームワークの処理は停止します

# 【対処方法】

エラーが発生したコンピュータで、保守情報収集ツールを使用し、[フレームワーク]の資料を採取して、技術員に連絡してください。 保守情報収集ツールの使用方法については、"対処方法の各手順"の"[保守情報の収集方法](#page-1670-0)"を参照してください。

# **[UNIX]**

**MpFwems: [%1]:** エラー**: 50000014:** アドオンの起動に失敗しました。**(**アドオンライブラリ名**=%2** 理由**=%3) [Windows]**

**MpFwbs:** エラー**: 3: Mpfwems[%1]**: **50000014:** アドオンの起動に失敗しました。**(**アドオンライブラリ名**=%2** 理由**= %3)**

# 【メッセージの意味】

アドオンの起動に失敗しました。

# 【パラメタの意味】

%1: プロセスID %2: アドオンライブラリ名

%3: エラーコード

# 【システムの処理】

フレームワークの処理は停止します。

# 【対処方法】

エラーが発生したコンピュータで、保守情報収集ツールを使用し、[フレームワーク]、[システム監視]および[自動運用支援]の資料 を採取して、技術員に連絡してください。保守情報収集ツールの使用方法については、"対処方法の各手順"の"[保守情報の収集](#page-1670-0) [方法](#page-1670-0)"を参照してください。

# **[UNIX]**

#### **MpFwems: [%1]:** 情報**: 50000015:** アドオンが起動しました。**(**アドオンライブラリ名**=%2) [Windows] MpFwbs:** 情報**: 1: Mpfwems[%1]**: **50000015:** アドオンが起動しました。**(**アドオンライブラリ名**=%2)**

# 【メッセージの意味】

アドオンが正常起動しました。

# 【パラメタの意味】

%1: プロセスID

%2: アドオンライブラリ名

# 【システムの処理】

正常起動メッセージのため、運用は継続します。

対処する必要はありません。

# **[UNIX]**

# **MpFwems: [%1]:** 情報**: 50000016:** アドオンが正常終了しました。**(**アドオンライブラリ名**=%2) [Windows]**

**MpFwbs:** 情報**: 1: Mpfwems[%1]**: **50000016:** アドオンが正常終了しました。**(**アドオンライブラリ名**=%2)**

#### 【メッセージの意味】

アドオンが正常終了しました。

### 【パラメタの意味】

%1: プロセスID

%2: アドオンライブラリ名

### 【システムの処理】

終了時の停止処理は継続します。

# 【対処方法】

対処する必要はありません。

# **[UNIX]**

**MpFwems: [%1]:** エラー**: 50001001: Systemwalker Centric Manager**が起動されていません。運用管理サーバ上 で**Systemwalker Centric Manager**を再起動してください。**(**詳細コード**=%2,0x%3)**

**[Windows]**

**MpFwbs:** エラー**: 3: Mpfwems[%1]**: **50001001: Systemwalker Centric Manager**が起動されていません。運用管 理サーバ上で**Systemwalker Centric Manager**を再起動してください。**(**詳細コード**=%2,0x%3)**

### 【メッセージの意味】

Systemwalker Centric Manager の環境構築が行われていないか、Systemwalker Centric Manager が正常に起動されていない可能 性があります。

# 【パラメタの意味】

%1: プロセスID

%2: 詳細コード

%3: マイナーコード

# 【システムの処理】

フレームワークの処理は停止します。

#### 【対処方法】

Systemwalker Centric Managerの環境構築が行われているか確認してください。

環境構築が行われていない場合は、環境構築完了後にSystemwalker Centric Managerを再起動してください。

環境構築済みの場合は、エラーが発生したコンピュータで、保守情報収集ツールを使用し、[フレームワーク]の資料を採取して、 技術員に連絡してください。保守情報収集ツールの使用方法については、"対処方法の各手順"の"[保守情報の収集方法"](#page-1670-0)を参照 してください。

**[UNIX]**

**MpFwems: [%1]:** エラー**: 50001002:** システムエラーが発生しました。**(**詳細コード**=%2,0x%3) [Windows] MpFwbs:** エラー**: 3: Mpfwems[%1]**: **50001002:** システムエラーが発生しました。**(**詳細コード**=%2,0x%3)**

### 【メッセージの意味】

Systemwalker Centric Managerが異常終了しました。

# 【パラメタの意味】

%1: プロセスID

%2: 詳細コード

%3: マイナーコード

# 【システムの処理】

フレームワークの処理は停止します。

# 【対処方法】

エラーが発生したコンピュータで、保守情報収集ツールを使用し、[フレームワーク]の資料を採取して、技術員に連絡してください。 保守情報収集ツールの使用方法については、"対処方法の各手順"の"[保守情報の収集方法](#page-1670-0)"を参照してください。

# **[UNIX] MpFwems: [%1]:** エラー**: 50001003:** システムエラーが発生しました。**(**詳細コード**=%2,0x%3) [Windows]**

**MpFwbs:** エラー**: 3: Mpfwems[%1]**: **50001003:** システムエラーが発生しました。**(**詳細コード**=%2,0x%3)**

# 【メッセージの意味】

Systemwalker Centric Managerが異常終了しました。

# 【パラメタの意味】

%1: プロセスID

%2: 詳細コード

%3: マイナーコード

# 【システムの処理】

```
フレームワークの処理は停止します。
```
### 【対処方法】

エラーが発生したコンピュータで、保守情報収集ツールを使用し、[フレームワーク]の資料を採取して、技術員に連絡してください。 保守情報収集ツールの使用方法については、"対処方法の各手順"の"[保守情報の収集方法](#page-1670-0)"を参照してください。

# **[UNIX]**

**MpFwems: [%1]:** エラー**: 50001004: Systemwalker Centric Manager**のセットアップが実行されていないか、通信 エラーが発生しています。**(**詳細コード**=%2,0x%3)**

**[Windows]**

**MpFwbs:** エラー**: 3: Mpfwems[%1]**: **50001004: Systemwalker Centric Manager**のセットアップが実行されてい ないか、通信エラーが発生しています。**(**詳細コード**=%2,0x%3)**

### 【メッセージの意味】

Systemwalker Centric Managerの環境構築が行われていません。

# 【パラメタの意味】

%1: プロセスID

%2: 詳細コード

%3: マイナーコード

# 【システムの処理】

フレームワークの処理は停止します。

Systemwalker Centric Managerの環境構築が行われているか確認してください。

環境構築が行われていない場合は、環境構築完了後にSystemwalker Centric Managerを起動してください。

環境構築済みの場合は、エラーが発生したコンピュータで、保守情報収集ツールを使用し、[フレームワーク]の資料を採取して、 技術員に連絡してください。保守情報収集ツールの使用方法については、"対処方法の各手順"の"[保守情報の収集方法"](#page-1670-0)を参照 してください。

### **[UNIX]**

**MpFwems: [%1]:** エラー**: 50001005: Systemwalker Centric Manager**のセットアップが実行されていないか、通信 エラーが発生しています。**(**詳細コード**=%2,0x%3)**

# **[Windows]**

**MpFwbs:** エラー**: 3: Mpfwems[%1]**: **50001005: Systemwalker Centric Manager**のセットアップが実行されてい ないか、通信エラーが発生しています。**(**詳細コード**=%2,0x%3)**

### 【メッセージの意味】

以下の原因のため、Systemwalker Centric Managerは動作していません。

- ・ Systemwalker Centric Manager の環境構築が行われていません。
- ・ Systemwalker Centric Manager が正常に起動されていません。
- ・ 運用管理クライアントと運用管理サーバの間で通信エラーが発生しています。

# 【パラメタの意味】

```
%1: プロセスID
```

```
%2: 詳細コード
```

```
%3: マイナーコード
```
# 【システムの処理】

フレームワークの処理は停止します。

# 【対処方法】

Systemwalker Centric Managerの環境構築が行われているか確認してください。

環境構築が行われていない場合は、環境構築完了後にSystemwalker Centric Managerを起動してください。

```
環境構築済みの場合は、エラーが発生したコンピュータで、保守情報収集ツールを使用し、[フレームワーク]の資料を採取して、
技術員に連絡してください。保守情報収集ツールの使用方法については、"対処方法の各手順"の"保守情報の収集方法"を参照
してください。
```
#### **[UNIX]**

**MpFwems: [%1]:** エラー**: 50001006:** システムエラーが発生しました。**(**詳細コード**=%2,0x%3) [Windows] MpFwbs:** エラー**: 3: Mpfwems[%1]**: **50001006:** システムエラーが発生しました。**(**詳細コード**=%2,0x%3)**

#### 【メッセージの意味】

Systemwalker Centric Managerが異常終了しました。

# 【パラメタの意味】

```
%1: プロセスID
```

```
%2: 詳細コード
```
%3: マイナーコード

# 【システムの処理】

フレームワークの処理は停止します。

エラーが発生したコンピュータで、保守情報収集ツールを使用し、[フレームワーク]の資料を採取して、技術員に連絡してください。 保守情報収集ツールの使用方法については、"対処方法の各手順"の"[保守情報の収集方法](#page-1670-0)"を参照してください。

# **[UNIX]**

# **MpFwems: [%1]:** エラー**: 50001007:** システムエラーが発生しました。**(**詳細コード**=%2,0x%3) [Windows]**

**MpFwbs:** エラー**: 3: Mpfwems[%1]**: **50001007:** システムエラーが発生しました。**(**詳細コード**=%2,0x%3)**

### 【メッセージの意味】

Systemwalker Centric Managerが異常終了しました。

### 【パラメタの意味】

%1: プロセスID

%2: 詳細コード

%3: マイナーコード

### 【システムの処理】

フレームワークの処理は停止します。

#### 【対処方法】

エラーが発生したコンピュータで、保守情報収集ツールを使用し、[フレームワーク]の資料を採取して、技術員に連絡してください。 保守情報収集ツールの使用方法については、"対処方法の各手順"の"[保守情報の収集方法](#page-1670-0)"を参照してください。

### **[UNIX]**

**MpFwems: [%1]:** エラー**: 50001008:** システムエラーが発生しました。**(**詳細コード**=%2,0x%3) [Windows]**

**MpFwbs:** エラー**: 3: Mpfwems[%1]**: **50001008:** システムエラーが発生しました。**(**詳細コード**=%2,0x%3)**

# 【メッセージの意味】

Systemwalker Centric Managerが異常終了しました。

### 【パラメタの意味】

%1: プロセスID

%2: 詳細コード

%3: マイナーコード

# 【システムの処理】

フレームワークの処理は停止します。

### 【対処方法】

エラーが発生したコンピュータで、保守情報収集ツールを使用し、[フレームワーク]の資料を採取して、技術員に連絡してください。 保守情報収集ツールの使用方法については、"対処方法の各手順"の"[保守情報の収集方法](#page-1670-0)"を参照してください。

# **[UNIX]**

**MpFwems: [%1]:** エラー**: 50001009:** システムエラーが発生しました。**(**詳細コード**=%2,0x%3) [Windows]**

**MpFwbs:** エラー**: 3: Mpfwems[%1]**: **50001009:** システムエラーが発生しました。**(**詳細コード**=%2,0x%3)**

# 【メッセージの意味】

Systemwalker Centric Managerが異常終了しました。

### 【パラメタの意味】

%1: プロセスID

```
%2: 詳細コード
```
%3: マイナーコード

# 【システムの処理】

フレームワークの処理は停止します。

# 【対処方法】

エラーが発生したコンピュータで、保守情報収集ツールを使用し、[フレームワーク]の資料を採取して、技術員に連絡してください。 保守情報収集ツールの使用方法については、"対処方法の各手順"の"[保守情報の収集方法](#page-1670-0)"を参照してください。

### **[UNIX]**

**MpFwems: [%1]:** エラー**: 50001010:** システムエラーが発生しました。**(**詳細コード**=%2,0x%3) [Windows] MpFwbs:** エラー**: 3: Mpfwems[%1]**: **50001010:** システムエラーが発生しました。**(**詳細コード**=%2,0x%3)**

### 【メッセージの意味】

Systemwalker Centric Managerが異常終了しました。

# 【パラメタの意味】

%1: プロセスID

%2: 詳細コード

%3: マイナーコード

# 【システムの処理】

フレームワークの処理は停止します。

# 【対処方法】

エラーが発生したコンピュータで、保守情報収集ツールを使用し、[フレームワーク]の資料を採取して、技術員に連絡してください。 保守情報収集ツールの使用方法については、"対処方法の各手順"の"[保守情報の収集方法](#page-1670-0)"を参照してください。

#### **[UNIX]**

**MpFwems: [%1]:** エラー**: 50001012:** システムエラーが発生しました。**(**詳細コード**=%2,0x%3) [Windows] MpFwbs:** エラー**: 3: Mpfwems[%1]**: **50001012:** システムエラーが発生しました。**(**詳細コード**=%2,0x%3)**

#### 【メッセージの意味】

Systemwalker Centric Managerが異常終了しました。

# 【パラメタの意味】

%1: プロセスID

%2: 詳細コード

%3: マイナーコード

# 【システムの処理】

フレームワークの処理は停止します。

# 【対処方法】

エラーが発生したコンピュータで、保守情報収集ツールを使用し、[フレームワーク]の資料を採取して、技術員に連絡してください。 保守情報収集ツールの使用方法については、"対処方法の各手順"の"[保守情報の収集方法](#page-1670-0)"を参照してください。

# **[UNIX]**

**MpFwems: [%1]:** エラー**: 50001013:** システムエラーが発生しました。**(**詳細コード**=%2,0x%3)**

# **[Windows] MpFwbs:** エラー**: 3: Mpfwems[%1]**: **50001013:** システムエラーが発生しました。**(**詳細コード**=%2,0x%3)**

# 【メッセージの意味】

Systemwalker Centric Managerが異常終了しました。

# 【パラメタの意味】

%1: プロセスID

%2: 詳細コード

%3: マイナーコード

# 【システムの処理】

フレームワークの処理は停止します。

# 【対処方法】

エラーが発生したコンピュータで、保守情報収集ツールを使用し、[フレームワーク]の資料を採取して、技術員に連絡してください。 保守情報収集ツールの使用方法については、"対処方法の各手順"の"[保守情報の収集方法](#page-1670-0)"を参照してください。

# **[UNIX]**

**MpFwems: [%1]:** エラー**: 50001014: Systemwalker Centric Manager**のセットアップが実行されていないか、通信 エラーが発生しています。**(**詳細コード**=%2,0x%3)**

```
[Windows]
```
**MpFwbs:** エラー**: 3: Mpfwems[%1]**: **50001014: Systemwalker Centric Manager**のセットアップが実行されてい ないか、通信エラーが発生しています。**(**詳細コード**=%2,0x%3)**

# 【メッセージの意味】

Systemwalker Centric Managerの環境構築が行われていません。

# 【パラメタの意味】

%1: プロセスID

%2: 詳細コード

%3: マイナーコード

# 【システムの処理】

フレームワークの処理は停止します。

# 【対処方法】

Systemwalker Centric Managerの環境構築が行われているか確認してください。

環境構築が行われていない場合は、環境構築完了後にSystemwalker Centric Managerを起動してください。

環境構築済みの場合は、エラーが発生したコンピュータで、保守情報収集ツールを使用し、[フレームワーク]の資料を採取して、 技術員に連絡してください。保守情報収集ツールの使用方法については、"対処方法の各手順"の"[保守情報の収集方法"](#page-1670-0)を参照 してください。

# **[UNIX]**

**MpFwems: [%1]:** エラー**: 50001017:** システムエラーが発生しました。**(**詳細コード**=%2,0x%3) [Windows] MpFwbs:** エラー**: 3: Mpfwems[%1]**: **50001017:** システムエラーが発生しました。**(**詳細コード**=%2,0x%3)**

# 【メッセージの意味】

Systemwalker Centric Managerが異常終了しました。

# 【パラメタの意味】

%1: プロセスID

```
%2: 詳細コード
```
%3: マイナーコード

# 【システムの処理】

フレームワークの処理は停止します。

# 【対処方法】

エラーが発生したコンピュータで、保守情報収集ツールを使用し、[フレームワーク]の資料を採取して、技術員に連絡してください。 保守情報収集ツールの使用方法については、"対処方法の各手順"の"[保守情報の収集方法](#page-1670-0)"を参照してください。

#### **[UNIX]**

**MpFwems: [%1]:** エラー**: 50001018:** システムエラーが発生しました。**(**詳細コード**=%2,0x%3) [Windows] MpFwbs:** エラー**: 3: Mpfwems[%1]**: **50001018:** システムエラーが発生しました。**(**詳細コード**=%2,0x%3)**

### 【メッセージの意味】

Systemwalker Centric Managerが異常終了しました。

# 【パラメタの意味】

%1: プロセスID

%2: 詳細コード

%3: マイナーコード

# 【システムの処理】

フレームワークの処理は停止します。

# 【対処方法】

エラーが発生したコンピュータで、保守情報収集ツールを使用し、[フレームワーク]の資料を採取して、技術員に連絡してください。 保守情報収集ツールの使用方法については、"対処方法の各手順"の"[保守情報の収集方法](#page-1670-0)"を参照してください。

#### **[UNIX]**

**MpFwems: [%1]:** エラー**: 50001019:** システムエラーが発生しました。**(**詳細コード**=%2,0x%3) [Windows] MpFwbs:** エラー**: 3: Mpfwems[%1]**: **50001019:** システムエラーが発生しました。**(**詳細コード**=%2,0x%3)**

#### 【メッセージの意味】

Systemwalker Centric Managerが異常終了しました。

# 【パラメタの意味】

%1: プロセスID

%2: 詳細コード

%3: マイナーコード

# 【システムの処理】

フレームワークの処理は停止します。

# 【対処方法】

エラーが発生したコンピュータで、保守情報収集ツールを使用し、[フレームワーク]の資料を採取して、技術員に連絡してください。 保守情報収集ツールの使用方法については、"対処方法の各手順"の"[保守情報の収集方法](#page-1670-0)"を参照してください。

# **[UNIX]**

**MpFwems: [%1]:** エラー**: 50001020:** システムエラーが発生しました。**(**詳細コード**=%2,0x%3)**

# **[Windows] MpFwbs:** エラー**: 3: Mpfwems[%1]**: **50001020:** システムエラーが発生しました。**(**詳細コード**=%2,0x%3)**

# 【メッセージの意味】

Systemwalker Centric Managerが異常終了しました。

# 【パラメタの意味】

%1: プロセスID

%2: 詳細コード

%3: マイナーコード

# 【システムの処理】

フレームワークの処理は停止します。

# 【対処方法】

エラーが発生したコンピュータで、保守情報収集ツールを使用し、[フレームワーク]の資料を採取して、技術員に連絡してください。 保守情報収集ツールの使用方法については、"対処方法の各手順"の"[保守情報の収集方法](#page-1670-0)"を参照してください。

### **[UNIX]**

**MpFwems: [%1]:** エラー**: 50001021:** システムエラーが発生しました。**(**詳細コード**=%2,0x%3) [Windows] MpFwbs:** エラー**: 3: Mpfwems[%1]**: **50001021:** システムエラーが発生しました。**(**詳細コード**=%2,0x%3)**

# 【メッセージの意味】

Systemwalker Centric Managerが異常終了しました。

# 【パラメタの意味】

- %1: プロセスID
- %2: 詳細コード

%3: マイナーコード

# 【システムの処理】

フレームワークの処理は停止します。

# 【対処方法】

エラーが発生したコンピュータで、保守情報収集ツールを使用し、[フレームワーク]の資料を採取して、技術員に連絡してください。 保守情報収集ツールの使用方法については、"対処方法の各手順"の"[保守情報の収集方法](#page-1670-0)"を参照してください。

#### **[UNIX]**

**MpFwems: [%1]:** エラー**: 50001022:** システムエラーが発生しました。**(**詳細コード**=%2,0x%3) [Windows]**

**MpFwbs:** エラー**: 3: Mpfwems[%1]**: **50001022:** システムエラーが発生しました。**(**詳細コード**=%2,0x%3)**

# 【メッセージの意味】

Systemwalker Centric Managerが異常終了しました。

# 【パラメタの意味】

- %1: プロセスID
- %2: 詳細コード

%3: マイナーコード

# 【システムの処理】

フレームワークの処理は停止します。

エラーが発生したコンピュータで、保守情報収集ツールを使用し、[フレームワーク]の資料を採取して、技術員に連絡してください。 保守情報収集ツールの使用方法については、"対処方法の各手順"の"[保守情報の収集方法](#page-1670-0)"を参照してください。

#### **[UNIX]**

**MpFwems: [%1]:** エラー**: 50001023:** システムエラーが発生しました。**(**詳細コード**=%2,0x%3) [Windows]**

**MpFwbs:** エラー**: 3: Mpfwems[%1]**: **50001023:** システムエラーが発生しました。**(**詳細コード**=%2,0x%3)**

#### 【メッセージの意味】

Systemwalker Centric Managerが異常終了しました。

### 【パラメタの意味】

%1: プロセスID

%2: 詳細コード

%3: マイナーコード

### 【システムの処理】

フレームワークの処理は停止します。

### 【対処方法】

エラーが発生したコンピュータで、保守情報収集ツールを使用し、[フレームワーク]の資料を採取して、技術員に連絡してください。 保守情報収集ツールの使用方法については、"対処方法の各手順"の"[保守情報の収集方法](#page-1670-0)"を参照してください。

### **[UNIX]**

# **MpFwems: [%1]:** エラー**: 50001024:** システムエラーが発生しました。**(**詳細コード**=%2,0x%3) [Windows]**

**MpFwbs:** エラー**: 3: Mpfwems[%1]**: **50001024:** システムエラーが発生しました。**(**詳細コード**=%2,0x%3)**

#### 【メッセージの意味】

Systemwalker Centric Managerが異常終了しました。

#### 【パラメタの意味】

%1: プロセスID

%2: 詳細コード

%3: マイナーコード

### 【システムの処理】

フレームワークの処理は停止します。

#### 【対処方法】

エラーが発生したコンピュータで、保守情報収集ツールを使用し、[フレームワーク]の資料を採取して、技術員に連絡してください。 保守情報収集ツールの使用方法については、"対処方法の各手順"の"[保守情報の収集方法](#page-1670-0)"を参照してください。

# **[UNIX]**

**MpFwems: [%1]:** エラー**: 50001026:** システムエラーが発生しました。**(**詳細コード**=%2,0x%3) [Windows] MpFwbs:** エラー**: 3: Mpfwems[%1]**: **50001026:** システムエラーが発生しました。**(**詳細コード**=%2,0x%3)**

#### 【メッセージの意味】

Systemwalker Centric Managerが異常終了しました。

# 【パラメタの音味】

%1: プロセスID

%2: 詳細コード

%3: マイナーコード

# 【システムの処理】

フレームワークの処理は停止します。

### 【対処方法】

エラーが発生したコンピュータで、保守情報収集ツールを使用し、[フレームワーク]の資料を採取して、技術員に連絡してください。 保守情報収集ツールの使用方法については、"対処方法の各手順"の"[保守情報の収集方法](#page-1670-0)"を参照してください。

**[UNIX]**

**MpFwems: [%1]:** エラー**: 50001030: Systemwalker Centric Manager**のセットアップが実行されていないか、通信 エラーが発生しています。**(**詳細コード**=%2,0x%3) [Windows]**

**MpFwbs:** エラー**: 3: Mpfwems[%1]**: **50001030: Systemwalker Centric Manager**のセットアップが実行されてい ないか、通信エラーが発生しています。**(**詳細コード**=%2,0x%3)**

# 【メッセージの意味】

Systemwalker Centric Managerの環境構築が行われていません。

# 【パラメタの意味】

%1: プロセスID

%2: 詳細コード

%3: マイナーコード

# 【システムの処理】

フレームワークの処理は停止します。

# 【対処方法】

Systemwalker Centric Managerの環境構築が行われているか確認してください。

環境構築が行われていない場合は、環境構築完了後にSystemwalker Centric Managerを起動してください。

環境構築済みの場合は、エラーが発生したコンピュータで、保守情報収集ツールを使用し、[フレームワーク]の資料を採取して、 技術員に連絡してください。保守情報収集ツールの使用方法については、"対処方法の各手順"の"[保守情報の収集方法"](#page-1670-0)を参照 してください。

# **[UNIX]**

**MpFwems: [%1]:** エラー**: 50001031: Systemwalker Centric Manager**のセットアップが実行されていないか、通信 エラーが発生しています。**(**詳細コード**=%2,0x%3)**

**[Windows]**

**MpFwbs:** エラー**: 3: Mpfwems[%1]**: **50001031: Systemwalker Centric Manager**のセットアップが実行されてい ないか、通信エラーが発生しています。**(**詳細コード**=%2,0x%3)**

【メッセージの意味】

Systemwalker Centric Managerの環境構築が行われていません。

# 【パラメタの意味】

%1: プロセスID

%2: 詳細コード

%3: マイナーコード

# 【システムの処理】

フレームワークの処理は停止します。

# 【対処方法】

エラーが発生したコンピュータで、保守情報収集ツールを使用し、[フレームワーク]の資料を採取して、技術員に連絡してください。 保守情報収集ツールの使用方法については、"対処方法の各手順"の"[保守情報の収集方法](#page-1670-0)"を参照してください。

### **[UNIX]**

**MpFwems: [%1]:** エラー**: 50001032:** システムエラーが発生しました。**(**詳細コード**=%2,0x%3) [Windows] MpFwbs:** エラー**: 3: Mpfwems[%1]**: **50001032:** システムエラーが発生しました。**(**詳細コード**=%2,0x%3)**

#### 【メッセージの意味】

Systemwalker Centric Managerが異常終了しました。

#### 【パラメタの意味】

- %1: プロセスID
- %2: 詳細コード

%3: マイナーコード

### 【システムの処理】

フレームワークの処理は停止します。

#### 【対処方法】

エラーが発生したコンピュータで、保守情報収集ツールを使用し、[フレームワーク]の資料を採取して、技術員に連絡してください。 保守情報収集ツールの使用方法については、"対処方法の各手順"の"[保守情報の収集方法](#page-1670-0)"を参照してください。

#### **[UNIX]**

# **MpFwems: [%1]:** エラー**: 50001033:** システムエラーが発生しました。**(**詳細コード**=%2,0x%3) [Windows]**

**MpFwbs:** エラー**: 3: Mpfwems[%1]**: **50001033:** システムエラーが発生しました。**(**詳細コード**=%2,0x%3)**

### 【メッセージの意味】

Systemwalker Centric Managerが異常終了しました。

# 【パラメタの意味】

- %1: プロセスID
- %2: 詳細コード
- %3: マイナーコード

### 【システムの処理】

```
フレームワークの処理は停止します。
```
# 【対処方法】

エラーが発生したコンピュータで、保守情報収集ツールを使用し、[フレームワーク]の資料を採取して、技術員に連絡してください。 保守情報収集ツールの使用方法については、"対処方法の各手順"の"[保守情報の収集方法](#page-1670-0)"を参照してください。

#### **[UNIX]**

**MpFwems: [%1]:** 情報**: 50200001:** 自動化連携アドオンの初期化に成功しました。

#### **[Windows]**

**MpFwbs:** エラー**: 3: Mpfwems[%1]**: **50200001:** 自動化連携アドオンの初期化に成功しました。

# 【メッセージの意味】

自動化連携アドオンの初期化に成功しました。

# 【パラメタの意味】

%1: プロセスID

# 【システムの処理】

正常メッセージのため、運用は継続します。

# 【対処方法】

対処する必要はありません。

#### **[UNIX]**

**MpFwems: [%1]:** エラー**: 50200002:** 自動化連携アドオンの初期化に失敗しました。 **[Windows]**

**MpFwbs:** エラー**: 3: Mpfwems[%1]**: **50200002:** 自動化連携アドオンの初期化に失敗しました。

#### 【メッセージの意味】

自動化連携アドオンの初期化に失敗しました。

### 【パラメタの意味】

%1: プロセスID

#### 【システムの処理】

フレームワークの処理は停止します。

#### 【対処方法】

エラーが発生したコンピュータで、保守情報収集ツールを使用し、[フレームワーク]と[イベント監視]の資料を採取して、技術員に 連絡してください。保守情報収集ツールの使用方法については、"対処方法の各手順"の"[保守情報の収集方法"](#page-1670-0)を参照してくだ さい。

#### **[UNIX]**

# **MpFwems: [%1]:** エラー**: 50200003:** 自動化連携アドオンのチャネル取得に失敗しました。 **[Windows]**

**MpFwbs:** エラー**: 3: Mpfwems[%1]**: **50200003:** 自動化連携アドオンのチャネル取得に失敗しました。

# 【メッセージの意味】

自動化連携アドオンでチャネル番号の取得に失敗しました。

# 【パラメタの意味】

%1: プロセスID

### 【システムの処理】

フレームワークの処理は停止します。

### 【対処方法】

エラーが発生したコンピュータで、保守情報収集ツールを使用し、[フレームワーク]と[イベント監視]の資料を採取して、技術員に 連絡してください。保守情報収集ツールの使用方法については、"対処方法の各手順"の"[保守情報の収集方法"](#page-1670-0)を参照してくだ さい。

### **[UNIX]**

**MpFwems: [%1]:** エラー**: 50200004:** メッセージキューのオープンに失敗しました。 **[Windows] MpFwbs:** エラー**: 3: Mpfwems[%1]**: **50200004:** メッセージキューのオープンに失敗しました

#### 【メッセージの意味】

自動化連携アドオンでメッセージキューのオープンに失敗しました。

# 【パラメタの意味】

%1: プロセスID

# 【システムの処理】

フレームワークの処理は停止します。

### 【対処方法】

エラーが発生したコンピュータで、保守情報収集ツールを使用し、[フレームワーク]と[イベント監視]の資料を採取して、技術員に 連絡してください。保守情報収集ツールの使用方法については、"対処方法の各手順"の"[保守情報の収集方法"](#page-1670-0)を参照してくだ さい。

### **[UNIX]**

**MpFwems: [%1]:** エラー**: 50200005:** メッセージキューの受信に失敗しました。 **[Windows]**

**MpFwbs:** エラー**: 3: Mpfwems[%1]**: **50200005:** メッセージキューの受信に失敗しました

# 【メッセージの意味】

自動化連携アドオンでメッセージ受信に失敗しました。

### 【パラメタの意味】

%1: プロセスID

# 【システムの処理】

フレームワークの処理は停止します。

# 【対処方法】

エラーが発生したコンピュータで、保守情報収集ツールを使用し、[フレームワーク]と[イベント監視]の資料を採取して、技術員に 連絡してください。保守情報収集ツールの使用方法については、"対処方法の各手順"の"[保守情報の収集方法"](#page-1670-0)を参照してくだ さい。

### **[UNIX]**

#### **MpFwems: [%1]:** エラー**: 50200006:** メッセージキューのクローズに失敗しました。

# **[Windows]**

**MpFwbs:** エラー**: 3: Mpfwems[%1]**: **50200006:** メッセージキューのクローズに失敗しました

# 【メッセージの意味】

自動化連携アドオンでメッセージのクローズに失敗しました。

# 【パラメタの意味】

%1: プロセスID

# 【システムの処理】

停止処理は継続します。

# 【対処方法】

エラーが発生したコンピュータで、保守情報収集ツールを使用し、[フレームワーク]と[イベント監視]の資料を採取して、技術員に 連絡してください。保守情報収集ツールの使用方法については、"対処方法の各手順"の"[保守情報の収集方法"](#page-1670-0)を参照してくだ さい。

# **[UNIX]**

**MpFwems: [%1]:** エラー**: 50200008:** ソケットの送信に失敗しました。 **[Windows] MpFwbs:** エラー**: 3: Mpfwems[%1]**: **50200008:** ソケットの送信に失敗しました

# 【メッセージの意味】

自動化連携アドオンでソケット送信に失敗しました。

# 【パラメタの意味】

%1: プロセスID

# 【システムの処理】

フレームワークの処理は停止します。

# 【対処方法】

エラーが発生したコンピュータで、保守情報収集ツールを使用し、[フレームワーク]と[イベント監視]の資料を採取して、技術員に 連絡してください。保守情報収集ツールの使用方法については、"対処方法の各手順"の"[保守情報の収集方法"](#page-1670-0)を参照してくだ さい。

# **[UNIX]**

#### **MpFwems: [%1]:** エラー**: 50200009:** ソケットのクローズに失敗しました。 **[Windows] MpFwbs:** エラー**: 3: Mpfwems[%1]**: **50200009:** ソケットのクローズに失敗しました

# 【メッセージの意味】

自動化連携アドオンでソケットのクローズに失敗しました。

### 【パラメタの意味】

%1: プロセスID

### 【システムの処理】

停止処理は継続します。

# 【対処方法】

エラーが発生したコンピュータで、保守情報収集ツールを使用し、[フレームワーク]と[イベント監視]の資料を採取して、技術員に 連絡してください。保守情報収集ツールの使用方法については、"対処方法の各手順"の"[保守情報の収集方法"](#page-1670-0)を参照してくだ さい。

#### **[UNIX]**

**MpFwems: [%1]:** エラー**: 50200010:** メモリ不足が発生しました。 **[Windows] MpFwbs:** エラー**: 3: Mpfwems[%1]**: **50200010:** メモリ不足が発生しました

#### 【メッセージの意味】

自動化連携アドオンでメモリ不足が発生しました。

# 【パラメタの意味】

%1: プロセスID

### 【システムの処理】

フレームワークの処理は停止します。

### 【対処方法】

運用管理サーバの仕様が監視条件を満たしているか確認してください。ディスク容量に空きがあるか確認してください。不要なア プリケーションが起動されている場合は終了してください。メモリを異常に消費しているアプリケーションが存在する場合は、終了さ せてください。

上記確認後、Systemwalker Centric Managerを再起動してください。再起動しても再発する場合は、エラーが発生したコンピュータ で、保守情報収集ツールを使用し、[フレームワーク]と[イベント監視]の資料を採取して、技術員に連絡してください。保守情報収 集ツールの使用方法については、"対処方法の各手順"の"[保守情報の収集方法](#page-1670-0)"を参照してください。

### **[UNIX] MpFwems: [%1]:** エラー**: 50200011:** 内部異常が発生しました。(**op= %2**) **[Windows] MpFwbs:** エラー**: 3: Mpfwems[%1]**: **50200011:** 内部異常が発生しました。(**op= %2**)

# 【メッセージの意味】

自動化連携アドオンで内部異常が発生しました。

# 【パラメタの意味】

%1: プロセスID

%2: 操作名

# 【システムの処理】

フレームワークの処理は停止します。

### 【対処方法】

エラーが発生したコンピュータで、保守情報収集ツールを使用し、[フレームワーク]と[イベント監視]の資料を採取して、技術員に 連絡してください。保守情報収集ツールの使用方法については、"対処方法の各手順"の"[保守情報の収集方法"](#page-1670-0)を参照してくだ さい。

#### **[UNIX]**

**MpFwems: [%1]:** エラー**: 50200012:** 動的ライブラリのオープンに失敗しました。**(**動的ライブラリ名**=%2) [Windows] MpFwbs:** エラー**: 3: Mpfwems[%1]**: **50200012:** 動的ライブラリのオープンに失敗しました。**(**動的ライブラリ名**=%2)**

### 【メッセージの意味】

自動化連携アドオンで動的ライブラリの読み込みに失敗しました。

# 【パラメタの意味】

%1: プロセスID

%2: 動的ライブラリ名

# 【システムの処理】

フレームワークの処理は停止します。

# 【対処方法】

エラーが発生したコンピュータで、保守情報収集ツールを使用し、[フレームワーク]と[イベント監視]の資料を採取して、技術員に 連絡してください。保守情報収集ツールの使用方法については、"対処方法の各手順"の"[保守情報の収集方法"](#page-1670-0)を参照してくだ さい。

#### **[UNIX]**

# **MpFwems: [%1]:** エラー**: 50200013:** 動的ライブラリのAPIアドレスの取得に失敗しました。**(%2) [Windows]**

**MpFwbs:** エラー**: 3: Mpfwems[%1]**: **50200013:** 動的ライブラリの**API**アドレスの取得に失敗しました。**(%2)**

# 【メッセージの意味】

自動化連携アドオンで動的ライブラリのアドレス取得に失敗しました。

# 【パラメタの意味】

%1: プロセスID

%2: 動的ライブラリ名

# 【システムの処理】

フレームワークの処理は停止します。

エラーが発生したコンピュータで、保守情報収集ツールを使用し、[フレームワーク]と[イベント監視]の資料を採取して、技術員に 連絡してください。保守情報収集ツールの使用方法については、"対処方法の各手順"の"[保守情報の収集方法"](#page-1670-0)を参照してくだ さい。

### **[UNIX]**

# **MpFwems: [%1]:** 警告**: 50200014:** 不当なイベントデータ**(%2)**を検出しました。

**[Windows]**

**MpFwbs:** 警告**: 3: Mpfwems[%1]**: **50200014:** 不当なイベントデータ**(%2)**を検出しました

# 【メッセージの意味】

自動化連携アドオンで不当なイベントデータを検出しました。このイベントは破棄しました。

### 【パラメタの意味】

%1: プロセスID

%2: イベント項目名=データ値

### 【システムの処理】

異常なイベントを破棄して処理は継続します。

#### 【対処方法】

エラーが発生したコンピュータで、保守情報収集ツールを使用し、[フレームワーク]と[イベント監視]の資料を採取して、技術員に 連絡してください。保守情報収集ツールの使用方法については、"対処方法の各手順"の"[保守情報の収集方法"](#page-1670-0)を参照してくだ さい。

### **[UNIX]**

# **MpFwems: [%1]:** 情報**: 50200015:** 自動化連携アドオンが正常終了しました。 **[Windows]**

# **MpFwbs:** 情報**: 1: Mpfwems[%1]**: **50200015:** 自動化連携アドオンが正常終了しました。

#### 【メッセージの意味】

自動化連携アドオンが正常終了しました。

#### 【パラメタの意味】

%1: プロセスID

#### 【システムの処理】

正常メッセージのため、運用は継続します。

処理中です。接続リトライを開始します **(%2,%3)**

### 【対処方法】

対処する必要はありません。

# **[UNIX]**

**MpFwbs:** 情報**: 3: Mpfwems[%1]: 50200016:** イベント監視機能サービス**(MpAosfB)**が起動されていないか、起動 処理中です。接続リトライを開始します **(%2,%3) [Windows] MpFwbs:** 情報**: 1: Mpfwems[%1]: 50200016:** イベント監視機能サービス**(MpAosfB)**が起動されていないか、起動

### 【メッセージの意味】

イベント監視機能サービス(MpAosfB)が起動されていないか起動処理中のため、接続に失敗しています。接続リトライ処理を開始 しました。

# 【パラメタの意味】

%1:プロセスID

%2:接続関数の復帰値

%3:前回の送信関数の復帰値

# 【システムの処理】

接続リトライ処理は継続します。

### 【対処方法】

イベント監視機能サービスの状態を確認し、問題があれば原因を取り除いてください。

再現する場合は、エラーが発生したコンピュータで、保守情報収集ツールを使用し、[フレームワーク]と[イベント監視]資料を採取 して、技術員に連絡してください。保守情報収集ツールの使用方法については、"対処方法の各手順"の"[保守情報の収集方法](#page-1670-0)" を参照してください。

**MpFwbs:** 情報**: 1: Mpfwems[%1]: 50200017:** イベント監視機能サービス**(MpAosfB)**と接続しました

#### 【メッセージの意味】

イベント監視機能サービス(MpAosfB)が起動されていないか、起動処理中のため、接続に失敗しています。接続リトライ処理を開 始し、接続が完了しました。

### 【パラメタの意味】

%1:プロセスID

### 【システムの処理】

正常メッセージのため、運用は継続します。

### 【対処方法】

対処する必要はありません。

# **[UNIX]**

# **MpFwems: [%1]:** 警告**: 50300001:** スローダウン検出機能の実行が失敗しました。 **[Windows]**

#### **MpFwbs:** 警告**: 3:** スローダウン検出機能の実行が失敗しました。

### 【メッセージの意味】

スローダウン検出機能が使用するイベント発行機能でエラーが発生しました。スローダウン検出機能が正常に動作していない可能 性があります。

### 【パラメタの意味】

%1:プロセスID

# 【システムの処理】

スローダウン検出機能が、正常動作していない可能性があります。

### 【対処方法】

・ システム管理者の場合

運用管理サーバ上でイベントトレース機能を使用して、システム監視イベントの通知ルートに異常がないか確認し、異常機能 の復旧を行ってください。異常がない場合は、エラーが発生したコンピュータで、保守情報収集ツールを使用し、全機能の資 料を採取して、技術員に連絡してください。保守情報収集ツールの使用方法については、"対処方法の各手順"の"[保守情報](#page-1670-0) [の収集方法"](#page-1670-0)を参照してください。

・ 一般利用者の場合

システム管理者に連絡してください。

# **[UNIX]**

**MpFwems: [%1]:** エラー**: 50400001:** イベントコリレーションの未対処イベントの抑止機能が停止しました。以降の抑 止は行われません。理由**:**監視イベントログデータベースのオープンに失敗しました。

### **[Windows] MpFwbs:** エラー**: 3: Mpfwems[%1]**: **50400001:** イベントコリレーションの未対処イベントの抑止機能が停止しまし た。以降の抑止は行われません。理由**:**監視イベントログデータベースのオープンに失敗しました。

# 【メッセージの意味】

イベントコリレーションの未対処イベントの抑止機能が停止しました。

# 【パラメタの意味】

%1: プロセスID

### 【システムの処理】

以降の未対処イベントの抑止は行われません。

### 【対処方法】

エラーが発生したコンピュータで、保守情報収集ツールを使用し、[フレームワーク]の資料を採取して、技術員に連絡してください。 保守情報収集ツールの使用方法については、"対処方法の各手順"の"[保守情報の収集方法](#page-1670-0)"を参照してください。

#### **[UNIX]**

**MpFwems: [%1]:** エラー**: 50400002:** イベントコリレーションの未対処イベントの抑止機能が停止しました。以降の抑 止は行われません。理由**:**監視イベントログデータベースのアクセスに失敗しました。**SQLSTATE:%2 SQLMSG:%3 [Windows]**

**MpFwbs:** エラー**: 3: Mpfwems[%1]**: **50400002:** イベントコリレーションの未対処イベントの抑止機能が停止しまし た。以降の抑止は行われません。理由**:**監視イベントログデータベースのアクセスに失敗しました。**SQLSTATE:%2 SQLMSG:%3**

### 【メッセージの意味】

イベントコリレーションの未対処イベントの抑止機能が停止しました。

# 【パラメタの意味】

%1: プロセスID

- %2: エラーコード
- %3: エラーメッセージ

# 【システムの処理】

以降の未対処イベントの抑止は行われません。

# 【対処方法】

エラーが発生したコンピュータで、保守情報収集ツールを使用し、[フレームワーク]の資料を採取して、技術員に連絡してください。 保守情報収集ツールの使用方法については、"対処方法の各手順"の"[保守情報の収集方法](#page-1670-0)"を参照してください。

#### **[UNIX]**

**MpFwems: [%1]:** エラー**: 50400003:** イベントコリレーションの未対処イベントの抑止機能が停止しました。以降の抑 止は行われません。理由**:**共有メモリの取得に失敗しました。エラーコード**:%2**

**[Windows]**

**MpFwbs:** エラー**: 3: Mpfwems[%1]**: **50400003:** イベントコリレーションの未対処イベントの抑止機能が停止しまし た。以降の抑止は行われません。理由**:**共有メモリの取得に失敗しました。エラーコード**:%2**

### 【メッセージの意味】

イベントコリレーションの未対処イベントの抑止機能が停止しました。

# 【パラメタの意味】

%1: プロセスID

%2: エラーコード

# 【システムの処理】

以降の未対処イベントの抑止は行われません。

# 【対処方法】

エラーが発生したコンピュータで、保守情報収集ツールを使用し、[フレームワーク]の資料を採取して、技術員に連絡してください。 保守情報収集ツールの使用方法については、"対処方法の各手順"の"[保守情報の収集方法](#page-1670-0)"を参照してください。

# **[UNIX]**

**MpFwems: [%1]:** エラー**: 50400004:** イベントコリレーションの未対処イベントの抑止機能が停止しました。以降の抑 止は行われません。理由**:**メモリの確保に失敗しました。エラーメッセージ**:%2 [Windows]**

**MpFwbs:** エラー**: 3: Mpfwems[%1]**: **50400004:** イベントコリレーションの未対処イベントの抑止機能が停止しまし た。以降の抑止は行われません。理由**:**メモリの確保に失敗しました。エラーメッセージ**:%2**

### 【メッセージの意味】

イベントコリレーションの未対処イベントの抑止機能が停止しました。

# 【パラメタの意味】

%1: プロセスID

%2: エラーメッセージ

# 【システムの処理】

Systemwalker Centric Managerが再起動されるまで、以降の未対処イベントの抑止は行われません。

### 【対処方法】

運用管理サーバの動作環境が監視条件を満たしているか確認してください。

- ・ ディスク容量に空きがあるか確認してください。
- ・ 不要なアプリケーションが起動されている場合は終了してください。
- ・ メモリを異常に消費しているアプリケーションが存在する場合は、終了させてください。

上記確認後、Systemwalker Centric Managerの再起動を実施しても再発する場合は、エラーが発生したコンピュータで、保守情報 収集ツールを使用し、[フレームワーク]の資料を採取して、技術員に連絡してください。保守情報収集ツールの使用方法について は、"対処方法の各手順"の"[保守情報の収集方法](#page-1670-0)"を参照してください。

### **[UNIX]**

**MpFwems: [%1]:** エラー**: 50400010: MpFwems(MpEventGroupDetermentAddon)**は異常終了します。理由**:**イ ベントコリレーションの未対処イベントの抑止機能で致命的なエラーが発生しました。エラーメッセージ**:%2 [Windows]**

**MpFwbs:** エラー**: 3: Mpfwems[%1]**: **50400010: MpFwems.exe(MpEventGroupDetermentAddon)**は異常終了 します。理由**:**イベントコリレーションの未対処イベントの抑止機能で致命的なエラーが発生しました。エラーメッセージ**: %2**

#### 【メッセージの意味】

MpFwemsは異常終了します。

#### 【パラメタの意味】

%1: プロセスID

%2: エラーメッセージ

# 【システムの処理】

フレームワークの処理は停止します。

エラーが発生したコンピュータで、保守情報収集ツールを使用し、[フレームワーク]の資料を採取して、技術員に連絡してください。 保守情報収集ツールの使用方法については、"対処方法の各手順"の"[保守情報の収集方法](#page-1670-0)"を参照してください。

### **[UNIX]**

**MpFwems: [%1]:** エラー**: 50400020:** コリレーションログの出力に失敗しました。**Systemwalker Centric Manager** が再起動されるまでコリレーションログは出力されない場合があります。関数名**:%2** エラーコード**:%3 [Windows]**

**MpFwbs:** 警告**: 2: Mpfwems[%1]**: **50400020:** コリレーションログの出力に失敗しました。**Systemwalker Centric Manager**が再起動されるまでコリレーションログは出力されない場合があります。関数名**:%2** エラーコード**:%3**

# 【メッセージの意味】

コリレーションログファイル(Cor\_eventgroup\_nn.log)への出力に失敗しました。

# 【パラメタの意味】

%1: プロセスID

%2: 関数名

%3: エラーコード

#### 【システムの処理】

イベントコリレーションの未対処イベントの抑止機能は継続します。

### 【対処方法】

エラーが発生したコンピュータで、保守情報収集ツールを使用し、[フレームワーク]と[イベント監視]資料を採取して、技術員に連 絡してください。保守情報収集ツールの使用方法については、"対処方法の各手順"の"[保守情報の収集方法"](#page-1670-0)を参照してくださ い。

# **2.47 MpFwemsmc**で始まるメッセージ

#### **[UNIX]**

**MpFwEmsmc: [%1]: ERROR: 10001001: MpFwEmsmc\_StartMC : Mp\_FwMcStart : MpFwMcStart failure : %2**

# **[Windows]**

**EMSmc[%1]:10001001: MpFwEmsmc\_StartMC : Mp\_FwMcStart : Mp\_FwMcStart failuer : errno=%2**

#### 【メッセージの意味】

受信メッセージをログに格納する処理部(MCフレームワーク)の起動に失敗しました。

# 【パラメタの意味】

%1: プロセス番号

%2: MCフレームワーク開始関数のエラーコード

### 【システムの処理】

全体監視/二重化機能は動作しません。

### 【対処方法】

Systemwalker Centric Managerを再起動し、再現するか確認してください。Systemwalker Centric Managerの再起動については、 "対処方法の各手順"の"[Systemwalker Centric Manager](#page-1669-0)の起動/停止"を参照してください。

Systemwalker Centric Managerを再起動しても再現する場合は、エラーコードを記録し、エラーの発生したコンピュータで、保守情 報収集ツールを使用し、[フレームワーク]の資料を採取して、技術員に連絡してください。保守情報収集ツールの使用方法につい ては、"対処方法の各手順"の"[保守情報の収集方法](#page-1670-0)"を参照してください。

#### **[UNIX]**

**MpFwEmsmc: [%1]: WARNING: 10001002: MpFwEmsmc\_define : Can not Open file[EMSMCDEF] : %2 [Windows]**

**EMSmc[%1]:10001002: MpFwEmsmc\_define : fopen : Can Not Open File[EMSMCDEF] : errno=%2**

### 【メッセージの意味】

Emsmc内部定義ファイル(EMSMCDEF)の読み込みで異常が発生しました。

# 【パラメタの意味】

%1: プロセス番号

%2: Emsmc内部関数のエラーコード

# 【システムの処理】

初期値を使用して動作します。

### 【対処方法】

クラスタシステムの待機系の場合は、対処する必要はありません。

クラスタシステムの待機系でない場合は、以下のファイルがエディタで開けるか確認し、開けない場合はその原因を調査して開け るようにしてからSystemwalker Centric Managerを再起動してください。Systemwalker Centric Managerの再起動については、"対処 方法の各手順"の"[Systemwalker Centric Manager](#page-1669-0)の起動/停止"を参照してください。

・ Windows版の場合

Systemwalkerインストールディレクトリ\MPWALKER.DM\MpFwbs\etc\EMSMCDEF

・ UNIX版の場合

/etc/opt/FJSVfwbs/etc/EMSMCDEF

上記のファイルがエディタで開ける状態で、Systemwalker Centric Managerを再起動しても再現する場合は、エラーコードを記録 し、エラーの発生したコンピュータで、保守情報収集ツールを使用し、[フレームワーク]の資料を採取して、技術員に連絡してくだ さい。保守情報収集ツールの使用方法については、"対処方法の各手順"の["保守情報の収集方法"](#page-1670-0)を参照してください。

#### **[UNIX]**

**MpFwEmsmc: [%1]: WARNING: 10001003: MpFwEmsmc\_SockServ : Can not Open file[FJSVfwemsmc.ini] : %2 [Windows] EMSmc[%1]:10001003: MpFwEsmmc\_SockServ : MpFwEmsmc\_GetEnv : Can not Open file[FJSVfwemsmc.ini] : errno=%2**

# 【メッセージの意味】

Emsmc内部定義ファイル(FJSVfwemsmc.ini)の読み込みで異常が発生しました。

# 【パラメタの意味】

%1: プロセス番号

%2: Emsmc内部関数のエラーコード

# 【システムの処理】

初期値を使用して動作します。

# 【対処方法】

クラスタシステムの待機系の場合は、対処する必要はありません。

クラスタシステムの待機系でない場合は、以下のファイルがエディタで開けるか確認し、開けない場合はその原因を調査して開け るようにしてからSystemwalker Centric Managerを再起動してください。Systemwalker Centric Managerの再起動については、"対処 方法の各手順"の"[Systemwalker Centric Manager](#page-1669-0)の起動/停止"を参照してください。

・ Windows版の場合:

Systemwalkerインストールディレクトリ\MPWALKER.DM\MpFwbs\etc\FJSVfwemsmc.ini

・ UNIX版の場合:

/etc/opt/FJSVfwbs/etc/FJSVfwemsmc.ini

上記のファイルがエディタで開ける状態で、Systemwalker Centric Managerを再起動しても再現する場合は、エラーコードを記録 し、エラーの発生したコンピュータで、保守情報収集ツールを使用し、[フレームワーク]の資料を採取して、技術員に連絡してくだ さい。保守情報収集ツールの使用方法については、"対処方法の各手順"の["保守情報の収集方法"](#page-1670-0)を参照してください。

# **[Windows] EMSmc[%1]:10001004: MpFwEmsmc\_SockServ : Can not IconvOpen : errno=%2**

#### 【メッセージの意味】

コード変換処理の初期化に失敗しました。

# 【パラメタの意味】

%1: プロセス番号

%2: Emsmc内部関数のエラーコード

# 【システムの処理】

全体監視/二重化機能の運用は継続します。

### 【対処方法】

エラーコードを記録し、エラーの発生したコンピュータで、保守情報収集ツールを使用し、[フレームワーク]の資料を採取して、技 術員に連絡してください。保守情報収集ツールの使用方法については、"対処方法の各手順"の"[保守情報の収集方法"](#page-1670-0)を参照し てください。

#### **[Windows] EMSmc[%1]:10001005: MpFwEmsmc\_SockServ : Iconv Failed : errno=%2**

#### 【メッセージの意味】

コード変換処理に失敗しました。

#### 【パラメタの意味】

%1: プロセス番号

%2: Emsmc内部関数のエラーコード

# 【システムの処理】

全体監視/二重化機能の運用は継続します。

#### 【対処方法】

メッセージ検索コマンド(opamsgrev)を実行して異常な終わり方をしているメッセージテキストがないか調べてください。異常な終わ り方をしているメッセージテキストがあった場合は、送信側ホストでopamsgrevコマンドを実行し、対応するメッセージに一般的には 使われない特殊な文字が含まれていないか確認してください。一般的には使われない特殊な文字を使用したメッセージテキストが 見つかった場合は、それが、Systemwalker Centric Managerで使用可能な文字かを、技術員に確認してください。

特殊な文字が見つからなかった場合は、エラーコードを記録し、エラーの発生したコンピュータで、保守情報収集ツールを使用し、 [フレームワーク]と[イベント監視]の資料を採取して、技術員に連絡してください。保守情報収集ツールの使用方法については、 "対処方法の各手順"の"[保守情報の収集方法](#page-1670-0)"を参照してください。

# **[UNIX]**

**MpFwEmsmc: [%1]: ERROR: 10001006: MpFwEmsmc\_MainStart : daemon : daemon failure : %2**

# 【メッセージの意味】

EMSmc起動時のデーモン化に失敗し、EMSmcを起動できませんでした。

# 【パラメタの意味】

%1: プロセス番号

%2: Emsmc内部関数のエラーコード

# 【システムの処理】

全体監視/二重化機能は動作しません。

# 【対処方法】

UNIXシステムの基本的な機能(プロセスの生成)が使用可能となっていないことが考えられます。Systemwalker Centric Managerを 再起動してください。[Systemwalker Centric Manager](#page-1669-0)の再起動については、"対処方法の各手順"の"Systemwalker Centric Manager [の起動](#page-1669-0)/停止"を参照してください。

Systemwalker Centric Managerを再起動しても再現する場合は、エラーコードを記録し、エラーの発生したサーバ上で、保守情報 収集ツールを使用し、[フレームワーク]の資料を採取して、技術員に連絡をしてください。保守情報収集ツールの使用方法につい ては、"対処方法の各手順"の"[保守情報の収集方法](#page-1670-0)"を参照してください。

# **[UNIX]**

### **MpFwEmsmc: [%1]: INFO: 10001007: MpFwEmsmc\_lock : semget : semget failure : %2**

### 【メッセージの意味】

EMSmc制御資源獲得の異常です。

# 【パラメタの意味】

%1: プロセス番号

%2: 制御資源獲得関数のエラーコード

# 【システムの処理】

自動的にリトライを行います。

# 【対処方法】

自動リトライが行われるため、対処する必要はありません。

# **[UNIX]**

# **MpFwEmsmc: [%1]: INFO: 10001008: MpFwEmsmc\_lock : semget : semget Success**

# 【メッセージの意味】

EMSmc制御資源獲得は正常に終了しました。

# 【パラメタの意味】

%1: プロセス番号

### 【システムの処理】

正常動作です。

# 【対処方法】

対処する必要はありません。

# **[UNIX]**

**MpFwEmsmc: [%1]: INFO: 10001009: MpFwEmsmc\_WaiteSignal : semget failure : %2**

### 【メッセージの意味】

EMSmc通信資源獲得で異常が発生しました。

# 【パラメタの意味】

%1: プロセス番号
%2: 通信資源獲得関数のエラーコード

### 【システムの処理】

自動的にリトライを行います。

# 【対処方法】

自動リトライが行われるため、対処する必要はありません。

# **[UNIX]**

# **MpFwEmsmc: [%1]: INFO: 10001010: MpFwEmsmc\_WaiteSignal : semget : semget Success**

### 【メッセージの意味】

EMSmc通信資源獲得が正常に終了しました。

### 【パラメタの意味】

%1: プロセス番号

### 【システムの処理】

正常動作です。

### 【対処方法】

対処する必要はありません。

# **[UNIX]**

**EMSmc\_Start[%1]: WARNING: 10001011: MpFwEsmmc\_SockServ : Database may contain more than one event with the same message.**

### **[Windows]**

**EMSmc[%1]:10001011:WARNING : MpFwEsmmc\_SockServ : Database may contain more than one event with the same message.**

# 【メッセージの意味】

全体監視サーバで同一メッセージのイベントが二重に登録される可能性があります。

# 【パラメタの意味】

%1: プロセス番号

# 【システムの処理】

本メッセージ出力後、全体監視サーバで同一メッセージのイベントが二重に登録される場合がありますが、全体監視の運用は継続 されます。

# 【対処方法】

全体監視の運用は継続されるため、特に対処は必要ありません。全体監視サーバでSystemwalker Centric Managerを再起動する ことにより、全体監視サーバで同一メッセージのイベントが二重に登録される現象を回避することが可能です。

# **2.48 MpFwfldrio**で始まるメッセージ

### **[UNIX]**

# **MpFwfldrio: ERROR: 1001: Illegal option.**

# 【メッセージの意味】

コマンドの使用法に誤りがあります。

# 【システムの処理】

フォルダ情報の移出入処理を実行しないで異常終了します。

### 【対処方法】

"Systemwalker Centric Manager リファレンスマニュアル"を参照して指定したオプションを確認し、正しいオプションでコマンドを再 度実行してください。

### **[UNIX]**

# **MpFwfldrio: ERROR: 1002: Illegal option. %1 dose not exist.**

### 【メッセージの意味】

コマンドの使用法に誤りがあります。指定したファイルは存在しません。

# 【パラメタの意味】

%1: 指定したファイル名

### 【システムの処理】

フォルダ情報の移出入処理を実行しないで異常終了します。

## 【対処方法】

指定したファイルが存在することを確認してください。 存在するファイルを指定して、コマンドを再度実行してください。

### **[UNIX]**

### **MpFwfldrio: ERROR: 1003: Illegal option. %1 already exist.**

### 【メッセージの意味】

コマンドの使用法に誤りがあります。指定したファイルは既に存在します。

### 【パラメタの意味】

%1: 指定したファイル名

# 【システムの処理】

フォルダ情報の移出入処理を実行しないで異常終了します。

### 【対処方法】

指定したファイルが存在しないことを確認してください。

存在しないファイルを指定して、コマンドを再度実行してください。

### **[UNIX] MpFwfldrio: ERROR: 2001: %1 dose not exist.**

### 【メッセージの意味】

処理に必要なコマンド、または定義ファイルが存在しません。

### 【パラメタの意味】

%1: ファイル名

### 【システムの処理】

フォルダ情報の移出入処理を実行しないで異常終了します。

### 【対処方法】

メッセージに出力されたファイルが存在するか確認してください。

ファイルが存在しない場合、またはファイルは存在するが正常終了しない場合は、エラーの発生したコンピュータで、保守情報収 集ツールを使用し、[フレームワーク]の資料を採取して、技術員に連絡してください。保守情報収集ツールの使用方法について は、"対処方法の各手順"の"[保守情報の収集方法](#page-1670-0)"を参照してください。

# **[UNIX] MpFwfldrio: ERROR: 2002: Failed to get GS folder oid.**

# 【メッセージの意味】

グローバルサーバのルートフォルダのID取得に失敗しました。

# 【システムの処理】

フォルダ情報の移出入処理を実行しないで異常終了します。

## 【対処方法】

エラーの発生したコンピュータで、保守情報収集ツールを使用し、[フレームワーク]の資料を採取して、技術員に連絡してください。 保守情報収集ツールの使用方法については、"対処方法の各手順"の"[保守情報の収集方法](#page-1670-0)"を参照してください。

### **[UNIX]**

**MpFwfldrio: ERROR: 2003: The specified file(%1) is invalid.**

### 【メッセージの意味】

指定したファイルが正しくありません。

## 【パラメタの意味】

%1: 指定したファイル名

## 【システムの処理】

フォルダ情報の移出入処理を実行しないで異常終了します。

# 【対処方法】

指定したファイルが、本コマンドのオプション"-o"の実行で作成されたものであることを確認し、本コマンドを再実行してください。

再現する場合は、エラーの発生したコンピュータで、保守情報収集ツールを使用し、[フレームワーク]の資料を採取して、技術員に 連絡してください。保守情報収集ツールの使用方法については、"対処方法の各手順"の"[保守情報の収集方法"](#page-1670-0)を参照してくだ さい。

# **[UNIX] MpFwfldrio: ERROR: 2004: GlobalServer %1 error.(%2)**

# 【メッセージの意味】

グローバルサーバフォルダの入力、または出力に失敗しました。

## 【パラメタの意味】

%1: 以下のどちらかが出力されます

- ・ "ALT2" : 入力に失敗した
- ・ "OUT" : 出力に失敗した

%2: エラーコード

# 【対処方法】

エラーコードが2の場合は、スワップ領域を拡張するか、メモリを増設し再実行してください。

再現する場合、またはエラーコードが2以外の場合は、エラーの発生したコンピュータで、保守情報収集ツールを使用し、[フレーム ワーク]の資料を採取して、技術員に連絡してください。保守情報収集ツールの使用方法については、"対処方法の各手順"の"[保](#page-1670-0) [守情報の収集方法"](#page-1670-0)を参照してください。

### **[UNIX]**

## **MpFwfldrio: ERROR: 2005: Svpm %1 error.(%2)**

# 【メッセージの意味】

SVPMフォルダの入力、または出力に失敗しました。

# 【パラメタの意味】

%1: ALT2(入力に失敗)、またはOUT(出力に失敗)

%2: エラーコード

## 【対処方法】

エラーコードが2の場合は、スワップ領域を拡張するか、メモリを増設し再実行してください。

再現する場合、またはエラーコードが2以外の場合は、エラーの発生したコンピュータで、保守情報収集ツールを使用し、[フレーム ワーク]の資料を採取して、技術員に連絡してください。保守情報収集ツールの使用方法については、"対処方法の各手順"の"[保](#page-1670-0) [守情報の収集方法"](#page-1670-0)を参照してください。

# **[UNIX] MpFwfldrio: ERROR: 2006: %1 output error.**

### 【メッセージの意味】

ファイルの出力に失敗しました。指定ファイルの出力先ディレクトリが存在しない、またはアクセスできない状態です。

### 【パラメタの意味】

%1: 指定したファイル名

## 【システムの処理】

フォルダ情報の移出入処理を実行しないで異常終了します。

### 【対処方法】

指定ファイルの出力先ディレクトリを確認して、コマンドを再度実行してください。

再現する場合は、エラーの発生したコンピュータで、保守情報収集ツールを使用し、[フレームワーク]の資料を採取して、技術員に 連絡してください。保守情報収集ツールの使用方法については、"対処方法の各手順"の"[保守情報の収集方法"](#page-1670-0)を参照してくだ さい。

### **[UNIX] MpFwfldrio: ERROR: 3002: Failed to get DomainName.(%1)**

### 【メッセージの意味】

Systemwalker Centric Managerにおけるレジストリ情報(DomainName)の取得に失敗しました。

## 【パラメタの意味】

%1:エラーコード

### 【システムの処理】

フォルダ情報の移出入処理を実行しないで異常終了します。

### 【対処方法】

エラーの発生したコンピュータで、保守情報収集ツールを使用し、[フレームワーク]の資料を採取して、技術員に連絡してください。 保守情報収集ツールの使用方法については、"対処方法の各手順"の"[保守情報の収集方法](#page-1670-0)"を参照してください。

# **[UNIX]**

**MpFwfldrio: ERROR: 3003: Out of memory.**

### 【メッセージの意味】

メモリ不足のため、コマンドの処理が続行できません。

# 【システムの処理】

フォルダ情報の移出入処理を実行しないで異常終了します。

### 【対処方法】

スワップ領域を拡張するか、メモリを増設して、コマンドを再度実行してください。

再現する場合は、エラーの発生したコンピュータで、保守情報収集ツールを使用し、[フレームワーク]の資料を採取して、技術員に 連絡してください。保守情報収集ツールの使用方法については、"対処方法の各手順"の"[保守情報の収集方法"](#page-1670-0)を参照してくだ さい。

### **[UNIX]**

### **MpFwfldrio: ERROR: 3004: GS root foluder dose not exist.**

### 【メッセージの意味】

構成情報にグローバルサーバフォルダが存在しません。

### 【システムの処理】

フォルダ情報の移出入処理を実行しないで異常終了します。

### 【対処方法】

エラーの発生したコンピュータで、保守情報収集ツールを使用し、[フレームワーク]の資料を採取して、技術員に連絡してください。 保守情報収集ツールの使用方法については、"対処方法の各手順"の"[保守情報の収集方法](#page-1670-0)"を参照してください。

# **[UNIX]**

**MpFwfldrio: ERROR: 3101: Systemwalker Centric Manager is not bigin started.(Detailed code = %1,%2) (%3)**

### 【メッセージの意味】

Systemwalker Centric Managerが起動されていません。

### 【パラメタの意味】

%1: エラー番号またはObjectDirector例外クラス名

%2: ObjectDirectorエラーマイナーコード

%3: エラーが発生した関数名

### 【システムの処理】

フォルダ情報の移出入処理を実行しないで異常終了します。

### 【対処方法】

運用管理サーバ上で、Systemwalker Centric Managerを再起動し、コマンドを再度実行してください。Systemwalker Centric Manager の再起動については、"対処方法の各手順"の"[Systemwalker Centric Manager](#page-1669-0)の起動/停止"を参照してください。

再現する場合は、エラーの発生したコンピュータで、保守情報収集ツールを使用し、[フレームワーク]の資料を採取して、技術員に 連絡してください。保守情報収集ツールの使用方法については、"対処方法の各手順"の"[保守情報の収集方法"](#page-1670-0)を参照してくだ さい。

### **[UNIX]**

**MpFwfldrio: ERROR: 3102: The setup of Systemwalker Centric Manager is not executed or communication error occurs.(Detailed code = %1,%2)(%3)**

### 【メッセージの意味】

Systemwalker Centric Managerのセットアップが実行されていないため、通信エラーが発生しています。

### 【パラメタの意味】

%1: エラー番号またはObjectDirector例外クラス名

```
%2: ObjectDirectorエラーマイナーコード
```
%3: エラーが発生した関数名

# 【システムの処理】

フォルダ情報の移出入処理を実行しないで異常終了します。

# 【対処方法】

Systemwalker Centric Managerのセットアップが実行されていない場合は、セットアップを実行してください。その後、Systemwalker Centric Managerを再起動し、コマンドを再度実行してください。Systemwalker Centric Managerの再起動については、"対処方法の 各手順"の"[Systemwalker Centric Manager](#page-1669-0)の起動/停止"を参照してください。

再現する場合は、エラーの発生したコンピュータで、保守情報収集ツールを使用し、[フレームワーク]の資料を採取して、技術員に 連絡してください。保守情報収集ツールの使用方法については、"対処方法の各手順"の"[保守情報の収集方法"](#page-1670-0)を参照してくだ さい。

### **[UNIX]**

**MpFwfldrio: ERROR: 3103: The system error occurs.(Detailed code = %1,%2)(%3)**

### 【メッセージの意味】

システムエラーが発生しました。

## 【パラメタの意味】

%1: エラー番号またはObjectDirector例外クラス名

%2: ObjectDirectorエラーマイナーコード

%3: エラーが発生した関数名

## 【システムの処理】

フォルダ情報の移出入処理を実行しないで異常終了します。

## 【対処方法】

エラーの発生したコンピュータで、保守情報収集ツールを使用し、[フレームワーク]の資料を採取して、技術員に連絡してください。 保守情報収集ツールの使用方法については、"対処方法の各手順"の"[保守情報の収集方法](#page-1670-0)"を参照してください。

# **2.49 MpFwls**で始まるメッセージ

# **[UNIX]**

**MpFwls[%1]:** エラー**: 60001001: Systemwalker Centric Manager**が起動されていません。運用管理サーバ上で **Systemwalker Centric Manager**を再起動してください。**(**詳細コード**=%2,0x%3)**

**[Windows]**

**MpFwbs:** エラー**: 3: MpFwls[%1]**:**60001001**: **Systemwalker Centric Manager**が起動されていません。運用管理 サーバ上で**Systemwalker Centric Manager**を再起動してください。**(**詳細コード**=%2,0x%3)**

### 【メッセージの意味】

Systemwalker Centric Managerの環境構築が行われていないか、Systemwalker Centric Managerが正常に起動されていない可能 性があります。

# 【パラメタの意味】

%1:プロセスID

%2:詳細コード

%3:マイナーコード

## 【システムの処理】

フレームワークの処理を停止します。

### 【対処方法】

Systemwalker Centric Managerの環境構築が行われていない場合は、環境構築を行ってください。Systemwalker Centric Manager の環境構築が行われていることを確認した後、Systemwalker Centric Managerを起動してください。

環境構築済みの場合は、エラーの発生したコンピュータで、保守情報収集ツールを使用し、[フレームワーク]の資料を採取して、 技術員に連絡してください。保守情報収集ツールの使用方法については、"対処方法の各手順"の"[保守情報の収集方法"](#page-1670-0)を参照 してください。

### **[UNIX]**

**MpFwls[%1]:** エラー**: 60001002:** システムエラーが発生しました。**(**詳細コード**=%2,0x%3)**

# **[Windows]**

**MpFwbs:** エラー**: 3: MpFwls[%1]: 60001002:** システムエラーが発生しました。**(**詳細コード**=%2,0x%3)**

## 【メッセージの意味】

Systemwalker Centric Managerが異常終了しました。

### 【パラメタの意味】

%1:プロセスID

%2:詳細コード

%3:マイナーコード

### 【システムの処理】

フレームワークの処理を停止します。

### 【対処方法】

エラーの発生したコンピュータで、保守情報収集ツールを使用し、[フレームワーク]の資料を採取して、技術員に連絡してください。 保守情報収集ツールの使用方法については、"対処方法の各手順"の"[保守情報の収集方法](#page-1670-0)"を参照してください。

### **[UNIX]**

# **MpFwls[%1]:** エラー**: 60001003:** システムエラーが発生しました。**(**詳細コード**=%2,0x%3) [Windows]**

**MpFwbs:** エラー**: 3: MpFwls[%1]: 60001003:**システムエラーが発生しました。**(**詳細コード**=%2,0x%3)**

### 【メッセージの意味】

Systemwalker Centric Managerが異常終了しました。

### 【パラメタの意味】

%1:プロセスID

%2:詳細コード

%3:マイナーコード

### 【システムの処理】

フレームワークの処理を停止します。

### 【対処方法】

メモリ不足が発生していないか確認してください。

ヒープメモリの不足が考えられますので、動作している余分なアプリケーション停止・ディスクの空きの確認を行ってください。

対処後も発生するようであれば、エラーの発生したコンピュータで、保守情報収集ツールを使用し、[フレームワーク]と[自動化連携 処理]の資料を採取して、技術員に連絡してください。保守情報収集ツールの使用方法については、"対処方法の各手順"の"[保](#page-1670-0) [守情報の収集方法"](#page-1670-0)を参照してください。

### **[UNIX]**

**MpFwls[%1]:** エラー**: 60001004: Systemwalker Centric Manager**のセットアップが実行されていないか、通信エ ラーが発生しています。**(**詳細コード**=%2,0x%3)**

### **[Windows] MpFwbs:** エラー**: 3: MpFwls[%1]: 60001004: Systemwalker Centric Manager**のセットアップが実行されていな いか、通信エラーが発生しています。**(**詳細コード**=%2,0x%3)**

### 【メッセージの意味】

Systemwalker Centric Managerの環境構築が行われていません。

### 【パラメタの意味】

%1:プロセス ID

%2:詳細コード

%3:マイナーコード

## 【システムの処理】

フレームワークの処理を停止します。

## 【対処方法】

Systemwalker Centric Managerの環境構築が行われていない場合は、環境構築を行ってください。環境構築が行われていることを 確認した後、Systemwalker Centric Managerを起動してください。

環境構築済みの場合は、エラーの発生したコンピュータで、保守情報収集ツールを使用し、[フレームワーク]の資料を採取して、 技術員に連絡してください。保守情報収集ツールの使用方法については、"対処方法の各手順"の"[保守情報の収集方法"](#page-1670-0)を参照 してください。

### **[UNIX]**

**MpFwls[%1]:** エラー**: 60001005: Systemwalker Centric Manager**のセットアップが実行されていないか、通信エ ラーが発生しています。**(**詳細コード**=%2,0x%3)**

**[Windows]**

**MpFwbs:** エラー**: 3: MpFwls[%1]: 60001005: Systemwalker Centric Manager**のセットアップが実行されていな いか、通信エラーが発生しています。**(**詳細コード**=%2,0x%3)**

### 【メッセージの意味】

以下の原因が考えられます。

- a. Systemwalker Centric Managerの環境構築が行われていません。
- b. Systemwalker Centric Managerが正常に起動されていません。
- c. 運用管理クライアント-運用管理サーバ間で通信エラーが発生しています。

# 【パラメタの意味】

%1: プロセスID

%2: 詳細コード

```
%3: マイナーコード
```
## 【システムの処理】

フレームワークの処理を停止します。

## 【対処方法】

原因に応じて、以下の対処を行ってください。

- a. Systemwalker Centric Managerの環境構築が未実施の場合は、環境構築を行ってください。
- b. Systemwalker Centric Managerを再起動してください。Systemwalker Centric Managerの再起動については、"対 処方法の各手順"の"[Systemwalker Centric Manager](#page-1669-0)の起動/停止"を参照してください。
- c. 運用管理クライアントと運用管理サーバ間の通信経路に異常が起きていないか確認してください。

上記の対応で現象が変わらない場合は、エラーの発生したコンピュータで、保守情報収集ツールを使用し、[フレームワーク]の資 料を採取して、技術員に連絡してください。保守情報収集ツールの使用方法については、"対処方法の各手順"の["保守情報の収](#page-1670-0) [集方法](#page-1670-0)"を参照してください。

# **[UNIX]**

**MpFwls[%1]:** エラー**: 60001006:** システムエラーが発生しました。**(**詳細コード**=%2,0x%3) [Windows] MpFwbs:** エラー**: 3: MpFwls[%1]: 60001006:**システムエラーが発生しました。**(**詳細コード**=%2,0x%3)**

### 【メッセージの意味】

Systemwalker Centric Managerが異常終了しました。

## 【パラメタの意味】

%1:プロセスID

%2:詳細コード

%3:マイナーコード

## 【システムの処理】

フレームワークの処理を停止します。

## 【対処方法】

エラーの発生したコンピュータで、保守情報収集ツールを使用し、[フレームワーク]の資料を採取して、技術員に連絡してください。 保守情報収集ツールの使用方法については、"対処方法の各手順"の"[保守情報の収集方法](#page-1670-0)"を参照してください。

### **[UNIX]**

**MpFwls[%1]:** エラー**: 60001008:** システムエラーが発生しました。**(**詳細コード**=%2,0x%3) [Windows]**

**MpFwbs:** エラー**: 3: MpFwls[%1]: 60001008:**システムエラーが発生しました。**(**詳細コード**=%2,0x%3)**

### 【メッセージの意味】

Systemwalker Centric Managerが異常終了しました。

## 【パラメタの意味】

%1:プロセスID

%2:詳細コード

%3:マイナーコード

## 【システムの処理】

フレームワークの処理を停止します。

## 【対処方法】

ディスク容量に空きがあることを確認してください。

ディスク容量に空きがあるにもかかわらずエラーが発生する場合は、エラーの発生したコンピュータで、保守情報収集ツールを使 用し、[フレームワーク]の資料を採取して、技術員に連絡してください。保守情報収集ツールの使用方法については、"対処方法 の各手順"の["保守情報の収集方法"](#page-1670-0)を参照してください。

### **[UNIX]**

**MpFwls[%1]:** エラー**: 60001009:** システムエラーが発生しました。**(**詳細コード**=%2,0x%3) [Windows] MpFwbs:** エラー**: 3: MpFwls[%1]: 60001009:**システムエラーが発生しました。**(**詳細コード**=%2,0x%3)**

## 【メッセージの意味】

Systemwalker Centric Managerが異常終了しました。

# 【パラメタの意味】

%1:プロセスID

%2:詳細コード

%3:マイナーコード

# 【システムの処理】

フレームワークの処理を停止します。

### 【対処方法】

エラーの発生したコンピュータで、保守情報収集ツールを使用し、[フレームワーク]の資料を採取して、技術員に連絡してください。 保守情報収集ツールの使用方法については、"対処方法の各手順"の"[保守情報の収集方法](#page-1670-0)"を参照してください。

### **[UNIX]**

**MpFwls[%1]:** エラー**: 60001010:** システムエラーが発生しました。**(**詳細コード**=%2,0x%3) [Windows]**

**MpFwbs:** エラー**: 3: MpFwls[%1]: 60001010:**システムエラーが発生しました。**(**詳細コード**=%2,0x%3)**

## 【メッセージの意味】

Systemwalker Centric Manager が異常終了しました。

## 【パラメタの意味】

%1:プロセスID

%2:詳細コード

%3:マイナーコード

## 【システムの処理】

フレームワークの処理を停止します。

## 【対処方法】

エラーの発生したコンピュータで、保守情報収集ツールを使用し、[フレームワーク]の資料を採取して、技術員に連絡してください。 保守情報収集ツールの使用方法については、"対処方法の各手順"の"[保守情報の収集方法](#page-1670-0)"を参照してください。

### **[UNIX]**

**MpFwls[%1]:** エラー**: 60001012:** システムエラーが発生しました。**(**詳細コード**=%2,0x%3) [Windows] MpFwbs:** エラー**: 3: MpFwls[%1]: 60001012:**システムエラーが発生しました。**(**詳細コード**=%2,0x%3)**

### 【メッセージの意味】

Systemwalker Centric Managerが異常終了しました。

### 【パラメタの意味】

%1:プロセスID

%2:詳細コード

%3:マイナーコード

## 【システムの処理】

フレームワークの処理を停止します。

## 【対処方法】

エラーの発生したコンピュータで、保守情報収集ツールを使用し、[フレームワーク]の資料を採取して、技術員に連絡してください。 保守情報収集ツールの使用方法については、"対処方法の各手順"の"[保守情報の収集方法](#page-1670-0)"を参照してください。

### **[UNIX] MpFwls[%1]:** エラー**: 60001013:** システムエラーが発生しました。**(**詳細コード**=%2,0x%3) [Windows] MpFwbs:** エラー**: 3: MpFwls[%1]:60001013:**システムエラーが発生しました。**(**詳細コード**=%2,0x%3)**

# 【メッセージの意味】

Systemwalker Centric Managerが異常終了しました。

# 【パラメタの意味】

%1:プロセスID

%2:詳細コード

%3:マイナーコード

# 【システムの処理】

フレームワークの処理を停止します。

# 【対処方法】

エラーの発生したコンピュータで、保守情報収集ツールを使用し、[フレームワーク]の資料を採取して、技術員に連絡してください。 保守情報収集ツールの使用方法については、"対処方法の各手順"の"[保守情報の収集方法](#page-1670-0)"を参照してください。

# **[UNIX]**

**MpFwls[%1]:** エラー**: 60001014: Systemwalker Centric Manager**のセットアップが実行されていないか、通信エ ラーが発生しています。**(**詳細コード**=%2,0x%3)**

# **[Windows]**

**MpFwbs:** エラー**: 3: MpFwls[%1]: 60001014: Systemwalker Centric Manager**のセットアップが実行されていな いか、通信エラーが発生しています。**(**詳細コード**=%2,0x%3)**

## 【メッセージの意味】

メモリ不足、セマフォ・ファイルディスクリプタの上限を超えた可能性があります。

## 【パラメタの意味】

%1:プロセスID

%2:詳細コード

%3:マイナーコード

## 【システムの処理】

フレームワークの処理を停止します。

## 【対処方法】

メモリ不足、セマフォ・ファイルディスクリプタの上限超えを解決してください。

解決後も再現する場合や、メモリ不足、セマフォ・ファイルディスクリプタに状態に問題がなかった場合は、エラーの発生したコン ピュータで、保守情報収集ツールを使用し、[フレームワーク]の資料を採取して、技術員に連絡してください。保守情報収集ツール の使用方法については、"対処方法の各手順"の["保守情報の収集方法"](#page-1670-0)を参照してください。

## **[UNIX]**

**MpFwls[%1]:** エラー**: 60001017:** システムエラーが発生しました。**(**詳細コード**=%2,0x%3) [Windows]**

**MpFwbs:** エラー**: 3: MpFwls[%1]: 60001017:**システムエラーが発生しました。**(**詳細コード**=%2,0x%3)**

# 【メッセージの意味】

Systemwalker Centric Manager が異常終了しました。

## 【パラメタの意味】

%1:プロセスID

%2:詳細コード

%3:マイナーコード

# 【システムの処理】

フレームワークの処理を停止します。

### 【対処方法】

エラーの発生したコンピュータで、保守情報収集ツールを使用し、[フレームワーク]の資料を採取して、技術員に連絡してください。 保守情報収集ツールの使用方法については、"対処方法の各手順"の"[保守情報の収集方法](#page-1670-0)"を参照してください。

### **[UNIX]**

**MpFwls[%1]:** エラー**: 60001018:** システムエラーが発生しました。**(**詳細コード**=%2,0x%3) [Windows] MpFwbs:** エラー**: 3: MpFwls[%1]: 60001018:**システムエラーが発生しました。**(**詳細コード**=%2,0x%3)**

### 【メッセージの意味】

Systemwalker Centric Managerが異常終了しました。

### 【パラメタの意味】

%1:プロセスID

%2:詳細コード

%3:マイナーコード

### 【システムの処理】

フレームワークの処理を停止します。

# 【対処方法】

Systemwalker Centric Managerを再起動してください。Systemwalker Centric Managerの再起動については、"対処方法の各手順" の"[Systemwalker Centric Manager](#page-1669-0)の起動/停止"を参照してください。

再起動後も発生する場合は、エラーの発生したコンピュータで、保守情報収集ツールを使用し、[フレームワーク]の資料を採取し て、技術員に連絡してください。保守情報収集ツールの使用方法については、"対処方法の各手順"の["保守情報の収集方法"](#page-1670-0)を 参照してください。

# **[UNIX] MpFwls[%1]:** エラー**: 60001019:** システムエラーが発生しました。**(**詳細コード**=%2,0x%3) [Windows] MpFwbs:** エラー**: 3: MpFwls[%1]: 60001019:**システムエラーが発生しました。**(**詳細コード**=%2,0x%3)**

### 【メッセージの意味】

Systemwalker Centric Managerが異常終了しました。

### 【パラメタの意味】

%1:プロセスID

%2:詳細コード

%3:マイナーコード

# 【システムの処理】

フレームワークの処理を停止します。

### 【対処方法】

メモリ不足が発生していないか確認してください

メモリが不足していた場合は、余分なアプリケーションを終了させてメモリの空きを作成してください。

メモリが不足していなかった場合は、エラーの発生したコンピュータで、保守情報収集ツールを使用し、[フレームワーク]の資料を 採取して、技術員に連絡してください。保守情報収集ツールの使用方法については、"対処方法の各手順"の"[保守情報の収集方](#page-1670-0) [法](#page-1670-0)"を参照してください。

# **[UNIX]**

**MpFwls[%1]:** エラー**: 60001020:** システムエラーが発生しました。**(**詳細コード**=%2,0x%3) [Windows]**

**MpFwbs:** エラー**: 3: MpFwls[%1]:60001020:**システムエラーが発生しました。**(**詳細コード**=%2,0x%3)**

### 【メッセージの意味】

Systemwalker Centric Managerが異常終了しました。

## 【パラメタの意味】

%1:プロセスID

%2:詳細コード

%3:マイナーコード

## 【システムの処理】

フレームワークの処理を停止します。

## 【対処方法】

エラーの発生したコンピュータで、保守情報収集ツールを使用し、[フレームワーク]の資料を採取して、技術員に連絡してください。 保守情報収集ツールの使用方法については、"対処方法の各手順"の"[保守情報の収集方法](#page-1670-0)"を参照してください。

### **[UNIX]**

# **MpFwls[%1]:** エラー**: 60001021:** システムエラーが発生しました。**(**詳細コード**=%2,0x%3) [Windows]**

**MpFwbs:** エラー**: 3: MpFwls[%1]: 60001021:**システムエラーが発生しました。**(**詳細コード**=%2,0x%3)**

### 【メッセージの意味】

Systemwalker Centric Managerが異常終了しました。

## 【パラメタの意味】

%1:プロセスID

%2:詳細コード

%3:マイナーコード

## 【システムの処理】

フレームワークの処理を停止します。

# 【対処方法】

エラーの発生したコンピュータで、保守情報収集ツールを使用し、[フレームワーク]の資料を採取して、技術員に連絡してください。 保守情報収集ツールの使用方法については、"対処方法の各手順"の"[保守情報の収集方法](#page-1670-0)"を参照してください。

### **[UNIX]**

**MpFwls[%1]:** エラー**: 60001022:** システムエラーが発生しました。**(**詳細コード**=%2,0x%3) [Windows] MpFwbs:** エラー**: 3: MpFwls[%1]: 60001022:**システムエラーが発生しました。**(**詳細コード**=%2,0x%3)**

### 【メッセージの意味】

Systemwalker Centric Managerが異常終了しました。

## 【パラメタの意味】

%1:プロセスID

%2:詳細コード

%3:マイナーコード

# 【システムの処理】

フレームワークの処理を停止します。

### 【対処方法】

エラーの発生したコンピュータで、保守情報収集ツールを使用し、[フレームワーク]の資料を採取して、技術員に連絡してください。 保守情報収集ツールの使用方法については、"対処方法の各手順"の"[保守情報の収集方法](#page-1670-0)"を参照してください。

### **[UNIX]**

**MpFwls[%1]:** エラー**: 60001023:** システムエラーが発生しました。**(**詳細コード**=%2,0x%3) [Windows] MpFwbs:** エラー**: 3: MpFwls[%1]: 60001023:**システムエラーが発生しました。**(**詳細コード**=%2,0x%3)**

### 【メッセージの意味】

Systemwalker Centric Managerが異常終了しました。

### 【パラメタの意味】

%1:プロセスID

%2:詳細コード

%3:マイナーコード

### 【システムの処理】

フレームワークの処理を停止します。

## 【対処方法】

エラーの発生したコンピュータで、保守情報収集ツールを使用し、[フレームワーク]の資料を採取して、技術員に連絡してください。 保守情報収集ツールの使用方法については、"対処方法の各手順"の"[保守情報の収集方法](#page-1670-0)"を参照してください。

#### **[UNIX]**

**MpFwls[%1]:** エラー**: 60001024:** システムエラーが発生しました。**(**詳細コード**=%2,0x%3) [Windows] MpFwbs:** エラー**: 3: MpFwls[%1]: 60001024:**システムエラーが発生しました。**(**詳細コード**=%2,0x%3)**

#### 【メッセージの意味】

Systemwalker Centric Managerが異常終了しました。

### 【パラメタの意味】

%1:プロセスID

%2:詳細コード

%3:マイナーコード

### 【システムの処理】

フレームワークの処理を停止します。

# 【対処方法】

エラーの発生したコンピュータで、保守情報収集ツールを使用し、[フレームワーク]の資料を採取して、技術員に連絡してください。 保守情報収集ツールの使用方法については、"対処方法の各手順"の"[保守情報の収集方法](#page-1670-0)"を参照してください。

### **[UNIX]**

**MpFwls[%1]:** エラー**: 60001030: Systemwalker Centric Manager**のセットアップが実行されていないか、通信エ ラーが発生しています。**(**詳細コード**=%2,0x%3) [Windows]**

### **MpFwbs:** エラー**: 3: MpFwls[%1]: 60001030: Systemwalker Centric Manager**のセットアップが実行されていな いか、通信エラーが発生しています。**(**詳細コード**=%2,0x%3)**

### 【メッセージの意味】

Systemwalker Centric Managerの環境構築が行われていません。

### 【パラメタの意味】

%1:プロセスID

%2:詳細コード

%3:マイナーコード

## 【システムの処理】

フレームワークの処理を停止します。

### 【対処方法】

Systemwalker Centric Managerの環境構築を行ってください。

環境構築を行っている場合は、Systemwalker Centric Managerを再起動してください。Systemwalker Centric Managerの再起動に ついては、"対処方法の各手順"の"[Systemwalker Centric Manager](#page-1669-0)の起動/停止"を参照してください。

再起動後もエラーが出力される場合は、エラーが発生したコンピュータで、保守情報ツールを使用してフレームワークの資料を採 取して、技術員に連絡してください。

### **[UNIX]**

**MpFwls[%1]:** エラー**: 60001031: Systemwalker Centric Manager**のセットアップが実行されていないか、通信エ ラーが発生しています。**(**詳細コード**=%2,0x%3)**

**[Windows]**

**MpFwbs:** エラー**: 3: MpFwls[%1]: 60001031: Systemwalker Centric Manager**のセットアップが実行されていな いか、通信エラーが発生しています。**(**詳細コード**=%2,0x%3)**

### 【メッセージの意味】

Systemwalker Centric Managerの環境構築が行われていません。

### 【パラメタの意味】

%1:プロセスID

%2:詳細コード

%3:マイナーコード

### 【システムの処理】

フレームワークの処理を停止します。

### 【対処方法】

Systemwalker Centric Manager の環境構築を行ってください。

環境構築を行っている場合は、Systemwalker Centric Managerを再起動してください。Systemwalker Centric Managerの再起動に ついては、"対処方法の各手順"の"[Systemwalker Centric Manager](#page-1669-0)の起動/停止"を参照してください。

再起動後もエラーが出力される場合は、エラーが発生したコンピュータで、保守情報ツールを使用してフレームワークの資料を採 取して、技術員に連絡してください。

### **[UNIX]**

**MpFwls[%1]:** エラー**: 60001032:** システムエラーが発生しました。**(**詳細コード**=%2,0x%3) [Windows] MpFwbs:** エラー**: 3: MpFwls[%1]: 60001032:**システムエラーが発生しました。**(**詳細コード**=%2,0x%3)**

### 【メッセージの意味】

Systemwalker Centric Managerが異常終了しました。

# 【パラメタの意味】

%1:プロセスID

%2:詳細コード

%3:マイナーコード

# 【システムの処理】

フレームワークの処理を停止します。

## 【対処方法】

エラーの発生したコンピュータで、保守情報収集ツールを使用し、[フレームワーク]の資料を採取して、技術員に連絡してください。 保守情報収集ツールの使用方法については、"対処方法の各手順"の"[保守情報の収集方法](#page-1670-0)"を参照してください。

# **[UNIX]**

**MpFwls[%1]:** エラー**: 60001033:** システムエラーが発生しました。**(**詳細コード**=%2,0x%3) [Windows]**

**MpFwbs:** エラー**: 3: MpFwls[%1]: 60001033:**システムエラーが発生しました。**(**詳細コード**=%2,0x%3)**

### 【メッセージの意味】

Systemwalker Centric Managerが異常終了しました。

### 【パラメタの意味】

%1:プロセスID

%2:詳細コード

%3:マイナーコード

# 【システムの処理】

フレームワークの処理を停止します。

# 【対処方法】

エラーの発生したコンピュータで、保守情報収集ツールを使用し、[フレームワーク]の資料を採取して、技術員に連絡してください。 保守情報収集ツールの使用方法については、"対処方法の各手順"の"[保守情報の収集方法](#page-1670-0)"を参照してください。

**[UNIX] MpFwls[%1]**: 情報: **65000001**: 起動が成功しました。 **(%2) [Windows] MpFwbs:** 情報**: 1: MpFwls[%1]**: **65000001**:起動が成功しました。 **(%2)**

# 【メッセージの意味】

起動が成功しました。

## 【パラメタの意味】

%1:プロセスID

%2:詳細コード

# 【システムの処理】

正常メッセージのため、運用は行われます。

### 【対処方法】

特に対処する必要はありません。

# **[UNIX]**

**MpFwls[%1]**: エラー: **65000003**: 起動が失敗しました。 **(%2)**

# **[Windows] MpFwbs:** エラー**: 3: MpFwls[%1]**: **65000003**:起動が失敗しました。 **(%2)**

# 【メッセージの意味】

MpFwlsプロセスの起動が失敗しました。

# 【パラメタの意味】

%1:プロセスID

%2:詳細コード

# 【システムの処理】

フレームワークの処理を停止します。

## 【対処方法】

Systemwalker Centric Managerを再起動してください。Systemwalker Centric Managerの再起動については、"対処方法の各手順" の"[Systemwalker Centric Manager](#page-1669-0)の起動/停止"を参照してください。

再起動後も起動が失敗する場合は、エラーの発生したコンピュータで、保守情報収集ツールを使用し、[フレームワーク]の資料を 採取して、技術員に連絡してください。保守情報収集ツールの使用方法については、"対処方法の各手順"の"[保守情報の収集方](#page-1670-0) [法](#page-1670-0)"を参照してください。

### **[UNIX] MpFwls[%1]**: エラー: **65000004**: メモリの割り当てに失敗しました。**(%2) [Windows] MpFwbs:** エラー**: 3: MpFwls[%1]**: **65000004**:メモリの割り当てに失敗しました。**(%2)**

## 【メッセージの意味】

メモリの割り当てに失敗しました。

## 【パラメタの意味】

%1:プロセスID

%2:詳細コード

# 【システムの処理】

フレームワークの処理を停止します。

# 【対処方法】

運用管理サーバの仕様が監視条件を満たしているか確認してください。ディスク容量に空きがあるか確認してください。不要なア プリケーションが起動されている場合は終了してください。メモリを異常に消費しているアプリケーションが存在する場合は、終了さ せてください。

上記対処後、Systemwalker Centric Managerを再起動してください。Systemwalker Centric Managerの再起動については、"対処方 法の各手順"の"[Systemwalker Centric Manager](#page-1669-0)の起動/停止"を参照してください。

Systemwalker Centric Managerを再起動しても再現する場合は、エラーの発生したコンピュータで、保守情報収集ツールを使用し、 [フレームワーク]の資料を採取して、技術員に連絡してください。保守情報収集ツールの使用方法については、"対処方法の各手 順"の"[保守情報の収集方法](#page-1670-0)"を参照してください。

**[UNIX] MpFwls[%1]**: エラー: **65000005**: 内部エラーにより停止しました。 **(%2) [Windows] MpFwbs:** エラー**: 3: MpFwls[%1]**: **65000005**:内部エラーにより停止しました。 **(%2)**

## 【メッセージの意味】

内部エラーによりMpFwlsプロセスが停止しました。

# 【パラメタの意味】

%1:プロセスID

%2:詳細コード

# 【システムの処理】

フレームワークの処理を停止します。

# 【対処方法】

Systemwalker Centric Manager を再起動してください。Systemwalker Centric Managerの再起動については、"対処方法の各手順" の"[Systemwalker Centric Manager](#page-1669-0)の起動/停止"を参照してください。

Systemwalker Centric Managerを再起動後しても再現する場合は、エラーの発生したコンピュータで、保守情報収集ツールを使用 し、[フレームワーク]の資料を採取して、技術員に連絡してください。保守情報収集ツールの使用方法については、"対処方法の 各手順"の"[保守情報の収集方法](#page-1670-0)"を参照してください。

### **[UNIX]**

# **MpFwls[%1]**: 情報: **65000011**: **DSI**の切替えに成功しました。**(SCHNAME=%2,DSINO=%3) [Windows]**

**MpFwbs:** 情報**: 1: MpFwls[%1]**: **65000011**: **DSI**の切替えに成功しました。**(SCHNAME=%2,DSINO=%3)**

## 【メッセージの意味】

DSIの切り替えに成功しました。

# 【パラメタの意味】

%1:プロセスID

%2:スキーマ名

%3:DSI番号

## 【システムの処理】

正常メッセージのため、運用は継続されます。

## 【対処方法】

特に対処する必要はありません。

# **[UNIX]**

**MpFwls[%1]**: エラー: **65000012**: データベースのフォーマットに失敗しました。**(SCHNAME=%2,DSINO=%3) [Windows]**

**MpFwbs:** エラー**: 3: MpFwls[%1]**: **65000012**:データベースのフォーマットに失敗しました。**(SCHNAME=%2,DSINO= %3)**

### 【メッセージの意味】

データベースのDSI領域のフォーマットに失敗しました。

# 【パラメタの意味】

%1:プロセスID

%2:スキーマ名

%3:DSI番号

## 【システムの処理】

DSI領域のフォーマットは成功するまで、リトライが行われます。

# 【対処方法】

本メッセージ出力後に"65000014"のメッセージが出力されている場合は、リカバリ成功なので、対処する必要はありません。

時間経過後も"65000014"のメッセージが出力されない場合は、エラーの発生したコンピュータで、保守情報収集ツールを使用し、 [フレームワーク]の資料を採取して、技術員に連絡してください。保守情報収集ツールの使用方法については、"対処方法の各手 順"の"[保守情報の収集方法](#page-1670-0)"を参照してください。

# **[UNIX]**

**MpFwls[%1]**: エラー: **65000013**: データのバックアップに失敗しました。**(SCHNAME=%2,DSINO=%3) [Windows]**

**MpFwbs:** エラー**: 3: MpFwls[%1]**: **65000013**:データのバックアップに失敗しました。**(SCHNAME=%2,DSINO=%3)**

### 【メッセージの意味】

データのバックアップに失敗しました。

### 【パラメタの意味】

%1:プロセスID

%2:スキーマ名

%3:DSI番号

### 【システムの処理】

バックアップ処理が停止します。

### 【対処方法】

ディスク容量が空いていることを確認して、再度実行してください。

再度発生するようであれば、エラーの発生したコンピュータで、保守情報収集ツールを使用し、[フレームワーク]の資料を採取し て、技術員に連絡してください。保守情報収集ツールの使用方法については、"対処方法の各手順"の["保守情報の収集方法"](#page-1670-0)を 参照してください。

### **[UNIX]**

**MpFwls[%1]:** エラー**: 65000014: MpFwls[%1]:**エラー**:65000014:**データベースがリカバリしました。**(SCHNAME= %2,DSINO=%3) [Windows]**

**MpFwbs:** エラー**: 3: MpFwls[%1]:65000014:**データベースがリカバリしました。**(SCHNAME=%2,DSINO=%3)**

### 【メッセージの意味】

データベースのDSI領域のフォーマット失敗がリカバリしました。

# 【パラメタの意味】

%1:プロセスID

%2:スキーマ名

%3:DSI番号

### 【対処方法】

対処する必要はありません。

### **[UNIX]**

**MpFwls[%1]:INFO:%2:** データベースの起動リカバリを開始しました。**(SCHNAME=%3,DSINO=%4) [Windows] MpFwls[%1]:%2:**データベースの起動リカバリを開始しました。**(SCHNAME=%3,DSINO=%4)**

#### 【メッセージの意味】

前回シャットダウン時に途中で終了したデータベース切り替え処理のリカバリ処理が開始されました。

## 【パラメタの意味】

%1:プロセス番号

%2:エラー番号

%3:切り替え対象のスキーマ名

%4:切り替え対象のDSI番号

# 【システムの処理】

正常メッセージのため、運用は行われます。

## 【対処方法】

対処は不要です。

### **[UNIX]**

**MpFwls[%1]:INFO:%2:** データベースの起動リカバリが正常終了しました。**(SCHNAME=%3,DSINO=%4) [Windows] MpFwls[%1]:%2:**データベースの起動リカバリが正常終了しました。**(SCHNAME=%3,DSINO=%4)**

## 【メッセージの意味】

前回シャットダウン時に途中で終了したデータベース切り替え処理のリカバリ処理が正常終了しました。

## 【パラメタの意味】

%1:プロセス番号

%2:エラー番号

%3:切り替え対象のスキーマ名

%4:切り替え対象のDSI番号

## 【システムの処理】

正常メッセージのため、運用は行われます。

### 【対処方法】

対処は不要です。

### **[UNIX]**

**MpFwls[%1]:ERROR:%2:** データベースの起動リカバリが異常終了しました。**(SCHNAME=%3,DSINO=%4) [Windows] MpFwls[%1]:%2:**データベースの起動リカバリが異常終了しました。**(SCHNAME=%3,DSINO=%4)**

## 【メッセージの意味】

前回シャットダウン時に途中で終了したデータベース切り替え処理のリカバリ処理が異常終了しました。

## 【パラメタの意味】

%1:プロセス番号

%2:エラー番号

%3:切り替え対象のスキーマ名

%4:切り替え対象のDSI番号

### 【システムの処理】

- ・ 本メッセージ出力後に通知された新規のメッセージが、リカバリ処理の異常のためにデータベースに書き込むこと ができず、監視画面などで表示されない場合があります。
- ・ 本メッセージ出力後に監視画面起動やopamsgrev/opmtrcsvなどのデータベース内容出力コマンドを実行場合に、 リカバリ処理の異常のためにデータベースの検索ができずに、監視画面などで表示されない場合があります。

## 【対処方法】

1. システムログ、およびイベントログを参照して、ディスク関係のハードウェア異常が発生しているか確認してくださ い。ハードウェア異常が存在する場合は、異常が発生したハードウェアの復旧対処を実施してください。

2. ハードウェアに異常がない場合は、保守情報収集ツールを使用し、[フレームワーク]の情報を採取して、技術員 に連絡してください。保守情報収集ツールの使用方法については、"対処方法の各手順"の["保守情報の収集](#page-1670-0) [方法](#page-1670-0)"を参照してください。

# **2.50 MpFwqs**で始まるメッセージ

# **[UNIX]**

**MpFwqs: [%1]: HALT: 20101001: ObjectDirector(CORBA)**の初期化ができません。検索サービスは起動されま せん。(詳細コード=**%2,%3**)

**[Windows]**

**MpFwbs:** エラー**: 3: MpFwqs[%1]: 20101001: ObjectDirector(CORBA)**の初期化ができません。検索サービスは 起動されません。(詳細コード=**%2,%3**)

### 【メッセージの意味】

通信基盤部(ObjectDirector)の初期化に失敗したため、検索サービスを起動できませんでした

### 【パラメタの意味】

%1: MpFwqsのプロセスID

%2: メジャーエラーコード

%3: マイナーエラーコード

## 【システムの処理】

基本フレームワークサービスの起動処理は実行されません。Systemwalker Centric Managerの起動は異常終了します。

### 【対処方法】

Systemwalker Centric Managerを再起動してください。

エラーが再発したら、保守情報収集ツールを使用し、[フレームワーク]の資料を採取して、技術員に連絡してください。保守情報収 集ツールの使用方法については、"対処方法の各手順"の"[保守情報の収集方法](#page-1670-0)"を参照してください。

### **[UNIX] MpFwqs: [%1]: HALT: 20103001:** メモリを獲得することができません。 **[Windows] MpFwbs:** エラー**: 3: MpFwqs[%1]: 20103001:** メモリを獲得することができません。

### 【メッセージの意味】

メモリの獲得に失敗しました。

## 【パラメタの意味】

%1: MpFwqsのプロセスID

## 【システムの処理】

基本フレームワークサービスの起動処理は実行されません。Systemwalker Centric Managerの起動は異常終了します。

### 【対処方法】

メモリ領域が十分か確認し、不足している場合は十分な資源の確保後、Systemwalker Centric Managerを再起動してください。 メモリ領域が確保できているにもかかわらず発生している場合は、保守情報収集ツールを使用し、[フレームワーク]の資料を採取し て、技術員に連絡してください。保守情報収集ツールの使用方法については、"対処方法の各手順"の["保守情報の収集方法"](#page-1670-0)を 参照してください。

**[UNIX] MpFwqs: [%1]: HALT: 20104011:** レジスタ情報の取得ができません。 **[Windows] MpFwbs:** エラー**: 3: MpFwqs[%1]: 20104011:** レジスタ情報の取得ができません。

# 【メッセージの意味】

レジストリ情報の取得に失敗しました。

# 【パラメタの意味】

%1: MpFwqsのプロセスID

## 【システムの処理】

基本フレームワークサービスの起動処理は実行されません。Systemwalker Centric Managerの起動は異常終了します。

### 【対処方法】

Systemwalker Centric Managerを再起動してください。

エラーが再発したら、運用管理サーバ上で保守情報収集ツールを使用し、[フレームワーク]の資料を採取して、技術員に連絡して ください。保守情報収集ツールの使用方法については、"対処方法の各手順"の"[保守情報の収集方法](#page-1670-0)"を参照してください。

### **[UNIX]**

### **MpFwqs: [%1]: HALT: 20104012:** 環境設定ファイルにアクセスできません。 **[Windows]**

**MpFwbs:** エラー**: 3: MpFwqs[%1]: 20104012:** 環境設定ファイルにアクセスできません。

### 【メッセージの意味】

環境設定ファイルへのアクセスに失敗しました。

# 【パラメタの意味】

%1: MpFwqsのプロセスID

### 【システムの処理】

基本フレームワークサービスの起動処理は実行されません。Systemwalker Centric Managerの起動は異常終了します。

## 【対処方法】

運用管理サーバ上で、保守情報収集ツールを使用し、[フレームワーク]の資料を採取して、技術員に連絡してください。保守情報 収集ツールの使用方法については、"対処方法の各手順"の"[保守情報の収集方法](#page-1670-0)"を参照してください。

## **[UNIX]**

**MpFwqs: [%1]: HALT: 20104013:** 環境設定ファイルから情報を取り出すことができません。 **[Windows]**

**MpFwbs:** エラー**: 3: MpFwqs[%1]: 20104013:** 環境設定ファイルから情報を取り出すことができません。

### 【メッセージの意味】

環境設定ファイルの読み取りに失敗しました。

## 【パラメタの意味】

%1: MpFwqsのプロセスID

## 【システムの処理】

基本フレームワークサービスの起動処理は実行されません。Systemwalker Centric Managerの起動は異常終了します。

### 【対処方法】

運用管理サーバ上で、保守情報収集ツールを使用し、[フレームワーク]の資料を採取して、技術員に連絡してください。保守情報 収集ツールの使用方法については、"対処方法の各手順"の"[保守情報の収集方法](#page-1670-0)"を参照してください。

**[UNIX] MpFwqs: [%1]: HALT: 20105014:** 検索サービスが起動できません。パラメタが不正です。 **[Windows] MpFwbs:** エラー**: 3: MpFwqs[%1]: 20105014:** 検索サービスが起動できません。パラメタが不正です。

# 【メッセージの意味】

検索サービス起動時のパラメタに誤りがあります。

# 【パラメタの意味】

%1: MpFwqsのプロセスID

# 【システムの処理】

基本フレームワークサービスの起動処理は実行されません。Systemwalker Centric Managerの起動は異常終了します。

# 【対処方法】

Systemwalker Centric Manager を再起動してください。エラーが再発したら、運用管理サーバ上で、保守情報収集ツールを使用 し、[フレームワーク]の資料を採取して、技術員に連絡してください。保守情報収集ツールの使用方法については、"対処方法の 各手順"の"[保守情報の収集方法](#page-1670-0)"を参照してください。

# **[UNIX]**

### **MpFwqs: [%1]: HALT: 20109001:** 初期化に失敗しました。検索サービスは起動されません。 **[Windows]**

**MpFwbs:** エラー**: 3: MpFwqs[%1]: 20109001:** 初期化に失敗しました。検索サービスは起動されません。

## 【メッセージの意味】

検索サービスの初期化に失敗しました。

# 【パラメタの意味】

%1: MpFwqsのプロセスID

# 【システムの処理】

基本フレームワークサービスの起動処理は実行されません。Systemwalker Centric Managerの起動は異常終了します。

# 【対処方法】

Systemwalker Centric Managerを再起動してください。

エラーが再発したら、運用管理サーバ上で保守情報収集ツールを使用してフレームワークの情報を採取し、技術員に連絡してく ださい。保守情報収集ツールの使用方法については、"対処方法の各手順"の"[保守情報の収集方法](#page-1670-0)"を参照してください。

## **[UNIX]**

**MpFwqs: [%1]: HALT: 20109002:** 終了処理に失敗しました。 **[Windows]**

**MpFwbs:** エラー**: 3: MpFwqs[%1]: 20109002:** 終了処理に失敗しました。

## 【メッセージの意味】

検索サービスの終了処理に失敗しました。

## 【パラメタの意味】

%1: MpFwqsのプロセスID

## 【システムの処理】

Systemwalker Centric Managerの動作に影響ありません。

## 【対処方法】

次回、Systemwalker Centric Managerを起動したときに、リカバリが自動的に行われるため、対処する必要はありません。

# **2.51 MpFwsas**で始まるメッセージ

## **[UNIX] MpFwsas: [%1]: WARNING: 10010: Mpsas\_server: kind=%2 MP\_OPGetOpaconf OPACONF read failure. ErrorNo=%3 [Windows]**

**MpFwsas[%1]: 10010: Mpsas\_server: kind=%2 MP\_OPGetOpaconf OPACONF read failure. ErrorNo=%3**

### 【メッセージの意味】

通信環境定義読み込み処理で異常が発生しました。

# 【パラメタの意味】

%1: プロセス番号

%2: サーバ種別

%3: 内部関数の戻り値

# 【システムの処理】

動作に影響はありません。

# 【対処方法】

以下のファイルがエディタで開けるか確認してください。開けない場合は、その原因を調査し開けるようにしてから、Systemwalker Centric Managerを再起動してください。Systemwalker Centric Managerの再起動については、"対処方法の各手順"の"[Systemwalker](#page-1669-0) [Centric Manager](#page-1669-0)の起動/停止"を参照してください。

・ Windows版の場合

Systemwalkerインストールディレクトリ\MpWakler.dm\mpopagt\etc\opaconf

・ UNIX版の場合

/var/opt/FJSVsagt/etc/opaconf

上記のファイルがエディタで開ける状態でSystemwalker Centric Managerを再起動しても再現する場合は、ErrorNoの値を記録し、 エラーの発生したサーバ上で、保守情報収集ツールを使用し、[フレームワーク]と[イベント監視]の情報を採取して、技術員に連絡 してください。保守情報収集ツールの使用方法については、"対処方法の各手順"の"[保守情報の収集方法](#page-1670-0)"を参照してください。

# **[UNIX]**

# **MpFwsas: [%1]: WARNING: 10011: Mpsas\_server: kind=%2 MP\_OPGetOpasndsys OPASNDSYS read failure. ErrorNo=%3**

**[Windows] MpFwsas[%1]: 10011: Mpsas\_server: kind=%2 MP\_OPGetOpasndsys OPASNDSYS read failure. ErrorNo=%3**

## 【メッセージの意味】

メッセージ送信先システム定義の読み込み処理で異常が発生しました。

## 【パラメタの意味】

%1: プロセス番号

%2: サーバ種別

%3: 内部関数の戻り値

# 【システムの処理】

全体監視/二重化の機能は動作しません。

## 【対処方法】

以下のファイルがエディタで開けるか確認してください。開けない場合は、その原因を調査し開けるようにしてから、Systemwalker Centric Managerを再起動してください。Systemwalker Centric Managerの再起動については、"対処方法の各手順"の"[Systemwalker](#page-1669-0) [Centric Manager](#page-1669-0)の起動/停止"を参照してください。

・ Windows版の場合

Systemwalkerインストールディレクトリ\MpWakler.dm\mpopagt\etc\opaconf

・ UNIX版の場合

/var/opt/FJSVsagt/etc/opaconf

上記のファイルがエディタで開ける状態でSystemwalker Centric Managerを再起動しても再現する場合は、ErrorNoの値を記録し、 エラーの発生したサーバ上で、保守情報収集ツールを使用し、[フレームワーク]と[イベント監視]の情報を採取して、技術員に連絡 してください。保守情報収集ツールの使用方法については、"対処方法の各手順"の"[保守情報の収集方法](#page-1670-0)"を参照してください。

# **[UNIX]**

### **MpFWsas: [%1]: WARNING: 10012: Mpsas\_send\_main: fopen error. path:%2 errno=%3**

### 【メッセージの意味】

メッセージキュー用ファイルの作成に失敗しました。Systemwalker Centric Managerで、ファイルを新規に作成できない状態になっ ています。

## 【パラメタの意味】

%1: プロセス番号

%2: ファイルパス

%3: エラー番号

# 【システムの処理】

システム監視APIがエラー復帰します。

## 【対処方法】

メッセージ中の"path: "に出力されるファイルが、システム管理者権限で作成できるように、ディレクトリのアクセス権等を見直してく ださい。

メッセージ中の"path: "に出力されるファイルが、システム管理者権限で作成できる場合は、errnoの値を記録し、エラーの発生した サーバ上で、保守情報収集ツールを使用し、[フレームワーク]の資料を採取して、技術員に連絡してください。保守情報収集ツー ルの使用方法については、"対処方法の各手順"の["保守情報の収集方法"](#page-1670-0)を参照してください。

# **[UNIX]**

**MpFWsas: [%1]: WARNING: 10013: Mpsas\_send\_main: ftok error. path:%2 id=%3 errno=%4**

## 【メッセージの意味】

メッセージキュー用キーの作成に失敗しました。Systemwalker Centric Managerが、内部で使用するメッセージキューを作成できま せん。

### 【パラメタの意味】

%1: プロセス番号 %2: ファイルパス

%3: キー用ID

%4: エラー番号

## 【システムの処理】

システム監視APIがエラー復帰します。

# 【対処方法】

errnoに表示されるftok()のエラー原因を解決してください。

# **[UNIX]**

**MpFWsas: [%1]: WARNING: 10014: Mpsas\_send\_main: msgget error. kind=%2 key=%3 errno=%4**

### 【メッセージの意味】

メッセージキューの作成に失敗しました。Systemwalker Centric Managerが、内部で使用するメッセージキューを作成できません。

## 【パラメタの意味】

%1: プロセス番号

- %2: サーバ種別
- %3: キーID
- %4: エラー番号

### 【システムの処理】

システム監視APIがエラー復帰します。

## 【対処方法】

errnoに表示されるmsgget()のエラー原因を解決してください。

### **[UNIX]**

# **MpFWsas: [%1]: INFO: 10015: Mpsas\_send\_main: msgget OK. kind=%2 msgid=%3 key=%4**

### 【メッセージの意味】

メッセージキューが正常に作成されました。

## 【パラメタの意味】

%1: プロセス番号

%2: サーバ種別

%3: メッセージキューID

%4: キーID

## 【対処方法】

対処する必要はありません。

# **[UNIX]**

### **MpFWsas: [%1]: WARNING: 10017: Mpsas\_send\_main: msgrcv Error(kind:%2/errno:%3)**

### 【メッセージの意味】

システム監視APIのMp\_OpenMsg()、またはMp\_OpenEvent()実行中に通信エラーが発生しました。

# 【パラメタの意味】

%1: プロセス番号

%2: サーバ種別

%3: エラーコード

# 【システムの処理】

システム監視APIがエラー復帰します。

# 【対処方法】

errnoに表示されるmsgrcv()のエラー原因を解決してください。

# **[UNIX]**

**MpFwsas: [%1]: WARNING: 10020: Mpsas\_AllDeal\_main: gethostbyname: IpAddress to Hostname Change failure. hostname=%2 [Windows]**

## **MpFwsas[%1]: 10020: Mpsas\_AllDeal\_main: gethostbyname: IpAddress to Hostname Change failure. ErrorNo=%2**

# 【メッセージの意味】

通信用のIPアドレスを求める処理に失敗したため、全体監視・連携型二重化処理が動作できません。

## 【パラメタの意味】

%1: プロセス番号

%2: 以下が出力されます。

- ・ Windows版の場合: 内部関数の戻り値
- ・ UNIX版の場合 : ホスト名

### 【システムの処理】

全体監視/二重化の機能は動作しません。

### 【対処方法】

全体監視・連携型二重化の相手サーバのホスト名を指定してpingを行い、pingが成功するか確認してください。pingが失敗する場 合は、その原因を解決してください。

pingが成功しても再現する場合は、ErrorNoの値を記録し、エラーの発生したサーバ上で、保守情報収集ツールを使用し、[フレー ムワーク]の資料を採取して、技術員に連絡してください。保守情報収集ツールの使用方法については、"対処方法の各手順"の "[保守情報の収集方法](#page-1670-0)"を参照してください。

### **[UNIX]**

**MpFwsas: [%1]: WARNING: 10021: Mpsas\_AllDeal\_main: It failed in the secondary connection for the event relay with %2. Re-connection is started. : ErrorNo=%3**

# **[Windows]**

**MpFwsas[%1]: 10021: Mpsas\_AllDeal\_main: It failed in the secondary connection for the event relay with %2 Re-connection is started. : ErrorNo=%3**

### 【メッセージの意味】

全体監視側・連携型二重化サーバとの2次接続で、接続が失敗しました。引き続きリトライを行います。

### 【パラメタの意味】

%1: プロセス番号

%2: 接続に失敗したホスト名

%3: エラー番号

### 【システムの処理】

接続できるまでリトライを続けます。

### 【対処方法】

全体監視サーバ・連携型二重化の相手サーバが起動しているか確認してください。起動している場合は、被監視サーバと全体監 視・連携型二重化サーバの接続設定が、双方のサーバで正しく行われているか確認してください。また、サーバ間のネットワーク接 続環境を確認してください。確認後、Systemwalker Centric Managerを再起動してください。Systemwalker Centric Managerの再起 動については、"対処方法の各手順"の"[Systemwalker Centric Manager](#page-1669-0)の起動/停止"を参照してください。

確認した結果、すべてが正常で、かつSystemwalker Centric Managerを再起動しても発生する場合は、ErrorNoの値を記録し、エ ラーの発生したサーバ上で、保守情報収集ツールを使用し、[フレームワーク]の資料を採取して、技術員に連絡してください。保 守情報収集ツールの使用方法については、"対処方法の各手順"の"[保守情報の収集方法](#page-1670-0)"を参照してください。

### **[UNIX]**

**MpFwsas: [%1]: WARNING: 10022: Mpsas\_AllDeal\_main: It failed in all secondary connection processings with %2. Connection processing is ended. : Retry\_Num=%3 [Windows]**

### **MpFwsas[%1]: 10022: Mpsas\_AllDeal\_main: It failed in all secondary connection processings with %2. Connection processing is ended. : Retry\_Num=%3**

# 【メッセージの意味】

全体監視側・連携型二重化サーバとの2次接続で、所定回数リトライを行いましたが接続できませんでした。

### 【パラメタの意味】

%1: プロセス番号

%2: 接続に失敗したホスト名

%3: 2次接続リトライ回数

# 【システムの処理】

全体監視/二重化の機能は動作しません。

## 【対処方法】

全体監視サーバ・連携型二重化の相手サーバが、起動しているか確認してください。起動している場合は、被監視サーバと全体 監視・連携型二重化サーバの接続設定が、双方のサーバで正しく行われているか確認してください。また、サーバ間のネットワー ク接続環境を確認してください。確認後、Systemwalker Centric Managerを再起動してください。Systemwalker Centric Managerの 再起動については、"対処方法の各手順"の"[Systemwalker Centric Manager](#page-1669-0)の起動/停止"を参照してください。

確認した結果、すべてが正常で、かつSystemwalker Centric Managerを再起動しても発生する場合は、ErrNoの値を記録し、エラー の発生したサーバ上で、保守情報収集ツールを使用し、[フレームワーク]の資料を採取して、技術員に連絡してください。保守情 報収集ツールの使用方法については、"対処方法の各手順"の"[保守情報の収集方法](#page-1670-0)"を参照してください。

### **[UNIX]**

**MpFwsas: [%1]: WARNING: 10030: Mpsas\_common: fopen: SERVERDEF read failure. ErrorNo=%2 [Windows]**

**MpFwsas[%1]: 10030: Mpsas\_common: DefRead: fopen: SERVERDEF read failure. ErrorNo=%2**

### 【メッセージの意味】

環境設定ファイルの読み込みに異常が発生しました。

## 【パラメタの意味】

%1: プロセス番号

%2: エラー番号"

## 【システムの処理】

システム監視APIがエラー復帰します。

## 【対処方法】

クラスタシステムの待機系である場合は、対処する必要はありません。

それ以外の場合は、以下のファイルがエディタで開けるか確認してください。エディタで開けない場合は、その原因を調査して開け るようにしてからSystemwalker Centric Managerを再起動してください。Systemwalker Centric Managerの再起動については、"対処 方法の各手順"の"[Systemwalker Centric Manager](#page-1669-0)の起動/停止"を参照してください。

・ Windows版の場合

Systemwalkerインストールディレクトリ\MPWALKER.DM\MpFwbs\etc\SERVERDEF

- ・ UNIX版の場合
	- /etc/opt/FJSVfwbs/etc/SERVERDEF

上記ファイルがエディタで開ける状態で、Systemwalker Centric Managerを再起動しても再現する場合は、ErrorNoの値を記録し、 エラーの発生したサーバ上で、保守情報収集ツールを使用し、[フレームワーク]の資料を採取して、技術員に連絡してください。保 守情報収集ツールの使用方法については、"対処方法の各手順"の"[保守情報の収集方法](#page-1670-0)"を参照してください。

### **[UNIX]**

**MpFwsas: [%1]: WARNING: 10040: Mpsas\_define: DefineRead: fopen: SERVERDEF read failure. ErrorNo=%2**

**[Windows]**

**MpFwsas[%1]: 10040: Mpsas\_define: DefineRead: fopen: SERVERDEF read failure. ErrorNo=%2**

### 【メッセージの意味】

環境設定ファイルの読み込みに異常が発生しました。

# 【パラメタの意味】

%1: プロセス番号

%2: エラー番号

## 【システムの処理】

システム監視API,全体監視/二重化機能が動作しません。

## 【対処方法】

クラスタシステムの待機系である場合は、対処する必要はありません。

それ以外の場合は、以下のファイルがエディタで開けるか確認してください。エディタで開けない場合は、その原因を調査して開け るようにしてからSystemwalker Centric Managerを再起動してください。Systemwalker Centric Managerの再起動については、"対処 方法の各手順"の"[Systemwalker Centric Manager](#page-1669-0)の起動/停止"を参照してください。

・ Windows版の場合

Systemwalkerインストールディレクトリ\MPWALKER.DM\MpFwbs\etc\SERVERDEF

・ UNIX版の場合

### /etc/opt/FJSVfwbs/etc/SERVERDEF

上記ファイルがエディタで開ける状態で、Systemwalker Centric Managerを再起動しても再現する場合は、ErrorNoの値を記録し、 エラーの発生したサーバ上で、保守情報収集ツールを使用し、[フレームワーク]の資料を採取して、技術員に連絡してください。保 守情報収集ツールの使用方法については、"対処方法の各手順"の"[保守情報の収集方法](#page-1670-0)"を参照してください。

### **[UNIX]**

## **MpFwsas: [%1]: WARNING: 10041: Mpsas\_define: DefineRead: AllDeal much work failure [Windows]**

## **MpFwsas[%1]: 10041: Mpsas\_define: DefineRead: AllDeal much work failure**

## 【メッセージの意味】

全体監視と連携型二重化の設定が両方ともに有効指定されているので、全体監視・連携型二重化処理が動作できません。

## 【パラメタの意味】

%1: プロセス番号

## 【システムの処理】

システム監視API、全体監視/二重化機能が動作しません。

## 【対処方法】

全体監視と連携型二重化は同時には指定できません。全体監視設定コマンド(MpFwSetOval)と運用管理サーバ二重化設定コマ ンド(MpFwSetDup)で、どちらかの設定を削除してから、Systemwalker Centric Managerを再起動してください。Systemwalker Centric Managerの再起動については、"対処方法の各手順"の"[Systemwalker Centric Manager](#page-1669-0)の起動/停止"を参照してください。

MpFwSetOval(全体監視設定コマンド)、MpFwSetDup(運用管理サーバ二重化設定コマンド)の詳細については、"Systemwalker Centric Manager リファレンスマニュアル"を参照してください。

### **[UNIX]**

**MpFwsas: [%1]: WARNING: 10042: Mpsas\_define: DefineWrite: fopen: SERVERDEF read failure.**

### **ErrorNo=%2 [Windows] MpFwsas[%1]: 10042: Mpsas\_define: DefineWrite: fopen: SERVERDEF read failure. ErrorNo=%2**

## 【メッセージの意味】

環境設定ファイルのオープンに失敗しました。

## 【パラメタの意味】

%1: プロセス番号

%2: エラー番号

# 【システムの処理】

システム監視API設定コマンド(Mpsas\_servset)によるシステム監視APIの使用/不使用の設定ができません。

## 【対処方法】

クラスタシステムの待機系である場合は、対処する必要はありません。

それ以外の場合は、以下のファイルがエディタで開けるか確認してください。エディタで開けない場合はその原因を調査し、開ける ようにしてからSystemwalker Centric Managerを再起動してください。Systemwalker Centric Managerの再起動については、"対処方 法の各手順"の"[Systemwalker Centric Manager](#page-1669-0)の起動/停止"を参照してください。

・ Windows版の場合

Systemwalkerインストールディレクトリ\MPWALKER.DM\MpFwbs\etc\SERVERDEF

・ UNIX版の場合

/etc/opt/FJSVfwbs/etc/SERVERDEF

上記ファイルがエディタで開ける状態で、Systemwalker Centric Managerを再起動しても再現する場合は、ErrorNoの値を記録し、 エラーの発生したサーバ上で、保守情報収集ツールを使用し、[フレームワーク]の資料を採取して、技術員に連絡してください。保 守情報収集ツールの使用方法については、"対処方法の各手順"の"[保守情報の収集方法](#page-1670-0)"を参照してください。

# **[UNIX]**

### **MpFwsas: [%1]: WARNING: 10044: Mpsas\_lock: LockCreate: ftok error. Path=%2 id=%3. errno=%4**

# 【メッセージの意味】

ロック用キーの作成に失敗しました。

## 【パラメタの意味】

- %1: プロセス番号
- %2: ファイルパス
- %3: キー用ID
- %4: エラー番号

### 【システムの処理】

システム監視API、全体監視/二重化機能が動作しません。

### 【対処方法】

エラーメッセージを記録し、エラーの発生したサーバ上で、保守情報収集ツールを使用し、[フレームワーク]の資料を採取して、技 術員に連絡してください。保守情報収集ツールの使用方法については、"対処方法の各手順"の"[保守情報の収集方法"](#page-1670-0)を参照し てください。

### **[UNIX]**

**MpFwsas: [%1]: WARNING: 10045: Mpsas\_lock: LockCreate: semget error. lockid=%2, key=%3. errno= %4**

## 【メッセージの意味】

ロック用セマフォの作成に失敗しました。

# 【パラメタの意味】

%1: プロセス番号

%2: ロックID

%3: キーID

%4: エラー番号

# 【システムの処理】

システム監視API,全体監視/二重化機能が動作しません。

### 【対処方法】

エラーメッセージを記録し、エラーの発生したサーバ上で、保守情報収集ツールを使用し、[フレームワーク]の資料を採取して、技 術員に連絡してください。保守情報収集ツールの使用方法については、"対処方法の各手順"の"[保守情報の収集方法"](#page-1670-0)を参照し てください。

# **[UNIX]**

# **MpFwsas: [%1]: WARNING: 10046: Mpsas\_lock: LockCreate: Could not create semid. path=%2**

### 【メッセージの意味】

ロックの作成でリトライアウトが発生しました。

### 【パラメタの意味】

%1: プロセス番号

%2: ファイルパス

### 【システムの処理】

システム監視API、全体監視/二重化機能が動作しません。

# 【対処方法】

```
エラーメッセージを記録し、エラーの発生したサーバ上で、保守情報収集ツールを使用し、[フレームワーク]の資料を採取して、技
術員に連絡してください。保守情報収集ツールの使用方法については、"対処方法の各手順"の"保守情報の収集方法"を参照し
てください。
```
# **[UNIX]**

**MpFwsas: [%1]: INFO: 10047: Mpsas\_lock: LockCreate NormalEnded. lockid=%2 key=%3**

### 【メッセージの意味】

ロック用セマフォが正常に作成されました。

### 【パラメタの意味】

%1: プロセス番号

%2: ロックID

%3: キーID

### 【対処方法】

対処する必要はありません。

### **[Windows]**

**MpFwsas[%1]: 10050: Mpsas\_ems\_com: Error occuurred in event relay part. Mpsas\_ems\_send: parameter error. ErrorNo=%2**

## 【メッセージの意味】

イベントの内部受け渡し時に異常なパラメタを検出しました。

# 【パラメタの意味】

%1: プロセス番号

%2: エラー番号

# 【システムの処理】

運用を継続します。

### 【対処方法】

Systemwalker Centric Managerを再起動し、再現するか確認してください。Systemwalker Centric Managerの再起動については、 "対処方法の各手順"の"[Systemwalker Centric Manager](#page-1669-0)の起動/停止"を参照してください。

また、ホストに負荷がかかっている場合、負荷を減らして、再現するか確認してください。

再現する場合は、ErrorNoの値を記録し、エラーの発生したサーバ上で、保守情報収集ツールを使用し、[フレームワーク]の資料 を採取して、技術員に連絡してください。保守情報収集ツールの使用方法については、"対処方法の各手順"の"[保守情報の収集](#page-1670-0) [方法](#page-1670-0)"を参照してください。

# **[Windows]**

**MpFwsas[%1]: 10051: Mpsas\_ems\_com: Error occuurred in event relay part. Mpsas\_ems\_create\_connection: connection with MpFwsas failed. ErrorNo=%2**

# 【メッセージの意味】

イベントの内部受け渡し時に内部の接続エラーが発生しました。

### 【パラメタの意味】

%1: プロセス番号

%2: エラー番号

## 【システムの処理】

運用を継続します。

# 【対処方法】

Systemwalker Centric Managerを再起動し、再現するか確認してください。Systemwalker Centric Managerの再起動については、 "対処方法の各手順"の"[Systemwalker Centric Manager](#page-1669-0)の起動/停止"を参照してください。

また、ホストに負荷がかかっている場合、負荷を減らして、再現するか確認してください。

再現する場合は、ErrorNoの値を記録し、エラーの発生したサーバ上で、保守情報収集ツールを使用し、[フレームワーク]の資料 を採取して、技術員に連絡してください。保守情報収集ツールの使用方法については、"対処方法の各手順"の"[保守情報の収集](#page-1670-0) [方法](#page-1670-0)"を参照してください。

# **[Windows]**

**MpFwsas[%1]: 10052: Mpsas\_ems\_com: Error occuurred in event relay part. Mpsas\_ems\_send\_primitively: retry out. data was canceled. ErrorNo=%2**

### 【メッセージの意味】

イベントの内部受け渡しで中継サーバへイベントを送信する時に、異常が発生したため、送信データを破棄しました。

## 【パラメタの意味】

%1: プロセス番号

%2: エラー番号

## 【システムの処理】

運用を継続します。

# 【対処方法】

Systemwalker Centric Managerを再起動し、再現するか確認してください。Systemwalker Centric Managerの再起動については、 "対処方法の各手順"の"[Systemwalker Centric Manager](#page-1669-0)の起動/停止"を参照してください。

また、ホストに負荷がかかっている場合、負荷を減らして、再現するか確認してください。

再現する場合は、ErrorNoの値を記録し、エラーの発生したサーバ上で保守情報収集ツールを使用して情報を採取し、技術員に 連絡をしてください。保守情報収集ツールの使用方法については、"対処方法の各手順"の["保守情報の収集方法](#page-1670-0)"を参照してく ださい。

### **[Windows]**

**MpFwsas[%1]: 10053: Mpsas\_ems\_com: Mpsas\_ems\_create\_connection: Mpsas\_ems\_create\_connection: Connection with APIServer is established.**

### 【メッセージの意味】

イベント中継サーバとの接続が確立されました。

### 【パラメタの意味】

%1·プロヤス番号

### 【対処方法】

対処する必要はありません。

### **MpFwsas[%1]: WARNING: 10060: Mp\_OpenMsg : GetRegistryValueA read failure: Return=%2**

#### 【メッセージの意味】

レジストリ情報の獲得に失敗しました。

### 【パラメタの意味】

%1: プロセス番号 %2: 関数の戻り値

# 【システムの処理】

システム監視APIがエラー復帰します。

# 【対処方法】

エラーメッセージを記録し、エラーの発生したサーバ上で、保守情報収集ツールを使用し、[フレームワーク]の資料を採取して、技 術員に連絡してください。保守情報収集ツールの使用方法については、"対処方法の各手順"の"[保守情報の収集方法"](#page-1670-0)を参照し てください。

# **[Windows]**

# **MpFwsas[%1]: WARNING: 10061: Mp\_OpenEvent : GetRegistryValueA read failure. Return=%2**

# 【メッセージの意味】

レジストリ情報の獲得に失敗しました。

# 【パラメタの意味】

%1: プロセス番号

%2: 関数の戻り値

### 【システムの処理】

システム監視APIがエラー復帰します。

## 【対処方法】

```
エラーメッセージを記録し、エラーの発生したサーバ上で、保守情報収集ツールを使用し、[フレームワーク]の資料を採取して、技
術員に連絡してください。保守情報収集ツールの使用方法については、"対処方法の各手順"の"保守情報の収集方法"を参照し
てください。
```
### **[UNIX]**

### **MpFwsas: [%1]: WARNING: 20000: Mp\_OpenMsg : \_MP\_GetHostname failure. Return=%2**

### 【メッセージの意味】

システム監視APIのMp\_OpenMsg()実行中に、ホスト名の獲得に失敗しました。

# 【パラメタの意味】

%1: プロセス番号

%2: 数の戻り値

# 【システムの処理】

システム監視APIがエラー復帰します。

### 【対処方法】

エラーメッセージを記録し、エラーの発生したサーバ上で、保守情報収集ツールを使用し、[フレームワーク]の資料を採取して、技 術員に連絡してください。保守情報収集ツールの使用方法については、"対処方法の各手順"の"[保守情報の収集方法"](#page-1670-0)を参照し てください。

### **[UNIX]**

**MpFwsas: [%1]: WARNING: 20010: Mp\_OpenEvent : GetRegistryValueA read failure. Return=%2**

### 【メッセージの意味】

システム監視APIのMp\_OpenEvent()実行中に、レジストリ情報の獲得に失敗しました。

### 【パラメタの意味】

%1: プロセス番号

%2: 関数の戻り値

# 【システムの処理】

システム監視APIがエラー復帰します。

### 【対処方法】

エラーメッセージを記録し、エラーの発生したサーバ上で、保守情報収集ツールを使用し、[フレームワーク]の資料を採取して、技 術員に連絡してください。保守情報収集ツールの使用方法については、"対処方法の各手順"の"[保守情報の収集方法"](#page-1670-0)を参照し てください。

# **2.52 MpFwsec**で始まるメッセージ

### **[UNIX]**

**MpFwsec: INFO: 00001: Systemwalker ACL Manager has started.**

### 【メッセージの意味】

ACLマネージャが起動しました。

## 【対処方法】

対処する必要はありません。

# **[UNIX]**

### **MpFwsec: INFO: 00002: Systemwalker ACL Manager has ended.**

### 【メッセージの意味】

ACLマネージャが停止しました。

### 【対処方法】

対処する必要はありません。

## **[UNIX]**

### **MpFwsec: ERROR: 00003: Systemwalker ACL Manager abnormally ended.(%1:%2)**

# 【メッセージの意味】

ACLマネージャが異常終了しました。

## 【パラメタの意味】

%1: 異常発生箇所

%2: 詳細コード

## 【システムの処理】

デーモンは終了します。

# 【対処方法】

システムを再起動してください。

再起動後も同じメッセージが出力される場合は、保守情報収集ツールを使用し、[framework]の資料を採取して、技術員に連絡し てください。保守情報収集ツールの使用方法については、"対処方法の各手順"の"[保守情報の収集方法](#page-1670-0)"を参照してください。

### **[UNIX]**

### **MpFwsec: WARNING: 00004: Could not set Access rights to %1.(domain: %2 account: %3)**

### 【メッセージの意味】

論理ツリーにアクセス権を設定できませんでした。

### 【パラメタの意味】

%1 : アクセス権を設定できなかった論理ツリー名

%2 : アクセス権を設定できなかったユーザのドメイン名

%3 : アクセス権を設定できなかったユーザ名

# 【対処方法】

ACLマネージャのデーモン(/usr/lib/MpFwsec)が起動されていることを確認してから、アクセス権を設定し直してください。詳細につ いては、"Systemwalker Centric Manager 使用手引書 監視機能編"の"Systemwalkerの利用者権限を定義する"の"画面のアクセ ス権を定義する"を参照してください。

起動していない場合は、Systemwalker Centric Managerを再起動してください。Systemwalker Centric Managerの再起動について は、"対処方法の各手順"の"[Systemwalker Centric Manager](#page-1669-0)の起動/停止"を参照してください。

### **[UNIX]**

**MpFwsec: WARNING: 00005: IPC key is already in use. (key: %1)**

### 【メッセージの意味】

IPCキーが既に使用されていたため、セマフォが獲得できませんでした。

### 【パラメタの意味】

%1 : セマフォ獲得時に使用したIPCキー

# 【対処方法】

ACLマネージャのデーモン(/usr/lib/MpFwsec)が起動されていることを確認してください。

起動している場合は、特に対処する必要はありません。

起動していない場合は、Systemwalker Centric Managerを再起動してください。Systemwalker Centric Managerの再起動について は、"対処方法の各手順"の"[Systemwalker Centric Manager](#page-1669-0)の起動/停止"を参照してください。

### **[UNIX]**

### **MpFwsec: WARNING: 00006: The audit log is full. Create a backup file. (file name: %1)**

### 【メッセージの意味】

監査ログファイルがいっぱいになりました。必要に応じて、ファイルをバックアップしてください。

### 【パラメタの意味】

%1 : いっぱいになった監査ログファイル名

### 【対処方法】

本メッセージ出力時、監査ログのバックアップファイルが自動的に作成されますが、バックアップファイルはサイクリックにファイルを 使用するため、最も古いバックアップファイルのデータが上書き消去されます。必要に応じてバックアップファイルを保存してくださ い。

監査ログファイルの詳細については、"Systemwalker Centric Manager 使用手引書 セキュリティ編"の"ACLマネージャの監査ログ" を参照してください。

### **[UNIX]**

### **MpFwsec: WARNING: 00007: The audit setup log is full. Create a backup file. (file name: %1)**

### 【メッセージの意味】

監査環境設定の操作ログファイルがいっぱいになりました。必要に応じて、ファイルをバックアップしてください。

### 【パラメタの意味】

%1 : いっぱいになった監査環境設定の操作ログファイル名

### 【対処方法】

本メッセージ出力時、監査操作ログのバックアップファイルが自動的に作成されますが、バックアップファイルはサイクリックにファイ ルを使用するため、最も古いバックアップファイルのデータが上書き消去されます。必要に応じてバックアップファイルを保存してく ださい。

監査ログファイルの詳細については、"Systemwalker Centric Manager 使用手引書 セキュリティ編"の"ACLマネージャの監査ログ" を参照してください。

## **[UNIX] MpFwsec: WARNING: 00008: Could not generate an audit record.(%1)**

## 【メッセージの意味】

監査記録が生成できませんでした。

### 【パラメタの意味】

%1 : 監査記録の生成に失敗した原因詳細

### 【対処方法】

監査設定表示コマンド(mplstaudit)を使用して、監査記録環境が正しく設定されているか確認してください。mplstaudit(監査設定表 示コマンド)の詳細については、"Systemwalker Centric Manager リファレンスマニュアル"を参照してください。

### **[UNIX]**

**MpFwsec: WARNING: 00009: Access control information was restored incompletely. For details, see %1.**
# 【メッセージの意味】

リストア(移行)できなかったアクセス権情報があります。

# 【パラメタの意味】

%1 : リストア(移行)でのエラー原因詳細を記録したファイル名

# 【対処方法】

ファイルを参照し、必要な場合は、エラー原因を取り除いてから、再度リストア(移行)してください。

ファイルに"[user does not exist.]"が出力されている場合は、以下のことを行ってください。

- ・ "[user does not exist.]" と一緒に出力されているユーザがリストア(移行)先で使用されない場合は、対処の必要は ありません。
- ・ "[user does not exist.]" と一緒に出力されているユーザがリストア(移行)先でも使用される場合は、そのユーザがリ ストア(移行)先に存在することを確認し、再度リストア(移行)してください。

ファイルに"[user is in use.]"が出力されている場合は、セキュリティロールに所属しているユーザが、OSにログインしていないことを 確認してから、再度リストア(移行)してください。

# **[UNIX] MpFwsec: INFO: 00011: Created semaphore. (id: %1 key: %2)**

# 【メッセージの意味】

セマフォを作成しました。

# 【パラメタの意味】

%1: 作成したセマフォのID

%2: セマフォ作成に使用したキー

# 【対処方法】

対処する必要はありません。

ID 0のセマフォが作成された場合、本メッセージは出力されず、"Deleted Semaphore"のメッセージのみ出力されることがあります が、問題ありません。

# **[UNIX]**

### **MpFwsec: INFO: 00012: Deleted semaphore. (id: %1)**

# 【メッセージの意味】

セマフォを削除しました。

# 【パラメタの意味】

%1: 削除したセマフォのID

# 【対処方法】

対処する必要はありません。

# **[UNIX]**

**MpFwsec: WARNING: 00015: The system could not backup the access control information for some functions. For details, see %1.**

# 【メッセージの意味】

退避できなかったアクセス権情報があります。

(本メッセージはクラスタ運用環境でのみ発生します)

# 【パラメタの意味】

%1: 退避でのエラー原因詳細を記録したファイル名

# 【対処方法】

ファイルを参照し、エラー原因を取り除いてから、手動でアクセス権情報を退避してください。手動で退避するには、セキュリティ情 報退避コマンド(dmcssave)を実行してください。dmcssave(クラスタ環境のセキュリティ情報退避コマンド)の詳細について は、"Systemwalker Centric Manager リファレンスマニュアル"を参照してください。

また、ファイルに"[user does not exist.]"が出力されている場合は、下記の1)または2)に該当するユーザが、クラスタを構成している 各サーバ上に存在することを確認してから、手動でアクセス権情報を退避してください。

ファイルに、"[user is in use.]"が出力されている場合は、下記の1)に該当するユーザ(システム管理者を除く)が、OSにログインして いないことを確認してから、手動でアクセス権情報を退避してください。

- 1. セキュリティロールに所属しているユーザ
- 2. Systemwalkerコンソールで、ツリーにアクセス権が設定されているユーザ

#### **[UNIX] MpFwsec: WARNING: 00016: Unable to create a semaphore.**

#### 【メッセージの意味】

セマフォを作成することができませんでした。

# 【対処方法】

システムパラメタのセマフォの設定値が適切であるか確認し、システムパラメタをチューニングしてください。

設定値の詳細については、"Systemwalker Centric Manager 導入手引書"で、"運用管理サーバの環境構築"の"システムパラメタ のチューニング【Solaris版/Linux版】"、または"部門管理サーバ・業務サーバの環境構築"の"システムパラメタのチューニング 【Solaris版/Linux版】"を参照してください。

# **2.53 MpFwSetDup**で始まるメッセージ

# **MpFwSetDup: Configuration information file does not exist.**

#### 【メッセージの意味】

運用管理サーバ二重化設定定義ファイルが存在しません。

# 【システムの処理】

運用管理サーバ二重化設定処理は実行されません。

# 【対処方法】

エラーが発生したコンピュータで、保守情報収集ツールを使用し、[フレームワーク]の資料を採取して、技術員に連絡してください。 保守情報収集ツールの使用方法については、"対処方法の各手順"の"[保守情報の収集方法](#page-1670-0)"を参照してください。

# **MpFwSetDup: Failed to define linkage system.**

#### 【メッセージの意味】

連携先システムの定義に失敗しました。

#### 【システムの処理】

運用管理サーバ二重化設定処理は実行されません。

# 【対処方法】

指定したホスト名が、ホスト名データベース、またはDNSに登録されているホスト名であること確認し、コマンドを再実行してくださ い。

正しいホスト名を指定しても再現する場合は、エラーが発生したコンピュータで、保守情報収集ツールを使用し、[フレームワーク] の資料を採取して、技術員に連絡してください。[保守情報](#page-1670-0)収集ツールの使用方法については、"対処方法の各手順"の"保守情報 [の収集方法"](#page-1670-0)を参照してください。

# **MpFwSetDup: Failed to define message destination system.**

#### 【メッセージの意味】

メッセージ送信先システムの定義に失敗しました。

# 【システムの処理】

運用管理サーバ二重化設定処理は実行されません。

# 【対処方法】

指定したホスト名が、ホスト名データベース、またはDNSに登録されているホスト名であること確認し、コマンドを再実行してくださ い。

正しいホスト名を指定しても再現する場合は、エラーが発生したコンピュータで、保守情報収集ツールを使用し、[フレームワーク] の資料を採取して、技術員に連絡してください。[保守情報](#page-1670-0)収集ツールの使用方法については、"対処方法の各手順"の"保守情報 [の収集方法"](#page-1670-0)を参照してください。

#### **MpFwSetDup: Failed to register a node.**

#### 【メッセージの意味】

従系サーバをリポジトリに追加する処理が失敗しました。

# 【システムの処理】

運用管理サーバ二重化設定処理は実行されません。

# 【対処方法】

本メッセージの前に出力されるメッセージごとに、以下の対処を行ってください。

- ・ 以下のメッセージが出力された場合
	- Failed to get IpAddress.
	- IP address is incorrectly specified.

ホスト名で正しく名前解決が行われていない可能性があります。主系サーバのhostsファイルに、従系サーバのホスト名/IPアド レスが正しく記述されているか確認し、コマンドを再実行してください。 設定が正しい場合、再現する場合は、エラーが発生したコンピュータで保守情報収集ツールを使用してフレームワークの情報 を採取し、技術員に連絡してください。

・ 以下のメッセージが出力された場合

- The Systemwalker Centric Manager is not being started.

Systemwalker Centric Manager が起動していません。Systemwalker Centric Manager を起動後、コマンドを再実行してください。 設定が正しい場合、再現する場合は、エラーが発生したコンピュータで保守情報収集ツールを使用してフレームワークの情報 を採取し、技術員に連絡してください。

・ 上記以外のメッセージが出力された場合 エラーが発生したコンピュータで、保守情報収集ツールを使用し、[フレームワーク]の資料を採取して、技術員に連絡してくだ さい。

保守情報収集ツールの使用方法については、"対処方法の各手順"の"[保守情報の収集方法](#page-1670-0)"を参照してください。

# **MpFwSetDup: Invalid host name.**

# 【メッセージの意味】

指定したホスト名の形式に誤りがあります。

# 【システムの処理】

運用管理サーバ二重化設定処理は実行されません。

# 【対処方法】

ホスト名が128文字以内であることを確認し、運用管理サーバ二重化設定コマンド(MpFwSetDup)を実行してください。

指定が正しいにもかかわらず再現する場合は、エラーが発生したコンピュータで、保守情報収集ツールを使用し、[フレームワーク] の資料を採取して、技術員に連絡してください。[保守情報](#page-1670-0)収集ツールの使用方法については、"対処方法の各手順"の"保守情報 [の収集方法"](#page-1670-0)を参照してください。

#### **MpFwSetDup: Invalid host name.(-o)**

# 【メッセージの意味】

指定したホスト名(変更後のホスト名)の形式に誤りがあります。

# 【システムの処理】

運用管理サーバ二重化設定処理は実行されません。

# 【対処方法】

ホスト名が128文字以内であることを確認し、正しい形式のホスト名を指定して、運用管理サーバ二重化設定コマンド(MpFwSetDup) を実行してください。

指定が正しいにもかかわらず再現する場合は、エラーが発生したコンピュータで、保守情報収集ツールを使用し、[フレームワーク] の資料を採取して、技術員に連絡してください。[保守情報](#page-1670-0)収集ツールの使用方法については、"対処方法の各手順"の"保守情報 [の収集方法"](#page-1670-0)を参照してください。

# **MpFwSetDup: Invalid subnet address.**

#### 【メッセージの意味】

指定したサブネットアドレスの形式に誤りがあります。

#### 【システムの処理】

運用管理サーバ二重化設定処理は実行されません。

#### 【対処方法】

0から255までの数字を"."で区切ってサブネットアドレスを指定して、運用管理サーバ二重化設定コマンド(MpFwSetDup)を実行し てください。

指定が正しいにもかかわらず再現する場合は、エラーが発生したコンピュータで、保守情報収集ツールを使用し、[フレームワーク] の資料を採取して、技術員に連絡してください。[保守情報](#page-1670-0)収集ツールの使用方法については、"対処方法の各手順"の"保守情報 [の収集方法"](#page-1670-0)を参照してください。

#### **MpFwSetDup: Invalid subnet address or subnet mask.**

#### 【メッセージの意味】

指定したサブネットアドレスとサブネットマスクに矛盾があります。

#### 【システムの処理】

運用管理サーバ二重化設定処理は実行されません。

### 【対処方法】

正しい組み合わせのサブネットアドレス、サブネットマスクを指定して、運用管理サーバ二重化設定コマンド(MpFwSetDup)を実行 してください。

指定が正しいにもかかわらず再現する場合は、エラーが発生したコンピュータで、保守情報収集ツールを使用し、[フレームワーク] の資料を採取して、技術員に連絡してください。[保守情報](#page-1670-0)収集ツールの使用方法については、"対処方法の各手順"の"保守情報 [の収集方法"](#page-1670-0)を参照してください。

#### **MpFwSetDup: Invalid subnet mask.**

# 【メッセージの意味】

指定したサブネットマスクの形式に誤りがあります。

#### 【システムの処理】

運用管理サーバ二重化設定処理は実行されません。

# 【対処方法】

0から255までの数字を"."で区切ってサブネットマスクを指定して、運用管理サーバ二重化設定コマンド(MpFwSetDup)を実行して ください。

指定が正しいにもかかわらず再現する場合は、エラーが発生したコンピュータで、保守情報収集ツールを使用し、[フレームワーク] の資料を採取して、技術員に連絡してください。[保守情報](#page-1670-0)収集ツールの使用方法については、"対処方法の各手順"の"保守情報 [の収集方法"](#page-1670-0)を参照してください。

# **MpFwSetDup: Manager duplication already setuped.**

# 【メッセージの意味】

既に運用管理サーバ二重化が設定されています。

指定した機能は、運用管理サーバ二重化の環境では実行できません。

#### 【システムの処理】

運用管理サーバ二重化設定処理は実行されません。

#### 【対処方法】

新たに運用管理サーバ二重化の設定を行う場合は、運用管理サーバ二重化設定の解除後に実行してください。

運用管理サーバ二重化が設定されていない場合は、エラーが発生したコンピュータで、保守情報収集ツールを使用し、[フレーム ワーク]の資料を採取して、技術員に連絡してください。保守情報収集ツールの使用方法については、"対処方法の各手順"の"[保](#page-1670-0) [守情報の収集方法"](#page-1670-0)を参照してください。

# **MpFwSetDup: Operation form is not manager duplication.**

#### 【メッセージの意味】

運用管理サーバ二重化は設定されていません。

指定した機能は、運用管理サーバ二重化の環境以外では実行できません。

#### 【システムの処理】

運用管理サーバ二重化設定処理は実行されません。

# 【対処方法】

運用管理サーバ二重化を設定後に実行してください。

運用管理サーバ二重化が正しく設定されている場合は、エラーが発生したコンピュータで、保守情報収集ツールを使用し、[フレー ムワーク]の資料を採取して、技術員に連絡してください。保守情報収集ツールの使用方法については、"対処方法の各手順"の "[保守情報の収集方法](#page-1670-0)"を参照してください。

#### **MpFwSetDup: Option error.**

# 【メッセージの意味】

オプションの指定方法に誤りがあります。

# 【システムの処理】

運用管理サーバ二重化設定処理は実行されません。

# 【対処方法】

オプションが正しく指定されていることを確認して、運用管理サーバ二重化設定コマンド(MpFwSetDup)を実行してください。

正しい指定をしても再現する場合は、保守情報収集ツールを使用し、[フレームワーク]の資料を採取して、技術員に連絡してくだ さい。保守情報収集ツールの使用方法については、"対処方法の各手順"の["保守情報の収集方法"](#page-1670-0)を参照してください。

# **MpFwSetDup: Specified host name already specified.**

#### 【メッセージの意味】

指定したホスト名は、既に運用管理サーバ二重化の従系サーバとして設定されています。

#### 【システムの処理】

運用管理サーバ二重化設定処理は実行されません。

### 【対処方法】

運用管理サーバ二重化設定状況と指定したホスト名を確認してください。

運用管理サーバ二重化の従系サーバとして、同一のホスト名を設定することはできません。正しいホスト名でコマンドを再実行して ください。ホスト名が正しい場合、正しい指定をしても再現する場合は、エラーが発生したコンピュータで、保守情報収集ツールを 使用し、[フレームワーク]の資料を採取して、技術員に連絡してください。保守情報収集ツールの使用方法については、"対処方 法の各手順"の["保守情報の収集方法"](#page-1670-0)を参照してください。

#### **MpFwSetDup: Specified host name already specified primary server.**

### 【メッセージの意味】

指定したホスト名は、既に運用管理サーバ二重化の主系サーバとして設定されています。指定した機能は、運用管理サーバ二重 化主系サーバを指定することはできません。

#### 【システムの処理】

運用管理サーバ二重化設定処理は実行されません。

#### 【対処方法】

運用管理サーバ二重化設定状況と指定したホスト名を確認してください。

指定のホスト名が既に主系サーバとして設定されています。正しいホスト名でコマンドを再実行してください。ホスト名が正しい場 合、正しい指定をしても再現する場合は、エラーが発生したコンピュータで、保守情報収集ツールを使用し、[フレームワーク]の資 料を採取して、技術員に連絡してください。保守情報収集ツールの使用方法については、"対処方法の各手順"の["保守情報の収](#page-1670-0) [集方法](#page-1670-0)"を参照してください。

# **MpFwSetDup: Specified host name already specified secondary server.**

#### 【メッセージの意味】

指定したホスト名は、既に運用管理サーバ二重化の従系サーバとして設定されています。指定した機能は、運用管理サーバ二重 化従系サーバを指定することはできません。

# 【システムの処理】

運用管理サーバ二重化設定処理は実行されません。

#### 【対処方法】

運用管理サーバ二重化設定状況と指定したホスト名を確認してください。

指定のホスト名が既に従系サーバとして設定されています。正しいホスト名でコマンドを再実行してください。ホスト名が正しい場 合、正しい指定をしても再現する場合は、エラーが発生したコンピュータで、保守情報収集ツールを使用し、[フレームワーク]の資 料を採取して、技術員に連絡してください。保守情報収集ツールの使用方法については、"対処方法の各手順"の["保守情報の収](#page-1670-0) [集方法](#page-1670-0)"を参照してください。

#### **MpFwSetDup: Specified host name does not exists.**

# 【メッセージの意味】

指定したホスト名は、連携サーバとして設定されていません。 指定した機能は、設定済みのホスト名に対して実行可能です。

# 【システムの処理】

運用管理サーバ二重化設定処理は実行されません。

# 【対処方法】

運用管理サーバ二重化設定状況と指定したホスト名を確認してください。

既に設定されているホスト名を指定して実行してください。ホスト名が正しい場合、正しい指定をしても再現する場合は、エラーが 発生したコンピュータで、保守情報収集ツールを使用し、[フレームワーク]の資料を採取して、技術員に連絡してください。保守情 報収集ツールの使用方法については、"対処方法の各手順"の"[保守情報の収集方法](#page-1670-0)"を参照してください。

#### **MpFwSetDup: Specified host name is own host.**

### 【メッセージの意味】

削除する運用管理サーバ二重化従系サーバとして、自ホスト名が指定されました。

自ホストの設定削除はできません。

# 【システムの処理】

運用管理サーバ二重化設定処理は実行されません。

### 【対処方法】

運用管理サーバ二重化設定状況と指定したホスト名を確認してください。

運用管理サーバ二重化の運用をやめる場合は、運用管理サーバ二重化設定の解除を実行してください。

ホスト名が正しい場合、正しい指定をしても再現する場合は、保守情報収集ツールを使用し、[フレームワーク]の資料を採取して、 技術員に連絡してください。保守情報収集ツールの使用方法については、"対処方法の各手順"の"[保守情報の収集方法"](#page-1670-0)を参照 してください。

# **MpFwSetDup: Storage destination path of definition file does not exist.**

# 【メッセージの意味】

運用管理サーバ二重化の設定定義ファイルの格納先パスが存在しません。

#### 【システムの処理】

運用管理サーバ二重化設定処理は実行されません。

# 【対処方法】

エラーが発生したコンピュータで、保守情報収集ツールを使用し、[フレームワーク]の資料を採取して、技術員に連絡してください。 保守情報収集ツールの使用方法については、"対処方法の各手順"の"[保守情報の収集方法](#page-1670-0)"を参照してください。

# 2.54 MpFwSetOvalで始まるメッセージ

# **MpFwSetOval: Configuration information file does not exist.**

# 【メッセージの意味】

全体監視設定定義ファイルが存在しません。

#### 【システムの処理】

全体監視設定処理は実行されません。

# 【対処方法】

エラーが発生したコンピュータで、保守情報収集ツールを使用し、[フレームワーク]の資料を採取して、技術員に連絡してください。 保守情報収集ツールの使用方法については、"対処方法の各手順"の"[保守情報の収集方法](#page-1670-0)"を参照してください。

#### **MpFwSetOval: Failed to define linkage system.**

#### 【メッセージの意味】

連携先システムの定義に失敗しました。

#### 【システムの処理】

全体監視設定処理は実行されません。

# 【対処方法】

・ マルチサイト型運用の全体監視サーバで、Systemwalkerプロトコルの運用管理サーバ登録時に本メッセージが出 力された場合

指定したIPアドレスが通信可能であることを確認し、正しいIPアドレスでコマンドを再度実行してください。

IPアドレスが正しい場合、正しい指定をしても再現する場合は、保守情報収集ツールを使用し、[フレームワーク]の資料を採取 して、技術員に連絡してください。保守情報収集ツールの使用方法については、"対処方法の各手順"の["保守情報の収集方](#page-1670-0) [法](#page-1670-0)"を参照してください。

・ その他の環境で本メッセージが出力された場合 指定したホスト名がホスト名データベース、またはDNSに登録されているホスト名であること確認し、正しいホスト名でコマンドを 再実行してください。

ホスト名が正しい場合、正しい指定をしても再現する場合は、保守情報収集ツールを使用し、[フレームワーク]の資料を採取し て、技術員に連絡してください。保守情報収集ツールの使用方法については、"対処方法の各手順"の["保守情報の収集方](#page-1670-0) [法](#page-1670-0)"を参照してください。

#### **MpFwSetOval: Failed to define message destination system.**

#### 【メッセージの意味】

メッセージ送信先システムの定義に失敗しました。

# 【システムの処理】

全体監視設定処理は実行されません。

#### 【対処方法】

指定したホスト名がホスト名データベース、またはDNSに登録されているホスト名であること確認し、正しいホスト名でコマンドを再実 行してください。

ホスト名が正しい場合、正しい指定をしても再現する場合は、保守情報収集ツールを使用し、資料を採取して、技術員に連絡して ください。保守情報収集ツールの使用方法については、"対処方法の各手順"の"[保守情報の収集方法](#page-1670-0)"を参照してください。

# **MpFwSetOval: Invalid host name.**

#### 【メッセージの意味】

指定したホスト名の形式に誤りがあります。

# 【システムの処理】

全体監視設定処理は実行されません。

# 【対処方法】

ホスト名が128文字以内であることを確認し、正しいホスト名を指定してコマンドを実行してください。

ホスト名が正しい場合、正しい指定をしても再現する場合は、保守情報収集ツールを使用し、資料を採取して、技術員に連絡して ください。保守情報収集ツールの使用方法については、"対処方法の各手順"の"[保守情報の収集方法](#page-1670-0)"を参照してください。

#### **MpFwSetOval: Invalid host name.(-o)**

# 【メッセージの意味】

指定したホスト名(変更後のホスト名)の形式に誤りがあります。

# 【システムの処理】

全体監視設定処理は実行されません。

# 【対処方法】

ホスト名が128文字以内であることを確認し、正しい形式のホスト名を指定して、コマンドを実行してください。

ホスト名が正しい場合、正しい指定をしても再現する場合は、保守情報収集ツールを使用し、資料を採取して、技術員に連絡して ください。保守情報収集ツールの使用方法については、"対処方法の各手順"の"[保守情報の収集方法](#page-1670-0)"を参照してください。

### **MpFwSetOval: Operation form is not overall monitoring.**

#### 【メッセージの意味】

運用形態が全体監視サーバではありません。指定した機能は、全体監視サーバ以外では実行できません。

# 【システムの処理】

全体監視設定処理は実行されません。

# 【対処方法】

全体監視サーバ設定後に実行してください。

運用形態が全体監視サーバである場合、全体監視サーバ設定後に再現する場合は、保守情報収集ツールを使用し、資料を採取 して、技術員に連絡してください。保守情報収集ツールの使用方法については、"対処方法の各手順"の"[保守情報の収集方法](#page-1670-0)" を参照してください。

#### **MpFwSetOval: Operation form is not overall monitoring server.**

#### 【メッセージの意味】

運用形態が全体監視サーバではありません。

指定した機能は、全体監視サーバでのみ実行できます。

# 【システムの処理】

全体監視設定処理は実行されません。

#### 【対処方法】

全体監視サーバ設定後に実行してください。運用形態が全体監視サーバである場合、全体監視サーバ設定後に再現する場合 は、保守情報収集ツールを使用し、資料を採取して、技術員に連絡してください。保守情報収集ツールの使用方法については、 "対処方法の各手順"の"[保守情報の収集方法](#page-1670-0)"を参照してください。

#### **MpFwSetOval: Option error.**

# 【メッセージの意味】

オプションの指定方法に誤りがあります。

#### 【システムの処理】

全体監視設定処理は実行されません。

# 【対処方法】

指定したオプションを確認し、正しいオプション指定でコマンドを実行してください。

オプション指定が正しい場合、正しく指定しても再現する場合は、保守情報収集ツールを使用し、資料を採取して、技術員に連絡 してください。保守情報収集ツールの使用方法については、"対処方法の各手順"の"[保守情報の収集方法](#page-1670-0)"を参照してください。

# **MpFwSetOval: Overall monitoring already setuped.**

# 【メッセージの意味】

既に全体監視設定されています。

指定した機能は、全体監視環境では実行できません。

# 【システムの処理】

全体監視設定処理は実行されません。

# 【対処方法】

新たに全体監視設定を行う場合は、全体監視設定の解除後に実行してください。

全体監視設定がされていない場合は、保守情報収集ツールを使用し、資料を採取して、技術員に連絡してください。保守情報収 集ツールの使用方法については、"対処方法の各手順"の"[保守情報の収集方法](#page-1670-0)"を参照してください。

# **MpFwSetOval: Specified host name already specified.**

# 【メッセージの意味】

指定したホスト名は、既に被監視運用管理サーバとして設定されています。

#### 【システムの処理】

全体監視設定処理は実行されません。

#### 【対処方法】

全体監視設定状況と指定したホスト名を確認してください。

シングルサイト型の全体監視では同一のホスト名を設定することはできません。正しいホスト名でコマンドを再実行してください。

ホスト名が正しい場合、正しい指定をしても再現する場合は、保守情報収集ツールを使用し、資料を採取して、技術員に連絡して ください。保守情報収集ツールの使用方法については、"対処方法の各手順"の"[保守情報の収集方法](#page-1670-0)"を参照してください。

#### **MpFwSetOval: Specified host name does not exists.**

# 【メッセージの意味】

指定したホスト名は、全体監視サーバ、または被監視運用管理サーバとして設定されていません。

指定した機能は、設定済みのホスト名に対して実行可能です。

# 【システムの処理】

全体監視設定処理は実行されません。

# 【対処方法】

既に設定されているホスト名を指定して実行してください。

ホスト名が正しい場合、正しい指定をしても再現する場合は、保守情報収集ツールを使用し、資料を採取して、技術員に連絡して ください。保守情報収集ツールの使用方法については、"対処方法の各手順"の"[保守情報の収集方法](#page-1670-0)"を参照してください。

# **MpFwSetOval: Specified host name is own host.**

#### 【メッセージの意味】

削除する被監視運用管理サーバとして、自ホスト名(全体監視サーバ)が指定されました。

自ホスト(全体監視サーバ)の設定削除はできません。

# 【システムの処理】

全体監視設定処理は実行されません。

# 【対処方法】

全体監視設定状況、指定したホスト名、および実行したコマンドを確認し、全体監視運用をやめる場合は、全体監視サーバの解除 を実行してください。

実行したコマンドが正しい場合は、保守情報収集ツールを使用し、資料を採取して、技術員に連絡してください。保守情報収集 ツールの使用方法については、"対処方法の各手順"の"[保守情報の収集方法](#page-1670-0)"を参照してください。

#### **MpFwSetOval: Storage destination path of definition file does not exist.**

#### 【メッセージの意味】

全体監視設定定義ファイルの格納先パスが存在しません。

#### 【システムの処理】

全体監視設定処理は実行されません。

# 【対処方法】

エラーが発生したコンピュータで、保守情報収集ツールを使用し、[フレームワーク]の資料を採取して、技術員に連絡してください。 保守情報収集ツールの使用方法については、"対処方法の各手順"の"[保守情報の収集方法](#page-1670-0)"を参照してください。

#### **Specified IP address overlapped.Overlapping IP address cannot be specified.**

# 【メッセージの意味】

指定したIPアドレスが重複しています。

### 【システムの処理】

全体監視設定処理は実行されません。

#### 【対処方法】

IPアドレスの設定を確認し、正しいIPアドレスを指定してコマンドを実行してください。

## **MpFwSetOval: Invalid IP address format.**

# 【メッセージの意味】

指定したIPアドレスの形式に誤りがあります。

# 【システムの処理】

全体監視設定処理は実行されません。

# 【対処方法】

IPアドレスの設定を確認し、正しいIPアドレスを指定してコマンドを実行してください。

**MpFwSetOval: Invalid domain(site) name. Cannot execute monitored operation management server setup.**

#### 【メッセージの意味】

指定したサイト名(管理ドメイン名)の形式に誤りがあります。

サイト名(管理ドメイン名)に指定できる文字列はaからzと、AからZの各文字、0から9の各数字、およびハイフン(-) の任意の組み合 わせのみとなり、最大32バイトまで指定可能です。

# 【システムの処理】

全体監視設定処理は実行されません。

# 【対処方法】

正しいサイト名(管理ドメイン名)を指定してコマンドを再実行してください。

サイト名(管理ドメイン名)が正しい場合、正しい指定をしても再現する場合は、保守情報収集ツールを使用し、[フレームワーク]の 資料を採取して、技術員に連絡してください。保守情報収集ツールの使用方法については、"対処方法の各手順"の["保守情報の](#page-1670-0) [収集方法](#page-1670-0)"を参照してください。

# **2.55 MpFwSetup**で始まるメッセージ

**[UNIX] MpFwSetup: %1**サーバアプリケーション用定義情報が存在しません。 **/etc/opt/FJSVfwbs/etc/setup/OD/DEF\_XXX**ファイルが存在するか確認して下さい。 **[Windows] ERROR: %1**サーバアプリケーション用定義情報が存在しません。 **(Systemwalker**インストール先**)**\**MPWALKER.DM**\**MpFwbs**\**OD**\**DEF\_XXX**ファイルが存在するか確認して下さい。

# 【メッセージの意味】

サーバアプリケーション用定義情報が存在しません。

# 【パラメタの意味】

%1: サーバコンポーネント名

# 【システムの処理】

フレームワークデータベース作成処理は、以下の状態で異常終了します。

- ・ データベース共用部 構築完了
- ・ リポジトリ領域 構築完了
- ・ ログ領域 構築完了
- ・ 通信環境 未構築

再実行した場合、処理は通信環境の構築から開始されます。

#### 【対処方法】

メッセージに出力されている、以下のファイルの存在を確認してください。

・ Windows版の場合

Systemwalkerインストールディレクトリ\MPWALKER.DM\MpFwbs\OD\DEF\_XXXファイル

・ Solaris版の場合

/etc/opt/FJSVfwbs/etc/setup/OD/DEF\_XXX

ファイルが存在する場合は、再実行してください。ファイルが存在しない、または再実行しても再現する場合は、エラーが発生した コンピュータで、保守情報収集ツールを使用し、[フレームワーク]の資料を採取して、技術員に連絡してください。保守情報収集 ツールの使用方法については、"対処方法の各手順"の"[保守情報の収集方法](#page-1670-0)"を参照してください。

#### **[UNIX] MpFwSetup: %1**用インプリメンテーションリポジトリの削除に失敗しました。 **[Windows] ERROR: %1**用インプリメンテーションリポジトリの削除に失敗しました。

# 【メッセージの意味】

メッセージに出力されているコンポーネント用のインプリメンテーションリポジトリの削除に失敗しました。

#### 【パラメタの意味】

%1: コンポーネント名

# 【システムの処理】

フレームワークデータベース削除処理は、以下の状態で異常終了します。

- ・ ログ領域 削除完了
- ・ リポジトリ領域 削除完了
- ・ データベース共用部 削除完了
- ・ 通信環境 未削除

### 【対処方法】

エラーが発生したコンピュータで、保守情報収集ツールを使用し、[フレームワーク]の資料を採取して、技術員に連絡してください。 保守情報収集ツールの使用方法については、"対処方法の各手順"の"[保守情報の収集方法](#page-1670-0)"を参照してください。

### **[UNIX] MpFwSetup: %1**用インプリメンテーションリポジトリの登録に失敗しました。 **[Windows] ERROR: %1**用インプリメンテーションリポジトリの登録に失敗しました。

#### 【メッセージの意味】

メッセージに出力されているコンポーネント用のインプリメンテーションリポジトリの登録に失敗しました。

# 【パラメタの意味】

%1: コンポーネント名

#### 【システムの処理】

フレームワークデータベース作成処理は、以下の状態で異常終了します。

- ・ データベース共用部 構築完了
- ・ リポジトリ領域 構築完了
- ・ ログ領域 構築完了
- ・ 通信環境 未構築

# 【対処方法】

エラーが発生したコンピュータで、保守情報収集ツールを使用し、[フレームワーク]の資料を採取して、技術員に連絡してください。 保守情報収集ツールの使用方法については、"対処方法の各手順"の"[保守情報の収集方法](#page-1670-0)"を参照してください。

#### **[UNIX] MpFwSetup: %1**用ネーミングオブジェクトの削除に失敗しました。 **[Windows] ERROR: %1**用ネーミングオブジェクトの削除に失敗しました。

### 【メッセージの意味】

メッセージに出力されているコンポーネント用のネーミングオブジェクトの削除に失敗しました。

#### 【パラメタの意味】

%1: コンポーネント名

# 【システムの処理】

フレームワークデータベース削除処理は、以下の状態で異常終了します。

- ・ ログ領域 削除完了
- ・ リポジトリ領域 削除完了
- ・ データベース共用部 削除完了
- ・ 通信環境 未削除

#### 【対処方法】

エラーが発生したコンピュータで、保守情報収集ツールを使用し、[フレームワーク]の資料を採取して、技術員に連絡してください。 保守情報収集ツールの使用方法については、"対処方法の各手順"の"[保守情報の収集方法](#page-1670-0)"を参照してください。

#### **[UNIX]**

#### **MpFwSetup: %1**用ネーミングオブジェクトの登録に失敗しました。 **[Windows] ERROR: %1**用ネーミングオブジェクトの登録に失敗しました。

#### 【メッセージの意味】

メッセージに出力されているコンポーネント用のネーミングオブジェクトの登録に失敗しました。

#### 【パラメタの意味】

%1: コンポーネント名

#### 【システムの処理】

フレームワークデータベース作成処理は、以下の状態で異常終了します。

- ・ データベース共用部 構築完了
- ・ リポジトリ領域 構築完了
- ・ ログ領域 構築完了
- ・ 通信環境 未構築

### 【対処方法】

エラーが発生したコンピュータで、保守情報収集ツールを使用し、[フレームワーク]の資料を採取して、技術員に連絡してください。 保守情報収集ツールの使用方法については、"対処方法の各手順"の"[保守情報の収集方法](#page-1670-0)"を参照してください。

# **[UNIX]**

#### **MpFwSetup: %1**用ネーミングコンテキストの削除に失敗しました。 **[Windows] ERROR: %1**用ネーミングコンテキストの削除に失敗しました。

#### 【メッセージの意味】

メッセージに出力されているコンポーネント用のネーミングコンテキストの削除に失敗しました。

#### 【パラメタの意味】

%1: コンポーネント名

# 【システムの処理】

フレームワークデータベース削除処理は、以下の状態で異常終了します。

- ・ ログ領域 削除完了
- ・ リポジトリ領域 削除完了
- ・ データベース共用部 削除完了
- ・ 通信環境 未削除

# 【対処方法】

エラーが発生したコンピュータで、保守情報収集ツールを使用し、[フレームワーク]の資料を採取して、技術員に連絡してください。 保守情報収集ツールの使用方法については、"対処方法の各手順"の"[保守情報の収集方法](#page-1670-0)"を参照してください。

#### **[UNIX]**

**MpFwSetup: %1**用ネーミングコンテキストの登録に失敗しました。

# **[Windows] ERROR: %1**用ネーミングコンテキストの登録に失敗しました。

# 【メッセージの意味】

メッセージに出力されているコンポーネント用のネーミングコンテキストの登録に失敗しました。

# 【パラメタの意味】

%1: コンポーネント名

# 【システムの処理】

フレームワークデータベース作成処理は、以下の状態で異常終了します。

- ・ データベース共用部 構築完了
- ・ リポジトリ領域 構築完了
- ・ ログ領域 構築完了
- ・ 通信環境 未構築

# 【対処方法】

エラーが発生したコンピュータで、保守情報収集ツールを使用し、[フレームワーク]の資料を採取して、技術員に連絡してください。 保守情報収集ツールの使用方法については、"対処方法の各手順"の"[保守情報の収集方法](#page-1670-0)"を参照してください。

# **[UNIX]**

**MpFwSetup: %1**用ネーミングコンテキストを削除することはできません。他のネーミングオブジェクトがその配下に登 録されています。削除した後再実行して下さい。

### **[Windows]**

**ERROR: %1**用ネーミングコンテキストを削除することはできません。他のネーミングオブジェクトがその配下に登録され ています。削除した後再実行して下さい。

#### 【メッセージの意味】

メッセージに出力されているコンポーネント用のネーミングコンテキストを削除することはできません。ほかのネーミングオブジェクト がその配下に登録されています。削除した後、再度実行してください。

# 【パラメタの意味】

%1: コンポーネント名

# 【システムの処理】

フレームワークデータベース削除処理は、以下の状態で異常終了します。

- ・ ログ領域 削除完了
- ・ リポジトリ領域 削除完了
- ・ データベース共用部 削除完了
- ・ 通信環境 未削除

再実行した場合、処理は通信環境の削除から開始されます。

# 【対処方法】

メッセージに出力されているコンポーネント用のネーミングコンテキスト配下にネーミングオブジェクトを登録している場合は、登録 したネーミングオブジェクトの削除後、再実行してください。

再現する場合は、エラーが発生したコンピュータで、保守情報収集ツールを使用し、[フレームワーク]の資料を採取して、技術員に 連絡してください。保守情報収集ツールの使用方法については、"対処方法の各手順"の"[保守情報の収集方法"](#page-1670-0)を参照してくだ さい。

**[UNIX] MpFwSetup: /etc/services**に書き込み権がありません。

# 【メッセージの意味】

/etc/servicesに書き込み権がありません。

# 【システムの処理】

フレームワークデータベース作成処理を実行しないで異常終了します。

# 【対処方法】

/etc/servicesに書き込み権がない場合は、付与してください。

/etc/servicesに書き込み権があることを確認した後、再実行してください。

再現する場合は、エラーが発生したコンピュータで、保守情報収集ツールを使用し、[フレームワーク]の資料を採取して、技術員に 連絡してください。保守情報収集ツールの使用方法については、"対処方法の各手順"の"[保守情報の収集方法"](#page-1670-0)を参照してくだ さい。

#### **[UNIX] MpFwSetup: dat**ファイルの生成に失敗しました。 **[Windows] ERROR: dat**ファイルの生成に失敗しました。

# 【メッセージの意味】

datファイルの生成に失敗しました。

# 【対処方法】

エラーが発生したコンピュータで、保守情報収集ツールを使用し、[フレームワーク]の資料を採取して、技術員に連絡してください。 保守情報収集ツールの使用方法については、"対処方法の各手順"の"[保守情報の収集方法](#page-1670-0)"を参照してください。

# **[UNIX] MpFwSetup:**指定したデバイスは容量が不足しています。

# 【メッセージの意味】

Systemwalker Centric Manager環境作成で指定したデバイスの容量が不足しています。

# 【システムの処理】

メッセージの後に以下の内容を出力します。

再入力しますか?[y/n]==>

y を選択した場合、[データベース用デバイス設定]画面を再度表示します。

n を選択した場合、[セットアップ]メニューに戻ります。

# 【対処方法】

指定したデバイス、およびデバイスのサイズを確認してください。

指定したデバイスの容量を拡張するか、十分な容量のデバイスを指定して再実行してください。

再現する場合は、エラーが発生したコンピュータで、保守情報収集ツールを使用し、[フレームワーク]の資料を採取して、技術員に 連絡してください。保守情報収集ツールの使用方法については、"対処方法の各手順"の"[保守情報の収集方法"](#page-1670-0)を参照してくだ さい。

#### **[UNIX] MpFwSetup: fssqlenv**ファイルの設定に失敗しました。 **[Windows] ERROR: fssqlenv**ファイルの設定に失敗しました。

#### 【メッセージの意味】

fssqlenvファイルの設定に失敗しました。

# 【システムの処理】

フレームワークデータベース作成処理を実行しないで異常終了します。

# 【対処方法】

エラーが発生したコンピュータで、保守情報収集ツールを使用し、[フレームワーク]の資料を採取して、技術員に連絡してください。 保守情報収集ツールの使用方法については、"対処方法の各手順"の"[保守情報の収集方法](#page-1670-0)"を参照してください。

#### **[UNIX]**

**MpFwSetup: Interstage**が起動中です。**Interstage**を停止後、**Systemwalker Centric Manager**環境作成を実行し て下さい。

# **[Windows]**

**ERROR: Interstage**が起動中です。**Interstage**を停止してから**Systemwalker Centric Manager**環境作成を実行し て下さい。

# 【メッセージの意味】

Interstageが起動中です。Systemwalker Centric Manager環境作成を中止します。

#### 【システムの処理】

フレームワークデータベース作成処理を実行しないで異常終了します。

# 【対処方法】

Interstageの起動状態を確認してください。

Interstageを全強制停止モードで停止した後、Systemwalker Centric Manager環境作成を再実行してください。

現象が再現する場合は、エラーが発生したコンピュータで、保守情報収集ツールを使用し、[フレームワーク]の資料を採取して、技 術員に連絡してください。保守情報収集ツールの使用方法については、"対処方法の各手順"の"[保守情報の収集方法"](#page-1670-0)を参照し てください。

# **[UNIX] MpFwSetup: IPC parameter, "%1" is less than recommended value [%2].**

#### 【メッセージの意味】

Systemwalker Centric Manager運用管理サーバの動作に必要なシステムパラメタの設定値が不足しています。

#### 【パラメタの意味】

%1: パラメタ名

%2: Systemwalker Centric Managerとして必要な値

#### 【システムの処理】

メッセージの後に以下の内容を出力します。

```
===> IPC資源が不足しています。
    処理を続けますか? [y/n]
```
y を選択した場合、フレームワークデータベース作成処理を続行します。

n を選択した場合、処理を中止します。

#### 【対処方法】

システムパラメタの設定値を確認してください。

Systemwalker Centric Manager運用管理サーバの動作に必要な値に、システムパラメタをチューニング後、Systemwalker Centric Manager環境作成を再実行してください。

現象が再現する場合は、エラーが発生したコンピュータで、保守情報収集ツールを使用し、[フレームワーク]の資料を採取して、技 術員に連絡してください。保守情報収集ツールの使用方法については、"対処方法の各手順"の"[保守情報の収集方法"](#page-1670-0)を参照し てください。

# **[UNIX]**

**ERROR: ObjectDirector**構成情報に設定する定義情報が存在しません。**/etc/opt/FJSVfwbs/etc/setup/OD/ odconfig**ファイルが存在するか確認して下さい。 **[Windows] ERROR: ObjectDirector**構成情報に設定する定義情報が存在しません。**(Systemwalker**インストール先**)** \**MPWALKER.DM**\**MpFwbs**\**OD**\**odconfig**ファイルが存在するか確認して下さい。

# 【メッセージの意味】

通信基盤部(ObjectDirector)構成情報に設定する定義情報が存在しません。

# 【システムの処理】

フレームワークデータベース作成処理は、以下の状態で異常終了します。

- ・ データベース共用部 構築完了
- ・ リポジトリ領域 構築完了
- ・ ログ領域 構築完了
- ・ 通信環境 未構築

再実行した場合、処理は通信環境の構築から開始されます。

# 【対処方法】

メッセージに出力されている、以下のファイルの存在を確認してください。

・ Windows版の場合

Systemwalkerインストールディレクトリ\MPWALKER.DM\MpFwbs\OD\odconfig

・ Solaris版の場合

/etc/opt/FJSVfwbs/etc/setup/OD/odconfig

上記のファイルが存在する場合は再実行してください。ファイルが存在しない、または再実行しても再現する場合は、エラーが発生 したコンピュータで、保守情報収集ツールを使用し、[フレームワーク]の資料を採取して、技術員に連絡してください。保守情報収 集ツールの使用方法については、"対処方法の各手順"の"[保守情報の収集方法](#page-1670-0)"を参照してください。

# **[UNIX]**

### **MpFwSetup: ObjectDirector**構成情報の設定が失敗しました。 **[Windows] ERROR: ObjectDirector**構成情報の設定が失敗しました。

#### 【メッセージの意味】

通信基盤部(ObjectDirector)構成情報の設定が失敗しました。

# 【システムの処理】

フレームワークデータベース作成処理は、以下の状態で異常終了します。

- ・ データベース共用部 構築完了
- ・ リポジトリ領域 構築完了
- ・ ログ領域 構築完了
- ・ 通信環境 未構築

再実行した場合、処理は通信環境の構築から開始されます。

#### 【対処方法】

エラーが発生したコンピュータで、保守情報収集ツールを使用し、[フレームワーク]の資料を採取して、技術員に連絡してください。 保守情報収集ツールの使用方法については、"対処方法の各手順"の"[保守情報の収集方法](#page-1670-0)"を参照してください。

#### **[UNIX] MpFwSetup: ObjectDirector**がまだインストールされていません。 **[Windows] ERROR: ObjectDirector**がまだインストールされていません。

# 【メッセージの意味】

通信基盤部(ObjectDirector)がまだインストールされていません。

# 【システムの処理】

フレームワークデータベース作成処理を実行しないで異常終了します。

# 【対処方法】

エラーが発生したコンピュータで、保守情報収集ツールを使用し、[フレームワーク]の資料を採取して、技術員に連絡してください。 保守情報収集ツールの使用方法については、"対処方法の各手順"の"[保守情報の収集方法](#page-1670-0)"を参照してください。

# **[UNIX]**

# **MpFwSetup: ObjectDirector**に異常が発生しています。処理を中止します。 **[Windows] ERROR: ObjectDirector**に異常が発生しています。処理を中止します。

# 【メッセージの意味】

通信基盤部(ObjectDirector)に異常が発生しています。処理を中止します。

# 【システムの処理】

フレームワークデータベース作成処理を実行しないで異常終了します。

# 【対処方法】

エラーが発生したコンピュータで、保守情報収集ツールを使用し、[フレームワーク]の資料を採取して、技術員に連絡してください。 保守情報収集ツールの使用方法については、"対処方法の各手順"の"[保守情報の収集方法](#page-1670-0)"を参照してください。

#### **[UNIX]**

**MpFwSetup: ObjectDirector**の起動に失敗しました。システム資源が十分確保されているか確認して下さい。 **[Windows]**

# **ERROR: ObjectDirector**の起動に失敗しました。システム資源が十分確保されているか確認して下さい。

# 【メッセージの意味】

通信基盤部(ObjectDirector)の起動に失敗しました。システム資源が十分確保されているか確認してください。

# 【システムの処理】

フレームワークデータベース作成処理は、以下の状態で異常終了します。

- ・ データベース共用部 構築完了
- ・ リポジトリ領域 構築完了
- ・ ログ領域 構築完了
- ・ 通信環境 未構築

再実行した場合、処理は通信環境の構築から開始されます。

# 【対処方法】

IPCパラメタやメモリ等のシステム資源が十分か確認し、十分な資源を確保した後、再実行してください。Systemwalker Centric Managerで使用するシステム資源については"Systemwalker Centric Manager 解説書"、および"Systemwalker Centric Manager 導 入手引書"を参照してください。

再現する場合は、エラーが発生したコンピュータで、保守情報収集ツールを使用し、[フレームワーク]の資料を採取して、技術員に 連絡してください。保守情報収集ツールの使用方法については、"対処方法の各手順"の"[保守情報の収集方法"](#page-1670-0)を参照してくだ さい。

#### **[UNIX] MpFwSetup: ObjectDirector**プロセスの起動に失敗しました。 **[Windows] ERROR: ObjectDirector**プロセスの起動に失敗しました。

# 【メッセージの意味】

通信基盤部(ObjectDirector)プロセスの起動に失敗しました。

# 【システムの処理】

フレームワークデータベース作成処理を実行しないで異常終了します。

#### 【対処方法】

エラーが発生したコンピュータで、保守情報収集ツールを使用し、[フレームワーク]の資料を採取して、技術員に連絡してください。 保守情報収集ツールの使用方法については、"対処方法の各手順"の"[保守情報の収集方法](#page-1670-0)"を参照してください。

#### **[UNIX]**

# **MpFwSetup: ObjectDirector**用ポート番号**(8002)**は既に使用されています。

#### 【メッセージの意味】

通信基盤部(ObjectDirector)用ポート番号(8002)は既に使用されています。

#### 【システムの処理】

フレームワークデータベース作成処理を実行しないで異常終了します。

### 【対処方法】

/etc/services を確認してください。

/etc/servicesの通信基盤部(ObjectDirector)用ポート番号に、使用されていないポート番号を記述して、再度環境作成を実施してく ださい。

なお、8002以外で設定した場合には、運用管理クライアントの通信基盤部(ObjectDirector)環境も同時に修正してください。

修正方法は以下のとおりです。

・ 運用管理サーバ

/etc/servicesファイルに8002以外の値で以下の行を追加してください。

odserver (8002以外の番号)/tcp # ObjectDirector server

• 運用管理クライアント

Systemwalkerコンソールセットアップ実行後に、Systemwalkerインストールディレクトリ\MPWALKER.DM\mpobjdcl\etc \INITHOST の以下の定義部分について、8002を、運用管理サーバで設定した8002以外の番号に変更してください。

運用管理サーバのホスト名 8002

再現する場合は、エラーが発生したコンピュータで、保守情報収集ツールを使用し、[フレームワーク]の資料を採取して、技術員に 連絡してください。保守情報収集ツールの使用方法については、"対処方法の各手順"の"[保守情報の収集方法"](#page-1670-0)を参照してくだ さい。

### **[UNIX] MpFwSetup: odenvfile**が存在しません。あるいは読込みが許可されません。 **[Windows] ERROR: odenvfile**が存在しません。あるいは読込みが許可されません。

#### 【メッセージの意味】

odenvfileが存在しません。または読み込みが許可されません。

### 【システムの処理】

フレームワークデータベース作成処理を実行しないで異常終了します。

# 【対処方法】

以下のファイルが存在するか、読み込み権があるかを確認してください。

・ Windows版の場合

Systemwalkerインストールディレクトリ\MPWALKER.DM\MpFwbs\OD\odenvfile

・ Solaris版の場合

#### /etc/opt/FJSVfwbs/etc/setup/OD/ odenvfile

上記ファイルが存在し、かつ読み込み権があることを確認した後、再実行してください。

再現する場合は、エラーが発生したコンピュータで、保守情報収集ツールを使用し、[フレームワーク]の資料を採取して、技術員に 連絡してください。保守情報収集ツールの使用方法については、"対処方法の各手順"の"[保守情報の収集方法"](#page-1670-0)を参照してくだ さい。

#### **[UNIX] MpFwSetup: rdbbuf**ファイルの設定に失敗しました。 **[Windows] ERROR: rdbbuf**ファイルの設定に失敗しました。

# 【メッセージの意味】

rdbbufファイルの設定に失敗しました。

# 【システムの処理】

フレームワークデータベース作成処理を実行しないで異常終了します。

# 【対処方法】

エラーが発生したコンピュータで、保守情報収集ツールを使用し、[フレームワーク]の資料を採取して、技術員に連絡してください。 保守情報収集ツールの使用方法については、"対処方法の各手順"の"[保守情報の収集方法](#page-1670-0)"を参照してください。

#### **[UNIX] MpFwSetup: RDB**ディクショナリの生成および**RDB**ディレクトリファイルの生成に失敗しました。 **[Windows] ERROR: RDB**ディクショナリの生成および**RDB**ディレクトリファイルの生成に失敗しました。

#### 【メッセージの意味】

RDBディクショナリの生成、およびRDBディレクトリファイルの生成に失敗しました。

# 【システムの処理】

フレームワークデータベース作成処理を実行しないで異常終了します。

# 【対処方法】

エラーが発生したコンピュータで、以下の確認(Solaris/Linuxの場合)を行い、該当する場合はそれぞれの対処を行ってください。

該当しない場合、または対処後も問題が発生する場合は、保守情報収集ツールを使用し、[フレームワーク]の資料を採取して、技 術員に連絡してください。保守情報収集ツールの使用方法については、"対処方法の各手順"の"[保守情報の収集方法"](#page-1670-0)を参照し てください。

[Solaris/Linuxの場合]

1. 指定したデバイスを確認してください。

"/var/opt/FJSVfwbs/setup/MpFwsetup\_param"ファイルの中を参照し、環境作成時に指定したデバイスを確認します。

例:

```
SWSFW="/dev/dsk/c0t1d0s3" ←RDB管理情報デバイス名
SWDIC="/dev/rdsk/0t1d0s4" ←RDBディクショナリ用ローデバイス名
swlog="/dev/rdsk/c0t1d0s5" ←RDBログファイル用ローデバイス名
SWDB="/dev/rdsk/c0t1d0s6" ←データベーススペース用ローデバイス名
```
- 2. 同じデバイスが指定されていないことを確認してください。 同じデバイスが指定されていれば、異なるデバイスを指定してください。各デバイスには専用デバイスを指定する必要があり ます。
- 3. 正しい型のデバイスが指定されていることを確認してください。 指定可能なデバイスについては、"Systemwalker Centric Manager 導入手引書"の"フレームワークのデータベース作成 【Solaris版/Linux版】"を参照してください。
- 4. "ls -l /"コマンドを実行し、"/SWFWDB"が使用されていないことを確認してください。 RDB管理情報デバイス名にデバイスを指定している場合、"/SWFWDB"が存在していると環境作成が失敗します。"/ SWFWDB"が存在し、使用していない場合は削除してください。
- 5. formatコマンド等で、指定したパーティションの作成内容を確認してください。 論理ボリュームを指定している場合は、使用しているボリューム管理ソフトの機能を使用してパーティションの作成内容を確 認してください。
- 6. フレームワークデータベース用の各パーティションが、必要なサイズで作成されているか確認してください。 不足している場合はパーティションを再作成してください。
- 7. フレームワークデータベース用の各パーティションの、開始シリンダ、終了シリンダが正しいか(複数のパーティ ションで同一のシリンダを使用していないか)確認してください。 正しくない場合はパーティションを再作成してください。
- 8. "df -k"コマンドを実行してください。 環境作成時に指定したデバイスが、既にファイルシステムとして使用されていないか確認してください。使用されているデバ イスは環境作成時に指定できません。使用されていないほかのデバイスを指定してください。

#### **[UNIX] MpFwSetup: RDB**テンポラリログファイルの生成に失敗しました。 **[Windows] ERROR: RDB**テンポラリログファイルの生成に失敗しました。

# 【メッセージの意味】

RDBテンポラリログファイルの生成に失敗しました。

# 【システムの処理】

フレームワークデータベース作成処理を実行しないで異常終了します。

# 【対処方法】

エラーが発生したコンピュータで、以下の確認(Solaris/Linuxの場合)を行い、該当する場合はそれぞれの対処を行ってください。

該当しない場合、または対処後も問題が発生する場合は、保守情報収集ツールを使用し、[フレームワーク]の資料を採取して、技 術員に連絡してください。保守情報収集ツールの使用方法については、"対処方法の各手順"の"[保守情報の収集方法"](#page-1670-0)を参照し てください。

[Solaris/Linuxの場合]

1. 指定したデバイスを確認してください。

```
"/var/opt/FJSVfwbs/setup/MpFwsetup_param"ファイルの中を参照し、環境作成時に指定したデバイスを確認します。
```
例:

```
SWSFW="/dev/dsk/c0t1d0s3" ←RDB管理情報デバイス名
SWDIC="/dev/rdsk/0t1d0s4" ←RDBディクショナリ用ローデバイス名
SWLOG=" /dev/rdsk/c0t1d0s5" ←RDBログファイル用ローデバイス名
SWDB="/dev/rdsk/c0t1d0s6" ←データベーススペース用ローデバイス名
```
- 2. 同じデバイスが指定されていないことを確認してください。 同じデバイスが指定されていれば、異なるデバイスを指定してください。各デバイスには専用デバイスを指定する必要があり ます。
- 3. 正しい型のデバイスが指定されていることを確認してください。 指定可能なデバイスについては、"Systemwalker Centric Manager 導入手引書"の"フレームワークのデータベース作成 【Solaris版/Linux版】"を参照してください。
- 4. "ls -l /"コマンドを実行し、"/SWFWDB"が使用されていないことを確認してください。 RDB管理情報デバイス名にデバイスを指定している場合、"/SWFWDB"が存在していると環境作成が失敗します。"/ SWFWDB"が存在し、使用していない場合は削除してください。
- 5. formatコマンド等で、指定したパーティションの作成内容を確認してください。 論理ボリュームを指定している場合は、使用しているボリューム管理ソフトの機能を使用してパーティションの作成内容を確 認してください。
- 6. フレームワークデータベース用の各パーティションが、必要なサイズで作成されているか確認してください。 不足している場合はパーティションを再作成してください。
- 7. フレームワークデータベース用の各パーティションの、開始シリンダ、終了シリンダが正しいか(複数のパーティ ションで同一のシリンダを使用していないか)確認してください。 正しくない場合はパーティションを再作成してください。
- 8. "df -k"コマンドを実行してください。 環境作成時に指定したデバイスが、既にファイルシステムとして使用されていないか確認してください。使用されているデバ イスは環境作成時に指定できません。使用されていないほかのデバイスを指定してください。
- 9. 指定したデバイスがPRIMECLUSTER GDSで管理されているボリュームの場合、ディスククラスがルートクラスの デバイスを指定していないか確認してください。 PRIMECLUSTER GDSで管理しているボリュームがルートクラスの場合、ローデバイスにはデータベースを作成できません。

レギュラーファイルのデータベースを作成してください。

PRIMECLUSTER GDSで管理しているボリュームがローカルクラス、または共用クラスの場合は、ローデバイスとレギュラー ファイルのどちらでもデータベースを作成できます。

PRIMECLUSTER GDS のディスククラスでデータベースを作成できるデバイスの種類を以下に記載します。

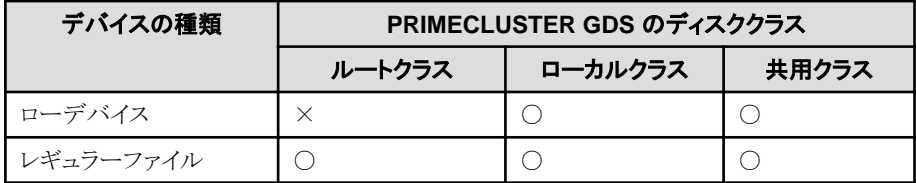

○:可能

×:不可能

#### **[UNIX] MpFwSetup: RDB**テンポラリログファイルの破棄に失敗しました。 **[Windows] ERROR: RDB**テンポラリログファイルの破棄に失敗しました。

#### 【メッセージの意味】

RDBテンポラリログファイルの破棄に失敗しました。

#### 【システムの処理】

フレームワークデータベース作成処理を実行しないで異常終了します。

#### 【対処方法】

Systemwalker Centric Manager環境削除が正常終了した場合は、対処する必要はありません。

Systemwalker Centric Manager環境削除が異常終了した場合は、エラーが発生したコンピュータで、保守情報収集ツールを使用 し、[フレームワーク]の資料を採取して、技術員に連絡してください。保守情報収集ツールの使用方法については、"対処方法の 各手順"の"[保守情報の収集方法](#page-1670-0)"を参照してください。

**[UNIX] MpFwSetup: RDB**構成パラメタファイルの設定に失敗しました。 **[Windows] ERROR: RDB**構成パラメタファイルの設定に失敗しました。

# 【メッセージの意味】

RDB構成パラメタファイルの設定に失敗しました。

# 【システムの処理】

フレームワークデータベース作成処理を実行しないで異常終了します。

# 【対処方法】

エラーが発生したコンピュータで、保守情報収集ツールを使用し、[フレームワーク]の資料を採取して、技術員に連絡してください。 保守情報収集ツールの使用方法については、"対処方法の各手順"の"[保守情報の収集方法](#page-1670-0)"を参照してください。

### **[UNIX]**

**MpFwSetup: Symfoware/RDB**の起動に失敗しました。 **[Windows] ERROR: Symfoware/RDB**の起動に失敗しました。

# 【メッセージの意味】

Symfoware/RDBの起動に失敗しました。

# 【システムの処理】

フレームワークデータベース作成処理を実行しないで異常終了します。

# 【対処方法】

エラーが発生したコンピュータで、保守情報収集ツールを使用し、[フレームワーク]の資料を採取して、技術員に連絡してください。 保守情報収集ツールの使用方法については、"対処方法の各手順"の"[保守情報の収集方法](#page-1670-0)"を参照してください。

### **[UNIX] MpFwSetup: Symfoware/RDB**の停止に失敗しました。 **[Windows] ERROR: Symfoware/RDB**の停止に失敗しました。

#### 【メッセージの意味】

Symfoware/RDBの停止に失敗しました。

# 【システムの処理】

フレームワークデータベース作成処理を実行しないで異常終了します。

# 【対処方法】

Systemwalker Centric Manager環境削除が正常終了した場合は、対処する必要はありません。

Systemwalker Centric Manager環境削除が異常終了した場合は、エラーが発生したコンピュータで、保守情報収集ツールを使用 し、[フレームワーク]の資料を採取して、技術員に連絡してください。保守情報収集ツールの使用方法については、"対処方法の 各手順"の"[保守情報の収集方法](#page-1670-0)"を参照してください。

# **[UNIX] MpFwSetup: Systemwalker Centric Manager**環境は未構築です。

# 【メッセージの意味】

Systemwalker Centric Manager環境は未構築です。

# 【システムの処理】

選択した処理は実行されません。

# 【対処方法】

Systemwalker Centric Manager環境を構築後に再実行してください。

#### **[UNIX] MpFwSetup: Systemwalker**が動作中です。**Systemwalker**を停止後再度実行してください。

# 【メッセージの意味】

Systemwalker Centric Manager が動作中です。Systemwalker Centric Manager を停止後再度実行してください。

# 【システムの処理】

選択した処理は実行されません。

# 【対処方法】

Systemwalker Centric Managerを停止した後、再実行してください。

```
再現する場合は、エラーが発生したコンピュータで、保守情報収集ツールを使用し、[フレームワーク]の資料を採取して、技術員に
連絡してください。保守情報収集ツールの使用方法については、"対処方法の各手順"の"保守情報の収集方法"を参照してくだ
さい。
```
# **[UNIX]**

**MpFwSetup: Systemwalker**は停止中です。**Systemwalker**を起動後再度実行してください。

# 【メッセージの意味】

Systemwalker Centric Manager は停止中です。Systemwalker Centric Manager を起動後再度実行してください。

# 【システムの処理】

選択した処理は実行されません。

# 【対処方法】

Systemwalker Centric Managerを起動後に再実行してください。Systemwalker Centric Managerの起動については、"対処方法の 各手順"の"[Systemwalker Centric Manager](#page-1669-0)の起動/停止"を参照してください。

再現する場合は、エラーが発生したコンピュータで、保守情報収集ツールを使用し、[フレームワーク]の資料を採取して、技術員に 連絡してください。保守情報収集ツールの使用方法については、"対処方法の各手順"の"[保守情報の収集方法"](#page-1670-0)を参照してくだ さい。

# **[UNIX] MpFwSetup: Systemwalker**レジストリファイルが存在しません。あるいは書き込み権がありません。

# 【メッセージの意味】

Systemwalker Centric Managerレジストリファイルが存在しません。または書き込み権がありません。

# 【対処方法】

以下のファイルの存在と書き込み権を確認してください。

/opt/systemwalker/etc/systemwalker.reg

上記ファイルに書き込み権を付与した場合は再実行してください。

ファイルが存在しない、または権限が付与されていた場合は、エラーが発生したコンピュータで、保守情報収集ツールを使用し、 [フレームワーク]の資料を採取して、技術員に連絡してください。保守情報収集ツールの使用方法については、"対処方法の各手 順"の"[保守情報の収集方法](#page-1670-0)"を参照してください。

# **[UNIX]**

**MpFwSetup: Systemwalker**レジストリファイルが存在しません。あるいは読み込み権がありません。

# 【メッセージの意味】

Systemwalker Centric Manager レジストリファイルが存在しません。または読み込み権がありません。

# 【対処方法】

以下のファイルの存在と読み込み権を確認してください。

#### /opt/systemwalker/etc/systemwalker.reg

上記ファイルに読み込み権を付与した場合は再実行してください。

ファイルが存在しない、または権限が付与されていた場合は、エラーが発生したコンピュータで、保守情報収集ツールを使用し、 [フレームワーク]の資料を採取して、技術員に連絡してください。保守情報収集ツールの使用方法については、"対処方法の各手 順"の"[保守情報の収集方法](#page-1670-0)"を参照してください。

# **[UNIX]**

# **MpFwSetup: Systemwalker**レジストリファイルのアクセスに失敗しました。

# 【メッセージの意味】

Systemwalker Centric Managerレジストリファイルのアクセスに失敗しました。

#### 【対処方法】

エラーが発生したコンピュータで、保守情報収集ツールを使用し、[フレームワーク]の資料を採取して、技術員に連絡してください。 保守情報収集ツールの使用方法については、"対処方法の各手順"の"[保守情報の収集方法](#page-1670-0)"を参照してください。

# **[UNIX] MpFwSetup:** 一部環境の削除に失敗しました。

# 【メッセージの意味】

一部環境の削除に失敗しました。

# 【システムの処理】

フレームワークデータベース削除処理は完了します。

### 【対処方法】

ログファイル(/var/opt/FJSVfwbs/setup/MpFwSetup.log)に出力されている内容を確認してください。

ログファイルの内容により、以下の対処を実施してください。

・ /SWFWDBのマウントポイントの削除に失敗していた場合 /SWFWDBが存在する場合は、以下の対処を実施してください。

```
# cd /
# umount /SWFWDB ・・・/SWFWDBのディレクトリ削除失敗時は不要
# rm -rf /SWFWDB
# vi /etc/vfstab ・・・/SWFWDBの行を削除
```
・ 関連コンポーネントの内部情報ファイル削除に失敗していた場合 ログファイルに、以下のメッセージが出力されます。

UX:MpFwSetup: %1 内部情報ファイルの削除に失敗しました。

#### ※ %1 : 機能名

保守情報収集ツールを使用し、[フレームワーク]の資料を採取して、技術員に連絡してください。保守情報収集ツールの使用 方法については、"対処方法の各手順"の"[保守情報の収集方法](#page-1670-0)"を参照してください。

#### **[UNIX]**

**MpFwSetup:** イベントログサービスの環境設定に失敗しました。 **[Windows] ERROR:** イベントログサービスの環境設定に失敗しました。

#### 【メッセージの意味】

イベントログサービスの環境設定に失敗しました。

# 【システムの処理】

フレームワークデータベース作成処理は、以下の状態で異常終了します。

- ・ データベース共用部 構築完了
- ・ リポジトリ領域 構築完了
- ・ ログ領域 未構築
- ・ 通信環境 未構築

再実行した場合、処理はログ領域の構築から開始されます。

#### 【対処方法】

データベース容量が不足している可能性があります。Systemwalker Centric Manager環境削除を実行し、指定したデバイスの容量 を拡張するか、十分な容量のデバイスを指定して再度セットアップを行ってください。

### **[UNIX] MpFwSetup:** イベントログサービスのデータテーブル作成に失敗しました。 **[Windows] ERROR:** イベントログサービスのデータテーブル作成に失敗しました。

#### 【メッセージの意味】

イベントログサービスのデータテーブル作成に失敗しました。

#### 【システムの処理】

フレームワークデータベース作成処理は、以下の状態で異常終了します。

- ・ データベース共用部 構築完了
- ・ リポジトリ領域 構築完了
- ・ ログ領域 未構築
- ・ 通信環境 未構築

再実行した場合、処理はログ領域の構築から開始されます。

#### 【対処方法】

データベース容量が不足している可能性があります。データベーススペース用パーティションのサイズを確認してください。

指定サイズを確認した後、再度Systemwalker Centric Manager環境作成を実行してください。

再現する場合は、エラーが発生したコンピュータで、保守情報収集ツールを使用し、[フレームワーク]の資料を採取して、技術員に 連絡してください。保守情報収集ツールの使用方法については、"対処方法の各手順"の"[保守情報の収集方法"](#page-1670-0)を参照してくだ さい。

# **[UNIX]**

**MpFwSetup:** イベントログサービスのデータベース構築に失敗しました。 **[Windows] ERROR:** イベントログサービスのデータベース構築に失敗しました。

#### 【メッセージの意味】

イベントログサービスのデータベース構築に失敗しました。

# 【システムの処理】

フレームワークデータベース作成処理は、以下の状態で異常終了します。

- ・ データベース共用部 構築完了
- ・ リポジトリ領域 構築完了
- ・ ログ領域 未構築

・ 通信環境 未構築

再実行した場合、処理はログ領域の構築から開始されます。

# 【対処方法】

エラーが発生したコンピュータで、保守情報収集ツールを使用し、[フレームワーク]の資料を採取して、技術員に連絡してください。 保守情報収集ツールの使用方法については、"対処方法の各手順"の"[保守情報の収集方法](#page-1670-0)"を参照してください。

**[UNIX] MpFwSetup:** インタフェースリポジトリの環境構築に失敗しました。 **[Windows] ERROR:** インタフェースリポジトリの環境構築に失敗しました。

# 【メッセージの意味】

インタフェースリポジトリの環境構築に失敗しました。

# 【システムの処理】

フレームワークデータベース作成処理は、以下の状態で異常終了します。

- ・ データベース共用部 構築完了
- ・ リポジトリ領域 構築完了
- ・ ログ領域 構築完了
- ・ 通信環境 未構築

再実行した場合、処理は通信環境の構築から開始されます。

# 【対処方法】

エラーが発生したコンピュータで、保守情報収集ツールを使用し、[フレームワーク]の資料を採取して、技術員に連絡してください。 保守情報収集ツールの使用方法については、"対処方法の各手順"の"[保守情報の収集方法](#page-1670-0)"を参照してください。

# **[UNIX] MpFwSetup:** オブジェクトリポジトリの削除に失敗しました。 **[Windows] ERROR:** オブジェクトリポジトリの削除に失敗しました。

# 【メッセージの意味】

オブジェクトリポジトリの削除に失敗しました。

# 【システムの処理】

フレームワークデータベース削除処理を続行します。

# 【対処方法】

Systemwalker Centric Manager環境削除が正常終了した場合は、対処する必要はありません。

Systemwalker Centric Manager環境削除が異常終了した場合は、エラーが発生したコンピュータで、保守情報収集ツールを使用 し、[フレームワーク]の資料を採取して、技術員に連絡してください。保守情報収集ツールの使用方法については、"対処方法の 各手順"の"[保守情報の収集方法](#page-1670-0)"を参照してください。

#### **[UNIX]**

**MpFwSetup:** 環境設定に必要なファイル**/etc/opt/FJSVfwbs/etc/setup/OD/odenvfile**が見つかりません。**/etc/opt/ FJSVfwbs/etc/setup/OD/odenvfile**ファイルが存在するか確認して下さい。

# **[Windows]**

**ERROR:** 環境設定に必要なファイル**(Systemwalker**インストール先**)**\**MPWALKER.DM**\**MpFwbs**\**OD**\**odenvfile** が見つかりません。**(Systemwalker**インストール先**)**\**MPWALKER.DM**\**MpFwbs**\**OD**\**odenvfile**ファイルが存在す るか確認して下さい。

# 【メッセージの意味】

環境設定に必要なファイルが見つかりません。

# 【システムの処理】

フレームワークデータベース作成処理は、以下の状態で異常終了します。

- ・ データベース共用部 構築完了
- ・ リポジトリ領域 構築完了
- ・ ログ領域 構築完了
- ・ 通信環境 未構築

再実行した場合、処理は通信環境の構築から開始されます。

# 【対処方法】

メッセージに出力された、以下のファイルの存在を確認してください。

・ Windows版の場合

Systemwalkerインストールディレクトリ\MPWALKER.DM\MpFwbs\OD\odenvfile

・ Solaris版の場合

/etc/opt/FJSVfwbs/etc/setup/OD/odenvfile

ファイルが存在する場合は再実行してください。

ファイルが存在しない場合、または再実行しても再現する場合は、エラーが発生したコンピュータで、保守情報収集ツールを使用 し、[フレームワーク]の資料を採取して、技術員に連絡してください。保守情報収集ツールの使用方法については、"対処方法の 各手順"の"[保守情報の収集方法](#page-1670-0)"を参照してください。

# **[UNIX]**

**MpFwSetup:** 環境設定ファイル **/etc/opt/FJSVfwbs/etc/setup/OD/odenvfile**に誤りがあります。 **/etc/opt/FJSVfwbs/etc/setup/OD/odenvfile**ファイルの内容を確認して下さい。 **[Windows] ERROR:** 環境設定ファイル **(Systemwalker**インストール先**)**\**MPWALKER.DM**\**MpFwbs**\**OD**\**odenvfile**に誤りが あります。

# **(Systemwalker**インストール先**)**\**MPWALKER.DM**\**MpFwbs**\**OD**\**odenvfile**ファイルの内容を確認して下さい。

# 【メッセージの意味】

環境設定ファイルに誤りがあります。

# 【システムの処理】

フレームワークデータベース作成処理は、以下の状態で異常終了します。

- ・ データベース共用部 構築完了
- ・ リポジトリ領域 構築完了
- ・ ログ領域 構築完了
- ・ 通信環境 未構築

再実行した場合、処理は通信環境の構築から開始されます。

# 【対処方法】

メッセージに出力された、以下の環境設定ファイルに誤りがあります。内容を確認してください。

・ Windows版の場合

Systemwalkerインストールディレクトリ\MPWALKER.DM\MpFwbs\OD\odenvfile

・ Solaris版の場合

/etc/opt/FJSVfwbs/etc/setup/OD/odenvfile

ファイルの内容に問題がない場合は再実行してください。

ファイルを変更していない、または再実行しても再現する場合は、エラーが発生したコンピュータで、保守情報収集ツールを使用 し、[フレームワーク]の資料を採取して、技術員に連絡してください。保守情報収集ツールの使用方法については、"対処方法の 各手順"の"[保守情報の収集方法](#page-1670-0)"を参照してください。

#### **[UNIX]**

**MpFwSetup:** 環境設定情報ファイルが存在しません。あるいは読み込み権がありません。

## 【メッセージの意味】

環境設定情報ファイルが存在しません。または読み込み権がありません。

# 【システムの処理】

フレームワークデータベース作成処理を実行しないで異常終了します。

# 【対処方法】

以下のファイルの存在と読み込み権を確認してください。

### /etc/opt/FJSVfwbs/etc.local/setup.env

読み込み権を付与した場合は再実行してください。

ファイルが存在しない、または既に権限が付与されていた場合は、エラーが発生したコンピュータで、保守情報収集ツールを使用 し、[フレームワーク]の資料を採取して、技術員に連絡してください。保守情報収集ツールの使用方法については、"対処方法の 各手順"の"[保守情報の収集方法](#page-1670-0)"を参照してください。

#### **[UNIX] MpFwSetup:** 関連環境ファイルの削除は異常終了しました。 **[Windows] ERROR:** 関連環境ファイルの削除は異常終了しました。

#### 【メッセージの意味】

関連環境ファイルの削除は異常終了しました。

# 【システムの処理】

フレームワークデータベース削除処理を続行します。

#### 【対処方法】

Systemwalker Centric Manager環境削除が正常終了した場合は、対処する必要はありません。

Systemwalker Centric Manager環境削除が異常終了した場合は、エラーが発生したコンピュータで、保守情報収集ツールを使用 し、[フレームワーク]の資料を採取して、技術員に連絡してください。保守情報収集ツールの使用方法については、"対処方法の 各手順"の"[保守情報の収集方法](#page-1670-0)"を参照してください。

# **[UNIX] MpFwSetup:** システム管理者権限で実行してください。

#### 【メッセージの意味】

システム管理者権限で実行してください。

#### 【システムの処理】

選択した処理は実行されません。

### 【対処方法】

システム管理者権限で再実行してください。

再現する場合は、エラーが発生したコンピュータで、保守情報収集ツールを使用し、[フレームワーク]の資料を採取して、技術員に 連絡してください。保守情報収集ツールの使用方法については、"対処方法の各手順"の"[保守情報の収集方法"](#page-1670-0)を参照してくだ さい。

# **[UNIX]**

### **MpFwSetup:** 既に**Systemwalker Centric Manager**環境は構築されています。

#### 【メッセージの意味】

Systemwalker Centric Manager環境は既に構築されています。

# 【システムの処理】

選択した処理は実行されません。

#### 【対処方法】

必要な場合は、Systemwalker Centric Manager環境の削除後に、再実行してください。

# **[UNIX]**

# **MpFwSetup:** 処理が失敗しました。ログファイルを参照し原因を取り除いた後再度実行して下さい。 **[Windows]**

# **ERROR:** 処理が失敗しました。ログファイルを参照し原因を取り除いた後再度実行して下さい。

#### 【メッセージの意味】

通信環境の設定に失敗しました。

# 【対処方法】

エラーが発生したコンピュータで、保守情報収集ツールを使用し、[フレームワーク]の資料を採取して、技術員に連絡してください。 保守情報収集ツールの使用方法については、"対処方法の各手順"の"[保守情報の収集方法](#page-1670-0)"を参照してください。

# **[UNIX]**

# **MpFwSetup:** ディレクトリの作成に失敗しました。

#### 【メッセージの意味】

RDB管理情報格納用ディレクトリの作成に失敗しました。

#### 【システムの処理】

フレームワークデータベース作成処理を実行しないで異常終了します。

#### 【対処方法】

エラーが発生したコンピュータで、保守情報収集ツールを使用し、[フレームワーク]の資料を採取して、技術員に連絡してください。 保守情報収集ツールの使用方法については、"対処方法の各手順"の"[保守情報の収集方法](#page-1670-0)"を参照してください。

#### **[UNIX] MpFwSetup:** データベースの共用部の構築に失敗しました。 **[Windows] ERROR:** データベースの共用部の構築に失敗しました。

### 【メッセージの意味】

データベースの共用部の構築に失敗しました。

# 【システムの処理】

フレームワークデータベース作成処理を実行しないで異常終了します。

# 【対処方法】

エラーが発生したコンピュータで、保守情報収集ツールを使用し、[フレームワーク]の資料を採取して、技術員に連絡してください。 保守情報収集ツールの使用方法については、"対処方法の各手順"の"[保守情報の収集方法](#page-1670-0)"を参照してください。

#### **[UNIX] MpFwSetup:** データベースの共用部の削除に失敗しました。 **[Windows] ERROR:** データベースの共用部の削除に失敗しました。

# 【メッセージの意味】

データベースの共用部の削除に失敗しました。

# 【システムの処理】

フレームワークデータベース削除処理を続行します。

# 【対処方法】

Systemwalker Centric Manager環境削除が正常終了した場合は、対処する必要はありません。

Systemwalker Centric Manager環境削除が異常終了した場合は、エラーが発生したコンピュータで、保守情報収集ツールを使用 し、[フレームワーク]の資料を採取して、技術員に連絡してください。保守情報収集ツールの使用方法については、"対処方法の 各手順"の"[保守情報の収集方法](#page-1670-0)"を参照してください。

### **[UNIX] MpFwSetup:** テーブル**(%1)**の生成に失敗しました。 **[Windows] ERROR:** テーブル**(%1)**の生成に失敗しました。

# 【メッセージの意味】

テーブルの生成に失敗しました。

# 【パラメタの意味】

%1: テーブル名

# 【システムの処理】

フレームワークデータベース作成処理は、以下の状態で異常終了します。

- ・ データベース共用部 構築完了
- ・ リポジトリ領域 未構築
- ・ ログ領域 未構築
- ・ 通信環境 未構築

再実行した場合、処理はリポジトリ領域の構築から開始されます。

# 【対処方法】

エラーが発生したコンピュータで、保守情報収集ツールを使用し、[フレームワーク]の資料を採取して、技術員に連絡してください。 保守情報収集ツールの使用方法については、"対処方法の各手順"の"[保守情報の収集方法](#page-1670-0)"を参照してください。

# **[UNIX] MpFwSetup:** テーブルの生成に失敗しました。 **[Windows] ERROR:** テーブルの生成に失敗しました。

# 【メッセージの意味】

テーブルの生成に失敗しました。

# 【システムの処理】

フレームワークデータベース作成処理は、以下の状態で異常終了します。

- ・ データベース共用部 構築完了
- ・ リポジトリ領域 未構築
- ・ ログ領域 未構築
- ・ 通信環境 未構築

再実行した場合、処理はリポジトリ領域の構築から開始されます。

# 【対処方法】

エラーが発生したコンピュータで、保守情報収集ツールを使用し、[フレームワーク]の資料を採取して、技術員に連絡してください。 保守情報収集ツールの使用方法については、"対処方法の各手順"の"[保守情報の収集方法](#page-1670-0)"を参照してください。

# **[UNIX]**

#### **MpFwSetup:** 内部矛盾が発生しました。処理を中止します。

# 【メッセージの意味】

内部矛盾が発生しました。処理を中止します。

# 【対処方法】

エラーが発生したコンピュータで、保守情報収集ツールを使用し、[フレームワーク]の資料を採取して、技術員に連絡してください。 保守情報収集ツールの使用方法については、"対処方法の各手順"の"[保守情報の収集方法](#page-1670-0)"を参照してください。

#### **[UNIX]**

**MpFwSetup:** ネーミングサービスの環境構築に失敗しました。 **[Windows] ERROR:** ネーミングサービスの環境構築に失敗しました。

#### 【メッセージの意味】

ネーミングサービスの環境構築に失敗しました。

# 【システムの処理】

フレームワークデータベース作成処理は、以下の状態で異常終了します。

- ・ データベース共用部 構築完了
- ・ リポジトリ領域 構築完了
- ・ ログ領域 構築完了
- ・ 通信環境 未構築

再実行した場合、処理は通信環境の構築から開始されます。

# 【対処方法】

エラーが発生したコンピュータで、保守情報収集ツールを使用し、[フレームワーク]の資料を採取して、技術員に連絡してください。 保守情報収集ツールの使用方法については、"対処方法の各手順"の"[保守情報の収集方法](#page-1670-0)"を参照してください。

#### **[UNIX]**

#### **MpFwSetup:** ネーミングサービス情報の取得に失敗しました。

#### 【メッセージの意味】

ネーミングサービス情報の取得に失敗しました。

# 【対処方法】

エラーが発生したコンピュータで、保守情報収集ツールを使用し、[フレームワーク]の資料を採取して、技術員に連絡してください。 保守情報収集ツールの使用方法については、"対処方法の各手順"の"[保守情報の収集方法](#page-1670-0)"を参照してください。

#### **[UNIX]**

**MpFwSetup:** パラメータ指定に誤りがあります。 **/etc/opt/FJSVfwbs/etc/setup/OD/odenvfile**ファイルの内容を確認して下さい。 **[Windows]**

# **ERROR:** パラメータ指定に誤りがあります。**(Systemwalker**インストール先**)**\**MPWALKER.DM**\**MpFwbs**\**OD** \**odenvfile**ファイルの内容を確認して下さい。

# 【メッセージの意味】

パラメタの指定に誤りがあります。

# 【システムの処理】

フレームワークデータベース作成処理は、以下の状態で異常終了します。

- ・ データベース共用部 構築完了
- ・ リポジトリ領域 構築完了
- ・ ログ領域 構築完了
- ・ 通信環境 未構築

再実行した場合、処理は通信環境の構築から開始されます。

# 【対処方法】

メッセージに出力された、以下のファイルの内容を確認してください。

・ Windows版の場合

Systemwalkerインストールディレクトリ\MPWALKER.DM\MpFwbs\OD\odenvfile

・ Solaris版の場合

/etc/opt/FJSVfwbs/etc/setup/OD/odenvfile

ファイルの内容を変更した場合は、再実行してください。

ファイルを変更していない、または再実行しても再現する場合は、エラーが発生したコンピュータで、保守情報収集ツールを使用 し、[フレームワーク]の資料を採取して、技術員に連絡してください。保守情報収集ツールの使用方法については、"対処方法の 各手順"の"[保守情報の収集方法](#page-1670-0)"を参照してください。

# **[UNIX] MpFwSetup:** ファイルシステムの作成に失敗しました。

# 【メッセージの意味】

ファイルシステムの作成に失敗しました。

# 【システムの処理】

フレームワークデータベース作成処理を実行しないで異常終了します。

# 【対処方法】

エラーが発生したコンピュータで、以下の確認(Solaris/Linuxの場合)を行い、該当する場合はそれぞれの対処を行ってください。

該当しない場合、または対処後も問題が発生する場合は、保守情報収集ツールを使用し、[フレームワーク]の資料を採取して、技 術員に連絡してください。保守情報収集ツールの使用方法については、"対処方法の各手順"の"[保守情報の収集方法"](#page-1670-0)を参照し てください。

[Solaris/Linuxの場合]

1. 指定したデバイスを確認してください。

"/var/opt/FJSVfwbs/setup/MpFwsetup\_param"ファイルの中を参照し、環境作成時に指定したデバイスを確認します。

例:

```
SWSFW="/dev/dsk/c0t1d0s3" ←RDB管理情報デバイス名
SWDIC="/dev/rdsk/0t1d0s4" ←RDBディクショナリ用ローデバイス名
SWLOG="/dev/rdsk/c0t1d0s5" ←RDBログファイル用ローデバイス名
SWDB="/dev/rdsk/c0t1d0s6" ←データベーススペース用ローデバイス名
```
2. 同じデバイスが指定されていないことを確認してください。

同じデバイスが指定されていれば、異なるデバイスを指定してください。各デバイスには専用デバイスを指定する必要があり ます。

- 3. 正しい型のデバイスが指定されていることを確認してください。 指定可能なデバイスについては、"Systemwalker Centric Manager 導入手引書"の"フレームワークのデータベース作成 【Solaris版/Linux版】"を参照してください。
- 4. "ls -l /"コマンドを実行し、"/SWFWDB"が使用されていないことを確認してください。 RDB管理情報デバイス名にデバイスを指定している場合、"/SWFWDB"が存在していると環境作成が失敗します。"/ SWFWDB"が存在し、使用していない場合は削除してください。
- 5. formatコマンド等で、指定したパーティションの作成内容を確認してください。 論理ボリュームを指定している場合は、使用しているボリューム管理ソフトの機能を使用してパーティションの作成内容を確 認してください。
- 6. フレームワークデータベース用の各パーティションが、必要なサイズで作成されているか確認してください。 不足している場合はパーティションを再作成してください。
- 7. フレームワークデータベース用の各パーティションの、開始シリンダ、終了シリンダが正しいか(複数のパーティ ションで同一のシリンダを使用していないか)確認してください。 正しくない場合はパーティションを再作成してください。
- 8. "df -k"コマンドを実行してください。 環境作成時に指定したデバイスが、既にファイルシステムとして使用されていないか確認してください。使用されているデバ イスは環境作成時に指定できません。使用されていないほかのデバイスを指定してください。

# **[UNIX] MpFwSetup:**マウントポイントの作成およびマウントに失敗しました。

# 【メッセージの意味】

マウントポイントの作成およびマウントに失敗しました。

# 【システムの処理】

フレームワークデータベース作成処理を実行しないで異常終了します。

#### 【対処方法】

/SWFWDBの有無とマウント状態を確認してください。

/etc/vfstab(Solaris版)、または/etc/fstab(Linux版 PRIMECLUSTER 4.2A00以前)または/etc/fstab.pcl(Linux版 PRIMECLUSTER 4.2A30以降)に/SWFWDBの設定が存在するか確認してください。

/SWFWDBがマウントされている場合はアンマウントしてください。マウントポイント/SWFWDBを削除して、/etc/vfstab(Solaris版)、ま たは/etc/fstab(Linux版 PRIMECLUSTER 4.2A00以前)または/etc/fstab.pcl(Linux版 PRIMECLUSTER 4.2A30以降)から/SWFWDB の設定を削除してください。対処実施後、Systemwalker Centric Manager環境の作成を再実行してください。

現象が再現する場合は、エラーが発生したコンピュータで、保守情報収集ツールを使用し、[フレームワーク]の資料を採取して、技 術員に連絡してください。保守情報収集ツールの使用方法については、"対処方法の各手順"の"[保守情報の収集方法"](#page-1670-0)を参照し てください。

#### **[UNIX] MpFwSetup:** レジストリ情報に誤りがあります。 **[Windows] ERROR:** レジストリ情報に誤りがあります。

#### 【メッセージの意味】

レジストリ情報に誤りがあります。

# 【対処方法】

エラーが発生したコンピュータで、保守情報収集ツールを使用し、[フレームワーク]の資料を採取して、技術員に連絡してください。 保守情報収集ツールの使用方法については、"対処方法の各手順"の"[保守情報の収集方法](#page-1670-0)"を参照してください。

#### **[UNIX] MpFwSetup:** ログ管理ファイルの生成に失敗しました。 **[Windows] ERROR:** ログ管理ファイルの生成に失敗しました。

# 【メッセージの意味】

ログ管理ファイルの生成に失敗しました。

# 【システムの処理】

フレームワークデータベース作成処理を実行しないで異常終了します。

# 【対処方法】

エラーが発生したコンピュータで、以下の確認(Solaris/Linuxの場合)を行い、該当する場合はそれぞれの対処を行ってください。

該当しない場合、または対処後も問題が発生する場合は、保守情報収集ツールを使用し、[フレームワーク]の資料を採取して、技 術員に連絡してください。保守情報収集ツールの使用方法については、"対処方法の各手順"の"[保守情報の収集方法"](#page-1670-0)を参照し てください。

[Solaris/Linuxの場合]

1. 指定したデバイスを確認してください。 "/var/opt/FJSVfwbs/setup/MpFwsetup\_param"ファイルの中を参照し、環境作成時に指定したデバイスを確認します。

例:

SWSFW="/dev/dsk/c0t1d0s3" ←RDB管理情報デバイス名 SWDIC="/dev/rdsk/0t1d0s4" ←RDBディクショナリ用ローデバイス名 SWLOG="/dev/rdsk/c0t1d0s5" ←RDBログファイル用ローデバイス名 SWDB="/dev/rdsk/c0t1d0s6" ←データベーススペース用ローデバイス名

- 2. 同じデバイスが指定されていないことを確認してください。 同じデバイスが指定されていれば、異なるデバイスを指定してください。各デバイスには専用デバイスを指定する必要があり ます。
- 3. 正しい型のデバイスが指定されていることを確認してください。 指定可能なデバイスについては、"Systemwalker Centric Manager 導入手引書"の"フレームワークのデータベース作成 【Solaris版/Linux版】"を参照してください。
- 4. "ls -l /"コマンドを実行し、"/SWFWDB"が使用されていないことを確認してください。 RDB管理情報デバイス名にデバイスを指定している場合、"/SWFWDB"が存在していると環境作成が失敗します。"/ SWFWDB"が存在し、使用していない場合は削除してください。
- 5. formatコマンド等で、指定したパーティションの作成内容を確認してください。 論理ボリュームを指定している場合は、使用しているボリューム管理ソフトの機能を使用してパーティションの作成内容を確 認してください。
- 6. フレームワークデータベース用の各パーティションが、必要なサイズで作成されているか確認してください。 不足している場合はパーティションを再作成してください。
- 7. フレームワークデータベース用の各パーティションの、開始シリンダ、終了シリンダが正しいか(複数のパーティ ションで同一のシリンダを使用していないか)確認してください。 正しくない場合はパーティションを再作成してください。
- 8. "df -k"コマンドを実行してください。 環境作成時に指定したデバイスが、既にファイルシステムとして使用されていないか確認してください。使用されているデバ イスは環境作成時に指定できません。使用されていないほかのデバイスを指定してください。

# **2.56 MpGuicb**で始まるメッセージ

# **[UNIX]**

**MpGuicb: ERROR: 0100:** 構成ファイルパスの獲得に失敗したため、**MpGuicb**が起動できませんでした。
# **[Windows] MpGuicb:** エラー**: 0100:** 構成ファイルパスの獲得に失敗したため、**MpGuicb**が起動できませんでした。

# 【メッセージの意味】

構成ファイルのパスの獲得に失敗したため、MpGuicbが起動できませんでした。

# 【対処方法】

Systemwalker Centric Managerが正常にインストールされているかどうか、以下の方法で確認してください。

- ・ Systemwalkerのインストール時にエラーが出力されていなかったか。
- ・ 運用管理サーバの各プロセスが正常に動作しているか。 mppviewc(プロセスの動作状況表示コマンド)を使用して、以下の項目でエラーが発生していないことを確認してく ださい。mppviewc(プロセスの動作状況表示コマンド)の詳細については、"Systemwalker Centric Manager リファレ ンスマニュアル"を参照してください。
	- BASE: Security
	- FS1: Framework
	- FS2: System Monitoring & Business Monitoring

正常にインストールされているにもかかわらず再現する場合は、運用管理サーバ、および使用している運用管理クライアントで、保 守情報収集ツールを使用し、[フレームワーク]配下の資料を採取して、技術員に連絡してください。保守情報収集ツールの使用方 法については、"対処方法の各手順"の"[保守情報の収集方法](#page-1670-0)"を参照してください。

#### **[UNIX]**

# **MpGuicb: ERROR: 0101:** ドメイン名の獲得に失敗したため、**MpGuicb**が起動できませんでした。 **[Windows]**

## **MpGuicb:** エラー**: 0101:** ドメイン名の獲得に失敗したため、**MpGuicb**が起動できませんでした。

## 【メッセージの意味】

ドメイン名の獲得に失敗したため、MpGuicbが起動できませんでした。

## 【対処方法】

Systemwalker Centric Managerが正常にインストールされているかどうか、以下の方法で確認してください。

- ・ Systemwalkerのインストール時にエラーが出力されていなかったか。
- ・ 運用管理サーバの各プロセスが正常に動作しているか。 mppviewc(プロセスの動作状況表示コマンド)を使用して、以下の項目でエラーが発生していないことを確認してく ださい。mppviewc(プロセスの動作状況表示コマンド)の詳細については、"Systemwalker Centric Manager リファレ ンスマニュアル"を参照してください。
	- BASE: Security
	- FS1: Framework
	- FS2: System Monitoring & Business Monitoring

正常にインストールされているにもかかわらず再現する場合は、運用管理サーバ、および使用している運用管理クライアントで、保 守情報収集ツールを使用し、[フレームワーク]配下の資料を採取して、技術員に連絡してください。保守情報収集ツールの使用方 法については、"対処方法の各手順"の"[保守情報の収集方法](#page-1670-0)"を参照してください。

## **[UNIX]**

**MpGuicb: ERROR: 0102: CORBA**の初期化に失敗したため、**MpGuicb**が起動できませんでした。 **[Windows]**

**MpGuicb:** エラー**: 0102: CORBA**の初期化に失敗したため、**MpGuicb**が起動できませんでした。

## 【メッセージの意味】

CORBAの初期化に失敗したため、MpGuicbが起動できませんでした。

## 【対処方法】

運用管理サーバのOSを再起動してください。

再現する場合は、運用管理サーバ、および使用している運用管理クライアントで、保守情報収集ツールを使用し、[フレームワーク] 配下の資料を採取して、技術員に連絡してください。保守情報収集ツールの使用方法については、"対処方法の各手順"の"[保守](#page-1670-0) [情報の収集方法"](#page-1670-0)を参照してください。

#### **[UNIX]**

#### **MpGuicb: ERROR: 0103: CORBA**サーバの活性化に失敗したため、**MpGuicb**が起動できませんでした。 **[Windows] MpGuicb:** エラー**: 0103: CORBA**サーバの活性化に失敗したため、**MpGuicb**が起動できませんでした。

# 【メッセージの意味】

CORBAサーバの活性化処理に失敗したため、MpGuicbが起動できませんでした。

以下の可能性が考えられます。

- ・ 既にMpGuicbが起動しているため、二重起動で起動失敗した。
- ・ 資源不足

### 【対処方法】

サービスを停止して空きメモリを確保した後、Systemwalker Centric Managerを再起動してください。Systemwalker Centric Manager の再起動については、"対処方法の各手順"の"[Systemwalker Centric Manager](#page-1669-0)の起動/停止"を参照してください。

再現する場合は、運用管理サーバ、および使用している運用管理クライアントで、保守情報収集ツールを使用し、[フレームワーク] 配下の資料を採取して、技術員に連絡してください。保守情報収集ツールの使用方法については、"対処方法の各手順"の"[保守](#page-1670-0) [情報の収集方法"](#page-1670-0)を参照してください。

#### **[UNIX] MpGuicb: ERROR: 0104:** オブジェクトリファレンス**(%1)**の獲得に失敗したため、**MpGuicb**が起動できませんでした。 **[Windows]**

#### **MpGuicb:** エラー**: 0104:** オブジェクトリファレンス**(%1)**の獲得に失敗したため、**MpGuicb**が起動できませんでした。

#### 【メッセージの意味】

オブジェクトリファレンスの獲得に失敗したため、MpGuicbが起動できませんでした。以下の可能性が考えられます。

- ・ Systemwalker Centric Managerの環境設定セットアップが行われていません。 または、Systemwalker Centric Managerの環境設定セットアップに失敗しています。
- ・ ObjectDirectorのネーミングサーバが起動していません。
- ・ ObjectDirectorのネーミングサーバがハングアップしています。

#### 【パラメタの意味】

%1: オブジェクトリファレンス

#### 【対処方法】

以下の手順で復旧してください。

- a. 運用管理サーバのSystemwalker Centric Managerを再起動してください。Systemwalker Centric Managerの再起 動については、"対処方法の各手順"の"[Systemwalker Centric Manager](#page-1669-0)の起動/停止"を参照してください。再現 する場合は、以下の手順b.を行ってください。
- b. 運用管理サーバのOSを再起動してください。再現する場合は、以下の手順c.を行ってください。
- c. 運用管理サーバのセットアップ(運用環境の構築)を行ってください。

手順c.までを実施しても再現する場合は、運用管理サーバ、および使用している運用管理クライアントで、保守情報収集ツールを 使用し、[フレームワーク]配下の資料を採取して、技術員に連絡してください。保守情報収集ツールの使用方法については、"対 処方法の各手順"の["保守情報の収集方法"](#page-1670-0)を参照してください。

# **[UNIX] MpGuicb: ERROR: 0105:** インストールパスの獲得に失敗したため、**MpGuicb**が起動できませんでした。 **[Windows]**

# **MpGuicb:** エラー**: 0105:** インストールパスの獲得に失敗したため、**MpGuicb**が起動できませんでした。

# 【メッセージの意味】

インストールパスの獲得に失敗したため、MpGuicbが起動できませんでした。

# 【対処方法】

Systemwalker Centric Managerが正常にインストールされているかどうか、以下の方法で確認してください。

- ・ Systemwalkerのインストール時にエラーが出力されていなかったか。
- ・ 運用管理サーバの各プロセスが正常に動作しているか。 mppviewc(プロセスの動作状況表示コマンド)を使用して、以下の項目でエラーが発生していないことを確認してく ださい。mppviewc(プロセスの動作状況表示コマンド)の詳細については、"Systemwalker Centric Manager リファレ ンスマニュアル"を参照してください。
	- BASE: Security
	- FS1: Framework
	- FS2: System Monitoring & Business Monitoring

正常にインストールされているにもかかわらず再現する場合は、運用管理サーバ、および使用している運用管理クライアントで、保 守情報収集ツールを使用し、[フレームワーク]配下の資料を採取して、技術員に連絡してください。保守情報収集ツールの使用方 法については、"対処方法の各手順"の"[保守情報の収集方法](#page-1670-0)"を参照してください。

## **[UNIX] MpGuicb: ERROR: 0106: JAVA**クラスパスの獲得に失敗したため、**MpGuicb**が起動できませんでした。 **[Windows] MpGuicb:** エラー**: 0106: JAVA**クラスパスの獲得に失敗したため、**MpGuicb**が起動できませんでした。

# 【メッセージの意味】

JAVAクラスパスの獲得に失敗したため、MpGuicbが起動できませんでした。

# 【対処方法】

Systemwalker Centric Managerが正常にインストールされているかどうかを、以下の方法で確認してください。

- ・ Systemwalkerのインストール時にエラーが出力されていなかったか。
- ・ 運用管理サーバの各プロセスが正常に動作しているか。 mppviewc(プロセスの動作状況表示コマンド)を使用して、以下の項目でエラーが発生していないことを確認してく ださい。mppviewc(プロセスの動作状況表示コマンド)の詳細については、"Systemwalker Centric Manager リファレ ンスマニュアル"を参照してください。
	- BASE: Security
	- FS1: Framework
	- FS2: System Monitoring & Business Monitoring

正常にインストールされているにもかかわらず再現する場合は、技術員に連絡してください。

## **[UNIX]**

**MpGuicb: ERROR: 0108:** ホスト名の獲得に失敗したため、運用管理クライアントと接続できませんでした。 **[Windows]**

**MpGuicb:** エラー**: 0108:** ホスト名の獲得に失敗したため、運用管理クライアントと接続できませんでした。

## 【メッセージの意味】

ホスト名の獲得に失敗したため、運用管理クライアントと接続ができませんでした。

## 【対処方法】

運用管理サーバに対して、pingコマンドが成功することを確認し、ネットワーク環境が正常かどうかを確認してください。

## **[UNIX]**

## **MpGuicb: ERROR: 0110:** ディレクトリ**(%1)**の作成に失敗しました。 **[Windows] MpGuicb:** エラー**: 0110:** ディレクトリ**(%1)**の作成に失敗しました。

## 【メッセージの意味】

ディレクトリの作成に失敗しました。

#### 【パラメタの意味】

%1: ディレクトリ名

## 【対処方法】

運用管理サーバ上で以下を確認してください。

- ・ 該当するディレクトリが存在していること。
- ・ 該当するディレクトリに対して、システム管理者(root/Administrator)に読み込み権および実行権があること。

#### **[UNIX] MpGuicb: ERROR: 0111:** ライブラリ**(%1)**のローディングに失敗しました。 **[Windows] MpGuicb:** エラー**: 0111:** ライブラリ**(%1)**のローディングに失敗しました。

#### 【メッセージの意味】

ライブラリのローディングに失敗しました。

## 【パラメタの意味】

%1: ライブラリ名

## 【対処方法】

Systemwalker Centric Managerが正常にインストールされているかどうかを、以下の方法で確認してください。

- ・ Systemwalkerのインストール時にエラーが出力されていなかったか。
- ・ 運用管理サーバの各プロセスが正常に動作しているか。 mppviewc(プロセスの動作状況表示コマンド)を使用して、以下の項目でエラーが発生していないことを確認してく ださい。mppviewc(プロセスの動作状況表示コマンド)の詳細については、"Systemwalker Centric Manager リファレ ンスマニュアル"を参照してください。
	- BASE: Security
	- FS1: Framework
	- FS2: System Monitoring & Business Monitoring

正常にインストールされているにもかかわらず再現する場合は、運用管理サーバ、および使用している運用管理クライアントで、保 守情報収集ツールを使用し、[フレームワーク]配下の資料を採取して、技術員に連絡してください。保守情報収集ツールの使用方 法については、"対処方法の各手順"の"[保守情報の収集方法](#page-1670-0)"を参照してください。

#### **[UNIX]**

**MpGuicb: ERROR: 0112:** ライブラリ**(%1)**の関数**(%2)**のアドレスの獲得に失敗しました。 **[Windows] MpGuicb:** エラー**: 0112:** ライブラリ**(%1)**の関数**(%2)**のアドレスの獲得に失敗しました。

# 【メッセージの意味】

ライブラリの関数を見つけることができませんでした。

# 【パラメタの音味】

%1: ライブラリ名

%2: 関数名

## 【対処方法】

Systemwalker Centric Managerが正常にインストールされているかどうかを、以下の方法で確認してください。

- ・ Systemwalkerのインストール時にエラーが出力されていなかったか。
- ・ 運用管理サーバの各プロセスが正常に動作しているか。 mppviewc(プロセスの動作状況表示コマンド)を使用して、以下の項目でエラーが発生していないことを確認してく ださい。mppviewc(プロセスの動作状況表示コマンド)の詳細については、"Systemwalker Centric Manager リファレ ンスマニュアル"を参照してください。
	- BASE: Security
	- FS1: Framework
	- FS2: System Monitoring & Business Monitoring

正常にインストールされているにもかかわらず再現する場合は、運用管理サーバ、および使用している運用管理クライアントで、保 守情報収集ツールを使用し、[フレームワーク]配下の資料を採取して、技術員に連絡してください。保守情報収集ツールの使用方 法については、"対処方法の各手順"の"[保守情報の収集方法](#page-1670-0)"を参照してください。

# **[UNIX]**

**MpGuicb: ERROR: 0113:** メモリ不足が発生しました。 **[Windows] MpGuicb:** エラー**: 0113:** メモリ不足が発生しました。

## 【メッセージの意味】

メモリ不足が発生しました。

# 【対処方法】

Systemwalker Centric Managerを停止して、空きメモリを確保した後再起動してください。Systemwalker Centric Managerの再起動 については、"対処方法の各手順"の"[Systemwalker Centric Manager](#page-1669-0)の起動/停止"を参照してください。

再現する場合は、運用管理サーバ、および使用している運用管理クライアントで、保守情報収集ツールを使用し、[フレームワーク] 配下の資料を採取して、技術員に連絡してください。保守情報収集ツールの使用方法については、"対処方法の各手順"の"[保守](#page-1670-0) [情報の収集方法"](#page-1670-0)を参照してください。

#### **[UNIX] MpGuicb: ERROR: 0201: CORBA**のシステム例外が発生しました**(%1)**。 **[Windows] MpGuicb:** エラー**: 0201: CORBA**のシステム例外が発生しました**(%1)**。

## 【メッセージの意味】

CORBA例外が発生しました。

# 【パラメタの意味】

%1: CORBA例外のメッセージ

## 【対処方法】

該当するメッセージより以前に異常を表すメッセージがある場合は、その原因を取り除いてください。その後、運用管理サーバの Systemwalker Centric Managerを再起動してください。Systemwalker Centric Managerの再起動については、"対処方法の各手順" の"[Systemwalker Centric Manager](#page-1669-0)の起動/停止"を参照してください。

再現する場合は、運用管理サーバ、および使用している運用管理クライアントで、保守情報収集ツールを使用し、[フレームワーク] 配下の資料を採取して、技術員に連絡してください。保守情報収集ツールの使用方法については、"対処方法の各手順"の"[保守](#page-1670-0) [情報の収集方法"](#page-1670-0)を参照してください。

### **[UNIX] MpGuicb: ERROR: 0202: CORBA**例外が発生しました。**(%1) [Windows] MpGuicb:** エラー**: 0202: CORBA**例外が発生しました。**(%1)**

## 【メッセージの意味】

CORBA例外が発生しました。

## 【パラメタの意味】

%1: CORBA例外のメッセージ

## 【対処方法】

該当するメッセージより以前に異常を表すメッセージがある場合は、その原因を取り除いてください。その後、運用管理サーバの Systemwalker Centric Managerを再起動してください。Systemwalker Centric Managerの再起動については、"対処方法の各手順" の"[Systemwalker Centric Manager](#page-1669-0)の起動/停止"を参照してください。

再現する場合は、運用管理サーバ、および使用している運用管理クライアントで、保守情報収集ツールを使用し、[フレームワーク] 配下の資料を採取して、技術員に連絡してください。保守情報収集ツールの使用方法については、"対処方法の各手順"の"[保守](#page-1670-0) [情報の収集方法"](#page-1670-0)を参照してください。

## **[UNIX]**

**MpGuicb: ERROR: 0203:** 運用管理サーバ上で**Systemwalker Centric Manager**が再起動された可能性がありま す。再ログインしてください。

# **[Windows]**

**MpGuicb:** エラー**: 0203:** 運用管理サーバ上で**Systemwalker Centric Manager**が再起動された可能性があります。 再ログインしてください。

## 【メッセージの意味】

[Systemwalkerコンソール]にログインしていないユーザがMpGuicbをアクセスしました。

## 【対処方法】

[Systemwalkerコンソール]にログインしていないユーザがMpGuicbをアクセスしました。[Systemwalkerコンソール]にログイン後に サーバが再起動された可能性があります。[Systemwalkerコンソール]に再度ログインしてください。

#### **[UNIX] MpGuicb: ERROR: 0204:** オブジェクトリファレンスの獲得に失敗しました。 **[Windows] MpGuicb:** エラー**: 0204:** オブジェクトリファレンスの獲得に失敗しました。

## 【メッセージの意味】

オブジェクトリファレンス獲得に失敗しました。

Systemwalker Centric Managerのセットアップが行われていない可能性があります。

## 【対処方法】

運用管理サーバのOSを再起動してください。

再現する場合は、Systemwalker Centric Managerのセットアップ(運用環境の構築)を行ってください。

## **[UNIX]**

**MpGuicb: INFO: 0207: MpGuicb**が開始しました。 **[Windows] MpGuicb:** 情報**: 0207: MpGuicb**が開始しました。

#### 【メッセージの意味】

MpGuicbが起動しました。

## 【対処方法】

対処する必要はありません。

## **[UNIX]**

#### **MpGuicb: INFO: 0208: MpGuicb**が終了しました。 **[Windows] MpGuicb:** 情報**: 0208: MpGuicb**が終了しました。

#### 【メッセージの意味】

MpGuicbが終了しました。

### 【対処方法】

対処する必要はありません。

## **MpGuicb:** エラー**: 0301:**接続元の運用管理クライアントは、サポートしていないバージョンレベルのため、ログインを許 可しませんでした。

### 【メッセージの意味】

接続元の運用管理クライアントが、サポートしていないバージョンレベルであったため、ログインを許可しませんでした。

#### 【対処方法】

サポート対象のバージョンレベルの運用管理クライアントを使用してください。

## **MpGuicb:** エラー**: 0302:**接続元の運用管理クライアントは、コンソール操作制御の「操作ごとの保護」設定をサポート していないバージョンレベルのため、ログインを許可しませんでした。

#### 【メッセージの意味】

接続元の運用管理クライアントが、コンソール操作制御の「操作ごとの保護」でサポートしていないバージョンレベルであったため、 ログインを許可しませんでした。

#### 【対処方法】

サポート対象のバージョンレベルの運用管理クライアントを使用してください。

## **MpGuicb:** エラー**: 0303:**接続元の運用管理クライアントは、監視イベント表示件数のカスタマイズ**(1001**件以上の表 示**)**をサポートしていないバージョンレベルのため、ログインを許可しませんでした。

#### 【メッセージの意味】

接続元の運用管理クライアントが、監視イベント表示件数のカスタマイズ(1001件以上の表示)をしている場合には、サポートしてい ないバージョンレベルであったため、ログインを許可しませんでした。

## 【対処方法】

サポート対象のバージョンレベルの運用管理クライアントを使用してください。

# **2.57 Mpipcmgr**で始まるメッセージ

#### **[UNIX]**

**mpipcmgr: WARNING: 00301: Systemwalker Centric Manager cannot manage IPC resources.**

#### 【メッセージの意味】

システムでエラーが発生し、Systemwalker Centric ManagerのIPC資源管理機能が開始しませんでした。そのため、Systemwalker Centric Managerが獲得するIPC資源の管理は行われず、IPC 資源状態表示コマンド(mpipcsc)を使用しても表示されません。

## 【対処方法】

(システム管理者のみ対処可能)

Systemwalker Centric Managerの運用には影響はありませんが、IPC資源管理機能を開始させるためには、Systemwalker Centric Managerを再起動してください。Systemwalker Centric Managerの再起動については、"対処方法の各手順"の"[Systemwalker Centric](#page-1669-0) [Manager](#page-1669-0)の起動/停止"を参照してください。

## **[UNIX]**

**mpipcmgr: WARNING: 00302: When stopping, Systemwalker Centric Manager could not remove some IPC resources.**

#### 【メッセージの意味】

Systemwalker Centric Managerを停止時に、Systemwalker Centric Managerが獲得したIPC資源の一部を回収できませんでした。 Systemwalker Centric Managerへの影響はありませんが、不要なIPC資源が未回収のままとなっています。

## 【対処方法】

(システム管理者のみ対処可能)

Systemwalker Centric Managerの運用には影響はありませんが、以下の手順で、未回収のIPC資源を確認/回収してください。

1. 以下のコマンドを実行し、IPC資源の状態を表示します。

/opt/systemwalker/bin/mpipcsc

2. 実行結果を確認します。 実行結果(以下のメッセージ)に、回収できなかったIPC資源が表示されます。

Status of undeletion IPC from <stopping Systemwalker Centric Manager> T ID KEY DATE TIME PID CMD DETECTION DATE

- T:種別(m:共用メモリ、q:メッセージキュー、s:セマフォ)
- $-$  ID:ID
- KEY:キー
- DATE:獲得日付
- TIME:獲得時刻
- PID:プロセスID
- CMD:プロセス名
- DETECTION DATE:未回収認識日時
- 3. システムのコマンド(ipcrm)を使用し、未回収のIPC資源を回収します。 Systemwalker Centric Managerを停止した状態で、以下の手順を実施してください。
	- 共用メモリの回収

ipcrm -m shmid

shmid:回収する共用メモリのidを指定します。

- メッセージキューの回収

ipcrm -q msqid

msqid:回収するメッセージキューのidを指定します。

- セマフォの回収

ipcrm -s semid

semid:回収するセマフォのidを指定します。

なお、本メッセージが通知されても、そのあとの起動/停止で前回解放漏れとなったIPC資源の回収処理が正常に行われた場合は、 IPC資源状態表示コマンド(mpipcsc)を実行しても解放漏れの一覧への表示はされません。

## **[UNIX]**

## **mpipcmgr: WARNING: 00303: Systemwalker Centric Manager could not remove the following IPC resource.(TYPE=%1, ID=%2, KEY=%3)**

## 【メッセージの意味】

前回のSystemwalker Centric Managerの停止が正常に行われておらず、前回 Systemwalker Centric Managerが獲得したIPC資源 に回収できなかったものがあります。Systemwalker Centric Managerへの影響はありませんが、不要なIPC資源が未回収のままとなっ ています。

# 【パラメタの意味】

%1: 未回収IPC資源の種別

- ・ q (メッセージキュー)
- ・ s (セマフォ)
- ・ m (共有メモリ)

%2: 未回収IPC資源のID

%3: 未回収IPC資源のキー

# 【対処方法】

(システム管理者のみ対処可能)

Systemwalker Centric Managerの運用には影響はありませんが、以下の手順で、未回収のIPC資源を確認/回収してください。

1. 以下のコマンドを実行し、IPC資源の状態を表示します。

/opt/systemwalker/bin/mpipcsc

2. 1.の実行結果を確認します。 実行結果(以下のメッセージ)に、回収できなかったIPC資源が表示されます。

Status of undeletion IPC from <stopping Systemwalker Centric Manager> T ID KEY DATE TIME PID CMD DETECTION DATE

- T:種別(m:共用メモリ、q:メッセージキュー、s:セマフォ)
- $-$  ID:ID
- KEY:キー
- DATE:獲得日付
- TIME:獲得時刻
- PID:プロセスID
- CMD:プロセス名
- DETECTION DATE:未回収認識日時
- 3. システムのコマンド(ipcrm)を使用し、未回収のIPC資源を回収します。 Systemwalker Centric Managerを停止した状態で、以下の手順を実施してください。
	- 共用メモリの回収

ipcrm -m shmid

shmid:回収する共用メモリのidを指定します。

- メッセージキューの回収

ipcrm -q msqid

msqid:回収するメッセージキューのidを指定します。

- セマフォの回収

ipcrm -s semid

semid:回収するセマフォのidを指定します。

なお、本メッセージが通知されても、そのあとの起動/停止で前回解放漏れとなったIPC資源の回収処理が正常に行われた場合は、 IPC資源状態表示コマンド(mpipcsc)を実行しても解放漏れの一覧への表示はされません。

# **[UNIX]**

## **mpipcmgr: WARNING: 00307: Systemwalker cannot manage IPC resources.**

#### 【メッセージの意味】

システムでエラーが発生し、Systemwalker Centric ManagerのIPC資源管理機能の一部が開始しませんでした。そのため、 Systemwalker Centric Managerが獲得するIPC資源の一部は管理されず、IPC資源状態表示コマンド(mpipcsc または mpipcso)を 使用しても表示されません。なお、Systemwalker の運用には影響はありません。

## 【対処方法】

(システム管理者のみ対処可能)

Systemwalker Centric ManagerのIPC資源管理機能を開始させるためには、Systemwalker Centric ManagerとSystemwalker Operation Managerを再起動してください。一方の製品のみインストールしている場合は、その製品のみ再起動してください。Systemwalker Centric Managerの再起動については、"対処方法の各手順"の"[Systemwalker Centric Manager](#page-1669-0)の起動/停止"を参照してください。 Systemwalker Operation Managerを再起動する手順は、"Systemwalker Operation Manager 使用手引書"の"起動・終了"を参照し てください。

## **[UNIX]**

## **mpipcmgr: WARNING: 00308: When stopping, Systemwalker could not remove some IPC resources.**

#### 【メッセージの意味】

Systemwalker Centric Manager停止時に、Systemwalker Centric Managerが獲得したIPC資源の一部を回収できませんでした。 Systemwalker Centric Managerへの影響はありませんが、不要な IPC 資源が未回収のままとなっています。

## 【対処方法】

#### (システム管理者のみ対処可能)

Systemwalker Centric Managerの運用には影響はありませんが、以下の手順で、未回収のIPC資源を確認/回収してください。

1. 以下のコマンドを実行し、IPC資源の状態を表示します。

/opt/systemwalker/bin/mpipcsc

2. 1.の実行結果を確認します。 実行結果(以下のメッセージ)に、回収できなかったIPC資源が表示されます。

Status of undeletion IPC from <stopping Systemwalker> T ID KEY DATE TIME PID CMD DETECTION DATE

- T:種別(m:共用メモリ、q:メッセージキュー、s:セマフォ)
- $-$  ID:ID
- KEY:キー
- DATE:獲得日付
- TIME:獲得時刻
- PID:プロセスID
- CMD:プロセス名
- DETECTION DATE:未回収認識日時
- 3. システムのコマンド(ipcrm)を使用し、未回収のIPC資源を回収します。 Systemwalker Centric Managerを停止した状態で、以下の手順を実施してください。
	- 共用メモリの回収

ipcrm -m shmid

shmid:回収する共用メモリのidを指定します。

- メッセージキューの回収

ipcrm -q msqid

msqid:回収するメッセージキューのidを指定します。

- セマフォの回収

ipcrm -s semid

semid:回収するセマフォのidを指定します。

なお、本メッセージが通知されても、そのあとの起動/停止で前回解放漏れとなったIPC資源の回収処理が正常に行われた場合は、 IPC資源状態表示コマンド(mpipcsc)を実行しても解放漏れの一覧への表示はされません。

#### **[UNIX]**

**mpipcmgr: WARNING: 00309: Systemwalker could not remove the following IPC resource.(TYPE=%1, ID= %2, KEY=%3)**

## 【メッセージの意味】

前回のSystemwalker Centric Managerの停止が正常に行われておらず、前回 Systemwalker Centric Managerが獲得したIPC資源 に回収できなかったものがあります。Systemwalker Centric Managerへの影響はありませんが、不要なIPC資源が未回収のままとなっ ています。

## 【パラメタの意味】

%1: 未回収 IPC 資源の種別

- ・ q (メッセージキュー)
- ・ s (セマフォ)
- ・ m (共有メモリ)

%2: 未回収 IPC 資源のID

%3: 未回収 IPC 資源のキー

#### 【対処方法】

(システム管理者のみ対処可能)

Systemwalker Centric Managerの運用には影響はありませんが、以下の手順で、未回収のIPC資源を確認/回収してください。

1. 以下のコマンドを実行し、IPC資源の状態を表示します。

/opt/systemwalker/bin/mpipcsc

2. 1.の実行結果を確認します。

実行結果(以下のメッセージ)に、回収できなかったIPC資源が表示されます。

Status of undeletion IPC from <stopping Systemwalker> T ID KEY DATE TIME PID CMD DETECTION DATE

- T:種別(m:共用メモリ、q:メッセージキュー、s:セマフォ)
- $-$  ID:ID
- KEY:キー
- DATE:獲得日付
- TIME:獲得時刻
- PID:プロセスID
- CMD:プロセス名
- DETECTION DATE:未回収認識日時
- 3. システムのコマンド(ipcrm)を使用し、未回収のIPC資源を回収します。 Systemwalker Centric Managerを停止した状態で、以下の手順を実施してください。
	- 共用メモリの回収
		- ipcrm -m shmid

shmid:回収する共用メモリのidを指定します。

- メッセージキューの回収

ipcrm -q msqid

msqid:回収するメッセージキューのidを指定します。

- セマフォの回収

ipcrm -s semid

semid:回収するセマフォのidを指定します。

なお、本メッセージが通知されても、そのあとの起動/停止で前回解放漏れとなったIPC資源の回収処理が正常に行われた場合は、 IPC資源状態表示コマンド(mpipcsc)を実行しても解放漏れの一覧への表示はされません。

# **2.58 Mpmsgpsv**で始まるメッセージ

## **Mpmsgpsv:** エラー**: 0001:** オプションが不適当です。

## 【メッセージの意味】

指定したオプションの値が正しくないため、コマンドが実行できません。

## 【システムの処理】

運用を維持します。

## 【対処方法】

オプションを確認し、正しいオプションを指定してください。

## **Mpmsgpsv:** エラー**: 0006: (msgrev) %1**でエラーが発生しました。

## 【メッセージの意味】

ライブラリ関数の実行に失敗しました。

## 【パラメタの意味】

%1: 失敗したライブラリ関数の名称

## 【システムの処理】

運用を維持します。

#### 【対処方法】

Systemwalker Centric Managerを再起動して、起動時にエラーメッセージが出力されていないか確認してください。Systemwalker Centric Managerの再起動については、"対処方法の各手順"の"[Systemwalker Centric Manager](#page-1669-0)の起動/停止"を参照してください。

Systemwalker Centric Manager再起動時にエラーが発生せず、かつ再現する場合は、保守情報収集ツールを使用し、[フレーム ワーク]の情報を採取して、技術員に連絡してください。保守情報収集ツールの使用方法については、"対処方法の各手順"の"[保](#page-1670-0) [守情報の収集方法"](#page-1670-0)を参照してください。

# **Mpmsgpsv:** エラー**: 0007:** メッセージログの参照でエラーが発生しました。

#### 【メッセージの意味】

メッセージログの参照に失敗しました。

#### 【システムの処理】

運用を維持します。

#### 【対処方法】

Systemwalker Centric Managerを再起動して、起動時にエラーメッセージが出力されていないか確認してください。Systemwalker Centric Managerの再起動については、"対処方法の各手順"の"[Systemwalker Centric Manager](#page-1669-0)の起動/停止"を参照してください。

Systemwalker Centric Manager再起動にエラーが発生せず、かつ再現する場合は、エラーが発生したサーバ上で、保守情報収集 ツールを使用し、[フレームワーク]と[イベント監視]の情報を採取して、技術員に連絡してください。保守情報収集ツールの使用方 法については、"対処方法の各手順"の"[保守情報の収集方法](#page-1670-0)"を参照してください。

#### **Mpmsgpsv:** エラー**: 0009:** 形式**: Mpmsgpsv DSI**番号 保存先ファイル名

#### 【メッセージの意味】

コマンドの形式が誤っています。

#### 【システムの処理】

運用を維持します。

#### 【対処方法】

オプションを確認し、正しい形式で再実行してください。

# **2.59 MpNmdisc**で始まるメッセージ

#### **[UNIX]**

**MpNmdisc: ERROR: 113: The system error occurred [%1:%2:%3] [Windows] MpNmdisc:** エラー**: 113:** システムエラーが発生しました。**(**詳細コード **= %1, %2, %3)**

#### 【メッセージの意味】

続行不可能なエラーが発生したため、異常終了しました。

## 【パラメタの意味】

%1: エラーコード

%2: 原因コード

%3: 詳細コード

## 【対処方法】

Systemwalker Centric Managerを再起動してください。それでもメッセージが出力される場合は、運用管理サーバで保守情報収集 ツールを使用し、[ネットワーク管理]の資料を採取して、技術員に連絡してください。

Systemwalker Centric Managerの再起動方法および保守情報収集ツールの使用方法については、"対処方法の各手順"の "[Systemwalker Centric Manager](#page-1669-0)の起動/停止"および"[保守情報の収集方法](#page-1670-0)"を参照してください。

#### **[UNIX]**

**MpNmdisc: ERROR: 115: The system error occurred. (Detail code = %1, %2, %3) [Windows]**

**MpNmdisc:** エラー**: 115:** システムエラーが発生しました。**(**詳細コード **= %1,%2,%3)**

### 【メッセージの意味】

続行不可能なエラーが発生したため、異常終了しました。

#### 【パラメタの意味】

%1: エラーコード

%2: 詳細コード

%3: エラー内容

# 【対処方法】

保守情報収集ツールを使用し、[ネットワーク管理]の資料を採取して、技術員に連絡してください。保守情報収集ツールの使用方 法については、"対処方法の各手順"の"[保守情報の収集方法](#page-1670-0)"を参照してください。

## **[UNIX]**

**MpNmdisc: ERROR: 123: Failed in the acquisition of the memory. [Windows] MpNmdisc:** エラー**: 123:** メモリの取得に失敗しました。

#### 【メッセージの意味】

メモリの取得に失敗したため、異常終了しました。

#### 【対処方法】

Systemwalker Centric Managerを再起動してください。再起動後も現象が改善されない場合は、保守情報収集ツールを使用し、 [ネットワーク管理]の資料を採取して、技術員に連絡してください。Systemwalker Centric Managerの再起動方法および保守情報 収集ツールの使用方法については、"対処方法の各手順"の"[Systemwalker Centric Manager](#page-1669-0)の起動/停止"および["保守情報の収](#page-1670-0) [集方法](#page-1670-0)"を参照してください。

#### **[UNIX] MpNmdisc: ERROR: 129: MPCM-library error occurred. [%1] [Windows] MpNmdisc:** エラー**: 129: MPCM**ライブラリでエラーが発生しました。**[%1]**

#### 【メッセージの意味】

構成管理ライブラリで異常が発生したため、異常終了しました。

#### 【パラメタの意味】

%1: エラー内容

#### 【対処方法】

Systemwalker Centric Managerを再起動してください。Systemwalker Centric Managerの再起動方法については、"対処方法の各 手順"の"[Systemwalker Centric Manager](#page-1669-0)の起動/停止"を参照してください。

Systemwalker Centric Managerを再起動した後にも現象が多発するようであれば、ノード構成情報が壊れている可能性があります。 運用管理サーバで以下のコマンドを実行してください。

・ Windows版の場合

Systemwalkerインストールディレクトリ\MpWalker.dm\MpNetmgr\bin\mpdrpspm.exe -a

・ UNIX版の場合

/opt/systemwalker/bin/mpdrpspa.sh all

上記の対処を行った後でも現象が改善されない場合は、保守情報収集ツールを使用し、[ネットワーク管理]の資料を採取して、技 術員に連絡してください。保守情報収集ツールの使用方法については、"対処方法の各手順"の"[保守情報の収集方法"](#page-1670-0)を参照し てください。

#### **[UNIX]**

**MpNmdisc: ERROR: 131: The MPCM cannot operate. [Windows]**

**MpNmdisc:** エラー**: 131: MPCM**の操作に失敗しました。

## 【メッセージの意味】

構成管理サービスが未起動のため構成管理ライブラリの操作に失敗し、異常終了しました。

#### 【対処方法】

Systemwalker Centric Managerを再起動してください。それもでメッセージが出力される場合は、メッセージ通知が行われているサー バで、保守情報収集ツールを使用し、[ネットワーク管理]の資料を採取して、技術員に連絡してください。

Systemwalker Centric Managerの再起動方法および保守情報収集ツールの使用方法については、"対処方法の各手順"の "[Systemwalker Centric Manager](#page-1669-0)の起動/停止"および"[保守情報の収集方法](#page-1670-0)"を参照してください。

#### **[UNIX]**

**MpNmdisc: ERROR: 133: The system error occurred. (Detail Code = initialize, %1) [Windows]**

**MpNmdisc:** エラー**: 133:** 内部エラーが発生しました。**(**詳細コード **=** 初期化**, %1)**

#### 【メッセージの意味】

続行不可能なエラーが発生したため、異常終了しました。

#### 【パラメタの意味】

%1: エラーコード

## 【対処方法】

保守情報収集ツールを使用し、[ネットワーク管理]の資料を採取して、技術員に連絡してください。保守情報収集ツールの使用方 法については、"対処方法の各手順"の"[保守情報の収集方法](#page-1670-0)"を参照してください。

#### **[UNIX]**

**MpNmdisc: WARNING: 149: Policy of invalid configuration information existed. Please execute policy distribution.[%1]**

**[Windows]**

**MpNmdisc:** 警告**: 149:** 構成情報が存在しないポリシーがあります。ポリシー配付を実行してください。**[%1]**

## 【メッセージの意味】

ポリシー設定と構成情報に不整合があるため、ネットワーク管理の監視を行うことができません。

#### 【パラメタの意味】

%1: 詳細コード

#### 【対処方法】

運用管理サーバで以下のコマンドを実行し、ノード構成情報の再配付、ネットワーク管理のポリシーを再度、適用してください。

・ Windows版の場合

```
Systemwalkerインストールディレクトリ\MpWalker.dm\MpNetmgr\bin\mpdrpspm.exe -a
Systemwalkerインストールディレクトリ\MpWalker.dm\MpNetmgr\bin\mpnmpref.bat
```
・ UNIX版の場合

/opt/systemwalker/bin/mpdrpspa.sh all /opt/systemwalker/bin/mpnmpref

上記の対処を行った後でも現象が改善されない場合は、保守情報収集ツールを使用し、[ネットワーク管理]の資料を採取して、技 術員に連絡してください。保守情報収集ツールの使用方法については、"対処方法の各手順"の"[保守情報の収集方法"](#page-1670-0)を参照し てください。

#### **[UNIX]**

**MpNmdisc: WARNING: 153: Some Execution Time of Network Management was skipped. (detail: %1,%2,%3) [Windows]**

**MpNmdisc:** 警告**: 153:** ネットワーク管理の監視において、いくつかの動作時刻をスキップしました。**(**詳細情報**: %1,%2,%3)**

## 【メッセージの意味】

ネットワーク管理の監視ポリシーを設定する際に動作時刻に時刻を設定しましたが、前の時刻の監視処理が完了しなかったため、 設定されている動作時刻をスキップしました。

#### 【パラメタの意味】

%1: 監視対象

ネットワーク管理の監視対象を示します。

ノードの場合 : ノード[hostname]

セグメントの場合 : セグメント[xxx.xxx.xxx.xxx]

部門の場合 : 部門[DNxxxxxxxxxxxx\_604\_yyyy]

%2: ポリシー名

ネットワーク管理のポリシー名(ノード検出、稼働状態の監視、MIB監視)を示します。

%3: スキップされた時間帯

ネットワーク管理の監視でスキップされた時間帯を示します。

例:

監視が0:00にスタートして0:03に終了し、0:00-0:03の時刻がスキップした場合の表示は以下のようになります。

00:00-00:03

### 【対処方法】

動作時刻に指定した時刻の設定を見直してください。

## **[UNIX]**

**MpNmdisc: WARNING: 155: The error in communication with MpNmex occurred. [%1] [Windows]**

**MpNmdisc:** 警告**: 155: MpNmex**との通信ができません。**[%1]**

#### 【メッセージの意味】

運用管理サーバ上で動作する内部プロセス(MpNmex)との通信ができないため、監視結果を構成管理データベースに反映できま せん。

## 【パラメタの意味】

%1: 通信不可のIPアドレス

## 【対処方法】

・ Systemwalker Centric Manager起動時に発生した場合

mpnmnd(ノード検出サービス/デーモン制御コマンド)を使用して監視デーモンを再起動してください。

mpnmnd(ノード検出サービス/デーモン制御コマンド)の詳細については、"Systemwalker Centric Manager リファレンスマニュア ル"を参照してください。

- ・ 運用管理サーバの場合 運用管理サーバのIPアドレスを正しく設定してください。運用管理サーバがクラスタ環境の場合は、論理IPアドレスとなります。
- ・ 部門管理サーバの場合 システム監視設定の通信環境定義において、メッセージ送信先に運用管理サーバのホスト名、または、IPアドレスを正しく設定 してください。運用上の都合から、運用管理サーバ以外を指定されている場合は、特に問題がありません。
- ・ UNIX版でポリシーの同期を行った場合 mppolcopy(ポリシー同期コマンド)実行時に本メッセージが出力されることがありますが運用への影響はありません。
- ・ 部門管理サーバから運用管理サーバへの通信ができない場合 部門管理サーバと運用管理サーバの通信間における異常が発生した場合も本メッセージが出力されます。通信が可能かをご 確認ください。
- オンラインバックアップを行った場合 運用管理サーバにおいてオンラインバックアップを行った場合にも本メッセージが出力される場合があります。この場合は、オ ンラインバックアップ後に運用管理サーバでmpnmprefコマンドを実行してください。

#### **[UNIX]**

#### **MpNmdisc:ERROR: 157: No longer able to communicate with monitored node. (Detail code = %1, %2) [Windows] MpNmdisc:** エラー**: 157:** 監視ノードとの通信ができなくなりました(詳細コード **= %1, %2**)

#### 【メッセージの意味】

ソケットがリセット(OSがソケットを初期化したためにセッションが切断された状態)されたため、ノードとの通信ができなくなりました。

#### 【パラメタの意味】

```
%1: エラーコード
```
%2: 詳細コード

#### 【対処方法】

ネットワークの接続状態を復旧した後に、Systemwalker Centric Managerを再起動してください。Systemwalker Centric Managerの 再起動方法については、"対処方法の各手順"の"[Systemwalker Centric Manager](#page-1669-0)の起動/停止"を参照してください。

Windows版は以下の場合にメッセージが出力されます。

- ・ Windows NT(R)の場合 ネットワークのTCP/IPの設定で、デフォルトゲートウェイを運用中に変更した場合
- ・ Windows NT(R)以外の場合 対象のWindows OS:
	- $-$  Windows(R) 2000
	- Windows Server 2003 STD/Windows Server 2003 DTC/Windows Server 2003 EE
	- Windows Server 2008 STD/Windows Server 2008 DTC/Windows Server 2008 EE/Windows Server 2008 for Itanium-Based Systems/Windows Server 2008 Foundation/Windows Server 2008 R2

条件:

- ネットワークのTCP/IPの設定で、デフォルトゲートウェイを運用中に変更した場合
- LANケーブルを切断した場合 サーバ側、HUB側のどちらのLANケーブルを外しても発生します。
- 接続しているHUBの電源がおちた場合

#### **[Windows] MpNmdisc:**エラー**:159:hosts**ファイルが参照できないため、処理を続行できません(詳細コード **= %1, %2**)

## 【メッセージの意味】

hostsファイルを参照できないため、処理を続行できませんでした。

## 【パラメタの意味】

%1: エラーコード

%2: 詳細コード

## 【対処方法】

hostsファイルが存在するか確認し、存在しない場合はhostsファイルを作成してください。

Windowsシステムディレクトリ\SYSTEM32\DRIVERS\ETC\HOSTS

なお、DNSによる名前解決を行う運用でも、hostsファイルは削除しないでください。このとき、ファイルは0バイトで構いません。

#### **[UNIX]**

**MpNmdisc: WARNING: 163: Failed to send data to Operation Management Server. [%1,%2] [Windows]**

## **MpNmdisc:** 警告**: 163:** 運用管理サーバへのデータ送信に失敗しました。**[%1,%2]**

#### 【メッセージの意味】

運用管理サーバ上で動作する内部プロセス(MpNmex)に対して監視結果の送信に失敗したため、一部の監視結果が反映されま せんでした。

なお、詳細コードが1の場合は、運用管理サーバ側で接続が強制的に切断されたことを示します。運用管理サーバがWindowsで ある場合、システムでSYN攻撃に対する保護を強化していることに起因する可能性があります。

## 【パラメタの意味】

%1: サーバのIPアドレス

%2: 詳細コード

## 【対処方法】

mpnmnd(ノード検出サービス/デーモン制御コマンド)を使用して監視デーモンを再起動してください。

mpnmnd(ノード検出サービス/デーモン制御コマンド)の詳細については、"Systemwalker Centric Manager リファレンスマニュアル" を参照してください。

なお、詳細コードが1の場合、かつ、運用管理サーバがWindowsである場合は、システムの設定を変更し、SYN攻撃に対して一般 的な保護を行うことで現象を回避できる場合があります。以下のレジストリ値を設定し対処してください。SYN攻撃に対して一般的 な保護を行う設定をした場合は、SYN攻撃を受けやすくなりますので運用管理サーバのセキュリティ運用について十分注意してく ださい。

・ レジストリ値

```
値の名前 : SynAttackProtect
キー : HKEY_LOCAL_MACHINE\SYSTEM\CurrentControlSet\Services\Tcpip\Parameters
データ型 : REG_DWORD
```
・ 対処

値を0に設定した後、システムを再起動してください。

# **2.60 MpNmex**で始まるメッセージ

# **[Windows] MpNmex:** エラー**: 113:** システムエラーが発生しました。**(**詳細コード **= %1, %2, %3)**

## 【メッセージの意味】

続行不可能なエラーが発生したため、異常終了しました。

## 【パラメタの意味】

%1: エラーコード

%2: 原因コード

%3: 詳細コード

# 【対処方法】

Systemwalker Centric Managerを再起動してください。それでもメッセージが出力される場合は、運用管理サーバで、保守情報収 集ツールを使用し、[ネットワーク管理]の資料を採取して、技術員に連絡してください。

Systemwalker Centric Managerの再起動方法、および保守情報収集ツールの使用方法については、"対処方法の各手順"の "[Systemwalker Centric Manager](#page-1669-0)の起動/停止"および"[保守情報の収集方法](#page-1670-0)"を参照してください。

# **[UNIX]**

**MpNmex: ERROR: 117: The setup of Systemwalker Centric Manager is not executed . (No domain name).**

## 【メッセージの意味】

Systemwalker Centric Managerのセットアップが実行されていません。

#### 【対処方法】

Systemwalker Centric Managerをセットアップしてください。セットアップの詳細は"Systemwalker Centric Manager 導入手引書"を参 照してください。

## **[UNIX]**

**MpNmex: ERROR: 119: The setup of Systemwalker Centric Manager is not executed or communication error occurs.**

#### **[Windows]**

**MpNmex:** エラー**: 119: Systemwalker Centric Manager**のセットアップが実行されていないか、通信エラーが発生 しています。

## 【メッセージの意味】

Systemwalker Centric Managerのセットアップが実行されていません。または、基本フレームワーク内部通信に失敗しました。

# 【対処方法】

Systemwalker Centric Managerをセットアップします。セットアップの詳細は"Systemwalker Centric Manager 導入手引書"を参照し てください。セットアップが正しく行われている場合は、Systemwalker Centric Managerを再起動してください。再起動を行ってもメッ セージが出力される場合は、運用管理サーバで、保守情報収集ツールを使用し、[ネットワーク管理]の資料を採取して、技術員に 連絡してください。

Systemwalker Centric Managerの再起動方法および保守情報収集ツールの使用方法については、"対処方法の各手順"の "[Systemwalker Centric Manager](#page-1669-0)の起動/停止"および"[保守情報の収集方法](#page-1670-0)"を参照してください。

## **[UNIX]**

**MpNmex: ERROR: 123: Failed in the acquisition of the memory. [Windows] MpNmex:** エラー**: 123:** メモリの取得に失敗しました。

#### 【メッセージの意味】

メモリの取得に失敗したため、異常終了しました。

## 【対処方法】

Systemwalker Centric Managerを再起動してください。それでもメッセージが出力される場合は、保守情報収集ツールを使用し、 [ネットワーク管理]の資料を採取して、技術員に連絡してください。

Systemwalker Centric Managerの再起動方法および保守情報収集ツールの使用方法については、"対処方法の各手順"の "[Systemwalker Centric Manager](#page-1669-0)の起動/停止"および"[保守情報の収集方法](#page-1670-0)"を参照してください。

## **[UNIX] MpNmex: ERROR: 125: Port(%1) already in use. [Windows] MpNmex:** エラー**: 125:** ポート**(%1)**は既に使用中です

#### 【メッセージの意味】

ポートのバインドに失敗したため、動作することができません。

## 【パラメタの意味】

%1: バインドできなかったポート番号

#### 【対処方法】

サービス名mpnmexのポート(5971/tcp)を、別のアプリケーションがバインドしていないか確認してください。Systemwalker Centric Managerで使用するポートの詳細については、"Systemwalker Centric Manager 導入手引書"を参照してください。

別のアプリケーションが使用していれば、そのアプリケーションを停止した後、Systemwalker Centric Managerを再起動してくださ い。Systemwalker Centric Managerの再起動方法については、"対処方法の各手順"の"[Systemwalker Centric Manager](#page-1669-0)の起動/停 [止](#page-1669-0)"を参照してください。

#### **[UNIX] MpNmex: ERROR: 127: Stop a failure. (Detail code = %1, %2, %3) [Windows] MpNmex:** エラー**: 127:** 停止に失敗しました。**(**詳細コード **= %1, %2, %3)**

#### 【メッセージの意味】

プロセスが停止処理を受け付けないため、強制終了しました。

## 【パラメタの意味】

%1: エラーコード

%2: 詳細コード

%3: エラー内容

#### 【対処方法】

プロセス(MpNmex)が停止しているか確認してください。プロセスが起動している場合は、以下の方法で停止してください。

- ・ UNIX版の場合 # kill [プロセスID]
- ・ Windows版の場合 タスクマネージャを起動し、MpNmex.exeのプロセスを停止してください。

再現する場合は、保守情報収集ツールを使用し、[ネットワーク管理]の資料を採取して、技術員に連絡してください。保守情報収 集ツールの使用方法については、"対処方法の各手順"の"[保守情報の収集方法](#page-1670-0)"を参照してください。

#### **[UNIX]**

**MpNmex: WARNING: Information will not be updated because the host name and the IP address do not match between the discovered node and the registered node. Discovered node = %1(%2) [Windows]**

**MpNmex:** 警告**: 161:** 検出されたノードのホスト名と**IP**アドレスは、登録済みのノードと矛盾するため、情報更新を行い ません。検出ノード **= %1(%2)**

#### 【メッセージの意味】

検出されたノードのホスト名とIPアドレスが、すでに登録されているノードと矛盾しています。ホスト名が一致するノードとIPアドレスが 一致するノードが別々に存在するため、ノード情報の更新が行われませんでした。

## 【パラメタの意味】

%1: 検出したホスト名

%2: 検出したIPアドレス

## 【対処方法】

hostsファイル、DNS、WINS、NetBIOSなどの名前解決方法を確認し、Systemwalkerで設定されているホスト名・IPアドレスに矛盾が ないかをSystemwalkerが導入されている機器全般にて確認してください。

# **2.61 MpNmhost**で始まるメッセージ

**[UNIX] MpNmhost: ERROR: 113: The system error occurred [%1:%2:%3] [Windows] MpNmhost:** エラー**: 113:** システムエラーが発生しました。**(**詳細コード **= %1, %2, %3)**

#### 【メッセージの意味】

続行不可能なエラーが発生したため、異常終了しました。

## 【パラメタの意味】

%1: エラーコード

%2: 原因コード

%3: 詳細コード

#### 【対処方法】

Systemwalker Centric Managerを再起動してください。それでもメッセージが出力される場合は、運用管理サーバで、保守情報収 集ツールを使用し、[ネットワーク管理]の資料を採取して、技術員に連絡してください。

Systemwalker Centric Managerの再起動方法および保守情報収集ツールの使用方法については、"対処方法の各手順"の "[Systemwalker Centric Manager](#page-1669-0)の起動/停止"および"[保守情報の収集方法](#page-1670-0)"を参照してください。

#### **[UNIX] MpNmhost: ERROR: 115: The system error occurred. (Detail code = %1, %2, %3) [Windows] MpNmhost:** エラー**: 115:** システムエラーが発生しました。**(**詳細コード **= %1,%2,%3)**

#### 【メッセージの意味】

続行不可能なエラーが発生したため、異常終了しました。

## 【パラメタの意味】

%1: エラーコード

- %2: 詳細コード
- %3: エラー内容

## 【対処方法】

保守情報収集ツールを使用し、[ネットワーク管理]の資料を採取して、技術員に連絡してください。保守情報収集ツールの使用方 法については、"対処方法の各手順"の"[保守情報の収集方法](#page-1670-0)"を参照してください。

#### **[UNIX] MpNmhost: ERROR: 123: Failed in the acquisition of the memory. [Windows] MpNmhost:** エラー**: 123:** メモリの取得に失敗しました。

## 【メッセージの意味】

メモリの取得に失敗したため、異常終了しました。

#### 【対処方法】

Systemwalker Centric Managerを再起動してください。それもでメッセージが出力される場合は、保守情報収集ツールを使用し、 [ネットワーク管理]の資料を採取して、技術員に連絡してください。

Systemwalker Centric Managerの再起動方法および保守情報収集ツールの使用方法については、"対処方法の各手順"の "[Systemwalker Centric Manager](#page-1669-0)の起動/停止"および"[保守情報の収集方法](#page-1670-0)"を参照してください。

#### **[UNIX] MpNmhost: ERROR: 129: MPCM-library error occurred. [%1] [Windows] MpNmhost:** エラー**: 129: MPCM**ライブラリでエラーが発生しました。**[%1]**

## 【メッセージの意味】

構成管理ライブラリで異常が発生したため、異常終了しました。

## 【パラメタの意味】

%1: エラー内容

## 【対処方法】

Systemwalker Centric Managerを再起動してください。Systemwalker Centric Managerの再起動方法については、"対処方法の各 手順"の"[Systemwalker Centric Manager](#page-1669-0)の起動/停止"を参照してください。

Systemwalker Centric Managerを再起動した後にも現象が多発するようであれば、ノード構成情報が壊れている可能性があります。 運用管理サーバで、以下のコマンドを実行してください。

・ Windows版の場合

Systemwalkerインストールディレクトリ\MpWalker.dm\MpNetmgr\bin\mpdrpspm.exe -a

・ UNIX版の場合

/opt/systemwalker/bin/mpdrpspa.sh all

上記対処を行った後でも現象が改善されない場合は、保守情報収集ツールを使用し、[ネットワーク管理]の資料を採取して、技術 員に連絡してください。保守情報収集ツールの使用方法については、"対処方法の各手順"の["保守情報の収集方法"](#page-1670-0)を参照して ください。

## **[UNIX]**

#### **MpNmhost: ERROR: 131: The MPCM cannot operate. [Windows] MpNmhost:** エラー**: 131: MPCM**の操作に失敗しました。

#### 【メッセージの意味】

構成管理サービスが未起動のため、構成管理ライブラリの操作に失敗し異常終了しました。

#### 【対処方法】

Systemwalker Centric Managerを再起動してください。それもでメッセージが出力される場合は、メッセージ通知が行われているサー バで、保守情報収集ツールを使用し、[ネットワーク管理]の資料を採取して、技術員に連絡してください。

Systemwalker Centric Managerの再起動方法および保守情報収集ツールの使用方法については、"対処方法の各手順"の "[Systemwalker Centric Manager](#page-1669-0)の起動/停止"および"[保守情報の収集方法](#page-1670-0)"を参照してください。

#### **[UNIX] MpNmhost: ERROR: 133: The system error occurred. (Detail Code = initialize, %1) [Windows] MpNmhost:** エラー**: 133:** 内部エラーが発生しました。**(**詳細コード **=** 初期化**, %1)**

## 【メッセージの意味】

続行不可能なエラーが発生したため、異常終了しました。

## 【パラメタの意味】

%1: エラーコード

## 【対処方法】

保守情報収集ツールを使用し、[ネットワーク管理]の資料を採取して、技術員に連絡してください。保守情報収集ツールの使用方 法については、"対処方法の各手順"の"[保守情報の収集方法](#page-1670-0)"を参照してください。

#### **[UNIX]**

**MpNmhost: WARNING: 149: Policy of invalid configuration information existed. Please execute policy distribution.[%1]**

**[Windows] MpNmhost:** 警告**: 149:** 構成情報が存在しないポリシーがあります。ポリシー配付を実行してください。**[%1]**

## 【メッセージの意味】

ポリシー設定と構成情報に不整合があるため、ネットワーク管理の監視を行うことができません。

## 【パラメタの意味】

%1: 詳細情報

## 【対処方法】

運用管理サーバで以下のコマンドを実行し、ノード構成情報の再配付、ネットワーク管理のポリシー再適用を実行してください。

・ Windows版の場合

Systemwalkerインストールディレクトリ\MpWalker.dm\MpNetmgr\bin\mpdrpspm.exe -a Systemwalkerインストールディレクトリ\MpWalker.dm\MpNetmgr\bin\mpnmpref.bat

・ UNIX版の場合

/opt/systemwalker/bin/mpdrpspa.sh all /opt/systemwalker/bin/mpnmpref

それもでメッセージが出力される場合は、保守情報収集ツールを使用し、[ネットワーク管理]の資料を採取して、技術員に連絡して ください。保守情報収集ツールの使用方法については、"対処方法の各手順"の"[保守情報の収集方法](#page-1670-0)"を参照してください。

## **[UNIX]**

**MpNmhost: ERROR: 151: Subnetwork[%1] was unreachable by getting routing information. [Windows] MpNmhost:** エラー**: 151:** 取得したルーティング情報からはサブネット**[%1]**に到達することができませんでした。

## 【メッセージの意味】

監視対象ノードへのルーティング情報を取得できませんでした。

# 【パラメタの意味】

%1: ネットワークアドレス

## 【対処方法】

監視サーバで以下のコマンドを実行し、ルータのルーティング情報の設定が正しいかどうか確認してください。 [実行例]

- ・ Windows版の場合: tracert 監視対象ノード
- ・ UNIX版の場合: traceroute 監視対象ノード

## **[UNIX]**

**MpNmhost: WARNING: 153: Some Execution Time of Network Management was skipped. (detail: %1,%2,%3)**

**[Windows] MpNmhost:** 警告**: 153:** ネットワーク管理の監視において、いくつかの動作時刻をスキップしました。**(**詳細情報**: %1,%2,%3)**

#### 【メッセージの意味】

ネットワーク管理の監視ポリシーを設定する際に動作時刻に時刻を設定しましたが、前の時刻の監視処理が完了しなかったため、 設定されている動作時刻をスキップしました。

#### 【パラメタの意味】

%1: 監視対象

ネットワーク管理の監視対象です。

ノードの場合 : ノード[hostname]

セグメントの場合 : セグメント[xxx.xxx.xxx.xxx]

部門の場合:部門IDNxxxxxxxxxxxx 604\_vvvvl

%2: ポリシー名

ネットワーク管理のポリシー名(ノード検出、稼働状態の監視、MIB監視)です。

%3: スキップされた時間帯

ネットワーク管理の監視でスキップされた時間帯です。

(所)

監視が0:00にスタートして0:03に終了し、0:00-0:03の時刻がスキップした場合の表示は以下のようになります。

00:00-00:03

## 【対処方法】

動作時刻に指定した時刻の設定を見直してください。

# **[UNIX]**

# **MpNmhost: WARNING: 155: The error in communication with MpNmex occurred. [%1] [Windows]**

# **MpNmhost:** 警告**: 155: MpNmex**との通信ができません。**[%1]**

#### 【メッセージの意味】

運用管理サーバ上で動作する内部プロセス(MpNmex)との通信ができないため、監視結果を構成管理データベースに反映できま せん。

## 【パラメタの意味】

%1: 通信不可のIPアドレス

## 【対処方法】

・ Systemwalker Centric Manager起動時に発生した場合 mpnmhm(ノードの監視サービス/デーモン制御コマンド)を使用して監視デーモンを再起動してください。

mpnmhm(ノードの監視サービス/デーモン制御コマンド)の詳細については、"Systemwalker Centric Manager リファレンスマニュ アル"を参照してください。

・ 運用管理サーバの場合 運用管理サーバのIPアドレスを正しく設定してください。運用管理サーバがクラスタ環境の場合は、論理IPアドレスとなります。

- ・ 部門管理サーバの場合 システム監視設定の通信環境定義において、メッセージ送信先に運用管理サーバのホスト名、または、IPアドレスを正しく設定 してください。運用上の都合から、運用管理サーバ以外を指定されている場合は、特に問題がありません。
- ・ UNIX版でポリシーの同期を行った場合 mppolcopy(ポリシー同期コマンド)実行時に本メッセージが出力されることがありますが運用への影響はありません。
- ・ 部門管理サーバから運用管理サーバへの通信ができない場合 部門管理サーバと運用管理サーバの通信間における異常が発生した場合も本メッセージが出力されます。通信が可能かをご 確認ください。
- ・ オンラインバックアップを行った場合 運用管理サーバにおいてオンラインバックアップを行った場合にも本メッセージが出力される場合があります。この場合は、オ ンラインバックアップ後に運用管理サーバでmpnmprefコマンドを実行してください。

#### **[UNIX]**

**MpNmhost: ERROR: 157: No longer able to communicate with monitored node. (Detail code = %1, %2) [Windows]**

**MpNmhost:** エラー**: 157:** 監視ノードとの通信ができなくなりました(詳細コード **= %1, %2**)

#### 【メッセージの意味】

ソケットがリセット(OSがソケットを初期化したためにセッションが切断された状態)されたため、ノードとの通信ができなくなりました。

#### 【パラメタの意味】

%1: エラーコード

%2: エラー内容

## 【対処方法】

ネットワークの接続状態を復旧した後に、Systemwalker Centric Managerを再起動してください。Systemwalker Centric Managerの 再起動方法については、"対処方法の各手順"の"[Systemwalker Centric Manager](#page-1669-0)の起動/停止"を参照してください。

Windows版は以下の場合にメッセージが出力されます。

- ・ Windows NT(R)の場合 ネットワークのTCP/IPの設定で、デフォルトゲートウェイを運用中に変更した場合
- ・ Windows NT(R)以外の場合 対象のWindows OS:
	- $-$  Windows(R) 2000
	- Windows Server 2003 STD/Windows Server 2003 DTC/Windows Server 2003 EE
	- Windows Server 2008 STD/Windows Server 2008 DTC/Windows Server 2008 EE/Windows Server 2008 for Itanium-Based Systems/Windows Server 2008 Foundation/Windows Server 2008 R2

条件:

- ネットワークのTCP/IPの設定で、デフォルトゲートウェイを運用中に変更した場合
- LANケーブルを切断した場合 サーバ側、HUB側のどちらのLANケーブルを外しても発生します。
- 接続しているHUBの電源が落ちた場合

## **[UNIX]**

**MpNmhost: WARNING: 163: Failed to send data to Operation Management Server. [%1,%2] [Windows]**

# **MpNmhost:** 警告**: 163:** 運用管理サーバへのデータ送信に失敗しました。**[%1,%2]**

# 【メッセージの意味】

運用管理サーバ上で動作する内部プロセス(MpNmex)に対して監視結果の送信に失敗したため、一部の監視結果が反映されま せんでした。

なお、詳細コードが1の場合は、運用管理サーバ側で接続が強制的に切断されたことを示します。運用管理サーバがWindowsで ある場合、システムでSYN攻撃に対する保護を強化していることに起因する可能性があります。

## 【パラメタの意味】

%1: サーバのIPアドレス

%2: 詳細コード

## 【対処方法】

mpnmhm(ノードの監視サービス/デーモン制御コマンド)を使用して監視デーモンを再起動してください。

mpnmhm(ノードの監視サービス/デーモン制御コマンド)の詳細については、"Systemwalker Centric Manager リファレンスマニュア ル"を参照してください。

なお、詳細コードが1の場合、かつ、運用管理サーバがWindowsである場合は、システムの設定を変更し、SYN攻撃に対して一般 的な保護を行うことで現象を回避できる場合があります。以下のレジストリ値を設定し対処してください。SYN攻撃に対して一般的 な保護を行う設定をした場合は、SYN攻撃を受けやすくなりますので運用管理サーバのセキュリティ運用について十分注意してく ださい。

・ レジストリ値

```
値の名前 : SynAttackProtect
キー : HKEY_LOCAL_MACHINE¥SYSTEM\CurrentControlSet\Services\Tcpip\Parameters
データ型 : REG_DWORD
```
・ 対処

値を0に設定した後、システムを再起動してください。

# **2.62 MpNmmib**で始まるメッセージ

#### **[UNIX] MpNmmib: ERROR: 113: The system error occurred [%1:%2:%3] [Windows] MpNmmib:** エラー**: 113:** システムエラーが発生しました。**(**詳細コード **= %1, %2, %3)**

#### 【メッセージの意味】

続行不可能なエラーが発生したため、異常終了しました。

#### 【パラメタの意味】

- %1: エラーコード
- %2: 原因コード

```
%3: 詳細コード
```
#### 【対処方法】

Systemwalker Centric Managerを再起動してください。それでもメッセージが出力される場合は、運用管理サーバで、保守情報収 集ツールを使用し、[ネットワーク管理]の資料を採取して、技術員に連絡してください。

Systemwalker Centric Managerの再起動方法および保守情報収集ツールの使用方法については、"対処方法の各手順"の "[Systemwalker Centric Manager](#page-1669-0)の起動/停止"および"[保守情報の収集方法](#page-1670-0)"を参照してください。

## **[UNIX]**

**MpNmmib: ERROR: 115: The system error occurred. (Detail code = %1, %2, %3) [Windows]**

**MpNmmib:** エラー**: 115:** システムエラーが発生しました。**(**詳細コード **= %1,%2,%3)**

## 【メッセージの意味】

続行不可能なエラーが発生したため、異常終了しました。

## 【パラメタの意味】

%1: エラーコード

%2: 原因コード

%3: エラー内容

#### 【対処方法】

保守情報収集ツールを使用し、[ネットワーク管理]の資料を採取して、技術員に連絡してください。保守情報収集ツールの使用方 法については、"対処方法の各手順"の"[保守情報の収集方法](#page-1670-0)"を参照してください。

#### **[UNIX]**

**MpNmmib: ERROR: 123: Failed in the acquisition of the memory. [Windows] MpNmmib:** エラー**: 123:** メモリの取得に失敗しました。

#### 【メッセージの意味】

メモリの取得に失敗したため、異常終了しました。

#### 【対処方法】

Systemwalker Centric Managerを再起動してください。それもでメッセージが出力される場合は、保守情報収集ツールを使用し、 [ネットワーク管理]の資料を採取して、技術員に連絡してください。

Systemwalker Centric Managerの再起動方法および保守情報収集ツールの使用方法については、"対処方法の各手順"の "[Systemwalker Centric Manager](#page-1669-0)の起動/停止"および"[保守情報の収集方法](#page-1670-0)"を参照してください。

# **[UNIX]**

**MpNmmib: ERROR: 129: MPCM-library error occurred. [%1] [Windows] MpNmmib:** エラー**: 129: MPCM**ライブラリでエラーが発生しました。**[%1]**

#### 【メッセージの意味】

構成管理ライブラリで異常が発生したため、異常終了しました。

## 【パラメタの意味】

%1: エラー内容

#### 【対処方法】

Systemwalker Centric Managerを再起動してください。Systemwalker Centric Managerの再起動方法については、"対処方法の各 手順"の"[Systemwalker Centric Manager](#page-1669-0)の起動/停止"を参照してください。

Systemwalker Centric Managerを再起動した後にも現象が多発するようであれば、ノード構成情報が壊れている可能性があります。 運用管理サーバで、以下のコマンドを実行してください。

・ Windows版の場合

Systemwalkerインストールディレクトリ\MpWalker.dm\MpNetmgr\bin\mpdrpspm.exe -a

・ UNIX版の場合

/opt/systemwalker/bin/mpdrpspa.sh all

上記対処を行った後でも現象が改善されない場合は、保守情報収集ツールを使用し、[ネットワーク管理]の資料を採取して、技術 員に連絡してください。保守情報収集ツールの使用方法については、"対処方法の各手順"の["保守情報の収集方法"](#page-1670-0)を参照して ください。

**[UNIX] MpNmmib: ERROR: 131: The MPCM cannot operate. [Windows] MpNmmib:** エラー**: 131: MPCM**の操作に失敗しました。

#### 【メッセージの意味】

構成管理サービスが未起動のため、構成管理ライブラリの操作に失敗し異常終了しました。

#### 【対処方法】

Systemwalker Centric Managerを再起動してください。それもでメッセージが出力される場合は、メッセージ通知が行われているサー バで、保守情報収集ツールを使用し、[ネットワーク管理]の資料を採取して、技術員に連絡してください。

Systemwalker Centric Managerの再起動方法および保守情報収集ツールの使用方法については、"対処方法の各手順"の "[Systemwalker Centric Manager](#page-1669-0)の起動/停止"および"[保守情報の収集方法](#page-1670-0)"を参照してください。

#### **[UNIX]**

**MpNmmib: ERROR: 133: The system error occurred. (Detail Code = initialize, %1) [Windows] MpNmmib:** エラー**: 133:** 内部エラーが発生しました。**(**詳細コード **=** 初期化**, %1)**

#### 【メッセージの意味】

続行不可能なエラーが発生したため、異常終了しました。

#### 【パラメタの意味】

%1: エラーコード

## 【対処方法】

保守情報収集ツールを使用し、[ネットワーク管理]の資料を採取して、技術員に連絡してください。保守情報収集ツールの使用方 法については、"対処方法の各手順"の"[保守情報の収集方法](#page-1670-0)"を参照してください。

#### **[UNIX]**

## **MpNmmib: WARNING: 135: Failed create log-directory(%1), in MIB logging. [Windows]**

# **MpNmmib:** 警告**: 135: MIB**監視ログディレクトリ**(%1)**の作成に失敗しました。

#### 【メッセージの意味】

MIB監視ログファイルを作成するためのディレクトリ作成に失敗しました。

## 【パラメタの意味】

%1: MIB監視ログ作成ディレクトリ

## 【対処方法】

部門共通ポリシーにおいて、MIB監視のロギングディレクトリとして設定されているパスのディレクトリが存在するか確認してくださ い。ディレクトリが存在する場合は、ディレクトリの権限に書き込み権限が設定されているか確認し、権限がない場合は設定してくだ さい。

#### **[UNIX]**

**MpNmmib: WARNING: 137: Too long log-file path(%1), in MIB logging. [Windows] MpNmmib:** 警告**: 137: MIB**監視ログのファイルのパス**(%1)**が長すぎます。

### 【メッセージの意味】

MIB監視ログファイルのパス名が長すぎます。MIB監視ログファイルの最大長は、パス名を含み256文字です。

## 【パラメタの意味】

%1: パス名を含むMIB監視ログファイル

## 【対処方法】

部門共通ポリシーの設定で、MIB監視ログファイル名を短くしてください。

#### **[UNIX] MpNmmib: WARNING: 139: Failed write log-file(%1), in MIB logging. [Windows] MpNmmib:** 警告**: 139: MIB**監視ログファイル**(%1)**の書き込みに失敗しました。

# 【メッセージの意味】

MIB監視ログファイルの書き込みに失敗したため、ポーリング結果をロギングできませんでした。

# 【パラメタの意味】

%1: MIB監視ログファイル

# 【対処方法】

ディスクの空き容量が少なくなっていないか、および、MIB監視ログファイルのアクセス権限を確認してください。

## **[UNIX]**

**MpNmmib: INFO: 141: MIB threshold logging file was full. file=%1 [Windows]**

## **MpNmmib:** 情報**: 141: MIB**監視ログファイルが最大ロギング数に到達しました。バックアップファイル名 **= %1**

## 【メッセージの意味】

MIBしきい値ログが最大ロギング数に到達したため、現在のMIBしきい値ログファイルのバックアップを作成し、新しくMIBしきい値 ログファイルを作成しました。

# 【パラメタの意味】

%1: バックアップファイル名

# 【対処方法】

動作上の問題はありませんので、対処する必要はありません。

## **[UNIX] MpNmmib: ERROR: 143: Failed in loading of expansion MIB. [%1:%2:%3]**

**[Windows] MpNmmib:** 警告**: 143:** 拡張**MIB**のローディングに失敗しました。**(**詳細コード **= %1, %2, %3)**

## 【メッセージの意味】

拡張MIBファイルの読み込みに失敗したため、監視が行われませんでした。

# 【パラメタの意味】

- %1: エラーコード
- %2: 原因コード
- %3: 詳細コード

## 【対処方法】

保守情報収集ツールを使用し、[ネットワーク管理]の資料を採取して、技術員に連絡してください。保守情報収集ツールの使用方 法については、"対処方法の各手順"の"[保守情報の収集方法](#page-1670-0)"を参照してください。

## **[UNIX]**

**MpNmmib: WARNING: 149: Policy of invalid configuration information existed. Please execute policy distribution.[%1] [Windows]**

**MpNmmib:** 警告**: 149:** 構成情報が存在しないポリシーがあります。ポリシー配付を実行してください。**[%1]**

## 【メッセージの意味】

ポリシー設定と構成情報に不整合があるため、ネットワーク管理の監視を行うことができません。

# 【パラメタの意味】

%1: 詳細コード

# 【対処方法】

運用管理サーバで以下のコマンドを実行し、ノード構成情報の再配付、ネットワーク管理のポリシー再適用を実行してください。

・ Windows版の場合

Systemwalkerインストールディレクトリ\MpWalker.dm\MpNetmgr\bin\mpdrpspm.exe -a Systemwalkerインストールディレクトリ\MpWalker.dm\MpNetmgr\bin\mpnmpref.bat

・ UNIX版の場合

/opt/systemwalker/bin/mpdrpspa.sh all /opt/systemwalker/bin/mpnmpref

上記対処を行った後でも現象が改善されない場合は、保守情報収集ツールを使用し、[ネットワーク管理]の資料を採取して、技術 員に連絡してください。保守情報収集ツールの使用方法については、"対処方法の各手順"の["保守情報の収集方法"](#page-1670-0)を参照して ください。

#### **[UNIX]**

**MpNmmib: WARNING: 153: Some Execution Time of Network Management was skipped. (detail: %1,%2,%3) [Windows]**

**MpNmmib:** 警告**: 153:** ネットワーク管理の監視において、いくつかの動作時刻をスキップしました。**(**詳細情報**: %1,%2,%3)**

## 【メッセージの意味】

ネットワーク管理の監視ポリシーを設定する際に動作時刻に時刻を設定しましたが、前の時刻の監視処理が完了しなかったため、 設定されている動作時刻をスキップしました。

## 【パラメタの意味】

%1: 監視対象

ネットワーク管理の監視対象です。

```
ノードの場合 : ノード[hostname]
```
セグメントの場合 : セグメント[xxx.xxx.xxx.xxx]

部門の場合:部門[DNxxxxxxxxxxxx 604\_yyyy]

%2: ポリシー名

ネットワーク管理のポリシー名(ノード検出、稼働状態の監視、MIB監視)です。

%3: スキップされた時間帯

ネットワーク管理の監視でスキップされた時間帯です。

例:

監視が0:00にスタートして0:03に終了し、0:00-0:03の時刻がスキップした場合の表示は以下のようになります。

00:00-00:03

## 【対処方法】

動作時刻に指定した時刻の設定を見直してください。

#### **[UNIX]**

**MpNmmib: ERROR: 157: No longer able to communicate with monitored node. (Detail code = %1, %2) [Windows]**

**MpNmmib:** エラー**: 157:** 監視ノードとの通信ができなくなりました(詳細コード **= %1, %2**)

## 【メッセージの意味】

ソケットがリセット(OSがソケットを初期化したためにセッションが切断された状態)されたため、ノードとの通信ができなくなりました。

# 【パラメタの意味】

%1: エラーコード

%2: エラー内容

## 【対処方法】

ネットワークの接続状態を復旧した後に、Systemwalker Centric Managerを再起動してください。Systemwalker Centric Managerの 再起動方法については、"対処方法の各手順"の"[Systemwalker Centric Manager](#page-1669-0)の起動/停止"を参照してください。

Windows版は、以下の場合にメッセージが出力されます。

- ・ Windows NT(R)の場合 ネットワークのTCP/IPの設定で、デフォルトゲートウェイを運用中に変更した場合
- ・ Windows NT(R)以外の場合 対象のWindows OS:
	- $-$  Windows(R) 2000
	- Windows Server 2003 STD/Windows Server 2003 DTC/Windows Server 2003 EE
	- Windows Server 2008 STD/Windows Server 2008 DTC/Windows Server 2008 EE/Windows Server 2008 for Itanium-Based Systems/Windows Server 2008 Foundation/Windows Server 2008 R2

条件:

- ネットワークのTCP/IPの設定で、デフォルトゲートウェイを運用中に変更した場合
- LANケーブルを切断した場合 サーバ側、HUB側のどちらのLANケーブルを外しても発生します。
- 接続しているHUBの電源が落ちた場合

# **2.63 MpNmnode**で始まるメッセージ

## **[UNIX]**

```
MpNmnode: ERROR: 113: The system error occurred [%1:%2:%3]
[Windows]
MpNmnode: エラー: 113: システムエラーが発生しました。(詳細コード = %1, %2, %3)
```
## 【メッセージの意味】

続行不可能なエラーが発生したため、異常終了しました。

## 【パラメタの意味】

%1: エラーコード

%2: 原因コード

%3: 詳細コード

## 【対処方法】

Systemwalker Centric Managerを再起動してください。それでもメッセージが出力される場合は、運用管理サーバで、保守情報収 集ツールを使用し、[ネットワーク管理]の資料を採取して、技術員に連絡してください。

Systemwalker Centric Managerの再起動方法および保守情報収集ツールの使用方法については、"対処方法の各手順"の "[Systemwalker Centric Manager](#page-1669-0)の起動/停止"および"[保守情報の収集方法](#page-1670-0)"を参照してください。

#### **[UNIX] MpNmnode: ERROR: 115: The system error occurred. (Detail code = %1, %2, %3) [Windows] MpNmnode:** エラー**: 115:** システムエラーが発生しました。**(**詳細コード **= %1,%2,%3)**

# 【メッセージの意味】

続行不可能なエラーが発生したため、異常終了しました。

## 【パラメタの意味】

%1: エラーコード

%2: 詳細コード

%3: エラー内容

#### 【対処方法】

保守情報収集ツールを使用し、[ネットワーク管理]の資料を採取して、技術員に連絡してください。保守情報収集ツールの使用方 法については、"対処方法の各手順"の"[保守情報の収集方法](#page-1670-0)"を参照してください。

# **[UNIX]**

**MpNmnode: ERROR: 123: Failed in the acquisition of the memory. [Windows] MpNmnode:** エラー**: 123:** メモリの取得に失敗しました。

## 【メッセージの意味】

メモリの取得に失敗したため、異常終了しました。

## 【対処方法】

Systemwalker Centric Managerを再起動してください。それもでメッセージが出力される場合は、保守情報収集ツールを使用し、 [ネットワーク管理]の資料を採取して、技術員に連絡してください。

Systemwalker Centric Managerの再起動方法および保守情報収集ツールの使用方法については、"対処方法の各手順"の "[Systemwalker Centric Manager](#page-1669-0)の起動/停止"および"[保守情報の収集方法](#page-1670-0)"を参照してください。

# **[UNIX]**

#### **MpNmnode: ERROR: 129: MPCM-library error occurred. [%1] [Windows] MpNmnode:** エラー**: 129: MPCM**ライブラリでエラーが発生しました。**[%1]**

## 【メッセージの意味】

構成管理ライブラリで異常が発生したため、異常終了しました。

## 【パラメタの意味】

%1: エラー内容

#### 【対処方法】

Systemwalker Centric Managerを再起動してください。Systemwalker Centric Managerの再起動方法については、"対処方法の各 手順"の"[Systemwalker Centric Manager](#page-1669-0)の起動/停止"を参照してください。

Systemwalker Centric Managerを再起動した後にも現象が多発するようであれば、ノード構成情報が壊れている可能性があります。 運用管理サーバで、以下のmpdrpspm(構成情報配付コマンド)を実行してください。

・ Windows版の場合

Systemwalkerインストールディレクトリ\MpWalker.dm\MpNetmgr\bin\mpdrpspm.exe -a

・ UNIX版の場合

/opt/systemwalker/bin/mpdrpspa.sh all

mpdrpspm(構成情報配付コマンド)を実行し、エラーがなければ問題はありません。

上記対処を行った後でも現象が改善されない場合は、保守情報収集ツールを使用し、[ネットワーク管理]の資料を採取して、技術 員に連絡してください。保守情報収集ツールの使用方法については、"対処方法の各手順"の["保守情報の収集方法"](#page-1670-0)を参照して ください。

#### **[UNIX]**

#### **MpNmnode: ERROR: 131: The MPCM cannot operate. [Windows] MpNmnode:** エラー**: 131: MPCM**の操作に失敗しました。

#### 【メッセージの意味】

構成管理サービスが未起動のため、構成管理ライブラリの操作に失敗し異常終了しました。

#### 【対処方法】

Systemwalker Centric Managerを再起動してください。それもでメッセージが出力される場合は、メッセージ通知が行われているサー 。<br>バで、保守情報収集ツールを使用し、[ネットワーク管理]の資料を採取して、技術員に連絡してください。

Systemwalker Centric Managerの再起動方法および保守情報収集ツールの使用方法については、"対処方法の各手順"の "[Systemwalker Centric Manager](#page-1669-0)の起動/停止"および"[保守情報の収集方法](#page-1670-0)"を参照してください。

#### **[UNIX]**

**MpNmnode: ERROR: 133: The system error occurred. (Detail Code = initialize, %1) [Windows]**

**MpNmnode:** エラー**: 133:** 内部エラーが発生しました。**(**詳細コード **=** 初期化**, %1)**

#### 【メッセージの意味】

続行不可能なエラーが発生したため、異常終了しました。

## 【パラメタの意味】

%1: エラーコード

#### 【対処方法】

保守情報収集ツールを使用し、[ネットワーク管理]の資料を採取して、技術員に連絡してください。保守情報収集ツールの使用方 法については、"対処方法の各手順"の"[保守情報の収集方法](#page-1670-0)"を参照してください。

#### **[UNIX]**

**MpNmnode: WARNING: 149: Policy of invalid configuration information existed. Please execute policy distribution.[%1]**

# **[Windows]**

**MpNmnode:** 警告**: 149:** 構成情報が存在しないポリシーがあります。ポリシー配付を実行してください。**[%1]**

#### 【メッセージの意味】

ポリシー設定と構成情報に不整合があるため、ネットワーク管理の監視を行うことができません。

#### 【パラメタの意味】

%1: 詳細コード

#### 【対処方法】

運用管理サーバで以下のコマンドを実行し、ノード構成情報の再配付、ネットワーク管理のポリシー再適用を実行してください。

・ Windows版の場合

```
Systemwalkerインストールディレクトリ\MpWalker.dm\MpNetmgr\bin\mpdrpspm.exe -a
Systemwalkerインストールディレクトリ\MpWalker.dm\MpNetmgr\bin\mpnmpref.bat
```
・ UNIX版の場合

/opt/systemwalker/bin/mpdrpspa.sh all /opt/systemwalker/bin/mpnmpref

上記対処を行った後でも現象が改善されない場合は、保守情報収集ツールを使用し、[ネットワーク管理]の資料を採取して、技術 員に連絡してください。保守情報収集ツールの使用方法については、"対処方法の各手順"の["保守情報の収集方法"](#page-1670-0)を参照して ください。

#### **[UNIX]**

**MpNmnode: WARNING: 153: Some Execution Time of Network Management was skipped. (detail: %1,%2,%3)**

# **[Windows]**

**MpNmnode:** 警告**: 153:** ネットワーク管理の監視において、いくつかの動作時刻をスキップしました。**(**詳細情報**: %1,%2,%3)**

## 【メッセージの意味】

ネットワーク管理の監視ポリシーを設定する際に動作時刻に時刻を設定しましたが、前の時刻の監視処理が完了しなかったため、 設定されている動作時刻をスキップしました。

#### 【パラメタの意味】

%1: 監視対象

ネットワーク管理の監視対象です。

ノードの場合 : ノード[hostname]

セグメントの場合 : セグメント[xxx.xxx.xxx.xxx]

部門の場合 : 部門[DNxxxxxxxxxxxx\_604\_yyyy]

%2: ポリシー名

ネットワーク管理のポリシー名(ノード検出、稼働状態の監視、MIB監視)です。

%3: スキップされた時間帯

ネットワーク管理の監視でスキップされた時間帯です。

例:

監視が0:00にスタートして0:03に終了し、0:00-0:03の時刻がスキップした場合の表示は以下のようになります。

00:00-00:03

#### 【対処方法】

動作時刻に指定した時刻の設定を見直してください。

#### **[UNIX]**

**MpNmnode: WARNING: 155: The error in communication with MpNmex occurred. [%1] [Windows]**

**MpNmnode:** 警告**: 155: MpNmex**との通信ができません。**[%1]**

#### 【メッセージの意味】

運用管理サーバ上で動作する内部プロセス(MpNmex)との通信ができないため、監視結果を構成管理データベースに反映できま せん。

## 【パラメタの意味】

%1: 通信不可のIPアドレス

#### 【対処方法】

・ Systemwalker Centric Manager起動時に発生した場合

mpnmnp(ノードの表示サービス/デーモン制御コマンド)を使用して監視デーモンを再起動してください。

mpnmnp(ノードの表示サービス/デーモン制御コマンド)の詳細については、"Systemwalker Centric Manager リファレンスマニュ アル"を参照してください。

- ・ "%1"が運用管理サーバの場合
	- 運用管理サーバのIPアドレスを正しく設定してください。運用管理サーバがクラスタ環境の場合は、論理IPアド レスを設定してください。
	- ノードの初期化を行い、ポリシーを配付してください。
- ・ "%1"が運用管理サーバ以外の場合
	- メッセージ発生元が運用管理サーバの場合 構成情報に誤りがあります。mpdrpspa.sh(構成情報配付コマンド)を実行してください。
	- メッセージ発生元が部門管理サーバの場合 システム監視設定の通信環境定義において、メッセージ送信先に運用管理サーバのホスト名、または、IPアドレスを正しく 設定してください。運用上の都合から、運用管理サーバ以外を指定されている場合は、特に問題がありません。
- ・ UNIX版でポリシーの同期を行った場合 mppolcopy(ポリシー同期コマンド)実行時に本メッセージが出力されることがありますが運用への影響はありません。
- ・ 部門管理サーバから運用管理サーバへの通信ができない場合 部門管理サーバと運用管理サーバの通信間における異常が発生した場合も本メッセージが出力されます。通信が可能かをご 確認ください。
- ・ オンラインバックアップを行った場合 運用管理サーバにおいてオンラインバックアップを行った場合にも本メッセージが出力される場合があります。この場合は、オ ンラインバックアップ後に運用管理サーバでmpnmprefコマンドを実行してください。

## **[UNIX] MpNmnode: ERROR: 157: No longer able to communicate with monitored node. (Detail code = %1, %2) [Windows]**

#### **MpNmnode:** エラー**: 157:** 監視ノードとの通信ができなくなりました(詳細コード **= %1, %2**)

#### 【メッセージの意味】

ソケットがリセット(OSがソケットを初期化したためにセッションが切断された状態)されたため、ノードとの通信ができなくなりました。

## 【パラメタの意味】

%1: エラーコード

%2: エラー内容

#### 【対処方法】

ネットワークの接続状態を復旧した後に、Systemwalker Centric Managerを再起動してください。Systemwalker Centric Managerの 再起動方法については、"対処方法の各手順"の"[Systemwalker Centric Manager](#page-1669-0)の起動/停止"を参照してください。

Windows版は以下の場合にメッセージが出力されます。

- ・ Windows NT(R)の場合 ネットワークのTCP/IPの設定で、デフォルトゲートウェイを運用中に 変更した場合
- ・ Windows NT(R)以外の場合 対象のWindows OS:
	- $-$  Windows(R) 2000
	- Windows Server 2003 STD/Windows Server 2003 DTC/Windows Server 2003 EE
	- Windows Server 2008 STD/Windows Server 2008 DTC/Windows Server 2008 EE/Windows Server 2008 for Itanium-Based Systems/Windows Server 2008 Foundation/Windows Server 2008 R2

条件:

- ネットワークのTCP/IPの設定で、デフォルトゲートウェイを運用中に変更した場合

- LANケーブルを切断した場合 サーバ側、HUB側のどちらのLANケーブルを外しても発生します。
- 接続しているHUBの電源が落ちた場合

#### **[UNIX]**

# **MpNmnode: WARNING: 163: Failed to send data to Operation Management Server. [%1,%2] [Windows]**

# **MpNmnode :** 警告**: 163:** 運用管理サーバへのデータ送信に失敗しました。**[%1,%2]**

## 【メッセージの意味】

運用管理サーバ上で動作する内部プロセス(MpNmex)に対して監視結果の送信に失敗したため、一部の監視結果が反映されま せんでした。

なお、詳細コードが1の場合は、運用管理サーバ側で接続が強制的に切断されたことを示します。運用管理サーバがWindowsで ある場合、システムでSYN攻撃に対する保護を強化していることに起因する可能性があります。

# 【パラメタの意味】

%1: サーバのIPアドレス

%2: 詳細コード

# 【対処方法】

mpnmnp(ノードの表示サービス/デーモン制御コマンド)を使用して監視デーモンを再起動してください。

mpnmnp(ノードの表示サービス/デーモン制御コマンド)の詳細については、"Systemwalker Centric Manager リファレンスマニュア ル"を参照してください。

なお、詳細コードが1の場合、かつ、運用管理サーバがWindowsである場合は、システムの設定を変更し、SYN攻撃に対して一般 的な保護を行うことで現象を回避できる場合があります。以下のレジストリ値を設定し対処してください。SYN攻撃に対して一般的 な保護を行う設定をした場合は、SYN攻撃を受けやすくなりますので運用管理サーバのセキュリティ運用について十分注意してく ださい。

・ レジストリ値

```
値の名前 : SynAttackProtect
キー : HKEY_LOCAL_MACHINE\SYSTEM\CurrentControlSet\Services\Tcpip\Parameters
データ型 : REG_DWORD
```
・ 対処

値を0に設定した後、システムを再起動してください。

# **2.64 MpNmnost**で始まるメッセージ

```
[UNIX]
MpNmnost: ERROR: 113: The system error occurred [%1:%2:%3]
[Windows]
MpNmnost: エラー: 113: システムエラーが発生しました。(詳細コード = %1, %2, %3)
【メッセージの意味】
```
続行不可能なエラーが発生したため、異常終了しました。

# 【パラメタの意味】

- %1: エラーコード
- %2: 原因コード
- %3: 詳細コード
Systemwalker Centric Managerを再起動してください。それでもメッセージが出力される場合は、運用管理サーバで、保守情報収 集ツールを使用し、[ネットワーク管理]の資料を採取して、技術員に連絡してください。

Systemwalker Centric Managerの再起動方法、および保守情報収集ツールの使用方法については、"対処方法の各手順"の "[Systemwalker Centric Manager](#page-1669-0)の起動/停止"および"[保守情報の収集方法](#page-1670-0)"を参照してください。

#### **[UNIX]**

**MpNmnost: ERROR: 115: The system error occurred. (Detail code = %1, %2, %3) [Windows] MpNmnost:** エラー**: 115:** システムエラーが発生しました。**(**詳細コード **= %1,%2,%3)**

#### 【メッセージの意味】

続行不可能なエラーが発生したため、異常終了しました。

#### 【パラメタの意味】

%1: エラーコード

%2: 詳細コード

%3: エラー内容

#### 【対処方法】

保守情報収集ツールを使用し、[ネットワーク管理]の資料を採取して、技術員に連絡してください。保守情報収集ツールの使用方 法については、"対処方法の各手順"の"[保守情報の収集方法](#page-1670-0)"を参照してください。

#### **[UNIX]**

**MpNmnost: ERROR: 123: Failed in the acquisition of the memory. [Windows] MpNmnost:** エラー**: 123:** メモリの取得に失敗しました。

#### 【メッセージの意味】

メモリの取得に失敗したため、異常終了しました。

#### 【対処方法】

Systemwalker Centric Managerを再起動してください。それもでメッセージが出力される場合は、保守情報収集ツールを使用し、 [ネットワーク管理]の資料を採取して、技術員に連絡してください。

Systemwalker Centric Managerの再起動方法および保守情報収集ツールの使用方法については、"対処方法の各手順"の "[Systemwalker Centric Manager](#page-1669-0)の起動/停止"、および"[保守情報の収集方法](#page-1670-0)"を参照してください。

#### **[UNIX] MpNmnost: ERROR: 129: MPCM-library error occurred. [%1] [Windows] MpNmnost:** エラー**: 129: MPCM**ライブラリでエラーが発生しました。**[%1]**

#### 【メッセージの意味】

構成管理ライブラリで異常が発生したため、異常終了しました。

### 【パラメタの意味】

%1: エラー内容

#### 【対処方法】

Systemwalker Centric Managerを再起動してください。Systemwalker Centric Managerの再起動方法については、"対処方法の各 手順"の"[Systemwalker Centric Manager](#page-1669-0)の起動/停止"を参照してください。

Systemwalker Centric Managerを再起動した後にも現象が多発するようであれば、ノード構成情報が壊れている可能性があります。 運用管理サーバで、以下のmpdrpspm(構成情報配付コマンド)を実行してください。

・ Windows版の場合

Systemwalkerインストールディレクトリ\MpWalker.dm\MpNetmgr\bin\mpdrpspm.exe -a

・ UNIX版の場合

/opt/systemwalker/bin/mpdrpspa.sh all

mpdrpspm(構成情報配付コマンド)を実行し、エラーがなければ問題はありません。

上記対処を行った後でも現象が改善されない場合は、保守情報収集ツールを使用し、[ネットワーク管理]の資料を採取して、技術 員に連絡してください。保守情報収集ツールの使用方法については、"対処方法の各手順"の["保守情報の収集方法"](#page-1670-0)を参照して ください。

**[UNIX] MpNmnost: ERROR: 131: The MPCM cannot operate. [Windows] MpNmnost:** エラー**: 131: MPCM**の操作に失敗しました。

#### 【メッセージの意味】

構成管理サービスが未起動のため、構成管理ライブラリの操作に失敗し異常終了しました。

#### 【対処方法】

Systemwalker Centric Managerを再起動してください。それでもメッセージが出力される場合は、メッセージ通知が行われているサー バで、保守情報収集ツールを使用し、[ネットワーク管理]の資料を採取して、技術員に連絡してください。

Systemwalker Centric Managerの再起動方法および保守情報収集ツールの使用方法については、"対処方法の各手順"の "[Systemwalker Centric Manager](#page-1669-0)の起動/停止"および"[保守情報の収集方法](#page-1670-0)"を参照してください。

#### **[UNIX]**

**MpNmnost: ERROR: 133: The system error occurred. (Detail Code = initialize, %1) [Windows]**

**MpNmnost:** エラー**: 133:** 内部エラーが発生しました。**(**詳細コード **=** 初期化**, %1)**

#### 【メッセージの意味】

続行不可能なエラーが発生したため、異常終了しました。

#### 【パラメタの意味】

%1: エラーコード

# 【対処方法】

保守情報収集ツールを使用し、[ネットワーク管理]の資料を採取して、技術員に連絡してください。保守情報収集ツールの使用方 法については、"対処方法の各手順"の"[保守情報の収集方法](#page-1670-0)"を参照してください。

#### **[UNIX]**

**MpNmnost: WARNING: 149: Policy of invalid configuration information existed. Please execute policy distribution.[%1]**

# **[Windows]**

#### **MpNmnost:** 警告**: 149:** 構成情報が存在しないポリシーがあります。ポリシー配付を実行してください。**[%1]**

# 【メッセージの意味】

ポリシー設定と構成情報に不整合があるため、ネットワーク管理の監視を行うことができません。

#### 【パラメタの意味】

%1: 詳細コード

#### 【対処方法】

運用管理サーバで以下のコマンドを実行し、ノード構成情報の再配付、ネットワーク管理のポリシー再適用を実行してください。

・ Windows版の場合

```
Systemwalkerインストールディレクトリ\MpWalker.dm\MpNetmgr\bin\mpdrpspm.exe -a
Systemwalkerインストールディレクトリ\MpWalker.dm\MpNetmgr\bin\mpnmpref.bat
```
・ UNIX版の場合

/opt/systemwalker/bin/mpdrpspa.sh all /opt/systemwalker/bin/mpnmpref

上記対処を行った後でも現象が改善されない場合は、保守情報収集ツールを使用し、[ネットワーク管理]の資料を採取して、技術 員に連絡してください。保守情報収集ツールの使用方法については、"対処方法の各手順"の["保守情報の収集方法"](#page-1670-0)を参照して ください。

#### **[UNIX]**

**MpNmnost: ERROR: 151: Subnetwork[%1] was unreachable by getting routing information. [Windows]**

# **MpNmnost:** エラー**: 151:** 取得したルーティング情報からはサブネット**[%1]**に到達することができませんでした。

#### 【メッセージの意味】

監視対象ノードへのルーティング情報を取得できませんでした。

#### 【パラメタの意味】

%1: ネットワークアドレス

#### 【対処方法】

監視サーバで以下のコマンドを実行し、ルータのルーティング情報の設定が正しいかどうか確認してください。

#### [実行例]

- ・ Windows版の場合: tracert 監視対象ノード
- ・ UNIX版の場合: traceroute 監視対象ノード

#### **[UNIX]**

**MpNmnost: WARNING: 153: Some Execution Time of Network Management was skipped. (detail: %1,%2,%3) [Windows]**

**MpNmnost:** 警告**: 153:** ネットワーク管理の監視において、いくつかの動作時刻をスキップしました。**(**詳細情報**: %1,%2,%3)**

#### 【メッセージの意味】

ネットワーク管理の監視ポリシーを設定する際に動作時刻に時刻を設定しましたが、前の時刻の監視処理が完了しなかったため、 設定されている動作時刻をスキップしました。

#### 【パラメタの意味】

#### **%1:** 監視対象

ネットワーク管理の監視対象です。

ノードの場合 : ノード[hostname]

セグメントの場合 : セグメント[xxx.xxx.xxx.xxx]

部門の場合 : 部門[DNxxxxxxxxxxxx\_604\_yyyy]

#### **%2:** ポリシー名

ネットワーク管理のポリシー名(ノード検出、稼働状態の監視、MIB監視)です。

#### **%3:** スキップされた時間帯

ネットワーク管理の監視でスキップされた時間帯です。

### 例**:**

監視が0:00にスタートして0:03に終了し、0:00-0:03の時刻がスキップした場合の表示は以下のようになります。

00:00-00:03

# 【対処方法】

動作時刻に指定した時刻の設定を見直してください。

# **[UNIX] MpNmnost: WARNING: 155: The error in communication with MpNmex occurred. [%1] [Windows]**

#### **MpNmnost:** 警告**: 155: MpNmex**との通信ができません。**[%1]**

#### 【メッセージの意味】

運用管理サーバ上で動作する内部プロセス(MpNmex)との通信ができないため、監視結果を構成管理データベースに反映できま せん。

#### 【パラメタの意味】

%1: 通信不可のIPアドレス

#### 【対処方法】

・ Systemwalker Centric Manager起動時に発生した場合 mpnmns(稼働状態の監視サービス/デーモン制御コマンド)を使用して監視デーモンを再起動してください。

mpnmns(稼働状態の監視サービス/デーモン制御コマンド)の詳細については、"Systemwalker Centric Manager リファレンスマ ニュアル"を参照してください。

- ・ "%1"が運用管理サーバの場合
	- 運用管理サーバのIPアドレスを正しく設定してください。運用管理サーバがクラスタ環境の場合は、論理IPアド レスを設定してください。
	- ノードの初期化を行い、ポリシーを配付してください。
- ・ "%1"が運用管理サーバ以外の場合
	- メッセージ発生元が運用管理サーバの場合 構成情報に誤りがあります。mpdrpspa.sh(構成情報配付コマンド)を実行してください。
	- メッセージ発生元が部門管理サーバの場合 システム監視設定の通信環境定義において、メッセージ送信先に運用管理サーバのホスト名、または、IPアドレスを正しく 設定してください。運用上の都合から、運用管理サーバ以外を指定されている場合は、特に問題がありません。
- ・ UNIX版でポリシーの同期を行った場合 mppolcopy(ポリシー同期コマンド)実行時に本メッセージが出力されることがありますが運用への影響はありません。
- ・ 部門管理サーバから運用管理サーバへの通信ができない場合 部門管理サーバと運用管理サーバの通信間における異常が発生した場合も本メッセージが出力されます。通信が可能かをご 確認ください。
- ・ オンラインバックアップを行った場合 運用管理サーバにおいてオンラインバックアップを行った場合にも本メッセージが出力される場合があります。この場合は、オ ンラインバックアップ後に運用管理サーバでmpnmprefコマンドを実行してください。

#### **[UNIX]**

**MpNmnost: ERROR: 157: No longer able to communicate with monitored node. (Detail code = %1, %2) [Windows]**

**MpNmnost:** エラー**: 157:** 監視ノードとの通信ができなくなりました(詳細コード **= %1, %2**)

# 【メッセージの意味】

ソケットがリセット(OSがソケットを初期化したためにセッションが切断された状態)されたため、ノードとの通信ができなくなりました。

# 【パラメタの意味】

```
%1: エラーコード
%2: エラー内容
```
# 【対処方法】

ネットワークの接続状態を復旧した後に、Systemwalker Centric Managerを再起動してください。Systemwalker Centric Managerの 再起動方法については、"対処方法の各手順"の"[Systemwalker Centric Manager](#page-1669-0)の起動/停止"を参照してください。

Windows版は以下の場合にメッセージが出力されます。

- ・ Windows NT(R)の場合 ネットワークのTCP/IPの設定で、デフォルトゲートウェイを運用中に変更した場合
- ・ Windows NT(R)以外の場合 対象のWindows OS:
	- $-$  Windows(R) 2000
	- Windows Server 2003 STD/Windows Server 2003 DTC/Windows Server 2003 EE
	- Windows Server 2008 STD/Windows Server 2008 DTC/Windows Server 2008 EE/Windows Server 2008 for Itanium-Based Systems/Windows Server 2008 Foundation/Windows Server 2008 R2

条件:

- ネットワークのTCP/IPの設定で、デフォルトゲートウェイを運用中に変更した場合
- LANケーブルを切断した場合 サーバ側、HUB側のどちらのLANケーブルを外しても発生します。
- 接続しているHUBの電源が落ちた場合

#### **[UNIX]**

# **MpNmnost: WARNING: 163: Failed to send data to Operation Management Server. [%1,%2] [Windows]**

# **MpNmnost:** 警告**: 163:** 運用管理サーバへのデータ送信に失敗しました。**[%1,%2]**

#### 【メッセージの意味】

運用管理サーバ上で動作する内部プロセス(MpNmex)に対して監視結果の送信に失敗したため、一部の監視結果が反映されま せんでした。

なお、詳細コードが1の場合は、運用管理サーバ側で接続が強制的に切断されたことを示します。運用管理サーバがWindowsで ある場合、システムでSYN攻撃に対する保護を強化していることに起因する可能性があります。

# 【パラメタの意味】

%1: サーバのIPアドレス

%2: 詳細コード

#### 【対処方法】

mpnmns(稼働状態の監視サービス/デーモン制御コマンド)を使用して監視デーモンを再起動してください。

mpnmns(稼働状態の監視サービス/デーモン制御コマンド)の詳細については、"Systemwalker Centric Manager リファレンスマニュ アル"を参照してください。

なお、詳細コードが1の場合、かつ、運用管理サーバがWindowsである場合は、システムの設定を変更し、SYN攻撃に対して一般 的な保護を行うことで現象を回避できる場合があります。以下のレジストリ値を設定し対処してください。SYN攻撃に対して一般的 な保護を行う設定をした場合は、SYN攻撃を受けやすくなりますので運用管理サーバのセキュリティ運用について十分注意してく ださい。

・ レジストリ値

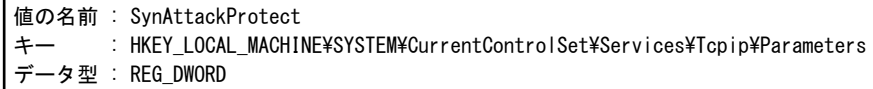

・ 対処

値を0に設定した後、システムを再起動してください。

# **[UNIX] MpNmnost: ERROR: 165: The certificate management environment has not been created. [Windows]**

**MpNmnost:** エラー**: 165:** 証明書管理環境が作成されていません。

#### 【メッセージの意味】

HTTPSプロトコルの監視に必要な証明書管理環境が作成されていません。

#### 【対処方法】

HTTPSプロトコルの監視を行う場合は、証明書環境のセットアップが必要です。証明書環境のセットアップについては、"Systemwalker Centric Manager 全体監視適用ガイド"を参照してください。

#### **[UNIX]**

**MpNmnost: WARNING: 171: The proxy server in the Section Environment policy has not been set. [Windows]**

**MpNmnost:** 警告**: 171:** 部門共通ポリシーのプロキシサーバが設定されていません。

#### 【メッセージの意味】

部門共通ポリシーにプロキシサーバの設定がされていません。

#### 【対処方法】

部門共通ポリシーに設定しているプロキシサーバを確認してください。

#### **[UNIX]**

**MpNmnost: WARNING: 173: The connection with the proxy server failed. Either the proxy server is not running, or the proxy server settings in the Section Environment policy are invalid. [Windows]**

**MpNmnost:** 警告**: 173:** プロキシサーバとの接続に失敗しました。プロキシサーバが動作していないか、部門共通ポリ シーのプロキシサーバの設定に誤りがあります。

# 【メッセージの意味】

部門共通ポリシーにプロキシサーバの接続に失敗しました。または、プロキシサーバのポリシー設定に誤りがあります。

#### 【対処方法】

部門共通ポリシーに設定しているプロキシサーバを確認してください。

# **[UNIX]**

**MpNmnost: WARNING: 175: The form authentication detailed settings for operational status monitoring are invalid. Check the form authentication detailed settings. (Detail information: %1) [Windows]**

**MpNmnost:** 警告**: 175:** 稼動状態の監視のフォーム認証の詳細設定に誤りがあります。フォーム認証の詳細設定を確 認してください。**(**詳細情報:**%1)**

# 【メッセージの意味】

認証に失敗しました。または、認証情報に誤りがあります。

#### 【パラメタの意味】

%1: エラー詳細

# 【システムの処理】

エラーメッセージを通知します。

# 【対処方法】

稼働状態の監視のフォーム認証設定詳細画面で認証に必要な情報を確認してください。

#### **[UNIX] MpNmnost: ERROR: 177: Failed to initialize the character code conversion. [Windows] MpNmnost:** エラー**: 177:** 文字コード変換の初期化に失敗しました。

# 【メッセージの意味】

文字コード変換の初期化に失敗しました。

# 【対処方法】

Systemwalker Centric Managerを再起動してください。それでもメッセージが出力される場合は、保守情報収集ツールを使用し、 [ネットワーク管理]の資料を採取して、技術員に連絡してください。

Systemwalker Centric Managerの再起動方法および保守情報収集ツールの使用方法については、"対処方法の各手順"の "[Systemwalker Centric Manager](#page-1669-0)の起動/停止"、および"[保守情報の収集方法](#page-1670-0)"を参照してください。

# **2.65 MpNmsIP6**で始まるメッセージ

### **MpNmsIP6: ERROR: 2001: Cannot find extended Tcl command required. MpNmsIP6: ERROR: 2001:** 拡張**Tcl**コマンドが存在しません。

# 【メッセージの意味】

拡張Tclコマンドが使用できません。

# 【システムの処理】

エラーメッセージを通知し、処理を中止します。

#### 【対処方法】

Systemwalker Centric Managerが正しくインストールされていないか、Systemwalker Centric Managerインストール後に実行環境が 破壊された可能性があります。Systemwalker Centric Managerを再インストールしてください。

**MpNmsIP6: ERROR: 2004: User's customize information is incorrect. Customize information:%1 Monitoring:%2**

**MpNmsIP6: ERROR: 2004:** ユーザーカスタマイズ情報に誤りがあります。 カスタマイズ情報**:%1** 監視元:**%2**

#### 【メッセージの意味】

スクリプトの編集可能な項目の指定に誤りがあります。

# 【パラメタの意味】

%1: カスタマイズ情報のパラメタ名

%2: 監視元ホスト名

# 【システムの処理】

エラーメッセージを通知し、処理を中止します。

# 【対処方法】

メッセージの"カスタマイズ情報"に表示された項目に、設定可能な値を設定してください。

### **MpNmsIP6: ERROR: 2005: Cannot find the command. Command:%1 Monitoring:%2 MpNmsIP6: ERROR: 2005:** コマンドが見つかりません。 コマンド名:**%1** 監視元:**%2**

# 【メッセージの意味】

スクリプトが呼び出すコマンドが存在しません。

# 【パラメタの意味】

%1: 監視時に使用するコマンド名

%2: 監視元ホスト名

# 【システムの処理】

エラーメッセージを通知し、処理を中止します。

#### 【対処方法】

Systemwalker Centric Managerが正しくインストールされていないか、Systemwalker Centric Managerのインストール後にコマンドが 削除または移動された可能性があります。以下の場所に、詳細情報のコマンドが正しくインストールされているか確認してください。 コマンドが存在しない場合は、Systemwalker Centric Managerを再インストールしてください。

- ・ Windows版の場合  $S$ ystemwalkerインストールディレクトリ\mpwalker.dm\mpnetmgr\bin\
	- MpPing6.exe
	- mpnmschk.exe
- ・ UNIX版の場合
	- Systemwalkerインストールディレクトリ/FJSVfnmkt/bin
	- $-$  MpPing6
	- mpnmschk

**MpNmsIP6: ERROR: 2006: Failed to execute the command. Command:%1 Monitoring:%2 Error code:%3 MpNmsIP6: ERROR: 2006:** コマンドの起動に失敗しました。コマンド名:**%1** 監視元:**%2** エラーコード:**%3**

#### 【メッセージの意味】

コマンドの起動に失敗しました。

# 【パラメタの意味】

- %1: 監視時に使用するコマンド名
- %2: 監視元ホスト名
- %3: エラーコード

# 【システムの処理】

エラーメッセージを通知し、処理を中止します。

# 【対処方法】

以下の情報を採取して、技術員に連絡してください。

- ・ 監視スクリプト
- ・ エラーメッセージ
- ・ 共通トレース(MpNmsSvm\*.trc)

共通トレースの格納先は、以下のとおりです。

・ Windows版の場合

Systemwalkerインストールディレクトリ¥mpwalker¥f3cvgtad

・ UNIX版の場合

/var/opt/FJSVftlc/trc

```
MpNmsIP6: ERROR: 2008: Failed to open the trace file. Detail code:%1
MpNmsIP6: ERROR: 2008: トレースファイルのオープンに失敗しました。 詳細コード:%1
```
#### 【メッセージの意味】

内部トレースファイルのオープン処理に失敗しました。

#### 【パラメタの意味】

%1: 詳細コード

-9: メモリ不足

-15: コード変換エラー

-17: ファイルオープンエラー

#### 【システムの処理】

エラーメッセージを通知し、処理を中止します。

#### 【対処方法】

ディクス容量に空きがあるか確認してください。空きがない場合は、不要な資源を削除してください。

**MpNmsIP6: ERROR: 2101: An error occurred while calling command. Error code:%1 Detail code:%2 %3 MpNmsIP6: ERROR: 2101:** コマンドの呼び出しでエラーが発生しました。 エラーコード**:%1** 詳細コード**:%2 %3**

#### 【メッセージの意味】

外部コマンドの呼び出しでエラーが発生しました。

#### 【パラメタの意味】

%1: 外部コマンドのエラーコード

2: 環境エラー

%2,%3: コマンド呼び出し時のエラー詳細コード

200,0: レジストリファイルにあるクラスタ情報の設定に誤りがあります。

#### 【システムの処理】

エラーメッセージを通知し、処理を中止します。

#### 【対処方法】

レジストリ情報が正しくない可能性があります。レジストリファイルを、技術員に連絡してください。

・ Windows版

HKEY\_LOCAL\_MACHINE/SOFTWARE/Fujitsu/MpWalker/CurrentVersion

・ UNIX版

/opt/systemwalker/etc/systemwalker.reg

**MpNmsIP6: ERROR: 2201: An error occurred while calling Message Notification command. Detail code: %1**

# **MpNmsIP6: ERROR: 2201:** メッセージ通知コマンドの呼び出しでエラーが発生しました。 詳細コード**:%1**

#### 【メッセージの意味】

メッセージ通知コマンドの呼び出しでエラーが発生しました。

# 【パラメタの意味】

%1: コマンド呼び出し時のエラーコード

# 【システムの処理】

エラーメッセージを通知し、処理を中止します。

# 【対処方法】

Systemwalker Centric Managerが正しくインストールされているか確認を行ってください。

**MpNmsIP6: ERROR: 2304: User's customize information is incorrect. Customize information:%1 MpNmsIP6: ERROR: 2304:** ユーザーカスタマイズ情報に誤りがあります。 カスタマイズ情報**:%1**

# 【メッセージの意味】

スクリプトの編集可能な項目の指定に誤りがあります。

# 【パラメタの意味】

%1: カスタマイズ情報のパラメタ名

# 【システムの処理】

エラーメッセージを通知し、処理を停止します。

本メッセージはスクリプト内で二重化をONにした場合に出力されるメッセージです。

# 【対処方法】

メッセージの"カスタマイズ情報"に表示された項目に、設定可能な値を設定してください。

#### **MpNmsIP6: ERROR: 2305: Cannot find the command. Command:%1 MpNmsIP6: ERROR: 2305:** コマンドが見つかりません。 コマンド名:**%1**

# 【メッセージの意味】

スクリプトが呼び出すコマンドが存在しません。

# 【パラメタの意味】

%1: 監視時に使用するコマンド名

# 【システムの処理】

```
エラーメッセージを通知し、処理を停止します。
```
本メッセージはスクリプト内で二重化をONにした場合に出力されるメッセージです。

# 【対処方法】

Systemwalker Centric Managerが正しくインストールされていないか、Systemwalker Centric Managerのインストール後にコマンドが 削除または移動された可能性があります。以下の場所に、詳細情報のコマンドが正しくインストールされているか確認してください。 コマンドが存在しない場合は、Systemwalker Centric Managerを再インストールしてください。

#### ・ Windows版の場合

Systemwalkerインストールディレクトリ\mpwalker.dm\mpnetmgr\bin\

- MpPing6.exe
- mpnmschk.exe
- ・ UNIX版の場合 Systemwalkerインストールディレクトリ/FJSVfnmkt/bin
	- $-$  MpPing6
	- mpnmschk

**MpNmsIP6: ERROR: 2306: Failed to execute the command. Command:%1 Error code:%2 MpNmsIP6: ERROR: 2306:** コマンドの起動に失敗しました。コマンド名:**%1** エラーコード:**%2**

# 【メッセージの意味】

コマンドの起動に失敗しました。

# 【パラメタの意味】

%1: 監視時に使用するコマンド名

%3: エラーコード

# 【システムの処理】

エラーメッセージを通知し、処理を停止します。

本メッセージはスクリプト内で二重化をONにした場合に出力されるメッセージです。

# 【対処方法】

以下の情報を採取して、技術員に連絡してください。

- 監視スクリプト
- ・ エラーメッセージ
- ・ 共通トレース(MpNmsSvm\*.trc)

共通トレースの格納先は、以下のとおりです。

・ Windows版の場合

Systemwalkerインストールディレクトリ\mpwalker\f3cvgtad

・ UNIX版の場合

/var/opt/FJSVftlc/trc

# **2.66 MpNmsv**で始まるメッセージ

#### **[UNIX]**

**MpNmsv: ERROR: 101: The system error occurred. (CMpException: code=%1 cause=%2 detail=%3) [Windows]**

**MpNmsv:** エラー**: 101:** システムエラーが発生しました。(**CMpException: code=%1 cause=%2 detail=%3**)

#### 【メッセージの意味】

続行不可能なエラーが発生したため、異常終了しました。

#### 【パラメタの意味】

%1: エラーコード

%2: 原因コード

%3: 詳細コード

#### 【対処方法】

保守情報収集ツールを使用し、[ネットワーク管理]の資料を採取して、技術員に連絡してください。保守情報収集ツールの使用方 法については、"対処方法の各手順"の"[保守情報の収集方法](#page-1670-0)"を参照してください。

**[UNIX] MpNmsv: ERROR: 103: The system error occurred. [Windows] MpNmsv:** エラー**: 103:** システムエラーが発生しました。

#### 【メッセージの意味】

続行不可能なエラーが発生したため、異常終了しました。

### 【対処方法】

保守情報収集ツールを使用し、[ネットワーク管理]の資料を採取して、技術員に連絡してください。保守情報収集ツールの使用方 法については、"対処方法の各手順"の"[保守情報の収集方法](#page-1670-0)"を参照してください。

#### **[UNIX]**

**MpNmsv: ERROR: 105: The system error occurred. (Detailed code = Init: %1,%2 )**

# **[Windows]**

**MpNmsv:** エラー**: 105:** システムエラーが発生しました。初期化処理に失敗しました。(詳細コード=**%1,%2**)

#### 【メッセージの意味】

続行不可能なエラーが発生したため、異常終了しました。

#### 【パラメタの意味】

%1: エラー内容

%2: 詳細コード

#### 【対処方法】

保守情報収集ツールを使用し、[ネットワーク管理]の資料を採取して、技術員に連絡してください。保守情報収集ツールの使用方 法については、"対処方法の各手順"の"[保守情報の収集方法](#page-1670-0)"を参照してください。

#### **[UNIX]**

**MpNmsv: ERROR: 107: The system error occurred. (Detailed code = Init: %1) [Windows]**

# **MpNmsv:** エラー**: 107:** システムエラーが発生しました。初期化処理に失敗しました。(詳細コード=**%1**)

#### 【メッセージの意味】

続行不可能なエラーが発生したため、異常終了しました。

#### 【パラメタの意味】

%1: 詳細コード

#### 【対処方法】

保守情報収集ツールを使用し、[ネットワーク管理]の資料を採取して、技術員に連絡してください。保守情報収集ツールの使用方 法については、"対処方法の各手順"の"[保守情報の収集方法](#page-1670-0)"を参照してください。

# **[UNIX]**

**MpNmsv: ERROR: 109: The system error occurred. (MpFwams: %1: %2) [Windows] MpNmsv:** 警告**: 109:** システムエラーが発生しました。(詳細コード=**MpFwams: %1: %2**)

# 【メッセージの意味】

フレームワークサービス(MpFwams)との連携において、続行不可能なエラーが発生したため、異常終了しました。

### 【パラメタの意味】

%1: エラーコード

%2: エラー内容

# 【対処方法】

保守情報収集ツールを使用し、[フレームワーク]と[ネットワーク管理]の資料を採取して、技術員に連絡してください。保守情報収 集ツールの使用方法については、"対処方法の各手順"の"[保守情報の収集方法](#page-1670-0)"を参照してください。

#### **[UNIX] MpNmsv: WARNING: 111: The system error occurred. (MpFwqs: %1: %2) [Windows] MpNmsv:** 警告**: 111:** システムエラーが発生しました。(詳細コード=**MpFwqs: %1: %2**)

# 【メッセージの意味】

フレームワークサービス(MpFwqs)との連携において、続行不可能なエラーが発生したため、異常終了しました。

# 【パラメタの意味】

%1: エラーコード

%2: エラー内容

# 【対処方法】

保守情報収集ツールを使用し、[フレームワーク]と[ネットワーク管理]の資料を採取して、技術員に連絡してください。保守情報収 集ツールの使用方法については、"対処方法の各手順"の"[保守情報の収集方法](#page-1670-0)"を参照してください。

# **[UNIX]**

**MpNmsv: ERROR: 117: The setup of Systemwalker Centric Manager is not executed or communication erroroccurs. (No domain name)**

#### **[Windows]**

**MpNmsv:** エラー**: 117: Systemwalker Centric Manager**のセットアップが実行されていないか、通信エラーが発生 しています。(ドメイン名が取得できません)

# 【メッセージの意味】

サーバの初期化に必要な情報の取得に失敗したため、動作することができません。

# 【対処方法】

Systemwalker Centric Managerセットアップが実行されていない場合は、セットアップしてSystemwalker Centric Managerを再起動し てください。セットアップの詳細は"Systemwalker Centric Manager 導入手引書"を参照してください。

既にセットアップが完了しているときは、保守情報収集ツールを使用し、[フレームワーク]と[ネットワーク管理]の資料を採取して、技 術員に連絡してください。

Systemwalker Centric Managerの再起動方法、および保守情報収集ツールの使用方法については、"対処方法の各手順"の "[Systemwalker Centric Manager](#page-1669-0)の起動/停止"、および"[保守情報の収集方法](#page-1670-0)"を参照してください。

#### **[UNIX] MpNmsv: ERROR: 121: Internal error (initialize) [Windows]**

**MpNmsv:** エラー**: 121:** 初期化処理に失敗しました。

#### 【メッセージの意味】

初期化処理中に続行不可能なエラーが発生したため、動作することができません。

# 【対処方法】

保守情報収集ツールを使用し、[ネットワーク管理]の資料を採取して、技術員に連絡してください。保守情報収集ツールの使用方 法については、"対処方法の各手順"の"[保守情報の収集方法](#page-1670-0)"を参照してください。

#### **[UNIX]**

**MpNmsv: ERROR: 145: The system error occurred. (%1) [Windows] MpNmsv:** エラー**: 145:** システムエラーが発生しました。**(**詳細 **= %1)**

#### 【メッセージの意味】

続行不可能なエラーが発生したため、異常終了しました。

# 【パラメタの意味】

%1: 詳細コード

# 【対処方法】

保守情報収集ツールを使用し、[ネットワーク管理]の資料を採取して、技術員に連絡してください。保守情報収集ツールの使用方 法については、"対処方法の各手順"の"[保守情報の収集方法](#page-1670-0)"を参照してください。

#### **[UNIX]**

**MpNmsv: ERROR: 147: Internal error (%1) [Windows] MpNmsv:** エラー**: 147:** 内部エラーが発生しました。**(**詳細 **= %1)**

#### 【メッセージの意味】

続行不可能なエラーが発生したため、異常終了しました。

# 【パラメタの意味】

%1: 詳細コード

### 【対処方法】

Systemwalker Centric Managerを再起動してください。再起動後も現象が改善されない場合は、保守情報収集ツールを使用し、 [ネットワーク管理]の資料を採取して、技術員に連絡してください。

Systemwalker Centric Managerの再起動方法、および保守情報収集ツールの使用方法については、"対処方法の各手順"の "[Systemwalker Centric Manager](#page-1669-0)の起動/停止"、および"[保守情報の収集方法](#page-1670-0)"を参照してください。

# **2.67 MpNmsWS**で始まるメッセージ

#### **MpNmsWS: ERROR: 2001: Cannot find extended Tcl command required. MpNmsWS: ERROR: 2001:** 拡張**Tcl**コマンドが存在しません。

#### 【メッセージの意味】

拡張Tclコマンドが使用できません。Systemwalker Centric Managerが正しくインストールされていないか、Systemwalker Centric Managerのインストール後に実行環境が破壊された可能性があります。

# 【システムの処理】

エラーメッセージを通知し、処理を中止します。

# 【対処方法】

Systemwalker Centric Managerを再インストールしてください。

**MpNmsWS: ERROR: 2002: Failed to construct environment for Script Control command. Monitoring:%1 MpNmsWS: ERROR: 2002:** スクリプト制御コマンドの環境作成に失敗しました。 監視元:**%1**

#### 【メッセージの意味】

拡張Tclライブラリの呼び出しに失敗しました。

# 【パラメタの意味】

%1: 監視元ホスト名

# 【システムの処理】

エラーメッセージを通知し、処理を中止します。

Windowsの場合はAdministrator権限、UNIXの場合はroot権限を持つユーザで実行しているか確認してください。実行権に問題 がない場合は、システムを再起動してください。

現象が改善されない場合は、以下の情報を採取して、技術員に連絡してください。

- ・ 実行しているWebサービス稼働監視のスクリプト
- ・ エラーメッセージ
- ・ 共通トレース(MpNmsSvm\*.trc)

共通トレースの格納先は、以下のとおりです。

・ Windows版の場合

Systemwalkerインストールディレクトリ¥mpwalker¥f3cvgtad

・ UNIX版の場合

/var/opt/FJSVftlc/trc

**MpNmsWS: ERROR: 2004: User's customize information is incorrect. Customize information:%1 Monitoring:%2**

**MpNmsWS: ERROR: 2004:** ユーザーカスタマイズ情報に誤りがあります。 カスタマイズ情報**:%1** 監視元:**%2**

#### 【メッセージの意味】

スクリプトの編集可能な項目の指定に誤りがあります。

#### 【パラメタの意味】

%1: カスタマイズ情報のパラメタ名

%2: 監視元ホスト名

#### 【システムの処理】

エラーメッセージを通知し、処理を中止します。

#### 【対処方法】

メッセージの"カスタマイズ情報"に表示された項目に、設定可能な値を設定してください。

**MpNmsWS: ERROR: 2005: Cannot find the command. Command:%1 Monitoring:%2 MpNmsWS: ERROR: 2005:** コマンドが見つかりません。 コマンド名:**%1** 監視元:**%2**

#### 【メッセージの意味】

スクリプトが呼び出すコマンドが存在しません。

#### 【パラメタの意味】

%1: 監視時に使用するコマンド名

%2: 監視元ホスト名

#### 【システムの処理】

エラーメッセージを通知し、処理を中止します。

#### 【対処方法】

Systemwalker Centric Managerが正しくインストールされていないか、Systemwalker Centric Managerのインストール後にコマンドが 削除または移動された可能性があります。コマンドが正しくインストールされているか確認してください。

**MpNmsWS: ERROR: 2006: Failed to execute the command. Command:%1 Monitoring:%2 MpNmsWS: ERROR: 2006:** コマンドの起動に失敗しました。 コマンド名:**%1** 監視元:**%2**

# 【メッセージの意味】

コマンドの起動に失敗しました。

# 【パラメタの意味】

%1: 監視時に使用するコマンド名

%2: 監視元ホスト名

# 【システムの処理】

エラーメッセージを通知し、処理を中止します。

# 【対処方法】

コマンド名に示されたコマンドが存在するか、および、コマンドに実行権限があるかを確認してください。

問題がない場合は、以下の情報を採取して、技術員に連絡してください。

- ・ 実行しているWebサービス稼働監視のスクリプト
- ・ エラーメッセージ
- ・ 共通トレース(MpNmsSvm\*.trc)

共通トレースの格納先は、以下のとおりです。

・ Windows版の場合

Systemwalkerインストールディレクトリ\mpwalker\f3cvgtad

・ UNIX版の場合

/var/opt/FJSVftlc/trc

**MpNmsWS: ERROR: 2007: Operation monitoring of Web service detected that the monitored service is stopped. Detail code:%1 Port number:%2 Monitoring:%3 Monitored:%4 MpNmsWS: ERROR: 2007: Web**サービス稼動監視で監視対象のサービスが停止しました。 詳細コード**:%1** ポート 番号:**%2** 監視元:**%3** 監視先:**%4**

# 【メッセージの意味】

監視対象のWebサービスが停止しました。

# 【パラメタの意味】

%1: サービス停止時の詳細コード 100~505: HTTPエラーコード(RFC2068を参照してください)  $1000 \sim$ : 1302: 監視対象への接続に失敗しました。 1303: 監視対象へのリクエスト送信に失敗しました。 1304: 監視対象からのレスポンスの受信に失敗しました。 1305: 監視対象からのレスポンスの待ち合わせに失敗しました。 1306: 監視対象からのレスポンスの待ち合わせがタイムアウトしました。 1307: 監視対象からの切断に失敗しました。

%2: 監視時のポート番号

- %3: 監視元ホスト
- %4: 監視先ホスト

# 【システムの処理】

エラーメッセージを通知し、処理は続行します。

監視対象のWebサービスが動作していることを確認し、停止している場合は起動してください。監視対象のWebサービスが動作し ている場合は、監視元ホストから監視先ホストへの通信が行えるか確認してください。また、Webサービスの設定に問題がないか確 認してください。

**MpNmsWS: ERROR: 2008: Failed to open the trace file. Detail code:%1 MpNmsWS: ERROR: 2008:** トレースファイルのオープンに失敗しました。 詳細コード**:%1**

#### 【メッセージの意味】

内部トレースファイルのオープン処理に失敗しました。

#### 【パラメタの意味】

%1: 詳細コード

-9: メモリ不足

-15: コード変換エラー

-17: ファイルオープンエラー

#### 【システムの処理】

エラーメッセージを通知し、処理を中止します。

#### 【対処方法】

ディスク容量に空きがあるか確認してください。空き容量が少ない場合は不要なファイルを削除してください。または、システムが不 安定になっている可能性があります。システム資源に問題がない場合は、コンピュータを再起動してください。

**MpNmsWS: ERROR: 2101: Failed to open the trace file. Detail code:%1 Detail code:%2 %3 MpNmsWS: ERROR: 2101:** コマンドの呼び出しでエラーが発生しました。 エラーコード**:%1** 詳細コード**:%2 %3**

#### 【メッセージの意味】

外部コマンドの呼び出しでエラーが発生しました。

#### 【パラメタの意味】

%1: 外部コマンドのエラーコード

1: 通信エラー

2: パラメタエラー、環境エラー

%2: コマンド呼び出し時のエラー詳細コード

101: ホスト名(アドレス)に誤りがあります。

102: サービス名に誤りがあります。

103: ポート番号に誤りがあります。

104: コネクションリトライ回数に誤りがあります。

105: リードタイムアウト時間に誤りがあります。

106: リードリトライ回数に誤りがあります。

107: リクエストファイル名に誤りがあります。

108: レスポンスファイル名に誤りがあります。

201: リクエストファイルのオープンに失敗しました。

202: リクエストファイルの読み込みに失敗しました。

210: レスポンスファイルのオープンに失敗しました。

211: レスポンスファイルの書き込みに失敗しました。

221: 通信環境の初期化に失敗しました。(Windowsのみ)

302: 監視対象への接続に失敗しました。

- 303: 監視対象へのリクエスト送信に失敗しました。
- 304: 監視対象からのレスポンスの受信に失敗しました。
- 305: 監視対象からのレスポンスの待ち合わせに失敗しました。
- 306: 監視対象からのレスポンスの待ち合わせがタイムアウトしました。
- 307: 監視対象からの切断に失敗しました。
- 310: 通信情報の初期化に失敗しました。
- %3: システムエラーコード

#### 【システムの処理】

エラーメッセージを通知し、処理を中止します。

### 【対処方法】

実行環境が正しくない可能性があります。Systemwalker Centric Managerが正しくインストールされているか確認してください。

動作環境に誤りがなければ、Systemwalker Centric Managerを再起動してください。Systemwalker Centric Managerの再起動方法 については、"対処方法の各手順"の"[Systemwalker Centric Manager](#page-1669-0)の起動/停止"を参照してください。

#### **MpNmsWS: ERROR: 2201: An error occurred while calling Message Notification command. Detail code: %1**

#### **MpNmsWS: ERROR: 2201:** メッセージ通知コマンドの呼び出しでエラーが発生しました。 詳細コード**:%1**

#### 【メッセージの意味】

メッセージ通知コマンドの呼び出しでエラーが発生しました。

#### 【パラメタの意味】

%1: 詳細コード

#### 【システムの処理】

エラーメッセージを通知し、処理を中止します。

#### 【対処方法】

実行環境が正しくない可能性があります。Systemwalker Centric Managerが正しくインストールされているかどうかを確認した後、再 度、スクリプトを実行してください。

**MpNmsWS: ERROR: 2302: Failed to construct environment for Script Control command. MpNmsWS: ERROR: 2302:** スクリプト制御コマンドの環境作成に失敗しました。

#### 【メッセージの意味】

拡張Tclライブラリの呼び出しに失敗しました。

### 【システムの処理】

エラーメッセージを通知し、処理を停止します。

本メッセージはスクリプト内で二重化をONにした場合に出力されるメッセージです。

#### 【対処方法】

Windowsの場合はAdministrator権限、UNIXの場合はroot権限を持つユーザで実行しているか確認してください。実行権に問題 がない場合は、システムを再起動してください。

現象が改善されない場合は、以下の情報を採取して、技術員に連絡してください。

- ・ 実行しているWebサービス稼働監視のスクリプト
- ・ エラーメッセージ

・ 共通トレース(MpNmsSvm\*.trc)

共通トレースの格納先は、以下のとおりです。

・ Windows版の場合

Systemwalkerインストールディレクトリ\mpwalker\f3cvgtad

・ UNIX版の場合

/var/opt/FJSVftlc/trc

#### **MpNmsWS: ERROR: 2304: User's customize information is incorrect. Customize information:%1 MpNmsWS: ERROR: 2304:** ユーザーカスタマイズ情報に誤りがあります。 カスタマイズ情報**:%1**

#### 【メッセージの意味】

スクリプトの編集可能な項目の指定に誤りがあります。

# 【パラメタの意味】

%1: カスタマイズ情報のパラメタ名

#### 【システムの処理】

エラーメッセージを通知し、処理を停止します。

本メッセージはスクリプト内で二重化をONにした場合に出力されるメッセージです。

#### 【対処方法】

メッセージの"カスタマイズ情報"に表示された項目に、設定可能な値を設定してください。

# **MpNmsWS: ERROR: 2305: Cannot find the command. Command:%1 MpNmsWS: ERROR: 2305:** コマンドが見つかりません。 コマンド名:**%1**

#### 【メッセージの意味】

スクリプトが呼び出すコマンドが存在しません。

#### 【パラメタの意味】

%1: 監視時に使用するコマンド名

#### 【システムの処理】

エラーメッセージを通知し、処理を停止します。

本メッセージはスクリプト内で二重化をONにした場合に出力されるメッセージです。

#### 【対処方法】

Systemwalker Centric Managerが正しくインストールされていないか、Systemwalker Centric Managerのインストール後にコマンドが 削除または移動された可能性があります。コマンドが正しくインストールされているか確認してください。

#### **MpNmsWS: ERROR: 2306: Failed to execute the command. Command:%1 MpNmsWS: ERROR: 2306:** コマンドの起動に失敗しました。 コマンド名:**%1**

#### 【メッセージの意味】

コマンドの起動に失敗しました。

#### 【パラメタの意味】

%1: 監視時に使用するコマンド名

#### 【システムの処理】

エラーメッセージを通知し、処理を停止します。

本メッセージはスクリプト内で二重化をONにした場合に出力されるメッセージです。

# 【対処方法】

コマンド名に示されたコマンドが存在するか、および、コマンドに実行権限があるかを確認してください。 問題がない場合は、以下の情報を採取して、技術員に連絡してください。

- ・ 実行しているWebサービス稼働監視のスクリプト
- ・ エラーメッセージ
- ・ 共通トレース(MpNmsSvm\*.trc)

共通トレースの格納先は、以下のとおりです。

・ Windows版の場合

Systemwalkerインストールディレクトリ¥mpwalker¥f3cvgtad

・ UNIX版の場合

/var/opt/FJSVftlc/trc

**MpNmsWS: ERROR: 2307: Operation monitoring of Web service detected that the monitored service is stopped. Detail code:%1 Port number:%2 Monitored:%3 MpNmsWS: ERROR: 2307: Web**サービス稼動監視で監視対象のサービスが停止しました。 詳細コード**:%1** ポート 番号:**%2** 監視先:**%3**

#### 【メッセージの意味】

監視対象のWebサービスが停止しました。

#### 【パラメタの意味】

- %1: サービス停止時の詳細コード
- 100~505: HTTPエラーコード(RFC2068を参照してください)

 $1000 \sim$ :

1302: 監視対象への接続に失敗しました。

1303: 監視対象へのリクエスト送信に失敗しました。

1304: 監視対象からのレスポンスの受信に失敗しました。

1305: 監視対象からのレスポンスの待ち合わせに失敗しました。

1306: 監視対象からのレスポンスの待ち合わせがタイムアウトしました。

1307: 監視対象からの切断に失敗しました。

%2: 監視時のポート番号

%3: 監視先ホスト

#### 【システムの処理】

エラーメッセージを通知し、処理は続行します。

本メッセージはスクリプト内で二重化をONにした場合に出力されるメッセージです。

# 【対処方法】

監視対象のWebサービスが動作していることを確認し、停止している場合は起動してください。監視対象のWebサービスが動作し ている場合は、監視元ホストから監視先ホストへの通信が行えるか確認してください。また、Webサービスの設定に問題がないか確 認してください。

# **MpNsagtMain: ERROR: 2001:** サービス稼動監視で **%1** サービスが停止しました。 **(**監視元**:%2,** 監視先**:%3,** エラー コード**:%4)**

# 【メッセージの意味】

監視対象サービスが停止しました。

# 【パラメタの意味】

%1: サービス名

監視先ノード上で動作する監視対象サービス名(HTTP、HTTPS、DOMAIN、SMTP、FTP、NNTP、TELNET、ICMP、POP3)

- %2: 監視元ホスト名
- 監視元のホスト名またはIPアドレス
- %3: 監視先ホスト名
- 監視先のホスト名またはIPアドレス
- %4: 復帰エラーコード
- 01: オプションエラー
- 02: 異常終了(予期せぬエラー)
- 03: ホスト名の検索に失敗
- 04: TCPコネクション確立失敗
- 05: TCPコネクションタイムアウト
- 06: UDPパケット送出に失敗
- 07: リードタイムアウト
- 08: アプリケーションエラー
- 09: 現在時刻の取得失敗
- 10: ソケット生成エラー
- 11: メモリ確保の失敗
- 12: ネットワーク読み込みエラー
- 13: ネットワーク書き込みエラー
- 17: 外部ライブラリ読み込み失敗
- 18: 証明書環境読み込みに失敗
- 19: SSLハンドシェイクに失敗

# 【対処方法】

サービスが停止した原因を取り除き、必要な場合は、停止したサービスを再起動させてください。

# **MpNsagtMain: ERROR: 2002:** サービス稼動監視に必要な**%1**コマンドが見つかりません。**(**監視元**:%2)**

# 【メッセージの意味】

サービス稼働監視に必要なコマンドが見つかりません。

# 【パラメタの意味】

- %1: コマンド名
- %2: 監視元のホスト名またはIPアドレス

- サービス稼働監視に必要なコマンドが削除された可能性があります。コマンドが、システム上に存在するかを確認してください。
- ・ 該当コマンドがシステム上に存在する場合、該当コマンドを以下の場所に移動した後、再度、サービス稼働監視 を行ってください。
	- Windowsの場合: Systemwalkerインストールディレクトリ\mpwalker.dm\mpnetmgr\lib
	- UNIXの場合: /opt/FJSVfnmkt/lib
- ・ 該当コマンドがシステム上に存在しない場合は、Systemwalker Centric Managerを再インストールしてください。

#### **MpNsagtMain: ERROR: 2003:** コマンドの呼び出しでエラーが発生しました。**(**監視元**:%1** コマンド名**:%2)**

#### 【メッセージの意味】

サービス稼働監視に必要なコマンドの実行に失敗しました。

# 【パラメタの意味】

%1: 監視元のホスト名またはIPアドレス

%2: コマンド名

#### 【対処方法】

- 1. コマンドがシステム上で、正しく実行権限が付加されていることを確認してください。
- 2. 正しく実行権限が付加されている場合は、コマンドを単体で起動し、正しく動作することを確認してください。
- 3. 上記確認後、正しく動作しない場合は、保守情報収集ツールを使用し、[ネットワーク管理]の資料を採取して、 技術者に連絡してください。保守情報収集ツールの使用方法については、"対処方法の各手順"の["保守情報](#page-1670-0) [の収集方法"](#page-1670-0)を参照してください。

# **MpNsagtMain: ERROR: 5001:** サービス稼動監視で **%1** サービスが停止しました。 **(**監視先**:%2,** エラーコード**:%3)**

#### 【メッセージの意味】

監視対象サービスが停止しました。

#### 【パラメタの意味】

#### **%1:** サービス名

監視先ノード上で動作する監視対象サービス名(HTTP、HTTPS、DOMAIN、SMTP、FTP、NNTP、TELNET、ICMP、POP3)

#### **%2:** 監視先ホスト名

監視先のホスト名またはIPアドレス

#### **%3:** 復帰エラーコード

01: オプションエラー

02: 異常終了(予期せぬエラー)

03: ホスト名の検索に失敗

04: TCPコネクション確立失敗

05: TCPコネクションタイムアウト

06: UDPパケット送出に失敗

07: リードタイムアウト

08: アプリケーションエラー

09: 現在時刻の取得失敗

10: ソケット生成エラー

11: メモリ確保の失敗

12: ネットワーク読み込みエラー

13: ネットワーク書き込みエラー

17: 外部ライブラリ読み込み失敗

18: 証明書環境読み込みに失敗

19: SSLハンドシェイクに失敗

#### 【システムの処理】

エラーメッセージを通知し、処理を停止します。

本メッセージはスクリプト内で二重化をONにしたときに出力されるメッセージです。

#### 【対処方法】

サービスが停止した原因を取り除き、必要な場合は、停止したサービスを再起動させてください。

#### **MpNsagtMain: ERROR: 5002:** サービス稼動監視に必要な**%1**コマンドが見つかりません。

#### 【メッセージの意味】

サービス稼働監視に必要なコマンドが見つかりません。

#### 【パラメタの意味】

%1: コマンド名

#### 【システムの処理】

エラーメッセージを通知し、処理を停止します。

本メッセージはスクリプト内で二重化をONにした場合に出力されるメッセージです。

#### 【対処方法】

サービス稼働監視に必要なコマンドが削除された可能性があります。コマンドが、システム上に存在するかを確認してください。

- ・ 該当コマンドがシステム上に存在する場合、該当コマンドを以下の場所に移動した後、再度、サービス稼働監視 を行ってください。
	- Windowsの場合: Systemwalkerインストールディレクトリ\mpwalker.dm\mpnetmgr\lib
	- UNIXの場合: /opt/FJSVfnmkt/lib
- ・ 該当コマンドがシステム上に存在しない場合は、Systemwalker Centric Managerを再インストールしてください。

#### **MpNsagtMain: ERROR: 5003:** コマンドの呼び出しでエラーが発生しました。**(**コマンド名**:%1)**

#### 【メッセージの意味】

サービス稼働監視に必要なコマンドの実行に失敗しました。

#### 【パラメタの意味】

%1: コマンド名

#### 【システムの処理】

エラーメッセージを通知し、処理を停止します。

本メッセージはスクリプト内で二重化をONにした場合に出力されるメッセージです。

#### 【対処方法】

1. コマンドがシステム上で、正しく実行権限が付加されていることを確認してください。

- 2. 正しく実行権限が付加されている場合は、コマンドを単体で起動し、正しく動作することを確認してください。
- 3. 上記確認後、正しく動作しない場合は、保守情報収集ツールを使用し、[ネットワーク管理]の資料を採取して、 技術者に連絡してください。保守情報収集ツールの使用方法については、"対処方法の各手順"の["保守情報](#page-1670-0) [の収集方法"](#page-1670-0)を参照してください。

# **2.69 MpOpaddMgr**で始まるメッセージ

#### **[UNIX] MpOpaddMgr: ERROR: 1: Failed in the transaction of trace(%1) [Windows]**

**MpOpaddMgr:** エラー**: 1: Failed in the transaction of trace(%1)**

#### 【メッセージの意味】

トレースの処理に失敗しました。

#### 【パラメタの意味】

%1: 失敗した関数名

# 【対処方法】

当メッセージの直前に出力されたメッセージを参照して、失敗の原因を取り除いてください。

# **[UNIX]**

**MpOpaddMgr: ERROR: 2: Insufficient memory(%1) [Windows] MpOpaddMgr:** エラー**: 2: Insufficient memory(%1)**

#### 【メッセージの意味】

メモリ不足が発生しました。

#### 【パラメタの意味】

%1: メモリ不足が発生した関数名

#### 【対処方法】

異常にメモリを使用しているプロセスがいないか確認してください。

通常より多くメモリを使用しているプロセスがある場合は、停止するなどの対処を行ってください。また、スワップ領域の拡張やメモリ の増設を検討してください。

# **[UNIX]**

**MpOpaddMgr: ERROR: 3: IIllegal event(%1) [Windows] MpOpaddMgr:** エラー**: 3: IIllegal event(%1)**

#### 【メッセージの意味】

不当なデータが通知されました(内部論理エラー)。

#### 【パラメタの意味】

%1: プロパティ名

#### 【対処方法】

保守情報収集ツールを使用し、[イベント監視]と[フレームワーク]の資料を採取して、技術員に連絡してください。保守情報収集 ツールの使用方法については、"対処方法の各手順"の"[保守情報の収集方法](#page-1670-0)"を参照してください。

#### **[UNIX] MpOpaddMgr: ERROR: 7: Internal error(%1) [Windows] MpOpaddMgr:** エラー**: 7: Internal error(%1)**

# 【メッセージの意味】

内部動作に異常が発生しています。

# 【パラメタの意味】

%1: エラー詳細情報

# 【対処方法】

保守情報収集ツールを使用し、[イベント監視]と[フレームワーク]の資料を採取して、技術員に連絡してください。保守情報収集 ツールの使用方法については、"対処方法の各手順"の"[保守情報の収集方法](#page-1670-0)"を参照してください。

#### **[UNIX]**

**MpOpaddMgr: ERROR: 9: Systemwalker Centric Manager is not running. Please restart Systemwalker Centric Manager on the Operation Management Server.(Detailed code=%1, %2) [Windows]**

**MpOpaddMgr:** エラー**: 9: Systemwalker Centric Manager is not running. Please restart Systemwalker Centric Manager on the Operation Management Server.(Detailed code=%1, %2)**

#### 【メッセージの意味】

Systemwalker Centric Managerが起動されていません。

# 【パラメタの意味】

%1: エラー番号またはObjectDirector例外クラス名

%2: ObjectDirectorエラーマイナーコード

# 【対処方法】

運用管理サーバ上で、Systemwalker Centric Managerを再起動してください。Systemwalker Centric Managerの再起動方法につい ては、"対処方法の各手順"の"[Systemwalker Centric Manager](#page-1669-0)の起動/停止"を参照してください。

#### **[UNIX]**

**MpOpaddMgr: ERROR: 10: Systemwalker Centric Manager Setup has not been executed or there is a communication error.(Detailed code=%1, %2)**

#### **[Windows]**

**MpOpaddMgr:** エラー**: 10: Systemwalker Centric Manager Setup has not been executed or there is a communication error.(Detailed code=%1, %2)**

#### 【メッセージの意味】

Systemwalker Centric Managerのセットアップが実行されていないか、通信エラーが発生しています。

# 【パラメタの意味】

%1: エラー番号またはObjectDirector例外クラス名

%2: ObjectDirectorエラーマイナーコード

# 【対処方法】

Systemwalkerセットアップ情報表示コマンド(MpFwSetupInfo)を実行して、セットアップを実行しているか、また正常に実行されてい るか確認してください。

Systemwalker Centric Managerのセットアップが実行されていない場合は、セットアップを実行し、Systemwalker Centric Managerを 再起動してください。

その他、調査が必要な場合、保守情報収集ツールを使用し、[イベント監視]と[フレームワーク]の資料を採取して、技術員に連絡し てください。

Systemwalker Centric Managerの再起動方法および保守情報収集ツールの使用方法については、"対処方法の各手順"の "[Systemwalker Centric Manager](#page-1669-0)の起動/停止"および"[保守情報の収集方法](#page-1670-0)"を参照してください。

#### **[UNIX]**

**MpOpaddMgr: ERROR: 11: A system error occurred.(Detailed code=%1, %2) [Windows]**

**MpOpaddMgr:** エラー**: 11: A system error occurred.(Detailed code=%1, %2)**

#### 【メッセージの意味】

システムエラーが発生しました。

# 【パラメタの意味】

%1: エラー番号またはObjectDirector例外クラス名

%2: ObjectDirectorエラーマイナーコード

#### 【対処方法】

保守情報収集ツールを使用し、[イベント監視]と[フレームワーク]の資料を採取して、技術員に連絡してください。保守情報収集 ツールの使用方法については、"対処方法の各手順"の"[保守情報の収集方法](#page-1670-0)"を参照してください。

#### **[UNIX]**

**MpOpaddMgr: WARNING: 12: An unregistered event type was received. (type=%1, hostname=%2) [Windows]**

#### **MpOpaddMgr:** 警告**: 12: An unregistered event type was received. (type=%1, hostname=%2)**

#### 【メッセージの意味】

運用管理サーバが受信したメッセージが以下のどちらかの条件に一致したため、監視イベント一覧に表示されません。

- ・ メッセージに付加されている監視イベント種別(注)が、運用管理サーバの定義[サーバ環境定義]に登録されてい ません。
- ・ メッセージに監視イベント種別が付加されていません。

#### 注**)**

メッセージのデータには初期設定、または[イベント監視の条件定義]により、監視イベント種別が付加されます。ただし、初期設定 の監視イベント種別が付加されないメッセージも存在します(監視イベント種別が空欄になります)。

#### 【パラメタの意味】

%1: メッセージに付加されている監視イベント種別

%2: メッセージ発生元ホスト名

### 【対処方法】

運用管理サーバで監視イベント種別不一致イベント表示コマンド(opmumchdsp)を実行し、本メッセージ発生のきっかけとなったメッ セージを確認してください。

確認の結果、監視が必要なメッセージである場合は、[イベント監視の条件定義]を使用し、該当メッセージに[サーバ環境定義]に 登録されている監視イベント種別を付加してください。監視が不要なメッセージである場合、[イベント監視の条件定義]を使用し、 該当イベントを[ログ格納しない]定義を実施してください。

監視イベント種別が正しく登録されている場合、監視イベント種別の設定後にサービスの再起動が未実施のため定義が有効になっ ていません。運用管理サーバでSystemwalker Centric Managerの再起動を実施してください。

# **2.70 MpOpaddRep**で始まるメッセージ

# **[UNIX]**

**MpOpaddRep: ERROR: 1: Failed in the transaction of trace(%1)**

# **[Windows] MpOpaddRep:** エラー**: 1: Failed in the transaction of trace(%1)**

# 【メッセージの意味】

トレースの処理に失敗しました。

# 【パラメタの意味】

%1: 失敗した関数名

# 【対処方法】

当メッセージの直前に出力されたメッセージを参照して、失敗の原因を取り除いてください。

**[UNIX] MpOpaddRep: ERROR: 2: Insufficient memory(%1) [Windows] MpOpaddRep:** エラー**: 2: Insufficient memory(%1)**

# 【メッセージの意味】

メモリ不足が発生しました。

# 【パラメタの意味】

%1: メモリ不足が発生した関数名

# 【対処方法】

異常にメモリを使用しているプロセスがいないか確認してください。通常より多くメモリを使用しているプロセスがある場合は、停止 するなどの対処を行ってください。また、スワップ領域の拡張やメモリの増設を検討してください。

# **[UNIX] MpOpaddRep: ERROR: 3: Illegal event(%1) [Windows]**

# **MpOpaddRep:** エラー**: 3: Illegal event(%1)**

# 【メッセージの意味】

不当なデータが通知されました(内部論理エラー)。

# 【パラメタの意味】

%1: 不正なプロパティ名

# 【対処方法】

保守情報収集ツールを使用し、[イベント監視]と[フレームワーク]の資料を採取して、技術員に連絡してください。保守情報収集 ツールの使用方法については、"対処方法の各手順"の"[保守情報の収集方法](#page-1670-0)"を参照してください。

**[UNIX] MpOpaddRep: ERROR: 4: Error occurred in %1(%2) [Windows] MpOpaddRep:** エラー**: 4: Error occurred in %1(%2)**

# 【メッセージの意味】

関数の実行に失敗しました。

# 【パラメタの意味】

%1: 失敗した関数名

%2: 詳細情報

```
保守情報収集ツールを使用し、[イベント監視]と[フレームワーク]の資料を採取して、技術員に連絡してください。保守情報収集
ツールの使用方法については、"対処方法の各手順"の"保守情報の収集方法"を参照してください。
```
#### **[UNIX]**

**MpOpaddRep: ERROR: 6: Systemwalker Centric Manager is not running. Please restart Systemwalker Centric Manager on the Operation Management Server.(Detailed code=%1, %2) [Windows]**

**MpOpaddRep:** エラー**: 6: Systemwalker Centric Manager is not running. Please restart Systemwalker Centric Manager on the Operation Management Server.(Detailed code=%1, %2)**

# 【メッセージの意味】

Systemwalker Centric Managerが起動されていません。

#### 【パラメタの意味】

%1: エラー番号またはObjectDirector例外クラス名

%2: ObjectDirectorエラーマイナーコード

#### 【対処方法】

運用管理サーバ上で、Systemwalker Centric Managerを再起動してください。Systemwalker Centric Managerの再起動方法につい ては、"対処方法の各手順"の"[Systemwalker Centric Manager](#page-1669-0)の起動/停止"を参照してください。

なお、大量メッセージ発生中にSystemwalker Centric Managerを停止した場合、問題ないため対処は不要です。

#### **[UNIX]**

**MpOpaddRep: ERROR: 7: Systemwalker Centric Manager Setup has not been executed or there is a communication error.(Detailed code=%1, %2)**

**[Windows]**

**MpOpaddRep:** エラー**: 7: Systemwalker Centric Manager Setup has not been executed or there is a communication error.(Detailed code=%1, %2)**

#### 【メッセージの意味】

Systemwalker Centric Managerのセットアップが実行されていないか、通信エラーが発生しています。

#### 【パラメタの意味】

%1: エラー番号またはObjectDirector例外クラス名

%2: ObjectDirectorエラーマイナーコード

### 【対処方法】

Systemwalkerセットアップ情報表示コマンド(MpFwSetupInfo)を実行して、セットアップを実行しているか、また正常に実行されてい るか確認してください。

Systemwalker Centric Managerのセットアップが実行されていない場合は、セットアップを実行し、Systemwalker Centric Managerを 再起動してください。その他、調査が必要な場合、保守情報収集ツールを使用し、[イベント監視]と[フレームワーク]の資料を採取 して、技術員に連絡してください。

Systemwalker Centric Managerの再起動方法および保守情報収集ツールの使用方法については、"対処方法の各手順"の "[Systemwalker Centric Manager](#page-1669-0)の起動/停止"および"[保守情報の収集方法](#page-1670-0)"を参照してください。

#### **[UNIX]**

**MpOpaddRep: ERROR: 8: A system error occurred.(Detailed code=%1, %2) [Windows] MpOpaddRep:** エラー**: 8: A system error occurred.(Detailed code=%1, %2)**

#### 【メッセージの意味】

システムエラーが発生しました。

# 【パラメタの意味】

%1: エラー番号またはObjectDirector例外クラス名

%2: ObjectDirectorエラーマイナーコード

# 【対処方法】

保守情報収集ツールを使用し、[イベント監視]と[フレームワーク]の資料を採取して、技術員に連絡してください。保守情報収集 ツールの使用方法については、"対処方法の各手順"の"[保守情報の収集方法](#page-1670-0)"を参照してください。

#### **[UNIX]**

**MpOpaddRep: WARNING: 13: The node is already defined. (%1,%2) [Windows] MpOpaddRep:** 警告**: 13: The node is already defined. (%1,%2)**

# 【メッセージの意味】

同一ホスト名または同一IPアドレスのノードが既に定義されています。受信イベントは破棄されます。

# 【パラメタの意味】

%1: ホスト名

%2: IPアドレス

# 【対処方法】

・ ホスト名またはIPアドレスが、複数のIPアドレスを持つシステムの情報である場合 例えば、1つのシステムに複数(ここでは2つ)のIPアドレスがあるとします。このとき、運用管理サーバ上でSystemwalkerの構成 情報が、以下のように別々のノードとして登録されているとします。

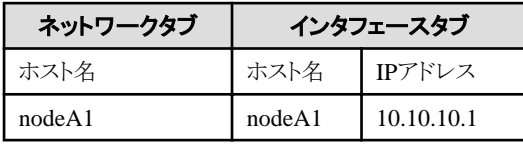

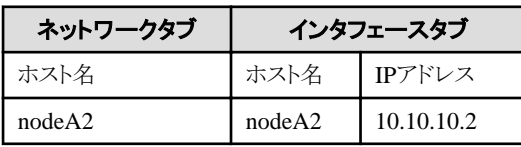

このとき、ホスト名、IPアドレスが"nodeA1"、"10.10.10.2"となっていた場合、以下の対処を実施してください。

[Systemwalkerコンソール]で、該当ノードが1つのノードとして定義されているか確認します。定義されていない場合は、 [Systemwalkerコンソール]より該当ノードのノードプロパティを以下のようにまとめるように定義してください。ここでは、ホスト名 を"nodeA"としています。

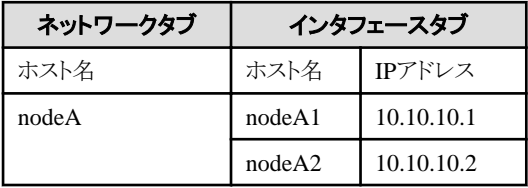

注) nodeA1の10.10.10.2のデータが発生する原因

Systemwalkerでは通信に使用したIPアドレスを、メッセージに付加して処理します。複数インタフェースを持つシステムの場合、 この通信に使用するIPアドレスが一意になりません。このため、メッセージに付加されるホスト名とIPアドレスの組み合わせは不 定です。

・ 定義によるSystemwalkerの構成情報の矛盾が発生した場合

定義ミスなどにより運用管理サーバ上のSystemwalkerの構成情報が以下のようになった場合、[Systemwalkerコンソール]で、 構成情報(ノードプロパティ)を正しく変更してください。

ー [実際の環境]

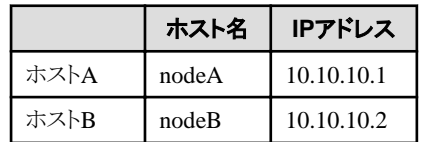

ー [Systemwalkerの構成情報(誤り)]

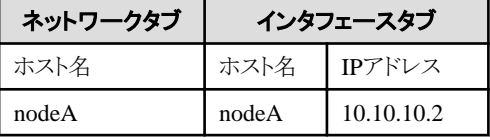

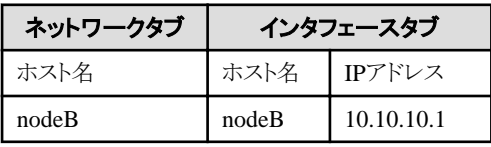

・ 上記対処で改善されない場合

同一ホスト名のシステムが監視システム配下中に既に存在している可能性があります。同一ホスト名のシステムが複数存在す る環境で、イベント監視はできません。そのため、同一ホスト名のシステムが存在していないか確認してください。存在する場 合、自身のホスト名を適切なホスト名に設定しなおした後、上記設定を実施してください。ホスト名またはIPアドレスが重複しな いよう環境を見直してください。

#### **[UNIX] MpOpaddRep: WARNING: 14: The node is locked.(%1,%2) [Windows] MpOpaddRep:** 警告**: 14: The node is locked.(%1,%2)**

#### 【メッセージの意味】

他コンポーネントにより、ノードがロックされています。受信イベントは破棄されます。

#### 【パラメタの意味】

%1: ホスト名

%2: IPアドレス

#### 【対処方法】

本メッセージが繰り返し出力される場合、保守情報収集ツールを使用し、[イベント監視]と[フレームワーク]の資料を採取して、技術 員に連絡してください。保守情報収集ツールの使用方法については、"対処方法の各手順"の["保守情報の収集方法"](#page-1670-0)を参照して ください。

# **2.71 MpOpagt**で始まるメッセージ

#### **MpOpagt:** エラー**: 4:** システム監視エージェントサービスは管理者権限を持つアカウント以外では起動できません

#### 【メッセージの意味】

一般ユーザ資格で、システム監視エージェントサービスを起動しています。

# 【対処方法】

管理者権限(スーパーユーザ資格)で、Systemwalker Centric Managerを再起動してください。Systemwalker Centric Managerの再 起動方法については、"対処方法の各手順"の"[Systemwalker Centric Manager](#page-1669-0)の起動/停止"を参照してください。

# **MpOpagt:** 情報**: 5:** システム監視エージェントサービスが再起動しました

#### 【メッセージの意味】

システム監視エージェントサービス動作中に異常が発生しましたが、自動的に再起動されました。

#### 【対処方法】

当メッセージの前に出力されたメッセージを参照して、システム監視エージェントサービスが異常終了した原因を取り除いてくださ い。

#### **MpOpagt:** エラー**: 6:** システム監視エージェントサービスが異常終了しました

#### 【メッセージの意味】

システム監視エージェントサービスの動作中に異常が発生したため、システム監視エージェントサービスが異常終了しました。

#### 【対処方法】

当メッセージの直前に出力されているメッセージを参照して、システム監視エージェントサービスが異常終了した原因を取り除いて ください。

#### **MpOpagt:** エラー**: 11:** メッセージ受信サービスが異常終了しました

#### 【メッセージの意味】

メッセージ受信サービス動作中に異常が発生したため、メッセージ受信サービスが異常終了しました。

#### 【対処方法】

当メッセージの直前に出力されているメッセージを参照して、メッセージ受信サービスが異常終了した原因を取り除いてください。

#### **MpOpagt:** 警告**: 14:** 上位ノード **(%1)** のバージョンレベルが低いため接続できません

#### 【メッセージの意味】

メッセージ送信先システム定義ファイルに従って、他システムのシステム監視エージェントサービスに接続を要求しました。しかし、 要求先のシステム監視エージェントサービスのバージョン・レベルが古いため、要求先のシステム監視エージェントサービスから、 接続が拒否されました。

#### 【パラメタの意味】

%1: 接続を拒否したシステムのノード名

#### 【対処方法】

上位ノードのSystemwalker Centric Managerのバージョンレベルを確認し、メッセージ送信先システムを、Systemwalker Centric Managerが対応するバージョン・レベルのエージェントのシステムへ変更してください。

#### **MpOpagt:** エラー**: 15:** 通信環境定義**(%1)**の指定が不当です。

#### 【メッセージの意味】

通信環境定義の指定に誤りがあります。

#### 【パラメタの意味】

%1: 誤りがある定義の項目名

#### 【対処方法】

以下のどちらかの対処を行い、Systemwalker Centric Managerを再起動してください。

- ・ 通信環境定義の指定を確認し、誤りがある場合は修正してください。
- ・ 不完全なノード情報を元にポリシー配付が行われた可能性があります。 [Systemwalkerコンソール]を起動し、該当ノードの[ノードプロパティ]の[OS]タブのOS種別、OS名、[詳細情報]タブ のコード系を正しく設定し、[イベント監視]ー[動作環境]ポリシーを再配付してください。 コード系の対応は、以下のとおりです(Systemwalkerのコード系)。
- $-$  3="SHS"
- $-$  4="EUC"
- $-$  6="UTF-8"

本メッセージが頻発する場合は、保守情報収集ツールを使用して[イベント監視]の資料を採取し、技術員に連絡してください。

Systemwalker Centric Managerの再起動方法および保守情報収集ツールの使用方法については、"対処方法の各手順"の "[Systemwalker Centric Manager](#page-1669-0)の起動/停止"および"[保守情報の収集方法](#page-1670-0)"を参照してください。

#### **MpOpagt:** エラー**: 16:** 通信環境定義**(%1)** のオープンに失敗しました**:%2**

#### 【メッセージの意味】

通信環境定義のオープンに失敗しました。

#### 【パラメタの意味】

%1: オープンに失敗したファイルのフルパス名

%2: オープンに失敗した原因を示す文字列

#### 【対処方法】

オープンに失敗したファイルの状態(ファイルの有無、読み込み・書き込み権の有無)を確認してください。

ファイルの読み込み・書き込み権がない場合は設定し、Systemwalker Centric Managerを再起動してください。ファイルがない場合 は、Systemwalker Centric Managerを再インストールしてください。Systemwalker Centric Managerの再起動方法については、"対処 方法の各手順"の"[Systemwalker Centric Manager](#page-1669-0)の起動/停止"を参照してください。

# **MpOpagt:** エラー**: 17:** 共有メモリの生成に失敗しました

#### 【メッセージの意味】

システム監視エージェントサービスが、プロセス間通信用に使用する共用メモリの読み込みに失敗しました。

#### 【対処方法】

当メッセージの直前に出力されているメッセージを参照して、失敗した原因を取り除いてください。

### **MpOpagt:** エラー**: 18:** 共有メモリの読込みに失敗しました

# 【メッセージの意味】

システム監視エージェントサービスが、プロセス間通信用に使用する共用メモリの読み込みに失敗しました。

#### 【対処方法】

当メッセージの直前に出力されているメッセージを参照して、失敗した原因を取り除いてください。

# **MpOpagt:** エラー**: 19:** ノード管理ファイル **(%1)** の読込みに失敗しました

#### 【メッセージの意味】

システム監視エージェントサービスの接続構成管理に使用するノード管理ファイルの読み込みに失敗しました。

#### 【パラメタの意味】

%1: ノード管理ファイルのフルパス名

#### 【対処方法】

当メッセージの直前に出力されているメッセージを参照して、失敗の原因を取り除いてください。あわせて、読み込みに失敗した ファイルの状態(ファイルの有無、読み込み・書き込み権の有無)を確認してください。ファイルの読み込み・書き込み権がない場合 は設定し、Systemwalker Centric Managerを再起動してください。Systemwalker Centric Managerの再起動方法については、"対処 方法の各手順"の"[Systemwalker Centric Manager](#page-1669-0)の起動/停止"を参照してください。

# **MpOpagt:** エラー**: 20:** ノード管理ファイル **(%1)** の書込みに失敗しました

# 【メッセージの意味】

システム監視エージェントサービスの接続構成管理に使用するノード管理ファイルの書き込みに失敗しました。

# 【パラメタの意味】

%1: ノード管理ファイルのフルパス名

# 【対処方法】

当メッセージの直前に出力されているメッセージを参照して、失敗の原因を取り除いてください。あわせて、書き込みに失敗したファ イルの状態(ファイルの有無、読み込み・書き込み権の有無)を確認してください。ファイルの読み込み・書き込み権がない場合は設 定し、Systemwalker Centric Managerを再起動してください。Systemwalker Centric Managerの再起動方法については、"対処方法 の各手順"の"[Systemwalker Centric Manager](#page-1669-0)の起動/停止"を参照してください。

#### **MpOpagt:** 警告**: 21:** ホスト名 **(%1)** はシステムに定義されていません

#### 【メッセージの意味】

メッセージ送信先システム定義ファイルに指定されたノード名が、システムに定義されていません。

# 【パラメタの意味】

%1: システムに定義されていないホスト名

# 【対処方法】

Systemwalker Centric Managerを停止し、以下のどちらかの対処を行い、Systemwalker Centric Managerを再起動してください。 Systemwalker Centric Managerの再起動方法については、"対処方法の各手順"の"[Systemwalker Centric Manager](#page-1669-0)の起動/停止" を参照してください。

- ・ hostsでホスト名を管理している場合: hostsにホスト名を定義するか、メッセージ送信先システムに定義したホスト名を修正してください。
- ・ DNS/NISサーバでホスト名を管理している場合: DNS/NISサーバにメッセージホスト名を定義するか、メッセージ送信先システムに定義したホスト名を修正してください。

# **MpOpagt:** エラー**: 22:** サービス名 **(%1)** がシステムに定義されていません

# 【メッセージの意味】

通信環境定義に指定したサービス名が、システムに定義されていません。

# 【パラメタの意味】

%1: システムに定義されていないサービス名

# 【対処方法】

以下のどちらかの対処を行い、Systemwalker Centric Managerを再起動してください。Systemwalker Centric Managerの再起動方 法については、"対処方法の各手順"の"[Systemwalker Centric Manager](#page-1669-0)の起動/停止"を参照してください。

・ servicesファイル(Windowsディレクトリ¥system32\drivers\etc配下)に、[通信環境定義]に指定したサービス名を定 義してください。

初期値ではサービス名を以下のように2行定義します。

 $-$  uxpopagt 9294/tcp

- uxpopagt 9294/udp
- ・ NISサーバでホスト名を管理している場合は、NISサーバにメッセージホスト名を定義するか、[メッセージ送信先シ ステム]に定義したホスト名を修正します。

# **MpOpagt:** 警告**: 23:** 下位システムとの接続数が最大値を超えています

#### 【メッセージの意味】

他システムからの接続要求が、接続可能な最大値を超えたため、最大値を超えたシステムとの間で、メッセージの通知およびコマ ンドを投入できません。

一つのシステム監視エージェントサービスに接続要求を出すシステム監視エージェントサービスの数が最大値を超えないように、 システム監視エージェントサービスの接続構成を見直し、メッセージ送信先システム定義を変更して必要に応じて接続関係を多階 層化してください。なお、多階層化、下位システム接続数の最大値については"Systemwalker Centric Manager 導入手引書"を参 照してください。

#### **MpOpagt:** 警告**: 24:** 上位システム **(%1)** の接続数が最大値を超えているため接続できません

#### 【メッセージの意味】

メッセージ送信先システムに従って、他システムのシステム監視エージェントサービスに対して接続を要求しました。しかし、要求先 のシステム監視エージェントサービスに対する接続要求が接続可能な最大値を超えたため、要求先のシステム監視エージェント サービスから接続を拒否されました。

#### 【パラメタの意味】

%1: 接続を拒否したノード名

#### 【対処方法】

一つのシステム監視エージェントサービスに接続要求を出すシステム監視エージェントサービスの数が最大値を超えないように、 システム監視エージェントサービスの接続構成を見直し、メッセージ送信先システム定義を変更して必要に応じて接続関係を多階 層化してください。なお、多階層化、下位システム接続数の最大値については"Systemwalker Centric Manager 導入手引書"を参 照してください。

#### **MpOpagt:** 警告**: 26:** メッセージ送信先システム定義の指定が不当です

#### 【メッセージの意味】

メッセージ送信先システム定義で指定されたシステムのIPアドレスを求めることができません。

#### 【対処方法】

[メッセージ送信先システム定義]でIPアドレスの解決ができないシステムが定義されていないか、IPアドレスを定義した場合はIPア ドレスの形式に誤りがないか、[通信環境定義]-[メッセージ送信先システム定義]より確認してください。

Systemwalker Centric Managerの定義に問題があった場合は、[通信環境定義]から定義を変更し、Systemwalker Centric Manager を再起動してください。また、OSの定義を変更した場合はシステムの再起動を行ってください。Systemwalker Centric Managerの再 起動方法については、"対処方法の各手順"の"[Systemwalker Centric Manager](#page-1669-0)の起動/停止"を参照してください。

# **MpOpagt:** 警告**: 27:** ファイル監視定義の指定が不当です

#### 【メッセージの意味】

ファイル監視定義に誤りがあります。

#### 【対処方法】

ドキュメント("Systemwalker Centric Manager 使用手引書 監視機能編"、オンラインヘルプ等)を参考に、ファイル監視定義の指定 について確認してください。

当メッセージの前に出力されているメッセージを参照して、[監視ログファイル設定]より定義の変更を行い、Systemwalker Centric Managerを再起動してください。Systemwalker Centric Managerの再起動方法については、"対処方法の各手順"の"[Systemwalker](#page-1669-0) [Centric Manager](#page-1669-0)の起動/停止"を参照してください。

#### **MpOpagt:** エラー**: 28:** ファイル監視定義の指定数が最大値を超えています.ファイル **(%1)** の監視を無効にします

#### 【メッセージの意味】

ファイル監視定義に定義されているファイル数が、最大値(20ファイル)を超えています。

### 【パラメタの意味】

%1: ファイル監視定義ファイルのフルパス名

ファイル監視定義を最大数(20)に収まるように定義の見直しを行い、その結果を反映した後、Systemwalker Centric Managerを再 起動してください。Systemwalker Centric Managerの再起動方法については、"対処方法の各手順"の"[Systemwalker Centric Manager](#page-1669-0) [の起動](#page-1669-0)/停止"を参照してください。

#### **MpOpagt:** エラー**: 29:** 監視中のファイル **(%1)** の読込みに失敗しました

#### 【メッセージの意味】

ファイル監視定義ファイルに定義したファイルの読み込みに失敗しました。

# 【パラメタの意味】

%1: ファイル監視定義ファイルに定義した監視対象ファイルのフルパス名

#### 【対処方法】

このメッセージの直前に出力されたメッセージを参照して、読み込みに失敗した原因を取り除いてください。あわせて、読み込みに 失敗したファイルの状態(ファイルの有無、読み込み・書き込み権の有無)を確認してください。ファイルの読み込み・書き込み権が ない場合は設定し、Systemwalker Centric Managerを再起動してください。Systemwalker Centric Managerの再起動方法について は、"対処方法の各手順"の"[Systemwalker Centric Manager](#page-1669-0)の起動/停止"を参照してください。

# **MpOpagt:** 警告**: 40:** 利用者 **(%1)** は登録されていません.コマンドをスーパ・ユーザで実行します

#### 【メッセージの意味】

[通信環境定義]の[コマンドユーザ]に指定した利用者が、/etc/passwdに登録されていないため、スーパーユーザ資格でコマンドを 実行します。

# 【パラメタの意味】

%1: [通信環境定義]の[コマンドユーザ]に指定したログイン名

# 【対処方法】

[通信環境定義]の[コマンドユーザ]に指定した利用者を、システムの/etc/passwdに登録してください。

# **MpOpagt:** エラー**: 44:** ログファイル **(%1)** の書込みに失敗しました

#### 【メッセージの意味】

ログファイルの書き込みに失敗しました。

### 【パラメタの意味】

%1: 書き込みに失敗したログファイルのフルパス名

# 【対処方法】

当メッセージの直前に出力されているメッセージを参照して、書き込みに失敗した原因を調査してください。あわせて、書き込みに 失敗したファイルの状態(読み込み・書き込み権の有無)を確認してください。ファイルの読み込み・書き込み権がない場合は設定 し、Systemwalker Centric Managerを再起動してください。Systemwalker Centric Managerの再起動方法については、"対処方法の 各手順"の"[Systemwalker Centric Manager](#page-1669-0)の起動/停止"を参照してください。

# **MpOpagt:** エラー**: 45:** トレースファイルの書込みに失敗しました **(%1)**

#### 【メッセージの意味】

トレースファイルの書き込みに失敗しました。

#### 【パラメタの意味】

%1: 書き込みに失敗したトレースファイルのフルパス名

当メッセージの直前に出力されているメッセージを参照して、書き込みに失敗した原因を調査してください。あわせて、書き込みに 失敗したファイルの状態(読み込み・書き込み権の有無)を確認してください。ファイルの読み込み・書き込み権がない場合は設定 し、Systemwalker Centric Managerを再起動してください。Systemwalker Centric Managerの再起動方法については、"対処方法の 各手順"の"[Systemwalker Centric Manager](#page-1669-0)の起動/停止"を参照してください。

#### **MpOpagt:** エラー**: 46:** メッセージ一時保存ファイル **(%1)** の書込みに失敗しました

#### 【メッセージの意味】

メッセージ一時保存ファイルの書き込みに失敗しました。メッセージ一時保存ファイルは、システム監視エージェントサービスが起 動される前に出力されたメッセージを、一時的に保存するファイルです。

#### 【パラメタの意味】

%1: メッセージ一時保存ファイルのフルパス名

#### 【対処方法】

当メッセージの直前に出力されているメッセージを参照して、書き込みに失敗した原因を調査してください。あわせて、書き込みに 失敗したファイルの状態(読み込み・書き込み権の有無)を確認してください。ファイルの読み込み・書き込み権がない場合は設定 し、Systemwalker Centric Managerを再起動してください。Systemwalker Centric Managerの再起動方法については、"対処方法の 各手順"の"[Systemwalker Centric Manager](#page-1669-0)の起動/停止"を参照してください。

#### **[Windows]**

**MpOpagt:** 警告**: 47:** 上位ノード **(%1)** への送信メッセージを破棄しました **(**データ数**=%2)** 。上位ノード(メッセージ送信 先システム )が停止している。または、大量のメッセージが発生している。または、ネットワークで異常が発生した場合、 上位ノードに送信できなかったメッセージを保存します。保存メッセージが**[**通信環境定義**]-[**保存データ数**]**を超えた場 合、古いメッセージから破棄します。

#### 【メッセージの意味】

上位ノード(%1)への送信メッセージを破棄しました(データ数=%2)。上位ノード(メッセージ送信先システム)が停止しています。また は、大量のメッセージが発生しています。または、ネットワークで異常が発生した場合、上位ノードに送信できなかったメッセージを 保存します。保存メッセージが[通信環境定義]-[保存データ数]を超えた場合、古いメッセージから破棄します。

#### 【パラメタの意味】

%1: メッセージ送信先システムのホスト名

%2: 破棄されたデータ数

#### 【システムの処理】

古いメッセージを破棄し処理を継続します。

#### 【対処方法】

以下を確認してください。

- a. メッセージ送信先システムの動作状況(停止していないか、スローダウンしていないか、など)はどうか。
- b. 大量のメッセージを上位送信しようとしていませんか。
- c. メッセージが送信できる状態かどうか(ネットワーク障害の有無)。
	- ネットワーク構成は正しいか
	- メッセージ送信先システムに対してpingコマンドが成功するか
- d. [通信環境定義]-[自ホスト名]の設定で決まるホスト名が、メッセージ送信先システム側の同定義で決まるホスト名 と同じになっていませんか。

確認の結果に応じて、以下の対処を実施してください。

#### **a**、**b**の場合
必要に応じて、通信環境定義の保存データ数で指定する未送信データ保存数を増やしたり、メッセージ送信先システムの負荷状 態(メッセージ量)を確認してシステム全体の設計を見直すなどの対処を行ってください。

※イベント監視の条件定義により"上位送信"に該当するメッセージが、上位送信処理を上回る頻度で大量に発生し、通信環境定 義で指定したメッセージの保存数を超える場合にも本メッセージが出力されます。(メッセージ送信先システムの負荷が高く、下位 サーバからのメッセージ受信処理が低下している状況で、大量のメッセージが発生している場合も含みます。)

#### **c**の場合

メッセージ送信先システムに対してpingコマンドを実行しても応答がない場合は、ネットワーク構成を見直してください。

#### **d**の場合

各サーバで[通信環境定義]-[自ホスト名]の設定で決まるホスト名が重複しないように設定を変更してください。

#### **MpOpagt:** 警告**: 48:** 上位ノード(**%1**)へのコマンド応答を破棄しました(データ数**=%2**)

#### 【メッセージの意味】

上位システムに対して送信できなかったコマンド応答の保存数が、[通信環境定義]で指定した数を超えたため、コマンド応答が破 棄されました。

#### 【パラメタの意味】

%1: メッセージ送信先システムのホスト名

%2: 破棄されたデータ数

#### 【対処方法】

上位システムの動作状況(プロセス監視機能によりSystemwalker Centric Managerが停止していないか、イベントの表示が遅延して いないか、等)を確認してください。

必要に応じて、[通信環境定義]の[保存データ数]で指定する未送信データ保存数を増やすことや、上位ノードの負荷状態(メッ セージ量)を確認してシステム全体の設計を見直してください。

### **MpOpagt:** エラー**: 49:** 未送信データ保存ファイル **(%1)** の書込みに失敗しました

#### 【メッセージの意味】

メッセージ一時保存ファイルの書き込みに失敗しました。メッセージ一時保存ファイルは、システム監視エージェントサービスが起 動される前に出力されたメッセージを、一時的に保存するファイルです。

### 【パラメタの意味】

%1: メッセージ一時保存ファイルのフルパス名

### 【対処方法】

当メッセージの直前に出力されているメッセージを参照して、書き込みに失敗した原因を調査してください。あわせて、書き込みに 失敗したファイルの状態(読み込み・書き込み権の有無)を確認してください。ファイルの読み込み・書き込み権がない場合は設定 し、Systemwalker Centric Managerを再起動してください。Systemwalker Centric Managerの再起動方法については、"対処方法の 各手順"の"[Systemwalker Centric Manager](#page-1669-0)の起動/停止"を参照してください。

### **MpOpagt:** エラー**: 51: %1**でエラーが発生しました**:%2(%3)**

#### 【メッセージの意味】

システムコールまたはシステム標準提供のライブラリ関数の実行に失敗しました。

# 【パラメタの意味】

- %1: 失敗したシステムコールまたはライブラリ関数の名称
- %2: 失敗した原因を示す文字列
- %3: 失敗したシステム監視エージェントサービスのプロセス名

- ・ パラメタの意味(失敗したシステムコールまたはライブラリ関数の名称)に「write」、パラメタの意味(失敗した原因を 示す文字列)に「デバイス上に十分な領域がありません。」と表示されている場合 ファイルシステムが100%使用されている場合、Systemwalker Centric Managerは正しく動作しません。以下のように対処してく ださい。
	- 1. 不要なファイルを削除します。
	- 2. Systemwalker Centric Managerのサービスを再起動します。
	- 3. イベントログで、Systemwalker Centric Managerのエラーメッセージが出力されていないことを確認します。

エラーメッセージが出力されている場合は、メッセージに対応した対処をしてください。

・ パラメタの意味(失敗したシステムコールまたはライブラリ関数の名称)に「bind」、パラメタの意味(失敗した原因を示 す文字列)に「アドレスがすでに使われています。」と表示されている場合

Systemwalker Centric Manager で使用するポートが、アプリによってすでに使われています。以下のように対処してください。

すでに使用されているポート番号をパラメタの意味(失敗したシステム監視エージェントサービスのプロセス名)の部分より確認 し、使用するポートが重ならないようにしてください。Systemwalker Centric Manager 側の使用するポートを変更する場合、 "Systemwalker Centric Manager 導入手引書"を参照してください。

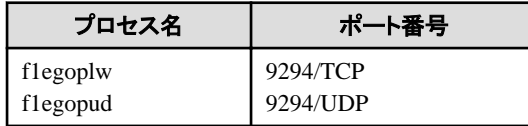

9294: servicesファイルに、サービス名"uxpopagt"で定義されたポート番号

対処後は、Systemwalker Centric Managerの再起動を実施してください。

なお、ポート番号の変更は、通信相手となる各サーバまたはクライアントでも必要です。ポート番号ごとでの通信相手となるサー バ・クライアントの種別については"Systemwalker Centric Manager 導入手引書"を参照してください。

#### ・ 上記以外の場合

システムコールまたはライブラリ関数のマニュアルページ(manコマンド等)を参照して、発生した異常の原因を調査します。この 異常によるシステム監視エージェントサービスの処理への影響は、当メッセージの後に出力されたメッセージを参照してくださ い。

# **MpOpagt:** エラー**: 52: %1**でエラーが発生しました **(%2)**

#### 【メッセージの意味】

システム標準提供のライブラリ関数の実行に失敗しました。

#### 【パラメタの意味】

%1: 失敗したライブラリ関数の名称

%2: 失敗したシステム監視エージェントサービスのプロセス名

#### 【対処方法】

ライブラリ関数のマニュアルページ(manコマンド等)を参照して、発生した異常の原因を調査してください。この異常によるシステム 監視エージェントサービスの処理への影響は、当メッセージの後に出力されたメッセージを参照してください。

#### **MpOpagt:** エラー**: 54: %1**の起動に失敗しました **(%2)**

#### 【メッセージの意味】

システム監視エージェントサービスを構成するプロセスの起動に失敗しました。

#### 【パラメタの意味】

%1: 起動できなかったプロセス名

%2: %1を起動しようとしたプロセス名

当メッセージの直前に出力されているメッセージを参照して、プロセス起動に失敗した原因を調査してください。

### **MpOpagt:** エラー**: 55: %1**へのデータ送信に失敗しました **(%2)**

#### 【メッセージの意味】

システム監視エージェントサービス内のデータの送信に失敗しました。

#### 【パラメタの意味】

%1: データ送信先プロセス名

%2: データ送信元プロセス名

#### 【対処方法】

当メッセージの直前に出力されているメッセージを参照して、データ送信に失敗した原因を調査してください。

原因がわからない場合は、保守情報収集ツールを使用して[イベント監視]の資料を採取し、技術員に連絡してください。保守情報 収集ツールの使用方法については、"対処方法の各手順"の"[保守情報の収集方法](#page-1670-0)"を参照してください。

### **MpOpagt:** エラー**: 56: %1**からのデータ受信に失敗しました **(%2)**

### 【メッセージの意味】

システム監視エージェントサービス内でのデータの受信に失敗しました。

#### 【パラメタの意味】

%1: データ受信先プロセス名

%2: データ受信元プロセス名

#### 【対処方法】

当メッセージの直前に出力されているメッセージを参照して、データ受信に失敗した原因を調査してください。

原因がわからない場合は、保守情報収集ツールを使用して[イベント監視]の資料を採取し、技術員に連絡してください。保守情報 収集ツールの使用方法については、"対処方法の各手順"の"[保守情報の収集方法](#page-1670-0)"を参照してください。

### **MpOpagt:** エラー**: 57:** 内部動作異常が発生しました

#### 【メッセージの意味】

システム監視エージェントサービスの処理で、内部動作異常が発生しました。

### 【対処方法】

保守情報収集ツールを使用して[イベント監視]の資料を採取し、技術員に連絡してください。保守情報収集ツールの使用方法に ついては、"対処方法の各手順"の["保守情報の収集方法"](#page-1670-0)を参照してください。

# **MpOpagt:** エラー**: 58:** メモリ不足です

#### 【メッセージの意味】

メモリ不足のため、システム監視エージェントサービスの処理が続行できません。

### 【対処方法】

スワップ領域を拡張するかメモリを増設し、十分なメモリを確保してください。メモリがある場合は、メモリを極端に使用しているもの について原因を取り除いてください。

# **MpOpagt:** 警告**: 60:** 通信異常が発生しました。**(**ホスト**=%1)(%2)**

### 【メッセージの意味】

上位ホスト、または下位ホストとの通信中に異常が発生しました。

# 【パラメタの意味】

%1: 通信先のホスト名

%2: 異常が発生したシステム監視エージェントサービスのプロセス名

### 【対処方法】

このメッセージの直前に出力されているメッセージを参照して、通信異常が発生した原因を調査してください。

また、分割データの監視時間が短いために、通信異常が発生した可能性があります。この場合は、[通信環境定義]の[分割データ の監視時間1を長く設定してください。

### **MpOpagt:** エラー**: 61:** パイプの接続に失敗しました。**(%1)**

### 【メッセージの意味】

タイミングによりプロセス間通信で使用しているパイプの接続に失敗しました。

## 【パラメタの意味】

%1: 処理に失敗したプロセス名

#### 【対処方法】

Systemwalker Centric Managerを再起動してください。Systemwalker Centric Managerの再起動方法については、"対処方法の各 手順"の"[Systemwalker Centric Manager](#page-1669-0)の起動/停止"を参照してください。

再発する場合は、保守情報収集ツールを使用して[イベント監視]の資料を採取し、技術員に連絡してください。保守情報収集ツー ルの使用方法については、"対処方法の各手順"の["保守情報の収集方法"](#page-1670-0)を参照してください。

### **MpOpagt:** エラー**: 62:** 監視ファイル情報保存ファイル**(%1)**のオープンに失敗しました

#### 【メッセージの意味】

監視ファイル情報保存ファイルのオープンに失敗しました。

#### 【パラメタの意味】

%1: 監視ファイル情報保存ファイル名(ログファイル監視で使用している内部ファイルのことで、位置情報等を保存しています。)

#### 【対処方法】

このメッセージの直前に出力されているメッセージを参照して、対処をしてください。

**MpOpagt:** エラー**: 63:** 一般ログファイルの監視中にシステム関数でエラーが発生しました。ファイル名**=%1** システム 関数**:%2** 理由**:%3**

#### 【メッセージの意味】

一般ログファイルの監視中に、システム関数でエラーが発生しました。

### 【パラメタの意味】

%1: 異常の発生したファイル名

%2: 異常の発生した関数名

%3: 異常の発生した理由

### 【対処方法】

異常の発生したファイルのアクセス権(読み込み権)の有無を確認し、読み込みが可能な状態にしてください。対処を実施しても、 同一ファイルに対してメッセージが出力されるときは、保守情報収集ツールを使用して[イベント監視]の資料を採取し、技術員に連 絡してください。保守情報収集ツールの使用方法については、"対処方法の各手順"の"[保守情報の収集方法"](#page-1670-0)を参照してくださ い。

**MpOpagt:** エラー**: 64:** 証明書管理環境が正しく設定されていません。サーバからメールを削除します。コード**:%1**

メール連携機能での証明書管理環境が正しく設定されていないため、サーバからメールを削除しました。

# 【パラメタの意味】

%1: 内部エラーコード

# 【対処方法】

メール連携機能で使用する証明書管理環境の設定に誤りがないか、確認してください。証明書管理機能の設定に誤りがあれば、 修正してSystemwalker Centric Managerを再起動してください。誤りがない場合は、保守情報収集ツールを使用して[イベント監視] の資料を採取し、技術員に連絡してください。

Systemwalker Centric Managerの再起動方法および保守情報収集ツールの使用方法については、"対処方法の各手順"の "[Systemwalker Centric Manager](#page-1669-0)の起動/停止"および"[保守情報の収集方法](#page-1670-0)"を参照してください。

#### **MpOpagt:** エラー**: 65: CMI**環境が正しく設定されていません。サーバからメールを削除します。コード**: %1**

#### 【メッセージの意味】

メール連携機能でのCMI環境が正しく設定されていませんので、サーバからメールを削除します。

## 【パラメタの意味】

%1: 内部エラーコード

#### 【対処方法】

メール連携機能で使用するCMI環境の設定に誤りがないか確認し、CMI環境の設定に誤りがあれば修正して、Systemwalker Centric Managerを再起動してください。誤りがない場合は、保守情報収集ツールを使用して[イベント監視]の資料を採取し、技術員に連 絡してください。

Systemwalker Centric Managerの再起動方法、および保守情報収集ツールの使用方法については、"対処方法の各手順"の "[Systemwalker Centric Manager](#page-1669-0)の起動/停止"、および"[保守情報の収集方法](#page-1670-0)"を参照してください。

# **MpOpagt:** 警告**: 66:** メールの復号化に失敗しました。サーバからメールを削除します。コード**: %1**

#### 【メッセージの意味】

メール連携機能で暗号化されたデータの復元処理に失敗したため、サーバからメールを削除します。

## 【パラメタの意味】

%1: 内部エラーコード

### 【対処方法】

メールを暗号化するための環境設定に誤りがないか確認してください。誤りがあれば修正して、Systemwalker Centric Managerを再 起動してください。環境に問題がない場合は、保守情報収集ツールを使用して[イベント監視]の資料を採取し、技術員に連絡して ください。

Systemwalker Centric Managerの再起動方法、および保守情報収集ツールの使用方法については、"対処方法の各手順"の "[Systemwalker Centric Manager](#page-1669-0)の起動/停止"、および"[保守情報の収集方法](#page-1670-0)"を参照してください。

環境設定の詳細は、"Systemwalker Centric Manager 全体監視適用ガイド"を参照してください。

### **MpOpagt:** エラー**: 67:** 証明書管理環境が正しく設定されていません。コード**: %1**

## 【メッセージの意味】

メール連携機能での証明書管理環境が正しく設定されていません。

### 【パラメタの意味】

%1: 内部エラーコード

メール連携機能で使用する証明書管理環境の設定に誤りがないか確認し、誤りがあれば修正して、Systemwalker Centric Manager を再起動してください。誤りがない場合は、保守情報収集ツールを使用して[イベント監視]の資料を採取し、技術員に連絡してくだ さい。

Systemwalker Centric Managerの再起動方法、および保守情報収集ツールの使用方法については、"対処方法の各手順"の "[Systemwalker Centric Manager](#page-1669-0)の起動/停止"、および"[保守情報の収集方法](#page-1670-0)"を参照してください。

### **MpOpagt:** エラー**: 68: CMI**環境が正しく設定されていません.コード**: %1**

#### 【メッセージの意味】

メール連携機能でのCMI環境が正しく設定されていません。

### 【パラメタの意味】

%1: 内部エラーコード

### 【対処方法】

メール連携機能で使用するCMI環境の設定に誤りがないか確認し、誤りがあれば修正して、Systemwalker Centric Managerを再起 動してください。誤りがない場合は、保守情報収集ツールを使用して[イベント監視]の資料を採取し、技術員に連絡してください。

Systemwalker Centric Managerの再起動方法、および保守情報収集ツールの使用方法については、"対処方法の各手順"の "[Systemwalker Centric Manager](#page-1669-0)の起動/停止"、および"[保守情報の収集方法](#page-1670-0)"を参照してください。

#### **MpOpagt:** 警告**: 69:** メールの復号化に失敗しました。コード**: %1**

#### 【メッセージの意味】

メール連携機能におけるデータの復号化処理に失敗しました。

### 【パラメタの意味】

%1: 内部エラーコード

### 【対処方法】

直前のメッセージを参照して対処してください。

### **MpOpagt:** 警告**: 70:** 指定されたログファイルは共有ディスク上のファイルのため監視できません。ファイル名**=%1**

#### 【メッセージの意味】

ログファイル監視に指定されたログファイルは、共有ディレクトリ上のファイルのため監視できません。

#### 【パラメタの意味】

%1: 異常の発生したファイル名

#### 【対処方法】

共有ディスク上のファイルは指定できません。ローカルディスク上のファイルを指定してください。共有ディスク上のログファイルの監 視を行う場合(V10.0L10以降)は、共有ディスクのログファイル監視機能を使用してください。

# **MpOpagt:** 警告**: 71:** ログファイル監視に指定されたログファイルが存在しません。ファイル名**= %1**

#### 【メッセージの意味】

ログファイル監視に指定されたログファイルが存在しません。

### 【パラメタの意味】

%1: 異常の発生したファイル名

#### 【対処方法】

監視するログファイル名が間違っていた場合は修正して、Systemwalker Centric Managerを再起動してください。

監視するログファイル名は間違っていないがログファイルが存在しない、またはログファイルが一時的になくなることがあるファイル の場合は、対処する必要はありません。

監視するログファイル名は間違っていないのに、常にログファイルが存在する場合は、保守情報収集ツールを使用して[イベント監 視]の資料を採取し、技術員に連絡してください。

Systemwalker Centric Managerの再起動方法、および保守情報収集ツールの使用方法については、"対処方法の各手順"の "[Systemwalker Centric Manager](#page-1669-0)の起動/停止"、および"[保守情報の収集方法](#page-1670-0)"を参照してください。

# **MpOpagt:** 警告**: 72:** 指定されたログファイルは**CD-ROM**ドライブ、リムーバブルディスクまはたネットワーク ドライブ上 のファイルのため監視できません。ファイル名**=%1**

#### 【メッセージの意味】

ログファイル監視に指定されたログファイルは、CD-ROMドライブ、リムーバブルディスクまたはネットワークドライブ上のファイルの ため監視できません。

#### 【パラメタの意味】

%1: 異常の発生したファイル名

### 【対処方法】

CD-ROMドライブ、リムーバブルディスクまたはネットワーク ドライブ上のファイルは指定できないため、ファイルの格納場所を変更 してください。

#### **[Windows]**

**MpOpagt:** エラー**: 75:** 監視ログファイル切換コマンドから送られてきたデータが壊れているか、読み込みに失敗しまし た。

#### 【メッセージの意味】

システム監視エージェントサービスが、監視ログファイル切り替えコマンドからのデータ受信に失敗しました。

#### 【対処方法】

当メッセージの前に出力されているメッセージを参照して、データ受信に失敗した原因を調査します。

原因がわからない場合は、保守情報収集ツールを使用して[イベント監視]の資料を採取し、技術員に連絡してください。保守情報 収集ツールの使用方法については、"対処方法の各手順"の"[保守情報の収集方法](#page-1670-0)"を参照してください。

#### **[Windows] MpOpagt:** 警告**: 76:** 監視ファイル名格納ファイル **(%1)** が存在しないか、オープンに失敗しました。**(%1)** は監視する ことができません。

#### 【メッセージの意味】

[監視ログファイル設定]で定義してある監視ファイル名格納ファイルが見つからない、または監視ファイル名格納ファイルのオープ ンができませんでしたので、監視ファイル名格納ファイルに定義してあるファイルの監視は行いません。

#### 【パラメタの意味】

%1:監視ファイル名格納ファイル名

# 【対処方法】

監視ログファイル設定の定義、および定義している監視ファイル名格納ファイルが存在するか確認してください。また、ファイルが 存在する場合は、ファイルのアクセス権(読み込み可能かどうか)を確認してください。

誤りがある場合は定義を修正して、Systemwalker Centric Managerを再起動してください。Systemwalker Centric Managerの再起動 方法については、"対処方法の各手順"の"[Systemwalker Centric Manager](#page-1669-0)の起動/停止"を参照してください。

#### **[Windows] MpOpagt:** エラー**: 77:** 監視ファイル情報の更新に失敗しました。**(%1)**

#### 【メッセージの意味】

ログファイル監視機能で使用する監視ファイル情報の更新に失敗しました。

## 【パラメタの意味】

%1: 監視ファイル情報ファイル名

# 【対処方法】

当メッセージの前に出力されているメッセージを参照して、ファイルの更新に失敗した原因を調査してください。

原因がわからない場合は、保守情報収集ツールを使用して[イベント監視]の資料を採取し、技術員に連絡してください。保守情報 収集ツールの使用方法については、"対処方法の各手順"の"[保守情報の収集方法](#page-1670-0)"を参照してください。

# **[Windows]**

**MpOpagt:** 警告**: 78:** 監視ログファイルの定義**(%1)**と監視ファイル名格納ファイル**(%2)**の内容が重複しています。

#### 【メッセージの意味】

システム監視設定で定義した監視対象となるログファイル名と、監視ファイル名格納ファイルに書かれている監視対象ファイル名が 重複しているため、監視ファイル名格納ファイル名を無視します。

#### 【パラメタの意味】

%1:重複している監視対象ファイル名

%2:%1が記述してある監視ファイル名格納ファイル名

#### 【対処方法】

監視ファイル名格納ファイルに記述している内容を確認し、監視ファイル名格納ファイルへ設定する監視対象のログファイル名が、 監視ログファイルの定義と同じにならないように運用を見直してください。

## **[Windows]**

#### **MpOpagt:** 警告**: 79:** 監視ファイル名格納ファイルの内容が重複しています**(%1)(%2)**

#### 【メッセージの意味】

監視ファイル名格納ファイルに設定されている監視対象ファイル名が重複しているため、監視ファイル名格納ファイルでの定義を 無視します。

#### 【パラメタの意味】

%1: 重複している監視対象ファイル名

%2: 監視ファイル名格納ファイル名

### 【対処方法】

監視ファイル名格納ファイルに設定している内容は、監視対象としてすでに定義されていますので、本定義を削除していただくか 正しいファイル名に変更をしてください。

### **MpOpagt:** 警告**: 80: POP3**サーバ**(%1)** がシステムに定義されていません

#### 【メッセージの意味】

POP3サーバがシステムに定義されていません。

### 【パラメタの意味】

%1: システムに定義されていないPOP3サーバのホスト名

#### 【対処方法】

Systemwalker Centric Managerを停止し、以下のどちらかの対処を行った後、Systemwalker Centric Managerを再起動してくださ い。Systemwalker Centric Managerの再起動については、"対処方法の各手順"の"[Systemwalker Centric Manager](#page-1669-0)の起動/停止"を 参照してください。

- ・ /etc/hostsでホスト名を管理している場合 /etc/hostsにPOP3サーバのホスト名を定義するか、POP3サーバ名に定義したホスト名を修正してください。
- ・ DNS/NISサーバでホスト名を管理している場合

DNS/NISサーバにPOP3サーバのホスト名を定義するか、POP3サーバ名に定義したホスト名を修正してください。

### **MpOpagt:** 警告**: 81: POP3**サーバと接続できません。サーバが起動されていない可能性があります **(%1)**

#### 【メッセージの意味】

POP3サーバが起動していないか、指定したサーバにPOP3サーバがインストールされていません。または、指定したPOP3サーバの 定義に誤りがあります。

### 【パラメタの意味】

%1: 内部詳細コード

#### 【対処方法】

指定したPOP3サーバの誤りがないか確認し、誤りがあれば修正してください。また、POP3サーバが動作しているか確認し、動作し ていなければ起動してください。

#### **MpOpagt:** 警告**: 82: POP3**サーバからエラーメッセージが返答されました。メッセージ **: %1**

#### 【メッセージの意味】

POP3との通信中にエラーが返されました。

#### 【パラメタの意味】

%1: POP3サーバから返されたメッセージ

#### 【対処方法】

POP3サーバから返されたメッセージを参照して、通信エラーが発生した原因を調査してください。

### **MpOpagt:** 警告**: 83: POP3**サーバからメールを削除できません.メッセージ **: %1**

#### 【メッセージの意味】

受信したメールの削除中に、エラーが発生しました。

#### 【パラメタの意味】

%1: POP3サーバから返されたメッセージ

#### 【対処方法】

POP3サーバから返されたメッセージを参照して、メールの削除に失敗した原因を調査してください。

#### **MpOpagt:** 警告**: 84:** 正しくない形式のメールを受信しました。サーバからメールを削除します

#### 【メッセージの意味】

メールサーバがメール連携のデータを送信中に、データを破壊しました。

### 【対処方法】

メール連携受信用ユーザに一般のメールが送信されていないか確認し、一般のメールを送信しないようにしてください。例えば、 メーラ(Outlookなど)を使用してメール連携受信用ユーザでメールの受信を行い、一般のメールがどこから発信しているかを確認 し、発信しないようにしてください。

#### **MpOpagt:** 警告**: 85: POP3**サーバに暗号化されたメールがあります。本バージョンレベルでは受信できません

#### 【メッセージの意味】

本バージョンレベルのシステム監視エージェントサービスでは、暗号化された形式のメールを受信できません。

# 【対処方法】

メール送信側で暗号化を解除して送信してください。

# **MpOpagt:** エラー**: 100:** イベントログファイル**(%1)**のオープンに失敗しました

イベントログのオープンに失敗しました。

# 【パラメタの意味】

%1: イベントログの種類

### 【対処方法】

当メッセージの前に出力されているメッセージを参照して、失敗の原因を取り除いてください。

原因がわからない場合は、保守情報収集ツールを使用して[イベント監視]の資料を採取し、技術員に連絡してください。保守情報 収集ツールの使用方法については、"対処方法の各手順"の"[保守情報の収集方法](#page-1670-0)"を参照してください。

### **MpOpagt:** エラー**: 101:** イベントログファイル**(%1)**の読み込みに失敗しました

#### 【メッセージの意味】

イベントログの読み込みに失敗しました。

### 【パラメタの意味】

%1: イベントログの種類

### 【対処方法】

当メッセージの前に出力されているメッセージを参照して、失敗の原因を取り除いてください。

原因がわからない場合は、保守情報収集ツールを使用して[イベント監視]の資料を採取し、技術員に連絡してください。保守情報 収集ツールの使用方法については、"対処方法の各手順"の"[保守情報の収集方法](#page-1670-0)"を参照してください。

### **MpOpagt:** エラー**: 103:** プロセス間でのデータ送信に失敗しました

#### 【メッセージの意味】

プロセス間でのデータ送信に失敗しました。

### 【対処方法】

当メッセージの前に出力されているメッセージを参照して、失敗の原因を取り除いてください。

原因がわからない場合は、保守情報収集ツールを使用して[イベント監視]の資料を採取し、技術員に連絡してください。保守情報 収集ツールの使用方法については、"対処方法の各手順"の"[保守情報の収集方法](#page-1670-0)"を参照してください。

### **MpOpagt:** 警告**: 105:** イベントログの位置ファイルの読み込みに失敗しました。バックアップファイルを採用しました

#### 【メッセージの意味】

イベントログのどこまで読んだかを表すファイル(位置ファイル)の読み込みに失敗したため、バックアップファイルを採用しました。

#### 【対処方法】

バックアップファイルを使用しイベントログの情報を獲得していますので、対処は不要です。

# **MpOpagt:** エラー**: 106:** イベントログの位置ファイルの書き込みに失敗しました

#### 【メッセージの意味】

イベントログのどこまで読んだかを表すファイル(位置ファイル)の書き込みに失敗しました。

## 【対処方法】

当メッセージの前に出力されているメッセージを参照して、失敗の原因を取り除いてください。

原因がわからない場合は、保守情報収集ツールを使用して[イベント監視]の資料を採取し、技術員に連絡してください。保守情報 収集ツールの使用方法については、"対処方法の各手順"の"[保守情報の収集方法](#page-1670-0)"を参照してください。

# **MpOpagt:** エラー**: 111:** プロトコルに誤りがあります

内部データに矛盾が発生しました。

# 【対処方法】

保守情報収集ツールを使用して[イベント監視]の資料を採取し、技術員に連絡してください。保守情報収集ツールの使用方法に ついては、"対処方法の各手順"の["保守情報の収集方法"](#page-1670-0)を参照してください。

# **MpOpagt:** エラー**: 112:** プロセス間でのデータ送信パスの作成に失敗しました

#### 【メッセージの意味】

プロセス間でのデータ送信パスの作成に失敗しました。

### 【対処方法】

当メッセージの前に出力されているメッセージを参照して、失敗の原因を取り除いてください。

原因がわからない場合は、保守情報収集ツールを使用して[イベント監視]の資料を採取し、技術員に連絡してください。保守情報 収集ツールの使用方法については、"対処方法の各手順"の"[保守情報の収集方法](#page-1670-0)"を参照してください。

#### **MpOpagt:** エラー**: 113:** 指定された上位接続システム**(%1)**はサポートレベルが異なります

#### 【メッセージの意味】

指定されたメッセージ送信先システムは、接続サポートされていないバージョンです。

#### 【パラメタの意味】

%1: 送信先システム名またはIPアドレス

#### 【対処方法】

メッセージ送信先システムのバージョン・レベルを確認し、接続構成を見直してください。詳細は"Systemwalker Centric Manager 解 説書"を参照してください。

### **MpOpagt:** エラー**: 115:** ソフトウェア登録レジストリの指定が不当です

#### 【メッセージの意味】

レジストリ情報の内容が不当です。

### 【対処方法】

Systemwalker Centric Managerをインストールしなおしてください。なお、既存データのバックアップ/リストアを行う場合は"Systemwalker Centric Manager 導入手引書"の"バックアップ/リストア"を参照してください。

#### **MpOpagt:** エラー**: 116:** ソフトウェア登録レジストリのオープンに失敗しました

#### 【メッセージの意味】

レジストリ情報の獲得に失敗しました。

#### 【対処方法】

Systemwalker Centric Managerをインストールしなおしてください。なお、既存データのバックアップ/リストアを行う場合は"Systemwalker Centric Manager 導入手引書"の"バックアップ/リストア"を参照してください。

#### **MpOpagt:** エラー**: 120:** 初期化に失敗しました。**%1-%2**

#### 【メッセージの意味】

システム監視エージェントサービス起動時に、関数で異常が発生しました。

# 【パラメタの意味】

%1: 関数名

%2: 関数(%1)で失敗した原因

関数で失敗した原因を参照して、異常の原因を取り除いてください。関数名がmallocの場合は、ページファイルのサイズを拡張す るかメモリを増設してください。

## **MpOpagt:** エラー**: 121:** 続行不可能な異常が発生しました

#### 【メッセージの意味】

続行不可能な異常が発生しました

### 【対処方法】

当メッセージの前に出力されているメッセージを参照して、失敗の原因を取り除いてください。

原因がわからない場合は、保守情報収集ツールを使用して[イベント監視]の資料を採取し、技術員に連絡してください。保守情報 収集ツールの使用方法については、"対処方法の各手順"の"[保守情報の収集方法](#page-1670-0)"を参照してください。

### **MpOpagt:** エラー**: 122:**異常**(%1-%2)**が発生しました

#### 【メッセージの意味】

システム監視エージェントサービスの動作中に異常が発生しました。

#### 【パラメタの意味】

%1: 関数名または場所を表す文字列

%2: 異常が発生した原因

### 【対処方法】

パラメタの意味(関数名または場所を表す文字列)で表示内容に応じて、以下の対処を実施してください。

- ・ 「99」と表示されている場合 保守情報収集ツールを使用して[イベント監視]の資料を採取し、技術員に連絡してください。
- ・ 「malloc」と表示されている場合 タスクマネージャで使用メモリが多いプロセスを調査し、問題が発生していないか確認してください。また、ページファイルのサ イズを拡張するか、メモリの増設を検討してください。
- ・ 「FlushViewOfFile()」と表示されている場合
	- システムのシャットダウン処理中に当メッセージが発生した場合 運用への影響はありませんので対処の必要はありませんが、メッセージの出力を抑止するには、シャットダウンが開始する 前にSystemwalker Centric Managerを停止させるようにしてください。
	- システムのシャットダウン処理中以外に当メッセージが発生した場合 Systemwalker Centric Managerがインストールされているハードディスクに障害が発生していないか確認してください。障害 が発生している場合は修復してください。障害が発生していなければ、保守情報収集ツールを使用して[イベント監視]の 資料を採取し、技術員に連絡してください。
- ・ その他の場合 パラメタの意味(異常が発生した原因)を参照して異常の原因を取り除いてください。

保守情報収集ツールの使用方法については、"対処方法の各手順"の"[保守情報の収集方法](#page-1670-0)"を参照してください。

# **MpOpagt:** 警告**: 123:** メッセージ送信先システム定義に自ホスト名**(%1)**が定義されています。この行を無視します

#### 【メッセージの意味】

メッセージ送信先システム定義に自ホスト名が定義されているため、この定義は無視します。

# 【パラメタの意味】

%1: メッセージ送信先システムに定義してある名前

メッセージ送信先システム定義のホスト名を確認し、ホスト名を正しい名前に変更してください。

# **[Windows]**

# **MpOpagt:** 警告**: 126:** メッセージ送信先システム定義に定義されているホスト**(%1)**はシステムに定義されていません。 あるいは、**DNS**サーバから**IP**アドレスを取得できませんでした。**IP**アドレス取得のためにリトライを始めます。

### 【メッセージの意味】

メッセージ送信先システム定義に定義されているホスト(%1)はシステムに定義されていません。または、DNSサーバからIPアドレス を取得できませんでした。IPアドレス取得のためのリトライ処理を開始します。

なお、IPアドレスの取得に失敗した後、24時間以上経過してもIPアドレスを取得できなかった場合、再度メッセージが出力されま す。

### 【パラメタの意味】

%1: メッセージ送信先システムに定義しているホスト名のうち、IPアドレスの取得に失敗したホスト名

### 【システムの処理】

ホスト名からIPアドレスを取得するリトライ処理を開始します。

### 【対処方法】

以下の対処を行ってください。

メッセージ送信先システム定義のホスト名を確認し、修正してください。

- ・ hostsでホスト名を管理している場合: hostsにホスト名を定義するか、メッセージ送信先システムに定義したホスト名を修正してください。
- ・ DNS/NISサーバでホスト名を管理している場合: DNS/NISサーバにメッセージホスト名を定義するか、メッセージ送信先システムに定義したホスト名を修正してください。また、 DNS/NISサーバまでのネットワークに問題がないか確認し、対処してください。

#### **MpOpagt:** 警告**: 129:** メッセージのロギング処理で異常が発生しました。ロギングは行われません

#### 【メッセージの意味】

メッセージのロギング処理で異常が発生したため、以降のロギングは行われません。

#### 【対処方法】

当メッセージの前に出力されているメッセージを参照して、失敗の原因を取り除いてください。

原因がわからない場合は、保守情報収集ツールを使用して[イベント監視]の資料を採取し、技術員に連絡してください。保守情報 収集ツールの使用方法については、"対処方法の各手順"の"[保守情報の収集方法](#page-1670-0)"を参照してください。

#### **MpOpagt:** 警告**: 130:** リモートコマンドのロギング処理で異常が発生しました。ロギングは行われません

#### 【メッセージの意味】

リモートコマンドのロギング処理で異常が発生したため、以降のロギングは行われません。

#### 【対処方法】

当メッセージの前に出力されているメッセージを参照して、失敗の原因を取り除いてください。

原因がわからない場合は、保守情報収集ツールを使用して[イベント監視]の資料を採取し、技術員に連絡してください。保守情報 収集ツールの使用方法については、"対処方法の各手順"の"[保守情報の収集方法](#page-1670-0)"を参照してください。

# **MpOpagt:** 警告**: 131:** メモリ不足により、リモートコマンドの実行結果が正常に受け取れません

#### 【メッセージの意味】

メモリ不足のため、リモートコマンドの実行結果が正常に受け取れません。

ページファイルのサイズを拡張するかメモリを増設してください。

# **MpOpagt:** 情報**: 134:** システム監視エージェントサービスが開始しました

#### 【メッセージの意味】

システム監視エージェントサービスが起動しました。

#### 【対処方法】

対処する必要はありません。

### **MpOpagt:**情報**:135:** システム監視エージェントサービスが停止しました

#### 【メッセージの意味】

システム監視エージェントサービスが停止しました。

### 【対処方法】

対処する必要はありません。

### **MpOpagt:** 情報**: 139: %1**ログファイルの切り替えに成功しました。旧ログファイルは**(%2)**に保存されました

#### 【メッセージの意味】

使用中のメッセージログファイルまたはコマンドログファイルがいっぱいになりました。新しくファイルを作成し、ログファイルを切り替 えました。

#### 【パラメタの意味】

%1: "コマンド"または"メッセージ"

%2: 切り替え後のログファイル名

#### 【対処方法】

"メッセージログファイルを切り替えました"というメッセージが短時間に連続して出力される場合は、監視対象のメッセージの発生 頻度が高くなっていないかを確認してください。特に、イベントログ(セキュリティ)へのメッセージ出力頻度が高い状態でないか確認 してください。

監視対象メッセージの発生頻度が高い場合、メッセージログファイルの切り替えが早いサイクルで行われるために、本メッセージが 短時間に連続して出力されます。

本メッセージの出力頻度を抑える対処をしたい場合は、[通信環境定義]-[ログファイル定義]タブにある[メッセージログ]-[メッセージ 数/ファイル]の値を拡張してください。

また、イベントログ(セキュリティ)へのメッセージ出力頻度が高いことで監視対象メッセージの通知遅延やシステムの高負荷状態が 発生しており、これらを解決したい場合は、"イベントログ監視設定ファイル"に設定を行うことで、イベントログ(セキュリティ)を監視 対象外にすることが可能です。

### **MpOpagt:** 警告**: 140:** セキュリティ情報の操作中に異常が発生しました。システム監視エージェントサービスの**API**利 用できません

#### 【メッセージの意味】

セキュリティ情報の操作中に異常が発生しました。

### 【対処方法】

当メッセージの前に出力されているメッセージを参照して、失敗の原因を取り除いてください。

原因がわからない場合は、保守情報収集ツールを使用して[イベント監視]の資料を採取し、技術員に連絡してください。保守情報 収集ツールの使用方法については、"対処方法の各手順"の"[保守情報の収集方法](#page-1670-0)"を参照してください。

### **MpOpagt:** エラー**: 150: RAS**の接続処理で異常が発生しました。**(%1)**

RASの接続処理で異常が発生しました。

# 【パラメタの意味】

%1: 異常の原因

# 【対処方法】

異常の原因を取り除いてください。

なお、Systemwalker Centric Manager V13.0.0、Systemwalker Event Agent V13.0.0以降ではメッセージは出力されません。

# **MpOpagt:** 警告**: 151: %1** への**RAS**の接続処理に失敗しました**(%2)**。再接続処理を行います

## 【メッセージの意味】

RASの接続処理に失敗したため、再接続処理を行います。

# 【パラメタの意味】

%1: メッセージ送信先システム名

%2: 異常の原因

### 【対処方法】

異常の原因を参照して、必要であれば接続処理に失敗した原因を取り除いてください。

なお、Systemwalker Centric Manager V13.0.0、Systemwalker Event Agent V13.0.0以降ではメッセージは出力されません。

### **MpOpagt:** エラー**: 155: %1** への再接続処理はすべて失敗しました。接続処理を終了します

## 【メッセージの意味】

メッセージ送信先システムへの再接続処理はすべて失敗したため、接続処理を終了します。

## 【パラメタの意味】

%1: メッセージ送信先システム名

## 【対処方法】

メッセージ送信先システムの状況を確認し、Systemwalker Centric Managerが停止している場合は起動してください。起動している 場合は、ネットワークの異常等により通信ができない状態になっていないかどうか、メッセージ送信先システムに対してpingコマンド を実行して確認してください。

また、再接続の回数について有限回で問題がないか、間隔を含めた見直しをしてください。上記の確認後、設定変更を行った場 合は、Systemwalker Centric Managerを再起動してください。Systemwalker Centric Managerの再起動方法については、"対処方法 の各手順"の"[Systemwalker Centric Manager](#page-1669-0)の起動/停止"を参照してください。

#### **MpOpagt:** エラー**: 156: %1** への**RAS**の再接続処理はすべて失敗しました。接続処理を終了します

## 【メッセージの意味】

メッセージ送信先システムへのRASの再接続処理は、すべて失敗したため接続処理を終了します。

## 【パラメタの意味】

%1: メッセージ送信先システム名

## 【対処方法】

メッセージ送信先システムの状況を確認し、Systemwalker Centric Managerが停止している場合は起動してください。起動している 場合は、ネットワークやRASの異常等により通信ができない状態になっていないかどうか、メッセージ送信先システムに対してping コマンドを実行したり、OSのRAS機能が正常に動作しているか(モデムは使用できるか、電話線はモデムに接続されているか等)を 確認してください。

確認の結果、定義を変更した場合は、Systemwalker Centric Managerを再起動してください。また、メッセージ送信先システム上の Systemwalker Centric Managerの状態を確認し、停止している場合は起動してください。Systemwalker Centric Managerの再起動 方法については、"対処方法の各手順"の"[Systemwalker Centric Manager](#page-1669-0)の起動/停止"を参照してください。

なお、Systemwalker Centric Manager V13.0.0、Systemwalker Event Agent V13.0.0以降ではメッセージは出力されません。

#### **MpOpagt:** 警告**: 157:**上位システム **(%1)** の接続数が最大値を超えているため接続できません。再接続処理を行いま す

### 【メッセージの意味】

上位システムの接続数が最大値を超えているため、接続できませんでした。再接続処理を行います。

#### 【パラメタの意味】

%1: メッセージ送信先システム名

### 【対処方法】

対処する必要はありません。自動的に再接続を行います。

#### **MpOpagt:** 警告**: 158: %1** への接続処理に失敗しました。再接続処理を行います

#### 【メッセージの意味】

メッセージ送信先に定義されているシステムとの接続処理に失敗しました。システム監視エージェントが自動的に再接続処理を行 います。

なお、接続処理に失敗した後24時間以上経過しても接続できなかった場合、再度メッセージが出力されます。

#### 【パラメタの意味】

%1: 接続に失敗したメッセージ送信先ホスト名またはIPアドレス

#### 【対処方法】

自動で再接続処理を行いますので対処は不要です。ただし、以下の現象となっている場合は、次の点を確認し対処を実施してく ださい。

- ・ 長時間経過しても自動再接続処理が成功せず、該当システムからのメッセージが通知されない。
	- 1. メッセージ送信先に定義されているシステムのホスト名または、IPアドレスが正しいことを確認し、誤りがある 場合は、メッセージ送信先定義の変更を実施してください。
	- 2. メッセージの通信に使用するポート(初期値では9294/TCP)が、メッセージ送信先との間で使用可能か確認 してください。使用できない場合、使用可能にしてください(ファイアウォール等で)。 また、運用時は次の点も確認し、対処を実施してください。
	- 3. メッセージ送信先システムの動作状況(停止していないか、スローダウンしていないか、など)を確認し、必要 に応じて、メッセージ送信先システムを起動、または、メッセージ送信先システムの負荷状態(メッセージ量)を 確認してシステム全体の設計を見直すなどの対処を行ってください。
	- 4. メッセージが送信できる状態かどうか(ネットワーク障害の有無)を確認し、メッセージ送信先システムに対して pingコマンドを実行しても応答がない場合は、ネットワーク構成を見直してください。

## **MpOpagt:** エラー**: 159:** 未送信データ保存ファイル **(%1)** の読込みに失敗しました

#### 【メッセージの意味】

未送信データ保存ファイルの読込みに失敗しました

#### 【パラメタの意味】

%1: 上位システムに送信できなかったデータを、一次的に格納するファイルのフルパス名

#### 【対処方法】

当メッセージの前に出力されているメッセージを参照して、ファイルの読み込みに失敗した原因を調査してください。

原因がわからない場合は、保守情報収集ツールを使用して[イベント監視]の資料を採取し、技術員に連絡してください。保守情報 収集ツールの使用方法については、"対処方法の各手順"の"[保守情報の収集方法](#page-1670-0)"を参照してください。

### **MpOpagt:** 警告**: 160:**メモリ不足により、リモートコマンドの実行処理で異常が発生しました。リモートコマンドは実行さ れません

#### 【メッセージの意味】

メモリ不足によりリモートコマンドの実行処理で異常が発生したため、リモートコマンドは実行されませんでした。

#### 【対処方法】

ページファイルのサイズを拡張するかメモリを増設してください。

#### **MpOpagt:** 情報**: 165: %1**への再接続処理が完了しました

#### 【メッセージの意味】

上位システムへの接続処理に失敗したため再接続処理を行っていましたが、接続が完了しました。

#### 【パラメタの意味】

%1: 上位システム名

#### 【対処方法】

対処する必要はありません。

#### **MpOpagt:** 警告**: 170:**ノード管理ファイルの内容が不当です。バックアップファイルを採用しました

#### 【メッセージの意味】

ノード管理ファイルの内容が不当のため、バックアップファイルの内容を正規のノード管理ファイルとして使用しました。

#### 【対処方法】

対処する必要はありません。

#### **MpOpagt:** 警告**: 171:** ノード管理ファイルの内容が不当です。ノード管理情報は削除されました

#### 【メッセージの意味】

ノード管理ファイルの内容が不当のため、ノード管理情報は削除しました。

#### 【対処方法】

接続構成登録/削除コマンド(opaconstat)を各サーバで実行して、接続構成を再登録してください。opaconstat(接続構成登録/削除/ 表示コマンド)の詳細については、"Systemwalker Centric Manager リファレンスマニュアル"を参照してください。

### **[Windows]**

**MpOpagt:** 警告**: 176:** イベントログ(**%1**)の監視設定時に使用する、一時ファイルの作成に失敗しました。直前のメッ セージより原因を取り除いてから、**Systemwalker Centric Manager** を再起動させてください。

### 【メッセージの意味】

イベントログ監視で使用する一時ファイルの作成に失敗しました。

### 【パラメタの意味】

%1: イベントログの種類

- ・ SECURITY:セキュリティイベントログ
- ・ ALL:イベントログ(システム、セキュリティ、アプリケーション)

#### 【対処方法】

直前のメッセージより原因を取り除いてから、Systemwalker Centric Managerを再起動させてください。Systemwalker Centric Manager の再起動方法については、"対処方法の各手順"の"[Systemwalker Centric Manager](#page-1669-0)の起動/停止"を参照してください。

# **[Windows]**

# **MpOpagt:** 警告**: 177:** セキュリティイベントログの監視設定時に使用する、一時ファイルの作成に失敗しました。

### 【メッセージの意味】

セキュリティイベントログ監視で使用する一時ファイルの作成に失敗しました。

# 【対処方法】

Systemwalker Centric Managerがインストールされているドライブの、空きディスク容量や書き込み権限等の確認を行ってください。 確認の結果、対処が必要になったものについて対処を行ってください。

# **[Windows]**

# **MpOpagt:** 情報**: 178:** イベントログ監視設定ファイル**(%1)**の読込みに失敗しました。イベントログの監視を行います。

# 【メッセージの意味】

イベントログ監視設定ファイルの読み込みに失敗しました。イベントログの監視を行います。

# 【パラメタの意味】

%1:イベントログ監視設定ファイルのフルパス名

# 【システムの処理】

イベントログ監視設定ファイルのデフォルト定義で処理を継続します。

### 【対処方法】

メッセージ中に出力されているイベントログ監視設定ファイルの状態(ファイルの有無、読み込み・書き込み権の有無)を確認してく ださい。

ファイルの読み込み・書き込み権がない場合は設定し、Systemwalker Centric Managerを再起動してください。ファイルがない場合 は、Systemwalker Centric Managerを再インストールしてください。Systemwalker Centric Managerの再起動方法については、"対処 方法の各手順"の"[Systemwalker Centric Manager](#page-1669-0)の起動/停止"を参照してください。

# **[Windows] MpOpagt:** 情報**: 179:** イベントログ監視設定ファイル**(%1)**のパラメタ(**%2**)の設定に誤りがあります。

#### 【メッセージの意味】

イベントログ監視設定ファイルの定義誤りにより、パラメタの設定を獲得できませんでした。

## 【パラメタの意味】

%1:イベントログ監視設定ファイルのフルパス名

%2:誤りがあるパラメタ

# 【システムの処理】

獲得できなかったパラメタの設定を無視して、イベントログ監視設定ファイルのデフォルト定義で処理を継続します。

## 【対処方法】

メッセージに出力されている誤りがあるパラメタを確認してください。

イベントログ監視設定ファイルの誤りがあるパラメタを修正し、Systemwalker Centric Managerを再起動してください。Systemwalker Centric Managerの再起動方法については、"対処方法の各手順"の"[Systemwalker Centric Manager](#page-1669-0)の起動/停止"を参照してくだ さい。

# **MpOpagt:** 情報**: 181:** イベントログファイル**(%1)**の形式が不当です**(%2)**。再読み込みを行います

## 【メッセージの意味】

イベントログファイルの形式が不当です。

# 【パラメタの意味】

%1: 異常の発生したイベントログ

%2: 異常の発生したイベントID

### 【対処方法】

このメッセージが繰り返し出力されるようであれば、イベントログの状態(空き容量不足など)を確認してください。

# **MpOpagt:** 警告**: 182:** イベントログに出力されたメッセージのパラメタが多いため破棄しました。**(%1,%2,%3)**

### 【メッセージの意味】

イベントログに出力されたメッセージのパラメタが、200個以上あるため破棄しました。

### 【パラメタの意味】

%1: 該当メッセージの発生時刻

%2: 該当メッセージのソース名

%3: 該当メッセージのイベントID

### 【対処方法】

発生したシステムのイベントビューアで破棄したメッセージを確認して、必要に応じて対処を行ってください。

# **MpOpagt:** 警告**: 190:** メッセージ送信先システム定義に定義されているホスト**(%1)**は不当です。このホスト名を無視し ます

### 【メッセージの意味】

メッセージ送信先システム定義に定義されているホスト名は不当であるため無視します。

### 【パラメタの意味】

%1: メッセージ送信先システム名

### 【対処方法】

メッセージ送信先システムに定義したホスト名が正しいか確認し、問題があれば定義を修正してください。問題がない場合は、保守 情報収集ツールを使用して[イベント監視]の資料を採取し、技術員に連絡してください。保守情報収集ツールの使用方法につい ては、"対処方法の各手順"の"[保守情報の収集方法](#page-1670-0)"を参照してください。

### **[Windows]**

**MpOpagt:** 警告**: 205:** 監視対象メッセージを破棄しました **(**データ数**=%1)**。連携製品において**Systemwalker Centric Manager**起動前の監視対象メッセージが**500**件を超えました。

### 【メッセージの意味】

Systemwalker Centric Manager の起動前に、500件以上のメッセージが出力されたため、メッセージを破棄しました。

#### 【パラメタの意味】

%1: 破棄されたデータ数

## 【システムの処理】

Systemwalker Centric Manager の起動前のメッセージは、最新の500メッセージを監視します。

## 【対処方法】

- 以下の対処を行ってください。
- ・ 連携製品で重要なメッセージが存在していないか確認し、必要であればメッセージに合わせた対処を実施してく ださい。

・ 連携製品でSystemwalker Centric Managerの起動前に大量のメッセージを通知しているものがある場合、起動順 序などの運用を見直してください。また、Systemwalker Centric Managerの長期間の停止は行わないようにしてくだ さい。

### **MpOpagt:** エラー**: 300:** 運用形態名定義ファイル **(%1)** の指定が不当です。 **(**行番号**=%2)**

#### 【メッセージの意味】

運用形態名定義ファイルの指定が不当です。

#### 【パラメタの意味】

%1: 運用形態名定義ファイルへのフルパス名

%2: 指定形式に誤りのある行番号

#### 【対処方法】

運用形態名定義ファイルの指定形式を確認し、問題があれば定義を修正してください。

### **MpOpagt:** エラー**: 301:** 運用形態名定義ファイル **(%1)** のオープンに失敗しました

#### 【メッセージの意味】

運用形態名定義ファイルのオープンに失敗しました。

### 【パラメタの意味】

%1: 運用形態名定義ファイルへのフルパス名

### 【対処方法】

運用形態名定義ファイルの状態(有無、アクセス許可)をエクスプローラのプロパティより確認し、誤りがある場合は定義を修正して、 Systemwalker Centric Managerを再起動してください。Systemwalker Centric Managerの再起動方法については、"対処方法の各 手順"の"[Systemwalker Centric Manager](#page-1669-0)の起動/停止"を参照してください。

# **MpOpagt:** エラー**: 302:** 運用形態名定義ファイル **(%1)** 内の運用形態の指定数が最大値を越えています

#### 【メッセージの意味】

運用形態名定義ファイル内の運用形態名の指定数が、最大値を超えています。

# 【パラメタの意味】

%1: 運用形態名定義ファイルへのフルパス名

#### 【対処方法】

運用形態名定義ファイルの指定数を確認し、最大64個までで定義を行ってください。

#### **MpOpagt:** エラー**: 303:** 運用形態名定義ファイル(**%1**)の読み込みに失敗しました

#### 【メッセージの意味】

運用形態名定義ファイルの読み込みに失敗しました。

#### 【パラメタの意味】

%1: 運用形態名定義ファイルへのフルパス名

### 【対処方法】

このメッセージの前に出力されているメッセージを参照して、ファイルの読み込みに失敗した原因を調査してください。

原因がわからない場合は、保守情報収集ツールを使用して[イベント監視]の資料を採取し、技術員に連絡してください。保守情報 収集ツールの使用方法については、"対処方法の各手順"の"[保守情報の収集方法](#page-1670-0)"を参照してください。

# **MpOpagt:** 警告**: 304:** クラスタに定義されているグループ名**(%1)**は最大文字数**(%2)**を超えています。このグループを 無視します

クラスタに定義されているグループは、グループ名長の最大文字数を超えているため、このグループを無視します。

#### 【パラメタの意味】

%1: クラスタグループ名

%2: 最大文字数

#### 【対処方法】

クラスタに定義されているグループ名長を確認し、最大文字数以内でグループ名を定義してください。

#### **MpOpagt:** 情報**: 305:** クラスタの状態獲得が出来ませんでした。リトライ処理を開始します。(**%1-%2**)

### 【メッセージの意味】

クラスタサービスよりリソースグループの状態獲得を試みましたが、状態が獲得できませんでした。リトライ処理を実行します。

#### 【パラメタの意味】

%1:失敗した関数名

%2:内部のエラーコード

#### 【対処方法】

クラスタサービスの状況を確認してください。クラスタサービスに問題がない場合、運用管理サーバの[Systemwalkerコンソール]を 起動し、該当ノードの[ノード情報]-クラスタ表示欄にクラスタ名または運用形態名が正しく表示されているか確認してください。正 しく設定されている場合、リトライ処理が成功しています。

#### **[Windows]**

**MpOpagt:** 警告**: 320:** 下位システムから自ホストと同じホスト名のデータを受信しました**(%1,%2)**。論理的通信構造に 誤りがないか確認してください

# 【メッセージの意味】

下位システムから自ホスト名と同じホスト名のデータを受信しました。論理的通信構造に誤りがないか確認してください。

### 【パラメタの意味】

%1: ホスト名

%2: IPアドレス

### 【対処方法】

IPアドレスが自システムと同じ場合は、論理的通信構造に誤りがないか(ループ構成になっていないかなど)を確認してください。

IPアドレスが自システムと異なる場合は、配下のシステムに同一ホスト名が存在しないか確認し、問題のシステムのホスト名を変更 する等の検討をしてください。

#### **[Windows]**

**MpOpagt:** 警告**: 321:** サイト名(**%1**)の付加により最大長(128バイト)を超えるホスト(ホスト名:**%2**,IPアドレス:**%3**) のデータは正しく処理ができません。サイト名とホスト名を合わせ128バイト以下になるよう、サイト名、ホスト名を見直 してください。

#### 【メッセージの意味】

"サイト名"を設定した場合、全体監視サーバでは被監視システムのホスト名は"サイト名"+"ドット一文字"+"被監視システムから通 知されたホスト名"と認識します。この場合、ホスト名の長さが128バイトを超えた部分については、削除して処理を行うため正しい処 理を行うことができません。

サイト名とホスト名を合わせて128バイト以下になるよう"サイト名"、被監視システムで設定している"ホスト名"の見直しを行ってくだ さい。

# 【パラメタの意味】

%1:問題となっているホストに定義されているサイト名 %2:問題となっているホストのホスト名

%3:問題となっているホストのIPアドレス

# 【システムの処理】

ホスト名が128バイトを超えた場合、以下のように処理を行います。

- ・ ノード: ホスト名の129バイト名以降が異なる被監視システムが存在しても、同一ノードとして扱われます。
- ・ メッセージ: メッセージ発生元ホスト名が、ホスト名+ドット+ホスト名とした後に、129バイト以降を削除したホスト名となります。
- ・ リモートコマンドの発行: 該当する被監視システムと、その下位サーバに対するリモートコマンドの発行が失敗します。
- ・ 運用形態名による監視: 該当する被監視システムと、その下位サーバに位置するクラスタシステムを運用形態名で正しく監視することができません。
- ・ サーバ間連携: サーバ間連携を実施しているシステム間で、該当する被監視システムのイベントの状態(対処状況、対応者、メモ)の同期が正 しくされません。

# 【対処方法】

メッセージ中のサイト名、ホスト名、IPアドレスより問題となっているホストを特定し、定義を確認してください。

被監視システムのホスト名を"サイト名"+"ドット一文字"+"被監視システムから通知されたホスト名"とした時に、ホスト名長が128バ イト以内になるように、"サイト名"または、被監視システムで設定している"ホスト名"を変更してください。

"サイト名"の変更方法は、"Systemwalker Centric Manager 全体監視適用ガイド"を参照してください。

被監視システムで設定している"ホスト名"を変更する際は、"Systemwalker Centric Manager 導入手引書"を参照してください。

## **[Windows]**

**MpOpagt:** エラー**: 322:** ファイルシステムの空き領域不足のため、ログファイル**(%1)**にデータを書き込むことができま せんでした。ファイルシステムの空き領域を確保してください。

# 【メッセージの意味】

ファイルシステムの空き領域が不足しているため、ログファイルにデータを書き込むことができませんでした。

# 【パラメタの意味】

%1: 書き込みに失敗したログファイルのファイル名

## 【システムの処理】

書き込みに失敗したメッセージログまたは、コマンドログを採取せず処理を続行します。

## 【対処方法】

ファイルシステムが100%使用されている場合、Systemwalker Centric Managerは正しく動作しません。以下の手順で対処してくださ い。

- 1. 不要なファイルを削除します。
- 2. Systemwalker Centric Managerのサービスを再起動します。
- 3. イベントビューアを使用してアプリケーションログを確認し、Systemwalker Centric Managerのエラーメッセージが 出力されていないことを確認します。

# **[Windows]**

**MpOpagt:** エラー**: 323:** イベントログのメッセージ監視の管理情報をハードディスクに書き込むことができませんでし

# た。システムのシャットダウン処理中に本メッセージが出力された場合は一時的な書き込みエラーであるため対処は必 要ありません。それ以外のタイミングで出力された場合、ハードディスクに異常が見られないか確認してください。

# 【メッセージの意味】

イベントログのメッセージ監視の管理情報をハードディスクに書き込むことができませんでした。

# 【システムの処理】

処理を継続します。次にイベントログにイベントが発生した時に、イベントログのメッセージ監視の管理情報をハードディスクへ書き 込みます。

### 【対処方法】

- ・ システムのシャットダウン処理中に当メッセージが発生した場合 運用への影響はありませんので対処の必要はありませんが、メッセージの出力を抑止するには、シャットダウンが開始する前に Systemwalker Centric Managerを停止させるようにしてください。
- ・ システムのシャットダウン処理中以外に当メッセージが発生した場合 Systemwalker Centric Managerがインストールされているハードディスクに障害が発生していないか確認してください。障害が発 生している場合は修復してください。障害が発生していなければ、保守情報収集ツールを使用して[イベント監視]の資料を採 取し、技術員に連絡してください。保守情報収集ツールの使用方法については、"対処方法の各手順"の["保守情報の収集方](#page-1670-0) [法](#page-1670-0)"を参照してください。

#### **[Windows]**

**MpOpagt:** エラー**: 324:** メッセージログあるいはコマンドログ **(%1)**をハードディスクに書き込むことができませんでし た。システムのシャットダウン処理中に本メッセージが出力された場合は一時的な書き込みエラーであるため対処は必 要ありません。それ以外のタイミングで出力された場合、ハードディスクに異常が見られないか確認してください。

### 【メッセージの意味】

メッセージログまたはコマンドログをハードディスクに書き込むことができませんでした。

## 【パラメタの意味】

%1: 書き込みできなかったファイル名

## 【システムの処理】

処理を継続します。

メッセージログ、コマンドログはハードディスクに書き込みません。

# 【対処方法】

- ・ システムのシャットダウン処理中に当メッセージが発生した場合 運用への影響はありませんので対処の必要はありませんが、メッセージの出力を抑止するには、シャットダウンが開始する前に Systemwalker Centric Managerを停止させるようにしてください。
- ・ システムのシャットダウン処理中以外に当メッセージが発生した場合 Systemwalker Centric Managerがインストールされているハードディスクに障害が発生していないか確認してください。障害が発 生している場合は修復してください。障害が発生していなければ、保守情報収集ツールを使用して[イベント監視]の資料を採 取し、技術員に連絡してください。保守情報収集ツールの使用方法については、"対処方法の各手順"の["保守情報の収集方](#page-1670-0) [法](#page-1670-0)"を参照してください。

### **[Windows]**

**MpOpagt:** エラー**: 325:** システム監視機能(サービス名:**uxpopagt**)のポート番号**(%1)**が既に使用されています。別 の番号をネットワーク内で一意になるように設定し直してください**(**全ての運用管理サーバ、部門管理サーバ、業務サー バ、運用管理クライアント、クライアントで変更が必要です**)**。

# 【メッセージの意味】

Systemwalker Centric Managerのシステム監視機能(サービス名:uxpopagt)で使用するポート番号が、他のアプリケーションによっ てすでに使われています。

# 【パラメタの意味】

%1: システム監視機能のポート番号

# 【システムの処理】

システム監視機能が異常終了します。

メッセージの監視、リモートコマンドの発行ができなくなります。

### 【対処方法】

"Systemwalker Centric Manager 導入手引書"の"ポート番号"を参照して、システム監視機能(サービス名:uxpopagt)のポート番号 を、他のアプリケーションと重ならないポート番号に変更してください。

# **[Windows]**

**MpOpagt:** 情報**: 327:** ホスト名 **(%1)**の**IP**アドレスを取得するリトライが成功しました。

#### 【メッセージの意味】

イベントID:126番のメッセージ出力の後に出るメッセージです。

Systemwalker Centric Manager起動時にホスト名からIPアドレスが取得できませんでしたが、対処が実施されたためIPアドレスが取 得できたことを知らせしています。

# 【パラメタの意味】

%1: IPアドレスが取得できたホスト名

# 【システムの処理】

取得したIPアドレスを使用しメッセージ送信先システムとの通信を開始します。

# 【対処方法】

対処は必要ありません。

# **MpOpagt:** 警告**: 3001:** イベント監視機能サービス**(MpAosfB)**が起動されていません

#### 【メッセージの意味】

イベント監視機能サービス(MpAosfB)が起動されていません。

# 【対処方法】

イベント監視機能サービスの状態を確認し起動していない場合は、イベント監視機能サービスが出力しているメッセージを参照し て原因を取り除いた後、Systemwalker Centric Managerを起動してください。

# **[Windows]**

**MpOpagt:** 情報**: 3003:** イベント監視機能サービス**(MpAosfB)**が起動されていないか、起動処理中です。接続リトライ を開始します **(%1,%2)**

### 【メッセージの意味】

イベント監視機能サービス(MpAosfB)が起動されていないか起動処理中のため、接続に失敗しました。接続リトライ処理を開始しま した。

## 【パラメタの意味】

%1:接続関数の復帰値

%2:前回の送信関数の復帰値

# 【対処方法】

イベント監視機能サービスが出力しているメッセージを参照し動作状態を確認して、異常が発生している場合は原因を取り除いて ください。

### **[Windows] MpOpagt:** 情報**: 3004:** イベント監視機能サービス**(MpAosfB)**と接続しました

# 【メッセージの意味】

イベント監視機能サービス(MpAosfB)が起動されていないか、起動処理中のため接続に失敗しました。接続リトライ処理を開始し、 接続が完了しました。

# 【対処方法】

対処する必要はありません。

# **MpOpagt:** エラー**: 3100:** 共有ディスクファイル監視定義ファイル**(%1)**の情報に誤りがあります。**(**行番号**=%2)**

## 【メッセージの意味】

共有ディスクファイル監視定義ファイルの指定に誤りがあります。

# 【パラメタの意味】

%1: 共有ディスクファイル監視定義ファイル名

%2: 誤りのある行番号

# 【対処方法】

共有ディスクファイル監視定義ファイルの定義を確認し、誤りがあれば修正してください。

### **MpOpagt:** エラー**: 3101:** 共有ディスクファイル監視定義ファイル**(%1)**の読込みに失敗しました。**(%2)**

# 【メッセージの意味】

共有ディスクファイル監視定義ファイルの読み込みに失敗しました。

# 【パラメタの意味】

%1: 共有ディスクファイル監視定義ファイル名

%2: 失敗の原因を表す文字列

## 【対処方法】

ファイルの状態(有無、アクセス許可等)をエクスプローラのプロパティより確認し、誤りがあれば修正してください。誤りがない場合 は、保守情報収集ツールを使用して[イベント監視]の資料を採取し、技術員に連絡してください。保守情報収集ツールの使用方法 については、"対処方法の各手順"の"[保守情報の収集方法](#page-1670-0)"を参照してください。

# **MpOpagt:** エラー**: 3103:** 監視作業ファイル**(%1)**の読込みに失敗しました。**(%2)**

## 【メッセージの意味】

共有ディスクファイル監視の作業ファイルの読み込みに失敗しました。

## 【パラメタの意味】

%1: 共有ディスクファイル監視の作業ファイル名

%2: 監視ファイル名

## 【対処方法】

ファイルの状態(有無、アクセス許可等)をエクスプローラのプロパティより確認し、誤りがあれば修正してください。誤りがない場合 は、保守情報収集ツールを使用して[イベント監視]の資料を採取し、技術員に連絡してください。保守情報収集ツールの使用方法 については、"対処方法の各手順"の"[保守情報の収集方法](#page-1670-0)"を参照してください。

# **MpOpagt:** エラー**: 3104:** 監視作業ファイル**(%1)**の書込みに失敗しました。**(%2)**

#### 【メッセージの意味】

共有ディスクファイル監視の作業ファイルの書き込みに失敗しました。

# 【パラメタの意味】

%1: 共有ディスクファイル監視の作業ファイル名

%2: 監視ファイル名

### 【対処方法】

ファイルの状態(有無、アクセス許可等)をエクスプローラのプロパティより確認し、誤りがあれば修正してください。誤りがない場合 は、保守情報収集ツールを使用して[イベント監視]の資料を採取し、技術員に連絡してください。保守情報収集ツールの使用方法 については、"対処方法の各手順"の"[保守情報の収集方法](#page-1670-0)"を参照してください。

### **MpOpagt:** エラー**: 3105:** 共有ディスクファイル監視定義の指定数が最大値を超えています。 ファイル **(%1)** の監視を 無効にします。

#### 【メッセージの意味】

共有ディスクファイル監視定義に定義されているファイル数が最大値を超えています。

## 【パラメタの意味】

%1: 共有ディスクファイル監視の監視対象ファイル名

## 【対処方法】

共有ディスクファイル監視定義に定義しているファイル数を減らしてください(最大20)。

# **MpOpagt:** エラー**: 3106:** 監視作業ファイル **(%1)** のオープンに失敗しました。**(%2)**

#### 【メッセージの意味】

共有ディスクファイル監視のための作業ファイルのオープンに失敗しました。

## 【パラメタの意味】

%1: 共有ディスクファイル監視の作業ファイル名

%2: 監視ファイル名

#### 【対処方法】

ファイルの状態(有無、アクセス許可等)をエクスプローラのプロパティより確認し、誤りがあれば修正してください。誤りがない場合 は、保守情報収集ツールを使用して[イベント監視]の資料を採取し、技術員に連絡してください。保守情報収集ツールの使用方法 については、"対処方法の各手順"の"[保守情報の収集方法](#page-1670-0)"を参照してください。

#### **MpOpagt:** エラー**: 3107:** 監視作業ファイル **(%1)** のロックに失敗しました。**(%2)**

#### 【メッセージの意味】

共有ディスクファイル監視のための作業ファイルの排他制御に失敗しました。

## 【パラメタの意味】

%1: 共有ディスクファイル監視の作業ファイル名

%2: 監視ファイル名

#### 【対処方法】

ファイルの状態(有無、アクセス許可等)をエクスプローラのプロパティより確認し、誤りがあれば修正してください。誤りがない場合 は、保守情報収集ツールを使用して[イベント監視]の資料を採取し、技術員に連絡してください。保守情報収集ツールの使用方法 については、"対処方法の各手順"の"[保守情報の収集方法](#page-1670-0)"を参照してください。

### **[Windows]**

**MpOpagt:** 警告**: 3108:** 共有ディスクファイル監視定義ファイル**(%1)**に同じファイルが定義されています**(%2**行目**)**。こ の行を無視します。

共有ディスクファイル監視定義ファイルに同じ定義があるため、重複している行の定義を無視します。

# 【パラメタの意味】

%1:重複している監視対象ファイル名

%2:無視した定義位置

### 【対処方法】

共有ディスクファイル監視定義ファイルの内容を確認し、不要であれば定義を削除してください。

### **MpOpagt:** エラー**: 3202:** 共有ディスクファイル監視定義ファイル**(%1)**の読込みに失敗しました。**(%2)**

#### 【メッセージの意味】

共有ディスクファイル監視制御コマンドが、共有ディスクファイル監視定義ファイルの読み込みに失敗しました。

### 【パラメタの意味】

%1: 共有ディスクファイル監視定義ファイル名

%2: 失敗の原因を表す文字列

### 【対処方法】

ファイルの状態(有無、アクセス許可等)をエクスプローラのプロパティより確認し、アクセス権等に誤りがあれば修正してください。誤 りがない場合は、保守情報収集ツールを使用して[イベント監視]の資料を採取し、技術員に連絡してください。保守情報収集ツー ルの使用方法については、"対処方法の各手順"の["保守情報の収集方法"](#page-1670-0)を参照してください。

### **MpOpagt:** エラー**: 3203:** 指定された監視対象ファイル**(%1)**は定義されていません。**(%2)**

#### 【メッセージの意味】

共有ディスクファイル監視制御コマンドに指定した監視対象ファイルが、共有ディスクファイル監視定義ファイルに定義されていま せん。

#### 【パラメタの意味】

%1: 共有ディスクファイル監視制御コマンドに指定した監視対象のファイル名

%2: 共有ディスクファイル監視定義ファイルに定義した監視対象ファイルの数

#### 【対処方法】

共有ディスクファイル監視制御コマンドに指定した監視対象ファイル名と、共有ディスクファイル監視定義ファイル内の定義内容を 確認し、誤りがあれば修正してください。

#### **MpOpagt:** エラー**: 3204:** 監視作業ファイル**(%1)**の読込みに失敗しました。**(%2)**

#### 【メッセージの意味】

共有ディスクファイル監視制御コマンドが、共有ディスクファイル監視の作業ファイルの読み込みに失敗しました。

### 【パラメタの意味】

%1: 共有ディスクファイル監視の作業ファイル名

%2: 失敗の原因を表す文字列

#### 【対処方法】

ファイルの状態(有無、アクセス許可等)をエクスプローラのプロパティより確認し、アクセス権等に誤りがあれば修正してください。誤 りがない場合は、保守情報収集ツールを使用して[イベント監視]の資料を採取し、技術員に連絡してください。保守情報収集ツー ルの使用方法については、"対処方法の各手順"の["保守情報の収集方法"](#page-1670-0)を参照してください。

# **MpOpagt:** エラー**: 3205:** 監視作業ファイル**(%1)**の書込みに失敗しました。**(%2)**

共有ディスクファイル監視制御コマンドが、共有ディスクファイル監視の作業ファイルの書き込みに失敗しました。

# 【パラメタの意味】

%1: 共有ディスクファイル監視の作業ファイル名

%2: 失敗の原因を表す文字列

### 【対処方法】

ファイルの状態(有無、アクセス許可等)をエクスプローラのプロパティより確認し、アクセス権等に誤りがあれば修正してください。誤 りがない場合は、保守情報収集ツールを使用して[イベント監視]の資料を採取し、技術員に連絡してください。保守情報収集ツー ルの使用方法については、"対処方法の各手順"の["保守情報の収集方法"](#page-1670-0)を参照してください。

**MpOpagt:** エラー**: 3206:** 共有ディスクファイル監視定義ファイル**(%1)**の情報に誤りがあります。

#### 【メッセージの意味】

共有ディスクファイル監視定義ファイルの指定に誤りがあります。

#### 【パラメタの意味】

%1: 共有ディスクファイル監視定義ファイル名

#### 【対処方法】

共有ディスクファイル監視定義ファイルの定義内容を確認し、誤りがあれば修正してください。

#### **[UNIX]**

**MpOpagt** 警告**: 8101: %1** はローカル設定により定義されていましたが、ポリシー設定により定義が上書きされまし た。ローカル設定で定義を変更する運用の場合は、ローカル設定により定義を確認後、必要であれば定義を変更してく ださい。

#### 【メッセージの意味】

ローカル設定により設定されていた定義が、ポリシー設定により上書きされました。 ローカル設定とは、サーバ/クライアントに直接接続して定義する方法のことです。

### 【パラメタの意味】

%1: ポリシー設定により上書きされた定義が表示されます。 以下のどれかが表示されます。

- ・ 通信環境定義-通信環境定義詳細
- ・ 監視ログファイル設定
- ・ メール連携

#### 【対処方法】

ポリシー設定とローカル設定は、後から設定した定義で上書きされます。

- ・ ポリシー設定により設定した後、ローカル設定を行った場合は、ローカル設定で設定した定義に置き換わります。
- ・ ローカル設定により設定した後、ポリシー設定を行った場合は、ポリシー設定で設定した定義に置き換わります。

これらの定義を変更する場合は、ローカル設定、またはポリシー設定のどちらか一方を利用してください。

なお、[通信環境定義]-[通信環境定義詳細]-[ログファイル定義]タブの"メッセージログ"の"格納ディレクトリ"、および"コマンドロ グ"の"格納ディレクトリ"は、ローカル設定で定義してください。ポリシー設定では、"格納ディレクトリ"を置き換えることはできません。 パラメタに表示された定義が、ポリシー設定による運用となっている場合は、対処は不要です。

ローカル設定による運用の場合は、ポリシー設定により設定された内容を確認し、修正の必要がある場合は定義を変更してください。 ローカル設定による運用時に「監視ポリシー」(通常モード)でポリシー配付する場合、[監視ポリシー]-[グループポリシーの登録] 画面の[イベント監視]-[動作環境]で"ローカル設定を利用する"を選択してください。

### **[UNIX] MpOpagt** 警告**: 8102: %1** はポリシー設定により定義されていましたが、ローカル設定により定義が上書きされまし た。ポリシー設定で定義を変更する運用の場合は、ポリシーを再度配付してください。

### 【メッセージの意味】

ポリシー設定により設定されていた定義が、ローカル設定により上書きされました。 ローカル設定とは、サーバ/クライアントに直接接続して定義する方法のことです。

# 【パラメタの意味】

%1: ローカル設定により上書きされた定義が表示されます。 以下のどれかが表示されます。

- ・ 通信環境定義-通信環境定義詳細
- ・ 監視ログファイル設定
- ・ メール連携

### 【対処方法】

ポリシー設定とローカル設定は、後から設定した定義で上書きされます。

- ・ ポリシー設定により設定した後、ローカル設定を行った場合は、ローカル設定で設定した定義に置き換わります。
- ・ ローカル設定により設定した後、ポリシー設定を行った場合は、ポリシー設定で設定した定義に置き換わります。

これらの定義を変更する場合は、ローカル設定、またはポリシー設定のどちらか一方を利用してください。

なお、[通信環境定義]-[通信環境定義詳細]-[ログファイル定義]タブの"メッセージログ"の"格納ディレクトリ"、および"コマンドロ グ"の"格納ディレクトリ"は、ローカル設定で定義してください。ポリシー設定では、"格納ディレクトリ"を置き換えることはできません。 パラメタに表示された定義が、ローカル設定による運用となっている場合は、対処は不要です。

ポリシー設定による運用の場合は、該当サーバが定義されている[ポリシー定義]画面を表示して、定義を確認した後ポリシーを再 度配付してください。

# **MpOpagt:** エラー**: 8400:** クラスタノード定義ファイル**(%1)**の行番号**(%2)**において、**128byte**を超えるホスト名が定義さ れています。その行の定義を無効にします。

#### 【メッセージの意味】

クラスタノード定義ファイルの行番号において、NodeName、またはSwHostNameの各記述情報が128バイトを超えていることを検出 しました。クラスタ待機系監視は行われません。

#### 【パラメタの意味】

%1:クラスタノード定義ファイル名(フルパス)

%2:クラスタノード定義ファイルの行番号

#### 【対処方法】

クラスタノード定義ファイルをエディタで開き、該当箇所を見つけ、128バイト以内で記述してください。

### **MpOpagt:** 警告**: 8401:** クラスタノード定義ファイル**(%1)**の中で定義されているノード数が最大値**1**個を超えています。 **2**個目以降を無効にします。

#### 【メッセージの意味】

クラスタノード定義ファイルの中で、定義ノード数が最大値1個を超えています。2個目以降を無効にして、クラスタ待機系監視を行 います。

#### 【パラメタの意味】

%1:クラスタノード定義ファイル名(フルパス)

#### 【対処方法】

クラスタノード定義ファイルをエディタで開き、登録数を1ノードで定義するように訂正してください。

### **MpOpagt:** エラー**: 8402:** クラスタ待機系監視の初期化処理中に定義ファイル**(%1)**のオープンエラーが発生しました。

### 【メッセージの意味】

定義ファイルのオープンエラーがクラスタ待機系監視の初期化処理中に発生しました。

### 【パラメタの意味】

%1: 定義ファイル名(フルパス)

### 【対処方法】

定義ファイルの有無、アクセス権を確認し、誤りがあれば修正してください。

# **MpOpagt:** エラー**: 8403:** クラスタ待機系監視の初期化処理に失敗しました。クラスタ待機系監視は行われません。

#### 【メッセージの意味】

クラスタ待機系監視の初期化処理中に誤りがありました。クラスタ待機系監視は行われません。

### 【対処方法】

本メッセージの前に出力されたメッセージを参照し、現象を取り除いてください。

# **MpOpagt:** エラー**: 8406:** クラスタノード定義ファイル(**%1**)において、**NodeName**に自ホスト名(**%2**)は定義出来ませ ん。

### 【メッセージの意味】

クラスタノード定義ファイルにおいて、NodeNameに自ホスト名は定義できません。クラスタ待機系監視は行われません。

#### 【パラメタの意味】

%1: クラスタノード定義ファイル名(フルパス)

%2: 自ホスト名

# 【対処方法】

クラスタノード定義ファイルにおいて、NodeNameには監視対象の待機系ノードのホスト名を定義してください。

### **MpOpagt:**エラー**:8408:** クラスタノード定義ファイル**(%2)**の行番号**(%1)**の記述は誤りです。この行は無視されます。

# 【メッセージの意味】

クラスタノード定義ファイルの記述には誤りがあり、定義情報を読み取ることができず、この行番号の行は無視されます。

#### 【パラメタの意味】

%1: 誤りのあった行番号

%2: オープンできなかったファイル名(フルパス)

### 【対処方法】

問題のある行の文法を確認し、問題箇所を修正してください。クラスタノード定義ファイルの詳細については、"Systemwalker Centric Manager リファレンスマニュアル"を参照してください。

**MpOpagt:** エラー**: 9052: Systemwalker Centric Manager**が起動されていません。運用管理サーバ上で **Systemwalker Centric Manager**を再起動してください。**(**詳細コード**=%1, %2)**

#### 【メッセージの意味】

Systemwalker Centric Managerが起動されていません。

# 【パラメタの意味】

%1: エラー番号またはObjectDirector例外クラス名

%2: ObjectDirectorエラーマイナーコード

運用管理サーバ上で、Systemwalker Centric Managerを再起動してください。Systemwalker Centric Managerの再起動方法につい ては、"対処方法の各手順"の"[Systemwalker Centric Manager](#page-1669-0)の起動/停止"を参照してください。

**MpOpagt:** エラー**: 9053: Systemwalker Centric Manager**のセットアップが実行されていないか、通信エラーが発生 しています。**(**詳細コード**= %1, %2)**

### 【メッセージの意味】

Systemwalker Centric Managerのセットアップが実行されていないため、通信エラーが発生しています。

#### 【パラメタの意味】

%1: エラー番号またはObjectDirector例外クラス名

```
%2: ObjectDirectorエラーマイナーコード
```
#### 【対処方法】

- ・ Systemwalker Centric Managerのセットアップが実行されていない場合: Systemwalker Centric Managerセットアップを実行し、再起動してください。
- ・ その他の場合: 保守情報収集ツールを使用して[フレームワーク]と[イベント監視]の資料を採取し、技術員に連絡してください。

Systemwalker Centric Managerの再起動方法、および保守情報収集ツールの使用方法については、"対処方法の各手順"の "[Systemwalker Centric Manager](#page-1669-0)の起動/停止"、および"[保守情報の収集方法](#page-1670-0)"を参照してください。

# **MpOpagt:** エラー**: 9054:** システムエラーが発生しました。**(**詳細コード**= %1, %2)**

#### 【メッセージの意味】

システムエラーが発生しました。

#### 【パラメタの意味】

%1: エラー番号またはObjectDirector例外クラス名

```
%2: ObjectDirectorエラーマイナーコード
```
#### 【対処方法】

保守情報収集ツールを使用して[フレームワーク]と[イベント監視]の資料を採取し、技術員に連絡してください。保守情報収集ツー ルの使用方法については、"対処方法の各手順"の["保守情報の収集方法"](#page-1670-0)を参照してください。

#### **[Windows]**

**MpOpagt:** エラー**: 9093:**共有ディスクログファイル監視**(%1)**で使用している作業ファイル**(%2)**への書き込みができな いため、監視をおこなうことができません。作業ファイル**(%2)**の書き込み権限を確認してください。

#### 【メッセージの意味】

共有ディスクログファイル監視機能で使用している作業ファイルへの書き込みができないため、監視を続行することができません。 作業ファイルの書き込み権限を確認して、書き込み権限を追加してください。

# 【パラメタの意味】

%1:問題が発生した作業ファイルを使用している監視対象ファイル名

%2:問題が発生した作業ファイル名

### 【対処方法】

問題が発生した作業ファイルの書き込み権限が、スタートアップアカウント(Systemwalkerのインストール時に設定したアカウント)に あるか確認後、書き込み権限を追加してください。

#### **[Windows] MpOpagt:** 情報**: 9094:**共有ディスクログファイル監視**(%1)**で使用している作業ファイル**(%2)**の書き込みが可能となっ たため、ログファイルの監視を再開しました。

## 【メッセージの意味】

共有ディスクログファイル監視機能で使用している作業ファイルへの書き込みが可能となったため、監視を再開しました。

## 【パラメタの意味】

%1:問題が発生した作業ファイルを使用している監視対象ファイル名

%2:問題が発生した作業ファイル名

### 【対処方法】

対処の必要はありません。

# **2.72 MpOpals**で始まるメッセージ

# **MpOpals:** 情報**: 1001:** インストールレス型エージェントサービスが開始しました。

### 【メッセージの意味】

システム監視-インストールレス型エージェントのサービスが起動しました。

### 【対処方法】

対処する必要はありません。

#### **MpOpals:** 情報**: 1002:** インストールレス型エージェントサービスが停止しました。

#### 【メッセージの意味】

システム監視-インストールレス型エージェントのサービスが停止しました。

#### 【対処方法】

対処する必要はありません。

#### **MpOpals:** エラー**: 1010:** 初期化に失敗しました。**%1-%2**

### 【メッセージの意味】

システム監視-インストールレス型エージェントのサービス起動時に、異常が発生しました。

## 【パラメタの意味】

%1 : 関数名

%2 : 関数(%1)で失敗した原因

### 【対処方法】

関数名がmallocの場合は、メモリ不足が原因と考えられます。ページファイルのサイズを拡張するか、メモリを増設してください。

上記以外の場合は、保守情報収集ツールを使用して[イベント監視]の資料を採取し、技術員に連絡してください。保守情報収集 ツールの使用方法については、"対処方法の各手順"の"[保守情報の収集方法](#page-1670-0)"を参照してください。

### **MpOpals:** エラー**: 1011:** 未送信データ保存ファイル **(%1)** の読込みに失敗しました。

#### 【メッセージの意味】

未送信データ保存ファイルの読み込みに失敗しました。

# 【パラメタの意味】

%1 : 上位システムに送信できなかったデータを、一次的に格納するファイルのフルパス名

当メッセージの前に出力されているメッセージを参照して、ファイルの読み込みに失敗した原因を調査してください。

原因がわからない場合は、保守情報収集ツールを使用して[イベント監視]の資料を採取し、技術員に連絡してください。保守情報 収集ツールの使用方法については、"対処方法の各手順"の"[保守情報の収集方法](#page-1670-0)"を参照してください。

### **MpOpals:** エラー**: 1012:** 未送信データ保存ファイル **(%1)** の書込みに失敗しました。

### 【メッセージの意味】

未送信データ保存ファイルの書き込みに失敗しました。

### 【パラメタの意味】

%1 : 上位システムに送信できなかったデータを、一次的に格納するファイルのフルパス名

#### 【対処方法】

当メッセージの前に出力されているメッセージを参照して、ファイルの書き込みに失敗した原因を調査してください。

原因がわからない場合は、保守情報収集ツールを使用して[イベント監視]の資料を採取し、技術員に連絡してください。保守情報 収集ツールの使用方法については、"対処方法の各手順"の"[保守情報の収集方法](#page-1670-0)"を参照してください。

#### **MpOpals:** エラー**: 1013:** インストールレス型エージェント監視の**%1(%2)** の読込みに失敗しました。**%3**

#### 【メッセージの意味】

定義ファイルの読み込みに失敗しました。

### 【パラメタの意味】

%1 : 通信環境定義、動作設定定義、またはクラスタノード定義ファイル

%2 : ファイル名(フルパス)

%3 : 異常が発生した原因

#### 【対処方法】

以下のディレクトリや配下のファイルの読み込み・書き込み権があるか、ディスクの空き容量があるかどうかを確認してください。

- ・ Windowsの場合: Systemwalkerインストールディレクトリ\mpwalker.dm\mpopals\etc
- ・ UNIXの場合 : /etc/opt/FJSVsals

問題がない場合は、保守情報収集ツールを使用して[イベント監視]の資料を採取し、技術員に連絡してください。保守情報収集 ツールの使用方法については、"対処方法の各手順"の"[保守情報の収集方法](#page-1670-0)"を参照してください。

#### **MpOpals:** エラー**: 1014:** コマンドの実行に失敗しました。コマンド詳細:**%1** 詳細**code=%2**

#### 【メッセージの意味】

コマンドの実行に失敗しました。

#### 【パラメタの意味】

%1 : コマンド名

%2 : 異常が発生した原因

### 【対処方法】

パラメタの意味(異常が発生した原因)を参照して異常の原因を取り除いてください。

対処後も同じメッセージが出力される場合は、保守情報収集ツールを使用して[イベント監視]の資料を採取し、技術員に連絡して ください。保守情報収集ツールの使用方法については、"対処方法の各手順"の"[保守情報の収集方法](#page-1670-0)"を参照してください。

# **MpOpals:** エラー**: 1015:** サービス制御の処理で異常**(%1-%2)**が発生しました。

サービスを制御する処理で、システムエラーが発生しました。

### 【パラメタの意味】

%1 : 関数名

%2 : 異常が発生した原因

# 【対処方法】

以下の対処を行ってください。

- ・ 関数名が「malloc」と表示されている場合 タスクマネージャで使用メモリが多いプロセスを調査し、問題が発生していないか確認してください。また、ページファイルのサ イズを拡張するか、メモリの増設を検討してください。
- ・ 上記以外の場合 保守情報収集ツールを使用して[イベント監視]の資料を採取し、技術員に連絡してください。保守情報収集ツールの使用方法 については、"対処方法の各手順"の"[保守情報の収集方法](#page-1670-0)"を参照してください。

**MpOpals:** 警告**: 1016:** 監視対象システム(**%1**)のメッセージが監視間隔(**%2**秒)の間に**1000**件を超えたため、最新 **1000**件のみ監視しています。重要なメッセージが破棄されていないか**%1**の**%3**を確認し、必要であればメッセージにあ わせた対処を実施してください。

#### 【メッセージの意味】

監視対象システムのメッセージが、監視間隔の間に1000件以上発生したため、最新の1000件のみを監視しました。

### 【パラメタの意味】

%1 : 監視対象システムのホスト名

%2 : 監視間隔

%3 : ログの種類(イベントログ、システムログ、または監視ファイル(パス名))

### 【対処方法】

重要なメッセージが破棄されていないか、監視対象システムのログを確認してください。必要に応じて、出力されていたメッセージ に合わせた対処を実施してください。

### **MpOpals:** エラー**: 1017:** ソフトウェア登録レジストリのオープンに失敗しました。

#### 【メッセージの意味】

レジストリ情報の獲得に失敗しました。

#### 【対処方法】

Systemwalker Centric Managerをインストールしなおしてください。なお、既存データのバックアップ/リストアを行う場合は、 "Systemwalker Centric Manager 導入手引書"の"バックアップ/リストア"を参照してください。

## **MpOpals:** エラー**: 1018:** イベントログ/システムログを監視する処理で異常**(%1-%2-%3)**が発生しました。

#### 【メッセージの意味】

イベントログやシステムログを監視する処理で、システムエラーが発生しました。

#### 【パラメタの意味】

%1 : 関数名

%2: 異常が発生したシステムのホスト名、またはIPアドレス

%3: 異常が発生した原因

以下の対処を行ってください。

- ・ 関数名が「malloc」と表示されている場合 タスクマネージャで使用メモリが多いプロセスを調査し、問題が発生していないか確認してください。また、ページファイルのサ イズを拡張するか、メモリの増設を検討してください。
- ・ 上記以外の場合 保守情報収集ツールを使用して[イベント監視]の資料を採取し、技術員に連絡してください。保守情報収集ツールの使用方法 については、"対処方法の各手順"の"[保守情報の収集方法](#page-1670-0)"を参照してください。

### **MpOpals:** エラー**: 1019: %1**において、**%2**通信を利用した監視サーバ(**%3**)から監視対象システム(**%4**)へのログイ ンでエラーが発生しました。(**%5**)

## 【メッセージの意味】

監視対象システムにログインする時にエラーが発生しました。

# 【パラメタの意味】

- %1 : 機能名("イベント監視"または"リモートコマンド")
- %2 : エラーが発生した通信("telnet","SSH","WMI")
- %3 : 監視サーバのホスト名
- %4 : 監視対象システムのホスト名
- %5 : 異常が発生した原因

# 【対処方法】

以下の点を確認し、異常となる原因を取り除いてください。

・ ポリシーに設定したアカウント情報に誤りがないか確認してください。 [インストールレス型エージェント監視]画面で、監視対象システムにログインするためのアカウント情報に誤りがないかを確認し てください。

誤りを修正した場合は、再度、ポリシーを配付してください。

- ・ ネットワーク環境に誤りがないか確認してください。 監視サーバ(%3)から監視対象システム(%4)へ%2の通信を使用して通信可能か確認してください。
- ・ Windows版のSSH接続の場合、sshコマンドの格納ディレクトリ(例:C:\cygwin)が、環境変数のPATHに記述されていない場合 は、記述した後、システムを再起動させてください。
- ・ 環境変数のPATHにsshコマンドの格納パス(例:C:\cygwin)を記述した後、システムを再起動していない場合は、再起動させ てください。

# **MpOpals:** エラー**: 1020: %1**において、監視サーバ(**%2**)から監視対象システム(**%3**)への**%4**通信でエラーが発生し ました。ネットワーク環境に誤りがないか確認してください。

## 【メッセージの意味】

監視対象システムの情報を取得するときにエラーが発生しました。

## 【パラメタの意味】

- %1 : 機能名("イベント監視"または"リモートコマンド")
- %2 : 監視サーバのホスト名
- %3 : 監視対象システムのホスト名
- %4 : エラーが発生した通信("telnet","SSH","WMI")

## 【対処方法】

・ ネットワーク環境に誤りがないか確認してください。

監視サーバ(%2)から監視対象システム(%3)へ%4の通信を使用して通信可能か確認してください。

# **MpOpals:** エラー**: 1021: %1** への接続処理に失敗しました。再接続処理を行います。

#### 【メッセージの意味】

監視対象システムとの接続処理に失敗しました。システム監視-インストールレス型エージェントが自動的に再接続処理を行いま す。

### 【パラメタの意味】

%1 : 接続に失敗した監視対象システムのホスト名またはIPアドレス

#### 【対処方法】

自動で再接続処理を行いますので対処は不要です。ただし、以下の現象となっている場合は、次の点を確認し対処を実施してく ださい。

- ・ 長時間経過しても自動再接続処理が成功せず、該当システムからのメッセージが通知されない。
	- 1. ネットワークの状態
	- 2. 監視対象システムの起動状態
	- 3. 監視サーバ上で、hostsファイルやDNSを使用して監視対象システムのホスト名の名前解決ができていること

### **MpOpals:** 情報**: 1022: %1**への再接続処理が完了しました。

#### 【メッセージの意味】

監視対象システムとの接続処理に失敗したため再接続処理を行っていましたが、接続が完了しました。

### 【パラメタの意味】

%1 : 監視対象システムのホスト名またはIPアドレス

#### 【対処方法】

対処する必要はありません。

#### **MpOpals:** エラー**: 1023:** システムログの位置ファイルの書き込みに失敗しました 。

#### 【メッセージの意味】

システムログのどこまで読んだかを表すファイル(位置ファイル)の書き込みに失敗しました。

### 【対処方法】

当メッセージの前に出力されているメッセージを参照して、失敗の原因を取り除いてください。

原因がわからない場合は、保守情報収集ツールを使用して[イベント監視]の資料を採取し、技術員に連絡してください。保守情報 収集ツールの使用方法については、"対処方法の各手順"の"[保守情報の収集方法](#page-1670-0)"を参照してください。

# **MpOpals:** エラー**: 1024:** ファイルシステムの空き領域不足のため、ファイル**(%1)**にデータを書き込むことができません でした。ファイルシステムの空き領域を確保してください。

# 【メッセージの意味】

ファイルシステムの空き領域が不足しているため、ファイルにデータを書き込むことができませんでした。

### 【パラメタの意味】

%1 : 書き込みに失敗したログファイルのファイル名関数名

#### 【対処方法】

ファイルシステムが100%使用されている場合、Systemwalker Centric Managerは正しく動作しません。以下の手順で対処してくださ い。

1. 不要なファイルを削除します。
- 2. Systemwalker Centric Managerのサービスを再起動します。
- 3. イベントビューアを使用してアプリケーションログを確認し、Systemwalker Centric Managerのエラーメッセージが 出力されていないことを確認します。

## **MpOpals:** エラー**: 1103:** 定義ファイルの作成に失敗しました。ファイル名**=%1**。

## 【メッセージの意味】

二重化運用環境の従系サーバから主系サーバに切り替えた時のポリシー同期処理において、インストールレス型エージェントの定 義ファイルの作成処理に失敗しました。

#### 【パラメタの意味】

%1: ファイル名

#### 【対処方法】

保守情報収集ツールを使用して[イベント監視]の資料を採取し、技術員に連絡してください。保守情報収集ツールの使用方法に ついては、"対処方法の各手順"の["保守情報の収集方法"](#page-1670-0)を参照してください。

#### **MpOpals:** エラー**: 1104:** ファイルのコピーに失敗しました。

#### 【メッセージの意味】

定義ファイルのコピーに失敗しました。

#### 【対処方法】

次のことを確認し、ファイルを作成する権限を付与するか、ディスクの空き領域を増やしてください。

・ バックアップ時に出力された場合

指定した退避先のパスにファイルを作成する権限があるか、または十分なディスクの空き領域があるかを確認してください。

・ リストア時に出力された場合

インストール先のパスにファイルを作成する権限があるか、または十分なディスクの空き領域があるかを確認してください。

上記対処を行っても問題が解決しない場合には、保守情報収集ツールを使用して[イベント監視]の資料を採取し、技術員に連絡 してください。保守情報収集ツールの使用方法については、"対処方法の各手順"の"[保守情報の収集方法](#page-1670-0)"を参照してください。

## **MpOpals:** 警告**: 1106:** 入力されたパラメタが長すぎます。

#### 【メッセージの意味】

バックアップまたはリストアを実行したとき、指定した退避先のフルパスが101バイト以上の半角英数字です。

#### 【対処方法】

退避先ディレクトリのフルパス名を、100バイト以下の半角英数字で指定してください。

## **MpOpals:** 警告**: 1141:** ホスト名**(%1)**はシステムに定義されていません。あるいは、**DNS**サーバから**IP**アドレスを取得 できませんでした。**IP**アドレス取得のためにリトライを始めます。

#### 【メッセージの意味】

ホスト名(%1)について、hostsファイル、DNSなどで名前解決できませんでした。IPアドレス取得のためにリトライを始めます。

## 【パラメタの意味】

%1 : 監視対象システムのホスト名またはIPアドレス

## 【対処方法】

hostsファイル、DNS設定などを見直してください。

# **MpOpals:** 情報**: 1142:** ホスト名**(%1)**の**IP**アドレスを取得するリトライが成功しました。

ホスト名(%1)について、IPアドレス取得のためにリトライが成功しました。

# 【パラメタの意味】

%1 : 監視対象システムのホスト名またはIPアドレス

## 【対処方法】

対処する必要はありません。

## **MpOpals:** エラー**: 1159:** デプロイ処理において、監視サーバ(**%1**)から監視対象システム(**%2**)への**%3**通信でエラー が発生しました。(**%4**)

## 【メッセージの意味】

監視サーバから監視対象システム(%1)へのファイル(監視用プログラム)の転送に失敗しました。

ファイル転送失敗後に異常の原因が取り除かれた場合、転送処理のリトライにより自動的に監視が継続されます。監視対象システ ム(%1)からの監視メッセージが[Systemwalkerコンソール]に表示されている場合、特に対処する必要がありません。

## 【パラメタの意味】

- %1 : 監視サーバのホスト名
- %2 : 監視対象システムのホスト名
- %3 : エラーが発生した通信("SSH","FTP")
- %4 : 異常が発生した原因

#### 【対処方法】

以下の点を確認して、異常の原因を取り除いてください。

- ・ ポリシーに設定したアカウント情報に誤りがないか確認してください。 [インストールレス型エージェント監視]画面で、監視対象システムにログインするためのアカウント情報に誤りがないかを確認し てください。誤りを修正した場合は、再度、ポリシーを配付してください。
- ・ 導入時に実施した環境設定に誤りがないか確認してください。 導入時の環境設定は"導入手順書"の"Systemwalker Centric Managerを導入しないコンピュータの構築"を確認してください。
- ・ 監視対象システムから監視サーバにFTP接続できることを確認してください。
- ・ ファイアウォールによって、監視サーバまたは、被監視システムの"エラーが発生した通信"のポートがブロックされ ていないことを確認してください。
- ・ 監視サーバから監視対象システムにSSH接続できることを確認してください。

## **MpOpals:** 警告**: 1160:** 監視対象システム(**%1**)へ転送したファイル**(%2)**の削除に失敗しました。

#### 【メッセージの意味】

監視対象システム(%1)が監視対象からはずれたため、監視対象システム(%1)へ転送したファイル(監視用プログラム)の削除処理 を行いましたが、削除に失敗しました。

失敗の原因として、以下が考えられます。

- ・ 監視対象システム(%1)が電源切断状態
- ・ 監視サーバと監視対象システム(%1)の間のネットワークが通信不可
- ・ 監視対象システム(%1)において、転送したファイルのアクセス権が変更されている
- ・ 監視対象システム(%1)において、他のプロセスがファイルをロックしている

## 【パラメタの意味】

%1 : 監視対象システムのホスト名

%2 : 削除に失敗したファイルの格納ディレクト

監視対象システム(%1)に接続して、ファイルの格納ディレクトリ(%2)を削除してください。

運用管理サーバ二重化で運用中の場合、監視対象システムをすべての運用管理サーバの監視対象から外した後に、ファイルの 格納ディレクトリ(%2)を削除してください。

#### **MpOpals:** 警告**: 1162:** ポリシー同期処理でエラーが発生しました。

## 【メッセージの意味】

二重化運用環境の従系サーバから主系サーバに切り替えたとき、インストールレス型エージェントのポリシー同期処理でエラーが 発生しました。

#### 【対処方法】

保守情報収集ツールを使用して[イベント監視]の資料を採取し、技術員に連絡してください。保守情報収集ツールの使用方法に ついては、"対処方法の各手順"の["保守情報の収集方法"](#page-1670-0)を参照してください。

## **MpOpals:** エラー**: 1165:** 監視対象システム**(%1)**にデプロイ先のパス**(%2)**が見つかりません。デプロイ先のパスが存 在するか確認してください。

#### 【メッセージの意味】

[インストールレス型エージェント監視[通信環境]]画面で設定した"デプロイ先のパス"(%2)が監視対象システム(%1)に存在しませ  $h_n$ 

#### 【パラメタの意味】

%1 : 監視対象システムのホスト名

%2 : デプロイ先のパス

#### 【対処方法】

"デプロイ先のパス"で設定したパスに誤りがないか確認してください。

誤りがない場合、監視対象システム(%1)上に"デプロイ先のパス"で設定したディレクトリを作成してください。

## **MpOpals:** 警告**: 1168:** 最新のイベントログを正しく監視できませんでした。重要なメッセージがないか**%1**のイベントロ グを確認し、必要であればメッセージにあわせた対処を実施してください。

#### 【メッセージの意味】

監視対象システム(%1)のイベントログからメッセージを取得する処理でタイムアウトが発生したため、過去に出力されたメッセージを 破棄しました。監視対象システムにおいて、前回監視に成功してから今回監視するまでの間に大量のメッセージが発生していま す。

## 【パラメタの意味】

%1 : 監視対象システムのホスト名

#### 【対処方法】

監視対象システム(%1)のイベントログにメッセージが大量に通知されていないかなどを確認し、大量に通知されている場合は、そ の原因を取り除いてください。

重要なメッセージが破棄されていないか、監視対象システムのイベントログを確認してください。必要に応じて、出力されているメッ セージにあわせた対処を実施してください。

**MpOpals:** エラー**: 1501:** リモートコマンドの処理で異常**(%1-%2)**が発生しました。

#### 【メッセージの意味】

リモートコマンドの処理で、システムエラーが発生しました。

#### 【パラメタの意味】

%1 : 関数名

#### %2 : 異常が発生した原因

### 【対処方法】

以下の対処を行ってください。

- ・ 関数名が「malloc」と表示されている場合 タスクマネージャで使用メモリが多いプロセスを調査し、問題が発生していないか確認してください。また、ページファイルのサ イズを拡張するか、メモリの増設を検討してください。
- ・ 上記以外の場合 保守情報収集ツールを使用して[イベント監視]の資料を採取し、技術員に連絡してください。保守情報収集ツールの使用方法 については、"対処方法の各手順"の"[保守情報の収集方法](#page-1670-0)"を参照してください。

# **2.73 mpopfmcsv**で始まるメッセージ

#### **mpopfmcsv: ERROR: 57: Internal operation abnormality occurred.(%1)**

#### 【メッセージの意味】

内部動作異常が発生しました。

## 【パラメタの意味】

%1: エラーコード

## 【対処方法】

保守情報収集ツールを使用して[イベント監視]の資料を採取し、技術員に連絡してください。保守情報収集ツールの使用方法に ついては、"対処方法の各手順"の["保守情報の収集方法"](#page-1670-0)を参照してください。

## **mpopfmcsv: ERROR: 58: Insufficient memory.**

#### 【メッセージの意味】

メモリ不足です。

# 【対処方法】

プロセスを確認し、異常にメモリを使用しているプロセスがいれば停止してください。また、スワップ領域の拡張やメモリの増設を検 討してください。

## **mpopfmcsv: ERROR: 92: Failed to open CSV file '%1' (%2)**

#### 【メッセージの意味】

指定したCSVファイルのオープンに失敗しました。

## 【パラメタの意味】

%1: 指定したファイル名

%2: エラー発生原因

## 【対処方法】

原因を取り除いて、再度、監視ログファイル定義のCSV入出力コマンド(mpopfmcsv)を実行してください。

#### **mpopfmcsv: ERROR: 7001: You have no right to operate.**

## 【メッセージの意味】

実行権限がありません。

## 【対処方法】

管理者権限のあるユーザで実行してください。

## **mpopfmcsv: ERROR: 7002: Failed to get an access information. Confirm Systemwalker ACL Manager service is running.**

## 【メッセージの意味】

アクセス権情報の獲得に失敗しました。

## 【対処方法】

Systemwalker ACLマネージャサービスが動作しているか確認し、動作していなければSystemwalker ACLマネージャサービスを動 作させた後、再度実行してください。

**[UNIX] mpopfmcsv: WARNING: 8102: Monitored Log File Setup was defined using the policy settings, however this definition has been overwritten by the local settings. When using the operation that changes the definition using the policy settings, redistribute the policy. [UNIX] mpopfmcsv:** 警告**: 8102:** 監視ログファイル設定はポリシー設定により定義されていましたが、ローカル設定

により定義が上書きされました。ポリシー設定で定義を変更する運用の場合は、ポリシーを再度配付してください。

#### 【メッセージの意味】

ポリシー設定により設定されていた定義が、ローカル設定により上書きされました。 ローカル設定とは、サーバ/クライアントに直接接続して定義する方法のことです。

## 【対処方法】

ポリシー設定とローカル設定は、後から設定した定義で上書きされます。

- ・ ポリシー設定により設定した後、ローカル設定を行った場合は、ローカル設定で設定した定義に置き換わります。
- ・ ローカル設定により設定した後、ポリシー設定を行った場合は、ポリシー設定で設定した定義に置き換わります。

監視ログファイル設定を変更する場合は、ローカル設定、またはポリシー設定のどちらか一方を利用してください。

監視ログファイル設定が、ローカル設定による運用となっている場合は、対処は不要です。 ポリシー設定による運用の場合は、該当サーバが定義されている[ポリシー定義]画面を表示して、定義を確認した後ポリシーを再 度配付してください。

## **mpopfmcsv: ERROR: 10001: The CSV file name specified with the option is longer than the maximum (%1).**

#### 【メッセージの意味】

オプションに指定されたCSVファイル名が最大長を超えています。

## 【パラメタの意味】

%1: ファイル名の最大長

#### 【対処方法】

CSVファイル名が最大長を超えないように指定してください。

#### **mpopfmcsv: ERROR: 10002: Failed to open the monitoring log definitions file.**

## 【メッセージの意味】

監視ログファイル定義ファイルのオープンに失敗しました。

#### 【対処方法】

Systemwalkerインストールディレクトリ配下の状況(アクセス権等)を確認し、問題がある場合は、アクセス可能な状態に変更してくだ さい。問題がない場合は、保守情報収集ツールを使用して[イベント監視]の資料を採取し、技術員に連絡してください。保守情報 収集ツールの使用方法については、"対処方法の各手順"の"[保守情報の収集方法](#page-1670-0)"を参照してください。

#### **mpopfmcsv: ERROR: 10003: Invalid information in the CSV file '%1'( Entry %2, line %3 )**

CSVファイルの内容が不当です。

%3行目に不当な定義のあるファイル、または、定義のない空のファイル(0バイトまたはコメント/改行/スペース/タブのみのファイル) を入力しています。

## 【パラメタの意味】

%1: ファイル名

%2: エラーとなった定義の位置

%3: エラーとなった行番号

# 【対処方法】

CSVファイルの%3行目にある定義を確認し、問題を取り除いた後、再度、監視ログファイル定義のCSV入出力コマンド(mpopfmcsv) を実行してください。定義方法は"Systemwalker Centric Manager リファレンスマニュアル"を参照してください。

なお、空のファイルを入力して監視ログファイル設定を初期化することはできません。初期化は[監視ログファイル設定]ダイアログ ボックスからファイル監視情報を削除してください。

**mpopfmcsv: ERROR: 10005: The number of definitions in the CSV file exceeds the maximum (%1).( line %2 )**

# 【メッセージの意味】

CSVファイルに記述されている定義の数が最大値を超えています。

# 【パラメタの意味】

%1: 指定可能最大数

%2: エラーとなった行番号

## 【対処方法】

CSVファイルに記述されている定義の数が、最大値を超えないように指定してください。

## **mpopfmcsv: ERROR: 10006: Invalid CSV file is specified with the option. (%1)**

## 【メッセージの意味】

オプションに指定されたCSVファイルが不当です。

## 【パラメタの意味】

%1: ファイル名

## 【対処方法】

指定したファイルの状態を確認してください。

# **2.74 MpOpgui**で始まるメッセージ

## **[Windows]**

**MpOpgui:** エラー**: 45:** トレースファイルの書込みに失敗しました **(%1)**

## 【メッセージの意味】

トレースファイルの書き込みに失敗しました。

# 【パラメタの意味】

%1: 書込みに失敗したトレースファイルのフルパス名

Systemwalkerインストール先ドライブの空き容量が十分か、確認してください。問題がなければ、保守情報収集ツールを使用し、[イ ベント監視]の資料を採取して、技術員に連絡してください。保守情報収集ツールの使用方法については、"対処方法の各手順" の["保守情報の収集方法"](#page-1670-0)を参照してください。

#### **[Windows]**

#### **MpOpgui:** エラー**: 51: %1**でエラーが発生しました**:%2(%3)**

#### 【メッセージの意味】

システムコール、またはシステム標準提供のライブラリ関数の実行に失敗しました。

#### 【パラメタの意味】

%1: 失敗したシステムコール、またはライブラリ関数の名称

%2: 失敗した原因を示す文字列

%3: 失敗したMpOpguiサービスのプロセス名

#### 【対処方法】

・ パラメタの意味(失敗したシステムコール、またはライブラリ関数の名称)に「bind」、パラメタの意味(失敗した原因を 示す文字列)に「アドレスがすでに使われています。」と表示されている場合

Systemwalker Centric Manager で使用するポートが、アプリによってすでに使われています。以下のように対処してください。

すでに使用されているポート番号(9345/tcp)を、使用するポートが重ならないようにしてください。Systemwalker Centric Manager 側の使用するポートを変更する場合、"Systemwalker Centric Manager 導入手引書"を参照してください。

9345: servicesファイルに、サービス名"opmgrdef"で定義されたポート番号

対処後は、Systemwalker Centric Managerを再起動してください。

なお、ポート番号の変更は、通信相手となる各サーバまたはクライアントでも必要です。ポート番号ごとでの通信相手となるサー バ・クライアントの種別については"Systemwalker Centric Manager 導入手引書"を参照してください。

・ 上記以外の場合

保守情報収集ツールを使用し、[イベント監視]の資料を採取して、技術員に連絡してください。保守情報収集ツールの使用方 法については、"対処方法の各手順"の"[保守情報の収集方法](#page-1670-0)"を参照してください。

## **[Windows] MpOpgui:** エラー**: 54: %1**の起動に失敗しました **(%2)**

#### 【メッセージの意味】

MpOpguiサービスを構成するプロセスの起動に失敗しました。

## 【パラメタの意味】

%1: 起動できなかったプロセス名

%2: 起動に失敗したプロセス名

## 【対処方法】

システム全体でメモリ不足が発生していないか、タスクマネージャ等を使用して確認してください。問題がなければ、保守情報収集 ツールを使用し、[イベント監視]の資料を採取して、技術員に連絡してください。保守情報収集ツールの使用方法については、"対 処方法の各手順"の["保守情報の収集方法"](#page-1670-0)を参照してください。

#### **[Windows]**

**MpOpgui:** エラー**: 57:** 内部動作異常が発生しました**(%1)**

## 【メッセージの意味】

MpOpguiサービスの処理で、内部動作異常が発生しました。

## 【パラメタの意味】

%1: 失敗したMpOpguiサービスのプロセス名

## 【対処方法】

保守情報収集ツールを使用し、[イベント監視]の資料を採取して、技術員に連絡してください。保守情報収集ツールの使用方法に ついては、"対処方法の各手順"の["保守情報の収集方法"](#page-1670-0)を参照してください。

# **[Windows] MpOpgui:** エラー**: 58:** メモリ不足です

#### 【メッセージの意味】

メモリ不足のため、MpOpguiサービスの処理が続行できません。

#### 【対処方法】

スワップ領域を拡張するかメモリを増設し、十分なメモリを確保してください。メモリがある場合は、メモリを極端に使用しているもの について原因を取り除いてください。

# **[Windows] MpOpgui:** エラー**: 410: %1**でエラーが発生しました

## 【メッセージの意味】

システムコール、またはシステム標準提供のライブラリ関数の実行に失敗しました。

## 【パラメタの意味】

%1: 失敗したシステムコール、またはライブラリ関数の名称

## 【対処方法】

保守情報収集ツールを使用し、[イベント監視]の資料を採取して、技術員に連絡してください。保守情報収集ツールの使用方法に ついては、"対処方法の各手順"の["保守情報の収集方法"](#page-1670-0)を参照してください。

## **[Windows]**

#### **MpOpgui:** エラー**: 8500: %1**でエラーが発生しました**: %2**

#### 【メッセージの意味】

システム標準提供のライブラリ関数、システムコールの実行に失敗しました。

## 【パラメタの意味】

%1: システムコール、標準ライブラリ関数または内部ライブラリ関数の名称

%2: 失敗した原因を示す詳細情報

## 【対処方法】

メッセージの発生契機となった[システム監視設定]の該当ウィンドウを、必要に応じて停止/起動してください。それでも同じエラー が発生する場合、保守情報収集ツールを使用し、[イベント監視]の資料を採取して、技術員に連絡してください。保守情報収集 ツールの使用方法については、"対処方法の各手順"の"[保守情報の収集方法](#page-1670-0)"を参照してください。

## **[Windows] MpOpgui:** エラー**: 8501:** データの受信に失敗しました

#### 【メッセージの意味】

定義画面からのデータ受信に失敗しました。

#### 【対処方法】

メッセージの発生契機となった[システム監視設定]の該当ウィンドウを必要に応じて停止/起動してください。それでも同じエラーが 発生する場合、保守情報収集ツールを使用し、[イベント監視]の資料を採取して、技術員に連絡してください。保守情報収集ツー ルの使用方法については、"対処方法の各手順"の["保守情報の収集方法"](#page-1670-0)を参照してください。

なお、[システム監視設定]画面を動作中にサーバのリブートやSystemwalker Centric Managerの再起動を行った場合、本メッセー ジが発生する場合があります。その場合はシステム監視設定画面を再起動してください。

#### **[Windows]**

**MpOpgui:** エラー**: 8502:** データの送信に失敗しました

#### 【メッセージの意味】

定義画面へのデータ送信に失敗しました。

#### 【対処方法】

メッセージの発生契機となった[システム監視設定]の該当ウィンドウを必要に応じて停止/起動してください。それでも同じエラーが 発生する場合、保守情報収集ツールを使用し、[イベント監視]の資料を採取して、技術員に連絡してください。保守情報収集ツー ルの使用方法については、"対処方法の各手順"の["保守情報の収集方法"](#page-1670-0)を参照してください。

## **[Windows]**

## **MpOpgui:** エラー**: 8504:** 監視イベント種別定義ファイルの読込みに失敗しました

## 【メッセージの意味】

監視イベント種別定義ファイルの読み込みに失敗しました。

#### 【対処方法】

以下のフォルダ配下の状況(ファイルのアクセス権の有無等)を確認し、アクセスが不可となっている場合は、アクセス可能となるよ うにアクセス権の見直しを行ってください。

#### Systemwalkerインストールディレクトリ\mpwalker.dm\mpopmgr\etc

監視イベント種別定義ファイルに問題がない場合は、システム監視定義ウィンドウを停止/起動してください。それでも同じエラーが 発生する場合、保守情報収集ツールを使用し、[イベント監視]の資料を採取して、技術員に連絡してください。保守情報収集ツー ルの使用方法については、"対処方法の各手順"の["保守情報の収集方法"](#page-1670-0)を参照してください。

# **[Windows] MpOpgui:** エラー**: 8505:** メッセージ説明定義ファイルの読込みに失敗しました

#### 【メッセージの意味】

メッセージ説明定義ファイルの読み込みに失敗しました。

#### 【対処方法】

以下のフォルダ配下の状況(ファイルのアクセス権の有無など)を確認し、アクセスが不可となっている場合は、アクセス可能となる ようにアクセス権の見直しを行ってください。

Systemwalkerインストールディレクトリ\mpwalker.dm\mpopmgr\etc

メッセージ説明定義ファイルに問題がない場合は、システム監視定義ウィンドウを停止/起動してください。それでも同じエラーが発 生する場合、保守情報収集ツールを使用し、[イベント監視]の資料を採取して、技術員に連絡してください。保守情報収集ツール の使用方法については、"対処方法の各手順"の["保守情報の収集方法"](#page-1670-0)を参照してください。

## **[Windows]**

## **MpOpgui:** エラー**: 8506:** サーバ監視環境定義ファイルの読込みに失敗しました

## 【メッセージの意味】

サーバ監視環境定義ファイルの読み込みに失敗しました。

## 【対処方法】

以下のフォルダ配下の状況(ファイルのアクセス権の有無など)を確認し、アクセスが不可となっている場合は、アクセス可能となる ようにアクセス権の見直しを行ってください。

Systemwalkerインストールディレクトリ\mpwalker.dm\mpopmgr\etc

サーバ監視環境定義ファイルに問題がない場合は、システム監視定義ウィンドウを停止/起動してください。それでも同じエラーが 発生する場合、保守情報収集ツールを使用し、[イベント監視]の資料を採取して、技術員に連絡してください。保守情報収集ツー ルの使用方法については、"対処方法の各手順"の["保守情報の収集方法"](#page-1670-0)を参照してください。

## **[Windows]**

## **MpOpgui:** エラー**: 8507:** リモートコマンド定義ファイルの読込みに失敗しました

#### 【メッセージの意味】

リモートコマンド定義ファイルの読み込みに失敗しました。

#### 【対処方法】

以下のフォルダ配下の状況(ファイルのアクセス権の有無等)を確認し、アクセスが不可となっている場合は、アクセス可能となるよ うにアクセス権の見直しを行ってください。

Systemwalkerインストールディレクトリ\mpwalker.dm\mpopmgr\etc

リモートコマンド定義ファイルに問題がない場合は、システム監視定義ウィンドウを停止/起動してください。それでも同じエラーが発 生する場合、保守情報収集ツールを使用し、[イベント監視]の資料を採取して、技術員に連絡してください。保守情報収集ツール の使用方法については、"対処方法の各手順"の["保守情報の収集方法"](#page-1670-0)を参照してください。

# **[Windows]**

**MpOpgui:** エラー**: 8508:** 通信環境定義ファイル**(Policy)**の読込みに失敗しました

#### 【メッセージの意味】

通信定義ファイル(Policy)の読み込みに失敗しました。

#### 【対処方法】

以下のフォルダ配下の状況(ファイルのアクセス権の有無など)を確認し、アクセスが不可となっている場合は、アクセス可能となる ようにアクセス権の見直しを行ってください。

#### Systemwalkerインストールディレクトリ\mpwalker\policy\mpopagt

通信定義ファイルに問題がない場合は、システム監視定義ウィンドウを停止/起動してください。それでも同じエラーが発生する場 合、保守情報収集ツールを使用し、[イベント監視]の資料を採取して、技術員に連絡してください。保守情報収集ツールの使用方 法については、"対処方法の各手順"の"[保守情報の収集方法](#page-1670-0)"を参照してください。

# **[Windows] MpOpgui:** エラー**: 8509:** 通信環境定義ファイル**(Local)**の読込みに失敗しました

#### 【メッセージの意味】

通信環境定義ファイル(Local)の読み込みに失敗しました。

#### 【対処方法】

以下のフォルダ配下の状況(ファイルのアクセス権の有無等)を確認し、アクセスが不可となっている場合は、アクセス可能となるよ うにアクセス権の見直しを行ってください。

Systemwalkerインストールディレクトリ\mpwalker.dm\mpopagt\etc

通信環境定義ファイルに問題がない場合は、システム監視定義ウィンドウを停止/起動してください。それでも同じエラーが発生す る場合、保守情報収集ツールを使用し、[イベント監視]の資料を採取して、技術員に連絡してください。保守情報収集ツールの使 用方法については、"対処方法の各手順"の"[保守情報の収集方法](#page-1670-0)"を参照してください。

#### **[Windows]**

**MpOpgui:** エラー**: 8510:** メッセージ送信先定義ファイルの読込みに失敗しました

#### 【メッセージの意味】

メッセージ送信先定義ファイルの読み込みに失敗しました。

以下のフォルダ配下の状況(ファイルのアクセス権の有無など)を確認し、アクセスが不可となっている場合は、アクセス可能となる ようにアクセス権の見直しを行ってください。

#### Systemwalkerインストールディレクトリ\mpwalker.dm\mpopagt\etc

メッセージ送信先定義ファイルに問題がない場合は、システム監視定義ウィンドウを停止/起動してください。それでも同じエラーが 発生する場合、保守情報収集ツールを使用し、[イベント監視]の資料を採取して、技術員に連絡してください。保守情報収集ツー ルの使用方法については、"対処方法の各手順"の["保守情報の収集方法"](#page-1670-0)を参照してください。

# **[Windows]**

## **MpOpgui:** エラー**: 8511:** メール連携定義ファイルの読込みに失敗しました

## 【メッセージの意味】

メール連携定義ファイルの読み込みに失敗しました。

## 【対処方法】

以下のフォルダ配下の状況(ファイルのアクセス権の有無など)を確認し、アクセスが不可となっている場合は、アクセス可能となる ようにアクセス権の見直しを行ってください。

Systemwalkerインストールディレクトリ\mpwalker.dm\mpopagt\etc

メール連携定義ファイルに問題がない場合は、システム監視定義ウィンドウを停止/起動してください。それでも同じエラーが発生す る場合、保守情報収集ツールを使用し、[イベント監視]の資料を採取して、技術員に連絡してください。保守情報収集ツールの使 用方法については、"対処方法の各手順"の"[保守情報の収集方法](#page-1670-0)"を参照してください。

## **[Windows] MpOpgui:** エラー**: 8512:** 監視イベント種別定義ファイルの更新に失敗しました

## 【メッセージの意味】

監視イベント種別定義ファイルの更新に失敗しました。

## 【対処方法】

以下のフォルダ配下の状況(ファイルのアクセス権の有無など)を確認し、アクセスが不可となっている場合は、アクセス可能となる ようにアクセス権の見直しを行ってください。

Systemwalkerインストールディレクトリ\mpwalker.dm\mpopmgr\etc

監視イベント種別定義ファイルに問題がない場合は、システム監視定義ウィンドウを停止/起動してください。それでも同じエラーが 発生する場合、保守情報収集ツールを使用し、[イベント監視]の資料を採取して、技術員に連絡してください。保守情報収集ツー ルの使用方法については、"対処方法の各手順"の["保守情報の収集方法"](#page-1670-0)を参照してください。

# **[Windows] MpOpgui:** エラー**: 8513:** メッセージ説明定義ファイルの更新に失敗しました

#### 【メッセージの意味】

メッセージ説明定義ファイルの更新に失敗しました。

#### 【対処方法】

以下のフォルダ配下の状況(ファイルのアクセス権の有無など)を確認し、アクセスが不可となっている場合は、アクセス可能となる ようにアクセス権の見直しを行ってください。

#### Systemwalkerインストールディレクトリ\mpwalker.dm\mpopmgr\etc

メッセージ説明定義ファイルに問題がない場合は、システム監視定義ウィンドウを停止/起動してください。それでも同じエラーが発 生する場合、保守情報収集ツールを使用し、[イベント監視]の資料を採取して、技術員に連絡してください。保守情報収集ツール の使用方法については、"対処方法の各手順"の["保守情報の収集方法"](#page-1670-0)を参照してください。

# **[Windows] MpOpgui:** エラー**: 8514:** サーバ監視環境定義ファイルの更新に失敗しました

# 【メッセージの意味】

サーバ監視環境定義ファイルの更新に失敗しました。

## 【対処方法】

以下のフォルダ配下の状況(ファイルのアクセス権の有無など)を確認し、アクセスが不可となっている場合は、アクセス可能となる ようにアクセス権の見直しを行ってください。

Systemwalkerインストールディレクトリ\mpwalker.dm\mpopmgr\etc

サーバ監視環境定義ファイルに問題がない場合は、システム監視定義ウィンドウを停止/起動してください。それでも同じエラーが 発生する場合、保守情報収集ツールを使用し、[イベント監視]の資料を採取して、技術員に連絡してください。保守情報収集ツー ルの使用方法については、"対処方法の各手順"の["保守情報の収集方法"](#page-1670-0)を参照してください。

## **[Windows]**

## **MpOpgui:** エラー**: 8515:** リモートコマンド定義ファイルの更新に失敗しました

## 【メッセージの意味】

リモートコマンド定義ファイルの更新に失敗しました。

## 【対処方法】

以下のフォルダ配下の状況(ファイルのアクセス権の有無等)を確認し、アクセスが不可となっている場合は、アクセス可能となるよ うにアクセス権の見直しを行ってください。

Systemwalkerインストールディレクトリ\mpwalker.dm\mpopmgr\etc

## 【対処方法】

リモートコマンド定義ファイルに問題がない場合は、システム監視定義ウィンドウを停止/起動してください。それでも同じエラーが発 生する場合、保守情報収集ツールを使用し、[イベント監視]の資料を採取して、技術員に連絡してください。保守情報収集ツール の使用方法については、"対処方法の各手順"の["保守情報の収集方法"](#page-1670-0)を参照してください。

# **[Windows]**

## **MpOpgui:** エラー**: 8516:** 通信環境定義ファイル**(Policy)**の更新に失敗しました

#### 【メッセージの意味】

通信環境定義ファイル(Policy)の更新に失敗しました。

## 【対処方法】

以下のフォルダ配下の状況(ファイルのアクセス権の有無など)を確認し、アクセスが不可となっている場合は、アクセス可能となるよ うにアクセス権の見直しを行ってください。

## Systemwalkerインストールディレクトリ\mpwalker.dm\mpopagt\etc

通信環境定義ファイルに問題がない場合は、システム監視定義ウィンドウを停止/起動してください。それでも同じエラーが発生す る場合、保守情報収集ツールを使用し、[イベント監視]の資料を採取して、技術員に連絡してください。保守情報収集ツールの使 用方法については、"対処方法の各手順"の"[保守情報の収集方法](#page-1670-0)"を参照してください。

#### **[Windows]**

## **MpOpgui:** エラー**: 8517:** 通信環境定義ファイル**(Local)**の更新に失敗しました

#### 【メッセージの意味】

通信環境定義ファイル(Local)の更新に失敗しました。

#### 【対処方法】

以下のフォルダ配下の状況(ファイルのアクセス権の有無など)を確認し、アクセスが不可となっている場合は、アクセス可能となるよ うにアクセス権の見直しを行ってください。

#### Systemwalkerインストールディレクトリ\mpwalker.dm\mpopagt\etc

通信環境定義ファイルに問題がない場合は、システム監視定義ウィンドウを停止/起動してください。それでも同じエラーが発生す る場合、保守情報収集ツールを使用し、[イベント監視]の資料を採取して、技術員に連絡してください。保守情報収集ツールの使 用方法については、"対処方法の各手順"の"[保守情報の収集方法](#page-1670-0)"を参照してください。

# **[Windows] MpOpgui:** エラー**: 8518:** メッセージ送信先定義ファイルの更新に失敗しました

#### 【メッセージの意味】

メッセージ送信先定義ファイルの更新に失敗しました。

#### 【対処方法】

以下のフォルダ配下の状況(ファイルのアクセス権の有無など)を確認し、アクセスが不可となっている場合は、アクセス可能となるよ うにアクセス権の見直しを行ってください。

Systemwalkerインストールディレクトリ\mpwalker.dm\mpopagt\etc

メッセージ送信先定義ファイルに問題がない場合は、システム監視定義ウィンドウを停止/起動してください。それでも同じエラーが 発生する場合、保守情報収集ツールを使用し、[イベント監視]の資料を採取して、技術員に連絡してください。保守情報収集ツー ルの使用方法については、"対処方法の各手順"の["保守情報の収集方法"](#page-1670-0)を参照してください。

# **[Windows] MpOpgui:** エラー**: 8519:** メール連携定義ファイルの更新に失敗しました

#### 【メッセージの意味】

メール連携定義ファイルの更新に失敗しました。

#### 【対処方法】

以下のフォルダ配下の状況(ファイルのアクセス権の有無等)を確認し、アクセスが不可となっている場合は、アクセス可能となるよう にアクセス権の見直しを行ってください。

Systemwalkerインストールディレクトリ\mpwalker.dm\mpopagt\etc

メール連携定義ファイルに問題がない場合は、システム監視定義ウィンドウを停止/起動してください。それでも同じエラーが発生す る場合、保守情報収集ツールを使用し、[イベント監視]の資料を採取して、技術員に連絡してください。保守情報収集ツールの使 用方法については、"対処方法の各手順"の"[保守情報の収集方法](#page-1670-0)"を参照してください。

#### **[Windows] MpOpgui:** エラー**: 8520:** 内部論理エラーが発生しました

## 【メッセージの意味】

ファイル定義サーバの処理で内部論理エラーが発生しました。

#### 【対処方法】

保守情報収集ツールを使用し、[イベント監視]の資料を採取して、技術員に連絡してください。保守情報収集ツールの使用方法に ついては、"対処方法の各手順"の["保守情報の収集方法"](#page-1670-0)を参照してください。

#### **[Windows]**

**MpOpgui:** エラー**: 8521:** ファイル監視定義ファイルの読込みに失敗しました

#### 【メッセージの意味】

ファイル監視定義ファイルの読み込みに失敗しました。

## 【対処方法】

以下のフォルダ配下の状況(ファイルのアクセス権の有無など)を確認し、アクセスが不可となっている場合は、アクセス可能となる ようにアクセス権の見直しを行ってください。

#### Systemwalkerインストールディレクトリ\mpwalker.dm\mpopagt\etc

ファイル監視定義ファイルに問題がない場合は、システム監視定義ウィンドウを停止/起動してください。それでも同じエラーが発生 する場合、保守情報収集ツールを使用し、[イベント監視]の資料を採取して、技術員に連絡してください。保守情報収集ツールの 使用方法については、"対処方法の各手順"の"[保守情報の収集方法](#page-1670-0)"を参照してください。

# **[Windows] MpOpgui:** エラー**: 8522:** ファイル監視定義ファイルの更新に失敗しました

#### 【メッセージの意味】

ファイル監視定義ファイルの更新に失敗しました。

#### 【対処方法】

以下のフォルダ配下の状況(ファイルのアクセス権の有無など)を確認し、アクセスが不可となっている場合は、アクセス可能となる ようにアクセス権の見直しを行ってください。

Systemwalkerインストールディレクトリ\mpwalker.dm\mpopagt\etc

ファイル監視定義ファイルに問題がない場合は、システム監視定義ウィンドウを停止/起動してください。それでも同じエラーが発生 する場合、保守情報収集ツールを使用し、[イベント監視]の資料を採取して、技術員に連絡してください。保守情報収集ツールの 使用方法については、"対処方法の各手順"の"[保守情報の収集方法](#page-1670-0)"を参照してください。

## **[Windows] MpOpgui:** エラー**: 8523:** サーバ間連携定義ファイルの読込みに失敗しました

#### 【メッセージの意味】

サーバ間連携定義ファイルの読み込みに失敗しました。

#### 【対処方法】

以下のフォルダ配下の状況(ファイルのアクセス権の有無など)を確認し、アクセスが不可となっている場合は、アクセス可能となる ようにアクセス権の見直しを行ってください。

Systemwalkerインストールディレクトリ\mpwalker.dm\mpopmgr\etc

サーバ間連携定義ファイルに問題がない場合は、システム監視定義ウィンドウを停止/起動してください。それでも同じエラーが発 生する場合、保守情報収集ツールを使用し、[イベント監視]の資料を採取して、技術員に連絡してください。保守情報収集ツール の使用方法については、"対処方法の各手順"の["保守情報の収集方法"](#page-1670-0)を参照してください。

#### **[Windows] MpOpgui:** エラー**: 8524:** サーバ間連携定義ファイルの更新に失敗しました

## 【メッセージの意味】

サーバ間連携定義ファイルの更新に失敗しました。

## 【対処方法】

以下のフォルダ配下の状況(ファイルのアクセス権の有無等)を確認し、アクセスが不可となっている場合は、アクセス可能となるよ うにアクセス権の見直しを行ってください。

#### Systemwalkerインストールディレクトリ\mpwalker.dm\mpopmgr\etc

サーバ間連携定義ファイルに問題がない場合は、システム監視定義ウィンドウを停止/起動してください。それでも同じエラーが発 生する場合、保守情報収集ツールを使用し、[イベント監視]の資料を採取して、技術員に連絡してください。保守情報収集ツール の使用方法については、"対処方法の各手順"の["保守情報の収集方法"](#page-1670-0)を参照してください。

# **[Windows]**

## **MpOpgui:** エラー**: 8525:** 連携情報の取得に失敗しました

#### 【メッセージの意味】

連携情報の取得に失敗しました。

連携先システムにおいて、Systemwalker Centric Managerが動作しているか確認し、動作していなければ起動した後、再度、連携 情報を取得してください。

## **[Windows]**

## **MpOpgui:** エラー**: 8526:** 連携情報ファイルの更新に失敗しました

## 【メッセージの意味】

連携情報ファイルの更新に失敗しました。

#### 【対処方法】

Systemwalkerインストールディレクトリ\mpwalker.dm\mpopmgr\etcの空き容量が十分か確認し、空き容量が十分でない場合確保 してください。

# **[Windows]**

#### **MpOpgui:** エラー**: 8528:** プロセス**(%1)**の起動に失敗しました

#### 【メッセージの意味】

プロセスの起動に失敗しました。

## 【パラメタの意味】

%1:起動できなかったプロセス名

#### 【対処方法】

指定されたプロセスの実行ファイルの有無や権限等を確認し、誤っている箇所を修正してください。

#### **[Windows]**

**MpOpgui:** 情報**: 8529:** 本バージョンでは**RAS**接続機能を使用したメッセージ送信先システムの指定はサポートしてい ません。

#### 【メッセージの意味】

メッセージ送信先システムへの接続形態としてRAS接続機能を使用することは、サポートしていないためできません。

#### 【対処方法】

RAS接続以外の方法で、メッセージ送信先システムの設定を行ってください。

#### **[Windows]**

**MpOpgui:** エラー**: 8530:** システム監視設定機能**(**サービス名:**opmgrdef)**のポート番号**(%1)**が既に使用されていま す。別の番号をネットワーク内で一意になるように設定し直してください**(**全ての運用管理サーバ、部門管理サーバ、業 務サーバ、運用管理クライアント、クライアントで変更が必要です**)**。

#### 【メッセージの意味】

Systemwalker Centric Managerのシステム監視設定機能(サービス名:opmgrdef)で使用するポート番号が、他のアプリケーションに よってすでに使われています。

## 【パラメタの意味】

%1: システム監視設定機能のポート番号

## 【システムの処理】

システム監視設定機能が異常終了します。

サーバ環境定義、通信環境定義、操作メニュー登録、監視ログファイル設定、メール連携環境設定、サーバ間連携定義、イベント 監視の動作設定ができません。

"Systemwalker Centric Manager 導入手引書"の"ポート番号"を参照して、システム監視設定機能(サービス名:opmgrdef)のポート 番号を、他のアプリケーションと重ならないポート番号に変更してください。

## **[Windows]**

#### **MpOpgui:** エラー**: 8750:** 接続クライアント数が最大に達しているため、接続要求を拒否しました。

#### 【メッセージの意味】

当サーバに対して[システム監視設定]を起動しているクライアント台数が最大(24)に達しているため、接続要求を拒否しました。

#### 【対処方法】

当サーバに対して[システム監視設定]を起動しているクライアント台数を減らしてください。

#### **[Windows]**

**MpOpgui:** エラー**: 9052: Systemwalker Centric Manager**が起動されていません。運用管理サーバ上で **Systemwalker Centric Manager**を再起動してください。**(**詳細コード**=%1, %2)**

#### 【メッセージの意味】

Systemwalker Centric Managerが起動されていません。

#### 【パラメタの意味】

%1: エラー番号またはObjectDirector例外クラス名

%2: ObjectDirectorエラーマイナーコード

#### 【対処方法】

運用管理サーバ上で、Systemwalker Centric Managerを再起動してください。Systemwalker Centric Managerの再起動方法につい ては、"対処方法の各手順"の"[Systemwalker Centric Manager](#page-1669-0)の起動/停止"を参照してください。

## **[Windows]**

**MpOpgui:** エラー**: 9053: Systemwalker Centric Manager**のセットアップが実行されていないか、通信エラーが発生 しています。**(**詳細コード**=%1, %2)**

## 【メッセージの意味】

Systemwalker Centric Managerのセットアップが実行されていないか、通信エラーが発生しています。

#### 【パラメタの意味】

%1: エラー番号またはObjectDirector例外クラス名

%2: ObjectDirectorエラーマイナーコード

#### 【対処方法】

Systemwalkerセットアップ情報表示コマンド(MpFwSetupInfo)を実行してセットアップが実行されているか確認してください。 Systemwalker Centric Managerのセットアップが実行されていない場合は、セットアップを実行し、Systemwalker Centric Managerを 再起動してください。その他の場合は、保守情報収集ツールを使用し、[フレームワーク]と[イベント監視]の資料を採取して、技術 員に連絡してください。Systemwalker Centric Managerの再起動方法、および保守情報収集ツールの使用方法については、"対処 方法の各手順"の"[Systemwalker Centric Manager](#page-1669-0)の起動/停止"、および"[保守情報の収集方法](#page-1670-0)"を参照してください。

## **[Windows]**

# **MpOpgui:** エラー**: 9054:** システムエラーが発生しました。**(**詳細コード**=%1, %2)**

#### 【メッセージの意味】

システムエラーが発生しました。

#### 【パラメタの意味】

%1: エラー番号またはObjectDirector例外クラス名

%2: ObjectDirectorエラーマイナーコード

## 【対処方法】

保守情報収集ツールを使用し、[フレームワーク]と[イベント監視]の資料を採取して、技術員に連絡してください。保守情報収集 ツールの使用方法については、"対処方法の各手順"の"[保守情報の収集方法](#page-1670-0)"を参照してください。

# **2.75 mpopmescsv**で始まるメッセージ

#### **mpopmescsv: ERROR: 57: Internal operation abnormality occurred.(%1)**

## 【メッセージの意味】

内部動作異常が発生しました。

## 【パラメタの意味】

%1: エラーコード

## 【対処方法】

保守情報収集ツールを使用し、[フレームワーク]と[イベント監視]の資料を採取して、技術員に連絡してください。保守情報収集 ツールの使用方法については、"対処方法の各手順"の"[保守情報の収集方法](#page-1670-0)"を参照してください。

## **mpopmescsv: ERROR: 58: Insufficient memory.**

#### 【メッセージの意味】

メモリ不足です。

#### 【対処方法】

psコマンドまたはタスクマネージャ等でプロセスを確認し、異常にメモリを使用していれば停止してください。また、スワップ領域の拡 張やメモリの増設を検討してください。

#### **mpopmescsv: ERROR: 92: Failed to open CSV file '%1' (%2)**

## 【メッセージの意味】

指定したCSVファイルのオープンに失敗しました。

#### 【パラメタの意味】

%1: 指定したファイル名

%2: エラー発生原因

## 【対処方法】

指定したファイルのアクセス権(-i指定の場合、読み込み可能かどうか。-oの場合、結果を出力可能かどうか)を確認してください。原 因を取り除いて、メッセージ説明定義のCSV入出力コマンド(mpopmescsv)を再度実行してください。

#### **mpopmescsv: ERROR: 7001: You have no right to operate.**

#### 【メッセージの意味】

実行権限がありません。

#### 【対処方法】

管理者権限のあるユーザで実行してください。

**mpopmescsv: ERROR: 7002: Failed to get an access information. Confirm Systemwalker ACL Manager service is running.**

アクセス権情報の獲得に失敗しました。

# 【対処方法】

プロセスの動作状況表示コマンド(mppviewc)を使用して、各プロセスが正常に動作しているかを確認し、動作していないプロセス の停止原因を調査してください。動作していないプロセスの停止原因を取り除き、Systemwalker Centric Managerを再起動した後、 再度、メッセージ説明定義のCSV入出力コマンド(mpopmescsv)を実行してください。

Systemwalker Centric Managerの再起動方法については、"対処方法の各手順"の"[Systemwalker Centric Manager](#page-1669-0)の起動/停止" を参照してください。mppviewc(プロセスの動作状況表示コマンド)の詳細については、"Systemwalker Centric Manager リファレン スマニュアル"を参照してください。

**mpopmescsv: ERROR: 10001: The length of specified file name is too long.**

#### 【メッセージの意味】

オプションに指定されたCSVファイル名が最大長を超えています。

## 【対処方法】

最大長(511バイト)を超えないように指定してください。

# **mpopmescsv: ERROR: 10002: Failed to open the message description definition file.**

#### 【メッセージの意味】

メッセージ説明定義ファイルのオープンに失敗しました。

## 【対処方法】

Systemwalkerインストールディレクトリ配下のアクセス権やディスクの空き容量を確認してください。

- ・ UNIX版の場合: ls、dfコマンドによるアクセス権、空き容量の確認
- ・ Windows版の場合: エクスプローラによるアクセス権、空き容量の確認

アクセス権やディスクの空き容量に問題がある場合は、原因を取り除いてください。問題がない場合は、保守情報収集ツールを使 用し、[フレームワーク]と[イベント監視]の資料を採取して、技術員に連絡してください。保守情報収集ツールの使用方法について は、"対処方法の各手順"の"[保守情報の収集方法](#page-1670-0)"を参照してください。

**mpopmescsv: ERROR: 10003: Invalid information in the CSV file '%1' ( Entry %2, line %3 )**

# 【メッセージの意味】

CSVファイルの形式に誤りがあります。

#### 【パラメタの意味】

%1: ファイル名

%2: エラーとなった定義の位置

%3: エラーとなった行番号

### 【対処方法】

指定したCSVファイルの内容を確認し、問題箇所を修正した後、再度、メッセージ説明定義のCSV入出力コマンド(mpopmescsv)実 行してください。

**mpopmescsv: ERROR: 10005: In CSV file '%1', the number of message description definition is over maximum(%2).( line %3 )**

CSVファイルに記述されている定義の数が最大値を超えています。

# 【パラメタの意味】

%1: CSVファイル名

%2: 指定可能最大数

%3: エラーとなった行番号

# 【対処方法】

最大値を超えないように指定してください。

# **2.76 MpOpmln**で始まるメッセージ

## **MpOpmln:** エラー**: 1: Systemwalker Centric Manager**が起動されていません。運用管理サーバ上で**Systemwalker Centric Manager**を再起動してください。**(**詳細コード**=%1, %2)**

## 【メッセージの意味】

Systemwalker Centric Managerが起動されていません。

# 【パラメタの意味】

%1: エラー番号またはObjectDirector例外クラス名

%2: ObjectDirectorエラーマイナーコード

# 【対処方法】

運用管理サーバ上で、Systemwalker Centric Managerを再起動してください。Systemwalker Centric Managerの再起動方法につい ては、"対処方法の各手順"の"[Systemwalker Centric Manager](#page-1669-0)の起動/停止"を参照してください。

## **MpOpmln:** エラー**: 2: Systemwalker Centric Manager**のセットアップが実行されていないか、通信エラーが発生し ています。**(**詳細コード**=%1, %2)**

## 【メッセージの意味】

Systemwalker Centric Managerのセットアップが実行されていないため、通信エラーが発生しています。

## 【パラメタの意味】

%1: エラー番号またはObjectDirector例外クラス名

%2: ObjectDirectorエラーマイナーコード

## 【対処方法】

Systemwalker Centric Managerが正常にセットアップされているか、以下の観点で確認してください。

- ・ Systemwalkerのインストール時、または環境作成(MpFwSetup)時にエラーが出力されていなかったか。
- ・ プロセスの動作状況表示コマンド(mppviewc)を使用して、運用管理サーバの各プロセスが正常に動作しているか どうか。

Systemwalker Centric Managerのセットアップが実行されていない場合、セットアップを実行し、Systemwalker Centric Managerを再 起動してください。正常にセットアップされている場合は、保守情報収集ツールを使用し、[フレームワーク]と[イベント監視]の資料 を採取して、技術員に連絡してください。mppviewc(プロセスの動作状況表示コマンド)の詳細については、"Systemwalker Centric Manager リファレンスマニュアル"を参照してください。Systemwalker Centric Managerの再起動方法および保守情報収集ツールの 使用方法については、"対処方法の各手順"の"[Systemwalker Centric Manager](#page-1669-0)の起動/停止"および"[保守情報の収集方法](#page-1670-0)"を参 照してください。

# **MpOpmln:** エラー**: 3:** システムエラーが発生しました。**(**詳細コード**=%1, %2)**

システムエラーが発生しました。

# 【パラメタの意味】

%1: エラー番号またはObjectDirector例外クラス名

%2: ObjectDirectorエラーマイナーコード

## 【対処方法】

保守情報収集ツールを使用し、[フレームワーク]と[イベント監視]の資料を採取して、技術員に連絡してください。保守情報収集 ツールの使用方法については、"対処方法の各手順"の"[保守情報の収集方法](#page-1670-0)"を参照してください。

# **MpOpmln:** エラー**: 1000:** メモリ不足です

## 【メッセージの意味】

メモリ不足のため、サーバ間連携の処理が続行できません。

## 【対処方法】

ページファイルのサイズを拡張するか、メモリを増設してください。

## **MpOpmln:** エラー**: 1002:** サーバ間連携定義の読込みに失敗しました

## 【メッセージの意味】

サーバ間連携定義ファイルの読み込みに失敗しました。

## 【対処方法】

[サーバ間連携定義]よりサーバ間連携定義が正しく定義されているか確認し、問題がある場合は修正してください。また、サーバ 間連携の定義に問題がなければ、Systemwalkerインストールディレクトリ配下に読み込みのアクセス権があるかどうか確認し、アク セス権がない場合は付加してください。

- ・ UNIX版の場合: lsコマンドによるアクセス権の確認
- ・ Windows版の場合: エクスプローラによるアクセス権の確認

対処を行った場合は、Systemwalker Centric Managerを再起動してください。

上記のいずれにも該当しない場合は、保守情報収集ツールを使用し、[フレームワーク]と[イベント監視]の資料を採取して、技術員 に連絡してください。Systemwalker Centric Managerの再起動方法および保守情報収集ツールの使用方法については、"対処方 法の各手順"の"[Systemwalker Centric Manager](#page-1669-0)の起動/停止"および"[保守情報の収集方法](#page-1670-0)"を参照してください。

# **MpOpmln:** エラー**: 1004: %1**でエラーが発生しました **(%2)**

#### 【メッセージの意味】

システム標準提供のライブラリ関数、システムコールの実行に失敗しました。

## 【パラメタの意味】

%1: システムコール、標準ライブラリ関数、または内部ライブラリ関数の名称

%2: 失敗した原因を示す詳細情報

## 【対処方法】

・ パラメタの意味(システムコール、標準ライブラリ関数または内部ライブラリ関数の名称)に「bind」、パラメタの意味 (失敗した原因を示す詳細情報)に「1,bind,10048,AR\_bind,100」または「1,bind,125,AR\_bind,200」と表示されてい る場合

Systemwalker Centric Manager で使用するポートが、他のアプリケーションによってすでに使われています。以下のように対処 してください。

- すでに使用されているポート番号(9344/tcp)を使用するポートが重ならないようにしてください。Systemwalker Centric Manager 側の使用するポートを変更する場合、 "Systemwalker Centric Manager 導入手引書"を参照してください。

9344: servicesファイルに、サービス名"opmgrln"で定義されたポート番号

対処後は、Systemwalker Centric Managerの再起動を実施してください。

なお、ポート番号の変更は、通信相手となる各サーバまたはクライアントでも必要です。ポート番号ごとでの通信相手となるサー バ・クライアントの種別については"Systemwalker Centric Manager 導入手引書"を参照してください。

・ 上記以外の場合

Systemwalker Centric Managerを再起動してください。再現する場合は、保守情報収集ツールを使用し、[フレームワーク]と[イ ベント監視]の資料を採取して、技術員に連絡してください。Svstemwalker Centric Managerの再起動方法および保守情報収 集ツールの使用方法については、"対処方法の各手順"の"[Systemwalker Centric Manager](#page-1669-0)の起動/停止"および["保守情報の](#page-1670-0) [収集方法](#page-1670-0)"を参照してください。

#### **MpOpmln:** エラー**: 1005: %1**でエラーが発生しました

#### 【メッセージの意味】

システム標準提供のライブラリ関数、システムコールの実行に失敗しました。

#### 【パラメタの意味】

%1: システムコール、標準ライブラリ関数、または内部ライブラリ関数の名称

#### 【対処方法】

Systemwalker Centric Managerを再起動してください。再現する場合は、保守情報収集ツールを使用し、[フレームワーク]と[イベン ト監視]の資料を採取して、技術員に連絡してください。Systemwalker Centric Managerの再起動方法および保守情報収集ツール の使用方法については、"対処方法の各手順"の"[Systemwalker Centric Manager](#page-1669-0)の起動/停止"および["保守情報の収集方法](#page-1670-0)"を 参照してください。

#### **MpOpmln:** エラー**: 1007:** 内部動作異常が発生しました

## 【メッセージの意味】

内部動作異常が発生しました。

## 【対処方法】

保守情報収集ツールを使用し、[フレームワーク]と[イベント監視]の資料を採取して、技術員に連絡してください。保守情報収集 ツールの使用方法については、"対処方法の各手順"の"[保守情報の収集方法](#page-1670-0)"を参照してください。

#### **MpOpmln:** 警告**: 1008:** 連携先システム**(%1)** で監視システムが存在しません

#### 【メッセージの意味】

連携先システムで監視システムが存在しません。

#### 【パラメタの意味】

%1: 連携先システム名

#### 【対処方法】

[サーバ間連携定義]から、該当する連携先システムの定義に対して[連携情報受信]を行うか、[被監視システムに関係なく連携す る]チェックボックスを有効にしてください。

## **MpOpmln:** 警告**: 1010:** 未送信データの個数が指定した数を超えた為、データ**(**監視イベント番号**=%1)**は破棄されま した **(%2)**

サーバ間連携機能で、連携先システムへの未送信データの個数が保存データ数(注)を超えたため、古いデータを破棄し、最新の データを保存しました。

注) [サーバ間連携定義]-[詳細]-[保存データ数]に指定された値

#### 【パラメタの意味】

%1: 破棄したデータの監視イベント番号

%2: 連携先システム名

#### 【対処方法】

- ・ 連携先システムでSystemwalker Centric Managerが動作していますか? →動作していなければ、連携先システムでSystemwalker Centric Managerを起動してください。
- ・ 連携先システムでプロセス「f1egoplm.exe」が動作していますか?
	- 動作していない場合、UNIX版ではシスログ、Windows版ではイベントログ(アプリケーション)に、MpOpmlnで 始まるエラーメッセージが出力されていませんか? →出力されている場合は、該当メッセージの対処方法に従って対処してください。
- · ネットワークイベント(MpCNapplで始まるメッセージ)を大量に対処していませんか?

- →このイベントに対するサーバ間連携処理は、連携先システムにおけるSystemwalker Centric Managerに負荷 を与えます。そのため、大量に対処した場合、連携先システムへの未送信データ(対処連携依頼データ)が滞 留し、保存データ数を超える場合があります。 →大量のネットワークイベントを同時に対処する必要ができた場合は、監視イベント一括対処(ustatusall)コマンドを使用し、 両サーバで対処を行ってください。

上記いずれにも該当しない場合、保守情報収集ツールを使用し、[フレームワーク]と[イベント監視]の資料を採取して、技術員に連 絡してください。保守情報収集ツールの使用方法については、"対処方法の各手順"の"[保守情報の収集方法"](#page-1670-0)を参照してくださ い。

## **MpOpmln:** エラー**: 1022:** 通信異常が発生しました

#### 【メッセージの意味】

他システムとの通信でタイムアウトが発生しました。

## 【対処方法】

他システムが動作しているか、他システムと通信が可能な状況になっているのかをpingコマンド等を使用し確認し、通信異常となっ た原因を取り除いてください。

#### **[Windows]**

#### **MpOpmln:** エラー**: 1025:** ソフトウェア登録レジストリの読込みに失敗しました

#### 【メッセージの意味】

レジストリのオープン、またはオープンレジストリキーに関連付けられている指定された値名の種類とデータの取得に失敗しました。

#### 【対処方法】

保守情報収集ツールを使用し、[フレームワーク]と[イベント監視]の資料を採取して、技術員に連絡してください。保守情報収集 ツールの使用方法については、"対処方法の各手順"の"[保守情報の収集方法](#page-1670-0)"を参照してください。

# **MpOpmln:** 警告**: 1026:** トレースファイルの書込みに失敗しました **(%1)**

#### 【メッセージの意味】

トレースファイルの書き込みに失敗しました。

#### 【パラメタの意味】

%1: 書き込みに失敗したトレースファイル名

ディスクの空き容量を確認し十分な領域を確保した後、Systemwalker Centric Managerを再起動してください。再現する場合は、保 守情報収集ツールを使用し、[フレームワーク]と[イベント監視]の資料を採取して、技術員に連絡してください。Systemwalker Centric Managerの再起動方法および保守情報収集ツールの使用方法については、"対処方法の各手順"の"[Systemwalker Centric Manager](#page-1669-0) [の起動](#page-1669-0)/停止"および["保守情報の収集方法](#page-1670-0)"を参照してください。

# **MpOpmln:** エラー**: 1029:** 連携情報ファイルの読込みに失敗しました **(**連携先システム**=%1)**

## 【メッセージの意味】

連携情報ファイルの読み込みに失敗しました。

## 【パラメタの意味】

%1: 連携先システム名

## 【対処方法】

Systemwalkerインストールディレクトリ配下が読み込みのアクセス権があるかどうか確認し、ない場合は付加してください。対処を 行った場合は、Systemwalker Centric Managerを再起動してください。アクセス権に問題がない場合、または、このメッセージが繰り 返し出力されるようであれば、保守情報収集ツールを使用し、[フレームワーク]と[イベント監視]の資料を採取して、技術員に連絡 してください。Systemwalker Centric Managerの再起動方法および保守情報収集ツールの使用方法については、"対処方法の各 手順"の"[Systemwalker Centric Manager](#page-1669-0)の起動/停止"および"[保守情報の収集方法"](#page-1670-0)を参照してください。

## **MpOpmln:** 警告**: 1030:** 未送信データ保存ファイル **(%1)** の読込みに失敗しました

## 【メッセージの意味】

連携先システムへの未送信データ保存ファイルの読み込みに失敗しました。

# 【パラメタの意味】

%1: 未送信データ保存ファイル名

## 【対処方法】

連携先システムの[監視イベント一覧]から、手動でイベントを対処してください。

## **MpOpmln:** 警告**: 1031:** 未送信データ保存ファイル **(%1)** の書込みに失敗しました

#### 【メッセージの意味】

連携先システムへの未送信データ保存ファイルの書き込みに失敗しました。

## 【パラメタの意味】

%1: 未送信データ保存ファイル名

## 【対処方法】

連携先システムの[監視イベント一覧]から、手動でイベントを対処してください。

# **MpOpmln:** 警告**: 1032:** データベース更新処理でタイムアウトが発生したため、連携データが破棄された可能性があ ります。

#### 【メッセージの意味】

データベース更新処理でタイムアウトが発生したため、サーバ間連携のデータが反映されませんでした。タイムアウトが発生する可 能性として、大量にイベントが発生している場合が考えられます。

## 【対処方法】

[メッセージ一覧]で下位システムからイベントが大量に通知されていないかなどを確認し、大量に通知されている場合は、その原因 を取り除いてください。問題がない場合は、保守情報収集ツールを使用し、[フレームワーク]と[イベント監視]の資料を採取して、技 術員に連絡してください。保守情報収集ツールの使用方法については、"対処方法の各手順"の"[保守情報の収集方法"](#page-1670-0)を参照し てください。

## **MpOpmln:** 警告**: 1033:** 連携先システム**(%1)** への接続リトライを開始します。

# 【メッセージの意味】

連携データを送信するため連携先システムへの接続を行いましたが、接続できなかったためリトライ処理を行います。

## 【パラメタの意味】

%1: 連携先システム名

## 【対処方法】

連携先システムのSystemwalker Centric Managerが停止していないかどうか確認し、停止している場合は起動してください。

# **MpOpmln:** 警告**: 1034:** サイト名(**%1**)の付加により最大長(128バイト)を超えるホスト(ホスト名:**%2**)のデータは正 しく処理ができません。サイト名とホスト名を合わせ128バイト以下になるよう、サイト名、ホスト名を見直してください。

## 【メッセージの意味】

"サイト名"を設定した場合、全体監視サーバでは被監視システムのホスト名は"サイト名"+"ドット一文字"+"被監視システムから通 知されたホスト名"と認識します。この場合、ホスト名の長さが128バイトを超えた部分については、削除して処理を行うため正しい処 理を行うことができません。

サイト名とホスト名を合わせて128バイト以下になるよう"サイト名"、被監視システムで設定している"ホスト名"の見直しを行ってくだ さい。

## 【パラメタの意味】

%1:問題となっているホストに定義されているサイト名

%2:問題となっているホストのホスト名

# 【システムの処理】

ホスト名が128バイトを超えた場合、以下のように処理を行います。

- ・ ノード: ホスト名の129バイト名以降が異なる被監視システムが存在しても、同一ノードとして扱われます。
- ・ メッセージ: メッセージ発生元ホスト名が、ホスト名+ドット+ホスト名とした後に、129バイト以降を削除したホスト名となります。
- ・ リモートコマンドの発行: 該当する被監視システムと、その下位サーバに対するリモートコマンドの発行が失敗します。
- ・ 運用形態名による監視: 該当する被監視システムと、その下位サーバに位置するクラスタシステムを運用形態名で正しく監視することができません。
- ・ サーバ間連携: サーバ間連携を実施しているシステム間で、該当する被監視システムのイベントの状態(対処状況、対応者、メモ)の同期が正 しくされません。

## 【対処方法】

メッセージ中のサイト名、ホスト名、IPアドレスより問題となっているホストを特定し、定義を確認してください。

被監視システムのホスト名を"サイト名"+"ドット一文字"+"被監視システムから通知されたホスト名"とした時に、ホスト名長が128バ イト以内になるように、"サイト名"または、被監視システムで設定している"ホスト名"を変更してください。

"サイト名"の変更方法は、"Systemwalker Centric Manager 全体監視適用ガイド"を参照してください。

被監視システムで設定している"ホスト名"を変更する際は、"Systemwalker Centric Manager 導入手引書"を参照してください。

**MpOpmln:** エラー**: 1035:** サーバ間連携機能**(**サービス名:**opmgrln)**のポート番号**(%1)**が既に使用されています。別 の番号をネットワーク内で一意になるように設定し直してください**(**全ての運用管理サーバでの変更が必要です**)**。

#### 【メッセージの意味】

Systemwalker Centric Managerのサーバ間連携機能(サービス名:opmgrln)で使用するポート番号が、他のアプリケーションによっ てすでに使われています。

# 【パラメタの意味】

%1: サーバ間連携機能のポート番号

# 【システムの処理】

サーバ間連携機能が異常終了します。

複数の運用管理サーバ間で、監視イベントの状態(対処状況、対応者、メモ)の同期がとれなくなります。

## 【対処方法】

"Systemwalker Centric Manager 導入手引書"の"ポート番号"を参照して、サーバ間連携機能(サービス名:opmgrln)のポート番号 を、他のアプリケーションと重ならないポート番号に変更してください。

## **MpOpmln:** 情報**: 1036: %1**への再接続処理が完了しました

#### 【メッセージの意味】

連携先システムへの接続処理に失敗した後の再接続処理が完了しました。

#### 【パラメタの意味】

%1: 連携先システム名

## 【対処方法】

対処する必要はありません。

# **2.77 MpOrCtrl**で始まるメッセージ

#### **MpOrCtrl: INFO: 00001:** 操作制御マネージャを起動しました。

#### 【メッセージの意味】

操作制御マネージャが正常に起動しました。

## 【対処方法】

対処する必要はありません。

## **MpOrCtrl: INFO: 00002:** 操作制御マネージャを停止しました。

#### 【メッセージの意味】

操作制御マネージャを停止しました。

## 【対処方法】

対処する必要はありません。

# **[Windows] MpOrCtrl:** 情報**: 100:** 操作制御エージェントを起動しました。

# 【メッセージの意味】

操作制御エージェントが正常に起動しました。

#### 【対処方法】

対処する必要はありません。

## **[Windows]**

**MpOrCtrl:** 情報**: 101:** 操作制御エージェントを停止しました。

操作制御エージェントを起動しました。

# 【対処方法】

対処する必要はありません。

## **[Windows]**

## **MpOrCtrl:** エラー**: 110:** 操作制御エージェント起動条件ファイルの操作に失敗しました。

#### 【メッセージの意味】

登録されている操作制御エージェント起動条件ファイルのオープンまたは読み込みに失敗しました。

## 【システムの処理】

コンソール操作制御で判定を行う操作はすべて実行権限がないとします。

#### 【対処方法】

操作制御エージェント起動条件ファイルを再度登録してください。

#### **MpOrCtrl: ERROR: 10001:** 操作制御マネージャ起動条件ファイルの**Open**に失敗しました。

#### 【メッセージの意味】

操作制御マネージャ起動条件ファイルのOpenに失敗しました。

## 【対処方法】

操作制御マネージャ起動条件ファイルを作成していない場合は作成してください。

## **MpOrCtrl: ERROR: 10002:** 操作制御マネージャ起動条件ファイルを操作できませんでした。

#### 【メッセージの意味】

操作制御マネージャ起動条件ファイルを操作できませんでした。

#### 【対処方法】

操作制御マネージャ起動条件ファイルが壊れている可能性があります。操作制御マネージャ起動条件ファイルを再作成してくださ い。

#### **MpOrCtrl: ERROR: 10003:** ソケット通信処理に失敗しました。

#### 【メッセージの意味】

ソケット通信処理に失敗しました。

#### 【対処方法】

ネットワーク環境(回線の接続状態、負荷状態)に異常がないことを確認してください。

# **MpOrCtrl: ERROR: 10004:** システムエラーが発生しました。

## 【メッセージの意味】

システムエラーが発生しました。

## 【対処方法】

保守情報収集ツールを使用し、[フレームワーク]の情報を採取して、技術員に連絡してください。保守情報収集ツールの使用方法 については、"対処方法の各手順"の"[保守情報の収集方法](#page-1670-0)"を参照してください。

# **MpOrCtrl: ERROR: 10005:** 操作制御マネージャ起動条件ファイルのデコードに失敗しました。

## 【メッセージの意味】

操作制御マネージャ起動条件ファイルのデコードに失敗しました。

操作制御マネージャ起動条件ファイルが壊れている可能性があります。操作制御マネージャ起動条件ファイルを再作成してくださ い。

## **MpOrCtrl: ERROR: 10006:** メモリ確保に失敗しました。

#### 【メッセージの意味】

メモリ確保に失敗しました。

## 【対処方法】

システムメモリの空き容量を確認してください。

# **2.78 MpPcgui**で始まるメッセージ

#### **[Windows]**

## **MpPcgui:** エラー**: 108: API**がエラー復帰しました。コード**=%1** 詳細**=%2 API**名**=%3**

## 【メッセージの意味】

Windows API(Win32API)でエラーが発生しました。

## 【パラメタの意味】

- %1: エラーコード
- %2: エラーの意味

%3: 発生したAPI名

## 【対処方法】

発生する確率が高いものとしては、以下の場合が考えられます。

- ・ ほかの端末から運用管理クライアントを接続中に、運用管理サーバをシャットダウンした、または、起動している運 用管理クライアントをシャットダウンしたとき
- ・ 接続している運用管理クライアントで問題が発生したとき

再現する場合は、運用管理サーバ、および使用している運用管理クライアントで、保守情報収集ツールを使用し、[フレームワーク] 配下の資料を採取して、技術員に連絡してください。保守情報収集ツールの使用方法については、"対処方法の各手順"の"[保守](#page-1670-0) [情報の収集方法"](#page-1670-0)を参照してください。

#### **[Windows] MpPcgui:** 情報**: 120: Systemwalker MpPcgui**サービスが開始しました。

#### 【メッセージの意味】

MpPcguiサービスが開始しました。

#### 【対処方法】

対処する必要はありません。

# **[Windows]**

## **MpPcgui:** 情報**: 121: Systemwalker MpPcgui**サービスが終了しました。

#### 【メッセージの意味】

MpPcguiサービスが、手動(バッチも含む)で終了されました。

#### 【対処方法】

対処する必要はありません。

# **[Windows] MpPcgui:** エラー**: 122: Systemwalker MpPcgui**サービスが異常終了しました。

# 【メッセージの意味】

MpPcguiサービスが、例外で異常終了しました。

# 【対処方法】

[Systemwalkerコンソール]が起動している場合、対処する必要はありません。[Systemwalkerコンソール]が起動していない場合、 Systemwalker Centric Managerを再起動してください。Systemwalker Centric Managerの再起動方法については、"対処方法の各 手順"の"[Systemwalker Centric Manager](#page-1669-0)の起動/停止"を参照してください

# **[Windows]**

# **MpPcgui:** エラー**: 300:** コマンドの実行に失敗しました。

# 【メッセージの意味】

運用管理サーバ、MpWalker/JMのサーバ(V2.0以前)が同居しています。

# 【対処方法】

運用管理サーバ上で、以下を確認してください。

1. 以下のサービスが起動していること。

Systemwalker MpPcgui Cmd

2. 接続しようとしているユーザの権限が正しいこと。

確認した結果、Systemwalker MpPcgui Cmd サービスが起動していない場合は、Systemwalker MpPcgui Cmd サービスを起動して ください。また、ユーザの権限が正しくなかった場合は、接続するユーザに正しい権限を設定してください。

# **2.79 MpPmonC**で始まるメッセージ

**MpPmonC: INFO: 10000: Started Process Monitor (%1) for Systemwalker Centric Manager. MpPmonC:** 情報**: 10000: Systemwalker Centric Manager** のプロセス監視**(%1)**が起動しました。

## 【メッセージの意味】

プロセス監視が起動しました。

# 【パラメタの意味】

%1: Local または Cluster

## 【対処方法】

対処する必要はありません。

**MpPmonC: INFO: 10001: Stopped Process Monitor (%1) for Systemwalker Centric Manager. MpPmonC:** 情報**: 10001: Systemwalker Centric Manager** のプロセス監視**(%1)**が停止しました。

## 【メッセージの意味】

プロセス監視が停止しました。

## 【パラメタの意味】

%1: Local 主たけ Cluster

## 【対処方法】

対処する必要はありません。

## **MpPmonC: ERROR: 10002: Check if the Systemwalker Centric Manager process (%1) is running properly. MpPmonC:** エラー**: 10002: Systemwalker Centric Manager** のプロセス**(%1)**が正常に動作しているか確認してく ださい。

## 【メッセージの意味】

プロセス監視により、Systemwalker Centric Managerのプロセスの異常を検出しました。Systemwalker Centric Manager のプロセス が正常に動作しているか確認する必要があります。

## 【パラメタの意味】

%1: プロセス名

## 【対処方法】

"Systemwalker Centric Manager/Systemwalker Event Agent トラブルシューティングガイド 監視編"の"プロセスの異常が表示され た場合"を参照し、対処を行ってください。

**MpPmonC: ERROR: 10003: Could not start Process Monitor (%1) for Systemwalker Centric Manager.[%2] MpPmonC:** エラー**: 10003: Systemwalker Centric Manager** のプロセス監視**(%1)**を開始できませんでした。**[%2]**

#### 【メッセージの意味】

プロセス監視を開始することができませんでした。プロセス監視機能の定義情報に誤りがある可能性があります。

## 【パラメタの意味】

%1: Local または Cluster

%2: 詳細コード

# 【対処方法】

プロセス監視の動作環境定義ファイル(mppmon.ini)の[Common]セクションの値が誤っている可能性があります。[Common]セクショ ンの値を見直してください。

プロセス監視の動作環境定義ファイルの詳細については、"Systemwalker Centric Manager リファレンスマニュアル"を参照してくだ さい。

#### プロセス監視の動作環境定義ファイル格納先

・ Windows版の場合

Systemwalkerインストールディレクトリ\mpwalker.dm\mpcmtool\pmon\etc\mppmon.ini

・ UNIX版の場合

/etc/opt/FJSVftlc/pmon/mppmon.ini

**MpPmonC: WARNING: 10005: Process Monitor (%1) for Systemwalker Centric Manager failed to obtain the monitored processes.[%2] [%3]**

**MpPmonC:** 警告**: 10005: Systemwalker Centric Manager** のプロセス監視**(%1)**において、監視対象の取得に失 敗しました。 **[%2] [%3]**

## 【メッセージの意味】

プロセス監視を行うための情報を取得できませんでした。

詳細コードが[61]~[65]の場合、システムリソースが一時的に不足している可能性があります。

- ・ 詳細コード[61]の場合 プロセスを生成できないなど、システムの負荷が高い状態で発生します。
- ・ 詳細コード[63]の場合 プロセスの実行に時間がかかっているなど、システムの負荷が高い状態で発生します。
- ・ 詳細コード[64]の場合 デスクトップヒープ不足など、システムの負荷が高い状態で発生します。

・ 詳細コード[65]の場合 ディスク容量不足やファイルシステムのinode不足など、システムやI/O負荷が高い状態で発生します。

また、ウィルス対策ソフトが動作中にプロセス監視の監視処理が行われた場合、監視情報の取得に失敗し本メッセージが出力され る場合があります。

## 【パラメタの意味】

#### %1: Local または Cluster

%2: ファイル名(フルパス)、またはコマンド名(引数も含む)

%3: 詳細コード

## 【対処方法】

- ・ メッセージの出力が1回の場合 対処は不要です。このメッセージによるSystemwalker Centric Managerの運用への影響はありません。
- ・ 監視間隔毎にメッセージが出力される場合 保守情報収集ツールを使用し、[ツール]の資料を採取して、技術員に連絡してください。保守情報収集ツールの使用方法に ついては、"対処方法の各手順"の["保守情報の収集方法"](#page-1670-0)を参照してください。

**MpPmonC: WARNING: 10006: Process Monitor (%1) for Systemwalker Centric Manager failed to wait until starting to monitor. Started to Monitor. MpPmonC:** 警告**: 10006: Systemwalker Centric Manager** のプロセス監視**(%1)** において、起動待ちに失敗しまし た。監視を開始します。

# 【メッセージの意味】

プロセス監視の起動待ちに失敗しました。まだ起動していないプロセスの異常を検出する可能性があります。

# 【パラメタの意味】

%1: Local または Cluster

# 【対処方法】

保守情報収集ツールを使用し、[ツール]の資料を採取して、技術員に連絡してください。保守情報収集ツールの使用方法につい ては、"対処方法の各手順"の"[保守情報の収集方法](#page-1670-0)"を参照してください。

**MpPmonC: WARNING: 10007: Process Monitor (%1) for Systemwalker Centric Manager failed to wait interval time. Repeat to monitor. MpPmonC:** 警告**: 10007: Systemwalker Centric Manager** のプロセス監視**(%1)**において、監視間隔待ちに失敗し

# ました。監視を再開します。 【メッセージの意味】

プロセス監視の監視間隔待ちに失敗しました。プロセスの異常を検出する可能性があります。

## 【パラメタの意味】

%1: Local または Cluster

## 【対処方法】

保守情報収集ツールを使用し、[ツール]の資料を採取して、技術員に連絡してください。保守情報収集ツールの使用方法につい ては、"対処方法の各手順"の"[保守情報の収集方法](#page-1670-0)"を参照してください。

**MpPmonC: WARNING: 10008: Process Monitor (%1) for Systemwalker Centric Manager may have failed to obtain the monitored processes.[%2] [%3] MpPmonC:** 警告**: 10008: Systemwalker Centric Manager** のプロセス監視**(%1)**において、監視対象の取得に失 敗した可能性があります。 **[%2] [%3]**

#### 【メッセージの意味】

プロセス監視を行うための情報の取得に失敗した可能性があります。

# 【パラメタの音味】

%1: Local または Cluster

%2: ファイル名(フルパス)、またはコマンド名(引数も含む)

%3: 詳細コード

# 【対処方法】

保守情報収集ツールを使用し、[ツール]の資料を採取して、技術員に連絡してください。保守情報収集ツールの使用方法につい ては、"対処方法の各手順"の"[保守情報の収集方法](#page-1670-0)"を参照してください。

**MpPmonC: WARNING: 10009: Process Monitor (%1) for Systemwalker Centric Manager failed to process partial termination. Partial termination may not be monitored properly.[%2] MpPmonC:** 警告**: 10009: Systemwalker Centric Manager** のプロセス監視**(%1)** において、部分停止に関する処 理に失敗しました。部分停止時に監視が正しく行われない可能性があります。**[%2]**

## 【メッセージの意味】

Systemwalker Centric Manager の部分停止に対応するための、プロセス監視内部の処理に失敗しました。部分停止時に、部分停 止したプロセスを異常として検出する可能性があります。プロセス監視の内部的な異常であり、ほかの機能への影響はありません。

# 【パラメタの意味】

%1: Local または Cluster

%2: 自ホストのIPアドレス

# 【対処方法】

保守情報収集ツールを使用し、[ツール]の資料を採取して、技術員に連絡してください。保守情報収集ツールの使用方法につい ては、"対処方法の各手順"の"[保守情報の収集方法](#page-1670-0)"を参照してください。

**MpPmonC: WARNING: 10010: Process Monitor (%1) for Systemwalker Centric Manager detected an error, but did not send notification.**

**MpPmonC:** 警告**: 10010: Systemwalker Centric Manager** のプロセス監視**(%1)** において、異常を検出しました が、通知が行われませんでした。

#### 【メッセージの意味】

プロセス監視機能において、プロセスの異常を検出しましたが、上位サーバへの通知に失敗しました。

## 【パラメタの意味】

%1: Local または Cluster

## 【対処方法】

保守情報収集ツールを使用し、[ツール]の資料を採取して、技術員に連絡してください。保守情報収集ツールの使用方法につい ては、"対処方法の各手順"の"[保守情報の収集方法](#page-1670-0)"を参照してください。

**MpPmonC: WARNING: 10011: Process Monitor (%1) for Systemwalker Centric Manager failed to stop service.[%2]**

**MpPmonC:** 警告**: 10011: Systemwalker Centric Manager** のプロセス監視**(%1)** においてサービスの停止に失敗 しました。**[%2]**

## 【メッセージの意味】

プロセス監視機能のサービスの停止に失敗しました。

## 【パラメタの意味】

%1: Local または Cluster

%2: 詳細コード

保守情報収集ツールを使用し、[ツール]の資料を採取して、技術員に連絡してください。保守情報収集ツールの使用方法につい ては、"対処方法の各手順"の"[保守情報の収集方法](#page-1670-0)"を参照してください。

**MpPmonC: WARNING: 10012: Process Monitor (%1) for Systemwalker Centric Manager skipped monitoring, because of resource lack. MpPmonC:** 警告**: 10012: Systemwalker Centric Manager** のプロセス監視**(%1)**において、システムリソース不足 のため監視をスキップします。

#### 【メッセージの意味】

システムが過負荷なため、プロセス監視を行えません。

## 【パラメタの意味】

%1: Local または Cluster

## 【対処方法】

システムが安定して監視を再開するまでお待ちください。メッセージが連続して出ない場合は、監視を再開できます。メッセージが 連続して出力される場合は、保守情報収集ツールを使用し、[ツール]の資料を採取して、技術員に連絡してください。保守情報収 集ツールの使用方法については、"対処方法の各手順"の"[保守情報の収集方法](#page-1670-0)"を参照してください。

**MpPmonC: WARNING: 10013: Process Monitor (%1) for Systemwalker Centric Manager failed to get process information.So, skipped monitoring. MpPmonC:** 警告**: 10013: Systemwalker Centric Manager** のプロセス監視**(%1)**において、プロセス情報の取得に 失敗しました。監視をスキップします。

#### 【メッセージの意味】

プロセス監視機能がシステムからプロセス情報を取得できませんでした。

#### 【パラメタの意味】

%1: Local または Cluster

#### 【対処方法】

監視を再開するまでお待ちください。メッセージが連続して出ない場合、監視は自動的に再開されます。

メッセージが連続して出る場合、保守情報収集ツールを使用し、すべての資料を採取して、技術員に連絡してください。保守情報 収集ツールの使用方法については、"対処方法の各手順"の"[保守情報の収集方法](#page-1670-0)"を参照してください。

**MpPmonC: WARNING: 10015: Process Monitor (%1) for Systemwalker Centric Manager failed to notify Operation Management Client.**

**MpPmonC:** 警告**: 10015: Systemwalker Centric Manager** のプロセス監視**(%1)**において、運用管理クライアントへ の通知に失敗しました。

## 【メッセージの意味】

プロセス監視機能の異常通知において、運用管理クライアントへの通知に失敗しました。運用管理クライアントへの通知機能は、 運用管理サーバ上でのみ有効な機能です。それ以外の環境で機能を有効にしている可能性があります。

#### 【パラメタの意味】

%1: Local または Cluster

## 【対処方法】

プロセス監視機能の定義情報が誤っている可能性があります。プロセス監視の動作環境定義ファイル(mppmon.ini)の[Notification] セクションの値を見直してください。プロセス監視の動作環境定義ファイルの詳細については、"Systemwalker Centric Manager リ ファレンスマニュアル"を参照してください。

#### プロセス監視の動作環境定義ファイル格納先

・ Windows版の場合

Systemwalkerインストールディレクトリ\mpwalker.dm\mpcmtool\pmon\etc\mppmon.ini

・ UNIX版の場合

/etc/opt/FJSVftlc/pmon/mppmon.ini

## **MpPmonC: WARNING: 10016: Process Monitor (%1) for Systemwalker Centric Manager failed to notify upstream server of error properly. MpPmonC:** 警告**: 10016: Systemwalker Centric Manager** のプロセス監視**(%1)**において、上位サーバへの異常 通知が正常に行われませんでした。

#### 【メッセージの意味】

プロセス監視機能の異常通知において、上位サーバへの通知に失敗しました。

#### 【パラメタの意味】

%1: Local または Cluster

## 【対処方法】

保守情報収集ツールを使用し、[ツール]の資料を採取して、技術員に連絡してください。保守情報収集ツールの使用方法につい ては、"対処方法の各手順"の"[保守情報の収集方法](#page-1670-0)"を参照してください。

**MpPmonC: WARNING: 10017: Process Monitor (%1) for Systemwalker Centric Manager failed to execute the customized command. MpPmonC:** 警告**: 10017: Systemwalker Centric Manager** のプロセス監視**(%1)**において、ユーザ定義のコマンド が実行されませんでした。

#### 【メッセージの意味】

プロセス監視の異常通知において、ユーザ定義のコマンドが実行されませんでした。

#### 【パラメタの意味】

%1: Local または Cluster

## 【対処方法】

保守情報収集ツールを使用し、[ツール]の資料を採取して、技術員に連絡してください。保守情報収集ツールの使用方法につい ては、"対処方法の各手順"の"[保守情報の収集方法](#page-1670-0)"を参照してください。

**MpPmonC: WARNING: 10018: Process Monitor (%1) for Systemwalker Centric Manager failed to obtain information on error notification.[%2] MpPmonC:** 警告**: 10018: Systemwalker Centric Manager** のプロセス監視**(%1)**において、異常通知の情報取得 に失敗しました。異常通知は行われません。**[%2]**

#### 【メッセージの意味】

プロセス監視機能の異常通知に必要な情報を取得できませんでした。

#### 【パラメタの意味】

%1: Local または Cluster

%2: 詳細コード

#### 【対処方法】

プロセス監視機能の定義情報が誤っている可能性があります。プロセス監視の動作環境定義ファイル(mppmon.ini)の[Notification] セクションの値を見直してください。プロセス監視の動作環境定義ファイルの詳細については、"Systemwalker Centric Manager リ ファレンスマニュアル"を参照してください。

#### プロセス監視の動作環境定義ファイル格納先

・ Windows版の場合

Systemwalkerインストールディレクトリ\mpwalker.dm\mpcmtool\pmon\etc\mppmon.ini

・ UNIX版の場合

/etc/opt/FJSVftlc/pmon/mppmon.ini

## **MpPmonC: WARNING: 10019: Definition on the notified server for Process Monitor (%1) for Systemwalker Centric Manager is invalid.[%2] MpPmonC:** 警告**: 10019: Systemwalker Centric Manager** のプロセス監視**(%1)**において、通知先サーバの指定 に不正なものがあります。**[%2]**

#### 【メッセージの意味】

プロセス監視機能の定義情報に設定された通知先サーバが不正です。

#### 【パラメタの意味】

%1: Local または Cluster

%2: 詳細コード

## 【対処方法】

プロセス監視機能の定義情報が誤っている可能性があります。プロセス監視の動作環境定義ファイル(mppmon.ini)の[Notification] セクションの値を見直してください。プロセス監視の動作環境定義ファイルの詳細については、"Systemwalker Centric Manager リ ファレンスマニュアル"を参照してください。

#### プロセス監視の動作環境定義ファイル格納先

・ Windows版の場合

Systemwalkerインストールディレクトリ\mpwalker.dm\mpcmtool\pmon\etc\mppmon.ini

・ UNIX版の場合

/etc/opt/FJSVftlc/pmon/mppmon.ini

**MpPmonC: WARNING: 10020: Process Monitor (%1) for Systemwalker Centric Manager failed to notify upstream server of error properly. Notified server may not be defined.[%2] MpPmonC:** 警告**: 10020: Systemwalker Centric Manager** のプロセス監視**(%1)**において、上位サーバへの異常 通知が正常に行われませんでした。通知先サーバが定義されていない可能性があります。**[%2]**

#### 【メッセージの意味】

プロセス監視の異常通知において、上位サーバへの通知に失敗しました。

通知先として使用するシステム監視の通知先が、定義されていない可能性があります。

# 【パラメタの意味】

%1: Local または Cluster

%2: 詳細コード

## 【対処方法】

プロセス監視の通知先はシステム監視の通知先を使用しています。システム監視の通知先が正しく設定されているか確認してくだ さい。

**MpPmonC: WARNING: 10021: Invalid host IP address is specified for Process Monitor (%1) for Systemwalker Centric Manager.[%2]**

**MpPmonC:** 警告**: 10021: Systemwalker Centric Manager** のプロセス監視**(%1)**において、自ホストの**IP**アドレス指 定が不正です。**[%2]**

## 【メッセージの意味】

プロセス監視機能の定義情報に設定された自ホストのIPアドレス指定が不正です。

# 【パラメタの意味】

%1: Local または Cluster

%2: 詳細コード

## 【対処方法】

プロセス監視機能の定義情報が誤っている可能性があります。プロセス監視の動作環境定義ファイル(mppmon.ini)の[Notification] セクションの値を見直してください。プロセス監視の動作環境定義ファイルの詳細については、"Systemwalker Centric Manager リ ファレンスマニュアル"を参照してください。

#### プロセス監視の動作環境定義ファイル格納先

・ Windows版の場合

Systemwalkerインストールディレクトリ\mpwalker.dm\mpcmtool\pmon\etc\mppmon.ini

・ UNIX版の場合

/etc/opt/FJSVftlc/pmon/mppmon.ini

**MpPmonC: WARNING: 10022: Process Monitor (%1) for Systemwalker Centric Manager failed to notify upstream server of error properly. Could not obtain the IP address.[%2] MpPmonC:** 警告**: 10022: Systemwalker Centric Manager** のプロセス監視**(%1)**において、上位サーバへの異常 通知が正常に行われませんでした。自ホストの**IP**アドレスを取得できませんでした。**[%2]**

#### 【メッセージの意味】

内部処理において、自ホストのIP アドレスの取得に失敗しました。

# 【パラメタの意味】

%1: Local または Cluster

%2: 詳細コード

## 【対処方法】

保守情報収集ツールを使用し、すべての資料を採取して、技術員に連絡してください。保守情報収集ツールの使用方法について は、"対処方法の各手順"の"[保守情報の収集方法](#page-1670-0)"を参照してください。

**MpPmonC: WARNING: 10023: Process Monitor (%1) for Systemwalker Centric Manager begin to fail over, since the process (%2) of Systemwalker is not operating normally. MpPmonC:** 警告**: 10023: Systemwalker Centric MGR** のプロセス監視**(%1)**において、**Systemwalker** のプロセス **(%2)**が正常に動作していないため、フェールオーバします。

## 【メッセージの意味】

Systemwalker Centric Manager のプロセスが正常に動作していないため、フェールオーバします。

#### 【パラメタの意味】

%1: Local または Cluster

%2: プロセス名

## 【対処方法】

保守情報収集ツールを使用し、[ツール]の資料を採取して、技術員に連絡してください。保守情報収集ツールの使用方法につい ては、"対処方法の各手順"の"[保守情報の収集方法](#page-1670-0)"を参照してください。

**MpPmonC: ERROR: 10024: Check if the (%2 of SystemWalker %1) on Operation Management Server is running properly.**

## **[UNIX]**

**MpPmonC:** エラー**: 10024:** 運用管理サーバのプロセス**(Systemwalker %1**の**%2)**が正常に動作しているか確認して ください。

プロセス監視により、Systemwalker Centric Manager のプロセスの異常を検出しました。Systemwalker Centric Manager のプロセス が正常に動作しているか確認をする必要があります。

## 【パラメタの意味】

%1: 製品名

%2: プロセス名

## 【対処方法】

"Systemwalker Centric Manager/Systemwalker Event Agent トラブルシューティングガイド 監視編"の"プロセスの異常が表示され た場合"を参照し、対処を行ってください。

# **2.80 MpPol**で始まるメッセージ

## **MpPol: ERROR: 10001: Fail to load property.**

#### 【メッセージの意味】

プロパティファイルの読み込みに失敗しました。

## 【対処方法】

保守情報収集ツールを使用し、[フレームワーク]の資料を採取して、Systemwalker Centric Managerを再起動してください。エラー が再発する場合は、技術員に連絡してください。Systemwalker Centric Managerの再起動方法、および保守情報収集ツールの使 用方法については、"対処方法の各手順"の"[Systemwalker Centric Manager](#page-1669-0)の起動/停止"、および["保守情報の収集方法"](#page-1670-0)を参照 してください。

## **MpPol: ERROR: 10002: Fail to initialize trace stream. filename=%1, maxsize=%2 (%3)**

#### 【メッセージの意味】

トレースの初期化に失敗しました。

## 【パラメタの意味】

%1: トレースファイル名

%2: トレースファイルサイズ

%3: エラーコード

## 【対処方法】

保守情報収集ツールを使用し、[フレームワーク]の資料を採取して、Systemwalker Centric Managerを再起動してください。エラー が再発する場合は、技術員に連絡してください。Systemwalker Centric Managerの再起動方法、および保守情報収集ツールの使 用方法については、"対処方法の各手順"の"[Systemwalker Centric Manager](#page-1669-0)の起動/停止"、および["保守情報の収集方法"](#page-1670-0)を参照 してください。

**MpPol: ERROR: 10003: The internal error occurred. (function=%1, error code=%2)**

#### 【メッセージの意味】

内部エラーが発生しました。

## 【パラメタの意味】

%1: 関数名

%2: エラーコード
保守情報収集ツールを使用し、[フレームワーク]の資料を採取して、Systemwalker Centric Managerを再起動してください。エラー が再発する場合は、技術員に連絡してください。Systemwalker Centric Managerの再起動方法、および保守情報収集ツールの使 用方法については、"対処方法の各手順"の"[Systemwalker Centric Manager](#page-1669-0)の起動/停止"、および["保守情報の収集方法"](#page-1670-0)を参照 してください。

## **MpPol: ERROR: 10004: Fail to syscall(%1). errno=%2**

#### 【メッセージの意味】

システム関数でエラーが発生しました。

#### 【パラメタの意味】

%1: 関数名

%2: エラーコード

## 【対処方法】

保守情報収集ツールを使用し、[フレームワーク]の資料を採取して、Systemwalker Centric Managerを再起動してください。エラー が再発する場合は、技術員に連絡してください。Systemwalker Centric Managerの再起動方法、および保守情報収集ツールの使 用方法については、"対処方法の各手順"の"[Systemwalker Centric Manager](#page-1669-0)の起動/停止"、および["保守情報の収集方法"](#page-1670-0)を参照 してください。

#### **MpPol: ERROR: 10005: Fail to open server port. (%1)**

#### 【メッセージの意味】

サーバとの接続に失敗しました。

## 【パラメタの意味】

%1: エラーコード

## 【対処方法】

保守情報収集ツールを使用し、[フレームワーク]の資料を採取して、Systemwalker Centric Managerを再起動してください。エラー が再発する場合は、技術員に連絡してください。Systemwalker Centric Managerの再起動方法、および保守情報収集ツールの使 用方法については、"対処方法の各手順"の"[Systemwalker Centric Manager](#page-1669-0)の起動/停止"、および["保守情報の収集方法"](#page-1670-0)を参照 してください。

#### **MpPol: ERROR: 10006: Fail to allocate memory.**

#### 【メッセージの意味】

メモリの取得に失敗しました。

# 【対処方法】

メモリ不足の発生を確認し原因を取り除いた後、Systemwalker Centric Managerを再起動してください。Systemwalker Centric Manager の再起動方法については、"対処方法の各手順"の"[Systemwalker Centric Manager](#page-1669-0)の起動/停止"を参照してください。

## **MpPol: ERROR: 10007: Corba System Exception rised(%1)**

#### 【メッセージの意味】

CORBAエラーが発生しました。Systemwalker Centric Managerのセットアップが行われていないか、Systemwalker Centric Manager が正常に起動されていない可能性があります。

## 【パラメタの意味】

%1: エラーコード

保守情報収集ツールを使用し、[フレームワーク]の資料を採取して、Systemwalker Centric Managerを再起動してください。エラー が再発する場合は、技術員に連絡してください。Systemwalker Centric Managerの再起動方法、および保守情報収集ツールの使 用方法については、"対処方法の各手順"の"[Systemwalker Centric Manager](#page-1669-0)の起動/停止"、および["保守情報の収集方法"](#page-1670-0)を参照 してください。

## **MpPol: ERROR: 10008: Corba Exception rised(%1)**

#### 【メッセージの意味】

CORBAエラーが発生しました。Systemwalker Centric Managerのセットアップが行われていないか、Systemwalker Centric Manager が正常に起動されていない可能性があります。

#### 【パラメタの意味】

%1: エラーコード

#### 【対処方法】

保守情報収集ツールを使用し、[フレームワーク]の資料を採取して、Systemwalker Centric Managerを再起動してください。エラー が再発する場合は、技術員に連絡してください。Systemwalker Centric Managerの再起動方法、および保守情報収集ツールの使 用方法については、"対処方法の各手順"の"[Systemwalker Centric Manager](#page-1669-0)の起動/停止"、および["保守情報の収集方法"](#page-1670-0)を参照 してください。

#### **MpPol: ERROR: 10009: Other Exception rised**

#### 【メッセージの意味】

内部エラーが発生しました。

#### 【対処方法】

保守情報収集ツールを使用し、[フレームワーク]の資料を採取して、Systemwalker Centric Managerを再起動してください。エラー が再発する場合は、技術員に連絡してください。Systemwalker Centric Managerの再起動方法および保守情報収集ツールの使用 方法については、"対処方法の各手順"の"[Systemwalker Centric Manager](#page-1669-0)の起動/停止"および"[保守情報の収集方法](#page-1670-0)"を参照し てください。

## **MpPol: ERROR: 10010: Fail to get corba domain name**

#### 【メッセージの意味】

ドメイン名の取得に失敗しました。

#### 【対処方法】

保守情報収集ツールを使用し、[フレームワーク]の資料を採取して、Systemwalker Centric Managerを再起動してください。エラー が再発する場合は、技術員に連絡してください。Systemwalker Centric Managerの再起動方法、および保守情報収集ツールの使 用方法については、"対処方法の各手順"の"[Systemwalker Centric Manager](#page-1669-0)の起動/停止"、および["保守情報の収集方法"](#page-1670-0)を参照 してください。

#### **MpPol: ERROR: 10011: Fail to create pipe. name=%1 errno=%2**

#### 【メッセージの意味】

パイプの作成に失敗しました。

## 【パラメタの意味】

%1: パイプ名

%2: エラーコード

## 【対処方法】

保守情報収集ツールを使用し、[フレームワーク]の資料を採取して、Systemwalker Centric Managerを再起動してください。エラー が再発する場合は、技術員に連絡してください。Systemwalker Centric Managerの再起動方法、および保守情報収集ツールの使 用方法については、"対処方法の各手順"の"[Systemwalker Centric Manager](#page-1669-0)の起動/停止"、および["保守情報の収集方法"](#page-1670-0)を参照 してください。

# **MpPol: ERROR: 10012: Fail to execute sending command. cmd=%1, errno=%2**

#### 【メッセージの意味】

送信コマンドの起動に失敗しました。

#### 【パラメタの意味】

%1: 実行コマンド名

%2: エラーコード

## 【対処方法】

実行コマンドが存在していること、またSystemwalker Centric Managerを実行するユーザに、そのコマンドの実行権があることを確認 してください。

- ・ Windows版の場合 実行コマンドのプロパティを開き、アクセス許可を確認してください。
- ・ UNIX版の場合 以下のコマンドを使用し、コマンドの実行権限を確認してください。

# ls -l 実行コマンド名

実行権限がついていない場合は、実行権限をつけてください。実行権限がついている場合でもメッセージが出力される場合は、保 守情報収集ツールを使用し、[フレームワーク]の資料を採取して、Systemwalker Centric Managerを再起動してください。エラーが 再発する場合は、技術員に連絡してください。Systemwalker Centric Managerの再起動方法および保守情報収集ツールの使用方 法については、"対処方法の各手順"の"[Systemwalker Centric Manager](#page-1669-0)の起動/停止"および["保守情報の収集方法"](#page-1670-0)を参照してく ださい。

## **MpPol: ERROR: 10013: Fail to create a sending thread.**

#### 【メッセージの意味】

送信スレッドの作成に失敗しました。

#### 【対処方法】

保守情報収集ツールを使用し、[フレームワーク]の資料を採取して、Systemwalker Centric Managerを再起動してください。エラー が再発する場合は、技術員に連絡してください。Systemwalker Centric Managerの再起動方法、および保守情報収集ツールの使 用方法については、"対処方法の各手順"の"[Systemwalker Centric Manager](#page-1669-0)の起動/停止"、および["保守情報の収集方法"](#page-1670-0)を参照 してください。

#### **MpPol: ERROR: 10014: Fail to create a server thread.**

#### 【メッセージの意味】

サーバスレッドの作成に失敗しました。

#### 【対処方法】

保守情報収集ツールを使用し、[フレームワーク]の資料を採取して、Systemwalker Centric Managerを再起動してください。エラー が再発する場合は、技術員に連絡してください。Systemwalker Centric Managerの再起動方法、および保守情報収集ツールの使 用方法については、"対処方法の各手順"の"[Systemwalker Centric Manager](#page-1669-0)の起動/停止"、および["保守情報の収集方法"](#page-1670-0)を参照 してください。

#### **MpPol: ERROR: 10015: Fail to create a session thread.**

## 【メッセージの意味】

セッションスレッドの作成に失敗しました。

保守情報収集ツールを使用し、[フレームワーク]の資料を採取して、Systemwalker Centric Managerを再起動してください。エラー が再発する場合は、技術員に連絡してください。Systemwalker Centric Managerの再起動方法、および保守情報収集ツールの使 用方法については、"対処方法の各手順"の"[Systemwalker Centric Manager](#page-1669-0)の起動/停止"、および["保守情報の収集方法"](#page-1670-0)を参照 してください。

#### **MpPol: ERROR: 10016: Fail to connect framework base.(MpFwams or MpFwqs %1:%2)**

#### 【メッセージの意味】

フレームワーク基盤との接続に失敗しました。

#### 【パラメタの意味】

%1: エラーコード

%2: CORBAエラー値

## 【対処方法】

システムリソース不足(仮想メモリなど)が発生しているかを確認し、原因を取り除いてください。一時的なものであれば、特に影響は ないため、対処する必要はありません。

システムリソース不足については、以下の方法で確認してください。

- ・ Windows版の場合 アプリケーションログまたはシステムログを参照してください。
- ・ UNIX版の場合 シスログを参照してください。

繰り返しエラーが発生する場合は、保守情報収集ツールを使用し、[フレームワーク]と[ネットワーク管理]の資料を採取して、技術 員に連絡してください。保守情報収集ツールの使用方法については、"対処方法の各手順"の["保守情報の収集方法"](#page-1670-0)を参照して ください。

## **MpPol: ERROR: 10018: Fail to initialize socket library. (%1)**

#### 【メッセージの意味】

ソケットライブラリの初期化に失敗しました。

#### 【パラメタの意味】

%1: エラーコード

# 【対処方法】

保守情報収集ツールを使用し、[フレームワーク]の資料を採取して、Systemwalker Centric Managerを再起動してください。エラー が再発する場合は、技術員に連絡してください。Systemwalker Centric Managerの再起動方法および保守情報収集ツールの使用 方法については、"対処方法の各手順"の"[Systemwalker Centric Manager](#page-1669-0)の起動/停止"および"[保守情報の収集方法](#page-1670-0)"を参照し てください。

#### **MpPol: ERROR: 10019: Fail to initialize macros. (%1)**

#### 【メッセージの意味】

マクロの初期化に失敗しました。

#### 【パラメタの意味】

%1: エラーコード

#### 【対処方法】

保守情報収集ツールを使用し、[フレームワーク]の資料を採取して、Systemwalker Centric Managerを再起動してください。エラー が再発する場合は、技術員に連絡してください。Systemwalker Centric Managerの再起動方法および保守情報収集ツールの使用 方法については、"対処方法の各手順"の"[Systemwalker Centric Manager](#page-1669-0)の起動/停止"および"[保守情報の収集方法](#page-1670-0)"を参照し てください。

# **MpPol: ERROR: 10020: Fail to execute command. %1 (%2:%3)**

#### 【メッセージの意味】

コマンドの実行に失敗しました。

"%1"にmpdrpspm.exeまたはmpdrpspa.shが含まれる場合、[フレームワーク]と[ポリシー基盤]との通信処理でエラーが発生しまし た。

## 【パラメタの意味】

%1: 実行コマンド

%2: エラー情報

%3: エラーコード

## 【対処方法】

実行コマンドが存在していること、またSystemwalker Centric Managerを実行するユーザに、そのコマンドの実行権が存在している ことを確認してください。

・ Windows版の場合

実行コマンドのプロパティを開き、アクセス許可を確認してください。

・ UNIX版の場合 以下のコマンドを使用し、コマンドの実行権限を確認してください。

# ls -l 実行コマンド名

実行権限がついていない場合は実行権限をつけてください。実行権限がついている場合でもメッセージが出力される場合は、保 守情報収集ツールを使用し、[フレームワーク]の資料を採取して、Systemwalker Centric Managerを再起動してください。エラーが 再発する場合は、技術員に連絡してください。Systemwalker Centric Managerの再起動方法、および保守情報収集ツールの使用 方法については、"対処方法の各手順"の"[Systemwalker Centric Manager](#page-1669-0)の起動/停止"、および"[保守情報の収集方法"](#page-1670-0)を参照し てください。

・ %1にmpdrpspm.exeまたはmpdrpspa.shが含まれる場合

メッセージが頻発しない場合は、構成情報の更新により一時的に発生しているメッセージのため問題はありませんので、対処 不要です。

メッセージが頻発する場合は、mpdrpspa.sh(構成情報配付コマンド)を実行してください。

**MpPol: ERROR: 10021: The error in socket communication occurred. (function=%1, error code=%2)**

#### 【メッセージの意味】

ソケット通信でエラーが発生しました。

## 【パラメタの意味】

%1: 内部関数名

%2: エラーコード

## 【対処方法】

一時的なものであれば通信時にネットワーク障害が発生したためであり、影響はないため、対処する必要はありません。繰り返しエ ラーが発生する場合は、保守情報収集ツールを使用し、[フレームワーク]と[ネットワーク管理]の資料を採取して、技術員に連絡し てください。保守情報収集ツールの使用方法については、"対処方法の各手順"の"[保守情報の収集方法](#page-1670-0)"を参照してください。

#### **MpPol: INFO: 11001: Connection reset. (from = %1 who = %2)**

#### 【メッセージの意味】

接続が切断されました。

# 【パラメタの意味】

%1: 接続元IPアドレス

%2: ユーザ名

# 【対処方法】

一時的なネットワーク障害により通信がリセットされたメッセージのため、対処する必要はありません。

## **MpPol: ERROR: 20001: Fail to initialize trace stream.**

## 【メッセージの意味】

トレースの初期化に失敗しました。

## 【対処方法】

保守情報収集ツールを使用し、[フレームワーク]の資料を採取して、Systemwalker Centric Managerを再起動してください。エラー が再発する場合は、技術員に連絡してください。Systemwalker Centric Managerの再起動方法、および保守情報収集ツールの使 用方法については、"対処方法の各手順"の"[Systemwalker Centric Manager](#page-1669-0)の起動/停止"、および["保守情報の収集方法"](#page-1670-0)を参照 してください。

# **MpPol: ERROR: 20002: Fail to initialize a command properties.**

## 【メッセージの意味】

プロパティファイルの読み込みに失敗しました。

# 【対処方法】

保守情報収集ツールを使用し、[フレームワーク]の資料を採取して、Systemwalker Centric Managerを再起動してください。エラー が再発する場合は、技術員に連絡してください。Systemwalker Centric Managerの再起動方法、および保守情報収集ツールの使 用方法については、"対処方法の各手順"の"[Systemwalker Centric Manager](#page-1669-0)の起動/停止"、および["保守情報の収集方法"](#page-1670-0)を参照 してください。

# **MpPol: ERROR: 20003: Invalid command parameter**

#### 【メッセージの意味】

パラメタが不正です。

## 【対処方法】

保守情報収集ツールを使用し、[フレームワーク]の資料を採取して、技術員に連絡してください。保守情報収集ツールの使用方法 については、"対処方法の各手順"の"[保守情報の収集方法](#page-1670-0)"を参照してください。

## **MpPol: ERROR: 20004: Fail to get install information.**

#### 【メッセージの意味】

インストール情報の取得に失敗しました。

# 【対処方法】

保守情報収集ツールを使用し、[フレームワーク]の資料を採取して、Systemwalker Centric Managerを再起動してください。エラー が再発する場合は、技術員に連絡してください。Systemwalker Centric Managerの再起動方法、および保守情報収集ツールの使 用方法については、"対処方法の各手順"の"[Systemwalker Centric Manager](#page-1669-0)の起動/停止"、および["保守情報の収集方法"](#page-1670-0)を参照 してください。

# **MpPol: ERROR: 20005: Fail to initialize systemwalker macros.**

## 【メッセージの意味】

マクロの初期化に失敗しました。

保守情報収集ツールを使用し、[フレームワーク]の資料を採取して、Systemwalker Centric Managerを再起動してください。エラー が再発する場合は、技術員に連絡してください。Systemwalker Centric Managerの再起動方法、および保守情報収集ツールの使 用方法については、"対処方法の各手順"の"[Systemwalker Centric Manager](#page-1669-0)の起動/停止"、および["保守情報の収集方法"](#page-1670-0)を参照 してください。

## **MpPol: ERROR: 20006: Fail to start a system monitor.**

#### 【メッセージの意味】

システムモニタの開始に失敗しました。

## 【対処方法】

保守情報収集ツールを使用し、[フレームワーク]の資料を採取して、Systemwalker Centric Managerを再起動してください。エラー が再発する場合は、技術員に連絡してください。Systemwalker Centric Managerの再起動方法、および保守情報収集ツールの使 用方法については、"対処方法の各手順"の"[Systemwalker Centric Manager](#page-1669-0)の起動/停止"、および["保守情報の収集方法"](#page-1670-0)を参照 してください。

# **MpPol: ERROR: 20007: Unknown os kind.**

#### 【メッセージの意味】

OSが判別できませんでした。

# 【対処方法】

保守情報収集ツールを使用し、[フレームワーク]の資料を採取して、Systemwalker Centric Managerを再起動してください。エラー が再発する場合は、技術員に連絡してください。Systemwalker Centric Managerの再起動方法および保守情報収集ツールの使用 方法については、"対処方法の各手順"の"[Systemwalker Centric Manager](#page-1669-0)の起動/停止"および"[保守情報の収集方法](#page-1670-0)"を参照し てください。

#### **MpPol: ERROR: 20008: Fail to initialize V3 protocol.**

#### 【メッセージの意味】

ポリシー送受信プロトコル(V3)の初期化に失敗しました。

#### 【対処方法】

保守情報収集ツールを使用し、[フレームワーク]の資料を採取して、Systemwalker Centric Managerを再起動してください。エラー が再発する場合は技術員に連絡してください。Systemwalker Centric Managerの再起動方法、および保守情報収集ツールの使用 方法については、"対処方法の各手順"の"[Systemwalker Centric Manager](#page-1669-0)の起動/停止"、および"[保守情報の収集方法"](#page-1670-0)を参照し てください。

## **MpPol: ERROR: 20009: Fail to initialize V5 protocol.**

#### 【メッセージの意味】

ポリシー送受信プロトコル(V5)の初期化に失敗しました。

## 【対処方法】

保守情報収集ツールを使用し、[フレームワーク]の資料を採取して、Systemwalker Centric Managerを再起動してください。エラー が再発する場合は、技術員に連絡してください。Systemwalker Centric Managerの再起動方法および保守情報収集ツールの使用 方法については、"対処方法の各手順"の"[Systemwalker Centric Manager](#page-1669-0)の起動/停止"および"[保守情報の収集方法](#page-1670-0)"を参照し てください。

#### **MpPol: ERROR: 20010: Fail to initialize connection to framework base.(MpFwams or MpFwqs)**

#### 【メッセージの意味】

ポリシー配付の初期化時に、フレームワーク基盤との接続に失敗しました。

システムリソース不足(仮想メモリなど)が発生しているかを確認し、原因を取り除いてください。一時的なものであれば特に影響はな いため、対処する必要はありません。

システムリソース不足については、以下の方法で確認してください。

- ・ Windows版の場合 アプリケーションログまたはシステムログを参照してください。
- ・ UNIX版の場合 シスログを参照してください。

繰り返しエラーが発生する場合は、保守情報収集ツールを使用し、[フレームワーク]の資料を採取して、技術員に連絡してくださ い。保守情報収集ツールの使用方法については、"対処方法の各手順"の["保守情報の収集方法"](#page-1670-0)を参照してください。

**MpPol: ERROR: 20011: Fail to initialize connection to MpPolSendMgr.**

#### 【メッセージの意味】

送信サーバとの接続の初期化に失敗しました。

## 【対処方法】

保守情報収集ツールを使用し、[フレームワーク]の資料を採取して、Systemwalker Centric Managerを再起動してください。エラー が再発する場合は、技術員に連絡してください。Systemwalker Centric Managerの再起動方法、および保守情報収集ツールの使 用方法については、"対処方法の各手順"の"[Systemwalker Centric Manager](#page-1669-0)の起動/停止"、および["保守情報の収集方法"](#page-1670-0)を参照 してください。

**MpPol: ERROR: 20012: Fail to initialize connection to framework base.(Fwqs)**

#### 【メッセージの意味】

ポリシー配付の初期化時に、フレームワーク基盤との接続に失敗しました。

#### 【対処方法】

システムリソース不足(仮想メモリなど)が発生しているかを確認し、原因を取り除いてください。一時的なものであれば、特に影響は ないため対処する必要はありません。

システムリソース不足については、以下の方法で確認してください。

- ・ Windows版の場合 アプリケーションログ、またはシステムログを参照してください。
- ・ UNIX版の場合 シスログを参照してください。

繰り返しエラーが発生する場合は、保守情報収集ツールを使用し、[フレームワーク]の資料を採取して、技術員に連絡してくださ い。保守情報収集ツールの使用方法については、"対処方法の各手順"の["保守情報の収集方法"](#page-1670-0)を参照してください。

## **MpPol: ERROR: 20013: Fail to make policy sending schedule.**

## 【メッセージの意味】

ポリシー送信のスケジュール作成に失敗しました。

#### 【対処方法】

保守情報収集ツールを使用し、[フレームワーク]の資料を採取して、Systemwalker Centric Managerを再起動してください。エラー が再発する場合は、技術員に連絡してください。Systemwalker Centric Managerの再起動方法、および保守情報収集ツールの使 用方法については、"対処方法の各手順"の"[Systemwalker Centric Manager](#page-1669-0)の起動/停止"、および["保守情報の収集方法"](#page-1670-0)を参照 してください。

## **MpPol: ERROR: 20014: Fail to create or open a pipe stream.**

#### 【メッセージの意味】

パイプのオープンに失敗しました。

保守情報収集ツールを使用し、[フレームワーク]の資料を採取して、Systemwalker Centric Managerを再起動してください。エラー が再発する場合は、技術員に連絡してください。Systemwalker Centric Managerの再起動方法、および保守情報収集ツールの使 用方法については、"対処方法の各手順"の"[Systemwalker Centric Manager](#page-1669-0)の起動/停止"、および["保守情報の収集方法"](#page-1670-0)を参照 してください。

# **MpPol: ERROR: 20015: Fail to initialize socket server.**

#### 【メッセージの意味】

ソケットサーバの初期化に失敗しました。

## 【対処方法】

保守情報収集ツールを使用し、[フレームワーク]の資料を採取して、Systemwalker Centric Managerを再起動してください。エラー が再発する場合は、技術員に連絡してください。Systemwalker Centric Managerの再起動方法および保守情報収集ツールの使用 方法については、"対処方法の各手順"の"[Systemwalker Centric Manager](#page-1669-0)の起動/停止"および"[保守情報の収集方法](#page-1670-0)"を参照し てください。

#### **MpPol: ERROR: 20016: broken pipe stream.**

## 【メッセージの意味】

パイプの削除に失敗しました。

#### 【対処方法】

保守情報収集ツールを使用し、[フレームワーク]の資料を採取して、Systemwalker Centric Managerを再起動してください。エラー が再発する場合は、技術員に連絡してください。Systemwalker Centric Managerの再起動方法、および保守情報収集ツールの使 用方法については、"対処方法の各手順"の"[Systemwalker Centric Manager](#page-1669-0)の起動/停止"、および["保守情報の収集方法"](#page-1670-0)を参照 してください。

#### **MpPol: ERROR: 20017: Fail to communicate with MpPolSendMgr(corba server)**

#### 【メッセージの意味】

送信サーバとの接続に失敗しました。

#### 【対処方法】

保守情報収集ツールを使用し、[フレームワーク]の資料を採取して、Systemwalker Centric Managerを再起動してください。エラー が再発する場合は、技術員に連絡してください。Systemwalker Centric Managerの再起動方法および保守情報収集ツールの使用 方法については、"対処方法の各手順"の"[Systemwalker Centric Manager](#page-1669-0)の起動/停止"および"[保守情報の収集方法](#page-1670-0)"を参照し てください。

**MpPol: ERROR: 20018: Fail to communicate with framework base. (MpFwqs:corba server)**

#### 【メッセージの意味】

フレームワーク基盤との接続に失敗しました。

## 【対処方法】

システムリソース不足(仮想メモリなど)が発生しているかを確認し、原因を取り除いてください。一時的なものであれば、特に影響は ないため対処する必要はありません。

システムリソース不足については、以下の方法で確認してください。

・ Windows版の場合

アプリケーションログまたはシステムログを参照してください。

・ UNIX版の場合 シスログを参照してください。

繰り返しエラーが発生する場合は、保守情報収集ツールを使用し、[フレームワーク]の資料を採取して、技術員に連絡してくださ い。保守情報収集ツールの使用方法については、"対処方法の各手順"の["保守情報の収集方法"](#page-1670-0)を参照してください。

#### **MpPol: ERROR: 20019: Fail to communicate with framework base. (MpFwams:corba server)**

#### 【メッセージの意味】

フレームワーク基盤との接続に失敗しました。

## 【対処方法】

システムリソース不足(仮想メモリなど)が発生しているかを確認し、原因を取り除いてください。一時的なものであれば、特に影響は ないため対処する必要はありません。

システムリソース不足については、以下の方法で確認してください。

- ・ Windows版の場合 アプリケーションログまたはシステムログを参照してください。
- ・ UNIX版の場合 シスログを参照してください。

繰り返しエラーが発生する場合は、保守情報収集ツールを使用し、[フレームワーク]と[ネットワーク管理]の資料を採取して、技術 員に連絡してください。保守情報収集ツールの使用方法については、"対処方法の各手順"の["保守情報の収集方法"](#page-1670-0)を参照して ください。

## **MpPol: ERROR: 20020: Fail to execute command. %1(%2:%3)**

#### 【メッセージの意味】

コマンドの実行に失敗しました。

#### 【パラメタの意味】

%1: 実行コマンド名

%2: エラー情報

%3: エラーコード

#### 【対処方法】

実行コマンドが存在していること、また、Systemwalker Centric Managerを実行するユーザにそのコマンドの実行権があることを確認 してください。

- ・ Windows版の場合 実行コマンドのプロパティを開き、アクセス許可を確認してください。
- ・ UNIX版の場合 以下のコマンドを使用し、コマンドの実行権限を確認してください。

# ls -l 実行コマンド名

実行権限がついていない場合は、実行権限をつけてください。実行権限がついている場合でもメッセージが出力される場合は、保 守情報収集ツールを使用し、[フレームワーク]の資料を採取して、Systemwalker Centric Managerを再起動してください。エラーが 再発する場合は、技術員に連絡してください。Systemwalker Centric Managerの再起動方法、および保守情報収集ツールの使用 方法については、"対処方法の各手順"の"[Systemwalker Centric Manager](#page-1669-0)の起動/停止"、および"[保守情報の収集方法"](#page-1670-0)を参照し てください。

# **MpPol: ERROR: 20021: Fatal error.**

#### 【メッセージの意味】

致命的なエラーが発生しました。

#### 【対処方法】

保守情報収集ツールを使用し、[フレームワーク]の資料を採取して、Systemwalker Centric Managerを再起動してください。エラー が再発する場合は、技術員に連絡してください。Systemwalker Centric Managerの再起動方法、および保守情報収集ツールの使 用方法については、"対処方法の各手順"の"[Systemwalker Centric Manager](#page-1669-0)の起動/停止"、および["保守情報の収集方法"](#page-1670-0)を参照 してください。

## **MpPol: ERROR: 20022 : Distribution error. Comp=%1 To=%2 Result=%3 CommandResult=%4 AppCode= %5 AppMsg=%6**

## 【メッセージの意味】

いくつかのポリシー配付に失敗しました。

#### 【パラメタの意味】

%1: 配付機能名

%2: 配付先ホスト名

%3: 配付結果コード

%4: 適用コマンド結果コード

%5: アプリケーションコード

%6: アプリケーションメッセージ

# 【対処方法】

配付結果コードからエラー原因を取り除き、再度、ポリシー配付を行ってください。配付結果コードの意味、および対処方法は、"[[ポ](#page-1648-0) リシーの配付状況][画面に表示されるエラーコード一覧"](#page-1648-0)を参照してください。

エラーが再発する場合は、保守情報収集ツールを使用し、ポリシー配付に失敗した機能の資料と[フレームワーク]の資料を採取し て、技術員に連絡してください。保守情報収集ツールの使用方法については、"対処方法の各手順"の["保守情報の収集方法"](#page-1670-0)を 参照してください。

**MpPol: ERROR: 20023: Node Configuration command error. %1 (exit\_code = %2)**

#### 【メッセージの意味】

構成情報の配付コマンドでエラーが発生しました。

## 【パラメタの意味】

%1: 実行コマンド名

%2: エラーコード

## 【対処方法】

一時間に一度実行されるノードの構成情報の自動配付に失敗しています。現象が一時的なものであれば、次回のノード構成情報 の自動配付時に構成情報が配付されるため、運用に影響はありません。

繰り返しエラーが発生する場合は、保守情報収集ツールを使用し、[フレームワーク]と[ネットワーク管理]の資料を採取して、技術 員に連絡してください。保守情報収集ツールの使用方法については、"対処方法の各手順"の["保守情報の収集方法"](#page-1670-0)を参照して ください。

**MpPol: ERROR: 20024: Node Configuration command not completed. %1 (pid = %2 :timeout = %3sec)**

#### 【メッセージの意味】

構成情報の配付コマンドで、タイムアウトが発生しました。

#### 【パラメタの意味】

%1: 実行コマンド名

%2: プロセスID

%3: タイムアウト時間(秒)

#### 【対処方法】

一時間に一度実行されるノードの構成情報の自動配付が、タイムアウトで失敗しています。現象が一時的なものであれば、次回の ノード構成情報の自動配付時に構成情報が配付されるため運用に影響はありません。

繰り返しエラーが発生する場合は、保守情報収集ツールを使用し、[フレームワーク]と[ネットワーク管理]の資料を採取して、技術 員に連絡してください。保守情報収集ツールの使用方法については、"対処方法の各手順"の["保守情報の収集方法"](#page-1670-0)を参照して ください。

## **MpPol: ERROR : 20025 : The system error occurred. (%1:%2)**

#### 【メッセージの意味】

システムエラーが発生しました。

#### 【パラメタの意味】

%1: エラー情報

%2: エラーコード

#### 【対処方法】

保守情報収集ツールを使用し、[フレームワーク]の資料を採取して、Systemwalker Centric Managerを再起動してください。エラー が再発する場合は、技術員に連絡してください。Systemwalker Centric Managerの再起動方法、および保守情報収集ツールの使 用方法については、"対処方法の各手順"の"[Systemwalker Centric Manager](#page-1669-0)の起動/停止"、および["保守情報の収集方法"](#page-1670-0)を参照 してください。

# **2.81 MpScdfsv**で始まるメッセージ

#### **MpScdfsv: ERROR: 1002: Error occurred in %1. (%2) MpScdfsv:** エラー**: 1002: %1**でエラーが発生しました。 **(%2)**

## 【メッセージの意味】

表示されたシステムコールまたはライブラリ関数の実行に失敗しました。

#### 【パラメタの意味】

%1: 失敗したシステムコールまたはライブラリ関数の名称

%2: 失敗した原因を示す文字列

#### 【システムの処理】

後続のメッセージに依存します。

#### 【対処方法】

この異常によるスクリプトの定義サーバへの影響は、当メッセージの後に出力されるメッセージを参照してください。また、システム コール、またはシステム標準提供のライブラリ関数で発生した異常の原因は、システムコールやライブラリ関数のマニュアルページ を参照して取り除いてください。

なお、後続のエラーメッセージが出力されない場合は、リトライで成功しているので、対処する必要はありません。

#### **MpScdfsv: ERROR: 1003: Error occurred in %1. MpScdfsv:** エラー**: 1003: %1**でエラーが発生しました。

#### 【メッセージの意味】

表示されたライブラリ関数の実行に失敗しました。

## 【パラメタの意味】

%1: 失敗したライブラリ関数の名称

## 【システムの処理】

Systemwalker Centric Managerのサービス起動処理が開始されてから30秒以上経過している場合は、自動的に再起動します。起 動から30秒以上経過していない場合は、処理を終了します。

保守情報収集ツールを使用し、[フレームワーク]と[イベント監視]の資料を採取して、当メッセージの後に出力されたメッセージの 詳細情報とともに、技術員に連絡してください。 保守情報収集ツールの使用方法については、"対処方法の各手順"の"[保守情報の収集方法](#page-1670-0)"を参照してください。

#### **MpScdfsv: ERROR: 1004: Insufficient memory. MpScdfsv:** エラー**: 1004:** メモリ不足です。

## 【メッセージの意味】

メモリ不足のため、スクリプトの定義サーバの処理が続行できません。

#### 【システムの処理】

処理を終了します。

# 【対処方法】

不要なアプリケーションを終了してください。

## **MpScdfsv: ERROR: 1005: Internal operation problem occurred. (%1) MpScdfsv:** エラー**: 1005:** 内部動作異常が発生しました。 **(%1)**

## 【メッセージの意味】

スクリプトの定義サーバの処理で内部動作異常が発生しました。

## 【パラメタの意味】

%1: 異常発生箇所を特定するための詳細情報

## 【システムの処理】

処理を終了します。

## 【対処方法】

復旧するには、Systemwalker Centric Managerを再起動してください。再起動しても復旧しない場合は、保守収集ツールを使用し、 [フレームワーク]と[イベント監視]の資料を採取して、メッセージに出力された詳細情報とともに技術員に連絡してください。 Systemwalker Centric Managerの再起動方法、および保守情報収集ツールの使用方法については、"対処方法の各手順"の "[Systemwalker Centric Manager](#page-1669-0)の起動/停止"、および"[保守情報の収集方法](#page-1670-0)"を参照してください。

**MpScdfsv: ERROR: 1007: Failed to write the file. (File name = %1) MpScdfsv:** エラー**: 1007:** ファイルの書込みに失敗しました。 **(**ファイル名**=%1)**

#### 【メッセージの意味】

表示されたファイルの書き込みに失敗しました。

## 【パラメタの意味】

%1: 書き込みに失敗したファイルのパス名

## 【システムの処理】

処理を終了します。

## 【対処方法】

当メッセージの前に出力されているメッセージ(例:Mpscsvで始まるメッセージ、ID:1002)を参照して、失敗の原因を取り除いた後、 インテリジェントサービス(スクリプト)の定義ウィンドウを起動しなおしてください。失敗の原因を取り除けない場合は、保守情報収集 ツールを使用し、[フレームワーク]と[イベント監視]の資料を採取して、技術員に連絡してください。 保守情報収集ツールの使用方法については、"対処方法の各手順"の"[保守情報の収集方法](#page-1670-0)"を参照してください。

#### **MpScdfsv: ERROR: 5000: Failed to initialize socket communications. MpScdfsv:** エラー**: 5000:** ソケット通信の初期化に失敗しました。

# 【メッセージの意味】

ソケット通信の初期化処理に失敗しました。

# 【システムの処理】

処理を終了します。定義は反映しません。

## 【対処方法】

当メッセージの前に出力されているメッセージ(Mpscsvで始まるメッセージ、ID:1002)を参照して、失敗の原因を取り除いた後、イ ンテリジェントサービス(スクリプト)の定義ウィンドウを起動しなおしてください。失敗の原因を取り除けない場合は、保守情報収集 ツールを使用し、[フレームワーク]と[イベント監視]の資料を採取して、技術員に連絡してください。 保守情報収集ツールの使用方法については、"対処方法の各手順"の"[保守情報の収集方法](#page-1670-0)"を参照してください。

**MpScdfsv: ERROR: 5002: Failed to initialize the character code conversion library. MpScdfsv:** エラー**: 5002:** 文字コード変換ライブラリの初期化に失敗しました。

## 【メッセージの意味】

文字コード変換ライブラリの初期化処理に失敗しました。

## 【システムの処理】

処理を終了します。定義は反映しません。

## 【対処方法】

当メッセージの前に出力されているメッセージ(Mpscsvで始まるメッセージ、ID:1002)を参照して、失敗の原因を取り除いた後、イ ンテリジェントサービス(スクリプト)の定義ウィンドウを起動しなおしてください。対処方法が不明な場合は、保守情報収集ツールを 使用し、[フレームワーク]と[イベント監視]の資料を採取して、技術員に連絡してください。 保守情報収集ツールの使用方法については、"対処方法の各手順"の"[保守情報の収集方法](#page-1670-0)"を参照してください。

#### **MpScdfsv: ERROR: 5003: Failed to acquire the installation type. MpScdfsv:** エラー**: 5003:** インストール種別の獲得に失敗しました。

#### 【メッセージの意味】

Systemwalker Centric Managerのインストール種別の獲得に失敗しました。

## 【システムの処理】

処理を終了します。定義は反映しません。

## 【対処方法】

Systemwalker Centric Managerのインストールが正常に終了していない可能性があります。以下のファイルが存在するか確認してく ださい。

・ Windows版の場合

Systemwalkerインストールディレクトリ\mpwalker.dm\mpsc\etc\scconfp.ini

・ UNIX版の場合

/var/opt/FJSVssc/etc/scconfp.ini

存在しない場合は、Systemwalker Centric Managerを再度インストールしてください。

## **MpScdfsv: ERROR: 5004: Failed to acquire the installation path. MpScdfsv:** エラー**: 5004:** インストールパスの獲得に失敗しました。

#### 【メッセージの意味】

Systemwalker Centric Managerのインストールパスの獲得に失敗しました。

処理を終了します。定義は反映しません。

# 【対処方法】

Systemwalker Centric Managerのインストールが正常に終了していない可能性があります。以下のファイルが存在するか確認してく ださい。

・ Windows版の場合

Systemwalkerインストールディレクトリ\mpwalker.dm\mpsc\etc\scconfp.ini

・ UNIX版の場合

/var/opt/FJSVssc/etc/scconfp.ini

存在しない場合は、Systemwalker Centric Managerを再度インストールしてください。

## **MpScdfsv: ERROR: 5005: Failed to acquire the domain name. MpScdfsv:** エラー**: 5005:** ドメイン名の獲得に失敗しました。

## 【メッセージの意味】

ドメイン名の獲得に失敗しました。

# 【システムの処理】

処理を終了します。定義は反映しません。

# 【対処方法】

Systemwalker Centric Managerのインストールが正常に終了していない可能性があります。以下のファイルが存在するか確認してく ださい。

・ Windows版の場合

Systemwalkerインストールディレクトリ\mpwalker.dm\mpsc\etc\scconfp.ini

・ UNIX版の場合

/var/opt/FJSVssc/etc/scconfp.ini

存在しない場合は、Systemwalker Centric Managerを再度インストールしてください。

## **MpScdfsv: ERROR: 5006: Failed to receive the data from the client. MpScdfsv:** エラー**: 5006:** クライアントからのデータ受信に失敗しました。

#### 【メッセージの意味】

定義画面からのデータ受信に失敗しました。

## 【システムの処理】

処理を終了します。定義は反映しません。

## 【対処方法】

運用管理サーバに対し、pingコマンドが成功することを確認してください。

## **MpScdfsv: ERROR: 5008: Failed to convert the character code. MpScdfsv:** エラー**: 5008:** 文字コード変換に失敗しました。

#### 【メッセージの意味】

文字コード変換に失敗しました。

処理を終了します。定義は反映しません。

# 【対処方法】

保守情報収集ツールを使用し、[フレームワーク]と[イベント監視]の資料を採取して、技術員に連絡してください。 保守情報収集ツールの使用方法については、"対処方法の各手順"の"[保守情報の収集方法](#page-1670-0)"を参照してください。

# **MpScdfsv: ERROR: 5011: Failed to read the file. (File name = %1) MpScdfsv:** エラー**: 5011:** ファイルの読込みに失敗しました。 **(**ファイル名**=%1)**

#### 【メッセージの意味】

表示されたファイルの読み込みに失敗しました。

# 【パラメタの意味】

%1: 読み込みに失敗したファイルのパス名

## 【システムの処理】

処理を終了します。定義は反映しません。

## 【対処方法】

当メッセージに示されたファイルが、読み込み可能かどうかを確認し、読み込めない原因を取り除いてください。

## **MpScdfsv: ERROR: 5012: Failed to send the data to the client. MpScdfsv:** エラー**: 5012:** クライアントへのデータ送信に失敗しました。

## 【メッセージの意味】

定義画面へのデータ送信に失敗しました。

## 【システムの処理】

処理を終了します。定義は反映しません。

## 【対処方法】

運用管理サーバに対し、pingコマンドが成功することを確認してください。

## **MpScdfsv: ERROR: 5013: Failed to acquire the OS type. MpScdfsv:** エラー**: 5013: OS**種別の獲得に失敗しました。

## 【メッセージの意味】

システムのOS情報の獲得に失敗しました。

## 【システムの処理】

処理を終了します。定義は反映しません。

## 【対処方法】

起動するダイアログボックスに応じて、以下の対処を行ってください。

・ [スクリプト(動作設定)]、または[スクリプト動作設定]ダイアログボックス(運用管理サーバ指定も含む)の場合 指定したノードのシステムを再起動してください。再現する場合は、Systemwalker Centric Managerのインストールが正常に終 了していない可能性があります。以下のファイルが存在するか確認してください。

- Windows版の場合

Systemwalkerインストールディレクトリ\mpwalker.dm\mpsc\etc\scconfp.ini

- UNIX版の場合

/var/opt/FJSVssc/etc/scconfp.ini

存在しない場合は、Systemwalker Centric Managerを再度インストールしてください。

・ [スクリプト管理]ダイアログボックスの場合

Systemwalker Centric Managerのインストールが正常に終了していない可能性があります。以下のファイルが存在するか確認し てください。

- Windows版の場合

Systemwalkerインストールディレクトリ\mpwalker.dm\mpsc\etc\scconfp.ini

- UNIX版の場合

/var/opt/FJSVssc/etc/scconfp.ini

存在しない場合は、Systemwalker Centric Managerを再度インストールしてください。

## **MpScdfsv: ERROR: 5014: Failed to perform policy registration preprocessing. MpScdfsv:** エラー**: 5014:** ポリシー登録の前処理に失敗しました。

#### 【メッセージの意味】

ポリシー定義ファイルの生成や配付するスクリプトファイルの複写など、ポリシー登録に必要な前処理に失敗しました。

## 【システムの処理】

処理を終了します。定義は反映しません。

#### 【対処方法】

当メッセージの前に出力されているメッセージ(Mpscsvで始まるメッセージ、ID:1002)を参照して、失敗の原因を取り除いた後、イ ンテリジェントサービス(スクリプト)の定義ウィンドウを起動しなおしてください。失敗の原因を取り除けない場合は、保守情報収集 ツールを使用し、[フレームワーク]と[イベント監視]の資料を採取して、技術員に連絡してください。 保守情報収集ツールの使用方法については、"対処方法の各手順"の"[保守情報の収集方法](#page-1670-0)"を参照してください。

# **MpScdfsv: ERROR: 5015: Failed to write the file. (File name = %1) MpScdfsv:** エラー**: 5015:** ファイルの書込みに失敗しました。 **(**ファイル名**=%1)**

#### 【メッセージの意味】

表示されたファイルの書き込みに失敗しました。

## 【パラメタの意味】

%1: 書き込みに失敗したファイルのパス名

#### 【システムの処理】

処理を終了します。定義は反映しません。

### 【対処方法】

当メッセージに示されたファイルが、書き込み可能かどうかを確認し、書き込めない原因を取り除いてください。

## **MpScdfsv: ERROR: 5016: Failed to create the policy definition storage directory. (Directory name = %1) MpScdfsv:** エラー**: 5016:** ポリシー定義格納ディレクトリの作成に失敗しました。 **(**ディレクトリ名**=%1)**

#### 【メッセージの意味】

ポリシー定義ファイルや配付するスクリプトファイルを格納するディレクトリの作成に失敗しました。

#### 【パラメタの意味】

%1: 作成に失敗したディレクトリのパス名

## 【システムの処理】

処理を終了します。定義は反映しません。

運用管理サーバ上の当メッセージに示されたディレクトリが、作成可能かどうかを確認し、作成できない原因を取り除いてください。

**MpScdfsv: ERROR: 5017: Failed to load the (%1) library. MpScdfsv:** エラー**: 5017:** ライブラリ**(%1)**のロードに失敗しました。

## 【メッセージの意味】

表示されたダイナミック・リンク・ライブラリのロードに失敗しました。

## 【パラメタの意味】

%1: ロードに失敗したライブラリファイル名

## 【システムの処理】

処理を終了します。定義は反映しません。

#### 【対処方法】

当メッセージに示されたライブラリファイルが存在するか確認してください。存在する場合は、運用管理サーバのシステムを再起動 してください。

再現する場合、またはライブラリファイルが存在しない場合は、Systemwalker Centric Managerのインストールが正常に終了してい ない可能性があります。以下のファイルが存在するか確認してください。

・ Windows版の場合

Systemwalkerインストールディレクトリ\mpwalker.dm\mpsc\etc\scconfp.ini

・ UNIX版の場合

/var/opt/FJSVssc/etc/scconfp.ini

存在しない場合は、Systemwalker Centric Managerを再度インストールしてください。

その他の場合は、保守情報収集ツールを使用し、[フレームワーク]と[イベント監視]の資料を採取して、技術員に連絡してください。 保守情報収集ツールの使用方法については、"対処方法の各手順"の"[保守情報の収集方法](#page-1670-0)"を参照してください。

## **MpScdfsv: ERROR: 5018: Failed to acquire the (%1) function address. MpScdfsv:** エラー**: 5018:** 関数**(%1)**のアドレスの獲得に失敗しました。

#### 【メッセージの意味】

表示されたライブラリ関数のアドレス取得に失敗しました。

## 【パラメタの意味】

%1: アドレスの獲得に失敗した関数名

## 【システムの処理】

処理を終了します。定義は反映しません。

#### 【対処方法】

運用管理サーバのシステムを再起動してください。再現する場合は、Systemwalker Centric Managerのインストールが正常に終了 していない可能性があります。以下のファイルが存在するか確認してください。

・ Windows版の場合

Systemwalkerインストールディレクトリ\mpwalker.dm\mpsc\etc\scconfp.ini

・ UNIX版の場合

/var/opt/FJSVssc/etc/scconfp.ini

存在しない場合は、Systemwalker Centric Managerを再度インストールしてください。

その他の場合は、保守情報収集ツールを使用し、[フレームワーク]と[イベント監視]の資料を採取して、技術員に連絡してください。 保守情報収集ツールの使用方法については、"対処方法の各手順"の"[保守情報の収集方法](#page-1670-0)"を参照してください。

**MpScdfsv: ERROR: 5019: Failed to initialize the policy. MpScdfsv:** エラー**: 5019:** ポリシー初期化処理に失敗しました。

#### 【メッセージの意味】

ポリシー登録の初期化処理に失敗しました。

#### 【システムの処理】

処理を終了します。定義は反映しません。

#### 【対処方法】

インテリジェントサービス(スクリプト)の定義ウィンドウを起動しなおしてください。再現する場合は、運用管理サーバ上で、Systemwalker Centric Managerを再起動してください。Systemwalker Centric Managerの再起動方法については、"対処方法の各手順"の "[Systemwalker Centric Manager](#page-1669-0)の起動/停止"を参照してください。

## **MpScdfsv: ERROR: 5020: Failed to register the policy. MpScdfsv:** エラー**: 5020:** ポリシー登録処理に失敗しました。

#### 【メッセージの意味】

ポリシー登録処理に失敗しました。

#### 【システムの処理】

処理を終了します。定義は反映しません。

#### 【対処方法】

インテリジェントサービス(スクリプト)の定義ウィンドウを起動しなおしてください。再現する場合は、運用管理サーバ上で、Systemwalker Centric Managerを再起動してください。Systemwalker Centric Managerの再起動方法については、"対処方法の各手順"の "[Systemwalker Centric Manager](#page-1669-0)の起動/停止"を参照してください。

#### **MpScdfsv: ERROR: 5021: Failed to acquire the policy registration information. MpScdfsv:** エラー**: 5021:** ポリシー登録情報の獲得に失敗しました。

## 【メッセージの意味】

ポリシー登録情報の獲得処理に失敗しました。

#### 【システムの処理】

処理を終了します。定義は反映しません。

## 【対処方法】

インテリジェントサービス(スクリプト)の定義ウィンドウを起動しなおしてください。再現する場合は、運用管理サーバ上で、Systemwalker Centric Managerを再起動してください。Systemwalker Centric Managerの再起動方法については、"対処方法の各手順"の "[Systemwalker Centric Manager](#page-1669-0)の起動/停止"を参照してください。

#### **MpScdfsv: ERROR: 5022: Failed to initialize the Query service API. MpScdfsv:** エラー**: 5022:** 検索サービス**API**の初期化に失敗しました。

#### 【メッセージの意味】

Systemwalker Centric Managerの検索サービスAPIの初期化処理に失敗しました。

## 【システムの処理】

処理を終了します。定義は反映しません。

インテリジェントサービス(スクリプト)の定義ウィンドウを起動しなおしてください。再現する場合は、運用管理サーバ上で、Systemwalker Centric Managerを再起動してください。Systemwalker Centric Managerの再起動方法については、"対処方法の各手順"の "[Systemwalker Centric Manager](#page-1669-0)の起動/停止"を参照してください。

#### **MpScdfsv: ERROR: 5023: Failed to acquire the node information. MpScdfsv:** エラー**: 5023:** ノード情報の獲得に失敗しました。

## 【メッセージの意味】

Systemwalker Centric Managerが管理しているノード情報の獲得処理に失敗しました。

## 【システムの処理】

処理を終了します。定義は反映しません。

## 【対処方法】

インテリジェントサービス(スクリプト)の定義ウィンドウを起動しなおしてください。再現する場合は、運用管理サーバ上で、Systemwalker Centric Managerを再起動してください。Systemwalker Centric Managerの再起動方法については、"対処方法の各手順"の "[Systemwalker Centric Manager](#page-1669-0)の起動/停止"を参照してください。

**MpScdfsv: ERROR: 5024: The Systemwalker Centric Manager is not being started. Please restart the Systemwalker Centric Manager on the Operation Management Server.(Detailed code = %1, %2) MpScdfsv:** エラー**: 5024: Systemwalker Centric Manager**が起動されていません。運用管理サーバ上で **Systemwalker Centric Manager**を再起動してください。(詳細コード=**%1, %2**)

## 【メッセージの意味】

Systemwalker Centric Managerが起動されていません。

## 【パラメタの意味】

%1: エラー番号またはObjectDirector例外クラス名

%2: ObjectDirectorエラーマイナーコード

## 【システムの処理】

処理を終了します。定義は反映しません。

## 【対処方法】

運用管理サーバのシステムを再起動してください。再現する場合は、Systemwalker Centric Managerのインストールが正常に終了 していない可能性があります。以下のファイルが存在するか確認してください。

・ Windows版の場合

Systemwalkerインストールディレクトリ\mpwalker.dm\mpsc\etc\scconfp.ini

・ UNIX版の場合

/var/opt/FJSVssc/etc/scconfp.ini

存在しない場合は、Systemwalker Centric Managerを再度インストールしてください。

その他の場合は、保守情報収集ツールを使用し、[フレームワーク]と[イベント監視]の資料を採取して、技術員に連絡してください。 保守情報収集ツールの使用方法については、"対処方法の各手順"の"[保守情報の収集方法](#page-1670-0)"を参照してください。

**MpScdfsv: ERROR: 5025: The setup of Systemwalker Centric Manager is not executed or communication error occurs. (Detailed code = %1, %2)**

**MpScdfsv:** エラー**: 5025: Systemwalker Centric Manager**のセットアップが実行されていないか、通信エラーが発 生しています。(詳細コード=**%1, %2**)

## 【メッセージの意味】

Systemwalker Centric Managerのセットアップが実行されていないため、通信エラーが発生しています。

# 【パラメタの意味】

%1: エラー番号、またはObjectDirector例外クラス名

%2: ObjectDirectorエラーマイナーコード

## 【システムの処理】

処理を終了します。定義は反映しません。

## 【対処方法】

Systemwalker Centric Managerのセットアップを実行していない場合は、セットアップを実行してください。セットアップを実行してい る場合は、Systemwalker Centric Managerを再起動してください。その他の場合は、保守情報収集ツールを使用し、[フレームワー ク]と[イベント監視]の資料を採取して、技術員に連絡してください。

Systemwalker Centric Managerの再起動方法、および保守情報収集ツールの使用方法については、"対処方法の各手順"の "[Systemwalker Centric Manager](#page-1669-0)の起動/停止"、および"[保守情報の収集方法](#page-1670-0)"を参照してください。

## **MpScdfsv: ERROR: 5026: The system error occurred.(Detailed code = %1, %2) MpScdfsv:** エラー**: 5026:** システムエラーが発生しました。(詳細コード=**%1, %2**)

#### 【メッセージの意味】

システムエラーが発生しました。

## 【パラメタの意味】

%1: エラー番号またはObjectDirector例外クラス名

%2: ObjectDirectorエラーマイナーコード

## 【システムの処理】

処理を終了します。定義は反映しません。

## 【対処方法】

運用管理サーバのシステムを再起動してください。再現する場合は、保守情報収集ツールを使用し、[フレームワーク]と[イベント監 視]の資料を採取して、技術員に連絡してください。 保守情報収集ツールの使用方法については、"対処方法の各手順"の"[保守情報の収集方法](#page-1670-0)"を参照してください。

#### **MpScdfsv: ERROR: 5027: Failed to initialize the Configuration Management service API. MpScdfsv:** エラー**: 5027:** 構成管理サービス**API**の初期化に失敗しました。

#### 【メッセージの意味】

Systemwalker Centric Managerの構成管理サービスAPIの初期化処理に失敗しました。

#### 【システムの処理】

処理を終了します。定義は反映しません。

#### 【対処方法】

インテリジェントサービス(スクリプト)の定義ウィンドウを起動しなおしてください。再現する場合は、運用管理サーバ上で、Systemwalker Centric Managerを再起動してください。Systemwalker Centric Managerの再起動方法については、"対処方法の各手順"の "[Systemwalker Centric Manager](#page-1669-0)の起動/停止"を参照してください。

**MpScdfsv: ERROR: 5028: Failed to initialize the ASTRO Management service API. MpScdfsv:** エラー**: 5028: ASTRO**管理サービス**API**の初期化に失敗しました。

#### 【メッセージの意味】

Systemwalker Centric ManagerのASTRO管理サービスAPIの初期化処理に失敗しました。

## 【システムの処理】

処理を終了します。定義は反映しません。

インテリジェントサービス(スクリプト)の定義ウィンドウを起動しなおしてください。再現する場合は、運用管理サーバ上で、Systemwalker Centric Managerを再起動してください。Systemwalker Centric Managerの再起動方法については、"対処方法の各手順"の "[Systemwalker Centric Manager](#page-1669-0)の起動/停止"を参照してください。

```
MpScdfsv: ERROR: 5029: Failed to update the operation setup file. (File name = %1)
MpScdfsv: エラー: 5029: 動作設定ファイルの更新に失敗しました。 (ファイル名=%1)
```
#### 【メッセージの意味】

表示された動作設定ファイルの更新に失敗しました。

## 【パラメタの意味】

%1: 更新に失敗した動作設定ファイルのパス名

# 【システムの処理】

処理を終了します。定義は反映しません。

## 【対処方法】

当メッセージに示されたファイルが、書き込み可能かどうかを確認し、書き込めない原因を取り除いてください。

## **MpScdfsv: ERROR: 5030: Failed to acquire the Systemwalker character code. MpScdfsv:** エラー**: 5030: Systemwalker**の文字コードの獲得に失敗しました。

#### 【メッセージの意味】

Systemwalker Centric Managerのインストール時に設定される文字コード情報の獲得処理に失敗しました。

## 【システムの処理】

処理を終了します。定義は反映しません。

#### 【対処方法】

Systemwalker Centric Managerのインストールが正常に終了していない可能性があります。以下のファイルが存在するか確認してく ださい。

・ Windows版の場合

Systemwalkerインストールディレクトリ\mpwalker.dm\mpsc\etc\scconfp.ini

・ UNIX版の場合

/var/opt/FJSVssc/etc/scconfp.ini

存在しない場合は、Systemwalker Centric Managerを再度インストールしてください。

その他の場合は、保守情報収集ツールを使用し、[フレームワーク]と[イベント監視]の資料を採取して、技術員に連絡してください。 保守情報収集ツールの使用方法については、"対処方法の各手順"の"[保守情報の収集方法](#page-1670-0)"を参照してください。

## **MpScdfsv:** 情報**: 5032:** 一定時間**(%1**分**)**操作がなかったため、スクリプトの定義サーバを終了しました。

#### 【メッセージの意味】

定義画面の操作が一定時間(%1分)なかったため、スクリプトの定義サーバを終了しました。

## 【パラメタの意味】

%1: 操作がなかった時間(分)

## 【システムの処理】

処理を終了します。定義は反映しません。

インテリジェントサービス(スクリプト)の定義ウィンドウを起動しなおしてください。

# **2.82 mpscsctl**で始まるメッセージ

#### **mpscsctl: ERROR: 2001: Inappropriate option. mpscsctl:** エラー**: 2001:** オプションが不適当です。

## 【メッセージの意味】

起動時に指定したオプションに誤りがあります。

# 【システムの処理】

スクリプトの登録は行われません。

# 【対処方法】

起動オプションを正しく指定して、コマンドを起動しなおしてください。

## **mpscsctl: ERROR: 2002: No file or directory. mpscsctl:** エラー**: 2002:** ファイルまたはディレクトリはありません。

#### 【メッセージの意味】

起動パラメタに指定したファイル、またはディレクトリは存在しません。

#### 【システムの処理】

スクリプトの登録は行われません。

## 【対処方法】

起動パラメタを正しく指定して、コマンドを起動しなおしてください。

## **mpscsctl: ERROR: 2003: Entry error. mpscsctl:** エラー**: 2003:** 入力エラーです。

#### 【メッセージの意味】

コマンドの問い合わせに対して不当な内容が入力されました。

## 【システムの処理】

スクリプトの登録は行われません。

#### 【対処方法】

コマンドを起動しなおし、問い合わせに対して正しい内容を入力してください。

#### **mpscsctl: ERROR: 2004: Failed to open the directory. mpscsctl:** エラー**: 2004:** ディレクトリのオープンに失敗しました。

#### 【メッセージの意味】

起動パラメタに指定したディレクトリのオープンに失敗しました。

## 【システムの処理】

スクリプトの登録は行われません。

# 【対処方法】

指定したディレクトリのアクセス権限を確認し、オープンできない原因を取り除いてください。

## **mpscsctl: ERROR: 2005: No script file in the directory. mpscsctl:** エラー**: 2005:** ディレクトリ内にスクリプトファイルがありません。

# 【メッセージの意味】

起動パラメタに指定したディレクトリ内には、スクリプトファイル(拡張子が.swt)が存在しません。

# 【システムの処理】

スクリプトの登録は行われません。

# 【対処方法】

スクリプトファイルが存在するディレクトリを指定して、コマンドを起動しなおしてください。

## **mpscsctl: ERROR: 2007: Insufficient memory. mpscsctl:** エラー**: 2007:** メモリ不足です。

## 【メッセージの意味】

メモリ不足のため、コマンドを実行できません。

## 【システムの処理】

スクリプトの登録は行われません。

## 【対処方法】

不要なアプリケーションを終了してください。

**mpscsctl: ERROR: 2008: Failed to open the file. (File name = %1) mpscsctl:** エラー**: 2008:** ファイルのオープンに失敗しました。 **(**ファイル名**=%1)**

## 【メッセージの意味】

表示されたファイルのオープンに失敗しました。

# 【パラメタの意味】

%1: オープンに失敗したファイルのパス名

## 【システムの処理】

スクリプトの登録は行われません。

# 【対処方法】

当メッセージに表示されたファイルが、存在するかどうかを確認し、アクセスできない原因を取り除いてください。

# **mpscsctl: ERROR: 2009: Failed to read the file. (File name = %1) mpscsctl:** エラー**: 2009:** ファイルの読込みに失敗しました。 **(**ファイル名**=%1)**

#### 【メッセージの意味】

表示されたファイルの読み込みに失敗しました。

## 【パラメタの意味】

%1: 読み込みに失敗したファイルのパス名

# 【システムの処理】

スクリプトの登録は行われません。

## 【対処方法】

当メッセージに表示されたファイルが、読み込み可能かどうかを確認し、読み込めない原因を取り除いてください。

## **mpscsctl: ERROR: 2010: Failed to write the file. (File name = %1) mpscsctl:** エラー**: 2010:** ファイルの書込みに失敗しました。 **(**ファイル名**=%1)**

# 【メッセージの意味】

表示されたファイルの書き込みに失敗しました。

# 【パラメタの意味】

%1: 書き込みに失敗したファイルのパス名

# 【システムの処理】

スクリプトの登録は行われません。

## 【対処方法】

当メッセージに表示されたファイルが、書き込み可能かどうかを確認し、書き込めない原因を取り除いてください。

# **mpscsctl: ERROR: 2011: Invalid directory. mpscsctl:** エラー**: 2011:** 不正なディレクトリです。

## 【メッセージの意味】

起動パラメタに共通管理ディレクトリ配下以外のパス(例:../../a.swt)、または登録できないディレクトリを含むパスが指定されたため、 処理が中止されました。

スクリプトの登録情報は、ディレクトリ名の大文字/小文字を区別しません。

(例:AAA/ aaa/)

## 【システムの処理】

スクリプトの登録は行われません。

## 【対処方法】

起動パラメタに不正なディレクトリを使用しないパスを指定して、コマンドを起動しなおしてください。

## **mpscsctl: ERROR: 2012: Not a Script file. mpscsctl:** エラー**: 2012:** スクリプトファイルではありません。

#### 【メッセージの意味】

起動パラメタに指定したファイルは、スクリプトファイル(拡張子が.swt)ではありません。

## 【システムの処理】

スクリプトの登録は行われません。

## 【対処方法】

スクリプトファイルを指定して、コマンドを起動しなおしてください。

## **mpscsctl: ERROR: 2013: You do not have the privileges to use this function. mpscsctl:** エラー**: 2013:** 本機能を使用する権限がありません。

## 【メッセージの意味】

本コマンドを実行するための権限がありません。

## 【システムの処理】

スクリプトの登録は行われません。

# 【対処方法】

管理者権限で実行してください。

#### **mpscsctl: ERROR: 2014: You cannot use this function. mpscsctl:** エラー**: 2014:** 本機能を使用することができません。

## 【メッセージの意味】

本コマンドの一部の機能を除いて、運用管理サーバ以外では使用することができません。

## 【システムの処理】

スクリプトの登録は行われません。

## 【対処方法】

運用管理サーバ以外のシステムでスクリプトの登録情報を更新するには、運用管理サーバのスクリプト登録情報を更新し、ポリシー 配付を行ってください。

**mpscsctl: ERROR: 2015: Invalid script file format. (File name = %1) mpscsctl:** エラー**: 2015:** スクリプトファイルの形式が不当です。 **(**ファイル名**=%1)**

#### 【メッセージの意味】

起動パラメタに指定したファイル、またはディレクトリ内のファイルの作成形式が不当です。決められた作成手順で作成されていな い可能性があります。

#### 【パラメタの意味】

%1: 登録に失敗したスクリプトファイルのパス名

## 【システムの処理】

スクリプトの登録は行われません。

#### 【対処方法】

一行目に#ACTION、#EXEC、#LIBのどちらかを記述し、作成したスクリプトファイルを指定して、コマンドを起動しなおしてくださ い。

#### **mpscsctl: ERROR: 2016: Please delete the information registered to the reserved directory. (%1) mpscsctl:** エラー**: 2016:** 予約ディレクトリ**(%1)**配下の登録情報を削除してください。

#### 【メッセージの意味】

前バージョンからの移行により予約ディレクトリ配下にユーザスクリプトが登録されていたため、処理が中止されました。予約ディレ クトリ配下はユーザスクリプトの登録が禁止されています。

## 【パラメタの意味】

%1: 予約ディレクトリ名

#### 【システムの処理】

スクリプトの登録は行われません。

## 【対処方法】

予約ディレクトリ配下にあるユーザスクリプトの登録情報を削除し、該当するスクリプトファイルを予約ディレクトリ以外の場所に配置 して再登録をしてください。

## **mpscsctl: ERROR: 2017: Cannot register to the reserved directory. (%1) mpscsctl:** エラー**: 2017:** 予約ディレクトリ**(%1)**配下には登録できません。

#### 【メッセージの意味】

予約ディレクトリ配下のユーザスクリプトに対して登録の操作が行われたため、処理が中止されました。予約ディレクトリ配下はユー ザスクリプトの登録が禁止されています。

#### 【パラメタの意味】

%1: 予約ディレクトリ名

スクリプトの登録は行われません。

# 【対処方法】

予約ディレクトリ配下にあるユーザスクリプトを予約ディレクトリ以外の場所に配置して登録の操作をしてください。

#### **mpscsctl: ERROR: 2018: Cannot delete the information registered to the reserved directory. (%1) mpscsctl:** エラー**: 2018:** 予約ディレクトリ**(%1)**配下の登録情報は削除できません。

## 【メッセージの意味】

予約ディレクトリ配下にあるユーザスクリプト以外の登録済みスクリプトに対し、登録情報の削除の操作が行われたため処理が中止 されました。ユーザスクリプト以外のスクリプト登録情報の削除は本コマンドでは禁止されています。

## 【パラメタの意味】

%1: 予約ディレクトリ名

## 【システムの処理】

スクリプト登録情報の削除は行われません。

#### 【対処方法】

予約ディレクトリ配下にあるユーザスクリプト以外のスクリプトに対する登録情報の削除は、そのスクリプトを登録した方法により異な ります。登録に対応した方法で登録情報の削除を行ってください。

#### **mpscsctl: ERROR: 2019: Cannot register execution file names beginning with Rsv. mpscsctl:** エラー**: 2019: Rsv**で始まる実行名は登録できません。

#### 【メッセージの意味】

スクリプトの登録において、実行名としてRsvで始まる名前を指定した、または登録対象のスクリプトファイルがRsvで始まる名前の 場合に実行名の指定が省略されたため、処理が中止されました。Rsvで始まる実行名は予約されているため、使用できません。

## 【システムの処理】

スクリプトの登録は行われません。

## 【対処方法】

Rsvで始まる名前以外の実行名を指定して登録を行ってください。

**mpscsctl: ERROR: 2020: Because the number of scripts (1000) which can be registered is exceeded, it is not possible to register.**

**mpscsctl:** エラー**: 2020:** 登録可能スクリプト数**(1000**件**)**を超えるため登録することができません。

#### 【メッセージの意味】

スクリプトは最大1000件までしか登録できません。指定された登録処理を行うと1000件を超えるため、処理は中止されました。

#### 【システムの処理】

スクリプトの登録は行われません。ディレクトリ指定により複数のスクリプトを同時に登録しようとして1000件を超えてしまう場合、登録 済みの件数が最大数に達していなくても、スクリプトの登録はすべて行われません。

#### 【対処方法】

スクリプトの統廃合を検討してください。不要なスクリプトの登録を削除して、登録件数が1000件以内になるようにしてください。

**mpscsctl: ERROR: 2026: Cannot start the process while the Intelligent Service Setup dialog box is in use. mpscsctl:** エラー**: 2026**:インテリジェントサービスの定義画面が起動中のため処理を実行できません。

#### 【メッセージの意味】

インテリジェントサービス(スクリプト)の定義画面が起動中のためスクリプト登録処理を実行できません。

スクリプト登録コマンドは実行されません。

## 【対処方法】

すべての運用管理クライアント上で、インテリジェントサービス(スクリプト)の定義画面が起動されていないことを確認し、コマンドを 起動しなおしてください。

# **2.83 MpScsv**で始まるメッセージ

#### **MpScsv: ERROR: 1002: Error occurred in %1. (%2) MpScsv:** エラー**: 1002: %1**でエラーが発生しました。 **(%2)**

# 【メッセージの意味】

表示されたシステムコール、またはライブラリ関数の実行に失敗しました。

#### 【パラメタの意味】

%1: 失敗したシステムコール、またはライブラリ関数の名称

%2: 失敗した原因を示す文字列

#### 【システムの処理】

後続のメッセージに依存します。

## 【対処方法】

この異常によるスクリプト制御デーモンへの影響は、当メッセージの後に出力されたメッセージを参照してください。また、システム コール、またはシステム標準提供のライブラリ関数で発生した異常の原因は、システムコールやライブラリ関数のマニュアルページ を参照して取り除いてください。なお、後続のエラーメッセージが出力されない場合は、リトライで成功しているので、対処する必要 はありません。

#### **MpScsv: ERROR: 1003: Error occurred in %1. MpScsv:** エラー**: 1003: %1**でエラーが発生しました。

#### 【メッセージの意味】

表示されたライブラリ関数の実行に失敗しました。

## 【パラメタの意味】

%1: 失敗したライブラリ関数の名称

#### 【システムの処理】

Systemwalker Centric Managerのサービス起動処理が、開始されてから30秒以上経過している場合は、自動的に再起動します。起 動から30秒以上経過していない場合は、処理を終了します。

## 【対処方法】

```
保守情報収集ツールを使用し、[フレームワーク]と[イベント監視]の資料を採取して、当メッセージの後に出力されたメッセージの
詳細情報とともに技術員に連絡してください。
保守情報収集ツールの使用方法については、"対処方法の各手順"の"保守情報の収集方法"を参照してください。
```
# **MpScsv: ERROR: 1004: Insufficient memory. MpScsv:** エラー**: 1004:** メモリ不足です。

#### 【メッセージの意味】

メモリ不足のため、スクリプト制御デーモンの処理が続行できません。

処理を終了します。

# 【対処方法】

不要なアプリケーションを終了してください。

#### **MpScsv: ERROR: 1005: Internal operation problem occurred. (%1) MpScsv:** エラー**: 1005:** 内部動作異常が発生しました。 **(%1)**

#### 【メッセージの意味】

スクリプト制御デーモンの処理で内部動作異常が発生しました。

# 【パラメタの意味】

%1: 異常発生箇所を特定するための詳細情報

# 【システムの処理】

処理を終了します。

## 【対処方法】

Systemwalker Centric Managerを再起動してください。復旧しない場合は、保守情報収集ツールを使用し、[フレームワーク]と[イベ ント監視]の資料を採取して、メッセージに出力された詳細情報とともに技術員に連絡してください。

Systemwalker Centric Managerの再起動方法および保守情報収集ツールの使用方法については、"対処方法の各手順"の "[Systemwalker Centric Manager](#page-1669-0)の起動/停止"および"[保守情報の収集方法](#page-1670-0)"を参照してください。

## **MpScsv: ERROR: 1006: Failed to read the file. (File name = %1) MpScsv:** エラー**: 1006:** ファイルの読込みに失敗しました。 **(**ファイル名**=%1)**

## 【メッセージの意味】

表示されたファイルの読み込みに失敗しました。

# 【パラメタの意味】

%1: 読み込みに失敗したファイルのパス名

## 【システムの処理】

処理を終了します。

## 【対処方法】

メッセージで示されたファイル名の最後が、scconfl.iniの場合は、タイムアウト値のカスタマイズで誤った定義を記述したことが原因 です。"Systemwalker Centric Managerリファレンスマニュアル"の"スクリプト動作設定ファイル"を参照してエラーの原因を取り除い てください。また、キー名、セクション名([SyncExec])に誤りがないか確認してください。

ファイル名の最後がscconfl.ini以外の場合は、保守情報収集ツールを使用し、[フレームワーク]と[イベント監視]の資料を採取して、 技術員に連絡してください。

保守情報収集ツールの使用方法については、"対処方法の各手順"の"[保守情報の収集方法](#page-1670-0)"を参照してください。

#### **MpScsv: ERROR: 1007: Failed to write the file. (File name = %1) MpScsv:** エラー**: 1007:** ファイルの書込みに失敗しました。 **(**ファイル名**=%1)**

## 【メッセージの意味】

表示されたファイルの書き込みに失敗しました。

## 【パラメタの意味】

%1: 書き込みに失敗したファイルのパス名

# 【システムの処理】

処理を終了します。

当メッセージの前に出力されているメッセージ(例えば:Mpscsvで始まるメッセージ、ID:1002)を参照して、失敗の原因を取り除いて ください。失敗の原因を取り除けない場合は、保守情報収集ツールを使用し、[フレームワーク]と[イベント監視]の資料を採取して、 技術員に連絡してください。

保守情報収集ツールの使用方法については、"対処方法の各手順"の"[保守情報の収集方法](#page-1670-0)"を参照してください。

#### **MpScsv: ERROR: 1009: Failed to start the process. (Process = %1) MpScsv:** エラー**: 1009:** プロセスの起動に失敗しました。 **(**プロセス**=%1)**

#### 【メッセージの意味】

表示された実行ファイルの起動処理に失敗しました。

#### 【パラメタの意味】

%1: 起動に失敗したプロセス名

#### 【システムの処理】

スクリプト制御デーモンを再起動し、復旧した場合は処理を続行します。

#### 【対処方法】

システムを再起動してください。再現する場合は、Systemwalker Centric Managerのインストールが正常に終了していない可能性が あります。Systemwalker Centric Managerを再度インストールしてください。その他の場合は、保守情報収集ツールを使用し、[フレー ムワーク]と[イベント監視]の資料を採取して、技術員に連絡してください。 保守情報収集ツールの使用方法については、"対処方法の各手順"の"[保守情報の収集方法](#page-1670-0)"を参照してください。

# **MpScsv: INFO: 1050: Restarted the script control daemon. MpScsv:** 情報**: 1050:** スクリプト制御デーモンが再起動しました。

#### 【メッセージの意味】

スクリプト制御デーモン動作中に異常が発生しましたが、自動的に再起動されました。(起動から30秒以上経過してから異常が発 生した場合は、スクリプト制御デーモンは自動的に再起動されます。)

### 【システムの処理】

処理を続行します。

## 【対処方法】

保守情報収集ツールを使用し、[フレームワーク]と[イベント監視]の資料を採取して、技術員に連絡してください。 保守情報収集ツールの使用方法については、"対処方法の各手順"の"[保守情報の収集方法](#page-1670-0)"を参照してください。

#### **MpScsv: ERROR: 1051: Script control daemon abnormally ended. MpScsv:** エラー**: 1051:** スクリプト制御デーモンが異常終了しました。

#### 【メッセージの意味】

スクリプト制御デーモン動作中に異常が発生したため、スクリプト制御デーモンが異常終了しました。(起動から30秒以上経過せず に異常が発生した場合は、スクリプト制御デーモンは処理を中止します。)

## 【システムの処理】

処理を終了します。

#### 【対処方法】

当メッセージの前に出力されているメッセージ(例えば:Mpscsvで始まるメッセージ、ID:1002)の対処に従ってください。対処できな い場合は、保守情報収集ツールを使用し、[フレームワーク]と[イベント監視]の資料を採取して、技術員に連絡してください。 保守情報収集ツールの使用方法については、"対処方法の各手順"の"[保守情報の収集方法](#page-1670-0)"を参照してください。

# **MpScsv: WARNING: 1052: The message monitoring action script may have abnormally ended. (Procedure name = %1)**

# **MpScsv:** 警告**: 1052:** メッセージ監視アクションスクリプトが異常終了した可能性があります。(プロシジャ名**=%1**)

# 【メッセージの意味】

イベント監視の条件定義に定義したプロシジャスクリプトの動作中に、実行プロセスが中断しました。

# 【パラメタの意味】

%1: 異常が発生した可能性のあるプロシジャ名

# 【システムの処理】

スクリプトによるメッセージ編集は行われませんが、その後のメッセージに対するスクリプトの処理は実行します。

## 【対処方法】

当メッセージで示されたプロシジャスクリプトの内容を確認してください。"Systemwalker Centric Manager API・スクリプトガイド"を参 照し、"メッセージ監視アクション型スクリプト動作テスト"の手順に従って、当メッセージで表示されたプロシジャスクリプトの動作確 認を行ってください。

**MpScsv: WARNING: 1053: A message monitoring action script error occurred. (Procedure name = %1, Detail code = %2). MpScsv:** 警告**: 1053:** メッセージ監視アクションスクリプトでエラーが発生しました。(プロシジャ名**=%1,**詳細コード**= %2**)

# 【メッセージの意味】

イベント監視の条件定義に定義したプロシジャスクリプト動作中に異常が発生しました。

# 【パラメタの意味】

%1: 異常が発生したプロシジャ名

%2: 失敗した原因を示す文字列

# 【システムの処理】

スクリプトによるメッセージ編集は行われませんが、その後のメッセージに対するスクリプトの処理は実行します。

## 【対処方法】

システム管理者の場合、当メッセージで表示されたプロシジャスクリプトの内容を確認してください。また、詳細コードを参照して、失 敗の原因を取り除いてください。"Systemwalker Centric Manager API・スクリプトガイド"を参照し、メッセージ監視アクション型スクリ プト動作テストの手順に従って、当メッセージで表示されたプロシジャスクリプトの動作確認を行ってください。一般ユーザの場合、 対処する必要はありません。

- ・ 詳細コードが"Error (open) Directory "xxxxx" not found"の場合 イベントファイル出力スクリプトの出力ログファイル名の定義で指定したディレクトリが存在しません。または、ディレクトリが使用 できません。ディレクトリを作成するか、使用できるディレクトリを指定してください。
- ・ 詳細コードが"Error (open) "xxxxx" is directory"の場合 イベントファイル出力スクリプトの出力ログファイル名の定義で指定したファイル名と同名のディレクトリが存在しています。既存 のディレクトリと重複しないファイル名を指定してください。
- ・ 詳細コードが"Error (open)"で始まる場合
	- イベントファイル出力スクリプトの出力ログファイル名の定義で指定したファイル名、またはディレクトリに書き込 み権限がない可能性があります。ファイルまたはディレクトリに書き込み権限があるか確認し、書き込めない原 因を取り除いてください。
	- エディタ等でファイルを開いている可能性があります。エディタ等でファイルを開いていれば閉じてください。
	- システムの資源が枯渇している可能性があります。システムの状況を確認してください。メッセージが出力され 続ける場合は、Systemwalker Centric Managerの再起動、またはシステムを再起動してください。 Systemwalker Centric Managerの再起動方法については、"対処方法の各手順"の"[Systemwalker Centric](#page-1669-0) [Manager](#page-1669-0)の起動/停止"を参照してください。
- ・ 詳細コードが"Error Cannot use this script on this V/L."の場合 本スクリプト実行に必要なSystemwalkerのバージョンレベルを満たしていません。スクリプトの動作条件および実行した Systemwalkerのバージョンレベルを確認してください。
- 詳細コードが"Error: Filename=・・・mpscsync.swt Correlation Key is (null)"の場合 末尾通知コリレーションスクリプト、または先頭通知コリレーションスクリプトの「コリレーションキーの設定」で、変数 Key に値が 設定されていません。変数 Key には必ず値を設定してください。
- ・ 詳細コードが"ERROR Discrimination key undefined"の場合 イベント切り分けテキスト変換スクリプトの「識別キーと可変情報の切り出し」で、変数 Key に値が設定されていません。変数 Key には必ず値を設定してください。

#### **MpScsv: ERROR: 1054: A timeout occurred. The Message Monitoring Action script (Procedure = %1) is aborted. MpScsv:** エラー**: 1054:** 実行タイムアウトが発生したため、メッセージ監視アクションスクリプト(プロシジャ名**=%1**)の処 理を中断しました。

## 【メッセージの意味】

イベント監視の条件定義に定義したプロシジャスクリプトでタイムアウトが発生し、スクリプトによるメッセージの編集が行われません でした。タイムアウトとは、プロシジャスクリプトの実行時間が規定値の3秒(初期値)を超えており、過去30秒(規定値×10)以内にス クリプトで処理した最新9メッセージの実行時間との合計が30秒を超える状態を指します。なお、単にプロシジャスクリプトの実行時 間が規定値を超えただけの場合は、別メッセージ(ID:1061)で通知されます。

# 【パラメタの意味】

%1: タイムアウトが発生したプロシジャ名

## 【システムの処理】

タイムアウトが発生した際の処理対象メッセージの編集は行われませんが、その後のメッセージに対するスクリプトの処理は実行し ます。

## 【対処方法】

当メッセージで示されたプロシジャ名が、SystemwalkerテンプレートのUsrFacilityLevelChk1、またはUsrFacilityLevelChk2の場合 は、システムの過負荷が原因です。メッセージが出力された時刻にシステムが過負荷となった原因を調べて対処してください。

当メッセージで示されたプロシジャ名が、ユーザの作成したプロシジャスクリプトの場合は、"Systemwalker Centric Manager API・ス クリプトガイド"を参照し、"メッセージ監視アクション型スクリプト動作テスト"の手順に従って、処理にかかる時間を計測してくださ い。

- ・ 処理時間が100ミリ秒以下の場合: プロシジャスクリプトの処理時間に問題はありません。メッセージが出力された時刻にシステムが過負荷となった原因を調べて 対処してください。
- ・ 処理時間が100ミリ秒以上1秒未満の場合: 出力された時刻にシステムが過負荷となった原因を調べて対処してください。ただし、処理時間が目安として500ミリ秒以上の 場合は、プロシジャスクリプトのカスタマイズ部分も見直して処理時間を短縮するよう修正してください。
- ・ 処理時間が1秒以上の場合: プロシジャスクリプトの処理時間が長過ぎます。プロシジャスクリプトのカスタマイズ部分を見直して処理時間が短くなるように修 正してください。

また、当メッセージの前に別メッセージ(ID:1061)が発生している場合は、同メッセージで示されたプロシジャスクリプトについて も同様に対処してください。

計測した処理時間に問題がない場合は、"Systemwalker Centric Manager API・スクリプトガイド"を参照し、"メッセージ監視アクショ ン型スクリプト動作テスト"の「タイムアウト値のカスタマイズ」を実施してください。

**MpScsv: WARNING: 1055: A script execution error occurred. (Name = %1, Detail code = %2) MpScsv:** 警告**: 1055:** スクリプト実行でエラーが発生しました。(名称**=%1,** 詳細コード**=%2**)

## 【メッセージの意味】

スクリプト制御デーモンから実行されたスクリプトが、0以外の戻り値で終了しました。

# 【パラメタの意味】

%1: エラーが発生したスクリプトファイル名、または実行名

以下のノードの場合、日本語の実行名は"?"に置き換わります。

- ・ Shift-JIS環境のAIXシステム
- ・ HP-UXシステム

%2: スクリプトの終了コード

## 【システムの処理】

スクリプトは異常終了しますが、その後のメッセージに対するスクリプトの処理は実行します。

#### 【対処方法】

終了コードが129以上の場合は、スクリプト実行コマンド(swctclsh)の問題です。終了コードは"swctclsh[で始まるメッセージ"](#page-1102-0)内の番 号に対応しています。該当するメッセージの対処方法に従ってください。

128以下の場合は、保守情報収集ツールを使用し、[フレームワーク]と[イベント監視]の資料を採取して、メッセージに出力された 詳細情報とともに技術員に連絡してください。

保守情報収集ツールの使用方法については、"対処方法の各手順"の"[保守情報の収集方法](#page-1670-0)"を参照してください。

## **MpScsv: ERROR: 1056: Failed to auto run the script. (Execution name = %1, Detail code = %2) MpScsv:** エラー**: 1056:** スクリプトの自動起動に失敗しました。**(**実行名**=%1,**詳細コード**=%2)**

#### 【メッセージの意味】

自動起動対象に指定されていたスクリプトの起動に失敗しました。該当スクリプトは起動されません。

## 【パラメタの意味】

%1: 起動に失敗したスクリプトの実行名

以下のノードの場合、日本語の実行名は"?"に置き換わります。

- ・ Shift-JIS環境のAIXシステム
- ・ HP-UXシステム

%2: 失敗した原因を示す文字列

#### 【システムの処理】

処理を続行します。

#### 【対処方法】

システム管理者の場合、以下の対処を行ってください。一般ユーザの場合、対処する必要はありません。

- ・ 詳細コードが"1"の場合 自動起動スクリプトの起動ディレクトリが存在しません。または、ディレクトリが使用できません。ディレクトリを作成するか、存在 するディレクトリを指定してください。
- ・ 詳細コードが"2"の場合 shコマンドの存在するパスが、環境変数PATHに設定されていません。管理者権限の環境変数PATHに、shコマンドの存在す るパスを含むように設定してください。
- ・ 詳細コードが"3"~"11"の場合 システムの資源が枯渇している可能性があります。システムの状況を確認してください。メッセージが出力され続ける場合は、 Systemwalker Centric Managerの再起動、またはシステムを再起動してください。 Systemwalker Centric Managerの再起動方法については、"対処方法の各手順"の"[Systemwalker Centric Manager](#page-1669-0)の起動/停 [止](#page-1669-0)"を参照してください。
- ・ 詳細コードが"129"以上の場合 swctclsh[で始まるメッセージ内](#page-1102-0)の番号に対応しています。該当するメッセージの対処方法に従ってください。
- ・ 詳細コードが上記以外の場合

保守情報収集ツールを使用し、[フレームワーク]と[イベント監視]の資料を採取して、メッセージに出力された詳細情報とともに 技術員に連絡してください。 保守情報収集ツールの使用方法については、"対処方法の各手順"の"[保守情報の収集方法](#page-1670-0)"を参照してください。

**MpScsv: ERROR: 1057: Auto Run script exited abnormally. (Execution name = %1, Detail code = %2) MpScsv:** エラー**: 1057:** 自動起動スクリプトが異常終了しました。**(**実行名**=%1,**終了コード**=%2)**

## 【メッセージの意味】

自動起動したスクリプトが終了コード0以外で終了しました。

## 【パラメタの意味】

%1: 異常終了したスクリプトの実行名

以下のノードの場合、日本語の実行名は"?"に置き換わります。

- ・ Shift-JIS環境のAIXシステム
- ・ HP-UXシステム

%2: スクリプトの終了コード

## 【システムの処理】

処理を続行します。

## 【対処方法】

終了コードが129以上159以下の場合は"swctclsh[で始まるメッセージ](#page-1102-0)"内の番号に対応しています。該当するメッセージの対処方 法に従ってください。

128以下、または160以上の場合は当メッセージで示されたスクリプトの内容、スクリプトの終了コードの意味を確認し、必要に応じて 対処してください。終了コードが1の場合は文法エラーの場合もあります。記述間違い、文法間違いがないか確認してください。

自動起動されたスクリプトの標準出力・標準エラー出力の格納先については、"API・スクリプトガイド"の"ポリシー設定-スクリプト の自動起動の設定"を参照してください。

## **MpScsv: ERROR: 1058: Failed to exit Auto Run script. (Execution name = %1, Detail code = %2) MpScsv:** エラー**: 1058:** 自動起動スクリプトの終了に失敗しました。**(**実行名**=%1,**詳細コード**=%2)**

#### 【メッセージの意味】

自動起動したスクリプトの終了に失敗しました。該当スクリプトは終了していません。

#### 【パラメタの意味】

%1: 終了に失敗したスクリプトの実行名

以下のノードの場合、日本語の実行名は"?"に置き換わります。

- ・ Shift-JIS環境のAIXシステム
- ・ HP-UXシステム

%2: 子プロセスのプロセスID

#### 【システムの処理】

処理を続行します。対処方法に示した対処を行わなかった場合、次回のスクリプト自動起動のタイミング(Systemwalkerデーモン/ サービスの起動時、またはインテリジェントサービス(スクリプト)の定義反映時)で、該当スクリプトは二重起動されます。

#### 【対処方法】

該当スクリプトを、スクリプト停止コマンド(stpswctcl)の子プロセス停止オプション指定で、停止させてください。

・ Windows版の場合

Systemwalkerインストールディレクトリ\mpwalker.dm\mpfwtcc\bin\stpswctcl -c 該当スクリプトの実行名、または、フルパス のスクリプトファイル名

・ UNIX版の場合

/opt/FJSVfwtcc/bin/stpswctcl -c 該当スクリプトの実行名、または、フルパスのスクリプトファイル名

stpswctcl(スクリプト停止コマンド)の詳細については、"Systemwalker Centric Manager リファレンスマニュアル"を参照してください。

**MpScsv: ERROR: 1059: Failed to write to the log file for Auto Run script. (File name = %1, Detail code = %2) MpScsv:** エラー**: 1059:** 自動起動スクリプトの出力ログファイルへの書き込みに失敗しました。**(**ファイル名**=%1,**詳細 コード**=%2)**

# 【メッセージの意味】

自動起動したスクリプトが標準出力、標準エラー出力へ出力した情報のログファイルへの書き込みに失敗しました。該当スクリプト からの出力情報は記録されません。

## 【パラメタの意味】

%1: 書き込みに失敗したファイルのパス名

%2: 失敗した原因を示す文字列

#### 【システムの処理】

処理を続行します。

#### 【対処方法】

当メッセージに示されたファイルが、書き込み可能か確認してください。

**MpScsv: ERROR: 1060: Failed to open the log file for Auto Run script. (File name = %1, Detail code = %2) MpScsv:** エラー**: 1060:** 自動起動スクリプトの出力ログファイルのオープンに失敗しました。**(**ファイル名**=%1,**詳細コー ド**=%2)**

#### 【メッセージの意味】

自動起動したスクリプトが標準出力、標準エラー出力へ出力した情報を書き込むログファイルのオープンに失敗しました。該当スク リプトからの出力情報は記録されません。

#### 【パラメタの意味】

%1: オープンに失敗したファイルのパス名

%2: 失敗した原因を示す文字列

#### 【システムの処理】

処理を続行します。

#### 【対処方法】

当メッセージに示されたファイルが、書き込み可能か確認してください。

**MpScsv: WARNING: 1061: Message Monitoring Action script (Procedure = %1) exceeded its time limit. The process is continued. MpScsv:** 警告**: 1061:** メッセージ監視アクションスクリプト**(**プロシジャ名**=%1)**の処理時間が規定値を超えました。処理

# 【メッセージの意味】

は続行されます。

イベント監視の条件定義に定義したプロシジャスクリプトによるメッセージ編集は行われましたが、その実行時間が規定値の1秒を 超えていました。

## 【パラメタの意味】

%1: 実行時間が規定値を超えたプロシジャ名

処理を続行します。ただし、本メッセージが短時間で頻繁に発生し続けた場合、スクリプト実行時間の規定値超えは、"実行タイム アウト"として扱われます。その際には、処理対象メッセージに対するプロシジャスクリプトでの編集は行われず、別メッセージ(ID: 1054)で実行タイムアウトの発生が通知されます。

## 【対処方法】

当メッセージで示されたプロシジャ名が、SystemwalkerテンプレートのUsrFacilityLevelChk1、またはUsrFacilityLevelChk2の場合 は、システムの過負荷が原因です。メッセージが出力された時刻にシステムが過負荷となった原因を調べて対処してください。

当メッセージで示されたプロシジャ名が、ユーザの作成したプロシジャスクリプトの場合は、"Systemwalker Centric Manager API・ス クリプトガイド"を参照し、"メッセージ監視アクション型スクリプト動作テスト"の手順に従って、処理にかかる時間を計測してくださ い。

・ 処理時間が100ミリ秒以下の場合: プロシジャスクリプトの処理時間に問題はありません。メッセージが出力された時刻にシステムが過負荷となった原因を調べて 対処してください。

- ・ 処理時間が100ミリ秒以上1秒未満の場合: 出力された時刻にシステムが過負荷となった原因を調べて対処してください。ただし、処理時間が目安として500ミリ秒以上の 場合は、プロシジャスクリプトのカスタマイズ部分も見直して処理時間を短縮するよう修正してください。
- ・ 処理時間が1秒以上の場合: プロシジャスクリプトの処理時間が長過ぎます。プロシジャスクリプトのカスタマイズ部分を見直して処理時間が短くなるように修 正してください。

計測した処理時間に問題がない場合は、"Systemwalker Centric Manager API・スクリプトガイド"を参照し、"メッセージ監視アクショ ン型スクリプト動作テスト"の「タイムアウト値のカスタマイズ」を実施してください。

**MpScsv: ERROR: 1062: Failed to obtain output of Auto Run script. Cannot log. (Execution name = %1) MpScsv:** エラー**: 1062:** 自動起動スクリプトの出力内容の取得に失敗しました。出力内容はログされません。**(**実行名 **=%1)**

#### 【メッセージの意味】

自動起動スクリプトの標準出力内容の取得に失敗しました。

## 【パラメタの意味】

%1: 標準出力内容の取得に失敗した自動起動スクリプト実行名

以下のノードの場合、日本語の実行名は"?"に置き換わります。

- ・ Shift-JIS環境のAIXシステム
- ・ HP-UXシステム

## 【システムの処理】

処理を続行しますが、対象となる自動起動スクリプトの標準出力内容は、以後、ログファイルへ出力されません。

#### 【対処方法】

システムの資源が枯渇している可能性があります。システムの状況を確認してください。メッセージが出力され続ける場合は、 Systemwalker Centric Managerの再起動、またはシステムを再起動してください。

Systemwalker Centric Managerの再起動方法については、"対処方法の各手順"の"[Systemwalker Centric Manager](#page-1669-0)の起動/停止" を参照してください。

**MpScsv: WARNING: 1063: Defined procedure name is not registered, or non-existent command '%1' is called.**

# **MpScsv:** 警告**: 1063:**定義したプロシジャ名が登録されていないか存在しないコマンド**(%1)**が呼び出されました。

#### 【メッセージの意味】

イベント監視の条件定義に定義したプロシジャスクリプト動作中に異常が発生しました。定義したプロシジャ名が登録されていない か登録が適用されていません。または、存在しないコマンドが呼び出されました。スクリプトによるメッセージ編集は行われません。
## 【パラメタの意味】

%1: 登録または適用がされていないプロシジャ名、または存在しないコマンド名

## 【システムの処理】

処理を続行します。

## 【対処方法】

本メッセージの直前に出力されたインテリジェントサービスのメッセージ(ID:1053)で示されているプロシジャについて以下の問題が 考えられます。該当する誤りがないか確認し、失敗の原因を取り除いてください。

- ・ スクリプトが登録されていない [スクリプト(動作設定)]、または[スクリプト管理]ダイアログボックスにより目的のスクリプトが登録されているか確認してください。
- ・ 登録済みスクリプトが適用されていない
	- 通常モードの場合 該当システムに対し、スクリプトのポリシー設定・配付を行ってください。
	- 互換モードの場合 運用管理サーバの場合、[スクリプト管理]ダイアログボックスの[OK]ボタンを押して、即時適用を行ってください。

運用管理サーバ以外の場合、該当システムに対し、スクリプトのポリシー設定・配付を行ってください。配付の際には即時適用 を行ってください。

- ・ イベント監視の条件定義に定義したプロシジャ名に誤りがある 表示されているプロシジャ名が[イベント定義/アクション定義]-[メッセージ監視アクション]ダイアログボックスに定義したプロシ ジャ名と同じである場合、それがスクリプト内に記述した名前と同じであるか確認してください。
- 登録されたスクリプトの記述内容に誤りがある サンプルスクリプトの格納ディレクトリで下記コマンドを実行し、登録されているスクリプトに誤りがないか確認してください。

#### swctclsh scProcChk.swt

これによりエラーメッセージが出力される場合、登録済みのスクリプトにエラーがあり、該当スクリプトは呼び出しができません。 エラーメッセージの内容に従ってスクリプトを修正してください。

- ・ ライブラリ型スクリプトのプロシジャ名に誤りがある 登録されライブラリ型スクリプトのプロシジャ名が誤っているか、そのプロシジャの呼び出し元に記述されたプロシジャ名が誤っ ている可能性があります。登録されたプロシジャ名と呼び出しの名前が一致していることを確認してください。
- ・ 存在しないコマンドや制御文を呼び出している コマンドや制御文のスペルミスなど、存在しないコマンド名や制御文が記述されていないか確認してください。

## **MpScsv: WARNING: 1064: Invalid variable name '%1' is referenced. MpScsv:** 警告**: 1064:** 不当な変数名**(%1)**を参照しました。

#### 【メッセージの意味】

イベント監視の条件定義に定義したプロシジャスクリプト動作中に異常が発生しました。スクリプトの処理中に不当な変数名を参照 しました。スクリプトによるメッセージ編集は行われません。

## 【パラメタの意味】

%1: 不当な参照を行った変数名

## 【システムの処理】

処理を続行します。

#### 【対処方法】

本メッセージの直前に出力されたインテリジェントサービスのメッセージ(ID:1053)で示されているプロシジャにおいて、値の設定が 必要がある変数に値が設定されていません。以下の観点で問題のある箇所を探し、該当する処理を修正してください。

・ 値の設定処理自体がない 値を設定すべき箇所で処理がコメント化されていないか、処理が削除されていないか確認してください。

- ・ 変数名に誤記がある 記述した変数名に誤りがないか確認してください。大文字/小文字は区別されますので注意してください。
- ・ 動的に値を設定する処理に誤りがある コリレーションキーやテキスト変換テーブルの識別キーなど、イベントテキストなどから動的に切り出して設定する変数が正しく 設定できていない可能性があります。特にregexpによる部分文字列の切り出しで行っている場合は、パターンにマッチせず値 が設定されないケースの考慮漏れがないか確認してください。

#### **MpScsv: WARNING: 1065: Unnecessary string follows parentheses. MpScsv:** 警告**: 1065:** 括弧の後ろに余分な文字があります。

#### 【メッセージの意味】

イベント監視の条件定義に定義したプロシジャスクリプトの動作中に異常が発生しました。スクリプトの処理中に括弧の後ろに余分 な文字がある箇所を検出しました。スクリプトによるメッセージ編集は行われません。

## 【システムの処理】

処理を続行します。

#### 【対処方法】

本メッセージの直前に出力されたインテリジェントサービスのメッセージ(ID:1053)で示されているプロシジャにおいて、ダブルクォー テーション(")や括弧(0{}[1)の後ろに文法違反の記述や、それらの閉じ忘れなどがあります。問題のある箇所を探し、該当する処 理を修正してください。

**MpScsv: WARNING: 1066: There are more than 1000 auto status update events in process, or their effective periods have ended. The status of the older messages is now changed to "Resolved". "%1" MpScsv:** 警告**: 1066:** 関係イベント自動対処の保持件数が**1000**件を超えた、または有効期間を過ぎたので古いメッ セージを対処済にしました。**"%1"**

#### 【メッセージの意味】

関係イベント自動対処の未対処の異なる異常メッセージは、スクリプトを実行しているノードごとに最大1000です。この数を超える場 合、古い異常メッセージから自動的に対処済みにします。

または、スクリプト内で設定した有効期間内に復旧メッセージがこない場合、古い異常メッセージから自動的に対処済みにします。

#### 【パラメタの意味】

%1: 対処済みになったイベントテキスト

## 【システムの処理】

処理を続行します。

#### 【対処方法】

復旧メッセージ用スクリプトが呼び出されていない可能性があります。イベント監視の復旧メッセージ用スクリプトの呼び出し条件定 義内容を確認し、誤りがあれば修正してください。

未対処の異常メッセージの最大数は、ノードごとに1000です。運用中にこの数を超えていた場合は、運用方法を見直してください。

**MpScsv: ERROR: 1067: Unable to run the script (procedure=%1) because the previous Message Monitoring Action script is still running. MpScsv:** エラー**: 1067:** 先に実行されたメッセージ監視アクションスクリプトが終了していないため、スクリプト**(**プロシ ジャ名**=%1)**を実行できませんでした。

#### 【メッセージの意味】

先に発生したメッセージを処理するために実行されたメッセージ監視アクションスクリプトが、規定の待ち時間(1秒)を経過しても終 了していません。そのため、その後に発生したメッセージを処理するために起動する%1に示されたメッセージ監視アクションスクリ プトを実行できませんでした。

## 【パラメタの意味】

%1: 実行できなかったプロシジャ名

## 【システムの処理】

処理対象メッセージの編集は行われません。先に実行していたスクリプトが終了すれば、その後のメッセージに対するスクリプトの 処理は実行します。

## 【対処方法】

イベント監視の条件定義に定義したプロシジャスクリプトすべてについて"Systemwalker Centric Manager API・スクリプトガイド"の メッセージ監視アクション型スクリプト動作テストの手順に従い処理にかかる時間を計測し、実行時間の長いプロシジャスクリプトを 修正してください。

当メッセージの前に別メッセージ(ID:1054およびID:1061)が発生している場合は、同メッセージで示されたプロシジャスクリプトにつ いて内容を確認し、誤りがあれば修正してください。

これらを実施しても解決しない場合は、以下の資料と共に技術員に連絡してください。

・ 保守情報収集ツールを使用し、[フレームワーク]、[イベント監視]の[アクション実行]の資料を採取してください。保 守情報収集ツールの使用方法については、"対処方法の各手順"の["保守情報の収集方法"](#page-1670-0)を参照してください。

計測した処理時間に問題がない場合は、"Systemwalker Centric Manager API・スクリプトガイド"を参照し、"メッセージ監視アクショ ン型スクリプト動作テスト"の「タイムアウト値のカスタマイズ」を実施してください。

# **2.84 mpsetlogsend**で始まるメッセージ

#### **mpsetlogsend: INFO: 0001: Applied the send settings of the <%1>.**

#### 【メッセージの意味】

mpsetlogsend\_swguiコマンドが正常終了した場合に標準エラー出力に表示されます。

## 【パラメタの意味】

%1: "Systemwalker console audit log"

#### 【対処方法】

特にありません。

## **mpsetlogsend: ERROR: 1001: Failed to apply the audit log settings.**

#### 【メッセージの意味】

監査ログ出力設定が正しく行われませんでした。

#### 【システムの処理】

監査ログ収集設定コマンドを実行した際に、監査ログ出力定義が正しく行われていない場合に発生します。

## 【対処方法】

監査ログ出力設定が正しく行われていない、または、ハードウェア障害などにより内部定義が破壊されている可能性があります。

mpsetlogsend\_swguiコマンドを実行して本メッセージが表示された場合は、再度mpsetlogsend\_swguiコマンドを"-f"、および"-k"オ プションつきで実行してください。

上記対処を行ったあとも同じメッセージが表示される場合は、システムのログ(シスログ/イベントログ)を確認し、ハードウェア異常が 表示されていないかを確認してください。

#### **mpsetlogsend: ERROR: 1002: An internal error occurred. (Detail code: %1)**

## 【メッセージの意味】

mpsetlogsend\_swguiコマンドの内部矛盾が発生し処理を中止しました。

#### 【パラメタの意味】

%1: システムのエラー番号が表示されます。

## 【対処方法】

システムのエラー番号の値を参照し、システムエラー情報と合わせて障害箇所を特定します。主に、ディスクアクセス不備、ディスク の空き領域が不足、プロセス起動失敗など、システムに起因する問題が原因です。

ディスク、プロセス、メモリなどの使用状況を確認し、不要なファイルの削除、不要なプロセスの停止を実施したうえで再度コマンド を実行してください。

#### **mpsetlogsend: ERROR: 1003: Unsupported command.**

#### 【メッセージの意味】

コマンドを実行した環境では、mpsetlogsend\_swguiコマンドを使用することができません。

## 【対処方法】

- ・ クライアントで-yオプションを指定して実行した場合 クライアントでは、-yオプションは指定できません。
- ・ 上記以外の場合 Systemwalker Centric Managerが正しくインストールされているかを確認してください。 Systemwalker Centric Managerを正しくインストールしなおしてください。

## **mpsetlogsend: ERROR: 1004: Invalid option.**

#### 【メッセージの意味】

mpsetlogsend\_swguiコマンドのオプションに誤りがあります。

#### 【対処方法】

mpsetlogsend\_swguiコマンドのオプションを見直してください。

正しいオプションを指定し、再度実行してください。

なお、誤ったオプションが指定された場合は、コマンドの簡単な使用方法が標準エラー出力に出力されます。

#### **mpsetlogsend: ERROR: 1005: Unable to create the log directory.**

#### 【メッセージの意味】

mpsetlogsend\_swguiコマンドの-fオプションで指定した監査ログ出力先ファイルのうち、格納するために必要となるディレクトリを作 成できなかった場合に出力します。

## 【対処方法】

mpsetlogsend\_swguiの-fオプションで指定した監査ログ出力ファイルが格納されるディレクトリが作成可能かどうかを確認してくださ い。

作成されるディレクトリの階層にあるディレクトリのアクセス権で、書き込みが不可能になっていないか確認してください。

#### **mpsetlogsend: ERROR: 1006: Unauthorized to execute the command.**

#### 【メッセージの意味】

mpsetlogsend\_swguiコマンドを実行するために必要な権限がありません。

#### 【対処方法】

mpsetlogsend\_swguiコマンドは、WindowsであればAdministratorsグループに所属するユーザ、Solaris/Linuxであればroot権限が 必要です。

WindowsであればAdministratorsグループに所属するユーザ、Solaris/Linuxであればrootで実行してください。

#### **mpsetlogsend: ERROR: 1007: Directory '%1' already exists.**

#### 【メッセージの意味】

ディレクトリがすでに存在します。

## 【パラメタの意味】

%1: 存在するディレクトリ名が表示されます。

## 【対処方法】

運用管理サーバ、部門管理サーバ、業務サーバでログ出力先を変更する場合、存在しないディレクトリを指定してください。

# **2.85 MpShrsv**で始まるメッセージ

## **MpShrsv: Error: 1001: Common Share Server ended abnormally. MpShrsv:** エラー**: 1001:** 共通振り分けサーバが異常終了しました。

## 【メッセージの意味】

共通振り分けサーバ動作中に異常が発生したため、共通振り分けサーバが異常終了しました。

#### 【対処方法】

保守情報収集ツールを使用し、[ツール]の資料を採取して、技術員に連絡してください。 保守情報収集ツールの使用方法については、"対処方法の各手順"の"[保守情報の収集方法](#page-1670-0)"を参照してください。

#### **MpShrsv: Error: 1002: Error occurred in %1. (%2) MpShrsv:** エラー**: 1002: %1**でエラーが発生しました。**(%2)**

#### 【メッセージの意味】

システムコール、またはライブラリ関数の実行に失敗しました。

## 【パラメタの意味】

%1: 失敗したシステムコール、またはライブラリ関数の名称

%2: 失敗した原因を示す文字列

## 【対処方法】

保守情報収集ツールを使用し、[ツール]の資料を採取して、技術員に連絡してください。 保守情報収集ツールの使用方法については、"対処方法の各手順"の"[保守情報の収集方法](#page-1670-0)"を参照してください。

## **MpShrsv: Error: 1003: Error occurred in %1. MpShrsv:** エラー**: 1003: %1**でエラーが発生しました。

#### 【メッセージの意味】

コマンドの問い合わせに対して不当な内容が入力されました。

#### 【パラメタの意味】

%1: 失敗したライブラリ関数の名称

## 【対処方法】

保守情報収集ツールを使用し、[ツール]の資料を採取して、技術員に連絡してください。 保守情報収集ツールの使用方法については、"対処方法の各手順"の"[保守情報の収集方法](#page-1670-0)"を参照してください。

#### **MpShrsv: Error: 1004: Insufficient memory. MpShrsv:** エラー**: 1004:** メモリ不足です。

## 【メッセージの意味】

メモリ不足のため、共通振り分けサーバの処理が続行できません。

## 【対処方法】

スワップ領域を拡張するか、メモリを増設してください。

## **MpShrsv: Error: 1005: Internal operation abnormality occurred. (%1) MpShrsv:** エラー**: 1005:** 内部動作異常が発生しました。**(%1)**

#### 【メッセージの意味】

共通振り分けサーバの処理で内部動作異常が発生しました。

## 【パラメタの意味】

%1: 異常発生箇所を特定するための詳細情報

## 【対処方法】

保守情報収集ツールを使用し、[ツール]の資料を採取して、技術員に連絡してください。

復旧するには、Systemwalker Centric Managerを再起動してください。

Systemwalker Centric Managerの再起動方法および保守情報収集ツールの使用方法については、"対処方法の各手順"の "[Systemwalker Centric Manager](#page-1669-0)の起動/停止"および"[保守情報の収集方法](#page-1670-0)"を参照してください。

## **MpShrsv: Error: 1006: Failed to read the file. (file name=%1) MpShrsv:** エラー**: 1006:** ファイルの読込みに失敗しました。**(**ファイル名**=%1)**

#### 【メッセージの意味】

表示されたファイルの読み込みに失敗しました。

## 【パラメタの意味】

%1: 読み込みに失敗したファイルのパス名

## 【対処方法】

保守情報収集ツールを使用し、[ツール]の資料を採取して、技術員に連絡してください。 保守情報収集ツールの使用方法については、"対処方法の各手順"の"[保守情報の収集方法](#page-1670-0)"を参照してください。

## **MpShrsv: Error: 1007: Failed to write the file. (file name=%1) MpShrsv:** エラー**: 1007:** ファイルの書込みに失敗しました。**(**ファイル名**=%1)**

#### 【メッセージの意味】

表示されたファイルへの書き込みに失敗しました。

## 【パラメタの意味】

%1: 書き込みに失敗したファイルのパス名

#### 【対処方法】

保守情報収集ツールを使用し、[ツール]の資料を採取して、技術員に連絡してください。 保守情報収集ツールの使用方法については、"対処方法の各手順"の"[保守情報の収集方法](#page-1670-0)"を参照してください。

#### **MpShrsv: Error: 1008: Failed to start the process. (process=%1) MpShrsv:** エラー**: 1008:** プロセスの起動に失敗しました。**(**プロセス**=%1)**

## 【メッセージの意味】

表示された実行ファイルの起動処理に失敗しました。実行ファイルは、振り分けサーバから呼び出されるプロセスです。

## 【パラメタの意味】

%1: 実行ファイル名、実行パラメタ

## 【対処方法】

当メッセージで表示された実行ファイルが存在するか確認してください。また、当メッセージの前に出力されているメッセージを参照 して、失敗の原因を取り除いてください。解決できない場合は、保守情報収集ツールを使用し、[ツール]の資料を採取して、技術 員に連絡してください。 保守情報収集ツールの使用方法については、"対処方法の各手順"の"[保守情報の収集方法](#page-1670-0)"を参照してください。

**MpShrsv: Error: 1009: Servicename (%1) is not defined in the system. MpShrsv:** エラー**: 1009:** サービス名 **(%1)** がシステムに定義されていません。

#### 【メッセージの意味】

表示されたサービス名がシステムに定義されていません。

#### 【パラメタの意味】

%1: システムに定義されていないサービス名

#### 【対処方法】

システムのservicesファイルにメッセージに表示されたサービス名を定義して、共通振り分けサーバを再起動してください。解決でき ない場合は、保守情報収集ツールを使用し、[ツール]の資料を採取して、技術員に連絡してください。 保守情報収集ツールの使用方法については、"対処方法の各手順"の"[保守情報の収集方法](#page-1670-0)"を参照してください。

**MpShrsv: Error: 1010: Failed to read the software registration registry. MpShrsv:** エラー**: 1010:** ソフトウェア登録レジストリの読み込みに失敗しました。

#### 【メッセージの意味】

Systemwalker Centric Managerにおけるレジストリの読み込みに失敗しました。

## 【対処方法】

Systemwalker Centric Managerが正しくインストールされていないか、動作環境が壊れている可能性があります。保守情報収集ツー ルを使用し、すべての資料を採取して、技術員に連絡してください。 保守情報収集ツールの使用方法については、"対処方法の各手順"の"[保守情報の収集方法](#page-1670-0)"を参照してください。

## **MpShrsv: Warning: 1101: Invalid Definition File. (%1) (line=%2) MpShrsv:** 警告**: 1101:** 定義ファイル **(%1)** の指定が不当です。**(**行番号**=%2)**

#### 【メッセージの意味】

共通振り分けサーバが参照する定義ファイルの内容が不当です。不当な行は無視され、共通振り分けサーバの処理は続行されま す。

## 【パラメタの意味】

%1: 内容が不当だった定義ファイルのパス名

%2: 指定形式に誤りがある行番号

## 【対処方法】

Systemwalker Centric Managerが正しくインストールされていないか、動作環境が壊れている可能性があります。保守情報収集ツー ルを使用し、すべての資料を採取して、技術員に連絡してください。 保守情報収集ツールの使用方法については、"対処方法の各手順"の"[保守情報の収集方法](#page-1670-0)"を参照してください。

# **2.86 MpSmtool**で始まるメッセージ

#### **[Windows]**

**MpSmtool:** エラー**: 1000: Systemwalker Centric Manager**の監視機能が停止しました。 監視元**:%1** 監視先**:%2** ポート番号**:%3** 詳細コード**:%4**

#### 【メッセージの意味】

Systemwalkerセルフチェックでエージェント機能が停止しました。停止した理由は、詳細コードを参照してください。

# 【パラメタの意味】

%1: スクリプトによる監視が動作しているサーバ名 %2: スクリプトによる監視の対象となっているノード名 %3: スクリプトによる監視の対象となっているポート番号 %4: 詳細コード

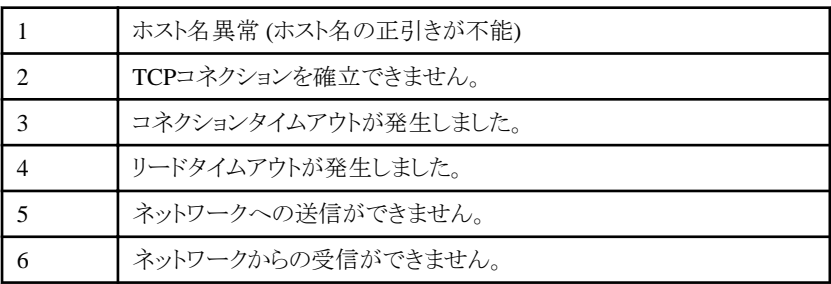

# 【システムの処理】

処理を中断します。

# 【対処方法】

スクリプトの設定内容に誤りがある可能性があります。詳細コードの内容を参照し、設定を見直してください。

設定を見直して問題を解決できない場合は、スクリプトを実行しているサーバで、保守情報収集ツールを使用し、[ネットワーク管 理]の資料を採取して、技術員に連絡してください。

保守情報収集ツールの使用方法については、"対処方法の各手順"の"[保守情報の収集方法](#page-1670-0)"を参照してください。

## **[Windows]**

**MpSmtool:** 警告**: 1001: Systemwalker Centric Manager**の監視を停止しました。**(**詳細コード**:%1,** 原因コード**:%2)**

## 【メッセージの意味】

Systemwalker Centric Managerの監視を停止しました。

# 【パラメタの意味】

%1: 詳細コード

%2: 原因コード、原因コードは詳細コードが1の場合だけ有効

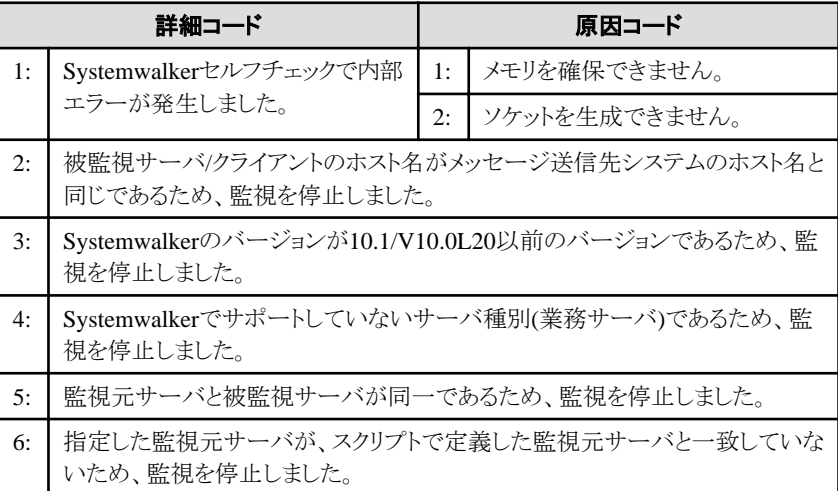

# 【システムの処理】

処理を中断します。

## 【対処方法】

スクリプトの設定内容に誤りがある可能性があります。詳細コードの内容を参照し、設定を見直してください。

設定を見直して問題を解決できない場合は、スクリプトを実行しているサーバで、保守情報収集ツールを使用し、[ネットワーク管 理]の資料を採取して、技術員に連絡してください。

保守情報収集ツールの使用方法については、"対処方法の各手順"の"[保守情報の収集方法](#page-1670-0)"を参照してください。

# **2.87 Mpspwrc**で始まるメッセージ

## **[UNIX]**

## **Mpspwrc: INFO: 100: Systemwalker Mpspwrc is normal start.**

## 【メッセージの意味】

電源制御デーモン f3crhsv3 が起動しました。

## 【対処方法】

対処する必要はありません。

## **[UNIX] Mpspwrc: INFO: 101: Systemwalker Mpspwrc is normal end.**

## 【メッセージの意味】

電源制御デーモン f3crhsv3 が終了しました。

## 【対処方法】

対処する必要はありません。

# **[UNIX] Mpspwrc: INFO: 102: System Power Off Request is normal end. %1**

#### 【メッセージの意味】

Systemwalker Centric Managerの運用管理クライアントからシステムの電源切断要求が正常に発行されました。

## 【パラメタの意味】

%1:コマンド名とパラメタ

## 【対処方法】

対処する必要はありません。

## **[UNIX]**

**Mpspwrc: INFO: 103: System Power Off Request was notified to Systemwalker Operation Manager.**

## 【メッセージの意味】

Systemwalker Centric Managerの運用管理クライアントからシステムの電源切断要求をSystemwalker Operation Managerに正常に 通知しました。

#### 【対処方法】

対処する必要はありません。

## **[UNIX]**

**Mpspwrc: ERROR: 104: Internal error occurs end of Process. function name=%1 error code=%2 contents=%3**

#### 【メッセージの意味】

関数の呼び出しでエラーが発生し、プロセスを停止します。

# 【パラメタの意味】

%1: 関数名

```
%2: エラーコード
```
%3: 内容

# 【システムの処理】

処理を中止します

# 【対処方法】

エラーの内容がメッセージに出力されます。異常となる原因を取り除き、Systemwalker Centric ManagerまたはOSを再起動してくだ さい。原因が不明な場合は、保守情報収集ツールを使用し、サーバの場合は[リモート操作]、クライアント(操作した[Systemwalker コンソール]側)の場合は[リモート操作]の[リモート電源制御]の資料を採取して、技術員に連絡してください。 Systemwalker Centric Managerの再起動方法、および保守情報収集ツールの使用方法については、"対処方法の各手順"の

"[Systemwalker Centric Manager](#page-1669-0)の起動/停止"、および"[保守情報の収集方法](#page-1670-0)"を参照してください。

# **[UNIX]**

## **Mpspwrc: ERROR: 105: Internal error occurs. function name=%1 error code=%2 contents=%3**

## 【メッセージの意味】

関数の呼び出しで、エラーが発生しました。

## 【パラメタの意味】

%1: 関数名

```
%2: エラーコード
```
%3: 内容

# 【システムの処理】

処理を継続します。

# 【対処方法】

メッセージに出力されるエラーの内容を確認し、異常となる原因を取り除いてください。原因が不明な場合は、保守情報収集ツー ルを使用し、サーバの場合は[リモート操作]、クライアント(操作した[Systemwalkerコンソール]側)の場合は[リモート操作]の[リモー ト電源制御]の資料を採取して、技術員に連絡してください。 保守情報収集ツールの使用方法については、"対処方法の各手順"の"[保守情報の収集方法](#page-1670-0)"を参照してください。

# **[UNIX]**

**Mpspwrc: ERROR: 106: System Power Off Request is abnormal end.**

## 【メッセージの意味】

システムの電源切断要求が失敗しました。

# 【システムの処理】

処理を中止します。

# 【対処方法】

本メッセージが多発する場合は、保守情報収集ツールを使用し、サーバの場合は[リモート操作]、クライアント(操作した[Systemwalker コンソール]側)の場合は[リモート操作]の[リモート電源制御]の資料を採取して、技術員に連絡してください。 保守情報収集ツールの使用方法については、"対処方法の各手順"の"[保守情報の収集方法](#page-1670-0)"を参照してください。

# **2.88 mpstayevtinit**で始まるメッセージ

## **mpstayevtinit:** エラー**: 51: %1**でエラーが発生しました**:%2(%3)**

#### 【メッセージの意味】

システムコールまたはシステム標準提供のライブラリ関数の実行に失敗しました。

#### 【パラメタの意味】

%1: 失敗したシステムコールまたはライブラリ関数の名称

%2: 失敗した原因を示す文字列

%3: 失敗したシステム監視エージェントサービスのプロセス名

#### 【対処方法】

システムコールまたはライブラリ関数のマニュアルページ(manコマンド等)を参照して、発生した異常の原因を調査します。この異常 によるシステム監視エージェントサービスの処理への影響は、当メッセージの後に出力されたメッセージを参照してください。

#### **mpstayevtinit:** エラー**: 120:** 初期化に失敗しました。**%1-%2**

#### 【メッセージの意味】

mpstayevtinitの起動時に、関数で異常が発生しました。

#### 【パラメタの意味】

%1: 関数名

%2: 関数(%1)で失敗した原因

## 【対処方法】

関数で失敗した原因を参照して、異常の原因を取り除いてください。関数名がmallocの場合は、ページファイルのサイズを拡張す るかメモリを増設してください。

## **mpstayevtinit:** エラー**: 221:** ディレクトリ**(%1)**が存在しないか、アクセスできません。

#### 【メッセージの意味】

参照したディレクトリが、存在しない、またはアクセスできないため処理を完了できません。

※クラスタシステム上の運用管理サーバの場合では、事前にSystemwalker Centric Managerが使用する共有ディスクをマウント(オ ンライン化)した状態でないと共有ディスクにアクセスできないため、本メッセージが出力されます。また、Systemwalker Centric Manager が運用中の待機系で実施された場合も共有ディスクにマウント(オンライン化)されていないため、本メッセージが出力されます。

#### 【パラメタの意味】

%1: 存在しない、またはアクセスできないディレクトリ名

## 【対処方法】

ディレクトリが存在することを確認してください。存在する場合はアクセス可能であるかを確認してください。存在しない場合は、シン グルユーザモードなどでディレクトリがマウントされていないかどうか、確認してください。

クラスタシステム上の運用管理サーバの場合は、運用系、待機系の順で以下の作業を実施してください。

- 1. Systemwalker Centric Managerを停止
- 2. 共有ディスクをマウント(オンライン化)
- 3. "mpstayevtinit"を実行

共有ディスクをマウント(オンライン化)されていない場合は、以下のように共有ディスクをマウント(オンライン化)してください。

## 【**UNIX**の場合】

共有ディスク上の共有資源用パーティションをマウントする必要があります。

mountコマンドで共有ディスクにマウントしてください。

以下のコマンドを実行します。

mount /共有資源用パーティションのマウントポイント

"共有資源用パーティションのマウントポイント"は、クラスタのセットアップ(mpsupcltコマンド)で指定した"マウントポイント"を指定し てください。

"クラスタのセットアップ"、"共有資源用パーティション"については"Systemwalker Centric Manager クラスタ適用ガイド UNIX編"を 参照してください。

## 【**Windows**の場合】

共有ディスクをオンライン化してください。

"共有ディスクのオンライン化"については"Systemwalker Centric Manager クラスタ適用ガイド Windows編"を参照してください。

#### **mpstayevtinit:** エラー**: 3500:** 滞留イベントの初期化に失敗しました。

#### 【メッセージの意味】

滞留イベントの初期化を正常に実行できませんでした。

#### 【対処方法】

当メッセージの直前に出力されているメッセージを参照して、失敗した原因を取り除いてください。

**mpstayevtinitdel:** エラー**: 3501: Systemwalker Centric Manager**が停止されていません。**Systemwalker Centric Manager**を停止後、再度本コマンドを実行してください。

#### 【メッセージの意味】

Systemwalker Centric Managerが停止されていません。Systemwalker Centric Managerを停止後、再度本コマンドを実行してくださ い。

#### 【対処方法】

Systemwalker Centric Managerを停止してください。

・ Windows版の場合

Systemwalkerインストールディレクトリ\MPWALKER.DM\bin\pcentricmgr

・ UNIX版の場合

/opt/systemwalker/bin/pcentricmgr /opt/systemwalker/bin/stpopasyslog

pcentricmgr(サービス/デーモンの停止コマンド)、stpopasyslog(syslog連携停止コマンド)の詳細については、"Systemwalker Centric Managerリファレンスマニュアル"を参照してください。

#### **mpstayevtinit:** エラー**: 7001:** 本機能を使用する権限がありません

#### 【メッセージの意味】

本コマンドを実行するための権限がありません。

#### 【対処方法】

管理者権限で起動してください。

# **2.89 MpSttr**で始まるメッセージ

#### **MpSttr: ERROR: The system error occurred [%1]**

#### 【メッセージの意味】

システムエラーが発生したため、処理ができません。

# 【パラメタの意味】

%1:エラー情報

# 【対処方法】

保守情報収集ツールを使用してすべての資料を採取し、技術員に連絡してください。 保守情報収集ツールの使用方法については、"対処方法の各手順"の"[保守情報の収集方法](#page-1670-0)"を参照してください。

## **MpSttr: WARNING: SNMP trap transfer error[%1]**

## 【メッセージの意味】

SNMPトラップの転送に失敗しました。処理は継続します。

## 【パラメタの意味】

%1:エラー情報

## 【対処方法】

保守情報収集ツールを使用してすべての資料を採取し、技術員に連絡してください。 保守情報収集ツールの使用方法については、"対処方法の各手順"の"[保守情報の収集方法](#page-1670-0)"を参照してください。

## **MpSttr: WARNING: Invalid request received [%s]**

#### 【メッセージの意味】

不正な要求を受信しました。

## 【パラメタの意味】

%1:受信情報

## 【対処方法】

何も対処する必要はありません。

## **MpSttr: WARNING: Received packet checksum error [%s]**

## 【メッセージの意味】

不正なパケットを受信したため、SNMPトラップを転送することができませんでした。

## 【パラメタの意味】

%1:パケット送信元IPアドレス

## 【対処方法】

何も対処する必要はありません。

# **2.90 MpTrans**または**ftran**で始まるメッセージ

**[UNIX] ftrand: INFO: [00001] Ftran has been started. [UNIX] ftrand:** 情報**: [00001]** Ftranが起動されました. **[Windows] MpTrans:** 情報**: [00001]** ファイル転送が起動されました.

# 【メッセージの意味】

ファイル転送サービスが起動しました。

## 【対処方法】

対処する必要はありません。

## **[UNIX]**

**ftrand: INFO: [00002] Ftran has been stopped. [UNIX] ftrand:** 情報**: [00002]** Ftranが停止されました. **[Windows] MpTrans:** 情報**: [00002]** ファイル転送が停止されました.

## 【メッセージの意味】

ファイル転送サービスが停止しました。

# 【対処方法】

対処する必要はありません。

#### **[UNIX] ftrand: ERROR: [00003] The initiation of Ftran was failed. Error code(%1), detailed information(%2). [UNIX] ftrand:** エラー**: [00003]** Ftranの初期化に失敗しました.エラーコード**(%1),**詳細情報(**%2**). **[Windows] MpTrans:** エラー**: [00003]** ファイル転送の初期化に失敗しました.エラーコード**(%1),**詳細情報(**%2**).

## 【メッセージの意味】

ファイル転送の起動処理において、初期化処理に失敗しました。

以下の原因が考えられます。

- ・ エラーコード(ftranwc abort),詳細情報(,)の場合 ファイル転送サービスの起動に失敗しました。システム負荷が高い状態でファイル転送を起動しようとしたため、ファイル転送の 子プロセスが一定時間に起動できないため、起動処理を中止しました。なお、本事象の発生により、システムにファイル転送 サービスのプロセスが残留することはありません。
- ・ その他

ファイル転送の起動処理において、初期化処理に失敗しました。["メッセージに出力されるエラーコード一覧](#page-1640-0)"を参照してくださ い。

# 【パラメタの意味】

%1: エラーコード

%2: 詳細情報

# 【システムの処理】

ファイル転送の起動処理を打ち切ります。

# 【対処方法】

本メッセージが頻発する場合は、以下の対処を行ってください。

・ エラーコード(ftranwc abort),詳細情報(,)の場合

システム負荷の原因を取り除いた後にファイル転送を再起動してください。ftdisk等、システム負荷が高くなるプログラムが動作 している場合、これらのプログラムの終了後にファイル転送を再度起動してください。場合によっては、サービスの制御が不可 能となり、システムの再起動が必要となることも考えられます。

なお、詳細情報として(893,)というコードが表示されることがありますが、対処方法は上記と同様です。

・ その他 "[メッセージに出力されるエラーコード一覧](#page-1640-0)"に従って対処してください。

# **[UNIX] ftrand: ERROR: [00204] ftrand is already started. Error code(%1).**

# **[UNIX] ftrand:** エラー**: [00204] ftrand** はすでに起動されています.エラーコード(**%1**).

# 【メッセージの意味】

プロセスはすでに起動されています。

## 【パラメタの意味】

%1: エラーコード

# 【システムの処理】

処理を打ち切ります。

# 【対処方法】

"[メッセージに出力されるエラーコード一覧](#page-1640-0)"を参照してください。

## ・ エラーコード(EBUSY)の場合

ftrandemonプロセスがすでに起動中でないか、psコマンドで確認してください。ftrandemonプロセスがすでに起動中の場合、こ のメッセージは二重起動の意味ですので、特に対処は不要です。

ftrandemonプロセスが起動中でないにもかかわらず、本エラーメッセージが出て失敗する場合は、以下のファイルが存在しな いか確認し、ファイルが存在する場合、手動で削除した後、ftrand -sを実行してください。

/tmp/ftran\_excl

# 日 ポイント

ftrand -qまたはshutdownコマンドによるファイル転送デーモン停止により、/tmp/ftran\_exclファイルは削除されますが、電源瞬断等、 正常に停止コマンドが実行されていない場合に、/tmp/ftran\_exclファイルが残ってしまう可能性があります。 

## **[UNIX]**

**ftrand: ERROR: [00205] %1 was not able to be started. Error number(%2), detailed information(%3). [UNIX] ftrand:** エラー**: [00205] %1**が起動できませんでした.エラーコード(**%2**),詳細情報(**%3**). **[Windows] MpTrans:** エラー**: [00205] %1**が起動できませんでした.エラーコード(**%2**),詳細情報(**%3**).

# 【メッセージの意味】

ファイル転送が起動できませんでした。理由はエラーコードと詳細情報を参照してください。

# 【パラメタの意味】

- %1: プログラム名
- %2: エラーコード
- %3: 詳細情報

# 【システムの処理】

処理を打ち切ります。

# 【対処方法】

"[メッセージに出力されるエラーコード一覧](#page-1640-0)"を参照してください。

## **[UNIX]**

**ftrand: ERROR: [00211] Specify at least one %1. [UNIX]**

**ftrand:** エラー**: [00211] %1**のいずれか**1**つは指定してください.

# **[Windows] MpTrans:** エラー**: [00211] %1**のいずれか**1**つは指定してください.

## 【メッセージの意味】

必要なオプションを指定する必要があります。

## 【パラメタの意味】

%1: オプション群

## 【システムの処理】

処理を打ち切ります。

# 【対処方法】

必要なオプションを確認して再入力してください。

## **[UNIX]**

**ftrand: ERROR: [00220] An error has occurred during execution of the utility. Error number(%1), detailed information(%2). [UNIX]**

**ftrand:** エラー**: [00220]** ユーティリティ実行中にエラーが発生しました.エラーコード(**%1**),詳細情報(**%2**). **[Windows]**

**MpTrans:** エラー**: [00220]** ユーティリティ実行中にエラーが発生しました.エラーコード(**%1**),詳細情報(**%2**).

## 【メッセージの意味】

ユーティリティの実行中にエラーが発生しました。

# 【パラメタの意味】

%1: エラーコード

%2: 詳細情報

## 【対処方法】

"[メッセージに出力されるエラーコード一覧](#page-1640-0)"を参照してください。

## **[UNIX]**

**ftrand: ERROR: [00500] A system failure occurred. Failure code (%1), significance level(%2), status code(%3), detailed information(%4).**

**[UNIX]**

**ftrand:** エラー**: [00500]** システム障害が発生しました.障害タイプコード(**%1**),重要度(**%2**),状態コード(**%3**),詳細 情報(**%4**).

**[Windows]**

**MpTrans:** エラー**: [00500]** システム障害が発生しました.障害タイプコード(**%1**),重要度(**%2**),状態コード(**%3**),詳 細情報(**%4**).

## 【メッセージの意味】

システムの環境異常またはシステムの障害が考えられます。本メッセージが出力された原因は、詳細情報から判断するようにしてく ださい。

詳細情報に対応する原因と対処の詳細については、エラーコード一覧を参照してください。

# 【パラメタの意味】

%1: 障害タイプコード

%2: 重要度

%3: 状態コード

%4: 詳細情報

## 【システムの処理】

処理を打ち切った後、ファイル転送サービスを停止します。

## 【対処方法】

以下の状態コード、詳細情報に応じて対処してください。

状態コード(**5060003**)、詳細情報(**Invalid argument**)、状態コード(**50a0003**)、詳細情報(**Invalid argument**)、または状態コード (**50c0003**)、詳細情報(**Invalid argument**)の場合

#### 【メッセージの意味】

ファイル転送がファイルにアクセス処理中に異常が発生しました。

ディスク異常や、ウィルスチェックプログラムとのファイル競合、または、その他の外的要因でファイル転送管理ファイル配下のファ イルを操作したことが原因として考えられます。

## 【対処方法】

ファイル転送サービスが停止していた場合、再起動してください。必要なら、本エラー事象発生時に実行しようとしていたファイル転 送操作を、再実行してください。

ファイル転送オペレーションをリトライしてエラーが発生しない場合、一時的にディスクの状態に異常が発生していたと考えられます ので、特に対処は不要です。

#### 状態コード**(9020002)**、詳細情報**(Resource temporarily unavailable)**の場合

#### 【メッセージの意味】

システムのIPCSメッセージキューの制限によりエラーが発生しています。

#### 【対処方法】

メッセージキューをチューニングして制限値を拡張してください。

例

・ Solarisの場合、/etc/systemファイルに変更値を設定しシステムリブート後反映されます。

# 日 ポイント

#### 補足説明

ファイル転送のメッセージキューをチューニングする際の観点は、以下のとおりです。

- ・ MSGTQL: 同時宛先処理数以上の値
- ・ MSGMNB: MSGTQL×204バイト以上の値
- $\cdot$  MSGSEG: MSGSSZ×MSGSEG  $\geq$  MSGMNB 同時宛先については、サーバークライアント間通信もサーバーサーバ間通信も同じです。また、余裕値として+20としています。

本エラーが発生した場合、チューニングをしてください。チューニングをしても問題が何度も発生する場合があります。その場 合は、何らかの他のアプリケーションがメッセージキューを大量に消費している可能性があります。その場合は、該当アプリケー ションの見直しが必要となることがあります。

#### 状態コード**(1600001b)**、詳細情報**(Permission denied)**の場合

#### 【メッセージの意味】

ファイル転送サービスが実行したファイルアクセス処理に対してシステムからI/Oエラーが復帰し、処理続行不可能となり、ファイル 転送サービスが停止しています。ファイル転送側の問題ではなく、システム環境等の問題が考えられます。

#### 【対処方法】

ファイル転送サービスを再起動させてください。なお、以下に考えられる原因と回避方法を示します。

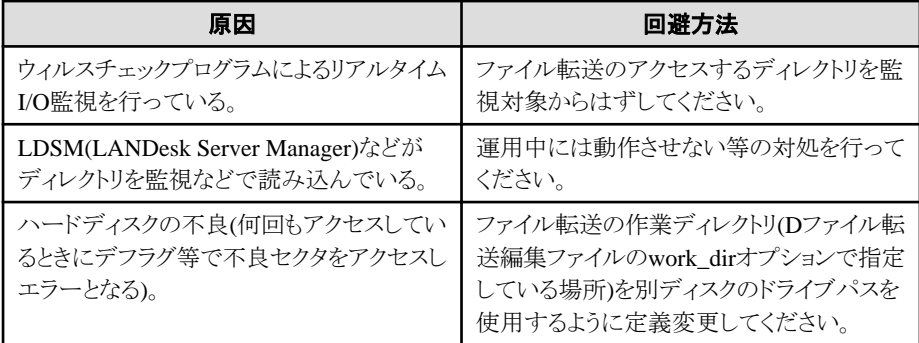

## 状態コード(**5010002**)、詳細情報(**Read-only file system**)の場合

## 【メッセージの意味】

ファイル転送がカレントディレクトリにmkdirコマンドを実行しますが、読み取り専用のファイルシステムのためファイルI/Oエラーとなっ ています。

ファイル転送サービスの起動コマンド(ftrand -s)やファイル転送のユーティリティコマンド(ftranplst等)を実行するコマンドカレントディ レクトリが、読み取り専用のファイルシステム(例:CD-ROMデバイス)上であることが考えられます。

## 【対処方法】

ftrand -sコマンド、およびファイル転送のユーティリティコマンドは、書き込み可能なカレントで実行してください。また、一般的にコ マンドを実行する場合は、/var/tmpや/tmpといったテンポラリフォルダにて実行するようにしてください。

#### 状態コード(**1600001b**)、詳細情報(**No space left on device**)の場合

### 【メッセージの意味】

ファイル転送管理ファイル/work\_dirでディスク容量不足となり、処理続行不可能になっています。

#### 【対処方法】

ftranpathやwork\_dirで指定しているパーティションの空きディスク容量をチェックしてください。容量が少ない場合は、パーティショ ンを拡張するか、別のディスクを用意してください。

## **[UNIX]**

**ftrand: ERROR: [00501] System internal error. Detailed information(%1). [UNIX] ftrand:** エラー**: [00501]** システム内部の異常です.詳細情報(**%1**). **[Windows] MpTrans:** エラー**: [00501]** システム内部の異常です.詳細情報(**%1**).

## 【メッセージの意味】

コマンド実行中にシステムの異常が発生しました。

以下の原因が考えられます。

- ・ 詳細情報がftranwc.exe was stoppedの場合 プログラム名で示すファイル転送のプロセスが終了しました。常駐プロセスが不在となったことで、ファイル転送サービスは停止 します。通常は、このメッセージが出る直前に何らかのエラー事象が発生し、それを契機に本エラーメッセージが出ている可能 性が高いです。
- ・ その他の場合 コマンド実行中に何らかの異常が発生しました。

## 【パラメタの意味】

%1: 詳細情報

【システムの処理】

処理を打ち切ります。

## 【対処方法】

- ・ 詳細情報がftranwc.exe was stoppedの場合 ファイル転送サービスを再起動(サービス名:Systemwalker MpTrans)してください。また、本事象の契機となったエラーメッセー ジがある場合は、そのメッセージからエラー原因を特定してください。
- ・ その他の場合 技術員に連絡してください。

## **[Windows] MpTrans:** 情報**: [00800]** クライアントからのサービス要求受付を開始しました.

## 【メッセージの意味】

クライアントからのサービス要求受け付けを開始しました。

## 【対処方法】

対処する必要はありません。

## **[Windows]**

## **MpTrans:** 情報**: [00801]** クライアントからのサービス要求受付を終了しました.

## 【メッセージの意味】

クライアントからのサービス要求受け付けを終了しました。

## 【対処方法】

対処する必要はありません。

#### **[Windows]**

**MpTrans:** エラー**: [00803]** クライアントからのサービス要求受付中にエラーが発生しました.エラーコード(**%1**),詳細 情報(**%2**).

## 【メッセージの意味】

クライアントからのサービス要求受け付け中にエラーが発生しました。

以下の原因が考えられます。

- ・ エラーコード(ENOTSUPPORT),詳細情報(getservbyname)の場合 原因としては以下が考えられます。
	- サービス・エントリ(Windowsインストールディレクトリ¥svstem32\drivers\etc\services)からのエントリ獲得に失敗 しました。サービス名:ftranhc(HTTP通信の場合), ftranhs(HTTPS通信の場合)
	- クライアントでファイル転送基盤サービスが起動されましたが、必要なポート番号が定義されていません。
- ・ エラーコード(ENOTSUPPORT),詳細情報(bind)の場合 システムのTCP/IP通信処理が起動していません。
- ・ エラーコード(ENOBUFS),詳細情報(socket)の場合 対クライアントと TCP/IP 通信のために Windows Socket ハンドルを取得しようとし 、 WinSock の socket 関数が errno=10055(WSAENOBUFS)でエラー復帰しています。エラー理由は、「利用可能なバッファ領域がない。ソケットを作成でき なかった。」です。

該当マシンでメモリ不足などの状況に陥っていると考えられます。

- ・ エラーコード(ENOENT),詳細情報(accept)の場合 環境変数「TEMP」または「TMP」で指定されているディレクトリが存在しません。
- ・ エラーコード(ERROR 0),詳細情報(accept)の場合 ファイル転送基盤が通信で利用するポート番号が他のアプリケーションによって、すでに利用されている可能性があります。ファ イル転送が利用しているポート番号(デフォルト:1105)が他のアプリケーションで利用されていないかを確認してください。

他のアプリケーションで利用されていない場合は、OSの割りあてる一時的なポート番号と重複した可能性があります。

・ その他

サービス要求の受け付け中にエラーが発生しました。エラーコード(EADDRINUSE)、詳細情報(bind)の場合、ポート番号がす でに使用されています。原因として、以下に示す2つが考えられます。

- すでにコネクションの受け付け処理が動作していて、重複起動が行われた場合

- 他のプログラムで使用しているポート番号と重複した場合

## 【パラメタの意味】

%1: エラーコード

%2: 詳細情報(関数名)

## 【システムの処理】

処理を打ち切ります。

## 【対処方法】

・ エラーコード(ENOTSUPPORT),詳細情報(getservbyname)の場合 "Systemwalker Centric Manager 導入手引書"の"ポート番号"に掲載しているポート番号一覧を参照し、ファイル転送に必要な ポート番号をservicesファイルに設定してください。

クライアントでエラーが発生している場合、ファイル転送基盤を使用する機能はクライアントに提供されていないため、Systemwalker Mptransサービスのスタートアップの種類は"手動"のままとして、自動起動させないようにしてください。

- ・ エラーコード(ENOTSUPPORT),詳細情報(bind)の場合 システムのTCP/IP通信が起動されていることを確認して、再度起動してください。
- ・ エラーコード(ENOBUFS),詳細情報(socket)の場合 TCP/IP通信が可能かを確認して、ファイル転送サービスを再起動してください。それでも解消しない場合は、システムを再起動 してください。
- ・ エラーコード(ENOENT),詳細情報(accept)の場合 環境変数"TEMP"または"TMP"で指定されているディレクトリを作成し再起動してください。
- ・ エラーコード(ERROR 0),詳細情報(accept)の場合 以下の方法で対処してください。
	- Systemwalker Centric Managerを再起動する ファイル転送基盤が利用しているポート番号が一時的に利用されている場合には、本対処方法で正常に起動します。
	- ファイル転送基盤が利用するポート番号を利用しているアプリケーションのポート番号を変更する アプリケーションのポート番号を変更する場合は、アプリケーションのマニュアルを参照してください。
	- ファイル転送基盤が利用するポート番号を変更する 以下の手順でポート番号を変更してください。ただし、ポート番号を変更する場合は、ファイル転送基盤が動作するすべて のサーバに対して変更を行う必要があります。
		- 1. 以下のサービスファイルで、ポート番号の行を、任意の番号に変更します。

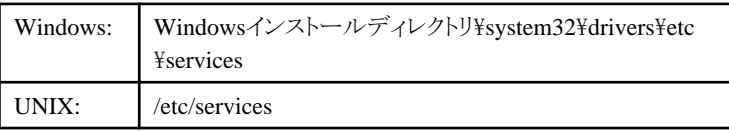

例)

ポート番号を初期値"1105"から"9999"に変更する場合、以下のように修正します。

修正前(初期値)

ftranhc 1105/tcp

修正後

ftranhc 9999/tcp

#### 2. Systemwalker Centric Managerの再起動

・ その他

サービス要求の受け付けでエラーが発生した原因をエラーコード、詳細情報をもとに調査する必要があります。"[メッセージに](#page-1640-0) [出力されるエラーコード一覧](#page-1640-0)"を参照し、エラー原因を取り除いてください。

#### **[Windows]**

**MpTrans:** エラー**: [00805]** クライアントからのサービス要求受付中にエラーが発生しました.ポート(**%1**)アクセスに失 敗しました.他プログラムがポートを使用しているか確認してください.使用していない場合は、**scentricmgr**コマンドで ファイル転送サービスを起動してください.

## 【メッセージの意味】

ファイル転送基盤が通信で利用するポート番号が他のアプリケーションによって、すでに利用されています。

## 【パラメタの意味】

%1: サービス名

## 【システムの処理】

処理を打ち切ります。

## 【対処方法】

メッセージの"サービス名"が利用するポートが他のアプリケーションで利用されていないかを、netstatコマンドなどを利用して確認 してください。他のアプリケーションで利用されていない場合は、OSの割り当てる一時的なポート番号と重複した可能性があります。

以下の方法で対処してください。

- ・ Systemwalker Centric Managerを再起動する ファイル転送基盤が利用しているポート番号が一時的に利用されている場合には、本対処方法で正常に起動しま す。
- ・ ファイル転送基盤が利用するポート番号を利用しているアプリケーションのポート番号を変更する アプリケーションのポート番号を変更する場合は、アプリケーションのマニュアルを参照してください。
- ・ ファイル転送基盤が利用するポート番号を変更する ファイル転送基盤が利用するポート番号を変更してください。ただし、ポート番号を変更する場合は、ファイル転送 基盤が動作するすべてのサーバに対して変更を行う必要があります。また、ポート番号を変更した場合は、 Systemwalker Centric Managerを再起動する必要があります。 例)

ポート番号を初期値"1105"から"9999"に変更する場合、以下のように修正します。

修正前(初期値)

ftranhc 1105/tcp

修正後

ftranhc 9999/tcp

#### **[Windows]**

**MpTrans:** エラー**: [00840]** クライアントからの受信処理でエラーが発生しました.システム名(**%1**),エラーコード(**%2**), 詳細情報**1**(**%3**),詳細情報**2**(**%4**).

## 【メッセージの意味】

クライアントからの受信処理でエラーが発生しました。

以下の原因が考えられます。

・ エラーコード(xxxxxxxx),詳細情報1(関数名 qjiliman,sendpdu),詳細情報2(処理名 READ or SEND)の場合

[エラーコード]

- $-$  EBADF
- ECONNRESET
- ECONNABORTED
- $-$  ESHUTDOWN

TCP/IPまたはクライアント側からセションが切断されています。原因としては以下が考えられます。

- ファイル転送クライアントの処理中にクライアントの電源が切断された場合
- ファイル転送クライアントの処理を強制終了された場合
- ファイル転送クライアントで設定した無通信監視時間以内にサーバ側の処理が終了しなかったため、クライア ントからセションが切断された場合
- 回線が混雑している等の理由によりTCP/IPから強制的にセションが切断された場合
- ・エラーコード(ERROR 0),詳細情報1(Command Exec is error.),詳細情報2()の場合 内部プロセスの起動に失敗しました。メモリが不足していることが考えられます。
- ・ エラーコード(ECLIENT),詳細情報(qjiliman,read)の場合 ファイル転送のクライアント通信用ポート番号(1105/tcp(HTTP通信の場合), 443/tcp(HTTPS通信の場合))に、不当な接続が行 われています。
- ・ その他 クライアントからの受信処理中にエラーが発生しました。

# 【パラメタの意味】

```
%1: システム名
```

```
%2: エラーコード
```
%3: 詳細情報1(関数名)

%4: 詳細情報2(パス名または状能)

## 【システムの処理】

エラーが発生したクライアントとのコネクションは切断し、他のクライアントのサービス要求受け付け処理を継続します。

## 【対処方法】

- ・ エラーコード(xxxxxxxx),詳細情報1(関数名 qjiliman or sendpdu),詳細情報2(処理名 READ or SEND)の場合 [エラーコード]
	- $-$  EBADF
	- ECONNRESET
	- ECONNABORTED
	- ESHUTDOWN

再度処理を実行してください。

- ・ エラーコード(ERROR 0),詳細情報1(Command\_Exec is error.),詳細情報2()の場合 メモリ不足となった原因を調査し、エラー原因を取り除いてから、再度実行してください。
- ・ エラーコード(ECLIENT),詳細情報(qjiliman,read)の場合 ファイル転送のクライアント通信用ポート番号に対して、不当に接続しようとしているクライアント、またはアプリケーションがない か確認してください。なお、本メッセージは、ファイル転送の運用には影響ありません。
- ・ その他 受信処理でエラーが発生した原因をエラーコード、詳細情報をもとに調査する必要があります。["メッセージに出力されるエラー](#page-1640-0) [コード一覧"](#page-1640-0)を参照してください。

**[UNIX]**

**ftrand: ERROR: [00840] A receive error has occurred from WS. System name(%1), error code(%2), detailed information1(%3), detailed information2(%4). [UNIX] ftrand:** エラー**: [00840] WS**からの受信処理でエラーが発生しました**.** システム名**(%1),** エラーコード**(%2),** 詳細情報

**1(%3),** 詳細情報**2(%4).**

## 【メッセージの意味】

クライアントからの受信処理中にエラーが発生しました。

## 【パラメタの意味】

- %1: システム名
- %2: エラーコード
- %3: 詳細情報1(関数名)
- %4: 詳細情報2(パス名または状態)

## 【システムの処理】

エラーが発生したクライアントとのコネクションは切断し、他のクライアントのサービス要求受け付け処理を継続します。

## 【対処方法】

受信処理でエラーが発生した原因をエラーコード、詳細情報をもとに調査する必要があります。["メッセージに出力されるエラーコー](#page-1640-0) ドー覧"を参照してください。

#### **[Windows]**

**MpTrans:** エラー**: [00841]** クライアントへの送信処理でエラーが発生しました.システム名(**%1**),エラーコード(**%2**), 詳細情報**1**(**%3**),詳細情報**2**(**%4**).

## 【メッセージの意味】

クライアントからの送信処理中にエラーが発生しました。

以下の原因が考えられます。

- ・ エラーコード(ENOENT),詳細情報1(関数名),詳細情報2(処理名)の場合 TCP/IPまたはクライアント側からセションが切断されています。原因としては以下が考えられます。
	- ファイル転送クライアントの処理中にクライアントの電源が切断された場合
	- ファイル転送クライアントの処理を強制終了された場合
	- ファイル転送クライアントで設定した無通信監視時間以内にサーバ側の処理が終了しなかったため、クライア ントからセションが切断された場合
	- 回線が混雑している等の理由によりTCP/IPから強制的にセションが切断された場合
- ・ エラーコード(EMLINK),詳細情報1(SENDPDU),詳細情報2(SEND)の場合 クライアントへの送信中に、ファイル転送がスレッドの起動に失敗しています。スレッドの起動にはCreateThreadシステム関数を 使用していますが、本関数がエラーコード31(ERROR\_GEN\_FAILURE)で失敗しています。システムのスレッド数の上限値に 達している可能性があります。
- ・ その他 クライアントへの送信処理中にエラーが発生しました。

# 【パラメタの意味】

- %1: システム名
- %2: エラーコード
- %3: 詳細情報1(関数名)
- %4: 詳細情報2(パス名または状態)

## 【システムの処理】

エラーが発生したクライアントとのコネクションは切断し、他のクライアントのサービス要求受け付け処理を継続します。

## 【対処方法】

- ・ エラーコード(ENOENT),詳細情報1(関数名),詳細情報2(処理名)の場合 エラーとなった原因を取り除いて、再度実行してください。
- ・ エラーコード(EMLINK),詳細情報1(SENDPDU),詳細情報2(SEND)の場合 一時的なエラーの可能性があるため、再度ファイル転送操作を実行してください。 頻繁に本事象が発生する場合は、本エラーメッセージが出力されたタイミングで、タスクマネージャやパフォーマンスモニタ等 (プロセス/スレッド数を表示)を利用して、どのプロセスがスレッド数を大量消費しているのかを確認し、原因を取り除いてくださ い。
- ・ その他 送信処理でエラーが発生した原因をエラーコード、詳細情報をもとに調査する必要があります。["メッセージに出力されるエラー](#page-1640-0) [コード一覧"](#page-1640-0)を参照してください。

#### **[UNIX]**

**ftrand: ERROR: [00841] A send error has occurred to WS. System name(%1), error code(%2), detailed information1(%3), detailed information2(%4). [UNIX]**

**ftrand:** エラー**: [00841] WS**への送信処理でエラーが発生しました**.**システム名**(%1),**エラーコード**(%2),**詳細情報**1(%3),** 詳細情報**2(%4).**

#### 【メッセージの意味】

WSへの送信処理中にエラーが発生しました。

## 【パラメタの意味】

- %1: システム名
- %2: エラーコード
- %3: 詳細情報1(関数名)
- %4: 詳細情報2(パス名または状態)

#### 【システムの処理】

エラーが発生したクライアントとのコネクションは切断し、他のクライアントのサービス要求受け付け処理を継続します。

#### 【対処方法】

送信処理でエラーが発生した原因をエラーコード、詳細情報をもとに調査する必要があります。["メッセージに出力されるエラーコー](#page-1640-0) ドー覧"を参照してください。

## **[UNIX]**

**ftrand: INFO: [00870] Receiver of %1 client communication started. [UNIX] ftrand:** 情報**: [00870] %1** クライアント通信の受付を開始しました. **[Windows] MpTrans:** 情報**: [00870] %1** クライアント通信の受付を開始しました.

#### 【メッセージの意味】

クライアントからの通信プロトコルティートコルのサービス要求受け付けを開始しました。

## 【パラメタの意味】

%1: 通信プロトコル名

## 【対処方法】

対処する必要はありません。

**[UNIX] ftrand: INFO: [00871] Receiver of %1 client communication stopped. [UNIX] ftrand:** 情報**: [00871] %1** クライアント通信の受付を終了しました. **[Windows] MpTrans:** 情報**: [00871] %1** クライアント通信の受付を終了しました.

## 【メッセージの意味】

クライアントからの通信プロトコル名で示すプロトコルのサービス要求受け付けを終了しました。

## 【パラメタの意味】

%1: 通信プロトコル名

## 【対処方法】

対処する必要はありません。

# **2.91 MpTrfAgt**で始まるメッセージ

#### **[UNIX]**

**MpTrfAgt: INFO: 101: Activated %1. [UNIX] MpTrfAgt: INFO: 101: %1**が起動しました。 **[Windows] MpTrfAgt:** 情報**: 101: %1**が起動しました。

## 【メッセージの意味】

サービス(デーモン)、またはプロセスが正常に起動しました。

## 【パラメタの意味】

%1: 起動したサービス(デーモン)、またはプロセス名

#### 【対処方法】

対処する必要はありません。

# **[UNIX]**

**MpTrfAgt: INFO: 102: Terminated %1. [UNIX] MpTrfAgt: INFO: 102: %1**が終了しました。 **[Windows] MpTrfAgt:** 情報**: 102: %1**が終了しました。

#### 【メッセージの意味】

サービス(デーモン)、またはプロセスが正常に終了しました。

# 【パラメタの意味】

%1: 終了したサービス(デーモン)、またはプロセス名

## 【対処方法】

対処する必要はありません。

#### **[UNIX]**

**MpTrfAgt: INFO: 103: Information collection process concerning %1 restored from timeout. Time=%2 [UNIX] MpTrfAgt: INFO: 103: %1**に対する情報収集処理がタイムアウトから復旧しました。時刻**=%2**

# **[Windows] MpTrfAgt:** 情報**: 103: %1**に対する情報収集処理がタイムアウトから復旧しました。時刻**=%2**

## 【メッセージの意味】

性能情報の収集処理がタイムアウトから復旧しました。性能情報の収集を再開します。

本メッセージは、"MpTrfAgt: 警告: 202: %1に対する情報収集処理がタイムアウトしました。時刻=%2"の状態から復旧した場合に 出力されます。

## 【パラメタの意味】

%1: タイムアウトから復旧したホスト名

%2: タイムアウトから復旧した時刻

## 【対処方法】

対処する必要はありません。

## **[UNIX]**

**MpTrfAgt: INFO: 104: Created log cumulative file %1. [UNIX] MpTrfAgt: INFO: 104:** ログ蓄積ファイル**%1**を作成しました。 **[Windows] MpTrfAgt:** 情報**: 104:** ログ蓄積ファイル**%1**を作成しました。

## 【メッセージの意味】

ログ蓄積ファイルを作成しました。

## 【パラメタの意味】

%1: 作成したログ蓄積ファイル名

## 【対処方法】

対処する必要はありません。

#### **[UNIX]**

**MpTrfAgt: INFO: 105: Switched log cumulative file %1 to %2. [UNIX] MpTrfAgt: INFO: 105:** ログ蓄積ファイル**%1**を**%2**に切り替えました。 **[Windows] MpTrfAgt:** 情報**: 105:** ログ蓄積ファイル**%1**を**%2**に切り替えました。

## 【メッセージの意味】

ログ蓄積ファイルを切り替えました。

## 【パラメタの意味】

%1: 切り替え前のログ蓄積ファイル名

%2: 新しいログ蓄積ファイル名

## 【対処方法】

対処する必要はありません。

## **[UNIX]**

**MpTrfAgt: INFO: 106: Deleted log cumulative file %1. [UNIX] MpTrfAgt: INFO: 106:** ログ蓄積ファイル**%1**を削除しました。 **[Windows] MpTrfAgt:** 情報**: 106:** ログ蓄積ファイル**%1**を削除しました。

## 【メッセージの意味】

ログ蓄積ファイルを削除しました。

# 【パラメタの意味】

%1: 削除したログ蓄積ファイル名

## 【対処方法】

対処する必要はありません。

## **[UNIX]**

**MpTrfAgt: INFO: 107: MIB object packaged in %1. MIB name=%2 [UNIX] MpTrfAgt: INFO: 107: %1**に**MIB**オブジェクトの実装を確認しました。**MIB**名**=%2 [Windows] MpTrfAgt:** 情報**: 107: %1**に**MIB**オブジェクトの実装を確認しました。**MIB**名**=%2**

## 【メッセージの意味】

表示されているホストに、MIBオブジェクトが実装されているのが確認されました。

## 【パラメタの意味】

%1: MIBオブジェクトが実装されているホスト名

%2: 実装されているMIB名

## 【対処方法】

対処する必要はありません。

## **[UNIX]**

#### **MpTrfAgt: INFO: 108: Information collection process concerning %1 resumed. Time=%2 [UNIX] MpTrfAgt: INFO: 108: %1**に対する情報収集を再開しました。時刻**=%2 [Windows] MpTrfAgt:** 情報**: 108: %1**に対する情報収集を再開しました。時刻**=%2**

## 【メッセージの意味】

MIBオブジェクト獲得失敗により停止していた、表示されているホストに対する情報収集が再開されました。

# 【パラメタの意味】

%1: 情報収集を再開したホスト名

%2: 情報収集を再開した時刻

## 【対処方法】

対処する必要はありません。

## **[UNIX]**

**MpTrfAgt: INFO: 112: Succeeded to communicate with SNMPv3. (%1) [UNIX] MpTrfAgt: INFO: 112: SNMPv3**通信に成功しました。**(%1)SNMPv3**の認証に成功しました。**(%1) [Windows] MpTrfAgt:** 情報**: 112: SNMPv3**通信に成功しました。**(%1)SNMPv3**の認証に成功しました。**(%1)**

## 【メッセージの意味】

認証に成功したノードのホスト名に対するSNMPv3の認証に成功しました。ネットワーク性能情報の収集を再開します。

# 【パラメタの意味】

%1: 認証に成功したノードのホスト名

## 【システムの処理】

SNMPv3通信の認証に失敗したノードに対するネットワーク性能情報の収集を再開します。

## 【原因】

最新の構成情報データが運用管理サーバ・部門管理サーバに配付され、SNMPv3通信が正常に行われるようになったためです。

**[UNIX] MpTrfAgt: WARNING: 201: Could not connect to %1. Reason code=%2 [UNIX] MpTrfAgt: WARNING: 201: %1**との接続が行えませんでした。原因コード**=%2 [Windows] MpTrfAgt:** 警告**: 201: %1**との接続が行えませんでした。原因コード**=%2**

#### 【メッセージの意味】

以下のような原因により、サーバとの接続に失敗しました。

- a. 表示されているサーバが起動されていません。
- b. 表示されているサーバとの回線が接続されていません。
- c. 表示されているサーバで性能監視が起動されていません。
- d. 部門フォルダに設定されている管理サーバのIPアドレス(表示されているサーバのIPアドレス)が誤っています。

## 【パラメタの意味】

%1: 接続できなかったサーバ名

%2: 接続できなかった原因コード

#### 【対処方法】

メッセージの意味に応じて以下の対処のどれかを実施してください。

- a. 表示されているサーバを起動してください。
- b. 表示されているサーバとの回線を接続してください。
- c. Systemwalker Centric Managerを再起動してください。Systemwalker Centric Managerの再起動方法について は、"対処方法の各手順"の"[Systemwalker Centric Manager](#page-1669-0)の起動/停止"を参照してください。
- d. 管理サーバのIPアドレスを正しいIPアドレスに変更してください。

#### **[UNIX]**

**MpTrfAgt: WARNING: 202: Information collection process concerning %1 timed out. Time=%2 [UNIX] MpTrfAgt: WARNING: 202: %1**に対する情報収集処理がタイムアウトしました。時刻**=%2 [Windows] MpTrfAgt:** 警告**: 202: %1**に対する情報収集処理がタイムアウトしました。時刻**=%2**

#### 【メッセージの意味】

以下のような原因により、定期的な情報収集処理にタイムアウトが発生しました。

- a. 情報収集対象ホストが起動されていません。
- b. 情報収集対象ホスト上のSNMPエージェントが起動していません。
- c. 情報収集対象ホスト上へポリシー配付を行っています。 (ポリシー配付を行うと、SNMPエージェントが再起動されます。)
- d. 監視対象数または監視対象との通信距離に対して、情報収集間隔が短すぎます。
- e. 該当ホストの代表インタフェースの設定に誤りがあります。
- f. 情報収集対象ホスト上のSNMPコミュニティ名の設定に誤りがあります。

g. 情報収集対象ホストが高負荷状態にあり、情報収集の要求に対する応答が遅延しています。

h. システムの再起動などにより、SNMPサービスが再起動中です。

## 【パラメタの意味】

%1: タイムアウトが発生したホスト名

%2: タイムアウトが発生した時刻

#### 【対処方法】

メッセージの意味に応じて以下の対処のどれかを実施してください。

- a. 情報収集対象ホストを起動してください。
- b. 情報収集対象ホスト上のSNMPエージェントを起動してください。
- c. SNMPエージェントが起動されているか確認してください。
- d. 性能監視-全体設定ウィンドウ(動作環境)において、性能情報採取ポーリング間隔の見直しを行ってください。
- e. 監視マップ上の該当するノードのノードプロパティ(インタフェース)において、管理サーバから通信可能なインタ フェースを代表インタフェースとして設定してください。
- f. 情報収集対象ホスト上のSNMPコミュニティ名の設定を正しく修正してください。
- g. 情報収集対象ホストが高負荷になっている要因を取り除いてください。また、一時的な高負荷の場合は本メッ セージを無視してください。
- h. SNMPサービスが起動した後、情報収集処理を再開します。対処は必要ありません。

なお、本メッセージ出力後、以下に「MpTrfAgt: INFO: 103: %1に対する情報収集処理がタイムアウトから復旧しました。時刻=%2」 のメッセージが出力されることがありますが、対処は不要です。

- ・ Windows版の場合 Windows イベントログに出力されます。
- ・ UNIX版の場合 シスログに出力されます。ただし、INFORMATIONレベルのメッセージを出力する設定を行っている場合にだけ出 力されます。

## **[UNIX]**

**MpTrfAgt: WARNING: 203: Information collection process for time (%1) timed out. [UNIX] MpTrfAgt: WARNING: 203:** 時刻**(%1)**に向けた情報収集処理でタイムアウトが発生しました。 **[Windows] MpTrfAgt:** 警告**: 203:** 時刻**(%1)**に向けた情報収集処理でタイムアウトが発生しました。

#### 【メッセージの意味】

情報収集対象とする複数のホストに同時にタイムアウトが発生したか、収集対象とするホスト数と性能監視機能の性能に不均衡が 生じています。

また、システム時刻を変更した場合も本メッセージが出力されます。

#### 【パラメタの意味】

%1: タイムアウトが発生した時刻

#### 【対処方法】

本イベントが頻発した場合性能監視-全体設定ウィンドウ(動作環境)において、性能情報採取ポーリング間隔を、現在の指定値より 長くしてください。

システム時刻を変更していた場合は、対処不要です。

## **[UNIX]**

**MpTrfAgt: WARNING: 204: MIB object not packaged in %1. MIB name=%2**

## **[UNIX] MpTrfAgt: WARNING: 204: %1**に**MIB**オブジェクトが実装されていません。**MIB**名**=%2 [Windows] MpTrfAgt:** 警告**: 204: %1**に**MIB**オブジェクトが実装されていません。**MIB**名**=%2**

## 【メッセージの意味】

表示されているホストに、ネットワーク性能監視機能の性能情報の収集に必須のMIBオブジェクトが実装されていません。

本メッセージは、以下の場合に通知されます。

- ・ 監視対象ノードが再起動中です。
- ・ 監視対象ノードに対するサーバ性能監視のポリシーの配付により、SNMPエージェントや性能監視の拡張エージェ ントが再起動中です。
- ・ 監視対象ノードに対するサーバ性能の収集を指定しているが、サーバ上で性能監視の拡張エージェントが動作し ていません。
- ・ 監視対象ノードがRMONプローブでない場合にRMONの監視を指定しています。
- ・ NIC切り替え運用のLAN二重化環境のノードを監視対象としています。この場合、切り替えが発生すると通知され ますが、切り替えによりインタフェース構成が物理的に変更され、継続した監視ができなくなるためです。
- ・ 監視対象ノードに対するサーバ性能の収集を指定しているが、監視対象のノードのページフォルト数、CPU使用 率、ディスクビジー率のサーバ性能の監視を行っていません。
- ・ 監視対象ノードのディスク構成が動的に変更されました。この場合、それまで監視対象としていたディスクが見えな くなると、継続した監視ができなくなるためです。

注) 性能監視に必要なMIBは"Systemwalker Centric Manager リファレンスマニュアル"の"性能監視の監視項目一覧"を参照して ください。

## 【パラメタの意味】

%1: MIBオブジェクトが実装されていないホスト名

%2: 実装されていないMIB名

## 【対処方法】

情報を収集する場合は、当該ホストにおいてSNMPエージェントや性能監視の拡張エージェント(MpTrfExAgt)が正常に動作して いるか確認してください。ただし、当該ホストの起動中および当該ホストに対してサーバ性能監視のポリシーを配付中であった場合 は、または、監視対象のノードのページフォルト数、CPU使用率、ディスクビジー率のサーバ性能の監視を行っていない場合は、 本メッセージを無視してください。

また、次の事項に該当する場合は、対処を行ってください。

- ・ サーバ性能の収集対象でないノードの場合は、当該ホストに対するサーバ性能の指定を外し、ネットワーク性能監 視のポリシーを再配付してください。また、サーバ性能の対象である場合は、当該ホストで性能監視の拡張エー ジェントを起動してください。 (\*1)
- ・ RMONプローブでないノードの場合は、当該ホストに対するRMONの監視の指定を外し、ネットワーク性能監視の ポリシーを再配付してください。
- ・ NIC切り替え運用のノードの場合は、当該ホストの構成情報を再取得した上で、ネットワーク性能監視のポリシーを 再作成、および配付してください。

なお、本状態が復旧した場合は、以下の情報レベルのメッセージが出力されます。

情報: 107: %1にMIBオブジェクトの実装を確認しました。MIB名=%2

\*1)性能監視拡張エージェントの起動手順

・ Windowsの場合

net start MpTrfExA

・ Solaris、Linux、HP-UX、AIX の場合

# /opt/FJSVspmex/etc/rc/swpmexa start

# **[UNIX]**

**MpTrfAgt: WARNING: 205: MIB information obtained from %1 is invalid. Skipped monitoring of %2. Time= %3**

## **[UNIX]**

**MpTrfAgt: WARNING: 205: %1**から取得した**MIB**情報が不当のため、監視項目**%2**の監視をスキップしました。時刻**=%3 [Windows]**

**MpTrfAgt:** 警告**: 205: %1**から取得した**MIB**情報が不当のため、監視項目**%2**の監視をスキップしました。時刻**=%3**

## 【メッセージの意味】

表示されているホストに対するネットワーク性能監視機能の表示されている性能情報の計算処理において、監視対象ノードより取 得したMIB情報が不当な値のため、性能情報を算出する際に計算式の分母が不当な値になっています。

注) 性能監視に必要なMIBは、"Systemwalker Centric Managerリファレンスマニュアル"の"性能監視の監視項目一覧"を参照して ください。

本メッセージは、以下の場合に発生します。

- ・ 回線使用率の回線速度を示すMIBオブジェクトの値が0であった場合。
- ・ 破棄パケット率またはエラーパケット率の正常な送受信パケット数を表すMIBオブジェクトの値が0であった場合。

#### 【パラメタの意味】

%1: 計算処理の対象であるホスト名

%2: 計算処理の対象である性能情報名

%3: 発生した時刻

#### 【対処方法】

ネットワーク性能監視機能の監視項目により、以下の対処を行います。

- ・ 回線使用率の場合は、監視対象ノードの当該インタフェースに対するポリシー定義で、回線速度を設定しポリシー を配付してください。
- ・ 破棄パケット率またはエラーパケット率の場合は、監視対象ノードの当該インタフェースは正常な送受信パケット数 が0のため使用していないのであれば、ポリシー定義でインタフェースを監視対象から外してください。

#### **[UNIX]**

**MpTrfAgt: WARNING: 206: Disconnection occured with %1. Reason code=%2 [UNIX] MpTrfAgt: WARNING: 206: %1**との接続が切断されました。原因コード**=%2 [Windows] MpTrfAgt:** 警告**: 206: %1**との接続が切断されました。原因コード**=%2**

#### 【メッセージの意味】

以下のような原因により、サーバとの接続が切断されました。

- a. 表示されているサーバが停止しました。
- b. 表示されているサーバとの回線が切断されました。
- c. 表示されているサーバで性能監視が停止しました。

## 【パラメタの意味】

%1: 切断したサーバ名

%2: 切断した原因コード

#### 【対処方法】

メッセージの意味に応じて以下の対処のどれかを実施してください。

- a. 表示されているサーバを起動してください。
- b. 表示されているサーバとの回線を接続してください。
- c. Systemwalker Centric Managerを再起動してください。Systemwalker Centric Managerの再起動方法について は、"対処方法の各手順"の"[Systemwalker Centric Manager](#page-1669-0)の起動/停止"を参照してください。

#### **[UNIX]**

**MpTrfAgt: WARNING: 207: Failed to delete log cumulative file. Function name=%1 Reason code=%2 [UNIX]**

**MpTrfAgt: WARNING: 207:** ログ蓄積ファイルの削除に失敗しました。発生関数名**=%1** 原因コード**=%2 [Windows]**

**MpTrfAgt:** 警告**: 207:** ログ蓄積ファイルの削除に失敗しました。発生関数名**=%1** 原因コード**=%2**

## 【メッセージの意味】

性能監視が管理するログ蓄積ファイルが不当に削除、または移動されたため、削除に失敗しました。

## 【パラメタの意味】

%1: 異常を検出した関数名

%2: 関数に通知された復帰コード

## 【対処方法】

Systemwalker Centric Managerを再起動してください。本メッセージが頻繁に出力される場合は、保守情報収集ツールを使用し、 [性能監視・稼働監視]の[性能監視]の資料を採取して、技術員に連絡してください。

Systemwalker Centric Managerの再起動方法および保守情報収集ツールの使用方法については、"対処方法の各手順"の "[Systemwalker Centric Manager](#page-1669-0)の起動/停止"および"[保守情報の収集方法](#page-1670-0)"を参照してください。

#### **[UNIX]**

**MpTrfAgt: WARNING: 208: Failed to get MIB object. Function name=%1 Target IP=%2 MIB name=%3 [UNIX]**

**MpTrfAgt: WARNING: 208: MIB**オブジェクトの獲得に失敗しました。発生関数名**=%1** 対象**IP=%2 MIB**名**=%3 [Windows]**

**MpTrfAgt:** 警告**: 208: MIB**オブジェクトの獲得に失敗しました。発生関数名**=%1** 対象**IP=%2 MIB**名**=%3**

## 【メッセージの意味】

表示されているIPアドレスのホストにMIBが実装されていません。

## 【パラメタの意味】

- %1: 異常を検出した関数名
- %2: 当該ホストのIPアドレス
- %3: 実装されていないMIB名

## 【対処方法】

当該ホストにSNMPエージェントを導入してください。

## **[UNIX]**

**MpTrfAgt: WARNING: 209: Could not find transmission destination function %1. [UNIX] MpTrfAgt: WARNING: 209:** 送信先機能**%1**が見つかりませんでした。 **[Windows] MpTrfAgt:** 警告**: 209:** 送信先機能**%1**が見つかりませんでした。

#### 【メッセージの意味】

表示されているプロセスが起動されていません。

# 【パラメタの音味】

%1: 起動されていないプロセス名

- ・ "Unknown"の場合 画面操作、コマンド操作でタイムアウトが発生しています。
- ・ "trfhcman"または"trfrpman"の場合 性能監視エージェント機能が停止しています。

## 【対処方法】

- ・ "Unknown"の場合 監視対象のノード数、または監視対象ノードのインタフェース数、デバイス数が多い可能性があります。監視対象の見直しを 行ってください。
- ・ "Unknown"以外の場合 タスクマネージャなどでプロセスの状態を確認してください。
- ・ "trfDPman.exe"が存在しない場合 Systemwalker Centric Managerを再起動してください。Systemwalker Centric Managerの再起動方法については、"対処方法の 各手順"の"[Systemwalker Centric Manager](#page-1669-0)の起動/停止"を参照してください。

#### **[UNIX]**

**MpTrfAgt: WARNING: 210: Failed to get MIB object concerning %1. Information collection process stopped. MIB name=%2 Time=%3 Reason code=%4**

**[UNIX]**

**MpTrfAgt: WARNING: 210: %1**に対する**MIB**オブジェクト獲得に失敗しました。情報収集を停止します。**MIB**名**=%2** 時刻**=%3** 原因コード**=%4**

**[Windows]**

**MpTrfAgt:** 警告**: 210: %1**に対する**MIB**オブジェクト獲得に失敗しました。情報収集を停止します。**MIB**名**=%2** 時刻**= %3** 原因コード**=%4**

## 【メッセージの意味】

表示されているホストのSNMPエージェントで異常が発生している状態またはSNMPエージェントが再起動中であった場合、または その他の原因によりMIBオブジェクトの獲得に失敗しました。

## 【パラメタの意味】

%1: MIBオブジェクト獲得に失敗したホスト名

%2: 獲得に失敗したMIB名

%3: 情報収集を停止した時刻

%4: MIBオブジェクト獲得に失敗した原因コード

## 【対処方法】

当該ホストのSNMPエージェントを再起動してください。なお、システムの再起動時に本メッセージが表示された場合、SNMPエー ジェントが起動する前にSystemwalker Centric Managerが起動したためであることが考えられます。その場合は、しばらく待って、当 該ノードの性能情報が正しく取得できているようであれば問題ありません。

#### **[UNIX]**

**MpTrfAgt: WARNING: 212: %1 has unimplemented MIB. Some monitoring item will not be collected. [UNIX]**

**MpTrfAgt: WARNING: 212: %1**に実装されていない**MIB**があるため、採取できない監視項目があります。 **[Windows]**

**MpTrfAgt:** 警告**: 212: %1**に実装されていない**MIB**があるため、採取できない監視項目があります。

## 【メッセージの意味】

監視を行うために必要なMIBが表示しているホストに実装されていないため、一部の監視項目が監視できなくなりました。本メッセー ジは、以下の場合に通知されます。

- ・ 監視対象ノードにおいて、SNMPエージェントが正常に動作していません。
- ・ 監視対象ノードに対するサーバ性能監視のポリシーの配付により、SNMPエージェントや性能監視の拡張エージェ ントが再起動中です。
- ・ 監視対象ノードに対するサーバ性能の収集を指定しているが、サーバ上で性能監視の拡張エージェントが動作し ていません。
- ・ 性能監視(システム性能収集)をインストールしていないノードにサーバ性能の収集を指定しています。
- ・ 監視対象ノードがRMONプローブでない場合にRMONの監視を指定しています。
- ・ 監視対象ノードに対するサーバ性能の収集を指定しているが、監視対象のノードのページフォルト数、CPU使用 率、ディスクビジー率のサーバ性能の監視を行っていません。
- ・ ネットワーク性能の監視に必要なMIB情報が、監視対象のノードに実装されていません。
- ・ Non-global Zone(Solaris 10以降)で動作しているノードにサーバ性能の収集を指定しています。

注) 性能監視に必要なMIBは、"Systemwalker Centric Managerリファレンスマニュアル"の"性能監視の監視項目一覧"を参照して ください。

#### 【パラメタの意味】

%1: ホスト名

#### 【対処方法】

情報を収集する場合は、当該ホストにおいて、SNMPエージェントや性能監視の拡張エージェントが正常に動作しているか確認し てください。ただし、当該ホストに対してサーバ性能監視のポリシーを配付中であった場合、または、監視対象のノードのページフォ ルト数、CPU使用率、ディスクビジー率のサーバ性能の監視を行っていない場合は本メッセージを無視してください。また、当該ホ ストのOSがLinuxの場合、送受信パケット数等のMIBが実装されていないために本メッセージが出力されます。この場合もメッセー ジを無視してください。

次の事項に該当する場合は、対処を行ってください。

- ・ サーバ性能の収集対象でないノードの場合は、当該ホストに対するサーバ性能の指定を外し、ネットワーク性能監 視のポリシーを再配付してください。また、サーバ性能の対象である場合は、当該ホストで性能監視の拡張エー ジェントを起動してください。
- ・ RMONプローブでないノードの場合は、当該ホストに対するRMONの監視の指定を外し、ネットワーク性能監視の ポリシーを再配付してください。

#### **[UNIX]**

**MpTrfAgt: WARNING: 213: Since there are many the numbers of interfaces or the numbers of devices for surveillance, collection data may be canceled. Please extend a polling interval to see you reduce the number of surveillance nodes.**

**[UNIX]**

**MpTrfAgt: WARNING: 213:** 監視対象のインタフェース数またはデバイス数が多いため、収集データが破棄されてい る可能性があります。監視インタフェース数を減らすかポーリング間隔の値を大きくしてください。 **[Windows]**

**MpTrfAgt:** 警告**: 213:** 監視対象のインタフェース数またはデバイス数が多いため、収集データが破棄されている可能 性があります。監視インタフェース数を減らすかポーリング間隔の値を大きくしてください。

#### 【メッセージの意味】

以下の理由によりポーリング間隔内にデータの収集が完了しなかったため一部の収集データを破棄しました。

- ・ 監視インタフェース数が多い、または、ポーリング間隔が短い
- ・ 一時的なネットワーク負荷によりデータの収集に時間を要した

#### 【対処方法】

本メッセージが出力された場合でも、次回の収集タイミングでリトライします。そのため、本メッセージが頻発しない場合は一時的に データが破棄されますが、対処の必要はありません。

本メッセージが頻発する場合は、ネットワーク性能の監視インタフェース数を減らすかポーリング間隔の値を大きくしてください。

#### **[UNIX] MpTrfAgt: WARNING: 215: Failed in SNMPv3 communication. check SNMPv3 security parameters. (%1, %2) [UNIX]**

**MpTrfAgt: WARNING: 215: SNMPv3**通信に失敗しました。**SNMPv3**のセキュリティパラメタの設定を確認してくださ い。**(%1**、**%2)**

**[Windows] MpTrfAgt:** 警告**: 215: SNMPv3**通信に失敗しました。**SNMPv3**のセキュリティパラメタの設定を確認してください。**(%1**、 **%2)**

#### 【メッセージの意味】

監視対象ノードに対するSNMPv3の通信に失敗しました。

以下の原因が考えられます。

監視対象ノードのプロパティのSNMPv3のセキュリティ情報が正しく設定されていないか、最新の構成情報データが運用管理サー バ・部門管理サーバに配付されていないことが考えられます。

- ・ 原因コードが-37の場合、SNMPv3の認証パスワードが正しく設定されていない可能性があります。
- ・ 原因コードが-38の場合、SNMPv3のユーザ名かセキュリティレベルが誤っている可能性があります。
- ・ 原因コードが-39または-40の場合、暗号化パスワードが誤っている可能性があります。
- ・ 原因コードが-41の場合、セキュリティレベルが誤っている可能性があります。
- ・ 原因コードが-42の場合、監視対象のSNMPエージェントが再起動した可能性があります。

## 【パラメタの意味】

%1: 認証に失敗したノードのホスト名

%2: 認証に失敗した原因コード

## 【システムの処理】

通信に失敗したノードに対する性能情報の収集を、正しいセキュリティパラメタが設定されるまで停止します。

#### 【対処方法】

SNMPv3のセキュリティ情報が正しく設定されているかノードプロパティを確認してください。正しく設定されていない場合は、正し いセキュリティ情報を設定します。

- ・ 原因コードが-37の場合、SNMPv3の認証パスワードが正しく設定されていることを確認します。
- ・ 原因コードが-38の場合、SNMPv3のユーザ名かセキュリティレベルが正しく設定されていることを確認します。
- ・ 原因コードが-39または-40の場合、暗号化パスワードが正しく設定されていることを確認します。
- ・ 原因コードが-41の場合、セキュリティレベルが正しく設定されていることを確認します。
- ・ 原因コードが-42の場合は、監視対象ノードのSNMPエージェントが再起動されていることを確認します。

構成情報配付コマンドを使用して、構成情報データを配付します。構成情報配付コマンドについては"Systemwalker Centric Manager リファレンスマニュアル"を参照してください。

正しいセキュリティ情報の構成情報が配付された場合は、自動的に収集を再開します。

## **[UNIX] MpTrfAgt: ERROR: 301: Failed to activate %1. Reason code=%2 [UNIX] MpTrfAgt: ERROR: 301: %1**の起動に失敗しました。原因コード**=%2 [Windows] MpTrfAgt:** エラー**: 301: %1**の起動に失敗しました。原因コード**=%2**

#### 【メッセージの意味】

システム負荷により、表示されているプログラムの起動に失敗しました。

# 【パラメタの意味】

%1: 起動に失敗したプログラム名

%2: 失敗した原因コード

## 【対処方法】

Systemwalker Centric Managerを再起動してください。Systemwalker Centric Managerの再起動方法については、"対処方法の各 手順"の"[Systemwalker Centric Manager](#page-1669-0)の起動/停止"を参照してください。

**[UNIX] MpTrfAgt: ERROR: 302: Failed to exit %1. Reason code=%2 [UNIX] MpTrfAgt: ERROR: 302: %1**の終了に失敗しました。原因コード**=%2 [Windows] MpTrfAgt:** エラー**: 302: %1**の終了に失敗しました。原因コード**=%2**

## 【メッセージの意味】

表示されているプログラムが応答しません。

## 【パラメタの意味】

%1: 終了に失敗したプログラム名

%2: 失敗した原因コード

## 【対処方法】

Systemwalker Centric Managerを再起動してください。本メッセージが頻繁に出力される場合は、保守情報収集ツールを使用し、 [性能監視・稼働監視]の[性能監視]の資料を採取して、技術員に連絡してください。 Systemwalker Centric Managerの再起動方法および保守情報収集ツールの使用方法については、"対処方法の各手順"の

"[Systemwalker Centric Manager](#page-1669-0)の起動/停止"および"[保守情報の収集方法](#page-1670-0)"を参照してください。

#### **[UNIX]**

**MpTrfAgt: ERROR: 303: Insufficient memory. Function name=%1 [UNIX] MpTrfAgt: ERROR: 303:** メモリ不足が発生しました。発生関数名**=%1 [Windows] MpTrfAgt:** エラー**: 303:** メモリ不足が発生しました。発生関数名**=%1**

#### 【メッセージの意味】

メモリ不足が発生しました。

#### 【パラメタの意味】

%1: メモリ不足が発生した関数名

#### 【対処方法】

不要なアプリケーションを終了して、十分なメモリを確保してください。

**[UNIX] MpTrfAgt: ERROR: 304: Internal abnormality. Function name=%1 Reason code=%2 [UNIX] MpTrfAgt: ERROR: 304:** 内部異常が発生しました。発生関数名**=%1** 原因コード**=%2 [Windows] MpTrfAgt:** エラー**: 304:** 内部異常が発生しました。発生関数名**=%1** 原因コード**=%2**

## 【メッセージの意味】

プログラム内部で障害が発生しました。
## 【パラメタの意味】

%1: 障害が発生した関数名

%2: 障害の原因コード

## 【対処方法】

リソース不足やタイミングエラー等の一時的なエラーが発生しました。Systemwalker Centric Managerを再起動してください。 Systemwalker Centric Managerの再起動方法については、"対処方法の各手順"の"[Systemwalker Centric Manager](#page-1669-0)の起動/停止" を参照してください。

#### **[UNIX]**

**MpTrfAgt: ERROR: 305: Not registered as service. Reason code=%1 [UNIX] MpTrfAgt: ERROR: 305:** サービスとして登録されていません。原因コード**=%1 [Windows] MpTrfAgt:** エラー**: 305:** サービスとして登録されていません。原因コード**=%1**

#### 【メッセージの意味】

製品のインストールに失敗しました。またはシステムの登録情報が壊れています。

## 【パラメタの意味】

%1: サービス制御マネージャからの復帰コード

#### 【対処方法】

製品を再インストールしてください。再インストール後も出力される場合は、保守情報収集ツールを使用し、[性能監視・稼働監視] の[性能監視]の資料を採取して、技術員に連絡してください。

保守情報収集ツールの使用方法については、"対処方法の各手順"の"[保守情報の収集方法](#page-1670-0)"を参照してください。

## **[UNIX]**

**MpTrfAgt: ERROR: 306: Failed to set service. Reason code=%1 [UNIX] MpTrfAgt: ERROR: 306:** サービスの設定に失敗しました。原因コード**=%1 [Windows] MpTrfAgt:** エラー**: 306:** サービスの設定に失敗しました。原因コード**=%1**

## 【メッセージの意味】

システム負荷等の理由により、サービスの起動に失敗しました。

## 【パラメタの意味】

%1: 失敗した原因コード

## 【対処方法】

- 1. 該当するサービスを再起動してください。
	- Solaris版の場合
		- a. /opt/FJSVspmag/etc/rc/swpmagt stop
		- b. /opt/FJSVspmag/etc/rc/swpmagt start

Windows版の場合

- a. net stop MpTrfAgt
- b. net start MpTrfAgt
- 2. 1.で同じエラーがでるようでしたら、タスクマネージャなどを利用して、システム資源(CPU使用率、メモリ使用量) に余裕があるかを確認してください。

#### **[UNIX] MpTrfAgt: ERROR: 307: Failed to open registry. Key name=%1 Reason code=%2 [UNIX] MpTrfAgt: ERROR: 307:** レジストリのオープンに失敗しました。キー名**=%1** 原因コード**=%2 [Windows] MpTrfAgt:** エラー**: 307:** レジストリのオープンに失敗しました。キー名**=%1** 原因コード**=%2**

#### 【メッセージの意味】

レジストリ情報の設定に誤りがあります。または壊れています。

## 【パラメタの意味】

%1: 失敗したレジストリキー

%2: 失敗時に通知された復帰コード

#### 【対処方法】

製品を再インストールしてください。再インストール後も出力される場合は、保守情報収集ツールを使用し、[性能監視・稼働監視] の[性能監視]の資料を採取して、技術員に連絡してください。

保守情報収集ツールの使用方法については、"対処方法の各手順"の"[保守情報の収集方法](#page-1670-0)"を参照してください。

#### **[UNIX]**

## **MpTrfAgt: ERROR: 308: Failed to get registry value. Key name=%1 Reason code=%2 [UNIX] MpTrfAgt: ERROR: 308:** レジストリ値の取得に失敗しました。キー名**=%1** 原因コード**=%2 [Windows]**

**MpTrfAgt:** エラー**: 308:** レジストリ値の取得に失敗しました。キー名**=%1** 原因コード**=%2**

## 【メッセージの意味】

レジストリ情報の設定に誤りがあります。または壊れています。

## 【パラメタの意味】

%1: 失敗したレジストリキー

%2: 失敗時に通知された復帰コード

## 【対処方法】

製品を再インストールしてください。再インストール後も出力される場合は、保守情報収集ツールを使用し、[性能監視・稼働監視] の[性能監視]の資料を採取して、技術員に連絡してください。 保守情報収集ツールの使用方法については、"対処方法の各手順"の"[保守情報の収集方法](#page-1670-0)"を参照してください。

## **[UNIX]**

**MpTrfAgt: ERROR: 309: Failed to read INI file. INI file name=%1 Function name=%2 Reason code=%3 [UNIX] MpTrfAgt: ERROR: 309: INI**ファイルの読み込みに失敗しました。**INI**ファイル名**=%1** 発生関数名**=%2** 原因コード**=%3**

**[Windows] MpTrfAgt:** エラー**: 309: INI**ファイルの読み込みに失敗しました。**INI**ファイル名**=%1** 発生関数名**=%2** 原因コード**=%3**

## 【メッセージの意味】

当該のINIファイルが存在しないか、ファイルが壊れています。

## 【パラメタの意味】

%1: 読み込みに失敗したINIファイル名

%2: 検出した関数名

%3: 失敗した原因コード

ネットワーク性能監視のポリシーファイルが破壊されています。ネットワーク性能監視のポリシーを再度作成し、配付してください。

## **[UNIX]**

**MpTrfAgt: ERROR: 310: Failed to create event. Event name=%1 Reason code=%2 [UNIX] MpTrfAgt: ERROR: 310:** イベントの作成に失敗しました。イベント名**=%1** 原因コード**=%2 [Windows]**

**MpTrfAgt:** エラー**: 310:** イベントの作成に失敗しました。イベント名**=%1** 原因コード**=%2**

## 【メッセージの意味】

プロセス間の同期をとるためのイベントを作成できませんでした。

## 【パラメタの意味】

%1: 失敗したイベント名

%2: 失敗した原因コード

#### 【対処方法】

リソース不足が発生しています。不要なプロセスを停止し、Systemwalker Centric Managerを再起動してください。Systemwalker Centric Managerの再起動方法については、"対処方法の各手順"の"[Systemwalker Centric Manager](#page-1669-0)の起動/停止"を参照してくだ さい。

#### **[UNIX]**

**MpTrfAgt: ERROR: 311: Invalid definition of exit sequence. Exit sequence=%1 [UNIX] MpTrfAgt: ERROR: 311:** 終了順序の定義が誤っています。終了順序**=%1 [Windows] MpTrfAgt:** エラー**: 311:** 終了順序の定義が誤っています。終了順序**=%1**

#### 【メッセージの意味】

プロセスの終了順序を定義しているINIファイルが壊れています。

#### 【パラメタの意味】

%1: 定義対象のプロセス名

## 【対処方法】

ネットワーク性能監視の起動と終了を定義したファイルが破壊されています。運用環境の退避を行っている場合は、監視機能を選 択して復元してください。退避データがない場合は、製品を再インストールしてください。

#### **[UNIX]**

**MpTrfAgt: ERROR: 312: Activation process not mentioned. INI file name=%1 Session name=%2 [UNIX] MpTrfAgt: ERROR: 312:** 起動プロセスの記述がありません。**INI**ファイル名**=%1** セッション名**=%2 [Windows] MpTrfAgt:** エラー**: 312:** 起動プロセスの記述がありません。**INI**ファイル名**=%1** セッション名**=%2**

#### 【メッセージの意味】

起動プロセスを定義しているINIファイルが壊れています。

#### 【パラメタの意味】

%1: 壊れているINIファイル名

%2: 定義対象のセッション名

ネットワーク性能監視の起動と終了を定義したファイルが破壊されています。運用環境の退避を行っている場合は、監視機能を選 択して復元してください。退避データがない場合は、製品を再インストールしてください。

## **[UNIX]**

**MpTrfAgt: ERROR: 313: Setup items of activation process do not exist. INI file name=%1 Process name= %2**

**[UNIX]**

**MpTrfAgt: ERROR: 313:** 起動プロセスの設定項目がありません。**INI**ファイル名**=%1** プロセス名**=%2 [Windows] MpTrfAgt:** エラー**: 313:** 起動プロセスの設定項目がありません。**INI**ファイル名**=%1** プロセス名**=%2**

#### 【メッセージの意味】

起動プロセスの設定項目を定義しているINIファイルが壊れています。

## 【パラメタの意味】

%1: 壊れているINIファイル名

%2: 定義対象のプロセス名

#### 【対処方法】

ネットワーク性能監視の起動と終了を定義したファイルが破壊されています。運用環境の退避を行っている場合は、監視機能を選 択して復元してください。退避データがない場合は、製品を再インストールしてください。

#### **[UNIX] MpTrfAgt: ERROR: 314: Directory not set. INI file name=%1 Process name=%2 [UNIX] MpTrfAgt: ERROR: 314:** ディレクトリの設定がありません。**INI**ファイル名**=%1** プロセス名**=%2 [Windows] MpTrfAgt:** エラー**: 314:** ディレクトリの設定がありません。**INI**ファイル名**=%1** プロセス名**=%2**

#### 【メッセージの意味】

ディレクトリを定義しているINIファイルが壊れています。

## 【パラメタの意味】

%1: 壊れているINIファイル名

%2: 定義対象のプロセス名

## 【対処方法】

ネットワーク性能監視の起動と終了を定義したファイルが破壊されています。運用環境の退避を行っている場合は、監視機能を選 択して復元してください。退避データがない場合は、製品を再インストールしてください。

## **[UNIX]**

**MpTrfAgt: ERROR: 315: Execution command not set. INI file name=%1 Process name=%2 [UNIX] MpTrfAgt: ERROR: 315:** 実行コマンドの設定がありません。**INI**ファイル名**=%1** プロセス名**=%2 [Windows]**

**MpTrfAgt:** エラー**: 315:** 実行コマンドの設定がありません。**INI**ファイル名**=%1** プロセス名**=%2**

#### 【メッセージの意味】

実行コマンドを定義しているINIファイルが壊れています。

## 【パラメタの意味】

%1: 壊れているINIファイル名

%2: 定義対象のプロセス名

ネットワーク性能監視の起動と終了を定義したファイルが破壊されています。運用環境の退避を行っている場合は、監視機能を選 択して復元してください。退避データがない場合は、製品を再インストールしてください。

## **[UNIX]**

**MpTrfAgt: ERROR: 316: Event name not set. INI file name=%1 Process name=%2 [UNIX] MpTrfAgt: ERROR: 316:** イベント名の設定がありません。**INI**ファイル名**=%1** プロセス名**=%2 [Windows] MpTrfAgt:** エラー**: 316:** イベント名の設定がありません。**INI**ファイル名**=%1** プロセス名**=%2**

#### 【メッセージの意味】

イベント名を定義しているINIファイルが壊れています。

#### 【パラメタの意味】

%1: 壊れているINIファイル名

%2: 定義対象のプロセス名

#### 【対処方法】

ネットワーク性能監視の起動と終了を定義したファイルが破壊されています。運用環境の退避を行っている場合は、監視機能を選 択して復元してください。退避データがない場合は、製品を再インストールしてください。

#### **[UNIX]**

**MpTrfAgt: ERROR: 317: Process specified as exit sequence not defined. INI file name=%1 Process name= %2**

#### **[UNIX]**

**MpTrfAgt: ERROR: 317:** 終了順序として指定しているプロセスの定義がありません。**INI**ファイル名**=%1** プロセス名**=%2 [Windows]**

**MpTrfAgt:** エラー**: 317:** 終了順序として指定しているプロセスの定義がありません。**INI**ファイル名**=%1** プロセス名**= %2**

#### 【メッセージの意味】

プロセスを定義しているINIファイルが壊れています。

## 【パラメタの意味】

%1: 壊れているINIファイル名

%2: 定義対象のプロセス名

#### 【対処方法】

ネットワーク性能監視の起動と終了を定義したファイルが破壊されています。運用環境の退避を行っている場合は、監視機能を選 択して復元してください。退避データがない場合は、製品を再インストールしてください。

#### **[UNIX]**

**MpTrfAgt: ERROR: 318: Failed to create database. Data source name=%1 Reason code=%2 [UNIX] MpTrfAgt: ERROR: 318:** データベースの作成に失敗しました。データソース名**=%1** 原因コード**=%2 [Windows]**

**MpTrfAgt:** エラー**: 318:** データベースの作成に失敗しました。データソース名**=%1** 原因コード**=%2**

#### 【メッセージの意味】

ディスクの容量不足またはディスクへのアクセスの失敗により、データベースファイルの作成に失敗しました。

#### 【パラメタの意味】

%1: 失敗したデータベース名

%2: 失敗した原因コード

下記ディレクトリが存在するディスクの不要なファイルを削除して、十分なディスク容量を確保してください。

・ UNIX版の場合

/var/opt/FJSVspmag

・ Windows版の場合

Systemwalkerインストールディレクトリ\MpWalker.DM\MpTrfAgt

ディスクへのアクセス失敗の場合、原因を取り除き、ディスクがアクセス可能であることを確認してください。

それでも本メッセージが出力される場合は、運用管理サーバで、保守情報収集ツールを使用し、[性能監視・稼働監視]の資料を 採取して、技術員に連絡してください。

保守情報収集ツールの使用方法については、"対処方法の各手順"の"[保守情報の収集方法](#page-1670-0)"を参照してください。

#### **[UNIX]**

**MpTrfAgt: ERROR: 319: Failed to open database. Data source name=%1 Reason code=%2 [UNIX] MpTrfAgt: ERROR: 319:** データベースのオープンに失敗しました。データソース名**=%1** 原因コード**=%2 [Windows]**

**MpTrfAgt:** エラー**: 319:** データベースのオープンに失敗しました。データソース名**=%1** 原因コード**=%2**

#### 【メッセージの意味】

ディスクの容量不足またはディスクへのアクセスの失敗により、データベースファイルのオープンでエラーが発生しました。

## 【パラメタの意味】

%1: 失敗したデータベース名

%2: 失敗した原因コード

## 【対処方法】

下記ディレクトリが存在するディスクの不要なファイルを削除して、十分なディスク容量を確保してください。

・ UNIX版の場合

/var/opt/FJSVspmag

・ Windows版の場合

Systemwalkerインストールディレクトリ\MpWalker.DM\MpTrfAgt

ディスクへのアクセス失敗の場合、原因を取り除き、ディスクがアクセス可能であることを確認してください。

それでも本メッセージが出力される場合は、運用管理サーバで、保守情報収集ツールを使用し、[性能監視・稼働監視]の資料を 採取して、技術員に連絡してください。

保守情報収集ツールの使用方法については、"対処方法の各手順"の"[保守情報の収集方法](#page-1670-0)"を参照してください。

#### **[UNIX]**

**MpTrfAgt: ERROR: 320: Failed to refer to database. Database name=%1 Reason code=%2 [UNIX] MpTrfAgt: ERROR: 320:** データベースの参照に失敗しました。データソース名**=%1** 原因コード**=%2 [Windows] MpTrfAgt:** エラー**: 320:** データベースの参照に失敗しました。データソース名**=%1** 原因コード**=%2**

#### 【メッセージの意味】

ディスクの容量不足またはディスクへのアクセスの失敗により、データベースファイルの参照でエラーが発生しました。

## 【パラメタの意味】

%1: 失敗したデータベース名

%2: 失敗した原因コード

## 【対処方法】

下記ディレクトリが存在するディスクの不要なファイルを削除して、十分なディスク容量を確保してください。

・ UNIX版の場合

/var/opt/FJSVspmag

・ Windows版の場合

Systemwalkerインストールディレクトリ\MpWalker.DM\MpTrfAgt

ディスクへのアクセス失敗の場合、原因を取り除き、ディスクがアクセス可能であることを確認してください。

それでも本メッセージが出力される場合は、運用管理サーバで、保守情報収集ツールを使用し、[性能監視・稼働監視]の資料を 採取して、技術員に連絡してください。

保守情報収集ツールの使用方法については、"対処方法の各手順"の"[保守情報の収集方法](#page-1670-0)"を参照してください。

#### **[UNIX]**

**MpTrfAgt: ERROR: 321: Failed to update database. Data source name=%1 Reason code=%2 [UNIX] MpTrfAgt: ERROR: 321:** データベースの更新に失敗しました。データソース名**=%1** 原因コード**=%2 [Windows] MpTrfAgt:** エラー**: 321:** データベースの更新に失敗しました。データソース名**=%1** 原因コード**=%2**

## 【メッセージの意味】

ディスクの容量不足またはディスクへのアクセスの失敗により、データベースファイルの更新でエラーが発生しました。

## 【パラメタの意味】

%1: 失敗したデータベース名

%2: 失敗した原因コード

## 【対処方法】

下記ディレクトリが存在するディスクの不要なファイルを削除して、十分なディスク容量を確保してください。

・ UNIX版の場合

/var/opt/FJSVspmag

・ Windows版の場合

Systemwalkerインストールディレクトリ\MpWalker.DM\MpTrfAgt

ディスクへのアクセス失敗の場合、原因を取り除き、ディスクがアクセス可能であることを確認してください。

それでも本メッセージが出力される場合は、運用管理サーバで、保守情報収集ツールを使用し、[性能監視・稼働監視]の資料を 採取して、技術員に連絡してください。

保守情報収集ツールの使用方法については、"対処方法の各手順"の"[保守情報の収集方法](#page-1670-0)"を参照してください。

**[UNIX] MpTrfAgt: ERROR: 322: Port no. %1 cannot be used. Function name=%2 [UNIX] MpTrfAgt: ERROR: 322:** ポート番号**%1**が使用できません。発生関数名**=%2 [Windows] MpTrfAgt:** エラー**: 322:** ポート番号**%1**が使用できません。発生関数名**=%2**

## 【メッセージの意味】

ポート番号%1がほかのプログラムで使用されています。または性能監視が二重起動されました。

## 【パラメタの意味】

%1: 異常になったポート番号

%2: 異常を検出した関数名

#### 【対処方法】

- ・ ポート番号がほかのプログラムで使用されている場合 ほかのプログラムのポート番号を変更し、Systemwalker Centric Managerを再起動してください。Systemwalker Centric Manager の再起動方法については、"対処方法の各手順"の"[Systemwalker Centric Manager](#page-1669-0)の起動/停止"を参照してください。
- ・ 性能監視が二重起動されている場合 運用管理サーバで、保守情報収集ツールを使用し、[性能監視・稼働監視]の資料を採取して、技術員に連絡してください。 保守情報収集ツールの使用方法については、"対処方法の各手順"の"[保守情報の収集方法](#page-1670-0)"を参照してください。

#### **[UNIX]**

**MpTrfAgt: ERROR: 323: Failed to open log cumulative file. Function name=%1 Reason code=%2 [UNIX]**

**MpTrfAgt: ERROR: 323:** ログ蓄積ファイルのオープンに失敗しました。発生関数名**=%1** 原因コード**=%2 [Windows]**

**MpTrfAgt:** エラー**: 323:** ログ蓄積ファイルのオープンに失敗しました。発生関数名**=%1** 原因コード**=%2**

#### 【メッセージの意味】

ディスクの容量不足またはディスクへのアクセスの失敗により、ログ蓄積ファイルのオープンに失敗しました。

## 【パラメタの意味】

%1: 異常を検出した関数名

%2: 失敗した原因コード

## 【対処方法】

下記ディレクトリが存在するディスクの不要なファイルを削除して、十分なディスク容量を確保してください。

・ UNIX版の場合

/var/opt/FJSVspmag

・ Windows版の場合

Systemwalkerインストールディレクトリ\MpWalker.DM\MpTrfAgt

ディスクへのアクセス失敗の場合、原因を取り除き、ディスクがアクセス可能であることを確認してください。

それでも本メッセージが出力される場合は、運用管理サーバで、保守情報収集ツールを使用し、[性能監視・稼働監視]の資料を 採取して、技術員に連絡してください。

保守情報収集ツールの使用方法については、"対処方法の各手順"の"[保守情報の収集方法](#page-1670-0)"を参照してください。

## **[UNIX]**

**MpTrfAgt: ERROR: 324: Failed to output log cumulative file. Function name=%1 Reason code=%2 [UNIX]**

**MpTrfAgt: ERROR: 324:** ログ蓄積ファイルへの出力に失敗しました。発生関数名**=%1** 原因コード**=%2 [Windows] MpTrfAgt:** エラー**: 324:** ログ蓄積ファイルへの出力に失敗しました。発生関数名**=%1** 原因コード**=%2**

## 【メッセージの意味】

ディスクの容量不足またはディスクへのアクセスの失敗により、ログ蓄積ファイルへの出力に失敗しました。

## 【パラメタの意味】

%1: 異常を検出した関数名

%2: 失敗した原因コード

下記ディレクトリが存在するディスクの不要なファイルを削除して、十分なディスク容量を確保してください。

・ UNIX版の場合

#### /var/opt/FJSVspmag

・ Windows版の場合

Systemwalkerインストールディレクトリ\MpWalker.DM\MpTrfAgt

ディスクへのアクセス失敗の場合、原因を取り除き、ディスクがアクセス可能であることを確認してください。

それでも本メッセージが出力される場合は、運用管理サーバで、保守情報収集ツールを使用し、[性能監視・稼働監視]の資料を 採取して、技術員に連絡してください。

保守情報収集ツールの使用方法については、"対処方法の各手順"の"[保守情報の収集方法](#page-1670-0)"を参照してください。

**[UNIX]**

**MpTrfAgt: ERROR: 325: Error in system function. Function name=%1 Used function name=%2 Reason code=%3**

**[UNIX]**

**MpTrfAgt: ERROR: 325:** システム関数で異常が発生しました。発生関数名**=%1** 使用関数名**=%2** 原因コード**=%3 [Windows]**

**MpTrfAgt:** エラー**: 325:** システム関数で異常が発生しました。発生関数名**=%1** 使用関数名**=%2** 原因コード**=%3**

#### 【メッセージの意味】

システム関数で異常が発生しました。

## 【パラメタの意味】

- %1: 異常が発生した関数名
- %2: 異常となった関数名

%3: 異常の原因コード

## 【対処方法】

性能情報出力操作で本メッセージが出力される場合、以下の条件に従い対処してください。

- ・ 発生関数名=FtfFtpMain 使用関数名=GetFtpConnection 原因コード=12014 FTPの環境設定に誤りがあると考えられます。以下を確認してください。
	- FTPアカウント

[性能情報出力]画面のFTP環境設定により、運用管理サーバに登録されたアカウントが正しく設定されているか確認してく ださい。

- 匿名アカウントでの接続 FTPサーバの設定で、匿名でのみ接続を許可していないか確認してください。
- ・ 発生関数名=FtfFtpMain 使用関数名=PutFile 原因コード=12003 FTPサーバの設定に誤りがあると考えられます。以下を確認してください。
	- ディレクトリアクセス権の設定 以下のディレクトリに対して、読み取り、および書き込みアクセス権が設定されているか確認してください。
		- Windows版の場合

Systemwalkerインストールディレクトリ\MPWALKER.DM\MpTrfMgr

- Solaris版, Linux版の場合

/opt/FJSVspmmg/tmp/tmp /opt/FJSVspmmg/tmp/regular

- Systemwalkerインストールディレクト\MpWalker.dm\MpTrfMgr 仮想ディレクトリの設定

アクセス権を設定したディレクトリのエイリアス名が、以下のとおり設定されているか確認してください。

MpTrfMgr

その他の操作で本メッセージが出力される場合、頻発するようならシステムを再起動してください。

- ・ 発生関数名=FtfMain 使用関数名=ftp 原因コード=553 FTPサーバの設定に誤りがあると考えられます。以下を確認してください。
	- ディレクトリアクセス権の設定

以下のディレクトリに対して、読み取り、および書き込みアクセス権が設定されているか確認してください。

- Windows版の場合

Systemwalkerインストールディレクトリ\MPWALKER.DM\MpTrfMgr

- Solaris版, Linux版の場合

/opt/FJSVspmmg/tmp/tmp /opt/FJSVspmmg/tmp/regular

その他の操作で本メッセージが出力される場合、頻発するようならシステムを再起動してください。

再起動しても頻発する場合、保守情報収集ツールを使用し、[性能監視・稼働監視]の資料を採取して、技術員に連絡してください。 保守情報収集ツールの使用方法については、"対処方法の各手順"の"[保守情報の収集方法](#page-1670-0)"を参照してください。

#### **[UNIX]**

**MpTrfAgt: ERROR: 326: Target host for traffic information collection does not exist. [UNIX] MpTrfAgt: ERROR: 326:** 性能情報収集対象のホストがありません。 **[Windows] MpTrfAgt:** エラー**: 326:** 性能情報収集対象のホストがありません。

#### 【メッセージの意味】

性能情報の収集対象のホストがまったくありません。

#### 【対処方法】

ポリシー設定の見直し、LAN構成の見直しを行い、対象ホストを設定してください。

#### **[UNIX]**

**MpTrfAgt: ERROR: 327: The Systemwalker Centric Manager is not being started. Please restart the Systemwalker Centric Manager on the Operation Management Server. (Detailed code = %1) [UNIX]**

**MpTrfAgt: ERROR: 327: Systemwalker Centric Manager**が起動されていません。運用管理サーバ上で **Systemwalker Centric Manager**を再起動してください。**(**詳細コード=**%1) [Windows]**

**MpTrfAgt:** エラー**: 327: Systemwalker Centric Manager**が起動されていません。運用管理サーバ上で **Systemwalker Centric Manager**を再起動してください。**(**詳細コード=**%1)**

#### 【メッセージの意味】

Systemwalker Centric Managerのセットアップが行われていないかSystemwalker Centric Managerが正常に起動されていない可能 性があります。

#### 【パラメタの意味】

%1: 詳細コード

## 【対処方法】

Systemwalker Centric Managerのセットアップを行います。セットアップを行っている場合は、再起動してください。Systemwalker Centric Managerの再起動方法については、"対処方法の各手順"の"[Systemwalker Centric Manager](#page-1669-0)の起動/停止"を参照してくだ さい。

#### **[UNIX] MpTrfAgt: ERROR: 329: The system error occurred. (Detailed code = %1) [UNIX] MpTrfAgt: ERROR: 329:** システムエラーが発生しました。**(**詳細コード=**%1) [Windows] MpTrfAgt:** エラー**: 329:** システムエラーが発生しました。**(**詳細コード=**%1)**

#### 【メッセージの意味】

システムエラーが発生しました。

#### 【パラメタの意味】

%1: 詳細コード

#### 【対処方法】

構成情報へのアクセスに失敗しました。Systemwalker Centric Managerを再起動してください。Systemwalker Centric Managerの再 起動方法については、"対処方法の各手順"の"[Systemwalker Centric Manager](#page-1669-0)の起動/停止"を参照してください。

#### **[UNIX]**

**MpTrfAgt: ERROR: 344: Failed to send the performance log file. Function name=%1 Used function name= %2 Reason code=%3**

**[UNIX] MpTrfAgt: ERROR: 344:** 性能情報ログ蓄積ファイルの転送処理に失敗しました。発生関数名**=%1** 使用関数名**=%2**

原因コード**=%3 [Windows]**

**MpTrfAgt:** エラー**: 344:** 性能情報ログ蓄積ファイルの転送処理に失敗しました。発生関数名**=%1** 使用関数名**=%2** 原 因コード**=%3**

## 【メッセージの意味】

性能情報ログ蓄積ファイルの運用管理サーバへの転送に失敗しました。

## 【パラメタの意味】

- %1: 異常が発生した関数名
- %2: 異常となった関数名
- %3: 異常の原因コード

## 【対処方法】

性能情報出力操作で本メッセージが出力される場合、以下の条件に従い対処してください。

- ・ 発生関数名=FtfFtpMain 使用関数名=GetFtpConnection 原因コード=12014 FTPの環境設定に誤りがあると考えられます。以下を確認してください。
	- FTPアカウント [性能情報出力]画面のFTP環境設定により、運用管理サーバに登録されたアカウントが正しく設定されているか確認してく ださい。
	- 匿名アカウントでの接続 FTPサーバの設定で、匿名でのみ接続を許可していないか確認してください。
- ・ 発生関数名=FtfFtpMain 使用関数名=PutFile 原因コード=12003 FTPサーバの設定に誤りがあると考えられます。以下を確認してください。
	- ディレクトリアクセス権の設定 以下のディレクトリに対して、読み取り、および書き込みアクセス権が設定されているか確認してください。
		- Windows版の場合

Systemwalkerインストールディレクトリ\MPWALKER.DM\MpTrfMgr

- Solaris版, Linux版の場合

/opt/FJSVspmmg/tmp/tmp /opt/FJSVspmmg/tmp/regular

- Systemwalkerインストールディレクトリ\MpWalker.dm\MpTrfMgr仮想ディレクトリの設定 アクセス権を設定したディレクトリのエイリアス名が、以下のとおり設定されているか確認してください。

MpTrfMgr

- ・ 発生関数名=FtfMain 使用関数名=ftp 原因コード=553 FTPサーバの設定に誤りがあると考えられます。以下を確認してください。
	- ディレクトリアクセス権の設定 以下のディレクトリに対して、読み取り、および書き込みアクセス権が設定されているか確認してください。

- Windows版の場合

Systemwalkerインストールディレクトリ\MPWALKER.DM\MpTrfMgr

- Solaris版, Linux版の場合

/opt/FJSVspmmg/tmp/tmp /opt/FJSVspmmg/tmp/regular

その他の操作で本メッセージが出力される場合、頻発するようならシステムを再起動してください。

再起動しても頻発する場合、保守情報収集ツールを使用し、[性能監視・稼働監視]の資料を採取して、技術員に連絡してください。 保守情報収集ツールの使用方法については、"対処方法の各手順"の"[保守情報の収集方法](#page-1670-0)"を参照してください。

#### **[UNIX]**

**MpTrfAgt: WARNING: 901: In service level monitoring, monitoring item(%1) exceeded threshold value(%2). Current value=%3, ifIndex=%4 [UNIX]**

**MpTrfAgt: WARNING: 901:** サービスレベル監視において、監視項目**(%1)**が、しきい値**(%2)**を上回りました。現在値 **=%3** インタフェース番号**=%4**

**[Windows] MpTrfAgt:** 警告**: 901:** サービスレベル監視において、監視項目**(%1)**が、しきい値**(%2)**を上回りました。現在値**=%3** イ ンタフェース番号**=%4**

## 【メッセージの意味】

ネットワーク性能監視機能のサービスレベル監視において、しきい値超えを検出しました。

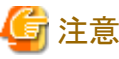

サービスレベル監視は、しきい値超えイベントメッセージを一度発行すると、しきい値超え状態が復旧するまで再び発行しません。

## 【パラメタの意味】

%1: しきい値超えが発生した監視項目

%2: しきい値

%3: しきい値を超えた現在の値

%4: しきい値超えが発生したインタフェース番号

## 【対処方法】

性能監視マップ、ヒストリ表示、ノード詳細表示等でネットワークのトラフィック状況を確認し、適切な処置を行ってください。

**[UNIX]**

**MpTrfAgt: WARNING: 903: In baseline monitoring, monitoring item(%1) exceeded standard value. Normalize score=%2, Significant level=%3, Statistical no.=%4, Current value=%5, ifIndex=%6 [UNIX]**

#### **MpTrfAgt: WARNING: 903:** ベースライン監視において、監視項目**(%1)**が、通常値を上回りました。基準化変量**=%2** 有意水準**=%3** 有効統計数**=%4** 現在値**=%5** インタフェース番号**=%6 [Windows] MpTrfAgt:** 警告**: 903:** ベースライン監視において、監視項目**(%1)**が、通常値を上回りました。基準化変量**=%2** 有意 水準**=%3** 有効統計数**=%4** 現在値**=%5** インタフェース番号**=%6**

#### 【メッセージの意味】

ベースライン監視において、通常値超えを検出しました。

#### 【パラメタの意味】

%1: 通常値超えが発生した監視項目

%2: 基準化変量

%3: 有意水準

%4: 有効統計数

%5: 通常値を超えた現在の値

%6: 通常値超えが発生したインタフェース番号

#### 【対処方法】

性能監視マップ、ヒストリ表示、ノード詳細表示等でネットワークのトラフィック状況を確認し、適切な処置を行ってください。

## **[UNIX]**

**MpTrfAgt: WARNING: 905: In service level monitoring, monitoring item(%1) exceeded threshold value(%2). Current value=%3, object ID=%4**

**[UNIX]**

**MpTrfAgt: WARNING: 905:** サービスレベル監視において、監視項目**(%1)**が、しきい値**(%2)**を上回りました。現在値 **=%3** 対象識別子**=%4**

**[Windows] MpTrfAgt:** 警告**: 905:** サービスレベル監視において、監視項目**(%1)**が、しきい値**(%2)**を上回りました。現在値**=%3** 対 象識別子**=%4**

## 【メッセージの意味】

ネットワーク性能監視機能のサービスレベル監視において、しきい値超えを検出しました。

# 注意

サービスレベル監視は、しきい値超えイベントメッセージを一度発行すると、しきい値超え状態が復旧するまで再び発行しません。

. . . . . . . . . . . .

## 【パラメタの意味】

%1: しきい値超えが発生した監視項目

%2: しきい値

%3: しきい値を超えた現在の値

%4: しきい値超えが発生した対象識別子

#### 【対処方法】

性能監視マップ、性能情報ファイル等でノードのサーバ性能状況を確認し、適切な処置を行ってください。

#### **[UNIX]**

**MpTrfAgt: WARNING: 907: In baseline monitoring, monitoring item(%1) exceeded standard value. Normalize score=%2, Significant level=%3, Statistical no.=%4, Current value=%5, object ID=%6 [UNIX]**

**MpTrfAgt: WARNING: 907:** ベースライン監視において、監視項目**(%1)**が、通常値を上回りました。基準化変量**=%2** 有意水準**=%3** 有効統計数**=%4** 現在値**=%5** 対象識別子**=%6**

#### **[Windows] MpTrfAgt:** 警告**: 907:** ベースライン監視において、監視項目**(%1)**が、通常値を上回りました。基準化変量**=%2** 有意 水準**=%3** 有効統計数**=%4** 現在値**=%5** 対象識別子**=%6**

#### 【メッセージの意味】

ベースライン監視において、通常値超えを検出しました。

#### 【パラメタの意味】

%1: 通常値超えが発生した監視項目

%2: 基準化変量

%3: 有意水準

%4: 有効統計数

%5: 通常値を超えた現在の値

%6: 通常値超えが発生した対象識別子

#### 【対処方法】

性能監視マップ、性能情報ファイルなどでノードのサーバ性能状況を確認し、適切な処置を行ってください。

# **2.92 MpTrfals**で始まるメッセージ

#### **[UNIX]**

**MpTrfals: ERROR: 11:** サーバ性能監視定義ファイルの読み込みに失敗しました。 **[Windows] MpTrfals:** エラー**: 11:** サーバ性能監視定義ファイルの読み込みに失敗しました。 **[UNIX]**

**MpTrfals: ERROR: 11: Failed to read Server Performance Monitoring definition file.**

#### 【メッセージの意味】

サーバ性能の監視に必要なファイルの読み込みに失敗しました。

#### 【システムの処理】

サーバ性能の監視を中止します。

#### 【対処方法】

"デプロイ方式のパス"で指定したディレクトリ配下のファイル/ディレクトリのアクセス権を確認してください。アクセス権に問題がない 場合は、"デプロイ方式のパス"で指定したディレクトリ配下のすべてのファイルを採取し、技術員に連絡してください。

#### **[UNIX]**

**MpTrfals: ERROR: 12:** サーバ性能監視定義ファイルの内容が正しくありません。 **[Windows] MpTrfals:** エラー**: 12:** サーバ性能監視定義ファイルの内容が正しくありません。 **[UNIX] MpTrfals: ERROR: 12: Specified Server Performance Monitoring definition file invalid.**

#### 【メッセージの意味】

サーバ性能の監視に必要なファイルの形式が正しくありません。ファイルが壊れている可能性があります。

#### 【システムの処理】

サーバ性能の監視を中止します。

再度、ポリシーを配付してください。配付してもメッセージが出力される場合は、"デプロイ方式のパス"で指定したディレクトリ配下 のすべてのファイルを採取し、技術員に連絡してください。

#### **[Windows]**

#### **MpTrfals:** エラー**: 13:** サーバ性能監視ファイルの読み込みに失敗しました。 **[Windows]**

**MpTrfals: ERROR: 13: Failed to read a file for server performance monitoring.**

#### 【メッセージの意味】

サーバ性能を監視するためのファイルの読み込みに失敗しました。ファイルへのアクセス権が変更されているか、他プロセスがファ イルをロックしている可能性があります。

## 【システムの処理】

サーバ性能の監視を中止します。

#### 【対処方法】

"デプロイ方式のパス"で指定したディレクトリ配下のファイル/ディレクトリのアクセス権を確認してください。アクセス権に問題がない 場合は、再度、ポリシーを配付してください。ポリシーを配付してもメッセージが出力される場合は、"デプロイ方式のパス"で指定し たディレクトリ配下のすべてのファイルを採取し、技術員に連絡してください。

## **[Windows]**

#### **MpTrfals:** エラー**: 14:** サーバ性能監視ファイルの書き込みに失敗しました。 **[Windows]**

**MpTrfals: ERROR: 14: Failed to write to a file for server performance monitoring.**

#### 【メッセージの意味】

サーバ性能を監視するためのファイルへの書き込みに失敗しました。ファイルへのアクセス権が変更されているか、他プロセスが ファイルをロックしている可能性があります。

本メッセージが出力された場合、次回の監視(監視間隔で指定した時間が経過後の監視)は正しく行われない可能性があります。

#### 【対処方法】

メッセージが一定間隔(監視間隔で指定した時間)で出力される場合は、以下の対処を実施してください。同じメッセージが監視間 隔で指定した時間後に出力されない場合は、問題が解消されているため、対処の必要はありません。

"デプロイ方式のパス"で指定したディレクトリ配下のファイル/ディレクトリのアクセス権を確認してください。アクセス権に問題がない 場合は、再度、ポリシーを配付してください。ポリシーを配付してもメッセージが出力される場合は、"デプロイ方式のパス"で指定し たディレクトリ配下のすべてのファイルを採取し、技術員に連絡してください。

#### **[UNIX]**

**MpTrfals: ERROR: 15:** サーバ性能の監視に失敗しました。 **[Windows] MpTrfals:** エラー**: 15:** サーバ性能の監視に失敗しました。 **[UNIX] MpTrfals: ERROR: 15: Failed to monitor server performance.**

#### 【メッセージの意味】

サーバ性能の情報を取得する処理に失敗しました。

#### 【システムの処理】

サーバ性能の監視を中止します。

#### 【対処方法】

Windowsの場合は、"Windows Management Instrumentation"サービスが起動されていることを確認してください。サービスが起動 されている場合は、"デプロイ方式のパス"で指定したディレクトリ配下のすべてのファイルを採取し、技術員に連絡してください。

UNIXの場合は、デプロイ方式のパス"で指定したディレクトリ配下のすべてのファイルを採取し、技術員に連絡してください。

**MpTrfals: ERROR: 911:** 監視項目**(%1)**の値が上方異常レベルを上回りました。**(**資源名**:%2,** 測定値**:%3,** しきい値**: %4,** 検出回数**:%5,** 検出基準回数**:%6)**

**[Windows]**

**MpTrfals:** エラー**: 911:** 監視項目**(%1)**の値が上方異常レベルを上回りました。**(**資源名**:%2,** 測定値**:%3,** しきい値**:%4,** 検出回数**:%5,** 検出基準回数**:%6)**

**[UNIX]**

**MpTrfals: ERROR: 911: Monitoring value of Object(%1) is upper than upper error level. (Device Name:%2, Detect Value:%3, Threshold Value:%4, Detect Times:%5, Detect Check Times:%6)**

#### 【メッセージの意味】

サーバ性能情報のしきい値監視において、異常を検出しました。

サーバ性能監視機能は、しきい値超えイベントメッセージを一度発行すると、しきい値超え状態が復旧するまで再び発行しません。

#### 【パラメタの意味】

- %1: 監視項目
- %2: 資源名
- %3: 測定値
- %4: しきい値
- %5: 検出回数
- %6: 検出基準回数

#### 【対処方法】

当該ノードのサーバ性能状況を確認し、適切な処置を行ってください。

## **[UNIX]**

**MpTrfals: ERROR: 912:** 監視項目**(%1)**の値が下方異常レベルを下回りました。**(**資源名**:%2,** 測定値**:%3,** しきい値**: %4,** 検出回数**:%5,** 検出基準回数**:%6)**

#### **[Windows]**

**MpTrfals:** エラー**: 912:** 監視項目**(%1)**の値が下方異常レベルを下回りました。**(**資源名**:%2,** 測定値**:%3,** しきい値**:%4,** 検出回数**:%5,** 検出基準回数**:%6)**

#### **[UNIX]**

**MpTrfals: ERROR: 912: Monitoring value of Object(%1) is lower than lower error level. (Device Name:%2, Detect Value:%3, Threshold Value:%4, Detect Times:%5, Detect Check Times:%6)**

#### 【メッセージの意味】

サーバ性能情報のしきい値監視において、異常を検出しました。

サーバ性能監視機能は、しきい値超えイベントメッセージを一度発行すると、しきい値超え状態が復旧するまで再び発行しません。

#### 【パラメタの意味】

- %1: 監視項目
- %2: 資源名
- %3: 測定値
- %4: しきい値
- %5: 検出回数
- %6: 検出基準回数

#### 【対処方法】

当該ノードのサーバ性能状況を確認し、適切な処置を行ってください。

**MpTrfals: WARNING: 913:** 監視項目**(%1)**の値が上方警告レベルを上回りました。**(**資源名**:%2,** 測定値**:%3,** しきい 値**:%4,** 検出回数**:%5,** 検出基準回数**:%6)**

**[Windows]**

**MpTrfals:** 警告**: 913:** 監視項目**(%1)**の値が上方警告レベルを上回りました。**(**資源名**:%2,** 測定値**:%3,** しきい値**:%4,** 検出回数**:%5,** 検出基準回数**:%6)**

**[UNIX]**

**MpTrfals: WARNING: 913: Monitoring value of Object(%1) is upper than upper warning level. (Device Name:%2, Detect Value:%3, Threshold Value:%4, Detect Times:%5, Detect Check Times:%6)**

#### 【メッセージの意味】

サーバ性能情報のしきい値監視において、警告を検出しました。

サーバ性能監視機能は、しきい値超えイベントメッセージを一度発行すると、しきい値超え状態が復旧するまで再び発行しません。

#### 【パラメタの意味】

- %1: 監視項目
- %2: 資源名
- %3: 測定値
- %4: しきい値
- %5: 検出回数
- %6: 検出基準回数

#### 【対処方法】

当該ノードのサーバ性能状況を確認し、適切な処置を行ってください。

#### **[UNIX]**

**MpTrfals: WARNING: 914:** 監視項目**(%1)**の値が下方警告レベルを下回りました。**(**資源名**:%2,** 測定値**:%3,** しきい 値**:%4,** 検出回数**:%5,** 検出基準回数**:%6)**

## **[Windows]**

**MpTrfals:** 警告**: 914:** 監視項目**(%1)**の値が下方警告レベルを下回りました。**(**資源名**:%2,** 測定値**:%3,** しきい値**:%4,** 検出回数**:%5,** 検出基準回数**:%6)**

## **[UNIX]**

**MpTrfals: WARNING: 914: Monitoring value of Object(%1) is lower than lower warning level. (Device Name:%2, Detect Value:%3, Threshold Value:%4, Detect Times:%5, Detect Check Times:%6)**

#### 【メッセージの意味】

サーバ性能情報のしきい値監視において、警告を検出しました。

サーバ性能監視機能は、しきい値超えイベントメッセージを一度発行すると、しきい値超え状態が復旧するまで再び発行しません。

#### 【パラメタの意味】

- %1: 監視項目
- %2: 資源名
- %3: 測定値
- %4: しきい値
- %5: 検出回数
- %6: 検出基準回数

#### 【対処方法】

当該ノードのサーバ性能状況を確認し、適切な処置を行ってください。

**MpTrfals: INFO: 915:** 監視項目**(%1)**の値が上方異常レベルを下回りました。**(**資源名**:%2,** 測定値**:%3,** しきい値**:%4,** 検出回数**:%5,** 検出基準回数**:%6) [Windows]**

**MpTrfals:** 情報**: 915:** 監視項目**(%1)**の値が上方異常レベルを下回りました。**(**資源名**:%2,** 測定値**:%3,** しきい値**:%4,** 検出回数**:%5,** 検出基準回数**:%6)**

**[UNIX]**

**MpTrfals: INFO: 915: Monitoring value of Object(%1) is lower than upper error level. (Device Name:%2, Detect Value:%3, Threshold Value:%4, Detect Times:%5, Detect Check Times:%6)**

#### 【メッセージの意味】

サーバ性能情報のしきい値監視において、復旧を検出しました。

#### 【パラメタの意味】

- %1: 監視項目
- %2: 資源名
- %3: 測定値
- %4: しきい値
- %5: 検出回数
- %6: 検出基準回数

#### 【対処方法】

対処は必要ありません。

## **[UNIX]**

**MpTrfals: INFO: 916:** 監視項目**(%1)**の値が下方異常レベルを上回りました。**(**資源名**:%2,** 測定値**:%3,** しきい値**:%4,** 検出回数**:%5,** 検出基準回数**:%6) [Windows]**

**MpTrfals:** 情報**: 916:** 監視項目**(%1)**の値が下方異常レベルを上回りました。**(**資源名**:%2,** 測定値**:%3,** しきい値**:%4,** 検出回数**:%5,** 検出基準回数**:%6)**

#### **[UNIX]**

**MpTrfals: INFO: 916: Monitoring value of Object(%1) is upper than lower error level. (Device Name:%2, Detect Value:%3, Threshold Value:%4, Detect Times:%5, Detect Check Times:%6)**

#### 【メッセージの意味】

サーバ性能情報のしきい値監視において、復旧を検出しました。

## 【パラメタの意味】

- %1: 監視項目
- %2: 資源名
- %3: 測定値
- %4: しきい値
- %5: 検出回数
- %6: 検出基準回数

## 【対処方法】

対処は必要ありません。

#### **[UNIX]**

**MpTrfals: INFO: 917:** 監視項目**(%1)**の値が上方警告レベルを下回りました。**(**資源名**:%2,** 測定値**:%3,** しきい値**:%4,** 検出回数**:%5,** 検出基準回数**:%6) [Windows]**

## **MpTrfals:** 情報**: 917:** 監視項目**(%1)**の値が上方警告レベルを下回りました。**(**資源名**:%2,** 測定値**:%3,** しきい値**:%4,** 検出回数**:%5,** 検出基準回数**:%6)**

## **[UNIX]**

**MpTrfals: INFO: 917: Monitoring value of Object(%1) is lower than upper warning level. (Device Name: %2, Detect Value:%3, Threshold Value:%4, Detect Times:%5, Detect Check Times:%6)**

#### 【メッセージの意味】

サーバ性能情報のしきい値監視において、復旧を検出しました。

#### 【パラメタの意味】

- %1: 監視項目
- %2: 資源名
- %3: 測定値
- %4: しきい値
- %5: 検出回数
- %6: 検出基準回数

#### 【対処方法】

対処は必要ありません。

## **[UNIX]**

**MpTrfals: INFO: 918:** 監視項目**(%1)**の値が下方警告レベルを上回りました。**(**資源名**:%2,** 測定値**:%3,** しきい値**:%4,** 検出回数**:%5,** 検出基準回数**:%6)**

**[Windows]**

**MpTrfals:** 情報**: 918:** 監視項目**(%1)**の値が下方警告レベルを上回りました。**(**資源名**:%2,** 測定値**:%3,** しきい値**:%4,** 検出回数**:%5,** 検出基準回数**:%6)**

#### **[UNIX]**

**MpTrfals: INFO: 918: Monitoring value of Object(%1) is upper than lower warning level. (Device Name: %2, Detect Value:%3, Threshold Value:%4, Detect Times:%5, Detect Check Times:%6)**

#### 【メッセージの意味】

サーバ性能情報のしきい値監視において、復旧を検出しました。

## 【パラメタの意味】

- %1: 監視項目
- %2: 資源名
- %3: 測定値
- %4: しきい値
- %5: 検出回数
- %6: 検出基準回数

## 【対処方法】

対処は必要ありません。

# **2.93 MpTrfExA**で始まるメッセージ

**[UNIX] MpTrfExA: INFO: 101: Activated %1. [UNIX] MpTrfExA: INFO: 101: %1**が起動しました。

## **[Windows] MpTrfExA:** 情報**: 101: %1**が起動しました。

## 【メッセージの意味】

サービス(デーモン)、またはプロセスが正常に起動しました。

## 【パラメタの意味】

%1: 起動したサービス(デーモン)、またはプロセス名

## 【対処方法】

対処は必要ありません。

**[UNIX] MpTrfExA: INFO: 102: Terminated %1. [UNIX] MpTrfExA: INFO: 102: %1**が終了しました。 **[Windows] MpTrfExA:** 情報**: 102: %1**が終了しました。

#### 【メッセージの意味】

サービス(デーモン)、またはプロセスが正常に終了しました。

## 【パラメタの意味】

%1: 終了したサービス(デーモン)、またはプロセス名

#### 【対処方法】

対処は必要ありません。

#### **[UNIX] MpTrfExA: ERROR: 301: Failed to activate %1. Reason code=%2 [UNIX] MpTrfExA: ERROR: 301: %1**の起動に失敗しました。原因コード**=%2 [Windows] MpTrfExA:** エラー**: 301: %1**の起動に失敗しました。原因コード**=%2**

## 【メッセージの意味】

タイムアウトが発生したため、拡張エージェントのサービス(デーモン)プロセスの表示されているプログラムの起動に失敗しました。

## 【パラメタの意味】

%1: 起動に失敗したプログラム名

%2: 失敗した原因コード

#### 【対処方法】

拡張エージェントを起動してください。

・ Solaris版、Linux版、HP-UX版、AIX版の場合:

sh /opt/FJSVspmex/etc/rc/swpmexa start

・ Windows版の場合:

net start MpTrfExA

再起動後も出力される場合は、保守情報収集ツールを使用し、[性能監視・稼働監視]の資料を採取して、技術員に連絡してくださ い。

保守情報収集ツールの使用方法については、"対処方法の各手順"の"[保守情報の収集方法](#page-1670-0)"を参照してください。

**[UNIX] MpTrfExA: ERROR: 302: Failed to exit %1. Reason code=%2 [UNIX] MpTrfExA: ERROR: 302: %1**の終了に失敗しました。原因コード**=%2 [Windows] MpTrfExA:** エラー**: 302: %1**の終了に失敗しました。原因コード**=%2**

#### 【メッセージの意味】

表示されているプログラムが応答しません。

## 【パラメタの意味】

%1: 終了に失敗したプログラム名

%2: 失敗した原因コード

## 【対処方法】

該当するサービスを再起動してください。

・ Solaris版、Linux版、HP-UX版、AIX版の場合:

/opt/FJSVspmex/etc/rc/K00swpmexa stop /opt/FJSVspmex/etc/rc/swpmexa start

・ Windows版の場合

net stop MpTrfExA net start MpTrfExA

頻繁に本メッセージが出力される場合は、当該ノードで、保守情報収集ツールを使用し、[性能監視・稼働監視]の資料を採取し て、技術員に連絡してください。

保守情報収集ツールの使用方法については、"対処方法の各手順"の"[保守情報の収集方法](#page-1670-0)"を参照してください。

#### **[UNIX] MpTrfExA: ERROR: 303: Insufficient memory. Function name=%1 [UNIX] MpTrfExA: ERROR: 303:** メモリ不足が発生しました。発生関数名**=%1 [Windows] MpTrfExA:** エラー**: 303:** メモリ不足が発生しました。発生関数名**=%1**

## 【メッセージの意味】

メモリ不足が発生しました。

## 【パラメタの意味】

%1: メモリ不足が発生した関数名

## 【対処方法】

不要なアプリケーションを終了して、十分なメモリを確保してください。

## **[Windows]**

## **MpTrfExA:** エラー**: 306:** サービスの設定に失敗しました。原因コード**=%1**

## 【メッセージの意味】

システム負荷等の理由により、サービスの起動に失敗しました。

## 【パラメタの意味】

%1: 失敗した原因コード

該当するサービスの登録作業に失敗しています。

Systemwalker Centric Managerの再インストールを実施してください。

## **[Windows]**

## **MpTrfExA:** エラー**: 307:** レジストリのオープンに失敗しました。キー名**=%1** 原因コード**=%2**

#### 【メッセージの意味】

レジストリ情報の設定に誤りがあります。または壊れています。

#### 【パラメタの意味】

%1: 失敗したレジストリキー

%2: 失敗時に通知された復帰コード

## 【対処方法】

製品を再インストールしてください。再インストール後も出力される場合は、保守情報収集ツールを使用し、[性能監視・稼働監視] の[性能監視]の資料を採取して、技術員に連絡してください。 保守情報収集ツールの使用方法については、"対処方法の各手順"の"[保守情報の収集方法](#page-1670-0)"を参照してください。

## **[Windows] MpTrfExA:** エラー**: 308:** レジストリ値の取得に失敗しました。キー名**=%1** 原因コード**=%2**

#### 【メッセージの意味】

レジストリ情報の設定に誤りがあります。または壊れています。

#### 【パラメタの意味】

%1: 失敗したレジストリキー

%2: 失敗時に通知された復帰コード

#### 【対処方法】

製品を再インストールしてください。再インストール後も出力される場合は、保守情報収集ツールを使用し、[性能監視・稼働監視] の[性能監視]の資料を採取して、技術員に連絡してください。 保守情報収集ツールの使用方法については、"対処方法の各手順"の"[保守情報の収集方法](#page-1670-0)"を参照してください。

## **[Windows]**

**MpTrfExA:** エラー**: 309: INI**ファイルの読み込みに失敗しました。**INI**ファイル名**=%1** 発生関数名**=%2** 原因コード**=%3**

#### 【メッセージの意味】

当該のINIファイルが存在しないか、ファイルが壊れています。

#### 【パラメタの意味】

%1: 読み込みに失敗したINIファイル名

%2: 検出した関数名

%3: 失敗した原因コード

## 【対処方法】

サーバ性能監視のポリシーファイルが破壊されています。サーバ性能監視のポリシーを再度作成し、配付してください。

#### **[Windows]**

## **MpTrfExA:** エラー**: 310:** イベントの作成に失敗しました。イベント名**=%1** 原因コード**=%2**

#### 【メッセージの意味】

プロセス間の同期をとるためのイベントを作成できませんでした。

## 【パラメタの意味】

%1: 失敗したイベント名

%2: 失敗した原因コード

## 【対処方法】

リソース不足が発生しています。不要なプロセスを停止し、Systemwalker Centric Managerを再起動してください。Systemwalker Centric Managerの再起動方法については、"対処方法の各手順"の"[Systemwalker Centric Manager](#page-1669-0)の起動/停止"を参照してくだ さい。

**[UNIX] MpTrfExA: ERROR: 330: Failed to start Extention Agent. Process = %1 Detail = %2 [UNIX] MpTrfExA: ERROR: 330:** 拡張エージェントの起動に失敗しました。**Process = %1 Detail = %2 [Windows] MpTrfExA:** エラー**: 330:** 拡張エージェントの起動に失敗しました。**Process = %1 Detail = %2**

#### 【メッセージの意味】

一時的なリソース不足により初期化処理に失敗したため、拡張エージェントの起動に失敗しました。

## 【パラメタの意味】

%1: 発生箇所

%2: 原因コード(%1がDataLost の場合は、監視対象デバイスが存在しなかった項目のObjectID)

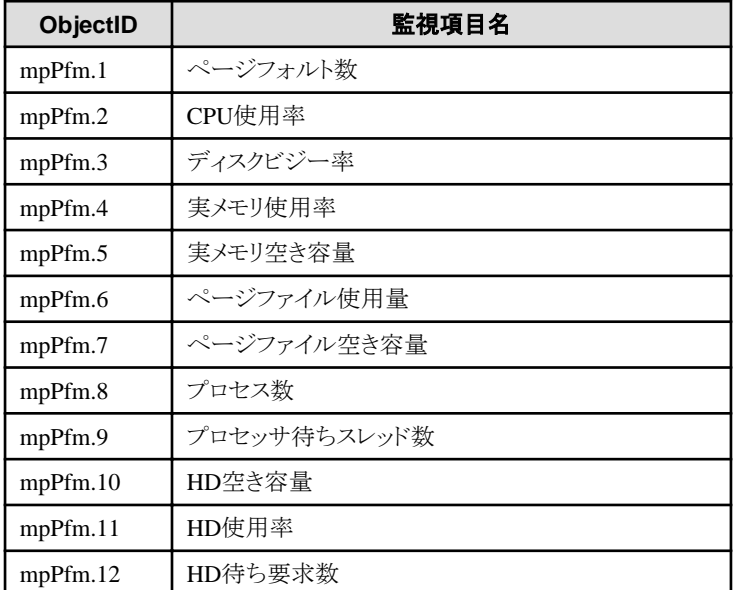

## 【対処方法】

・ 表示されている発生箇所が DataLost の場合は、以下の対処を行ってください。

## diskperf Y

<sup>-</sup> ディスクのパフォーマンスカウンタが有効になっているか確認してください。 ディスクのパフォーマンスカウンタを有効にする場合は、以下のコマンドを実行してください。設定を有効にするにはシステ ムの再起動が必要です。

<sup>-</sup> ディスクのパフォーマンスカウンタが有効になっているにもかかわらず、本メッセージが出力される場合は、監 視項目を監視の対象から外してください。

・ 表示されている発生箇所がSMAの場合は、SNMPエージェント(SMA:System Management Agent)がインストール されていないか起動抑止されています。SMAのパッケージをインストールまたは、起動抑止を解除し、以下のコマ ンドを実行してください。

# /opt/FJSVspmex/etc/rc/setupProxy.sh

SNMPエージェントとしてSEA(Solstice Enterprise Agent)を導入する場合、以下のコマンドを実行してください。

# /opt/FJSVspmex/etc/rc/setupsea.sh

SNMPエージェントのインストールを行わない、または、SNMPエージェントを起動抑止する場合は、以下のコマンドを実行して ください。

# /opt/FJSVspmex/etc/rc/setupdmz.sh

・ 表示されている発生箇所がSEAの場合は、SNMPエージェント(SEA:Solstice Enterprise Agent)がインストールされ ていないか起動抑止されています。SEAのパッケージをインストールまたは、起動抑止を解除し、以下のコマンド を実行してください。

# /opt/FJSVspmex/etc/rc/setupsea.sh

SNMPエージェントのインストールを行わない、または、SNMPエージェントを起動抑止する場合は、以下のコマンドを実行して ください。

# /opt/FJSVspmex/etc/rc/setupdmz.sh

・ 表示されている発生箇所がDataLost、SMA、SEA の以外の場合は拡張エージェントを起動してください。

- Solaris版、Linux版、HP-UX版、AIX版の場合:

sh /opt/FJSVspmex/etc/rc/swpmexa start

- Windows版の場合:

net start MpTrfExA

なお、再起動しても頻発する場合、保守情報収集ツールを使用し、[性能監視・稼働監視]の資料を採取して、技術員に連絡し てください。

保守情報収集ツールの使用方法については、"対処方法の各手順"の"[保守情報の収集方法](#page-1670-0)"を参照してください。

・ 表示されている原因コードが128の場合は、一時的にデスクトップヒープが枯渇している可能性が考えられます。 性能監視拡張エージェントの再起動を実施してください。なお、現象が再現するようであれば、デスクトップヒープ 領域の拡張をご検討ください。

#### **[UNIX]**

**MpTrfExA: WARNING: 331: Failed to access environment file. Detail = %1 ( %2 %3 ) [UNIX] MpTrfExA: WARNING: 331:** 定義ファイルの異常を検出しました。デフォルト値で処理を続行します。**Detail = %1 ( %2 %3 ) [Windows] MpTrfExA:** 警告**: 331:** 定義ファイルの異常を検出しました。デフォルト値で処理を続行します。**Detail = %1 ( %2 %3 )**

## 【メッセージの意味】

定義ファイルに異常を検出しました。初期値で処理を続行します。

## 【パラメタの意味】

%1: 定義ファイル名

%2: セクション名

%3: キー名

サーバ性能監視のポリシーを再度作成し、配付してください。

#### **[UNIX]**

**MpTrfExA: ERROR: 332: Failed to collect performance data. Process = %1 Detail = %2 [UNIX] MpTrfExA: ERROR: 332:** 性能情報の収集に失敗しました。収集処理を停止します。**Process = %1 Detail = %2**

**[Windows] MpTrfExA:** エラー**: 332:** 性能情報の収集に失敗しました。収集処理を停止します。**Process = %1 Detail = %2**

#### 【メッセージの意味】

拡張エージェントの情報収集処理において、一時的なリソース不足により、システムからの性能情報獲得に失敗しました。

#### 【パラメタの意味】

%1: 発生箇所

%2: 詳細コード(システムのエラーコード)

#### 【対処方法】

拡張エージェントが停止している場合は起動してください。

Solaris版、Linux版、HP-UX版、AIX版の場合:

sh /opt/FJSVspmex/etc/rc/swpmexa start

Windows版の場合:

net start MpTrfExA

拡張エージェントが停止していない場合は、一時的なリソース不足による原因が考えられます。頻繁に本メッセージが出力される場 合は、保守情報収集ツールを使用し、運用管理サーバ、およびメッセージを出力する部門管理サーバ/業務サーバで[性能監視・ 稼働監視]の資料を採取して、技術員に連絡してください。

保守情報収集ツールの使用方法については、"対処方法の各手順"の"[保守情報の収集方法](#page-1670-0)"を参照してください。

#### **[UNIX]**

#### **MpTrfExA: WARNING: 333: Failed to monitor performance data. Process = %1 Detail = %2 [UNIX] MpTrfExA: WARNING: 333:** アラーム通知に失敗しました。収集処理は続行します。**Process = %1 Detail = %2 [Windows]**

#### **MpTrfExA:** 警告**: 333:** アラーム通知に失敗しました。収集処理は続行します。**Process = %1 Detail = %2**

#### 【メッセージの意味】

一時的なリソース不足により、しきい値アラームの送信に失敗しました。または、OSの性能情報収集コマンドの実行でエラーが発生 したため、性能情報の収集に失敗しました。

詳細コード=2の場合は、性能監視拡張エージェントが使用するテンポラリファイルが一時的に存在しなかった場合に発生します。

テンポラリファイルが存在しない原因として以下のことが考えられます。

- 1. テンポラリファイルが何らかの原因で作成できなかった場合
- 2. テンポラリファイルが何らかの原因で削除されてしまった場合 1.はHD枯渇によるファイル作成の失敗、メモリ枯渇、プロセステーブル枯渇 による性能収集コマンドの起動失敗などが考え られます。

2.はオペレーションなどのミスによるものが考えられます。

本警告が頻発していない場合、一時的な現象のため、次回サンプリングからは正常に動作しています。特に対処の必要はありま せん。

【パラメタの意味】

%1: 発生箇所

%2: 詳細コード

#### 【対処方法】

頻発するようであれば、拡張エージェントを再起動してください。

Solaris版、Linux版、HP-UX版、AIX版の場合:

sh /opt/FJSVspmex/etc/rc/swpmexa start

Windows版の場合:

net start MpTrfExA

#### **[UNIX]**

**MpTrfExA: ERROR: 334: Could not start the extended agent because SUNWaccu package is not installed. [UNIX]**

**MpTrfExA: ERROR: 334: SUNWaccu**パッケージがインストールされていないため、拡張エージェントの起動に失敗 しました

#### 【メッセージの意味】

性能監視に必要なパッケージSUNWaccu、または、system/accounting/legacy-accounting パッケージがインストールされていないた め、性能監視拡張エージェントが起動できませんでした。

#### 【対処方法】

- 1. 以下のSolaris OSのパッケージをインストールしてください。
	- Solaris10以前の場合

**SUNWaccu** 

- Solaris11以降の場合

system/accounting/legacy-accounting

- 2. 以下のコマンドを実行してください。
	- Solaris9以前の場合

# /opt/FJSVspmex/etc/rc/setupsea.sh

- Solaris10以降の場合

# /opt/FJSVspmex/etc/rc/setupProxy.sh

- SNMPエージェントのインストールを行わない環境の場合(Solaris9以前、Solaris10以降共通)

# /opt/FJSVspmex/etc/rc/setupdmz.sh

#### **[UNIX] MpTrfExA: ERROR: 335:Failed to start Extension Agent because Network setup is not completed. [UNIX] MpTrfExA: ERROR: 335:**通信環境設定が完了していないため、拡張エージェントの起動に失敗しました。

#### 【メッセージの意味】

インストールまたは動作モード変更の際に、ほかのアプリケーションによりポート番号2749が使用されていたため、拡張エージェン トの通信環境設定が完了していませんでした。

#### 【対処方法】

ポート番号2749を使用しているアプリケーションを、ほかのポート番号で動作するように変更し、以下のコマンドを実行してください。 また、現在は、ポート番号2749がほかのアプリケーションにより使用されていないことが確認できた場合も、以下のコマンドを実行 し、再度、拡張エージェントの環境設定を行ってください。

- ・ Solaris 9の場合: # /opt/FJSVspmex/etc/rc/setupsea.sh
- ・ Solaris 10以降の場合: # /opt/FJSVspmex/etc/rc/setupProxy.sh
- ・ Linuxの場合: # /opt/FJSVspmex/etc/rc/setupProxy.sh

**MpTrfExA: ERROR: 336: Start of the Extension Agent failed, since the number of processes reached the maximum of a system or memories ran short. Process = %1 Detail = %2 [UNIX] MpTrfExA: ERROR: 336:** プロセス数がシステムの上限に達したか、メモリが不足したため、拡張エージェントの起動 に失敗しました。 **Process = %1 Detail = %2 [Windows] MpTrfExA:** エラー**: 336:** プロセス数がシステムの上限に達したか、メモリが不足したため、拡張エージェントの起動に 失敗しました。 **Process = %1 Detail = %2**

#### 【メッセージの意味】

リソース不足が発生したため、拡張エージェントの起動に失敗しました。

## 【パラメタの意味】

%1: 発生箇所

%2: 失敗した原因コード

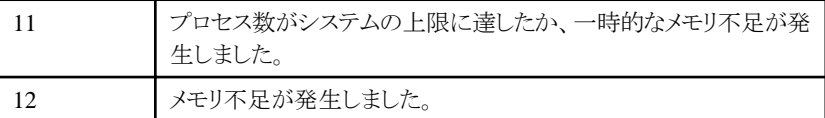

## 【対処方法】

リソース不足が発生しています。不要なプロセスを停止し、拡張エージェントが停止している場合は再起動してください。

- ・ Solaris版、Linux版、HP-UX版、AIX版の場合:
	- 1. sh /opt/FJSVspmex/etc/rc/K00swpmexa stop
	- 2. sh /opt/FJSVspmex/etc/rc/swpmexa start
- ・ Windows版の場合:
	- 1. net stop MpTrfExA
	- 2. net start MpTrfExA

拡張エージェントが停止していない場合は、一時的なリソース不足による原因が考えられます。頻繁に本メッセージが出力される場 合は、当該ノードで、保守情報収集ツールを使用し、[性能監視・稼働監視]の資料を採取して、技術員に連絡してください。

保守情報収集ツールの使用方法については、"対処方法の各手順"の"[保守情報の収集方法](#page-1670-0)"を参照してください。

## **[UNIX]**

**MpTrfExA: ERROR: 337: Start of the Extension Agent failed due to shortage of desktop heap. Process = %1 Detail = %2**

**[UNIX] MpTrfExA: ERROR: 337:**プロセス数がシステムの上限に達したか、メモリが不足したため、性能情報を収集するため

のコマンドを起動することができませんでした。収集処理を停止します。 **Process = %1 Detail = %2 [Windows]**

**MpTrfExA:** エラー**: 337:**プロセス数がシステムの上限に達したか、メモリが不足したため、性能情報を収集するための コマンドを起動することができませんでした。収集処理を停止します。 **Process = %1 Detail = %2**

## 【メッセージの意味】

リソース不足が発生したため、拡張エージェントの性能情報の収集に失敗しました。

## 【パラメタの意味】

%1: 発生箇所

%2: 失敗した原因コード

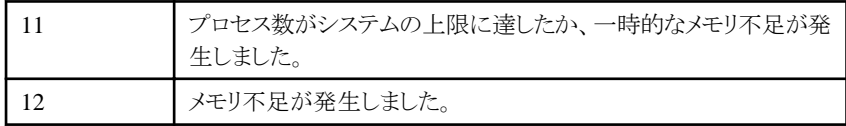

## 【対処方法】

リソース不足が発生しています。不要なプロセスを停止し、拡張エージェントが停止している場合は再起動してください。

- ・ Solaris版、Linux版、HP-UX版、AIX版の場合:
	- 1. sh /opt/FJSVspmex/etc/rc/K00swpmexa stop
	- 2. sh /opt/FJSVspmex/etc/rc/swpmexa start
- ・ Windows版の場合:
	- 1. net stop MpTrfExA
	- 2. net start MpTrfExA

拡張エージェントが停止していない場合は、一時的なリソース不足による原因が考えられます。頻繁に本メッセージが出力される場 合は、当該ノードで、保守情報収集ツールを使用し、[性能監視・稼働監視]の資料を採取して、技術員に連絡してください。

保守情報収集ツールの使用方法については、"対処方法の各手順"の"[保守情報の収集方法](#page-1670-0)"を参照してください。

#### **[Windows] MpTrfExA:** エラー**: 338:** デスクトップヒープが枯渇したため、拡張エージェントの起動に失敗しました。 **Process = %1 Detail = %2**

#### 【メッセージの意味】

リソース不足が発生したため、拡張エージェントの起動に失敗しました。

## 【パラメタの意味】

%1: 発生箇所

%2: 失敗した原因コード

128 | デスクトップヒープの不足が発生しました。

## 【対処方法】

リソース不足が発生しています。不要なプロセスを停止し、拡張エージェントを再起動してください。

#### 1. net stop MpTrfExA

#### 2. net start MpTrfExA

頻繁に再発する場合は、Microsoft社より、デスクトップヒープ領域の拡張方法について公開されていますので、Microsoftサポート ページ を参照ください。

http://support.microsoft.com/default.aspx?scid=kb;ja;184802

※デスクトップヒープの拡張には、レジストリの編集が必要となります。

編集内容に誤りがないように内容等、十分注意してください。

#### **[Windows] MpTrfExA:** エラー**: 339:** デスクトップヒープが枯渇したため、 性能情報を収集するためのコマンドを起動することがで きませんでした。収集処理を停止します。 **Process = %1 Detail = %2**

## 【メッセージの意味】

リソース不足が発生しため、拡張エージェントの性能情報の収集に失敗しました。

#### 【パラメタの意味】

%1: 発生箇所

%2: 失敗した原因コード

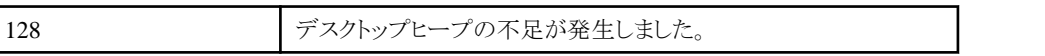

## 【対処方法】

リソース不足が発生しています。以下の手順で不要なプロセスを停止し、拡張エージェントを再起動してください。

- 1. net stop MpTrfExA
- 2. net start MpTrfExA

頻繁に再発する場合は、Microsoft社より、デスクトップヒープ領域の拡張方法について公開されていますので、Microsoftサポート ページ を参照ください。

http://support.microsoft.com/default.aspx?scid=kb;ja;184802

注) デスクトップヒープの拡張には、レジストリの編集が必要となります。編集内容に誤りがないように内容等、十分注意してくださ い。

#### **[UNIX]**

**MpTrfExA: ERROR: 340: Start of the Extension Agent failed,since the number of processes reached the maximum of a system or memories ran short. Process = %1 Detail = %2 [UNIX]**

**MpTrfExA: ERROR: 340:** オープンできるファイル数が上限に達したか、メモリが不足したため、拡張エージェントの起 動に失敗しました。**Process = %1 Detail = %2**

#### **[Windows]**

**MpTrfExA:** エラー**: 340:** オープンできるファイル数が上限に達したか、メモリが不足したため、拡張エージェントの起動 に失敗しました。**Process = %1 Detail = %2**

## 【メッセージの意味】

リソース不足が発生したため、拡張エージェントの起動に失敗しました。

## 【パラメタの意味】

%1: 発生箇所

%2: 失敗した原因コード

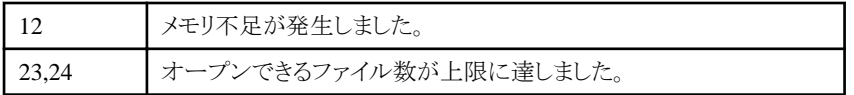

## 【対処方法】

リソース不足が発生しています。不要なプロセスを停止し、拡張エージェントが停止している場合は再起動してください。

- ・ Solaris版、Linux版、HP-UX版、AIX版の場合:
	- 1. sh /opt/FJSVspmex/etc/rc/K00swpmexa stop
	- 2. sh /opt/FJSVspmex/etc/rc/swpmexa start
- ・ Windows版の場合:

#### 1. net stop MpTrfExA

#### 2. net start MpTrfExA

拡張エージェントが停止していない場合は、一時的なリソース不足による原因が考えられます。頻繁に本メッセージが出力される場 合は、当該ノードで、保守情報収集ツールを使用し、[性能監視・稼働監視]の資料を採取して、技術員に連絡してください。

保守情報収集ツールの使用方法については、"対処方法の各手順"の"[保守情報の収集方法](#page-1670-0)"を参照してください。

#### **[UNIX]**

**MpTrfExA: ERROR: 341: Monitoring of "%1" has been stopped because the operating system command returned an error obtaining performance statistics. MpTrfExA: ERROR: 341:** 性能情報を取得するオペレーティングシステムのコマンドが異常復帰したため、**"%1"**の監 視を停止しました。

#### 【メッセージの意味】

サーバ性能情報の収集インタフェース(OSが提供するコマンド)が異常復帰したため、監視項目の監視を停止しました。

## 【パラメタの意味】

%1: 収集を停止した監視項目

#### 【システムの処理】

メッセージ中の監視項目の監視が停止します。その他の監視項目については監視を継続します。

#### 【対処方法】

サーバ性能情報の収集インタフェース(OSが提供するコマンド)が異常復帰する場合、一般的に次の原因が考えられます。

- ・ 一時的なリソース不足が発生した。
- ・ サーバ性能情報の収集インタフェース(OSが提供するコマンド)がインストールされていない。

また、"HD空き容量"または"HD使用率"を監視時に本メッセージが出力される場合、NFSのタイムアウト等により、dfコマンドが異 常復帰したことが原因として考えられます。

収集を停止した監視項目に対応するサーバ性能情報の収集インタフェース(OSが提供するコマンド)を実行し、異常復帰する場合 はその原因を取り除きます。正常復帰することを確認後、収集を再開させるために、以下の手順で拡張エージェントを再起動しま す。

/opt/FJSVspmex/etc/rc/K00swpmexa stop /opt/FJSVspmex/etc/rc/swpmexa start

なお、サーバ性能情報の収集インタフェースについては、"Systemwalker Centric Manager リファレンスマニュアル"の"性能監視の 監視項目一覧"を参照してください。

#### **[UNIX]**

**MpTrfExA: WARNING: 350: Failed to execute cpustat command because cpustat command is already executed.**

#### 【メッセージの意味】

コア使用率を考慮したCPU使用率を取得するために実行するシステムコマンド"cpustat"の二重起動を検知しました。

#### 【システムの処理】

システムコマンド"cpustat"は、1つの装置で1プロセスしか起動できません。他のツールやコマンドで、既にcpustatコマンドを実行し ている場合は、性能情報収集を収集することができません。

#### 【対処方法】

以下のメッセージと一緒に出力される場合:

UX:MpTrfExA: ERROR: 330: 拡張エージェントの起動に失敗しました。

性能監視拡張エージェントのデーモンは停止します。性能監視拡張エージェントのデーモンを起動するためには、cpustatコマンド を使用している他のツールやコマンドを終了してから、拡張エージェントを起動する必要があります。 以下のように、拡張エージェント単体を起動してください。

#### #/opt/FJSVspmex/etc/rc/swpmexa start <Return>

#### 本メッセージ単体で出力される場合:

本メッセージが出力された場合、対象ノードでは、直前の収集期間(サンプリング間隔×回数)におけるCPU使用率の収集および 監視は行われません。

#### **[UNIX]**

**MpTrfExA: ERROR: 901: Monitoring value of Object(%1) is upper than upper error level. (Device Name: %2, Detect Value:%3, Threshold Value:%4, Detect Times:%5, Detect Check Times:%6)**

**[UNIX]**

**MpTrfExA: ERROR: 901:** 監視項目**(%1)**の値が上方異常レベルを上回りました。**(**資源名**:%2,** 測定値**:%3,** しきい 値**:%4,** 検出回数**:%5,** 検出基準回数**:%6)**

#### **[Windows]**

**MpTrfExA:** エラー**: 901:** 監視項目**(%1)**の値が上方異常レベルを上回りました。**(**資源名**:%2,** 測定値**:%3,** しきい値**: %4,** 検出回数**:%5,** 検出基準回数**:%6)**

#### 【メッセージの意味】

サーバ性能情報のしきい値監視において、異常を検出しました。なお、サーバ性能監視機能のしきい値監視の仕様、サーバ性能 情報の収集インタフェース(OSコマンド)については、"Systemwalker Centric Managerリファレンスマニュアル"を参照してください。

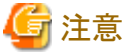

サーバ性能監視機能は、しきい値超えイベントメッセージを一度発行すると、しきい値超え状態が復旧するまで再び発行しません。

#### 【パラメタの意味】

%1: 監視項目

%2: 資源名

%3: 測定値(測定区間内で検出された最大値)

%4: しきい値

%5: 検出回数

%6: 検出基準回数

#### 【対処方法】

一時的なものであれば対処の必要はありません。頻発する場合は、当該ノードのサーバ性能状況を確認し、適切な処置を行って ください。

## **[UNIX]**

**MpTrfExA: ERROR: 902: Monitoring value of Object(%1) is lower than lower error level. (Device Name: %2, Detect Value:%3, Threshold Value:%4, Detect Times:%5, Detect Check Times:%6) [UNIX]**

**MpTrfExA: ERROR: 902:** 監視項目**(%1)**の値が下方異常レベルを下回りました。**(**資源名**:%2,** 測定値**:%3,** しきい 値**:%4,** 検出回数**:%5,** 検出基準回数**:%6)**

#### **[Windows]**

**MpTrfExA:** エラー**: 902:** 監視項目**(%1)**の値が下方異常レベルを下回りました。**(**資源名**:%2,** 測定値**:%3,** しきい値**: %4,** 検出回数**:%5,** 検出基準回数**:%6)**

#### 【メッセージの意味】

サーバ性能情報のしきい値監視において異常を検出しました。なお、サーバ性能監視機能のしきい値監視の仕様、サーバ性能情 報の収集インタフェース(OSコマンド)については、"Systemwalker Centric Managerリファレンスマニュアル"を参照してください。

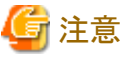

サーバ性能監視機能は、しきい値超えイベントメッセージを一度発行すると、しきい値超え状態が復旧するまで再び発行しません。

#### 【パラメタの意味】

%1: 監視項目

%2: 資源名

%3: 測定値(測定区間内で検出された最小値)

%4: しきい値

%5: 検出回数

%6: 検出基準回数

#### 【対処方法】

一時的なものであれば対処の必要はありません。頻発する場合は、当該ノードのサーバ性能状況を確認し、適切な処置を行って ください。

#### **[UNIX]**

**MpTrfExA: WARNING: 903: Monitoring value of Object(%1) is upper than upper warning level. (Device Name:%2, Detect Value:%3, Threshold Value:%4, Detect Times:%5, Detect Check Times:%6) [UNIX]**

**MpTrfExA: WARNING: 903:** 監視項目**(%1)**の値が上方警告レベルを上回りました。**(**資源名**:%2,** 測定値**:%3,** しきい 値**:%4,** 検出回数**:%5,** 検出基準回数**:%6)**

#### **[Windows]**

**MpTrfExA:** 警告**: 903:** 監視項目**(%1)**の値が上方警告レベルを上回りました。**(**資源名**:%2,** 測定値**:%3,** しきい値**:%4,** 検出回数**:%5,** 検出基準回数**:%6)**

#### 【メッセージの意味】

サーバ性能情報のしきい値監視において警告を検出しました。なお、サーバ性能監視機能のしきい値監視の仕様、サーバ性能情 報の収集インタフェース(OSコマンド)については、"Systemwalker Centric Managerリファレンスマニュアル"を参照してください。

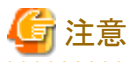

サーバ性能監視機能は、しきい値超えイベントメッセージを一度発行すると、しきい値超え状態が復旧するまで再び発行しません。

## 【パラメタの意味】

- %1: 監視項目
- %2: 資源名

%3: 測定値(測定区間内で検出された最大値)

%4: しきい値

%5: 検出回数

%6: 検出基準回数

## 【対処方法】

一時的なものであれば対処の必要はありません。頻発する場合は、当該ノードのサーバ性能状況を確認し、適切な処置を行って ください。

#### **[UNIX]**

**MpTrfExA: WARNING: 904: Monitoring value of Object(%1) is lower than lower warning level. (Device Name:%2, Detect Value:%3, Threshold Value:%4, Detect Times:%5, Detect Check Times:%6)**

**MpTrfExA: WARNING: 904:** 監視項目**(%1)**の値が下方警告レベルを下回りました。**(**資源名**:%2,** 測定値**:%3,** しきい 値**:%4,** 検出回数**:%5,** 検出基準回数**:%6) [Windows] MpTrfExA:** 警告**: 904:** 監視項目**(%1)**の値が下方警告レベルを下回りました。**(**資源名**:%2,** 測定値**:%3,** しきい値**:%4,**

検出回数**:%5,** 検出基準回数**:%6)**

#### 【メッセージの意味】

サーバ性能情報のしきい値監視において警告を検出しました。なお、サーバ性能監視機能のしきい値監視の仕様、サーバ性能情 報の収集インタフェース(OSコマンド)については、"Systemwalker Centric Manager リファレンスマニュアル"の"性能監視の監視項 目一覧"を参照してください。

# 45 注意

```
. . . . . . . . . . . . . . . . . .
サーバ性能監視機能は、しきい値超えイベントメッセージを一度発行すると、しきい値超え状態が復旧するまで再び発行しません。
```
## 【パラメタの意味】

%1: 監視項目

%2: 資源名

%3: 測定値(測定区間内で検出された最小値)

%4: しきい値

%5: 検出回数

%6: 検出基準回数

#### 【対処方法】

一時的なものであれば対処の必要はありません。頻発する場合は、当該ノードのサーバ性能状況を確認し、適切な処置を行って ください。

# **2.94 MpTrfMals**で始まるメッセージ

#### **[Windows]**

**MpTrfMals:** エラー**: 1001:** レジストリのオープンに失敗しました。**(%1)**

**[Windows]**

**MpTrfMals: ERROR: 1001: Failed to open the registry.(%1)**

#### 【メッセージの意味】

レジストリのオープンに失敗しました。

## 【パラメタの意味】

%1: レジストリキー名

## 【システムの処理】

処理を中止します。

#### 【対処方法】

保守情報収集ツールを使用し、[フレームワーク]の資料を採取して、技術員に連絡してください。保守情報収集ツールの使用方法 については、"対処方法の各手順"の"[保守情報の収集方法](#page-1670-0)"を参照してください。

## **[Windows]**

**MpTrfMals:** エラー**: 1002:** レジストリ情報の取得に失敗しました。**(%1)**

## **[Windows] MpTrfMals: ERROR: 1002: Failed to obtain registry information.(%1)**

## 【メッセージの意味】

レジストリの読み込みに失敗しました。

## 【パラメタの意味】

%1: レジストリキー名

## 【システムの処理】

処理を中止します。

## 【対処方法】

保守情報収集ツールを使用し、[フレームワーク]の資料を採取して、技術員に連絡してください。保守情報収集ツールの使用方法 については、"対処方法の各手順"の"[保守情報の収集方法](#page-1670-0)"を参照してください。

#### **[UNIX]**

**MpTrfMals: ERROR: 1003:** 内部エラーが発生しました。 **[Windows] MpTrfMals:** エラー**: 1003:** 内部エラーが発生しました。 **[UNIX] MpTrfMals: ERROR: 1003: An internal error occurred.**

## 【メッセージの意味】

内部処理で継続不可能なエラーが発生しました。

## 【システムの処理】

処理を中止します。

## 【対処方法】

保守情報収集ツールを使用し、[フレームワーク]の資料を採取して、技術員に連絡してください。保守情報収集ツールの使用方法 については、"対処方法の各手順"の"[保守情報の収集方法](#page-1670-0)"を参照してください。

## **[UNIX]**

**MpTrfMals: ERROR: 1004:** ファイルのオープンに失敗しました。**(%1) [Windows] MpTrfMals:** エラー**: 1004:** ファイルのオープンに失敗しました。**(%1) [UNIX] MpTrfMals: ERROR: 1004: Failed to open a file.(%1)**

## 【メッセージの意味】

ファイルのオープンに失敗しました。

## 【パラメタの意味】

%1: ファイル名

## 【システムの処理】

処理を中止します。

## 【対処方法】

クラスタシステムの場合、共有ディスクが正しくマウントされていることを確認してください。

上記以外の場合は、保守情報収集ツールを使用し、[フレームワーク]の資料を採取して、技術員に連絡してください。保守情報収 集ツールの使用方法については、"対処方法の各手順"の"[保守情報の収集方法](#page-1670-0)"を参照してください。

#### **[UNIX] MpTrfMals: ERROR: 1005:** ファイルの読み込みに失敗しました。**(%1) [Windows] MpTrfMals:** エラー**: 1005:** ファイルの読み込みに失敗しました。**(%1) [UNIX] MpTrfMals: ERROR: 1005: Failed to read a file.(%1)**

#### 【メッセージの意味】

ファイルの読み込みに失敗しました。

#### 【パラメタの意味】

%1: ファイル名

## 【システムの処理】

処理を中止します。

## 【対処方法】

クラスタシステムの場合、共有ディスクが正しくマウントされていることを確認してください。

上記以外の場合は、保守情報収集ツールを使用し、[フレームワーク]の資料を採取して、技術員に連絡してください。保守情報収 集ツールの使用方法については、"対処方法の各手順"の"[保守情報の収集方法](#page-1670-0)"を参照してください。

#### **[UNIX]**

**MpTrfMals: ERROR: 1006:** ファイルの書き込みに失敗しました。**(%1) [Windows] MpTrfMals:** エラー**: 1006:** ファイルの書き込みに失敗しました。**(%1) [UNIX] MpTrfMals: ERROR: 1006: Failed to write to a file.(%1)**

#### 【メッセージの意味】

ファイルへの書き込みに失敗しました。

#### 【パラメタの意味】

%1: ファイル名

## 【システムの処理】

処理を中止します。

## 【対処方法】

クラスタシステムの場合、共有ディスクが正しくマウントされていることを確認してください。

上記以外の場合は、保守情報収集ツールを使用し、[フレームワーク]の資料を採取して、技術員に連絡してください。保守情報収 集ツールの使用方法については、"対処方法の各手順"の"[保守情報の収集方法](#page-1670-0)"を参照してください。

**[UNIX] MpTrfMals: ERROR: 1007:** ファイルのコピーに失敗しました。**(%1) [Windows] MpTrfMals:** エラー**: 1007:** ファイルのコピーに失敗しました。**(%1) [UNIX] MpTrfMals: ERROR: 1007: Failed to copy a file.(%1)**

#### 【メッセージの意味】

ファイルのコピーに失敗しました。

## 【パラメタの意味】

%1: ファイル名

## 【システムの処理】

処理を中止します。

## 【対処方法】

クラスタシステムの場合、共有ディスクが正しくマウントされていることを確認してください。

上記以外の場合は、保守情報収集ツールを使用し、[フレームワーク]の資料を採取して、技術員に連絡してください。保守情報収 集ツールの使用方法については、"対処方法の各手順"の"[保守情報の収集方法](#page-1670-0)"を参照してください。

#### **[UNIX]**

**MpTrfMals: ERROR: 1008:** 定義情報の読み込みに失敗しました。**(%1) [Windows] MpTrfMals:** エラー**: 1008:** 定義情報の読み込みに失敗しました。**(%1) [UNIX] MpTrfMals: ERROR: 1008: Failed to read definition information.(%1)**

#### 【メッセージの意味】

定義ファイルの読み込みに失敗しました。定義ファイルが壊れている可能性があります。

#### 【パラメタの意味】

%1: ファイル名

#### 【システムの処理】

処理を中止します。

#### 【対処方法】

クラスタシステムの場合、共有ディスクが正しくマウントされていることを確認してください。

上記以外の場合は、保守情報収集ツールを使用し、[フレームワーク]の資料を採取して、技術員に連絡してください。保守情報収 集ツールの使用方法については、"対処方法の各手順"の"[保守情報の収集方法](#page-1670-0)"を参照してください。

#### **[UNIX]**

**MpTrfMals: ERROR: 1009:** ファイルのロックに失敗しました。**(%1) [Windows] MpTrfMals:** エラー**: 1009:** ファイルのロックに失敗しました。**(%1) [UNIX] MpTrfMals: ERROR: 1009: Failed to lock a file.(%1)**

## 【メッセージの意味】

ファイルのロック処理に失敗しました。

## 【パラメタの意味】

%1: ファイル名

## 【システムの処理】

処理を中止します。

#### 【対処方法】

クラスタシステムの場合、共有ディスクが正しくマウントされていることを確認してください。

上記以外の場合は、保守情報収集ツールを使用し、[フレームワーク]の資料を採取して、技術員に連絡してください。保守情報収 集ツールの使用方法については、"対処方法の各手順"の"[保守情報の収集方法](#page-1670-0)"を参照してください。

**[UNIX] MpTrfMals: ERROR: 1010:** 引数の指定に誤りがあります。 **[Windows] MpTrfMals:** エラー**: 1010:** 引数の指定に誤りがあります。
# **[UNIX] MpTrfMals: ERROR: 1010: There is an error with an argument specification.**

# 【メッセージの意味】

内部処理で継続不可能なエラーが発生しました。

# 【システムの処理】

処理を中止します。

# 【対処方法】

保守情報収集ツールを使用し、[フレームワーク]の資料を採取して、技術員に連絡してください。保守情報収集ツールの使用方法 については、"対処方法の各手順"の"[保守情報の収集方法](#page-1670-0)"を参照してください。

#### **[UNIX]**

**MpTrfMals: ERROR: 1011:** ディレクトリのオープンに失敗しました。**(%1) [Windows] MpTrfMals:** エラー**: 1011:** ディレクトリのオープンに失敗しました。**(%1) [UNIX] MpTrfMals: ERROR: 1011: Failed to open a directory.(%1)**

# 【メッセージの意味】

ディレクトリのオープンに失敗しました。

# 【パラメタの意味】

%1: ディレクトリ名

# 【システムの処理】

処理を中止します。

# 【対処方法】

クラスタシステムの場合、共有ディスクが正しくマウントされていることを確認してください。

上記以外の場合は、保守情報収集ツールを使用し、[フレームワーク]の資料を採取して、技術員に連絡してください。保守情報収 集ツールの使用方法については、"対処方法の各手順"の"[保守情報の収集方法](#page-1670-0)"を参照してください。

#### **[UNIX] MpTrfMals: ERROR: 1012:** ディレクトリの削除に失敗しました。**(%1) [Windows] MpTrfMals:** エラー**: 1012:** ディレクトリの削除に失敗しました。**(%1) [UNIX] MpTrfMals: ERROR: 1012: Failed to delete a directory.(%1)**

# 【メッセージの意味】

ディレクトリの削除に失敗しました。

# 【パラメタの意味】

%1: ディレクトリ名

# 【システムの処理】

処理を中止します。

# 【対処方法】

クラスタシステムの場合、共有ディスクが正しくマウントされていることを確認してください。

上記以外の場合は、保守情報収集ツールを使用し、[フレームワーク]の資料を採取して、技術員に連絡してください。保守情報収 集ツールの使用方法については、"対処方法の各手順"の"[保守情報の収集方法](#page-1670-0)"を参照してください。

**[UNIX] MpTrfMals: ERROR: 1013:** ファイル一覧の取得に失敗しました。**(%1) [Windows] MpTrfMals:** エラー**: 1013:** ファイル一覧の取得に失敗しました。**(%1) [UNIX] MpTrfMals: ERROR: 1013: Failed to obtain a file list.**

#### 【メッセージの意味】

ファイルの一覧の取得に失敗しました。

#### 【パラメタの意味】

%1: ディレクトリ名

#### 【システムの処理】

処理を中止します。

#### 【対処方法】

クラスタシステムの場合、共有ディスクが正しくマウントされていることを確認してください。

上記以外の場合は、保守情報収集ツールを使用し、[フレームワーク]の資料を採取して、技術員に連絡してください。保守情報収 集ツールの使用方法については、"対処方法の各手順"の"[保守情報の収集方法](#page-1670-0)"を参照してください。

#### **[UNIX]**

**MpTrfMals: ERROR: 1014:** メモリ確保に失敗しました。 **[Windows] MpTrfMals:** エラー**: 1014:** メモリ確保に失敗しました。 **[UNIX] MpTrfMals: ERROR: 1014: Failed to allocate memory.**

#### 【メッセージの意味】

メモリ領域の確保に失敗しました。

#### 【システムの処理】

処理を中止します。

# 【対処方法】

保守情報収集ツールを使用し、[フレームワーク]の資料を採取して、技術員に連絡してください。保守情報収集ツールの使用方法 については、"対処方法の各手順"の"[保守情報の収集方法](#page-1670-0)"を参照してください。

#### **[UNIX]**

**MpTrfMals: ERROR: 1015:** 時刻取得に失敗しました。 **[Windows] MpTrfMals:** エラー**: 1015:** 時刻取得に失敗しました。 **[UNIX] MpTrfMals: ERROR: 1015: Failed to get the system time.**

#### 【メッセージの意味】

システム時刻の取得に失敗しました。

# 【システムの処理】

処理を中止します。

## 【対処方法】

保守情報収集ツールを使用し、[フレームワーク]の資料を採取して、技術員に連絡してください。保守情報収集ツールの使用方法 については、"対処方法の各手順"の"[保守情報の収集方法](#page-1670-0)"を参照してください。

#### **[UNIX] MpTrfMals: ERROR: 1016:** ライブラリファイルの読み込みに失敗しました。 **[Windows] MpTrfMals:** エラー**: 1016:** ライブラリファイルの読み込みに失敗しました。 **[UNIX] MpTrfMals: ERROR: 1016: Failed to read a library file.**

#### 【メッセージの意味】

ライブラリファイルの読み込みに失敗しました。

# 【システムの処理】

処理を中止します。

#### 【対処方法】

保守情報収集ツールを使用し、[フレームワーク]の資料を採取して、技術員に連絡してください。保守情報収集ツールの使用方法 については、"対処方法の各手順"の"[保守情報の収集方法](#page-1670-0)"を参照してください。

#### **[UNIX]**

**MpTrfMals: ERROR: 1017:** ホスト**(%1)**でインストールレス型エージェント監視の設定に失敗しました。 **[Windows] MpTrfMals:** エラー**: 1017:** ホスト**(%1)**でインストールレス型エージェント監視の設定に失敗しました。 **[UNIX]**

**MpTrfMals: ERROR: 1017: Failed to set up Agentless Monitoring on the host (%1).**

# 【メッセージの意味】

被監視サーバでインストールレス型エージェント監視の設定に失敗しました。

# 【パラメタの意味】

%1: 被監視サーバのホスト名

#### 【システムの処理】

処理を中止します。

# 【対処方法】

"デプロイ方式のパス"で指定したディレクトリ配下のファイル/ディレクトリのアクセス権を確認してください。アクセス権に問題がない 場合は、再度、ポリシーを配付してください。ポリシーを配付してもメッセージが出力される場合は、"デプロイ方式のパス"で指定し たディレクトリ配下のすべてのファイルを採取し、技術員に連絡してください。

# **2.95 MpTrfMgr**で始まるメッセージ

**[UNIX] MpTrfMgr: INFO: 101: Activated %1. [UNIX] MpTrfMgr: INFO: 101: %1**が起動しました。 **[Windows] MpTrfMgr:** 情報**: 101: %1**が起動しました。

#### 【メッセージの意味】

サービス(デーモン)、またはプロセスが正常に起動しました。

# 【パラメタの意味】

%1: 起動したサービス(デーモン)、またはプロセス名

# 【対処方法】

対処する必要はありません。

## **[UNIX]**

#### **MpTrfMgr: INFO: 102: Terminated %1. [UNIX] MpTrfMgr: INFO: 102: %1**が終了しました。 **[Windows] MpTrfMgr:** 情報**: 102: %1**が終了しました。

#### 【メッセージの意味】

サービス(デーモン)、またはプロセスが正常に終了しました。

# 【パラメタの意味】

%1: 終了したサービス(デーモン)、またはプロセス名

# 【対処方法】

対処する必要はありません。

#### **[UNIX] MpTrfMgr: WARNING: 201: Could not connect to %1. Reason code=%2 [UNIX] MpTrfMgr: WARNING: 201: %1**との接続が行えませんでした。原因コード**=%2 [Windows] MpTrfMgr:** 警告**: 201: %1**との接続が行えませんでした。原因コード**=%2**

# 【メッセージの意味】

以下のような原因により、サーバとの接続に失敗しました。

- a. 表示されているサーバが起動されていません。
- b. 表示されているサーバとの回線が接続されていません。
- c. 表示されているサーバで性能監視が起動されていません。
- d. 部門フォルダに設定されている管理サーバのIPアドレス(表示されているサーバのIPアドレス)が誤っています。

# 【パラメタの意味】

%1: 接続できなかったサーバ名

%2: 接続できなかった原因コード

# 【対処方法】

メッセージの意味に応じて以下の対処のどれかを実施してください。

- a. 表示されているサーバを起動してください。
- b. 表示されているサーバとの回線を接続してください。
- c. Systemwalker Centric Managerを再起動してください。Systemwalker Centric Managerの再起動方法について は、"対処方法の各手順"の"[Systemwalker Centric Manager](#page-1669-0)の起動/停止"を参照してください。
- d. 管理サーバのIPアドレスを正しいIPアドレスに変更してください。

#### **[UNIX]**

**MpTrfMgr: WARNING: 206: Disconnection occured with %1. Reason code=%2 [UNIX] MpTrfMgr: WARNING: 206: %1**との接続が切断されました。原因コード**=%2 [Windows] MpTrfMgr:** 警告**: 206: %1**との接続が切断されました。原因コード**=%2**

# 【メッセージの意味】

以下のような原因により、サーバとの接続が切断されました。

- a. 表示されているサーバが停止しました。
- b. 表示されているサーバとの回線が切断されました。
- c. 表示されているサーバで性能監視が停止しました。

# 【パラメタの意味】

%1: 切断したサーバ名

%2: 切断した原因コード

# 【対処方法】

メッセージの意味に応じて以下の対処のどれかを実施してください。

- a. 表示されているサーバを起動してください。
- b. 表示されているサーバとの回線を接続してください。
- c. Systemwalker Centric Managerを再起動してください。Systemwalker Centric Managerの再起動方法について は、"対処方法の各手順"の"[Systemwalker Centric Manager](#page-1669-0)の起動/停止"を参照してください。

**[UNIX] MpTrfMgr: WARNING: 209: Could not find transmission destination function %1. [UNIX] MpTrfMgr: WARNING: 209:** 送信先機能**%1**が見つかりませんでした。 **[Windows] MpTrfMgr:** 警告**: 209:** 送信先機能**%1**が見つかりませんでした。

# 【メッセージの意味】

表示されているプロセスが起動されていません。

# 【パラメタの意味】

%1: 起動されていないプロセス名

- ・ "Unknown"の場合 画面操作、コマンド操作でタイムアウトが発生しています。
- ・ "trfhcman"または"trfrpman"の場合 性能監視エージェント機能が停止しています。

# 【対処方法】

- ・ "Unknown"の場合 監視対象のノード数、または、監視対象ノードのインタフェース数、デバイス数が多い可能性があります。監視対象の見直しを 行ってください。
- ・ "trfhcman"または"trfrpman"の場合 タスクマネージャなどでプロセスの状態を確認してください。当該プロセスが存在しない場合は、Systemwalker Centric Manager を再起動してください。Systemwalker Centric Managerの再起動方法については、"対処方法の各手順"の"[Systemwalker Centric](#page-1669-0) [Manager](#page-1669-0)の起動/停止"を参照してください。

**[UNIX]**

**MpTrfMgr: WARNING: 211: %1 came to be out from the Traffic Monitoring. Application name=%2 Reason code=%3 [UNIX] MpTrfMgr: WARNING: 211: %1**が性能監視の対象外となりました。運用名**=%2** 原因コード**=%3**

**[Windows]**

**MpTrfMgr:** 警告**: 211: %1**が性能監視の対象外となりました。運用名**=%2** 原因コード**=%3**

## 【メッセージの意味】

以下のような原因により、表示されているホストを性能監視の対象とすることができなくなりました。

- ・ 原因コード=18:表示されているホストに監視可能なインタフェースが存在しません。
- ・ 原因コード=19:表示されているホストにifIndexが0の監視インタフェースが存在します。
- ・ 原因コード=20:表示されているホストはDHCPノードです。
- ・ 原因コード=21:表示されているホストはRASノードです。
- ・ 原因コード=22:表示されているホストにSNMPエージェントが実装されていません。

#### 【パラメタの意味】

%1: 性能監視の対象外となったホスト名

%2: ホスト%1の表示名

%3: 性能監視の対象外となった原因コード

# 【対処方法】

表示されているホストがDHCPノード、またはRASノードの場合は、性能監視の対象外ノードであるため、対処は必要ありません。表 示されているホストを性能監視の対象とする場合は、原因に応じて以下の対処を行ってください。

- ・ SNMPエージェントが実装されていない表示されているホストを監視対象とする場合 SNMPエージェントを実装した上でノード検出を実施後、性能監視-ノード設定ウィンドウにおいて、監視対象の設定を行ってく ださい。
- ・ 表示されているホストに監視可能なインタフェースが存在しない場合 [性能監視-ノード設定]ウィンドウにおいて、以下の条件に該当しない一つ以上のインタフェースを監視対象としてください。
	- $-$  ifIndex $\hat{p}$ 0

## **[UNIX] MpTrfMgr: ERROR: 301: Failed to activate %1. Reason code=%2 [UNIX] MpTrfMgr: ERROR: 301: %1**の起動に失敗しました。原因コード**=%2 [Windows] MpTrfMgr:** エラー**: 301: %1**の起動に失敗しました。原因コード**=%2**

#### 【メッセージの意味】

システム負荷により、表示されているプログラムの起動に失敗しました。

# 【パラメタの意味】

%1: 起動に失敗したプログラム名

%2: 失敗した原因コード

#### 【対処方法】

Systemwalker Centric Managerを再起動してください。Systemwalker Centric Managerの再起動方法については、"対処方法の各 手順"の"[Systemwalker Centric Manager](#page-1669-0)の起動/停止"を参照してください。

**[UNIX] MpTrfMgr: ERROR: 302: Failed to exit %1. Reason code=%2 [UNIX] MpTrfMgr: ERROR: 302: %1**の終了に失敗しました。原因コード**=%2 [Windows] MpTrfMgr:** エラー**: 302: %1**の終了に失敗しました。原因コード**=%2**

#### 【メッセージの意味】

表示されているプログラムが応答しません。

# 【パラメタの意味】

%1: 終了に失敗したプログラム名

%2: 失敗した原因コード

## 【対処方法】

Systemwalker Centric Managerを再起動してください。本メッセージが頻繁に出力される場合、保守情報収集ツールを使用し、[性 能監視・稼働監視]の[性能監視]の資料を採取して、技術員に連絡してください。

Systemwalker Centric Managerの再起動方法、および保守情報収集ツールの使用方法については、"対処方法の各手順"の "[Systemwalker Centric Manager](#page-1669-0)の起動/停止"、および"[保守情報の収集方法](#page-1670-0)"を参照してください。

**[UNIX] MpTrfMgr: ERROR: 303: Insufficient memory. Function name=%1 [UNIX] MpTrfMgr: ERROR: 303:** メモリ不足が発生しました。発生関数名**=%1 [Windows] MpTrfMgr:** エラー**: 303:** メモリ不足が発生しました。発生関数名**=%1**

#### 【メッセージの意味】

メモリ不足が発生しました。

## 【パラメタの意味】

%1: メモリ不足が発生した関数名

#### 【対処方法】

不要なアプリケーションを終了して、十分なメモリを確保してください。

#### **[UNIX]**

**MpTrfMgr: ERROR: 304: Internal abnormality. Function name=%1 Reason code=%2 [UNIX] MpTrfMgr: ERROR: 304:** 内部異常が発生しました。発生関数名**=%1** 原因コード**=%2 [Windows] MpTrfMgr:** エラー**: 304:** 内部異常が発生しました。発生関数名**=%1** 原因コード**=%2**

#### 【メッセージの意味】

プログラム内部で障害が発生しました。

## 【パラメタの意味】

%1: 障害が発生した関数名

%2: 障害の原因コード

#### 【対処方法】

リソース不足やタイミングエラーなどの一時的なエラーが発生しました。Systemwalker Centric Managerを再起動してください。 Systemwalker Centric Managerの再起動方法については、"対処方法の各手順"の"[Systemwalker Centric Manager](#page-1669-0)の起動/停止" を参照してください。

**[UNIX] MpTrfMgr: ERROR: 305: Not registered as service. Reason code=%1 [UNIX] MpTrfMgr: ERROR: 305:** サービスとして登録されていません。原因コード**=%1 [Windows] MpTrfMgr:** エラー**: 305:** サービスとして登録されていません。原因コード**=%1**

#### 【メッセージの意味】

製品のインストールに失敗しました。または、システムの登録情報が壊れています。

# 【パラメタの意味】

%1: サービス制御マネージャからの復帰コード

# 【対処方法】

製品を再インストールしてください。

**[UNIX] MpTrfMgr: ERROR: 306: Failed to set service. Reason code=%1 [UNIX] MpTrfMgr: ERROR: 306:** サービスの設定に失敗しました。原因コード**=%1 [Windows] MpTrfMgr:** エラー**: 306:** サービスの設定に失敗しました。原因コード**=%1**

# 【メッセージの意味】

システム負荷等の理由により、サービスの起動に失敗しました。

# 【パラメタの意味】

%1: 失敗した原因コード

# 【対処方法】

1. 該当するサービスを再起動してください。

# **Solaris**版の場合

- 1. /opt/FJSVspmmg/etc/rc/swpmmgr stop
- 2. /opt/FJSVspmmg/etc/rc/swpmmgr start

#### **Windows**版の場合

- 1. net stop MpTrfMgr
- 2. net start MpTrfMgr
- 2. 1.で同じエラーがでるようでしたら、タスクマネージャなどを利用して、システム資源(CPU使用率、メモリ使用量) に余裕があるかを確認してください。

#### **[UNIX]**

**MpTrfMgr: ERROR: 307: Failed to open registry. Key name=%1 Reason code=%2 [UNIX] MpTrfMgr: ERROR: 307:** レジストリのオープンに失敗しました。キー名**=%1** 原因コード**=%2 [Windows] MpTrfMgr:** エラー**: 307:** レジストリのオープンに失敗しました。キー名**=%1** 原因コード**=%2**

#### 【メッセージの意味】

レジストリ情報の設定に誤りがあります。または壊れています。

# 【パラメタの意味】

%1: 失敗したレジストリキー

%2: 失敗時に通知された復帰コード

### 【対処方法】

製品を再インストールしてください。

#### **[UNIX] MpTrfMgr: ERROR: 308: Failed to get registry value. Key name=%1 Reason code=%2 [UNIX] MpTrfMgr: ERROR: 308:** レジストリ値の取得に失敗しました。キー名**=%1** 原因コード**=%2**

# **[Windows] MpTrfMgr:** エラー**: 308:** レジストリ値の取得に失敗しました。キー名**=%1** 原因コード**=%2**

# 【メッセージの意味】

レジストリ情報の設定に誤りがあります。または壊れています。

# 【パラメタの意味】

%1: 失敗したレジストリキー

%2: 失敗時に通知された復帰コード

# 【対処方法】

製品を再インストールしてください。

# **[UNIX]**

**MpTrfMgr: ERROR: 309: Failed to read INI file. INI file name=%1 Function name=%2 Reason code=%3 [UNIX]**

**MpTrfMgr: ERROR: 309: INI**ファイルの読み込みに失敗しました。**INI**ファイル名**=%1** 発生関数名**=%2** 原因コード**=%3 [Windows]**

**MpTrfMgr:** エラー**: 309: INI**ファイルの読み込みに失敗しました。**INI**ファイル名**=%1** 発生関数名**=%2** 原因コード**=%3**

## 【メッセージの意味】

当該のINIファイルが存在しないか、ファイルが壊れています。

# 【パラメタの意味】

%1: 読み込みに失敗したINIファイル名

%2: 検出した関数名

%3: 失敗した原因コード

# 【対処方法】

ネットワーク性能監視のポリシーファイルが破壊されています。ネットワーク性能監視のポリシーを再度作成し、配付してください。

## **[UNIX]**

**MpTrfMgr: ERROR: 310: Failed to create event. Event name=%1 Reason code=%2 [UNIX] MpTrfMgr: ERROR: 310:** イベントの作成に失敗しました。イベント名**=%1** 原因コード**=%2 [Windows] MpTrfMgr:** エラー**: 310:** イベントの作成に失敗しました。イベント名**=%1** 原因コード**=%2**

# 【メッセージの意味】

プロセス間の同期をとるためのイベントを作成できませんでした。

# 【パラメタの意味】

%1: 失敗したイベント名

%2: 失敗した原因コード

# 【対処方法】

リソース不足が発生しています。不要なプロセスを停止し、Systemwalker Centric Managerを再起動してください。Systemwalker Centric Managerの再起動方法については、"対処方法の各手順"の"[Systemwalker Centric Manager](#page-1669-0)の起動/停止"を参照してくだ さい。

**[UNIX] MpTrfMgr: ERROR: 311: Invalid definition of exit sequence. Exit sequence=%1 [UNIX] MpTrfMgr: ERROR: 311:** 終了順序の定義が誤っています。終了順序**=%1**

# **[Windows] MpTrfMgr:** エラー**: 311:** 終了順序の定義が誤っています。終了順序**=%1**

# 【メッセージの意味】

プロセスの終了順序を定義しているINIファイルが壊れています。

## 【パラメタの意味】

%1: 定義対象のプロセス名

# 【対処方法】

ネットワーク性能監視の起動と終了を定義したファイルが破壊されています。運用環境の退避を行っている場合は、監視機能を選 択して復元してください。退避データがない場合は、製品を再インストールしてください。

## **[UNIX]**

**MpTrfMgr: ERROR: 312: Activation process not mentioned. INI file name=%1 Session name=%2 [UNIX]**

**MpTrfMgr: ERROR: 312:** 起動プロセスの記述がありません。**INI**ファイル名**=%1** セッション名**=%2 [Windows]**

**MpTrfMgr:** エラー**: 312:** 起動プロセスの記述がありません。**INI**ファイル名**=%1** セッション名**=%2**

#### 【メッセージの意味】

起動プロセスを定義しているINIファイルが壊れています。

#### 【パラメタの意味】

%1: 壊れているINIファイル名

%2: 定義対象のセッション名

#### 【対処方法】

ネットワーク性能監視の起動と終了を定義したファイルが破壊されています。運用環境の退避を行っている場合は、監視機能を選 択して復元してください。退避データがない場合は、製品を再インストールしてください。

#### **[UNIX]**

**MpTrfMgr: ERROR: 313: Setup items of activation process do not exist. INI file name=%1 Process name= %2**

**[UNIX]**

**MpTrfMgr: ERROR: 313:** 起動プロセスの設定項目がありません。**INI**ファイル名**=%1** プロセス名**=%2 [Windows]**

**MpTrfMgr:** エラー**: 313:** 起動プロセスの設定項目がありません。**INI**ファイル名**=%1** プロセス名**=%2**

## 【メッセージの意味】

起動プロセスの設定項目を定義しているINIファイルが壊れています。

## 【パラメタの意味】

%1: 壊れているINIファイル名

%2: 定義対象のプロセス名

## 【対処方法】

ネットワーク性能監視の起動と終了を定義したファイルが破壊されています。運用環境の退避を行っている場合は、監視機能を選 択して復元してください。退避データがない場合は、製品を再インストールしてください。

#### **[UNIX] MpTrfMgr: ERROR: 314: Directory not set. INI file name=%1 Process name=%2 [UNIX] MpTrfMgr: ERROR: 314:** ディレクトリの設定がありません。**INI**ファイル名**=%1** プロセス名**=%2**

# **[Windows] MpTrfMgr:** エラー**: 314:** ディレクトリの設定がありません。**INI**ファイル名**=%1** プロセス名**=%2**

# 【メッセージの意味】

ディレクトリを定義しているINIファイルが壊れています。

#### 【パラメタの意味】

%1: 壊れているINIファイル名

%2: 定義対象のプロセス名

# 【対処方法】

ネットワーク性能監視の起動と終了を定義したファイルが破壊されています。運用環境の退避を行っている場合は、監視機能を選 択して復元してください。退避データがない場合は、製品を再インストールしてください。

## **[UNIX]**

**MpTrfMgr: ERROR: 315: Execution command not set. INI file name=%1 Process name=%2 [UNIX] MpTrfMgr: ERROR: 315:** 実行コマンドの設定がありません。**INI**ファイル名**=%1** プロセス名**=%2 [Windows]**

**MpTrfMgr:** エラー**: 315:** 実行コマンドの設定がありません。**INI**ファイル名**=%1** プロセス名**=%2**

#### 【メッセージの意味】

実行コマンドを定義しているINIファイルが壊れています。

#### 【パラメタの意味】

%1: 壊れているINIファイル名

%2: 定義対象のプロセス名

#### 【対処方法】

ネットワーク性能監視の起動と終了を定義したファイルが破壊されています。運用環境の退避を行っている場合は、監視機能を選 択して復元してください。退避データがない場合は、製品を再インストールしてください。

# **[UNIX]**

**MpTrfMgr: ERROR: 316: Event name not set. INI file name=%1 Process name=%2 [UNIX] MpTrfMgr: ERROR: 316:** イベント名の設定がありません。**INI**ファイル名**=%1** プロセス名**=%2 [Windows] MpTrfMgr:** エラー**: 316:** イベント名の設定がありません。**INI**ファイル名**=%1** プロセス名**=%2**

#### 【メッセージの意味】

イベント名を定義しているINIファイルが壊れています。

# 【パラメタの意味】

%1: 壊れているINIファイル名

%2: 定義対象のプロセス名

# 【対処方法】

ネットワーク性能監視の起動と終了を定義したファイルが破壊されています。運用環境の退避を行っている場合は、監視機能を選 択して復元してください。退避データがない場合は、製品を再インストールしてください。

#### **[UNIX]**

**MpTrfMgr: ERROR: 317: Process specified as exit sequence not defined. INI file name=%1 Process name= %2**

# **[UNIX]**

**MpTrfMgr: ERROR: 317:** 終了順序として指定しているプロセスの定義がありません。**INI**ファイル名**=%1** プロセス名**=%2**

#### **[Windows]**

**MpTrfMgr:** エラー**: 317:** 終了順序として指定しているプロセスの定義がありません。**INI**ファイル名**=%1** プロセス名**= %2**

## 【メッセージの意味】

プロセスを定義しているINIファイルが壊れています。

#### 【パラメタの意味】

%1: 壊れているINIファイル名

%2: 定義対象のプロセス名

# 【対処方法】

ネットワーク性能監視の起動と終了を定義したファイルが破壊されています。運用環境の退避を行っている場合は、監視機能を選 択して復元してください。退避データがない場合は、製品を再インストールしてください。

#### **[UNIX]**

**MpTrfMgr: ERROR: 322: Port no. %1 cannot be used. Function name=%2 [UNIX] MpTrfMgr: ERROR: 322:** ポート番号**%1**が使用できません。発生関数名**=%2 [Windows] MpTrfMgr:** エラー**: 322:** ポート番号**%1**が使用できません。発生関数名**=%2**

#### 【メッセージの意味】

表示されているポート番号がほかのプログラムで使用されています。または性能監視が二重起動されました。

#### 【パラメタの意味】

%1· 異堂にたったポート番号

%2: 異常を検出した関数名

#### 【対処方法】

- ・ ポート番号がほかのプログラムで使用されている場合 ほかのプログラムのポート番号を変更し、Systemwalker Centric Managerを再起動してください。Systemwalker Centric Manager の再起動方法については、"対処方法の各手順"の"[Systemwalker Centric Manager](#page-1669-0)の起動/停止"を参照してください。
- ・ 性能監視が二重起動されている場合 運用管理サーバで、保守情報収集ツールを使用し、[性能監視・稼働監視]の[性能監視]の資料を採取して、技術員に連絡し てください。 保守情報収集ツールの使用方法については、"対処方法の各手順"の"[保守情報の収集方法](#page-1670-0)"を参照してください。

# **[UNIX]**

**MpTrfMgr: ERROR: 325: Error in system function. Function name=%1 Used function name=%2 Reason code=%3**

**[UNIX]**

**MpTrfMgr: ERROR: 325:** システム関数で異常が発生しました。発生関数名**=%1** 使用関数名**=%2** 原因コード**=%3 [Windows]**

**MpTrfMgr:** エラー**: 325:** システム関数で異常が発生しました。発生関数名**=%1** 使用関数名**=%2** 原因コード**=%3**

#### 【メッセージの意味】

システム関数で異常が発生しました。

# 【パラメタの意味】

%1: 異常が発生した関数名

%2: 異常となった関数名

%3: 異常の原因コード

# 【対処方法】

性能情報出力操作で本メッセージが出力される場合、以下の条件に従い対処してください.

- ・ 発生関数名=FtfFtpMain 使用関数名=PutFile 原因コード=12003 FTPサーバの設定に誤りがあると考えられます。以下を確認してください。
	- ディレクトリアクセス権の設定 以下のディレクトリに対して、読み込みおよび書き込みアクセス権が設定されているか確認してください。
		- Windows版の場合

Systemwalkerインストールディレクトリ\MPWALKER.DM\MpTrfMgr

- Solaris版/Linux版の場合

/opt/FJSVspmmg/tmp/tmp /opt/FJSVspmmg/tmp/regular

- Systemwalkerインストールディレクトリ\MpWalker.dm\MpTrfMgr仮想ディレクトリの設定 アクセス権を設定したディレクトリのエイリアス名が、以下のとおり設定されているか確認してください。

MpTrfMgr

- その他の操作で本メッセージが出力される場合、頻発するようならシステムを再起動してください。
- ・ 発生関数名=FtfMain 使用関数名=ftp 原因コード=553 FTPサーバの設定に誤りがあると考えられます。以下を確認してください。
	- ディレクトリアクセス権の設定 以下のディレクトリに対して、読み込みおよび書き込みアクセス権が設定されているか確認してください。
		- Windows版の場合

Systemwalkerインストールディレクトリ\MPWALKER.DM\MpTrfMgr

- Solaris版/Linux版の場合

/opt/FJSVspmmg/tmp/tmp /opt/FJSVspmmg/tmp/regular

その他の操作で本メッセージが出力される場合、頻発するようならシステムを再起動してください。

再起動しても頻発する場合、保守情報収集ツールを使用し、[性能監視・稼働監視]の[性能監視]の資料を採取して、技術員に連 絡してください。

保守情報収集ツールの使用方法については、"対処方法の各手順"の"[保守情報の収集方法](#page-1670-0)"を参照してください。

#### **[UNIX]**

**MpTrfMgr: ERROR: 326: Target host for traffic information collection does not exist. [UNIX] MpTrfMgr: ERROR: 326:** 性能情報収集対象のホストがありません。 **[Windows] MpTrfMgr:** エラー**: 326:** 性能情報収集対象のホストがありません。

#### 【メッセージの意味】

性能情報の収集対象のホストがまったくありません。

# 【対処方法】

ポリシー設定の見直し、LAN構成の見直しを行い、対象ホストを設定してください。

#### **[UNIX]**

**MpTrfMgr: ERROR: 327: The Systemwalker Centric Manager is not being started. Please restart the Systemwalker Centric Manager on the Operation Management Server. (Detailed code = %1) [UNIX]**

**MpTrfMgr: ERROR: 327: Systemwalker Centric Manager**が起動されていません。運用管理サーバ上で

## **Systemwalker Centric Manager**を再起動してください。**(**詳細コード=**%1) [Windows] MpTrfMgr:** エラー**: 327: Systemwalker Centric Manager**が起動されていません。運用管理サーバ上で **Systemwalker Centric Manager**を再起動してください。**(**詳細コード=**%1)**

# 【メッセージの意味】

Systemwalker Centric Managerのセットアップが行われていないかSystemwalker Centric Managerが正常に起動されていない可能 性があります。

# 【パラメタの意味】

%1: 詳細コード

# 【対処方法】

Systemwalker Centric Managerのセットアップを行ってください。セットアップを行っている場合は、再起動してください。Systemwalker Centric Managerの再起動方法については、"対処方法の各手順"の"[Systemwalker Centric Manager](#page-1669-0)の起動/停止"を参照してくだ さい。

# **[UNIX]**

**MpTrfMgr: ERROR: 328: The setup of Systemwalker Centric Manager is not executed or communication error occurs. (Detailed code = %1)**

#### **[UNIX]**

**MpTrfMgr: ERROR: 328: Systemwalker Centric Manager**のセットアップが実行されていないか、通信エラーが発 生しています。**(**詳細コード=**%1)**

## **[Windows]**

**MpTrfMgr:** エラー**: 328: Systemwalker Centric Manager**のセットアップが実行されていないか、通信エラーが発生 しています。**(**詳細コード=**%1)**

# 【メッセージの意味】

以下のどれかの原因により、処理中に異常が発生しました。

- ・ Systemwalker Centric Managerのセットアップが行われていません。
- ・ Systemwalker Centric Managerが正常に起動されていません。
- ・ 運用管理クライアント-運用管理サーバ間で通信エラーが発生しています。

# 【パラメタの意味】

%1: 詳細コード

# 【対処方法】

原因に対して以下の対処を行ってください。

- ・ Systemwalker Centric Managerのセットアップを行ってください。
- ・ Systemwalker Centric Managerを再起動してください。Systemwalker Centric Managerの再起動方法については、 "対処方法の各手順"の"[Systemwalker Centric Manager](#page-1669-0)の起動/停止"を参照してください。

上記対処を実施しても問題が解決しない場合

・ 運用管理クライアント-運用管理サーバ間で通信エラーが発生していないか確認してください。通信エラーが発生 している場合、通信エラーの原因を取り除き、性能監視の操作によって本メッセージが出力されないことを確認し てください。

**[UNIX] MpTrfMgr: ERROR: 329: The system error occurred. (Detailed code = %1) [UNIX] MpTrfMgr: ERROR: 329:** システムエラーが発生しました。**(**詳細コード=**%1) [Windows] MpTrfMgr:** エラー**: 329:** システムエラーが発生しました。**(**詳細コード=**%1)**

## 【メッセージの意味】

システムエラーが発生しました。

# 【パラメタの意味】

%1: 詳細コード

# 【対処方法】

構成情報へのアクセスに失敗しました。

本メッセージが頻繁に出力される場合は、Systemwalker Centric Managerを再起動してください。Systemwalker Centric Managerの 再起動方法については、"対処方法の各手順"の"[Systemwalker Centric Manager](#page-1669-0)の起動/停止"を参照してください。

頻繁に出力されない場合は、一時的なものであり、対処は不要です。

# **2.96 MpWksttr**で始まるメッセージ

#### **[Windows]**

**MpWksttr:** エラー**: 1:** トラップデーモン**:**/システムエラーが発生しました。詳細は以下の通りです。/原因コード **= %1** /詳細コード **= %2**

## 【メッセージの意味】

システムエラーのため、異常終了しました。

#### 【パラメタの意味】

%1:原因コード

%2:詳細コード

### 【対処方法】

保守情報収集ツールを使用し、[ネットワーク管理]の資料を採取して、技術員に連絡してください。 保守情報収集ツールの使用方法については、"対処方法の各手順"の"[保守情報の収集方法](#page-1670-0)"を参照してください。

# **[Windows]**

**MpWksttr:** エラー**: 2:** トラップデーモン**:**/内部矛盾が発生しました。詳細は以下の通りです。/原因コード **= %1**

#### 【メッセージの意味】

続行不可能なエラーが発生したため、異常終了しました。

#### 【パラメタの意味】

%1:原因コード

#### 【対処方法】

保守情報収集ツールを使用し、[ネットワーク管理]の資料を採取して、技術員に連絡してください。 保守情報収集ツールの使用方法については、"対処方法の各手順"の"[保守情報の収集方法](#page-1670-0)"を参照してください。

#### **[Windows] MpWksttr:** エラー**: 3:** トラップデーモン**:**/メモリの取得に失敗しました

#### 【メッセージの意味】

メモリの獲得に失敗したため、異常終了しました。

#### 【対処方法】

Systemwalker Centric Managerを再起動してください。再起動後も現象が改善されない場合は、保守情報収集ツールを使用し、 [ネットワーク管理]の資料を採取して、技術員に連絡してください。

Systemwalker Centric Managerの再起動方法、および保守情報収集ツールの使用方法については、"対処方法の各手順"の "[Systemwalker Centric Manager](#page-1669-0)の起動/停止"、および"[保守情報の収集方法](#page-1670-0)"を参照してください。

# **[Windows]**

**MpWksttr:** エラー**: 4:** トラップデーモン**:**/インストールディレクトリの獲得に失敗しました。

#### 【メッセージの意味】

インストールディレクトリ情報を取得できないため、異常終了しました。

#### 【対処方法】

保守情報収集ツールを使用し、[ネットワーク管理]の資料を採取して、技術員に連絡してください。 保守情報収集ツールの使用方法については、"対処方法の各手順"の"[保守情報の収集方法](#page-1670-0)"を参照してください。

# **[Windows]**

**MpWksttr:** エラー**: 5:** トラップデーモン**:**/ログファイル**:**ファイル操作で異常が発生しました。詳細は以下の通りです。 /原因コード **= %1**/関数名 **= %2**/詳細コード **= %3**/ファイル名 **= %4**

## 【メッセージの意味】

ログファイルを操作中に続行不可能なエラーが発生したため、異常終了しました。

#### 【パラメタの意味】

%1:原因コード

%2:関数名

%3:詳細コード

%4:ファイル名

# 【対処方法】

保守情報収集ツールを使用し、[ネットワーク管理]の資料を採取して、技術員に連絡してください。 保守情報収集ツールの使用方法については、"対処方法の各手順"の"[保守情報の収集方法](#page-1670-0)"を参照してください。

#### **[Windows]**

**MpWksttr:** エラー**: 6:** トラップデーモン**:**/ログファイル**:**オープンに失敗しました。/原因コード **= %1**/詳細コード **= %2**/ファイル名 **= %3**

## 【メッセージの意味】

ログファイルのオープンに失敗しました。

## 【パラメタの意味】

%1: 原因コード

%2: 詳細コード

%3: ファイル名

#### 【対処方法】

表示されているファイルの内容を確認し、ログファイルのパスが存在しているか、または、ログファイルに対する書き込み権限/読み 込み権限が存在するか確認してください。

#### **[Windows]**

**MpWksttr:** エラー**: 7:** トラップデーモン**:**/ログファイル**:**指定されたパス名は不当です。/原因コード **= %1**/ファイル 名 **= %2**

#### 【メッセージの意味】

ログファイルとして指定したパスが不当です。

# 【パラメタの意味】

%1:原因コード

# %2:ファイル名

# 【対処方法】

表示されているファイルの内容を確認し、ログファイルのパスが存在しているか、またはログファイルに対する書き込み権限/読み込 み権限が存在するか確認してください。

#### **[Windows]**

**MpWksttr:** 警告**: 8:** トラップデーモン**:**/ログファイル**:**指定されたファイルへのアクセス権がないため、/書き込みが行 えません。/原因コード **= %1**/ファイル名 **= %2**

## 【メッセージの意味】

ログファイルへの書き込み権がありません。

#### 【パラメタの意味】

%1:原因コード

%2:ファイル名

# 【対処方法】

表示されているファイルを書き込み可能にしてください。

### **[Windows] MpWksttr:** 警告**: 9:** トラップデーモン**:**/ログファイル**:**書き込みに失敗しました。詳細は以下の通りです。/原因コー ド **= %1**/詳細コード **= %2**/ファイル名 **= %3**

#### 【メッセージの意味】

ログファイルへの書き込み中にエラーが発生しました。

#### 【パラメタの意味】

%1: 原因コード

%2: 詳細コード

%3: ファイル名

# 【対処方法】

詳細コードの内容を確認し、ログファイルのパスが存在しているか、またはログファイルに対する書き込み権限が存在するか確認し てください。

# **[Windows] MpWksttr:** 警告**: 10:** トラップデーモン**:**/**API**要求処理において、未定義の要求種別を受信しました。/種別 **= %1**

#### 【メッセージの意味】

未定義の要求種別を受信しました。

#### 【パラメタの意味】

%1: 受信要求種別

# 【対処方法】

ネットワーク管理のAPIを用いてSNMPトラップの受信を行うアプリケーションが存在する場合は、その処理を見直してください。

そのようなアプリケーションが存在しない場合は、保守情報収集ツールを使用し、[ネットワーク管理]の資料を採取して、技術員に 連絡してください。

保守情報収集ツールの使用方法については、"対処方法の各手順"の"[保守情報の収集方法](#page-1670-0)"を参照してください。

#### **[Windows] MpWksttr:** 警告**: 12:** トラップデーモン**:**/ログファイル**:**ファイル名の変更に失敗しました。/原因コード **= %1**/詳細 コード **= %2**/変更元ファイル名 **= %3**/変更先ファイル名 **= %4**

## 【メッセージの意味】

ログファイルのファイル名変更に失敗しました。

#### 【パラメタの意味】

- %1: 原因コード
- %2: 詳細コード
- %3: 変更元ファイル名

%4: 変更先ファイル名

# 【対処方法】

詳細コードを元に以下の確認を行ってください。

- ・ 詳細コード=5の場合 "ファイル名"のファイルのアクセス権を読み込み・書き込み可能にしてください。
- ・ 詳細コード=112の場合 ディスクに十分な空き容量があることを確認してください。
- ・ 上記コード以外の場合 保守情報収集ツールを使用し、[ネットワーク管理]の資料を採取して、技術員に連絡してください。 保守情報収集ツールの使用方法については、"対処方法の各手順"の"[保守情報の収集方法](#page-1670-0)"を参照してください。

#### **[Windows] MpWksttr:** 警告**: 13:** トラップデーモン**:**/他のアプリケーションが**TRAP**のポートをバインドしているため、/**TRAP**の 受信は行いません。

# 【メッセージの意味】

ポートが既に使用されているためTRAPの受信は行いません。

# 【対処方法】

SNMPトラップの受信ポート(162/udp)を別のアプリケーションがバインドしていないか確認してください。

そして、そのアプリケーションを停止した上で、Systemwalker Centric Managerを再起動してください。Systemwalker Centric Manager の再起動方法については、"対処方法の各手順"の"[Systemwalker Centric Manager](#page-1669-0)の起動/停止"を参照してください。

#### **[Windows]**

**MpWksttr:** 警告**: 14:** トラップデーモン**:**/**SNMP trap service**が停止したため、**TRAP**の受信は行いません。

#### 【メッセージの意味】

SNMP trap serviceが停止したため、TRAPの受信は行いません。

#### 【対処方法】

コントロールパネル等からサービスの操作を行う画面を表示し、SNMP trap serviceを起動後、Systemwalker Centric Managerを再 起動してください。Systemwalker Centric Managerの再起動方法については、"対処方法の各手順"の"[Systemwalker Centric Manager](#page-1669-0) [の起動](#page-1669-0)/停止"を参照してください。

# **[Windows]**

**MpWksttr:** エラー**: 15:** トラップデーモン**:**/**DLL(%1)**のローディングに失敗しました。

#### 【メッセージの意味】

DLLのローディングに失敗したため、異常終了しました。

# 【パラメタの意味】

%1: 対象DLL

# 【対処方法】

表示されているDLLの内容を確認し、該当するDLLファイルがSystemwalkerインストールディレクトリ配下に存在するかどうか確認 してください。

# **2.97 opacmdloginf**で始まるメッセージ

# **opacmdloginf:** エラー**: 18:** 共有メモリの読込みに失敗しました

## 【メッセージの意味】

システム監視エージェントサービスがプロセス間通信用に使用する共用メモリの読込みに失敗しました。

## 【対処方法】

プロセス(opagtd)が動作しているか確認し動作していない場合は、Systemwalker Centric Managerを再起動してください。

再起動後も同じメッセージが出力される場合は、保守情報収集ツールを使用し、[イベント監視]の資料を採取して、技術員に連絡 してください。Systemwalker Centric Managerの再起動方法、および保守情報収集ツールの使用方法については、"対処方法の各 手順"の"[Systemwalker Centric Manager](#page-1669-0)の起動/停止"、および"[保守情報の収集方法"](#page-1670-0)を参照してください。

# **opacmdloginf:** エラー**: 57:** 内部動作異常が発生しました

#### 【メッセージの意味】

システム監視エージェントサービスの処理で内部動作異常が発生しました。コマンドは異常終了します。

#### 【対処方法】

保守情報収集ツールを使用し、[イベント監視]の資料を採取して、技術員に連絡してください。 保守情報収集ツールの使用方法については、"対処方法の各手順"の"[保守情報の収集方法](#page-1670-0)"を参照してください。

#### **opacmdloginf:** エラー**: 404:** オプションが不適当です

# 【メッセージの意味】

コマンドの使用方法に誤りがあります。

# 【対処方法】

使用方法を確認して、実行してください。

#### **opacmdloginf:** エラー**: 410: %1**でエラーが発生しました

# 【メッセージの意味】

システム標準提供のライブラリ関数の実行に失敗しました。

#### 【パラメタの意味】

%1: 失敗したライブラリ関数の名称

## 【対処方法】

manコマンド等でライブラリ関数のマニュアルを参照し、異常の原因を調査してください。原因が不明で異常が再発する場合は、保 守情報収集ツールを使用し、[イベント監視]の資料を採取して、技術員に連絡してください。 保守情報収集ツールの使用方法については、"対処方法の各手順"の"[保守情報の収集方法](#page-1670-0)"を参照してください。

#### **[UNIX]**

**opacmdloginf:** 情報**: 550:** 形式**: opacmdloginf [-o filename]**

# **[Windows] opacmdloginf:** エラー**: 550:** 形式**: opacmdloginf.exe [-o filename]**

# 【メッセージの意味】

コマンドの使用方法に誤りがあります。

# 【対処方法】

使用方法を確認して、実行してください。

# **2.98 opacmdrev**で始まるメッセージ

# **opacmdrev:** エラー**: 404:** オプションが不適当です

# 【メッセージの意味】

コマンドの使用方法に誤りがあります。

# 【対処方法】

使用方法を確認して、実行してください。

# **opacmdrev:** エラー**: 405:** ホスト名の長さが最大値を超えています

# 【メッセージの意味】

起動時に指定したホスト名の長さが最大値を超えています。

# 【対処方法】

128文字以内のホスト名を指定してください。

# **opacmdrev:** エラー**: 407:** 検索開始日時の指定が不当です

# 【メッセージの意味】

起動時に指定した検索開始日時の指定方法に誤りがあります。

# 【対処方法】

検索開始日時をyymmddhhmmssの形式で、検索終了日時より前の日時を指定してください。

# **opacmdrev:** エラー**: 408:** 検索終了日時の指定が不当です

# 【メッセージの意味】

起動時に指定した検索終了日時の指定方法に誤りがあります。

# 【対処方法】

検索終了日時をyymmddhhmmssの形式で、検索開始日時より後の日時を指定してください。

# **opacmdrev:** エラー**: 410: %1**でエラーが発生しました

# 【メッセージの意味】

システム標準提供のライブラリ関数の実行に失敗しました。

# 【パラメタの意味】

%1: 失敗したライブラリ関数の名称

# 【対処方法】

manコマンド等でライブラリ関数のマニュアルを参照し、異常の原因を調査してください。原因が不明で異常が再発する場合は、保 守情報収集ツールを使用し、[イベント監視]の資料を採取して、技術員に連絡してください。 保守情報収集ツールの使用方法については、"対処方法の各手順"の"[保守情報の収集方法](#page-1670-0)"を参照してください。

## **opacmdrev:** エラー**: 411:** 検索開始日時と検索終了日時の順序が不当です

## 【メッセージの意味】

起動時に指定した検索開始日時と検索終了日時が逆転しています。

#### 【対処方法】

検索開始日時と検索終了日時を正しく指定してください。

#### **[UNIX]**

**opacmdrev:** 情報**: 520:**形式**: opacmdrev [-o filename] [-n hostname] [-s starttime(YYMMDDhhmmss)] [-e endtime(YYMMDDhhmmss)] [-i] [-u] [-f file1,file2,...]**

**[Windows]**

**opacmdrev:** エラー**: 520:** 形式**:opacmdrev [-o filename] [-n hostname] [-s starttime(YYMMDDhhmmss)] [ e endtime(YYMMDDhhmmss)] [-i] [-u] [-f file1,file2,...]**

#### 【メッセージの意味】

コマンドの使用方法に誤りがあります。

# 【対処方法】

使用方法を確認して、実行してください。

## **opacmdrev:** エラー**: 521:** コマンドログファイル名の指定数が最大値を超えています

#### 【メッセージの意味】

起動時に指定したコマンドログファイル名の指定数が最大値(20個)を超えています。

#### 【対処方法】

20個以内のコマンドログファイルを指定してください。

**opacmdrev:** エラー**: 522:** 指定されたファイル**(%1)**が存在しないかコマンドログファイルではありません

#### 【メッセージの意味】

起動時に指定したログファイルが存在しないか、またはコマンドログファイルではありません。

# 【パラメタの意味】

%1: 不当なコマンドログファイルのファイル名

## 【対処方法】

正しいコマンドログファイルを指定してください。

# **2.99 opaconstat**で始まるメッセージ

# **[UNIX]**

# **opaconstat:** エラー**: 18:** 共有メモリの読込みに失敗しました

#### 【メッセージの意味】

システム監視エージェントサービスがプロセス間通信用に使用する共用メモリの読込みに失敗しました。

## 【対処方法】

当メッセージの前に出力されているメッセージを参照して、失敗した原因を取り除いてください。対処を行っても同じ現象が発生す る場合は、保守情報収集ツールを使用し、[イベント監視]の資料を採取して、技術員に連絡してください。 保守情報収集ツールの使用方法については、"対処方法の各手順"の"[保守情報の収集方法](#page-1670-0)"を参照してください。

#### **[UNIX]**

### **opaconstat:** エラー**: 19:** ノード管理ファイル**(%1)**の読込みに失敗しました

## 【メッセージの意味】

システム監視エージェントサービスの接続構成管理に使用するノード管理ファイルの読込みに失敗しました。

#### 【パラメタの意味】

%1: ノード管理ファイルのフルパス名

## 【対処方法】

当メッセージの前に出力されたメッセージを参照して、失敗の原因を取り除いてください。対処を行っても同じ現象が発生する場合 は、保守情報収集ツールを使用し、[イベント監視]の資料を採取して、技術員に連絡してください。 保守情報収集ツールの使用方法については、"対処方法の各手順"の"[保守情報の収集方法](#page-1670-0)"を参照してください。

#### **opaconstat:** エラー**: 52: %1**でエラーが発生しました **(%2)**

#### 【メッセージの意味】

システム標準提供のライブラリ関数の実行に失敗しました。

#### 【パラメタの意味】

%1: 失敗したシステムコールまたはライブラリ関数の名称

%2: 失敗した原因を示す文字列

#### 【対処方法】

manコマンド等でライブラリ関数のマニュアルを参照し、異常の原因を調査してください。原因が不明で異常が再発する場合は、保 守情報収集ツールを使用し、[イベント監視]の資料を採取して、技術員に連絡してください。 保守情報収集ツールの使用方法については、"対処方法の各手順"の"[保守情報の収集方法](#page-1670-0)"を参照してください。

#### **[Windows] opaconstat:** エラー**: 58:** メモリ不足です

#### 【メッセージの意味】

メモリ不足のため、処理が続行できません。

# 【対処方法】

スワップ領域を拡張するか、メモリを増設してください。

# **[Windows]**

# **opaconstat:** エラー**: 200:** パイプのオープンに失敗しました(**%1**)

#### 【メッセージの意味】

パイプのオープンに失敗しました。システム監視エージェントサービス(Systemwalker MpOpagt)への接続ができません。

#### 【パラメタの意味】

%1: 失敗した原因を示す文字列

#### 【対処方法】

Systemwalker Centric Managerが動作中であることを確認し、動作していないときは起動してください。動作しているときは、保守情 報収集ツールを使用し、[イベント監視]の資料を採取して、技術員に連絡してください。

Systemwalker Centric Managerの起動方法および保守情報収集ツールの使用方法については、"対処方法の各手順"の "[Systemwalker Centric Manager](#page-1669-0)の起動/停止"および"[保守情報の収集方法](#page-1670-0)"を参照してください。

#### **[Windows]**

**opaconstat:** エラー**: 202:** データの送信に失敗しました

#### 【メッセージの意味】

システム監視エージェントサービスへのデータ送信に失敗しました。

#### 【対処方法】

本メッセージの前に出力されたメッセージを参照して失敗の原因を取り除いてください。対処を行っても同じ現象が発生する場合 は、保守情報収集ツールを使用し、[イベント監視]の資料を採取して、技術員に連絡してください。 保守情報収集ツールの使用方法については、"対処方法の各手順"の"[保守情報の収集方法](#page-1670-0)"を参照してください。

# **[UNIX]**

# **opaconstat:** エラー**: 404:** オプションが不適当です

## 【メッセージの意味】

コマンドの使用方法に誤りがあります。

#### 【対処方法】

使用方法を確認して、実行してください。

#### **[UNIX]**

#### **opaconstat:** エラー**: 575:** システム監視エージェントサービスへの接続に失敗しました

#### 【メッセージの意味】

システム監視エージェントサービスへの接続に失敗しました

### 【対処方法】

Systemwalker Centric Managerが動作中であることを確認、動作していないときは起動してください。動作しているときは、保守情報 収集ツールを使用し、[イベント監視]の資料を採取して、技術員に連絡してください。

Systemwalker Centric Managerの起動方法および保守情報収集ツールの使用方法については、"対処方法の各手順"の "[Systemwalker Centric Manager](#page-1669-0)の起動/停止"および"[保守情報の収集方法](#page-1670-0)"を参照してください。

#### **[UNIX]**

**opaconstat:** 情報**: 590:** 形式**: opaconstat -a [hostname]| -d | -D [hostname] | -o**

#### 【メッセージの意味】

コマンドの使用方法に誤りがあります。

#### 【対処方法】

使用方法を確認して、実行してください。

## **[UNIX]**

#### **opaconstat:** エラー**: 592:** システム監視エージェントサービスへのデータ送信に失敗しました

#### 【メッセージの意味】

システム監視エージェントサービスへのデータ送信に失敗しました。

#### 【対処方法】

当メッセージの前に出力されたメッセージを参照して失敗の原因を取り除いてください。対処を行っても同じ現象が発生する場合 は、保守情報収集ツールを使用し、[イベント監視]の資料を採取して、技術員に連絡してください。 保守情報収集ツールの使用方法については、"対処方法の各手順"の"[保守情報の収集方法](#page-1670-0)"を参照してください。

# **opaconstat:** エラー**: 7001:** 本機能を使用する権限がありません

# 【メッセージの意味】

本コマンドを実行するための権限がありません。

# 【対処方法】

管理者権限で起動してください。

# **[Windows]**

**opaconstat:** エラー**: 7002:** アクセス情報の取得に失敗しました。サービス(**Systemwalker ACL Manager**)が起動し ているか確認して下さい

## 【メッセージの意味】

アクセス情報の取得に失敗しました。

# 【対処方法】

サービス(Systemwalker ACL Manager)が起動中であることを確認してください。

# **2.100 opadef**で始まるメッセージ

#### **[UNIX]**

**opadef: ERROR: 45: Failed to write the trace file(%1)**

#### **[UNIX] opadef:** エラー**: 45:** トレースファイルの書込みに失敗しました **(%1)**

【メッセージの意味】

トレースファイルの書き込みに失敗しました。

#### 【パラメタの意味】

%1: 書き込みに失敗したトレースファイルのフルパス名

# 【対処方法】

/varの空き容量が十分かどうか確認してください。

空き容量に問題がない場合は、保守情報収集ツールを使用し、[イベント監視]の資料を採取して、技術員に連絡してください。保 守情報収集ツールの使用方法については、"対処方法の各手順"の"[保守情報の収集方法](#page-1670-0)"を参照してください。

#### **[UNIX] opadef: ERROR: 51: Error occurred in %1: %2 (%3) [UNIX]**

**opadef:** エラー**: 51: %1**でエラーが発生しました**:%2(%3)**

# 【メッセージの意味】

システムコールまたはシステム標準提供のライブラリ関数の実行に失敗しました。

# 【パラメタの意味】

%1: 失敗したシステムコールまたはライブラリ関数の名称

%2: 失敗した原因を示す文字列

%3: 失敗したプロセス名

#### 【対処方法】

・ 失敗したシステムコールまたはライブラリ関数の名称に「bind」、失敗した原因を示す文字列に「アドレスがすでに 使われています。」と表示されている場合

Systemwalker Centric Managerで使用するポートが、アプリによってすでに使われています。以下のように対処してください。

すでに使用されているポート番号(9345/tcp)を、使用するポートが重ならないように変更してください。Systemwalker Centric Manager 側の使用するポートを変更する場合、"Systemwalker Centric Manager 導入手引書"を参照してください。

9345: servicesファイルに、サービス名"opmgrdef"で定義されたポート番号

対処後は、以下を実施してください。

【Solaris版/HP-UX版/AIX版/Linux版】

- 1. Systemwalker Centric Managerのサービスを再起動します。
- 2. 以下のコマンドを実行し、syslogと通信するプロセスを再起動します。
	- SystemWalker/CentricMGR 10.0以前 [Solaris版の場合]

sh /etc/rc2.d/S73opagt.syslog stop sh /etc/rc2.d/S73opagt.syslog start

[HP-UX版の場合]

sh /opt/FJSVsagt/sbin/init.d/opagt.syslog stop sh /opt/FJSVsagt/sbin/init.d/opagt.syslog start

[AIX版の場合]

sh /opt/FJSVsagt/etc/script/opagt.syslog stop sh /opt/FJSVsagt/etc/script/opagt.syslog start

[Linux版の場合]

sh /opt/FJSVsagt/etc/init.d/opagt.syslog stop sh /opt/FJSVsagt/etc/init.d/opagt.syslog start

- Systemwalker Centric Manager 10.1以降

/opt/systemwalker/bin/stpopasyslog /opt/systemwalker/bin/stropasyslog

3. syslogdまたはrsyslogdにHUPシグナルを通知します。 【Red Hat Enterprise Linux 6】

ps -ef | grep rsyslogd kill -HUP <上記で求めたプロセスID>

【Red Hat Enterprise Linux 6 以外】

ps -ef | grep syslogd kill -HUP <上記で求めたプロセスID>

4. 以下のsyslogのメッセージファイルを確認し、Systemwalker Centric Managerのエラーメッセージが出力され ていないことを確認します。(ファイル名は標準定義の場合です) Solaris版:/var/adm/messages

HP-UX版 :/var/adm/syslog/syslog.log

AIX版 :/var/adm/messages

Linux版 :/var/log/messages

エラーメッセージが出力されている場合は、メッセージに対応した対処をしてください。

#### 【UXP/DS版】

1. システムをリブートします。

2. 以下のコマンドを実行し、Systemwalker Centric Managerのエラーメッセージが出力されていないことを確認 します。

Msgrpt

エラーメッセージが出力されている場合は、メッセージに対応した対処をしてください。

なお、ポート番号の変更は、通信相手となる各サーバまたはクライアントでも必要です。ポート番号毎での通信相手となるサー バ・クライアントの種別については"Systemwalker Centric Manager 導入手引書"を参照してください。

・ 上記以外の場合 保守情報収集ツールを使用し、[イベント監視]の資料を採取して、技術員に連絡してください。保守情報収集ツールの使用方 法については、"対処方法の各手順"の"[保守情報の収集方法](#page-1670-0)"を参照してください。

**[UNIX] opadef: ERROR: 54: Failed to start %1(%2) [UNIX] opadef:** エラー**: 54: %1**の起動に失敗しました **(%2)**

#### 【メッセージの意味】

システム監視設定のプロセスの起動に失敗しました。

#### 【パラメタの意味】

%1: 起動できなかったプロセス名

%2: 起動に失敗したプロセス名

#### 【対処方法】

システム全体でメモリ不足が発生していないか確認してください。

問題がなければ、保守情報収集ツールを使用し、[イベント監視]の資料を採取して、技術員に連絡してください。保守情報収集 ツールの使用方法については、"対処方法の各手順"の"[保守情報の収集方法](#page-1670-0)"を参照してください。

#### **[UNIX]**

# **opadef: ERROR: 57: Internal error occurred.(%1) [UNIX]**

**opadef:** エラー**: 57:** 内部動作異常が発生しました**(%1)**

## 【メッセージの意味】

システム監視設定の処理で、内部動作異常が発生しました。

## 【パラメタの意味】

%1: 失敗したシステム監視設定のプロセス名

# 【対処方法】

保守情報収集ツールを使用し、[イベント監視]の資料を採取して、技術員に連絡してください。保守情報収集ツールの使用方法に ついては、"対処方法の各手順"の["保守情報の収集方法"](#page-1670-0)を参照してください。

#### **[UNIX] opadef: ERROR: 58: Insufficient memory [UNIX] opadef:** エラー**: 58:** メモリ不足です

# 【メッセージの意味】

メモリ不足のため、システム監視設定の処理が続行できません。

## 【対処方法】

スワップ領域を拡張するかメモリを増設し、十分なメモリを確保してください。メモリを確保できない場合は、メモリを極端に使用して いるものについて原因を取り除いてください。

#### **[UNIX] opadef: ERROR: 4707: Failed to read the Global Server Environment Definition File. [UNIX] opadef:** エラー**: 4707:** ホスト監視環境定義ファイルの読込みに失敗しました

# 【メッセージの意味】

ホスト監視環境定義ファイルの読み込みに失敗しました。

# 【対処方法】

以下のディレクトリ配下の状況(ファイルのアクセス権の有無等)を確認してください。

#### /var/opt/FJSVsagt/etc

問題がない場合は、システム監視定義ウィンドウを停止/起動してください。それでも同じエラーが発生する場合は、保守情報収集 ツールを使用し、[イベント監視]の資料を採取して、技術員に連絡してください。保守情報収集ツールの使用方法については、"対 処方法の各手順"の["保守情報の収集方法"](#page-1670-0)を参照してください。

# **[UNIX] opadef: ERROR: 4708: Failed to update the Global Server Environment Definition File. [UNIX]**

# **opadef:** エラー**: 4708:** ホスト監視環境定義ファイルの更新に失敗しました

# 【メッセージの意味】

ホスト監視環境定義ファイルの更新に失敗しました。

# 【対処方法】

以下のディレクトリや配下のファイルの読み込み・書き込み権の有無、空きディスクがあるかどうかの確認してください。

#### /var/opt/FJSVsagt/etc配下

問題がない場合は、システム監視定義ウィンドウを停止/起動してください。それでも同じエラーが発生する場合は、保守情報収集 ツールを使用し、[イベント監視]の資料を採取して、技術員に連絡してください。保守情報収集ツールの使用方法については、"対 処方法の各手順"の["保守情報の収集方法"](#page-1670-0)を参照してください。

# **[UNIX]**

**opadef: ERROR: 4709: Failed to read the Global Server Motion Definition File. [UNIX]**

# **opadef:** エラー**: 4709:** ホスト監視動作設定定義ファイルの読込みに失敗しました

# 【メッセージの意味】

ホスト監視動作設定定義ファイルの読み込みに失敗しました。

# 【対処方法】

以下のディレクトリや配下のファイルの読み込み・書き込み権の有無、空きディスクがあるかどうかの確認してください。

#### /etc/opt/FJSVfwgui

問題がない場合は、システム監視定義ウィンドウを停止/起動してください。それでも同じエラーが発生する場合は、保守情報収集 ツールを使用し、[イベント監視]の資料を採取して、技術員に連絡してください。保守情報収集ツールの使用方法については、"対 処方法の各手順"の["保守情報の収集方法"](#page-1670-0)を参照してください。

**[UNIX] opadef: ERROR: 4710: Failed to update the Global Server Motion Definition File. [UNIX] opadef:** エラー**: 4710:** ホスト監視動作設定定義ファイルの更新に失敗しました

# 【メッセージの意味】

ホスト監視動作設定定義ファイルの更新に失敗しました。

# 【対処方法】

以下のディレクトリや配下のファイルの読み込み・書き込み権の有無、空きディスクがあるかどうかの確認してください。

#### /etc/opt/FJSVfwgui

問題がない場合は、システム監視定義ウィンドウを停止/起動してください。それでも同じエラーが発生する場合は、保守情報収集 ツールを使用し、[イベント監視]の資料を採取して、技術員に連絡してください。保守情報収集ツールの使用方法については、"対 処方法の各手順"の["保守情報の収集方法"](#page-1670-0)を参照してください。

# **[UNIX]**

## **opadef: ERROR: 4711: Failed to read the Window ID Definition File. [UNIX] opadef:** エラー**: 4711:** リモートコマンド識別子定義ファイルの読込みに失敗しました

# 【メッセージの意味】

リモートコマンド識別子定義ファイルの読み込みに失敗しました。

# 【対処方法】

以下のディレクトリや配下のファイルの読み込み・書き込み権の有無、空きディスクがあるかどうかの確認してください。

#### /var/opt/FJSVsagt/etc

問題がない場合は、システム監視定義ウィンドウを停止/起動してください。それでも同じエラーが発生する場合は、保守情報収集 ツールを使用し、[イベント監視]の資料を採取して、技術員に連絡してください。保守情報収集ツールの使用方法については、"対 処方法の各手順"の["保守情報の収集方法"](#page-1670-0)を参照してください。

#### **[UNIX] opadef: ERROR: 4712: Failed to update the Window ID Definition File. [UNIX] opadef:** エラー**: 4712:** リモートコマンド識別子定義ファイルの更新に失敗しました

#### 【メッセージの意味】

リモートコマンド識別子定義ファイルの更新に失敗しました。

#### 【対処方法】

以下のディレクトリや配下のファイルの読み込み・書き込み権の有無、空きディスクがあるかどうかの確認してください。

#### /var/opt/FJSVsagt/etc

問題がない場合は、システム監視定義ウィンドウを停止/起動してください。それでも同じエラーが発生する場合は、保守情報収集 ツールを使用し、[イベント監視]の資料を採取して、技術員に連絡してください。保守情報収集ツールの使用方法については、"対 処方法の各手順"の["保守情報の収集方法"](#page-1670-0)を参照してください。

#### **[UNIX] opadef: ERROR: 8500: Failed in %1 :%2 [UNIX]**

#### **opadef:** エラー**: 8500: %1**でエラーが発生しました**: %2**

#### 【メッセージの意味】

システム標準提供のライブラリ関数、システムコールの実行に失敗しました。

# 【パラメタの意味】

%1:システムコール、標準ライブラリ関数、または内部ライブラリ関数の名称

%2:失敗した原因を示す詳細情報

#### 【対処方法】

メッセージの発生契機となったシステム監視設定の該当ウィンドウを必要に応じて停止/起動してください。それでも同じエラーが発 生する場合は、保守情報収集ツールを使用し、[イベント監視]の資料を採取して、技術員に連絡してください。保守情報収集ツー ルの使用方法については、"対処方法の各手順"の["保守情報の収集方法"](#page-1670-0)を参照してください。

# **[UNIX] opadef: ERROR: 8501: Failed to receive data [UNIX]**

# **opadef:** エラー**: 8501:** データの受信に失敗しました

## 【メッセージの意味】

定義画面からのデータ受信に失敗しました。

# 【対処方法】

メッセージの発生契機となったシステム監視設定の該当ウィンドウを必要に応じて停止/起動してください。それでも同じエラーが発 生する場合は、保守情報収集ツールを使用し、[イベント監視]の資料を採取して、技術員に連絡してください。保守情報収集ツー ルの使用方法については、"対処方法の各手順"の["保守情報の収集方法"](#page-1670-0)を参照してください。

#### **[UNIX] opadef: ERROR: 8502: Failed to send data [UNIX] opadef:** エラー**: 8502:** データの送信に失敗しました

#### 【メッセージの意味】

定義画面へのデータ送信に失敗しました。

# 【対処方法】

メッセージの発生契機となったシステム監視設定の該当ウィンドウを必要に応じて停止/起動してください。それでも同じエラーが発 生する場合は、保守情報収集ツールを使用し、[イベント監視]の資料を採取して、技術員に連絡してください。保守情報収集ツー ルの使用方法については、"対処方法の各手順"の["保守情報の収集方法"](#page-1670-0)を参照してください。

### **[UNIX]**

#### **opadef: ERROR: 8504: Failed to read Monitored Event Type Registration File [UNIX] opadef:** エラー**: 8504:** 監視イベント種別定義ファイルの読込みに失敗しました

#### 【メッセージの意味】

監視イベント種別定義ファイルの読み込みに失敗しました。

# 【対処方法】

以下のディレクトリや配下のファイルの読み込み・書き込み権の有無、空きディスクがあるかどうかの確認してください。

#### /etc/opt/FJSVfwbs/etc

問題がない場合は、システム監視定義ウィンドウを停止/起動してください。それでも同じエラーが発生する場合は、保守情報収集 ツールを使用し、[イベント監視]の資料を採取して、技術員に連絡してください。保守情報収集ツールの使用方法については、"対 処方法の各手順"の["保守情報の収集方法"](#page-1670-0)を参照してください。

#### **[UNIX]**

**opadef: ERROR: 8505: Failed to read Message Explanation Registration File [UNIX]**

# **opadef:** エラー**: 8505:** メッセージ説明定義ファイルの読込みに失敗しました

#### 【メッセージの意味】

メッセージ説明定義ファイルの読み込みに失敗しました。

# 【対処方法】

以下のディレクトリや配下のファイルの読み込み・書き込み権の有無、空きディスクがあるかどうかの確認してください。

#### /etc/opt/FJSVfwgui

問題がない場合は、システム監視定義ウィンドウを停止/起動してください。それでも同じエラーが発生する場合は、保守情報収集 ツールを使用し、[イベント監視]の資料を採取して、技術員に連絡してください。保守情報収集ツールの使用方法については、"対 処方法の各手順"の["保守情報の収集方法"](#page-1670-0)を参照してください。

# **[UNIX]**

# **opadef: ERROR: 8506: Failed to read Server Monitoring Environment Registration File [UNIX]**

# **opadef:** エラー**: 8506:** サーバ監視環境定義ファイルの読込みに失敗しました

#### 【メッセージの意味】

サーバ監視環境定義ファイルの読み込みに失敗しました。

# 【対処方法】

以下のディレクトリや配下のファイルの読み込み・書き込み権の有無、空きディスクがあるかどうかの確認してください。

/etc/opt/FJSVfwbs/etc

問題がない場合は、システム監視定義ウィンドウを停止/起動してください。それでも同じエラーが発生する場合は、保守情報収集 ツールを使用し、[イベント監視]の資料を採取して、技術員に連絡してください。保守情報収集ツールの使用方法については、"対 処方法の各手順"の["保守情報の収集方法"](#page-1670-0)を参照してください。

# **[UNIX]**

# **opadef: ERROR: 8507: Failed to read Remote Command Registration File [UNIX]**

# **opadef:** エラー**: 8507:** リモートコマンド定義ファイルの読込みに失敗しました

## 【メッセージの意味】

リモートコマンド定義ファイルの読み込みに失敗しました。

# 【対処方法】

以下のディレクトリや配下のファイルの読み込み・書き込み権の有無、空きディスクがあるかどうかの確認してください。

#### /etc/opt/FJSVfwgui

問題がない場合は、システム監視定義ウィンドウを停止/起動してください。それでも同じエラーが発生する場合は、保守情報収集 ツールを使用し、[イベント監視]の資料を採取して、技術員に連絡してください。保守情報収集ツールの使用方法については、"対 処方法の各手順"の["保守情報の収集方法"](#page-1670-0)を参照してください。

#### **[UNIX]**

**opadef: ERROR: 8508: Failed to read Communication Environment Registration File (Policy) [UNIX]**

# **opadef:** エラー**: 8508:** 通信環境定義ファイル**(Policy)**の読込みに失敗しました

#### 【メッセージの意味】

通信定義ファイル(Policy)の読み込みに失敗しました。

# 【対処方法】

以下のディレクトリや配下のファイルの読み込み・書き込み権の有無、空きディスクがあるかどうかの確認してください。

/var/opt/FJSVsagt/etc/policy

問題がない場合は、システム監視定義ウィンドウを停止/起動してください。それでも同じエラーが発生する場合は、保守情報収集 ツールを使用し、[イベント監視]の資料を採取して、技術員に連絡してください。保守情報収集ツールの使用方法については、"対 処方法の各手順"の["保守情報の収集方法"](#page-1670-0)を参照してください。

# **[UNIX]**

**opadef: ERROR: 8509: Failed to read Communication Environment Registration File (Local) [UNIX]**

**opadef:** エラー**: 8509:** 通信環境定義ファイル**(Local)**の読込みに失敗しました

## 【メッセージの意味】

通信環境定義ファイル(Local)の読み込みに失敗しました。

# 【対処方法】

以下のディレクトリや配下のファイルの読み込み・書き込み権の有無、空きディスクがあるかどうかの確認してください。

/var/opt/FJSVsagt/etc

問題がない場合は、システム監視定義ウィンドウを停止/起動してください。それでも同じエラーが発生する場合は、保守情報収集 ツールを使用し、[イベント監視]の資料を採取して、技術員に連絡してください。保守情報収集ツールの使用方法については、"対 処方法の各手順"の["保守情報の収集方法"](#page-1670-0)を参照してください。

# **[UNIX] opadef: ERROR: 8510: Failed to read System to Notify Message Registration File [UNIX]**

# **opadef:** エラー**: 8510:** メッセージ送信先定義ファイルの読込みに失敗しました

#### 【メッセージの意味】

メッセージ送信先定義ファイルの読み込みに失敗しました。

# 【対処方法】

以下のディレクトリや配下のファイルの読み込み・書き込み権の有無、空きディスクがあるかどうかの確認してください。

#### /var/opt/FJSVsagt/etc

問題がない場合は、システム監視定義ウィンドウを停止/起動してください。それでも同じエラーが発生する場合は、保守情報収集 ツールを使用し、[イベント監視]の資料を採取して、技術員に連絡してください。保守情報収集ツールの使用方法については、"対 処方法の各手順"の["保守情報の収集方法"](#page-1670-0)を参照してください。

# **[UNIX] opadef: ERROR: 8511: Failed to read Mail Linkage Registration File [UNIX]**

# **opadef:** エラー**: 8511:** メール連携定義ファイルの読込みに失敗しました

#### 【メッセージの意味】

メール連携定義ファイルの読み込みに失敗しました。

# 【対処方法】

以下のディレクトリや配下のファイルの読み込み・書き込み権の有無、空きディスクがあるかどうかの確認してください。

#### /var/opt/FJSVsagt/etc

問題がない場合は、システム監視定義ウィンドウを停止/起動してください。それでも同じエラーが発生する場合は、保守情報収集 ツールを使用し、[イベント監視]の資料を採取して、技術員に連絡してください。保守情報収集ツールの使用方法については、"対 処方法の各手順"の["保守情報の収集方法"](#page-1670-0)を参照してください。

## **[UNIX]**

**opadef: ERROR: 8512: Failed to update Monitored Event Type Registration File**

# **[UNIX] opadef:** エラー**: 8512:** 監視イベント種別定義ファイルの更新に失敗しました

# 【メッセージの意味】

監視イベント種別定義ファイルの更新に失敗しました。

# 【対処方法】

以下のディレクトリや配下のファイルの読み込み・書き込み権の有無、空きディスクがあるかどうかの確認してください。

#### /etc/opt/FJSVfwbs/etc

問題がない場合は、システム監視定義ウィンドウを停止/起動してください。それでも同じエラーが発生する場合は、保守情報収集 ツールを使用し、[イベント監視]の資料を採取して、技術員に連絡してください。保守情報収集ツールの使用方法については、"対 処方法の各手順"の["保守情報の収集方法"](#page-1670-0)を参照してください。

# **[UNIX]**

# **opadef: ERROR: 8513: Failed to update Message Explanation Registration File [UNIX]**

# **opadef:** エラー**: 8513:** メッセージ説明定義ファイルの更新に失敗しました

# 【メッセージの意味】

メッセージ説明定義ファイルの更新に失敗しました。

# 【対処方法】

以下のディレクトリや配下のファイルの読み込み・書き込み権の有無、空きディスクがあるかどうかの確認してください。

#### /etc/opt/FJSVfwgui

問題がない場合は、システム監視定義ウィンドウを停止/起動してください。それでも同じエラーが発生する場合は、保守情報収集 ツールを使用し、[イベント監視]の資料を採取して、技術員に連絡してください。保守情報収集ツールの使用方法については、"対 処方法の各手順"の["保守情報の収集方法"](#page-1670-0)を参照してください。

# **[UNIX]**

#### **opadef: ERROR: 8514: Failed to update Server Monitoring Environment Registration File [UNIX] opadef:** エラー**: 8514:** サーバ監視環境定義ファイルの更新に失敗しました

# 【メッセージの意味】

サーバ監視環境定義ファイルの更新に失敗しました。

# 【対処方法】

以下のディレクトリや配下のファイルの読み込み・書き込み権の有無、空きディスクがあるかどうかの確認してください。

#### /etc/opt/FJSVfwbs/etc

問題がない場合は、システム監視定義ウィンドウを停止/起動してください。それでも同じエラーが発生する場合は、保守情報収集 ツールを使用し、[イベント監視]の資料を採取して、技術員に連絡してください。保守情報収集ツールの使用方法については、"対 処方法の各手順"の["保守情報の収集方法"](#page-1670-0)を参照してください。

# **[UNIX]**

**opadef: ERROR: 8515: Failed to update Remote Command Registration File [UNIX]**

# **opadef:** エラー**: 8515:** リモートコマンド定義ファイルの更新に失敗しました

# 【メッセージの意味】

リモートコマンド定義ファイルの更新に失敗しました。

# 【対処方法】

以下のディレクトリや配下のファイルの読み込み・書き込み権の有無、空きディスクがあるかどうかの確認してください。

#### /etc/opt/FJSVfwgui

問題がない場合は、システム監視定義ウィンドウを停止/起動してください。それでも同じエラーが発生する場合は、保守情報収集 ツールを使用し、[イベント監視]の資料を採取して、技術員に連絡してください。保守情報収集ツールの使用方法については、"対 処方法の各手順"の["保守情報の収集方法"](#page-1670-0)を参照してください。

#### **[UNIX]**

# **opadef: ERROR: 8516: Failed to update Communication Environment Registration File (Policy) [UNIX]**

# **opadef:** エラー**: 8516:** 通信環境定義ファイル**(Policy)**の更新に失敗しました

#### 【メッセージの意味】

通信環境定義ファイル(Policy)の更新に失敗しました。

# 【対処方法】

以下のディレクトリや配下のファイルの読み込み・書き込み権の有無、空きディスクがあるかどうかの確認してください。

/var/opt/FJSVsagt/etc/policy

問題がない場合は、システム監視定義ウィンドウを停止/起動してください。それでも同じエラーが発生する場合は、保守情報収集 ツールを使用し、[イベント監視]の資料を採取して、技術員に連絡してください。保守情報収集ツールの使用方法については、"対 処方法の各手順"の["保守情報の収集方法"](#page-1670-0)を参照してください。

#### **[UNIX]**

# **opadef: ERROR: 8517: Failed to update Communication Environment Registration File (Local) [UNIX]**

# **opadef:** エラー**: 8517:** 通信環境定義ファイル**(Local)**の更新に失敗しました

#### 【メッセージの意味】

通信環境定義ファイル(Local)の更新に失敗しました。

# 【対処方法】

以下のディレクトリや配下のファイルの読み込み・書き込み権の有無、空きディスクがあるかどうかの確認してください。

#### /var/opt/FJSVsagt/etc

問題がない場合は、システム監視定義ウィンドウを停止/起動してください。それでも同じエラーが発生する場合は、保守情報収集 ツールを使用し、[イベント監視]の資料を採取して、技術員に連絡してください。保守情報収集ツールの使用方法については、"対 処方法の各手順"の["保守情報の収集方法"](#page-1670-0)を参照してください。

#### **[UNIX]**

**opadef: ERROR: 8518: Failed to update System To Notify Message Registration File [UNIX] opadef:** エラー**: 8518:** メッセージ送信先定義ファイルの更新に失敗しました

#### 【メッセージの意味】

メッセージ送信先定義ファイルの更新に失敗しました。

# 【対処方法】

以下のディレクトリや配下のファイルの読み込み・書き込み権の有無、空きディスクがあるかどうかの確認してください。

/var/opt/FJSVsagt/etc

問題がない場合は、システム監視定義ウィンドウを停止/起動してください。それでも同じエラーが発生する場合は、保守情報収集 ツールを使用し、[イベント監視]の資料を採取して、技術員に連絡してください。保守情報収集ツールの使用方法については、"対 処方法の各手順"の["保守情報の収集方法"](#page-1670-0)を参照してください。

# **[UNIX]**

**opadef: ERROR: 8519: Failed to update Mail Linkage Registration File [UNIX]**

**opadef:** エラー**: 8519:** メール連携定義ファイルの更新に失敗しました

#### 【メッセージの意味】

メール連携定義ファイルの更新に失敗しました。

# 【対処方法】

以下のディレクトリや配下のファイルの読み込み・書き込み権の有無、空きディスクがあるかどうかの確認してください。

#### /var/opt/FJSVsagt/etc

問題がない場合は、システム監視定義ウィンドウを停止/起動してください。それでも同じエラーが発生する場合は、保守情報収集 ツールを使用し、[イベント監視]の資料を採取して、技術員に連絡してください。保守情報収集ツールの使用方法については、"対 処方法の各手順"の["保守情報の収集方法"](#page-1670-0)を参照してください。

#### **[UNIX] opadef: ERROR: 8520: Logical Error detected [UNIX] opadef:** エラー**: 8520:** 内部論理エラーが発生しました

#### 【メッセージの意味】

ファイル定義サーバの処理で内部論理エラーが発生しました。

## 【対処方法】

保守情報収集ツールを使用し、[イベント監視]の資料を採取して、技術員に連絡してください。保守情報収集ツールの使用方法に ついては、"対処方法の各手順"の["保守情報の収集方法"](#page-1670-0)を参照してください。

#### **[UNIX] opadef: ERROR: 8521: Failed to read File Monitor Definition File [UNIX]**

```
opadef: エラー: 8521: ファイル監視定義ファイルの読込みに失敗しました
```
#### 【メッセージの意味】

ファイル監視定義ファイルの読み込みに失敗しました。

#### 【対処方法】

以下のディレクトリや配下のファイルの読み込み・書き込み権の有無、空きディスクがあるかどうかの確認してください。

#### /var/opt/FJSVsagt/etc

問題がない場合は、システム監視定義ウィンドウを停止/起動してください。それでも同じエラーが発生する場合は、保守情報収集 ツールを使用し、[イベント監視]の資料を採取して、技術員に連絡してください。保守情報収集ツールの使用方法については、"対 処方法の各手順"の["保守情報の収集方法"](#page-1670-0)を参照してください。

# **[UNIX] opadef: ERROR: 8522: Failed to update File Monitor Definition File [UNIX]**

**opadef:** エラー**: 8522:** ファイル監視定義ファイルの更新に失敗しました

#### 【メッセージの意味】

ファイル監視定義ファイルの更新に失敗しました。

# 【対処方法】

以下のディレクトリや配下のファイルの読み込み・書き込み権の有無、空きディスクがあるかどうかの確認してください。

#### /var/opt/FJSVsagt/etc

問題がない場合は、システム監視定義ウィンドウを停止/起動してください。それでも同じエラーが発生する場合は、保守情報収集 ツールを使用し、[イベント監視]の資料を採取して、技術員に連絡してください。保守情報収集ツールの使用方法については、"対 処方法の各手順"の["保守情報の収集方法"](#page-1670-0)を参照してください。

#### **[UNIX] opadef: ERROR: 8523: Failed to read Server Linkage Definition File. [UNIX] opadef:** エラー**: 8523:** サーバ間連携定義ファイルの読込みに失敗しました

#### 【メッセージの意味】

サーバ間連携定義ファイルの読み込みに失敗しました。

#### 【対処方法】

以下のディレクトリや配下のファイルの読み込み・書き込み権の有無、空きディスクがあるかどうかの確認してください。

/etc/opt/FJSVfwbs/etc

問題がない場合は、システム監視定義ウィンドウを停止/起動してください。それでも同じエラーが発生する場合は、保守情報収集 ツールを使用し、[イベント監視]の資料を採取して、技術員に連絡してください。保守情報収集ツールの使用方法については、"対 処方法の各手順"の["保守情報の収集方法"](#page-1670-0)を参照してください。

#### **[UNIX]**

# **opadef: ERROR: 8524: Failed to update Server Linkage Definition File. [UNIX]**

# **opadef:** エラー**: 8524:** サーバ間連携定義ファイルの更新に失敗しました

## 【メッセージの意味】

サーバ間連携定義ファイルの更新に失敗しました。

#### 【対処方法】

以下のディレクトリや配下のファイルの読み込み・書き込み権の有無、空きディスクがあるかどうかの確認してください。

#### /etc/opt/FJSVfwbs/etc

問題がない場合は、システム監視定義ウィンドウを停止/起動してください。それでも同じエラーが発生する場合は、保守情報収集 ツールを使用し、[イベント監視]の資料を採取して、技術員に連絡してください。保守情報収集ツールの使用方法については、"対 処方法の各手順"の["保守情報の収集方法"](#page-1670-0)を参照してください。

#### **[UNIX]**

**opadef: ERROR: 8525: Failed to get Linkage Information. [UNIX] opadef:** エラー**: 8525:** 連携情報の取得に失敗しました

#### 【メッセージの意味】

連携情報の取得に失敗しました。

### 【対処方法】

連携先システムにおいて、Systemwalker Centric Managerが動作(f1egoplm.exe)しているか確認してください。動作していない場合 は、起動後、再度、連携情報を取得してください。

なお、連携先システムがStandard Edition(SE)の場合はサーバ間連携機能は提供していませんので定義はできません。

**[UNIX] opadef: ERROR: 8526: Failed to update Linkage Information File. [UNIX] opadef:** エラー**: 8526:** 連携情報ファイルの更新に失敗しました

#### 【メッセージの意味】

連携情報ファイルの更新に失敗しました。

## 【対処方法】

/var/opt/配下の空き容量が十分か確認してください。

空き容量が十分でない場合は確保してください。

#### **[UNIX]**

**opadef: ERROR: 8528: Failed to exec child process(%1). [UNIX]**

# **opadef:** エラー**: 8528:** プロセス**(%1)**の起動に失敗しました

#### 【メッセージの意味】

プロセスの起動に失敗しました。

#### 【パラメタの意味】

%1:起動できなかったプロセス名

#### 【対処方法】

指定されたプロセスの実行ファイルの有無、実行権等のアクセス権を確認し、誤っている箇所を修正してください。

# **[UNIX]**

**opadef:** エラー**: 8530:** システム監視設定機能**(**サービス名:**opmgrdef)**のポート番号**(%1)**が既に使用されています。 別の番号をネットワーク内で一意になるように設定し直してください**(**全ての運用管理サーバ、部門管理サーバ、業務 サーバ、運用管理クライアント、クライアントで変更が必要です**)**。

#### 【メッセージの意味】

Systemwalker Centric Managerのシステム監視設定機能(サービス名:opmgrdef)で使用するポート番号が、他のアプリケーションに よってすでに使われています。

### 【パラメタの意味】

%1: システム監視設定機能のポート番号

#### 【システムの処理】

システム監視設定機能が異常終了します。

サーバ環境定義、通信環境定義、操作メニュー登録、監視ログファイル設定、メール連携環境設定、サーバ間連携定義、イベント 監視の動作設定ができません。

## 【対処方法】

"Systemwalker Centric Manager 導入手引書"の"ポート番号"を参照して、システム監視設定機能(サービス名:opmgrdef)~のポー ト番号を、他のアプリケーションと重ならないポート番号に変更してください。

#### **[UNIX]**

**opadef: ERROR: 8750: Connection request was refused because number of connecting client is MAX. [UNIX]**

# **opadef:** エラー**: 8750:** 接続クライアント数が最大に達しているため、接続要求を拒否しました。

#### 【メッセージの意味】

当サーバに対して、[システム監視設定]を起動しているクライアント台数が最大(24)に達しているため、接続要求を拒否しました。
### 【対処方法】

当サーバに対して[システム監視設定]を起動しているクライアント台数を減らしてください。

# **[UNIX]**

**opadef: WARNING: 8752: The label name or the file name defined in the definitions on monitoring log file is too long. Invalid line #: %1 [UNIX]**

**opadef:** 警告**: 8752:** 監視ログファイル設定に定義されたラベル名またはファイル名が長すぎます。誤りのある行番号 **(%1)**

#### 【メッセージの意味】

監視ログファイル設定画面で定義したラベル名、またはファイル名が最大長を超えています。

### 【パラメタの意味】

%1: 問題の行

### 【対処方法】

問題の行の定義について、UTF-8に変換後のラベル名またはファイル名の長さが最大値を超えないように定義を変更してくださ い。最大値は、以下のとおりです。

- ・ ラベル名の最大長:256バイト
- ・ ファイル名の最大長:511バイト

#### **[UNIX]**

**opadef: WARNING: 8753: The label name or the file name defined in the definitions on monitoring log file is too long.**

# **[UNIX]**

### **opadef:** 警告**: 8753:** 監視ログファイル設定に定義されたラベル名またはファイル名が長すぎます

#### 【メッセージの意味】

ポリシー配付された監視ログファイル設定定義で、ラベル名またはファイル名が長すぎます。

### 【対処方法】

問題の行の定義について、UTF-8に変換後のラベル名またはファイル名長が最大値を超えないように定義を変更してください。最 大値は、以下のとおりです。

- ・ ラベル名の最大長:256バイト
- ・ ファイル名の最大長:511バイト

#### **[UNIX]**

**opadef: WARNING: 8754: The text string defined for the communication environment is too long. Invalid definition: %1 [UNIX]**

**opadef:** 警告**: 8754:** 通信環境設定に定義されたテキストが長すぎます。誤りのある定義**(%1)**

#### 【メッセージの意味】

ポリシー配付された通信環境定義で設定したテキストが長すぎます。

### 【パラメタの意味】

%1: 問題の定義

# 【対処方法】

問題の定義について、UTF-8に変換後のテキスト長が最大値を超えないように定義を変更してください。最大値は、以下のとおり です。

・ リモートコマンドシェル最大長:511バイト

- メッセージログディレクトリ最大長:511バイト
- ・ コマンドログディレクトリ最大長:511バイト

**opadef: WARNING: 8757: The description filename defined in Message Description of Define Server Environment is too long. [UNIX]**

**opadef:** 警告**: 8757:** サーバ環境定義のメッセージ説明設定に定義された、メッセージ説明格納先ファイル名が長すぎ ます。

#### 【メッセージの意味】

サーバ環境定義画面のメッセージ説明設定で定義したメッセージ説明格納先ファイル名が、最大長を超えています。

#### 【対処方法】

問題の行の定義について、UTF-8に変換後のファイル名の長さが最大値を超えないように定義を変更してください。最大値は、以 下のとおりです。

・ ファイル名の最大長:511バイト

#### **[UNIX]**

**opadef: WARNING: 8758: The monitored event type defined in Define Server Environment is too long. Invalid line number (%1) [UNIX]**

### **opadef:** 警告**: 8758:** サーバ環境定義に定義された監視イベント種別が長すぎます。誤りのある行番号**(%1)**

#### 【メッセージの意味】

サーバ環境定義画面で定義した監視イベント種別が最大長を超えています。

### 【パラメタの意味】

%1: 問題の行

# 【対処方法】

問題の行の定義について、UTF-8に変換後の監視イベント種別の長さが最大値を超えないように定義を変更してください。最大値 は、以下のとおりです。

・ 監視イベント種別の最大長:32バイト

# **[UNIX]**

**opadef: WARNING: 8759: The filename or the keyword defined in Message Description of Define Server Environment is too long. Invalid line number (%1)**

**[UNIX]**

**opadef:** 警告**: 8759:** サーバ環境定義のメッセージ説明定義に定義された、ファイル名または、キーワードが長すぎま す。誤りのある行番号**(%1)**

#### 【メッセージの意味】

サーバ環境定義画面のメッセージ説明定義で定義した、ファイル名または、キーワードが最大長を超えています。

#### 【パラメタの意味】

%1: 問題の行

#### 【対処方法】

問題の行の定義について、UTF-8に変換後のファイル名または、キーワードの長さが最大値を超えないように定義を変更してくだ さい。最大値は、以下のとおりです。

- ・ ファイル名の最大長:511バイト
- ・ キーワードの最大長:511バイト

**opadef: WARNING: 8760: The menu item or the command line defined in Remote Command of Add Operation Menu is too long. Invalid line number (%1)**

**[UNIX]**

**opadef:** 警告**: 8760:** 操作メニュー登録のリモートコマンドに定義された、メニュー項目またはコマンドラインが長すぎま す。誤りのある行番号**(%1)**

#### 【メッセージの意味】

[操作メニュー登録]画面のリモートコマンドで定義した、メニュー項目またはコマンドラインが最大長を超えています。

#### 【パラメタの意味】

%1: 問題の行

# 【対処方法】

問題の行の定義について、UTF-8に変換後のメニュー項目またはコマンドラインの長さが最大値を超えないように定義を変更して ください。最大値は、以下のとおりです。

- メニュー項目の最大長 :64バイト
- ・ コマンドラインの最大長:1023バイト

### **[UNIX]**

**opadef: WARNING: 8761: The alias or the host name defined in Link Definition Between Managers is too long. Invalid line number (%1) [UNIX]**

#### **opadef:** 警告**: 8761:** サーバ間連携定義に定義された、通称名またはホスト名が長すぎます。誤りのある行番号**(%1)**

#### 【メッセージの意味】

サーバ間連携定義画面で定義した、通称名またはホスト名が最大長を超えています。

#### 【パラメタの意味】

%1: 問題の行

### 【対処方法】

問題の行の定義について、UTF-8に変換後の通称名またはホスト名の長さが最大値を超えないように定義を変更してください。最 大値は、以下のとおりです。

- ・ 通称名の最大長 :128バイト
- ・ ホスト名の最大長:128バイト

#### **[UNIX]**

**opadef: WARNING: 8762: The text string defined in the [Define Communication Environment] window is too long. Invalid definition: %1 [UNIX]**

**opadef:** 警告**: 8762:** 通信環境定義に定義されたテキストが長すぎます。誤りのある定義**(%1)**

#### 【メッセージの意味】

通信環境定義で設定したテキストが長すぎます。

#### 【パラメタの意味】

%1: 問題の定義

# 【対処方法】

問題の定義について、UTF-8に変換後のテキスト長が最大値を超えないように定義を変更してください。最大値は、以下のとおり です。

・ メッセージの最大長:1024バイト

**opadef: ERROR: 9052: The Systemwalker Centric Manager is not being started. Please restart the Systemwalker Centric Manager on the Operation Management Server.(Detailed code = %1, %2) [UNIX]**

**opadef:** エラー**: 9052: Systemwalker Centric Manager**が起動されていません。運用管理サーバ上で**Systemwalker Centric Manager**を再起動してください。**(**詳細コード**=%1, %2)**

#### 【メッセージの意味】

Systemwalker Centric Managerが起動されていません。

#### 【パラメタの意味】

%1: エラー番号またはObjectDirector例外クラス名

```
%2: ObjectDirectorエラーマイナーコード
```
#### 【対処方法】

運用管理サーバ上で、Systemwalker Centric Managerを再起動してください。Systemwalker Centric Managerの再起動について は、"対処方法の各手順"の"[Systemwalker Centric Manager](#page-1669-0)の起動/停止"を参照してください。

#### **[UNIX]**

**opadef: ERROR: 9053: The setup of Systemwalker Centric Manager is not executed or communication error occurs. (Detailed code = %1, %2)**

#### **[UNIX]**

**opadef:** エラー**: 9053: Systemwalker Centric Manager**のセットアップが実行されていないか、通信エラーが発生し ています。**(**詳細コード**=%1, %2)**

#### 【メッセージの意味】

Systemwalker Centric Managerのセットアップが実行されていないか、通信エラーが発生しています。

### 【パラメタの意味】

%1: エラー番号またはObjectDirector例外クラス名

%2: ObjectDirectorエラーマイナーコード

### 【対処方法】

Systemwalker Centric Managerのセットアップが実行されていない場合は、セットアップを実行し、Systemwalker Centric Managerを 再起動してください。Systemwalker Centric Managerの再起動については、"対処方法の各手順"の"[Systemwalker Centric Manager](#page-1669-0) [の起動](#page-1669-0)/停止"を参照してください。

その他の場合は、保守情報収集ツールを使用し、[フレームワーク]と[イベント監視]の資料を採取して、技術員に連絡してください。 保守情報収集ツールの使用方法については、"対処方法の各手順"の"[保守情報の収集方法](#page-1670-0)"を参照してください。

**[UNIX] opadef: ERROR: 9054: The system error occurred.(Detailed code = %1, %2) [UNIX] opadef:** エラー**: 9054:** システムエラーが発生しました。**(**詳細コード**=%1, %2)**

#### 【メッセージの意味】

システムエラーが発生しました。

### 【パラメタの意味】

%1: エラー番号またはObjectDirector例外クラス名

%2: ObjectDirectorエラーマイナーコード

### 【対処方法】

保守情報収集ツールを使用し、[フレームワーク]と[イベント監視]の資料を採取して、技術員に連絡してください。保守情報収集 ツールの使用方法については、"対処方法の各手順"の"[保守情報の収集方法](#page-1670-0)"を参照してください。

# **opadessyscsv:** エラー**: 222:%1**のデータ取得に失敗しました。**(%2)**

### 【メッセージの意味】

Systemwalker Centric Managerが登録したレジストリ情報(UNIXの場合はレジストリファイルの情報)の取得に失敗しました。

### 【パラメタの意味】

%1: 取得に失敗した値の名前

%2: システムコール、標準ライブラリ関数、または内部ライブラリ関数の名称

#### 【対処方法】

Systemwalker Centric Managerが正常にインストールされているかどうかを、以下の観点で確認してください。

Systemwalker Centric Managerのインストール時、または環境作成(MpFwSetup)時にエラーが出力されていなかったか。

運用管理サーバの各プロセスが正常に動作しているか。

運用管理サーバの各プロセスが正常に動作しているかは、プロセスの動作状況表示コマンド(mppviewc)を使用して確認してくださ い。mppviewc(プロセスの動作状況表示コマンド)の詳細については、"Systemwalker Centric Manager リファレンスマニュアル"を 参照してください。

正常にインストールされていなかった場合は、Systemwalker Centric Managerをアンインストールした後、再度インストールしてくだ さい。

正常にインストールされていた場合は、コマンドを再実行してください。

正常にインストールされているにもかかわらず再発する場合は、保守情報収集ツールを使用し、[イベント監視]の資料を採取して、 技術員に連絡してください。保守情報収集ツールの使用方法については、"対処方法の各手順"の"[保守情報の収集方法"](#page-1670-0)を参照 してください。

#### **opadessyscsv:** エラー**: 230:**定義情報**(**メッセージ送信先システム**)** の読込みに失敗しました。

#### 【メッセージの意味】

定義情報(メッセージ送信先システム)の読み込みに失敗しました。

### 【対処方法】

以下のディレクトリや配下のファイルの読み込み・書き込み権の有無、空きディスクがあるかどうかの確認してください。

・ Windows版の場合

Systemwalkerインストールディレクトリ\mpwalker.dm\mpopagt\etc

・ UNIX版の場合

/var/opt/FJSVsagt/etc

問題がない場合は、メッセージ送信先システム定義のCSV入出力コマンド(opadessyscsv)を再実行してください。

再発する場合は、保守情報収集ツールを使用し、[イベント監視]の資料を採取して、技術員に連絡してください。保守情報収集 ツールの使用方法については、"対処方法の各手順"の"[保守情報の収集方法](#page-1670-0)"を参照してください。

# **[UNIX] opadessyscsv:** 警告**: 232:**コード変換エラーが発生しました。**:%1 (%2)**

### 【メッセージの意味】

定義情報のコード変換でエラーが発生しました。

#### 【パラメタの意味】

%1: コード変換の内容

%2: コード変換でエラーが発生した定義情報(変換前のテキスト)

コード変換の内容には以下が表示されます。

- ・ "EUC->SJIS": EUCからSJISへのコード変換
- ・ "UTF-8->SJIS": UTF-8からSJISへのコード変換

#### 【対処方法】

メッセージ送信先システム定義のCSVファイルには、コード変換前の定義情報が出力されます。コード変換エラーが発生した定義 情報は、警告メッセージで確認してください。

#### **opadessyscsv:** エラー**: 233:**出力ファイル**(%1)** のオープンに失敗しました。

#### 【メッセージの意味】

メッセージ送信先システム定義のCSVファイルのオープンに失敗しました。

#### 【パラメタの意味】

%1: メッセージ送信先システム定義のCSVファイル名

#### 【対処方法】

メッセージ送信先システム定義のCSVファイルとファイル出力先ディレクトリのアクセス権の有無を確認してください。

アクセス権に問題がない場合は、コマンドを再実行してください。

再発する場合は、保守情報収集ツールを使用し、[イベント監視]の資料を採取して、技術員に連絡してください。保守情報収集 ツールの使用方法については、"対処方法の各手順"の"[保守情報の収集方法](#page-1670-0)"を参照してください。

### **opadessyscsv:** 情報**: 240:**形式**: opadessyscsv -o filename | -i filename**

#### 【メッセージの意味】

コマンドの使用方法に誤りがあります。

### 【対処方法】

コマンドの使用方法を確認して実行してください。

opadessyscsv(メッセージ送信先システム定義のCSV入出力コマンド)の詳細については、"Systemwalker Centric Manager リファレ ンスマニュアル"を参照してください。

#### **opadessyscsv:** エラー**: 241:**入力ファイル**(%1)** のオープンに失敗しました。

#### 【メッセージの意味】

メッセージ送信先システム定義のCSVファイルのオープンに失敗しました。

#### 【パラメタの意味】

%1: メッセージ送信先システム定義のCSVファイル名

#### 【対処方法】

メッセージ送信先システム定義のCSVファイルの存在有無を確認し、正しいファイル名を指定してコマンドを再実行してください。

メッセージ送信先システム定義のCSVファイルが存在する場合は、ファイルとファイル出力先ディレクトリのアクセス権の有無を確認 してください。

アクセス権に問題がない場合は、コマンドを再実行してください。

再発する場合は、保守情報収集ツールを使用し、[イベント監視]の資料を採取して、技術員に連絡してください。保守情報収集 ツールの使用方法については、"対処方法の各手順"の"[保守情報の収集方法](#page-1670-0)"を参照してください。

#### **opadessyscsv:** エラー**: 242:**入力ファイル**(%1)**の情報に誤りがあります。**(**行番号**=%2)**

メッセージ送信先システム定義のCSVファイルの定義が不当です。

# 【パラメタの意味】

%1: メッセージ送信先システム定義のCSVファイル名

%2: 定義内容に誤りのある行番号

### 【対処方法】

メッセージ送信先システム定義のCSVファイルの定義内容を確認/修正して、メッセージ送信先システム定義のCSV入出力コマンド (opadessyscsv)を再実行してください。

### **opadessyscsv:** エラー**: 243:**項目**(%1)**またはそれより後に不当な定義があります。

### 【メッセージの意味】

本メッセージの前に出力されたメッセージの詳細情報です。表示されている項目またはそれより後に不当な定義があります。

# 【パラメタの意味】

%1: 定義内容に誤りのある項目

項目には以下が表示されます。

- ・ "Message Destination System": メッセージ送信先システム
- ・ "Connection Method": 接続方法

### 【対処方法】

本メッセージの前に出力されたメッセージが示すメッセージ送信先システム定義のCSVファイルの定義内容を確認し、誤っていた 箇所を修正して、メッセージ送信先システム定義のCSV入出力コマンド(opadessyscsv)を再実行してください。

### **opadessyscsv:** エラー**: 244:**定義された項目**(%1)**が長すぎます。

#### 【メッセージの意味】

本メッセージの前に出力されたメッセージの詳細情報です。表示されている項目の定義が長すぎます。

### 【パラメタの意味】

%1: 定義が長すぎる項目

項目には以下が表示されます。

- ・ "Message Destination System": メッセージ送信先システム
- ・ "Connection Method": 接続方法

#### 【対処方法】

問題の行の項目について、最大値を超えないように定義を変更してください。最大値は以下のとおりです。

- ・ メッセージ送信先システムの最大値:128バイト
- ・ 接続方法の最大値:4バイト

コマンドを実行したシステムの文字コードがUTF-8の場合、UTF-8に変換後の項目が最大値を超えないように定義を変更してくだ さい。

### **[UNIX]**

**opadessyscsv:** エラー**: 245:**コード変換エラーが発生しました。**:%1 (%2)**

### 【メッセージの意味】

定義情報のコード変換でエラーが発生しました。

# 【パラメタの意味】

%1: コード変換の内容

コード変換の内容には以下が表示されます。

- ・ "SJIS->EUC": SJISからEUCへのコード変換
- ・ "SJIS->UTF-8": SJISからUTF-8へのコード変換

%2: コード変換でエラーが発生した項目

項目には以下が表示されます。

- ・ "Message Destination System": メッセージ送信先システム
- ・ "Connection Method": 接続方法

### 【対処方法】

文字コード変換で使用するソフトウェアが、インストールされているか確認してください。インストールされていない場合は、インストー ル後再起動してください。

文字コード変換で使用するソフトウェアがインストールされている環境でこのエラーが発生する場合は、保守情報収集ツールを使 用し、[イベント監視]と[フレームワーク]の資料を採取して、技術員に連絡してください。保守情報収集ツールの使用方法について は、"対処方法の各手順"の"[保守情報の収集方法](#page-1670-0)"を参照してください。

また、資料にはメッセージ送信先システム定義のCSV入出力コマンド(opadessyscsv)の -i で指定したメッセージ送信先システム定 義のCSVファイルも採取してください。

### **opadessyscsv:** エラー**: 246:**定義された項目**(Connection Method)**は不当です。

#### 【メッセージの意味】

本メッセージの前に出力されたメッセージの詳細情報です。定義された接続方法に誤りがあります。

#### 【対処方法】

誤りのある接続方法について、以下の定義に変更して、メッセージ送信先システム定義のCSV入出力コマンド(opadessyscsv)を再 実行してください。

- ・ メッセージ送信先システムと常時接続を行う場合 : "full"
- ・ メッセージ送信先システムと必要時接続を行う場合 : "part"

### **opadessyscsv:** エラー**: 247:**定義されたシステム**(%1)**は存在しません。

#### 【メッセージの意味】

本メッセージの前に出力されたメッセージの詳細情報です。メッセージ送信先システムとして定義したシステム名は、IPアドレスを解 決できません。

### 【パラメタの意味】

%1: エラーとなったシステム名

#### 【対処方法】

定義したシステム名が正しいか確認してください。正しい場合、メッセージ送信先システム定義のCSV入出力コマンド(opadessyscsv) を実行したシステムで、IPアドレスが解決できる設定となっているか確認してください。

#### **opadessyscsv:** エラー**: 248:**自システムに対する情報取得に失敗しました。**(%1)**

#### 【メッセージの意味】

コマンド(opadessyscsv)を実行したシステムのホスト名、およびIPアドレス情報の取得に失敗しました。

#### 【パラメタの意味】

%1: 内部ライブラリ関数の名称

### 【対処方法】

保守情報収集ツールを使用し、[イベント監視]の資料を採取して、技術員に連絡してください。保守情報収集ツールの使用方法に ついては、"対処方法の各手順"の["保守情報の収集方法"](#page-1670-0)を参照してください。

**opadessyscsv:** エラー**: 249:**定義されたシステム**(%1)**は自ノードです。自ノードへの設定はできません。

#### 【メッセージの意味】

本メッセージの前に出力されたメッセージの詳細情報です。メッセージ送信先システムとして定義したシステムは自システムです。 メッセージ送信先システムに、自システムは指定できません。

#### 【パラメタの意味】

%1: エラーとなったシステム名

#### 【対処方法】

メッセージ送信先システムとして自システム以外のシステム名を定義して、メッセージ送信先システム定義のCSV入出力コマンド (opadessyscsv)を再実行してください。

#### **opadessyscsv:** エラー**: 250:**定義されたシステム**(%1)**は既に登録されています。

#### 【メッセージの意味】

本メッセージの前に出力されたメッセージの詳細情報です。メッセージ送信先システムとして定義したシステムはすでに定義されて います。

#### 【対処方法】

重複しているメッセージ送信先システムを修正して、メッセージ送信先システム定義のCSV入出力コマンド(opadessyscsv)を再実行 してください。

#### **opadessyscsv:** エラー**: 251:**定義されたシステム数が最大値を超えています。

#### 【メッセージの意味】

本メッセージの前に出力されたメッセージの詳細情報です。メッセージ送信先システム定義のCSVファイルに定義されているメッ セージ送信先システムの数が最大値(4システム)を超えています。

#### 【対処方法】

メッセージ送信先システム定義のCSVファイルに定義されているメッセージ送信先システムの数を確認し、定義数を修正して、メッ セージ送信先システム定義のCSV入出力コマンド(opadessyscsv)を再実行してください。

#### **opadessyscsv:** エラー**: 404:**オプションが不適当です

#### 【メッセージの意味】

コマンドの使用方法に誤りがあります。

### 【対処方法】

コマンドの使用方法を確認して実行してください。

#### **opadessyscsv:** エラー**: 7001:**本機能を使用する権限がありません

#### 【メッセージの意味】

本コマンドを実行するための権限がありません。

### 【対処方法】

管理者権限でコマンドを起動してください。

### **opadessyscsv:** エラー**: 8500:%1**でエラーが発生しました**: %2**

システム標準提供のライブラリ関数、システムコール、または内部ライブラリ関数の実行に失敗しました。

# 【パラメタの意味】

%1: システムコール、標準ライブラリ関数、または内部ライブラリ関数の名称

%2: 失敗した原因を示す文字列

### 【対処方法】

メッセージに含まれる失敗した原因を示す文字列、およびmanコマンド等でライブラリ関数のマニュアルを参照し、発生している異 常の原因を調査してください。

原因が不明で異常が再発する場合、または内部ライブラリ関数で異常が発生している場合は、保守情報収集ツールを使用し、[イ ベント監視]と[フレームワーク]の資料を採取して、技術員に連絡してください。保守情報収集ツールの使用方法については、"対 処方法の各手順"の["保守情報の収集方法"](#page-1670-0)を参照してください。

### **opadessyscsv:** エラー**: 8518:**メッセージ送信先定義ファイルの更新に失敗しました

#### 【メッセージの意味】

メッセージ送信先定義ファイルの更新に失敗しました。

### 【対処方法】

以下のディレクトリや配下のファイルの読み込み・書き込み権の有無、空きディスクがあるかどうかの確認してください。

・ Windows版の場合

Systemwalkerインストールディレクトリ\mpwalker.dm\mpopagt\etc

・ UNIX版の場合

/var/opt/FJSVsagt/etc

問題がない場合は、メッセージ送信先システム定義のCSV入出力コマンド(opadessyscsv)を再実行してください。

再発する場合は、保守情報収集ツールを使用し、[イベント監視]の資料を採取して、技術員に連絡してください。保守情報収集 ツールの使用方法については、"対処方法の各手順"の"[保守情報の収集方法](#page-1670-0)"を参照してください。

# **2.102 opafmonext**で始まるメッセージ

### **opafmonext:** エラー**: 18:** 共有メモリの読込みに失敗しました

#### 【メッセージの意味】

システム監視エージェントサービスが、プロセス間通信用に使用する共用メモリの読込みに失敗しました。

#### 【対処方法】

当メッセージの後に出力されているメッセージを参照して、失敗した原因を取り除いてください。

#### **opafmonext:** エラー**: 57:** 内部動作異常が発生しました **(%1)**

#### 【メッセージの意味】

コマンドの処理で、内部動作異常が発生しました。

#### 【パラメタの意味】

%1: エラーコード

### 【対処方法】

保守情報収集ツールを使用し、[イベント監視]の資料を採取して、技術員に連絡してください。保守情報収集ツールの使用方法に ついては、"対処方法の各手順"の["保守情報の収集方法"](#page-1670-0)を参照してください。

**opafmonext:** 警告**: 78:** 監視ログファイルの定義**(%1)**と監視ファイル名格納ファイル**(%2)**の内容が重複しています。

#### 【メッセージの意味】

システム監視設定で定義した監視対象となるログファイル名と監視ファイル名格納ファイルに書かれている監視対象ファイルが重 複しています。

#### 【パラメタの意味】

%1: 重複している監視対象ファイル名

%2: 重複している監視対象ファイルが記述してある監視ファイル名格納ファイル名

#### 【対処方法】

監視ファイル名格納ファイルに書かれている内容を確認し、重複している定義を修正してください。

#### **opafmonext:** 警告**: 79:** 監視ファイル名格納ファイルの内容が重複しています**(%1)(%2)**。

#### 【メッセージの意味】

監視ファイル名格納ファイルに書かれている監視対象ファイルの内容に重複しているものがあります。

#### 【パラメタの意味】

%1: 監視対象ファイル名が重複している監視ファイル名格納ファイル名

%2: 監視対象ファイル名が重複している監視ファイル名格納ファイル名

#### 【対処方法】

監視ファイル名格納ファイルに書かれている内容を確認し、重複している定義を修正してください。

## **opafmonext:** 情報**: 3390:**形式**: opafmonext -s | -p | -x | -e conffile | -f [incfile] | -r incfile**

#### 【メッセージの意味】

コマンドの使用方法に誤りがあります。

### 【対処方法】

コマンドの使用方法を確認して実行してください。

**opafmonext:** エラー**: 3392: Systemwalker Centric Manager**が停止しているか、または再起動しました。

#### 【メッセージの意味】

Systemwalker Centric Managerが停止している、または再起動しました。

### 【対処方法】

Systemwalker Centric Managerの動作状況(※)を確認し、停止している場合は起動してください。

※ 下記のプロセスが起動しているか確認

- ・ Windowsの場合:f1egopag.exe
- ・ UNIXの場合:opagtd

# **opafmonext:** エラー**: 3393:** コマンドの初期化に失敗しました。**(%1,code=%2)**

### 【メッセージの意味】

コマンドの初期化処理でエラーが発生しました。

# 【パラメタの意味】

%1: エラーが発生した関数

%2: エラーコード

### 【対処方法】

保守情報収集ツールを使用し、[イベント監視]の資料を採取して、技術員に連絡してください。保守情報収集ツールの使用方法に ついては、"対処方法の各手順"の["保守情報の収集方法"](#page-1670-0)を参照してください。

#### **opafmonext:** エラー**: 3396:** ファイル監視プロセスからのデータ待ちでタイムアウトが発生しました。

### 【メッセージの意味】

ファイル監視プロセスからの応答待ちが300秒経過したので、コマンドを終了しました。

### 【対処方法】

Systemwalker Centric Managerの動作状況(※)を確認し、停止している場合は起動してください。

- ※ 下記のプロセスが起動しているか確認
- ・ Windowsの場合:f1egopag.exe
- ・ UNIXの場合:opagtd

### **opafmonext:** エラー**: 3397:** システム監視エージェントサービスが起動していないか、または監視ログファイルが定義 されていません。**(code=%1)**

### 【メッセージの意味】

システム監視エージェントサービスが起動していないか、または監視ログファイルが定義されていません。

# 【パラメタの意味】

%1: エラーコード

### 【対処方法】

Systemwalker Centric Managerの動作状況と監視ログファイルが定義されているか確認してください。

Systemwalker Centric Managerが停止している場合(※)は起動してください。また、監視ログファイルが定義されていない場合は必 要な定義を追加してください。

※ 下記のプロセスが起動しているか確認

- ・ Windowsの場合:f1egopag.exe
- ・ UNIXの場合:opagtd

### **opafmonext:** エラー**: 7001:** 本機能を使用する権限がありません。

#### 【メッセージの意味】

本コマンドを実行するための権限がありません。

# 【対処方法】

管理者権限でコマンドを起動してください。

# **2.103 opagtd**で始まるメッセージ

**[UNIX] opagtd: ERROR: 3: The System Monitoring Agent service is already active [UNIX] opagtd:** エラー**: 3:** システム監視エージェントサービスは既に起動されています

システム監視エージェントサービスは、すでに起動中のため起動できません。

### 【対処方法】

必要であれば、Systemwalker Centric Managerを再起動してください。Systemwalker Centric Managerの再起動については、"対処 方法の各手順"の"[Systemwalker Centric Manager](#page-1669-0)の起動/停止"を参照してください。

# **[UNIX]**

**opagtd: ERROR: 4: The System Monitoring Agent service can only be started by account that has Administrators rights [UNIX]**

# **opagtd:** エラー**: 4:** システム監視エージェントサービスは管理者権限を持つアカウント以外では起動できません

#### 【メッセージの意味】

一般ユーザ資格で、システム監視エージェントサービスを起動しています。

#### 【対処方法】

管理者権限(スーパーユーザ資格)で、Systemwalker Centric Managerを再起動してください。Systemwalker Centric Managerの再 起動については、"対処方法の各手順"の"[Systemwalker Centric Manager](#page-1669-0)の起動/停止"を参照してください。

### **[UNIX]**

**opagtd: INFO: 5: The System Monitoring Agent service has restarted [UNIX] opagtd:** 情報**: 5:** システム監視エージェントサービスが再起動しました

#### 【メッセージの意味】

システム監視エージェントサービス動作中に異常が発生しましたが、自動的に再起動されました。

### 【対処方法】

再起動の原因について調査を行う場合は、当メッセージの前に出力されたメッセージを参照して、システム監視エージェントサー ビスが異常終了した原因を取り除いてください。

# **[UNIX]**

# **opagtd: ERROR: 6: The System Monitoring Agent service has terminated abnormally [UNIX]**

# **opagtd:** エラー**: 6:** システム監視エージェントサービスが異常終了しました

#### 【メッセージの意味】

システム監視エージェントサービスの動作中に異常が発生したため、システム監視エージェントサービスが異常終了しました。

### 【対処方法】

エラーログファイル内の当メッセージの前に出力されているメッセージを参照して、システム監視エージェントサービスが異常終了 した原因を取り除いてください。

# **[UNIX]**

**opagtd: INFO: 10: The System Monitoring Agent has restarted, in order to re-read the communication environment definition.**

**[UNIX]**

**opagtd:** 情報**:10:** 定義情報反映のため、システム監視エージェントサービスが再起動しました

#### 【メッセージの意味】

定義情報反映のため、システム監視エージェントサービスを再起動しました。

#### 【対処方法】

対処する必要はありません。

#### **[UNIX] opagtd: ERROR: 11: Message reception service has terminated abnormally [UNIX] opagtd:** エラー**: 11:** メッセージ受信サービスが異常終了しました

# 【メッセージの意味】

メッセージ受信サービス動作中に異常が発生したため、メッセージ受信サービスが異常終了しました。

### 【対処方法】

エラーログファイル内の当メッセージの前に出力されているメッセージを参照して、メッセージ受信サービスが異常終了した原因を 取り除いてください。

### **[UNIX]**

**opagtd: WARNING: 14: The version of upper nodes (%1) is lower, then it is not possible to connect [UNIX]**

# **opagtd:** 警告**: 14:** 上位ノード **(%1)** のバージョンレベルが低いため接続できません

#### 【メッセージの意味】

メッセージ送信先システム定義ファイルに従って、他システムのシステム監視エージェントサービスに接続を要求しました。しかし、 要求先のシステム監視エージェントサービスのバージョン・レベルが古いため、要求先のシステム監視エージェントサービスから、 接続が拒否されました。

### 【パラメタの意味】

%1: 接続を拒否したシステムのノード名

### 【対処方法】

システムの接続構成を確認し、メッセージ送信先システムを、Systemwalker Centric Managerが対応するバージョン・レベルのエー ジェントのシステムへ変更してください。

#### **[UNIX]**

**opagtd: ERROR: 15: The specification of communication environment definition(%1) is incorrect [UNIX]**

# **opagtd:** エラー**: 15:** 通信環境定義**(%1)**の指定が不当です。

#### 【メッセージの意味】

通信環境定義の指定に誤りがあります。

### 【パラメタの意味】

%1: 誤りがある定義の項目名

### 【対処方法】

以下のどちらかの対処を行い、Systemwalker Centric Managerを再起動してください。

- ・ 通信環境定義の指定を確認し、誤りがある場合は修正してください。
- ・ 不完全なノード情報を元にポリシー配付が行われた可能性があります。 Systemwalkerコンソール]を起動し、該当ノードの[ノードプロパティ]の[OS]タブのOS種別、OS名、[詳細情報]タブ のコード系を正しく設定し、[イベント監視]-[動作環境]ポリシーを再配付してください。 コード系の対応は、以下のとおりです(Systemwalkerのコード系)。
	- $-$  3="SJIS"
	- $-$  4="EUC"
	- $-6=$ "UTF-8"

本メッセージが頻発する場合は、保守情報収集ツールを使用し、[イベント監視]の資料を採取して、技術員に連絡してください。

Systemwalker Centric Managerの再起動方法および保守情報収集ツールの使用方法については、"対処方法の各手順"の "[Systemwalker Centric Manager](#page-1669-0)の起動/停止"および"[保守情報の収集方法](#page-1670-0)"を参照してください。

### **[UNIX] opagtd: ERROR: 16: Failed to open the communication environment definition(%1):%2 [UNIX] opagtd:** エラー**: 16:** 通信環境定義**(%1)** のオープンに失敗しました**:%2**

#### 【メッセージの意味】

通信環境定義のオープンに失敗しました。

### 【パラメタの意味】

%1: オープンに失敗したファイルのフルパス名

%2: オープンに失敗した原因を示す文字列

### 【対処方法】

オープンに失敗したファイルの状態(有無、アクセス許可)を確認してください。誤りがある場合は修正して、Systemwalker Centric Managerを再起動してください。Systemwalker Centric Managerの再起動については、"対処方法の各手順"の"[Systemwalker Centric](#page-1669-0) [Manager](#page-1669-0)の起動/停止"を参照してください。

#### **[UNIX] opagtd: ERROR: 17: Failed to generate shared memory [UNIX] opagtd:** エラー**: 17:** 共有メモリの生成に失敗しました

### 【メッセージの意味】

システム監視エージェントサービスが、プロセス間通信用に使用する共用メモリの読み込みに失敗しました。

### 【対処方法】

当メッセージの前に出力されているメッセージを参照して、失敗した原因を取り除いてください。

### **[UNIX] opagtd: ERROR: 18: Failed to read shared memory [UNIX] opagtd:** エラー**: 18:** 共有メモリの読込みに失敗しました

#### 【メッセージの意味】

システム監視エージェントサービスが、プロセス間通信用に使用する共用メモリの読み込みに失敗しました。

#### 【対処方法】

当メッセージの前に出力されているメッセージを参照して、失敗した原因を取り除いてください。

### **[UNIX]**

**opagtd: ERROR: 19: Failed to read node management file(%1). [UNIX]**

**opagtd:** エラー**: 19:** ノード管理ファイル **(%1)** の読込みに失敗しました

# 【メッセージの意味】

システム監視エージェントサービスの接続構成管理に使用するノード管理ファイルの読み込みに失敗しました。

# 【パラメタの意味】

%1: ノード管理ファイルのフルパス名

# 【対処方法】

当メッセージの前に出力されているメッセージを参照して、失敗の原因を取り除いてください。

# **[UNIX]**

**opagtd: ERROR: 20: Failed to write node management file(%1).**

# **[UNIX] opagtd:** エラー**: 20:** ノード管理ファイル **(%1)** の書込みに失敗しました

# 【メッセージの意味】

システム監視エージェントサービスの接続構成管理に使用するノード管理ファイルの読み込みに失敗しました。

### 【パラメタの意味】

%1: ノード管理ファイルのフルパス名

# 【対処方法】

当メッセージの前に出力されているメッセージを参照して、失敗の原因を取り除いてください。

# **[UNIX]**

**opagtd:** 警告**: 21:** ホスト名 **(%1)** はシステムに定義されていません。あるいは、**DNS**サーバから**IP**アドレスを取得でき ませんでした。**IP**アドレス取得のためにリトライを始めます。

### 【メッセージの意味】

ホスト名(%1)はシステムに定義されていません。または、DNSサーバからIPアドレスを取得できませんでした。IPアドレス取得のため のリトライ処理を開始します。

なお、IPアドレスの取得に失敗した後、24時間以上経過してもIPアドレスを取得できなかった場合、再度メッセージが出力されま す。

# 【パラメタの意味】

%1: メッセージ送信先システムに定義してあるホスト名のうち、IPアドレスの取得に失敗したホスト名

### 【システムの処理】

ホスト名からIPアドレスを取得するリトライ処理を開始します。

### 【対処方法】

以下の対処を行ってください。

メッセージ送信先システム定義のホスト名を確認し、修正してください。

- ・ hostsでホスト名を管理している場合: hostsにホスト名を定義するか、メッセージ送信先システムに定義したホスト名を修正してください。
- ・ DNS/NISサーバでホスト名を管理している場合: DNS/NISサーバにメッセージホスト名を定義するか、メッセージ送信先システムに定義したホスト名を修正してください。また、 DNS/NISサーバまでのネットワークに問題がないか確認し、対処してください。

#### **[UNIX]**

**opagtd: ERROR: 22: Servicename(%1) is not defined in the system [UNIX] opagtd:** エラー**: 22:** サービス名 **(%1)** がシステムに定義されていません

#### 【メッセージの意味】

通信環境定義に指定したサービス名が、システムに定義されていません。

### 【パラメタの意味】

%1: システムに定義されていないサービス名

### 【対処方法】

以下のどちらかの対処を行い、Systemwalker Centric Managerを再起動してください。Systemwalker Centric Managerの再起動に ついては、"対処方法の各手順"の"[Systemwalker Centric Manager](#page-1669-0)の起動/停止"を参照してください。

・ /etc/servicesに通信環境定義に指定したサービス名を定義してください。

・ NISサーバでホスト名を管理している場合は、NISサーバにメッセージホスト名を定義するか、メッセージ送信先シ ステムに定義したホスト名を修正してください。

### **[UNIX]**

**opagtd: WARNING: 23: The number of connections to the lower system exceeds the maximum value [UNIX]**

# **opagtd:** 警告**: 23:** 下位システムとの接続数が最大値を超えています

#### 【メッセージの意味】

他システムからの接続要求が、接続可能な最大値を超えたため、最大値を超えたシステムとの間で、メッセージの通知およびコマ ンドを投入できません。

#### 【対処方法】

1つのシステム監視エージェントサービスに接続要求を出すシステム監視エージェントサービスの数が最大値を超えないように、下 位システムのシステム監視エージェントサービスの接続関係を階層化してください。なお、最大値については"Systemwalker Centric Manager 導入手引書"を参照してください。

#### **[UNIX]**

**opagtd: WARNING: 24: Unable to connect because the number of connections of the upper system(%1) exceeds the maximum value**

# **[UNIX]**

**opagtd:** 警告**: 24:** 上位システム **(%1)** の接続数が最大値を超えているため接続できません

#### 【メッセージの意味】

メッセージ送信先システムに従って、他システムのシステム監視エージェントサービスに対して接続を要求しました。しかし、要求先 のシステム監視エージェントサービスに対する接続要求が接続可能な最大値を超えたため、要求先のシステム監視エージェント サービスから接続を拒否されました。

# 【パラメタの意味】

%1: 接続を拒否したノード名

### 【対処方法】

1つのシステム監視エージェントサービスに接続要求を出すシステム監視エージェントサービスの数が最大値を超えないように、シ ステム監視エージェントサービスの接続関係を階層化してください。なお、最大値については"Systemwalker Centric Manager 導入 手引書"を参照してください。

### **[UNIX]**

**opagtd: WARNING: 26: Invalid System to the message transmission destination system definition [UNIX]**

## **opagtd:** 警告**: 26:** メッセージ送信先システム定義の指定が不当です

#### 【メッセージの意味】

メッセージ送信先システム定義の指定に誤りがあります。

#### 【対処方法】

メッセージ送信先システム定義でIPアドレスの解決ができないシステムが定義されていないか確認してください。定義を変更した場 合は、Systemwalker Centric Managerを再起動してください。Systemwalker Centric Managerの再起動については、"対処方法の各 手順"の"[Systemwalker Centric Manager](#page-1669-0)の起動/停止"を参照してください。

#### **[UNIX] opagtd: WARNING: 27: Invalid File Monitor Definition [UNIX] opagtd:** 警告**: 27:** ファイル監視定義の指定が不当です

#### 【メッセージの意味】

ファイル監視定義に誤りがあります。

# 【対処方法】

ファイル監視定義の指定を確認し、誤りがある場合は定義を修正して、Systemwalker Centric Managerを再起動してください。ファ イル監視定義の指定については"Systemwalker Centric Manager 使用手引書 監視機能編"、"Systemwalker Centric Manager オ ンラインヘルプ"等を参考に確認してください。Systemwalker Centric Managerの再起動については、"対処方法の各手順"の "[Systemwalker Centric Manager](#page-1669-0)の起動/停止"を参照してください。

#### **[UNIX]**

**opagtd: ERROR: 28: The number of monitor file is over maximum in File Monitor Definition,then it becomes invalid file name (%1) [UNIX]**

# **opagtd:** エラー**: 28:** ファイル監視定義の指定数が最大値を超えています.ファイル **(%1)** の監視を無効にします

### 【メッセージの意味】

ファイル監視定義に定義されているファイル数が、最大値(20ファイル)を超えています。

# 【パラメタの意味】

%1: ファイル監視定義ファイルのフルパス名

### 【対処方法】

ファイル監視定義が最大数(20)以内になるように、定義を見直してください。

# **[UNIX]**

**opagtd: ERROR: 29: Failed in reading the monitoring file (%1) [UNIX]**

# **opagtd:** エラー**: 29:** 監視中のファイル **(%1)** の読込みに失敗しました

### 【メッセージの意味】

ファイル監視定義ファイルに定義したファイルの読み込みに失敗しました。

### 【パラメタの意味】

%1: ファイル監視定義ファイルに定義した監視対象ファイルのフルパス名

### 【対処方法】

このメッセージの前に出力されたメッセージを参照して、読み込みに失敗した原因を取り除いてください。

### **[UNIX]**

**opagtd: WARNING: 40: User(%1) is not registered. The command is executed by root [UNIX]**

# **opagtd:** 警告**: 40:** 利用者 **(%1)** は登録されていません.コマンドをスーパ・ユーザで実行します

#### 【メッセージの意味】

通信環境定義のコマンドユーザ文に指定した利用者が、/etc/passwdに登録されていないため、スーパーユーザ資格で、コマンドを 実行します。

### 【パラメタの意味】

%1: 通信環境定義コマンドユーザに指定したログイン名

#### 【対処方法】

通信環境定義のコマンドユーザに指定した利用者を、システムの/etc/passwdに登録してください。

#### **[UNIX] opagtd: INFO: 43: Retry to upper node (%1) was ended [UNIX] opagtd:** 情報**: 43:** 上位ノード **(%1)** への接続リトライを終了しました

メッセージ送信先システム定義に従って、他システムのシステム監視エージェントサービスに対して、接続要求を繰り返しました。し かし、繰り返し、接続要求を行ってもメッセージ送信先に接続できないので、接続要求処理を終了しました。

### 【パラメタの意味】

%1: 接続するホスト名

### 【対処方法】

メッセージ送信先システムと接続を行うには、メッセージ送信先システムのSystemwalker Centric Managerを起動した後、Systemwalker Centric Managerを再起動してください。Systemwalker Centric Managerの再起動については、"対処方法の各手順"の"[Systemwalker](#page-1669-0) [Centric Manager](#page-1669-0)の起動/停止"を参照してください。

また、以下の点を確認し、対処を実施してください。

- ・ メッセージ送信先に定義されているシステムのホスト名または、IPアドレスが正しいことを確認し、誤りがある場合 は、メッセージ送信先定義の変更を実施してください。
- ・ メッセージの通信に使用するポート(初期値では9294/TCP)が、メッセージ送信先との間で使用可能か確認してく ださい。使用できない場合、使用可能にしてください(ファイアウォール等にて)。

#### **[UNIX]**

#### **opagtd: ERROR: 44: Failed to write the logfile(%1) [UNIX] opagtd:** エラー**: 44:** ログファイル **(%1)** の書込みに失敗しました

#### 【メッセージの意味】

ログファイルの書き込みに失敗しました。

### 【パラメタの意味】

%1: 書き込みに失敗したログファイルのフルパス名

#### 【対処方法】

当メッセージの前に出力されているメッセージを参照して、書き込みに失敗した原因を調査してください。

### **[UNIX]**

**opagtd: ERROR: 45: Failed to write the trace file(%1)**

# **[UNIX]**

**opagtd:** エラー**: 45:** トレースファイルの書込みに失敗しました **(%1)**

#### 【メッセージの意味】

トレースファイルの書き込みに失敗しました。

#### 【パラメタの意味】

%1: 書き込みに失敗したトレースファイルのフルパス名

#### 【対処方法】

当メッセージの前に出力されているメッセージを参照して、書き込みに失敗した原因を調査してください。

#### **[UNIX]**

**opagtd: ERROR: 46: Failed to write the temporary storage file(%1) for messages. [UNIX]**

# **opagtd:** エラー**: 46:** メッセージ一時保存ファイル **(%1)** の書込みに失敗しました

#### 【メッセージの意味】

メッセージ一時保存ファイルの書き込みに失敗しました。メッセージ一時保存ファイルは、システム監視エージェントサービスが起 動される前に出力されたメッセージを、一時的に保存するファイルです。

### 【パラメタの意味】

%1: メッセージ一時保存ファイルのフルパス名

#### 【対処方法】

当メッセージの前に出力されているメッセージを参照して、書き込みに失敗した原因を調査してください。

#### **[UNIX]**

**opagtd:** 警告**: 47:** 上位ノード **(%1)** への送信メッセージを破棄しました **(**データ数**=%2)** 。上位ノード(メッセージ送信先 システム )が停止している。または、大量のメッセージが発生している。または、ネットワークで異常が発生した場合、上 位ノードに送信できなかったメッセージを保存します。保存メッセージが**[**通信環境定義**]-[**保存データ数**]**を超えた場合、 古いメッセージから破棄します。

### 【メッセージの意味】

上位ノード(%1)への送信メッセージを破棄しました(データ数=%2) 。上位ノード(メッセージ送信先システム)が停止しています。ま たは、大量のメッセージが発生しています。または、ネットワークで異常が発生した場合、上位ノードに送信できなかったメッセージ を保存します。保存メッセージが[通信環境定義]-[保存データ数]を超えた場合、古いメッセージから破棄します。

#### 【パラメタの意味】

%1: メッセージ送信先システムのホスト名

%2: 破棄されたデータ数

#### 【システムの処理】

古いメッセージを破棄し処理を継続します。

#### 【対処方法】

以下を確認してください。

- a. メッセージ送信先システムの動作状況(停止していないか、スローダウンしていないかなど)はどうか。
- b. 大量のメッセージを上位送信しようとしていませんか。
- c. メッセージが送信できる状態かどうか(ネットワーク障害の有無)。
	- ネットワーク構成は正しいか
	- メッセージ送信先システムに対してpingコマンドが成功するか
- d. [通信環境定義]-[自ホスト名]の設定で決まるホスト名が、メッセージ送信先システム側の同定義で決まるホスト名 と同じになっていませんか。

確認の結果に応じて、以下の対処を実施してください。

#### **a**、**b**の場合

必要に応じて、通信環境定義の保存データ数で指定する未送信データ保存数を増やしたり、メッセージ送信先システムの負荷状 態(メッセージ量)を確認してシステム全体の設計を見直すなどの対処を行ってください。

※イベント監視の条件定義により"上位送信"に該当するメッセージが、上位送信処理を上回る頻度で大量に発生し、通信環境定 義で指定したメッセージの保存数を超える場合にも本メッセージが出力されます。(メッセージ送信先システムの負荷が高く、下位 サーバからのメッセージ受信処理が低下している状況で、大量のメッセージが発生している場合も含みます。)

#### **c**の場合

メッセージ送信先システムに対してpingコマンドを実行しても応答がない場合は、ネットワーク構成を見直してください。

#### **d**の場合

各サーバで[通信環境定義]-[自ホスト名]の設定で決まるホスト名が重複しないように設定を変更してください。

#### **[UNIX]**

**opagtd: WARNING: 48: Command reply to the upper node(%1) was discarded (number of the data=%2) [UNIX]**

**opagtd:** 警告**: 48:** 上位ノード(**%1**)へのコマンド応答を破棄しました(データ数**=%2**)

上位システムに対して送信できなかったコマンド応答の保存数が、通信環境定義で指定した数を超えたため、コマンド応答が破棄 されました。

# 【パラメタの意味】

%1: メッセージ送信先システムのホスト名

%2: 破棄されたデータ数

# 【対処方法】

以下を確認してください。

・ 上位システムの動作状況(停止していないか、スローダウンしていないかなど)はどうか。

上記を確認した後、必要に応じて、通信環境定義の保存データ数で指定する未送信データ保存数を増やしたり、上位ノードの負 荷状態(メッセージ量)を確認してシステム全体の設計を見直すなどの対処を行ってください。

#### **[UNIX]**

**opagtd: ERROR: 49: Failed in writing Unnotify Data Save File (%1) [UNIX]**

### **opagtd:** エラー**: 49:** 未送信データ保存ファイル **(%1)** の書込みに失敗しました

### 【メッセージの意味】

メッセージ一時保存ファイルの書き込みに失敗しました。メッセージ一時保存ファイルは、システム監視エージェントサービスが起 動される前に出力されたメッセージを、一時的に保存するファイルです。

# 【パラメタの意味】

%1: メッセージ一時保存ファイルのフルパス名

### 【対処方法】

当メッセージの前に出力されているメッセージを参照して、書き込みに失敗した原因を調査してください。

#### **[UNIX] opagtd: ERROR: 51: Error occurred in %1: %2 (%3) [UNIX]**

#### **opagtd:** エラー**: 51: %1**でエラーが発生しました**:%2(%3)**

#### 【メッセージの意味】

システムコールまたはシステム標準提供のライブラリ関数の実行に失敗しました。

# 【パラメタの意味】

%1: 失敗したシステムコールまたはライブラリ関数の名称

%2: 失敗した原因を示す文字列

%3: 失敗したシステム監視エージェントサービスのプロセス名

### 【対処方法】

- ・ パラメタの意味(失敗したシステムコールまたはライブラリ関数の名称)に「read」、パラメタの意味(失敗した原因を示 す文字列)に「パイプが切断されました。」と表示されている場合 当メッセージの直前に出力されている、opagtdで始まるメッセージについて対処してください。
- ・ パラメタの意味(失敗したシステムコールまたはライブラリ関数の名称)に「read」、パラメタの意味(失敗した原因を示 す文字列)に「接続が時間切れです。」と表示されている場合 データ受信を行う際に、ネットワーク通信でタイムアウトが発生したことによりメッセージが出力されています。異常の発生した通 信パスを切断し、新たな通信パス確立を待ち受けるため対処は不要です。上記のメッセージが続けて出力されている場合は、 ネットワークに不調はないか確認してください。

・ パラメタの意味(失敗したシステムコールまたはライブラリ関数の名称)に「write」、パラメタの意味(失敗した原因を 示す文字列)に「デバイス上に十分な領域がありません。」と表示されている場合 ファイルシステムが100%使用されている場合、Systemwalker Centric Managerは正しく動作しません。以下のように対処してく ださい。

<Solaris版/HP-UX版/AIX版/Linux版>

- 1. 不要なファイルを削除します。
- 2. Systemwalker Centric Managerのサービスを再起動します。
- 3. 以下のコマンドを実行し、syslogと通信するプロセスを再起動します。 SystemWalker/CentricMGR 10.0以前

[Solaris版の場合]

sh /etc/rc2.d/S73opagt.syslog stop sh /etc/rc2.d/S73opagt.syslog start

[HP-UX版の場合]

sh /opt/FJSVsagt/sbin/init.d/opagt.syslog stop sh /opt/FJSVsagt/sbin/init.d/opagt.syslog start

[AIX版の場合]

sh /opt/FJSVsagt/etc/script/opagt.syslog stop sh /opt/FJSVsagt/etc/script/opagt.syslog start

[Linux版の場合]

sh /opt/FJSVsagt/etc/init.d/opagt.syslog stop sh /opt/FJSVsagt/etc/init.d/opagt.syslog start

Systemwalker Centric Manager 10.1以降

/opt/systemwalker/bin/stpopasyslog /opt/systemwalker/bin/stropasyslog

4. syslogdまたはrsyslogdにHUPシグナルを通知します。 【Red Hat Enterprise Linux 6】

```
ps -ef | grep rsyslogd
kill -HUP <上記で求めたプロセスID>
```
【Red Hat Enterprise Linux 6 以外】

ps -ef | grep syslogd kill -HUP <上記で求めたプロセスID>

- 5. 以下のsyslogのメッセージファイルを確認し、Systemwalker Centric Managerのエラーメッセージが出力され ていないことを確認します。(ファイル名は標準定義の場合です)
	- Solaris版:/var/adm/messages
	- HP-UX版 :/var/adm/syslog/syslog.log
	- AIX版 :/var/adm/messages
	- Linux版 :/var/log/messages
	- エラーメッセージが出力されている場合は、メッセージに対応した対処をしてください。

<UXP/DS版>

- 1. 不要なファイルを削除します。
- 2. Systemwalker Centric Managerのサービスを再起動します。

3. 以下のコマンドを実行し、Systemwalker Centric Managerのエラーメッセージが出力されていないことを確認 します。

Msgrpt

エラーメッセージが出力されている場合は、メッセージに対応した対処をしてください。

・ パラメタの意味(失敗したシステムコールまたはライブラリ関数の名称)に「bind」、パラメタの意味(失敗した原因を示 す文字列)に「アドレスがすでに使われています。」と表示されている場合

Systemwalker Centric Managerで使用するポートが、アプリケーションによってすでに使われています。以下のように対処してく ださい。

すでに使用されているポート番号をパラメタの意味(失敗したシステム監視エージェントサービスのプロセス名)の部分より確認 し、使用するポートが重ならないようにしてください。Systemwalker Centric Manager側の使用するポートを変更する場合、 "Systemwalker Centric Manager 導入手引書"を参照してください。

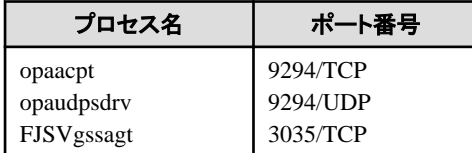

#### **9294**:

servicesファイルに、サービス名"uxpopagt"で定義されたポート番号

#### **3035**:

servicesファイルに、サービス名"FJSVgssagt"で定義されたポート番号

対処後は、Systemwalker Centric Managerの再起動を実施してください。

なお、ポート番号の変更は、通信相手となる各サーバ、またはクライアントでも必要です。ポート番号ごとでの通信相手となる サーバ・クライアントの種別については"Systemwalker Centric Manager 導入手引書"を参照してください。

・ パラメタの意味(失敗したシステムコールまたはライブラリ関数の名称)に「bind」、パラメタの意味(失敗した原因を示 す文字列)に「要求されたアドレスを割り当てられません。」と表示されている場合 Systemwalker Centric Managerが、メッセージ送信先システムと通信時に使用するIPアドレスの設定が誤っています。以下のよ うに、Systemwalker Centric Managerがメッセージ送信先システムと通信時に使用するIPアドレスの定義を修正してください。

#### <**SystemWalker/CentricMGR 5.2/5.2.1**の場合>

下記定義ファイルに定義された、Systemwalker Centric Managerが使用するIPアドレスを修正してください。

1. 定義ファイル内に記述されたIPアドレスを、正しいIPアドレス(イベント送信元になるサーバの物理IPアドレス) へ修正してください。

#### /var/opt/FJSVsagt/tmp2/XXX.snd

#### **XXX:**

イベントの送信先となる運用管理サーバのIPアドレス、またはホスト名の文字列。大文字小文字も含め、メッセージ送信 先に定義した文字列と同じ文字列にします。

2. Systemwalker Centric Managerを再起動してください。

#### <**Systemwalker Centric Manager 10.0**以降の場合>

下記コマンドにて定義された、Systemwalker Centric Managerが使用するIPアドレスを修正してください。

1. opasetip(通信用IPアドレス定義コマンド)を正しいIPアドレス(イベント送信元になるサーバの物理IPアドレス) を指定して実施してください。

/opt/systemwalker/bin/opasetip -n nodename -i IpAddr

#### **-n nodename:**

メッセージ送信先に指定した送信先のホスト名、またはIPアドレスを定義します。大文字小文字も含め、メッセージ送信 先システムに定義した文字列と同じ文字列にします。

#### **-i IpAddr:**

イベント送信元になるサーバの物理IPアドレスを設定します。物理IPアドレスを指定します。IpAddrに指定されたIPアドレ スが登録されます。

2. Systemwalker Centric Managerを再起動してください。

#### ・ 上記以外の場合

```
システムコールまたはライブラリ関数のマニュアルページを参照して、発生した異常の原因を調査します。この異常によるシス
テム監視エージェントサービスの処理への影響は、当メッセージの後に出力されたメッセージを参照してください。
```
### **[UNIX] opagtd: ERROR: 52: Error occurred in %1(%2) [UNIX] opagtd:** エラー**: 52: %1**でエラーが発生しました **(%2)**

#### 【メッセージの意味】

システム標準提供のライブラリ関数の実行に失敗しました。

### 【パラメタの意味】

%1: 失敗したライブラリ関数の名称

%2: 失敗したシステム監視エージェントサービスのプロセス名

#### 【対処方法】

ライブラリ関数のマニュアルページを参照して、発生した異常の原因を調査してください。また、この異常によるシステム監視エー ジェントサービスの処理への影響は、当メッセージの後に出力されたメッセージを参照してください。

#### **[UNIX] opagtd: ERROR: 54: Failed to start %1(%2) [UNIX] opagtd:** エラー**: 54: %1**の起動に失敗しました **(%2)**

#### 【メッセージの意味】

システム監視エージェントサービスを構成するプロセスの起動に失敗しました。

### 【パラメタの意味】

%1: 起動できなかったプロセス名

%2: 起動に失敗したプロセス名

### 【対処方法】

当メッセージの前に出力されているメッセージを参照して、プロセス起動に失敗した原因を調査してください。

#### **[UNIX]**

**opagtd: ERROR: 55: Failed to send data to %1(%2) [UNIX]**

#### **opagtd:** エラー**: 55: %1**へのデータ送信に失敗しました **(%2)**

#### 【メッセージの意味】

システム監視エージェントサービス内のデータの送信に失敗しました。

### 【パラメタの意味】

%1: データ送信先プロセス名

%2: データ送信元プロセス名

#### 【対処方法】

当メッセージの前に出力されているメッセージを参照して、データ送信に失敗した原因を調査してください。

**[UNIX] opagtd: ERROR: 56: Failed to receive data from %1(%2) [UNIX] opagtd:** エラー**: 56: %1**からのデータ受信に失敗しました **(%2)**

### 【メッセージの意味】

システム監視エージェントサービス内でのデータの受信に失敗しました。

### 【パラメタの意味】

%1: データ受信先プロセス名

%2: データ受信元プロセス名

### 【対処方法】

当メッセージの前に出力されているメッセージを参照して、データ受信に失敗した原因を調査してください。

### **[UNIX]**

**opagtd: ERROR: 57: Internal error occurred.(%1)**

#### **[UNIX] opagtd:** エラー**: 57:** 内部動作異常が発生しました**(%1)**

### 【メッセージの意味】

システム監視エージェントサービスの処理で、内部動作異常が発生しました。

# 【パラメタの意味】

%1: 失敗したシステム監視エージェントサービスのプロセス名

### 【対処方法】

保守情報収集ツールを使用し、[イベント監視]の資料を採取して、技術員に連絡してください。保守情報収集ツールの使用方法に ついては、"対処方法の各手順"の["保守情報の収集方法"](#page-1670-0)を参照してください。

#### **[UNIX] opagtd: ERROR: 58: Insufficient memory [UNIX] opagtd:** エラー**: 58:** メモリ不足です

#### 【メッセージの意味】

メモリ不足のため、システム監視エージェントサービスの処理が続行できません。

### 【対処方法】

スワップ領域を拡張するか、メモリを増設して、十分なメモリを確保してください。十分なメモリがある場合は、メモリを極端に使用し ているものについて原因を取り除いてください。

# **[UNIX]**

**opagtd: WARNING: 60: Communication error (hostname=%1)(%2) [UNIX] opagtd:** 警告**: 60:** 通信異常が発生しました。**(**ホスト**=%1)(%2)**

#### 【メッセージの意味】

上位ホストまたは下位ホストとの通信中に異常が発生しました。

# 【パラメタの意味】

%1: 通信先のホスト名

%2: 異常が発生したシステム監視エージェントサービスのプロセス名

### 【対処方法】

このメッセージの前に出力されているメッセージを参照して、通信異常が発生した原因を調査してください。

また、分割データの監視時間が短いことが原因で通信異常が発生する場合があります。この場合は、通信環境定義の分割データ の監視時間を長く設定してください。

#### **[UNIX]**

**[UNIX]**

**opagtd: ERROR: 75: Data received by the extended command for monitoring log file is corrupted, or failed to read the data.**

**opagtd:** エラー**: 75:** 監視ログファイル切換コマンドから送られてきたデータが壊れているか、読み込みに失敗しました。

### 【メッセージの意味】

システム監視エージェントサービスが監視ログ切り替えコマンドからのデータ受信に失敗しました。

#### 【対処方法】

当メッセージの前に出力されているメッセージを参照して、データ受信に失敗した原因を調査してください。

#### **[UNIX]**

**opagtd: WARNING: 76: File for monitored file name '%1' does not exist, or failed to open the file. Cannot monitor %1.**

#### **[UNIX] opagtd:** 警告**: 76:** 監視ファイル名格納ファイル **(%1)** が存在しないか、オープンに失敗しました。**(%1)** は監視すること ができません。

#### 【メッセージの意味】

監視ログファイル設定で定義してある監視ファイル名格納ファイルが見つからない、または監視ファイル名格納ファイルのオープン ができませんでした。監視ファイル名格納ファイルに定義してあるファイルの監視は行いません。

#### 【パラメタの意味】

%1: 監視ファイル名格納ファイル名

#### 【対処方法】

監視ログファイル設定の定義と、定義してある監視ファイル名格納ファイルが存在するか確認してください。

誤りがある場合は定義を修正して、Systemwalker Centric Managerを再起動してください。Systemwalker Centric Managerの再起動 については、"対処方法の各手順"の"[Systemwalker Centric Manager](#page-1669-0)の起動/停止"を参照してください。

#### **[UNIX]**

**opagtd: ERROR: 77: Failed to update information on monitored files. [UNIX]**

### **opagtd:** エラー**: 77:** 監視ファイル情報の更新に失敗しました。**(%1)**

# 【メッセージの意味】

ログファイル監視機能で使用する監視ファイル情報の更新に失敗しました。

#### 【パラメタの意味】

%1:監視ファイル情報ファイル名

### 【対処方法】

当メッセージの前に出力されているメッセージを参照して、ファイルの更新に失敗した原因を調査してください。

### **[UNIX]**

**opagtd: WARNING: 78: Identical definitions in the monitored log file '%1' and the file for monitored file name '%2'.**

**[UNIX]**

**opagtd:** 警告**: 78:** 監視ログファイルの定義**(%1)**と監視ファイル名格納ファイル**(%2)**の内容が重複しています。

システム監視設定で定義した監視対象となるログファイル名と監視ファイル名格納ファイルに書かれている監視対象ファイルが重 複しているため、メッセージに表示されている監視ファイル名格納ファイルを無視します。

### 【パラメタの意味】

%1:重複している監視対象ファイル名

%2:重複している監視対象ファイル名が記述された監視ファイル名格納ファイル名

### 【対処方法】

監視ファイル名格納ファイルに記述している内容を確認し、監視ログファイル設定の定義と重複しないように定義を変更してくださ い。

### **[UNIX]**

**opagtd: WARNING: 79: Identical files are defined in the file for monitored file name(%1)(%2). [UNIX]**

# **opagtd:** 警告**: 79:** 監視ファイル名格納ファイルの内容が重複しています**(%1)(%2)**

#### 【メッセージの意味】

監視ファイル名格納ファイルに書かれている監視対象ファイルの内容に重複しているものがあるため、メッセージに表示されている 監視ファイル名格納ファイルの定義を無視します。

#### 【パラメタの意味】

%1:重複している監視対象ファイル名

%2:監視ファイル名格納ファイル名

#### 【対処方法】

監視ファイル名格納ファイルに記述している内容を確認し、監視ファイル名格納ファイルの内容が重複しないように定義してくださ **し**い

#### **[UNIX]**

**opagtd: WARNING: 80: POP3 server (%1) is not defined in the system. [UNIX] opagtd:** 警告**: 80: POP3**サーバ**(%1)** がシステムに定義されていません

#### 【メッセージの意味】

POP3サーバがシステムに定義されていません。

### 【パラメタの意味】

%1: システムに定義されていないPOP3サーバのホスト名

### 【対処方法】

Systemwalker Centric Managerを停止し、以下のどちらかの対処を行った後、Systemwalker Centric Managerを再起動してくださ い。Systemwalker Centric Managerの再起動については、"対処方法の各手順"の"[Systemwalker Centric Manager](#page-1669-0)の起動/停止"を 参照してください。

- ・ /etc/hostsでホスト名を管理している場合 /etc/hostsにPOP3サーバのホスト名を定義するか、POP3サーバ名に定義したホスト名を修正してください。
- ・ DNS/NISサーバでホスト名を管理している場合。 DNS/NISサーバにPOP3サーバのホスト名を定義するか、POP3サーバ名に定義したホスト名を修正してください。

#### **[UNIX]**

**opagtd: WARNING: 81: Unable to connect to the POP3 server(%1). Check if the server has been started. [UNIX] opagtd:** 警告**: 81: POP3**サーバと接続できません。サーバが起動されていない可能性があります **(%1)**

POP3サーバが起動していないか、指定したサーバにPOP3サーバがインストールされていません。

# 【パラメタの意味】

%1: 失敗した原因

### 【対処方法】

POP3サーバが動作しているか確認し、停止している場合は起動してください。また、POP3サーバの指定に誤りがある場合は、誤り を修正してください。

### **[UNIX]**

**opagtd: WARNING: 82: Error message has been received from POP3 server. Message:%1 [UNIX]**

# **opagtd:** 警告**: 82: POP3**サーバからエラーメッセージが返答されました。メッセージ **: %1**

# 【メッセージの意味】

POP3との通信中にエラーが返されました。

### 【パラメタの意味】

%1: POP3サーバから返されたメッセージ

### 【対処方法】

POP3サーバから返されたメッセージを参照して、通信エラーが発生した原因を調査してください。

# **[UNIX]**

**opagtd: WARNING: 83: Mail cannot be deleted from POP3 server. Message:%1 [UNIX]**

# **opagtd:** 警告**: 83: POP3**サーバからメールを削除できません.メッセージ **: %1**

#### 【メッセージの意味】

受信したメールの削除中に、エラーが発生しました。

### 【パラメタの意味】

%1: POP3サーバから返されたメッセージ

#### 【対処方法】

POP3サーバから返されたメッセージを参照して、メールの削除に失敗した原因を調査してください。

# **[UNIX]**

**opagtd: WARNING: 84: Received the invalid format mail.The mail at the POP3 server is deleted [UNIX]**

**opagtd:** 警告**: 84:** 正しくない形式のメールを受信しました。サーバからメールを削除します

### 【メッセージの意味】

メールサーバがメール連携のデータを送信中に、データを破壊しました。

#### 【対処方法】

メール連携受信用ユーザに一般のメールが送信されていないか確認し、メール連携受信用ユーザに一般のメールを送信しないよ うにしてください。

### **[UNIX]**

**opagtd: WARNING: 85: There is mail encoded to the POP3 server.It is not possible to receive at this version level. [UNIX]**

**opagtd:** 警告**: 85: POP3**サーバに暗号化されたメールがあります。本バージョンレベルでは受信できません

本バージョンレベルのシステム監視エージェントサービスでは、暗号化された形式のメールを受信できません。

# 【対処方法】

メール送信側で暗号化を解除してください。

#### **[UNIX] opagtd: ERROR: 90: Failed to create File %1. [UNIX] opagtd:** エラー**: 90: %1**の作成に失敗しました

### 【メッセージの意味】

ファイルの作成に失敗しました。

### 【パラメタの意味】

%1: ファイル名

### 【対処方法】

メッセージに表示されたファイル、ディレクトリの状態(有無、アクセス権)を確認し、書き込み可能になっていない場合は、書き込み 可能な状態にしてください。

#### **[UNIX]**

**opagtd: ERROR: 91: Failed to get File Information of %1. [UNIX] opagtd:** エラー**: 91: %1**のファイル情報の取得に失敗しました

### 【メッセージの意味】

ファイルの情報の取得に失敗しました。

### 【パラメタの意味】

%1: ファイル名

### 【対処方法】

- ・ パラメタの意味(ファイル名)の部分に「/var/opt/FJSVsagt/tmp/opaipckey」と表示されている場合
	- 運用管理サーバの場合、運用管理サーバの環境作成を実施済みであるか確認してください。運用管理サー バの環境作成を未実施である場合は環境作成を実施してください。
	- Systemwalker Centric Managerのデーモン起動が完了しているか、確認してください。Systemwalker Centric Managerのデーモン起動が行われていない場合は起動してください。
- ・ 上記以外の場合
	- パラメタの意味(ファイル名)のファイルの状態(有無、アクセス権)を確認してください。書き込み可能になってい ない場合、書き込み可能に変更してください。

### **[UNIX]**

**opagtd: ERROR: 94: Invalid max loop. Failed to get IPC-KEY [UNIX] opagtd:** エラー**: 94:** ループ処理の最大数を超え、**IPC**キーの取得に失敗しました。

### 【メッセージの意味】

共有メモリの資源が不足しているため、共有メモリを作成できません。

# 【対処方法】

不要な共有メモリを使用するアプリケーションがあるかどうか確認してください。ない場合は、システム全体で使用する共有メモリの 最大値について拡張を検討してください。

**[UNIX] opagtd: WARNING: 97: Unable to use the IPC-KEY. (IPC-KEY = %1) [UNIX] opagtd:** 警告**: 97:** この**IPC**キーは使用できません。(**IPC**キー **= %1**)

### 【メッセージの意味】

共有メモリを確保できませんでした。ほかのアプリケーションで使用されている可能性があります。別の IPCキーファイルを作成しま す。

### 【パラメタの意味】

%1: 共有メモリ獲得時に使用したIPCキー

### 【対処方法】

対処する必要はありません。

### **[UNIX]**

**opagtd: INFO: 119: The System Monitoring Agent has started.**

#### 【メッセージの意味】

stropagtコマンドにより、システム監視エージェントサービスが起動状態になりました。

### 【対処方法】

対処する必要はありません。

#### **[UNIX]**

**opagtd: INFO: 134: The System Monitoring Agent has started. [UNIX] opagtd:** 情報**: 134:** システム監視エージェントサービスが開始しました

# 【メッセージの意味】

stropagtコマンドにより、システム監視エージェントサービスが起動状態になりました。

#### 【対処方法】

対処する必要はありません。

# **[UNIX] opagtd: INFO: 135: The System Monitoring Agent has terminated. [UNIX]**

### **opagtd:** 情報**: 135:** システム監視エージェントサービスが停止しました

#### 【メッセージの意味】

stpopagtコマンドにより、システム監視エージェントサービスが停止しました。

#### 【対処方法】

対処する必要はありません。

### **[UNIX]**

**opagtd: WARNING: 154: Failed in the process of connecting to %1. Reconnection process is done. (IP address:%2) [UNIX]**

**opagtd:** 警告**: 154: %1** への接続処理に失敗しました。再接続処理を行います(通信用**IP**アドレス**:%2**)

#### 【メッセージの意味】

メッセージ送信先に定義されているシステムに対する接続処理に失敗しました。システム監視エージェントが自動的に再接続処理 を行います。

なお、接続処理に失敗した後、24時間以上経過しても接続できなかった場合、再度メッセージが出力されます。

# 【パラメタの意味】

%1: 接続に失敗したメッセージ送信先ホスト名、またはIPアドレス

%2: クラスタシステムの運用管理ビューが使用するIPアドレス、または通信用IPアドレス定義コマンド(opasetip)で定義したメッセー ジ送信先システムとの通信時に使用するIPアドレス

### 【対処方法】

以下のどちらかの現象が発生していないかを確認してください。

- ・ 自動再接続処理が成功せず、該当システムからのメッセージが通知されない。
- ・ 該当システムに対してリモートコマンドが発行できない。

上記現象が発生していた場合は、以下の対処を行ってください。

- ・ メッセージ送信先に定義されているシステムのホスト名、またはIPアドレスが正しいことを確認し、誤りがある場合 は、メッセージ送信先定義の変更を実施してください。
- ・ 通信用IPアドレスとして表示されたIPアドレスが、メッセージ送信先から通信可能であることを、以下の方法で確認 し、通信が可能でない場合は、opasetipコマンドで通信が可能なIPアドレスを定義してください。
	- メッセージ送信先から、通信用IPアドレスとして表示されたIPアドレスを指定してpingコマンドを実行し、応答が 正しく返ることを確認してください。
- ・ メッセージの通信に使用するポート(初期値では9294/TCP)が、メッセージ送信先との間で使用可能か確認してく ださい。使用できない場合は、使用可能にしてください(ファイアウォールなどで)。

また、運用時は次の点も確認し、対処を実施してください。

- ・ メッセージ送信先システムの動作状況(停止していないか、スローダウンしていないか、など)を確認し、必要に応じ て、メッセージ送信先システムを起動、またはメッセージ送信先システムの負荷状態(メッセージ量)を確認してシス テム全体の設計を見直すなどの対処を行ってください。
- ・ メッセージが送信できる状態かどうか(ネットワーク障害の有無)を確認し、メッセージ送信先システムに対してping コマンドを実行しても応答がない場合は、ネットワーク構成を見直してください。

#### **[UNIX] opagtd: WARNING: 158: Connection to %1 failed. Reconnecting. [UNIX] opagtd:** 警告**: 158: %1** への接続処理に失敗しました。再接続処理を行います

#### 【メッセージの意味】

メッセージ送信先に定義されているシステムとの接続処理に失敗しました。システム監視エージェントが自動的に再接続処理を行 います。

なお、接続処理に失敗した後、24時間以上経過しても接続できない場合、再度メッセージが出力されます。

#### 【パラメタの意味】

%1: 接続に失敗したメッセージ送信先ホスト名またはIPアドレス

#### 【対処方法】

以下のどちらかの現象が発生していないかを確認してください。

- ・ 自動再接続処理が成功せず、該当システムからのメッセージが通知されない。
- ・ 該当システムに対してリモートコマンドが発行できない。

上記現象が発生していた場合は、以下の対処を行ってください。

- ・ メッセージ送信先に定義されているシステムのホスト名、またはIPアドレスが正しいことを確認し、誤りがある場合 は、メッセージ送信先定義の変更を実施してください。
- ・ メッセージの通信に使用するポート(初期値では9294/TCP)が、メッセージ送信先との間で使用可能か確認してく ださい。使用できない場合は、使用可能にしてください(ファイアウォールなどで)。

また、運用時は次の点も確認し、対処を実施してください。

- ・ メッセージ送信先システムの動作状況(停止していないか、スローダウンしていないか、など)を確認し、必要に応じ て、メッセージ送信先システムを起動、またはメッセージ送信先システムの負荷状態(メッセージ量)を確認してシス テム全体の設計を見直すなどの対処を行ってください。
- ・ メッセージが送信できる状態かどうか(ネットワーク障害の有無)を確認し、メッセージ送信先システムに対してping コマンドを実行しても応答がない場合は、ネットワーク構成を見直してください。

### **[UNIX] opagtd: ERROR: 159: Failed in reading Unnotify Data Save File (%1) [UNIX] opagtd:** エラー**: 159:** 未送信データ保存ファイル **(%1)** の読込みに失敗しました

#### 【メッセージの意味】

未送信データ保存ファイルの読み込みに失敗しました

# 【パラメタの意味】

%1: 上位システムに送信できなかったデータを、一次的に格納するファイルのフルパス名

### 【対処方法】

当メッセージの前に出力されているメッセージを参照して、ファイルの読み込みに失敗した原因を調査してください。

### **[UNIX]**

**opagtd: INFO: 165: The reconnecting processing to %1 was completed.**

#### **[UNIX] opagtd:** 情報**: 165: %1**への再接続処理が完了しました

#### 【メッセージの意味】

上位システムへの接続処理に失敗した後の再接続処理が完了しました。

#### 【パラメタの意味】

%1: 上位システム名

#### 【対処方法】

対処する必要はありません。

## **[UNIX]**

**opagtd: WARNING: 170: The content of node management file is incorrect. The backupfile was used [UNIX]**

**opagtd:** 警告**: 170:**ノード管理ファイルの内容が不当です。バックアップファイルを採用しました

#### 【メッセージの意味】

ノード管理ファイルの内容が不当のため、バックアップファイルを採用しました。

#### 【対処方法】

対処する必要はありません。

ただし、現在はバックアップファイルを使用して運用しています。

### **[UNIX]**

**opagtd: WARNING: 171: The content of node management file is incorrect. The Node Control Information was deleted [UNIX]**

# **opagtd:** 警告**: 171:** ノード管理ファイルの内容が不当です。ノード管理情報は削除されました

#### 【メッセージの意味】

ノード管理ファイルの内容が不当のためノード管理情報は削除しました。

### 【対処方法】

接続構成登録/削除コマンド(opaconstat)を各サーバで実行して、接続構成の再登録を行ってください。

### **[UNIX]**

# **opagtd: WARNING: 205: The message was discarded. (number of the data=%1) [UNIX]**

# **opagtd:** 警告**: 205:** 監視対象メッセージを破棄しました **(**データ数**=%1)**

#### 【メッセージの意味】

システム監視エージェントの起動前に、監視ログファイルまたはシステムのログに200以上のメッセージが出力されています。このた め、メッセージが破棄されました。

システム監視エージェントの起動前のメッセージは、各ログにおいて最新の200メッセージを監視します。

### 【パラメタの意味】

%1: 破棄されたデータ数

### 【対処方法】

以下の対処を行ってください。

- ・ 監視ログファイルまたはシスログに、重要なメッセージが存在していないか確認し、必要であればメッセージに合わ せた対処を実施してください。
- ・ 長期間Systemwalker Centric Managerを停止している場合、本メッセージが発生しやすくなります。可能な限り起 動するようにしてください。
- ・ /etc/syslog.confファイルで、info(情報)レベルのメッセージをSystemwalker Centric Managerに通知する設定をして いる場合、Systemwalker Centric Managerの起動前にシスログに出力されるメッセージが多くなり、500件を超える 場合が起こりやすくなります(当メッセージが出力されやすくなります)。可能であれば、Systemwalker Centric Manager に通知するメッセージの設定を絞り込んでください(warning(警告)レベル以上のメッセージを通知する設定にする など)。

#### **[UNIX]**

### **opagtd:** 警告**: 205:** 監視対象メッセージを破棄しました **(**データ数**=%1)**。**%2**において**Systemwalker Centric Manager** 起動前の監視対象メッセージが**500**件を超えました。

#### 【メッセージの意味】

Systemwalker Centric Manager の起動前に、500件以上のメッセージが出力されたため、メッセージを破棄しました。

# 【パラメタの意味】

%1: 破棄されたデータ数

%2: 破棄対象(以下の文字列)

- ・ システムのログ
- ・ 監視ログファイル(<対象ファイル名>)
- ・ 連携製品

### 【システムの処理】

Systemwalker Centric Manager の起動前のメッセージは、最新の500メッセージを監視します。

### 【対処方法】

以下の対処を行ってください。

・ 破棄対象箇所(シスログ、監視ログファイルなど)に重要なメッセージが存在していないか確認し、必要であればメッ セージに合わせた対処を実施してください。

- ・ 連携製品などでSystemwalker Centric Managerの起動前に大量のメッセージを通知しているものがある場合、起動 順序などの運用を見直してください。また、Systemwalker Centric Managerの長期間の停止は行わないようにして ください。
- ・ 破棄対象がシスログの場合、/etc/syslog.confまたは/etc/rsyslog.confファイルでinfo(情報)レベルのメッセージを Systemwalker Centric Managerに通知する設定をしていると、Systemwalker Centric Managerの起動前にシスログ に出力されるメッセージが多くなり、500件を超える場合が起こりやすくなります(当メッセージが出力されやすくなり ます)。Systemwalker Centric Managerに通知するメッセージの設定を絞り込んでください(warning(警告)レベル以 上のメッセージを通知する設定にする、など)。

**opagtd: ERROR: 290: IP address specified in the command (opasetip) is invalid. (IP address:%1) [UNIX] opagtd:** エラー**: 290:** 通信用**IP**アドレス定義コマンド**(opasetip)**で定義したIPアドレスが不当です。(**IP**アドレス**:%1**)

### 【メッセージの意味】

通信用IPアドレス定義コマンド(opasetip)で設定したIPアドレスが不当です。

### 【パラメタの意味】

%1: opasetipコマンドで設定したIPアドレス

### 【対処方法】

正しい物理IPアドレスで、opasetipコマンドを実施してください。

opasetipコマンドで定義を実施した場合は、以下の操作を実施してください。

- ・ メッセージ送信先と常時接続で接続している場合 Systemwalker Centric Managerを再起動してください。
- ・ メッセージ送信先と必要時接続で接続している場合 Systemwalker Centric Managerを再起動し、以下のコマンドを実行してください。

/opt/systemwalker/bin/opaconstat -a

Systemwalker Centric Managerの再起動については、"対処方法の各手順"の"[Systemwalker Centric Manager](#page-1669-0)の起動/停止"を参 照してください。

#### **[UNIX]**

**opagtd: ERROR: 300: Specified operation method name definition file(%1) invalid.(line number=%2) [UNIX]**

# **opagtd:** エラー**: 300:** 運用形態名定義ファイル **(%1)** の指定が不当です。 **(**行番号**=%2)**

#### 【メッセージの意味】

運用形態名を定義するファイル(oparuntype)の指定が不当です。

#### 【パラメタの意味】

%1: 運用形熊名定義ファイルへのフルパス名

%2: 指定形式に誤りのある行番号

### 【対処方法】

運用形態名定義ファイル(oparuntype)の指定形式を確認し、問題のある定義を修正してください。運用形態名定義ファイル(oparuntype) については、"Systemwalker Centric Manager クラスタ適用ガイド UNIX編"または"Systemwalker Centric Manager クラスタ適用ガ イド Windows編"を参照してください。

**[UNIX] opagtd: ERROR: 301: Failed to open the operation method name definition file(%1) [UNIX] opagtd:** エラー**: 301:** 運用形態名定義ファイル **(%1)** のオープンに失敗しました

運用形態名を定義するファイル(oparuntype)のオープンに失敗しました。

# 【パラメタの意味】

%1: 運用形態名定義ファイルへのフルパス名

### 【対処方法】

運用形態名定義ファイル(oparuntype)の状態(ファイルの有無、アクセス許可)を確認してください。

誤りがある場合は、運用形態名定義ファイルを修正した後、Systemwalker Centric Managerを再起動してください。Systemwalker Centric Managerの再起動については、"対処方法の各手順"の"[Systemwalker Centric Manager](#page-1669-0)の起動/停止"を参照してください。

運用形態名定義ファイル(oparuntype)については、"Systemwalker Centric Manager クラスタ適用ガイド UNIX編"または"Systemwalker Centric Manager クラスタ適用ガイド Windows編"を参照してください。

#### **[UNIX]**

**opagtd: ERROR: 302: No. of operation methods specified in the operation method name definition file(%1) exceeds maximum value.**

#### **[UNIX]**

**opagtd:** エラー**: 302:** 運用形態名定義ファイル **(%1)** 内の運用形態の指定数が最大値を越えています

#### 【メッセージの意味】

運用形態名を定義するファイル(oparuntype)内の運用形態名の指定数が、最大値を超えています。

# 【パラメタの意味】

%1: 運用形態名定義ファイルへのフルパス名

### 【対処方法】

運用形態名定義ファイル(oparuntype)の指定形式を確認し、問題のある定義を修正してください。運用形態名定義ファイル(oparuntype) については、"Systemwalker Centric Manager クラスタ適用ガイド UNIX編"または"Systemwalker Centric Manager クラスタ適用ガ イド Windows編"を参照してください。

### **[UNIX]**

**opagtd: ERROR: 303: Failed to read the operation method name definition file(%1) [UNIX]**

# **opagtd:** エラー**: 303:** 運用形態名定義ファイル(**%1**)の読み込みに失敗しました

# 【メッセージの意味】

運用形態名を定義するファイル(oparuntype)の読み込みに失敗しました。

### 【パラメタの意味】

%1: 運用形熊名定義ファイルへのフルパス名

### 【対処方法】

このメッセージの前に出力されているメッセージを参照して、ファイルの読み込みに失敗した原因を調査してください。運用形態名 定義ファイル(oparuntype)については、"Systemwalker Centric Manager クラスタ適用ガイド UNIX編"または"Systemwalker Centric Manager クラスタ適用ガイド Windows編"を参照してください。

**[UNIX] opagtd: ERROR: 310: Shared memory has been deleted: %1(%2) [UNIX] opagtd:** エラー**: 310:** 共有メモリが削除されています**:%1(%2)**

# 【メッセージの意味】

ほかのアプリケーションにより、システム監視エージェントサービスで使用している共有メモリが削除されました。

# 【パラメタの意味】

%1:エラー発生原因

%2:発生プロセス名

### 【対処方法】

共有メモリを削除した原因を取り除き、Systemwalker Centric Managerを再起動してください。Systemwalker Centric Managerの再起 動については、"対処方法の各手順"の"[Systemwalker Centric Manager](#page-1669-0)の起動/停止"を参照してください。

#### **[UNIX]**

**opagtd: WARNING: 320: Received data addressed to the own host name from a downstream system (%1,%2). Verify the logical communication structure.**

**[UNIX]**

**opagtd:** 警告**: 320:** 下位システムから自ホストと同じホスト名のデータを受信しました**(%1,%2)**。論理的通信構造に誤 りがないか確認してください

### 【メッセージの意味】

下位システムから自ホスト名と同じホスト名のデータを受信しました。論理的通信構造に誤りがないか確認してください。

### 【パラメタの意味】

%1:ホスト名

%2:IPアドレス

### 【対処方法】

IPアドレスを確認し自システムと同じ場合は、論理的通信構造に誤りがないか(ループ構成になっていないかなど)を確認してくだ さい。

IPアドレスが自システムと異なる場合は配下のシステムに同一ホスト名が存在しないか確認し、問題のシステムのホスト名を変更す る等の検討をしてください。

#### **[UNIX]**

**opagtd:** 警告**: 321:** サイト名(**%1**)の付加により最大長(128バイト)を超えるホスト(ホスト名:**%2**,IPアドレス:**%3**)の データは正しく処理ができません。サイト名とホスト名を合わせ128バイト以下になるよう、サイト名、ホスト名を見直して ください。

# 【メッセージの意味】

"サイト名"を設定した場合、全体監視サーバでは被監視システムのホスト名は"サイト名"+"ドット一文字"+"被監視システムから通 知されたホスト名"と認識します。この場合、ホスト名の長さが128バイトを超えた部分については、削除して処理を行うため正しい処 理を行うことができません。

サイト名とホスト名を合わせて128バイト以下になるよう"サイト名"、被監視システムで設定している"ホスト名"の見直しを行ってくだ さい。

### 【パラメタの意味】

%1:問題となっているホストに定義されているサイト名

%2:問題となっているホストのホスト名

%3:問題となっているホストのIPアドレス

### 【システムの処理】

ホスト名が128バイトを超えた場合、以下のように処理を行います。

- ・ ノード: ホスト名の129バイト名以降が異なる被監視システムが存在しても、同一ノードとして扱われます。
- ・ メッセージ:
メッセージ発生元ホスト名が、ホスト名+ドット+ホスト名とした後に、129バイト以降を削除したホスト名となります。

ただし、被監視システムがMSPおよびXSPの場合に、主監視パスが接続された時に通知される、被監視システムにおける未解 決の高輝度メッセージおよび、返答要求メッセージは通知されません。

- ・ リモートコマンドの発行: 該当する被監視システムと、その下位サーバに対するリモートコマンドの発行が失敗します。
- ・ 運用形態名による監視: 該当する被監視システムと、その下位サーバに位置するクラスタシステムを運用形態名で正しく監視することができません。
- ・ サーバ間連携: サーバ間連携を実施しているシステム間で、該当する被監視システムのイベントの状態(対処状況、対応者、メモ)の同期が正 しくされません。

## 【対処方法】

メッセージ中のサイト名、ホスト名、IPアドレスより問題となっているホストを特定し、定義を確認してください。

被監視システムのホスト名を"サイト名"+"ドット一文字"+"被監視システムから通知されたホスト名"とした時に、ホスト名長が128バ イト以内になるように、"サイト名"あるいは、被監視システムで設定している"ホスト名"を変更してください。

"サイト名"の変更方法は、"Systemwalker Centric Manager 全体監視適用ガイド"を参照してください。

被監視システムで設定している"ホスト名"を変更する際は、"Systemwalker Centric Manager 導入手引書"を参照してください。

#### **[UNIX]**

# **opagtd:** エラー**: 322:** ファイルシステムの空き領域不足のため、ログファイル**(%1)**にデータを書き込むことができませ んでした。ファイルシステムの空き領域を確保してください。

#### 【メッセージの意味】

ファイルシステムの空き領域が不足しているため、ログファイルにデータを書き込むことができませんでした。

#### 【パラメタの意味】

%1: 書き込みに失敗したログファイルのファイル名

#### 【システムの処理】

書き込みに失敗したログファイルがメッセージログ、コマンドログの場合、ログを採取せず処理を続行します。その他のログの場合 システム監視機能が異常終了します。この場合、メッセージの監視、リモートコマンドの発効ができなくなります。

# 【対処方法】

ファイルシステムが100%使用されている場合、Systemwalker Centric Managerは正しく動作しません。以下の手順で対処してくださ い。

- 1. 不要なファイルを削除します。
- 2. Systemwalker Centric Managerのサービスを再起動します。
- 3. 以下のコマンドを実行し、syslogと通信するプロセスを再起動します。

/opt/systemwalker/bin/stpopasyslog /opt/systemwalker/bin/stropasyslog

4. syslogdまたはrsyslogdにHUPシグナルを通知します。 【Red Hat Enterprise Linux 6】

ps -ef | grep rsyslogd kill -HUP <上記で求めたプロセスID>

【Red Hat Enterprise Linux 6 以外】

```
ps -ef | grep syslogd
kill -HUP <上記で求めたプロセスID>
```
- 5. 以下のsyslogのメッセージファイルを確認し、Systemwalker Centric Managerのエラーメッセージが出力されてい ないことを確認します。(ファイル名は標準定義の場合です。)
	- Solaris版:/var/adm/messages
	- HP-UX版 :/var/adm/syslog/syslog.log
	- AIX版 :/var/adm/messages
	- Linux版 :/var/log/messages

エラーメッセージが出力されている場合は、メッセージに対応した対処をしてください。

#### **[UNIX]**

## **opagtd:** エラー**: 325:** システム監視機能(サービス名:**uxpopagt**)のポート番号**(%1)**が既に使用されています。別の 番号をネットワーク内で一意になるように設定し直してください**(**全ての運用管理サーバ、部門管理サーバ、業務サー バ、運用管理クライアント、クライアントで変更が必要です**)**。

#### 【メッセージの意味】

Systemwalker Centric Managerのシステム監視機能(サービス名:uxpopagt)で使用するポート番号が、他のアプリケーションによっ てすでに使われています。

#### 【パラメタの意味】

%1: システム監視機能のポート番号

## 【システムの処理】

システム監視機能が異常終了します。

メッセージの監視、リモートコマンドの発行ができなくなります。

#### 【対処方法】

"Systemwalker Centric Manager 導入手引書"の"ポート番号"を参照して、システム監視機能(サービス名:uxpopagt)のポート番号 を、他のアプリケーションと重ならないポート番号に変更してください。

# **[UNIX]**

**opagtd:** エラー**: 326:** システム監視機能**(**グローバルサーバ監視、サービス名:**FJSVgssagt)**のポート番号**(%1)**が既 に使用されています。別の番号をネットワーク内で一意になるように設定し直してください**(**運用管理サーバ、監視対象 のグローバルサーバ上で動作する**MC/FSOCKET**の変更が必要です**)**。

#### 【メッセージの意味】

Systemwalker Centric Managerのシステム監視機能(グローバルサーバ監視、サービス名:FJSVgssagt)で使用するポート番号が、 他のアプリケーションによってすでに使われています。

# 【パラメタの意味】

%1: システム監視機能(グローバルサーバ監視)のポート番号

#### 【システムの処理】

システム監視機能が異常終了します。

メッセージの監視、リモートコマンドの発行ができなくなります。

#### 【対処方法】

"Systemwalker Centric Manager 導入手引書"の"ポート番号"を参照して、システム監視機能(グローバルサーバ監視、サービス 名:FJSVgssagt)のポート番号と、グローバルサーバ上で動作するMC/FSOCKETが使用するポート番号を、他のアプリケーションと 重ならないポート番号に変更してください。

#### **[UNIX]**

**opagtd:** 情報**: 327:** ホスト名 **(%1)**の**IP**アドレスを取得するリトライが成功しました。

イベントID:21番のメッセージ出力の後に出るメッセージです。

Systemwalker Centric Manager起動時にホスト名からIPアドレスが取得できませんでしたが、対処が実施されたためIPアドレスが取 得できたことを知らせしています。

## 【パラメタの意味】

%1: IPアドレスが取得できたホスト名

# 【システムの処理】

獲得したIPアドレスを使用しメッセージ送信先システムとの通信を開始します。

# 【対処方法】

対処は必要ありません。

# **[UNIX]**

**opagtd: WARNING: 3001: Cannot connect Event Monitoring Function service(MpAosfB). [UNIX]**

# **opagtd:** 警告**: 3001:** イベント監視機能サービス**(MpAosfB)**が起動されていません

## 【メッセージの意味】

イベント監視機能サービス(MpAosfB)が起動されていません。

以下の原因が考えられます。

- ・ 起動に時間がかかっている
- ・ イベント監視機能サービスで異常が発生している

# 【対処方法】

イベント監視機能サービスの状態を確認し、異常が発生していない場合はしばらく時間をおいてイベントが通知されるか確認して ください。

時間をおいてもイベントが通知されない、または異常が発生している場合は保守情報収集ツールを使用して資料を採取し、技術 員に連絡してください。保守情報収集ツールの使用方法については、"対処方法の各手順"の["保守情報の収集方法"](#page-1670-0)を参照して ください。

#### **[UNIX]**

**opagtd: INFO: 3003: Event Monitor service (MpAosfB) is not started or currently starting. Retrying connection. (%1, %2)**

**[UNIX]**

**opagtd:** 情報**: 3003:** イベント監視機能サービス**(MpAosfB)**が起動されていないか、起動処理中です。接続リトライを 開始します **(%1,%2)**

## 【メッセージの意味】

イベント監視機能サービス(MpAosfB)が起動されていない、または起動処理中で接続に失敗したため、接続リトライ処理を開始し ました。

## 【パラメタの意味】

%1:接続関数の復帰値

%2:前回の送信関数の復帰値

#### 【対処方法】

イベント監視機能サービスの状態を確認し、問題があれば原因を取り除いてください。

#### **[UNIX]**

**opagtd: INFO: 3004: Connected to the Event Monitor service (MpAosfB).**

# **[UNIX] opagtd:** 情報**: 3004:** イベント監視機能サービス**(MpAosfB)**と接続しました

# 【メッセージの意味】

イベント監視機能サービス(MpAosfB)が起動されていない、または起動処理中で接続に失敗したため、接続リトライ処理を開始し、 接続が完了しました。

# 【対処方法】

対処する必要はありません。

## **[UNIX]**

**opagtd: ERROR: 3010: Failed to send data to Event Monitor service, MpAosfB. (Code = %1) [UNIX]**

**opagtd:** エラー**: 3010:** イベント監視機能サービス**(MpAosfB)**へのデータの送信に失敗しました**(code=%1)**

# 【メッセージの意味】

イベント監視機能サービス(MpAosfB)へのデータの送信に失敗しました。

# 【パラメタの意味】

%1: エラーコード

# 【対処方法】

イベント監視機能サービス(Systemwalker MpAosfB)が起動しているかを確認してください。

なお、システムのシャットダウン時に当メッセージが出力された場合は、対処する必要はありません。

## **[UNIX]**

**opagtd: ERROR: 3100: Information in the monitoring definition file(%1) for file monitoring from shared disk is invalid. (Line=%2)**

#### **[UNIX]**

**opagtd:** エラー**: 3100:** 共有ディスクファイル監視定義ファイル**(%1)**の情報に誤りがあります。**(**行番号**=%2)**

#### 【メッセージの意味】

共有ディスクファイル監視定義ファイルの指定に誤りがあります。

# 【パラメタの意味】

%1: 共有ディスクファイル監視定義ファイル名

%2: 誤りのある行番号

# 【対処方法】

共有ディスクファイル監視定義ファイルの定義を確認し、修正してください。

# **[UNIX]**

**opagtd: ERROR: 3101: Failed to load the monitoring definition file (%1) of shared disk file. (%2) [UNIX]**

# **opagtd:** エラー**: 3101:** 共有ディスクファイル監視定義ファイル**(%1)**の読込みに失敗しました。**(%2)**

# 【メッセージの意味】

共有ディスクファイル監視定義ファイルの読み込みに失敗しました。

# 【パラメタの意味】

%1: 共有ディスクファイル監視定義ファイル名

%2: 失敗の原因を表す文字列

# 【対処方法】

ファイルの状態(有無、アクセス許可等)を確認し、誤りがある場合は修正してください。

#### **[UNIX]**

**opagtd: ERROR: 3102: Failed to write the monitoring definition file (%1) of shared disk file. (%2) [UNIX]**

**opagtd:** エラー**: 3102:** 共有ディスクファイル監視定義ファイル**(%1)**の書込みに失敗しました。**(%2)**

# 【メッセージの意味】

共有ディスクファイル監視定義ファイルの書き込みに失敗しました。

#### 【パラメタの意味】

%1: 共有ディスクファイル監視定義ファイル名

%2: 失敗の原因を表す文字列

#### 【対処方法】

ファイルの状態(有無、アクセス許可など)を確認し、誤りがある場合は修正してください。

#### **[UNIX]**

# **opagtd: ERROR: 3103: Failed to load the monitoring work file (%1). (%2) [UNIX]**

**opagtd:** エラー**: 3103:** 監視作業ファイル**(%1)**の読込みに失敗しました。**(%2)**

#### 【メッセージの意味】

共有ディスクファイル監視の作業ファイルの読み込みに失敗しました。

#### 【パラメタの意味】

%1: 共有ディスクファイル監視の作業ファイル名

%2: 失敗の原因を表す文字列

#### 【対処方法】

ファイルの状態(有無、アクセス許可など)を確認し、誤りがある場合は修正してください。

# **[UNIX]**

#### **opagtd: ERROR: 3104: Failed to write the monitoring work file (%1). (%2) [UNIX] opagtd:** エラー**: 3104:** 監視作業ファイル**(%1)**の書込みに失敗しました。**(%2)**

#### 【メッセージの意味】

共有ディスクファイル監視の作業ファイルの書き込みに失敗しました。

#### 【パラメタの意味】

%1: 共有ディスクファイル監視の作業ファイル名

%2: 失敗の原因を表す文字列

#### 【対処方法】

ファイルの状態(有無、アクセス許可など)を確認し、誤りがある場合は修正してください。

## **[UNIX]**

**opagtd: ERROR: 3105: Number of the shared disk files to be monitored exceeds the maximum number allowed. The file '%1' will not be monitored.**

**[UNIX]**

**opagtd:** エラー**: 3105:** 共有ディスクファイル監視定義の指定数が最大値を超えています。 ファイル **(%1)** の監視を無 効にします。

#### 【メッセージの意味】

共有ディスクファイル監視定義に定義されているファイル数が最大を超えています。

# 【パラメタの意味】

%1: 共有ディスクファイル監視の監視対象ファイル名

# 【対処方法】

共有ディスクファイル監視定義に定義しているファイル数を減らしてください。

#### **[UNIX] opagtd: ERROR: 3106: Failed to open the monitoring work file '%1'. Error: %2 [UNIX] opagtd:** エラー**: 3106:** 監視作業ファイル **(%1)** のオープンに失敗しました。**(%2)**

【メッセージの意味】

共有ディスクファイル監視のための作業ファイルのオープンに失敗しました。

## 【パラメタの意味】

%1: 共有ディスクファイル監視の作業ファイル名

%2: 失敗の原因を表す文字列

# 【対処方法】

ファイルの状態(有無、アクセス許可など)を確認し、誤りがある場合は修正してください。

#### **[UNIX]**

**opagtd: ERROR: 3107: Failed to lock the monitoring work file '%1'. Error: %2 [UNIX]**

**opagtd:** エラー**: 3107:** 監視作業ファイル **(%1)** のロックに失敗しました。**(%2)**

## 【メッセージの意味】

共有ディスクファイル監視のための作業ファイルの排他制御に失敗しました。

#### 【パラメタの意味】

%1: 共有ディスクファイル監視の作業ファイル名

%2: 失敗の原因を表す文字列

# 【対処方法】

ファイルの状態(有無、アクセス許可など)を確認し、誤りがある場合は修正してください。

## **[UNIX]**

**opagtd: WARNING: 3108: Identical files are defined in the monitoring definition file '%1' of shared disk file. The line '%2' is ignored. [UNIX]**

**opagtd:** 警告**: 3108:** 共有ディスクファイル監視定義ファイル**(%1)**に同じファイルが定義されています**(%2**行目**)**。この 行を無視します。

#### 【メッセージの意味】

共有ディスクファイル監視定義ファイルに同じ定義があるため、メッセージに表示されている行の定義を無視します。

# 【パラメタの意味】

%1:重複している監視対象ファイル名

%2:無視した定義位置

#### 【対処方法】

共有ディスクファイル監視定義ファイルの内容から、重複している定義を削除してください。

#### **[UNIX]**

**opagtd: ERROR: 3202: Failed to load the monitoring definition file (%1) of shared disk file. (%2) [UNIX]**

# **opagtd:** エラー**: 3202:** 共有ディスクファイル監視定義ファイル**(%1)**の読込みに失敗しました。**(%2)**

#### 【メッセージの意味】

共有ディスクファイル監視制御コマンドが、共有ディスクファイル監視定義ファイルの読み込みに失敗しました。

## 【パラメタの意味】

%1: 共有ディスクファイル監視定義ファイル名

%2: 失敗の原因を表す文字列

## 【対処方法】

ファイルの状態(有無、アクセス許可など)を確認し、誤りがある場合は修正してください。

#### **[UNIX]**

**opagtd: ERROR: 3203: Specified monitoring file (%1) is not defined. (%2) [UNIX]**

# **opagtd:** エラー**: 3203:** 指定された監視対象ファイル**(%1)**は定義されていません。**(%2)**

## 【メッセージの意味】

共有ディスクファイル監視制御コマンドに指定した監視対象ファイルが、共有ディスクファイル監視定義ファイルに定義されていま せん。

# 【パラメタの意味】

%1: 共有ディスクファイル監視制御コマンドに指定した監視対象のファイル名

%2: 共有ディスクファイル監視定義ファイルに定義した監視対象ファイルの数

# 【対処方法】

共有ディスクファイル監視制御コマンドに指定した監視対象ファイル名と、共有ディスクファイル監視定義ファイル内の定義内容を 確認し、誤りがある場合は修正してください。

## **[UNIX]**

**opagtd: ERROR: 3204: Failed to load the monitoring work file (%1). (%2) [UNIX]**

**opagtd:** エラー**: 3204:** 監視作業ファイル**(%1)**の読込みに失敗しました。**(%2)**

#### 【メッセージの意味】

共有ディスクファイル監視制御コマンドが共有ディスクファイル監視の作業ファイルの読み込みに失敗しました。

#### 【パラメタの意味】

%1: 共有ディスクファイル監視の作業ファイル名

%2: 失敗の原因を表す文字列

## 【対処方法】

ファイルの状態(有無、アクセス許可など)を確認し、誤りがある場合は修正してください。

#### **[UNIX]**

**opagtd: ERROR: 3205: Failed to write the monitoring work file (%1). (%2) [UNIX]**

# **opagtd:** エラー**: 3205:** 監視作業ファイル**(%1)**の書込みに失敗しました。**(%2)**

# 【メッセージの意味】

共有ディスクファイル監視制御コマンドが共有ディスクファイル監視の作業ファイルの書き込みに失敗しました。

# 【パラメタの意味】

%1: 共有ディスクファイル監視の作業ファイル名 %2: 失敗の原因を表す文字列

# 【対処方法】

ファイルの状態(有無、アクセス許可など)を確認し、誤りがある場合は修正してください。

# **[UNIX]**

**opagtd: ERROR: 3206: Information in the monitoring definition file (%1) of shared disk file is incorrect. [UNIX]**

**opagtd:** エラー**: 3206:** 共有ディスクファイル監視定義ファイル**(%1)**の情報に誤りがあります。

## 【メッセージの意味】

共有ディスクファイル監視定義ファイルの指定に誤りがあります。

# 【パラメタの意味】

%1: 共有ディスクファイル監視定義ファイル名

# 【対処方法】

共有ディスクファイル監視定義ファイルの定義内容を確認し、誤りがある場合は修正してください。

## **[UNIX]**

**opagtd: WARNING: 3400: An error occurred in %1. Cannot set the maximum number of connections with downstream systems to %2. It is set to 128.**

#### **[UNIX]**

**opagtd:** 警告**: 3400: %1**でエラーが発生したため、下位システムとの最大接続数を**%2**に設定することができません。 **128**に設定します。

#### 【メッセージの意味】

メッセージに表示されている関数でエラーが発生したため、下位システムとの接続最大数の定義を128に設定します。

# 【パラメタの意味】

%1:エラーが発生したシステム関数名

%2:設定しようとした下位システムとの最大接続数

# 【対処方法】

システムパラメタ等でファイル記述子の制限を行っているか確認し、制限を行っている場合は拡張を行ってください。その後、 Systemwalker Centric Managerを再起動してください。Systemwalker Centric Managerの再起動については、"対処方法の各手順" の"[Systemwalker Centric Manager](#page-1669-0)の起動/停止"を参照してください。

## **[UNIX]**

**opagtd: WARNING: 3401: Cannot set the maximum number of connections with downstream systems to %1 due to system limitations. It is set to 128.**

#### **[UNIX]**

**opagtd:** 警告**: 3401:** システムの制限により、下位システムとの最大接続数を**%1**に設定することができません。**128**に 設定します。

# 【メッセージの意味】

システムの設定により、下位システムとの最大接続数を指定した値に設定できませんでした。下位システムとの最大接続数を128に 設定します。

# 【パラメタの意味】

%1:設定しようとした下位システムとの最大接続数

# 【対処方法】

システムパラメタのファイル記述子の設定を見直してください。

# **[UNIX]**

# **opagtd:** エラー**: 4000: GS**環境定義ファイル**(%1)**の指定が不当です **(**行番号**= %2)**

# 【メッセージの意味】

GS環境定義ファイルの定義が不当です。

### 【パラメタの意味】

%1: GS環境定義ファイルのフルパス名

%2: 定義内容に誤りのある行番号

#### 【対処方法】

GS環境定義ファイルの定義内容を確認して、誤りがある場合は修正し、Systemwalkerを再起動してください。Systemwalker Centric Managerの再起動については、"対処方法の各手順"の"[Systemwalker Centric Manager](#page-1669-0)の起動/停止"を参照してください。

#### **[UNIX]**

#### **opagtd:** エラー**: 4001: GS**環境定義ファイル**(%1)**のオープンに失敗しました**: %2**

#### 【メッセージの意味】

GS環境定義ファイルのオープンに失敗しました。

#### 【パラメタの意味】

%1: GS環境定義ファイルのフルパス名

%2: オープンに失敗した原因を示す文字列

## 【対処方法】

メッセージに表示されたGS環境定義ファイルの状態(有無、アクセス許可)を確認し、誤りがある場合は修正してSystemwalker Centric Managerを再起動してください。[Systemwalker Centric](#page-1669-0) Managerの再起動については、"対処方法の各手順"の"Systemwalker Centric [Manager](#page-1669-0)の起動/停止"を参照してください。

#### **[UNIX]**

# **opagtd:** エラー**: 4002:** 環境定義ファイル**(%1)**の読込みに失敗しました

# 【メッセージの意味】

メッセージに表示された定義ファイルが存在しません。

## 【パラメタの意味】

%1: 定義ファイルのフルパス名

## 【対処方法】

メッセージに表示された定義ファイルの存在を確認し、Systemwalker Centric Managerを再起動してください。Systemwalker Centric Managerの再起動については、"対処方法の各手順"の"[Systemwalker Centric Manager](#page-1669-0)の起動/停止"を参照してください。

## **[UNIX]**

# **opagtd:** エラー**: 4003:** 環境定義ファイル**(%1)**の情報に誤りがあります

#### 【メッセージの意味】

メッセージに表示された定義ファイルの定義が不当です。

# 【パラメタの意味】

%1: 定義ファイルのフルパス名

## 【対処方法】

定義ファイルの定義内容を確認し、修正後、Systemwalker Centric Managerを再起動してください。Systemwalker Centric Manager の再起動については、"対処方法の各手順"の"[Systemwalker Centric Manager](#page-1669-0)の起動/停止"を参照してください。

#### **[UNIX]**

#### **opagtd:** エラー**: 4004:** 監視パス定義ファイル**(%1)**に定義した被監視対象システムの数が最大値を超えています

## 【メッセージの意味】

監視パス定義ファイルに定義している被監視対象システムの数が、最大値(64システム)を超えています。

#### 【パラメタの意味】

%1: 監視パス定義ファイルのフルパス名

#### 【対処方法】

定義ファイルの定義内容を確認し、誤りがある場合は修正してSystemwalker Centric Managerを再起動してください。Systemwalker Centric Managerの再起動については、"対処方法の各手順"の"[Systemwalker Centric Manager](#page-1669-0)の起動/停止"を参照してください。

#### **[UNIX]**

#### **opagtd:** エラー**: 4005: %1**の起動に失敗しました**:SVPM**ノード名**=%2(%3)**

#### 【メッセージの意味】

システム監視エージェント内において、ハード監視制御プロセスの起動に失敗しました。

#### 【パラメタの意味】

%1: 起動できなかったプロセス名

%2: 起動に失敗したハード監視制御プロセスに対応するSVPMノード名

%3: 起動にきなかったプロセス(%1)を、起動しようとしたプロセス名

#### 【対処方法】

当メッセージの前に出力されているメッセージを参照して、プロセス起動に失敗した原因を調査してください。

#### **[UNIX]**

#### **opagtd:** エラー**: 4006:** コード変換エラーが発生しました**:%1(%2)**

## 【メッセージの意味】

グローバルサーバからの受信データ、またはグローバルサーバへの送信データの文字コード変換に失敗しました。

#### 【パラメタの意味】

%1: エラー詳細情報

%2: コード変換エラーが発生したプロセス名

#### 【対処方法】

文字コード変換で使用するソフトウェア「標準コード変換」が、インストールされているか確認してください。インストールされていない 場合は、インストール後再起動してください。

文字コード変換で使用するソフトウェアがインストールされている環境でこのエラーが発生する場合は、保守情報収集ツールを使 用し、[フレームワーク]と[イベント監視]の資料を採取して、技術員に連絡してください。保守情報収集ツールの使用方法について は、"対処方法の各手順"の"[保守情報の収集方法](#page-1670-0)"を参照してください。

# **[UNIX]**

# **opagtd:** エラー**: 4007:** ダイナミック・リンク・ライブラリ**(%1)**が存在しません

#### 【メッセージの意味】

ダイナミック・リンク・ライブラリが存在しません。

# 【パラメタの意味】

%1: ダイナミック・リンク・ライブラリ名

# 【対処方法】

ダイナミック・リンク・ライブラリの環境を確認し、誤りがある場合は修正してSystemwalker Centric Managerを再起動してください。 Systemwalker Centric Managerの再起動については、"対処方法の各手順"の"[Systemwalker Centric Manager](#page-1669-0)の起動/停止"を参 照してください。

#### **[UNIX]**

#### **opagtd:** エラー**: 4008: SVPM**との通信で異常が検出されました **(**コマンド**=%1)**

#### 【メッセージの意味】

コマンドを代替監視パスで処理中に、システム監視エージェントがSVPMとの通信で異常を検出しました。

# 【パラメタの意味】

%1: 通信異常を検出したコマンドコード

# 【対処方法】

保守情報収集ツールを使用し、[フレームワーク]と[イベント監視]の資料を採取して、技術員に連絡してください。保守情報収集 ツールの使用方法については、"対処方法の各手順"の"[保守情報の収集方法](#page-1670-0)"を参照してください。

## **[UNIX]**

# **opagtd:** エラー**: 4009: SVPM**との通信で異常が検出されました **(**コマンド**= %1,**復帰情報**= %2)**

#### 【メッセージの意味】

コマンドを代替監視パスで処理中に、システム監視エージェントがSVPMとの通信で異常を検出しました。

## 【パラメタの意味】

%1: 通信異常を検出したコマンドコード

%2: SVPMの復帰コード

## 【対処方法】

保守情報収集ツールを使用し、[フレームワーク]と[イベント監視]の資料を採取して、技術員に連絡してください。保守情報収集 ツールの使用方法については、"対処方法の各手順"の"[保守情報の収集方法](#page-1670-0)"を参照してください。

# **[UNIX]**

#### **opagtd:** エラー**: 4010: %1**が異常終了しました**:SVPM**ノード名**= %2 (%3)**

#### 【メッセージの意味】

ハード監視制御プロセスの1つが異常終了しました。

#### 【パラメタの意味】

%1: 異常終了したプロセス名

%2: 異常終了したハード監視制御プロセスが制御していたSVPMのノード名

%3: 異常終了したプロセスを起動したプロセス名

## 【対処方法】

ハードウェア情報定義ファイルの作成(hardctlsetコマンド)を実施していない場合は、実施してください。

ハードウェア情報定義ファイルの作成を実施している場合は、当メッセージの前に出力されているメッセージを参照してプロセス起 動に失敗した原因を調査してください。

# **[UNIX]**

**opagtd:** 警告**: 4011:** 監視パス定義ファイル**(%1)**に定義した**SVPM**ノード名**(%2)**が **hosts** で定義されていません

監視パス定義ファイルに定義したSVPMノード名が hostsで定義されていません。

# 【パラメタの意味】

%1: 監視パス定義ファイルのフルパス名

%2: hosts で定義されていないノード名

## 【対処方法】

監視パス定義を修正し、Systemwalker Centric Managerを再起動してください。Systemwalker Centric Managerの再起動について は、"対処方法の各手順"の"[Systemwalker Centric Manager](#page-1669-0)の起動/停止"を参照してください。

## **[UNIX]**

**opagtd:** 警告**: 4012:** 主監視パスの切替えが発生しました(被監視システム**=%1**)

## 【メッセージの意味】

被監視システムとのデータ通信経路に異常が発生したため、データ通信経路が変更されました。

#### 【パラメタの意味】

%1: 主監視パスの切り替えが発生した被監視システムのホスト名

# 【対処方法】

異常が発生したパスの状態を確認し、原因を取り除いてください。

#### **[UNIX]**

# **opagtd:** エラー**: 4014: MC/FSOCKET**との通信で異常が発生しました **(%1)**

#### 【メッセージの意味】

被監視システムのMC/FSOCKETから主監視パス接続要求を受け付けましたが、通信資源を正しく初期化することができませんで した。

## 【パラメタの意味】

%1: 通信異常が発生したシステム監視エージェントのプロセス名

#### 【対処方法】

Systemwalker Centric Managerを再起動してください。Systemwalker Centric Managerの再起動については、"対処方法の各手順" の"[Systemwalker Centric Manager](#page-1669-0)の起動/停止"を参照してください。

再起動しても発生する場合は、保守情報収集ツールを使用し、[フレームワーク]と[イベント監視]の資料を採取して、技術員に連絡 してください。保守情報収集ツールの使用方法については、"対処方法の各手順"の"[保守情報の収集方法](#page-1670-0)"を参照してください。

#### **[UNIX]**

**opagtd:** 警告**: 4015:** 監視パス定義ファイル**(/etc/opt/FJSVsagt/opapath)**で定義されたホスト名**(%1)**と**MC/FSOCKET** から通知されたホスト名**(%2)**が不一致の為、主監視パスでの監視が出来ません。主監視パスを切断します

#### 【メッセージの意味】

システム監視エージェントがGSシステムからデータ受信した際、通知されたホスト名が、監視パス定義ファイル(/etc/opt/FJSVsagt/ opapath)で定義したホスト名と一致していません。主監視パスで監視できないため、主監視パスを切断します。

# 【パラメタの意味】

%1: 監視パス定義ファイルでの被監視システムのホスト名

%2: MC/FSOCKETの定義における被監視システムのホスト名

#### 【対処方法】

被監視システムのホスト名の定義を、監視パス定義ファイルとMC/FSOCKETで同一にしてください。

#### **[UNIX] opagtd:** 警告**: 4016:** 被監視システムとして定義されていないシステム**(%1)**より主監視パス接続要求を受信しました。 要求を拒否します

# 【メッセージの意味】

監視パス定義ファイル(opapath)に定義されていないシステムからの主監視パス接続要求は拒否されました。

## 【パラメタの意味】

%1: 主監視パス接続要求を受信したシステムのIPアドレス

## 【対処方法】

監視パス定義ファイルに、対象システムの主監視パス(主系)ホスト名または主監視パス(副系)ホスト名が定義されているか確認し てください。

定義されている場合は、hostsファイルのホスト名に対応するIPアドレスが正しいかを確認してください。

#### **[UNIX]**

**opagtd:** 警告**: 4018:** 主監視パス接続中のシステム数が最大値に達しています。**(%1)**からの接続要求を拒否します

#### 【メッセージの意味】

被監視システムから主監視パス接続要求を受信しましたが、すでに主監視パス接続中の被監視システム数が上限値に達している ため、接続要求は拒否されました。

## 【パラメタの意味】

%1: 主監視パス接続要求を受信したシステムのホスト名

# 【対処方法】

主監視パスを接続する被監視システム数が、上限値(64)以下になるようにしてください。

# **[UNIX]**

# **opagtd:** エラー**: 4019: JEF**拡張漢字変換機能の初期化に失敗しました

#### 【メッセージの意味】

JEF拡張漢字の文字コード変換機能の初期化に失敗しました。

# 【対処方法】

JEF拡張漢字変換定義ファイル(opajefext)の内容に誤りがないか確認してください。

定義内容に誤りがある場合は、修正してSystemwalker Centric Managerを再起動してください。Systemwalker Centric Managerの再 起動については、"対処方法の各手順"の"[Systemwalker Centric Manager](#page-1669-0)の起動/停止"を参照してください。

JEF拡張漢字変換定義ファイルが正しい場合は、保守情報収集ツールを使用し、[フレームワーク]と[イベント監視]の資料を採取し て、技術員に連絡してください。保守情報収集ツールの使用方法については、"対処方法の各手順"の["保守情報の収集方法"](#page-1670-0)を 参照してください。

# **[UNIX] opagtd:** エラー**: 4023:** 行内の定義項目数が不当です

#### 【メッセージの意味】

監視ファイル定義ファイル、またはSVPMコンソール番号定義ファイルの定義項目数が不当です。

#### 【対処方法】

このメッセージの直前に出力されているメッセージを参考にして、定義を修正してください。

#### **[UNIX]**

**opagtd:** エラー**: 4024:** 定義項目**(%1)**またはそれより後に不当な定義があります

定義項目またはそれより後に不当な定義があります。

# 【パラメタの意味】

%1: 定義項目

# 【対処方法】

このメッセージの直前に出力されているメッセージを参考にして、定義を修正してください。

# **[UNIX]**

## **opagtd:** エラー**: 4025:** 指定された主監視パス**(**副系**)**のホスト名は既に定義されています

## 【メッセージの意味】

指定した主監視パス(副系)のホスト名はすでに定義されています。

## 【対処方法】

このメッセージの直前に出力されているメッセージを参考にして、定義を修正してください。

## **[UNIX]**

## **opagtd:** エラー**: 4026:** 指定された主監視パス**(**主系**)**のホスト名は既に定義されています

## 【メッセージの意味】

指定した主監視パス(主系)のホスト名はすでに定義されています。

## 【対処方法】

このメッセージの直前に出力されているメッセージを参考にして、定義を修正してください。

## **[UNIX]**

**opagtd:** エラー**: 4027:** 指定された"**SVPM**のノード名"、"物理クラスタ番号"および"**VM**識別子"は既に定義されてい ます

#### 【メッセージの意味】

指定した"SVPMのノード名"、"物理クラスタ番号"、および"VM識別子"はすでに定義されています。

# 【対処方法】

このメッセージの直前に出力されているメッセージを参考にして、定義を修正してください。

# **[UNIX]**

**opagtd:** エラー**: 4028:** 指定された被監視システムの"ホスト名"は既に定義されています

#### 【メッセージの意味】

指定した被監視システムの"ホスト名"はすでに定義されています。

## 【対処方法】

このメッセージの直前に出力されているメッセージを参考にして、定義を修正してください。

# **[UNIX]**

**opagtd:** エラー**: 4029:** 主監視パスおよび代替監視パスがどちらも定義されていません

# 【メッセージの意味】

主監視パスおよび代替監視パスがどちらも定義されていません。

# 【対処方法】

主監視パスまたは代替監視パスのどちらかの定義を行ってください。

#### **[UNIX]**

# **opagtd:** エラー**: 4030: SVPM**コンソール番号定義ファイル**(%1)**の情報に誤りがあります **(**行番号**= %2)**

## 【メッセージの意味】

SVPMコンソール番号定義ファイルの定義が不当です。

# 【パラメタの意味】

%1: SVPMコンソール番号定義ファイルのフルパス名

%2: 定義内容に誤りのある行番号

## 【対処方法】

SVPMコンソール番号定義ファイルの定義内容を確認し、定義内容に誤りがある場合は修正してSystemwalker Centric Managerを 再起動してください。Systemwalker Centric Managerの再起動については、"対処方法の各手順"の"[Systemwalker Centric Manager](#page-1669-0) [の起動](#page-1669-0)/停止"を参照してください。

#### **[UNIX]**

#### **opagtd:** エラー**: 4031: SVPM**コンソール番号定義ファイル**(%1)**内の**SVPM**の数が最大値を超えています

## 【メッセージの意味】

SVPMコンソール番号定義ファイルに定義されている監視装置の数が、最大(8装置)を超えています。

# 【パラメタの意味】

%1: SVPMコンソール番号定義ファイルのフルパス名

# 【対処方法】

SVPMコンソール番号定義の監視装置の数を修正して、Systemwalker Centric Managerを再起動してください。Systemwalker Centric Managerの再起動については、"対処方法の各手順"の"[Systemwalker Centric Manager](#page-1669-0)の起動/停止"を参照してください。

# **[UNIX]**

# **opagtd:** エラー**: 4032:** 監視パス定義ファイル**(%1)**内に主監視パスが**1**つも定義されていません

#### 【メッセージの意味】

監視パス定義ファイルに、被監視システム間との主監視パスの指定が1つもありません。

# 【パラメタの意味】

%1: 監視パス定義ファイルのフルパス名

#### 【対処方法】

監視パス定義を修正して、Systemwalker Centric Managerを再起動してください。Systemwalker Centric Managerの再起動につい ては、"対処方法の各手順"の"[Systemwalker Centric Manager](#page-1669-0)の起動/停止"を参照してください。

#### **[UNIX]**

# **opagtd:** エラー**: 4033:** 監視パス定義ファイル**(%1)**の読込みに失敗しました

#### 【メッセージの意味】

監視パス定義ファイルが存在しません。

#### 【パラメタの意味】

%1: 監視パス定義ファイルのフルパス名

# 【対処方法】

監視パスを定義して、Systemwalker Centric Managerを再起動してください。Systemwalker Centric Managerの再起動については、 "対処方法の各手順"の"[Systemwalker Centric Manager](#page-1669-0)の起動/停止"を参照してください。

#### **[UNIX] opagtd:** エラー**: 4034:** 監視パス定義ファイル**(%1)**の情報に誤りがあります **(**行番号**=%2)**

# 【メッセージの意味】

監視パス定義ファイルの定義が不当です。

# 【パラメタの意味】

%1: 監視パス定義ファイルのフルパス名

%2: 定義内容に誤りのある行番号

# 【対処方法】

監視パス定義ファイルの定義内容を確認し修正後、Systemwalker Centric Managerを再起動してください。Systemwalker Centric Managerの再起動については、"対処方法の各手順"の"[Systemwalker Centric Manager](#page-1669-0)の起動/停止"を参照してください。

# **[UNIX]**

**opagtd:** エラー**: 4035: SVPM**コンソール番号定義ファイル**(%1)**の読込みに失敗しました

## 【メッセージの意味】

SVPMコンソール番号定義ファイルが存在しません。

# 【パラメタの意味】

%1: SVPMコンソール番号定義ファイルのフルパス名

## 【対処方法】

SVPMコンソール番号定義を行い、Systemwalker Centric Managerを再起動してください。Systemwalker Centric Managerの再起動 については、"対処方法の各手順"の"[Systemwalker Centric Manager](#page-1669-0)の起動/停止"を参照してください。

#### **[UNIX]**

## **opagtd:** エラー**: 4038: SVPM**ノード名**(%1**が監視パス定義ファイル**(%2)**に定義されていません

#### 【メッセージの意味】

SVPMノード名が監視パス定義ファイルに定義されていません。

# 【パラメタの意味】

%1: SVPMノード名

%2: 監視パス定義ファイル

# 【対処方法】

このメッセージの直前に出力されているメッセージを参考にして、定義を修正してください。

#### **[UNIX]**

**opagtd:** 警告**: 4041:** 運用形態名通知メッセージ**ID**定義ファイル**(%1)**の読込みに失敗しました。**GS**システムの運用形 態名表示は行われません。

## 【メッセージの意味】

運用形態名通知メッセージID定義ファイルの読み込みに失敗したため、グローバルサーバシステムの運用形態名の表示を行いま せん。

# 【パラメタの意味】

%1:運用形態名通知メッセージID定義ファイル名

# 【対処方法】

運用形態名通知メッセージID定義ファイルが存在しているか、また、読み込み可能な状態になっているか確認してください。

グローバルサーバシステムの運用形態名の表示を行う場合は、運用形態名通知メッセージID定義を行い、Systemwalker Centric Managerを再起動してください。Systemwalker Centric Managerの再起動については、"対処方法の各手順"の"[Systemwalker Centric](#page-1669-0) [Manager](#page-1669-0)の起動/停止"を参照してください。

## **[UNIX]**

# **opagtd:** 警告**: 4042:** 運用形態名通知メッセージ**ID**定義ファイル**(%1)**の情報**(**行番号**=%2)**に誤りがあります。この行の 定義を無効にします。

#### 【メッセージの意味】

運用形態名通知メッセージID定義ファイルのメッセージに表示された行の記述には誤りがあります。この行の定義は無視されま す。運用形態名通知メッセージID定義ファイル内に正しい定義がある場合、正しい定義のみを採用し、GSシステムの運用形態名 表示を行います。

#### 【パラメタの意味】

%1:運用形態名通知メッセージID定義ファイル名

%2:無効とする定義位置

#### 【対処方法】

グローバルサーバシステムの運用形態名表示を行う場合は、問題のある行の記述を確認し、"Systemwalker Centric Manager 使用 手引書 グローバルサーバ運用管理ガイド"を参照して問題箇所を修正後、必要に応じてSystemwalker Centric Managerを再起動 してください。Systemwalker Centric Managerの再起動については、"対処方法の各手順"の"[Systemwalker Centric Manager](#page-1669-0)の起 動/[停止"](#page-1669-0)を参照してください。

#### **[UNIX]**

## **opagtd:** 警告**: 4043:** 運用形態名通知メッセージ**ID**定義ファイル**(%1)**の中で定義されているメッセージ**ID**が最大値**8**個 を超えています。**9**個目以降を無効にします。

#### 【メッセージの意味】

運用形態名通知メッセージID定義ファイルの中で定義されているメッセージIDが最大値8個を超えています。9個目以降を無効に してグローバルサーバシステムの運用形態名表示を行います。

#### 【パラメタの意味】

%1:運用形態名通知メッセージID定義ファイル

#### 【対処方法】

運用形態名通知メッセージID定義ファイルの定義数を8以内に修正後、必要に応じてSystemwalker Centric Managerを再起動して ください。Systemwalker Centric Managerの再起動については、"対処方法の各手順"の"[Systemwalker Centric Manager](#page-1669-0)の起動/停 [止](#page-1669-0)"を参照してください。

#### **[UNIX]**

# **opagtd:** 警告**: 4044:** 運用形態名が不当です。運用形態名通知メッセージを無効にします。**(%1)(%2)**

#### 【メッセージの意味】

グローバルサーバシステムより通知されたメッセージのメッセージIDが、運用形態名通知メッセージID定義ファイルに設定されてい るメッセージIDと一致していますが、メッセージテキストが運用形態名通知メッセージの形式に合っていません。

または、メッセージに設定されている運用形態名が不当です。(最大長を超えている、または"<"、">"の文字が使用されています。) このメッセージは無視されます。

# 【パラメタの意味】

%1:運用形態名通知メッセージ発生元グローバルサーバシステムのホスト名

%2:通知された運用形態名通知メッセージ

#### 【対処方法】

メッセージに表示されているグローバルサーバシステムから、アプリケーションプログラム、オペレーションプロシジャ、またはSCFの スケジュールプロシジャなどを使用して、Systemwalker Centric Managerに通知している運用形態名通知メッセージのメッセージ形 式、およびメッセージに設定している運用形態名を確認してください。マニュアルに従って問題箇所を修正した後、グローバルサー バシステムから運用形態名通知メッセージを再通知してください。

#### **[UNIX]**

**opagtd:** 警告**: 4045:** 代替監視パス経由で通知された運用形態名通知メッセージを無効にします。**(%1)(%2)**

# 【メッセージの意味】

運用形態名通知メッセージID定義ファイルに設定されているメッセージIDのメッセージが、代替監視パスから通知されました。この メッセージは無視されます。

#### 【パラメタの意味】

%1:運用形態名通知メッセージ発生元グローバルサーバシステムのホスト名

%2:通知された運用形態名通知メッセージ

## 【対処方法】

主監視パス接続後、グローバルサーバシステムより運用形態名通知メッセージを再通知してください。

#### **[UNIX]**

#### **opagtd:** エラー**: 4600:** 被監視システム(**%1**)へのデータ送信に失敗しました

#### 【メッセージの意味】

被監視システムへの主監視パスによるデータ送信に失敗しました。

#### 【パラメタの意味】

%1: データ送信に失敗した被監視システムのホスト名

#### 【対処方法】

このメッセージの前に出力されているメッセージを参照して、データ送信に失敗した原因を調査してください。

#### **[UNIX]**

**opagtd: WARNING: 8101: %1 was defined using the local settings, however this definition has been overwritten by the policy settings. When using the operation that changes the definition using the local settings, first check the definition using the local settings then change the definition if necessary. [UNIX]**

**opagtd:** 警告**: 8101: %1** はローカル設定により定義されていましたが、ポリシー設定により定義が上書きされました。 ローカル設定で定義を変更する運用の場合は、ローカル設定により定義を確認後、必要であれば定義を変更してくださ い。

#### 【メッセージの意味】

ローカル設定により設定されていた定義が、ポリシー設定により上書きされました。 ローカル設定とは、サーバ/クライアントに直接接続して定義する方法のことです。

# 【パラメタの意味】

%1: ポリシー設定により上書きされた定義が表示されます。 以下のどれかが表示されます。

- ・ 通信環境定義-通信環境定義詳細
- ・ 監視ログファイル設定
- ・ メール連携

# 【対処方法】

ポリシー設定とローカル設定は、後から設定した定義で上書きされます。

- ・ ポリシー設定により設定した後、ローカル設定を行った場合は、ローカル設定で設定した定義に置き換わります。
- ・ ローカル設定により設定した後、ポリシー設定を行った場合は、ポリシー設定で設定した定義に置き換わります。

これらの定義を変更する場合は、ローカル設定、またはポリシー設定のどちらか一方を利用してください。

なお、[通信環境定義]-[通信環境定義詳細]-[ログファイル定義]タブの"メッセージログ"の"格納ディレクトリ"、および"コマンドロ グ"の"格納ディレクトリ"は、ローカル設定で定義してください。ポリシー設定では、"格納ディレクトリ"を置き換えることはできません。 パラメタに表示された定義が、ポリシー設定による運用となっている場合は、対処は不要です。

ローカル設定による運用の場合は、ポリシー設定により設定された内容を確認し、修正の必要がある場合は定義を変更してください。 ローカル設定による運用時に「監視ポリシー」(通常モード)でポリシー配付する場合、[監視ポリシー]ー[グループポリシーの登録] 画面の[イベント監視]-[動作環境]で"ローカル設定を利用する"を選択してください。

## **[UNIX]**

**opagtd: WARNING: 8102: %1 was defined using the policy settings, however this definition has been overwritten by the local settings. When using the operation that changes the definition using the policy settings, redistribute the policy.**

#### **[UNIX]**

## **opagtd:** 警告**: 8102: %1** はポリシー設定により定義されていましたが、ローカル設定により定義が上書きされました。 ポリシー設定で定義を変更する運用の場合は、ポリシーを再度配付してください。

#### 【メッセージの意味】

ポリシー設定により選定されていた定義が、ローカル設定により上書きされました。 ローカル設定とは、サーバ/クライアントに直接接続して定義する方法のことです。

# 【パラメタの意味】

%1: ローカル設定により上書きされた定義が表示されます。 以下のどれかが表示されます。

- ・ 通信環境定義-通信環境定義詳細
- ・ 監視ログファイル設定
- ・ メール連携

# 【対処方法】

ポリシー設定とローカル設定は、後から設定した定義に上書きされます。

- ・ ポリシー設定により設定した後、ローカル設定を行った場合は、ローカル設定で設定した定義に置き換わります。
- ・ ローカル設定により設定した後、ポリシー設定を行った場合は、ポリシー設定で設定した定義に置き換わります。

これらの定義を変更する場合は、ローカル設定、またはポリシー設定のどちらか一方を利用してください。

なお、[通信環境定義]-[通信環境定義詳細]-[ログファイル定義]タブの"メッセージログ"の"格納ディレクトリ"、および"コマンドロ グ"の"格納ディレクトリ"は、ローカル設定で定義してください。ポリシー設定では、"格納ディレクトリ"を置き換えることはできません。 パラメタに表示された定義が、ローカル設定による運用となっている場合は、対処は不要です。

ポリシー設定による運用の場合は、該当サーバが定義されている[ポリシー定義]画面を表示して、定義を確認した後ポリシーを再 度配付してください。

#### **[UNIX]**

**opagtd: ERROR: 8400: The cluster node definition file '%2' contains a host name exceeding 128 bytes on the line %1. The definition on this line is ignored.**

**[UNIX]**

**opagtd:** エラー**: 8400:** クラスタノード定義ファイル**(%2)**の行番号**(%1)**において、**128byte**を超えるホスト名が定義され ています。その行の定義を無効にします。

#### 【メッセージの意味】

クラスタノード定義ファイルで、NodeName、またはSwHostNameの各記述情報が128バイトを超えていることを検出しました。クラス タ待機系監視は行われません。

# 【パラメタの意味】

%1:クラスタノード定義ファイルの行番号

%2:クラスタノード定義ファイル名(フルパス)

## 【対処方法】

クラスタノード定義ファイルをエディタで開き、該当箇所を見つけ、128バイト以内で記述するように訂正してください。

# **[UNIX]**

**opagtd: WARNING: 8401: The number of nodes defined in the cluster node definition file '%1' exceeds the maximum value '1'. The extra nodes are ignored. [UNIX]**

# **opagtd:** 警告**: 8401:** クラスタノード定義ファイル**(%1)**の中で定義されているノード数が最大値**1**個を超えています。**2**個 目以降を無効にします。

#### 【メッセージの意味】

クラスタノード定義ファイルの中で定義ノード数が最大値1個を超えています。2個目以降を無効にしてクラスタ待機系監視を行いま す。

#### 【パラメタの意味】

%1:クラスタノード定義ファイル名(フルパス)

#### 【対処方法】

クラスタノード定義ファイルをエディタで開き、登録数を1ノードで定義するように訂正してください。

#### **[UNIX]**

**opagtd: ERROR: 8402: An error occurred opening the definition file '%1' while initializing monitoring of stand-by cluster systems. [UNIX]**

**opagtd:** エラー**: 8402:** クラスタ待機系監視の初期化処理中に定義ファイル**(%1)**のオープンエラーが発生しました。

#### 【メッセージの意味】

クラスタ待機系監視の初期化処理中に、定義ファイルのオープンエラーが生じました。

# 【パラメタの意味】

%1:定義ファイル名(フルパス)

#### 【対処方法】

メッセージに表示された定義ファイルの有無、アクセス権を確認し、誤りがあれば修正してください。

#### **[UNIX]**

**opagtd: ERROR: 8403: Failed to initialize monitoring of stand-by cluster systems. Stand-by cluster systems will not be monitored.**

#### **[UNIX]**

**opagtd:** エラー**: 8403:** クラスタ待機系監視の初期化処理に失敗しました。クラスタ待機系監視は行われません。

#### 【メッセージの意味】

クラスタ待機系監視の初期化処理中に誤りがありました。クラスタ待機系監視は行われません。

#### 【対処方法】

本メッセージの前に出力されたメッセージを参照し、現象を取り除いてください。

# **[UNIX]**

**[UNIX]**

**opagtd: ERROR: 8404: OWNHOSTNAME is not defined in the environment definition file '%1' for monitoring stand-by cluster systems.**

**opagtd:** エラー**: 8404:** クラスタ待機系監視環境定義ファイル(**%1**)に、**OWNHOSTNAME**が定義されていません。

#### 【メッセージの意味】

クラスタ待機系監視環境定義ファイルに、OWNHOSTNAMEが定義されていません。クラスタ待機系監視は行われません。

# 【パラメタの意味】

%1:クラスタ待機系監視環境定義ファイル名(フルパス)

# 【対処方法】

クラスタ待機系監視環境定義ファイルに、OWNHOSTNAMEを定義してください。

#### **[UNIX]**

**opagtd: WARNING: 8405: The environment definition file '%2' for monitoring stand-by cluster systems contains an invalid value defined for %1. [UNIX]**

**opagtd:** 警告**: 8405:** クラスタ待機系監視環境定義ファイル(**%2**)の定義項目(**%1**)の値が指定可能な範囲内にありま せん。

#### 【メッセージの意味】

メッセージに表示されたクラスタ待機系監視環境定義ファイルの定義項目の値が、指定可能な範囲内にありません。初期値を採用 してクラスタ待機系監視を行います。

## 【パラメタの意味】

%1:クラスタ待機系監視環境定義ファイルの定義項目名

%2:クラスタ待機系監視環境定義ファイル名(フルパス)

## 【対処方法】

メッセージに表示されているクラスタ待機系監視環境定義ファイルの定義項目の値を、指定可能な範囲内で定義してください。

## **[UNIX]**

**opagtd: ERROR: 8406: NodeName in the cluster node definition file '%1' must not be the own host name '%2'. [UNIX]**

# **opagtd:** エラー**: 8406:** クラスタノード定義ファイル(**%1**)において、**NodeName**に自ホスト名(**%2**)は定義出来ません。

#### 【メッセージの意味】

クラスタノード定義ファイルには、NodeNameに自ホスト名は定義できません。クラスタ待機系監視は行われません。

#### 【パラメタの意味】

%1:クラスタノード定義ファイル名(フルパス)

%2:自ホスト名

## 【対処方法】

クラスタノード定義ファイルにおいて、NodeNameには監視対象の待機系ノードのホスト名を定義してください。

## **[UNIX]**

**opagtd: WARNING: 8407: An error occurred opening the definition file '%1' while initializing monitoring of stand-by cluster systems. Default values will be used. [UNIX]**

# **opagdt:** 警告**: 8407:** クラスタ待機系監視の初期化処理中に定義ファイル**(%1)**のオープンに失敗しました。定義項目 は全て初期値を採用します。

# 【メッセージの意味】

クラスタ待機系監視の初期化処理中に定義ファイルのオープンに失敗し、定義項目が設定できません。そのため初期値を代わり に設定し、クラスタ待機系監視を行います。

# 【パラメタの意味】

%1:オープンできなかったファイル名(フルパス)

## 【対処方法】

定義ファイルの有無、アクセス権を確認し、誤りがあれば修正してください。

# **[UNIX]**

**opagtd: ERROR: 8408: The cluster node definition file '%2' contains an invalid value on the line %1. The definition on this line is ignored. [UNIX]**

**opagtd:**エラー**:8408:** クラスタノード定義ファイル**(%2)**の行番号**(%1)**の記述は誤りです。この行は無視されます。

#### 【メッセージの意味】

クラスタノード定義ファイルに誤りのある行があります。定義情報を読み取ることができないため、この行は無視されます。

#### 【パラメタの意味】

%1:誤りのあった行番号

%2:オープンできなかったファイル名(フルパス)

#### 【対処方法】

メッセージに表示されている問題のある行の文法を確認し、マニュアルを参照して問題箇所を修正してください。

#### **[UNIX]**

**opagtd: ERROR: 8409: An error occurred in monitoring of stand-by cluster systems. [UNIX]**

# **opagtd:** エラー**: 8409:** クラスタ待機系監視で異常が発生しました

#### 【メッセージの意味】

クラスタ待機系監視で異常が発生しました。クラスタ待機系監視は行われません。

#### 【対処方法】

本メッセージの前に出力されたメッセージを参照し、現象を取り除いてください。

# **[UNIX]**

**opagtd: ERROR: 9052: The Systemwalker Centric Manager is not being started. Please restart the Systemwalker Centric Manager on the Operation Management Server.(Detailed code = %1, %2) [UNIX]**

**opagtd:** エラー**: 9052: Systemwalker Centric Manager**が起動されていません。運用管理サーバ上で**Systemwalker Centric Manager**を再起動してください。**(**詳細コード**=%1, %2)**

#### 【メッセージの意味】

Systemwalker Centric Managerが起動されていません。

#### 【パラメタの意味】

%1: エラー番号またはObjectDirector例外クラス名

%2: ObjectDirectorエラーマイナーコード

# 【対処方法】

運用管理サーバ上で、Systemwalker Centric Managerを再起動してください。Systemwalker Centric Managerの再起動について は、"対処方法の各手順"の"[Systemwalker Centric Manager](#page-1669-0)の起動/停止"を参照してください。

# **[UNIX]**

**opagtd: ERROR: 9053: The setup of Systemwalker Centric Manager is not executed or communication error occurs. (Detailed code = %1, %2)**

# **[UNIX]**

**opagtd:** エラー**: 9053: Systemwalker Centric Manager**のセットアップが実行されていないか、通信エラーが発生し ています。**(**詳細コード**= %1, %2)**

Systemwalker Centric Managerのセットアップが実行されていないため、通信エラーが発生しています。

# 【パラメタの意味】

```
%1: エラー番号、またはObjectDirector例外クラス名
```

```
%2: ObjectDirectorエラーマイナーコード
```
# 【対処方法】

- ・ Systemwalker Centric Managerのセットアップが実行されていない場合 Systemwalker Centric Managerセットアップを実行し、Systemwalker Centric Managerを再起動してください。Systemwalker Centric Managerの再起動については、"対処方法の各手順"の"[Systemwalker Centric Manager](#page-1669-0)の起動/停止"を参照してください。
- ・ その他の場合 技術員に連絡してください。

# **[UNIX] opagtd: ERROR: 9054: The system error occurred.(Detailed code = %1, %2) [UNIX]**

# **opagtd:** エラー**: 9054:** システムエラーが発生しました。**(**詳細コード**= %1, %2)**

# 【メッセージの意味】

システムエラーが発生しました。

# 【パラメタの意味】

%1: エラー番号またはObjectDirector例外クラス名

```
%2: ObjectDirectorエラーマイナーコード
```
## 【対処方法】

保守情報収集ツールを使用し、[フレームワーク]と[イベント監視]の資料を採取して、技術員に連絡してください。保守情報収集 ツールの使用方法については、"対処方法の各手順"の"[保守情報の収集方法](#page-1670-0)"を参照してください。

# **[UNIX] opagtd:**警告**:9086:**主監視パスで通信中に被監視システムが無応答となりました

### 【メッセージの意味】

グローバルサーバを監視対象としている場合に出力される場合があるメッセージです。

主監視パスでグローバルサーバを監視中に何らかの原因で、グローバルサーバからの応答がなくなりました。

下記の原因が考えられます。

- ・ 監視対象のグローバルサーバがシステムダウンをおこしている。
- ・ 監視対象のグローバルサーバとの間のネットワークでネットワーク障害が発生している。

# 【対処方法】

- ・ グローバルサーバがシステムダウンをおこしている場合は、グローバルサーバを復旧してください。
- ・ グローバルサーバとの間のネットワークでネットワーク障害発生の有無は、監視パス定義ファイルに定義されてい る『被監視システムの主監視パス(主系)のホスト名』から通信経路に利用するIPアドレスを確認後、調査してくださ い。ネットワークに障害がある場合は、障害に応じて対応してください。

### **[UNIX]**

**opagtd:** エラー**: 9091:** ログファイル監視の対象ファイル**(%1)**のサイズが**2GB**を超えたため監視ができません。監視対 象ファイルのサイズは**2GB**以下で運用してください。

ログファイル監視で監視できるファイルのファイルサイズは2GB(ギガバイト)までのファイルですが、対象ファイル(%1)のファイルサ イズが2GB(ギガバイト)超えたため監視ができません。ログファイルを監視する場合は、2GB以下で運用してください。

# 【パラメタの意味】

%1:監視対象ファイル名

# 【対処方法】

監視対象のファイルサイズを確認してください。

ログファイルが2GBを超えた場合は下記に示す監視対象のログファイルのリセット手順を実施してください。(運用を止めずに実施 します。)

- 1. 監視対象のログをリセット(ファイル削除・ファイル内容を消去)して、ファイルサイズを"0バイト"にします。
- 2. [ファイル監視間隔]の時間以上待ち、ログファイルが"0バイト"になったことを Systemwalker Centric Manager に 認識させます。
- 3. ログの書き込みを再開します。

#### **[UNIX]**

**opagtd:** 情報**: 9092:** ログファイル監視の対象ファイル**(%1)**のサイズが**2GB**を下回ったため監視を再開します。

#### 【メッセージの意味】

ログファイル監視の対象ファイル(%1)は、サイズが2GB(ギガバイト)超えていたため監視ができていませんでしたが、サイズが 2GB(ギガバイト)を下回ったため監視を再開します。

#### 【パラメタの意味】

%1:監視対象ファイル名

#### 【対処方法】

対処の必要はありません。

# **2.104 opalogchg**で始まるメッセージ

# **opalogchg:** 情報**: 0001:** メッセージログ**DSI**の切替に成功しました。 **DSIKEY=%1**

#### 【メッセージの意味】

メッセージログ切替えに成功しました。(運用管理サーバのみ)

#### 【パラメタの意味】

%1: 切替え後のメッセージログDSI番号

## 【対処方法】

対処する必要はありません。

# **opalogchg:** エラー**: 0004:** 形式**: opalogchg [-m] [-c] [-n lognum]**

#### 【メッセージの意味】

コマンドの使用方法に誤りがあります。(運用管理サーバのみ)

#### 【対処方法】

コマンドの使用方法を確認して実行してください。

# **opalogchg:** エラー**: 0008:** データベースのオープンに失敗しました。

データベースのオープンに失敗しました。(運用管理サーバのみ)

# 【対処方法】

Systemwalker Centric Managerの運用環境が構築されているか確認してください。

Systemwalker Centric Managerが運用環境が構築されている場合は、保守情報収集ツールを使用し、[フレームワーク]の資料を採 取して、技術員に連絡してください。保守情報収集ツールの使用方法については、"対処方法の各手順"の"[保守情報の収集方](#page-1670-0) [法](#page-1670-0)"を参照してください。

#### **opalogchg:** エラー**: 0009: %1**でエラーが発生しました。

#### 【メッセージの意味】

データベースの排他処理で失敗しました。(運用管理サーバのみ)

# 【パラメタの意味】

%1: 排他処理の名称

## 【対処方法】

保守情報収集ツールを使用し、[フレームワーク]の資料を採取して、技術員に連絡してください。保守情報収集ツールの使用方法 については、"対処方法の各手順"の"[保守情報の収集方法](#page-1670-0)"を参照してください。

# **opalogchg:** エラー**: 404:** オプションが不適当です

#### 【メッセージの意味】

コマンドの使用方法に誤りがあります。

#### 【対処方法】

コマンドの使用方法を確認して実行してください。

#### **opalogchg:** 情報**: 570:** メッセージログファイルの切替に成功しました。 **file=%1**

## 【メッセージの意味】

メッセージログ切替え(メッセージログファイルの切替え)に成功しました。(部門管理サーバ/業務サーバのみ)

#### 【パラメタの意味】

%1: 切替え後のメッセージログファイル名

# 【対処方法】

対処する必要はありません。

## **opalogchg:** 情報**: 571:** コマンドログファイルの切替に成功しました。 **file=%1**

#### 【メッセージの意味】

コマンドログ切替え(コマンドログファイルの切替え)に成功しました。

### 【パラメタの意味】

%1: 切替え後のコマンドログファイル名

#### 【対処方法】

対処する必要はありません。

# **[UNIX]**

**opalogchg:** 情報**: 572:** 形式**: opalogchg [-m] [-c] [-n lognum] [Windows] opalogchg:** エラー**: 572:** 形式**: opalogchg [-m] [-c] [-n lognum]**

コマンドの使用方法に誤りがあります。

# 【対処方法】

コマンドの使用方法を確認して実行してください。

# **opalogchg:** エラー**: 573:** メッセージログファイルの切替に失敗しました。

#### 【メッセージの意味】

メッセージログ切替え(メッセージログファイルの切替え)に失敗しました。

#### 【対処方法】

Systemwalker Centric Managerが停止している場合は、起動してください。動作している場合は、保守情報収集ツールを使用し、 [イベント監視]の資料を採取して、技術員に連絡してください。保守情報収集ツールの使用方法については、"対処方法の各手 順"の"[保守情報の収集方法](#page-1670-0)"を参照してください。

#### **opalogchg:** エラー**: 574:** コマンドログファイルの切替に失敗しました。

#### 【メッセージの意味】

コマンドログ切替え(コマンドログファイルの切替え)に失敗しました。

## 【対処方法】

Systemwalker Centric Managerが停止している場合は、起動してください。動作している場合は、保守情報収集ツールを使用し、 [イベント監視]の資料を採取して、技術員に連絡してください。保守情報収集ツールの使用方法については、"対処方法の各手 順"の"[保守情報の収集方法](#page-1670-0)"を参照してください。

## **opalogchg:** エラー**: 575:** システム監視エージェントサービスへの接続に失敗しました。

#### 【メッセージの意味】

システム監視エージェントサービスへの接続に失敗しました。

#### 【対処方法】

Systemwalker Centric Managerが動作しているか確認(※)し、停止している場合は起動してください。

※ 下記のプロセスが起動しているか確認

- ・ Windowsの場合:f1egopag.exe
- ・ UNIXの場合:opagtd

#### **[Windows] opalogchg:**エラー**:7001:**本機能を使用する権限がありません

# 【メッセージの意味】

本コマンドを実行するための権限がありません。

# 【対処方法】

管理者権限で起動してください。

#### **[Windows]**

**opalogchg:**エラー**:7002:**アクセス情報の取得に失敗しました。サービス(**Systemwalker ACL Manager**)が起動して いるか確認して下さい

#### 【メッセージの意味】

アクセス情報の取得に失敗しました。

# 【対処方法】

サービス(Systemwalker ACL Manager)が起動しているか確認し、停止している場合は起動してください。

# **2.105 opaloginf**で始まるメッセージ

#### **opaloginf:** エラー**: 0002: %1**でエラーが発生しました。:**%2**

### 【メッセージの意味】

ファイル処理関数の実行に失敗しました。(運用管理サーバのみ)

# 【パラメタの意味】

%1: 失敗した処理の名称(fopen)

%2: -o オプションに指定したファイル名

# 【対処方法】

-o オプションで指定したファイル、またはそのパスのディレクトリ/フォルダに書き込み権限を与えてください。

# **opaloginf:** エラー**: 0006:** 形式**: opaloginf [-o filename]**

#### 【メッセージの意味】

コマンドの使用方法に誤りがあります。(運用管理サーバのみ)

【対処方法】

コマンドの使用方法を確認して実行してください。

## **opaloginf:** エラー**: 0008:** データベースのオープンに失敗しました。

#### 【メッセージの意味】

データベースのオープンに失敗しました。(運用管理サーバのみ)

# 【対処方法】

Systemwalker Centric Managerの運用環境が構築されているか確認してください。

Systemwalker Centric Managerの運用環境が構築されている場合は、保守情報収集ツールを使用し、[フレームワーク]の資料を採 取して、技術員に連絡してください。保守情報収集ツールの使用方法については、"対処方法の各手順"の"[保守情報の収集方](#page-1670-0) [法](#page-1670-0)"を参照してください。

# **opaloginf:** エラー**: 0009:** データベースのアクセスに失敗しました。

# 【メッセージの意味】

データベースのアクセスで失敗しました。(運用管理サーバのみ)

## 【対処方法】

保守情報収集ツールを使用し、[フレームワーク]の資料を採取し、技術員に連絡してください。保守情報収集ツールの使用方法に ついては、"対処方法の各手順"の["保守情報の収集方法"](#page-1670-0)を参照してください。

#### **opaloginf:** エラー**: 18:** 共有メモリの読込みに失敗しました

#### 【メッセージの意味】

システム監視エージェントサービスがプロセス間通信用に使用する共用メモリの読込みに失敗しました。(部門管理サーバ/業務サー バのみ)

# 【対処方法】

当メッセージの前に出力されているメッセージを参照して、失敗した原因を取り除いてください。

## **opaloginf:** エラー**: 57:** 内部動作異常が発生しました。

#### 【メッセージの意味】

システム監視エージェントサービスの処理で内部動作異常が発生しました。(部門管理サーバ/業務サーバのみ)

# 【対処方法】

保守情報収集ツールを使用し、[フレームワーク]と[イベント監視]の資料を採取して、技術員に連絡してください。保守情報収集 ツールの使用方法については、"対処方法の各手順"の"[保守情報の収集方法](#page-1670-0)"を参照してください。

# **opaloginf:** エラー**: 404:** オプションが不適当です

## 【メッセージの意味】

コマンドの使用方法に誤りがあります。(部門管理サーバ/業務サーバのみ)

#### 【対処方法】

コマンドの使用方法を確認して実行してください。

#### **opaloginf:** エラー**: 410: %1**でエラーが発生しました

#### 【メッセージの意味】

システム標準提供のライブラリ関数の実行に失敗しました。(部門管理サーバ/業務サーバのみ)

#### 【パラメタの意味】

%1: 失敗したライブラリ関数の名称

# 【対処方法】

本メッセージの前後に出力されているメッセージを参考にして、対処を実施してください。

対処後、再実行しても再現する場合は、保守情報収集ツールを使用し、[イベント監視]の資料を採取して、技術員に連絡してくだ さい。保守情報収集ツールの使用方法については、"対処方法の各手順"の["保守情報の収集方法"](#page-1670-0)を参照してください。

#### **[UNIX]**

# **opaloginf:** 情報**: 550:** 形式**: opaloginf [-o filename] [Windows]**

# **opaloginf:** エラー**: 550:** 形式**: opaloginf [-o filename]**

### 【メッセージの意味】

コマンドの使用方法に誤りがあります。(部門管理サーバ/業務サーバのみ)

#### 【対処方法】

コマンドの使用方法を確認して実行してください。

# **2.106 opamsgcsv**で始まるメッセージ

### **opamsgcsv:** エラー**: 0001:** オプションが不適当です

#### 【メッセージの意味】

コマンドの使用方法に誤りがあります。

#### 【システムの処理】

運用を維持します。

## 【対処方法】

コマンドの使用方法を確認して実行してください。

# **opamsgcsv:** エラー**: 0002:** ホスト名の長さが最大値を超えています

#### 【メッセージの意味】

起動時に指定したホスト名の長さが、最大値を超えています。

#### 【システムの処理】

運用を維持します。

#### 【対処方法】

128文字以内のホスト名を指定してください。

#### **opamsgcsv:** エラー**: 0003:** 検索文字列の指定数が最大値を超えています

## 【メッセージの意味】

起動時に指定した検索文字列の指定数が、最大値(5個)を超えています。

## 【システムの処理】

運用を維持します。

#### 【対処方法】

5個以内の検索文字列を指定してください。

## **opamsgcsv:** エラー**: 0004:** 検索開始日時の指定が不当です

## 【メッセージの意味】

起動時に指定した検索開始日時の指定方法に誤りがあります。

## 【システムの処理】

運用を維持します。

# 【対処方法】

検索開始日時には、検索終了日時より前の日時を、yymmddhhmmssの形式で指定してください。

#### **opamsgcsv:** エラー**: 0005:** 検索終了日時の指定が不当です

# 【メッセージの意味】

起動時に指定した検索終了日時の指定方法に誤りがあります。

# 【システムの処理】

運用を維持します。

# 【対処方法】

検索終了日時には、検索開始日時より後の日時を、yymmddhhmmssの形式で指定してください。

# **opamsgcsv:** エラー**: 0006: %1**でエラーが発生しました。

#### 【メッセージの意味】

ライブラリ関数の実行に失敗しました。

## 【パラメタの意味】

%1: 失敗したライブラリ関数の名前(fopen または fgets )

## 【システムの処理】

運用を維持します。

# 【対処方法】

"-o"に正しいファイルを指定してください。

# **opamsgcsv:** エラー**:0007:**メッセージログの参照でエラーが発生しました。

#### 【メッセージの意味】

ログの参照に失敗しました。

## 【システムの処理】

運用を維持します。

## 【対処方法】

Systemwalker Centric Managerが起動中か確認し、起動中でない場合は起動してください。

Systemwalker Centric Managerが起動中であるのに再現する場合は、保守情報収集ツールを使用し、[フレームワーク]の資料を採 取して、技術員に連絡してください。保守情報収集ツールの使用方法については、"対処方法の各手順"の"[保守情報の収集方](#page-1670-0) [法](#page-1670-0)"を参照してください。

#### **opamsgcsv:** エラー**: 0008:** 検索開始日時と検索終了日時の順序が不当です

#### 【メッセージの意味】

起動時に指定した検索開始日時と検索終了日時が逆転しています。

#### 【システムの処理】

運用を維持します。

# 【対処方法】

検索開始日時と検索終了日時を正しく指定してください。

**opamsgcsv:** エラー**: 0009:** 形式**: opamsgcsv [-o filename] [-n hostname] [-s starttime(YYMMDDhhmmss)] [-e endtime(YYMMDDhhmmss)] [-a] [-l itemname1 itemname2 ...] [-lf filename] [--] [condition1 condition2 ...]**

# 【メッセージの意味】

コマンドの使用方法に誤りがあります。

#### 【システムの処理】

運用を維持します。

## 【対処方法】

コマンドの使用方法を確認して実行してください。

# **opamsgcsv:** エラー**: 0013: -lf**ファイルに指定されたアイテム名は存在しません。**:%1**

#### 【メッセージの意味】

"-lf"オプションで指定されたファイルに、メッセージログにない項目名が指定されています。

#### 【パラメタの意味】

%1: 誤っている項目名

#### 【システムの処理】

運用を維持します。

#### 【対処方法】

"-lf"オプションに指定したファイルに、指定できない項目名が入ってないか確認し、項目名を正しく指定し再実行してください。

# **opamsgcsv:** エラー**: 0014:** 出力アイテムの指定数が最大値を超えています。

## 【メッセージの意味】

"-l"または"-lf"オプションで指定された項目数が多すぎます。(最大項目数94個)

# 【システムの処理】

運用を維持します。

## 【対処方法】

"-l"または"-lf"に指定した項目数を確認し、出力項目の数を減らして再実行してください。

# **2.107 opamsgrev**で始まるメッセージ

# **opamsgrev:** エラー**: 0001:** オプションが不適当です

# 【メッセージの意味】

コマンドの使用方法に誤りがあります。(運用管理サーバのみ)

## 【システムの処理】

運用を維持します。

# 【対処方法】

正しいオプションを指定して実行してください。

# **opamsgrev:** エラー**: 0002:** ホスト名の長さが最大値を超えています

#### 【メッセージの意味】

起動時に指定したホスト名の長さが最大値を超えています。(運用管理サーバのみ)

#### 【システムの処理】

運用を維持します。

# 【対処方法】

128文字以内のホスト名を指定してください。

## **opamsgrev:** エラー**: 0003:** 検索文字列の指定数が最大値を超えています

#### 【メッセージの意味】

起動時に指定した検索文字列の指定数が最大値(5個)を超えています。(運用管理サーバのみ)

## 【システムの処理】

運用を維持します。

# 【対処方法】

5個以内の検索文字列を指定してください。

# **opamsgrev:** エラー**: 0004:** 検索開始日時の指定が不当です

# 【メッセージの意味】

起動時に指定した検索開始日時の指定方法に誤りがあります。(運用管理サーバのみ)

# 【システムの処理】

運用を維持します。

# 【対処方法】

検索開始日時には、検索終了日時より前の日時を、yymmddhhmmssの形式で指定してください。

# **opamsgrev:** エラー**: 0005:** 検索終了日時の指定が不当です

## 【メッセージの意味】

起動時に指定した検索終了日時の指定方法に誤りがあります。(運用管理サーバのみ)

#### 【システムの処理】

運用を維持します。

## 【対処方法】

検索終了日時には、検索開始日時より後の日時を、yymmddhhmmssの形式で指定してください。

# **opamsgrev:** エラー**: 0006: %1**でエラーが発生しました。

#### 【メッセージの意味】

ライブラリ関数の実行に失敗しました。(運用管理サーバのみ)

#### 【パラメタの意味】

%1: 失敗したライブラリ関数の名前(fopenまたはfgets)

## 【システムの処理】

運用を維持します。

# 【対処方法】

- ・ 失敗したライブラリ関数が、"MpFwls\_MpLs\_QueryEventlog()"の場合 Systemwalker Centric Managerが起動中か確認し、起動中でない場合は起動してください。 Systemwalker Centric Managerが起動中であっても再現する場合は、保守情報収集ツールを使用し、[フレームワーク]の資料 を採取して、技術員に連絡してください。
- ・ 失敗したライブラリ関数が、"fopen"、または"fgets"の場合 -oまたは-fで指定したファイルが正常か確認してください。 -oまたは-fで指定したファイルが正常であっても再現する場合は、保守情報収集ツールを使用し、[フレームワーク]の資料を採 取して、技術員に連絡してください。

保守情報収集ツールの使用方法については、"対処方法の各手順"の"[保守情報の収集方法](#page-1670-0)"を参照してください。

# **opamsgrev:** エラー**: 0007:** メッセージログの参照でエラーが発生しました。

#### 【メッセージの意味】

ログの参照に失敗しました。(運用管理サーバのみ)

#### 【システムの処理】

運用を維持します。

# 【対処方法】

Systemwalker Centric Managerが起動中か確認してください。

以下のサービス/プロセスを確認してください。

・ [Windowsの場合] サービス:Systemwalker MpFwbs

プロセス:MpFwls.exe

・ [UNIXの場合] プロセス:MpFwls Systemwalker Centric Managerが起動中でも再現する場合は、保守情報収集ツールを使用し、[フレームワーク]の資料を採取し て、技術員に連絡してください。保守情報収集ツールの使用方法については、"対処方法の各手順"の["保守情報の収集方法"](#page-1670-0)を 参照してください。

## **opamsgrev:** エラー**: 0008:** 検索開始日時と検索終了日時の順序が不当です

#### 【メッセージの意味】

起動時に指定した検索開始日時と、検索終了日時が逆転しています。(運用管理サーバのみ)

## 【システムの処理】

運用を維持します。

#### 【対処方法】

検索開始日時と検索終了日時を正しく指定してください。

**opamsgrev:** エラー**: 0009:** 形式**: opamsgrev [-o filename] [-n hostname] [-s starttime(YYMMDDhhmmss)] [-e endtime(YYMMDDhhmmss)] [-a] [-f file1,file2,...] [-j] [-c] [--] [condition1 condition2 ...]**

#### 【メッセージの意味】

コマンドの使用方法に誤りがあります。(運用管理サーバのみ)

#### 【システムの処理】

運用を維持します。

#### 【対処方法】

コマンドの使用方法を確認して実行してください。

## **opamsgrev:** エラー**: 0010:** メッセージログファイル名の指定数が最大値を超えています

#### 【メッセージの意味】

起動時に指定したメッセージログファイル名の指定数が、最大値(20個)を超えています。(運用管理サーバのみ)

#### 【システムの処理】

運用を維持します。

# 【対処方法】

20個以内のメッセージログファイルを指定してください。

#### **opamsgrev:** エラー**: 0011:** 指定されたファイル**(%1)**が存在しないかメッセージログファイルではありません

#### 【メッセージの意味】

起動時に指定したログファイルが存在しないか、またはメッセージログファイルではありません。(運用管理サーバのみ)

## 【パラメタの意味】

%1: 不当なメッセージログファイルのファイル名

#### 【システムの処理】

運用を維持します。

#### 【対処方法】

正しいメッセージログファイルを指定してください。

# **opamsgrev:** エラー**: 404:** オプションが不適当です

#### 【メッセージの意味】

コマンドの使用方法に誤りがあります。(部門管理サーバ/業務サーバのみ)

# 【システムの処理】

運用を維持します。

# 【対処方法】

コマンドの使用方法を確認して実行してください。

# **opamsgrev:** エラー**: 405:** ホスト名の長さが最大値を超えています

#### 【メッセージの意味】

起動時に指定したホスト名の長さが最大値を超えています。(部門管理サーバ/業務サーバのみ)

#### 【システムの処理】

運用を維持します。

# 【対処方法】

128文字以内のホスト名を指定してください。

# **opamsgrev:** エラー**: 406:** 検索文字列の指定数が最大値を超えています

#### 【メッセージの意味】

起動時に指定した検索文字列の指定数が最大値(5個)を超えています。(部門管理サーバ/業務サーバのみ)

#### 【システムの処理】

運用を維持します。

#### 【対処方法】

5個以内の検索文字列を指定してください。

## **opamsgrev:** エラー**: 407:** 検索開始日時の指定が不当です

#### 【メッセージの意味】

起動時に指定した検索開始日時の指定方法に誤りがあります。(部門管理サーバ/業務サーバのみ)

#### 【システムの処理】

運用を維持します。

# 【対処方法】

検索開始日時には、検索終了日時より前の日時を、yymmddhhmmssの形式で指定してください。

# **opamsgrev:** エラー**: 408:** 検索終了日時の指定が不当です

#### 【メッセージの意味】

起動時に指定した検索終了日時の指定方法に誤りがあります。(部門管理サーバ/業務サーバのみ)

## 【システムの処理】

運用を維持します。

#### 【対処方法】

検索終了日時には、検索開始日時より後の日時を、yymmddhhmmssの形式で指定してください。

# **[Windows]**

## **opamsgrev:** エラー**: 410: %1**でエラーが発生しました

# 【メッセージの意味】

システム標準提供のライブラリ関数の実行に失敗しました。(部門管理サーバ/業務サーバのみ)

# 【パラメタの意味】

%1: 失敗したライブラリ関数の名称

## 【システムの処理】

運用を維持します。

# 【対処方法】

ライブラリ関数のマニュアルページを参照して失敗の原因を取り除いてください。

#### **opamsgrev:** エラー**: 411:** 検索開始日時と検索終了日時の順序が不当です

#### 【メッセージの意味】

起動時に指定した検索開始日時と検索終了日時が逆転しています。(部門管理サーバ/業務サーバのみ)

## 【システムの処理】

運用を維持します。

# 【対処方法】

検索開始日時と検索終了日時を正しく指定してください。

## **[UNIX]**

**opamsgrev:** 情報**: 412:** 形式**: opamsgrev [-o filename] [-n hostname] [-s starttime(YYMMDDhhmmss)] [-e endtime(YYMMDDhhmmss)] [-a] [-f file1,file2,...] [-j] [--] [condition1 condition2 ...] [Windows]**

**opamsgrev:** エラー**: 412:** 形式**: opamsgrev [-o filename] [-n hostname] [-s starttime(YYMMDDhhmmss)] [ e endtime(YYMMDDhhmmss)] [-a] [-f file1,file2,...] [-j] [--] [condition1 condition2 ...]**

#### 【メッセージの意味】

コマンドの使用方法に誤りがあります。(部門管理サーバ/業務サーバのみ)

# 【システムの処理】

運用を維持します。

## 【対処方法】

コマンドの使用方法を確認して実行してください。

# **opamsgrev:** エラー**: 413:** メッセージログファイル名の指定数が最大値を超えています

### 【メッセージの意味】

起動時に指定したメッセージログファイル名の指定数が最大値(20個)を超えています。(部門管理サーバ/業務サーバのみ)

#### 【システムの処理】

運用を維持します。

# 【対処方法】

20個以内のメッセージログファイルを指定してください。

### **opamsgrev:** エラー**: 414:** 指定されたファイル**(%1)**が存在しないかメッセージログファイルではありません

#### 【メッセージの意味】

起動時に指定したログファイルが存在しないか、またはメッセージログファイルではありません。(部門管理サーバ/業務サーバの み)

# 【パラメタの意味】

%1: 不当なメッセージログファイルのファイル名

# 【システムの処理】

運用を維持します。

# 【対処方法】

正しいメッセージログファイルを指定してください。

# **2.108 opasfmon**で始まるメッセージ

#### **opasfmon:** エラー**: 18:** 共有メモリの読込みに失敗しました

#### 【メッセージの意味】

システム監視エージェントサービスが、プロセス間通信用に使用する共用メモリの読み込みに失敗しました。

#### 【対処方法】

当メッセージの出力契機が、クラスタ待機系ノードにおける、クラスタ制御機構の停止時である場合は対処不要です。

上記以外の場合は当メッセージの前にシステム監視エージェントサービスが出力しているメッセージを参照して、失敗した原因を 取り除いてください。

## **opasfmon:** 情報**: 3200:** 形式**: opasfmon -s monitor-file | -e monitor-file | -l | -m cmd | -m auto**

#### 【メッセージの意味】

コマンドの使用方法に誤りがあります。

# 【対処方法】

使用方法を確認して実行してください。

# **opasfmon:** エラー**: 3201:** オプションが不適当です。

## 【メッセージの意味】

コマンドの使用方法に誤りがあります。

## 【対処方法】

使用方法を確認して実行してください。

# **opasfmon:** エラー**: 3202:** 共有ディスクファイル監視定義ファイル**(%1)**の読込みに失敗しました。**(%2)**

#### 【メッセージの意味】

共有ディスクファイル監視制御コマンドが共有ディスクファイル監視定義ファイルの読み込みに失敗しました。

#### 【パラメタの意味】

%1: 共有ディスクファイル監視定義ファイル名

%2: 失敗の原因を表す文字列

#### 【対処方法】

メッセージに表示されているファイルの状態(有無、アクセス許可等)を確認し、問題がある場合は修正してください。

#### **opasfmon:** エラー**: 3203:** 指定された監視対象ファイル**(%1)**は定義されていません。**(%2)**

## 【メッセージの意味】

共有ディスクファイル監視制御コマンドに指定した監視対象ファイルが共有ディスクファイル監視定義ファイルに定義されていませ ん。
# 【パラメタの意味】

%1: 共有ディスクファイル監視制御コマンドに指定した監視対象のファイル名

%2: 共有ディスクファイル監視定義ファイルに定義されている監視対象ファイルの数

## 【対処方法】

共有ディスクファイル監視制御コマンド(opasfmon)に指定した監視対象ファイル名と、共有ディスクファイル監視定義ファイル (opashrfmon)内の定義内容を確認し、問題がある場合は修正してください。なお、コマンドや定義ファイルの詳細は、"Systemwalker Centric Manager リファレンスマニュアル"を参照してください。

## **opasfmon:** エラー**: 3204:** 監視作業ファイル**(%1)**の読込みに失敗しました。**(%2)**

## 【メッセージの意味】

共有ディスクファイル監視制御コマンドが、共有ディスクファイル監視の作業ファイルの読み込みに失敗しました。

# 【パラメタの意味】

%1: 共有ディスクファイル監視の作業ファイル名

%2: 失敗の原因を表す文字列

## 【対処方法】

- ・ メッセージに表示されているファイルの状態(有無、アクセス許可等)を確認し、問題がある場合は修正してくださ い。
- ・ メッセージに表示されているファイルのパスに誤りがないか確認し、誤りがある場合は共有ディスクファイル監視定 義ファイル(opashrfmon)のwork-fileの設定を見直してください。
- ・ 共有ディスクがマウントされているか確認し、マウントされていなければマウントしてください。

# **opasfmon:** エラー**: 3205:** 監視作業ファイル**(%1)**の書込みに失敗しました。**(%2)**

#### 【メッセージの意味】

共有ディスクファイル監視制御コマンドが共有ディスクファイル監視の作業ファイルの書き込みに失敗しました。

#### 【パラメタの意味】

%1: 共有ディスクファイル監視の作業ファイル名

%2: 失敗の原因を表す文字列

## 【対処方法】

メッセージに表示されているファイルの状態(有無、アクセス許可等)を確認し、問題がある場合は修正してください。

#### **opasfmon:** エラー**: 3206:** 共有ディスクファイル監視定義ファイル**(%1)**の情報に誤りがあります。

## 【メッセージの意味】

共有ディスクファイル監視定義ファイルの指定に誤りがあります。

# 【パラメタの意味】

%1: 共有ディスクファイル監視定義ファイル名

#### 【対処方法】

共有ディスクファイル監視定義ファイルの定義を確認し、問題がある場合は修正してください。定義の詳細は、"Systemwalker Centric Manager リファレンスマニュアル"を参照してください。

# **opasfmon:** エラー**: 7001:** 本機能を使用する権限がありません

# 【メッセージの意味】

本コマンドを実行するための権限がありません。

管理者権限でコマンドを起動してください。

# **opasfmon:** エラー**: 7002:** アクセス情報の取得に失敗しました。サービス(**Systemwalker ACL Manager**)が起動し ているか確認して下さい

#### 【メッセージの意味】

Systemwalker ACL Managerとの接続に失敗しました。

## 【対処方法】

サービス(Systemwalker ACL Manager)が起動しているか確認し、停止している場合は起動してください。

# **2.109 opashrfmonext**で始まるメッセージ

# **opashrfmonext:** エラー**: 18:**共有メモリの読込みに失敗しました

#### 【メッセージの意味】

システム監視エージェントサービスが、プロセス間通信用に使用する共用メモリの読み込みに失敗しました。

# 【対処方法】

当メッセージの後に出力されているメッセージを参照して、失敗した原因を取り除いてください。

### **opashrfmonext:** エラー**: 57:** 内部動作異常が発生しました **(%1)**

#### 【メッセージの意味】

コマンドの処理で、内部動作異常が発生しました。

### 【パラメタの意味】

%1: エラーコード

## 【対処方法】

保守情報収集ツールを使用し、[イベント監視]の資料を採取して、技術員に連絡してください。保守情報収集ツールの使用方法に ついては、"対処方法の各手順"の["保守情報の収集方法"](#page-1670-0)を参照してください。

# **opashrfmonext:** 警告**: 78:** 監視ログファイルの定義**(%1)**と監視ファイル名格納ファイル**(%2)**の内容が重複していま す。

## 【メッセージの意味】

システム監視設定で定義した監視対象となるログファイル名と監視ファイル名格納ファイルに書かれている監視対象ファイルが重 複しています。

## 【パラメタの意味】

%1: 重複している監視対象ファイル名

%2: 重複している監視対象ファイルが記述してある監視ファイル名格納ファイル名

#### 【対処方法】

監視ファイル名格納ファイルに書かれている内容を確認し、重複している定義を修正してください。

## **opashrfmonext:** 警告**: 79:** 監視ファイル名格納ファイルの内容が重複しています**(%1)(%2)**。

# 【メッセージの意味】

監視ファイル名格納ファイルに書かれている監視対象ファイルの内容に重複しているものがあります。

# 【パラメタの意味】

%1: 監視対象ファイル名が重複している監視ファイル名格納ファイル名 %2: 監視対象ファイル名が重複している監視ファイル名格納ファイル名

## 【対処方法】

監視ファイル名格納ファイルに書かれている内容を確認し、重複している定義を修正してください。

# **opashrfmonext:** 情報**: 3391:**形式**: opashrfmonext -s | -p | -x | -e conffile | -f [incfile] | -r incfile**

#### 【メッセージの意味】

コマンドの使用方法に誤りがあります。

#### 【対処方法】

コマンドの使用方法を確認して実行してください。

**opashrfmonext:** エラー**: 3392: Systemwalker Centric Manager**が停止しているか、または再起動しました。

#### 【メッセージの意味】

Systemwalker Centric Managerが停止している、または再起動しました。

#### 【対処方法】

Systemwalker Centric Managerの動作状況(※)を確認し、停止している場合は起動してください。

- ※ 下記のプロセスが起動しているか確認
- ・ Windowsの場合:f1egopag.exe
- ・ UNIXの場合:opagtd

# **opashrfmonext:** エラー**: 3393:** コマンドの初期化に失敗しました。**(%1,code=%2)**

## 【メッセージの意味】

コマンドの初期化処理でエラーが発生しました。

#### 【パラメタの意味】

%1: エラーが発生した関数

%2: エラーコード

# 【対処方法】

保守情報収集ツールを使用し、[イベント監視]の資料を採取して、技術員に連絡してください。保守情報収集ツールの使用方法に ついては、"対処方法の各手順"の["保守情報の収集方法"](#page-1670-0)を参照してください。

## **opashrfmonext:** エラー**: 3396:** ファイル監視プロセスからのデータ待ちでタイムアウトが発生しました。

#### 【メッセージの意味】

ファイル監視プロセスからの応答待ちが300秒経過したので、コマンドを終了しました。

## 【対処方法】

Systemwalker Centric Managerの動作状況(※)を確認し、停止している場合は起動してください。

※ 下記のプロセスが起動しているか確認

- ・ Windowsの場合:f1egopag.exe
- ・ UNIXの場合:opagtd

# **opashrfmonext:** エラー**: 3397:** システム監視エージェントサービスが起動していないか、または監視ログファイルが定 義されていません。**(code=%1)**

# 【メッセージの意味】

システム監視エージェントサービスが起動していないか、または監視ログファイルが定義されていません。

# 【パラメタの意味】

%1: エラーコード

# 【対処方法】

Systemwalker Centric Managerの動作状況と監視ログファイルが定義されているか確認してください。

Systemwalker Centric Managerが停止している場合(※)は起動してください。また、監視ログファイルが定義されていない場合は必 要な定義を追加してください。

※ 下記のプロセスが起動しているか確認

- ・ Windowsの場合:f1egopag.exe
- ・ UNIXの場合:opagtd

# **opashrfmonext:** エラー**: 7001:** 本機能を使用する権限がありません。

# 【メッセージの意味】

本コマンドを実行するための権限がありません。

# 【対処方法】

管理者権限でコマンドを起動してください。

# **2.110 opmgr**で始まるメッセージ

### **[UNIX] opmgr: INFO: 203: The message log file was successfully replaced. file= %1 [UNIX] opmgr:** 情報**:** メッセージログファイルの切り替えに成功しました **file=%1**

# 【メッセージの意味】

以下のどちらかの理由により、ログファイル名をメッセージに表示されたファイル名に変更し、新しいログファイルを作成しました。

- ・ 使用中のメッセージログファイルがいっぱいになりました。
- ・ opalogchg(メッセージログ/コマンドログの切り替えコマンド)を実行しています。

### 【パラメタの意味】

%1: 切り替え後のログファイル名

# 【対処方法】

対処する必要はありません。

# **[UNIX] opmgr: INFO: 204: The command log file was successfully replaced. file= %1 [UNIX]**

# **opmgr:** 情報**:** コマンドログファイルの切り替えに成功しました **file=%1**

# 【メッセージの意味】

以下のどちらかの理由により、ログファイル名をメッセージに表示されたファイル名に変更し、新しいログファイルを作成しました。

- ・ 使用中のメッセージログファイルがいっぱいになりました。
- ・ opalogchg(メッセージログ/コマンドログの切り替えコマンド)を実行しています。

# 【パラメタの意味】

%1: 切り替え後のログファイル名

# 【対処方法】

対処する必要はありません。

# **2.111 opmtrinf**で始まるメッセージ

# **opmtrinf:** エラー**: 0001:** 形式**: opmtrinf**

## 【メッセージの意味】

コマンドの使用方法です。

# 【システムの処理】

運用を維持します。

## 【対処方法】

オプションを確認した後、実行してください。

# **opmtrinf:** エラー**: 0002:** データサイズの取得に失敗しました。

## 【メッセージの意味】

運用管理サーバのイベントログデータベースのサイズ取得に失敗しました。

## 【システムの処理】

運用を維持します。

# 【対処方法】

保守情報収集ツールを使用し、[フレームワーク]の資料を採取して、技術員に連絡してください。保守情報収集ツールの使用方法 については、"対処方法の各手順"の"[保守情報の収集方法](#page-1670-0)"を参照してください。

## **opmtrinf:** エラー**: 0003:** データベースのオープンに失敗しました。

## 【メッセージの意味】

運用管理サーバのイベントログデータベースのオープンに失敗しました。

# 【システムの処理】

運用を維持します。

# 【対処方法】

保守情報収集ツールを使用し、[フレームワーク]の資料を採取して、技術員に連絡してください。保守情報収集ツールの使用方法 については、"対処方法の各手順"の"[保守情報の収集方法](#page-1670-0)"を参照してください。

# **opmtrinf:** エラー**: 0004:** データベースのアクセスに失敗しました。

#### 【メッセージの意味】

運用管理サーバのイベントログデータベースのオープンに失敗しました。

## 【システムの処理】

運用を維持します。

保守情報収集ツールを使用し、[フレームワーク]の資料を採取して、技術員に連絡してください。保守情報収集ツールの使用方法 については、"対処方法の各手順"の"[保守情報の収集方法](#page-1670-0)"を参照してください。

# **2.112 P\_opagt**で始まるメッセージ

## **P\_opagt:** 情報**: 220:** 形式**: P\_opagt [ -n node ] -out directory**

# 【メッセージの意味】

コマンドの使用方法に誤りがあります。

## 【対処方法】

コマンドの使用方法を確認して実行してください。

ポリシー情報移出コマンド(mppolcollect)の使用方法については、"Systemwalker Centric Manager リファレンスマニュアル"を参照 してください。

## **P\_opagt:** エラー**: 221:** ディレクトリ**(%1)**が存在しないか、アクセスできません。

#### 【メッセージの意味】

ポリシーファイル(CSVファイル)の出力先ディレクトリ、またはポリシー情報(内部情報)の格納ディレクトリが、存在しない、またはアク セスできません。

#### 【パラメタの意味】

%1: 存在しない、またはアクセスできないディレクトリ名

#### 【対処方法】

メッセージに表示されたディレクトリが、ポリシーファイル(CSVファイル)の出力先ディレクトリの場合は、ディレクトリが存在するかを 確認してください。存在する場合はアクセス可能かどうかを確認してください。

メッセージに表示されたディレクトリが、ポリシー情報(内部情報)の格納ディレクトリの場合は、前回配付したポリシーの情報を取得 できない状態となっています。必要に応じて[Systemwalkerコンソール]の[ポリシー]メニューより[イベント監視の動作環境]の設定を 再度行った後、コマンドを実行してください。

# **P\_opagt:** エラー**: 222: %1**のデータ取得に失敗しました。**(%2)**

#### 【メッセージの意味】

Systemwalker Centric Managerが登録したレジストリ情報(UNIXの場合はレジストリファイルの情報)の取得に失敗しました。

## 【パラメタの意味】

%1: 取得に失敗した値の名前

%2: システムコール、標準ライブラリ関数、または内部ライブラリ関数の名称

#### 【対処方法】

Systemwalker Centric Managerが正常にインストールされているかどうかを、以下の観点で確認してください。

- ・ Systemwalker Centric Managerのインストール時、または環境作成(MpFwSetup)時にエラーが出力されていなかっ たか。
- ・ 運用管理サーバの各プロセスが正常に動作しているか。 運用管理サーバの各プロセスが正常に動作しているかは、プロセスの動作状況表示コマンド(mppviewc)を使用し て確認してください。mppviewc(プロセスの動作状況表示コマンド)の詳細については、"Systemwalker Centric Manager リファレンスマニュアル"を参照してください。

正常にインストールされていなかった場合は、Systemwalker Centric Managerをアンインストールした後、再度インストールしてくだ さい。

正常にインストールされていた場合は、コマンドを再実行してください。

正常にインストールされているにもかかわらず再発する場合は、保守情報収集ツールを使用し、[イベント監視]の資料を採取して、 技術員に連絡してください。保守情報収集ツールの使用方法については、"対処方法の各手順"の"[保守情報の収集方法"](#page-1670-0)を参照 してください。

## **P\_opagt:** エラー**: 223: %1**は運用管理サーバ以外では使用できません。

## 【メッセージの意味】

コマンドの使用方法に誤りがあります。

指定したオプションは、運用管理サーバでのみ使用可能です。

# 【パラメタの意味】

%1: 使用方法に誤りのあるオプション

#### 【対処方法】

コマンドの使用方法を確認して実行してください。

#### **P\_opagt:** エラー**: 224:** ノード**(%1)** のバージョンレベルが低いため情報は移出されません。

## 【メッセージの意味】

-nオプションで指定したノードにインストールされているSystemwalker Centric Managerのバージョンレベルが低い(5.0/V5.0L10より 古い)ため、ポリシー情報は移出されません。

## 【パラメタの意味】

%1: -nオプションで指定したノード名

#### 【対処方法】

Systemwalker Centric Managerのバージョンレベルが、5.0/V5.0L10より古いノードのポリシー移出はサポートされていません。 Systemwalker Centric Managerのバージョンレベルが、5.0/V5.0L10以降のノードを指定して実行してください。

# **P\_opagt:** エラー**: 225:** ノード**(%1)** の情報は移出できませんでした。

## 【メッセージの意味】

-nオプションで指定したノードのポリシー情報が移出されませんでした。

## 【パラメタの意味】

%1: -nオプションで指定したノード名

## 【対処方法】

当メッセージの前に出力されているメッセージを参照して対処してください。

# **P\_opagt:** エラー**: 226:** 前回配付したポリシーの情報が存在しません。**(%1)**

#### 【メッセージの意味】

前回配付したポリシーの情報(内部情報)が、格納ディレクトリに存在しません。

# 【パラメタの意味】

%1: ポリシー情報(内部情報)の格納ディレクトリ名

## 【対処方法】

前回配付したポリシーの情報を、取得できない状態となっています。必要に応じて、[Systemwalkerコンソール]の[ポリシー]メニュー より[イベント監視の動作環境]および[監視ログファイル設定]の設定を再度行った後、コマンドを実行してください。

# **P\_opagt:** エラー**: 227:** ノード**(%1)** は**[**イベント監視の動作環境設定**]**のポリシー定義が未実施のため情報は移出され ません。

## 【メッセージの意味】

-nオプションで指定したノードは、[イベント監視の動作環境設定]のポリシー定義が未実施のため、[イベント監視の動作環境設定] のポリシー情報が移出されませんでした。

## 【パラメタの意味】

%1: -nオプションで指定したノード名

#### 【対処方法】

ポリシーの定義が未実施のノードのポリシー情報は移出されません。必要に応じて、[Systemwalkerコンソール]の[ポリシー]メニュー より[イベント監視の動作環境]の設定を行った後、コマンドを実行してください。

# **P\_opagt:** エラー**: 228:** 定義情報**(**ログファイル定義、接続、動作設定**)** の読込みに失敗しました。

#### 【メッセージの意味】

定義情報(ログファイル定義、接続、動作設定)の読み込みに失敗しました。

## 【対処方法】

以下のディレクトリや配下のファイルの読み込み・書き込み権の有無、空きディスクがあるかどうかの確認してください。

・ Windows版の場合

Systemwalkerインストールディレクトリ\mpwalker.dm\mpopagt\etc

・ UNIX版の場合

/var/opt/FJSVsagt/etc

問題がない場合は、コマンドを再実行してください。

再発する場合は、保守情報収集ツールを使用し、[イベント監視]の資料を採取して、技術員に連絡してください。保守情報収集 ツールの使用方法については、"対処方法の各手順"の"[保守情報の収集方法](#page-1670-0)"を参照してください。

### **P\_opagt:** エラー**: 229:** 定義情報**(**ログファイル定義、自ホスト名**)** の読込みに失敗しました。

## 【メッセージの意味】

定義情報(ログファイル定義、自ホスト名)の読み込みに失敗しました。

## 【対処方法】

以下のディレクトリや配下のファイルの読み込み・書き込み権の有無、空きディスクがあるかどうかの確認してください。

・ Windows版の場合

Systemwalkerインストールディレクトリ\mpwalker.dm\mpopagt\etc

・ UNIX版の場合

#### /var/opt/FJSVsagt/etc

問題がない場合は、コマンドを再実行してください。

再発する場合は、保守情報収集ツールを使用し、[イベント監視]の資料を採取して、技術員に連絡してください。保守情報収集 ツールの使用方法については、"対処方法の各手順"の"[保守情報の収集方法](#page-1670-0)"を参照してください。

# **P\_opagt:** エラー**: 230:** 定義情報**(**メッセージ送信先システム**)** の読込みに失敗しました。

## 【メッセージの意味】

定義情報(メッセージ送信先システム)の読み込みに失敗しました。

#### 【対処方法】

以下のディレクトリや配下のファイルの読み込み・書き込み権の有無、空きディスクがあるかどうかの確認してください。

・ Windows版の場合

Systemwalkerインストールディレクトリ\mpwalker.dm\mpopagt\etc

・ UNIX版の場合

/var/opt/FJSVsagt/etc

問題がない場合は、コマンドを再実行してください。

再発する場合は、保守情報収集ツールを使用し、[イベント監視]の資料を採取して、技術員に連絡してください。保守情報収集 ツールの使用方法については、"対処方法の各手順"の"[保守情報の収集方法](#page-1670-0)"を参照してください。

# **[UNIX]**

# **P\_opagt:** エラー**: 231:** 定義情報**(**ホスト環境定義**)** の読込みに失敗しました。

## 【メッセージの意味】

定義情報(ホスト環境定義)の読み込みに失敗しました。

# 【対処方法】

以下のディレクトリや配下のファイルの読み込み・書き込み権の有無、空きディスクがあるかどうかの確認してください。

#### /var/opt/FJSVsagt/etc

問題がない場合は、コマンドを再実行してください。

再発する場合は、保守情報収集ツールを使用し、[イベント監視]の資料を採取して、技術員に連絡してください。保守情報収集 ツールの使用方法については、"対処方法の各手順"の"[保守情報の収集方法](#page-1670-0)"を参照してください。

## **[UNIX] P\_opagt:** 警告**: 232:** コード変換エラーが発生しました。**:%1 (%2)**

#### 【メッセージの意味】

定義情報のコード変換でエラーが発生しました。

## 【パラメタの意味】

- %1: コード変換の内容
- %2: コード変換でエラーが発生した定義情報(変換前のテキスト)

コード変換の内容には以下が表示されます。

- ・ "EUC->SJIS" : EUCからSJISへのコード変換
- ・ "UTF-8->SJIS": UTF-8からSJISへのコード変換

#### 【対処方法】

ポリシーファイル(CSVファイル)には、コード変換前の定義情報が出力されます。コード変換エラーが発生した定義情報は、警告 メッセージで確認してください。

# **P\_opagt:** エラー**: 233:** 出力ファイル**(%1)** のオープンに失敗しました。

# 【メッセージの意味】

ポリシーファイル(CSVファイル)のオープンに失敗しました。

## 【パラメタの意味】

%1: ポリシーファイル(CSVファイル)名

## 【対処方法】

ポリシーファイル(CSVファイル)とファイル出力先ディレクトリのアクセス権の有無を確認してください。

アクセス権に問題がない場合は、コマンドを再実行してください。

再発する場合は、保守情報収集ツールを使用し、[イベント監視]の資料を採取して、技術員に連絡してください。保守情報収集 ツールの使用方法については、"対処方法の各手順"の"[保守情報の収集方法](#page-1670-0)"を参照してください。

# **P\_opagt:** エラー**: 234:** ノード**(%1)** は**[**監視ログファイル設定**]**のポリシー定義が未実施のため情報は移出されません。

### 【メッセージの意味】

-nオプションで指定したノードは、[監視ログファイル設定]のポリシー定義が未実施のため、[監視ログファイル設定]のポリシー情報 が移出されませんでした。

#### 【パラメタの意味】

%1: -nオプションで指定したノード名

#### 【対処方法】

ポリシーの定義が未実施のノードのポリシー情報は移出されません。必要に応じて、[Systemwalkerコンソール]の[ポリシーの定義] より[監視ログファイル設定]の設定を行った後、コマンドを実行してください。

#### **P\_opagt:** エラー**: 235:** 定義情報**(**監視ログファイル設定**)** の読込みに失敗しました。**(%1)**

#### 【メッセージの意味】

定義情報(監視ログファイル設定)の読み込みに失敗しました。

### 【パラメタの意味】

%1: 内部ライブラリ関数の名称

#### 【対処方法】

ポリシー情報移出コマンド(mppolcollect)を、"-A"、および"-n node"指定なしで実行していた場合は、以下のディレクトリや配下の ファイルの読み込み・書き込み権の有無、空きディスクがあるかどうかの確認してください。問題がない場合は、コマンドを再実行し てください。同じエラーが再度発生する場合は、保守情報収集ツールを使用し、[イベント監視]の資料を採取して、技術員に連絡 してください。

・ Windows版の場合

Systemwalkerインストールディレクトリ\mpwalker.dm\mpopagt\etc

・ UNIX版の場合

/var/opt/FJSVsagt/etc

mppolcollectコマンドを、"-A"、または"-n node"指定で実行していた場合は、保守情報収集ツールを使用し、[イベント監視]と[フ レームワーク]の資料を採取して、技術員に連絡してください。UNIXサーバでcoreファイルが出力された場合は、coreファイルも採 取してください。

保守情報収集ツールの使用方法については、"対処方法の各手順"の"[保守情報の収集方法](#page-1670-0)"を参照してください。

#### **P\_opagt:** エラー**: 236: %1**でエラーが発生しました。**(%2, %3)**

# 【メッセージの意味】

内部ライブラリ関数の実行に失敗しました。

#### 【パラメタの意味】

%1: 内部ライブラリ関数の名称

%2: 復帰コード

%3: エラー詳細コード

# 【対処方法】

保守情報収集ツールを使用し、[イベント監視]と[フレームワーク]の資料を採取して、技術員に連絡してください。保守情報収集 ツールの使用方法については、"対処方法の各手順"の"[保守情報の収集方法](#page-1670-0)"を参照してください。

# **P\_opagt:** エラー**: 404:** オプションが不適当です

## 【メッセージの意味】

コマンドの使用方法に誤りがあります。

## 【対処方法】

コマンドの使用方法を確認して実行してください。

# **P\_opagt:** エラー**: 410: %1**でエラーが発生しました

#### 【メッセージの意味】

システム標準提供のライブラリ関数、システムコール、または内部ライブラリ関数の実行に失敗しました。

## 【パラメタの意味】

%1: システムコール、標準ライブラリ関数、または内部ライブラリ関数の名称

# 【対処方法】

manコマンド等でライブラリ関数のマニュアルを参照し、発生している異常の原因を調査してください。

原因が不明で異常が再発する場合、または内部ライブラリ関数で異常が発生している場合は、保守情報収集ツールを使用し、[イ ベント監視]と[フレームワーク]の資料を採取して、技術員に連絡してください。保守情報収集ツールの使用方法については、"対 処方法の各手順"の["保守情報の収集方法"](#page-1670-0)を参照してください。

# **P\_opagt:** エラー**: 593:** ノード名 **(%1)** は登録されていません

## 【メッセージの意味】

-nオプションで指定したノード名が、Systemwalker Centric Managerに登録されていません。

# 【パラメタの意味】

%1: 登録されていないノード名

#### 【対処方法】

[Systemwalkerコンソール]などでSystemwalker Centric Managerに登録されているノード名を確認し、登録されているノード名を指 定して再度コマンドを実行してください。

## **P\_opagt:** エラー**: 8500: %1**でエラーが発生しました**: %2**

#### 【メッセージの意味】

システム標準提供のライブラリ関数、システムコール、または内部ライブラリ関数の実行に失敗しました。

#### 【パラメタの意味】

%1: システムコール、標準ライブラリ関数、または内部ライブラリ関数の名称

%2: 失敗した原因を示す文字列

## 【対処方法】

メッセージに含まれる失敗した原因を示す文字列、およびmanコマンド等でライブラリ関数のマニュアルを参照し、発生している異 常の原因を調査してください。

原因が不明で異常が再発する場合、または内部ライブラリ関数で異常が発生している場合は、保守情報収集ツールを使用し、[イ ベント監視]と[フレームワーク]の資料を採取して、技術員に連絡してください。保守情報収集ツールの使用方法については、"対 処方法の各手順"の["保守情報の収集方法"](#page-1670-0)を参照してください。

**P\_opagt:** エラー**: 9052: Systemwalker Centric Manager**が起動されていません。運用管理サーバ上で **Systemwalker Centric Manager**を再起動してください。(詳細コード=**%1, %2**)

# 【メッセージの意味】

Systemwalker Centric Managerが起動されていません。

## 【パラメタの意味】

%1: エラー番号またはObjectDirector例外クラス名

%2: ObjectDirectorエラーマイナーコード

# 【対処方法】

運用管理サーバ上で、Systemwalker Centric Managerを再起動してください。Systemwalker Centric Managerの再起動について は、"対処方法の各手順"の"[Systemwalker Centric Manager](#page-1669-0)の起動/停止"を参照してください。

# **P\_opagt:** エラー**: 9053: Systemwalker Centric Manager**のセットアップが実行されていないか、通信エラーが発生 しています。(詳細コード=**%1, %2**)

#### 【メッセージの意味】

Systemwalker Centric Managerのセットアップが実行されていないため、通信エラーが発生しています。

# 【パラメタの意味】

%1: エラー番号またはObjectDirector例外クラス名

%2: ObjectDirectorエラーマイナーコード

## 【対処方法】

Systemwalker Centric Managerのセットアップが実行されていない場合は、セットアップを実行し、Systemwalker Centric Managerを 再起動してください。Systemwalker Centric Managerの再起動については、"対処方法の各手順"の"[Systemwalker Centric Manager](#page-1669-0) [の起動](#page-1669-0)/停止"を参照してください。

その他の場合は、保守情報収集ツールを使用し、[イベント監視]と[フレームワーク]の資料を採取して、技術員に連絡してください。 保守情報収集ツールの使用方法については、"対処方法の各手順"の"[保守情報の収集方法](#page-1670-0)"を参照してください。

# **P\_opagt:** エラー**: 9054:** システムエラーが発生しました。(詳細コード=**%1, %2**)

## 【メッセージの意味】

システムエラーが発生しました。

#### 【パラメタの意味】

%1: エラー番号またはObjectDirector例外クラス名

%2: ObjectDirectorエラーマイナーコード

## 【対処方法】

保守情報収集ツールを使用し、[イベント監視]と[フレームワーク]の資料を採取して、技術員に連絡してください。保守情報収集 ツールの使用方法については、"対処方法の各手順"の"[保守情報の収集方法](#page-1670-0)"を参照してください。

# **2.113 SelfChk**で始まるメッセージ

# **SelfChk: ERROR: 2004:** ユーザーカスタマイズ情報に誤りがあります。 カスタマイズ情報**:%1** 監視元:**%2**

#### 【メッセージの意味】

ユーザカスタマイズ情報に誤りがあります。

#### 【パラメタの意味】

%1: カスタマイズ情報のパラメタ名

%2: 監視元ホスト名

# 【システムの処理】

エラーメッセージを通知し、処理を中止します。

ユーザカスタマイズ情報に誤りがあります。"Systemwalker Centric Manager API・スクリプトガイド"の"Systemwalkerセルフチェック" を参照して設定内容を確認し、各パラメタで設定可能な範囲を設定してください。

#### **SelfChk: ERROR: 2005:** コマンドが見つかりません。 コマンド名:**%1** 監視元:**%2**

#### 【メッセージの意味】

スクリプトが呼び出すコマンドが存在しません。

## 【パラメタの意味】

%1: 監視時に使用するコマンド名

%2: 監視元ホスト名

## 【システムの処理】

エラーメッセージを通知し、処理を中止します。

#### 【対処方法】

Systemwalker Centric Managerが正しくインストールされていないか、インストール後にコマンドが削除または移動された可能性が あります。メッセージに表示されているコマンドが正しくインストールされているか確認してください。

### **SelfChk: ERROR: 2101:** コマンドの呼び出しでエラーが発生しました。 エラーコード**:%1** 詳細コード**:%2**

#### 【メッセージの意味】

外部コマンドの呼び出しでエラーが発生しました。

## 【パラメタの意味】

%1: 外部コマンドのエラーコード

%2: コマンド呼び出し時のエラー詳細コード

## 【システムの処理】

エラーメッセージを通知し、処理を中止します。

#### 【対処方法】

実行環境の負荷が高い場合は、コマンドの起動に失敗します。不要なプロセスを停止してマシンの負荷を軽減してください。

実行環境が正しくない可能性があります。エラーメッセージ、監視スクリプト、および保守情報収集ツールを使用し、[ネットワーク管 理]の資料を採取して、技術員に連絡してください。保守情報収集ツールの使用方法については、"対処方法の各手順"の"[保守](#page-1670-0) [情報の収集方法"](#page-1670-0)を参照してください。

**SelfChk: ERROR: 3000: Systemwalker Centric Manager**のエージェント機能が停止しました。監視元**=%1** 監視先 **=%2** 監視ポート**=%3**

## 【メッセージの意味】

被監視ホストのSystemwalker Centric Managerの監視機能が、停止している可能性があります。

また、サーバやネットワーク負荷が高いなど、環境によってSystemwalker Centric Managerとの接続ができなかった場合でも、本メッ セージは通知されます。

## 【パラメタの意味】

%1: 監視元ホスト名

%2: 監視先ホスト名

%3: 監視対象ポート番号

# 【システムの処理】

エラーメッセージを通知し、処理は継続します。

# 【対処方法】

- ・ 「イベントが表示されない」に関するトラブルシューティングガイドを参照してください。
- ・ 監視対象のサーバで以下のサービス、プロセスが起動していることを確認してください。停止している場合は、Systemwalker Centric Managerを再起動してください。

- [Windows]

Systemwalker MpOpagt

 $-$  [UNIX]

opagtd

Systemwalker Centric Managerの再起動については、"対処方法の各手順"の"[Systemwalker Centric Manager](#page-1669-0)の起動/停止"を参 照してください。

## **SelfChk: ERROR: 3001: Systemwalker Centric Manager**の監視を停止しました。詳細コード**:%1** 詳細情報:**%2**

#### 【メッセージの意味】

Systemwalker Centric Managerの監視が、詳細コードに示す原因により停止しました。

# 【パラメタの意味】

%1: 詳細コード

%2: 詳細情報

詳細コードが示す異常の原因を以下に示します。

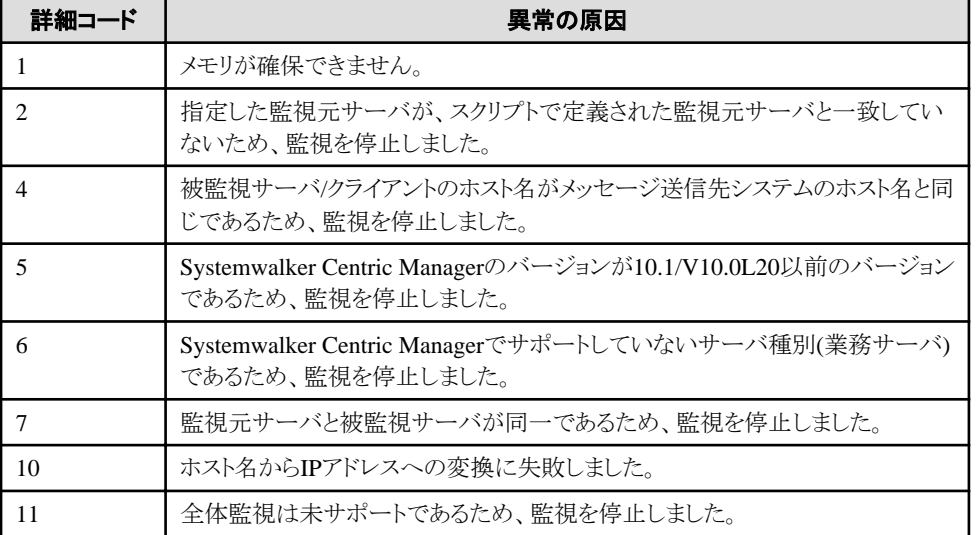

# 【システムの処理】

エラーメッセージを通知し、処理を停止します。

# 【対処方法】

詳細コードの原因をもとに、動作環境を確認してください。環境に誤りがなければ、マシンを再起動してください。

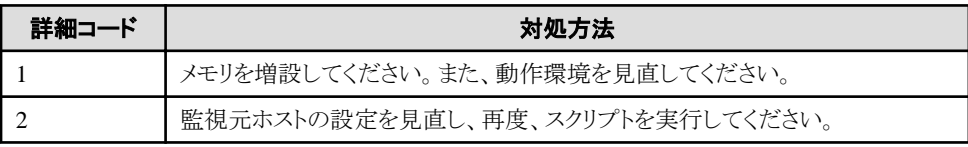

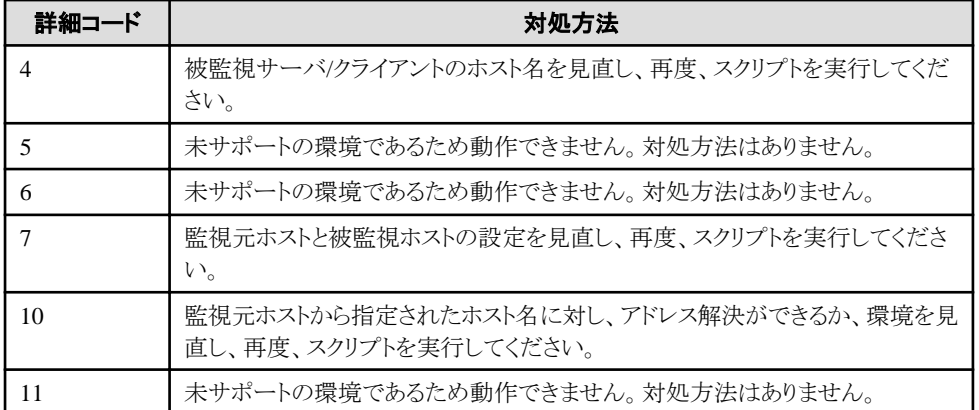

# **SelfChk: ERROR: 3002:** 被監視ホストとの通信が行えませんでした。 監視元**:%1** 監視先**:%2** 詳細コード**:%3**

# 【メッセージの意味】

Systemwalker Centric Managerの監視が、被監視ホストと通信が行えませんでした。

# 【パラメタの意味】

%1: 監視元ホスト名

%2: 監視先ホスト名

%3: 詳細コード

# 【システムの処理】

エラーメッセージを通知し、処理は続行します。

# 【対処方法】

- ・ 監視元ホストと被監視ホスト間のネットワークに異常があります。ネットワーク環境を見直してください。
- ・ 被監視ホストが停止している可能性があります。被監視ホストを再起動させてください。

**SelfChk: ERROR: 4003:** 監視処理でエラーが発生したため、**Systemwalker Centric Manager** の監視を停止します。 エラーコード**:%s** 詳細コード**:MpSmtcltool(TELNET) -1 SelfChk: ERROR: 4003: Systemwalker self-diagnostic has generated error in monitoring process and stops monitoring Systemwalker Centric Manager. Error code:%s Detail code: MpSmtcltool(TELNET) -1**

# 【メッセージの意味】

Systemwalkerセルフチェックの監視中に、被監視サーバへの接続処理で失敗しました。

# 【パラメタの意味】

%s:任意の数値

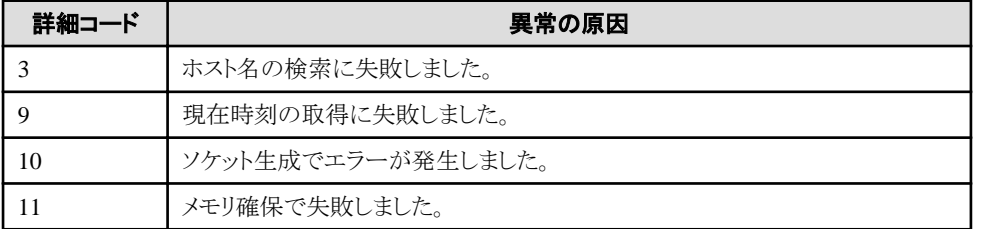

# 【システムの処理】

エラーメッセージを通知し、処理を停止します。

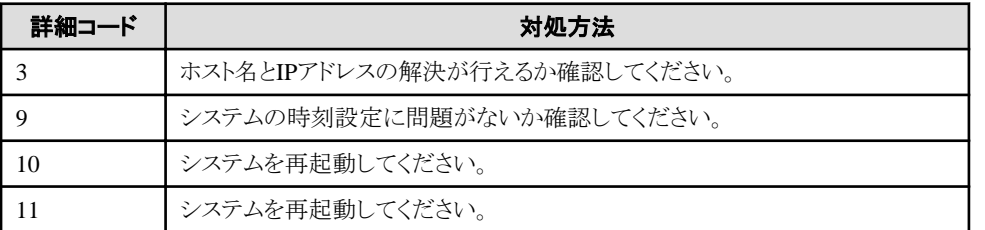

# **SelfChk: ERROR: 5000: Systemwalker Centric Manager**のエージェント機能が停止しました。監視先**=%1** 監視 ポート**=%2**

## 【メッセージの意味】

被監視ホストのSystemwalker Centric Managerの監視機能が、停止している可能性があります。

# 【パラメタの意味】

%1: 監視先ホスト名

%2: 監視対象ポート番号

## 【システムの処理】

エラーメッセージを通知し、処理は継続します。

本メッセージはスクリプト内で二重化をONにした場合に出力されるメッセージです。

# 【対処方法】

・「イベントが表示されない」に関するトラブルシューティングガイドを参照してください。

・監視対象のサーバで以下のサービス、プロセスが起動していることを確認してください。停止している場合は、Systemwalker Centric Managerを再起動してください。

- ・ [Windows] Systemwalker MpOpagt
- ・ [UNIX] opagtd

Systemwalker Centric Managerの再起動については、"対処方法の各手順"の"[Systemwalker Centric Manager](#page-1669-0)の起動/停止"を参 照してください。

#### **SelfChk: ERROR: 5002:** 被監視ホストとの通信が行えませんでした。 監視先**:%1** 詳細コード**:%2**

#### 【メッセージの意味】

Systemwalker Centric Managerの監視が、被監視ホストと通信が行えませんでした。

#### 【パラメタの意味】

%1: 監視先ホスト名

%2: 詳細コード

#### 【システムの処理】

エラーメッセージを通知し、処理は続行します。

本メッセージはスクリプト内で二重化をONにした場合に出力されるメッセージです。

# 【対処方法】

- ・ 監視元ホストと被監視ホスト間のネットワークに異常があります。ネットワーク環境を見直してください。
- ・ 被監視ホストが停止している可能性があります。被監視ホストを再起動させてください。

# **SelfChk: ERROR: 5004:** ユーザーカスタマイズ情報に誤りがあります。 カスタマイズ情報**:%1**

## 【メッセージの意味】

ユーザカスタマイズ情報に誤りがあります。

# 【パラメタの意味】

%1: カスタマイズ情報のパラメタ名

## 【システムの処理】

エラーメッセージを通知し、処理を停止します。

本メッセージはスクリプト内で二重化をONにした場合に出力されるメッセージです。

## 【対処方法】

ユーザカスタマイズ情報に誤りがあります。"Systemwalker Centric Manager API・スクリプトガイド"の"Systemwalkerセルフチェック" を参照して設定内容を確認し、各パラメタで設定可能な範囲を設定してください。

## **SelfChk: ERROR: 5005:** コマンドが見つかりません。 コマンド名:**%1**

## 【メッセージの意味】

スクリプトが呼び出すコマンドが存在しません。

# 【パラメタの意味】

%1: 監視時に使用するコマンド名

## 【システムの処理】

エラーメッセージを通知し、処理を停止します。

本メッセージはスクリプト内で二重化をONにした場合に出力されるメッセージです。

# 【対処方法】

Systemwalker Centric Managerが正しくインストールされていないか、インストール後にコマンドが削除または移動された可能性が あります。メッセージに表示されているコマンドが正しくインストールされているか確認してください。

# **2.114 stpswctcl**で始まるメッセージ

## **stpswctcl: 129: Bad parameter.**

#### 【メッセージの意味】

起動時に指定したパラメタに誤りがあります。

## 【システムの処理】

停止処理は行いません。

# 【対処方法】

起動パラメタを正しく指定して、コマンドを起動しなおしてください。

# **stpswctcl: 130: Insufficient memory.**

#### 【メッセージの意味】

メモリ不足のため、コマンドを実行できません。

# 【システムの処理】

停止処理は行いません。

不要なアプリケーションを終了してください。

## **stpswctcl: 134: Failed to open file. (file name=%1)**

## 【メッセージの意味】

メッセージに出力されたファイルのオープンに失敗しました。

## 【パラメタの意味】

%1: オープンに失敗したファイルのパス名

# 【システムの処理】

停止処理は行いません。

# 【対処方法】

メッセージに出力されたファイルと、ファイルが存在するディレクトリにアクセス権があるかを確認し、アクセスできない原因を取り除 いてください。

# **stpswctcl: 136: Internal operation abnormality occurred.**

#### 【メッセージの意味】

内部処理で異常が発生しました。

# 【システムの処理】

停止処理は行いません。

# 【対処方法】

コマンドを起動しなおしてください。

再現する場合は、システムを再起動してください。

システムを再起動しても再現する場合は、保守情報収集ツールを使用し、[フレームワーク]と[イベント監視]の資料を採取して、技 術員に連絡してください。保守情報収集ツールの使用方法については、"対処方法の各手順"の"[保守情報の収集方法"](#page-1670-0)を参照し てください。

## **stpswctcl: 137: No such process. (file name=%1)**

## 【メッセージの意味】

指定したスクリプトは既に停止しているか、管理者権限で実行されたプロセスではありません。

#### 【パラメタの意味】

%1: 停止対象スクリプトファイル名

## 【システムの処理】

停止処理は行いません。

# 【対処方法】

管理者権限以外で実行したスクリプトを停止してください。

- ・ Windows版の場合 起動した端末で、Ctrl+Cで実行中のスクリプトを停止させてください。
- ・ UNIX版の場合 psコマンドで実行中のスクリプトのプロセスIDを調べて、killコマンドで停止させてください。Solaris 10以降のZone機能を利用し ている場合は、停止させるZoneでのプロセスIDを指定して停止させてください。

# **2.115 swazure**で始まるメッセージ

# **swazure:** 情報**: 10000: Windows Azure** 監視ツールサービスが起動しました。

## 【メッセージの意味】

Windows Azure 監視ツールサービスが起動しました。

## 【システムの処理】

Windows Azure 監視ツールサービスが起動します。

## 【対処方法】

対処する必要はありません。

#### **swazure:** 情報**: 10001: Windows Azure** 監視ツールサービスが停止しました。

#### 【メッセージの意味】

Windows Azure 監視ツールサービスが停止しました。

## 【システムの処理】

Windows Azure 監視ツールサービスが終了します。

# 【対処方法】

対処する必要はありません。

#### **swazure:** エラー**: 10002: Windows Azure** 監視ツールサービスの起動に失敗しました。(**%1**)

## 【メッセージの意味】

Windows Azure 監視ツールサービスの起動に失敗しました。

# 【パラメタの意味】

%1: 失敗した原因

# 【システムの処理】

Windows Azure 監視ツールサービスが終了します。

# 【対処方法】

スレッド起動に失敗している場合には以下の原因が考えられます。

- ・ 監視対象としているホスト サービス数が多いため、スレッド数が上限に達している場合 エラー原因を取り除いた後、Windows Azure 監視ツールサービスを再び起動してください。
- ・ 定義ファイルの形式に誤りがある場合
- ・ 定義ファイルが壊れている場合 "Systemwalker Centric Manager リファレンスマニュアル"を参照して、ファイルの形式を確認、修正し、Windows Azure 監視ツールサービスを起動してください。

エラーを取り除いても、まだメッセージが出力される場合は、以下の保守情報を採取して、技術員に連絡してください。

- ・ Systemwalker Centric Manager Windows Azure 監視ツールインストールディレクトリ\1.0.0.0\data\trace配下のファ イルすべて
- ・ Systemwalker Centric Manager Windows Azure 監視ツールインストールディレクトリ¥1.0.0.0\definition配下のファ イルすべて

**swazure:** エラー**: 10003: %1**の監視に異常が発生しています。(**%2**)

# 【メッセージの意味】

Windows Azure 監視ツールサービスにおいて、監視できない監視対象があります。

# 【パラメタの意味】

%1: 監視対象サービス: 監視単位: ログの種類 %2: 失敗した原因

# 【システムの処理】

異常が発生した監視対象は監視しません。サービスは引き続き起動します。

# 【対処方法】

失敗した原因を参照し、エラー原因を取り除いてください。メモリ、ディスクなど環境の問題がないか(イベントログにシステムのエ ラーが出力されていないか)を確認してください。また、タスクマネージャ等でメモリの不足が発生していないか確認してください。 対処後、Windows Azure 監視ツールサービスを再起動してください。

エラーを取り除いても、まだメッセージが出力される場合は、以下の保守情報を探取して、技術員に連絡してください。

- ・ Systemwalker Centric Manager Windows Azure 監視ツールインストールディレクトリ\1.0.0.0\data\trace配下のファ イルすべて
- ・ Systemwalker Centric Manager Windows Azure 監視ツールインストールディレクトリ\1.0.0.0\definition配下のファ イルすべて

## **swazure:** エラー**: 10004:** 異常が発生したため、**Systemwalker Centric Manager Windows Azure** 監視ツール サービスを終了します。(**%1**)

# 【メッセージの意味】

Windows Azure 監視ツールサービスにおいて、スレッドが異常終了しました。このため、Windows Azure 監視ツールサービスを終 了します。

# 【パラメタの意味】

%1: 失敗した原因

# 【システムの処理】

Windows Azure 監視ツールサービスが終了します。

# 【対処方法】

失敗した原因および当メッセージの直前に表示されたエラーメッセージなどを参照し、エラー原因を取り除いてください。メモリ、ディ スクなど環境の問題がないか(イベントログにシステムのエラーが出力されていないか)確認してください。監視対象数が多いため にリソースの確保に失敗している可能性がありますので、監視対象数を見直してください。 また、タスクマネージャ等でメモリの不足が発生していないか確認してください。 対処後、Windows Azure 監視ツールサービスを再起動してください。

エラーを取り除いても、まだメッセージが出力される場合は、以下の保守情報を採取して、技術員に連絡してください。

- ・ Systemwalker Centric Manager Windows Azure 監視ツールインストールディレクトリ\1.0.0.0\data\trace配下のファ イルすべて
- ・ Systemwalker Centric Manager Windows Azure 監視ツールインストールディレクトリ¥1.0.0.0¥definition配下のファ イルすべて

# **swazure:** エラー**: 10100:** 定義ファイル(**%1**)の読み込みに失敗しました。(**%2**)

# 【メッセージの意味】

定義ファイルの読み込みに失敗しました。

# 【パラメタの意味】

%1: ファイル名 %2: 詳細

# 【システムの処理】

Windows Azure 監視ツールサービスが終了します。

## 【対処方法】

以下の原因が考えられますので、ファイルリファレンスを参照してファイルの形式を確認、修正してください。修正後、Windows Azure 監視ツールサービスを起動してください。

- ・ 定義ファイルの形式が誤っている
- ・ 定義ファイルが壊れている

エラーを取り除いても、まだメッセージが出力される場合は、以下の保守情報を採取して、技術員に連絡してください。

- ・ Systemwalker Centric Manager Windows Azure 監視ツールインストールディレクトリ\1.0.0.0\data\trace配下のファ イルすべて
- ・ Systemwalker Centric Manager Windows Azure 監視ツールインストールディレクトリ\1.0.0.0\definition配下のファ イルすべて

## **swazure:** エラー**: 10200: Windows Azure Service Management API**の実行に失敗しました。(監視対象**:%1**、詳 細**:%2**)

#### 【メッセージの意味】

Windows Azureのサービス管理API実行時にエラーが発生しました。

#### 【パラメタの意味】

```
%1: 監視対象サービス
%2: サービス管理APIの返すステータスコードを含んだ情報
```
#### 【システムの処理】

該当監視対象サービスへのサービス管理APIの実行はキャンセルされますが、Windows Azure 監視ツールサービスは引き続き実 行されます。

# 【対処方法】

以下の原因が考えられますので、エラーの原因を取り除いてください。

- ・ 証明書の設定ができていない 管理ポータルへの証明書のアップロード、証明書のストアへの登録、[Windows Azure 監視設定]における拇印の 登録ができていない可能性があります。
- ・ 一時的にネットワークがダウンした

エラーを取り除いても、まだメッセージが出力される場合は、以下の保守情報を採取して、技術員に連絡してください。

- ・ Systemwalker Centric Manager Windows Azure 監視ツールインストールディレクトリ\1.0.0.0\data\trace配下のファ イルすべて
- ・ Systemwalker Centric Manager Windows Azure 監視ツールインストールディレクトリ\1.0.0.0\definition配下のファ イルすべて

**swazure:** エラー**: 10201: Windows Azure** ストレージからのログの取得に失敗しました。(監視対象**:%1**、詳細**:%2**)

#### 【メッセージの意味】

Windows Azure Storageのログ取得時のHTTPSアクセスでエラーが発生しました。

# 【パラメタの意味】

%1: 監視対象サービス %2: HTTPSレスポンスのステータスコードを含んだ情報

#### 【システムの処理】

該当監視対象サービスのログ取得はキャンセルされますが、Windows Azure 監視ツールサービスは引き続き実行されます。

以下の原因が考えられますので、エラーの原因を取り除いてください。

- ・ [Windows Azure 監視設定]において、プロキシサーバの設定が誤っている
- ・ [Windows Azure 監視設定]において、Windows Azureストレージの設定が誤っている
- 一時的にネットワークがダウンした

エラーを取り除いても、まだメッセージが出力される場合は、以下の保守情報を採取して、技術員に連絡してください。

- ・ Systemwalker Centric Manager Windows Azure 監視ツールインストールディレクトリ\1.0.0.0\data\trace配下のファ イルすべて
- ・ Systemwalker Centric Manager Windows Azure 監視ツールインストールディレクトリ\1.0.0.0\definition配下のファ イルすべて

#### **swazure:** エラー**: 10202: Windows Azure**ストレージ上のログの削除に失敗しました。(監視対象**:%1**、詳細**:%2**)

## 【メッセージの意味】

Windows Azureストレージ上のログの削除に失敗しました。

# 【パラメタの意味】

%1: 監視対象ホスト サービス %2: HTTPSレスポンスのステータスコードを含んだ情報

# 【システムの処理】

Windows Azure 監視ツールサービスは引き続き実行されます。

## 【対処方法】

一時的にネットワークがダウンした可能性があります。 繰り返しエラーが発生する場合には、以下の保守情報を採取して、技術員に連絡してください。

- ・ Systemwalker Centric Manager Windows Azure 監視ツールインストールディレクトリ\1.0.0.0\data\trace配下のファ イルすべて
- ・ Systemwalker Centric Manager Windows Azure 監視ツールインストールディレクトリ\1.0.0.0\definition配下のファ イルすべて

**swazure:** エラー**: 10400:** システム監視エージェントへのイベント通知に失敗しました。

# 【メッセージの意味】

システム監視エージェントへのイベント通知に失敗したため、イベントが通知されません。

# 【システムの処理】

イベントは通知しません。ログは残ります。

# 【対処方法】

以下の原因が考えられますので、エラーの原因を取り除いてください。

- ・ Systemwalker Centric Managerが正常に動作していない
- ・ 空きディスク容量がなくなっている

エラーを取り除いても、まだメッセージが出力される場合は、以下の保守情報を採取して、技術員に連絡してください。

- ・ Systemwalker Centric Manager Windows Azure 監視ツールインストールディレクトリ\1.0.0.0\data\trace配下のファ イルすべて
- ・ Systemwalker Centric Manager Windows Azure 監視ツールインストールディレクトリ\1.0.0.0\definition配下のファ イルすべて

# **swazure:** 情報**: 10401: Systemwalker Centric Manager**が停止しているため、イベントを通知できません。収集の みを行います。

# 【メッセージの意味】

Systemwalker Centric Managerが停止しているため、イベントを通知できません。収集は引き続き行います。

# 【システムの処理】

Systemwalker Centric Manager起動時に、イベントが読み込まれ通知されます。

# 【対処方法】

Systemwalker Centric Managerを起動してください。

# **2.116 swctclsh**で始まるメッセージ

## **swctclsh: 129: Bad parameter.**

## 【メッセージの意味】

起動時に指定したパラメタに誤りがあります。

# 【システムの処理】

スクリプトは実行されません。

# 【対処方法】

起動パラメタを正しく指定して、コマンドを起動しなおしてください。

例)

swctclsh scMsgSearch.swt

#### **swctclsh: 130: Insufficient memory.**

## 【メッセージの意味】

メモリ不足のため、コマンドを実行できません。

# 【システムの処理】

スクリプトは実行されません。

# 【対処方法】

不要なアプリケーションを終了してください。

## **swctclsh: 131: Failed to get installation path.**

#### 【メッセージの意味】

Systemwalkerインストールパスの取得に失敗したため、コマンドが実行できません。

# 【システムの処理】

スクリプトは実行されません。

# 【対処方法】

Systemwalker Centric Managerのインストールが正常に終了していない可能性があります。Systemwalker Centric Managerを再イン ストールしてください。

#### **swctclsh: 132: Failed to start process. (process=%1)**

# 【メッセージの意味】

メッセージに出力されたプロセスの実行ファイルの起動処理に失敗しました。

# 【パラメタの意味】

%1: 起動に失敗したプロセス名

# 【システムの処理】

スクリプトは実行されません。

# 【対処方法】

Systemwalker Centric Managerのインストールが正常に終了していない可能性があります。Systemwalker Centric Managerを再イン ストールしてください。

## **swctclsh: 133: Failed to get status of process. (process=%1, pid = %2 )**

## 【メッセージの意味】

起動したプロセスの状態取得に失敗しました。

# 【パラメタの意味】

%1: 状態取得に失敗したプロセス名

%2: 状態取得に失敗したプロセスのプロセスID

# 【システムの処理】

スクリプトの起動には成功しています。スクリプトは動作中の可能性があります。swctclshは終了します。

# 【対処方法】

スクリプトの起動には成功しているので、対処する必要はありません。

ただし、スクリプトの停止に失敗する場合があるため、スクリプトを停止させる場合は、システムを再起動してください。

現象が多発する場合は、以下の資料とともに技術員に連絡してください。

- ・ 保守情報収集ツールを使用し、[フレームワーク]と[イベント監視]の資料を採取してください。保守情報収集ツー ルの使用方法については、"対処方法の各手順"の["保守情報の収集方法"](#page-1670-0)を参照してください。
- ・ スクリプトのトレース(独自に作成したユーザスクリプトの場合) トレースは、特に指定がない場合は以下のディレクトリに格納されます。
	- Windows版の場合

Systemwalkerインストールディレクトリ\MpWalker.DM\mpfwtcc\trc

- UNIX版の場合

/var/opt/FJSVfwtcc/trc

スクリプト内に記述したトレース取得処理で、トレースの格納先を指定した場合は、指定した任意のディレクトリに格納されます。 スクリプトのトレースについては"Systemwalker Centric Manager API・スクリプトガイド"を参照してください。

・ スクリプトの出力情報(独自に作成したユーザスクリプトの場合) スクリプト内にファイルや標準出力に情報を出力する処理を記述している場合は、指定した出力先に情報が出力されます。情 報を出力する処理がない場合には、出力情報はありません。

スクリプトが実行されていない、または、停止処理によって処理が中断された場合は、スクリプトを起動しなおしてください。停止処 理を行った時点でスクリプトが既に処理を完了していた場合は、対処する必要はありません。

# **swctclsh: 134: Failed to open file. (file name=%1)**

## 【メッセージの意味】

メッセージに出力されたファイルのオープンに失敗しました。

# 【パラメタの意味】

%1: オープンに失敗したファイルのパス名

# 【システムの処理】

スクリプトが実行されたかは不定です。swctclshは終了します。

# 【対処方法】

メッセージに出力されたファイルがスクリプトファイルの場合は、引数に指定したスクリプトファイルが存在するか確認してください。

それ以外の場合は、メッセージに出力されたファイルと、ファイルが存在するディレクトリにアクセス権があるか確認し、アクセスでき ない原因を取り除いてください。

スクリプトが実行されたかどうかは、以下の方法で確認してください。

- ・ スクリプトのトレース(独自に作成したユーザスクリプトの場合) トレースは、特に指定がない場合は以下のディレクトリに格納されます。
	- Windows版の場合

Systemwalkerインストールディレクトリ\MpWalker.DM\mpfwtcc\trc

- UNIX版の場合

/var/opt/FJSVfwtcc/trc

スクリプト内に記述したトレース取得処理で、トレースの格納先を指定した場合は、指定した任意のディレクトリに格納されます。 スクリプトのトレースについては"Systemwalker Centric Manager API・スクリプトガイド"を参照してください。

・ スクリプトの出力情報

スクリプト内にファイルや標準出力に情報を出力する処理を記述している場合は、指定した出力先に情報が出力されます。情 報を出力する処理がない場合には、出力情報はありません。

# **swctclsh: 135: Failed to read file. (file name=%1)**

# 【メッセージの意味】

メッセージに表示されたファイルの読み込みに失敗しました。

# 【パラメタの意味】

%1: 読み込みに失敗したファイルのパス名

# 【システムの処理】

スクリプトが実行されたかは不定です。swctclshは終了します。

# 【対処方法】

メッセージに出力されたファイルと、ファイルが存在するディレクトリにアクセス権があるか確認し、アクセスできない原因を取り除い てください。

スクリプトが実行されたかどうかは、以下の方法で確認してください。

- ・ スクリプトのトレース(独自に作成したユーザスクリプトの場合) トレースは、特に指定がない場合は以下のディレクトリに格納されます。
	- Windows版の場合

Systemwalkerインストールディレクトリ\MpWalker.DM\mpfwtcc\trc

- UNIX版の場合

/var/opt/FJSVfwtcc/trc

スクリプト内に記述したトレース取得処理で、トレースの格納先を指定した場合は、指定した任意のディレクトリに格納されます。 スクリプトのトレースについては"Systemwalker Centric Manager API・スクリプトガイド"を参照してください。

・ スクリプトの出力情報

スクリプト内にファイルや標準出力に情報を出力する処理を記述している場合は、指定した出力先に情報が出力されます。情 報を出力する処理がない場合には、出力情報はありません。

# **swctclsh: 136: Internal operation abnormality occurred. (error code=%1)**

## 【メッセージの意味】

内部処理で異常が発生しました。

# 【パラメタの意味】

%1: 異常の発生箇所を示す詳細コード(アクセスに失敗したファイル名)

# 【システムの処理】

スクリプトが実行されたかは不定です。swctclshは終了します。

# 【対処方法】

以下の情報から、スクリプトが実行されたかを確認してください。

実行されていた場合は、対処する必要はありません。

実行されていない場合は、実行しなおしてください。

- ・ スクリプトのトレース(独自に作成したユーザスクリプトの場合) トレースは、特に指定がない場合は以下のディレクトリに格納されます。
	- Windows版の場合

Systemwalkerインストールディレクトリ\MpWalker.DM\mpfwtcc\trc

- UNIX版の場合

/var/opt/FJSVfwtcc/trc

スクリプト内に記述したトレース取得処理で、トレースの格納先を指定した場合は、指定した任意のディレクトリに格納されます。 スクリプトのトレースについては"Systemwalker Centric Manager API・スクリプトガイド"を参照してください。

・ スクリプトの出力情報

スクリプト内にファイルや標準出力に情報を出力する処理を記述している場合は、指定した出力先に情報が出力されます。情 報を出力する処理がない場合には、出力情報はありません。

現象が多発する場合は、保守情報収集ツールを使用し、[フレームワーク]と[イベント監視]の資料を採取して、技術員に連絡してく ださい。保守情報収集ツールの使用方法については、"対処方法の各手順"の"[保守情報の収集方法](#page-1670-0)"を参照してください。

# 第**3**章 メッセージラベルのないメッセージ

# **3.1 GS**ワークユニット監視で発生する事象と対処方法

## **[UNIX]**

# **Error: GS**ワークユニット検出に失敗しました。 復帰コード**=%1**

#### 【メッセージの意味】

GSワークユニット検出に失敗しました。

#### 【パラメタの意味】

%1: detail(詳細コード)

# 【対処方法】

以下の原因が考えられます。異常となった原因を取り除いて再度実行してください。

- ・ 機能レベルが低いために、コマンドを投入できません。MC/FSOCKETのバージョンおよび動作環境を確認してく ださい。
- システム監視エージェントが停止しています。
- ・ 通信回線が混雑しています。
- ・ 運用管理サーバのメモリ資源が不足しています。
- ・ MC/FSOCKETが停止しています。
- ・ 主監視パスが切断されています。

上記のどの原因にも該当しない場合は内部異常の可能性がありますので、メッセージに出力された情報を控えて技術員に連絡し てください。

# **[UNIX] Error: GS**ワークユニットオブジェクト検出に失敗しました。 復帰コード**=%1**

#### 【メッセージの意味】

GSワークユニットオブジェクト検出に失敗しました。

# 【パラメタの意味】

%1: detail(詳細コード)

#### 【対処方法】

以下の原因が考えられます。異常となった原因を取り除いて再度実行してください。

- ・ 機能レベルが低いために、コマンドを投入できません。MC/FSOCKETのバージョンおよび動作環境を確認してく ださい。
- ・ システム監視エージェントが停止しています。
- ・ 通信回線が混雑しています。
- ・ 運用管理サーバのメモリ資源が不足しています。
- ・ MC/FSOCKETが停止しています。
- ・ 主監視パスが切断されています。

上記のどの原因にも該当しない場合は内部異常の可能性がありますので、メッセージに出力された情報を控えて技術員に連絡し てください。

## **[UNIX] Error:**オブジェクト情報の取得に失敗しました。 復帰コード**=%1**

# 【メッセージの意味】

GSワークユニットオブジェクト情報の取得に失敗しました。

# 【パラメタの意味】

%1: detail(詳細コード)

# 【対処方法】

以下の原因が考えられます。異常となった原因を取り除いて再度実行してください。

- ・ 機能レベルが低いために、コマンドを投入できません。MC/FSOCKETのバージョンおよび動作環境を確認してく ださい。
- ・ システム監視エージェントが停止しています。
- 通信回線が混雑しています。
- ・ 運用管理サーバのメモリ資源が不足しています。
- ・ MC/FSOCKETが停止しています。
- ・ 主監視パスが切断されています。

上記のどの原因にも該当しない場合は内部異常の可能性がありますので、メッセージに出力された情報を控えて技術員に連絡し てください。

# **[UNIX] Error: MC/FSOCKET**で異常を検出しました。**[%1]**

# 【メッセージの意味】

MC/FSOCKETで異常を検出しました。

# 【パラメタの意味】

%1: MC/FSOCKETが出力するメッセージ

# 【対処方法】

MC/FSOCKETのマニュアルから、該当するメッセージを参照して内容に応じた処置を実施してください。

# **[UNIX]**

# **Error: GS**ワークユニット検出操作で異常を検出しました。 復帰コード**=%1**

# 【メッセージの意味】

GSワークユニット検出操作で異常を検出しました。

# 【パラメタの意味】

%1: 詳細コード

詳細コードの意味を以下に説明します。

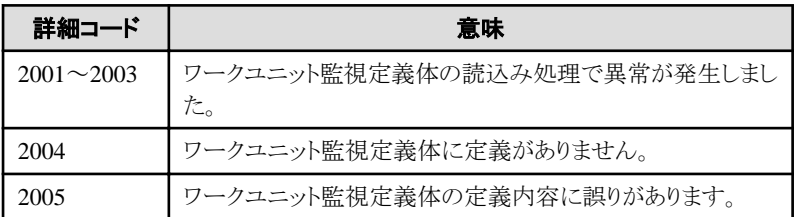

# 【対処方法】

詳細コードに従って内容に応じた処置を実施してください。

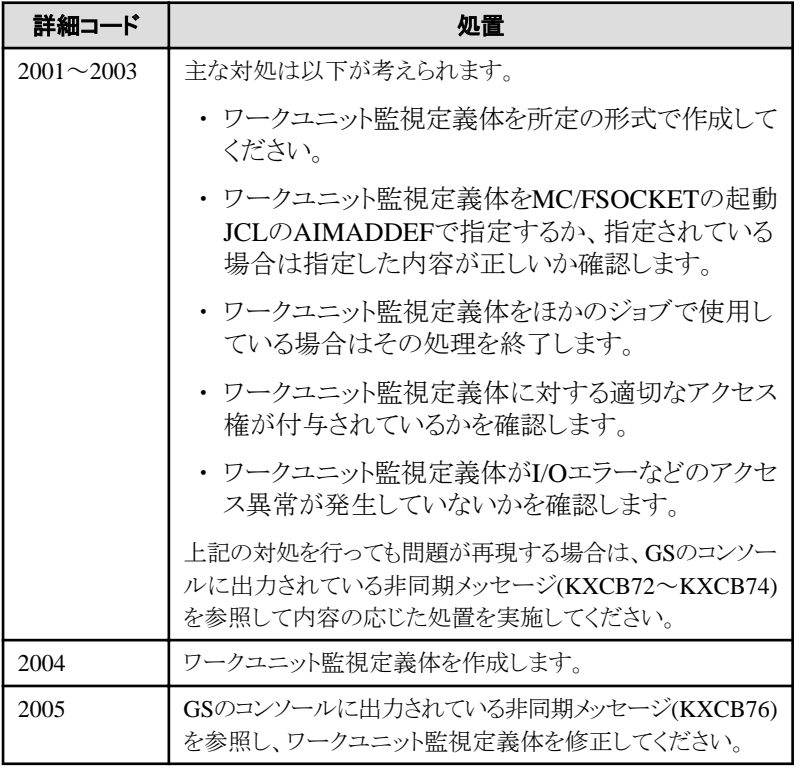

# **[UNIX] Error: GS**ワークユニットオブジェクト検出 復帰コード**=%1**ワークユニット情報の取得に失敗しました。

# 【メッセージの意味】

GSワークユニットオブジェクト検出においてワークユニット情報の取得に失敗しました。

# 【パラメタの意味】

%1: 詳細コード

詳細コードの意味を以下に説明します。

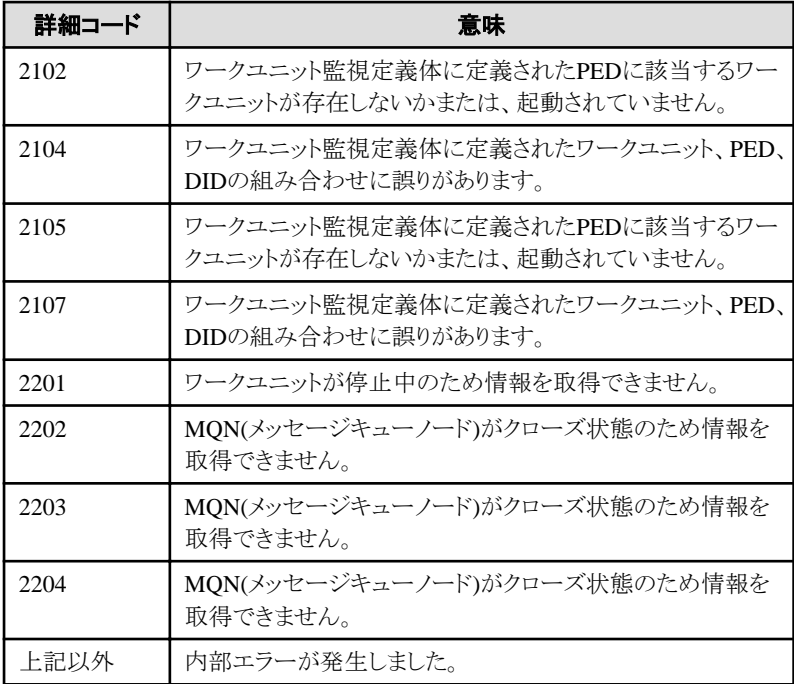

詳細コードに従って内容に応じた処置を実施してください。

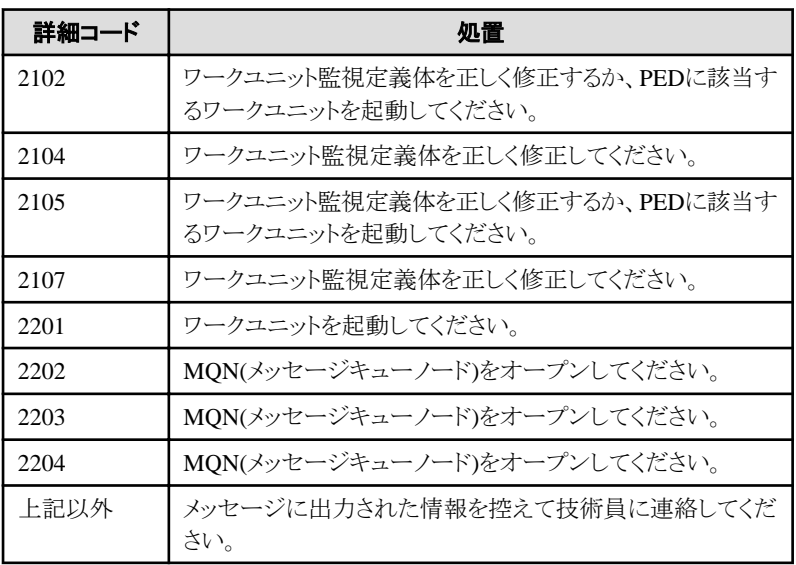

# **[UNIX] Error:**オブジェクト情報の取得 復帰コード**=%1**ワークユニット情報の取得に失敗しました。

# 【メッセージの意味】

オブジェクト情報の取得においてワークユニット情報の取得に失敗しました。

# 【パラメタの意味】

%1: 詳細コード

詳細コードの意味を以下に説明します。

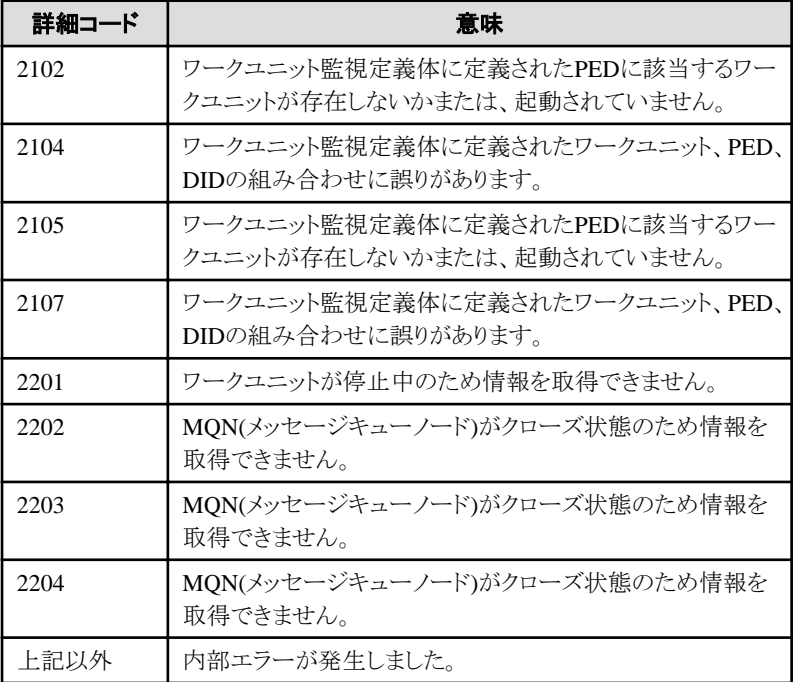

# 【対処方法】

詳細コードに従って内容に応じた処置を実施してください。

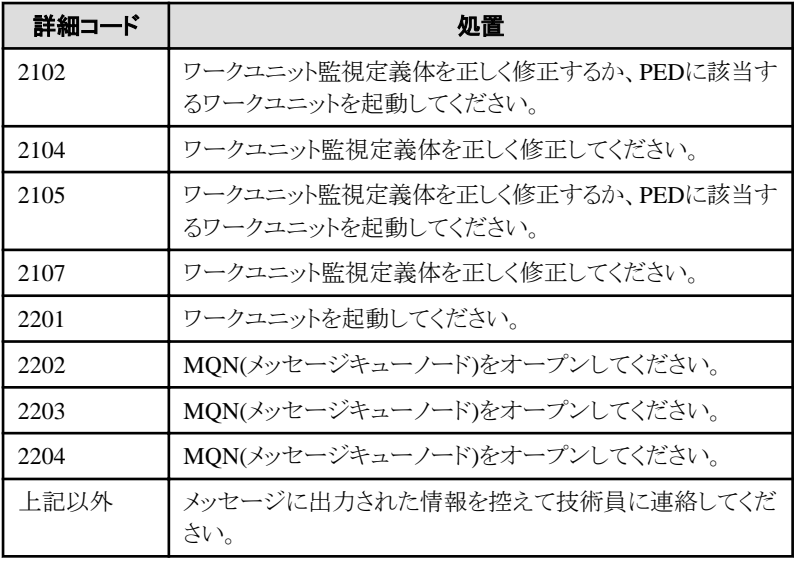

# **[UNIX]**

# **Error: GS**ワークユニットオブジェクト検出 復帰コード**=%1**

# 【メッセージの意味】

GSワークユニットオブジェクト検出でエラーが発生しました。

# 【パラメタの意味】

%1: 詳細コード

詳細コードの意味を以下に説明します。

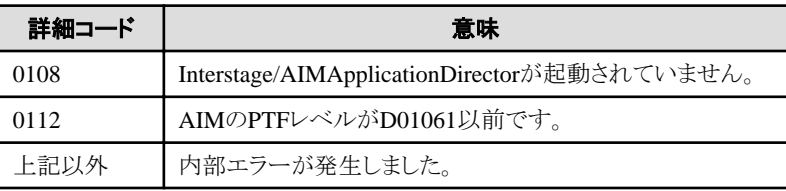

# 【対処方法】

詳細コードに従って内容に応じた処置を実施してください。

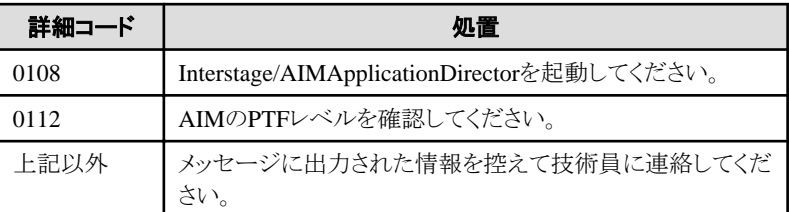

# **[UNIX] Error:**オブジェクト情報の取得 復帰コード**=%1**

# 【メッセージの意味】

オブジェクト情報の取得でエラーが発生しました。

# 【パラメタの意味】

%1: 詳細コード

詳細コードの意味を以下に説明します。

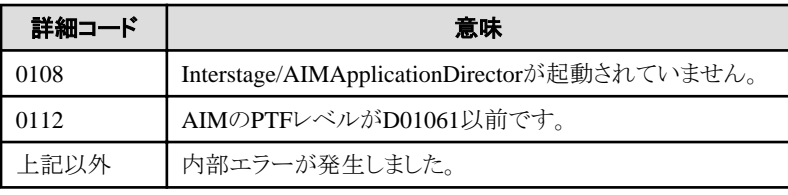

詳細コードに従って内容に応じた処置を実施してください。

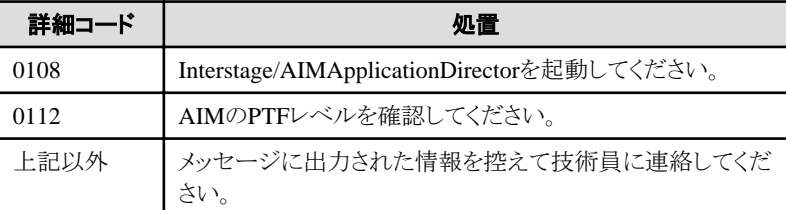

# **[UNIX] Error:** 内部エラー **%1** 復帰コード**=%2**

# 【メッセージの意味】

内部エラーが発生しました。

# 【パラメタの意味】

%1:内部処理名

%2:詳細コード

## 【対処方法】

メッセージに出力された情報を控えて技術員に連絡してください。

# **[UNIX]**

# **Error: GS**ワークユニット検出処理が既に開始されています。

# 【メッセージの意味】

GSワークユニット検出処理は既に開始されています。多重操作はできません。

### 【対処方法】

対処する必要はありません。

# **[UNIX]**

# **Error: GS**ワークユニットオブジェクト検出処理が既に開始されています。

## 【メッセージの意味】

GSワークユニットオブジェクト検出処理は既に開始されています。多重操作はできません。

# 【対処方法】

対処する必要はありません。

# **[UNIX]**

# **Error: GS**ワークユニット検出処理のための領域獲得に失敗しました。

### 【メッセージの意味】

メモリ獲得に失敗したため、GSワークユニット検出ができませんでした。

運用管理サーバのメモリ不足の可能性があります。メモリを増設するか、起動しているほかのアプリケーションを終了させてくださ い。

# **[UNIX]**

#### **Error: GS**ワークユニットオブジェクト検出処理のための領域獲得に失敗しました。

#### 【メッセージの意味】

メモリ獲得に失敗したため、GSワークユニットオブジェクト検出ができませんでした。

#### 【対処方法】

運用管理サーバのメモリ不足の可能性があります。メモリを増設するか、起動しているほかのアプリケーションを終了させてくださ い。

# **[UNIX]**

#### **Error:** オブジェクト情報の取得処理のための領域獲得に失敗しました。

#### 【メッセージの意味】

メモリ獲得に失敗したため、オブジェクト情報を取得できませんでした。

# 【対処方法】

運用管理サーバのメモリ不足の可能性があります。メモリを増設するか、起動しているほかのアプリケーションを終了させてくださ い。

# **3.2 HUB**接続状況の表示に関するメッセージ

# 接続を特定できるハブがみつかりませんでした。ノード検出機能から既存ノードの更新を実行後、再度実行してみてくだ さい。

## 【メッセージの意味】

指定したノードの所属するサブネット内に、ハブと認識できるノードが存在しませんでした。

#### 【対処方法】

サブネット内にSNMPエージェントが起動しているハブが存在し、そのSNMPエージェントの設定で、検出を行う管理サーバからの SNMP要求を受け付ける設定となっていることを確認の上、ノード検出を再度実施してください。

# 指定されたハブからは、有効なアドレスを1つも得ることができませんでした。

### 【メッセージの意味】

[Systemwalkerコンソール]を起動しているマシンから、対象のHUBノードに対して、リピータ固有のMIB情報を取得しようとし、その 取得ができなかった、または取得結果から有効なアドレスを取得できませんでした。

## 【対処方法】

以下の要因を確認の上、再度操作を実施してください。

・ [Systemwalkerコンソール]の起動マシンから、対象のHUBノードに対して MIB情報を取得できるようになっている こと。

## 収集したデータ数が処理可能範囲を超えてしまったため表示することができませんでした。

#### 【メッセージの意味】

構成情報データベース内に格納されている情報が、想定外の状態となっていることに起因し、収集したデータを格納する領域が不 足し、処理を継続することができませんでした。

以下の原因が考えられます。

- ・ 対象のHUBノードで、VLANの運用を行っている場合。
- ・ 同一のMACアドレスに対して、複数の異なるIPアドレスが設定されているインタフェースが存在する場合。

上記の場合に、HUB接続状況の表示を行うことはできません。

# **3.3 MIB**情報の表示に関するメッセージ

## タイムアウトしました。 **DETAIL CODE = %1, CAUSE CODE = %2**

# 【メッセージの意味】

MIB情報の取得中にタイムアウトが発生しました。

# 【パラメタの意味】

%1: 詳細コード

%2: 原因コード

# 【対処方法】

- ・ 対象ノードが停止していないか確認してください。
- ・ 対象ノードのコミュニティ名が正しいか確認してください。
- ・ 対象ノードでMIB情報の表示を行うマシンからのSNMP要求を受け付ける設定になっているか確認してください。
- ・ MIB情報の表示を行う運用管理クライアントから、対象ノードとのSNMPのポート(通常では161/udp)を用いた通信 が可能であるか確認してください。また、ファイアウォールの設定により、対象ノードとの通信が可能なノードを限定 している場合は、当該運用管理クライアントからの通信も許可するように設定してください。

# 取得したデータにオブジェクトデータが存在しませんでした。

# 【メッセージの意味】

MIBの取得を行いましたが、取得対象のMIBが存在しませんでした。未サポートのMIBが指定された可能性があります。

# 【対処方法】

機器側のSNMPエージェントから取得対象のMIBが取得可能であるか確認してください。

# 対象の**MIB**情報を取得できませんでした。

## 【メッセージの意味】

[操作]-[指定オブジェクト]-[MIB情報の表示]メニューにて、以下のMIB情報の表示を行った際に、対象のノードから一部のMIB情 報を取得することができませんでした。

- ・ システム情報
- インタフェース情報
- ・ 通信情報
- ・ TCP接続情報
- ・ UDPポート情報
- ・ Interstage情報
- ・ 無線LANアクセスポイント情報
- ・ 省電力情報

各情報を表示するために取得するMIB名の一覧を"Systemwalker Centric Manager 使用手引書 監視機能編"の"特定のMIBを表 示する"を参照し、機器側のSNMPエージェントから取得対象のMIBがすべて取得可能であるか確認してください。

# **3.4 SNMPv3**の設定で表示されるメッセージ

# ユーザ名が設定されていません。ユーザ名を**32**文字以下の半角英数字で設定してください。

## 【メッセージの意味】

SNMPv3のユーザ名が設定されていません。

## 【対処方法】

ユーザ名を32文字以下の半角英数字で設定してください。

# エンジン**ID**が設定されていません。エンジン**ID**を**64**文字以下の**16**進数で設定してください。

#### 【メッセージの意味】

SNMPv3のエンジンIDが設定されていません。

## 【対処方法】

エンジンIDを64文字以下の16進数で設定してください。

# 認証のアルゴリズムが設定されていません。

#### 【メッセージの意味】

SNMPv3の認証のアルゴリズムが設定されていません。

# 【対処方法】

SNMPv3の認証のアルゴリズムを設定してください。

## 認証のパスワードが設定されていません。認証のパスワードを**64**文字以下の半角英数字で設定してください。

## 【メッセージの意味】

SNMPv3の認証のパスワードが設定されていません。

#### 【対処方法】

SNMPv3の認証のパスワードを64文字以下の半角英数字で設定してください。

# 暗号化のアルゴリズムが設定されていません。

## 【メッセージの意味】

SNMPv3の暗号化のアルゴリズムが設定されていません。

# 【対処方法】

SNMPv3の暗号化のアルゴリズムを設定してください。

# 暗号化のパスワードが設定されていません。暗号化のパスワードを**64**文字以下の半角英数字で設定してください。

### 【メッセージの意味】

SNMPv3の暗号化のパスワードが設定されていません。

### 【対処方法】

SNMPv3の暗号化のパスワードを64文字以下の半角英数字で設定してください。

# **SNMPv3**の設定が行われていません。 詳細ボタンを押下して設定してください。

# 【メッセージの意味】

SNMPv3の設定が行われていません。

# 【対処方法】

詳細ボタンを押下し、SNMPv3の設定を行ってください。

# 選択されたサブネットフォルダには**SNMPv3**の設定が行われていません。 **SNMPv3**にてノード検出を行う場合は、サブネットフォルダのプロパティに**SNMPv3**の設定を行ってください。

## 【メッセージの意味】

選択されたサブネットフォルダにはSNMPv3の設定が行われていません。

# 【対処方法】

選択されたサブネットフォルダのプロパティにSNMPv3の設定を行ってください。

# 選択されたサブネットフォルダには**SNMPv3**の設定が行われていません。 **SNMPv3**にてノード検出を行う場合は、詳細ボタンを押下して設定するか、予めサブネットフォルダのプロパティに**SNMPv3** の設定を行ってください。

# 【メッセージの意味】

選択されたサブネットフォルダにはSNMPv3の設定が行われていません。

# 【対処方法】

詳細ボタンを押下して設定するか、予め選択されたサブネットフォルダのプロパティにSNMPv3の設定を行ってください。

# **3.5 Sun Management Center**連携時のエラーメッセージ

## **[UNIX] Dfsmcalm.ini**が存在しません。

#### 【メッセージの意味】

Sun Management Center連携定義ファイル(/etc/opt/FJSVsmcal/dfsmcalm.ini)が存在しません。

#### **Sun Management Center**連携アダプタの処理

プロセスを終了します。

# 【対処方法】

Sun Management Center連携アダプタをアンインストールし、再度インストールを行ってください。 再度インストールした後、一次的にイベントが二重に通知されることがあります。その場合、イベントの対処を行ってください。

#### **[UNIX] Dfsmcalm.ini**に情報を設定してください。

#### 【メッセージの意味】

Sun Management Center連携定義ファイル(/etc/opt/FJSVsmcal/dfsmcalm.ini)に、ユーザ名、パスワード、サーバ名が未設定です。

# **Sun Management Center**連携アダプタの処理

プロセスを終了します。

# 【対処方法】

Sun Management Center連携定義ファイルに、Sun Management Centerへログインするためのユーザ名、パスワード、Sun Management Centerサーバのサーバ名(初期値はlocalhost)を設定してください。
## **[UNIX] Dfsmcalm.ini**の読み込みでエラーが発生しました。

## 【メッセージの意味】

Sun Management Center連携定義ファイル(/etc/opt/FJSVsmcal/dfsmcalm.ini)の読み込み処理でエラーが発生しました。異常終了 します。

#### **Sun Management Center**連携アダプタの処理

プロセスを終了します。

## 【対処方法】

次の事項を確認してください。

- ・ Sun Management Center連携定義ファイルに所有者(root)の参照権が設定されていること。
- ・ ファイルの内容が正常に表示できること。

#### **[UNIX] work.ini**が存在しません。

## 【メッセージの意味】

ワークファイル(/etc/opt/FJSVsmcal/work.ini)が存在しません。

## **Sun Management Center**連携アダプタの処理

プロセスを終了します。

## 【対処方法】

Sun Management Center連携アダプタをアンインストールし、再度インストールを行ってください。 再度インストールした後、一次的にイベントが二重に通知されることがあります。その場合、イベントの対処を行ってください。

## **[UNIX] work.ini**の書き込みでエラーが発生しました。

## 【メッセージの意味】

ワークファイル(/etc/opt/FJSVsmcal/work.ini)の、最終更新日時を更新中にエラーが発生しました。

#### **Sun Management Center**連携アダプタの処理

プロセスを終了します。

エラーが発生したSun Management CenterアラームはSystemwalker Centric Managerへ通知されませんが、Sun Management Center 連携の処理は続行します。

## 【対処方法】

次の事項を確認してください。

- ・ ワークファイルに所有者(root)の更新権が設定されている。
- ・ ファイルの内容が正常に表示できること。

## **[UNIX] work.ini**の読み込みでエラーが発生しました。

## 【メッセージの意味】

ワークファイル(/etc/opt/FJSVsmcal/work.ini)の読み込み処理中にエラーが発生。

#### **Sun Management Center**連携アダプタの処理

プロセスを終了します。

## 【対処方法】

ワークファイルに所有者(root)の参照権が設定されていることを確認してください。

## **[UNIX]** サーバとの接続に失敗しました。

## 【メッセージの意味】

Sun Management Center連携アダプタとSun Management Centerサーバとの接続でエラーが発生しました。通信時の異常、または、 Sun Management Centerサーバが起動していません。

#### **Sun Management Center**連携アダプタの処理

プロセスを終了します。

#### 【対処方法】

次の事項を確認し対処してください。

- ・ Sun Management Centerサーバが起動されていることを確認します。
- ・ Sun Management Center連携定義ファイルのサーバに設定されているホスト(初期値)に対してpingが通ることを確 認します。pingが通らない場合は、Sun Management Centerサーバが動作中で、通信可能なホスト名に変更しま す。
- ・ Sun Management CenterとSystemwalker Centric Managerが同時に動作するために必要な量のメモリがあることを 確認してください。

## **[UNIX]** 内部エラーが発生しました。

#### 【メッセージの意味】

内部エラーが発生し、異常終了しました。

#### **Sun Management Center**連携アダプタの処理

プロセスを終了します。

## 【対処方法】

Sun Management CenterとSystemwalker Centric Managerが同時に動作するために必要な量のメモリがあることを確認してください。

Sun Management CenterとSystemwalker Centric Managerが同時に動作するために必要な量のメモリがあることが確認できた場合、 保守情報収集ツールにてすべての資料を採取し技術員に連絡してください。保守情報収集ツールの使用方法については、"対処 方法の各手順"の["保守情報の収集方法"](#page-1670-0)を参照してください。

# **3.6 [Systemwalker**コンソール**]**に表示されるポップアップメッセージ

## **apamc: ERROR: 1000:** 通信できない状態です。依頼先ノードでアプリケーション管理機能の起動を確認してください。 起動されている場合は、しばらく待って、再操作して下さい。

## 【メッセージの意味】

依頼先ノードとの通信ができない状態です。

#### 【対処方法】

一時的なネットワーク負荷により発生した可能性がありますので、しばらく待ってから再操作してください。頻繁に発生する場合は、 以下のことを確認してください。

- ・ 依頼先ノードとのネットワークが接続できない状態になっていないか確認してください。
- ・ 依頼先ノードに対して、以下のポートが届かない環境になっていないか確認してください。

fujitsuappmgr 2425/tcp

## **apamc: ERROR: 1002:** アプリケーション検出処理のための領域獲得に失敗しました。

#### 【メッセージの意味】

アプリケーション検出処理のための領域獲得に失敗しました。

## 【対処方法】

運用管理サーバにおいて十分なメモリ空き容量があるか確認してください。

十分な空き容量がある場合は、保守情報収集ツールを使用し、[性能監視・稼働監視]-[アプリケーション管理]の資料を採取して、 技術員に連絡してください。

保守情報収集ツールの使用方法については、"対処方法の各手順"の"[保守情報の収集方法](#page-1670-0)"を参照してください。

#### **apamc: ERROR: 1004:** アプリケーション操作処理のための領域獲得に失敗しました。

#### 【メッセージの意味】

アプリケーション操作処理のための領域獲得に失敗しました。

#### 【対処方法】

運用管理サーバにおいて十分なメモリ空き容量があるか確認してください。

十分な空き容量がある場合は、保守情報収集ツールを使用し、[性能監視・稼働監視]-[アプリケーション管理]の資料を採取して、 技術員に連絡してください。

保守情報収集ツールの使用方法については、"対処方法の各手順"の"[保守情報の収集方法](#page-1670-0)"を参照してください。

#### **apamc: ERROR: 1015:** アプリケーション管理で内部エラーが発生しました。**(**状態取得に失敗しました。**)**

#### 【メッセージの意味】

構成情報の取得に失敗しました。

### 【対処方法】

直前に出力されたメッセージがある場合はその原因を取り除いてください。頻繁に発生する場合は、運用管理サーバのSystemwalker Centric Managerを再起動してください。Systemwalker Centric Managerの再起動方法については、"対処方法の各手順"の "[Systemwalker Centric Manager](#page-1669-0)の起動/停止"を参照してください。

## **apamc: ERROR: 1016:** 既にアプリケーション検出処理が開始されています。またはワークユニットの活性化処理中で す。

#### 【メッセージの意味】

アプリケーション検出処理中またはワークユニットの活性変更中のため、アプリケーション検出処理は行いません。

## 【対処方法】

ほかの運用管理クライアント上で、アプリケーション検出処理が行われているか確認してください。検出処理の終了後検出操作を 行ってください。

**apamc: ERROR: 1020:** 依頼先ノードでアプリケーション管理機能が起動されていません。または、依頼先ノードのア プリケーション管理機能と接続されていません。依頼先ノードのアプリケーション管理機能が起動されている場合はしば らく待ってから再操作してください。頻繁に起きる場合は依頼先ノードのメッセージ送信先システムが正しく設定されてい ることを確認してください。

## 【メッセージの意味】

依頼先ノードのアプリケーション管理エージェントと接続されていないため、アプリケーション自動検出操作ができません。

#### 【対処方法】

出力メッセージの内容に従った対処をしてください。また、ポリシー配付の即時適用時やSystemwalker Centric Manager再起動の 場合、アプリケーション管理機能が起動途中になっている可能性があるため、しばらく待ってから再操作してください。

#### **apamc: ERROR: 1021:** 依頼先ノードでアプリケーション管理機能が起動されていません。または、依頼先ノードのア プリケーション管理機能と接続されていません。依頼先ノードのアプリケーション管理機能が起動されている場合はしば らく待ってから再操作してください。頻繁に起きる場合は依頼先ノードのメッセージ送信先システムが正しく設定されてい ることを確認してください。

#### 【メッセージの意味】

依頼先ノードのアプリケーション管理エージェントと接続されていないため、アプリケーションの起動/停止/強制終了/全停止/全強 制終了の操作ができません。

#### 【対処方法】

出力メッセージの内容に従った対処をしてください。また、ポリシー配付の即時適用時やSystemwalker Centric Manager再起動の 場合、アプリケーション管理機能が起動途中になっている可能性があるため、しばらく待ってから再操作してください。

**apamc: ERROR: 1023:**アプリケーション操作処理で通信エラーが発生しました。**(**要求送信**)**

#### 【メッセージの意味】

アプリケーション操作処理において依頼先ノードとの通信ができない状態になっています。

#### 【対処方法】

一時的なネットワーク負荷により発生した可能性がありますので、しばらく待ってから再操作してください。頻繁に発生する場合は、 以下のことを確認してください。

- ・ 依頼先ノードとのネットワークが接続できない状態になっていないか確認してください。
- ・ 依頼先ノードに対して、以下のポートが届かない環境になっていないか確認してください。

#### fujitsuappmgr 2425/tcp

## **apamc: ERROR: 1024:** アプリケーション操作処理においてアプリケーション操作処理で通信エラーが発生しました。 **(**応答受信**)**

#### 【メッセージの意味】

アプリケーション操作処理において、依頼先ノードとの通信ができない状態になっています。

#### 【対処方法】

一時的なネットワーク負荷により発生した可能性がありますので、しばらく待ってから再操作してください。頻繁に発生する場合は、 以下のことを確認してください。

- ・ 依頼先ノードとのネットワークが接続できない状態になっていないか確認してください。
- ・ 依頼先ノードに対して、以下のポートが届かない環境になっていないか確認してください。

fujitsuappmgr 2425/tcp

#### **apamc: ERROR: 1025:** アプリケーション操作処理に失敗しました。

#### 【メッセージの意味】

アプリケーション操作処理において依頼先ノードで失敗しています。

#### 【対処方法】

依頼先ノードに出力されたメッセージがある場合はその原因を取り除いてください。

#### **apamc: ERROR: 1026:** アプリケーション操作処理のための領域獲得に失敗しました。

#### 【メッセージの意味】

アプリケーション操作処理のための領域獲得に失敗しました。

## 【対処方法】

運用管理サーバにおいて十分なメモリ空き容量があるか確認してください。

十分な空き容量がある場合は、保守情報収集ツールを使用し、[性能監視・稼働監視]-[アプリケーション管理]の資料を採取して、 技術員に連絡してください。

保守情報収集ツールの使用方法については、"対処方法の各手順"の"[保守情報の収集方法](#page-1670-0)"を参照してください。

**apamc: ERROR: 1027:** 依頼先ノードへの要求が受け付けられませんでした。しばらく待って、再操作して下さい。

#### 【メッセージの意味】

依頼先ノードとの通信ができない状態になっています。

#### 【対処方法】

一時的なネットワーク負荷により発生した可能性がありますので、しばらく待ってから再操作してください。頻繁に発生する場合は、 以下のことを確認してください。

- ・ 依頼先ノードとのネットワークが接続できない状態になっていないか確認してください。
- ・ 依頼先ノードに対して、以下のポートが届かない環境になっていないか確認してください。

fujitsuappmgr 2425/tcp

**apamc: ERROR: 1030:** 依頼先ノードでアプリケーション管理機能が起動されていません。または、依頼先ノードのア プリケーション管理機能と接続されていません。依頼先ノードのアプリケーション管理機能が起動されている場合はしば らく待ってから再操作してください。頻繁に起きる場合は依頼先ノードのメッセージ送信先システムが正しく設定されてい ることを確認してください。

#### 【メッセージの意味】

依頼先ノードのアプリケーション管理エージェントと接続されていないため、アプリケーションの性能取得操作ができません。

## 【対処方法】

出力メッセージの内容に従った対処をしてください。また、ポリシー配付の即時適用時やSystemwalker Centric Manager再起動の 場合、アプリケーション管理機能が起動途中になっている可能性があるため、しばらく待ってから再操作してください。

#### **apamc: ERROR: 1034:** 性能表示情報の取得処理のための領域獲得に失敗しました。

#### 【メッセージの意味】

性能表示情報の取得処理のための領域獲得に失敗しました。

#### 【対処方法】

運用管理サーバにおいて十分なメモリ空き容量があるか確認してください。

十分な空き容量がある場合は、保守情報収集ツールを使用し、[性能監視・稼働監視]-[アプリケーション管理]の資料を採取して、 技術員に連絡してください。

保守情報収集ツールの使用方法については、"対処方法の各手順"の"[保守情報の収集方法](#page-1670-0)"を参照してください。

**apamc: ERROR: 1035:** 依頼先ノードでアプリケーション管理機能が起動されていません。または、依頼先ノードのア プリケーション管理機能と接続されていません。依頼先ノードのアプリケーション管理機能が起動されている場合はしば らく待ってから再操作してください。頻繁に起きる場合は依頼先ノードのメッセージ送信先システムが正しく設定されてい ることを確認してください。

## 【メッセージの意味】

依頼先ノードのアプリケーション管理エージェントと接続されていないため、アプリケーションのグラフ表示操作ができません。

#### 【対処方法】

出力メッセージの内容に従って、対処してください。また、ポリシー配付の即時適用時やSystemwalker Centric Manager再起動の 場合、アプリケーション管理機能が起動途中になっている可能性があるため、しばらく待ってから再操作してください。

## **apamc: ERROR: 1039:** 性能グラフ処理で通信エラーが発生しました。

## 【メッセージの意味】

依頼先ノードとの通信ができない状態です。

## 【対処方法】

一時的なネットワーク負荷により発生した可能性がありますので、しばらく待ってから再操作してください。頻繁に発生する場合は、 以下のことを確認してください。

- ・ 依頼先ノードとのネットワークが接続できない状態になっていないか確認してください。
- ・ 依頼先ノードに対して、以下のポートが届かない環境になっていないか確認してください。

fuiitsuappmgr 2425/tcp

#### **apamc: ERROR: 1040:** 性能グラフ処理のための領域獲得に失敗しました。

#### 【メッセージの意味】

性能グラフ処理のための領域獲得に失敗しました。

#### 【対処方法】

運用管理サーバにおいて十分なメモリ空き容量があるか確認してください。

十分な空き容量がある場合は、保守情報収集ツールを使用し、[性能監視・稼働監視]-[アプリケーション管理]の資料を採取して、 技術員に連絡してください。

保守情報収集ツールの使用方法については、"対処方法の各手順"の"[保守情報の収集方法](#page-1670-0)"を参照してください。

## **apamc: ERROR: 1102:** プロパティ取得処理のための領域獲得に失敗しました。

#### 【メッセージの意味】

性能プロパティ取得処理のための領域獲得に失敗しました。

## 【対処方法】

運用管理サーバにおいて十分なメモリ空き容量があるか確認してください。

十分な空き容量がある場合は、保守情報収集ツールを使用し、[性能監視・稼働監視]-[アプリケーション管理]の資料を採取して、 技術員に連絡してください。

保守情報収集ツールの使用方法については、"対処方法の各手順"の"[保守情報の収集方法](#page-1670-0)"を参照してください。

**apamc: ERROR: 1104:** 依頼先ノードでアプリケーション管理機能が起動されていません。または、依頼先ノードのア プリケーション管理機能と接続されていません。依頼先ノードのアプリケーション管理機能が起動されている場合はしば らく待ってから再操作してください。頻繁に起きる場合は依頼先ノードのメッセージ送信先システムが正しく設定されてい ることを確認してください。

#### 【メッセージの意味】

依頼先ノードのアプリケーション管理エージェントと接続されていないため、アプリケーションのプロパティ表示操作ができません。

## 【対処方法】

出力メッセージの内容に従って、対処してください。また、ポリシー配付の即時適用時やSystemwalker Centric Manager再起動の 場合、アプリケーション管理機能が起動途中になっている可能性があるため、しばらく待ってから再操作してください。

### **apamc: ERROR: 1121:** 応答領域の獲得に失敗しました。

#### 【メッセージの意味】

メモリ不足のため、作業用領域が確保できません。

## 【対処方法】

ページファイルのサイズを拡張するか、メモリを増設して、Systemwalker Centric Managerを再起動します。Systemwalker Centric Managerの再起動方法については、"対処方法の各手順"の"[Systemwalker Centric Manager](#page-1669-0)の起動/停止"を参照してください。

再起動しても再現する場合は、以下のファイルを採取し、技術員に連絡してください。

・ Solaris版の場合:

/var/opt/FJSVftlc/trc/appmc#\*.trc

・ Windows版の場合:

Windowsインストールディレクトリ¥SYSTEM32¥f3cvgtad¥appmc#\*.trc

### **apamc: WARNING: 1136:** アプリケーション管理機能**(**ノード **= %1)**が初期化中のため、アプリケーション検出処理の 要求は行いませんでした。

#### 【メッセージの意味】

アプリケーション管理初期化中のため、自動検出ができません。

#### 【パラメタの意味】

%1 : 初期化するノード

#### 【対処方法】

少し待ってからアプリケーションの自動検出を再度実行してください。既に検出されているアプリケーション情報が多いと時間がか かりますので注意してください。何度実行しても再現する場合は、以下のファイルを採取して、技術員に連絡してください。

・ Solaris版の場合:

/var/opt/FJSVftlc/trc/appmc#\*.trc シスログ

・ Windows版の場合:

Windowsインストールディレクトリ¥SYSTEM32¥f3cvgtad¥appmc#\*.trc アプリケーションログ

## **apamc:** 警告**: 1137:** アプリケーション管理機能が処理中のため、アプリケーション検出の要求は行えませんでした。し ばらく待って、再操作して下さい。

#### 【メッセージの意味】

一時的なネットワーク負荷により、アプリケーション検出の要求が行えませんでした。しばらく待ってから再操作してください。

## 【対処方法】

一時的なネットワーク負荷により発生した可能性がありますので、しばらく待ってから再操作してください。頻繁に発生する場合は、 以下のことを確認してください。

- ・ 依頼先ノードとのネットワークが接続できない状態になっていないか確認してください。
- ・ 依頼先ノードに対して、以下のポートが届かない環境になっていないか確認してください。

fujitsuappmgr 2425/tcp

#### **apamc: ERROR: 1138:** アプリケーションの起動または停止コマンドが見つかりません。

#### 【メッセージの意味】

指定したアプリケーションの起動コマンド、または停止コマンドを見つけることができません。アプリケーションを起動または停止でき ません。

#### 【対処方法】

[Systemwalkerコンソール]でアプリケーションを選択し、メニューより[ファイル]-[プロパティ]を選択し、[アプリケーションプロパティ] 画面を表示します。[アプリケーションプロパティ]画面の[操作]タブを選択し、アプリケーションに設定されている起動コマンド、また は停止コマンドに誤りがないか確認してください。

#### **apamc: ERROR: 1139:** アプリケーションの起動または停止コマンドの実行権がありません。

#### 【メッセージの意味】

指定したアプリケーションの起動コマンド、または停止コマンドに実行権がありません。アプリケーションを起動または停止できませ  $h_n$ 

#### 【対処方法】

[Systemwalkerコンソール]でアプリケーションを選択し、メニューより[ファイル]-[プロパティ]を選択し、[アプリケーションプロパティ] 画面を表示します。[アプリケーションプロパティ]画面の[操作]タブを選択し、アプリケーションに設定されている起動コマンド、また は停止コマンドに実行権があるか確認してください。

**apamc: ERROR: 1143:** コード変換が失敗したため、対象となるノードへの処理ができませんでした。

#### 【メッセージの意味】

コード変換ライブラリがインストールされていない可能性があります。

#### 【対処方法】

"Systemwalker Centric Manager 解説書"で記載されているコード変換ライブラリ(ADJUSTまたはSystemWalker/CharsetMGR、また はInterstage CharsetMGR)が、インストールされているか確認してください。

## **apamc: ERROR: 1203:** アプリケーション最新稼動状態取得で領域獲得に失敗しました。

#### 【メッセージの意味】

メモリ獲得に失敗した可能性があり、最新の稼働状態を取得できませんでした。

#### 【対処方法】

メモリ不足の可能性があります。メモリを増設するか、起動しているほかのアプリケーションを終了させ、Systemwalker Centric Manager を再起動してください。Systemwalker Centric Managerの再起動方法については、"対処方法の各手順"の"[Systemwalker Centric](#page-1669-0) [Manager](#page-1669-0)の起動/停止"を参照してください。

再起動しても再現する場合は、以下の資料を採取して、技術員に連絡してください。

・ Solaris版の場合:

/var/opt/FJSVftlc/trc/appmc#\*.trc シスログ

・ Windows版の場合:

Windowsインストールディレクトリ\SYSTEM32\f3cvgtad\appmc#\*.trc アプリケーションログ

#### **apagsmc: ERROR: 4107: GS**サブシステム検出処理のための領域獲得に失敗しました。

#### 【メッセージの意味】

GSサブシステム検出処理のための領域獲得に失敗しました。

#### 【対処方法】

運用管理サーバにおいて十分なメモリ空き容量があるか確認してください。

十分な空き容量がある場合は、保守情報収集ツールを使用し、[性能監視・稼働監視]-[アプリケーション管理]の資料を採取して、 技術員に連絡してください。

保守情報収集ツールの使用方法については、"対処方法の各手順"の"[保守情報の収集方法](#page-1670-0)"を参照してください。

## **apagsmc: ERROR: 4109:** 既に**GS**サブシステム検出処理が開始されています。

#### 【メッセージの意味】

GSサブシステム検出処理中のため、GSサブシステム検出処理は行いません。

## 【対処方法】

ほかのクライアントでGSサブシステム検出処理が行われているか確認してください。ほかのクライアントでの検出処理が終了してか ら、検出操作を行ってください。

**apppol: ERROR: 103:** 前回起動時のアプリケーション管理ポリシーサービスが正常に終了していない可能性がある ので、修復処理を実行しています。修復処理中はポリシー編集結果の反映は実施できません。しばらく待ってから、再 操作してください。

## 【メッセージの意味】

前回起動時のアプリケーション管理ポリシーサービスが正常に終了していないため、修復処理中です。修復処理中はポリシー編 集結果の反映は実施できません。

#### 【対処方法】

タスクマネージャ上でAPA\_PSの状態を確認し、APA\_PSのCPU使用率が収束していることを確認したのち、再度ポリシー配付の操 作を行ってください。

#### **apppol: ERROR: 1029:** ポリシー基盤でエラーが発生しました。**(**コード **= %1)**

#### 【メッセージの意味】

ポリシーサービスプロセスの多重起動チェックに失敗しました。

#### 【パラメタの意味】

%1: エラー動作

#### 【対処方法】

Systemwalker Centric Managerを再起動してください。Systemwalker Centric Managerの再起動方法については、"対処方法の各 手順"の"[Systemwalker Centric Manager](#page-1669-0)の起動/停止"を参照してください。

再起動しても再現するときは、以下のファイルを採取し技術員に連絡してください。

・ UNIX版の場合:

/var/opt/FJSVftlc/trc/apppol#\*.trc シスログ

・ Windows版の場合:

```
Windowsインストールディレクトリ¥SYSTEM32¥f3cvgtad¥apppol#* trc
アプリケーションログ
```
## **apppol: ERROR: 1030:** ポリシーファイルの作成・設定に失敗しました。**(**コード **= %1)**

#### 【メッセージの意味】

受信したポリシー設定内容が破壊されている可能性があります。

#### 【パラメタの意味】

%1: エラー詳細コード

#### 【対処方法】

関連しているエラーがシスログ/イベントログに出ているかを確認して、エラー原因を取り除いてください。シスログ/イベントログに関 連しているエラーが出ていない場合は、以下のファイルを採取し技術員に連絡してください。

・ UNIX版の場合:

/var/opt/FJSVftlc/trc/apppol#\*.trc シスログ

・ Windows版の場合:

Windowsインストールディレクトリ¥SYSTEM32¥f3cvgtad¥apppol#\*.trc アプリケーションログ

## **apppol: ERROR: 1031:** サポートしていない**OS**タイプのノードにはポリシーが配付できません。(**%1**)

#### 【メッセージの意味】

配付先に設定したノードのOSタイプは、アプリケーション管理がサポートしていないOSです。

#### 【パラメタの意味】

%1: OSタイプを表すコード

#### 【対処方法】

[Systemwalkerコンソール]の編集画面の[ノード一覧]で、接続している下位サーバを選択します。メニューから[オブジェクトのプロ パティ]を選択し、[ノードプロパティ]画面を表示します。OSタグで、OS種別を確認してください。

## **apppol: ERROR: 5000:** 構成情報のアクセスに失敗しました。**[%1]**

#### 【メッセージの意味】

構成情報のアクセスに失敗しました。

## 【パラメタの意味】

%1: エラー詳細情報

#### 【対処方法】

Systemwalker Centric Managerの起動に失敗している可能性があります。Systemwalker Centric Managerの起動に失敗している原 因を取り除き、Systemwalker Centric Managerを再起動してください。Systemwalker Centric Managerの再起動方法については、"対 処方法の各手順"の"[Systemwalker Centric Manager](#page-1669-0)の起動/停止"を参照してください。

再起動しても再現する場合は、以下のファイルを採取し、技術員に連絡してください。

・ UNIX版の場合:

/var/opt/FJSVftlc/trc/apppol#\*.trc シスログ

・ Windows版の場合:

Windowsインストールディレクトリ\SYSTEM32\f3cvgtad\apppol#\*.trc アプリケーションログ

## **apppol: ERROR: 5002:** ディレクトリの作成に失敗しました。**[%1]**

#### 【メッセージの意味】

ディレクトリの作成に失敗しました。

#### 【パラメタの意味】

%1: 作成に失敗したディレクトリ名

## 【対処方法】

ディスク空き容量を確認し、Systemwalker Centric Managerを再起動してください。Systemwalker Centric Managerの再起動方法に ついては、"対処方法の各手順"の"[Systemwalker Centric Manager](#page-1669-0)の起動/停止"を参照してください。

## **3.7 Systemwalker**セルフチェックで表示されるメッセージ

#### **[UNIX]**

**MpSmtool: ERROR: 1000: Systemwalker Centric Manager agent stopped. Monitoring:%1 Monitored:%2**

## **Port number:%3 [UNIX] MpSmtool:** エラー**: 1000: Systemwalker Centric Manager** のエージェント機能が停止しました。 監視元**:%1** 監視 先**:%2** ポート番号**:%3**

## 【メッセージの意味】

Systemwalkerセルフチェックでエージェント機能が停止しました。

## 【パラメタの意味】

%1: スクリプトによる監視が動作しているサーバ名(監視元ホスト)

%2: スクリプトによる監視の対象となっているノード名(監視先ホスト)

%3: スクリプトによる監視の対象となっているポート番号(監視ポート)

## 【対処方法】

監視先ホストで、システム監視のエージェントが正しく動作していない可能性があります。保守情報収集ツールを使用し、監視元ホ ストで[ネットワーク管理]、監視先ホストで[システム監視]の資料を採取して、技術員に連絡してください。保守情報収集ツールの使 用方法については、"対処方法の各手順"の"[保守情報の収集方法](#page-1670-0)"を参照してください。

#### **[UNIX]**

**MpSmtool: WARNING: 1001: Stopped monitoring Systemwalker Centric Manager. Detail code:%1, Detail data:%2 [UNIX]**

**MpSmtool:** 警告**: 1001: Systemwalker Centric Manager**の監視を停止しました。**(**詳細コード**:%1,**原因コード**:%2)**

#### 【メッセージの意味】

Systemwalker Centric Managerの監視を停止しました。

## 【パラメタの意味】

%1: 詳細コード

%2: 原因コード

詳細コードの意味を、以下に示します。原因コードは、詳細コードが1の場合のみ有効です。

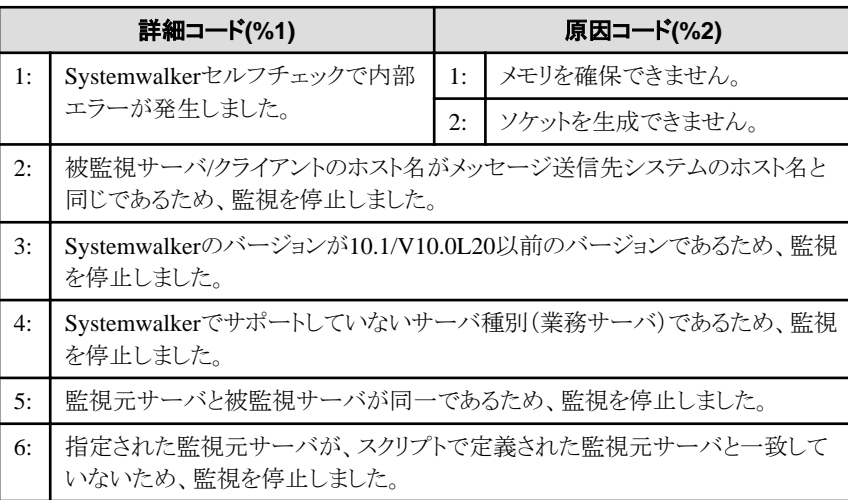

## 【対処方法】

保守情報収集ツールを使用し、監視元ホストで[ネットワーク管理]の資料を採取して、技術員に連絡してください。保守情報収集 ツールの使用方法については、"対処方法の各手順"の"[保守情報の収集方法](#page-1670-0)"を参照してください。

## **3.8 [Windows Azure**監視設定**]**画面に表示されるメッセージ

## 指定された監視定義名は既に使用されています。監視定義名を指定しなおしてください。

## 【メッセージの意味】

指定した監視定義名が既に登録済のため、新規登録できません。

#### 【対処方法】

監視定義名を別の名前に変更して、[OK]ボタンをクリックしてください。

#### **[Windows Azure**監視設定**]**画面を起動する権限がありません。

#### 【メッセージの意味】

[Windows Azure監視設定]画面を起動する権限がないユーザで[Windows Azure監視設定]画面を起動しようとしています。

## 【システムの処理】

[Windows Azure監視設定]画面の起動を中止します。

#### 【対処方法】

Administratorsグループに所属しているユーザで、[Windows Azure監視設定]画面を起動してください。

## **[Windows Azure**監視設定**]**画面は既に起動されています。

#### 【メッセージの意味】

[Windows Azure監視設定]画面が既に起動中のため、起動することができません。

## 【システムの処理】

[Windows Azure監視設定]画面の起動を中止します。

## 【対処方法】

[Windows Azure監視設定]画面は、複数起動できません。表示されたシステムにおいて、[Windows Azure監視設定]画面が起動 中でないか確認してください。

## 定義ファイルの保存に失敗しました。

### 【メッセージの意味】

定義ファイルの保存に失敗しました。

#### 【システムの処理】

[Windows Azure監視設定]画面に戻ります。

#### 【対処方法】

定義ファイルをテキストエディタで開いている可能性があります。定義ファイルを使用していないか確認してください。 定義ファイルを使用していない場合には、保守情報を採取して、技術員に連絡してください。保守情報の採取方法については、 「使用手引書 監視機能編」の[Windows Azureのシステムを監視する][保守][保守情報の採取]を参照してください。

## 定義ファイルの読み込みに失敗しました。

### 【メッセージの意味】

定義ファイルの読み込みに失敗しました。

## 【システムの処理】

[Windows Azure監視設定]画面を終了します。

## 【対処方法】

以下の原因が考えられますので、エラーの原因を取り除いてください。

- ・ 定義ファイルの形式が誤っている
- ・ 定義ファイルが壊れている

エラーを取り除いても再現する場合は、保守情報を採取して、技術員に連絡してください。保守情報の採取方法については、「使 用手引書 監視機能編」の[Windows Azureのシステムを監視する][保守][保守情報の採取]を参照してください。

## ログ転送設定に失敗しました。

## 【メッセージの意味】

Window Azure Diagnosticsのログ転送設定に失敗しました。

## 【システムの処理】

Window Azure Diagnosticsのログ転送設定を行わず、[Windows Azure監視設定]画面を終了します。

## 【対処方法】

ログ転送設定をお客様が行う場合には、対処する必要はありません。 以下の原因が考えられますので、エラーの原因を取り除いた後、画面から再定義を行ってください。

- ・ プロキシサーバの設定が誤っている
- ・ Windows Azureストレージの設定が誤っている
- ・ 一時的にネットワークがダウンした

エラーを取り除いても再現する場合は、保守情報を採取して、技術員に連絡してください。保守情報の採取方法については、「使 用手引書 監視機能編」の[Windows Azureのシステムを監視する][保守][保守情報の採取]を参照してください。

## **3.9 [**アクション管理**]**画面に表示されるメッセージ

## イベント監視サービスとの接続が切断されました。理由**: %1**

## 【メッセージの意味】

アクション管理画面に表示するデータの送受信時に接続が切断されました。

## 【パラメタの意味】

%1: 原因コード

## 【システムの処理】

処理を中断します。

## 【対処方法】

アクションが大量に発生している場合、負荷がかかり、一時的に接続できないことがあります。時間をおいて、再度接続をしてくださ い。

アクションを削除したい場合、"Systemwalker Centric Manager/Systemwalker Event Agent トラブルシューティングガイド 監視編"の "大量に溜まっているアクションを一括削除したい"を参照し、対処を行ってください。

アクション管理画面が接続できない現象が再現する場合は、保守情報収集ツールを使用し、[イベント監視]の資料を採取して、技 術員に連絡してください。保守情報収集ツールの使用方法については、"対処方法の各手順"の"[保守情報の収集方法"](#page-1670-0)を参照し てください。

## **3.10** 移行**(**移出**/**移入**)**に関するメッセージ

#### **[UNIX]**

#### **The version is different from backed up version.**

## 【メッセージの意味】

本バージョンは退避時に使用されたswmove(移行用退避コマンド)のバージョンと異なっています。 移行先バージョンのCD-ROMに格納しているswmove(移行用退避コマンド)を使用していないため、swtrans(移行用復元コマンド) が異常終了しました。

#### 【対処方法】

移行先バージョンのCD-ROMを使用して、再度、"Systemwalker Centric Manager バージョンアップガイド"に記載されている手順 に従って資産の退避を行ってください。

## **3.11 [**イベント監視の条件定義**]**画面に表示されるメッセージ

#### **[UNIX]**

#### イベント監視の条件定義の登録に失敗しました。接続先のイベントログまたはシスログを参照して下さい。コード**:9999**

#### 【メッセージの意味】

イベント監視の条件定義の登録時にエラーが発生しました。UTF-8環境の場合、日本語で設定した文字列が長すぎる場合があり ます。

#### 【対処方法】

syslogに対して、エラーメッセージの内容が出力されます。syslogに出力され るメッセージを参考に、定義の見直しを行ってくださ い。再設定の際は、日本語(UTF-8)が含まれないような定義に変更できないか検討してください。

#### 接続先のバージョンが一致しないため、正常に動作しない場合があります

#### 【メッセージの意味】

定義画面を起動したクライアントにインストールされている Systemwalker Centric Manager のバージョンと、接続先のサーバにイン ストールされている Systemwalker Centric Manager のバージョンが一致していません。

定義画面で一部の定義を設定できない場合があります。

#### 【対処方法】

接続先サーバにインストールされている Systemwalker Centric Manager のバージョンと同じバージョンの定義画面から、定義設定 してください。

## **%1**においてイベント監視の条件定義画面が既に起動中です。

#### 【メッセージの意味】

[イベント監視の条件定義]画面は、定義画面を起動中のホスト名で示されるシステムにおいて定義を参照または編集中であるた め、起動することができません。

#### 【パラメタの意味】

%1: 定義画面を起動中のホスト名

#### 【システムの処理】

処理を中断します。

#### 【対処方法】

イベント監視の条件定義は、同時に複数のシステムから編集することはできません。表示されたシステムにおいて、[イベント監視の 条件定義]画面が起動中でないか確認し、[イベント監視の条件定義]画面が起動中の場合は、定義画面を終了してください。

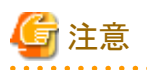

[イベント監視の条件定義]画面の起動中にネットワーク異常などにより通信が切断された場合、定義画面を終了した後でも本メッ セージが表示される場合があります。この場合、サーバ側のSystemwalker Centric Managerを再起動してください。Systemwalker Centric Managerの再起動方法については、"対処方法の各手順"の"[Systemwalker Centric Manager](#page-1669-0)の起動/停止"を参照してくだ さい。

運用上、**Systemwalker Centric Manager**を再起動できない場合、サーバ側で**mpaoswcl(**ウィンドウ情報初期化コマンド**)**を使用し てください。**mpaoswcl(**ウィンドウ情報初期化コマンド**)**の詳細については、"**Systemwalker Centric Manager** リファレンスマニュア ル"を参照してください。

## **3.12** 運用管理サーバ異常通知メッセージ

## **[UNIX]**

#### **%1: ERROR: 1: Connection failed or server process is down.**

#### 【メッセージの意味】

運用管理サーバで、プロセス"mpbcmunsvr"が停止しています。

#### 【パラメタの意味】

%1: メッセージ出力元の詳細コンポーネント名(MPBCMUNAPI、Mp\_UnusualNotifierSVR、MPBCMUNAGTがあります。)

#### 【対処方法】

Systemwalker Centric Manager運用管理サーバが動作しているか、またはクラスタの待機系サーバへ[Systemwalkerコンソール]を 接続していないか確認してください。

## **[UNIX]**

#### **%1: ERROR: 2: Connection failed. (Detail : %2 )**

#### 【メッセージの意味】

通信の確立に失敗しました。使用可能なリソースが不足している可能性があります。

#### 【パラメタの意味】

%1: メッセージ出力元の詳細コンポーネント名(MPBCMUNAPI、Mp\_UnusualNotifierSVR、MPBCMUNAGTがあります。)

%2: エラーが発生した詳細情報

#### 【対処方法】

サーバ側の不要なプロセスを停止するか、メモリの増設をします。

#### **[UNIX]**

#### **%1: ERROR: 3: Could not initialize common share server.**

#### 【メッセージの意味】

Systemwalker共通振り分けサーバが停止しています。

#### 【パラメタの意味】

%1: メッセージ出力元の詳細コンポーネント名(MPBCMUNAPI、Mp\_UnusualNotifierSVR、MPBCMUNAGTがあります。)

## 【対処方法】

運用管理サーバのSystemwalker Centric Managerを再起動します。Systemwalker Centric Managerの再起動方法については、"対 処方法の各手順"の"[Systemwalker Centric Manager](#page-1669-0)の起動/停止"を参照してください。

再現する場合は、保守情報収集ツールを使用して、すべての情報を採取し、技術員に連絡してください。保守情報収集ツールの 使用方法については、"対処方法の各手順"の"[保守情報の収集方法](#page-1670-0)"を参照してください。

## **[UNIX] %1: ERROR: 4: Internal error was occured. (Detail : %2)**

## 【メッセージの意味】

プログラム内部で継続不可能のエラーが発生しました。

## 【パラメタの意味】

%1: メッセージ出力元の詳細コンポーネント名(MPBCMUNAPI、Mp\_UnusualNotifierSVR、MPBCMUNAGTがあります。)

%2: エラーが発生した詳細情報

## 【対処方法】

運用管理サーバのSystemwalker Centric Managerを再起動します。Systemwalker Centric Managerの再起動方法については、"対 処方法の各手順"の"[Systemwalker Centric Manager](#page-1669-0)の起動/停止"を参照してください。

再現する場合は、保守情報収集ツールを使用し、[Framework]配下の資料を採取して、技術員に連絡してください。保守情報収 集ツールの使用方法については、"対処方法の各手順"の"[保守情報の収集方法](#page-1670-0)"を参照してください。

## **[UNIX]**

## **%1: ERROR: 5: Memory allocate error.**

### 【メッセージの意味】

メモリの獲得に失敗しました。

## 【パラメタの意味】

%1: メッセージ出力元の詳細コンポーネント名(MPBCMUNAPI、Mp\_UnusualNotifierSVR、MPBCMUNAGTがあります。)

#### 【対処方法】

サーバ側の不要なプロセスを停止するか、メモリの増設をします。

#### **[UNIX]**

**%1: ERROR: 7: Server language is Japanese but client language is English. Some message will not read. (Force SJIS code)**

#### 【メッセージの意味】

運用管理クライアントの動作言語が英語ですが、運用管理サーバの動作言語が日本語です。強制的にSJISコードで表示するた め、いくつかのメッセージが正しく読めない可能性があります。

## 【パラメタの意味】

%1: メッセージ出力元の詳細コンポーネント名(MPBCMUNAPI、Mp\_UnusualNotifierSVR、MPBCMUNAGTがあります。)

## 【対処方法】

運用管理サーバと運用管理クライアントの動作言語を一致させてください。

## **[UNIX]**

#### **%1: ERROR: 8: Unknown error was occured. (Detail : %2 )**

#### 【メッセージの意味】

プログラム内部で不明のエラーが発生しています。

## 【パラメタの意味】

%1: メッセージ出力元の詳細コンポーネント名(MPBCMUNAPI、Mp\_UnusualNotifierSVR、MPBCMUNAGTがあります。)

%2: エラーが発生した詳細情報

## 【対処方法】

運用管理サーバのSystemwalker Centric Managerを再起動します。Systemwalker Centric Managerの再起動方法については、"対 処方法の各手順"の"[Systemwalker Centric Manager](#page-1669-0)の起動/停止"を参照してください。

再現する場合は、保守情報収集ツールを使用し、[Framework]配下の資料を採取して、技術員に連絡してください。保守情報収 集ツールの使用方法については、"対処方法の各手順"の"[保守情報の収集方法](#page-1670-0)"を参照してください。

## **3.13** 拡張**MIB**の操作で表示されるエラーメッセージ

## 予期しないエラーが発生しました。

#### 【メッセージの意味】

予期しないエラーが発生しました。

#### 【対処方法】

複数のコンピュータで[Systemwalkerコンソール]を起動して、[MIB拡張の操作]を行うと内部データに不整合が発生し、予期しない エラーが発生する可能性があります。MIB拡張の操作を複数のコンピュータから行っていないか確認してください。

## **CORBA**通信でエラーが発生しました。

#### 【メッセージの意味】

構成管理情報へ拡張MIBの情報を登録しようとした際に、エラーが発生しました。

#### 【対処方法】

通信環境に問題が発生しているか、または、構成管理情報の領域が不足している可能性があります。通信環境を見直し、構成管 理情報の領域が十分であるか確認してください。

#### 削除すべき拡張**MIB**は登録されていません。

#### 【メッセージの意味】

拡張MIBの削除をしようとしましたが、登録されている拡張MIBが存在しませんでした。

【対処方法】

特に対処を行う必要はありません。

```
拡張MIBをコンパイルしています。
```
**Fail to make the MIB file. code = -4 detail = 2 line = 138** コンパイルに失敗しました 拡張**MIB**をコンパイルしています。 **Fail to make the MIB file. code = -4 detail = 0 line = 617** コンパイルに失敗しました 拡張**MIB**をコンパイルしています。 **Fail to make the MIB file. code = -4 detail = 0 line = 1143** コンパイルに失敗しました

## 【メッセージの意味】

拡張MIBファイルのコンパイルに失敗したことを表しています。

#### 【対処方法】

メッセージに含まれるlineの値より、以下の対処を行ってください。

なお、lineの値は、実際のエラー発生行を表すものではありません。

・ "line = 138"の場合 事前にコンパイルするべき拡張MIBファイルがコンパイルされていない可能性があります。 対象のMIB拡張ファイルのIMPORT句に指定されている拡張MIBがすべてコンパイル済みであることを確認してください。 コンパイルが済んでいない場合は、IMPORT句に指定されている拡張MIBファイルのコンパイルを行ってください。 コンパイル済みであるかどうかは、MIB拡張の操作を行っている[Systemwalkerコンソール]の以下のディレクトリを確認し、(拡 張MIB).DEFSまたは(拡張MIB).MIBというファイルのどちらかが存在しているかどうかで判断できます。

Systemwalkerインストールディレクトリ\MpWalker.DM\mib

(例)

IMPORT句に、以下の記載がある拡張MIBファイルに対して、MIB拡張操作を行うとします。

 IMPORTS OBJECT-TYPE, OBJECT-IDENTITY FROM SNMPv2-SMI TEXTUAL-CONVENTION FROM SNMPv2-TC TEST-TYPE FROM TEST-MIB;

この場合は、Systemwalkerインストールディレクトリ\MpWalker.DM\mib配下に次のファイルが存在する必要があります。

- SNMPv2-SMLDEFS または SNMPv2-SMLMIB

- SNMPv2-TC.DEFS または SNMPv2-TC.MIB

```
- TEST-MIB.DEFS または TEST-MIB.MIB
```
確認の結果、TEST-MIB.DEFS、または、TEST-MIB.MIBのどちらも存在しない場合は、TEST-MIBの定義が記載された拡張 MIBファイルをコンパイルしてください。

なお、TEST-MIBの定義が記載された拡張MIBファイルの定義の先頭は以下のような記述となります。

TEST-MIB DEFINITIONS ::= BEGIN

 ・・・ (省略) ・・・

END

このときファイル名は"定義名.my"としてください。

(この例ですと、TEST-MIB.myとなります)

・ "line = 617"の場合の対処 MIB拡張ファイルの中で、未定義のオブジェクトを使用している可能性があります。 対象となるオブジェクト定義を追加するか、オブジェクト定義が記述されている拡張MIBファイルをIMPORT句に追加してくださ い。

## **MIB**ファイルを複数指定することはできません。

#### 【メッセージの意味】

ドラッグアンドドロップでMIB登録するMIBファイルを登録した際に、2つ以上のMIBファイルを指定しました。

#### 【対処方法】

正しいMIBファイルを1つだけドラッグアンドドロップしてください。

## ディレクトリを指定することはできません。

#### 【メッセージの意味】

ドラッグアンドドロップでMIB登録するMIBファイルを登録した際に、ディレクトリのパスを指定しました。

#### 【対処方法】

正しいMIBファイルを1つだけドラッグアンドドロップしてください。

## **3.14** 監視ポリシー**[**管理**]**画面に表示されるメッセージ

## 性能監視**[**サーバ**]**の初期設定に失敗しました。

## 【メッセージの意味】

性能監視[サーバ]のポリシー初期化に失敗しました。

#### 【システムの処理】

[監視ポリシー[管理]]画面起動時に性能監視[サーバ]のポリシー初期化に失敗しました。

#### 【対処方法】

以下を確認した後に、再度、[監視ポリシー[管理]]画面を起動してください。

- ・ 運用管理サーバトの性能監視マネージャ、性能監視エージェントと、運用管理クライアントトの性能監視マネー ジャのサービス(デーモン)が動作していない場合は起動してください。
- ・ 運用管理サーバ、運用管理クライアント間で2750ポートが双方向に通信可能な設定かファイアウォールの設定を 確認し、通信可能な設定にしてください。

### 性能監視**[**ネットワーク**]**の初期設定に失敗しました。

#### 【メッセージの意味】

性能監視[ネットワーク]のポリシー初期化に失敗しました。

## 【システムの処理】

[監視ポリシー[管理]]画面起動時に<性能監視[ネットワーク]のポリシー初期化に失敗しました。

#### 【対処方法】

以下を確認した後に、再度、[監視ポリシー[管理]]画面を起動してください。

・ 運用管理サーバ上の性能監視マネージャと、運用管理クライアント上の性能監視マネージャのサービス(デーモ ン)が動作していない場合は起動してください。

## **3.15 [**監視ログファイル設定**]**画面に表示されるメッセージ

## 接続先の定義サーバが終了した可能性があります(監視ログファイル定義の更新に失敗しました。(詳細コード**:1**))

#### 【メッセージの意味】

定義情報をUTF-8へコード変換したときに、異常が発生しました。

#### 【対処方法】

接続先サーバのsyslogに出力されているメッセージを参照して、対処を実施してください。

## 接続先の定義サーバが終了した可能性があります。(環境定義開始応答の受信に失敗しました。)

#### 【メッセージの意味】

データ(環境定義開始応答)の受信に失敗しました。

#### 【対処方法】

画面を起動したPC上に[FENCE-G(通信抑止オプション)]といった、ポートアクセスを拒絶できる機能やソフトが有効になっていない か確認し、そのような場合は通信ができるような設定を行ってください。

なお、監視ログファイル設定画面で使用するポート番号については"Systemwalker Centric Manager 導入手引書"を参照してくださ い。

## 接続先の定義サーバが終了した可能性があります(**%1**)

## 【メッセージの意味】

指定した接続先のシステム監視設定用サーバが、終了した可能性があります。

## 【パラメタの意味】

%1: 失敗した処理とデータ内容

## 【対処方法】

接続先サーバの定義サーバの動作をsyslog、イベントログ等で確認してください。異常のない場合は、保守情報収集ツールを使用 し、[イベント監視]の資料を採取して、技術員に連絡してください。保守情報収集ツールの使用方法については、"対処方法の各 手順"の"[保守情報の収集方法](#page-1670-0)"を参照してください。

ソケット接続に失敗しました。(詳細コード**:%1**)接続先のサービスが起動していない。または、通信経路に問題のある可 能性があります。

## 【メッセージの意味】

定義画面から指定した接続先のシステム監視設定用定義サーバへの接続に失敗しました。

## 【パラメタの意味】

%1: winsockのエラーコード

・ エラーコード:10103 接続先に指定されたホスト名の名前解決に失敗しました。

例) 接続先のホスト名がhostsファイルに未定義などが考えられます。

・ エラーコード:10104 接続先サーバへのconnectに失敗しました。

以下の原因が考えられます。

- 接続先サーバにて、mpstartsv、opasyslog(AIX版の場合はopasyslg)、またはMpOpguiサービスが動いていな  $V_{\alpha}$
- ポート9345/tcpが遮断される設定になっている。

## 【対処方法】

接続先システムのSystemwalker Centric Managerが起動されているか確認してください。また定義画面からサーバまでにファイア ウォール等で接続できない設定になっていないか確認してください。

確認結果に問題があれば修正してください。

監視ログファイル定義は二重起動できません。他クライアントからの起動を確認してください。

#### 【メッセージの意味】

ほかのクライアントで監視ログファイル定義を起動しているため、定義画面を起動できません。

#### 【対処方法】

ほかのクライアントからの定義が完了するのを待って、再度画面を起動してください。

**Systemwalker**コンソールが起動されています。サービスの再起動を行うと**Systemwalker**コンソールとの接続が切断 されます。よろしいですか?

#### 【メッセージの意味】

定義の変更を行うためにサービス(デーモン)の再起動を行います。そのため、接続している画面が切断されます。

#### 【対処方法】

サービス(デーモン)の再起動後、画面を再起動してください。

## 旧版のノードがポリシー定義の対象であるため、ラベル、エラー種別を付加しない定義は出来ません。ラベル、エラー種 別を付加する定義に変更して下さい。

## 【メッセージの意味】

ポリシー配付の対象のフォルダに、V11より前のSystemwalker Centric Managerが含まれていますが、V11より前のSystemwalker Centric Managerでは、ラベル、エラー種別を付加しないログファイルの監視はできないため、指定できません。

#### 【対処方法】

ラベル、エラー種別を付加した定義を行ってください。

#### サービスの再起動に失敗しました。定義の変更を有効にできません。サーバのイベントログを確認してください。

#### 【メッセージの意味】

定義反映時のサービス(デーモン)の再起動に失敗しました。

## 【対処方法】

サーバのイベントログ(syslog)を確認してください。

出力されているメッセージを参照して対処を行ってください。

## 指定された定義は対象ノードで最大長を超えるため設定できません。配付先ノードの文字コードを確認し再度設定を行っ てください。

### 【メッセージの意味】

[監視ログファイル設定]画面で定義したラベル名、またはファイル名が最大長を超えています。

なお、ポリシーの定義の場合、ポリシー定義対象の文字コードに変換後の長さを確認してください。

#### 【対処方法】

接続先サーバの定義サーバの動作をsyslog、イベントログ等で確認してください。

定義対象ノードの文字コードに変換後のラベル名またはファイル名の長さが最大長を超えないように定義を変更してください。最 大値は、以下のとおりです。

- ・ ラベル名の最大長 :256バイト
- ・ ファイル名の最大長:511バイト

## **3.16** コンソール通知メッセージ

#### **MpPmonC: ERROR: 106: Systemwalker Centric Manager** のプロセス**'%1** が正常に動作しているか確認してくだ さい。**%2**

#### 【メッセージの意味】

プロセス監視により、Systemwalker Centric Managerのプロセスの異常を検出しました。Systemwalker Centric Managerのプロセスが 正常に動作をしているか確認をする必要があります。

## 【パラメタの意味】

%1:プロセス名

%2:Trap固有メッセージ

#### 【対処方法】

"Systemwalker Centric Manager/Systemwalker Event Agent トラブルシューティングガイド 監視編"の"プロセスの異常が表示され た"を参照し、対処を行ってください。

### 運用管理サーバのプロセス**(Systemwalker Centric Manager** の **%1)**が正常に動作しているか確認してください。

## 【メッセージの意味】

プロセス監視により、Systemwalker Centric Managerのプロセスの異常を検出しました。Systemwalker Centric Managerのプロセスが 正常に動作をしているか確認をする必要があります。

## 【パラメタの意味】

%1:プロセス名

## 【対処方法】

"Systemwalker Centric Manager/Systemwalker Event Agent トラブルシューティングガイド 監視編"の"プロセスの異常が表示され た"を参照し、対処を行ってください。

## 監視メッセージ・監視イベント通知に遅延が発生しています。

### 【メッセージの意味】

Systemwalker Centric Managerの監視メッセージ・監視イベントの通知に遅延が発生しています。遅延の原因を確認し、取り除く必 要があります。

#### 【対処方法】

"Systemwalker Centric Manager 導入手引書"の"イベントのスローダウン監視機能"を参照し、対処を行ってください。

## **3.17 [**サーバ環境設定**]**画面で表示されるメッセージ

## 接続先の定義サーバが終了した可能性があります。(環境定義開始応答の受信に失敗しました。)

#### 【メッセージの意味】

データ(環境定義開始応答)の受信に失敗しました。

### 【対処方法】

画面を起動したPC上に[FENCE-G(通信抑止オプション)]といった、ポートアクセスを拒絶できる機能やソフトが有効になっていない か確認し、そのような場合は通信ができるような設定を行ってください。

なお、サーバ環境設定画面で使用するポート番号については"Systemwalker Centric Manager 導入手引書"を参照してください。

## 接続先の定義サーバが終了した可能性があります(**%1**)

#### 【メッセージの意味】

指定した接続先のシステム監視設定用サーバが、終了した可能性があります。

#### 【パラメタの意味】

%1: 失敗した処理とデータ内容

#### 【対処方法】

接続先サーバの定義サーバの動作を、syslog、イベントログ等で確認してください。

異常のない場合は、保守情報収集ツールを使用し、[イベント監視]の資料を採取して、技術員に連絡してください。保守情報収集 ツールの使用方法については、"対処方法の各手順"の"[保守情報の収集方法](#page-1670-0)"を参照してください。

## ソケット接続に失敗しました。(詳細コード**:%1**)接続先のサービスが起動していない。または、通信経路に問題のある可 能性があります。

## 【メッセージの意味】

定義画面から指定した接続先のシステム監視設定用定義サーバへの接続に失敗しました。

## 【パラメタの意味】

%1: winsockのエラーコード

- ・ エラーコード:10103 接続先に指定されたホスト名の名前解決に失敗しました。
	- 例) 接続先のホスト名がhostsファイルに未定義などが考えられます。
- ・ エラーコード:10104 接続先サーバへのconnectに失敗しました。

以下の原因が考えられます。

- 接続先サーバにて、mpstartsv、opasyslog(AIX版の場合はopasyslg)、またはMpOpguiサービスが動いていな い。
- ポート9345/tcpが遮断される設定になっている。

#### 【対処方法】

接続先システムのSystemwalker Centric Managerが起動されているか確認してください。また定義画面からサーバまでにファイア ウォール等で接続できない設定になっていないか確認してください。

確認結果に問題があれば修正してください。

## **Systemwalker**コンソールが起動されています。サービスの再起動を行うと**Systemwalker**コンソールとの接続が切断 されます。よろしいですか?

#### 【メッセージの意味】

定義の変更を行うために、サービス(デーモン)の再起動を行います。そのため、接続している画面が切断されます。

#### 【対処方法】

サービス(デーモン)の再起動後、画面を再起動してください。

#### サーバ環境定義は二重起動できません。他クライアントからの起動を確認してください。

## 【メッセージの意味】

ほかのクライアントで[サーバ環境定義]を起動しているため、定義画面を起動できません。

#### 【対処方法】

ほかのクライアントからの定義が完了するのを待って、再度画面を起動してください。

## 監視イベント種別はイベント監視の条件定義ウィンドウで参照中のため、定義出来ません。監視イベント種別を定義す る場合は、イベント監視の条件定義ウィンドウを終了して下さい

#### 【メッセージの意味】

[イベント監視の条件定義]ウィンドウが起動している場合は、監視イベント種別の定義を変更することができません。

#### 【対処方法】

起動している[イベント監視の条件定義]ウィンドウを終了してから、再度[サーバ環境設定]画面を起動してください。

#### サービスの再起動に失敗しました。定義の変更を有効にできません。サーバのイベントログを確認してください。

#### 【メッセージの意味】

定義反映時のサービス(デーモン)の再起動に失敗しました。

## 【対処方法】

サーバのイベントログ(syslog)を確認してください。

出力されているメッセージを参照して対処を行ってください。

## 内部エラーが発生しました**(%1)**

## 【メッセージの意味】

内部エラーが発生しました。

## 【パラメタの意味】

%1: エラーの内容

#### 【対処方法】

接続先サーバの定義サーバの動作を、syslog、イベントログ等で確認してください。

異常のない場合は、保守情報収集ツールを使用し、[イベント監視]の資料を採取して、技術員に連絡してください。保守情報収集 ツールの使用方法については、"対処方法の各手順"の"[保守情報の収集方法](#page-1670-0)"を参照してください。

## 指定された定義は対象ノードで最大長を超えるため設定できません。配付先ノードの文字コードを確認し再度設定を行っ てください。

#### 【メッセージの意味】

[サーバ間連携定義]画面で定義した、通称名またはホスト名が最大長を超えています。

### 【対処方法】

接続先サーバの定義サーバの動作をsyslog、イベントログ等で確認してください。

定義対象ノードの文字コードに変換後の[サーバ間連携定義]画面で定義した、通称名またはホスト名が最大長を超えないように定 義を変更してください。最大値は、以下のとおりです。

- ・ 通称名の最大長 :128バイト
- ・ ホスト名の最大長:128バイト

## **3.18 [**サーバ間連携定義詳細**]**画面で表示されるメッセージ

## 接続先の定義サーバが終了した可能性があります。(環境定義開始応答の受信に失敗しました。)

#### 【メッセージの意味】

データ(環境定義開始応答)の受信に失敗しました。

## 【対処方法】

画面を起動したPC上に[FENCE-G(通信抑止オプション)]といった、ポートアクセスを拒絶できる機能やソフトが有効になっていない か確認し、そのような場合は通信ができるような設定を行ってください。

なお、サーバ間連携定義画面で使用するポート番号については"Systemwalker Centric Manager 導入手引書"を参照してくださ い。

## 接続先の定義サーバが終了した可能性があります(**%1**)

#### 【メッセージの意味】

指定した接続先のシステム監視設定用サーバが終了した可能性があります。

## 【パラメタの意味】

%1: 失敗した処理とデータ内容

#### 【対処方法】

接続先サーバの定義サーバの動作を、syslog、イベントログ等で確認してください。

異常のない場合は、保守情報収集ツールを使用し、[イベント監視]の資料を採取して、技術員に連絡してください。保守情報収集 ツールの使用方法については、"対処方法の各手順"の"[保守情報の収集方法](#page-1670-0)"を参照してください。

## ソケット接続に失敗しました。(詳細コード**:%1**)接続先のサービスが起動していない。または、通信経路に問題のある可 能性があります。

## 【メッセージの意味】

定義画面から指定した接続先のシステム監視設定用定義サーバへの接続に失敗しました。

## 【パラメタの意味】

%1: winsockのエラーコード

・ エラーコード:10103 接続先に指定されたホスト名の名前解決に失敗しました。

例) 接続先のホスト名がhostsファイルに未定義などが考えられます。

・ エラーコード:10104 接続先サーバへのconnectに失敗しました。

以下の原因が考えられます。

- 接続先サーバにて、mpstartsv、opasyslog(AIX版の場合はopasyslg)、またはMpOpguiサービスが動いていな い。
- ポート9345/tcpが遮断される設定になっている。

#### 【対処方法】

接続先システムのSystemwalker Centric Managerが起動されているか確認してください。また定義画面からサーバまでにファイア ウォール等で接続できない設定になっていないか確認してください。

確認結果に問題があれば修正してください。

## 指定されたホスト名**%1**は自ノードです。自ノードへの設定はできません。

#### 【メッセージの意味】

連携先システムに自ノードは指定できません。

#### 【パラメタの意味】

%1: エラーとなったシステム名

## 【対処方法】

自ノード以外を指定してください。

#### 指定されたホスト名**%1**に対する情報取得に失敗しました。(詳細コード**:%2**)

## 【メッセージの意味】

サーバとの通信等で異常が発生したため、エラーとなったシステム名に対する情報取得に失敗しました。

#### 【パラメタの意味】

%1: エラーとなったシステム名

%2: エラーの詳細コード

## 【対処方法】

保守情報収集ツールを使用し、[イベント監視]の資料を採取して、技術員に連絡してください。保守情報収集ツールの使用方法に ついては、"対処方法の各手順"の["保守情報の収集方法"](#page-1670-0)を参照してください。

## リスト内のホスト名**%1**に対する情報取得に失敗しました。(詳細コード**:%2**)

#### 【メッセージの意味】

サーバとの通信等で異常が発生したため、エラーとなったシステム名に対する情報取得に失敗しました。

## 【パラメタの意味】

%1: エラーとなったシステム名

%2: エラーの詳細コード

## 【対処方法】

保守情報収集ツールを使用し、[イベント監視]の資料を採取して、技術員に連絡してください。保守情報収集ツールの使用方法に ついては、"対処方法の各手順"の["保守情報の収集方法"](#page-1670-0)を参照してください。

#### サービスの再起動に失敗しました。定義の変更を有効にできません。サーバのイベントログを確認してください。

#### 【メッセージの意味】

定義反映時のサービス(デーモン)の再起動に失敗しました。

#### 【対処方法】

サーバのイベントログ(syslog)を確認してください。

出力されているメッセージを参照して対処を行ってください。

#### サーバ間連携定義は二重起動できません。他クライアントからの起動を確認してください。

## 【メッセージの意味】

ほかのクライアントで[サーバ間連携定義]を起動しているため、定義画面を起動できません。

## 【対処方法】

ほかのクライアントからの定義が完了するのを待って、再度画面を起動してください。

## 指定された定義は対象ノードで最大長を超えるため設定できません。配付先ノードの文字コードを確認し再度設定を行っ てください。

#### 【メッセージの意味】

[サーバ環境定義]画面で定義した監視イベント種別または、[サーバ環境定義]画面のメッセージ説明定義で定義した、ファイル名 または、キーワードが最大長を超えています。

## 【対処方法】

接続先サーバの定義サーバの動作をsyslog、イベントログ等で確認してください。

定義対象ノードの文字コードに変換後の監視イベント種別または、[サーバ環境定義]画面のメッセージ説明定義で定義した、ファ イル名または、キーワードが最大長を超えないように定義を変更してください。最大値は、以下のとおりです。

・ 監視イベント種別の最大長: 32バイト(定義対象ノードの文字コードがUTF-8の場合)

16バイト(定義対象ノードの文字コードがUTF-8以外の場合)

- ・ ファイル名の最大長: 511バイト
- ・ キーワードの最大長: 511バイト

**%1**の連携情報の受信に失敗しました。(詳細コード**:%2**)連携先システムのシステム監視マネージャが起動されている かどうか確認してください。

## 【メッセージの意味】

連携先システムからの連携情報の受信に失敗しました。

#### 【パラメタの意味】

%1 : 連携先システム名

%2 : エラーの詳細コード

## 【対処方法】

- 1. 連携先システムに導入されたSystemwalker Centric ManagerがEE版であるか確認してください(SE版の場合、 サーバ間連携機能は使用できません)。EE版のSystemwalker Centric Managerが導入されたシステムを連携先 システムに指定した後、連携情報の受信を行ってください。
- 2. 連携先システムでSystemwalker Centric Managerが動作しているか確認してください。連携先システムで Systemwalker Centric Managerが動作していない場合は起動してください。

いずれにも該当しない場合は、保守情報収集ツールを使用し、[フレームワーク]と[イベント監視]の資料を採取して、技術員に連絡 してください。保守情報収集ツールの使用方法については、"対処方法の各手順"の"[保守情報の収集方法](#page-1670-0)"を参照してください。

## **3.19** サービス**/**デーモンの起動**/**停止に関するメッセージ

**[UNIX] pcentricmgr start... [UNIX] pcentricmgr end. [UNIX] scentricmgr start... [UNIX] scentricmgr normal end. [UNIX] component start : %1 [UNIX] component stopped normally: %1 [UNIX] component started normally: %1 [UNIX] component has been stopped : %1 [UNIX] component has been started : %1**

【メッセージの意味】

コマンドの実行状態を示すメッセージです。

## 【パラメタの意味】

%1:コマンド名

## 【対処方法】

対処する必要はありません。

なお、「component start : %1」の次の行に上記以外のメッセージが出力される場合がありますが、最後に「pcentricmgr end.」 「scentricmgr normal end.」のメッセージが出力されている場合は、対処する必要はありません。

メッセージが出力されていない場合は、以降のメッセージの【対処方法】を実施してください。

【対処方法】を実施しても解決しない場合は、["保守情報の収集方法](#page-1670-0)"に従い、すべての機能、または「ツール」について保守情報 を採取してください。

## **[UNIX]**

**Usage: %1 %2**

### 【メッセージの意味】

オプションの使用方法が不正です。

## 【パラメタの意味】

%1:コマンド名

%2:コマンドオプション

## 【対処方法】

使用方法に誤りがないかpcentricmgr(サービス/デーモンの停止コマンド)、scentricmgr(サービス/デーモンの起動コマンド)で確認 し、再度、サービス/デーモンの起動/停止コマンドを実行してください。

pcentricmgr(サービス/デーモンの停止コマンド)、scentricmgr(サービス/デーモンの起動コマンド)の詳細については、"Systemwalker Centric Manager リファレンスマニュアル"を参照してください。

## **[Windows]** パラメータが違います。

## 【メッセージの意味】

オプションの使用方法が不正です。

## 【対処方法】

使用方法を確認し、再度、サービス/デーモンの起動/停止コマンドを実行してください。

#### **[UNIX]**

**%1: ERROR: A product older than Systemwalker OperationMGR 10.1 has already been installed. Cannot specify -a parameter.**

## 【メッセージの意味】

Systemwalker OperationMGR との混在環境で、Systemwalker OperationMGR 10.1より古いバージョンの製品がインストールされて いるため、コマンド名に-aオプションを指定できません。

## 【パラメタの意味】

%1:コマンド名

## 【対処方法】

"Systemwalker Centric Manager リファレンスマニュアル"を参照し、デーモンの起動/停止コマンドを、-aオプションを指定せずに実 行してください。また、"Systemwalker OperationMGR リファレンスマニュアル"を参照し、デーモンの起動/停止コマンドを、-aオプ ションを指定せずに実行してください。

#### **[Windows]** このプログラムを起動するためには管理者権限が必要です。

## 【メッセージの意味】

このプログラムを起動するためには管理者権限が必要です。

## 【対処方法】

管理者権限があるユーザで、再度、サービスの一括起動/停止コマンドを実行してください。

#### **[UNIX]**

**Cannot execute this command because the environment has not been constructed for this product. You need to construct the environment for this product first to execute this command. [Windows]**

本製品の環境が構築されていないため、本コマンドを実行できません。本コマンドを実行するには、本製品の環境を先 に構築する必要があります。

## 【メッセージの意味】

本製品の環境が構築されていないため、本コマンドを実行できません。本コマンドを実行するには、本製品の環境を先に構築する 必要があります。

## 【対処方法】

"Systemwalker Centric Manager導入手引書"の"運用管理サーバの環境構築"を参照し、環境構築を実施してください。

## **[UNIX]**

## **Command %1 rejected. already running : %2**

## 【メッセージの意味】

%2 がすでに実行されているため、%1のコマンドを実行できませんでした。

#### 【パラメタの意味】

%1:実行したコマンド名

%2:実行中コマンド名

## 【対処方法】

実行中のコマンドが終了していることを確認した後、再度、コマンドを実行してください。

実行中のコマンドが終了しているかの確認は、psコマンドで実行中コマンド名のプロセスが存在しないことで判断します。

・ 実行中コマンド名がpcentricmgrの場合

#### - ps -ef | grep pcentricmgr

また、バックアップ/リストアコマンド、ポリシー同期コマンドなどデーモンの停止/起動を伴うコマンドが実行されているか確認し、 実行していた場合は、コマンド終了後にコマンドを実行してください。デーモンの停止/起動を伴うコマンドが実行されているか の確認は、psコマンドで以下のプロセスが存在するかで判断します。

- $-$  mpbkc
- mprsc
- $-$  mpbko
- mprso
- mppolcopy
- mppolclone
- mppolcollect
- mpbk
- $-$  mprs
- その他、"Systemwalker Centric Manager リファレンスマニュアル"でデーモンの停止/起動を行うことを明記して いるコマンド名
- ・ mpbkcの場合
	- ps -ef | grep mpbkc

## **[Windows]** サービス一括起動/停止コマンドが既に動作中です。

## 【メッセージの意味】

サービス一括起動/停止コマンドがすでに動作中です。

## 【対処方法】

サービスの一括起動/停止コマンドが終了していることを確認した後、再度、サービスの一括起動/停止コマンドを実行してください。

また、運用環境保守ウィザードやコマンドを使用してバックアップ/リストア、ポリシー同期などサービスの一括起動/停止を伴う操作 が実行されているか確認し、実行していた場合は、操作終了後、サービスの一括起動/停止コマンドを実行してください。

サービスの一括起動/停止コマンドが終了していることやサービスの一括起動/停止を伴う操作が実行されているかの確認は、タス クマネージャの「プロセス」画面で以下のプロセスが存在しているかで判断します。

- ・ pcentricmgr.exe
- ・ scentricmgr.exe
- ・ popeationmgr.exe
- ・ sopeationmgr.exe
- ・ MpEnvset.exe
- ・ mpbkc.exe
- ・ mprsc.exe
- ・ mpbko.exe
- ・ mprso.exe
- ・ mppolcopy.exe
- ・ mppolclone.exe
- ・ mppolcollect.exe

## **[UNIX]**

**The daemon is suppressed from starting. Cannot execute the command.**

#### 【メッセージの意味】

Systemwalker Centric Manager、またはSystemwalker Operation Managerのデーモンの起動が抑止されてるため、コマンドを実行で きませんでした。

## 【対処方法】

"Systemwalker Centric Manager リファレンスマニュアル"の"swstart(サービス/デーモンの起動の抑止解除コマンド)"、または "Systemwalker Operation Manager リファレンスマニュアル"の"swstart(サービス/デーモンの起動の抑止解除コマンド)"を参照し、 デーモンの起動抑止を解除してください。

Systemwalker Operation Manager混在時は、本対処により、Systemwalker Operation Managerのデーモンについても起動抑止が解 除されます。

#### **[Windows]** アクション実行サーバが起動できません。

## 【メッセージの意味】

Systemwalker MpAosfXのサービスが起動できません。

#### 【対処方法】

Windows VistaまたはWindows 7で、ユーザアカウント制御(UAC)が有効になっている場合、DmAdmin、DmOperation、または DmReferenceのどれかのグループに所属するローカルユーザでWindows端末にログオンしてください。

## **3.20 [**操作メニュー登録**]**画面に表示されるメッセージ

#### 接続先の定義サーバが終了した可能性があります。(環境定義開始応答の受信に失敗しました。)

#### 【メッセージの意味】

データ(環境定義開始応答)の受信に失敗しました。

## 【対処方法】

画面を起動したPC上に[FENCE-G(通信抑止オプション)]といった、ポートアクセスを拒絶できる機能やソフトが有効になっていない か確認し、そのような場合は通信ができるような設定を行ってください。

なお、操作メニュー登録画面で使用するポート番号については"Systemwalker Centric Manager 導入手引書"を参照してください。

## 接続先の定義サーバが終了した可能性があります(**%1**)

## 【メッセージの意味】

指定した接続先のシステム監視設定用サーバが、終了した可能性があります。

## 【パラメタの意味】

%1: 失敗した処理とデータ内容

## 【対処方法】

接続先サーバの定義サーバの動作を、syslog、イベントログ等で確認してください。

異常のない場合は、保守情報収集ツールを使用し、[イベント監視]の資料を採取して、技術員に連絡してください。保守情報収集 ツールの使用方法については、"対処方法の各手順"の"[保守情報の収集方法](#page-1670-0)"を参照してください。

## ソケット接続に失敗しました。(詳細コード**:%1**)接続先のサービスが起動していない。または、通信経路に問題のある可 能性があります。

## 【メッセージの意味】

定義画面から指定した接続先のシステム監視設定用定義サーバへの接続に失敗しました。

## 【パラメタの意味】

%1: winsockのエラーコード

・ エラーコード:10103 接続先に指定されたホスト名の名前解決に失敗しました。

例) 接続先のホスト名がhostsファイルに未定義などが考えられます。

・ エラーコード:10104 接続先サーバへのconnectに失敗しました。

以下の原因が考えられます。

- 接続先サーバにて、mpstartsv、opasyslog(AIX版の場合はopasyslg)、またはMpOpguiサービスが動いていな  $\mathbf{v}$
- ポート9345/tcpが遮断される設定になっている。

## 【対処方法】

接続先システムの定義サーバが、起動されているか確認してください。また、定義画面からサーバまでに、ファイアウォール等で接 続できない設定になっていないか確認してください。

## 内部論理エラーが発生しました。**%1**

#### 【メッセージの意味】

内部論理エラーが発生しました。

#### 【パラメタの意味】

%1: エラーコード

#### 【対処方法】

接続先サーバの定義サーバの動作を、syslog、イベントログ等で確認してください。

異常のない場合は、保守情報収集ツールを使用し、[イベント監視]の資料を採取して、技術員に連絡してください。保守情報収集 ツールの使用方法については、"対処方法の各手順"の"[保守情報の収集方法](#page-1670-0)"を参照してください。

## 操作メニュー定義は二重起動できません。他クライアントからの起動を確認してください。

#### 【メッセージの意味】

他のクライアントで操作メニュー定義を起動しているため、定義画面を起動できません。

## 【対処方法】

他のクライアントからの定義が完了するのを待って、再度画面を起動してください。

## サービスの再起動に失敗しました。定義の変更を有効にできません。サーバのイベントログを確認してください。

#### 【メッセージの意味】

定義反映時のサービス(デーモン)の再起動に失敗しました。

#### 【対処方法】

サーバのイベントログ(syslog)を確認してください。

## 指定された定義は対象ノードで最大長を超えるため設定できません。配付先ノードの文字コードを確認し再度設定を行っ てください。

#### 【メッセージの意味】

[操作メニュー登録]画面のリモートコマンドで定義した、メニュー項目またはコマンドラインが最大長を超えています。

#### 【対処方法】

接続先サーバの定義サーバの動作をsyslog、イベントログ等で確認してください。

定義対象ノードの文字コードに変換後のメニュー項目またはコマンドラインが最大長を超えないように定義を変更してください。最 大値は、以下のとおりです。

- ・ メニュー項目の最大長 :64バイト
- ・ コマンドラインの最大長:1023バイト

## コマンドラインに登録したコマンドは運用管理クライアント上に存在しませんでした。 存在しないコマンドは**Systemwalker**コンソールの操作メニューに表示されません。

#### 【メッセージの意味】

コマンドラインに登録したコマンドは運用管理クライアント上に存在しませんでした。

存在しないコマンドはSystemwalkerコンソールの操作メニューに表示されません。

#### 【対処方法】

コマンドラインに登録した内容に誤りがないか確認し、誤りがある場合は修正してください。

また、コマンドラインに登録したコマンドを今後インストールする場合は、インストール後に、Systemwalkerコンソールの操作メニュー に表示されているか確認してください。

## **3.21** ソフトウェア修正管理に関するメッセージ

接続した運用管理サーバではソフトウェア修正管理機能をサポートしていません。

運用管理サーバのバージョンを確認して、ソフトウェア修正管理機能をサポートした運用管理サーバと接続してくださ い。

## 【メッセージの意味】

接続した運用管理サーバではソフトウェア修正管理機能をサポートしていないため、[ソフトウェア修正管理]画面は表示されませ  $h_{\rm o}$ 

#### 【システムの処理】

処理を中断します。

#### 【対処方法】

ソフトウェア修正管理機能は、Systemwalker Centric Manager V13.0.0で対応した機能です。

以下を確認してください。

- ・ 運用管理サーバのバージョンがV13.0.0以降であるか。
- ・ V13.0.0 以降の環境でインベントリ情報の収集を実施したか。
- ・ 対象サーバがインターネットフォルダに存在しないか。

#### すでに別のマシンから「ソフトウェア修正管理」画面が使用されています。 **IP**アドレス **: %1** 「ソフトウェア修正管理」機能は同時に使用することはできません。 使用中のマシンにおいて「ソフトウェア修正管理」が終了したことを確認してから再度実行してください。

#### 【メッセージの意味】

すでに別のマシンから[ソフトウェア修正管理]画面が使用されているため、[ソフトウェア修正管理]画面は表示されません。

#### 【パラメタの意味】

%1:「ソフトウェア修正管理」機能を使用中のマシンのIPアドレス

#### 【システムの処理】

処理を中断します。

## 【対処方法】

他のコンピュータで[ソフトウェア修正管理]が使用中でないかを確認してください。

[ソフトウェア修正管理]画面を使用中のコンピュータで[ソフトウェア修正管理]を終了し、再度実行してください。

#### 「ソフトウェア修正管理」画面の起動処理でエラーが発生しました。 詳細コード **: %1** 資料を採取して、当社技術員に連絡してください。

## 【メッセージの意味】

[ソフトウェア修正管理]画面の起動処理でエラーが発生したため、[ソフトウェア修正管理]画面は表示されません。

#### 【パラメタの意味】

%1:エラーコード

#### 【システムの処理】

処理を中断します。

#### 【対処方法】

以下の資料を採取し、技術員に連絡してください。

- ・ 運用管理サーバのトレースファイル 保守情報収集ツールを使用し、[資源配付]配下にある[インベントリ管理]の資料を採取してください。 保守情報収集ツールの使用方法については、"対処方法の各手順"の"[保守情報の収集方法](#page-1670-0)"を参照してください。
- ・ エラー発生環境のトレースファイル

Systemwalkerインストールディレクトリ\Mpcompcl\f1dgcccw.trc

・ エラー発生環境のインベントリ情報収集プログラムトレース

Systemwalkerインストールディレクトリ\mpcompcl\log ディレクトリ配下のファイルすべて

・ エラー発生環境のレジストリ情報

HKEY\_LOCAL\_MACHINE\SOFTWARE\Fujitsu\MpWalker\CurrentVersion\Mpcompcl 配下の情報

・ 画面に出力されたエラーメッセージのハードコピーまたは、コピー&ペーストした情報

## **Systemwalker**のバージョンが異なるため、運用管理サーバと接続できません。 接続する場合、運用管理サーバと同一のバージョンである必要があります。

## 【メッセージの意味】

接続した運用管理サーバのバージョンが運用管理クライアントと異なるため、[ソフトウェア修正管理]画面は表示されません。

#### 【システムの処理】

処理を中断します。

## 【対処方法】

接続した運用管理サーバのSystemwalker のバージョンを確認してください。

同一バージョンの運用管理サーバに運用管理クライアントを接続してください。

## 修正管理情報の取得でエラーが発生しました。 詳細コード **: %1**

## 資料を採取して、当社技術員に連絡してください。

#### 【メッセージの意味】

運用管理サーバから[ソフトウェア修正管理]画面に表示する情報を取得する際にエラーが発生しました。

## 【パラメタの意味】

%1:エラーコード

## 【システムの処理】

処理を中断します。

## 【対処方法】

以下の資料を採取し、技術員に連絡してください。

- ・ 運用管理サーバのトレースファイル 保守情報収集ツールを使用し、[資源配付]配下にある[インベントリ管理]の資料を採取してください。 保守情報収集ツールの使用方法については、"対処方法の各手順"の"[保守情報の収集方法](#page-1670-0)"を参照してください。
- ・ エラー発生環境のトレースファイル

Systemwalkerインストールディレクトリ\Mpcompcl\f1dgcccw.trc

・ エラー発生環境のインベントリ情報収集プログラムトレース

Systemwalkerインストールディレクトリ\mpcompcl\log ディレクトリ配下のファイルすべて

・ エラー発生環境のレジストリ情報

HKEY\_LOCAL\_MACHINE\SOFTWARE\Fujitsu\MpWalker\CurrentVersion\Mpcompcl 配下の情報

・ 画面に出力されたエラーメッセージのハードコピーまたは、コピー&ペーストした情報

## 修正適用状況の取得でエラーが発生しました。 詳細コード **: %1** 資料を採取して、当社技術員に連絡してください。

## 【メッセージの意味】

運用管理サーバから[ソフトウェア修正管理]画面に表示する情報を取得する際にエラーが発生したため、処理を中断します。

#### 【パラメタの意味】

%1:エラーコード

## 【システムの処理】

処理を中断します。

## 【対処方法】

以下の資料を採取し、技術員に連絡してください。

- ・ 運用管理サーバのトレースファイル 保守情報収集ツールを使用し、[資源配付]配下にあると[インベントリ管理]の資料を採取してください。 保守情報収集ツールの使用方法については、"対処方法の各手順"の"[保守情報の収集方法](#page-1670-0)"を参照してください。
- ・ エラー発生環境のトレースファイル

Systemwalkerインストールディレクトリ\Mpcompcl\f1dgcccw.trc

・ エラー発生環境のインベントリ情報収集プログラムトレース

Systemwalkerインストールディレクトリ\mpcompcl\log ディレクトリ配下のファイルすべて

・ エラー発生環境のレジストリ情報

HKEY\_LOCAL\_MACHINE\SOFTWARE\Fujitsu\MpWalker\CurrentVersion\Mpcompcl 配下の情報

・ 画面に出力されたエラーメッセージのハードコピーまたは、コピー&ペーストした情報

## 修正情報の取得でエラーが発生しました。 詳細コード **: %1** 資料を採取して、当社技術員に連絡してください。

## 【メッセージの意味】

運用管理サーバから[ソフトウェア修正管理]画面に表示する情報を取得する際にエラーが発生したため、処理を中断します。

## 【パラメタの意味】

%1:エラーコード

## 【システムの処理】

処理を中断します。

## 【対処方法】

以下の資料を採取し、技術員に連絡してください。

- ・ 運用管理サーバのトレースファイル 保守情報収集ツールを使用し、[資源配付]配下にある[インベントリ管理]の資料を採取してください。 保守情報収集ツールの使用方法については、"対処方法の各手順"の"[保守情報の収集方法](#page-1670-0)"を参照してください。
- ・ エラー発生環境のトレースファイル

Systemwalkerインストールディレクトリ\Mpcompcl\f1dgcccw.trc

・ エラー発生環境のインベントリ情報収集プログラムトレース

Systemwalkerインストールディレクトリ\mpcompcl\log ディレクトリ配下のファイルすべて

・ エラー発生環境のレジストリ情報

HKEY\_LOCAL\_MACHINE\SOFTWARE\Fujitsu\MpWalker\CurrentVersion\Mpcompcl 配下の情報

・ 画面に出力されたエラーメッセージのハードコピーまたは、コピー&ペーストした情報

```
修正関係の取得でエラーが発生しました。
詳細コード : %1
資料を採取して、当社技術員に連絡してください。
```
## 【メッセージの意味】

運用管理サーバから[ソフトウェア修正管理]画面に表示する情報を取得する際にエラーが発生したため、処理を中断します。

## 【パラメタの意味】

%1:エラーコード

## 【システムの処理】

処理を中断します。

## 【対処方法】

以下の資料を採取し、技術員に連絡してください。

- ・ 運用管理サーバのトレースファイル 保守情報収集ツールを使用し、[資源配付]配下にある[インベントリ管理]の資料を採取してください。 保守情報収集ツールの使用方法については、"対処方法の各手順"の"[保守情報の収集方法](#page-1670-0)"を参照してください。
- ・ エラー発生環境のトレースファイル

Systemwalkerインストールディレクトリ\Mpcompcl\f1dgcccw.trc

・ エラー発生環境のインベントリ情報収集プログラムトレース

Systemwalkerインストールディレクトリ\mpcompcl\log ディレクトリ配下のファイルすべて

・ エラー発生環境のレジストリ情報

HKEY\_LOCAL\_MACHINE\SOFTWARE\Fujitsu\MpWalker\CurrentVersion\Mpcompcl 配下の情報

・ 画面に出力されたエラーメッセージのハードコピーまたは、コピー&ペーストした情報

#### サーバ動作環境設定の保存時にエラーが発生しました。 詳細コード **: %1** 資料を採取して、当社技術員に連絡してください。

## 【メッセージの意味】

サーバ動作環境設定の保存に失敗したため、処理を完了できませんでした。

## 【パラメタの意味】

%1:エラーコード

## 【システムの処理】

運用を維持します。

## 【対処方法】

以下の資料を採取し、技術員に連絡してください。

- 運用管理サーバのトレースファイル 保守情報収集ツールを使用し、[資源配付]配下にある[インベントリ管理]の資料を採取してください。 保守情報収集ツールの使用方法については、"対処方法の各手順"の"[保守情報の収集方法](#page-1670-0)"を参照してください。
- ・ エラー発生環境のトレースファイル

Systemwalkerインストールディレクトリ\Mpcompcl\f1dgcccw.trc

・ エラー発生環境のインベントリ情報収集プログラムトレース

Systemwalkerインストールディレクトリ\mpcompcl\log ディレクトリ配下のファイルすべて

・ エラー発生環境のレジストリ情報
HKEY\_LOCAL\_MACHINE\SOFTWARE\Fujitsu\MpWalker\CurrentVersion\Mpcompcl 配下の情報

・ 画面に出力されたエラーメッセージのハードコピーまたは、コピー&ペーストした情報

# 運用管理サーバの作業ディレクトリが正しく指定されていません。 作業用ディレクトリを正しく指定してください。

#### 【メッセージの意味】

運用管理サーバの作業ディレクトリが正しくないため、処理を完了できませんでした。

#### 【システムの処理】

運用を維持します。

#### 【対処方法】

作業ディレクトリとして正しい記述形式になっているかどうかを確認し、作業ディレクトリを正しく指定し、再度実施してください。

・ Windowsサーバ

Windows のディレクトリ名をフルパスで指定してください。

なお、使用できる文字は半角英数字、および、半角のハイフン("-")、半角のアンダーバー("\_")、半角のドット(".") のみとなりま す。

例) C:\Temp\Patch

・ Solaris/Linux サーバ

Solaris/Linux のディレクトリ名を指定してください。

なお、使用できる文字は半角英数字、および、半角のハイフン("-")、半角のアンダーバー("\_")、半角のドット(".") のみとなりま す。

例) /opt/etc/patch

# 作業ディレクトリには、書き込みできるディレクトリを指定してください。

#### 【メッセージの意味】

サーバの作業ディレクトリとして指定されたディレクトリは書き込みが行えないため、処理を完了できませんでした。

# 【システムの処理】

運用を維持します。

#### 【対処方法】

運用管理サーバの環境を確認し、作業ディレクトリとして指定したディレクトリが書き込みできるかどうかを確認してください。 運用管理サーバのディレクトリを書き込み可能にするか、または、作業ディレクトリを指定し直して、再度実施してください。

#### サーバグループ情報の取得でエラーが発生しました。 詳細コード **: %1** 資料を採取して、当社技術員に連絡してください。

#### 【メッセージの意味】

運用管理サーバからサーバグループ設定情報を取得する際にエラーが発生したため、処理を中断しました。

#### 【パラメタの意味】

%1:エラーコード

# 【システムの処理】

処理を中断します。

# 【対処方法】

以下の資料を採取し、技術員に連絡してください。

- ・ 運用管理サーバのトレースファイル 保守情報収集ツールを使用し、[資源配付]配下にある[インベントリ管理]の資料を採取してください。 保守情報収集ツールの使用方法については、"対処方法の各手順"の"[保守情報の収集方法](#page-1670-0)"を参照してください。
- ・ エラー発生環境のトレースファイル

Systemwalkerインストールディレクトリ\Mpcompcl\f1dgcccw.trc

- ・ エラー発生環境のインベントリ情報収集プログラムトレース Systemwalkerインストールディレクトリ\mpcompcl\log ディレクトリ配下のファイルすべて
- ・ エラー発生環境のレジストリ情報

HKEY\_LOCAL\_MACHINE\SOFTWARE\Fujitsu\MpWalker\CurrentVersion\Mpcompcl 配下の情報

・ 画面に出力されたエラーメッセージのハードコピーまたは、コピー&ペーストした情報

# グループのメンバが選択されていません。メンバには1つ以上のサーバが必要です。 メンバとして登録するサーバを選択してください。

#### 【メッセージの意味】

グループのメンバが指定されていないため、処理を完了できませんでした。

# 【システムの処理】

運用を維持します。

# 【対処方法】

グループのメンバとなるサーバが選択されていません。

メンバを追加してから、再度実施してください。

#### サーバグループ情報の更新時にエラーが発生しました。 詳細コード **: %1** 資料を採取して、当社技術員に連絡してください。

# 【メッセージの意味】

サーバグループ設定情報の更新時にエラーが発生したため、処理を完了できませんでした。

# 【パラメタの意味】

%1:エラーコード

# 【システムの処理】

運用を維持します。

# 【対処方法】

以下の資料を採取し、技術員に連絡してください。

- ・ 運用管理サーバのトレースファイル 保守情報収集ツールを使用し、[資源配付]配下にある[インベントリ管理]の資料を採取してください。 保守情報収集ツールの使用方法については、"対処方法の各手順"の"[保守情報の収集方法](#page-1670-0)"を参照してください。
- ・ エラー発生環境のトレースファイル

Systemwalkerインストールディレクトリ\Mpcompcl\f1dgcccw.trc

・ エラー発生環境のインベントリ情報収集プログラムトレース

Systemwalkerインストールディレクトリ\mpcompcl\log ディレクトリ配下のファイルすべて

・ エラー発生環境のレジストリ情報

HKEY\_LOCAL\_MACHINE\SOFTWARE\Fujitsu\MpWalker\CurrentVersion\Mpcompcl 配下の情報

• 画面に出力されたエラーメッセージのハードコピーまたは、コピー&ペーストした情報

# 修正適用情報の更新が完了しました。しばらく待ってから、獲得した情報を確認してください。

#### 【メッセージの意味】

修正適用情報の獲得が完了しましたが、インベントリデータベースへの反映は完了していません。

#### 【システムの処理】

運用を維持します。

# 【対処方法】

しばらく待ってから、最新の情報に更新を実施して、獲得した情報を確認してください。

# 修正適用情報の更新でエラーが発生しました。 対象サーバ **: %1**

詳細コード **: %2**

# 資料を採取して、当社技術員に連絡してください。

# 【メッセージの意味】

修正適用情報の更新でエラーが発生したため、処理を完了できませんでした。

# 【パラメタの意味】

%1:エラーが発生したサーバ名

%2:エラーコード

# 【システムの処理】

運用を維持します。

# 【対処方法】

以下の資料を採取し、技術員に連絡してください。

- ・ 運用管理サーバのトレースファイル 保守情報収集ツールを使用し、[資源配付]配下にある[インベントリ管理]の資料を採取してください。 保守情報収集ツールの使用方法については、"対処方法の各手順"の"[保守情報の収集方法](#page-1670-0)"を参照してください。
- ・ エラー発生環境のトレースファイル

Systemwalkerインストールディレクトリ\Mpcompcl\f1dgcccw.trc

・ エラー発生環境のインベントリ情報収集プログラムトレース

Systemwalkerインストールディレクトリ\mpcompcl\log ディレクトリ配下のファイルすべて

・ エラー発生環境のレジストリ情報

HKEY\_LOCAL\_MACHINE\SOFTWARE\Fujitsu\MpWalker\CurrentVersion\Mpcompcl 配下の情報

・ 画面に出力されたエラーメッセージのハードコピーまたは、コピー&ペーストした情報

#### 修正適用情報の更新で以下のエラーが発生しました。 対象サーバ **: %1 %2**

修正適用情報の更新処理でエラーが発生したため、処理を完了できませんでした。

# 【パラメタの意味】

%1:サーバ名

%2:エラーメッセージ

# 【システムの処理】

運用を維持します。

#### 【対処方法】

運用管理サーバ上のイベントログ/シスログ、および、サーバ名に表示されているサーバにおいて、どのエラーが発生したかを確認 し対処してください。

確認手順

1. 運用管理サーバで、イベントログ/シスログを確認し、以下のログを探してください。

4011: 資源配付コマンドでエラーが発生しました。(%1,detail=%2)

2. 対象サーバに表示されているサーバにおいて以下のどれかのエラーが発生していないかを確認してください。

10001: UpdateAdvisor のコマンドが既に実行されているため、修正情報の収集を実施できませんでした。

→UpdateAdvisor(ミドルウェア)のコマンドが動作中

10002: 修正情報の収集でエラーが発生しました。資料を採取して、当社技術員に連絡してください。(詳細コード : %1)

→UpdateAdvisor(ミドルウェア)のコマンドでエラーが発生

上記のいずれもない場合

→資源配付コマンドでエラーが発生

対処

• 資源配付コマンドでエラーが発生した場合 資源配付のコマンドの実行で失敗しています。["資源配付に関するメッセージ](#page-1465-0)"を参考に対処し、再度処理を実行してください。

対処しても現象が改善されない場合、保守情報収集ツールを使用し、[資源配付]の資料を採取して、エラーメッセージとパラメ タを、技術員に連絡してください。

保守情報収集ツールの使用方法については、"対処方法の各手順"の"[保守情報の収集方法](#page-1670-0)"を参照してください。

・ UpdateAdvisor(ミドルウェア)のコマンドが動作中の場合 修正適用情報の更新対象サーバにおいて、UpdateAdvisor(ミドルウェア)のコマンドが実行中です。

UpdateAdvisor(ミドルウェア)のコマンドを単体で実行していないことを確認し、再度処理を実行してください。

・ UpdateAdvisor(ミドルウェア)のコマンドでエラーが発生した場合 UpdateAdvisor(ミドルウェア)のコマンドで失敗しています。UpdateAdvisor(ミドルウェア)のマニュアルを参考に対処し、再度処 理を実行してください。

# 修正適用情報の更新でエラーが発生しました。

# 対象サーバ **: %1** 詳細コード **: %2** 資料を採取して、当社技術員に連絡してください。 処理を続行する場合は**[**はい**]**、元の画面に戻る場合は **[**いいえ**]** をクリックしてください。

#### 【メッセージの意味】

修正適用情報の更新でエラーが発生したため、処理を完了できませんでした。

#### 【パラメタの意味】

%1:サーバ名

%2:エラーコード

# 【システムの処理】

運用を維持します。

# 【対処方法】

以下の資料を採取し、技術員に連絡してください。

- 運用管理サーバのトレースファイル 保守情報収集ツールを使用し、[資源配付]配下にある[インベントリ管理]の資料を採取してください。 保守情報収集ツールの使用方法については、"対処方法の各手順"の"[保守情報の収集方法](#page-1670-0)"を参照してください。
- ・ エラー発生環境のトレースファイル

Systemwalkerインストールディレクトリ\Mpcompcl\f1dgcccw.trc

・ エラー発生環境のインベントリ情報収集プログラムトレース

Systemwalkerインストールディレクトリ\mpcompcl\log ディレクトリ配下のファイルすべて

・ エラー発生環境のレジストリ情報

HKEY\_LOCAL\_MACHINE\SOFTWARE\Fujitsu\MpWalker\CurrentVersion\Mpcompcl 配下の情報

・ 画面に出力されたエラーメッセージのハードコピーまたは、コピー&ペーストした情報

処理を続行する場合は[はい]、元の画面に戻る場合は[いいえ]をクリックしてください。

[最新修正情報の取得]もチェック状態の際に[はい]を選択し続行すると、[修正適用情報の更新]に失敗したサーバは以前の情報 が出力されることがあります。

# 修正適用情報の更新で以下のエラーが発生しました。

# 対象サーバ **: %1**

**%2**

# 処理を続行する場合は**[**はい**]**、元の画面に戻る場合は **[**いいえ**]** をクリックしてください。

#### 【メッセージの意味】

修正適用情報の更新でエラーが発生したため、処理を完了できませんでした。

#### 【パラメタの意味】

%1:サーバ名

%2:エラーメッセージ

#### 【システムの処理】

運用を維持します。

#### 【対処方法】

運用管理サーバ上のイベントログ/シスログ、および、サーバ名に表示されているサーバにおいて、どのエラーが発生したかを確認 し対処してください。

確認手順

1. 運用管理サーバで、イベントログ/シスログを確認し、以下のログを探してください。

4011: 資源配付コマンドでエラーが発生しました。(%1,detail=%2)

2. サーバ名に表示されているサーバにおいて以下のどれかのエラーが発生していないかを確認してください。

10001: UpdateAdvisor のコマンドが既に実行されているため、修正情報の収集を実施できませんでした。

→UpdateAdvisor(ミドルウェア)のコマンドが動作中

10002: 修正情報の収集でエラーが発生しました。資料を採取して、当社技術員に連絡してください。(詳細コード : %1)

→UndateAdvisor(ミドルウェア)のコマンドでエラーが発生

上記のいずれもない場合

→資源配付コマンドでエラーが発生

対処

・ 資源配付コマンドでエラーが発生した場合 資源配付のコマンドの実行で失敗しています。["資源配付に関するメッセージ](#page-1465-0)"を参考に対処し、再度処理を実行してください。

対処しても現象が改善されない場合、保守情報収集ツールを使用し、[資源配付]の資料を採取して、エラーメッセージとパラメ タを、技術員に連絡してください。

保守情報収集ツールの使用方法については、"対処方法の各手順"の"[保守情報の収集方法](#page-1670-0)"を参照してください。

・ UpdateAdvisor(ミドルウェア)のコマンドが動作中の場合 修正適用情報の更新対象サーバにおいて、UpdateAdvisor(ミドルウェア)のコマンドが実行中です。

UpdateAdvisor(ミドルウェア)のコマンドを単体で実行していないことを確認し、再度処理を実行してください。

・ UpdateAdvisor(ミドルウェア)のコマンドでエラーが発生した場合 UpdateAdvisor(ミドルウェア)のコマンドで失敗しています。UpdateAdvisor(ミドルウェア)のマニュアルを参考に対処し、再度処 理を実行してください。

処理を続行する場合は[はい]、元の画面に戻る場合は[いいえ]をクリックしてください。

[最新修正情報の取得]もチェック状態の際に[はい]を選択し続行すると、[修正適用情報の更新]に失敗したサーバは以前の情報 が出力されることがあります。

# 最新修正情報更新用の情報の出力でエラーが発生しました。 対象サーバ **: %1**

# 詳細コード **: %2**

# 資料を採取して、当社技術員に連絡してください。

#### 【メッセージの意味】

最新修正情報更新用の情報の出力でエラーが発生したため、処理を完了できませんでした。

# 【パラメタの意味】

%1:サーバ名

%2:エラーコード

# 【システムの処理】

運用を維持します。

# 【対処方法】

以下の資料を採取し、技術員に連絡してください。

- ・ 運用管理サーバのトレースファイル 保守情報収集ツールを使用し、[資源配付]配下にある[インベントリ管理]の資料を採取してください。 保守情報収集ツールの使用方法については、"対処方法の各手順"の"[保守情報の収集方法](#page-1670-0)"を参照してください。
- ・ エラー発生環境のトレースファイル

Systemwalkerインストールディレクトリ\Mpcompcl\f1dgcccw.trc

・ エラー発生環境のインベントリ情報収集プログラムトレース

Systemwalkerインストールディレクトリ\mpcompcl\log ディレクトリ配下のファイルすべて

・ エラー発生環境のレジストリ情報

HKEY\_LOCAL\_MACHINE\SOFTWARE\Fujitsu\MpWalker\CurrentVersion\Mpcompcl 配下の情報

・ 画面に出力されたエラーメッセージのハードコピーまたは、コピー&ペーストした情報

# 最新修正情報更新用の情報の出力でエラーが発生しました。 対象サーバ **: %1**

詳細コード **: %2** 資料を採取して、当社技術員に連絡してください。 処理を続行する場合は**[**はい**]**、元の画面に戻る場合は **[**いいえ**]** をクリックしてください。

# 【メッセージの意味】

最新修正情報更新用の情報の出力でエラーが発生したため、処理を完了できませんでした。

# 【パラメタの意味】

%1:サーバ名

%2:エラーコード

# 【システムの処理】

運用を維持します。

# 【対処方法】

以下の資料を採取し、技術員に連絡してください。

- ・ 運用管理サーバのトレースファイル 保守情報収集ツールを使用し、[資源配付]配下にある[インベントリ管理]の資料を採取してください。 保守情報収集ツールの使用方法については、"対処方法の各手順"の"[保守情報の収集方法](#page-1670-0)"を参照してください。
- ・ エラー発生環境のトレースファイル

Systemwalkerインストールディレクトリ\Mpcompcl\f1dgcccw.trc

・ エラー発生環境のインベントリ情報収集プログラムトレース

Systemwalkerインストールディレクトリ\mpcompcl\log ディレクトリ配下のファイルすべて

・ エラー発生環境のレジストリ情報

HKEY\_LOCAL\_MACHINE\SOFTWARE\Fujitsu\MpWalker\CurrentVersion\Mpcompcl 配下の情報

・ 画面に出力されたエラーメッセージのハードコピーまたは、コピー&ペーストした情報

処理を続行する場合は[はい]、元の画面に戻る場合は[いいえ]をクリックしてください。

## 修正適用状況更新用の情報を運用管理サーバの以下のディレクトリに出力しました。 出力先 **: %1** この情報を用いて、インターネット接続環境にて、**UpdateSite** から最新の情報を取得できます。 取得した情報を最新修正情報移入コマンドで運用管理サーバに移入してください。 システムのスケジューラを用いて、最新修正情報移入コマンドにこの情報を指定して登録することで、指定した時間に修

# 【メッセージの意味】

修正適用状況更新用の情報を運用管理サーバの以下のディレクトリに出力しました。

# 【パラメタの意味】

%1:出力先ディレクトリ名

正適用状況の更新を行えます。

# 【システムの処理】

運用を維持します。

#### 【対処方法】

対処する必要はありません。

# **CSV** 出力でエラーが発生しました。

#### 詳細コード **: %1** 出力先に指定したディレクトリがファイルを出力できる環境であることを確認して再度実施してください。 または、出力先を変更して実施してください。

#### 【メッセージの意味】

CSV ファイルの出力処理でエラーが発生したため、処理を完了できませんでした。

#### 【パラメタの意味】

%1:GetLastError() の値

# 【システムの処理】

運用を維持します。

# 【対処方法】

出力先に指定したディレクトリにファイルが作成できるかどうかを確認してください。

出力先に指定したディレクトリにファイルが作成できない場合は、アクセス権限等を確認し、出力できるようにしてから再度実施して ください。または、出力先を変更し、再度実施してください。

#### 修正情報詳細の獲得でエラーが発生しました。 詳細コード **: %1** 資料を採取して、当社技術員に連絡してください。

#### 【メッセージの意味】

修正情報詳細の表示処理でエラーが発生したため、処理を完了できませんでした。

# 【パラメタの意味】

%1: エラーコード

# 【システムの処理】

運用を維持します。

# 【対処方法】

以下の資料を採取し、技術員に連絡してください。

- ・ 運用管理サーバのトレースファイル 保守情報収集ツールを使用し、[資源配付]配下にある[インベントリ管理]の資料を採取してください。 保守情報収集ツールの使用方法については、"対処方法の各手順"の"[保守情報の収集方法](#page-1670-0)"を参照してください。
- ・ エラー発生環境のトレースファイル

Systemwalkerインストールディレクトリ\Mpcompcl\f1dgcccw.trc

・ エラー発生環境のインベントリ情報収集プログラムトレース

Systemwalkerインストールディレクトリ\mpcompcl\log ディレクトリ配下のファイルすべて

・ エラー発生環境のレジストリ情報

HKEY\_LOCAL\_MACHINE\SOFTWARE\Fujitsu\MpWalker\CurrentVersion\Mpcompcl 配下の情報

・ 画面に出力されたエラーメッセージのハードコピーまたは、コピー&ペーストした情報

#### 修正情報詳細の表示でエラーが発生しました。 詳細コード **: %1** 現在の環境でテキスト文書の表示が正しく動作するか確認してください。

# 【メッセージの意味】

修正情報詳細の表示処理でエラーが発生したため、処理を完了できませんでした。

#### 【パラメタの意味】

%1: エラーコード

#### 【システムの処理】

運用を維持します。

#### 【対処方法】

エラーが発生した環境において、テキスト文書(~.txt ファイル)を正しく表示できるかを確認してください。テキスト文書を正しく表示 できる場合は、再度実施してください。

テキスト文書を正しく表示できない場合は、ファイルの関連付けを見直し、テキスト文書を正しく表示できることを確認してから、再 度実施してください。

それでも現象が発生する場合は、以下の資料を採取し、技術員に連絡してください。

- ・ 運用管理サーバのトレースファイル 保守情報収集ツールを使用し、[資源配付]配下にある[インベントリ管理]の資料を採取してください。 保守情報収集ツールの使用方法については、"対処方法の各手順"の"[保守情報の収集方法](#page-1670-0)"を参照してください。
- ・ エラー発生環境のトレースファイル

Systemwalkerインストールディレクトリ\Mpcompcl\f1dgcccw.trc

・ エラー発生環境のインベントリ情報収集プログラムトレース

Systemwalkerインストールディレクトリ\mpcompcl\log ディレクトリ配下のファイルすべて

・ エラー発生環境のレジストリ情報

HKEY\_LOCAL\_MACHINE\SOFTWARE\Fujitsu\MpWalker\CurrentVersion\Mpcompcl 配下の情報

・ 画面に出力されたエラーメッセージのハードコピーまたは、コピー&ペーストした情報

#### サーバとの接続に失敗しました。

接続先サーバ、接続先の**Systemwalker** のサービス、または、**Systemwalker** のデーモンが起動しているか。また、 ポート番号の設定に誤りがないかを確認してください。

#### 【メッセージの意味】

運用管理サーバが起動していないか、または、ポート番号に誤りがあるため、サーバとの接続に失敗し、[ソフトウェア修正管理]画 面が表示できませんでした。

# 【システムの処理】

運用を維持します。

#### 【対処方法】

以下のどちらかの操作をした後、再度実施してください。

- ・ 接続先サーバ、接続先のSystemwalkerサービス、または、Systemwalkerデーモンを起動する。
- ・ 運用管理サーバと運用管理クライアントのポート番号を一致させる。 ポート番号は以下のとおりです。
	- ソフトウェア修正管理 9396
	- Systemwalker 認証 4013

# サーバとの接続に失敗しました。 ユーザー**ID**またはパスワードに誤りがないか。また、アカウントまたはパスワードが期限切れで使用できなくなっていな いかを確認してください。

# 【メッセージの意味】

ユーザーID、または、パスワードの誤りのため、サーバとの接続に失敗し、[ソフトウェア修正管理]画面が表示できませんでした。

# 【システムの処理】

運用を維持します。

#### 【対処方法】

指定したユーザーID、パスワードに誤りがないか、また、運用管理サーバでユーザーID、パスワードが期限切れでないかを確認し てください。

正しいユーザーID、パスワードを指定するか、または、運用管理サーバでユーザID、パスワードを再設定した後、再度実施してく ださい。

#### 認証処理実行中にエラーが発生しました。 詳細コード:**%1** 資料を採取して、当社技術員に連絡してください。

#### 【メッセージの意味】

Systemwalker の認証処理に失敗し、[ソフトウェア修正管理]画面が表示できませんでした。

#### 【パラメタの意味】

%1:エラーコード

# 【システムの処理】

処理を中断します。

# 【対処方法】

以下の資料を採取し、技術員に連絡してください。

- ・ 運用管理サーバのトレースファイル 保守情報収集ツールを使用し、[資源配付]配下にある[インベントリ管理]の資料を採取してください。 保守情報収集ツールの使用方法については、"対処方法の各手順"の"[保守情報の収集方法](#page-1670-0)"を参照してください。
- ・ エラー発生環境のトレースファイル

Systemwalkerインストールディレクトリ\Mpcompcl\f1dgcccw.trc

・ エラー発生環境のインベントリ情報収集プログラムトレース

Systemwalkerインストールディレクトリ\mpcompcl\log ディレクトリ配下のファイルすべて

・ エラー発生環境のレジストリ情報

HKEY\_LOCAL\_MACHINE\SOFTWARE\Fujitsu\MpWalker\CurrentVersion\Mpcompcl 配下の情報

・ 画面に出力されたエラーメッセージのハードコピーまたは、コピー&ペーストした情報

# ダウンロード可能な修正がありません。 ダウンロードしたい修正が「ダウンロード済み」でないか、「使用停止」になっていないか、また、各サーバで適用済みで ないか確認してください。

#### 【メッセージの意味】

ダウンロード可能な修正がないため、修正一覧の出力確認画面を表示しません。

# 【システムの処理】

運用を維持します。

# 【対処方法】

ダウンロードしたい修正が[ダウンロード済み]、または[使用停止]になっていないか確認してください。

また、各サーバで適用済みになっている修正はダウンロードできません。

ダウンロードしたい修正が[使用停止]になっていれば再度[使用停止]を実施し、使用停止を解除し、再度[修正一覧の出力]を実 施してください。

また、ダウンロードしたい修正が各サーバで適用済みの場合、ダウンロードする必要がないため、対象外となります。

#### 修正一覧ファイルの出力でエラーが発生しました。 詳細コード **: %1** 資料を採取して、当社技術員に連絡してください。

#### 【メッセージの意味】

ダウンロードダイアログで指定した、修正一覧ファイルの出力に失敗しました。

#### 【パラメタの意味】

%1:エラーコード

# 【システムの処理】

運用を維持します。

#### 【対処方法】

運用管理サーバの作業ディレクトリにファイルが作成できるかどうかを確認してください。 運用管理サーバのディレクトリを書き込み可能にするか、または、作業ディレクトリを指定し直して、再度実施してください。

ファイルが保存できる環境であれば、以下の資料を採取し、技術員に連絡してください。

- ・ 運用管理サーバのトレースファイル 保守情報収集ツールを使用し、[資源配付]配下にある[インベントリ管理]の資料を採取してください。 保守情報収集ツールの使用方法については、"対処方法の各手順"の"[保守情報の収集方法](#page-1670-0)"を参照してください。
- ・ エラー発生環境のトレースファイル

Systemwalkerインストールディレクトリ\Mpcompcl\f1dgcccw.trc

・ エラー発生環境のインベントリ情報収集プログラムトレース

Systemwalkerインストールディレクトリ¥mpcompcl¥log ディレクトリ配下のファイルすべて

・ エラー発生環境のレジストリ情報

HKEY\_LOCAL\_MACHINE\SOFTWARE\Fujitsu\MpWalker\CurrentVersion\Mpcompcl 配下の情報

・ 画面に出力されたエラーメッセージのハードコピーまたは、コピー&ペーストした情報

#### 修正一覧ファイルを運用管理サーバの以下のディレクトリに出力しました。 ディレクトリ **: %1** システムのスケジューラを用いて、ダウンロードコマンドにこの修正一覧ファイルを指定して登録することで、指定した時 間にダウンロードを行えます。

# 【メッセージの意味】

修正一覧ファイルの出力に成功しました。

# 【パラメタの意味】

%1:出力先ディレクトリ

# 【システムの処理】

運用を維持します。

# 【対処方法】

対処する必要はありません。

#### 修正の使用停止処理でエラーが発生しました。 詳細コード **: %1** 資料を採取して、当社技術員に連絡してください。

#### 【メッセージの意味】

選択した修正を使用停止にする、または、使用停止を解除する処理に失敗しました。

# 【パラメタの意味】

%1:エラーコード

# 【システムの処理】

運用を維持します。

# 【対処方法】

以下の資料を採取し、技術員に連絡してください。

- ・ 運用管理サーバのトレースファイル 保守情報収集ツールを使用し、[資源配付]配下にある[インベントリ管理]の資料を採取してください。 保守情報収集ツールの使用方法については、"対処方法の各手順"の"[保守情報の収集方法](#page-1670-0)"を参照してください。
- ・ エラー発生環境のトレースファイル

Systemwalkerインストールディレクトリ\Mpcompcl\f1dgcccw.trc

・ エラー発生環境のインベントリ情報収集プログラムトレース

Systemwalkerインストールディレクトリ\mpcompcl\log ディレクトリ配下のファイルすべて

• エラー発生環境のレジストリ情報

HKEY\_LOCAL\_MACHINE\SOFTWARE\Fujitsu\MpWalker\CurrentVersion\Mpcompcl 配下の情報

・ 画面に出力されたエラーメッセージのハードコピーまたは、コピー&ペーストした情報

# 修正情報詳細を表示できません。

インターネット接続端末で、アップデートサイトから最新の修正の情報を取得し、運用管理サーバに移入した後、再度実 施してください。

# 【メッセージの意味】

運用管理サーバに修正情報がないため、修正情報詳細が表示できません。

# 【システムの処理】

運用を維持します。

# 【対処方法】

インターネット接続端末から最新修正情報を取得し、運用管理サーバに移入してから再度実施してください。

# グループ名 **%1** は既に登録されています。 別の名前を指定して、再度登録してください。

# 【メッセージの意味】

同名のグループ名がすでに登録されているため、グループが登録できません。

# 【パラメタの意味】

%1 : グループ名

# 【システムの処理】

運用を維持します。

# 【対処方法】

グループ名を変更して登録、または、同名のグループ情報を削除してから再度実行してください。

#### ソフトウェア修正管理を起動する権限がありません。

#### 【メッセージの意味】

Windowsにログオンしたユーザ、または、認証画面で指定したユーザはソフトウェア修正管理を起動する権限がないため、ソフトウェ ア修正管理を起動できません。

#### 【システムの処理】

運用を維持します。

#### 【対処方法】

ソフトウェア修正管理を起動できる権限のユーザを使用してWindowsへのログオン、または認証画面でのログインを実施してくださ い。

ソフトウェア修正管理画面を起動することができるのは、Systemwalkerコンソールの[ノード一覧]を表示できる、以下のどれかの条 件に合うユーザです。

- ・ システム管理者
- ・ Systemwalker管理者
- ・ DmAdminロールに所属するユーザ
- ・ DmOperationロールに所属するユーザ
- ・ DmReferenceロールに所属するユーザ

# 修正適用情報が収集されていません。 対象サーバ **: %1** 修正適用情報の更新を実施してください。

#### 【メッセージの意味】

指定したサーバに対して修正適用情報の更新を実施していないため、最新修正情報の取得が実施できませんでした。

#### 【パラメタの意味】

%1:サーバ名

#### 【システムの処理】

処理を中断します。

#### 【対処方法】

対象サーバで修正適用情報の更新が実施済みかどうか、または、対象サーバが対象外になっていないかどうか確認してください。 対象サーバで修正適用情報の更新を実施してから再度実施してください。

# 修正適用情報が収集されていません。 対象サーバ **: %1** 修正適用情報の更新を実施してください。 処理を続行する場合は**[**はい**]**、元の画面に戻る場合は **[**いいえ**]** をクリックしてください。

指定したサーバに対して修正適用情報の更新を実施していないため、最新修正情報の取得が実施できませんでした。

# 【システムの処理】

運用を維持します。

# 【対処方法】

対象サーバで修正適用情報の更新が実施済みかどう、または対象サーバが対象外になっていないかどうかを確認し、対象サーバ で修正適用情報の更新を実施してから再度実施してください。

処理を続行する場合は[はい]、元の画面に戻る場合は[いいえ]をクリックしてください。

# 修正適用情報の更新が完了しました。

# 【メッセージの意味】

修正適用情報の獲得が完了しました。

# 【システムの処理】

運用を維持します。

# 【対処方法】

対処は不要です。

#### 修正適用情報の獲得が完了しました。しばらく待ってから、獲得した情報を確認してください。 以下のサーバは、ソフトウェア修正管理機能に対応していない、または、インベントリ情報が収集されていないため、修 正適用情報の更新を実施できませんでした。 対象サーバ **: %1**

# 【メッセージの意味】

修正適用情報の獲得が完了しましたが、インベントリデータベースへの反映は完了していません。

なお、対象サーバでソフトウェア修正管理機能に対応していない、または、インベントリ情報収集が実施されていないサーバでは修 正適用情報の更新を実施できませんでした。

# 【システムの処理】

運用を維持します。

# 【対処方法】

ソフトウェア修正管理機能は、Systemwalker Centric Manager V13.0.0で対応した機能です。

しばらく待ってから、最新の情報に更新を実施して、獲得した情報を確認してください。

なお、修正適用情報の更新を実施できなかったサーバについては、以下を確認してください。

- ・ 対象サーバにUpdateAdvisor(ミドルウェア)がインストールされているか。
- ・ 対象サーバにインストールされているUpdateAdvisor(ミドルウェア)が正しく動作するか。
- ・ 対象サーバのバージョンがV13.0.0以降であるか。
- ・ V13.0.0以降の環境でインベントリ情報の収集を実施したか。
- ・ 対象サーバがインターネットフォルダに存在しないか。
- ・ 運用管理サーバと言語種別が一致しているか。

# 修正適用情報の獲得が完了しました。

以下のサーバは、ソフトウェア修正管理機能に対応していない、または、インベントリ情報が収集されていないため、修 正適用情報の更新を実施できませんでした。

対象サーバ **: %1**

修正適用情報の獲得が完了しました。

なお、対象サーバでソフトウェア修正管理機能に対応していない、または、インベントリ情報収集が実施されていないサーバでは修 正適用情報の更新を実施できませんでした。

# 【システムの処理】

運用を維持します。

# 【対処方法】

ソフトウェア修正管理機能は、Systemwalker Centric Manager V13.0.0で対応した機能です。

修正適用情報の更新を実施できなかったサーバについては、以下を確認してください。

- ・ 対象サーバにUpdateAdvisor(ミドルウェア)がインストールされているか。
- ・ 対象サーバにインストールされているUpdateAdvisor(ミドルウェア)が正しく動作するか。
- ・ 対象サーバのバージョンがV13.0.0以降であるか。
- ・ V13.0.0以降の環境でインベントリ情報の収集を実施したか。
- ・ 対象サーバがインターネットフォルダに存在しないか。
- ・ 運用管理サーバと言語種別が一致しているか。

#### 指定されたサーバは、ソフトウェア修正管理機能に対応していない、または、インベントリ情報が収集されていないため、 修正適用情報の更新を実施できませんでした。 対象サーバ **: %1**

# 【メッセージの意味】

ソフトウェア修正管理機能に対応していない、または、インベントリ情報が収集されていないため、修正適用情報の更新を実施でき ませんでした。

# 【システムの処理】

運用を維持します。

# 【対処方法】

ソフトウェア修正管理機能は、Systemwalker Centric Manager V13.0.0で対応した機能です。

修正適用情報の更新を実施できなかったサーバについては、以下を確認してください。

- ・ 対象サーバにUpdateAdvisor(ミドルウェア)がインストールされているか。
- ・ 対象サーバにインストールされているUpdateAdvisor(ミドルウェア)が正しく動作するか。
- ・ 対象サーバのバージョンがV13.0.0以降であるか。
- ・ V13.0.0以降の環境でインベントリ情報の収集を実施したか。
- ・ 対象サーバがインターネットフォルダに存在しないか。
- ・ 運用管理サーバと言語種別が一致しているか。

# 修正適用状況更新用の情報を運用管理サーバの以下のディレクトリに出力しました。

出力先 **: %1**

この情報を用いて、インターネット接続環境にて、**UpdateSite** から最新の情報を取得できます。取得した情報を最新修 正情報移入コマンドで運用管理サーバに移入してください。

システムのスケジューラを用いて、最新修正情報移入コマンドにこの情報を指定して登録することで、指定した時間に修 正適用状況の更新を行えます。

なお、以下のサーバは**Systemwalker Centric Manager** がソフトウェア修正管理に対応していないバージョン、 **UpdateAdvisor** がインストールされていない、または、インベントリ情報が収集されていないことにより、対象外である ため、最新修正情報の取得を実施しませんでした。 サーバ:**%2**

修正適用状況更新用の情報を運用管理サーバの以下のディレクトリに出力しました。

# 【パラメタの意味】

%1:出力先ディレクトリ

%2:サーバ名

# 【システムの処理】

運用を維持します。

#### 【対処方法】

最新修正情報の取得を実施するにはサーバがSystemwalker Centric Manager のV13.0.0以降が導入され、かつ、UpdateAdvisor が導入されていて、かつ、インベントリ情報を収集する必要があります。

サーバの環境を確認し、サーバのSystemwalker Centric Manager のバージョンをV13.0.0以降、UpdateAdvisor を導入し、インベン トリ情報の収集を実施してください。

#### 指定されたサーバは**Systemwalker Centric Manager** がソフトウェア修正管理に対応していないバージョン、 **UpdateAdvisor** がインストールされていない、または、インベントリ情報が収集されていないことにより、対象外である ため、最新修正情報の取得を実施しませんでした。 サーバ:**%1**

#### 【メッセージの意味】

サーバが対象外であるため、最新修正情報の取得を実施しませんでした。

#### 【パラメタの意味】

%1:サーバ名

# 【システムの処理】

運用を維持します。

#### 【対処方法】

最新修正情報の取得を実施するにはサーバがSystemwalker Centric Manager のV13.0.0以降が導入され、かつ、UpdateAdvisor が導入されていて、かつ、インベントリ情報を収集する必要があります。

サーバの環境を確認し、サーバのSystemwalker Centric Manager のバージョンをV13.0.0以降、UpdateAdvisor を導入し、インベン トリ情報の収集を実施してください。

#### 修正適用情報の移入環境で異常が発生しました。 詳細コード **: %1**

# 資料を採取して、当社技術員に連絡してください。

# 【メッセージの意味】

修正適用情報の移入環境で異常が発生しました。

# 【パラメタの意味】

%1:詳細コード

# 【システムの処理】

処理を中断します。

#### 【対処方法】

以下の資料を採取し、技術員に連絡してください。

・ 運用管理サーバのトレースファイル

保守情報収集ツールを使用し、[資源配付]配下にある[インベントリ管理]の資料を採取してください。 保守情報収集ツールの使用方法については、"対処方法の各手順"の"[保守情報の収集方法](#page-1670-0)"を参照してください。

・ エラー発生環境のトレースファイル

Systemwalkerインストールディレクトリ\Mpcompcl\f1dgcccw.trc

・ エラー発生環境のインベントリ情報収集プログラムトレース

Systemwalkerインストールディレクトリ\mpcompcl\log ディレクトリ配下のファイルすべて

・ エラー発生環境のレジストリ情報

HKEY\_LOCAL\_MACHINE\SOFTWARE\Fujitsu\MpWalker\CurrentVersion\Mpcompcl 配 下の情報

・ 画面に出力されたエラーメッセージのハードコピー、またはコピー&ペーストした情報

# 指定されたサーバは、資源配付機能により変名されています。「ソフトウェア修正管理」画面を更新してください。対象 サーバ **: %1**

#### 【メッセージの意味】

指定されたサーバが変名されているため、修正適用状況の更新が実施できません。

#### 【パラメタの意味】

%1:サーバ名

#### 【システムの処理】

運用を維持します。

#### 【対処方法】

修正適用状況の更新で指定したサーバ名が資源配付の対象システムに存在するかどうかを確認してください。

ソフトウェア修正管理で[最新の情報に更新]を実施し、ソフトウェア修正管理画面に変名したサーバが表示されたことを確認した 後、再度実行してください。

#### 指定されたサーバは、資源配付機能により変名されています。「ソフトウェア修正管理」画面を更新してください。 対象サーバ **: %1** 処理を続行する場合は**[**はい**]**、元の画面に戻る場合は **[**いいえ**]** をクリックしてください。

#### 【メッセージの意味】

指定されたサーバが変名されているため、修正適用状況の更新が実施できません。

# 【パラメタの意味】

%1:サーバ名

#### 【システムの処理】

運用を維持します。

#### 【対処方法】

修正適用状況の更新で指定したサーバ名が資源配付の対象システムに存在するかどうかを確認してください。

ソフトウェア修正管理で[最新の情報に更新]を実施し、ソフトウェア修正管理画面に変名したサーバが表示されたことを確認した 後、再度実行してください。

処理を続行する場合は[はい]、元の画面に戻る場合は[いいえ]をクリックしてください。

[修正適用情報の更新]時にメッセージが表示され、[最新修正情報の取得]もチェックしている際に[はい]を選択し続行すると、[修 正適用情報の更新]に失敗したサーバでは以前の情報が出力されることがあります。

# 「ソフトウェア修正管理」画面はすでに起動されているか、別のユーザで使用されています。「ソフトウェア修正管理」機 能は同じサーバに接続して同時に使用することはできません。使用中のマシンにおいて「ソフトウェア修正管理」が終了 したことを確認してから再度実行してください。

# 【メッセージの意味】

[ソフトウェア修正管理]が使用中のため、[ソフトウェア修正管理]が起動できません。

# 【システムの処理】

処理を中断します。

#### 【対処方法】

同じ接続先に対して、すでに「ソフトウェア修正管理」画面が起動していないか確認してください。

リモートデスクトップ(ターミナルサービス)などで、同じ接続先に対して[ソフトウェア修正管理]が実行されていないかを確認してくだ さい。

現在のマシンで使用する場合、他のデスクトップで動作している[ソフトウェア修正管理]画面を終了した後に、再度実行してくださ い。

コンソール操作制御が有効なため、**Systemwalker** コンソール以外からソフトウェア修正管理の起動はできません。 **Systemwalker** コンソールからソフトウェア修正管理を起動してください。

#### 【メッセージの意味】

コンソール操作制御が有効なため、[Systemwalkerコンソール]以外から[ソフトウェア修正管理]の起動はできません。

#### 【システムの処理】

処理を中断します。

#### 【対処方法】

コンソール操作制御が有効かどうか確認してください。

[Systemwalkerコンソール]を起動し、[ソフトウェア修正管理]を起動してください。

# インベントリ情報の表示は、コンソール操作制御機能が運用中でない場合に使用できます。インベントリ情報を表示す るには、**Systemwalker**コンソールで、このサーバに対応するノードを指定して**[**オブジェクト**]**メニューから**[**インベントリ 情報の表示**]**を選択してください。

# 【メッセージの意味】

コンソール操作制御機能が運用中のため、ソフトウェア修正管理からインベントリ情報の表示は行えません。

#### 【システムの処理】

処理を中断します。

## 【対処方法】

Systemwalkerコンソールにおいて、該当するサーバと同一のノードを選択し、[インベントリ情報の表示]を実施してください。

または、本機能でインベントリ情報を表示する場合、コンソール操作制御機能が運用中か確認し、コンソール操作制御機能が運用 中でない場合に使用してください。

# 入力された確認のパスワードが間違っています。 パスワードとパスワードの確認入力が一致するようにしてください。

#### 【メッセージの意味】

入力されたパスワードとパスワードの確認入力が一致しません。

# 【システムの処理】

運用を維持します。

#### 【対処方法】

パスワードとパスワードの確認入力が同じかどうか確認してください。

パスワードとパスワードの確認入力で、同じパスワードを入力してください。

# 閲覧モードを解除します。

閲覧モードを解除すると、インターネット接続端末用に出力した情報は登録できなくなります。 インターネット接続端末での操作をする場合は再度、インターネット接続端末用に情報を出力してください。

#### 【メッセージの意味】

ソフトウェア修正管理画面の閲覧モードを解除します。

#### 【システムの処理】

運用を維持します。

#### 【対処方法】

対処は不要です。

#### 閲覧モードの解除でエラーが発生しました。 詳細コード:**%1**

#### 【メッセージの意味】

ソフトウェア修正管理画面の閲覧モードの解除に失敗しました。

#### 【パラメタの意味】

%1:エラーコード

#### 【システムの処理】

運用を維持します。

# 【対処方法】

運用管理サーバでシステムエラーなどが発生していないかを確認し、再起動などの対処後に再度実施してください。再起動しても 再現する場合は、保守情報収集ツールを使用し、資料を採取して、技術員に連絡してください。保守情報収集ツールの使用方法 については、"対処方法の各手順"の"[保守情報の収集方法](#page-1670-0)"を参照してください。

#### 入力されたパスワードが間違っています。 **%1** を実施できません。 正しいパスワードを入力してください。

#### 【メッセージの意味】

入力されたパスワードが間違っています。

# 【パラメタの意味】

%1: 機能名(サーバへの修正情報登録/閲覧モードの解除)

#### 【システムの処理】

運用を維持します。

#### 【対処方法】

インターネット接続端末用の情報出力時に指定したパスワードが、正しいかどうか確認し、正しいパスワードを入力してください。

## 選択されたフォルダにはサーバに登録する修正情報がありません。 正しいフォルダを選択してください。

# 【メッセージの意味】

修正情報の登録元フォルダとして選択したフォルダが間違っています。

# 【システムの処理】

運用を維持します。

# 【対処方法】

原因として以下が考えられます。

- ・ インターネット端末から移動して格納したフォルダを正しく指定してしない。
- ・ インターネット端末から移動してきたフォルダが間違っている。
- サーバに登録する修正情報が格納されているフォルダを指定してください。

# 選択されたフォルダにある情報は直前に出力した内容と一致しません。 正しいフォルダを選択してください。

#### 【メッセージの意味】

選択したフォルダにある情報は古い操作により出力した情報です。

#### 【システムの処理】

運用を維持します。

# 【対処方法】

直前に出力した情報が格納されているフォルダを指定してください。

出力した情報を格納しているフォルダがわからなくなった場合は、「閲覧モードの解除」の操作をします。その後、インターネット接 続端末用の情報を出力し、インターネット接続端末での操作を実施してください。

#### 運用管理サーバへの修正情報登録中にエラーが発生しました。 詳細コード **: %1**

#### 【メッセージの意味】

運用管理サーバへの修正情報登録中にエラーが発生しました。

#### 【パラメタの意味】

%1:エラーコード

#### 【システムの処理】

運用を維持します。

# 【対処方法】

指定したフォルダが間違っている場合は正しいフォルダを選択してください。または、運用管理サーバの状態を確認し、再起動な どの対処後に再度実施してください。

#### インターネット接続端末用の情報の出力に失敗しました。 詳細コード **: %1**

# 【メッセージの意味】

インターネット接続端末用の情報の出力に失敗しました。

# 【パラメタの意味】

%1:エラーコード

# 【システムの処理】

運用を維持します。

# 【対処方法】

運用管理サーバ、または運用管理クライアントの状態を確認し、再起動などの対処後に再度実施してください。

再起動しても再現する場合は、保守情報収集ツールを使用し、資料を採取して、技術員に連絡してください。保守情報収集ツー ルの使用方法については、"対処方法の各手順"の["保守情報の収集方法"](#page-1670-0)を参照してください。

#### インターネット接続端末用の情報の出力中にシステムエラーが発生しました。 詳細コード **: %1**

# 【メッセージの意味】

インターネット接続端末用の情報の出力に失敗しました。

#### 【パラメタの意味】

%1:エラーコード

#### 【システムの処理】

運用を維持します。

#### 【対処方法】

以下の対処を実施してください。

- ・ マシンのメモリや空き容量を確認し、必要に応じて不要な資源を削除する。
- ・ インストール先、および、出力先に指定したフォルダに書き込み権を設定する。
- ・ マシンを再起動後、再度実施する。

# 以下の修正を運用管理サーバから削除してもよろしいですか。 修正番号 **: %1**

#### 【メッセージの意味】

修正を運用管理サーバから削除してもよいか確認します。

# 【パラメタの意味】

%1 : 修正番号

# 【システムの処理】

運用を維持します。

# 【対処方法】

対処は不要です。

# これら **%1** 個の修正を運用管理サーバから削除してもよろしいですか。

# 【メッセージの意味】

複数の修正を運用管理サーバから削除してもよいか確認します。

#### 【パラメタの意味】

%1 : 修正番号の数

#### 【システムの処理】

運用を維持します。

# 【対処方法】

対処は不要です。

# ダウンロード済み修正の削除に失敗しました。 詳細コード **: %1**

以下の修正を運用管理サーバから削除してもよいかの確認を行います。

# 【パラメタの意味】

%1 : エラーコード

#### 【システムの処理】

運用を維持します。

# 【対処方法】

運用管理サーバの状態を確認し、再起動などの対処後に再度実施してください。再起動しても再現する場合は、保守情報収集 ツールを使用し、資料を採取して、技術員に連絡してください。保守情報収集ツールの使用方法については、"対処方法の各手 順"の"[保守情報の収集方法](#page-1670-0)"を参照してください。

#### 修正の配付でエラーが発生しました。 配付先サーバ **: %1**

配付修正 **: %2** 詳細コード **: %3**

#### 【メッセージの意味】

修正の配付でエラーが発生しました。

#### 【パラメタの意味】

%1 : サーバ名

- %2 : 修正番号
- %3 : エラーコード

#### 【システムの処理】

運用を維持します。

#### 【対処方法】

運用管理サーバ、および配付先のサーバが、以下の状態になっていないか確認し、再起動などの対処後に再度実施してくださ い。

- ・ 運用管理サーバでシステムエラーが発生していないか。
- ・ 配付先のサーバが起動し、正しく動作しているか。
- ・ 配付先のサーバでシステムエラーが発生していないか。

再起動しても再現する場合は、保守情報収集ツールを使用し、資料を採取して、技術員に連絡してください。保守情報収集ツー ルの使用方法については、"対処方法の各手順"の["保守情報の収集方法"](#page-1670-0)を参照してください。

### 修正の配付でエラーが発生しました。 配付先サーバ **: %1** 配付修正 **: %2** 詳細コード **: %3** 処理を続行する場合は**[**はい**]**、元の画面に戻る場合は **[**いいえ**]** をクリックしてください。

#### 【メッセージの意味】

修正の配付でエラーが発生しました。

#### 【パラメタの意味】

- %1 : サーバ名
- %2 : 修正番号
- %3 : エラーコード

# 【システムの処理】

運用を維持します。

## 【対処方法】

処理を続行する場合は[はい]を選択して処理を継続してください。

[いいえ]を選択した場合、または、処理を終了した場合には、運用管理サーバ、および、配付先のサーバが以下の状態になって いないか確認し、再起動などの対処後に再度実施してください。

- ・ 運用管理サーバでシステムエラーが発生していないか。
- ・ 配付先のサーバが起動し、正しく動作しているか。
- ・ 配付先のサーバでシステムエラーが発生していないか。

再起動しても再現する場合は、保守情報収集ツールを使用し、資料を採取して、技術員に連絡してください。保守情報収集ツー ルの使用方法については、"対処方法の各手順"の["保守情報の収集方法"](#page-1670-0)を参照してください。

# 以下の配付済み修正の資源をサーバから削除してもよろしいですか?

# 修正番号 **: %1**

# 【メッセージの意味】

配付済み修正の資源をサーバから削除されることを確認するメッセージです。

#### 【パラメタの意味】

%1: 修正番号

# 【システムの処理】

運用を維持します。

# 【対処方法】

対処は不要です。

#### これら **%1** 個の配付済み修正の資源をサーバから削除してもよろしいですか?

# 【メッセージの意味】

配付済み修正の資源をサーバから削除することを確認するメッセージです。

# 【パラメタの意味】

%1: 修正の個数

#### 【システムの処理】

運用を維持します。

## 【対処方法】

対処は不要です。

#### 配付済み修正の削除でエラーが発生しました。 詳細コード **: %1**

#### 【メッセージの意味】

配付済み修正の削除でエラーが発生しました。

#### 【パラメタの意味】

%1: エラーコード

# 【システムの処理】

運用を維持します。

# 【対処方法】

運用管理サーバでシステムエラーが発生していないか確認し、再起動などの対処後に再度実施してください。

再起動しても再現する場合は、保守情報収集ツールを使用し、資料を採取して、技術員に連絡してください。保守情報収集ツー ルの使用方法については、"対処方法の各手順"の["保守情報の収集方法"](#page-1670-0)を参照してください。

#### **UpdateAdvisor** モジュールの配付でエラーが発生しました。 対象サーバ **: %1**

# 詳細コード **: %2**

# 【メッセージの意味】

UpdateAdvisor モジュールの配付でエラーが発生しました。

#### 【パラメタの意味】

%1: サーバ名

%2: エラーコード

# 【システムの処理】

運用を維持します。

# 【対処方法】

運用管理サーバ、および、配付先のサーバが、以下の状態になっていないか確認し、再起動などの対処後に再度実施してくださ い。

- ・ 運用管理サーバでシステムエラーが発生していないか。
- ・ 配付先のサーバが起動し、正しく動作しているか。
- ・ 配付先のサーバでシステムエラーが発生していないか。

再起動しても再現する場合は、保守情報収集ツールを使用し、資料を採取して、技術員に連絡してください。保守情報収集ツー ルの使用方法については、"対処方法の各手順"の["保守情報の収集方法"](#page-1670-0)を参照してください。

#### **UpdateAdvisor** モジュールの配付でエラーが発生しました。

#### 対象サーバ **: %1** 詳細コード **: %2**

処理を続行する場合は**[**はい**]**、元の画面に戻る場合は **[**いいえ**]** をクリックしてください。

#### 【メッセージの意味】

UpdateAdvisor モジュールの配付でエラーが発生しました。

#### 【パラメタの意味】

%1: サーバ名 %2: エラーコード

#### 【システムの処理】

運用を維持します。

#### 【対処方法】

運用管理サーバ、および、配付先のサーバが、以下の状態になっていないか確認し、再起動などの対処後に再度実施してくださ い。

- ・ 運用管理サーバでシステムエラーが発生していないか。
- ・ 配付先のサーバが起動し、正しく動作しているか。

• 配付先のサーバでシステムエラーが発生していないか。

再起動しても再現する場合は、保守情報収集ツールを使用し、資料を採取して、技術員に連絡してください。保守情報収集ツー ルの使用方法については、"対処方法の各手順"の["保守情報の収集方法"](#page-1670-0)を参照してください。

修正適用管理簿設定ファイルの配付でエラーが発生しました。 配付先サーバ **: %1**

詳細コード **: %2**

# 【メッセージの意味】

修正適用管理簿設定ファイルの配付でエラーが発生しました。

#### 【パラメタの意味】

%1: サーバ名

%2: エラーコード

#### 【システムの処理】

運用を維持します。

#### 【対処方法】

運用管理サーバ、および、配付先のサーバが、以下の状態になっていないか確認し、再起動などの対処後に再度実施してくださ い。

- ・ 運用管理サーバでシステムエラーが発生していないか。
- ・ 配付先のサーバが起動し、正しく動作しているか。
- 配付先のサーバでシステムエラーが発生していたいか

再起動しても再現する場合は、保守情報収集ツールを使用し、資料を採取して、技術員に連絡してください。保守情報収集ツー ルの使用方法については、"対処方法の各手順"の["保守情報の収集方法"](#page-1670-0)を参照してください。

#### 修正適用管理簿設定ファイルの配付でエラーが発生しました。

#### 配付先サーバ **: %1** 詳細コード **: %2**

処理を続行する場合は**[**はい**]**、元の画面に戻る場合は **[**いいえ**]** をクリックしてください。

#### 【メッセージの意味】

修正適用管理簿設定ファイルの配付でエラーが発生しました。

#### 【パラメタの意味】

%1: サーバ名

%2: エラーコード

# 【システムの処理】

運用を維持します。

#### 【対処方法】

運用管理サーバ、および、配付先のサーバが、以下の状態になっていないか確認し、再起動などの対処後に再度実施してくださ い。

- ・ 運用管理サーバでシステムエラーが発生していないか。
- ・ 配付先のサーバが起動し、正しく動作しているか。
- ・ 配付先のサーバでシステムエラーが発生していないか。

再起動しても再現する場合は、保守情報収集ツールを使用し、資料を採取して、技術員に連絡してください。保守情報収集ツー ルの使用方法については、"対処方法の各手順"の["保守情報の収集方法"](#page-1670-0)を参照してください。

#### エラー情報はありませんのでエラー状況表示画面は表示されません

#### 【メッセージの意味】

エラー情報はありませんのでエラー状況表示画面は表示されません。

#### 【システムの処理】

運用を維持します。

# 【対処方法】

対処する必要はありません。

# 指定された修正を配付可能なサーバがありません。

#### 【メッセージの意味】

配付可能なサーバがないため、配付処理は実施しません。

#### 【システムの処理】

運用を維持します。

#### 【対処方法】

指定した修正が未適用になっているサーバがあるかどうかを確認してください。

#### 別のサーバの情報が出力中のため、インターネット接続端末用に情報を出力の操作はできません。

#### 【メッセージの意味】

別のサーバの情報が出力中のため、インターネット接続端末用に情報を出力の操作はできません。

# 【システムの処理】

運用を維持します。

#### 【対処方法】

「インターネット接続端末用に情報を出力」から直接UpdateSite に接続する操作は1つのサーバに対してのみ実施できます。別の サーバに接続した時に「インターネット接続端末用に情報を出力の操作」を実施していないか確認してください。

別のサーバに接続してソフトウェア修正管理画面から[修正情報をサーバに登録]、または[閲覧モードの解除]の操作を実施後、再 度操作してください。

# 他のクライアントが情報を出力しているため、**%1** はできません。

#### 【メッセージの意味】

他のユーザが「インターネット接続端末用に情報を出力」機能を使用しているため、指定した操作はできません。

#### 【パラメタの意味】

%1:機能名(サーバへの修正情報登録/閲覧モードの解除)

#### 【システムの処理】

運用を維持します。

#### 【対処方法】

「インターネット接続端末用に情報を出力」から直接UpdateSite に接続する操作をした場合、他のクライアントからは「サーバへの修 正情報登録」、「閲覧モードの解除」の操作は実施できないため、他のクライアント、で「インターネット接続端末用に情報を出力」を 実施していないかどうかを確認してください。

他のクライアントにおいて「サーバへの修正情報登録」、「閲覧モードの解除」を実施してください。

# 管理者権限がないため、「ソフトウェア修正管理 **-** インターネット接続端末」の画面を起動できません。 ログインしているユーザを確認してください。

「ソフトウェア修正管理 - インターネット接続端末」の画面を起動するには管理者権限が必要です。

# 【システムの処理】

処理を中断します。

# 【対処方法】

Windows にログオンしているユーザが、管理者かどうかを確認してください。管理者権限のあるユーザで、ログオンしてください。

#### 起動パスワードが間違っています。 「ソフトウェア修正管理 **-** インターネット接続端末」画面は起動されません。 正しいパスワードを指定してください

# 【メッセージの意味】

起動パスワードが間違っています。

#### 【システムの処理】

処理を中断します。

#### 【対処方法】

インターネット接続端末用の情報出力時に指定したパスワードが、正しいかどうか確認してください。

正しいパスワードを入力してください。

# **UpdateAdvisor** がインストールされていないため、「ソフトウェア修正管理 **-** インターネット接続端末」の画面を起動で きません。

#### 【メッセージの意味】

「ソフトウェア修正管理 - インターネット接続端末」の画面を起動するにはUpdateAdvisor がインストールされている必要があります。

#### 【システムの処理】

処理を中断します。

# 【対処方法】

UpdateAdvisor がインストールされているか確認してください。UpdateAdvisor がインストールされていない場合、UpdateAdvisor を インストールしてください。

#### **UpdateAdvisor** が動作していないため、「ソフトウェア修正管理 **-** インターネット接続端末」画面を起動できません。

#### 【メッセージの意味】

「ソフトウェア修正管理 - インターネット接続端末」画面を起動するにはUpdateAdvisor が動作している必要があります。

#### 【システムの処理】

処理を中断します。

#### 【対処方法】

UpdateAdvisor が動作しているかを確認してください。UpdateAdvisor が動作していない場合、UpdateAdvisor を起動してください。

# 「ソフトウェア修正管理 **-** インターネット接続端末」画面が動作するための環境が正しくありません。運用管理クライアン トにおいて一旦閲覧モードを解除し、再度インターネット接続用の情報を出力してください。

#### 【メッセージの意味】

インターネット接続端末用の情報に誤りがあるため、[ソフトウェア修正管理 - インターネット接続端末]画面が起動できません。

# 【システムの処理】

処理を中断します。

# 【対処方法】

インターネット接続端末使用時にインターネット接続端末用の情報を正しく移動させているかを確認してください。再度、インター ネット接続端末用の情報を出力してください。

#### 「ソフトウェア修正管理 **-** インターネット接続端末」画面の動作中にシステムエラーが発生しました。運用環境を確認して ください。 詳細コード:**%1**

# 【メッセージの意味】

[ソフトウェア修正管理 - インターネット接続端末]画面 の動作中にシステムエラーが発生しました。

# 【パラメタの意味】

%1:エラーコード

# 【システムの処理】

運用を維持します。

# 【対処方法】

以下の対処を実施してください。

- ・ マシンのメモリや空き容量を確認し、必要に応じて不要な資源を削除する。
- ・ フォルダに書き込み権を設定する。

対処を実施してもメッセージが発生する場合は、保守情報収集ツールを使用し、資料を採取して、技術員に連絡してください。 保守情報収集ツールの使用方法については、"対処方法の各手順"の"[保守情報の収集方法](#page-1670-0)"を参照してください。

# **%1** を入力してください。

#### 【メッセージの意味】

入力必須項目が入力されていません。

#### 【パラメタの意味】

%1:項目名

# 【システムの処理】

運用を維持します。

# 【対処方法】

入力が必須の項目が、入力されていません。項目に必要な内容を入力してください。

# ユーザ名で指定された文字列に使用不可文字があります。ユーザ名として指定できる文字は半角英数字のみになりま す。

#### 【メッセージの意味】

入力された文字に誤りがあります。

#### 【システムの処理】

運用を維持します。

# 【対処方法】

入力された文字が正しいか確認し、ユーザ名を再度入力してください。

# パスワードで指定された文字列に使用不可文字があります。パスワードとして指定できる文字は半角の英数字・記号の みになります。

# 【メッセージの意味】

入力された文字に誤りがあります。

# 【システムの処理】

運用を維持します。

# 【対処方法】

入力された文字が正しいか確認し、パスワードを再度入力してください。

# 最新修正情報の取得に失敗したサーバがあります。 エラー内容は %1¥out¥cmgetal.log を参照してください。

# 【メッセージの意味】

最新修正情報の取得で以下のエラーが発生しました。

# 【パラメタの意味】

%1:コマンド格納先フォルダ

# 【システムの処理】

運用を維持します。

# 【対処方法】

指定されたログの内容を参照し、エラー内容を確認してください。指定されたログに記載されている状態を対処し、再度実施してく ださい。

#### 最新修正情報の取得でシステムエラーが発生しました。 詳細コード:**%1**

# 【メッセージの意味】

最新修正情報の取得でシステムエラーが発生しました。

# 【システムの処理】

運用を維持します。

# 【対処方法】

マシンのアプリケーションを多数起動していないか、ディスク容量はあるかなど、環境を見直してください。

マシンを再起動したのち、再度実施してください。または、不要なファイルを削除し、十分なディスク容量を確保してください。

# 最新修正情報の取得に失敗したサーバがあります。 エラーが発生したため、修正のダウンロードは実施されていません。 エラー内容は %1\out\cmgetal.log を参照してください。

# 【メッセージの意味】

最新修正情報の取得でエラーが発生しました。

# 【パラメタの意味】

%1:コマンド格納先フォルダ

# 【システムの処理】

運用を維持します。

# 【対処方法】

指定されたログの内容を参照し、エラー内容を確認してください。指定されたログに記載されている状態を対処し、再度実施してく ださい。

# 最新修正情報の取得でシステムエラーが発生しました。 詳細コード:**%1**

# エラーが発生したため、修正のダウンロードは実施されていません。

# 【メッセージの意味】

最新修正情報の取得でシステムエラーが発生しました。

#### 【システムの処理】

運用を維持します。

# 【対処方法】

マシンのアプリケーションを多数起動していないか、ディスク容量はあるかなど、環境を見直してください。

マシンを再起動したのち、再度実施してください。または、不要なファイルを削除し、十分なディスク容量を確保してください。

# ダウンロードに失敗した修正があります。 エラー内容は %1¥out¥cmdImod.log を参照してください。

#### 【メッセージの意味】

ダウンロードに失敗した修正があります。

#### 【パラメタの意味】

%1:コマンド格納先フォルダ

#### 【システムの処理】

運用を維持します。

# 【対処方法】

指定されたログの内容を参照し、エラー内容を確認してください。指定されたログに記載されている状態を対処し、再度実施してく ださい。

修正のダウンロードでシステムエラーが発生しました。 詳細コード:**%1**

#### 【メッセージの意味】

修正のダウンロードでシステムエラーが発生しました。

# 【システムの処理】

運用を維持します。

# 【対処方法】

マシンのアプリケーションを多数起動していないか、ディスク容量はあるかなど、環境を見直してください。

マシンを再起動したのち、再度実施してください。または、不要なファイルを削除し、十分なディスク容量を確保してください。

#### 修正情報が正しく獲得されていないため、修正情報詳細が表示できません。最新修正情報の取得を実施してください。

#### 【メッセージの意味】

修正情報詳細が表示できません。

#### 【システムの処理】

運用を維持します。

# 【対処方法】

指定した修正の修正情報が取得済みかどうかを確認してください。 確認後、最新修正情報の取得を実施します。修正情報を取得後、再度実施してください。

# 修正情報詳細の表示でシステムエラーが発生しました。環境を確認してください。

#### 【メッセージの意味】

修正情報詳細の表示でシステムエラーが発生しました。

#### 【システムの処理】

運用を維持します。

#### 【対処方法】

以下の対処を実施してください。

- ・ マシンのメモリや空き容量を確認し、必要に応じて不要な資源を削除する。
- ・ フォルダに書き込み権を設定する。
- ・ マシンを再起動後、再度実施する。

# 修正情報が正しく獲得されていないため、プロパティの一部情報が表示できません。表示する場合は最新修正情報の 取得を実施してください。

#### 【メッセージの意味】

プロパティの一部情報が表示できません。

#### 【システムの処理】

運用を維持します。

#### 【対処方法】

指定した修正の修正情報が取得済みかどうかを確認してください。

確認後、最新修正情報の取得を実施します。修正情報を取得後、再度実施してください。

# プロパティの表示でシステムエラーが発生しました。環境を確認してください。

#### 【メッセージの意味】

プロパティの表示でシステムエラーが発生しました。

## 【システムの処理】

運用を維持します。

#### 【対処方法】

以下の対処を実施してください。

- ・ マシンのメモリや空き容量を確認し、必要に応じて不要な資源を削除する。
- ・ フォルダに書き込み権を設定する。
- ・ マシンを再起動後、再度実施する。

# **UpdateAdvisor**環境設定の取得でエラーが発生しました。 **UpdateAdvisor**が正しくインストールされ、動作していることを確認してください。

#### 【メッセージの意味】

UpdateAdvisor環境設定の取得でエラーが発生したため、環境設定画面は表示されません。

# 【システムの処理】

運用を維持します。

# 【対処方法】

UpdateAdvisor が正しくインストールされているか、またはUpdateAdvisor の動作状態が正常かなどを確認し、UpdateAdvisor の環 境を見直してください。

# **UpdateAdvisor**環境設定の取得でシステムエラーが発生しました。環境を確認してください。

# 【メッセージの意味】

UpdateAdvisor環境設定の取得でシステムエラーが発生したため、環境設定画面は表示されません。

# 【システムの処理】

運用を維持します。

# 【対処方法】

以下の対処を実施してください。

- ・ マシンのメモリや空き容量を確認し、必要に応じて不要な資源を削除する。
- ・ フォルダに書き込み権を設定する。
- ・ マシンを再起動後、再度実施する。

# **UpdateAdvisor** 環境情報の設定に失敗しました。 **UpdateAdvisor** が正しくインストールされ、動作しているか確認してください。

#### 【メッセージの意味】

UpdateAdvisor 環境情報の設定に失敗しました。

# 【システムの処理】

運用を維持します。

# 【対処方法】

UpdateAdvisor が正しくインストールされているか、UpdateAdvisor が正常に動作しているか確認してください。

- ・ UpdateAdvisor の環境を見直してください。
- ・ マシンを再起動したのち、再度実施してください。

# **UpdateAdvisor**環境設定の設定でシステムエラーが発生しました。 環境を確認してください。

# 【メッセージの意味】

UpdateAdvisor環境設定の設定でシステムエラーが発生したため、情報は保存されません。

# 【システムの処理】

運用を維持します。

# 【対処方法】

以下の対処を実施してください。

- ・ マシンのメモリや空き容量を確認し、必要に応じて不要な資源を削除する。
- ・ マシンを再起動後、再度実施する。

#### 修正一覧ファイルを以下のディレクトリに出力しました。 ディレクトリ **: %1** ダウンロードコマンド(**cmdlmod.exe**)は **SEGUI**\**CMD** に格納されています。

# システムのスケジューラを用いて、ダウンロードコマンドにこの修正一覧ファイルを指定して登録することで、指定した時 間にダウンロードを行えます。

## 【メッセージの意味】

修正一覧ファイルを%1で示すディレクトリに出力しました。

#### 【パラメタの意味】

%1:出力先ディレクトリ名

#### 【システムの処理】

運用を維持します。

# 【対処方法】

対処する必要はありません。

# 運用管理サーバのため「ソフトウェア修正管理 **-** インターネット接続端末」画面を起動できません。情報をインターネット 接続端末に移動してコマンドを実行してください。

#### 【メッセージの意味】

運用管理サーバのため、[ソフトウェア修正管理 - インターネット接続端末]の画面を起動できません。

#### 【システムの処理】

処理を中断します。

#### 【対処方法】

運用管理サーバでコマンドを実行していないか確認してください。

インターネット接続端末にインターネット端末用の情報を移動し、コマンドを実行してください。

#### 「ソフトウェア修正管理 **-** インターネット接続端末」画面はすでに起動しているか、別のユーザで使用されています。

#### 【メッセージの意味】

「ソフトウェア修正管理 - インターネット接続端末」画面はすでに起動しているか、別のユーザで使用されているため、起動できませ  $h_{\rm o}$ 

# 【システムの処理】

処理を中断します。

#### 【対処方法】

同一デスクトップ、またはリモートから「ソフトウェア修正管理 - インターネット接続端末」画面を使用していないかどうかを確認してく ださい。

「ソフトウェア修正管理 - インターネット接続端末」画面を複数起動することはできません。使用中の「ソフトウェア修正管理 - インター ネット接続端末」画面を終了し、再度実施してください。

#### コマンド格納先のパス名が長いため「ソフトウェア修正管理 **-** インターネット接続端末」画面を起動できません。格納先を **135**バイトまでのフォルダに変更して実施してください。

#### 【メッセージの意味】

コマンド格納先のパス名が長いため[ソフトウェア修正管理 - インターネット接続端末]画面を起動できません。格納先を変更して実 施してください。

# 【システムの処理】

処理を中断します。

#### 【対処方法】

コマンド格納先フォルダのパスの長さを確認してください。

別のフォルダにインターネット接続端末用の情報を格納し、再度、実施してください。

# 出力先フォルダに指定されたパス名が長すぎます。出力先には**%1**バイトまでのフォルダを指定してください。

# 【メッセージの意味】

出力先フォルダに指定されたパス名が長いため、[インターネット接続端末用に情報を出力]の操作が実施できません。

#### 【パラメタの意味】

%1:バイト数

# 【システムの処理】

運用を維持します。

# 【対処方法】

出力先に指定したフォルダを確認してください。

別のフォルダを指定して、再度、実施してください。

# 以下の配付済み修正の資源を**%1** つのサーバから削除してもよろしいですか?

# 修正番号 **: %2**

# 【メッセージの意味】

配付済み修正の資源をサーバから削除されることを確認するメッセージです。

#### 【パラメタの意味】

%1:サーバ数

%2:修正番号

# 【システムの処理】

運用を維持します。

# 「ソフトウェア修正管理 **-** インターネット接続端末」画面が起動しています。現在起動している「ソフトウェア修正管理 **-** イ ンターネット接続端末」画面を終了し、再度操作してください。

#### 【メッセージの意味】

[ソフトウェア修正管理 - インターネット接続端末]画面が起動したままのため、「インターネット接続端末用に情報を出力」の操作が 実施できません。

# 【システムの処理】

運用を維持します。

#### 【対処方法】

[ソフトウェア修正管理 - インターネット接続端末]画面が起動していないか確認してください。

[ソフトウェア修正管理 - インターネット接続端末]画面を終了後、再度実施してください。

#### ネットワークにあるマシンからの起動はできません。 ローカルドライブにコピーして実施してください。

# 【メッセージの意味】

[ソフトウェア修正管理 - インターネット接続端末]画面のコマンドは、ネットワークにあるマシンからの起動はできません。

# 【システムの処理】

運用を維持します。

# 【対処方法】

コマンドがネットワークドライブに格納されていないか確認してください。 ローカルドライブにコピー後、再度実施してください。

#### 修正一覧ファイルの出力でエラーが発生しました。 詳細コード **: %1**

# 【メッセージの意味】

[ソフトウェア修正管理 - インターネット接続端末]画面で修正一覧ファイルの出力でエラーが発生しました。

#### 【パラメタの意味】

%1:エラーコード

#### 【システムの処理】

運用を維持します。

# 【対処方法】

[ソフトウェア修正管理 - インターネット接続端末]画面のコマンドが格納されているフォルダ、およびその配下のフォルダに書き込み 権限があるかどうかを確認してください。

メモリ不足などが発生していないか環境を確認してください。

フォルダにアクセス権がない場合は、アクセス権を付与してから再度実行してください。

マシン環境に以上がある場合は再起動などの対処を実施後、再度実行してください。

# 修正適用情報の更新でエラーが発生しました。各サーバのエラー内容は以下のファイルを参照してください。 ファイル名:**%1**

#### 【メッセージの意味】

修正適用情報の更新でエラーが発生しました。

#### 【パラメタの意味】

%1:ファイル名

# 【システムの処理】

運用を維持します。

#### 【対処方法】

ファイルを参照し、それぞれのサーバで対処を実施後、再度操作を実施してください。また、問題が解決しない場合は資料を採取 して、当社技術員に連絡してください。

# 修正適用情報の更新でエラーが発生しました。各サーバのエラー内容は以下のファイルを参照してください。 ファイル名:**%1**

処理を続行する場合は**[**はい**]**、元の画面に戻る場合は **[**いいえ**]** をクリックしてください。

#### 【メッセージの意味】

修正適用情報の更新でエラーが発生しました。

#### 【パラメタの意味】

%1:ファイル名

## 【システムの処理】

運用を維持します。

# 【対処方法】

ファイルを参照し、それぞれのサーバで対処を実施後、再度操作を実施してください。また、問題が解決しない場合は資料を採取 して、当社技術員に連絡してください。

# インストールされている**UpdateAdvisor** とサポート言語が異なります。「ソフトウェア修正管理 **-** インターネット接続端 末」画面を起動できません。

#### 【メッセージの意味】

「ソフトウェア修正管理 - インターネット接続端末」画面を使用できません。

使用するUpdateAdvisor は管理する修正情報と同じ言語の製品を使用する必要があります。

#### 【システムの処理】

処理を中断します。

#### 【対処方法】

インストールされているUpdateAdvisorを確認してください。

日本語版の修正情報を管理する場合は日本語版のUpdateAdvisor がインストールされている環境で、英語版の修正情報を管理 する場合は海外版のUpdateAdvisor がインストールされている環境で「ソフトウェア修正管理 - インターネット接続端末」を起動して ください。

# **3.22 [**監査ログ分析**]**画面で表示されるメッセージ

# 運用管理サーバとの接続に失敗しました。運用管理サーバで**Systemwalker Centric Manager**が停止している可能 性があります。**Systemwalker Centric Manager**が、起動されているか確認してください。

#### 【メッセージの意味】

[構成管理]画面の起動時に、運用管理サーバとの通信に失敗しました。

以下の原因が考えられます。

- ・ 運用管理サーバで、Systemwalker Centric Managerが起動されていない。
- ・ 運用管理サーバと運用管理クライアント間のネットワーク接続環境に問題がある。
- ・ 運用管理サーバで高負荷状態が発生しており、通信中にタイムアウトが発生した。
- ・ [Systemwalkerコンソールセットアップ]画面で定義された接続先の運用管理サーバの設置に誤りがある。
- ・ [監査ログ分析]画面の起動後に接続先の運用管理サーバが変更された。

#### 【システムの処理】

[構成管理]画面の起動処理を中断します。

#### 【対処方法】

- ・ 運用管理サーバでSystemwalker Centric Manager機能が起動されていない場合には、起動後に、[監査ログ分析] 画面を再起動してください。
- ・ 運用管理サーバと運用管理クライアント間のネットワーク接続環境に問題がある場合には、問題を解決後、[監査 ログ分析]画面を再起動してください。
- ・ 運用管理サーバで高負荷状態が発生している場合には、高負荷状態が解消されてから、再度実施してください。
- ・ [Systemwalkerコンソールセットアップ]画面で、接続先の運用管理サーバが正しく定義されていない場合には、定 義を修正後、[監査ログ分析]画面を再起動してください。
- ・ [監査ログ分析]画面の再起動によっても現象が改善されない場合には、富士通技術員に連絡してください。
## 構成情報の取得に失敗しました。運用管理サーバで**Systemwalker Centric Manager**が停止している可能性があり ます。**Systemwalker Centric Manager**が、起動されているか確認してください。

## 【メッセージの意味】

構成情報の取得時に、構成情報の取得に失敗しました。

以下の原因が考えられます。

- ・ 運用管理サーバで、Systemwalker Centric Managerが起動されていない。
- ・ 運用管理サーバと運用管理クライアント間のネットワーク接続環境に問題がある。
- ・ 運用管理サーバで高負荷状態が発生しており、通信中にタイムアウトが発生した。
- ・ [Systemwalkerコンソールセットアップ]画面で定義された接続先の運用管理サーバの設置に誤りがある。
- ・ [監査ログ分析]画面の起動後に接続先の運用管理サーバが変更された。

## 【システムの処理】

構成情報の取得処理を中断します。

#### 【対処方法】

- ・ 運用管理サーバでSystemwalker Centric Manager機能が起動されていない場合には、起動後に、[監査ログ分析] 画面を再起動してください。
- ・ 運用管理サーバと運用管理クライアント間のネットワーク接続環境に問題がある場合には、問題を解決後、[監査 ログ分析]画面を再起動してください。
- ・ 運用管理サーバで高負荷状態が発生している場合には、高負荷状態が解消されてから、再度実施してください。
- ・ [Systemwalkerコンソールセットアップ]画面で、接続先の運用管理サーバが正しく定義されていない場合には、定 義を修正後、[監査ログ分析]画面を再起動してください。
- ・ [監査ログ分析]画面を再起動によっても現象が改善されない場合には、富士通技術員に連絡してください。

#### サーバの負荷が高いため、構成情報のアクセスに失敗しました。しばらく待って、再操作してください。

### 【メッセージの意味】

構成情報の取得時に、構成情報の取得に失敗しました。

以下の原因が考えられます。

・ 運用管理サーバで高負荷状態が発生しており、通信中にタイムアウトが発生した。

#### 【システムの処理】

構成情報の取得処理を中断します。

### 【対処方法】

運用管理サーバで高負荷状態が発生している場合には、高負荷状態が解消されてから、再度実施してください。

## ログアウトに失敗しました。

#### 【メッセージの意味】

[構成管理]画面の起動時に、運用管理サーバとの通信に失敗しました。

以下の原因が考えられます。

- ・ 運用管理サーバで、Systemwalker Centric Managerが起動されていない。
- ・ 運用管理サーバと運用管理クライアント間のネットワーク接続環境に問題がある。
- ・ 運用管理サーバで高負荷状態が発生しており、通信中にタイムアウトが発生した。
- ・ [Systemwalkerコンソールセットアップ]画面で定義された接続先の運用管理サーバの設置に誤りがある。
- ・ [監査ログ分析]画面の起動後に接続先の運用管理サーバが変更された。

## 【システムの処理】

[構成管理]画面の起動処理を中断します。

## 【対処方法】

- ・ 運用管理サーバでSystemwalker Centric Manager機能が起動されていない場合には、起動後に、[監査ログ分析] 画面を再起動してください。
- ・ 運用管理サーバと運用管理クライアント間のネットワーク接続環境に問題がある場合には、問題を解決後、[監査 ログ分析1画面を再起動してください。
- ・ 運用管理サーバで高負荷状態が発生している場合には、高負荷状態が解消されてから、再度実施してください。
- ・ [Systemwalkerコンソールセットアップ]画面で、接続先の運用管理サーバが正しく定義されていない場合には、定 義を修正後、[監査ログ分析]画面を再起動してください。
- ・ [監査ログ分析]画面を再起動によっても現象が改善されない場合には、富士通技術員に連絡してください。

## ログインしたユーザは、ノード一覧の使用権をもっていません。

#### 【メッセージの意味】

[監査ログ分析]画面を起動したユーザでは、ノード一覧ツリーを表示する権限がありません。

#### 【システムの処理】

ノード一覧ツリーの表示処理を中断します。

## 【対処方法】

[監査ログ分析]画面を起動したユーザにノード一覧ツリーを表示する権限を設定してください。

## ログインしたユーザは、選択したツリーの使用権をもっていません。

#### 【メッセージの意味】

[監査ログ分析]画面を起動したユーザでは、選択したツリー(ノード管理ツリーまたは、業務管理ツリー)を表示する権限がありませ ん。

## 【システムの処理】

選択したツリー(ノード管理ツリーまたは、業務管理ツリー)の表示処理を中断します。

#### 【対処方法】

[監査ログ分析]画面を起動したユーザに選択したツリー(ノード管理ツリーまたは、業務管理ツリー)を表示する権限を設定してくだ さい。

#### 対象のツリーが見つかりません。他のユーザにより削除された可能性があります。

#### 【メッセージの意味】

選択しているツリーがすでに他のユーザにより削除されていたため表示することができません。

#### 【システムの処理】

選択しているツリーの表示処理を中断します。

#### 【対処方法】

[監視ツリーの選択]画面でその他のツリーを選択してください。

#### ファイル**(%1)**の読み込みに失敗しました。ファイルが存在しているか確認してください。

## 【メッセージの意味】

構成情報の起動時に定義ファイルから読み込む際にエラーが発生しました。 以下の原因が考えられます。

・ 定義ファイルを参照する権限がない。または、ファイルが壊れている。

## 【パラメタの意味】

%1:定義ファイル

## 【システムの処理】

構成情報の起動処理を中断します。

### 【対処方法】

- ・ 定義ファイルが存在しない場合には、Systemwalker Centric Managerを再インストールしてから、[監査ログ分析]画 面を再起動してください。
- ・参照できる権限を持っていない場合には、ディレクトリに権限を付加するか、権限のあるユーザでOSにログインし 直してから、[監査ログ分析]画面を再起動してください。

## 操作コマンド**(**項目名**=%1)**の起動に失敗しました。

## 【メッセージの意味】

[監査ログ分析]画面の[ランチャー]から[機能を実行する]を選択して起動した操作コマンドの呼び出しに失敗しました。

#### 【パラメタの意味】

%1:項目名

### 【システムの処理】

操作コマンドの呼び出し処理を中断します。

### 【対処方法】

[Systemwalkerコンソール]の[操作メニュー登録]画面でコマンドラインを再登録してから、[監査ログ分析]画面を再起動し、操作コ マンドを実行してください。

#### **[**監査ログ分析**]**画面で内部矛盾が発生しました。**[**監査ログ分析**]**画面を再起動してください。

#### 【メッセージの意味】

[監査ログ分析]画面の内部処理で異常が発生しました。

以下の原因が考えられます。

- ・ 実行している端末でメモリが不足しているなど、環境要因で一時的な異常が発生している。
- ・ 実行モジュールの破損などにより、内部異常が発生している。

### 【システムの処理】

[監査ログ分析]画面の起動を中止します。

#### 【対処方法】

[監査ログ分析]画面を実行している端末の空きメモリ量を確認し、メモリが不足していないか確認してください。

- ・ 不足していない場合には、[監査ログ分析]画面を再起動してください。
- ・ 再現する場合は、保守情報収集ツールを使用し、[フレームワーク]の資料を採取して、技術員に連絡してくださ い。保守情報収集ツールの使用方法については、"対処方法の各手順"の"[保守情報の収集方法](#page-1670-0)"を参照してく ださい。

## ランチャーの起動に失敗しました。

## 【メッセージの意味】

[ランチャー]の起動処理、またはアクティブ化処理で異常が発生しました。 以下の原因が考えられます。

・ 実行している端末でメモリが不足しているなど、環境要因で一時的な異常が発生している。

## 【システムの処理】

なし。

## 【対処方法】

[監査ログ分析]画面を再起動してください。

再現する場合は、保守情報収集ツールを使用し、[フレームワーク]の資料を採取して、技術員に連絡してください。保守情報収集 ツールの使用方法については、"対処方法の各手順"の"[保守情報の収集方法](#page-1670-0)"を参照してください。

## ランチャーのカスタマイズ設定の読み込みに失敗しました。**(%1)**

### 【メッセージの意味】

[ランチャー]のカスタマイズ設定を保存したファイルからの読み込みに失敗しました。

以下の原因が考えられます。

・ ファイル・ディレクトリの読み込み権限がない、または他のアプリケーションがファイルをロックしている。

## 【パラメタの意味】

%1: 読み込めなかったファイル名(フルパス)

## 【システムの処理】

[ランチャー]へのカスタマイズ設定の反映を中断します。

## 【対処方法】

- ・ [監査ログ分析]画面を再起動してください。
- ・ 再現する場合は、[監査ログ分析]画面を終了して以下を実施してください。 表示されたファイル・ディレクトリの読み込み権限を確認し、ファイルの読み込みが可能な状態にしてから[監査ログ分析]画面 を起動してください。
- ・ 問題が解決しない場合は、保守情報収集ツールを使用し、[フレームワーク]の資料を採取して、技術員に連絡し てください。保守情報収集ツールの使用方法については、"対処方法の各手順"の["保守情報の収集方法"](#page-1670-0)を参 照してください。

### ランチャーのカスタマイズ設定の保存に失敗しました。**(%1)**

#### 【メッセージの意味】

ランチャーカスタマイズ設定のファイルへ書き込みに失敗しました。

以下の原因が考えられます。

・ ファイル・ディレクトリの書き込み権限がない、または他のアプリケーションがファイルをロックしている。

## 【パラメタの意味】

%1: 書き込めなかったファイル名(フルパス)

## 【システムの処理】

ランチャーカスタマイズ設定の保存を中断します。

## 【対処方法】

- ・ [監査ログ分析]画面を再起動してください。
- ・ 再現する場合は、[監査ログ分析]画面を終了して以下を実施してください。 表示されたファイル・ディレクトリの書き込み権限を確認し、ファイルの書き込みが可能な状態にしてから[監査ログ分析]画面を 起動してください。

・ 問題が解決しない場合は、保守情報収集ツールを使用し、[フレームワーク]の資料を採取して、技術員に連絡し てください。保守情報収集ツールの使用方法については、"対処方法の各手順"の["保守情報の収集方法"](#page-1670-0)を参 照してください。

## **[**監査ログ分析**]**画面の定義の読み込みに失敗しました。**(%1)**

### 【メッセージの意味】

[監査ログ分析]画面の定義ファイルからの情報読み込みに失敗しました。

以下の原因が考えられます。

・ ファイル・ディレクトリの読み込み権限がない、または他のアプリケーションがファイルをロックしている。

## 【パラメタの意味】

%1: 読み込めなかったファイル名(フルパス)

## 【システムの処理】

[監査ログ分析]画面のフレームワーク定義情報の取得を中断します。

#### 【対処方法】

- ・ [監査ログ分析]画面を再起動してください。
- ・ 再現する場合は、[監査ログ分析]画面を終了して以下を実施してください。 表示されたファイル・ディレクトリの読み込み権限を確認し、ファイルの読み込みが可能な状態にしてから[監査ログ分析]画面 を起動してください。
- ・ 問題が解決しない場合は、保守情報収集ツールを使用し、[フレームワーク]の資料を採取して、技術員に連絡し てください。保守情報収集ツールの使用方法については、"対処方法の各手順"の["保守情報の収集方法"](#page-1670-0)を参 照してください。

## 連携情報の読み込みに失敗しました。**(%1)**

#### 【メッセージの意味】

[Systemwalkerコンソール]からの連携情報ファイルからの情報読み込みに失敗しました。

以下の原因が考えられます。

・ ファイル・ディレクトリの読み込み権限がない、または他のアプリケーションがファイルをロックしている。

## 【パラメタの意味】

%1: 読み込めなかったファイル名(フルパス)

## 【システムの処理】

[監査ログ分析]画面の構成情報、ユーザ情報の作成を中断します。

## 【対処方法】

- ・ [監査ログ分析]画面を再起動してください。
- ・ 再現する場合は、[監査ログ分析]画面を終了して以下を実施してください。 表示されたファイル・ディレクトリの読み込み権限を確認し、ファイルの読み込みが可能な状態にしてから[監査ログ分析]画面 を起動してください。(ファイルは削除され、存在しない場合があります)
- ・ 問題が解決しない場合は、保守情報収集ツールを使用し、[フレームワーク]の資料を採取して、技術員に連絡し てください。保守情報収集ツールの使用方法については、"対処方法の各手順"の["保守情報の収集方法"](#page-1670-0)を参 照してください。

## 機能情報の起動に失敗しました。

## 【メッセージの意味】

機能情報の起動処理、またはアクティブ化処理で異常が発生しました。

以下の原因が考えられます。

- ・ 実行している端末でメモリが不足しているなど、環境要因で一時的な異常が発生している。
- ・ 実行モジュールの破損等により、内部異常が発生している。

#### 【システムの処理】

なし。

### 【対処方法】

- ・ [監査ログ分析]画面を実行している端末の空きメモリ量を確認し、メモリが不足していないか確認してください。
- ・ 不足していない場合には、[監査ログ分析]画面を再起動してください。
- ・ 再現する場合は、保守情報収集ツールを使用し、[フレームワーク]の資料を採取して、技術員に連絡してくださ い。保守情報収集ツールの使用方法については、"対処方法の各手順"の"[保守情報の収集方法](#page-1670-0)"を参照してく ださい。

## この操作を行う権限がありません。

#### 【メッセージの意味】

ログインしたユーザ権限では、選択した機能を操作する権限がありません。

#### 【システムの処理】

選択した機能の操作を中止します。

#### 【対処方法】

"Systemwalker Centric Manager 使用手引書 セキュリティ編"の"[Systemwalkerコンソール]の操作を制限する"を参照してくださ い。

# **3.23 [**通信環境定義**]**画面で表示されるメッセージ

#### 接続先の定義サーバが終了した可能性があります(通信環境定義の更新に失敗しました。(詳細コード**:5**))

#### 【メッセージの意味】

定義情報をUTF-8へコード変換したときに異常が発生しました。

## 【対処方法】

接続先サーバの定義サーバの動作をsyslog、イベントログ等で確認してください。

異常のない場合は、保守情報収集ツールを使用し、[イベント監視]の資料を採取して、技術員に連絡してください。保守情報収集 ツールの使用方法については、"対処方法の各手順"の"[保守情報の収集方法](#page-1670-0)"を参照してください。

### 接続先の定義サーバが終了した可能性があります。(メッセージ送信先環境定義の更新に失敗しました**(**詳細コード**: 18)**)

## 【メッセージの意味】

上位システムへの接続方法で、RAS接続がサポートされていないシステムに対して設定したため、定義の更新に失敗しました。RAS 接続以外の接続方法を選択してください。

## 【対処方法】

上位システムへの接続方法は必要時接続あるいは常時接続を設定してください。

#### 接続先の定義サーバが終了した可能性があります。(環境定義開始応答の受信に失敗しました。)

#### 【メッセージの意味】

データ(環境定義開始応答)の受信に失敗しました。

画面を起動したPC上に[FENCE-G(通信抑止オプション)]といった、ポートアクセスを拒絶できる機能やソフトが有効になっていない か確認し、そのような場合は通信ができるような設定を行ってください。

なお、通信環境定義画面で使用するポート番号については"Systemwalker Centric Manager 導入手引書"を参照してください。

## 接続先の定義サーバが終了した可能性があります(**%1**)

## 【メッセージの意味】

指定した接続先のシステム監視設定用サーバが、終了した可能性があります。

## 【パラメタの意味】

%1: 失敗した処理とデータ内容

### 【対処方法】

接続先サーバの定義サーバの動作を、syslog、イベントログ等で確認してください。

異常のない場合は、保守情報収集ツールを使用し、[イベント監視]の資料を採取して、技術員に連絡してください。保守情報収集 ツールの使用方法については、"対処方法の各手順"の"[保守情報の収集方法](#page-1670-0)"を参照してください。

## ソケット接続に失敗しました。(詳細コード**:%1**)接続先のサービスが起動していない。または、通信経路に問題のある可 能性があります。

#### 【メッセージの意味】

定義画面から指定した接続先のシステム監視設定用定義サーバへの接続に失敗しました。

## 【パラメタの意味】

- %1: winsockのエラーコード
- ・ エラーコード:10103 接続先に指定されたホスト名の名前解決に失敗しました。

例) 接続先のホスト名がhostsファイルに未定義などが考えられます。

・ エラーコード:10104 接続先サーバへのconnectに失敗しました。

以下の原因が考えられます。

- 接続先サーバにて、mpstartsv、opasyslog(AIX版の場合はopasyslg)、またはMpOpguiサービスが動いていな い。
- ポート9345/tcpが遮断される設定になっている。

#### 【対処方法】

接続先システムのSystemwalker Centric Managerが起動されているか確認してください。また定義画面からサーバまでにファイア ウォール等で接続できない設定になっていないか確認してください。

確認結果に問題があれば修正してください。

## **Systemwalker**コンソールが起動されています。サービスの再起動を行うと**Systemwalker**コンソールとの接続が切断 されます。よろしいですか?

#### 【メッセージの意味】

定義の変更を行うために サービス(デーモン)の再起動を行います。そのため、接続している画面が切断されます。

#### 【対処方法】

サービス(デーモン)の再起動後、画面を再起動してください。

## 通信環境定義は二重起動できません。他クライアントからの起動を確認してください。

他のクライアントで通信環境定義を起動しているため、定義画面を起動できません。

## 【対処方法】

サーバのイベントログ(syslog)を確認してください。 出力されているメッセージを参照して対処を行ってください。

## 指定されたシステム**%1**は存在しません。

## 【メッセージの意味】

送信先システムとして指定したエラーとなったシステム名は、IPアドレスを解決できません。

#### 【パラメタの意味】

%1: エラーとなったシステム名

## 【対処方法】

指定したシステム名が正しいか確認してください。正しい場合、定義を行ったサーバで、IPアドレスが解決できる設定となっている か確認してください。

## リスト内のシステム**%1**は存在しません。**%1**をリストから削除し、再度設定してください。

#### 【メッセージの意味】

送信先システムとして定義されているエラーとなったシステム名は、IPアドレスを解決できません。

### 【パラメタの意味】

%1: エラーとなったシステム名

#### 【対処方法】

指定したシステム名が正しいか確認してください。正しい場合、定義を行ったサーバで、IPアドレスが解決できる設定となっている か確認してください。

## 指定されたフォルダに関する情報検索に失敗しました。

## 【メッセージの意味】

サーバとの通信等で異常が発生したため、指定されたフォルダに関する情報検索に失敗しました。

#### 【対処方法】

保守情報収集ツールを使用し、[イベント監視]の資料を採取して、技術員に連絡してください。保守情報収集ツールの使用方法に ついては、"対処方法の各手順"の["保守情報の収集方法"](#page-1670-0)を参照してください。

## 指定されたノードに関する情報検索に失敗しました。

#### 【メッセージの意味】

サーバとの通信等で異常が発生したため、指定されたノードに関する情報検索に失敗しました。

#### 【対処方法】

保守情報収集ツールを使用し、[イベント監視]の資料を採取して、技術員に連絡してください。保守情報収集ツールの使用方法に ついては、"対処方法の各手順"の["保守情報の収集方法"](#page-1670-0)を参照してください。

## ポリシー定義の登録処理に失敗しました。(詳細コード**:%1**)

#### 【メッセージの意味】

ポリシー定義登録時にサーバで異常が発生したため、登録処理に失敗しました。

## 【パラメタの意味】

%1: 詳細コード

## 【対処方法】

保守情報収集ツールを使用し、[イベント監視]の資料を採取して、技術員に連絡してください。保守情報収集ツールの使用方法に ついては、"対処方法の各手順"の["保守情報の収集方法"](#page-1670-0)を参照してください。

## 指定されたシステム**%1**は自ノードです。自ノードへの設定はできません。

#### 【メッセージの意味】

メッセージ送信先システムに、自ノードは指定できません。

#### 【パラメタの意味】

%1: エラーとなったシステム名

#### 【対処方法】

自ノード以外を指定してください。

### リスト内のシステム**%1**に対する情報取得に失敗しました。(詳細コード**:%2**)

## 【メッセージの意味】

サーバとの通信等で異常が発生したため、エラーとなったシステム名に対する情報取得に失敗しました。

#### 【パラメタの意味】

%1: エラーとなったシステム名

%2: エラーの詳細コード

## 【対処方法】

保守情報収集ツールを使用し、[イベント監視]の資料を採取して、技術員に連絡してください。保守情報収集ツールの使用方法に ついては、"対処方法の各手順"の["保守情報の収集方法"](#page-1670-0)を参照してください。

## 指定されたシステム**%1**に対する情報取得に失敗しました。(詳細コード**:%2**)

#### 【メッセージの意味】

サーバとの通信等で異常が発生したため、エラーとなったシステム名に対する情報取得に失敗しました。

## 【パラメタの意味】

%1: エラーとなったシステム名

%2: エラーの詳細コード

#### 【対処方法】

保守情報収集ツールを使用し、[イベント監視]の資料を採取して、技術員に連絡してください。保守情報収集ツールの使用方法に ついては、"対処方法の各手順"の["保守情報の収集方法"](#page-1670-0)を参照してください。

#### 既に必要時接続が定義されているため、**RAS**接続は追加できません。

## 【メッセージの意味】

必要時接続のシステムが登録されている場合、RAS接続での接続はできません。

#### 【対処方法】

"Systemwalker Centric Manager 導入手引書"の"接続方法の決定"を参照して確認し、接続構成の設定を行ってください。

なお、Systemwalker Centric Manager V13.0.0以降、Systemwalker Event Agent V13.0.0以降ではメッセージ送信先システムをRAS 接続で定義することはできません。

## 既に**RAS**接続が定義されているため、必要時接続は追加できません。

## 【メッセージの意味】

RAS接続のシステムが登録されている場合、必要時接続での接続はできません。

## 【対処方法】

"Systemwalker Centric Manager 導入手引書"の"接続方法の決定"を参照して確認し、接続構成の設定を行ってください。

なお、Systemwalker Centric Manager V13.0.0以降、Systemwalker Event Agent V13.0.0以降ではメッセージ送信先システムをRAS 接続で定義することはできません。

## サービスの再起動に失敗しました。定義の変更を有効にできません。サーバのイベントログを確認してください。

### 【メッセージの意味】

定義反映時のサービス(デーモン)の再起動に失敗しました。

## 【対処方法】

サーバのイベントログ(syslog)を確認してください。

出力されているメッセージを参照して対処を行ってください。

## 指定された定義は対象ノードで最大長を超えるため設定できません。配付先ノードの文字コードを確認し再度設定を行っ てください。

## 【メッセージの意味】

通信環境定義で設定したテキストが長すぎます。

なお、ポリシーの定義の場合、ポリシー定義対象の文字コードに変換後の長さを確認してください。

## 【対処方法】

接続先サーバの定義サーバの動作をsyslog、イベントログ等で確認してください。

定義対象ノードの文字コードに変換後のテキスト長が最大値を超えないように定義を変更してください。最大値は、以下のとおりで す。

- ・ リモートコマンドシェル最大長 :511バイト
- メッセージログディレクトリ最大長:511バイト
- ・ コマンドログディレクトリ最大長 :511バイト

# **3.24** デスクトップ管理**/**インベントリに関するメッセージ

## アプリケーションロードエラー 処理を中断します。

## 【メッセージの意味】

デスクトップ管理プログラムが正常にインストールされていません。または、環境が壊れている可能性があります。

## 【対処方法】

Systemwalker Centric Managerを再インストールしてください。

## インベントリデータベースが初期化されていないため処理できません。 インベントリデータベースを初期化後、再度処理を行ってください。

## 【メッセージの意味】

インベントリデータベースが初期化されていないため処理できません。

インベントリデータベースを初期化後、再度処理を行ってください。

## 該当するレジストリ情報がありません。処理を中断します。

#### 【メッセージの意味】

デスクトップ管理動作上必要なレジストリ情報が存在しません。

#### 【対処方法】

デスクトップ管理クライアントの動作環境が異常のため処理できません。Systemwalker Centric Managerを再インストールしてくださ い。

#### クライアント情報の読込みでエラーが発生しました。 詳細コード:**%1**

#### 【メッセージの意味】

クライアント情報の読み込みで、システムエラーが発生しました。

#### 【パラメタの意味】

%1: 詳細コード

## 【対処方法】

デスクトップ管理サーバの動作環境において状態に異常がないことを確認後、再度実行してください。それでも問題が解決しない 場合は、メッセージ本文と詳細コードを技術員に連絡してください。

## 検索結果がありません。

#### 【メッセージの意味】

検索条件に一致するものがありません。

#### 【対処方法】

処理を続行してください。

### 検索結果ファイルへの書き込みでエラーが発生しました。 処理を中断します。

### 【メッセージの意味】

検索結果ファイルへの書き込みでエラーが発生しました。

#### 【対処方法】

システム環境、およびインストールディレクトリ配下アクセス権限を確認後、再度実行してください。それでも問題が解決しない場合 は、メッセージ本文と詳細コードを技術員に連絡してください。

### 検索件数は**%1**件でした。 検索結果を表示しますか?

### 【メッセージの意味】

検索件数が表示されます。

#### 【パラメタの意味】

%1: 検索件数

## 【対処方法】

検索結果を表示する場合は、[OK]ボタン、表示しない場合は、[キャンセル]ボタンをクリックしてください。

#### 検索条件一覧の読込みでエラーが発生しました。 詳細コード:**%1**

検索条件一覧の読み込みで、システムエラーが発生しました。

## 【パラメタの意味】

%1: 詳細コード

## 【対処方法】

デスクトップ管理サーバの動作環境において状態に異常がないことを確認後、再度実行してください。それでも問題が解決しない 場合はメッセージ本文と詳細コードを技術員に連絡してください。

## 検索条件がありません。

#### 【メッセージの意味】

検索条件が見つかりません。

#### 【対処方法】

処理を続行してください。

#### 検索条件の( )の対応がとれていません。

#### 【メッセージの意味】

検索条件の( )の対応がとれていません。

#### 【対処方法】

検索条件を見直してください。

#### 検索条件の削除でエラーが発生しました。 詳細コード:**%1**

#### 【メッセージの意味】

検索条件の削除で、システムエラーが発生しました。

#### 【パラメタの意味】

%1: 詳細コード

#### 【対処方法】

デスクトップ管理サーバの動作環境において状態に異常がないことを確認後、再度実行してください。それでも問題が解決しない 場合は、メッセージ本文と詳細コードを技術員に連絡してください。

#### 検索条件の保存でエラーが発生しました。 詳細コード:**%1**

## 【メッセージの意味】

検索条件の保存で、システムエラーが発生しました。

#### 【パラメタの意味】

%1: 詳細コード

#### 【対処方法】

デスクトップ管理サーバの動作環境において状態に異常がないことを確認後、再度実行してください。それでも問題が解決しない 場合は、メッセージ本文と詳細コードを技術員に連絡してください。

## 検索条件の読込みでエラーが発生しました。 詳細コード:**%1**

検索条件の読み込みで、システムエラーが発生しました。

## 【パラメタの意味】

%1: 詳細コード

### 【対処方法】

デスクトップ管理サーバの動作環境において状態に異常がないことを確認後、再度実行してください。それでも問題が解決しない 場合は、メッセージ本文と詳細コードを技術員に連絡してください。

## 検索条件ファイルへの書き込みでエラーが発生しました。 処理を中断します。

## 【メッセージの意味】

検索条件ファイルへの書き込みでエラーが発生しました。

#### 【対処方法】

システム環境、およびインストールディレクトリ配下アクセス権限を確認後、再度実行してください。

## 検索条件を入力してください。

#### 【メッセージの意味】

検索条件が入力されていません。

#### 【対処方法】

検索条件を入力してください。

## 検索情報が更新されています。 保存しますか?

#### 【メッセージの意味】

検索情報が更新されています。

#### 【対処方法】

登録する場合は、[はい]ボタン、登録しない場合は、[いいえ]ボタン、前の画面に戻る場合は、[キャンセル]ボタンをクリックしてくだ さい。

## 検索情報が入力されています。 登録しますか?

#### 【メッセージの意味】

検索情報が入力されています。

## 【対処方法】

登録する場合は、[はい]ボタン、登録しない場合は、[いいえ]ボタン、前の画面に戻る場合は、[キャンセル]ボタンをクリックしてくだ さい。

## 検索情報が未登録のため、印刷できません。

## 【メッセージの意味】

検索情報が未登録のため、印刷できません。

## 【対処方法】

検索情報を登録してください。

## 検索文字列が見つかりませんでした。

検索文字列が見つかりませんでした。

## 【対処方法】

処理を続行してください。

## 項目内容がありません。

## 【メッセージの意味】

項目内容が1つも存在しないため、使用できない項目です。

### 【対処方法】

項目を削除してください。

## 項目名の前に無効な文字があります。

#### 【メッセージの意味】

項目名の前に無効な文字があります。

## 【対処方法】

正しい文字に修正してください。

#### サーバでシステムエラーが発生しました。 詳細コード:**%1**

#### 【メッセージの意味】

デスクトップ管理サーバでシステムエラーが発生しました。

## 【パラメタの意味】

%1: 詳細コード

#### 【対処方法】

デスクトップ管理サーバの動作環境において状態に異常がないことを確認後、再度実行してください。それでも問題が解決しない 場合は、メッセージ本文と詳細コードを技術員に連絡してください。

サーバ情報の読込みでエラーが発生しました。 詳細コード:**%1**

#### 【メッセージの意味】

サーバ情報の読み込みでシステムエラーが発生しました。

## 【パラメタの意味】

%1: 詳細コード

#### 【対処方法】

デスクトップ管理サーバの動作環境において状態に異常がないことを確認後、再度実行してください。それでも問題が解決しない 場合は、メッセージ本文と詳細コードを技術員に連絡してください。

## サーバ側で接続がリセットされました。

## 【メッセージの意味】

デスクトップ管理サーバ側で接続が拒否されました。

以下の原因が考えられます。

・ デスクトップ管理サーバが異常終了したため、処理を続行できません。

再度、デスクトップ管理サーバと接続処理を行ってください。

## ソケット記述子が正しくありません。

## 【メッセージの意味】

プログラムの誤りです。

### 【対処方法】

以下の資料を採取して、技術員に連絡してください。

- ・ 運用管理サーバで保守情報を収集 保守情報収集ツールを使用し、[資源配付]-[インベントリ管理]の資料を採取してください。保守情報収集ツールの使用方法に ついては、"対処方法の各手順"の["保守情報の収集方法"](#page-1670-0)を参照してください。
- ・ エラー発生環境のトレースファイル

Systemwalkerインストールディレクトリ\Mpcompcl\f1dgcccw.trc

なお、このファイルは、cmenvset.exe(デスクトップ管理クライアント動作環境設定コマンド)を実行して、表示される[デスクトップ 管理クライアント設定]で[通信トレースを採取する]のチェックが有効(初期値)の場合に出力されます。

- ・ エラー発生環境のインベントリ情報収集プログラムトレース
	- Systemwalkerインストールディレクトリ\Mpcompcl\logディレクトリ配下のファイルすべて
- ・ エラー発生環境のレジストリ情報
	- レジストリ情報の採取
	- HKEY\_LOCAL\_MACHINE\SOFTWARE\Fujitsu\MpWalker\CurrentVersion\Mpcompcl 配下の情報
- ・ 画面の出力メッセージ 画面に出力されたエラーメッセージのハードコピー、またはコピー&ペーストした情報

## ソフトウェア検索条件を保存しますか?

## 【メッセージの意味】

ソフトウェア検索条件が更新されています。

## 【対処方法】

登録する場合は、[はい]ボタン、登録しない場合は、[いいえ]ボタン、前の画面に戻る場合は、[キャンセル]ボタンをクリックしてくだ さい。

#### ソフトウェア情報の出力に失敗しました。 環境を確認後、再度実行してください。 詳細コード:**%1**

## 【メッセージの意味】

ソフトウェア情報の出力に失敗しました。

#### 【パラメタの意味】

%1: 詳細コード

#### 【対処方法】

出力対象となる情報が存在しません。

出力対象となる情報が存在する場合は、環境に異常がないか以下の点を確認し、再度実行してください。

- ・ 上位サーバの設定
- ・ マシンのシステム環境

・ ファイルの保存先ディレクトリのアクセス権限

## 指定されたクライアント、または資源が存在しません。 他の管理クライアントから削除、または変更された可能性があります。

#### 【メッセージの意味】

ほかの管理クライアントからデータベースの内容が更新されました。

### 【対処方法】

再度プログラムを起動してください。

## 指定されたクライアントにはインベントリ情報が登録されていません。 または他の管理クライアントから削除、または変更された可能性があります。

#### 【メッセージの意味】

デスクトップ管理サーバには、指定したクライアントのインベントリ情報が登録されていません。

## 【対処方法】

処理を続行してください。

## 指定されたクライアントはテキストファイル情報が登録されていないので参照できません。

#### 【メッセージの意味】

テキストファイル情報が登録されていないので、参照できません。

### 【対処方法】

テキストファイル情報を登録してください。

## 情報出力が完了しました。 「検索結果一覧」を表示後、資源配付のシステム構成が変更された場合、情報が出力されな い場合があります。

#### 【メッセージの意味】

資源配付により収集しているクライアントのインベントリ情報をCSV形式で出力しました。すべてのクライアントの情報を出力しない 場合があります。旧VLにおいて簡易資源配付でインベントリ収集を行ったクライアントの情報は出力されません。また、[検索結果 一覧]を表示後、資源配付のシステム構成が変更された場合、情報が出力されない場合があります。

## 【対処方法】

出力対象は資源配付インベントリ収集、およびインストールレス型エージェントのインベントリ収集により収集されたクライアントのみ です。

旧バージョンレベルの簡易資源配付でインベントリ収集を行ったクライアントの情報は出力されません。

旧バージョンレベルの簡易資源配付でインベントリ収集を実施しているクライアントの情報も出力したい場合は、以下のどれかを実 施してください。

- ・ V13.4.0にアップグレードし、資源配付によるインベントリ収集を実施する。
- ・ クライアントのSystemwalker Centric Manager をアンインストールし、部門管理サーバ/業務サーバにおいてイン ストールレス型エージェントのインベントリ収集を実施する。

## 情報分類の **END** 文の後に無効な文字がある、または、結合条件の前に無効な文字があります。

## 【メッセージの意味】

情報分類のEND文の後に無効な文字があるか、または、結合条件の前に無効な文字があります。

#### 【対処方法】

情報分類のEND文の後、または、結合条件の前に無効な文字がないことを確認し、再度実行してください。

## 情報分類の**END**文の前に無効な文字があります。

## 【メッセージの意味】

情報分類のEND文の前に無効な文字があります。

## 【対処方法】

情報分類のEND文の前に無効な文字がないことを確認し、再度実行してください。

## 情報分類の**END**文を入力してください。

## 【メッセージの意味】

情報分類の最後にEND文が指定されていません。

## 【対処方法】

情報分類の最後には、END文を入力してください。

## 情報分類の**START**文の前に無効な文字があります。

## 【メッセージの意味】

情報分類の指定方法に誤りがあります。

## 【対処方法】

正しい情報分類に修正してください。

## 選択されたクライアントがインベントリデータベースに登録されていないため、処理できません。 該当クライアントのインベントリ情報を収集したあと、再度実行してください。

## 【メッセージの意味】

選択されたクライアントがインベントリデータベースに登録されていないため、処理できません。

## 【対処方法】

該当クライアントのインベントリ情報を収集した後、再度実行してください。また、[デスクトップ管理 サーバ動作環境設定]画面の[イ ンベントリ情報の登録先]ダイアログボックスでインベントリデータベースが選択されていることを確認してください。

#### 送受信処理でエラーが発生しました。 詳細コード:**%1**

## 【メッセージの意味】

プログラムの誤りです。

## 【パラメタの意味】

%1: 詳細コード

## 【対処方法】

詳細コードを確認し、技術員に連絡してください。

## 存在する項目を入力してください。

## 【メッセージの意味】

指定した項目が存在しません。または、指定した項目に誤りがあります。

## 【対処方法】

存在する項目を指定してください。

## 存在する情報分類を入力してください。

指定した情報分類が存在しません。

## 【対処方法】

正しい情報分類を指定してください。

## 存在する条件を入力してください。

## 【メッセージの意味】

指定した条件が存在しません。または、指定した条件に誤りがあります。

## 【対処方法】

存在する条件を指定してください。

#### データベースアクセスエラーが発生しました。 表名:**%1**

#### 詳細コード:**%2**

#### 【メッセージの意味】

デスクトップ管理サーバのデータベースアクセス時にエラーが発生しました。

## 【パラメタの意味】

%1: 表名

%2: 詳細コード(XXYYYYYY)

詳細コードの意味を以下に説明します。

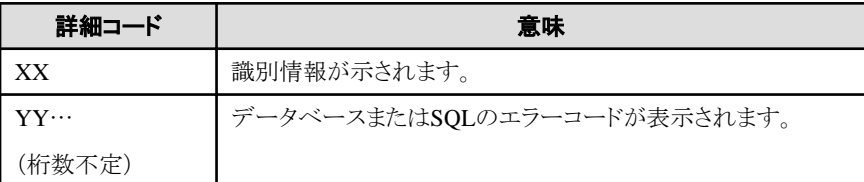

#### 【対処方法】

各データベース管理ソフトのマニュアルでエラーコードの意味を確認し、エラー原因を取り除いてください。

## データベースが未起動です。 処理を中断します。

#### 【メッセージの意味】

データベースが起動されていません。

#### 【対処方法】

データベースを起動し、再度プログラムを起動してください。

# データベース項目一覧の読込みでエラーが発生しました。

# 詳細コード:**%1**

## 【メッセージの意味】

データベース項目一覧の読み込みで、システムエラーが発生しました。

#### 【パラメタの意味】

%1: 詳細コード

デスクトップ管理サーバの動作環境において状態に異常がないことを確認後、再度実行してください。それでも問題が解決しない 場合は、メッセージ本文と詳細コードを技術員に連絡してください。

## データベース詳細一覧の読込みでエラーが発生しました。

### 詳細コード:**%1**

## 【メッセージの意味】

データベース詳細一覧の読み込みで、システムエラーが発生しました。

#### 【パラメタの意味】

%1: 詳細コード

#### 【対処方法】

デスクトップ管理サーバの動作環境において状態に異常がないことを確認後、再度実行してください。それでも問題が解決しない 場合は、メッセージ本文と詳細コードを技術員に連絡してください。

## データベース種別一覧の読込みでエラーが発生しました。

## 詳細コード:**%1**

## 【メッセージの意味】

データベース種別一覧の読み込みで、システムエラーが発生しました。

#### 【パラメタの意味】

%1: 詳細コード

### 【対処方法】

デスクトップ管理サーバの動作環境において状態に異常がないことを確認後、再度実行してください。それでも問題が解決しない 場合は、メッセージ本文と詳細コードを技術員に連絡してください。

## データベーステーブルの読込みでエラーが発生しました。

## 詳細コード:**%1**

#### 【メッセージの意味】

データベーステーブルの読み込みで、システムエラーが発生しました。

#### 【パラメタの意味】

%1: 詳細コード

#### 【対処方法】

デスクトップ管理サーバの動作環境において状態に異常がないことを確認後、再度実行してください。それでも問題が解決しない 場合は、メッセージ本文と詳細コードを技術員に連絡してください。

## データベースで日本語のオーバーフローが発生しました。

### 【メッセージの意味】

データベースで日本語のオーバーフローが発生しました。

### 【対処方法】

以下の資料を採取して、技術員に連絡してください。

- ・ 運用管理サーバで保守情報を収集 保守情報収集ツールを使用し、[資源配付]-[インベントリ管理]の資料を採取してください。保守情報収集ツールの使用方法に ついては、"対処方法の各手順"の["保守情報の収集方法"](#page-1670-0)を参照してください。
- ・ エラー発生環境のトレースファイル

#### Systemwalkerインストールディレクトリ\Mpcompcl\f1dgcccw.trc

なお、このファイルは、cmenvset.exe(デスクトップ管理クライアント動作環境設定コマンド)を実行して、表示される[デスクトップ 管理クライアント設定]で[通信トレースを採取する]のチェックが有効(初期値)の場合に出力されます。

- ・ エラー発生環境のインベントリ情報収集プログラムトレース Systemwalkerインストールディレクトリ\Mpcompcl\logディレクトリ配下のファイルすべて
- ・ エラー発生環境のレジストリ情報
	- レジストリ情報の採取
	- HKEY\_LOCAL\_MACHINE\SOFTWARE\Fujitsu\MpWalker\CurrentVersion\Mpcompcl 配下の情報
- ・ 画面の出力メッセージ 画面に出力されたエラーメッセージのハードコピー、またはコピー&ペーストした情報

## デスクトップ管理サーバが起動されていません。 処理を中断します。

### 【メッセージの意味】

デスクトップ管理サーバが起動されていません。

#### 【対処方法】

運用管理サービスで、サービス(MpDTPServer、MpDTPReceiver)を起動してください。

## デスクトップ管理サーバでタイムアウトが発生したため処理できません。

#### 【メッセージの意味】

デスクトップ管理サーバでタイムアウトが発生しました。

#### 【対処方法】

デスクトップ管理サーバが起動しているか、クライアントの動作環境情報が正しく設定されているかを確認後、再度実行してくださ **レヽ** 

## 動作環境情報が更新されています。 登録しますか?

#### 【メッセージの意味】

動作環境が更新されています。

#### 【対処方法】

登録する場合は、[はい]ボタン、登録しない場合は、[いいえ]ボタン、前の画面に戻る場合は、[キャンセル]ボタンをクリックしてくだ さい。

## 動作環境を設定中、または他のデスクトップ管理のアプリケーションがサーバに接続中のため、処理を続行できません。 処理を中断します。

## 【メッセージの意味】

動作環境を設定中、または接続中のため処理を続行できません。

## 【対処方法】

動作環境設定、または他のデスクトップ管理機能の処理が終了したら、再度実行してください。

## 同名の検索条件名がすでに存在します。 上書きしますか?

#### 【メッセージの意味】

同名の検索条件名が存在します。

上書きする場合は、[はい]ボタン、上書きしない場合は、[いいえ]ボタン、前の画面に戻る場合は、[キャンセル]ボタンをクリックして ください。

## 同名の製品名が既に登録されています。

### 【メッセージの意味】

同名の製品名がすでに登録されています。

#### 【対処方法】

別の製品名で登録を行ってください。

#### ハードウェア情報の出力に失敗しました。 環境を確認後、再度実行してください。 詳細コード:**%1**

#### 【メッセージの意味】

ハードウェア情報の出力に失敗しました。

## 【パラメタの意味】

%1: エラーコード

## 【対処方法】

環境に異常がないか以下の点を確認し、再度実行してください。

- ・ 上位サーバの設定
- ・ マシンのシステム環境
- ・ ファイルの保存先ディレクトリのアクセス権限

## プログラムエラーが発生しました。(アドレス不当)

#### 【メッセージの意味】

プログラムの誤りです。

## 【対処方法】

以下の資料を採取して、技術員に連絡してください。

- ・ 運用管理サーバで保守情報を収集 保守情報収集ツールを使用し、[資源配付]-[インベントリ管理]の資料を採取してください。保守情報収集ツールの使用方法に ついては、"対処方法の各手順"の["保守情報の収集方法"](#page-1670-0)を参照してください。
- ・ エラー発生環境のトレースファイル

Systemwalkerインストールディレクトリ\Mpcompcl\f1dgcccw.trc

なお、このファイルは、cmenvset.exe(デスクトップ管理クライアント動作環境設定コマンド)を実行して、表示される[デスクトップ 管理クライアント設定]で[通信トレースを採取する]のチェックが有効(初期値)の場合に出力されます。

- ・ エラー発生環境のインベントリ情報収集プログラムトレース Systemwalkerインストールディレクトリ\Mpcompcl\logディレクトリ配下のファイルすべて
- ・ エラー発生環境のレジストリ情報
	- レジストリ情報の採取
	- HKEY LOCAL MACHINE\SOFTWARE\Fujitsu\MpWalker\CurrentVersion\Mpcompcl 配下の情報
- ・ 画面の出力メッセージ 画面に出力されたエラーメッセージのハードコピー、またはコピー&ペーストした情報

## プログラムエラーが発生しました。(データ長不当)

## 【メッセージの意味】

プログラムの誤りです。

## 【対処方法】

以下の資料を採取して、技術員に連絡してください。

- ・ 運用管理サーバで保守情報を収集 保守情報収集ツールを使用し、[資源配付]-[インベントリ管理]の資料を採取してください。保守情報収集ツールの使用方法に ついては、"対処方法の各手順"の["保守情報の収集方法"](#page-1670-0)を参照してください。
- ・ エラー発生環境のトレースファイル

Systemwalkerインストールディレクトリ\Mpcompcl\f1dgcccw.trc

なお、このファイルは、cmenvset.exe(デスクトップ管理クライアント動作環境設定コマンド)を実行して、表示される[デスクトップ 管理 クライアント設定]画面で[通信トレースを採取する]のチェックが有効(初期値)の場合に出力されます。

- ・ エラー発生環境のインベントリ情報収集プログラムトレース Systemwalkerインストールディレクトリ\Mpcompcl\logディレクトリ配下のファイルすべて
- エラー発生環境のレジストリ情報
	- レジストリ情報の採取

### - HKEY LOCAL MACHINE\SOFTWARE\Fujitsu\MpWalker\CurrentVersion\Mpcompcl 配下の情報

・ 画面の出力メッセージ 画面に出力されたエラーメッセージのハードコピー、またはコピー&ペーストした情報

## プロトコルエラーが発生しました。 詳細コード:**%1**

#### 【メッセージの意味】

プロトコルエラーが発生しました。

## 【パラメタの意味】

%1: 詳細コード

### 【対処方法】

デスクトップ管理サーバの動作環境において状態に異常がないことを確認後、再度実行してください。それでも問題が解決しない 場合は、メッセージ本文と詳細コードを技術員に連絡してください。

## 不当なパラメタが検出されました。

#### 【メッセージの意味】

不当なパラメタが検出されました。

## 【対処方法】

以下の資料を採取して、技術員に連絡してください。

- ・ 運用管理サーバで保守情報を収集 保守情報収集ツールを使用し、[資源配付]-[インベントリ管理]の資料を採取してください。保守情報収集ツールの使用方法に ついては、"対処方法の各手順"の["保守情報の収集方法"](#page-1670-0)を参照してください。
- ・ エラー発生環境のトレースファイル

Systemwalkerインストールディレクトリ\Mpcompcl\f1dgcccw.trc

なお、このファイルは、cmenvset.exe(デスクトップ管理クライアント動作環境設定コマンド)を実行して、表示される[デスクトップ 管理クライアント設定]で[通信トレースを採取する]のチェックが有効(初期値)の場合に出力されます。

- ・ エラー発生環境のインベントリ情報収集プログラムトレース Systemwalkerインストールディレクトリ¥Mpcompcl\logディレクトリ配下のファイルすべて
- ・ エラー発生環境のレジストリ情報
	- レジストリ情報の採取

### - HKEY\_LOCAL\_MACHINE\SOFTWARE\Fujitsu\MpWalker\CurrentVersion\Mpcompcl 配下の情報

・ 画面の出力メッセージ 画面に出力されたエラーメッセージのハードコピー、またはコピー&ペーストした情報

#### メッセージの読込みに失敗しました。 詳細コード:**%1**

### 【メッセージの意味】

メッセージの読み込みに失敗しました。

## 【パラメタの意味】

%1: 詳細コード

## 【対処方法】

詳細コードを確認し、技術員に連絡してください。

## レジストリ情報の書込みでエラーが発生しました。 処理を中断します。

## 【メッセージの意味】

レジストリの書き込みに失敗しました。

## 【対処方法】

デスクトップ管理クライアントの動作環境が異常のため処理できません。Systemwalker Centric Manager を再インストールしてくださ い。

## **Windows** でシステム異常が発生しました。 処理を中断します。

### 【メッセージの意味】

Windowsでシステム異常が発生しました。

## 【対処方法】

環境に異常がないか、以下の点を確認し、再度実行してください。

・ コンピュータのシステム環境

# **WinSock** でエラーが発生しました。

## 詳細コード:**%1**

## 【メッセージの意味】

サーバと通信中に異常が発生しました。

## 【パラメタの意味】

%1: 詳細コード

## 【対処方法】

デスクトップ管理サーバとデスクトップ管理クライアント間における通信環境の設定が正当であることを確認後、再度実行してくださ い。それでも問題が解決しない場合は、メッセージ本文と詳細コードを技術員に連絡してください。

**WinSock DLL** バージョンエラーです。

WinSockのバージョンが1.1未満のため、処理できません。

## 【対処方法】

WinSockのバージョンが1.1以上であることを確認し、再度実行してください。

## **%1**を正しく入力してください。

## 【メッセージの意味】

必要な項目が正しく入力されていません。

### 【パラメタの意味】

%1: 正しく入力していない項目

#### 【対処方法】

正しく入力していない項目で表示されている項目を正しく入力してください。

### **%1**を入力してください。

#### 【メッセージの意味】

必要な項目が入力されていません。

#### 【パラメタの意味】

%1: 入力していない項目

## 【対処方法】

入力していない項目で表示されている項目を入力してください。

## 選択されたノードがインベントリデータベースに登録されていないため、インベントリ情報が表示できません。即時に収集 を実施して、インベントリ情報を表示することができます。インベントリ情報の収集を実施しますか。なお、インベントリ情 報収集が完了するまで時間がかかる場合があります。

## 【メッセージの意味】

インベントリデータベースに登録されていないため、[インベントリ情報]画面が表示できません。

#### 【システムの処理】

運用を維持します。

#### 【対処方法】

インベントリ情報収集が未実施ではないかを確認してください。

即時にインベントリ情報収集を実施する場合は[はい]を、インベントリ情報収集を実施しないで終了する場合は[いいえ]を選択して ください。

なお、即時にインベントリ情報の収集を実行する場合、運用管理サーバ、部門管理サーバ、または業務サーバの場合だけ実施で きます。

## 選択されたノードがインベントリデータベースに登録されていないため、インベントリ情報が表示できません。 なお、運用管理サーバ自身に対してのオンデマンドによるインベントリ情報の収集は対応していないため、インベントリ 情報収集を実施後、再度実行してください。

#### 【メッセージの意味】

選択されたノードがインベントリデータベースに登録されていないため、インベントリ情報が表示できません。

#### 【システムの処理】

処理を中断します。

対象先のノードでインベントリ情報収集を実施したかどうかを確認してください。 オンデマンドによるインベントリ情報の収集は部門管理サーバ、および業務サーバでかつ、資源配付機能がインストールされ、動 作しているノードに対してのみ実施可能です。

運用管理サーバに対してはオンデマンドによるインベントリ情報の収集はできませんのでスケジュールを設定し、インベントリ情報 収集を実施してください。

#### オンデマンドによるインベントリ情報の収集でエラーが発生しました。 詳細コード:**%1**

## 資料を採取して、当社技術員に連絡してください。

## 【メッセージの意味】

オンデマンドによるインベントリ情報の収集中にエラーが発生したため、処理が完了しませんでした。

## 【パラメタの意味】

%1:エラーコード

### 【システムの処理】

処理を中断します。

### 【対処方法】

以下の資料を採取し、技術員に連絡してください。

- ・ 運用管理サーバのトレースファイル 保守情報収集ツールを使用し、[インベントリ管理]の資料を採取してください。保守情報収集ツールの使用方法については、 "対処方法の各手順"の"[保守情報の収集方法](#page-1670-0)"を参照してください。
- ・ エラー発生環境のトレースファイル

Systemwalkerインストールディレクトリ\Mpcompcl\f1dgcccw.trc

なお、このファイルは、cmenvset.exe(デスクトップ管理クライアント動作環境設定コマンド)を実行して、表示される[デスクトップ 管理クライアント設定]で[通信トレースを採取する]のチェックが有効(初期値)の場合に出力されます。

- ・ エラー発生環境のインベントリ情報収集プログラムトレース Systemwalkerインストールディレクトリ\mpcompcl\log ディレクトリ配下のファイルすべて
- ・ エラー発生環境のレジストリ情報 HKEY\_LOCAL\_MACHINE\SOFTWARE\Fujitsu\MpWalker\CurrentVersion\Mpcompcl 配下の情報
- ・ 画面に出力されたエラーメッセージのハードコピー、またはコピー&ペーストした情報

## オンデマンドによるインベントリ情報の収集で以下のエラーが発生しました。 なお、オンデマンドによるインベントリ情報の収集は運用管理サーバ自身以外のサーバでかつ、資源配付機能がインス トールされ、動作しているノードに対してのみ実施可能です。

**%1**

#### 【メッセージの意味】

オンデマンドによるインベントリ情報の収集中にエラーが発生したため、処理が完了しませんでした。

## 【パラメタの意味】

%1:エラーメッセージ

## 【システムの処理】

処理を中断します。

### 【対処方法】

対象先ノードが部門管理サーバ、業務サーバかどうかを確認してください。 または、運用管理サーバ上のイベントログ/シスログ、および対象先ノードにおいてエラーを確認してください。 確認手順

- 1. 運用管理サーバにおいて、イベントログ/シスログを確認し、以下のログを探します。 4011: 資源配付コマンドでエラーが発生しました。(%1,detail=%2)
- 2. 対象先ノードにおいてイベントログ/シスログを確認し、エラーが発生していないかを確認します。

以下の対処を実施してください。

対象先ノードのインストール種別が、運用管理サーバ、運用管理クライアント、およびクライアントであれば、対象先ノードで、インベ ントリ情報収集を実施後、再度、インベントリ情報の表示を実施してください。

資源配付が未インストール、および動作していない場合は資源配付機能が動作する環境にし、再度、インベントリ情報の表示を実 施してください。

それ以外の場合は、資源配付のコマンドの実行で失敗しています。"[資源配付に関するメッセージ"](#page-1465-0)を参考に対処し、再度処理を 実行してください。

対処しても現象が改善されない場合、保守情報収集ツールを使用し、[資源配付]の資料を採取して技術員に連絡してください。保 守情報収集ツールの使用方法については、"対処方法の各手順"の"[保守情報の収集方法](#page-1670-0)"を参照してください。

## レジストリ値収集情報の出力に失敗しました。環境を確認後、再度実行してください。

# 詳細コード**:%1**

### 【メッセージの意味】

レジストリ値収集情報の出力に失敗しました。

#### 【パラメタの意味】

%1: 詳細コード

#### 【システムの処理】

処理を中断します。

## 【対処方法】

出力対象となる情報が存在しません。

出力対象となる情報が存在する場合は、環境に異常がないか、以下の点を確認してください。

- ・ 上位サーバの資源配付の設定
- ・ マシンのシステム環境
- ・ ファイルの保存先ディレクトリのアクセス権限

上位サーバの資源配付サーバにインベントリ情報が格納されているか確認し、再度実施してください。または、ファイルの出力先を 変更して再度実施してください。

### インベントリ情報の検索は、コンソール操作制御機能が運用中でない場合に使用できます。

#### 【メッセージの意味】

コンソール操作制御機能が運用中のため、インベントリ情報で検索は行えません。

## 【システムの処理】

処理を中断します。

#### 【対処方法】

コンソール操作制御機能が運用中か確認し、コンソール操作制御機能が運用中でない場合に使用してください。

### 画面の初期化処理においてエラーが発生したため、画面の起動に失敗しました(エラーコード:**%1**)。しばらく待ってか ら、再操作してください。

## 【メッセージの意味】

画面の初期化処理でエラーが発生したため、画面を起動できません。

## 【パラメタの意味】

%1:エラーコード

## 【システムの処理】

処理を中断します。

## 【対処方法】

使用しているマシン、および接続先のサーバでメモリ不足等が発生していないか確認し、しばらく待ってから、再度実行してくださ い。

#### ソフトウェア辞書エディタ画面はすでに起動されているか、別のユーザで使用されています。「ソフトウェア辞書エディタ」 機能は同時に使用することはできません。 使用中の「ソフトウェア辞書エディタ」を終了してから再度実行してください。

### 【メッセージの意味】

ソフトウェア辞書エディタ画面はすでに起動されているか、別のユーザで使用されているため、画面を起動できません。

## 【システムの処理】

処理を中断します。

## 【対処方法】

「ソフトウェア辞書エディタ」画面は複数起動することはできません。

同一デスクトップ、またはリモートから「ソフトウェア辞書エディタ」を使用していないか確認し、使用中の「ソフトウェア辞書エディタ」 画面を終了し、再度実施してください。

## オンデマンドによるインベントリ情報の収集に失敗しました。 資料を採取して、当社技術員に連絡してください。**(%1)**

#### 【メッセージの意味】

オンデマンドによるインベントリ情報の収集に失敗しました。

## 【パラメタの意味】

%1: 詳細情報

#### 【対処方法】

システムに異常がないか、以下の点を確認してください。

- ・ システムで仮想メモリ不足は発生していないか。
- システムが高負荷状態でないか。
- ・ ディスクの空き領域が不足していないか。
- ・ ディスクのボリュームにエラーがないか。

上記内容を確認しても問題が解決しない場合は、以下の資料を採取して、技術員に連絡してください。

- ・ 運用管理サーバのトレースファイル 保守情報収集ツールを使用し、[資源配付]配下にある[インベントリ管理]の資料を採取してください。 保守情報収集ツールの使用方法については、"対処方法の各手順"の"[保守情報の収集方法](#page-1670-0)"を参照してください。
- ・ エラー発生環境のトレースファイル

Systemwalkerインストールディレクトリ\Mpcompcl\f1dgcccw.trc

・ エラー発生環境のインベントリ情報収集プログラムトレース Systemwalkerインストールディレクトリ\mpcompcl\log ディレクトリ配下のファイルすべて

・ エラー発生環境のレジストリ情報

HKEY\_LOCAL\_MACHINE\SOFTWARE\Fujitsu\MpWalker\CurrentVersion\Mpcompcl 配下の情報

・ 画面に出力されたエラーメッセージのハードコピー、または、コピー&ペーストした情報

### オンデマンドによるインベントリ情報の収集に失敗しました。 監視サーバと被監視システムの**WMI** の権限、または、インストールレス型エージェント監視ポリシーの設定を見直して ください。

## 【メッセージの意味】

オンデマンドによるインベントリ情報の収集に失敗しました。

以下の原因が考えられます。

- ・ WMIの権限設定が正しく行われていません。
- ・ インストールレス型エージェント監視ポリシーで指定したユーザID、パスワードに誤りがあります。

## 【対処方法】

- ・ 以下の記事を参考にして、インストールレス型エージェントのサーバの設定が正しく行われているか確認してくだ さい。
	- "Systemwalker Centric Manager 導入手引書"の"インストールレス型エージェントで監視する場合"
	- "Systemwalker Centric Manager 使用手引書 監視機能編"の"インストールレス型エージェント監視"
	- "Systemwalker Centric Manager 使用手引書 監視機能編(互換用)"の"インストールレス型エージェントを使用 する"
- ・ インストールレス型エージェント監視ポリシーで正しいユーザID、パスワードを指定するようにしてください。

## オンデマンドによるインベントリ情報の収集に失敗しました。 被監視システムが動作しているか、または、**Firewall**などのネットワーク環境に問題がないか確認してください。

#### 【メッセージの意味】

オンデマンドによるインベントリ情報の収集に失敗しました。

以下の原因が考えられます。

- ・ 被監視システムが動作していません。または、ネットワークに接続されていません。
- ・ 被監視システムで、Firewallの設定が正しく行われていません。
- ・ 被監視システムで、WMIでアクセスするためのアカウントの設定が正しく行われていません。

## 【対処方法】

- ・ インベントリ収集を実施する被監視システムが動作しているか、また、ネットワークに接続されているか確認してくだ さい。
- ・ 以下の記事を参考にして、インストールレス型エージェントのサーバの設定が正しく行われているか確認してくだ さい。
	- "Systemwalker Centric Manager 導入手引書"の"インストールレス型エージェントで監視する場合"
	- "Systemwalker Centric Manager 使用手引書 監視機能編"の"インストールレス型エージェント監視"
	- "Systemwalker Centric Manager 使用手引書 監視機能編(互換用)"の"インストールレス型エージェントを使用 する"

## オンデマンドによるインベントリ情報の収集に失敗しました。

システム上の不要なプログラムを停止する、または、再起動後に再度実施してください。それでも再現する場合は、資料 を採取して、技術員に連絡してください。

メモリ不足により、オンデマンドによるインベントリ情報の収集に失敗しました。

以下の原因が考えられます。

- ・ 監視サーバでメモリ不足が発生しました。
- ・ 被監視システムでメモリ不足が発生しました。

## 【対処方法】

- ・ 監視サーバ、および、収集対象の被監視システムの空きメモリ量を見て、メモリが不足していないか確認してくださ い。不足していると思われる場合は、不要なプログラムを停止するか、または、再起動後に実施してください。
- ・ メモリが不足していない場合は、再度実施してください。それでも再現する場合は、以下の資料を採取して、技術 員に連絡してください。
	- 運用管理サーバのトレースファイル 保守情報収集ツールを使用し、[資源配付]配下にある[インベントリ管理]の資料を採取してください。 保守情報収集ツールの使用方法については、"対処方法の各手順"の"[保守情報の収集方法](#page-1670-0)"を参照してください。
	- エラー発生環境のトレースファイル

Systemwalkerインストールディレクトリ\Mpcompcl\f1dgcccw.trc

- エラー発生環境のインベントリ情報収集プログラムトレース

Systemwalkerインストールディレクトリ\mpcompcl\log ディレクトリ配下のファイルすべて

- エラー発生環境のレジストリ情報

HKEY\_LOCAL\_MACHINE\SOFTWARE\Fujitsu\MpWalker\CurrentVersion \Mpcompcl 配下の情報

- 画面に出力されたエラーメッセージのハードコピー、または、コピー&ペーストした情報

## オンデマンドによるインベントリ情報の収集に失敗しました。 被監視システムの環境、または、**FTP** や**ssh** の環境を確認してください。

## 【メッセージの意味】

ファイルのデプロイに失敗したことにより、インベントリ情報の収集に失敗しました。

以下の原因が考えられます。

- ・ インストールレス型環境設定([通信環境]タブ)で指定した内容に誤りがあります。
- ・ 被監視システムでftpサーバの設定が正しく行われていません。
- ・ 監視サーバ、または、被監視システムでsshの設定が正しく行われていません。

## 【対処方法】

- ・ 以下の記事を参考にして、インストールレス型エージェントのサーバの設定が正しく行われているか確認してくだ さい。
	- "Systemwalker Centric Manager 導入手引書"の"インストールレス型エージェントで監視する場合"
	- "Systemwalker Centric Manager 使用手引書 監視機能編"の"インストールレス型エージェント監視"
	- "Systemwalker Centric Manager 使用手引書 監視機能編(互換用)"の"インストールレス型エージェントを使用 オス"
- ・ 被監視システムでftpサーバの設定を確認してください。
- ・ 監視サーバ、および、被監視システムでsshの設定を確認してください。

## オンデマンドによるインベントリ情報の収集に失敗しました。 インベントリ収集がキャンセルされました。

インベントリ収集がキャンセルされました。

## 【対処方法】

対処する必要はありません。

## オンデマンドによるインベントリ情報の収集に失敗しました。 再度インベントリ収集を実施してください。それでも繰り返しこのメッセージが出力される場合は、 インベントリ収集タイム アウト時間を見直してください。

#### 【メッセージの意味】

オンデマンドによるインベントリ情報の収集に失敗しました。

以下の原因が考えられます。

・ 対象システムでの収集処理に時間を要したため、タイムアウト時間を超過しました。

### 【対処方法】

- ・ cmaglenvコマンドで設定するタイムアウト時間を見直してください。
- ・ それでも再現する場合は、以下の資料を採取して、技術員に連絡してください。
	- 運用管理サーバのトレースファイル 保守情報収集ツールを使用し、[資源配付]配下にある[インベントリ管理]の資料を採取してください。 保守情報収集ツールの使用方法については、"対処方法の各手順"の"[保守情報の収集方法](#page-1670-0)"を参照してください。
	- エラー発生環境のトレースファイル

Systemwalkerインストールディレクトリ\Mpcompcl\f1dgcccw.trc

- エラー発生環境のインベントリ情報収集プログラムトレース

Systemwalkerインストールディレクトリ\mpcompcl\log ディレクトリ配下のファイルすべて

ー エラー発生環境のレジストリ情報

HKEY\_LOCAL\_MACHINE\SOFTWARE\Fujitsu\MpWalker\CurrentVersion \Mpcompcl 配下の情報

- 画面に出力されたエラーメッセージのハードコピー、または、コピー&ペーストした情報

## オンデマンドによるインベントリ情報の収集に失敗しました。 インストールレス型エージェント監視のポリシーが正しく設定されているか確認してください。

## 【メッセージの意味】

オンデマンドによるインベントリ情報の収集に失敗しました。

以下の原因が考えられます。

・ 被監視システムに対してポリシーの定義、配付が行われていません。

## 【対処方法】

・ 被監視システムに対して、インストールレス型エージェント監視のポリシーを定義して配付を行ってから、再度実施 してください。

## オンデマンドによるインベントリ情報の収集に失敗しました。 監視サーバ、または、被監視システムの**ssh** 機能が正しく動作しているか確認してください。

#### 【メッセージの意味】

オンデマンドによるインベントリ情報の収集に失敗しました。 以下の原因が考えられます。

・ 監視サーバ、または、被監視システムでsshの設定が正しく行われていません。

## 【対処方法】

- ・ 以下の記事を参考にして、インストールレス型エージェントのサーバの設定が正しく行われているか確認してくだ さい。
	- "Systemwalker Centric Manager 導入手引書"の"インストールレス型エージェントで監視する場合"
	- "Systemwalker Centric Manager 使用手引書 監視機能編"の"インストールレス型エージェント監視"
	- "Systemwalker Centric Manager 使用手引書 監視機能編(互換用)"の"インストールレス型エージェントを使用 する"
- ・ 監視サーバ、および、被監視システムでssh(OpenSSH)の機能が正しく動作するかを確認してください。

## オンデマンドによるインベントリ情報の収集に失敗しました。 監視サーバでスケジュールによるインベントリ収集が実施中のため、収集処理が実施できません。しばらく待ってから、 再度実施してください。

### 【メッセージの意味】

スケジュールによる収集を実施中のため、オンデマンドによるインベントリ情報の収集を行いませんでした。

#### 【対処方法】

しばらく待ってから、再度実施してください。

## オンデマンドによるインベントリ情報の収集に失敗しました。 インストールレスのオンデマンドインベントリ収集は監視サーバが**V13.4.0**以降の場合のみ実施可能です。

### 【メッセージの意味】

収集対象の被監視システムを管理する監視サーバのバージョンがV13.3.1以前であるため、オンデマンドによるインベントリ情報の 収集に失敗しました。

## 【対処方法】

V13.4.0以降の監視サーバを使用して、再度、インベントリ情報の収集を実施してください。

# **3.25** デスクトップ管理**/**サーバ動作環境設定に関するメッセージ

#### **[Windows]**

アクセス権設定ライブラリ(**f3crsiss.dll**)のローディングに失敗したため、ディレクトリに必要なアクセス権を設定できません。 エラーコード:**%1**

### 【メッセージの意味】

アクセス権設定ライブラリ(f3crsiss.dll)のローディングに失敗したため、ディレクトリに必要なアクセス権を設定できません。

## 【パラメタの意味】

%1: GetLastError() の値

### 【対処方法】

Systemwalker Centric Managerを再インストールしてください。

## **[Windows]**

格納先には、**NTFS**ファイルシステム上の存在するディレクトリのパス名を指定してください。

## 【メッセージの意味】

格納先にNTFSファイルシステム上の存在するディレクトリ以外が指定されたため処理できません。

格納先にNTFSファイルシステム上の存在するディレクトリ名を指定して、再度実行してください。

## **[Windows]** 環境が正常に更新されました。

## 【メッセージの意味】

正常に終了したことを通知するメッセージです。

## 【対処方法】

[OK]ボタンをクリックします。

#### **[Windows]** システム環境が異常です。サービスがシステムに登録されていません。 詳細情報:**%1**

## 【メッセージの意味】

デスクトップ管理のサービスがシステムに登録されていないため処理できません。

### 【対処方法】

Systemwalker Centric Managerを再インストールしてください。

問題が解決しない場合は、保守情報収集ツールを使用し、[インベントリ管理]の資料を採取して、技術員に連絡してください。保守 情報収集ツールの使用方法については、"対処方法の各手順"の"[保守情報の収集方法](#page-1670-0)"を参照してください。

### **[Windows]**

## システム資源不足のため実行できません。不要なプログラムを終了させた後、再度実行してください。

### 【メッセージの意味】

システム資源不足のため指定した処理が実行できません。

## 【対処方法】

不要なプログラムを終了させた後、再度実行してください。

## **[Windows]** 既に起動されています。

## 【メッセージの意味】

[デスクトップ管理 サーバ動作環境設定]画面がすでに起動されています。

## 【対処方法】

起動済み[デスクトップ管理 サーバ動作環境設定]画面を使用して、処理を行ってください。

## **[Windows]**

指定されたトレース格納先ディレクトリが存在しないか、または、ディレクトリではありません。 トレース格納先ディレクトリの指定を確認後、再度実行してください。

## 【メッセージの意味】

指定したトレース格納先ディレクトリが存在していない、またはディレクトリではないものが指定されています。

## 【対処方法】

トレース格納先ディレクトリの指定を確認後、再度実行してください。

## **[Windows]** ディレクトリへのアクセス権の設定処理に失敗しました。 詳細情報:**%1**

ディレクトリへのアクセス権の設定処理に失敗しました。

## 【パラメタの意味】

%1: 詳細情報

## 【対処方法】

指定したディレクトリにアクセスできるかどうか確認した後、再度実行してください。

## **[Windows]** データベースが正常に作成されました。

### 【メッセージの意味】

データベースが正常に作成されました。

## 【対処方法】

[OK]ボタンをクリックします。

## **[Windows]**

### データベースが正常に作成されました。 運用を開始する前に**DRMSCSV**コマンドを**"-adbimp"**オプションで実行する必要があります。(ただし、退避済のインベ ントリデータベースを復元する場合は、**DRMSCSV**コマンドを実行する必要はありません。)

#### 【メッセージの意味】

データベースが正常に作成されました。なお、資源配付のサービスが実行されていなかったため、CSV情報(資源の配付・適用状 況/インベントリ)の変更/データベース登録コマンド(drmscsv)は自動的に実行されませんでした。

運用を開始する前にdrmscsvコマンドを"-adbimp"オプションで実行する必要があります。ただし、退避済みのインベントリデータ ベースを復元する場合は、drmscsvコマンドを実行する必要はありません。

## 【対処方法】

[OK]ボタンをクリックします。また、運用を開始する前に以下の作業を行います。

- 退避済みのインベントリデータベースがある場合 インベントリデータベースを復元します。
- 退避済みのインベントリデータベースがない場合 資源配付サービスを起動し、drmscsvコマンドを"-adbimp"オプションで実行します。

### **[Windows]**

#### データベースが正常に作成されました。

続けて運用を即開始できるように**DRMSCSV**コマンドを自動的に実行しますか?

「はい」が選択されると、**DRMSCSV**コマンドを自動的に実行されますが、データ量によっては非常に時間を要する場合 があります。

「いいえ」が選択されると**DRMSCSV**コマンドは実行されません。ただし、この場合、後で運用を開始する前に必ず **DRMSCSV**コマンドに**"-adbimp"**オプションをつけて実行する必要があります。

### 【メッセージの意味】

データベースが正常に作成されました。続けて運用を即開始できるようにCSV情報(資源の配付・適用状況/インベントリ)の変更/ データベース登録コマンド(drmscsv)を自動的に実行するかを確認するためのメッセージです。

## 【対処方法】

- ・ [はい]ボタンをクリックすると、drmscsvコマンドが自動的に実行されますが、データ量によっては非常に時間を要 する場合があります。
- ・ [いいえ]ボタンをクリックすると、drmscsvコマンドは実行されません。ただし、この場合、後で運用を開始する前に 必ずdrmscsvコマンドに"-adbimp"オプションをつけて実行する必要があります。

### **[Windows]** データベースが正常に削除されました。

## 【メッセージの意味】

データベースが正常に削除されたことを通知するメッセージです。

## 【対処方法】

[OK]ボタンをクリックします。

## **[Windows]** データベースサイズは、**20**~**5120**の範囲で指定してください。

## 【メッセージの意味】

データベースサイズに20~5120以外の数値は指定できません。

## 【対処方法】

データベースサイズを20~5120の範囲内で指定して、再度実行してください。

## **[Windows]** データベースサイズは、**20**から**7168**の範囲で指定してください。

### 【メッセージの意味】

データベースサイズに20~7168以外の数値は指定できません。

## 【対処方法】

データベースサイズを20~7168の範囲内で指定して、再度実行してください。

### **[Windows]** データベースの作成コマンドで異常が発生しました。 異常の原因詳細をイベントログで確認してください。

### 【メッセージの意味】

データベースの作成を指示されましたが、作成用のコマンドの処理で異常が発生しました。

## 【対処方法】

異常原因の詳細がイベントログに出力されているので、イベントビューアを使用して内容を確認してください。

## **[Windows]** データベースの作成コマンドの起動に失敗しました。

### 【メッセージの意味】

データベースの作成を指示されましたが、作成用のコマンドの起動処理に失敗しました。

#### 【対処方法】

システム環境(メモリ/ディスクの空き容量、ファイルシステム状態など)に問題がないか確認してください。

### **[Windows]** データベースの削除コマンドで異常が発生しました。

## 【メッセージの意味】

データベースの再作成時に既存のデータベースの削除を試みましたが、削除用のコマンド内の処理で異常が発生しました。

## 【対処方法】

異常原因の詳細がイベントログに出力されているので、イベントビューアを使用して内容を確認してください。

### **[Windows]**

## データベースの削除コマンドで異常が発生しました。削除処理を中止しますか?

データベース環境に異常がないか確認後、再度、削除操作を行う場合は、「はい」を選択します。

データベースの削除失敗は無視して、データベースの定義情報を強制的に削除する場合は、「いいえ」を選択します。

#### 【メッセージの意味】

データベースの削除コマンド処理で異常が発生し、削除処理を中止するか、継続するかの確認を求めるメッセージです。

#### 【対処方法】

- ・ データベース環境に異常がないか確認後、再度、削除操作を行う場合は、[はい]ボタンをクリックします。
- ・ データベースの削除失敗は無視して、データベースの定義情報を強制的に削除する場合は、[いいえ]ボタンをク リックします。

## **[Windows]**

### データベースの削除コマンドの起動に失敗しました。

## 【メッセージの意味】

データベースの再作成時に既存のデータベースの削除を試みましたが、削除用のコマンドの起動処理に失敗しました。

## 【対処方法】

システム環境(メモリ/ディスクの空き容量、ファイルシステム状態など)に問題がないか確認してください。

## **[Windows]** データベースを再作成します。 処理を続行しますか?

#### 【メッセージの意味】

データベースの再作成を確認するためのメッセージです。

#### 【対処方法】

データベースを再作成するか、しないかを選択してください。

#### **[Windows]** データベースを作成しますか?

#### 【メッセージの意味】

データベースの作成を確認するためのメッセージです。

#### 【対処方法】

データベースを作成するか、しないかを選択してください。

## **[Windows]** データベースを削除します。処理を続行しますか?

#### 【メッセージの意味】

データベースの削除を確認するためのメッセージです。

## 【対処方法】

データベースを削除するか、しないかを選択してください。

#### **[Windows]**

## データベース定義コマンド(**RDBDDLEX**)の処理で異常が発生しました。 **Systemwalker**のデータベース環境に異常がないか確認後、再度実行してください。

## 【メッセージの意味】

データベース定義コマンドRDBDDLEXコマンドが異常終了しました。

Systemwalker Centric Managerのデータベース環境に異常がないか確認して、再度実行してください。

# **[Windows]**

デスクトップ管理のサービスの開始に失敗しました。 詳細情報:**%1**

### 【メッセージの意味】

サービスの開始に失敗しました。

#### 【パラメタの意味】

%1: 詳細情報

#### 【対処方法】

システム環境に異常がないか確認後、コントロールパネルのサービスから"Systemwalker MpDTPServer"、"Systemwalker MpDTPReceiver"を開始してください。

#### **[Windows]** デスクトップ管理のサービスの停止に失敗しました。 詳細情報:**%1**

#### 【メッセージの意味】

サービスの停止に失敗しました。

#### 【パラメタの意味】

%1: 詳細情報

#### 【対処方法】

マシンを再起動して再度実行してください。

問題が解決しない場合は、保守情報収集ツールを使用し、[インベントリ管理]の資料を採取して、技術員に連絡してください。保守 情報収集ツールの使用方法については、"対処方法の各手順"の"[保守情報の収集方法](#page-1670-0)"を参照してください。

#### **[Windows]** デスクトップ管理のサービスを開始しますか?

#### 【メッセージの意味】

サービスを開始するかどうかを問い合わせています。

#### 【対処方法】

サービスを開始する場合は、[はい]ボタンを、開始しない場合は、[いいえ]ボタンをクリックしてください。

## **[Windows]**

トレース格納ディレクトリに指定されたディレクトリ配下には、**mpdtptrc**という名前のディレクトリが自動作成されますが、 既に同じ名前のファイルが存在しています。トレース格納ディレクトリを変更してください。

#### 【メッセージの意味】

トレース格納ディレクトリに指定したディレクトリ配下には、mpdtptrcという名前のディレクトリが自動作成されます。トレース格納ディ レクトリに指定したディレクトリには、すでに同じ名前のファイルが存在しています。トレース格納ディレクトリを変更してください。

#### 【対処方法】

トレース格納ディレクトリを変更した後、再度実行してください。

```
[Windows]
トレース格納ディレクトリの作成に失敗しました。
詳細コード:%1
```
トレース格納ディレクトリの作成に失敗しました。

## 【パラメタの意味】

%1: 詳細コード

## 【対処方法】

指定したトレース格納ディレクトリが存在することを確認した後、トレース格納ディレクトリに存在するディレクトリを指定して再度実行 してください。

## **[Windows]** トレース格納ディレクトリを指定してください。

## 【メッセージの意味】

トレース格納ディレクトリが指定されていません。

## 【対処方法】

トレース格納ディレクトリを指定してください。

## **[Windows]** トレース情報がクリアされました。

## 【メッセージの意味】

トレース情報が正常にクリアされました。

## 【対処方法】

処理を続行します。

#### **[Windows]** トレース情報の設定に失敗しました。 エラー番号**=%1**

#### 【メッセージの意味】

トレース情報の設定処理が正常に行われませんでした。

## 【パラメタの意味】

%1: エラー番号

## 【対処方法】

再度実行してください。

問題が解決しない場合は、保守情報収集ツールを使用し、[インベントリ管理]の資料を採取して、技術員に連絡してください。保守 情報収集ツールの使用方法については、"対処方法の各手順"の"[保守情報の収集方法](#page-1670-0)"を参照してください。

#### **[Windows]** 動作環境に異常があるため処理できません。 製品の再インストールを行ってください。 詳細情報**=%1**

## 【メッセージの意味】

レジストリに登録されている環境情報が破壊されています。

## 【パラメタの意味】

%1: 異常が発生したレジストリ位置

製品を再インストールしてください。

## **[Windows]** ファイルの削除中に異常が発生しました。

## 【メッセージの意味】

資源格納先の変更処理において、ファイルの削除処理で異常が発生しました。

#### 【対処方法】

指定した資源格納先に問題ないか確認後、再度実行してください。

#### **[Windows]** 必要な情報が指定されていません。

#### 【メッセージの意味】

必要な情報が指定されていません。

#### 【対処方法】

必要な情報を指定後、再度実行してください。

#### **[Windows]** ポート番号を**1**から**65535**の範囲で指定してください。

#### 【メッセージの意味】

ポート番号に1~65535以外の値が指定されています。

#### 【対処方法】

1~65535の範囲内で再度指定してください。

#### **[Windows]** メモリ資源不足のため実行できません。不要なプログラムを終了させた後、再度実行してください。

#### 【メッセージの意味】

メモリ不足のため指定した処理が実行できません。

#### 【対処方法】

不要なプログラムを終了させた後、再度実行してください。

#### **[Windows]** レジストリからの読込み処理に失敗しました。 詳細情報**=%1**

#### 【メッセージの意味】

レジストリからの情報の読み込みに失敗しました。

#### 【パラメタの意味】

%1: 読み込みに失敗した情報名

#### 【対処方法】

再度実行してください。

問題が解決しない場合は、保守情報収集ツールを使用し、[インベントリ管理]の資料を採取して、技術員に連絡してください。保守 情報収集ツールの使用方法については、"対処方法の各手順"の"[保守情報の収集方法](#page-1670-0)"を参照してください。

#### **[Windows]** レジストリへの登録処理に失敗しました。 詳細情報**=%1**

## 【メッセージの意味】

環境情報のレジストリへの登録処理に失敗しました。

## 【パラメタの意味】

%1: 登録に失敗した情報名

## 【対処方法】

再度実行してください。

問題が解決しない場合は、保守情報収集ツールを使用し、[インベントリ管理]の資料を採取して、技術員に連絡してください。保守 情報収集ツールの使用方法については、"対処方法の各手順"の"[保守情報の収集方法](#page-1670-0)"を参照してください。

## **[Windows] DRMSCSV**コマンドの処理で異常が発生しました。 **DRMSCSV**コマンドが実行可能な環境か確認後、再度実行してください。

#### 【メッセージの意味】

CSV情報(資源の配付・適用状況/インベントリ)の変更/データベース登録コマンド(drmscsv)の処理が正常に行われませんでした。

## 【対処方法】

drmscsvコマンドの実行環境に問題ないか確認した後、再度実行してください。

#### **[Windows] DRMSCSV**コマンドの処理で異常が発生しました。 手動で**DRMSCSV**コマンドを実行してください。

#### 【メッセージの意味】

CSV情報(資源の配付・適用状況/インベントリ)の変更/データベース登録コマンド(drmscsv)の処理が正常に行われませんでした。

## 【対処方法】

drmscsvコマンドの実行環境に問題ないか確認した後、コマンドプロンプト画面から手動でdrmscsvコマンドを"-adbimp"オプション で実行してください。

## **[Windows]** インベントリデータベース作成処理を実行しませんでした. **DRMS**編集ファイルに"**dbimport=YES**"を設定してから,再度実行してください.

#### 【メッセージの意味】

インベントリデータベース作成処理に失敗したため、インベントリデータベース作成が行われませんでした。

#### 【対処方法】

DRMS編集ファイルで"dbimport=YES"が設定されていることを確認後、再度インベントリデータベース作成処理を実行してくださ い。

# **3.26** トラップイベントトレースで表示されるエラーメッセージ

#### **%1 error. (code=%2, detail=%3, cause=%4)**

## 【メッセージの意味】

SNMP APIでエラーが発生しました。

## 【パラメタの意味】

- %1 : NWsnmpPduEncode()、NWsnmpOpen()、NWsnmpTrapSend()のどれか。
- %2 : NWsnmpErrinfo構造体のNWErrorCodeの値
- %3 : NWsnmpErrinfo構造体のNWErrorDetailの値
- %4 : NWsnmpErrinfo構造体のNWErrorCauseの値

## 【システムの処理】

エラーメッセージを通知し、処理を中止します。

## 【対処方法】

メッセージ内容を保存した上で、技術員に連絡してください。

## **ERROR: %1 faild - code=%2**

## 【メッセージの意味】

レジストリのアクセスに失敗しました。

## 【パラメタの意味】

%1 : RegOpenKeyEx、RegQueryValueExのどちらか。

%2: errno(GetLastError())の値

## 【システムの処理】

エラーメッセージを通知し、処理を中止します。

## 【対処方法】

- ・ Administrator権限でログインしているか確認してください。
- ・ 保守情報収集ツールを使用し、[フレームワーク]の資料を採取して、技術員に連絡してください。保守情報収集 ツールの使用方法については、"対処方法の各手順"の["保守情報の収集方法"](#page-1670-0)を参照してください。

## **NWsnmpOpenTrapLog() faild - code=%1**

## 【メッセージの意味】

アラームログファイルのオープンに失敗しました。

## 【パラメタの意味】

%1:NWsnmpOpenTrapLog()の戻り値

## 【システムの処理】

エラーメッセージを通知し、処理を中止します。

## 【対処方法】

- ・ Administrator(root)権限でログインしているか確認してください。
- ・ 保守情報収集ツールを使用し、[ネットワーク管理]の資料を採取して、技術員に連絡してください。保守情報収集 ツールの使用方法については、"対処方法の各手順"の["保守情報の収集方法"](#page-1670-0)を参照してください。

## Usage: mptrpref { -r | -n } [-a AgentAddr] [-s YYYYMMDDHHMMSS] [-e YYYYMMDDHHMMSS]

## 【メッセージの意味】

指定したオプションに誤りがあります。

## 【システムの処理】

エラーメッセージを通知し、処理を中止します。

正しいオプションを指定してコマンドを実行してください。

#### **Usage:mptrptrc [-a IPAddress]**

#### 【メッセージの意味】

指定したオプションに誤りがあります。

#### 【システムの処理】

メッセージを通知し、処理を中止します。

#### 【対処方法】

正しいオプションを指定してコマンドを実行してください。

## **3.27** ネットワーク監視で表示されるメッセージ

#### **Unexecutable error occured in setting(%1, %2).** 続行不可能なエラーが発生しました。**(%1, %2)**

#### 【メッセージの意味】

続行不可能なエラーが発生したため、ネットワーク監視プロセスが異常終了しました。

#### 【パラメタの意味】

%1:エラーコード

%2:詳細コード

#### 【システムの処理】

エラーメッセージを通知し、処理を中止します。

#### 【対処方法】

運用管理サーバでネットワーク管理の再起動を行ってください。

・ 運用管理サーバがUNIX版の場合

ネットワーク管理のデーモンを再起動します。mpnmsv(ネットワーク管理のデーモン起動/停止コマンド)の詳細については、 "Systemwalker Centric Manager リファレンスマニュアル"を参照してください。

- ネットワーク管理デーモンの停止

/opt/systemwalker/bin/mpnmsv stop

- ネットワーク管理デーモンの起動

/opt/systemwalker/bin/mpnmsv start

```
・ 運用管理サーバがWindows版の場合
```
ネットワーク管理のサービスを再起動します。コントロールパネルのサービスより以下のサービスを再起動します。

"Systemwalker MpNmsmgr"

再起動を行っても発生する場合は、運用管理サーバで、保守情報収集ツールを使用し、[ネットワーク管理]の資料を採取して、技 術員に連絡してください。保守情報収集ツールの使用方法については、"対処方法の各手順"の"[保守情報の収集方法"](#page-1670-0)を参照し てください。

**nwsnmp-trapd: [%1] process:Signal catch(SIGALRM)**

トラップデーモンのプロセスがSIGALRMのシグナルを受け取った時に出力されるメッセージです。外部のプロセスから、トラップ デーモンのプロセスへ、SIGALRMシグナルが発行された場合に出力されます。

## 【パラメタの意味】

%1: デーモンの情報

## 【対処方法】

このメッセージが単独で出力される場合には、特に影響はありません。

続けて以下のメッセージが出力されている場合はトラップデーモンが、受信したトラップからプロセス情報を取得できなかったことを 示しています。

対処手順に従ってトラップデーモンの再起動を行ってください。

nwsnmp-trapd: [%1] NWsnmpApioperations:Could not register to process list(%2)

また、このメッセージが出力される場合には、以下の注意事項があります。

- ・ 受信したトラップの抜けが発生することがあります。
- ・ イベントをトラップで通知する、"稼働状態の監視"、"MIB監視"、"ネットワーク性能監視"などの機能で不具合が 発生することがあります。

#### 【対処手順】

以下の手順でトラップデーモンを再起動してください。

1. 以下のトラップデーモンの停止用ファイルを削除します。

/opt/FJSVfwnm/var/tmp/mpnm\_chk

2. 以下のコマンドを実行して、トラップデーモンを停止します。

/opt/FJSVfwnm/bin/mpnm-trapd stop

3. 以下のコマンドを実行して、トラップデーモンを起動します。

/opt/FJSVfwnm/bin/mpnm-trapd start

それでも改善されない場合には、Systemwalker Centric Managerを再起動してください。

#### **nwsnmp-trapd:NWsnmpApi operations:Could not register to process list**

#### 【メッセージの意味】

他製品のトラップデーモンとの競合が発生したことを通知しています。

#### 【システムの処理】

エラーメッセージを通知し、処理を継続します。 ただし、以下の注意事項があります。

- ・ 受信したトラップの抜けが発生することがあります。
- ・ イベントをトラップで通知する、"稼働状態の監視"、"MIB監視"、"ネットワーク性能監視"などの機能で不具合が 発生することがあります。

## 【対処方法】

必要ありません。

## **%1:%2:ERROR:OS**の種別を特定できません。**(**監視元:**%3)**

## 【メッセージの意味】

OSの種別が特定できなかったため、監視スクリプトが異常終了しました。

## 【パラメタの意味】

%1:OS種別

%2:スクリプト名

%3:監視元ホスト名またはIPアドレス

#### 【システムの処理】

エラーメッセージを通知し、処理を中止します。

#### 【対処方法】

運用管理サーバで、保守情報収集ツールを使用し、[ネットワーク管理]の資料を採取して、技術員に連絡してください。保守情報 収集ツールの使用方法については、"対処方法の各手順"の"[保守情報の収集方法](#page-1670-0)"を参照してください。

## **%1:%2:ERROR:**監視対象ホスト名の指定がありません。**(**監視元:**%3)**

#### 【メッセージの意味】

スクリプトの編集可能な項目の指定に誤りがあります。

#### 【パラメタの意味】

%1:OS種別

%2:スクリプト名

%3:監視元ホスト名またはIPアドレス

#### 【システムの処理】

エラーメッセージを通知し、処理を中止します。

#### 【対処方法】

"被監視ホスト"に表示された項目に、設定可能な値を設定してください。

#### **%1:%2:ERROR:Ping**実行時にエラーが発生しました。**(**監視元:**%3**、監視先:**%4**、エラーコード:**%5)**

#### 【メッセージの意味】

スクリプトの編集可能な項目の指定に誤りがあります。

#### 【パラメタの意味】

%1:OS種別

%2:スクリプト名

%3:監視元ホスト名またはIPアドレス

%4:監視先ホスト名またはIPアドレス

%5:エラーコード

#### 【システムの処理】

エラーメッセージを通知し、処理を中止します。

#### 【対処方法】

運用管理サーバで、保守情報収集ツールを使用し、[ネットワーク管理]の資料を採取して、技術員に連絡してください。保守情報 収集ツールの使用方法については、"対処方法の各手順"の"[保守情報の収集方法](#page-1670-0)"を参照してください。

#### **%1:%2:ERROR:**コマンドの呼び出しでエラーが発生しました。 **(**監視元:**%3** コマンド名:**%4)**

#### 【メッセージの意味】

外部のコマンドの呼び出しでエラーが発生しました。

## 【パラメタの意味】

%1:OS種別

%2:スクリプト名

%3:監視元ホスト名またはIPアドレス

%4:外部コマンド名

## 【システムの処理】

エラーメッセージを通知し、処理を中止します。

## 【対処方法】

実行環境の負荷が高い場合は、コマンドの起動に失敗します。不要なプロセスを停止してマシンの負荷を軽減してください。

実行環境が正しくない可能性があります。エラーメッセージ、監視スクリプト、および保守情報収集ツールを使用し、[ネットワーク管 理]の資料を採取して、技術員に連絡してください。保守情報収集ツールの使用方法については、"対処方法の各手順"の"[保守](#page-1670-0) [情報の収集方法"](#page-1670-0)を参照してください。

**%1:%2:ERROR:MIB**監視時にエラーが発生しました。**(**監視元:**%3**、監視先:**%4**、エラーコード:**%5)**

#### 【メッセージの意味】

外部のコマンドの呼び出しでエラーが発生しました。

## 【パラメタの意味】

%1:OS種別

%2:スクリプト名

%3:監視元ホスト名またはIPアドレス

%4:監視先ホスト名またはIPアドレス

%5:エラーコード

## 【システムの処理】

エラーメッセージを通知し、処理を中止します。

#### 【対処方法】

運用管理サーバで、保守情報収集ツールを使用し、[ネットワーク管理]の資料を採取して、技術員に連絡してください。保守情報 収集ツールの使用方法については、"対処方法の各手順"の"[保守情報の収集方法](#page-1670-0)"を参照してください。

## **%1:%2:ERROR:OS**の種別を特定できません。

## 【メッセージの意味】

OSの種別が特定できなかったため、監視スクリプトが異常終了しました。

## 【パラメタの意味】

%1:OS種別

%2:スクリプト名

#### 【システムの処理】

エラーメッセージを通知し、処理を中止します。

## 【対処方法】

運用管理サーバで、保守情報収集ツールを使用し、[ネットワーク管理]の資料を採取して、技術員に連絡してください。保守情報 収集ツールの使用方法については、"対処方法の各手順"の"[保守情報の収集方法](#page-1670-0)"を参照してください。

## **%1:%2:ERROR:**監視対象ホスト名の指定がありません。

スクリプトの編集可能な項目の指定に誤りがあります。

## 【パラメタの意味】

%1:OS種別

%2:スクリプト名

## 【システムの処理】

エラーメッセージを通知し、処理を中止します。

## 【対処方法】

"被監視ホスト"に表示された項目に、設定可能な値を設定してください。

## **%1:%2:ERROR:Ping**実行時にエラーが発生しました。**(**監視先:**%3**、エラーコード:**%4)**

#### 【メッセージの意味】

スクリプトの編集可能な項目の指定に誤りがあります。

## 【パラメタの意味】

%1:OS種別

%2:スクリプト名

%3:監視先ホスト名またはIPアドレス

%4:エラーコード

## 【システムの処理】

エラーメッセージを通知し、処理を中止します。

## 【対処方法】

運用管理サーバで、保守情報収集ツールを使用し、[ネットワーク管理]の資料を採取して、技術員に連絡してください。保守情報 収集ツールの使用方法については、"対処方法の各手順"の"[保守情報の収集方法](#page-1670-0)"を参照してください。

#### **%1:%2:ERROR:**コマンドの呼び出しでエラーが発生しました。 **(**コマンド名:**%3)**

#### 【メッセージの意味】

外部のコマンドの呼び出しでエラーが発生しました。

## 【パラメタの意味】

%1:OS種別

%2:スクリプト名

%3:外部コマンド名

## 【システムの処理】

エラーメッセージを通知し、処理を中止します。

#### 【対処方法】

実行環境の負荷が高い場合は、コマンドの起動に失敗します。不要なプロセスを停止してマシンの負荷を軽減してください。

実行環境が正しくない可能性があります。エラーメッセージ、監視スクリプト、および保守情報収集ツールを使用し、[ネットワーク管 理]の資料を採取して、技術員に連絡してください。保守情報収集ツールの使用方法については、"対処方法の各手順"の"[保守](#page-1670-0) [情報の収集方法"](#page-1670-0)を参照してください。

#### **%1:%2:ERROR:MIB**監視時にエラーが発生しました。**(**監視先:**%3**、エラーコード:**%4)**

外部のコマンドの呼び出しでエラーが発生しました。

## 【パラメタの意味】

%1:OS種別

%2:スクリプト名

%3:監視先ホスト名またはIPアドレス

%4:エラーコード

## 【システムの処理】

エラーメッセージを通知し、処理を中止します。

## 【対処方法】

運用管理サーバで、保守情報収集ツールを使用し、[ネットワーク管理]の資料を採取して、技術員に連絡してください。保守情報 収集ツールの使用方法については、"対処方法の各手順"の"[保守情報の収集方法](#page-1670-0)"を参照してください。

## **3.28 [**ハード監視制御**]**画面で表示されるメッセージ

#### **[UNIX]**

#### **Hardware Control is available for Japanese environment only.**

## 【メッセージの意味】

ハード監視制御ウィンドウは、日本語環境以外では使用できません。

## 【対処方法】

日本語環境(EUC、SJIS)に、Systemwalker Centric Managerをインストールしてください。

## **3.29** プロキシの設定で表示されるエラーメッセージ

## **%1**に入力された値が不正です。(詳細)**%2**

## 【メッセージの意味】

エラー内容の詳細に示された理由により、入力フィールド名に示される値が不正です。

## 【パラメタの意味】

%1: 入力フィールド名

%2: エラー内容の詳細

#### 【対処方法】

入力フィールド名のフィールドの値を修正してください。

#### **%1**は省略できません。値を入力してください。 **%1**

#### 【メッセージの意味】

入力フィールド名に示されたフィールドは省略できません。

## 【パラメタの意味】

%1: 入力フィールド名

入力フィールド名に示されるフィールドは省略できません。値を入力してください。

## 運用管理サーバと通信できません。運用管理サーバの状態を確認してください。(詳細)**%1**

#### 【メッセージの意味】

エラー内容の詳細に示された理由によりOD経由での運用管理サーバとの通信に失敗しました。

#### 【パラメタの意味】

%1: エラー内容の詳細

## 【対処方法】

運用管理サーバでSystemwalker Centric Managerが起動されているか、syslog にエラーメッセージが表示されていないか等を確認 してください。エラーが出ている場合は、Systemwalker Centric Managerを再起動してください。Systemwalker Centric Managerの再 起動方法については、"対処方法の各手順"の"[Systemwalker Centric Manager](#page-1669-0)の起動/停止"を参照してください。

## 環境設定の保存に失敗しました。しばらく待って、再操作してください。(詳細) **%1**

#### 【メッセージの意味】

エラー内容の詳細に示された理由により、環境設定の保存に失敗しました。

#### 【パラメタの意味】

%1: エラー内容の詳細

#### 【対処方法】

しばらく待ってから、再度操作してください。

## フォルダの設定が有効になります。

#### 【メッセージの意味】

上位フォルダにポリシー配付のための設定があるので、ポリシー配付の際は、フォルダの設定が有効になります。

## 選択されたノードまたはフォルダには設定できません。

#### 【メッセージの意味】

選択されたオブジェクトが、DMZ内のサーバでないか基本ツリーのフォルダでないために、設定を行うことはできません。

#### 【対処方法】

ほかのオブジェクトを選択してください。

## **3.30** 監視抑止の設定で表示されるメッセージ

## 内部エラーが発生しました。**(%1:%2)**

#### 【メッセージの意味】

内部エラーが発生しました。

#### 【パラメタの意味】

%1: エラーコード

%2: エラー詳細コード

保守情報収集ツールを使用し、[フレームワーク]および[ネットワーク管理]の資料を採取して、技術員に連絡してください。保守情 報収集ツールの使用方法については、"対処方法の各手順"の"[保守情報の収集方法](#page-1670-0)"を参照してください。

## ファイルのオープンに失敗しました。運用管理サーバの環境を見直してください。**(%1:%2)**

#### 【メッセージの意味】

運用管理サーバにおいて、内部ファイルのオープンに失敗しました。

#### 【パラメタの意味】

%1: エラーコード

%2: エラー詳細コード

#### 【対処方法】

運用管理サーバで、CPU使用率やメモリ使用量等を確認し、不当にシステム資源を使用するアプリケーションがないかを確認して ください。

考えられる要因がない場合は、保守情報収集ツールを使用し、[フレームワーク]および[ネットワーク管理]の資料を採取して、技術 員に連絡してください。保守情報収集ツールの使用方法については、"対処方法の各手順"の["保守情報の収集方法"](#page-1670-0)を参照して ください。

## システムエラーが発生しました。**(%1:%2)**

#### 【メッセージの意味】

運用管理サーバにおいて、システム関数でエラーが発生しました。

#### 【パラメタの意味】

%1: エラーコード

%2: エラー詳細コード

#### 【対処方法】

保守情報収集ツールを使用し、[フレームワーク]および[ネットワーク管理]の資料を採取して、技術員に連絡してください。保守情 報収集ツールの使用方法については、"対処方法の各手順"の"[保守情報の収集方法](#page-1670-0)"を参照してください。

#### ファイルの読み込みに失敗しました。運用管理サーバの環境を見直してください。**(%1:%2)**

#### 【メッセージの意味】

運用管理サーバにおいて、内部ファイルの読み込みに失敗しました。

#### 【パラメタの意味】

%1: エラーコード

%2: エラー詳細コード

#### 【対処方法】

運用管理サーバで、CPU使用率やメモリ使用量を確認し、不当にシステム資源を使用するアプリケーションがないかを確認してく ださい。

考えられる要因がない場合は、保守情報収集ツールを使用し、[フレームワーク]および[ネットワーク管理]の資料を採取して、技術 員に連絡してください。保守情報収集ツールの使用方法については、"対処方法の各手順"の["保守情報の収集方法"](#page-1670-0)を参照して ください。

**Systemwalker Centric Manager**が起動されていません。運用管理サーバ上で**Systemwalker Centric Manager**を 再起動してください。**(%1:%2)**

#### 【メッセージの意味】

運用管理サーバで、Systemwalker Centric Managerが起動されていません。

## 【パラメタの意味】

%1: エラーコード

%2: エラー詳細コード

## 【対処方法】

運用管理サーバで、Systemwalker Centric Managerが正しく起動されていることを確認してください。

起動されている場合は、保守情報収集ツールを使用し、[フレームワーク]および[ネットワーク管理]の資料を採取して、技術員に連 絡してください。保守情報収集ツールの使用方法については、"対処方法の各手順"の"[保守情報の収集方法"](#page-1670-0)を参照してくださ い。

**Systemwalker Centric Manager**のセットアップが実行されていないか、通信エラーが発生しています。**(%1:%2)**

#### 【メッセージの意味】

運用管理サーバで、Systemwalker Centric Managerのセットアップが実行されていないか、通信エラーが発生しました。

#### 【パラメタの意味】

%1: エラーコード

%2: エラー詳細コード

#### 【対処方法】

運用管理サーバで、Systemwalker Centric Managerのセットアップが実行されていることを確認してください。

実行されている場合は、保守情報収集ツールを使用し、[フレームワーク]および[ネットワーク管理]の資料を採取して、技術員に連 絡してください。保守情報収集ツールの使用方法については、"対処方法の各手順"の"[保守情報の収集方法"](#page-1670-0)を参照してくださ い。

## 動作環境が異常です。環境を再構築してください。**(%1:%2)**

#### 【メッセージの意味】

運用管理サーバの動作環境に異常があります。

#### 【パラメタの意味】

%1: エラーコード

%2: エラー詳細コード

## 【対処方法】

運用管理サーバで、Systemwalker Centric Managerのセットアップが実行されていることを確認してください。

問題がない場合は、保守情報収集ツールを使用し、[フレームワーク]および[ネットワーク管理]の資料を採取して、技術員に連絡 してください。保守情報収集ツールの使用方法については、"対処方法の各手順"の"[保守情報の収集方法](#page-1670-0)"を参照してください。

## **3.31** ポリシー簡易操作に関するメッセージ

#### **The directory 'directory' already exists. Do you want to delete the existing directory? [y or n]**

## 【メッセージの意味】

ディレクトリ(directory)がすでに存在しています。存在しているディレクトリを削除しますか?

#### 【対処方法】

ディレクトリを削除して処理を継続する場合は、"y"を、ディレクトリを削除せず処理を終了する場合は、"n"を入力してください。

## **Do you want to create the directory 'directory'? [y or n]**

ディレクトリ(directory)を作成しますか?

## 【対処方法】

ディレクトリを作成して処理を継続する場合は、"y"を、ディレクトリを作成せずに処理を終了する場合は、"n"を入力してください。

## **The policy export command completed successfully.**

## 【メッセージの意味】

ポリシー移出コマンドが成功しました。

## 【対処方法】

対処する必要はありません。

## **Usage: mppolcollect [-A [-c] | -n node] -o directory**

## 【メッセージの意味】

使用方法が不正です。

## 【対処方法】

使用方法を確認し、再度、mppolcollectを実行してください。

## **Failed to create the directory of output destination.(%1) The policy export command was abnormally ended.**

## 【メッセージの意味】

出力先ディレクトリの作成に失敗しました。ポリシー移出コマンドは異常終了しました。

## 【パラメタの意味】

%1: ディレクトリ名

## 【対処方法】

「-o」オプションで指定したディレクトリ名を確認し、正しいディレクトリ名を指定してください。

## **The direcory was not full pathname.(%1) The policy export command was abnormally ended.**

## 【メッセージの意味】

ディレクトリがフルパス名ではありません。ポリシー移出コマンドは異常終了しました。

## 【パラメタの意味】

%1: ディレクトリ名

## 【対処方法】

「-o」オプションで指定したディレクトリ名を確認し、フルパス名で指定してください。

## **Not available for this installation type.(%1) The policy export command was abnormally ended.**

## 【メッセージの意味】

このインストール種別では実行できません。ポリシー移出コマンドは異常終了しました。

## 【パラメタの意味】

%1: インストール種別

本コマンドは、運用管理サーバ、部門管理サーバ、および業務サーバ上で実行してください。

#### **The options -A and -n are available on the Operation Management Server only. The policy export command was abnormally ended.**

#### 【メッセージの意味】

「-A」「-n」オプションは、運用管理サーバでのみ実行することができます。ポリシー移出コマンドは異常終了しました。

#### 【対処方法】

「-A」「-n」オプションは、運用管理サーバ上で実行してください。

#### **At least one node is running Systemwalker V4 or earlier.(%1) The policy export command was abnormally ended.**

#### 【メッセージの意味】

V4.0以前のノードが存在しました。ポリシー移出コマンドは異常終了しました。

#### 【パラメタの意味】

%1: バージョン

#### 【対処方法】

「-n」オプションで指定するノードは、バージョンV5.0以降のノードを指定してください。

**The command has been executed on the stand-by server on the cluster. The policy export command was abnormally ended.**

#### 【メッセージの意味】

クラスタ環境の待機でコマンドが実行されました。ポリシー移出コマンドは異常終了しました。

#### 【対処方法】

本コマンドは、クラスタ環境の運用系でのみ実行してください。

#### **The specified node does not exist. The policy export command was abnormally ended.**

#### 【メッセージの意味】

指定したノードが存在しません。ポリシー移出コマンドは異常終了しました。

#### 【対処方法】

「-n」オプションで指定するノードを確認し、正しいノード名を指定してください。

**Failed to obtain the following information: (%1) Failed to obtain the policy information on some nodes. The policy export command was abnormally ended.**

#### 【メッセージの意味】

取得に失敗した情報は次のとおりです。

一部のノードのポリシー情報取得に失敗しました。

ポリシー移出コマンドが異常終了しました。

#### 【パラメタの意味】

%1: 情報取得に失敗したノードのIPアドレス

"情報取得に失敗したノードのIPアドレス"で示されたノードのポリシー情報について、以下を確認してください。

- ・ ポリシーの変更をしていないか確認し、変更している場合、変更の終了を待って、再度、ポリシー情報移出コマン ド(mppolcollect)を実行してください。
- ・ 設定しているポリシー情報に誤りがないか確認し、誤りがある場合、誤りを修正してください。

## **Failed to obtain the following information: (%1) The policy export command was abnormally ended.**

#### 【メッセージの意味】

取得に失敗した情報は次のとおりです。

一部のノードのポリシー情報取得に失敗しました。

ポリシー移出コマンドが異常終了しました。

## 【パラメタの意味】

%1: 情報取得に失敗したノードのIPアドレス

#### 【対処方法】

"情報取得に失敗したノードのIPアドレス"で示されたノードのポリシー情報について、以下を確認してください。

- ・ ポリシーの変更をしていないか確認し、変更している場合、変更の終了を待って、再度、ポリシー情報移出コマン ド(mppolcollect)を実行してください。
- ・ 設定しているポリシー情報に誤りがないか確認し、誤りがある場合、誤りを修正してください。

#### **The registry file is missing.**

**The policy export command was abnormally ended.**

#### 【メッセージの意味】

レジストリファイルが存在しません。ポリシー移出コマンドは異常終了しました。

#### 【対処方法】

Systemwalker Centric Managerが正しくインストールされているか確認してください。

#### **An internal error occurred.**

**The policy export command was abnormally ended.**

#### 【メッセージの意味】

内部エラーが発生しました。ポリシー移出コマンドは異常終了しました。

## 【対処方法】

以下を実施してください。

- ・ プロセスの動作状況表示コマンド(mppviewc)で各機能のプロセスが正常に動作しているかどうか確認し、動作し ていない場合は、scentricmgrコマンドを実行してください。mppviewc(プロセスの動作状況表示コマンド)の詳細に ついては、"Systemwalker Centric Manager リファレンスマニュアル"を参照してください。
- ・ 「-o」オプションで指定したディレクトリに充分な空き容量を確保してください。

上記を実施しても解決できない場合は、保守情報収集ツールを使用し、すべての資料を採取して、技術員に連絡してください。保 守情報収集ツールの使用方法については、"対処方法の各手順"の"[保守情報の収集方法](#page-1670-0)"を参照してください。

## **Failed to read the registry file.(%1) The policy export command was abnormally ended.**

#### 【メッセージの意味】

レジストリファイルの読み込みに失敗しました。ポリシー移出コマンドは異常終了しました。

## 【パラメタの意味】

%1: エラー情報

## 【対処方法】

保守情報収集ツールを使用し、すべての資料を採取して、技術員に連絡してください。保守情報収集ツールの使用方法について は、"対処方法の各手順"の"[保守情報の収集方法](#page-1670-0)"を参照してください。

## **The log file could not be created.**

## 【メッセージの意味】

ログファイルの作成に失敗しました。

#### 【対処方法】

コマンドが異常終了していないことを確認してください。

- ・ 異常終了した場合は、出力されたメッセージの対処に従ってください。
- ・ 正常終了した場合は、対処を行う必要ありません。

#### **The command (%1) has been rejected because it is already been running. The policy export command was abnormally ended.**

#### 【メッセージの意味】

コマンドがすでに実行されているため、コマンドがリジェクトされました。ポリシー移出コマンドは異常終了しました。

## 【パラメタの意味】

%1: 実行することができなかったコマンド名

## 【対処方法】

表示されたコマンドが終了した後、再度、ポリシー情報移出コマンド(mppolcollect)を実行してください。

## **Canceled to create the directory of output destination.(%1) The process has been aborted. Specify a different directory to run the process.**

#### 【メッセージの意味】

出力先ディレクトリの作成をキャンセルしました。処理を中止しました。ほかのディレクトリを指定して実行してください。

## 【パラメタの意味】

%1: ディレクトリ名

## 【対処方法】

「-o」で指定するディレクトリ名をイレクトリ名を指定して実行してください。

#### **[UNIX]**

#### **Failed to control daemons. The policy export command was abnormally ended.**

#### 【メッセージの意味】

デーモンの制御に失敗しました。ポリシー移出コマンドは異常終了しました。

## 【対処方法】

プロセスの動作状況表示コマンド(mppviewc)を実行し、起動に失敗しているデーモンがないか確認してください。デーモンが起動 していない場合、scentricmgrを実行し、再度、ポリシー情報移出コマンド(mppolcollect)を実行してください。mppviewc(プロセスの 動作状況表示コマンド)の詳細については、"Systemwalker Centric Manager リファレンスマニュアル"を参照してください。

#### **[Windows] Failed to control services. The policy export command was abnormally ended.**

## 【メッセージの意味】

サービスの制御に失敗しました。ポリシー移出コマンドは異常終了しました。

## 【対処方法】

プロセスの動作状況表示コマンド(mppviewc)を実行し、起動に失敗しているデーモンがないか確認してください。デーモンが起動 していない場合、scentricmgrを実行し、再度、ポリシー情報移出コマンド(mppolcollect)を実行してください。mppviewc(プロセスの 動作状況表示コマンド)の詳細については、"Systemwalker Centric Manager リファレンスマニュアル"を参照してください。

## **mppolcollect: Permission denied**

## 【メッセージの意味】

管理者権限がありません。

## 【対処方法】

本コマンドは、管理者権限があるユーザで実行してください。

## **3.32 [**メール連携**]**画面で表示されるメッセージ

## 接続先の定義サーバが終了した可能性があります。(環境定義開始応答の受信に失敗しました。)

## 【メッセージの意味】

データ(環境定義開始応答)の受信に失敗しました。

## 【対処方法】

画面を起動したPC上に[FENCE-G(通信抑止オプション)]といった、ポートアクセスを拒絶できる機能やソフトが有効になっていない か確認し、そのような場合は通信ができるような設定を行ってください。

なお、メール連携定義画面で使用するポート番号については"Systemwalker Centric Manager 導入手引書"を参照してください。

## 接続先の定義サーバが終了した可能性があります(**%1**)

## 【メッセージの意味】

指定した接続先のシステム監視設定用サーバが、終了した可能性があります。

## 【パラメタの意味】

%1: 失敗した処理とデータ内容

## 【対処方法】

接続先サーバの定義サーバの動作を、syslog、イベントログ等で確認してください。

異常のない場合は、保守情報収集ツールを使用し、[イベント監視]の資料を採取して、技術員に連絡してください。保守情報収集 ツールの使用方法については、"対処方法の各手順"の"[保守情報の収集方法](#page-1670-0)"を参照してください。

## ソケット接続に失敗しました。(詳細コード**:%1**)接続先のサービスが起動していない。または、通信経路に問題のある可 能性があります。

## 【メッセージの意味】

定義画面から指定した接続先のシステム監視設定用定義サーバへの接続に失敗しました。

## 【パラメタの意味】

%1: winsockのエラーコード

- ・ エラーコード:10103 接続先に指定されたホスト名の名前解決に失敗しました。 例) 接続先のホスト名がhostsファイルに未定義などが考えられます。
- ・ エラーコード:10104

接続先サーバへのconnectに失敗しました。

以下の原因が考えられます。

- 接続先サーバにて、mpstartsv、opasyslog(AIX版の場合はopasyslg)、またはMpOpguiサービスが動いていな い。
- ポート9345/tcpが遮断される設定になっている。

## 【対処方法】

接続先システムのSystemwalker Centric Managerが起動されているか確認してください。また定義画面からサーバまでにファイア ウォール等で接続できない設定になっていないか確認してください。

確認結果に問題があれば修正してください。

## メール連携定義は二重起動できません。他クライアントからの起動を確認してください。

## 【メッセージの意味】

ほかのクライアントでメール連携定義を起動しているため、定義画面を起動できません。

## 【対処方法】

ほかのクライアントからの定義が完了するのを待って、再度画面を起動してください。

## サービスの再起動に失敗しました。定義の変更を有効にできません。サーバのイベントログを確認してください。

## 【メッセージの意味】

定義反映時のサービス(デーモン)の再起動に失敗しました。

## 【対処方法】

サーバのイベントログ(syslog)を確認してください。

出力されているメッセージを参照して対処を行ってください。

## **Systemwalker**コンソールが起動されています。サービスの再起動を行うと**Systemwalker**コンソールとの接続が切断 されます。よろしいですか?

## 【メッセージの意味】

定義の変更を行うために、サービス(デーモン)の再起動を行います。そのため、接続している画面が切断されます。

## 【対処方法】

サービス(デーモン)の再起動後、画面を再起動してください。

## **3.33** クライアントで出力されるメッセージ

## **3.33.1** インベントリ管理クライアントに関するメッセージ**/**インベントリ情報表示に関する メッセージ

インベントリ情報の保存に失敗しました。

## 【パラメタの意味】

%1: 詳細コード

## 【対処方法】

環境に異常がないか以下の点を確認し、再度実行してください。

- ・ マシンのシステム環境
- ・ ファイルの保存先ディレクトリのアクセス権限

それでも問題が解決しない場合は、メッセージ本文と詳細コードを技術員に連絡してください。

インベントリ情報収集の実行中にエラーが発生しました。 詳細コード:**%1** 資源配付機能が動作していない可能性があります。 資源配付機能の動作環境を確認後、再度実行してください。

## 【メッセージの意味】

インベントリ情報収集の実行中にエラーが発生しました。

## 【パラメタの意味】

%1: 詳細コード

詳細コードの意味を以下に説明します。

・ 運用管理クライアント、クライアントの場合

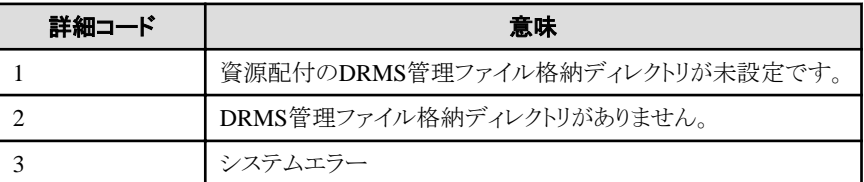

・ 運用管理サーバ、部門管理サーバ、業務サーバの場合

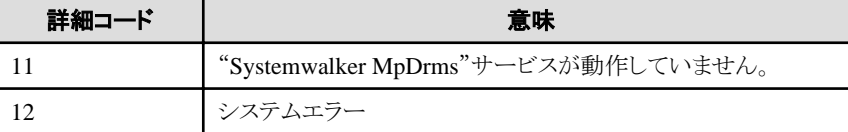

## 【対処方法】

インベントリ情報収集の実行中にエラーが発生しました。資源配付機能が動作していない可能性があります。資源配付機能の動 作環境を確認後、再度実行してください。

#### 変更履歴情報の保存に失敗しました。 環境を確認後、再度実行してください。 詳細コード:**%1**

## 【メッセージの意味】

変更履歴情報の保存に失敗しました。

## 【パラメタの意味】

%1: 詳細コード

環境を確認後、再度実行してください。それでも問題が解決しない場合は、メッセージ本文と詳細コードを技術員に連絡してくださ い。

## **3.33.2** 利用者のアクセス権設定画面で出力されるメッセージ

## **[Windows] %1**にメンバを登録できませんでした。**(%2)**

#### 【メッセージの意味】

ロールへのメンバの追加に失敗しました。

#### 【パラメタの意味】

%1:ロール名 %2:メンバ名

#### 【システムの処理】

処理を中止します。

#### 【対処方法】

保守情報収集ツールで[フレームワーク]の情報を採取し、富士通技術員に連絡してください。保守情報収集ツールの使用方法に ついては、"対処方法の各手順"の["保守情報の収集方法"](#page-1670-0)を参照してください。

ただし、接続先サーバのOSがSolaris11であり、サーバのOSのインストール時にユーザアカウントの設定を行った場合、rootは「役 割」として登録されます。この場合、サーバのスーパーユーザ(root)をSecurityAdmin、SecurityAuditor以外のロールに登録すると、 本メッセージが表示され、登録に失敗します。

なお、スーパーユーザ(root)は、セキュリティ情報の設定(ロールへの所属、ツリーに対するアクセス権の設定)の実施にかかわらず、 アクセス制御の対象外として常に更新権を持つユーザであり、デフォルトで次のロールに登録された状態と同等の権限を持ってい るため、ロールに登録する必要はありません。

- ・ DmAdmin
- ・ DmOperation
- ・ DmReference
- ・ DistributionAdmin
- ・ DistributionOperation
- ・ DistributionReference
- ・ OrmOperation

## **3.34** コマンドの実行結果として画面に表示されるメッセージ

## **3.34.1 aoseacsv**コマンドに関するメッセージ

#### **INFO: Definitions of event correlation will not be exported. Execute the "mpaoscrcsv" command to export the definitions.**

## 【メッセージの意味】

イベントコリレーション定義は出力されません。イベントコリレーション定義を出力する場合は、mpaoscrcsvコマンドを実行してくださ い。

イベントコリレーション定義を出力する場合は、mpaoscrcsvコマンドを実行してください。

mpaoscrcsv(イベントコリレーション定義のCSV出力コマンド)の詳細については、"Systemwalker Centric Manager リファレンスマニュ アル"を参照してください。

イベントコリレーション定義を設定していない場合は、対処は必要ありません。

## **3.34.2 aoseadef**コマンドに関するメッセージ

#### **aoseadef: ERROR: A transmitting file name exceeds the number of maximums. Line:%1**

#### 【メッセージの意味】

イベント監視の条件定義のCSVファイル内に、メール送信ファイル数が最大値(30ファイル)を超える定義が含まれています。

#### 【パラメタの意味】

%1: 誤りのある定義の行番号

#### 【対処方法】

メール送信ファイル数が最大値(30)以内になるように、定義を見直してください。

#### **[UNIX]**

**aoseadef: Invalid data. Line number : %1, Area : %2.The text string defined of Monitored Event Table is too long. Line count <%3>.**

#### 【メッセージの意味】

イベント監視条件のCSVファイルに、UTF-8コードに変換すると最大長を超す文字列が定義されています。

エラー箇所が複数ある場合は、"aoseadef : Invalid data. Line number : %1, Area : %2. "が複数行出力されます。

#### 【パラメタの意味】

%1: 長すぎる文字列が定義されている定義の行番号。

%2: 長すぎる文字列が定義されている領域名。詳細は、下表を参照してください。

%3: 長すぎる文字列が定義されている定義行のトータルの行数。

以下にイベント監視条件のCSVファイルの領域名を説明します。

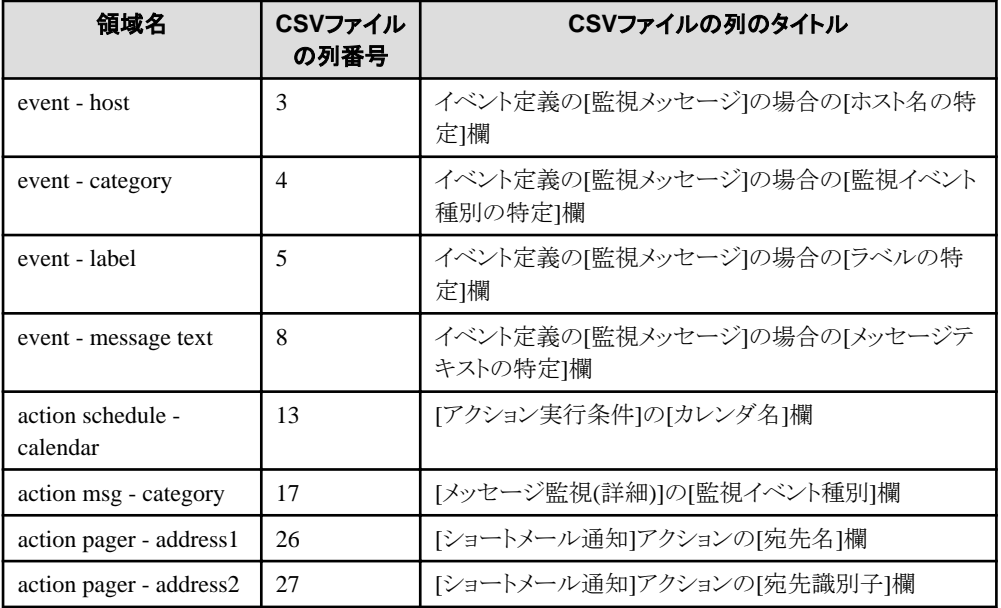

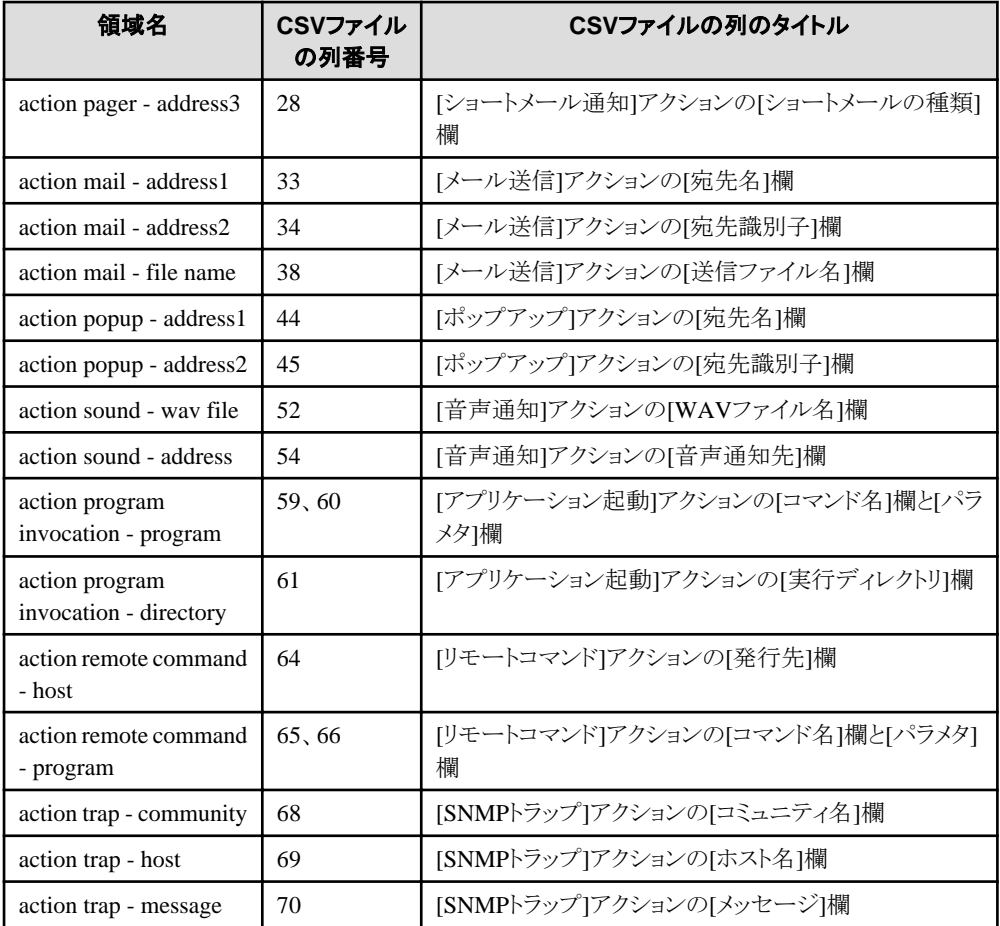

syslogに対して、エラーメッセージの内容が出力されます。syslogに出力されるメッセージを参考に、定義の見直しを行ってくださ い。再設定の際は、日本語が含まれないような定義に変更できないか検討してください。

## **aoseadef: WARNING:** イベント監視の条件定義はポリシー設定により定義されていましたが、ローカル設定により定 義が上書きされました。ポリシー設定で定義を変更する運用の場合は、ポリシーを再度配付してください。

## 【メッセージの意味】

ポリシー設定により定義されていたイベント監視の条件定義が、ローカル設定により上書きされました。 ローカル設定とは、サーバ/クライアントに直接接続して定義する方法のことです。

## 【システムの処理】

ローカル設定で上書きされた定義によって、フィルタリング、およびアクションの処理を継続します。

## 【対処方法】

ポリシー設定とローカル設定は、 後から設定した定義で上書きされます。

- ・ ポリシー設定により設定した後、ローカル設定を行った場合は、ローカル設定で設定した定義に置き換わります。
- ・ ローカル設定により設定した後、ポリシー設定を行った場合は、ポリシー設定で設定した定義に置き換わります。

これらの定義を変更する場合は、ローカル設定、またはポリシー設定のどちらか一方を利用してください。 ポリシー設定による運用の場合は、該当サーバクライアントが定義されている[ポリシー定義]画面を表示して、定義を確認した後ポ リシーを再度配付してください。

## **3.34.3 cmaglenv**コマンドに関するメッセージ

#### **cmaglenv : parameter error. (%1)**

#### 【メッセージの意味】

本コマンド実行時に指定したパラメタに誤りがあります。

## 【パラメタの意味】

%1:パラメタ異常の原因となったパラメタ名

## 【システムの処理】

何も実行されずに、コマンドは終了します。

#### 【対処方法】

パラメタの指定内容を見直し、再度実行してください。

#### **cmaglenv : environment error.**

## 【メッセージの意味】

本コマンドを実行した環境に異常があります。

## 【システムの処理】

何も実行されずに、コマンドは終了します。

## 【対処方法】

以下の確認をして、再度コマンドを実行してください。

- 1. 実行環境を確認してください。 当コマンドは運用管理サーバまたは部門管理サーバでのみ実行できます。
- 2. 実行時の権限を確認してください。 Windows版の場合は、実行時のユーザがAdministrators権限を持っていることを確認してください。Administrators権限を持っ ていない場合は、Administrators権限を持つユーザでローカルコンピュータにログオンしなおして、再度実行してください。

UNIX版の場合は、実行時のユーザがシステム管理者(スーパーユーザ)であることを確認してください。システム管理者(スー パーユーザ)でない場合は、システム管理者(スーパーユーザ)にログインしなおして再度実行してください。

#### **cmaglenv : internal error. (%d)**

## 【メッセージの意味】

内部エラーが発生しました。

#### 【システムの処理】

何も実行されずに、コマンドは終了します。

## 【対処方法】

出力された当エラーメッセージを採取のうえ、技術員に連絡してください。

## **3.34.4 cmcnvdb**コマンドに関するメッセージ

#### **[Windows] cmcnvdb.exe: ERROR: Parameter error. cmcnvdb.exe -t [mssql|oracle] -i [input directory] -o [output directory]**

#### 【メッセージの意味】

指定したパラメタに誤りがあります。

## 【システムの処理】

インベントリデータの変換を行わずに、コマンドは終了します。

## 【対処方法】

指定したパラメタを確認してください。

- ・ input directoryには、他社データベースであるOracleまたはSQL Serverのインベントリデータベースからインベントリ データをエクスポートした読み込み可能なフォルダのフルパス名を指定してください。
- ・ output directoryには、読み込み可能かつ書き込み可能な存在するフォルダのフルパス名を指定してください。
- ・ 他社データベースとして使用しているデータベース種別oracleまたは、mssqlを指定してください。

## **[Windows] cmcnvdb.exe: ERROR: I/O Error.**

#### 【メッセージの意味】

ファイルまたはフォルダへのアクセスに失敗しました。

## 【システムの処理】

インベントリデータの変換を完了せずに、コマンドは終了します。

## 【対処方法】

まず、パラメタに指定した変換前データのフォルダが読み込み可能であること、またパラメタに指定した変換後データのフォルダが 読み込み可能かつ書き込み可能であることを確認してください。

指定したパラメタに問題がない場合、以下の資料を採取のうえ、技術員に連絡してください。

- 1. 本コマンドをCD-ROMから起動している場合、書き込み可能なハードディスクにフォルダを作成し、本コマンドを コピーしてください。
- 2. 本コマンドをコピーしたフォルダと同じフォルダに以下のファイルをコピーしてください。

Systemwalkerインストールディレクトリ\MPWALKER.DM\mpcompsv\compslog.ini

- 3. コピーしたcompslog.iniファイルを修正してください。
	- a. compslog.iniファイルの中のパス記述を上記1.で作成したフォルダへ変更してください。
	- b. compslog.iniファイルの「採取ログレベル」に5を指定してください。
- 4. 再度、本コマンドを実行してください。
- 5. 上記1.で作成したフォルダにcompslog.iniファイルで指定したファイルがいくつか生成されます。

【例】

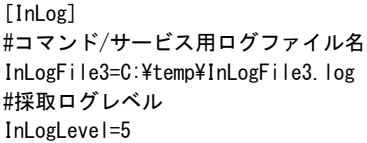

## **[Windows] cmcnvdb.exe: ERROR: Invalid environment**

## 【メッセージの意味】

システムまたはSystemwalker Centric Managerの環境異常を検出しました。

## 【システムの処理】

インベントリデータの変換を完了せずに、コマンドは終了します。

以下の資料を採取のうえ、技術員に連絡してください。

- 1. 本コマンドをCD-ROMから起動している場合、書き込み可能なハードディスクにフォルダを作成し、本コマンドを コピーしてください。
- 2. 本コマンドをコピーしたフォルダと同じフォルダに以下のファイルをコピーしてください。

Systemwalkerインストールディレクトリ\MPWALKER.DM\mpcompsv\compslog.ini

- 3. コピーしたcompslog.iniファイルを修正してください。
	- a. compslog.iniファイルの中のパス記述を上記1.で作成したフォルダへ変更してください。
	- b. compslog.iniファイルの「採取ログレベル」に5を指定してください。
- 4. 再度、本コマンドを実行してください。
- 5. 上記1.で作成したフォルダにcompslog.iniファイルで指定したファイルがいくつか生成されます。

【例】

[InLog] #コマンド/サービス用ログファイル名 InLogFile3=C:\temp\InLogFile3.log #採取ログレベル InLogLevel=5

## **[Windows] cmcnvdb.exe: ERROR: 13.0 or later is not supported.**

#### 【メッセージの意味】

本コマンドは、Systemwalker Centric Manager V13.0.0以降の環境はサポートしません。

#### 【システムの処理】

インベントリデータの変換を行わずに、コマンドは終了します。

#### 【対処方法】

本コマンドは、Systemwalker Centric Manager V13.0.0より前の環境で使用してください。

#### **[Windows] cmcnvdb.exe: ERROR: Fatal error.**

#### 【メッセージの意味】

内部エラーが発生しました。

#### 【システムの処理】

インベントリデータの変換を完了せずに、コマンドは終了します。

#### 【対処方法】

以下の資料を採取のうえ、技術員に連絡してください。

- 1. 本コマンドをCD-ROMから起動している場合、書き込み可能なハードディスクにフォルダを作成し、本コマンドを コピーしてください。
- 2. 本コマンドをコピーしたフォルダと同じフォルダに以下のファイルをコピーしてください。

Systemwalkerインストールディレクトリ\MPWALKER.DM\mpcompsv\compslog.ini

- 3. コピーしたcompslog.iniファイルを修正してください。
	- a. compslog.iniファイルの中のパス記述を上記1.で作成したフォルダへ変更してください。
- b. compslog.iniファイルの「採取ログレベル」に5を指定してください。
- 4. 再度、本コマンドを実行してください。
- 5. 上記1.で作成したフォルダにcompslog.iniファイルで指定したファイルがいくつか生成されます。

【例】

[InLog] #コマンド/サービス用ログファイル名 InLogFile3=C:\temp\InLogFile3.log #採取ログレベル InLogLevel=5

#### **[Windows]**

**cmcnvdb.exe: ERROR: Failed to confirm execution privileges. Logon the local computer with the user who has Administrator privileges and execute again. Or check whether or not there is a problem in the system and then execute again.**

#### 【メッセージの意味】

ローカルコンピュータにおけるAdministrator権限を持つユーザ以外で実行したため、処理が失敗しました。

#### 【システムの処理】

インベントリデータの変換を完了せずに、コマンドは終了します。

#### 【対処方法】

Administrator権限を持つユーザでローカルコンピュータにログオンしなおして再度実行してください。問題が解決しない場合は、 以下の資料を採取のうえ、技術員に連絡してください。

- 1. 本コマンドをCD-ROMから起動している場合、書き込み可能なハードディスクにフォルダを作成し、本コマンドを コピーしてください。
- 2. 本コマンドをコピーしたフォルダと同じフォルダに以下のファイルをコピーしてください。

Systemwalkerインストールディレクトリ\MPWALKER.DM\mpcompsv\compslog.ini

- 3. コピーしたcompslog.iniファイルを修正してください。
	- a. compslog.iniファイルの中のパス記述を上記1.で作成したフォルダへ変更してください。
	- b. compslog.iniファイルの「採取ログレベル」に5を指定してください。
- 4. 再度、本コマンドを実行してください。
- 5. 上記1.で作成したフォルダにcompslog.iniファイルで指定したファイルがいくつか生成されます。

【例】

[InLog] #コマンド/サービス用ログファイル名 InLogFile3=C:\temp\InLogFile3.log #採取ログレベル InLogLevel=5

## **[Windows]**

**cmcnvdb.exe: ERROR: The directory name is too long. Please specify it within 200 characters.**

## 【メッセージの意味】

フォルダ名(パス名)が長すぎるため、処理が失敗しました。

## 【システムの処理】

インベントリデータの変換を完了せずに、コマンドは終了します。

まず、パラメタに指定したフォルダ名が200バイト以内であることを確認してください。

指定したパラメタに問題がない場合、以下の資料を採取のうえ、技術員に連絡してください。

- 1. 本コマンドをCD-ROMから起動している場合、書き込み可能なハードディスクにフォルダを作成し、本コマンドを コピーしてください。
- 2. 本コマンドをコピーしたフォルダと同じフォルダに以下のファイルをコピーしてください。

Systemwalkerインストールディレクトリ\MPWALKER.DM\mpcompsv\compslog.ini

- 3. コピーしたcompslog.iniファイルを修正してください。
	- a. compslog.iniファイルの中のパス記述を上記1.で作成したフォルダへ変更してください。
	- b. compslog.iniファイルの「採取ログレベル」に5を指定してください。
- 4. 再度、本コマンドを実行してください。
- 5. 上記1.で作成したフォルダにcompslog.iniファイルで指定したファイルがいくつか生成されます。

【例】

[InLog] #コマンド/サービス用ログファイル名 InLogFile3=C:\temp\InLogFile3.log #採取ログレベル InLogLevel=5

#### **[Windows]**

**cmcnvdb.exe: ERROR: The character that cannot be used is included. Please use the alphanumeric character.**

#### 【メッセージの意味】

フォルダ名(パス名)に英数字以外が指定されているため、処理が失敗しました。

## 【システムの処理】

インベントリデータの変換を完了せずに、コマンドは終了します。

## 【対処方法】

まず、パラメタに指定したフォルダ名(パス名)が英数字であることを確認してください。

指定したパラメタに問題がない場合、以下の資料を採取のうえ、技術員に連絡してください。

- 1. 本コマンドをCD-ROMから起動している場合、書き込み可能なハードディスクにフォルダを作成し、本コマンドを コピーしてください。
- 2. 本コマンドをコピーしたフォルダと同じフォルダに以下のファイルをコピーしてください。

Systemwalkerインストールディレクトリ\MPWALKER.DM\mpcompsv\compslog.ini

- 3. コピーしたcompslog.iniファイルを修正してください。
	- a. compslog.iniファイルの中のパス記述を上記1.で作成したフォルダへ変更してください。
	- b. compslog.iniファイルの「採取ログレベル」に5を指定してください。
- 4. 再度、本コマンドを実行してください。
- 5. 上記1.で作成したフォルダにcompslog.iniファイルで指定したファイルがいくつか生成されます。

【例】

[InLog]

#コマンド/サービス用ログファイル名

InLogFile3=C:\temp\InLogFile3.log

#採取ログレベル InLogLevel=5

## **[Windows]**

**cmcnvdb.exe: ERROR: Failed to convert inventory data.**

#### 【メッセージの意味】

変換処理が失敗しました。

## 【システムの処理】

インベントリデータの変換を完了せずに、コマンドは終了します。

#### 【対処方法】

まず、指定したパラメタに誤りがないことを確認してください。

特に、-tパラメタで指定した他社データベース種別と-i変換前データのフォルダ名に指定したフォルダにあるインベントリデータの他 社データベース種別とが同じであることを確認してください。

または、他社データベースから移出で使用したコマンドが対象バージョンレベルのものか確認してください。

指定したパラメタに問題がない場合、以下の資料を採取のうえ、技術員に連絡してください。

- 1. 本コマンドをCD-ROMから起動している場合、書き込み可能なハードディスクにフォルダを作成し、本コマンドを コピーしてください。
- 2. 本コマンドをコピーしたフォルダと同じフォルダに以下のファイルをコピーしてください。

Systemwalkerインストールディレクトリ\MPWALKER.DM\mpcompsv\compslog.ini

- 3. コピーしたcompslog.iniファイルを修正してください。
	- a. compslog.iniファイルの中のパス記述を上記1.で作成したフォルダへ変更してください。
	- b. compslog.iniファイルの「採取ログレベル」に5を指定してください。
- 4. 再度、本コマンドを実行してください。
- 5. 上記1.で作成したフォルダにcompslog.iniファイルで指定したファイルがいくつか生成されます。

【例】

[InLog] #コマンド/サービス用ログファイル名 InLogFile3=C:\temp\InLogFile3.log #採取ログレベル InLogLevel=5

## **[Windows]**

#### **cmcnvdb.exe: ERROR: No such directory.**

#### 【メッセージの意味】

パラメタに指定したフォルダ名(パス名)が存在しない。または、指定したフォルダが読み込み可能でないため、処理が失敗しまし た。

#### 【システムの処理】

インベントリデータの変換を完了せずに、コマンドは終了します。

#### 【対処方法】

まず、パラメタに指定したフォルダ名(パス名)が存在し、読み込み可能であることを確認してください。

指定したパラメタに問題がない場合、以下の資料を採取のうえ、技術員に連絡してください。

1. 本コマンドをCD-ROMから起動している場合、書き込み可能なハードディスクにフォルダを作成し、本コマンドを コピーしてください。

2. 本コマンドをコピーしたフォルダと同じフォルダに以下のファイルをコピーしてください。

#### Systemwalkerインストールディレクトリ\MPWALKER.DM\mpcompsv\compslog.ini

- 3. コピーしたcompslog.iniファイルを修正してください。
	- a. compslog.iniファイルの中のパス記述を上記1.で作成したフォルダへ変更してください。
	- b. compslog.iniファイルの「採取ログレベル」に5を指定してください。
- 4. 再度、本コマンドを実行してください。
- 5. 上記1.で作成したフォルダにcompslog.iniファイルで指定したファイルがいくつか生成されます。

【例】

[InLog] #コマンド/サービス用ログファイル名 InLogFile3=C:\temp\InLogFile3.log #採取ログレベル InLogLevel=5

#### **[Windows]**

#### **cmcnvdb.exe: ERROR: No data to convert.**

#### 【メッセージの意味】

パラメタに指定したフォルダ名(パス名)input directoryにファイルが存在しないため、処理が失敗しました。

#### 【システムの処理】

インベントリデータの変換を完了せずに、コマンドは終了します。

#### 【対処方法】

まず、パラメタに指定したフォルダ名(パス名)が正しいことを確認してください。

指定したパラメタに問題がない場合、以下の資料を採取のうえ、技術員に連絡してください。

- 1. 本コマンドをCD-ROMから起動している場合、書き込み可能なハードディスクにフォルダを作成し、本コマンドを コピーしてください。
- 2. 本コマンドをコピーしたフォルダと同じフォルダに以下のファイルをコピーしてください。

Systemwalkerインストールディレクトリ\MPWALKER.DM\mpcompsv\compslog.ini

- 3. コピーしたcompslog.iniファイルを修正してください。
	- a. compslog.iniファイルの中のパス記述を上記1.で作成したフォルダへ変更してください。
	- b. compslog.iniファイルの「採取ログレベル」に5を指定してください。
- 4. 再度、本コマンドを実行してください。
- 5. 上記1.で作成したフォルダにcompslog.iniファイルで指定したファイルがいくつか生成されます。

【例】

[InLog] #コマンド/サービス用ログファイル名 InLogFile3=C:\temp\InLogFile3.log #採取ログレベル InLogLevel=5

#### **[Windows]**

**cmcnvdb.exe: ERROR: Please specify the absolute path.**

#### 【メッセージの意味】

パラメタに指定したフォルダ名(パス名)がフルパス(絶対パス)でないため、処理が失敗しました。

## 【システムの処理】

インベントリデータの変換を完了せずに、コマンドは終了します。

#### 【対処方法】

まず、パラメタに指定したフォルダ名(パス名)が正しいことを確認してください。

指定したパラメタに問題がない場合、以下の資料を採取のうえ、技術員に連絡してください。

- 1. 本コマンドをCD-ROMから起動している場合、書き込み可能なハードディスクにフォルダを作成し、本コマンドを コピーしてください。
- 2. 本コマンドをコピーしたフォルダと同じフォルダに以下のファイルをコピーしてください。

Systemwalkerインストールディレクトリ\MPWALKER.DM\mpcompsv\compslog.ini

- 3. コピーしたcompslog.iniファイルを修正してください。
	- a. compslog.iniファイルの中のパス記述を上記1.で作成したフォルダへ変更してください。
	- b. compslog.iniファイルの「採取ログレベル」に5を指定してください。
- 4. 再度、本コマンドを実行してください。
- 5. 上記1.で作成したフォルダにcompslog.iniファイルで指定したファイルがいくつか生成されます。

【例】

```
[InLog]
#コマンド/サービス用ログファイル名
InLogFile3=C:\temp\InLogFile3.log
#採取ログレベル
InLogLevel=5
```
## **3.34.5 cmsrmcln**コマンドに関するメッセージ

#### **cmsrmcln: INFO: OK done.**

## 【メッセージの意味】

コマンドは正常終了しました。

## 【対処方法】

対処する必要はありません。

## **cmsrmcln: ERROR: Not supported environment.**

#### 【メッセージの意味】

サポートされていない環境で実行されました。

#### 【システムの処理】

何も行わずにコマンドは終了します。

## **cmsrmcln: ERROR: Can not execute.**

#### 【メッセージの意味】

ソフトウェア修正管理画面が使用されているため、処理を継続できませんでした。

## 【システムの処理】

何も行わずにコマンドは終了します。

[Windows]

運用管理サーバ、または運用管理クライアントで起動しているソフトウェア修正管理画面を閉じた上で、再度起動してください。

ソフトウェア修正管理画面を起動していないによかかわらずなおも当メッセージが出力される場合には、保守情報収集ツールを使 用し、[資源配付]の資料を採取して、当メッセージとあわせて、技術員に連絡してください。

保守情報収集ツールの使用方法については、"対処方法の各手順"の"[保守情報の収集方法](#page-1670-0)"を参照してください。

#### [Solaris/Linux]

運用管理クライアントで起動しているソフトウェア修正管理画面を閉じた上で、再度起動してください。

ソフトウェア修正管理画面を起動していないによかかわらずなおも当メッセージが出力される場合には、保守情報収集ツールを使 用し、[資源配付]の資料を採取して、当メッセージとあわせて、技術員に連絡してください。 保守情報収集ツールの使用方法については、"対処方法の各手順"の"[保守情報の収集方法](#page-1670-0)"を参照してください。

#### **cmsrmcln: ERROR: Internal error. (%1/%2)**

#### 【メッセージの意味】

予期せぬ内部異常を検出したので終了しました。

#### 【パラメタの意味】

%1:エラー番号

%2:詳細エラー番号

#### 【システムの処理】

何も行わずにコマンドは終了します。

#### 【対処方法】

保守情報収集ツールを使用し、[資源配付]の資料を採取して、エラーメッセージ、パラメタとあわせて、技術員に連絡してください。 保守情報収集ツールの使用方法については、"対処方法の各手順"の"[保守情報の収集方法](#page-1670-0)"を参照してください。

#### **cmsrmcln: ERROR: Database access error. (%1/%2/%3)**

#### 【メッセージの意味】

データベースのアクセス中にエラーが発生しました。

#### 【パラメタの意味】

%1:エラー番号

%2:データベースアクセスエラー番号

%3:データベースアクセス詳細番号

#### 【システムの処理】

何も行わずにコマンドは終了します。

#### 【対処方法】

保守情報収集ツールを使用し、[資源配付]の資料を採取して、エラーメッセージ、パラメタとあわせて、技術員に連絡してください。 保守情報収集ツールの使用方法については、"対処方法の各手順"の"[保守情報の収集方法](#page-1670-0)"を参照してください。

## **3.34.6 cmtrndb**コマンドに関するメッセージ

#### **[Windows] cmtrndb.exe: ERROR: No data to import.**

パラメタに指定したフォルダに移入するインベントリデータがない。または、パラメタに指定したフォルダが存在しない。または、指定 したフォルダが読み込み可能でないため処理が失敗しました。

## 【システムの処理】

インベントリデータの移入を実行せず、コマンドは終了します。

## 【対処方法】

cmcnvdbコマンドの出力先となる読み込み可能なフォルダのフルパス名をパラメタに指定してください。

#### **[Windows] cmtrndb.exe: ERROR: Parameter error. cmtrndb.exe -i [input directory]**

## 【メッセージの意味】

指定したパラメタに誤りがあります。

## 【システムの処理】

インベントリデータの移入を実行せず、コマンドは終了します。

## 【対処方法】

指定したパラメタを確認してください。

・ input directoryには、cmcnvdbコマンドの出力先となるフォルダのフルパス名を指定してください。

## **[Windows]**

**cmtrndb.exe: ERROR: Failed to confirm execution privileges. Logon the local computer with the user who has Administrator privileges and execute again. Or check whether or not there is a problem in the system and then execute again.**

#### 【メッセージの意味】

ローカルコンピュータにおけるAdministrator権限を持つユーザ以外で実行したため、処理が失敗しました。

## 【システムの処理】

インベントリデータの移入を実行せず、コマンドは終了します。

## 【対処方法】

```
Administrator権限を持つユーザでローカルコンピュータにログオンしなおして再度実行してください。問題が解決しない場合は、
保守情報収集ツールを使用し、[資源配付]の資料を採取、技術員に連絡してください。
保守情報収集ツールの使用方法については、"対処方法の各手順"の"保守情報の収集方法"を参照してください。
```
#### **[Windows]**

**cmtrndb.exe: ERROR: Inventory database is not "Systemwalker Standard" database.**

#### 【メッセージの意味】

インベントリデータベースが未作成またはSystemwalker標準以外のデータベース種別で作成されています。

## 【システムの処理】

インベントリデータの移入を実行せず、コマンドは終了します。

## 【対処方法】

Systemwalker標準でインベントリデータベースを作成してから、再度実行してください。

#### **[Windows]**

**cmtrndb.exe: ERROR: Execute in cluster environment "Primary".**

クラスタ環境において、セカンダリで実行しました。

## 【システムの処理】

インベントリデータの移入を実行せず、コマンドは終了します。

#### 【対処方法】

クラスタ環境の場合は、プライマリで実行してください。

#### **[Windows]**

#### **cmtrndb.exe: ERROR: Failed to import inventory data.**

#### 【メッセージの意味】

インベントリデータの移入処理で失敗しました。

#### 【システムの処理】

インベントリデータの移入を実行せず、コマンドは終了します。

#### 【対処方法】

保守情報収集ツールを使用し、[資源配付]の資料を採取して、当メッセージとあわせて、技術員に連絡してください。 保守情報収集ツールの使用方法については、"対処方法の各手順"の"[保守情報の収集方法](#page-1670-0)"を参照してください。

#### **[Windows]**

**cmtrndb.exe: ERROR: The directory name is too long. Please specify it within 200 characters.**

#### 【メッセージの意味】

フォルダ名(パス名)が長すぎるため、処理が失敗しました。

#### 【システムの処理】

インベントリデータの移入を実行せず、コマンドは終了します。

#### 【対処方法】

まず、パラメタに指定したフォルダ名が200バイト以内であることを確認してください。

指定したパラメタに問題がない場合、保守情報収集ツールを使用し、[資源配付]の資料を採取して、当メッセージとあわせて、技 術員に連絡してください。

保守情報収集ツールの使用方法については、"対処方法の各手順"の"[保守情報の収集方法](#page-1670-0)"を参照してください。

#### **[Windows]**

**cmtrndb.exe: ERROR: The character that cannot be used is included. Please use the alphanumeric character.**

## 【メッセージの意味】

フォルダ名(パス名)に英数字以外が指定されているため、処理が失敗しました。

#### 【システムの処理】

インベントリデータの移入を実行せず、コマンドは終了します。

#### 【対処方法】

まず、パラメタに指定したフォルダ名(パス名)が英数字であることを確認してください。

指定したパラメタに問題がない場合、保守情報収集ツールを使用し、[資源配付]の資料を採取して、当メッセージとあわせて、技 術員に連絡してください。

保守情報収集ツールの使用方法については、"対処方法の各手順"の"[保守情報の収集方法](#page-1670-0)"を参照してください。

## **[Windows] cmtrndb.exe: ERROR: Please specify the absolute path.**

## 【メッセージの意味】

パラメタに指定したフォルダ名(パス名)がフルパス(絶対パス)でないため、処理が失敗しました。

## 【システムの処理】

インベントリデータの移入を実行せず、コマンドは終了します。

## 【対処方法】

まず、パラメタに指定したフォルダ名(パス名)がフルパス(絶対パス)であることを確認してください。

指定したパラメタに問題がない場合、保守情報収集ツールを使用し、[資源配付]の資料を採取して、当メッセージとあわせて、技 術員に連絡してください。

保守情報収集ツールの使用方法については、"対処方法の各手順"の"[保守情報の収集方法](#page-1670-0)"を参照してください。

## **[Windows] cmtrndb.exe: ERROR: I/O Error.**

#### 【メッセージの意味】

ファイルまたはフォルダへのアクセスに失敗しました。

## 【システムの処理】

インベントリデータの移入を実行せず、コマンドは終了します。

## 【対処方法】

まず、パラメタに指定したフォルダが読み込み可能であることを確認してください。

指定したパラメタに問題がない場合、保守情報収集ツールを使用し、[資源配付]の資料を採取して、当メッセージとあわせて、技 術員に連絡してください。 保守情報収集ツールの使用方法については、"対処方法の各手順"の"[保守情報の収集方法](#page-1670-0)"を参照してください。

#### **[Windows] cmtrndb.exe: ERROR: Fatal error.**

## 【メッセージの意味】

内部エラーが発生しました。

## 【システムの処理】

インベントリデータの移入を実行せず、コマンドは終了します。

## 【対処方法】

保守情報収集ツールを使用し、[資源配付]の資料を採取して、当メッセージとあわせて、技術員に連絡してください。 保守情報収集ツールの使用方法については、"対処方法の各手順"の"[保守情報の収集方法](#page-1670-0)"を参照してください。

## **3.34.7 F3crTrfAcsv**コマンド**/F3crTrfBcsv**コマンドに関するメッセージ

## **Error: Invalid host name.**

## 【メッセージの意味】

パラメタで指定したホスト名に誤りがあります。

## 【システムの処理】

性能情報出力処理を中断します。

- ・ 指定した運用管理サーバ、または、部門管理サーバのホスト名またはIPアドレスを確認してください。
- ・ 指定したホスト名が名前解決できるようにしてください。

## **Error: Failed to access CSV file.**

#### 【メッセージの意味】

パラメタで指定したCSVファイルのアクセスに失敗しました。

以下の原因が考えられます。

- ・ 指定したCSVファイルに書き込み権限がありません。
- ・ 指定したCSVファイルが格納されるディレクトリのアクセス権がありません。
- ・ 指定したCSVファイルが格納されるディレクトリが存在しません。

#### 【システムの処理】

性能情報出力処理を中断します。

#### 【対処方法】

CSVファイルおよびCSVファイルの格納先ディレクトリに書き込み権をつけてください。または、書き込み権のあるディレクトリに出力 先を変更してください。

## **Error: Service is not started.**

#### 【メッセージの意味】

通信処理の初期化に失敗しました。

以下の原因が考えられます。

- ・ 運用管理サーバのSystemwalker Centric Managerが起動していません。
- ・ 性能監視エージェントのサービスが停止しています。または、再起動中です。
- ・ ユーザが実行に必要な権限を持っていません。

#### 【システムの処理】

性能情報出力処理を中断します。

#### 【対処方法】

- ・ 運用管理サーバのSystemwalker Centric Managerが起動しているか確認し、停止している場合は再起動してくだ さい。
- ・ 性能監視エージェントのサービスが停止している場合は、起動してください。
- ・ 実行に必要な権限を持つユーザに変更後、再度コマンドを実行してください。

#### **Error: FTP user account is not set up.**

#### 【メッセージの意味】

性能監視機能が有効になっていないため、性能情報出力処理で使用するFTPユーザアカウント情報の取得に失敗しました。

#### 【システムの処理】

性能情報出力処理を中断します。

## 【対処方法】

- ・ ネットワーク性能監視機能を有効にしてください。
- ・ FTPユーザアカウントの設定を行ってください。
#### **Error: Systemwalker Centric Manager is not started.**

# 【メッセージの意味】

運用管理サーバのSystemwalker Centric Managerが停止しているか、パラメタで指定したノードが運用管理サーバまたは部門管理 サーバではありません。

# 【システムの処理】

性能情報出力処理を中断します。

#### 【対処方法】

- ・ Systemwalker Centric Managerが起動している場合 オプション"-h"に運用管理サーバ、または部門管理サーバを指定してください。
- ・ Systemwalker Centric Managerが停止している場合 Systemwalker Centric Managerを起動してください。

#### **Error: Failed to communicate with section management server. host=%1**

#### 【メッセージの意味】

部門管理サーバとの通信処理に失敗しました。

以下の原因が考えられます。

- ・ 運用管理サーバまたは部門管理サーバではないノードを指定しました。
- ・ 運用管理サーバ、または部門管理サーバの性能監視エージェントが起動していません。
- ・ 運用管理サーバと部門管理サーバの間の通信が、ファイアウォールによって許可されていません。

#### 【パラメタの意味】

%1:ホスト名

#### 【システムの処理】

性能情報出力処理を中断します。

#### 【対処方法】

- ・ ホスト名に、運用管理サーバ、または部門管理サーバでないノードが指定されていないか確認してください。
- ・ 運用管理サーバ、または、部門管理サーバの性能監視エージェントが起動しているか確認してください。
- ・ ファイアウォールの設定を確認し、運用管理サーバと部門管理サーバの間の通信を許可してください。

#### **Error: Timeout for the log cumulative file transfer. host=%1**

#### 【メッセージの意味】

ログ蓄積ファイルの転送処理がタイムアウトしました。

#### 【パラメタの意味】

%1:ホスト名

#### 【システムの処理】

性能情報出力処理を中断します。

#### 【対処方法】

ログ蓄積ファイルのサイズを小さくするために、以下を実施してください。

- ・ 監視不要なインタフェースを監視対象から削減してください。
- ・ ログ蓄積ファイル切替え単位を、「日」にしてください。
- ・ 性能情報収集間隔を大きくしてください。

# **Warning: No data within the specified range.**

#### 【メッセージの意味】

パラメタで指定した対象日付の範囲に、収集データが存在しませんでした。

以下の原因が考えられます。

- ・ 性能情報出力の対象日付の範囲に誤りがあります。
- ・ 性能監視のポリシーが設定・配付されていません。
- ・ 監視対象のノードが存在しません
- ・ 情報の出力に必要なデータが、ログ蓄積ファイルに書き込まれる前です。
- ・ログ蓄積ファイルの切り替え単位が「月」の場合、ログ蓄積ファイルの切り替え日が、出力対象範囲に含まれていま せん。

# 【システムの処理】

性能情報出力は行いません。

#### 【対処方法】

- ・ パラメタで指定した対象日付の範囲を確認してください。
- ・ ネットワーク性能監視のポリシーを配付してください。
- ・ ネットワーク性能監視の監視対象ノードを追加してください。
- ・ 性能情報収集間隔に設定した時間が経過した後、再実行してください。
- ・ ログ蓄積ファイルの切り替え単位が「月」の場合、ログ蓄積ファイルの切り替え日を含む範囲で指定してください。

# **Error: Failed in FTP transfer. host=%1**

#### 【メッセージの意味】

部門管理サーバからログ蓄積ファイルのファイル転送に失敗しました。

以下の原因が考えられます。

- ・ FTPの転送先の、ディレクトリ、またはファイルにアクセスできません。
- ・ 運用管理サーバのFTPサービスが動作していません。
- ・ 運用管理サーバとFTP通信が行えません。
- ・ 運用管理サーバのFTPの仮想ディレクトリ設定で、エイリアス名に"MpTrfMgr"を設定していません。または、仮想 ディレクトリに設定しているパスが存在しません。
- ・ FTPユーザアカウント、パスワードが誤っています。

#### 【パラメタの意味】

%1:ホスト名

#### 【システムの処理】

性能情報出力処理を中断します。

#### 【対処方法】

- ・ FTP転送先ディレクトリのアクセス権を確認してください。
- ・ 運用管理サーバのFTPサービスが停止している場合は、FTPサービスを起動してください。
- ・ ファイアウォールの設定を確認し、FTP通信を許可してください。
- ・ FTPサービスの設定を確認し、"MpTrfMgr"の仮想ディレクトリを正しく設定してください。

・ FTPユーザアカウント設定が正しく設定されているか確認してください。また、指定したユーザアカウントとパスワー ドでFTP接続できることを確認してください。

# **Error: Failed to create temporary file.**

#### 【メッセージの意味】

性能情報出力一時ファイルを作成するための領域が不足しています。

# 【システムの処理】

性能情報出力処理を中断します。

# 【対処方法】

性能監視に必要な資源を確認し、ディスク容量に不足がないか確認してください。ディスク容量が不足している場合は、以下の対 処を行ってください。

- ・ 運用管理サーバがWindowsの場合 環境変数"TMP"に設定されているディレクトリを展開先として使用するため、コマンドを実行する前に、環境変数"TMP"を十分 な空き領域があるディレクトリに変更してください。
- ログ蓄積ファイル切替え単位が「月」の場合 切替え単位を「日」に変更し、性能情報出力一時ファイルを小さくする運用を検討してください。

#### **Warning: The cumulative file is broken. host=%1, date=%2**

#### 【メッセージの意味】

システムの瞬断やディスク容量不足などにより、ログ蓄積ファイルが壊れています。

# 【パラメタの意味】

%1:部門管理サーバ

%2:ログ蓄積ファイル

# 【システムの処理】

壊れた日付のログ蓄積ファイルの性能情報出力を中断します。

# 【対処方法】

対処する必要はありません。

#### **Error: The specified file already exists.**

#### 【メッセージの意味】

パラメタで指定したCSVファイルはすでに存在しています。

# 【システムの処理】

性能情報出力処理を中断します。

#### 【対処方法】

別のファイル名を指定するか、既存のファイルを移動または削除してください。

# **3.34.8 hardctlset**コマンドに関するメッセージ

#### **[UNIX]**

**Permission denied.failed remote shell command. return=100**

SVPMと接続するための管理情報、ハードウェア情報を管理するための構成情報をSVPMより収集してハードウェア情報定義ファ イルに格納する処理に失敗しました。

# 【システムの処理】

コマンドが異常終了します。

# 【対処方法】

"Systemwalker Centric Manager 使用手引書 グローバルサーバ運用管理ガイド"の"SVPM連携の定義"の"表:SVPM連携のため の作業内容"の"(3) システム環境の定義"までの作業が正しく行われているか、環境設定を見直してください。

# **3.34.9 idchgagent**コマンドに関するメッセージ

#### **Invalid argument.**

# 【メッセージの意味】

オプションの指定に誤りがあります。

# 【対処方法】

正しいオプションを指定してください。

#### **Please input the administrators id and password.**

#### 【メッセージの意味】

入力されたユーザIDまたはパスワードが正しくないか、ユーザIDにコマンドの実行権がありません。

#### 【対処方法】

正しいユーザIDとパスワードを入力してください。

# **Unauthorized to execute the command.**

#### 【メッセージの意味】

実行権限のないユーザでコマンドを実行しました。

# 【対処方法】

実行権限のあるユーザで実行してください。

# **The specified file already exists. File name: %1**

# 【メッセージの意味】

ファイルがすでに存在します。

# 【パラメタの意味】

%1: ファイル名

# 【対処方法】

異なるファイル名を指定してください。

# **3.34.10 idchgmanager**コマンドに関するメッセージ

#### **Invalid argument.**

オプションの指定に誤りがあります。

# 【対処方法】

正しいオプションを指定してください。

# **Please input the root password.**

# 【メッセージの意味】

入力されたパスワードが正しくありません。

# 【対処方法】

rootユーザのパスワードを入力してください。

# **Unauthorized to execute the command.**

# 【メッセージの意味】

実行権限のないユーザでコマンドを実行しました。

# 【対処方法】

実行権限のあるユーザで実行してください。

# **The specified file already exists. File name: %1**

# 【メッセージの意味】

ファイルがすでに存在します。

# 【パラメタの意味】

%1: ファイル名

# 【対処方法】

異なるファイル名を指定してください。

# **3.34.11 idorcagent**コマンドに関するメッセージ

# **Attempted to execute the command more than once at the same time.**

# 【メッセージの意味】

idorcagentコマンドが二重に起動されました。

# 【対処方法】

idorcagentコマンドは同時に実行することはできません。

# **Failed to apply the definitions to the service.**

# 【メッセージの意味】

サービスへの定義の反映に失敗しました。

# 【対処方法】

コンソール操作制御のサービスが動作しているか確認してください。

**Failed to read the startup condition description file for operation control agent.**

操作制御エージェント起動条件記述ファイルの読み込みに失敗しました。

# 【対処方法】

指定したファイルが存在するか、またはファイルのアクセス権を確認してください。問題が解決しない場合は、保守情報収集ツール を使用し、[フレームワーク]の資料を採取して、技術員に連絡してください。保守情報収集ツールの使用方法については、"対処方 法の各手順"の["保守情報の収集方法"](#page-1670-0)を参照してください。

#### **Failed to read the startup condition file for operation control agent.**

#### 【メッセージの意味】

操作制御エージェント起動条件ファイルの読み込みに失敗しました。

# 【対処方法】

操作制御エージェント起動条件ファイルが作成されていない、または壊れている可能性があります。操作制御エージェント起動条 件ファイルを作成しなおしてください。問題が解決しない場合は、保守情報収集ツールを使用し、[フレームワーク]の資料を採取し て、技術員に連絡してください。保守情報収集ツールの使用方法については、"対処方法の各手順"の["保守情報の収集方法"](#page-1670-0)を 参照してください。

#### **Failed to read the startup condition file for operation control manager.**

#### 【メッセージの意味】

操作制御マネージャ起動条件ファイルの読み込みに失敗しました。

#### 【対処方法】

操作制御マネージャ起動条件ファイルが作成されていない、または壊れている可能性があります。操作制御マネージャ起動条件 ファイルを作成しなおしてください。問題が解決しない場合は、保守情報収集ツールを使用し、[フレームワーク]の資料を採取し て、技術員に連絡してください。保守情報収集ツールの使用方法については、"対処方法の各手順"の["保守情報の収集方法"](#page-1670-0)を 参照してください。

#### **Failed to write the startup condition description file for operation control agent.**

#### 【メッセージの意味】

操作制御エージェント起動条件記述ファイルの作成に失敗しました。

# 【対処方法】

指定したファイルを出力するディレクトリのアクセス権を確認してください。また、ディスク容量に空きがあるか確認してください。問 題が解決しない場合は、保守情報収集ツールを使用し、[フレームワーク]の資料を採取して、技術員に連絡してください。保守情 報収集ツールの使用方法については、"対処方法の各手順"の"[保守情報の収集方法](#page-1670-0)"を参照してください。

#### **Failed to write the startup condition file for operation control agent.**

#### 【メッセージの意味】

操作制御エージェント起動条件ファイルの作成に失敗しました。

# 【対処方法】

ディスク容量に空きがあるか確認してください。問題が解決しない場合は、保守情報収集ツールを使用し、[フレームワーク]の資料 を採取して、技術員に連絡してください。保守情報収集ツールの使用方法については、"対処方法の各手順"の"[保守情報の収集](#page-1670-0) [方法](#page-1670-0)"を参照してください。

#### **Invalid argument. usage: idorcagent file [-r] [-n]"**

#### 【メッセージの意味】

不当なパラメタを指定しました。

正しいパラメタを指定してください。

#### **Invalid format.**

#### 【メッセージの意味】

記述形式が正しくありません。

#### 【対処方法】

"Systemwalker Centric Manager リファレンスマニュアル"の"操作制御エージェント起動条件記述ファイル"を参照して、記述形式 を修正してください。

#### **Invalid value.**

# 【メッセージの意味】

不当な値が指定されました。

# 【対処方法】

"Systemwalker Centric Manager リファレンスマニュアル"の"操作制御エージェント起動条件記述ファイル"を参照し、指定する値 を修正してください。

#### **No parameter is specified. The default values will be used for all parameters.**

#### 【メッセージの意味】

指定された操作制御エージェント起動条件記述ファイル内に有効なパラメタが存在しません。

#### 【対処方法】

継続する場合、継続確認メッセージ("Continue the conversion? (y/n)")に"y"を入力してください。中断する場合は、"n"を入力し てください。

**Operation control settings have changed. Restart Systemwalker Centric Manager for these changes to take effect.**

#### 【メッセージの意味】

コンソール操作制御のユーザ名の保存方法を変更した場合に、-nオプションを指定してコマンドを実行しました。(操作制御エー ジェント起動条件記述ファイルのcommon\_userパラメタの値が変更されました。)

#### 【対処方法】

ユーザ名の保存方法を変更したときは、Systemwalker Centric Managerを再起動してください。

#### **Please input the administrators id and password.**

#### 【メッセージの意味】

入力されたユーザIDまたはパスワードが正しくないか、ユーザIDにコマンドの実行権がありません。

#### 【対処方法】

正しいユーザIDとパスワードを入力してください。

# **Systemwalker Centric Manager is currently not running. The settings will take effect when Systemwalker Centric Manager is started next time.**

#### 【メッセージの意味】

コンソール操作制御のサービスが停止しているときに、-nオプションを指定してコマンドを実行しました。定義は次回のSystemwalker Centric Manager起動時に有効になります。

定義を有効にするためにはSystemwalker Centric Managerを起動してください。

#### **The "interval" parameter is not specified.**

#### 【メッセージの意味】

common\_userパラメタがy(接続する運用管理サーバで共通のユーザ名を使用する)の場合に、intervalパラメタが指定されていませ ん。

# 【対処方法】

"Systemwalker Centric Manager リファレンスマニュアル"の"操作制御エージェント起動条件記述ファイル"を参照して、intervalパ ラメタを指定してください。

# **The line is too long.**

# 【メッセージの意味】

1行の長さが1040バイトを超えています。

# 【対処方法】

1行の長さを1040バイト以内にしてください。

#### **The parameter "common\_user" is already declared.**

#### 【メッセージの意味】

common\_userパラメタはすでに指定されています。

# 【対処方法】

操作制御エージェント起動条件記述ファイルの中にcommon\_userパラメタが、1回だけ記述されるよう修正してください。

#### **The parameter "hide\_id " is already declared.**

#### 【メッセージの意味】

hide\_idパラメタはすでに指定されています。

# 【対処方法】

操作制御エージェント起動条件記述ファイルの中にhide\_idパラメタが、1回だけ記述されるよう修正してください。

#### **The parameter "interval" is already declared.**

# 【メッセージの意味】

intervalパラメタはすでに指定されています。

#### 【対処方法】

操作制御エージェント起動条件記述ファイルの中にintervalパラメタが、1回だけ記述されるよう修正してください。

#### **Unauthorized to execute the command.**

#### 【メッセージの意味】

実行権限のないユーザでコマンドを実行しました。

# 【対処方法】

Administrator権限のあるユーザで実行してください。

# **3.34.12 idorcmanager**コマンドに関するメッセージ

# **[UNIX] Encoding failed.**

# 【メッセージの意味】

指定された文字列をShift-JISコードに変換する処理でエラーが発生しました。

# 【対処方法】

操作制御マネージャ起動条件記述ファイルの文字コードが、Systemwalkerの動作する文字コードと一致していることを確認してく ださい。

#### **Failed to load DLL. File name: mpfwsecapi.dll.**

# 【メッセージの意味】

mpfwsecapi.dllのDLLの読み込みに失敗しました。

# 【対処方法】

mpfwsecapi.dllがSystemwalkerインストールディレクトリ配下に存在するかどうか確認してください。mpfwsecapi.dllが存在している場 合は、環境変数PATHにmpfwsecapi.dllの格納ディレクトリが記述されていることを確認してください。mpfwsecapi.dllが存在しない 場合は、Systemwalker Centric Managerのインストール環境に問題があります。保守情報収集ツールを使用し、[フレームワーク]の 資料を採取して、技術員に連絡してください。保守情報収集ツールの使用方法については、"対処方法の各手順"の["保守情報の](#page-1670-0) [収集方法](#page-1670-0)"を参照してください。

#### **[UNIX] Failed to load the libswcentricv.so library.**

# 【メッセージの意味】

libswcentricv.soの読み込みに失敗しました。

# 【対処方法】

/opt/FJSVsicv/lib/libswcentricv.soが存在するか確認してください。存在する場合は運用管理サーバのシステムを再起動してくださ い。存在しない場合は、Systemwalker Centric Managerを再インストールしてください。問題が解決しない場合は、保守情報収集 ツールを使用し、[フレームワーク]の資料を採取して、技術員に連絡してください。保守情報収集ツールの使用方法については、 "対処方法の各手順"の"[保守情報の収集方法](#page-1670-0)"を参照してください。

# **Failed to read the startup condition description file for operation control manager.**

# 【メッセージの意味】

操作制御マネージャ起動条件記述ファイルの読み込みに失敗しました。

# 【対処方法】

読み込み可能なテキストファイルが指定されていることを確認してください。

#### **Failed to write the startup condition file for operation control manager.**

#### 【メッセージの意味】

操作制御起動条件ファイルの作成に失敗しました。

# 【対処方法】

ディスク容量に空きがあるか確認してください。問題が解決しない場合は、保守情報収集ツールを使用し、[フレームワーク]の資料 を採取して、技術員に連絡してください。保守情報収集ツールの使用方法については、"対処方法の各手順"の"[保守情報の収集](#page-1670-0) [方法](#page-1670-0)"を参照してください。

# **Insufficient memory to complete the task.**

#### 【メッセージの意味】

メモリを確保できません。

システムの空きメモリを確認してください。

# **Invalid argument.**

# **usage:**

# **idorcmanager file [-r] [-n]**

# 【メッセージの意味】

不当なパラメタを指定しました。

#### 【対処方法】

"Systemwalker Centric Manager リファレンスマニュアル"の"idorcmanager(操作制御マネージャ起動条件ファイル作成コマンド)"を 参照し、正しいパラメタを指定してください。

# **Invalid format.**

# 【メッセージの意味】

記述形式が正しくありません。

#### 【対処方法】

"Systemwalker Centric Manager リファレンスマニュアル"の"操作制御マネージャ起動条件記述ファイル"を参照して、記述形式を 修正してください。

#### **Invalid pairing of double quotations.**

#### 【メッセージの意味】

二重引用符の指定方法が正しくありません。

# 【対処方法】

二重引用符の指定を修正してください。文字列内に引用符(")がある場合は、引用符(")の文字の前に¥を指定します。

#### **Invalid value.**

#### 【メッセージの意味】

不当な値が指定されました。

# 【対処方法】

"Systemwalker Centric Manager リファレンスマニュアル"の"操作制御マネージャ起動条件記述ファイル"を参照し、指定する値を 修正してください。

**No parameter is specified. The default values will be used for all parameters.**

# 【メッセージの意味】

指定された操作制御マネージャ起動条件記述ファイル内に有効なパラメタが存在しません。

# 【対処方法】

継続する場合は、継続メッセージに"y"を入力してください。中断する場合は"n"を入力してください。

# **Operation control settings have changed. Restart Systemwalker Centric Manager for these changes to take effect.**

# 【メッセージの意味】

コンソール操作制御の運用状態(操作制御マネージャ起動条件記述ファイルのcheck\_consoleパラメタとcheck\_kind,check\_hardパ ラメタの値)が変更された場合に、-nオプションを指定してコマンドを実行しました。

設定を反映するためには、Systemwalker Centric Manager を再起動してください。

# **[Windows]**

**Please input the administrators id and password.**

# 【メッセージの意味】

入力されたユーザIDまたはパスワードが正しくありません。

#### 【対処方法】

Administratorsグループに所属しているユーザIDと正しいパスワードを入力してください。

# **[UNIX]**

#### **Please input the root password.**

#### 【メッセージの意味】

入力されたrootユーザのパスワードが正しくありません。

# 【対処方法】

rootユーザのパスワードを正しく入力してください。

**Systemwalker Centric Manager is currently not running. Start Systemwalker Centric Manager first to execute the command.**

#### 【メッセージの意味】

Systemwalker Centric Managerが停止している状態でコマンドを実行しました。

#### 【対処方法】

Systemwalker Centric Manager を起動してから、コマンドを実行してください。

**Systemwalker Centric Manager is currently not running. The settings will take effect when Systemwalker Centric Manager is started next time.**

# 【メッセージの意味】

コンソール操作制御のサービスが停止している場合に、-nオプションを指定してコマンドを実行しました。

# 【対処方法】

設定を反映するためには、Systemwalker Centric Manager を再起動してください。

# **The condition group has the same product specified more than once.**

#### 【メッセージの意味】

条件グループ名に同じ製品名が複数定義されています。

#### 【対処方法】

1つの条件グループ名の中で、同じ製品名を複数定義しないよう修正してください。

**The condition has the same product specified more than once as a control target.**

# 【メッセージの意味】

操作対象名に対して同一の製品名が複数定義されています。

# 【対処方法】

1つの操作対象名に対して、同じ製品名を複数定義しないよう修正してください。

# **The defined items exceeded the maximum allowed.**

定義できる最大数(32767個)を超えました。

# 【対処方法】

定義の数を32767個以下にしてください。

# **The end of the section is not defined.**

#### 【メッセージの意味】

"!UserID-End"などのセクションの終了記号が記述されていません。

# 【対処方法】

セクションの終了記号を記述してください。

# **The line is too long.**

# 【メッセージの意味】

1行の長さが1040バイトを超えています。

#### 【対処方法】

1行の長さを1040バイト以内にしてください。

#### **The parameter "check\_console" is already declared.**

# 【メッセージの意味】

check\_consoleパラメタはすでに指定されています。

# 【対処方法】

操作制御マネージャ起動条件記述ファイルの中にcheck\_consoleパラメタが、1回だけ記述されるよう修正してください。

#### **The parameter "check\_hard" is already declared.**

# 【メッセージの意味】

check\_hardパラメタはすでに指定されています。

# 【対処方法】

操作制御マネージャ起動条件記述ファイルの中にcheck\_hardパラメタが、1回だけ記述されるよう修正してください。

#### **The parameter "check\_kind" is already declared.**

#### 【メッセージの意味】

check\_kindパラメタはすでに指定されています。

# 【対処方法】

操作制御マネージャ起動条件記述ファイルの中にcheck\_kindパラメタが、1回だけ記述されるよう修正してください。

# **The parameter "condition=" is missing.**

# 【メッセージの意味】

"condition"パラメタが指定されていません。

#### 【対処方法】

"condition"パラメタを指定してください。

# **The parameter "hide\_id" is already declared.**

hide\_idパラメタはすでに指定されています。

# 【対処方法】

操作制御マネージャ起動条件記述ファイルの中にhide\_idパラメタが、1回だけ記述されるよう修正してください。

# **The parameter "interval" is already declared.**

# 【メッセージの意味】

intervalパラメタはすでに指定されています。

# 【対処方法】

操作制御マネージャ起動条件記述ファイルの中にintervalパラメタが、1回だけ記述されるよう修正してください。

# **The parameter "level" is already declared.**

# 【メッセージの意味】

levelパラメタはすでに指定されています。

# 【対処方法】

操作制御マネージャ起動条件記述ファイルの中にlevelパラメタが、1回だけ記述されるよう修正してください。

# **The parameter "objectEx=" is missing.**

# 【メッセージの意味】

"objectEx"パラメタが指定されていません。

# 【対処方法】

"objectEx"パラメタを指定してください。

# **The product has the same operation control specified more than once.**

# 【メッセージの意味】

製品名に対して同じ判定を行う操作が複数定義されています。

# 【対処方法】

1つの製品名に対して、同じ判定を行う操作を複数定義しないよう修正してください。

# **The specified condition group is not defined in the "!Condition" section.**

# 【メッセージの意味】

「グループへの条件の設定」に指定した条件グループ名が"!Condition"セクションに定義されていません。

# 【対処方法】

"!Condition"セクションに定義した条件グループ名を、「グループへの条件の設定」で指定してください。

# **The specified condition group name is too long.**

# 【メッセージの意味】

指定された条件グループ名の文字列長が16バイトを超えています。

# 【対処方法】

条件グループ名の文字列長を16バイト以内にしてください。

# **The specified control target name is too long.**

指定された操作対象名の文字列長が128バイトを超えています。

# 【対処方法】

操作対象名の文字列長は、128バイト以内にしてください。

# **The specified login ID is too long.**

# 【メッセージの意味】

指定されたログインIDの文字列長が68バイトを超えています。

# 【対処方法】

ログインIDの文字列長は68バイト以内にしてください。

#### **The specified name is already in use.**

#### 【メッセージの意味】

指定された名前はすでに定義されています。

#### 【対処方法】

1つの名前に対して複数の定義が存在しないよう、修正してください。

# **The specified name is already in use as a user group name or a login ID.**

# 【メッセージの意味】

指定された名前が、ユーザグループ名またはログインIDですでに定義されています。

#### 【対処方法】

ユーザグループ名、またはログインIDで定義されていない名前を指定してください。

# **The specified product is not defined in the "!Condition" section.**

#### 【メッセージの意味】

「グループへの条件の設定」に指定した操作対象名が"!Condition"セクションに定義されていません。

# 【対処方法】

"!Condition"セクションに定義した操作対象名を、「グループへの条件の設定」で指定してください。

# **The specified product name is too long.**

# 【メッセージの意味】

指定された製品名の文字列長が9バイトを超えています。

# 【対処方法】

製品名は「opmgr」、または、「FJSVshrd」を指定してください。

なお、「FJSVshrd」はGEE版でのみ有効な製品名です。

#### **The specified user group is not defined in the "!UserID" section.**

#### 【メッセージの意味】

「グループへの条件の設定」に指定したユーザグループ名が「ログインIDおよびユーザグループの登録(!UserID)」に登録されてい ません。

「グループへの条件の設定」に指定するユーザグループ名は、「ログインIDおよびユーザグループの登録(!UserID)」に登録された ものを使用してください。

# **The specified user group name is too long.**

# 【メッセージの意味】

指定されたユーザグループ名の文字列長が16バイトを超えています。

#### 【対処方法】

ユーザグループ名の文字列長は16バイト以内にしてください。

# **Unauthorized to execute the command.**

#### 【メッセージの意味】

実行権限のないユーザでコマンドを実行しました。

#### 【対処方法】

Windows版の場合はAdministratorsグループに所属しているユーザで実行してください。UNIX版の場合は、rootユーザで実行し てください。

# **3.34.13 idorcregdlg**コマンドに関するメッセージ

#### **A fatal error occurred.**

#### 【メッセージの意味】

システムエラーが発生しました。

# 【対処方法】

コマンドを実行するコンピュータで一旦ログアウトし、再度ログインしてコマンドを実行してください。問題が解決しない場合は、保守 情報収集ツールを使用し、[フレームワーク]の資料を採取して、技術員に連絡してください。保守情報収集ツールの使用方法につ いては、"対処方法の各手順"の["保守情報の収集方法"](#page-1670-0)を参照してください。

#### **Invalid argument.**

#### 【メッセージの意味】

オプションの指定に誤りがあります。

#### 【対処方法】

正しいオプションを指定してください。

**The Console Operation Control - Authentication dialog box is currently in use.**

#### 【メッセージの意味】

[コンソール操作制御 [操作の判定]]ダイアログボックスがすでに表示されています。

#### 【対処方法】

表示されているダイアログボックスを閉じた後、再度コマンドを実行してください。

# **The Status icon is not enabled.**

# 【メッセージの意味】

状態表示アイコンが起動されていません。

コマンドを実行するコンピュータで一旦ログアウトし、再度ログインしてください。問題が解決しない場合は、保守情報収集ツールを 使用し、[フレームワーク]の資料を採取して、技術員に連絡してください。保守情報収集ツールの使用方法については、"対処方 法の各手順"の["保守情報の収集方法"](#page-1670-0)を参照してください。

# **Unauthorized to execute the command.**

#### 【メッセージの意味】

実行権限のないユーザでコマンドを実行しました。

#### 【対処方法】

administrator権限のあるユーザで実行してください。

# **3.34.14 idorcstatus**コマンドに関するメッセージ

**Invalid argument. usage: idorcstatus [-l]**

#### 【メッセージの意味】

不当なパラメタを指定しました。

# 【対処方法】

正しいパラメタを指定してください。

# **Unauthorized to execute the command.**

#### 【メッセージの意味】

実行権限のないユーザでコマンドを実行しました。

#### 【対処方法】

実行権限のあるユーザで実行してください。

# **3.34.15 md\_appmgr\_mps**コマンドに関するメッセージ

**md\_appmgr\_mps: INFO: 101: The md\_appmgr\_mps command completed successfully.** md\_appmgr\_mps: INFO: 101: md\_appmgr\_mps コマンドは正常に終了しました。

#### 【メッセージの意味】

md\_appmgr\_mps(アプリケーション監視[監視条件]の監視ポリシー移出/登録コマンド)が成功しました。

#### 【対処方法】

対処する必要はありません。

**md\_appmgr\_mps: INFO: 104: The md\_appmgr\_mps command checked on the definition file. md\_appmgr\_mps: INFO: 104:** 定義ファイルのチェック処理が終了しました。

# 【メッセージの意味】

登録対象に対して、定義チェック処理が終了しました。

#### 【対処方法】

対処する必要はありません。

#### md\_appmgr\_mps: ERROR: 104: The md\_appmgr\_mps command checked on the definition file. **md\_appmgr\_mps: ERROR: 104:** 定義ファイルのチェック処理が終了しました。

#### 【メッセージの意味】

登録対象に対して、定義チェック処理が終了しました。

#### 【対処方法】

登録対象にエラーがあります。直前に出力されているエラーメッセージに対処した後、再度、md\_appmgr\_mpsコマンドを実行してく ださい。エラーメッセージは複数行出力されている場合があります。

**md\_appmgr\_mps: ERROR: 202: The directory '%1' is not empty. md\_appmgr\_mps: ERROR: 202:** 移出先ディレクトリ **'%1'** にデータが既に存在しています。

#### 【メッセージの意味】

移出先ディレクトリにデータが既に存在しています。

#### 【パラメタの意味】

%1: 移出先ディレクトリ名

#### 【対処方法】

アプリケーション監視[監視条件]ポリシーが存在しません。別のディレクトリを移出先ディレクトリに指定してください。

**md\_appmgr\_mps: ERROR: 301: The md\_appmgr\_mps command abnormally ended.** md\_appmgr\_mps: ERROR: 301: md\_appmgr\_mps コマンドは異常終了しました。

#### 【メッセージの意味】

md\_appmgr\_mps(アプリケーション監視[監視条件]の監視ポリシー移出/登録コマンド)は異常終了しました。

#### 【対処方法】

直前のエラーメッセージに対処した後、再度、md\_appmgr\_mpsコマンドを実行してください。

**md\_appmgr\_mps: ERROR: 303: Usage: md\_appmgr\_mps -A -out "directory" OR md\_appmgr\_mps -p "polname" -out "directory" OR md\_appmgr\_mps -chk "directory" OR md\_appmgr\_mps -in "directory" [ s]**

#### 【メッセージの意味】

md appmgr\_mps(アプリケーション監視[監視条件]の監視ポリシー移出/登録コマンド)のパラメタ指定に誤りがあります。

# 【対処方法】

コマンドのパラメタ指定に誤りがないか確認してください。誤りがあれば修正し、再度、md\_appmgr\_mpsコマンドを実行してくださ い。

**md\_appmgr\_mps: ERROR: 307: Failed to create the output destination directory. (%1) md\_appmgr\_mps: ERROR: 307:** 移出先ディレクトリの作成に失敗しました。 **(%1)**

#### 【メッセージの意味】

移出先ディレクトリの作成に失敗しました。

# 【パラメタの意味】

%1: 作成に失敗したディレクトリ名

#### 【対処方法】

「-out "directory"」オプションで指定したディレクトリ名を確認し、正しいディレクトリ名を指定してください。

```
md_appmgr_mps: ERROR: 308: Cannot be executed using this policy mode.
md_appmgr_mps: ERROR: 308:本コマンドは通常モードでのみ実行することができます。
```
本コマンドは、監視ポリシーが通常モードのときだけ実行することができます。

#### 【対処方法】

md\_appmgr\_mpsコマンドは、通常モードで実行してください。

#### **md\_appmgr\_mps: ERROR: 310: Cannot be executed using this installation type. md\_appmgr\_mps: ERROR: 310:** このインストール種別では実行できません。

#### 【メッセージの意味】

このインストール種別では実行できません。

#### 【対処方法】

md\_appmgr\_mpsコマンドは、運用管理サーバ上で実行してください。

# **md\_appmgr\_mps: ERROR: 315: An internal error occurred. (%1) md\_appmgr\_mps: ERROR: 315:** 内部エラーが発生しました。 **(%1)**

#### 【メッセージの意味】

内部エラーが発生しました。

#### 【パラメタの意味】

%1: 調査用の内部情報

#### 【対処方法】

以下の対処を実施してください。

- ・ プロセスの動作状況表示コマンド(mppviewc)で各機能のプロセスが正常に動作しているかどうか確認してくださ い。各プロセスが動作していない場合は、scentricmgrコマンドを実行してください。mppviewc(プロセスの動作状況 表示コマンド)およびscentricmgrコマンドの詳細については、"Systemwalker Centric Manager リファレンスマニュア ル"を参照してください。
- ・ 「-out "directory"」オプションで指定したディレクトリに、充分な空き容量を確保してください。

上記の対処を実施しても現象が回避されない場合は、出力されたエラーメッセージを採取のうえ、保守情報収集ツールを使用し、 すべての機能の情報を採取して、技術員に連絡してください。保守情報収集ツールの使用方法については、"Systemwalker Centric Manager メッセージ説明書"の"対処方法の各手順"の["保守情報の収集方法"](#page-1670-0)を参照してください。

**md\_appmgr\_mps: ERROR: 316: Failed to read the registry file.(%1) md\_appmgr\_mps: ERROR: 316:** レジストリファイルの読み込みに失敗しました。**(%1)**

# 【メッセージの意味】

レジストリファイルの読み込みに失敗しました。

#### 【パラメタの意味】

%1: エラー情報

#### 【対処方法】

Systemwalker Centric Managerが正しくインストールされていないか、動作環境が壊れている可能性があります。保守情報収集ツー ルを使用し、すべての機能の情報を採取して、技術員に連絡してください。保守情報収集ツールの使用方法については、 "Systemwalker Centric Manager メッセージ説明書"の"対処方法の各手順"の"[保守情報の収集方法](#page-1670-0)"を参照してください。

**md\_appmgr\_mps: ERROR: 317: Exporting or registering the policy is unavailable as the Monitoring Policies [Management] window or md\_mpaosf command or md\_appmgr\_mps command is in use. Close the Monitoring Policies [Management] window or wait until the end of command and try again. md\_appmgr\_mps: ERROR: 317:** 監視ポリシー**[**管理**]]**画面、**md\_mpaosf**コマンド、または **md\_appmgr\_mps**コマ

# ンドを使用中のため、ポリシーの移出、登録はできません。**[**監視ポリシー**[**管理**]]**画面を閉じる、あるいはコマンドの終了 を待ってから再実行してください。

#### 【メッセージの意味】

監視ポリシー[管理]画面、md\_appmgr\_mpsコマンド、または md\_mpaosfコマンドを使用中のため、本コマンド(md\_appmgr\_mps)を 実行できませんでした。

なお、本コマンドを強制終了した場合、次に本コマンドを実行する時に、このメッセージが出力されることがあります。

#### 【対処方法】

以下の場合、本コマンドは実行できません。

- ・ 監視ポリシー[管理]画面の起動中
- · md\_appmgr\_mpsコマンド、md\_mpaosfコマンドの起動中

画面の終了、またはコマンドの復帰を待って、再度、md\_appmgr\_mpsコマンドを実行してください。本コマンドを強制終了した場合 は、運用管理サーバを再起動した後、再度、本コマンドを実行してください。

#### **md\_appmgr\_mps: ERROR: 318: You do not have administrator privileges. md\_appmgr\_mps: ERROR: 318:** 管理者権限がありません。

#### 【メッセージの意味】

管理者権限がありません。

#### 【対処方法】

本コマンドは、管理者権限があるユーザで実行してください。

**md\_appmgr\_mps: ERROR: 319: The definition file contains errors. (%1 %2line ) md\_appmgr\_mps: ERROR: 319:** 定義ファイルに誤りがあります。**(%1 %2**行目 **)**

#### 【メッセージの意味】

定義ファイルに誤りがあります。

#### 【パラメタの意味】

%1: 設定内容に誤りがあるファイル名

%2: 設定内容に誤りがある行の番号

# 【対処方法】

誤りのある個所を修正し、再度、md\_appmgr\_mpsコマンドを実行してください。

#### **md\_appmgr\_mps: ERROR: 320: Failed to read the definition file.(%1) md\_appmgr\_mps: ERROR: 320:** 定義ファイルの読み込みに失敗しました。**(%1)**

#### 【メッセージの意味】

定義ファイルの読み込みに失敗しました。失敗する原因として以下が考えられます。

- ・ 指定したディレクトリまたは定義ファイルが存在しません。
- ・ 定義ファイルの形式に誤りがあります。
- ・ 定義ファイルのアクセス権に、読み込み許可がついていません。

#### 【パラメタの意味】

%1: 読み込みに失敗したファイル名

# 【対処方法】

以下の対処を実施し、再度、md\_appmgr\_mpsコマンドを実行してください。

- ・ オプションで指定したディレクトリ名を確認し、正しいディレクトリ名を指定する。または、ディレクトリ配下に定義ファ イルを配置する。
- 定義ファイルの形式を正しい形式に修正する。
- ・ 定義ファイルのアクセス権に、読み込み許可をつける。

上記対処で現象が回避されない場合、保守情報収集ツールを使用し、すべての機能の情報を採取して、技術員に連絡してくださ い。保守情報収集ツールの使用方法については、"Systemwalker Centric Manager メッセージ説明書"の"対処方法の各手順"の "[保守情報の収集方法](#page-1670-0)"を参照してください。

# **md\_appmgr\_mps: ERROR: 322: Insufficient memory. md\_appmgr\_mps: ERROR: 322:** メモリ不足です。

#### 【メッセージの意味】

メモリ不足です。

# 【対処方法】

システムメモリの空き状況を確認してください。空きメモリが少ない場合は不要なアプリケーションやサービスを停止して、空きメモリ を確保してください。

# **md\_appmgr\_mps: ERROR: 323: Failed to create the definition file.(%1) md\_appmgr\_mps: ERROR: 323:** ファイルの作成に失敗しました。**(%1)**

#### 【メッセージの意味】

ファイルの作成に失敗しました。

#### 【パラメタの意味】

%1: 作成に失敗したファイル名

# 【対処方法】

表示されたファイル、およびファイルを格納するディレクトリが、書き込み可能かどうかを確認し、書き込めない原因を取り除いてくだ さい。

**md\_appmgr\_mps: ERROR: 324: Failed to load the library.(%1) md\_appmgr\_mps: ERROR: 324:** ライブラリのロードに失敗しました。**(%1)**

#### 【メッセージの意味】

ライブラリのロードに失敗しました。

#### 【パラメタの意味】

%1: ロードに失敗したライブラリファイル名

#### 【対処方法】

保守情報収集ツールを使用し、すべての機能の情報を採取して、技術員に連絡してください。保守情報収集ツールの使用方法に ついては、"Systemwalker Centric Manager メッセージ説明書"の"対処方法の各手順"の"[保守情報の収集方法"](#page-1670-0)を参照してくださ い。

**md\_appmgr\_mps: ERROR: 325: Failed to acquire the function address.(%1) md\_appmgr\_mps: ERROR: 325:** 関数アドレスの取得に失敗しました。**(%1)**

#### 【メッセージの意味】

表示されたライブラリ関数のアドレス取得に失敗しました。

#### 【パラメタの意味】

%1: アドレスの取得に失敗した関数名

```
保守情報収集ツールを使用し、すべての機能の情報を採取して、技術員に連絡してください。保守情報収集ツールの使用方法に
ついては、"Systemwalker Centric Manager メッセージ説明書"の"対処方法の各手順"の"保守情報の収集方法"を参照してくださ
い。
```
**md\_appmgr\_mps: ERROR: 326: Cannot execute this command because the Default setting has not been constructed for Monitoring Policy. You need to construct the Default setting for Monitoring Policy first to execute this command. md\_appmgr\_mps: ERROR: 326:** 監視ポリシーの**[**初期設定**]**が作成されていないため、本コマンドを実行できませ

ん。本コマンドを実行するには、1度、**[**監視ポリシー**[**管理**]]**画面を起動してください。

#### 【メッセージの意味】

監視ポリシーの[初期設定]が作成されていないため、本コマンドを実行できませんでした。本コマンドを実行するには、[初期設定] を作成するために、1度、[監視ポリシー[管理]]画面を起動する必要があります。

監視ポリシーの[初期設定]は、Systemwalker Centric Managerをインストールし、フレームワークのデータベース作成後、初めて監 視ポリシー[管理]画面を起動するときに自動で作成されます。

#### 【対処方法】

[監視ポリシー[管理]]画面を起動してください。[初期設定]を作成した後、[監視ポリシー[管理]]画面を終了し、本コマンドを再実行 してください。

**md\_appmgr\_mps: ERROR: 1002: The Systemwalker Centric Manager has stopped. md\_appmgr\_mps: ERROR: 1002: Systemwalker Centric Manager** が停止しています。

#### 【メッセージの意味】

Systemwalker Centric Managerが停止しています。

#### 【対処方法】

本コマンドはSystemwalker Centric Managerが起動中に使用できます。

Systemwalker Centric Managerを起動した後、再実行してください。

**md\_appmgr\_mps: ERROR: 1003: (%1) The following characters cannot be used in the policy name.**  $\frac{1}{2}$ **:;..\*? <>|()**「」**-"!'**

**md\_appmgr\_mps: ERROR: 1003: (%1)**ポリシー名には次の文字は使用できません。 \**/:;,.\*?<>|()**「」**-"!'**

#### 【メッセージの意味】

ポリシー名に使用できない文字 \/:;,.\*?<>|()「」-"!' がdir\_to\_pol(ポリシー名ファイル)に指定されています。

# 【パラメタの意味】

%1: 誤りを含むpoln(nは数値)

#### 【対処方法】

dir to pol(ポリシー名ファイル)に記載している %1(poln)のポリシー名に、別の文字を指定してください。

**md\_appmgr\_mps: ERROR: 1051: Failure in code conversion process. (%1 %2line ) md\_appmgr\_mps: ERROR: 1051:** 定義ファイルの文字コード変換に失敗しました。 **(%1 %2**行目 **)**

# 【メッセージの意味】

定義ファイルの文字コード変換処理に失敗しました。

# 【パラメタの意味】

%1: コード変換に失敗したファイル名

%2: コード変換に失敗した文字のファイル位置

パラメタに表示されたファイル、ファイル位置に記載されている文字を別の文字に変更して、再実行してください。

**md\_appmgr\_mps: ERROR: 1052: The specified policy does not exist. md\_appmgr\_mps: ERROR: 1052:** 指定されたポリシーは存在しません。

#### 【メッセージの意味】

指定されたアプリケーション監視[監視条件]のポリシーは存在しません。

#### 【対処方法】

存在するポリシー名を指定して、再実行してください。

md appmgr\_mps: ERROR: 1053: The Application Monitor[Monitoring conditions] policy does not exist. **md\_appmgr\_mps: ERROR: 1053:** アプリケーション監視**[**監視条件**]**のポリシーは存在しません。

#### 【メッセージの意味】

アプリケーション監視[監視条件]のポリシーは存在しません。

#### 【対処方法】

アプリケーション監視[監視条件]のポリシーが存在する場合に、再実行してください。

**md\_appmgr\_mps: ERROR: 2005: The specified selected template information file includes a Systemwalker template that has not been installed on this Operation Management Server.(%1) Install the relevant Systemwalker template on this system first, and then register the file as a policy. Specify the -s option when registering the selected template information file having only installed Systemwalker templates as a policy.**

**md\_appmgr\_mps: ERROR: 2005:** 指定された選択テンプレート情報ファイルには、本運用管理サーバにインストー ルされていない**Systemwalker**テンプレートの定義が含まれています。(**%1**) 本システムに**Systemwalker**テンプレートをインストールした後、ポリシー登録してください。

インストールされているテンプレートのみをポリシー登録する場合は、**-s**オプションを指定して登録してください。

#### 【メッセージの意味】

指定されたアプリケーション監視[監視条件]のポリシーには、本運用管理サーバにインストールされていないSystemwalkerテンプ レートを含んでいるため、移出元と同じ定義内容でポリシー登録することはできません。

# 【パラメタの意味】

%1: 対象の選択テンプレート情報ファイル名

#### 【対処方法】

ポリシー登録先のシステムにSystemwalkerテンプレートをインストールしてください。

Systemwalkerテンプレートは、以下のURLからダウンロードできます。

http://software.fujitsu.com/jp/technical/systemwalker/centricmgr/template/

登録先システムにインストールされているテンプレートだけをCSVに設定してポリシー登録する場合は、-sオプションを指定して登 録してください。

**md\_appmgr\_mps: WARNING: 4002: An item has been omitted, so the execution file name will be used for this input item. (%1) Line number: %2, Item: Display Name md\_appmgr\_mps: WARNING: 4002:** 項目が省略されているため、実行ファイル名を入力項目として採用します。 **(%1)** 行数**:%2** 項目**:**表示名

#### 【メッセージの意味】

P\_APPMGR\_AP.csv(監視ポリシー(通常モード)用アプリケーション情報ファイル)において、アプリケーション名(表示名)が省略さ れているため実行ファイル名を入力項目として採用することを知らせるメッセージです。

# 【パラメタの音味】

%1: 設定内容に誤りがあるファイル名

%2: 設定内容に誤りがある行の番号

#### 【対処方法】

アプリケーション名(表示名)に実行ファイル名を登録する場合は、対処は必要ありません。

アプリケーション名(表示名)に実行ファイル名を登録しない場合は、誤りのある個所を修正し、再度、md\_appmgr\_mpsコマンドを実 行してください。

**md\_appmgr\_mps: ERROR: 4003: The maximum number of characters (%1 bytes) that can be specified for this item has been exceeded. (%2) Line number: %3, Item: Executable File Name md\_appmgr\_mps: ERROR: 4003:** 項目に設定可能な最大文字数**(%1 bytes)**を超えています。**(%2)** 行数**:%3** 項 目**:**実行ファイル名

# 【メッセージの意味】

P\_APPMGR\_AP.csv(監視ポリシー(通常モード)用アプリケーション情報ファイル)に設定した項目(実行ファイル名)が、設定できる 最大長を超えています。

# 【パラメタの意味】

%1: 設定できる最大バイト数(登録を行う運用管理サーバの文字コードに変換した結果の長さです。)

%2: 設定内容に誤りがあるファイル名

%3: 設定内容に誤りがある行の番号

#### 【対処方法】

誤りのある個所を修正し、再度、md\_appmgr\_mpsコマンドを実行してください。

md appmgr\_mps: ERROR: 4003: The maximum number of characters (%1 bytes) that can be specified **for this item has been exceeded. (%2) Line number: %3, Item: Install Directory md\_appmgr\_mps: ERROR: 4003:** 項目に設定可能な最大文字数**(%1 bytes)**を超えています。**(%2)** 行数**:%3** 項 目**:**インストールディレクトリ

# 【メッセージの意味】

P\_APPMGR\_AP.csv(監視ポリシー(通常モード)用アプリケーション情報ファイル)に設定した項目(インストールディレクトリ)が、設定 できる最大長を超えています。

# 【パラメタの意味】

%1: 設定できる最大バイト数(登録を行う運用管理サーバの文字コードに変換した結果の長さです。)

%2: 設定内容に誤りがあるファイル名

%3: 設定内容に誤りがある行の番号

# 【対処方法】

誤りのある個所を修正し、再度、md\_appmgr\_mpsコマンドを実行してください。

**md\_appmgr\_mps: ERROR: 4003: The maximum number of characters (%1 bytes) that can be specified for this item has been exceeded. (%2) Line number: %3, Item: Startup Command - Command Path md\_appmgr\_mps: ERROR: 4003:** 項目に設定可能な最大文字数**(%1 bytes)**を超えています。**(%2)** 行数**:%3** 項 目**:**起動コマンド **-** コマンドパス

# 【メッセージの意味】

P\_APPMGR\_AP.csv(監視ポリシー(通常モード)用アプリケーション情報ファイル)に設定した項目(起動コマンド - コマンドパス)が、 設定できる最大長を超えています。

# 【パラメタの音味】

%1: 設定できる最大バイト数(登録を行う運用管理サーバの文字コードに変換した結果の長さです。)

%2: 設定内容に誤りがあるファイル名

%3: 設定内容に誤りがある行の番号

# 【対処方法】

誤りのある個所を修正し、再度、md\_appmgr\_mpsコマンドを実行してください。

**md\_appmgr\_mps: ERROR: 4003: The maximum number of characters (%1 bytes) that can be specified for this item has been exceeded. (%2) Line number: %3, Item: Startup Command - Command md\_appmgr\_mps: ERROR: 4003:** 項目に設定可能な最大文字数**(%1 bytes)**を超えています。**(%2)** 行数**:%3** 項 目**:**起動コマンド **-** コマンド名

#### 【メッセージの意味】

P\_APPMGR\_AP.csv(監視ポリシー(通常モード)用アプリケーション情報ファイル)に設定した項目(起動コマンド - コマンド名)が、設 定できる最大長を超えています。

#### 【パラメタの意味】

%1:設定できる最大バイト数(登録を行う運用管理サーバの文字コードに変換した結果の長さです。)

%2: 設定内容に誤りがあるファイル名

%3: 設定内容に誤りがある行の番号

#### 【対処方法】

誤りのある個所を修正し、再度、md\_appmgr\_mpsコマンドを実行してください。

**md\_appmgr\_mps: ERROR: 4003: The maximum number of characters (%1 bytes) that can be specified for this item has been exceeded. (%2) Line number:%3, Item: Startup Command - Command Parameters md\_appmgr\_mps: ERROR: 4003:** 項目に設定可能な最大文字数**(%1 bytes)**を超えています。**(%2)** 行数**:%3** 項 目**:**起動コマンド **-** コマンドパラメタ

#### 【メッセージの意味】

P\_APPMGR\_AP.csv(監視ポリシー(通常モード)用アプリケーション情報ファイル)に設定した項目(起動コマンド - コマンドパラメタ) が、設定できる最大長を超えています。

# 【パラメタの意味】

%1: 設定できる最大バイト数(登録を行う運用管理サーバの文字コードに変換した結果の長さです。)

%2: 設定内容に誤りがあるファイル名

%3: 設定内容に誤りがある行の番号

#### 【対処方法】

誤りのある個所を修正し、再度、md\_appmgr\_mpsコマンドを実行してください。

**md\_appmgr\_mps: ERROR: 4003: The maximum number of characters (%1 bytes) that can be specified for this item has been exceeded. (%2) Line number:%3, Item: Terminate Command - Command Path md\_appmgr\_mps: ERROR: 4003:** 項目に設定可能な最大文字数**(%1 bytes)**を超えています。**(%2)** 行数**:%3** 項 目**:**停止コマンド **-** コマンドパス

#### 【メッセージの意味】

P\_APPMGR\_AP.csv(監視ポリシー(通常モード)用アプリケーション情報ファイル)に設定した項目(停止コマンド - コマンドパス)が、 設定できる最大長を超えています。

# 【パラメタの意味】

%1: 設定できる最大バイト数(登録を行う運用管理サーバの文字コードに変換した結果の長さです。)

%2: 設定内容に誤りがあるファイル名

%3: 設定内容に誤りがある行の番号

#### 【対処方法】

誤りのある個所を修正し、再度、md\_appmgr\_mpsコマンドを実行してください。

**md\_appmgr\_mps: ERROR: 4003: The maximum number of characters (%1 bytes) that can be specified for this item has been exceeded. (%2) Line number:%3, Item: Terminate Command - Command md\_appmgr\_mps: ERROR: 4003:** 項目に設定可能な最大文字数**(%1 bytes)**を超えています。**(%2)** 行数**:%3** 項 目**:**停止コマンド **-** コマンド名

# 【メッセージの意味】

P\_APPMGR\_AP.csv(監視ポリシー(通常モード)用アプリケーション情報ファイル)に設定した項目(停止コマンド - コマンド名)が、設 定できる最大長を超えています。

#### 【パラメタの意味】

%1: 設定できる最大バイト数(登録を行う運用管理サーバの文字コードに変換した結果の長さです。)

%2: 設定内容に誤りがあるファイル名

%3·設定内容に誤りがある行の番号

#### 【対処方法】

誤りのある個所を修正し、再度、md\_appmgr\_mpsコマンドを実行してください。

md appmgr\_mps: ERROR: 4003: The maximum number of characters (%1 bytes) that can be specified **for this item has been exceeded. (%2) Line number:%3, Item: Terminate Command - Command Parameters**

**md\_appmgr\_mps: ERROR: 4003:** 項目に設定可能な最大文字数**(%1 bytes)**を超えています。**(%2)** 行数**:%3** 項 目**:**停止コマンド **-** コマンドパラメタ

#### 【メッセージの意味】

P\_APPMGR\_AP.csv(監視ポリシー(通常モード)用アプリケーション情報ファイル)に設定した項目(停止コマンド - コマンドパラメタ) が、設定できる最大長を超えています。

#### 【パラメタの意味】

%1: 設定できる最大バイト数(登録を行う運用管理サーバの文字コードに変換した結果の長さです。)

%2: 設定内容に誤りがあるファイル名

%3: 設定内容に誤りがある行の番号

#### 【対処方法】

誤りのある個所を修正し、再度、md\_appmgr\_mpsコマンドを実行してください。

**md\_appmgr\_mps: WARNING: 4004: The maximum number of characters (%1bytes) that can be specified for this item has been exceeded, so the first part of the string (up to the maximum number of characters) will be used. (%2) Line number: %3, Item: Display Name md\_appmgr\_mps: WARNING: 4004:** 項目に設定可能な最大文字数**(%1 bytes)**を超えているため、先頭から最大 文字数までの文字列を採用します。**(%2)** 行数**:%3** 項目**:**表示名

#### 【メッセージの意味】

P\_APPMGR\_AP.csv(監視ポリシー(通常モード)用アプリケーション情報ファイル)に設定した項目(表示名)が、設定できる最大長を 超えているため、最大文字までの文字列を採用します。

# 【パラメタの意味】

%1: 設定できる最大バイト数(登録を行う運用管理サーバの文字コードに変換した結果の長さです。)

%2: 設定内容に誤りがあるファイル名

%3: 設定内容に誤りがある行の番号

#### 【対処方法】

アプリケーション名(表示名)に指定可能な最大文字移行が省略されて登録されても問題がない場合は、対処は必要ありません。 アプリケーション名(表示名)に指定可能な最大文字移行が省略されて登録されると問題がある場合は、誤りのある個所を修正し、 再度、md\_appmgr\_mpsコマンドを実行してください。

md appmgr mps: ERROR: 4005: The application specified in line %1 has already been defined in line **%2.(%3)**

# **md\_appmgr\_mps: ERROR: 4005: %1**行目に指定されたアプリケーションは既に**%2**行目に定義されています。**(%3)**

# 【メッセージの意味】

P\_APPMGR\_AP.csv(監視ポリシー(通常モード)用アプリケーション情報ファイル)に、インストールディレクトリ名、実行ファイル名が 共に重複している行があります。

#### 【パラメタの意味】

%1: 設定内容に誤りがある行の番号

%2: 設定内容に誤りがある行の番号

%3· 設定内容に誤りがあろファイル名

#### 【対処方法】

誤りのある個所を修正し、再度、md\_appmgr\_mpsコマンドを実行してください。

**md\_appmgr\_mps: ERROR: 4008: The command was executed in a standby cluster environment. md\_appmgr\_mps: ERROR: 4008:** クラスタシステムの待機系でコマンドが実行されました。

#### 【メッセージの意味】

クラスタシステムの場合、本コマンドは運用系で実行する必要がありますが、待機系で実行されています。

#### 【対処方法】

運用系で実行してください。

# **md\_appmgr\_mps: ERROR: 4009: Character code acquisition went wrong. md\_appmgr\_mps: ERROR: 4009:** 文字コードの取得に失敗しました。

# 【メッセージの意味】

本コマンドの起動に必要な、Systemwalker Centric Managerに設定されている文字コードの取得に失敗しました。

#### 【対処方法】

Systemwalker Centric Managerが正しくインストールされていないか、動作環境が壊れている可能性があります。保守情報収集ツー ルを使用し、すべての機能の情報を採取して、技術員に連絡してください。保守情報収集ツールの使用方法については、"対処 方法の各手順"の["保守情報の収集方法"](#page-1670-0)を参照してください。

# **md\_appmgr\_mps: ERROR: 4011: Abnormal parameters. md\_appmgr\_mps: ERROR: 4011:** 不正なパラメタが指定されました。

#### 【メッセージの意味】

内部コマンドの呼び出しに失敗しました。

# 【対処方法】

以下の対処を実施してください。

・ mppviewc(プロセスの動作状況表示コマンド)で各機能のプロセスが正常に動作しているかどうか確認してくださ い。各プロセスが動作していない場合は、scentricmgrコマンドを実行してください。mppviewc(プロセスの動作状況

表示コマンド)およびscentricmgrコマンドの詳細については、"Systemwalker Centric Manager リファレンスマニュア ル"を参照してください。

・ 「-out "directory"」オプションで指定したディレクトリに、充分な空き容量を確保してください。

上記の対処を実施しても現象が回避されない場合は、出力されたエラーメッセージを採取のうえ、保守情報収集ツールを使用し、 すべての機能の情報を採取して、技術員に連絡してください。保守情報収集ツールの使用方法については、"対処方法の各手 順"の"[保守情報の収集方法](#page-1670-0)"を参照してください。

#### **md\_appmgr\_mps: ERROR: 4012: Communication error. md\_appmgr\_mps: ERROR: 4012:** 通信エラーが発生しました。

#### 【メッセージの意味】

本コマンド実行時に起動するプロセスとの通信エラーが発生しました。

#### 【対処方法】

- ・ 本メッセージの前にエラーメッセージが出力されている場合 本メッセージ発生前のエラーメッセージに応じた対処を行った後、再度、md\_appmgr\_mpsコマンドを実行してください。
- ・ 本メッセージの前にエラーメッセージが出力されていない場合 Systemwalker Centric Managerが正しくインストールされていないか、動作環境が壊れている可能性があります。保守情報収集 ツールを使用し、すべての機能の情報を採取して、技術員に連絡してください。保守情報収集ツールの使用方法については、 "対処方法の各手順"の"[保守情報の収集方法](#page-1670-0)"を参照してください。

# **md\_appmgr\_mps: ERROR: 4013: Directory (%1) does not exist. md\_appmgr\_mps: ERROR: 4013:** ディレクトリ**(%1)**が存在しません。

#### 【メッセージの意味】

コマンドオプションに指定されたパラメタに指定された、出力先、入力元ディレクトリにアクセスできません。

# 【パラメタの意味】

%1: ディレクトリ名

#### 【対処方法】

表示されたディレクトリの有無、書き込み可能かどうかを確認し、アクセスできない原因を取り除いてください。

**md\_appmgr\_mps: ERROR: 4014: The specified path to the folder is too long. md\_appmgr\_mps: ERROR: 4014:** フォルダパスが長すぎます。

#### 【メッセージの意味】

コマンドオプションに指定されたフォルダパスが設定できる最大長を超えています。

# 【対処方法】

フォルダパスとして指定できる最大長は、以下のとおりです。

- ・ Windowsの場合:200バイト以内
- ・ UNIXの場合 :970バイト以内

フォルダパスを変更し、再度、md\_appmgr\_mpsコマンドを実行してください。

# **3.34.16 md\_mpaosf**コマンドに関するメッセージ

# **md\_mpaosf: INFO: 101: The md\_mpaosf command completed successfully. md\_mpaosf: INFO: 101: md\_mpaosf** コマンドは正常に終了しました。

#### 【メッセージの意味】

md\_mpaosf(イベント監視[監視条件]の監視ポリシー移出/登録コマンド)が成功しました。

コマンドを終了します。

# 【対処方法】

対処する必要はありません。

#### **md\_mpaosf: INFO: 104: The md\_mpaosf command checked on the definition file. md\_mpaosf: INFO: 104:** 定義ファイルのチェック処理が終了しました。

#### 【メッセージの意味】

登録対象に対する定義チェック処理が終了しました。

#### 【システムの処理】

コマンドを終了します。

#### 【対処方法】

本メッセージの直前にエラーメッセージが出力されている場合、登録対象にエラーがあります。直前に出力されているエラーメッ セージに対処した後、再度、md\_mpaosfコマンドを実行してください。エラーメッセージは複数行出力されている場合があります。

本メッセージの直前にエラーメッセージが出力されていない場合、対処する必要はありません。

# **md\_mpaosf: ERROR: 202: The directory '%1' is not empty. md\_mpaosf: ERROR: 202:** 移出先ディレクトリ **'%1'** にデータが既に存在しています。

#### 【メッセージの意味】

移出先ディレクトリに、すでにデータが存在しています。

#### 【パラメタの意味】

%1: 移出先ディレクトリ名

# 【システムの処理】

コマンドを異常終了します。

#### 【対処方法】

イベント監視[監視条件]ポリシーが存在していません。別のディレクトリを移出先ディレクトリに指定してください。

#### **md\_mpaosf: ERROR: 301: The md\_mpaosf command abnormally ended. md\_mpaosf: ERROR: 301: md\_mpaosf** コマンドは異常終了しました。

#### 【メッセージの意味】

md\_mpaosf(イベント監視[監視条件]の監視ポリシー移出/登録コマンド)は異常終了しました。

#### 【システムの処理】

コマンドを異常終了します。

#### 【対処方法】

直前のエラーメッセージに対処した後、再度、md\_mpaosfコマンドを実行してください。

**md\_mpaosf: ERROR: 303: Usage: md\_mpaosf -A -out "directory" OR md\_mpaosf -p "polname" -out "directory" OR md\_mpaosf -chk "directory" OR md\_mpaosf -in "directory" [-s]**

#### 【メッセージの意味】

md\_mpaosf(イベント監視[監視条件]の監視ポリシー移出/登録コマンド)のパラメタ指定に誤りがあります。

コマンドを異常終了します。

# 【対処方法】

コマンドのパラメタ指定に誤りがないか確認し、再度、md\_mpaosfコマンドを実行してください。

#### **md\_mpaosf: ERROR: 307: Failed to create the output destination directory. (%1) md\_mpaosf: ERROR: 307:** 移出先ディレクトリの作成に失敗しました。 **(%1)**

#### 【メッセージの意味】

移出先ディレクトリの作成に失敗しました。

#### 【パラメタの意味】

%1: 作成に失敗したディレクトリ名

#### 【システムの処理】

コマンドを異常終了します。

#### 【対処方法】

「-out "directory"」オプションで指定したディレクトリ名を確認し、正しいディレクトリ名を指定してください。

# **md\_mpaosf: ERROR: 308: Cannot be executed using this policy mode. md\_mpaosf: ERROR: 308:**本コマンドは通常モードでのみ実行することができます。

#### 【メッセージの意味】

本コマンドは、通常モードでのみ実行することができます。

# 【システムの処理】

コマンドを異常終了します。

# 【対処方法】

md\_mpaosfコマンドは、通常モードで実行してください。

#### **md\_mpaosf: ERROR: 310: Cannot be executed using this installation type. md\_mpaosf: ERROR: 310:** このインストール種別では実行できません。

#### 【メッセージの意味】

このインストール種別では実行できません。

#### 【システムの処理】

コマンドを異常終了します。

#### 【対処方法】

md\_mpaosfコマンドは、運用管理サーバ上で実行してください。

### **md\_mpaosf: ERROR: 315: An internal error occurred. (%1) md\_mpaosf: ERROR: 315:** 内部エラーが発生しました。 **(%1)**

#### 【メッセージの意味】

内部エラーが発生しました。

#### 【パラメタの意味】

%1: 調査用の内部情報

コマンドを異常終了します。

# 【対処方法】

以下の対象を実施してください。

- ・ mppviewc(プロセスの動作状況表示コマンド)を使用して、各機能のプロセスが正常に動作しているかどうか確認 してください。各プロセスが動作していない場合は、scentricmgr(サービス/デーモンの起動コマンド)を実行してくだ さい。mppviewc(プロセスの動作状況表示コマンド)およびscentricmgr(サービス/デーモンの起動コマンド)の詳細 については、"Systemwalker Centric Manager リファレンスマニュアル"を参照してください。
- ・ 「-out "directory"」オプションで指定したディレクトリに、充分な空き容量を確保してください。

上記対処を実施しても現象が回避されない場合は、出力されたエラーメッセージを採取のうえ、保守情報収集ツールを使用し、す べての機能の情報を採取して、技術員に連絡してください。保守情報収集ツールの使用方法については、対処方法の各手順"の "[保守情報の収集方法](#page-1670-0)"を参照してください。

# **md\_mpaosf: ERROR: 316: Failed to read the registry file.(%1) md\_mpaosf: ERROR: 316:** レジストリファイルの読み込みに失敗しました。**(%1)**

#### 【メッセージの意味】

レジストリファイルの読み込みに失敗しました。

# 【パラメタの意味】

%1: エラー情報

# 【システムの処理】

コマンドを異常終了します。

# 【対処方法】

Systemwalker Centric Managerが正しくインストールされていないか、動作環境が壊れている可能性があります。保守情報収集ツー ルを使用し、すべての機能の情報を採取して、技術員に連絡してください。保守情報収集ツールの使用方法については、"対処 方法の各手順"の["保守情報の収集方法"](#page-1670-0)を参照してください。

**md\_mpaosf: ERROR: 317: Exporting or registering the policy is unavailable as the Monitoring Policies [Management] window or md\_mpaosf command or md\_appmgr\_mps command is in use. Close the Monitoring Policies [Management] window or wait until the end of command and try again. md\_mpaosf: ERROR: 317:** 監視ポリシー**[**管理**]]**画面、**md\_mpaosf**コマンド、または **md\_appmgr\_mps**コマンドを 使用中のため、ポリシーの移出、登録はできません。**[**監視ポリシー**[**管理**]]**画面を閉じる、あるいはコマンドの終了を待っ てから再実行してください。

# 【メッセージの意味】

[監視ポリシー[管理]]画面、md\_mpaosfコマンド、または md\_appmgr\_mpsコマンドを使用中のため、本コマンドを実行できませんで した。

なお、本コマンドを強制終了した場合、次に本コマンドを実行する時に、このメッセージが出力されることがあります。

#### 【システムの処理】

コマンドを異常終了します。

# 【対処方法】

以下の場合、本コマンドは実行できません。

- ・ 監視ポリシー[管理]画面の起動中
- ・ md\_mpaosfコマンド、または md\_appmgr\_mpsコマンドの起動中

画面の終了、またはコマンドの復帰を待って、再度、md\_mpaosfコマンドを実行してください。

本コマンドを強制終了した場合は、運用管理サーバを再起動した後、再度、本コマンドを実行してください。

#### **md\_mpaosf: ERROR: 318: You do not have administrator privileges. md\_mpaosf: ERROR: 318:** 管理者権限がありません。

#### 【メッセージの意味】

管理者権限がありません。

# 【システムの処理】

コマンドを異常終了します。

# 【対処方法】

本コマンドは、管理者権限があるユーザで実行してください。

#### **md\_mpaosf: ERROR: 319: The difinition file contains errors. (%1 %2line ) md\_mpaosf: ERROR: 319:** 定義ファイルに誤りがあります。**(%1 %2**行目**)**

#### 【メッセージの意味】

定義ファイルに誤りがあります。

#### 【パラメタの意味】

%1: 設定内容に誤りがあるファイル名

%2: 設定内容に誤りがある行の番号

# 【システムの処理】

コマンドを異常終了します。

#### 【対処方法】

誤りのある個所を修正し、再度、md\_mpaosfコマンドを実行してください。

#### **md\_mpaosf: ERROR: 320: Failed to read the definition file.(%1) md\_mpaosf: ERROR: 320:** 定義ファイルの読み込みに失敗しました。**(%1)**

#### 【メッセージの意味】

定義ファイルの読み込みに失敗しました。失敗する原因として以下が考えられます。

- ・ 指定したディレクトリまたは定義ファイルが存在しません。
- 定義ファイルの形式に誤りがあります。
- ・ 定義ファイルのアクセス権に、読み込み許可がついていません。

#### 【パラメタの意味】

%1: 読み込みに失敗したファイル名

# 【システムの処理】

コマンドを異常終了します。

#### 【対処方法】

以下の対処を実施し、再度、md\_mpaosfコマンドを実行してください。

- ・ オプションで指定したディレクトリ名を確認し、正しいディレクトリ名を指定します。または、ディレクトリ配下に定義 ファイルを配置します。
- ・ 定義ファイルの形式を正しい形式に修正します。
- ・ 定義ファイルのアクセス権に、読み込み許可をつけます。

上記対処で現象が回避されない場合、保守情報収集ツールを使用し、すべての機能の情報を採取して、技術員に連絡してくださ い。保守情報収集ツールの使用方法については、"対処方法の各手順"の["保守情報の収集方法"](#page-1670-0)を参照してください。

#### **DEFINITION ERROR: Failed in reading the item. Line:%1 Row:%2 DEFINITION ERROR:** イベント監視条件の**CSV**ファイルの読み込みに失敗しました。誤りのある定義を見直してくださ い。行番号**:%1** 列番号**:%2**

# 【メッセージの意味】

イベント監視の条件のCSVファイルの読み込みに失敗しました。

# 【パラメタの意味】

%1: 誤りのある定義の行番号

%2: 誤りのある定義の列番号

# 【システムの処理】

コマンドを異常終了します。

# 【対処方法】

誤りのある定義を見直してください。誤りを修正した後、再度、本コマンドを実施してください。

#### **DEFINITION ERROR: The specified item is not correct. Line:%1 Row:%2 DEFINITION ERROR:** イベント監視条件の**CSV**ファイルに誤りがあります。誤りのある定義を見直してください。行番 号**:%1** 列番号**:%2**

#### 【メッセージの意味】

イベント監視の条件のCSVファイルに誤りがあります。

# 【パラメタの意味】

%1: 誤りのある定義の行番号

%2: 誤りのある定義の列番号

# 【システムの処理】

コマンドを異常終了します。

# 【対処方法】

誤りのある定義を見直してください。誤りを修正した後、再度、本コマンドを実施してください。

**DEFINITION ERROR: Because the version of the input file is different, it is not possible to read. DEFINITION ERROR:** 入力ファイルとして指定されたファイルはサポート外のバージョン形式**(%1)**です。入力ファイル をサポートしているバージョン形式**(%2)**に編集し、再度コマンドを実行してください。

#### 【メッセージの意味】

イベント監視の条件のCSVファイルのバージョン形式が、md\_mpaosfコマンドを実行した環境ではサポートしていないバージョン形 式であるため、入力に失敗しました。

md mpaosfコマンド実行環境より新しいバージョンの Systemwalker Centric Managerがインストールされた環境で出力されたCSV ファイル、または不当な形式のCSVファイルである場合が考えられます。

# 【パラメタの意味】

%1: 入力ファイルに指定されたバージョン

%2: md\_mpaosfコマンドの実行環境でサポートしているバージョン

#### 【システムの処理】

コマンドを異常終了します。

ファイルを出力した環境にインストールされている Systemwalker Centric Managerと同じバージョンのEvent Designerを使い、入力 先でサポートしている形式に変更後、再度md\_mpaosfコマンドを実行してください。入力ファイルの形式については、"Systemwalker Centric Manager リファレンスマニュアル"を参照してください。

#### **DEFINITION ERROR: Insufficient memory. DEFINITION ERROR:** メモリ不足です。

#### 【メッセージの意味】

メモリ不足です。

#### 【システムの処理】

コマンドを異常終了します。

# 【対処方法】

システムメモリの空き状況を確認してください。空きメモリが少ない場合は不要なアプリケーションやサービスを停止して、空きメモリ を確保してください。

#### **md\_mpaosf: ERROR: 322: Insufficient memory. md\_mpaosf: ERROR: 322:** メモリ不足です。

#### 【メッセージの意味】

メモリ不足です。

#### 【システムの処理】

コマンドを異常終了します。

#### 【対処方法】

システムメモリの空き状況を確認してください。空きメモリが少ない場合は不要なアプリケーションやサービスを停止して、空きメモリ を確保してください。

#### **md\_mpaosf: ERROR: 323: Failed to create the definition file.(%1) md\_mpaosf: ERROR: 323:** ファイルの作成に失敗しました。**(%1)**

#### 【メッセージの意味】

ファイルの作成に失敗しました。

# 【パラメタの意味】

%1: 作成に失敗したファイル名

#### 【システムの処理】

コマンドを異常終了します。

# 【対処方法】

表示されたファイル、およびファイルを格納するディレクトリが、書き込み可能かどうかを確認し、書き込みができない原因を取り除 いてください。

# **md\_mpaosf: ERROR: 324: Failed to load the library.(%1) md\_mpaosf: ERROR: 324:** ライブラリのロードに失敗しました。**(%1)**

#### 【メッセージの意味】

ライブラリのロードに失敗しました。

#### 【パラメタの意味】

%1: ロードに失敗したライブラリファイル名

コマンドを異常終了します。

# 【対処方法】

保守情報収集ツールを使用し、すべての機能の情報を採取して、技術員に連絡してください。保守情報収集ツールの使用方法に ついては、"対処方法の各手順"の["保守情報の収集方法"](#page-1670-0)を参照してください。

#### **md\_mpaosf: ERROR: 325: Failed to acquire the function address.(%1) md\_mpaosf: ERROR: 325:** 関数アドレスの取得に失敗しました。**(%1)**

#### 【メッセージの意味】

表示されたライブラリ関数のアドレス取得に失敗しました。

#### 【パラメタの意味】

%1: アドレスの取得に失敗した関数名

#### 【システムの処理】

コマンドを異常終了します。

#### 【対処方法】

保守情報収集ツールを使用し、すべての機能の情報を採取して、技術員に連絡してください。保守情報収集ツールの使用方法に ついては、"対処方法の各手順"の["保守情報の収集方法"](#page-1670-0)を参照してください。

**md\_mpaosf: ERROR: 326: Cannot execute this command because the Default setting has not been constructed for Monitoring Policy . You need to construct the Default setting for Monitoring Policy first to execute this command.**

**md\_mpaosf: ERROR: 326:** 監視ポリシーの**[**初期設定**]**が作成されていないため、本コマンドを実行できません。本コ マンドを実行するには、1度、**[**監視ポリシー**[**管理**]]**画面を起動してください。

#### 【メッセージの意味】

監視ポリシーの[初期設定]が作成されていないため、本コマンドを実行できませんでした。本コマンドを実行するには、1度、[監視 ポリシー[管理]]画面を起動して[初期設定]を作成する必要があります。

監視ポリシーの[初期設定]は、Systemwalker Centric Managerをインストールし、フレームワークのデータベース作成後、初めて監 視ポリシー[管理]画面を起動する時に自動で作成されます。

#### 【システムの処理】

コマンドを異常終了します。

#### 【対処方法】

[監視ポリシー[管理]]画面を起動して[初期設定]を作成してください。[初期設定]を作成した後、[監視ポリシー[管理]]画面を終了 し、本コマンドを再実行してください。

#### **md\_mpaosf: ERROR: 1002: The Systemwalker Centric Manager has stopped. md\_mpaosf: ERROR: 1002: Systemwalker Centric Manager** が停止しています。

#### 【メッセージの意味】

Systemwalker Centric Managerが停止しています。

# 【システムの処理】

コマンドを異常終了します。

# 【対処方法】

本コマンドはSystemwalker Centric Managerが起動中に使用できます。

Systemwalker Centric Managerを起動した後、再実行してください。

# **md\_mpaosf: ERROR: 1003: (%1) The following characters cannot be used in the policy name.** \**/:;,.\*?<>| ()**「」**-"!'**

# **md\_mpaosf: ERROR: 1003: (%1)**ポリシー名には次の文字は使用できません。\**/:;,.\*?<>|()**「」**-"!'**

#### 【メッセージの意味】

ポリシー名に使用できない文字 \/:;,.\*?<>|()「」-"!' がdir\_to\_pol(ポリシー名ファイル)に指定されています。

#### 【パラメタの意味】

%1: 誤りを含むpoln(nは数値)

#### 【システムの処理】

コマンドを異常終了します。

#### 【対処方法】

dir\_to\_pol(ポリシー名ファイル)に記載している %1(poln)のポリシー名に、別の文字を指定してください。

# **md\_mpaosf: ERROR: 1051: Failure in code conversion process. (%1 %2line ) md\_mpaosf: ERROR: 1051:** 定義ファイルの文字コード変換に失敗しました。 **(%1 %2**行目 **)**

#### 【メッセージの意味】

定義ファイルの文字コード変換処理に失敗しました。

# 【パラメタの意味】

%1: コード変換に失敗したファイル名

%2: コード変換に失敗した文字のファイル位置

#### 【システムの処理】

コマンドを異常終了します。

#### 【対処方法】

パラメタに表示されたファイル、ファイル位置に記載されている文字を別の文字に変更して、再実行してください。

#### **md\_mpaosf: ERROR: 1052: The specified policy does not exist. md\_mpaosf: ERROR: 1052:** 指定されたポリシーは存在しません。

#### 【メッセージの意味】

指定されたイベント監視[監視条件]のポリシーは存在しません。

# 【システムの処理】

コマンドを異常終了します。

#### 【対処方法】

存在するポリシー名を指定して、再実行してください。

#### **md\_mpaosf: ERROR: 1053: The Event monitoring [Monitoring conditions] policy does not exist. md\_mpaosf: ERROR: 1053:** イベント監視**[**監視条件**]**のポリシーは存在しません。

# 【メッセージの意味】

イベント監視[監視条件]のポリシーは存在しません。

#### 【システムの処理】

コマンドを異常終了します。

# 【対処方法】

イベント監視[監視条件]のポリシーが存在する場合に、再実行してください。

#### **md\_mpaosf: ERROR: 1054: The number which was able to be defined was exceeded.(%1) md\_mpaosf: ERROR: 1054:** イベント監視の条件定義の定義行数が上限値を超えています。**(%1)**

#### 【メッセージの意味】

イベント監視の条件定義の定義行数が上限値(5000行)を超えています。

# 【パラメタの意味】

%1: 定義行数が上限値を超えているファイル名

# 【システムの処理】

コマンドを異常終了します。

#### 【対処方法】

イベント監視の条件定義を見直し、定義行数を5000行以下になるよう修正してから再実行してください。

**md\_mpaosf: ERROR: 2003: The Systemwalker template definitions configured in the specified CSV file and the template information in the selected template information file do not match.(%1) Specify the -s option to register the template information in the selected template information file as a policy. md\_mpaosf: ERROR: 2003:** 指定された**CSV**ファイルに設定されている**Systemwalker**テンプレートの定義は、選択 テンプレート情報ファイルのテンプレート情報と異なります。(**%1**)選択テンプレート情報ファイルのテンプレートをポリシー 登録する場合は、**-s**オプションを指定して登録してください。

# 【メッセージの意味】

指定されたCSVファイルに設定されているSystemwalkerテンプレートの定義(テンプレート開始/終了のコメントで囲まれた行の情 報)は、本コマンドが選択テンプレート情報ファイルを元に設定するテンプレートの定義と異なっています。

# 【パラメタの意味】

%1: 対象のCSVファイル名

# 【システムの処理】

コマンドを異常終了します。

#### 【対処方法】

本コマンドは、選択テンプレート情報ファイルを元に、各製品のテンプレートをイベント監視の条件定義へ設定してポリシー登録し ます。

登録元に指定されたCSVファイルに設定されているテンプレート定義(\*1)と登録時に設定されるテンプレート定義(\*2)が異なる場 合、指定したCSVファイルを、同じ定義内容で登録することはできません。

**\*1:**イベント監視の条件定義出力ファイル(P\_MpAosf\_evtact.csv)に設定しているテンプレート定義(テンプレート開始/終了のコメン トで囲まれた行の情報)

**\*2:**本コマンドが選択テンプレート情報ファイルを元に、登録先システムにインストールされているSystemwalkerテンプレートから設 定するテンプレート定義

パラメタ %1 に表示されているCSVファイルを確認し、テンプレートの定義を再設定してください。ポリシー登録しても問題ない場合 は、-sオプションを指定して登録してください。

CSVファイルのテンプレート行(開始・終了行の間)に、手動で追加/編集した定義が存在する場合は、テンプレート定義の外(開始 行の上位、または終了行の下位)へ移動させてから登録してください。

**md\_mpaosf: ERROR: 2005: The specified selected template information file includes a Systemwalker template that has not been installed on this Operation Management Server.(%1) Install the relevant Systemwalker template on this system first, and then register the file as a policy. Specify the -s option when registering the selected template information file having only installed Systemwalker templates as a policy.**

**md\_mpaosf: ERROR: 2005:** 指定された選択テンプレート情報ファイルには、本運用管理サーバにインストールされ
# ていない**Systemwalker**テンプレートが含まれています。(**%1**)本システムに**Systemwalker**テンプレートをインストー ルした後、ポリシー登録してください。インストールされているテンプレートのみをポリシー登録する場合は、**-s**オプション を指定して登録してください。

#### 【メッセージの意味】

指定されたイベント監視[監視条件]のポリシーには、本運用管理サーバにインストールされていないSystemwalkerテンプレートを含 んでいるため、移出元と同じ定義内容でポリシー登録することはできません。

## 【パラメタの意味】

%1: 対象の選択テンプレート情報ファイル名

#### 【システムの処理】

コマンドを異常終了します。

#### 【対処方法】

ポリシー登録先のシステムにSystemwalkerテンプレートをインストールしてください。

Systemwalkerテンプレートは、以下のURLからダウンロードできます。

http://software.fujitsu.com/jp/technical/systemwalker/centricmgr/template/

登録先システムにインストールされているテンプレートだけをCSVに設定してポリシー登録する場合は、-sオプションを指定して登 録してください。

# **3.34.17 mpaoscrdef**コマンドに関するメッセージ

#### **ERROR: 06: Unable to read the file because the file version is not supported.**

#### 【メッセージの意味】

コマンドに指定したファイルが、イベントコリレーション定義のCSVファイルの形式でない、または、動作できないバージョンのファイ ルが指定されています。

#### 【対処方法】

コマンドに指定したファイルの形式が次のファイルか確認してください。

- ・ mpaoscrcsvコマンドで出力されたCSVファイル
- ・ Event Designerを利用しコリレーション定義を設定して出力したCSVファイル

aoseacsvコマンドで出力したCSVファイルは本コマンドでは設定できません。

aoseadefコマンドを使用してください。

aoseadef([イベント監視の条件定義]のCSV反映コマンド)の詳細については、"Systemwalker Centric Manager リファレンスマニュア ル"を参照してください。

また、CSVファイルのファイル形式バージョンの確認については、"Systemwalker Centric Manager リファレンスマニュアル"の"イベ ントコリレーション定義のCSVファイル"を参照してください。

#### **ERROR: 08: A fatal error occurred.**

#### 【メッセージの意味】

致命的なエラーが発生しました。イベントコリレーション定義のCSVファイルをサービスに反映できません。

# 【対処方法】

同時に出力されている他のメッセージをもとに、イベントコリレーション定義のCSVファイルの中で誤りのある箇所を特定し、定義を 見直してください。誤りを取り除いた後、再度mpaoscrdefコマンドを実行してください。

#### **ERROR: 12: Specify the item correctly. Line: %1 Column: %2**

# 【メッセージの意味】

イベントコリレーション定義のCSVファイルに誤りがあります。

# 【パラメタの意味】

%1: 誤りのある定義の行番号

%2: 誤りのある定義の列番号

# 【対処方法】

同時に出力されている他のメッセージをもとに、誤りのある定義を特定し、パラメタで示された箇所を見直してください。誤りを取り除 いた後、再度mpaoscrdefコマンドを実行してください。

#### **ERROR: 13: Specify the file correctly. Line: %1**

#### 【メッセージの意味】

イベントコリレーション定義のCSVファイルに誤りがあります。

# 【パラメタの意味】

%1: 誤りのある定義の行番号

## 【対処方法】

同時に出力されている他のメッセージをもとに、誤りのある定義を特定し、パラメタで示された箇所を見直してください。誤りを取り除 いた後、再度mpaoscrdefコマンドを実行してください。

# **ERROR: 100: An error occurred while reading the correlation condition file.**

## 【メッセージの意味】

イベントコリレーションの監視条件定義のCSVに誤りがあります。

## 【対処方法】

同時に出力されている他のメッセージをもとに、誤りのある箇所を特定し、定義を見直してください。誤りを取り除いた後、再度 mpaoscrdefコマンドを実行してください。

#### **ERROR: 200: An error occurred while reading the definition file for message transformation.**

#### 【メッセージの意味】

メッセージ変換定義のCSVに誤りがあります。

# 【対処方法】

同時に出力されている他のメッセージをもとに、誤りのある箇所を特定し、定義を見直してください。誤りを取り除いた後、再度 mpaoscrdefコマンドを実行してください。

#### **ERROR: 300: An error occurred while reading the event group definition file.**

#### 【メッセージの意味】

イベントグループ定義のCSVに誤りがあります。

#### 【対処方法】

同時に出力されている他のメッセージをもとに、誤りのある箇所を特定し、定義を見直してください。誤りを取り除いた後、再度 mpaoscrdefコマンドを実行してください。

**mpaoscrdef: WARNING:** イベント監視の条件定義はポリシー設定により定義されていましたが、ローカル設定により 定義が上書きされました。ポリシー設定で定義を変更する運用の場合は、ポリシーを再度配付してください。

#### 【メッセージの意味】

ポリシー設定により定義されていたイベント監視の条件定義が、ローカル設定により上書きされました。 ローカル設定とは、サーバ/クライアントに直接接続して定義する方法のことです。

#### 【システムの処理】

ローカル設定で上書きされた定義によって、フィルタリング、およびアクションの処理を継続します。

#### 【対処方法】

ポリシー設定とローカル設定は、後から設定した定義で上書きされます。

- ・ ポリシー設定により設定した後、ローカル設定を行った場合は、ローカル設定で設定した定義に置き換わります。
- ・ ローカル設定により設定した後、ポリシー設定を行った場合は、ポリシー設定で設定した定義に置き換わります。

これらの定義を変更する場合は、ローカル設定、またはポリシー設定のどちらか一方を利用してください。 ポリシー設定による運用の場合は、該当サーバ/クライアントが定義されている[ポリシー定義]画面を表示して、定義を確認した後ポ リシーを再度配付してください。

# **3.34.18 mpatacnvtdef**コマンドに関するメッセージ

# **mpatacnvtdef:** エラー**: 1011:** コマンドの実行権限がありません。システム管理者権限で実行してください。

### 【メッセージの意味】

コマンドを実行する権限がありません。

#### 【システムの処理】

コマンドの開始処理を中止します。

#### 【対処方法】

システム管理者権限で再実行してください。

#### **mpatacnvtdef:** エラー**: 1013:** 初期化処理に失敗しました。

#### 【メッセージの意味】

コマンドの初期化処理に失敗しました。

# 【システムの処理】

コマンドの開始処理を中止します。

#### 【対処方法】

環境異常の可能性があります。

監査ログ分析機能をインストールした後、一度も正常動作していない場合は再インストールしてください。

頻発する場合は保守情報収集ツールを使用し、[監査ログ管理]および[監査ログ分析]の資料を採取して、技術員に連絡してくだ さい。保守情報収集ツールの使用方法については、"対処方法の各手順"の["保守情報の収集方法"](#page-1670-0)を参照してください。

# **mpatacnvtdef:** エラー**: 1015:** 不当なオプションが指定されています。オプション名**=%1**

#### 【メッセージの意味】

コマンドへのオプション指定が正しくありません。

#### 【パラメタの意味】

%1: エラーとなったオプション

### 【システムの処理】

コマンドの開始処理を中止します。

本メッセージに続いて出力されるUsageに従い、正しくオプションを指定してください。

#### **mpatacnvtdef:** エラー**: 1017:** 指定オプション数に誤りがあります。

# 【メッセージの意味】

コマンドへのオプション指定が正しくありません。

#### 【システムの処理】

コマンドの開始処理を中止します。

#### 【対処方法】

本メッセージに続いて出力されるUsageに従い、正しく引数を指定してください。

### **mpatacnvtdef:** エラー**: 1019:** オプションが二重に指定されています。オプション名**=%1**

#### 【メッセージの意味】

コマンドへのオプション指定が正しくありません。

#### 【パラメタの意味】

%1: 二重指定オプション

# 【システムの処理】

コマンドの開始処理を中止します。

#### 【対処方法】

本メッセージに続いて出力されるUsageに従い、正しく引数を指定してください。

#### **mpatacnvtdef:** エラー**: 1027:**オプション引数に無効な文字列が指定されています。引数**=%1**

### 【メッセージの意味】

引数で決められている書式に違反した不当な文字列が指定されている、またはASCII文字しか指定できない引数に対しASCII文 字以外を含んだ不当な文字列が指定されています。

# 【パラメタの意味】

%1: 不当な文字列が指定された引数

#### 【システムの処理】

コマンドの開始処理を中止します。

### 【対処方法】

本メッセージに続いて出力される使用法、または本コマンドのコマンドリファレンスに従い、正しく引数を指定してください。

#### **mpatacnvtdef:** エラー**: 1031:** 引数の文字列が最大長を超えています。引数**=%1**、最大長**=%2**、文字列長**=%3**

### 【メッセージの意味】

指定された引数の文字列が最大長を超えています。

#### 【パラメタの意味】

%1: 指定した引数

%2: 最大長

%3: 指定した引数の文字列長

コマンドの開始処理を中止します。

# 【対処方法】

指定可能な文字数の文字列を指定し、コマンドを再実行してください。

### **mpatacnvtdef:** エラー**: 1035:** 指定されたディレクトリは存在しません。ディレクトリ名**=%1**

#### 【メッセージの意味】

オプションに指定されたディレクトリが存在しません。

#### 【パラメタの意味】

%1: 存在しないディレクトリ名

## 【システムの処理】

コマンド処理を中断します。

#### 【対処方法】

存在するディレクトリを指定してください。

#### **mpatacnvtdef:** エラー**: 1037:**管理情報の取得に失敗しました。

#### 【メッセージの意味】

管理情報の読み込みに失敗しました。

#### 【システムの処理】

コマンド処理を中断します。

#### 【対処方法】

環境異常の可能性があります。

監査ログ分析機能をインストールした後、一度も正常動作していない場合は再インストールしてください。

頻発する場合は保守情報収集ツールを使用し、[監査ログ管理]および[監査ログ分析]の資料を採取して、技術員に連絡してくだ さい。保守情報収集ツールの使用方法については、"対処方法の各手順"の["保守情報の収集方法"](#page-1670-0)を参照してください。

#### **mpatacnvtdef:** エラー**: 1038:**管理情報の更新に失敗しました。

#### 【メッセージの意味】

管理情報の書き込みに失敗しました。

#### 【システムの処理】

コマンド処理を中断します。

#### 【対処方法】

環境異常の可能性があります。

監査ログ分析機能をインストールした後、一度も正常動作していない場合は再インストールしてください。

頻発する場合は保守情報収集ツールを使用し、[監査ログ管理]および[監査ログ分析]の資料を採取して、技術員に連絡してくだ さい。保守情報収集ツールの使用方法については、"対処方法の各手順"の["保守情報の収集方法"](#page-1670-0)を参照してください。

#### **mpatacnvtdef:** エラー**: 1042:** 本コマンドは運用管理サーバ以外での実行はできません。

# 【メッセージの意味】

本コマンドは運用管理サーバ以外での実行はできません。

コマンド処理を中断します。

# 【対処方法】

運用管理サーバ上でコマンドを実行してください。

#### **mpatacnvtdef:** エラー**: 1065:** ディレクトリのアクセス権の設定に失敗しました。エラーコード**=%1**、ディレクトリ名**=%2**

# 【メッセージの意味】

ディレクトリへのアクセス権の設定処理においてエラーが発生しました。

## 【パラメタの意味】

%1: エラーの詳細コード

%2: エラーとなったディレクトリ名

## 【システムの処理】

コマンド処理を中止します。

## 【対処方法】

頻発する場合は以下の資料を採取して、技術員に連絡してください。

- ・ Systemwalker Centric Managerの保守情報収集ツールを使用し、[フレームワーク]、[監査ログ管理]および[監査ロ グ分析]を選択して採取した資料
- ・ エラーとなったディレクトリの属性情報
	- Windowsの場合 エラーとなったディレクトリに対する、エクスプローラの[プロパティ]ー[セキュリティ]タブー[詳細設定]ボタンー[アクセス許 可]タブの画像
	- Solaris/Linuxの場合 "ls -ldL エラーとなったディレクトリ名"の実行結果

#### **mpatacnvtdef:** エラー**: 1070:** コマンドの実行権限がありません。セキュリティ管理者権限で実行してください。

## 【メッセージの意味】

コマンドを実行したユーザがSystemwalkerセキュリティ管理者の権限を持っていません。

## 【システムの処理】

コマンドの開始処理を中止します。

## 【対処方法】

Systemwalkerセキュリティ管理者の権限を持ったユーザで、コマンドを再実行してください。

#### **mpatacnvtdef:** エラー**: 1073:** コマンドの実行権限の判定ができませんでした。エラーコード**=%1**、詳細コード**=%2**、 ユーザ名**=%3**

## 【メッセージの意味】

環境異常等の理由により、コマンドを実行する権限の判定処理ができませんでした。

## 【パラメタの意味】

- %1: エラーコード
- %2: エラーの詳細コード
- %3: コマンドを実行したユーザ名

コマンドの開始処理を中止します。

# 【対処方法】

・ エラーコード=4、詳細コード=1の場合: 通信中にデータの受信に失敗しました。メモリを獲得できません。

システムメモリの空き状況を確認してください。空きメモリが少ない場合は不要なアプリケーションやサービスを停止して、空きメ モリを確保した上で、コマンドを再実行してください。

・ エラーコード=5、詳細コード=1の場合: 通信中にデータの送信に失敗しました。メモリを獲得できません。

システムメモリの空き状況を確認してください。空きメモリが少ない場合は不要なアプリケーションやサービスを停止して、空きメ モリを確保した上で、コマンドを再実行してください。

・ エラーコード=8、詳細コード=1の場合: OSの環境に問題があります。メモリを獲得できません。

システムメモリの空き状況を確認してください。空きメモリが少ない場合は不要なアプリケーションやサービスを停止して、空きメ モリを確保した上で、コマンドを再実行してください。

・ エラーコード=10、詳細コード=1の場合: 内部データの処理でエラーが発生しました。メモリを獲得できません。

システムメモリの空き状況を確認してください。空きメモリが少ない場合は不要なアプリケーションやサービスを停止して、空きメ モリを確保した上で、コマンドを再実行してください。

・ 上記以外の場合:

保守情報収集ツールを使用し、[フレームワーク]-[セキュリティ]および[監査ログ分析]の資料を採取して、技術員に連絡してく ださい。保守情報収集ツールの使用方法については、"対処方法の各手順"の"[保守情報の収集方法](#page-1670-0)"を参照してください。

# **mpatacnvtdef:** エラー**: 3004:** 入力されたパスワード文字数は入力上限値を超えています。

### 【メッセージの意味】

入力されたパスワード文字数は入力上限値を超えています。

# 【システムの処理】

コマンド処理を中断します。

## 【対処方法】

パスワード文字数は64文字以内で入力してください。

#### **mpatacnvtdef:** エラー**: 3005:** 入力されたパスワードが一致しません。

#### 【メッセージの意味】

入力されたパスワードと再入力されたパスワードが一致しません。

## 【システムの処理】

コマンド処理を中断します。

#### 【対処方法】

入力パスワードと再入力パスワードは同一のものを指定してください。

#### **mpatacnvtdef:** エラー**: 3006:** パスワードの暗号化処理に失敗しました。

#### 【メッセージの意味】

パスワードの暗号化処理に失敗しました。

コマンド処理を中断します。

# 【対処方法】

環境異常の可能性があります。

監査ログ分析機能をインストールした後、一度も正常動作していない場合は再インストールしてください。

頻発する場合は保守情報収集ツールを使用し、[監査ログ管理]および[監査ログ分析]の資料を採取して、技術員に連絡してくだ さい。保守情報収集ツールの使用方法については、"対処方法の各手順"の["保守情報の収集方法"](#page-1670-0)を参照してください。

# **3.34.19 mpatalogcnvt**コマンドに関するメッセージ

# **mpatalogcnvt:** エラー**: 1010:** メモリ不足です。不要なアプリケーションを終了してください。コマンドライン**=%1**

#### 【メッセージの意味】

メモリ不足のため、監査ログの正規化操作が続行できません。

# 【パラメタの意味】

%1: エラーとなったコマンドライン

## 【システムの処理】

コマンドを終了します。

# 【対処方法】

不要なアプリケーションを終了してください。

# **mpatalogcnvt:** エラー**: 1012:** コマンドの実行権限がありません。システム管理者権限で実行してください。コマンドラ イン=**%1**

#### 【メッセージの意味】

コマンドを実行する権限がありません。

#### 【パラメタの意味】

%1: エラーとなったコマンドライン

## 【システムの処理】

コマンドを終了します。

#### 【対処方法】

システム管理者権限で再実行してください。

# **mpatalogcnvt:** エラー**: 1014:** 初期化処理に失敗しました。コマンドライン**=%1**

#### 【メッセージの意味】

コマンドの初期化処理に失敗しました。

#### 【パラメタの意味】

%1: エラーとなったコマンドライン

# 【システムの処理】

コマンドを終了します。

# 【対処方法】

環境異常の可能性があります。

監査ログ分析機能をインストールした後、一度も正常動作していない場合は再インストールしてください。

頻発する場合は保守情報収集ツールを使用し、[監査ログ管理]および[監査ログ分析]の資料を採取して、技術員に連絡してくだ さい。保守情報収集ツールの使用方法については、"対処方法の各手順"の["保守情報の収集方法"](#page-1670-0)を参照してください。

**mpatalogcnvt:** エラー**: 1016:** 不当なオプションが指定されています。オプション名**=%1**、コマンドライン**=%2**

#### 【メッセージの意味】

コマンドへのオプション指定が正しくありません。

#### 【パラメタの意味】

%1: エラーとなったオプション

%2: エラーとなったコマンドライン

#### 【システムの処理】

コマンドを終了します。

#### 【対処方法】

本メッセージに続いて出力されるUsageに従い、正しくオプションを指定してください。

#### **mpatalogcnvt:** エラー**: 1018:** 指定オプション数に誤りがあります。コマンドライン**=%1**

#### 【メッセージの意味】

コマンドへのオプション指定が正しくないため、処理に失敗しました。

### 【パラメタの意味】

%1: エラーとなったコマンドライン

#### 【システムの処理】

コマンドを終了します。

#### 【対処方法】

本メッセージに続いて出力されるUsageに従い、正しくオプションを指定してください。

#### **mpatalogcnvt:** エラー**: 1020:** オプションが二重に指定されています。オプション名**=%1**、コマンドライン**=%2**

#### 【メッセージの意味】

コマンドへのオプション指定が正しくありません。

#### 【パラメタの意味】

%1: 二重指定オプション

%2: エラーとなったコマンドライン

#### 【システムの処理】

コマンドを終了します。

#### 【対処方法】

本メッセージに続いて出力されるUsageに従い、正しくオプションを指定してください。

# **mpatalogcnvt:** エラー**: 1022: %1**オプションと**%2**オプションは同時に指定できません。コマンドライン**=%3**

#### 【メッセージの意味】

排他指定であるオプションを同時に指定しました。

# 【パラメタの意味】

%1: オプション名 %2: オプション名 %3: エラーとなったコマンドライン

# 【システムの処理】

コマンドを終了します。

# 【対処方法】

本メッセージに続いて出力されるUsageに従い、正しくオプションを指定してください。

#### **mpatalogcnvt:** エラー**: 1026: %1**オプションと**%2**オプションは同時に指定してください。コマンドライン**=%3**

## 【メッセージの意味】

条件付き必須オプションは同時に指定しなければなりません。

# 【パラメタの意味】

%1: オプション名

%2: オプション名

%3: エラーとなったコマンドライン

# 【システムの処理】

コマンドを終了します。

# 【対処方法】

本メッセージに続いて出力されるUsageに従い、正しくオプションを指定してください。

# **mpatalogcnvt:** エラー**: 1028:** オプション引数に無効な文字列が指定されています。引数**=%1**、コマンドライン**=%2**

## 【メッセージの意味】

引数で決められている書式に違反した不当な文字列が指定されている、またはASCII文字しか指定できない引数に対しASCII文 字以外を含んだ不当な文字列が指定されています。

# 【パラメタの意味】

%1:不当な文字列が指定された引数

%2: エラーとなったコマンドライン

# 【システムの処理】

コマンドを終了します。

#### 【対処方法】

本メッセージに続いて出力される使用法、または本コマンドのコマンドリファレンスに従い、正しく引数を指定してください。

#### **mpatalogcnvt:** エラー**: 1030:** オプション引数に範囲外の数値が指定されています。引数**=%1**、コマンドライン**=%2**

## 【メッセージの意味】

コマンドオプションの引数が有効範囲外の数値であるため、処理に失敗しました。

## 【パラメタの意味】

%1: エラーとなった数値

%2: エラーとなったコマンドライン

コマンドを終了します。

# 【対処方法】

本メッセージに続いて出力されるUsageに従い、正しく引数を指定してください。

### **mpatalogcnvt:** エラー**: 1032:** 引数の文字列が最大長を超えています。引数**=%1**、最大長**=%2**、文字列長**=%3**、コマ ンドライン**=%4**

### 【メッセージの意味】

指定された引数の文字列が最大値を超えています。

## 【パラメタの意味】

%1: 指定した引数

- %2: 最大長
- %3: 指定した引数の文字列長
- %4: エラーとなったコマンドライン

#### 【システムの処理】

コマンドを終了します。

# 【対処方法】

指定可能な文字数の文字列を指定し、コマンドを再実行してください。

# **mpatalogcnvt:** エラー**: 1034:** 指定されたディレクトリは存在しません。ディレクトリ名=**%1**、コマンドライン**=%2**

#### 【メッセージの意味】

-Lオプションまたは-Dオプションに指定されたディレクトリが存在しません。

#### 【パラメタの意味】

%1: 存在しないディレクトリ名

%2: エラーとなったコマンドライン

# 【システムの処理】

コマンドを終了します。

## 【対処方法】

-Lオプションまたは-Dオプションに存在するディレクトリを指定してください。

## **mpatalogcnvt:** エラー**: 1037:** 管理情報の取得に失敗しました。

#### 【メッセージの意味】

管理情報の読み込みに失敗しました。

#### 【システムの処理】

コマンド処理を中断します。

#### 【対処方法】

環境異常の可能性があります。

監査ログ分析機能をインストールした後、一度も正常動作していない場合は再インストールしてください。

頻発する場合は保守情報収集ツールを使用し、[監査ログ管理]および[監査ログ分析]の資料を採取して、技術員に連絡してくだ さい。保守情報収集ツールの使用方法については、"対処方法の各手順"の["保守情報の収集方法"](#page-1670-0)を参照してください。

# **mpatalogcnvt:** エラー**: 1043:** 本コマンドは運用管理サーバ以外での実行はできません。コマンドライン**=%1**

#### 【メッセージの意味】

本コマンドは運用管理サーバ以外での実行はできません。

#### 【パラメタの意味】

%1: エラーとなったコマンドライン

# 【システムの処理】

コマンド処理を中断します。

#### 【対処方法】

運用管理サーバ上でコマンドを実行してください。

#### **mpatalogcnvt:** エラー**: 1046:** 一時ファイルの読み込みに失敗しました。ファイル名**=%1**、コマンドライン**=%2**

# 【メッセージの意味】

一時ファイルの読み込み処理に失敗しました。

# 【パラメタの意味】

%1: 一時ファイル名 %2: エラーとなったコマンドライン

#### 【システムの処理】

コマンドの処理を中止します。

#### 【対処方法】

一時ファイルのディレクトリのアクセス権を確認の上、コマンドを再実行してください。

**mpatalogcnvt:** エラー**: 1047:** 一時ファイルの書き込みに失敗しました。ファイル名**=%1**、コマンドライン**=%2**

#### 【メッセージの意味】

一時ファイルの書き込み処理に失敗しました。

#### 【パラメタの意味】

%1: 一時ファイル名

%2: エラーとなったコマンドライン

#### 【システムの処理】

コマンドの処理を中止します。

#### 【対処方法】

ディスクの空き容量を確認の上、コマンドを再実行してください。

### **mpatalogcnvt:** エラー**: 1048:** 正規化ルール定義ファイルの読み込みに失敗しました。ファイル名**=%1**、コマンドライン **=%2**

# 【メッセージの意味】

正規化ルール定義ファイルの読み込み処理に失敗しました。

### 【パラメタの意味】

%1: 正規化ルール定義ファイル名

%2: エラーとなったコマンドライン

コマンドの処理を中止します。

# 【対処方法】

正規化ルール定義ファイルのアクセス権を確認の上、コマンドを再実行してください。

# **mpatalogcnvt:** エラー**: 1049:** 指定された正規化ルール定義ファイルは存在しません。ファイル名**=%1**、コマンドライン **=%2**

#### 【メッセージの意味】

指定された正規化ルール定義ファイルが存在しないため、正規化テストが続行できません。

#### 【パラメタの意味】

%1: 正規化ルール定義ファイル名

%2: エラーとなったコマンドライン

#### 【システムの処理】

コマンドの処理を中止します。

#### 【対処方法】

正規化ルール定義ファイルのファイル名を確認の上、コマンドを再実行してください。

**mpatalogcnvt:** エラー**: 1050: %1**行目**: [Filter]**セクションがありません。正規化ルール定義ファイルの文法を確認し てください。ファイル名**=%2**

# 【メッセージの意味】

正規化ルール定義ファイルに[Filter]セクションが記述されていません。

## 【パラメタの意味】

%1: エラーとなった行番号

%2: 正規化ルール定義ファイル名

## 【システムの処理】

コマンドを終了します。

#### 【対処方法】

本メッセージに続いて出力されるエラー行テキストに対し、正規化ルール定義ファイルの文法を確認の上、[Filter]セクションを記述 してください。

**mpatalogcnvt:** エラー**: 1051: %1**行目**:** セクション名が不正です。正規化ルール定義ファイルの文法を確認してくださ い。セクション名**=%2**、ファイル名**=%3**

# 【メッセージの意味】

正規化ルール定義ファイルに未定義のセクション名が記述されています。

#### 【パラメタの意味】

%1: エラーとなった行番号

%2: セクション名

%3: 正規化ルール定義ファイル名

## 【システムの処理】

コマンドを終了します。

本メッセージに続いて出力されるエラー行テキストに対し、正規化ルール定義ファイルの文法を確認の上、セクション名を訂正して ください。

#### **mpatalogcnvt:** エラー**: 1052: %1**行目**:** キー名が不正です。正規化ルール定義ファイルの文法を確認してください。 キー名**=%2**、ファイル名**=%3**

# 【メッセージの意味】

正規化ルール定義ファイルに未定義のキー名が記述されています。

#### 【パラメタの意味】

%1: エラーとなった行番号

%2: キー名

%3: 正規化ルール定義ファイル名

#### 【システムの処理】

コマンドを終了します。

#### 【対処方法】

本メッセージに続いて出力されるエラー行テキストに対し、正規化ルール定義ファイルの文法を確認の上、キー名を訂正してくださ い。

**mpatalogcnvt:** エラー**: 1053: %1**行目**:** 未定義の変数名です。正規化ルール定義ファイルの文法を確認してください。 変数名**=%2**、ファイル名**=%3**

#### 【メッセージの意味】

正規化ルール定義ファイルに未定義の変数名が記述されています。

#### 【パラメタの意味】

%1: エラーとなった行番号

%2: 変数名

%3: 正規化ルール定義ファイル名

#### 【システムの処理】

コマンドを終了します。

#### 【対処方法】

本メッセージに続いて出力されるエラー行テキストに対し、正規化ルール定義ファイルの文法を確認の上、変数名を訂正してくだ さい。

#### **mpatalogcnvt:** エラー**: 1054: %1**行目**:** 値が無効です。正規化ルール定義ファイルの文法を確認してください。値**= %2**、ファイル名**=%3**

#### 【メッセージの意味】

正規化ルール定義ファイルで値に無効な文字列が記述されています。

#### 【パラメタの意味】

%1: エラーとなった行番号

%2: 値

%3: 正規化ルール定義ファイル名

### 【システムの処理】

コマンドを終了します。

本メッセージに続いて出力されるエラー行テキストに対し、正規化ルール定義ファイルの文法を確認の上、値に有効な文字列を記 述してください。

#### **mpatalogcnvt:** エラー**: 1055: %1**行目**:** 不正な文字列があります。正規化ルール定義ファイルの文法を確認してくだ さい。文字列**=%2**、ファイル名**=%3**

# 【メッセージの意味】

正規化ルール定義ファイルで不正な文字列が指定されています。

### 【パラメタの意味】

%1: エラーとなった行番号

%2: 文字列

%3: 正規化ルール定義ファイル名

#### 【システムの処理】

コマンドを終了します。

#### 【対処方法】

本メッセージに続いて出力されるエラー行テキストに対し、正規化ルール定義ファイルの文法を確認の上、不正な文字列部分を削 除してください。

**mpatalogcnvt:** エラー**: 1060: %1**行目**:** このセクションに有効なキーがありません。正規化ルール定義ファイルの文法 を確認してください。ファイル名**=%2**

#### 【メッセージの意味】

当該[Filter]セクションに有効なキーが記述されていません。

#### 【パラメタの意味】

%1: エラーとなった行番号

%2: 正規化ルール定義ファイル名

#### 【システムの処理】

コマンドを終了します。

# 【対処方法】

本メッセージに続いて出力されるエラー行テキストの[Filter]セクションに対し、正規化ルール定義ファイルの文法を確認の上、有効 なキーを記述してください。

#### **mpatalogcnvt:** エラー**: 1061: %1**行目**: Pattern**キーがありません。正規化ルール定義ファイルの文法を確認してくだ さい。ファイル名**=%2**

# 【メッセージの意味】

[Filter]セクション内にPatternキーが記述されていません。

#### 【パラメタの意味】

%1: エラーとなった行番号

%2: 正規化ルール定義ファイル名

#### 【システムの処理】

コマンドを終了します。

本メッセージに続いて出力されるエラー行テキストの前に、正規化ルール定義ファイルの文法を確認の上、Patternキーを記述して ください。

# **mpatalogcnvt:** エラー**: 1062: %1**行目**: Pattern**キーが二重に定義されています。正規化ルール定義ファイルの文法 を確認してください。ファイル名**=%2**

#### 【メッセージの意味】

同一[Filter]セクション内にPatternキーが再度定義されています。

#### 【パラメタの意味】

%1: エラーとなった行番号

%2: 正規化ルール定義ファイル名

#### 【システムの処理】

コマンドを終了します。

### 【対処方法】

本メッセージに続いて出力されるエラー行テキスト(Patternキー)または前に記述されているPatternキーの行を削除してください。

# **mpatalogcnvt:** 情報**: 1072:** 実行多重度が超過していますので、これ以上コマンドを実行できません。しばらくしてから コマンドを再実行してください。コマンドライン**=%1**

#### 【メッセージの意味】

コマンドの同時実行数が最大値10を超過したため、コマンドを実行できません。

#### 【パラメタの意味】

%1: エラーとなったコマンドライン

# 【システムの処理】

コマンドを終了します。

#### 【対処方法】

他のmpatalogcnvt(監査ログ正規化コマンド)が終了してから、コマンドを再実行してください。

#### **mpatalogcnvt:** 情報**: 3200:** 監査ログファイルの正規化が完了しました。

#### 【メッセージの意味】

監査ログファイルの正規化処理が完了しました。

#### 【システムの処理】

コマンドを正常終了します。

### 【対処方法】

対処する必要はありません。

# **mpatalogcnvt:** 情報**: 3201:** 監査ログファイルの正規化テストが完了しました。

#### 【メッセージの意味】

監査ログファイルの正規化および正規化テストが完了しました。

#### 【システムの処理】

コマンドを正常終了します。

対処する必要はありません。

# **mpatalogcnvt:** エラー**: 3202:** 監査ログファイルの読み込みに失敗しました。ファイル名**=%1**、コマンドライン**=%2**

#### 【メッセージの意味】

監査ログファイルの読み込み処理に失敗しました。

#### 【パラメタの意味】

%1: 監査ログファイル名 %2: エラーとなったコマンドライン

#### 【システムの処理】

コマンドを終了します。

#### 【対処方法】

監査ログファイルのアクセス権を確認の上、コマンドを再実行してください。

# **mpatalogcnvt:** エラー**: 3207:** 正規化ログファイルの書き込みに失敗しました。ファイル名=**%1**、コマンドライン=**%2**

#### 【メッセージの意味】

正規化ログファイルへの書き込み処理に失敗しました。

### 【パラメタの意味】

%1: 正規化ログファイル名

%2: エラーとなったコマンドライン

### 【システムの処理】

コマンドを終了します。

#### 【対処方法】

ディスクの空き容量を確認の上、コマンドを再実行してください。

#### **mpatalogcnvt:** エラー**: 3208:** 監査ログの正規化に失敗しました。コマンドライン=**%1**

#### 【メッセージの意味】

監査ログの正規化処理に失敗しました。

#### 【パラメタの意味】

%1: エラーとなったコマンドライン

#### 【システムの処理】

コマンドを終了します。

# 【対処方法】

本メッセージの前に出力されたエラーに対処した後、コマンドを再実行してください。

#### **mpatalogcnvt:** エラー**: 3209:** 監査ログファイルの正規化テストに失敗しました。コマンドライン=**%1**

#### 【メッセージの意味】

監査ログファイルの正規化テストに失敗しました。

### 【パラメタの意味】

%1: エラーとなったコマンドライン

コマンドを終了します。

# 【対処方法】

出力された文法誤りを正規化ルール定義ファイルから取り除いた後、mpatalogcnvt(監査ログ正規化コマンド)に-Pオプションを指定 して再実行してください。

# **mpatalogcnvt:** エラー**: 3210:** 正規化ログファイルの通番が枯渇しました。コマンドライン=**%1**

#### 【メッセージの意味】

正規化ログファイルに付加する通番が最大値(999)を超えたため、正規化に失敗しました。

#### 【パラメタの意味】

%1: エラーとなったコマンドライン

### 【システムの処理】

監査ログは正規化されません。

# 【対処方法】

正規化ログファイルの出力先を別ディレクトリに指定してください。

#### **mpatalogcnvt:** エラー**: 3211:** 格納ディレクトリが定義されていません。コマンドライン**=%1**

#### 【メッセージの意味】

監査ログ管理機能の監査ログの格納ディレクトリが定義されていないため、処理を中止しました。

#### 【パラメタの意味】

%1: エラーとなったコマンドライン

#### 【システムの処理】

コマンドを終了します。

#### 【対処方法】

監査ログ管理機能のmpatmtrsdef(ファイル転送情報定義コマンド)を実行して、監査ログの格納ディレクトリを定義してください。 mpatmtrsdef(ファイル転送情報定義コマンド)の詳細については、"Systemwalker Centric Manager リファレンスマニュアル"を参照 してください。

### **mpatalogcnvt:** エラー**: 3212:** 日付の引数が不正です。引数**=%1**、コマンドライン**=%2**。 使用法に従って正しく設定し てください。

#### 【メッセージの意味】

日付の解析に失敗しました。

#### 【パラメタの意味】

%1:エラーとなった引数

%2:エラーとなったコマンドライン

# 【システムの処理】

コマンド処理を中断します。

# 【対処方法】

使用法に従って、正しい日付を設定してください。

# **mpatalogcnvt:** エラー**: 3213:** 監査ログ管理との連携に失敗しました。

#### 【メッセージの意味】

監査ログ管理との連携に失敗しました。

# 【システムの処理】

コマンド処理を中断します。

#### 【対処方法】

保守情報収集ツールを使用し、[監査ログ管理]および[監査ログ分析]の資料を採取して、技術員に連絡してください。保守情報収 集ツールの使用方法については、"対処方法の各手順"の"[保守情報の収集方法](#page-1670-0)"を参照してください。

#### **mpatalogcnvt:** エラー**: 3214:** 監査ログ管理**API**の実行でエラーが発生しました。エラーコード=**%1**、ファイル名**=%2**、 コマンドライン**=%3**

#### 【メッセージの意味】

監査ログ管理APIの実行でエラーが発生しました。

#### 【パラメタの意味】

%1: エラーコード

%2: 監査ログファイル名

%3: エラーとなったコマンドライン

#### 【システムの処理】

エラーコードが21または31の場合は該当ログファイルの正規化処理は行わずに処理を続行します。その他のエラーコードの場合 はコマンドを終了します。

### 【対処方法】

- ・ エラーコード=21の場合: 指定したサーバ名とログ識別名に対する日付書式定義ファイルがありません。確認の上、コマンドを再実行してください。
- ・ エラーコード=31の場合: 収集処理が実行中です。しばらく時間をおいてから、コマンドを再実行してください。

上記以外のエラーコードが表示された場合は、保守情報収集ツールを使用し、[監査ログ管理]および[監査ログ分析]の資料を採 取して、技術員に連絡してください。保守情報収集ツールの使用方法については、"対処方法の各手順"の"[保守情報の収集方](#page-1670-0) [法](#page-1670-0)"を参照してください。

# **mpatalogcnvt:** エラー**: 3215:** 見出し行ファイルの書き込みに失敗しました。ファイル名=**%1**、コマンドライン=**%2**

## 【メッセージの意味】

見出し行ファイルへの書き込み処理に失敗しました。

#### 【パラメタの意味】

%1: 見出し行ファイル名

%2: エラーとなったコマンドライン

### 【システムの処理】

コマンドを終了します。

#### 【対処方法】

ディスクの空き容量を確認の上、コマンドを再実行してください。

#### **mpatalogcnvt:** エラー**: 3216:** 文字コードの変換に失敗しました。ファイル名=**%1**、コマンドライン=**%2**

### 【メッセージの意味】

監査ログファイルの文字コードの変換処理に失敗しました。

# 【パラメタの意味】

%1: 監査ログファイル名

%2: エラーとなったコマンドライン

#### 【システムの処理】

エラーが発生したログレコードについては、以下のように正規化処理を行い、処理を続行します。

- ・ エラー発生箇所がログレコードの先頭でない場合、先頭からエラー発生箇所の直前までのテキストを使用して正 規化を行います。
- ・ エラー発生箇所がログレコードの先頭の場合、該当ログレコードの正規化は行いません。

## 【対処方法】

監査ログファイルの文字コードを確認の上、コマンドを再実行してください。

# **mpatalogcnvt:** エラー**: 3217:** 正規化出力ディレクトリに指定された正規化ディレクトリは、**-P**オプション指定時は使用 できません。ディレクトリ名**=%1**、コマンドライン**=%2**

#### 【メッセージの意味】

-Pオプションを指定して正規化テストを実施する場合、mpatacnvtdef(正規化ログ格納先定義コマンド)で指定した正規化ディレクト リを-Dオプションに正規化出力ディレクトリとして指定することはできません。

# 【パラメタの意味】

%1: 正規化出力ディレクトリ名

%2: エラーとなったコマンドライン

#### 【システムの処理】

コマンドを終了します。

#### 【対処方法】

-Dオプションに正規化ディレクトリ以外のディレクトリを指定し、コマンドを再実行してください。

## **mpatalogcnvt:** 警告**: 3218:** 監査ログファイルが、複数の日付の正規化ログファイルに振り分けて出力されました。監 査ログファイル名**=%1**

#### 【メッセージの意味】

監査ログファイルに複数日付のログが混在していたため、複数の日付の正規化ログファイルに振り分けて出力しました。

## 【パラメタの意味】

%1: 正規化を実行した監査ログファイル名

## 【システムの処理】

コマンドを正常終了します。

# 【対処方法】

必要に応じて点検レポートの再作成などを実施してください。

### **mpatalogcnvt:** 情報**: 3219:** 正規化対象の監査ログファイルがありませんでした。コマンドライン**=%1**

#### 【メッセージの意味】

正規化対象の監査ログファイルがありませんでした。

# 【パラメタの意味】

%1: 指定されたコマンドライン

コマンドを正常終了します。

# 【対処方法】

次のことを確認し、対処してください。

・ 正規化対象の監査ログファイルが存在していますか。 出力されたディレクトリ名配下に監査ログファイルが存在するか確認してください。なお、監査ログファイル名の形式は以下の通 りです。

サーバ名\_ログ識別名\_文字コード\_YYYYMMDD[\_XX].log

#### 文字コード:

S:SJIS、E:EUC、U:UTF-8、W:JIS2004、C:英語

#### **YYYYMMDD**:

日付

**XX**:

通番(01~99)

- ・ mpatalogcnvt(監査ログ正規化コマンド)のオプション指定は正しいですか。 mpatalogcnvt(監査ログ正規化コマンド)に対し、-H(サーバ名)、-A(ログ識別名)、-F(日数)/-T(日数)、-B(日付(YYYYMMDD))、- L(監査ログ格納ディレクトリ)の各オプションを指定している場合、引数の内容が正しいか確認してください。
- ・ 監査ログファイルの格納ディレクトリの設定は正しいですか。 mpatalogcnvt(監査ログ正規化コマンド)に-L(監査ログ格納ディレクトリ)オプションを指定していない場合、以下のいずれかの方 法で設定した格納ディレクトリが正しいか確認してください。
	- mpatmdef(ログ収集一括定義コマンド)
	- mpatmtrsdef(ファイル転送情報定義コマンド)
	- mpatmpset(監査ログ管理ポリシー情報移入コマンド)

mpatalogcnvt(監査ログ正規化コマンド)、mpatmdef(ログ収集一括定義コマンド)、mpatmtrsdef(ファイル転送情報定義コマンド)、お よびmpatmpset(監査ログ管理ポリシー情報移入コマンド)の詳細については、"Systemwalker Centric Manager リファレンスマニュア ル"を参照してください。

# **mpatalogcnvt:** 情報**: 3220:**サーバ名およびログ識別名が他のコマンドと重複しています。サーバ名**=%1**、ログ識別名 **=%2**、コマンドライン**=%3**

## 【メッセージの意味】

正規化対象となる監査ログファイルについて、サーバ名の範囲およびログ識別名の範囲が他のコマンドと重複しているため、コマ ンドを実行できません。

## 【パラメタの意味】

- %1: サーバ名(-Hオプション省略時は"(全範囲)")
- %2: ログ識別名(-Aオプション省略時は"(全範囲)")

%3: エラーとなったコマンドライン

#### 【システムの処理】

コマンドを終了します。

## 【対処方法】

サーバ名の範囲およびログ識別名の範囲が重複している他のmpatalogcnvt(監査ログ正規化コマンド)が終了してから、コマンドを 再実行してください。

mpatalogcnvt(監査ログ正規化コマンド)の詳細については、"Systemwalker Centric Manager リファレンスマニュアル"を参照してく ださい。

# **3.34.20 mpatareportcomment**コマンドに関するメッセージ

# **mpatareportcomment:** エラー**: 1011:** コマンドの実行権限がありません。システム管理者権限で実行してください。

#### 【メッセージの意味】

コマンドを実行する権限がありません。

### 【システムの処理】

コマンドの開始処理を中止します。

#### 【対処方法】

システム管理者権限で再実行してください。

#### **mpatareportcomment:** エラー**: 1013:** 初期化処理に失敗しました。

#### 【メッセージの意味】

コマンドの初期化処理に失敗しました。

#### 【システムの処理】

コマンドの開始処理を中止します。

# 【対処方法】

保守情報収集ツールを使用し、[監査ログ管理]および[監査ログ分析]の資料を採取して、技術員に連絡してください。保守情報収 集ツールの使用方法については、"対処方法の各手順"の"[保守情報の収集方法](#page-1670-0)"を参照してください。

# **mpatareportcomment:** エラー**: 1015:** 不当なオプションが指定されています。オプション名**=%1**

### 【メッセージの意味】

コマンドへのオプション指定が正しくないため、処理に失敗しました。

#### 【パラメタの意味】

%1:エラーとなったオプション

# 【システムの処理】

コマンドの開始処理を中止します。

#### 【対処方法】

本メッセージに続いて出力されるUsageに従い、正しくオプションを指定してください。

# **mpatareportcomment:** エラー**: 1017:** 指定オプション数に誤りがあります。

#### 【メッセージの意味】

コマンドへのオプション指定が正しくないため、処理に失敗しました。

#### 【システムの処理】

コマンドの開始処理を中止します。

# 【対処方法】

本メッセージに続いて出力されるUsageに従い、正しくオプションを指定してください。

# **mpatareportcomment:** エラー**: 1019:** オプションが二重に指定されています。オプション名**=%1**

#### 【メッセージの意味】

コマンドへのオプション指定が正しくないため、処理に失敗しました。

# 【パラメタの意味】

%1: エラーとなったオプション名

# 【システムの処理】

コマンドの開始処理を中止します。

#### 【対処方法】

本メッセージに続いて出力されるUsageに従い、正しくオプションを指定してください。

# **mpatareportcomment:** エラー**: 1021: %1**オプションと**%2**オプションは同時に指定できません。

#### 【メッセージの意味】

コマンドへのオプション指定が正しくないため、処理に失敗しました。

## 【パラメタの意味】

%1: エラーとなったオプション名

%2: エラーとなったオプション名

# 【システムの処理】

コマンドの開始処理を中止します。

### 【対処方法】

本メッセージに続いて出力されるUsageに従い、正しくオプションを指定してください。

**mpatareportcomment:** エラー**: 1031:** 引数の文字列が最大長を超えています。引数**=%1**、最大長**=%2**、文字列長**= %3**

# 【メッセージの意味】

引数の文字列が最大長を超えているため、処理に失敗しました。

#### 【パラメタの意味】

%1: エラーとなった引数

%2: 引数の最大長

%3: エラーとなった文字列長

# 【システムの処理】

コマンドの開始処理を中止します。

#### 【対処方法】

指定可能な文字数の文字列を指定し、コマンドを再実行してください。

## **mpatareportcomment:** エラー**: 1071:** コマンドの実行権限がありません。セキュリティ監査者権限で実行してくださ い。

#### 【メッセージの意味】

コマンドを実行したユーザがSystemwalkerセキュリティ監査者の権限を持っていません。

# 【システムの処理】

コマンドの開始処理を中止します。

# 【対処方法】

Systemwalkerセキュリティ監査者の権限を持ったユーザで、コマンドを再実行してください。

### **mpatareportcomment:** エラー**: 1073:** コマンドの実行権限の判定ができませんでした。エラーコード**=%1**、詳細コー ド**=%2**、ユーザ名**=%3**

# 【メッセージの意味】

環境異常等の理由により、コマンドを実行する権限の判定処理ができませんでした。

## 【パラメタの意味】

%1: エラーコード

%2: エラーの詳細コード

%3: コマンドを実行したユーザ名

# 【システムの処理】

コマンドの開始処理を中止します。

## 【対処方法】

・ エラーコード=4、詳細コード=1の場合: 通信中にデータの受信に失敗しました。メモリを獲得できません。

システムメモリの空き状況を確認してください。空きメモリが少ない場合は不要なアプリケーションやサービスを停止して、空きメ モリを確保した上で、コマンドを再実行してください。

・ エラーコード=5、詳細コード=1の場合: 通信中にデータの送信に失敗しました。メモリを獲得できません。

システムメモリの空き状況を確認してください。空きメモリが少ない場合は不要なアプリケーションやサービスを停止して、空きメ モリを確保した上で、コマンドを再実行してください。

・ エラーコード=8、詳細コード=1の場合: OSの環境に問題があります。メモリを獲得できません。

システムメモリの空き状況を確認してください。空きメモリが少ない場合は不要なアプリケーションやサービスを停止して、空きメ モリを確保した上で、コマンドを再実行してください。

・ エラーコード=10、詳細コード=1の場合: 内部データの処理でエラーが発生しました。メモリを獲得できません。

システムメモリの空き状況を確認してください。空きメモリが少ない場合は不要なアプリケーションやサービスを停止して、空きメ モリを確保した上で、コマンドを再実行してください。

・ 上記以外の場合: 保守情報収集ツールを使用し、[フレームワーク]-[セキュリティ]および[監査ログ分析]の資料を採取して、技術員に連絡してく ださい。保守情報収集ツールの使用方法については、"対処方法の各手順"の"[保守情報の収集方法](#page-1670-0)"を参照してください。

**mpatareportcomment:** 情報**: 3400:** 集計レポートのコメント追加に成功しました。出力ファイル名**=%1**

#### 【メッセージの意味】

集計レポート結果ファイルへのコメント追加処理に成功しました。

## 【パラメタの意味】

%1:集計レポート出力結果ファイル名

## 【システムの処理】

コマンドを正常終了します。

# 【対処方法】

対処する必要はありません。

**mpatareportcomment:** エラー**: 3401:** 集計レポート結果出力ファイルに既に存在するファイルが指定されています。 別のファイル名を指定してください。ファイル名**=%1**

# 【メッセージの意味】

集計レポート結果出力ファイルにすでに存在するファイルが指定されています。

# 【パラメタの意味】

%1: エラーとなったファイル名

# 【システムの処理】

コマンドの開始処理を中止します。

# 【対処方法】

集計レポート結果出力ファイルには、新規ファイル名をフルパスで指定してください。

# **mpatareportcomment:** エラー**: 3402:** 集計レポート結果入力ファイルの読み込みに失敗しました。ファイル名**=%1**

# 【メッセージの意味】

点検コメントを追加する対象の集計レポート結果入力ファイルの読み込み処理に失敗しました。

# 【パラメタの意味】

%1: 集計レポート結果入力ファイル名

# 【システムの処理】

コマンドを終了します。

# 【対処方法】

集計レポート結果入力ファイルのアクセス権を確認の上、コマンドを再実行してください。

# **mpatareportcomment:** エラー**: 3403:**点検コメントファイルの読み込みに失敗しました。ファイル名**=%1**

## 【メッセージの意味】

点検コメントファイルの読み込み処理に失敗しました。

# 【パラメタの意味】

%1: 点検コメントファイル名

## 【システムの処理】

コマンドを終了します。

# 【対処方法】

点検コメントファイルのアクセス権を確認の上、コマンドを再実行してください。

**mpatareportcomment:** エラー**: 3404:** 集計レポート結果出力ファイルの書き込みに失敗しました。ファイル名**=%1**

## 【メッセージの意味】

点検コメントを追加する出力先の集計レポート結果出力ファイルの書き込みに失敗しました。

# 【パラメタの意味】

%1: 集計レポート結果出力ファイル名

## 【システムの処理】

コマンドを終了します。

# 【対処方法】

ディスクの空き容量を確認の上、コマンドを再実行してください。

# **mpatareportput:** エラー**: 1012:** コマンドの実行権限がありません。システム管理者権限で実行してください。コマンド ライン**=%1**

# 【メッセージの意味】

コマンドを実行する権限がありません。

# 【パラメタの意味】

%1: エラーとなったコマンドライン

## 【システムの処理】

コマンドの開始処理を中止します。

# 【対処方法】

システム管理者権限で再実行してください。

# **mpatareportput:** エラー**: 1014:** 初期化処理に失敗しました。コマンドライン**=%1**

#### 【メッセージの意味】

コマンドの初期化処理に失敗しました。

# 【パラメタの意味】

%1: エラーとなったコマンドライン

# 【システムの処理】

コマンドの開始処理を中止します。

## 【対処方法】

保守情報収集ツールを使用し、[監査ログ管理]および[監査ログ分析]の資料を採取して、技術員に連絡してください。保守情報収 集ツールの使用方法については、"対処方法の各手順"の"[保守情報の収集方法](#page-1670-0)"を参照してください。

### **mpatareportput:** エラー**: 1016:** 不当なオプションが指定されています。オプション名**=%1**、コマンドライン**=%2**

#### 【メッセージの意味】

コマンドへのオプション指定が正しくないため、処理に失敗しました。

## 【パラメタの意味】

%1: エラーとなったオプション

%2: エラーとなったコマンドライン

# 【システムの処理】

コマンドの開始処理を中止します。

#### 【対処方法】

本メッセージに続いて出力されるUsageに従い、正しくオプションを指定してください。

#### **mpatareportput:** エラー**: 1018:** 指定オプション数に誤りがあります。コマンドライン**=%1**

# 【メッセージの意味】

コマンドへのオプション指定が正しくないため、処理に失敗しました。

# 【パラメタの意味】

%1: エラーとなったコマンドライン

コマンドの開始処理を中止します。

# 【対処方法】

本メッセージに続いて出力されるUsageに従い、正しく引数を指定してください。

# **mpatareportput:** エラー**: 1020:** オプションが二重に指定されています。オプション名**=%1**、コマンドライン**=%2**

#### 【メッセージの意味】

コマンドへのオプション指定が正しくないため、処理に失敗しました。

#### 【パラメタの意味】

%1: エラーとなったオプション

%2: エラーとなったコマンドライン

# 【システムの処理】

コマンドの開始処理を中止します。

#### 【対処方法】

本メッセージに続いて出力されるUsageに従い、正しく引数を指定してください。

# **mpatareportput:** エラー**: 1028:** オプション引数に無効な文字列が指定されています。引数**=%1**、コマンドライン**=%2**

#### 【メッセージの意味】

引数で決められている書式に違反した不当な文字列が指定されている、またはASCII文字しか指定できない引数に対しASCII文 字以外を含んだ不当な文字列が指定されています。

# 【パラメタの意味】

%1:不当な文字列が指定された引数

%2: エラーとなったコマンドライン

### 【システムの処理】

コマンドの開始処理を中止します。

### 【対処方法】

本メッセージに続いて出力される使用法、または本コマンドのコマンドリファレンスに従い、正しく引数を指定してください。

**mpatareportput:** エラー**: 1032:** 引数の文字列長が最大長を超えています。引数**=%1**、最大長**=%2**、文字列長**=%3**、 コマンドライン**=%4**

#### 【メッセージの意味】

引数の文字列が最大長を超えているため、処理に失敗しました。

#### 【パラメタの意味】

- %1: エラーとなった引数
- %2: 引数の最大長
- %3: エラーとなった文字列長
- %4: エラーとなったコマンドライン

### 【システムの処理】

コマンドの開始処理を中止します。

指定可能な文字数の文字列を指定し、コマンドを再実行してください。

### **mpatareportput:** エラー**: 1037:**管理情報の取得に失敗しました。

#### 【メッセージの意味】

管理情報の読み込みに失敗しました。

#### 【システムの処理】

コマンド処理を中断します。

#### 【対処方法】

環境異常の可能性があります。

監査ログ分析機能をインストールした後、一度も正常動作していない場合は再インストールしてください。

頻発する場合は保守情報収集ツールを使用し、[監査ログ管理]および[監査ログ分析]の資料を採取して、技術員に連絡してくだ さい。保守情報収集ツールの使用方法については、"対処方法の各手順"の["保守情報の収集方法"](#page-1670-0)を参照してください。

### **mpatareportput:** エラー**: 1043:** 本コマンドは運用管理サーバ以外での実行はできません。コマンドライン**=%1**

#### 【メッセージの意味】

本コマンドは運用管理サーバ以外での実行はできません。

#### 【パラメタの意味】

%1: エラーとなったコマンドライン

#### 【システムの処理】

コマンド処理を中断します。

### 【対処方法】

運用管理サーバ上でコマンドを実行してください。

# **mpatareportput:** 情報**: 1072:** 実行多重度が超過していますので、これ以上コマンドを実行できません。しばらくしてか らコマンドを再実行してください。コマンドライン**=%1**

#### 【メッセージの意味】

コマンドの同時実行数が最大値10を超過したため、コマンドを実行できません。

#### 【パラメタの意味】

%1: エラーとなったコマンドライン

# 【システムの処理】

コマンドを終了します。

#### 【対処方法】

他のmpatareportput(集計レポート出力コマンド)が終了してから、コマンドを再実行してください。

#### **mpatareportput:** 情報**: 3300:** 集計レポートの出力に成功しました。出力ファイル名**=%1**、コマンドライン**=%2**

#### 【メッセージの意味】

問い合わせファイルの実行による集計レポートの出力処理に成功しました。

# 【パラメタの意味】

%1: 集計レポート出力ファイル名

%2: 出力処理に成功したコマンドライン

コマンドを正常終了します。

# 【対処方法】

対処する必要はありません。

# **mpatareportput:** エラー**: 3301:** 問い合わせファイルの読み込みに失敗しました。ファイル名**=%1**、コマンドライン**=%2**

#### 【メッセージの意味】

問い合わせファイルの読み込み処理に失敗しました。

#### 【パラメタの意味】

%1: 問い合わせファイル名

%2: エラーとなったコマンドライン

### 【システムの処理】

コマンドを終了します。

# 【対処方法】

問い合わせファイルのアクセス権を確認の上、コマンドを再実行してください。

# **mpatareportput:** エラー**: 3302:** 集計レポート結果ファイルの書き込みに失敗しました。ファイル名=**%1**、コマンドライ ン=**%2**

#### 【メッセージの意味】

問い合わせ結果を格納する集計レポート結果ファイルの書き込みに失敗しました。

#### 【パラメタの意味】

%1: 集計レポート結果ファイル名 %2: エラーとなったコマンドライン

### 【システムの処理】

コマンドを終了します。

# 【対処方法】

ディスクの空き容量を確認の上、コマンドを再実行してください。

### **mpatareportput:** エラー**: 3303:** 集計レポートの出力に失敗しました。エラー詳細**=%1**、コマンドライン**=%2**

#### 【メッセージの意味】

集計レポートの出力に失敗しました。

# 【パラメタの意味】

%1: エラーの詳細 %2: エラーとなったコマンドライン

# 【システムの処理】

コマンドを終了します。

#### 【対処方法】

正規化ログ格納先定義コマンドでの環境設定後、本コマンドが一度も正常に動作していない場合、設定内容に誤りがある可能性 があります。正規化ディレクトリの設定に誤りがないか確認してください。また、認証ユーザの情報(パスワード)の内容確認は行えま せんので、認証ユーザ名・パスワードについては再設定を行ってください。

指定した問い合わせファイルの更新日時後、本コマンドが一度も正常に動作していない場合、問い合わせファイルの内容が破損 している可能性があります。指定した問い合わせファイルを運用管理クライアント上にコピーし、Navigatorクライアントから正常に読 み込むことができるか確認してください。正常に読み込むことができない場合、Navigatorクライアントで問い合わせファイルを再作 成してください。

NavigatorサーバやNavigator APIが出力したエラーメッセージがある場合、そのエラーメッセージが次行に表示されます。上記に 該当しない場合、次行に表示されるメッセージを参照して、エラーの原因を取り除いた後、コマンドを再実行してください。

# **mpatareportput:** エラー**: 3304:** パスワードの復号化処理に失敗しました。

#### 【メッセージの意味】

パスワードの複号化処理に失敗しました。

### 【システムの処理】

コマンドを終了します。

### 【対処方法】

環境異常の可能性があります。

監査ログ分析機能をインストールした後、一度も正常動作していない場合は再インストールしてください。

頻発する場合は保守情報収集ツールを使用し、[監査ログ管理]および[監査ログ分析]の資料を採取して、技術員に連絡してくだ さい。保守情報収集ツールの使用方法については、"対処方法の各手順"の["保守情報の収集方法"](#page-1670-0)を参照してください。

# **3.34.22 mpatarulectl**コマンドに関するメッセージ

#### **mpatarulectl:** エラー**: 1010:** メモリ不足です。不要なアプリケーションを終了してください。コマンドライン**=%1**

# 【メッセージの意味】

メモリ不足のため、正規化ルールの管理操作が続行できません。

### 【パラメタの意味】

%1: エラーとなったコマンドライン

# 【システムの処理】

コマンドの処理を中止します。

# 【対処方法】

不要なアプリケーションを終了してください。

**mpatarulectl:** エラー**: 1011:** コマンドの実行権限がありません。システム管理者権限で実行してください。

### 【メッセージの意味】

コマンドを実行する権限がありません。

#### 【システムの処理】

コマンドの処理を中止します。

#### 【対処方法】

システム管理者権限で再実行してください。

# **mpatarulectl:** エラー**: 1013:** 初期化処理に失敗しました。

#### 【メッセージの意味】

コマンドの初期化処理に失敗しました。

コマンドの処理を中止します。

# 【対処方法】

環境異常の可能性があります。

監査ログ分析機能をインストールした後、一度も正常動作していない場合は再インストールしてください。

頻発する場合は保守情報収集ツールを使用し、[監査ログ管理]および[監査ログ分析]の資料を採取して、技術員に連絡してくだ さい。保守情報収集ツールの使用方法については、"対処方法の各手順"の["保守情報の収集方法"](#page-1670-0)を参照してください。

### **mpatarulectl:** エラー**: 1015:** 不当なオプションが指定されています。オプション名**=%1**

#### 【メッセージの意味】

コマンドへのオプション指定が正しくありません。

## 【パラメタの意味】

%1: エラーとなったオプション

## 【システムの処理】

コマンドの処理を中止します。

#### 【対処方法】

本メッセージに続いて出力されるUsageに従い、正しくオプションを指定してください。

#### **mpatarulectl:** エラー**: 1017:** 指定オプション数に誤りがあります。

#### 【メッセージの意味】

コマンドへのオプション指定が正しくないため、処理に失敗しました。

## 【システムの処理】

コマンドの処理を中止します。

#### 【対処方法】

本メッセージに続いて出力されるUsageに従い、正しく引数を指定してください。

#### **mpatarulectl:** エラー**: 1027:** オプション引数に無効な文字列が指定されています。引数**=%1**

#### 【メッセージの意味】

引数で決められている書式に違反した不当な文字列が指定されている、またはASCII文字しか指定できない引数に対しASCII文 字以外を含んだ不当な文字列が指定されています。

# 【パラメタの意味】

%1: 不当な文字列が指定された引数

## 【システムの処理】

コマンドの処理を中止します。

## 【対処方法】

本メッセージに続いて出力される使用法、または本コマンドのコマンドリファレンスに従い、正しく引数を指定してください。

# **mpatarulectl:** エラー**: 1031:** 引数の文字列が最大長を超えています。引数**=%1**、最大長**=%2**、文字列長**=%3**

#### 【メッセージの意味】

指定された引数の文字列が最大長を超えています。

# 【パラメタの意味】

%1: 指定した引数

%2: 最大長

%3: 指定した引数の文字列長

# 【システムの処理】

コマンドの処理を中止します。

### 【対処方法】

指定可能な文字数の文字列を指定し、コマンドを再実行してください。

#### **mpatarulectl:** エラー**: 1042:** 本コマンドは運用管理サーバ以外での実行はできません。

#### 【メッセージの意味】

本コマンドは運用管理サーバ以外での実行はできません。

#### 【システムの処理】

コマンド処理を中断します。

#### 【対処方法】

運用管理サーバ上でコマンドを実行してください。

# **mpatarulectl:** エラー**: 1046:** 一時ファイルの読み込みに失敗しました。ファイル名**=%1**、コマンドライン**=%2**

#### 【メッセージの意味】

一時ファイルの読み込み処理に失敗しました。

#### 【パラメタの意味】

%1: 一時ファイル名 %2: エラーとなったコマンドライン

## 【システムの処理】

コマンドの処理を中止します。

# 【対処方法】

一時ファイルのディレクトリのアクセス権を確認の上、コマンドを再実行してください。

# **mpatarulectl:** エラー**: 1047:** 一時ファイルの書き込みに失敗しました。ファイル名**=%1**、コマンドライン**=%2**

# 【メッセージの意味】

一時ファイルの書き込み処理に失敗しました。

# 【パラメタの意味】

%1: 一時ファイル名 %2: エラーとなったコマンドライン

# 【システムの処理】

コマンドの処理を中止します。

# 【対処方法】

ディスクの空き容量を確認の上、コマンドを再実行してください。

# **mpatarulectl:** エラー**: 1048:** 正規化ルール定義ファイルの読み込みに失敗しました。ファイル名**=%1**、コマンドライン **=%2**

## 【メッセージの意味】

正規化ルール定義ファイルの読み込み処理に失敗しました。

#### 【パラメタの意味】

%1: 正規化ルール定義ファイル名

%2: エラーとなったコマンドライン

# 【システムの処理】

コマンドの処理を中止します。

#### 【対処方法】

正規化ルール定義ファイルのアクセス権を確認の上、コマンドを再実行してください。

# **mpatarulectl:** エラー**: 1049:** 指定された正規化ルール定義ファイルは存在しません。ファイル名**=%1**、コマンドライン **=%2**

#### 【メッセージの意味】

指定された正規化ルール定義ファイルが存在しないため、正規化ルールの管理操作が続行できません。

#### 【パラメタの意味】

%1: 正規化ルール定義ファイル名

%2: エラーとなったコマンドライン

### 【システムの処理】

コマンドの処理を中止します。

#### 【対処方法】

正規化ルール定義ファイルのファイル名を確認の上、コマンドを再実行してください。

### **mpatarulectl:** エラー**: 1050: %1**行目**: [Filter]**セクションがありません。正規化ルール定義ファイルの文法を確認して ください。ファイル名**=%2**

### 【メッセージの意味】

正規化ルール定義ファイルに[Filter]セクションが記述されていません。

#### 【パラメタの意味】

%1: エラーとなった行番号

%2: 正規化ルール定義ファイル名

#### 【システムの処理】

正規化ルールのチェックを継続します。

# 【対処方法】

本メッセージに続いて出力されるエラー行テキストに対し、正規化ルール定義ファイルの文法を確認の上、[Filter]セクションを記述 してください。

# **mpatarulectl:** エラー**: 1051: %1**行目**:** セクション名が不正です。正規化ルール定義ファイルの文法を確認してくださ い。セクション名**=%2**、ファイル名**=%3**

#### 【メッセージの意味】

正規化ルール定義ファイルに未定義のセクション名が記述されています。

# 【パラメタの意味】

%1: エラーとなった行番号

%2: セクション名

%3: 正規化ルール定義ファイル名

#### 【システムの処理】

正規化ルールのチェックを継続します。

#### 【対処方法】

本メッセージに続いて出力されるエラー行テキストに対し、正規化ルール定義ファイルの文法を確認の上、セクション名を訂正して ください。

**mpatarulectl:** エラー**: 1052: %1**行目**:** キー名が不正です。正規化ルール定義ファイルの文法を確認してください。キー 名**=%2**、ファイル名**=%3**

#### 【メッセージの意味】

正規化ルール定義ファイルに未定義のキー名が記述されています。

#### 【パラメタの意味】

%1: エラーとなった行番号

%2: キー名

%3: 正規化ルール定義ファイル名

### 【システムの処理】

正規化ルールのチェックを継続します。

#### 【対処方法】

本メッセージに続いて出力されるエラー行テキストに対し、正規化ルール定義ファイルの文法を確認の上、キー名を訂正してくださ い。

# **mpatarulectl:** エラー**: 1053: %1**行目**:** 未定義の変数名です。正規化ルール定義ファイルの文法を確認してください。 変数名**=%2**、ファイル名**=%3**

#### 【メッセージの意味】

正規化ルール定義ファイルに未定義の変数名が記述されています。

#### 【パラメタの意味】

%1: エラーとなった行番号

%2: 変数名

%3: 正規化ルール定義ファイル名

#### 【システムの処理】

正規化ルールのチェックを継続します。

#### 【対処方法】

本メッセージに続いて出力されるエラー行テキストに対し、正規化ルール定義ファイルの文法を確認の上、変数名を訂正してくだ さい。

**mpatarulectl:** エラー**: 1054: %1**行目**:** 値が無効です。正規化ルール定義ファイルの文法を確認してください。値**=%2**、 ファイル名**=%3**

### 【メッセージの意味】

正規化ルール定義ファイルで値に無効な文字列が記述されています。

# 【パラメタの意味】

%1: エラーとなった行番号

%2: 値

%3: 正規化ルール定義ファイル名

#### 【システムの処理】

正規化ルールのチェックを継続します。

#### 【対処方法】

本メッセージに続いて出力されるエラー行テキストに対し、正規化ルール定義ファイルの文法を確認の上、値に有効な文字列を記 述してください。

**mpatarulectl:** エラー**: 1055: %1**行目**:** 不正な文字列があります。正規化ルール定義ファイルの文法を確認してくださ い。文字列**=%2**、ファイル名**=%3**

#### 【メッセージの意味】

正規化ルール定義ファイルで不正な文字列が指定されています。

#### 【パラメタの意味】

%1: エラーとなった行番号

%2: 文字列

%3: 正規化ルール定義ファイル名

# 【システムの処理】

正規化ルールのチェックを継続します。

### 【対処方法】

本メッセージに続いて出力されるエラー行テキストに対し、正規化ルール定義ファイルの文法を確認の上、不正な文字列を削除し てください。

**mpatarulectl:** エラー**: 1060: %1**行目**:** このセクションに有効なキーがありません。正規化ルール定義ファイルの文法 を確認してください。ファイル名**=%2**

#### 【メッセージの意味】

当該[Filter]セクションに有効なキーが記述されていません。

### 【パラメタの意味】

%1: エラーとなった行番号

%2: 正規化ルール定義ファイル名

### 【システムの処理】

正規化ルールのチェックを継続します。

#### 【対処方法】

本メッセージに続いて出力されるエラー行テキストの[Filter]セクションに対し、正規化ルール定義ファイルの文法を確認の上、有効 なキーを記述してください。

**mpatarulectl:** エラー**: 1061: %1**行目**: Pattern**キーがありません。正規化ルール定義ファイルの文法を確認してくだ さい。ファイル名**=%2**

# 【メッセージの意味】

[Filter]セクション内にPatternキーが記述されていません。

# 【パラメタの意味】

%1: エラーとなった行番号

%2: 正規化ルール定義ファイル名

# 【システムの処理】

正規化ルールのチェックを継続します。

# 【対処方法】

本メッセージに続いて出力されるエラー行テキストの前に、正規化ルール定義ファイルの文法を確認の上、Patternキーを記述して ください。

**mpatarulectl:** エラー**: 1062: %1**行目**: Pattern**キーが二重に定義されています。正規化ルール定義ファイルの文法を 確認してください。ファイル名**=%2**

# 【メッセージの意味】

同一[Filter]セクション内にPatternキーが再度定義されています。

## 【パラメタの意味】

%1: エラーとなった行番号

%2: 正規化ルール定義ファイル名

## 【システムの処理】

正規化ルールのチェックを継続します。

## 【対処方法】

本メッセージに続いて出力されるエラー行テキスト(Patternキー)または前に記述されているPatternキーの行を削除してください。

# **mpatarulectl:** エラー**: 1070:** コマンドの実行権限がありません。セキュリティ管理者権限で実行してください。

# 【メッセージの意味】

コマンドを実行したユーザがSystemwalkerセキュリティ管理者の権限を持っていません。

## 【システムの処理】

コマンドの処理を中止します。

## 【対処方法】

Systemwalkerセキュリティ管理者の権限を持ったユーザで、コマンドを再実行してください。

**mpatarulectl:** エラー**: 1073:** コマンドの実行権限の判定ができませんでした。エラーコード**=%1**、詳細コード**=%2**、ユー ザ名**=%3**

# 【メッセージの意味】

環境異常等の理由により、コマンドを実行する権限の判定処理ができませんでした。

## 【パラメタの意味】

- %1: エラーコード
- %2: エラーの詳細コード
- %3: コマンドを実行したユーザ名
コマンドの開始処理を中止します。

# 【対処方法】

・ エラーコード=4、詳細コード=1の場合: 通信中にデータの受信に失敗しました。メモリを獲得できません。

システムメモリの空き状況を確認してください。空きメモリが少ない場合は不要なアプリケーションやサービスを停止して、空きメ モリを確保した上で、コマンドを再実行してください。

・ エラーコード=5、詳細コード=1の場合: 通信中にデータの送信に失敗しました。メモリを獲得できません。

システムメモリの空き状況を確認してください。空きメモリが少ない場合は不要なアプリケーションやサービスを停止して、空きメ モリを確保した上で、コマンドを再実行してください。

・ エラーコード=8、詳細コード=1の場合: OSの環境に問題があります。メモリを獲得できません。

システムメモリの空き状況を確認してください。空きメモリが少ない場合は不要なアプリケーションやサービスを停止して、空きメ モリを確保した上で、コマンドを再実行してください。

・ エラーコード=10、詳細コード=1の場合: 内部データの処理でエラーが発生しました。メモリを獲得できません。

システムメモリの空き状況を確認してください。空きメモリが少ない場合は不要なアプリケーションやサービスを停止して、空きメ モリを確保した上で、コマンドを再実行してください。

・ 上記以外の場合:

保守情報収集ツールを使用し、[フレームワーク]-[セキュリティ]および[監査ログ分析]の資料を採取して、技術員に連絡してく ださい。保守情報収集ツールの使用方法については、"対処方法の各手順"の"[保守情報の収集方法](#page-1670-0)"を参照してください。

## **mpatarulectl:** 情報**: 3100:** 正規化ルールの登録が完了しました。

#### 【メッセージの意味】

正規化ルール定義ファイルの内容の登録処理が完了しました。

# 【システムの処理】

コマンドを正常終了します。

# 【対処方法】

対処する必要はありません。

#### **mpatarulectl:** 情報**: 3101:** 正規化ルールの登録情報の削除が完了しました。

#### 【メッセージの意味】

正規化ルールの登録情報の削除処理が完了しました。

# 【システムの処理】

コマンドを正常終了します。

#### 【対処方法】

対処する必要はありません。

# **mpatarulectl:** 情報**: 3102:** 正規化ルール定義ファイルの文法チェックが完了しました。

#### 【メッセージの意味】

正規化ルール定義ファイルの文法のチェック処理が完了しました。

コマンドを正常終了します。

# 【対処方法】

対処する必要はありません。

#### **mpatarulectl:** エラー**: 3108:** 一時ファイルの削除に失敗しました。ファイル名**=%1**

#### 【メッセージの意味】

一時ファイルの削除処理に失敗しました。

# 【パラメタの意味】

%1: 一時ファイル名

# 【システムの処理】

コマンドの処理を中止します。

#### 【対処方法】

一時ファイルのディレクトリのアクセス権を確認の上、コマンドを再実行してください。

### **mpatarulectl:** エラー**: 3109:** ディレクトリの読み込みに失敗しました。ディレクトリ名**=%1**

#### 【メッセージの意味】

ディレクトリの読み込み処理に失敗しました。

#### 【パラメタの意味】

%1: ディレクトリ名

#### 【システムの処理】

コマンドの処理を中止します。

#### 【対処方法】

ディレクトリのアクセス権を確認の上、コマンドを再実行してください。

# **mpatarulectl:** エラー**: 3110:** 正規化ルールの最大登録数を越えました。不要な正規化ルールを削除してください。

#### 【メッセージの意味】

登録済みの正規化ルールの総数が最大(100個)であるため、正規化ルールの登録ができません。

#### 【システムの処理】

コマンドの処理を中止します。

#### 【対処方法】

本コマンドで不要な正規化ルールを削除した後、コマンドを再実行してください。

#### **mpatarulectl:** エラー**: 3111:** 正規化ルールの登録に失敗しました。

#### 【メッセージの意味】

正規化ルール定義ファイルの内容の登録処理に失敗しました。

#### 【システムの処理】

コマンドを終了します。

# 【対処方法】

本メッセージの前に出力されたエラーに対処した後、コマンドを再実行してください。

# **mpatarulectl:** エラー**: 3112:** 正規化ルールの登録情報の削除に失敗しました。

#### 【メッセージの意味】

正規化ルールの登録情報の削除処理に失敗しました。

#### 【システムの処理】

コマンドを終了します。

#### 【対処方法】

本メッセージの前に出力されたエラーに対処した後、コマンドを再実行してください。

#### **mpatarulectl:** エラー**: 3113:** 正規化ルール定義ファイルの文法チェックに失敗しました。

#### 【メッセージの意味】

正規化ルール定義ファイルの文法のチェック処理に失敗しました。

#### 【システムの処理】

コマンドを終了します。

#### 【対処方法】

本メッセージの前に出力されたエラーに対処した後、再度文法チェックを実施してください。

# **mpatarulectl:** エラー**: 3114:** 正規化ルールの一覧表示に失敗しました。

#### 【メッセージの意味】

登録されている正規化ルールの一覧表示処理に失敗しました。

# 【システムの処理】

コマンドを終了します。

#### 【対処方法】

本メッセージの前に出力されたエラーに対処した後、コマンドを再実行してください。

# **3.34.23 mpauditenv**コマンドに関するメッセージ

#### **usage: mpauditenv -d audit\_path | -s file\_size | -c | -r**

#### 【メッセージの意味】

指定したパラメタに誤りがあります。

#### 【システムの処理】

処理を中止します。

# 【対処方法】

指定したパラメタを確認してください。

# **[Windows]**

**You don't have enough privilege to execute this command.**

# 【メッセージの意味】

実行権限のないユーザでコマンドを実行しました。

# 【システムの処理】

処理を中止します。

#### 【対処方法】

実行権限のあるユーザでコマンドを実行してください。

# **[Windows]**

# **You do not belong to Administrators group.**

#### 【メッセージの意味】

Administratorsグループに属するユーザだけが使用できるコマンドを、Administratorsグループに属していないユーザが使用しまし た。

# 【システムの処理】

処理を中止します。

#### 【対処方法】

Administratorsグループに属するユーザでコマンドを実行してください。

#### **[Windows] Internal error.**

#### 【メッセージの意味】

内部エラーが発生しました。

#### 【システムの処理】

処理を中止します。

# 【対処方法】

保守情報収集ツールで[フレームワーク]の情報を採取し、富士通技術員に連絡してください。

保守情報収集ツールの使用方法については、"対処方法の各手順"の"[保守情報の収集方法](#page-1670-0)"を参照してください。

#### **[UNIX]**

# **You are not a super-user.**

# 【メッセージの意味】

システム管理者(スーパーユーザ)権限の必要なコマンドを、システム管理者(スーパーユーザ)以外のユーザが使用しました。

# 【システムの処理】

処理を中止します。

#### 【対処方法】

システム管理者(スーパーユーザ)で実行してください。

#### **Insufficient memory.**

#### 【メッセージの意味】

メモリの獲得に失敗しました。

# 【システムの処理】

処理を中止します。

# 【対処方法】

メモリ不足(リソース不足)が発生していないか確認してください。

#### **Could not cleanup audit file.**

# 【メッセージの意味】

監査ログファイルを初期化できません。

# 【システムの処理】

処理を中止します。

# 【対処方法】

監査ログファイル、およびその出力先ディレクトリのアクセス権に問題がないかどうか確認してください。

# **Could not remove audit file.**

# 【メッセージの意味】

監査ログファイルを削除できません。

# 【システムの処理】

処理を中止します。

# 【対処方法】

監査ログファイル、およびその出力先ディレクトリのアクセス権に問題がないかどうか確認してください。

# **Failed to create '%1' directory.**

#### 【メッセージの意味】

ディレクトリの作成に失敗しました。

#### 【パラメタの意味】

%1:パス名

# 【システムの処理】

処理を中止します。

# 【対処方法】

正しいパス名を指定して、コマンドを再実行してください。

# **%1' already exists.**

# 【メッセージの意味】

指定したディレクトリはすでに存在しています。

# 【パラメタの意味】

%1:パス名

# 【システムの処理】

処理を中止します。

# 【対処方法】

正しいパス名を指定して、コマンドを再実行してください。

# **Could not change the audit path.**

# 【メッセージの意味】

監査ログファイルのパスの変更に失敗しました。

# 【システムの処理】

処理を中止します。

#### 【対処方法】

監査ログファイル、およびその出力先ディレクトリのアクセス権に問題がないかどうか確認してください。

# **The audit file size must be 1024-2147483647.**

# 【メッセージの意味】

監査ログファイルのサイズは1024~2147483647までを指定してください。

#### 【システムの処理】

処理を中止します。

# 【対処方法】

操作ログファイルの最大サイズに正しい値を指定して、コマンドを再実行してください。

# **3.34.24 mpchgnodeinf**コマンドに関するメッセージ

# **Usage: mpchgnodeinf [-t ADD|MOD|DEL] [-b AUTO\_S|AUTO\_N|AUTO\_I|MAN] [-s sss] [-e eee] [-o filename] [-d domainname]**

### 【メッセージの意味】

コマンドのオプションの指定に誤りがあります。

# 【システムの処理】

運用を維持します。

# 【対処方法】

オプションを確認し、正しいオプションを指定して再実行してください。

#### **mpchgnodeinf: ERROR: Invalid direction. Direct ADD|MOD|DEL.**

#### 【メッセージの意味】

"-t"オプションに、ADD/MOD/DEL 以外の文字を指定しています。

#### 【システムの処理】

運用を維持します。

#### 【対処方法】

"-t"オプションに指定した文字列を確認し、"-t"オプションに正しい文字列を指定して再実行してください。

#### **mpchgnodeinf : ERROR: Invalid direction. Direct AUTO\_S|AUTO\_N|AUTO\_I|MAN.**

#### 【メッセージの意味】

"-b"オプションに AUTO\_S/AUTO\_N/AUTO\_I/MAN 以外の文字を指定しています。

#### 【システムの処理】

運用を維持します。

# 【対処方法】

"-b"オプションに指定した文字列を確認し、"-b"オプションに正しい文字列を指定して再実行してください。

# **mpchgnodeinf: ERROR: Invalid start date and time.**

#### 【メッセージの意味】

"-s"オプションに指定した日時に誤りがあります。

運用を維持します。

# 【対処方法】

"-s"オプションに指定した日時を確認し、"-s"オプションに正しい日時を指定して再実行してください。

#### **mpchgnodeinf : ERROR: Invalid end date and time.**

#### 【メッセージの意味】

"-e"オプションに指定した日時に誤りがあります。

# 【システムの処理】

運用を維持します。

# 【対処方法】

"-e"オプションに指定した日時を確認し、"-e"オプションに正しい日時を指定して再実行してください。

#### **mpchgnodeinf : ERROR: Invalid order of start and end.**

#### 【メッセージの意味】

"-s"と"-e"オプションに指定した時刻が逆転しています。

#### 【システムの処理】

運用を維持します。

#### 【対処方法】

"-s"と"-e"オプションに指定した日時が逆転した関係になっていないか確認し、"-s"と"-e"オプションに前後関係の正しい日時を指 定して再実行してください。

#### **ERROR: The error occurred in reference of the node information.**

#### 【メッセージの意味】

通信エラーによりノード情報の参照に失敗しました。

# 【システムの処理】

運用を維持します。

### 【対処方法】

Systemwalker Centric Managerが起動中か確認してください。起動中でない場合は起動してください。

起動中であっても再現する場合は、保守情報収集ツールを使用し、[フレームワーク]の資料を採取して、技術員に連絡してくださ い。保守情報収集ツールの使用方法については、"対処方法の各手順"の["保守情報の収集方法"](#page-1670-0)を参照してください。

#### **mpchgnodeinf: ERROR: DB Query was failed.**

#### 【メッセージの意味】

データベース参照エラーのため、ノード情報の参照に失敗しました。

# 【システムの処理】

運用を維持します。

#### 【対処方法】

Systemwalker Centric Managerが起動中か確認してください。起動中でない場合は起動してください。

起動中であっても再現する場合は、保守情報収集ツールを使用し、[フレームワーク]の資料を採取して、技術員に連絡してくださ い。保守情報収集ツールの使用方法については、"対処方法の各手順"の["保守情報の収集方法"](#page-1670-0)を参照してください。

#### **mpchgnodeinf: ERROR: File open was failed.**

#### 【メッセージの意味】

"-o"オプションに指定したファイルへの書き込みが失敗しました。

#### 【システムの処理】

運用を維持します。

#### 【対処方法】

"-o"オプションに指定したファイルが書き込み可能であることを確認し、"-o"オプションに書き込み可能なファイルを指定して再実 行してください。

# **3.34.25 mpcmclst**コマンドに関するメッセージ

#### **ERR:%1:%2:%3:%4:%5:%6 %7 Message(s) %8: MSG: %9 %10 Error Detail(s) %11: DTL: %12**

#### 【メッセージの意味】

内部エラーが発生しました。

#### 【パラメタの意味】

- %1: エラー数
- %2: コンポーネント名
- %3: ホスト名
- %4: 時間
- %5: エラー番号
- %6: エラーレベル
- %7: メッセージ総数
- %8: メッセージ数
- %9: エラーメッセージ
- %10: 詳細エラーコード総数
- %11: 詳細エラーコード数
- %12: 詳細エラーコード

#### 【システムの処理】

クラスタシステムのノード登録を実行せずに、コマンドは異常終了します。

#### 【対処方法】

保守情報収集ツールを使用し、[フレームワーク]の資料を採取して、技術員に連絡してください。保守情報収集ツールの使用方法 については、"対処方法の各手順"の"[保守情報の収集方法](#page-1670-0)"を参照してください。

#### **error: %1 is management server.**

#### 【メッセージの意味】

指定したクラスタシステムは運用管理サーバ/部門管理サーバです。

#### 【パラメタの意味】

%1: クラスタシステムのホスト名

クラスタシステムのノード登録を実行せずに、コマンドは異常終了します。

# 【対処方法】

運用管理サーバ/部門管理サーバとして登録されているクラスタシステムは削除できません。

#### **error: %1 isn't logical node.**

# 【メッセージの意味】

指定したノードはクラスタシステムではありません。

#### 【パラメタの意味】

%1: ホスト名

# 【システムの処理】

クラスタシステムのノード登録を実行せずに、コマンドは異常終了します。

#### 【対処方法】

クラスタシステム以外のノードは削除できません。

# **error: %1 is not logical node.**

#### 【メッセージの意味】

指定のクラスタシステムは登録されていません。

#### 【パラメタの意味】

%1: クラスタシステムのホスト名

#### 【システムの処理】

クラスタシステムのノード登録を実行せずに、コマンドは異常終了します。

# 【対処方法】

正しいクラスタシステムを指定してください。

## **error: [%1] is not found.**

#### 【メッセージの意味】

指定のノードは登録されていません。

# 【パラメタの意味】

%1: ホスト名

#### 【システムの処理】

クラスタシステムのノード登録を実行せずに、コマンドは異常終了します。

#### 【対処方法】

監視画面上から指定したノードが存在しているか確認し、正しいノードを指定してください。

#### **error: exception %1**

#### 【メッセージの意味】

CORBA通信に失敗しました。

# 【パラメタの意味】

%1: エラーID

クラスタシステムのノード登録を実行せずに、コマンドは異常終了します。

# 【対処方法】

Systemwalker Centric Managerを再起動します。Systemwalker Centric Managerの再起動方法については、"対処方法の各手順" の"[Systemwalker Centric Manager](#page-1669-0)の起動/停止"を参照してください。

エラーが再発したら、保守情報収集ツールを使用し、[フレームワーク]の資料を採取して、技術員に連絡してください。保守情報収 集ツールの使用方法については、"対処方法の各手順"の"[保守情報の収集方法](#page-1670-0)"を参照してください。

# **error: invalid parameter.(%1)**

### 【メッセージの意味】

コマンドパラメタ指定が不正です。

# 【パラメタの意味】

%1: 不正なコマンドパラメタ

# 【システムの処理】

クラスタシステムのノード登録を実行せずに、コマンドは異常終了します。

#### 【対処方法】

"Systemwalker Centric Manager リファレンスマニュアル"を参照して、コマンドのパラメタが正しく設定されているか確認し、コマンド パラメタを正しく指定してください。

# **Logical node [%1] was deleted.**

#### 【メッセージの意味】

クラスタシステムの削除が完了しました。

#### 【パラメタの意味】

%1: クラスタシステムのホスト名

# 【対処方法】

対処する必要はありません。

#### **Logical node [%1] was modified.**

#### 【メッセージの意味】

クラスタシステムの変更が完了しました。

#### 【パラメタの意味】

%1: クラスタシステムのホスト名

### 【対処方法】

対処する必要はありません。

#### **Logical node [%1] was registered.**

#### 【メッセージの意味】

クラスタシステムの登録が完了しました。

# 【パラメタの意味】

%1: クラスタシステムのホスト名

#### 【対処方法】

対処する必要はありません。

# **error: networkname [%1] is already exist.**

#### 【メッセージの意味】

指定のクラスタシステムはすでに登録済みです。

#### 【パラメタの意味】

%1: クラスタシステムのホスト名

# 【対処方法】

指定のクラスタシステムはすでに登録済みです。

# **error: not enough memory.**

#### 【メッセージの意味】

メモリ不足です。

# 【システムの処理】

クラスタシステムのノード登録を実行せずに、コマンドは異常終了します。

# 【対処方法】

メモリ空間を拡張してください。

#### **error: not enough parameter.**

#### 【メッセージの意味】

コマンドパラメタが不足しています。

#### 【システムの処理】

クラスタシステムのノード登録を実行せずに、コマンドは異常終了します。

### 【対処方法】

"Systemwalker Centric Manager リファレンスマニュアル"を参照して、コマンドのパラメタが正しく設定されているか確認し、コマンド パラメタを正しく指定してください。

#### **error: system exception %1 (0x%2)**

#### 【メッセージの意味】

CORBA通信に失敗しました。

#### 【パラメタの意味】

%1: エラーID

%2: 詳細コード

# 【システムの処理】

クラスタシステムのノード登録を実行せずに、コマンドは異常終了します。

#### 【対処方法】

Systemwalker Centric Managerを再起動します。Systemwalker Centric Managerの再起動方法については、"対処方法の各手順" の"[Systemwalker Centric Manager](#page-1669-0)の起動/停止"を参照してください。

エラーが再発したら、保守情報収集ツールを使用し、[フレームワーク]の資料を採取して、技術員に連絡してください。保守情報収 集ツールの使用方法については、"対処方法の各手順"の"[保守情報の収集方法](#page-1670-0)"を参照してください。

# **ERROR: CSV**ファイルのオープンに失敗しました。

#### 【メッセージの意味】

CSVファイルのオープンに失敗しました。

#### 【システムの処理】

コマンドが異常終了します。

# 【対処方法】

CSVファイルのパス指定を確認してください。

# **ERROR: CSV**ファイルの記述形式が正しくありません。**[LINE = %1]**

#### 【メッセージの意味】

CSVファイルの記述内容が不正です。

# 【パラメタの意味】

%1: CSVファイルのエラー行数

#### 【システムの処理】

コマンドが異常終了します。

# 【対処方法】

CSVファイルの形式を正しく記述してください。

CSVファイルの形式については、"Systemwalker Centric Manager リファレンスマニュアル"の、"mpcmcsv(構成管理情報のCSV入 出力コマンド)"を参照してください。

# **ERROR: DEF**ファイルのオープンに失敗しました。

#### 【メッセージの意味】

DEFファイルのオープンに失敗しました。

#### 【システムの処理】

コマンドが異常終了します。

# 【対処方法】

保守情報収集ツールを使用し、[フレームワーク]の資料を採取して、技術員に連絡してください。保守情報収集ツールの使用方法 については、"対処方法の各手順"の"[保守情報の収集方法](#page-1670-0)"を参照してください。

# **ERROR: DEF**ファイルの記述形式が正しくありません。

#### 【メッセージの意味】

DEFファイルの記述内容が不正です。

#### 【システムの処理】

コマンドが異常終了します。

# 【対処方法】

保守情報収集ツールを使用し、[フレームワーク]の資料を採取して、技術員に連絡してください。保守情報収集ツールの使用方法 については、"対処方法の各手順"の"[保守情報の収集方法](#page-1670-0)"を参照してください。

# **WARNING: LOG**ファイルのオープンに失敗しました。

#### 【メッセージの意味】

LOGファイルのオープンに失敗しました。

# 【システムの処理】

コマンドが異常終了します。

# 【対処方法】

構成管理情報のCSV入出力コマンド(mpcmcsv)の、-lオプションで指定したLOGファイルのパス指定を確認してください。

#### **ERROR: ObjectDirector**例外エラーが発生しました。**[ID %1 ]**

#### 【メッセージの意味】

CORBA通信に失敗しました。

# 【パラメタの意味】

%1: エラーID

#### 【システムの処理】

コマンドが異常終了します。

#### 【対処方法】

Systemwalker Centric Managerを再起動してください。Systemwalker Centric Managerの再起動方法については、"対処方法の各 手順"の"[Systemwalker Centric Manager](#page-1669-0)の起動/停止"を参照してください。

エラーが再発したら、保守情報収集ツールを使用し、[フレームワーク]の資料を採取して、技術員に連絡してください。保守情報収 集ツールの使用方法については、"対処方法の各手順"の"[保守情報の収集方法](#page-1670-0)"を参照してください。

# **ERROR: ObjectDirector**例外エラーが発生しました。**[ID %1 miner 0X%2]**

#### 【メッセージの意味】

CORBA通信に失敗しました。

#### 【パラメタの意味】

%1: エラーID

%2: 詳細コード

# 【システムの処理】

コマンドが異常終了します。

# 【対処方法】

Systemwalker Centric Managerを再起動してください。Systemwalker Centric Managerの再起動方法については、"対処方法の各 手順"の"[Systemwalker Centric Manager](#page-1669-0)の起動/停止"を参照してください。

エラーが再発したら、保守情報収集ツールを使用し、[フレームワーク]の資料を採取して、技術員に連絡してください。保守情報収 集ツールの使用方法については、"対処方法の各手順"の"[保守情報の収集方法](#page-1670-0)"を参照してください。

## **WARNING: TRANS**ファイルが見つかりません。

#### 【メッセージの意味】

内部で使用するファイルがありません。

#### 【システムの処理】

コマンドが異常終了します。

## 【対処方法】

保守情報収集ツールを使用し、[フレームワーク]の資料を採取して、技術員に連絡してください。保守情報収集ツールの使用方法 については、"対処方法の各手順"の"[保守情報の収集方法](#page-1670-0)"を参照してください。

# **WARNING:** 運用管理サーバが属しているネットワークフォルダは削除できません。**[LINE = %1]**

#### 【メッセージの意味】

運用管理サーバが属しているネットワークフォルダは削除できません。

#### 【パラメタの意味】

%1: CSVファイルの行数

#### 【システムの処理】

処理は継続します。

#### 【対処方法】

削除対象のネットワークフォルダに運用管理サーバが登録されていないか確認してください。

対処する必要はありません。

# **ERROR:** エラー終了**[DETAIL = %1] [LINE = %2]**

#### 【メッセージの意味】

コマンドがエラー終了しました。

#### 【パラメタの意味】

%1: エラー詳細

%2: CSVファイルの行数

### 【システムの処理】

コマンドが異常終了します。

#### 【対処方法】

保守情報収集ツールを使用し、[フレームワーク]の資料を採取して、技術員に連絡してください。保守情報収集ツールの使用方法 については、"対処方法の各手順"の"[保守情報の収集方法](#page-1670-0)"を参照してください。

# **ERROR:** 管理サーバ定義の削除は行えません。

## 【メッセージの意味】

運用管理サーバ/部門管理サーバ定義の削除は行えません。

# 【システムの処理】

処理は継続します。

#### 【対処方法】

運用管理サーバ/部門管理サーバ定義の削除機能はありません。

# **ERROR:** 管理サーバ定義の登録に失敗しました。**[LINE = %1]**

#### 【メッセージの意味】

運用管理サーバ/部門管理サーバ定義の登録に失敗しました。

# 【パラメタの意味】

%1: CSVファイルの行数

処理は継続します。

# 【対処方法】

保守情報収集ツールを使用し、[フレームワーク]の資料を採取して、技術員に連絡してください。保守情報収集ツールの使用方法 については、"対処方法の各手順"の"[保守情報の収集方法](#page-1670-0)"を参照してください。

# **ERROR:** クラスタフォルダ情報の取得に失敗しました。**[LINE = %1]**

## 【メッセージの意味】

クラスタフォルダ情報の取得に失敗しました。

# 【パラメタの意味】

%1: CSVファイルの行数

# 【システムの処理】

コマンドが異常終了します。

# 【対処方法】

保守情報収集ツールを使用し、[フレームワーク]の資料を採取して、技術員に連絡してください。保守情報収集ツールの使用方法 については、"対処方法の各手順"の"[保守情報の収集方法](#page-1670-0)"を参照してください。

#### **WARNING:** 項目の文字数が上限を超えています。**[LINE = %1] [DATA = %2]**

#### 【メッセージの意味】

文字数が上限を超えています。

# 【パラメタの意味】

%1: CSVファイルの行数

%2: 設定値

# 【システムの処理】

処理は継続します。

# 【対処方法】

CSVファイルを見直してください。

# **ERROR:** サブネットアドレスの取得に失敗しました。**[LINE = %1]**

#### 【メッセージの意味】

サブネットアドレスの取得に失敗しました。

# 【パラメタの意味】

%1: CSVファイルの行数

# 【システムの処理】

コマンドが異常終了します。

#### 【対処方法】

保守情報収集ツールを使用し、[フレームワーク]の資料を採取して、技術員に連絡してください。保守情報収集ツールの使用方法 については、"対処方法の各手順"の"[保守情報の収集方法](#page-1670-0)"を参照してください。

# **WARNING:** サポート外のフォルダ種別です。**[LINE = %1] [KIND = %2]**

# 【メッセージの意味】

サポート外のフォルダ種別です。

# 【パラメタの意味】

%1: CSVファイルの行数

%2: フォルダ種別

# 【システムの処理】

処理は継続します。

# 【対処方法】

正しいフォルダ種別を指定してください。

# **WARNING:** 指定したサブネットアドレスが存在しません。**[LINE = %1 SUBNETADDRESS = %2]**

# 【メッセージの意味】

指定したサブネットアドレスが存在しません。

# 【パラメタの意味】

%1: CSVファイルの行数 %2: サブネットアドレス

# 【システムの処理】

処理は継続します。

# 【対処方法】

CSVファイルを見直してください。

# **WARNING:** 指定したネットワークフォルダが存在しません。**[LINE = %1 FOLDER = %2]**

# 【メッセージの意味】

指定したネットワークフォルダが存在しません。

# 【パラメタの意味】

%1: CSVファイルの行数

%2: フォルダ名

# 【システムの処理】

処理は継続します。

# 【対処方法】

CSVファイルを見直してください。

# **WARNING:** 指定したノードが存在しません。**[LINE = %1 HOST = %2]**

# 【メッセージの意味】

指定したノードが存在しません。

# 【パラメタの意味】

%1: CSVファイルの行数 %2: ホスト名

処理は継続します。

# 【対処方法】

CSVファイルを見直してください。

# **WARNING:** 指定したフォルダが存在しません。**[LINE = %1 FOLDER = %2]**

#### 【メッセージの意味】

指定したフォルダが存在しません。

# 【パラメタの意味】

%1: CSVファイルの行数 %2: フォルダ名

# 【システムの処理】

処理は継続します。

#### 【対処方法】

CSVファイルを見直してください。

# **ERROR:** 指定したフォルダはありません。**[FOLDER = %1]**

#### 【メッセージの意味】

指定したフォルダは存在しません。

#### 【パラメタの意味】

%1: フォルダ名

# 【システムの処理】

処理は継続します。

# 【対処方法】

指定したフォルダ名を確認してください。

#### **WARNING:** 指定したフォルダ種別または、ツリー種別のフォルダを作成することはできません。**[LINE = %1]**

# 【メッセージの意味】

フォルダ種別または、ツリー種別の指定に誤りがあります。

# 【パラメタの意味】

%1: CSVファイルの行数

# 【システムの処理】

処理は継続します。

# 【対処方法】

CSVファイルを見直してください。

# **WARNING:** 指定した部門が存在しません。**[LINE = %1 DIVISION = %2]**

### 【メッセージの意味】

指定した部門フォルダが存在しません。

# 【パラメタの意味】

%1: CSVファイルの行数 %2: 部門管理サーバ名

# 【システムの処理】

処理は継続します。

# 【対処方法】

CSVファイルを見直してください。

# **WARNING:** 自部門の管理サーバの変更を無視します。**[LINE = %1]**

# 【メッセージの意味】

自部門の部門管理サーバの変更を無視します。

# 【パラメタの意味】

%1: CSVファイルの行数

# 【システムの処理】

処理は継続します。

# 【対処方法】

対処する必要はありません。

# **WARNING:** 自部門フォルダは削除できません。**[LINE = %1]**

# 【メッセージの意味】

自部門フォルダは削除できません。

# 【パラメタの意味】

%1: CSVファイルの行数

# 【システムの処理】

処理は継続します。

# 【対処方法】

対処する必要はありません。

# **WARNING:** 新ノードは登録できません。**[LINE = %1]**

# 【メッセージの意味】

新ノードであるため、他のフォルダに登録することができません。

# 【パラメタの意味】

%1: CSVファイルの行数

# 【システムの処理】

処理は継続します。

# 【対処方法】

ノードをネットワークフォルダに移動させた後であれば、他のフォルダに登録できるようになります。

# **WARNING:** 既にノードが登録されています。**[LINE = %1] [HOST = %2]**

#### 【メッセージの意味】

登録しようとしたホスト名とIPアドレスは、ホスト名が登録済みのあるノードに設定されており、IPアドレスはまた別の登録済みのノー ドに設定されています。登録内容と矛盾するため、登録できません。

### 【パラメタの意味】

%1: CSVファイルの行数

%2: ホスト名

# 【システムの処理】

処理は継続します。

# 【対処方法】

登録済みのノードのホスト名やIPアドレスが間違っている場合は、それを正しく変更した後であれば、ノードを登録できるようになり ます。

# **WARNING:** 既にリンクされています。**[LINE = %1]**

#### 【メッセージの意味】

すでにリンクされています。

#### 【パラメタの意味】

%1: CSVファイルの行数

#### 【システムの処理】

処理は継続します。

#### 【対処方法】

すでにリンクされています。

# **WARNING:** 既にリンクを解除されています。**[LINE = %1]**

#### 【メッセージの意味】

すでにリンクを解除されています。

#### 【パラメタの意味】

%1: CSVファイルの行数

#### 【システムの処理】

処理は継続します。

# 【対処方法】

すでにリンクを解除されています。

# **ERROR:** 全体監視サーバでは、管理サーバを設定することはできません。

#### 【メッセージの意味】

全体監視サーバでは、管理サーバを設定することはできません。

# 【システムの処理】

コマンドが異常終了します。

# 【対処方法】

全体監視サーバでは、あらためて管理サーバを設定する必要はありませんので、対処する必要はありません。

# **ERROR:** ツリー情報の取得に失敗しました。**[LINE = %1]**

#### 【メッセージの意味】

ツリー情報の取得に失敗しました。

# 【パラメタの意味】

%1: CSVファイルの行数

#### 【システムの処理】

コマンドが異常終了します。

# 【対処方法】

保守情報収集ツールを使用し、[フレームワーク]の資料を採取して、技術員に連絡してください。保守情報収集ツールの使用方法 については、"対処方法の各手順"の"[保守情報の収集方法](#page-1670-0)"を参照してください。

#### **WARNING:** データサイズが大きい**(%1 byte**超**)**ため、出力した**CSV**項目が不足していることがあります。**[LINE = %2]**

#### 【メッセージの意味】

処理データが大きいため出力データを縮小しました。

#### 【パラメタの意味】

%1: バイト数

%2: CSVファイルの行数

#### 【システムの処理】

処理は継続します。

#### 【対処方法】

保守情報収集ツールを使用し、[フレームワーク]の資料を採取して、技術員に連絡してください。保守情報収集ツールの使用方法 については、"対処方法の各手順"の"[保守情報の収集方法](#page-1670-0)"を参照してください。

# **WARNING:** 定義されていない設定値です。**[LINE = %1] [**値 **= %2]**

# 【メッセージの意味】

サポートしていない値を指定しています。

#### 【パラメタの意味】

%1: CSVファイルの行数

%2: 不正な設定値

#### 【システムの処理】

処理は継続します。

#### 【対処方法】

保守情報収集ツールを使用し、[フレームワーク]の資料を採取して、技術員に連絡してください。保守情報収集ツールの使用方法 については、"対処方法の各手順"の"[保守情報の収集方法](#page-1670-0)"を参照してください。

# **ERROR:** ネットリンクの解除に失敗しました。**[LINE = %1]**

# 【メッセージの意味】

ネットリンクの解除に失敗しました。

#### 【パラメタの意味】

%1: CSVファイルの行数

コマンドが異常終了します。

# 【対処方法】

保守情報収集ツールを使用し、[フレームワーク]の資料を採取して、技術員に連絡してください。保守情報収集ツールの使用方法 については、"対処方法の各手順"の"[保守情報の収集方法](#page-1670-0)"を参照してください。

# **ERROR:** ネットリンクの登録に失敗しました。**[LINE = %1]**

#### 【メッセージの意味】

ネットワークリンクの登録に失敗しました。

# 【パラメタの意味】

%1: CSVファイルの行数

# 【システムの処理】

コマンドが異常終了します。

## 【対処方法】

保守情報収集ツールを使用し、[フレームワーク]の資料を採取して、技術員に連絡してください。保守情報収集ツールの使用方法 については、"対処方法の各手順"の"[保守情報の収集方法](#page-1670-0)"を参照してください。

# **WARNING:** ネットワークリンクの必須項目が設定されていません。**[LINE = %1]**

### 【メッセージの意味】

ネットワークリンクの必須項目が指定されていません。

# 【パラメタの意味】

%1: CSVファイルの行数

# 【システムの処理】

処理は継続します。

# 【対処方法】

CSVファイルを見直してください。

# **ERROR:** ノードリンクの解除に失敗しました。**[LINE = %1]**

#### 【メッセージの意味】

ノードリンクの解除に失敗しました。

# 【パラメタの意味】

%1: CSVファイルの行数

#### 【システムの処理】

コマンドが異常終了します。

#### 【対処方法】

保守情報収集ツールを使用し、[フレームワーク]の資料を採取して、技術員に連絡してください。保守情報収集ツールの使用方法 については、"対処方法の各手順"の"[保守情報の収集方法](#page-1670-0)"を参照してください。

# **ERROR:** ノードリンクの登録に失敗しました。**[LINE = %1]**

#### 【メッセージの意味】

ノードリンクの登録に失敗しました。

# 【パラメタの意味】

%1: CSVファイルの行数

# 【システムの処理】

コマンドが異常終了します。

# 【対処方法】

保守情報収集ツールを使用し、[フレームワーク]の資料を採取して、技術員に連絡してください。保守情報収集ツールの使用方法 については、"対処方法の各手順"の"[保守情報の収集方法](#page-1670-0)"を参照してください。

# **WARNING:** ノードリンクの必須項目が設定されていません。**[LINE = %1]**

#### 【メッセージの意味】

ノードリンクの必須項目が指定されていません。

# 【パラメタの意味】

%1: CSVファイルの行数

# 【システムの処理】

処理は継続します。

# 【対処方法】

CSVファイルを見直してください。

# **WARNING:** ノード一覧ツリーと同じツリー名のノード管理ツリーは作成できません。**[LINE = %1]**

#### 【メッセージの意味】

ノード一覧ツリーと同じツリー名のノード管理ツリーは作成できません。

#### 【パラメタの意味】

%1: CSVファイルの行数

#### 【システムの処理】

処理は継続します。

# 【対処方法】

ノード管理ツリー名を異なる名前で指定してください。

# **WARNING:** ノード一覧ツリーは削除できません。**[LINE = %1]**

#### 【メッセージの意味】

ノード一覧ツリーは削除できません。

# 【パラメタの意味】

%1: CSVファイルの行数

# 【システムの処理】

処理は継続します。

# 【対処方法】

対処する必要はありません。

# **ERROR:** ノード情報の取得に失敗しました。**[LINE = %1]**

# 【メッセージの意味】

ノード情報の取得に失敗しました。

# 【パラメタの意味】

%1: CSVファイルの行数

# 【システムの処理】

コマンドが異常終了します。

# 【対処方法】

保守情報収集ツールを使用し、[フレームワーク]の資料を採取して、技術員に連絡してください。保守情報収集ツールの使用方法 については、"対処方法の各手順"の"[保守情報の収集方法](#page-1670-0)"を参照してください。

# **WARNING:** フォルダの必須項目が設定されていません。**[LINE = %1]**

# 【メッセージの意味】

フォルダの必須項目が指定されていません。

# 【パラメタの意味】

%1: CSVファイルの行数

# 【システムの処理】

処理は継続します。

# 【対処方法】

CSVファイルを見直してください。

# **ERROR:** フォルダパスが**%1 byte**を超えるため、処理を終了します。

# 【メッセージの意味】

処理上限値を超えるフォルダパスが設定されました。

# 【パラメタの意味】

%1:バイト数

# 【システムの処理】

コマンドが異常終了します。

# 【対処方法】

バイト数で表示したバイト以下になるようにフォルダパスを指定してください。

# **WARNING:** フォルダパスが長すぎます。**[FOLDER = %1]**

# 【メッセージの意味】

上限を超えています。

# 【パラメタの意味】

%1: フォルダパス

# 【システムの処理】

処理は継続します。

# 【対処方法】

CSVファイルを見直してください。

#### **WARNING:** フォルダパスに区切り文字がありません。**[LINE = %1] [FOLDER = %2]**

## 【メッセージの意味】

フォルダパスに区切り文字がありません。

#### 【パラメタの意味】

%1: CSVファイルの行数

%2: フォルダパス

# 【システムの処理】

処理は継続します。

#### 【対処方法】

CSVファイルを見直してください。

# **ERROR:** フォルダパスの取得に失敗しました。**[LINE = %1]**

# 【メッセージの意味】

フォルダパスの取得に失敗しました。

#### 【パラメタの意味】

%1: CSVファイルの行数

# 【システムの処理】

コマンドが異常終了します。

## 【対処方法】

保守情報収集ツールを使用し、[フレームワーク]の資料を採取して、技術員に連絡してください。保守情報収集ツールの使用方法 については、"対処方法の各手順"の"[保守情報の収集方法](#page-1670-0)"を参照してください。

# **ERROR:** フォルダ情報の取得に失敗しました。 **[LINE = %1]**

# 【メッセージの意味】

フォルダ情報の取得に失敗しました。

#### 【パラメタの意味】

%1: CSVファイルの行数

# 【システムの処理】

コマンドが異常終了します。

### 【対処方法】

保守情報収集ツールを使用し、[フレームワーク]の資料を採取して、技術員に連絡してください。保守情報収集ツールの使用方法 については、"対処方法の各手順"の"[保守情報の収集方法](#page-1670-0)"を参照してください。

#### **WARNING:** 部門サーバ定義の必須項目が設定されていません。**[LINE = %1]**

#### 【メッセージの意味】

部門管理サーバ定義の必須項目が指定されていません。

#### 【パラメタの意味】

%1: CSVファイルの行数

# 【システムの処理】

処理は継続します。

#### 【対処方法】

CSVファイルを見直してください。

# **ERROR:** 部門情報の取得に失敗しました。**[LINE = %1]**

#### 【メッセージの意味】

部門フォルダ情報の取得に失敗しました。

#### 【パラメタの意味】

%1: CSVファイルの行数

#### 【システムの処理】

コマンドが異常終了します。

# 【対処方法】

保守情報収集ツールを使用し、[フレームワーク]の資料を採取して、技術員に連絡してください。保守情報収集ツールの使用方法 については、"対処方法の各手順"の"[保守情報の収集方法](#page-1670-0)"を参照してください。

#### **WARNING:** ホスト名がありません。**[LINE =%1]**

#### 【メッセージの意味】

ホスト名が指定されていません。

#### 【パラメタの意味】

%1: CSVファイルの行数

#### 【システムの処理】

処理は継続します。

# 【対処方法】

CSVファイルを見直してください。

# **WARNING:** マネージャ二重化**(**従系**)**では、自部門の管理サーバの変更を無視します。**[LINE =%1]**

#### 【メッセージの意味】

マネージャ二重化(従系)では、自部門フォルダの部門管理サーバの変更を無視します。

#### 【パラメタの意味】

%1: CSVファイルの行数

# 【システムの処理】

処理は継続します。

# 【対処方法】

対処する必要はありません。

# **ERROR:** メモリエラーです。

#### 【メッセージの意味】

メモリ不足です。

#### 【システムの処理】

コマンドが異常終了します。

# 【対処方法】

メモリ空間を拡張してください。

# **3.34.27 mpcmdupl**コマンドに関するメッセージ

# **Error: %1 not found.**

#### 【メッセージの意味】

ファイルがありません。

### 【パラメタの意味】

%1: ファイル名

# 【システムの処理】

コマンドが異常終了します。

# 【対処方法】

正しくコマンドパラメタを指定してください。

# **3.34.28 mpcminet**コマンドに関するメッセージ

# **Error: %1 not found.**

# 【メッセージの意味】

ファイルがありません。

# 【パラメタの意味】

%1: ファイル名

# 【システムの処理】

コマンドが異常終了します。

#### 【対処方法】

正しくコマンドパラメタを指定してください。

# **3.34.29 mpcmmov**コマンドに関するメッセージ

#### **Restarting services failed! Please restart Systemwalker Centric Manager services.**

#### 【メッセージの意味】

Systemwalker Centric Manager の再起動に失敗しました。

#### 【システムの処理】

コマンドが異常終了します。

#### 【対処方法】

変更を有効にするために Systemwalker Centric Manager を再起動してください。Systemwalker Centric Managerの再起動方法に ついては、"対処方法の各手順"の"[Systemwalker Centric Manager](#page-1669-0)の起動/停止"を参照してください。

#### **--- Error Information ---**

**ERR:%1:%2:%3:%4:%5:%6 %7 Message(s) %8: MSG: %9 %10 Error Detail(s) %11: DTL: %12**

#### 【メッセージの意味】

内部エラーが発生しました。

#### 【パラメタの意味】

- %1: エラー数
- %2: コンポーネント名
- %3: ホスト名
- %4: 時間
- %5: エラー番号
- %6: エラーレベル
- %7: メッセージ総数
- %8: メッセージ数
- %9: エラーメッセージ
- %10: 詳細エラーコード総数
- %11: 詳細エラーコード数
- %12: 詳細エラーコード

# 【システムの処理】

コマンドが異常終了します。

# 【対処方法】

保守情報収集ツールを使用し、[フレームワーク]の資料を採取して、技術員に連絡してください。保守情報収集ツールの使用方法 については、"対処方法の各手順"の"[保守情報の収集方法](#page-1670-0)"を参照してください。

## **error: CreateInterfaceList return (%1)**

#### 【メッセージの意味】

内部関数エラーです。

#### 【パラメタの意味】

%1: エラーコード

#### 【システムの処理】

コマンドが異常終了します。

#### 【対処方法】

保守情報収集ツールを使用し、[フレームワーク]の資料を採取して、技術員に連絡してください。保守情報収集ツールの使用方法 については、"対処方法の各手順"の"[保守情報の収集方法](#page-1670-0)"を参照してください。

# **Domain Error**

# 【メッセージの意味】

ドメイン名の取得エラー

コマンドが異常終了します。

# 【対処方法】

保守情報収集ツールを使用し、[フレームワーク]の資料を採取して、技術員に連絡してください。保守情報収集ツールの使用方法 については、"対処方法の各手順"の"[保守情報の収集方法](#page-1670-0)"を参照してください。

# **error: fopen (%1)**

# 【メッセージの意味】

ファイルのオープンに失敗しました。

# 【パラメタの意味】

%1: エラーコード

# 【システムの処理】

コマンドが異常終了します。

# 【対処方法】

パラメタで指定したファイルが正しく作成できるか確認し、保守情報収集ツールを使用し、[フレームワーク]の資料を採取して、技術 員に連絡してください。保守情報収集ツールの使用方法については、"対処方法の各手順"の["保守情報の収集方法"](#page-1670-0)を参照して ください。

#### **error: GetFolderList return (%1)**

#### 【メッセージの意味】

内部関数エラーです。

#### 【パラメタの意味】

%1: エラーコード

# 【システムの処理】

コマンドが異常終了します。

# 【対処方法】

保守情報収集ツールを使用し、[フレームワーク]の資料を採取して、技術員に連絡してください。保守情報収集ツールの使用方法 については、"対処方法の各手順"の"[保守情報の収集方法](#page-1670-0)"を参照してください。

#### **error: GetFolderTree return %1**

#### 【メッセージの意味】

内部関数エラーです。

#### 【パラメタの意味】

%1: エラーコード

#### 【システムの処理】

コマンドが異常終了します。

# 【対処方法】

保守情報収集ツールを使用し、[フレームワーク]の資料を採取して、技術員に連絡してください。保守情報収集ツールの使用方法 については、"対処方法の各手順"の"[保守情報の収集方法](#page-1670-0)"を参照してください。

**error: GetMo\_Mo return %1**

# 【メッセージの意味】

内部関数エラーです。

# 【パラメタの意味】

%1: エラーコード

# 【システムの処理】

コマンドが異常終了します。

# 【対処方法】

保守情報収集ツールを使用し、[フレームワーク]の資料を採取して、技術員に連絡してください。保守情報収集ツールの使用方法 については、"対処方法の各手順"の"[保守情報の収集方法](#page-1670-0)"を参照してください。

# **error: GetMo\_Moid return %1**

#### 【メッセージの意味】

内部関数エラーです。

# 【パラメタの意味】

%1: エラーコード

# 【システムの処理】

コマンドが異常終了します。

# 【対処方法】

保守情報収集ツールを使用し、[フレームワーク]の資料を採取して、技術員に連絡してください。保守情報収集ツールの使用方法 については、"対処方法の各手順"の"[保守情報の収集方法](#page-1670-0)"を参照してください。

# **error: GetNodeList return (%1)**

#### 【メッセージの意味】

内部関数エラーです。

# 【パラメタの意味】

%1: エラーコード

# 【システムの処理】

コマンドが異常終了します。

# 【対処方法】

保守情報収集ツールを使用し、[フレームワーク]の資料を採取して、技術員に連絡してください。保守情報収集ツールの使用方法 については、"対処方法の各手順"の"[保守情報の収集方法](#page-1670-0)"を参照してください。

#### **error: GetSegmentList return (%1)**

# 【メッセージの意味】

内部関数エラーです。

# 【パラメタの意味】

%1: エラーコード

# 【システムの処理】

コマンドが異常終了します。

# 【対処方法】

保守情報収集ツールを使用し、[フレームワーク]の資料を採取して、技術員に連絡してください。保守情報収集ツールの使用方法 については、"対処方法の各手順"の"[保守情報の収集方法](#page-1670-0)"を参照してください。

# **error: getting interface information. %1**

#### 【メッセージの意味】

CORBA通信に失敗しました。

#### 【パラメタの意味】

%1: エラーID

# 【システムの処理】

コマンドが異常終了します。

#### 【対処方法】

保守情報収集ツールを使用し、[フレームワーク]の資料を採取して、技術員に連絡してください。保守情報収集ツールの使用方法 については、"対処方法の各手順"の"[保守情報の収集方法](#page-1670-0)"を参照してください。

#### **error: getting interface information. %1 (%2)**

#### 【メッセージの意味】

CORBA通信に失敗しました。

#### 【パラメタの意味】

%1: エラーID

%2: 詳細コード

#### 【システムの処理】

コマンドが異常終了します。

# 【対処方法】

保守情報収集ツールを使用し、[フレームワーク]の資料を採取して、技術員に連絡してください。保守情報収集ツールの使用方法 については、"対処方法の各手順"の"[保守情報の収集方法](#page-1670-0)"を参照してください。

#### **error: getting node information. %1**

#### 【メッセージの意味】

CORBA通信に失敗しました。

#### 【パラメタの意味】

%1: エラーID

# 【システムの処理】

コマンドが異常終了します。

# 【対処方法】

保守情報収集ツールを使用し、[フレームワーク]の資料を採取して、技術員に連絡してください。保守情報収集ツールの使用方法 については、"対処方法の各手順"の"[保守情報の収集方法](#page-1670-0)"を参照してください。

#### **error: getting node information. %1 (%2)**

# 【メッセージの意味】

CORBA通信に失敗しました。

#### 【パラメタの意味】

%1: エラーID

%2: 詳細コード

# 【システムの処理】

コマンドが異常終了します。

# 【対処方法】

保守情報収集ツールを使用し、[フレームワーク]の資料を採取して、技術員に連絡してください。保守情報収集ツールの使用方法 については、"対処方法の各手順"の"[保守情報の収集方法](#page-1670-0)"を参照してください。

#### **error: not enough memory.**

#### 【メッセージの意味】

メモリ不足です。

# 【システムの処理】

コマンドが異常終了します。

# 【対処方法】

メモリ空間を拡張してください。

#### **error: ObjectDirector initialize. %1**

#### 【メッセージの意味】

CORBA通信の初期化に失敗しました。

#### 【パラメタの意味】

%1: エラーID

#### 【システムの処理】

コマンドが異常終了します。

# 【対処方法】

保守情報収集ツールを使用し、[フレームワーク]の資料を採取して、技術員に連絡してください。保守情報収集ツールの使用方法 については、"対処方法の各手順"の"[保守情報の収集方法](#page-1670-0)"を参照してください。

# **ObjectDirector initialize. %1 (%2)**

# 【メッセージの意味】

CORBA通信の初期化に失敗しました。

#### 【パラメタの意味】

%1: エラーID

%2: 詳細コード

# 【システムの処理】

コマンドが異常終了します。

# 【対処方法】

保守情報収集ツールを使用し、[フレームワーク]の資料を採取して、技術員に連絡してください。保守情報収集ツールの使用方法 については、"対処方法の各手順"の"[保守情報の収集方法](#page-1670-0)"を参照してください。

# **Error: %1 not found.**

#### 【メッセージの意味】

ファイルがありません。

# 【パラメタの意味】

%1: ファイル名

# 【システムの処理】

コマンドが異常終了します。

# 【対処方法】

"Systemwalker Centric Manager リファレンスマニュアル"を参照して、コマンドのパラメタが正しく設定されているか確認し、正しくコ マンドのパラメタを指定してください。

# **3.34.32 Mpevtpsv**コマンドに関するメッセージ

### **ERROR: 00001 The error occurred in reference of the event log.**

#### 【メッセージの意味】

ログの参照時に通信エラーが発生しました。

# 【システムの処理】

運用を維持します。

#### 【対処方法】

Systemwalker Centric Managerが起動中か確認してください。起動中でない場合は起動してください。

起動中であっても再現する場合は、保守情報収集ツールを使用し、[フレームワーク]の資料を採取して、技術員に連絡してくださ い。保守情報収集ツールの使用方法については、"対処方法の各手順"の["保守情報の収集方法"](#page-1670-0)を参照してください。

# **ERROR:0009: Usage: Mpevtpsv DSIKEY outfilename.**

# 【メッセージの意味】

コマンドのオプション指定に誤りがあります。

# 【システムの処理】

運用を維持します。

# 【対処方法】

オプションを確認し、正しいオプションを指定して再実行してください。

# **3.34.33 MpFwdetect**コマンドに関するメッセージ

# **MpFwbs:** エラー**: 3: MpFwdetect[%1] ERROR: 70010003:** レジストリの読み込みに失敗しました。

#### 【メッセージの意味】

レジストリファイルの読み込みに失敗しました。

# 【パラメタの意味】

%1: プロセスID

# 【システムの処理】

基本フレームワークサービスの起動処理は実行されません。Systemwalker Centric Managerの起動は異常終了します。

#### 【対処方法】

Systemwalker Centric Manager の環境構築を行っていない場合は環境構築をしてください。環境構築を行っている場合は運用管 理サーバの Systemwalker Centric Manager を再起動してください。Systemwalker Centric Managerの再起動方法については、"対 処方法の各手順"の"[Systemwalker Centric Manager](#page-1669-0)の起動/停止"を参照してください。

再度、発生するようであれば、運用管理サーバで、保守情報収集ツールを使用し、[フレームワーク]の資料を採取して、技術員に 連絡してください。保守情報収集ツールの使用方法については、"対処方法の各手順"の"[保守情報の収集方法"](#page-1670-0)を参照してくだ さい。

# **MpFwdetect[%1]: HALT: 70010004:** メモリが不足しています。 **MpFwbs:** エラー**: 3: MpFwdetect[%1] ERROR: 70010004:** メモリが不足しています。

#### 【メッセージの意味】

メモリの獲得に失敗しました。

#### 【パラメタの意味】

%1: プロセスID

## 【システムの処理】

基本フレームワークサービスの起動処理は実行されません。Systemwalker Centric Managerの起動は異常終了します。

#### 【対処方法】

メモリ領域が十分か確認し、不足している場合は十分な資源の確保後、Systemwalker Centric Managerを再起動してください。 Systemwalker Centric Managerの再起動方法については、"対処方法の各手順"の"[Systemwalker Centric Manager](#page-1669-0)の起動/停止" を参照してください。

# **MpFwdetect[%1]: HALT: 70010005: ObjectDirector**例外エラーが発生しました。**[ID %2 minor %3] MpFwbs:** エラー**: 3: MpFwdetect[%1] ERROR: 70010005: ObjectDirector**例外エラーが発生しました。**[ID %2 minor %3]**

#### 【メッセージの意味】

通信(CORBA)エラーが発生しました。Systemwalker Centric Manager の環境構築が行われていないか、Systemwalker Centric Manager が正常に起動されていない可能性があります。

#### 【パラメタの意味】

%1: MpFwdetectのプロセスID

%2: エラーコード

%3: マイナーエラーコード

#### 【システムの処理】

基本フレームワークサービスの起動処理は実行されません。Systemwalker Centric Managerの起動は異常終了します。

#### 【対処方法】

Systemwalker Centric Managerが起動しているか確認してください。未起動の場合は起動してください。

起動している場合は、保守情報収集ツールを使用し、[フレームワーク]の資料を採取して、技術員に連絡してください。保守情報 収集ツールの使用方法については、"対処方法の各手順"の"[保守情報の収集方法](#page-1670-0)"を参照してください。

# **MpFwdetect[%1]: HALT: 70010006: ObjectDirector**例外エラーが発生しました。**[ID %2] MpFwbs:** エラー**: 3: MpFwdetect[%1] ERROR: 70010006: ObjectDirector**例外エラーが発生しました。**[ID %2]**

# 【メッセージの意味】

通信(CORBA)エラーが発生しました。Systemwalker Centric Manager の環境構築が行われていないか、Systemwalker Centric Manager が正常に起動されていない可能性があります。

#### 【パラメタの意味】

%1: MpFwdetectのプロセスID

%2: エラーコード

#### 【システムの処理】

基本フレームワークサービスの起動処理は実行されません。Systemwalker Centric Managerの起動は異常終了します。

# 【対処方法】

Systemwalker Centric Managerが起動しているか確認してください。未起動の場合は起動してください。

起動している場合は、保守情報収集ツールを使用し、[フレームワーク]の資料を採取して、技術員に連絡してください。保守情報 収集ツールの使用方法については、"対処方法の各手順"の"[保守情報の収集方法](#page-1670-0)"を参照してください。

# **MpFwdetect[%1]: HALT: 70010007: ConsumerID**のオープンに失敗しました。 **MpFwbs:** エラー**: 3: MpFwdetect[%1] ERROR: 70010007: ConsumerID**のオープンに失敗しました。

#### 【メッセージの意味】

内部エラーが発生しました。

#### 【パラメタの意味】

%1: プロセスID

# 【システムの処理】

基本フレームワークサービスの起動処理は実行されません。Systemwalker Centric Managerの起動は異常終了します。

# 【対処方法】

Systemwalker Centric Managerが起動しているか確認してください。未起動の場合は起動してください。

起動している場合は、保守情報収集ツールを使用し、[フレームワーク]の資料を採取して、技術員に連絡してください。保守情報 収集ツールの使用方法については、"対処方法の各手順"の"[保守情報の収集方法](#page-1670-0)"を参照してください。

**MpFwdetect[%1]: HALT: 70010007: SupplierID**のオープンに失敗しました。 **MpFwbs:** エラー**: 3: MpFwdetect[%1] ERROR: 70010007: SupplierID**のオープンに失敗しました。

#### 【メッセージの意味】

内部エラーが発生しました。

#### 【パラメタの意味】

%1: プロセスID

#### 【システムの処理】

基本フレームワークサービスの起動処理は実行されません。Systemwalker Centric Managerの起動は異常終了します。

#### 【対処方法】

Systemwalker Centric Managerが起動しているか確認してください。未起動の場合は起動してください。

起動している場合は、保守情報収集ツールを使用し、[フレームワーク]の資料を採取して、技術員に連絡してください。保守情報 収集ツールの使用方法については、"対処方法の各手順"の"[保守情報の収集方法](#page-1670-0)"を参照してください。

#### **mpfwdset: ERROR: cannot open output file.<a.ini [errno=%1]>**

#### 【メッセージの意味】

ファイルのオープンに失敗しました。

#### 【パラメタの意味】

%1: システムのエラーコード

#### 【システムの処理】

基本フレームワークサービスの起動処理は実行されません。Systemwalker Centric Managerの起動は異常終了します。

## 【対処方法】

パラメタで指定したファイルが正しくオープンできるか確認してください。

Systemwalker Centric Manager の環境構築を行っていない場合は環境構築をしてください。環境構築を行っている場合は運用管 理サーバの Systemwalker Centric Manager を再起動してください。Systemwalker Centric Managerの再起動方法については、"対 処方法の各手順"の"[Systemwalker Centric Manager](#page-1669-0)の起動/停止"を参照してください。

再度、発生するようであれば、運用管理サーバで、保守情報収集ツールを使用し、[フレームワーク]の資料を採取して、技術員に 連絡してください。保守情報収集ツールの使用方法については、"対処方法の各手順"の"[保守情報の収集方法"](#page-1670-0)を参照してくだ さい。

# **3.34.35 mplstaudit**コマンドに関するメッセージ

#### **[Windows]**

# **You do not belong to Administrators group.**

# 【メッセージの意味】

Administratorsグループに属するユーザだけが使用できるコマンドを、Administratorsグループに属していないユーザが使用しまし た。

# 【システムの処理】

処理を中止します。

# 【対処方法】

Administratorsグループに属するユーザでコマンドを実行してください。

#### **[Windows] Internal error.**

#### 【メッセージの意味】

内部エラーが発生しました。

#### 【システムの処理】

処理を中止します。

#### 【対処方法】

保守情報収集ツールで[フレームワーク]の情報を採取し、富士通技術員に連絡してください。

保守情報収集ツールの使用方法については、"対処方法の各手順"の"[保守情報の収集方法](#page-1670-0)"を参照してください。

#### **[UNIX] You are not a super-user.**

# 【メッセージの意味】

システム管理者(スーパーユーザ)権限の必要なコマンドを、システム管理者(スーパーユーザ)以外のユーザが使用しました。

# 【システムの処理】

処理を中止します。

# 【対処方法】

システム管理者(スーパーユーザ)で実行してください。

# **3.34.36 mpmonresume**コマンドに関するメッセージ

#### **mpmonresume : Too few parameter. Fail to Suspend Monitoring.[1:%1:%2:%3]**

# 【メッセージの意味】

指定したコマンドラインパラメタが少なすぎます。

# 【パラメタの意味】

%1:エラー種別

%2:原因コード

%3:詳細コード

# 【システムの処理】

コマンドが異常終了します。

# 【対処方法】

パラメタを正しく指定してください。

# **mpmonresume : Invalid parameter (%1) Fail to Suspend Monitoring.[1:%2:%3:%4]**

# 【メッセージの意味】

不正なコマンドラインパラメタが指定されました。

# 【パラメタの意味】

%1:不正なパラメタ

- %2:エラー種別
- %3:原因コード

%4:詳細コード

# 【システムの処理】

コマンドが異常終了します。

# 【対処方法】

パラメタを正しく指定してください。

# **mpmonresume: parameter(%1) overlaps Fail to Suspend Monitoring.[1:%2:%3:%4]**

# 【メッセージの意味】

コマンドラインパラメタが重複指定されました。
# 【パラメタの意味】

%1:重複指定されたパラメタ

%2:エラー種別

%3:原因コード

%4:詳細コード

# 【システムの処理】

コマンドが異常終了します。

## 【対処方法】

パラメタを重複して指定しないでください。

# **mpmonresume: parameter(%1) has already been specified. Fail to Suspend Monitoring.[1:%2:%3:%4]**

# 【メッセージの意味】

排他指定であるパラメタを同時に指定しました。

## 【パラメタの意味】

%1:先に指定された排他指定のパラメタ

%2:エラー種別

%3:原因コード

%4:詳細コード

## 【システムの処理】

コマンドが異常終了します。

# 【対処方法】

排他指定となっているパラメタを同時に指定しないでください。

## **mpmonresume: not specified input file. Fail to Suspend Monitoring.[1:%1:%2:%3]**

# 【メッセージの意味】

-fオプションを指定して、ファイル名が指定されませんでした。

## 【パラメタの意味】

%1:エラー種別

%2:原因コード

%3:詳細コード

# 【システムの処理】

コマンドが異常終了します。

# 【対処方法】

ファイル名を指定してください。

#### **mpmonresume : input file not found. Fail to Suspend Monitoring.[1:%1:%2:%3]**

## 【メッセージの意味】

-fオプションで指定したファイルが見つかりませんでした。

# 【パラメタの意味】

%1:エラー種別

%2:原因コード

%3:詳細コード

# 【システムの処理】

コマンドが異常終了します。

# 【対処方法】

存在するファイルを指定してください。

## **mpmonsuspend : input file is empty. Fail to Suspend Monitoring.[1:%1:%2:%3]**

## 【メッセージの意味】

-fオプションで指定したファイルが空ファイルでした。

# 【パラメタの意味】

%1:エラー種別

%2:原因コード

%3:詳細コード

# 【システムの処理】

コマンドが異常終了します。

## 【対処方法】

正しいファイルを指定してください。

# **mpmonresume : The node with %1 and %2 is not found.**

## 【メッセージの意味】

-fオプションで指定したファイルに記述されている、IPアドレスとホスト名を持つ代表インタフェースが存在しませんでした。

# 【パラメタの意味】

%1 IPアドレス

%2 ホスト名

# 【システムの処理】

コマンドは正常に続行します。

## 【対処方法】

表示されたIPアドレスとホスト名を持つインタフェースが存在するか確認してください。

**mpmonresume :The specified node is too much. Please reduce the node specified a little more. Fail to Suspend Monitoring.[%1:%2:%3:%4]**

# 【メッセージの意味】

指定したノード数が最大値256個を超えています。

## 【パラメタの意味】

%1:エラー種別

%2:原因コード

%3:詳細コード

# 【システムの処理】

コマンドが異常終了します。

# 【対処方法】

1回に指定するノード数を256個以下にしてください。

## **mpmonsuspend :The specified node is not found. So nothing to do.**

# 【メッセージの意味】

監視抑止の対象となるノードが見つかりませんでした。

# 【システムの処理】

コマンドは正常終了します。

# 【対処方法】

ファイルに指定したIPアドレスとホスト名を持つインタフェースが存在するか確認してください。

#### **mpmonresume : Fail to distribute Policy. Please retry "Policy Distribution" from "Systemwalker Console". Fail to Suspend Monitoring.[5:%1:%2:%3]**

# 【メッセージの意味】

ポリシーの配付に失敗しました。

# 【パラメタの意味】

%1:エラー種別

%2:原因コード

%3:詳細コード

# 【システムの処理】

コマンドが異常終了します。

## 【対処方法】

Systemwalkerコンソールより、ポリシーの配付状況を確認して失敗の原因を取り除いてください。

#### **mpmonresume : Fail to Suspend Monitoring.[2:%1:%2:%3]**

# 【メッセージの意味】

システム関数でエラーが発生しました。

## 【パラメタの意味】

%1:エラー種別

%2:原因コード

%3:詳細コード

# 【システムの処理】

コマンドが異常終了します。

## 【対処方法】

保守情報収集ツールを使用し、[ネットワーク管理]の資料を採取して、技術員に連絡してください。保守情報収集ツールの使用方 法については、"対処方法の各手順"の"[保守情報の収集方法](#page-1670-0)"を参照してください。

# **mpmonresume : Fail to Suspend Monitoring.[3:%1:%2:%3]**

## 【メッセージの意味】

CORBA通信においてエラーが発生しました。

#### 【パラメタの意味】

%1:エラー種別

%2:原因コード

%3:詳細コード

#### 【システムの処理】

コマンドが異常終了します。

#### 【対処方法】

保守情報収集ツールを使用し、[フレームワーク]、および[ネットワーク管理]の資料を採取して、技術員に連絡してください。保守情 報収集ツールの使用方法については、"対処方法の各手順"の"[保守情報の収集方法](#page-1670-0)"を参照してください。

#### **mpmonresume : Fail to Suspend Monitoring.[4:%1:%2:%3]**

#### 【メッセージの意味】

基本フレームワークの処理においてエラーが発生しました。

# 【パラメタの意味】

%1:エラー種別

%2:原因コード

%3:詳細コード

#### 【システムの処理】

コマンドが異常終了します。

# 【対処方法】

保守情報収集ツールを使用し、[フレームワーク]、および[ネットワーク管理]の資料を採取して、技術員に連絡してください。保守情 報収集ツールの使用方法については、"対処方法の各手順"の"[保守情報の収集方法](#page-1670-0)"を参照してください。

#### **mpmonresume : The format of the line is illegal, so skip the line(%1).**

#### 【メッセージの意味】

入力ファイル中に、不正な形式となっている行が見つかりました。

#### 【パラメタの意味】

%1: 入力ファイルにおいて不正な形式となっている行番号

## 【システムの処理】

不正な形式となっている行の解析をスキップし、処理を続行します。

#### 【対処方法】

入力ファイルにおいて、不正な形式となっている行番号の内容を確認し、正しく修正してください。

形式が正しいにもかかわらずメッセージが表示される場合は、保守情報収集ツールを使用し、[フレームワーク]、および[ネットワー ク管理]の資料を採取して、技術員に連絡してください。[保](#page-1670-0)守情報収集ツールの使用方法については、"対処方法の各手順"の"保 [守情報の収集方法"](#page-1670-0)を参照してください。

# **3.34.37 mpmonsuspend**コマンドに関するメッセージ

#### **mpmonsuspend : Too few parameter. Fail to Suspend Monitoring.[1:%1:%2:%3]**

#### 【メッセージの意味】

指定したコマンドラインパラメタが少なすぎます。

# 【パラメタの意味】

%1:エラー種別

%2:原因コード

%3:詳細コード

# 【システムの処理】

コマンドが異常終了します。

## 【対処方法】

パラメタを正しく指定してください。

# **mpmonsuspend : Invalid parameter (%1) Fail to Suspend Monitoring.[1:%2:%3:%4]**

## 【メッセージの意味】

不正なコマンドラインパラメタが指定されました。

## 【パラメタの意味】

%1:不正なパラメタ

%2:エラー種別

%3:原因コード

%4:詳細コード

## 【システムの処理】

コマンドが異常終了します。

## 【対処方法】

パラメタを正しく指定してください。

## **mpmonsuspend: parameter(%1) overlaps Fail to Suspend Monitoring.[1:%2:%3:%4]**

## 【メッセージの意味】

コマンドラインパラメタが重複指定されました。

# 【パラメタの意味】

%1:重複指定されたパラメタ %2:エラー種別 %3:原因コード

%4:詳細コード

## 【システムの処理】

コマンドが異常終了します。

# 【対処方法】

パラメタを重複して指定しないでください。

#### **mpmonsuspend: parameter(%1) has already been specified. Fail to Suspend Monitoring.[1:%2:%3:%4]**

# 【メッセージの意味】

排他指定であるパラメタを同時に指定しました。

# 【パラメタの意味】

%1:先に指定された排他指定のパラメタ

%2:エラー種別

%3:原因コード

%4:詳細コード

## 【システムの処理】

コマンドが異常終了します。

# 【対処方法】

排他指定となっているパラメタを同時に指定しないでください。

#### **mpmonsuspend: not specified input file. Fail to Suspend Monitoring.[1:%1:%2:%3]**

## 【メッセージの意味】

-fオプションを指定して、ファイル名が指定されませんでした。

#### 【パラメタの意味】

%1:エラー種別

%2:原因コード

%3:詳細コード

# 【システムの処理】

コマンドが異常終了します。

## 【対処方法】

ファイル名を指定してください。

# **mpmonsuspend : input file not found. Fail to Suspend Monitoring.[1:%1:%2:%3]**

## 【メッセージの意味】

-fオプションで指定したファイルが見つかりませんでした。

#### 【パラメタの意味】

%1:エラー種別

%2:原因コード

%3:詳細コード

# 【システムの処理】

コマンドが異常終了します。

# 【対処方法】

存在するファイルを指定してください。

# **mpmonsuspend : input file is empty. Fail to Suspend Monitoring.[1:%1:%2:%3]**

# 【メッセージの意味】

-fオプションで指定したファイルが空ファイルでした。

# 【パラメタの意味】

%1:エラー種別

%2:原因コード

%3:詳細コード

## 【システムの処理】

コマンドが異常終了します。

## 【対処方法】

正しいファイルを指定してください。

# **mpmonsuspend : The node with %1 and %2 is not found.**

#### 【メッセージの意味】

-fオプションで指定したファイルに記述されている、IPアドレスとホスト名を持つ代表インタフェースが存在しませんでした。

#### 【パラメタの意味】

%1 IPアドレス

%2 ホスト名

## 【システムの処理】

コマンドは正常に続行します。

#### 【対処方法】

表示されたIPアドレスとホスト名を持つインタフェースが存在するか確認してください。

#### **mpmonsuspend :The specified node is too much. Please reduce the node specified a little more. Fail to Suspend Monitoring.[%1:%2:%3:%4]**

## 【メッセージの意味】

指定したノード数が最大値256個を超えています。

# 【パラメタの意味】

- %1:エラー種別
- %2:原因コード
- %3:詳細コード

コマンドが異常終了します。

# 【対処方法】

1回に指定するノード数を256個以下にしてください。

#### **mpmonsuspend :The specified node is not found. So nothing to do.**

#### 【メッセージの意味】

監視抑止の対象となるノードが見つかりませんでした。

## 【システムの処理】

コマンドは正常終了します。

## 【対処方法】

ファイルに指定したIPアドレスとホスト名を持つインタフェースが存在するか確認してください。

## **mpmonsuspend : Fail to distribute Policy. Please retry "Policy Distribution" from "Systemwalker Console". Fail to Suspend Monitoring.[5:%1:%2:%3]**

#### 【メッセージの意味】

ポリシーの配付に失敗しました。

## 【パラメタの意味】

%1:エラー種別

%2:原因コード

%3:詳細コード

## 【システムの処理】

コマンドが異常終了します。

#### 【対処方法】

Systemwalkerコンソールより、ポリシーの配付状況を確認して失敗の原因を取り除いてください。

## **mpmonsuspend : Fail to Suspend Monitoring.[2:%1:%2:%3]**

#### 【メッセージの意味】

システム関数でエラーが発生しました。

# 【パラメタの意味】

%1:エラー種別

%2:原因コード

%3:詳細コード

#### 【システムの処理】

コマンドが異常終了します。

# 【対処方法】

保守情報収集ツールを使用し、[ネットワーク管理]の資料を採取して、技術員に連絡してください。保守情報収集ツールの使用方 法については、"対処方法の各手順"の"[保守情報の収集方法](#page-1670-0)"を参照してください。

# **mpmonsuspend : Fail to Suspend Monitoring.[3:%1:%2:%3]**

# 【メッセージの意味】

CORBA通信においてエラーが発生しました。

# 【パラメタの意味】

%1:エラー種別

%2:原因コード

%3:詳細コード

# 【システムの処理】

コマンドが異常終了します。

# 【対処方法】

保守情報収集ツールを使用し、[フレームワーク]、および[ネットワーク管理]の資料を採取して、技術員に連絡してください。保守情 報収集ツールの使用方法については、"対処方法の各手順"の"[保守情報の収集方法](#page-1670-0)"を参照してください。

## **mpmonsuspend : Fail to Suspend Monitoring.[4:%1:%2:%3]**

## 【メッセージの意味】

基本フレームワークの処理においてエラーが発生しました。

# 【パラメタの意味】

%1:エラー種別

%2:原因コード

%3:詳細コード

# 【システムの処理】

コマンドが異常終了します。

## 【対処方法】

保守情報収集ツールを使用し、[フレームワーク]、および[ネットワーク管理]の資料を採取して、技術員に連絡してください。保守情 報収集ツールの使用方法については、"対処方法の各手順"の"[保守情報の収集方法](#page-1670-0)"を参照してください。

#### **mpmonsuspend : The format of the line is illegal, so skip the line(%1).**

# 【メッセージの意味】

入力ファイル中に、不正な形式となっている行が見つかりました。

# 【パラメタの意味】

%1: 入力ファイルにおいて不正な形式となっている行番号

## 【システムの処理】

不正な形式となっている行の解析をスキップし、処理を続行します。

# 【対処方法】

入力ファイルにおいて、不正な形式となっている行番号の内容を確認し、正しく修正してください。

形式が正しいにもかかわらずメッセージが表示される場合は、保守情報収集ツールを使用し、[フレームワーク]、および[ネットワー ク管理]の資料を採取して、技術員に連絡してください。保守情報収集ツールの使用方法については、"対処方法の各手順"の"[保](#page-1670-0) [守情報の収集方法"](#page-1670-0)を参照してください。

# **3.34.38 mpnmpqmap**コマンドに関するメッセージ

# **PRIMEQUEST**ノードの自動振り分けが完了しました。実行結果は、以下のファイルを参照してください。 **%1**

# 【メッセージの意味】

PRIMEQUESTノードの自動振り分けが終了しました。

# 【パラメタの意味】

%1:コマンドの実行結果を格納したファイルパス

# 【対処方法】

対処の必要はありません。

# **3.34.39 mpnmvmmap**コマンドに関するメッセージ

**Create Monitored Map for Virtual Machine has completed. Refer to the following file for the execution results.**

# 仮想マシンの監視マップ作成が完了しました。実行結果は、以下のファイルを参照してください。**%1**

## 【メッセージの意味】

仮想マシンの監視マップ作成が終了しました。

# 【パラメタの意味】

%1: コマンドの実行結果を格納したファイルパス

# 【対処方法】

対処の必要はありません。

**One or more parameters have been specified incorrectly. Check the parameter(s) and then execute the command again.**

# パラメタの指定に誤りがあります。ご確認の上、再度実行してください。

## 【メッセージの意味】

コマンドの使用方法に誤りがあります。

## 【対処方法】

指定したパラメタを確認して、再度実行してください。

# **A parameter is too long. Check the parameter and then execute the command again.** パラメタが長すぎます。ご確認の上、再度実行してください

## 【メッセージの意味】

コマンドの使用方法に誤りがあります。

# 【対処方法】

指定したパラメタを確認して、再度実行してください。

**The user executing this function does not have the necessary privileges. Check the execution privileges.** 権限のない利用者が実行しています。実行権限を確認してください。

# 【メッセージの意味】

実行権限のない利用者がコマンドを実行しました。

## 【対処方法】

実行権限を確認し、実行権限のある利用者にて実行してください。

#### **This function is running already. Check the execution environment.** 本機能は既に起動されています。実行環境を確認してください。

# 【メッセージの意味】

本機能はすでに起動されています。実行環境を確認してください。

## 【対処方法】

対処の必要はありません。

#### **Virtual Machine nodes cannot be found, so registration is not possible.** 仮想マシンノードが見つからないため、登録できません。

## 【メッセージの意味】

仮想マシンのホストOSノードが見つからないため、仮想マシンの監視マップ作成に失敗しました。

# 【対処方法】

・ VMwareの場合

VMwareホストOSノード上でSNMPが応答を返す状態でノード検出を実施し、対象のVMwareホストOSノードを検出してから、 実行してください

・ Hyper-Vの場合 Hyper-VホストOSノードを指定しインベントリ収集を実施してから、実行してください

**This function is being executed on a server other than the Operation Management Server. Check the execution environment.** 運用管理サーバ以外で実行されています。実行環境を確認してください。

# 【メッセージの意味】

運用管理サーバ以外では使用できません。

## 【対処方法】

運用管理サーバ上で実行してください。運用管理サーバ上で実行しても本エラーが発生する場合は、保守情報収集ツールを使 用して以下の資料を採取し、技術員に連絡してください。

- ・ Windowsの場合 :[フレームワーク]、[ネットワーク管理]
- ・ UNIXの場合: network、framework

保守情報収集ツールの使用方法については、"対処方法の各手順"の"[保守情報の収集方法](#page-1670-0)"を参照してください。

**Either configuration information could not be collected from some nodes, so these nodes could not be allocated.**

# 対象ノードから構成情報を取得できなかったため、一部のノードの振り分けができませんでした。

#### 【メッセージの意味】

仮想マシンの情報を取得できないため、ゲストOSノードの登録ができませんでした。

## 【対処方法】

以下を確認してください。

- ・ VMwareの場合
	- ホストOS、およびゲストOSが起動しているか確認してください。
	- Systemwalkerコンソールに、ホストOS、およびゲストOSのノードが登録されているか確認してください。
	- mpnmvminfo(仮想マシン情報登録コマンド)により、仮想マシンの情報が登録されているか確認してください。
	- VMware ToolsがゲストOSにインストールされているか確認してください。
	- "Systemwalker Centric Manager PRIMERGY/PRIMEQUEST運用管理ガイド"の"仮想マシンの監視マップ作 成の事前設定について"を参照し、設定に誤りがないか確認してください。
- ・ Hyper-Vの場合
	- Systemwalkerコンソールに、ホストOS、およびゲストOSのノードが登録されているか確認してください。

#### **A system error has occurred. Collect maintenance data and contact a Fujitsu SE.** システム異常が発生しました。保守情報を収集し、技術員に連絡してください。

#### 【メッセージの意味】

システム関数、またはSystemwalker Centric Managerの環境異常により、コマンドが異常終了しました。

#### 【対処方法】

保守情報収集ツールを使用し、[ネットワーク管理]の資料を採取して、技術員に連絡してください。保守情報収集ツールの使用方 法については、"対処方法の各手順"の"[保守情報の収集方法](#page-1670-0)"を参照してください。

**There is a problem in the operating environment. You need to reconstruct the environment.** 動作環境が異常です。環境を再構築してください。

#### 【メッセージの意味】

仮想マシンの監視マップを作成するための環境設定に誤りがあります。

また、VMwareやHyper-VのホストOSが存在する環境で、事前設定を行わずに本コマンドを実行した場合も本メッセージが出力さ れます。

#### 【対処方法】

"Systemwalker Centric Manager PRIMERGY/PRIMEQUEST運用管理ガイド"の"仮想マシンの監視マップ作成の事前設定につ いて"を参照し、環境設定に誤りがないか確認してください。

VMware、またはHyper-Vの監視マップを作成する必要がない場合は、本メッセージは無視してください。

# **3.34.40 mpnmwcrt**コマンドに関するメッセージ

#### **Creating SOAP Message failed:%1 EXITCODE=%2**

#### 【メッセージの意味】

SOAPリクエストファイルの作成に失敗しました。

#### 【パラメタの意味】

%1: エラーコード

%2: 終了コード

#### 【システムの処理】

エラーメッセージを通知し、処理を中止します。

#### 【対処方法】

標準出力に表示した内容を採取し、技術員に連絡してください。

#### **Encoding is error:%1 EXITCODE=%2**

#### 【メッセージの意味】

コマンドのパラメタに誤りがあります。

# 【パラメタの意味】

%1: エラーコード %2: 終了コード

エラーメッセージを通知し、処理を中止します。

# 【対処方法】

コマンドのパラメタを正しく指定してください。

#### **Error loading: %1 EXITCODE=%2**

#### 【メッセージの意味】

コマンドを実行するために必要なライブラリが読み込めません。

#### 【パラメタの意味】

%1: ライブラリ名

%2: 終了コード

#### 【システムの処理】

エラーメッセージを通知し、処理を中止します。

#### 【対処方法】

%1: ライブラリ名で表示されたライブリがインストールされているか確認してください。ライブラリがインストールされていない場合は、 Systemwalker Centric Managerを再インストールしてください。インストールされている場合は、保守情報収集ツールを使用し、[ネッ トワーク管理]の資料を採取して、技術員に連絡してください。保守情報収集ツールの使用方法については、"対処方法の各手順" の["保守情報の収集方法"](#page-1670-0)を参照してください。

#### **Error occurred during initialization of VM. Could not reserve enough space for object heap EXITCODE=%1**

#### 【メッセージの意味】

JavaVMの初期化でエラーが発生しました。コマンド実行に必要なヒープ領域を確保できません。

#### 【パラメタの意味】

%1: 終了コード

## 【システムの処理】

エラーメッセージを通知し、処理を中止します。

#### 【対処方法】

メモリを大量に消費しているアプリケーションが存在する場合は停止してください。特に問題のない場合は、保守情報収集ツール を使用し、[ネットワーク管理]の資料を採取して、技術員に連絡してください。保守情報収集ツールの使用方法については、"対処 方法の各手順"の["保守情報の収集方法"](#page-1670-0)を参照してください。

#### **Exception in thread "main" java.lang.NoClassDefFoundError EXITCODE=%1**

#### 【メッセージの意味】

コマンドを実行するために必要なjarファイル(log4j.jar、ipcLogAndException.jar、crimson.jar、jaxm.jar)が見つかりません。

#### 【パラメタの意味】

%1: 終了コード

#### 【システムの処理】

エラーメッセージを通知し、処理を中止します。

## 【対処方法】

Systemwalker Centric Managerが正しくインストールされていないか、Systemwalker Centric Managerインストール後にjarファイルが 削除、または移動された可能性があります。Systemwalker Centric Managerを再インストールしてください。

#### **Failed to execute the command. EXITCODE=%1**

#### 【メッセージの意味】

外部コマンドの呼び出しに失敗しました。

#### 【パラメタの意味】

%1: 終了コード

#### 【システムの処理】

エラーメッセージを通知し、処理を中止します。

#### 【対処方法】

以下のコマンドがインストールされているか確認してください。

#### [Windows]

Systemwalkerインストールディレクトリ\mpwalker.dm\jre\XXX\bin\java

#### [UNIX]

/opt/FJSVfsjvc/jre/XXX/bin/java

#### ※ XXXは任意の数値

インストールされている場合は、保守情報収集ツールを使用し、[ネットワーク管理]の資料を採取して、技術員に連絡してください。 保守情報収集ツールの使用方法については、"対処方法の各手順"の"[保守情報の収集方法](#page-1670-0)"を参照してください。

#### **Failed to get the systemwalker directory. EXITCODE=%1**

# 【メッセージの意味】

Systemwalkerインストールディレクトリの取得できません。

#### 【パラメタの意味】

%1: 終了コード

#### 【システムの処理】

エラーメッセージを通知し、処理を中止します。

## 【対処方法】

Systemwalker Centric Managerが正しくインストールされていない可能性があります。Systemwalker Centric Managerを、再度インス トールしてください。

#### **File Not Found:%1 EXITCODE=%2**

#### 【メッセージの意味】

パラメタで指定した入力ファイル(WSDLファイル)が見つかりません。

#### 【パラメタの意味】

%1: エラーコード %2: 終了コード

エラーメッセージを通知し、処理を中止します。

# 【対処方法】

正しいファイルを指定してください。

#### **Javax/xml/transform/Source ErrorCode:%1 EXITCODE=%2**

#### 【メッセージの意味】

コマンドを実行するために必要なjarファイル(Xalan.jar)が見つかりません。

## 【パラメタの意味】

%1: エラーコード

%2: 終了コード

# 【システムの処理】

エラーメッセージを通知し、処理を中止します。

## 【対処方法】

Systemwalker Centric Managerが正しくインストールされていないか、Systemwalker Centric Managerインストール後にjarファイルが 削除、または移動された可能性があります。Systemwalker Centric Managerを再インストールしてください。

#### **JAXM run error: detail message:%1 EXITCODE=%2**

#### 【メッセージの意味】

SOAPリクエストファイルの作成に失敗しました。

## 【パラメタの意味】

%1: エラーコード

%2: 終了コード

## 【システムの処理】

エラーメッセージを通知し、処理を中止します。

# 【対処方法】

保守情報収集ツールを使用し、[ネットワーク管理]の資料を採取して、技術員に連絡してください。保守情報収集ツールの使用方 法については、"対処方法の各手順"の"[保守情報の収集方法](#page-1670-0)"を参照してください。

#### **localpart error:%1 EXITCODE=%2**

#### 【メッセージの意味】

入力ファイルで指定したWSDLファイルの形式が正しくありません。

## 【パラメタの意味】

%1: エラーコード

%2: 終了コード

# 【システムの処理】

エラーメッセージを通知し、処理を中止します。

#### 【対処方法】

WSDLファイルの形式を確認してください。

#### **NameSpace is not found:%1 EXITCODE=%2**

# 【メッセージの意味】

入力ファイルで指定したWSDLファイルの形式が正しくありません。

#### 【パラメタの意味】

%1: エラーコード

%2: 終了コード

#### 【システムの処理】

エラーメッセージを通知し、処理を中止します。

## 【対処方法】

WSDLファイルの形式を確認してください。

#### **Output directory doesn't exist:%1 EXITCODE=%2**

# 【メッセージの意味】

パラメタで指定した出力先のディレクトリが存在しません。

#### 【パラメタの意味】

%1: エラーコード

%2: 終了コード

# 【システムの処理】

エラーメッセージを通知し、処理を中止します。

# 【対処方法】

正しいディレクトリを指定してください。

## **Parameter error. EXITCODE=%1**

#### 【メッセージの意味】

コマンドパラメタが正しくありません。

#### 【パラメタの意味】

%1: 終了コード

# 【システムの処理】

エラーメッセージを通知し、処理を中止します。

# 【対処方法】

コマンドパラメタの設定を見直してください。

**Parameter is error:%1 EXITCODE=%2**

# 【メッセージの意味】

コマンドのパラメタに誤りがあります。

# 【パラメタの意味】

%1: エラーコード

%2: 終了コード

# 【システムの処理】

エラーメッセージを通知し、処理を中止します。

# 【対処方法】

コマンドのパラメタを正しく指定してください。

#### **Parameter is not set:%1 EXITCODE=%2**

# 【メッセージの意味】

コマンドの必須パラメタが指定されていません。

## 【パラメタの意味】

%1: エラーコード

%2: 終了コード

# 【システムの処理】

エラーメッセージを通知し、処理を中止します。

## 【対処方法】

コマンドのパラメタを指定してください。

## **paramName can't be found in parameterOrder:%1 EXITCODE=%2**

# 【メッセージの意味】

入力ファイルで指定したWSDLファイルの形式が正しくありません。

## 【パラメタの意味】

%1: エラーコード

%2: 終了コード

## 【システムの処理】

エラーメッセージを通知し、処理を中止します。

## 【対処方法】

WSDLファイルの形式を確認してください。

# **Parse WSDL Error:%1 EXITCODE=%2**

## 【メッセージの意味】

入力ファイルで指定したWSDLファイルの形式が正しくありません。

## 【パラメタの意味】

%1: エラーコード

%2: 終了コード

# 【システムの処理】

エラーメッセージを通知し、処理を中止します。

## 【対処方法】

WSDLファイルの形式を確認してください。

## **Parsing WSDL Document Error:%1 EXITCODE=%2**

# 【メッセージの意味】

入力ファイルで指定したWSDLファイルの形式が正しくありません。

#### 【パラメタの意味】

%1: エラーコード

%2: 終了コード

## 【システムの処理】

エラーメッセージを通知し、処理を中止します。

## 【対処方法】

WSDLファイルの形式を確認してください。

#### **Prefix is not found:%1 EXITCODE=%2**

#### 【メッセージの意味】

入力ファイルで指定したWSDLファイルの形式が正しくありません。

#### 【パラメタの意味】

%1: エラーコード

%2: 終了コード

#### 【システムの処理】

エラーメッセージを通知し、処理を中止します。

## 【対処方法】

WSDLファイルの形式を確認してください。

#### **Reading file Error:%1 EXITCODE=%2**

#### 【メッセージの意味】

パラメタで指定した入力ファイル(WSDLファイル)を読み込むことができません。

#### 【パラメタの意味】

%1: エラーコード

%2: 終了コード

## 【システムの処理】

エラーメッセージを通知し、処理を中止します。

## 【対処方法】

指定したファイルのアクセス権限を確認してください。

#### **schema can't be found:%1 EXITCODE=%2**

# 【メッセージの意味】

入力ファイルで指定したWSDLファイルの形式が正しくありません。

## 【パラメタの意味】

%1: エラーコード

%2: 終了コード

## 【システムの処理】

エラーメッセージを通知し、処理を中止します。

#### 【対処方法】

WSDLファイルの形式を確認してください。

#### **soap:address location must be set value:%1 EXITCODE=%2**

# 【メッセージの意味】

入力ファイルで指定したWSDLファイルの形式が正しくありません。

# 【パラメタの意味】

%1: エラーコード

%2: 終了コード

## 【システムの処理】

エラーメッセージを通知し、処理を中止します。

#### 【対処方法】

WSDLファイルの形式を確認してください。

## **style error:%1 EXITCODE=%2**

#### 【メッセージの意味】

入力ファイルで指定したWSDLファイルの形式が正しくありません。

#### 【パラメタの意味】

%1: エラーコード

%2: 終了コード

# 【システムの処理】

エラーメッセージを通知し、処理を中止します。

# 【対処方法】

WSDLファイルの形式を確認してください。

```
the number in binding and portType isn't same:%1
EXITCODE=%2
```
# 【メッセージの意味】

入力ファイルで指定したWSDLファイルの形式が正しくありません。

# 【パラメタの意味】

%1: エラーコード

%2: 終了コード

# 【システムの処理】

エラーメッセージを通知し、処理を中止します。

## 【対処方法】

WSDLファイルの形式を確認してください。

#### **type didn't be supportted:%1 EXITCODE=%2**

# 【メッセージの意味】

入力ファイルで指定したWSDLファイルの形式が正しくありません。

#### 【パラメタの意味】

%1: エラーコード

%2: 終了コード

#### 【システムの処理】

エラーメッセージを通知し、処理を中止します。

#### 【対処方法】

WSDLファイルの形式を確認してください。

#### **Unable to create file:%1 EXITCODE=%2**

## 【メッセージの意味】

指定ディレクトリに権限がありません。または、ディスクに空きがありません。

#### 【パラメタの意味】

%1: エラーコード

%2: 終了コード

## 【システムの処理】

エラーメッセージを通知し、処理を中止します。

#### 【対処方法】

別のディレクトリを指定してください。ディスク領域不足の場合、コマンド実行前にディスクの空き領域を確保してください。

#### **Unable to get the name of OS:%1 EXITCODE=%2**

#### 【メッセージの意味】

JavaVMの設定が正しくありません。

#### 【パラメタの意味】

%1: エラーコード

%2: 終了コード

## 【システムの処理】

エラーメッセージを通知し、処理を中止します。

## 【対処方法】

標準出力に表示した内容を採取し、技術員に連絡してください。

#### **URL Error:%1 EXITCODE=%2**

## 【メッセージの意味】

入力ファイルで指定したWSDLファイルの形式が正しくありません。

#### 【パラメタの意味】

%1: エラーコード

%2: 終了コード

#### 【システムの処理】

エラーメッセージを通知し、処理を中止します。

## 【対処方法】

WSDLファイルの形式を確認してください。

#### **use error:%1 EXITCODE=%2**

#### 【メッセージの意味】

入力ファイルで指定したWSDLファイルの形式が正しくありません。

#### 【パラメタの意味】

%1: エラーコード

%2: 終了コード

#### 【システムの処理】

エラーメッセージを通知し、処理を中止します。

## 【対処方法】

WSDLファイルの形式を確認してください。

## **XML Schema URI isn't defined:%1 EXITCODE=%2**

## 【メッセージの意味】

入力ファイルで指定したWSDLファイルの形式が正しくありません。

#### 【パラメタの意味】

%1: エラーコード

%2: 終了コード

## 【システムの処理】

エラーメッセージを通知し、処理を中止します。

【対処方法】

WSDLファイルの形式を確認してください。

# **3.34.41 Mpsas\_servset**コマンドに関するメッセージ

## **ERROR: 00001: Usage: Mpsas\_servset MSGSTAT|EVTSTAT 1|0**

#### 【メッセージの意味】

コマンドの使用方法に誤りがあります。

#### 【システムの処理】

運用を維持します。

## 【対処方法】

オプションを確認し、コマンドのオプション指定を正しくして再実行してください。

# **[Windows]**

# **ERROR: 00002: Administrator authority is required.**

#### 【メッセージの意味】

実行権限がありません。このコマンドの実行には、Administrator権限が必要です。

## 【システムの処理】

運用を維持します。

## 【対処方法】

権限を確認し、Administrator権限で実行してください。

# **3.34.42 mpsetaudit**コマンドに関するメッセージ

#### **usage: mpsetaudit -s on|off : mpsetaudit -f both|ok|ng|off [arug]**

# **a : authentication**

- **r : reference**
- **u : update**

# **g : role**

# 【メッセージの意味】

指定したパラメタに誤りがあります。

## 【システムの処理】

処理を中止します。

# 【対処方法】

指定したパラメタを確認してください。

## **[Windows]**

#### **You do not belong to Administrators group.**

#### 【メッセージの意味】

Administratorsグループに属するユーザだけが使用できるコマンドを、Administratorsグループに属していないユーザが使用しまし た。

処理を中止します。

# 【対処方法】

Administratorsグループに属するユーザでコマンドを実行してください。

#### **Internal error.**

# 【メッセージの意味】

内部エラーが発生しました。

## 【システムの処理】

処理を中止します。

## 【対処方法】

保守情報収集ツールで[フレームワーク]の情報を採取し、富士通技術員に連絡してください。

保守情報収集ツールの使用方法については、"対処方法の各手順"の"[保守情報の収集方法](#page-1670-0)"を参照してください。

## **[UNIX]**

# **You are not a super-user.**

#### 【メッセージの意味】

システム管理者(スーパーユーザ)権限の必要なコマンドを、システム管理者(スーパーユーザ)以外のユーザが使用しました。

## 【システムの処理】

処理を中止します。

## 【対処方法】

システム管理者(スーパーユーザ)で実行してください。

# **3.34.43 mpsetmem**コマンドに関するメッセージ

#### **mpsetmem -a -r role member [member ...] mpsetmem -d -r role member [member ...]**

## 【メッセージの意味】

指定したパラメタに誤りがあります。

## 【システムの処理】

処理を中止します。

# 【対処方法】

指定したパラメタを確認してください。

## **Insufficient memory.**

## 【メッセージの意味】

メモリの獲得に失敗しました。

# 【システムの処理】

処理を中止します。

# 【対処方法】

メモリ不足(リソース不足)が発生していないか確認してください。

# **[Windows]**

#### **You don't have enough privilege to execute this command.**

# 【メッセージの意味】

実行権限のないユーザでコマンドを実行しました。

#### 【システムの処理】

処理を中止します。

# 【対処方法】

実行権限のあるユーザでコマンドを実行してください。

## **[Windows]**

#### **You do not belong to Administrators group.**

# 【メッセージの意味】

Administratorsグループに属するユーザだけが使用できるコマンドを、Administratorsグループに属していないユーザが使用しまし た。

# 【システムの処理】

処理を中止します。

## 【対処方法】

Administratorsグループに属するユーザでコマンドを実行してください。

#### **[Windows] Internal error.**

#### 【メッセージの意味】

内部エラーが発生しました。

# 【システムの処理】

処理を中止します。

# 【対処方法】

保守情報収集ツールで[フレームワーク]の情報を採取し、富士通技術員に連絡してください。 保守情報収集ツールの使用方法については、"対処方法の各手順"の"[保守情報の収集方法](#page-1670-0)"を参照してください。

## **[UNIX]**

# **You are not a super-user.**

#### 【メッセージの意味】

システム管理者(スーパーユーザ)権限の必要なコマンドを、システム管理者(スーパーユーザ)以外のユーザが使用しました。

## 【システムの処理】

処理を中止します。

# 【対処方法】

システム管理者(スーパーユーザ)で実行してください。

## **Failed to convert into SJIS code.**

# 【メッセージの意味】

SJISへのコード変換に失敗しました。

# 【システムの処理】

処理を中止します。

# 【対処方法】

不当な文字を含まないように、コマンドのパラメタを見直してください。

## **Role "%1" has not registered.**

## 【メッセージの意味】

指定したロールに関連付けられたグループを取得できませんでした。

#### 【パラメタの意味】

%1:ロール名

## 【システムの処理】

処理を中止します。

#### 【対処方法】

保守情報収集ツールで[フレームワーク]の情報を採取し、富士通技術員に連絡してください。

保守情報収集ツールの使用方法については、"対処方法の各手順"の"[保守情報の収集方法](#page-1670-0)"を参照してください。

#### **Failed to add "%1" to "%2".**

#### 【メッセージの意味】

ロールへのメンバの追加に失敗しました。

## 【パラメタの意味】

%1:ユーザ名[,ユーザ名,…]

%2:ロール名

## 【システムの処理】

処理を中止します。

# 【対処方法】

正しいメンバ(ユーザ)名を指定して、コマンドを再実行してください。

ただし、本コマンドの実行サーバのOSがSolaris11で、OSのインストール時にユーザアカウントの設定を行った場合、rootは「役割」 として登録されます。この場合、スーパーユーザ(root)をSecurityAdmin、SecurityAudito以外のロールに登録すると、本メッセージ が表示され、登録に失敗します。

なお、スーパーユーザ(root)は、セキュリティ情報の設定(ロールへの所属、ツリーに対するアクセス権の設定)の実施にかかわらず、 アクセス制御の対象外として常に更新権を持つユーザであり、デフォルトで以下のロールに登録された状態と同等の権限を持って いるため、ロールに登録する必要はありません。

- ・ DmAdmin
- ・ DmOperation
- ・ DmReference
- ・ DistributionAdmin
- ・ DistributionOperation
- ・ DistributionReference

# ・ OrmOperation

# **Failed to remove "%1" from "%2".**

# 【メッセージの意味】

ロールからのメンバの削除に失敗しました。

# 【パラメタの意味】

%1:ユーザ名[,ユーザ名,…]

%2:ロール名

# 【システムの処理】

処理を中止します。

# 【対処方法】

正しいメンバ(ユーザ)名を指定して、コマンドを再実行してください。

# **3.34.44 mpsetnod**コマンドに関するメッセージ

## **Error: Invalid host name.**

# 【メッセージの意味】

パラメタで指定したホスト名に誤りがあります。

# 【システムの処理】

性能監視ノード構成情報の登録処理を中断します。

## 【対処方法】

- ホスト名に誤りがないか確認してください。
- ・ 名前解決ができるホスト名を指定してください。

#### **Error: Failed to update DB. code=%1**

# 【メッセージの意味】

ノード構成情報の更新に失敗しました。

# 【パラメタの意味】

%1:エラーコード

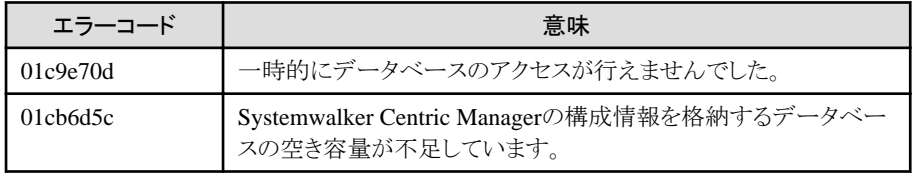

# 【システムの処理】

性能監視ノード構成情報の登録処理を中断します。

## 【対処方法】

- ・ エラーコードが"01c9e70d"の場合 しばらく時間をおいてから再度実行してください。
- ・ エラーコードが"01cb6d5c"の場合

Systemwalker Centric Managerの構成情報を格納するデータベースの容量を拡張してください。

## **Error: Specified node is not registered.**

# 【メッセージの意味】

パラメタで指定したノードがSystemwalker Centric Managerの構成情報に登録されていません。

#### 【システムの処理】

性能監視ノード構成情報の登録処理を中断します。

#### 【対処方法】

Systemwalker Centric Managerに対象のノードを登録してください。

## **Error: Failed in SNMP communication.**

#### 【メッセージの意味】

指定したノードのSNMPエージェントとのSNMP通信に失敗しました。

以下の原因が考えられます。

- ・ SNMPエージェントがインストールされていません。
- ・ SNMPエージェントが動作していません。
- ・ 構成情報の更新に必要なMIBが取得できません。

#### 【システムの処理】

性能監視ノード構成情報の登録処理を中断します。

#### 【対処方法】

- ・ SNMPエージェントがインストールされていない場合、SNMPエージェントをインストールしてください。
- ・ 対象ノードのSNMPエージェントが動作していることを確認してください。
- ・ 以下のMIBを取得できることを確認してください。
	- sysDescr
	- sysObjectID
	- sysName
	- ifNumber
	- $-$  ifDescr
	- $-$  ifType
	- ifSpeed
	- ifPhysAddress
	- $-$  ipAdEntIfIndex
	- ipAdEntNetMask

## **Error: Timeout occurred.**

#### 【メッセージの意味】

指定したノードのSNMPエージェントとのSNMP通信に失敗しました。

以下の原因が考えられます。

- ・ SNMPエージェントがインストールされていません。
- ・ SNMPエージェントが動作していません。
- 指定したコミュニティ名に誤りがあります。
- ・ SNMPによる通信が許可されていません。

性能監視ノード構成情報の登録処理を中断します。

# 【対処方法】

- ・ SNMPエージェントがインストールされていない場合、SNMPエージェントをインストールしてください。
- ・ 対象ノードのSNMPエージェントが正しく動作していることを確認してください。
- ・ コミュニティ名に誤りがないか確認してください。
- ・ ファイアウォールの設定を確認し、SNMP通信を許可してください。

# **3.34.45 mptrfall**コマンドに関するメッセージ

#### **Error: Failed to open DB.**

#### 【メッセージの意味】

Systemwalker Centric Managerの構成情報を格納するデータベースへのアクセスに失敗しました。

## 【システムの処理】

性能監視のポリシー作成処理を中断します。

## 【対処方法】

運用管理サーバのSystemwalker Centric Managerを再起動してください。

# **3.34.46 mptrfnod**コマンドに関するメッセージ

#### **Error: Failed to open DB.**

## 【メッセージの意味】

Systemwalker Centric Managerの構成情報を格納するデータベースへのアクセスに失敗しました。

## 【システムの処理】

性能監視のポリシー作成処理を中断します。

## 【対処方法】

運用管理サーバのSystemwalker Centric Managerを再起動してください。

## **Error: Specified node is not registered.**

#### 【メッセージの意味】

パラメタで指定したノードが、Systemwalker Centric Managerの構成情報に登録されていません。

## 【システムの処理】

性能監視のポリシー作成処理を中断します。

# 【対処方法】

Systemwalker Centric Managerに対象のノードを登録してください。

# **Error: Full configuration of network performance monitoring is invalid.**

# 【メッセージの意味】

ネットワーク性能監視の全体設定が無効です。

# 【システムの処理】

性能監視のポリシー作成処理を中断します。

#### 【対処方法】

ネットワーク性能監視の全体設定を有効にしてください。

#### **Error: Specified node has no effective interface.**

#### 【メッセージの意味】

対象のノードを性能監視の監視対象にできません。

ネットワーク性能監視は、以下のようなノード、およびインタフェースを監視することができません。

・ ifIndex が "0" 以外のインタフェースが存在していません。

#### 【システムの処理】

性能監視のポリシー作成処理を中断します。

#### 【対処方法】

ノードプロパティを確認し、監視対象機器に監視対象とすることができるインタフェースの情報が存在しない場合は、ノード検出を 行ってください。

# **3.34.47 opmtrcsv**コマンドに関するメッセージ

#### **ERROR: 00001 The error occurred in reference of the event log.**

#### 【メッセージの意味】

ログの参照時に通信エラーが発生しました。

#### 【システムの処理】

運用を維持します。

# 【対処方法】

Systemwalker Centric Managerが起動中か確認してください。起動中でない場合は起動してください。

起動中である場合は、保守情報収集ツールを使用し、[フレームワーク]の資料を採取して、技術員に連絡してください。保守情報 収集ツールの使用方法については、"対処方法の各手順"の"[保守情報の収集方法](#page-1670-0)"を参照してください。

#### **ERROR: 00003 File(%1) is not found,or not Event Log File.**

# 【メッセージの意味】

"-f"パラメタで指定したファイルが見つかりません。

#### 【パラメタの意味】

%1:ファイル名

#### 【システムの処理】

運用を維持します。

#### 【対処方法】

"-f"で指定したファイルの存在すること、または内容が壊れていないか確認し、正しいファイルを"-f"に指定して実行してください。

#### **ERROR: 00004 Failed in fgets.**

## 【メッセージの意味】

"-f"パラメタで指定したファイルの読み込み時にエラーが発生しました。

#### 【システムの処理】

運用を維持します。

# 【対処方法】

"-f"で指定したファイルが開けるか確認し、再実行してください。

#### **ERROR: 00005 File(%1) is not Event Log File,or not Event Log File.**

#### 【メッセージの意味】

"-f"パラメタで指定したファイルは、監視イベントログ保存コマンド(Mpevtpsv)で作成されたファイルではないか、または壊れていま す。

#### 【パラメタの意味】

%1:ファイル名

# 【システムの処理】

運用を維持します。

#### 【対処方法】

"-f"で指定したファイルの内容が壊れていないか確認し、再実行してください。

# **ERROR: 00006 Usage: opmtrcsv [-s %1] [-e %2] [-st %3] [-et %4] [-f %5,...] [-a] [-n %6] [-o %7] [-d %8] [-l %9...] [-lf %10] [-j] [--] [%11 ...]**

# 【メッセージの意味】

コマンドの使用方法に誤りがあります。

#### 【パラメタの意味】

- ・ %1: CSV変換開始監視イベント番号
- ・ %2: CSV変換終了監視イベント番号
- ・ %3: 表示開始する監視イベントの先頭の受信時間
- ・ %4: 表示開始する監視イベントの最後の受信時間
- ・ %5,...: 検索対象ファイル名
- ・ %6: ホスト名
- ・ %7: CSV変換結果格納ファイル名
- ・ %8: 管理ドメイン名
- ・ %9...: 追加出力ログ項目
- ・ %10: 追加出力ログ項目ファイル名
- ・ %11 ...: 検索文字列

## 【システムの処理】

運用を維持します。

#### 【対処方法】

オプションを確認して正しいオプションを指定し、実行してください。

# **ERROR: 00007 The number of Message Log File names is over maximum.**

## 【メッセージの意味】

"-f"パラメタで指定したファイル数が20個を超えました。

# 【システムの処理】

運用を維持します。

# 【対処方法】

"-f"パラメタに指定するファイルは20個以内にしてください。

#### **ERROR: 00008 file open error(%1).**

#### 【メッセージの意味】

"-o"パラメタで指定したファイルをopenできません。

## 【パラメタの意味】

%1:ファイル名

## 【システムの処理】

運用を維持します。

## 【対処方法】

ファイルに書き込み権があるか確認し、実行してください。

# **ERROR: 00009 The length of the host name is over maximum.**

#### 【メッセージの意味】

"-n"パラメタで指定したホスト名が128文字(半角)を超えています。

# 【システムの処理】

運用を維持します。

## 【対処方法】

ホスト名の長さを確認し、ホスト名は128文字(半角)以内で指定してください。

# **ERROR: 00010 The number of retrieval strings is over maximum.**

#### 【メッセージの意味】

検索文字列の数が5個を超えています。

# 【システムの処理】

運用を維持します。

# 【対処方法】

検索条件の数を確認し、検索文字列は5個以内で指定してください。

## **ERROR: 00011 Failed in %1:%2.**

#### 【メッセージの意味】

"-lf"パラメタで指定したファイルでエラーが発生しました。

## 【パラメタの意味】

%1:"fopen"または"read" %2: ファイル名

運用を維持します。

# 【対処方法】

"fopen"エラーの場合は、ファイルの存在を確認してください。"read"エラーの場合は、ファイルが開けるか確認してください。 確認後、実行します。

#### **ERROR: 00012 Invalid order of start and end.**

#### 【メッセージの意味】

"-st"パラメタと"-et"パラメタで指定した時刻の関係が逆転しています。

#### 【システムの処理】

運用を維持します。

#### 【対処方法】

"-st"と"-et"オプションで指定した日時が逆転した関係になっていないか確認してください。

"-et"パラメタで指定する時刻は、"-st"パラメタで指定する時刻と等しいかまたは後の時刻を指定してください。

## **ERROR: 00014: Failed to get domain name.**

#### 【メッセージの意味】

レジストリファイルから管理ドメイン名が取得できませんでした。

# 【システムの処理】

運用を維持します。

#### 【対処方法】

Systemwalker Centric Managerが起動中か確認してください。起動中でない場合は起動してください。

Systemwalker Centric Managerが起動中であるのに再現する場合は、保守情報収集ツールを使用し、[フレームワーク]の資料を採 取して、技術員に連絡してください。保守情報収集ツールの使用方法については、"対処方法の各手順"の"[保守情報の収集方](#page-1670-0) [法](#page-1670-0)"を参照してください。

## **ERROR: 00016 Invalid item name :%1.**

# 【メッセージの意味】

"-l"パラメタで指定した項目名が誤っています。

#### 【パラメタの意味】

%1: 項目名

# 【システムの処理】

運用を維持します。

#### 【対処方法】

"-l"オプションに指定した項目名を確認し、正しい項目名を指定してください。

## **ERROR: 00017 Invalid item in -lf file:%1.**

#### 【メッセージの意味】

"-lf"パラメタで指定したファイル内に、誤った項目名が指定されています。

# 【パラメタの意味】

%1: 項目名

運用を維持します。

# 【対処方法】

"-lf"オプションに指定したファイルに、指定できない項目が入っていないか確認し、正しい項目名を指定してください。

#### **ERROR: 00018 The number of output item names is over maximum.**

#### 【メッセージの意味】

"-l"または"-lf"で指定した項目数が最大数を超えています。

#### 【システムの処理】

運用を維持します。

# 【対処方法】

"-l"または"-lf"オプションで指定した項目の数を確認し、項目数を減らして指定してください。

# **3.34.48 opmtrcsv2**コマンドに関するメッセージ

# **ERROR: 00001 The error occurred in reference of the event log.**

#### 【メッセージの意味】

ログの参照時に通信エラーが発生しました。

#### 【システムの処理】

運用を維持します。

## 【対処方法】

Systemwalker Centric Managerが起動中か確認してください。起動中でない場合は起動してください。

起動中である場合は、保守情報収集ツールを使用し、[フレームワーク]の資料を採取して、技術員に連絡してください。保守情報 収集ツールの使用方法については、"対処方法の各手順"の"[保守情報の収集方法](#page-1670-0)"を参照してください。

# **ERROR: 00003 File(%1) is not found,or not Event Log File.**

#### 【メッセージの意味】

"-f"パラメタで指定したファイルが見つかりません。

#### 【パラメタの意味】

%1: ファイル名

#### 【システムの処理】

運用を維持します。

# 【対処方法】

"-f"で指定したファイルの存在すること、または内容が壊れていないか確認します。 正しいファイルを"-f"に指定し、実行してください。

# **ERROR: 00004 Failed in fgets.**

# 【メッセージの意味】

"-f"パラメタで指定したファイルの読み込み時にエラーが発生しました。

運用を維持します。

# 【対処方法】

"-f"で指定したファイルが開けるか確認します。 確認後、再実行してください。

#### **ERROR: 00005 File(%1) is not Event Log File,or not Event Log File.**

#### 【メッセージの意味】

"-f"パラメタで指定したファイルは、監視イベントログ保存コマンド(Mpevtpsv)で作成されたファイルではないか、または壊れていま す。

# 【パラメタの意味】

%1: ファイル名

## 【システムの処理】

運用を維持します。

# 【対処方法】

"-f"で指定したファイルの内容が壊れていないか確認します。

確認後、再実行してください。

**ERROR: 00006 Usage: opmtrcsv2 [-s %1] [-e %2] [-st %3] [-et %4] [-f %5,...] [-a] [-o %6] [-d %7] [-n %8] [ h %9] [-u %10] [-p %11] [-j] [--] [%12 ...]**

# 【メッセージの意味】

コマンドの使用方法に誤りがあります。

## 【パラメタの意味】

- ・ %1: CSV変換開始監視イベント番号
- ・ %2: CSV変換終了監視イベント番号
- ・ %3: 表示開始する監視イベントの先頭の受信時間
- ・ %4: 表示開始する監視イベントの最後の受信時間
- ・ %5,...: 検索対象ファイル名
- ・ %6: CSV変換結果格納ファイル名
- ・ %7: 管理ドメイン名
- ・ %8: ホスト名
- ・ %9: 運用管理サーバ名(拡張用予約)
- ・ %10: ユーザ名(拡張用予約)
- ・ %11: パスワード (拡張用予約)
- ・ %12 ...: 検索文字列

## 【システムの処理】

運用を維持します。

## 【対処方法】

オプションを確認し、正しいオプションを指定して実行してください。

# **ERROR: 00007 The number of Message Log File names is over maximum.**

# 【メッセージの意味】

"-f"パラメタで指定したファイル数が20個を超えました。

# 【システムの処理】

運用を維持します。

# 【対処方法】

"-f"オプションに指定したファイルの数を確認し、"-f"パラメタに指定するファイルは20個以内にして実行します。

#### **ERROR: 00008 file open error(%1).**

#### 【メッセージの意味】

"-o"パラメタで指定したファイルをopenできません。

#### 【パラメタの意味】

%1: ファイル名

#### 【システムの処理】

運用を維持します。

## 【対処方法】

ファイルに書き込み権があるか確認してください。 確認後、実行します。

# **ERROR: 00009 The length of the host name is over maximum.**

#### 【メッセージの意味】

"-n"パラメタで指定したホスト名が128文字(半角)を超えています。

## 【システムの処理】

運用を維持します。

# 【対処方法】

ホスト名の長さを確認し、ホスト名は128文字(半角)以内で指定してください。

#### **ERROR: 00010 The number of retrieval strings is over maximum.**

#### 【メッセージの意味】

検索文字列の数が5個を超えています。

#### 【システムの処理】

運用を維持します。

# 【対処方法】

検索条件の数を確認し、検索文字列は5個以内で指定してください。

# **ERROR: 00011 Failed in %1:%2.**

#### 【メッセージの意味】

"-lf"パラメタで指定したファイルでエラーが発生しました。

# 【パラメタの意味】

%1:"fopen"または"read"

%2: ファイル名

## 【システムの処理】

運用を維持します。

## 【対処方法】

"fopen"エラーの場合は、ファイルの存在を確認してください。"read"エラーの場合は、ファイルが開けるか確認してください。 確認後、実行します。

## **ERROR: 00012 Invalid order of start and end.**

## 【メッセージの意味】

"-st"パラメタと"-et"パラメタで指定した時刻の関係が逆転しています。

# 【システムの処理】

運用を維持します。

# 【対処方法】

"-st"と"-et"オプションで指定した日時が逆転した関係になっていないか確認してください。

"-et"パラメタで指定する時刻は、"-st"パラメタで指定する時刻と等しいかまたは後の時刻を指定してください。

#### **ERROR: 00014: Failed to get domain name.**

## 【メッセージの意味】

レジストリファイルから管理ドメイン名が取得できませんでした。

# 【システムの処理】

運用を維持します。

## 【対処方法】

Systemwalker Centric Managerが起動中か確認してください。起動中でない場合は起動してください。

Systemwalker Centric Managerが起動中であるのに再現する場合は、保守情報収集ツールを使用し、[フレームワーク]の資料を採 取して、技術員に連絡してください。保守情報収集ツールの使用方法については、"対処方法の各手順"の"[保守情報の収集方](#page-1670-0) [法](#page-1670-0)"を参照してください。

# **3.34.49 opmtrget**コマンドに関するメッセージ

#### **ERROR: 00001 The error occurred in reference of the event log.**

## 【メッセージの意味】

ログの参照時に通信エラーが発生しました。

## 【システムの処理】

運用を維持します。

## 【対処方法】

Systemwalker Centric Managerが起動中か確認してください。起動中でない場合は起動してください。

起動中である場合は、保守情報収集ツールを使用し、[フレームワーク]の資料を採取して、技術員に連絡してください。保守情報 収集ツールの使用方法については、"対処方法の各手順"の"[保守情報の収集方法](#page-1670-0)"を参照してください。

## **ERROR: 00003 File(%1) is not found,or not Event Log File.**
"-f"パラメタで指定したファイルが見つかりません。

# 【パラメタの意味】

%1:ファイル名

# 【システムの処理】

運用を維持します。

# 【対処方法】

"-f"で指定したファイルの存在すること、または内容が壊れていないか確認します。 正しいファイルを"-f"に指定して実行してください。

# **ERROR: 00004 Failed in fgets.**

# 【メッセージの意味】

"-f"パラメタで指定したファイルの読み込み時にエラーが発生しました。

# 【システムの処理】

運用を維持します。

# 【対処方法】

"-f"で指定したファイルが開けるか確認します。

確認後、再実行してください。

### **ERROR: 00005 File(%1) is not Event Log File,or not Event Log File.**

## 【メッセージの意味】

"-f"パラメタで指定したファイルは、監視イベントログ保存コマンド(Mpevtpsv)で作成されたファイルではないか、または壊れていま す。

# 【パラメタの意味】

%1:ファイル名

# 【システムの処理】

運用を維持します。

# 【対処方法】

"-f"で指定したファイルの内容が壊れていないか確認します。 確認後、再実行してください。

#### **ERROR: 00006 Usage: opmtrget [-s %1] [-e %2] [-st %3] [-et %4] [-f %5,...] [-a] [-n %6] [-j] [--] [%7 ...]**

# 【メッセージの意味】

コマンドの使用方法に誤りがあります。

# 【システムの処理】

運用を維持します。

# 【パラメタの意味】

- ・ %1: 表示開始監視イベント番号
- ・ %2: 表示終了監視イベント番号
- ・ %3: 表示開始する監視イベントの先頭の受信時間
- ・ %4: 表示開始する監視イベントの最後の受信時間
- ・ %5: 検索対象ファイル名
- ・ %6: ホスト名
- ・ %7: 検索文字列

オプションを確認します。

正しいオプションを指定して実行してください。

# **ERROR: 00007 The number of Message Log File names is over maximum.**

# 【メッセージの意味】

"-f"パラメタで指定したファイル数が20個を超えました。

# 【システムの処理】

運用を維持します。

# 【対処方法】

"-f"パラメタに指定したファイルの数を確認し、"-f"パラメタに指定するファイルは20個以内にして実行してください。

# **ERROR: 00008 file open error(%1).**

# 【メッセージの意味】

"-o"パラメタで指定したファイルをopenできません。

# 【パラメタの意味】

%1: ファイル名

# 【システムの処理】

運用を維持します。

#### 【対処方法】

ファイルに書き込み権があるか確認してください。

確認後、実行してください。

# **ERROR: 00009 The length of the host name is over maximum.**

# 【メッセージの意味】

"-n"パラメタで指定したホスト名が128文字(半角)を超えています。

# 【システムの処理】

運用を維持します。

# 【対処方法】

ホスト名の長さを確認し、ホスト名は128文字(半角)以内で指定してください。

#### **ERROR: 00010 The number of retrieval strings is over maximum.**

#### 【メッセージの意味】

検索文字列の数が5個を超えています。

# 【システムの処理】

運用を維持します。

検索条件の数を確認し、検索文字列は5個以内で指定してください。

# **ERROR: 00011 Failed in %1:%2.**

# 【メッセージの意味】

"-lf"パラメタで指定したファイルでエラーが発生しました。

# 【パラメタの意味】

%1: "fopen"または "read" %2: ファイル名

#### 【システムの処理】

運用を維持します。

#### 【対処方法】

"fopen"エラーの場合は、ファイルの存在を確認してください。"read"エラーの場合は、ファイルが開けるか確認してください。 確認後、実行します。

# **ERROR: 00012 Invalid order of start and end.**

#### 【メッセージの意味】

"-st"パラメタと"-et"パラメタで指定した時刻の関係が逆転しています。

# 【システムの処理】

運用を維持します。

#### 【対処方法】

"-st"と"-et"オプションで指定した日時が逆転した関係になっていないか確認してください。

"-et"パラメタで指定する時刻は、"-st"パラメタで指定する時刻と等しいかまたは後の時刻を指定してください。

# **ERROR: 00014: Failed to get domain name.**

## 【メッセージの意味】

レジストリファイルから管理ドメイン名が取得できませんでした。

#### 【システムの処理】

運用を維持します。

# 【対処方法】

Systemwalker Centric Managerが起動中か確認してください。起動中でない場合は起動してください。

Systemwalker Centric Managerが起動中であるのに再現する場合は、保守情報収集ツールを使用し、[フレームワーク]の資料を採 取して、技術員に連絡してください。保守情報収集ツールの使用方法については、"対処方法の各手順"の"[保守情報の収集方](#page-1670-0) [法](#page-1670-0)"を参照してください。

# **3.34.50 pcentricmgr**コマンドの実行結果として出力されるメッセージ

#### **[UNIX]**

**An error occurred in communication infrastructure. Specify the force termination option (-halt) and execute the command again.**

Systemwalker Centric Manager の通信基盤機能に異常が発生し、運用管理サーバの停止を行えない状態であることを意味しま す。

# 【対処方法】

運用管理サーバで以下の手順を実行します。

1. Systemwalker Centric Manager を強制停止します。

pcentricmgr -halt

2. 通信基盤機能を強制終了します。

/opt/FSUNod/bin/OD\_kill

- 3. 通信基盤のサブプロセスを強制終了します。
	- 1. 通信基盤のサブプロセス CosNaming\_s のプロセスIDを確認します。

ps -ef | grep CosNaming\_s

第2カラムに出力される数字が通信基盤サブプロセスのプロセスIDです。

2. 通信基盤のサブプロセスを強制終了します。

kill プロセスID

プロセスIDには、3-1)で確認したプロセスIDを指定します。

4. 通信基盤の未回収資源を回収します。

/opt/FSUNod/bin/odrmipc

5. Systemwalker Centric Manager を起動します。

scentricmgr

# **3.34.51 poin2**コマンドに関するメッセージ

# **[UNIX]**

**poin2: Invalid data. Line number : %1, Area : %2.The text string defined of Monitored Event Table is too long. Line count <%3>.**

# 【メッセージの意味】

移入するイベント監視条件定義の定義内容を、UTF-8コードに変換すると最大長を超す文字列が定義されています。

エラー箇所が複数ある場合は、"poin2: Invalid data. Line number : %1, Area : %2."が複数行出力されます。

# 【パラメタの意味】

%1: 長すぎる文字列が定義されている定義の行番号。

%2: 長すぎる文字列が定義されている領域名。詳細は下表を参照してください。

%3: 長すぎる文字列が定義されている定義行のトータルの行数。

以下に移入するイベント監視条件定義の領域名を説明します。

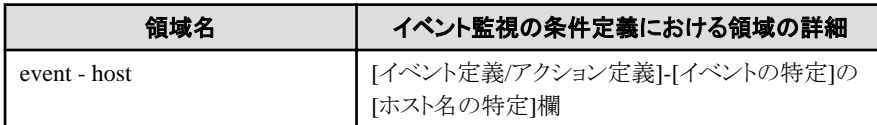

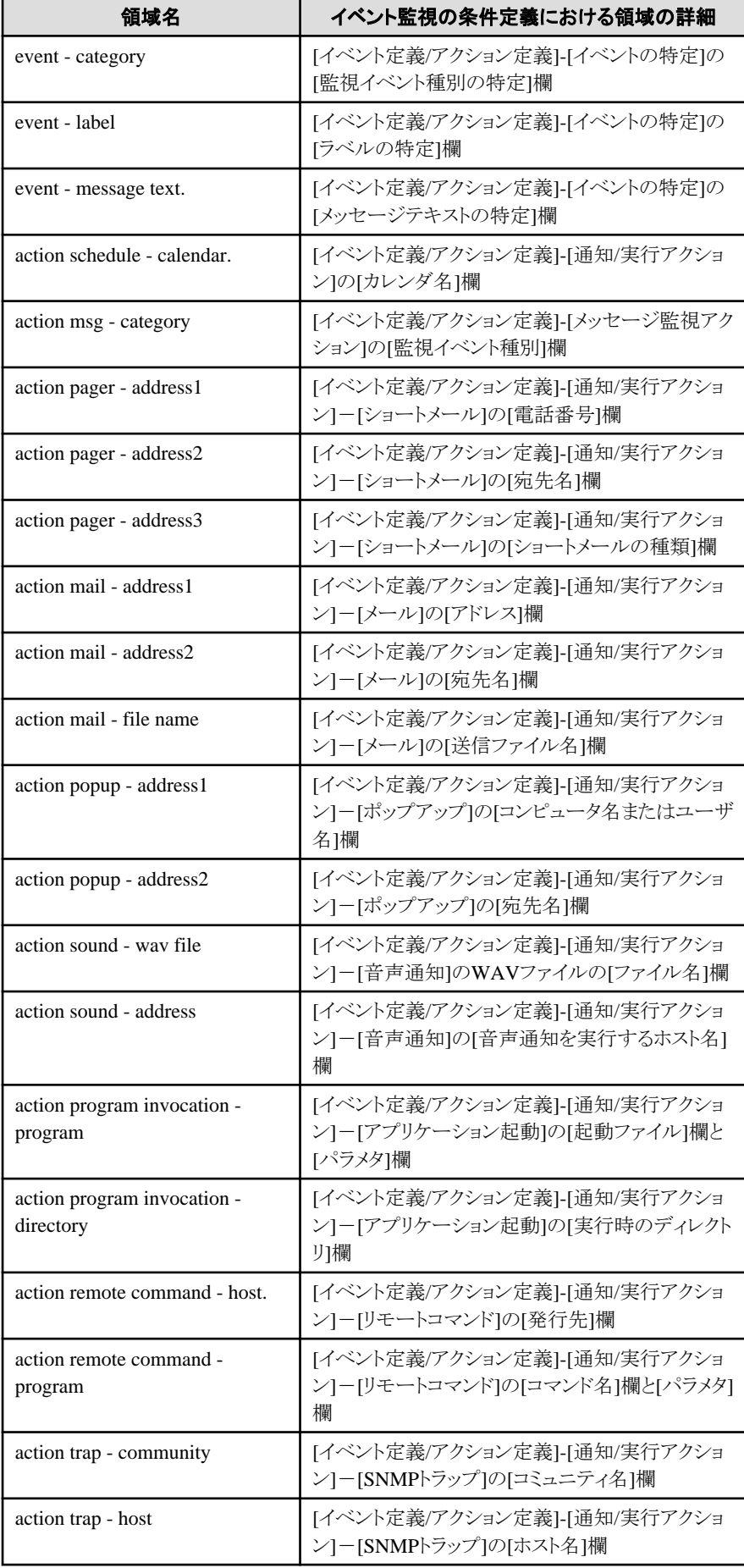

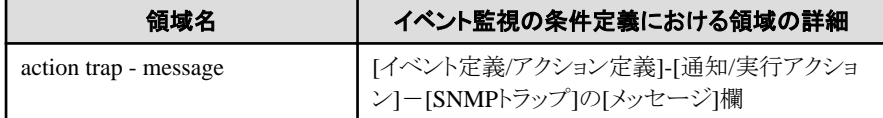

syslogに対して、エラーメッセージの内容が出力されます。syslogに出力され るメッセージを参考に、定義の見直しを行ってくださ い。再設定の際は、日本語(UTF-8)が含まれないような定義に変更できないか検討してください。

# **poin2: WARNING: %1**はポリシー設定により定義されていましたが、ローカル設定により定義が上書きされました。ポ リシー設定で定義を変更する運用の場合は、ポリシーを再度配付してください。

#### 【メッセージの意味】

ポリシー設定により設定されていた定義が、ローカル設定により上書きされました。

ローカル設定とは、サーバ/クライアントに直接接続して定義する方法のことです。

# 【パラメタの意味】

%1: ローカル設定により上書きされた定義が表示されます。 以下のどちらかが表示されます。

- ・ イベント監視の条件定義
- ・ アクション環境設定

# 【システムの処理】

ローカル設定で上書きされた定義によって、フィルタリング、およびアクションの処理を継続します。

## 【対処方法】

ポリシー設定とローカル設定は、後から設定した定義で上書きされます。

- ・ ポリシー設定により設定した後、ローカル設定を行った場合は、ローカル設定で設定した定義に置き換わります。
- ・ ローカル設定により設定した後、ポリシー設定を行った場合は、ポリシー設定で設定した定義に置き換わります。

これらの定義を変更する場合は、ローカル設定、またはポリシー設定のどちらか一方を利用してください。 ポリシー設定による運用の場合は、該当サーバ/クライアントが定義されている[ポリシー定義]画面を表示して、定義を確認した後ポ リシーを再度配付してください。

# **3.34.52** チェックコマンドの実行結果として表示されるメッセージ

# インストールディレクトリを取得できませんでした。**[%1]**

#### 【メッセージの意味】

設定ファイルを特定するための情報の取得に失敗しました。

# 【パラメタの意味】

%1: 詳細コード

#### 【対処方法】

保守情報収集ツールを使用し、[ツール]の資料を採取して、技術員に連絡してください。保守情報収集ツールの使用方法につい ては、"対処方法の各手順"の"[保守情報の収集方法](#page-1670-0)"を参照してください。

# 設定ファイルに長すぎる行があります。

## 【メッセージの意味】

設定ファイルに長すぎる行があります。

プロセス監視機能の定義情報を見直してください。ユーザの定義情報ファイルの格納先は以下となります。

# プロセス監視のユーザ定義ファイル格納先を以下に示します。

## ・ Windows版の場合

Systemwalkerインストールディレクトリ\mpwalker.dm\mpcmtool\pmon\etc\mppmon.ini Systemwalkerインストールディレクトリ\mpwalker.dm\mpcmtool\pmon\etc\mppmon.usr

・ UNIX版の場合

/etc/opt/FJSVftlc/pmon/mppmon.ini /etc/opt/FJSVftlc/pmon/mppmon.usr

# 設定ファイルの **[Common]** セクションの **%1** の値 **%2**が不正です。

# 【メッセージの意味】

設定ファイルの[Common]セクションのパラメタの値が不正です。

## 【パラメタの意味】

%1: セクション内のパラメタ

%2: パラメタの値

# 【対処方法】

プロセス監視機能の動作環境定義情報を見直してください。動作環境定義情報ファイルの格納先は以下となります。

# プロセス監視のユーザ定義ファイル格納先を以下に示します。

・ Windows版の場合

Systemwalkerインストールディレクトリ\mpwalker.dm\mpcmtool\pmon\etc\mppmon.ini

・ UNIX版の場合

/etc/opt/FJSVftlc/pmon/mppmon.ini

# 設定ファイルでの**[Common]** セクションの変数の指定が不足しています。

# 【メッセージの意味】

設定ファイルでの[Common]セクションの変数の指定が不足しています。

# 【対処方法】

プロセス監視機能の動作環境定義情報を見直してください。動作環境定義情報ファイルの格納先は以下となります。

## プロセス監視のユーザ定義ファイル格納先を以下に示します。

・ Windows版の場合

Systemwalkerインストールディレクトリ\mpwalker.dm\mpcmtool\pmon\etc\mppmon.ini

・ UNIX版の場合

/etc/opt/FJSVftlc/pmon/mppmon.ini

# 設定ファイルを開けません。 **[%1]**

# 【メッセージの意味】

設定ファイルを開けません。

# 【パラメタの意味】

%1: ファイル名(フルパス)、またはコマンド名(引数も含む)

# 【対処方法】

保守情報収集ツールを使用し、[ツール]の資料を採取して、技術員に連絡してください。保守情報収集ツールの使用方法につい ては、"対処方法の各手順"の"[保守情報の収集方法](#page-1670-0)"を参照してください。

# 設定ファイルの **[Common]** セクションの設定は正常です。

# 【メッセージの意味】

設定ファイルの[Common]セクションの設定は正常です。

# 【対処方法】

対処する必要はありません。

# **3.34.53** リストアコマンド実行時に表示されるメッセージ

#### **premprs command is not excuted yet.**

## 【メッセージの意味】

リストア手順で運用環境の復元を行う際、フレームワークのデータベース領域の作成時、"Systemwalker Centric Managerリストア用 環境作成"が実行されていません。

# 【対処方法】

フレームワークのデータベース削除を実行後、"Systemwalker Centric Manager導入手引書"の"Systemwalker Centric Managerの 環境を復元する"の手順に従って復元を行ってください。その際、"リストア用にSystemwalker Centric Managerの環境を構築する" で、"Systemwalker Centric Managerリストア用環境作成"を必ず実行するようにしてください。

# **3.34.54** リモートコマンド検索コマンドの実行結果として表示されるメッセージ

# **[UNIX]**

# **MC/FSOCKET**でコンソール**ID**が不足しているため、コマンドが発行できません

# 【メッセージの意味】

コマンドを発行した[リモートコマンド実行]ウィンドウの数が最大数を超えました。

# 【対処方法】

MC/FSOCKETの環境定義体のCONSOLE文で定義した数を見直してください。

詳細は、"MC/FSOCKET説明書"を参照してください。

## **[UNIX] SVPM**がスローダウン中です

# 【メッセージの意味】

SVPMまたは被監視システムが異常な状態です。

# 【対処方法】

SVPMまたは被監視システムの状態を確認/復旧して、コマンドを再投入してください。

**[UNIX] SVPM**にはコマンド投入できません

コマンド発行先システムがSVPMのためコマンド発行できません

# 下位システムと**RAS**による接続処理を行っていないか、下位システムのシステム監視エージェントサービスが停止して いるため、コマンドが投入できません

## 【メッセージの意味】

下位システムとRASによる接続処理を行っていないか、下位システムのシステム監視エージェントサービスが停止しているため、コ マンドが投入できません。

# 【対処方法】

- 1. 下位システムとRASによる接続が行われているか、下位システムのシステム監視エージェントサービスが、起動 されているか確認してください。 なお、Systemwalker Centric Manager V13.0.0以降、Systemwalker Event Agent V13.0.0以降のシステムではRASによる接続 はできません。
- 2. 下位システムとRASによる接続が行われていない場合は、RASによる接続処理を行ってからコマンドを発行して ください。
- 3. 下位システムのSystemwalker Centric Managerが起動されていない場合は、下位システムのSystemwalker Centric Managerを起動してからコマンドを発行してください。 Systemwalker Centric Managerの起動方法については、"対処方法の各手順"の"[Systemwalker Centric Manager](#page-1669-0) [の起動](#page-1669-0)/停止"を参照してください。

# 下位システムに対して接続依頼中のため、コマンドが投入できません

## 【メッセージの意味】

下位システムに対して接続依頼中のため、コマンドが投入できません。

以下のどちらかの原因のため、2つ目以降のコマンドを投入できません。

- ・ 下位システムのシステム監視エージェントが停止している。
- ・ リモートコマンドが連続発行され、1つ目のコマンド投入のために下位システムと接続処理中であった。

# 【対処方法】

下位システムのシステム監視エージェントが起動されているか確認します。

起動されていない場合は、下位システムのシステム監視エージェントを起動してからコマンドを発行してください。起動されている場 合は再度コマンドを発行してください。

また、リモートコマンドを連続発行する場合は、1秒程度、間隔を空けて発行してください。

# 下位システムのシステム監視エージェントサービスが停止しているため、コマンドが投入できません

# 【メッセージの意味】

下位システムのシステム監視エージェントサービスが停止しているため、コマンドが投入できません。

#### 【対処方法】

下位システムのSystemwalker Centric Managerを起動してください。

Systemwalker Centric Managerの起動方法については、"対処方法の各手順"の"[Systemwalker Centric Manager](#page-1669-0)の起動/停止"を 参照してください。

## 下位システムの**IP**アドレスが未定義のため、コマンドが投入できません

# 【メッセージの意味】

下位システムのシステム監視エージェントサービスに下位システムのIPアドレスが未定義のため、コマンドが投入できません。

下位システムのシステム監視エージェントサービスに、下位システムのIPアドレスを定義し、下位システムのSystemwalker Centric Managerを再起動してからコマンドを発行してください。Systemwalker Centric Managerの再起動方法については、"対処方法の各 手順"の"[Systemwalker Centric Manager](#page-1669-0)の起動/停止"を参照してください。

# 機能レベルが低いためにコマンドが投入できません

#### 【メッセージの意味】

指定したシステムの集中監視マネージャまたは集中監視エージェントのバージョンレベルが低いため、10個以上のシステムを同時 に指定したコマンドを受け付けることができません。

## 【対処方法】

当該システムへのコマンド投入する場合は、10個未満のシステムを指定してください。

# コマンドが終了しました 終了コード**= %1**

#### 【メッセージの意味】

コマンドが終了コードで示すコードで終了しました。

### 【パラメタの意味】

%1: 終了コード

# 【対処方法】

対処の必要はありません。

# コマンドの実行に失敗しました

### 【メッセージの意味】

コマンドの実行に失敗、または、送達確認機能を有効にしている場合、送信データの保有データ数を超えました。

#### 【対処方法】

不要なプロセスを停止させるか、スワップ領域を拡張またはメモリを増設してください。

#### **[UNIX]** コマンドの送信に失敗しました

#### 【メッセージの意味】

主監視パスまたは代替監視パスが確立されていません

#### 【対処方法】

システム監視エージェントサービスの状態を確認してください。

動作していない場合は原因を取り除いた後、起動してください。

# **[UNIX]** コマンド実行でタイムアウトが発生しました

# 【メッセージの意味】

被監視システムがコマンドを受け付けることができない状態のため、コマンド実行処理中にタイムアウトが発生しました。

#### 【対処方法】

SVPMまたは被監視システムの状態を確認/復旧して、コマンドを再投入してください。

インストールレス型エージェントで監視しているシステムに対しリモートコマンドを発行した場合は、対象のシステムが正常に動作し ているか、ネットワークが正常に動作しているかを確認してください。

# コマンド実行中にシステムが停止しました

[リモートコマンド実行]ウィンドウから実行されたコマンドが終了しないうちにコマンド発行先システムが停止しました。またはコマンド 発行先システムのシステム監視エージェントサービスが終了しました。

# 【対処方法】

コマンド発行先システムの状態を確認し、再度コマンドを実行してください。

# **[UNIX]**

# コマンド実行中にリセット処理を行いました。コマンドの実行結果は不明です。

#### 【メッセージの意味】

コマンド発行処理中に次のコマンドが発行されたため、リセット処理を行いました。コマンド実行は保障されません。

#### 【対処方法】

必要であれば、コマンドを再投入してください。

# コマンド送信先システムへの通信経路に異常があるためコマンド送信できません。別経路でコマンドの送信を試みます。 **(%1 -> %2)**

#### 【メッセージの意味】

コマンド送信先システムへの通信経路に異常があるためコマンド送信できません。別経路でコマンドの送信を試みます。

# 【パラメタの意味】

%1: コマンド送信元システム

%1: コマンド送信先システム

#### 【対処方法】

"コマンド送信先システム"で示すシステムがクラスタであり、別経路でのコマンド送信が成功した場合、対処する必要はありません。 それ以外の場合は"コマンド送信元システム"で示すシステムと"コマンド送信先システム"で示すのシステムのネットワークの状態、 システム監視エージェントの状態を確認し、異常となる原因を取り除いてください。

## コマンド発行先システムと接続されていません

## 【メッセージの意味】

コマンド発行先システムのシステム監視エージェントサービス、監視ウィンドウが起動しているシステム監視エージェントサービスが 接続されていません。

インストールレス型エージェントで監視している場合、発行先のシステムと接続できていません。

#### 【対処方法】

コマンドを発行したいシステムのメッセージ送信先システム定義ファイルの定義を確認してください。

下位システムのSystemwalker Centric Managerを起動してからコマンドを発行してください。Systemwalker Centric Managerの起動 方法については、"対処方法の各手順"の"[Systemwalker Centric Manager](#page-1669-0)の起動/停止"を参照してください。

インストールレス型エージェント監視の場合、以下を確認してください。

- ・ インストールレス型エージェント監視の定義で、接続のための情報が正しいか。
- ・ 対象のシステムが起動しているか。
- ・ TELNETサービス、SSH、WMIのサービスが動作しているか。

## **[UNIX]** コマンド文字列が長過ぎます

#### 【メッセージの意味】

入力されたコマンドは、コマンド発行先システムの文字コードに変換した結果、コマンドの長さがコマンド発行先システムのコマンド として長すぎます。

正しい長さのコマンドを入力して、コマンドを発行してください。または、コマンド発行先システムの文字コードを確認してください。

# コマンド返答の獲得に失敗しました

## 【メッセージの意味】

システム監視エージェントサービスがコマンド応答の獲得に失敗しました。

#### 【対処方法】

コマンドを再実行してください。

# **[UNIX]** 指定されたシステムは保守中のため操作できません

## 【メッセージの意味】

コマンドを発行しようとした被監視システムが保守状態のため、コマンド発行できません。

#### 【対処方法】

被監視システムの保守状態を解除してコマンドを再投入してください。

# **[UNIX]** 主監視パスで異常が発生しました

#### 【メッセージの意味】

このメッセージが出力される前にコマンド応答表示域にKKV376Eのメッセージが表示されている場合は、被監視システム内で同時 に発行可能なコマンド数を超えた数のコマンド発行要求を被監視システムで受信しました。それ以外の場合は、主監視パスで異常 が発生しました。

### 【対処方法】

このメッセージが出力される前にコマンド応答表示域にKKV376Eから始まるコマンド応答が出力されている場合、リモートコマンド ウィンドウ識別子定義の内容を確認/修正して、起動しているすべての[リモートコマンド実行]ウィンドウを停止後、再起動してくださ い。それ以外の場合は、システム監視エージェントの状態を確認してください。

#### **[UNIX]** 前コマンド処理中のため投入できません

#### 【メッセージの意味】

SVPMを経由する代替監視パスによってコマンドを発行しましたが、SVPMが同一被監視システムのコマンドを処理しているため、 コマンドが発行できません。

#### 【対処方法】

再度コマンドを発行してください。

#### **[UNIX]** 内部動作異常が発生しました

#### 【メッセージの意味】

被監視システムへのコマンド発行中に内部動作異常が発生しました。

# 【対処方法】

保守情報収集ツールを使用し、[イベント監視]の資料を採取して、技術員に連絡してください。保守情報収集ツールの使用方法に ついては、"対処方法の各手順"の["保守情報の収集方法"](#page-1670-0)を参照してください。

# **3.34.55** 標準ポリシー設定用稼働監視ポリシー作成コマンドの実行結果として表示さ れるメッセージ

## **Usage : apl\_monitor\_policy -mk|-chk policy\_name**

## 【メッセージの意味】

コマンド実行時にパラメタの不備があります。

## 【対処方法】

正しいパラメータを指定して再度コマンドを実行してください。

## **The file of the policy of this name has already been made. Please execute the command again specifying the alias.**

#### 【メッセージの意味】

すでに稼働監視ポリシーに設定されているポリシー名を指定して本コマンドを実行しました。

## 【対処方法】

稼働監視ポリシー名に使用されていないポリシー名を指定して、再度コマンドを実行してください。

# **Someone is using the Application policy window or this command is executed. I cannot make Policy.**

**Please restart this command after the Application policy window is shut or it waits for a while.**

#### 【メッセージの意味】

Systemwalkerコンソール画面からアプリケーションポリシー画面が開かれている場合、または同一マシンにてコマンドが処理中にコ マンド起動しました。

## 【対処方法】

Systemwalkerコンソール画面からアプリケーションポリシー画面を閉じてから再度コマンドを実行してください。

## **The Systemwalker Centric Manager has stopped. Please restart it.**

#### 【メッセージの意味】

Systemwalker Centric Managerが停止しています。

# 【対処方法】

Systemwalker Centric Managerを起動した状態で、再度コマンドを実行してください。

# **The operation policy already exists.**

## 【メッセージの意味】

すでに簡易ポリシー設定用稼働監視ポリシーが存在しています。

# 【対処方法】

簡易ポリシー設定用稼働監視ポリシーは1つしか作成できません。簡易ポリシー設定用稼働監視ポリシーの設定内容を変更する 場合は、すでにある簡易ポリシー設定用稼働監視ポリシーの設定内容を変更してください。

# **3.34.56** 表示コマンドの実行結果として表示されるメッセージ

# 正しいコマンド名を入力してください。

# 【メッセージの意味】

コマンド名が不正です。

コマンドを確認して再度、実行してください。

# 内部処理に失敗しました。**[%1]**

# 【メッセージの意味】

状態表示を行うのに必要な情報の取得に失敗しました。

#### 【パラメタの意味】

%1: ファイル名(フルパス)、またはコマンド名(引数も含む)

#### 【対処方法】

保守情報収集ツールを使用し、[ツール]の資料を採取して、技術員に連絡してください。保守情報収集ツールの使用方法につい ては、"対処方法の各手順"の"[保守情報の収集方法](#page-1670-0)"を参照してください。

## 内部処理に失敗しました。**[%1]**

#### 【メッセージの意味】

状態表示を行うのに必要な情報の取得に失敗しました。

#### 【パラメタの意味】

%1: 詳細コード

# 【対処方法】

保守情報収集ツールを使用し、[ツール]の資料を採取して、技術員に連絡してください。保守情報収集ツールの使用方法につい ては、"対処方法の各手順"の"[保守情報の収集方法](#page-1670-0)"を参照してください。

# **3.35 [**監視ポリシー**[**配付結果の詳細**]]**画面に表示されるメッセージ

# ポリシー登録処理に失敗しました。

# 【メッセージの意味】

ポリシー登録処理に失敗しました。

# 【対処方法】

- ・ [ポリシー種別]が[共通]の場合 運用管理サーバで、Systemwalker Centric Managerが正しく稼働しているか確認してください。 それでも解決しない場合は、保守情報収集ツールを使用し、[ネットワーク管理]の資料を採取して、技術員に連絡してくださ い。
- ・ [ポリシー種別]が[スクリプト[動作設定]]の場合 スクリプト(動作設定)の定義ウィンドウを起動してスクリプトを登録しなおしてください。再現する場合は、保守情報収集ツールを 使用し、[フレームワーク]と[イベント監視]の資料を採取して、技術員に連絡してください。
- ・ [ポリシー種別]が[インベントリ情報[情報の収集]]の場合 保守情報収集ツールを使用し、[資源配付]の資料を採取して、技術員に連絡してください。

保守情報収集ツールの使用方法については、"対処方法の各手順"の"[保守情報の収集方法](#page-1670-0)"を参照してください。

### ポリシー登録処理に失敗しました。

## 【メッセージの意味】

ポリシー設定に失敗しました。

・ [ポリシー種別]が[ノード監視[稼働状態の監視]]および[ノード監視[MIB監視]]の場合 運用管理サーバのネットワーク管理のサービス(Windows)/デーモン(UNIX)が起動しているか確認してください。

それでも解決しない場合は、保守情報収集ツールを使用し、[ネットワーク管理]の資料を採取して、技術員に連絡してくださ い。保守情報収集ツールの使用方法については、"対処方法の各手順"の["保守情報の収集方法"](#page-1670-0)を参照してください。

## ポリシー配付中に**Systemwalker Centric Manager**が終了しました。

## 【メッセージの意味】

ポリシー配付中にSystemwalker Centric Managerが終了しました。

# 【対処方法】

Systemwalker Centric Managerの起動後に、再度ポリシーの配付を行ってください。

# 配付対象外です。

# 【メッセージの意味】

ポリシー配付の対象外です。

## 【対処方法】

対処する必要はありません。

# 設定はありません。

## 【メッセージの意味】

ポリシーの設定はありません。

# 【対処方法】

対処する必要はありません。

# 配付が完了しました。

# 【メッセージの意味】

ポリシーの配付が完了しました。

## 【対処方法】

対処する必要はありません。

# ポリシー削除処理に失敗しました。

# 【メッセージの意味】

ポリシー削除に失敗しました。

# 【対処方法】

- ・ [ポリシー種別]が[ノード監視[稼働状態の監視]]および[ノード監視[MIB監視]]の場合 運用管理サーバのネットワーク管理のサービス(Windows)/デーモン(UNIX)が起動しているか確認してください。 それでも解決しない場合は、保守情報収集ツールを使用し、[ネットワーク管理]の資料を採取して、技術員に連絡してくださ い。
- ・ [ポリシー種別]が[スクリプト[動作設定]]の場合 保守情報収集ツールを使用し、[フレームワーク]と[イベント監視]の資料を採取して、技術員に連絡してください。
- ・ [ポリシー種別]が[インベントリ情報[情報の収集]]の場合 保守情報収集ツールを使用し、[資源配付]の資料を採取して、技術員に連絡してください。

保守情報収集ツールの使用方法については、"対処方法の各手順"の"[保守情報の収集方法](#page-1670-0)"を参照してください。

# 内部動作異常が発生しました **(%1)**

# 【メッセージの意味】

通信環境の初期化に失敗しました。

## 【パラメタの意味】

%1: 詳細情報

## 【対処方法】

運用管理サーバのネットワーク管理のサービス(Windows)/デーモン(UNIX)が起動しているか確認してください。

それでも解決しない場合は、保守情報収集ツールを使用し、[ネットワーク管理]の資料を採取して、技術員に連絡してください。保 守情報収集ツールの使用方法については、"対処方法の各手順"の"[保守情報の収集方法](#page-1670-0)"を参照してください。

# ファイルの読み込みに失敗しました。**(%1)**

#### 【メッセージの意味】

入力ファイルの読み込みに失敗しました。

# 【パラメタの意味】

%1: 詳細情報

#### 【対処方法】

- ・ [ポリシー種別]が[ノード監視[稼働状態の監視]]および[ノード監視[MIB監視]]の場合 保守情報収集ツールを使用し、[ネットワーク管理]の資料を採取して、技術員に連絡してください。
- ・ [ポリシー種別]が[イベント監視[動作環境]]の場合
	- 1. ディレクトリや配下のファイルの読み込み・書き込み権の有無、システムリソース不足(空きディスク、仮想メモ リなど)を確認してください。
	- 2. 問題がある場合は、原因を取り除き、再度設定を行ってください。
	- 3. 再発する場合は、保守情報収集ツールを使用し、[フレームワーク]および[イベント監視]の資料を採取して、 技術員に連絡してください。

保守情報収集ツールの使用方法については、"対処方法の各手順"の"[保守情報の収集方法](#page-1670-0)"を参照してください。

# パラメタの指定に誤りがあります。

#### 【メッセージの意味】

パラメタの指定に誤りがあります。

## 【対処方法】

パラメタの指定を見直してください。

保守情報収集ツールを使用し、[フレームワーク]および[性能監視・稼働監視]の資料を採取して、技術員に連絡してください。保 守情報収集ツールの使用方法については、"対処方法の各手順"の"[保守情報の収集方法](#page-1670-0)"を参照してください。

# 内部エラーが発生しました。

#### 【メッセージの意味】

内部エラーが発生しました。

# 【対処方法】

- ・ [ポリシー種別]が[性能監視[ネットワーク]]および[性能監視[サーバ]]の場合 保守情報収集ツールを使用し、[フレームワーク]および[性能監視・稼働監視]の資料を採取して、技術員に連絡してください。
- ・ [ポリシー種別]が[イベント監視[監視条件]]の場合
- 1. ディレクトリや配下のファイルの読み込み・書き込み権の有無、システムリソース不足(空きディスク、仮想メモ リなど)を確認してください。
- 2. 問題がある場合は、原因を取り除き、再度設定を行ってください。
- 3. 保守情報収集ツールを使用し、[フレームワーク]および[イベント監視]の資料を採取して、技術員に連絡して ください。
- ・ [ポリシー種別]が[アプリケーション監視[監視条件]]および[アプリケーション監視[動作設定]]の場合
	- 1. メモリ容量が枯渇していないか確認してください。
	- 2. 枯渇している場合は不要なプロセスを終了するか、メモリを増設してください。
	- 3. 問題ない場合は保守情報収集ツールを使用し、[フレームワーク]および[アプリケーション管理]の資料を採 取して、技術員に連絡してください。
- ・ [ポリシー種別]が[インストールレス型エージェント監視]の場合 保守情報収集ツールを使用し、[フレームワーク]および[イベント監視]の資料を採取して、技術員に連絡してください。

保守情報収集ツールの使用方法については、"対処方法の各手順"の"[保守情報の収集方法](#page-1670-0)"を参照してください。

# ファイルのオープンに失敗しました。

# 【メッセージの意味】

ファイルのオープンに失敗しています。

## 【対処方法】

- ・ [ポリシー種別]が[性能監視[ネットワーク]]および[性能監視[サーバ]]の場合 保守情報収集ツールを使用し、[フレームワーク]および[性能監視・稼働監視]の資料を採取して、技術員に連絡してください。
- ・ [ポリシー種別]が[イベント監視[監視条件]]の場合
	- 1. ディレクトリや配下のファイルの読み込み・書き込み権の有無、システムリソース不足(空きディスク、仮想メモ リなど)を確認してください。
	- 2. 問題がある場合は、原因を取り除き、再度設定を行ってください。
	- 3. 保守情報収集ツールを使用し、[フレームワーク]および[イベント監視]の資料を採取して、技術員に連絡して ください。
- ・ [ポリシー種別]が[インストールレス型エージェント監視]の場合 保守情報収集ツールを使用し、[フレームワーク]および[イベント監視]の資料を採取して、技術員に連絡してください。

保守情報収集ツールの使用方法については、"対処方法の各手順"の"[保守情報の収集方法](#page-1670-0)"を参照してください。

# **Systemwalker Centric Manager** が起動されていません。運用管理サーバ上で**Systemwalker Centric Manager** を再起動してください。

#### 【メッセージの意味】

Systemwalker Centric Managerが起動されていません。

#### 【対処方法】

運用管理サーバ上でSystemwalker Centric Managerを再起動してください。

# 他のポリシー設定が実行中です。

## 【メッセージの意味】

他のポリシー設定が実行中です。

# 【対処方法】

Systemwalkerコンソールの[性能監視-全体設定(ネットワーク)]、[性能監視-フォルダ設定(ネットワーク)]、または[性能監視-ノード 設定(ネットワーク)]画面を閉じます。その後、ポリシーを設定してください。

# ノードが削除されています。

# 【メッセージの意味】

何らかの理由でノードが削除された可能性があります。

# 【対処方法】

指定したノードが存在していない可能性があります。[Systemwalkerコンソール]で、ノードが存在しているか確認してください。

### メモリの獲得に失敗しました。

#### 【メッセージの意味】

メモリ不足が発生しています。

#### 【対処方法】

不要なアプリケーションを終了して、十分なメモリを確保してください。

## 入力ファイルの情報が正しくありません。

#### 【メッセージの意味】

無効なデータ情報が存在しています。

### 【対処方法】

保守情報収集ツールを使用し、[フレームワーク]および[性能監視・稼働監視]の資料を採取して、技術員に連絡してください。保 守情報収集ツールの使用方法については、"対処方法の各手順"の"[保守情報の収集方法](#page-1670-0)"を参照してください。

# 初期設定ポリシーの取得に失敗しました。

#### 【メッセージの意味】

初期設定ポリシーの取得に失敗しました。

# 【対処方法】

保守情報収集ツールを使用し、[フレームワーク]および[性能監視・稼働監視]の資料を採取して、技術員に連絡してください。保 守情報収集ツールの使用方法については、"対処方法の各手順"の"[保守情報の収集方法](#page-1670-0)"を参照してください。

#### 性能監視拡張エージェントが実装されていないため、該当するノードにポリシーを配付することができません。

#### 【メッセージの意味】

性能監視拡張エージェントが動作していないため、該当するノードにポリシーを配付することができません。

# 【対処方法】

性能監視拡張エージェントを起動したのち、ポリシーを再配付してください。

# ポリシーの登録、またはポリシーファイルの作成に失敗しました。

# 【メッセージの意味】

ポリシーの登録、またはポリシーファイルの作成に失敗しました。

## 【対処方法】

保守情報収集ツールを使用し、[フレームワーク]および[性能監視・稼働監視]の資料を採取して、技術員に連絡してください。保 守情報収集ツールの使用方法については、"対処方法の各手順"の"[保守情報の収集方法](#page-1670-0)"を参照してください。

# 構成情報とポリシーの同期・配付の設定が"同期のみ"または"同期・配付"です。[性能監視 **-** 全体詳細設定**(**ネットワー ク性能**)** ]ウィンドウを開き、"なし"に変更してください。

## 【メッセージの意味】

構成情報とポリシーの同期・配付の設定が"同期のみ"または"同期・配付"です。

[性能監視 - 全体詳細設定(ネットワーク性能)]ウィンドウの[動作環境]タブを開き、"なし"に変更します。

# **RAS**ノードのため、監視対象にすることができません。

## 【メッセージの意味】

指定したノードがRASノードのため、監視対象にすることができません。

#### 【対処方法】

監視対象ノードのノードプロパティを確認して、RASノードを監視対象からはずしてください。

#### **DHCP**ノードのため、監視対象にすることができません。

## 【メッセージの意味】

指定したノードがDHCPノードのため、監視対象にすることができません。

#### 【対処方法】

監視対象ノードのノードプロパティを確認して、DHCPノードを監視対象からはずしてください。

# **SNMP**エージェントが実装されていないため、監視対象にすることができません。

#### 【メッセージの意味】

指定したノードにSNMPエージェントが実装されていないため、監視対象にすることができません。

#### 【対処方法】

- 1. 指定したノードにSNMPエージェントを実装してください。
- 2. ノード検出を実施した後、ポリシーを設定してください。

## 監視が可能なインタフェースが存在しないため、監視対象にすることができません。

## 【メッセージの意味】

指定したノードに監視が可能なインタフェースが存在しないため、監視対象にすることができません。

#### 【対処方法】

指定したノードのノードプロパティを開き、以下の条件に該当しない一つ以上のインタフェースが存在することを確認してください。

- ifIndex $\dot{\pi}$ 0
- ・ ifTypeがEthernet、かつIPアドレスが"0.0.0.0"

インタフェースが存在しない場合は、ノード検出を実施してください。存在する場合は、再度、ポリシーを設定してください。

# ポリシーの作成/更新/削除に失敗しました。

# 【メッセージの意味】

ポリシーの作成/更新/削除に失敗しました。

## 【対処方法】

保守情報収集ツールを使用し、[フレームワーク]および[性能監視・稼働監視]の資料を採取して、技術員に連絡してください。保 守情報収集ツールの使用方法については、"対処方法の各手順"の"[保守情報の収集方法](#page-1670-0)"を参照してください。

## 指定されたノードに、イベント監視**[**監視条件**]**定義のポリシーは設定できません。

#### 【メッセージの意味】

指定されたノードに、システム監視エージェントがインストールされていません。

指定されたノードの状態を確認してください。

システム監視エージェントをインストールし、再度処理してください。

# イベント監視**[**監視条件**]**定義ファイルの読み込みに失敗しました。**%1**

## 【メッセージの意味】

イベント監視[監視条件]定義ファイルが異常です。

# 【パラメタの意味】

%1: 詳細内容

# 【対処方法】

- 1. ディレクトリや配下のファイルの読み込み・書き込み権の有無、システムリソース不足(空きディスク、仮想メモリな ど)を確認してください。
- 2. 問題がある場合は、原因を取り除き、再度設定を行ってください。
- 3. 保守情報収集ツールを使用し、[フレームワーク]および[イベント監視]の資料を採取して、技術員に連絡してく ださい。保守情報収集ツールの使用方法については、"対処方法の各手順"の"[保守情報の収集方法](#page-1670-0)"を参照 してください。

## イベント監視**[**監視条件**]**定義ファイルの形式が異常です。テンプレートは追加しません。

## 【メッセージの意味】

イベント監視[監視条件]定義の形式が正しくありません。

# 【対処方法】

- 1. イベント監視[監視条件]定義ファイルが壊れています。イベント監視[監視条件]定義のCSV出力コマンド(aoseacsv) を使用して、イベント監視[監視条件]定義をCSVファイルに出力し、定義内容が正しいかを確認してください。
- 2. CSVファイルで、イベント監視[監視条件]定義を正しい形式に修正し、イベント監視[監視条件]定義のCSV読み 込みコマンド(aoseadef)を使用して、イベント監視[監視条件]定義に反映してください。または、ポリシー定義を再 配付してください。

イベント監視[監視条件]定義ファイル形式、aoseacsvコマンド、および、aoseadefコマンドについては、"Systemwalker Centric Manager リファレンスマニュアル"を参照してください。

# テンプレート情報の取得に失敗しました。

#### 【メッセージの意味】

テンプレート情報の取得に失敗しました。

#### 【対処方法】

以下のURLに公開されている最新のSystemwalkerテンプレートをダウンロードし、最新のテンプレートを適用してください。適用後 もエラーが発生する場合は技術員に連絡してください。

http://software.fujitsu.com/jp/technical/systemwalker/centricmgr/template/

# テンプレートの読み込みに失敗しました。テンプレートの形式が異常です。ファイル名:**%1**

# 【メッセージの意味】

テンプレートの形式が異常です。

# 【パラメタの意味】

%1: ファイル名

以下のURLに公開されている最新のSystemwalkerテンプレートをダウンロードし、最新のテンプレートを適用してください。適用後 もエラーが発生する場合は技術員に連絡してください。

http://software.fujitsu.com/jp/technical/systemwalker/centricmgr/template/

# テンプレートの読み込みに失敗しました。最大定義行数を超えています。定義行数:**%1**

# 【メッセージの意味】

設定するテンプレートとイベント監視[監視条件]定義の定義行数を足した行数が、最大定義行数を超えています。

#### 【パラメタの意味】

%1: 定義行数

# 【対処方法】

設定するテンプレートを再選択し、再度処理してください。

# テンプレートの追加・削除に失敗しました。

#### 【メッセージの意味】

イベント監視[監視条件]定義の形式が正しくありません。

# 【対処方法】

- 1. イベント監視[監視条件]定義ファイルが壊れています。イベント監視[監視条件]定義のCSV出力コマンド(aoseacsv) を使用して、イベント監視[監視条件]定義をCSVファイルに出力し、定義内容が正しいかを確認してください。
- 2. CSVファイルで、イベント監視[監視条件]定義を正しい形式に修正し、イベント監視[監視条件]定義のCSV読み 込みコマンド(aoseadef)を使用して、イベント監視[監視条件]定義に反映してください。または、ポリシー定義を再 配付してください。

イベント監視[監視条件]定義ファイル形式、aoseacsvコマンド、および、aoseadefコマンドについては、"Systemwalker Centric Manager リファレンスマニュアル"を参照してください。

# イベント監視**[**監視条件**]**定義画面で更新中のため、ポリシーの簡易設定に失敗しました。画面を終了させた後、再度設 定してください。

#### 【メッセージの意味】

[イベント監視[監視条件]]画面で更新中のため、ポリシーを設定できません。

# 【対処方法】

[イベント監視[監視条件]]画面を終了させた後、再度処理してください。

## イベント監視**[**監視条件**]**定義のポリシー登録に失敗しました。

#### 【メッセージの意味】

イベント監視[監視条件]定義のポリシー登録に失敗しました。

# 【対処方法】

- 1. ディレクトリや配下のファイルの読み込み・書き込み権の有無、システムリソース不足(空きディスク、仮想メモリな ど)を確認してください。
- 2. 問題がある場合は、原因を取り除き、再度設定を行ってください。
- 3. 保守情報収集ツールを使用し、[フレームワーク]および[イベント監視]の資料を採取して、技術員に連絡してく ださい。保守情報収集ツールの使用方法については、"対処方法の各手順"の"[保守情報の収集方法](#page-1670-0)"を参照 してください。

# **Systemwalker Centric Manager**が起動されていません。運用管理サーバ上で**Systemwalker Centric Manager**を 再起動してください。(詳細コード**=%1,%2**)

# 【メッセージの意味】

Systemwalker Centric Managerが起動されていません。

# 【パラメタの意味】

%1: エラーコード

%2: エラー詳細コード

# 【対処方法】

- 1. Systemwalker Centric Manager が正常に起動されていない可能性があります。Systemwalker Centric Manager を再起動した後、再度設定を行ってください。
- 2. 再起動後も問題が発生する場合は、保守情報収集ツールを使用し、[フレームワーク]および[イベント監視]の資 料を採取して、技術員に連絡してください。保守情報収集ツールの使用方法については、"対処方法の各手 順"の"[保守情報の収集方法](#page-1670-0)"を参照してください。

# 指定されたノードに、ポリシーは設定できません。

## 【メッセージの意味】

指定されたノードに、システム監視エージェントがインストールされていないか、ポリシー設定不可ノードです。

## 【対処方法】

指定されたノードの状態を確認してください。

# 動作設定詳細に定義されたテキストが長すぎます。誤りのある定義**(%1)**

## 【メッセージの意味】

定義されたテキストが長すぎます。

#### 【パラメタの意味】

%1:問題の定義

# 【対処方法】

問題の定義について、UTF-8に変換後のテキスト長が最大値を超えないように定義を変更してください。最大値は、以下のとおり です。

• リモートコマンドシェル最大長:511バイト

# ポリシー登録に失敗しました。**(%1)**

#### 【メッセージの意味】

ポリシー登録に失敗しました。

# 【パラメタの意味】

%1:詳細情報

# 【対処方法】

- 1. システムリソース不足(空きディスク、仮想メモリなど)が発生しているかを確認し、問題がある場合は原因を取り除 き、再度設定を行ってください。
- 2. 再発する場合は、保守情報収集ツールを使用し、[フレームワーク]および[イベント監視]の資料を採取して、技 術員に連絡してください。保守情報収集ツールの使用方法については、"対処方法の各手順"の["保守情報の](#page-1670-0) [収集方法](#page-1670-0)"を参照してください。

# テンプレートに必須項目(実行ファイル名)が記載されていません。テンプレートを確認してください。

テンプレートが誤っている可能性があります。テンプレートに実行ファイル名が設定されていません。

# 【対処方法】

以下のURLに公開されている最新のSystemwalkerテンプレートをダウンロードし、最新のテンプレートを適用してください。適用後 もエラーが発生する場合は技術員に連絡してください。

http://software.fujitsu.com/jp/technical/systemwalker/centricmgr/template/

# テンプレートに設定されている項目の文字長が上限値を超えているアプリケーションが存在します。このアプリケーショ ンは登録できませんでした。テンプレートを確認してください。

# 【メッセージの意味】

テンプレートが誤っている可能性があります。テンプレートに設定されている以下のどちらかの文字列長が最大値を超えています。

- ・ 実行ファイル名(255バイト以下であること)
- ・ インストールディレクトリ(1023バイト以下であること)

## 【対処方法】

以下のURLに公開されている最新のSystemwalkerテンプレートをダウンロードし、最新のテンプレートを適用してください。適用後 もエラーが発生する場合は技術員に連絡してください。

http://software.fujitsu.com/jp/technical/systemwalker/centricmgr/template/

# アプリケーションポリシー画面が開かれています。アプリケーションポリシー画面を閉じてから再度実行してください。

## 【メッセージの意味】

アプリケーションポリシー画面が開かれているため、処理が実行できません。

# 【対処方法】

アプリケーションポリシー画面が開かれています。アプリケーションポリシー画面を閉じてから再度実行してください。

# テンプレートに設定されているプロセス数上限下限値に不整合な値が設定されているアプリケーションが存在します。こ のアプリケーションは登録できませんでした。テンプレートを確認してください。

#### 【メッセージの意味】

テンプレートが誤っている可能性があります。テンプレートに設定されているプロセス数の上限値が、下限値より小さい値になって います。

#### 【対処方法】

以下のURLに公開されている最新のSystemwalkerテンプレートをダウンロードし、最新のテンプレートを適用してください。適用後 もエラーが発生する場合は技術員に連絡してください。

http://software.fujitsu.com/jp/technical/systemwalker/centricmgr/template/

# 正常に登録されなかったアプリケーションが存在します。**(**実行ファイル名**=%1**、**Product ID= %2)**

# 【メッセージの意味】

システムがビジー状態などの原因により、正常にアプリケーションの登録ができなかった可能性があります。

# 【パラメタの意味】

%1: 実行アプリケーション名

%2: 製品ID

しばらく待ってから再度実行してください。再度実行後もエラーが発生した場合は、編集画面からアプリケーションの作成を行って ください。

# 正常に削除されなかったアプリケーションが存在します。**(**実行ファイル名**=%1**、**Product ID= %2)**

#### 【メッセージの意味】

システムがビジー状態などにより正常にアプリケーションが削除できなかった可能性があります。

#### 【パラメタの意味】

%1: 実行アプリケーション名

%2: 製品ID

## 【対処方法】

しばらく待ってから再度実行してください。再度実行後もエラーが発生した場合は、編集画面からアプリケーションの削除を行って ください。

#### 稼働ポリシーの関連付けに失敗しました。**(**実行ファイル名**=%1**、稼働ポリシー名**=%2**、**Product ID=%3)**手動にてポリ シー設定を行ってください。

#### 【メッセージの意味】

システムがビジー状態などにより正常に登録ができなかった可能性があります。

## 【パラメタの意味】

%1: 実行アプリケーション名

%2: ポリシー名

%3: 製品ID

#### 【対処方法】

[アプリケーション管理]画面からポリシー設定を行ってください。

# しきい値ポリシーの関連付けに失敗しました。**(**実行ファイル名**=%1**、しきい値ポリシー名**=%2**、**Product ID=%3)**手動 にてポリシー設定を行ってください。

#### 【メッセージの意味】

システムがビジー状態などにより、正常に登録ができなかった可能性があります。

# 【パラメタの意味】

%1: 実行アプリケーション名

%2: ポリシー名

%3: 製品ID

#### 【対処方法】

[アプリケーション管理]画面からポリシー設定を行ってください。

# 該当のテンプレートが存在しません。

## 【メッセージの意味】

テンプレートが登録されていないか、削除されている可能性があります。

# 【対処方法】

以下のURLに公開されている最新のSystemwalkerテンプレートをダウンロードし、最新のテンプレートを適用してください。適用後 もエラーが発生する場合は技術員に連絡してください。

http://software.fujitsu.com/jp/technical/systemwalker/centricmgr/template/

# 他の処理が監視条件ポリシーを設定中のため、実行することができませんでした。しばらく待ってから再度実行してくだ さい。

#### 【メッセージの意味】

監視条件ポリシーを設定中に、監視条件ポリシーの設定処理が起動されました。

#### 【対処方法】

他の処理が監視条件ポリシーを設定中のため、実行することができませんでした。しばらく待ってから再度実行してください。

# 他の処理が動作設定ポリシーを設定中のため、実行することができませんでした。しばらく待ってから再度実行してくだ さい。

### 【メッセージの意味】

動作設定ポリシーを設定中に、動作設定ポリシーの設定処理が起動されました。

#### 【対処方法】

他の処理が動作設定ポリシーを設定中のため、実行することができませんでした。しばらく待ってから再度実行してください。

#### インストールレス型エージェント定義のポリシー登録に失敗しました。

# 【メッセージの意味】

インストールレス型エージェント定義のポリシー登録に失敗しました。

## 【対処方法】

保守情報収集ツールを使用し、[フレームワーク]および[イベント監視]の資料を採取して、技術員に連絡してください。保守情報収 集ツールの使用方法については、"対処方法の各手順"の"[保守情報の収集方法](#page-1670-0)"を参照してください。

# 成功

## 【メッセージの意味】

成功

## 【対処方法】

対処する必要はありません。

## 接続エラー

#### 【メッセージの意味】

配付先ホスト(注)がダウンしているか、配付先ホストに接続できません。

注) ポリシーの配付先となるホストです。[ポリシーの配付状況]画面の"配付先"に記載されています。

# 【対処方法】

以下の対処を行って原因を取り除いた後、配付に失敗したポリシーを配付してください。

- 1. 配付先ホストがダウンしている場合には、システムを起動してください。
- 2. エラーコードが0xaの場合、運用管理サーバから配付先ホストにpingコマンドを実行し応答するかを確認してくだ さい。エラーコードが0x4aの場合、部門管理サーバから配付先ホストにpingコマンドを実行し応答するかを確認 してください。失敗する場合は、ネットワーク管理者に相談してください。(pingコマンド実行時の配付先ホストに は、ノードプロパティの代表インタフェースのIPアドレスとホスト名を指定します。)
- 3. 配付先がDMZ環境の場合、INTERNETフラグが設定されているかどうか確認してください。また、プロキシ設定 が正しく行われているか確認してください。

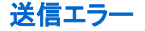

送信エラーが発生しています。

# 【対処方法】

以下の対処を行って原因を取り除いた後、配付に失敗したポリシーを配付してください。

- 1. 配付先でSystemwalker Centric Managerが起動されていない場合は、起動してください。
- 2. 配付先ホストでポリシー配付機能のサービス(デーモン)が起動しているか確認してください。起動していなけれ ば、ポリシー配付機能のプロセスを再起動してください。 【UNIX版】

配付先ホストで、以下のコマンドを起動してください。

# /opt/FJSVfwtrs/mppol/bin/MpPolStart

#### 【Windows版】

配付先ホストで、"Systemwalker MpPolRecv"サービスを再起動してください。

- 3. ポリシー配付中に通信異常が発生し、ポリシー配付が中断されています。以下の点を確認してください。
	- 配付先ホストまでのネットワークに問題はありませんか。(回線速度に対するネットワーク機器の性能問題や、 ネットワークが切れやすい、回線が細いなど)
	- 配付先ホストがダウンしていませんか。
	- 配付先がDMZ環境の場合、INTERNETフラグが設定されているかどうか確認してください。また、プロキシ設 定が正しく行われているか確認してください。

# タイムアウト

## 【メッセージの意味】

配付先ホストでポリシーの適用コマンド(注)が復帰しない、またはポリシー配付中にネットワークの通信が不可になっています。

注) ポリシーの配付先ホスト上で配付したポリシーを適用するために実行されるコマンドです。[ポリシーの配付状況]画面の"Exec ファイル"に記載されています。

#### 【対処方法】

以下の対処を行って原因を取り除いた後、配付に失敗したポリシーを配付してください。

- 1. ポリシーの適用コマンドを確認してください。(実行権限があるか、適用コマンドが正規のディレクトリに存在する か、0バイトファイルになっていないかなど)
- 2. 配付先ホストまでのネットワークに異常がないかを確認してください。
- 3. 配付先がDMZ環境の場合、INTERNETフラグが設定されているかどうか確認してください。また、プロキシ設定 が正しく行われているか確認してください。

# アクセスエラー

### 【メッセージの意味】

以下の原因のためアクセスエラーが発生しています。

- 1. ディスク容量不足でコピーできません。
- 2. ポリシーの配付元、配付先に指定したディレクトリやファイルにアクセスする権限がありません。
- 3. 配付先のマシンに、配付するポリシーの機能をインストールしていません。
- 4. 【Windows】特定のフォルダをエクスプローラ上で選択しています。
- 5. ポリシーの配付元、配付先に指定したディレクトリやファイルが存在していません。
- 6. 配付先のサーバのメッセージ送信先が配付元と一致していません。

7. 配付先のサーバのSystemwalker Centric Managerが削除されています。

# 【対処方法】

以下の対処を行って原因を取り除いた後、配付に失敗したポリシーを配付してください。

- 1. ディスク容量を確認してください。
- 2. 配付元と配付先のディレクトリ、ファイルのアクセス権限を確認してください。(Systemwalkerの実行ユーザにアク セス権があるかなど)
- 3. インストール時に選択した機能の確認をしてください。
- 4. 配付先マシンの格納先ディレクトリをエクスプローラ等で開いていないか確認してください。
- 5. 【メッセージの意味】の5~7の場合、配付元のパス(注1)と配付先のパス(注2)が正しいかどうかを確認してくださ い。(配付先パスが存在するかどうかなどを確認する) 注1) 運用管理サーバ上で配付対象となるポリシーファイルが格納されているパスです。[ポリシーの配付状況]画面の"Source ファイル"に記載されています。

注2) ポリシー配付後に配付先ホスト上でポリシーファイルが格納されるパスです。配付後のポリシーは、ポリシーの適用コマ ンドによっては、配付後すぐに削除される場合があります。[ポリシーの配付状況]画面の"Destファイル"に記載されていま す。

# 適用エラー

#### 【メッセージの意味】

配付先ホストにおいて、ポリシーの適用コマンドが異常終了しました。

#### 【対処方法】

以下の対処を行って原因を取り除いた後、配付に失敗したポリシーを配付してください。

配付したポリシーとポリシーの適用コマンドの復帰値を記録し、適用エラーが発生した機能の提供元に連絡してください。ポリシー の適用コマンドの復帰値は[ポリシーの配付状況]画面の[適用コマンド結果]に記載されています。

# 不明

#### 【メッセージの意味】

Systemwalker Centric Managerの設定に異常がある可能性があります。

#### 【対処方法】

保守情報収集ツールを使用し、すべての機能の資料を採取して、技術員に連絡してください。保守情報収集ツールの使用方法に ついては、"対処方法の各手順"の["保守情報の収集方法"](#page-1670-0)を参照してください。

#### 実行エラー

# 【メッセージの意味】

配付先ホストにおいて、ポリシーの適用コマンドの起動ができませんでした。

## 【対処方法】

配付先ホストで以下のシステム上の問題がないか確認し、エラーの原因を取り除いてください。その後、配付に失敗したポリシーを 配付してください。

- 1. ポリシーの適用コマンド(ポリシーの配付状況画面のExecファイル)が配付先サーバに存在していることを確認し てください。
- 2. ディスク容量に空きがあることを確認してください。
- 3. システムの使用メモリに十分な空き容量があることを確認してください。

# **3.36 [**ポリシーの簡易設定**[**結果**]]**画面に表示されるメッセージ

# **DHCP**ノードため、監視対象にすることができません。

# 【メッセージの意味】

指定したノードがDHCPノードのため、監視対象にすることができません。

#### 【対処方法】

監視対象ノードのノードプロパティを確認して、DHCPノードを監視対象からはずしてください。

#### **RAS**ノードのため、監視対象にすることができません。

## 【メッセージの意味】

指定したノードがRASノードのため、監視対象にすることができません。

#### 【対処方法】

監視対象ノードのノードプロパティを確認して、RASノードを監視対象からはずしてください。

# **SNMP**エージェントが実装されていないため、監視対象にすることができません。

#### 【メッセージの意味】

指定したノードにSNMPエージェントが実装されていないため、監視対象にすることができません。

#### 【対処方法】

指定したノードにSNMPエージェントを実装してください。ノード検出を実施した後、ポリシーの簡易設定を行ってください。

**Systemwalker Centric Manager**が起動されていません。運用管理サーバ上で**Systemwalker Centric Manager** を再起動してください。

# 【メッセージの意味】

Systemwalker Centric Manager が起動されていません。

#### 【対処方法】

運用管理サーバ上でSystemwalker Centric Manager を再起動してください。

**Systemwalker Centric Manager**が起動されていません。運用管理サーバ上で**Systemwalker Centric Manager**を 再起動してください。**(%1:%2)**

#### 【メッセージの意味】

運用管理サーバで、Systemwalker Centric Managerが起動されていません。

#### 【パラメタ】

```
%1: エラーコード
```
%2: エラー詳細コード

# 【対処方法】

運用管理サーバで、Systemwalker Centric Managerが正しく起動されていることを確認してください。

起動されている場合は、保守情報収集ツールを使用し、[フレームワーク]および[ネットワーク管理]の資料を採取して、技術員に連 絡してください。保守情報収集ツールの使用方法については、"対処方法の各手順"の"[保守情報の収集方法"](#page-1670-0)を参照してくださ い。

**Systemwalker Centric Manager**が起動されていません。運用管理サーバ上で**Systemwalker Centric Manager**を 再起動してください。(詳細コード**=%1,%2**)

Systemwalker Centric Manager が起動されていません。

# 【パラメタの意味】

%1: エラーコード

%2: エラー詳細コード

# 【対処方法】

保守情報収集ツールを使用し、[フレームワーク]および[イベント監視]の資料を採取して、技術員に連絡してください。保守情報収 集ツールの使用方法については、"対処方法の各手順"の"[保守情報の収集方法](#page-1670-0)"を参照してください。

# **Systemwalker Centric Manager**のセットアップが実行されていないか、通信エラーが発生しています。**(%1:%2)**

# 【メッセージの意味】

運用管理サーバで、Systemwalker Centric Managerのセットアップが実行されていないか、通信エラーが発生しました。

# 【パラメタの意味】

%1: エラーコード

%2: エラー詳細コード

# 【対処方法】

運用管理サーバで、Systemwalker Centric Managerのセットアップが実行されていることを確認してください。

実行されている場合は、保守情報収集ツールを使用し、[フレームワーク]および[ネットワーク管理]の資料を採取して、技術員に連 絡してください。保守情報収集ツールの使用方法については、"対処方法の各手順"の"[保守情報の収集方法"](#page-1670-0)を参照してくださ い。

# アプリケーションポリシー画面が開かれています。アプリケーションポリシー画面を閉じてから再度実行してください。

# 【メッセージの意味】

[アプリケーションポリシー]画面が開かれているため、処理が実行できません。

# 【対処方法】

[アプリケーションポリシー]画面を閉じてから再度実行してください。

# イベント監視の条件定義のポリシー登録に失敗しました。

# 【メッセージの意味】

イベント監視の条件定義のポリシー登録に失敗しました。

# 【対処方法】

- 1. ディレクトリや配下のファイルの読み込み・書き込み権の有無、システムリソース不足(空きディスク、仮想メモリな ど)を確認してください。
- 2. 問題がある場合は、原因を取り除き、再度設定を行ってください。
- 3. 保守情報収集ツールを使用し、[フレームワーク]および[イベント監視]の資料を採取して、技術員に連絡してく ださい。保守情報収集ツールの使用方法については、"対処方法の各手順"の"[保守情報の収集方法](#page-1670-0)"を参照 してください。

# イベント監視の条件定義ファイルの形式が異常です。テンプレートは追加しません。

# 【メッセージの意味】

イベント監視の条件定義の形式が正しくありません。

- 1. イベント監視の条件定義ファイルが壊れています。aoseacsv([イベント監視の条件定義]のCSV出力コマンド)を使 用して、イベント監視の条件定義をCSVファイルに出力し、定義内容が正しいかを確認してください。
- 2. CSVファイルで、イベント監視の条件定義を正しい形式に修正し、aoseadef([イベント監視の条件定義]のCSV読 み込みコマンド)を使用して、イベント監視の条件定義に反映してください。または、ポリシー定義を再配付してく ださい。

イベント監視の条件定義ファイル形式、aoseacsv([イベント監視の条件定義]のCSV出力コマンド)、および、aoseadef([イベント監視 の条件定義]のCSV読み込みコマンド)は、"Systemwalker Centric Manager リファレンスマニュアル"を参照してください。

# イベント監視の条件定義ファイルの読み込みに失敗しました。**%1**

#### 【メッセージの意味】

イベント監視の条件定義ファイルが異常です。

# 【パラメタの意味】

%1: 詳細内容

## 【対処方法】

- 1. ディレクトリや配下のファイルの読み込み・書き込み権の有無、システムリソース不足(空きディスク、仮想メモリな ど)を確認してください。
- 2. 問題がある場合は、原因を取り除き、再度設定を行ってください。
- 3. 保守情報収集ツールを使用し、[フレームワーク]および[イベント監視]の資料を採取して、技術員に連絡してく ださい。保守情報収集ツールの使用方法については、"対処方法の各手順"の"[保守情報の収集方法](#page-1670-0)"を参照 してください。

# イベント監視の条件定義画面で更新中のため、ポリシーの簡易設定に失敗しました。画面を終了させた後、再度設定し てください。

## 【メッセージの意味】

[イベント監視の条件定義]画面で更新中のため、ポリシーの簡易設定に失敗しました。

#### 【対処方法】

[イベント監視の条件定義]画面を終了させた後、再度設定してください。

# コピー元ノードとコピー先ノードの環境が異なるため、既存のポリシーをコピーして設定することができません。

## 【メッセージの意味】

コピー元ノードとコピー先ノードの環境(Systemwalker Centric Manager のインストール状況/インストール種別/バージョン情報、OS 種別)が異なるため、既存のポリシーをコピーして設定することができません。

# 【対処方法】

コピー元ノードとコピー先ノードの環境(Systemwalker Centric Manager のインストール状況/インストール種別/バージョン情報、OS 種別)を確認し、同一環境のノードを指定して、再度、ポリシーの簡易設定を実施してください。

# しきい値ポリシーの関連付けに失敗しました。**(**実行ファイル名**=%1**、しきい値ポリシー名**=%2**、**Product ID=%3)**手動 にてポリシー設定を行ってください。

# 【メッセージの意味】

システムがビジー状態のため、正常に登録ができなかった可能性があります。

## 【パラメタの意味】

%1: 実行アプリケーション名

%2: ポリシー名

%3: 製品ID

## 【対処方法】

[アプリケーション管理]画面からポリシー設定を行ってください。

# システムエラーが発生しました。**(%1:%2)**

# 【メッセージの意味】

運用管理サーバで、システム関数でエラーが発生しました。

#### 【パラメタの意味】

%1:エラーコード

%2:エラー詳細コード

# 【対処方法】

保守情報収集ツールを使用し、[フレームワーク]および[ネットワーク管理]の資料を採取して、技術員に連絡してください。保守情 報収集ツールの使用方法については、"対処方法の各手順"の"[保守情報の収集方法](#page-1670-0)"を参照してください。

# テンプレートに設定されているプロセス数上限下限値に不整合な値が設定されているアプリケーションが存在します。こ のアプリケーションは登録できませんでした。テンプレートを確認してください。

#### 【メッセージの意味】

テンプレートが誤っている可能性があります。テンプレートに設定されているプロセス数の上限値が、下限値より小さな値になって います。

# 【対処方法】

以下のURLに公開されている最新のSystemwalkerテンプレートをダウンロードし、最新のテンプレートを適用してください。適用後 もエラーが発生する場合は技術員に連絡してください。

http://software.fujitsu.com/jp/technical/systemwalker/centricmgr/template/

# テンプレートに設定されている項目の文字長が上限値を超えているアプリケーションが存在します。このアプリケーショ ンは登録できませんでした。テンプレートを確認してください。

#### 【メッセージの意味】

テンプレートが誤っている可能性があります。テンプレートに設定されている以下のどちらかの文字列長が最大値を超えています。

- ・ 実行ファイル名(255バイト以下)
- ・ インストールディレクトリ(1023バイト以下)

#### 【対処方法】

以下のURLに公開されている最新のSystemwalkerテンプレートをダウンロードし、最新のテンプレートを適用してください。適用後 もエラーが発生する場合は技術員に連絡してください。

http://software.fujitsu.com/jp/technical/systemwalker/centricmgr/template/

#### テンプレートに必須項目(実行ファイル名)が記載されていません。テンプレートを確認してください。

#### 【メッセージの意味】

テンプレートが誤っている可能性があります。テンプレートに実行ファイル名が設定されていません。

# 【対処方法】

以下のURLに公開されている最新のSystemwalkerテンプレートをダウンロードし、最新のテンプレートを適用してください。適用後 もエラーが発生する場合は技術員に連絡してください。

http://software.fujitsu.com/jp/technical/systemwalker/centricmgr/template/

# テンプレートの追加・削除に失敗しました。

## 【メッセージの意味】

イベント監視の条件定義の形式が正しくありません。

# 【対処方法】

- 1. イベント監視の条件定義ファイルが壊れています。aoseacsv([イベント監視の条件定義]のCSV出力コマンド)を使 用して、イベント監視の条件定義をCSVファイルに出力し、定義内容が正しいかを確認してください。
- 2. CSVファイルで、イベント監視の条件定義を正しい形式に修正し、aoseadef([イベント監視の条件定義]のCSV読 み込みコマンド)を使用して、イベント監視の条件定義に反映してください。または、ポリシー定義を再配付してく ださい。

イベント監視の条件定義ファイル形式、aoseacsv([イベント監視の条件定義]のCSV出力コマンド)、および、aoseadef([イベント監視 の条件定義]のCSV読み込みコマンド)は、"Systemwalker Centric Manager リファレンスマニュアル"を参照してください。

# テンプレートの読み込みに失敗しました。テンプレートの形式が異常です。ファイル名:**%1**

## 【メッセージの意味】

テンプレートの形式が異常です。

# 【パラメタの意味】

%1: ファイル名

# 【対処方法】

以下のURLに公開されている最新のSystemwalkerテンプレートをダウンロードし、最新のテンプレートを適用してください。適用後 もエラーが発生する場合は技術員に連絡してください。

http://software.fujitsu.com/jp/technical/systemwalker/centricmgr/template/

# テンプレートの読み込みに失敗しました。最大定義行数を超えています。定義行数:**%1**

#### 【メッセージの意味】

設定するテンプレートとイベント監視の条件定義の定義行数を足した行数が、最大定義行数を超えています。

# 【パラメタの意味】

%1: 定義行数

# 【対処方法】

設定するテンプレートを再選択し、再度処理してください。

# テンプレート情報の取得に失敗しました。

# 【メッセージの意味】

テンプレート情報の取得に失敗しました。

## 【対処方法】

以下のURLに公開されている最新のSystemwalkerテンプレートをダウンロードし、最新のテンプレートを適用してください。適用後 もエラーが発生する場合は技術員に連絡してください。

http://software.fujitsu.com/jp/technical/systemwalker/centricmgr/template/

# ノードが削除されています。

# 【メッセージの意味】

何らかの理由でノードが削除された可能性があります。

指定したノードが存在していない可能性があります。[Systemwalkerコンソール]でノードが存在しているか確認してください。

# ファイルのオープンに失敗しました。

## 【メッセージの意味】

ファイルのオープンに失敗しています。

#### 【対処方法】

- ・ [ポリシー種別]が[ネットワーク性能]の場合 保守情報収集ツールを使用し、[ネットワーク管理]の資料を採取して、技術員に連絡してください。
- ・ [ポリシー種別]が[イベント監視]の場合 保守情報収集ツールを使用し、[フレームワーク]および[イベント監視]の資料を採取して、技術員に連絡してください。

保守情報収集ツールの使用方法については、"対処方法の各手順"の"[保守情報の収集方法](#page-1670-0)"を参照してください。

# ファイルのオープンに失敗しました。運用管理サーバの環境を見直してください。**(%1:%2)**

#### 【メッセージの意味】

運用管理サーバにおいて、内部ファイルのオープンに失敗しました。

#### 【パラメタの意味】

%1: エラーコード

%2: エラー詳細コード

# 【対処方法】

運用管理サーバでCPU使用率やメモリ使用量等を確認し、不当にシステム資源を使用するアプリケーションがないかを確認してく ださい。

考えられる要因がない場合は、保守情報収集ツールを使用し、[フレームワーク]および[ネットワーク管理]の資料を採取して、技術 員に連絡してください。保守情報収集ツールの使用方法については、"対処方法の各手順"の["保守情報の収集方法"](#page-1670-0)を参照して ください。

## ファイルの読み込みに失敗しました。運用管理サーバの環境を見直してください。**(%1:%2)**

#### 【メッセージの意味】

運用管理サーバで、内部ファイルの読み込みに失敗しました。

#### 【パラメタの意味】

%1: エラーコード

%2: エラー詳細コード

#### 【対処方法】

運用管理サーバでCPU使用率やメモリ使用量を確認し、不当にシステム資源を使用するアプリケーションがないかを確認してくだ さい。

考えられる要因がない場合は、保守情報収集ツールを使用し、[フレームワーク]および[ネットワーク管理]の資料を採取して、技術 員に連絡してください。保守情報収集ツールの使用方法については、"対処方法の各手順"の["保守情報の収集方法"](#page-1670-0)を参照して ください。

# メモリの獲得に失敗しました。

#### 【メッセージの意味】

メモリ不足が発生しています。

不要なアプリケーションを終了して、十分なメモリを確保してください。

# 稼働ポリシーの関連付けに失敗しました。**(**実行ファイル名**=%1**、稼働ポリシー名**=%2**、**Product ID=%3)**手動にてポリ シー設定を行ってください。

# 【メッセージの意味】

システムがビジー状態のため、正常に登録ができなかった可能性があります。

# 【パラメタの意味】

%1: 実行アプリケーション名

%2: ポリシー名

%3: 製品ID

# 【対処方法】

[アプリケーション管理]画面からポリシー設定を行ってください。

# 該当のテンプレートが存在しません。

# 【メッセージの意味】

テンプレートが登録されていないか削除されている可能性があります。

# 【対処方法】

以下のURLに公開されている最新のSystemwalkerテンプレートをダウンロードし、最新のテンプレートを適用してください。適用後 もエラーが発生する場合は技術員に連絡してください。

http://software.fujitsu.com/jp/technical/systemwalker/centricmgr/template/

# 該当機能が存在しないため、設定をスキップしました。

## 【メッセージの意味】

該当機能が存在しないため、該当のポリシー種別で設定処理を実施しませんでした。

#### 【対処方法】

運用管理サーバ、および使用している運用管理クライアントで保守情報収集ツールを使用し、すべての資料を採取して、技術員に 連絡してください。保守情報収集ツールの使用方法については、"対処方法の各手順"の"[保守情報の収集方法"](#page-1670-0)を参照してくだ さい。

# 監視が可能なインタフェースが存在しないため、監視対象にすることができません。

#### 【メッセージの意味】

指定したノードに監視が可能なインタフェースが存在しないため、監視対象にすることができません。

## 【対処方法】

指定したノードのノードプロパティを開き、以下の条件に該当しない一つ以上のインタフェースが存在することを確認してください。

- $\cdot$  ifIndex $\frac{1}{20}$
- ・ ifTypeがEthernet、かつIPアドレスが"0.0.0.0"

インタフェースが存在しない場合は、ノード検出を実施してください。インタフェースが存在する場合は、再度ポリシーの簡易設定 を行ってください。

構成情報とポリシーの同期・配付の設定が"同期のみ"または"同期・配付"です。[性能監視 **-** 全体詳細設定**(**ネットワー ク性能**)** ]ウィンドウを開き、"なし"に変更してください。

構成情報とポリシーの同期・配付の設定が、"同期のみ"または"同期・配付"です。

# 【対処方法】

[性能監視 - 全体詳細設定(ネットワーク性能)]画面を開き、"なし"に変更してください。

# 指定されたノードに、イベント監視の条件定義のポリシーは設定できません。

#### 【メッセージの意味】

指定されたノードに、システム監視エージェントがインストールされていません。

#### 【対処方法】

指定されたノードの状態を確認してください。

システム監視エージェントをインストールし、再度処理してください。

# 正常に登録されなかったアプリケーションが存在します。**(**実行ファイル名**=%1**、**Product ID= %2)**

#### 【メッセージの意味】

システムがビジー状態などにより、正常にアプリケーションが登録ができなかった可能性があります。

#### 【パラメタの意味】

%1: 実行アプリケーション名

%2: 製品ID

#### 【対処方法】

しばらく待ってから、再度実行してください。再度実行後もエラーが発生した場合は、[Systemwalkerコンソール[編集]]画面からア プリケーションの作成を行ってください。

#### 正常に削除されなかったアプリケーションが存在します。**(**実行ファイル名**=%1**、**Product ID= %2)**

#### 【メッセージの意味】

システムがビジー状態のため、正常にアプリケーションが削除できなかった可能性があります。

# 【パラメタの意味】

%1: 実行アプリケーション名

%2: 製品ID

## 【対処方法】

しばらく待ってから、再度実行してください。再度実行後もエラーが発生した場合は、[Systemwalkerコンソール[編集]]画面からア プリケーションの削除を行ってください。

# 続行不可能なエラーのため、設定をスキップしました。

#### 【メッセージの意味】

他のポリシー種別で続行不可能なエラーが発生したため、該当のポリシー種別で設定処理を実施しませんでした。

## 【対処方法】

このメッセージより以前に表示されている異常メッセージの原因を取り除いた後、再度操作してください。

現象が再現する場合には、運用管理サーバ、および使用している運用管理クライアントで保守情報収集ツールを使用し、すべて の資料を採取して、技術員に連絡してください。[保守情報](#page-1670-0)収集ツールの使用方法については、"対処方法の各手順"の"保守情報 [の収集方法"](#page-1670-0)を参照してください。

# 他のポリシー設定が実行中です。

他のポリシー設定が実行中です。

# 【対処方法】

Systemwalkerコンソールの[性能監視-全体設定(ネットワーク)]、[性能監視-フォルダ設定(ネットワーク)]、または[性能監視-ノード 設定(ネットワーク)]画面を閉じます。その後、ポリシーの簡易設定を再度行います。

# 他のポリシー設定が実行中です。**(Backup command / Restore command / Policy synchronization command is already running.)**

#### 【メッセージの意味】

Systemwalker Centric Manager/Systemwalker Operation Manager のバックアップ/リストア、ポリシー関連のコマンドが実行中です。

## 【対処方法】

Systemwalker Centric Manager/Systemwalker Operation Manager のバックアップ/リストア、ポリシー関連のコマンドが終了した後、 再度ポリシーの簡易設定を実施してください。

# 動作環境が異常です。環境を再構築してください。**(%1:%2)**

## 【メッセージの意味】

運用管理サーバの動作環境に異常があります。

## 【パラメタの意味】

%1: エラーコード

%2: エラー詳細コード

## 【対処方法】

運用管理サーバで、Systemwalker Centric Managerが正しくインストールされていることを確認してください。

問題がない場合は、保守情報収集ツールを使用し、[フレームワーク]および[ネットワーク管理]の資料を採取して、技術員に連絡 してください。保守情報収集ツールの使用方法については、"対処方法の各手順"の"[保守情報の収集方法](#page-1670-0)"を参照してください。

# 内部エラーが発生しました。

#### 【メッセージの意味】

内部エラーが発生しました。

# 【対処方法】

- ・ [ポリシー種別]が[ネットワーク性能]の場合 保守情報収集ツールを使用し、[フレームワーク]および[ネットワーク]の資料を採取して、技術員に連絡してください。
- ・ [ポリシー種別]が[イベント監視]の場合 保守情報収集ツールを使用し、[フレームワーク]および[イベント監視]の資料を採取して、技術員に連絡してください。
- ・ [ポリシー種別]が[アプリケーション稼働監視]の場合 保守情報収集ツールを使用し、[フレームワーク]および[アプリケーション管理]の資料を採取して、技術員に連絡してください。

保守情報収集ツールの使用方法については、"対処方法の各手順"の"[保守情報の収集方法](#page-1670-0)"を参照してください。

# 内部エラーが発生しました。**(%1:%2)**

#### 【メッセージの意味】

内部エラーが発生しました。

# 【パラメタの意味】

%1: エラーコード

%2: エラー詳細コード
#### 【対処方法】

保守情報収集ツールを使用し、[フレームワーク]および[ネットワーク管理]の資料を採取して、技術員に連絡してください。保守情 報収集ツールの使用方法については、"対処方法の各手順"の"[保守情報の収集方法](#page-1670-0)"を参照してください。

内部エラーが発生しました。**(The error occurred during** コピー状態**.(%1))**

#### 【メッセージの意味】

コピー中に、内部エラーが発生しました。

#### 【パラメタの意味】

%1: メッセージ[機能名]

#### 【対処方法】

%1に「メッセージ」が記載されている場合、表示されたメッセージに従って対処を実施してください。

%1に「メッセージ」が記載されていない場合、保守情報収集ツールですべての情報を採取してください。

保守情報収集ツールの使用方法については、"対処方法の各手順"の"[保守情報の収集方法](#page-1670-0)"を参照してください。

#### 内部エラーが発生しました。**(**詳細エラー**)**

#### 【メッセージの意味】

内部エラーが発生しました。

#### 【対処方法】

保守情報収集ツールですべての情報を採取してください。

保守情報収集ツールの使用方法については、"対処方法の各手順"の"[保守情報の収集方法](#page-1670-0)"を参照してください。

# **3.37** ネットワークの性能/システムの性能で画面に表示されるメッセージ

# **3.37.1 [**性能監視-全体設定**(**ネットワーク性能**)]**画面に表示されるメッセージ

### 性能監視の動作環境設定は,現在使用中のため起動できません.

#### 【メッセージの意味】

性能監視の動作環境設定は、現在使用中のため起動できません。

以下の原因が考えられます。

・ [性能監視-全体設定(ネットワーク性能)]、[性能監視-フォルダ設定(ネットワーク性能)]、[性能監視-ノード設 定(ネットワーク性能)]、または性能監視のメッセージボックスが画面上に残っています。

#### 【システムの処理】

[性能監視-全体設定(ネットワーク性能)]画面の起動処理を中断します。

#### 【対処方法】

[性能監視-全体設定(ネットワーク性能)]画面、[性能監視-フォルダ設定(ネットワーク性能)]画面、[性能監視-ノード設定(ネッ トワーク性能)]画面、または性能監視のメッセージボックスを閉じてから、再実行してください。

```
Systemwalker Centric Managerが起動されていません.
運用管理サーバ上でSystemwalker Centric Managerを再起動してください.
(詳細コード=%1)
```
[性能監視-全体設定(ネットワーク性能)]画面の起動時に、運用管理サーバとの通信に失敗しました。 以下の原因が考えられます。

- ・ 運用管理サーバで、Systemwalker Centric Managerが起動していません。
- ・ 運用管理サーバと運用管理クライアント間のネットワーク接続環境に問題があります。
- ・ 運用管理サーバで高負荷状態が発生しており、通信中にタイムアウトが発生しました。(詳細コード=2008)

#### 【パラメタの意味】

%1:詳細コード

#### 【システムの処理】

[性能監視-全体設定(ネットワーク性能)]画面の起動処理を中断します。

#### 【対処方法】

- ・ 詳細コードが2008の場合 しばらく時間をおいてから、[ポリシーの配付状況]画面でネットワーク性能監視のポリシーが配付待ちになっていることを確認 後、ポリシーの配付を行ってください。
- ・ 詳細コードが2008以外の場合
	- 運用管理サーバと運用管理クライアントの接続先の環境設定を再度確認してください。
	- 運用管理サーバで、Systemwalker Centric Managerを再起動してください。

### 以下の理由により性能監視ポリシーが作成できる状態ではありません.

### -他の利用者がポリシーを設定している.または,

-性能監視ポリシーサーバが構成情報の変更を自動検出後,変更内容をポリシーに反映している. しばらく時間をおいて,再操作してください.

#### 【メッセージの意味】

性能監視ポリシーが作成できない状態です。

以下の原因が考えられます。

- ・ 他の利用者がポリシーを設定しています。
- ・ 運用管理サーバが構成情報の変更を自動検出後、変更内容をポリシーに反映しています。

#### 【システムの処理】

性能監視ポリシー作成処理を中断します。

#### 【対処方法】

他のクライアントから操作中の場合は、しばらく時間をおいてください。

また、ノード構成情報の変更が頻繁に発生している場合は、[性能監視-詳細設定]画面の[構成情報とポリシーの同期・配付]を [なし]に変更してください。

# **3.37.2 [**性能監視-フォルダ設定**(**ネットワーク性能**)]**画面に表示されるメッセージ

### 性能監視の動作環境設定は,現在使用中のため起動できません.

### 【メッセージの意味】

性能監視の動作環境設定は、現在使用中のため起動できません。

以下の原因が考えられます。

・ [性能監視-全体設定(ネットワーク性能)]、[性能監視-フォルダ設定(ネットワーク性能)]、[性能監視-ノード設 定(ネットワーク性能)]、または性能監視のメッセージボックスが画面上に残っています。

#### 【システムの処理】

[性能監視-フォルダ設定(ネットワーク性能)]画面の起動処理を中断します。

#### 【対処方法】

[性能監視-全体設定(ネットワーク性能)]画面、[性能監視-フォルダ設定(ネットワーク性能)]画面、[性能監視-ノード設定(ネッ トワーク性能)]画面、または性能監視のメッセージボックスを閉じてから、再実行してください。

#### **Systemwalker Centric Manager**が起動されていません. 運用管理サーバ上で**Systemwalker Centric Manager**を再起動してください. (詳細コード=**%1**)

#### 【メッセージの意味】

[性能監視-フォルダ設定(ネットワーク性能)]画面の起動時に、運用管理サーバとの通信に失敗しました。

以下の原因が考えられます。

- ・ 運用管理サーバで、Systemwalker Centric Managerが起動していません。
- ・ 運用管理サーバと運用管理クライアント間のネットワーク接続環境に問題があります。
- ・ 運用管理サーバで高負荷状態が発生しており、通信中にタイムアウトが発生しました。(詳細コード=2008)

#### 【パラメタの意味】

%1:詳細コード

#### 【システムの処理】

[性能監視-フォルダ設定(ネットワーク性能)]画面の起動処理を中断します。

### 【対処方法】

- ・ 詳細コードが2008の場合 しばらく時間をおいて[ポリシーの配付状況]画面でネットワーク性能監視のポリシーが配付待ちになっていることを確認後、ポ リシーの配付を行ってください。
- ・ 詳細コードが2008以外の場合
	- 運用管理サーバと運用管理クライアントの接続先の環境設定を再度確認してください。
	- 運用管理サーバで、Systemwalker Centric Managerを再起動してください。

#### 以下の理由により性能監視ポリシーが作成できる状態ではありません.

#### -他の利用者がポリシーを設定している.または,

#### -性能監視ポリシーサーバが構成情報の変更を自動検出後,変更内容をポリシーに反映している.

## しばらく時間をおいて,再操作してください.

### 【メッセージの意味】

性能監視ポリシーが作成できない状態です。

以下の原因が考えられます。

- ・ 他の利用者がポリシーを設定しています。
- ・ 運用管理サーバが構成情報の変更を自動検出後、変更内容をポリシーに反映しています。

### 【システムの処理】

性能監視ポリシー作成処理を中断します。

### 【対処方法】

他のクライアントから操作中の場合は、しばらく時間をおいてください。

また、ノード構成情報の変更が頻繁に発生している場合は、[性能監視-詳細設定]画面の[構成情報とポリシーの同期・配付]を [なし]に変更してください。

# **3.37.3 [**性能監視-ノード設定**(**ネットワーク性能**)]**画面に表示されるメッセージ

#### 性能監視の動作環境設定は,現在使用中のため起動できません.

#### 【メッセージの意味】

性能監視の動作環境設定は、現在使用中のため起動できません。

以下の原因が考えられます。

・ [性能監視-全体設定(ネットワーク性能)]、[性能監視-フォルダ設定(ネットワーク性能)]、[性能監視-ノード設 定(ネットワーク性能)]、または性能監視のメッセージボックスが画面上に残っています。

#### 【システムの処理】

[性能監視-ノード設定(ネットワーク性能)]画面の起動処理を中断します。

#### 【対処方法】

[性能監視-ノード設定(ネットワーク性能)]画面、[性能監視-フォルダ設定(ネットワーク性能)]画面、[性能監視-ノード設定(ネッ トワーク性能)]画面、または性能監視のメッセージボックスを閉じてから、再実行してください。

#### **Systemwalker Centric Manager**が起動されていません. 運用管理サーバ上で**Systemwalker Centric Manager**を再起動してください. (詳細コード=**%1**)

#### 【メッセージの意味】

[性能監視-ノード設定(ネットワーク性能)]画面の起動時に、運用管理サーバとの通信に失敗しました。

以下の原因が考えられます。

- ・ 運用管理サーバで、Systemwalker Centric Managerが起動していません。
- ・ 運用管理サーバと運用管理クライアント間のネットワーク接続環境に問題があります。
- ・ 運用管理サーバで高負荷状態が発生しており、通信中にタイムアウトが発生しました。(詳細コード=2008)

#### 【パラメタの意味】

%1:詳細コード

### 【システムの処理】

[性能監視-ノード設定(ネットワーク性能)]画面の起動処理を中断します。

#### 【対処方法】

- ・ 詳細コードが2008の場合 しばらく時間をおいて[ポリシーの配付状況]画面でネットワーク性能監視のポリシーが配付待ちになっていることを確認後、ポ リシーの配付を行ってください。
- ・ 詳細コードが2008以外の場合
	- 運用管理サーバと運用管理クライアントの接続先の環境設定を再度確認してください。
	- 運用管理サーバで、Systemwalker Centric Managerを再起動してください。

```
このノードは監視できないノードです.
ノードの構成情報の取得を行うと監視できる可能性があります.
ノードの構成情報を取得しますか?
```
対象のノードを性能監視の監視対象にできません。

ネットワーク性能監視は、以下のようなノード、およびインタフェースを監視することができません。

- ・ DHCPクライアントです。
- ・ RASで接続しています。
- ・ SNMPエージェントがインストールされていません。
- ・ ifIndex が "0" 以外のインタフェースが存在していません。

### 【システムの処理】

[OK]ボタンを押下すると、ノード構成情報の再取得処理を行います。[キャンセル]ボタンを押下すると処理を中断します。

### 【対処方法】

ノードプロパティで、以下を確認してください。

- ・ DHCPとRASの設定 DHCP、RASがチェックされている場合は、監視対象にすることができません。
- ・ [有効なSNMPエージェントのバージョン] Noneの場合は、SNMPエージェントが認識されていません。ネットワーク性能監視を行うためには、SNMPエージェントが実装 されていない場合、監視を行うことはできません。監視対象機器にSNMPエージェントが実装されていることを確認後、[OK]ボ タンを押下するか、ノード検出を行ってください。
- ・ 監視対象機器に、監視対象とすることができるインタフェースの情報が存在するか 存在しない場合は、ノード検出を行ってください。

### 情報の取得に失敗しました.

#### 【メッセージの意味】

構成情報の取得に失敗しました。

以下の原因が考えられます。

- ・ 監視対象ノードのSNMPエージェントが停止しています。
- ・ 監視対象ノードとのSNMP通信がタイムアウトしました。
- ・ ファイアウォールにより、運用管理クライアントと運用管理サーバの通信に必要なポートが許可されていません。

### 【システムの処理】

[性能監視-ノード設定(ネットワーク性能)]画面起動処理を中断します。

### 【対処方法】

- ・ SNMPエージェントを起動してください。
- ・ SNMPエージェントが高負荷な状態などで一時的に通信時にタイムアウトエラーが発生した場合、タイムアウトの要 因を取り除いてください。
- ・ 運用管理サーバと運用管理クライアントの通信に必要なポートが許可されているか確認してください。

### 現在,このノードでSNMPエージェントが動作しているかを確認できませんでした. 強制的に監視対象にしますがよろしいですか?

#### 【メッセージの意味】

対象ノードのSNMPエージェントの動作が確認できませんでした。

#### 【システムの処理】

[OK]ボタンを押下した場合、強制的に監視対象にします。[キャンセル]ボタンを押下した場合、設定処理を中断します。

#### 【対処方法】

- ・ 監視対象ノードのSNMPエージェントを起動してください。
- ・ コミュニティ名に誤りがないか確認してください。
- ・ 監視に必要なMIBが実装されていません。監視対象ノードのSNMPエージェントの設定を確認してください。

#### このノードは監視に必要な**MIB**オブジェクトが実装されていないためサーバ性能情報を監視できません。 サーバ性能のポリシー設定を行い、ページフォルト数、CPU使用率、およびディスクビジー率を監視する必要があります。 強制的にサーバ性能を**ON**にしますか?

#### 【メッセージの意味】

サーバ性能(基本)の監視を行うために必要なMIBを実装していないため、一部の監視項目を監視できません。

本メッセージは、監視対象ノードが以下のような場合に通知されます。

- ・ SNMPエージェントが正常に動作していません。
- ・ 性能監視(システム性能収集)がインストールされていません。
- ・ サーバ性能監視のポリシーの配付により、SNMPエージェントや性能監視拡張エージェントが再起動中です。
- ・ 性能監視拡張エージェントが動作していません。
- ・ 監視対象ノードのサーバ性能監視で、ページフォルト数、CPU使用率、ディスクビジー率において無効になってい る監視項目があります。

#### 【システムの処理】

[OK]ボタンを押下することで、サーバ性能(ページフォルト数、CPU使用率、およびディスクビジー率)を強制的に監視項目に追加 します。[キャンセル]ボタンを押下した場合は処理を中断します。

#### 【対処方法】

- ・ 対象ノードにおいて、SNMPエージェントや性能監視の拡張エージェントが正常に動作しているか確認してくださ  $V$
- ・ サーバ性能監視のポリシーを配付中の場合は、[OK]ボタンを押下し、強制的に監視を有効にしてください。

## **3.37.4 [**性能監視-ポリシー設定**(**サーバ性能**)]**画面に表示されるメッセージ

#### 性能監視の動作環境設定は,現在使用中のため起動できません. しばらく時間をおいて再起動してください.

#### 【メッセージの意味】

性能監視の動作環境設定は、現在使用中のため起動できません。

以下の原因が考えられます。

・ [性能監視-全体設定(ネットワーク性能)]、[性能監視-フォルダ設定(ネットワーク性能)]、[性能監視-ノード設 定(ネットワーク性能)]、または性能監視のメッセージボックスが画面上に残っています。

#### 【システムの処理】

[性能監視-ポリシー設定(サーバ性能)]画面の起動処理を中断します。

#### 【対処方法】

[性能監視-全体設定(ネットワーク性能)]画面、[性能監視-フォルダ設定(ネットワーク性能)]画面、[性能監視-ノード設定(ネッ トワーク性能)]画面、または性能監視のメッセージボックスを閉じて、再実行してください。

#### 通信処理に失敗しました. 性能監視サービスが起動されているか確認してください.

通信処理に異常が発生しました。

以下の原因が考えられます。

- ・ 運用管理クライアントの性能監視サービス(Systemwalker MpTrfMgr)が停止しています。
- ・ 運用管理サーバの性能監視が停止しています。
- ・ 性能監視が利用する通信ポートが許可されていません。
- ・ 運用管理サーバで高負荷状態が発生しており、通信中にタイムアウトが発生しました。

### 【システムの処理】

通信処理を中断します。

#### 【対処方法】

- ・ 運用管理クライアントのSystemwalker MpTrfMgrサービスを起動してください。
- ・ 運用管理サーバの性能監視サービスが動作しているか確認してください。
- ・ ファイアウォールの設定を確認し、性能監視が利用する通信ポートを許可してください。
- ・ しばらく時間をおいて[ポリシーの配付状況]画面でサーバ性能監視のポリシーが登録されていることを確認してく ださい。ポリシーが登録されている場合は、対処は不要です。

# **3.37.5 [**性能情報出力**]**画面に表示されるメッセージ

### 通信処理に失敗しました.

#### 【メッセージの意味】

性能情報出力時に通信エラーが発生しました。

以下の原因が考えられます。

- ・ 通信に必要なポートが許可されていません。
- ・ 運用管理サーバ、部門管理サーバ、または運用管理クライアントの性能監視サービスが停止しています。
- ・ 対象となるログ蓄積ファイルが大きすぎるため、性能情報出力処理にタイムアウトが発生しました。

### 【システムの処理】

性能情報出力処理を中断します。

### 【対処方法】

- ・ ファイアウォールの設定を確認し、運用管理サーバと運用管理クライアントの通信に必要なポートを許可してくださ い。
- ・ 運用管理サーバ、部門管理サーバ、または運用管理クライアントの性能監視サービスを起動してください。
- ・ ログ蓄積ファイルのサイズを小さくするために、以下を実施してください。
	- 監視不要なインタフェースを監視対象から削減してください。
	- ログ蓄積ファイル切り替え単位を「日」にしてください。
	- 性能情報収集間隔を大きくしてください。

### 性能情報出力は,現在使用中のため起動できません.

### 【メッセージの意味】

性能情報出力操作をすでに実行中です。

以下の原因が考えられます。

- 他のクライアントから操作中です。
- ・ 性能情報出力画面を複数起動しようとしました。

性能情報出力画面の起動処理を中断します。

#### 【対処方法】

他のクライアントから操作中だった場合は、しばらく時間をおいてから再実行してください。 性能情報出力画面を複数起動している場合は、性能情報出力画面を閉じてから再実行してください。

#### 性能情報出力に失敗しました.

#### 【メッセージの意味】

性能情報出力に失敗しました。

以下の原因が考えられます。

- ・ 性能監視ポリシーが配付されていません。
- ・ FTP環境が設定されていません。
- ・ ディスクの空き容量不足などにより性能情報が出力できません。
- ・ 部門管理サーバで性能監視サービスが動作していません。

#### 【システムの処理】

性能情報出力処理を中断します。

#### 【対処方法】

- ・ [ポリシーの配付状況]画面でネットワーク性能監視のポリシーが配付されていることを確認してください。配付され ていない場合は、ネットワーク性能監視のポリシーを設定・配付してください。
- ・ FTP環境設定を正しく設定してください。
- ・ Systemwalkerインストール先のディスク空き容量を増やしてください。十分なディスクの空き容量が確保できない場 合は、以下を実施してください。
	- 監視不要なインタフェースを監視対象から削減してください。
	- ログ蓄積ファイル切り替え単位を「日」にしてください。
	- 性能情報収集間隔を大きくしてください。
- ・ 部門管理サーバの性能監視サービスを起動してください。

### **FTP**情報の獲得に失敗しました.

#### 【メッセージの意味】

性能監視機能が有効になっていないため、性能情報出力処理で使用するFTPユーザアカウント情報の取得に失敗しました。

#### 【システムの処理】

性能情報出力処理を中断します。

### 【対処方法】

- ・ ネットワーク性能監視機能を有効にしてください。
- ・ FTPユーザアカウントの設定を行ってください。

対象範囲内に情報が存在しませんでした. ホスト名 **: %1**

指定した対象日付の範囲にデータが存在しませんでした。 以下の原因が考えられます。

- ・ 性能情報出力の対象日付の範囲に誤りがあります。
- ・ 性能監視の監視対象ノードが存在しません。
- ・ 性能監視ポリシーが配付されていません。
- ・ 情報の出力に必要なデータがログ蓄積ファイルに書き込まれる前です。
- ・ログ蓄積ファイルの切り替え単位が「月」の場合、ログ蓄積ファイルの切り替え日が、出力対象範囲に含まれていま せん。

### 【パラメタの意味】

%1:ホスト名

### 【システムの処理】

性能情報出力は行いません。

### 【対処方法】

- ・ 指定した対象日付の範囲を確認してください。
- ・ ネットワーク性能監視の監視対象ノードを追加してください。
- ・ ネットワーク性能監視のポリシーを配付してください。
- ・ 性能情報収集間隔に設定した時間が経過した後、再実行してください。
- ・ ログ蓄積ファイルの切り替え単位が「月」の場合、ログ蓄積ファイルの切り替え日を含む範囲で指定してください。

# **3.37.6 [**ノード詳細表示(トラフィック)**]**画面に表示されるメッセージ

### 通信処理に失敗しました.

### 【メッセージの意味】

[ノード詳細表示(トラフィック)]画面の表示に失敗しました。

以下の原因が考えられます。

- ・ 性能監視のポリシーが配付されていません。
- ・ 運用管理クライアント、運用管理サーバ、または部門管理サーバで、性能監視サービスが停止しています。
- ・ 運用管理クライアント、運用管理サーバ、または部門管理サーバで、ファイアウォールの設定が有効になっていま す。

### 【システムの処理】

[ノード詳細表示(トラフィック)]画面の起動処理を中断します。

#### 【対処方法】

- ・ [ポリシーの配付状況]画面でネットワーク性能監視のポリシーが配付されていることを確認してください。配付され ていない場合は、ネットワーク性能監視のポリシーを設定/配付してください。
- ・ 運用管理クライアント、運用管理サーバまたは部門管理サーバの性能監視サービス(MpTrfAgt)の起動を確認し てください。
- ・ ファイアウォールの設定を確認し、性能監視が利用する通信ポートを許可してください。

# **3.37.7 [**ノード詳細表示(サーバ性能)**]**画面に表示されるメッセージ

### 通信処理に失敗しました.運用管理クライアント,運用管理サーバ,部門管理サーバ上の性能監視サービスが起動され ていない可能性があります.

#### 【メッセージの意味】

[ノード詳細表示(サーバ性能)]画面の表示に失敗しました。

以下の原因が考えられます。

- ・ 性能監視のポリシーが配付されていません。
- ・ 運用管理クライアント、運用管理サーバ、または部門管理サーバで、性能監視サービスが停止しています。
- ・ 運用管理クライアント、運用管理サーバ、または部門管理サーバで、ファイアウォールの設定が有効になっていま す。

#### 【システムの処理】

[ノード詳細表示(サーバ性能)]画面の起動処理を中断します。

#### 【対処方法】

- ・ [ポリシーの配付状況]画面でサーバ性能監視のポリシーが配付されていることを確認してください。配付されてい ない場合は、サーバ性能監視のポリシーを設定・配付してください。
- ・ 運用管理クライアント、運用管理サーバまたは部門管理サーバの性能監視サービス(MpTrfAgt)の起動を確認し てください。
- ・ ファイアウォールの設定を確認し、性能監視が利用する通信ポートを許可してください。

#### 以下のいずれかの要因で通信処理に失敗しました.

- 対象システムが起動されていない.
- 対象システム上のSNMPエージェントが起動されていない.
- $-$  対象システムがファイアウォールを経由して通信しているノードであり, SNMPによる通信が不可.
- ノードプロパティのコミュニティ名と対象システムのコミュニティ名が異なっている**.**

### 【メッセージの意味】

対象のノードとの通信で異常が発生しました。

以下の原因が考えられます。

- ・ Systemwalker Centric Managerが起動していません。
- ・ SNMPエージェントが動作していません。
- ・ SNMPによる通信が許可されていません。
- ・ 性能監視拡張エージェントのサービスが正しく起動していません。
- コミュニティ名が誤っています。

#### 【システムの処理】

[ノード詳細表示(サーバ性能)]画面の起動処理を中断します。

#### 【対処方法】

- ・ Systemwalker Centric Managerを起動してください。
- ・ 対象ノードのSNMPエージェントが動作しているか確認してください。
- ・ ファイアウォールの設定を確認し、SNMPの通信ポートを許可してください。
- ・ 対象ノードの性能監視拡張エージェントのサービスが起動しているか確認してください。
- ・ 対象ノードのSNMPエージェント、および性能監視拡張エージェントのコミュニティ名の設定を確認してください。

### 情報獲得に失敗しました.対象システム上の性能拡張エージェントがインストールされていないか,起動されていない可 能性があります.

#### 【メッセージの意味】

対象のノードとの通信で異常が発生しました。

以下の原因が考えられます。

- ・ ノードプロパティのコミュニティ名と性能監視拡張エージェントのコミュニティ名の指定が一致していません。
- ・ 対象システム上の性能拡張エージェントがインストールされていません。
- ・ 対象ノードのSystemwalker Centric Managerが起動していません。
- ・ 対象ノードの性能監視拡張エージェントのサービスが起動していません。

### 【システムの処理】

[ノード詳細表示(サーバ性能)]画面の起動処理を中断します。

### 【対処方法】

- ・ 対象ノードの性能監視拡張エージェントのコミュニティ名を確認してください。
- ・ 対象ノードに性能監視拡張エージェントがインストールされているか確認してください。
- ・ Systemwalker Centric Managerを起動してください。
- ・ 対象ノードの性能監視拡張エージェントのサービスが起動しているか確認してください。

# **3.37.8 [**ヒストリ表示**(**トラフィック**)]**画面に表示されるメッセージ

#### 通信処理に失敗しました.

#### 【メッセージの意味】

[ヒストリ表示(トラフィック)]画面の表示に失敗しました。

以下の原因が考えられます。

- ・ 性能監視のポリシーが配付されていません。
- ・ 運用管理クライアント、運用管理サーバ、または部門管理サーバで、性能監視サービスが停止しています。
- ・ 運用管理クライアント、運用管理サーバ、または部門管理サーバで、ファイアウォールの設定が有効になっていま す。

### 【システムの処理】

[ヒストリ表示(トラフィック)]画面の起動処理を中断します。

#### 【対処方法】

- ・ [ポリシーの配付状況]画面でネットワーク性能監視のポリシーが配付されていることを確認してください。配付され ていない場合は、ネットワーク性能監視のポリシーを設定/配付してください。
- ・ 運用管理クライアント、運用管理サーバまたは部門管理サーバの性能監視サービス(MpTrfAgt)の起動を確認し てください。
- ・ ファイアウォールの設定を確認し、性能監視が利用する通信ポートを許可してください。

### 表示範囲においてデータが取得できない、もしくはポーリング間隔が変更された時間帯があります.

#### 【メッセージの意味】

[ヒストリ表示(トラフィック)]画面でグラフ情報のデータが不足しています。 以下の原因が考えられます。

- ・ 運用管理クライアント、運用管理サーバ、または部門管理サーバのシステムの時刻が一致していません。
- ・ 性能監視でサポートしていない機器を監視しています。
- ・ 監視対象ノードに対する収集がタイムアウトした時間があります。
- ・ ヒストリ表示対象のインタフェースが非活性状態の時間があります。
- ・ ネットワーク性能監視のポリシーを配付しました。
- ・ Systemwalker Centric Managerが再起動しました。

[ヒストリ表示(トラフィック)]画面を表示します。

#### 【対処方法】

- ・ 運用管理クライアント、運用管理サーバ、および部門管理サーバのシステムの時刻を同期させてください。
- ・ 性能監視でサポートしていない機器を監視している場合は、監視対象からはずしてください。
- ・ 監視対象ノードに対する収集がタイムアウトしている場合、タイムアウトの要因を取り除いてください。
- ・ 上記以外の原因については、対処不要です。

## **3.37.9 [**ヒストリ表示**(**サーバ性能**)]**画面に表示されるメッセージ

### 通信処理に失敗しました. 運用管理クライアント,運用管理サーバ,部門管理サーバ上の性能監視サービスが起動され ていない可能性があります.

#### 【メッセージの意味】

[ヒストリ表示(サーバ性能)]画面の表示に失敗しました。

以下の原因が考えられます。

- ・ 性能監視のポリシーが配付されていません。
- ・ 運用管理クライアント、運用管理サーバ、または部門管理サーバで、性能監視サービスが停止しています。
- ・ 運用管理クライアント、運用管理サーバ、または部門管理サーバで、ファイアウォールの設定が有効になっていま す。

### 【システムの処理】

[ヒストリ表示(サーバ性能)]画面の起動処理を中断します。

#### 【対処方法】

- ・ [ポリシーの配付状況]画面でサーバ性能監視のポリシーが配付されていることを確認してください。配付されてい ない場合は、サーバ性能監視のポリシーを設定・配付してください。
- ・ 運用管理クライアント、運用管理サーバまたは部門管理サーバの性能監視サービス(MpTrfAgt)の起動を確認し てください。
- ・ ファイアウォールの設定を確認し、性能監視が利用する通信ポートを許可してください。

以下のいずれかの要因で通信処理に失敗しました.

#### - 対象システムが起動されていない.

- 対象システム上のSNMPエージェントが起動されていない.
- 対象システムがファイアウォールを経由して通信しているノードであり, SNMPによる通信が不可.
- ノードプロパティのコミュニティ名と対象システムのコミュニティ名が異なっている**.**

#### 【メッセージの意味】

対象のノードとの通信で異常が発生しました。

以下の原因が考えられます。

- ・ Systemwalker Centric Managerが起動していません。
- ・ SNMPエージェントが動作していません。
- ・ SNMPによる通信が許可されていません。
- ・ 性能監視拡張エージェントのサービスが正しく起動していません。
- コミュニティ名が誤っています。

[ヒストリ表示(サーバ性能)]画面の起動処理を中断します。

### 【対処方法】

- ・ Systemwalker Centric Managerを起動してください。
- ・ 対象ノードのSNMPエージェントが動作しているか確認してください。
- ・ ファイアウォールの設定を確認し、SNMPの通信ポートを許可してください。
- ・ 対象ノードの性能監視拡張エージェントのサービスが起動しているか確認してください。
- ・ 対象ノードのSNMPエージェント、および性能監視拡張エージェントのコミュニティ名の設定を確認してください。

### 情報獲得に失敗しました.対象システム上の性能拡張エージェントがインストールされていないか,起動されていない可 能性があります.

#### 【メッセージの意味】

対象のノードとの通信で異常が発生しました。

- 以下の原因が考えられます。
- ・ ノードプロパティのコミュニティ名と性能監視拡張エージェントのコミュニティ名の指定が一致していません。
- ・ 対象システム上の性能拡張エージェントがインストールされていません。
- ・ 対象ノードのSystemwalker Centric Managerが起動していません。
- ・ 対象ノードの性能監視拡張エージェントのサービスが起動していません。

### 【システムの処理】

[ヒストリ表示(サーバ性能)]画面の起動処理を中断します。

### 【対処方法】

- ・ 対象ノードの性能監視拡張エージェントのコミュニティ名を確認してください。
- ・ 対象ノードに性能監視拡張エージェントがインストールされているか確認してください。
- ・ Systemwalker Centric Managerを起動してください。
- ・ 対象ノードの性能監視拡張エージェントのサービスが起動しているか確認してください。

# **3.37.10 [**性能監視**[**ノード中心マップ**]]**画面に表示されるメッセージ

### ノードの取得に失敗しました.

### 【メッセージの意味】

ノード情報が取得できません。

以下の原因が考えられます。

ネットワーク性能監視のポリシーでノード構成情報の変更と同期する設定の場合、ノード検出などにより、以下のような変更が発生 すると性能監視の対象から外れます。

・ DHCPの使用に変更しました。

- ・ RAS接続に変更しました。
- ・ SNMPエージェント停止した。またはアンインストールしたため、SNMPエージェントが認識されません。
- ・ 監視対象インタフェースが削除されました。
- ・ 監視対象インタフェースのifIndexが0になりました。

[性能監視[ノード中心マップ]]画面の起動処理を中断します。

### 【対処方法】

計画的な機器の設定変更によるものであり、意図的に監視対象から外れた場合は対処する必要はありません。機器を設定変更す る前の状態で監視を継続する場合は、[ポリシー]-[性能監視-全体詳細設定(ネットワーク性能)]の[動作環境]の設定で、[構成情報 とポリシーの同期配付]を[なし]に変更します。機器の設定変更を反映する場合は、再度ネットワーク性能監視のポリシー設定を行っ てください。

### 通信処理に失敗しました.

#### 【メッセージの意味】

[性能監視[ノード中心マップ]]画面の表示に失敗しました。

以下の原因が考えられます。

- ・ 性能監視のポリシーが配付されていません。
- ・ 運用管理クライアント、運用管理サーバ、または部門管理サーバで、性能監視サービスが停止しています。
- ・ 運用管理クライアント、運用管理サーバ、または部門管理サーバで、ファイアウォールの設定が有効になっていま す。

### 【システムの処理】

[性能監視[ノード中心マップ]]画面の起動処理を中断します。

#### 【対処方法】

- ・ [ポリシーの配付状況]画面でネットワーク性能監視のポリシーが配付されていることを確認してください。配付され ていない場合は、ネットワーク性能監視のポリシーを設定/配付してください。
- ・ 運用管理クライアント、運用管理サーバまたは部門管理サーバの性能監視サービス(MpTrfAgt)の起動を確認し てください。
- ・ ファイアウォールの設定を確認し、性能監視が利用する通信ポートを許可してください。

### トラフィック情報を収集できないノードが存在します.**??**で表示します.

#### 【メッセージの意味】

トラフィック情報の表示に必要なデータが存在していません。

以下の原因が考えられます。

- ・ トラフィック情報の表示に必要なMIBを収集中です。
- ・ トラフィック情報の表示に必要なMIBを、監視対象ノードのSNMPエージェントがサポートしていません。

#### 【システムの処理】

[性能監視[ノード中心マップ]]画面を表示します。

#### 【対処方法】

- ・ 性能情報採取ポーリング間隔の3倍の時間が経過した後に、リフレッシュ操作を行ってください。
- ・ トラフィック情報の表示に必要なMIBを、監視対象ノードのSNMPエージェントがサポートしていない場合は、当該 の監視項目は監視できません。

# **3.37.11 [**性能監視**[**ペアノード経路マップ**]]**画面に表示されるメッセージ

#### 通信処理に失敗しました.

#### 【メッセージの意味】

[性能監視[ペアノード経路マップ]]画面で起動時に通信エラーが発生しました。

以下の原因が考えられます。

- ・ 運用管理クライアント、運用管理サーバまたは部門管理サーバで、データ通信用のポート番号が異なっています。
- ・ 運用管理クライアント、運用管理サーバ、または部門管理サーバで、性能監視サービス(MpTrfAgt)が停止してい ます。
- ・ 運用管理クライアント、運用管理サーバ、または部門管理サーバで、ファイアウォールの設定が有効になっていま す。

#### 【システムの処理】

[性能監視[ペアノード経路マップ]]画面の起動処理を中断します。

#### 【対処方法】

- ・ 運用管理クライアント、運用管理サーバまたは部門管理サーバの間で、データ通信用のポート番号が一致してい るか確認してください。
- ・ 運用管理クライアント、運用管理サーバまたは部門管理サーバの性能監視サービス(MpTrfAgt)の起動を確認し てください。
- ・ 運用管理クライアント運用管理サーバまたは部門管理サーバの通信に必要なポートが許可されているか確認して ください。

#### 経路の獲得に失敗しました.

#### 【メッセージの意味】

[性能監視[ペアノード経路マップ]]画面で、選択ノードから終点ノードまでの経路情報の獲得に失敗しました。

以下の原因が考えられます。

- ・ 性能監視の監視対象ではないノードが、経路上に存在します。
- ・ 性能監視の監視対象ではないインタフェースが、経路上に存在します。

### 【システムの処理】

[性能監視[ペアノード経路マップ]]画面の起動処理を中断します。

#### 【対処方法】

- ・ 選択ノードから終点ノードまでの経路上に存在するノードを、すべてネットワーク性能監視の監視対象に設定して ください。
- ・ 選択ノードから終点ノードまでの経路上に存在するノードのインタフェースを、すべてネットワーク性能監視の監視 対象に設定してください。

#### 構成情報の取得に失敗しました.

#### 【メッセージの意味】

構成情報と性能監視のポリシーが一致していません。

以下の原因が考えられます。

- ・ ノード、またはインタフェースが削除されました。
- ・ ネットワーク性能監視のポリシーが配付されていません。

[性能監視[ペアノード経路マップ]]画面の起動処理を中断します。

#### 【対処方法】

[ポリシーの配付状況]画面でネットワーク性能監視のポリシーが配付されていることを確認してください。配付されていない場合は、 ネットワーク性能監視のポリシーを設定/配付してください。

### トラフィック情報を収集できないノードが存在します.**??**で表示します.

#### 【メッセージの意味】

トラフィック情報の表示に必要なデータが存在していません。

以下の原因が考えられます。

- ・ トラフィック情報の表示に必要なMIBを収集中です。
- ・ トラフィック情報の表示に必要なMIBを、監視対象ノードのSNMPエージェントがサポートしていません。

#### 【システムの処理】

[性能監視[ペアノード経路マップ]]画面を表示します。

#### 【対処方法】

- ・ 性能情報採取ポーリング間隔の3倍の時間が経過した後に、リフレッシュ操作を行ってください。
- ・ トラフィック情報の表示に必要なMIBを、監視対象ノードのSNMPエージェントがサポートしていない場合は、当該 の監視項目は監視できません。

# **3.38 [**監査ログ分析**]**画面の**[**通知履歴**]**に表示されるメッセージ

#### エラー**: 001:** 監査ログ分析-検索画面の起動に失敗しました。 項目定義情報の読み込み時にエラーが発生しました。

#### 【メッセージの意味】

画面起動時に読み込まれる項目定義情報の読み込みに失敗しています。

#### 【システムの処理】

処理を中止します。

#### 【対処方法】

運用管理サーバ上で管理している項目定義情報に誤りがないかを確認してください。

[監査ログ分析-検索]画面を再起動してください。再現する場合は技術者に連絡してください。

#### エラー**: 002:** 監査ログ分析-検索画面の起動に失敗しました。 検索条件登録情報の読み込み時にエラーが発生しました。

#### 【メッセージの意味】

画面起動時に読み込まれる検索条件登録情報の読み込みに失敗しています。

#### 【システムの処理】

処理を中止します。

#### 【対処方法】

ローカル上で保存されている検索条件登録情報に誤りがないかを確認してください。

[監査ログ分析-検索]画面を再起動してください。再現する場合は技術者に連絡してください。

### エラー**: 003:** 監査ログ分析-検索画面の起動に失敗しました。 起動時の初期化処理に失敗しました。

### 【メッセージの意味】

画面起動時の初期化処理に失敗しています。

#### 【システムの処理】

処理を中止します。

#### 【対処方法】

[監査ログ分析-検索]画面を再起動してください。再現する場合は技術者に連絡してください。

### エラー**: 004:** 監査ログ分析-検索画面の起動に失敗しました。 このユーザは、監査ログ分析ー検索画面の使用権限がありません。

#### 【メッセージの意味】

コンソール操作制御の設定で、[監査ログ分析-検索]画面に対する操作権限がないため、画面の起動ができません。

### 【システムの処理】

処理を中止します。

### 【対処方法】

操作権限をシステム管理者に問い合わせてください。

システム管理者はコンソール操作制御で設定する操作権限が適切に設定されていることを確認してください。

### エラー**: 005:** 検索条件の保存に失敗しました。検索条件名=**%1**

#### 【メッセージの意味】

[検索条件の管理]画面にて、[追加]タブの[保存]ボタンをクリックした時の処理に失敗しています。

### 【パラメタの意味】

%1: 保存に失敗した検索条件名

### 【システムの処理】

保存処理を中止します。

#### 【対処方法】

表示されたディレクトリのディスクの容量、ディレクトリへの書き込み権限、およびファイルへの書き込み権限を確認し、ファイルの作 成、書き込みを可能な状態にした後、再度保存をしてください。再現する場合は技術者に連絡してください。

#### エラー**: 006:** 検索条件の保存に成功しましたが、検索条件画面への表示において失敗しました。 検索条件名=**%1** 再度検索条件を保存してください。

### 【メッセージの意味】

検索条件の保存に成功していますが、検索条件を検索条件画面に再表示する際に失敗しました。

### 【パラメタの意味】

%1: 保存に失敗した検索条件名

### 【システムの処理】

処理を中止します。

#### 【対処方法】

[監査ログ分析-検索]画面を再起動して、検索画面の[検索条件選択]ボタンから対象の検索条件を選択してください。登録した 検索条件が表示される場合は問題ありません。エラーとなる場合は、ディスクの容量、ディレクトリへの書き込み権限、およびファイ ルへの書き込み権限を確認し、ファイルの作成、書き込みが可能な状態にした後、再度検索条件を保存してください。

#### エラー**: 007:** 検索条件の読み込みに失敗しました。検索条件名=**%1**

#### 【メッセージの意味】

検索条件登録情報からの検索条件の読み込みまたは検索条件保存ファイルの読み込みに失敗しています。

#### 【パラメタの意味】

%1: 読み込みに失敗した検索条件名

#### 【システムの処理】

処理を中止します。

#### 【対処方法】

対象の検索条件保存ファイルの存在を確認してください。存在する場合は検索条件保存ファイルのアクセス権限を確認し、使用で きることを確認してください。アクセスできる状態にした後、[監査ログ分析-検索]画面を再起動し、再度対象の検索条件を選択し てください。

再現する場合はファイルが破損している可能性があります。検索条件を登録しなおしてください。

#### エラー**: 008:** 運用管理サーバとの接続に失敗しました。

#### 以下の原因が考えられます。

-運用管理サーバで**Systemwalker Centric Manager**が起動されていません。

- -運用管理サーバと運用管理クライアント間のネットワーク環境に問題があります。
- -運用管理サーバとの通信中にタイムアウトが発生しました。

#### 【メッセージの意味】

運用管理サーバとの通信に失敗しています。

#### 【システムの処理】

処理を中止します。

#### 【対処方法】

メッセージ出力システムと通信先システムとの間のネットワーク通信が可能であるか確認し、問題がある場合その原因を取り除いて ください。再現する場合は技術者に連絡してください。

#### エラー**: 009:** 運用管理サーバからのディレクトリ情報取得に失敗しました。

#### 以下の原因が考えられます。

-運用管理サーバで**Systemwalker Centric Manager**が起動されていません。 -運用管理サーバと運用管理クライアント間のネットワーク環境に問題があります。

-運用管理サーバとの通信中にタイムアウトが発生しました。

#### 【メッセージの意味】

運用管理サーバとの通信に失敗しているため、運用管理サーバのディレクトリ情報を取得できません。

#### 【システムの処理】

処理を中止します。

#### 【対処方法】

メッセージ出力システムと通信先システムとの間のネットワーク通信が可能であるか確認し、問題がある場合は、その原因を取り除 いてください。再現する場合は技術者に連絡してください。

#### エラー**: 010:** 監査ログ検索の開始に失敗しました。 以下の原因が考えられます。 -運用管理サーバで**Systemwalker Centric Manager**が起動されていません。 -運用管理サーバと運用管理クライアント間のネットワーク環境に問題があります。

### 【メッセージの意味】

運用管理サーバとの通信に失敗しています。

### 【システムの処理】

処理を中止します。

### 【対処方法】

Systemwalker Centric Managerを起動してください。起動後、[監査ログ分析-検索]画面を再起動してください。

メッセージ出力システムと通信先システムとの間のネットワーク通信が可能であるか確認し、問題がある場合は、その原因を取り除 いてください。再現する場合は技術者に連絡してください。

## エラー**: 011:** 監査ログ検索の中止に失敗しました。

以下の原因が考えられます。

-運用管理サーバで**Systemwalker Centric Manager**が起動されていません。 -運用管理サーバと運用管理クライアント間のネットワーク環境に問題があります。

- -運用管理サーバとの通信中にタイムアウトが発生しました。
- 

### 【メッセージの意味】

運用管理サーバとの通信に失敗しています。

### 【システムの処理】

処理を中止します。

### 【対処方法】

メッセージ出力システムと通信先システムとの間のネットワーク通信が可能であるか確認し、問題がある場合は、その原因を取り除 いてください。再現する場合は技術者に連絡してください。

#### エラー**: 012:** 監査ログ検索の結果受信に失敗しました。

#### 以下の原因が考えられます。

- -運用管理サーバで**Systemwalker Centric Manager**が起動されていません。
- -運用管理サーバと運用管理クライアント間のネットワーク環境に問題があります。
- -運用管理サーバとの通信中にタイムアウトが発生しました。
- -運用管理サーバで正規化ディレクトリまたは正規化ログファイルのアクセスに失敗しました。

### 【メッセージの意味】

運用管理サーバとの通信に失敗しています。

### 【システムの処理】

処理を中止します。

### 【対処方法】

メッセージ出力システムと通信先システムとの間のネットワーク通信が可能であるか確認し、問題がある場合は、その原因を取り除 いてください。再現する場合は技術者に連絡してください。

エラー**: 013:** 監査ログの検索中にタイムアウトが発生しました。 検索条件を変更して再度検索するか、しばらく待ってから「次へ」ボタンを押してください。 以下の原因が考えられます。 -検索範囲が広いため、検索に時間がかかっている。 -運用管理サーバ、または対象サーバが高負荷状態であるため検索に時間がかかっている。

タイムアウトが発生し、検索処理を中止しました。

### 【システムの処理】

処理を中止します。

### 【対処方法】

検索の条件を絞り込んでください。

しばらく待ってから再度検索を行ってください。

#### エラー**: 014:** 運用管理サーバから項目定義情報の取得に失敗しました。 以下の原因が考えられます。 -運用管理サーバで**Systemwalker Centric Manager**が起動されていません。 -運用管理サーバと運用管理クライアント間のネットワーク環境に問題があります。 -運用管理サーバとの通信中にタイムアウトが発生しました。

#### 【メッセージの意味】

運用管理サーバとの通信に失敗しています。

#### 【システムの処理】

処理を中止します。

### 【対処方法】

メッセージ出力システムと通信先システムとの間のネットワーク通信が可能であるか確認し、問題がある場合その原因を取り除いて ください。再現する場合は技術者に連絡してください。

### エラー**: 015:** 構成管理情報に対する権限の取得に失敗しました。

#### 【メッセージの意味】

コンソール操作制御の設定で、構成管理情報に対する操作権限がないため、ノード選択画面の表示ができません。

#### 【システムの処理】

ノード選択画面の表示を中止します。

#### 【対処方法】

操作権限をシステム管理者に問い合わせてください。

システム管理者はコンソール操作制御で設定する操作権限が適切に設定されていることを確認してください。

### エラー**: 016:** 構成情報の取得に失敗しました。

以下の原因が考えられます。 -運用管理サーバで**Systemwalker Centric Manager**が停止している可能性があります。**Systemwalker Centric Manager**が、起動されているか確認してください。

#### 【メッセージの意味】

運用管理サーバとの通信に失敗しています。

#### 【システムの処理】

処理を中止します。

#### 【対処方法】

メッセージ出力システムと通信先システムとの間のネットワーク通信が可能であるか確認し、問題がある場合は、その原因を取り除 いてください。再現する場合は技術者に連絡してください。

### エラー**: 017:** 監査ログの検索開始を実行できません。 運用管理サーバ側で以前の検索処理に対する停止処理を行っています。しばらく待ってから「検索開始」ボタンを押して ください。

### 【メッセージの意味】

運用管理サーバ側で以前の検索に対する終了処理を行っているため、検索処理を中止しました。

#### 【システムの処理】

処理を中止します。

#### 【対処方法】

しばらく待ってから再度検索を行ってください。

エラー**: 018:** 運用管理サーバとの切断に失敗しました。強制的に切断します。

### 以下の原因が考えられます。

-運用管理サーバで**Systemwalker Centric Manager**が起動されていません。

-運用管理サーバと運用管理クライアント間のネットワーク環境に問題があります。

-運用管理サーバとの通信中にタイムアウトが発生しました。

#### 【メッセージの意味】

運用管理サーバとの通信に失敗しています。

### 【システムの処理】

処理を中止します。

#### 【対処方法】

メッセージ出力システムと通信先システムとの間のネットワーク通信が可能であるか確認し、問題がある場合その原因を取り除いて ください。再現する場合は技術者に連絡してください。

### エラー**: 019:** 検索条件登録情報の更新に失敗しました。

#### 【メッセージの意味】

[検索条件の管理]画面にて、[管理]タブの[適用]ボタンをクリックした時の処理に失敗しています。

#### 【システムの処理】

保存処理を中止します。

### 【対処方法】

ディスクの容量、ディレクトリへの書き込み権限、およびファイルへの書き込み権限を確認し、ファイルの作成、書き込みが可能な状 態にした後、再度適用をしてください。再現する場合は技術者に連絡してください。

#### エラー**: 020:** 監査ログ分析-検索画面の起動に失敗しました。 正規化ログ格納先が定義されていません。

#### 【メッセージの意味】

画面起動時に読み込まれる正規化ログ格納先定義がされていないため、起動に失敗しています。

#### 【システムの処理】

処理を中止します。

#### 【対処方法】

mpatacnvtdef(正規化ログ格納先定義コマンド)で、正規化ログ格納先を定義してください。mpatacnvtdef(正規化ログ格納先定義コ マンド)の詳細については、"Systemwalker Centric Managerリファレンスマニュアル"を参照してください。

### エラー**: 021:** 監査ログ分析-検索画面の起動に失敗しました。 最大接続数に達しました。しばらくお待ちください。

[監査ログ分析-検索]画面の最大接続数に達しました。これ以上画面を接続することはできません。

起動できる[監査ログ分析-検索]画面は、同じ運用管理サーバに接続している各[監査ログ分析]画面の合計で、最大50画面 (V13.3.0より前の運用管理サーバの場合32画面)までです。

#### 【システムの処理】

処理を中止します。

### 【対処方法】

他の「監査ログ分析ー検索]画面が終了した後で、[監査ログ分析ー検索]画面を起動してください。

エラー**: 022:** 運用管理サーバからのディレクトリ情報取得に失敗しました。 以下の原因が考えられます。 -長い名前のディレクトリが存在するため、ディレクトリ情報の一部が取得できませんでした。 問題のディレクトリを削除(もしくは、名前を変更)してください。

#### 【メッセージの意味】

運用管理サーバからディレクトリ情報の取得に失敗しています。

#### 【システムの処理】

処理を中止します。

#### 【対処方法】

長い名前のディレクトリを短い名前に変更してください。

#### エラー**: 023:** 監査ログ分析-検索画面の起動に失敗しました。 実行権限がありません。 実行権限を持つユーザでログオンしなおして、再度実行してください。

#### 【メッセージの意味】

[監査ログ分析-検索]画面の実行権限がありません。

#### 【システムの処理】

処理を中止します。

### 【対処方法】

Systemwalker Centric Managerの以下のロールに所属するユーザでログオンしなおして、再度実行してください。

- ・ SecurityAuditor
- ・ DmReference、DmOperationまたはDmAdmin

#### 警告**: 201:** 項目定義情報が更新されています。検索結果一覧の項目幅および並び順は初期化されます。

#### 【メッセージの意味】

運用管理サーバで管理している項目定義情報が更新されたため、運用管理クライアント上で管理している[検索結果一覧]画面の 表示項目、項目幅および並び順の情報と不整合が発生しています。運用管理クライアントにて保持していた情報は初期化されま す。

### 【システムの処理】

処理を続行します。操作に影響はありません。

#### 【対処方法】

[検索結果一覧]画面にて表示項目、項目幅、および並び順を再度設定してください。

### 情報**: 301:** 以下の理由により監査ログの検索を中止しました。「次へ」ボタンを押すことで検索を続行できます。 -検索結果が **%1**件に達しました。

### 【メッセージの意味】

検索処理が中止されました。

#### 【パラメタの意味】

%1: 表示できる最大件数

### 【システムの処理】

検索処理を中止します。

### 【対処方法】

[次へ]ボタンをクリックして、検索を続行します。

[監査ログ分析]画面のメニューから、[ウィンドウ]-[設定]を選択し、[設定]画面を起動します。[設定]画面の左側のツリーメニューで [監査ログ分析-検索]を選択し、検索結果一覧の最大表示件数欄の数値を現在の値より大きな値に指定してください(100件から 3000件の間)。

上記で解決できない場合は技術者に連絡してください。

### 情報**: 302:** 全ての監査ログの検索が完了しました。

#### 【メッセージの意味】

監査ログの検索が完了しました。

#### 【システムの処理】

検索処理を正常終了します。

### 【対処方法】

対処する必要はありません。

### 情報**: 303:** 監査ログの検索を中止しました。

### 【メッセージの意味】

[検索中止]ボタンのクリックにより監査ログの検索を中止しました。

### 【システムの処理】

検索処理を正常終了します。

#### 【対処方法】

対処する必要はありません。

### 情報**: 304:** 検索を中断します。 検索を続行するときには「検索再開ボタン」を押してください。

#### 【メッセージの意味】

[検索中断]ボタンのクリックにより監査ログの検索を中断しました。

#### 【システムの処理】

検索処理を中断します。

### 【対処方法】

対処する必要はありません。

### 情報**: 305:** 検索を再開します。 検索を中断するときには「検索中断ボタン」を押してください。

[検索再開]ボタンのクリックにより監査ログの検索を再開しました。

#### 【システムの処理】

検索処理を再開します。

#### 【対処方法】

対処する必要はありません。

# **3.39 PRIMEQUEST**の自動登録に関するメッセージ

### 正常に終了しました。

#### 【メッセージの意味】

PRIMEQUESTノードの自動振り分けが正常終了しました。

#### 【対処方法】

対処の必要はありません。

### システム異常が発生しました。保守情報を収集し、技術員に連絡してください。

#### 【メッセージの意味】

PRIMEQUESTノードの自動振り分け中に異常が発生しました。

#### 【対処方法】

保守情報収集ツールを使用して以下の資料を採取し、技術員に連絡してください。保守情報収集ツールの使用方法については、 "対処方法の各手順"の"[保守情報の収集方法](#page-1670-0)"を参照してください。

- ・ Windowsの場合 :[フレームワーク]、[ネットワーク管理]
- ・ UNIXの場合: network、framework

### 対象ノードから**MIB**情報または構成情報を取得できなかったため、一部のノードの振り分けができませんでした。**(%1, %2)**

#### 【メッセージの意味】

MIB情報が取得できない、または、[ノード一覧]に振り分け対象のノードが登録されていないため、一部のノードを振り分けられま せんでした。

#### 【パラメタの意味】

%1 : 一部振り分けに失敗したMMBのホスト名

%2 : MIB OIDまたはパーティションIPアドレス

#### 【対処方法】

運用管理サーバから対象のMMBノードに対して、MIB情報が取得できるか確認してください。

[ノード一覧]にパーティションのノードが登録されているか確認してください。

上記を確認後、[ノード管理]ツリーの振り分け対象ツリーにおいて、振り分けに失敗したフォルダを削除し、再度実施してください。

### パラメタの指定に誤りがあります。ご確認の上、再度実行してください。

#### 【メッセージの意味】

コマンドの使用方法に誤りがあります。

### 【対処方法】

指定したパラメタを確認して、再度実行してください。

### パラメタが長すぎます。ご確認の上、再度実行してください。

#### 【メッセージの意味】

コマンドの使用方法に誤りがあります。

#### 【対処方法】

指定したパラメタを確認して、再度実行してください。

#### 権限のない利用者が実行しています。実行権限を確認してください。

### 【メッセージの意味】

実行権限のない利用者がコマンドを実行しました。

### 【対処方法】

実行権限を確認し、実行権限のある利用者にて実行してください。

### 本機能は既に起動されています。実行環境を確認してください。

#### 【メッセージの意味】

本機能はすでに起動されています。実行環境を確認してください。

#### 【対処方法】

対処の必要はありません。

### **MMB**ノードが見つからないため、登録できません。

#### 【メッセージの意味】

MMBノードが見つからないため、PRIMEQUESTノードの自動振り分けに失敗しました。

#### 【対処方法】

PRIMEQUESTのMMBノードのSNMPエージェントが動作している状態でノード検出を実施し、対象のMMBノードを検出してから、 実行してください。

### 運用管理サーバ以外で実行されています。実行環境を確認してください。

#### 【メッセージの意味】

運用管理サーバ以外では使用できません。

#### 【対処方法】

運用管理サーバ上で実行してください。運用管理サーバ上で実行しても本エラーが発生する場合は、保守情報収集ツールを使 用して以下の資料を採取し、技術員に連絡してください。

- ・ Windowsの場合 :[フレームワーク]、[ネットワーク管理]
- ・ UNIXの場合: network、framework

保守情報収集ツールの使用方法については、"対処方法の各手順"の"[保守情報の収集方法](#page-1670-0)"を参照してください。

# 第**4**章 資源配付に関するメッセージ

それぞれのメッセージは、以下に出力されます。

・ drmsで始まるメッセージ drmsmchk[で始まるメッセージ](#page-1579-0)

Windowsの場合はイベントビューアに表示されます。

UNIXの場合はシスログに出力されます。

- ・ エラーコード "drmsで始まる6.4 drms[で始まるメッセージに出力されるエラーコード一覧](#page-1652-0)"と"[ステータスに出力されるエラーコード一覧【](#page-1667-0)Windows [版】"](#page-1667-0)を説明します。
- ・ [資源配付クライアントで出力されるメッセージ](#page-1582-0)

メンテナンスLOGファイルに出力されます。

# **4.1 drms**で始まるメッセージ

**[UNIX] drmsd: INFO[00001] drms has been started. [UNIX] drmsd:** 情報**: [00001] drms**が起動されました. **[Windows] drms:** 情報**: [00001] drms**が起動されました.

#### 【メッセージの意味】

資源配付サービスが起動しました。

#### 【対処方法】

対処する必要はありません。

#### **[UNIX]**

**drmsd: INFO[00002] drms has been stopped. [UNIX] drmsd:** 情報**: [00002] drms**が停止されました. **[Windows] drms:** 情報**: [00002] drms**が停止されました.

### 【メッセージの意味】

資源配付サービスが停止しました。

#### 【対処方法】

対処する必要はありません。

```
[UNIX]
```
**drmsd: ERROR[00003] The initiation of drms was failed. Error code(%1), detailed information(%2). [UNIX]**

**drmsd:** エラー**: [00003] drms**の初期化に失敗しました.エラーコード**(%1),**詳細情報(**%2**). **[Windows]**

**drms:** エラー**: [00003] drms**の初期化に失敗しました.エラーコード**(%1),**詳細情報(**%2**).

### 【メッセージの意味】

資源配付の起動処理において、初期化処理に失敗しました。

以下の原因が考えられます。

- ・ エラーコード(drmsm abort)、詳細情報(,)の場合 エラーコードはdrmsm abort以外に以下の文字列が出力される場合があります。
	- $-$  drmsa abort
	- $-$  drmsm abort
	- $-$  drmsn abort
	- drmsevnt abort
	- $-$  drmswc abort
	- $-$  drmsrlc abort
	- drmscom abort

資源配付サービスの起動に失敗しました。システム負荷が高い状態で資源配付を起動しようとしたため、資源配付の子プロセ スが一定時間に起動できないため、起動処理を中止しました。なお、本事象の発生により、システムに資源配付サービスのプ ロセスが残留することはありません。

- ・ 詳細情報(Abnormality occurs by ファイル名, Please delete this file)の場合 資源配付の起動処理において、初期化処理に失敗しました。
- ・ エラーコード(EERR),詳細情報(関数名 ,エラー情報) の場合
	- "関数名"には資源配付で使用しているOSの関数名が出力されます。
	- "エラー情報"には関数の復帰値が出力されます。

Windows XP Service Pack 1 (SP1)の障害(仕様変更)が原因となっている可能性があります。詳細は以下のURLを参照してくだ さい。(マイクロソフト サポート技術情報 - 811996) http://support.microsoft.com/default.aspx?scid=kb;ja;811996

この現象では、資源配付サービスが、システムを再起動するために発行したWin32APIシステムコールInitiateSystemShutdown がエラー復帰し、GetLastError()で取得したエラーコードが21となっています。

※エラーコード21:"ERROR NOT READY"(ドライブの準備ができていない)

- ・ メッセージ本文が"EINVAL"の場合 クラスタシステムで運用している待機系のサーバで共有ディスクへのアクセスを取得せずに(共有ディスクがオフライン時に)保 守情報ツールを実行した場合に本メッセージを出力することがあります。
- ・ その他 資源配付の起動処理において、初期化処理に失敗しました。"[メッセージに出力されるエラーコード一覧](#page-1652-0)"を参照してください。

### 【パラメタの意味】

%1: エラーコード

%2: 詳細情報

### 【システムの処理】

資源配付の起動処理を打ち切ります。

#### 【対処方法】

- ・ 詳細情報(Abnormality occurs by ファイル名, Please delete this file)の場合 資源配付を再起動してください。再起動を行っても同じメッセージが出力される場合は、詳細情報に出力されているファイルを 削除してから資源配付を再起動してください。
- ・ エラーコード(EERR), 詳細情報(プロセス名 wait(追加情報),エラー情報) または

エラーコード(EERR),詳細情報(プロセス名 wait error(追加情報),エラー情報)

- "プロセス名"には資源配付のプロセス名が出力されます。
- "追加情報"は通信種別がtcp/ipの場合は出力されません。
- "追加情報"は通信種別がhttpまたはhttpsの場合はhttpまたはhttpsが出力されます。

- "追加情報"は携帯端末との接続の場合はmobileが出力されます。

- "エラー情報"には内部関数の復帰値が出力されます。

エラー情報に示す理由によりサービスの起動に失敗しています。資源配付を再起動してください。

- ・ エラーコード(EERR),詳細情報(関数名 ,エラー情報)の場合 Windows XP Service Pack 2 (SP2)を適用してください。(811996の障害が修正されているサービスパックです。)
- ・ メッセージ本文が"EINVAL"の場合 クラスタシステムで運用している待機系のサーバで保守情報ツールを実行する場合は共有ディスクへのアクセスを取得してか ら(共有ディスクをオンラインにしてから)実行してください。
- ・ その他 "[メッセージに出力されるエラーコード一覧](#page-1652-0)"に従って対処してください。

#### **[UNIX]**

**drmsd: ERROR: [00004] Initialization of new DRMS configuration file failed. Old DRMS configuration file is being used. [UNIX]**

**drmsd:** エラー**: [00004]** 新**DRMS**編集ファイルでの初期化に失敗しました.以前の**DRMS**編集ファイルで動作します. **[Windows]**

**drms:** エラー**: [00004]** 新**DRMS**編集ファイルでの初期化に失敗しました.以前の**DRMS**編集ファイルで動作します.

#### 【メッセージの意味】

ポリシーで新たに設定したDRMS編集ファイルの記述内容に誤りがあります。

#### 【システムの処理】

他の処理を続行します。

#### 【対処方法】

サーバポリシーで不当な情報を設定しようとしていたため、適用したポリシー情報が反映されず、従来のDRMS編集ファイルの設 定で動作していることを示しています。以下の点を確認してください。

- ・ 資源配付インストール先etcディレクトリ配下のerrcmd.datファイルに、ポリシー設定の失敗エラーが出ていません か?
- ・ 本メッセージと対で[00003]エラーメッセージが出ていませんか? 例

drmsの初期化に失敗しました.エラーコード(ENOENT),詳細情報(drmspath,).

意味: drmspathオプションでDRMS管理ファイルの場所が設定されていない。

誤りのあった内容を参照し、新DRMS編集ファイルの記述内容を修正してください。上記の場所を確認して、ポリシーの設定を確 認してください。また、設定を訂正したサーバポリシーを再度配付・適用してください。

# ポイント

前回ポリシーに登録した誤った情報を削除して定義をやり直す場合、以下のディレクトリ配下を削除してください。

DRMS管理ファイルディレクトリ¥policy¥s ポリシー反映に失敗しているサーバ名

#### **[UNIX]**

**drmsd: INFO: [00007] Management file moved. [UNIX] drmsd:** 情報**: [00007]** 管理ファイルを移動します. **[Windows] drms:** 情報**: [00007]** 管理ファイルを移動します.

管理ファイルの分割機能によって、管理ファイルの移動が発生しました。

### 【対処方法】

対処する必要はありません。

**[UNIX] drmsd: INFO: [00010] '%1' was transmitted to '%2'. [UNIX] drmsd:** 情報**: [00010]**'**%1**'を'**%2**'に送信しました. **[Windows] drms:** 情報**: [00010]**'**%1**'を'**%2**'に送信しました.

### 【メッセージの意味】

資源を送信しました。

### 【パラメタの意味】

%1: 送信資源

%2: あて先システム名

### 【対処方法】

対処する必要はありません。

### **[UNIX]**

**drmsd: INFO: [00011] '%1' was registered. [UNIX] drmsd:** 情報**: [00011]**'**%1**'を適用しました. **[Windows] drms:** 情報**: [00011]**'**%1**'を適用しました.

### 【メッセージの意味】

資源を適用しました。

### 【パラメタの意味】

%1: 適用資源

### 【対処方法】

対処する必要はありません。

### **[UNIX]**

**drmsd: INFO: [00012] The processing was completed. [UNIX] drmsd:** 情報**: [00012]** 処理が完了しました**. [Windows] drms:** 情報**: [00012]** 処理が完了しました**.**

### 【メッセージの意味】

処理が完了しました。

### 【対処方法】

対処する必要はありません。

## **[UNIX]**

**drmsd: INFO: [00015] Message has been received. detailed information(%1). [UNIX]**

#### **drmsd:** 情報**: [00015]** メッセージが到着しました.詳細情報 **(%1)**. **[Windows] drms:** 情報**: [00015]** メッセージが到着しました.詳細情報 **(%1)**.

### 【メッセージの意味】

メッセージが到着しました。

### 【パラメタの意味】

%1: 結果通知を受信したことを示す内部情報

#### 【対処方法】

対処する必要はありません。

### **[UNIX]**

**drmsd: WARNING: [00016] Syntax Error has occurred at schedule information. detailed information(%1). [UNIX] drmsd:** 警告**: [00016]** スケジュール情報の記述に誤りがあります.詳細情報 **(%1)**.

**[Windows] drms:** 警告**: [00016]** スケジュール情報の記述に誤りがあります.詳細情報 **(%1)**.

#### 【メッセージの意味】

スケジュール情報の記述に誤りがあります。

以下の原因が考えられます。

・ 詳細情報がENOENTの場合 DRMS編集ファイルにscheduleオプションはあるが、scheduleオプションで指定したスケジュール情報ファイルが実在しない、ま たはファイルは存在するが中身がない可能性があります。

### 【パラメタの意味】

%1: 誤りのあった内容

#### 【システムの処理】

他の処理を続行します。

#### 【対処方法】

誤りのあった内容を参照し、スケジュールファイルの記述内容を修正してください。

詳細情報がENOENTの場合、スケジュール情報ファイルの中身を定義する、またはscheduleオプションの行を削除して資源配付を 再起動してください。

なお、本エラーメッセージが出た場合、スケジュール情報ファイルを読み込んで処理が実行されないだけで、その他の資源配付機 能オペレーションについては問題が発生しませんので、影響がない場合は無視して結構です。また、本メッセージは、一度出た後 は抑止されます。

発生事例

・ IPアドレス運用(DRMS編集ファイルでnametype=IPと指定するかnametypeを省略)のときにスケジュール情報の sysnameでホスト名を指定した場合に出力されます。スケジュール情報のsysnameオペランドの指定値はDRMS編 集ファイルのnametypeオペランドの指定値に従ってnametype=IPの場合はIPアドレス、nametype=HOSTの場合は ホスト名を指定してください。

**[UNIX]**

**drmsd: ERROR: [00017] An error has occurred during analyze schedule information. error code(%1). detailed information(%2). [UNIX] drmsd:** エラー**: [00017]** スケジュール情報の解析処理でエラーが発生しました.エラーコード **(%1),**詳細情報 **(%2)**. **[Windows] drms:** エラー**: [00017]** スケジュール情報の解析処理でエラーが発生しました.エラーコード **(%1),**詳細情報 **(%2)**.

スケジュール処理の実行時に、スケジュール情報の解析処理で異常が発生しました。

### 【パラメタの意味】

%1: エラーコード

%2: 詳細情報

### 【システムの処理】

他の処理を続行します。

### 【対処方法】

"[メッセージに出力されるエラーコード一覧](#page-1652-0)"に従って対処してください。

### **[UNIX]**

### **drmsd: INFO: [00020] %1 was defined. [UNIX] drmsd:** 情報**: [00020] %1**を定義しました. **[Windows]**

# **drms:** 情報**: [00020] %1**を定義しました.

### 【メッセージの意味】

業務名を定義しました。

### 【パラメタの意味】

%1: 業務名

#### 【対処方法】

対処する必要はありません。

### **[UNIX]**

#### **drmsd: INFO: [00021] %1 was deleted. [UNIX] drmsd:** 情報**: [00021] %1**を削除しました. **[Windows] drms:** 情報**: [00021] %1**を削除しました.

### 【メッセージの意味】

業務名を削除しました。

### 【パラメタの意味】

%1: 業務名

### 【対処方法】

対処する必要はありません。

#### **[UNIX] drmsd: INFO: [00022] %1 was defined %2. [UNIX] drmsd:** 情報**: [00022] %1**を**%2**に定義しました. **[Windows] drms:** 情報**: [00022] %1**を**%2**に定義しました.

#### 【メッセージの意味】

業務構成情報を定義しました。

### 【パラメタの意味】

```
%1: 業務構成情報(資源グループ+バージョン・レベル)
%2: 業務名
```
### 【対処方法】

対処する必要はありません。

**[UNIX] drmsd: INFO: [00023] There are no resources to be sent to %1. [UNIX] drmsd:** 情報**: [00023] '%1'**へ送信する資源はありません **[Windows] drms:** 情報**: [00023] '%1'**へ送信する資源はありません

### 【メッセージの意味】

スケジュール文での送信要求において、以下の理由により、あて先システム名への送信は行っていません。

- ・ 送信要求された内容に一致するスケジュールがスケジュール文に設定されていない。
- ・ DRMS編集ファイルにscheduleオプションが指定されていない。

### 【パラメタの意味】

%1: あて先システム名

### 【対処方法】

対処する必要はありません。

## **[UNIX]**

**drmsd: INFO: [00040] %1.%2 has been received. [UNIX] drmsd:** 情報**: [00040] %1. %2**を受信しました. **[Windows]**

### **drms:** 情報**: [00040] %1. %2**を受信しました.

### 【メッセージの意味】

システム修正データを受信しました。

### 【パラメタの意味】

%1: 製品名

%2: 修正レベル

### 【対処方法】

対処する必要はありません。

### **[UNIX]**

**drmsd: INFO : [00041] %2.%3 has been registered. [UNIX] %1:** 情報**: [00041] %2.%3**を適用しました**. [Windows] drms: INFO : [00041] %2.%3 has been registered.**

### 【メッセージの意味】

システム修正データを適用しました。

### 【パラメタの意味】

%1: コマンド名

%2: 製品名 %3: 修正レベル

### 【対処方法】

対処する必要はありません。

**[UNIX] drmsd: INFO : [00042] The registration of %2.%3 was completed. System name(%4). [UNIX] %1:** 情報**: [00042] %2.%3**の適用処理が完了しました**.**システム名**(%4). [Windows] drms: INFO : [00042] The registration of %2.%3 was completed. System name(%4).**

### 【メッセージの意味】

あて先システムでの適用処理が完了しました。

### 【パラメタの意味】

%1: コマンド名

%2: 製品名

%3: 修正レベル

%4: あて先システム名

### 【対処方法】

対処する必要はありません。

#### **[UNIX]**

**drmsd: INFO : [00050] '%2'.'%3' registered in '%4'.**

#### **[UNIX] %1:** 情報**: [00050]**'**%2'.**'**%3'**を'**%4'**に登録しました**. [Windows]**

**drms: INFO : [00050] '%2'.'%3' registered in '%4'.**

### 【メッセージの意味】

資源を登録しました。

### 【パラメタの意味】

%1: コマンド名

- %2: 資源グループ名または製品名
- %3: 世代識別名または修正レベル

%4: 登録先のパス名

### 【対処方法】

可変情報を参照し、システムのソフトウェア配付機能により資源を配付することができます。

```
[UNIX]
drmsd: ERROR: [00051] '%1'.'%2' was not able to registered in '%3'.
[UNIX]
drmsd: エラー: [00051]'%1'.'%2'を'%3'に登録できませんでした.
[Windows]
drms: エラー: [00051]'%1'.'%2'を'%3'に登録できませんでした.
```
### 【メッセージの意味】

資源の登録ができませんでした。

以下の原因が考えられます。

・ 登録先への適用でエラーが発生しました。

### 【パラメタの意味】

%1: 資源グループ+バージョン・レベル

%2: 世代識別名

%3: 登録先のパス名

### 【システムの処理】

処理を打ち切ります。

### 【対処方法】

登録先の環境異常が考えられます。登録先のパス名に示すパスの内容を確認し、エラー原因を取り除いてください。

#### **[UNIX]**

**drmsd: INFO: [00070] %1.%2 has been received. [UNIX] drmsd:** 情報**: [00070] %1**.**%2**を受信しました. **[Windows] drms:** 情報**: [00070] %1**.**%2**を受信しました.

#### 【メッセージの意味】

資源を受信しました。

### 【パラメタの意味】

%1: 資源グループ+バージョン・レベル %2: 世代識別名

#### 【対処方法】

対処する必要はありません。

### **[UNIX]**

**drmsd: INFO: [00071] %1.%2 has been registered. [UNIX] drmsd:** 情報**: [00071] %1**.**%2**を適用しました. **[Windows] drms:** 情報**: [00071] %1**.**%2**を適用しました.

#### 【メッセージの意味】

資源を適用しました。

#### 【パラメタの意味】

%1: 資源グループ+バージョン・レベル %2: 世代識別名

#### 【対処方法】

対処する必要はありません。

#### **[UNIX] drmsd: INFO: [00072] The registration of %1.%2 was completed. System name(%3). [UNIX] drmsd:** 情報**: [00072] %1**.**%2**の適用処理が完了しました.システム名(**%3**). **[Windows] drms:** 情報**: [00072] %1**.**%2**の適用処理が完了しました.システム名(**%3**).

あて先システムにおいて適用処理が完了しました。

### 【パラメタの意味】

%1: 資源グループ+バージョン・レベル

%2: 世代識別名

%3: あて先システム名

### 【対処方法】

対処する必要はありません。

### **[UNIX]**

**drmsd: INFO: [00073] %1.%2 becomes into the state of waiting for registration. [UNIX] drmsd:** 情報**: [00073] %1**.**%2**を適用待ちの状態にしました. **[Windows] drms:** 情報**: [00073] %1**.**%2**を適用待ちの状態にしました.

#### 【メッセージの意味】

資源を適用待ちの状態にしました。

#### 【パラメタの意味】

%1: 資源グループ+バージョン・レベル、またはメンテナンス版数名

%2: 世代識別名、またはメンテナンス版数の世代

#### 【対処方法】

対処する必要はありません。

#### **[UNIX] drmsd: INFO: [00080] '%1' was executed. rc(%2), user information(%3). [UNIX] drmsd:** 情報**: [00080]**'**%1**'を実行しました.復帰コード(**%2**).ユーザ情報(**%3**). **[Windows] drms:** 情報**: [00080]**'**%1**'を実行しました.復帰コード(**%2**).ユーザ情報(**%3**).

#### 【メッセージの意味】

バッチプログラムを実行しました。

#### 【パラメタの意味】

%1: バッチプログラムのパス名

%2: 復帰コード

%3: ユーザ情報(drmscmpコマンドの-uオプションの指定値)

#### 【対処方法】

対処する必要はありません。

```
[UNIX]
drmsd: ERROR: [00081] '%1' was not able to be executed. Detailed information(%2).
[UNIX]
drmsd: エラー: [00081]'%1'の実行に失敗しました.詳細情報(%2).
[Windows]
drms: エラー: [00081]'%1'の実行に失敗しました.詳細情報(%2).
```
バッチプログラムの起動においてエラーが発生しました。

### 【パラメタの意味】

%1: バッチプログラムのパス名

%2: 詳細情報

### 【システムの処理】

処理を打ち切ります。

### 【対処方法】

詳細情報を元に、登録したバッチプログラムに誤りがないか確認してください。誤りがあった場合には再登録して配付してください。 また、バッチプログラムを実行するシステム環境を見直してください。

### **[UNIX]**

**drmsd: WARNING: [00082] '%1' was not able to be executed. Detailed information(%2). [UNIX] drmsd:** 警告**: [00082]**'**%1**'の実行に失敗しました.詳細情報(**%2**). **[Windows] drms:** 警告**: [00082]**'**%1**'の実行に失敗しました.詳細情報(**%2**).

### 【メッセージの意味】

インベントリ情報の収集処理において情報の差分反映に失敗しました。

・ エラーコード('invdrms'),詳細情報(ERROR 0)の場合 この警告メッセージは、サーバ側にインベントリ情報(BASE情報)を持っていない状況で、クライアントからインベントリ情報(差分 情報)が通知されたことを示しています。

サーバ側でBASE情報が無くなってしまった要因として、以下の原因が考えられます。

- サーバ側でクライアント定義削除操作が行われた。

- クライアントのコンピュータ名が変更された。

### 【パラメタの意味】

%1: バッチプログラムのパス名

%2: 詳細情報

### 【システムの処理】

処理を打ち切ります。

### 【対処方法】

特に対処する必要はありません。

次回のインベントリ情報の全データがサーバに通知され、インベントリ情報は最新の状態に更新されま す。

なお、クライアントのインベントリ情報の収集スケジュールに通知のリトライを設定している場合は、リトライ時にサーバのインベントリ 情報は最新の状態に更新されます。

・ エラーコード('invdrms'),詳細情報(ERROR 0)の場合 クライアントから次のインベントリ通知時にインベントリBASE情報が上がってきて問題解消されるので、特に対処は不要です。

#### **[UNIX]**

**drmsd: WARNING: [00100] An unsupported protocol has been received from the remote system (%1). Detailed information(%2).**

### **[UNIX]**

**drmsd:** 警告**: [00100]** 相手先システム(**%1**)から,サポートされていないプロトコルを受信しました.詳細情報(**%2**).
# **[Windows] drms:** 警告**: [00100]** 相手先システム(**%1**)から,サポートされていないプロトコルを受信しました.詳細情報(**%2**).

# 【メッセージの意味】

相手先システムの資源配付の機能レベルと資源配付の機能レベルが一致していません。

# 【パラメタの意味】

%1: 相手先システム名

%2: 詳細情報(サポートされていない機能識別子)

# 【システムの処理】

処理を打ち切ります。

# 【対処方法】

資源配付の組み合わせ条件を正しくしてください。

**[UNIX]**

**drmsd: ERROR: [00101] Because number of the levels that is not registered exceed to be possible to keep the number in DRMS management file, the resource can't receive. Detailed information(%1). [UNIX]**

**drmsd:** エラー**: [00101]** 適用されていない世代数が,管理ファイルに保有できる数を超えるため受信できません.詳細 情報(**%1**).

# **[Windows]**

**drms:** エラー**: [00101]** 適用されていない世代数が,管理ファイルに保有できる数を超えるため受信できません.詳細 情報(**%1**).

# 【メッセージの意味】

未適用資源の世代数が設定値を超えるため新たな世代を受信することができません。

以下の原因が考えられます。

- ・ DRMS編集ファイルのown\_gennumオプションで指定した数の、ユーザ資源の世代を資源配付が受信しており、そ れらすべてが適用されていないため、新たな世代を受信することができません。なお、最古世代が適用正常になっ ていないことで、受信に失敗している場合があります。
- ・ Windows系とUNIX系のシステムが混在する資源配付システム構成の場合に、UNIXサーバでの資源登録の方法 により、DRMS管理ファイルに7.x形式のファイル名で資源が格納されることに起因して、本エラーメッセージが出 力される場合があります。 発生条件
	- 資源登録サーバがUNIXである。かつ
	- GUIまたは-rオプション指定せずにdrmsaddで資源登録する。かつ
	- 登録対象の資源が1ファイルを指定している。かつ
	- 上記ファイル名が7.x形式である。かつ
	- 配付資源がWindowsのサーバを経由する。

# 【パラメタの意味】

%1: 資源グループ名+VL+世代(異常になった世代)

# 【システムの処理】

処理を打ち切ります。

# 【対処方法】

・ 適用されていないユーザ資源を適用後、再度送信してください。なお、最古世代が適用正常になっていないこと で受信に失敗している場合は、受信サーバ側で保有世代の最古世代を削除する、または適用完了にする対処が 必要です。

- ・ 以下の回避処置のどれかにより、UNIXサーバで資源登録をしなおして再配付してください。
	- DRMS管理ファイルへの資源データ登録コマンド(drmsadd)の-rオプション指定で7.x形式以外の名前で登録 する。
	- 7.x形式以外の一時的なファイル名に変更し、適用処理後に本来の7.x形式のファイル名に戻す後シェル・スク リプトも合わせて資源登録する。
	- 資源配付GUIで資源登録は資源格納ワークディレクトリに登録されている全ファイルを登録する。
		- 資源配付GUI操作 [資源の登録]ダイアログボックス-[パス名]の[参照]ボタンをクリック-資源格納ワークディレクトリを表示-[ディレクトリ指 定]のチェックボックスをチェックします。

. . . . . . . . . . . . . . . . .

# 日 ポイント

#### 補足説明

資源登録処理の方法の違いによる再現性(資源配付GUI操作で実行されるコマンド)の説明です。

例

資源格納ワークディレクトリを/var/tmp/addrscとし、登録対象ファイル名をfile001.txtとします。

- 1ファイルを選択して資源配付GUIで登録した場合、問題発生

drmsadd -arsc -f/var/tmp/addrsc/file001.txt  $\sim$ 

- ディレクトリ配下すべてを指定して1ファイルを資源配付GUIで登録した場合、問題回避

drmsadd -arsc -f/var/tmp/addrsc  $\sim$ 

**[UNIX] drmsd: ERROR: [00200] %1 has not been started. [UNIX] drmsd:** エラー**: [00200] %1**が起動されていません. **[Windows] drms:** エラー**: [00200] %1**が起動されていません.

# 【メッセージの意味】

・ drmscomの場合 資源配付サービスの起動完了(700番メッセージ)を待たずに、資源配付の対サーバ通信を行うユーティリティコマンド(drmssnd、 drmslst -asys -m等)や、GUI操作を実行しているため出力されています。

・ その他 コンポーネントが起動されていません。

#### 【パラメタの意味】

%1: コンポーネント名

#### 【システムの処理】

処理を打ち切ります。

#### 【対処方法】

・ drmscomの場合

操作を再実行してください。また、アプリケーション等で配付操作等を自動化している場合、本エラーが頻繁に発生するようで あれば、資源配付サービスの起動が完了(700番メッセージが出力後)を待ってから対サーバとの通信操作が入るように、操作 をスケジューリングしてください。

・ その他

コンポーネント名で表示されるコンポーネントを起動させてから、中止となった処理を再実行してください。

### **[UNIX]**

**drmsd: ERROR: [00201] A send error has occurred. Remote system name (%1), error code (%2), detailed information (%3).**

**[UNIX]**

**drmsd:** エラー**: [00201]** 送信処理でエラーが発生しました.相手先システム名(**%1**),エラーコード(**%2**),詳細情報(**%3**). **[Windows]**

**drms:** エラー**: [00201]** 送信処理でエラーが発生しました.相手先システム名(**%1**),エラーコード(**%2**),詳細情報 (**%3**).

### 【メッセージの意味】

送信処理でエラーが発生しました。

以下の原因が考えられます。

・ エラーコード(ETIMEDOUT),詳細情報(stimer)または詳細情報なしの場合 接続しているサーバから、一定時間以上応答がないことが原因です。なお、ここでの一定時間とは、DRMS編集ファイルのstimer オペランドで指定する値です。送信処理時間に応じた値を設定してください。

送信側のサーバで、接続可能なサーバ名定義(資源配付インストール先etc配下のconnect.iniファイル)にてサーバの接続拒否 の設定をしている場合も、同一メッセージとなります。

なお、ダウンロードの場合は詳細情報としてstimerが表示されます。オンライン検索やスケジュール結果通知では、詳細情報は ありません。

- ・ エラーコード(EINTR),詳細情報(cftam::qjizmrcv)の場合 DRMS編集ファイルのstimerオペランドで指定した時間内に全送信データが送信できなかった場合に出力されます。
- ・ エラーコード(EDTS),詳細情報(20,4)の場合 関連メッセージが出力されています。
- ・ エラーコード(EDTS),詳細情報(20,99)の場合 論理IPアドレスが間違っている可能性があります。
- ・ エラーコード(EDTS),詳細情報(20,126)の場合 UNIXの場合で[00706]メッセージが同時に出ていなければ、LAN二重化、クラスタ構成等で論理IPアドレスを設定している場 合に、そのIPアドレスが間違っている可能性があります。
- ・ エラーコード(ETIMEDOUT),詳細情報(EINTR)の場合、またはエラーコード(ETIMEDOUT),詳細情報 (cftam::qjizmrcv)の場合 DRMS編集ファイルのstimerオペランドで指定した時間内に、全送信データが送信できなかった場合に出力されます。
- ・ エラーコード(ENOENT),詳細情報(cftam::qjisparm(r))の場合 ダウンロードが正常終了して資源が適用されているのに、本エラーが発生している場合は、ダウンロード処理が完了した後の 応答データ受信処理中に、資源配付の内部で使用するファイルI/Oエラーを発生したことを示しています。
- ・ エラーコード(ETIMEDOUT),詳細情報(cftam::qjizmrcv)の場合 本メッセージが資源配付サービスの停止後に出力されている場合、資源配付サービスの停止後も、資源配付のプロセスが回 収されずに残っている可能性があります。
- ・ エラーコード(EDTS),詳細情報(10,0)の場合 環境設定のミスによるエラーが発生しています。通信周りの設定ミスの場合、TCP/IP通信では700番台のエラーが出力されて いますので、700番のエラーメッセージを参照してください。
- ・ エラーコード(NOTACTIVE),詳細情報(cftam::qjizmget) の場合 資源配付サービスの停止操作が実施されたため、当該サーバの処理が打ち切られました。
- ・ 詳細情報(DRMS管理ファイルのパス名)の場合 DRMS管理ファイルに異常の可能性があります。
- ・ その他 "[メッセージに出力されるエラーコード一覧](#page-1652-0)"を参照してください。

# 【パラメタの意味】

%1: 相手先システム名

%2: エラーコード

%3: 詳細情報

# 【システムの処理】

処理を打ち切ります。

# 【対処方法】

・ エラーコード(ETIMEDOUT),詳細情報(stimer)または詳細情報なしの場合 相手システムの異常または回線異常が発生していないかどうかを確認してください。または、stimer値に送信処理時間に応じ た値を設定してください。

connect.iniファイルにて接続拒否される設定をされている場合は、ファイルに接続可能なサーバを追加、あるいはこの設定が 不要ならばファイルを削除してください。

- ・ エラーコード(EINTR),詳細情報(cftam::qjizmrcv)の場合 stimer値に、送信処理にかかる時間以上の値を設定してください。
- ・ エラーコード(EDTS),詳細情報(20,4)の場合 関連メッセージが出力されています。そのメッセージを確認してください。
- ・ エラーコード(ETIMEDOUT),詳細情報(EINTR)の場合、またはエラーコード(ETIMEDOUT),詳細情報 (cftam::qjizmrcv)の場合 stimer値に、送信処理にかかる時間以上の値を設定してください。
- ・ エラーコード(EDTS),詳細情報(20,99)、およびエラーコード(EDTS),詳細情報(20,126)の場合 正しい自システムの論理IPアドレスを設定してください。論理IPアドレスを正しい値に設定変更する手順は、以下のとおりです。
	- 1. 資源配付を停止する。
	- 2. 論理IPアドレス設定を解除する。

# /opt/FJSVmpsdl/bin/drmsstup -u

3. 正しい論理IPアドレスを再設定する。

# /opt/FJSVmpsdl/bin/drmsstup -a 論理IPアドレス

- 4. 資源配付を再起動する。 なお、IPアドレスは0パディングしないでください。
	- 誤 : 192.168.001.005 正 : 192.168.1.5
- ・ エラーコード(ENOENT),詳細情報(cftam::qjisparm(r))の場合 特に対処は不要です。通常どおり資源配付を実施してください。
- ・ エラーコード(ETIMEDOUT),詳細情報(cftam::qjizmrcv)の場合 以下のどちらかの対処を行ってください。
	- 資源配付サービス、またはSystemwalkerの再起動を行ってください。
	- システムの再起動を行ってください。
- ・ エラーコード(EDTS),詳細情報(10,0)の場合 正しく環境を設定しなおし、資源配付を再起動してください。
- ・ エラーコード(NOTACTIVE),詳細情報(cftam::qjizmget) の場合 資源配付サービスを起動した後、再度配付操作を行ってください。
- ・ 詳細情報(DRMS管理ファイルのパス名)の場合 DRMS管理ファイルチェックコマンドによる調査と復旧を実施してください。詳細については、"Systemwalker Centric Manager 使用手引書 資源配付機能編"の"DRMS管理ファイルチェックコマンドによる調査と復旧方法"を参照してください。
- ・ その他 "[メッセージに出力されるエラーコード一覧](#page-1652-0)"に従って対処してください。

**[UNIX]**

**drmsd: ERROR: [00202] A receive error has occurred. Error code(%1), detailed information(%2). [UNIX]**

**drmsd:** エラー**: [00202]** 受信処理でエラーが発生しました.エラーコード(**%1**),詳細情報(**%2**).

**[Windows]**

**drms:** エラー**: [00202]** 受信処理でエラーが発生しました.エラーコード(**%1**),詳細情報(**%2**).

# 【メッセージの意味】

受信処理でエラーが発生しました。

以下の原因が考えられます。

- ・ エラーコード(EERR),詳細情報(8,invdrms)の場合
	- 運用管理サーバに通知されたインベントリ情報に、運用管理サーバであて先定義されていないサーバ情報が 含まれています。
	- 運用管理サーバ自身のインベントリ情報を自身に対して通知し、インベントリ情報DBに登録しようとしていま す。
- ・ エラーコード(EERR),詳細情報(ESAPDU(129.0),あて先ノード名)の場合 IPアドレスの指定方法に誤りがあります。相手サーバからエラーが通知されました。

ユーザ事例

- IPアドレスの指定方法にゼロサプレスしないで定義していた。IPアドレスの先頭に0を指定すると16進数として 扱われます(ネットワークの仕様)。
- ・ V5以降で、エラーコード(EUNMATCH),詳細情報(SERV(サーバ名),CL(クライアント名))、 または

V4以前で、エラーコード(EUNMATCH),詳細情報(cs400 usyst error)の場合

移設したクライアントの情報が運用管理サーバおよび移設前のサーバに存在するため、移設先サーバから通知されたクライア ント情報がクライアント名重複のエラーとなっています。

クライアントの名前は、資源配付のシステム構成上一意である必要があります。また、部門管理サーバ/業務サーバにLANカー ドが2枚設定されている場合、本来通知をしたいIPアドレスからの適用結果通知が行われなかったことが原因で、本エラーが発 生することがあります。

・ エラーコード(EACCES),詳細情報(cs300,uXXXX error)の場合 部門管理/業務サーバ側でスケジュール情報ファイルの設定に従い、結果通知を行おうとして、DRMS管理ファイルにアクセス した際に、エラーが発生したことを示しています。

エラーコードEACCESから、以下のことが考えられます。

- 部門管理/業務サーバの資源配付サービスの停止。
- DRMS管理ファイルへの一時的なファイルI/Oエラー。
- drmspathやwork\_dirを設置しているディスクの異常。
- ・ エラーコード(EACCES),詳細情報(cs400,uXXXX error)の場合 スケジュール情報ファイルによる結果通知を運用管理サーバが大量に受信したために高負荷状態に陥り、資源配付サービス が停止している可能性があります。

※上記以外で考えられる原因としては、以下のものがあります。

- 一時的なファイルアクセスエラー

- ディスク異常

・ エラーコード(ENOENT),詳細情報(cs400 udrs3 error(noinf))の場合 1部門管理/業務サーバからの結果通知を大量に受信し、運用管理サーバ側のDRMS管理ファイルへのアクセスに負荷がかか り、エラーメッセージを出力しています。

部門管理/業務サーバ側のスケジュール情報ファイルの設定に問題があります。

・ エラーコード(ENOENT),詳細情報(gethostbyaddr(own定義のノード名に指定したIPアドレス))の場合

own定義のノード名に自サーバのIPアドレスが定義されているため、自サーバのコンピュータ/マシン名からIPアドレスを求める 処理が動作し、システムの定義で、そのIPアドレスのノード名が検索できない状況に陥っています。

・ エラーコード(ENOENT),詳細情報(qjics100:qjiuschn ERR)の場合

相手先サーバにLANカードが2枚装着されており、送信先と異なるIPアドレスで結果通知が送信されています。

ユーザ事例

- Solarisのサーバ-サーバ間において、相手先サーバがV13.2.0以前のバージョンでDRMS編集ファイルの autonotify=YESを指定して運用している。LAN二重化されている環境で、autonotify=YESの適用結果通知を 受信するサーバ側でエラーが発生した。
- 資源配付のサーバ定義において、ノード名には論理ノード名を指定するよう指示しているが、指定していなかっ たため、実際に通知されてくるのは物理IPアドレスであった。そのため、そのIPアドレスから求まるノード名は物 理ノード名となり、サーバ定義の検索に失敗して本エラーが発生していた。
- ・ エラーコード(ENOENT),詳細情報(own not define(hosts))の場合 資源としてhostsファイルを配付している場合に発生します。
- ・ エラーコード(ENOENT),詳細情報(IP ADDRESS)の場合 結果通知受信側のサーバ側で、名前解決(gethostbyname)に失敗しています。hostsファイルに自分の名前が定義されていな いことが原因です。
- ・ エラーコード(ENOENT),詳細情報(メンテナンス版数)の場合 結果通知を行うタイミングで、詳細情報に示されているメンテナンス版数の情報が削除されてしまったため、本エラーが発生し ました。
- ・ エラーコード(EDTS),詳細情報(10,0)の場合 資源受信処理中に、該当システムでログオフ事象が発生したため、資源受信処理を中断しています。なお、送信サーバ側で は、応答電文が返却されないため、stimerによるタイムアウトエラーで送信処理が終了しています。
- ・ エラーコード(ENOENT),詳細情報(cs400 ustwr error)の場合 結果通知対象のシステム定義が存在しません。結果通知処理中に結果通知対象のシステム定義が削除された可能性があり ます。
- · エラーコード(ENOENT), 詳細情報(C:\Systemwalker\MPWALKER.DM\mpdrmssv\work\remote \msg\_400e7f12.7224\_expand)、エラーコード(EINVAL),詳細情報(nodename)、エラーコード(ENOENT),詳細 情報(gethostbyaddr(IPアドレス))、またはエラーコード(ERROR 0),詳細情報()の場合 下位サーバから上位サーバにインベントリ情報を通知する場合に、表示されることがあります。

下位サーバよりインベントリ情報を受信して、処理の延長でインベントリ情報の解凍、管理ファイルの反映のために別プロセス を起動します。その際、起動するプロセスでヒープ不足が発生して処理できない状態となっています。プロセスを起動した側 は、正常に動作したと判断し処理を継続しますが、必要な情報(別プロセスで設定する内容)が存在しないため、上記どれかの メッセージを出力して異常終了しています。

- ・ エラーコード(EHOSTUNREACH),詳細情報(127.0.0.1)の場合 サーバのOSがWindows 2000の場合で、ホスト名を求めるときにネットワーク異常(LANケーブル未接続、ハブの未起動など)が 発生しました。 Windows 2000では、上記の異常が発生した場合は、自ホストのIPアドレスが「127.0.0.1」として通知されます。
- ・ エラーコード(ENOENT),詳細情報(Sysname is not defined(送信元のサーバシステム名))の場合 運用管理サーバでは、サーバシステム名が自動的に定義されないため、サーバシステム名の定義がされていない(システム未 定義)と判断され、通知先サーバ上で本エラーメッセージが出力されます。
- ・ エラーコード(EERR),詳細情報(gethostbyaddr[IPアドレス])の場合 IPアドレスからホスト名への変換に失敗しました。DRMS編集ファイルのnametypeオプションにHOSTを指定した場合には、送 受信するお互いのノード名が名前解決ができる必要があります。(ホスト名が"HOST"の場合に"host"と設定されている場合も 本エラーとなります。)DRMS編集ファイルのnametypeオプションにHOSTを指定しない場合は、本エラーメッセージは出力され ません。(HOST指定しないとは、名前解決の必要のないIP運用を指しますので、本エラーメッセージは出力されません。)
- ・ エラーコード(ENOENT),詳細情報(Sysname is not defined(IPアドレス))の場合 運用管理サーバで、未定義の配下サーバから適用結果情報が通知されました。
- ・ エラーコード(ENOENT),詳細情報(Nodename is not defined(ノード名))の場合 運用管理サーバで、未定義の配下サーバからインベントリ情報が通知されました。

・ エラーコード(ENOENT),詳細情報(gethostbyname(ノード名))の場合 運用管理サーバのown定義のノード名にシステムに登録されていないノード名(drmslst -asysコマンドで出力される3つ目のパラ メタ)が設定されているため、ノード名からIPアドレスが求められなかったことによりエラーが発生しています。

例)

drmslst -asys -Hall 情報より抜粋

OWN own  $XXX$  \* \* 2007/05/11 18:32:49 \* \* 0 4 0

- ・ 詳細情報(DRMS管理ファイルのパス名)の場合 DRMS管理ファイルに異常の可能性があります。
- ・ その他 "[メッセージに出力されるエラーコード一覧](#page-1652-0)"を参照してください。

# 【パラメタの意味】

%1: エラーコード

%2: 詳細情報

# 【システムの処理】

受信処理を中止します。

# 【対処方法】

- ・ エラーコード(EERR),詳細情報(8,invdrms)の場合
	- 運用管理サーバに通知されたインベントリ情報に、運用管理サーバであて先定義されていないサーバ情報が 含まれている場合、運用管理サーバで以下の対処を行ってください。使用するコマンドの詳細については、 "Systemwalker Centric Manager リファレンスマニュアル"を参照してください。
		- 1. drmslstコマンドで非隣接に定義されているサーバ情報を出力します。

drmslst -a sys -k serv -l sys -H other

- 2. 資源配付GUIの[対象システム]サブウィンドウに表示されたサーバ名の一覧と1で出力したサーバ名の一 覧を比較し、[対象システム]サブウィンドウに存在しないサーバ名を確認します。
- 3. 2で確認されたサーバのあて先システム情報を、drmsdltコマンドで削除します。

drmsdlt -a sys -k serv -s 削除するサーバのあて先システム名 -H other

- 4. 運用管理サーバ配下に接続されているが未定義のサーバ(部門管理サーバ/業務サーバ)を、drmsdfnコ マンドを使用して定義します。
- 運用管理サーバで、DRMS編集ファイルにscheduleオプションが指定されてる場合、scheduleオプションを削除 してください。
- ・ エラーコード(EERR),詳細情報(ESAPDU(129.0),あて先ノード名)の場合 あて先ノード名から相手サーバを特定し、相手サーバで出力されたメッセージに従って対処してください。
- ・ V5以降で、エラーコード(EUNMATCH),詳細情報(SERV(サーバ名),CL(クライアント名))、 または

V4以前で、エラーコード(EUNMATCH),詳細情報(cs400 usyst error)の場合

運用管理サーバおよび移設前のサーバで当該クライアントの情報を以下の手順で削除してください。

全部門管理サーバと運用管理サーバで、該当クライアントの定義情報が存在しないかを以下のコマンドでチェックしてくださ い。

drmslst -a sys -k cl -l sys

存在している場合は、不要なクライアントのシステム定義を削除してください。

また、受信結果を通知する側のサーバ(運用管理サーバ配下のサーバ)に、複数枚のLANカードが設定されている場合は、以 下の対処を実施してください。

【運用管理サーバ側の対処】

1. 二重登録されているサーバを削除します。

drmsdlt -a sys -k serv -s "システム名"

2. 使用したい配下サーバのシステム定義に、ノード名を指定します。(nametype=IPの場合はIPアドレス、 nametype=HOSTの場合はホスト名を指定)

drmsmdfy -a sys -k serv -s "システム名" -n "ノード名"

【配下サーバ側の対処】

自分自身(own種別)のノード名に、運用管理サーバへの通知時に使用したいIPアドレス、またはホスト名を指定してください。 (nametype=IPの場合はIPアドレス、nametype=HOSTの場合はホスト名を指定)

drmsmdfy -a sys -k own -s "システム名" -n "ノード名"

なお、運用管理サーバ自身がノード名を設定し、かつ、スケジュール設定により送信結果・適用結果・インベントリ情報を通知 している場合、通知先システム名の設定では、通知先サーバのノード名を指定してください。 例)

毎日17時に、システム(sysname)に適用結果を通知するスケジュール設定

func=complete(apply),type=time(\* / \* \* 17 0),option ="sysname(IPアドレス、またはホスト名),rsc(all),sts(normal,abnormal),protocol(tcp/ip)"

- ・ エラーコード(EACCES),詳細情報(cs300,uXXXX error)の場合 メッセージの意味の考えられる原因に示すケースごとに、対処方法を示します。
	- 部門管理/業務サーバの資源配付サービスの停止。 サービス再起動後、次の結果通知タイミングまで待ってください。
	- DRMS管理ファイルへの一時的なファイルI/Oエラー。 次の結果通知タイミングまで待ってください。

(例: Explorerを操作していた。)

- drmspathやwork\_dirを設置しているディスクの異常。 chkdskを実施後、運用継続してください。
- ・ エラーコード(EACCES),詳細情報(cs400,uXXXX error)の場合 結果通知処理の負荷分散が必要です。部門管理/業務サーバ側のスケジュール情報ファイルの設定を見直し、運用管理サー バに対する結果通知が時間帯で集中しないように設定変更してください。
- ・ エラーコード(ENOENT),詳細情報(cs400 udrs3 error(noinf))の場合 引き続きこのまま運用を行った場合、運用管理サーバの負荷が上がり、運用に支障をきたす可能性が高くなります。以下の観 点で、部門管理/業務サーバ側の資源配付の定義パラメタを見直してください。
	- スケジュール情報ファイルの見直し(定義行の削減) 個別メンテナンス版数すべてを通知するのであれば、以下の指定を使えば1行で通知が可能です。

#### rsc(rms),rmsversion(rmsall)

- 保有世代に関するオプションの見直し(保有世代数の削減) 部門管理サーバ/業務サーバでown\_gennum=0(無限に資源、ステータスを残す設定)は使用しないでください。また配付 サイクルも考慮し、保有世代数は少なくするようにしてください。
- ・ エラーコード(ENOENT),詳細情報(gethostbyaddr(own定義のノード名に指定したIPアドレス))の場合 システム定義(hostsファイルやDNS定義等)で名前解決できる状態にしてください。

LANカードが複数枚あるような環境でない場合は、特に自ノードのIPアドレスをown定義に定義する必要はありません。その場 合は、own定義のノード名を省略しても構いません。

・ エラーコード(ENOENT),詳細情報(qjics100:qjiuschn ERR)の場合 送信先と同一LANカードから、結果通知されるよう環境設定してください。

ユーザ事例

- 対処として、LAN二重化を行っているサーバにおいて、以下を実施した。
	- 1. 資源配付を停止する。
	- 2. 以下のコマンドで資源配付に論理IPアドレスの情報を設定する。

/opt/FJSVmpsdl/bin/drmsstup -a 論理IPアドレス

- 3. 資源配付を起動する。
- ・ エラーコード(ENOENT),詳細情報(own not define(hosts))の場合 資源の適用は正常終了しており、かつ配付物(実ファイル)も正しく展開されているため、対処は不要です。
- ・ エラーコード(ENOENT),詳細情報(IP ADDRESS)の場合 結果通知受信側のサーバで、自分自身のIPアドレスと名前を定義してください。
- ・ エラーコード(ENOENT),詳細情報(メンテナンス版数)の場合 特に対処する必要はありませんが、スケジュール結果通知を行った後にメンテナンス版数を削除するよう、削除タイミングを考 慮してください。

なお、本メッセージについては、対処は不要です。

- ・ エラーコード(EDTS),詳細情報(10,0)の場合 本サーバに対して、エラー発生時に配付していた資源を再送信してください。
- ・ エラーコード(ENOENT),詳細情報(cs400 ustwr error)の場合 結果通知処理中タイミングに、システム定義情報を削除しないでください。
- · エラーコード(ENOENT), 詳細情報(C:\Systemwalker\MPWALKER.DM\mpdrmssv\work\remote \msg\_400e7f12.7224\_expand)、エラーコード(EINVAL),詳細情報(nodename)、エラーコード(ENOENT),詳細 情報(gethostbyaddr(IPアドレス))、またはエラーコード(ERROR 0),詳細情報()の場合 本事象が発生するマシンで、以下の対処を実施してください。
	- 1. レジストリ エディタ (Regedt32.exe) を実行します。
	- 2. HKEY\_LOCAL\_MACHINE サブツリーから、次のキーに移動します。

\SYSTEM\CurrentControlSet\Control\Session Manager\SubSystems

3. Windowsの第3パラメタを削除します。第4パラメタがある場合は、第4パラメタも一緒に削除してください。 例)

SharedSection=1024,3072,512

SharedSection=1024,3072

↓

なお、これらのサーバが一斉に通知を行っていた場合、配下のサーバ/クライアントの台数、および他のプログラムや資 源配付の他プロセスの状況によっては、ヒープの対処を行っても本現象が発生する可能性があります。その場合は、通 知の分散など運用での対処を行ってください。

・ エラーコード(EHOSTUNREACH),詳細情報(127.0.0.1)の場合

サーバでネットワークの異常がないかを確認してください。

Windows 2000のシステム上で常にIPアドレスを変更したい場合は、以下のキーにレジストリ値を追加してください。

[キー]

KEY\_LOCAL\_MACHINE\System\CurrentControlSet\Services\Tcpip\Parameters

[追加する値]

値の名前 :DisableDHCPMediaSense データ型 :REG\_DWORD 値 :1

- ・ エラーコード(ENOENT),詳細情報(Sysname is not defined(送信元のサーバシステム名))の場合 運用管理サーバ(スケジュール情報ファイルの通知先サーバ)で、送信元のサーバシステム名を事前に定義してください。
- ・ エラーコード(EERR),詳細情報(gethostbyaddr[IPアドレス])の場合

hostsファイルまたはDNS、DHCP、WINS環境を確認し、名前解決ができることを確認してください。

- ・ エラーコード(ENOENT),詳細情報(Sysname is not defined(IPアドレス))の場合 配付先サーバでLANカードが複数枚存在し、かつ資源配付に設定したノード名に何も定義されていない場合は、以下の手順 で対処します。
	- 1. 配付先サーバのhostsファイルに、通知時に使用したいIPアドレスとノード名を指定します。 例)1.1.67.6 AAA
	- 2. 配付先サーバで以下の管理情報変更コマンド(自システム名のノード定義を変更する)を実行し、自身(OWN) のノード名を指定します。 例) drmsmdfy -a sys -k own -s own -n AAA ※"AAA"には、ノード名を指定します。 上記コマンドを実行した結果、配付先サーバからコネクション開設時に、配付先サーバのIPアドレスとして 1.1.67.6が通知されるため、正常に動作するようになります。
- ・ エラーコード(ENOENT),詳細情報(Nodename is not defined(送信元のサーバのノード名))の場合 運用管理サーバ(スケジュール情報ファイルの通知先サーバ)で、送信元のサーバシステム名を事前に定義してください。
- ・ エラーコード(ENOENT),詳細情報(gethostbyname(ノード名)) の場合 以下のコマンドで、運用管理サーバのown定義のノード名を削除するか、またはdrmsmdfyコマンドで正しく設定しなおしてくだ さい。

demsmdfy -a sys -k own -s OWN -n [ノード名]

nametype=HOST運用の場合、ノード名には運用管理サーバのホスト名を設定してください。

nametype=IP運用の場合、ノード名には運用管理サーバのIPアドレスを設定してください。

- ・ 詳細情報(DRMS管理ファイルのパス名)の場合 DRMS管理ファイルチェックコマンドによる調査と復旧を実施してください。詳細については、"Systemwalker Centric Manager 使用手引書 資源配付機能編"の"DRMS管理ファイルチェックコマンドによる調査と復旧方法"を参照してください。
- ・ その他 "[メッセージに出力されるエラーコード一覧](#page-1652-0)"に従って対処してください。

# **[UNIX]**

**drmsd: ERROR: [00203] The management level of modification data registered in the system does not match that of the modification data managed by drms. System management level=%2, drms management level=%3.**

**[UNIX]**

**%1:** エラー**: [00203]** システムに適用されている修正データの管理レベルと**,drms**が管理している修正データの管理レ ベルが一致していません**.**システム管理レベル**=%2,drms**管理レベル**=%3.**

#### **[Windows]**

**drms: ERROR: [00203] The management level of modification data registered in the system does not match that of the modification data managed by drms. System management level=%2, drms management level=%3.**

#### 【メッセージの意味】

以下の原因が考えられます。

- a. システムの管理レベルが資源配付の管理レベルより新しい場合は、資源配付を使用せずにシステムに登録した 修正レベルがあります。
- b. システムの管理レベルが資源配付の管理レベルより古い場合は、資源配付を使用せずにシステムに登録してい る修正データを削除しています。

#### 【パラメタの意味】

%1: コマンド名

%2: システムに登録されている修正データの修正レベル

%3: 資源配付が管理している修正データの修正レベル

#### 【システムの処理】

原因に応じて以下のどちらかの対処をします。

- a. 受信処理を中止します。
- b. 削除処理を中止します。

# 【対処方法】

原因に応じて以下のどちらかの対処をしてください。

- a. DRMS管理ファイルに修正データを登録する必要があります。DRMS管理ファイルに不足している修正データを 登録し、システムと資源配付の管理レベルを一致させてください。
- b. システムの管理レベルより新しいDRMS管理ファイルの修正データを削除し、システムと資源配付の管理レベル を一致させてください。

**[UNIX] drmsd: ERROR: [00204] %1 is already started. Error code(%2). [UNIX] drmsd:** エラー**: [00204] %1**はすでに起動されています.エラーコード(**%2**). **[Windows] drms:** エラー**: [00204] %1**はすでに起動されています.エラーコード(**%2**).

#### 【メッセージの意味】

プロセスはすでに起動されています。

# 【パラメタの意味】

%1: プログラム名

%2: エラーコード

# 【システムの処理】

処理を打ち切ります。

### 【対処方法】

"[メッセージに出力されるエラーコード一覧](#page-1652-0)"を参照してください。

・ エラーコード(EBUSY)の場合

drmsdemonプロセスがすでに起動中でないか、psコマンドで確認してください。drmsdemonプロセスがすでに起動中の場合、二 重起動の意味ですので、特に対処は不要です。

drmsdemonプロセスが起動中でないにもかかわらず、本エラーメッセージが出て失敗する場合は、以下のファイルが存在しな いか確認し、ファイルが存在していたら手動で削除した後、drmsd -sを実行してください。

/tmp/drms\_excl

# 日 ポイント

drmsd -f,drmsd -qまたはshutdownコマンドによる資源配付デーモン停止により、/tmp/drms\_exclファイルは削除されますが、電 源瞬断等、正常に停止コマンドが実行されていない場合に、/tmp/drms\_exclファイルが残ってしまう可能性があります。 

**[UNIX] drmsd: ERROR: [00205] %1 was not able to be started. Error number(%2), detailed information(%3). [UNIX] drmsd:** エラー**: [00205] %1**が起動できませんでした.エラーコード(**%2**),詳細情報(**%3**). **[Windows] drms:** エラー**: [00205] %1**が起動できませんでした.エラーコード(**%2**),詳細情報(**%3**).

#### 【メッセージの意味】

資源配付が起動できませんでした。理由はエラーコードと詳細情報を参照してください。

### 【パラメタの意味】

%1: プログラム名

%2: エラーコード

%3: 詳細情報

# 【システムの処理】

処理を打ち切ります。

#### 【対処方法】

"[メッセージに出力されるエラーコード一覧](#page-1652-0)"を参照してください。

### **[UNIX]**

**drmsd: ERROR: [00207] An error has occurred during %1 defining. Error code(%2), detailed information(%3). [UNIX]**

**drmsd:** エラー**: [00207] %1**の定義処理でエラーが発生しました.エラーコード(**%2**),詳細情報(**%3**). **[Windows]**

**drms:** エラー**: [00207] %1**の定義処理でエラーが発生しました.エラーコード(**%2**),詳細情報(**%3**).

#### 【メッセージの意味】

業務名の定義処理でエラーが発生しました。

# 【パラメタの意味】

%1: 業務名 %2: エラーコード %3: 詳細情報

#### 【システムの処理】

処理を打ち切ります。

#### 【対処方法】

"[メッセージに出力されるエラーコード一覧](#page-1652-0)"に従って対処してください。

#### **[UNIX]**

**drmsd: ERROR: [00208] An error has occurred during %1 deleting. Error code(%2), detailed information(%3). [UNIX] drmsd:** エラー**: [00208] %1**の削除処理でエラーが発生しました.エラーコード(**%2**),詳細情報(**%3**). **[Windows]**

**drms:** エラー**: [00208] %1**の削除処理でエラーが発生しました.エラーコード(**%2**),詳細情報(**%3**).

#### 【メッセージの意味】

業務名の削除処理でエラーが発生しました。

# 【パラメタの意味】

- %1: 業務名
- %2: エラーコード
- %3: 詳細情報

# 【システムの処理】

処理を打ち切ります。

# 【対処方法】

"[メッセージに出力されるエラーコード一覧](#page-1652-0)"に従って対処してください。

#### **[UNIX] drmsd: ERROR: [00210] No %1 option specified is found. [UNIX] drmsd:** エラー**: [00210] %1**オプションの指定がありません. **[Windows] drms:** エラー**: [00210] %1**オプションの指定がありません.

# 【メッセージの意味】

必須オプションの指定がありません。

# 【パラメタの意味】

%1: オプション名

# 【システムの処理】

処理を打ち切ります。

# 【対処方法】

オプション名で示すオプションは必須オプションです。確認して再入力してください。

#### **[UNIX] drmsd: ERROR: [00211] Specify at least one %1. [UNIX] drmsd:** エラー**: [00211] %1**のいずれか**1**つは指定してください. **[Windows] drms:** エラー**: [00211] %1**のいずれか**1**つは指定してください.

# 【メッセージの意味】

必要なオプションを指定する必要があります。

# 【パラメタの意味】

%1: オプション群

# 【システムの処理】

処理を打ち切ります。

# 【対処方法】

確認して再入力してください。

# **[UNIX]**

**drmsd: ERROR: [00212] The specified data kind does not match the data kind registered in DRMS management file.**

**[UNIX]**

**drmsd:** エラー**: [00212]** 指定されたデータ種別は,**DRMS**管理ファイルに登録されたデータ種別と一致しません. **[Windows]**

**drms:** エラー**: [00212]** 指定されたデータ種別は,**DRMS**管理ファイルに登録されたデータ種別と一致しません.

# 【メッセージの意味】

追加登録を行おうとした資源データは、すでに登録されている同じ資源グループの資源データと資源種別が異なっています。

# 【システムの処理】

処理を打ち切ります。

# 【対処方法】

DRMS管理ファイルの情報検索コマンド(drmslst -a rsc)で資源種別を確認して再入力してください。

# **[UNIX]**

**drmsd: ERROR: [00213] The specified style of type name is not supported. [UNIX] %1:** エラー**: [00213]** 指定された書体名はサポートしていません**. [Windows] drms: ERROR: [00213] The specified style of type name is not supported.**

# 【メッセージの意味】

指定した書体名はADJUSTまたはCharsetMGRがサポートする書体名ではありません。

# 【パラメタの意味】

%1: コマンド名

# 【システムの処理】

処理を打ち切ります。

# 【対処方法】

ADJUSTまたはCharsetMGRがサポートする書体名を確認してください。

#### **[UNIX]**

**drmsd: ERROR: [00214] The specified code name is not supported.**

# **[UNIX]**

#### **%1:** エラー**: [00214]** 指定されたコード系名はサポートしていません

# **[Windows]**

**drms: ERROR: [00214] The specified code name is not supported.**

# 【メッセージの意味】

指定したコード系名はADJUSTまたはCharsetMGRがサポートするコード系名ではありません。

# 【パラメタの意味】

%1: コマンド名

# 【システムの処理】

処理を打ち切ります。

# 【対処方法】

ADJUSTまたはCharsetMGRがサポートするコード系名を確認してください。

# **[UNIX]**

**drmsd: ERROR: [00215] EPA resources has not been registered in DRMS management file. [UNIX]**

# **%1:** エラー**: [00215] EPA**資源は**DRMS**管理ファイルに登録されていません**.**

**[Windows]**

**drms: ERROR: [00215] EPA resources has not been registered in DRMS management file.**

# 【メッセージの意味】

EPA資源(APPおよびVSPのプリンタ資源)は、DRMS管理ファイルへの資源データ登録コマンド(drmsadd)で登録されていません。 または、サーバで受信していません。

# 【パラメタの意味】

%1: コマンド名

# 【システムの処理】

処理を打ち切ります。

# 【対処方法】

DRMS管理ファイルの情報検索コマンド(drmslst -a rsc)で資源種別を確認して再入力してください。

#### **[UNIX]**

**drmsd: ERROR: [00216] The specified code is not supported. [UNIX] %1:** エラー**: [00216]** 指定されたコードはサポートしていません**. [Windows] drms: ERROR: [00216] The specified code is not supported.**

# 【メッセージの意味】

指定したコードは、ADJUSTまたはCharsetMGRがサポートするコードではありません。

# 【パラメタの意味】

%1: コマンド名

# 【システムの処理】

処理を打ち切ります。

# 【対処方法】

ADJUSTまたはCharsetMGRがサポートするコードを確認してください。

# **[UNIX]**

**drmsd: ERROR: [00217] The corresponding character code does not exist. [UNIX] %1:** エラー**: [00217]** 該当する文字コードが存在しません**. [Windows] drms: ERROR: [00217] The corresponding character code does not exist.**

# 【メッセージの意味】

指定した文字コードに該当する文字コードがありません。

# 【パラメタの意味】

%1: コマンド名

# 【システムの処理】

処理を打ち切ります。

# 【対処方法】

作成または適用したユーザ定義文字コードを確認してください。

#### **[UNIX]**

**drmsd: ERROR: [00218] The data kind of the received resource does not match the data kind of the registered resource in DRMS management file. System name(%1), detailed information(%2). [UNIX] drmsd:** エラー**: [00218]** 受信した資源のデータ種別は,**DRMS**管理ファイルに登録された資源のデータ種別と一致し ません**.** システム名(**%1**),詳細情報(**%2**). **[Windows]**

## **drms:** エラー**: [00218]** 受信した資源のデータ種別は,**DRMS**管理ファイルに登録された資源のデータ種別と一致しま せん**.** システム名(**%1**),詳細情報(**%2**).

# 【メッセージの意味】

クライアントから資源をアップロードする際に指定した資源種別が、サーバ上のDRMS管理ファイルに登録されている資源の資源 種別と一致しません。

# 【パラメタの意味】

%1: システム名

%2: 詳細情報

# 【システムの処理】

処理を打ち切ります。

# 【対処方法】

DRMS管理ファイルの情報検索コマンド(drmslst -a rsc)で資源種別を確認して再入力してください。

#### **[UNIX]**

**drmsd: ERROR: [00220] An error has occurred during execution of the utility. Error number(%1), detailed information(%2).**

**[UNIX] drmsd:** エラー**: [00220]** コマンド実行中にエラーが発生しました.エラーコード(**%1**),詳細情報(**%2**).

**[Windows]**

**drms:** エラー**: [00220]** コマンド実行中にエラーが発生しました.エラーコード(**%1**),詳細情報(**%2**).

# 【メッセージの意味】

コマンド実行中にエラーが発生しました。

以下の原因が考えられます。

- ・ エラーコード(EACCES),詳細情報(User Authority)の場合 資源配付時にコマンドの実行権のチェックを実施したところ、コマンドの実行権なし、または資格チェック失敗となった場合、ロ グインしたユーザにコマンドの実行権(コマンド投入資格)がないか、Systemwalker ACL Managerが動作していないことが考え られます。
- ・ エラーコード(ECONNREFUSED),詳細情報(connect)またはエラーコード(ETIMEDOUT),詳細情報(connect)の場 合
	- HTTPおよびHTTPS通信用の定義がなくTCPポート接続できなかった(ECONNREFUSED)ことが原因です。
	- 下位サーバからの資源取り出しコマンド(drmsdwl)で取り出し先に指定したシステムが未起動(ETIMEDOUT)、 またはHTTPおよびHTTPS通信用の定義がなくTCPポート接続できなかった(ECONNREFUSED)ことが原因で す。 drmsdwlコマンドはV10以降でしかサポートされていません。そのため、相手サーバ側には該当するコマ ンド機能がなく、取り出しに失敗している可能性があります。drmsdwlコマンドが実行される相手サーバが、V5 以前ではありませんか。
- ・ エラーコード(EERR),詳細情報(BAT rc , エラー詳細コード)、エラーコード(EERR),詳細情報(SH rc , エラー詳細 コード)、またはエラーコード(ENOAPL),詳細情報(rscgrp(資源/VL/世代) Error code(EERR) detailed information(Bat.rc,n))の場合 資源種別がpc#batで設定された資源の実行時、または前処理バッチ、後処理バッチの実行時に、資源配付の処理結果通知 コマンド(drmscmp)で結果コードとして0以外が通知されました。

資源配付の処理結果通知コマンドで通知された結果コードが、詳細情報として表示されます。

- ・ エラーコード(EEXIST),詳細情報(same system name is exist in other status)の場合 資源の送信コマンド(drmssnd)で送付先に指定したシステム名は非隣接サーバ(当該サーバと直接通信しているサーバではな く、中継サーバ経由で通信しているサーバ)であるため、送信できません。
- ・ エラーコード(EEXIST),詳細情報(MoveFileError,エラー詳細コード)、またはエラーコード(ENOAPL),詳細情報 (Rscgrp(資源). Error code(EEXIST). detailed information(MoveFile, ファイル名, エラー詳細コード))の場合

適用処理における、ファイルの強制置き換え処理中にエラーが発生しました。

#### エラー詳細コード

32: 適用先ファイルが使用中のため強制置き換え処理ができません。

- ・ 詳細情報(Library-id defined CL-rscgrp)の場合 当該資源グループは、部門管理/業務サーバで使用している適用先IDが設定されているにもかかわらず、業務構成情報の定 義でクライアント用資源として定義されているため、サーバでの適用処理ができません。
- ・ エラーコード(EINVAL),詳細情報(前処理/後処理バッチファイルとして登録しようとしているバッチファイル名)の場 合

登録しようとしている前処理/後処理バッチファイルが、登録資源としてすでに選択されています。または、ディレクトリ指定によ る資源登録を行う場合、登録するディレクトリ内にこれから登録しようとしている前処理/後処理バッチファイルが含まれていま す。

- エラーコード(EINVAL),詳細情報((hdfnsys\_nodename error))の場合 情報検索先として指定したサーバが定義されていないため、自動定義を行おうとしましたが、ホスト名からIPアドレスへの変換 に失敗しました。指定したサーバ名の名前解決ができないか、指定したサーバ名が本名でないと考えられます。なお、ホスト名 は大文字・小文字のレベルで一致する必要があります。(ホスト名が"HOST"の場合に"host"と設定されている場合も本エラー となります。)
- ・ エラーコード(EINVAL),詳細情報(RMSLEVEL cannot be add Because already received)の場合 以下の原因が考えられます。
	- a. メンテナンス版数の資源登録サーバ以外のサーバで、メンテナンス版数を登録しようとした。
	- b. メンテナンス版数を登録したが、すでにメンテナンス版数に登録した版数内資源グループを削除し、再度そ の世代を登録していない。
	- c. 「移出」でバックアップしたデータを「移入」してDRMS管理ファイルを新規に構築しようとした。そのDRMS管 理ファイルに、メンテナンス版数を登録しようとした。
	- d. メンテナンス版数を複数のGUIで登録しようとした。
- ・ エラーコード(EINVAL),詳細情報(Remote server has already been defined.)の場合 環境定義用実行ファイルを実行したシステム環境は、すでに3階層のサーバ定義が行われています。
- ・ エラーコード(ENFILE),詳細情報(Too Many registration resource file)の場合 1世代に登録できるファイル数の上限値を超えて登録しようとしています。
- ・ エラーコード(ENOAPL),詳細情報(Library\_id is nothing.)の場合 以下の原因が考えられます。
	- a. メンテナンス版数の適用処理において、サーバ資源として定義されている資源グループに適用先IDが定義 されていないため、サーバでの適用処理ができません。
	- b. クライアント用資源に対して適用が行われました。
- ・ エラーコード(ENOAPL),詳細情報(Rscgrp(資源グループ名.VL名.世代識別子). Error code(ENOENT). detailed information(Change\_Info:CreateFile error , 5))の場合 適用先IDに指定した適用先ディレクトリに、アクセス権限がありません。または、適用する対象ファイルまたはディレクトリが作成 される条件になっていません。

例

- 適用先にファイルaaaを設置しようとしたがすでにディレクトリaaaが存在していた。

・ エラーコード(ENOAPL),詳細情報(Rscgrp(資源グループ名.VL名.世代識別子). Error code(ENOENT). detailed information(XXX BAT EXIT CodeXXXXX)の場合 XXX: BeforeまたはAfter(前処理または後処理の意味)が入ります。

前処理バッチ/後処理バッチでdrmscmpを記述していません。または、記述していても実行されていない可能性(\*1)があります。

\*1) 以下に実行されていない例を示します。

- if文の分岐で、分岐先にdrmscmpがない。
- 資源配付の処理結果通知コマンド(drmscmp)の記述の誤り。
- 別バッチファイルをCALLで呼び出していないため、drmscmpの行まで制御がこない。
- 適用先ディレクトリの全ファイルを削除する処理が、drmscmpの前に書かれていた。
- ・ エラーコード(ENOENT),詳細情報(qjics250 error)の場合 自動中継処理において、中継対象の資源が存在しません。理由としては以下が考えられます。
	- 即時適用資源の中継処理である。かつ、DRMS編集ファイルのapply\_gennumオプションに0を指定(または未 指定)等の原因により、中継対象の資源が中継実行時に削除されていた場合。 なお、自動中継処理は資源の受信時に以下の条件が満足された場合に動作します。
	- DRMS編集ファイルのautorelayオプションにYESを指定(または未指定)。かつ、あて先サーバの定義がされて いる場合。
- ・ エラーコード(ENOENT),詳細情報(ファイル名)の場合 指定したファイルが存在しません。または、指定したファイルに対するアクセス権がありません。
- ・ エラーコード(ENOENT),詳細情報(管理ファイルディレクトリ配下のloadbalance)の場合 [資源配付]ウィンドウでロードバランサの接続情報が設定されていません。
- ・ エラーコード(ENOSPC),詳細情報(qjicurcv qjics230 error)の場合 送信処理中にディスクのスペース不足を検出しました。
- ・ エラーコード(ENOTSUPPORT),詳細情報(compress.exe "圧縮元作業ファイル名" "圧縮先作業ファイル名")の場 合

圧縮コマンドの実行に失敗しました。原因としては以下が考えられます。

- compress.exe が資源配付で使用できるレベルと異なる。
- ・ エラーコード(ENOTSUPPORT),詳細情報(Data type is not supported) 配付した資源の資源種別は、該当サーバに適用可能な資源ではありません。

例

- 資源種別pc#txtをUNIXのサーバに適用しようとしている
- ・ エラーコード(ENOTSUPPORT),詳細情報(pathname\_leng error , 305)の場合 適用しようとした資源は、新しいレベルの資源配付(DRMS V1.2L20以降およびDRMSplus V1.1以降)で登録されているため古 いレベルの資源配付(DRMS V1.2L10)では適用できません。
- · エラーコード(ENOTSUPPORT),詳細情報(-d rsc\_compression\_type exclusive error)の場合 指定された資源種別の場合、資源を圧縮して登録することができません。
- ・ エラーコード(ERROR 0),詳細情報(Error[Fork\_Exec is error.] , Error happened)の場合 資源適用処理におけるuncompress、またはcpの実行でエラーが発生しています。考えられる要因は以下の通りです。
	- a. /bin/cpが存在しない
	- b. /bin/uncompressが存在しない
	- c. 資源適用先のディスク空き容量不足
- ・ エラーコード(EUNMATCH),詳細情報(XXXXXXXX serv RMSLEVEL \* XXXXXXXX nn nn XXXXXXXX nn nn)の場合

検索元サーバ上の検索先サーバへの送信/適用情報と、検索先サーバより取得した受信/適用情報に不整合があります(レベ ルダウン状態と判断)。不整合となった原因については、以下が考えられます。

- 検索元サーバの管理ファイル破壊等の原因により、古いバックアップファイルより管理ファイルを復元している 場合。
- 検索先サーバの管理ファイル破壊等の原因により、古いバックアップファイルより管理ファイルを復元している 場合。
- ・ エラーコード(EUNMATCH),詳細情報(Conf list unmatch error)の場合 経路情報ファイルに同一あて先が複数記述されています。
- ・ エラーコード(EUNMATCH),詳細情報(IP address does not match.)の場合 環境定義用実行ファイルを実行したサーバのIPアドレスは、資源配付テンプレートに定義されたサーバのIPアドレスに一致す るものがありません。
- ・ エラーコード(EIO),詳細情報(drms編集ファイルのwork\_dir配下のenv\_file)の場合 ロードバランサ用の連携ファイル(ipaddress.dat)の記述に誤りがあります。
- ・ エラーコード(NOTACTIVE),詳細情報なしの場合 DRMSデーモン/資源配付サービスが未起動の状態で、ユーティリティコマンドを実行しています。
- ・ エラーコード(NOTACTIVE),詳細情報(Please retry コマンド名 command later)の場合 IPL適用処理中に詳細情報に出力されているコマンドが実行されました。
- ・ エラーコード(EEXIST),詳細情報(資源配付インストールディレクトリ\mng\usrrsc\g\_RMSLEVEL\v\_\p\_世代)の場 合

システムのイベントログに以下のメッセージが出ている場合は、ディスク容量不足で登録が失敗しています。

 タイムスタンプ Srv 警告 なし 2013 N/A <サーバ名> <ドライブ名>: ディスクがいっぱいか、またはいっぱいに近い状態です。 ファイルをいくつか削除してください。

- ・ エラーコード(EINVAL),詳細情報(Same System Name is exist in Other status)の場合 情報検索先として指定されたサーバが定義されていないため、自動定義を行おうとしたが、ホスト名からIPアドレスへの変換に 失敗しました。指定されたサーバのIPアドレスが名前解決できないか、指定されたサーバ名が本名でないと考えられます。な お、ホスト名は大文字・小文字のレベルで一致する必要があります。(ホスト名が"HOST"の場合に"host"と設定されている場合 も本エラーとなります。)
- ・ エラーコード(ENOENT),詳細情報(DRMS管理ファイルディレクトリ/status/xxx/s システム名\prot)の場合 ※xxx:own、serv、wsのどれか

管理ファイル内のprotファイルが存在しなかった(ENOENT)ため処理続行不可能でエラーとなっています。

本ファイルは必ず存在するファイルであることから、資源配付動作中のシステムダウンや、管理ファイルのディスク異常等によ り、ファイルがアクセスできなくなったものと思われます。

- ・ エラーコード(ENOENT),詳細情報(Target system not entry)の場合 送信元に未定義のサーバのシステム名を経路情報ファイルに記述しているためです。
- ・ エラーコード(ENOENT),詳細情報(DRMSPASS)の場合 -Pオプションで経路情報ファイルを指定していない、あるいは経路情報が存在しないにもかかわらず-S rot指定でdrmssndを実 行していることが原因です。
- ・ エラーコード(EERR),詳細情報(connect error(通信エラーコード),nodename(IPアドレス))の場合 クライアントとの接続に失敗しています。通信エラーコードは、接続エラーの原因によって以下のコードが表示されています。
	- 10060(ETIMEOUT) ··クライアントPCが起動していない
	- 10061(ECONNREFUSED)・・クライアントPCにログオンできていない
	- 10065(EHOSTUNREACH)・・ネットワーク上の問題でクライアントPCに接続できない
- ・エラーコード(ENOENT).詳細情報(DRMS管理ファイルディレクトリ\status\own\s\_xxxxxxxxx\usrrsc\g\_xxxxxxxx \v\_st)の場合

資源配付GUIのアクションメニューから、[クライアントのステータスリカバリ]→[資源の再ダウンロードを伴うリカバリ]を実行した 場合、個別資源運用および個別メンテナンス版数運用にもかかわらず、リカバリ対象資源のリストに初期設定で共通メンテナン ス版数が含まれます。その共通メンテナンス版数が登録されていない版数であるときに、ステータスリカバリをしようとして本エ ラーメッセージが出力されます。

- ・ エラーコード(ENETWORKPATH),詳細情報(適用先IDのパス名)の場合 適用先IDで指定しているドライブがローカルドライブ(共有ディスクを含む)ではないようです。
- ・ エラーコード(ENOENT),詳細情報(RMS Apply Error13 , 1006)の場合 本来運用管理サーバで使用されるべきDRMS管理ファイルを部門管理サーバ/業務サーバ側の位置づけで使用されている か、あるいは部門管理サーバ/業務サーバ側でメンテナンス版数を定義登録した形跡があることが原因です。
- ・ エラーコード(EEXIST),詳細情報(RMS ApplyError10,1003)の場合 過去に一度該当のメンテナンス版数を適用して、SYSLEVEL資源グループの該当世代名がすでに存在しているため、適用に 失敗しています。
- ・ エラーコード(ENOAPL),詳細情報(Error code(EEXIST). detailed information(MoveFile Error, 5))の場合 適用処理において資源配付が扱うフォルダのアクセス権がないため、適用処理が失敗しています。
- ・ エラーコード(EACCES),詳細情報(前処理または後処理のコマンド実行パス名)、またはエラーコード(ENOAPL), 詳細情報(Rscgrp(資源グループ名.VL名.世代名). Error code(EACCES). detailed information(バッチ名))の場合 資源配付は、資源適用時に適用先に一時的に前処理/後処理のバッチファイルを設置し実行後削除する処理が走行します。 この処理において、本バッチファイルへのファイルI/Oエラーが発生しています。該当のバッチファイルが読み取り専用属性で ある可能性が考えられます。
- ・ エラーコード(EGENMAX),詳細情報(資源グループ名.VL名 世代名)、またはエラーコード(RMS Apply Error4),詳 細情報(1019)の場合

エラーコードEGENMAXとは、資源配付内での資源の保有世代が管理できる数を超えた場合にエラーとしているものです。

例えば、保有世代数を2とし、2世代を保持している状態で3世代目を受信すると、前世代が適用済みであれは最古世代を削 除することで保有世代数として2個以上を持たないようにしています。しかし、最古の世代が未適用の状態で3世代目の資源を 受信すると、最古の世代はまだ適用が完了していないので、3世代目を受信(登録)することができないかめエラーとなります。

- ・ エラーコード(EACCES),詳細情報(qjizmrcv)の場合 プロセス間通信で利用するパイプが切れたことが原因で発生します。資源配付サービスが停止処理中かサービス起動直後初 めての適用タイミングであることが考えられます。
- ・ エラーコード(ENOENT),詳細情報(DRMS管理ファイル/job/j 業務名)の場合 適用エラーの発生しているサーバは、メンテナンス版数の定義登録サーバでないにもかかわらず、メンテナンス版数を過去に 定義登録していると判断されます。そのため、メンテナンス版数の適用処理において、業務定義情報が上手く展開されないた め、エラーに陥っています。

なお、メンテナンス版数定義登録サーバではすでに業務定義情報が存在するため、メンテナンス版数の適用処理にて業務定 義は展開されない仕様です。

- ・ エラーコード(ERROR0),詳細情報((なし))の場合 資源配付インストール先のbin(%drmsroot%\bin)にf3cqaply.exeファイルが存在しないと思われます。
- ・ エラーコード(ENOAPL),詳細情報(Rscgrp(資源/VL/世代). Error code(ERROR0). detailed information(所有者で はありません。[ファイルパス名],change XXX))の場合 ※ XXXは文字列"owner"、"mode"、"time"のどれか

※ファイルパス名が長いと"change XXX"の文字列がすべて表示されず途切れることはある。

表示されているファイルパス名(適用先)の属性情報が、不当な状態(rootにアクセス権がない)になっていると思われます。

・ エラーコード(EINVAL),詳細情報(適用先ディレクトリ名)の場合 適用先ディレクトリのパス名の最後に「\」または「/」を指定していませんか?

適用先として定義するディレクトリのパス名は「\」、「/」以外の文字で終了する必要があります。

(正) C:\ABC\XYZ

(誤) C:\ABC\XYZ\ (最後に「\」(エンマーク)が付いている)

・ エラーコード(ENOAPL),詳細情報(Rscgrp(資源グループ名.VL名.世代名). Error code(EERR). detailed information(WA02026E->ファイル C:\WINNT\system32\GMAPI\_F.dll(ディスク容量が不足しています。)を作成 できません。)),詳細情報((null)).)の場合 ※ Windowsインストールディレクトリ¥system32のディレクトリパスは、各マシンによって異なります。

実際にディスク容量不足を起こしていない場合は、他のアプリケーションがGMAPI\_F.dllファイルを使用中であり、GMAPI\_F.dll ファイルをWindowsのsystem32フォルダへ適用する処理(ファイルの置き換え)に失敗しました。

- ・ エラーコード(ENOENT),詳細情報(移出先パス名)の場合 移出先パス名で指定しているフォルダが、実際に存在していない状態です。移出先パス名は、すでに存在するパス名を指定 する必要があります。
- ・ エラーコード(EEXIST),詳細情報(資源名)の場合 移入操作を行って本事象が発生している場合、DRMS管理ファイルを設置しているパーティションの空き容量不足の可能性が あります。drmslst -a rscコマンドで移入しようとしている資源の大きさを確認してください。
- ・ エラーコード(EBUSY),詳細情報(Current working directory is not recognized)の場合 ユーティリティコマンドをDRMS管理ファイルディレクトリ配下で実行しているためです。

ユーティリティコマンドは、カレントに作業ファイル等を作って動作し、DRMS管理ファイル配下には、不要なファイルを作成しな いようにガードしています。

・ エラーコード(E2BIG),詳細情報(\$WORK\_DIR/tmp/drms\_xxxx/hard\_base.csv)の場合 インベントリ情報のCSVファイル内のシステム名を変更する処理で異常が発生している可能性があります。

システム名にSJISの半角カタカナを使用していませんか?

サーバがUNIXの場合に、EUCでは半角カタカナが2バイトになるため、コード変換するために用意した領域が不足し、 errno=E2BIGでエラーとなってしまいます。

- ・ エラーコード(EUNMATCH),詳細情報(運用管理サーバのIPアドレス)の場合 運用管理サーバ上でdrmscsv -a dbimpコマンドを実行して、エラーが発生しています。以下の要因が考えられます。
	- 運用管理サーバ上で運用管理サーバ自身に対してインベントリ通知するようなスケジュール情報ファイルが設 定されている。
	- 運用管理サーバに、構成外サーバとして運用管理サーバ自身のシステム定義が存在する。
- ・ エラーコード(EUNMATCH),詳細情報(Cmimpdb can not execute.sysname(IPアドレス))の場合 メッセージで表示されているIPアドレスのシステムがシステム構成外のサーバとして、資源配付のシステム構成上に存在してい るため、Composit側にシステム構成情報が通知できない旨のエラーメッセージです。
- ・ エラーコード(EINVAL),詳細情報(db\_import is NO)の場合 運用管理サーバ上でdrmscsv -a dbimpコマンドを実行してエラーが発生しています。

DRMS編集ファイルの設定でdbimport=NOの設定になっているため、インベントリ情報を、システム監視画面に転送できない状 況になっています。

- · エラーコード(EERR),詳細情報(child process drmsinv merge error(system name システム名))の場合 収集したインベントリ情報のインベントリデータベースへの登録に失敗しました。
- ・ エラーコード(EDTS), 詳細情報(child process drms\_combase\_request error(system name システム名))の場合 あて先システムの電源が切断されている、または資源配付サービスが未起動であることが考えられます。
- · エラーコード(ENOTSUPPORT),詳細情報(rc3, msg(Inventory Online collect Not Support) (システム名).)の場合 インベントリ情報の収集またはソフトウェア修正適用情報収集を実行したあて先システムでは、当該収集機能をサポートしてい ません。
	- インベントリ情報収集のサポートレベル: Systemwalker Centric Manager 10.1/V10.0L20以降
	- ソフトウェア修正適用情報収集のサポートレベル: Systemwalker Centric Manager V13.0.0以降
- ・エラーコード(ENOSPC),詳細情報(資源配付インストールディレクトリ\work\gui\drms\_xxx\add\rms\RMSLEVEL ¥v\_個別メンテナンス版数名¥世代¥rscdir\rms)の場合 システムのイベントログに以下のメッセージが出ている場合は、ディスク容量不足で登録が失敗しています。

 タイムスタンプ Srv 警告 なし 2013 N/A <サーバ名> <ドライブ名>: ディスクがいっぱいか、またはいっぱいに近い状態です。 ファイルをいくつか削除してください。

メンテナンス版数を登録する前に、過去のメンテナンス版数に含まれている資源グループを削除したが、メンテナンス版数の世 代自体は削除していない可能性があります。

- エラーコード(ENOENT),詳細情報(qjics\_gethostbyname error(gethostbyaddr(nnn.nnn.nnn.nnn)))の場合 運用管理サーバにおいて、全体監視サーバで認識できるグローバルIPアドレス(nnn.nnn.nnn.nnn)に対応するホスト名をhosts ファイル、またはDNSサーバに設定していないため、インベントリの収集や表示に失敗します。
- ・ エラーコード(EERR), 詳細情報(rc(3) msg(composit inventory collection error) (system name システム名))の場 合

あて先システムでインベントリ情報の収集またはソフトウェア修正適用情報収集に失敗しました。

・ エラーコード(EERR),詳細情報(rc(3) msg([00220] ユーティリティ実行中にエラーが発生しました。エラーコード (EERR),詳細情報((/opt/FJSVsivmg/bin/cmimpdb -e sv -i /opt/FJSVmpsdl/drmswork/tmp/drmsdb\_\*\*\*\*\*\*/ patch\_dir -n own -h /opt/FJSVmpsdl/tmp/drmsdb\_\*\*\*\*\*\*/hard\_base.c)(system name \*\*\*\*\*)). または

エラーコード(EERR), 詳細情報(/opt/FJSVsivmg/bin/cmimpdb -e sv -n own -- immediate(error return[255])). の 場合

DRMS編集ファイルの"dbimport=YES"の設定により、存在しないコマンド(cmimpdb)を実行中です。

cmimpdb.exeは、運用管理サーバをインストールしているマシンに存在するモジュールで、業務サーバ/部門管理サーバをイン ストールしているマシンには存在しません。

- ・ エラーコード(EEXIST),詳細情報()の場合 登録しようとしている資源は、すでに適用済みです。"drmslst -a sys -k own"の出力結果より、該当する世代のステータス情報 が適用完了(30, 10) となっている場合は適用済みです。
- ・エラーコード(ENOENT),詳細情報([システムドライブ]:\Document\drms\_\*\*\*\*) の場合(\*\*\*\*:任意の数値)の場 合

コマンドの実行ディレクトリに、空白が含まれています。

・ エラーコード(EERR),詳細情報(child process drmsinv merge error(system name [インベントリ情報通知元サーバの IPアドレス])) の場合

未定義の配下サーバから運用管理サーバへインベントリ情報が通知され、構成外のサーバ情報として定義されたため、インベ ントリ情報収集に失敗したと考えられます。"drmslst -a conf -C other"の出力結果で、階層部分に"?"マークが出力されていな いか確認してください。

例)

> drmslst -a conf -C other # DRMSCONF 1 OWN ? Kouseigai-system 2 server-system1

"?"マークが付いているシステム名は、構成外のサーバとして定義されていることを示しています。

- ・ エラーコード(EACCES),詳細情報(登録しようとしている資源のフルパス名)の場合 登録しようとしているファイルに対して、他のアプリケーションがアクセスしています。
- ・ エラーコード(ENOAPL), 詳細情報(Rscgrp(資源/VL/世代). Error code(ERROR0). detailed information()) の場合 適用先ディレクトリの所有者/グループで、適用先ディレクトリ先も含め、その上位のディレクトリに対してアクセスができないた め、適用に失敗しました。

以下の状況のとき、上位のディレクトリに対してアクセスができません。

- 上位のディレクトリに"other"のアクセス権がなく、適用先ディレクトリにだけアクセス権のあるユーザの場合
- 上位のディレクトリの所有者/グループと適用先ディレクトリの所有者/グループが違う場合
- ・ エラーコード(EINTR),詳細情報(SIGINT)の場合 端末から割り込みキー(CTRL+C)が押下されたため、シグナルによって資源配付の処理が終了しました。
- ・ その他 コマンドの処理でエラーが発生しました。

適用時に、エラーコード(EEXIST),詳細情報(MoveFileError,32)のエラーが発生した場合は、適用中のファイルが使用中であ ることが考えられます。該当ファイルを未使用の状態で再度実行してください。

なお、プリンタ資源の適用に失敗した場合、詳細情報には、"Systemwalker CharsetMGR error"と設定され、リターンコード(rc)、 エラーコード(errno)、詳細コード(detail)が設定されます。

この場合、出力されるコードの原因と対処は、Systemwalker CharsetMGRのマニュアルを参照してください。

# 【パラメタの意味】

%1: エラーコード

%2: 詳細情報

・ エラーコード(EUNMATCH),詳細情報(XXXXXXXX serv RMSLEVEL \* XXXXXXXX nn nn XXXXXXXX nn nn)の場合

自サーバ上にある検索先サーバへの送信/適用情報と、検索先サーバでの受信/適用情報が以下の形式で出力されます。

(XXXXXXXX serv RMSLEVEL \* XXXXXXXX nn nn XXXXXXXX nn nn)  $(1)$   $(2)$   $(3)$ 

(1) 検索システム名

(2) 自サーバ上の最新情報 (メンテナンス版数名と受信/適用状況)

(3) 相手サーバ上の最新情報(メンテナンス版数名と受信/適用状況)

# 【システムの処理】

処理を打ち切ります。

### 【対処方法】

- ・ エラーコード(EACCES),詳細情報(User Authority)の場合 ログインユーザにコマンドの実行権がない場合は、当該ユーザにコマンドの実行権を与えるか、コマンドの実行権を与えられて いるユーザで再ログインしてください。ログインユーザにコマンドの実行権が与えられている場合は問題が発生しているサーバ のイベントログを参照し、ACLマネージャが起動されているか確認してください。
- ・ エラーコード(EAGAIN),詳細情報(詳細情報はなし)の場合 未送信のあて先に対して送信処理をリトライしてください。
- ・ エラーコード(ECONNREFUSED),詳細情報(connect)またはエラーコード(ETIMEDOUT),詳細情報(connect)の場 合
	- 1. 相手サーバが起動しているか、および起動している場合、HTTPまたはHTTPS通信用の定義がされているか (http\_server=YESまたはhttps\_server=YESがDRMS編集ファイルに定義されていること)を確認してください。
	- 2. 相手サーバのVLの機能範囲で、資源配付を行ってください。
		- 1. drmsexpコマンドおよびdrmsimpコマンドを利用したオフライン移行相手サーバでdrmsexpコマンドを実 行した後、該当媒体を業務サーバに装着してdrmsimpコマンドを実行する。
		- 2. drmssndコマンドによる配付を行う。
- ・ エラーコード(EERR),詳細情報(BAT rc , エラー詳細コード)、エラーコード(EERR),詳細情報(SH rc , エラー詳細 コード)、またはエラーコード(ENOAPL),詳細情報(rscgrp(資源/VL/世代) Error code(EERR) detailed information(Bat.rc,n))の場合 前処理バッチ、後処理バッチで結果コード"0以外"が返された原因を解消してください。

- ・ エラーコード(EEXIST),詳細情報(same system name is exist in other status)の場合 非隣接サーバへ直接送信することはできません。当該サーバが直接通信している中継サーバ名を指定してください。
- ・ エラーコード(EEXIST),詳細情報(MoveFileError,エラー詳細コード)、またはエラーコード(ENOAPL),詳細情報 (Rscgrp(資源). Error code(EEXIST). detailed information(MoveFile, ファイル名, エラー詳細コード))の場合 適用先のファイルが使用中の状態にならないようにして、再度、適用処理を実行してください。
- ・ 詳細情報(Library-id defined CL-rscgrp)の場合 運用管理サーバにおいて、当該資源グループを登録したメンテナンス版数を削除後、業務構成情報を正しく定義してメンテナ ンス版数を作成し、配付/適用しなおしてください。
- ・ エラーコード(EINVAL),詳細情報(前処理/後処理バッチファイルとして登録しようとしているバッチファイル名)の場 合

登録しようとしている前処理/後処理バッチファイルは、登録資源として選択しないでください。ディレクトリ指定で選択している 場合は、当該ファイルを他ディレクトリへ移動・複写して移動・複写したファイルを選択してください。

- ・ エラーコード(EINVAL),詳細情報((hdfnsys\_nodename error))の場合 hostsファイルまたはDNS、DHCP、WINS環境を確認し、名前解決ができることを確認してください。
- ・ エラーコード(EINVAL),詳細情報(RMSLEVEL cannot be add Because already received)の場合 以下の対処を行ってください。
	- a. 本来の資源登録サーバで、メンテナンス版数を登録するようにしてください。
	- b. メンテナンス版数内資源グループを、メンテナンス版数登録後に削除する場合は、関連するメンテナンス版 数の世代も削除してください。
	- c. DRMS管理ファイルのバックアップからリストアしてください。もしバックアップが存在しない場合は、サーバの DRMS管理ファイルを初期化して(管理ファイルの削除)、資源の再登録を実施してください。
- d. 登録で失敗したメンテナンス版数を削除して、再登録を行ってください。
- ・ エラーコード(EINVAL),詳細情報(Remote server has already been defined.)の場合 3階層のサーバ構成で資源配付環境がすでに定義されている場合、資源配付テンプレートを使用した環境設定はできません。 資源配付テンプレートで設定可能なシステム構成については、"Systemwalker Centric Manager 使用手引書 資源配付機能 編"を参照してください。
- ・ エラーコード(ENFILE),詳細情報(Too Many registration resource file)の場合 1世代に登録するファイルを以下の制限値以内にしてください。
	- SystemWalker/CentricMGR V5.0以前:1500
	- SystemWalker/CentricMGR V10.0以降 :10000

なお、登録するファイルとしてディレクトリを指定した場合で、サブディレクトリが存在する場合は、サブディレクトリも1ファイルと してカウントする必要があります。

- ・ エラーコード(ENOAPL),詳細情報(Library\_id is nothing.)の場合 以下の対処を行ってください。
	- a. 作成したメンテナンス版数に問題があるため、当該メンテナンス版数を削除後、再度正しいメンテナンス版数 を作成し、配付/適用しなおしてください。
	- b. クライアント用の資源適用を行った後の対処方法は、以下の通りです。
		- 1. 以下のコマンドを実行し、最古世代のステータスを"適用異常"から"受信完了"に変更します。

drmssts -a rsc -g [資源グループ名] -v [バージョン・レベル 名] -e [世代識別名] -d [資源種別] -P send

注: 対象サーバが多い場合は、上記コマンドを実行するバッチファイルを作成し、ポリシー配付により実行してくだ さい。

- 2. 運用管理サーバから対象サーバに対して、状況検索(全情報)を行います。 メンテナンスウィンドウの"個別資源"欄の"状況"が、"異常システムあり"から"正常"に戻ります。
- ・ エラーコード(ENOAPL),詳細情報(Rscgrp(資源グループ名.VL名.世代識別子). Error code(ENOENT). detailed information(Change\_Info:CreateFile error , 5))の場合 適用先ディレクトリに配付したファイルが適用できる環境にしてください。
- ・ エラーコード(ENOAPL),詳細情報(Rscgrp(資源グループ名.VL名.世代識別子). Error code(ENOENT). detailed information(XXX BAT EXIT CodeXXXXX)の場合 XXX: BeforeまたはAfter(前処理または後処理の意味)が入ります。

drmscmpが実行されるように、バッチファイルを見直してください。適用エラーの資源は一旦削除し、見直し後のバッチファイル を添付した資源を再登録し、配付適用願います。

# 日 ポイント

バッチファイルが実行されるか、事前にテスト配付してください。またバッチファイルにデバッグ機構を設けておくことで、トラブ ル発生時の問題解決が容易になります。

・ エラーコード(ENOENT),詳細情報(qjics250 error)の場合 自動中継処理を行う場合には、DRMS編集ファイルのapply\_gennumオプションに0以外の値を指定し、中継処理時に中継対 象資源が削除されないようにしてください。

また、予期せずに自動中継機能が動作している場合には、DRMS編集ファイルのautorelayオプションにNOにするか、不要な あて先サーバ定義を削除してください。

- ・ エラーコード(ENOENT),詳細情報(ファイル名)の場合 指定したファイルの有無を確認してください。また、存在する場合は、アクセス可能かを確認してください。
- ・ エラーコード(ENOENT),詳細情報(管理ファイルディレクトリ配下のloadbalance)の場合 [資源配付]ウィンドウ-[設定]-[連携]-[連携設定]で、ロードバランサの接続情報を設定してください。設定後、再度適用操作を 実施してください。
- ・ エラーコード(ENOSPC),詳細情報(qjicurcv qjics230 error)の場合 送信側サーバの不要なファイルを削除し、ディスクの空き容量を増やして、再度コマンドを実行してください。
- ・ エラーコード(ENOTSUPPORT),詳細情報(compress.exe "圧縮元作業ファイル名" "圧縮先作業ファイル名")の場 合

compress.exe コマンドについて、資源配付で使用できるものかどうか確認してください。

資源登録時に資源を圧縮する場合、資源配付はソフトウェア開発キット(SDK)に含まれる"COMPRESS.EXE"コマンドを使用し ます。

"長いファイル名"で作成されたファイルを圧縮して資源登録する場合には、必ずWindows NT(R)のSDKに含まれるコマンドを 使用してください。

- ・エラーコード(EIO),詳細情報(drms編集ファイルのwork dir配下のenv\_file)の場合 ロードバランサ用の連携ファイル(ipaddress.dat)にIPアドレスと、カンマ以外の文字(例えば空白文字がIPアドレスの後ろに含ま れいる)が存在しています。誤りを訂正し再度適用操作を実施してください。
- ・ エラーコード(NOTACTIVE),詳細情報(Please retry コマンド名 command later)の場合 少し待ってから再度、詳細情報に出力されているコマンドを実行してください。

# 日 ポイント

#### クライアントのデータ圧縮機能について

MS-DOSコマンドのCOMPRESS.EXEで圧縮したファイルがシステムコマンドで解凍できない場合があります。また、システムコマン ドで圧縮したファイルがMS-DOSコマンドのEXPAND.EXEで解凍できない場合があります。

このため、Windows版資源配付クライアントで圧縮したデータをダウンロードする場合、または圧縮してアップロードしたデータを Windows版資源配付クライアントでダウンロードする場合は、あらかじめMS-DOSコマンドのCOMPRESS.EXE, EXPAND.EXEとシ ステムコマンドとの互換を確認してデータ圧縮機能をご使用ください。

・ エラーコード(ENOTSUPPORT),詳細情報(Data type is not supported) 該当資源を該当サーバに適用したい場合、一旦資源を削除し、該当サーバに適用可能な資源種別にして資源を登録しなお した後、配付・適用してください。

サーバに適用する必要がない場合、適用先IDの定義は削除してください。

・ エラーコード(ENOTSUPPORT),詳細情報(pathname\_leng error , 305)の場合 作成した資源に問題があるため、当該資源を削除後、再度正しい資源を作成し、配付/適用しなおしてください。

なお、新旧のサーバ・クライアント混在環境で運用する場合は、一番古い製品レベルの機能範囲内で運用してください。

- ・ エラーコード(ENOTSUPPORT), 詳細情報(-d rsc\_compression\_type exclusive error)の場合 -n オプションを指定して圧縮せずに登録してください。
- ・ エラーコード(ERROR 0),詳細情報(Error[Fork\_Exec is error.] , Error happened)の場合 考えられる要因について対処を実施した後、適用処理を再実行してください。
- ・ エラーコード(EUNMATCH),詳細情報(XXXXXXXX serv RMSLEVEL \* XXXXXXXX nn nn XXXXXXXX nn nn)の場合

検索元サーバにおいて以下の対処を実施し、検索元サーバの情報を最新の情報で更新してください。

1. 検索元サーバにおいて、検索先サーバの送信情報を削除

drmsdlt -asys -kserv -sxxx -Drsc

- 2. 再度オンライン検索を実行または、相手サーバ側が最新状態になるように、相手サーバへダウンロード/適用 を行ってください。
- ・ エラーコード(EUNMATCH),詳細情報(Conf list unmatch error)の場合 -Pオプションで指定している経路情報ファイル内に同一のシステム名があて先として記述されていないか確認し、1つだけとな るように変更した経路情報ファイルを指定して送信処理を再実行してください。
- ・ エラーコード(EUNMATCH),詳細情報(IP address does not match.)の場合

資源配付テンプレートで定義したサーバのIPアドレスを確認し、エラーが発生したサーバのIPアドレスが定義されているか確認 してください。対象のサーバが定義されていない場合は、資源配付テンプレートで以下の対処を行ってください。作業の詳細 は"Systemwalker Centric Manager 使用手引書 資源配付機能編"を参照してください。

- 1. 資源配付テンプレートで対象サーバの定義を追加します。
- 2. 環境定義用実行ファイルを作成します。
- 3. 環境定義用実行ファイルを、対象のサーバ、および運用管理サーバで実行します。
- ・ エラーコード(NOTACTIVE),詳細情報なしの場合 DRMSデーモン/資源配付サービスが起動完了状態でユーティリティコマンドを実行してください。
- · エラーコード(EEXIST),詳細情報(資源配付インストールディレクトリ¥mng\usrrsc\g\_RMSLEVEL\v\_\p\_世代)の場 合

DRMS管理ファイルが作成されているディスク(ドライブ)の空き容量を確保して、再度メンテナンス版数を登録してください。

- ・ エラーコード(EINVAL),詳細情報(Same System Name is exist in Other status)の場合 指定したサーバ名を修正して再度実行してください。
- ・ エラーコード(ENOENT),詳細情報(DRMS管理ファイルディレクトリ/status/xxx/s システム名\prot)の場合 エラーとなっているシステム名の定義情報を資源配付のコマンド、またはGUIを使用して削除した後、処理を再実行してくださ い。
- ・ エラーコード(ENOENT),詳細情報(Target system not entry)の場合 経路情報ファイルに記述するシステム名は運用管理サーバ上のシステム構成に定義してください。
- ・ エラーコード(ENOENT),詳細情報(DRMSPASS)の場合 -Pオプションで経路情報ファイルを指定してください。

◆参考

-S rotオプションは中継サーバでの再送時に利用するコマンドであり、運用管理サーバでこのようなコマンドを実行すべきもの ではありません。経路情報ファイルによる配付をする場合は、経路情報ファイルを作成し、-Pオプションで指定し実行してくださ い。

- ・ エラーコード(EERR),詳細情報(connect error(通信エラーコード),nodename(IPアドレス))の場合 クライアントPCおよびネットワークの状態を確認してください。
- ・エラーコード(ENOENT),詳細情報(DRMS管理ファイルディレクトリ\status\own\s\_xxxxxxxxx\usrrsc\g\_xxxxxxxx \v\_st)の場合

資源配付GUIのアクションメニューから、[クライアントのステータスリカバリ]→[資源の再ダウンロードを伴うリカバリ]を実行した 際、個別資源運用または個別メンテナンス版数運用である場合は、選択ボタンで表示されるリカバリ対象資源のリストから共通 メンテナンス版数を外して、実行してください。

- ・ エラーコード(ENETWORKPATH),詳細情報(適用先IDのパス名)の場合 適用先IDで指定しているパスには、ネットワーク接続のドライブは指定しないでください。
- ・ エラーコード(ENOENT),詳細情報(RMS Apply Error13 , 1006)の場合 部門管理サーバ/業務サーバ側のDRMS管理ファイルに、jobrとrmsというディレクトリが存在しているか確認願います。 該当ディレクトリが存在している場合は、資源配付サービスを停止させてエクスプローラ等で該当のjobr,rmsディレクトリを削除 してください。
- ・ エラーコード(EEXIST),詳細情報(RMS ApplyError10,1003)の場合 該当のSYSLEVEL資源グループの世代をdrmsdlt -a rscコマンド削除してください。
- ・ エラーコード(ENOAPL),詳細情報(Error code(EEXIST). detailed information(MoveFile Error, 5))の場合 フォルダのアクセス制限を変更してください。
- ・ エラーコード(EACCES),詳細情報(前処理または後処理のコマンド実行パス名)、またはエラーコード(ENOAPL), 詳細情報(Rscgrp(資源グループ名.VL名.世代名). Error code(EACCES). detailed information(バッチ名))の場合 前処理あるいは後処理のバッチファイルの属性を確認し、読み取り専用属性を外してから、再度資源登録して頂き、配付・適 用を再実行してください。
- ・ エラーコード(EGENMAX),詳細情報(資源グループ名.VL名 世代名)、またはエラーコード(RMS Apply Error4),詳 細情報(1019)の場合

世代圧縮ができるように最古世代を適用完了状態にするか、手動にて最古の世代情報を削除してください。

◆補足

詳細情報の出方は、以下の内容によって異なります。

- メンテナンス版数内資源グループの適用先IDを定義していない(他系資源)場合 other\_gennumでエラーに至り、詳細情報(RMS Apply Error4 , 1019).
- メンテナンス版数内資源グループの適用先IDを定義している(自系資源)の場合 own\_gennumでエラーに至り、詳細情報にエラーに至った資源の情報が表示される。

なお、属性情報で世代圧縮オプションの値変更が可能です。そのため、本エラー発生時には、DRMS編集ファイルのパラメタ の要因以外にdrmslst -a attrで個々の資源に設定されている属性情報の確認も必要です。

- ・ エラーコード(EACCES),詳細情報(qjizmrcv)の場合 適用処理が失敗しているので、再度適用処理を実行してください。
- ・ エラーコード(ENOENT),詳細情報(DRMS管理ファイル/job/j 業務名)の場合 エラーが発生しているサーバで、資源配付サービスを止めた状態で以下のDRMS管理ファイルディレクトリ情報を削除してくだ さい。
	- DRMS管理ファイル\jobr
	- DRMS管理ファイル¥rms

その後資源配付を再起動し、drmsapyコマンドでメンテナンス版数を手動適用してください。なお、同じエラーが発生するようで あれば、本サーバのDRMS管理ファイルを再作成してください。

- ・ エラーコード(ERROR0),詳細情報((なし))の場合 正常な環境からf3cqaply.exeをコピーするか、Systemwalkerの再インストールで復旧してください。
- ・ エラーコード(ENOAPL),詳細情報(Rscgrp(資源/VL/世代). Error code(ERROR0). detailed information(所有者で はありません。[ファイルパス名],change XXX))の場合 ファイルパス名で示される適用先の属性をrootがアクセスできる属性に変更するか、削除した後、再度適用処理を実行してくだ さい。
- ・ エラーコード(EINVAL),詳細情報(適用先ディレクトリ名)の場合 以下の手順で、適用先IDと適用先ディレクトリを再度定義してください。
	- 1. 適用先IDの定義を削除する。
	- 2. 適用先ディレクトリに正しいパス名を指定して適用先IDを再度定義する。
- ・ エラーコード(ENOAPL),詳細情報(Rscgrp(資源グループ名.VL名.世代名). Error code(EERR). detailed information(WA02026E->ファイル C:\WINNT\system32\GMAPI\_F.dll(ディスク容量が不足しています。)を作成 できません。)),詳細情報((null)).)の場合 一時的にファイルを占有していることによるエラーのため、時間を置いて再度drmaspyコマンドを実行してください。
- ・ エラーコード(ENOENT),詳細情報(移出先パス名)の場合 移出先パス名は、すでに存在するパスを指定してください。
- ・ エラーコード(EEXIST),詳細情報(資源名)の場合 以下のどれかの対策をお願いします。
	- 1. DRMS管理ファイル以外で不要な資源を削除して空き容量を確保する。
	- 2. DRMS管理ファイルのディレクトリにある過去の不要な資源を世代圧縮(drmsdlt)にて削除する。
	- 3. 十分な空きのあるドライブまたはパーティションにDRMS管理ファイルを移動させる。
- ・ エラーコード(EBUSY),詳細情報(Current working directory is not recognized)の場合 DRMS管理ファイルディレクトリ配下以外の場所で、コマンドを投入してください。

なお、ユーティリティコマンドを投入する場合ですが、基本的にはテンポラリディレクトリで実施することをお勧めします。

・ エラーコード(E2BIG),詳細情報(\$WORK\_DIR/tmp/drms\_xxxx/hard\_base.csv)の場合

半角カナを使用してしまった場合は、drmsmdfy コマンドを使用してシステム名を変更することにより現象を回避することは可能 ですが、インベントリ収集していた場合は、インベントリ情報が不整合を起こす可能性がありますので以下の方法により対処し てください。

- エラーの回避(運用管理サーバ)
	- 1. 資源配付サーバを停止する。 drmsd -f
	- 2. 以下のディレクトリを削除する。 \$DRMS管理ファイル/invsts/s\_サーバのシステム名
	- 3. 資源配付サーバを起動する。 drmsd -s
	- 4. システム名を変更する。 drmsmdfy -a sys -k own -s 変更したいサーバのシステム名 -m 変更後のサーバのシステム名
- インベントリ情報の復旧(部門管理/業務サーバ)
	- 1. 資源配付サーバを停止する。
	- 2. 以下のディレクトリを削除する。 DRMS管理ファイルディレクトリ下のinvstsディレクトリ
	- 3. 資源配付サーバを起動する。
	- 4. インベントリ通知時刻がくれば、ベース情報が通知され、復旧されます。
- ・ エラーコード(EUNMATCH),詳細情報(運用管理サーバのIPアドレス)の場合 以下の対処を行った後、コマンドを再実行してください。
	- 1. 運用管理サーバにおいて、自サーバに通知するスケジュール情報ファイルを定義しているなら削除してくだ さい。
	- 2. 以下の手順で不要な情報を削除してください。 以下のコマンドで管理サーバの定義が存在しないか確認する。
		- drmslst -a sys -k serv -H other -l sys

上記で確認された管理サーバのシステム名に対して削除処理を実行する。

- drmsdlt -a sys -k serv -H other -s システム名
- ・ エラーコード(EUNMATCH),詳細情報(Cmimpdb can not execute.sysname(IPアドレス))の場合 非隣接構成外のサーバ定義を削除する必要があります。

以下のコマンドでシステム定義の削除を実施願います。

drmsdlt -a sys -k serv -s IPアドレス -H other

◆発生事例

運用管理サーバのシステム定義のノード情報と配下サーバ(業務サーバ・部門管理サーバ・中継サーバ)のノード情報に違い があるため、Composit側にシステム構成情報が通知できませんでした。システム定義の登録変更は、各サーバにおいて以下 の操作を実施してください。

<運用管理サーバ>

- 1. 以下のコマンドで、エラーとなっているIPアドレスのノード定義があるか確認してください。 drmslst -a sys -k serv -H other
- 2. ノード定義がある場合、以下のコマンドで削除します。 drmsdlt -a sys -k serv -s [システム名] -H other

<配下サーバ>

1. 以下のコマンドで、運用管理サーバに登録されている配下サーバのノード名(IPアドレス)を、配下サーバ自 身のノード名に指定します。 drmsmdfy -a sys -k own -s OWN -n [IPアドレス]

- ・ エラーコード(EINVAL),詳細情報(db\_import is NO)の場合 DRMS編集ファイルの設定を、dbimport=YESにしてからdrmscsv コマンドを実行してください。
- ・ エラーコード(EERR),詳細情報(child process drmsinv merge error(system name システム名))の場合 インベントリデータベースの状態を確認してください。 また、ソフトウェア修正管理機能を使用する場合は、ソフトウェア修正適用情報の更新を行う前に対象サーバのインベントリ情 報を収集してください。
- · エラーコード(EDTS),詳細情報(child process drms\_combase\_request error(system name システム名))の場合 あて先システムの資源配付サービスを起動してください。
- ・ エラーコード(ENOTSUPPORT),詳細情報(rc3, msg(Inventory Online collect Not Support) (システム名). )の場合 インベントリ情報の収集またはソフトウェア修正適用情報収集をサポート済みのサーバに対して、収集を行ってください。
	- インベントリ情報収集のサポートレベル: Systemwalker Centric Manager 10.1/V10.0L20以降
	- ソフトウェア修正適用情報収集のサポートレベル: Systemwalker Centric Manager V13.0.0以降
- ・ エラーコード(ENOSPC),詳細情報(資源配付インストールディレクトリ\work\gui\drms\_xxx\add\rms\RMSLEVEL ¥v 個別メンテナンス版数名¥世代¥rscdir\rms)の場合 メンテナンス版数内資源グループをメンテナンス版数登録後に削除する場合は、関連するメンテナンス版数の世代も削除して ください。
- ・ エラーコード(ENOENT),詳細情報(qjics\_gethostbyname error(gethostbyaddr(nnn.nnn.nnn.nnn)))の場合 運用管理サーバにおいて、全体監視サーバで認識できるグローバルIPアドレス(nnn.nnn.nnn.nnn)をhostsファイルまたはDNS サーバに設定してください。
- エラーコード(EERR),詳細情報(rc(3) msg(composit inventory collection error) (system name システム名)) の場合 あて先システムでインベントリ情報の収集、またはソフトウェア修正適用情報収集に失敗した原因を取り除いてください。
- ・ エラーコード(EERR), 詳細情報(rc(3) msg([00220] ユーティリティ実行中にエラーが発生しました。エラーコード (EERR),詳細情報((/opt/FJSVsivmg/bin/cmimpdb -e sv -i /opt/FJSVmpsdl/drmswork/tmp/drmsdb\_\*\*\*\*\*\*/ patch\_dir -n own -h /opt/FJSVmpsdl/tmp/drmsdb\_\*\*\*\*\*\*/hard\_base.c)(system name \*\*\*\*\*)). または

エラーコード(EERR),詳細情報(/opt/FJSVsivmg/bin/cmimpdb -e sv -n own -- immediate(error return[255])).の 場合

- 1. 資源配付を停止します。
- 2. DRMS編集ファイル(Windowsの場合はdrms.dat、UNIXの場合はdrmsrc)を編集します。

 $dbimport = NO$ 

- 3. 資源配付を開始します。
- ・ エラーコード(EEXIST),詳細情報()の場合 該当する資源の世代を削除(drmsdlt)してから、その世代を登録(drmsadd)しなおしてください。
- ・ エラーコード(ENOENT), 詳細情報([システムドライブ]:\Document\drms\_\*\*\*\*) の場合(\*\*\*\*:任意の数値)の場 合

実行ディレクトリを空白が含まれないディレクトリに移して、再度コマンドを実行してください。

- ・ エラーコード(EERR),詳細情報(child process drmsinv merge error(system name [インベントリ情報通知元サーバの IPアドレス])) の場合 構成外のサーバ定義を削除(drmsdlt)してください。また、"serv\_syscheck=YES"を指定して、サーバが自動定義されないような 運用を推奨します。
- ・ エラーコード(EACCES),詳細情報(登録しようとしている資源のフルパス名) の場合 登録しようとしているファイルに対するアプリケーションのアクセスが終了した後、資源の登録を行ってください。
- ・ エラーコード(ENOAPL), 詳細情報(Rscgrp(資源/VL/世代). Error code(ERROR0). detailed information()) の場合 以下のいずれかの対処をしてください。
	- 適用先ディレクトリ、および上位のディレクトリに対して、"other"のアクセス権(read権+実行権)を付与してくださ い。
	- 上位のディレクトリの所有者にあわせるか、または適用先ディレクトリのグループにあわせるようにしてください。
- ・ エラーコード(EINTR),詳細情報(SIGINT)の場合 対処の必要はありません。
- ・ その他 "[メッセージに出力されるエラーコード一覧](#page-1652-0)"を参照してください。

**[UNIX] drmsd: ERROR: [00221] '%1' has already been defined. [UNIX] drmsd:** エラー**: [00221]**'**%1**'は既に定義されています. **[Windows] drms:** エラー**: [00221]**'**%1**'は既に定義されています.

# 【メッセージの意味】

指定した情報は、資源配付の管理情報定義コマンド(drmsdfn)または資源配付ですでに定義済です。

・ 定義情報(サーバ名)の場合

資源配付のシステム構成が多階層サーバ構成の場合、中継サーバに位置するサーバで義を誤って削除してしまった可能性 があります。この場合、中継サーバ配下のサーバの定義が管理対象外のシステム定義として残ってしまいますが、GUI上は見 えなくなります。

# 【パラメタの意味】

%1: 定義済情報(drmsdfnコマンドまたは資源配付で定義した情報(メンテナンス版数定義、業務定義、システム定義など))

# 【システムの処理】

処理を打ち切ります。

# 【対処方法】

再度行う場合は、削除コマンド(drmsdlt)で削除してから再入力してください。

- ・ 定義情報(サーバ名)の場合 運用管理サーバ上で、以下の対処を行ってください。
	- 1. 中継サーバ配下の、管理対象外となったサーバのシステム定義を削除する。
	- 2. 中継サーバを定義しなおす。
	- 3. 中継サーバ配下のサーバを定義する。
- ◆発生事例

運用管理サーバー中継サーバー業務サーバの3階層のシステムで以下の操作を行うと、221番メッセージ「(業務サーバ名)は既に 定義されています」のメッセージが出力される。

- 1. drmsdltコマンドを実行して中継サーバの定義を削除する。
- 2. drmsdfnコマンドを実行して運用管理サーバ配下に中継サーバを定義する。
- 3. drmsdfnコマンドを実行して中継サーバ配下に業務サーバを定義する。

#### **[UNIX]**

**drmsd: ERROR: [00222] '%1' has not been defined. [UNIX] drmsd:** エラー**: [00222]** '**%1**'は定義されていません. **[Windows] drms:** エラー**: [00222]** '**%1**'は定義されていません.

## 【メッセージの意味】

指定した情報は、資源配付の管理情報定義コマンド(drmsdfn)で定義されていません。

以下の原因が考えられます。

・ 未定義情報(業務名)の場合

drmsadd -armsコマンドで、メンテナンス版数の定義情報に指定されていない業務を登録しています。

# 【パラメタの意味】

%1: 未定義情報(オプションに指定した情報(メンテナンス版数定義、業務名、システム定義など))

### 【システムの処理】

処理を打ち切ります。

### 【対処方法】

DRMS管理ファイルの情報検索コマンド(drmslst)で確認をして、再入力してください。

- ・ 未定義情報(業務名)の場合 事前に、メンテナンス版数に業務登録を済ませておく必要があります。下記のコマンドを実行し、メンテナンス版数に業務を再 登録してください。
	- 1. drmsdlt -arms -ddfn (メンテナンス版数に定義されている業務をすべて削除します)
	- 2. drmsdfn -arms -j [業務名1],[業務名2] (一括で業務定義をします)
	- 3. drmsadd -arms -e [世代名] -j [業務名1],[業務名2] -k quick (メンテナンス版数に業務を登録します)
	- 4. drmslst -arms -ldfn (定義内容を確認します) drmsdlt -arms -ddfn (メンテナンス版数に定義されている業務をすべて削除)の対処ですが、メンテナンス版数の登録情 報(実際のデータ)を削除するわけではなく、定義情報(どの業務をメンテナンス版数に属させるか)の削除のみとなりま す。そのため、定義されている業務を削除することで、資源の配付に影響はありません。

# **[UNIX]**

**drmsd: ERROR: [00223] '%1' has already been registered in DRMS management file. [UNIX] drmsd:** エラー**: [00223]** '**%1**'は**DRMS**管理ファイルに既に登録されています. **[Windows] drms:** エラー**: [00223]** '**%1**'は**DRMS**管理ファイルに既に登録されています.

#### 【メッセージの意味】

指定した情報は、DRMS管理ファイルへの資源データ登録コマンド(drmsadd)ですでに登録済かまたは受信済です。

#### 【パラメタの意味】

%1: 登録済情報(オプションに指定した情報(メンテナンス版数情報, 資源グループ情報 など))

#### 【システムの処理】

処理を打ち切ります。

# 【対処方法】

DRMS管理ファイルの情報検索コマンド(drmslst)で確認をして、再入力してください。

# **[UNIX]**

**drmsd: ERROR: [00224] '%1' has not been registered in DRMS management file. [UNIX] drmsd:** エラー**: [00224]**'**%1**'は**DRMS**管理ファイルに登録されていません. **[Windows]**

**drms:** エラー**: [00224]**'**%1**'は**DRMS**管理ファイルに登録されていません.

# 【メッセージの意味】

指定した情報は登録されていません。

# 【パラメタの意味】

%1: 未登録情報(オプションに指定した情報(メンテナンス版数情報、資源グループ情報など))

・ 中継サーバでapply\_gennumを0にしている場合

資源の中継処理で本エラーが発生します。

## 【システムの処理】

処理を打ち切ります。

# 【対処方法】

DRMS管理ファイルの情報検索コマンド(drmslst)で確認をして、再入力してください。

・ 中継サーバでapply\_gennumを0にしている場合 apply\_gennumを1以上にしてください。詳細は"Systemwalker Centric Manager リファレンスマニュアル"の"DRMS編集ファイ ル"の"保有世代に関するオプション"を参照してください。

#### **[UNIX]**

**drmsd: ERROR: [00225] '%1' is neither the latest generation ID,nor the fix level. [UNIX] drmsd:** エラー**: [00225]**'**%1**'は最新世代識別名、または修正レベルではありません. **[Windows]**

**drms:** エラー**: [00225]**'**%1**'は最新世代識別名、または修正レベルではありません.

## 【メッセージの意味】

指定した世代識別名または修正レベルは、すでに登録されています。

#### 【パラメタの意味】

%1: 登録情報

### 【システムの処理】

処理を打ち切ります。

### 【対処方法】

DRMS管理ファイルの情報検索コマンド(drmslst)で確認をして、再入力してください。

#### **[UNIX]**

**drmsd: ERROR: [00226] No '%2' to which a system fix data is registered. [UNIX] %1:** エラー**: [00226]** '**%2'**は適用するシステム修正データではありません**. [Windows]**

**drms: ERROR: [00226] No '%2' to which a system fix data is registered.**

# 【メッセージの意味】

本機種にはこのシステム修正データを適用することができません。

# 【パラメタの意味】

%1: コマンド名

%2: 製品名

# 【システムの処理】

処理を打ち切ります。

# 【対処方法】

DRMS管理ファイルの情報検索コマンド(drmslst)でシステム修正データ確認をしてください。

#### **[UNIX]**

**drmsd: ERROR: [00227] '%1' has already been registered. [UNIX] drmsd:** エラー**: [00227]**'**%1**'は既に適用されています.

# **[Windows] drms:** エラー**: [00227]**'**%1**'は既に適用されています.

# 【メッセージの意味】

指定した世代識別名は、すでに適用されています。

# 【パラメタの意味】

%1: 適用情報

# 【システムの処理】

処理を打ち切ります。

# 【対処方法】

DRMS管理ファイルの情報検索コマンド(drmslst)で確認をして、再入力してください。

# **[UNIX]**

**drmsd: ERROR: [00228] No '%2' to which a generation identifier a program fix level is registered is found. [UNIX]**

**%1:** エラー**: [00228]** '**%2'**は適用する世代識別名**,**または修正レベルではありません**. [Windows]**

**drms: ERROR: [00228] No '%2' to which a generation identifier a program fix level is registered is found.**

# 【メッセージの意味】

指定した資源グループまたは製品に適用するものがありません。

# 【パラメタの意味】

%1: コマンド名

%2: 適用情報

# 【システムの処理】

処理を打ち切ります。

# 【対処方法】

DRMS管理ファイルの情報検索コマンド(drmslst)で確認を行って再入力してください。

# **[UNIX]**

**drmsd: ERROR: [00229] '%1' receives or has already been registered. [UNIX] drmsd:** エラー**: [00229]**'**%1**'はすでに受信または適用しています. **[Windows] drms:** エラー**: [00229]**'**%1**'はすでに受信または適用しています.

# 【メッセージの意味】

指定した送信世代識別名はあて先システムで受信しています。

# 【パラメタの意味】

%1: 送信資源

# 【システムの処理】

処理を打ち切ります。

# 【対処方法】

指定した送信世代識別名をDRMS管理ファイルの情報検索コマンド(drmslst)で確認を行って再入力してください。

**[UNIX] drmsd: ERROR: [00230] '%1' failed in the transmission. [UNIX] drmsd:** エラー**: [00230]**'**%1**'は送信に失敗しました. **[Windows] drms:** エラー**: [00230]**'**%1**'は送信に失敗しました.

### 【メッセージの意味】

送信中にエラーが発生しました。

#### 【パラメタの意味】

%1: 送信資源

#### 【システムの処理】

処理を打ち切ります。

# 【対処方法】

イベントログにメッセージが出力されていますので、エラー情報に従って処置してください。

# **[UNIX]**

**drmsd: ERROR: [00231] Specified path name is not path name of DRMS management file. [UNIX] drmsd:** エラー**: [00231]** 指定したパス名は,**DRMS**管理ファイルのパス名ではありません. **[Windows]**

**drms:** エラー**: [00231]** 指定したパス名は,**DRMS**管理ファイルのパス名ではありません.

#### 【メッセージの意味】

指定したDRMS管理ファイルのパス名に誤りがあります。

# 【システムの処理】

処理を打ち切ります。

# 【対処方法】

正しいパス名を再入力してください。

# **[UNIX]**

**drmsd: ERROR: [00232] There is no DRMS management file to be saved. [UNIX] drmsd:** エラー**: [00232]** 退避対象となる**DRMS**管理ファイルがありません. **[Windows] drms:** エラー**: [00232]** 退避対象となる**DRMS**管理ファイルがありません.

# 【メッセージの意味】

指定したパスにDRMS管理ファイルが存在しませんでした。

# 【システムの処理】

処理を打ち切ります。

# 【対処方法】

正しいパス名を再入力してください。

#### **[UNIX]**

**drmsd: ERROR: [00233] Block file system cannot be acquired. [UNIX] %1:** エラー**: [00233]** ブロックファイルシステムの獲得ができません**.**

# **[Windows] drms: ERROR: [00233] Block file system cannot be acquired.**

# 【メッセージの意味】

ファイルシステムのブロックサイズが1KBまたは4KB以外でした。

# 【パラメタの意味】

%1: コマンド名

# 【システムの処理】

処理を打ち切ります。

# 【対処方法】

DRMS管理ファイルのファイルシステムを、ブロックサイズ1KBまたは4KBで作成してください。

# **[UNIX]**

**drmsd: ERROR: [00234] The save object cannot be newly restored because of sub\_directory specification. [UNIX]**

**drmsd:** エラー**: [00234]** 退避対象がサブディレクトリ指定のため,新規復元を行うことができません. **[Windows] drms:** エラー**: [00234]** 退避対象がサブディレクトリ指定のため,新規復元を行うことができません.

# 【メッセージの意味】

退避対象がサブディレクトリに指定されています。

# 【システムの処理】

処理を打ち切ります。

# 【対処方法】

既存のDRMS管理ファイル・パス配下に復元してください。

# **[UNIX]**

**drmsd: ERROR: [00235] The restoration processing cannot be done due to disk capacity shortage. [UNIX] drmsd:** エラー**: [00235]** ディスク容量不足のため復元処理が行えません. **[Windows]**

**drms:** エラー**: [00235]** ディスク容量不足のため復元処理が行えません.

# 【メッセージの意味】

ディスク容量が不足しています。

# 【システムの処理】

処理を打ち切ります。

# 【対処方法】

ディスク容量を拡大してください。

# **[UNIX]**

**drmsd: ERROR: [00236] Information on the saved DRMS management file cannot be acquired. [UNIX] drmsd:** エラー**: [00236]** 退避されている**DRMS**管理ファイルの情報が獲得できません. **[Windows] drms:** エラー**: [00236]** 退避されている**DRMS**管理ファイルの情報が獲得できません.

# 【メッセージの意味】

退避されているDRMS管理ファイルの情報が獲得できませんでした。

# 【システムの処理】

処理を打ち切ります。

# 【対処方法】

ディスク容量を拡大してください。

#### **[UNIX]**

**drmsd: ERROR: [00237] Please execute in the single user mode. [UNIX] %1:** エラー**: [00237]** シングルユーザモードで実行してください**. [Windows] drms: ERROR: [00237] Please execute in the single user mode.**

# 【メッセージの意味】

マルチユーザモードで実行しています。

#### 【パラメタの意味】

%1: コマンド名

# 【システムの処理】

処理を打ち切ります。

# 【対処方法】

シングルユーザモードで実行してください。

#### **[UNIX]**

**[UNIX]**

**drmsd: ERROR: [00238] It failed in a reference of the remote system. System name(%1), error code(%2), detailed information(%3).**

**drmsd:** エラー**: [00238]** 相手先システムの検索処理に失敗しました.システム名(**%1**),エラーコード(**%2**),詳細情報 (**%3**).

**[Windows] drms:** エラー**: [00238]** 相手先システムの検索処理に失敗しました.システム名(**%1**),エラーコード(**%2**),詳細情報 (**%3**).

# 【メッセージの意味】

相手先システムの検索中にエラーが発生しました。

以下の原因が考えられます。

- ・ エラーコード(EERR),詳細情報(child process error)の場合 検索プロセスで初期化に失敗しました。システム資源の枯渇などが考えられます。
- ・ エラーコード(EERR),詳細情報(rc(3)msg(system error))の場合 状況検索処理は以下の処理の流れで実行されており、4の処理でエラーが発生したために本エラーメッセージに至っていま す。
	- 1. 部門管理サーバ/業務サーバに検索依頼を発行
	- 2. 部門管理サーバ/業務サーバで検索処理中に何らかのエラーが発生
	- 3. 部門管理サーバ/業務サーバから2)のエラー情報を運用管理サーバに通知
	- 4. 運用管理サーバで2)のエラーを出力するため、以下の処理を行う
		- エラー情報長分のメモリ領域を獲得
		- エラー情報の読み込み
4の処理でエラーとなり、文字列system errorを表示しますが、理由としては、部門管理サーバ/業務サーバでファイルI/O 失敗によってエラー情報が通知できなかったことが考えられます。

- ・ エラーコード(EERR),詳細情報(rc(3)msg(drmsのエラーメッセージ))の場合 検索先の部門管理サーバ/業務サーバでコマンド実行時にエラーが発生しました。
- ・ 詳細情報が上記以外の場合 運用管理サーバで処理中に異常が発生しました。

#### 【パラメタの意味】

%1: 相手先システム名

%2: エラーコード

%3: 詳細情報

# 【システムの処理】

処理を打ち切ります。

#### 【対処方法】

- ・ エラーコード(EERR),詳細情報(child process error)の場合 イベントログに、詳細エラー原因を示す異常メッセージが出力されています。詳細エラー原因を示す異常メッセージから、エラー となった原因を調査し、再度DRMS管理ファイルの情報検索コマンドを実行してください。
- ・ エラーコード(EERR),詳細情報(rc(3)msg(system error))の場合 状況検索をリトライしてください。部門管理サーバ側のエラー理由が判れば、それを元に問題解消してください。
- ・ エラーコード(EERR),詳細情報(rc(3)msg(drmsのエラーメッセージ))の場合 部門管理サーバ/業務サーバでエラー原因を取り除いてから再度DRMS管理ファイルの情報検索コマンドを実行してください。
- ・ その他 "[メッセージに出力されるエラーコード一覧](#page-1652-0)"を参照してください。

#### **[UNIX] drmsd: ERROR: [00239] It failed in a reference of the remote system. [UNIX] drmsd:** エラー**: [00239]** 相手先システムの検索処理に失敗しました. **[Windows] drms:** エラー**: [00239]** 相手先システムの検索処理に失敗しました.

#### 【メッセージの意味】

相手先システムの検索処理を実行中に何らかのエラーが発生し、処理に失敗しました。

# 【システムの処理】

処理を打ち切ります。

#### 【対処方法】

前後に出力されているメッセージを確認して対処してください。

#### **[Windows]**

**drms:** エラー**: [00240]** 圧縮コマンドが見つからないため,登録処理が出来ませんでした.

# 【メッセージの意味】

以下のどらかが原因となっている可能性が高いと思われます。

- 1. 環境変数PATHで定義されているディレクトリ配下、または資源配付インストールディレクトリ¥bin配下に COMPRESS.EXEコマンドが格納されていない。
- 2. COMPRESS.EXEコマンドがインストールされていない。

# 【システムの処理】

処理を打ち切ります。

# 【対処方法】

- 1. 環境変数PATHで定義されているディレクトリ配下にCOMPRESS.EXEコマンドを格納してください。
- 2. Windows NTまたはWindows 2000に対応したリソースキットのCOMPRESS.EXEコマンドを導入してください。 Windows Server 2003 STD/Windows Server 2003 DTC/Windows Server 2003 EEに対応するリソースキット、およ びWindows Server 2008 STD/Windows Server 2008 DTC/Windows Server 2008 EE/Windows Server 2008 for Itanium-Based Systems/Windows Server 2008 Foundation/Windows Server 2008 R2に対応するリソースキットの COMPRESS.EXEは使用できません。

以下のURL(マイクロソフト社のサポート技術情報)を参照してください。(SRF040609635676)

http://support.microsoft.com/default.aspx?scid=kb;ja;885038

#### **[UNIX]**

**drmsd: ERROR: [00241] A backup error has occurred. Error code(%1), detailed information(%2). [UNIX] drmsd:** エラー**: [00241]** バックアップ処理でエラーが発生しました.エラーコード(**%1**),詳細情報(**%2**). **[Windows]**

**drms:** エラー**: [00241]** バックアップ処理でエラーが発生しました.エラーコード(**%1**),詳細情報(**%2**).

# 【メッセージの意味】

バックアップ処理で異常が発生しました。

# 【パラメタの意味】

%1: エラーコード

%2: 詳細情報

# 【システムの処理】

処理を打ち切ります。

# 【対処方法】

"[メッセージに出力されるエラーコード一覧](#page-1652-0)"を参照してください。

# **[UNIX]**

**drmsd: ERROR: [00242] The nametype(%1) does not match the node name(%2). [UNIX] drmsd:** エラー**: [00242] nametype(%1)**とノード名**(%2)**が一致しません. **[Windows]**

# **drms:** エラー**: [00242] nametype(%1)**とノード名**(%2)**が一致しません.

# 【メッセージの意味】

DRMS編集ファイルで指定しているnametypeオプションの内容と、ノード名で指定した内容が矛盾しています。

# 【パラメタの意味】

%1: nametypeオプションで指定している値

%2: ノード名

# 【システムの処理】

処理を打ち切ります。

# 【対処方法】

DRMS編集ファイルのnametypeオプションの内容を確認してください。資源配付の運用開始後にnametypeオプションの内容を変 更する場合は、すでに定義済のあて先システムの定義内容と矛盾が発生するため、あて先システムの再定義が必要です。

**[UNIX] drmsd: ERROR: [00243] The system name file contains an error. Detailed information(%1). [UNIX] drmsd:** エラー**: [00243]** システム名ファイルの記述に誤りがあります.詳細情報(**%1**). **[Windows]**

**drms:** エラー**: [00243]** システム名ファイルの記述に誤りがあります.詳細情報(**%1**).

#### 【メッセージの意味】

システム名ファイルのシステム名の記述が誤っています。

#### 【パラメタの意味】

%1: 詳細情報

#### 【システムの処理】

処理を打ち切ります。

# 【対処方法】

詳細情報で示す情報について、指定したファイルに記述している内容を確認して再入力してください。

# **[UNIX]**

**drmsd: INFO: [00244] No system name is written in the specified file. [UNIX] drmsd:** 情報**: [00244]** 指定されたファイルにシステム名の記述がありません. **[Windows] drms:** 情報**: [00244]** 指定されたファイルにシステム名の記述がありません.

# 【メッセージの意味】

システム名ファイルのシステム名の記述がありません。

# 【システムの処理】

処理を打ち切ります。

# 【対処方法】

指定したファイル名に記述している内容を確認して再入力してください。

# **[UNIX]**

**drmsd: INFO: [00245] There is no information for specified(%1). [UNIX] drmsd:** 情報**: [00245]** 指定された(**%1**)に対応する情報がありません. **[Windows] drms:** 情報**: [00245]** 指定された(**%1**)に対応する情報がありません.

#### 【メッセージの意味】

CSV情報(資源の配付・適用状況/インベントリ)の変更/データベース登録コマンド(drmscsv)の-sオプションで指定したドメインのCSV ファイルがありません。

# 【パラメタの意味】

%1: 詳細情報

# 【システムの処理】

処理を打ち切ります。

# 【対処方法】

drmscsvコマンドを確認して再入力してください。

#### **[UNIX] drmsd: ERROR: [00246] An error has occurred in specified contents.(%1) [UNIX] drmsd:** エラー**: [00246]** 指定内容に誤りがあります(**%1**). **[Windows] drms:** エラー**: [00246]** 指定内容に誤りがあります(**%1**).

#### 【メッセージの意味】

CSV情報(資源の配付・適用状況/インベントリ)の変更/データベース登録コマンド(drmscsv)の-mオプションで指定した旧連結ファ イルの種別と、-k、-iオプションで指定した種別が異なります。

#### 【パラメタの意味】

%1: 詳細情報

#### 【システムの処理】

処理を打ち切ります。

# 【対処方法】

drmscsvコマンドを確認して再入力してください。

#### **[UNIX]**

**drmsd: ERROR: [00247] It failed in a deletion of the remote system. System name(%1), rc(%2), detailed information(%3). [UNIX]**

**drmsd:** エラー**: [00247]** 相手先システムの削除処理に失敗しました.システム名(**%1**),復帰コード(**%2**),詳細情報 (**%3**).

**[Windows]**

**drms:** エラー**: [00247]** 相手先システムの削除処理に失敗しました.システム名(**%1**),復帰コード(**%2**),詳細情報 (**%3**).

#### 【メッセージの意味】

相手先システムの削除処理中にエラーが発生しました。

以下の原因が考えられます。

・ 状態コード(3),詳細情報(system error)の場合 本来起動されるべき部門管理サーバ(または業務サーバ)の資源配付モジュール(drmsdltコマンド)が起動されず、クライアン トの資源配付モジュールが起動されると、本エラーメッセージが出力されます。

発生条件

- 部門管理サーバ(または業務サーバ)とクライアントが混在している。かつ
- 環境変数の設定が部門管理サーバのパスより先にクライアントのパスが設定されていている。かつ
- 運用管理サーバから、リモート削除を実行する。

# 【パラメタの意味】

%1: 相手先システム名

%2: 復帰コード

%3: 詳細情報

#### 【システムの処理】

処理を打ち切ります。

# 【対処方法】

イベントログにメッセージが出力されていますので、エラー情報に従って処置してください。

・ 状態コード(3),詳細情報(system error)の場合

部門管理サーバとクライアントの同居するようなシステム構成は、基本的に推奨していません。しかし、テストとして故意に部門 管理サーバとクライアントを同居して使用する場合、マシンの環境変数に設定している順番で、資源配付サーバ(drmsroot)の パスを資源配付クライアント(DRMSC)のパスより先に定義してください。

# **[UNIX]**

**drmsd: INFO: [00248] Failed in agreement generation of remote system. System name(%1), rc(%2), detailed information(%3).**

**[UNIX]**

**drmsd:** 情報**: [00248]** 相手先システムでの世代合わせ処理に失敗しました.システム名(**%1**),エラーコード(**%2**),詳 細情報(**%3**).

**[Windows]**

**drms:** 情報**: [00248]** 相手先システムでの世代合わせ処理に失敗しました.システム名(**%1**),エラーコード(**%2**),詳 細情報(**%3**).

# 【メッセージの意味】

相手先システムでの世代合わせ処理中にエラーが発生しました。

# 【パラメタの意味】

%1: システム名

%2: エラーコード

%3: 詳細情報

# 【システムの処理】

処理を打ち切ります。

# 【対処方法】

運用管理サーバまたは部門管理サーバにエラーメッセージが出力されています。そのメッセージに従って対処してください。

#### **[UNIX]**

**drmsd: INFO: [00249] Failed in agreement generation of client system. System name(%1), rc(%2), detailed information(%3).**

**[UNIX] drmsd:** 情報**: [00249]** クライアント世代合わせ処理に失敗しました.クライアント名(**%1**),エラーコード(**%2**),詳細情 報(**%3**).

**[Windows] drms:** 情報**: [00249]** クライアント世代合わせ処理に失敗しました.クライアント名(**%1**),エラーコード(**%2**),詳細情報 (**%3**).

# 【メッセージの意味】

クライアントでの世代合わせ処理中にエラーが発生しました。

# 【パラメタの意味】

%1: クライアント名 %2: エラーコード %3: 詳細情報

#### 【システムの処理】

処理を打ち切ります。

#### 【対処方法】

部門管理サーバまたはクライアントにエラーメッセージが出力されています。そのメッセージに従って対処してください。

# **[UNIX]**

**drmsd: ERROR: [00250] File (%1) contains an error. detailed information(%2).**

**[UNIX] drmsd:** エラー**: [00250]** 指定されたファイル(**%1**)の記述に誤りがあります.詳細情報(**%2**). **[Windows] drms:** エラー**: [00250]** 指定されたファイル(**%1**)の記述に誤りがあります.詳細情報(**%2**).

# 【メッセージの意味】

システム名ファイルのシステム名の記述が誤っています。

# 【パラメタの意味】

%1: ファイル名

%2: 詳細情報

# 【システムの処理】

処理を打ち切ります。

# 【対処方法】

指定したファイル名を確認して再入力してください。

**[UNIX] drmsd: WARNING: [00251] No valid information in the file specified by %1 option. [UNIX] drmsd:** 警告**: [00251] %1**オプションで指定されたファイルには有効な情報が存在しません. **[Windows] drms:** 警告**: [00251] %1**オプションで指定されたファイルには有効な情報が存在しません.

# 【メッセージの意味】

指定したファイル記述内容に有効な情報が存在しませんでした。

# 【パラメタの意味】

%1: オプション名

# 【システムの処理】

他の処理を続行します。

# 【対処方法】

記述内容が正しいか調べ、修正後、再実行してください。

# **[UNIX]**

**drmsd: ERROR: [00252] The information outputted to the specified file (%1) does not exist. [UNIX] drmsd:** エラー**:[00252]** 指定されたファイル(**%1**)に出力する情報が存在しません.

**[Windows]**

**drms:** エラー**:[00252]** 指定されたファイル(**%1**)に出力する情報が存在しません.

# 【メッセージの意味】

出力する情報が存在しませんでした。

# 【パラメタの意味】

%1: 出力先ファイル名

# 【システムの処理】

処理を打ち切ります。

# 【対処方法】

出力するステータスが存在するシステム、または資源を指定して再実行してください。

#### **[UNIX]**

**drmsd: ERROR: [00253] The specified resource group is included in a maintenance version. Delete the maintenance version. Maintenance version (%1)**

**[UNIX]**

**drmsd:** エラー**: [00253]** 指定した資源グループは、メンテナンス版数に含まれています.メンテナンス版数の削除を 行ってください.メンテナンス版数(**%1**).

**[Windows]**

**drms:** エラー**: [00253]** 指定した資源グループは、メンテナンス版数に含まれています.メンテナンス版数の削除を行っ てください.メンテナンス版数(**%1**).

# 【メッセージの意味】

削除対象の資源グループ世代がメンテナンス版数に含まれているため削除できません。

# 【パラメタの意味】

%1: RMSLEVEL, 指定した資源グループが関連付けられたメンテナンス版数名,メンテナンス版数の世代

# 【システムの処理】

処理を打ち切ります。

# 【対処方法】

パラメタに示されたメンテナンス版数世代を削除してください。

#### **[UNIX]**

**drmsd: ERROR[00256] Maintenance unit registered with this server is received or cannot be imported.maintenance unit(%1).**

**[UNIX]**

**drms:** エラー**:[00256]** 本サーバで登録済みのメンテナンス版数のため、受信または移入することはできません.メンテ ナンス版数**(%1)**.

**[Windows]**

**drms:** エラー**:[00256]** 本サーバで登録済みのメンテナンス版数のため、受信または移入することはできません.メンテ ナンス版数**(%1)**.

# 【メッセージの意味】

メンテナンス版数を登録したサーバに対して送信または移入を実施しました。メンテナンス版数の受信または移入を実施することが できませんでした。

# 【パラメタの意味】

%1:RMSLEVEL.登録済みのメンテナンス版数名

# 【システムの処理】

エラーメッセージを出力し、処理を中止します。

# 【対処方法】

- ・ 資源の送信コマンドを実行した結果、エラーメッセージが出力された場合 以下を確認してください。
	- 配付あて先や、メンテナンス版数名を確認し、誤っている場合は配付あて先や、メンテナンス版数名を指定し なおして、再度、資源の送信コマンドを実行してください。
	- 配付あて先や、メンテナンス版数名が正しい場合は、エラーメッセージが出力されたサーバで、メンテナンス版 数の定義情報の検索コマンド(drmslst -a rms -X -l dfn)を実行し、エラーとなっているメンテナンス版数が定義 されていないか確認して定義されている場合は削除し、登録されているメンテナンス版数を削除してから再度、 資源の送信コマンドを実行してください。

・ オフライン配付用資源移入コマンドを実行した結果、エラーメッセージが出力された場合

以下を確認してください。

- 移入するメンテナンス版数のオフライン配付用資源移入コマンド(drmsimp -a rms -l -f 移入データ格納先のパ ス名)を実行し、移入したいメンテナンス版数と異なっている場合は、パスを指定しなおして再度オフライン配 付用資源移入コマンドを実行してください。
- パスの指定が正しい場合は、メンテナンス版数の定義情報の検索コマンド(drmslst -a rms -X -l dfn)を実行し、 エラーとなっているメンテナンス版数が定義されていないか確認して定義されている場合は削除し、登録され ているメンテナンス版数を削除してから再度オフライン配付用資源移入コマンドを実行してください。

#### **[UNIX]**

**drmsd: WARNING [00257] Maintenance unit had already been received. A new edition cannot be registered.**

#### **[UNIX]**

#### **drms:** 警告**:[00257]** 既にメンテナンス版数を受信しています.新たな世代を登録することはできません. **[Windows] drms:** 警告**:[00257]** 既にメンテナンス版数を受信しています.新たな世代を登録することはできません.

# 【メッセージの意味】

メンテナンス版数を受信、または移入したサーバでメンテナンス版数の登録を行おうとしました。メンテナンス版数を受信、または移 入したサーバでは、メンテナンス版数の登録はできません。

#### 【システムの処理】

エラーメッセージを出力し、処理を中止します。

#### 【対処方法】

- ・ 誤ってメンテナンス版数を受信、または移入している場合は、メンテナンス版数の登録情報の検索コマンドを実行 (drmslst -a rms -X)してください。
- ・ 登録しようとしたメンテナンス版数を誤って受信または移入している場合は、登録されているメンテナンス版数削除 後に再度登録コマンドを実行してください。

#### **[UNIX]**

**drmsd: ERROR: [00260] An error occurred while excluding the system from Load Distribution. System name(%1), detailed information(%2, %3**,**%4).**

# **[UNIX]**

**drmsd:** エラー**: [00260]** 負荷分散対象からの切り離し処理で異常が発生しました.システム名**(%1)**、詳細情報**(%2, %3**,**%4).**

# **[Windows]**

**drms:** エラー**: [00260]** 負荷分散対象からの切り離し処理で異常が発生しました.システム名**(%1)**、詳細情報**(%2, %3**,**%4).**

#### 【メッセージの意味】

負荷分散対象からのあて先システムの切り離し処理で異常が発生しました。

#### 【パラメタの意味】

%1: 異常が発生した適用対象のあて先システム名

%2: 切り離し出口からの復帰値

%3: 異常が発生した適用対象の資源グループ名

%4: 異常が発生した適用対象のバージョンレベル

#### 切り離し出口からの復帰値

- ・ 復帰値が4の場合 分散対象サーバは保守開始中です(保守状態に遷移中です)。
- ・ 復帰値が8の場合

切り離し処理は正常に終了していますが、接続コネクションが残っています。

- ・ 復帰値が9の場合 すでに切り離しされています。
- ・ 復帰値が105の場合 指定したサイト・ファームは存在しません。
- ・ 復帰値が106の場合 指定した分散対象サーバは存在しません。
- ・ 復帰値が255の場合 以下の原因が考えられます。
	- 運用管理コマンド(nsstateコマンド)がインストールされていない。
	- 切り離し出口の内容に誤りがある。
	- ロードバランサ用の連携ファイル(ipaddress.dat)が作成されていない。
- ・ 復帰値が上記以外の場合 IPCOM/Interstage Traffic Directorのマニュアルを参照し、nsstateコマンドの復帰値を確認してください。

# 【システムの処理】

適用処理を打ち切ります。

# 【対処方法】

"切り離し出口からの復帰値"で示す復帰値をもとに対処してください。手動で組み込み操作を実施する場合は、以下の運用管理 コマンド(nsstateコマンド)を投入してください。

nsstate ロードバランサのIPアドレス ロードバランサに接続するユーザID ロードバランサに接続するパスワード / loadbalance /up /farm サイト・ファームのIPアドレス /target 適用対象サーバのIPアドレス /timeout 10

- ・ 復帰値が4の場合 SLEEP環境変数の値が、ロードバランサのシャットダウン時間より短い値が指定されています。SLEEP環境変数の値に、ロード バランサのシャットダウン時間+10秒を指定し、手動で組み込み操作を実施後、再度適用操作を実施してください。
- ・ 復帰値が8の場合

接続コネクションが残っている状態で適用を行いたい場合は、"異常が発生した適用対象のあて先システム名"で示すあて先 システム上で、手動で適用操作を行ってください。適用後、負荷分散対象へ組み込む必要があれば、手動で組み込み操作を 行ってください。その後、他のあて先システムの適用処理を続行したい場合は、再度適用操作を実施してください。

・ 復帰値が9の場合

すでに切り離しされている状態で適用を行いたい場合は、"異常が発生した適用対象のあて先システム名"で示すあて先シス テム上で、手動で適用操作を行ってください。適用後、負荷分散対象への組み込む必要があれば、手動で組み込み操作を 行ってください。その後、他のあて先システムの適用処理を続行したい場合は、再度適用操作を実施してください。

- ・ 復帰値が105場合 指定したサイト・ファームのIPアドレスに誤りがあります。サイト・ファームのIPアドレスの誤りを訂正し、再度適用操作を実施して ください。
- ・ 復帰値が106の場合 指定した分散対象サーバのIPアドレスに誤りがあります。分散対象サーバのIPアドレスの誤りを訂正し、再度適用操作を実施 してください。
- ・ 復帰値が255の場合
	- 運用管理コマンド(nsstateコマンド)がインストールされていない場合は、インストールしてから再度適用操作を 実施してください。
	- 切り離し出口の内容に誤りがある場合は、誤りを訂正し再度適用操作を実施してください。
	- ロードバランサ用の連携ファイル(ipaddress.dat)が作成されていない場合は、ipaddress.datファイルを作成し、再 度適用操作を実施してください。
- ・ 復帰値が上記以外の場合

nsstateコマンドの復帰値をもとに、IPCOM/Interstage Traffic Directorの状態を確認し異常原因を取り除いた後、再度適用操作 を実施してください。

#### **[UNIX]**

**drmsd: ERROR: [00261] An error occurred while including the system in Load Distribution. System name(%1), detailed information(%2, %3, %4). [UNIX]**

**drmsd:** エラー**: [00261]** 負荷分散対象への組み込み処理で異常が発生しました.システム名**(%1)**、詳細情報**(%2, %3, %4).**

**[Windows] drms:** エラー**: [00261]** 負荷分散対象への組み込み処理で異常が発生しました.システム名**(%1)**、詳細情報**(%2, %3, %4).**

#### 【メッセージの意味】

負荷分散対象へのあて先システムの組み込み処理で異常が発生しました。

#### 【パラメタの意味】

%1: 異常が発生した適用対象のあて先システム名

- %2: 組み込み出口からの復帰値
- %3: 異常が発生した適用対象の資源グループ名

%4: 異常が発生した適用対象のバージョンレベル

組み込み出口からの復帰値

- ・ 復帰値が10の場合 すでに組み込みされています。
- ・ 復帰値が105の場合 指定したサイト・ファームは存在しません。
- ・ 復帰値が106の場合 指定した分散対象サーバは存在しません。
- ・ 復帰値が255の場合 以下の原因が考えられます。
	- 運用管理コマンド(nsstateコマンド)がインストールされていない。
	- 組み込み出口の内容に誤りがある。
	- ロードバランサ用の連携ファイル(ipaddress.dat)が作成されていない。
- ・ 復帰値が上記以外の場合 IPCOM/Interstage Traffic Directorのマニュアルを参照し、nsstateコマンドの復帰値を確認してください。

#### 【システムの処理】

適用処理を打ち切ります。

#### 【対処方法】

"組み込み出口からの復帰値"で示す復帰値をもとに対処してください。復帰値が10以外の場合は、負荷分散対象に組み込みさ れていない状態であるため、負荷分散対象へ組み込む必要があれば、手動で組み込み操作を行ってください。その後、他のあて 先システムの適用処理を続行したい場合は、再度適用操作を実施してください。手動で組み込み操作を実施する場合は、以下の 運用管理コマンド(nsstateコマンド)を投入してください。

nsstate ロードバランサのIPアドレス ロードバランサに接続するユーザID ロードバランサに接続するパスワード / loadbalance /up /farm サイト・ファームのIPアドレス /target 適用対象サーバのIPアドレス /timeout 10

・ 復帰値が10の場合

"異常が発生した適用対象のあて先システム名"で示すあて先システムの適用処理は完了していますので、すでに組み込みさ れている状態で問題なければ、対処は不要です。

- ・ 復帰値が105の場合 指定したサイト・ファームのIPアドレスに誤りがあります。サイト・ファームのIPアドレスの誤りを訂正し、再度適用操作を実施して ください。
- ・ 復帰値が106の場合 指定した分散対象サーバのIPアドレスに誤りがあります。分散対象サーバのIPアドレスの誤りを訂正し、再度適用操作を実施 してください。
- ・ 復帰値が255の場合
	- 運用管理コマンド(nsstateコマンド)がインストールされていない場合は、インストールしてください。
	- 組み込み出口の内容に誤りがある場合は、誤りを訂正してください。
	- ロードバランサ用の連携ファイル(ipaddress.dat)が作成されていない場合は、ipaddress.datファイルを作成し、再 度適用操作を実施してください。
- ・ 復帰値が上記以外の場合 nsstateコマンドの復帰値をもとに、IPCOM/Interstage Traffic Directorの状態を確認し異常原因を取り除いてください。

#### **[UNIX]**

**drmsd: ERROR: [00262] Failed to apply the resources on the target system. System name(%1), return code(%2), detailed information(%3).**

**[UNIX]**

**drmsd:** エラー**: [00262]**相手先システムでの適用処理に失敗しました.システム名**(%1)**、復帰コード**(%2)**、詳細情報**(%3). [Windows]**

**drms:** エラー**: [00262]**相手先システムでの適用処理に失敗しました.システム名**(%1)**、復帰コード**(%2)**、詳細情報 **(%3).**

# 【メッセージの意味】

あて先システムの適用処理中にエラーが発生しました。

# 【パラメタの意味】

%1: あて先システム名

%2· あて先システムでの適用処理の復帰コード

%3: 詳細情報

#### 【システムの処理】

適用処理を打ち切ります。

## 【対処方法】

詳細情報に"あて先システム名"で示すあて先システム上で発生したエラー情報が出力されています。エラー情報から適用異常が 発生した原因を調査し、原因を取り除いた後、"あて先システム名"で示すあて先サーバ上で、手動で適用操作を行ってください。 適用後、負荷分散対象への組み込む必要があれば、手動で組み込み操作を行ってください。その後、他のあて先システムの適用 処理を続行したい場合は、再度適用操作を実施してください。

なお、詳細情報に[00224]メッセージが出力されている場合は、直前に実施した資源の受信が完了していない可能性がありますの で、資源の受信を確認後、"あて先システム名"で示すあて先サーバ上で、手動で適用操作を行ってください。

**[UNIX]**

**drmsd: WARNING: [00263] The name resolution from a host name to an IP address went wrong. [UNIX] drmsd:** 警告**: [00263]** ホスト名からIPアドレスへの名前解決に失敗しました.

**[Windows]**

**drms:** 警告**: [00263]** ホスト名からIPアドレスへの名前解決に失敗しました.

# 【メッセージの意味】

ホスト名からIPアドレスへの名前解決に失敗しました。

# 【システムの処理】

定義処理を継続します。

# 【対処方法】

ホスト名が正しくIPアドレスに名前解決できる設定になっているか、OSのhostsファイルやDNSの設定などを確認してください。

**[UNIX] drmsd: ERROR: [00270] The %1 option overlaps and is specified. [UNIX] drmsd:** エラー**: [00270] %1**オプションが重複して指定されています. **[Windows] drms:** エラー**: [00270] %1**オプションが重複して指定されています.

# 【メッセージの意味】

オプションが重複して指定されています。

# 【パラメタの意味】

%1: オプション名

# 【システムの処理】

処理を打ち切ります。

# 【対処方法】

確認して再入力してください。

#### **[UNIX]**

**drmsd: ERROR: [00271] When the %1 option has been specified,do not specify the %2 option. [UNIX] drmsd:** エラー**: [00271] %1**オプションを指定した場合は,**%2**オプションは指定しないでください. **[Windows] drms:** エラー**: [00271] %1**オプションを指定した場合は,**%2**オプションは指定しないでください.

# 【メッセージの意味】

排他関係にあるオプションは同時に指定できません。

# 【パラメタの意味】

%1: オプション名 %2: オプション名

# 【システムの処理】

処理を打ち切ります。

# 【対処方法】

確認して再入力してください。

#### **[UNIX]**

**drmsd: ERROR: [00272] Please specify the %1 option simultaneously with the %2 option. [UNIX] drmsd:** エラー**: [00272] %1**オプションは,**%2**オプションと同時に指定してください. **[Windows] drms:** エラー**: [00272] %1**オプションは,**%2**オプションと同時に指定してください.

# 【メッセージの意味】

条件付き必須オプションは同時に指定しなければなりません。

# 【パラメタの意味】

%1: オプション名

# %2: オプション名

# 【システムの処理】

処理を打ち切ります。

# 【対処方法】

確認して再入力してください。

# **[UNIX]**

**drmsd: ERROR: [00273] The argument of the %1 option is outside a regulated range. [UNIX] drmsd:** エラー**: [00273] %1**オプションの引数が規定範囲外です. **[Windows] drms:** エラー**: [00273] %1**オプションの引数が規定範囲外です.

# 【メッセージの意味】

引数が以下の規定に合っていません。

- ・ 文字数
- ・ 文字属性
- ・ 選択値

# 【パラメタの意味】

%1: オプション名

# 【システムの処理】

処理を打ち切ります。

# 【対処方法】

確認して再入力してください。

# **[UNIX]**

**drmsd: ERROR: [00274] The argument of the %1 option is nothing. [UNIX] drmsd:** エラー**: [00274] %1**オプションには引数が必要です. **[Windows]**

**drms:** エラー**: [00274] %1**オプションには引数が必要です.

# 【メッセージの意味】

引数が必要なオプションに、引数が指定されていません。

# 【パラメタの意味】

%1: オプション名

# 【システムの処理】

処理を打ち切ります。

# 【対処方法】

確認して再入力してください。

**[UNIX] drmsd: ERROR: [00275] %1 option is invalid. [UNIX] drmsd:** エラー**: [00275] %1**オプションは不当です. **[Windows]**

**drms:** エラー**: [00275] %1**オプションは不当です.

# 【メッセージの意味】

指定できないオプションが指定されています。

# 【パラメタの意味】

%1: オプション名

# 【システムの処理】

処理を打ち切ります。

#### 【対処方法】

確認して再入力してください。

#### **[UNIX]**

**drmsd: ERROR: [00276] %1 option must be matched with %2 option. [UNIX] drmsd:** エラー**: [00276] %1**オプションは,**%2**オプションと組み合わせて指定してください. **[Windows] drms:** エラー**: [00276] %1**オプションは,**%2**オプションと組み合わせて指定してください.

#### 【メッセージの意味】

条件付き必須オプションが組み合わされて指定されていません。

# 【パラメタの意味】

%1: オプション名 %2: オプション名

#### 【システムの処理】

処理を打ち切ります。

#### 【対処方法】

確認して再入力してください。

#### **[UNIX]**

**drmsd: WARNING: [00280] Resource '%1' specified in job configuration has already been defined to job '%2'.**

**[UNIX]**

**drmsd:** 警告**: [00280]** 業務定義で指定された資源(**%1**)はすでに業務(**%2**)で定義されています. **[Windows]**

**drms:** 警告**: [00280]** 業務定義で指定された資源(**%1**)はすでに業務(**%2**)で定義されています.

#### 【メッセージの意味】

業務定義しようとした資源は、他の業務で定義済です。

# 【パラメタの意味】

%1: 定義しようとした資源名.バージョンレベルまたは製品名.バージョンレベル.OS識別名

%2: 資源が定義されている業務名

# 【システムの処理】

処理を打ち切ります。

# 【対処方法】

業務定義を見直して、修正後、再実行してください。

#### **[UNIX]**

**drmsd: WARNING: [00281] Job '%1' specified in maintenance unit configuration has already been defined to maintenance unit '%2'. [UNIX]**

**drmsd:** 警告**: [00281]** メンテナンス版数定義で指定された業務(**%1**)はすでにメンテナンス版数(**%2**)で定義されてい ます.

**[Windows]**

**drms:** 警告**: [00281]** メンテナンス版数定義で指定された業務(**%1**)はすでにメンテナンス版数(**%2**)で定義されていま す.

# 【メッセージの意味】

メンテナンス版数定義しようとした業務は、他のメンテナンス版数で定義済です。

# 【パラメタの意味】

%1: 定義しようとした業務名

%2: 業務が定義されているメンテナンス版数名. バージョンレベル

# 【システムの処理】

処理を打ち切ります。

# 【対処方法】

メンテナンス版数定義を見直して、修正後、再実行してください。

# **[Windows]**

# **drms:** 警告**: [00282]** メンテナンス版数定義で指定された資源(**%1**)はすでに業務(**%2**)で定義されています.

# 【メッセージの意味】

メンテナンス版数定義しようとした業務内の資源は、他のメンテナンス版数で定義されている業務で定義済です。

# 【パラメタの意味】

%1: 定義しようとした資源名 バージョンレベルまたは製品名 バージョンレベル.OS識別名

%2: 資源が定義されている業務名

# 【システムの処理】

処理を打ち切ります。

# 【対処方法】

業務定義を見直して、修正後、再実行してください。

**[UNIX] drmsd: ERROR: [00283] %1 option is invalid in policy configuration. [UNIX] drmsd:** エラー**: [00283]** ポリシーの設定処理において(**%1**)オプションは不当です. **[Windows] drms:** エラー**: [00283]** ポリシーの設定処理において(**%1**)オプションは不当です.

# 【メッセージの意味】

ポリシー設定コマンドで不当なオプションが指定されました。

%1: 不当なオプション

# 【システムの処理】

イベントログにエラー情報を表示して、処理を中断します。

# 【対処方法】

不当なオプションを指定しないで再度実行してください。

#### **[UNIX]**

**drmsd: ERROR: [00285] Failed to output into the error log file. Error code (%1), detailed information (%2). [UNIX] drmsd:** エラー**: [00285]** エラーログファイルへの記述に失敗しました.エラーコード(**%1**).詳細情報(**%2**). **[Windows]**

**drms:** エラー**: [00285]** エラーログファイルへの記述に失敗しました.エラーコード(**%1**).詳細情報(**%2**).

# 【メッセージの意味】

エラーログファイルへの記述に失敗しました。

# 【パラメタの意味】

%1: エラーコード

%2: 詳細情報

# 【システムの処理】

イベントログにエラー情報を表示して、処理を中断します。

# 【対処方法】

詳細情報を参照して、その内容に従って対処してください。

#### **[UNIX]**

**drmsd: INFO: [00290] Request of getting resource from '%1' has been started. [UNIX] drmsd:** 情報**:[00290] %1**からの取り出し要求を開始しました. **[Windows] drms:** 情報**:[00290] %1**からの取り出し要求を開始しました.

# 【メッセージの意味】

相手先システムからの資源の取り出し要求を開始しました。

# 【パラメタの意味】

%1: システム名:取り出し要求を行ったシステム名

# 【対処方法】

対処する必要はありません。

**[UNIX] drmsd: INFO: [00291] Request of getting resource from '%1' has been stopped. [UNIX] drmsd:** 情報**:[00291] %1**からの取り出し要求を終了しました. **[Windows] drms:** 情報**:[00291] %1**からの取り出し要求を終了しました.

# 【メッセージの意味】

相手先システムからの資源の取り出し要求を終了しました。

%1: システム名:取り出し要求を行ったシステム名

# 【対処方法】

対処する必要はありません。

# **[UNIX]**

**drmsd: ERROR: [00292] Failed to get resource from remote system. Node name (%1), detailed information (%2).**

```
[UNIX]
```
**drmsd:** エラー**:[00292]** 相手先システムからの取り出し処理に失敗しました**.**取り出し先ノード名**(%1),**詳細情報**(%2). [Windows]**

**drms:** エラー**:[00292]** 相手先システムからの取り出し処理に失敗しました**.**取り出し先ノード名**(%1),**詳細情報**(%2).**

# 【メッセージの意味】

- ・詳細情報(rcv\_cntl:ERROR[00220] ユーティリティ実行中にエラーが発生しました.エラーコード(EBUSY),詳細 情報(Current working directory is not recognized).).の場合 DRMS編集ファイルのdrmspathオプション、work\_dirオプションの設定内容が、同じ場所となっています。
- ・ その他の場合 相手先システムからの取り出し処理中にエラーが発生しました。

# 【パラメタの意味】

%1: ノード名:取り出し先ノード名

%2: 詳細情報:取り出し先ノードでのエラー出力メッセージ

# 【システムの処理】

処理を打ち切ります。

# 【対処方法】

・詳細情報(rcv\_cntl:ERROR[00220] ユーティリティ実行中にエラーが発生しました.エラーコード(EBUSY),詳細 情報(Current working directory is not recognized).).の場合

DRMS編集ファイルのdrmspathオプション、work\_dirオプションの設定内容が、同じ場所にならないように修正してください。

また、work\_dirオプションに設定するパス名の先頭文字列がdrmspathに設定したパスと同じ文字列にならないようにしてくださ い。

例)

drmspath = /CENTRIC/DRMS work\_dir = /CENTRIC/DRMSWORK

注:下線部分は、"DRMS"以外の文字列とする必要があります。

・ その他の場合 依頼元または取り出し先で、イベントログに出力されているメッセージを確認して対処してください。

# **[UNIX]**

**drmsd: ERROR: [00293] An error has occurred in remote system. Node name (%1), detailed information (%2). [UNIX]**

**drmsd:** エラー**:[00293]** 相手先システムで異常が発生しました**.**ノード名(**%1**),詳細情報(**%2**). **[Windows]**

**drms:** エラー**:[00293]** 相手先システムで異常が発生しました**.**ノード名(**%1**),詳細情報(**%2**).

# 【メッセージの意味】

取り出し先ノードへの取り出し処理でエラーが発生しました。

%1: 取り出し先ノード名

%2: 取り出し先ノードでのエラー情報

# 【システムの処理】

処理を打ち切ります。

# 【対処方法】

取り出し依頼を出した相手先システムでエラーが発生した原因を、詳細情報を元に調べて対処してください。本メッセージが出力 された場合、相手先システム側の異常なども考えられますので、相手先システムに異常がないか確認してください。

#### **[UNIX]**

**drmsd: ERROR: [00300] %2. %3 already registered has been received. [UNIX] %1:** エラー**: [00300]** 既に適用済の**%2.%3**を受信しました**. [Windows] drms: ERROR: [00300] %2. %3 already registered has been received.**

#### 【メッセージの意味】

適用済のシステム修正データを受信しました。

# 【パラメタの意味】

%1: コマンド名

%2: 製品名

%3: 修正レベル

# 【システムの処理】

処理を打ち切ります。

# 【対処方法】

受信しようとしたシステム修正データのレベルを確認し、誤っている場合は、修正後、再実行してください。

# **[UNIX]**

**drmsd: ERROR: [00301] An error has occurred during %1. %2 sending. Remote system name(%3), error code(%4), detailed information(%5).**

**[UNIX]**

**drmsd:** エラー**: [00301] %1**.**%2**の送信処理でエラーが発生しました.相手先システム名(**%3**),エラーコード(**%4**), 詳細情報(**%5**).

**[Windows]**

**drms:** エラー**: [00301] %1**.**%2**の送信処理でエラーが発生しました.相手先システム名(**%3**),エラーコード(**%4**),詳 細情報(**%5**).

# 【メッセージの意味】

送信処理でエラーが発生しました。

# 【パラメタの意味】

%1: 製品名

- %2: バージョン・レベル
- %3: 相手先システム名
- %4: エラーコード
- %5: 詳細情報

# 【システムの処理】

処理を打ち切ります。

# 【対処方法】

"[メッセージに出力されるエラーコード一覧](#page-1652-0)"に従って対処してください。

#### **[UNIX]**

**drmsd: ERROR: [00302] An error has occurred during %1. %2 reception. Error code(%3), detailed information(%4).**

# **[UNIX]**

**drmsd:** エラー**: [00302] %1**.**%2**の受信処理でエラーが発生しました.エラーコード(**%3**),詳細情報(**%4**). **[Windows]**

**drms:** エラー**: [00302] %1**.**%2**の受信処理でエラーが発生しました.エラーコード(**%3**),詳細情報(**%4**).

# 【メッセージの意味】

受信処理でエラーが発生しました。

# 【パラメタの意味】

%1: 製品名 %2: 修正レベル %3: エラーコード %4: 詳細情報

# 【システムの処理】

処理を打ち切ります。

# 【対処方法】

"[メッセージに出力されるエラーコード一覧](#page-1652-0)"に従って対処してください。

#### **[UNIX]**

**drmsd: ERROR: [00303] An error has occurred during %2. %3 registration. Error code(%4), detailed information(%5).**

# **[UNIX]**

**%1:** エラー**: [00303] %2.%3**の適用処理でエラーが発生しました**.**エラーコード**(%4),**詳細情報**(%5). [Windows]**

**drms: ERROR: [00303] An error has occurred during %2. %3 registration. Error code(%4), detailed information(%5).**

#### 【メッセージの意味】

適用処理でエラーが発生しました。

# 【パラメタの意味】

```
%1: コマンド名
```
- %2: 製品名
- %3: 修正レベル
- %4: エラーコード
- %5: 詳細情報

# 【システムの処理】

処理を打ち切ります。

#### 【対処方法】

"[メッセージに出力されるエラーコード一覧](#page-1652-0)"に従って対処してください。

# **[UNIX]**

**drmsd: ERROR: [00304] The registration of %2.%3 was failed. System name(%4) detailed information(%5). [UNIX]**

**%1:** エラー**: [00304] %2.%3**の適用処理が失敗しました**.**システム名**(%4),**詳細情報**(%5). [Windows]**

**drms: ERROR: [00304] The registration of %2.%3 was failed. System name(%4) detailed information(%5).**

#### 【メッセージの意味】

適用処理が失敗しました。

#### 【パラメタの意味】

%1: コマンド名

%2: 製品名

%3: 修正レベル

%4: あて先システム名

%5: 詳細情報

#### 【システムの処理】

処理を打ち切ります。

#### 【対処方法】

あて先システム名で示すあて先システムにおいて対処します。詳細情報で出力されたメッセージに従って、対処してください。

# **[UNIX] drmsd: ERROR: [00400] %1. %2 already registered has been received. [UNIX]** エラー**: [00400]** 既に適用済の**%1**.**%2**を受信しました. **[Windows]** エラー**: [00400]** 既に適用済の**%1**.**%2**を受信しました.

# 【メッセージの意味】

適用済の資源を受信しました。

# 【パラメタの意味】

%1: 資源グループ+バージョン・レベル %2: 世代識別名

# 【システムの処理】

処理を打ち切ります。

# 【対処方法】

受信しようとした資源の世代を確認してください。誤っている場合は、修正後に再実行させてください。

**[UNIX]**

**drmsd: ERROR: [00401] An error has occurred during %1. %2 sending. Remote system name(%3), error code(%4), detailed information(%5). [UNIX]**

**drmsd:** エラー**: [00401] %1**.**%2**の送信処理でエラーが発生しました.相手先システム名(**%3**),エラーコード(**%4**), 詳細情報(**%5**).

**[Windows]**

# **drms:** エラー**: [00401] %1**.**%2**の送信処理でエラーが発生しました.相手先システム名(**%3**),エラーコード(**%4**),詳 細情報(**%5**).

#### 【メッセージの意味】

送信処理でエラーが発生しました。

#### 【パラメタの意味】

%1: 資源グループ+バージョン・レベル

%2: 世代識別名

%3: 相手先システム名

%4: エラーコード

%5: 詳細情報

# 【システムの処理】

処理を打ち切ります。

# 【対処方法】

"[メッセージに出力されるエラーコード一覧](#page-1652-0)"に従って対処してください。

#### **[UNIX]**

**drmsd: ERROR: [00402] An error has occurred during %1. %2 reception. Error code(%3), detailed information(%4). [UNIX]**

**drmsd:** エラー**: [00402] %1**.**%2**の受信処理でエラーが発生しました.エラーコード(**%3**),詳細情報(**%4**). **[Windows]**

**drms:** エラー**: [00402] %1**.**%2**の受信処理でエラーが発生しました.エラーコード(**%3**),詳細情報(**%4**).

#### 【メッセージの意味】

受信処理でエラーが発生しました。

以下の原因が考えられます。

- ・ エラーコード(EINVAL),詳細情報(invalid parameter)の場合 資源の送信コマンド(drmssnd)の-Pオペランドで経路指定要求ファイルを指定した場合、経路指定要求ファイルに指定したシス テム名に誤りがある、または存在しない(ノード名からホスト名への変換ができない場合を含む)場合に本エラーとなります。
- ・ エラーコード(EUNMATCH),詳細情報(相手サーバの保持している最新世代名)の場合 サーバ-サーバ間で世代に不一致が発生しています。 不一致が発生した場合としては、以下の場合があります。
	- 相手サーバの保持している最新世代が自サーバの保持している最古世代の前世代より古い場合
	- 相手サーバの保持している最新世代が自サーバに定義されていない場合
- ・ エラーコード(EEXIST),詳細情報(相手サーバの保持している最新世代名)の場合 サーバ-サーバ間で世代に不一致が発生しています。 相手サーバの保持している最新世代が自サーバの保持している最古世代の前世代より古い場合に、本事象が発生したと考え られます。
- ・ エラーコード(ENOENT),詳細情報(gethostname)、またはエラーコード(ENOENT),詳細情報(gethosbyaddr(IPアド レス))の場合

資源配付では、nametype=HOST運用の場合、資源の受信処理の延長で自IPアドレスからホスト名を逆引きする処理 (gethostbyaddr関数)を行います。この処理の中で、自分のマシンの名前を取得することができない場合に本エラーとなります。

・ その他 "[メッセージに出力されるエラーコード一覧](#page-1652-0)"を参照してください。

# 【パラメタの意味】

%1: 資源グループ+バージョン・レベル

%2: 世代識別名 %3: エラーコード

%4: 詳細情報

# 【システムの処理】

処理を打ち切ります。

# 【対処方法】

- ・ エラーコード(EINVAL),詳細情報(invalid parameter)の場合 経路指定要求ファイルを修正して再度送付してください。
- ・ エラーコード(EUNMATCH),詳細情報(相手サーバの保持している最新世代名)の場合 相手サーバ側で保持している資源グループ(メンテナンス版数の場合は版数内資源グループ、および関連するSYSLEVEL資 源グループが存在する場合はそれについても)を削除してから、再配付してください。
- ・ エラーコード(EEXIST),詳細情報(相手サーバの保持している最新世代名)の場合 相手サーバ側で保持している資源グループを削除してから、再配付してください。
- ・ エラーコード(ENOENT),詳細情報(gethostname)、またはエラーコード(ENOENT),詳細情報(gethosbyaddr(IPアド レス))の場合

以下を参考にして、エラーが発生しているサーバで名前を取得できるように定義を行ってください。

- 自身のIPアドレス/ホスト名の組み合わせをhostsファイルに定義する
- OWNのノードのIPアドレスを設定している場合は、アドレスが正しいかを確認する。誤っている場合は正しいア ドレスを設定する
- ・ その他 "[メッセージに出力されるエラーコード一覧](#page-1652-0)"に従って対処してください。

#### **[UNIX]**

**drmsd: ERROR: [00403] An error has occurred during %1. %2 registration. Error code(%3), detailed information(%4). [UNIX]**

**drmsd:** エラー**: [00403] %1**.**%2**の適用処理でエラーが発生しました.エラーコード(**%3**),詳細情報(**%4**). **[Windows] drms:** エラー**: [00403] %1**.**%2**の適用処理でエラーが発生しました.エラーコード(**%3**),詳細情報(**%4**).

【メッセージの意味】

適用処理でエラーが発生しました。

以下の原因が考えられます。

・ エラーコード(ERROR 0),詳細情報(ファイル名,エラー詳細コード)の場合 適用処理において、ファイル名で示すファイルの処理中にエラーが発生しました。

エラー詳細コード

1008:適用先ファイルのスペース不足により、ファイルがコピーできません。

Error[Fork\_Exec is error.] , Error happened: 資源適用処理における、uncompressまたはcpの実行でエラーが発生したため出力 されています。考えられる要因は以下の通りです。

- /bin/cpが存在しない
- /bin/uncompressが存在しない
- 資源適用先のディスク空き容量不足
- ・ エラーコード(ENOENT),詳細情報(Because 資源グループ名 V/L was Compressed)の場合 メンテナンス版数内に含まる資源グループにおいて、1版数内に含まれている1資源グループの世代数が、DRMS編集ファイ ルにおけるown\_gennumオプションで指定している管理数より多いため、資源グループの適用処理ができません。
- ・ エラーコード(ENOENT),詳細情報(RMS Apply Error13 , 1006)の場合

本来、運用管理サーバで使用されるべきDRMS管理ファイルを部門管理/業務サーバ側の位置づけで使用されているか、また は部門管理サーバ側でメンテナンス版数を定義登録した形跡があることが原因です。

- ・ エラーコード(EERR),詳細情報(BAT rc , 1)またはエラーコード(EERR),詳細情報(SH rc , 1)の場合
	- Windows版の場合 詳細情報(BAT rc , 1)が出力されます。
	- UNIXの場合 詳細情報(SH rc , 1)が出力されます。
	- ユーザ事例

"#DEF#POLICY#SERVER 世代名 の適用処理でエラーが発生しました。エラーコード(EERR), 詳細コード(BAT rc,1)"

意味: サーバポリシーのバッチファイルが正常終了していません。

- ・ エラーコード(ENOAPL),詳細情報(Rscgrp(資源グループ名.VL名.世代識別子). Error code(ENOENT). detailed information(Change\_Info:CreateFile error , 5))の場合 考えられる原因は以下の通りです。
	- 適用先IDに指定した適用先ディレクトリにアクセス権限がない。
	- 適用する対象ファイルまたはディレクトリが作成される条件になっていない。 例
		- 適用先にファイルaaaを設置しようとしたが、すでにディレクトリaaaが存在していた。
- ・ エラーコード(ENOAPL),詳細情報(Rscgrp(資源グループ.バージョン・レベル.世代識別名). Error code(EIO). detailed information(Access error occurred volume[ボリューム名]))の場合 考えられる原因は以下の通りです。
	- 適用先となるボリュームが、更新可能な媒体ではありません。
	- 適用先となるボリュームが、媒体障害またはソフト障害によりディレクトリの更新ができません。
- ・ エラーコード(ENOAPL),詳細情報(Rscgrp(資源/VL/世代). Error code(ENOENT). detailed information(XXX BAT EXIT CodeXXXXX))の場合

XXX: BeforeまたはAfterの文字列(前処理/後処理の意味)

前処理バッチまたは後処理バッチでdrmscmpが記述されていません。または記述していても、実行されていない可能性(注1) があります。

注1) 以下に実行されない例を示します。

- if文の分岐で分岐先にdrmscmpがない。
- 資源配付の処理結果通知コマンド(drmscmp)の記述の誤り。
- 別バッチファイルをCALLで呼び出していないため、drmscmpの行まで制御がこない。
- 適用先ディレクトリの全ファイルを削除する処理がdrmscmpの前に書かれていた。
- ・ エラーコード(ENOTSUPPORT),詳細情報(Data type is not supported)の場合 配付した資源の資源種別が、本来該当サーバに適用可能な資源ではありません。

例

- 資源種別pc#txtをUNIXのサーバに適用しようとした。
- ・ エラーコード(EERR),詳細情報(Library-id defined CL-rscgrp)の場合 当該資源グループは部門管理サーバ/業務サーバで使用している適用先IDが設定されているにもかかわらず、業務構成情報 の定義でクライアント用資源として定義されているため、サーバでの適用処理ができません。
- ・ エラーコード(ENOAPL),詳細情報(Library\_id is nothing.)の場合 メンテナンス版数の適用処理において、サーバ資源として定義されている資源グループに適用先IDが定義されていないため、 サーバでの適用処理ができません。
- ・ エラーコード(ENETWORKPATH),詳細情報(適用先IDのパス名)の場合 適用先IDで指定しているドライブがローカルドライブ(共有ディスクを含む)ではないようです。
- ・ エラーコード(EEXIST),詳細情報(RMS ApplyError10,1003)の場合 過去に一度該当のメンテナンス版数を適用して、SYSLEVEL資源グループの該当世代名がすでに存在しているため、適用に 失敗しています。
- ・ エラーコード(EACCES),詳細情報(前処理または後処理のコマンド実行パス名)、またはエラーコード(ENOAPL), 詳細情報(Rscgrp(資源グループ名.VL名.世代名). Error code(EACCES). detailed information(バッチ名))の場合 資源配付は、資源適用時に適用先に一時的に前処理/後処理のバッチファイルを設置し実行後削除する処理が走行します。 この処理において、本バッチファイルへのファイルI/Oエラーが発生しています。該当のバッチファイルが読み取り専用属性で ある可能性が考えられます。
- ・ エラーコード(EGENMAX),詳細情報(資源グループ名.VL名 世代名)、またはエラーコード(RMS Apply Error4),詳 細情報(1019)の場合

エラーコードEGENMAXとは、資源配付内での資源の保有世代が管理できる数を超えた場合にエラーとしているものです。

例えば、保有世代数を2とし、2世代を保持している状態で3世代目を受信すると、前世代が適用済みであれは最古世代を削 除することで保有世代数として2個以上を持たないようにしています。しかし、最古の世代が未適用の状態で3世代目の資源を 受信すると、最古の世代はまだ適用が完了していないので、3世代目を受信(登録)することができないということでエラーとなり ます。

- ・ エラーコード(ENOAPL),詳細情報(Error code(EEXIST). detailed information(MoveFile Error, 5))の場合 適用処理において資源配付が扱うフォルダのアクセス権がないため、適用処理が失敗しています。
- ・エラーコード(ENOENT),詳細情報(DRMS管理ファイル/job/j 業務名)の場合 適用エラーの発生しているサーバは、メンテナンス版数の定義登録サーバでないにもかかわらず、メンテナンス版数を過去に 定義登録していると判断されます。そのため、メンテナンス版数の適用処理において、業務定義情報が上手く展開されないた め、エラーに陥っています。

なお、メンテナンス版数定義登録サーバではすでに業務定義情報が存在するため、メンテナンス版数の適用処理にて業務定 義は展開されない仕様です。

- ・ エラーコード(ERROR 0),詳細情報(Error[Fork\_Exec is error.] , Error happend)の場合 資源適用処理における、uncompressもしくはcpの実行でエラーが発生したため出力されています。考えられる要因は、以下の 通りです。
	- a. /bin/cpが存在しない
	- b. /bin/uncompressが存在しない
	- c. 資源適用先のディスク空き容量不足
- ・ エラーコード(ERROR0),詳細情報(なし)の場合 資源配付インストール先のbin(%drmsroot%\bin)にf3cqaply.exeファイルがありますか?
- ・ エラーコード(ENOAPL),詳細情報(Rscgrp(資源/VL/世代). Error code(ERROR0). detailed information(所有者で はありません。[ファイルパス名],change XXX))の場合 ※所有者ではありません。・[ファイルパス名] , change XXX
	- XXXは文字列"owner","mode","time"が入ります。

- ファイルパス名が長いと"change XXX"の文字列がすべて表示されず途切れることがあります。

表示されているファイルパス名(適用先)の属性情報が不当な状態(drmsdemon(root)にアクセス権がない)ではありませんか?

- ・ エラーコード(EEXIST),詳細情報(MoveFileError,32)、エラーコード(EEXIST),詳細情報(MoveFile,ファイル名 , 32)、またはエラーコード(ENOAPL),詳細情報(Rscgrp(資源). Error code(EEXIST). detailed information(MoveFile, ファイル名, 32))の場合 適用処理において、適用先ファイルが使用中のためファイルの強制置き換え処理中にエラーが発生しました。
- ・ エラーコード(EACCES),詳細情報(qjizmrcv)の場合 適用処理中に、資源配付サービスを停止したことが原因で出力されています。
- ・ エラーコード(ENOAPL),詳細情報(Rscgrp(資源グループ名.VL名.世代). Error code(EERR). detailed information(LZCopy)).)の場合 Windows Server 2003 STD /Windows Server 2003 DTC/Windows Server 2003 EEのリソースキット、およびWindows Server 2008 STD/Windows Server 2008 DTC/Windows Server 2008 EE/Windows Server 2008 for Itanium-Based Systems/Windows Server

2008 Foundation/Windows Server 2008 R2のリソースキットのcompress.exeを使用して資源を圧縮指定で登録したことに起因し ています。

・ エラーコード(EINVAL),詳細情報(適用先ディレクトリ名)の場合 適用先ディレクトリのパス名の最後に「\」または「/」を指定していませんか?

適用先として定義するディレクトリのパス名は「\」、「/」以外の文字で終了する必要があります。

```
(IE) C:\ABC\XYZ
(誤) C:\ABC\XYZ\ (最後に「\」(エンマーク)が付いている)
```
- ・ エラーコード(EPRERR),詳細情報(なし)、またはエラーコード(EPRERR),詳細情報(世代情報)の場合 登録しようとしたユーザ資源の前世代が、適用されていなかったため、配付した資源の適用ができませんでした。
- ・ その他 "[メッセージに出力されるエラーコード一覧](#page-1652-0)"を参照してください。

# 【パラメタの意味】

%1: 資源グループ+バージョン・レベル

%2: 世代識別名

%3: エラーコード

%4: 詳細情報

#### 【システムの処理】

処理を打ち切ります。

#### 【対処方法】

- ・ エラーコード(ERROR 0),詳細情報(ファイル名,エラー詳細コード)の場合 エラーとなった原因を取り除いて、適用処理を再度実行してください。
- ・ エラーコード(ENOENT),詳細情報(Because 資源グループ名 V/L was Compressed)の場合 1メンテナンス版数に含まれる1資源グループの世代数と、DRMS編集ファイルにおけるown\_gennumオプションで指定する管 理数を見直してください。
- ・ エラーコード(ENOENT),詳細情報(RMS Apply Error13 , 1006)の場合 部門管理/業務サーバ側のDRMS管理ファイルにjobrとrmsというディレクトリが存在しているか確認してください。該当ディレクト リが存在している場合は、資源配付サービスを停止させてエクスプローラ等で該当するjobr,rmsディレクトリを削除してください。

# 日 ポイント

メンテナンス版数の登録処理は、通常、運用管理サーバでだけ実行することを前提としています。したがって、DRMS管理ファ イルの管理情報が運用管理サーバと部門管理/業務サーバでは異なります。

. . . . . . . . . . . . . . . . . . . .

本エラーは、DRMS管理ファイル内に存在しないはずの情報が存在しているために起きます。

#### 運用管理サーバでのみ存在すべきディレクトリ**:**

DRMS管理ファイルディレクトリ\jobr

DRMS管理ファイルディレクトリ¥rms

・ エラーコード(EERR),詳細情報(BAT rc , 1)またはエラーコード(EERR),詳細情報(SH rc , 1)の場合

ユーザ事例

"#DEF#POLICY#SERVER 世代名 の適用処理でエラーが発生しました。エラーコード(EERR), 詳細コード(BAT rc,1)"

以下の確認および対処が必要です。

- $-$  %drmsroot%\etc\errcmd.datファイルにエラーメッセージありの場合、エラーメッセージから対処してください。
- ー %drmsroot%¥etc¥errcmd.datファイルにエラーメッセージなしの場合、ポリシーバッチファイル(適用先ntsv.bat) の自システムの判定コマンド(nodechk)の引数IPアドレスが名前解決できる環境にしてください。

※ なお、UNIXのシェル・スクリプトの場合、適用先はunixsv.shです。

- ・ エラーコード(ENOAPL),詳細情報(Rscgrp(資源グループ名.VL名.世代識別子). Error code(ENOENT). detailed information(Change\_Info:CreateFile error , 5))の場合 適用先ディレクトリに、配付したファイルが適用できる環境にしてください。
- ・ エラーコード(ENOAPL),詳細情報(Rscgrp(資源グループ.バージョン・レベル.世代識別名). Error code(EIO). detailed information(Access error occurred volume[ボリューム名]))の場合 適用先のボリュームに、更新可能な媒体を設定してください。
- ・ エラーコード(ENOAPL),詳細情報(Rscgrp(資源/VL/世代). Error code(ENOENT). detailed information(XXX BAT EXIT CodeXXXXX))の場合 drmscmpが実行されるようにバッチファイルを見直してください。適用エラーの資源は一旦削除し、見直し後のバッチファイルを

# 日 ポイント

添付した資源を再登録し、配付適用願います。

. . . . . . . . . . . . . . バッチファイルが実行されるか、事前にテスト配付してください。またバッチファイルにデバッグ機構を設けておくことで、トラブ ル発生時の問題解決が容易になります。 

・ エラーコード(ENOTSUPPORT),詳細情報(Data type is not supported)の場合 該当資源を該当サーバに適用したい場合は、一旦資源を削除し、該当サーバに適用可能な資源種別に変更し、資源を登録 しなおした後、配付・適用してください。

該当サーバに適用する必要がない場合は、適用先IDの定義を削除してください。

- ・ エラーコード(EERR),詳細情報(Library-id defined CL-rscgrp)の場合 管理サーバにおいて、当該資源グループを登録したメンテナンス版数を削除後、業務構成情報を正しく定義してメンテナンス 版数を作成し、配付/適用しなおしてください。
- ・ エラーコード(ENOAPL),詳細情報(Library\_id is nothing.)の場合 作成したメンテナンス版数に問題があるため、当該メンテナンス版数を削除後、再度正しいメンテナンス版数を作成し、配付/ 適用しなおしてください。
- ・ エラーコード(ENETWORKPATH),詳細情報(適用先IDのパス名)の場合 適用先IDで指定しているパスにはネットワーク接続のドライブは指定しないでください。
- ・ エラーコード(EEXIST),詳細情報(RMS ApplyError10,1003)の場合 該当のSYSLEVEL資源グループの世代をdrmsdlt -a rscコマンド削除してください。
- ・ エラーコード(EACCES),詳細情報(前処理または後処理のコマンド実行パス名)、またはエラーコード(ENOAPL), 詳細情報(Rscgrp(資源グループ名.VL名.世代名). Error code(EACCES). detailed information(バッチ名))の場合 前処理あるいは後処理のバッチファイルの属性を確認の上、読み取り専用属性を外してから、再度資源を登録し、配付・適用 を再実行してください。
- ・ エラーコード(EGENMAX),詳細情報(資源グループ名.VL名 世代名)、またはエラーコード(RMS Apply Error4),詳 細情報(1019)の場合

世代圧縮ができるように最古世代を適用完了状態にするか、手動にて最古の世代情報を削除してください。

[補足説明]

詳細情報の出方の違いは以下の内容によるものです。

- メンテナンス版数内資源グループの適用先IDを定義していない(他系資源)場合 other\_gennumでエラーに至り、詳細情報(RMS Apply Error4 , 1019).

- メンテナンス版数内資源グループの適用先IDを定義している(自系資源)の場合 own\_gennumでエラーに至り、詳細情報にエラーに至った資源の情報が表示されます。

なお、SystemWalker/CentricMGR V4.0L20以降に属性情報で世代圧縮オプションの値変更が可能です。そのため、本エラー 発生時にはDRMS編集ファイルのパラメタの要因以外にdrmslst -a attrで個々の資源に設定されている属性情報の確認も必要 です。

・ エラーコード(ENOAPL),詳細情報(Error code(EEXIST). detailed information(MoveFile Error, 5))の場合 フォルダのアクセス制限を変更してください。

· エラーコード(ENOENT),詳細情報(DRMS管理ファイル/job/j 業務名)の場合 エラーが発生しているサーバで、資源配付サービスを止めた状態で以下のDRMS管理ファイルディレクトリ情報を削除してくだ さい。

DRMS管理ファイル¥jobr DRMS管理ファイル¥rms

その後資源配付を再起動し、drmsapyコマンドでメンテナンス版数を手動適用してください。なお、同じエラーが発生するようで あれば、本サーバのDRMS管理ファイルを再作成してください。

- ・ エラーコード(ERROR 0),詳細情報(Error[Fork\_Exec is error.] , Error happend)の場合 考えられる要因について対処を実施した後、適用処理を再実行してください。
- ・ エラーコード(ERROR0),詳細情報(なし)の場合 正常な環境からf3cqaply.exeをコピーするか、Systemwalkerの再インストールで復旧してください。
- ・ エラーコード(ENOAPL),詳細情報(Rscgrp(資源/VL/世代). Error code(ERROR0). detailed information(所有者で はありません。[ファイルパス名],change XXX))の場合 ファイルパス名で示される適用先の属性を変更するか、削除した後、再度適用処理を実行してください。
- ・ エラーコード(EEXIST),詳細情報(MoveFileError,32)、エラーコード(EEXIST),詳細情報(MoveFile,ファイル名 , 32)、またはエラーコード(ENOAPL),詳細情報(Rscgrp(資源). Error code(EEXIST). detailed information(MoveFile, ファイル名, 32))の場合 適用先のファイルが使用中の状態にならないようにして、再度、適用処理を実行してください。
- ・ エラーコード(EACCES),詳細情報(qjizmrcv)の場合

資源配付サービスを再起動して再度適用処理を行ってください。

再度適用処理を行っても資源配付に制御が返ってこない場合は、配付された資源から資源配付に応答が戻っていない可能 性があります。配付対象となる前バッチ、後バッチなどの資源に、資源配付に応答を返さなくなる問題がないか見直してくださ い。

・ エラーコード(ENOAPL),詳細情報(Rscgrp(資源グループ名.VL名.世代). Error code(EERR). detailed information(LZCopy)).)の場合 Windows 2000またはWindows NTのリソースキットに含まれるcompress.exeを利用してください。資源登録時に圧縮指定で登 録する場合は、適用に失敗した資源は削除して再配付してください。

[参考]

マイクロソフト社のサポート技術情報

以下のURLを参照してください。(SRF040609635676)

http://support.microsoft.com/default.aspx?scid=kb;ja;885038

- ・ エラーコード(EINVAL),詳細情報(適用先ディレクトリ名)の場合 以下の手順で、適用先IDと適用先ディレクトリを再度定義してください。
	- 1. 適用先IDの定義を削除する。
	- 2. 適用先ディレクトリに正しいパス名を指定して適用先IDを再度定義する。
- ・ エラーコード(EPRERR),詳細情報(なし)、またはエラーコード(EPRERR),詳細情報(世代情報)の場合 drmslstコマンドで、資源配付が管理している世代を確認してください。

配付した資源の前世代である適用異常の資源を、適用完了にしてください。適用異常の原因については、本エラーメッセージ の前に出力されているエラーメッセージを参照してください。

・ その他 "[メッセージに出力されるエラーコード一覧](#page-1652-0)"に従って対処してください。

**[UNIX]**

**drmsd: ERROR: [00404] The registration of %1.%2 was failed. System name(%3) detailed information(%4). [UNIX]**

**drmsd:** エラー**: [00404] %1**.**%2**の適用処理が失敗しました.システム名(**%3**),詳細情報(**%4**).

# **[Windows]**

**drms:** エラー**: [00404] %1**.**%2**の適用処理が失敗しました.システム名(**%3**),詳細情報(**%4**).

#### 【メッセージの意味】

適用処理が失敗しました。

#### 【パラメタの意味】

%1: 資源グループ名

%2: 世代識別名

%3: システム名

%4: 詳細情報

# 【システムの処理】

他の処理を続行します。

# 【対処方法】

システム名で示すあて先システムにおいて対処してください。詳細情報に示すあて先システムで出力されたメッセージに従って、 対処してください。

# **[Windows] drms:** エラー**: [00405] %1**資源の受信は許可されていません.

# 【メッセージの意味】

受信可能資源一覧に定義されていない資源を受信しました。

# 【パラメタの意味】

%1: 資源

- 資源グループ名.バージョンレベル
- ・ メンテナンス版数: RMSLEVEL.バージョンレベル
- ・ 製品 : 製品名.バージョンレベル.OS識別名

# 【システムの処理】

処理を打ち切ります。

#### 【対処方法】

送信した資源を見直してください。受信する必要のある資源の場合は、該当資源を受信可能資源として定義して、再送信してくだ さい。

# **[UNIX]**

**drmsd: ERROR: [00500] A system failure occurred. Failure code (%1), significance level(%2), status code(%3), detailed information(%4).**

**[UNIX]**

**drmsd:** エラー**: [00500]** システム障害が発生しました.障害タイプコード(**%1**),重要度(**%2**),状態コード(**%3**),詳細 情報(**%4**).

**[Windows]**

**drms:** エラー**: [00500]** システム障害が発生しました.障害タイプコード(**%1**),重要度(**%2**),状態コード(**%3**),詳細情 報(**%4**).

#### 【メッセージの意味】

システムの環境異常またはシステムの障害が考えられます。本メッセージが出力された原因は詳細情報から判断するようにしてく ださい。

詳細情報に対応する原因と対処の詳細については、エラーコード一覧を参照してください。

%1: 障害タイプコード

%2: 重要度

%3: 状態コード

%4: 詳細情報

#### 【システムの処理】

処理を打ち切った後、資源配付サービスを停止します。

#### 【対処方法】

以下の状態コード、詳細情報に応じて対処してください。

# 状態コード(**5010002**)、詳細情報(**Too many links**)の場合

#### 【メッセージの意味1】

DRMS管理ファイルや作業領域にディレクトリを作成しようとしましたが、システムからerrno=31 EMLINK(Too many links) 意味「リン クが多すぎます」、エラー理由「LINK\_MAXで指定している値を超える数のリンクを作成しようとしました。」で失敗しました。

UNIXシステムの場合、LINK\_MAXはチューニング不可で32767がシステムの上限です。

#### 【対処方法1】

DRMS管理ファイルに大量に資源を登録しているか確認してください。

- ・ 例1: メンテナンス版数の総数が32764を超える。
- ・ 例2: 1資源グループの保有世代数が32764世代を超過している。
- ・ 例3: DRMS管理ファイルへの資源データ登録コマンド(drmsadd)の実行カレントディレクトリに32764のディレクトリま たはファイルがすでに存在している。

DRMS管理ファイルに登録されている過去の不要な世代情報は、削除してください。

#### 状態コード(**5060003**)、詳細情報(**Invalid argument**)、状態コード(**50a0003**)、詳細情報(**Invalid argument**)、または状態コード (**50c0003**)、詳細情報(**Invalid argument**)の場合

#### 【メッセージの意味2】

資源配付がファイルにアクセス処理中に異常が発生しました。

テンポラリなディスク異常や、ウィルスチェックプログラムとのファイル競合、または、その他の外的要因でDRMS管理ファイル配下 のファイル操作したことが原因として考えられます。

状態コードが50a0003の場合は、自システム定義(own)の配付ステータス情報ファイルが異常となってしまっているため、DRMS管 理ファイル異常の可能性があります。

#### 【対処方法2】

資源配付サービスが停止していたら再起動してください。必要なら、本エラー事象発生時に実行しようとしていた資源配付操作を、 再実行してください。

資源配付オペレーションをリトライしてエラーが発生しない場合、一時的にディスクの状態に異常が発生していたと考えられますの で、特に対処は不要です。

状態コードが50a0003の場合は、DRMS管理ファイルのバックアップから復旧後実施してください。

#### 状態コード**(9020002)**、詳細情報**(Resource temporarily unavailable)**の場合

#### 【メッセージの意味3】

システムのIPCSメッセージキューの制限によりエラーが発生しています。

#### 【対処方法3】

メッセージキューをチューニングして制限値を拡張してください。

- 例
	- ・ Solarisの場合、/etc/systemファイルに変更値を設定しシステムリブート後反映されます。

# 日 ポイント

資源配付のメッセージキューをチューニングする際の観点は、以下の通りです。

- MSGTQL: 同時あて先処理数以上の値
- MSGMNB: MSGTQL×204バイト以上の値
- $-$  MSGSEG: MSGSSZ×MSGSEG  $\geq$  MSGMNB

同時あて先については、サーバークライアント間通信もサーバーサーバ間通信も同じです。また、余裕値として+20としていま す。

本エラーが発生した場合、チューニングをしてください。チューニングをしても問題が何度も発生する場合があります。その場 合は、何らかの他のアプリケーションがメッセージキューを大量に消費している可能性があります。その場合は、該当アプリケー ションの見直しが必要となることがあります。 

#### 状態コード**(1600001b)**、詳細情報**(Permission denied)**の場合

#### 【メッセージの意味4】

資源配付サービスが実行したファイルアクセス処理に対してシステムからI/Oエラーが復帰し、処理続行不可能となり、資源配付 サービスが停止しています。資源配付側の問題ではなく、システム環境等の問題が考えられます。

#### 【対処方法4】

資源配付サービスを再起動させてください。なお、以下に考えられる原因と回避方法を示してください。

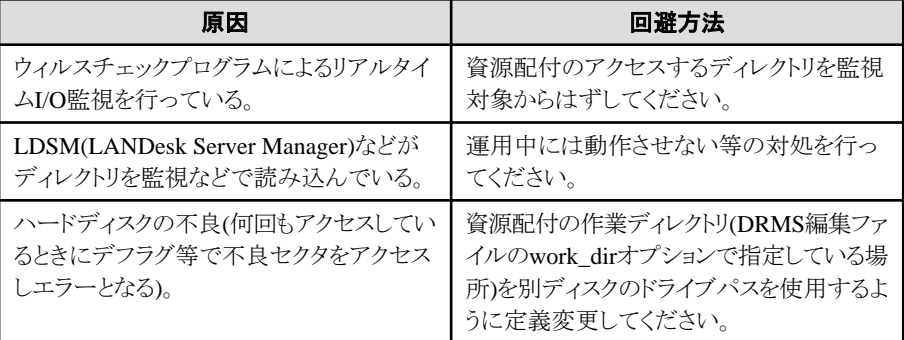

#### 状態コード(**16000001**)、詳細情報(**File exists**)の場合

#### 【メッセージの意味5】

資源配付サービス停止処理中タイミングが、スケジュール情報ファイルの指定時刻と合致していませんか?

システム的な要因で結果通知処理の非常駐プロセスが残存した場合に、本エラーが発生する場合があります。

#### 【対処方法5】

結果通知時刻タイミングとずらして、資源配付サービスを停止してください。

#### 状態コード(**16000003**)、詳細情報(**No such file or directory**)の場合

#### 【メッセージの意味6】

資源配付のプロセス間通信でやり取りするパラメタファイルのファイル入出力に失敗しています。通常は発生することは考えにくく、 資源配付動作中にwork dirを変更した後、何らかの資源配付操作をしたというケースが考えられます。

#### 【対処方法6】

資源配付サービスをサービス再起動してください。

#### 状態コード(**5010002**)、詳細情報(**Read-only file system**)の場合

#### 【メッセージの意味7】

資源配付がカレントディレクトリにmkdirコマンドを実行しますが、読み取り専用のファイルシステムのためファイルI/Oエラーとなって います。

資源配付サービスの起動コマンド(drmsd -s)や資源配付のユーティリティコマンド(drmslst等)を実行するコマンドカレントディレクトリ が、読み取り専用のファイルシステム(例:CD-ROMデバイス)上であることが考えられます。

#### 【対処方法7】

drmsd -sコマンド、および、資源配付のユーティリティコマンドは、書き込み可能なカレントで実行してください。また、一般的にコマ ンドを実行する場合は、/var/tmpや/tmpといったテンポラリフォルダにて実行するようにしてください。

#### 状態コード(**1600001b**)、詳細情報(**No space left on device**)の場合

#### 【メッセージの意味8】

DRMS管理ファイル/work\_dirでディスク容量不足となり、処理続行不可能になっています。または、資源登録実行時のカレントの ディスクパーティションにおいて、空き容量不足となっている可能性もあります。

#### 【対処方法8】

drmspathやwork\_dirで指定しているパーティションの空きディスク容量をチェックしてください。少ないようでしたら空きを作るか、別 のディスクを用意してください。

また、資源登録実行時に本エラーが発生した場合は、登録する資源(ファイル)の2倍以上の容量を確保できるよう、コマンド実行時 のカレントの空きディスク容量を見直してください。

#### 状態コード(**1600003e**)、詳細情報(**Permission denied**)の場合

#### 【メッセージの意味9】

DRMS管理ファイルの初期設定処理(管理ファイル情報チェックと移行処理)で、ファイルアクセスエラーが発生しています。DRMS 管理ファイルディレクトリへのファイルアクセス権限がない可能性があります。

#### 【対処方法9】

DRMS管理ファイルに、アクセス権限(書き込み)があるか確認し、書き込みできないようでしたらアクセス権限を変更してください。

#### 状態コード(**7230000**)、詳細情報(**Invalid argument**)の場合

#### 【メッセージの意味10】

Systemwalker Centric Manager EE版を導入している部門管理サーバで本エラーが発生している場合、共有メモリのチューニング 値を超過した依頼を行ったことが原因で、エラーが発生している可能性があります。

<"truss -f drmsd -s"の実行結果>

システムに設定されている共有メモリのshminfo\_shmmaxの値を81921に設定していた場合は、以下のようなエラーになります。

shmget(1677757770, 81921, 0770|IPC CREAT|IPC EXCL) Err#22 EINVAL

#### 【対処方法10】

/etc/systemファイルに、共有メモリセグメントサイズ:shminfo\_shmmaxの値を83200以上に設定しなおしてください。

shmget(1677757770, 83200, 0770|IPC\_CREAT|IPC\_EXCL) Err#22 EINVAL

#### 状態コード**(16000109)**、詳細情報**(EBADF)**の場合

#### 【メッセージの意味11】

資源の適用処理中に、資源配付のプロセス間通信処理でエラーが検知されています。資源配付サービス処理が停止している可 能性も考えられます。

本エラーが発生した場合は、資源配付サービスは自己停止します。

#### 【対処方法11】

資源配付サービスを再起動し、適用処理を再実行してください。

#### 状態コード(**3600001**)、詳細情報(**No such file or directory**)の場合

#### 【メッセージの意味12】

インベントリ通知を行うために非常駐プロセスdrmsinvを起動したときに、drmsinvプロセスの初期化処理でエラーが発生していま す。プロセス起動直後のDRMS編集ファイルの読み込み処理でエラーが発生し、詳細情報(No such file or directory)より、該当時 刻にDRMS編集ファイルが一時的に存在しない状況にあった可能性が考えられます。

#### 【対処方法12】

DRMS編集ファイルが存在するか確認してください。"Systemwalker Centric Manager リファレンスマニュアル"を参照し、テキストエ ディタでファイルを作成し、設置してください。

#### 状態コード(**3700001**)、詳細情報(**No such file or directory**)の場合

#### 【メッセージの意味13】

結果通知を行うために非常駐プロセスdrmsscを起動したときに、drmsscプロセスの初期化処理でエラーが発生しています。プロセ ス起動直後のDRMS編集ファイルの読み込み処理でエラーが発生し、詳細情報(No such file or directory)より、該当時刻にDRMS 編集ファイルが一時的に存在しない状況にあった可能性が考えられます。

#### 【対処方法13】

DRMS編集ファイルが存在するか確認してください。"Systemwalker Centric Manager リファレンスマニュアル"を参照し、テキストエ ディタでファイルを作成し、設置してください。

#### 状態コード(**3210102**)、詳細情報(**EERR,work\_dir**で指定したディレクトリ**/send/p\_(PID1)/s\_\_SYS\_(PID2)/rcvfile**)の場合

#### 【メッセージの意味14】

受信処理中に資源配付のプロトコルデータ(受信ファイルrcvfile)の解析処理で中にファイルI/Oエラー(read、write、もしくはseek)に て失敗しています。以下の状況の可能性があります。

- ・ readで実際に読み込んだ長さがreadの読み込み長に指定した長さより短い。
- ・ 長さが0以外となるはずのデータ識別子を持つのに長さフィールドに0が設定されている。
- writeで実際に書き込んだ長さがwriteの書き込み長に指定した長さより短い。
- ・ データ識別子が0xf000以外である

ネットワークの不調か、配付サーバ側か受信サーバ側のサーバのシステム的な問題の可能性があります。なお、この場合、drmss プロセスが本エラーメッセージを出力して異常終了しているので応答が返せないため、qjicdtsプロセスが残存します。

# 【対処方法14】

以下を確認してください。

- 特定の資源だけで発生しますか
- ・ エラーとなった資源の受信が正しく完了しているサーバがありますか

特定の資源で正常に受信完了しているサーバがない場合は、登録された資源に何らかの問題がありますので、資源を登録しなお して再度配付してください。

#### **[UNIX]**

**drmsd: ERROR: [00501] System internal error. Detailed information(%1). [UNIX] drmsd:** エラー**: [00501]** システム内部の異常です.詳細情報(**%1**). **[Windows] drms:** エラー**: [00501]** システム内部の異常です.詳細情報(**%1**).

#### 【メッセージの意味】

コマンド実行中にシステムの異常が発生しました。

以下の原因が考えられます。

・ 詳細情報がI320 update sscanf() sys\_infoの場合

クライアントのコンピュータ名に空白を含む文字列が指定されています。

- ・ 詳細情報がプログラム名 was stoppedの場合 プログラム名として以下の文字列が出力されます。
	- drmsm.exe
	- drmsa.exe
	- drmsn.exe
	- drmswc.exe
	- drmsrlc.exe
	- drmscom.exe

プログラム名で示す資源配付のプロセスが、突然終了してしまいました。常駐プロセスが不在となったことで、最終的には資源 配付サービスは停止します。通常は、このメッセージが出る直前に何らかのエラー事象が発生し、それを契機に本エラーメッ セージが出ている可能性が高いです。

・ その他の場合

コマンド実行中に何らかの異常が発生しました。

# 【パラメタの意味】

%1: 詳細情報

# 【システムの処理】

処理を打ち切ります。

#### 【対処方法】

- ・ 詳細情報がI320 update sscanf() sys\_infoの場合 クライアントのコンピュータ名を変更してください。併せて、クライアントが通信している部門管理/業務サーバに定義されている クライアントのノード名を、DRMS管理ファイルの管理情報変更コマンド(drmsmdfy)を使用して変更したコンピュータ名に設定 変更してください。
- ・ 詳細情報がプログラム名 was stoppedの場合 資源配付サービスを再起動してください。また、本事象の契機となったエラーメッセージがある場合は、そのメッセージからエ ラー原因を特定してください。
- ・ その他の場合 技術員に連絡してください。

# **[Windows] drms:** エラー**: [00600]** 衛星からのファイルの受信に失敗しました.詳細情報(**%1**)

# 【メッセージの意味】

自動適用処理と衛星受信システムとのインタフェースが異常です。

#### 【パラメタの意味】

%1: 詳細情報

# 【システムの処理】

処理を打ち切ります。

#### 【対処方法】

技術員に連絡してください。

#### **[Windows]**

**drms:** エラー**: [00601]** 衛星からのファイルの受信に失敗しました.詳細情報**1**(**%1**)、詳細情報**2**(**%2**)

# 【メッセージの意味】

自動適用処理と衛星受信システムとのインタフェースが異常です。

# 【パラメタの意味】

%1: 詳細情報1

%2: 詳細情報2

# 【システムの処理】

処理を打ち切ります。

# 【対処方法】

技術員に連絡してください。

# **[Windows]**

**drms:** エラー**: [00602]** 衛星からのファイルの受信に失敗しました.受信ファイル名(**%1**)、詳細コード(**%2**)

# 【メッセージの意味】

衛星受信システムが衛星からのファイルの受信に失敗しました。

# 【パラメタの意味】

%1: 受信ファイル名

%2: 衛星受信システムからのエラーコード

# 【システムの処理】

処理を打ち切ります。

# 【対処方法】

技術員に連絡してください。

#### **[Windows]**

**drms:** エラー**: [00603]** 衛星から受信したファイルの自動適用処理でエラーが発生しました.受信ファイル名(**%1**),エ ラーコード(**%2**),詳細情報(**%3**)

# 【メッセージの意味】

衛星から受信したファイルの自動適用処理でエラーが発生しました。

# 【パラメタの意味】

```
%1: 受信ファイル名
%2: ファイルアクセスでのシステムエラーコード
%3: 詳細情報
```
#### 【システムの処理】

処理を打ち切ります。

#### 【対処方法】

受信処理でエラーが発生した原因をエラーコード、詳細情報をもとに調査する必要があります。

受信ファイルの格納域/作業域が不足している場合、メッセージ中のエラーコード、詳細情報がそれぞれ以下の通りに設定されま す。

- ・ エラーコード: ENOSPCまたはEERR
- ・ 詳細情報 : 3 (EERRの場合)

衛星配付形式で移出されたファイル以外を受信した場合、メッセージ中のエラーコード、詳細情報がそれぞれ以下の通りに設定さ れます。

- ・ エラーコード: EINVAL
- ・ 詳細情報 : 4

#### **[Windows]**

**drms:** 情報**: [00604]** 衛星から受信したファイルの自動適用処理が完了しました.受信ファイル名(**%1**),詳細情報(**%2**)

#### 【メッセージの意味】

衛星から受信したファイルの自動適用処理が完了しました。

#### 【パラメタの意味】

%1: 受信ファイル名

%2: メンテナンス版数または個別資源名

# **[Windows]**

**drms:** エラー**: [00605]** 衛星から受信したファイルの自動適用処理において,世代情報の不一致のため受信ファイル を保留しました.受信ファイル名(**%1**),詳細情報(**%2**)

#### 【メッセージの意味】

衛星から受信したファイルの前世代の資源がDRMS管理ファイルに登録されていません。

#### 【パラメタの意味】

%1: 受信ファイル名

%2: メンテナンス版数または個別資源名

#### 【システムの処理】

受信したファイルを保留域に退避します。

#### 【対処方法】

衛星または地上回線を使用して前世代の資源を送信してください。次の衛星でのファイル受信時に、自動適用処理が保留してい る資源も同時に処理してください。

#### **[Windows]**

**drms:** エラー**: [00606]** 衛星から受信したファイルの自動適用処理において,すでに受信済みのため受信ファイルを破 棄しました.受信ファイル名(**%1**),詳細情報(**%2**)

#### 【メッセージの意味】

衛星から受信したファイルの資源が、すでにDRMS管理ファイルに登録されています。

#### 【パラメタの意味】

%1: 受信ファイル名

%2: メンテナンス版数または個別資源名

#### 【システムの処理】

受信したファイルを破棄します。

#### 【対処方法】

衛星を使用して配付したファイルを確認してください。ファイルが誤っていた場合は、正しいファイルを配付しなおしてください。

**[UNIX] drmsd: INFO[00700] Receiver of Server request has been started. [UNIX] drmsd:** 情報**: [00700]** 相手サーバからのサービス要求受付を開始しました.

# **[Windows] drms:** 情報**: [00700]** 相手サーバからのサービス要求受付を開始しました.

# 【メッセージの意味】

相手サーバからのサービス要求受け付けを開始しました。

**[UNIX] drmsd: INFO: [00701] Receiver of Server request has been stopped. [UNIX] drmsd:** 情報**: [00701]** 相手サーバからのサービス要求受付を終了しました. **[Windows] drms:** 情報**: [00701]** 相手サーバからのサービス要求受付を終了しました.

# 【メッセージの意味】

相手サーバからのサービス要求受け付けを終了しました。

**[UNIX] drmsd: ERROR: [00702] Port-number read failed. Error code(%1), detailed information(%2). [UNIX] drmsd:** エラー**: [00702]** ポート番号の読み込みに失敗しました.エラーコード(**%1**),詳細情報(**%2**). **[Windows] drms:** エラー**: [00702]** ポート番号の読み込みに失敗しました.エラーコード(**%1**),詳細情報(**%2**).

# 【メッセージの意味】

・ エラーコード(ENOENT),詳細情報(getservbyname)または、エラーコード(ENOTSUPPORT),詳細情報 (getservbyname)の場合

システムのservicesファイルに資源配付が使用するサービス・エントリが定義されていない場合、または定義内容に誤りがある場 合に、このエラーが表示されます。資源配付のサービス・エントリの省略値は以下の通りです。

- サーバ-サーバ間通信(TCP/IP通信) :drmsserv 9324/tcp
- サーバ-サーバ間通信(HTTP通信) :drmshs 9394/tcp
- サーバ-サーバ間通信(HTTPS通信) :drmshss 9398/tcp

# 【パラメタの意味】

%1: エラーコード

%2: 詳細情報(関数名)

# 【システムの処理】

処理を打ち切ります。

# 【対処方法】

サービス・エントリを正しく設定してください。

# **[UNIX]**

**drmsd: ERROR: [00703] Error has occurred in receiver of Server request. Error code(%1), detailed information(%2).**

**[UNIX]**

**drmsd:** エラー**: [00703]** 相手サーバからのサービス要求受付中にエラーが発生しました.エラーコード(**%1**),詳細情 報(**%2**).

**[Windows] drms:** エラー**: [00703]** 相手サーバからのサービス要求受付中にエラーが発生しました.エラーコード(**%1**),詳細情報 (**%2**).

# 【メッセージの意味】

相手サーバからのサービス要求受け付け中にエラーが発生しました。

以下の原因が考えられます。
- ・エラーコード(EMLINK),詳細情報(createthread\data)の場合 メモリ不足が発生しました。
- ・ エラーコード(EERR),詳細情報(ESAPDU(129.0))の場合 相手サーバからエラーが通知されました。
- ・ エラーコード(EIO),詳細情報(Write(998))の場合 TCP/IPからデータ受信時、データ受信処理で異常が発生しました。ネットワークレベルでコネクション切断された可能性があり ます。
- ・ エラーコード(EADDRINUSE)、詳細情報(bind)の場合 ポート番号がすでに使用されています。原因として、以下に示す2つが考えられます。
	- すでにコネクションの受け付け処理が動作していて、重複起動が行われた場合
	- 他のプログラムで使用しているポート番号と重複した場合
- ・ その他 サービス要求の受け付け中にエラーが発生しました。

## 【パラメタの意味】

%1: エラーコード

%2: 詳細情報(関数名)

### 【システムの処理】

処理を打ち切ります。

### 【対処方法】

- ・ エラーコード(EMLINK),詳細情報(createthread\data)の場合 メモリ不足の原因を調査し、エラー原因を取り除いてから、再実行してください 。
- ・ エラーコード(EERR),詳細情報(ESAPDU(129.0))の場合 相手サーバで出力されたメッセージに従って対処してください。
- ・ エラーコード(EIO),詳細情報(Write(998))の場合 資源配付オペレーションをリトライしてエラーが発生しない場合、一時的にネットワークの状態に異常が発生していたと考えられ ますので、特に対処は不要です。

頻繁に本エラーが発生する場合は、ネットワークに問題がないか確認を実施してください。

- ・ エラーコード(EADDRINUSE)、詳細情報(bind)の場合
	- すでにコネクションの受け付け処理が動作していて、重複起動が行われた場合 資源配付サービスを再起動してください。
	- 他のプログラムで使用しているポート番号と重複している場合 資源配付が使用するポート番号が重複しないように、修正してください。または、他のプログラムが使用しているポート番号 を他のポート番号に変更してください。
- ・ その他 "[メッセージに出力されるエラーコード一覧](#page-1652-0)"を参照してください。

## **[UNIX]**

**drmsd: ERROR: [00704] System error has occurred in receiver of the remote server request. Receiver has been stopped. [UNIX] drmsd:** エラー**: [00704]** 相手サーバからのサービス要求受付中にシステムエラーが発生しました.サービス要求受付 を終了します. **[Windows] drms:** エラー**: [00704]** 相手サーバからのサービス要求受付中にシステムエラーが発生しました.サービス要求受付を 終了します.

## 【メッセージの意味】

相手サーバからのサービス要求の受け付け中にシステムのエラーが発生しました。

## 【システムの処理】

処理を中断して、資源配付サービスを停止します。

## 【対処方法】

本メッセージの前に"00703"のエラーメッセージが出力されている場合、そのエラーコードをもとにエラー原因を調査する必要があ ります。"[メッセージに出力されるエラーコード一覧](#page-1652-0)"を参照し、エラー原因を取り除いてから、資源配付サービスを起動してくださ い。

## **[UNIX]**

**drmsd: ERROR: [00705] IP-address read failed. Error code(%1), detailed information(%2). [UNIX]**

**drmsd:** エラー**: [00705] IP**アドレスの読み込みに失敗しました.エラーコード(**%1**),詳細情報(**%2**). **[Windows]**

**drms:** エラー**: [00705] IP**アドレスの読み込みに失敗しました.エラーコード(**%1**),詳細情報(**%2**).

### 【メッセージの意味】

IPアドレスの読み込みに失敗しました。

以下の原因が考えられます。

・ エラーコード(ENOTSUPPORT),詳細情報(gethostbyname)、エラーコード(ENOENT),詳細情報(gethostbyname)ま たは、エラーコード(ENOENT),詳細情報(gethostbyname(システム名) )の場合 ホスト名からIPアドレスへの変換に失敗しました。DRMS編集ファイルのnametypeオプションにHOSTを指定した場合には、送 受信するお互いのノード名が名前解決ができる必要があります。また、ホスト名定義の際には本名で定義されている必要があ ります。

WINS、DNS、DHCPについては、ネットワーク環境に問題があることが考えられます。

- ・ エラーコード(ENOTSUPPORT),詳細情報(gethostbyaddr)の場合 IPアドレスからノード名への名前解決に失敗しました。
- ・ エラーコード(ENOENT),詳細情報(HOSTNAME)の場合 指定したホスト名は別名(アリアス名)で定義されています。DRMS編集ファイルのnametypeオプションにHOSTを指定した場合 には、送受信するお互いのノード名が名前解決ができる必要があります。また、ホスト名定義の際には本名で定義されている 必要があります。

なお、ホスト名は大文字・小文字のレベルで一致する必要があります。(ホスト名が"HOST"の場合に"host"と設定されている場 合も本エラーとなります。)

- ・ エラーコード(ENOENT),詳細情報(hostname(システム名))の場合
	- 1. 運用中にDRMS編集ファイルのnametypeオプションを変更していませんか?nametypeオプションはすべての サーバで同じ値(HOSTまたはIP)を指定する必要があります。また、運用途中で変更することは困難です。
	- 2. Systemwalker、システムのバージョンアップで名前解決(WINS, HOSTSファイル、DNS)の方法を変更してい ませんか? DRMS編集ファイルのnametypeオプションがHOSTに指定されている場合、名前解決で求めら れるコンピュータ名がノード名と異なっていると、本メッセージが出力されます。
	- 3. OS Windows 2000を導入しているシステム上で発生しているエラーですか?

また、1年間、システムの再起動を実施していませんか?システムの再起動を1回も実施していないまま約1年の期間を経過す ると、hostsファイルが認識できなくなります。

http://support.microsoft.com/default.aspx?scid=kb;ja;812175

"Hosts ファイルを使用する場合、1年経過するとホスト名解決が機能しない"

• エラーコード(ERROR 0),詳細情報(inet\_addr, invalid node name.)の場合 DTS通信で資源を受信しているが、受信に対する応答がDTS通信ではなく、TCP/IP通信で行われていたため本エラーが発生 しました。

・ その他

【UNIX版】

ホスト・ファイル(/etc/hosts)のシステム名獲得に失敗しました。

## 【Windows版】

ホスト・ファイル(Windows NTインストールディレクトリ¥system32¥drivers\etc\hosts)からのシステム名獲得に失敗しました。

## 【パラメタの意味】

%1: エラーコード

%2: 詳細情報(関数名)

## 【システムの処理】

処理を打ち切ります。

## 【対処方法】

・ エラーコード(ENOTSUPPORT),詳細情報(gethostbyname)、エラーコード(ENOENT),詳細情報(gethostbyname)ま たは、エラーコード(ENOENT),詳細情報(gethostbyname(システム名) )の場合 hostsファイルまたはDNS、DHCP、WINS環境を確認し、名前解決ができることを確認してください。なお、IPアドレスに対する本

名は、以下のコマンドで確認することが可能です。

ping -a 該当システムのIPアドレス

(Pinging ????? と本名が表示されます)

- ・ エラーコード(ENOTSUPPORT),詳細情報(gethostbyaddr)の場合 hostsファイルまたはDNS、HCP、WINS環境を確認し、名前解決ができることを確認してください。
- ・ エラーコード(ENOENT),詳細情報(HOSTNAME)の場合 あて先システムのノード名は、本名として定義してください。なお、IPアドレスに対する本名は、以下のコマンドで確認することが 可能です。

ping -a 該当システムのIPアドレス

(Pinging ????? と本名が表示されます)

- ・ エラーコード(ENOENT),詳細情報(hostname(システム名))の場合
	- 【メッセージの意味】の1,2)場合 以下の手順を参照し環境の再構築を実施してください。

各サーバで以下の操作をしてください。

- 1. 資源配付サービスを停止する。
- 2. DRMS編集ファイルのnametypeオプションを変更する。
- 3. 資源配付サービスを起動する。 ※nametypeオプションはすべてのサーバで統一してください。

※nametypeオプションにhostを指定する場合はhost名が名前解決できるように環境の設定を行ってください。システ ムのhostファイルに記述すると確実です。

※nametypeオプションは運用開始前の設計時に決定してください。運用が開始された後で変更することは、全サー バのDRMSシステム定義、DRMS編集ファイル、システムのノード定義(hostsファイルなど)の変更を伴いますので、困 難になります。

- 【メッセージの意味】の3)の場合 システムの再起動をしてください。なお、Microsoft社から問題解決のためのモジュールが、Windows 2000 日本語版 Service Pack 4 以降に含まれています。
- ・ エラーコード(ERROR 0),詳細情報(inet\_addr, invalid node name.)の場合

DRMS編集ファイルの設定を、以下に変更してから資源配付を再起動してください。

nametype=HOST serverprotocol=DTS

・ その他

ホスト・ファイルからのシステム名獲得に失敗した原因をエラーコードをもとに調査する必要があります。エラーコード(ENOENT) の場合、ホスト・ファイルに相手サーバの定義がなされていないことが原因として考えられます。

#### **[UNIX]**

**drmsd: ERROR: [00706] The remote server failed in connection request. Node name(%1), error code(%2), detailed information(%3).**

**[UNIX]**

**drmsd:** エラー**: [00706]** 相手サーバとのコネクション接続に失敗しました.ノード名(**%1**),エラーコード(**%2**),詳細情 報(**%3**).

**[Windows]**

**drms:** エラー**: [00706]** 相手サーバとのコネクション接続に失敗しました.ノード名(**%1**),エラーコード(**%2**),詳細情報 (**%3**).

【メッセージの意味】

相手サーバとのコネクション接続に失敗しました。

以下の原因が考えられます。

・ エラーコード(EADDRNOTAVAIL),詳細情報(connect)の場合 資源配付がノード名に対するIPアドレスを取得し、そのアドレスを元にWinsockのconnect関数を発行しますが、WSAGetLastError() のコードが10049(WSAEADDRNOTAVAIL)でエラー復帰しています。

WSAEADDRNOTAVAILは、以下の条件で復帰します。

UNIXの場合は、/etc/servicesファイルに定義しているdrmsservポートの値が相手サーバのdrmsservポートと違っているか、また はこのエラー発生サーバのdrmsservポートに0が指定されていると、本エラーになる場合があります。

- hostsファイルに同一のIPアドレスが複数エントリ定義されている。かつ
- 上記のIPアドレスが、自サーバのIPアドレスとセグメントが別である。
- ・ エラーコード(ECONNREFFUSED),詳細情報(connect)の場合 TCP/IP通信層において相手先サーバとのセション接続が拒否されました。以下の原因が考えられます。
	- 相手先サーバ上の資源配付が停止している。
	- 資源配付のポート番号を誤って登録している。
	- 他のアプリで使用しているポート番号と重なっている。
- ・ エラーコード(ETIMEDOUT),詳細情報(connect)の場合

TCP/IP通信層において接続タイムアウトが発生しました。相手先サーバが停止しているか回線上の異常が考えられます。相手 先サーバ上の資源配付が停止しているか、起動されていないか、または資源配付のポート番号を誤って登録していることが考 えられます。

また、運用管理サーバのFirewallの設定で、"通信ポート:9324の双方向通信"が許可されていないことも考えられるため、運用 管理サーバのFirewallの設定を確認してください。

- ・ エラーコード(ENETUNREACH),詳細情報(connect).の場合 インベントリ情報を通知するサーバ(部門管理サーバや業務サーバ)で、インベントリ情報通知先の設定が誤っているため、通 知先サーバが見つからなかったと考えられます。
- ・ その他 相手サーバとのコネクション接続においてエラーが発生しました。

## 【パラメタの意味】

%1: ノード名 %2: エラーコード %3: 詳細情報(関数名)

## 【システムの処理】

処理を打ち切ります。

## 【対処方法】

・ エラーコード(EADDRNOTAVAIL),詳細情報(connect)の場合 hostsファイルに同一のIPアドレスのエントリは、複数定義しないでください。

UNIXの場合は、/etc/servicesファイルのdrmsservポートを確認し、正常な値に変更してください。

- ・ エラーコード(ECONNREFFUSED),詳細情報(connect)の場合 相手先サーバの資源配付の起動状態、およびservicesファイルの資源配付のポート番号を確認してください。 資源配付では、インストール時に以下の初期値を設定しています。
	- サーバ-サーバ間通信(TCP/IP通信): drmsserv 9324/tcp
	- サーバ-サーバ間通信(HTTP通信) : drmshs 9394/tcp
	- サーバ-サーバ間通信(HTTPS通信) : drmshss 9398/tcp

ポート番号が重複した場合は、以下の対処を実施してください。

- アプリ側のポート番号を変更する。
- 資源配付側のポート番号を変更する。

この場合、相手先サーバ、および接続元サーバの両方で、同じポート番号に変更してください。

・ エラーコード(ETIMEDOUT),詳細情報(connect)の場合 相手先サーバまたは回線の状態を確認してください。

運用管理サーバのFirewallの設定で、"通信ポート:9324の双方向通信"が許可されていないことも考えられるため、運用管理 サーバのFirewallの設定を確認してください。

・ エラーコード(ENETUNREACH),詳細情報(connect).の場合 インベントリ情報を通知するサーバ(部門管理サーバや業務サーバ)で、スケジュール情報ファイルのインベントリ情報通知先 (sysname)に設定されている通知先のノード名に、接続可能なIPアドレスを設定してください。

・ その他

エラーコードをもとに原因を調査する必要があります。["メッセージに出力されるエラーコード一覧](#page-1652-0)"を参照し、エラー原因を取り 除いてから、再実行させてください。

## **[UNIX] drmsd: INFO: [00707] Send operation cancelled. Node name(%1). [UNIX] drmsd:** 情報**: [00707]** 送信処理がキャンセルされました.ノード名(**%1**). **[Windows] drms:** 情報**: [00707]** 送信処理がキャンセルされました.ノード名(**%1**).

### 【メッセージの意味】

キャンセル要求により、ノード名に表示される相手サーバへの送信処理がキャンセルされました。

### 【パラメタの意味】

%1: ノード名

#### **[UNIX]**

**drmsd: ERROR: [00740] A receive error has occurred from Server. Node name(%1), error code(%2), detailed information(%3). [UNIX] drmsd:** エラー**: [00740]** 相手サーバからの受信処理でエラーが発生しました.ノード名(**%1**),エラーコード(**%2**),詳 細情報(**%3**). **[Windows]**

## **drms:** エラー**: [00740]** 相手サーバからの受信処理でエラーが発生しました.ノード名(**%1**),エラーコード(**%2**),詳細 情報(**%3**).

## 【メッセージの意味】

相手サーバからの受信処理でエラーが発生しました。

以下の原因が考えられます。

- ・ エラーコード(ENOENT),詳細情報(gethostbyaddr, invalid node name.)の場合 nametype=HOSTの場合に、相手ノード名に示されるIPアドレスに対する名前解決処理で失敗しています。
- ・ エラーコード(ENOTSUPPORT),詳細情報(createprocess cdts)の場合 メモリ不足が発生している可能性があります。
- ・ エラーコード(ERROR 0),詳細情報(recv data)の場合 相手サーバから切断を受信しました。
- ・ エラーコード(ERROR 0),詳細情報(recv head)の場合 ポリシー適用後の再起動と、ポリシー資源の配付(中継処理)が並行して動作している場合に、中継先の部門管理サーバ/業務 サーバ側で本エラーが出力される場合があります。サーバポリシーは資源配付プログラムを再起動させることがあるため、ポリ シーは1世代ずつ適用処理を行う必要があります。
- ・ エラーコード(ECONNRESET),詳細情報(recv head)の場合 ポートスキャンにより資源配付の使用するポート番号に対してアタックを受けた場合、資源配付は不正アタックを受けたと判断 し、本メッセージを出力し、コネクション切断を行う場合があります。この場合の対処は不要です。
- ・ その他

相手サーバからの受信処理中にエラーが発生しました。

## 【パラメタの意味】

%1: ノード名

```
%2: エラーコード
```
%3: 詳細情報(関数名)

## 【システムの処理】

エラーが発生した相手サーバとのコネクションは切断し、他の相手サーバのサービス要求受け付け処理を継続します。

## 【対処方法】

- ・ エラーコード(ENOENT),詳細情報(gethostbyaddr, invalid node name.)の場合 エラーが発生しているサーバ上で以下の点を確認し、正しいネットワーク定義環境に変更してください。
	- IPアドレスからノード名が正しく求まる環境にあるか?
	- hostsファイルに定義されている相手サーバのIPアドレスが間違っていないか?
- ・ エラーコード(ENOTSUPPORT),詳細情報(createprocess cdts)の場合 メモリ不足の原因を調査し、エラー原因を取り除いてから、再実行してください 。
- ・ エラーコード(ERROR 0),詳細情報(recv data)の場合 相手サーバが通信を中止した原因を調査し、エラー原因を取り除いてから、再実行してください。
- ・ エラーコード(ERROR 0),詳細情報(recv head)の場合 サーバポリシーを1世代ずつ処理するようにしてください。
- ・ その他 受信処理でエラーが発生した原因を、エラーコード、詳細情報をもとに調査する必要があります。"[メッセージに出力されるエ](#page-1652-0) [ラーコード一覧"](#page-1652-0)を参照してください。

なお、本メッセージは相手サーバ側から一定時間以上応答がないことが原因です。この場合、相手サーバ側で異常が発生し ていないかどうかを確認してください。この場合、メッセージ中のエラーコード、詳細情報がそれぞれ以下の通りに設定されま す。

- エラーコード: ETIMEDOUT

- 詳細情報 : recvまたはselect

この場合、DRMS編集ファイルのstimerオプションで指定しているタイマ監視値を大きくし、ダウンロード処理を再実行してくだ さい。

**[UNIX]**

**drmsd: ERROR: [00741] A send error has occurred to Server. Node name(%1), error code(%2), detailed information(%3). [UNIX]**

**drmsd:** エラー**: [00741]** 相手サーバへの送信処理でエラーが発生しました.ノード名(**%1**),エラーコード(**%2**),詳細 情報(**%3**). **[Windows]**

## **drms:** エラー**: [00741]** 相手サーバへの送信処理でエラーが発生しました.ノード名(**%1**),エラーコード(**%2**),詳細情 報(**%3**).

### 【メッセージの意味】

相手サーバへの送信処理でエラーが発生しました。

以下の原因が考えられます。

- ・ エラーコード(ETIMEDOUT),詳細情報(select(SEND))の場合 相手サーバへの最初の送信に対する応答が無通信監視時間を経過しても返ってきていません。複数のサーバが同時期に相 手サーバと通信していることが考えられます。
- ・ エラーコード(EPIPE),詳細情報(send)の場合 資源配付がTCP/IP通信で使うTCPソケットのsend関数が、EPIPE(コネクションが切れた)で失敗したことを示しています。TCP層 以下ネットワークレベルの問題です。
- ・ エラーコード(ENOENT),詳細情報(getnode)の場合 ownのノード名に誤ったIPアドレスを指定している可能性があります。
- ・ エラーコード(EMLINK).詳細情報(CreateThread(hwtimer\_th))の場合 資源配付がスレッドの起動に失敗しています。スレッドの起動にはCreateThreadシステム関数を使用していますが、本関数がエ ラーコード31(ERROR\_GEN\_FAILURE)にて失敗しています。

本エラーコードが復帰する理由として、システムのスレッド数の上限値に達している可能性が高いです。

・ その他 相手サーバへの送信処理中にエラーが発生しました。

## 【パラメタの意味】

%1: ノード名

%2: エラーコード

%3: 詳細情報(関数名)

## 【システムの処理】

エラーが発生した相手サーバとのコネクションは切断し、他の相手サーバのサービス要求受け付け処理を継続します。

## 【対処方法】

- ・ エラーコード(EPIPE),詳細情報(send)の場合 ネットワークの負荷等が考えられます。負荷のかかっていない時間帯に再送信処理を行ってみてください。
- ・ エラーコード(ENOENT),詳細情報(getnode)の場合 ownのノード名に正しいIPアドレスを指定してください。
- ・ エラーコード(EMLINK),詳細情報(CreateThread(hwtimer\_th))の場合 一時的なエラーの可能性があるため、再度、資源配付操作を実行してください。

頻繁に本事象が発生するようでしたら、スレッド数を消費している問題プログラムの究明が必要かと思いますので、本エラーメッ セージが出力されたタイミングにて、タスクマネージャ等(プロセス/スレッド数を表示)で、どのプロセスがスレッド数を大量消費し ているのかを確認しデバッグしてください。

・ その他

送信処理でエラーが発生した原因をエラーコード、詳細情報をもとに調査する必要があります。["メッセージに出力されるエラー](#page-1652-0) [コード一覧"](#page-1652-0)を参照してください。

**[UNIX]**

**drmsd: WARNING: [00742] Unsupported function request from Server. Node name(%1), detailed information(%2).**

**[UNIX]**

**drmsd:** 警告**: [00742]** 相手サーバからサポートしていない処理が要求されました.ノード名(**%1**),詳細情報(**%2**). **[Windows]**

**drms:** 警告**: [00742]** 相手サーバからサポートしていない処理が要求されました.ノード名(**%1**),詳細情報(**%2**).

## 【メッセージの意味】

相手サーバからサポートしていない処理が要求されました。

以下の原因が考えられます。

- ・ ノード名(ENOENT),詳細情報(gethostbyaddr)の場合 IPアドレスからホスト名への変換に失敗しました。DRMS編集ファイルのnametypeオプションにHOSTを指定した場合には、送 受信するお互いのノード名が名前解決ができる必要があります。(ホスト名が"HOST"の場合に"host"と設定されている場合も 本エラーとなります。)
- ・ ノード名(ノード名),詳細情報(HEADER TYPE)の場合 資源配付の通信処理において、通信ヘッダに予期しない値が通知されました。 ネットワークの一時的なエラー、または、資源配付が使用しているポートに対して、ポートスキャンなどのアクセスがあったことが 考えられます。
- ・ その他 サポートしていない処理が要求されました。

## 【パラメタの意味】

%1: ノード名

%2: 詳細情報

## 【システムの処理】

要求された処理は実行しません。

## 【対処方法】

- ・ ノード名(ENOENT),詳細情報(gethostbyaddr)の場合 hostsファイルまたはDNS、DHCP、WINS環境を確認し、名前解決ができることを確認してください。
- ・ ノード名(ノード名),詳細情報(HEADER TYPE)の場合 一時的なエラーの可能性があるため、再度、資源配付操作を実行してください。 ポートスキャンなどで、資源配付のポートに対してアクセスがなかったか確認してください。ポートスキャンによるアクセスの場合 は対処は必要ありません。

・ その他

相手サーバの資源配付のサポートレベルが、自システムの資源配付のサポートレベルと一致していないと考えられます。資源 配付の整合条件を満たすレベルまでレベル・アップしてください。

**[UNIX] drmsd: INFO: [00770] Receiver of %1 server communication started. [UNIX] drmsd:** 情報**: [00770] %1** サーバ通信の受付を開始しました. **[Windows] drms:** 情報**: [00770] %1** サーバ通信の受付を開始しました.

## 【メッセージの意味】

相手サーバからの"通信プロトコル名"で示すプロトコルのサービス要求受け付けを開始しました。

## 【パラメタの意味】

%1: 通信プロトコル名

## **[UNIX]**

**drmsd: INFO: [00771] Receiver of %1 server communication stoped. [UNIX] drmsd:** 情報**: [00771] %1**サーバ通信の受付を終了しました. **[Windows] drms:** 情報**: [00771] %1**サーバ通信の受付を終了しました.

## 【メッセージの意味】

相手サーバからの"通信プロトコル名"で示すプロトコルのサービス要求受け付けを終了しました。

## 【パラメタの意味】

%1: 通信プロトコル名

## **[UNIX]**

**drmsd: ERROR: [00780] Error in communication process of %1. detailed information(%2). [UNIX] drmsd:** エラー**: [00780] %1** 通信処理で異常が発生しました.詳細情報(**%2**). **[Windows] drms:** エラー**: [00780] %1** 通信処理で異常が発生しました.詳細情報(**%2**).

## 【メッセージの意味】

"通信プロトコル名"で示すプロトコルの通信処理でエラーが発生しました。

## 【パラメタの意味】

%1: 通信プロトコル名

%2: 詳細情報

## 【システムの処理】

処理を打ち切ります。

## 【対処方法】

通信処理でエラーが発生した原因を詳細情報をもとに対処してください。

本メッセージは相手システムが未起動または異常なども考えられますので、相手システムに異常がないか確認してください。

### **[UNIX]**

**drmsd: ERROR: [00781] Error in communication process of %1 server. detailed information(%2). [UNIX] drmsd:** エラー**: [00781] %1** サーバ通信処理で異常が発生しました.詳細情報(**%2**)**. [Windows]**

**drms:** エラー**: [00781] %1** サーバ通信処理で異常が発生しました.詳細情報(**%2**)**.**

## 【メッセージの意味】

通信プロトコル名で示すプロトコルの通信処理でエラーが発生しました。

## 【パラメタの意味】

%1: 通信プロトコル名

%2: 詳細情報

## 【システムの処理】

処理を打ち切ります。

## 【対処方法】

通信処理でエラーが発生した原因を詳細情報をもとに対処してください。

本メッセージは相手システムが未起動または異常なども考えられますので、相手システムに異常がないか確認してください。

### **[Windows]**

## **drms:** 情報**: [00800]** クライアントからのサービス要求受付を開始しました.

## 【メッセージの意味】

クライアントからのサービス要求受け付けを開始しました。

#### **[UNIX]**

**drmsd: INFO[00800] Receiver of WS request has been started. [UNIX] %1:** 情報**: [00800] WS**からのサービス要求受付を開始しました**. [Windows] drms: INFO[00800] Receiver of WS request has been started.**

### 【メッセージの意味】

WSからのサービス要求受け付けを開始しました。

### 【パラメタの意味】

%1: コマンド名

## **[Windows] drms:** 情報**: [00801]** クライアントからのサービス要求受付を終了しました.

#### 【メッセージの意味】

クライアントからのサービス要求受け付けを終了しました。

# **[UNIX]**

**drmsd: INFO: [00801] Receiver of WS request has been stopped. [UNIX] %1:** 情報**: [00801] WS**からのサービス要求受付を終了しました**. [Windows] drms: INFO: [00801] Receiver of WS request has been stopped.**

### 【メッセージの意味】

WSからのサービス要求受け付けを終了しました。

### 【パラメタの意味】

%1: コマンド名

## **[UNIX] drmsd: ERROR: [00802] Port-number read failed. Error code(%1), detailed information(%2). [UNIX] drmsd:** エラー**: [00802]** ポート番号の読み込みに失敗しました.エラーコード(**%1**),詳細情報(**%2**). **[Windows] drms:** エラー**: [00802]** ポート番号の読み込みに失敗しました.エラーコード(**%1**),詳細情報(**%2**).

### 【メッセージの意味】

・ エラーコード(ENOENT),詳細情報(getservbyname)または、エラーコード(ENOTSUPPORT),詳細情報 (getservbyname)の場合

システムのservicesファイルに資源配付が使用するサービス・エントリが定義されていない場合、または定義内容に誤りがある場 合にこのエラーが表示されます。資源配付のサービス・エントリの省略値は以下の通りです。

- サーバ-クライアント間通信(TCP/IP通信) :drms 9231/tcp

- サーバ-クライアント間通信(HTTP通信) :drmshc 9393/tcp

- サーバ-クライアント間通信(HTTPS通信) :drmshsc 9399/tcp

## 【パラメタの意味】

%1: エラーコード

%2: 詳細情報(関数名)

## 【システムの処理】

処理を中断して終了します

### 【対処方法】

サービス・エントリを正しく設定してください。

## **[Windows]**

**drms:** エラー**: [00803]** クライアントからのサービス要求受付中にエラーが発生しました.エラーコード(**%1**),詳細情報 (**%2**).

## 【メッセージの意味】

クライアントからのサービス要求受け付け中にエラーが発生しました。

以下の原因が考えられます。

- ・ エラーコード(ENOTSUPPORT),詳細情報(getservbyname)の場合 サービス・エントリ(Windowsインストールディレクトリ¥system32\drivers\etc\services)からのエントリ獲得に失敗しました。(サービ ス名:drms)
- ・ エラーコード(ENOTSUPPORT),詳細情報(bind)の場合 システムのTCP/IP通信処理が起動していません。
- ・ エラーコード(ENOBUFS),詳細情報(socket)の場合 対クライアントと TCP/IP 通信のために Windows Socket ハンドルを取得しようとし 、 WinSock の socket 関数が errno=10055(WSAENOBUFS)でエラー復帰しています。エラー理由は、「利用可能なバッファ領域がない。ソケットを作成でき なかった。」です。

該当マシンでメモリ不足等の状況に陥っていると考えられます。

### ・ その他

サービス要求の受け付け中にエラーが発生しました。エラーコード(EADDRINUSE)、詳細情報(bind)の場合、ポート番号がす でに使用されています。原因として、以下に示す2つが考えられます。

- すでにコネクションの受け付け処理が動作していて、重複起動が行われた場合
- 他のプログラムで使用しているポート番号と重複した場合

## 【パラメタの意味】

%1: エラーコード

%2: 詳細情報(関数名)

## 【システムの処理】

処理を打ち切ります。

## 【対処方法】

- ・ エラーコード(ENOTSUPPORT),詳細情報(getservbyname)の場合 "Systemwalker Centric Manager 導入手引書"の"ポート番号"に掲載しているポート番号一覧を参照し、資源の配付に必要な ポート番号をservicesファイルに設定してください。
- ・ エラーコード(ENOTSUPPORT),詳細情報(bind)の場合 システムのTCP/IP通信が起動されていることを確認して、再度起動してください。
- ・ エラーコード(ENOBUFS),詳細情報(socket)の場合

TCP/IP通信が可能かを確認して、資源配付サービスを再起動してください。それでも解消しない場合は、システムを再起動し てください。

・ その他

サービス要求の受け付けでエラーが発生した原因をエラーコード、詳細情報をもとに調査する必要があります。"[メッセージに](#page-1652-0) [出力されるエラーコード一覧](#page-1652-0)"を参照し、エラー原因を取り除いてください。

### **[UNIX]**

**drmsd: ERROR: [00803] Error has occurred in receiver of WS request. Error code(%2), detailed information(%3).**

## **[UNIX]**

**%1:** エラー**: [00803] WS**からのサービス要求受付中にエラーが発生しました**.**エラーコード**(%2),**詳細情報**(%3). [Windows]**

**drms: ERROR: [00803] Error has occurred in receiver of WS request. Error code(%2), detailed information(%3).**

## 【メッセージの意味】

WSからのサービス要求受け付け中にエラーが発生しました。

エラーコード(EADDRINUSE)、詳細情報(bind)の場合、ポート番号がすでに使用されています。原因として、以下に示す2つが考 えられます。

- ・ すでにコネクションの受け付け処理が動作していて、重複起動が行われた場合
- ・ 他のプログラムで使用しているポート番号と重複した場合

## 【パラメタの意味】

%1: コマンド名

%2: エラーコード

%3: 詳細情報(関数名)

## 【システムの処理】

サービス要求の受け付けにおけるクライアントとの接続エラーは、システムの一時的なエラーを考慮し20秒間隔で5回リトライしま す。リトライ中に正常に動作した場合、サービス要求受け付け処理を継続します。リトライが失敗した場合は、"00804"メッセージを 出力し、処理を中断して終了します。

クライアントとの接続以外のエラーは、処理を中断して終了します。

## 【対処方法】

サービス要求の受け付けでエラーが発生した原因をエラーコード、詳細情報をもとに調査する必要があります。["メッセージに出力](#page-1652-0) [されるエラーコード一覧](#page-1652-0)"を参照し、エラー原因を取り除いてください。

#### **[UNIX]**

**drmsd: ERROR: [00804] System error has occurred in receiver of WS request. Receiver has been stopped. [UNIX]**

**%1:** エラー**: [00804] WS**からのサービス要求受付中にシステムのエラーが発生しました**.**サービス要求受付を終了します**. [Windows]**

**drms: ERROR: [00804] System error has occurred in receiver of WS request. Receiver has been stopped.**

### 【メッセージの意味】

クライアントからのサービス要求の受け付け中にシステムのエラーが発生しました。

## 【パラメタの意味】

%1: コマンド名

## 【システムの処理】

処理を中断して終了します。

## 【対処方法】

エラー原因を本メッセージの前に出力される"00803"のエラーコードをもとに調査する必要があります。 [メッセージに出力されるエ](#page-1652-0) [ラーコード一覧"](#page-1652-0)を参照し、エラー原因を取り除いてください。

## **[Windows]**

## **drms:** エラー**: [00840]** クライアントからの受信処理でエラーが発生しました.システム名(**%1**),エラーコード(**%2**),詳 細情報**1**(**%3**),詳細情報**2**(**%4**).

## 【メッセージの意味】

クライアントからの受信処理でエラーが発生しました。

以下の原因が考えられます。

- ・ エラーコード(xxxxxxxx),詳細情報1(関数名 qjiwiman,sendpdu),詳細情報2(処理名 READ or SEND)の場合 [エラーコード]
	- $-$  EBADF
	- ECONNRESET
	- ECONNABORTED
	- $-$  ESHUTDOWN

TCP/IPまたはクライアント側からセションが切断されています。原因としては以下が考えられます。

- 資源配付クライアントの処理中にクライアントの電源が切断された場合
- 資源配付クライアントの処理を強制終了された場合
- 資源配付クライアントで設定した無通信監視時間以内にサーバ側の処理が終了しなかったため、クライアント からセションが切断された場合
- 回線が混雑している等の理由によりTCP/IPから強制的にセションが切断された場合 ユーザ事例
	- 1. ダウンロード中にCtrl+Alt+DELで強制終了を実施
	- 2. インベントリ通知中(動作中画面の表示なし)にWindowsシステムの終了
- クライアントでダウンロード依頼中に、ダウンロード時に表示される画面で[中止]ボタンをクリックした場合
- ・エラーコード(ERROR 0),詳細情報1(Command Exec is error.),詳細情報2()の場合 内部プロセスの起動に失敗しました。メモリが不足していることが考えられます。
- ・ エラーコード(ECLIENT),詳細情報(qjiwiman,read)の場合 資源配付のクライアント通信用ポート番号(9231/tcp)に、不当な接続が行われています。
- ・ その他 クライアントからの受信処理中にエラーが発生しました。

### 【パラメタの意味】

%1: システム名

%2: エラーコード

%3: 詳細情報1(関数名)

%4: 詳細情報2(パス名または状態)

#### 【システムの処理】

エラーが発生したクライアントとのコネクションは切断し、他のクライアントのサービス要求受け付け処理を継続します。

### 【対処方法】

・ エラーコード(xxxxxxxx),詳細情報1(関数名 qjiwiman or sendpdu),詳細情報2(処理名 READ or SEND)の場合

[エラーコード]

- $-$  EBADF
- ECONNRESET
- ECONNABORTED
- $-$  ESHUTDOWN

再度処理を実行してください。

- ・ エラーコード(ERROR 0),詳細情報1(Command\_Exec is error.),詳細情報2()の場合 メモリ不足となった原因を調査し、エラー原因を取り除いてから、再度実行してください。
- ・ エラーコード(ECLIENT),詳細情報(qjiwiman,read)の場合 資源配付のクライアント通信用ポート番号に対して、不当に接続しようとしているクライアント、またはアプリケーションがないか 確認してください。なお、本メッセージは、資源配付の運用には影響ありません。

・ その他 受信処理でエラーが発生した原因をエラーコード、詳細情報をもとに調査する必要があります。["メッセージに出力されるエラー](#page-1652-0) [コード一覧"](#page-1652-0)を参照してください。

#### **[UNIX]**

**drmsd: ERROR: [00840] A receive error has occurred from WS. System name(%2), error code(%3), detailed information1(%4), detailed information2(%5).**

**[UNIX]**

**%1:** エラー**: [00840] WS**からの受信処理でエラーが発生しました**.**システム名**(%2),**エラーコード**(%3),**詳細情報**1(%4),** 詳細情報**2(%5).**

#### **[Windows]**

**drms: ERROR: [00840] A receive error has occurred from WS. System name(%2), error code(%3), detailed information1(%4), detailed information2(%5).**

## 【メッセージの意味】

クライアントからの受信処理中にエラーが発生しました。

### 【パラメタの意味】

%1: コマンド名

%2: システム名

%3: エラーコード

%4: 詳細情報1(関数名)

%5: 詳細情報2(パス名または状態)

### 【システムの処理】

エラーが発生したクライアントとのコネクションは切断し、他のクライアントのサービス要求受け付け処理を継続します。

### 【対処方法】

・ エラーコード(ENOTSUPPORT),詳細情報1(qjiwiman),詳細情報2(read)の場合

- 運用管理サーバの資源配付サービスの再起動が必要となるような環境設定変更を行った場合 資源配付サービスが再起動されることによって運用管理クライアントとのセッションが切断されたために、本エラーメッセー ジが出力されました。問題はありませんので、対処不要です。

**[Windows]**

**drms:** エラー**: [00841]** クライアントへの送信処理でエラーが発生しました.システム名(**%1**),エラーコード(**%2**),詳細 情報**1**(**%3**),詳細情報**2**(**%4**).

## 【メッセージの意味】

クライアントからの送信処理中にエラーが発生しました。

以下の原因が考えられます。

- ・ エラーコード(EEXIST),詳細情報1(qjiusyst),詳細情報2(AP\_SYSNM)の場合 以下の原因が考えられます。
	- ダウンロード処理を行ったクライアントのIPアドレス、またはコンピュータ名(クライアント側でコンピュータ名運用 としている場合)は、すでに他のクライアントのシステム名として使用されています。DRMS管理ファイルの情報 検索コマンド(drmslst)でクライアントのシステム名の定義状態を確認してください。 クライアントをコンピュータ名運用としている場合には、コンピュータ名に半角空白が含まれている場合にも当 メッセージが出力されます。 ユーザ事例

- コンピュータ名に空白文字を含む名前を指定

- DRMS管理ファイル内に、資源配付が使用しないファイル(ユーザデータなど)が存在している可能性がありま す。DRMS管理ファイル内に資源配付が使用しないファイルを置くと、DRMS管理ファイルが異常となることが あります。

なお、本メッセージが出力された場合、クライアントでは以下のメッセージが出力されます。

KZBY237 サーバのシステムエラーです。rc=127 KZBY228 ソケットエラー rc=0

- ・ エラーコード(ENOENT),詳細情報1(関数名),詳細情報2(処理名)の場合 TCP/IPまたはクライアント側からセションが切断されています。原因としては以下が考えられます。
	- 資源配付クライアントの処理中にクライアントの電源が切断された場合
	- 資源配付クライアントの処理を強制終了された場合
	- 資源配付クライアントで設定した無通信監視時間以内にサーバ側の処理が終了しなかったため、クライアント からセションが切断された場合
	- 回線が混雑している等の理由によりTCP/IPから強制的にセションが切断された場合 ユーザ事例
		- ダウンロード中にCtrl+Alt+DELで強制終了を実施.
		- インベントリ通知中(動作中画面の表示なし)にWindowsシステムの終了
- エラーコード(ENOENT).詳細情報(qiiuputd. PUTD\_RSG)の場合 クライアントから取り出し要求のあった資源が、サーバ側のapply\_gennum値によりすでに世代圧縮されてしまっていて、DRMS 管理ファイル内にないことを示すエラーです。資源はダウンロードできません。
- ・ エラーコード(ENOENT),詳細情報(qjiuschb,())の場合 クライアントから通知された世代がサーバ上に存在しない(資源グループはあるが資源自体がない)場合に出力します。以下の 原因が考えられます。
	- DRMS管理ファイルの状態が不当
	- apply\_gennumオプションの設定の誤り(例: apply\_gennum=0)
- ・ エラーコード(ENOENT),詳細情報1(qjiuscuf),詳細情報2(なし)の場合 3階層以上のシステムにおいて、クライアントから個別資源をダウンロードしている間に、そのクライアントの接続先サーバで新 しい個別資源を受信したことにより、タイミングによってDRMS管理ファイルの不整合が発生している可能性があります。

なお、本メッセージが出力された場合、クライアントでは以下のメッセージが出力されます。

KZBY237 サーバのシステムエラーです。rc=127

・ エラーコード(ENOENT),詳細情報1(qjiusyssch),詳細情報2(なし)の場合 サーバで、DRMS管理ファイル以外の場所に配付する資源を格納している可能性があります。

なお、本メッセージが出力された場合、クライアントでは以下のメッセージが出力されます。

KZBY228 ソケットエラー rc=0

・ エラーコード(EUNMATCH),詳細情報1(qjiusyst),詳細情報2(AP\_SYSNM)の場合

エラーの発生しているクライアントが、このサーバ直下の隣接クライアントであるにもかかわらず、非隣接クライアントとしての定 義情報が残存している可能性があります。クライアント定義の変更作業などを実施したときに発生する場合があります。

・ エラーコード(ENOENT),詳細情報1(Search(Client system name)),詳細情報2(qjiuschn)の場合 クライアントのノード名から資源配付のシステム名を検索する処理中にエラーが発生しています。以下のDRMS管理ファイルが 壊れている可能性があります。

- DRMS管理ファイル\inf\sysws\_listファイル

・ エラーコード(EINVAL),詳細情報1(qjiusyst),詳細情報2(AP\_SYSNM、ホスト名は空白)の場合 接続先のサーバで、システムとSystemwalkerの再インストールを行ったときに、クライアント側で、コンピュータ名運用が無効に なっている可能性があります。

なお、本メッセージが出力された場合クライアントでは以下のメッセージが出力されます。

KZBY237 サーバのシステムエラーです。rc=127

・ エラーコード(ENOENT),詳細情報1(qiifastt),詳細情報2(DRMS管理ファイルディレクトリ\usrrsc\g 資源グループ 名¥v V/L名¥p 世代\dwnmngfile)の場合

3階層以上のシステムにおいて、上位サーバからクライアントの接続先サーバに対する資源配付がキャンセルされたことにより、 DRMS管理ファイルの異常が発生している可能性があります。

なお、サーバ側で本メッセージが出力された場合、クライアント側では以下のメッセージが出力されます。

KZBY236 資源配付サーバのファイルに異常が発生しています。

・ エラーコード(ENOENT),詳細情報1(qjiusyst),詳細情報2(AP\_SYSNM)の場合 以下のDRMS管理ファイルの情報が、不完全な状態で残存している可能性があります。

DRMS管理ファイル¥status¥ws¥s\_クライアントのシステム名

また、以下の場合にも本メッセージが出力される可能性があります。

- 本来ならば必ずあるべきprotファイルやosidファイルが存在しない
- DRMS管理ファイル内に、資源配付が使用しないファイル(ユーザデータなど)を置いている DRMS管理ファイル内に資源配付が使用しないファイルを置くと、DRMS管理ファイルが異常となることがあり ます。
- ・ エラーコード(ENOSPC),詳細情報1(Search(Client system name)),詳細情報2(qjiuschn)の場合 サーバ側でクライアントのシステム名を検索する処理中に、作業域不足が発生している可能性があります。システムのイベント ログに以下のメッセージが出力されている場合は、ディスク容量が不足しています。

タイムスタンプ Srv 警告 なし 2013 N/A <サーバ名> <ドライブ名>: ディスクがいっぱいか、またはいっぱいに近い状態です。 ファイルをいくつか削除してください。

- ・ エラーコード(EMLINK),詳細情報1(SENDPDU),詳細情報2(SEND)の場合 クライアントへの送信中に、資源配付がスレッドの起動に失敗しています。スレッドの起動にはCreateThreadシステム関数を使 用していますが、本関数がエラーコード31(ERROR\_GEN\_FAILURE)で失敗しています。システムのスレッド数の上限値に達 している可能性があります。
- ・ エラーコード(ECONNRESET),詳細情報1(send),詳細情報2(rdy).の場合 クライアントへの資源配付中に、一時的にネットワーク接続ができなくなったと考えられます。一時的なネットワーク異常の原因 として、以下のような理由があげられます。
	- クライアントの処理中にクライアントの電源が切断された場合
	- クライアントの処理を強制終了された場合
	- クライアントで設定した無通信監視時間以内にサーバ側の処理が終了しなかったため、クライアントからセショ ンが切断された場合
	- 回線が混雑している等の理由によりTCP/IPから強制的にセションが切断された場合
- ・ その他 クライアントへの送信処理中にエラーが発生しました。

## 【パラメタの意味】

%1: システム名

%2: エラーコード

%3: 詳細情報1(関数名)

%4: 詳細情報2(パス名または状態)

## 【システムの処理】

エラーが発生したクライアントとのコネクションは切断し、他のクライアントのサービス要求受け付け処理を継続します。

## 【対処方法】

- ・ エラーコード(EEXIST),詳細情報1(qjiusyst),詳細情報2(AP\_SYSNM)の場合
	- クライアント側でIPアドレスまたはコンピュータ名の定義が正しいかどうか確認し、再度ダウンロード処理を実行 してください。なお、以前使用していたクライアントのIPアドレスやコンピュータ名が変更されたり、クライアントが 削除された場合には、DRMS管理ファイルの管理情報変更コマンド(drmsmdfy)で該当情報を更新するか、削 除コマンド(drmsdlt)でクライアント定義を削除してください。
	- 資源配付が使用しないファイルは、DRMS管理ファイルから削除してください。
- ・ エラーコード(ENOENT),詳細情報1(関数名),詳細情報2(処理名)の場合 エラーとなった原因を取り除いて、再度実行してください。
- ・ エラーコード(ENOENT),詳細情報(qjiuputd, PUTD\_RSG)の場合 クライアント側でサーバ側が保持している資源の世代識別子を設定して該当世代をダウンロードしないようにしてください。また は一時的にサーバ側の設定でnewgen=YESにして最新世代をダウンロードするようにして問題回避してください。該当資源が 必要なら、別の世代で再度登録配付してください。
- ・ エラーコード(ENOENT),詳細情報(qjiuschb,())の場合 以下の対処を実施してください。
	- DRMS管理ファイルのマスター(バックアップ)からの復元してください。
	- apply\_gennum値を見直してください。
- ・ エラーコード(ENOENT),詳細情報1(qjiuscuf),詳細情報2(なし)の場合 以下の手順で、リカバリ作業を行ってください。
	- 1. 現象が発生したサーバで、DRMS管理ファイルをバックアップします。
	- 2. drmsdlt コマンドを実行してエラーが発生している個別資源をすべて削除します。
	- 3. "drmslst -a rsc"コマンド実行結果の情報を採取します。※5)の(2)で使用する情報です。
	- 4. 資源配付サービスを停止します。

drms -p

- 5. 不整合が発生している以下の情報の削除をします。
	- %drmsroot%\mng\inf\urgentinf ファイルの削除、 および
	- "drmslst -a rsc"コマンドの実行で出力された資源のリスト情報と、管理ファイルのディレクトリ情報(%drmsroot %\mng\usrrsc\g\_xxxxxxxxディレクトリ)が不一致でないか確認してください。資源のリスト情報には存在 していないのに、管理ファイルのディレクトリ情報に存在する資源情報がある場合は、そのディレクトリ配 下ごと削除してください。
- 6. 資源配付サービスを起動します。

drms -s

- 7. 運用管理サーバからリカバリを行ったサーバに対して個別資源を再度配付します。
- ・ エラーコード(ENOENT),詳細情報1(qjiusyssch),詳細情報2(なし)の場合

DRMS管理ファイル以外の場所に配付する資源を格納している場合は、DRMS管理ファイルと配付する資源の両方について、 リストアを行ってください。

・ エラーコード(EUNMATCH),詳細情報(qjiusyst, AP\_SYSNM)の場合 エラーが発生しているクライアントと同一の定義情報が、非隣接のクライアントとして定義されていないか、以下のコマンドで確 認してください。

drmslst -a sys -k cl -l sys -H other

非隣接のクライアントとして定義されていた場合は、以下のコマンドで残存している定義を削除してください。

drmsdlt -a sys -k cl -s クライアントのシステム名 -H other

- ・ エラーコード(ENOENT),詳細情報1(Search(Client system name)),詳細情報2(qjiuschn)の場合 DRMS管理ファイル¥inf\sysws\_listファイルが0バイトになっている場合は、上記ファイルをエクスプローラで削除して、資源配 付サービスを再起動してください。
- ・ エラーコード(EINVAL),詳細情報1(qjiusyst),詳細情報2(AP\_SYSNM、ホスト名は空白)の場合 クライアント側でコンピュータ名運用が無効になっている場合は、コンピュータ名運用を有効にしてください。
- ・エラーコード(ENOENT),詳細情報1(qjifastt),詳細情報2(DRMS管理ファイルディレクトリ\usrrsc\g\_資源グループ 名¥v V/L名¥p 世代\dwnmngfile)の場合 以下の手順で、リカバリ作業を行ってください。
	- 1. エラーが発生したサーバで、DRMS管理ファイルをバックアップします。
	- 2. drmsdltコマンドを実行して、異常が発生している資源をすべて削除します。
	- 3. 運用管理サーバから、リカバリを行ったサーバに対して資源を再度配付します。
- ・ エラーコード(ENOENT),詳細情報1(qjiusyst),詳細情報2(AP\_SYSNM)の場合 以下の手順で、DRMS管理ファイルを復旧することでダウンロードが可能になります。
	- 1. 資源配付サービスを停止させる。
	- 2. 以下のファイル・フォルダを削除する。

DRMS管理ファイル¥status¥ws¥s クライアントのシステム名 DRMS管理ファイル¥inf¥sysws\_list

資源配付が使用しないファイルがある場合は、そのファイルも削除してください。

- 3. 資源配付サービスを再起動する。
- 4. エラーが発生していたクライアントを再定義してください。

drmsdfn -a sys -k cl -n ノード名 -s システム名

- ・ エラーコード(ENOSPC),詳細情報1(Search(Client system name)),詳細情報2(qjiuschn)の場合 以下の手順で対処を行ってください。
	- 1. 作業域が作成されているディスク(ドライブ)の空き容量を確保します。
	- 2. サーバで資源配付サービスが再起動されていなければ、資源配付サービスを再起動します。
	- 3. クライアントに対して資源配付を行います。
- ・ エラーコード(EMLINK),詳細情報1(SENDPDU),詳細情報2(SEND)の場合 一時的なエラーの可能性があるため、再度資源配付操作を実行してください。 頻繁に本事象が発生する場合は、本エラーメッセージが出力されたタイミングで、タスクマネージャやパフォーマンスモニタ等 (プロセス/スレッド数を表示)を利用して、どのプロセスがスレッド数を大量消費しているのかを確認し、原因を取り除いてくださ い。
- ・ エラーコード(ECONNRESET),詳細情報1(send),詳細情報2(rdy).の場合 次回のクライアントダウンロード時にクライアントへの資源は配付・適用されるので対処不要です。
- ・ その他

送信処理でエラーが発生した原因をエラーコード、詳細情報をもとに調査する必要があります。["メッセージに出力されるエラー](#page-1652-0) [コード一覧"](#page-1652-0)を参照してください。

### **[UNIX]**

**drmsd: ERROR: [00841] A send error has occurred to WS. System name(%2), error code(%3), detailed information1(%4), detailed information2(%5).**

**[UNIX]**

**%1:** エラー**: [00841] WS**への送信処理でエラーが発生しました**.**システム名**(%2),**エラーコード**(%3),**詳細情報**1(%4),**詳 細情報**2(%5).**

## **[Windows]**

**drms: ERROR: [00841] A send error has occurred to WS. System name(%2), error code(%3), detailed information1(%4), detailed information2(%5).**

### 【メッセージの意味】

WSへの送信処理中にエラーが発生しました。

以下の原因が考えられます。

・ エラーコード(EEXIST),詳細情報1(qjiusyst),詳細情報2(AP\_SYSNM)の場合

ダウンロード処理を行ったクライアントのIPアドレスまたはコンピュータ名(クライアント側でコンピュータ名運用としている場合) は、すでに他のクライアントのシステム名として使用されています。DRMS管理ファイルの情報検索コマンド(drmslst)でクライア ントのシステム名の定義状態を確認してください。

クライアントをコンピュータ名運用としている場合には、コンピュータ名に半角空白が含まれている場合にも当メッセージが出力 されます。

なお、本メッセージが出力された場合、クライアントでは以下のメッセージが出力されます。

KZBY237 サーバのシステムエラーです。rc=127

・ エラーコード(ENOENT),詳細情報1(qjiuscuf),詳細情報2(なし)の場合

3階層以上のシステムにおいて、クライアントから個別資源をダウンロードしている間に、そのクライアントの接続先サーバで新 しい個別資源を受信したことにより、タイミングによってDRMS管理ファイルの不整合が発生している可能性があります。

なお、本メッセージが出力された場合、クライアントでは以下のメッセージが出力されます。

KZBY237 サーバのシステムエラーです。rc=127

・ エラーコード(ENOENT),詳細情報1(qjiusyssch),詳細情報2(なし)の場合 サーバで、DRMS管理ファイル以外の場所に配付する資源を格納している可能性があります。

なお、本メッセージが出力された場合、クライアントでは以下のメッセージが出力されます。

#### KZBY228 ソケットエラー rc=0

・ その他 クライアントへの送信処理中にエラーが発生しました。

## 【パラメタの意味】

%1: コマンド名

%2: システム名

%3: エラーコード

%4: 詳細情報1(関数名)

%5: 詳細情報2(パス名または状態)

## 【システムの処理】

エラーが発生したクライアントとのコネクションは切断し、他のクライアントのサービス要求受け付け処理を継続します。

## 【対処方法】

・ エラーコード(EEXIST),詳細情報1(qjiusyst),詳細情報2(AP\_SYSNM)の場合

クライアント側でIPアドレスまたはコンピュータ名の定義が正しいかどうか確認し、再度ダウンロード処理を実行してください。

なお、以前使用していたクライアントのIPアドレスやコンピュータ名が変更されたりクライアントが削除された場合には、DRMS管 理ファイルの管理情報変更コマンド(drmsmdfy)で該当情報を更新するか、削除コマンド(drmsdlt)でクライアント定義を削除して ください。

- ・ エラーコード(ENOENT),詳細情報1(qjiuscuf),詳細情報2(なし)の場合 以下の手順で、再度資源を配付してください。
	- 1. 現象が発生したサーバで、DRMS管理ファイルをバックアップします。
	- 2. 削除コマンド(drmsdlt)を実行して、エラーが発生している個別資源をすべて削除します。
	- 3. 運用管理サーバからリカバリを行ったサーバに対して、個別資源を再度配付します。
- ・ エラーコード(ENOENT),詳細情報1(qjiusyssch),詳細情報2(なし)の場合 DRMS管理ファイル以外の場所に配付する資源を格納している場合は、DRMS管理ファイルと配付する資源の両方について、 リストアを行ってください。

・ その他

送信処理でエラーが発生した原因をエラーコード、詳細情報をもとに調査する必要があります。["メッセージに出力されるエラー](#page-1652-0) [コード一覧"](#page-1652-0)を参照してください。

## **[Windows] drms:** エラー**: [00842]** クライアントからサポートしていない処理が要求されました.システム名(**%1**),詳細情報(**%2**).

## 【メッセージの意味】

サポートしていない処理が要求されました。

## 【パラメタの意味】

%1: システム名

%2: 詳細情報

## 【システムの処理】

要求された処理は実行しません。

### 【対処方法】

クライアントの資源配付のサポートレベルが、サーバの資源配付のサポートレベルと一致していないと考えられます。クライアント、 サーバの資源配付を、整合条件を満たすレベルまでレベル・アップしてください。

**[UNIX]**

**drmsd: ERROR: [00842] Unsupported function request from WS. System name(%2), detailed information(%3).**

**[UNIX]**

**%1:** エラー**: [00842] WS**からサポートしていない処理が要求されました**.**システム名**(%2),**詳細情報**(%3). [Windows]**

**drms: ERROR: [00842] Unsupported function request from WS. System name(%2), detailed information(%3).**

## 【メッセージの意味】

サポートしていない処理が要求されました。

## 【パラメタの意味】

%1: コマンド名

%2: システム名

%3: 詳細情報

## 【システムの処理】

要求された処理は実行しません。

### 【対処方法】

クライアントの資源配付のサポートレベルが、サーバの資源配付のサポートレベルと一致していないと考えられます。クライアント、 サーバの資源配付を、整合条件を満たすレベルまでレベル・アップしてください。

## **[Windows]**

## **drms:** 警告**: [00843]** クライアントからの要求の中に認識できない情報が存在します.システム名(**%1**).

## 【メッセージの意味】

要求の中に認識できない情報が存在します。

### 【パラメタの意味】

%1: システム名

## 【システムの処理】

認識できない情報を無視して、認識できる情報の範囲で処理を続行します。

## 【対処方法】

クライアントの資源配付のサポートレベルが、サーバの資源配付のサポートレベルと一致していないと考えられます。クライアント、 サーバの資源配付を、整合条件を満たすレベルまでレベル・アップしてください。

## **[UNIX]**

**drmsd: WARNING: [00843] Invalid element exists in WS request. System name(%2). [UNIX] %1:** 警告**: [00843] WS**からの要求の中に認識できない情報が存在します**.**システム名**(%2).**

# **[Windows]**

**drms: WARNING: [00843] Invalid element exists in WS request. System name(%2).**

### 【メッセージの意味】

要求の中に認識できない情報が存在します。

### 【パラメタの意味】

%1: コマンド名

%2: システム名

## 【システムの処理】

認識できない情報を無視して、認識できる情報の範囲で処理を続行します。

### 【対処方法】

クライアントの資源配付のサポートレベルが、サーバの資源配付のサポートレベルと一致していないと考えられます。クライアント、 サーバの資源配付を、整合条件を満たすレベルまでレベル・アップしてください。

#### **[UNIX]**

**drmsd: ERROR: [00844] Because a contradiction occures the gen\_id information between the server and client, it cannot send to client. System name(%1), error code(%2), detailed information1(%3), detailed information2(%4).**

**[UNIX]**

**drmsd:** エラー**: [00844]** サーバ・クライアント間の世代情報に矛盾があるため,クライアントに送信することができませ ん.システム名(**%1**),エラーコード(**%2**),詳細情報**1**(**%3**),詳細情報**2**(**%4**).

**[Windows]**

**drms:** エラー**: [00844]** サーバ・クライアント間の世代情報に矛盾があるため,クライアントに送信することができませ ん.システム名(**%1**),エラーコード(**%2**),詳細情報**1**(**%3**),詳細情報**2**(**%4**).

## 【メッセージの意味】

サーバ・クライアント間の世代情報に矛盾があるため、クライアントに送信することができません。

以下の原因が考えられます。

・ エラーコード(EUNMATCH),詳細情報1(資源グループ名、世代識別名),詳細情報2()、エラーコード(EUNMATCH), 詳細情報1(SYSLEVEL(共通メンテナンス版数名)、世代識別名),詳細情報2()、またはエラーコード(EUNMATCH), 詳細情報1(SYSLEVEL(個別メンテナンス版数名)、世代識別名),詳細情報2()の場合 クライアント側からの通知資源(資源グループと世代識別名=詳細情報1に出力された情報)が、サーバ側に登録されていない 場合に出力するメッセージです。資源配付クライアントと上位のサーバ間で適用済み世代の差異が発生しています。なお、世 代識別名に空白が出力されている場合には、クライアント側は該当資源グループを初めてダウンロードする場合であり、この場 合は該当資源グループに関する過去の全世代がサーバ側に存在する必要があります。

ユーザ事例

- 資源グループ構成が違う別のサーバに接続されていた。サーバのIPアドレスの変更があり、それに伴うクライア ント側の修正(lmhostsファイル)がされていなかった。
- 新規追加クライアントでダウンロードを実行したが、サーバ側のother\_gennum値が少なかったため、過去の世 代が消えていた。
- ・ その他

クライアントにダウンロードするべきユーザ資源の世代を、サーバが保有していません。

## 【パラメタの意味】

%1: 相手先システム名

%2: エラーコード

%3: クライアント側の最新適用情報(資源グループ名、バージョンレベル、世代識別名または製品名、バージョン・レベル、修正レ ベル)

%4: 詳細情報

#### 【システムの処理】

処理を打ち切ります。

#### 【対処方法】

・ エラーコード(EUNMATCH),詳細情報1(資源グループ名 世代識別名),詳細情報2()の場合

サーバ側で該当する資源グループの登録状況をDRMS管理ファイルの情報検索コマンド(drmslst)で確認してください。サーバ 側の古い世代が削除される原因としては、DRMS編集ファイルのother\_gennumパラメタの設定値が扱う世代数よりも少ないこと が考えられますので、設定値を見直してください。

また、世代情報のみを合わせたい場合には、DRMS編集ファイルのgencheckオプションに"NO"を指定することで、サーバ上に 存在する全世代を配付することは可能ですが、過去の消えてしまった世代に含まれるファイルは配付できないので、別途リカ バリを行う必要があります。

- ・ その他 以下のどちらかの処置を実施してください。
	- drmslstコマンドでクライアント資源の登録状況を確認し、必要であれば管理サーバから部門管理サーバ/業務 サーバに必要世代をダウンロードしてください。
	- クライアント管理ファイルのリカバリにおけるインストールテープの誤りが考えられます。インストールテープの内 容を見直して再度リカバリ処理を実行してください。

#### **[Windows]**

**drms:** エラー**: [00850]** クライアント側で異常が発生したので,適用できませんでした.システム名(**%1**),資源グループ 名(**%2**),バージョン・レベル(**%3**),世代識別名(**%4**),詳細情報(**%5**).

#### 【メッセージの意味】

ユーザ資源の適用において、クライアント側で異常が発生しました。

#### 【パラメタの意味】

%1: システム名

%2: 資源グループ名

%3: バージョン・レベル

%4: 世代識別名

%5: 詳細情報

詳細情報(xxxxxxxxxxxxxxxxxxxxxxxxx)の場合

・ 詳細情報の形式 クライアント適用異常時のサマリー情報が以下の形式で出力されます。

(DRM0APY(RSC) I/O C:\OPT/DRMSCL/F3BSSCRM.DLL)  $(1)$   $(2)$   $(3)$ 

(1)エラーの種類

- DRM0APY(PBAT):前処理バッチでの処理
- DRM0APY(ABAT):後処理バッチでの処理
- DRM0APY(BAT) :バッチ資源の適用処理
- DRM0APY(RSC) :適用処理
- (2) エラーの概要
- I/O: I/Oエラー
- NOSP: スペース不足
- TRNS: 通信異常
- SYS: システム異常
- RJCT: パッケージの適用拒否
- DEFR: パッケージの適用延期
- OTHR: その他
- nnn(数字): バッチプログラム内でユーザが指定した復帰コード

(3) エラーとなったファイルまたはディレクトリ名の詳細情報

### 【システムの処理】

処理を続行します。

### 【対処方法】

クライアントにおいて対処が必要です。クライアントに出力されたメッセージに従って、エラーとなった原因を取り除いて実行してく ださい。

以下にユーザ事例を示します。

#### ファイルの**I/O**エラーの場合

#### 詳細情報(DRM0APY(RSC) I/O C:\OPT/DRMSCL/F3BSSCRM.DLL)

### 【メッセージの意味1】

ユーザ資源の適用時に、ファイルのI/O異常が発生しました。

以下の原因が考えられます

- ・ ダウンロード資源がダウンロード動作中もアクセス中(他のプログラムがファイルをオープンしている)で、排他エラー となった
- ・ 存在するファイルの内容を変更するスクリプト資源の適用で、適用先に該当ファイルと同一名のディレクトリが存在 した

## 【対処方法1】

- ・ ダウンロード資源がダウンロード動作中もアクセス中(他のプログラムがファイルをオープンしている)で、排他エラー となった場合
	- 同時動作を行わないでください。
- ・ 存在するファイルの内容を変更するスクリプト資源の適用で、適用先に該当ファイルと同一名のディレクトリが存在 した場合
	- クライアントのセットアップで適用済世代を変更してください(適用する必要なし)。
	- スクリプト資源作成を見直してください。

### 詳細情報(DRM0APY(RSC) I/O %TMP%\drmswk\~\~.exp)

### 【メッセージの意味2】

該当するクライアントで、%TMP%指定場所のドライブのディスク容量不足が発生していることにより、資源の適用(圧縮ファイルの解 凍処理)が失敗しています。

## 【対処方法2】

該当するクライアントの%TMP%のディスク容量不足を解消し、再ダウンロード処理を行ってください。

#### バッチ処理実行時のエラーの場合

詳細情報(**DRM0APY(PBAT) OTHR**) 詳細情報(**DRM0APY(ABAT) OTHR**) 詳細情報(**DRM0APY(BAT) OTHR**)

### 【メッセージの意味3】

前処理バッチ、後処理バッチまたはバッチ資源の実行において、エラーが発生しました。配付した前処理バッチ、後処理バッチま たはバッチ資源の処理結果を資源配付に通知するdrmscmp.exeの呼び出し処理が記載されていないまたは実行されない場合は、 本メッセージが出力されます。

## 【対処方法3】

クライアントに出力されたメッセージに従って、エラーとなった原因を取り除いて実行してください。クライアントのエラー詳細は、以 下のファイルに出力されます。

#### クライアント管理ファイル¥mainte.log

drmscmp.exeの呼び出し処理が記載されていないまたは実行されない場合は、drmscmp.exeの呼び出し処理を追加するまたは実 行するように変更してください。

#### **[UNIX]**

**drmsd: ERROR: [00850] Apply failed for WS abnormal. System name(%2), resource group(%3), v/l(%4), edition(%5), detailed information(%6).**

### **[UNIX]**

**%1:** エラー**: [00850] WS**側で異常が発生したので**,**適用できませんでした**.**システム名**(%2),**資源グループ名**(%3),**バー ジョン・レベル**(%4),**世代識別名**(%5),**詳細情報**(%6).**

## **[Windows]**

**drms: ERROR: [00850] Apply failed for WS abnormal. System name(%2), resource group(%3), v/l(%4), edition(%5), detailed information(%6).**

## 【メッセージの意味】

ユーザ資源の適用において、クライアント側で異常が発生しました。

## 【パラメタの意味】

%1: コマンド名

%2: システム名

%3: 資源グループ名

%4: バージョン・レベル

%5: 世代識別名

%6: 詳細情報

## 【システムの処理】

処理を続行します。

## 【対処方法】

クライアントにおいて対処が必要です。クライアントに出力されたメッセージに従って、エラーとなった原因を取り除いて実行してく ださい。

**[UNIX]**

**drmsd: ERROR: [00851] Apply failed for data abnormal. System name(%1), resource group(%2), v/l(%3), edition(%4), detailed information(%5).**

**[UNIX]**

**drmsd:** エラー**: [00851]** データ異常のため、適用できませんでした.システム名(**%1**),資源グループ名(**%2**),バー ジョン・レベル(**%3**),世代識別名(**%4**)**,** 詳細情報(**%5**).

**[Windows]**

**drms:** エラー**: [00851]** データ異常のため、適用できませんでした.システム名(**%1**),資源グループ名(**%2**),バージョ ン・レベル(**%3**),世代識別名(**%4**)**,** 詳細情報(**%5**).

### 【メッセージの意味】

ユーザ資源の適用において、ダウンロード・データの異常が検出されました。

## 【パラメタの意味】

- %1: システム名
- %2: 資源グループ名
- %3: バージョン・レベル
- %4: 世代識別名

%5: 詳細情報

#### 【システムの処理】

処理を続行します。

## 【対処方法】

エラーとなった原因を取り除いて実行してください。原因としては以下のことが考えられます。

- ・ サーバのDRMS管理ファイルに登録されているユーザ資源が正常ではありません。正常なユーザ資源をサーバの DRMS管理ファイルに登録して、クライアントの指示に従います。
- ・ サーバで、ユーザ資源の登録処理が正常に終了していません。ユーザ資源の登録処理が正常に終了した後、ク ライアントの指示に従います。

## **[Windows]**

**drms:** エラー**: [00852]** クライアント側で異常が発生したので,適用できませんでした.システム名(**%1**),製品名(**%2**), バージョン・レベル(**%3**),一括修正レベル(**%4**)**,** 詳細情報(**%5**).

### 【メッセージの意味】

一括修正データの適用において、クライアント側で異常が検出されました。

## 【パラメタの意味】

%1: 相手先システム名

%2: 製品名

%3: バージョン・レベル

%4: 一括修正レベル

%5: 詳細情報

## 【システムの処理】

処理を続行します。

## 【対処方法】

クライアントにおいて対処が必要です。クライアントに出力されたメッセージに従って、エラーとなった原因を取り除いて実行してく ださい。

## **[UNIX]**

**drmsd: ERROR: [00852] Apply failed for WS abnormal. System name(%2), pp name(%3), v/l(%4), ptf level(%5), detailed information(%6).**

```
[UNIX]
```
**%1:** エラー**: [00852] WS**側で異常が発生したので**,**適用できませんでした**.**システム名**(%2),**製品名**(%3),**バージョン・レ ベル**(%4),**一括修正レベル**(%5),**詳細情報**(%6).**

#### **[Windows]**

**drms: ERROR: [00852] Apply failed for WS abnormal. System name(%2), pp name(%3), v/l(%4), ptf level(%5), detailed information(%6).**

## 【メッセージの意味】

一括修正データの適用において、クライアント側で異常が検出されました。

## 【パラメタの意味】

%1: コマンド名

%2: システム名

%3: 製品名

%4: バージョン・レベル

%5: 一括修正レベル

%6: 詳細情報

## 【システムの処理】

処理を続行します。

### 【対処方法】

クライアントにおいて対処が必要です。クライアントに出力されたメッセージに従って、エラーとなった原因を取り除いて実行してく ださい。

### **[UNIX]**

**drmsd: ERROR: [00853] Apply failed for data abnormal. System name(%1), pp name(%2), v/l(%3), ptf level(%4), detailed information(%5).**

**[UNIX]**

**drmsd:** エラー**: [00853]** データ異常のため,適用できませんでした.システム名(**%1**),製品名(**%2**),バージョン・レベ ル(**%3**),一括修正レベル(**%4**)**,** 詳細情報(**%5**).

**[Windows]**

**drms:** エラー**: [00853]** データ異常のため,適用できませんでした.システム名(**%1**),製品名(**%2**),バージョン・レベ ル(**%3**),一括修正レベル(**%4**)**,** 詳細情報(**%5**).

### 【メッセージの意味】

一括修正データの適用において、ダウンロード・データの異常が検出されました。

### 【パラメタの意味】

%1: 相手先システム名

%2: 製品名

```
%3: バージョン・レベル
```

```
%4: 一括修正レベル
```

```
%5: 詳細情報
```
## 【システムの処理】

処理を続行します。

## 【対処方法】

エラーとなった原因を取り除いて実行してください。以下の原因が考えられます。

- ・ サーバのDRMS管理ファイルに登録されている一括修正データが、正常ではありません。正常な一括修正データ をサーバのDRMS管理ファイルに登録してクライアントの指示に従います。
- ・ サーバで、一括修正データの登録または受信処理が正常に終了していません。一括修正データの登録処理が正 常に終了した後、クライアントの指示に従います。

### **[Windows]**

**drms:** エラー**: [00854]** クライアント側で異常が発生したので,適用できませんでした.システム名(**%1**),製品名(**%2**), バージョン・レベル(**%3**),緊急修正番号(**%4**)**,** 詳細情報(**%5**).

## 【メッセージの意味】

応急修正データまたは緊急修正データの適用において、クライアント側で異常が検出されました。

## 【パラメタの意味】

%1: 相手先システム名

- %2: 製品名
- %3: バージョン・レベル
- %4: 応急修正番号または緊急修正番号

%5: 詳細情報

## 【システムの処理】

処理を続行します。

## 【対処方法】

クライアントにおいて対処が必要です。クライアントに出力されたメッセージに従って、エラーとなった原因を取り除いて実行してく ださい。

## **[UNIX]**

**drmsd: ERROR: [00854] Apply failed for WS abnormal. System name(%2), pp name(%3), v/l(%4), sdr no(%5), detailed information(%6).**

**[UNIX]**

**%1:** エラー**: [00854] WS**側で異常が発生したので**,**適用できませんでした**.**システム名**(%2),**製品名**(%3),**バージョン・レ ベル**(%4),**緊急修正番号**(%5),**詳細情報**(%6).**

### **[Windows]**

**drms: ERROR: [00854] Apply failed for WS abnormal. System name(%2), pp name(%3), v/l(%4), sdr no(%5), detailed information(%6).**

## 【メッセージの意味】

応急修正レベルまたは緊急修正レベルの適用において、クライアント側で異常が検出されました。

## 【パラメタの意味】

%1: コマンド名

%2: システム名

```
%3: 製品名
```

```
%4: バージョン・レベル
```
%5: 応急修正レベルまたは緊急修正レベル

%6: 詳細情報

## 【システムの処理】

処理を続行します。

## 【対処方法】

クライアントにおいて対処が必要です。クライアントに出力されたメッセージに従って、エラーとなった原因を取り除いて実行してく ださい。

## **[UNIX]**

**drmsd: ERROR: [00855] Apply failed for data abnormal. System name(%1), pp name(%2), v/l(%3), sdr no(%4), detailed information(%5).**

**[UNIX]**

**drmsd:** エラー**: [00855]** データ異常のため,適用できませんでした.システム名(**%1**),製品名(**%2**),バージョン・レベ ル(**%3**),緊急修正番号(**%4**)**,** 詳細情報(**%5**).

**[Windows]**

**drms:** エラー**: [00855]** データ異常のため,適用できませんでした.システム名(**%1**),製品名(**%2**),バージョン・レベ ル(**%3**),緊急修正番号(**%4**)**,** 詳細情報(**%5**).

## 【メッセージの意味】

応急修正データまたは緊急修正データの適用において、ダウンロード・データの異常が検出されました。

## 【パラメタの意味】

- %1: 相手先システム名
- %2: 製品名
- %3: バージョン・レベル
- %4: 応急修正番号または緊急修正番号

%5: 詳細情報

## 【システムの処理】

処理を続行します。

## 【対処方法】

エラーとなった原因を取り除いて実行してください。原因としては以下のものが考えられます。

- ・ サーバのDRMS管理ファイルに登録されている応急修正データまたは緊急修正データが正常ではありません。正 常な応急修正データまたは緊急修正データをサーバのDRMS管理ファイルに登録してクライアントの指示に従い ます。
- ・ サーバで、応急修正データまたは緊急修正データの登録処理が正常に終了していません。応急修正データまた は緊急修正データの登録処理が正常に終了した後、クライアントの指示に従います。

## **[Windows]**

**drms:** エラー**: [00856]** クライアントから異常が通知されました.システム名(**%1**),メッセージ(**%2**).

## 【メッセージの意味】

クライアントから異常が通知されました。

## 【パラメタの意味】

%1: システム名

%2: クライアント・エラーメッセージ

## 【システムの処理】

クライアントから通知されたエラーメッセージを出力し、処理を続行します。

## 【対処方法】

クライアントにおいて対処が必要です。出力されたメッセージに従ってエラーとなった原因を取り除いて実行してください。

**[UNIX] drmsd: ERROR: [00856] Abnormal notify from WS. System name(%2), message(%3). [UNIX] %1:** エラー**: [00856] WS**から異常が通知されました**.**システム名**(%2),**メッセージ**(%3). [Windows] drms: ERROR: [00856] Abnormal notify from WS. System name(%2), message(%3).**

### 【メッセージの意味】

クライアントから異常が通知されました。

### 【パラメタの意味】

%1: コマンド名 %2: システム名 %3: クライアント・エラーメッセージ

## 【システムの処理】

クライアントから通知されたエラーメッセージを出力し、処理を続行します。

## 【対処方法】

クライアントにおいて対処が必要です。出力されたメッセージに従ってエラーとなった原因を取り除いて実行してください。

### **[UNIX] drmsd: INFO: [00870] Receiver of %1 client communication started. [UNIX] drmsd:** 情報**: [00870] %1** クライアント通信の受付を開始しました. **[Windows] drms:** 情報**: [00870] %1** クライアント通信の受付を開始しました.

## 【パラメタの意味】

%1: 通信プロトコル名

### 【メッセージの意味】

クライアントからの通信プロトコルティートコルのサービス要求受け付けを開始しました。

**[UNIX] drmsd: INFO: [00871] Receiver of %1 client communication stoped. [UNIX] drmsd:** 情報**: [00871] %1** クライアント通信の受付を終了しました. **[Windows] drms:** 情報**: [00871] %1** クライアント通信の受付を終了しました.

### 【パラメタの意味】

%1: 通信プロトコル名

## 【メッセージの意味】

クライアントからの通信プロトコル名で示すプロトコルのサービス要求受け付けを終了しました。

## **[UNIX]**

**drmsd: ERROR: [00880] Error in communication process of %1. detailed information(%2).**

**[UNIX] drmsd:** エラー**: [00880] %1** 通信処理で異常が発生しました.詳細情報(**%2**). **[Windows] drms:** エラー**: [00880] %1** 通信処理で異常が発生しました.詳細情報(**%2**).

## 【メッセージの意味】

通信プロトコル名で示すプロトコルの通信処理でエラーが発生しました。

## 【パラメタの意味】

%1: 通信プロトコル名

%2: 詳細情報

## 【システムの処理】

処理を打ち切ります。

## 【対処方法】

通信処理でエラーが発生した原因を詳細情報をもとに対処してください。

本メッセージはクライアント側の異常なども考えられますので、クライアントに異常がないか確認してください。

### **[UNIX]**

**drmsd: ERROR: [00881] Error in communication process of %1 client. detailed information(%2). [UNIX] drmsd:** エラー**: [00881] %1** クライアント通信処理で異常が発生しました.詳細情報(**%2**). **[Windows]**

**drms:** エラー**: [00881] %1** クライアント通信処理で異常が発生しました.詳細情報(**%2**).

## 【メッセージの意味】

通信プロトコル名で示すプロトコルの通信処理でエラーが発生しました。

## 【パラメタの意味】

%1: 通信プロトコル名

%2: 詳細情報

## 【システムの処理】

処理を打ち切ります。

## 【対処方法】

通信処理でエラーが発生した原因を詳細情報をもとに対処してください。

本メッセージはクライアント側の異常なども考えられますので、クライアントに異常がないか確認してください。

**[UNIX] drmsd: INFO: [01001] %1 was taken a number of %2 automatically. [UNIX] drmsd:** 情報**: [01001] %1**を**%2**で自動採番しました. **[Windows] drms:** 情報**: [01001] %1**を**%2**で自動採番しました.

## 【パラメタの意味】

%1: メンテナンス版数名 (RMSLEVEL)

%2: メンテナンス版数

**[UNIX] drmsd: ERROR: [01002] %1 was not taken a number automatically. [UNIX]**

### **drmsd:** エラー**: [01002] %1**の自動採番ができません. **[Windows] drms:** エラー**: [01002] %1**の自動採番ができません.

## 【メッセージの意味】

メンテナンス版数の番号を使い切ってしまったため、自動採番ができません。

## 【パラメタの意味】

%1: メンテナンス版数名(RMSLEVEL)

## 【システムの処理】

処理を打ち切ります。

## 【対処方法】

不要なメンテナンス版数を削除してください。

### **[UNIX]**

**drmsd: ERROR: [01003] A resource that to be registered was not found in %1.%2. [UNIX] drmsd:** エラー**: [01003] %1**.**%2**には登録対象となる資源がありませんでした. **[Windows]**

**drms:** エラー**: [01003] %1**.**%2**には登録対象となる資源がありませんでした.

## 【メッセージの意味】

登録対象となる資源がありませんでした。

## 【パラメタの意味】

%1: メンテナンス版数名 (RMSLEVEL)

%2: メンテナンス版数

## 【システムの処理】

処理を打ち切ります。

## 【対処方法】

DRMS管理ファイルの情報検索コマンド(drmslst)で確認をして、再入力してください。コマンドの指定に誤りがない場合は、対処は 不要です。

### **[UNIX] drmsd: INFO: [01010] '%1.%2.%3' was registered. Data length(%4) [UNIX] drmsd:** 情報**: [01010] '%1**.**%2**.**%3**'を登録しました。データ量(**%4**) **[Windows] drms:** 情報**: [01010] '%1**.**%2**.**%3**'を登録しました。データ量(**%4**)

### 【メッセージの意味】

ユーザ資源データの登録において、正常に登録完了した場合に出力されるメッセージです。ここで表示されるデータ量は、資源配 付の管理情報を含む1世代分の総データ量です。

## 【パラメタの意味】

- %1: 資源グループ名
- %2: バージョン・レベル
- %3: 世代識別名
- %4: データ量

**[UNIX] drmsd: INFO: [01011] '%1.%2' was registered. Data length(%3) [UNIX] drmsd:** 情報**: [01011] '%1**.**%2**'を登録しました。データ量(**%3**) **[Windows] drms:** 情報**: [01011] '%1**.**%2**'を登録しました。データ量(**%3**)

### 【メッセージの意味】

メンテナンス版数データの登録において、正常に登録完了した場合に出力されるメッセージです。ここで表示されるデータ量は、 資源配付の管理情報を含む1世代分の総データ量です。

### 【パラメタの意味】

%1: メンテナンス版数名

%2: メンテナンス版数

%3: データ量

# **4.2 drmsmchk**で始まるメッセージ

#### **[UNIX]**

**drmsmchk: INFO: [00001] DRMS Management File Check Started. drmsmchk:** 情報**: [00001] DRMS**管理ファイルチェックを開始しました。

### 【メッセージの意味】

DRMS管理ファイルチェックコマンドが、DRMS管理ファイルの妥当性チェックを開始しました。

### 【システムの処理】

drmsmchkコマンドの処理を継続します。

### 【対処方法】

対処する必要はありません。

#### **[UNIX]**

**drmsmchk: INFO: [00002] DRMS Management File Check Finished. drmsmchk:** 情報**: [00002] DRMS**管理ファイルチェックを終了しました。

## 【メッセージの意味】

DRMS管理ファイルチェックコマンドが、DRMS管理ファイルの妥当性チェックを終了しました。

### 【対処方法】

対処する必要はありません。

## **[UNIX]**

**drmsmchk: INFO: [00003] DRMS Management File Check Result Normal. drmsmchk:** 情報**: [00003] DRMS**管理ファイルチェックで異常検知しませんでした。

## 【メッセージの意味】

DRMS管理ファイルチェックコマンドが、DRMS管理ファイルの妥当性チェックを実施した結果、特に異常を検知しませんでした。

## 【システムの処理】

drmsmchkコマンドの処理を継続します。

### 【対処方法】

対処の必要はありません。

## **[UNIX] drmsmchk: WARNING: [00004] DRMS Management File Check Result Abnormal. drmsmchk:** 警告**: [00004] DRMS**管理ファイルチェックで異常検知しました。

## 【メッセージの意味】

DRMS管理ファイルチェックコマンドが、DRMS管理ファイルの妥当性チェックを実施した結果、異常箇所が見つかりました。

## 【システムの処理】

drmsmchkコマンドの処理を継続します。

### 【対処方法】

後に出力されるエラーメッセージに従って、DRMS管理ファイルの復旧作業を実施してください。

## **[UNIX]**

**drmsmchk: WARNING: [00020] DRMS Management File Abnormal Information (%1). drmsmchk:** 警告**: [00020] DRMS**管理ファイルの異常個所 **(%1)**。

#### 【メッセージの意味】

DRMS管理ファイルチェックコマンドが、DRMS管理ファイルのパラメータで表示されている場所で異常を検知しました。

## 【パラメタの意味】

%1 : DRMS管理ファイルの異常検知場所

### 【システムの処理】

drmsmchkコマンドの処理を継続します。

### 【対処方法】

"Systemwalker Centric Manager 使用手引書 資源配付機能編"の"DRMS管理ファイルチェックコマンドによる調査と復旧方法"の "DRMS管理ファイルの復旧"を参照してください。DRMS管理ファイルの復旧を実施しても対処ができない場合は、技術員へ連絡 してください。

#### **[UNIX]**

**drmsmchk: ERROR: [00030] drmsmchk command Abnormal Ended. Error Code(%1), Detailed Information(%2).**

**drmsmchk:** エラー**: [00030] drmsmchk**コマンド異常終了 **-** エラーコード**(%1)**、詳細情報**(%2)**。

### 【メッセージの意味】

DRMS管理ファイルチェックコマンドが、システムのerrnoで異常終了しました。

## 【パラメタの意味】

%1 : システムのerrno

%2 : どの処理で失敗したのかを示す文字列

## 【システムの処理】

drmsmchkコマンドの処理を中断します。

### 【対処方法】

DRMS管理ファイルが参照できない状態になっています。出力されたエラーメッセージを保存した上で、技術員に連絡してくださ い。

### **[UNIX]**

**drmsmchk: ERROR: [00031] DRMS Management File Check Command Cannot Be Used When A Product Version Is Before V10. drmsmchk:** エラー**: [00031] DRMS**管理ファイルチェックコマンドは製品バージョン**V10**より前の製品では使用できま せん。

## 【メッセージの意味】

DRMS管理ファイルチェックコマンドを、製品バージョンサポート外の環境で実行したため、処理を中断しました。

## 【システムの処理】

drmsmchkコマンドの処理を中断します。

## 【対処方法】

資源配付製品のバージョンV10以降の端末で使用してください。

#### **[UNIX]**

**drmsmchk: ERROR: [00032] Please Execute The DRMS Management File Check Command After Stopping drms.**

**drmsmchk:** エラー**: [00032] DRMS**管理ファイルチェックコマンドは**drms**を停止してから実行してください.

#### 【メッセージの意味】

DRMSデーモン/資源配付サービスが起動の状態で、DRMS管理ファイルチェックコマンドを使用したため、処理を中断しました。

### 【システムの処理】

drmsmchkコマンドの処理を中断します。

## 【対処方法】

DRMSデーモン/資源配付サービスを停止後、drmsmchkコマンドを再実行してください。

## **[UNIX]**

**drmsmchk: ERROR: [00033] The Initialization Of DRMS Management File Check Has Failed. Error code(%1), Detailed information(%2).**

**drmsmchk:** エラー**: [00033] DRMS**管理ファイルチェックの初期化に失敗しました.エラーコード(**%1**),詳細情報 (**%2**).

#### 【メッセージの意味】

DRMS管理ファイルチェックコマンドの起動処理において、初期化処理に失敗しました。

エラーコードと詳細情報によって以下の原因が考えられます。

## エラーコード:**EACCESS**、詳細情報:パス

・ Windows

使用権限がありません。または、他のアプリケーションで使用中です。

・ UNIX アクセス権限がありません。

#### エラーコード:**ENOENT**、詳細情報:パス

・ Windows、UNIX パスが存在しません。

### エラーコード:**EINVAL**、詳細情報:**DRMSROOT**

・ Windows システムの環境変数DRMSROOTで指定したパス名が不当です。

### エラーコード:**EINVAL**、詳細情報:**drmspath**

・ Windows、UNIX DRMS編集ファイルのdrmspathオプションで指定したパス名が不当です。

### 【パラメタの意味】

%1 : エラーコード

%2 : 詳細情報

## 【システムの処理】

drmsmchkコマンドの処理を中断します。

## 【対処方法】

出力されたエラーコードと詳細情報によって以下の対処を実施してください。

### エラーコード:**EACCESS**、詳細情報:パス

・ Windows

ファイルの使用権限を確認してください。または、他のアプリケーションで使用していないことを確認してください。

特に、Windowsのファイルマネージャでは表示中のディレクトリやファイルが使用中となるため注意が必要です。

・ UNIX

ファイルのパーミッションモードを確認してください。

## エラーコード:**ENOENT**、詳細情報:パス

・ Windows、UNIX 指定したパス名を見直してから、再実行してください。

### エラーコード:**EINVAL**、詳細情報:**DRMSROOT**

・ Windows

システムの環境変数DRMSROOTの内容を確認してください。この環境変数には資源配付のインストール時に指定したインス トール先ディレクトリが設定されている必要があります。

### エラーコード:**EINVAL**、詳細情報:**drmspath**

・ Windows、UNIX DRMS編集ファイルのdrmspathオプションの指定値を確認してください。

### **drmsmchk: ERROR: [00034] Messages DB Is Not Found**.

### 【メッセージの意味】

DRMS管理ファイルチェックコマンドで使用するメッセージDBが存在しないため、処理を中断しました。

### 【システムの処理】

drmsmchkコマンドの処理を中断します。

### 【対処方法】

資源配付サービスの環境が壊れている可能性があります。富士通技術員に連絡してください。

# **4.3** 資源配付クライアントで出力されるメッセージ

# **4.3.1** 画面操作で表示されるメッセージ

### **[Windows]** アップロードするファイル資源がありません。

## 【メッセージの意味】

指定したディレクトリにファイルまたは、ディレクトリがないか、または前回アップロードした内容と同じ状態です。

## 【対処方法】

ディレクトリ名が間違っていないか確認してください。

## **[Windows]** オプションが長すぎます。

## 【メッセージの意味】

オプションが長すぎます。

## 【対処方法】

オプションの指定を短くしてください。

## **[Windows]** 確認のためもう一度入力してください。

## 【メッセージの意味】

パスワードを更新しようとしています。

## 【対処方法】

確認のため、新しいパスワードをもう一度入力してください。

## **[Windows]** 業務名の指定が間違っています。

## 【メッセージの意味】

業務名の指定方法に誤りがあります。

## 【対処方法】

業務名は空白以外の全角だけ、または半角英数字だけで指定してください。

## **[Windows]** これ以上登録できません。

## 【メッセージの意味】

業務が184個登録されているのに、さらに登録しようとしています。

## 【対処方法】

業務の構成を再設計してください。

## **[Windows]** 今回設定された情報をキャンセルします。よろしいですか?

### 【メッセージの意味】

今回設定された情報をキャンセルしようとしています。

## 【対処方法】

情報をキャンセルする場合は、[はい]ボタンを、キャンセルしない場合は、[いいえ]ボタンを押してください。

# **[Windows]**

## サーバからデータを受信中です。中止してよろしいですか?

## 【メッセージの意味】

サーバからのデータ受信を中止しようとしています。

## 【対処方法】

データ受信を中止する場合は、[はい]ボタンを、中止しない場合は、[いいえ]ボタンを押してください。

**[Windows]** 削除してよろしいですか?
選択されたすべての情報を削除しようとしています。

# 【対処方法】

削除する場合は、[はい]ボタンを、削除しない場合は、[いいえ]ボタンを押してください。

#### **[Windows]**

# 資源グループ名の指定が間違っています。

## 【メッセージの意味】

資源グループ名の指定方法に誤りがあります。

## 【対処方法】

資源グループ名は、半角英数字で指定してください。

# **[Windows]** 資源配付の予約語です。予約語を使用しますか**?**

#### 【メッセージの意味】

資源配付の予約語を使用しています。

#### 【対処方法】

資源配付の予約語を使用する場合は、[はい]ボタンを、使用しない場合は、[いいえ]ボタンを押してください。

# **[Windows]** 資源配付の予約語は使用できません。

#### 【メッセージの意味】

資源配付の予約語を使用しています。

## 【対処方法】

資源配付の予約語は使用しないでください。

# **[Windows]** "資源名"が二つ以上設定されています。

## 【メッセージの意味】

同じ資源名が設定されています。

#### 【対処方法】

同じ資源名を使うことはできません。資源名は1つずつ違うものにしてください。

#### **[Windows]** 資源名の指定が間違っています。

# 【メッセージの意味】

資源名の指定方法に誤りがあります。

#### 【対処方法】

資源名は、半角英数字で指定してください。

# **[Windows]** 指定された業務名はすでに登録されています。

#### 【メッセージの意味】

同じ業務名がすでに登録されています。

#### 【対処方法】

同じ業務名を登録することはできません。

# **[Windows]**

# 指定された資源グループはすでに登録されています。

#### 【メッセージの意味】

同じ資源グループがすでに登録されています。

#### 【対処方法】

同じ資源グループを登録することはできません。

## **[Windows]** 指定されたメンテナンス版数名はすでに登録されています。

#### 【メッセージの意味】

同じメンテナンス版数名がすでに登録されています。

## 【対処方法】

指定内容を見直して、対処してください。

# **[Windows]** 指定のドライブはメンテナンスできないドライブ種別です。

#### 【メッセージの意味】

ネットワークドライブまたはCD-ROMドライブまたは、認識できないドライブ種別が指定されています。

#### 【対処方法】

指定ドライブの変更を行ってください。

## **[Windows]** 指定のドライブはメンテナンスできないファイルシステムです。

#### 【メッセージの意味】

アップロード取り出しディレクトリのドライブと異なるファイルシステムのドライブが指定されています。

## 【対処方法】

選択するドライブのファイルシステムを確認してください。

## **[Windows]**

# 処理は正常に終了しましたが、処理結果情報が多すぎて資源配付では表示できません。

# 【メッセージの意味】

表示情報量が多すぎて表示できません。

## 【対処方法】

エディタなどでメンテナンスLOGファイルを開いて、終了状態を確認してください。

# **[Windows]** 処理を行う対象が選択されていません。

# 【メッセージの意味】

対象が選択されていないため、処理が実行できません。

# 【対処方法】

処理を行う対象を選択してください。

# **[Windows]** 処理を行う対象は複数選択できません。

#### 【メッセージの意味】

指定した処理は、複数の対象を選択して実行することはできません。

## 【対処方法】

処理を行う対象を1つだけ選択した後、再度実行してください。

#### **[Windows]** 世代識別名の指定が間違っています。

#### 【メッセージの意味】

世代識別名の指定方法に誤りがあります。

#### 【対処方法】

世代識別名は、半角英数字で指定してください。

## **[Windows]** 接続先のノード名"接続先のノード名"の設定を削除します。よろしいですか?

#### 【メッセージの意味】

"接続先のノード名"の設定情報を削除しようとしています。

#### 【対処方法】

"接続先のノード名"の設定情報を削除する場合は、[はい]ボタンを、削除しない場合は、[いいえ]ボタンを押してください。

#### **[Windows]** 接続先のノード名の指定が間違っています。

#### 【メッセージの意味】

接続先のノード名の指定方法に誤りがあります。

#### 【対処方法】

接続先のノード名は、半角英数字で指定してください。また、IPアドレスで指定する場合には、ドット区切りの10進表記で指定してく ださい。IPアドレスの先頭には0は指定できません。

# **[Windows]** "設定項目"は省略できない設定項目です。

#### 【メッセージの意味】

"設定項目"が指定されていません。

### 【対処方法】

"設定項目"を省略することはできません。必ず指定してください。

# **[Windows]** 前世代情報の更新処理はできません。

#### 【メッセージの意味】

前世代追加資源グループ情報の更新処理はできません。

# 【対処方法】

前世代情報の変更はできません。

#### **[Windows]** 前世代情報の削除処理はできません。

# 【メッセージの意味】

前世代追加資源グループ情報の削除処理はできません。

# 【対処方法】

前世代情報の変更はできません。

# **[Windows]** 選択した項目の予約解除を行います。よろしいですか?

## 【メッセージの意味】

選択した項目の予約解除を行おうとしています。

# 【対処方法】

選択した項目の予約解除を行う場合は、[はい]を、行わない場合は、[いいえ]を選択してください。

# **[Windows]** 送信するデータがありません。

#### 【メッセージの意味】

保存、送信するデータがありません。

## 【対処方法】

保存、送信するデータを登録してから送信してください。

# **[Windows]** 他のユーザが処理中です。

#### 【メッセージの意味】

他のユーザにおいて資源配付アプリケーションが実行されています。

## 【対処方法】

他のユーザにおいて実行されている資源配付アプリケーションが終了した後に実行してください。

# **[Windows]** "ディレクトリ名"のディレクトリ作成を行いますか?

#### 【メッセージの意味】

指定したディレクトリが存在しません。

## 【対処方法】

ディレクトリを作成する場合は、[はい]ボタンを、作成しない場合は、[いいえ]ボタンを押してください。

#### **[Windows]** ディレクトリ名またはファイル名の指定が間違っています。

# 【メッセージの意味】

ディレクトリ名またはファイル名の指定方法に誤りがあります。

## 【対処方法】

ディレクトリ名またはファイル名は、OSで有効なディレクトリ名を指定してください。また、アップロード資源取り出しディレクトリと前回 アップロード資源取り出しディレクトリは、同じディレクトリで指定できません。

## **[Windows]** 適用先ドライブが指定されていません。

# 【メッセージの意味】

資源の適用先ドライブが指定されていないか、または適用先ドライブに存在しないドライブが指定されました。

## 【対処方法】

資源の適用先ドライブを正しく指定してください。

## **[Windows]** 適用先パスの指定に誤りがあります。

## 【メッセージの意味】

資源の適用先パスの指定内容に誤りがあります。誤りの原因として以下が考えられます。

- ・ ドライブ名も含めて指定しました。
- ・ パス名として許されていない文字を指定しました。

## 【対処方法】

資源の適用先パスを正しく指定してください。

# **[Windows]** 電話帳エントリがシステムに未登録です。

## 【メッセージの意味】

システムのダイアルアップネットワークが設定されていません。

## 【対処方法】

システムのダイアルアップネットワークの設定を行ってください。

#### **[Windows]** 動作中のファイルの置き換えが完了していません。システムの再起動を行ってください。

#### 【メッセージの意味】

動作中のファイルの置き換えが完了していません。

## 【対処方法】

システムの再起動を行った後、ダウンロードを実行し動作中のファイルの置き換え処理を完了させてください。

## **[Windows]** ドメイン名の指定が間違っています。

## 【メッセージの意味】

ドメイン名の指定方法に誤りがあります。

## 【対処方法】

ドメイン名は、有効な文字で指定してください。

# **[Windows]**

# "長さ"バイトを超える値が指定されています。

# 【メッセージの意味】

設定できる長さを超える値が指定されています。

## 【対処方法】

"長さ"バイト以下の値を指定してください。

## **[Windows]** 名前を指定してください。

# 【メッセージの意味】

フィルタ対象の資源グループ名が指定されていません。

## 【対処方法】

資源グループ名を指定するか、資源グループ名のフィルタ指定を解除してください。

# **[Windows]** "入力エントリ"が正しく指定されていません。

#### 【メッセージの意味】

必須の"入力エントリ"に値が指定されていないか、指定内容に誤りがあります。

#### 【対処方法】

必須の"入力エントリ"に値を正しく指定してください。

#### **[Windows]** 入力操作が間違っています。

#### 【メッセージの意味】

入力操作が間違っています。

#### 【対処方法】

正しく入力してください。

# **[Windows]** ノード名をホスト名または**IP**アドレスで指定してください。

# 【メッセージの意味】

ノード名がホスト名またはIPアドレスで指定されていません。

#### 【対処方法】

ノード名をホスト名またはIPアドレスで指定してください。

# **[Windows]**

# パスワードの指定が間違っています。

# 【メッセージの意味】

パスワードの指定方法に誤りがあります。

# 【対処方法】

パスワードは、半角英数字で指定してください。

#### **[Windows]** パスワードの有効期限が切れました。新しいパスワードを設定してください。

#### 【メッセージの意味】

パスワードの有効期限が切れました。

## 【対処方法】

新しいパスワードを入力してください。

## **[Windows]**

バッチ用資源は複数ファイルの指定はできません。

バッチ用資源は複数ファイルの指定はできません。

# 【対処方法】

1つのファイルの選択をするか、資源種別を変更してください。

#### **[Windows]** "パラメタ"のオプションがありません。

## 【メッセージの意味】

"パラメタ"に必要なオプションが指定されていません。

#### 【対処方法】

オプションを指定してください。

# **[Windows]** "パラメタ"のオプションが間違っています。

## 【メッセージの意味】

"パラメタ"のオプションに誤りがあります。

## 【対処方法】

正しく指定してください。

# **[Windows]** "パラメタ"はすでに登録されています。

#### 【メッセージの意味】

"パラメタ"がすでに登録されています。同じ"パラメタ"を登録することはできません。

#### 【対処方法】

登録されている情報を確認し、別名で登録する等の対処を行ってください。

#### **[Windows]** "パラメタ"パラメータがありません。

#### 【メッセージの意味】

"パラメタ"パラメタが指定されていません。

# 【対処方法】

パラメタを指定してください。

#### **[Windows]** "パラメタ"パラメータが重複して指定されています。

## 【メッセージの意味】

"パラメタ"パラメタが重複して指定されています。

# 【対処方法】

パラメタを確認してください。

# **[Windows]** "パラメタ"パラメータは不当です。

#### 【メッセージの意味】

"パラメタ"パラメタは指定できないパラメタです。

#### 【対処方法】

パラメタを確認してください。

#### **[Windows]** "パラメタ"パラメータを指定した場合は、"パラメタ"は指定しないでください。

#### 【メッセージの意味】

排他関係のあるパラメタは同時に指定できません。

#### 【対処方法】

パラメタを確認してください。

# **[Windows]** 版数管理業務として、登録してよろしいですか?

#### 【メッセージの意味】

設定された業務を版数管理業務として登録しようとしています。

## 【対処方法】

指定業務を登録する場合は、[はい]ボタンを、登録しない場合は、[いいえ]ボタンを押してください。

#### **[Windows]** 版数管理業務は複数登録できません。

#### 【メッセージの意味】

版数管理業務を複数登録しようとしています。

#### 【対処方法】

版数管理業務を選択した後、再度実行してください。

#### **[Windows]** 版数管理業務を、解除してよろしいですか?

#### 【メッセージの意味】

設定された業務の版数管理業務を解除しようとしています。

## 【対処方法】

指定業務を解除する場合は、[はい]ボタンを、解除しない場合は、[いいえ]ボタンを押してください。

## **[Windows]** ポート番号の指定が間違っています。

#### 【メッセージの意味】

ポート番号の指定方法に誤りがあります。

#### 【対処方法】

ポート番号は、半角数字で指定してください。

#### **[Windows]** ポート番号は**65535**を超えて指定できません。

#### 【メッセージの意味】

ポート番号として65535を超える値が指定されました。

## 【対処方法】

ポート番号を0~65535の範囲内の正しい値に変更してください。

## **[Windows]** "未定義情報"は定義されていません。

## 【メッセージの意味】

"未定義情報"は定義されていません。

## 【対処方法】

パラメタを確認してください。

## **[Windows]**

# 無通信監視時間の指定が間違っています。

## 【メッセージの意味】

無通信監視時間の指定方法に誤りがあります。

## 【対処方法】

無通信監視時間は、半角数字で指定してください。

# **[Windows]** ユーザ名の指定が間違っています。

### 【メッセージの意味】

ユーザ名の指定に誤りがあります。

#### 【対処方法】

ユーザ名は、半角英数字で指定してください。

## **[Windows]** リダイヤルの回数に**0**、または**10**を超える値は指定できません。

#### 【メッセージの意味】

リダイアルの回数として0、または10を超える値が指定されました。

## 【対処方法】

リダイアルの回数は、1から10の範囲で指定してください。

# **[Windows]**

# リダイヤルの回数の指定が間違っています。

# 【メッセージの意味】

リダイアルの回数の指定方法に誤りがあります。

# 【対処方法】

リダイアルの回数は、半角数字で指定してください。

#### **[Windows]** リダイヤルの間隔に**3600**を超える値は指定できません。

## 【メッセージの意味】

リダイアルの間隔として、3600を超える値が指定されました。

# 【対処方法】

リダイアルの間隔は、0から3600の範囲で指定してください。

# **[Windows]**

#### リダイヤルの間隔の指定が間違っています。

リダイアルの間隔の指定方法に誤りがあります。

# 【対処方法】

リダイアルの間隔は、半角数字で指定してください。

# **[Windows]**

# 論理構成名の指定が間違っています。

## 【メッセージの意味】

論理構成名の指定方法に誤りがあります。

#### 【対処方法】

論理構成名は、半角英数字で指定してください。

# **[Windows] SIA**共通資源は圧縮できません。

#### 【メッセージの意味】

SIA共通資源はデータ圧縮を使用できません。

#### 【対処方法】

データ圧縮を使用する場合は資源種別をパソコン用資源に変更するか、またはデータ圧縮を使用しないで登録してください。

# **[Windows] SIA**共通資源はサブディレクトリを有効にできません。

## 【メッセージの意味】

SIA共通資源はサブディレクトリを有効にできません。

#### 【対処方法】

サブディレクトリを有効にする場合はパソコン資源を選択するか、またはサブディレクトリを有効にしないでください。

# **[Windows]**

**SIA**共通資源は、前/後処理バッチの指定はできません。

## 【メッセージの意味】

SIA共通資源は、前/後処理バッチの指定はできません。

# 【対処方法】

資源種別の変更を行ってください。

# **[Windows] SIA共通資源はルートディレクトリからのパスで登録はできません。**

## 【メッセージの意味】

SIA共通資源はルートディレクトリからのパスで登録はできません。

## 【対処方法】

ルートディレクトリからのパスで登録する場合はパソコン資源を選択するか、またはルートディレクトリからのパスで登録しないでくだ さい。

**[Windows] V**/**L**の指定が間違っています。

V/Lの指定方法に誤りがあります。

# 【対処方法】

V/Lは、半角英数字で指定してください。

# **4.3.2** ファイル操作処理に関するエラーメッセージ**(KZBY150**~**156)**

#### **[Windows] KZBY150** "ファイル種別"がありません。

#### 【メッセージの意味】

"ファイル種別"がありません。

- ・ "ファイル種別"が、"RSCTYPE"の場合 RSCTYPEファイルが存在しない。または、RSCTYPEファイルにアクセスできませんでした。
- ・ "ファイル種別"が、"DEF"の場合 定義情報ファイルが存在しない。または定義情報ファイルにアクセスできませんでした。
- ・ "ファイル種別"が、"管理ファイル"の場合 DRMS管理ファイル異常です。根本原因は、端末使用者がダウンロード処理中に電源強制断等が考えられます。

# 【対処方法】

・ "ファイル種別"が、"RSCTYPE"の場合 資源配付クライアントのインストールディレクトリに"RSCTYPE"ファイルが存在しているか否かを確認してください。

"RSCTYPE"ファイルが存在しない場合は資源配付クライアントを再インストールしてください。"RSCTYPE"ファイルが存在す る場合はログインユーザに資源配付クライアントのインストールティレクトリへのアクセス権が設定されていないと考えられますの で、アクセス権(Write権)を設定してください。

・ "ファイル種別"が、"DEF"の場合 資源配付クライアントのセットアップ機能(インストール時に動作環境定義、または資源配付クライアントのセットアップ機能: SETDRMS.exe)を動作させずにダウンロード機能を動作させたと考えられます。正しくセットアップを実施してください。また、 セットアップ機能を使用して動作環境定義を実施している場合は資源配付クライアントのインストールディレクトリに"DEF"ファ イルが存在しているか否かを確認してください。

"DEF"ファイルが存在しない場合は資源配付クライアントのセットアップ機能を使用して動作環境定義を実施してください。"DEF" ファイルが存在する場合はログインユーザに資源配付クライアントのインストールティレクトリへのアクセス権が設定されていな いと考えられますので、アクセス権(Write権)を設定してください。

・ "ファイル種別"が、"管理ファイル"の場合 環境設定でDRMS管理ファイルを作成してから実行してください。または、同一設定で、正常にダウンロード・セットアップが可 能なクライアントのDRMS管理ファイルをコピー(元の異常の管理ファイルディレクトリは削除した上で正常のものをコピー)して 復旧してください。

# **[Windows] KZBY151** "ファイル種別"は他のプログラムで使用中です。

## 【メッセージの意味】

"ファイル種別"がほかのプログラムで使用中です。

## 【対処方法】

"ファイル種別"を使用中のプログラムを終了させて、ファイルを解放してください。

**[Windows] KZBY152** "ファイル"の処理で異常が発生しました。

本メッセージは、資源配付のファイルアクセス系でエラーとなった場合に出力されるメッセージです。考えられる主な原因には以下 のものがあります。

- ・ "適用先ドライブ"の場合 適用先にFAT32のドライブを指定しています。
- ・ "listfile"の場合 以下の条件の場合に発生します。
	- 1. メンテナンス版数運用の場合かつ
	- 2. 定義された業務数が1業務の場合かつ
	- 3. 上記業務を版数管理業務として指定している場合 メンテナンス版数運用する場合には、版数管理業務を使用しないでください。
- ・ "適用先dir"の場合

適用先ディレクトリの作成に失敗しています。考えられる原因を以下に示します。

- 1. 適用先ディレクトリを作成する階層に同名のファイルが存在している。
- 2. 適用先ディレクトリはすでに存在しているが、そのディレクトリが圧縮ディレクトリである。(Windows NT系シス テムのみ)。
- 3. 適用先ディレクトリの上位ディレクトリにアクセス権がない。
- 4. 適用先ディレクトリのインデックス属性が外れている。すなわち、適用先ディレクトリのプロパティで、「検索を 速くするため、このフォルダにインデックスをつける」が無効になっている。
- ・ "sys"の場合 クライアント側のファイルI/Oエラーですが、DRMS管理ファイルが壊されている可能性が高いと思われます。
- ・ "適用先ファイル"の場合 本メッセージが出力される要因は、以下が考えられます。
	- DRMS管理ファイルのSYSLEVELディレクトリのファイルI/O(アクセスが拒否されました)に失敗しています。クラ イアント環境を変更したという可能性があります。
	- Windows VistaまたはWindows 7を使用している環境で、資源の適用先としてWindows リソース保護 (WRP)に より保護された領域を使用している可能性があります。
- ・ "受信ファイル"の場合

サーバからダウンロードした資源を、一旦%TMP%を使用して、展開しようとしますが、その際のファイルオープンにerrno=32(ほ かのプロセスがファイルを使用しているため、プロセスはそのファイルにアクセスできません。)がシステムから復帰してきて失敗 しているケースがあります。

考えられる原因としては、以下のようなことがあります。

- ウィルスチェックソフトがリアルタイム監視していて、該当ファイルが使用中状態のままになってしまった。
- 本クライアントで%TMP%ディレクトリを定期的にI/Oするような仕組みがある。
- ・ "STS"の場合

本メッセージが出る可能性としては、以下の要因が考えられます。

- 1. 管理ファイルを持つドライブの容量が不足した。
- 2. クライアント側の管理ファイルが何らかの理由(電源断、等)で破壊されてしまった。

まず1)の要因がないか、管理ファイルを持つドライブの空き容量とダウンロード資源の大きさを確認してください。問題ないよう なら、2)の可能性があります。

- ・ "%tmp%\drmswk\setdrms"の場合 以下の要因が考えられます。
	- 1. %tmp%\drmswk\setdrmsのディレクトリ作成エラー
	- 2. DRMS管理ファイル配下の情報をテンポラリ(%tmp%\drmswk\setdrms)へ退避するときのI/Oエラー
- 3. %drmsc%\drmsparmファイルをTMP(%tmp%\drmswk\setdrms)に退避するときのI/Oエラー
- ・ ".exp"の場合

資源配付クライアント側の資源適用処理で、圧縮された資源を解凍(expand)しようとした際にエラーが発生しています。以下の 要因が考えられます。

- 1. %TMP%のディスク容量不足による、テンポラリなファイルI/Oエラーが発生 → 容量不足、ファイル競合、書き込み権限(NT系OSの場合)
- 2. 配付されてきた資源自体に異常があり、圧縮されたファイルの解凍ができなかった。 → 資源登録時にディスク容量不足でcompressが正常に資源の圧縮処理を完了していなくてデータ異常が発生している 可能性あり。(資源配付側にはcompressは正常復帰しているのでエラー検知できないというMS仕様による問題)
- 3. Windows Server 2003 STD/Windows Server 2003 DTC/Windows Server 2003 EEリソースキットのcompress.exe の問題が影響している可能性があります。 → compress.exe で圧縮したファイルの展開が異常復帰となるMS障害
- ・ "TMPDIR"の場合 %TMP%で指定されているディレクトリ(ドライブ)のディスク容量不足が考えられます。
- ・ "管理ファイル"の場合 DRMS管理ファイル異常です。ダウンロード処理中の電源断等により、管理ファイル異常に至っております。
- ・ "DRMS管理ファイルディレクトリ\mainte.log"の場合 mainte.logファイルのアクセス処理で失敗しています。以下の要因が考えられます。
	- a. 人為的要因:エディタでmainte.logファイルを使用している。
	- b. アプリ介入:アプリケーションがmainte.logファイルをロックして使用している。
	- c. ウィルスソフト:DRMS管理ファイルおよび%drmsc%が検索対象となっている。
- ・ "wsagent.ini"の場合

資源配付クライアント機能が実行直後にエラーに至っています。DRMS管理ファイルディレクトリ,%drmsc%,%tmp%の何れかに アクセス権限がないことが考えられます。

・ "MNTDIR"の場合

DRMS管理ファイル異常です。管理ファイル内に個別メンテナンス版数名を管理するMNTVLファイルと個別メンテナンス版数 名を使った"#個別メンテナンス版数名"ディレクトリがありますが、MNTVLファイルに存在する個別メンテナンス版数名に対応 する"#個別メンテナンス版数名"ディレクトリが存在していません。何らか操作によって、DRMS管理ファイルの情報が削除され た可能性があります。

#### 【対処方法】

- ・ "適用先ドライブ"の場合 適用先にFAT32形式でフォーマットされたドライブを指定しないでください。
- ・ "listfile"の場合
	- 1. クライアント側のdrms管理ファイル内のlistディレクトリを削除してください。
	- 2. クライアント側のセットアップ機能より、業務情報設定を選択し、版数管理業務の指定を外してください。
	- 3. 再度ダウンロードを実行してください。
- ・ "適用先dir"の場合

以下の対処を行った後、再度ダウンロードしてください。

- 1. 適用先ディレクトリを作成する階層に、存在する同名のファイルの改名/移動を行ってください。
- 2. 圧縮ディレクトリは扱えないので、非圧縮形式のディレクトリを適用先ディレクトリに設定してください。
- 3. ログインユーザに上位ディレクトリのアクセス権を与えてください。
- 4. エクスプローラで適用先ディレクトリのプロパティを開き、「検索を速くするため、このフォルダにインデックスを つける」を有効にしてください。
- ・ "sys"の場合

以下の対処を行った後、再度ダウンロードしてください。

- chkdskコマンドを実行して、ディスクの内容を修復してください。
- 本クライアントのDRMS管理ファイルをマスタクライアントやバックアップから復元して復旧してください。
- ・ "適用先ファイル"の場合

クライアントのDRMS管理ファイル配下にあるSYSLEVELディレクトリのファイルアクセス権を見直し、ダウンロード処理を実行す るユーザがアクセスできるようにした後、再度ダウンロードしてください。あるいは、適用先ドライブのアクセス権を everyone フル コントロールにしてください。

- ・ "受信ファイル"の場合 顧客先のクライアントの環境%TMP%を確認してください。%TMP%\drmswkディレクトリをウィルスチェック対象外にしてくださ い。なお、再現性があり、かつ原因の特定に至らない場合は、技術員にご連絡ください。
- ・ "STS"の場合 2)の場合の対処方法として、以下を行ってください。

クライアントのDRMS管理ファイルのバックアップがある場合、バックアップからリストアします。

バックアップがない場合、同じ接続先サーバから同じ資源をダウンロードする設定となっているほかのクライアントのDRMS管理 ファイルをコピーし、ダウンロードした最新世代情報をセットアップで元に戻し最新レベルのダウンロードを行うことで復旧可能 です。

・ "%tmp%\drmswk\setdrms"の場合

以下に示す原因を取り除いてください。

- 1. 容量不足、書き込み権限(NT系OSの場合)
- 2. ファイル競合、容量不足等
- 3. ファイル競合(%drmsc%\drmsparmファイル)
- ・ ".exp"の場合

原因で示す要因を取り除いてください。

- 1. 容量不足ならディスク空きスペース確保、ファイル競合ならファイルを使用しているプログラムの停止を行う、 権限の問題なら書き込み権限を付加する対処を行った後、適用処理をリトライしてください。
- 2. 配付した資源を一旦削除して、資源の再登録を行い、再配付してください。
- 3. Windows 2000またはWindows NTのリソースキットに含まれるcompress.exeを利用してください。 以下のURL(マイクロソフト社のサポート技術情報)を参照してください。(SRF040609635676)

http://support.microsoft.com/default.aspx?scid=kb;ja;885038

・ "TMPDIR"の場合

クライアントの%TMP%ディレクトリのディスク容量不足を解消してください。

・ "管理ファイル"の場合

壊れたDRMS管理ファイルはリネームするか削除し、同一資源をダウンロードする別の問題のないクライアントからDRMS管理 ファイルをコピーして復旧してください。

- ・ "DRMS管理ファイルディレクトリ\mainte.log"の場合 ダウンロード機能が動作するタイミングでmainte.logファイルのアクセス競合が発生しないように対応してください。
	- a. 人為的要因:エディタ終了
	- b. アプリ介入:タイミング変更
	- c. ウィルスソフト:DRMS管理ファイルおよび%drmsc%を検索対象外とする
- ・ "wsagent.ini"の場合

ダウンロード機能の実行ユーザがDRMS管理ファイルディレクトリ,%drmsc%,%tmp%のいずれにもアクセス可能か、確認願いま す。

アクセスできない場合はアクセス可能な状態にしてください。

◆発生事例

WindowsXPの制限付きアカウントでログオンした場合、資源配付ダウンロード機能がまともに使えません。Administratorでログ オンした場合は、正常に動作します。

- ダウンロード機能を実行すると、約3分後にダウンロード画面(背景のみ)が表示され、約20秒で資源配付のウィ ンドウが終了する。
- セットアップ機能を実行すると、以下のエラーが出力される。 「KZBY152 wsagent.iniの処理で異常が発生しました。」
- ・ "MNTDIR"の場合

壊れたDRMS管理ファイルはリネームするか削除し、同一資源をダウンロードする別の問題のないクライアントからDRMS管理 ファイルをコピーして復旧してください。

# **[Windows] KZBY153** "ファイル種別"の容量が不足しています。

#### 【メッセージの意味】

考えられる主な原因には以下のものがあります。

- ・ "ファイル種別"を格納するドライブの容量が不足しています。
- ・ "ファイル種別"が「管理ファイル」の場合には、ポリシー配付で、業務名「INITJOB」を削除している、または、クライ アントの先頭業務によるサーバからの業務構成設定を使用して、先頭業務を削除しています。
- ・ "ファイル種別"が"sts"の場合は、DRMS管理ファイル内にすでに存在する情報(stsファイル)に異常があるか、ま たは、環境変数tmpにstsファイルが作成できない場合が考えられます。
- ・ "ファイル種別"が"%drmsc%"の場合は、以下の要因が考えられます。
	- %drmsc%と「管理ファイル格納ディレクトリ」が同じ場所である。

#### 【対処方法】

- ・ 管理ファイルの場合
	- 容量の見積もりを再度実施してください。
	- ポリシー配付による業務名「INITJOB」の削除、または、サーバからの業務構成設定による先頭業務を削除は できません。削除する必要がある場合は、クライアントの資源配付クライアント設定を使用して削除してください。 また、DRMS管理ファイルのディレクトリ権限を確認してください。権限は「Everyone-フルコントロール」としてく ださい。
- ・ 適用先の場合 前回より資源が大きくなっている可能性があります。十分な容量を用意して再度処理を実施してください。
- ・ stsの場合

環境変数tmpにアクセスできる環境にあるか確認してください。アクセス可能な場合は、DRMS管理ファイル異常の可能性が高 いので、壊れたDRMS管理ファイルはリネームするか削除し、同一資源をダウンロードする別クライアントの問題がないDRMS 管理ファイルをコピーして復旧してください。または環境設定でDRMS管理ファイルを再作成してください。

・ "%drmsc%"の場合 DRMS管理ファイルの設置場所は、%drmsc%とは別の場所に確保してください。

なお、"ファイル種別"は"資源配付クライアントの管理ファイル"を参照してください。

## **[Windows]**

**KZBY154** 資源配付クライアントのパラメータ格納ファイルに情報が設定されていません。

## 【メッセージの意味】

パラメタ格納ファイル中に足りない項目が存在します。

# 【対処方法】

資源配付クライアント設定を起動して情報を設定してください。

## **[Windows] KZBY155** 適用ファイル"適用ファイル"は、ディレクトリとして既に存在しています。

# 【メッセージの意味】

適用先ディレクトリに適用ファイル名と同名のディレクトリが存在しています。

考えられる主な原因には以下のものがあります。

- 利用者が登録したファイル名の場合 適用先ディレクトリに適用ファイル名と同名のファイルが存在しています。
- ・ ".cmp"の場合 %tmp%に作業ディレクトリを作成し、圧縮指定で登録されている資源をexpandするためのテンポラリ処理で失敗しているようで す。サーバ側のエラーメッセージにファイル名が記載されています。

# 【対処方法】

- ・ 利用者が登録したファイル名の場合 ディレクトリ名を変更するか、または削除してください。
- ・ ".cmp"の場合 %tmp%のディスク容量不足はないか? %tmp%に同一ファイルが存在しないか確認し、問題があれば対処し、再ダウンロード処 理を実施してください。

# **[Windows] KZBY156** 管理ファイルのバックアップで異常が発生しました。

# 【メッセージの意味】

バックアップ情報の作成処理でエラーとなった場合に出力されるメッセージです。考えられる主な原因には以下のものがあります。

a. 一時的なファイルのアクセスエラーが発生している。 アプリケーションの競合が考えらます。

(ワクチンソフト等のファイルチェック辺りが通常考えられるパターンです。)

- b. 資源配付クライアントのインストール先容量不足が発生している。
- c. 資源配付クライアントのインストール先または管理ファイルが破壊されている。

# 【対処方法】

以下の対処方法を行い、再度[資源配付クライアント設定]を行ってください。

- a. アプリケーションの競合が原因の場合 アプリケーションの競合が原因だった場合には、競合アプリを停止してください。
- b. 資源配付クライアントのインストール先容量不足の場合 インストール先の容量を十分に空けてください。
- c. 資源配付クライアントのインストール先または管理ファイルが破壊されている場合 chkdskコマンドを実行して、ディスクの内容を修復してください。また、管理ファイルが破壊されている場合には、マスタクライ アントやバックアップから管理ファイルを復元してください。

# **4.3.3** 通信処理で表示されるエラーメッセージ**(KZBY200**~**248)**

## **[Windows]**

# **KZBY200** 資源配付サーバからのデータヘッダ"ヘッダ種別"が異常です。

## 【メッセージの意味】

資源配付サーバから資源配付クライアントに異常なデータヘッダ"ヘッダ種別"が返却されました。

#### 【対処方法】

エラーメッセージに表示されたヘッダ種別を、技術員に連絡してください。

# **[Windows] KZBY201** 資源配付サーバからのデータ詳細情報"詳細種別"が異常です。

## 【メッセージの意味】

資源配付サーバから資源配付クライアントに異常なデータ詳細情報"詳細種別"が返却されました。

## 【対処方法】

エラーメッセージに表示されたデータ詳細情報を、技術員に連絡してください。

# **[Windows] KZBY203** サーバから切断されました。**inf=**"理由コード"

#### 理由コードが「**00**」の場合

#### 【メッセージの意味1】

サーバとのTCP/IPコネクションがすでに切断されている可能性があります。

#### 【対処方法1】

サーバとのTCP/IPコネクションがすでに切断されている可能性があります。サーバに再接続してください。

#### 理由コードが「**54**」の場合

#### 【メッセージの意味2】

資源配付の通信ポートが遮断された可能性があります。

#### 【対処方法2】

ウィルス対策ソフトの Fire Wall 機能により、資源配付の通信ポートが一時的に遮蔽されていたため、クライアントとサーバとのセショ ンが切断されました。ウィルス対策ソフトの動作を確認してください。

#### 理由コードが「**00**」、「**54**」以外の場合

# 【メッセージの意味3】

サーバが何らかの原因で接続を解放しました。

#### 【対処方法3】

サーバ側のメッセージを確認し、サーバ側のエラー原因を解消してください。サーバ側にメッセージが出ていない場合、"理由コー ド"を技術員に連絡してください。

# **[Windows] KZBY206** プロトコルエラー **inf=**"理由コード"

#### 【メッセージの意味】

資源配付の制御処理で異常が発生しました。infは異常の理由コードです。

#### 【対処方法】

"理由コード"を技術員に連絡してください。

# **[Windows] KZBY212** 通信エラーが発生しています。

#### 【メッセージの意味】

サーバとの間に通信エラーが発生しています。

## 【対処方法】

サーバまたは回線の状態を確認してください。

# **[Windows] KZBY213** サーバが動作していないか回線が接続されていません。

# 【メッセージの意味】

サーバと接続されていません。

# 【対処方法】

サーバまたは回線の状態を確認してください。

#### **[Windows] KZBY215** 話中です。

# 【メッセージの意味】

相手サーバは現在話中です。

# 【対処方法】

しばらく待ってもう一度接続してください。

# **[Windows] KZBY216** 回線異常が発生しました。

## 【メッセージの意味】

何らかの回線異常が発生しました。

# 【対処方法】

回線状態を確認してください。

# **[Windows] KZBY220** 指定された接続先のノード名がありません。

## 【メッセージの意味】

資源配付クライアント設定で指定した接続先のノード名が、相手先のノード名として登録されていないか、間違っています。

## 【対処方法】

相手先のノード名が正しく設定されているか確認してください。接続先のノードとしてホスト名を指定している場合には、指定した接 続先のノード名が名前解決できる必要があります。

- ・ hostsファイル内に接続先のノードの情報が設定されているかどうか
- ・ DNS、WINS運用の場合は、それぞれの名前解決サーバに接続先のノードの情報が設定されているかどうか

なお、ホスト名は大文字・小文字のレベルで一致する必要があります(ホスト名が"HOST"の場合に"host"と設定されている場合も 本エラーとなります)。

# **[Windows] KZBY221 TCP/IP**サービスが動作していません。

# 【メッセージの意味】

TCP/IPサービスが動作していません。

## 【対処方法】

TCP/IPサービスを使用できる状態にしてください。システム起動直後の状態の場合は、TCP/IPサービスの起動をしばらく待ってか ら、再度実行してください。

**[Windows] KZBY222** 接続タイムアウトしました。

以下の原因が考えられます。

- 1. TCP/IPコネクション確立中で、発行したconnect(WinSockのAPI)がタイムアウト(ETIMEDOUT)エラーになる。
	- クライアント側の接続先サーバのIPアドレスに誤りがあり、接続できなかった。
	- サーバ側のシステムがダウンしている。または、DRMSサービスが未起動である。
	- クライアント・サーバ間でファイアウォールでdrmsポート9231がブロックされて通信できない状況にある。
- 2. 資源ダウンロード処理中に、サーバ側のデータ受信待ち中でクライアント側のセション開設タグに設定した無通 信監視時間の範囲内にデータが届かなかった。
	- サーバ側の資源配付プロセスの処理に時間がかかっている。
	- ネットワークの問題でサーバ側からの応答データがクライアント側に届かない。
- 3. サーバ側とクライアント側でネットワーク環境が異なるため、データの送信スピードに違いが発生し、クライアント 側で資源を受信できなかった。
	- サーバから送信したパケットに対して、クライアントからの受信応答(ACK)が一定時間内にサーバに復帰せ ず、TCP/IPレベルでの送信リトライがリトライオーバし、通信が打ち切られた。
	- 通信経路にあるネットワーク機器に送信データが滞留し、ネットワーク機器のバッファオーバーフローが発生 した。

## 【対処方法】

原因に対する対処を行ってください。

- a. ネットワーク的に、DRMSポートのコネクションが確立できない原因を調査する必要があります。Pingなりで通信 状態を確認してください。それでも分からない場合は、TCPパケットレベルのトレースを採取して、9231ポートの 通信ができない原因を究明し、問題を解消してください。
- b. クライアントのセットアップ画面で、無通信監視時間の設定(初期値60分)を長くして対処することができます。た だし、サーバ上でエラーが発生してサーバ側からの応答が遅くなっている場合もあるため、無通信監視時間を 長くすることでエラーの検知が遅くなることも考慮して、適切な無通信監視時間を設定してください。
- c. 送信するデータ量やクライアントの多重度を考慮したネットワーク環境を設定してください。

#### **[Windows] KZBY223** ネットワークが到達不可能です。

## 【メッセージの意味】

接続先のノードに接続できるネットワーク環境ではありません。

#### 【対処方法】

ネットワークの定義を正しく設定してください。

# **[Windows] KZBY224** 接続要求が拒否されました。

#### 【メッセージの意味】

以下の原因が考えられます。

- a. 接続先のノードの資源配付が起動されていません。(イベントID800が出力されていません。)
- b. 資源配付クライアント設定で指定したポート番号がサーバ側でservicesファイルで指定したポート番号と異なって います。
- c. 接続先システムの資源配付が使用するポート番号(9231/tcp)に接続しようとしているアプリケーションが存在して おり、かつコネクションが切断処理が行われていません。

## 【対処方法】

- 1. 接続先のノードで資源配付のサービスが起動されているか、確認してください。 (サービスが起動処理中の場合もあります。イベントログ上に、イベントID [700]、[800]のメッセージが出力された後でダウン ロードしてください。)
- 2. 資源配付クライアント設定で指定したポート番号がサーバ側のservicesファイルで指定したポート番号(エントリ 名:drms)と合っているかどうか、確認してください。
- 3. 接続先システムの資源配付が使用するポート番号(9231/tcp)にアクセスするようなアプリケーションは使用しない でください。アプリケーションを使用する場合、サーバ側で以下のメッセージが出力される可能性があります。

[00841] クライアントへの送信処理でエラーが発生しました. システム名 (xxxxx), エラーコード (ECLIENT), 詳細情報1 (xxxxxxxxx), 詳細情報2 (xxxxxxxx).

#### 【ユーザの事例】

サーバ側のネットワークの再設定でservicesファイルの内容が初期化される場合があります。servicesファイルに資源配付のエントリ が設定されているか確認してください。

# **[Windows] KZBY225** ソケットが不足しています。

#### 【メッセージの意味】

獲得できるソケットの限界を超えました。

#### 【対処方法】

ほかに動作しているプログラムなどがソケットを使用していると考えられます。プログラムを終了してから再度実行してください。

# **[Windows]**

# **KZBY226** バッファ領域が不足しています。

#### 【メッセージの意味】

通信プログラムのための領域が不足しています。

#### 【対処方法】

資源配付クライアントの動作に必要なプログラムだけを起動してください。

#### **[Windows] KZBY228** ソケットエラー **rc="**復帰コード**"**

ソケットの処理で異常が発生しました。詳細な原因および対処については、復帰コードに従って対処してください。

#### **rc = 0** の場合

#### 【メッセージの意味1】

サーバから強制的に切断されています。

#### 【対処方法1】

- ・ サーバ側に出力されているメッセージの確認/対処をお願いします。
- ・ サーバ側で世代不整合エラー(844メッセージEUNMATCH)の場合に、KZBY243エラーでなく、本エラーが出る 場合があります。この場合、世代不一致が原因ですので、世代不整合の対処をお願いします。
- ・ サーバ側でDRMS管理ファイルの異常(841メッセージENOENT, qijusyssch)の場合、本エラーメッセージが出力さ れることがあります。この場合、DRMS管理ファイル以外のディレクトリに格納している資源のリストア作業が行われ ていないことが原因です。資源のリストア作業を行ってください。

#### **rc = 10051** または **10065** の場合

指定した接続先システムへの経路が見つからないため、接続できませんでした。

## 【対処方法2】

資源配付クライアント設定で指定したIPアドレスが正しいか確認してください。

また、接続先システムをホスト名で指定している場合は、hostsファイル内に正しく接続先のホスト名とIPアドレスが設定されているか どうか確認してください。なお、ホスト名は大文字・小文字のレベルで一致する必要があります(ホスト名が"HOST"の場合に、"host" と設定されている場合も本エラーとなります)。

上記以外の場合は、ネットワーク機器のルーティング設定の誤りや、ネットワーク機器が動作していないことも考えられます。

**rc = 100xx** の場合

#### 【メッセージの意味3】

WindowsSocketのエラーです。

## 【対処方法3】

接続先システムに対する通信環境を確認してください。

#### ◆発生事例

クライアントでの資源受信、適用処理中において、「KZBY228 ソケットエラー rc=10049」エラーになっていたので調査したところ、 一時的なネットワーク負荷で不安定な状態になっていたためと判断された事例があります。

# **[Windows] KZBY230** 資源配付サーバがサービスをサポートしていません。

#### 【メッセージの意味】

資源配付サーバがサービスを受け付けできません。

#### 【対処方法】

資源配付サーバのレベルを確認してください。古いシステムの場合、資源配付クライアントの要求を受け付けることができません。

# **[Windows] KZBY231** 指定された資源がありません。

#### 【メッセージの意味】

指定した資源が資源配付サーバにありません。

#### 【対処方法】

資源配付サーバの設定環境に異常がないか、確認してください。

#### **[Windows] KZBY232** アクセス要求が不当です。

#### 【メッセージの意味】

資源配付サーバがサービスを受け付けできません。

#### 【対処方法】

資源配付サーバの環境を確認してください。

## **[Windows] KZBY233** 資源配付サーバで**I/O**エラーが発生しました。

#### 【メッセージの意味】

資源配付サーバのファイルアクセス中にI/Oエラーが発生しました。

## 【対処方法】

資源配付サーバのメッセージを確認して対処してください。

# **[Windows]**

#### **KZBY234** 資源配付サーバで一時的に使用できない状態です。

#### 【メッセージの意味】

資源配付サーバが一時的に使用できません。

#### 【対処方法】

しばらくしてから再度実行してください。

#### **[Windows]**

#### **KZBY235** 資源配付サーバのファイル容量が不足しています。

#### 【メッセージの意味】

資源配付サーバのファイル容量が不足しています。

#### 【対処方法】

資源配付サーバのメッセージを確認して対処してください。

#### **[Windows] KZBY236** 資源配付サーバのファイルに異常が発生しています。

#### 【メッセージの意味】

資源配付サーバのファイルに異常が発生しています。

#### 【対処方法】

資源配付サーバのメッセージを確認して対処してください。

#### **[Windows] KZBY237** サーバのシステムエラーです。**rc=**"エラーコード"

#### 【メッセージの意味1】

資源配付サーバがエラーを検出した場合に出力します。rcはサーバのエラーコードです。

#### 【対処方法1】

サーバのイベントログを確認してください。

# 日 ポイント

#### ユーザ事例

・ コンピュータ名運用で、コンピュータ名が空白文字を含んでいる場合に出力することがあります。コンピュータ名に 空白を含む文字列を指定しないでください。

- ・ DHCP運用への変更等により、クライアントをコンピュータ名運用に変更した時に接続先サーバ側に旧運用時の当 該クライアントの情報が残存している場合に、出力されることがあります。運用変更前の当該クライアントの情報を 削除してください。
- ・ 接続先のサーバの場合、DRMS管理ファイルの不整合(841メッセージENOENT、qjiuscuf)が発生している可能性 があります。接続先サーバのDRMS管理ファイルの不整合に関して、サーバ側のイベントログを参照して対処を行 い、再度資源を配付してください。

#### **rc = 127** の場合

. . . . . . . . . . . . . . . .

サーバのDRMSがエラーを検出した場合に出力します。

# 【対処方法2】

サーバのイベントログを確認してください。

# 日 ポイント

発生事例

・ コンピュータ名運用でコンピュータ名が空白文字を含んでいる場合に出力されることがあります。コンピュータ名に 空白を含む文字列を指定しないでください。

- ・ DHCP運用への変更等により、クライアントをコンピュータ名運用に変更した時に部門管理サーバ側に旧運用時の 当該クライアントの情報が残存している場合に出力されることがあります。運用変更前の当該クライアントの情報を 削除してください。
- ・ 接続先のサーバの場合、DRMS管理ファイルの不整合(841メッセージENOENT、qjiuscuf)が発生している可能性 があります。接続先サーバのDRMS管理ファイルの不整合に関して、サーバ側のイベントログを参照して対処を行 い、再度資源を配付してください。
- ・ 接続先のサーバでシステムおよびSystemwalkerの再インストールを行うことにより、サーバ側で841番メッセージに 空白のホスト名が設定された(841メッセージEINVAL、qjiusyst、AP\_SYSNM)場合に出力されることがあります。ク ライアント側でコンピュータ名運用が無効になっている場合は、コンピュータ名運用を有効にしてください。

#### **[Windows] KZBY238** 二重登録です。

#### 【メッセージの意味】

資源配付サーバが二重に登録を依頼されました。

#### 【対処方法】

同じ資源グループに同時に登録しようとしています。どちらか一方から登録してください。

#### **[Windows] KZBY239** 資源配付サーバで異常が発生しました。

#### 【メッセージの意味】

資源配付サーバに異常が発生しています。

#### 【対処方法】

資源配付サーバのメッセージを確認して対処してください。

## **[Windows] KZBY240** ダウンロードサービスエラーです。

#### 【メッセージの意味】

ダウンロードサービスエラーです。

#### 【対処方法】

サーバのエラーメッセージを確認してください。

# **[Windows] KZBY241** オンライン配付を受ける資格がありません。

# 【メッセージの意味】

指定した利用者にはオンライン配付を受ける資格がありません。

# 【対処方法】

配付対象クライアントにオンライン配付を受ける資格を与えてください。

当該クライアントがダウンロード対象のクライアントである場合には、以下のどれかの方法で対処した後にダウンロードを行ってくだ さい。

- ・ IPアドレスを登録する
	- hostsファイル内に当クライアントの情報を設定する
	- DNS、WINS運用の場合は、それぞれの名前解決サーバに当クライアントの情報を設定する
- ・ クライアントでコンピュータ名運用を行う 資源配付クライアントのセットアップ機能で、「コンピュータ名運用」のチェックを有効にします。

日 ポイント

#### ユーザ事例

- ・ サーバと別セグメントに存在するクライアントからダウンロードを行うと、本エラーが発生。
- ・ クライアントのコンピュータ名にドメイン名と同一の名前を設定していた場合に、本エラーが発生。
- ・ 動的NAT環境(IPアドレスの変更が一意とならない環境)で、本エラーが発生。
- ・ DHCP環境(IPアドレスが動的に割り当てられる環境)で、コンピュータ名運用が有効になっていない場合に、本エ ラーが発生。

# **[Windows] KZBY242** "情報種別"が未登録です。

#### 【メッセージの意味】

"情報種別"が資源配付サーバに登録されていません。

#### 【対処方法】

"情報種別"に従って資源配付サーバにデータを登録してください。

- ・ RSG:資源グループ
- ・ GEN:世代識別名
- ・ RSC:資源
- ・ JOB:業務
- ・ JOBC:業務構成情報
- ・ etc:その他

# **[Windows] KZBY243** 設定された情報とサーバの"管理情報種別"が一致しません。

#### 【メッセージの意味】

"管理情報種別"が資源配付サーバの管理情報と違います。

## 【対処方法】

"管理情報種別"に従って対処してください。

対処方法の詳細については、"Systemwalker Centric Manager 使用手引書 資源配付機能編"の"資源配付の管理情報で不整合 が発生した場合の対処"の記述を参照してください。

- ・ GEN: 世代識別名および前世代識別名が正しくありません。
- ・ DAT: データ種別が正しくありません。
- ・ etc: その他
- ・ 管理方法: 設定した管理方法が正しくありません。
- ・ 論理構成名: 設定した論理構成名が正しくありません。

#### ◆ユーザ事例-1

資源配付の既存構成にクライアントを新たに1台追加した場合に"管理情報種別"が"GEN"の本メッセージが出力されることがあり ます。これはサーバに存在する資源が保有世代を超えたため、古い資源が削除され、この結果、最初の世代からのダウンロードが 実施できないことから本メッセージが出力されます。

新たにクライアントを追加する場合は、マスタシステムまたはマスタシステムに相当するシステム(同一業務構成のクライアント)から、 適用先ディレクトリ・資源配付の管理ファイル等をコピーしてください。なお、このときには、資源配付の管理ファイルに存在する以 下のファイルは削除してください。

- ・ nodechk.inf
- ・ dnschk.inf

※ インベントリ情報を収集している場合は、以下のファイルも削除してください。

- ¥pkg¥hard.txt
- $\cdot$  \\ \in \pep\$\phi \test{\pi}{\$\soft.txt
- ¥pkg¥hard.old
- $\cdot$  \\ \indepth\$ \times \test{\spatial}\$ \test{\spatial}\$ \test{\spatial}\$ \test{\spatial}\$ \test{\spatial}\$ \test{\spatial}\$ \test{\spatial}\$ \test{\spatial}\$ \test{\spatial}\$ \test{\spatial}\$ \test{\spatial}\$ \test{\sp
- ◆ユーザ事例-2

サーバに登録済の資源グループについて、クライアントから同じ資源グループ名を指定してデータ種別(バイナリ、テキストなど)が 異なる資源をアップロードしようとした場合に、"管理資源種別"が"DAT"の本メッセージが出力されることがあります。これは、サー バに登録された資源グループ名については、同じ資源グループ名で異なるデータ種別で登録できない製品仕様が原因となって 出力されております。

新たに資源グループをアップロードして登録する場合は、以下のどちらかを行ってください。

- ・ 同じデータ種別を指定する場合は、別の資源グループ名で資源グループを作成してアップロードしてください。
- ・ サーバに登録済の資源グループのデータ種別に合わせてアップロードしてください。

◆ユーザ事例-3(発生しやすい事例)

サーバ・クライアント間で世代管理情報が不一致となっています。ダウンロードしようとしている版数の前の世代がサーバの管理ファ イルからなくなっていた場合に、"管理資源種別"が、"DAT"の本メッセージが出力されます。サーバ側でDRMS管理ファイルの異 常(844エラーメッセージ、EUNMATCH)で、該当する資源や世代情報が出力されます。

例として、サーバ上で設定されている保有世代オプションによって、すでに古いGEN00005世代は削除されてしまっている環境に 対して、クライアントからのダウンロード時にGEN00006世代をダウンロードしようとして世代管理情報が不一致となり、ダウンロード できない場合に、クライアントで本メッセージが出力されます。

サーバ側の古い世代が削除される原因としては、DRMS編集ファイル(drms.datファイル)のother\_gennumオプションの設定値が扱 う世代数よりも少ないことが考えられますので、設定値を見直してください。

以下に示す2通りの対処方法があります。

- 1. 該当の世代を適用済みにしてしまう方法 クライアントで、ダウンロードしようとした版数をすでに適用済み世代としてクライアント側に定義します。世代不一致が解消 し、サーバから次の版数のダウンロードができます。
- 2. 世代チェックをせずに資源を配付してしまう方法 サーバ側で一時的に、DRMS編集ファイル(drms.datファイル)に"gencheck=NO"を設定して、資源のダウンロードを成功させ てください。

※ 注意

実際に資源配付されていない世代においては、資源配付を使用せず、手動にてクライアントへ適用させるようにしてくださ **レヽ** 

#### **[Windows] KZBY244** 資源配付サーバが動作していません。

# 【メッセージの意味】

資源配付サーバが動作していません。

## 【対処方法】

資源配付サーバを動作させてください。

# **[Windows]**

# **KZBY245** 資源グループがこれ以上登録できません。

## 【メッセージの意味】

資源配付サーバに登録可能な資源グループ数を超えました。

# 【対処方法】

不要な資源グループを削除して再度登録してください。

# **[Windows] KZBY247** すでに登録されている世代です。

## 【メッセージの意味】

登録済みの世代に再度登録しようとしています。

## 【対処方法】

設定した世代識別名が間違っていないか確認してください。

# **[Windows] KZBY248** サーバからエラーが通知されました。**rc=**"エラーコード"

## エラーコードが"**ASSOC ERRCODE 0xXX**"の場合

## 【メッセージの意味1】

クライアントからサーバにコネクション確立するときに、DRMSのプロトコルデータとしてASSOCデータで、接続可否を判断します。 このときに、サーバ側でASSOCデータを受信して処理中に何らかの問題があったため、サーバからクライアントへエラーを返してい ます。

0xXXに該当するエラーコードとして、以下のものがあります。

#### コード一覧

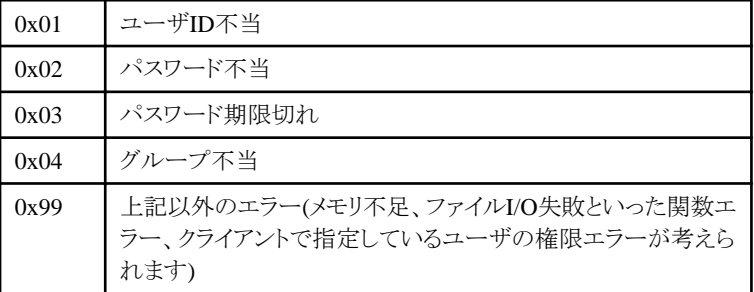

# 【対処方法1】

・ 0x01~0x04の場合

クライアント側のセットアップ機能で指定したユーザID/パスワードがサーバで有効であるか再確認し、正しい値を設定してくだ さい。

・ 0x99の場合は

一時的なエラーの可能性もありますので、リトライ操作を実施して問題が発生するか確認してください。 クライアントの接続先サーバにおいて、クライアントで指定しているユーザでローカルログオンできるか確認してください。ローカ ルログオンできない場合は、クライアントの接続先サーバで、クライアントが指定したユーザの権限を確認し、ローカルログオン ができるようにしてください。

1. [コントロルパネル]-[管理ツール]-[ローカルセキュリティポリシー]を選択します。

- 2. [ローカルセキュリティ設定]画面の[ユーザ権利の割り当て]を選択します
- 3. クライアントで指定したユーザについて、ローカルログオンできるか確認します。

#### エラーコードが"**ASSOC ERRCODE 0xXX**"以外の場合

#### 【メッセージの意味2】

サーバからエラーが通知されました。rcはエラーの理由コードです。

#### 【対処方法2】

技術員にエラーコードを連絡してください。

# **4.3.4** セション開設時のエラーメッセージ**(KZBY262**~**284)**

#### **[Windows] KZBY262** サーバとの接続に失敗しました。

#### 【メッセージの意味】

サーバと接続できませんでした。

#### 【対処方法】

端末側の[資源配付環境設定]画面にて設定に誤りがないか、サーバとFNAネットワーク接続できる状況にあるのか、等の原因を調 査し、問題を解消した後、再度サーバとの接続をしてください。

# **[Windows]**

# **KZBY264** 正常にサーバアプリケーションと接続できません。

## 【メッセージの意味】

サーバ通信環境の異常でサーバと接続できません。

# 【対処方法】

FNA接続のために使うサーバ通信環境(WSMGR)側のエラーメッセージを確認し、原因を取り除いてから再度サーバへの接続を してください。

## **[Windows] KZBY265** 利用者名が間違っています。

#### 【メッセージの意味】

クライアントで指定した利用者名やユーザID、またはパスワードに間違いがあります。

#### 【対処方法】

資源配付クライアント設定で利用者名やユーザ名、およびパスワードを正しく設定してください。もしくはサーバに、該当する利用 者名またはユーザ名を登録してください。

#### **[Windows] KZBY266** パスワードが間違っています。

#### 【メッセージの意味】

パスワードが一致していません。

## 【対処方法】

パスワードを確認して、資源配付クライアント設定でパスワードを正しく設定してください。

# **[Windows]**

# **KZBY267** 新パスワードが間違っています。

#### 【メッセージの意味】

新パスワードがサーバに受け付けられませんでした。

#### 【対処方法】

再度処理を実行して、新しいパスワードを正しく入力してください。

## **[Windows]**

#### **KZBY269** 同時に接続している数が多過ぎます。

#### 【メッセージの意味】

サーバに接続可能な数を超えました。

#### 【対処方法】

しばらく待って、再度処理を実行してください。

## **[Windows] KZBY270** これ以上接続できない状態です。

#### 【メッセージの意味】

サーバの資源が不足して、これ以上接続できない状態です。

#### 【対処方法】

しばらく待って、再度処理を実行してください。

## **[Windows] KZBY273** パスワードの有効期限が切れました。

## 【メッセージの意味】

セション開設時のパスワード有効期限が切れました。

#### 【対処方法】

サーバでパスワードの更新を行ってください。その後、資源配付クライアント設定で新しいパスワードを設定してください。

#### **[Windows] KZBY275** サーバのシステム障害です。

#### 【メッセージの意味】

サーバで障害が発生しました。

## 【対処方法】

サーバのエラーメッセージを確認してください。

## **[Windows]**

**KZBY276** ユーザ固有認証プログラム実行中に異常が発生しました。**inf=**"エラーコード"

# 【メッセージの意味】

ユーザ固有認証プログラム実行中に異常が発生しました。

#### 【対処方法】

ユーザ固有認証プログラムから通知された"エラーコード"を調査して、エラー原因を取り除いてください。

# **[Windows] KZBY277** ユーザ固有認証プログラムの呼び出しで異常が発生しました。**inf=**"エラーコード"

## 【メッセージの意味】

ユーザ固有認証プログラムの呼び出しエラーです。

# 【対処方法】

"エラーコード"を技術員に連絡してください。または、ユーザ固有認証プログラムのパスを確認してください。

# **[Windows] KZBY278 useridf.pwd**ファイルエラー **inf=**"エラー情報"

#### 【メッセージの意味】

useridf.pwdファイルで異常が発生しました。

#### 【対処方法】

"エラー情報"に従って、エラー原因を取り除いてください。

- ・ "ファイルが存在しません"の場合: useridf.pwdファイルを作成してください。
- ・ "ファイルサイズが大きすぎます"の場合: useridf.pwdファイルを規定の大きさで再作成してください。

# **[Windows] KZBY279** ユーザ固有認証エラー **rc=**"エラーコード"

## 【メッセージの意味】

ユーザ固有認証で異常が発生しました。

## 【対処方法】

ユーザ固有認証プログラムから通知された"エラーコード"を調査して、エラー原因を取り除いてください。

# **[Windows]**

# **KZBY280** サーバ側の自動定義で異常が発生しました。

#### 【メッセージの意味】

サーバ側の自動定義で異常が発生しました。

#### 【対処方法】

サーバ側のメッセージを確認してください。

# **[Windows] KZBY281** ダイヤルアップの処理で異常が発生しました。 **inf=**"エラー情報"

#### 【メッセージの意味】

- ・ エラー情報"6・"の場合 本エラーは、ダイアルアップ接続時において使用する、回線の状態が「ビジー状態」または、「応答なし」の状態の場合発生し ます。なお、本現象において出力されている数字「6」はRASのエラー原因と関係のない値が出力されています。
- ・ その他の場合 ダイアルアップの処理で異常が発生しました。

## 【対処方法】

- ・ エラー情報"6・"の場合 回線の状態が解消してからダウンロード処理をリトライしてください。
- ・ その他の場合

ダイアルアップから通知された"エラー情報"の原因を調査して、エラー原因を取り除いてください。なお、"エラー情報"の詳細はダ イアルアップのヘルプを参照してください。

# **[Windows]**

**KZBY282** ダイヤルアップ接続で異常が発生しました。**inf=**"エラー情報"

#### 【メッセージの意味】

電話帳からの情報取り出しで異常が発生しました。

#### 【対処方法】

ダイアルアップ環境を調査して、エラー原因を取り除いてください。

なお、"エラー情報"の詳細はダイアルアップのヘルプを参照してください。

# **[Windows]**

#### **KZBY283** 接続確認ダイアログボックスの処理で異常が発生しました。 **inf=**"エラー情報"

### 【メッセージの意味】

[接続確認]ダイアログボックスの処理で異常が発生しました。

#### 【対処方法】

"エラー情報"を技術員に連絡してください。

#### **[Windows] KZBY284** プロキシサーバとの接続に失敗しました。

## 【メッセージの意味】

プロキシサーバと接続できませんでした。

#### 【対処方法】

原因を調べて再度接続してください。

# **4.3.5** 処理環境が異常な場合に出力するエラーメッセージ**(KZBY300)**

## **[Windows]**

## **KZBY300** メモリが不足しています。

#### 【メッセージの意味】

動作に必要なメモリが不足しています。

#### 【対処方法】

資源配付クライアントの動作に必要なプログラムだけを起動してください。

# **4.3.6** 各機能で出力するメッセージ**(KZBY500**~**910)**

#### **[Windows] KZBY500** 業務が登録されていません。

#### 【メッセージの意味】

定義情報ファイルに業務が1つも登録されていません。

## 【対処方法】

業務を登録してください。

## **[Windows] KZBY510** "資源種別"は適用できない資源です。

# 【メッセージの意味】

"資源種別"はこのパソコンでは適用できません。なお、"資源種別"にはこのパソコン用の資源ではないという意味で、"unknown" という文字列を出力します。

# 【対処方法】

業務構成情報などに間違いがないか確認してください。内容が正しい場合には、資源グループの資源種別をパソコンで扱えるも のにしてください。

また、資源配付クライアントに適用する資源をUNIXサーバに登録する場合は、UNIXサーバ上での直接登録はできません。資源 配付クライアントからのアップロードによる登録か、またはWindowsの開発システムから資源の送信(drmssnd)による登録を行ってく ださい。

# **[Windows] KZBY511** 処理対象資源がありません。

## 【メッセージの意味】

適用処理を行う対象資源がありません。当該資源の登録処理に誤りがあります。

## 【対処方法】

資源配付サーバの登録情報を以下のコマンドで確認してください。または、前回に受信した世代から、資源の配付を再度実施して ください。

drmslst -a rscコマンド

# **[Windows] KZBY512** 差分処理データの異常です。

## 【メッセージの意味】

適用種別が差分データであるにもかかわらず、内容が差分データではありません。当該資源の登録処理に誤りがあります。

## 【対処方法】

資源配付サーバの登録情報を以下のコマンドで確認してください。

drmslst -a rscコマンド

# **[Windows] KZBY513** 差分処理対象データの異常です。

### 【メッセージの意味】

適用処理を行う対象資源が差分データを適用できない状態になっています。前回の適用後にファイルが更新されている可能性が あります。

## 【対処方法】

前回受信した世代から資源の配付をやり直してください。

# **[Windows] KZBY515** "ユーティリティ"の呼び出しができません。

## 【メッセージの意味】

"ユーティリティ"の呼び出しができません。

・ f3bskl32.exeの場合 一時的なシステムの環境問題によりf3bskl32.exeの呼び出しに失敗しました。

## 【対処方法】

"ユーティリティ"を呼び出し可能な状態にしてください。

・ f3bskl32.exeの場合 一時的なシステムの環境問題によりエラーが発生した可能性が高く、再度、ダウンロード処理を実施してください。

# **[Windows] KZBY517** このパソコンで適用できる資源ではありません。**inf=**"情報種別"

## 【メッセージの意味】

"情報種別"が、このパソコン用ではありません。

## 【対処方法】

"情報種別"に従って、登録処理をやり直してください。

- ・ PCID:機種情報が違います。
- ・ FSID:ファイルシステム識別子が違います。
- ・ DATA:データ種別が違います。

#### **[Windows] KZBY518** 資源の削除処理に失敗しました。

#### 【メッセージの意味】

削除対象の資源が存在しません。

#### 【対処方法】

資源配付サーバの登録情報を確認してください。または、前回に受信した世代から資源の配付を、再度実施してください。

# **[Windows] KZBY519** ファイル属性の設定に失敗しました。

#### 【メッセージの意味】

ディスク装置のI/Oエラーが考えられます。

## 【対処方法】

適用先ディレクトリにアクセスできる権限でダウンロード処理を実行しているか確認してください。また、ディスク装置を検査(chkdsk 等)してください。

・ 発生事例(1) サービス起動のダウンロードとスタートアップ起動のダウンロードが動作したため、ダウンロード機能で使用するファイルの競合 が発生して本メッセージが出力されています。

資源配付クライアント セットアップ機能の実行環境「システム起動時のダウンロード」を「起動しない」に変更してください。

・ 発生事例(2)

Windows XPクライアントへの資源適用時(ファイル登録時)に、資源適用先である上位フォルダの属性変更に失敗しました。資 源適用時も、ダウンロード実行時のログオンユーザが持っている権限が有効となります。

 $-$  例) "c:\Documents and Settings"フォルダが資源適用先の場合 "c:\Documents and Settings"フォルダを右クリック→[プロパティ]→[セキュリティ]→

[詳細設定]→[有効なアクセス許可]を選択し、"有効なアクセス許可"でグループ名またはユーザ名を[選択]します。

資源配付では、以下の権限を許可するようにしてください。

- 属性の書き込み
- 拡張属性の書き込み

※参考

Windows XP Proではアクセス権の管理が強化されており、ユーザーやグループごとにファイルやフォルダに対してどのような 操作が行えるかを細かく設定することができます。システムフォルダの属性更新等には、Administratorの権限が必要になりま す。

# **[Windows] KZBY520** 前回の適用処理が完了していません。

#### 【メッセージの意味】

前回の適用処理が異常終了しています。

## 【対処方法】

適用結果通知処理を行ってから、再度適用を実行してください。

# **[Windows] KZBY522** 適用先がありません。

#### 【メッセージの意味】

適用先ディレクトリが指定されていません。

#### 【対処方法】

適用先ディレクトリを正しく設定しているか確認してください。

# **[Windows] KZBY523** 伸長処理で異常が発生しました。

## 【メッセージの意味】

伸長処理で認識できない圧縮ファイルです。

## 【対処方法】

受信したデータが壊れている可能性があります。ダウンロードを再実行してください。

複数のクライアントで発生している場合はサーバに登録されているデータが壊れている可能性があります。サーバで該当する資源 を再登録してください。

# **[Windows] KZBY524** 圧縮処理の呼び出しで異常が発生しました。**inf=**"エラーコード"

#### 【メッセージの意味】

圧縮コマンドの呼び出しエラーです。

#### 【対処方法】

"エラーコード"が圧縮コマンド名の場合は、圧縮コマンドのパスまたは、作業領域の容量を確認してください。その他の場合は、 "エラーコード"を技術員に連絡してください。

# **[Windows] KZBY525** 制御ルーチンの起動に失敗しました。**inf=**"エラーコード"

## 【メッセージの意味】

制御ルーチンの起動エラーです。

#### 【対処方法】

"エラーコード"を技術員に連絡してください。

#### **[Windows]**

**KZBY526** 適用先のファイルシステムが不適当です。

互換のないファイルシステムのドライブへ資源を適用しようとしました。

# 【対処方法】

資源にあったファイルシステムのドライブに、適用先ドライブを変更してください。

# **[Windows]**

# **KZBY527** 適用コマンド実行中に異常が発生しました。**inf=**エラーコード

#### 【メッセージの意味】

このエラーメッセージは、資源配付クライアントのセットアップ機能で、業務タグで、資源グループ情報単位にユーザが規定した自 システムへの資源適用コマンド(drmsapy)の実行結果をエラーコードに表示するものです。ユーザの規定したdrmsapyコマンドの復 帰コードが0で終わっていないため、本エラーメッセージが出力されております。

## 【対処方法】

バッチファイルをdrmsapyコマンドに記載していると、バッチファイルは復帰コードを保証しておりませんので、何が復帰してくるか分 からないため、使用方法を誤っております。コマンド(~.exe)を指定するようにしてください。

また、drmsapyコマンドについては、クライアントのリファレンスヘルプに使い方が詳細に記載されておりますので、そちらを参照し て、資源配付クライアントと自システムへの資源適用コマンド(ユーザ作成)とのインタフェースは厳守してください。

# **[Windows] KZBY528** 適用コマンドの呼び出しで異常が発生しました。**inf=**エラーコード

#### 【メッセージの意味】

自システムへの資源適用コマンド(drmsapy)の呼び出しに失敗しています。

#### 【対処方法】

資源配付クライアントのセットアップ機能において、業務タグで、資源グループ情報単位にユーザが規定したdrmsapyコマンドのパ スを確認してください。パスの誤りがない場合は、エラーコードを技術員に連絡してください。

#### **[Windows] KZBY529 drmscmp.exe**実行中に異常が発生しました。

# 【メッセージの意味】

考えられる原因を以下に示します。

- a. 資源配付の処理結果通知コマンド(drmscmp)がシステムに認識されておらず、実行されていない。
- b. バッチコマンドが途中で異常終了し、drmscmpコマンドが実行されていない。
- c. バッチコマンドのファイル名に半角括弧"("、")"が含まれているため、バッチコマンドが完了しない。
- d. クライアント側の適用先ディレクトリの指定方法がカレントからの指定になっている。
- e. バッチファイルにpause命令が入っており、呼び出し元に復帰しない。
- f. Windows XP SP2のファイアウォールが設定されている。

#### 【対処方法】

以下の対処を行った後、再度ダウンロードしてください。

- a. 環境変数pathおよび環境変数drmscに、資源配付クライアントインストールディレクトリを設定するか、drmscmpの 指定部分を、"%drmsc%\drmscmp"としてください。
- b. バッチコマンドを修正して資源を再登録し、ダウンロードしてください。
- c. バッチコマンドのファイル名を修正して資源を再登録し、ダウンロードしてください。
- d. バッチファイルの実行時のカレントは、適用先ディレクトリとして動作する仕様になっており、適用先ディレクトリが ルートからの指定になっていないとバッチファイル自身が実行されません。適用先ディレクトリをルートからの指 定(先頭に「\」を指定)することによりバッチは正しく実行されます。

例: 適用先ディレクトリがRINGO\EXEカレントだと駄目。→ \RINGO\EXEに変更する。

- e. pauseを外し制御が流れるようバッチファイルを見直してください。
- f. ファイアウォールの設定を解除してください。

#### 【ユーザ事例】

- ・ autoexec.bat内で環境変数"drmsc"の設定(SETコマンド)で先頭に空白が設定されていた。
- ・ バッチファイルでシステム環境変数が引き継がれていなかった。
- ・ autoexec.bat内で環境変数"path"、"drmsc"の設定が抜けていた。

# **[Windows]**

#### **KZBY530** バッチ用資源実行中に異常が発生しました。**inf=**エラーコード

#### 【メッセージの意味】

バッチ用資源実行中に異常が発生しました。

#### 【対処方法】

エラーコードを調査してエラー原因を取り除いてください。

エラーコード: drmscmpに設定した復帰値

# **[Windows] KZBY531** 前処理バッチ実行中に異常が発生しました。**inf=**エラーコード

#### 【メッセージの意味】

前処理バッチ実行中に異常が発生しました。

#### 【対処方法】

エラーコードを調査してエラー原因を取り除いてください。

エラーコード: drmscmpに設定した復帰値

# **[Windows] KZBY532** 後処理バッチ実行中に異常が発生しました。**inf=**エラーコード

#### 【メッセージの意味】

後処理バッチ実行中に異常が発生しました。

#### 【対処方法】

エラーコードを調査してエラー原因を取り除いてください。

エラーコード: drmscmpに設定した復帰値

### **[Windows] KZBY533** バッチ用資源の呼び出しで異常が発生しました。**inf=**エラーコード

#### エラーコードが**PIF\_COPY**の場合

#### 【メッセージの意味1】

クライアントのインストールディレクトリに存在するdrms.pifをバッチ名.pifにコピーした時にエラーが発生しました。原因として以下の ことが考えられます。

- ・ ログオンユーザにクライアントのインストールディレクトリへのアクセス権(更新権)が設定されていない。
- ・ インストールディレクトリにdrms.pifが存在しない。

#### 【対処方法1】

ログオンユーザにアクセス権が設定されていなければ、アクセス権(更新権)を設定してください。インストールディレクトリにdrms.pif が存在しない場合は、ほかのクライアントのdrms.pifをコピーしてください。

#### エラーコードが**PIF\_REPLACE**の場合

#### 【メッセージの意味2】

システムインストールディレクトリに存在する\_defualt.pifを変更するためアクセスした場合にエラーが発生しました。ログインユーザ にシステムインストールディレクトリへのアクセス権(更新権)が設定されていないと思われます。

#### 【対処方法2】

ログオンユーザにアクセス権が設定されていなければ、アクセス権(更新)を設定してください。

#### エラーコードが数値の場合

#### 【メッセージの意味3】

バッチ処理を起動するために発行したシステム関数がエラーとなりました。原因として以下のことが考えられます。

・ システムリソース(メモリ・ディスク容量等)が不足した。

#### 【対処方法3】

再度ダウンロードを実行してください。エラーが頻発する場合は、技術員に連絡してください。

#### その他の場合

#### 【メッセージの意味4】

バッチ用資源の呼び出しエラーです。

#### 【対処方法4】

エラーコードを技術員に連絡してください。

#### **[Windows] KZBY534** 前処理バッチの呼び出しで異常が発生しました。**inf=**エラーコード

#### エラーコードがPIF\_COPYの場合

#### 【メッセージの意味1】

クライアントのインストールディレクトリに存在するdrms.pifをバッチ名.pifにコピーした時にエラーが発生しました。原因として以下の ことが考えられます。

- ・ ログオンユーザにクライアントのインストールディレクトリへのアクセス権(更新権)が設定されていない。
- ・ インストールディレクトリにdrms.pifが存在しない。

## 【対処方法1】

ログオンユーザにアクセス権が設定されていなければ、アクセス権(更新権)を設定してください。インストールディレクトリにdrms.pif が存在しない場合は、ほかのクライアントのdrms.pifをコピーしてください。

#### エラーコードが**PIF\_REPLACE**の場合

#### 【メッセージの意味2】

システムインストールディレクトリに存在する\_defualt.pifを変更するためアクセスした場合にエラーが発生しました。ログインユーザ にシステムインストールディレクトリへのアクセス権(更新権)が設定されていないと思われます。

## 【対処方法2】

ログオンユーザにアクセス権が設定されていなければ、アクセス権(更新)を設定してください。

#### エラーコードが数値の場合
#### 【メッセージの意味3】

バッチ処理を起動するために発行したシステム関数がエラーとなりました。原因として以下のことが考えられます。

・ システムリソース(メモリ・ディスク容量等)が不足した。

#### 【対処方法3】

再度ダウンロードを実行してください。エラーが頻発する場合は、技術員に連絡してください。

## その他の場合

## 【メッセージの意味4】

前処理バッチの呼び出しエラーです。

#### 【対処方法4】

エラーコードを技術員に連絡してください。

## **[Windows] KZBY535** 後処理バッチの呼び出しで異常が発生しました。**inf=**エラーコード

## エラーコードがPIF\_COPYの場合

#### 【メッセージの意味1】

クライアントのインストールディレクトリに存在するdrms.pifをバッチ名.pifにコピーした時にエラーが発生しました。原因として以下の ことが考えられます。

- ・ ログオンユーザにクライアントのインストールディレクトリへのアクセス権(更新権)が設定されていない。
- ・ インストールディレクトリにdrms.pifが存在しない。

#### 【対処方法1】

ログオンユーザにアクセス権が設定されていなければ、アクセス権(更新権)を設定してください。インストールディレクトリにdrms.pif が存在しない場合は、ほかのクライアントのdrms.pifをコピーしてください。

#### エラーコードがPIF\_REPLACEの場合

#### 【メッセージの意味2】

システムインストールディレクトリに存在する\_defualt.pifを変更するためアクセスした場合にエラーが発生しました。ログインユーザ にシステムインストールディレクトリへのアクセス権(更新権)が設定されていないと思われます。

### 【対処方法2】

ログオンユーザにアクセス権が設定されていなければ、アクセス権(更新)を設定してください。

#### エラーコードが数値の場合

#### 【メッセージの意味3】

バッチ処理を起動するために発行したシステム関数がエラーとなりました。原因として以下のことが考えられます。

・ システムリソース(メモリ・ディスク容量等)が不足した。

#### 【対処方法3】

再度ダウンロードを実行してください。エラーが頻発する場合は、技術員に連絡してください。

#### その他の場合

## 【メッセージの意味4】

後処理バッチの呼び出しエラーです。

### 【対処方法4】

エラーコードを技術員に連絡してください。

## **[Windows] KZBY536 TMP**先に受信ファイルがありません。

## 【メッセージの意味】

TMP先に受信ファイルがありません。

## 【対処方法】

再度、ダウンロードを実行してください。

## **[Windows]**

## **KZBY537 selfdrms**の呼び出しで異常が発生しました。**inf=**エラーコード

#### 【メッセージの意味】

selfdrmsの呼び出しエラーです。

## 【対処方法】

エラーコードを技術員に連絡してください。

## **[Windows] KZBY539** 環境変数の設定で異常が発生しました。

#### 【メッセージの意味】

環境変数の設定エラーです。

#### 【対処方法】

システムへの環境変数の設定処理が失敗しないユーザで再度ダウンロード処理もしくは適用処理を実行してください。

## **[Windows]**

## **KZBY540** 動作中のファイルの置き換えを行います。システムの再起動を行ってください。

#### 【メッセージの意味】

動作中のファイルの置き換えを行います。

## 【対処方法】

システムの再起動を行ってください。

## **[Windows] KZBY541 DRMSC\_TMP**先に受信ファイルがありません。

## 【メッセージの意味】

DRMSC\_TMP先に受信ファイルがありません。

## 【対処方法】

再度、ダウンロードまたは移入を実行してください。

#### **[Windows] KZBY542** 動作中のファイルの置き換え処理で異常が発生しました。**inf=**"エラーコード"

#### 【メッセージの意味】

資源配付クライアントはWindowsシステムに対して動作中ファイルの置き換えを依頼しましたが、何らかの異常によりWindowsシス テムが置き換え処理に失敗しています。

## 【対処方法】

容量不足またはファイルが破壊されている可能性があります。問題が回避できない場合は、動作中ファイルを停止して再度ダウン ロードを実行してください。

## **[Windows] KZBY546** インベントリの処理で異常が発生しました。

## 【メッセージの意味】

資源配付クライアントは、インベントリの収集および通知処理に失敗しました。

## 【対処方法】

通知先サーバとの接続に失敗した可能性があります。以下の対処を行ってください。

- ・ 通知先サーバで資源配付機能が停止していないかを確認してください。通知先サーバで資源配付機能が停止し ている場合は、資源配付機能を起動してください。
- ・ 通知先サーバとの通信パスに異常がないかを確認し、通信パスに異常がある場合は、通信パスを復旧してくださ い。

## **[Windows]**

## **KZBY548** "製品名"の環境の復元およびシステムの再起動が合わせて行われます。よろしいですか?

#### 【メッセージの意味】

"製品名"の環境の復元およびシステムの再起動の実施を確認しています。

#### 【対処方法】

[製品名]の環境の復元およびシステムの再起動の実施を行う場合は、[はい]を、実施しない場合は、[いいえ]を選択してください。

## **[Windows] KZBY801** パラメータに誤りがあります。

## 【メッセージの意味】

移出、移入パラメタに誤りがあります。

## 【対処方法】

正しく指定してください。

## **[Windows] KZBY802** 資源グループが登録されていません。

## 【メッセージの意味】

資源グループが登録されていません。

## 【対処方法】

資源グループの登録を行ってください。

## **[Windows]**

## **KZBY803** 指定された世代名はすでに適用済みです。

### 【メッセージの意味】

指定した世代名はすでに適用済みです。

## 【対処方法】

すでに適用されているため移入処理を行う必要はありません。

#### **[Windows]**

## **KZBY804** 指定された世代名は移入資源に存在しません。

## 【メッセージの意味】

指定した世代名は移入資源に存在しません。

移入資源に存在する世代名指定してください。

## **[Windows]**

**KZBY805** メンテナンス版数の解凍処理で異常が発生しました。

#### 【メッセージの意味】

指定したメンテナンス版数内部に有効な資源が存在しません。

#### 【対処方法】

資源配付サーバで作成されたメンテナンス版数の内容を確認してください。

#### **[Windows]**

**KZBY806** 移出資源の解凍処理で異常が発生しました。

#### 【メッセージの意味】

指定した移出資源解凍処理で失敗しました。

## 【対処方法】

資源の適用先をクライアント側で指定している場合は、指定されているドライブを確認してください。クライアント側で適用先を指定 していない場合は、サーバ上で資源登録時に資源自体に指定されている適用先ドライブをクライアント側で確認してください。

#### **[Windows] KZBY807** 移入対象資源が存在しません。

#### 【メッセージの意味】

指定した移入ファイルに移入対象資源が存在しません。

#### 【対処方法】

資源配付サーバで作成された移出ファイルの内容とクライアントの資源グループの定義情報を確認してください。

#### **[Windows] KZBY808** 前世代情報が一致していません。

#### 【メッセージの意味】

指定した移入世代の前世代情報と適用済み世代とが一致していません。

## 【対処方法】

世代情報を確認の上、移入する資源の順序を確認してください。

#### **[Windows] KZBY809** 移入ファイルの情報が不足しています

#### 【メッセージの意味】

指定した移入ファイルは移入情報が不足しています。

## 【対処方法】

移出時の情報を確認してください。

## **[Windows] KZBY810** 移出ファイルが存在しません。

#### 【メッセージの意味】

指定したファイル、ディレクトリに移出ファイルが存在しません。

移入するファイル、ディレクトリを確認してください。

## **[Windows]**

## **KZBY903** システムエラーです。**inf=**"エラーコード"

## 【メッセージの意味】

システムエラーです。

#### 【対処方法】

"エラーコード"を技術員に連絡してください。

#### エラーコードが**inf=**"**ASCRSP PROVER**"の場合

#### 【メッセージの意味1】

下記レベルおけるクライアントとサーバ間の整合性の問題です。

・ サーバ側

Systemwalker/CentricMGR V4.0L10 以降、またはSystemwalker/SoftDelivery V4.0L10 以降

• クライアント側 MpWalker/DM V2.0L10 、またはDRMSplus V1.1L10 の場合

## 【対処方法1】

上記のような組み合わせでしようされている場合には、クライアント側レベルアップが必要です。(アップデートパックまたはランニン グチェンジ版の適用)

## エラーコードが**inf=**"**APL\_LOOP\_OVER**"、または**inf=**"**NTF\_LOOP\_OVER**"の場合

#### 【メッセージの意味2】

DRMS管理ファイルの異常です。

"APL\_LOOP\_OVER"は、適用処理中に異常を検知しています。

"NTF\_LOOP\_OVER"は、適用結果通知処理中に異常を検知しています。

クライアントのDRMS管理ファイルディレクトリ配下のファイルを破壊している可能性があります。

## 【対処方法2】

DRMS管理ファイル下のファイルを謝って消去した場合は、消去したファイルを復旧してください。

セットアップ機能において適用済み世代を変更した場合、変更した資源グループの受信ファイル、および受信済世代の管理情報 (LIST,rcvN)の削除を行いますので管理ファイルの不整合が解消します。その上で、ダウンロード機能を再実行してください。

問題解消しない場合は、同じ接続先サーバで同じ資源をダウンロードする設定になっている別クライアントから、DRMS管理ファイ ルをコピーすることで復旧可能です。

#### **[Windows] KZBY904** 環境変数**DRMSC**の内容が間違っています。

#### 【メッセージの意味】

環境変数DRMSCに設定されている内容に誤りがあります。

- a. 環境変数DRMSC配下にdrmsparmファイルが存在しないことが考えられます。
- b. ディスク異常に起因して%drmsc%\drmsparmファイルが消されている可能性があります。
- c. 環境変数drmscが指す先にf3bsdrms.msgが存在しない可能性があります。 (資源配付クライアント機能インストール先にはf3bsdrms.msgが存在しています)
- d. Windows 2000以降のOSにインストールしている場合、インストールフォルダのプロパティで"インデックス属性" のチェックが外れている可能性があります。

環境変数DRMSCを正しく設定してください。

- a. 資源配付クライアントのインストール先にdrmsparmファイルが存在するか確認してください。
- b. 均一環境である場合、正常に動作している環境のdrmsparmファイルを複写してください。不均一環境である場 合、正常に動作している環境のdrmsparmファイルを複写した後、セットアップ機能にて再度環境設定を行ってく ださい。
- c. システム環境変数またはユーザ環境変数に環境変数DRMSCがc:\drmsclを指しているか確認してください。指 していない場合は、環境変数の定義を変更してください。
- d. Windows 2000以降のOSにインストールしている場合、以下の手順により、インストールフォルダのプロパティで "インデックス属性"を設定してください。
	- 1. エクスプローラ上でインストールフォルダを選択し、右クリックし、[プロパティ]を選択します。 →[プロパティ]画面が表示されます。
	- 2. [全般]タブで[詳細設定]ボタンをクリックします。
	- 3. [検索を速くするため、このファイルにインデックスを付ける]のチェックボックスにチェックします。

## **[Windows] KZBY905** 環境変数**DRMSC**が設定されていません。

#### 【メッセージの意味】

環境変数DRMSCが設定されていません。

## 【対処方法】

環境変数DRMSCを設定してください。

#### ◆発生事例

Windows9x系システムにおいて、AUTOEXEC.BATにバッチファイル名を追加したため、バッチファイル名以降の処理が実行され なかった。

→バッチファイルの呼び出し処理をCALL文に変更してください。

## **[Windows] KZBY906** 資源配付クライアントは複数起動できません。

#### 【メッセージの意味】

考えられる原因を以下に示します。

- a. 配付クライアントの各機能は、複数起動できません。システム起動後、本メッセージが出力された場合は、サービ スの起動とスタートアップ起動が同時に行われた可能性があります。
- b. サービス起動によるダウンロードで後処理バッチによって実行した業務アプリケーションが、継続動作中です。

#### 【対処方法】

- a. すでに起動している機能を停止後、再度起動してください。サービスの起動とスタートアップ起動が同時に行わ れた場合は、起動の運用を確認して、どちらかの設定を解除してください。
- b. 継続動作させるアプリケーションは、後処理バッチではなく、nstart.bat/astart.batを使用して起動してください。起 動手順は、以下の通りです。
	- 1. 継続動作させるアプリケーションを記述したnstart.bat、またはastart.batを作成します。
		- nstart.bat : ダウンロードが正常終了した場合に起動
		- astart.bat : ダウンロードが異常終了した場合に起動
	- 2. 後処理バッチで、継続動作させるアプリケーションを記述する代わりに、nstart.bat/astart.batを資源配付クラ イアントのインストールディレクトリに移動(上書き)する処理の入ったバッチを作成してください。

```
例)
後処理バッチの処理内容
```
move /Y nstart.bat %drmsc% move /Y astart.bat %drmsc% drmscmp -a script -c 0

注:継続動作させるアプリケーションが固定であれば、毎回配付する必要はありません。

3. nstart.bat/astart.batを配付資源として一緒に登録、配付します。 nstart.batおよびastart.batは、ダウンロード機能が終了後、資源配付サービス(drmscd.exe)から起動されます。

## **[Windows] KZBY907** 環境変数**TMP**の内容が間違っています。

#### 【メッセージの意味】

環境変数TMPに設定されている内容に誤りがあります。"dir %tmp%"で実際にTMPに指定したディレクトリが存在するか確認して ください。

## 【対処方法】

環境変数TMPを正しく設定してください。なお、以下のような場合にも本メッセージが出力されます。

- ・ 環境変数TMPが隠しファイル属性 隠し属性を解除してください。
- ・ 環境変数TMPがシステム属性 ファイルマネージャでシステム属性を解除してください。
- ・ 環境変数TMPが何らかのアクセスエラー 環境変数TMPで指しているディレクトリを一旦削除し、再作成してください。

## **[Windows] KZBY908** コマンドは複数同時に実行できません。

## 【メッセージの意味】

コマンドは複数同時に実行できません。

### 【対処方法】

すでに起動しているコマンドが停止後、再度実行してください。

### **[Windows]**

#### **KZBY909** 一般資源のダウンロード中は、コマンド実行できません。

#### 【メッセージの意味】

一般資源のダウンロード中は、コマンド実行できません。

#### 【対処方法】

一般資源のダウンロードを実行していない状態で、コマンドを実行してください。

#### **[Windows]**

#### **KZBY910** 環境変数**DRMSC\_TMP**の内容が間違っています。

## 【メッセージの意味】

環境変数DRMSC TMPに設定されている内容に誤りがあります。

### 【対処方法】

環境変数DRMSC\_TMPを正しく設定してください。

## 第**5**章 その他のメッセージ

Systemwalker Centric Managerの運用中に、以下のメッセージが表示されることがあります。

- ・ 対処不要のメッセージ(運用管理サーバ/運用管理クライアント)
- ・ [対処不要のメッセージ](#page-1630-0)(Interstage)
- ・ [監視画面に表示されるメッセージが置き換えられて表示される](#page-1630-0)
- ・ Windows[のターミナルサービス経由のリモート操作でエラーが発生する](#page-1632-0)
- ・ [Systemwalkerコンソール][を使用している場合にエラーとなる](#page-1632-0)

これらのメッセージは、Systemwalker Centric Managerおよびシステムに対して、問題を引き起こすことはありませんので、対処は不要 です。

## **5.1** 対処不要のメッセージ**(**運用管理サーバ**/**運用管理クライアント**)**

運用管理クライアントでGUIを停止したとき、および運用管理サーバでSystemwalker Centric Managerのデーモンを起動/停止したとき に、WindowsのイベントログまたはUNIXのsyslogに、下記のエラーメッセージが、出力されることがあります。これらのエラーメッセージ は、Systemwalker Centric Managerおよびシステムに対して、問題を引き起こすことはありませんので、対処は不要です。

## エラーメッセージ**1**

#### 日本語メッセージ

OD: エラー: od10915: ObjectDirectorで内部エラーが発生しました。(%1, %2): no requests outstanding, 0 / No error, pid = %3, thrid = %4

OD: エラー: od10915: ObjectDirectorで内部エラーが発生しました。(%1, %2): Broken initiator, 0 / No error, pid = %3, thrid = %4

#### 英語メッセージ

OD: ERROR: od10915: Internal error in ObjectDirector. (%1, %2): no requests outstanding,  $0/$  No error, pid = %3, thrid = %4

OD: ERROR: od10915: Internal error in ObjectDirector. (%1, %2): Broken initiator, 0 / No error, pid = %3, thrid = %4

#### 可変情報

%1: ファイル名

%2: 行番号

%3: プロセス番号

%4: スレッド番号

#### 発生条件

運用管理サーバと運用管理クライアント間で、一定時間通信が行われなかったときおよびSystemwalker Centric Managerの停止時に 出力されることがあります。

## エラーメッセージ**2**

#### 日本語メッセージ

OD: エラー: od10915: ObjectDirectorで内部エラーが発生しました。(%1, %2): OD\_NET\_FirstRead, 0 / エラー 0, pid = %3, thrid = %4

#### 英語メッセージ

OD: ERROR: od10915:Internal error in ObjectDirector. (%1, %2): OD\_NET\_FirstRead, 0 / Error 0, pid = %3, thrid = %4

#### 可変情報

%1: ファイル名

%2: 行番号

%3: プロセス番号

%4: スレッド番号

#### 発生条件

Systemwalker Centric Managerの停止時に出力されることがあります。

## エラーメッセージ**3**

#### 日本語メッセージ

OD: エラー: od10915: ObjectDirectorで内部エラーが発生しました。(%1, %2): OD\_NET\_FirstRead, 0 / エラー 0, pid = %3, thrid = %4

#### 英語メッセージ

OD: ERROR: od10915:Internal error in ObjectDirector. (%1, %2): OD\_NET\_FirstRead, 0 / Error 0, pid = %3, thrid = %4

#### 可変情報

%1: ファイル名

%2: 行番号

%3: プロセス番号

%4: スレッド番号

#### 発生条件

Systemwalker Centric Managerの停止時に出力されることがあります。

## エラーメッセージ**4**

#### 日本語メッセージ

OD: エラー: od10915:Internal error in ObjectDirector. (%1, %2): send, 32 / パイプが切断されました。, pid = %3, thrid = %4 OD: エラー: od10605:%5: 応答の送信に失敗しました。(from = %6.%7.%8.%9, intf = %10, op = %11) errno = %12

#### 英語メッセージ

OD: ERROR: od10915:Internal error in ObjectDirector. (%1, %2): send,  $32/$  Broken pipe, pid = %3, thrid = %4

OD: ERROR:  $\text{od}10605$ :%5: send\_reply failed. (from = %6.%7.%8.%9, intf = %10, op = %11) errno = %12.

#### 可変情報

%1: ファイル名

%2: 行番号

%3: プロセス番号

%4: スレッド番号

%5: 時刻

%6.%7.%8.%9: IPアドレス

%10: インタフェース

%11: オペレーション名

%12: エラー番号

#### 発生条件

[Systemwalkerコンソール]を終了したとき、またはSystemwalker Centric Managerのコマンドを強制終了したときに出力されることがあり ます。

#### メッセージ**5**

日本語メッセージ

Service Control Manager: 警告: 7039:OD\_start サービスを開始するときに、サービス コントロール マネージャによって起動された以外 のサービスプロセスが接続されました。サービス コントロール マネージャは プロセス %1 を起動しましたが、代わりにプロセス %2 が 接続されました。 このサービスが、デバッガを起動した状態で開始するように構成されている場合は、これは予期された動作です。

#### 可変情報

%1: プロセスID

%2: プロセスID

#### 発生条件

以下のWindows OSにWindows版Systemwalker Centric Managerの運用管理サーバを導入した環境において、Systemwalker Centric Managerを起動したときに出力されることがあります。

- ・ Windows Server 2003 STD/Windows Server 2003 DTC/Windows Server 2003 EE
- ・ Windows Server 2008 STD/Windows Server 2008 DTC/Windows Server 2008 EE/Windows Server 2008 for Itanium-Based Systems/ Windows Server 2008 Foundation/Windows Server 2008 R2

#### メッセージ**6**

#### 日本語メッセージ

OD: エラー: od15013:FJ\_ImplementationRep\_create\_impl\_def が失敗しました。

#### 英語メッセージ

OD: ERROR: od15013:FJ\_ImplementationRep\_create\_impl\_def failed.

#### 発生条件

Systemwalker Centric Managerの運用管理サーバを起動したときに出力されることがあります

#### メッセージ**7**

#### 日本語メッセージ

OD: 情報: od10301:プロセス%1(%2)が終了しました。

#### 英語メッセージ

OD: INFO: od10301:Process %1(%2) has vanished.

#### 可変情報

%1:プロセスID

%2:プロセス名

#### 発生条件

Systemwalker Centric Managerの運用管理サーバの動作中に出力されることがあります。主に、[Systemwalkerコンソール]の終了時や Systemwalker Centric Manager 運用管理サーバの停止時に発生することがあります。

## エラーメッセージ**8**

#### 日本語メッセージ

OD: 情報: od11102:アプリケーションの終了処理を受け付けました。キュー名: %1 モード: %2

#### 英語メッセージ

OD: INFO: od11102:ObjectDirector accepted stop request of application. Queue: %1 Mode: %2

#### 可変情報

%1:アプリケーション機能名

%2:終了モード

#### 発生条件

<span id="page-1630-0"></span>Systemwalker Centric Managerの運用管理サーバを停止時、および運用管理クライアントで[Systemwalkerコンソール]を終了したとき に、運用管理サーバで「od11102」という情報メッセージが出力されます。

## エラーメッセージ**9**

#### 日本語メッセージ

SymfoWARE RDB: エラー: 2252:qdg02252u:rdbstopコマンドのオペランドの指定に誤りがあります (システム名=CENTRIC)

#### 英語メッセージ

SymfoWARE RDB: Error: 2252:qdg02252u:Invalid rdbstop command operand was specified. (SYSTEMNAME =CENTRIC )

#### 発生条件

Systemwalker Centric Managerの運用管理サーバで使用するSymfoware Server のバージョンがV9.0以降でない場合に出力されるこ とがあります。

主にバックアップ、リストア、バージョンアップの作業中に出力されます。

なお、本製品にバンドルされているSymfoware Serverがインストールされている場合には発生しません。

## **5.2** 対処不要のメッセージ**(Interstage)**

Interstage Servletサービスの運用を抑止しているノードに対して、[Systemwalkerコンソール]からアプリケーション検出を実行し、Interstage のワークユニットの検出を行う場合、下記メッセージが出力される場合があります。

また、Interstage Servletサービスを検出後、Servletサービス連携をしなくなった場合はワークユニットの監視時、操作時にも下記メッセー ジが出力される場合があります。

この場合、Servletサービスを監視する必要が無い場合は、[Systemwalkerコンソール]画面からServletサービスワークユニットの削除す ることでメッセージは出力されません。Servletサービスを監視する必要がある場合はInterstage Servletサービス連携をyesにしてくださ い。

このメッセージは、Servletサービスの運用を抑止しているという意味であり、運用上特に問題を引き起こすことはありませんので、対処 は不要です。

## メッセージ

ERROR: 5108: Servlet service cannot be operated with INTERSTAGE.

## **5.3** 監視画面に表示されるメッセージが置き換えられて表示される

## 現象**1**

- a. 監視画面に表示されるメッセージの文字が、""(アンダースコア)に置き換えられて表示される。
- b. 監視画面に表示されるメッセージが、以下の代替メッセージに置き換えられて表示される。

Cannot encode the rest of the messages. Check their contents on the sender system.<xxxxxxxxxxxxxxxxxx

<xxxxxxxxxxxxxxxxxx>:変換失敗メッセージ先頭部を16進数で表示する

#### 原因**1**

a. UTF-8固有の文字が存在する通知メッセージが、UTF-8コードで動作している運用管理サーバに対して送信された場合、UTF-8 固有の文字はSJISコード系に存在しないため、監視画面等に表示できません。

監視画面等への表示を可能にするため、通知メッセージにUTF-8固有の文字が存在する場合は、代替文字として""(アンダー スコア)に変換して表示を行います。

b. 運用管理サーバで動作しているコード系で処理することができない文字が含まれる通知メッセージの場合は、代替メッセージに 変換されて表示が行われます。

出力される代替メッセージは"現象b."の形式となります。

#### 対処方法**1**

- ・ 監視画面等に表示されるメッセージが、代替文字や代替メッセージに変換されて表示された場合、運用等への影響はありません ので、変換されたメッセージで問題が無い場合は対処は必要ありません。
- ・ メッセージが変換されることを防止するためには、メッセージを出力しているアプリケーション等を見直して、異常なメッセージを出 力しないように対処が必要です。

代替文字や代替メッセージに変換する前のメッセージは、運用管理サーバの以下のファイルに蓄積されています。

このファイル内容から、原因となっているメッセージ発生元を特定し、アプリケーションの設定変更や出力メッセージの見直しを実 施してください。

/var/opt/FJSVfwbs/ems/error\_text

【error\_textファイルの内容】

#### **Sender:**

Systemwalker Centric Manager内の監視イベント発信者

#### **NodeName:**

イベント発生元ノード名

#### **Timestamp:**

イベント発生時間

YYYYMMDDhhmmss.nnnnnn+540

YYYY:年(西暦)

MM:月

DD:日

hh:時

mm:分

ss:秒

nnnnnn:マイクロ秒

## **Eventtext:**

メッセージテキスト文字列

【ファイルの実例】

```
Sender = MpMcsys
NodeName = node1
Timestamp = 20001006193227.000000+540Eventtext = 運用管理サーバで変換に失敗したメッセージ
```
## 現象**2**

```
以下のメッセージが表示される。
```
Invalid character code. Text is deleted.

## 原因**2**

受信したSNMPトラップのVarBindに含まれるデータに、UTF-8固有文字が含まれています。

## <span id="page-1632-0"></span>対処方法**2**

SNMPトラップの送信元(監視対象機器)の文字コードをSJIS、またはEUCに設定してください。

## **5.4 Windows**のターミナルサービス経由のリモート操作でエラーが発生す る

## 現象

Windowsターミナルサービスのクライアント(リモートデスクトップ)から運用管理サーバに対する操作がエラーになります。

## 原因

バージョンV9.1.0以前のSymfoware Serverがインストールされている場合、Windowsターミナルサービス経由での操作については、以 下の制限があります。

リモートセッションで接続した場合、以下の機能は使用できません。ただし、コンソールセッションで接続すれば使用できます。

- ・ バックアップ
- ・ 保守情報収集ツール
- ・ 全体監視サーバ/運用管理サーバのホスト名やIPアドレスの変更(運用管理サーバ切り替えコマンド、構成情報一括配付コマンド は、使用できません)
- ・ Mpmsgpsv(メッセージログ保存コマンド)
- ・ opalogchg(メッセージログ/コマンドログの切り替えコマンド)
- ・ opaloginf(メッセージログ情報表示コマンド)
- ・ opmtrinf(監視イベントログDB情報表示コマンド)
- ・ mpcmmov(運用管理サーバ切り替えコマンド)
- ・ mpdrpspm(構成情報配付コマンド)

以下の機能は、リモートデスクトップ(ターミナルサービス)で使用できません。

- ・ 環境作成
- ・ 環境削除
- ・ 運用管理サーバのデータベース拡張
- ・ リストア

## 対処方法

上記制限内で操作を行ってください。または、Systemwalker Centric Manager リモート操作を使用してください。

## **5.5 [Systemwalker**コンソール**]**を使用している場合にエラーとなる

## 現象

運用管理サーバと運用管理クライアントまたは[Systemwalker Webコンソール]を起動しているコンピュータ間のLANに異常が発生した 場合は、運用管理サーバに下記のようなメッセージが出力される場合があります。

## 原因

LANの異常により[Systemwalkerコンソール]と運用管理サーバ間の通信が、一時切断されたことが原因です。

## 対処方法

[Systemwalkerコンソール]を一度終了させてください。LANの異常が解消した後、[Systemwalkerコンソール]を再起動してください。 [Systemwalkerコンソール]の再起動ができていれば問題はありません。

## エラーメッセージ

**OD: ERROR: od10605:%1: send\_reply failed. (from = %2.%3.%4.%5,intf = %6, op = %7) errno = %8.**

## 可変データの説明

%1:時刻

%2.%3.%4.%5:IPアドレス

%6:インタフェース名

%7:オペレーション名

%8:エラー番号

#### **OD: INFO: od10924:Information message of ObjectDirector. (%1, %2): %3,%4 / %5, pid = %6, thrid = %7**

## 可変データの説明

%1:ファイル名

%2:行番号

%3:エラー詳細

%4:エラー番号

%5:エラーの種類

%6:プロセスID

%7:スレッド番号

## 第**6**章 メッセージに出力されるエラーコード

# **6.1 ACL**マネージャのエラーコード、詳細コード一覧

コードの説明は、"エラーコード:詳細コード"の形式で記述しています。

## **1 : 0**

#### 【コードの意味】

パラメタに誤りがあります。

#### 【対処方法】

保守情報収集ツールを使用し、フレームワークーセキュリティの資料を採取して、技術員に連絡してください。 保守情報収集ツールの使用方法については、"対処方法の各手順"の"[保守情報の収集方法](#page-1670-0)"を参照してください。

#### **3 : 0**

#### 【コードの意味】

セキュリティのデーモン(サービス)に接続できません。

#### 【対処方法】

接続先の運用管理サーバ、部門管理サーバまたは業務サーバに、以下のプロセスまたはサービスが起動していることを確認して ください。

プロセスまたはサービスが起動中でも発生する場合は、以下を確認してください。

・ 接続先サーバとの間にファイアウォールが存在しないこと。存在する場合は、Systemwalkerで使用するポートが設定されてお り、接続先サーバと通信できる状態であること。

プロセスまたはサービスが起動中で、上記に該当しない場合は、接続先サーバで、保守情報収集ツールを使用して以下の資料を 採取し、技術員に連絡してください。保守情報収集ツールの使用方法については、"対処方法の各手順"の"[保守情報の収集方](#page-1670-0) [法](#page-1670-0)"を参照してください。

- ・ Windowsの場合
	- 起動を確認するサービス名

Systemwalker ACL Managerサービス

- 保守情報収集ツールで採取する資料 [フレームワーク]-[セキュリティ]
- ・ UNIXの場合
	- 起動を確認するプロセス名

/usr/lib/MpFwsec

- 保守情報収集ツールで採取する資料 framework

## **3 : 9**

#### 【コードの意味】

接続に失敗しました。ポート番号が取得できないため、運用管理サーバ、部門管理サーバ、または業務サーバに接続できません。

### 【対処方法】

接続元コンピュータのservicesファイルに以下の情報が定義されていることを確認してください。

mpacimgr 4013/tcp # Systemwalker ACL Manager

#### **3 : 10**

#### 【コードの意味】

接続に失敗しました。ホスト名のIPアドレスが取得できないため、運用管理サーバ、部門管理サーバ、または業務サーバに接続で きません。

#### 【対処方法】

接続先のホスト名がhostsファイルに定義されていることを確認してください。定義されていない場合は接続先のホスト名を追加して ください。

#### **3 : 13**

#### 【コードの意味】

接続に失敗しました。タイムアウトが発生しました。

#### 【対処方法】

一時的なネットワーク負荷により発生した可能性がありますので、しばらく待ってから再操作してください。頻繁に発生する場合は、 メッセージが表示されたコンピュータ上で以下を実施し、セキュリティのデーモン(サービス)への接続タイムアウト値を延長してくだ さい。

Administratorsグループに所属するユーザで実施します。

Systemwalkerインストールディレクトリ\mpwalker\mpaclmgr\bin\mpchtout タイムアウト値(初期値:60000 単位:ミリ秒)

例: SystemwalkerインストールディレクトリがC:\Systemwalker タイムアウト値を2分に延長する場合

C:\Systemwalker\mpwalker\mpaclmgr\bin\mpchtout 120000

上記を実施しても、メッセージが表示される場合は、保守情報収集ツールを使用して以下の資料を採取し、技術員に連絡してくだ さい。保守情報収集ツールを使用して以下の資料を採取し、技術員に連絡してください。保守情報収集ツールの使用方法につい ては、"対処方法の各手順"の"[保守情報の収集方法](#page-1670-0)"を参照してください。

- ・ Windowsの場合 接続元コンピュータと接続先サーバで、[フレームワーク]-[セキュリティ]の資料を採取してください。
- ・ UNIXの場合 接続元コンピュータで[フレームワーク]-[セキュリティ]の資料を採取し、接続先サーバでframeworkの資料を採取してください。

## **4 : 0**

#### 【コードの意味】

通信中にデータの受信に失敗しました。

#### 【対処方法】

接続先のサーバでSystemwalker Centric Managerが正常に起動しているか確認し、起動していなければ起動してください。起動し ている場合は、保守情報収集ツールを使用して以下の資料を採取し、技術員に連絡してください。 保守情報収集ツールの使用方法については、"対処方法の各手順"の"[保守情報の収集方法](#page-1670-0)"を参照してください。

- ・ Windowsの場合 接続元コンピュータと接続先サーバで、[フレームワーク]-[セキュリティ]の資料を採取してください。
- ・ UNIXの場合 接続元コンピュータで[フレームワーク]-[セキュリティ]の資料を採取し、接続先サーバでframeworkの資料を採取してください。

**4 : 1**

## 【コードの意味】

通信中にデータの受信に失敗しました。メモリを獲得できません。

## 【対処方法】

システムメモリの空き状況を確認してください。空きメモリが少ない場合は不要なアプリケーションやサービスを停止して、空きメモリ を確保してください。

## **4 : 13**

#### 【コードの意味】

通信中にデータの受信に失敗しました。タイムアウトが発生しました。

#### 【対処方法】

接続先のサーバでSystemwalker Centric Managerが正常に起動しているか確認し、起動していなければ起動してください。

一時的なネットワーク負荷により発生した可能性もありますので、しばらく待ってから再操作してください。頻繁に発生する場合は、 メッセージが表示されたコンピュータ上で以下を実施し、セキュリティのデーモン(サービス)への接続タイムアウト値を延長してくだ さい。

Administratorsグループに所属するユーザで実施します。

Systemwalkerインストールディレクトリ\mpwalker\mpaclmgr\bin\mpchtout タイムアウト値(初期値:60000 単位:ミリ秒)

例: SystemwalkerインストールディレクトリがC:\Systemwalker タイムアウト値を2分に延長する場合

C:\Systemwalker\mpwalker\mpaclmgr\bin\mpchtout 120000

上記を実施しても、メッセージが表示される起動している場合は、保守情報収集ツールを使用して以下の資料を採取し、技術員に 連絡してください。保守情報収集ツールの使用方法については、"対処方法の各手順"の"[保守情報の収集方法"](#page-1670-0)を参照してくだ さい。

- ・ Windowsの場合 接続元コンピュータと接続先サーバで、[フレームワーク]-[セキュリティ]の資料を採取してください。
- ・ UNIXの場合 接続元コンピュータで[フレームワーク]-[セキュリティ]の資料を採取し、接続先サーバでframeworkの資料を採取してください。

## **5 : 0**

#### 【コードの意味】

通信中にデータの送信に失敗しました。

## 【対処方法】

接続先のサーバでSystemwalker Centric Managerが正常に起動しているか確認し、起動していなければ起動してください。起動し ている場合は、保守情報収集ツールを使用して以下の資料を採取し、技術員に連絡してください。保守情報収集ツールの使用方 法については、"対処方法の各手順"の"[保守情報の収集方法](#page-1670-0)"を参照してください。

- ・ Windowsの場合 接続元コンピュータと接続先サーバで、[フレームワーク]-[セキュリティ]の資料を採取してください。
- ・ UNIXの場合 接続元コンピュータで[フレームワーク]-[セキュリティ]の資料を採取し、接続先サーバでframeworkの資料を採取してください。

#### **5 : 1**

#### 【コードの意味】

通信中にデータの送信に失敗しました。メモリを獲得できません。

システムメモリの空き状況を確認してください。空きメモリが少ない場合は不要なアプリケーションやサービスを停止して、空きメモリ を確保してください。

## **5 : 13**

#### 【コードの意味】

通信中にデータの送信に失敗しました。タイムアウトが発生しました。

#### 【対処方法】

接続先のサーバでSystemwalker Centric Managerが正常に起動しているか確認し、起動していなければ起動してください。

一時的なネットワーク負荷により発生した可能性もありますので、しばらく待ってから再操作してください。頻繁に発生する場合は、 メッセージが表示されたコンピュータ上で以下を実施し、セキュリティのデーモン(サービス)への接続タイムアウト値を延長してくだ さい。

Administratorsグループに所属するユーザで実施します。

Systemwalkerインストールディレクトリ\mpwalker\mpaclmgr\bin\mpchtout タイムアウト値(初期値:60000 単位:ミリ秒)

例: SystemwalkerインストールディレクトリがC:\Systemwalker タイムアウト値を2分に延長する場合

C:\Systemwalker\mpwalker\mpaclmgr\bin\mpchtout 120000

上記を実施しても、メッセージが表示される起動している場合は、保守情報収集ツールを使用して以下の資料を採取し、技術員に 連絡してください。保守情報収集ツールの使用方法については、"対処方法の各手順"の"[保守情報の収集方法"](#page-1670-0)を参照してくだ さい。

- ・ Windowsの場合 接続元コンピュータと接続先サーバで、[フレームワーク]-[セキュリティ]の資料を採取してください。
- ・ UNIXの場合 接続元コンピュータで[フレームワーク]-[セキュリティ]の資料を採取し、接続先サーバでframeworkの資料を採取してください。

## **8 : 0**

#### 【コードの意味】

OSの環境に問題があります。

### 【対処方法】

保守情報収集ツールを使用して以下の資料を採取し、技術員に連絡してください。保守情報収集ツールの使用方法については、 "対処方法の各手順"の"[保守情報の収集方法](#page-1670-0)"を参照してください。

- ・ Windowsの場合 :[フレームワーク]-[セキュリティ]
- ・ UNIXの場合: framework

## **8 : 1**

### 【コードの意味】

OSの環境に問題があります。メモリを獲得できません。

## 【対処方法】

システムメモリの空き状況を確認してください。空きメモリが少ない場合は不要なアプリケーションやサービスを停止して、空きメモリ を確保してください。

## **8 : 11**

#### 【コードの意味】

OSの環境に問題があります。セマフォの処理でエラーが発生しました。

システムパラメタのセマフォに関連する設定値が運用環境に適した設定となっていることを確認してください。

## **9 : 0**

#### 【コードの意味】

インストール環境に問題があります。

#### 【対処方法】

保守情報収集ツールを使用して以下の資料を採取し、技術員に連絡してください。保守情報収集ツールの使用方法については、 "対処方法の各手順"の"[保守情報の収集方法](#page-1670-0)"を参照してください。

- ・ Windowsの場合 :[フレームワーク]-[セキュリティ]
- ・ UNIXの場合: framework

#### **10 : 0**

#### 【コードの意味】

内部データの処理でエラーが発生しました。

#### 【対処方法】

保守情報収集ツールを使用して以下の資料を採取し、技術員に連絡してください。保守情報収集ツールの使用方法については、 "対処方法の各手順"の"[保守情報の収集方法](#page-1670-0)"を参照してください。

- ・ Windowsの場合 :[フレームワーク]-[セキュリティ]
- ・ UNIXの場合: framework

## **10 : 1**

#### 【コードの意味】

内部データの処理でエラーが発生しました。メモリを獲得できません。

#### 【対処方法】

システムメモリの空き状況を確認してください。空きメモリが少ない場合は不要なアプリケーションやサービスを停止して、空きメモリ を確保してください。

### **10 : 3**

#### 【コードの意味】

内部データの処理でエラーが発生しました。データが見つかりません。

## 【対処方法】

保守情報収集ツールを使用して以下の資料を採取し、技術員に連絡してください。保守情報収集ツールの使用方法については、 "対処方法の各手順"の"[保守情報の収集方法](#page-1670-0)"を参照してください。

- ・ Windowsの場合 :[フレームワーク]-[セキュリティ]
- ・ UNIXの場合: framework

## **11 : 0**

#### 【コードの意味】

認証に失敗しました。ユーザ名または、パスワードが違います。

#### 【対処方法】

ユーザ名およびパスワードが正しいことを確認してください。また、認証を行うユーザが接続先サーバのOSへログインできることを 確認してください。

## **11 : X (X**は**0**以外の数字**)**

#### 【コードの意味】

認証に失敗しました。

## 【対処方法】

認証を行うユーザが接続先サーバのOSへログインできることを確認してください。

## **17 : 14**

#### 【コードの意味】

認証に失敗しました。SSPI認証に失敗しました。

#### 【対処方法】

```
保守情報収集ツールを使用し、[フレームワーク]-[セキュリティ]の資料を採取して、技術員に連絡してください。
保守情報収集ツールの使用方法については、"対処方法の各手順"の"保守情報の収集方法"を参照してください。
```
## **17 : 15**

#### 【コードの意味】

認証に失敗しました。Systemwalker Centric Manager V5.0L10(5.0)以前のサーバに接続できません。

#### 【対処方法】

接続先のサーバのバージョンを確認してください。V5.0L10(5.0)以前のバージョンへの接続はサポートされていません。

## **18 : 16**

## 【コードの意味】

暗号化の処理でエラーが発生しました。復号に失敗しました。

#### 【対処方法】

保守情報収集ツールを使用して以下の資料を採取し、技術員に連絡してください。保守情報収集ツールの使用方法については、 "対処方法の各手順"の"[保守情報の収集方法](#page-1670-0)"を参照してください。

- ・ Windowsの場合 :[フレームワーク]-[セキュリティ]
- ・ UNIXの場合: framework

## **20 : 0**

#### 【コードの意味】

SSPIの処理でエラーが発生しました。

#### 【対処方法】

保守情報収集ツールを使用し、[フレームワーク]-[セキュリティ]の資料を採取して、技術員に連絡してください。 保守情報収集ツールの使用方法については、"対処方法の各手順"の"[保守情報の収集方法](#page-1670-0)"を参照してください。

## **20 : 1**

#### 【コードの意味】

SSPIの処理でエラーが発生しました。メモリを獲得できません。

#### 【対処方法】

システムメモリの空き状況を確認してください。空きメモリが少ない場合は不要なアプリケーションやサービスを停止して、空きメモリ を確保してください。

## **20 : 19**

#### 【コードの意味】

SSPIの処理でエラーが発生しました。ライブラリのロードに失敗しました。

## 【対処方法】

保守情報収集ツールを使用し、[フレームワーク]-[セキュリティ]の資料を採取して、技術員に連絡してください。 保守情報収集ツールの使用方法については、"対処方法の各手順"の"[保守情報の収集方法](#page-1670-0)"を参照してください。

## **20 : 20**

## 【コードの意味】

SSPIの処理でエラーが発生しました。ライブラリ関数のアドレスを取得できません。

#### 【対処方法】

保守情報収集ツールを使用し、[フレームワーク]-[セキュリティ]の資料を採取して、技術員に連絡してください。 保守情報収集ツールの使用方法については、"対処方法の各手順"の"[保守情報の収集方法](#page-1670-0)"を参照してください。

## **20 : 21**

#### 【コードの意味】

SSPIの処理でエラーが発生しました。ライブラリの解放に失敗しました。

## 【対処方法】

保守情報収集ツールを使用し、[フレームワーク]-[セキュリティ]の資料を採取して、技術員に連絡してください。 保守情報収集ツールの使用方法については、"対処方法の各手順"の"[保守情報の収集方法](#page-1670-0)"を参照してください。

## **6.2 MpTrans**または**ftran**で始まるメッセージに出力されるエラーコード一覧

#### **[Windows]** エラーコード:**EACCES** 詳細情報 **:** パス名

#### 【原因】

使用権限がありません。または、他のアプリケーションで使用中です。

## 【対処】

ファイルの使用権限を確認してください。または、他のアプリケーションで使用していないことを確認してください。特に、Windows のファイルマネージャでは表示中のディレクトリやファイルが使用中となるため、注意が必要です。

### **[Windows]** エラーコード:**EACCES** 詳細情報 **:**"パス名"以外

#### 【原因】

ファイル転送が処理実行中に停止されました。

## 【対処】

ファイル転送を再度起動してください。

#### **[UNIX]** エラーコード:**EACCES** 詳細情報 **:** "パス名"または"**user authority**"

#### 【原因】

詳細情報に応じて以下のような原因が考えられます。

- 1. アクセス権限がありません。
- 2. ログインしたIDで、該当操作に対するファイル転送の使用権限がありません。

## 【対処】

詳細情報に応じて以下のどちらかの対処をしてください。

- 1. ファイルのパーミッションモードを確認します。
- 2. ログインしたIDの権限の確認を行い、必要であれば、使用権限をACLマネージャに登録します。

#### **[Windows]** エラーコード:**EADDRINUSE** 詳細情報 **:** エラー情報

#### 【原因】

ポート番号がすでに使用されています。詳細情報がbindの場合、原因として、以下に示す2つが考えられます。

- ・ すでにコネクションの受け付け処理が動作していて、重複起動が行われた場合
- ・ 他のプログラムで使用しているポート番号と重複した場合

## 【対処】

上記の原因を取り除いてください。

## **[Windows]** エラーコード:**EBADF** 詳細情報 **:** 関数名,処理

#### 【原因】

クライアント側からセションが切断されています。

## 【対処】

クライアント側で出力されるメッセージに従って対処してください。

#### エラーコード:**ECLIENT** 詳細情報 **:** 関数名

## 【原因】

クライアント側からセションが切断されました。

## 【対処】

クライアント側で出力されるメッセージに従って対処してください。

#### **[Windows]** エラーコード:**ECONNABORTED** 詳細情報 **:** キーワード

### 【原因】

サーバまたはクライアントとのセションが切断されました。

## 【対処】

相手先サーバまたはクライアント側で出力されるメッセージに従って対処してください。

#### エラーコード:**ECONNREFUSED** 詳細情報 **:** キーワード

#### 【原因】

相手先サーバとのセション接続が拒否されました。

## 【対処】

相手先サーバで出力されるメッセージに従って対処してください。または、以下の原因が考えられるため、環境を確認してくださ い。

- ・ 相手サーバのファイル転送が未起動
- ・ 自システムまたは相手サーバservicesファイルの定義誤り
- ・ 相手サーバが起動中

#### エラーコード:**ECONNRESET** 詳細情報 **:** キーワード

## 【原因】

サーバまたはクライアントとのセションが切断されました。

## 【対処】

相手先サーバまたはクライアント側で出力されるメッセージに従って対処してください。

#### **[Windows]** エラーコード:**EDLINK** 詳細情報 **: DLL**ファイル名

## 【原因】

ファイル転送の動作に必要なDLLファイルが見つかりません。

## 【対処】

ファイル転送が正常にインストールされていない、またはインストールした環境が破壊されていることが考えられます。インストール 環境を確認してください。

### **[Windows]** エラーコード:**EERR** 詳細情報 **: ESAPDU(**エラー番号**1**,エラー番号**2)**

## 【原因】

相手先サーバからエラーが通知されました。

## 【対処】

相手先サーバで出力されるメッセージに従って対処してください。

#### **[Windows]** エラーコード:**EERR** 詳細情報 **:** エラー番号,関数名

## 【原因】

システムから予期しないエラー番号が通知されました。または、本メッセージの前後にファイルスペース不足を意味するシステムの メッセージが出力された場合は、ファイルスペース不足が原因です。

## 【対処】

エラー発生原因を取り除いてから、再実行してください。

**[UNIX]** エラーコード:**EERR** 詳細情報 **:** エラー番号,関数名

## 【原因】

システムから予期しないエラー番号が通知されました。または、本メッセージの前後にファイルスペース不足を意味するシステムの メッセージが出力された場合は、ファイルスペース不足が原因です。

## 【対処】

エラー発生原因を取り除いてから、再実行してください。

#### エラーコード:**EHTTP** 詳細情報 **:** エラー番号

#### 【原因】

サーバ間のHTTP通信処理で、エラーが通知されました。

## 【対処】

ファイル転送が出力したメッセージを参照し、通知されたエラー原因を取り除いてから、再実行してください。エラー原因は同時に 出力されるメッセージを参照してください。ファイル転送通信時の詳細情報は、(分類コード、エラーコード)の形式で出力されます。

以下に詳細情報の意味を示します。

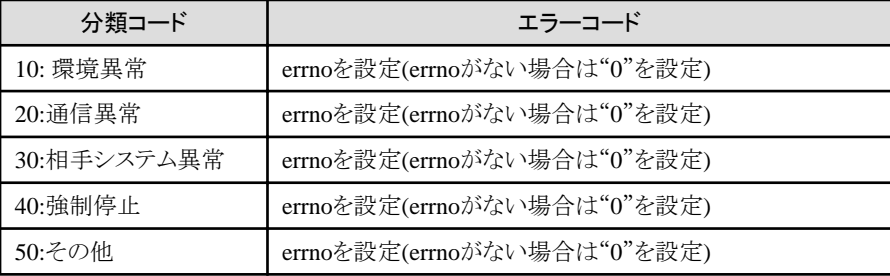

## エラーコード:**EHTTPS** 詳細情報 **:** エラー番号

#### 【原因】

サーバ間のHTTPS通信処理で、エラーが通知されました。

## 【対処】

ファイル転送が出力したメッセージを参照し、通知されたエラー原因を取り除いてから、再実行してください。エラー原因は同時に 出力されるメッセージを参照してください。ファイル転送通信時の詳細情報は、(分類コード、エラーコード)の形式で出力されます。 以下に詳細情報の意味を示します。

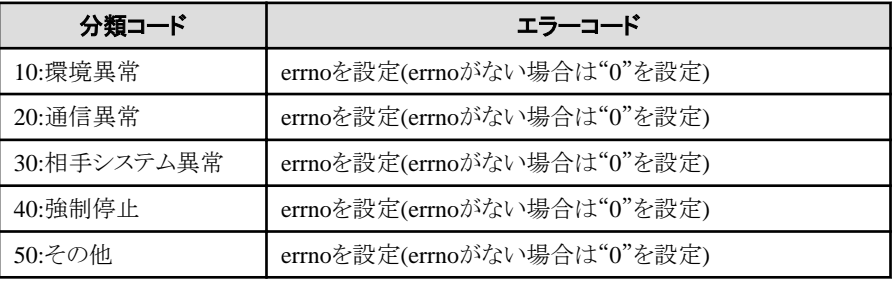

#### **[UNIX]** エラーコード:**EINTR** 詳細情報 **:** "シグナル番号"または"パス名"

## 【原因】

シグナルによってファイル転送の処理が終了しました。

## 【対処】

シグナルの発生原因を調査、修正します。

#### エラーコード:**EINVAL** 詳細情報 **: ftranroot**

## 【原因】

システムの環境変数ftranrootで指定したパス名が不当です。

## 【対処】

システムの環境変数ftranrootの内容を確認してください。この環境変数にはファイル転送のインストール時に指定したインストール 先ディレクトリが設定されている必要があります。

## エラーコード:**EINVAL** 詳細情報 **:** ファイル名

## 【原因】

インストール先に指定したファイルが存在しないため、ファイル転送サービスの起動に失敗しました。

## 【対処】

ファイルが改名されたか、削除されています。またはftranrootが正しくありません。ファイルを復旧してください。

## **[Windows]** エラーコード:**EIO** 詳細情報 **:** パス名

## 【原因】

媒体障害またはソフト障害による破壊が原因です。ディレクトリの参照または更新ができません。

## 【対処】

ファイル名が存在するディレクトリを復旧させてから、再実行してください。

#### **[Windows]** エラーコード:**EISDIR** 詳細情報 **:** キーワード

## 【原因】

ファイル名を指定するべきところに、ディレクトリ名が指定されています。

## 【対処】

コマンドのオプションを確認し、再度実行してください。

#### **[Windows]** エラーコード:**ENAMETOOLONG** 詳細情報 **:** パス名

## 【原因】

パス名の長さが259バイトを超えました。または、ファイル名の長さが256バイトを超えました。

## 【対処】

パス名またはファイル名の長さを正しくしてから、再実行してください。

### **[UNIX]** エラーコード:**ENAMETOOLONG** 詳細情報 **:** パス名

## 【原因】

パス名の長さが{MAXPATHLEN}を超えました。または、ファイル名が{NAME\_MAX}を超えました。

## 【対処】

パス名またはファイル名の長さを正しくしてから、再実行します。

#### エラーコード:**ENETUNREACH** 詳細情報 **:** キーワード

## 【原因】

ネットワーク上のコネクションが確立できませんでした。

## 【対処】

ネットワーク環境の異常が考えられます。環境を確認してください。

#### **[Windows]** エラーコード:**ENETWORKPATH** 詳細情報 **:** パス名

#### 【原因】

ネットワークパスが使用できない機能に対して、ネットワークパスが使用されています。原因としては以下のことが考えられます。

- ・ コマンド実行時のカレントドライブにネットワークドライブを使用した。
- ・ ネットワークドライブ先のファイルを転送しようとした。

## 【対処】

詳細情報を確認して、ネットワークドライブからローカルドライブに変更してください。ネットワークドライブ先のファイルは、ローカル ドライブに複写した後、再度実行してください

#### **[Windows]** エラーコード:**ENFILE** 詳細情報 **:** パス名

## 【原因】

システム内でオープン中のファイルが多すぎます。または、システムで定義されているオープン最大数を超えました。

## 【対処】

不要なファイルをクローズしてから、再実行させてください。

#### **[Windows]** エラーコード:**ENODEV** 詳細情報 **:** キーワード

## 【原因】

一時的に接続されていないディスク媒体が指定されました。

## 【対処】

キーワードから原因を確認して取り除いた後、再度実行してください。

#### エラーコード:**ENOENT** 詳細情報 **:** パス名

## 【原因】

パス名が存在しません。

## 【対処】

パス名を見直してから、再実行してください。

## **[Windows]** エラーコード:**ENOFILE** 詳細情報 **:** パス名

## 【原因】

指定したファイルが存在しません。

## 【対処】

コマンドのオプションを確認し、再度実行してください。

## エラーコード:**ENOMEM** 詳細情報 **:** キーワード

## 【原因】

メモリ不足が発生しました。

## 【対処】

メモリ不足の原因を調査し、エラー原因を取り除いてから、再実行してください 。

## **[Windows]** エラーコード:**ENOMNGF** 詳細情報 **:** パス名

## 【原因】

ファイル転送管理ファイルが破壊されています。

## 【対処】

管理ファイルを復元してから、再実行してください。

#### エラーコード:**ENOSPC** 詳細情報 **:** パス名

## 【原因】

ファイルの存在する媒体上に空き領域が存在しません。

## 【対処】

不要なファイルを削除し、媒体上に空き領域を作成してから、再実行してください。

#### **[Windows]** エラーコード:**ENOTDIR** 詳細情報 **:** パス名

## 【原因】

ディレクトリを指定するべきところに、ディレクトリ以外が指定されています。

## 【対処】

コマンドのオプションを確認し、再度実行してください。

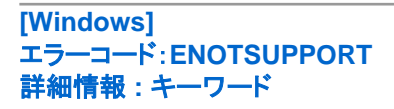

## 【原因】

自システムまたは相手システムがサポートしていない機能が使用されました。

## 【対処】

該当機能は、本システムでは使用できません。または、メッセージにシステム名が表示されている場合、そのシステムは、該当機能 が使用できません。システムのバージョンレベルを確認してください。

## **[Windows]** エラーコード:**ENOTSUPPORT** 詳細情報 **: Bind**

## 【原因】

システムのTCP/IP通信処理が起動していません。

## 【対処】

TCP/IP通信が可能か確認して、再度起動してください。

#### **[UNIX]** エラーコード:**ESRCH** 詳細情報 **:** なし

#### 【原因】

ファイル転送を起動したカレントディレクトリのディスク使用量が100%になっている可能性があります。

## 【対処】

ファイル転送を起動したカレントディレクトリのディスクを空けて再度実行してください。

#### **[UNIX]** エラーコード:**ESRCH** 詳細情報 **: FTRAN DAEMON**

## 【原因】

起動コマンドを投入するカレントディレクトリのファイルシステムに、使用可能なディスク空き容量がない場合に本エラーとなります。

## 【対処】

以下のどちらかを実施します。

- ・ 該当するファイルシステムのサイズを拡張する。
- ・ 使用可能なディスク空き容量があるファイルシステムのカレントディレクトリに移動する。

その後、起動コマンドを投入してください。

## **[Windows]** エラーコード:**ETIMEDOUT** 詳細情報 **:** 関数名

## 【原因】

接続しているサーバまたはクライアントから、一定時間以上応答がないことが原因です。

詳細情報(connect)の場合は、相手システムが未起動などの原因で相手システムとの接続に失敗していることが考えられます。

## 【対処】

相手システムまたは回線で異常が発生していないかどうかを確認してください。

**[UNIX]** エラーコード:**ETIMEDOUT** 詳細情報 **:** 関数名

## 【原因】

接続しているサーバまたはクライアントから、一定時間以上応答がないことが原因です。

## 【対処】

相手システムの異常または回線異常が発生していないか確認します。または、運用に多くの時間を要していないか確認します。

## エラーコード:**ETRUMP** 詳細情報 **:** エラー情報

## 【原因】

HTTPまたはHTTPS通信処理でエラーが通知されました。

## 【対処】

通信エラーが考えられますので、ネットワーク環境を確認後、再度実行してください。

#### エラーコード:**NOTACTIVE** 詳細情報 **:** プロセス名

## 【原因】

呼び出したプロセスが起動されていません。

## 【対処】

ファイル転送を再起動してください。

## その他のエラーコード

## 【原因】

システムが返却するエラーコードです。

## 【対処】

出力されているエラーメッセージ内容を、技術員に連絡してください。

## **6.3 [**ポリシーの配付状況**]**画面に表示されるエラーコード一覧

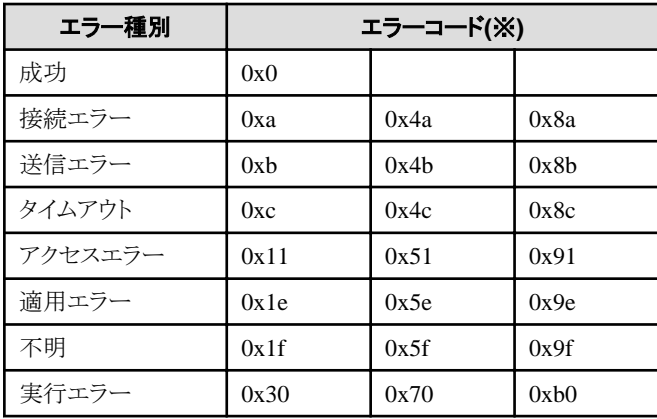

## **[**エラー種別、エラーコードの参照方法**]**

[ポリシーの配付状況]画面の画面左側のツリービューで[配付失敗]を選択すると、その配下にポリシー配付した機能名の一覧が表示 されます。ここで各機能名を選択すると、画面右側のリストビューに、配付に失敗したポリシーの詳細が表示されます。配付失敗したポ リシーのエラー種別、およびエラーコードは、リストビューの"配付結果"項目から参照できます。

※エラーコードは、エラーが発生したサーバによって番号の範囲が異なります。

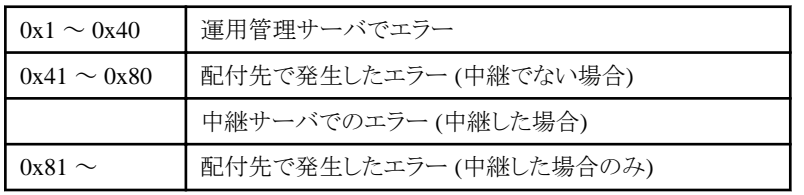

## 接続エラー

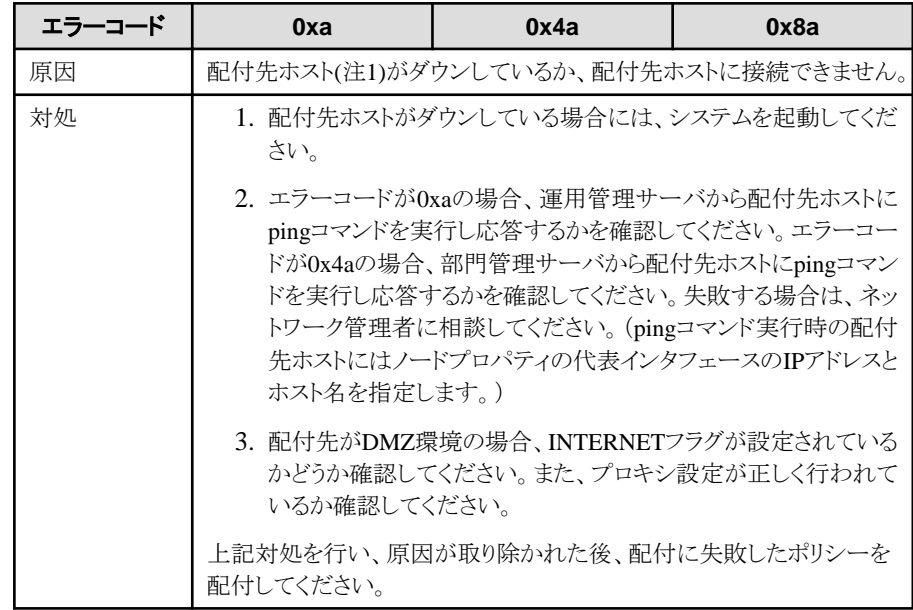

## 送信エラー

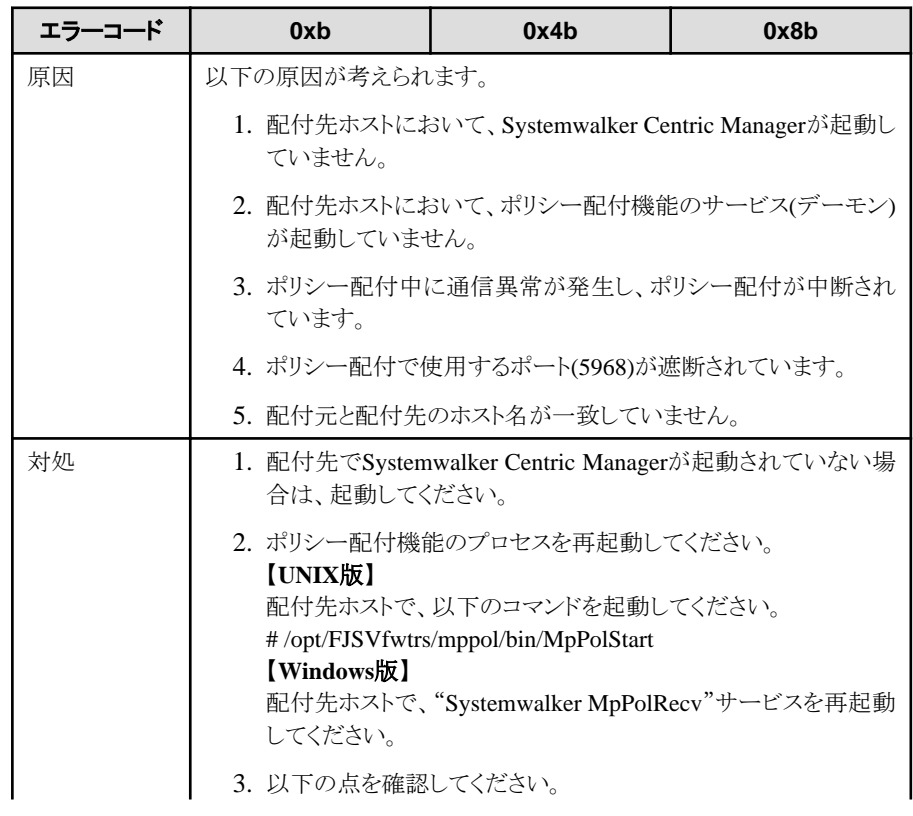

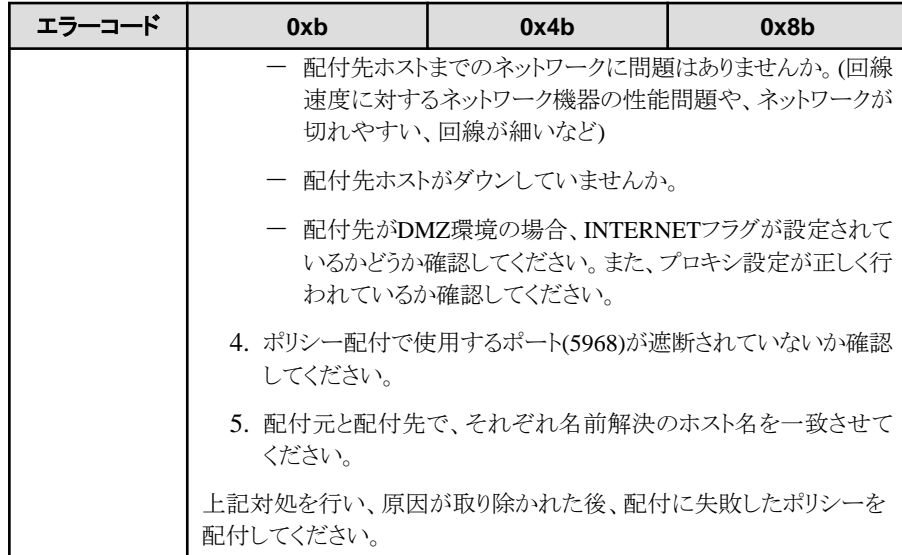

## タイムアウト

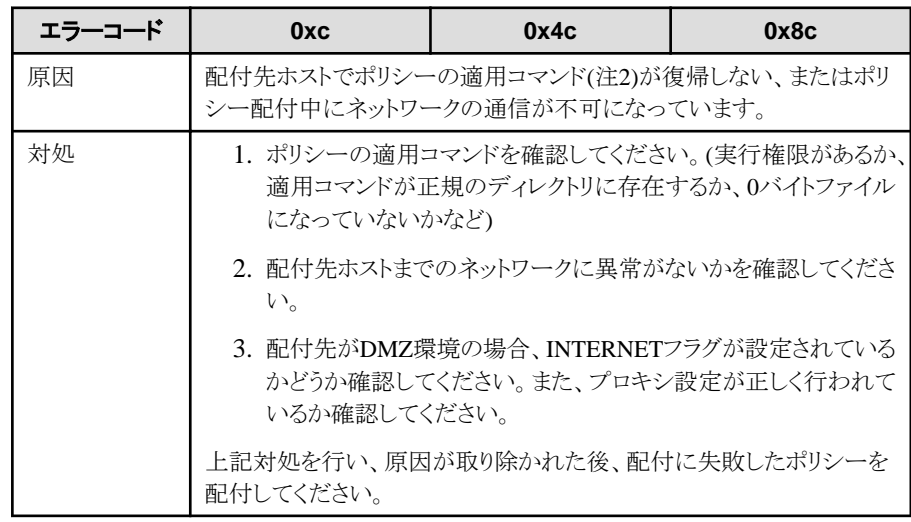

## アクセスエラー

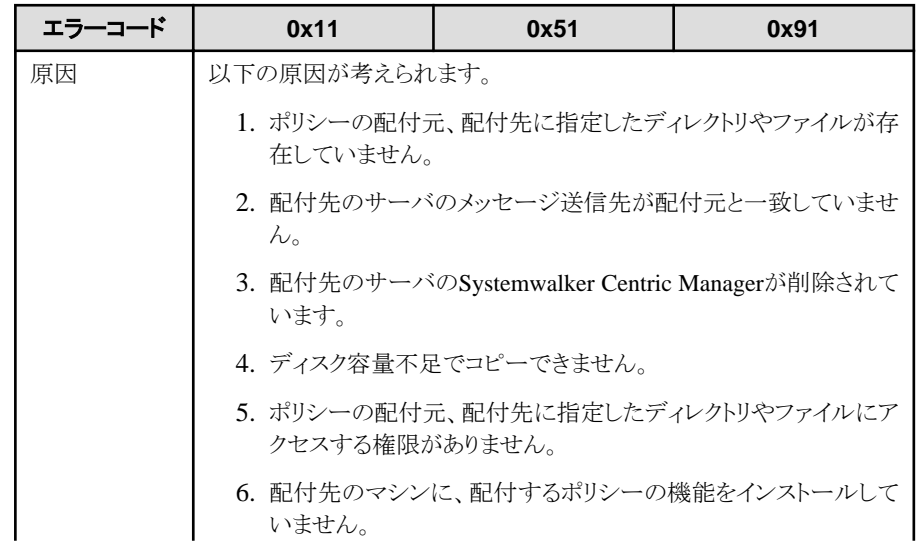

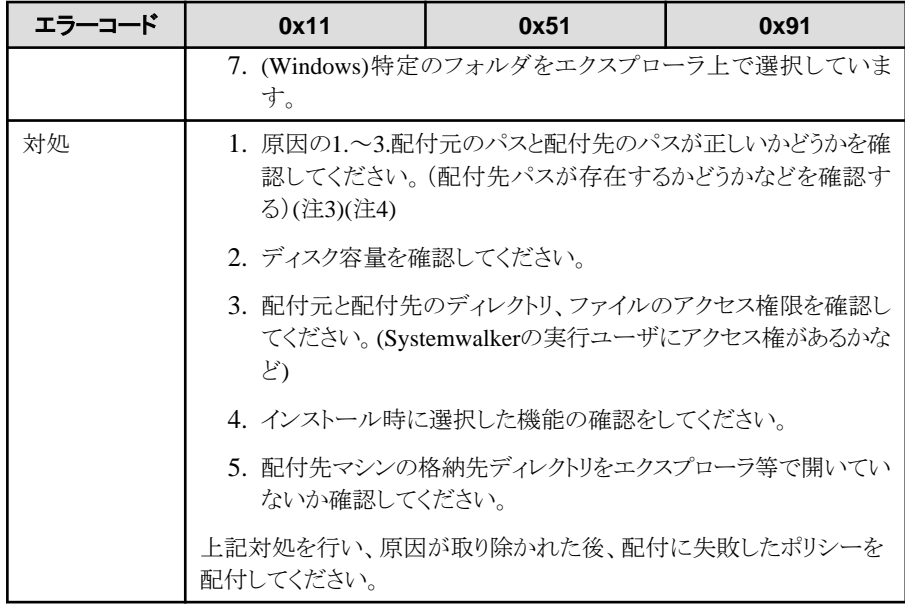

## 適用エラー

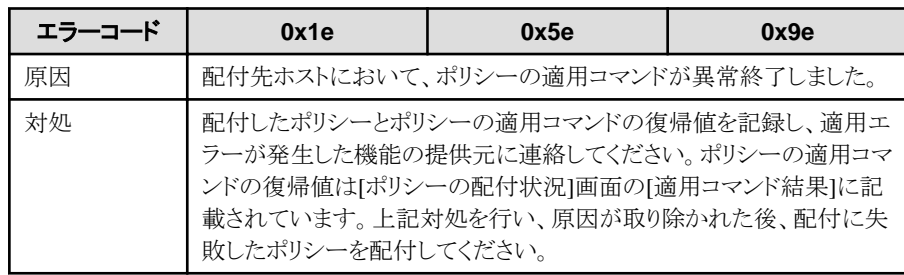

## 不明

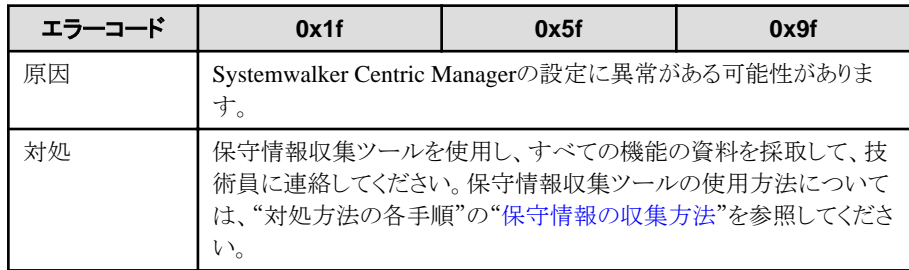

## 実行エラー

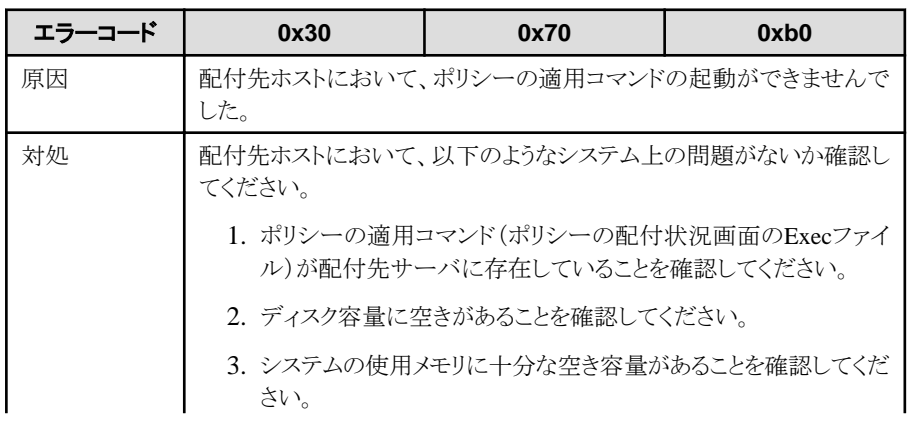

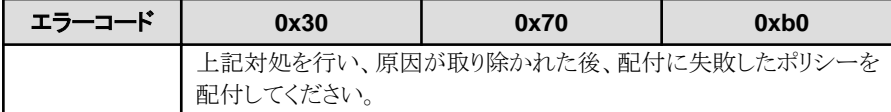

※上記以外のエラーが発生した場合は、技術員に連絡してください。

## 備考**.**

#### 注**1)** 配付先、配付先ホスト

ポリシーの配付対象となるホストです。[ポリシーの配付状況]画面の"配付先"に記載されています。

#### 注**2)** ポリシーの適用コマンド

ポリシーの配付先ホスト上で配付したポリシーを適用するために実行されるコマンドです。[ポリシーの配付状況]画面の"Execファイル" に記載されています。

#### 注**3)** 配付元のパス

運用管理サーバ上で配付対象となるポリシーファイルが格納されているパスです。[ポリシーの配付状況]画面の"Sourceファイル"に記 載されています。

#### 注**4)** 配付先のパス

ポリシー配付後に配付先ホスト上でポリシーファイルが格納されるパスです。配付後のポリシーはポリシーの適用コマンドの仕様によっ ては配付後すぐに削除される場合があります。[ポリシーの配付状況]画面の"Destファイル"に記載されています。

## **6.4 drms**で始まるメッセージに出力されるエラーコード一覧

#### **[Windows]** エラーコード:**EACCES** 詳細情報 **:** パス名

## 【原因】

使用権限がありません。または、ほかのアプリケーションで使用中です。

## 【対処】

ファイルの使用権限を確認してください。または、ほかのアプリケーションで使用していないことを確認してください。特に、Windows のファイルマネージャでは表示中のディレクトリやファイルが使用中となるため、注意が必要です。

#### **[Windows]** エラーコード:**EACCES** 詳細情報 **:** "パス名"以外

#### 【原因】

資源配付が処理実行中に停止されました。

#### 【対処】

資源配付を再度起動してください。

#### **[UNIX]** エラーコード:**EACCES** 詳細情報 **:** "パス名"または"**user authority**"

#### 【原因】

詳細情報に応じて以下のような原因が考えられます。

- 1. アクセス権限がありません。
- 2. ログインしたIDで、該当操作に対する資源配付の使用権限がありません。

## 【対処】

詳細情報に応じて以下のどちらかの対処をしてください。

- 1. ファイルのパーミッションモードを確認します。
- 2. ログインしたIDの権限の確認を行い、必要であれば、使用権限をACLマネージャに登録します。

#### **[Windows]** エラーコード:**EADDRINUSE** 詳細情報 **:** エラー情報

#### 【原因】

ポート番号がすでに使用されています。詳細情報がbindの場合、原因として、以下に示す2つが考えられます。

- ・ すでにコネクションの受け付け処理が動作していて、重複起動が行われた場合
- ・ ほかのプログラムで使用しているポート番号と重複した場合

#### 【対処】

左記の原因を取り除いてください。

## **[Windows]** エラーコード:**EAGAIN** 詳細情報 **: Crtp Error**

#### 【原因】

DRMS編集ファイルのservmaxオプションで指定した数を超えるあて先システムに対して、一度に送信またはオンライン検索の指示 が行われました。

## 【対処】

servmaxオプションで指定した数を大きくするか、一度に送信またはオンライン検索するあて先システムの数を、指定した値以内に なるように、指示を分けてください。

## **[Windows]** エラーコード:**EBADF** 詳細情報 **:** 関数名,処理

## 【原因】

クライアント側からセションが切断されています。

## 【対処】

クライアント側で出力されるメッセージに従って対処してください。

## エラーコード:**EBUSY**

#### 詳細情報 **: Current working directory is not recognized**

#### 【原因1】

起動コマンドdrmsd -sコマンドをDRMS管理ファイルディレクトリ配下で実行しているためです。ユーティリティコマンドは、カレントディ レクトリに作業ファイル等を作って動作しており、DRMS管理ファイル配下には、不要なファイルは作成できないようになっていま す。

## 【対処1】

DRMS管理ファイルディレクトリ配下以外の場所で、コマンドを投入してください。なお、ユーティリティコマンドを投入する場合です が、基本的にはテンポラリディレクトリで実施することをお勧めします。

例)

prompt> cd /tmp [ENTER]

prompt> drmsd -s [ENTER]

## 【原因2】

資源配付のコマンドをDRMS管理ファイルディレクトリ配下で実行していると考えられます。

## 【対処2】

DRMS管理ファイルディレクトリ配下以外の場所で、コマンドを投入してください。なお、資源配付のコマンドを投入する場合です が、基本的にはテンポラリディレクトリで実施することをお勧めします。

例)

prompt> cd /tmp [ENTER]

prompt> drmslst -a lib [ENTER]

#### エラーコード:**ECLIENT** 詳細情報 **:** 関数名

#### 【原因】

クライアント側からセションが切断されました。

## 【対処】

クライアント側で出力されるメッセージに従って対処してください。

#### エラーコード:**ECLIENTMAX** 詳細情報 **:** 状態

#### 【原因】

DRMS編集ファイルのcntmaxオプションで指定した数以上にクライアントからのサービス要求を受信しました。

## 【対処】

cntmaxオプションの指定値を大きくしてください。

#### **[Windows]** エラーコード:**ECONNABORTED** 詳細情報 **:** キーワード

#### 【原因】

サーバまたはクライアントとのセションが切断されました。

## 【対処】

相手先サーバまたはクライアント側で出力されるメッセージに従って対処してください。

## エラーコード:**ECONNREFUSED** 詳細情報 **:** キーワード

#### 【原因】

相手先サーバとのセション接続が拒否されました。

## 【対処】

相手先サーバで出力されるメッセージに従って対処してください。または、以下の原因が考えられるため、環境を確認してくださ い。

- ・ 相手サーバの資源配付が未起動
- ・ 自システムまたは相手サーバservicesファイルの定義誤り
- ・ 相手サーバが起動中

#### エラーコード:**ECONNRESET** 詳細情報 **:** キーワード

## 【原因】

サーバまたはクライアントとのセションが切断されました。

## 【対処】

相手先サーバまたはクライアント側で出力されるメッセージに従って対処してください。

#### **[Windows]** エラーコード:**EDLINK** 詳細情報 **: DLL**ファイル名

## 【原因】

資源配付の動作に必要なDLLファイルが見つかりません。

## 【対処】

資源配付が正常にインストールされていない、またはインストールした環境が破壊されていることが考えられます。インストール環境 を確認してください。

## **[Windows]** エラーコード:**EDTS** 詳細情報 **:** エラー番号

## 【原因】

サーバ間の通信処理で、エラーが通知されました。

## 【対処】

資源配付が出力したメッセージを参照し、通知されたエラー原因を取り除いてから、再実行してください。エラー原因は同時に出力 されるメッセージを参照してください。資源配付通信時の詳細情報は、(分類コード、エラーコード)の形式で出力されます。

## **[UNIX]** エラーコード:**EDTS** 詳細情報 **:** エラー番号

## 【原因】

サーバ間の通信処理で、エラーが通知されました。

## 【対処】

・ Linkexpress通信時

Linkexpressが出力したメッセージを参照し、Linkexpressから通知されたエラー原因を取り除いてから、再実行します。Linkexpress 通信時の詳細情報は、内部的なメンテナンスコードです。ただし、詳細情報が(60,10)の場合は、Linkexpressが起動されていな いことが原因です。この場合、Linkexpressの"lxdsptrn"コマンドでLinkexpressが起動されているかどうか確認します。

## ・ 資源配付通信時

資源配付が出力したメッセージを参照し、通知されたエラー原因を取り除いてから、再実行してください。エラー原因は同時に 出力されるメッセージを参照してください。資源配付通信時の詳細情報は、(分類コード、エラーコード)の形式で出力されます。

以下に詳細情報の意味を示します。

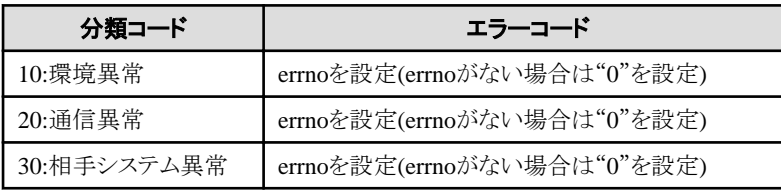
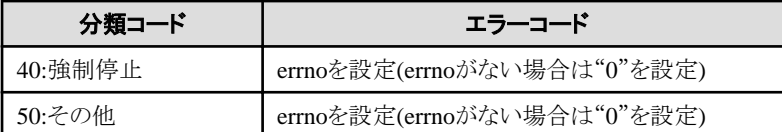

ただし、詳細情報が(20,146)の場合は、あて先システムの資源配付が起動されていないことが考えられます。あて先システムの資 源配付が起動されているか確認します。

### エラーコード:**EERR 詳細情報** : child process error

#### 【原因】

DRMS管理ファイルの情報検索コマンド(drmslst)の実行時のカレントディレクトリが空白を含むディレクトリであった場合に、発生す る可能性があります。制約事項です。

例:

以下のカレントディレクトリでの実行は不可。

c:\Documents and Settings>システム名の欄にはカレントディレクトリの一部(Documents and Settingsがカレントの場合)は、andが出 力される。

#### 【対処】

資源配付のコマンド(drmsxxxxx)については、実行時のカレントディレクトリに、空白を含むディレクトリは使用しないでください。空 白を含まないカレントパスに移動してコマンドを再実行してください。

#### **[Windows]** エラーコード:**EERR** 詳細情報 **: ESAPDU(**エラー番号**1**,エラー番号**2)**

#### 【原因】

相手先サーバからエラーが通知されました。

#### 【対処】

相手先サーバで出力されるメッセージに従って対処してください。

#### **[Windows]** エラーコード:**EERR** 詳細情報 **: LZcopy**

#### 【原因】

資源の適用時に、圧縮されている資源の伸長処理で異常が発生しました。

#### 【対処】

ファイルスペース不足、または、圧縮時に使用した圧縮コマンド(compress.exe)とのバージョンの違いが考えられます。環境を確認 してください。

#### **[Windows]** エラーコード:**EERR** 詳細情報 **:** ファイル名,結果コード

#### 【原因】

資源種別がpc#batで設定された資源の実行時、または前処理バッチ、後処理バッチの実行時に、資源配付の処理結果通知コマ ンド(drmscmp)で結果コードとして0以外が通知されました。

#### 【対処】

資源配付の処理結果通知コマンドで通知された結果コードが詳細情報として表示されます。

#### **[Windows]** エラーコード:**EERR** 詳細情報 **:** エラー番号,関数名

#### 【原因】

システムから予期しないエラー番号が通知されました。または、本メッセージの前後にファイルスペース不足を意味するシステムの メッセージが出力された場合は、ファイルスペース不足が原因です。

### 【対処】

エラー発生原因を取り除いてから、再実行してください。

#### **[UNIX]** エラーコード:**EERR** 詳細情報 **:** エラー番号,関数名

#### 【原因】

システムから予期しないエラー番号が通知されました。または、本メッセージの前後にファイルスペース不足を意味するシステムの メッセージが出力された場合は、ファイルスペース不足が原因です。

#### 【対処】

エラー発生原因を取り除いてから、再実行してください。

#### **[Windows]** エラーコード:**EEXIST** 詳細情報 **:** キーワード

#### 【原因】

すでに定義済または登録済の情報を登録しようとしました。

#### 【対処】

コマンドのオプションを確認し、再度実行してください。

#### **[UNIX]** エラーコード:**EFBIG** 詳細情報 **:** パス名

#### 【原因】

システムの規定値を超えるデータを書き出そうとしました。

#### 【対処】

ファイルを分割して転送します。

#### エラーコード:**EHTTP** 詳細情報 **:** エラー番号

#### 【原因】

サーバ間のHTTP通信処理で、エラーが通知されました。

# 【対処】

資源配付が出力したメッセージを参照し、通知されたエラー原因を取り除いてから、再実行してください。エラー原因は同時に出力 されるメッセージを参照してください。資源配付通信時の詳細情報は、(分類コード、エラーコード)の形式で出力されます。

以下に詳細情報の意味を示します。

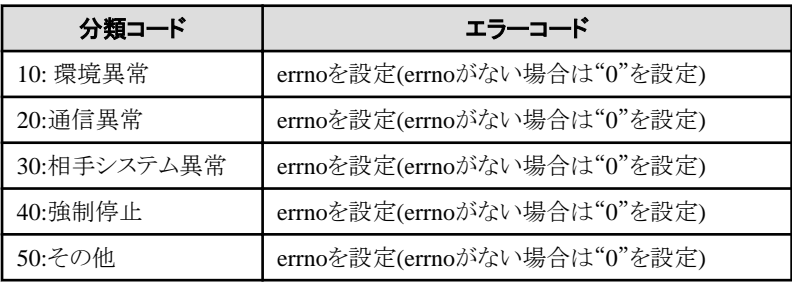

### エラーコード:**EHTTPS** 詳細情報 **:** エラー番号

#### 【原因】

サーバ間のHTTPS通信処理で、エラーが通知されました。

# 【対処】

資源配付が出力したメッセージを参照し、通知されたエラー原因を取り除いてから、再実行してください。エラー原因は同時に出力 されるメッセージを参照してください。資源配付通信時の詳細情報は、(分類コード、エラーコード)の形式で出力されます。

以下に詳細情報の意味を示します。

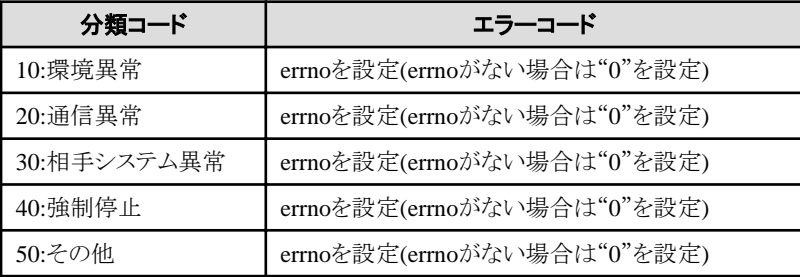

#### **[UNIX]** エラーコード:**EINTR** 詳細情報 **:** "シグナル番号"または"パス名"

#### 【原因】

シグナルによって資源配付の処理が終了しました。

#### 【対処】

シグナルの発生原因を調査、修正します。

#### エラーコード:**EINVAL** 詳細情報 **: DRMSROOT**

#### 【原因】

システムの環境変数DRMSROOTで指定したパス名が不当です。

# 【対処】

システムの環境変数DRMSROOTの内容を確認してください。この環境変数には資源配付のインストール時に指定したインストー ル先ディレクトリが設定されている必要があります。

# エラーコード:**EINVAL**

# 詳細情報 **: drmspath**

#### 【原因】

DRMS編集ファイルのdrmspathオプションで指定したパス名が不当です。

#### 【対処】

DRMS編集ファイルのdrmspathオプションの指定値を確認してください。

#### エラーコード:**EINVAL** 詳細情報 **:** キーワード

#### 【原因】

コマンドのオプションとして使用できない文字が指定されました。

#### 【対処】

コマンドのオプションを確認し、再度実行してください。

#### エラーコード:**EINVAL** 詳細情報 **:** ファイル名

#### 【原因】

インストール先に指定したファイルが存在しないため、資源配付サービスの起動に失敗しました。

#### 【対処】

ファイルが改名されたか、削除されています。またはDRMSROOTが正しくありません。ファイルを復旧してください。

#### エラーコード:**EINVAL**

#### 詳細情報 **: drmspath,DRMS**管理ファイルディレクトリ名

#### 【原因】

資源配付サービス起動時に、DRMS管理ファイルアクセス権限チェックのため、ルートドライブのファイルシステムを取得しようとしま したが、ドライブへのアクセスが異常となり情報取得に失敗しました。一時的に、ルートドライブへのアクセスが拒否された可能性も あります。

#### 【対処】

資源配付サービス起動時に、DRMS管理ファイルのルートドライブへのアクセスが常に許可されるように設定してください。ウィルス チェック製品等によるリアルタイム監視が実施されている場合、資源配付サービス起動後にチェックソフトが起動するよう、nstart.bat やastart.batにサービス起動処理を記述します。

#### **[Windows]** エラーコード:**EIO** 詳細情報 **:** パス名

#### 【原因】

媒体障害またはソフト障害による破壊が原因です。ディレクトリの参照または更新ができません。

#### 【対処】

ファイル名が存在するディレクトリを復旧させてから、再実行してください。

#### **[Windows]** エラーコード:**EISDIR** 詳細情報 **:** キーワード

#### 【原因】

ファイル名を指定するべきところに、ディレクトリ名が指定されています。

#### 【対処】

コマンドのオプションを確認し、再度実行してください。

#### **[Windows]** エラーコード:**ENAMETOOLONG** 詳細情報 **:** パス名

#### 【原因】

パス名の長さが259バイトを超えました。または、ファイル名の長さが256バイトを超えました。

# 【対処】

パス名またはファイル名の長さを正しくしてから、再実行してください。

#### **[UNIX]** エラーコード:**ENAMETOOLONG** 詳細情報 **:** パス名

# 【原因】

パス名の長さが{MAXPATHLEN}を超えました。または、ファイル名が{NAME\_MAX}を超えました。

# 【対処】

パス名またはファイル名の長さを正しくしてから、再実行します。

#### エラーコード:**ENETUNREACH** 詳細情報 **:** キーワード

# 【原因】

ネットワーク上のコネクションが確立できませんでした。

# 【対処】

ネットワーク環境の異常が考えられます。環境を確認してください。

#### **[Windows]** エラーコード:**ENETWORKPATH** 詳細情報 **:** パス名

#### 【原因】

ネットワークパスが使用できない機能に対して、ネットワークパスが使用されています。原因としては以下のことが考えられます。

- ・ コマンド実行時のカレントドライブにネットワークドライブを使用した。
- ・ 資源登録時にネットワークドライブ先の複数ファイルを選択して登録した。
- ・ 資源登録時にネットワークドライブ先のファイルを前バッチ、後バッチに指定した。

# 【対処】

詳細情報を確認して、ネットワークドライブからローカルドライブに変更してください。ネットワークドライブ先のファイルは、ローカル ドライブに複写した後、再度実行してください

#### **[Windows]** エラーコード:**ENFILE** 詳細情報 **:** パス名

#### 【原因】

システム内でオープン中のファイルが多すぎます。または、システムで定義されているオープン最大数を超えました。

# 【対処】

不要なファイルをクローズしてから、再実行させてください。

#### **[Windows]** エラーコード:**ENOAPL** 詳細情報 **:** キーワード

# 【原因】

適用処理でエラーが発生しました。

# 【対処】

キーワードから原因を確認して取り除いた後、再度実行してください。

#### **[Windows]** エラーコード:**ENODEV** 詳細情報 **:** キーワード

# 【原因】

一時的に接続されていないディスク媒体が指定されました。

# 【対処】

キーワードから原因を確認して取り除いた後、再度実行してください。

# **[Windows]** エラーコード:**ENOENT** 詳細情報 **:** "パス名"または"ユーザ資源名"

# 【原因】

パス名またはユーザ資源が存在しません。

# 【対処】

要求した処理のユーザ資源名を見直してから、再実行してください。

# **[Windows]** エラーコード:**ENOENT** 詳細情報 **: Dts is not installed**

# 【原因】

Linkexpressがインストールされていません。

# 【対処】

Linkexpressをインストールした後、再度実行してください。または、DRMS編集ファイルのserverprotocolオプションの指定を確認し てください。

#### **[Windows]** エラーコード:**ENOENT** 詳細情報 **: EXIT code**

#### 【原因】

資源種別がpc#batで指定した資源の実行時、または前処理バッチ、後処理バッチの実行時に、資源配付の処理結果通知コマンド (drmscmp)で結果コードが通知されませんでした。

# 【対処】

バッチプログラム上で結果コードを通知するように修正した後、再度実行してください。

#### **[Windows]** エラーコード:**ENOENT** 詳細情報 **: RMS Apply Error13 , 1006**

#### 【原因】

本来運用管理サーバで使用されるべきDRMS管理ファイルを部門管理/業務サーバ側の位置付けで使用されているか、または部 門管理/業務サーバ側でメンテナンス版数を定義登録した形跡があることが原因です。

#### 【対処】

部門管理/業務サーバ側のDRMS管理ファイルにjobrとrmsというディレクトリが存在しているか確認します。該当ディレクトリが存在 している場合は、資源配付サービスを停止させて、エクスプローラ等で該当するjobr,rmsディレクトリを削除してください。

#### **[UNIX]** エラーコード:**ENOENT** 詳細情報 **:** "パス名"または"ユーザ資源名"

#### 【原因】

パス名またはユーザ資源が存在しません。

# 【対処】

要求した処理のユーザ資源名を見直してから、再実行してください。

#### ◆補足◆

メンテナンス版数の登録処理は通常運用管理サーバでのみ実行する前提です。したがって、DRMS管理ファイルの管理情報が運 用管理サーバと部門管理/業務サーバでは違っています。

本エラーは、DRMS管理ファイル内に存在しないはずの情報が存在しているため起こります。

運用管理サーバでのみ存在すべきディレクトリ:

- ・ DRMS管理ファイルディレクトリ¥jobr
- ・ DRMS管理ファイルディレクトリ\rms

#### **[Windows]** エラーコード:**ENOFILE** 詳細情報 **:** パス名

#### 【原因】

指定したファイルが存在しません。

#### 【対処】

コマンドのオプションを確認し、再度実行してください。

#### **[Windows]** エラーコード:**ENOMEM** 詳細情報 **:** キーワード

#### 【原因】

メモリ不足が発生しました。

#### 【対処】

メモリ不足の原因を調査し、エラー原因を取り除いてから、再実行してください 。

#### **[UNIX]** エラーコード:**ENOMEM** 詳細情報 **:** キーワード

#### 【原因】

メモリ不足が発生しました。

# 【対処】

メモリ不足の原因を調査し、エラー原因を取り除いてから、再実行します 。詳細情報が"SHM"の場合は、資源配付が必要とする 共用メモリ(14000バイト)が不足していることが原因です。この場合、システムチューニングを実施します。

### **[Windows]** エラーコード:**ENOMNGF** 詳細情報 **:** パス名

#### 【原因】

DRMS管理ファイルが破壊されています。

### 【対処】

管理ファイルを復元してから、再実行してください。

#### エラーコード:**ENOSPC** 詳細情報 **:** パス名

#### 【原因】

ファイルの存在する媒体上に空き領域が存在しません。

#### 【対処】

不要なファイルを削除し、媒体上に空き領域を作成してから、再実行してください。

#### エラーコード:**ENOSPC 詳細情報: SEMAPHORE(DLCNTMAX) GETID**

#### 【原因】

セマフォのリソース不足が原因です。

#### 【対処】

/etc/system ファイルを編集し、セマフォの値を下記のように設定してください。

set semsys: seminfo\_semmns = 80 set semsys:seminfo\_semmni = 30

備考. セマフォは資源配付では基本的にチューニングする必要がありません。しかし、環境によっては、ほかのセマフォを使用する アプリケーションとの混在により現象が発生する可能性もあります。その場合は、システムパラメタのチューニングを行う必要があり ます。

#### エラーコード:**ENOSPC** 詳細情報 **: SHM(GUI)**

#### 【原因】

サーバ側で資源配付起動時に、共用メモリ取得がシステム制限のため失敗しました。

# 【対処】

/etc/system内にある以下のエントリの指定値を増やしてください(最低4加算します)。

#### shmsys:shminfo\_shmmni

(システム全体で作成できる共用メモリセグメントの最大数を示します)

#### **[Windows]** エラーコード:**ENOTDIR** 詳細情報 **:** パス名

# 【原因】

ディレクトリを指定するべきところに、ディレクトリ以外が指定されています。

# 【対処】

コマンドのオプションを確認し、再度実行してください。

#### **[Windows]** エラーコード:**ENOTSUPPORT** 詳細情報 **:** キーワード

# 【原因】

自システムまたは相手システムがサポートしていない機能が使用されました。

# 【対処

該当機能は、本システムでは使用できません。または、メッセージにシステム名が表示されている場合、そのシステムは、該当機能 が使用できません。システムのバージョンレベルを確認してください。

#### **[Windows]** エラーコード:**ENOTSUPPORT** 詳細情報 **: bind**

# 【原因】

システムのTCP/IP通信処理が起動していません。

# 【対処】

TCP/IP通信が可能か確認して、再度起動してください。

#### **[Windows]** エラーコード:**EOVERLAP** 詳細情報 **:** パス名

#### 【原因】

バックアップ情報の定義において、バックアップ元とバックアップ先に同一のディレクトリが指定されています。

# 【対処】

コマンドのオプションを確認し、再度実行してください。

#### **[Windows]** エラーコード:**EPRERR** 詳細情報 **:** 世代情報

#### 【原因】

登録しようとしたユーザ資源の世代が資源配付で管理している世代と一致しません。

# 【対処】

DRMS管理ファイルの情報検索コマンド(drmslst)で資源配付が管理している世代を確認して、再実行してください。

**[UNIX]** エラーコード:**EPRERR** 詳細情報 **:** 世代情報

#### 【原因】

登録しようとした修正データのレベルまたはユーザ資源の世代が資源配付で管理しているレベルまたは世代と一致しません。

# 【対処】

DRMS管理ファイルの情報検索コマンド(drmslst)で資源配付が管理している世代を確認して、再実行します。

#### **[Windows]** エラーコード:**ESECURITY** 詳細情報 **: DRMS**管理ファイルディレクトリ名**,qjifaatc,5**

#### 【原因】

資源配付サービス起動時に、DRMS管理ファイルアクセス権限チェックのためルートドライブのファイルシステムを取得しようとしま したが、ドライブへのアクセスが異常となり情報取得に失敗しました。一時的にルートドライブへのアクセスが拒否された可能性もあ ります。

#### 【対処】

資源配付サービス起動時に、DRMS管理ファイルのルートドライブへのアクセスが常に許可されるように設定してください。ウィルス チェック製品等によるリアルタイム監視が実施されている場合、資源配付サービス起動後にチェックソフトが起動するよう、nstart.bat やastart.batにサービス起動処理を記述します。

#### **[Windows]** エラーコード:**ESECURITY 詳細情報: work\_dirディレクトリ名,5**

#### 【原因】

資源配付のwork dirへのファイルアクセス権限の設定に失敗しました。資源配付のwork\_dirへのファイルアクセス権限の設定で、 ウィルスチェック製品とのファイルI/O競合が発生した可能性が考えられます。

# 【対処】

ウィルスチェック製品等によるリアルタイム監視が実施されている場合、資源配付サービス起動後にチェックソフトが起動するよう、 nstart.batやastart.batにサービス起動処理を記述します。

#### **[Windows]** エラーコード:**ESECURITY** 詳細情報 **: DRMS**管理ファイルディレクトリ**,4**

#### 【原因】

サービス起動時にACLマネージャの関数を使用して、DRMS管理ファイルのセキュリティ情報の設定処理を行いますが、そのACL マネージャの関数からエラー復帰しています。詳細情報のコード4は、「ユーザIDが見つかりません。」の意味のエラーコードです。 「ユーザ情報が削除されてしまった」場合に発生することがあります。

#### 【対処】

削除してしまったユーザ情報を復旧してください。なお、ドメインサーバではローカルアカウントの作成はできないため、インストー ル時に作成したローカルアカウントを再作成することはできません。Systemwalker Centric Managerが持っている情報を修正する必 要があります。

#### **[Windows]** エラーコード:**ESECURITY** 詳細情報 **: DRMS**管理ファイルディレクトリ**,qjifaatc,0**

#### 【原因】

管理ファイルのディレクトリのアクセス権に不当なユーザID(不明なユーザID)が設定されていたために、資源配付起動時にDRMS 管理ファイルに設定するアクセス権の設定処理が異常となり起動失敗しています。

#### 【対処】

DRMS管理ファイルのディレクトリ配下にあるすべてのディレクトリ/ファイルのアクセス権に設定されている不明なユーザIDを削除し て、資源配付の再起動をしてください。

#### **[UNIX]** エラーコード:**ESRCH**

# 詳細情報 **:** なし

#### 【原因】

資源配付を起動したカレントディレクトリのディスク使用量が100%になっている可能性があります。

#### 【対処】

資源配付を起動したカレントディレクトリのディスクを空けて再度実行してください。

#### **[UNIX]** エラーコード:**ESRCH** 詳細情報 **: DRMS DAEMON**

#### 【原因】

起動コマンドを投入するカレントディレクトリのファイルシステムに、使用可能なディスク空き容量がない場合に本エラーとなります。

#### 【対処】

以下のどちらかを実施します。

- ・ 該当するファイルシステムのサイズを拡張する。
- ・ 使用可能なディスク空き容量があるファイルシステムのカレントディレクトリに移動する。

その後、起動コマンドを投入してください。

#### **[Windows]** エラーコード:**ETIMEDOUT** 詳細情報 **:** 関数名

# 【原因】

接続しているサーバまたはクライアントから、一定時間以上応答がないことが原因です。

- ・ 詳細情報(connect)の場合は、相手システムが未起動などの原因で相手システムとの接続に失敗していることが考えられます。
- ・ 詳細情報(stimer)の場合は、DRMS編集ファイルのstimerオプションの指定値を過ぎても相手サーバから応答がなかったことが 原因です。

#### 【対処】

相手システムがサーバの場合はstimerオプションに、配付したデータ量または回線速度に見合った値を設定しているかどうかを確 認してください。または、適用に多くの時間を要していないか確認してください。それ以外の場合は、相手システムまたは回線で異 常が発生していないかどうかを確認してください。

#### **[UNIX]** エラーコード:**ETIMEDOUT** 詳細情報 **:** 関数名

#### 【原因】

接続しているサーバまたはクライアントから、一定時間以上応答がないことが原因です。

#### 【対処】

相手システムの異常または回線異常が発生していないか確認します。または、運用に多くの時間を要していないか確認します。

#### エラーコード:**ETRUMP** 詳細情報 **:** エラー情報

# 【原因】

HTTPまたはHTTPS通信処理でエラーが通知されました。

# 【対処】

通信エラーが考えられますので、ネットワーク環境を確認後、再度実行してください。

#### **[Windows]** エラーコード:**EUNMATCH** 詳細情報 **:** キーワード

### 【原因】

サーバーサーバ間またはサーバークライアント間で資源配付が管理している情報が一致しません。資源の削除による前世代情報 の不一致、ステータス情報がレベルダウンしている場合などに発生します。

# 【対処】

DRMS管理ファイルの情報検索コマンド(drmslst)で資源配付が管理している情報(世代情報など)を確認して、エラー原因を取り除 いてから、再実行してください。

#### **[UNIX]** エラーコード:**EUNMATCH** 詳細情報 **:** 世代情報

# 【原因】

登録しようとした世代または修正レベルが、システムのレベルと一致しません。

# 【対処】

システムのレベルと世代または修正レベルを確認して、レベルを一致させます。対処方法の詳細については、"Systemwalker Centric Manager 使用手引書 資源配付機能編"の"資源配付の管理情報で不整合が発生した場合の対処"の記述を参照してください。

#### エラーコード:**NOTACTIVE** 詳細情報 **:** プロセス名

#### 【原因】

呼び出したプロセスが起動されていません。

# 【対処】

資源配付を再起動してください。

#### エラーコード:その他のエラーコード

#### 原因

システムが返却するエラーコードです。

# 対処

出力されているエラーメッセージ内容を、技術員に連絡してください。

# **6.5** ステータスに出力されるエラーコード一覧【**Windows**版】

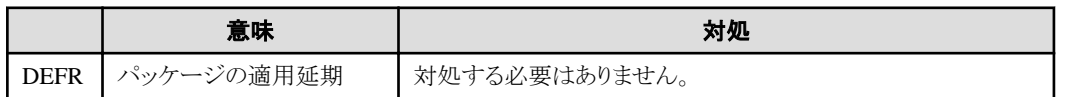

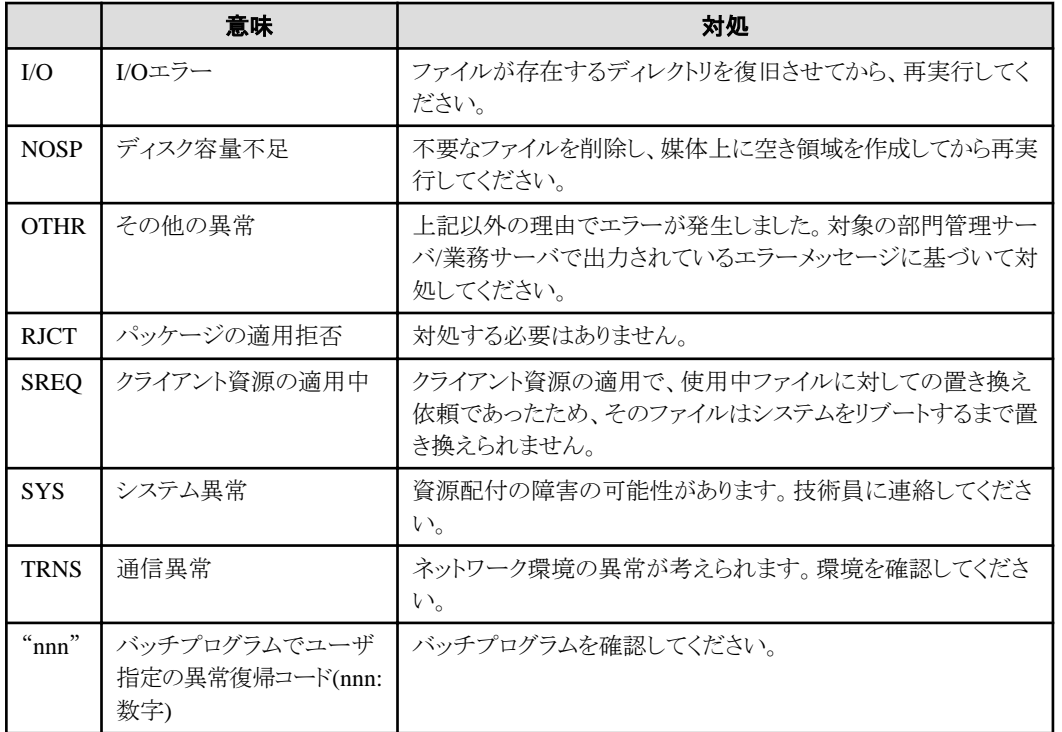

# 付録**A** 対処方法の各手順

# **A.1 Systemwalker Centric Manager**の起動**/**停止

Systemwalker Centric Managerの起動/停止について説明します。Systemwalker Centric Managerを再起動する場合は、Systemwalker Centric Managerの停止、Systemwalker Centric Managerの起動の手順となります。

# 【**UNIX**の場合】

#### **Systemwalker Centric Manager**の起動

Systemwalker Centric Managerの機能を起動するために、scentricmgrコマンドを入力します。

scentricmgrコマンドで、Systemwalker Centric Managerの各機能のデーモンを起動します。

/opt/systemwalker/bin/scentricmgr

scentricmgr(サービス/デーモンの起動コマンド)の詳細については、"Systemwalker Centric Manager リファレンスマニュアル"を参照し てください。

#### 返答メッセージ機能デーモンの起動

scentricmgrコマンドでは、返答メッセージ機能デーモンは起動されません。返答メッセージ機能デーモンを起動する場合は、返答メッ セージ機能デーモン起動/停止シェル(ORMsvr.sh)に対しサービス起動オプション"start"を指定して実行します。

/opt/systemwalker/bin/ORMsvr.sh start

ORMsvr.sh(返答メッセージサービス起動・停止コマンド)の詳細については、"Systemwalker Centric Manager リファレンスマニュアル"を 参照してください。

#### **Systemwalker Centric Manager**の停止

Systemwalker Centric Managerの機能を停止するために、pcentricmgrコマンドを入力します。

pcentricmgrコマンドで、Systemwalker Centric Managerの各機能のデーモンを停止します。

/opt/systemwalker/bin/pcentricmgr

pcentricmgr(サービス/デーモンの停止コマンド)の詳細については、"Systemwalker Centric Manager リファレンスマニュアル"を参照し てください。

#### 返答メッセージ機能デーモンの停止

pcentricmgrコマンドでは返答メッセージ機能デーモンは停止されません。返答メッセージ機能デーモン起動/停止シェル(ORMsvr.sh) に対しサービス停止オプション"stop"またはサービス緩和停止オプション"contstop"を指定して実行します。

/opt/systemwalker/bin/ORMsvr.sh {stop | contstop}

ORMsvr.sh(返答メッセージサービス起動・停止コマンド)の詳細については、"Systemwalker Centric Manager リファレンスマニュアル"を 参照してください。

#### 【**Windows**の場合】

#### **Systemwalker Centric Manager**の起動

Systemwalker Centric Managerの機能を起動するために、scentricmgrコマンドを入力します。

scentricmgrコマンドで、Systemwalker Centric Managerの各機能のサービスプログラムを起動します。

Systemwalkerインストールディレクトリ\MPWALKER.DM\bin\scentricmgr

scentricmgr(サービス/デーモンの起動コマンド)の詳細については、"Systemwalker Centric Manager リファレンスマニュアル"を参照し てください。

#### **Systemwalker Centric Manager**の停止

Systemwalker Centric Managerの機能を停止するために、pcentricmgrコマンドを入力します。

pcentricmgrコマンドで、Systemwalker Centric Managerの各機能のサービスプログラムを停止します。

Systemwalkerインストールディレクトリ\MPWALKER.DM\bin\pcentricmgr

pcentricmgr(サービス/デーモンの停止コマンド)の詳細については、"Systemwalker Centric Manager リファレンスマニュアル"を参照し てください。

# **A.2** 保守情報の収集方法

Systemwalker Centric Managerのトラブルに対して、トラブル対処に必要な保守情報を収集します。Systemwalker Centric Managerのト ラブルに対し、原因がわからない場合に、本機能を使用し、収集した情報を、技術員に送付してください。

# 【**UNIX**の場合】

root 権限で、swcolinf(保守情報収集コマンド)を使用し、障害調査のための保守情報を収集します。以下にコマンドの形式を説明しま す。

/opt/FJSVftlc/swcolinf/swcolinf [-i 機能名 | all] -o 格納先ディレクトリ

・ 機能名は、採取する機能名を指定します。指定する機能を以下に示します。

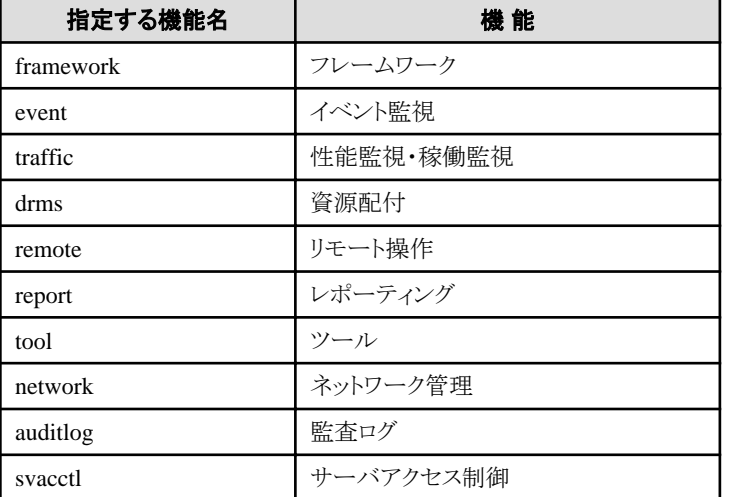

備考. 複数選択する場合は、カンマ区切りで指定します。

・ allは、すべての機能の情報を採取する場合に指定します。

・ 格納先ディレクトリは、採取した資料を格納するディレクトリをフルパスで指定します。

swcolinf(保守情報収集コマンド)の詳細については、"Systemwalker Centric Manager リファレンスマニュアル"を参照してください。

# 【**Windows**の場合】

[保守情報収集ツール]を使用し、障害調査のための保守情報を収集します。以下に操作手順を説明します。

1. Server Core環境の場合、保守情報収集ツールを起動するには、コマンドプロンプトから以下のコマンドを実行してください。 【インストール環境で実行する場合】

Systemwalkerインストールディレクトリ\mpwalker.dm\mpcmtool\swcolinf\swcolinf.exe

【CD-ROMから実行する場合】

CD-ROMドライブ\tool\swcolinf\swcolinf.exe

swcolinf.exeコマンドの詳細については、"Systemwalker Centric Manager リファレンスマニュアル"の"swcolinf(保守情報収集コ マンド)"を参照してください。

Server Core環境以外の場合は、[スタート]メニューから[Systemwalker Centric Manager]-[ツール]-[保守情報の収集]を選択しま す。

→[保守情報収集ツール]ダイアログボックスが表示されます。

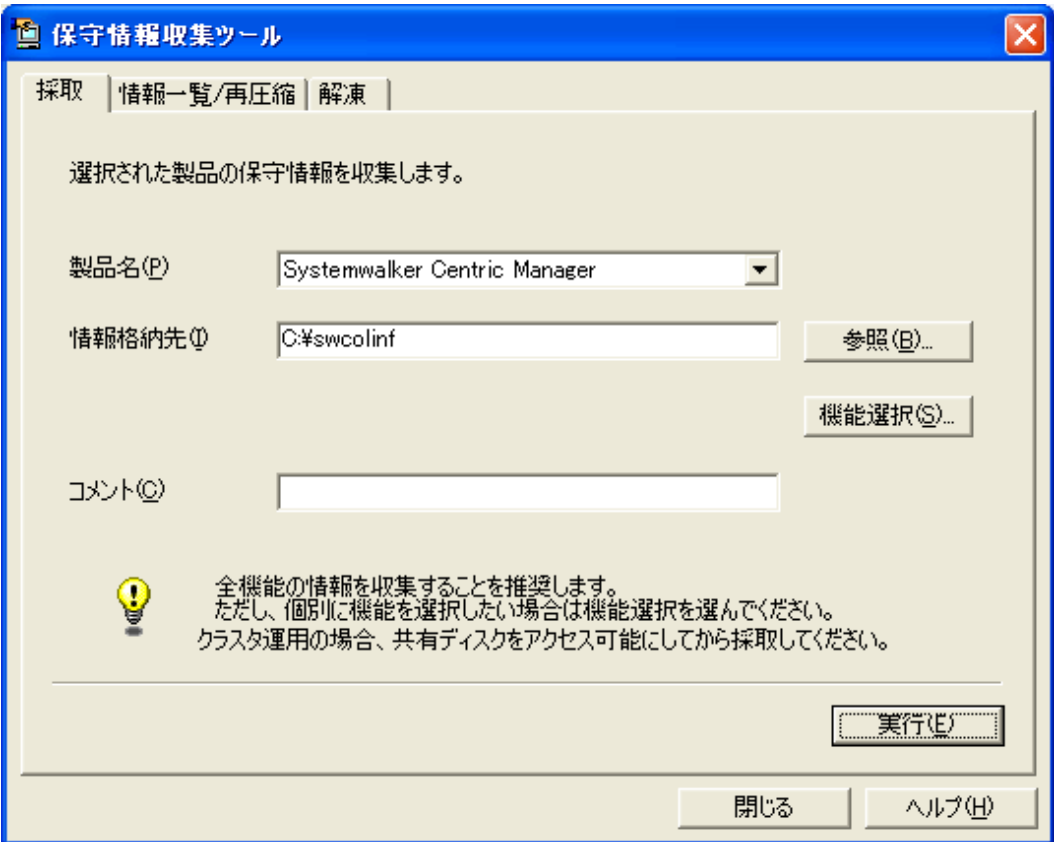

- 2. 以下の項目を指定し、[実行]ボタンをクリックします。
	- [製品名]:"Systemwalker Centric Manager"を選択します。
	- [保守情報格納先]:収集した情報を格納する場所を指定します。
	- [コメント]:収集した情報にコメントを記述することができます。

→実行を確認するダイアログボックスが表示されます。

# 日 ポイント

#### 収集する機能を選択する場合

収集する機能を選択する場合は、[保守情報収集ツール]ダイアログボックスで、[機能選択]ボタンをクリックし、[保守情報収集 ツール 機能選択]ダイアログボックスから、収集する機能を選択します。

ただし、原因究明のため、機能はすべて収集することを推奨します。

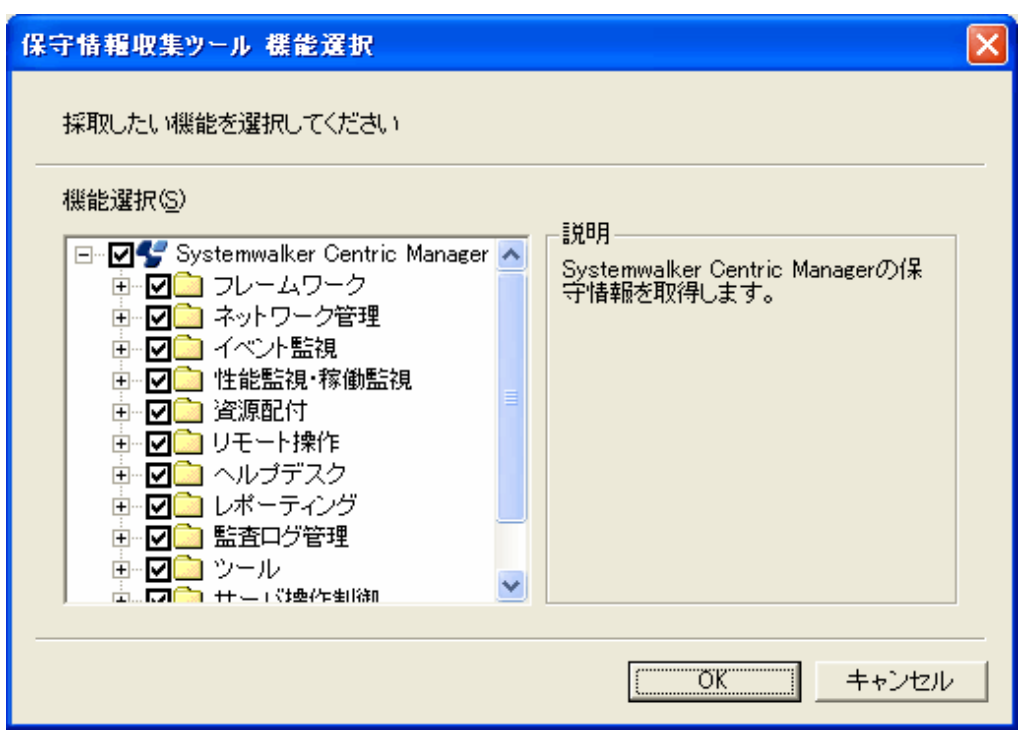

. . . . . . . . . . . . . . . . . . . .

3. [OK]ボタンをクリックします。

→[保守情報収集ツール 実行処理]メッセージボックスが表示されます。

. . . . . . . . . . . . . . . . .

4. [保守情報収集ツール 結果]メッセージボックスが表示されます。 内容を確認し、[OK]ボタンをクリックしてください。

# 日 ポイント

保守情報収集(全項目)にかかる時間の目安は、以下のとおりです。

- ・ CPU:Intel(R) Pentium(R)IIIプロセッサ600MHz
- ・ メモリ:512MB
- ・ 収集時間:6分15秒

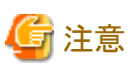

#### 保守情報を収集できなかった場合

保守情報の収集に失敗した場合は、実行結果画面に、収集できなかった資料と格納先が機能別に表示されます。機能別に格納先が 違いますので、各格納先に手動でコピーしてください。

. . . . . .

# **A.3** バックアップ**/**リストア手順

Systemwalker Centric Managerの資源をバックアップ/リストアについて説明します。

# 【**UNIX**の場合】

# バックアップ

バックアップコマンドを実行します。

/opt/systemwalker/bin/mpbkc -b 退避先ディレクトリ名

退避先ディレクトリ名は、半角英数字のフルパスで指定します。空白を含むことはできません。

バックアップ手順の詳細については、"Systemwalker Centric Manager 導入手引書"の"バックアップ/リストア"を参照してください。 mpbkc(バックアップコマンド)の詳細については、"Systemwalker Centric Manager リファレンスマニュアル"を参照してください。

# リストア

リストアコマンドを実行します。

/opt/systemwalker/bin/mprsc -b 退避先ディレクトリ名

退避先ディレクトリ名は、フルパスで指定します。空白を含むことはできません。

リストア手順の詳細については、"Systemwalker Centric Manager 導入手引書"の"バックアップ/リストア"を参照してください。 mprsc(リストアコマンド)の詳細については、"Systemwalker Centric Manager リファレンスマニュアル"を参照してください。

# 【**Windows**の場合】

# バックアップ

- 1. システム管理者権限のあるユーザでログオンします。運用管理サーバの場合は、ローカルコンピュータ上のAdministratorユーザ でログオンします。
- 2. スタートメニューからプログラム-[Systemwalker Centric Manager]-[ツール]-[運用環境の保守]を選択します。

→[運用環境保守ウィザードへようこそ]画面で[次へ]ボタンをクリックし、画面の指示に従って運用環境の退避を行います。

バックアップ手順の詳細については、"Systemwalker Centric Manager 導入手引書"の"バックアップ/リストア"を参照してください。

# リストア

- 1. システム管理者権限のあるユーザでログオンします。運用管理サーバの場合は、ローカルコンピュータ上のAdministratorユーザ でログオンします。
- 2. スタートメニューからプログラム-[Systemwalker Centric Manager]-[ツール]-[運用環境の保守]を選択します。

→[運用環境保守ウィザードへようこそ]画面で[次へ]ボタンをクリックし、画面の指示に従って運用環境の復元を行います。

リストア手順の詳細については、"Systemwalker Centric Manager 導入手引書"の"バックアップ/リストア"を参照してください。